# **Bioinformatics Toolbox™** Reference

**R**2014**a**

# MATLAB®

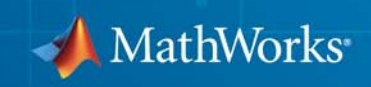

#### **How to Contact MathWorks**

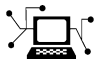

 $\omega$ 

www.mathworks.com Web comp.soft-sys.matlab Newsgroup www.mathworks.com/contact\_TS.html Technical Support

bugs@mathworks.com Bug reports

suggest@mathworks.com Product enhancement suggestions doc@mathworks.com Documentation error reports service@mathworks.com Order status, license renewals, passcodes info@mathworks.com Sales, pricing, and general information

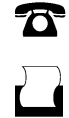

 $\mathbf{\times}$ 

508-647-7001 (Fax)

508-647-7000 (Phone)

The MathWorks, Inc. 3 Apple Hill Drive Natick, MA 01760-2098

For contact information about worldwide offices, see the MathWorks Web site.

*Bioinformatics Toolbox™ Reference*

© COPYRIGHT 2003–2014 by The MathWorks, Inc.

The software described in this document is furnished under a license agreement. The software may be used or copied only under the terms of the license agreement. No part of this manual may be photocopied or reproduced in any form without prior written consent from The MathWorks, Inc.

FEDERAL ACQUISITION: This provision applies to all acquisitions of the Program and Documentation by, for, or through the federal government of the United States. By accepting delivery of the Program or Documentation, the government hereby agrees that this software or documentation qualifies as commercial computer software or commercial computer software documentation as such terms are used or defined in FAR 12.212, DFARS Part 227.72, and DFARS 252.227-7014. Accordingly, the terms and conditions of this Agreement and only those rights specified in this Agreement, shall pertain to and govern the use, modification, reproduction, release, performance, display, and disclosure of the Program and Documentation by the federal government (or other entity acquiring for or through the federal government) and shall supersede any conflicting contractual terms or conditions. If this License fails to meet the government's needs or is inconsistent in any respect with federal procurement law, the government agrees to return the Program and Documentation, unused, to The MathWorks, Inc.

#### **Trademarks**

MATLAB and Simulink are registered trademarks of The MathWorks, Inc. See [www.mathworks.com/trademarks](http://www.mathworks.com/trademarks) for a list of additional trademarks. Other product or brand names may be trademarks or registered trademarks of their respective holders.

#### **Patents**

MathWorks products are protected by one or more U.S. patents. Please see [www.mathworks.com/patents](http://www.mathworks.com/patents) for more information.

#### **Revision History**

May 2005 Online only New for Version 2.1 (Release 14SP2+) September 2005 Online only Revised for Version 2.1.1 (Release 14SP3)<br>November 2005 Online only Revised for Version 2.2 (Release 14SP3+) November 2005 Online only Revised for Version 2.2 (Release 14SP3+) March 2006 Online only Revised for Version 2.2.1 (Release 2006a)<br>May 2006 Online only Revised for Version 2.3 (Release 2006a+) May 2006 Online only Revised for Version 2.3 (Release 2006a+)<br>September 2006 Online only Revised for Version 2.4 (Release 2006b) Online only Revised for Version 2.4 (Release 2006b) March 2007 Online only Revised for Version 2.5 (Release 2007a) April 2007 Online only Revised for Version 2.6 (Release 2007a+)<br>September 2007 Online only Revised for Version 3.0 (Release 2007b) September 2007 Online only Revised for Version 3.0 (Release 2007b)<br>March 2008 Online only Revised for Version 3.1 (Release 2008a) March 2008 Online only Revised for Version 3.1 (Release 2008a)<br>October 2008 Online only Revised for Version 3.2 (Release 2008b) October 2008 Online only Revised for Version 3.2 (Release 2008b) March 2009 Online only Revised for Version 3.3 (Release 2009a) Online only Revised for Version 3.4 (Release 2009b) March 2010 Online only Revised for Version 3.5 (Release 2010a)<br>September 2010 Online only Revised for Version 3.6 (Release 2010b) September 2010 Online only Revised for Version 3.6 (Release 2010b)<br>April 2011 Online only Revised for Version 3.7 (Release 2011a) Revised for Version 3.7 (Release 2011a) September 2011 Online only Revised for Version 4.0 (Release 2011b)<br>March 2012 Online only Revised for Version 4.1 (Release 2012a) March 2012 Online only Revised for Version 4.1 (Release 2012a)<br>September 2012 Online only Revised for Version 4.2 (Release 2012b) Online only Revised for Version 4.2 (Release 2012b) March 2013 Online only Revised for Version 4.3 (Release 2013a)<br>September 2013 Online only Revised for Version 4.3.1 (Release 2013 September 2013 Online only Revised for Version 4.3.1 (Release 2013b)<br>March 2014 Online only Revised for Version 4.4 (Release 2014a) Revised for Version 4.4 (Release 2014a)

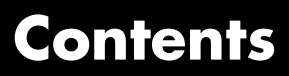

**[Alphabetical List](#page-6-0)**

*[1](#page-6-0)*

# <span id="page-6-0"></span>Alphabetical List

**1**

### **aa2int**

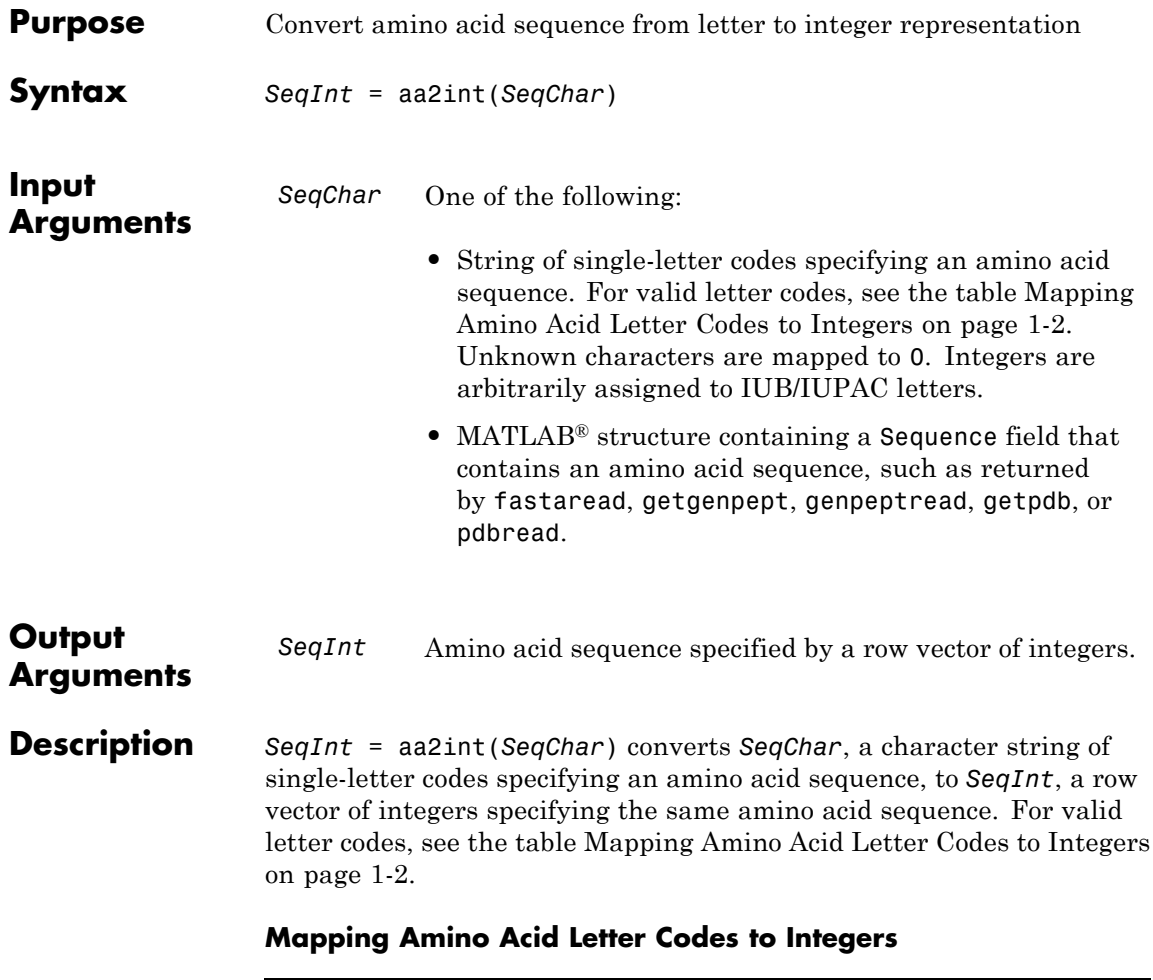

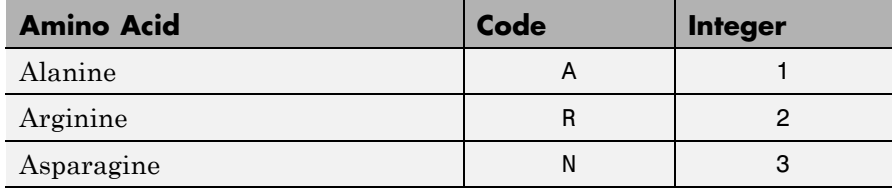

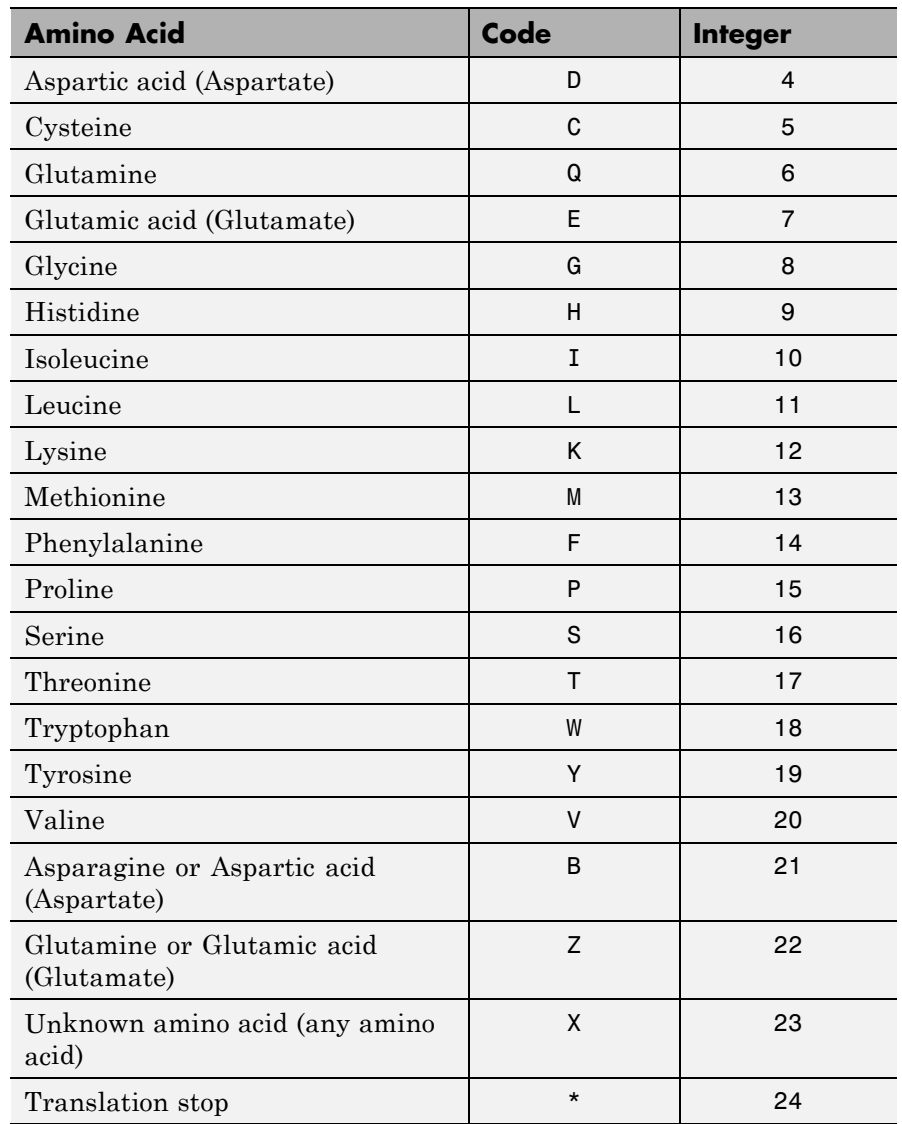

#### **Mapping Amino Acid Letter Codes to Integers (Continued)**

#### **Mapping Amino Acid Letter Codes to Integers (Continued)**

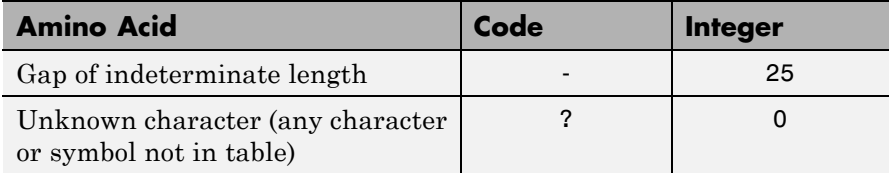

#### **Examples Converting a Simple Sequence**

Convert the sequence of letters MATLAB to integers.

 $SeqInt = aa2int('MATLAB')$ 

SeqInt  $=$ 

13 1 17 11 1 21

#### **Converting a Random Sequence**

**1** Create a random string to represent an amino acid sequence.

SeqChar = randseq(20, 'alphabet', 'amino')

SeqChar =

dwcztecakfuecvifchds

**2** Convert the amino acid sequence from letter to integer representation.

```
SeqInt = aa2int(SeqChar)SeqInt =Columns 1 through 13
    4 18 5 22 17 7 5 1 12 14 0 7 5
 Columns 14 through 20
```
#### 20 10 14 5 9 4 16

See Also aminolookup | int2aa | int2nt | nt2int

## **BioMap.getStop**

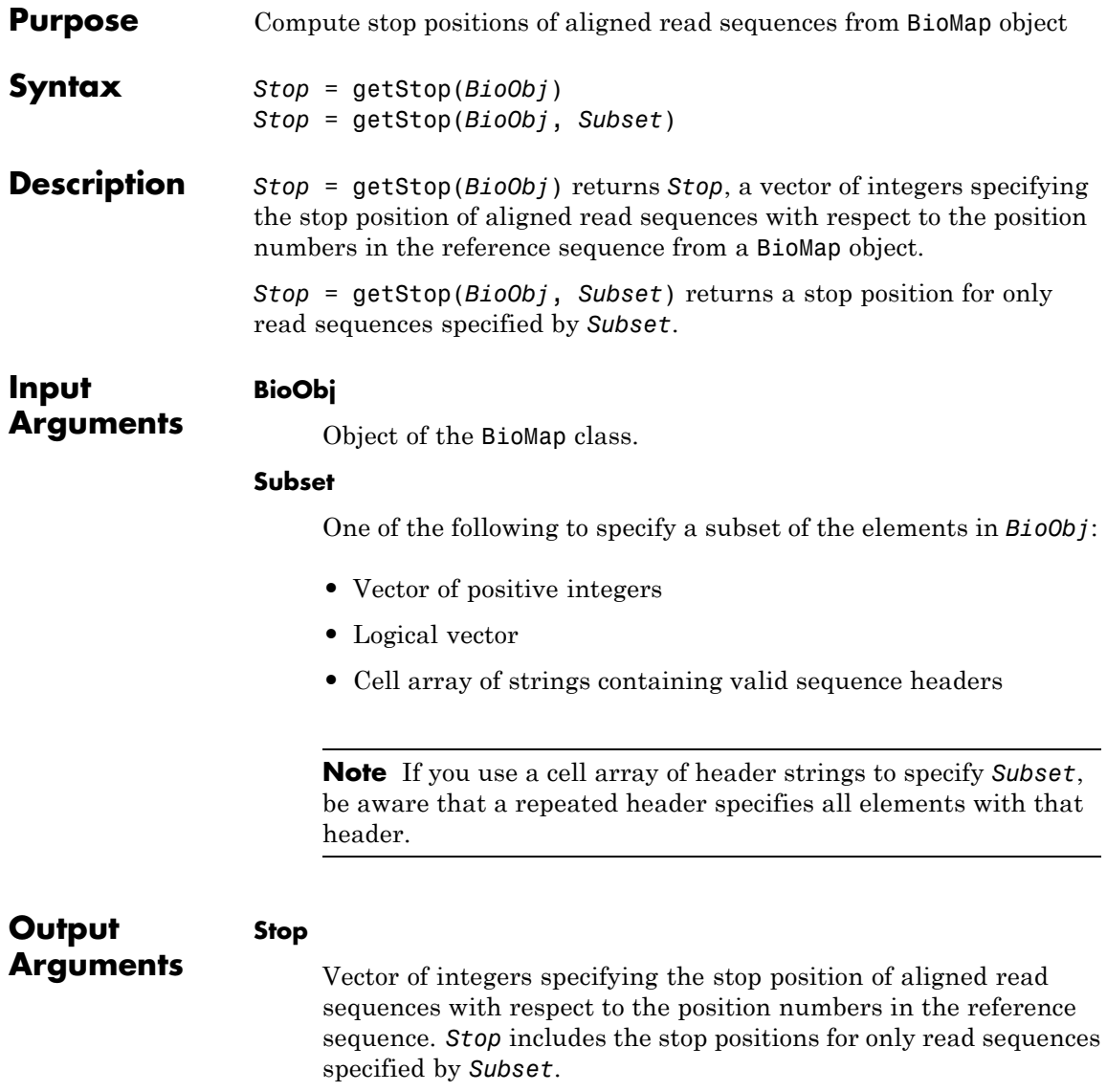

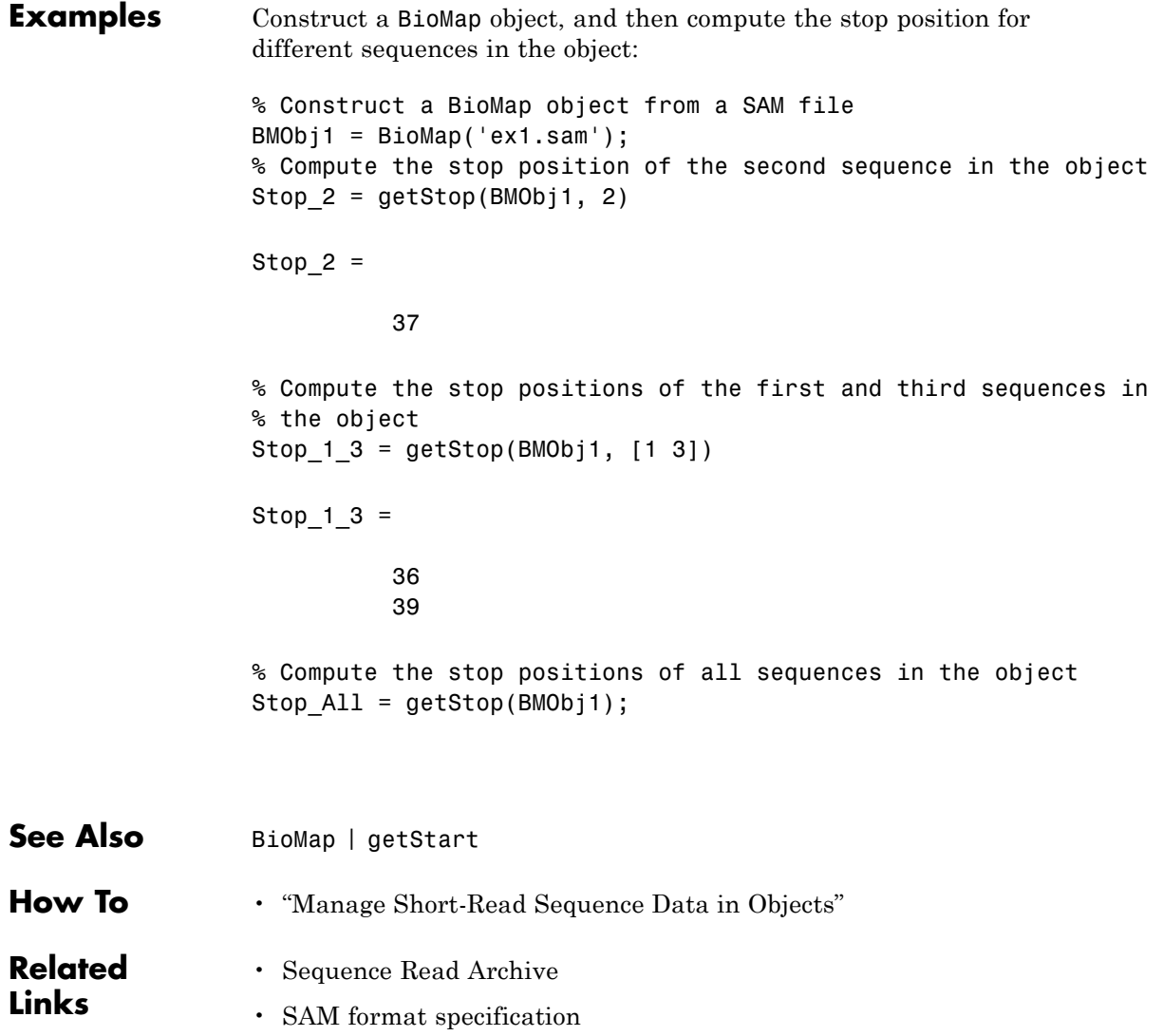

# **BioMap.filterByFlag**

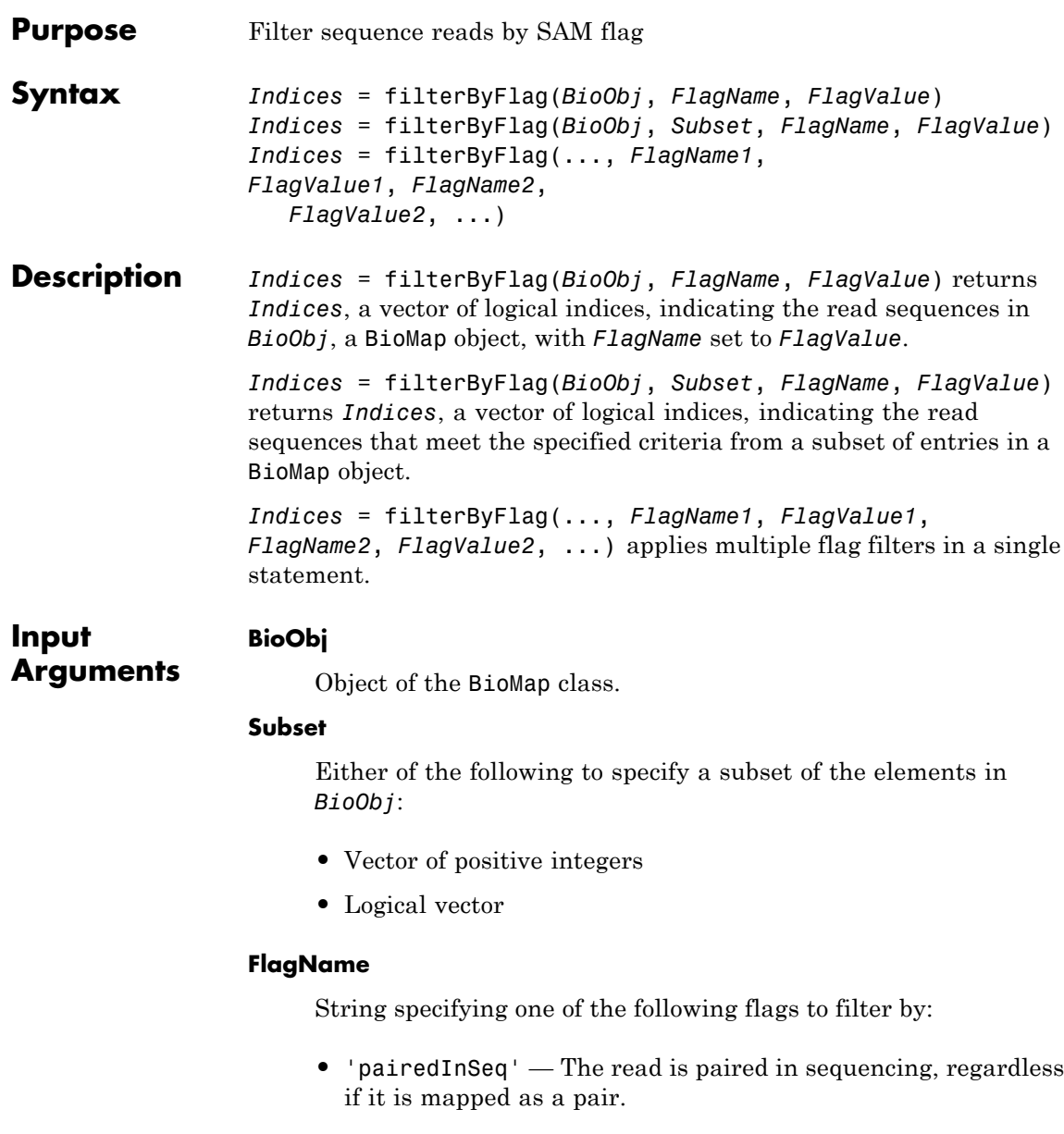

- **•** 'pairedInMap' The read is mapped in a proper pair.
- **•** 'unmappedQuery' The read is unmapped.
- **•** 'unmappedMate' The mate is unmapped.
- **•** 'strandQuery' Strand direction of the read (0 = forward,  $1$  = reverse).
- 'strandMate' Strand direction of the mate (0 = forward,  $1 =$  reverse).
- **•** 'readIsFirst' The read is first in a pair.
- **•** 'readIsSecond' The read is second in a pair.
- **•** 'alnNotPrimary' The read's alignment is not primary.
- **•** 'failedQualCheck' The read fails platform or vendor quality checks.
- **•** 'duplicate' The read is a PCR or optical duplicate.

#### **FlagValue**

Logical value indicating the status of a flag. A 0 indicates false or forward, and a 1 indicates true or reverse.

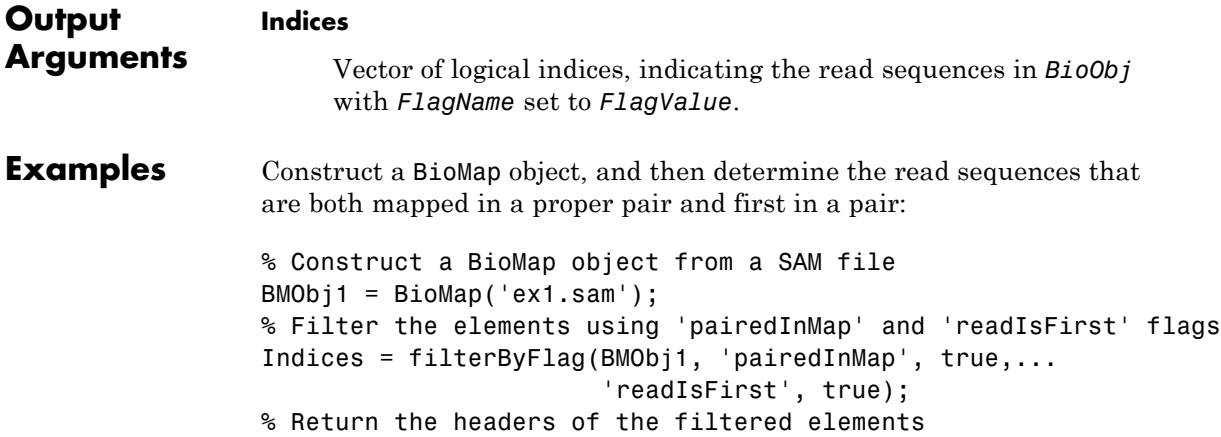

# **BioMap.filterByFlag**

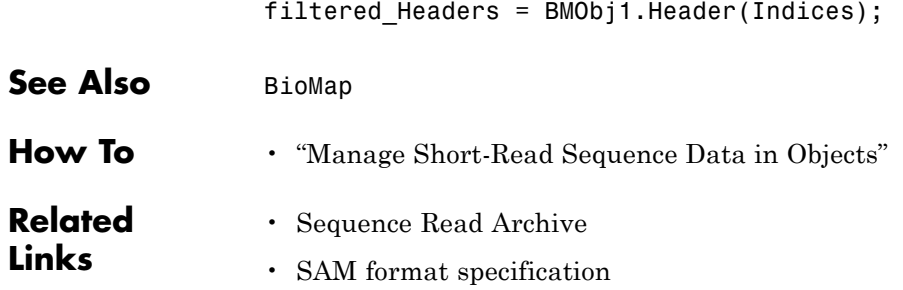

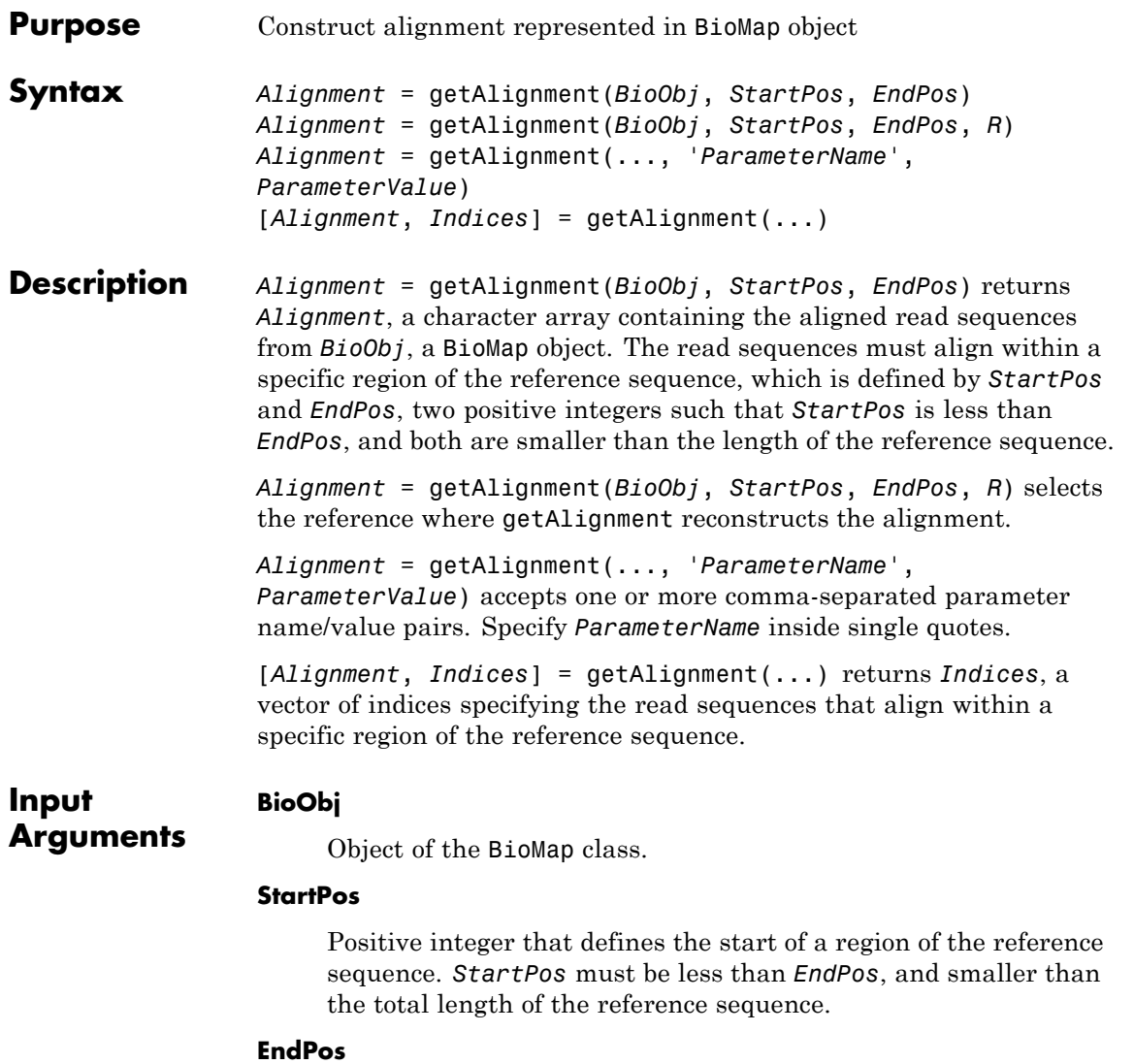

Positive integer that defines the end of a region of the reference sequence. *EndPos* must be greater than *StartPos*, and smaller than the total length of the reference sequence.

#### **R**

Positive integer indexing the SequenceDictionary property of *BioObj*, or a string specifying the actual name of the reference.

#### **Parameter Name/Value Pairs**

#### **'OffsetPad'**

Specifies if padding blanks are added at the beginning of each aligned sequence to represent the offset of the start position of each aligned sequence with respect to the reference. Choices are true or false (default).

#### **Output Alignment**

**Arguments**

Character array containing the aligned read sequences from *BioObj* that align within a specific region of the reference sequence. Each row of the character array contains one aligned sequence, that is, the sequence positions that fall within the specified region of the reference sequence. Each aligned sequence can include gaps.

#### **Indices**

Vector of indices specifying the read sequences from *BioObj* that align within a specific region of the reference sequence.

**Examples** Construct a BioMap object, and then reconstruct the alignment between positions 10 and 25 of the reference sequence:

> % Construct a BioMap object from a SAM file BMObj1 = BioMap('ex1.sam'); % Construct the alignment between positions 10 and 25 of the % reference sequence. Alignment = getAlignment(BMObj1, 10, 25)

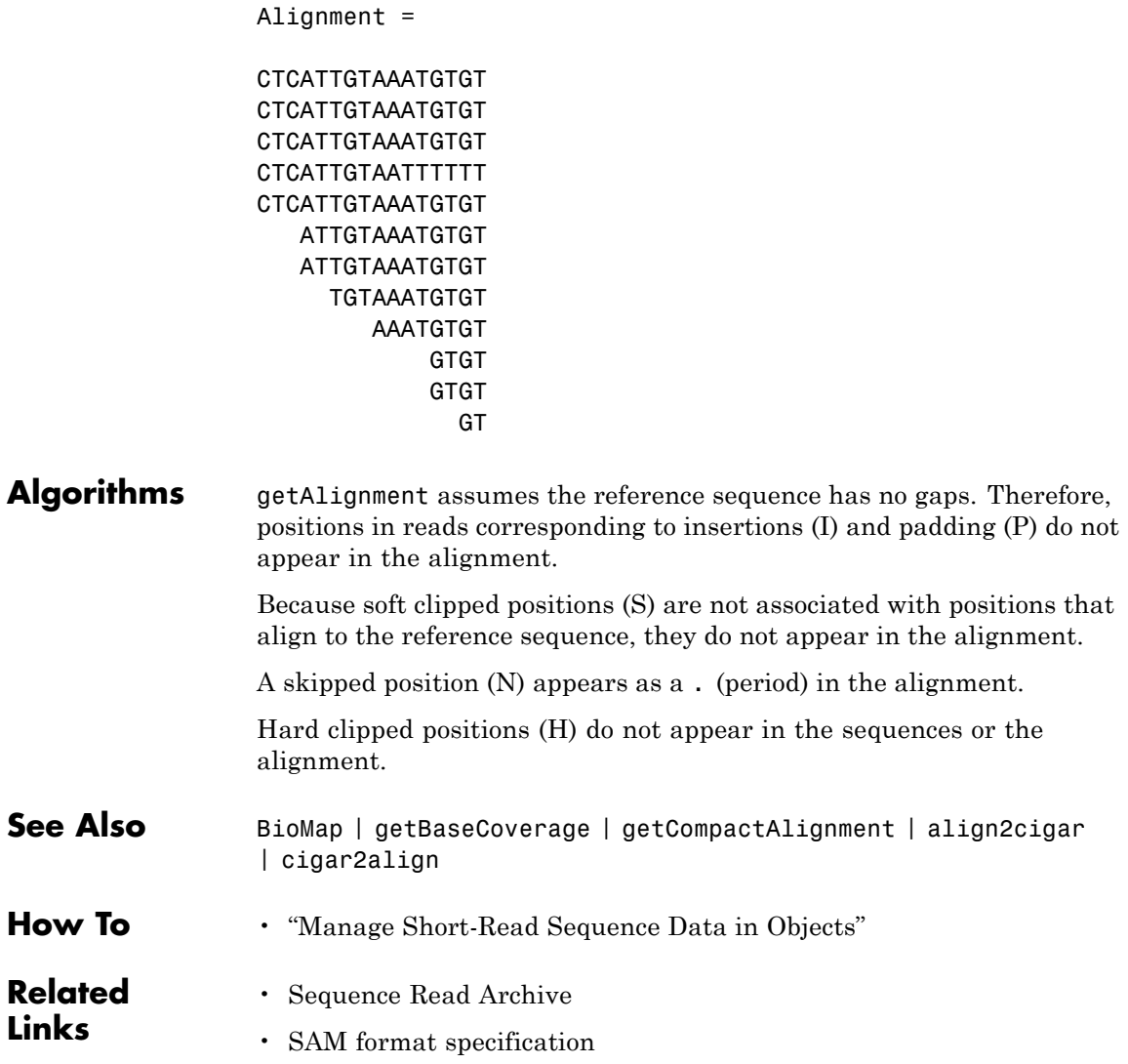

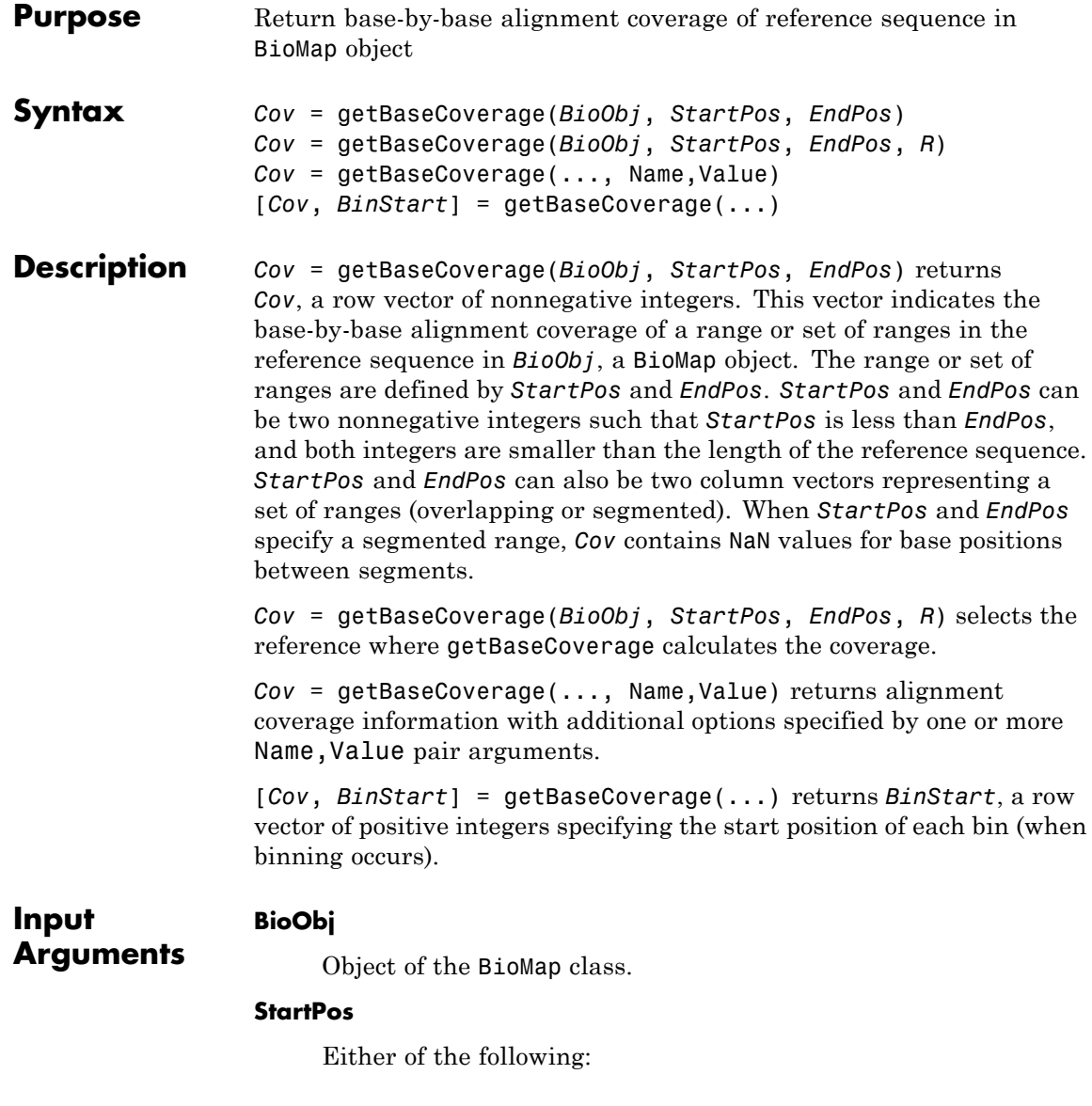

- **•** Nonnegative integer that defines the start of a range in the reference sequence. *StartPos* must be less than *EndPos* and smaller than the total length of the reference sequence.
- **•** Column vector of nonnegative integers, each defining the start of a range in the reference sequence.

#### **EndPos**

Either of the following:

- **•** Nonnegative integer that defines the end of a range in the reference sequence. *EndPos* must be greater than *StartPos* and smaller than the total length of the reference sequence.
- **•** Column vector of nonnegative integers, each defining the end of a range in the reference sequence.

#### **R**

Positive integer indexing the SequenceDictionary property of *BioObj*, or a string specifying the actual name of the reference.

#### **Name-Value Pair Arguments**

Specify optional comma-separated pairs of Name, Value arguments. Name is the argument name and Value is the corresponding value. Name must appear inside single quotes (' '). You can specify several name and value pair arguments in any order as Name1,Value1,...,NameN,ValueN.

#### **'binWidth'**

Positive integer specifying the bin width, in number of base pairs (bp). Bins are centered within min(*StartPos*) and max(*EndPos*). Thus, the first and last bins span approximately equally outside the range from min(*StartPos*) to max (*EndPos*).

**Note** You cannot specify both binWidth and numberOfBins.

#### **'numberOfBins'**

Positive integer specifying the number of equal-width bins to use to span the requested region. Bins are centered within min(*StartPos*) and max(*EndPos*). Thus, the first and last bins span approximately equally outside the range from min(*StartPos*) to max (*EndPos*).

**Note** You cannot specify both binWidth and numberOfBins.

#### **'binType'**

String specifying the binning algorithm. Choices are:

- **•** 'max' From the bin, getBaseCoverage selects the base position with the most reads aligned to it, then uses its alignment coverage value for the bin.
- **•** 'min' From the bin, getBaseCoverage selects the base position with the least reads aligned to it, then uses its alignment coverage value for the bin.
- **•** 'mean' Uses the average alignment coverage, computed from all base positions within the bin.

**Default:** 'max'

#### **'complementRanges'**

Specifies whether to return the alignment coverage for the base positions between segments, instead of within segments. If true, the length of *Cov* is numel(min(*StartPos*):max(*EndPos*)), and *Cov* contains NaN values for base positions within segments.

#### **Default:** false

#### **'Spliced'**

Logical specifying whether short reads are spliced during mapping (as in mRNA-to-genome mapping). N symbols in the Signature property of the object are not counted.

#### **Default:** false

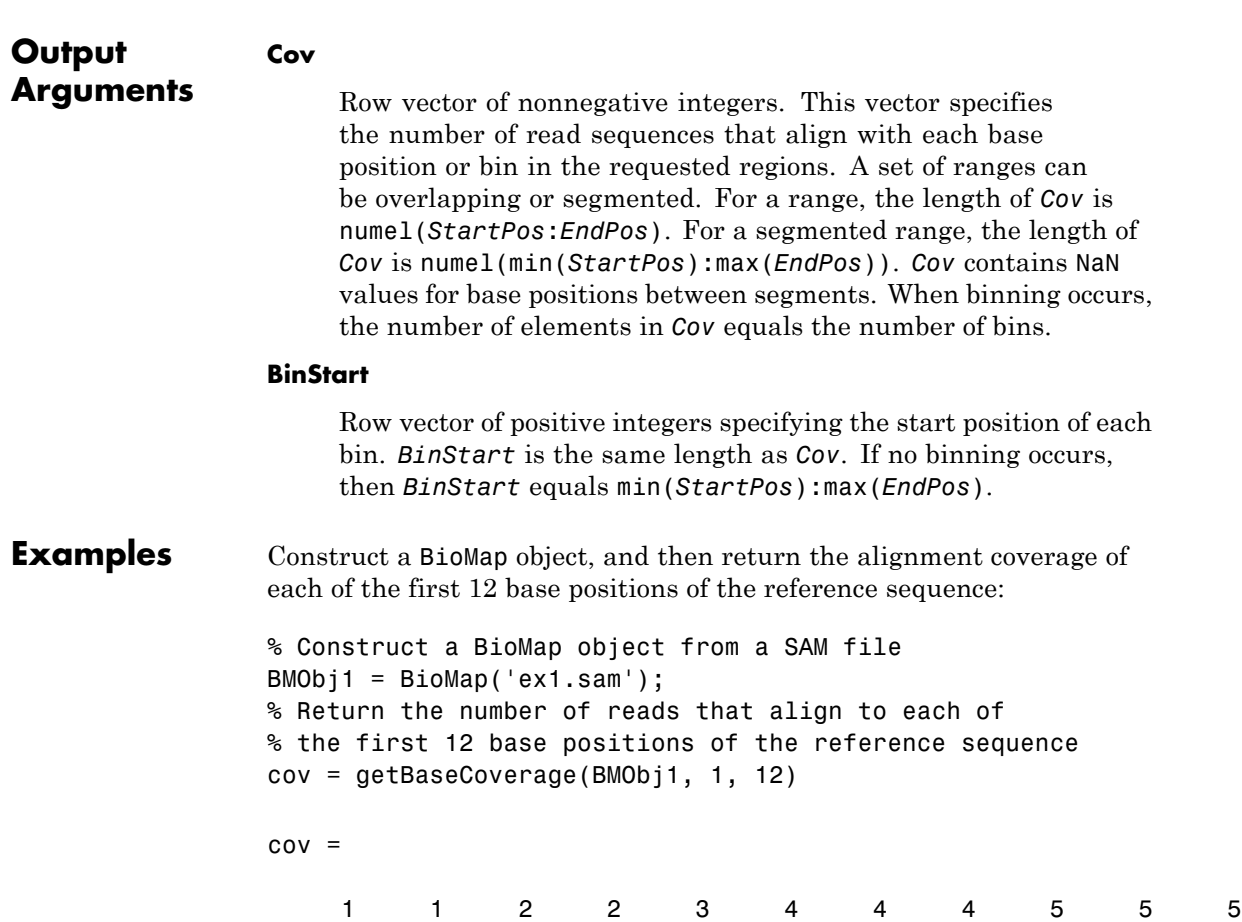

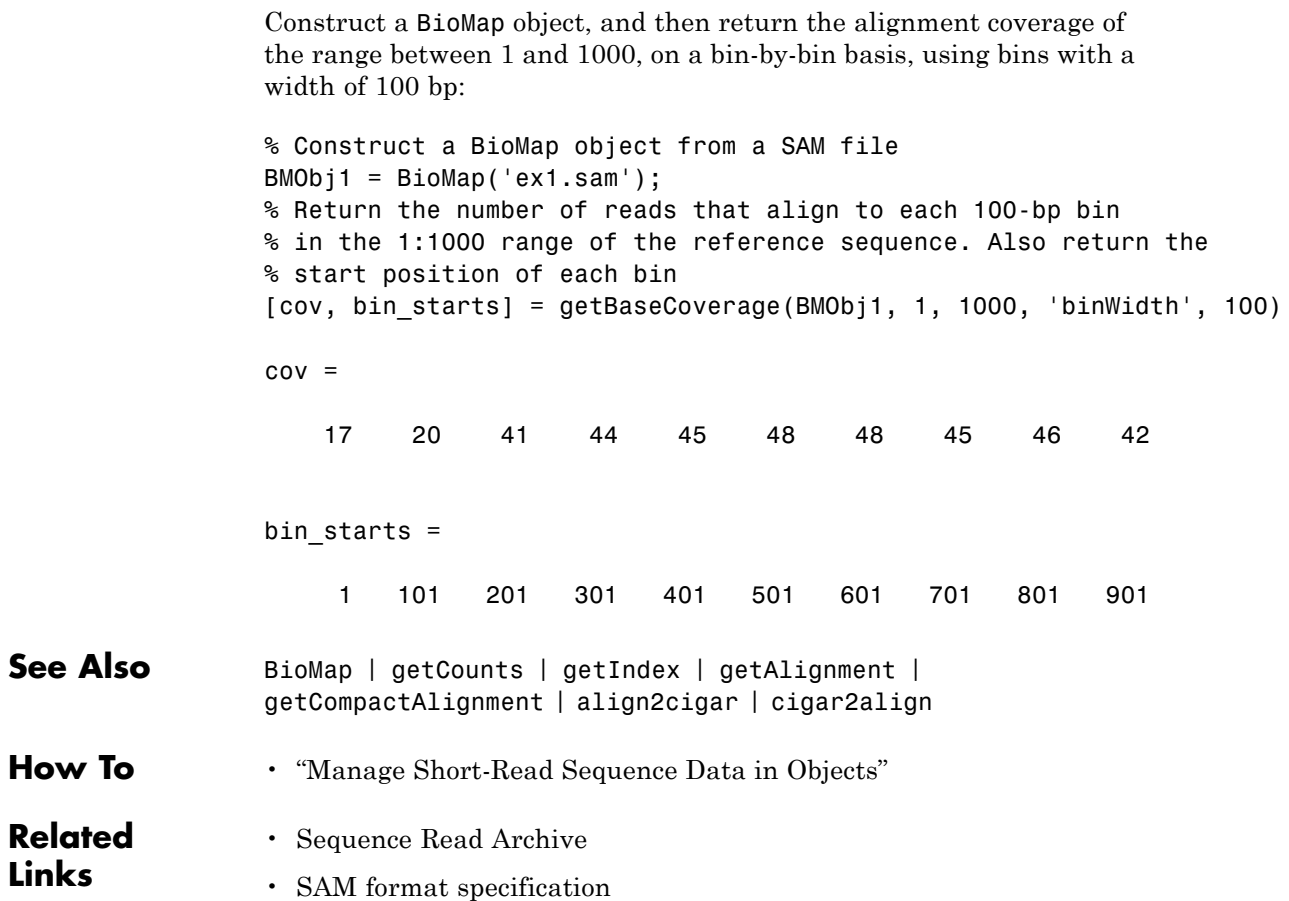

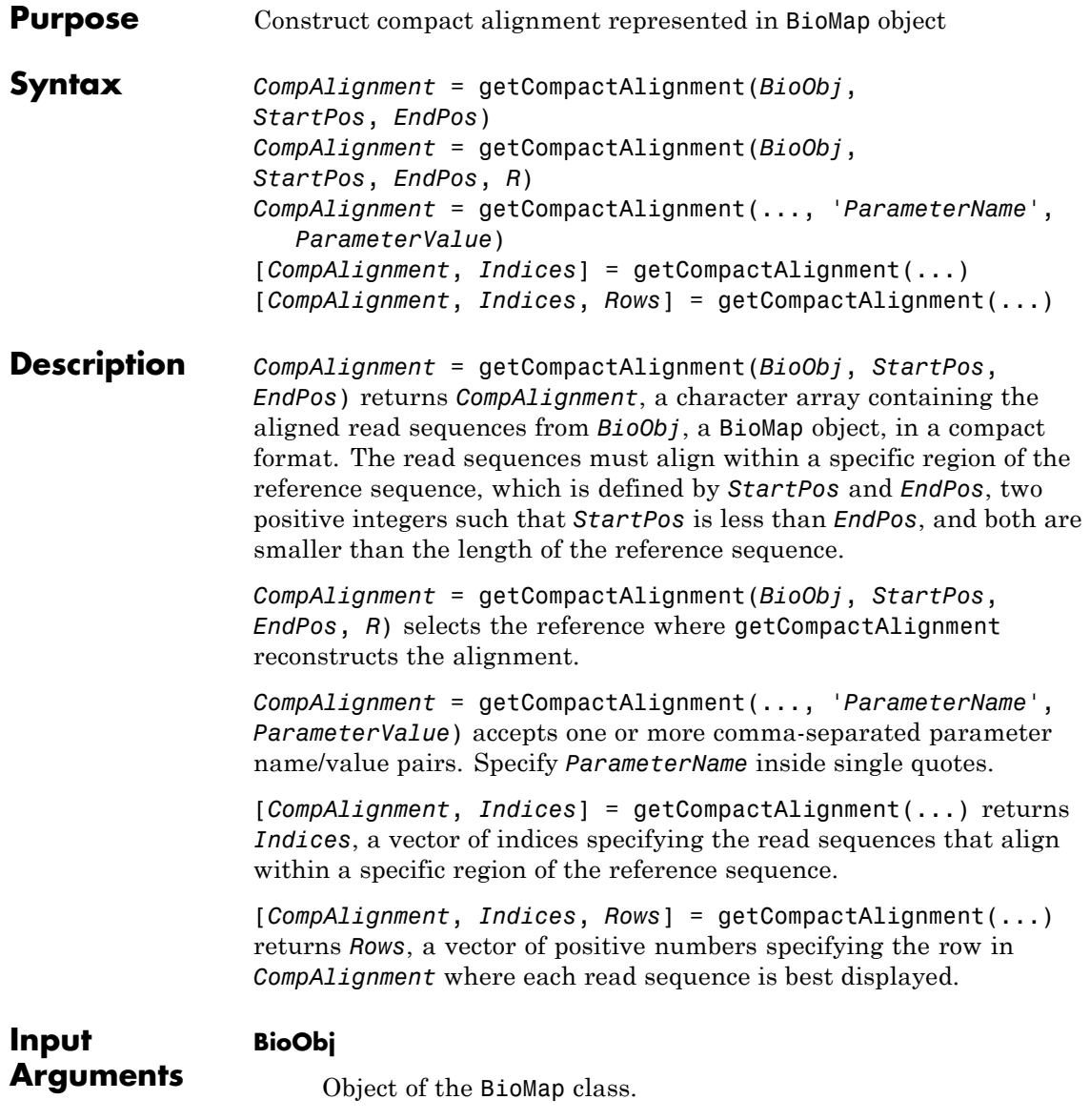

#### **StartPos**

Positive integer that defines the start of a region of the reference sequence. *StartPos* must be less than *EndPos*, and smaller than the total length of the reference sequence.

#### **EndPos**

Positive integer that defines the end of a region of the reference sequence. *EndPos* must be greater than *StartPos*, and smaller than the total length of the reference sequence.

#### **R**

Positive integer indexing the SequenceDictionary property of *BioObj*, or a string specifying the actual name of the reference.

#### **Parameter Name/Value Pairs**

#### **'Full'**

Specifies whether or not to include only the read sequences that fully align with the defined region of the reference sequence, that is, they are completely contained within the region, and do not extend beyond the region. Choices are true or false (default).

#### **Default:** false

#### **'TrimAlignment'**

Specifies whether or not to trim empty leading and trailing columns from the alignment. Choices are true or false. Default is false, which does not trim the alignment, but includes any empty leading or trailing columns, and returns an alignment always of length *EndPos* – *StartPos* + 1.

#### **Default:** false

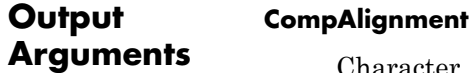

Character array containing the aligned read sequences from *BioObj* that align within the requested region. The character array represents a compact alignment, that is each row of the character array contains one or more aligned sequences, such that the number of rows in the character array is minimized. Each aligned sequence includes only the sequence positions that fall within the requested region, and each aligned sequence can include gaps.

#### **Indices**

Vector of indices specifying the read sequences from *BioObj* that align within the requested region.

#### **Rows**

Vector of positive numbers specifying the row in *CompAlignment* where each read sequence is best displayed.

#### **Examples** Construct a BioMap object, and then construct the compact alignment between positions 30 and 59 of the reference sequence:

% Construct a BioMap object from a SAM file BMObj1 = BioMap('ex1.sam'); % Construct the compact alignment between positions 30 and 59 of % the reference sequence, and return the indices of the reads in the % compact alignment, as well as the row each read is in. [CompAlignment, Ind, Row] = getCompactAlignment(BMObj1, 30, 59)

CompAlignment =

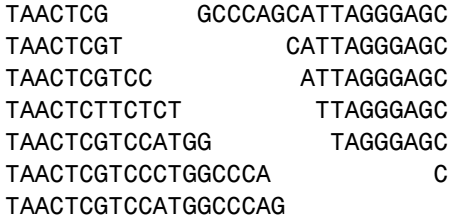

TAACTCGTCCATTGCCCAGC TAACTCGTCCATGGCCCAGCATT TAACTCGTCCATGGCCCAGCATTTGGG TAACTCGTCCATGGCCCAGCATTAGGG TAACTCGTCCATGGCCCAGCATTAGGGAGC TAACTCGTCCATGGCCCAGCATTAGGGATC TAACTCGTCCATGGCCCAGCATTAGGGAGC AACTCGTCCATGGCCCAGCATTAGGGAGC GTACATGGCCCAGCATTAGGGAGC TCCATGGCCCAGCATTAGGGCGC

 $Ind =$ 

**Algorithms** getCompactAlignment assumes the reference sequence has no gaps. Therefore, positions in reads corresponding to insertions (I) and padding (P) do not appear in the alignment.

> Because soft clipped positions (S) are not associated with positions that align to the reference sequence, they do not appear in the alignment.

A skipped position (N) appears as a - (hyphen) in the alignment.

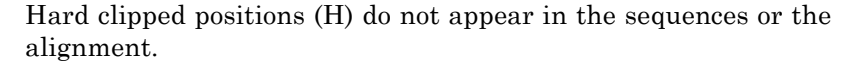

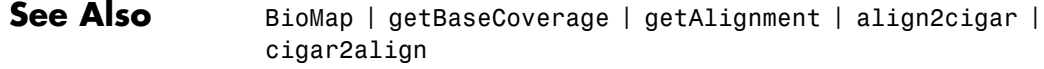

**How To** • "Manage Short-Read Sequence Data in Objects"

#### **Related** • [Sequence Read Archive](http://www.ncbi.nlm.nih.gov/Traces/sra/sra.cgi?cmd=show&f=main&m=main&s=main)

#### **Links** • [SAM format specification](http://samtools.sourceforge.net/SAM1.pdf)

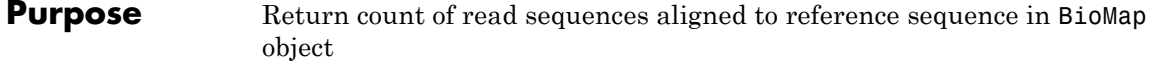

**Syntax** *Count* = getCounts(*BioObj*, *StartPos*, *EndPos*) *GroupCount* = getCounts(*BioObj*, *StartPos*, *EndPos*, *Groups*) *GroupCount* = getCounts(*BioObj*, *StartPos*, *EndPos*, *Groups*, *R*)  $\ldots$  = getCounts( $\ldots$ , Name, Value)

**Description** *Count* = getCounts(*BioObj*, *StartPos*, *EndPos*) returns *Count*, a nonnegative integer specifying the number of read sequences in *BioObj*, a BioMap object, that align to a specific range or set of ranges in the reference sequence. The range or set of ranges are defined by *StartPos* and *EndPos*. *StartPos* and *EndPos* can be two nonnegative integers such that *StartPos* is less than *EndPos*, and both integers are smaller than the length of the reference sequence. *StartPos* and *EndPos* can also be two column vectors representing a set of ranges (overlapping or segmented).

> By default, getCounts counts each read only once. Therefore, if a read spans multiple ranges, that read instance is counted only once. When *StartPos* and *EndPos* specify overlapping ranges, the overlapping ranges are considered as one range.

> *GroupCount* = getCounts(*BioObj*, *StartPos*, *EndPos*, *Groups*) specifies *Groups*, a row vector of integers or strings, the same size as *StartPos* and *EndPos*. This vector indicates the group to which each range belongs. *GroupCount* is a column vector containing a number of elements equal to the number of unique elements in *Groups*. *GroupCount* specifies the number of reads that align to each group, in the ascending order of unique groups in *Groups*.

> Each group is treated independently. Therefore, a read can be counted in more than one group.

*GroupCount* = getCounts(*BioObj*, *StartPos*, *EndPos*, *Groups*, *R*) specifies a reference for each of the segmented ranges defined by *StartPos*, *EndPos*, and *Groups*.

### **BioMap.getCounts**

... = getCounts(..., Name,Value) returns counts with additional options specified by one or more Name,Value pair arguments.

#### **Input Arguments**

**BioObj**

Object of the BioMap class.

#### **StartPos**

Either of the following:

- **•** Nonnegative integer that defines the start of a range in the reference sequence. *StartPos* must be less than *EndPos*, and smaller than the total length of the reference sequence.
- **•** Column vector of nonnegative integers, each defining the start of a range in the reference sequence.

#### **EndPos**

Either of the following:

- **•** Nonnegative integer that defines the end of a range in the reference sequence. *EndPos* must be greater than *StartPos*, and smaller than the total length of the reference sequence.
- **•** Column vector of nonnegative integers, each defining the end of a range in the reference sequence.

#### **Groups**

Row vector of integers or strings, the same size as *StartPos* and *EndPos*. This vector indicates the group to which each range belongs.

#### **R**

Vector of positive integers indexing the SequenceDictionary property of *BioObj*, or a cell array of strings specifying the actual names of references. *R* must be ordered and have the same number of elements as the unique elements in *Groups*. If *R* has

the same number of elements as *Groups*, then all of the entries in *R* for each unique value in *Groups* must be the same.

#### **Name-Value Pair Arguments**

Specify optional comma-separated pairs of Name, Value arguments. Name is the argument name and Value is the corresponding value. Name must appear inside single quotes (' '). You can specify several name and value pair arguments in any order as Name1,Value1,...,NameN,ValueN.

#### **'Independent'**

Logical that specifies whether to treat the ranges defined by *StartPos* and *EndPos* independently. If true, *Count* is a column vector containing the same number of elements as *StartPos* and *EndPos*. In this case, a read that spans multiple ranges, is counted once in each range.

**Note** This name-value pair argument is ignored when using the *Groups* input argument, because getCounts assumes that each group of ranges is independent.

#### **Default:** false

#### **'Overlap'**

Specifies the minimum number of base positions that a read must overlap in a range or set of ranges, to be counted. This value can be any of the following:

- **•** Positive integer
- **•** 'full' A read must be fully contained in a range or set of ranges to be counted.
- **•** 'start' A read's start position must lie within a range or set of ranges to be counted.

#### **Default:** 1

#### **'Spliced'**

Logical specifying whether short reads are spliced during mapping (as in mRNA-to-genome mapping). N symbols in the Signature property of the object are not counted.

#### **Default:** false

#### **'Method'**

**Count**

String specifying the method to measure the abundance of reads. Choices are:

- **•** 'raw' Raw counts
- **•** 'rpkm' Counts of reads per kilobase pairs per million aligned reads
- **•** 'mean' Average coverage depth computed base-by-base
- **•** 'max' Maximum coverage depth computed base-by-base
- **•** 'min' Minimum coverage depth computed base-by-base
- **•** 'sum' Sum of all aligned bases in all the reads

#### **Default:** 'raw'

#### **Output Arguments**

Either of the following:

**•** When Independent is false, this value is a nonnegative integer. The integer specifies the number of reads that align to a range or set of ranges (overlapping or segmented) of the reference sequence in *BioObj*, a BioMap object. Each read is counted only once, even if the read spans multiple ranges.

**•** When Independent is true, this value is a column vector of nonnegative integers. This vector indicates the number of reads that align to the independent ranges specified by *StartPos* and *EndPos*. This vector contains the same number of elements as *StartPos* and *EndPos*.

#### **GroupCount**

Column vector containing a number of elements equal to the number of unique elements in *Groups*. The vector specifies the number of reads that align to each group, in the order of unique groups in *Groups*. The groups of ranges are treated independently. Therefore, a single read can be counted in more than one group.

#### **Examples** Construct a BioMap object, and then return the number of reads that align to at least one base position in two ranges of the reference sequence:

```
% Construct a BioMap object from a SAM file
BMObj1 = BioMap('ex1.sam');
% Return the number of reads that align to the segmented range 1:50 an
counts_1 = getCounts(BMObj1,[1;71],[50;100])
counts 1 =
```

```
37
```
Construct a BioMap object, and then return the number of reads that align to at least one base position in two independent ranges of the reference sequence:

```
% Construct a BioMap object from a SAM file
BMObj1 = BiOMap('ex1.sam');% Return the number of reads that align to each of the ranges,
% 1:50 and 71:100, independent of each other
counts 2 = getCounts(BMObj1, [1;71], [50;100], 'independent', true)
```
counts $2 =$ 20 21

Notice that the total number of reads reported in counts\_2 is greater than the number of reads reported in counts\_1. This difference occurs because there are four reads that span the two ranges, and are counted twice in the second example.

Construct a BioMap object, and then return the number of reads that align to two separate groups of ranges of the reference sequence:

```
% Construct a BioMap object from a SAM file
BMObj1 = BioMap('ex1.sam');
% Return the number of reads that align to a group containing range 30:60
% and also the number of reads that align to a group containing range 1:1
% and range 50:60
counts 3 = getCounts(BMObj1, [1;30;50], [10;60;60], [2 1 2])counts 3 =25
    22
```
Construct a BioMap object, and then return the total number of reads aligned to the reference sequence:

```
% Construct a BioMap object from a SAM file
BMObj1 = BioMap('ex1.sam');
% Return the number of sequences that align to the entire reference seque
getCounts(BMObj1,min(getStart(BMObj1)),max(getStop(BMObj1)))
```
ans  $=$ 

1482
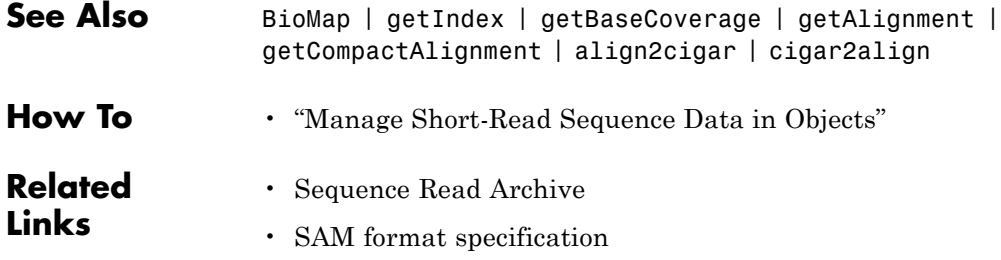

# **BioMap.getCoverage**

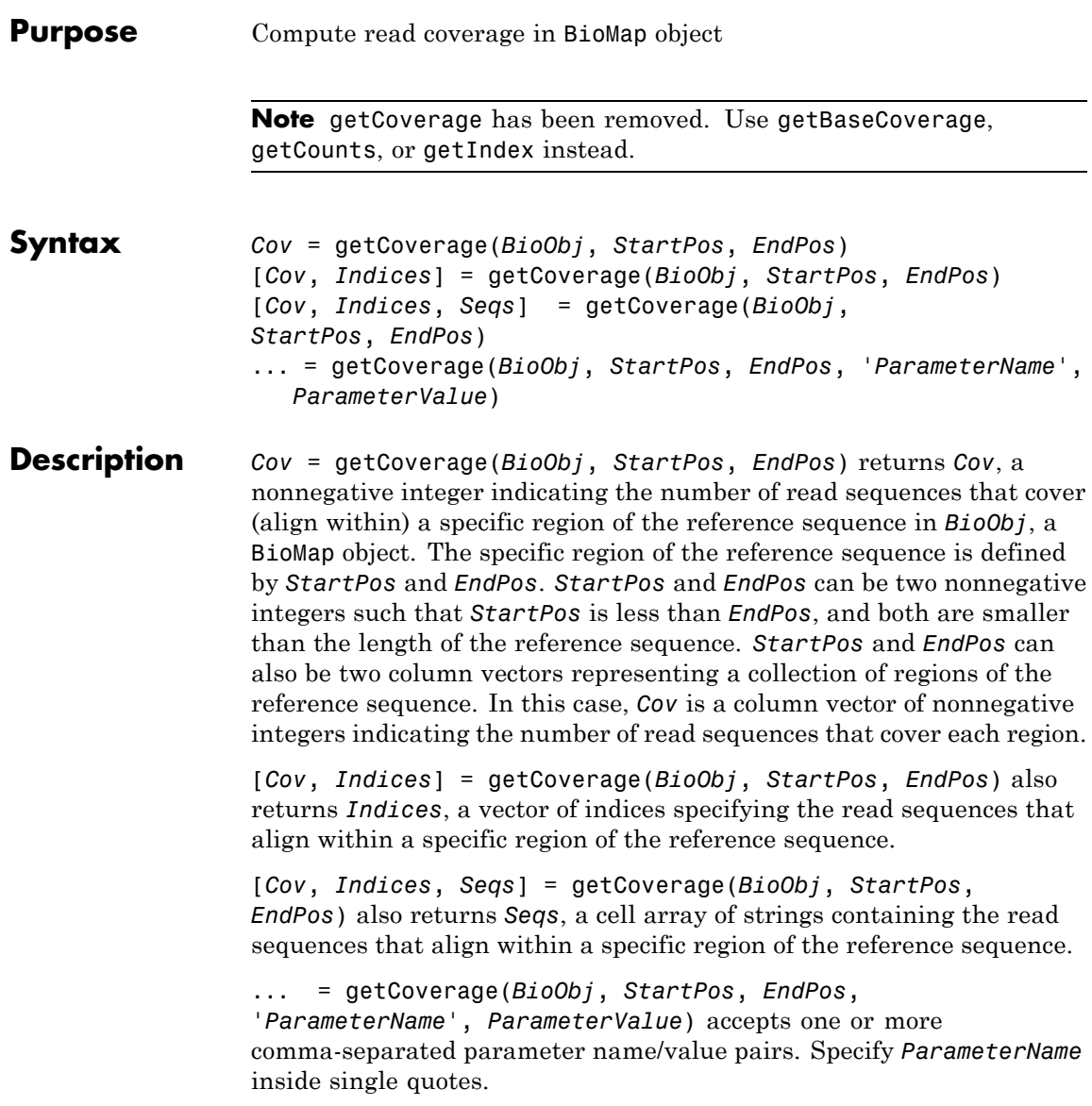

**Tips** Use the *Indices* output from the getCoverage method as input to other BioMap methods. Doing so lets you determine other information about the read sequences in the coverage region, such as header, start position, mapping quality, etc.

#### **Input Arguments BioObj**

Object of the BioMap class.

#### **StartPos**

Either of the following:

- **•** Nonnegative integer that defines the start of a region of the reference sequence. *StartPos* must be less than *EndPos*, and smaller than the total length of the reference sequence.
- **•** Column vector of nonnegative integers, each defining the start of a region of the reference sequence.

#### **EndPos**

Either of the following:

- **•** Nonnegative integer that defines the end of a region of the reference sequence. *EndPos* must be greater than *StartPos*, and smaller than the total length of the reference sequence.
- **•** Column vector of nonnegative integers, each defining the end of a region of the reference sequence.

### **Parameter Name/Value Pairs**

#### **'Base'**

Specifies if the output *Cov* is computed base-by-base, that is determining the number of nongap symbols that align with each position in the specified region of the reference sequence. If true, *Cov* is a vector of positive integers corresponding to the base positions in the specified region of the reference sequence.

### **Default:** false

#### **'Full'**

Specifies to include only the read sequences that fully align with the defined region of the reference sequence, that is, they are completely contained within the region, and do not extend beyond the region.

### **Default:** false

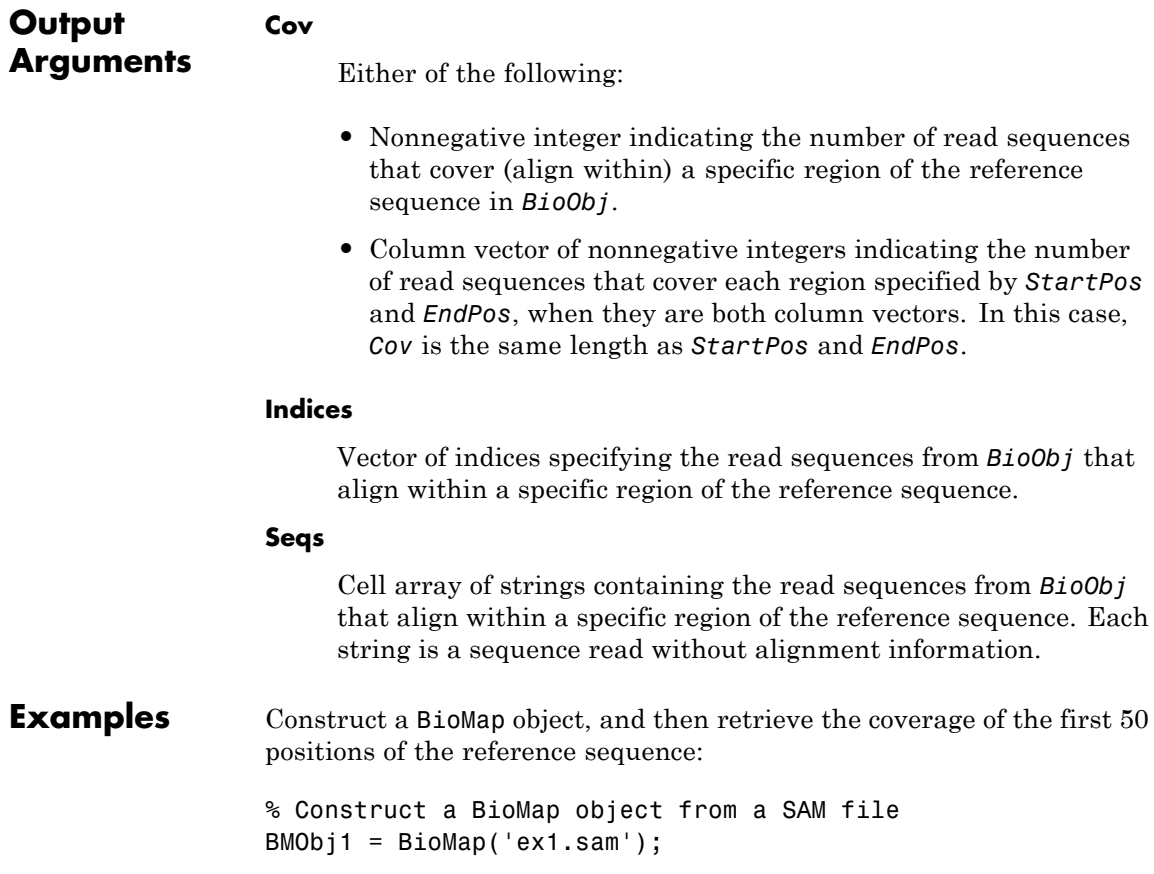

```
% Retrieve the number of sequences that cover the first 50
% positions of the reference sequence
cov = getCoverage(BMObj1, 1, 50)
cov =20
```
Construct a BioMap object, and then retrieve the starting positions for the read sequences that cover the first 50 positions of the reference sequence:

```
% Construct a BioMap object from a SAM file
BMObj1 = BiOMap('ex1.sam');% Retrieve the number of sequences that cover the first 50
% positions of the reference sequence
% Also retrieve the indices of these sequences
[cov, idx] = getCoverage(BMObj1, 1, 50);% Use the indices for these sequences to determine their start
% positions
startPositions = getStart(BMObj1, idx);
```
Construct a BioMap object, and then retrieve the coverage of the first 50 positions of the reference sequence, considering only read sequences that align fully within the region:

```
% Construct a BioMap object from a SAM file
BMObj1 = BioMap('ex1.sam');
% Retrieve the number of sequences that cover the first 50
% positions of the reference sequence
% Consider only read sequences that align fully within the region
fullCov = getCoverage(BMObj1, 1, 50, 'full', true)
```

```
fullCov =
```
# **BioMap.getCoverage**

8

Construct a BioMap object, and then retrieve the coverage for the first 10 positions of the reference sequence, on a base-by-base basis: % Construct a BioMap object from a SAM file BMObj1 = BioMap('ex1.sam'); % Retrieve the number of sequences that cover each base position of % the first 10 positions of the reference sequence baseCov = getCoverage(BMObj1, 1, 10, 'base', true)  $baseCov =$ 1 1 2 2 3 4 4 4 5 5 **See Also** BioMap | getAlignment | getCompactAlignment | align2cigar | cigar2align **How To** • "Manage Short-Read Sequence Data in Objects" **Related Links** • [Sequence Read Archive](http://www.ncbi.nlm.nih.gov/Traces/sra/sra.cgi?cmd=show&f=main&m=main&s=main) • [SAM format specification](http://samtools.sourceforge.net/SAM1.pdf)

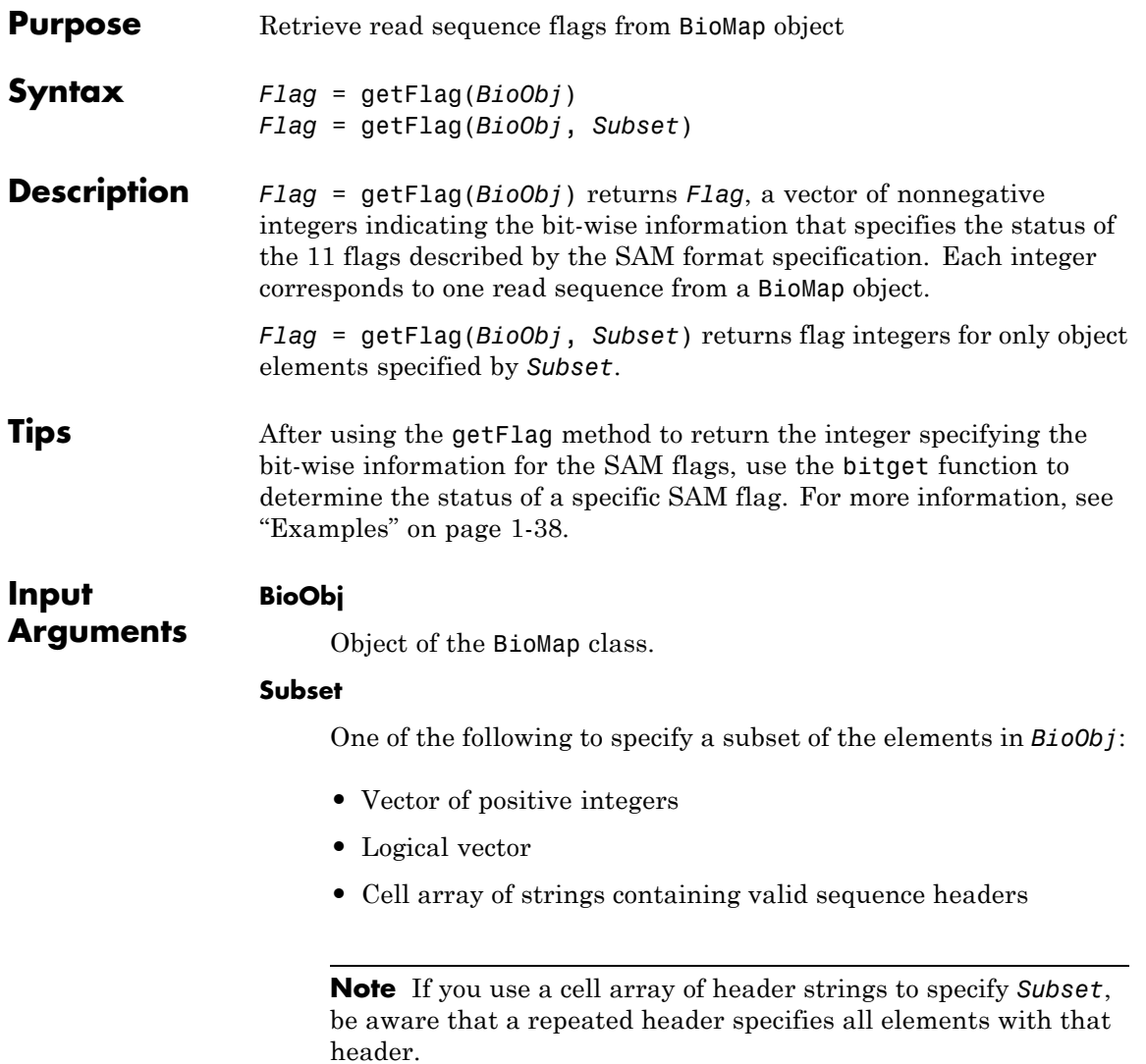

# <span id="page-43-0"></span>**BioMap.getFlag**

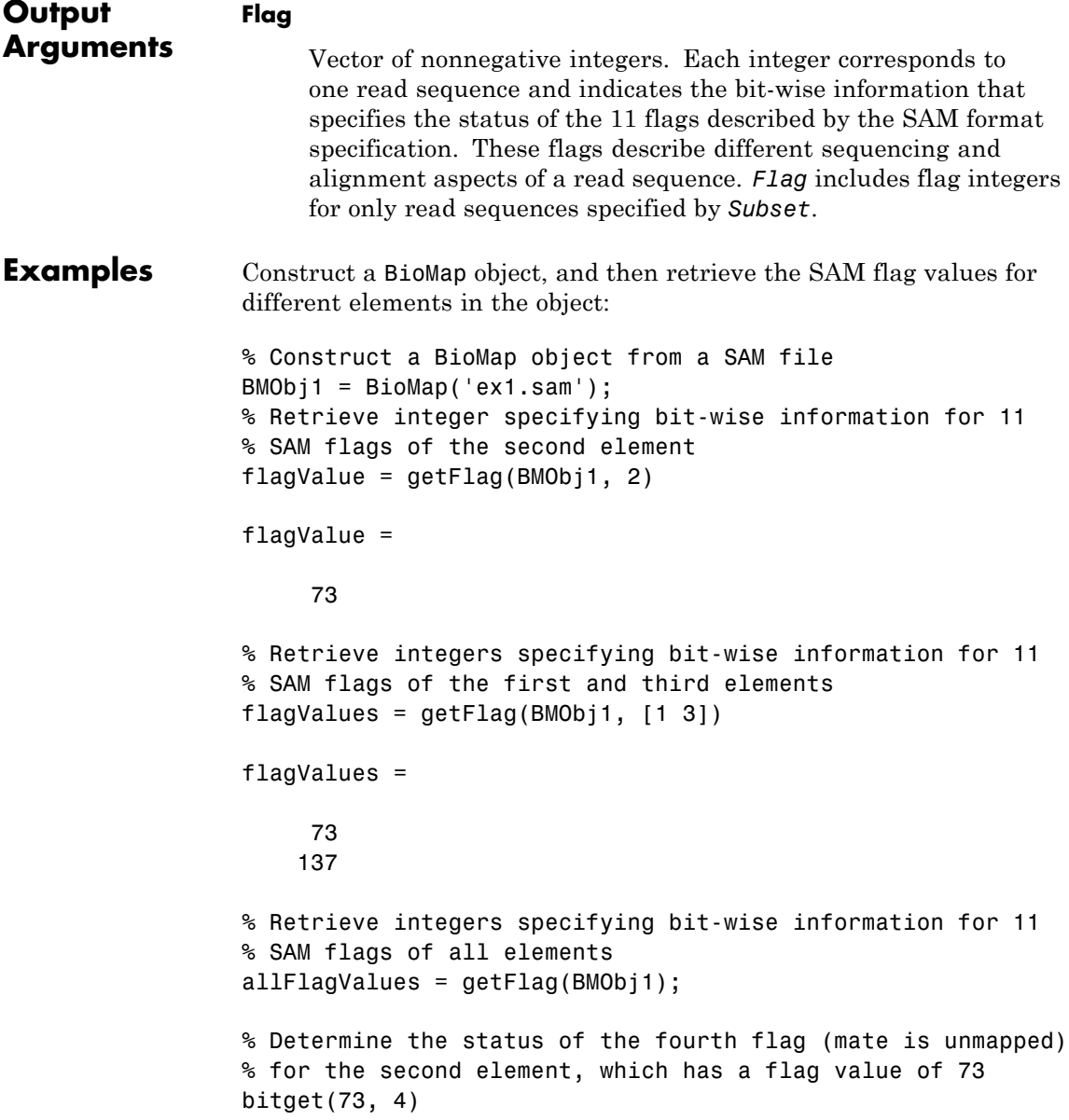

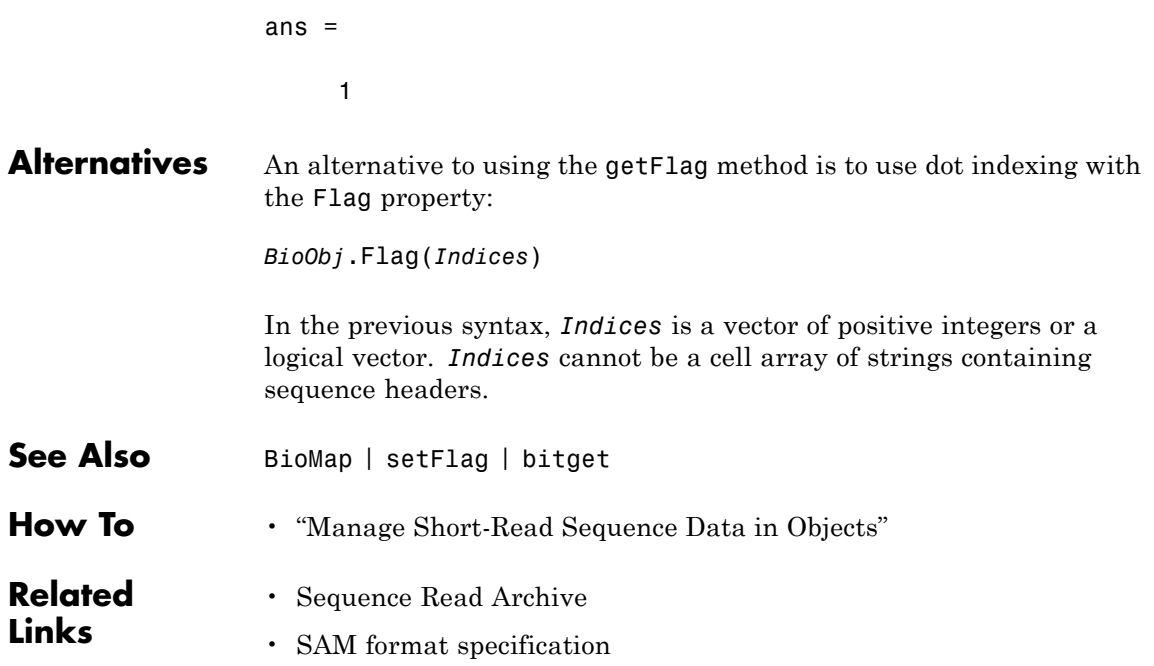

# **BioMap.getIndex**

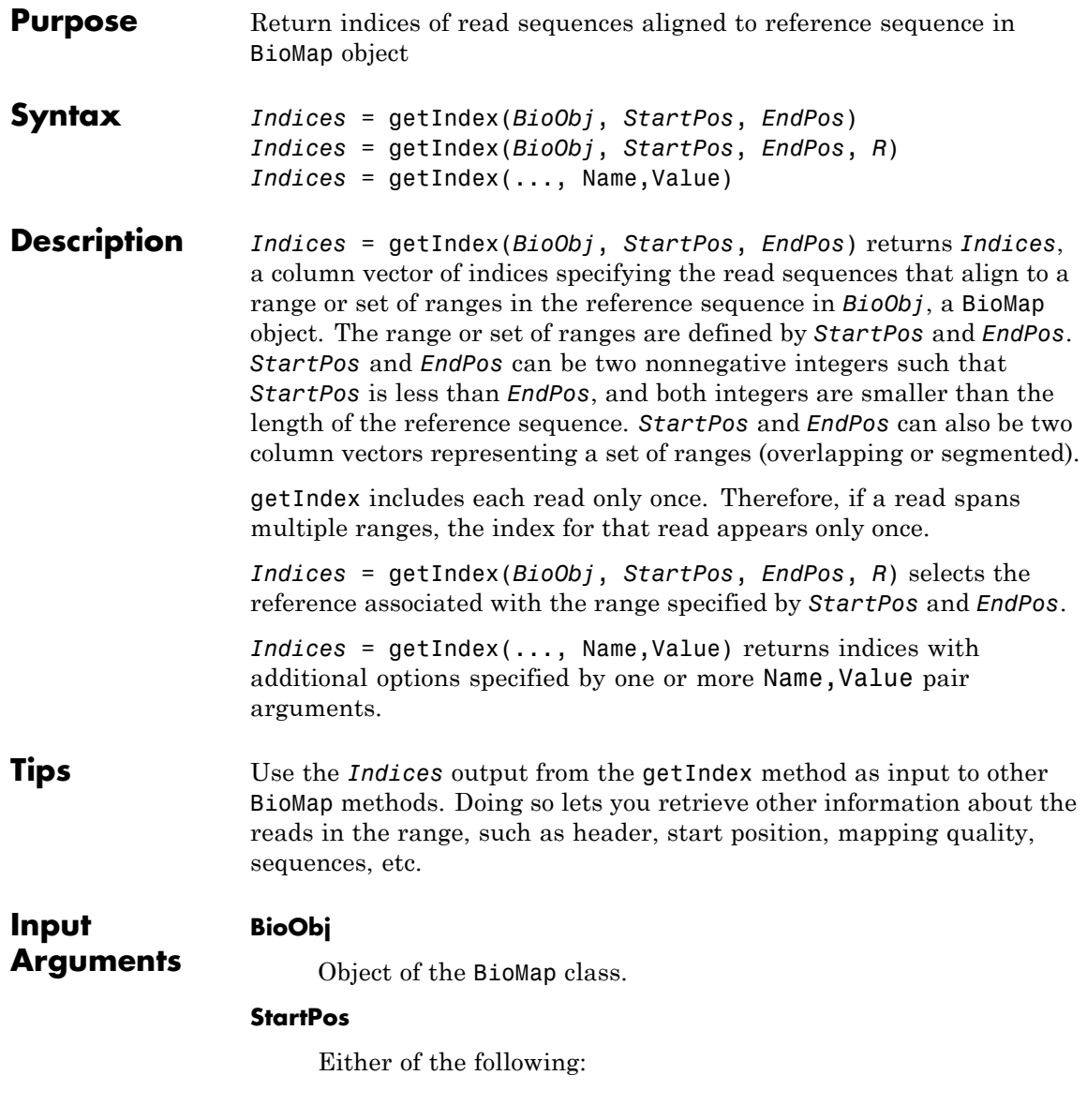

- **•** Nonnegative integer that defines the start of a range in the reference sequence. *StartPos* must be less than *EndPos*, and smaller than the total length of the reference sequence.
- **•** Column vector of nonnegative integers, each defining the start of a range in the reference sequence.

#### **EndPos**

Either of the following:

- **•** Nonnegative integer that defines the end of a range in the reference sequence. *EndPos* must be greater than *StartPos*, and smaller than the total length of the reference sequence.
- **•** Column vector of nonnegative integers, each defining the end of a range in the reference sequence.

#### **R**

Positive integer indexing the SequenceDictionary property of *BioObj*, or a string specifying the actual name of the reference.

### **Name-Value Pair Arguments**

Specify optional comma-separated pairs of Name, Value arguments. Name is the argument name and Value is the corresponding value. Name must appear inside single quotes (' '). You can specify several name and value pair arguments in any order as Name1,Value1,...,NameN,ValueN.

#### **'Overlap'**

Specifies the minimum number of base positions that a read must overlap in a range or set of ranges, to be included. This value can be any of the following:

- **•** Positive integer
- **•** 'full' A read must be fully contained in a range or set of ranges to be counted.

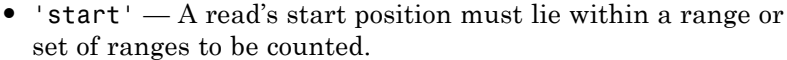

## **Default:** 1

### **'Depth'**

Specifies to decimate the output indices. The coverage depth at any base position is less than or equal to Depth, a positive integer.

### **Default:** Inf

### **'Spliced'**

Logical specifying whether short reads are spliced during mapping (as in mRNA-to-genome mapping). N symbols in the Signature property of the object are not counted.

#### **Default:** false

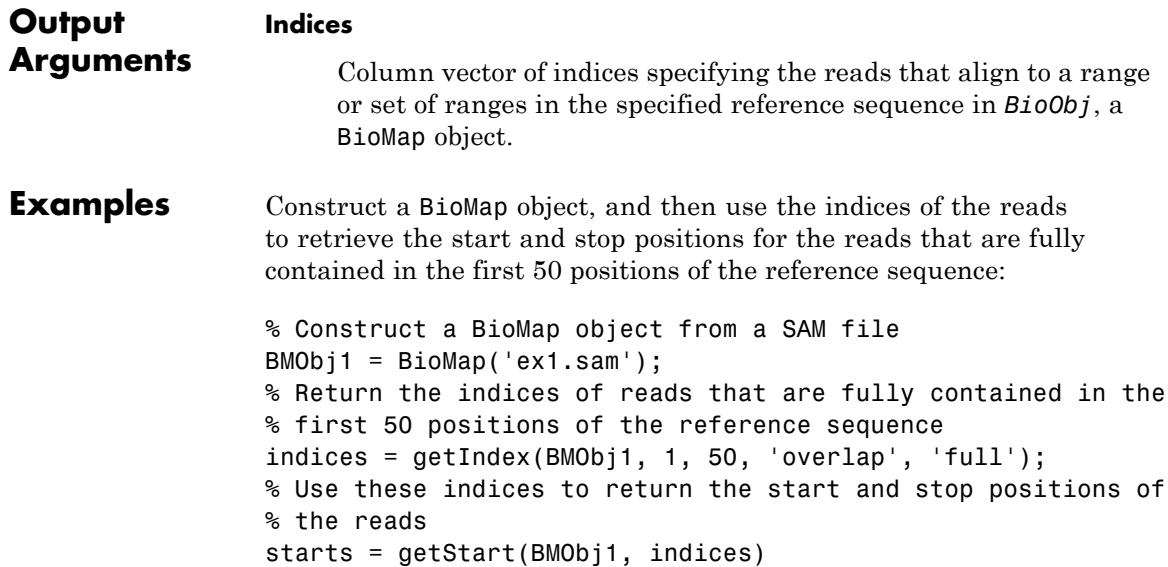

```
stops = getStop(BMObj1, indices)
starts =
            1
            3
            5
            6
           9
           13
           13
           15
stops =
           36
           37
           39
           41
           43
           47
           48
           49
```
Construct a BioMap object, and then use the indices of the reads to retrieve the sequences for the reads whose alignments overlap a segmented range by at least one base pair:

```
% Construct a BioMap object from a SAM file
BMObj1 = BioMap('ex1.sam');
% Return the indices of the reads that overlap the
% segmented range 98:100 and 198:200, by at least 1 base pair
indices = getIndex(BMObj1, [98;198], [100;200], 'overlap', 1);
% Use these indices to return the sequences of the reads
sequences = getSequence(BMObj1, indices);
```
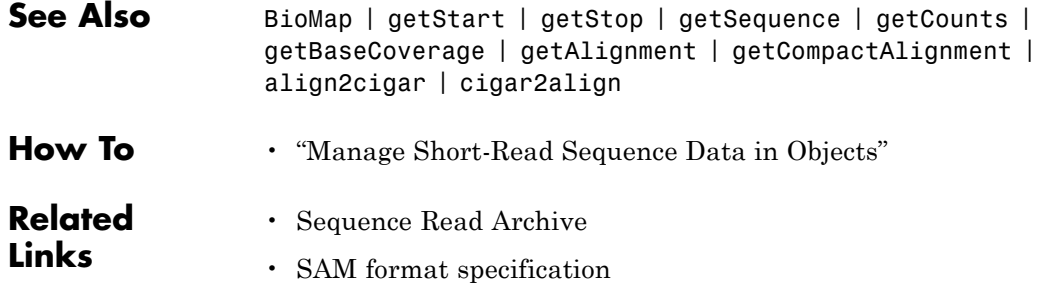

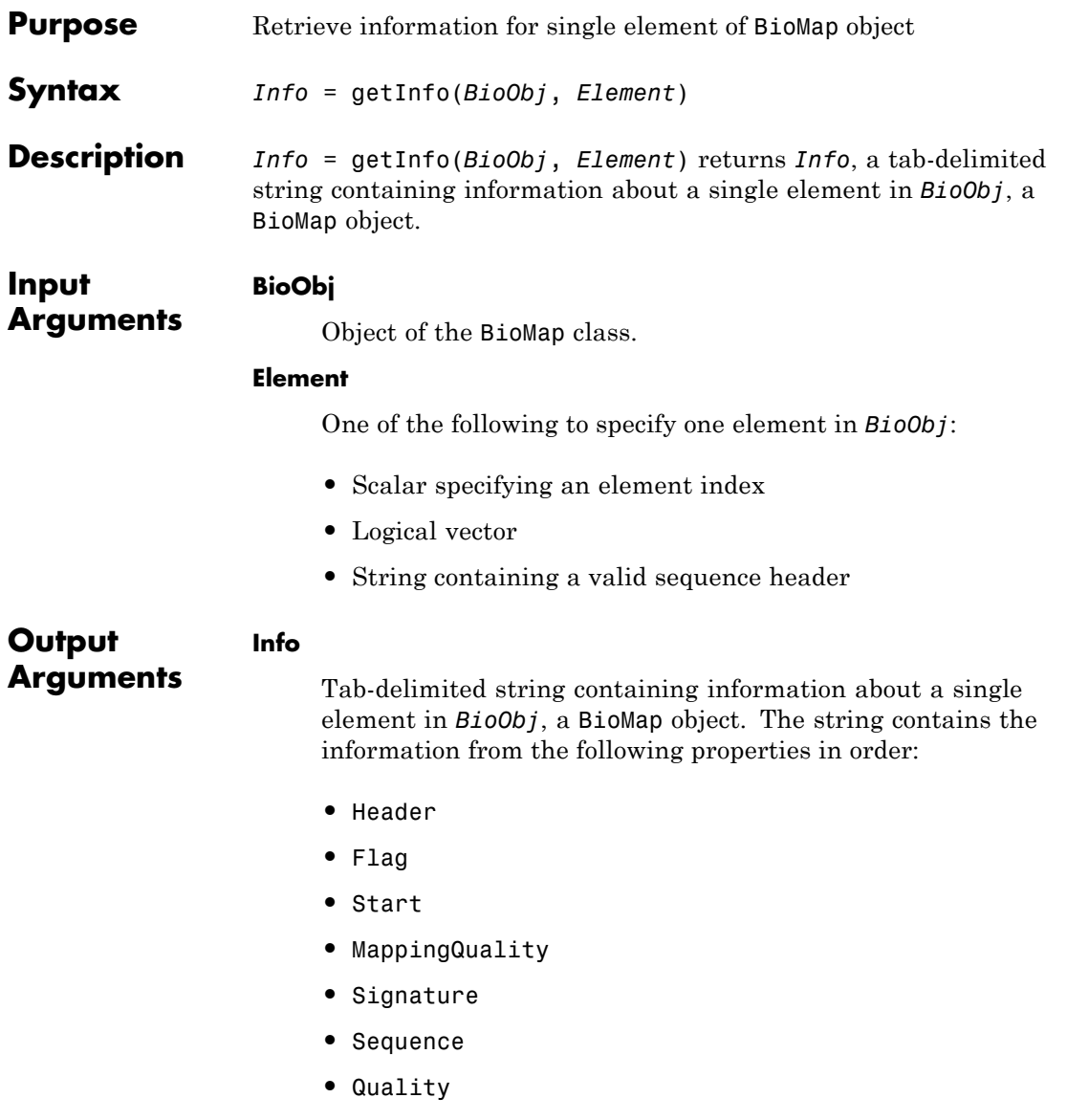

# **BioMap.getInfo**

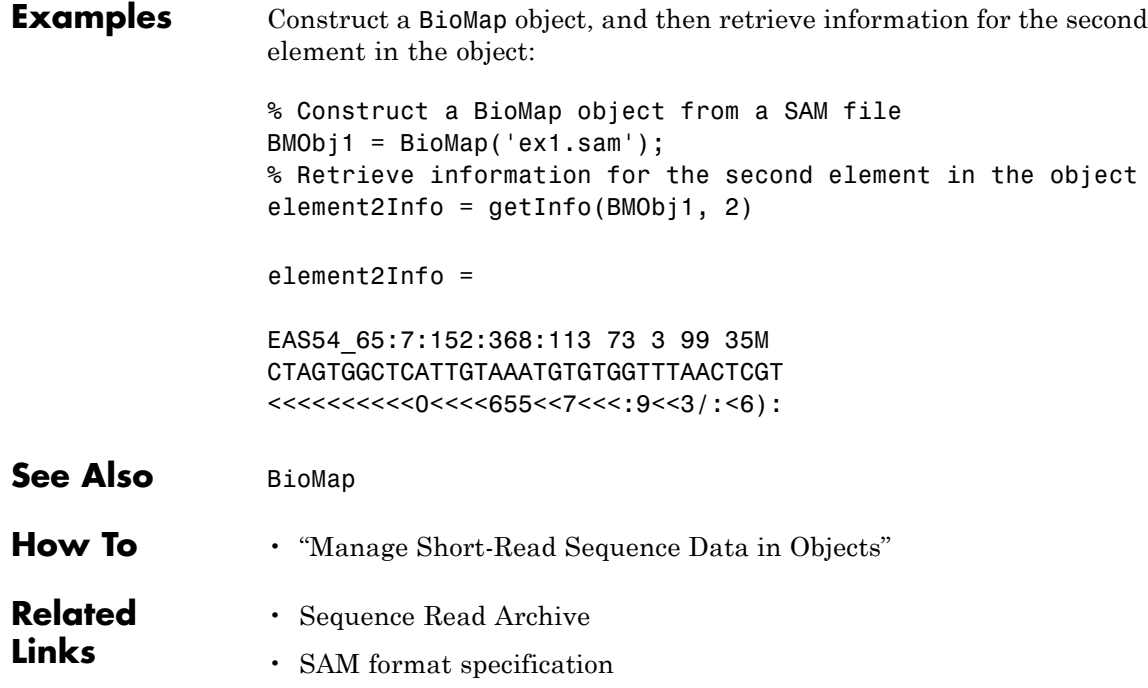

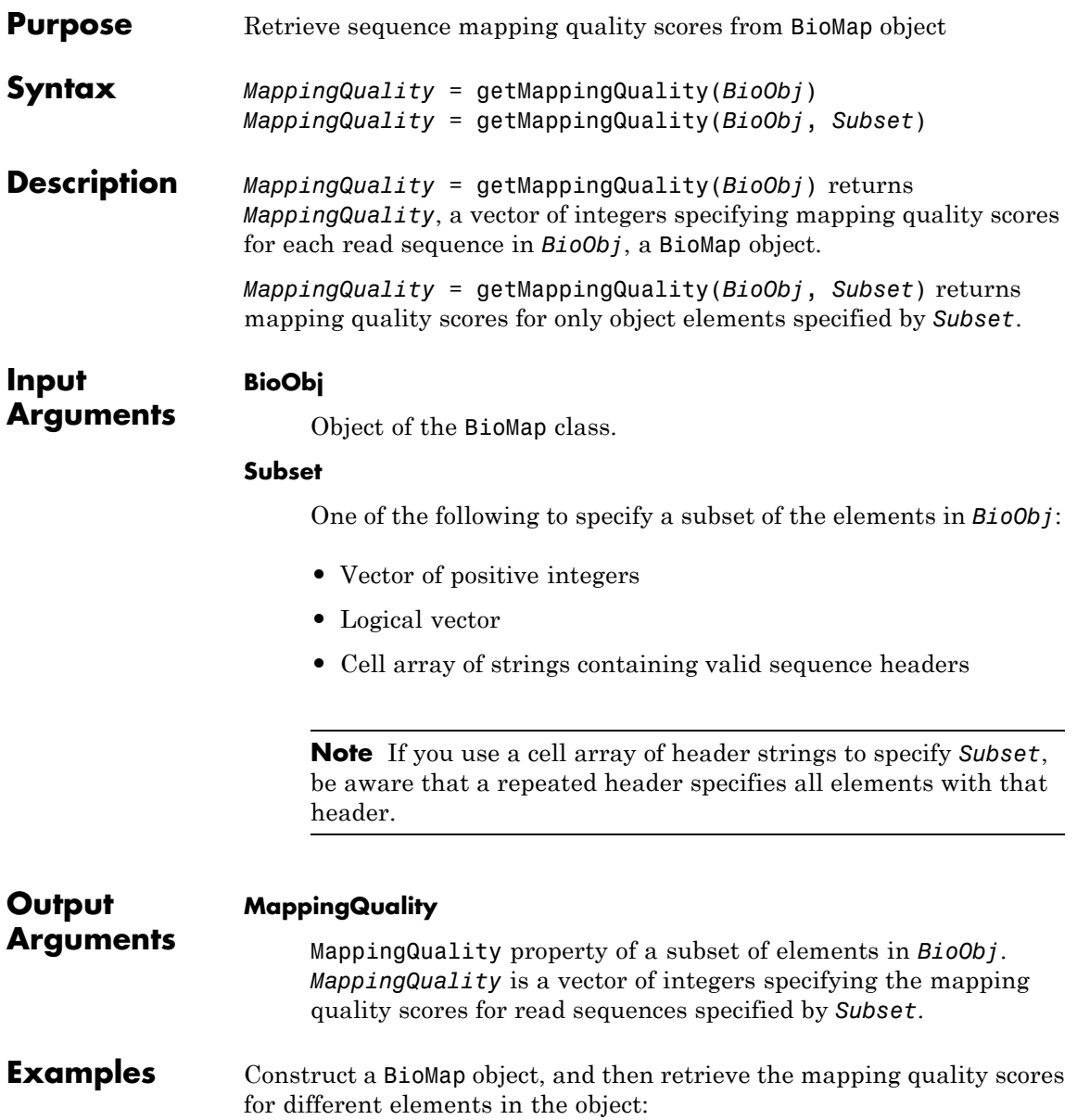

```
% Construct a BioMap object from a SAM file
                  BMObj1 = BioMap('ex1.sam');
                  % Retrieve the mapping quality property of the second element in
                  % the object
                  MQ_2 = getMappingQuality(BMObj1, 2)
                  MQ<sub>2</sub> =99
                  % Retrieve the mapping quality properties of the first and third
                  % elements in the object
                  MQ_1_3 = getMappingQuality(BMObj1, [1 3])MQ_1_3 =99
                     99
                  % Retrieve the mapping quality properties of all elements in the
                  % object
                  MQ All = getMappingQuality(BMObj1);
Alternatives An alternative to using the getMappingQuality method is to use dot
                  indexing with the MappingQuality property:
                  BioObj.MappingQuality(Indices)
                  In the previous syntax, Indices is a vector of positive integers or a
                  logical vector. Indices cannot be a cell array of strings containing
                  sequence headers.
See Also BioMap | setMappingQuality
How To • "Manage Short-Read Sequence Data in Objects"
```
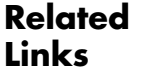

- • [Sequence Read Archive](http://www.ncbi.nlm.nih.gov/Traces/sra/sra.cgi?cmd=show&f=main&m=main&s=main)
- • [SAM format specification](http://samtools.sourceforge.net/SAM1.pdf)

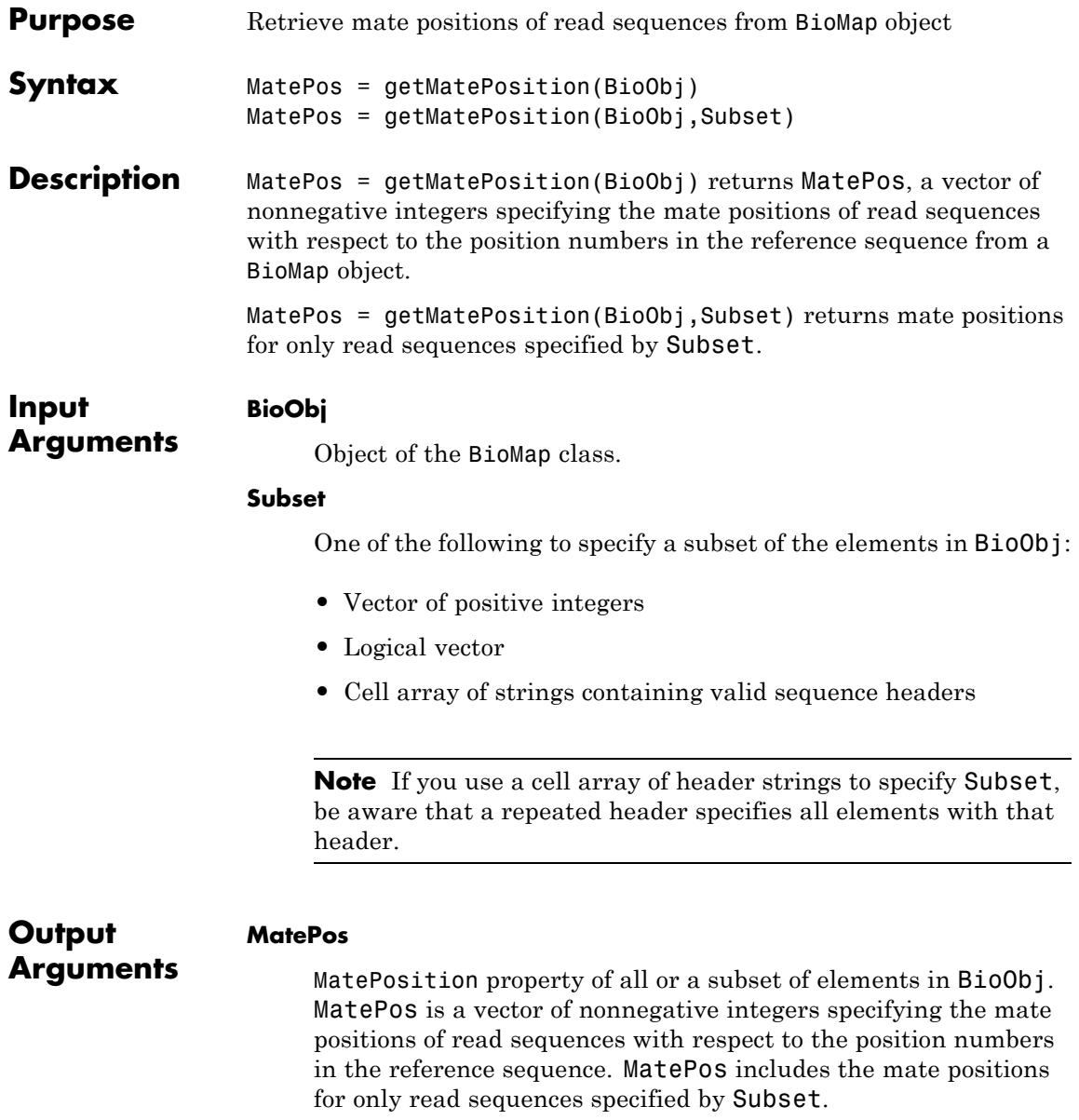

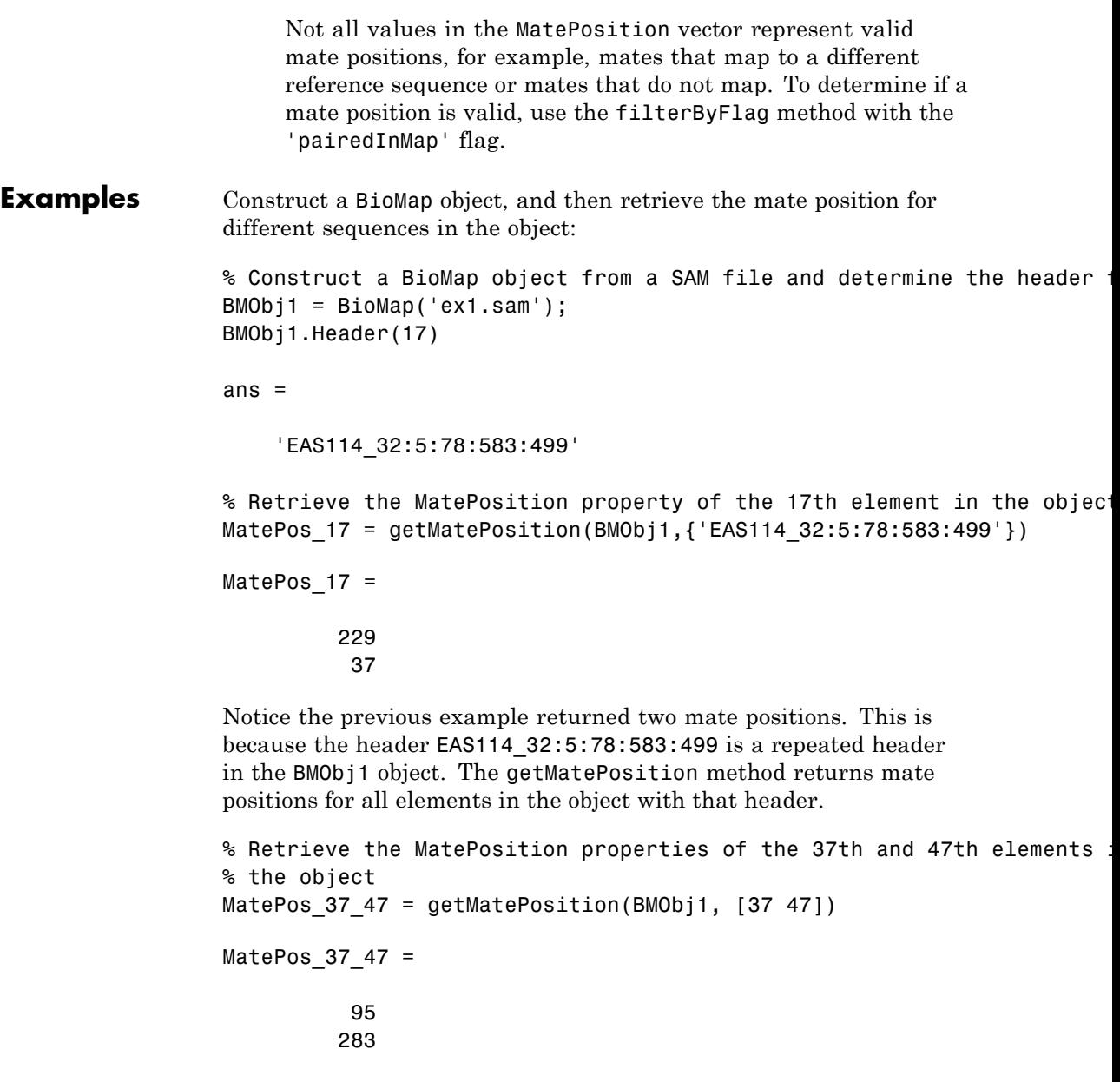

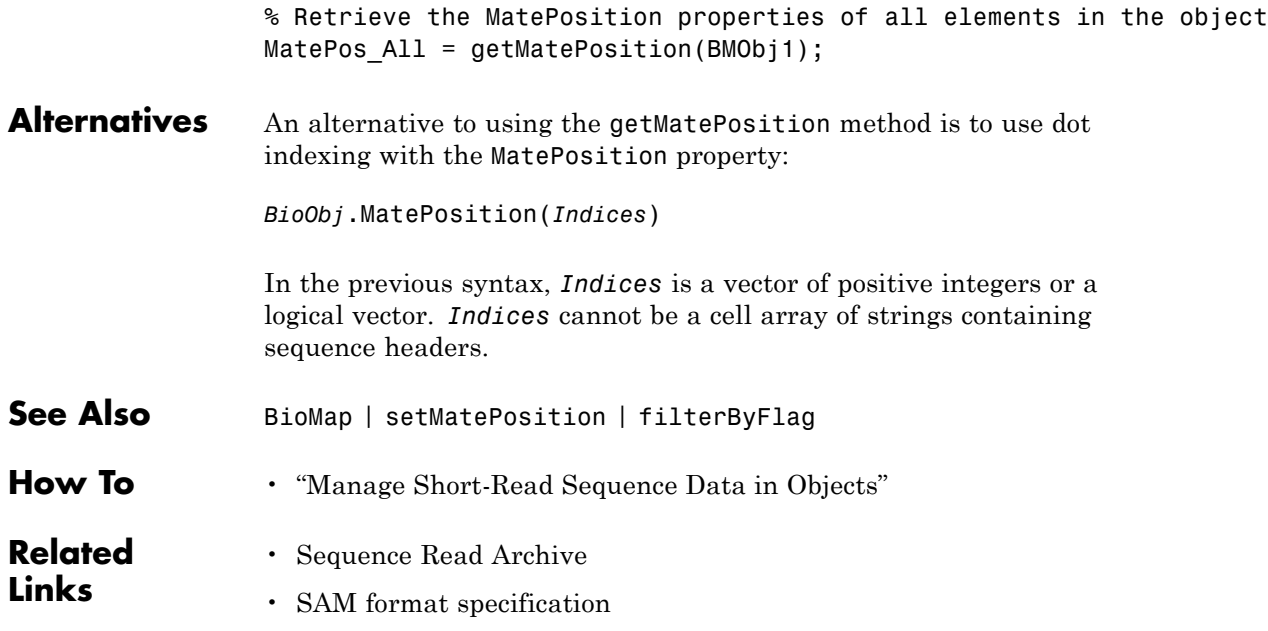

# **BioMap.getReference**

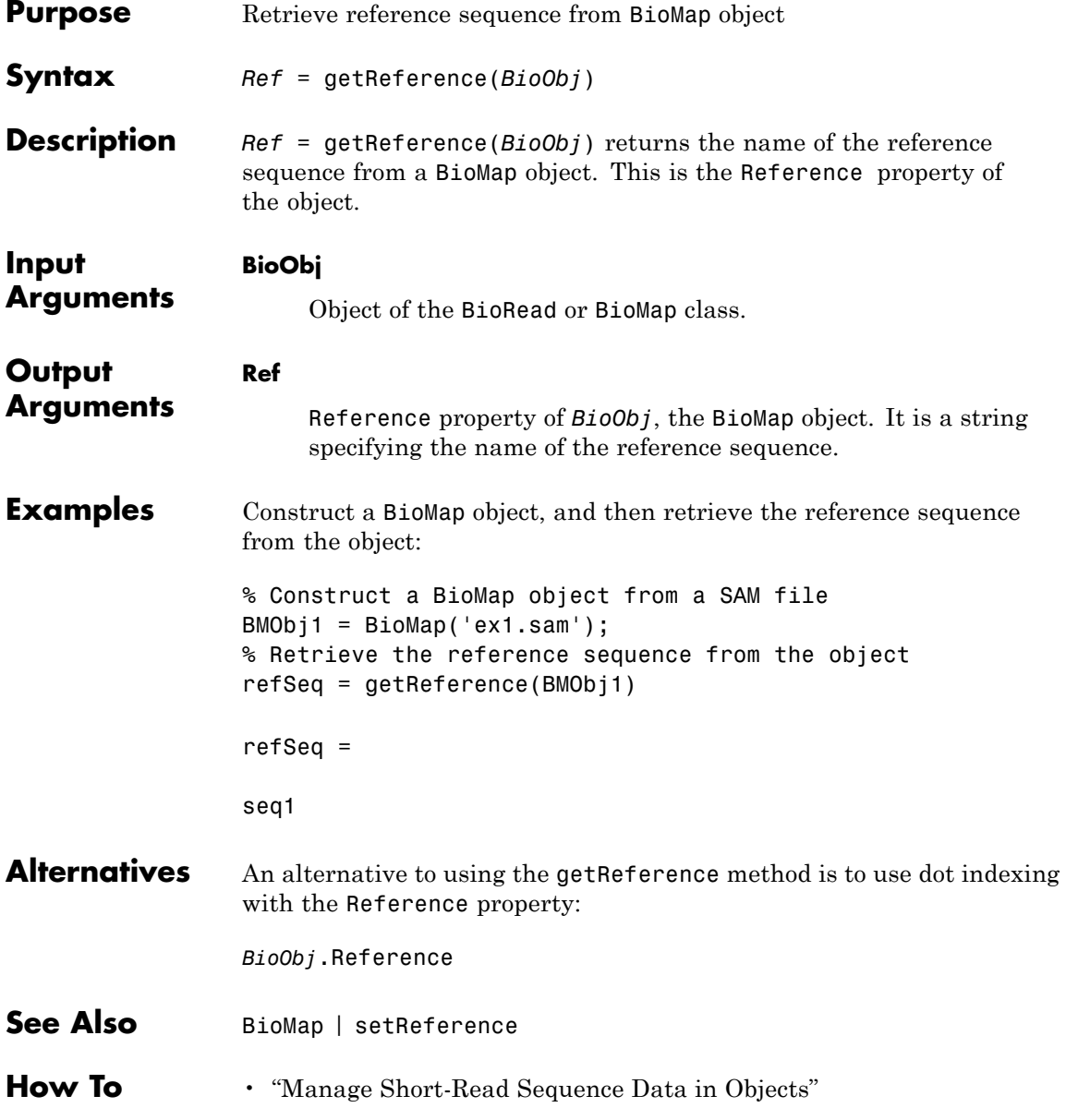

# **BioMap.getReference**

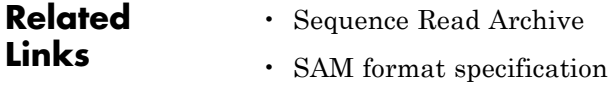

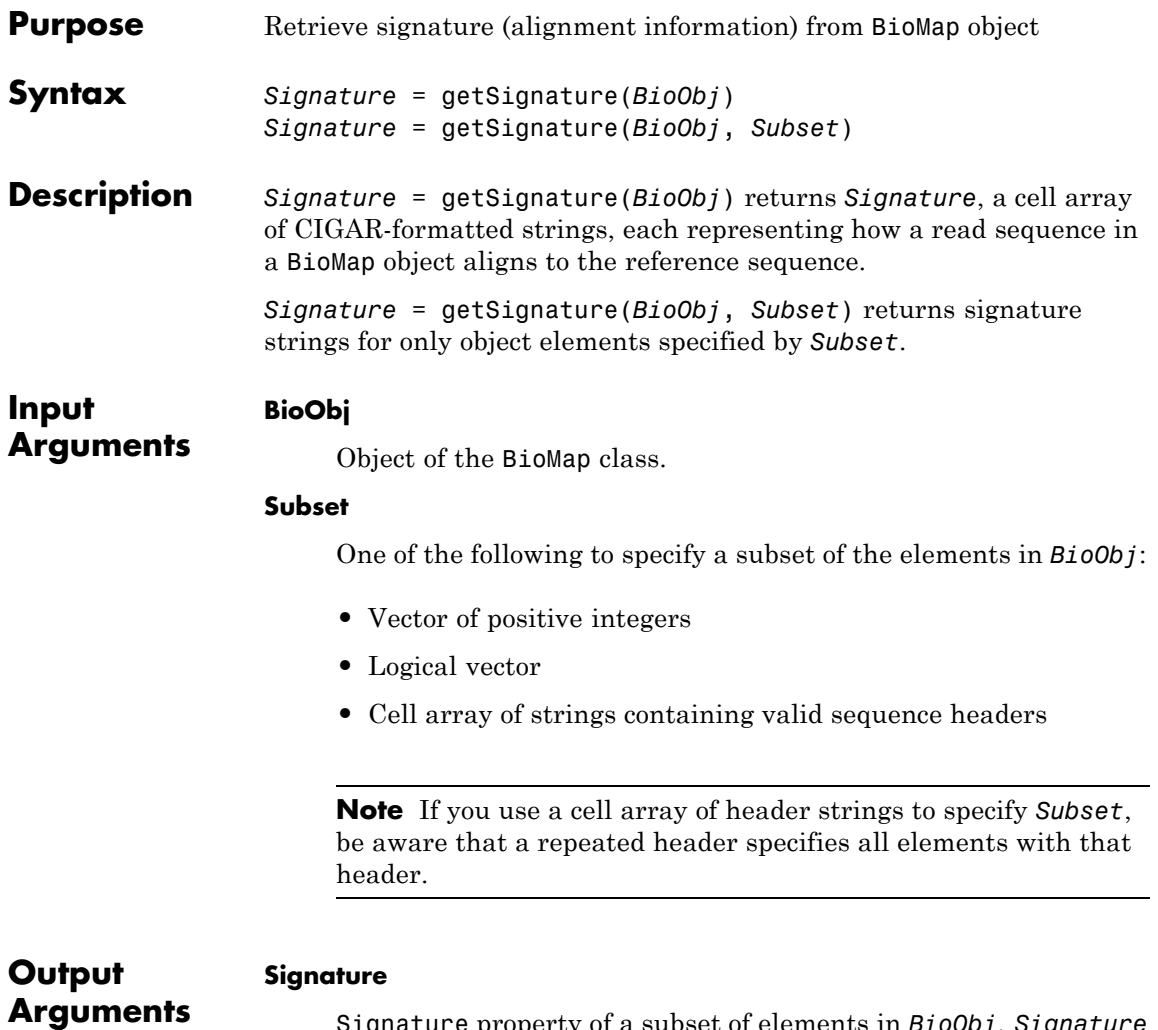

Signature property of a subset of elements in *BioObj*. *Signature* is a cell array of CIGAR-formatted strings, each representing how read sequences, specified by *Subset*, align to the reference sequence.

# **BioMap.getSignature**

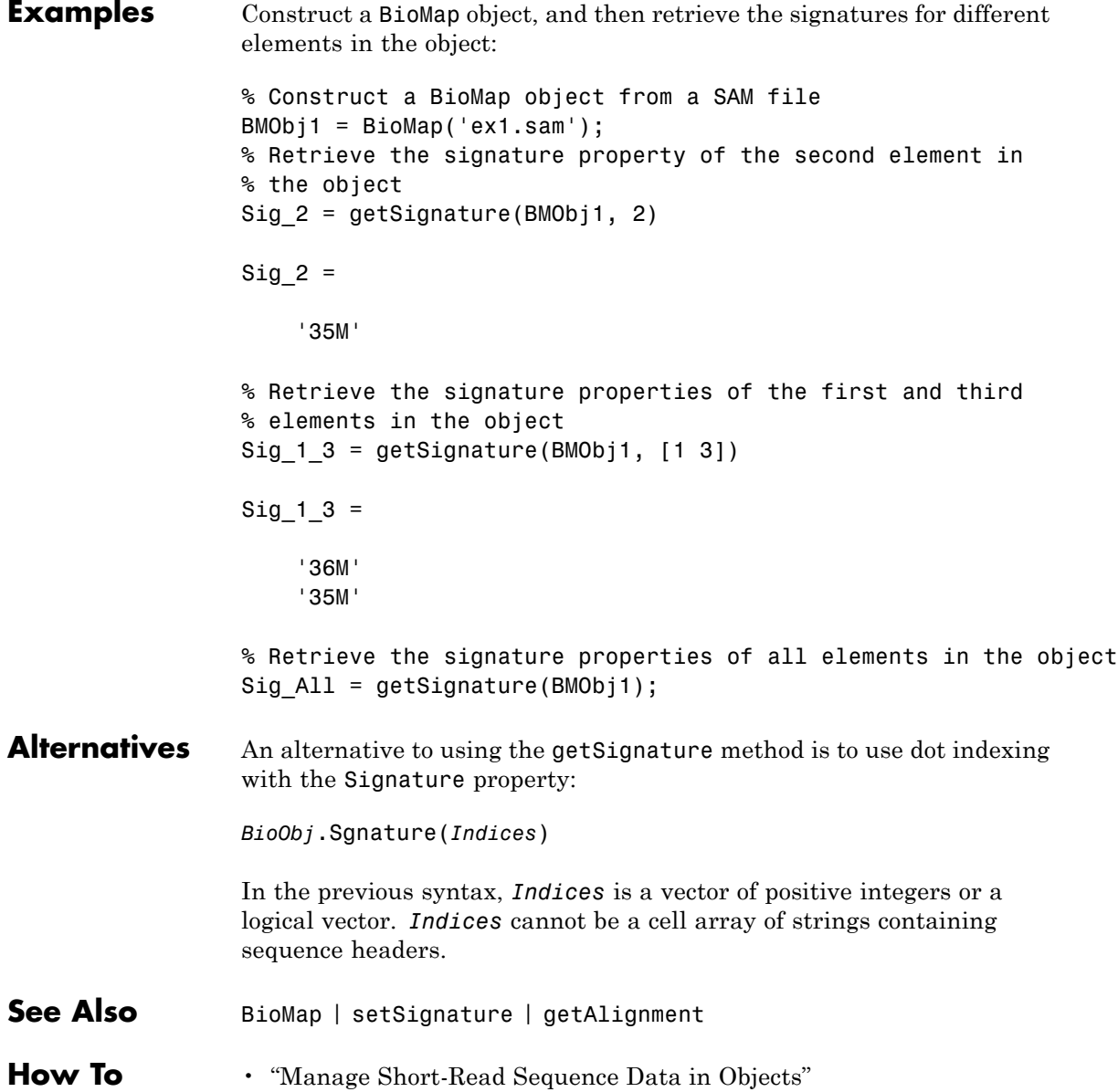

**Related Links**

- • [Sequence Read Archive](http://www.ncbi.nlm.nih.gov/Traces/sra/sra.cgi?cmd=show&f=main&m=main&s=main)
- • [SAM format specification](http://samtools.sourceforge.net/SAM1.pdf)

# **BioMap.getStart**

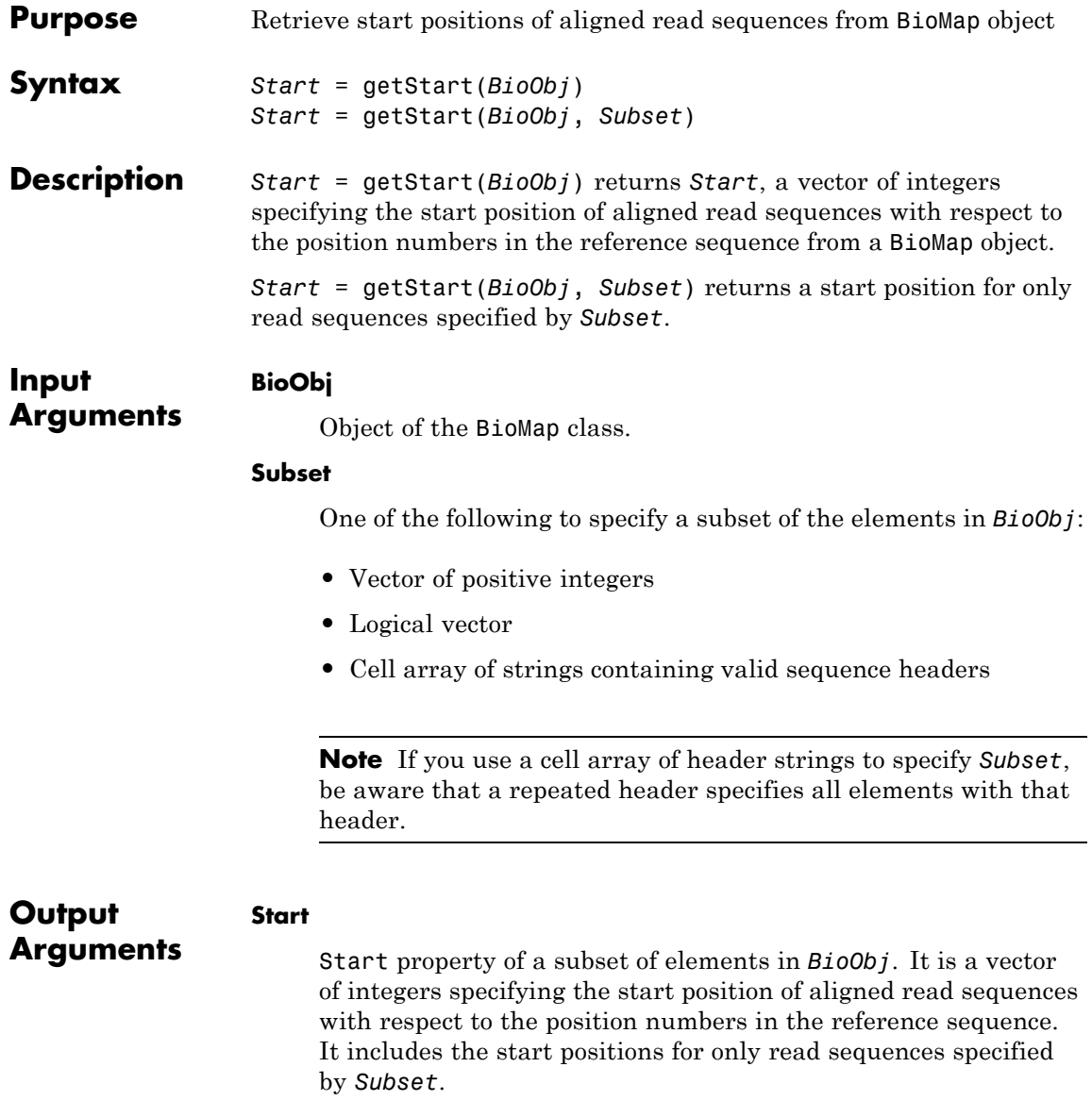

```
Examples Construct a BioMap object, and then retrieve the start position for
                  different sequences in the object:
                  % Construct a BioMap object from a SAM file
                  BMObj1 = BioMap('ex1.sam');
                  % Retrieve the start property of the second element in the object
                  Start 2 = getStart(BMObj1, 2)Start_2 =
                             3
                  % Retrieve the start properties of the first and third elements in
                  % the object
                  Start 1 \t3 = getStart(BMObj1, [1 3])Start 1 3 =
                             1
                             5
                  % Retrieve the start properties of all elements in the object
                  Start_All = getStart(BMObj1);
Alternatives An alternative to using the getStart method is to use dot indexing
                  with the Start property:
                  BioObj.Start(Indices)
                  In the previous syntax, Indices is a vector of positive integers or a
                  logical vector. Indices cannot be a cell array of strings containing
                  sequence headers.
See Also BioMap | setStart | getStop
How To • "Manage Short-Read Sequence Data in Objects"
```
# **BioMap.getStart**

 $\mathbf{I}$ 

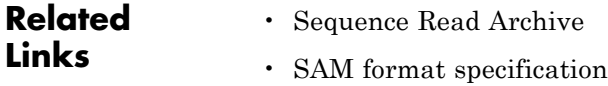

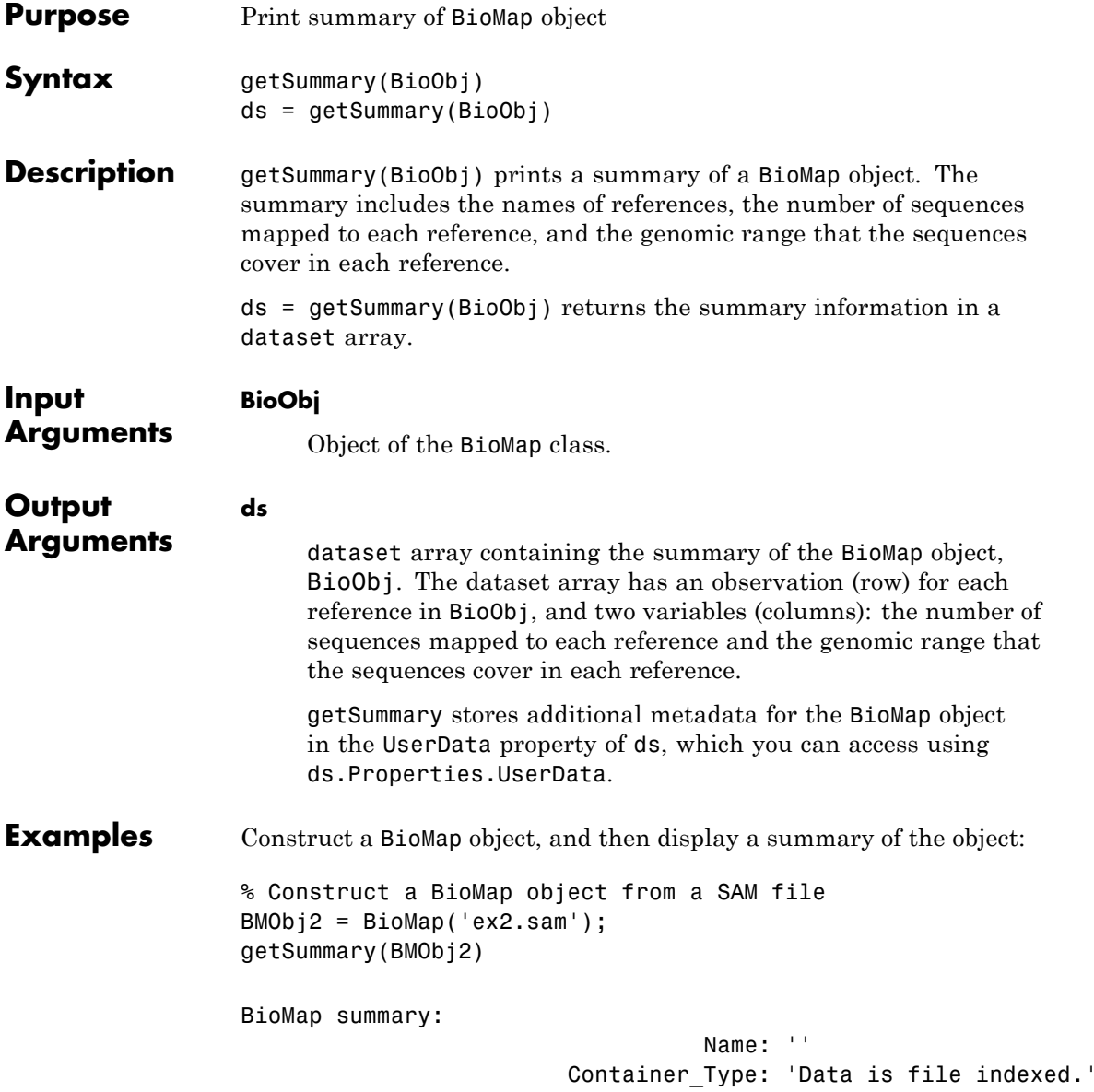

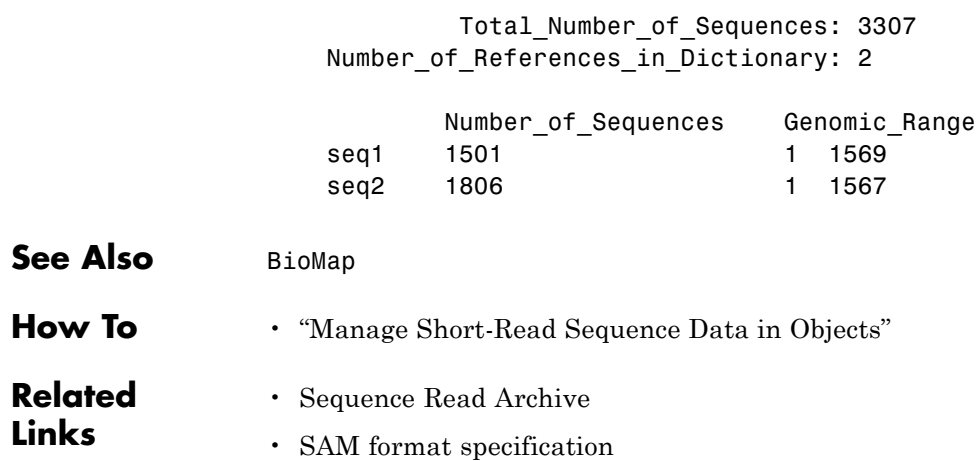

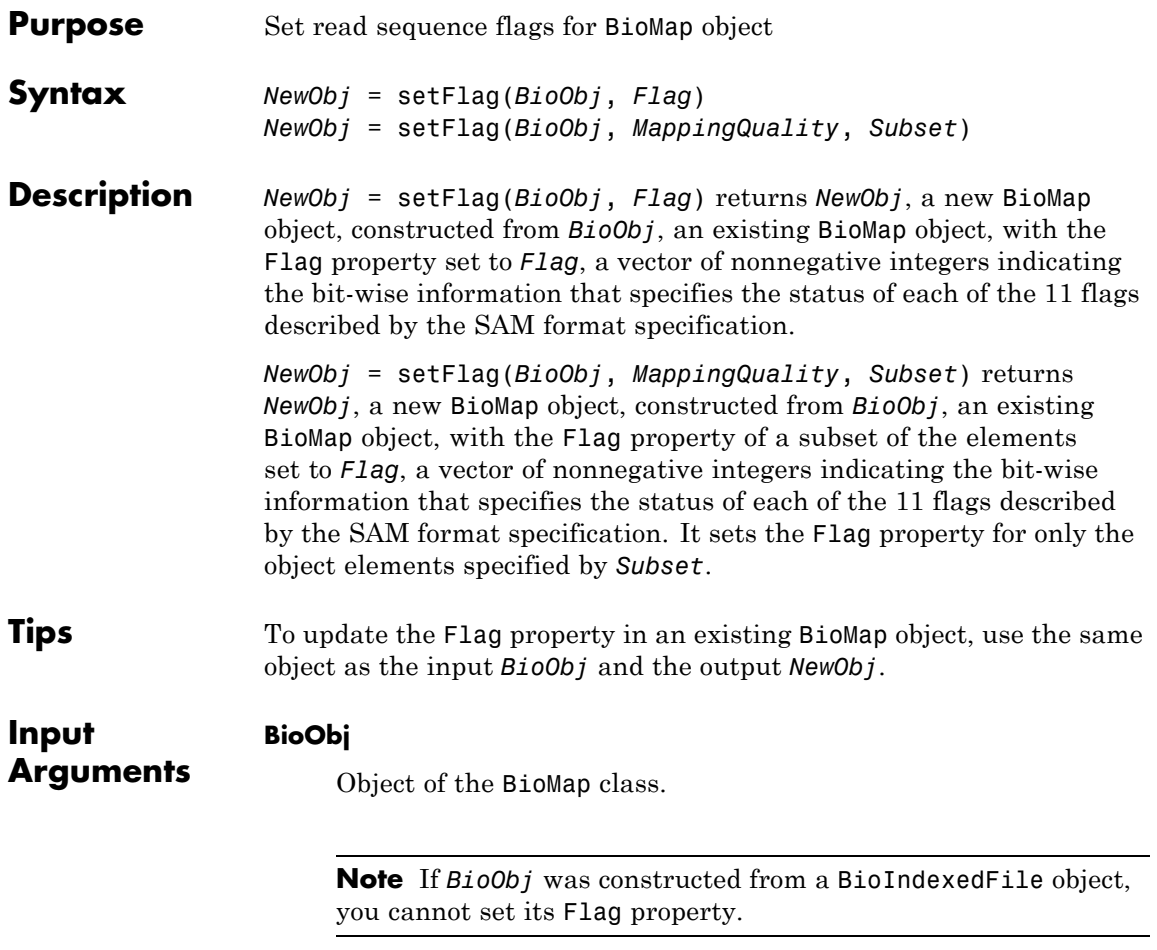

### **Flag**

Vector of nonnegative integers. Each integer corresponds to one read sequence and indicates the bit-wise information that specifies the status of each of the 11 flags described by the [SAM](http://samtools.sourceforge.net/SAM1.pdf) [format specification](http://samtools.sourceforge.net/SAM1.pdf). These flags describe different sequencing and alignment aspects of a read sequence.

#### **Subset**

One of the following to specify a subset of the elements in *BioObj*:

- **•** Vector of positive integers
- **•** Logical vector
- **•** Cell array of strings containing valid sequence headers

**Note** A one-to-one relationship must exist between the number and order of elements in *Flag* and *Subset*. If you use a cell array of header strings to specify *Subset*, be aware that a repeated header specifies all elements with that header.

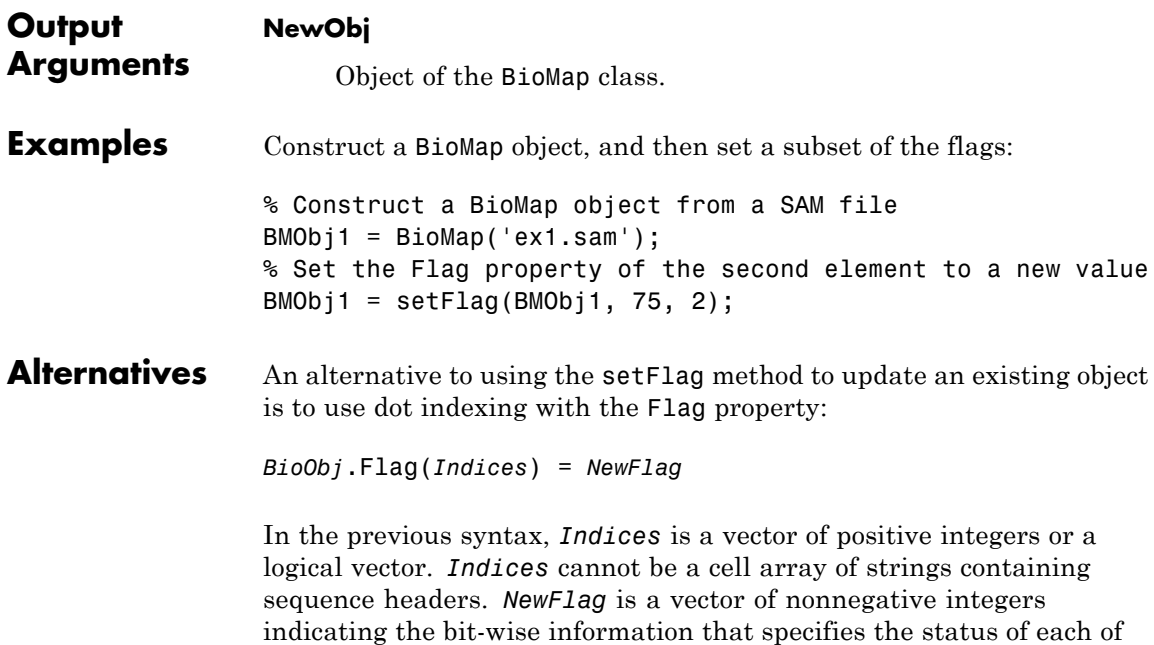

the 11 flags described by the SAM format specification. Each integer

corresponds to one read sequence in a BioMap object. *Indices* and *NewFlag* must have the same number and order of elements.

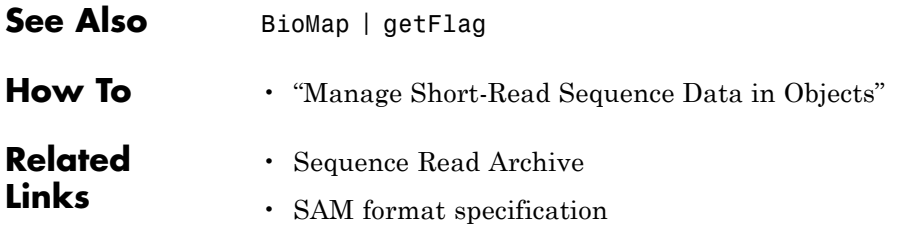

# **BioMap.setMappingQuality**

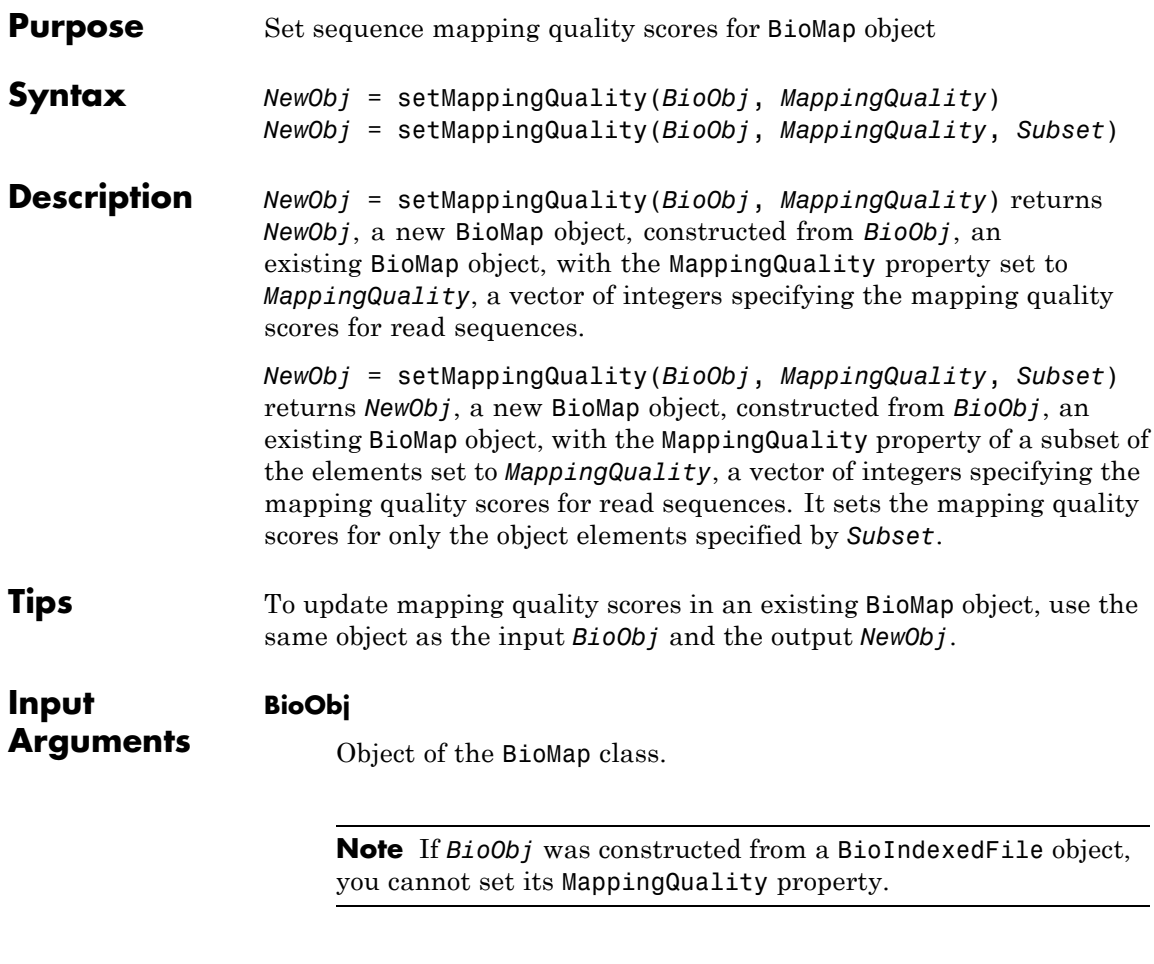

## **MappingQuality**

Vector of integers specifying the mapping quality scores for read sequences.

### **Subset**

One of the following to specify a subset of the elements in *BioObj*:
- **•** Vector of positive integers
- **•** Logical vector
- **•** Cell array of strings containing valid sequence headers

**Note** A one-to-one relationship must exist between the number and order of elements in *MappingQuality* and *Subset*. If you use a cell array of header strings to specify *Subset*, be aware that a repeated header specifies all elements with that header.

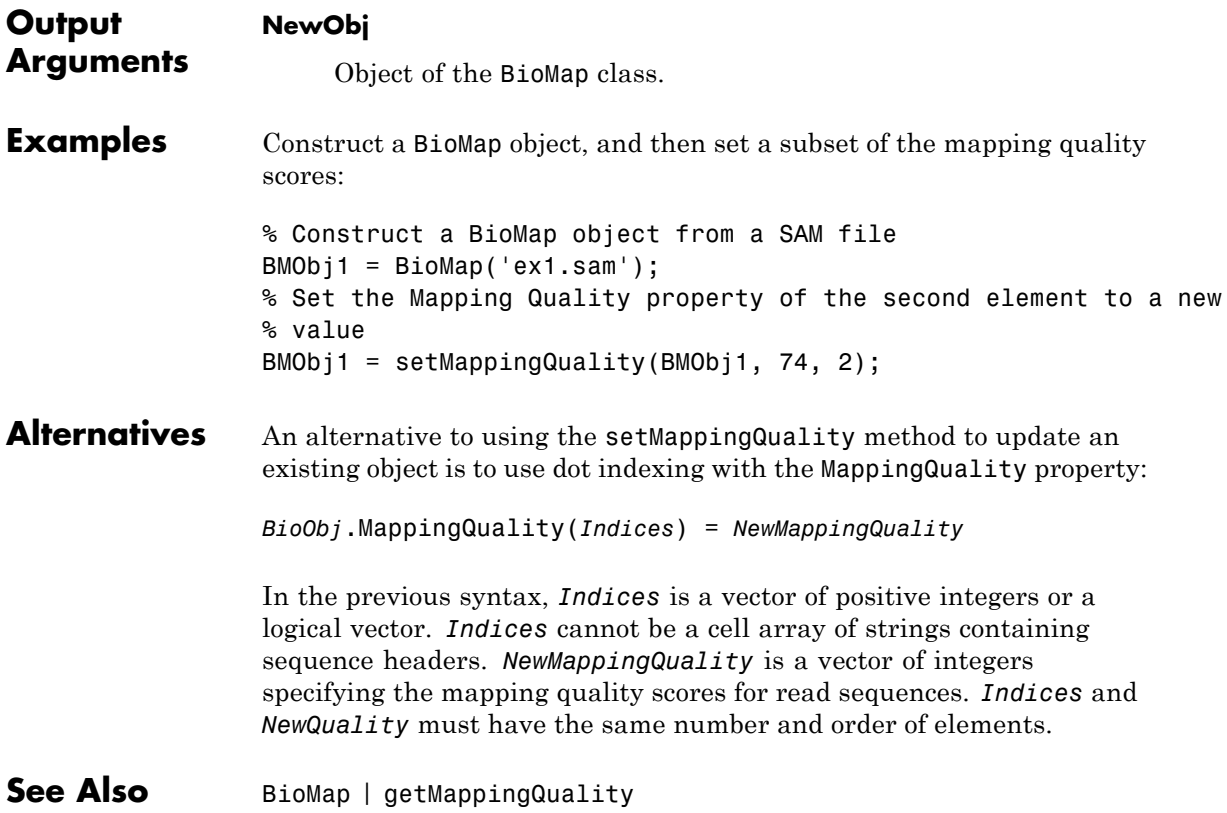

# **BioMap.setMappingQuality**

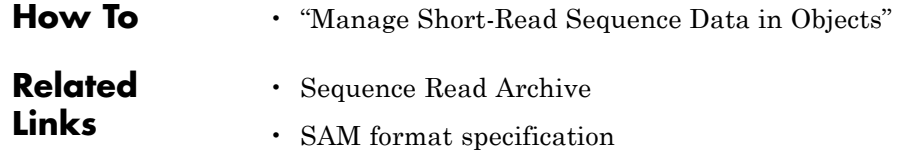

<span id="page-74-0"></span>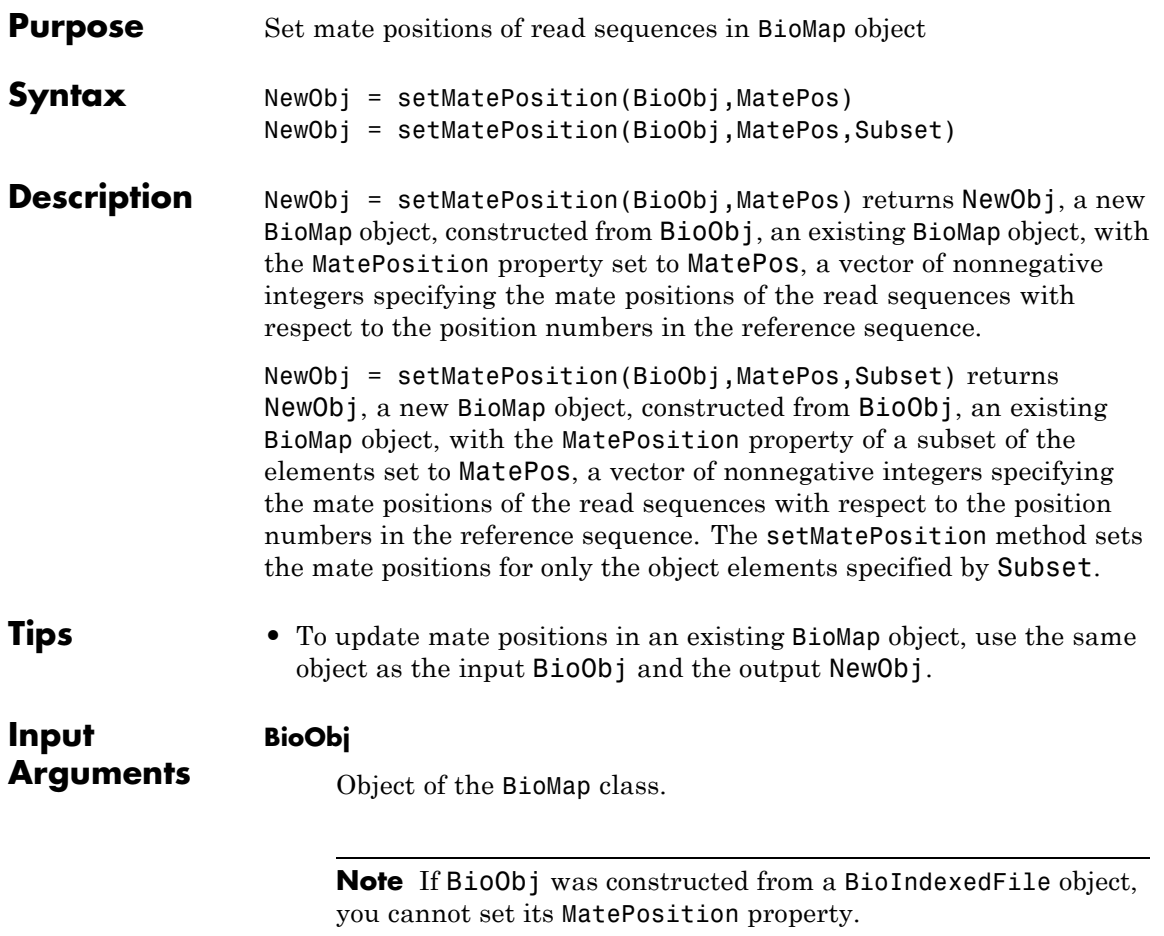

### **MatePos**

Vector of nonnegative integers specifying the mate positions of the read sequences with respect to the position numbers in the reference sequence.

#### **Subset**

One of the following to specify a subset of the elements in BioObj:

- **•** Vector of positive integers
- **•** Logical vector
- **•** Cell array of strings containing valid sequence headers

**Note** A one-to-one relationship must exist between the number and order of elements in MatePos and Subset. If you use a cell array of header strings to specify Subset, be aware that a repeated header specifies all elements with that header.

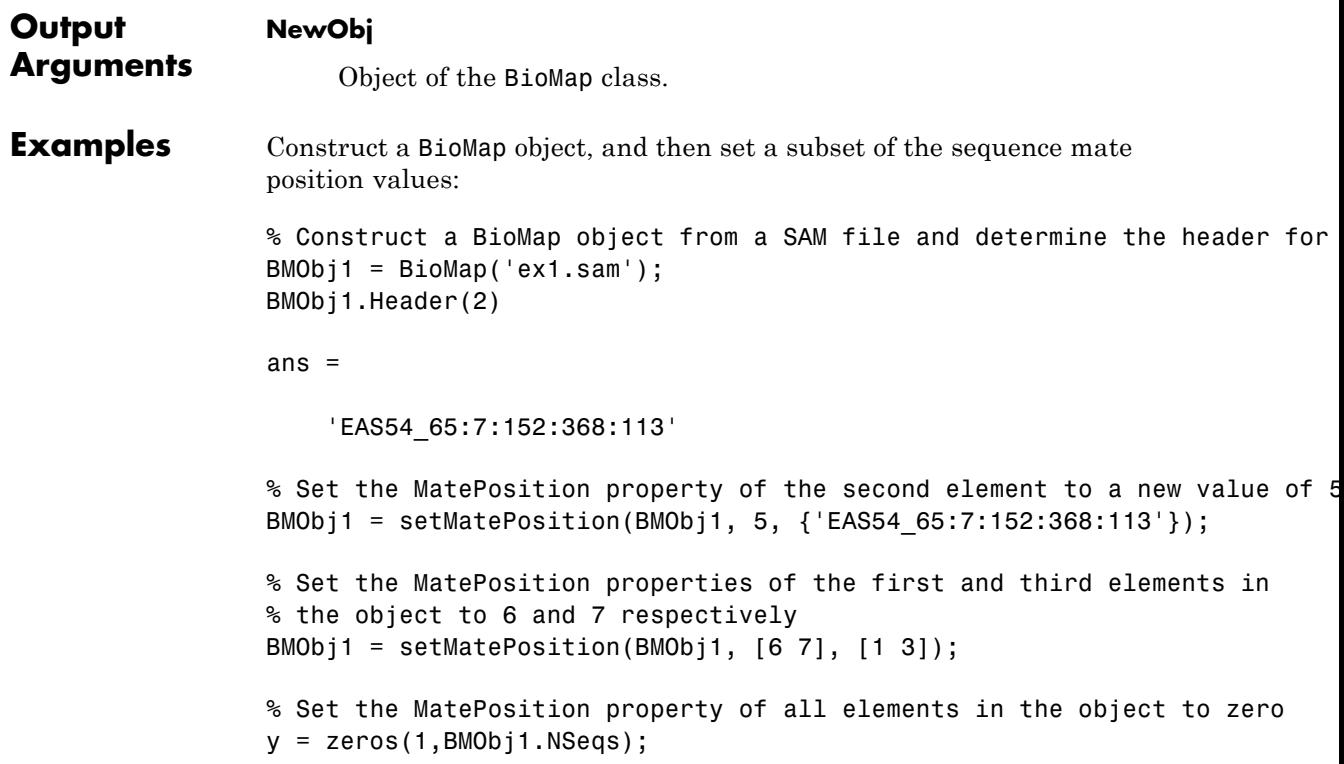

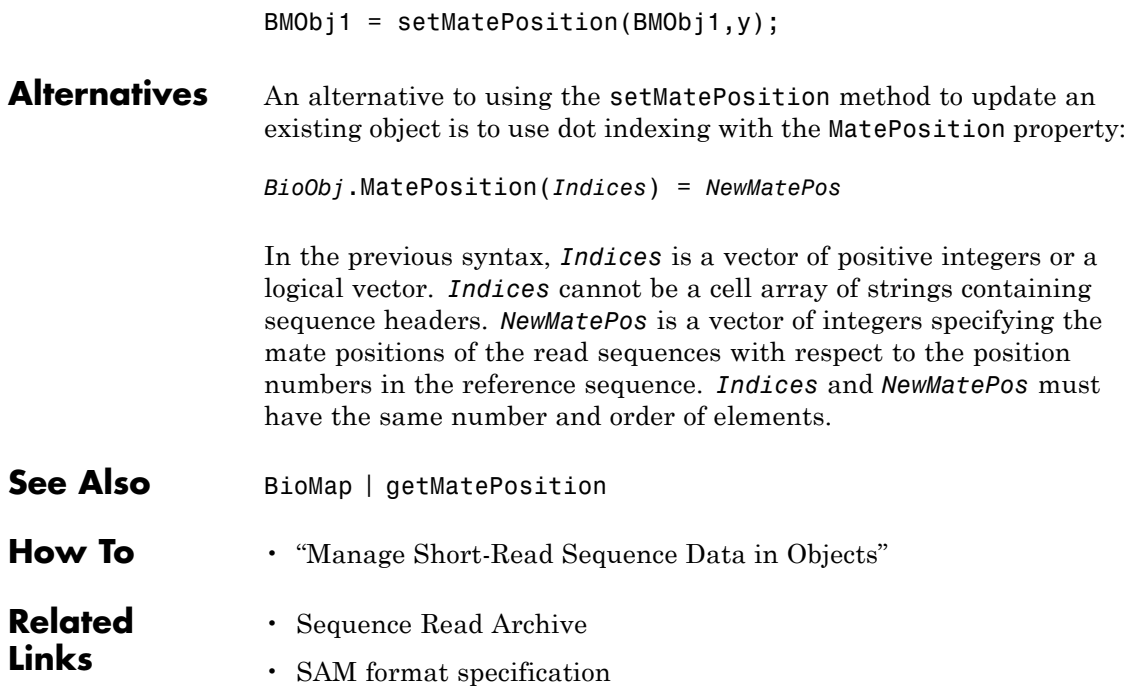

# <span id="page-77-0"></span>**BioMap.setReference**

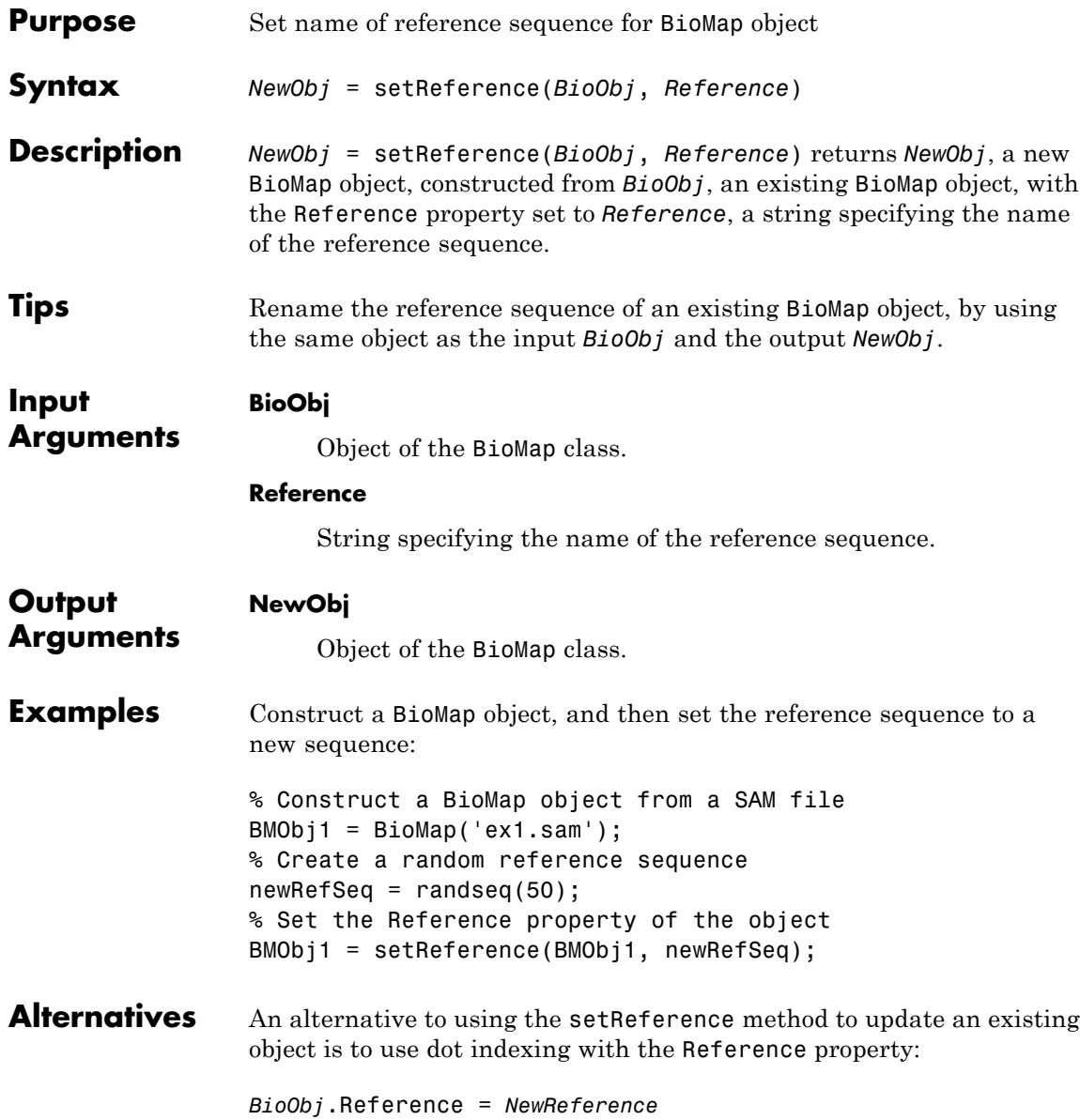

In the previous syntax, *NewReference* is a string of single-letter codes specifying a reference sequence.

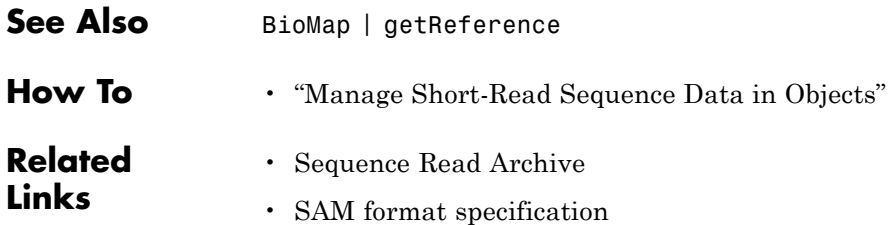

# <span id="page-79-0"></span>**BioMap.setSignature**

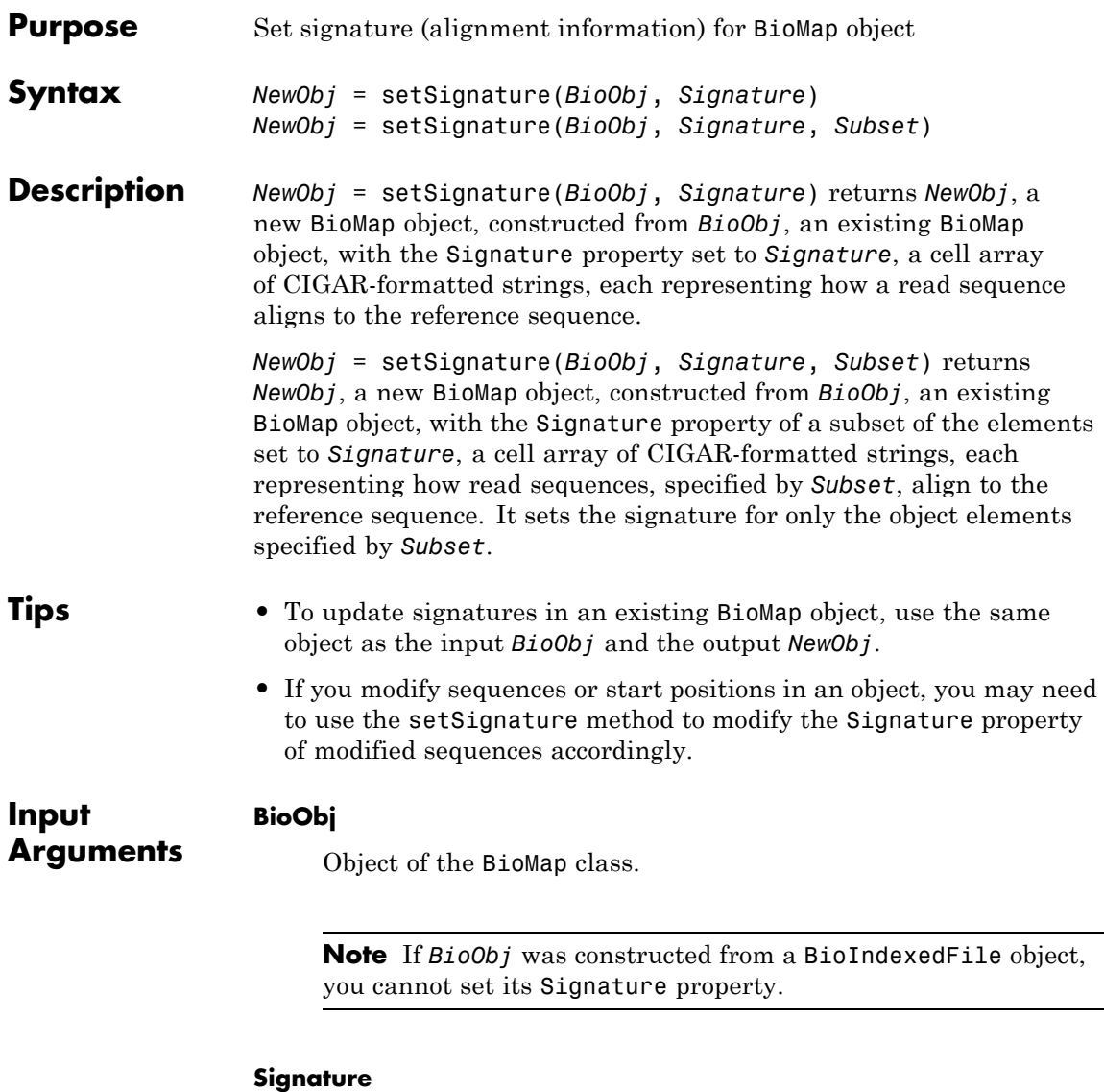

Cell array of CIGAR-formatted strings, each representing how a read sequence aligns to the reference sequence. Signature strings can be empty.

#### **Subset**

One of the following to specify a subset of the elements in *BioObj*:

- **•** Vector of positive integers
- **•** Logical vector
- **•** Cell array of strings containing valid sequence headers

**Note** A one-to-one relationship must exist between the number and order of elements in *Signature* and *Subset*. If you use a cell array of header strings to specify *Subset*, be aware that a repeated header specifies all elements with that header.

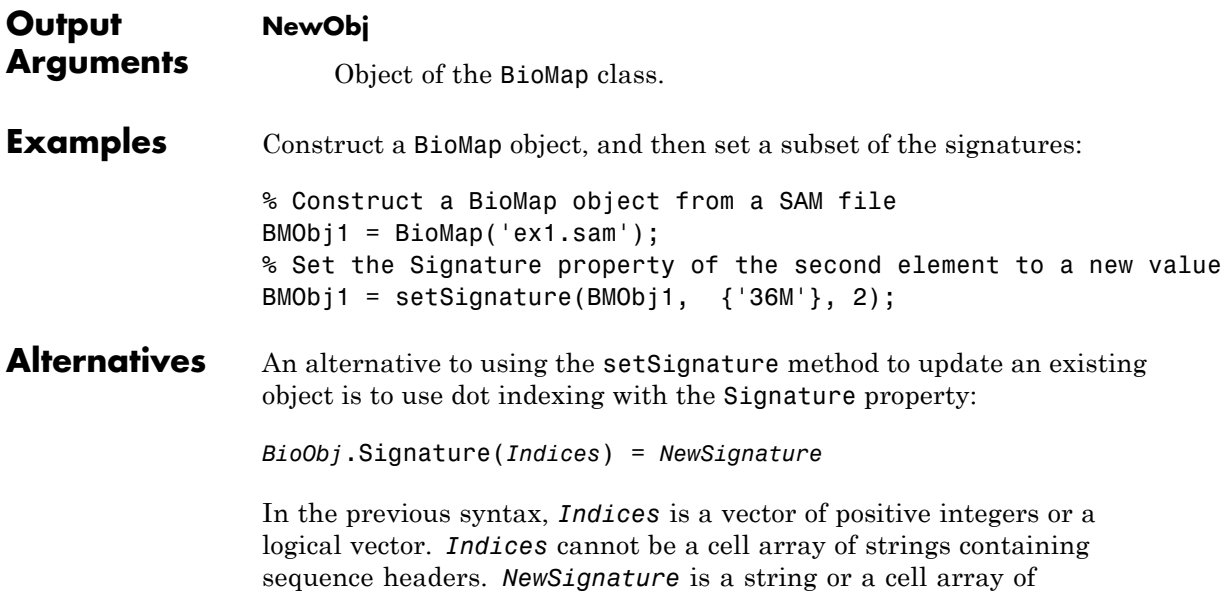

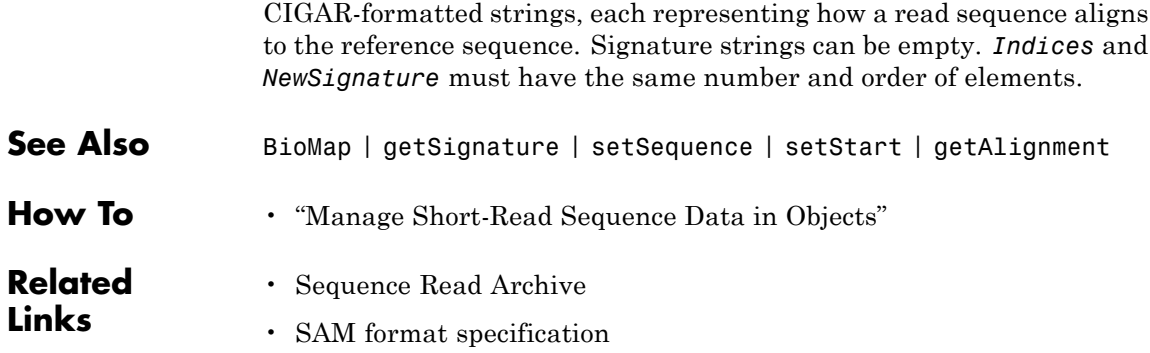

<span id="page-82-0"></span>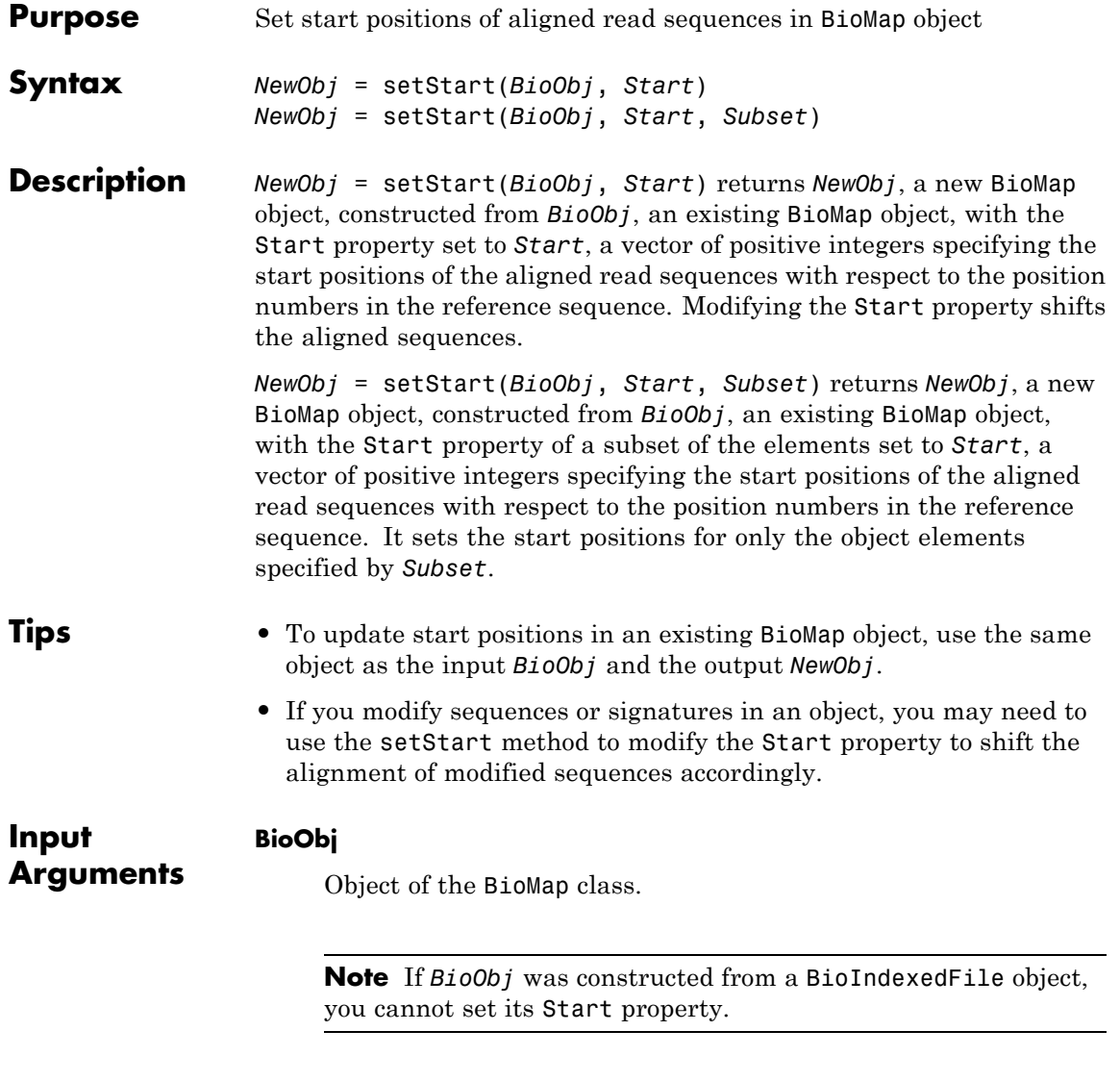

**Start**

Vector of positive integers specifying the start positions of the aligned read sequences with respect to the position numbers in the reference sequence.

#### **Subset**

One of the following to specify a subset of the elements in *BioObj*:

- **•** Vector of positive integers
- **•** Logical vector
- **•** Cell array of strings containing valid sequence headers

**Note** A one-to-one relationship must exist between the number and order of elements in *Start* and *Subset*. If you use a cell array of header strings to specify *Subset*, be aware that a repeated header specifies all elements with that header.

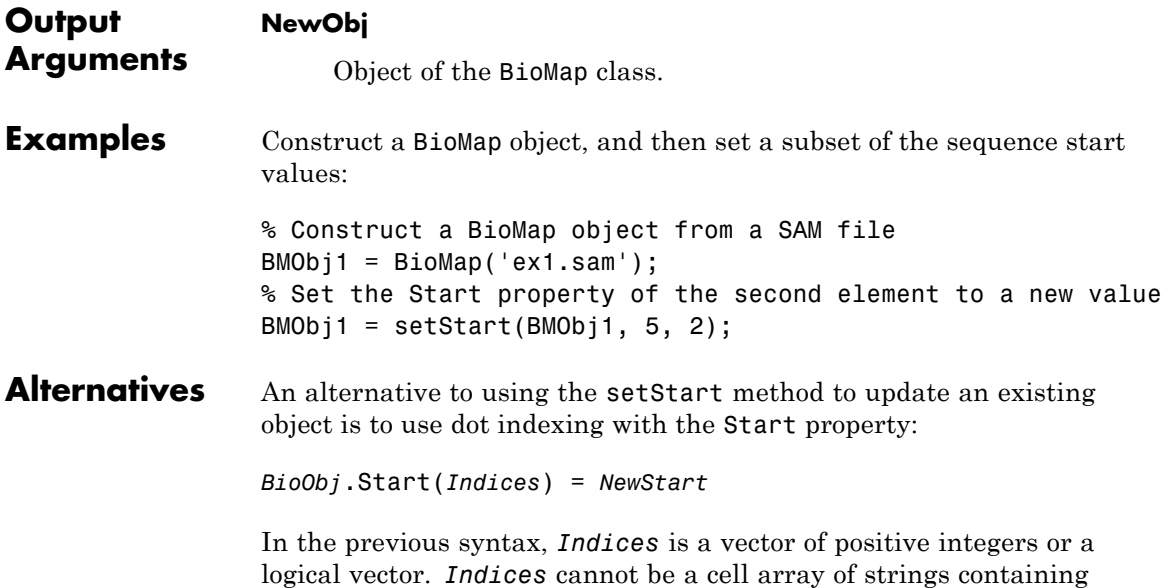

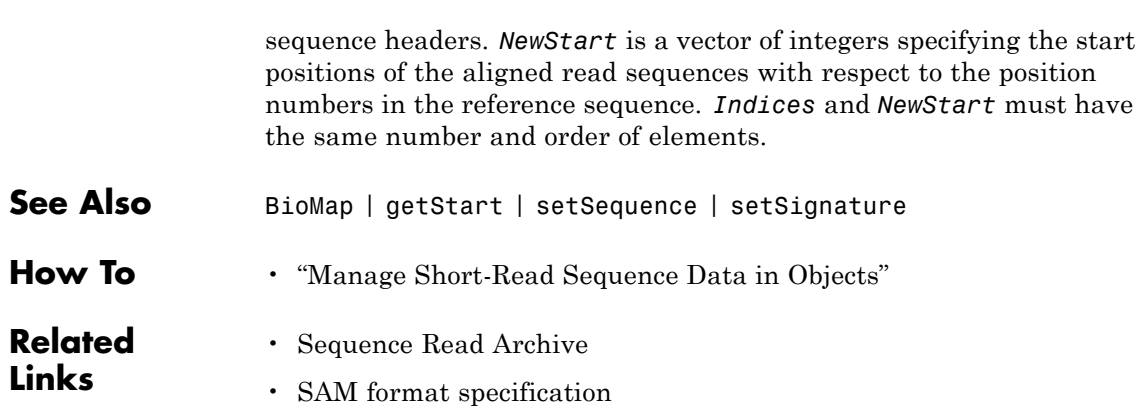

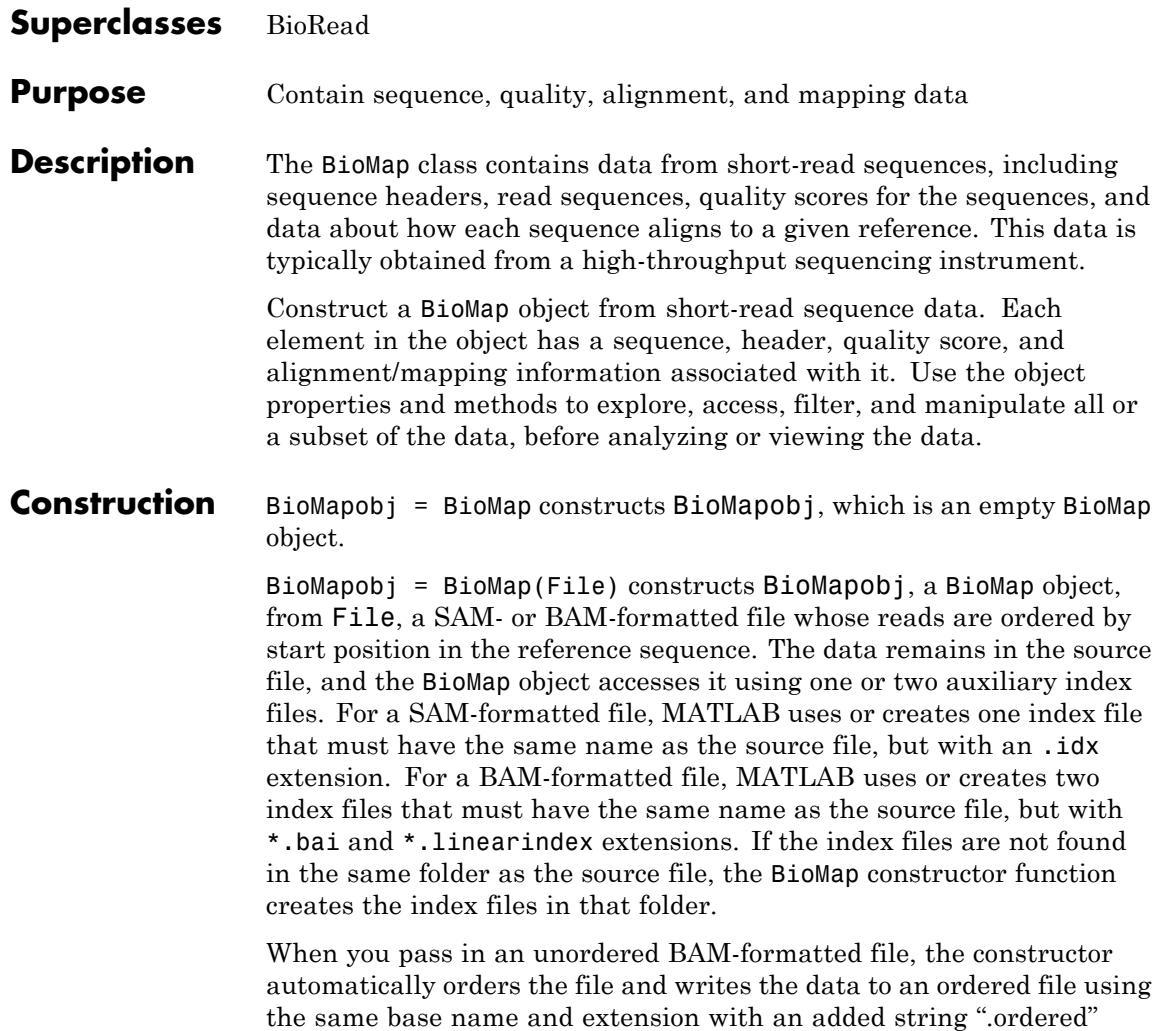

new BioMap object.

before the extension. The new file is indexed and used to instantiate the

**Note** Because the data remains in the source file and is accessed using the index files:

- Do not delete the source file (SAM or BAM).
- **•** Do not delete the index files (\*.idx,\*.bai, or \*.linearindex).
- **•** You cannot modify BioMapobj properties.

**Tip** To determine the number of reference sequences included in your source file, use the saminfo or baminfo function. Use [SAMtools](http://samtools.sourceforge.net/) to check if the reads in your source file are ordered by position in the reference sequence, and also to reorder them, if needed.

BioMapobj = BioMap(Struct) constructs BioMapobj, a BioMap object, from Struct, a MATLAB structure containing sequence and alignment information, such as returned by the samread or bamread function. The data from Struct remains in memory, which lets you modify the BioMapobj properties.

BioMapobj = BioMap( **\_\_\_** ,'Name',Value) constructs the BioMap object using any of previous input arguments and additional options, specified as name-value pair arguments as follows.

BioMapobj = BioMap( **\_\_\_** ,'SelectReference',SelectRefValue) selects one or more references when the source data contains sequences mapped to more than one reference. By default, the constructor includes all of the references in the header dictionary of the source file. When the header dictionary is not available, the constructor defaults to including all reference names found in the source data. SelectRefValue is either a string of a cell array of strings. By using this option, you can prevent the BioMap constructor from creating auxiliary index files for references that you will not use in your analysis.

BioMapobj = BioMap(File,'InMemory',InMemoryValue) specifies whether to place the data in memory or leave the data in the source file. Leaving the data in the source file and accessing via an index file is more memory efficient, but does not let you modify properties of BioMapobj. Choices are true or false (default). If the first input argument is not a file name, then this name-value pair argument is ignored, and the data is automatically placed in memory.

**Tip** Set the 'InMemory' name-value pair argument to true if you want to modify the properties of **BioMapob***j*.

BioMapobj = BioMap( **\_\_\_** ,'IndexDir',IndexDirValue) specifies the path to the folder where the index files (\*.idx,\*.bai, or \*.linearindex) either exist or will be created.

**Tip** Use the 'IndexDir' name-value pair argument if you do not have write access to the folder where the source file is located.

BioMapobj = BioMap( **\_\_\_** ,'Sequence',SequenceValue) constructs BioMapobj, a BioMap object, from SequenceValue, a cell array of strings containing the letter representations of nucleotide sequences. This name-value pair works only if the data is read into memory.

BioMapobj = BioMap( **\_\_\_** ,'Header',HeaderValue) constructs BioMapobj, a BioMap object, from HeaderValue, a cell array of strings containing header text for nucleotide sequences. This name-value pair works only if the data is read into memory.

BioMapobj = BioMap( **\_\_\_** ,'Quality',QualityValue) constructs BioMapobj, a BioMap object, from QualityValue, a cell array of strings containing the ASCII representation of per-base quality scores for nucleotide sequences. This name-value pair works only if the data is read into memory.

BioMapobj = BioMap( **\_\_\_** ,'Reference',ReferenceValue) constructs BioMapobj, a BioMap object, and sets the Reference property to ReferenceValue, a cell array of strings containing the name of the reference sequences. This name-value pair works only if the data is read into memory.

BioMapobj = BioMap( **\_\_\_** ,'Signature',SignatureValue) constructs BioMapobj, a BioMap object, from SignatureValue, a cell array of strings containing information describing the alignment of each read sequence with the reference sequence. This name-value pair works only if the data is read into memory.

BioMapobj = BioMap( **\_\_\_** ,'Start',StartValue) constructs BioMapobj, a BioMap object, from StartValue, a vector of positive integers specifying the position in the reference sequence where the alignment of each read sequence starts. This name-value pair works only if the data is read into memory.

BioMapobj = BioMap( **\_\_\_** ,'Flag',FlagValue) constructs BioMapobj, a BioMap object, from FlagValue, a vector of positive integers indicating the bit-wise information for the status of the 11 flags specified by the SAM format specification. These flags describe different sequencing and alignment aspects of the read sequences. This name-value pair works only if the data is read into memory.

BioMapobj =

BioMap( **\_\_\_** ,'MappingQuality',MappingQualityValue) constructs *BioMapobj*, a BioMap object, from MappingQualityValue, a vector of positive integers specifying the mapping quality for each read sequence. This name-value pair works only if the data is read into memory.

BioMapobj = BioMap( **\_\_\_** ,'MatePosition',MatePositionValue) constructs BioMapobj, a BioMap object, from MatePositionValue, a vector of nonnegative integers specifying the mate position for each read sequence. This name-value pair works only if the data is read into memory.

#### **Input Arguments**

**File**

String specifying a SAM- or BAM-formatted file that contains only one reference sequence and whose reads are ordered by start position in the reference sequence.

#### **Struct**

MATLAB structure containing sequence and alignment information, such as returned by the samread or bamread function. The structure must have a one-based start position.

#### **SelectRefValue**

String or cell array of strings specifying the name of the reference sequences in File or Struct. Use saminfo or baminfo to see a complete list of reference sequences in File.

#### **InMemoryValue**

Logical specifying whether to place the data in memory or leave the data in the source file. Leaving the data in the source file and accessing it via an index file is more memory efficient, but does not let you modify properties of the BioMap object. If the first input argument is not a file name, then this name-value pair argument is ignored, and the data is automatically placed in memory.

**Default:** false

#### **IndexDirValue**

String specifying the path to the folder where the index file either exists or will be created.

**Default:** Folder where File is located

#### **SequenceValue**

Cell array of strings containing the letter representations of nucleotide sequences. This information populates the BioMap object's Sequence property. The samread and bamread functions return this information in the Sequence field of the output structure.

#### **QualityValue**

Cell array of strings containing the ASCII representation of per-base quality scores for nucleotide sequences. This information populates the BioMap object's Quality property. The samread and bamread functions return this information in the Quality field of the output structure.

#### **HeaderValue**

Cell array of strings containing header text for nucleotide sequences. This information populates the BioMap object's Header property. The samread and bamread functions return this information in the QueryName field of the return structure.

#### **NameValue**

String describing the BioMap object. This information populates the object's Name property.

**Default:** ' ', an empty string

#### **ReferenceValue**

Cell array of strings containing the names of the reference sequences. This information populates the object's Reference property. The samread function returns this information in the ReferenceName field of the SAMStruct output argument. The bamread function returns this information in the Reference field of the HeaderStruct output structure.

#### **SignatureValue**

Cell array of strings containing information describing the alignment of each read sequence with the reference sequence. The samread and bamread functions return this information in the CigarString field of the return structure. This information populates the object's Signature property.

#### **StartValue**

Vector of positive integers specifying the position in the reference sequence where the alignment of each read sequence starts. This information populates the object's Start property. The samread and bamread functions return this information in the Position field of the output structure.

#### **FlagValue**

Vector of positive integers indicating the bit-wise information for the status of the 11 flags specified by the SAM format specification. These flags describe different sequencing and alignment aspects of the read sequences. This information populates the object's Flag property. The samread and bamread functions return this information in the Flag field of the output structure.

#### **MappingQualityValue**

Vector of positive integers specifying the mapping quality for each read sequence. This information populates the object's MappingQuality property. The samread and bamread functions return this information in the MappingQuality field of the output structure.

#### **MatePositionValue**

Vector of nonnegative integers specifying the mate position for each read sequence. This information populates the object's MatePosition property. The samread and bamread functions return this information in the MatePosition field of the output structure.

### **Properties Flag**

Flags associated with all read sequences represented in the BioMap object.

Vector of positive integers such that there is an integer for each read sequence in the object. Each integer indicates the bit-wise information that specifies the status of the 11 flags described by the [SAM format specification.](http://samtools.sourceforge.net/SAM1.pdf) These flags describe different sequencing and alignment aspects of a read sequence. A one-to-one relationship exists between the number and order of elements in Flag and Sequence, unless Flag is an empty vector.

#### **Header**

Headers associated with all read sequences represented in the BioMap object.

Cell array of strings, such that there is a header for each read sequence in the object. Header strings can be empty. A one-to-one relationship exists between the number and order of elements in Header and Sequence, unless Header is an empty cell array.

#### **MatePosition**

Positions of the mates for all read sequences represented in the BioMap object.

Vector of nonnegative integers such that there is an integer for each read sequence in the object. Each integer indicates the position of the corresponding mate sequence, relative to the reference sequence. A one-to-one relationship exists between the number and order of elements in MatePosition and Sequence, unless MatePosition is an empty vector.

Not all values in the MatePosition vector represent valid mate positions, for example, mates that map to a different reference sequence or mates that do not map. To determine if a mate position is valid, use the filterByFlag method with the 'pairedInMap' flag.

#### **MappingQuality**

Mapping quality scores associated with all read sequences represented in the BioMap object.

Vector of integers, such that there is a mapping quality score for each read sequence in the object. A one-to-one relationship exists between the number and order of elements in MappingQuality and Sequence, unless MappingQuality is an empty vector.

#### **Name**

Description of the BioMap object.

Single string describing the BioMap object.

**Default:** ' ', an empty string

#### **NSeqs**

Number of sequences in the BioMap object.

This information is read only.

#### **Quality**

Per-base quality scores associated with all read sequences represented in the BioMap object.

Cell array of strings, such that there is a quality string for each read sequence in the object. Each quality string is an ASCII representation of per-base quality scores for a read sequence. Quality strings can be empty. A one-to-one relationship exists between the number and order of elements in Quality and Sequence, unless Quality is an empty cell array.

#### **Reference**

Reference sequences in the BioMap object.

BioMapobj.NSeqs-by-1 cell array of strings specifying the names of the reference sequences.

The reference sequences are the sequences against which the read sequences are aligned.

#### **Sequence**

Read sequences in the BioMap object.

Cell array of strings containing the letter representations of the read sequences.

#### **SequenceDictionary**

Cell array of strings that catalogs the names of the references available in the BioMap object.

This information is read only.

#### **Signature**

Alignment information associated with all read sequences represented in the BioMap object.

Cell array of CIGAR strings, such that there is alignment information for each read sequence in the object. Each string represents how a read sequence aligns to the reference sequence. Signature strings can be empty. A one-to-one relationship exists between the number and order of elements in Signature and Sequence, unless Signature is an empty cell array.

#### **Start**

Start positions of all aligned read sequences represented in the BioMap object.

Vector of integers, such that there is a start position for each read sequence in the object. Each integer specifies the start position of the aligned read sequence with respect to the position numbers in the reference sequence. A one-to-one relationship exists between the number and order of elements in Start and Sequence, unless Start is an empty vector.

### **Methods**

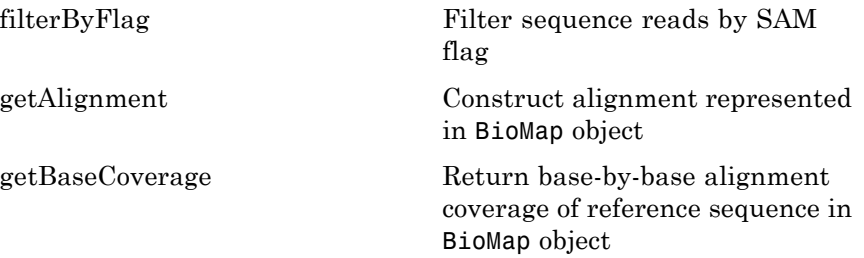

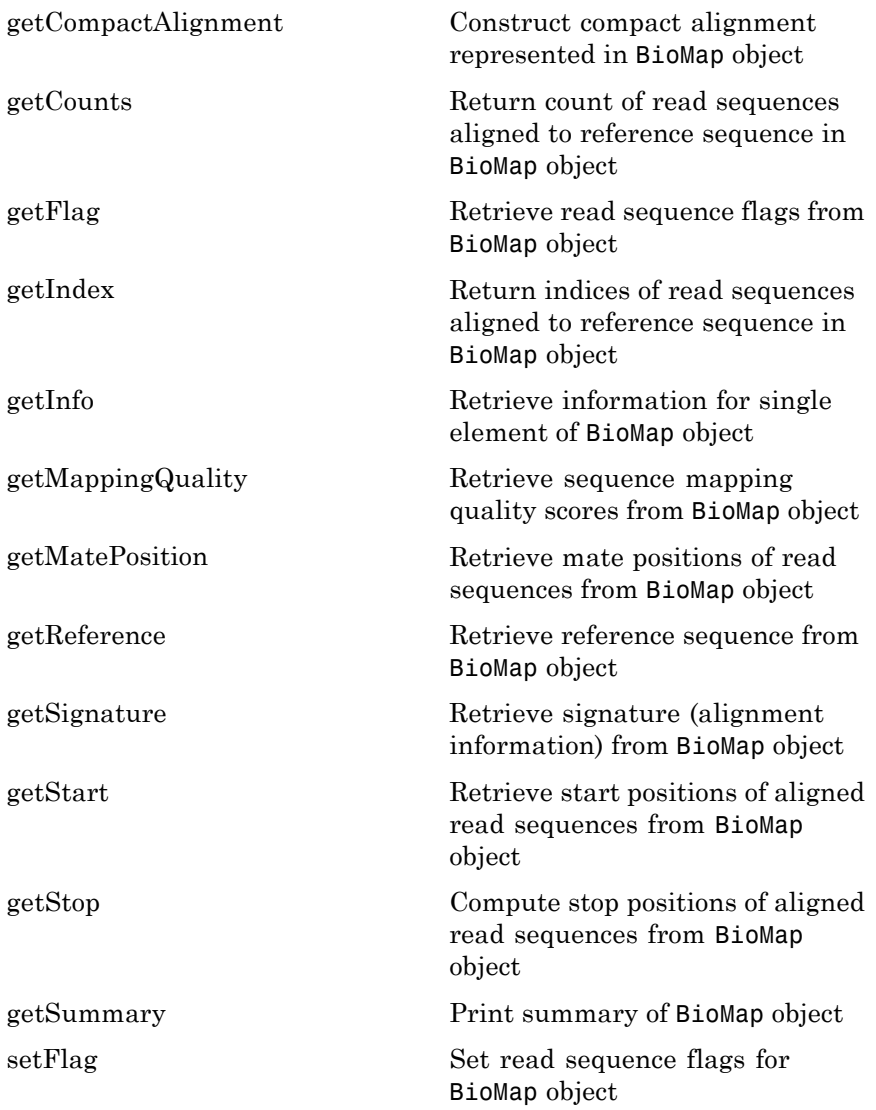

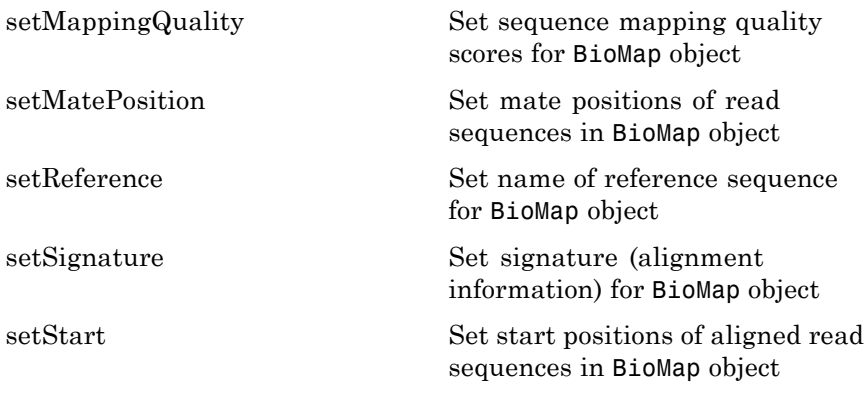

### **Inherited Methods**

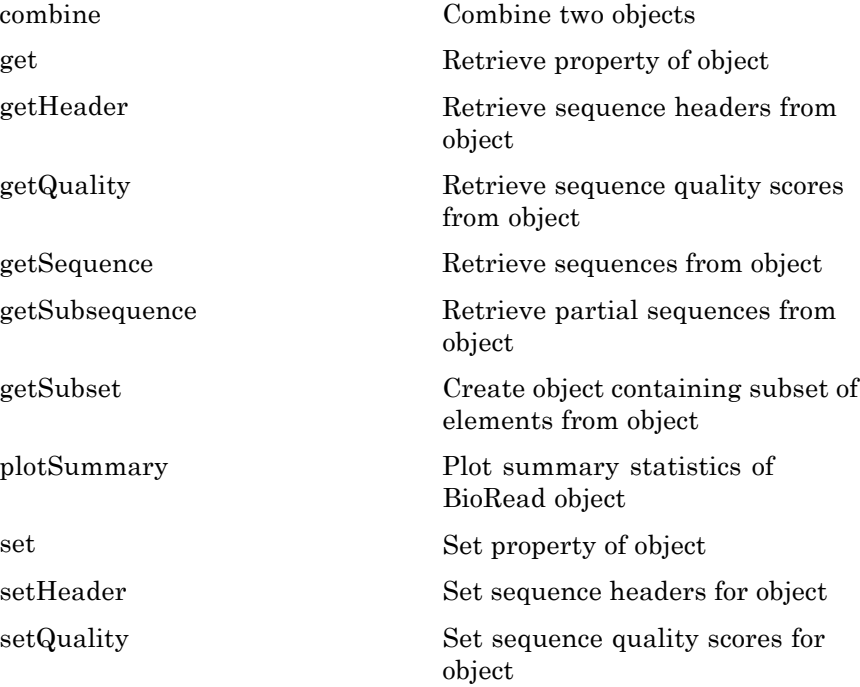

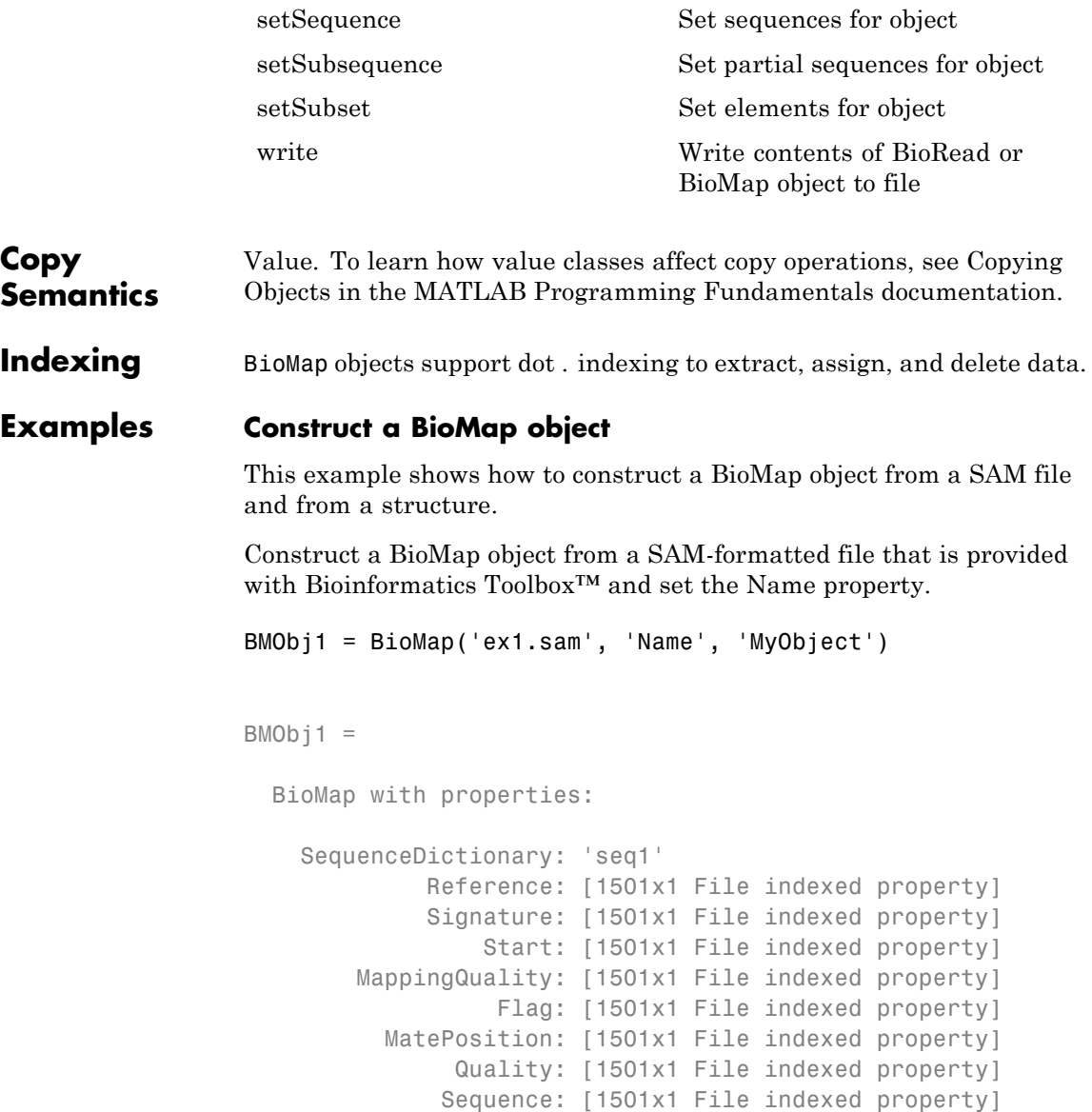

```
Header: [1501x1 File indexed property]
 NSeqs: 1501
  Name: 'MyObject'
```
Construct a structure containing information from a SAM file.

SAMStruct = samread('ex1.sam');

Construct a BioMap object from this structure.

BMObj2 = BioMap(SAMStruct)

 $BMObj2 =$ 

BioMap with properties:

```
SequenceDictionary: {'seq1'}
         Reference: {1501x1 cell}
         Signature: {1501x1 cell}
             Start: [1501x1 uint32]
    MappingQuality: [1501x1 uint8]
              Flag: [1501x1 uint16]
      MatePosition: [1501x1 uint32]
           Quality: {1501x1 cell}
          Sequence: {1501x1 cell}
            Header: {1501x1 cell}
             NSeqs: 1501
              Name: ''
```
**See Also** BioIndexedFile | BioRead | saminfo | samread | baminfo | bamread | bamindexread | align2cigar | cigar2align

**How To** • "Manage Short-Read Sequence Data in Objects"

**Related Links**

- • [Sequence Read Archive](http://www.ncbi.nlm.nih.gov/Traces/sra/sra.cgi?cmd=show&f=main&m=main&s=main)
- • [SAM format specification](http://samtools.sourceforge.net/SAM1.pdf)
- • [SAMtools](http://samtools.sourceforge.net/)

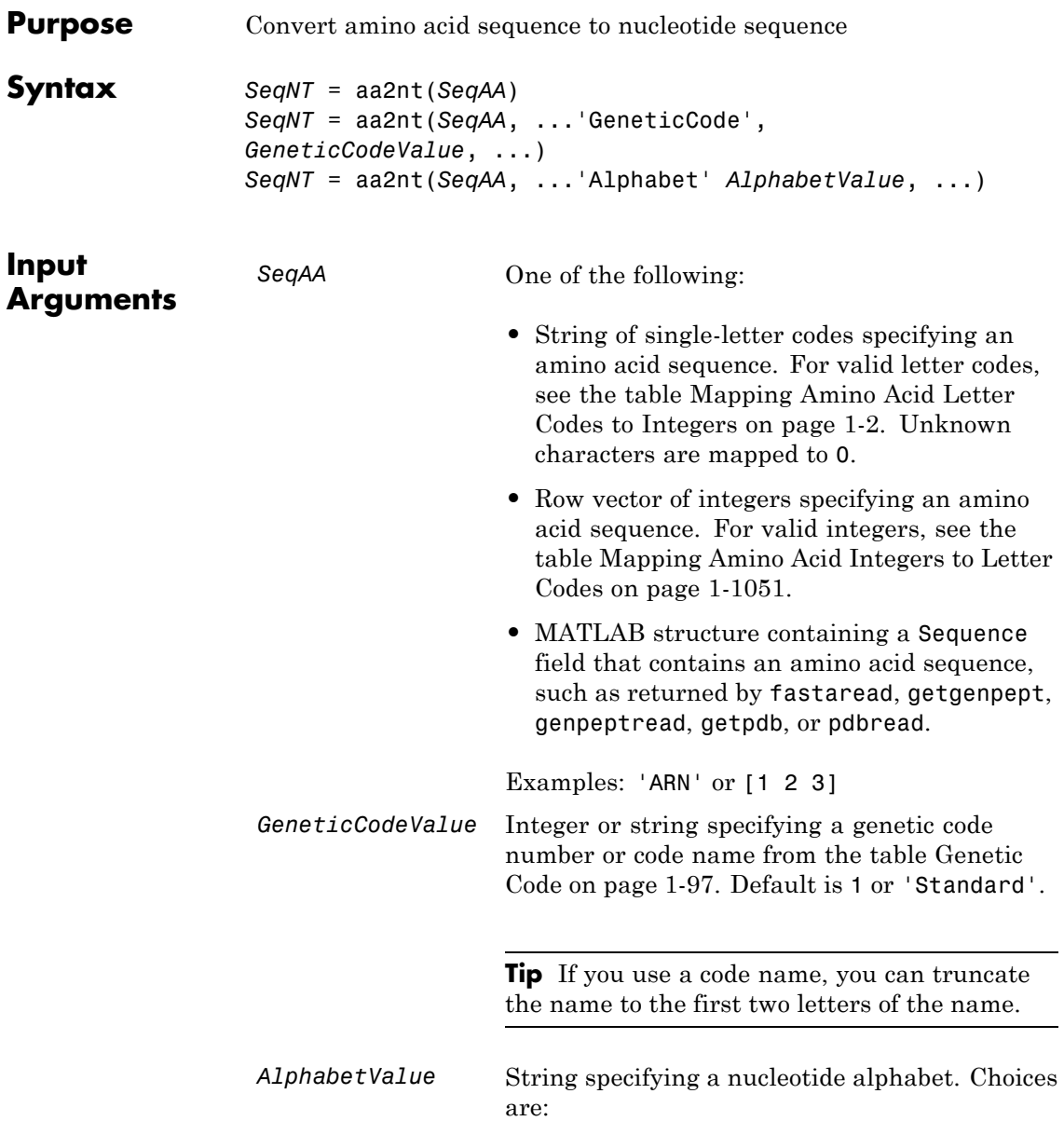

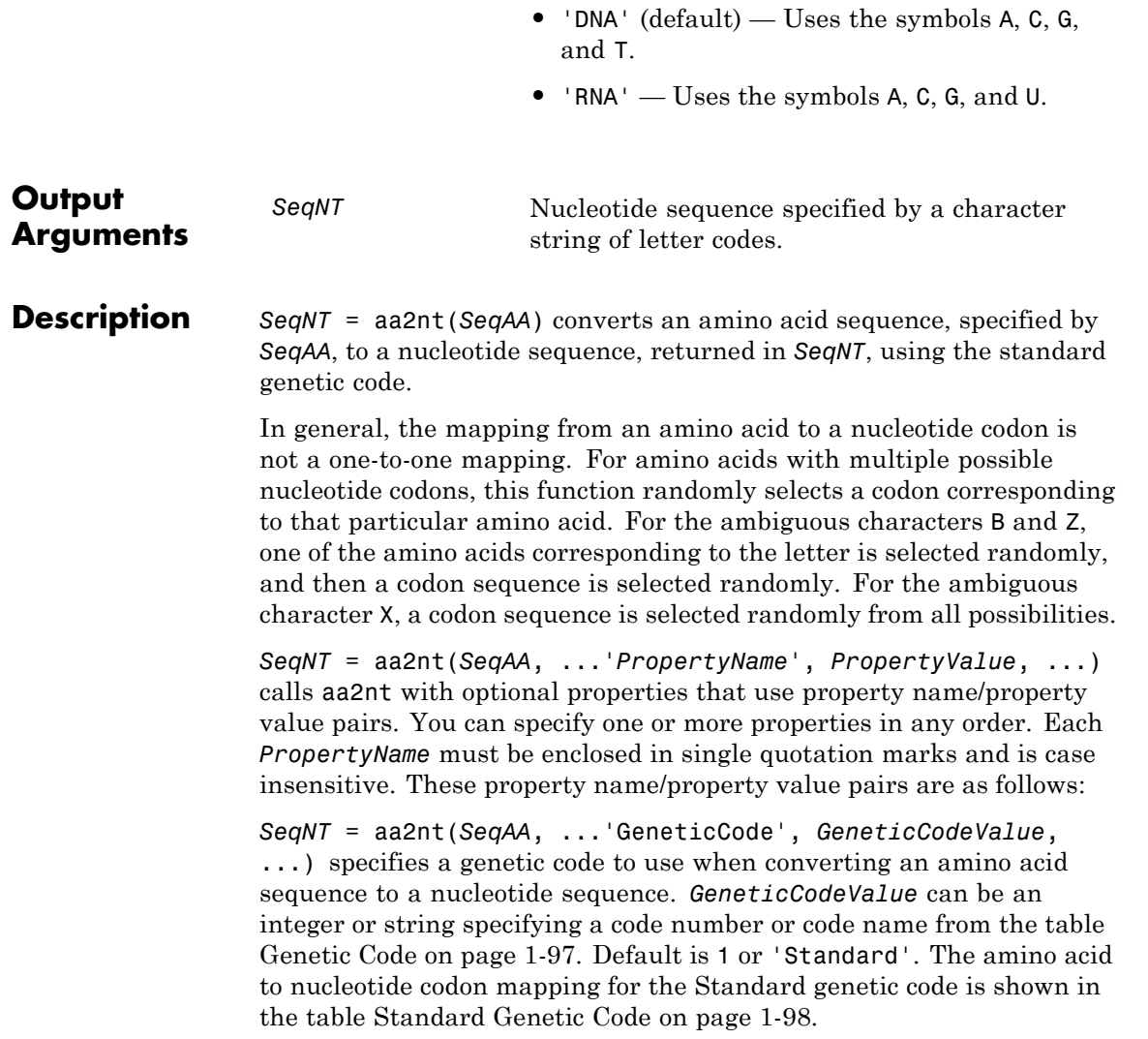

<span id="page-102-0"></span>**Tip** If you use a code name, you can truncate the name to the first two letters of the name.

*SeqNT* = aa2nt(*SeqAA*, ...'Alphabet' *AlphabetValue*, ...) specifies a nucleotide alphabet. *AlphabetValue* can be 'DNA', which uses the symbols A, C, G, and T, or 'RNA', which uses the symbols A, C, G, and U. Default is 'DNA'.

### **Genetic Code**

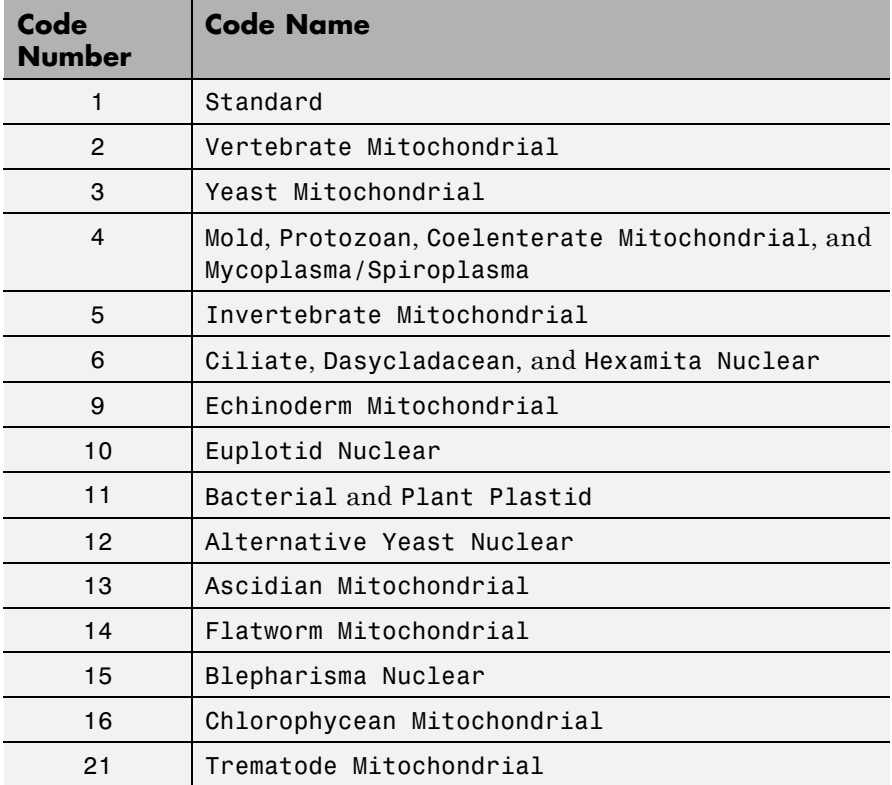

### <span id="page-103-0"></span>**Genetic Code (Continued)**

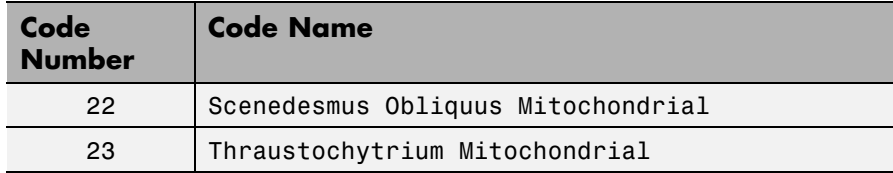

### **Standard Genetic Code**

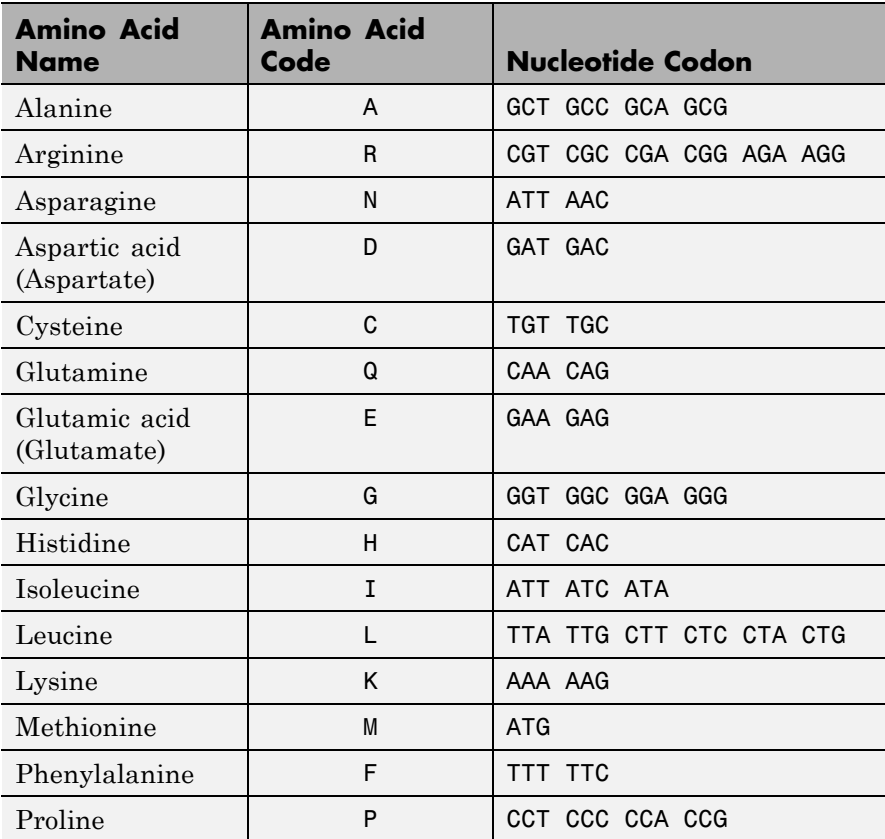

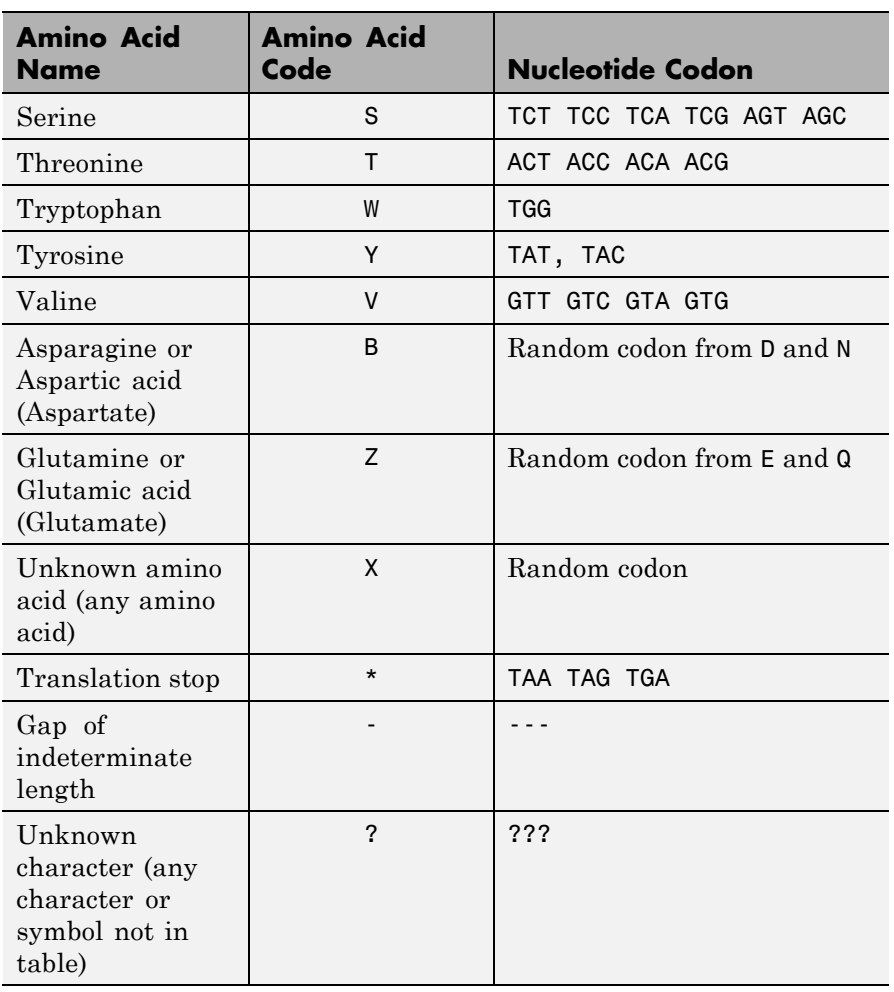

### **Standard Genetic Code (Continued)**

**Examples** • Convert an amino acid sequence to a nucleotide sequence using the standard genetic code.

```
aa2nt('MATLAP')
                    ans =ATGGCGACGTTAGCGCCG
                  • Convert an amino acid sequence to a nucleotide sequence using the
                    Vertebrate Mitochondrial genetic code.
                    aa2nt('MATLAP', 'GeneticCode', 2)
                    ans =ATGGCAACTCTAGCGCCT
                  • Convert an amino acid sequence to a nucleotide sequence using the
                    Echinoderm Mitochondrial genetic code and the RNA alphabet.
                    aa2nt('MATLAP','GeneticCode','ec','Alphabet','RNA')
                    ans =AUGGCCACAUUGGCACCU
                  • Convert an amino acid sequence with the ambiguous character B.
                    aa2nt('abcd')
                    Warning: The sequence contains ambiguous characters.
                    ans =GCCACATGCGAC
See Also aminolookup | baselookup | geneticcode | nt2aa | revgeneticcode
                  | seqviewer | rand
```
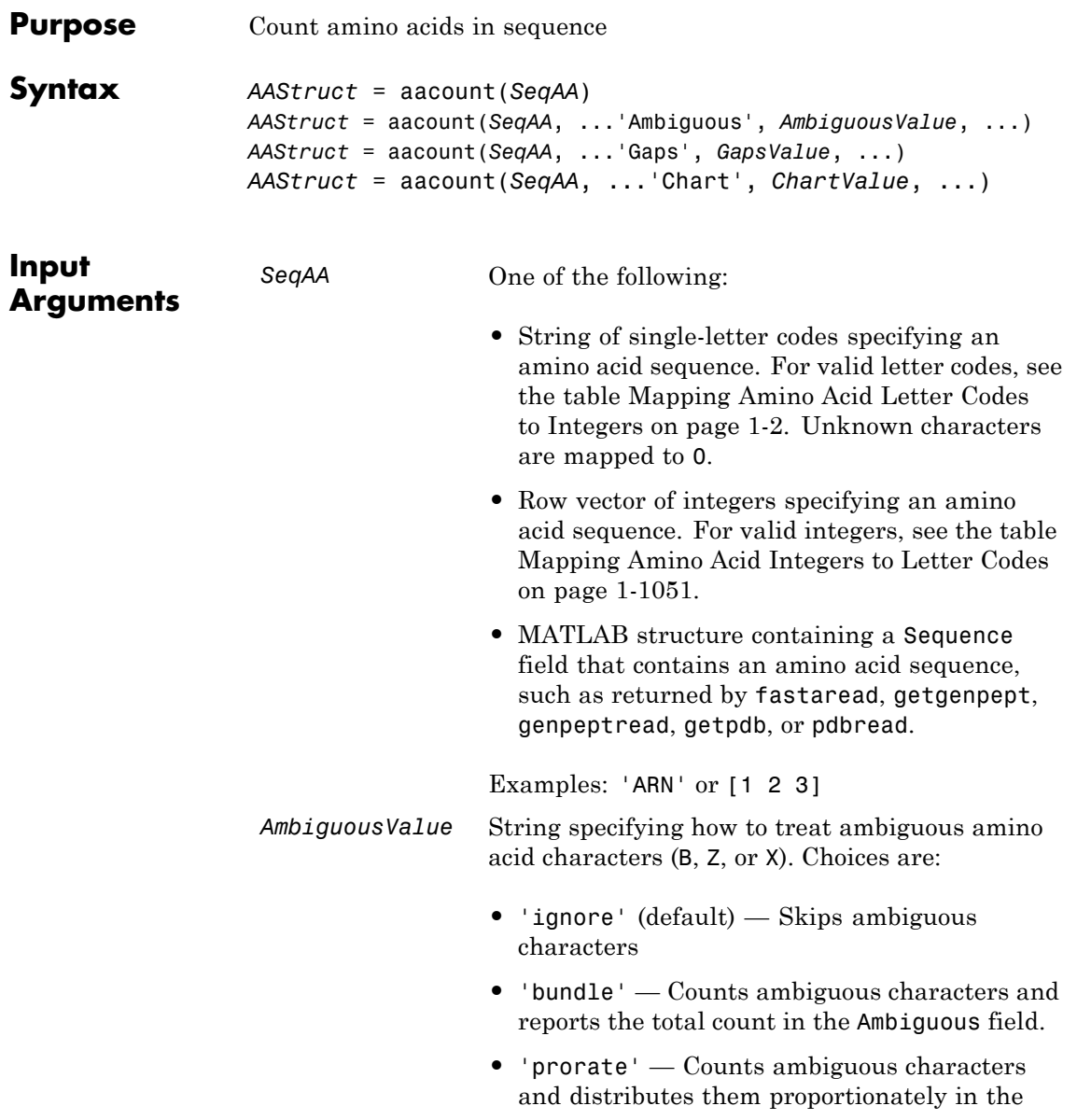

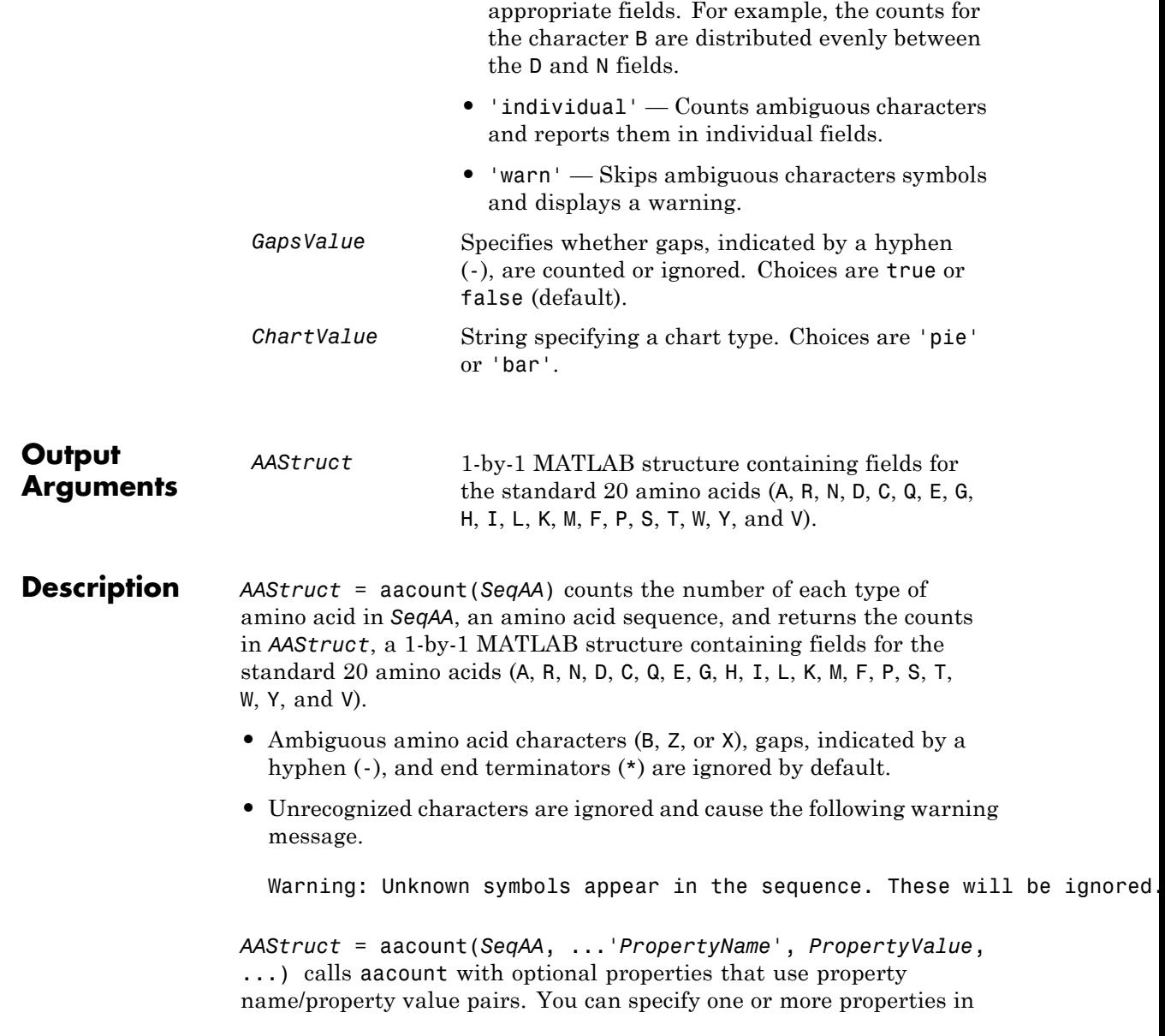
any order. Each *PropertyName* must be enclosed in single quotation marks and is case insensitive. These property name/property value pairs are as follows:

*AAStruct* = aacount(*SeqAA*, ...'Ambiguous', *AmbiguousValue*, ...) specifies how to treat ambiguous amino acid characters (B, Z, or X). Choices are:

- **•** 'ignore' (default)
- **•** 'bundle'
- **•** 'prorate'
- **•** 'individual'
- **•** 'warn'

*AAStruct* = aacount(*SeqAA*, ...'Gaps', *GapsValue*, ...) specifies whether gaps, indicated by a hyphen (-), are counted or ignored. Choices are true or false (default).

*AAStruct* = aacount(*SeqAA*, ...'Chart', *ChartValue*, ...) creates a chart showing the relative proportions of the amino acids. *ChartValue* can be 'pie' or 'bar'.

#### **Examples 1** Create an amino acid sequence.

Seq = 'MATLAB';

**2** Count the amino acids in the sequence and return the results in a structure.

```
AA = aacount(Seq)
AA =A: 2
     R: 0
     N: 0
     D: 0
```
#### **aacount**

C: 0 Q: 0 E: 0 G: 0 H: 0 I: 0 L: 1 K: 0 M: 1 F: 0 P: 0 S: 0 T: 1 W: 0 Y: 0 V: 0

**3** Get the count for alanine (A) residues.

AA.A

ans  $=$ 

2

**4** Use the fastaread function to read the sequence for the human p53 tumor protein into a MATLAB structure.

p53 = fastaread('p53aa.txt') p53 = Header: 'gi|8400738|ref|NP\_000537.2| tumor protein p53 [Homo sapi Sequence: [1x393 char]

**5** Count the amino acids in the sequence, return the results in a structure, and display the results in a pie chart.

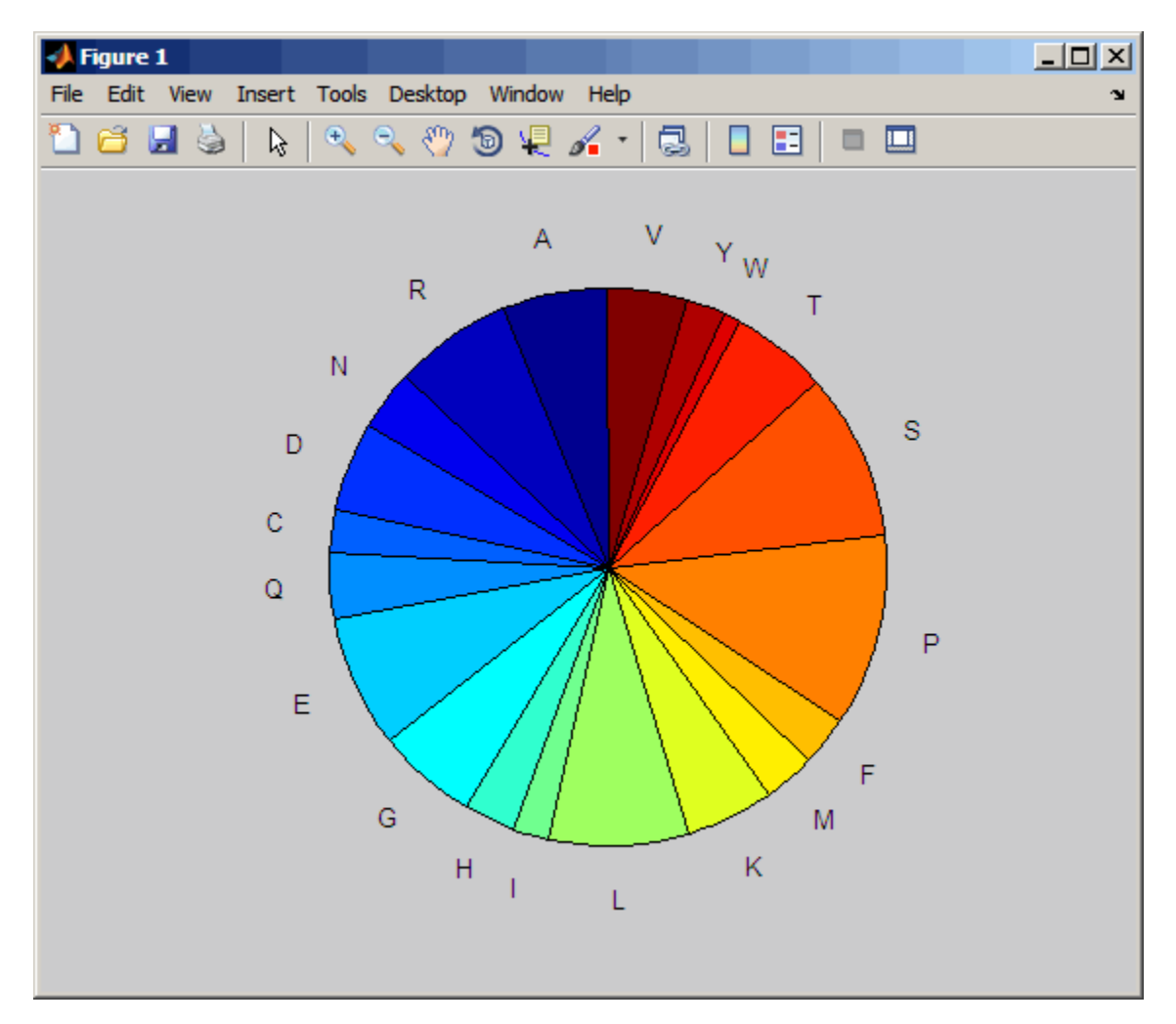

AA = aacount(p53, 'chart', 'pie');

**See Also** aminolookup | atomiccomp | basecount | codoncount | dimercount | isoelectric | molweight | proteinplot | proteinpropplot | seqviewer

# **bioma.ExpressionSet.abstract**

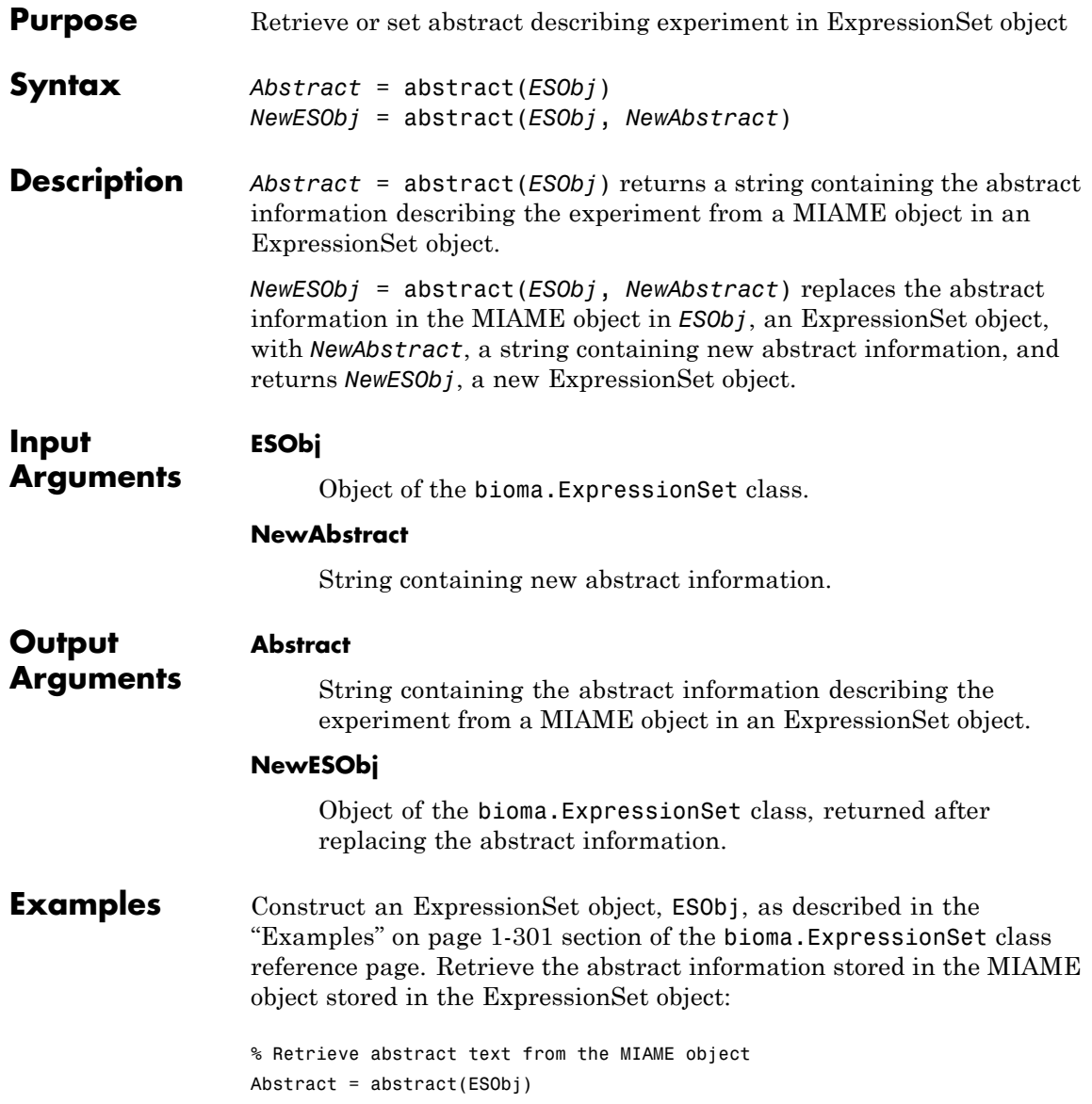

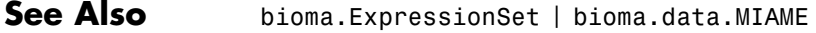

**How To** • "Managing Gene Expression Data in Objects"

# **addTitle (clustergram)**

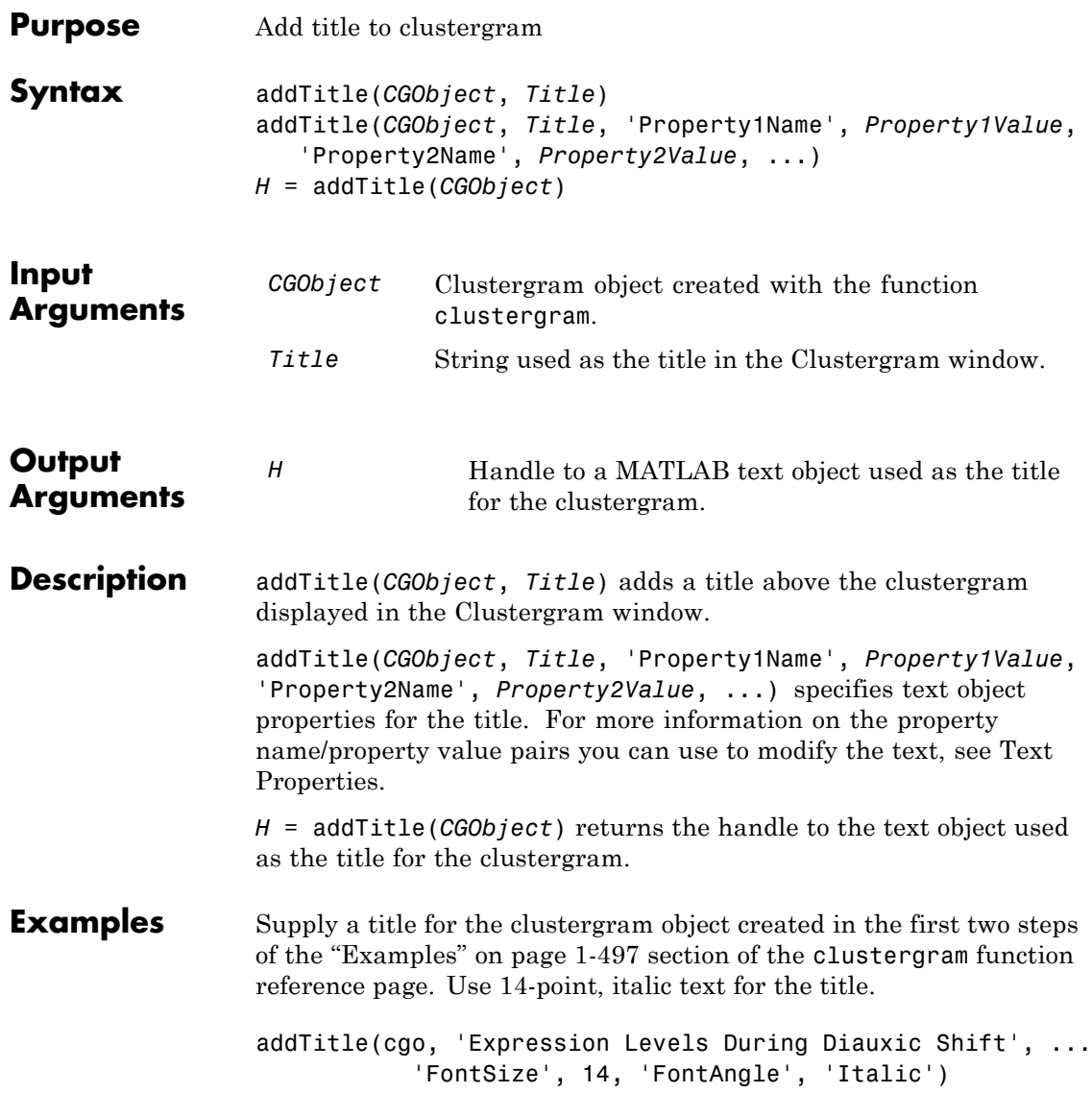

Return a handle to the title text object, then use the set function to change the font size to 16 points.

```
h = addTitle(cgo)set(h, 'FontSize', 16)
See Also clustergram | addXLabel | addYLabel | get | plot | set | view
How To • clustergram object
```
## **addTitle (HeatMap)**

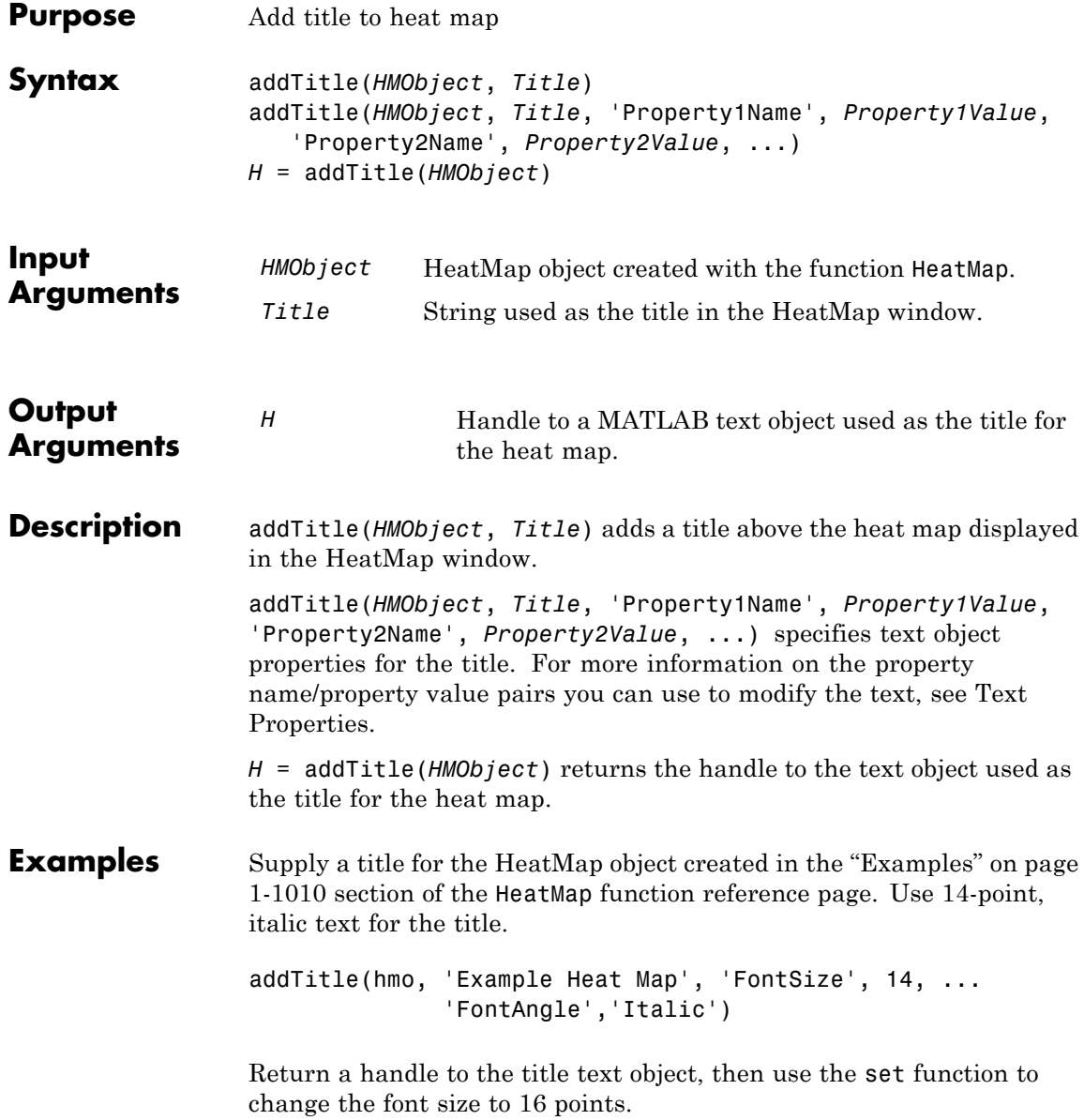

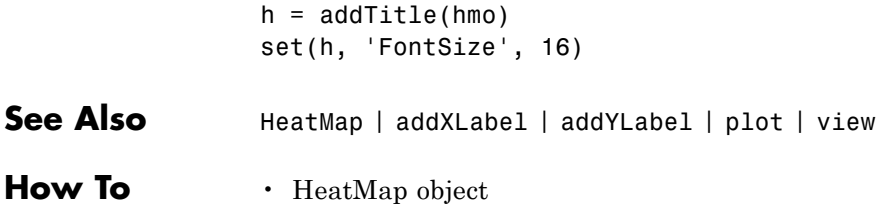

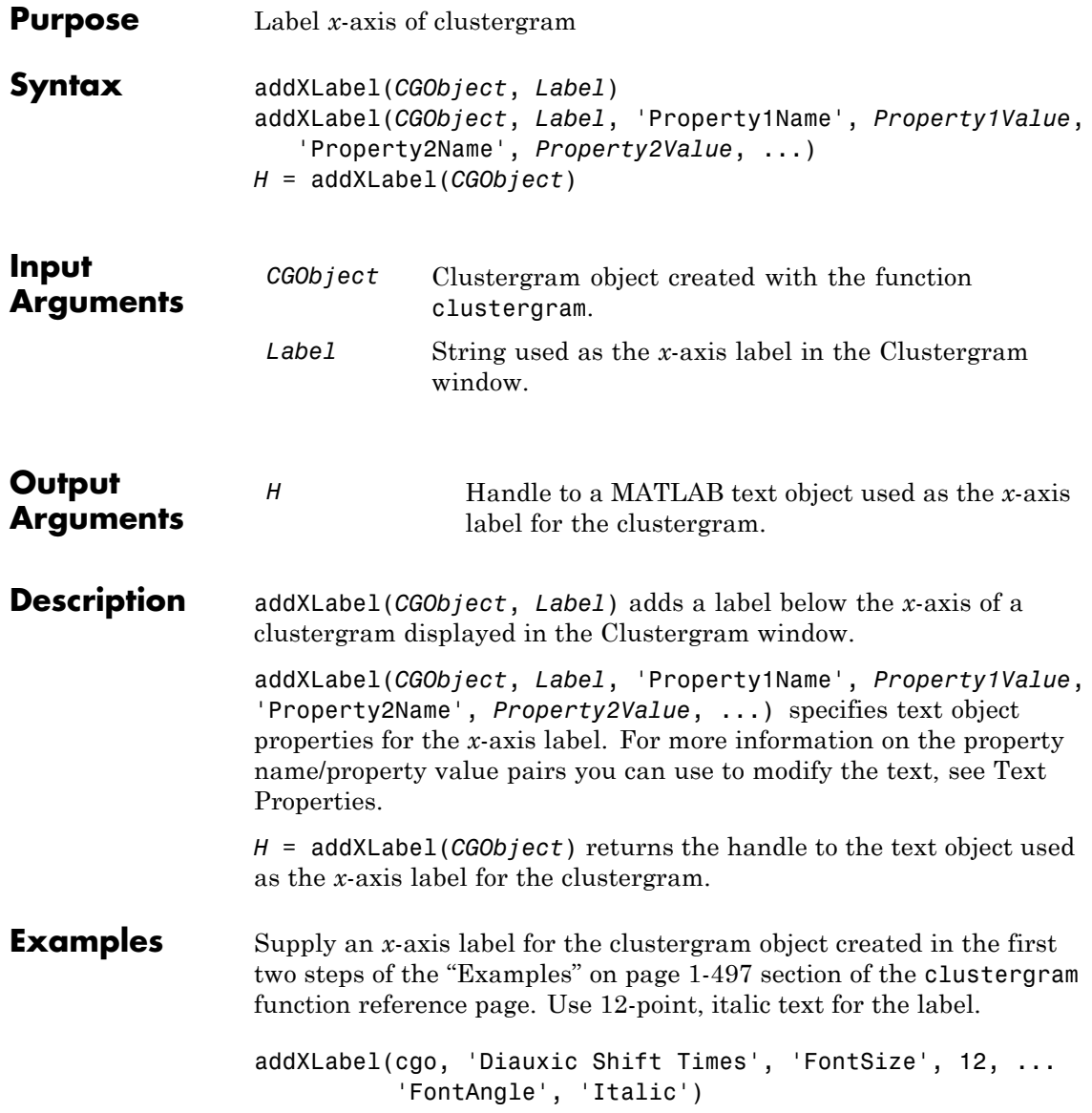

Return a handle to the *x*-axis label text object, then use the set function to change the font size to 14 points.

```
h = addXLabel(cgo)set(h, 'FontSize', 14)
See Also clustergram | addTitle | addYLabel | get | plot | set | view
How To • clustergram object
```
# **addXLabel (HeatMap)**

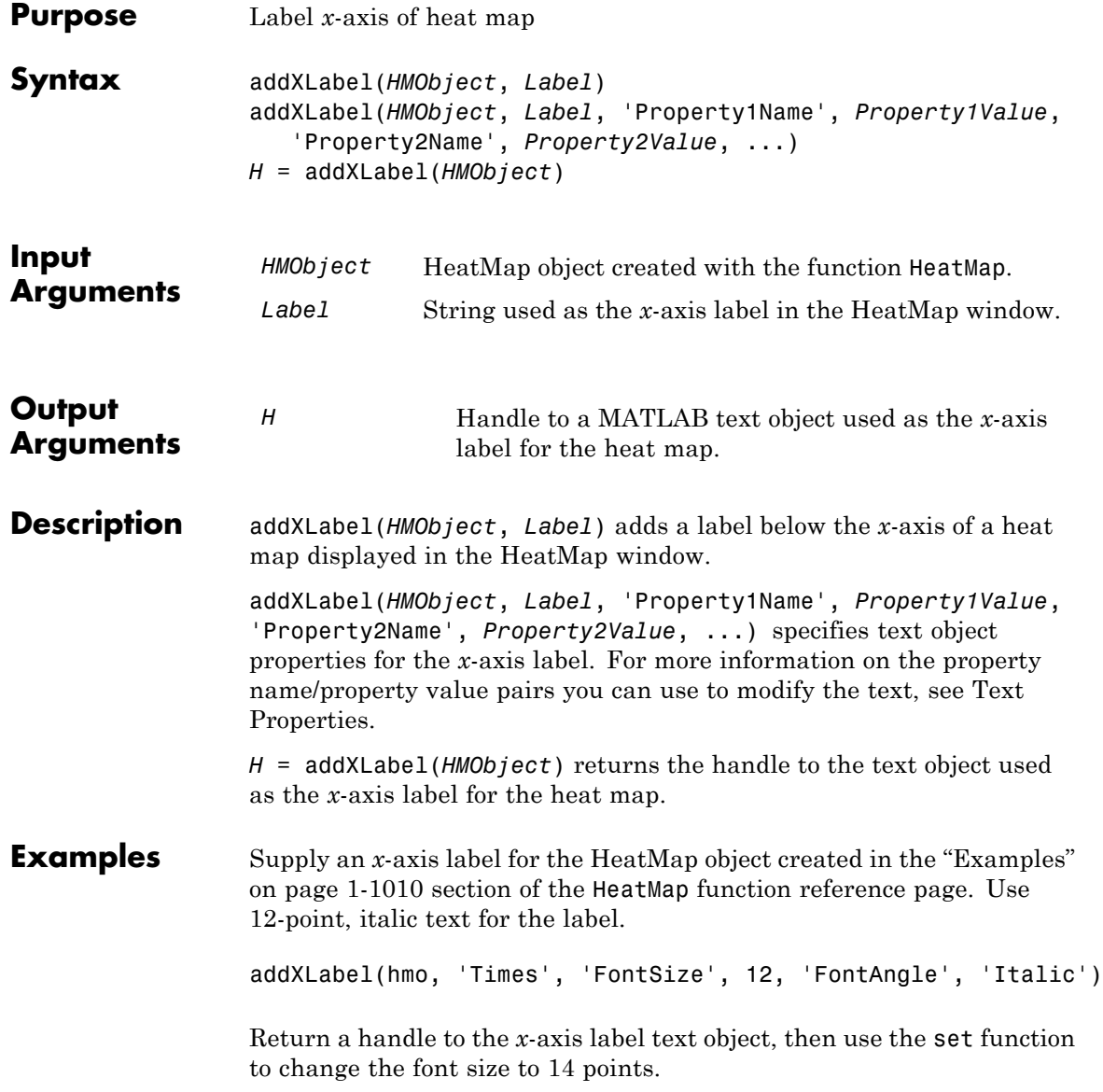

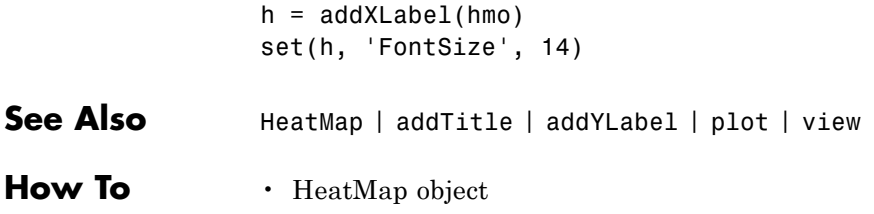

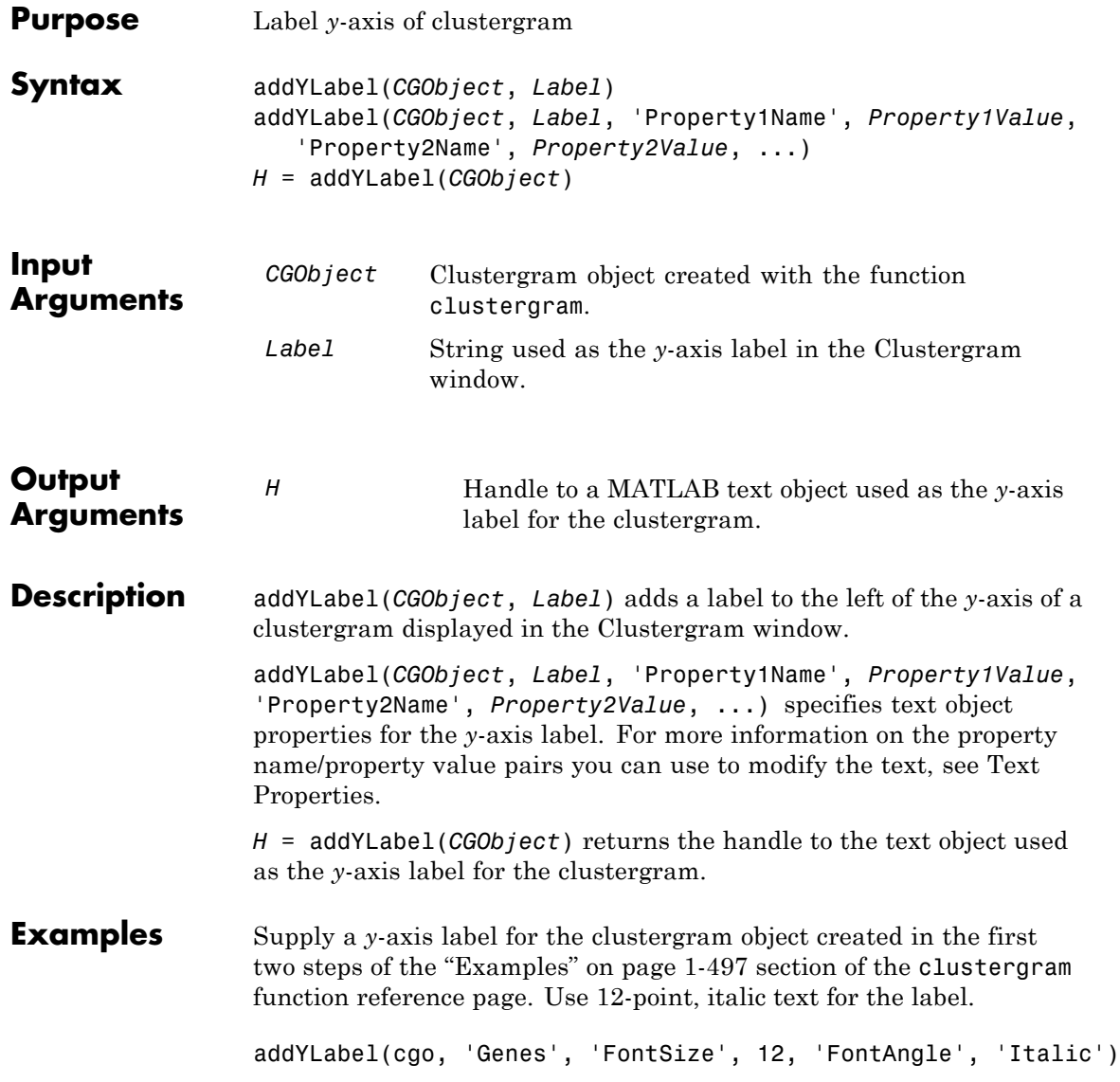

Return a handle to the *y*-axis label text object, then use the set function to change the font size to 14 points.

```
h = addYLabel(cgo)set(h, 'FontSize', 14)
See Also clustergram | addTitle | addXLabel | get | plot | set | view
How To • clustergram object
```
# **addYLabel (HeatMap)**

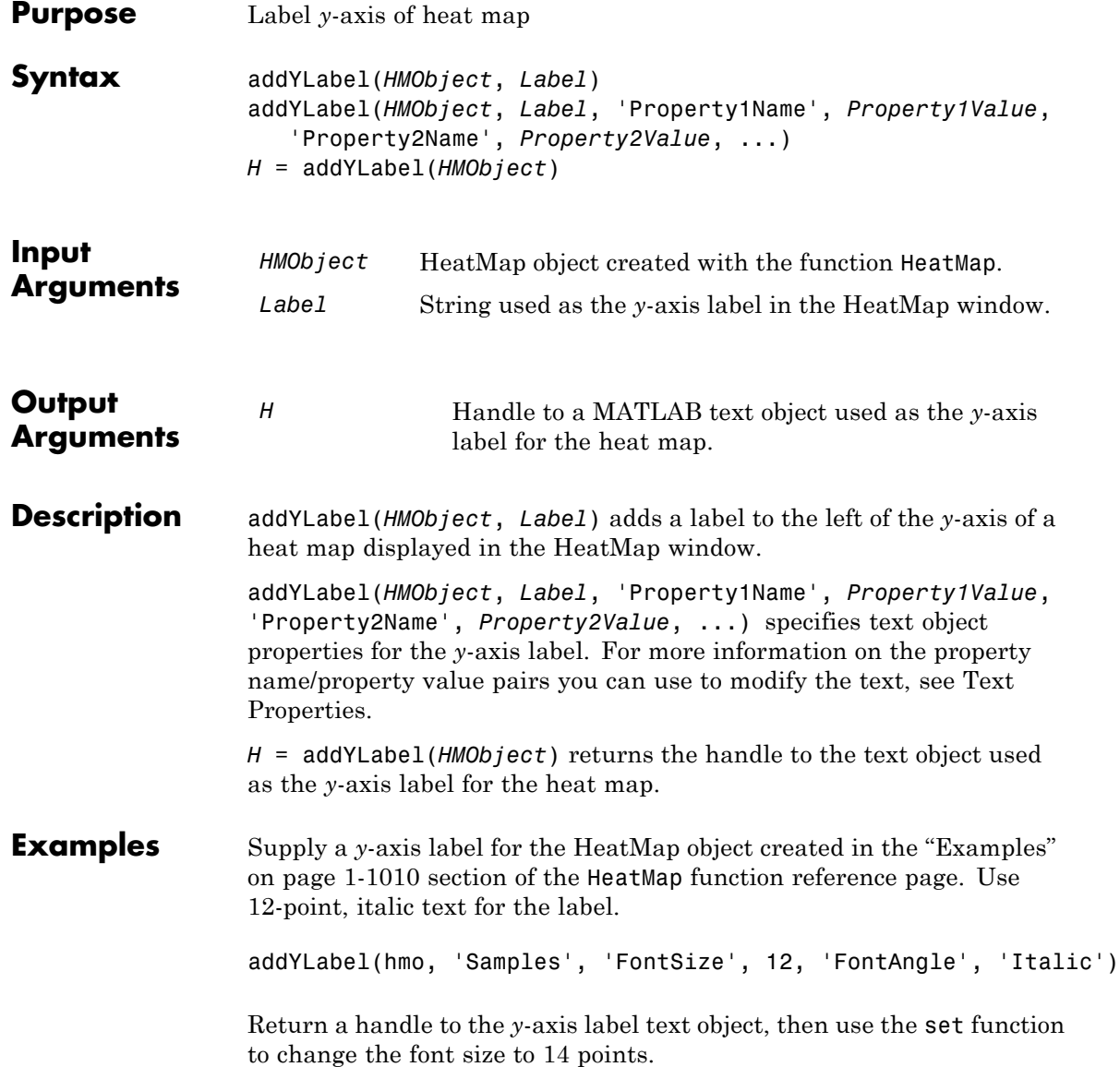

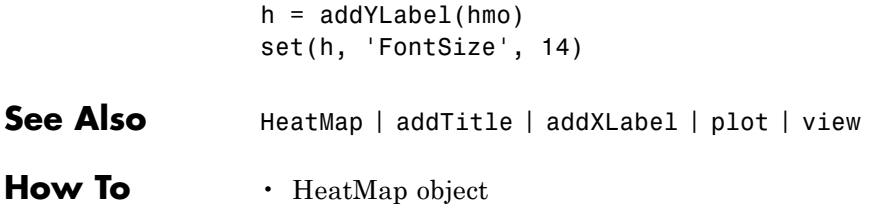

## **affygcrma**

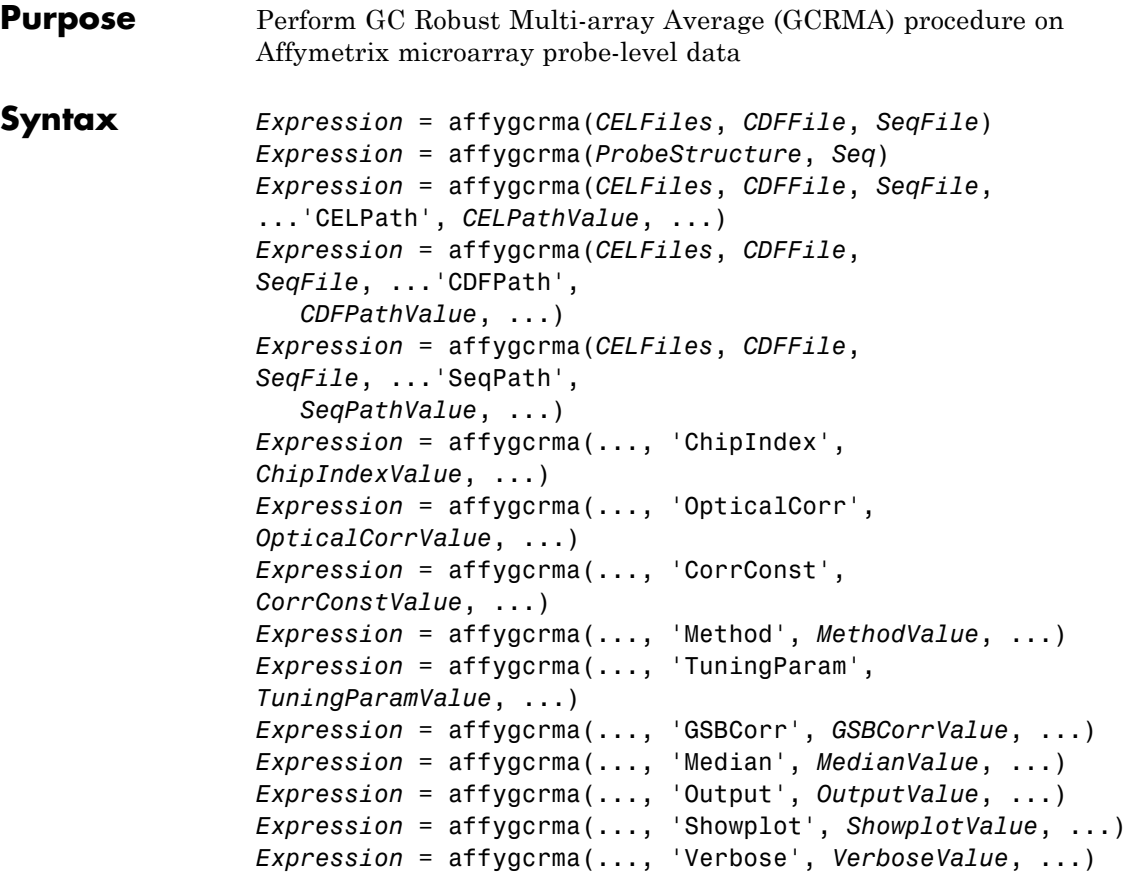

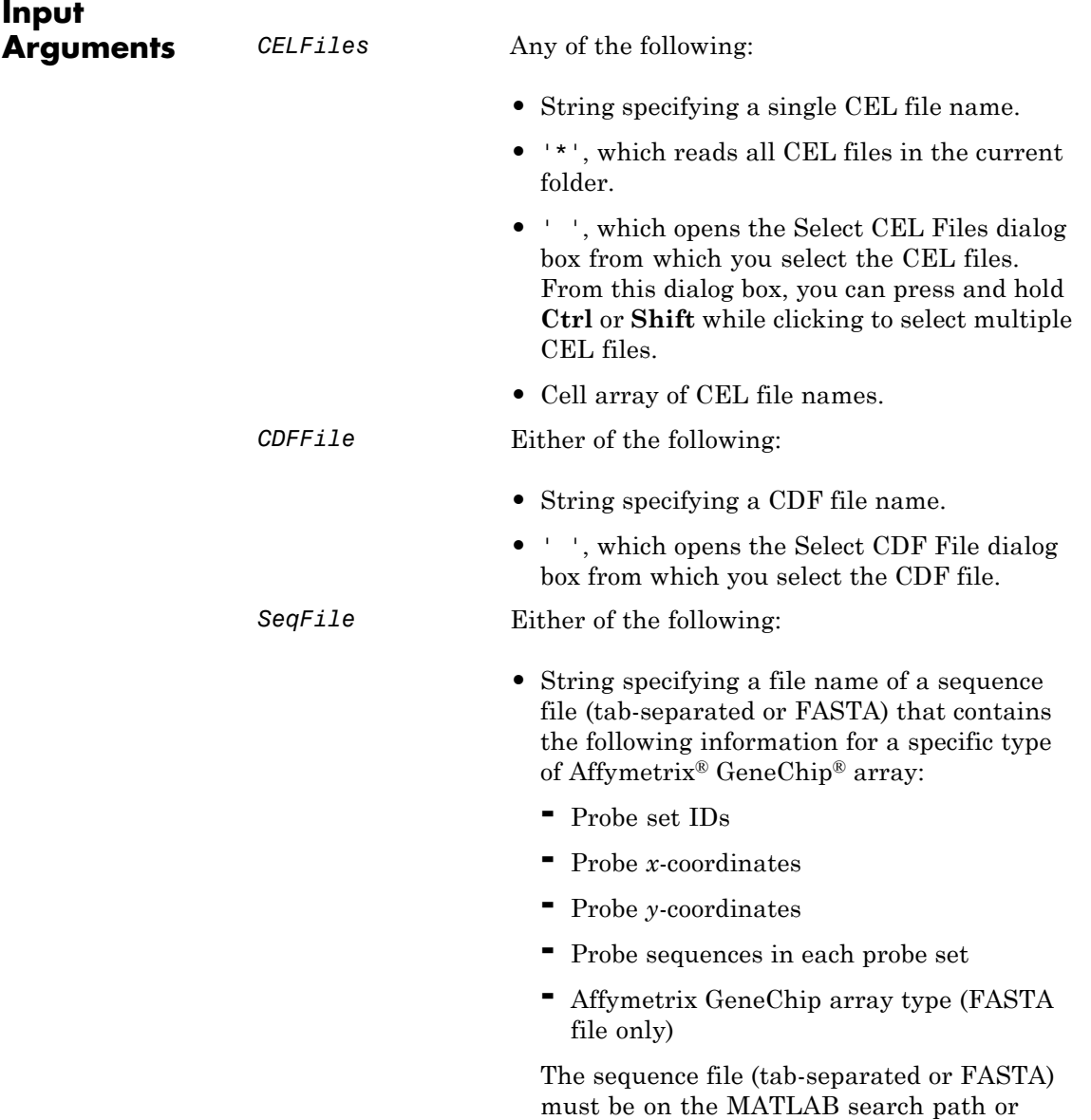

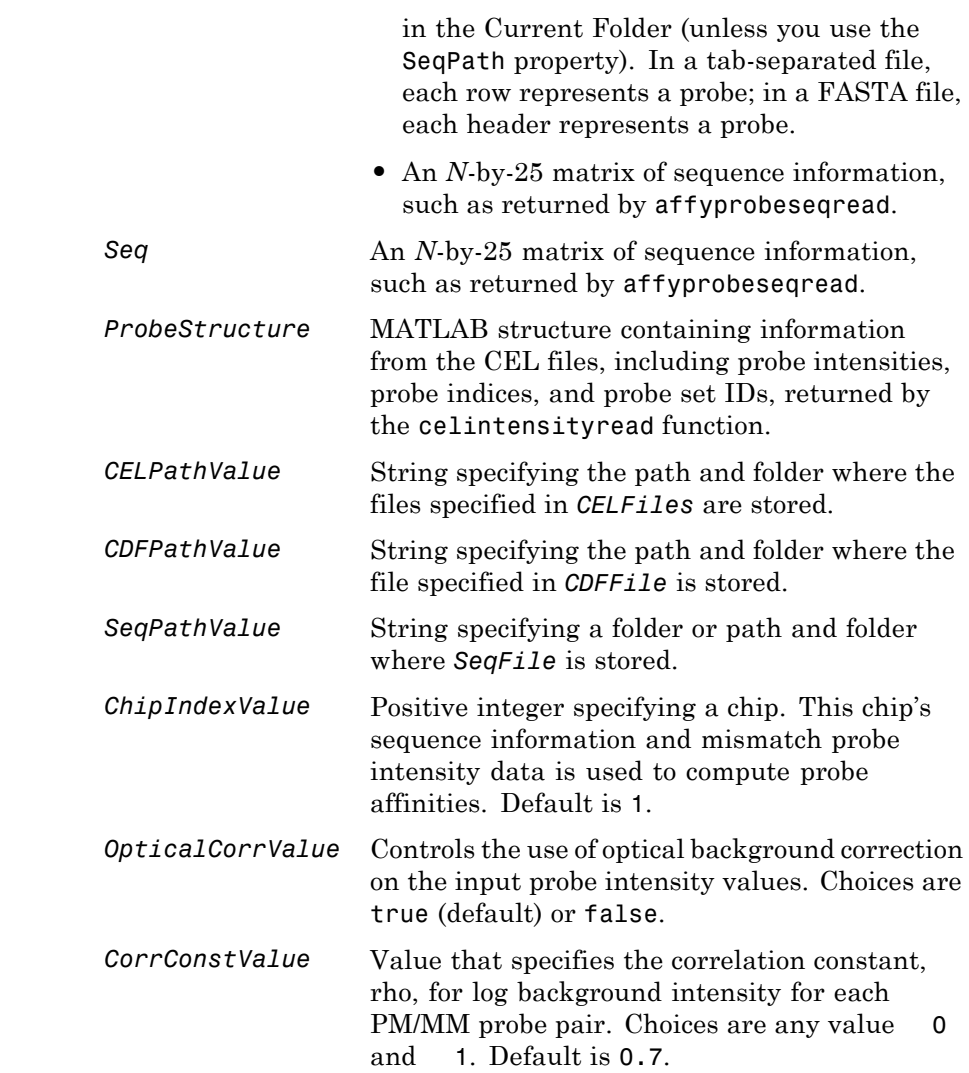

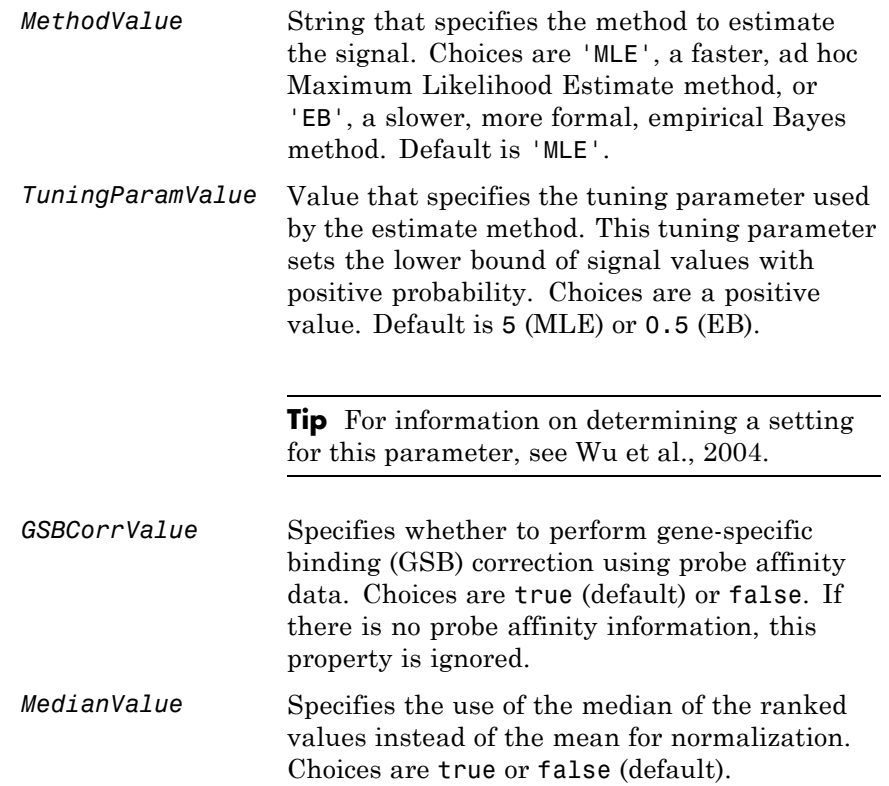

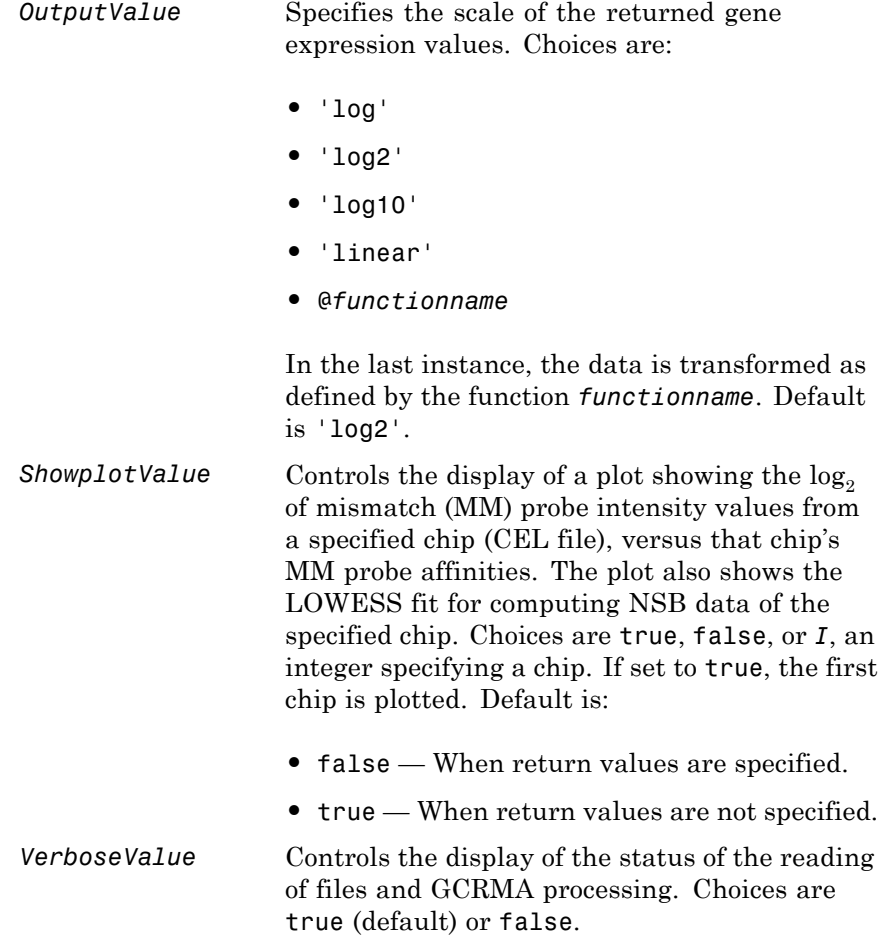

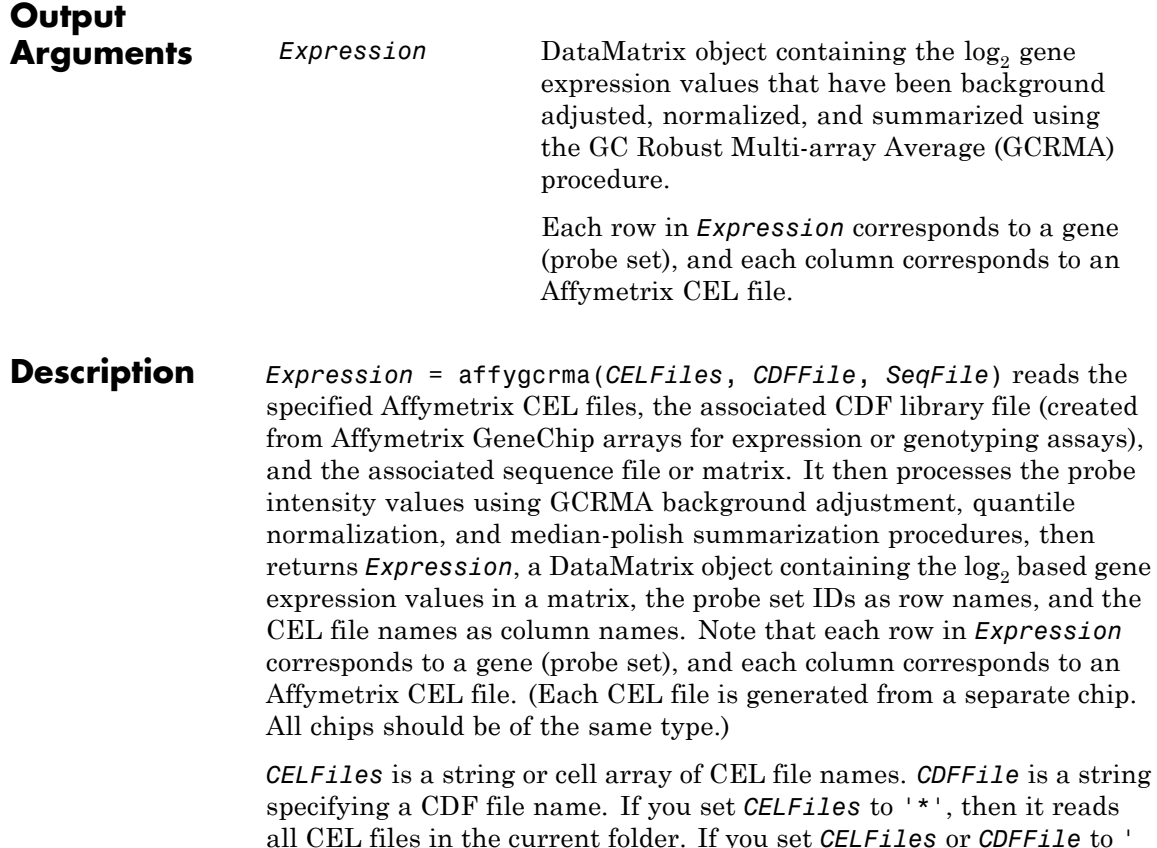

all CEL files in the current folder. If you set *CELFiles* or *CDFFile* to ' ', then it opens the Select Files dialog box from which you select the CEL files or CDF file. From this dialog box, you can press and hold **Ctrl** or **Shift** while clicking to select multiple CEL files. *SeqFile* is a file or matrix containing sequence information for probes on a specific type of Affymetrix GeneChip array.

**Note** For details on the reading of files and GCRMA processing, see celintensityread, affyprobeseqread, affyprobeaffinities, gcrma, gcrmabackadj, quantilenorm, and rmasummary.

*Expression* = affygcrma(*ProbeStructure*, *Seq*) uses GCRMA background adjustment, quantile normalization, and median-polish summarization procedures to process the probe intensity values in *ProbeStructure*. *ProbeStructure* is a MATLAB structure containing information from the CEL files, including probe intensities, probe indices, and probe set IDs, returned by the celintensityread function. *Seq* is a matrix containing sequence information for probes on a specific type of Affymetrix GeneChip array.

*Expression* = affygcrma(..., '*PropertyName*', *PropertyValue*, ...) calls affygcrma with optional properties that use property name/property value pairs. You can specify one or more properties in any order. Each *PropertyName* must be enclosed in single quotation marks and is case insensitive. These property name/property value pairs are as follows:

*Expression* = affygcrma(*CELFiles*, *CDFFile*, *SeqFile*, ...'CELPath', *CELPathValue*, ...) specifies a path and folder where the files specified by *CELFiles* are stored.

```
Expression = affygcrma(CELFiles, CDFFile, SeqFile,
...'CDFPath', CDFPathValue, ...) specifies a path and folder where
the file specified by CDFFile is stored.
```

```
Expression = affygcrma(CELFiles, CDFFile, SeqFile,
...'SeqPath', SeqPathValue, ...) specifies a path and folder where
the file specified by SeqFile is stored.
```
*Expression* = affygcrma(..., 'ChipIndex', *ChipIndexValue*, ...) computes probe affinities from MM probe intensity data using sequence information and mismatch probe intensity values from the chip specified by *ChipIndexValue*. Default *ChipIndexValue* is 1.

*Expression* = affygcrma(..., 'OpticalCorr', *OpticalCorrValue*, ...) controls the use of optical background correction on the input probe intensity values. Choices are true (default) or false.

*Expression* = affygcrma(..., 'CorrConst', *CorrConstValue*, ...) specifies the correlation constant, rho, for background intensity for each PM/MM probe pair. Choices are any value 0 and Default is 0.7.

*Expression* = affygcrma(..., 'Method', *MethodValue*, ...) specifies the method to estimate the signal. Choices are 'MLE', a faster, ad hoc Maximum Likelihood Estimate method, or 'EB', a slower, more formal, empirical Bayes method. Default is 'MLE'.

*Expression* = affygcrma(..., 'TuningParam', *TuningParamValue*, ...) specifies the tuning parameter used by the estimate method. This tuning parameter sets the lower bound of signal values with positive probability. Choices are a positive value. Default is 5 (MLE) or 0.5 (EB).

**Tip** For information on determining a setting for this parameter, see [Wu et al., 2004.](#page-706-0)

```
Expression = affygcrma(..., 'GSBCorr', GSBCorrValue, ...)
specifies whether to perform gene-specific binding (GSB) correction
using probe affinity data. Choices are true (default) or false. If there
is no probe affinity information, this property is ignored.
```
*Expression* = affygcrma(..., 'Median', *MedianValue*, ...) specifies the use of the median of the ranked values instead of the mean for normalization. Choices are true or false (default).

*Expression* = affygcrma(..., 'Output', *OutputValue*, ...) specifies the scale of the returned gene expression values. *OutputValue* can be:

**•** 'log'

- **•** 'log2'
- **•** 'log10'
- **•** 'linear'
- **•** @*functionname*

In the last instance, the data is transformed as defined by the function *functionname*. Default is 'log2'.

*Expression* = affygcrma(..., 'Showplot', *ShowplotValue*, ...) controls the display of a plot showing the  $log<sub>2</sub>$  of mismatch (MM) probe intensity values from a specified chip (CEL file), versus that chip's MM probe affinities. The plot also shows the LOWESS fit for computing NSB data of the specified chip. Choices are true, false, or *I*, an integer specifying a chip. If set to true, the first chip is plotted. Default is:

- **•** false When return values are specified.
- **•** true When return values are not specified.

*Expression* = affygcrma(..., 'Verbose', *VerboseValue*, ...) controls the display of the status of the reading of files and GCRMA processing. Choices are true (default) or false.

**Examples** The following example assumes that you have the HG U95Av2.CDF library file stored at D:\Affymetrix\LibFiles\HGGenome, and that your current folder points to a location containing CEL files and a sequence file associated with this CDF library file. In this example, the affygcrma function reads all the CEL files and the sequence file in the current folder and a CDF file in a specified folder. It also performs GCRMA background adjustment, quantile normalization, and summarization procedures on the PM probe intensity values, and returns a DataMatrix object, containing the metadata and processed data.

> Expression = affygcrma('\*', 'HG\_U95Av2.CDF','HG-U95Av2\_probe\_tab',... 'CDFPath', 'D:\Affymetrix\LibFiles\HGGenome');

**References** [1] Naef, F., and Magnasco, M.O. (2003). Solving the Riddle of the Bright Mismatches: Labeling and Effective Binding in Oligonucleotide Arrays. Physical Review E *68*, 011906.

> [2] Wu, Z., Irizarry, R.A., Gentleman, R., Murillo, F.M., and Spencer, F. (2004). A Model Based Background Adjustment for Oligonucleotide Expression Arrays. Journal of the American Statistical Association *99(468)*, 909–917.

> [3] Wu, Z., and Irizarry, R.A. (2005). Stochastic Models Inspired by Hybridization Theory for Short Oligonucleotide Arrays. Proceedings of RECOMB 2004. J Comput Biol. *12(6)*, 882–93.

[4] Wu, Z., and Irizarry, R.A. (2005). A Statistical Framework for the Analysis of Microarray Probe-Level Data. Johns Hopkins University, Biostatistics Working Papers 73.

[5] Wu, Z., and Irizarry, R.A. (2003). A Model Based Background Adjustment for Oligonucleotide Expression Arrays. RSS Workshop on Gene Expression, Wye, England, [http://biosun01.biostat.jhsph.edu/%7Eririzarr/Talks/gctalk.pdf](http://biosun01.biostat.jhsph.edu/~ririzarr/Talks/gctalk.pdf).

[6] Speed, T. (2006). Background models and GCRMA. Lecture 10, Statistics 246, University of California Berkeley. [http://www.stat.berkeley.edu/users/terry/Classes/s246.2006/](http://www.stat.berkeley.edu/users/terry/Classes/s246.2006/Week10/Week10L1.pdf)- [Week10/Week10L1.pdf](http://www.stat.berkeley.edu/users/terry/Classes/s246.2006/Week10/Week10L1.pdf).

[7] Abd Rabbo, N.A., and Barakat, H.M. (1979). Estimation Problems in Bivariate Lognormal Distribution. Indian J. Pure Appl. Math *10(7)*, 815–825.

[8] Best, C.J.M., Gillespie, J.W., Yi, Y., Chandramouli, G.V.R., Perlmutter, M.A., Gathright, Y., Erickson, H.S., Georgevich, L., Tangrea, M.A., Duray, P.H., Gonzalez, S., Velasco, A., Linehan, W.M., Matusik, R.J., Price, D.K., Figg, W.D., Emmert-Buck, M.R., and Chuaqui, R.F. (2005). Molecular alterations in primary prostate cancer after androgen ablation therapy. Clinical Cancer Research *11*, 6823–6834.

[9] Irizarry, R.A., Hobbs, B., Collin, F., Beazer-Barclay, Y.D., Antonellis, K.J., Scherf, U., Speed, T.P. (2003). Exploration, Normalization, and Summaries of High Density Oligonucleotide Array Probe Level Data. Biostatistics. *4*, 249–264.

[10] Mosteller, F., and Tukey, J. (1977). Data Analysis and Regression (Reading, Massachusetts: Addison-Wesley Publishing Company), pp. 165–202.

#### **See Also** affyprobeaffinities | affyprobeseqread | affyrma | celintensityread | gcrma | gcrmabackadj | mafdr | mattest | quantilenorm | rmasummary

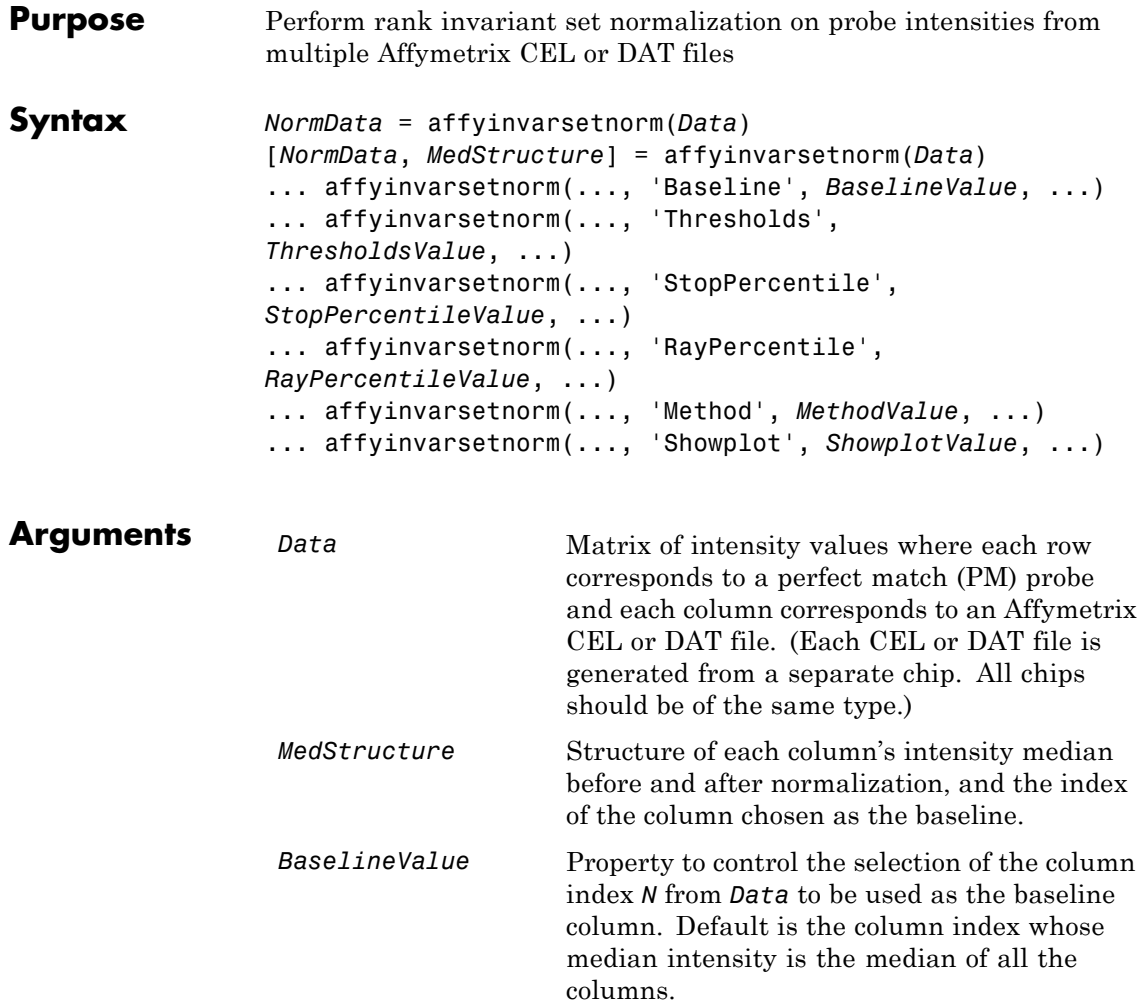

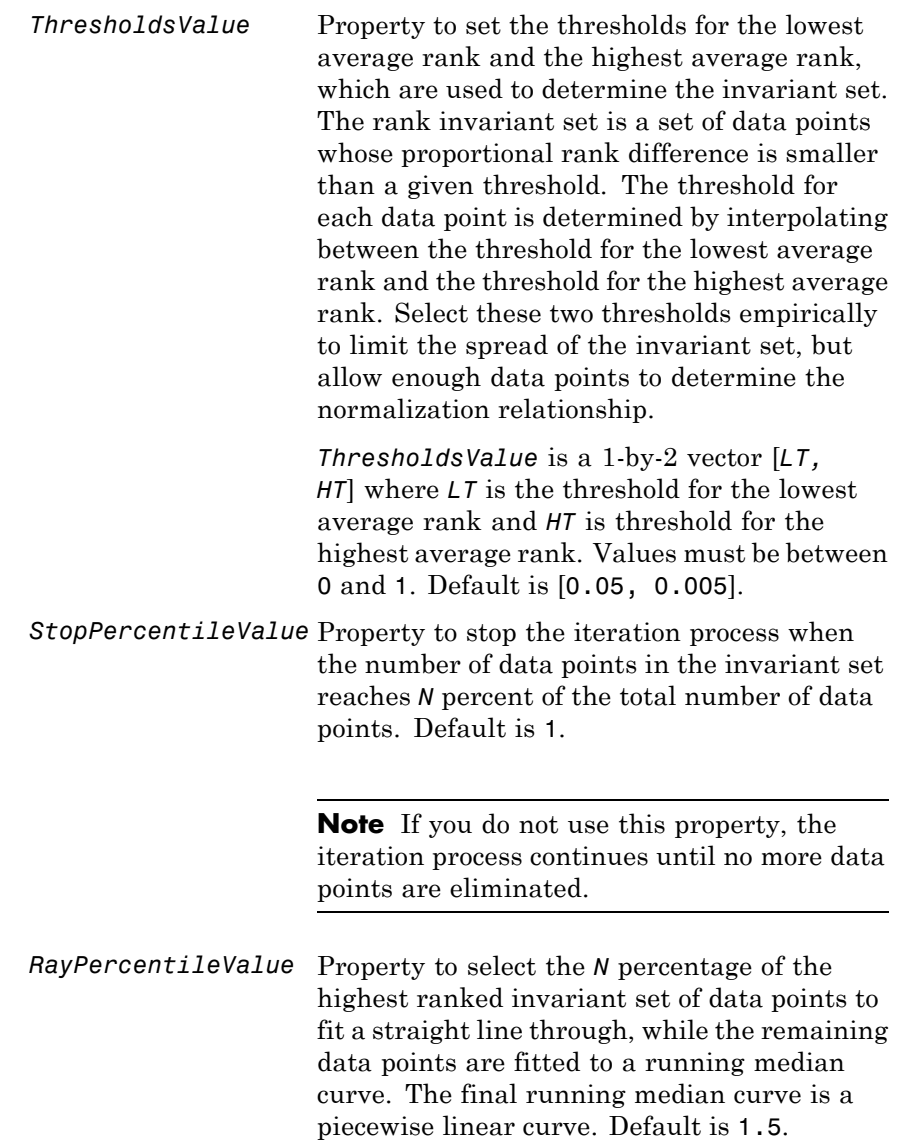

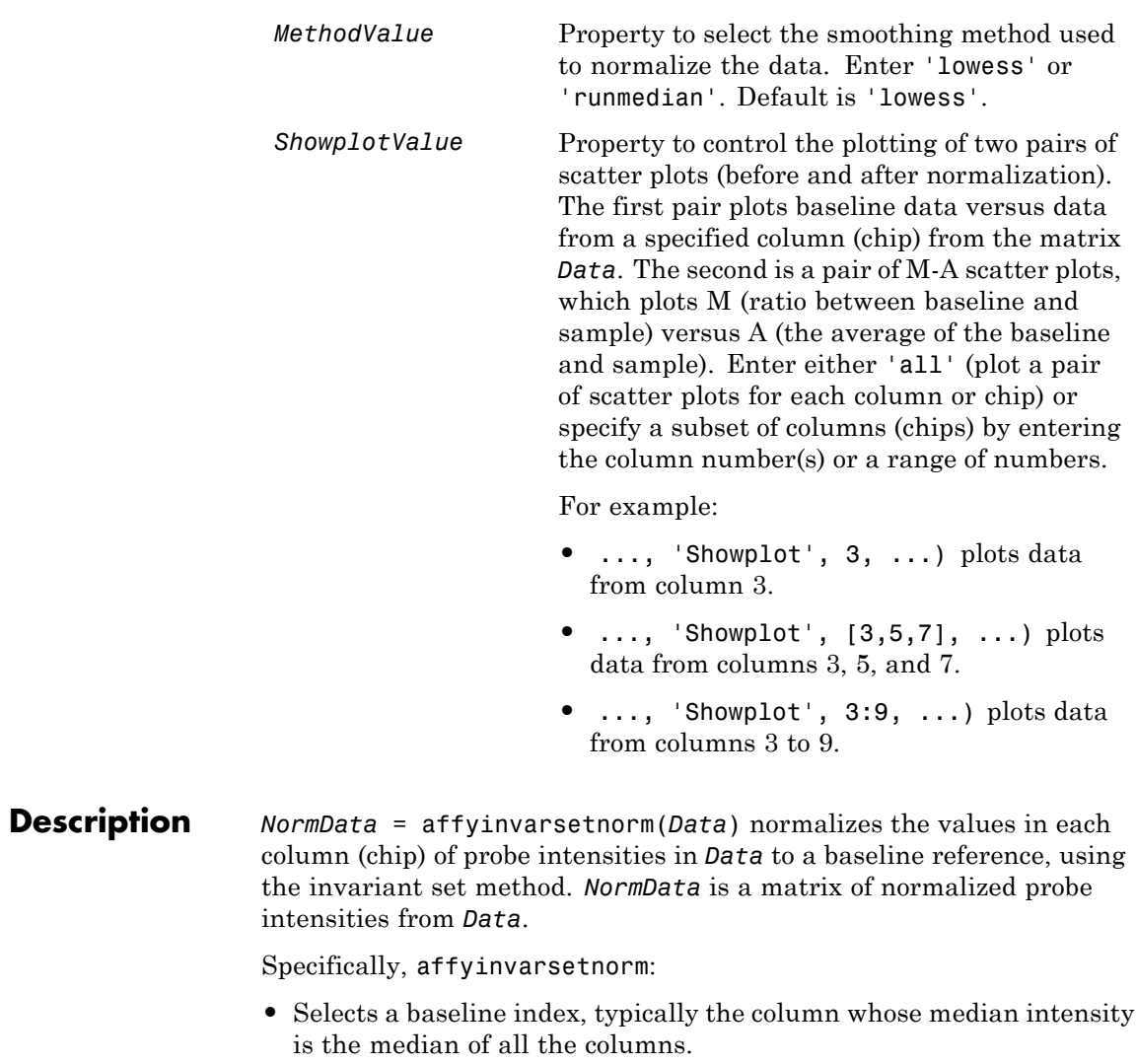

**•** For each column, determines the proportional rank difference (*prd*) for each pair of ranks, *RankX* and *RankY*, from the sample column and the baseline reference.

*prd* = abs(*RankX* - *RankY*)

• For each column, determines the invariant set of data points by selecting data points whose proportional rank differences (*prd*) are below *threshold*, which is a predetermined threshold for a given data point (defined by the *ThresholdsValue* property). It repeats the process until either no more data points are eliminated, or a predetermined percentage of data points is reached.

The invariant set is data points with a *prd* < *threshold*.

**•** For each column, uses the invariant set of data points to calculate the lowess or running median smoothing curve, which is used to normalize the data in that column.

[*NormData*, *MedStructure*] = affyinvarsetnorm(*Data*) also returns a structure of the index of the column chosen as the baseline and each column's intensity median before and after normalization.

**Note** If *Data* contains NaN values, then *NormData* will also contain NaN values at the corresponding positions.

... affyinvarsetnorm(..., '*PropertyName*', *PropertyValue*, ...) calls affyinvarsetnorm with optional properties that use property name/property value pairs. You can specify one or more properties in any order. Each *PropertyName* must be enclosed in single quotation marks and is case insensitive. These property name/property value pairs are as follows:

... affyinvarsetnorm(..., 'Baseline', *BaselineValue*, ...) lets you select the column index *N* from *Data* to be the baseline column. Default is the index of the column whose median intensity is the median of all the columns.

- ... affyinvarsetnorm(..., 'Thresholds', *ThresholdsValue*,
- ...) sets the thresholds for the lowest average rank and the highest

average rank, which are used to determine the invariant set. The rank invariant set is a set of data points whose proportional rank difference is smaller than a given threshold. The threshold for each data point is determined by interpolating between the threshold for the lowest average rank and the threshold for the highest average rank. Select these two thresholds empirically to limit the spread of the invariant set, but allow enough data points to determine the normalization relationship.

*ThresholdsValue* is a 1-by-2 vector [*LT, HT*], where *LT* is the threshold for the lowest average rank and *HT* is threshold for the highest average rank. Values must be between 0 and 1. Default is [0.05, 0.005].

... affyinvarsetnorm(..., 'StopPercentile', *StopPercentileValue*, ...) stops the iteration process when the number of data points in the invariant set reaches *N* percent of the total number of data points. Default is 1.

**Note** If you do not use this property, the iteration process continues until no more data points are eliminated.

... affyinvarsetnorm(..., 'RayPercentile', *RayPercentileValue*, ...) selects the *N* percentage of the highest ranked invariant set of data points to fit a straight line through, while the remaining data points are fitted to a running median curve. The final running median curve is a piecewise linear curve. Default is 1.5.

... affyinvarsetnorm(..., 'Method', *MethodValue*, ...) selects the smoothing method for normalizing the data. When *MethodValue* is 'lowess', affyinvarsetnorm uses the lowess method. When *MethodValue* is 'runmedian', affyinvarsetnorm uses the running median method. Default is 'lowess'.

... affyinvarsetnorm(..., 'Showplot', *ShowplotValue*, ...) plots two pairs of scatter plots (before and after normalization). The first pair plots baseline data versus data from a specified column

(chip) from the matrix *Data*. The second is a pair of M-A scatter plots, which plots M (ratio between baseline and sample) versus A (the average of the baseline and sample). When *ShowplotValue* is 'all', affyinvarsetnorm plots a pair of scatter plots for each column or chip. When *ShowplotValue* is a number(s) or range of numbers, affyinvarsetnorm plots a pair of scatter plots for the indicated column numbers (chips).

For example:

- **•** ..., 'Showplot', 3) plots the data from column 3 of *Data*.
- **•** ..., 'Showplot', [3,5,7]) plots the data from columns 3, 5, and 7 of *Data*.
- **•** ..., 'Showplot', 3:9) plots the data from columns 3 to 9 of *Data*.

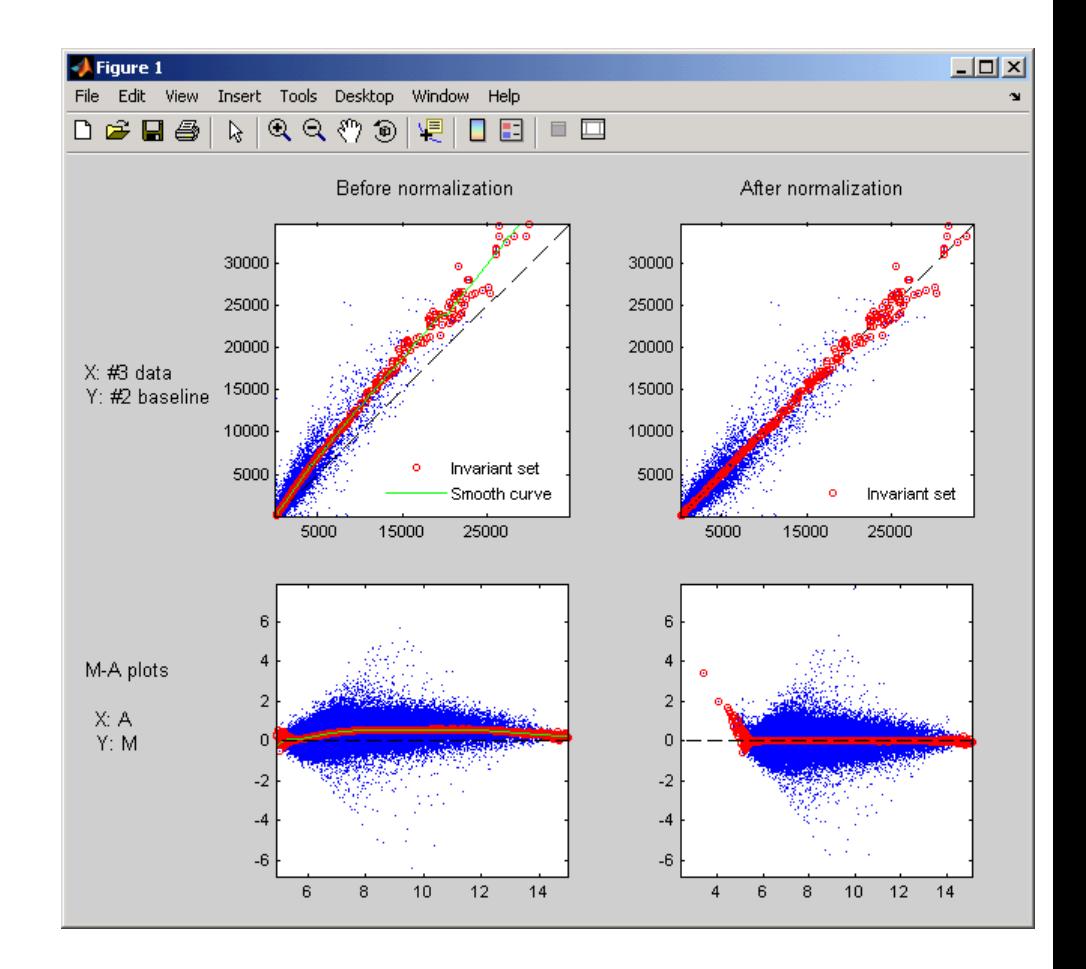

#### **Examples Normalize Affymetrix data**

This example shows how to normalize affymetrix data. The prostatecancerrawdata.mat file used in the example contains data from Best et al., 2005.

Load a MAT-file, included with the Bioinformatics Toolbox™ software, which contains Affymetrix data variables, including pmMatrix , a matrix of PM probe intensity values from multiple CEL files.

### **affyinvarsetnorm**

load prostatecancerrawdata

Normalize the data in pmMatrix and plot data from columns (chips) 2 and 3. Column 1 is the baseline.

NormMatrix = affyinvarsetnorm(pmMatrix, 'Showplot',[2 3]);

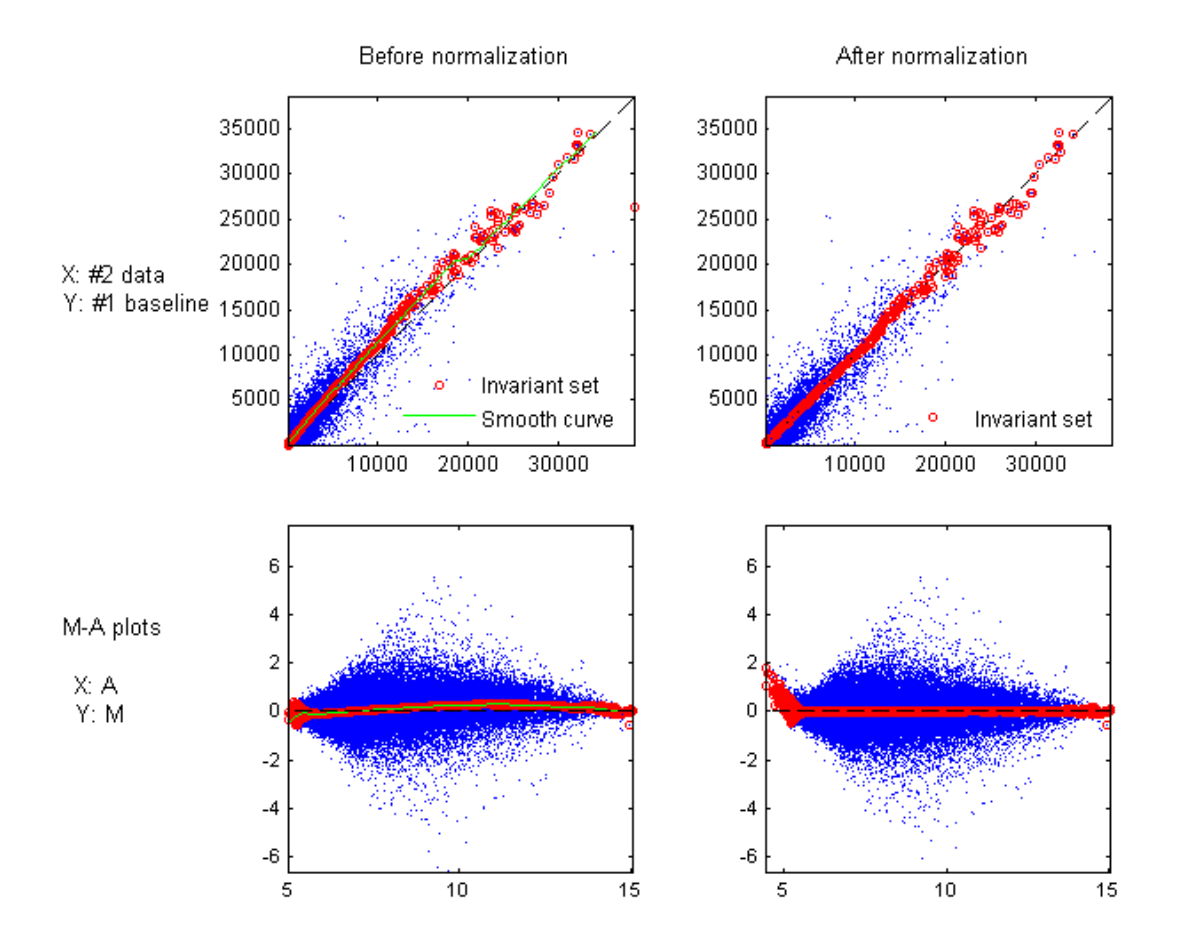
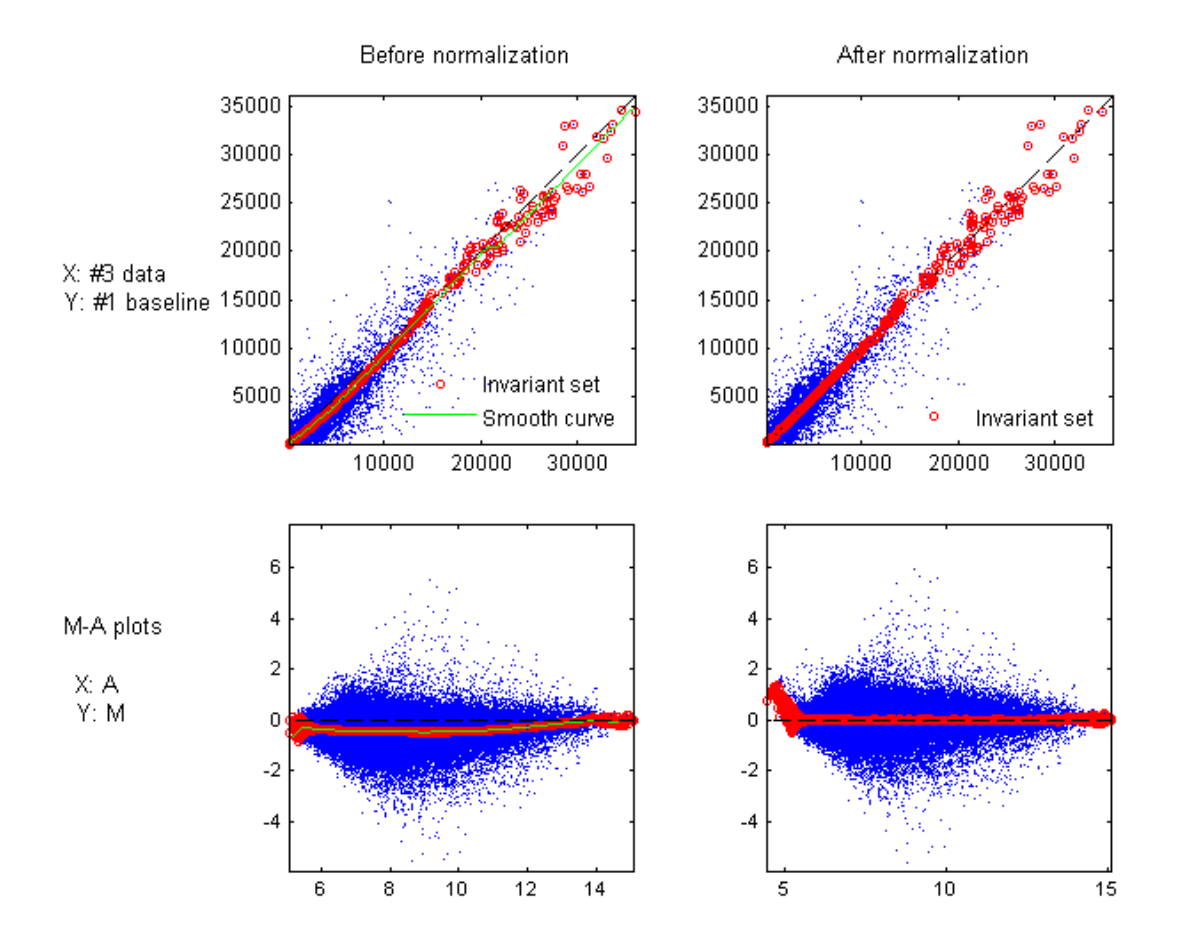

**References** [1] Li, C., and Wong, W.H. (2001). Model-based analysis of oligonucleotide arrays: model validation, design issues and standard error application. Genome Biology *2(8)*: research0032.1-0032.11.

[2] <http://www.hsph.harvard.edu/cli/complab/dchip/manual.htm>

[3] Best, C.J.M., Gillespie, J.W., Yi, Y., Chandramouli, G.V.R., Perlmutter, M.A., Gathright, Y., Erickson, H.S., Georgevich, L., Tangrea, M.A., Duray, P.H., Gonzalez, S., Velasco, A., Linehan, W.M., Matusik, R.J., Price, D.K., Figg, W.D., Emmert-Buck, M.R., and Chuaqui, R.F. (2005). Molecular alterations in primary prostate cancer after androgen ablation therapy. Clinical Cancer Research *11*, 6823–6834.

#### **See Also** affyread | celintensityread | mainvarsetnorm | malowess | manorm | quantilenorm | rmabackadj | rmasummary

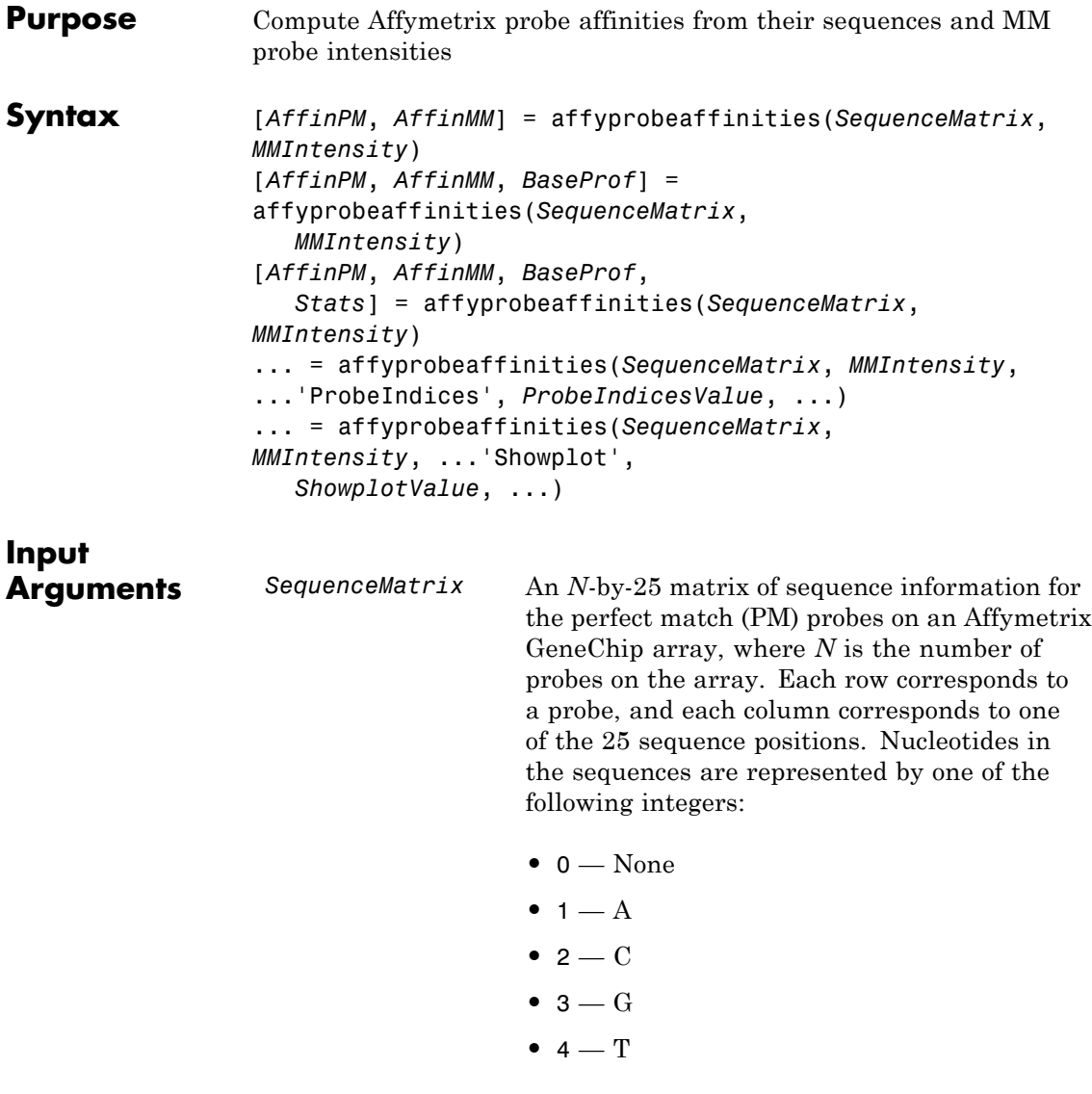

 $\mathbf{I}$ 

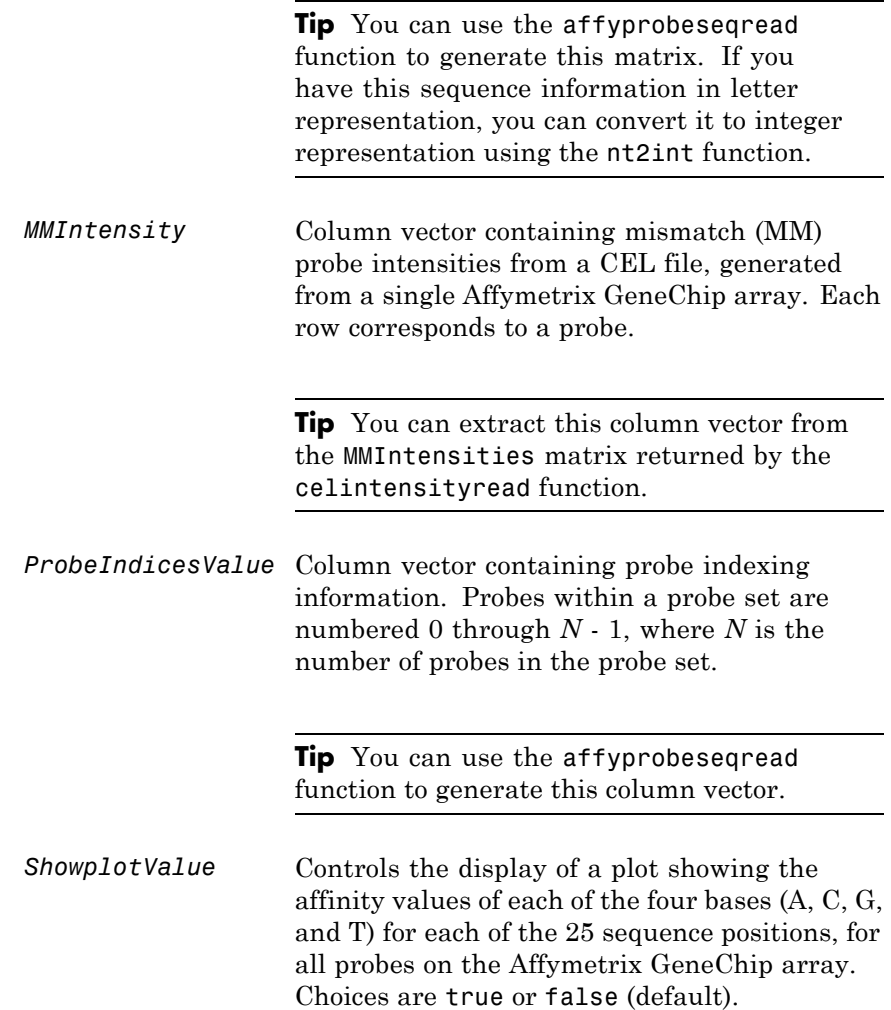

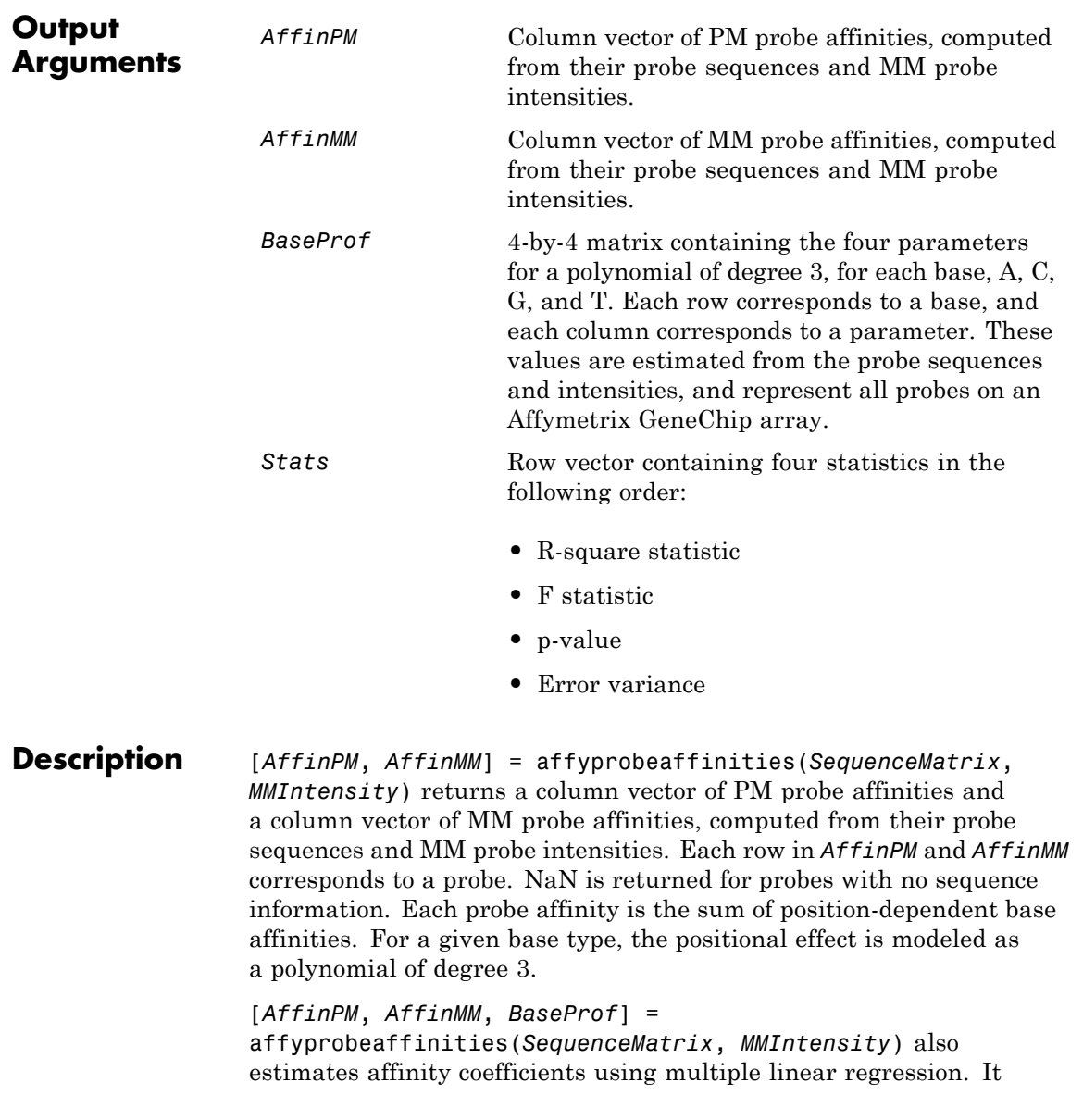

returns *BaseProf*, a 4-by-4 matrix containing the four parameters for a polynomial of degree 3, for each base, A, C, G, and T. Each row corresponds to a base, and each column corresponds to a parameter. These values are estimated from the probe sequences and intensities, and represent all probes on an Affymetrix GeneChip array.

[*AffinPM*, *AffinMM*, *BaseProf*, *Stats*] = affyprobeaffinities(*SequenceMatrix*, *MMIntensity*) also returns *Stats*, a row vector containing four statistics in the following order:

- **•** R-square statistic
- **•** F statistic
- **•** p-value
- **•** Error variance

... = affyprobeaffinities(*SequenceMatrix*, *MMIntensity*, ...'*PropertyName*', *PropertyValue*, ...) calls affyprobeaffinities with optional properties that use property name/property value pairs. You can specify one or more properties in any order. Each *PropertyName* must be enclosed in single quotation marks and is case insensitive. These property name/property value pairs are as follows:

... = affyprobeaffinities(*SequenceMatrix*, *MMIntensity*, ...'ProbeIndices', *ProbeIndicesValue*, ...) uses probe indices to normalize the probe intensities with the median of their probe set intensities.

**Tip** Use of the ProbeIndices property is recommended only if your *MMIntensity* data are not from a nonspecific binding experiment.

... = affyprobeaffinities(*SequenceMatrix*, *MMIntensity*, ...'Showplot', *ShowplotValue*, ...) controls the display of a plot of the probe affinity base profile. Choices are true or false (default).

#### **Examples Calculate Affymetrix probe affinities**

This example shows how to calculate Affymetrix PM and MM probe affinities from their sequences and MM probe intensities.

Load the MAT-file, included with the Bioinformatics Toolbox™ software, that contains Affymetrix data from a prostate cancer study. The variables in the MAT-file include seqMatrix, a matrix containing sequence information for PM probes, mmMatrix , a matrix containing MM probe intensity values, and probeIndices , a column vector containing probe indexing information.

load prostatecancerrawdata

Compute the Affymetrix PM and MM probe affinities from their sequences and MM probe intensities, and also plot the affinity values of each of the four bases (A, C, G, and T) for each of the 25 sequence positions, for all probes on the Affymetrix GeneChip array.

 ${\lceil a \text{pm}, \text{amm} \rceil} = {\text{affyprob}} {\text{e}} {\text{affinities}}({\text{seqMatrix}}, {\text{mmMatrix}}(:,1), \ldots)$ 'ProbeIndices', probeIndices, 'showplot', true);

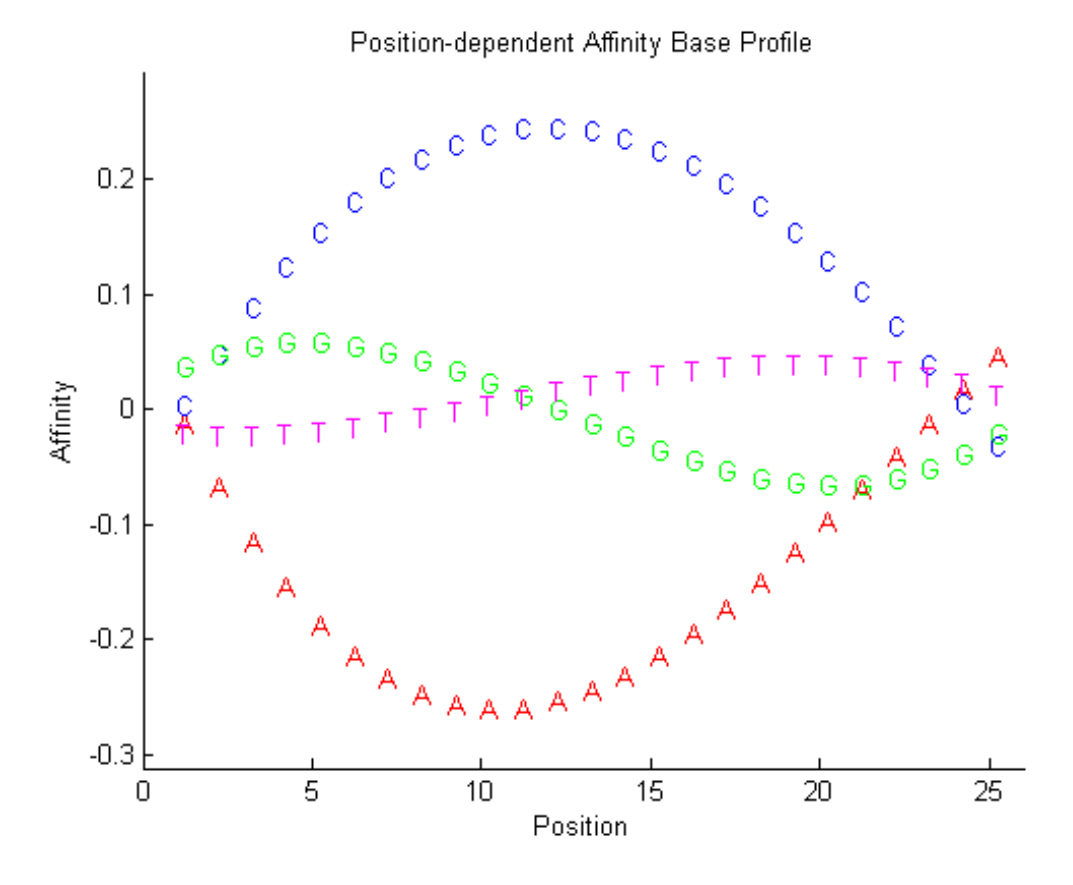

The prostatecancerrawdata.mat file used in this example contains data from Best et al., 2005.

**References** [1] Naef, F., and Magnasco, M.O. (2003). Solving the Riddle of the Bright Mismatches: Labeling and Effective Binding in Oligonucleotide Arrays. Physical Review E *68*, 011906.

> [2] Wu, Z., Irizarry, R.A., Gentleman, R., Murillo, F.M. and Spencer, F. (2004). A Model Based Background Adjustment for Oligonucleotide

Expression Arrays. Journal of the American Statistical Association *99(468)*, 909–917.

[3] Best, C.J.M., Gillespie, J.W., Yi, Y., Chandramouli, G.V.R., Perlmutter, M.A., Gathright, Y., Erickson, H.S., Georgevich, L., Tangrea, M.A., Duray, P.H., Gonzalez, S., Velasco, A., Linehan, W.M., Matusik, R.J., Price, D.K., Figg, W.D., Emmert-Buck, M.R., and Chuaqui, R.F. (2005). Molecular alterations in primary prostate cancer after androgen ablation therapy. Clinical Cancer Research *11*, 6823–6834.

#### **See Also** affygcrma | affyprobeseqread | affyread | celintensityread | probelibraryinfo

# **affyprobeseqread**

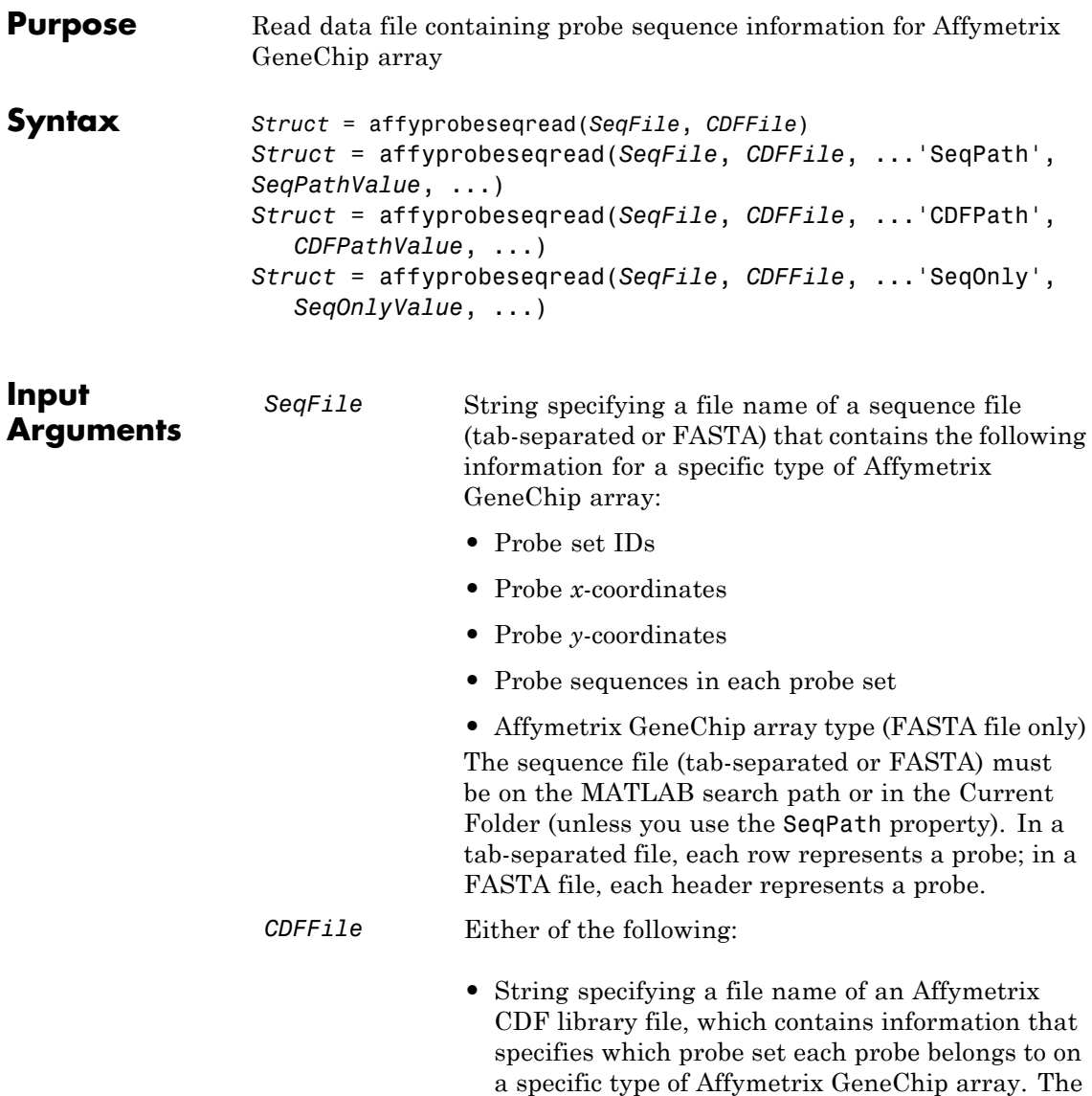

CDF library file must be on the MATLAB search

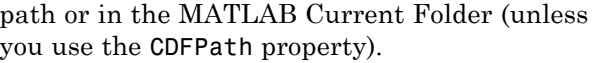

**•** CDF structure, such as returned by the affyread function, which contains information that specifies which probe set each probe belongs to on a specific type of Affymetrix GeneChip array.

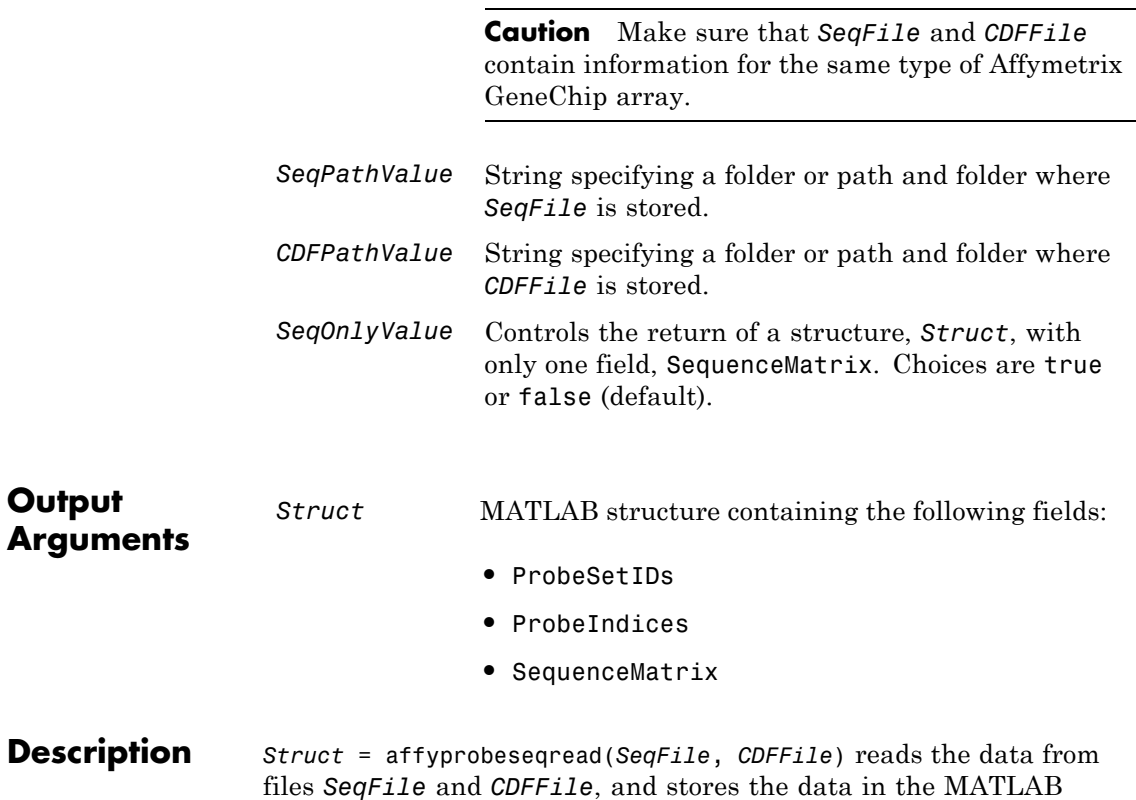

structure *Struct*, which contains the following fields.

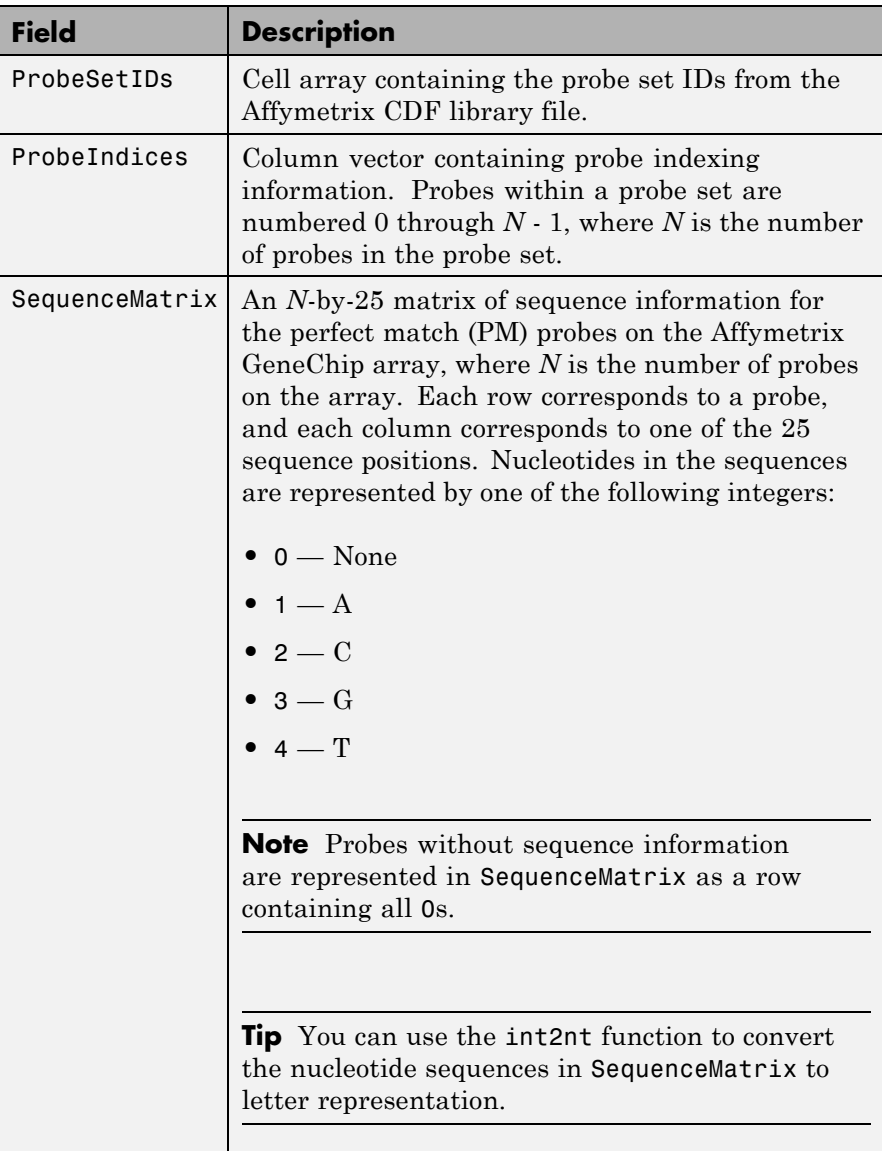

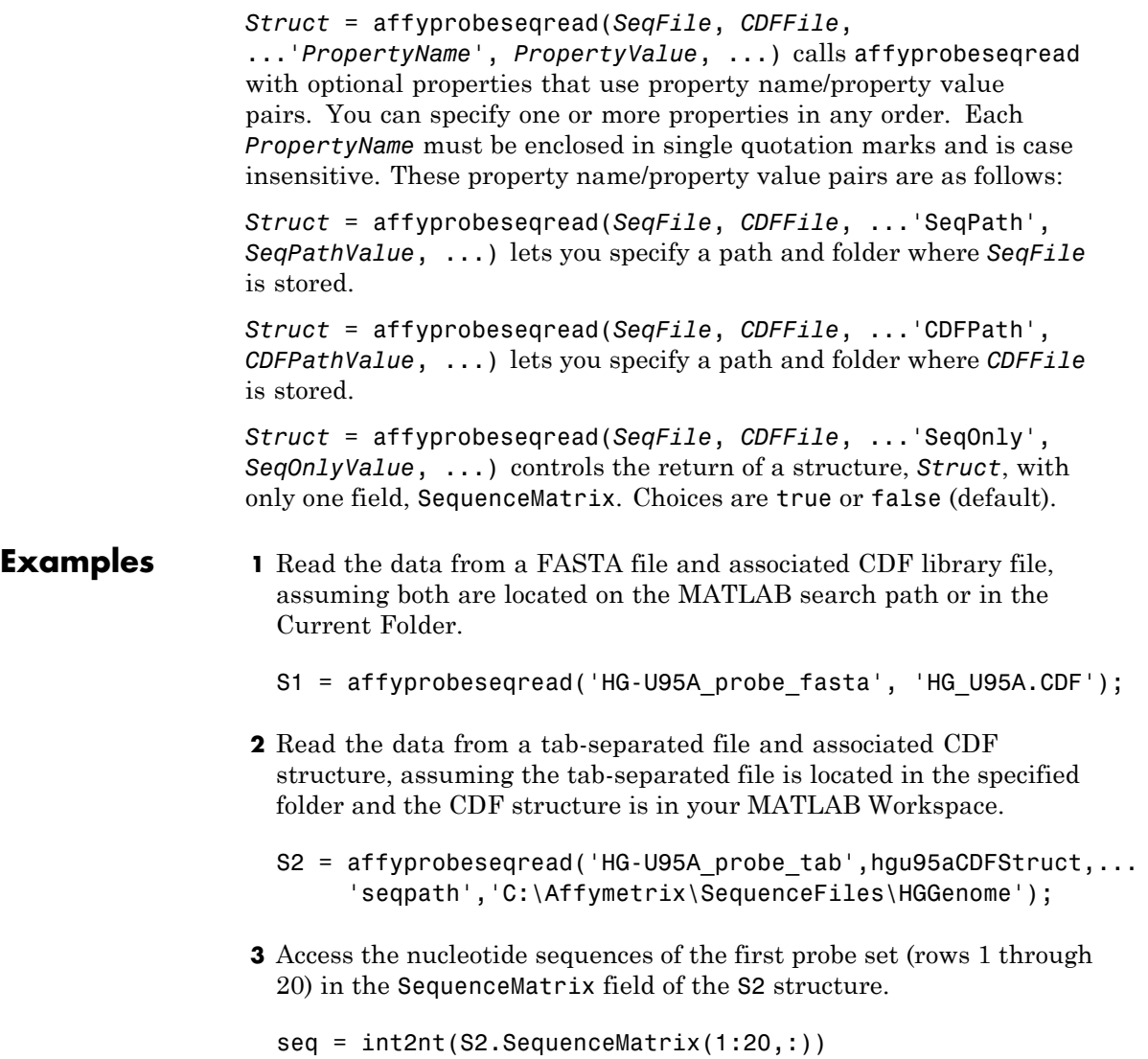

**See Also** affygcrma | affyinvarsetnorm | affyread | celintensityread | int2nt | probelibraryinfo | probesetlink | probesetlookup | probesetplot | probesetvalues

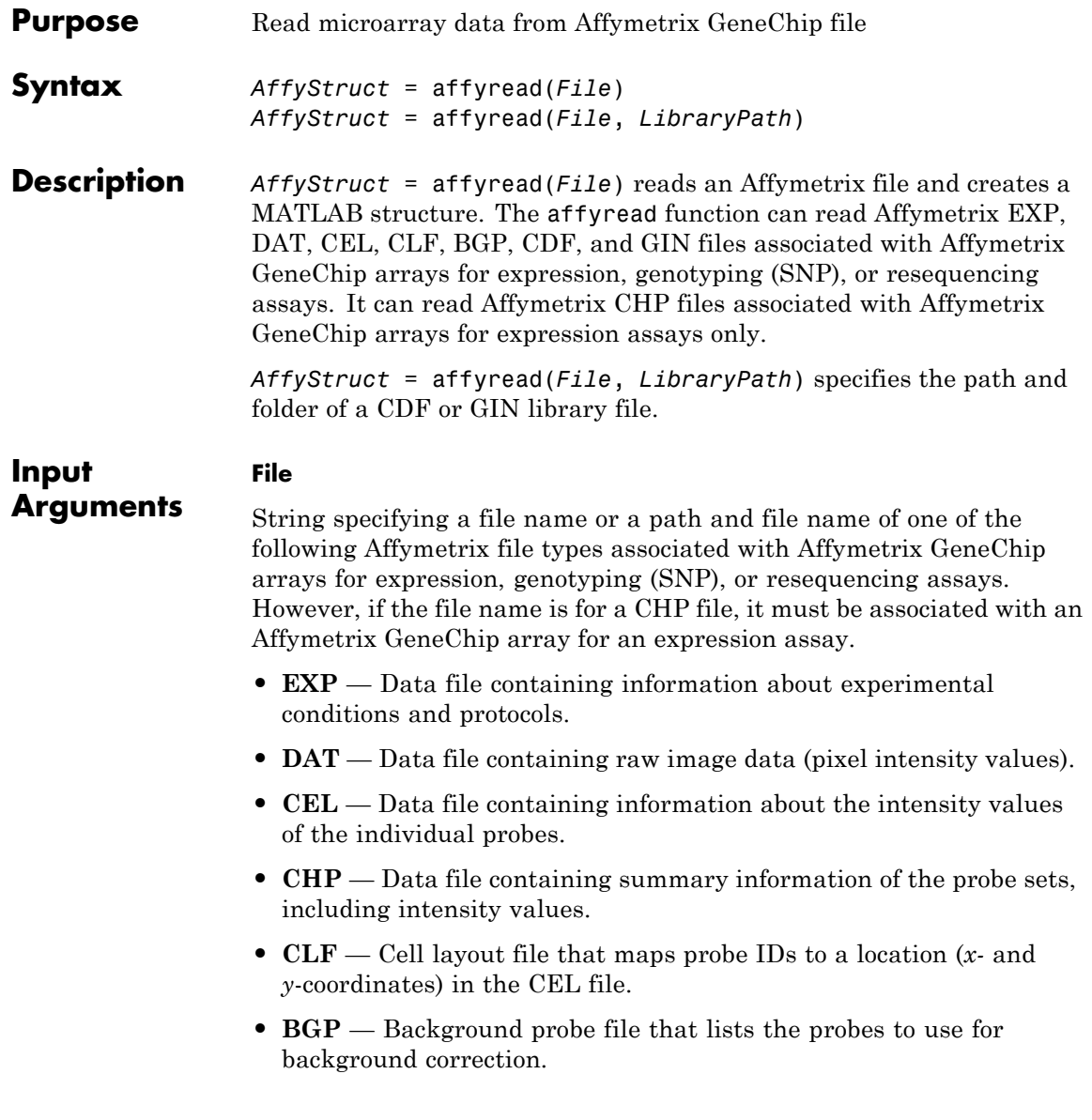

- **• CDF** Library file containing information about which probes belong to which probe set.
- **• GIN** Library file containing information about the probe sets, such as the gene name associated with the probe set.

If you specify only a file name, put that file on the MATLAB search path or in the current folder. If you specify only a file name of a CDF or GIN library file, you can specify the path and folder in the *LibraryPath* input argument.

**Tip** You can learn more about the Affymetrix GeneChip files and download sample files from:

[http://www.affymetrix.com/support/technical/sample\\_data/demo\\_data.affx](http://www.affymetrix.com/support/technical/sample_data/demo_data.affx)

**Note** Some Affymetrix sample data files (DAT, EXP, CEL, and CHP) are combined in a DTT or CAB file. Download and use the Affymetrix Data Transfer Tool to extract these files from the DTT or CAB file. You can download the Data Transfer Tool from:

[http://www.affymetrix.com/browse/products.jsp?productId=131431&navMode=34](http://www.affymetrix.com/browse/products.jsp?productId=131431&navMode=34000&navAction=jump&aId=productsNav)

You will have to register and log in at the Affymetrix Web site to download the Data Transfer Tool.

#### **LibraryPath**

String specifying the path and folder of a:

- **•** CDF library file associated with *File* when *File* is a CHP file
- **•** CDF library file when *File* is a CDF file
- **•** GIN library file when *File* is a GIN file

**Note** If you do not specify *LibraryPath* when reading a CHP file, affyread looks in the current folder for the CDF file. If it does not find the CDF file, it still reads the CHP file. However, it omits the probe set names and types from the return value, *AffyStruct*.

#### **AffyStruct**

**Output Arguments**

MATLAB structure containing information from an Affymetrix data or library file, for expression, genotyping (SNP), or resequencing assay types.

The following tables describe the fields in *AffyStruct* for the different Affymetrix file types.

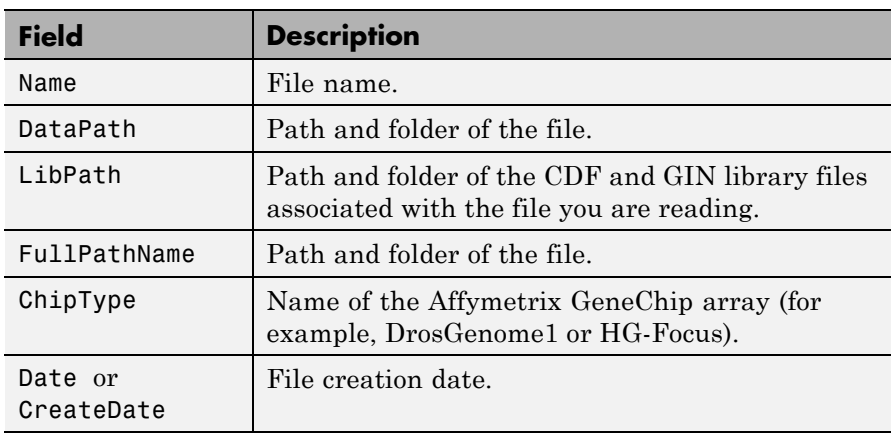

#### **EXP, DAT, CEL, CHP, CLF, BGP, CDF, and GIN Files**

#### **EXP File**

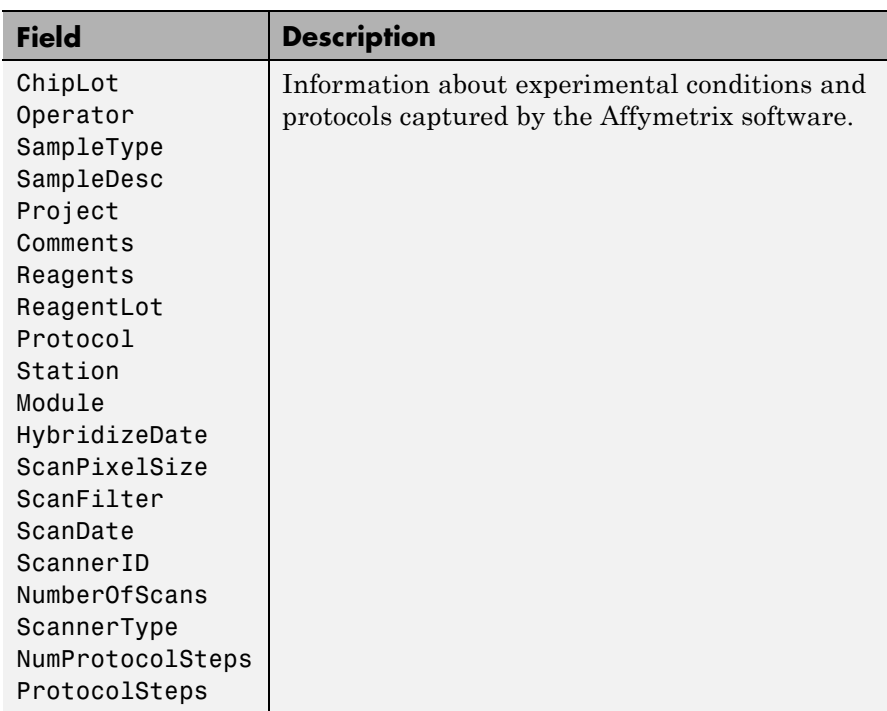

#### **DAT File**

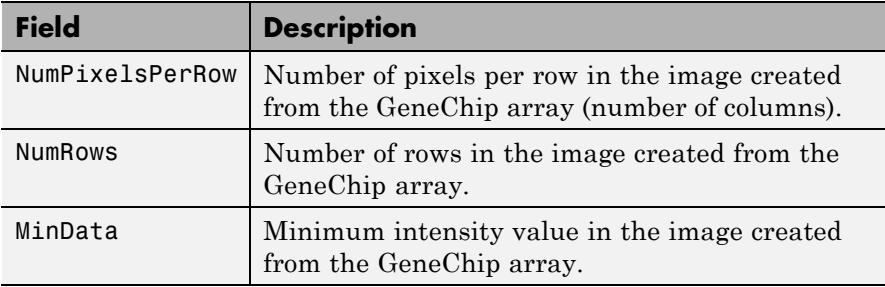

## **DAT File (Continued)**

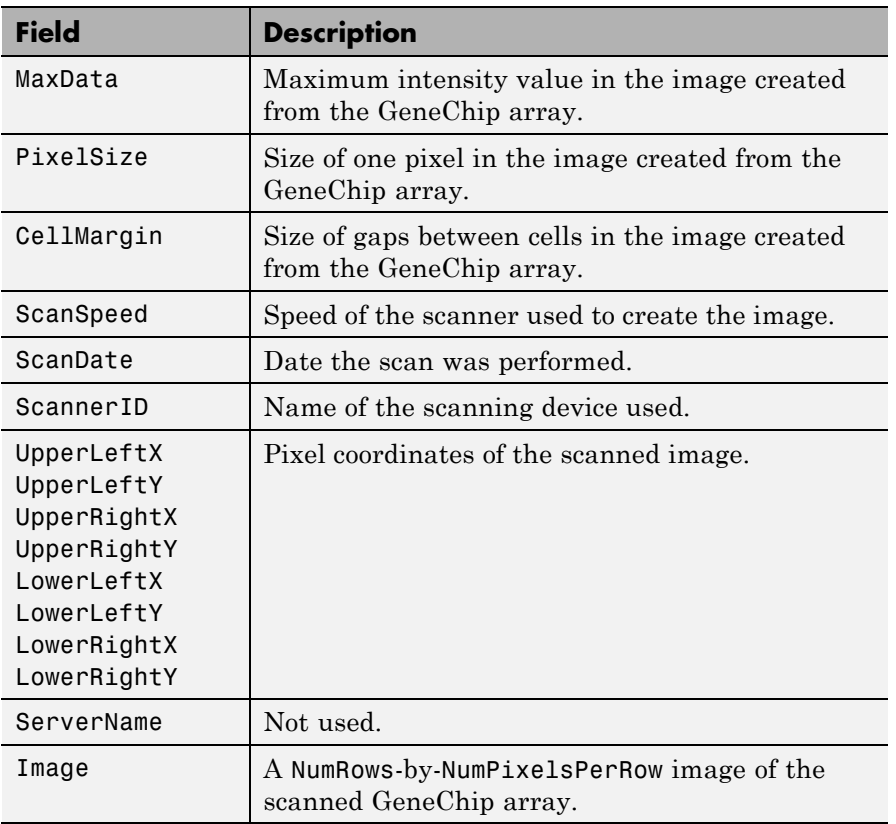

#### **CEL File**

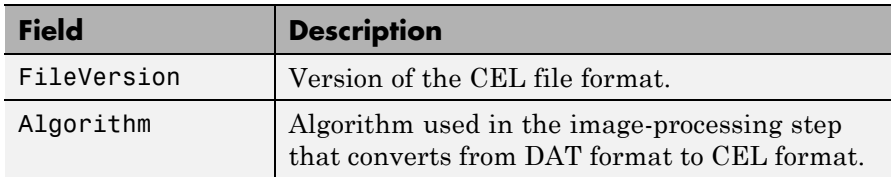

# **CEL File (Continued)**

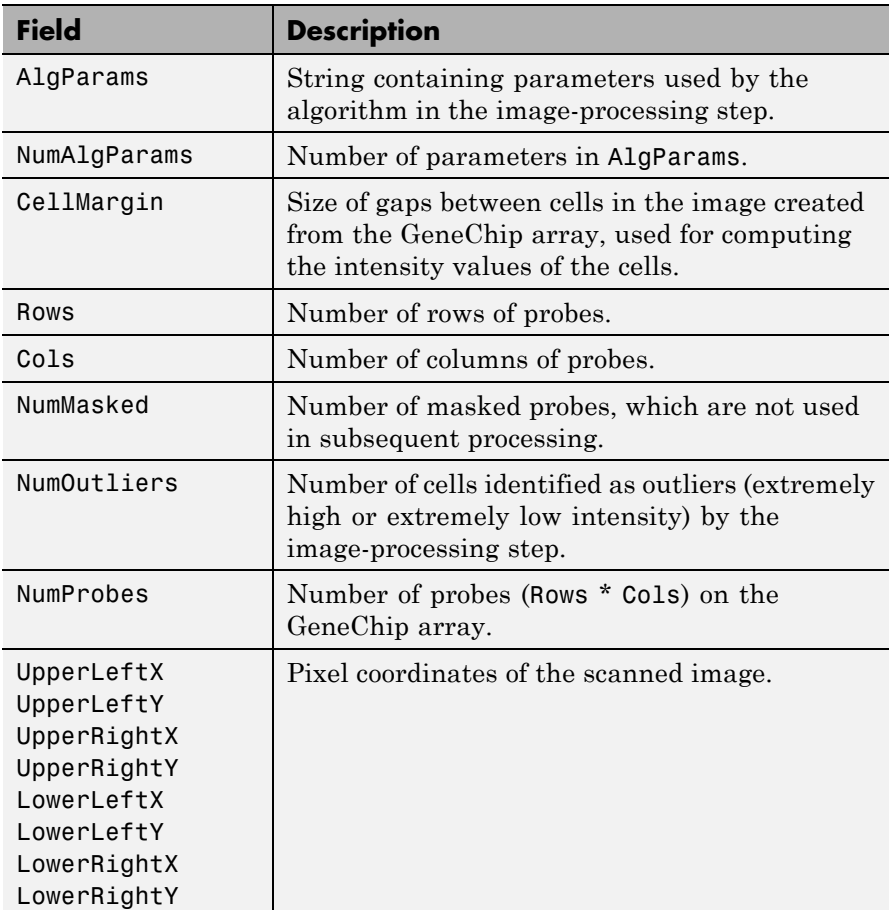

#### **CEL File (Continued)**

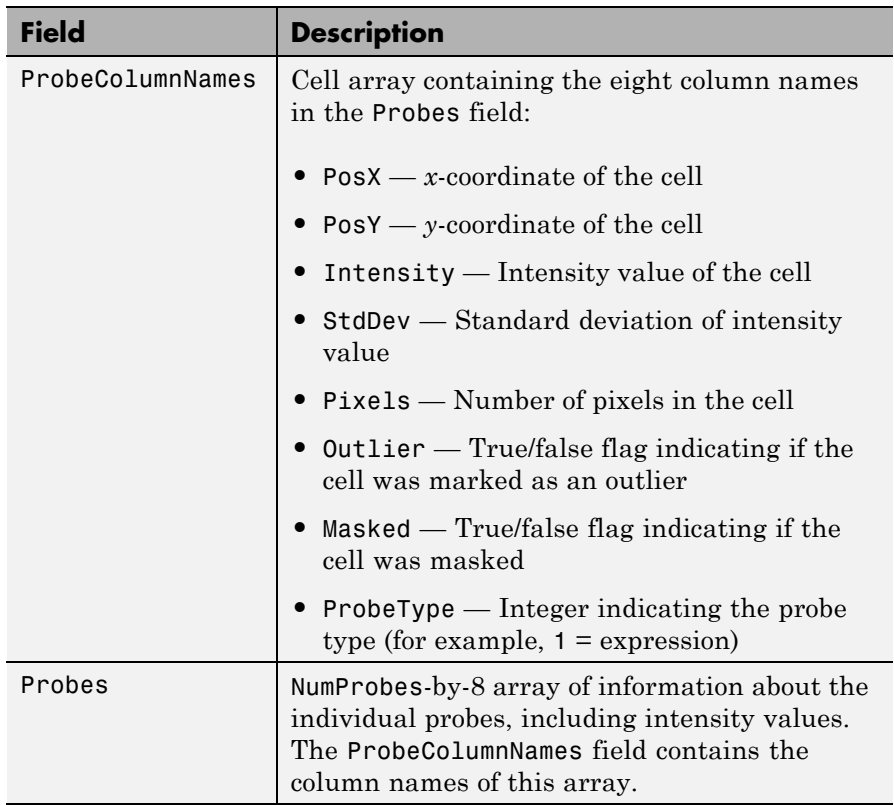

#### **CHP File**

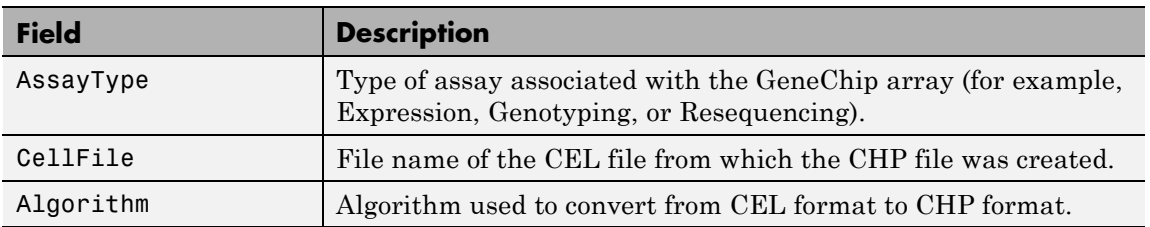

## **CHP File (Continued)**

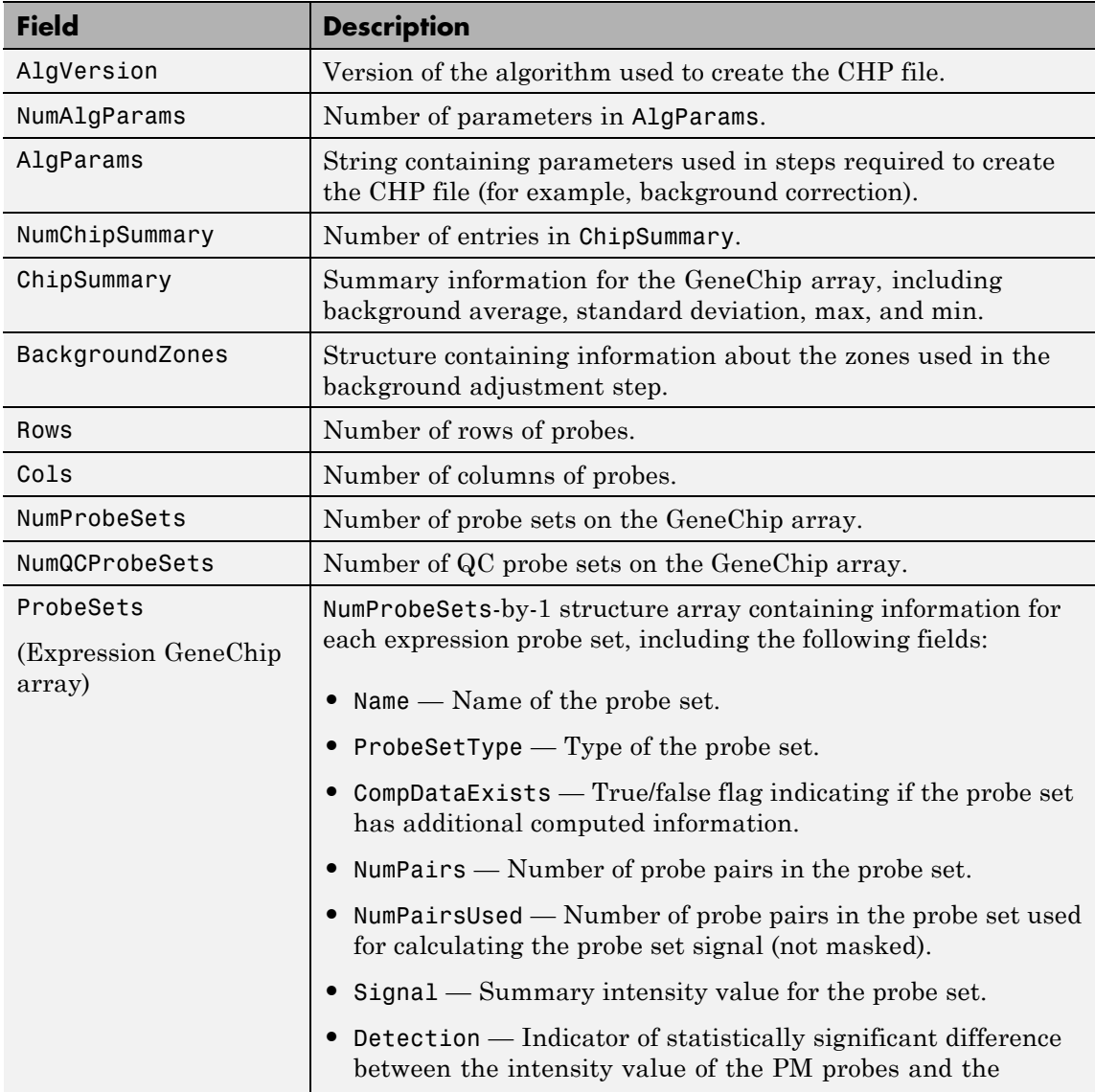

## **CHP File (Continued)**

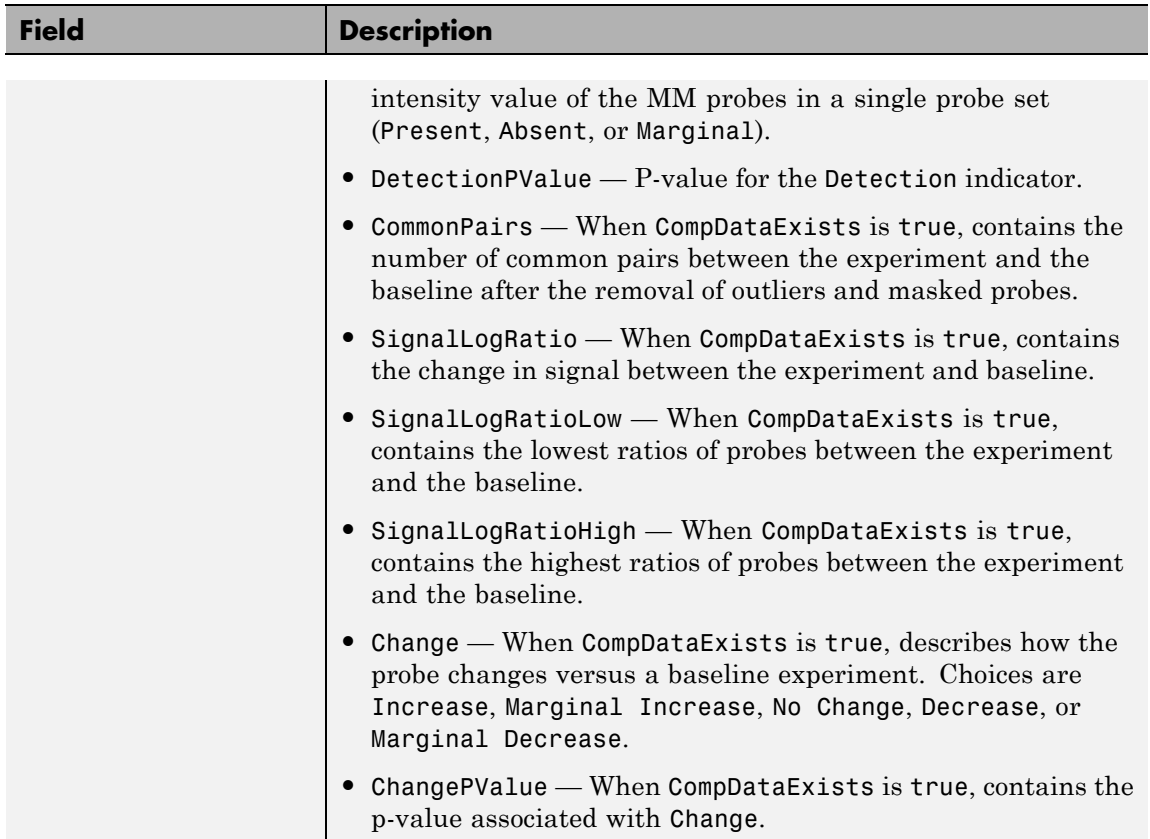

Π

# **CHP File (Continued)**

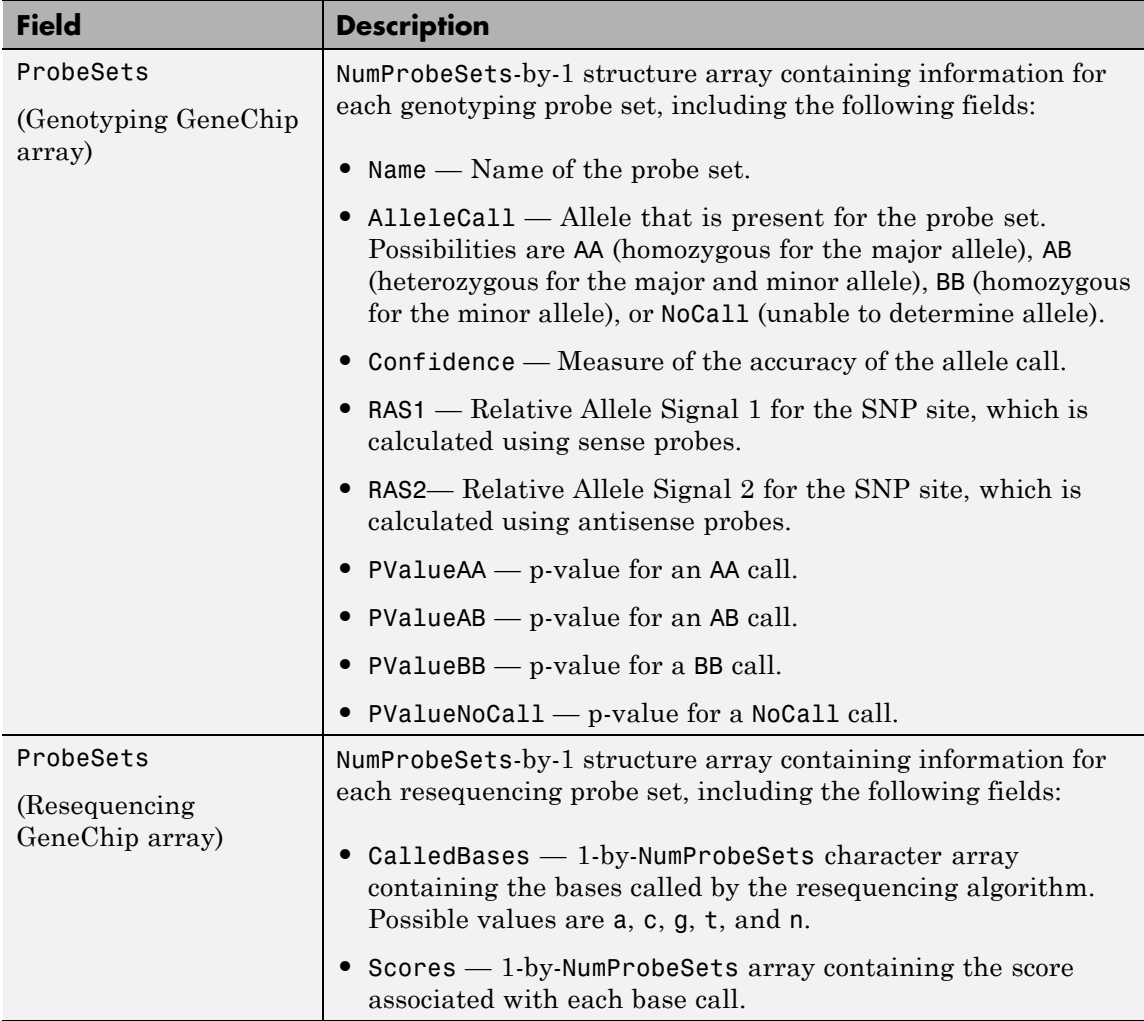

#### **CLF File**

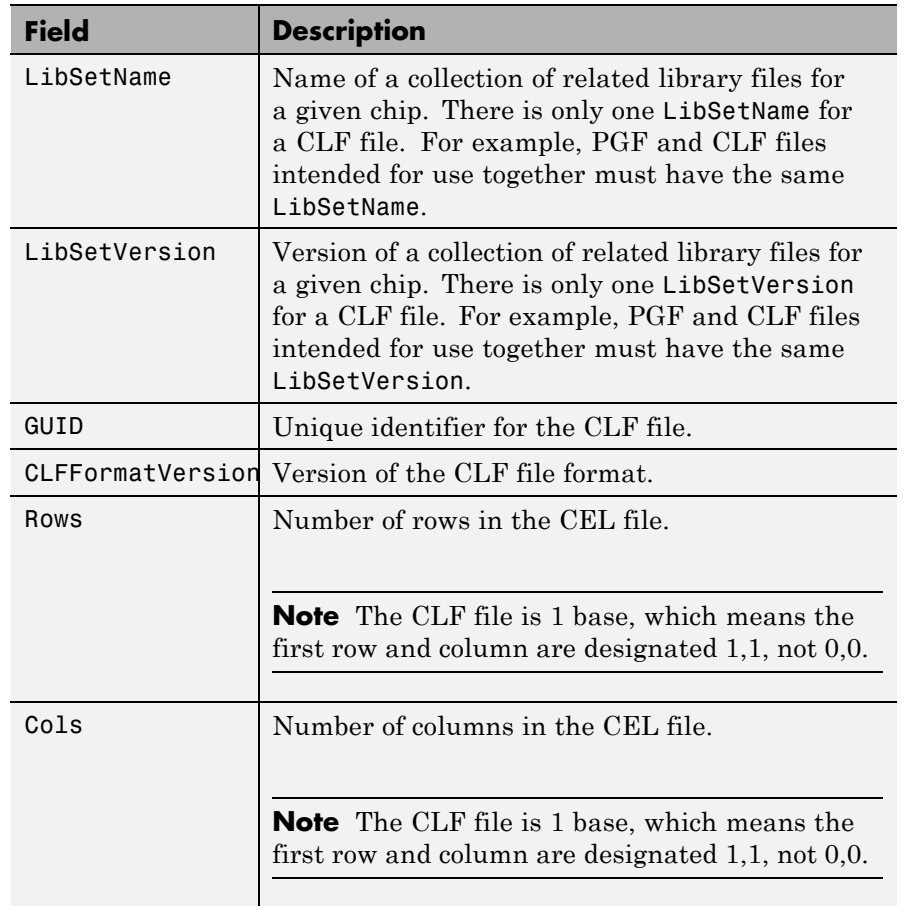

# **CLF File (Continued)**

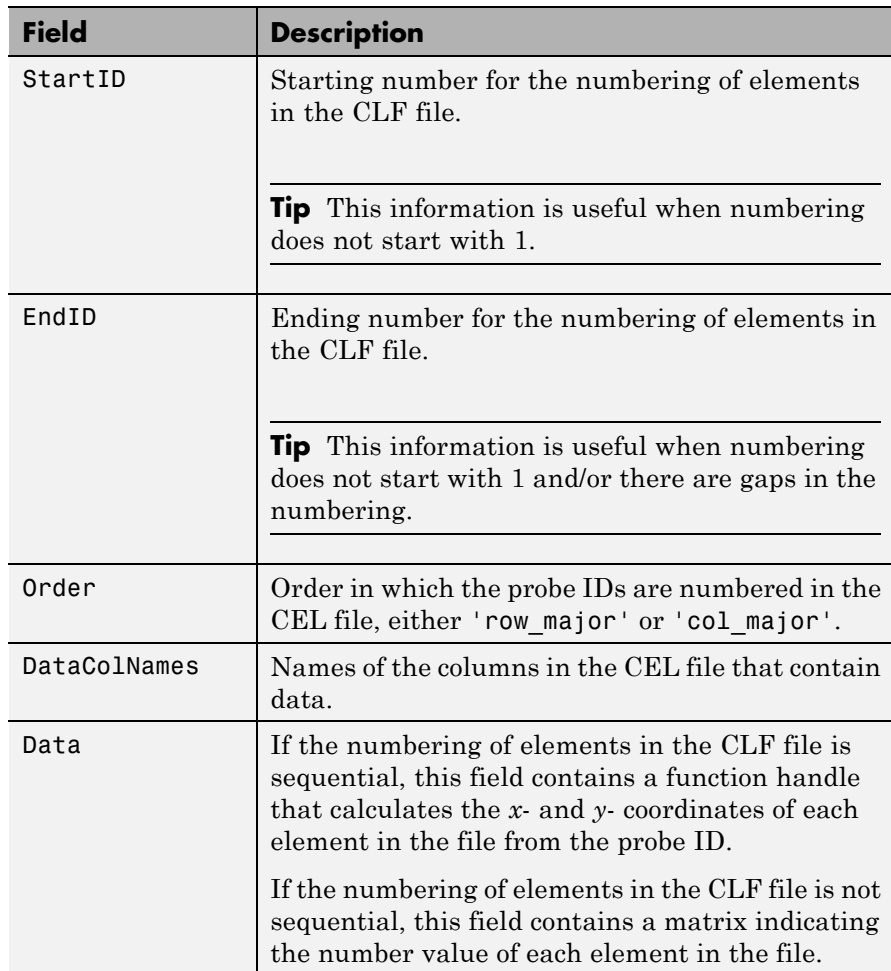

#### **BGP File**

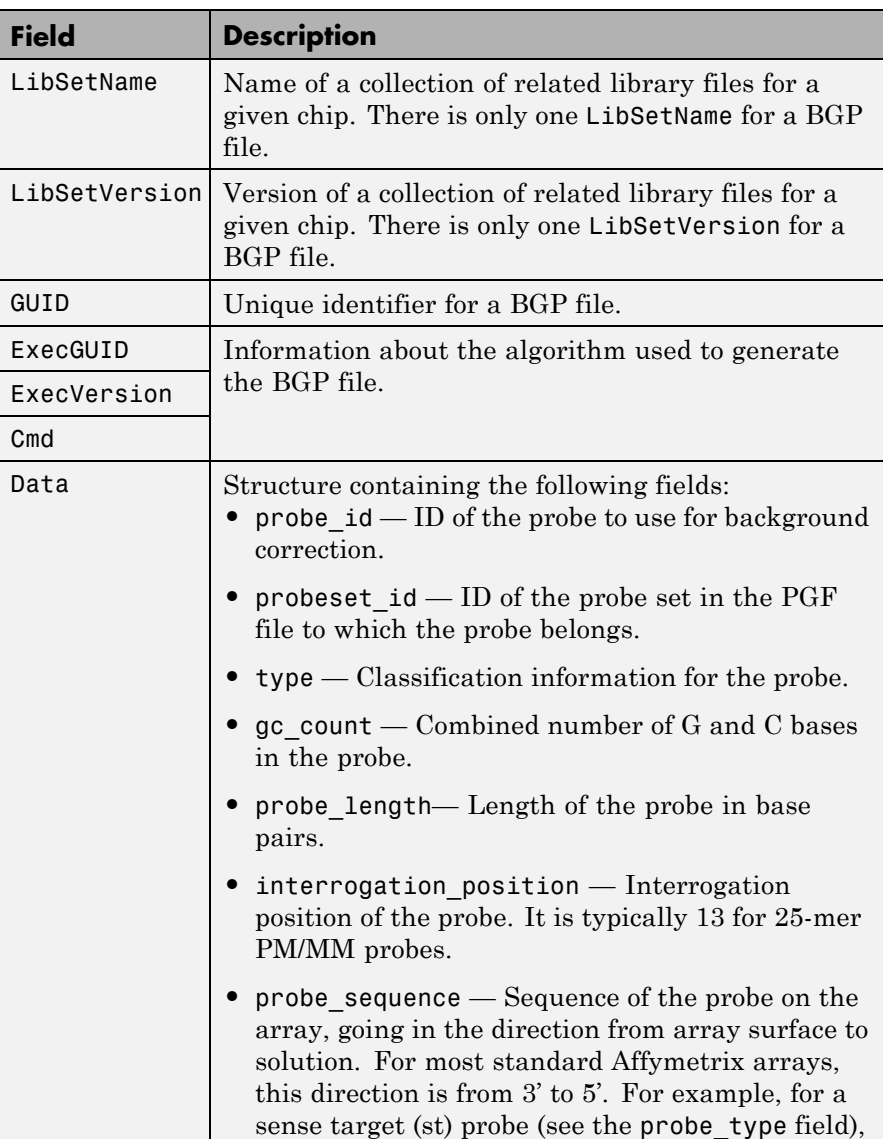

# **BGP File (Continued)**

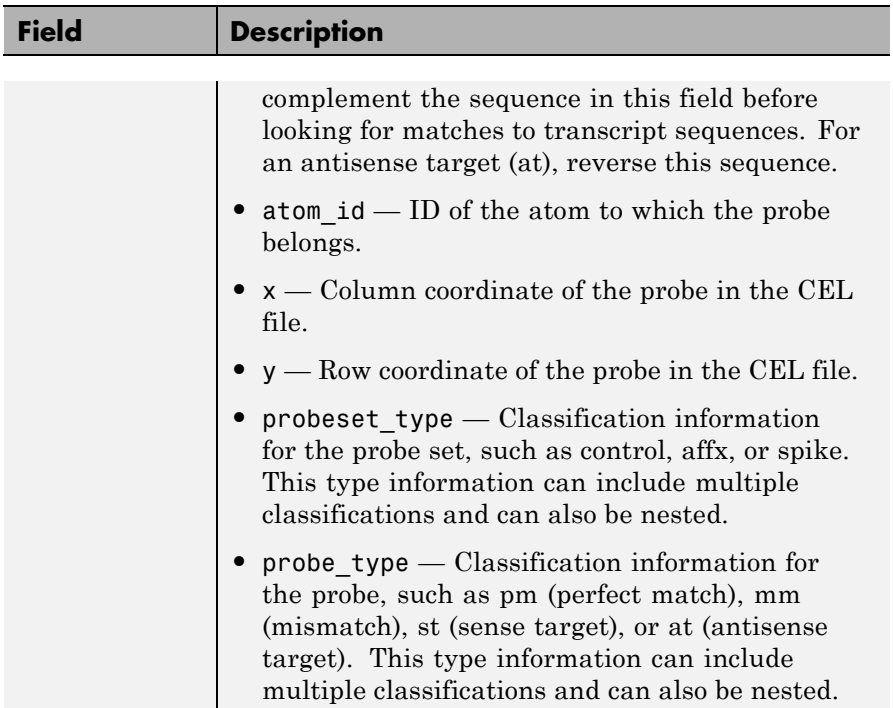

#### **CDF File**

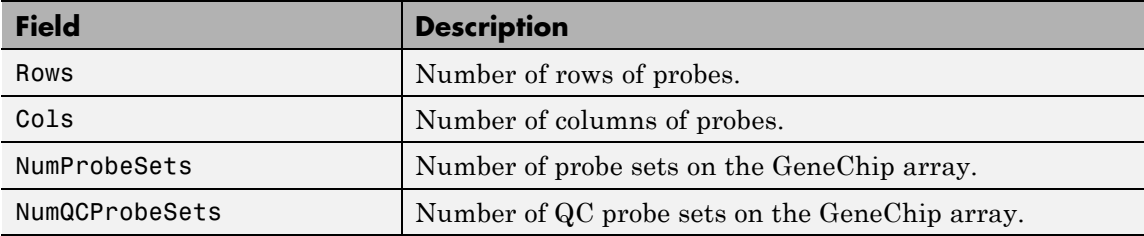

## **CDF File (Continued)**

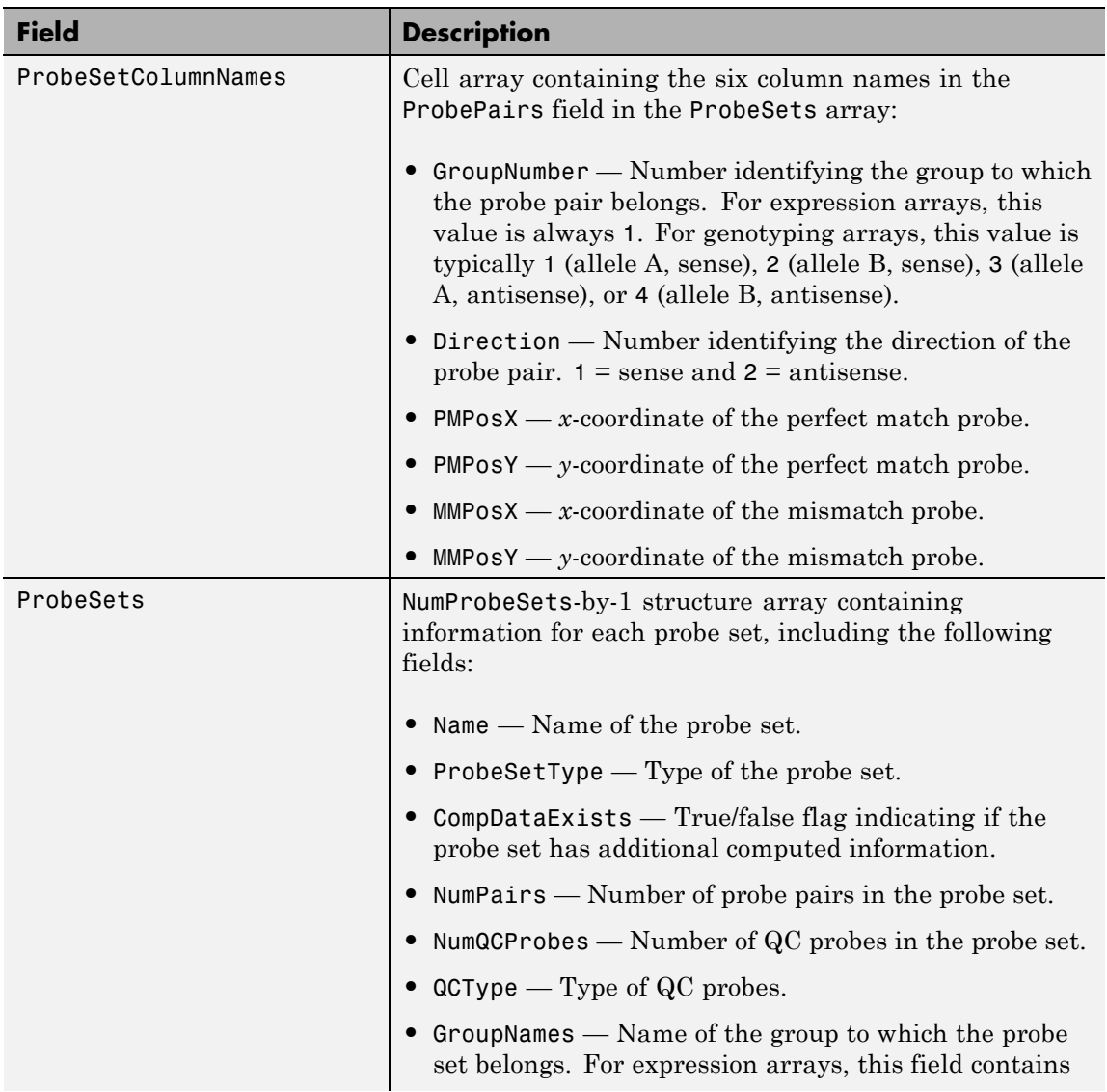

#### **CDF File (Continued)**

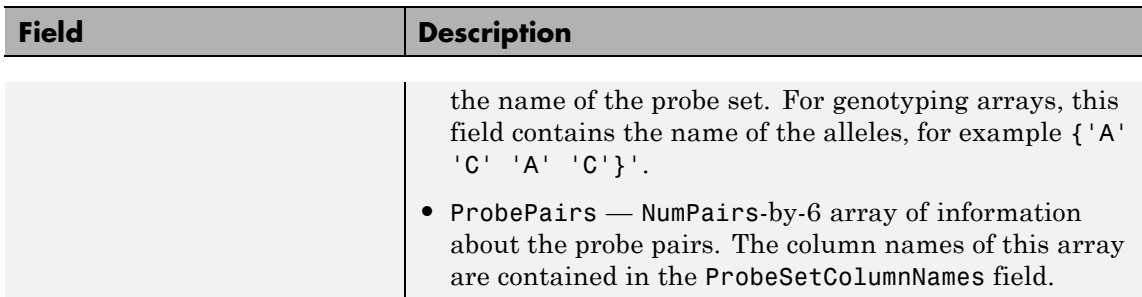

#### **GIN File**

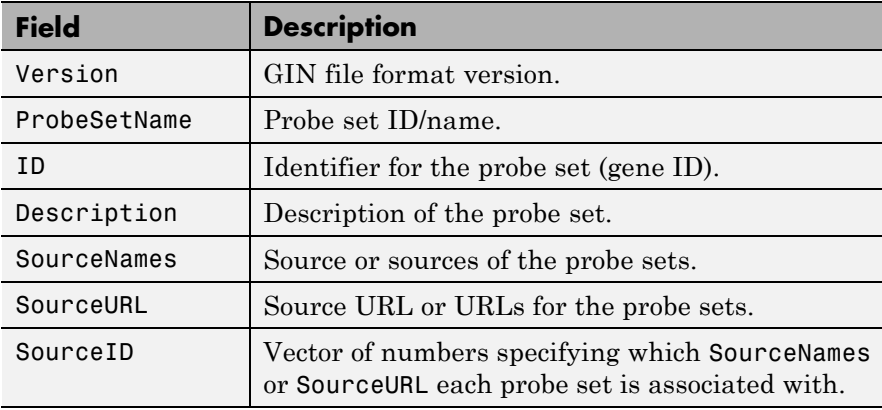

**Examples** The following example uses the sample data and CDF library file from the *E. coli* Antisense Genome array, which you can download from:

[http://www.affymetrix.com/support/technical/sample\\_data/demo\\_data.affx](http://www.affymetrix.com/support/technical/sample_data/demo_data.affx)

After downloading the sample data, you need the Affymetrix Data Transfer Tool to extract the CEL, DAT, and CHP files from a DTT file. You can download the Data Transfer Tool from:

[http://www.affymetrix.com/browse/products.jsp?productId=131431&navMode=34](http://www.affymetrix.com/browse/products.jsp?productId=131431&navMode=34000&navAction=jump&aId=productsNav)

The following example assumes that you have stored the files Ecoli-antisense-121502.CEL, Ecoli-antisense-121502.dat, and Ecoli-antisense-121502.chp on the MATLAB search path or in the current folder. It also assumes that you have stored the associated CDF library file, Ecoli\_ASv2.CDF, at D:\Affymetrix\LibFiles\Ecoli.

**1** Read the contents of a CEL file into a MATLAB structure.

```
celStruct = affyread('Ecoli-antisense-121502.CEL');
```
**2** Display a spatial plot of the probe intensities.

```
maimage(celStruct, 'Intensity')
```
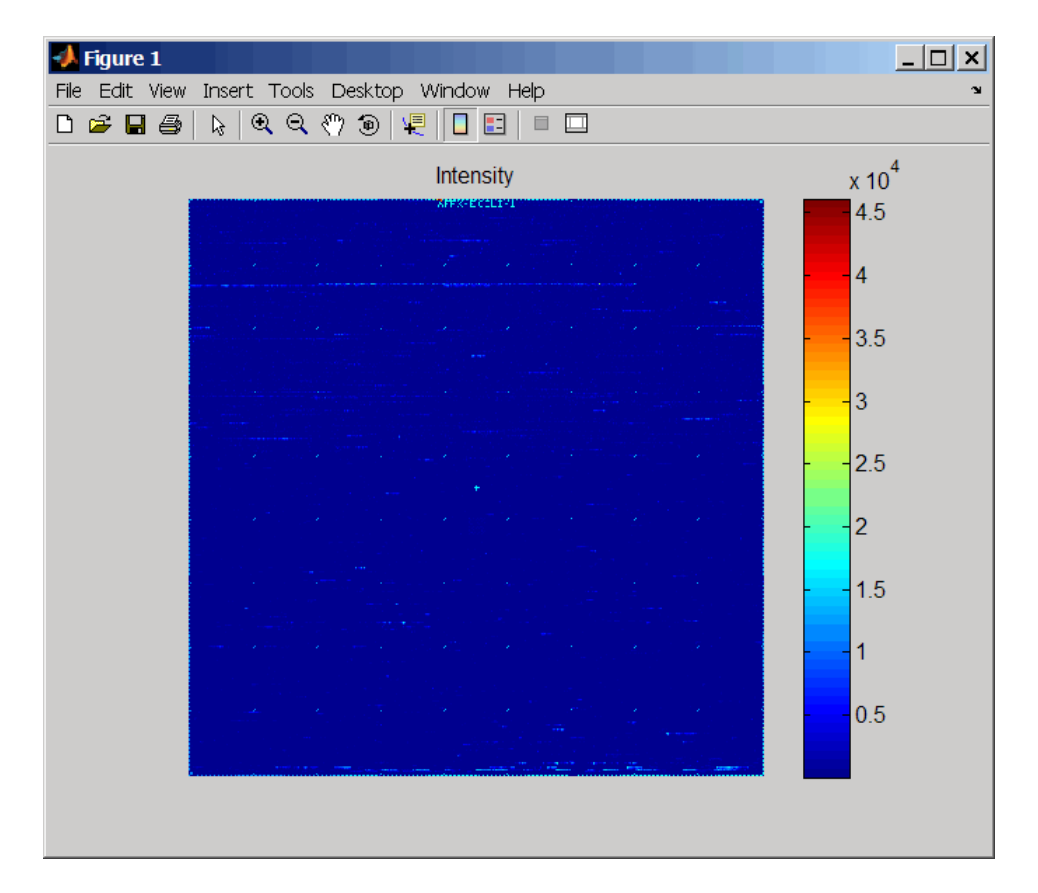

**3** Zoom in on a specific region of the plot.

axis([200 340 0 70])

# **affyread**

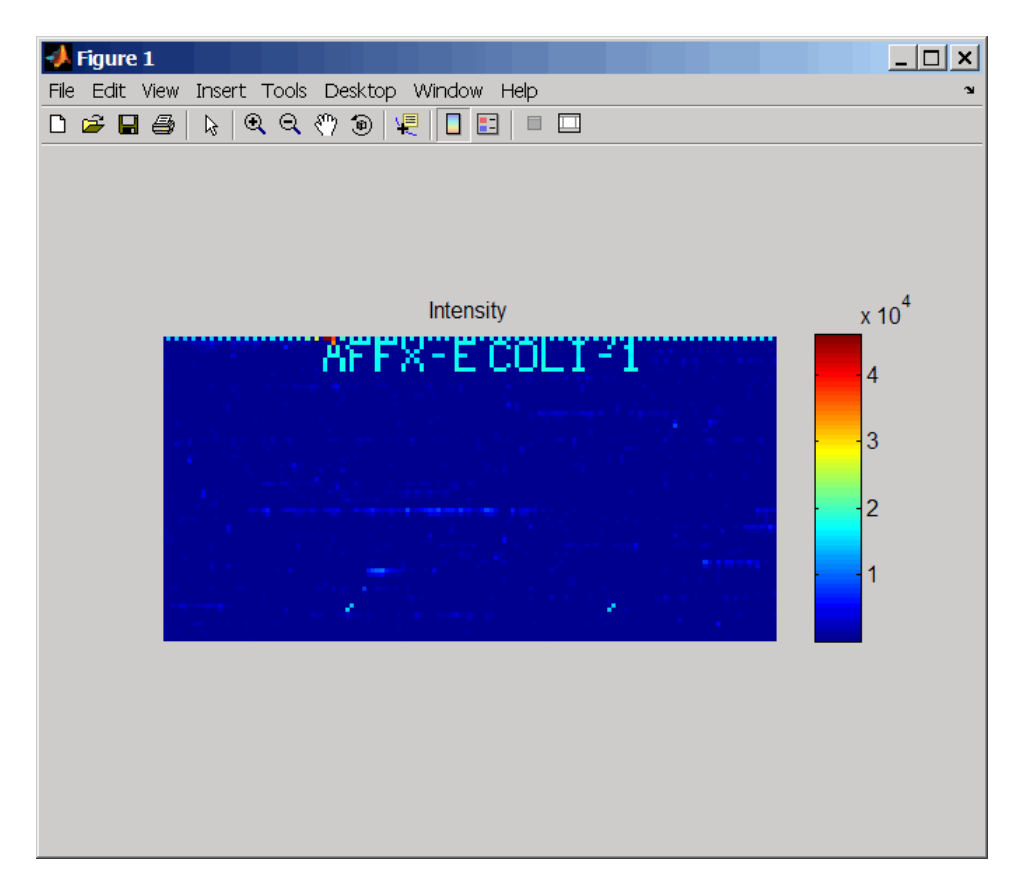

**4** Read the contents of a DAT file into a MATLAB structure. Display the raw image data, and then use the axis image function to set the correct aspect ratio.

```
datStruct = affyread('Ecoli-antisense-121502.dat');
imagesc(datStruct.Image)
axis image
```
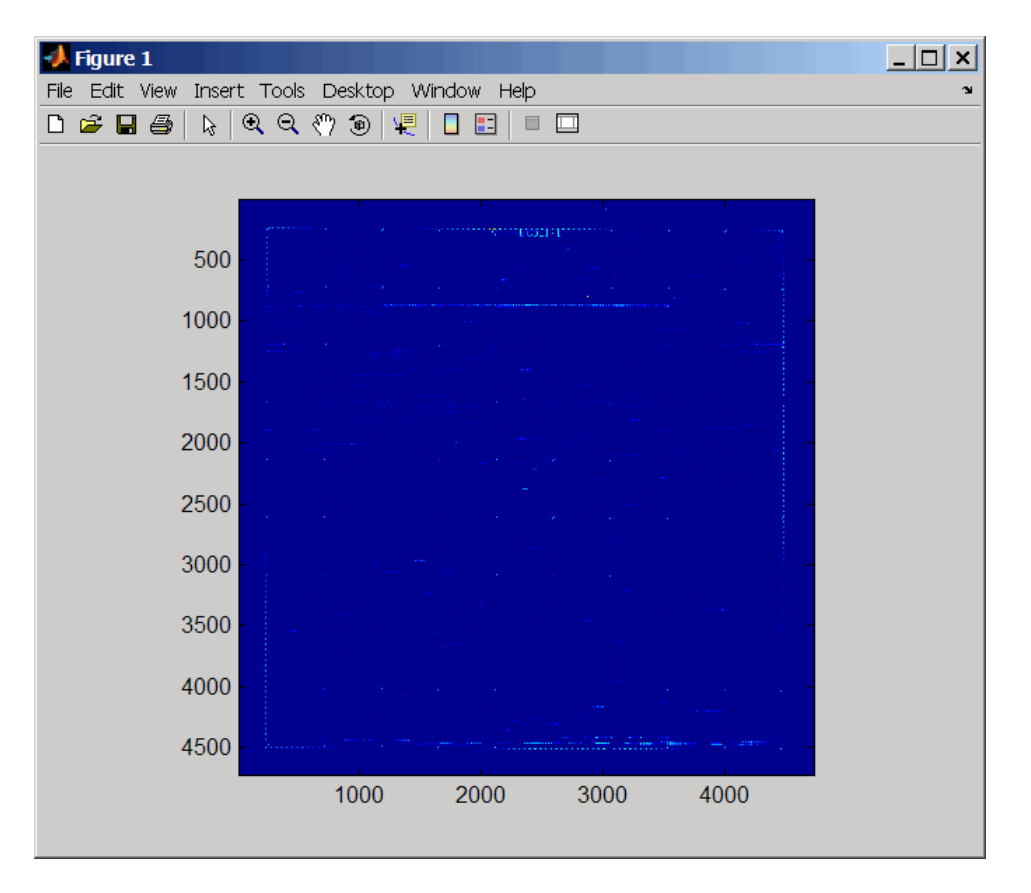

**5** Zoom in on a specific region of the plot.

axis([1900 2800 160 650])

# **affyread**

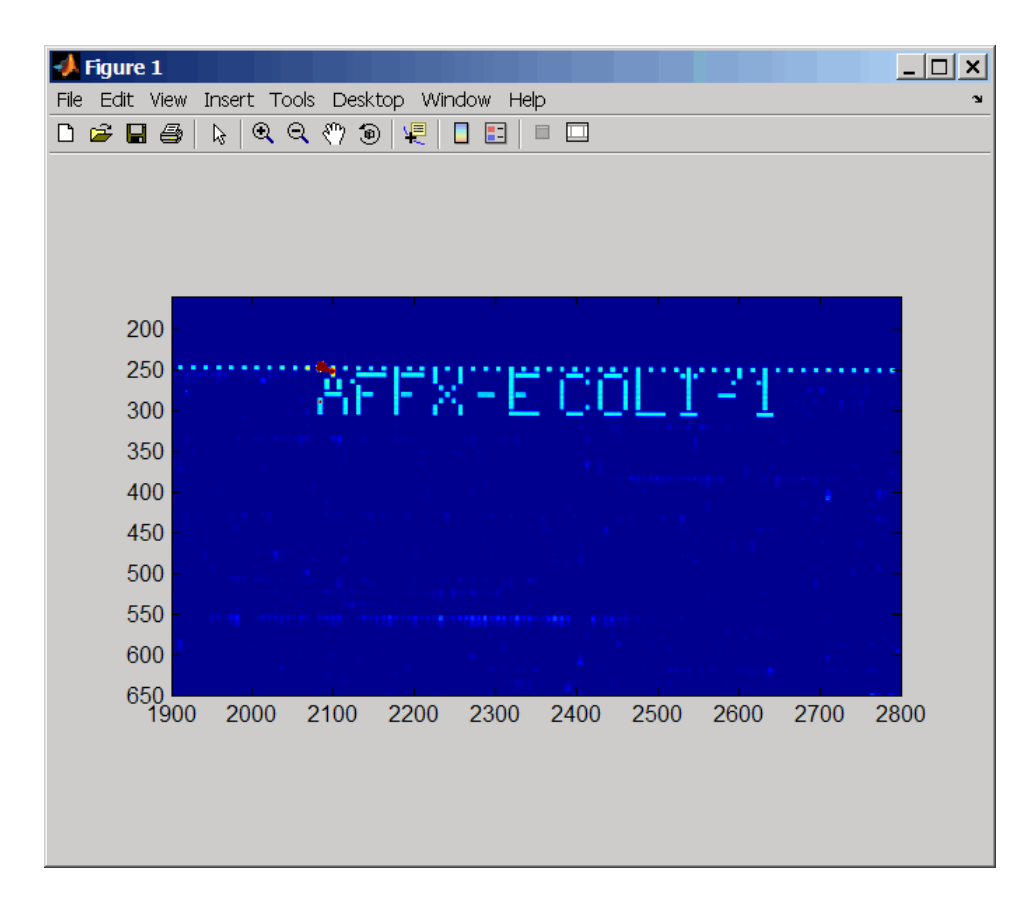

**6** Read the contents of a CHP file into a MATLAB structure, specifying the location of the associated CDF library file. Then extract information for probe set 3315278.

```
chpStruct = affyread('Ecoli-antisense-121502.chp',...
            'D:\Affymetrix\LibFiles\Ecoli');
geneName = probesetlookup(chpStruct,'3315278')
geneName =
```
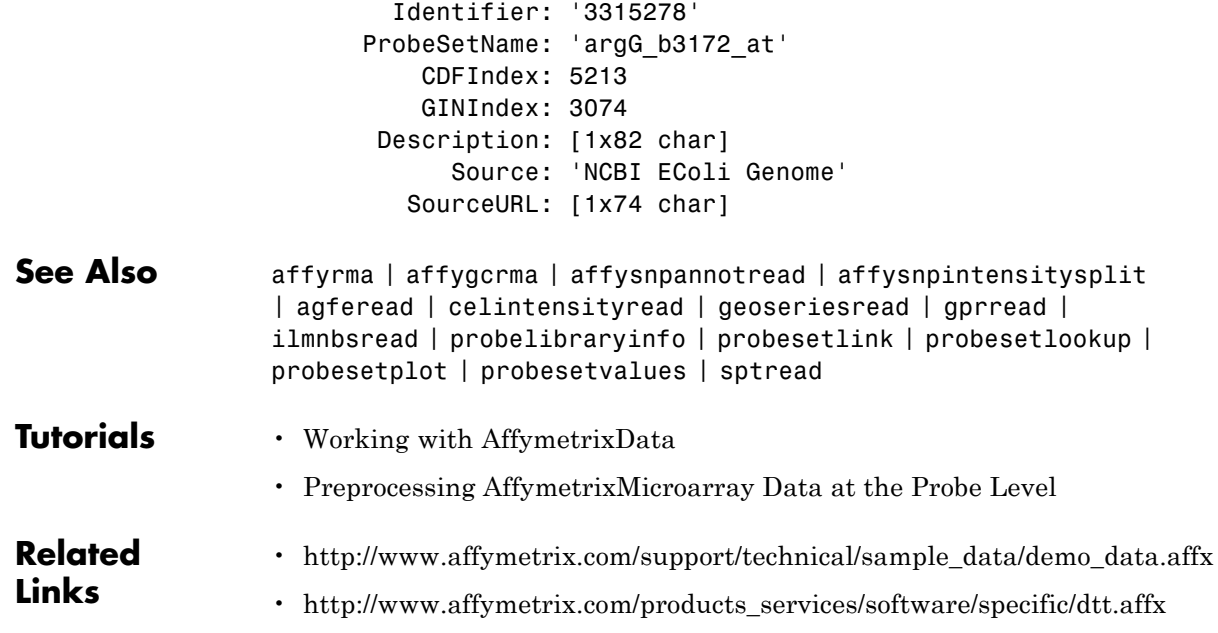
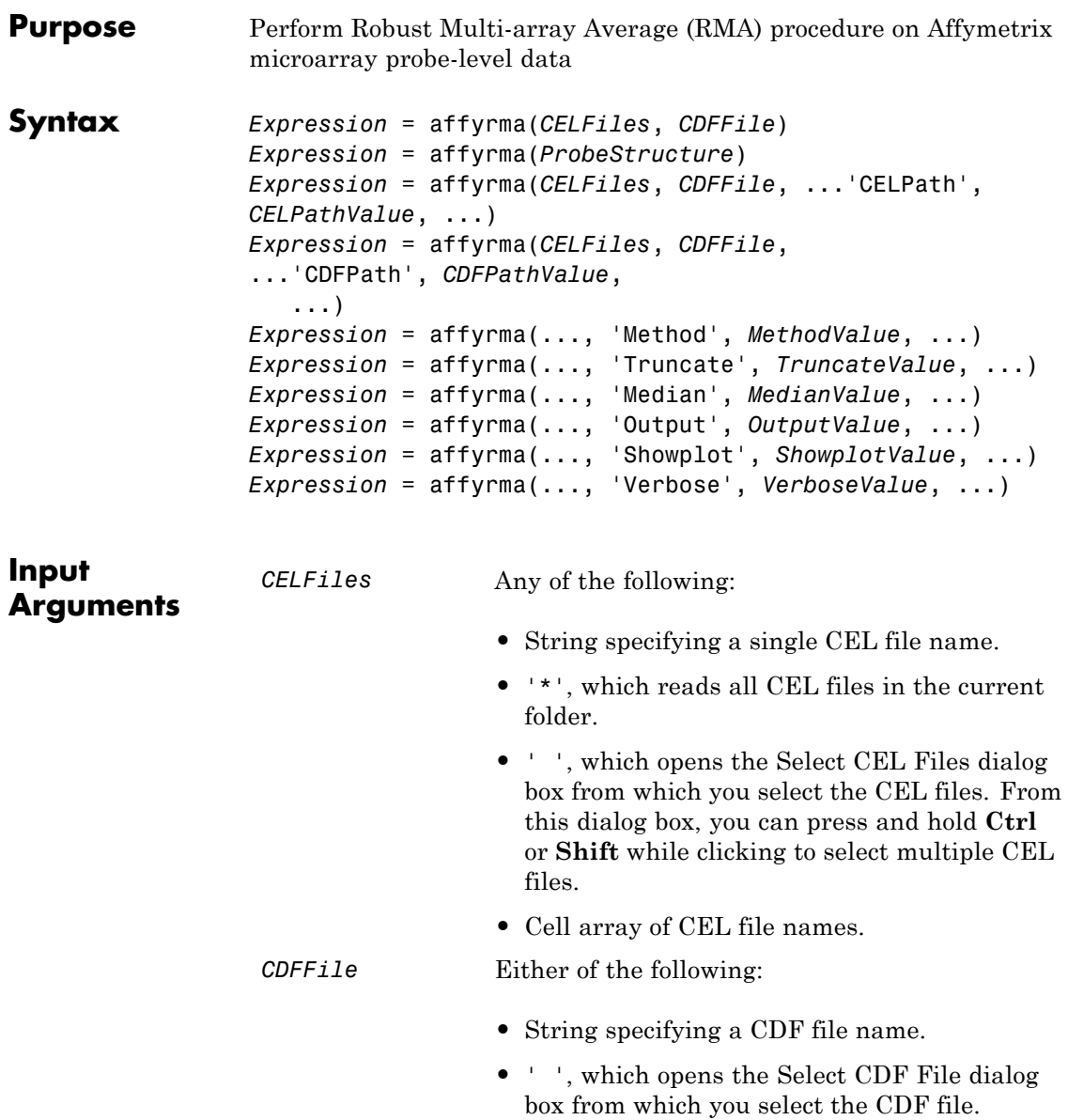

## **affyrma**

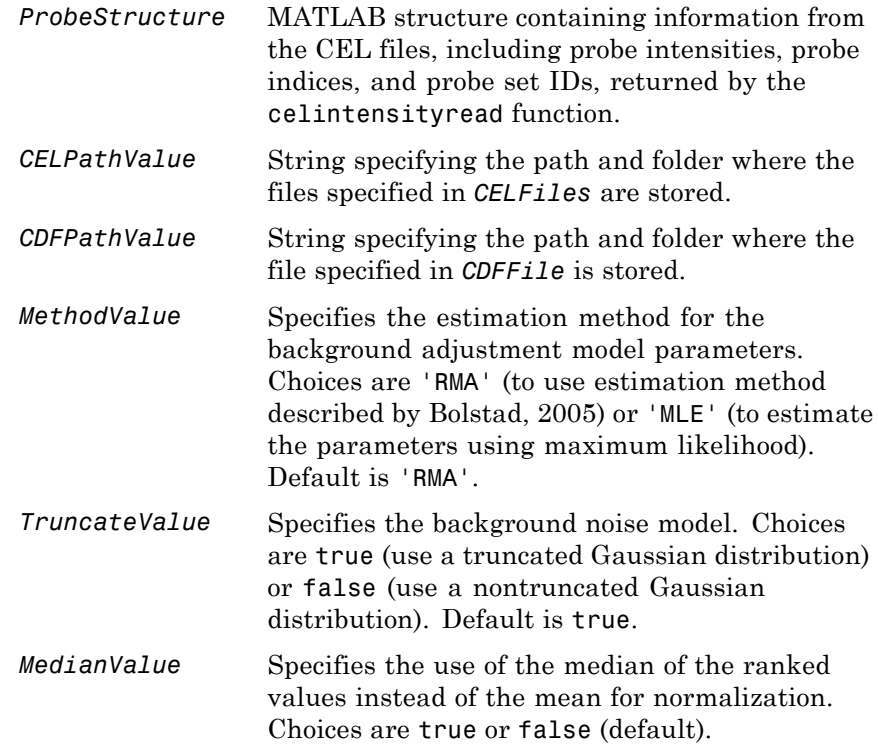

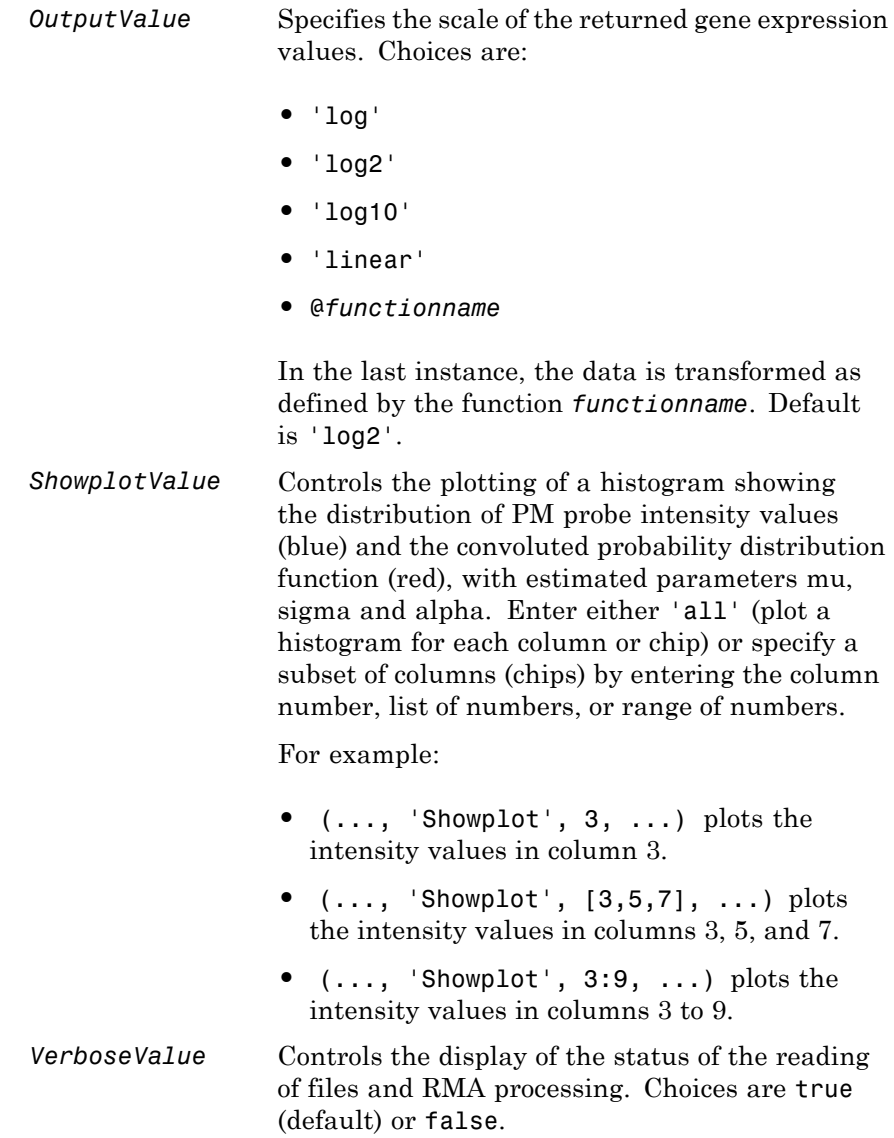

## **affyrma**

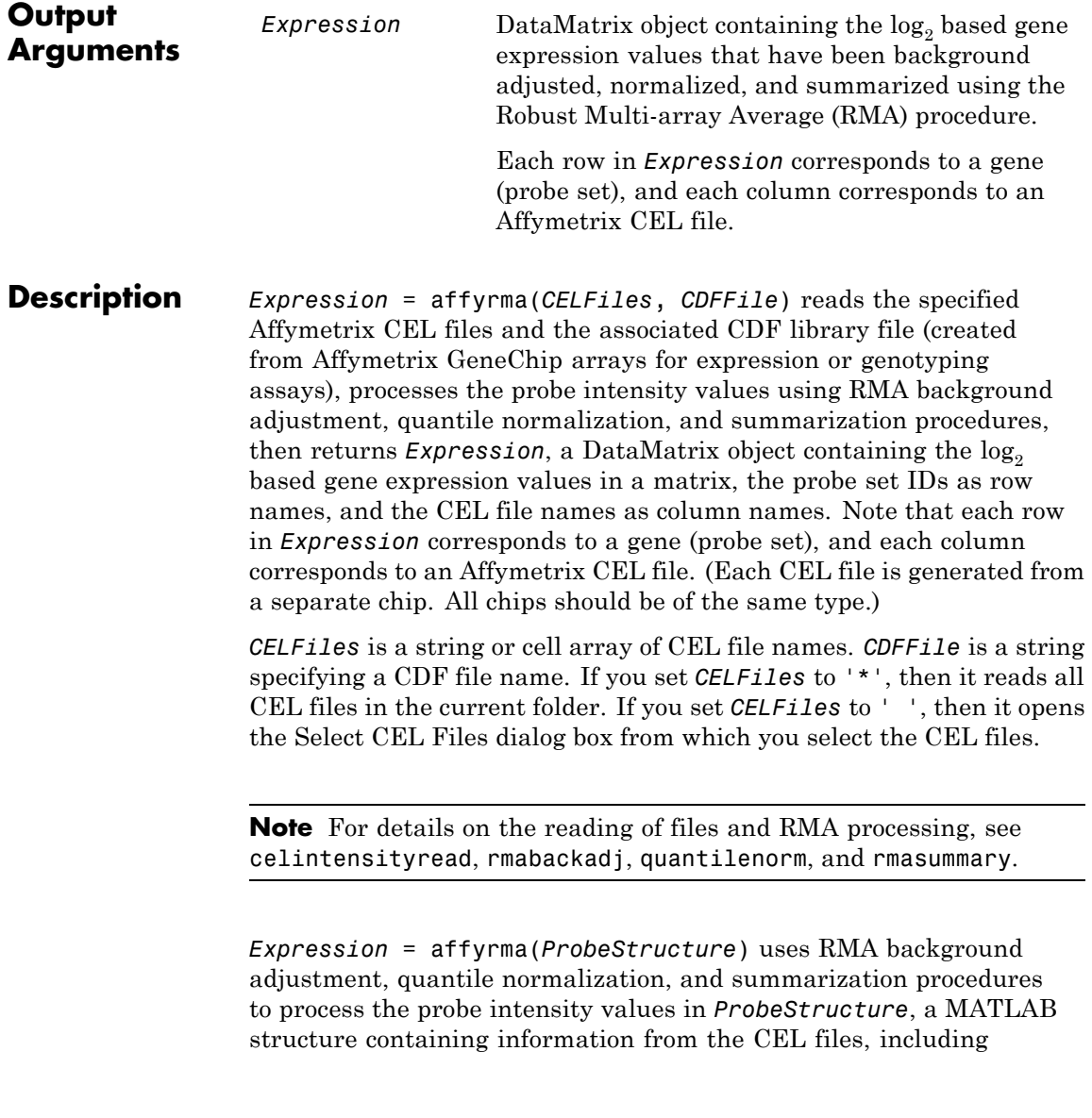

probe intensities, probe indices, and probe set IDs, returned by the celintensityread function, and returns *Expression*.

*Expression* = affyrma(..., '*PropertyName*', *PropertyValue*, ...) calls affyrma with optional properties that use property name/property value pairs. You can specify one or more properties in any order. Each *PropertyName* must be enclosed in single quotation marks and is case insensitive. These property name/property value pairs are as follows:

*Expression* = affyrma(*CELFiles*, *CDFFile*, ...'CELPath', *CELPathValue*, ...) specifies a path and folder where the files specified by *CELFiles* are stored.

*Expression* = affyrma(*CELFiles*, *CDFFile*, ...'CDFPath', *CDFPathValue*, ...) specifies a path and folder where the file specified by *CDFFile* is stored.

*Expression* = affyrma(..., 'Method', *MethodValue*, ...) specifies the estimation method for the background adjustment model parameters. When *MethodValue* is 'RMA', affyrma implements the estimation method described by [Bolstad, 2005](http://www.bioconductor.org/packages/2.1/bioc/vignettes/affy/inst/doc/builtinMethods.pdf). When *MethodValue* is 'MLE', affyrma estimates the parameters using maximum likelihood. Default is 'RMA'.

*Expression* = affyrma(..., 'Truncate', *TruncateValue*, ...) specifies the background noise model used. When *TruncateValue* is false, affyrma uses nontruncated Gaussian as the background noise model. Default is true.

*Expression* = affyrma(..., 'Median', *MedianValue*, ...) specifies the use of the median of the ranked values instead of the mean for normalization. Choices are true or false (default).

*Expression* = affyrma(..., 'Output', *OutputValue*, ...) specifies the scale of the returned gene expression values. *OutputValue* can be:

- **•** 'log'
- **•** 'log2'
- **•** 'log10'
- **•** 'linear'
- **•** @*functionname*

In the last instance, the data is transformed as defined by the function *functionname*. Default is 'log2'.

*Expression* = affyrma(..., 'Showplot', *ShowplotValue*, ...) lets you plot a histogram showing the distribution of PM probe intensity values (blue) and the convoluted probability distribution function (red), with estimated parameters mu, sigma and alpha. When *ShowplotValue* is 'all', rmabackadj plots a histogram for each column or chip. When *ShowplotValue* is a number, list of numbers, or range of numbers, rmabackadj plots a histogram for the indicated column number (chip).

For example:

- **•** (..., 'Showplot', 3,...) plots the intensity values in column 3.
- **•** (..., 'Showplot', [3,5,7],...) plots the intensity values in columns 3, 5, and 7.
- **•** (..., 'Showplot', 3:9,...) plots the intensity values in columns 3 to 9.

*Expression* = affyrma(..., 'Verbose', *VerboseValue*, ...) controls the display of the status of the reading of files and RMA processing. Choices are true (default) or false.

**Examples** The following example assumes that you have the HG U95Av2.CDF library file stored at D:\Affymetrix\LibFiles\HGGenome, and that your current folder points to a location containing CEL files associated with this CDF library file. In this example, the affyrma function reads all the CEL files in the current folder and a CDF file in a specified folder. It also performs RMA background adjustment, quantile normalization, and summarization procedures on the PM probe intensity values, and returns a DataMatrix object, containing the metadata and processed data.

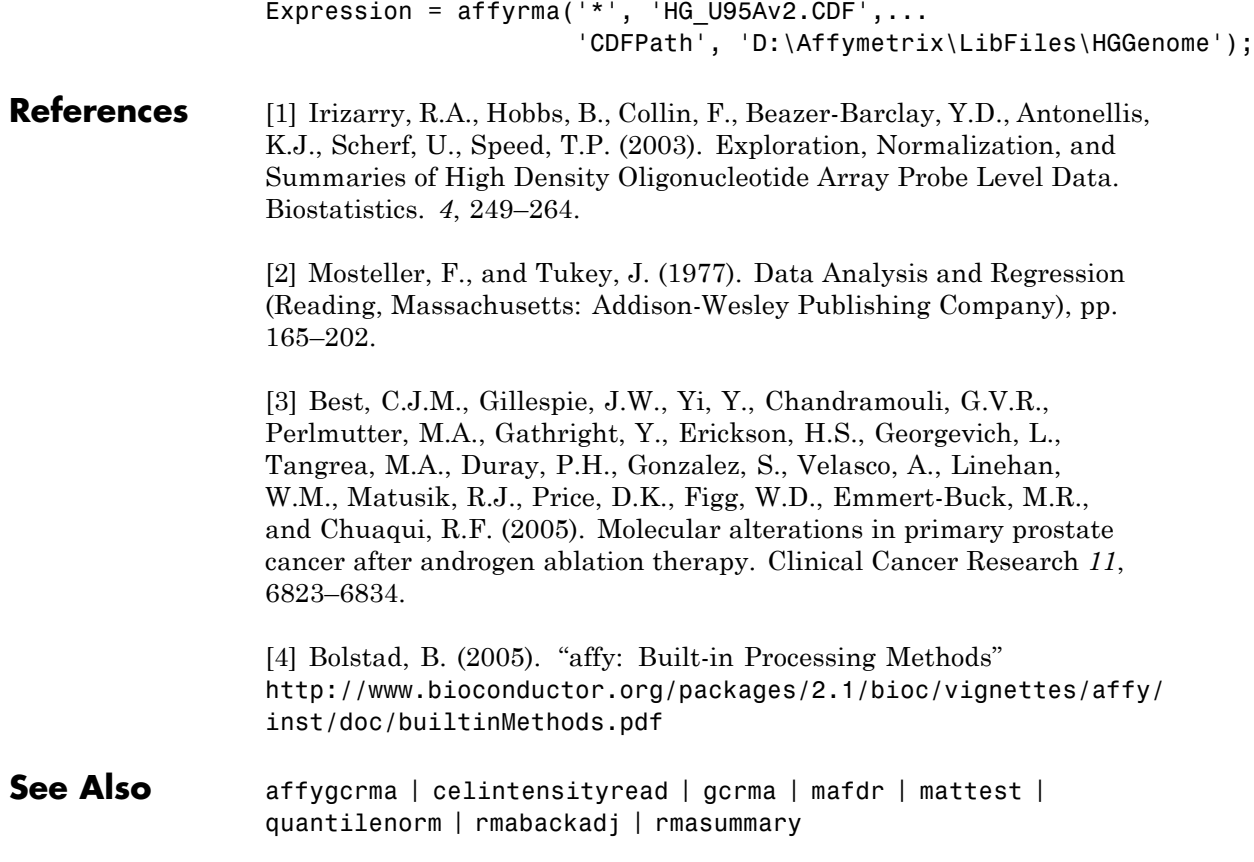

# **affysnpannotread**

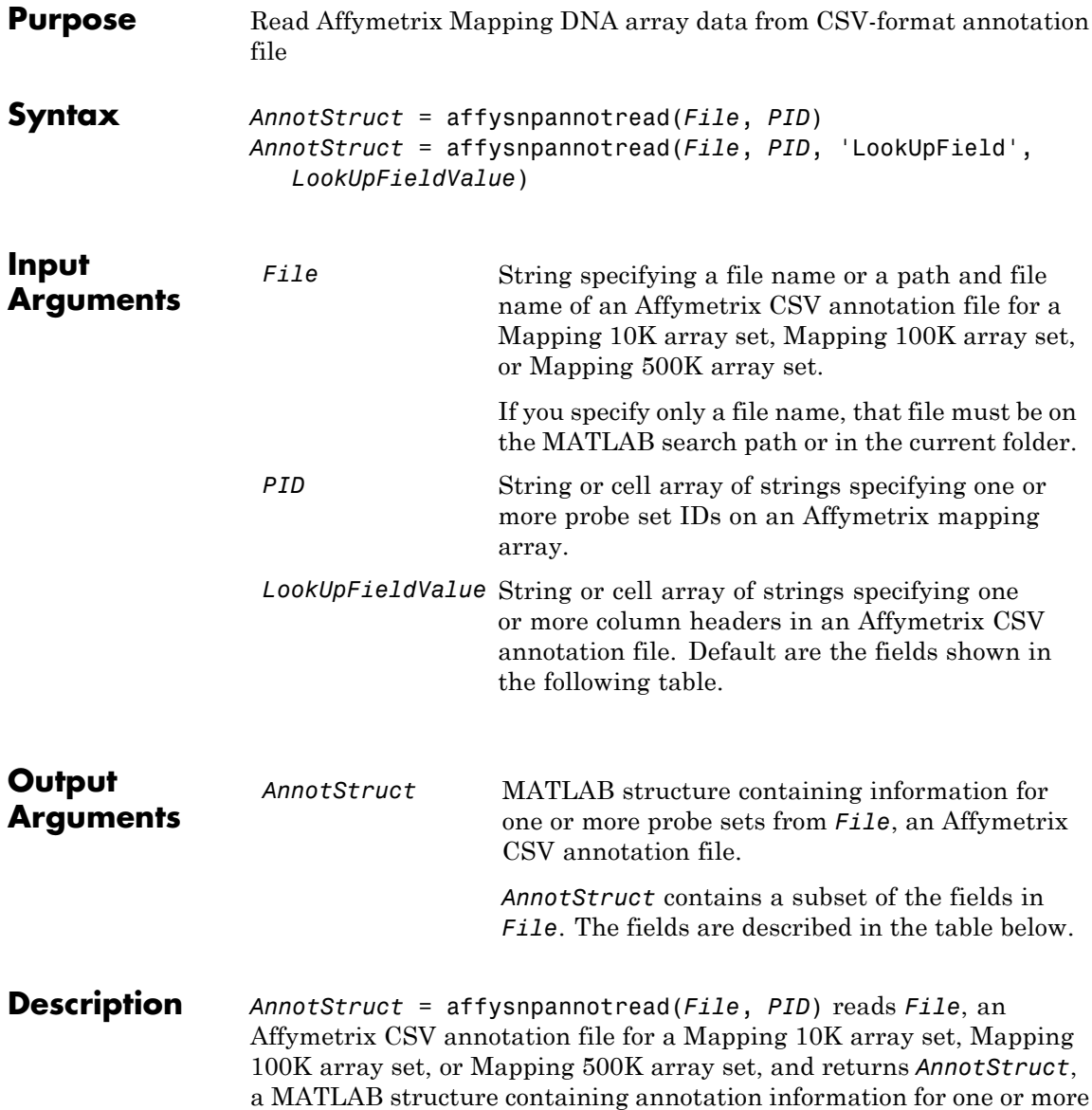

probe sets specified by *PID*, a string or cell array of strings specifying one or more probe set IDs. *AnnotStruct* contains a subset of the fields in *File*. The fields are described in the following table.

| Field          | <b>Description</b>                                                                                               |
|----------------|----------------------------------------------------------------------------------------------------|
| ProbeSetIDs    | Cell array containing the unique probe set IDs<br>specified by the <i>PID</i> input.                             |
| Chromosome     | Cell array containing the chromosome number on<br>which each probe set is located.                               |
| ChromPosition  | Cell array containing the SNP genomic position<br>on the chromosome for each probe set.                          |
| Cytoband       | Cell array containing the cytogenetic banding<br>region of the chromosome on which each probe<br>set is located. |
| Sequence       | Cell array containing the sequence of each probe<br>set.                                                         |
| AlleleA        | Cell array containing the base that is allele A for<br>each probe set.                                           |
| AlleleB        | Cell array containing the base that is allele B for<br>each probe set.                                           |
| Accession      | Cell array containing the GenBank <sup>®</sup> accession<br>number for each probe set.                           |
| FragmentLength | Cell array containing the length of each probe set.                                                              |

**Structure Created from an Affymetrix CSV Annotation File**

*AnnotStruct* = affysnpannotread(*File*, *PID*, 'LookUpField', *LookUpFieldValue*) returns annotation information from only the field (column) specified by *LookUpFieldValue*, a string or cell array of strings specifying one or more column headers in an Affymetrix CSV annotation file. Default are the fields shown in the previous table.

**Note** You can download Affymetrix CSV annotation files such as Mapping50K Xba240.na25.annot.csv from:

<http://www.affymetrix.com/support/technical/annotationfilesmain.affx>

#### **Examples** The following example assumes that you have the Mapping50K Xba240.CDF file stored at C:\AffyLibFiles\, and that your current folder points to a location containing the Mapping50K Xba240.na25.annot.csv annotation file.

**1** Use the affyread function to create a structure containing information from the Mapping50K\_Xba240.CDF library file.

cdf = affyread('C:\AffyLibFiles\Mapping50K\_Xba240.CDF');

**2** Create a variable containing a cell array of the names of the probe sets, which are stored in the Name field of the ProbeSets field of the cdf structure.

probesetIDs = {cdf.ProbeSets.Name}';

**3** Return a structure containing annotation information for all the probe sets in the Mapping50K\_Xba240.na25.annot.csv annotation file.

snpInfo = affysnpannotread('Mapping50K\_Xba240.na25.annot.csv',probesetIDs)

snpInfo =

```
ProbeSetIDs: {59024x1 cell}
   Chromosome: [59024x1 int8]
ChromPosition: [59024x1 double]
    Cytoband: {59024x1 cell}
    Sequence: {59024x1 cell}
      AlleleA: {59024x1 cell}
```
AlleleB: {59024x1 cell} Accession: {59024x1 cell} FragmentLength: [59024x1 double]

**See Also** affysnpintensitysplit | affyread

# **affysnpintensitysplit**

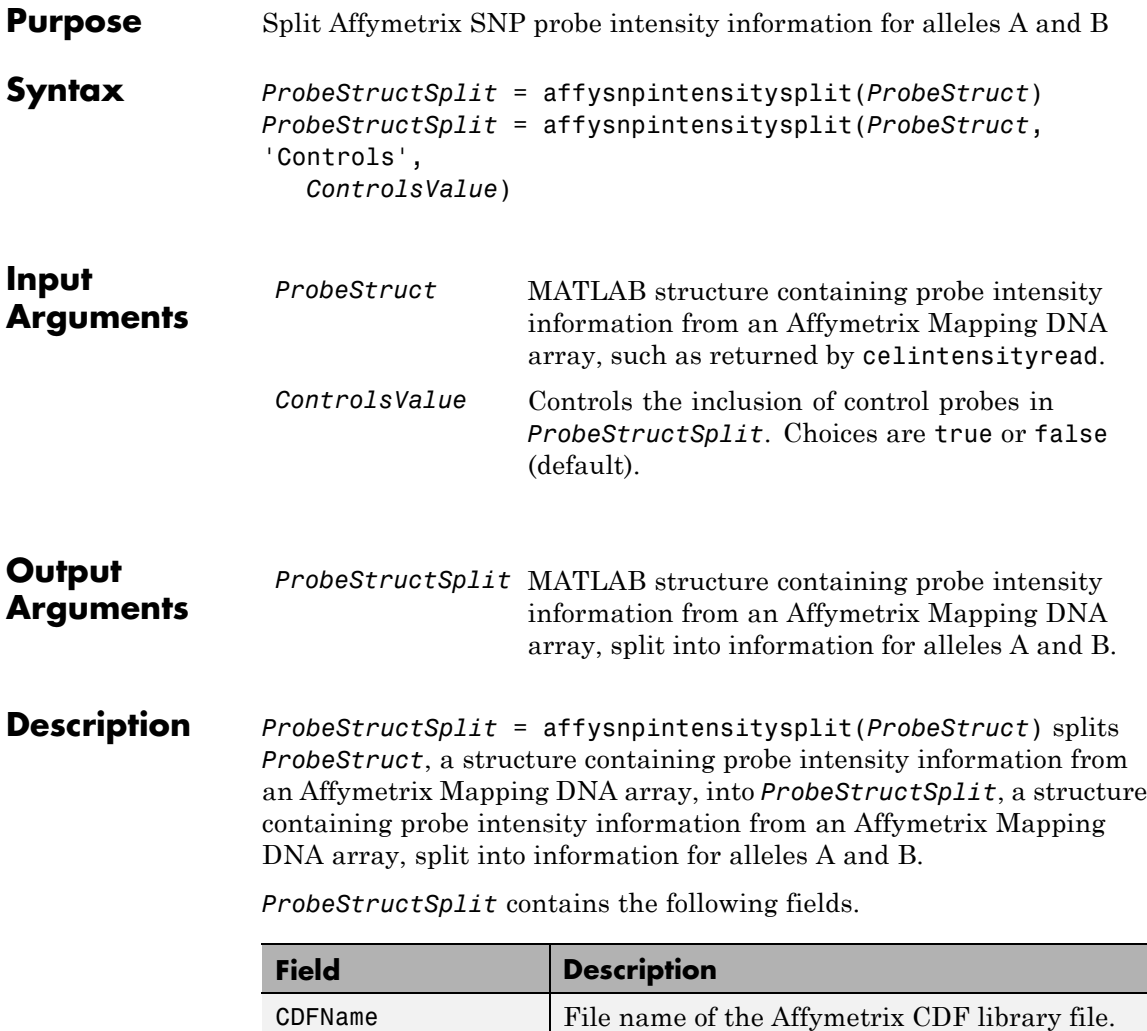

CELNames CELNames CEL Cell array of names of the Affymetrix CEL

files.

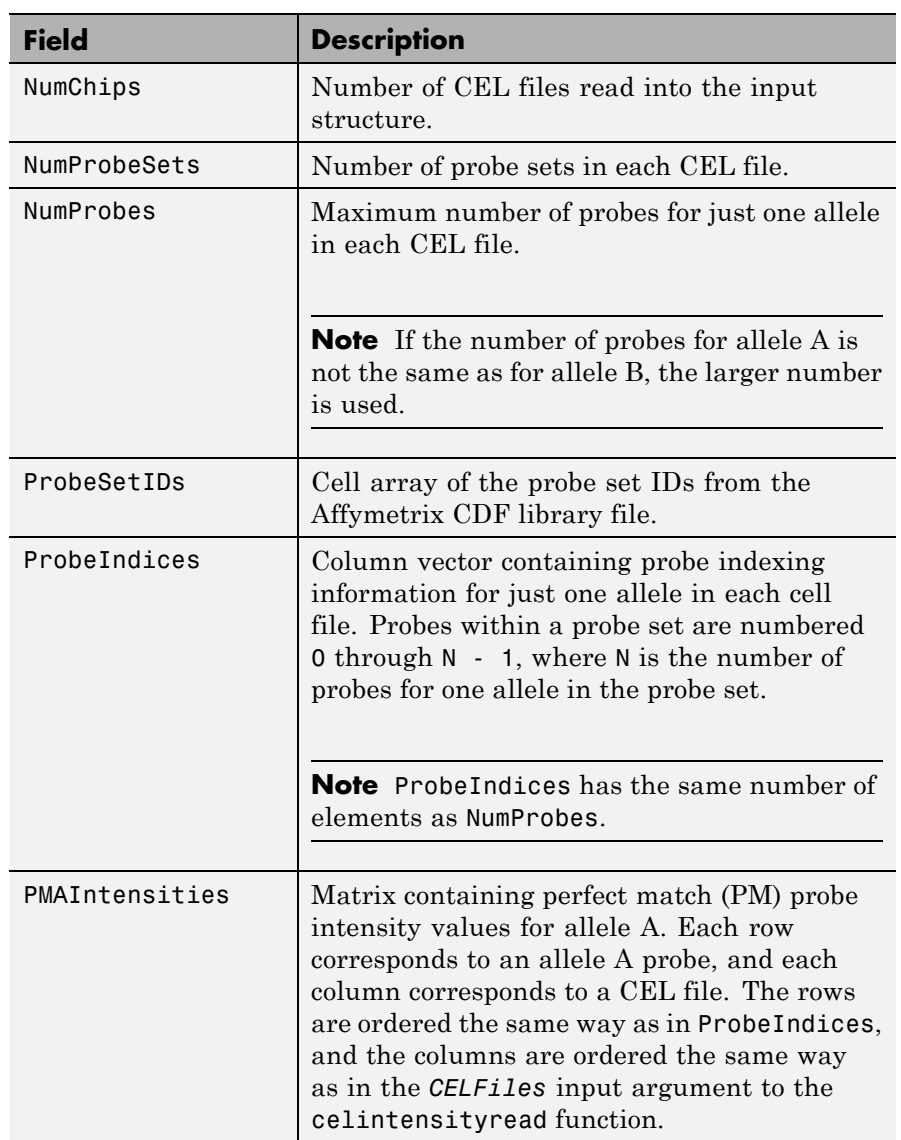

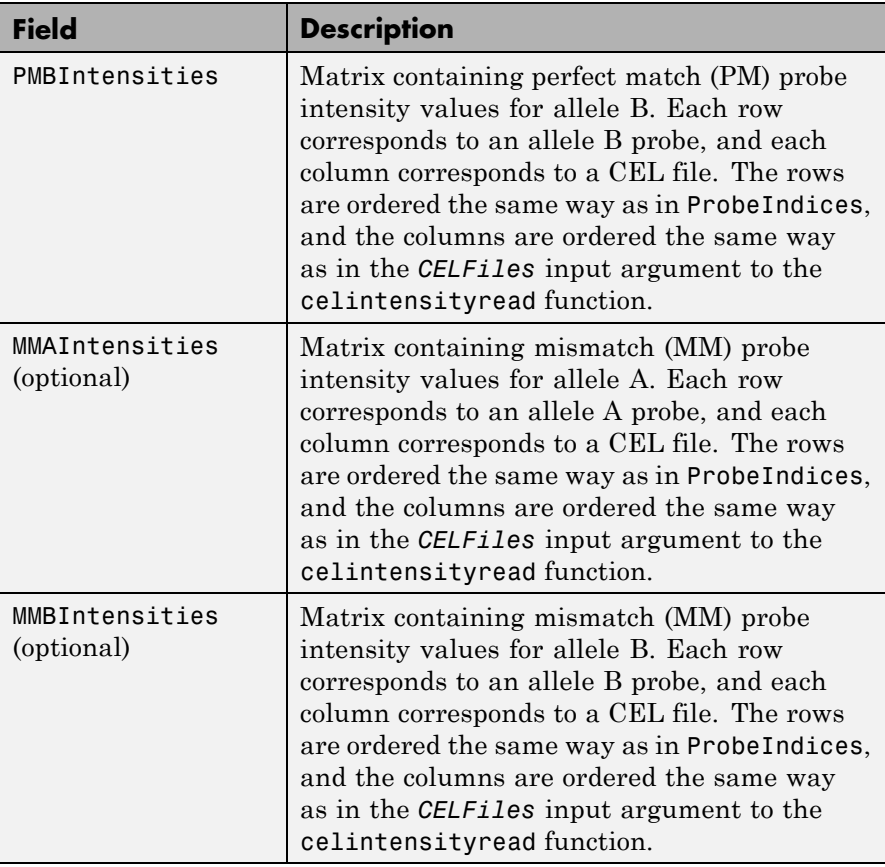

*ProbeStructSplit* = affysnpintensitysplit(*ProbeStruct*, 'Controls', *ControlsValue*) controls the return of control probe intensities. Choices are true or false (default).

**Note** Control probes sometimes contain information for only one allele. In this case, the value for the corresponding allele (A or B) that is not present is set to NaN.

#### **Examples** The following example assumes that your current folder points to a location containing the Mapping50K Hind240.CDF library file and 18 CEL files associated with this CDF library file. These files are associated with an Affymetrix Mapping DNA array.

**1** Use the celintensityread function to read the Mapping50K Hind240.CDF library file and 18 CEL files associated with it into a MATLAB structure.

```
ps = celintensityread('*','Mapping50K_Hind240.CDF')
```

```
ps =
```

```
CDFName: 'Mapping50K_Hind240.CDF'
     CELNames: {18x1 cell}
     NumChips: 18
NumProbeSets: 57299
    NumProbes: 1145780
 ProbeSetIDs: {57299x1 cell}
ProbeIndices: [1145780x1 uint8]
GroupNumbers: [1145780x1 uint8]
PMIntensities: [1145780x18 single]
```
**2** Extract the PM probe intensities for allele A and allele B into another MATLAB structure, without including intensity information for the control probes.

ps  $split = affysnpintensitysplit(ps)$ 

```
ps split =
```

```
CDFName: 'Mapping50K_Hind240.CDF'
    CELNames: {18x1 cell}
    NumChips: 18
NumProbeSets: 57275
   NumProbes: 572750
 ProbeSetIDs: {57275x1 cell}
ProbeIndices: [572750x1 uint8]
```
PMAIntensities: [572750x18 single] PMBIntensities: [572750x18 single]

**See Also** affysnpannotread | affyread | celintensityread

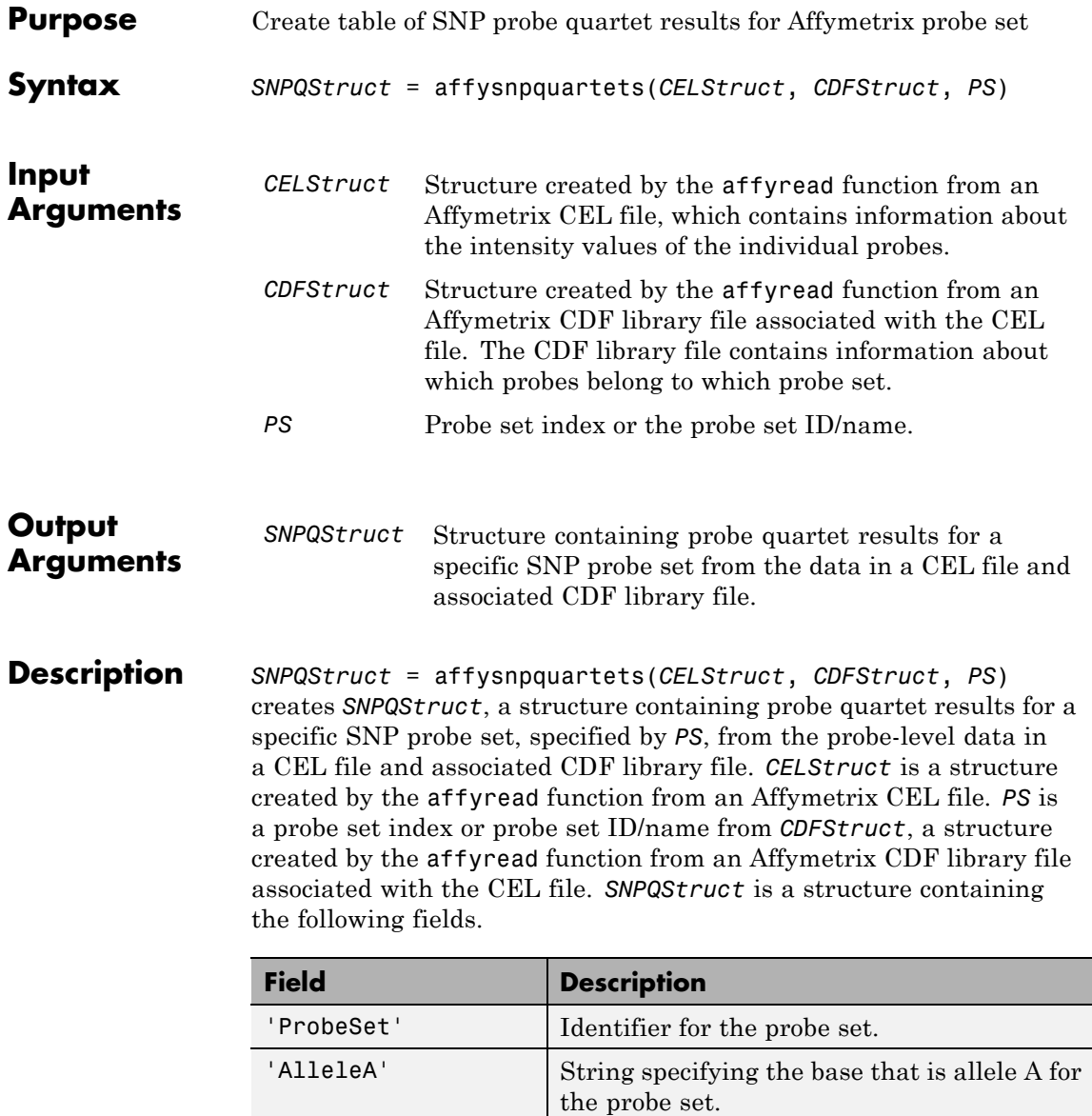

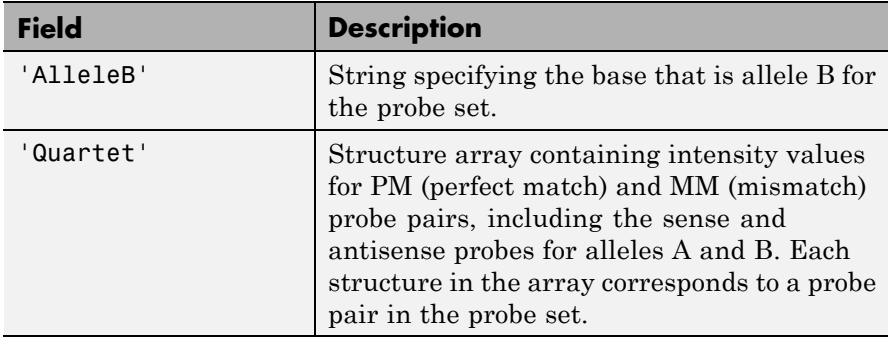

**Examples** The following example uses the NA06985 Hind B5 3005533.CEL file. You can download this and other sample CEL files from:

[http://www.affymetrix.com/support/technical/sample\\_data/hapmap\\_trio\\_data.affx](http://www.affymetrix.com/support/technical/sample_data/hapmap_trio_data.affx)

The NA06985\_Hind\_B5\_3005533.CEL file is included in the 100K trios.hind.1.zip file.

The following example uses the CDF library file for the Mapping 50K Hind 240 array, which you can download from:

<http://www.affymetrix.com/support/technical/byproduct.affx?product=100k>

The following example assumes that the NA06985 Hind B5 3005533.CEL file is stored on the MATLAB search path or in the current folder. It also assumes that the associated CDF library file, Mapping50K\_Hind240.cdf, is stored at D:\Affymetrix\LibFiles\.

**1** Read the contents of a CEL file into a MATLAB structure.

```
celStruct = affyread('NA06985 Hindu B5 3005533.CEL');
```
**2** Read the contents of a CDF file into a MATLAB structure.

cdfStruct = affyread('D:\Affymetrix\LibFiles\Mapping50K\_Hind240.cdf');

**3** Create a structure containing SNP probe quartet results for the SNP\_A-1684395 probe set.

```
SNPQStruct = affysnpquartets(celStruct,cdfStruct,'SNP_A-1684395')
```
SNPQStruct =

```
ProbeSet: 'SNP_A-1684395'
AlleleA: 'A'
AlleleB: 'G'
Quartet: [1x5 struct]
```
**4** View the intensity values of the first probe pair in the probe set.

```
SNPQStruct.Quartet(1)
```
ans  $=$ 

```
A_Sense_PM: 5013
    B_Sense_PM: 1290
    A_Sense_MM: 1485
    B_Sense_MM: 686
A_Antisense_PM: 3746
B_Antisense_PM: 1406
A_Antisense_MM: 1527
B_Antisense_MM: 958
```
See Also affyread | probesetvalues

# **agferead**

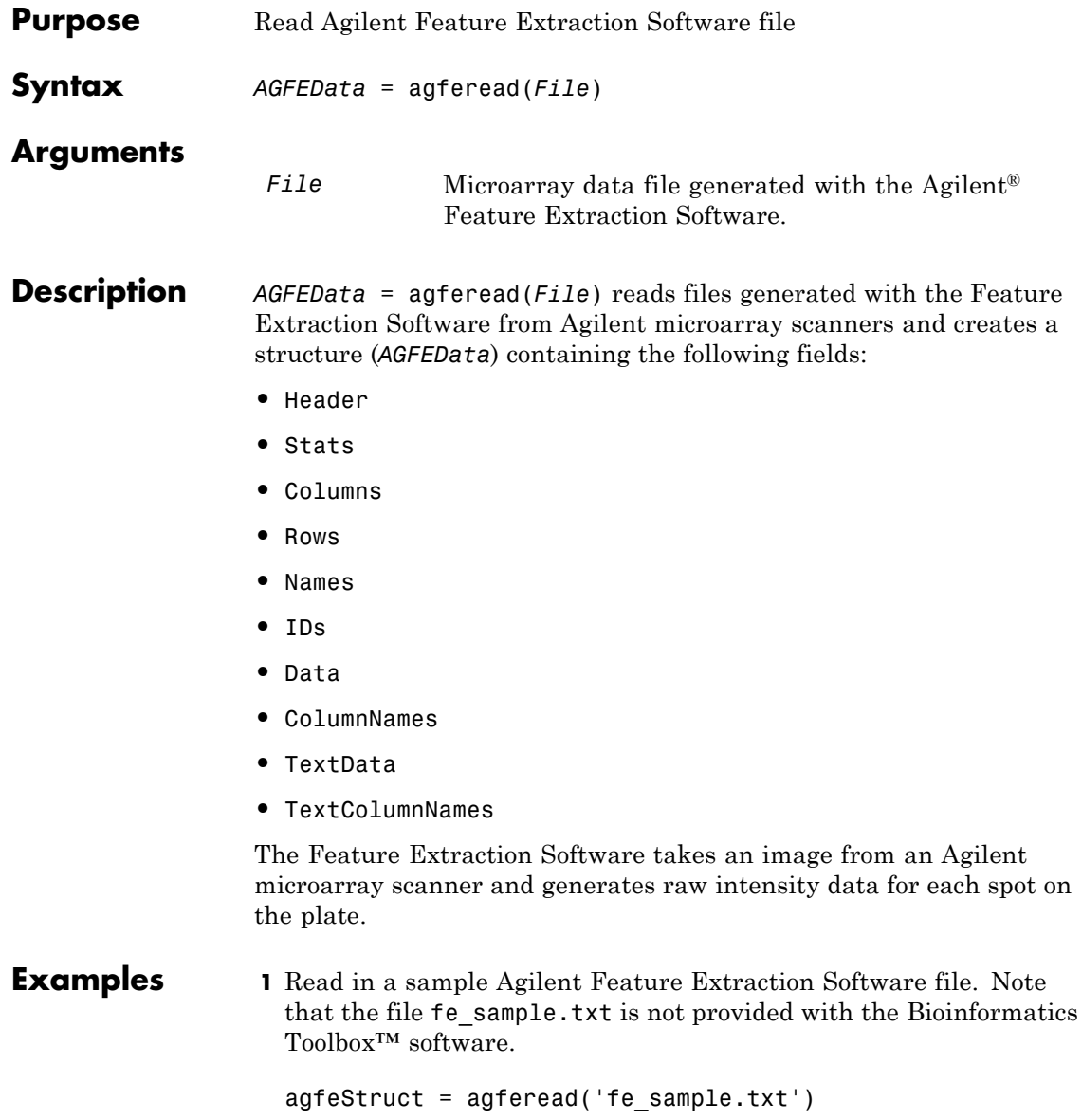

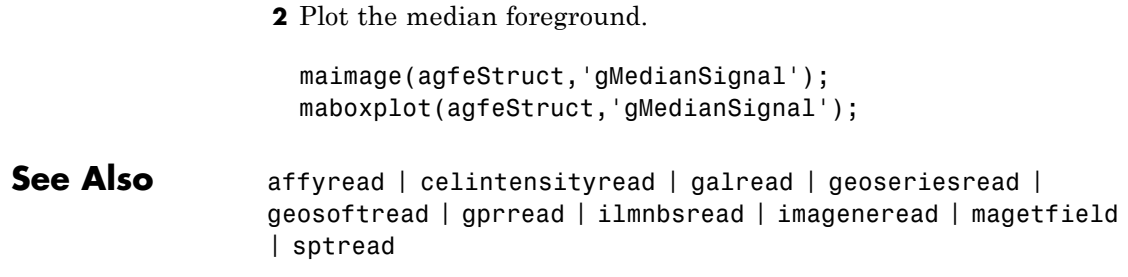

# **align2cigar**

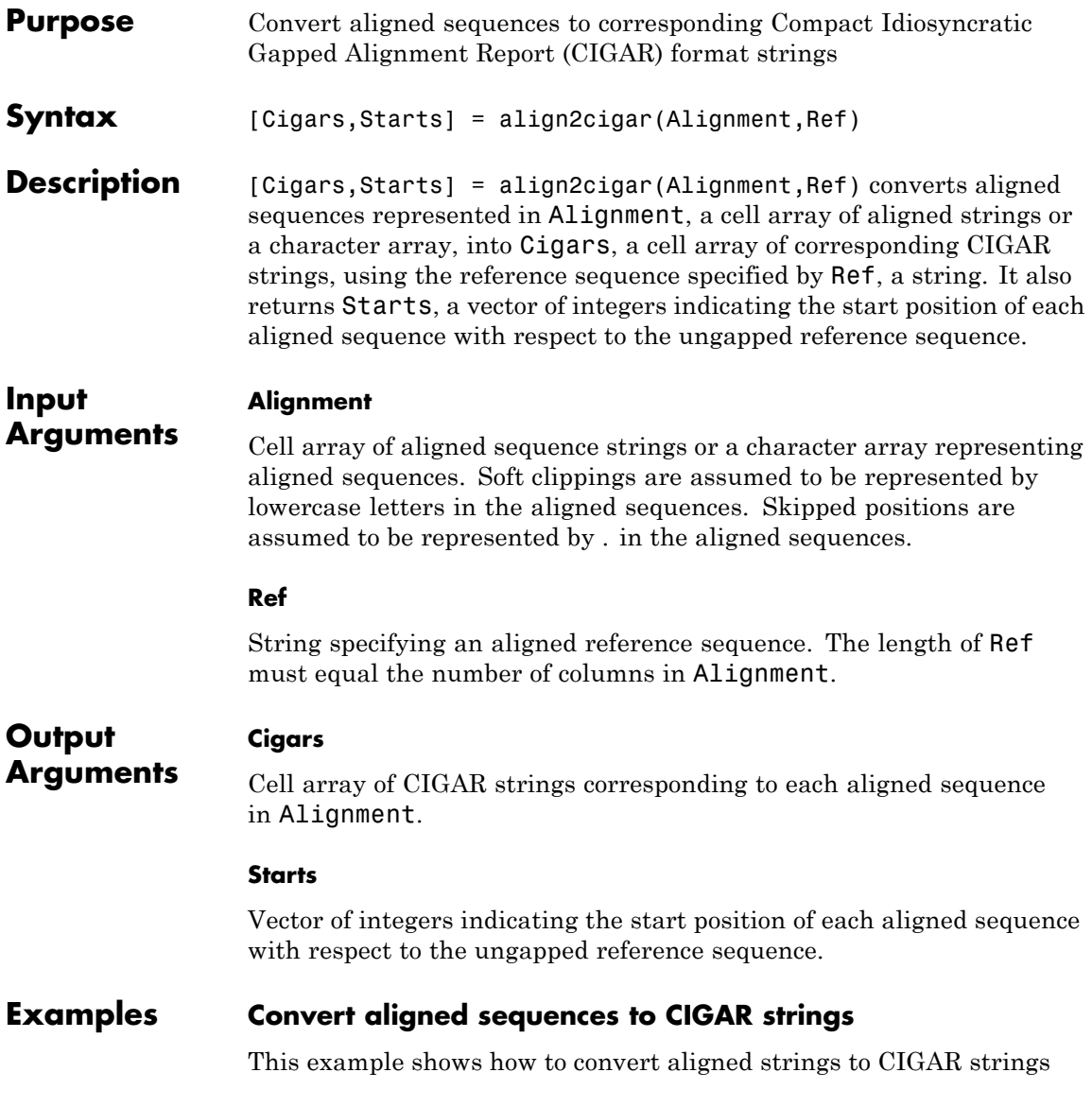

Create a cell array of aligned strings, create a string specifying a reference sequence, and then convert the alignment to CIGAR strings:

```
aln = ['ACG-ATGC'; 'ACGT-TGC'; ' GTAT-C']aln =
                 ACG-ATGC
                 ACGT-TGC
                   GTAT-C
                 ref = 'ACGTATGC';
                 [cigar, start] = align2cigar(aln, ref)
                 cigar =
                     '3M1D4M' '4M1D3M' '4M1D1M'
                 start =
                      1 1 3
References [1] Li, H., Handsaker, B., Wysoker, A., Fennell, T., Ruan, J., Homer,
                 N., Marth, G., Goncalo, A., and Durbin, R. (2009). The Sequence
                 Alignment/Map format and SAMtools. Bioinformatics 25, 16,
                 2078–2079.
See Also cigar2align | multialign | getBaseCoverage |
                 getCompactAlignment | getAlignment | BioMap
How To • "Manage Short-Read Sequence Data in Objects"
```
# **align2cigar**

**Related Links**

• [Sequence Read Archive](http://www.ncbi.nlm.nih.gov/Traces/sra/sra.cgi?cmd=show&f=main&m=main&s=main)

• [SAM format specification](http://samtools.sourceforge.net/SAM1.pdf)

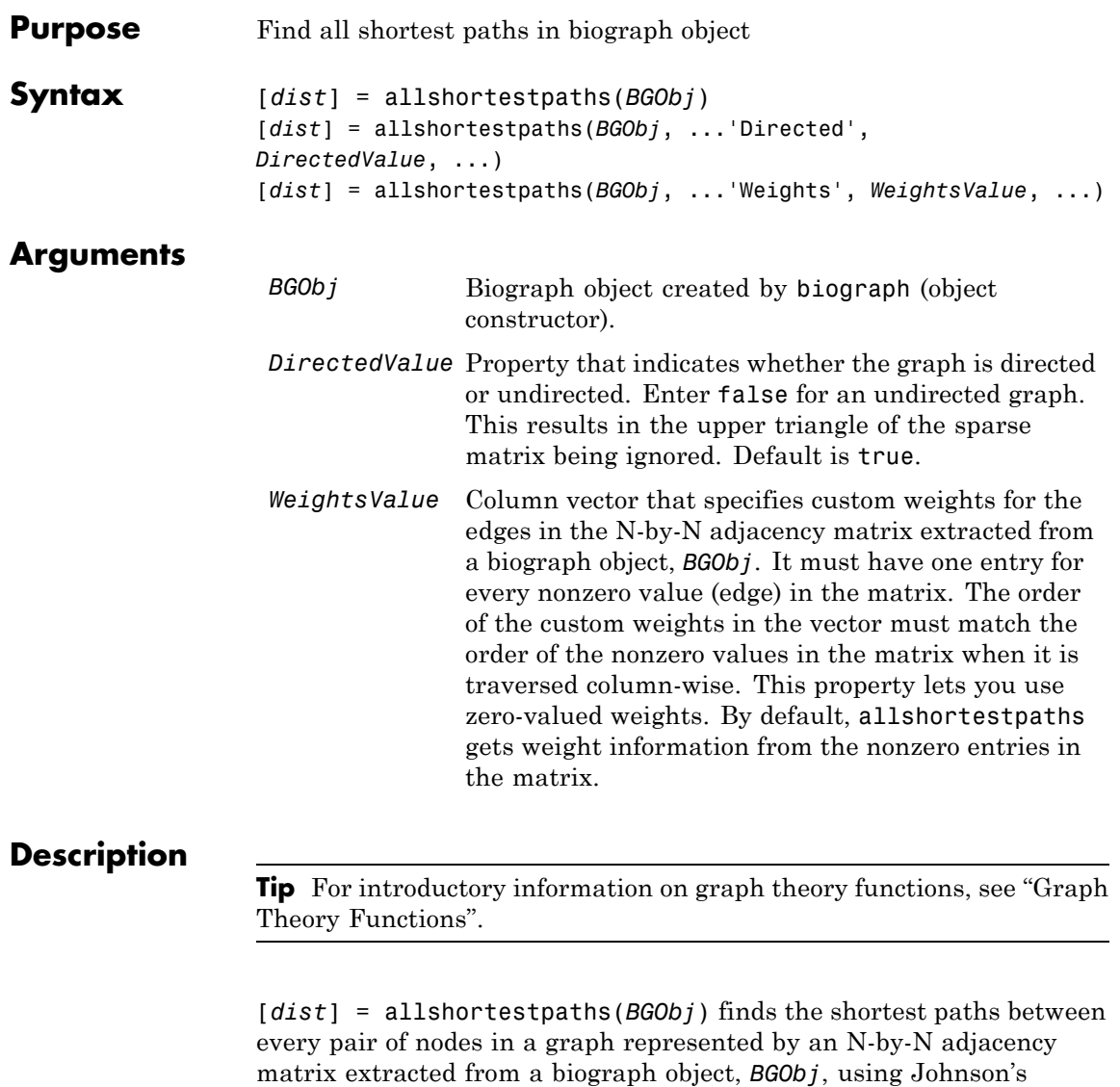

algorithm. Nonzero entries in the matrix represent the weights of the

edges.

Output *dist* is an N-by-N matrix where *dist*(S,T) is the distance of the shortest path from source node S to target node T. Elements in the diagonal of this matrix are always 0, indicating the source node and target node are the same. A 0 not in the diagonal indicates that the distance between the source node and target node is 0. An Inf indicates there is no path between the source node and the target node.

Johnson's algorithm has a time complexity of  $O(N^*log(N)+N^*E)$ , where N and E are the number of nodes and edges respectively.

[...] = allshortestpaths (*BGObj*, '*PropertyName*', *PropertyValue*, ...) calls allshortestpaths with optional properties that use property name/property value pairs. You can specify one or more properties in any order. Each *PropertyName* must be enclosed in single quotes and is case insensitive. These property name/property value pairs are as follows:

[*dist*] = allshortestpaths(*BGObj*, ...'Directed', *DirectedValue*, ...) indicates whether the graph is directed or undirected. Set *DirectedValue* to false for an undirected graph. This results in the upper triangle of the sparse matrix being ignored. Default is true.

[*dist*] = allshortestpaths(*BGObj*, ...'Weights', *WeightsValue*, ...) lets you specify custom weights for the edges. *WeightsValue* is a column vector having one entry for every nonzero value (edge) in the N-by-N adjacency matrix extracted from a biograph object, *BGObj*. The order of the custom weights in the vector must match the order of the nonzero values in the N-by-N adjacency matrix when it is traversed column-wise. This property lets you use zero-valued weights. By default, allshortestpaths gets weight information from the nonzero entries in the N-by-N adjacency matrix.

### **References** [1] Johnson, D.B. (1977). Efficient algorithms for shortest paths in sparse networks. Journal of the ACM *24(1)*, 1-13.

[2] Siek, J.G., Lee, L-Q, and Lumsdaine, A. (2002). The Boost Graph Library User Guide and Reference Manual, (Upper Saddle River, NJ:Pearson Education).

- **See Also** biograph | graphallshortestpaths | conncomp | isdag | isomorphism | isspantree | maxflow | minspantree | shortestpath | topoorder | traverse
- **How To** biograph object

# **aminolookup**

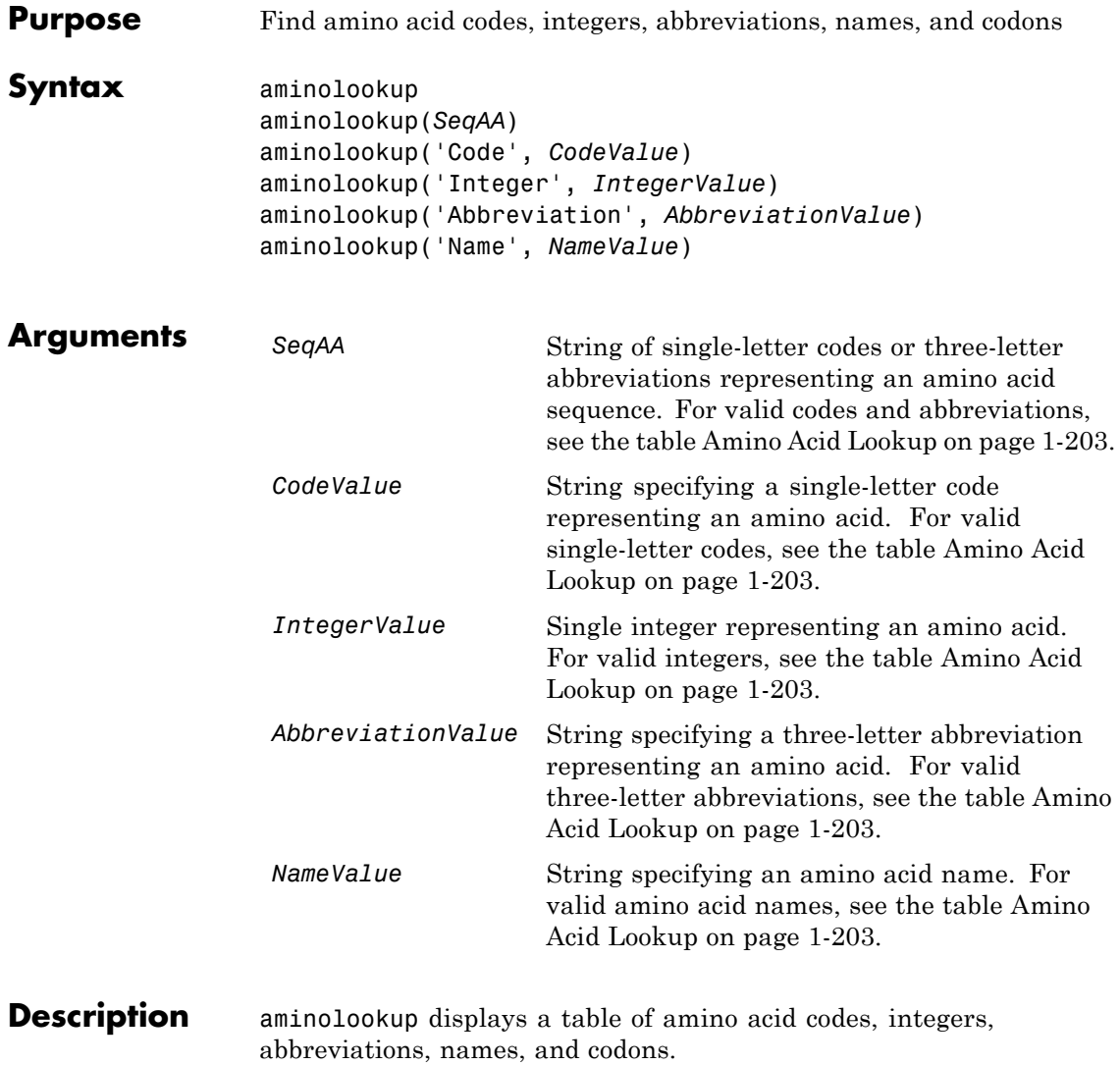

### <span id="page-208-0"></span>**Amino Acid Lookup**

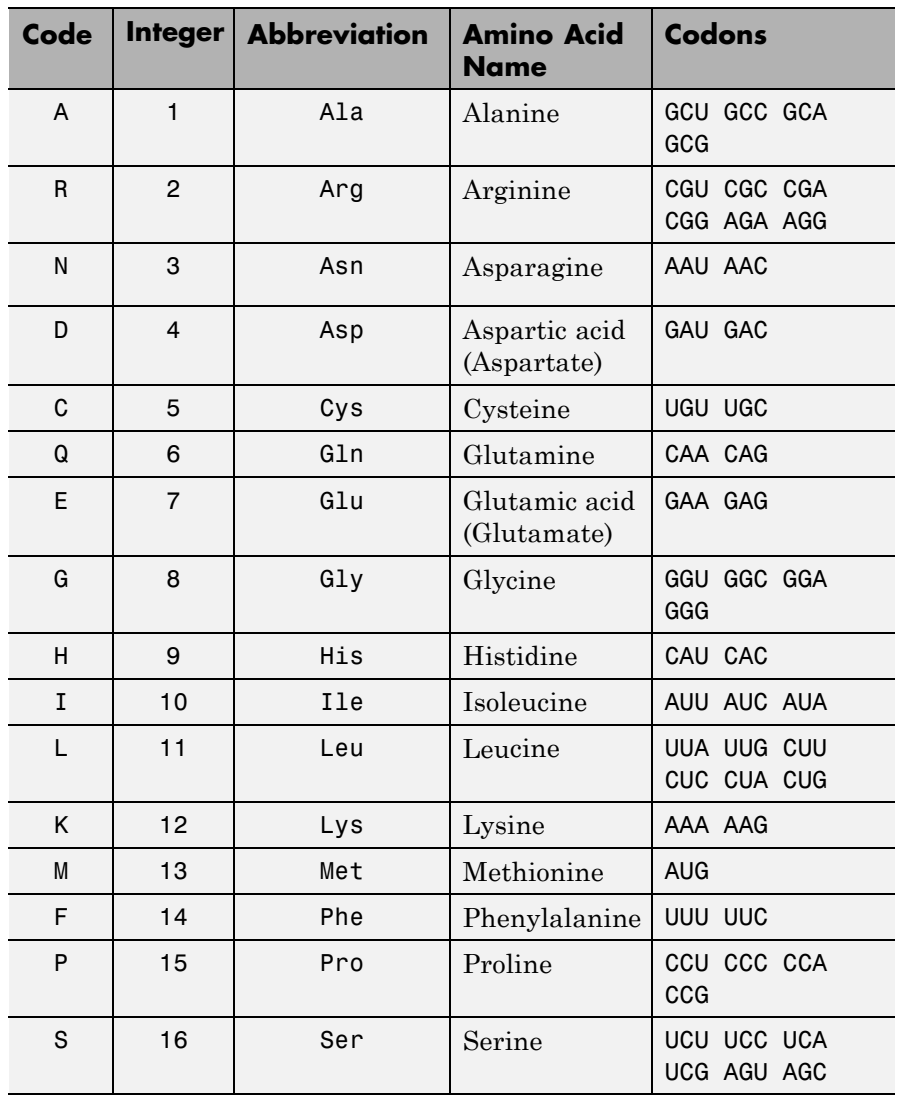

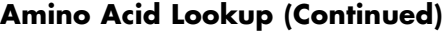

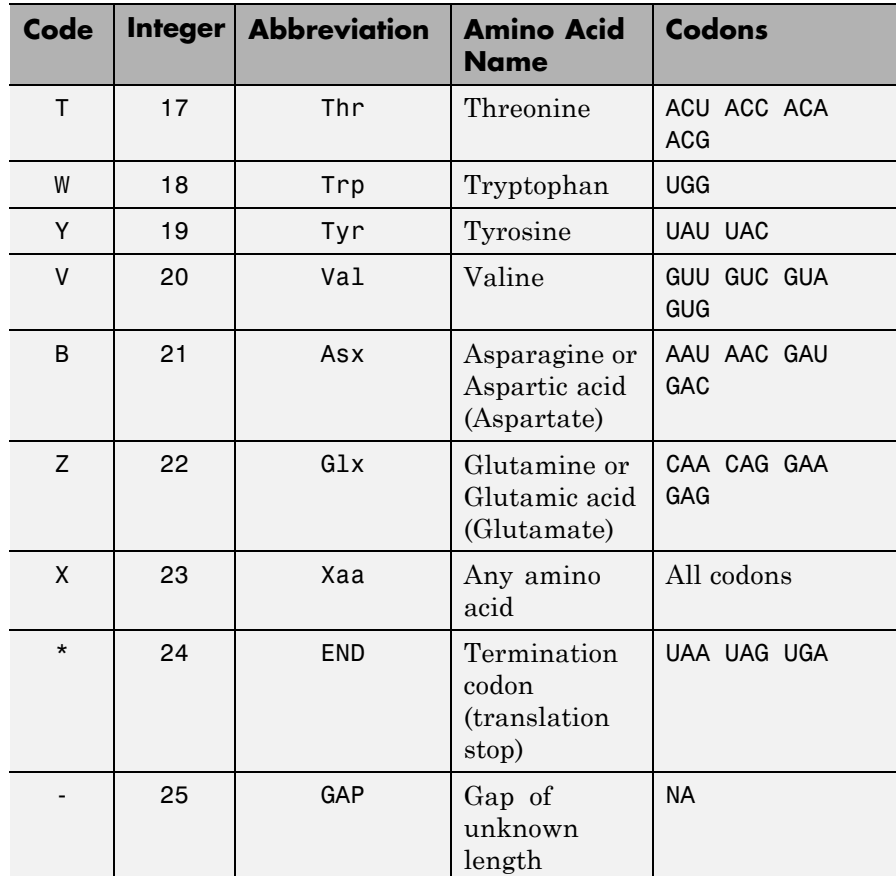

aminolookup(*SeqAA*) converts between single-letter codes and three-letter abbreviations for an amino acid sequence. If the input is a string of single-letter codes, then the output is a character string of three-letter abbreviations. If the input is a string of three-letter abbreviations, then the output is a string of the corresponding single-letter codes.

If you enter one of the ambiguous single-letter codes B, Z, or X, this function displays the corresponding abbreviation for the ambiguous amino acid character.

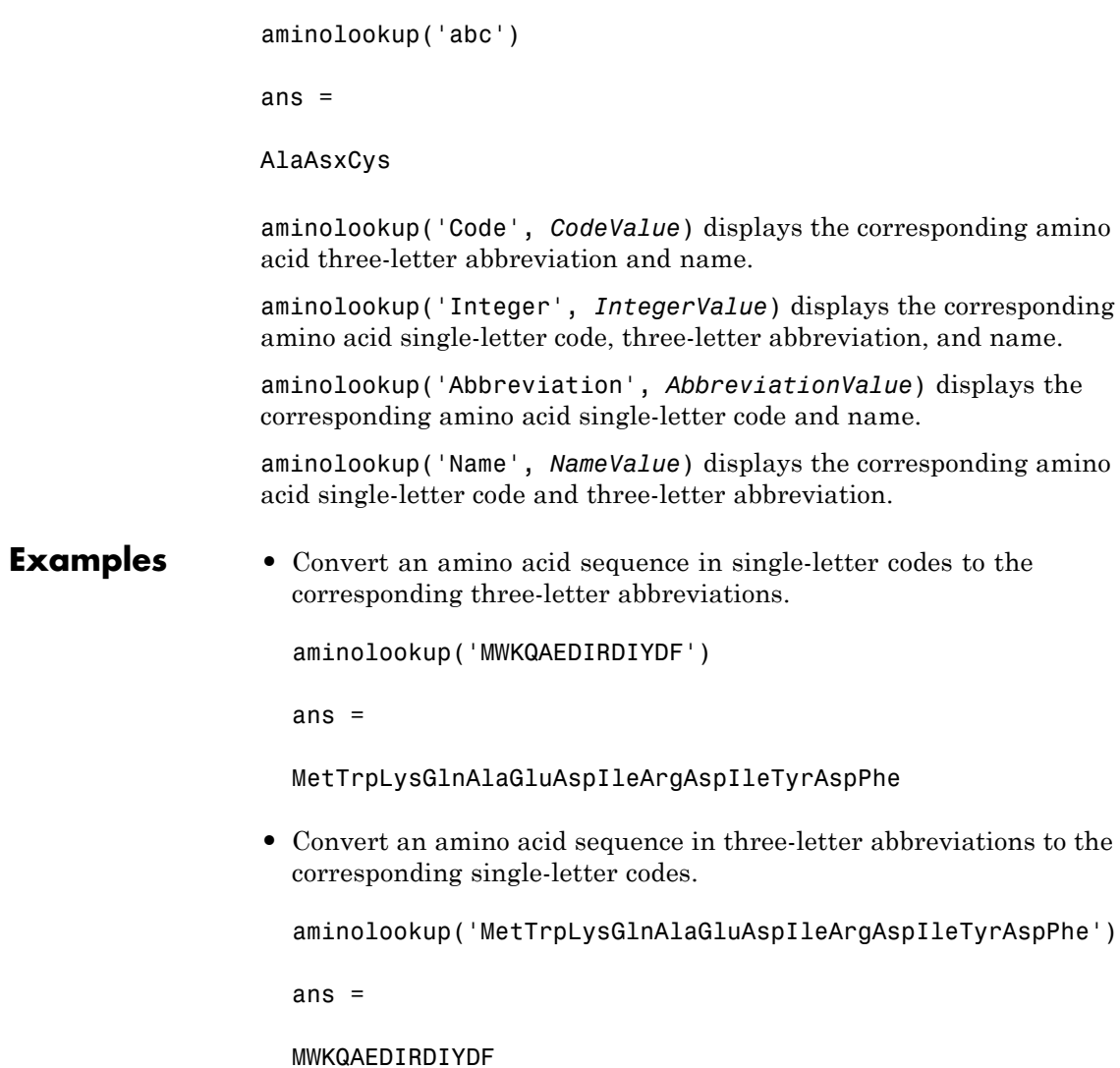

**•** Display the three-letter abbreviation and name for the amino acid corresponding to the single-letter code R.

```
aminolookup('Code', 'R')
```
ans  $=$ 

Arg Arginine

**•** Display the single-letter code, three-letter abbreviation, and name for the amino acid corresponding to the integer 1.

```
aminolookup('Integer', 1)
```
ans  $=$ 

A Ala Alanine

**•** Display the single-letter code and name for the amino acid corresponding to the three-letter abbreviation asn.

aminolookup('Abbreviation', 'asn')

ans  $=$ 

N Asparagine

**•** Display the single-letter code and three-letter abbreviation for the amino acid proline.

aminolookup('Name','proline')

ans  $=$ 

P Pro

**See Also** aa2int | aa2nt | aacount | geneticcode | int2aa | isotopicdist | nt2aa | revgeneticcode

## **atomiccomp**

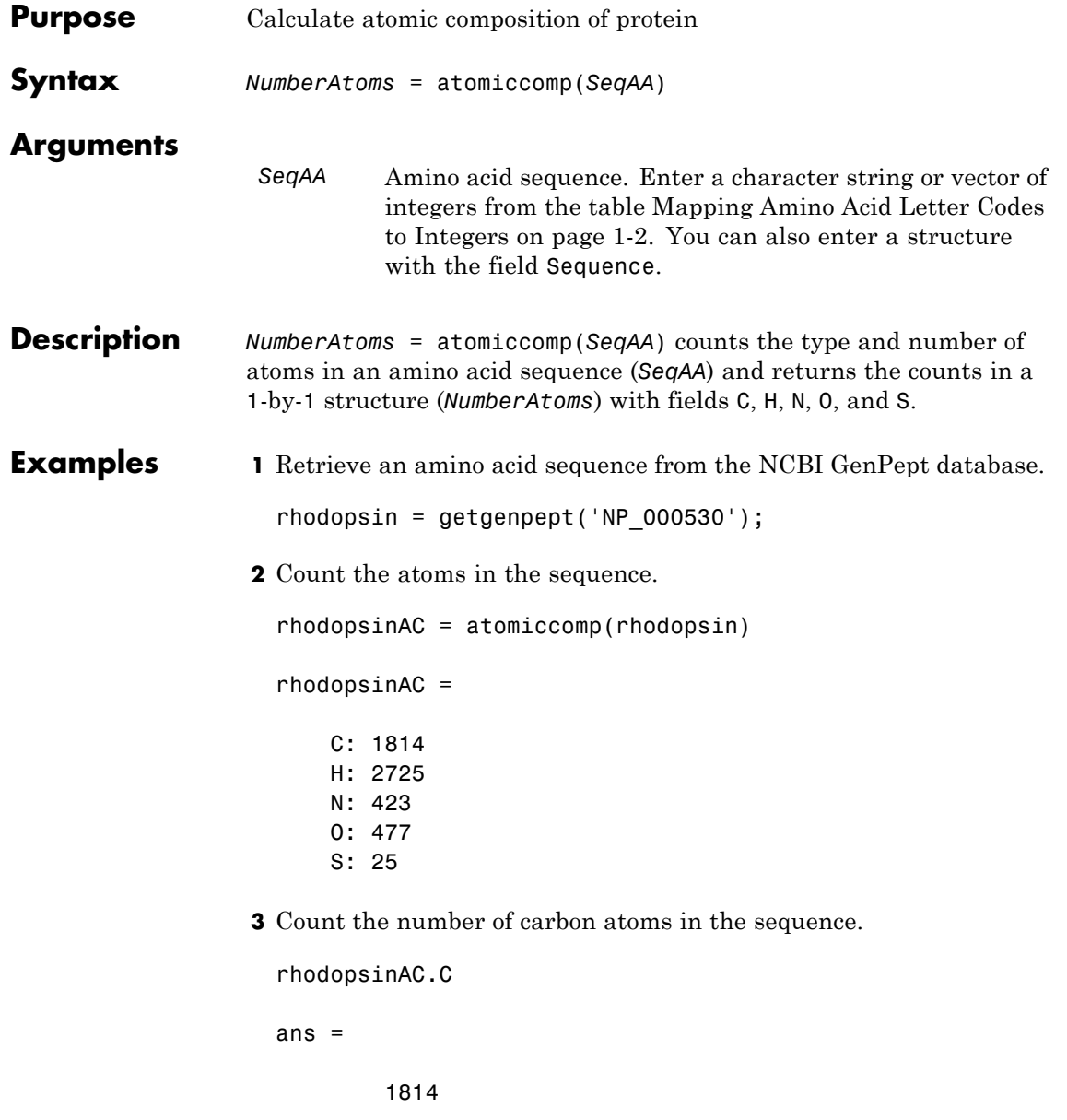

See Also aacount | molweight | proteinplot

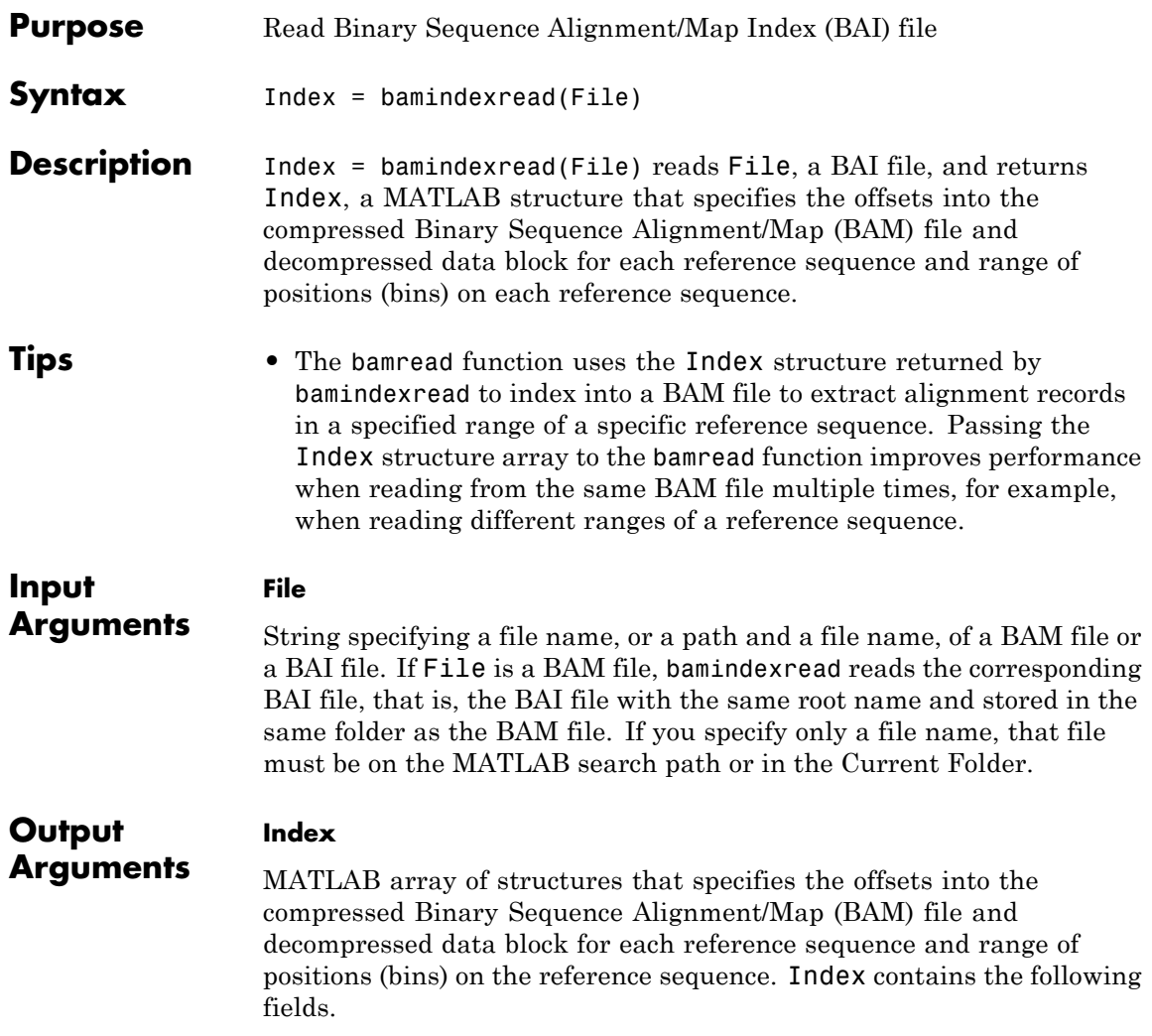

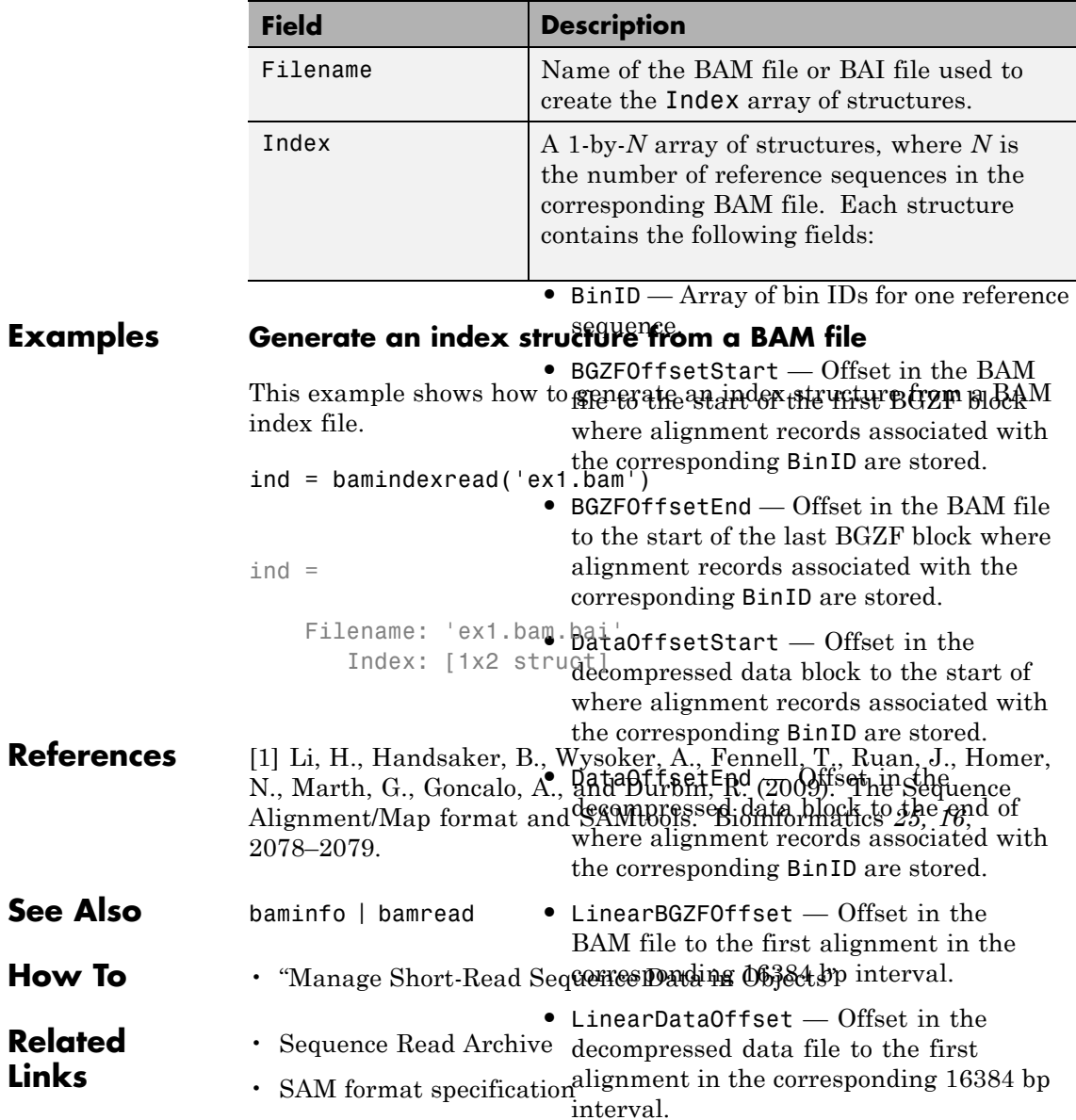
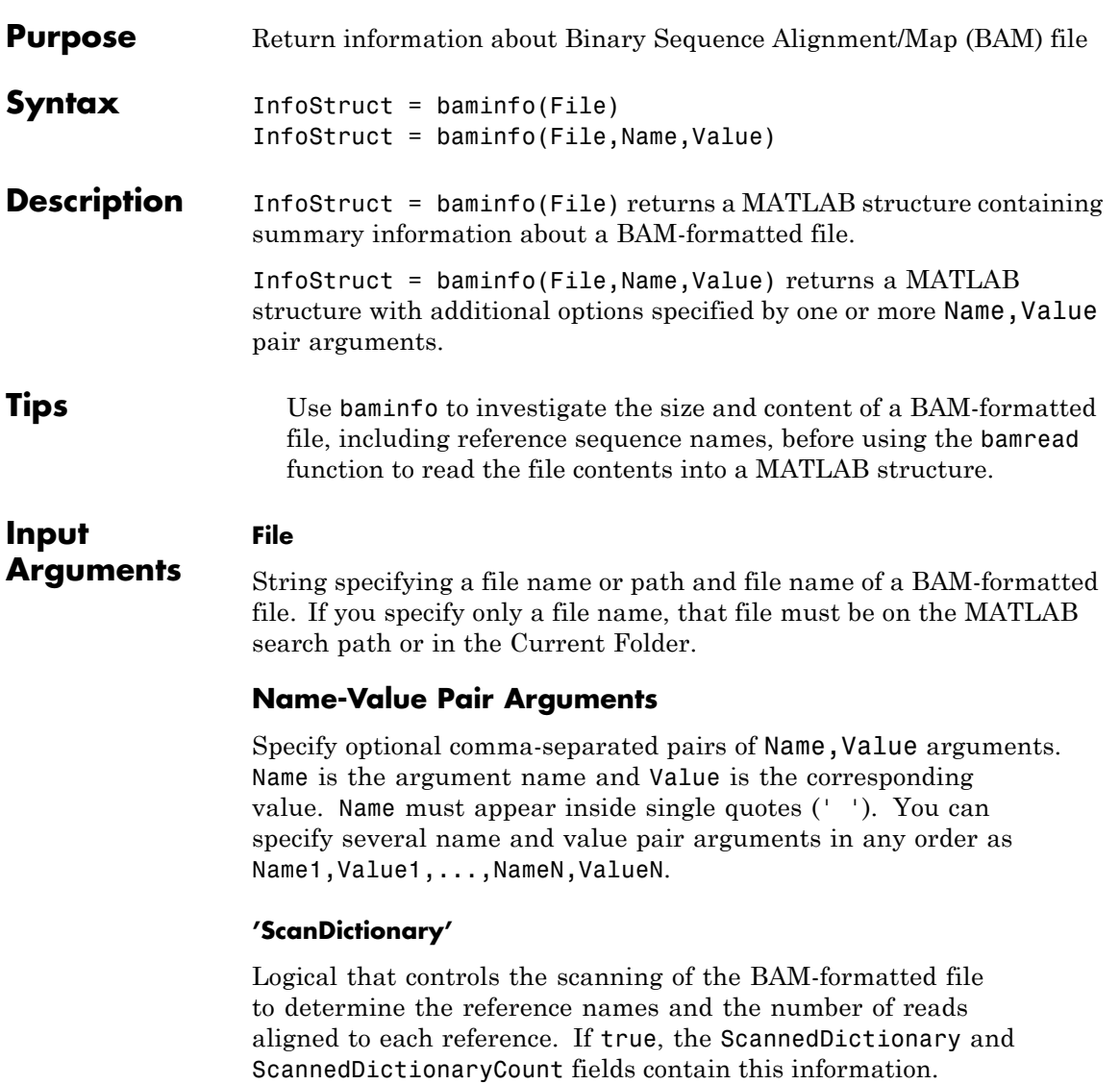

**Default:** false

### **'NumOfReads'**

**InfoStruct**

Logical that controls the scanning of a BAM-formatted file to determine the number of alignment records in the file. If true, the NumReads field contains this information.

**Default:** false

## **Output Arguments**

MATLAB structure containing summary information about a BAM-formatted file. The structure contains these fields.

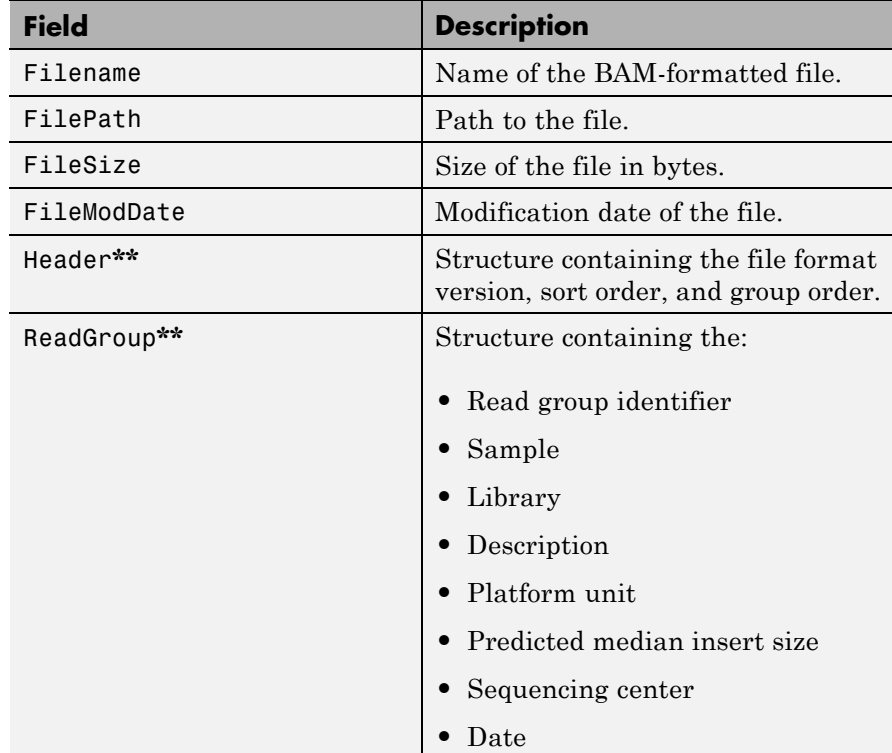

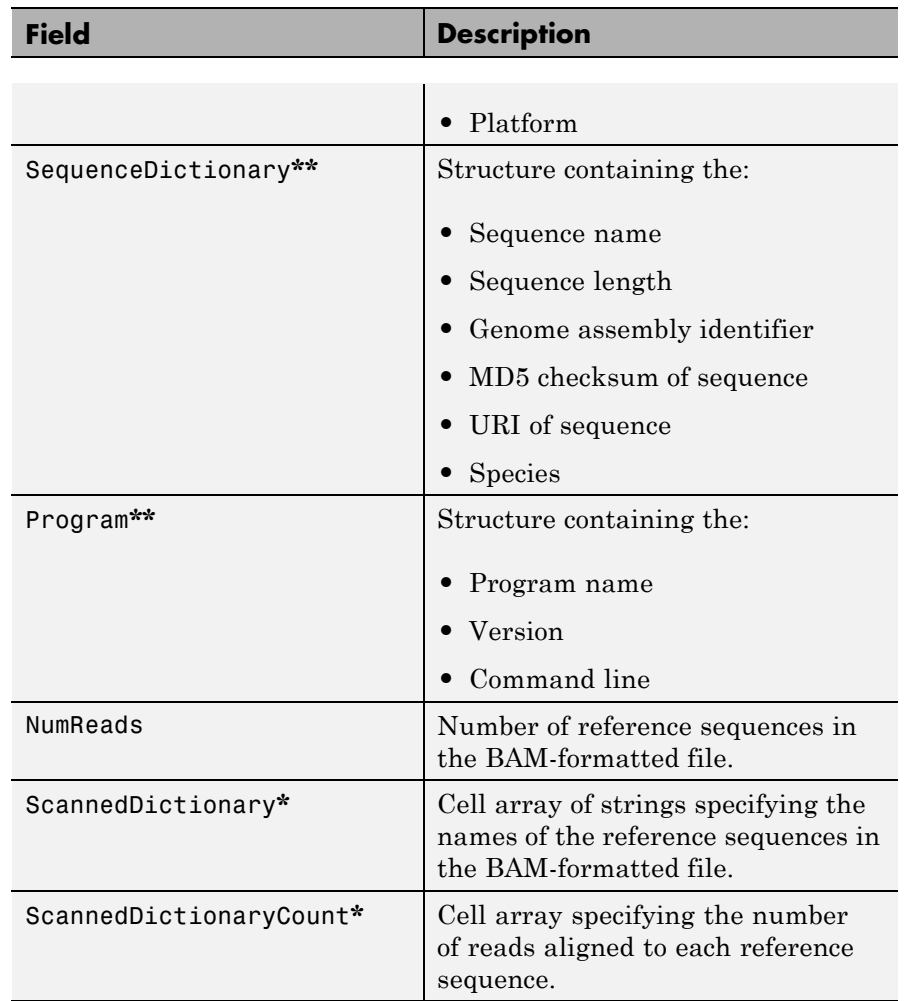

**\*** — The ScannedDictionary and ScannedDictionaryCount fields are empty if you do not set the ScanDictionary name-value pair argument to true.

**\*\*** — These structures and their fields appear in the output structure only if they are in the BAM file. The information in these structures depends on the information in the BAM file.

## **Examples Retrieve information about a BAM file**

This example shows how to retrieve information about the ex1.bam file included with the Bioinformatics Toolbox™.

info = baminfo('ex1.bam','ScanDictionary',true,'numofreads',true)

 $info =$ 

```
Filename: 'ex1.bam'
              FilePath: 'B:\matlab\toolbox\bioinfo\bioinfodata'
              FileSize: 126692
           FileModDate: '25-Feb-2013 17:28:05'
                Header: [1x1 struct]
             ReadGroup: [1x2 struct]
    SequenceDictionary: [1x2 struct]
              NumReads: 3307
     ScannedDictionary: {2x1 cell}
ScannedDictionaryCount: [2x1 uint64]
```
List the number of references found in the BAM file.

numel(info.ScannedDictionary)

ans  $=$ 2

Alternatively, you can use the available header information from a BAM file to find out the number of references, thus avoiding the whole traversal of the source file.

```
info = baminfo('ex1.bam');
NRefs = numel(info.SequenceDictionary)
```
# **baminfo**

```
NRefs =2
```
**References** [1] Li, H., Handsaker, B., Wysoker, A., Fennell, T., Ruan, J., Homer, N., Marth, G., Goncalo, A., and Durbin, R. (2009). The Sequence Alignment/Map format and SAMtools. Bioinformatics *25, 16*, 2078–2079.

**See Also bamindexread** | bamread

**How To** • "Manage Short-Read Sequence Data in Objects"

**Related** • [Sequence Read Archive](http://www.ncbi.nlm.nih.gov/Traces/sra/sra.cgi?cmd=show&f=main&m=main&s=main)

**Links** • [SAM format specification](http://samtools.sourceforge.net/SAM1.pdf)

# **bamread**

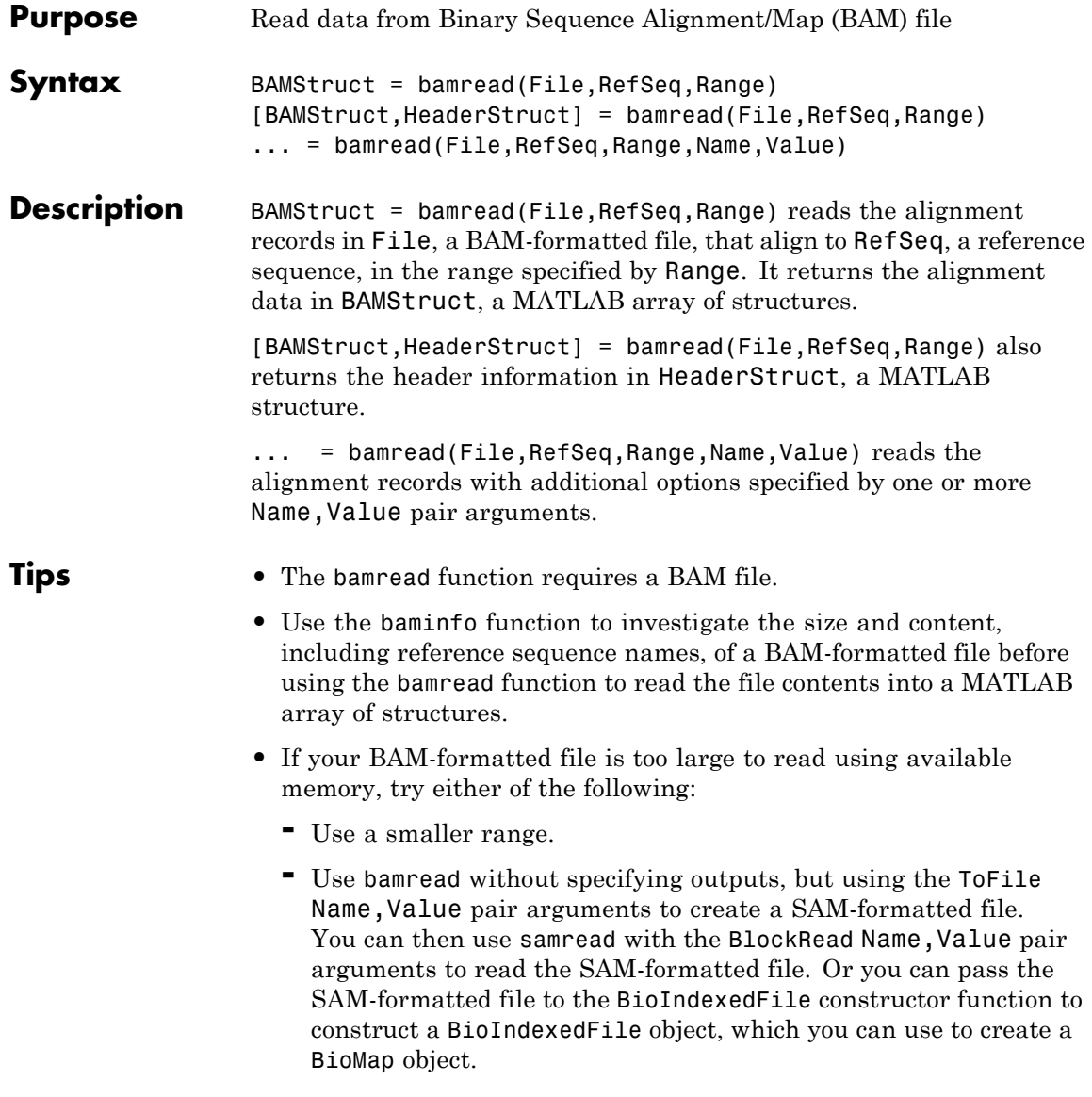

**•** Use the BAMStruct output argument that bamread returns to construct a BioMap object, which lets you explore, access, filter, and manipulate all or a subset of the data, before doing subsequent analyses or viewing the data.

#### **Input Arguments File**

String specifying a file name or path and file name of a BAM-formatted file. If you specify only a file name, that file must be on the MATLAB search path or in the Current Folder.

### **RefSeq**

Either of the following:

- **•** String specifying the name of a reference sequence in the BAM file.
- **•** Positive integer specifying the index of a reference sequence in the BAM file. This number is also the index of the reference sequence in the Reference field of the InfoStruct structure returned by baminfo.

### **Range**

Two-element vector specifying the begin and end range positions on the reference sequence, RefSeq. Both values must be positive, and are one-based. The second value must be  $\geq$  to the first value.

### **Name-Value Pair Arguments**

Specify optional comma-separated pairs of Name, Value arguments. Name is the argument name and Value is the corresponding value. Name must appear inside single quotes (' '). You can specify several name and value pair arguments in any order as Name1,Value1,...,NameN,ValueN.

### **'Full'**

Controls the return of only alignment records that are fully contained within the range specified by Range. Choices are true or false (default).

### **Default:** false

#### **'Tags'**

Controls the reading of the optional tags in addition to the first 11 fields for each alignment in the BAM-formatted file. Choices are true (default) or false.

#### **Default:** true

#### **'ToFile'**

String specifying a nonexisting file name or a path and file name for saving the alignment records in the specified range of a specific reference sequence. The ToFile name-value pair argument creates a SAM-formatted file. If you specify only a file name, the file is saved to the MATLAB Current Folder.

The SAM-formatted file is always one-based, even if you set the ZeroBased name-value pair argument to true. You can use the SAM-formatted file as input when creating a BioMap object.

#### **'ZeroBased'**

Logical specifying whether bamread uses zero-based indexing when reading a file. The logical controls the return of zero-based or one-based positions in the Position and MatePosition fields in BAMStruct. Choices are true or false (default), which returns one-based positions.

This name-value pair argument affects the Position and MatePosition fields of BAMStruct. It does not affect the Range input argument or the SAM file created when using the ToFile name-value pair argument. SAM files are always one-based.

### **Caution**

**BAMStruct**

If you plan to use the BAMStruct output argument to construct a BioMap object, make sure the ZeroBased name-value pair argument is false.

#### **Default:** false

## **Output Arguments**

An *N*-by-1 array of structures containing sequence alignment and mapping information from a BAM-formatted file, where *N* is the number of alignment records stored in the specified range. Each structure contains the following fields.

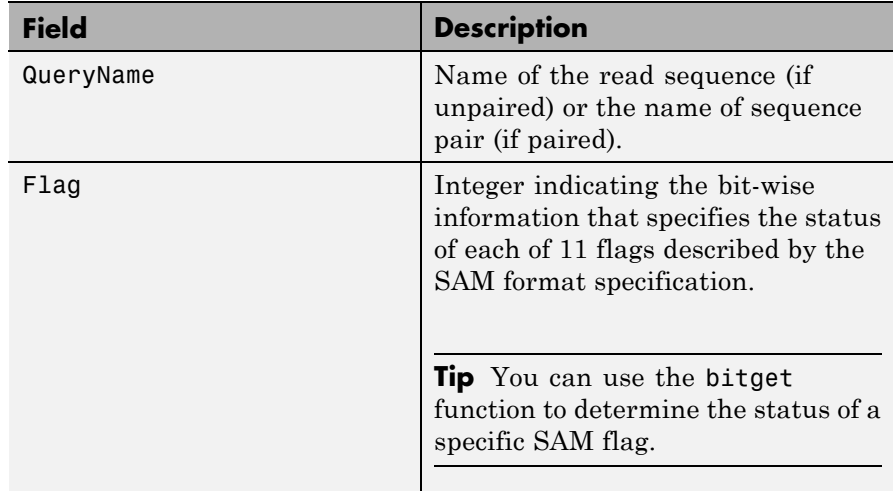

# **bamread**

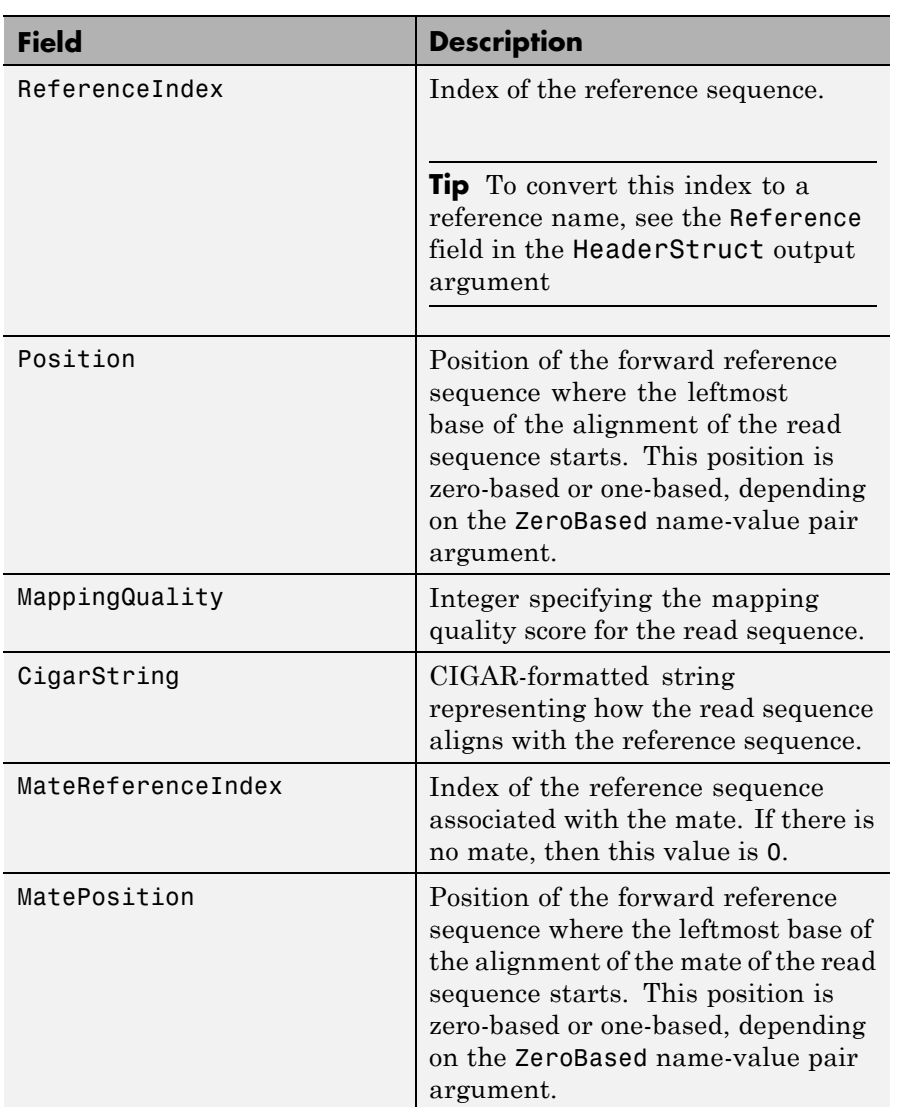

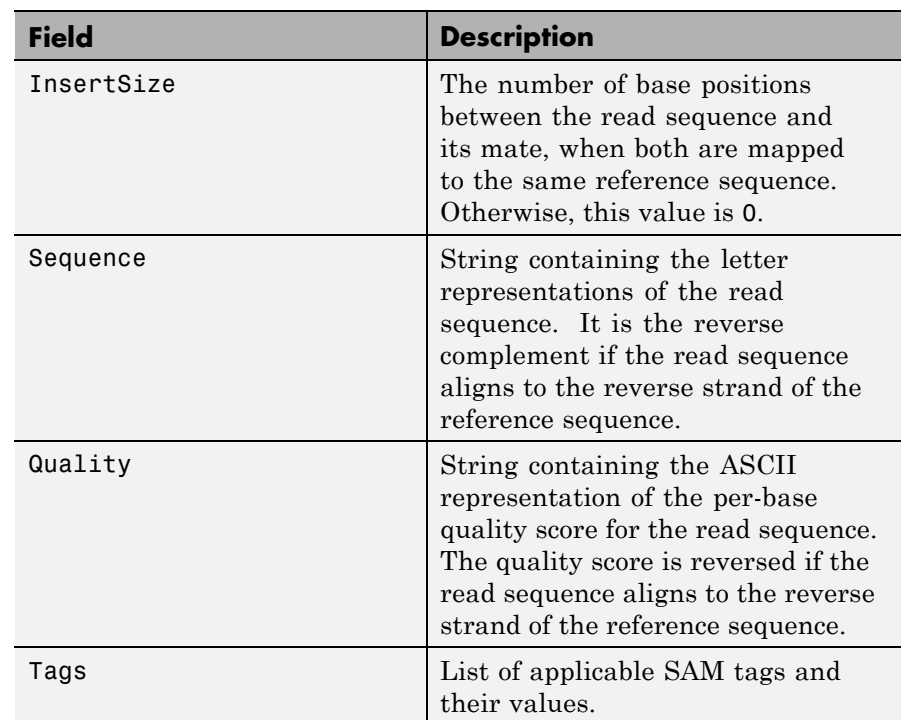

### **HeaderStruct**

MATLAB structure containing header information for the BAM-formatted file in the following fields.

# **bamread**

 $\mathbf l$ 

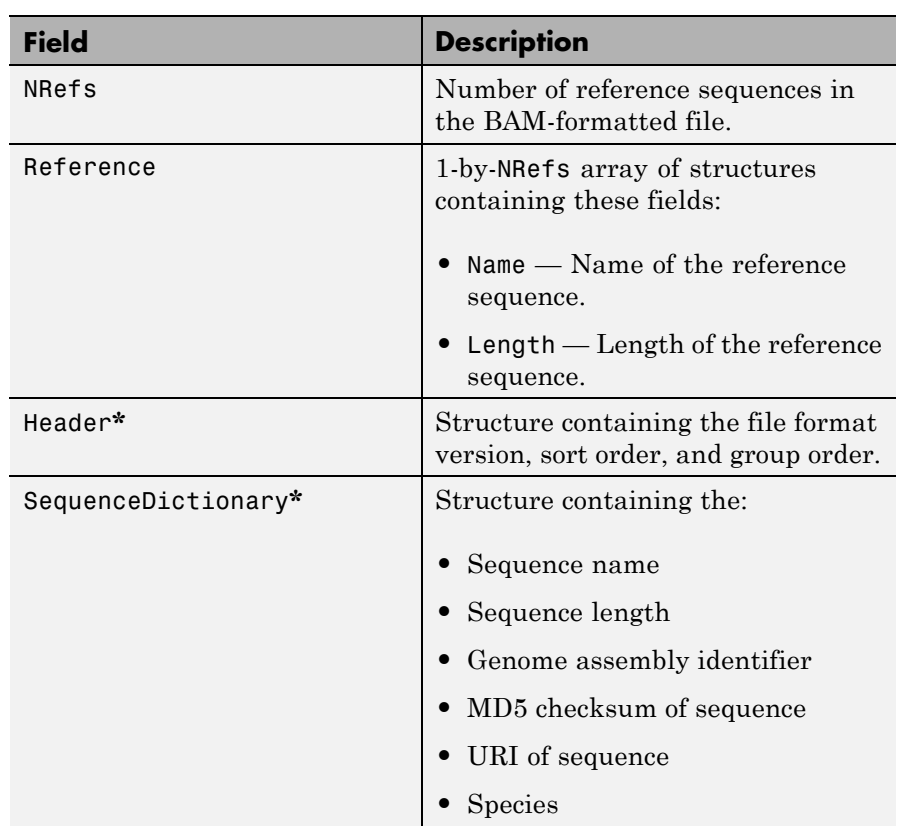

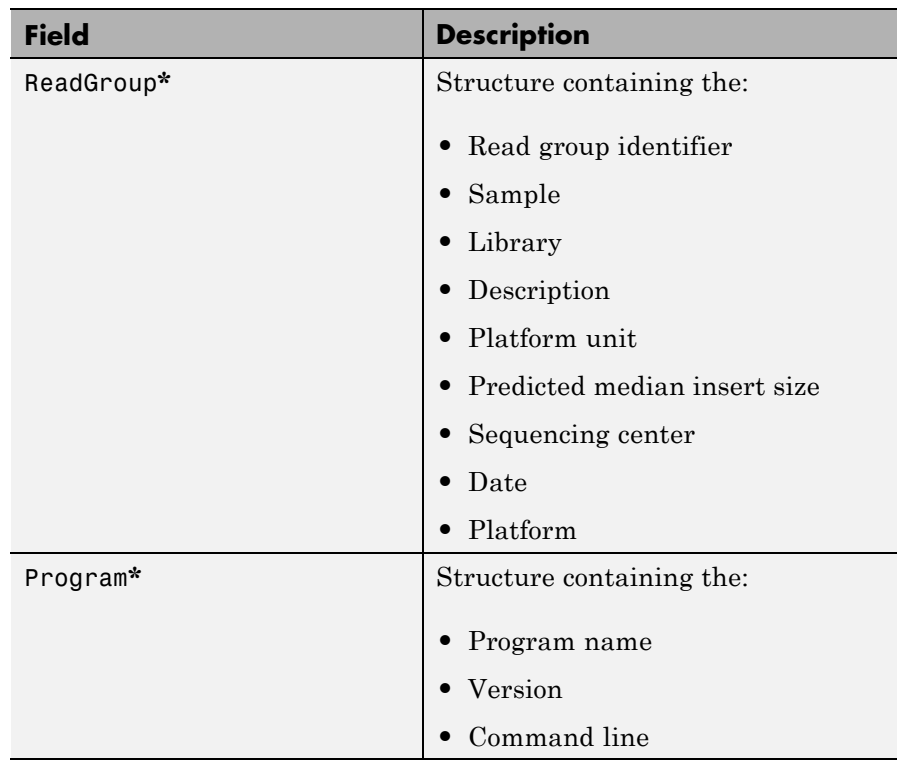

**\*** These structures and their fields appear in the output structure only if they are present in the BAM file. The information in these structures depends on the information present in the BAM file.

## **Examples Retrieve alignment records that align to reference sequences**

Read multiple alignment records from the ex1.bam file that align to two different reference sequences.

```
data1 = bamread('ex1.bam', 'seq1', [100 200])
data2 = bamread('ex1.bam', 'seq2', [100 200])
```
## **bamread**

 $data1 =$ 59x1 struct array with fields: QueryName Flag Position MappingQuality CigarString MatePosition InsertSize Sequence Quality Tags ReferenceIndex MateReferenceIndex  $data2 =$ 79x1 struct array with fields: QueryName Flag Position MappingQuality CigarString MatePosition InsertSize Sequence Quality Tags ReferenceIndex MateReferenceIndex

Read alignments from the ex1.bam file that are fully contained in the 100 to 200 bp range of the seq1 reference sequence.

```
data3 = bamread('ex1.bam', 'seq1', [100 200], 'full', true)
data3 =31x1 struct array with fields:
    QueryName
    Flag
    Position
    MappingQuality
    CigarString
    MatePosition
    InsertSize
    Sequence
    Quality
    Tags
    ReferenceIndex
    MateReferenceIndex
```
Read alignments from the ex1.bam file that align to the 100 to 300 bp range of the seq1 reference sequence. Read the same alignments using zero-based indexing. Compare the position of the 27th record in the two outputs.

```
data_one = bamread('ex1.bam','seq1', [100 300]);
data_zero = bamread('ex1.bam','seq1', [100 300], 'zerobased', true);
data_one(27).Position
```
ans  $=$ 

135

## **bamread**

data\_zero(27).Position

134

```
ans =
```
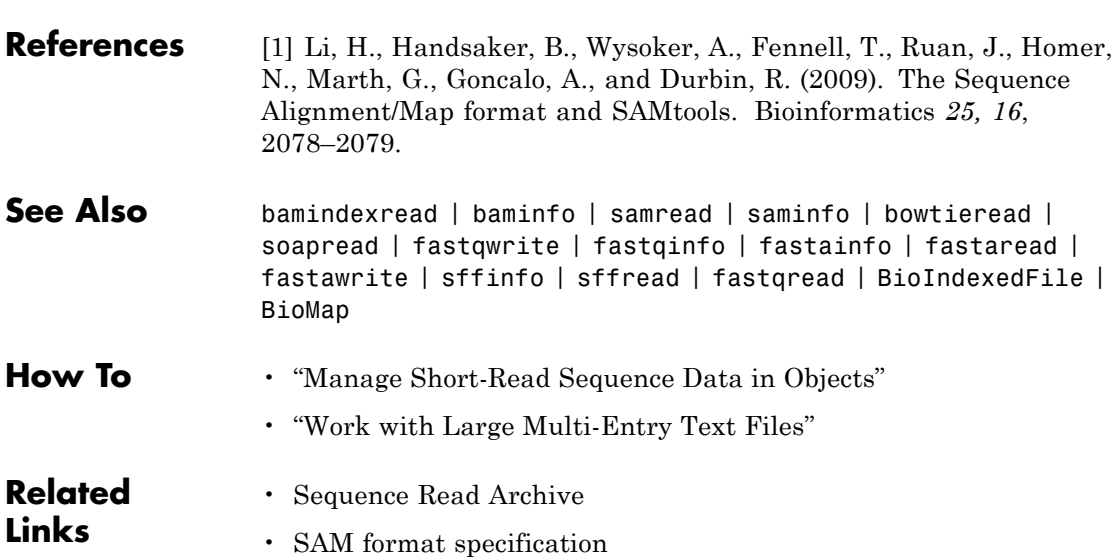

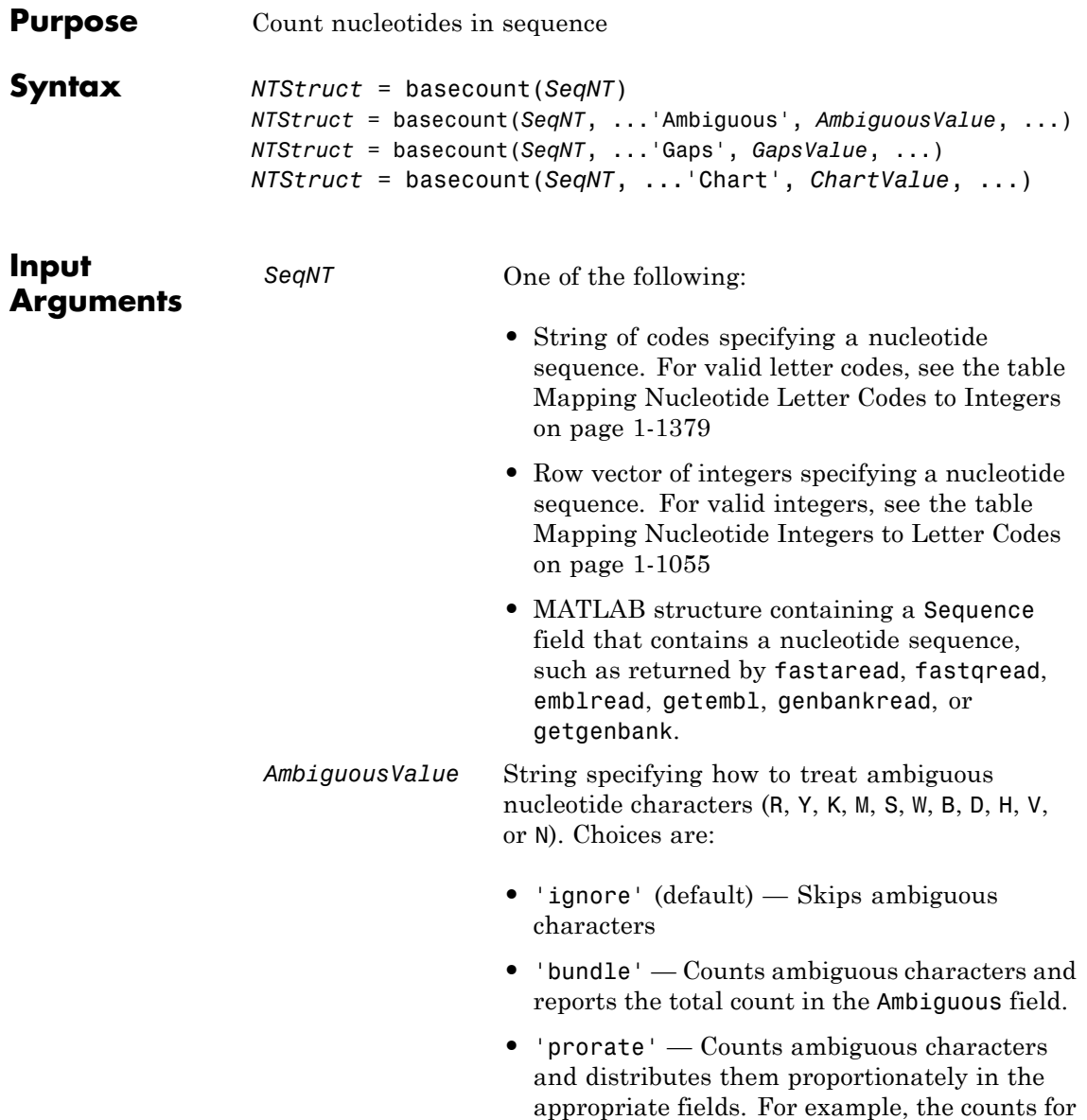

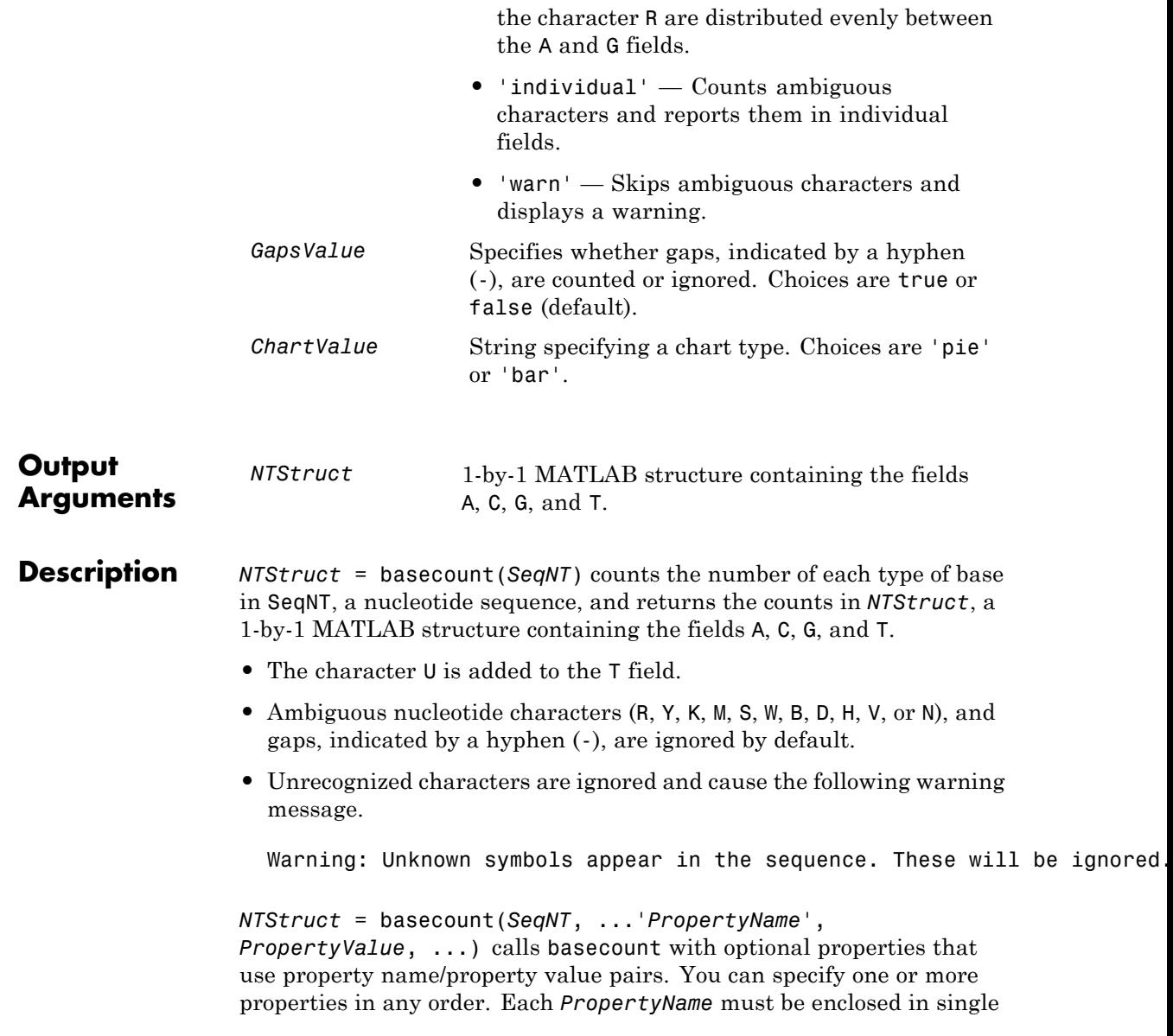

quotation marks and is case insensitive. These property name/property value pairs are as follows:

*NTStruct* = basecount(*SeqNT*, ...'Ambiguous', *AmbiguousValue*, ...) specifies how to treat ambiguous nucleotide characters (R, Y, K, M, S, W, B, D, H, V, or N). Choices are:

- **•** 'ignore' (default)
- **•** 'bundle'
- **•** 'prorate'
- **•** 'individual'
- **•** 'warn'

*NTStruct* = basecount(*SeqNT*, ...'Gaps', *GapsValue*, ...) specifies whether gaps, indicated by a hyphen (-), are counted or ignored. Choices are true or false (default).

*NTStruct* = basecount(*SeqNT*, ...'Chart', *ChartValue*, ...) creates a chart showing the relative proportions of the nucleotides. *ChartValue* can be 'pie' or 'bar'.

### **Examples 1** Count the bases in a DNA sequence and return the results in a structure.

Bases = basecount('TAGCTGGCCAAGCGAGCTTG')

Bases =

- A: 4 C: 5 G: 7 T: 4
- **2** Get the count for adenosine (A) bases.

Bases.A

## **basecount**

ans  $=$ 4

**3** Count the bases in a DNA sequence containing ambiguous characters, listing the ambiguous characters in separate fields.

```
basecount('ABCDGGCCAAGCGAGCTTG','Ambiguous','individual')
ans =A: 4
    C: 5
    G: 6
    T: 2
    R: 0
    Y: 0
    K: 0
    M: 0
    S: 0
   W: 0
    B: 1
    D: 1
    H: 0
    V: 0
    N: 0
```
**See Also** aacount | baselookup | codoncount | cpgisland | dimercount | nmercount | ntdensity | seqviewer

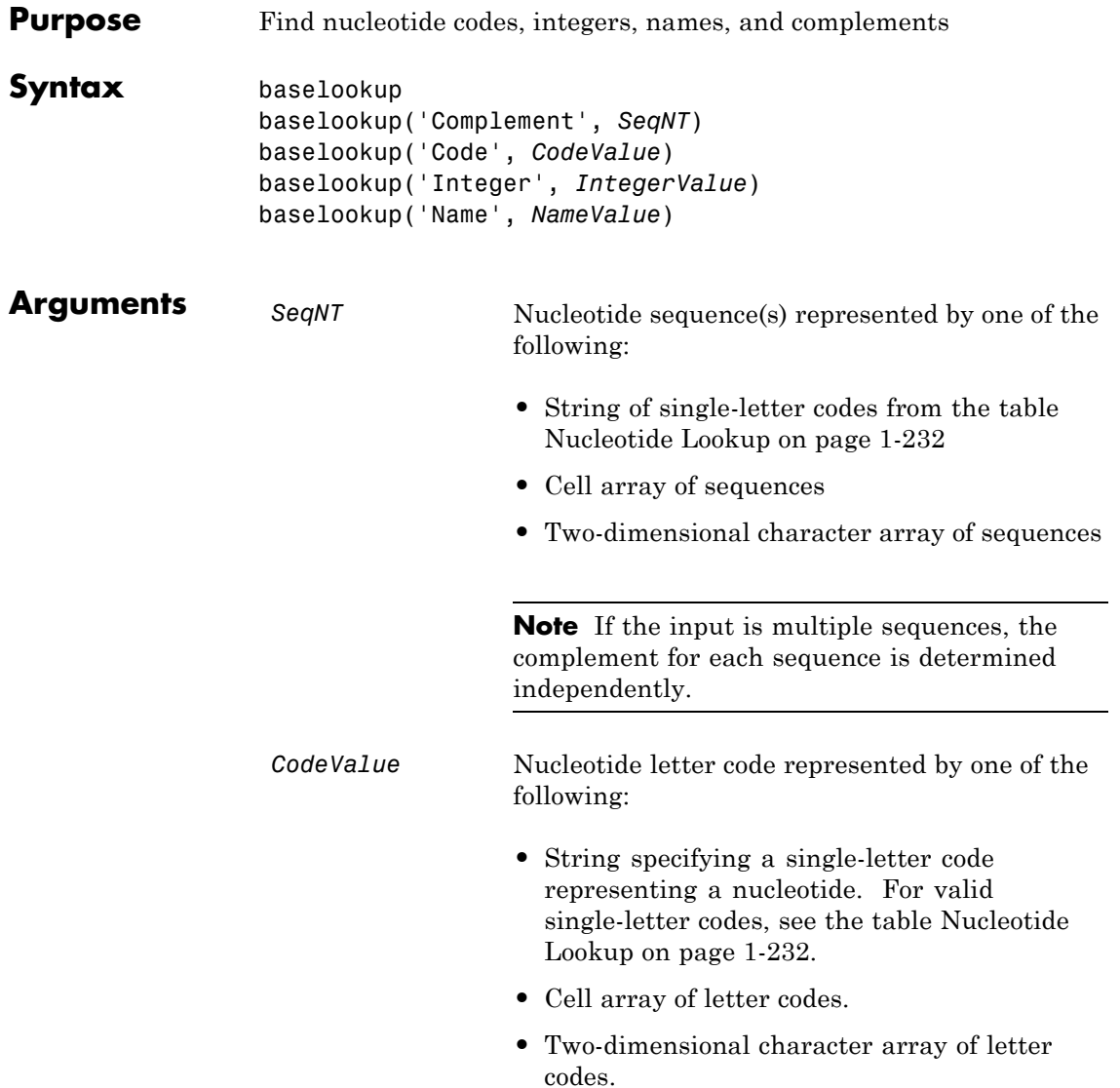

<span id="page-237-0"></span>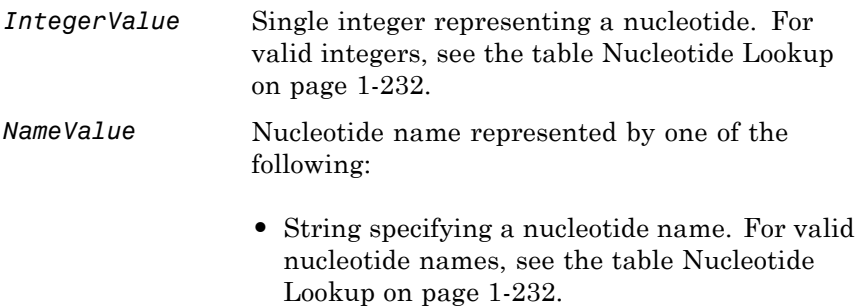

- **•** Cell array of names.
- **•** Two-dimensional character array of names.
- **Description** baselookup displays a table of nucleotide codes, integers, names, and complements.

### **Nucleotide Lookup**

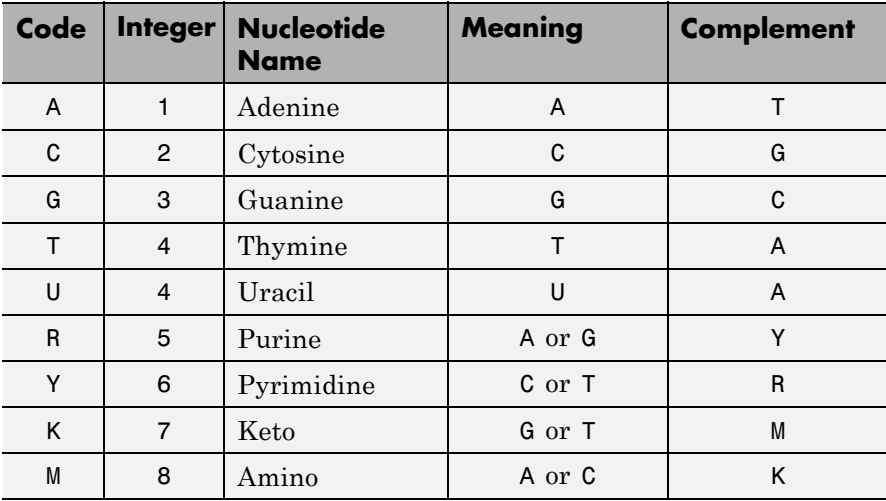

### **Nucleotide Lookup (Continued)**

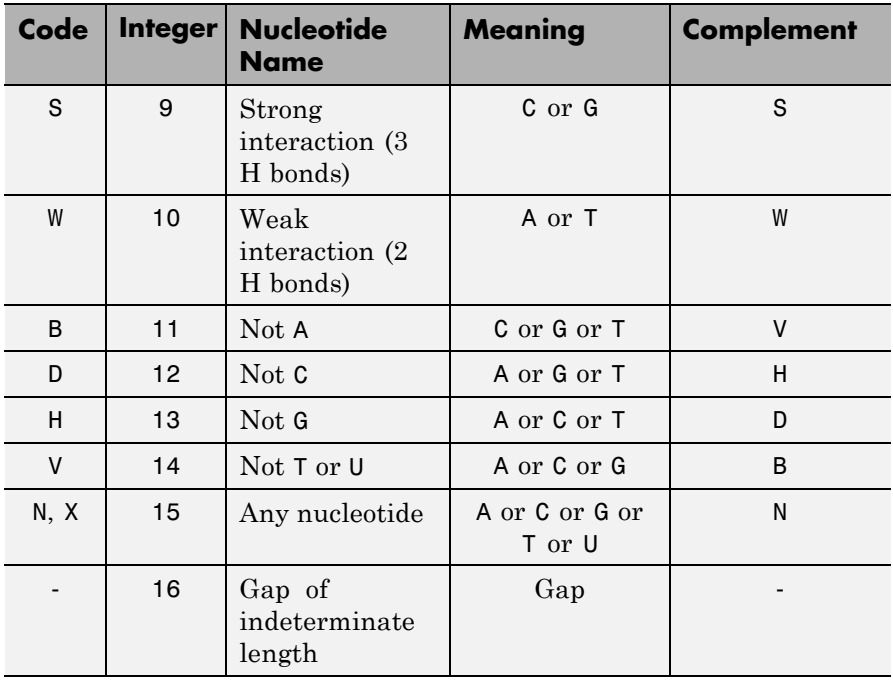

baselookup('Complement', *SeqNT*) displays the complementary nucleotide sequence.

baselookup('Code', *CodeValue*) displays the corresponding meaning and nucleotide name. For ambiguous nucleotide codes (R, Y, K, M, S, W, B, D, H, V, N, and X), the nucleotide name is a descriptive name.

baselookup('Integer', *IntegerValue*) displays the corresponding letter code, meaning, and nucleotide name.

baselookup('Name', *NameValue*) displays the corresponding letter code, meaning, and nucleotide name or descriptive name.

## **baselookup**

```
Examples • Convert a nucleotide sequence to its complementary sequence.
                    baselookup('Complement', 'TAGCTGRCCAAGGCCAAGCGAGCTTN')
                    ans =ATCGACYGGTTCCGGTTCGCTCGAAN
                  • Display the meaning and nucleotide name or descriptive name for
                    the nucleotide codes G and Y.
                    baselookup('Code', 'G')
                    ans =G Guanine
                    baselookup('Code', 'Y')
                    ans =T|C pYrimidine
                  • Display the nucleotide letter code, meaning, and nucleotide name or
                    descriptive name for the integers 1 and 7.
                    baselookup('Integer', 1)
                    ans =A A - Adenine
                    baselookup('Integer', 7)
```
ans  $=$ 

K G|T - Keto

**•** Display the corresponding nucleotide letter code, meaning, and name for cytosine and purine.

```
baselookup('Name','cytosine')
ans =C C - Cytosine
baselookup('Name','purine')
ans =R G|A - puRine
```
**See Also** aa2nt | basecount | codoncount | dimercount | geneticcode | int2nt | nt2aa | nt2int | revgeneticcode | seqviewer

# **biograph object**

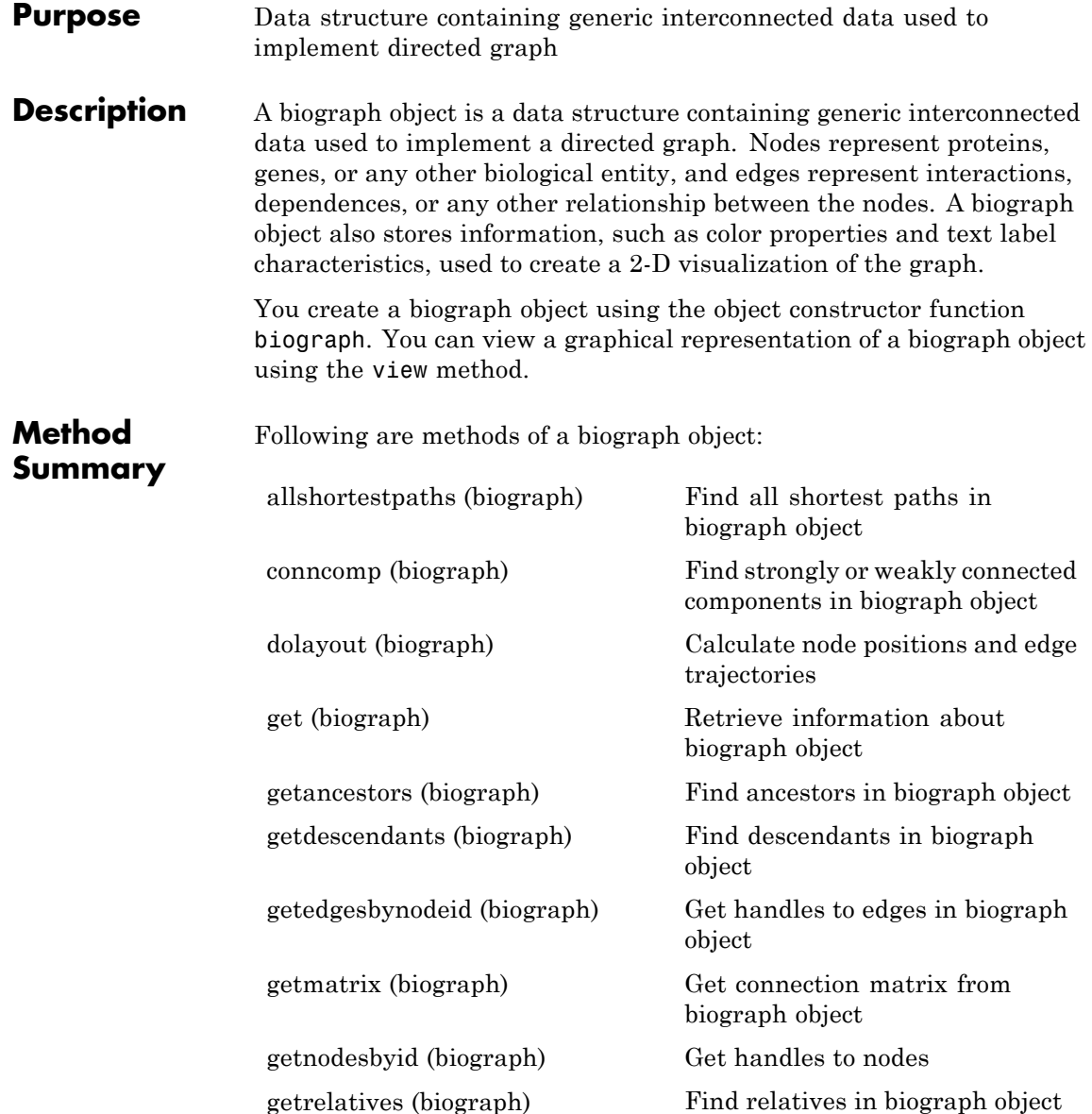

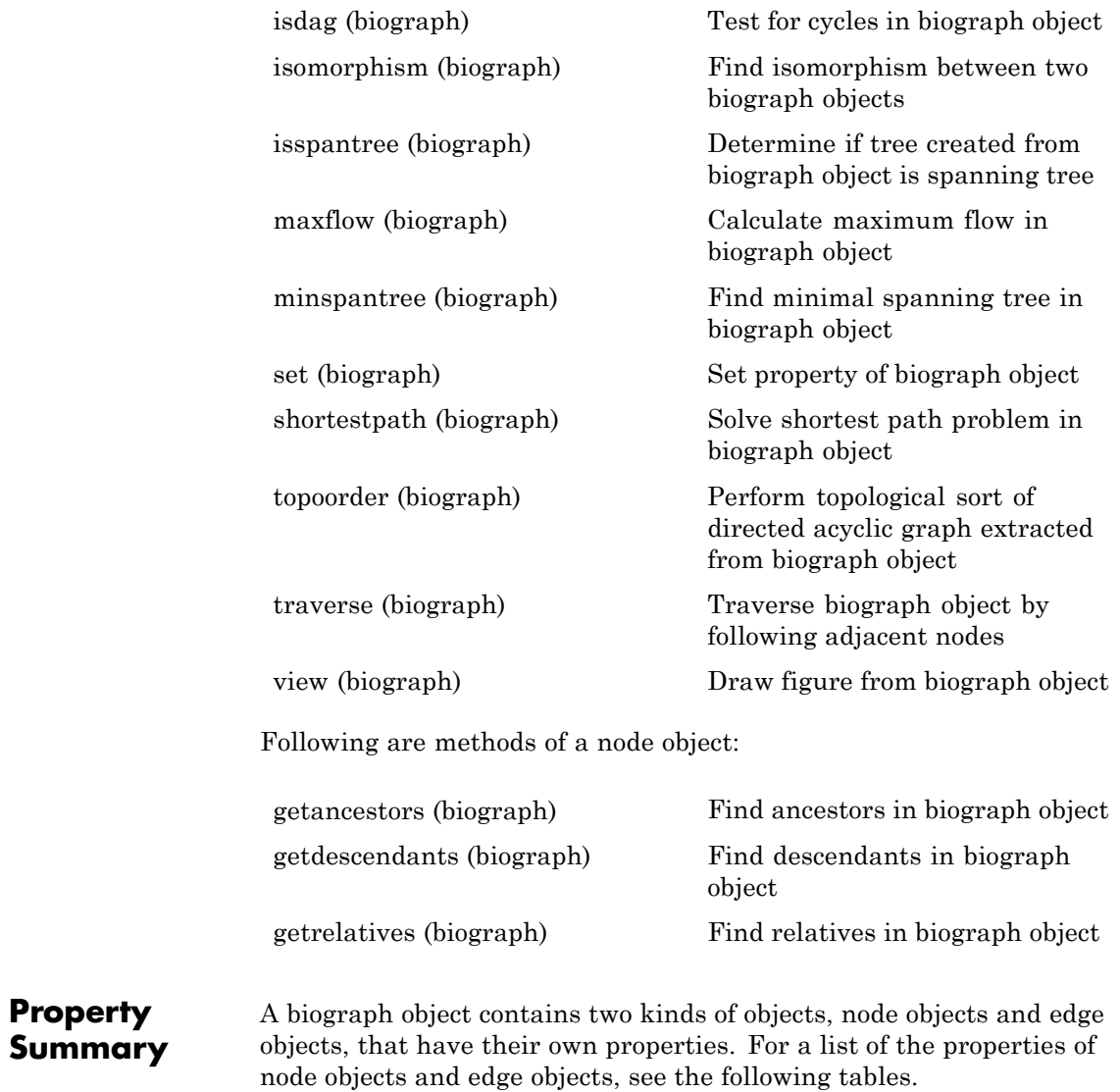

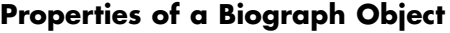

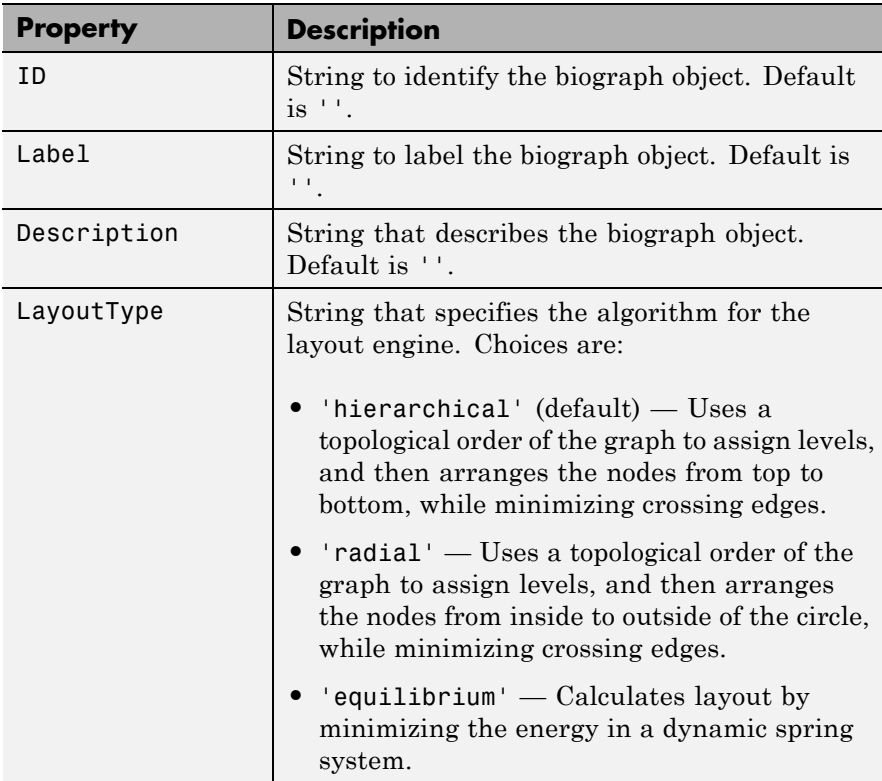

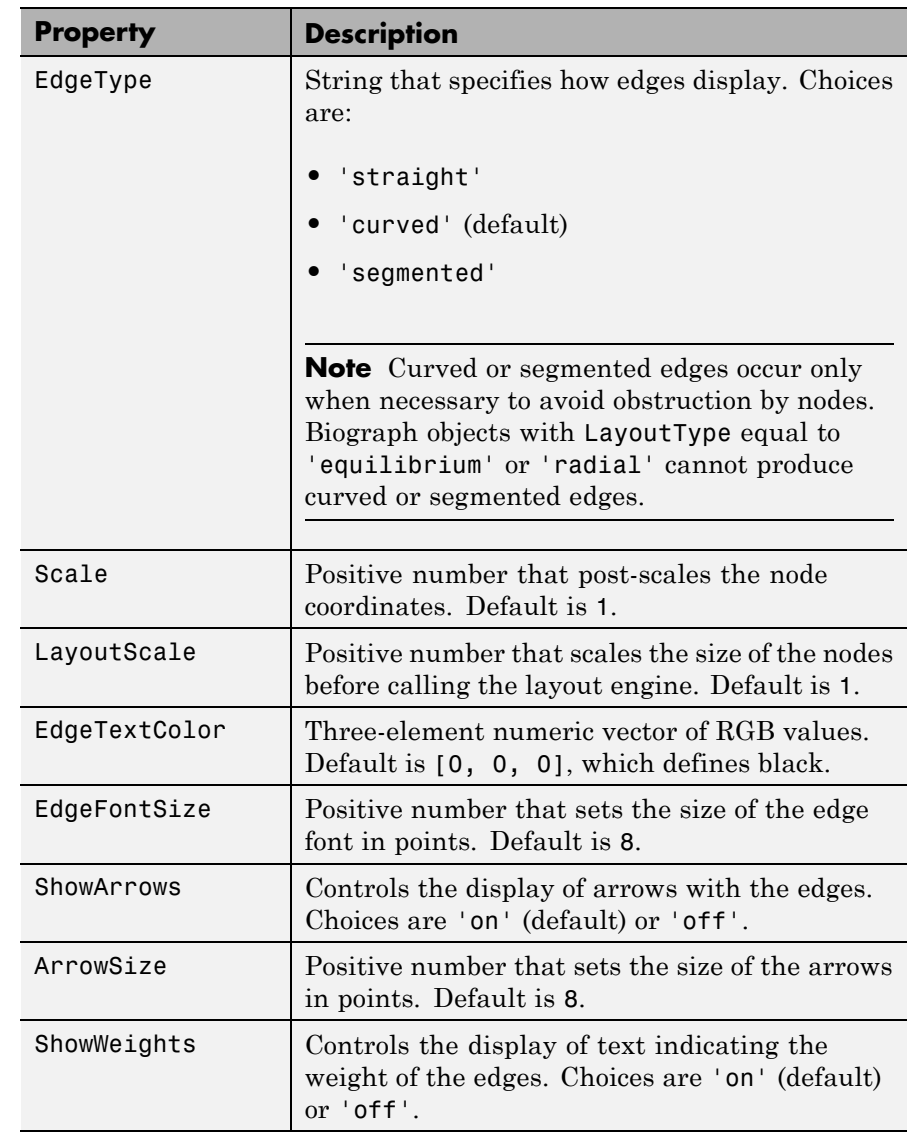

## **Properties of a Biograph Object (Continued)**

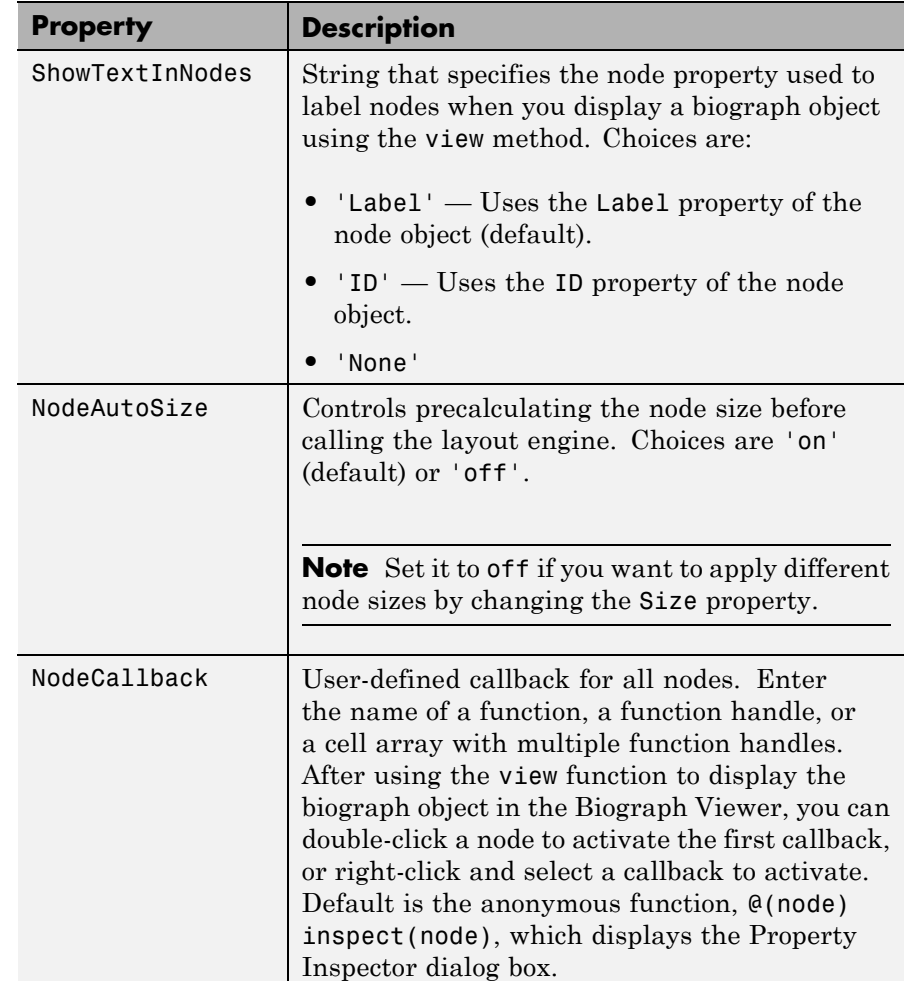

## **Properties of a Biograph Object (Continued)**

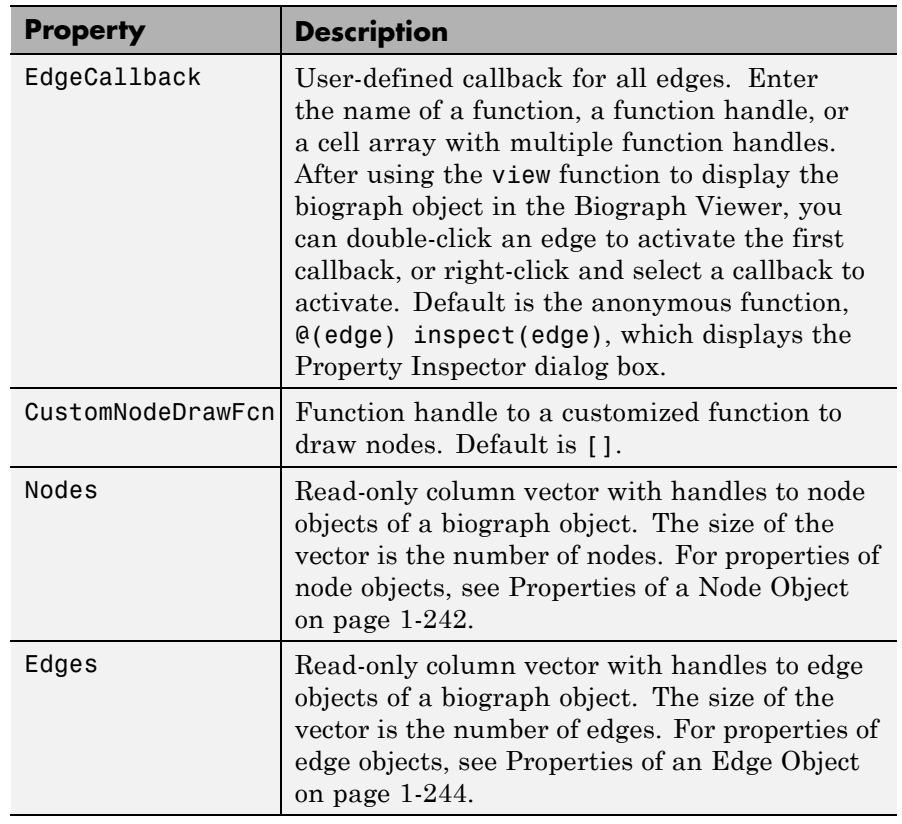

## **Properties of a Biograph Object (Continued)**

## <span id="page-247-0"></span>**Properties of a Node Object**

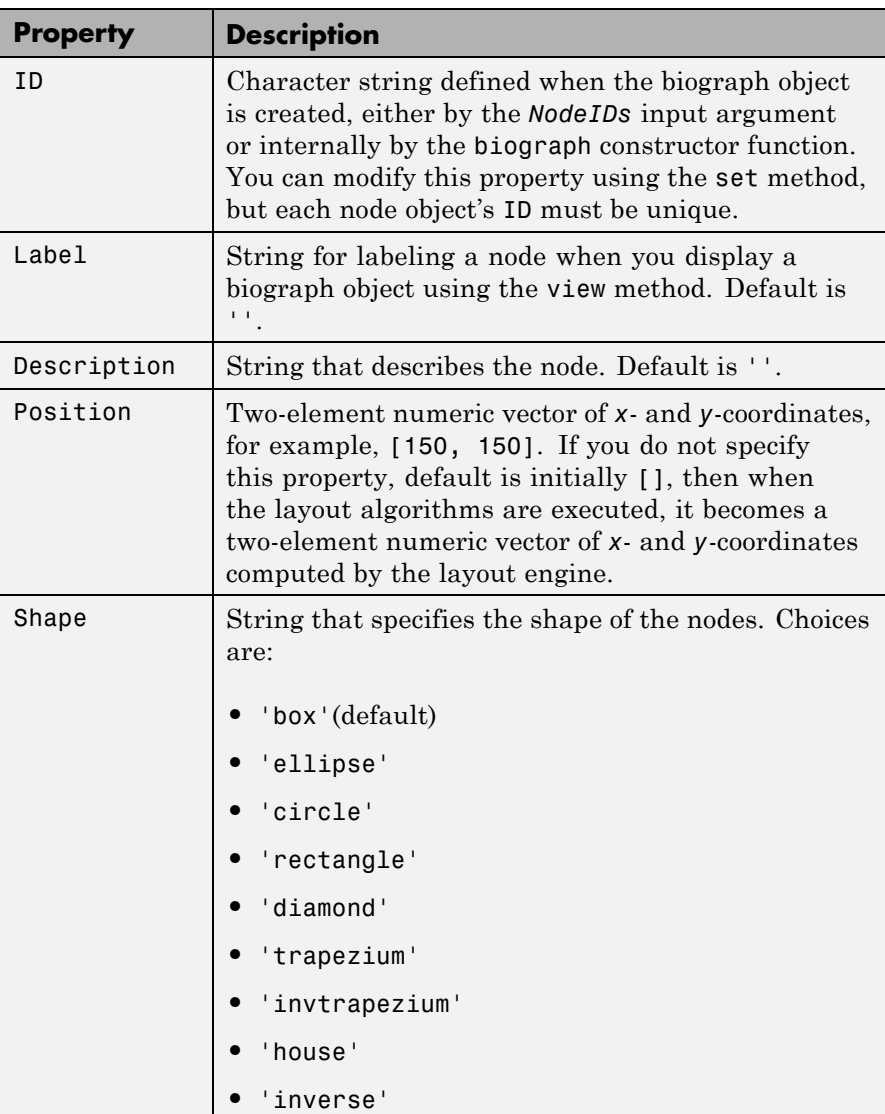

## **Properties of a Node Object (Continued)**

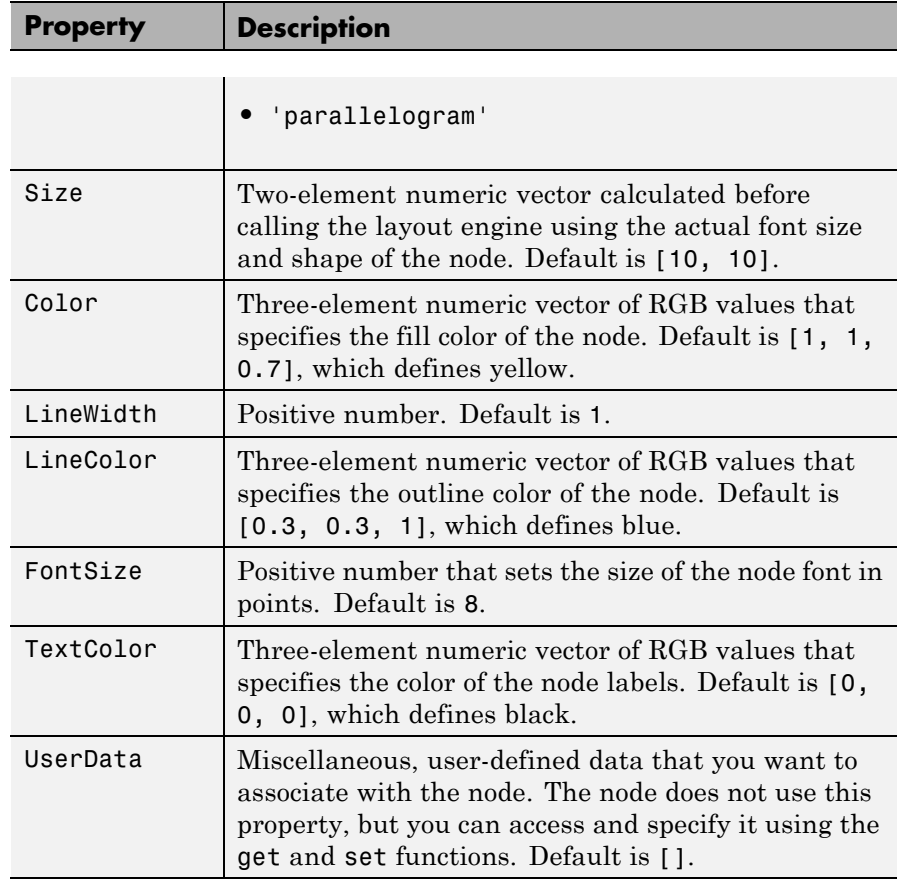

### <span id="page-249-0"></span>**Properties of an Edge Object**

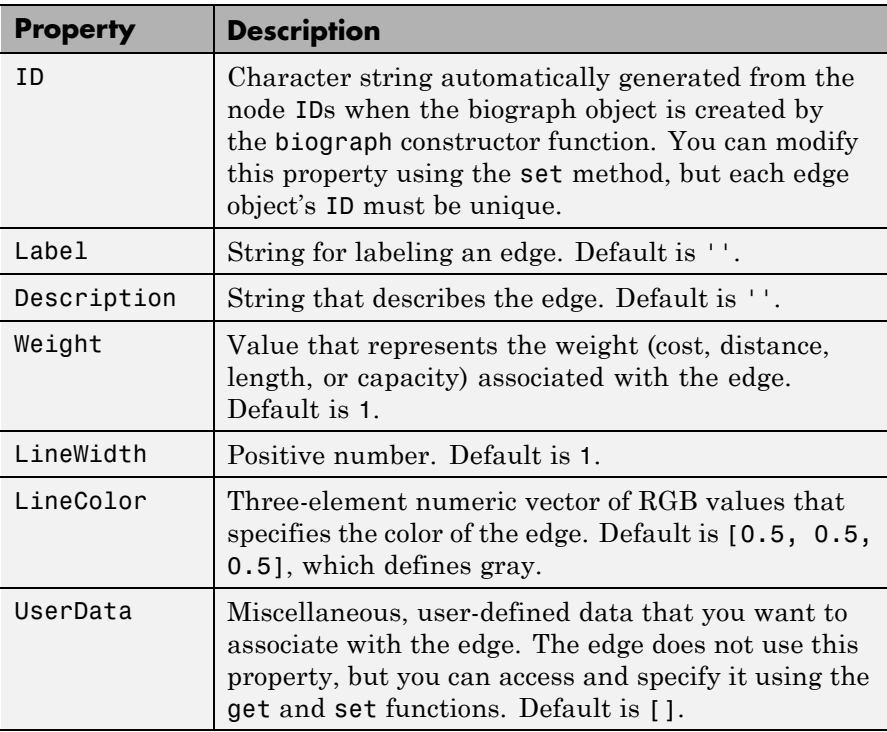

## **Examples Create a Biograph object, specify and access its properties**

This example shows how to create a biograph object, access and update its properties.

Create a biograph object with custom node IDs.

```
cm = [0 1 1 0 0;1 0 0 1 1;1 0 0 0 0;0 0 0 0 1;1 0 1 0 0];
ids = {'M30931','L07625','K03454','M27323','M15390'};
bg1 = bigraph(cm,ids)
```
Biograph object with 5 nodes and 9 edges.

Specify the ID property of the object.

```
set(bg1,'ID','mybg')
get(bg1,'ID')
```
ans  $=$ 

mybg

Use the get function to display the node IDs.

```
get(bg1.nodes,'ID')
```

```
ans =
```
'M30931' 'L07625' 'K03454' 'M27323' 'M15390'

Display all properties and their current values of the 5th node and 5th edge of the object.

```
get(bg1.nodes(5))
```

```
ID: 'M15390'
      Label: ''
Description: ''
   Position: []
      Shape: 'box'
       Size: [10 10]
```

```
Color: [1 1 0.7000]
LineWidth: 1
LineColor: [0.3000 0.3000 1]
FontSize: 9
TextColor: [0 0 0]
UserData: []
```
get(bg1.edges(5))

```
ID: 'L07625 -> M15390'
      Label: ''
Description: ''
    Weight: 1
 LineWidth: 0.5000
 LineColor: [0.5000 0.5000 0.5000]
  UserData: []
```
Set the LineWidth property of the 5th node to 2.

```
set(bg1.nodes(5),'LineWidth',2.0)
bg1.nodes(5)
```

```
ID: 'M15390'
      Label: ''
Description: ''
   Position: []
      Shape: 'box'
       Size: [10 10]
      Color: [1 1 0.7000]
  LineWidth: 2
  LineColor: [0.3000 0.3000 1]
  FontSize: 9
  TextColor: [0 0 0]
   UserData: []
```
Alternatively use getnodesbyid function to create a handle for the 5th node, and specify its Shape property (or any other properties).

```
nh1 = getnodesbyid(bg1,'M15390')
```

```
ID: 'M15390'
          Label: ''
    Description: ''
       Position: []
          Shape: 'box'
           Size: [10 10]
          Color: [1 1 0.7000]
      LineWidth: 2
      LineColor: [0.3000 0.3000 1]
       FontSize: 9
      TextColor: [0 0 0]
       UserData: []
set(nh1,'Shape','circle')
nh1
             ID: 'M15390'
          Label: ''
    Description: ''
       Position: []
          Shape: 'circle'
           Size: [10 10]
          Color: [1 1 0.7000]
      LineWidth: 2
      LineColor: [0.3000 0.3000 1]
       FontSize: 9
      TextColor: [0 0 0]
       UserData: []
```
# **biograph object**

Specify the LineColor property of the 5th edge.

```
set(bg1.edges(5),'LineColor',[0.7 0.0 0.1])
bg1.edges(5)
```

```
ID: 'L07625 -> M15390'
      Label: ''
Description: ''
    Weight: 1
 LineWidth: 0.5000
 LineColor: [0.7000 0 0.1000]
  UserData: []
```
Alternatively use getedgesbynodeid to retrieve the handel to the edge by providing a source node id and a sink node id.

```
eh1 = getedgesbynodeid(bg1,'L07625','M15390')
```

```
ID: 'L07625 -> M15390'
      Label: ''
Description: ''
     Weight: 1
  LineWidth: 0.5000
  LineColor: [0.7000 0 0.1000]
   UserData: []
```
Use the handle to specify the LineWidth property or any other properties of the edge.

```
set(eh1,'LineWidth',2.0)
eh1
             ID: 'L07625 -> M15390'
          Label: ''
    Description: ''
```

```
Weight: 1
LineWidth: 2
LineColor: [0.7000 0 0.1000]
UserData: []
```
View the biograph object.

view(bg1)

# **biograph object**

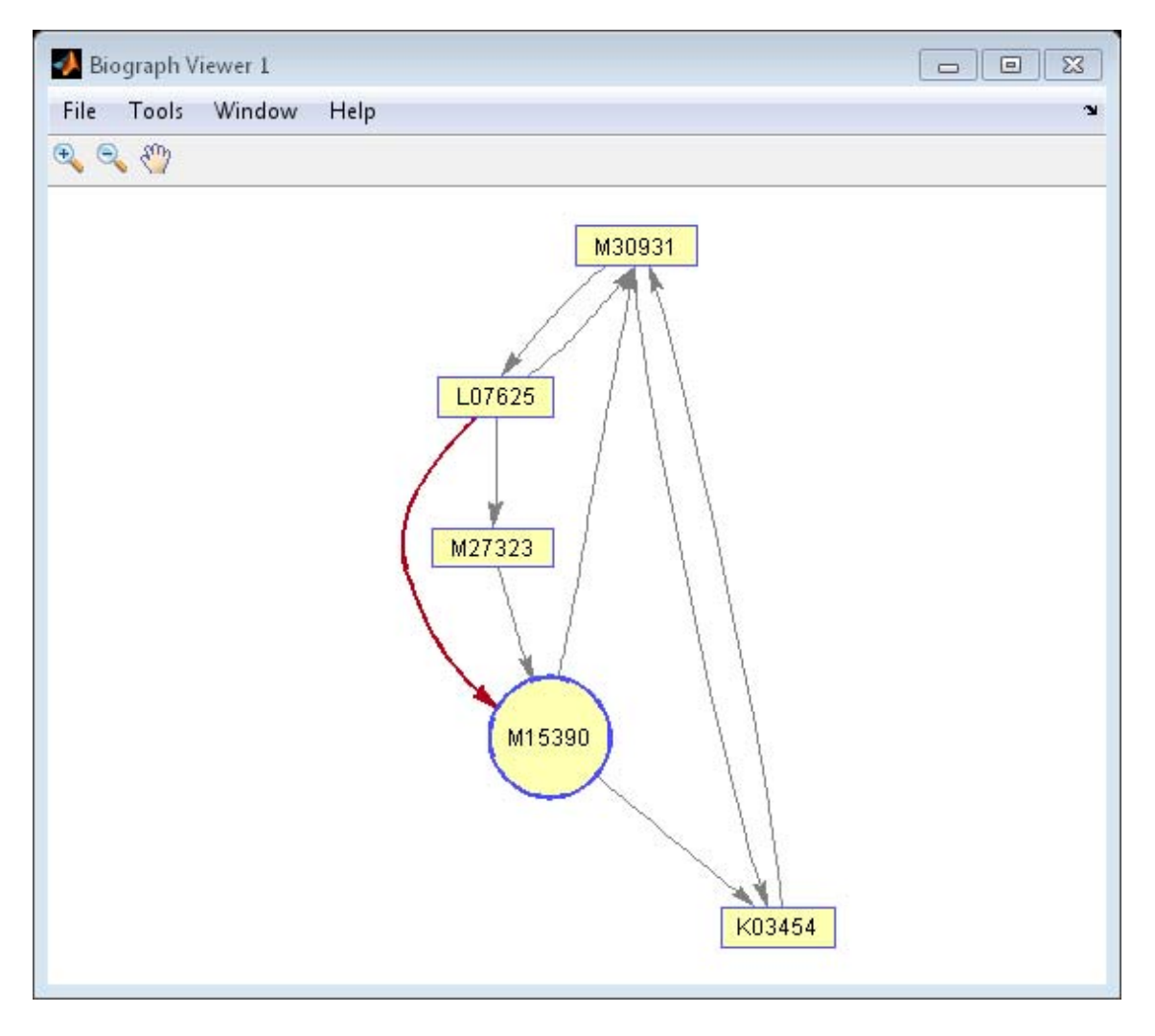

**See Also** biograph | allshortestpaths | conncomp | dolayout | get | getancestors | getdescendants | getedgesbynodeid | getmatrix | getnodesbyid | getrelatives | isdag | isomorphism | isspantree

| maxflow | minspantree | set | shortestpath | topoorder | traverse | view

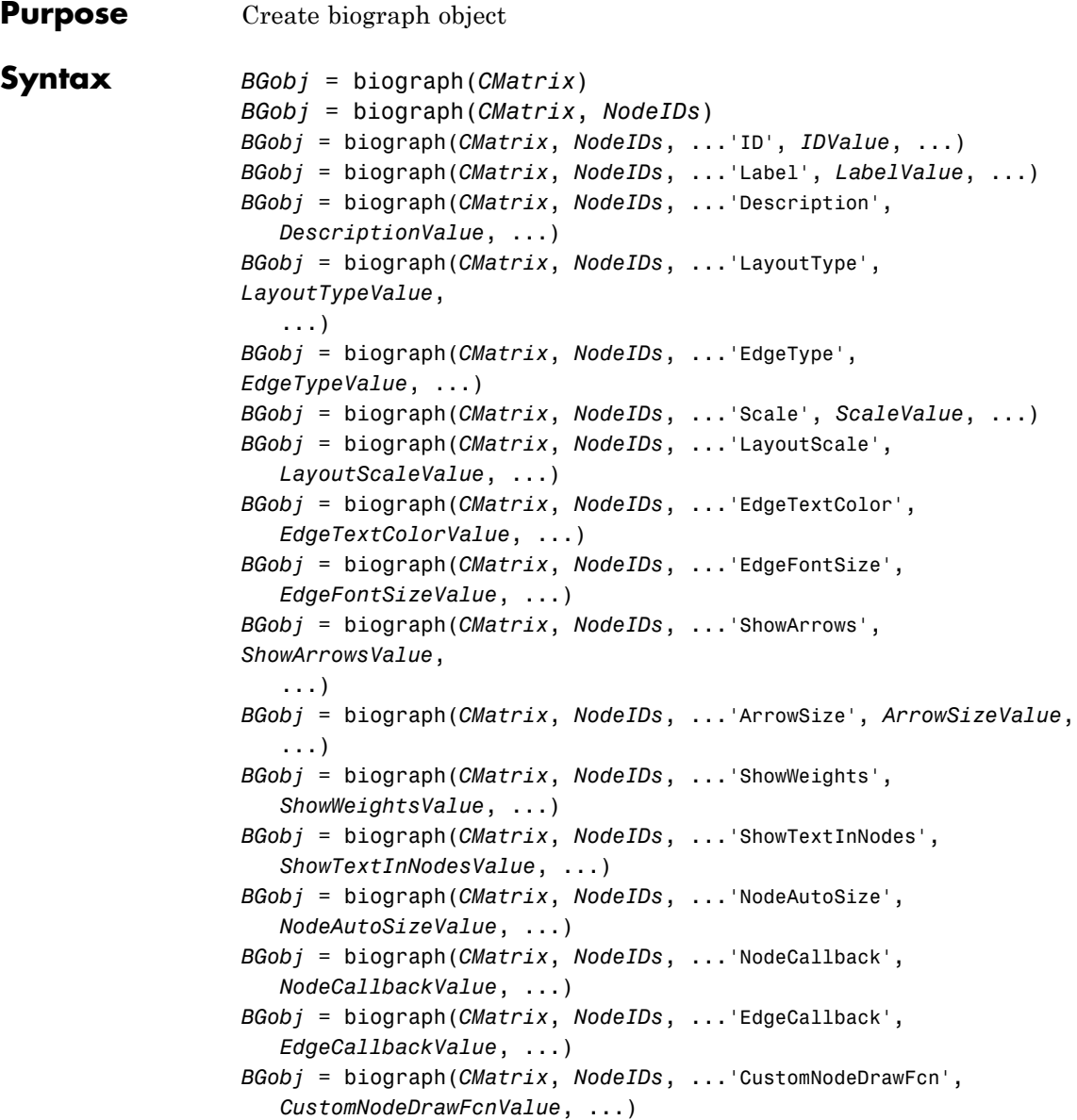

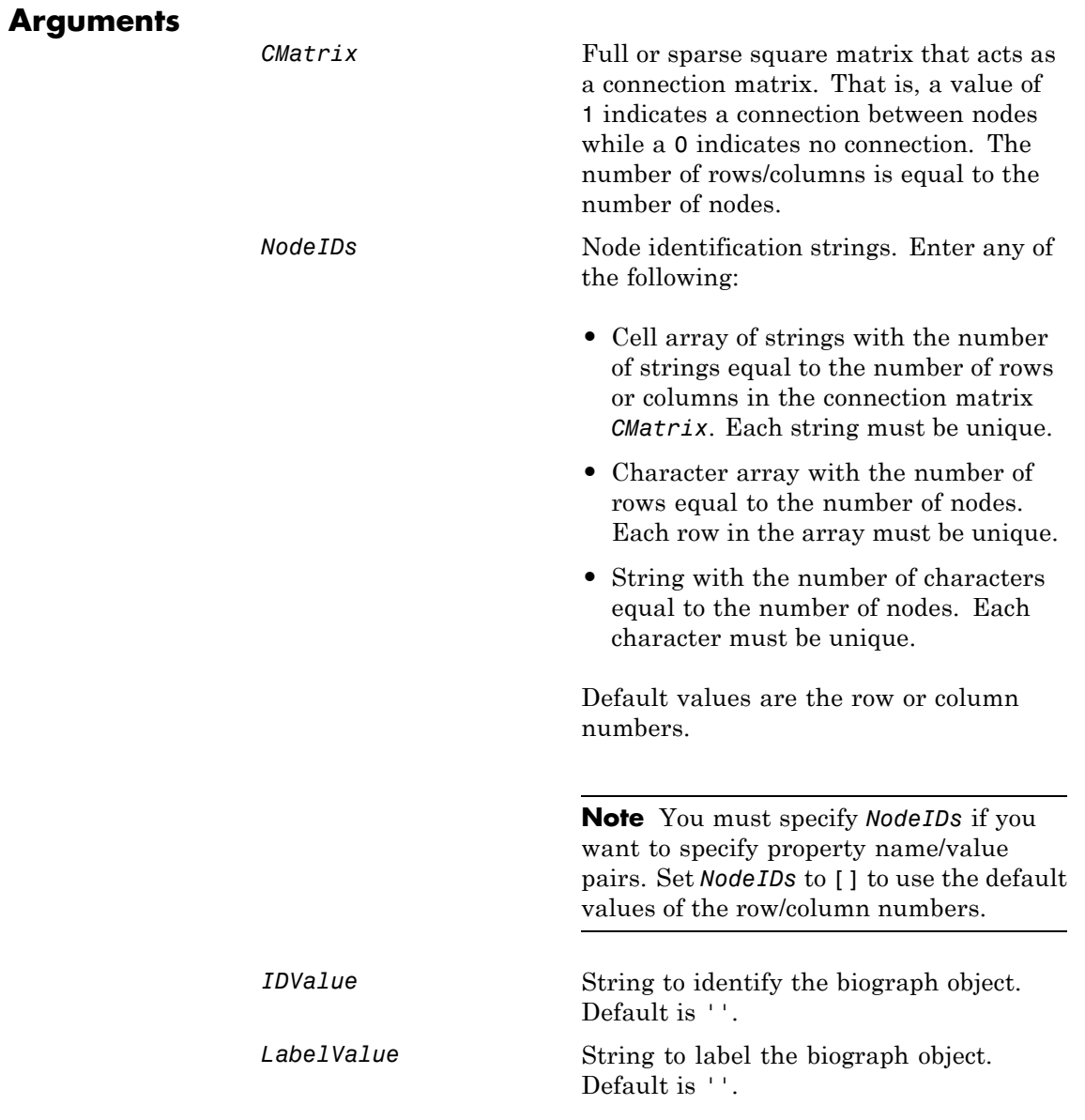

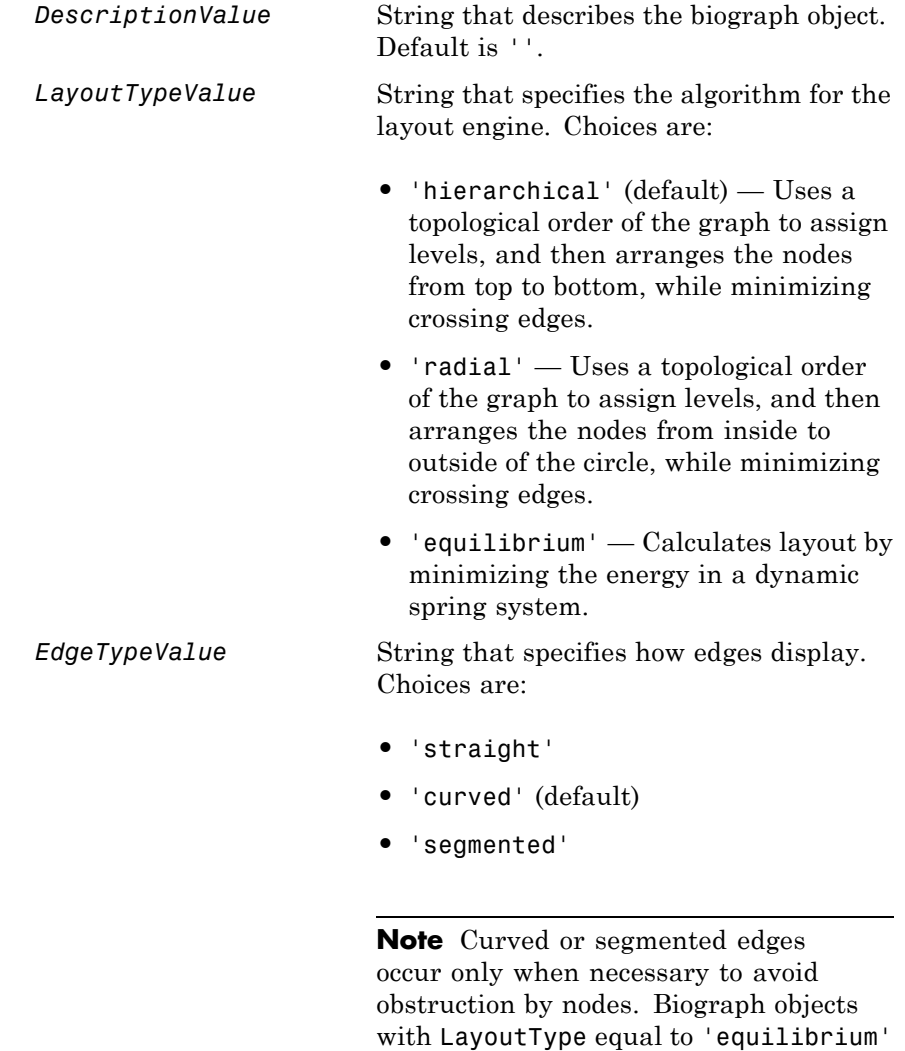

or 'radial' cannot produce curved or

segmented edges.

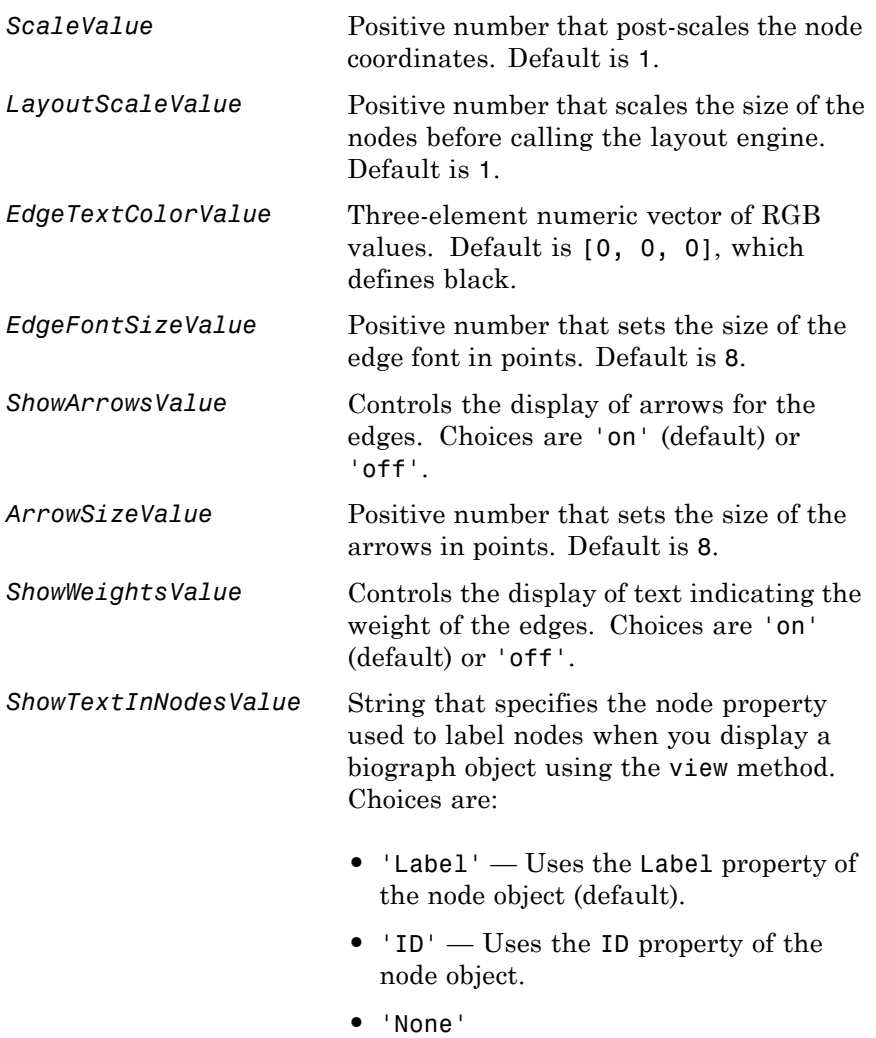

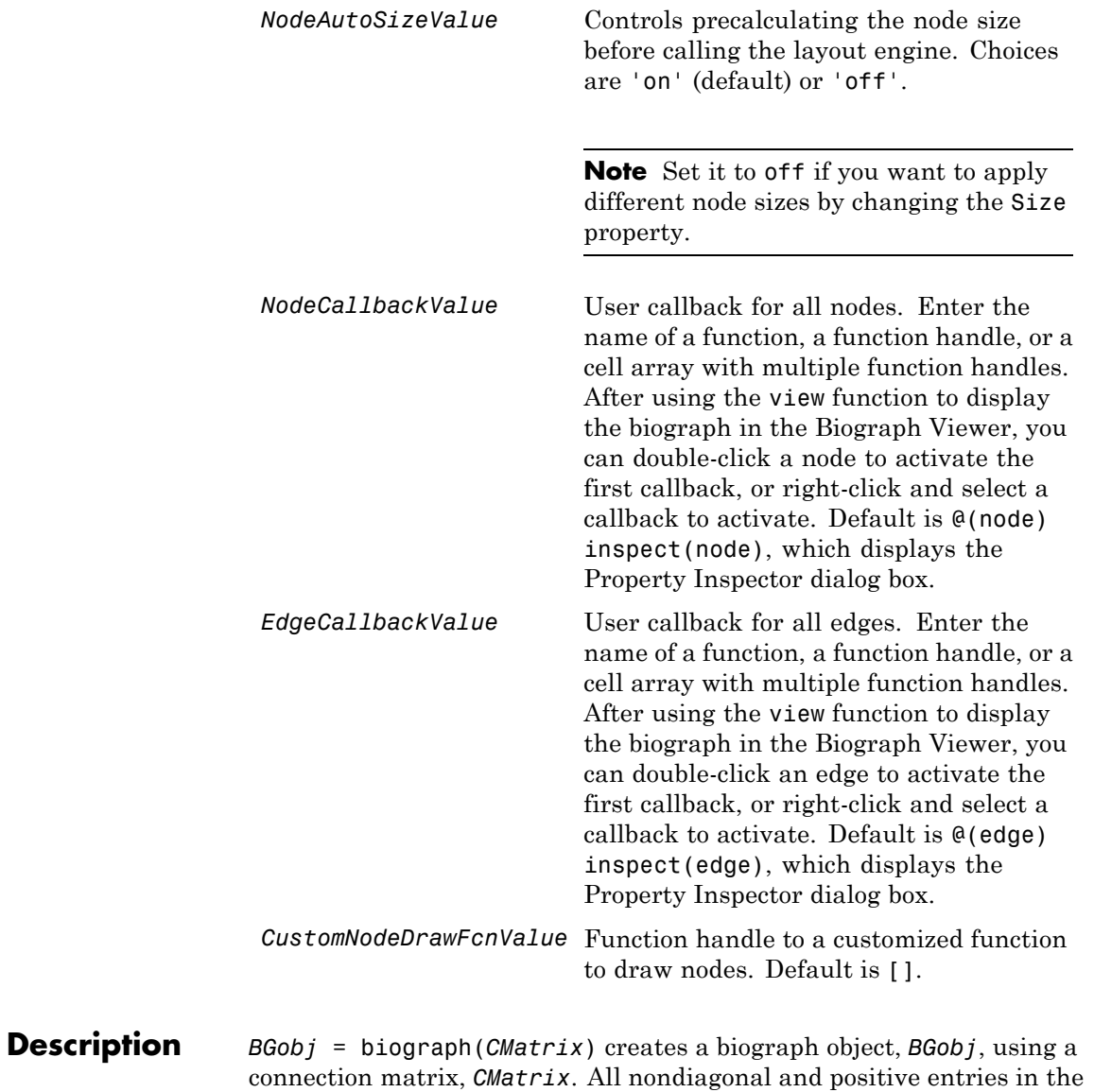

connection matrix, *CMatrix*, indicate connected nodes, rows represent the source nodes, and columns represent the sink nodes.

*BGobj* = biograph(*CMatrix*, *NodeIDs*) specifies the node identification strings. *NodeIDs* can be:

- **•** Cell array of strings with the number of strings equal to the number of rows or columns in the connection matrix *CMatrix*. Each string must be unique.
- **•** Character array with the number of rows equal to the number of nodes. Each row in the array must be unique.
- **•** String with the number of characters equal to the number of nodes. Each character must be unique.

Default values are the row or column numbers.

**Note** If you want to specify property name/value pairs, you must specify *NodeIDs*. Set *NodeIDs* to [] to use the default values of the row/column numbers.

*BGobj* = biograph(..., '*PropertyName*', *PropertyValue*, ...) calls biograph with optional properties that use property name/property value pairs. You can specify one or more properties in any order. Each *PropertyName* must be enclosed in single quotation marks and is case insensitive. These property name/property value pairs are as follows:

*BGobj* = biograph(*CMatrix*, *NodeIDs*, ...'ID', *IDValue*, ...) specifies an ID for the biograph object. Default is ''.

*BGobj* = biograph(*CMatrix*, *NodeIDs*, ...'Label', *LabelValue*, ...) specifies a label for the biograph object. Default is ''.

```
BGobj = biograph(CMatrix, NodeIDs, ...'Description',
DescriptionValue, ...) specifies a description of the biograph object.
Default is ''.
```

```
BGobj = biograph(CMatrix, NodeIDs, ...'LayoutType',
LayoutTypeValue, ...) specifies the algorithm for the layout engine.
```

```
BGobj = biograph(CMatrix, NodeIDs, ...'EdgeType', EdgeTypeValue,
...) specifies how edges display.
```
*BGobj* = biograph(*CMatrix*, *NodeIDs*, ...'Scale', *ScaleValue*, ...) post-scales the node coordinates. Default is 1.

*BGobj* = biograph(*CMatrix*, *NodeIDs*, ...'LayoutScale', *LayoutScaleValue*, ...) scales the size of the nodes before calling the layout engine. Default is 1.

*BGobj* = biograph(*CMatrix*, *NodeIDs*, ...'EdgeTextColor', *EdgeTextColorValue*, ...) specifies a three-element numeric vector of RGB values. Default is [0, 0, 0], which defines black.

*BGobj* = biograph(*CMatrix*, *NodeIDs*, ...'EdgeFontSize', *EdgeFontSizeValue*, ...) sets the size of the edge font in points. Default is 8.

*BGobj* = biograph(*CMatrix*, *NodeIDs*, ...'ShowArrows', *ShowArrowsValue*, ...) controls the display of arrows for the edges. Choices are 'on' (default) or 'off'.

*BGobj* = biograph(*CMatrix*, *NodeIDs*, ...'ArrowSize', *ArrowSizeValue*, ...) sets the size of the arrows in points. Default is 8.

*BGobj* = biograph(*CMatrix*, *NodeIDs*, ...'ShowWeights', *ShowWeightsValue*, ...) controls the display of text indicating the weight of the edges. Choices are 'on' (default) or 'off'.

*BGobj* = biograph(*CMatrix*, *NodeIDs*, ...'ShowTextInNodes', *ShowTextInNodesValue*, ...) specifies the node property used to label nodes when you display a biograph object using the view method.

*BGobj* = biograph(*CMatrix*, *NodeIDs*, ...'NodeAutoSize', *NodeAutoSizeValue*, ...) controls precalculating the node size before calling the layout engine. Choices are 'on' (default) or 'off'.

*BGobj* = biograph(*CMatrix*, *NodeIDs*, ...'NodeCallback', *NodeCallbackValue*, ...) specifies user callback for all nodes.

*BGobj* = biograph(*CMatrix*, *NodeIDs*, ...'EdgeCallback', *EdgeCallbackValue*, ...) specifies user callback for all edges. *BGobj* = biograph(*CMatrix*, *NodeIDs*, ...'CustomNodeDrawFcn', *CustomNodeDrawFcnValue*, ...) specifies function handle to customized function to draw nodes. Default is [].

# **Examples Create a biograph object**

This example shows how to create a biograph object.

Create a biograph object with default node IDs, and then use the get function to display the node IDs.

```
cm = [0 1 1 0 0;1 0 0 1 1;1 0 0 0 0;0 0 0 0 1;1 0 1 0 0];
bg1 = biography(cm)
```

```
Biograph object with 5 nodes and 9 edges.
```

```
get(bg1.nodes,'ID')
```
ans  $=$ 

```
'Node 1'
'Node 2'
'Node 3'
'Node 4'
'Node 5'
```
Create a biograph object, assign the node IDs, and then use the get function to display the node IDs.

```
cm = [0 1 1 0 0;1 0 0 1 1;1 0 0 0 0;0 0 0 0 1;1 0 1 0 0];
ids = {'M30931','L07625','K03454','M27323','M15390'};
bg2 = bigraph(cm,ids);get(bg2.nodes,'ID')
```
ans  $=$ 

'M30931' 'L07625' 'K03454' 'M27323' 'M15390'

Display the biograph object.

view(bg2)

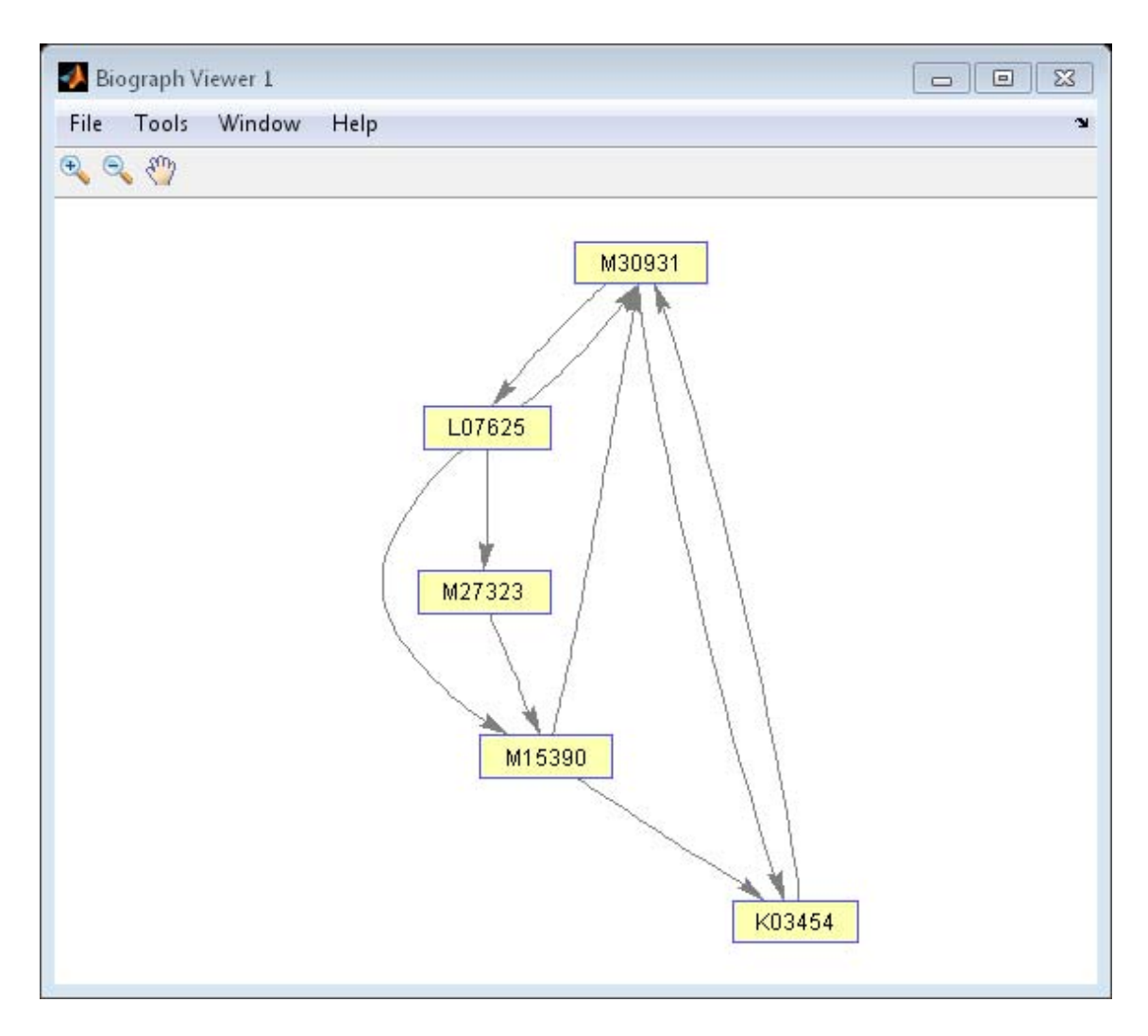

**See Also** allshortestpaths | conncomp | dolayout | get | getancestors | getdescendants | getedgesbynodeid | getmatrix | getnodesbyid | getrelatives | isdag | isomorphism | isspantree | maxflow | minspantree | set | shortestpath | topoorder | traverse | view

 $\mathbf{I}$ 

How To **•** biograph object

### **Purpose** Allow quick and efficient access to large text file with nonuniform-size entries

### **Description** The BioIndexedFile class allows access to text files with nonuniform-size entries, such as sequences, annotations, and cross-references to data sets. It lets you quickly and efficiently access this data without loading the source file into memory.

This class lets you access individual entries or a subset of entries when the source file is too big to fit into memory. You can access entries using indices or keys. You can read and parse one or more entries using provided interpreters or a custom interpreter function.

**Construction** BioIFobj = BioIndexedFile(Format, SourceFile) returns a BioIndexedFile object BioIFobj that indexes the contents of SourceFile following the parsing rules defined by Format, where SourceFile and Format are strings specifying a text file and a file format, respectively. It also constructs an auxiliary index file to store information that allows efficient, direct access to SourceFile. The index file by default is stored in the same location as the source file and has the same name as the source file, but with an IDX extension. The BioIndexedFile constructor uses the index file to construct subsequent objects from SourceFile, which saves time.

> BioIFobj = BioIndexedFile(Format,SourceFile,IndexDir) returns a BioIndexedFile object BioIFobj by specifying the relative or absolute path to a folder to use when searching for or saving the index file.

BioIFobj = BioIndexedFile(Format,SourceFile,IndexFile) returns a BioIndexedFile object BioIFobj by specifying a file name, optionally including a relative or absolute path, to use when searching for or saving the index file.

BioIFobj = BioIndexedFile( **\_\_\_** ,Name,Value) returns a BioIndexedFile object BioIFobj by using any input arguments from the previous syntaxes and additional options, specified as one or more Name,Value pair arguments.

# **Input Arguments**

#### **Format**

String specifying a file format. Choices are:

- **•** 'SAM' SAM-formatted file
- **•** 'FASTQ' FASTQ-formatted file
- **•** 'FASTA' FASTA-formatted file
- **•** 'TABLE' Tab-delimited table with multiple columns. Keys can be in any column. Rows with the same key are considered separate entries.
- **•** 'MRTAB' Tab-delimited table with multiple columns. Keys can be in any column. Contiguous rows with the same key are considered a single entry. Noncontiguous rows with the same key are considered separate entries.
- **•** 'FLAT' Flat file with concatenated entries separated by a string, typically '//'. Within an entry, the key is separated from the rest of the entry by a white space.

#### **SourceFile**

String specifying a text file. The string can include a relative or absolute path.

#### **IndexDir**

String specifying the relative or absolute path to a folder to use when searching for or saving the index file.

#### **IndexFile**

String specifying a file name, optionally including a relative or absolute path, to use when searching for or saving the index file.

#### **Name-Value Pair Arguments**

Specify optional comma-separated pairs of Name, Value arguments. Name is the argument name and Value is the corresponding value. Name must appear inside single quotes (' '). You can specify several name and value pair arguments in any order as Name1,Value1,...,NameN,ValueN.

### **IndexedByKeys**

Specifies if you can access the object BioIFobj using keys. Choices are true or false.

**Tip** Set the value to false if you do not need to access entries in the object using keys. Doing so saves time and space when creating the object.

#### **Default:** true

#### **MemoryMappedIndex**

Specifies whether the constructor stores the indices in the auxiliary index file and accesses them via memory maps (true) or loads the indices into memory at construction time (false).

**Tip** If memory is not an issue and you want to maximize performance when accessing entries in the object, set the value to false.

#### **Default:** true

#### **Interpreter**

Handle to a function that the read method uses when parsing entries from the source file. The interpreter function must accept a single string of one or more concatenated entries and return a structure or an array of structures containing the interpreted data.

When Format is a general-purpose format such as 'TABLE', 'MRTAB', or 'FLAT', then the default is [], which means the function is an anonymous function in which the output is equivalent to the input.

When Format is an application-specific format such as 'SAM', 'FASTQ', or 'FASTA', then the default is a function handle appropriate for that file type and typically does not require you to change it.

#### **Verbose**

Controls the display of the status of the object construction. Choices are true or false.

**Default:** true

**Note** The following name-value pair arguments apply only when both of the following are true:

- **•** There is no pre-existing index file associated with your source file.
- **•** Your source file has a general-purpose format such as 'TABLE', 'MRTAB', or 'FLAT'.

For source files with application-specific formats, the following name-value pairs are pre-defined and you cannot change them.

#### **KeyColumn**

Positive integer specifying the column in the 'TABLE' or 'MRTAB' file that contains the keys.

**Default:** 1

### **KeyToken**

String that occurs in each entry before the key, for 'FLAT' files that contain keys. If the value is ' ', it indicates the key is the first string in each entry and is delimited by blank spaces.

**Default:** ' '

### **HeaderPrefix**

String specifying a prefix that denotes header lines in the source file so the constructor ignores them when creating the object. If the value is [], it means the constructor does not check for header lines in the source file.

**Default:** []

# **CommentPrefix**

String specifying a prefix that denotes comment lines in the source file so the constructor ignores them when creating the object. If the value is [], it means the constructor does not check for comment lines in the source file.

**Default:** []

# **ContiguousEntries**

Specifies whether entries are on contiguous lines, which means they are not separated by empty lines or comment lines, in the source file or not. Choices are true or false.

**Tip** Set the value to true when entries are not separated by empty lines or comment lines. Doing so saves time and space when creating the object.

**Default:** false

#### **TableDelimiter**

String specifying a delimiter symbol to use as a column separator for SourceFile when Format is 'TABLE' or 'MRTAB'. Choices are '\t' (horizontal tab), ' ' (blank space), or ',', (comma).

**Default:** '\t'

### **EntryDelimiter**

String specifying a delimiter symbol to use as an entry separator for SourceFile when Format is 'FLAT'.

**Default:** '//'

# **Properties FileFormat**

File format of the source file

This information is read only. Possible values are:

- **•** 'SAM' SAM-formatted file
- **•** 'FASTQ' FASTQ-formatted file
- **•** 'FASTA' FASTA-formatted file
- **•** 'TABLE' Tab-delimited table with multiple columns. Keys can be in any column. Rows with the same key are considered separate entries.
- **•** 'MRTAB' Tab-delimited table with multiple columns. Keys can be in any column. Contiguous rows with the same key are considered a single entry. Noncontiguous rows with the same key are considered separate entries.
- **•** 'FLAT' Flat file with concatenated entries separated by a string, typically '//'. Within an entry, the key is separated from the rest of the entry by a white space.

### **IndexedByKeys**

Whether or not the entries in the source file can be indexed by an alphanumeric key.

This information is read only.

#### **IndexFile**

Path and file name of the auxiliary index file.

This information is read only. Use this property to confirm the name and location of the index file associated with the object.

#### **InputFile**

Path and file name of the source file.

This information is read only. Use this property to confirm the name and location of the source file from which the object was constructed.

#### **Interpreter**

Handle to a function used by the read method to parse entries in the source file.

This interpreter function must accept a single string of one or more concatenated entries and return a structure or an array of structures containing the interpreted data. Set this property when your source file has a 'TABLE', 'MRTAB', or 'FLAT' format. When your source file is an application-specific format such as 'SAM', 'FASTQ', or 'FASTA', then the default is a function handle appropriate for that file type and typically does not require you to change it.

#### **MemoryMappedIndex**

Whether the indices to the source file are stored in a memory-mapped file or in memory.

#### **NumEntries**

Number of entries indexed by the object.

This information is read only.

# **BioIndexedFile**

# **Methods**

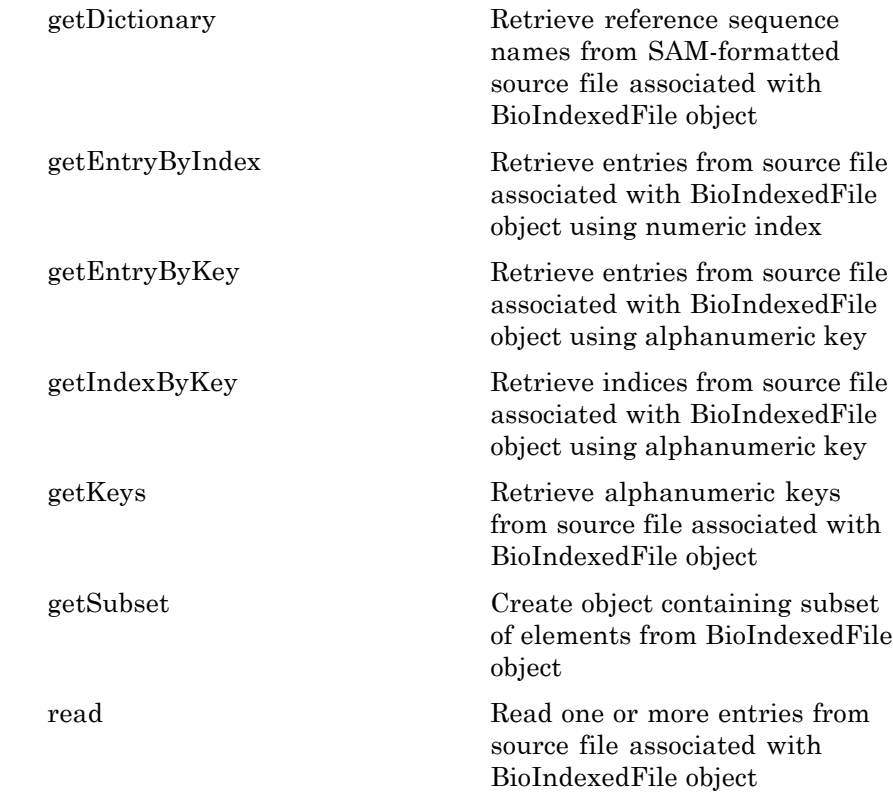

**Copy Semantics** Value. To learn how value classes affect copy operations, see Copying Objects in the MATLAB Programming Fundamentals documentation.

# **Examples Construct a BioIndexedFile object and access its gene ontology (GO) terms**

This example shows how to construct a BioIndexedFile object and access its gene ontology (GO) terms.

Create a variable containing full absolute path of source file.

```
sourcefile = which('yeastgenes.sgd');
```
Copy the file to the current working directory.

```
copyfile(sourcefile,'yeastgenes_copy.sgd');
```
Construct a BioIndexedFile object from the source file that is a tab-delimited file, considering contiguous rows with the same key as a single entry. Indicate that keys are located in column 3 and that header lines are prefaced with  $\cdot$ .

gene2goObj = BioIndexedFile('mrtab','yeastgenes\_copy.sgd','KeyColumn',

```
Source File: yeastgenes_copy.sgd
   Path: C:\TEMP\R2014ad 357 3532\tpc2f1d534 3d5c 4be5 9424 dd12d917co
   Size: 16069425 bytes
   Date: 25-Feb-2013 17:28:46
Creating new index file ...
Indexer found 6381 entries after parsing 90171 text lines.
Index File: yeastgenes_copy.sgd.idx
   Path: C:\TEMP\R2014ad 357 3532\tpc2f1d534 3d5c 4be5 9424 dd12d917co
   Size: 89578 bytes
   Date: 18-Jan-2014 04:40:04
Mapping object to yeastgenes copy.sgd.idx ...
Done.
```
Return the GO term from all entries that are associated with the gene YAT2. Access entries that have a key of YAT2.

```
YAT2_entries = getEntryByKey(gene2goObj,'YAT2');
```
Adjust object interpreter to return only the column containing the GO term.

```
gene2goObj.Interpreter = \mathcal{Q}(x) regexp(x,'GO:\d+','match');
```
Parse the entries with a key of YAT2 and return all GO terms from those entries.

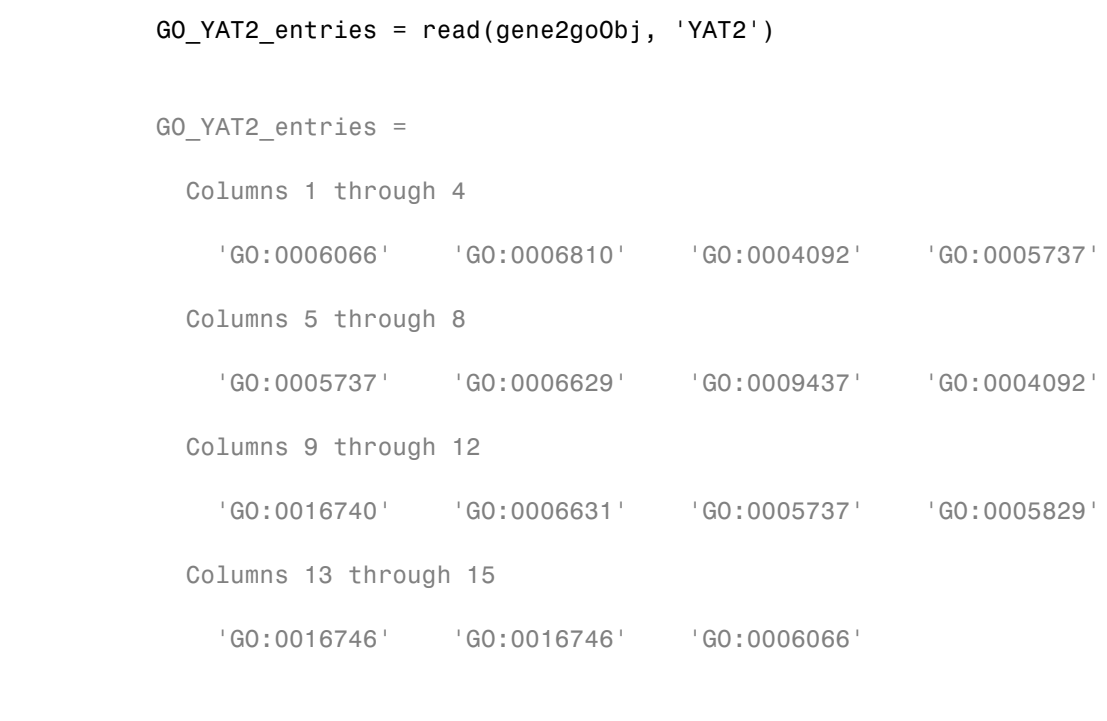

- **See Also** | memmapfile | fastaread | fastqread | samread | genbankread
- **How To** "Work with Large Multi-Entry Text Files"

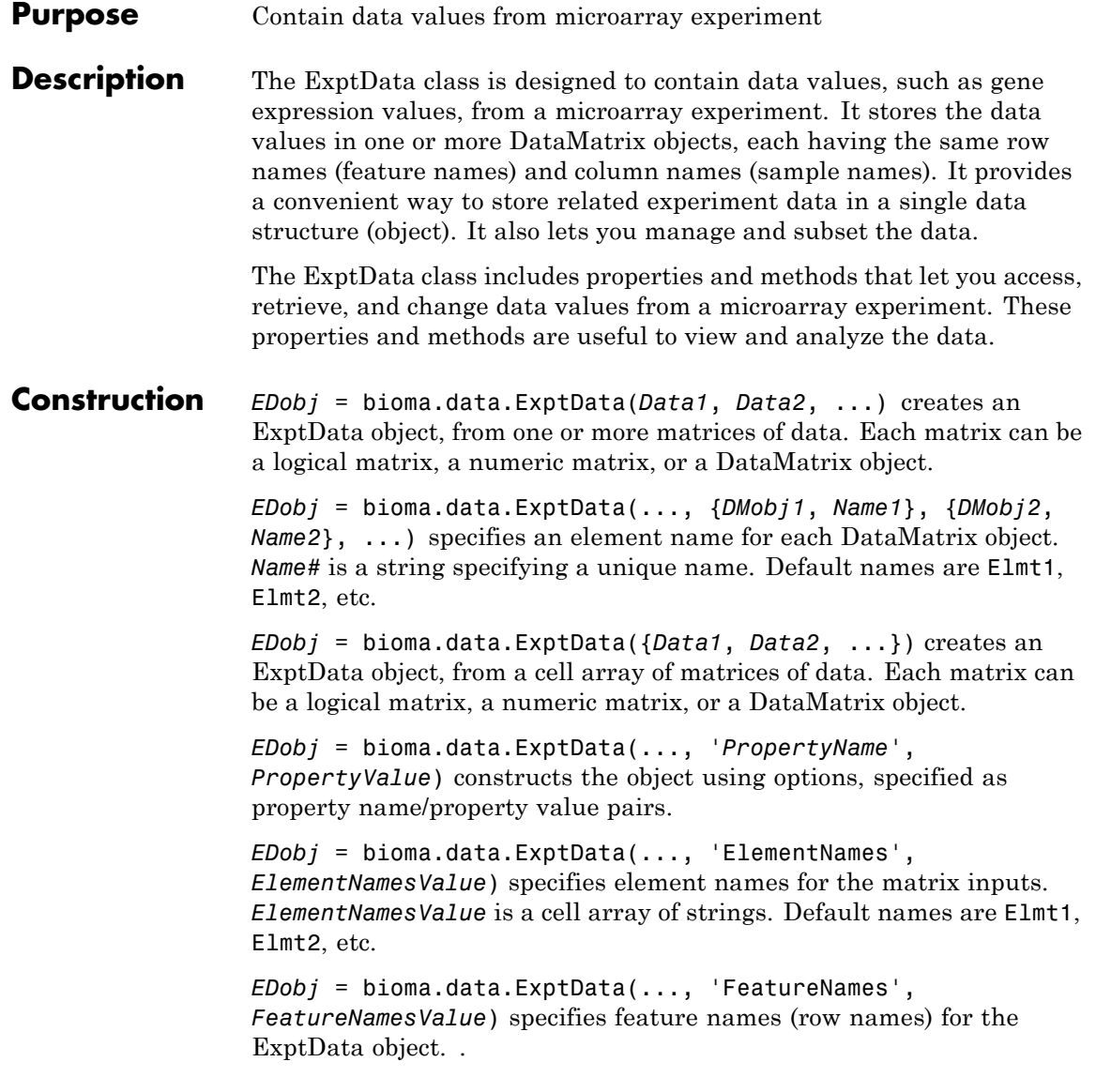

```
EDobj = bioma.data.ExptData(..., 'SampleNames',
SampleNamesValue) specifies sample names (column names) for the
ExptData object.
```
# **Input Arguments**

#### **Data#**

Matrix of experimental data values specified by any of the following:

- **•** Logical matrix
- **•** Numeric matrix
- **•** [DataMatrix object](#page-555-0)

All inputs must have the same dimensions. All DataMatrix objects must also have the same row names and columns names. If you provide logical or numeric matrices, bioma.data.ExptData converts them to DataMatrix objects with either default row and column names, or the row and column names of DataMatrix inputs, if provided.

The rows must correspond to features and the columns must correspond to samples.

#### **DMobj#**

Variable name of a DataMatrix object in the MATLAB Workspace.

#### **Name#**

String specifying an element name for the corresponding DataMatrix object

#### **ElementNamesValue**

Cell array of strings that specifies unique element names for the matrix inputs. The number of elements in *ElementNamesValue* must equal the number input matrices.

**Default:** {Elmt1, Elmt2, ...}

#### **FeatureNamesValue**

Feature names (row names) for the ExptData object, specified by one of the following:

- **•** Cell array of strings
- **•** Character array
- **•** Numeric or logical vector
- **•** Single string, which is used as a prefix for the feature names, with feature numbers appended to the prefix
- **•** Logical true or false (default). If true, bioma.data.ExptData assigns unique feature names using the format Feature1, Feature2, etc.

If you use a cell array of strings, character array, or vector, then the number of elements must be equal in number to the number of rows in *Data1*.

#### **SampleNamesValue**

Sample names (column names) for the ExptData object, specified by one of the following:

- **•** Cell array of strings
- **•** Character array
- **•** Numeric or logical vector
- **•** Single string, which is used as a prefix for the sample names, with sample numbers appended to the prefix
- **•** Logical true or false (default). If true, bioma.data.ExptData assigns unique sample names using the format Sample1, Sample2, etc.

If you use a cell array of strings, character array, or vector, then the number of elements must be equal in number to the number of columns in *Data1*. If the ExptData object is part of an ExpressionSet object that contains a MetaData object, the sample names (column names) in the ExptData object must match the sample names (row names) in a MetaData object.

# **Properties ElementClass**

Class type of the DataMatrix objects in the experiment

Cell array of strings specifying the class type of each DataMatrix object in the ExptData object. Possible values are MATLAB classes, such as single, double, and logical. This information is read-only.

#### **Attributes:**

SetAccess private

#### **Name**

Name of the ExptData object.

String specifying the name of the ExptData object. Default is [].

#### **NElements**

Number of elements in the experiment

Positive integer specifying the number of elements (DataMatrix objects) in the experiment data. This value is equivalent to the number of DataMatrix objects in the ExptData object. This information is read-only.

# **Attributes:**

SetAccess private

#### **NFeatures**

Number of features in the experiment

Positive integer specifying the number of features in the experiment. This value is equivalent to the number of rows in each DataMatrix object in the ExptData object. This information is read-only.

#### **Attributes:**

SetAccess private

#### **NSamples**

Number of samples in the experiment

Positive integer specifying the number of samples in the experiment. This value is equivalent to the number of columns in each DataMatrix object in the ExptData object. This information is read-only.

#### **Attributes:**

SetAccess private

# **Methods**

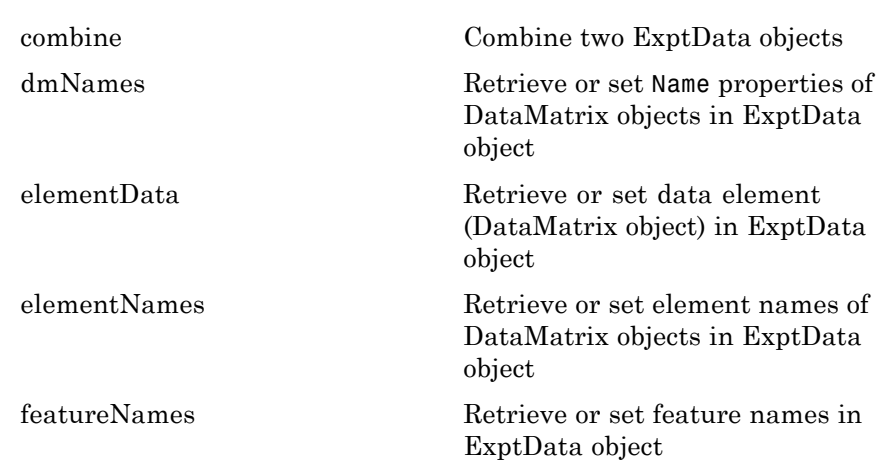

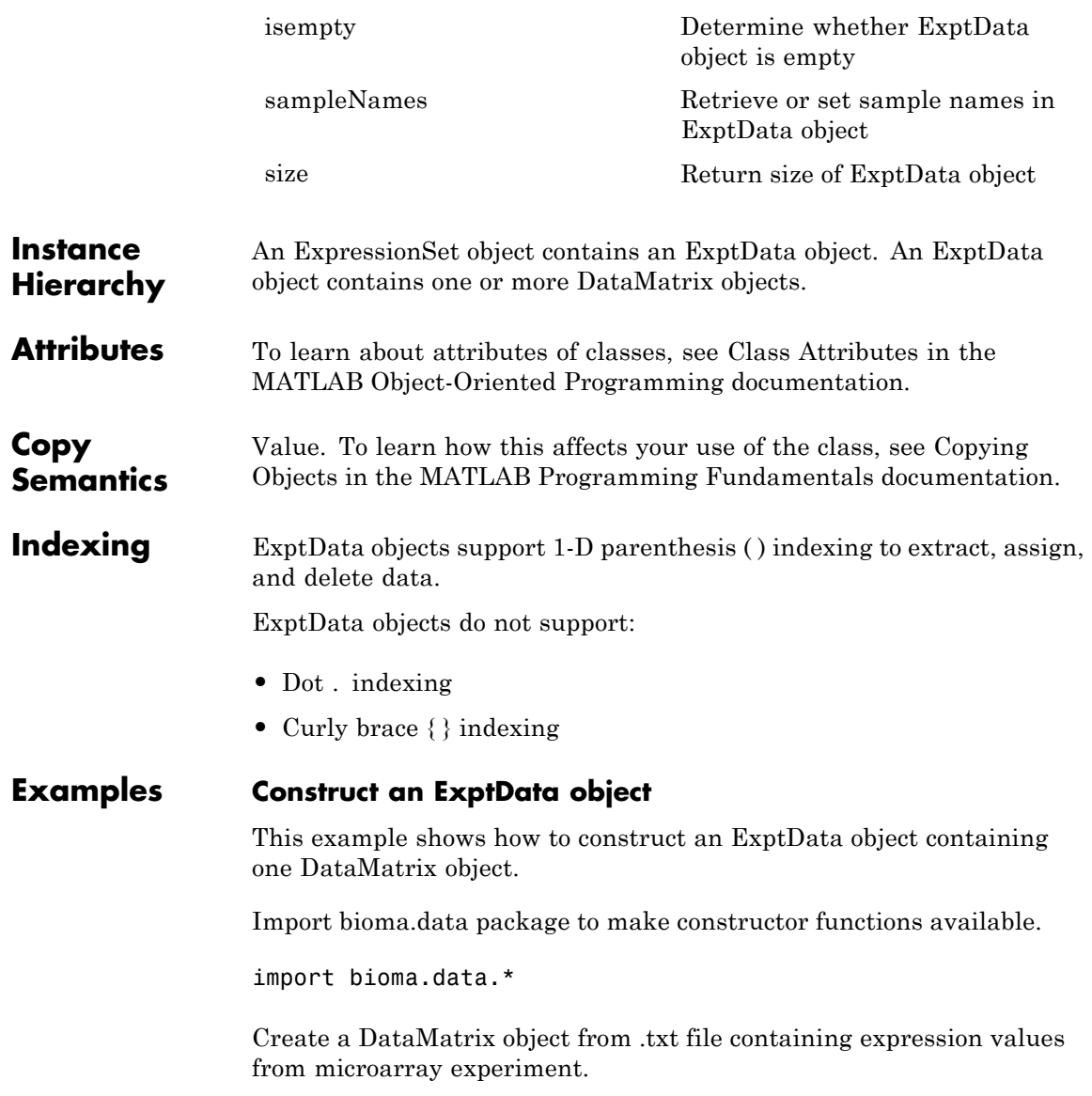

```
dmObj = DataMatrix('File', 'mouseExprsData.txt');
                  Construct an ExptData object from the DataMatrix object.
                  EDObj = ExptData(dmObj)
                  EDObj =Experiment Data:
                    500 features, 26 samples
                    1 elements
                    Element names: Elmt1
References [1] Hovatta, I., Tennant, R S., Helton, R., et al. (2005). Glyoxalase 1 and
                  glutathione reductase 1 regulate anxiety in mice. Nature 438, 662–666.
See Also bioma.ExpressionSet | bioma.data.MetaData | bioma.data.MIAME
Tutorials • Working with Objects for Microarray Experiment Data
                  • Analyzing Illumina Bead Summary Gene Expression Data
How To • Class Attributes
                  • Property Attributes
                  • "Representing Expression Data Values in ExptData Objects"
```
### **Purpose** Contain metadata from microarray experiment

### **Description** The MetaData class is designed to contain metadata (variable values and descriptions) from a microarray experiment. It provides a convenient way to store related metadata in a single data structure (object). It also lets you manage and subset the data.

The metadata is a collection of variable names, for example related to samples or microarray features, along with descriptions and values for the variables. A MetaData object stores the metadata in two dataset arrays.

- **• Values dataset array** A dataset array containing the measured value of each variable per sample or feature. In this dataset array, the columns correspond to variables and rows correspond to either samples or features. The number and names of the columns in this dataset array must match the number and names of the rows in the Descriptions dataset array. If this dataset array contains *sample* metadata, then the number and names of the rows (samples) must match the number and names of the columns in the DataMatrix objects in the same ExpressionSet object. If this dataset array contains *feature* metadata, then the number and names of the rows (features) must match the number and names of the rows in the DataMatrix objects in the same ExpressionSet object.
- **• Descriptions dataset array** A dataset array containing a list of the variable names and their descriptions. In this dataset array, each row corresponds to a variable. The row names are the variable names, and a column, named VariableDescription, contains a description of the variable. The number and names of the rows in the Descriptions dataset array must match the number and names of the columns in the Values dataset array.

The MetaData class includes properties and methods that let you access, retrieve, and change metadata variables, and their values and descriptions. These properties and methods are useful to view and analyze the metadata.

**Construction** *MDobj* = bioma.data.MetaData(*VarValues*) creates a MetaData object from one dataset array whose rows correspond to sample (observation) names and whose columns correspond to variables. The dataset array contains the measured value of each variable per sample.

> *MDobj* = bioma.data.MetaData(*VarValues*, *VarDescriptions*) creates a MetaData object from two dataset arrays. *VarDescriptions* is a dataset array whose rows correspond to variables. The row names are the variable names, and another column, named VariableDescription, contains a description of each variable.

*MDobj* = bioma.data.MetaData(*VarValues*, *VarDesc*) creates a MetaData object from a dataset array and *VarDesc* a cell array of strings containing descriptions of the variables.

*MDobj* = bioma.data.MetaData(..., '*PropertyName*', *PropertyValue*) constructs the object using options, specified as property name/property value pairs.

*MDobj* = bioma.data.MetaData('File', *FileValue*) creates a MetaData object from a text file containing a table of metadata. The table row labels must be sample names, and its column headers must be variable names.

*MDobj* = bioma.data.MetaData('File', *FileValue*, ...'Path', *PathValue*) specifies a folder or path and folder where *FileValue* is stored.

*MDobj* = bioma.data.MetaData('File', *FileValue*, ...'Delimiter', *DelimiterValue*) specifies a delimiter symbol to use as a column separator for *FileValue*. Default is '\t'.

*MDobj* = bioma.data.MetaData('File', *FileValue*, ...'RowNames', *RowNamesValue*) specifies the row names (sample names) for the MetaData object. Default is the information in the first column of the table.

*MDobj* = bioma.data.MetaData('File', *FileValue*, ...'ColumnNames', *ColumnNamesValue*) specifies the columns of data to read from the table. *ColumnNamesValue* is a cell array of strings

specifying the column header names. Default is to read all columns of data from the table, assuming the first row contains column headers.

```
MDobj = bioma.data.MetaData('File', FileValue,
```
...'VarDescChar', *VarDescCharValue*) specifies that lines in the table prefixed by *VarDescCharValue* to be read as descriptions and used to create the *VarDescriptions* dataset array. By default, bioma.data.MetaData does not read variable description information, and does not create a Descriptions dataset array. These prefixed lines must appear at the top of the file, before the table of metadata values.

*MDobj* = bioma.data.MetaData(...'Name', *NameValue*) specifies a name for the MetaData object.

```
MDobj = bioma.data.MetaData('File', FileValue,
...'Description', DescriptionValue) specifies a description for
the MetaData object.
```

```
MDobj = bioma.data.MetaData('File', FileValue,
...'SampleNames', SampleNamesValue) specifies sample names (row
names) for the MetaData object.
```

```
MDobj = bioma.data.MetaData('File', FileValue,
...'VariableNames', VariableNamesValue) specifies variable names
(column names) for the MetaData object.
```
# **Input Arguments**

#### **VarValues**

Dataset array whose rows correspond to sample (observation) names and whose columns correspond to variables. The dataset array contains the measured value of each variable per sample or feature.

The number and names of the columns in the *VarValues* dataset array must match the number and names of the rows in the *VarDescriptions* dataset array. If *VarValues* contains *sample* metadata, then the number and names of the rows (samples) must match the number and names of the columns in the DataMatrix objects in the same ExpressionSet object. If *VarValues* contains
*feature* metadata, then the number and names of the rows (features) must match the number and names of the rows in the DataMatrix objects in the same ExpressionSet object.

## **VarDescriptions**

Dataset array whose rows correspond to variables. The row names are the variable names, and a column, named VariableDescription, contains a description of the variable. The number and names of the rows in the *VarDescriptions* dataset array must match the number and names of the columns in the *VarValues* dataset array.

## **VarDesc**

Cell array of strings containing descriptions of the variables. The number of elements in *VarDesc* must equal the number of columns (variable names) in *VarValues*.

## **FileValue**

String specifying a text file containing a table of metadata. The table row labels must be sample or feature names, and its column headers must be variable names. The text file must be on the MATLAB search path or in the Current Folder (unless you use the Path property).

## **PathValue**

String specifying a folder or path and folder where *FileValue* is stored.

## **DelimiterValue**

String specifying a delimiter symbol to use as a column separator for *FileValue*. Typical choices are:

- **•** ' '
- **•** '\t' (default)
- **•** ','
- **•** ';'
- **•** '|'

## **RowNamesValue**

Row names (sample or feature names) for the MetaData object, specified by one of the following:

- **•** Cell array of strings
- **•** Single number indicating the column of the table containing the row names
- **•** Character string indicating the column header of the table containing the row names

If you specify [] for *RowNamesValue*, then bioma.data.MetaData provides numbered row names, starting with 1.

**Default:** 1, which specifies the information in the first column of the table

## **ColumnNamesValue**

Cell array of strings specifying the column header names to indicate which columns of data to read from the table. Default is to read all columns of data from the table, assuming the first row contains column headers. If the table does not have column headers, specify [] for *ColumnNamesValue* to read all columns of data and provide numbered column names, starting with 1.

## **VarDescCharValue**

String specifying a character to prefix lines in the table that are to be read as descriptions and used to create the *VarDescriptions* dataset array. By default, bioma.data.MetaData does not read variable description information, and does not create a *VarDescriptions* dataset array. These prefixed lines must appear at the top of the file, before the table of metadata values.

## **NameValue**

String specifying a name for the MetaData object.

## **DescriptionValue**

String specifying a description for the MetaData object.

## **SampleNamesValue**

Cell array of strings specifying sample names for the MetaData object. The number of elements in the cell array must equal the number of samples in the MetaData object. This input overwrites sample names from the input file. Default are the sample names (row names) from the input file.

## **VariableNamesValue**

Cell array of strings specifying variable names for the MetaData object. The number of elements in the cell array must equal the number of variables in the MetaData object. This input overwrites variable names from the input file. Default are the variable names (column names) from the input file.

## **Properties Description**

Description of the MetaData object.

String specifying a description of the MetaData object. Default is [].

## **DimensionLabels**

Row and column labels for the MetaData object.

Two-element cell array containing strings specifying labels of the rows and columns respectively in the MetaData object. Default is {'Samples', 'Variables'}.

#### **Name**

Name of the MetaData object.

String specifying the name of the MetaData object. Default is [].

## **NSamples**

Number of samples (observations) in the experiment

Positive integer specifying the number of samples in the experiment. This value is equivalent to the number of rows in the *VarValues* dataset array. This information is read-only

## **Attributes:**

SetAccess private

#### **NVariables**

Number of variables in the experiment

Positive integer specifying the number of variables in the experiment. This value is equivalent to the number of columns in the *VarValues* dataset array. This information is read-only

## **Attributes:**

SetAccess private

# **Methods**

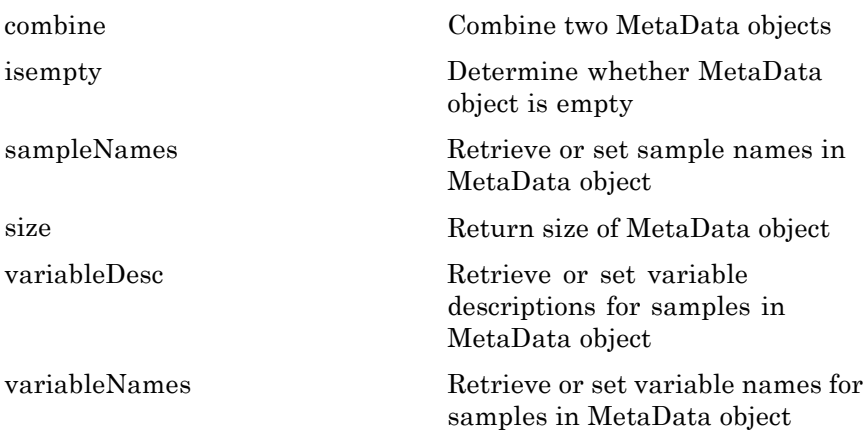

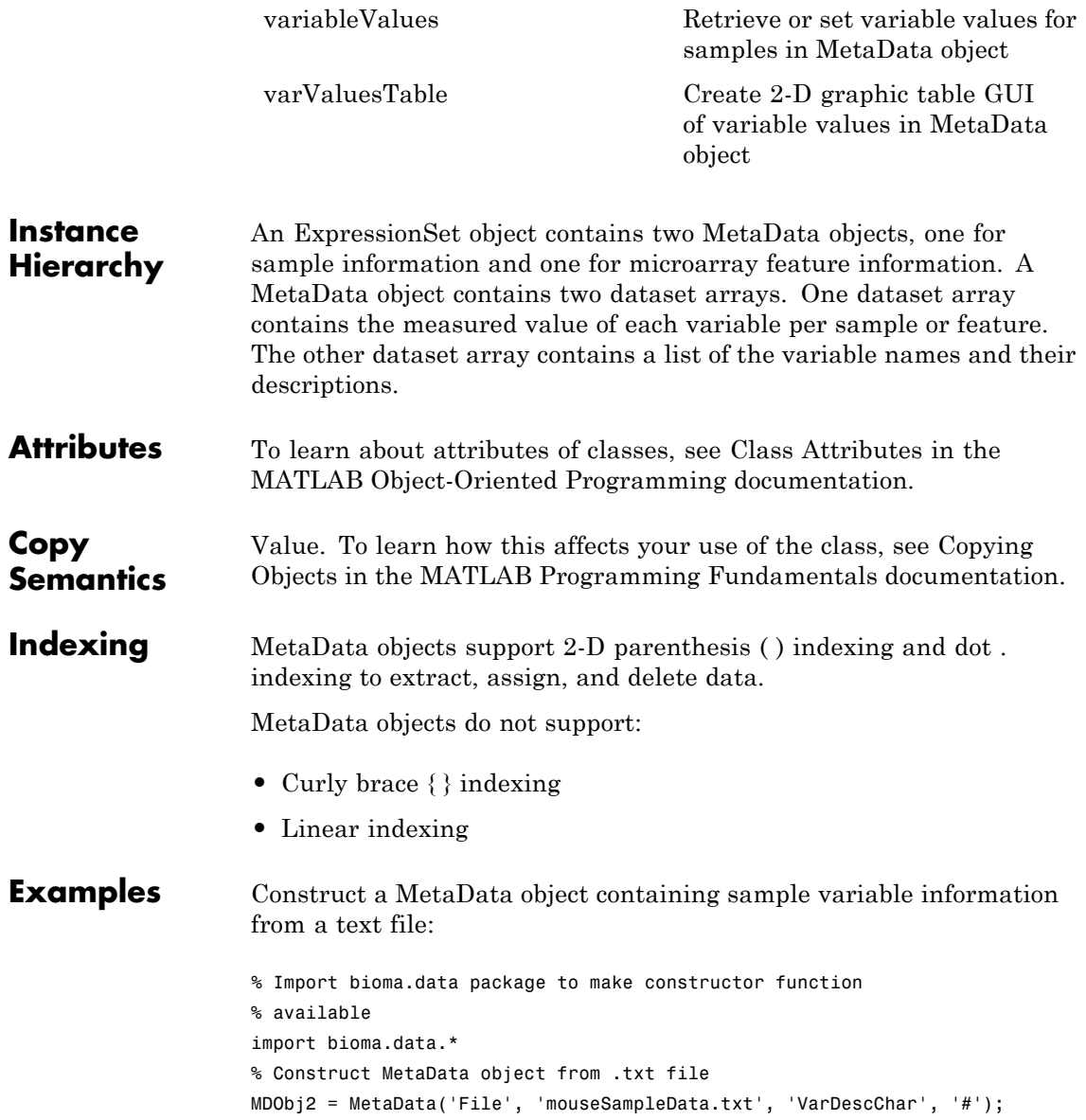

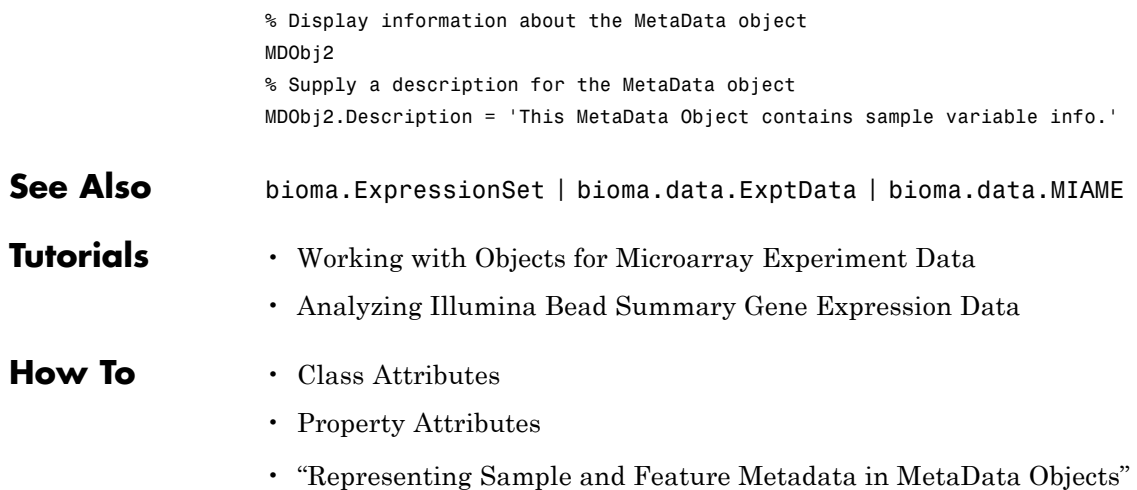

## <span id="page-294-0"></span>**Purpose** Contain experiment information from microarray gene expression experiment

## **Description** The MIAME class is designed to contain information about experimental methods and conditions from a microarray gene expression experiment. It loosely follows the Minimum Information About a Microarray Experiment (MIAME) specification. It can include information about:

- **•** Experiment design
- **•** Microarrays used in the experiment
- **•** Samples used
- **•** Sample preparation and labeling
- **•** Hybridization procedures and parameters
- **•** Normalization controls
- **•** Preprocessing information
- Data processing specifications

It provides a convenient way to store related information about a microarray experiment in a single data structure (object).

The MIAME class includes properties and methods that let you access, retrieve, and change experiment information related to a microarray experiment. These properties and methods are useful to view and analyze the information.

## **Construction** *MIAMEobj* = bioma.data.MIAME() creates an empty MIAME object for storing experiment information from a microarray gene expression experiment.

*MIAMEobj* = bioma.data.MIAME(*GeoSeriesStruct*) creates a MIAME object from a structure containing Gene Expression Omnibus (GEO) Series data.

*MIAMEobj* = bioma.data.MIAME(..., '*PropertyName*', *PropertyValue*) constructs the object using options, specified as property name/property value pairs.

*MIAMEobj* = bioma.data.MIAME(...,'Investigator', *InvestigatorValue*) specifies the name of the experiment investigator.

*MIAMEobj* = bioma.data.MIAME(...,'Lab', *LabValue*) specifies the laboratory that conducted the experiment.

*MIAMEobj* = bioma.data.MIAME(...,'Contact', *ContactValue*) specifies the contact information for the experiment investigator or laboratory.

*MIAMEobj* = bioma.data.MIAME(...,'URL', *URLValue*) specifies the experiment URL.

## **Input Arguments**

#### **GeoSeriesStruct**

Gene Expression Omnibus (GEO) Series data specified by either:

- **•** MATLAB structure returned by the getgeodata function
- **•** Structure.Header.Series substructure returned by the getgeodata function

#### **InvestigatorValue**

String specifying the name of the experiment investigator.

## **LabValue**

String specifying the laboratory that conducted the experiment.

## **ContactValue**

String specifying the contact information for the experiment investigator or laboratory

#### **URLValue**

String specifying the experiment URL.

## **Properties Abstract**

Abstract describing the experiment

String containing an abstract describing the experiment.

#### **Arrays**

Information about the microarray chips used in the experiment

Cell array containing information about the microarray chips used in the experiment. Information can include array name, array platform, number of features on the array, and so on.

#### **Contact**

Contact information for the experiment investigator or laboratory

Character array containing contact information for the experiment investigator or laboratory.

## **ExptDesign**

Brief description of the experiment design

Character array containing description of the experiment design.

## **Hybridization**

Information about the experiment hybridization

Cell array containing information about the hybridization protocol used in the experiment. Information can include hybridization time, concentration, volume, temperature, and so on.

#### **Investigator**

Name of the experiment investigator

Character array containing the name of the experiment investigator.

#### **Laboratory**

Name of the laboratory where the experiment was conducted

Character array containing the name of laboratory.

#### **Other**

Other information about the experiment

Cell array containing other information about the experiment, not covered by the other properties.

## **Preprocessing**

Information about the experiment preprocessing steps

Cell array containing information about the preprocessing steps used on the data from the experiment.

## **PubMedID**

PubMed identifiers for relevant publications.

Character array containing PubMed identifiers for papers relevant to the data set used in the experiment.

### **QualityControl**

Information about the experiment quality controls

Cell array containing information about the experiment quality control steps. Information can include replicates, dye swap, and so on.

#### **Samples**

Information about samples used in the experiment

Cell array containing information about the samples used in the experiment. Information can include sample source, sample organism, treatment type, compound, labeling protocol, external control, and so on.

## **Title**

Experiment title

Character array containing a single sentence experiment title.

#### **URL**

URL for the experiment

Character array containing URL for the experiment.

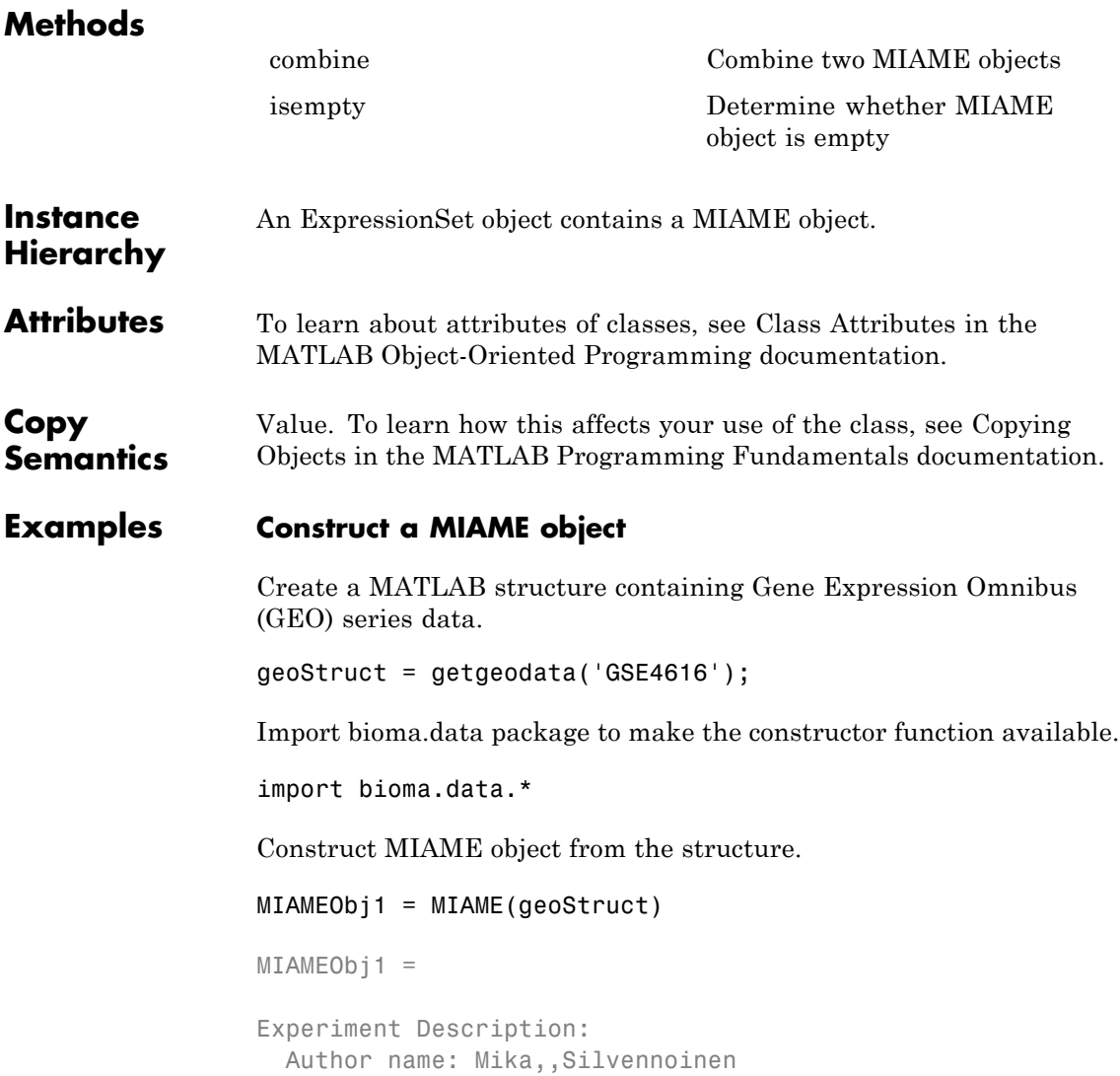

```
Riikka,,Kivel<sup>^</sup>/
Maarit,,Lehti
Anna-Maria,,Touvras
Jyrki,,Komulainen
Veikko,, Vihko
Heikki,, Kainulainen
  Laboratory: LIKES - Research Center
  Contact information: Mika,, Silvennoinen
  URL:
  PubMedIDs: 17003243
  Abstract: A 90 word abstract is available. Use the Abstract property.
  Experiment Design: A 234 word summary is available. Use the ExptDesign
  Other notes:
    [1x84 char]
```
## Supply a URL for the MIAME object.

MIAMEObj1.URL = 'www.nonexistinglab.com'  $MIAMEDbj1 =$ Experiment Description: Author name: Mika,,Silvennoinen Riikka,, Kivel<sup>^</sup>/ Maarit,, Lehti Anna-Maria,,Touvras Jyrki,,Komulainen Veikko,,Vihko Heikki,, Kainulainen Laboratory: LIKES - Research Center Contact information: Mika,, Silvennoinen URL: www.nonexistinglab.com PubMedIDs: 17003243 Abstract: A 90 word abstract is available. Use the Abstract property. Experiment Design: A 234 word summary is available. Use the ExptDesign Other notes: [1x84 char]

Alternatively you can construct a MIAME object using customized properties.

```
MIAMEObj2 = MIAME('investigator', 'Jane Researcher',...
                                    'lab', 'One Bioinformatics Laboratory',...
                                    'contact', 'jresearcher@lab.not.exist',...
                                    'url', 'www.lab.not.exist',...
                                    'title', 'Normal vs. Diseased Experiment',...
                                    'abstract', 'Example of using expression data',...
                                    'other', {'Notes:Created from a text file.'})
                 MIAMEDbj2 =Experiment Description:
                   Author name: Jane Researcher
                   Laboratory: One Bioinformatics Laboratory
                   Contact information: jresearcher@lab.not.exist
                   URL: www.lab.not.exist
                   PubMedIDs:
                   Abstract: A 4 word abstract is available. Use the Abstract property.
                   No experiment design summary available.
                   Other notes:
                      'Notes:Created from a text file.'
See Also bioma.ExpressionSet | bioma.data.ExptData |
                 bioma.data.MetaData | getgeodata
Tutorials • Working with Objects for Microarray Experiment Data
                 • Analyzing Illumina Bead Summary Gene Expression Data
How To • Class Attributes
                 • Property Attributes
                 • "Representing Experiment Information in a MIAME Object"
```
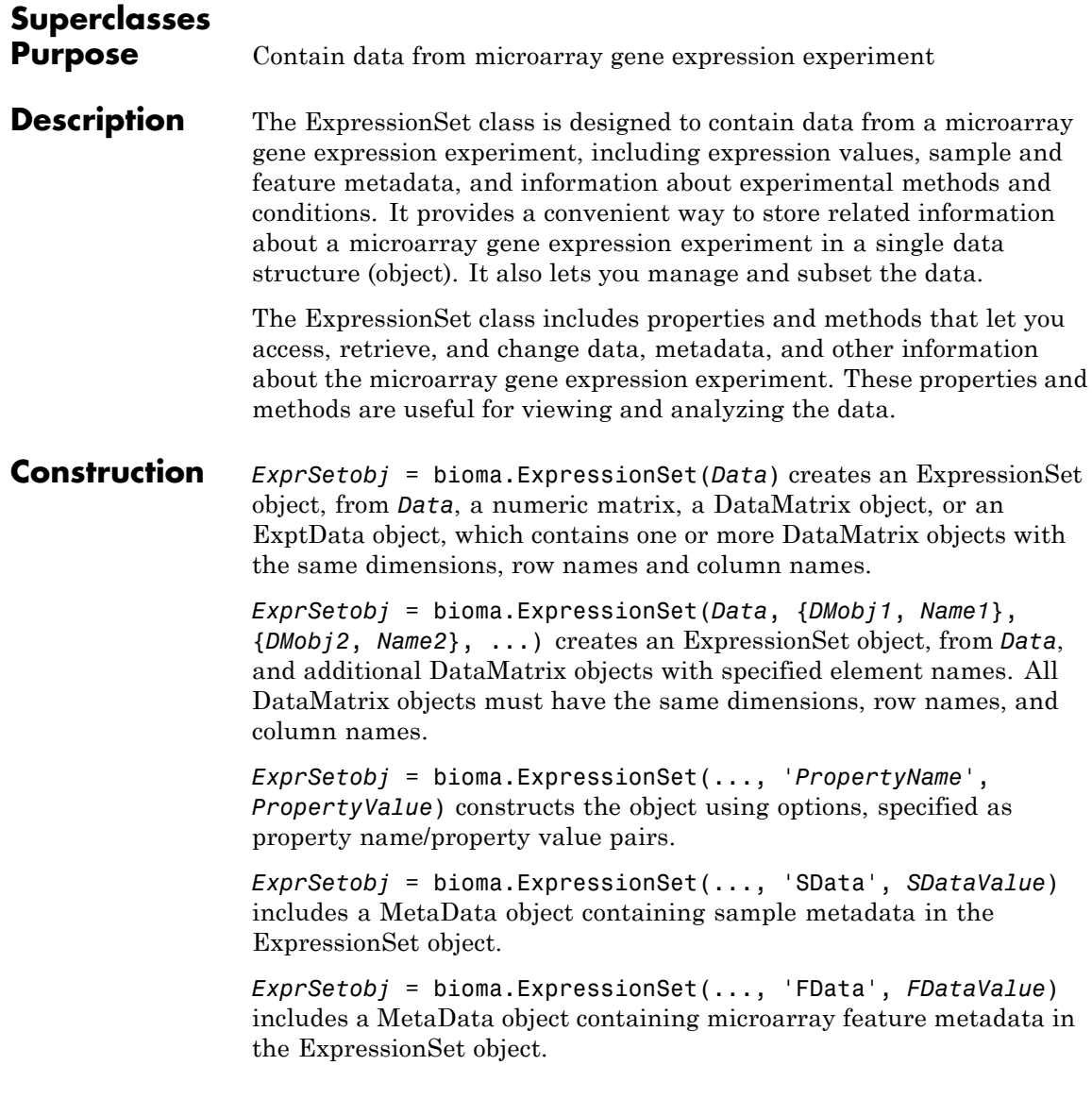

*ExprSetobj* = bioma.ExpressionSet(..., 'EInfo', *EInfoValue*) includes a [MIAME](#page-294-0) object, which contains experiment information, in the ExpressionSet object.

## **Input Arguments**

## **Data**

Any of the following:

- **•** Numeric matrix
- **•** [DataMatrix object](#page-555-0)
- **•** [ExptData](#page-278-0) object, which contains one or more DataMatrix objects having the same dimensions

If you provide a DataMatrix object, bioma.ExpressionSet creates an ExptData object from it and names the DataMatrix object Expressions. If you provide an ExptData object, bioma.ExpressionSet renames the first DataMatrix object in the ExptData object to Expressions, unless another DataMatrix object in the ExptData object is already named Expressions.

## **DMobj#**

Variable name of a DataMatrix object. Each DataMatrix object must have the same dimensions as *Data*.

## **Name#**

String specifying an element name for the corresponding DataMatrix object. Each DataMatrix object in an ExpressionSet object has an element name. At least one DataMatrix object in an ExpressionSet object has an element name of Expressions. By default, it is the first DataMatrix object.

## **SDataValue**

Variable name of a [MetaData](#page-285-0) object containing sample metadata for the experiment. The variable name must exist in the MATLAB Workspace.

## **FDataValue**

Variable name of a [MetaData](#page-285-0) object containing microarray feature metadata for the experiment. The variable name must exist in the MATLAB Workspace.

#### **EInfoValue**

Variable name of a [MIAME](#page-294-0) object, which contains information about the experiment methods and conditions. The variable name must exist in the MATLAB Workspace.

## **Properties NElements**

Number of elements in the experiment

Positive integer specifying the number of elements (DataMatrix objects) in the experiment data. This value is equivalent to the number of DataMatrix objects in the ExperimentSet object. This information is read-only.

## **Attributes:**

SetAccess private

#### **NFeatures**

Number of features in the experiment

Positive integer specifying the number of features in the experiment. This value is equivalent to the number of rows in each DataMatrix object in the ExperimentSet object. This information is read-only.

**Attributes:**

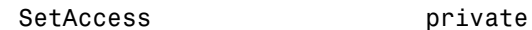

## **NSamples**

Number of samples in the experiment

Positive integer specifying the number of samples in the experiment. This value is equivalent to the number of columns in each DataMatrix object in the ExperimentSet object. This information is read-only.

#### **Attributes:**

SetAccess private

# **Methods**

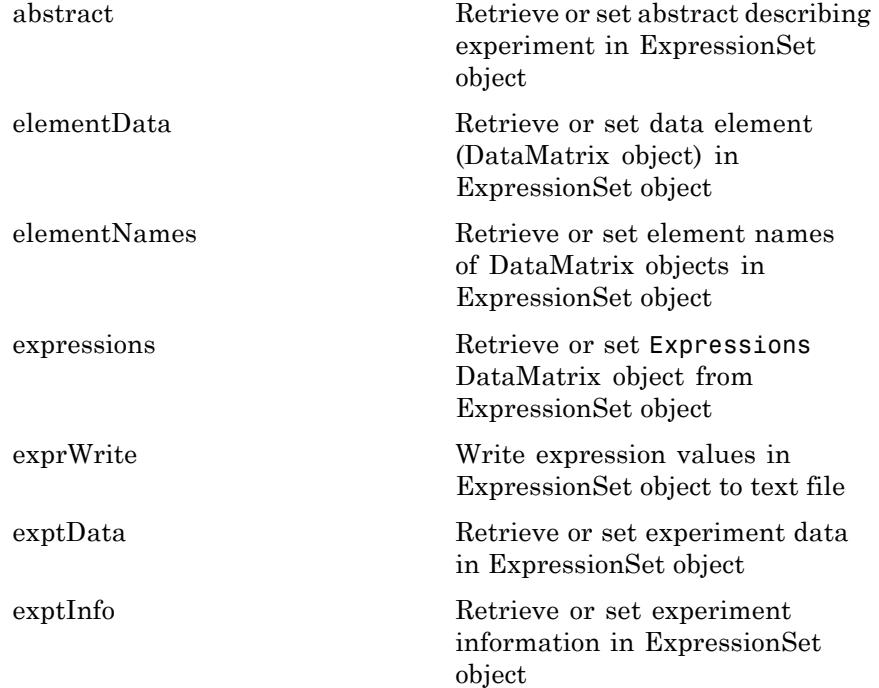

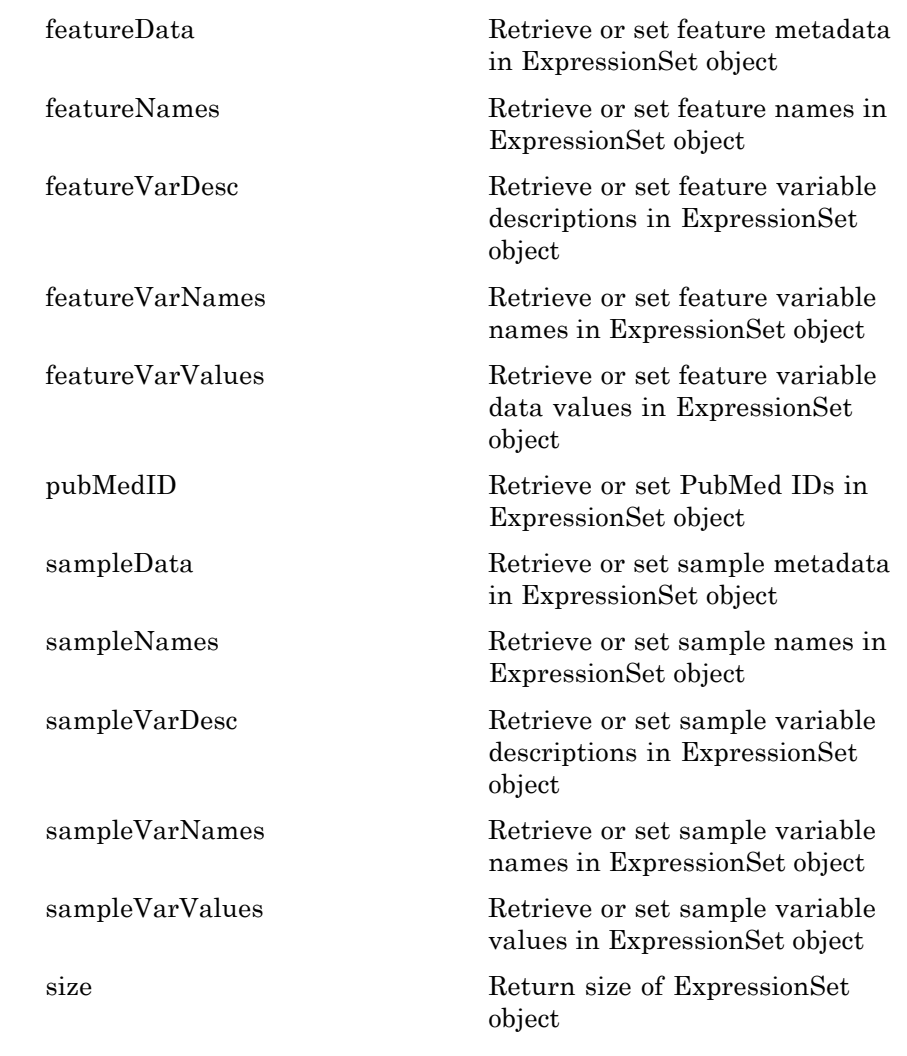

# **Instance Hierarchy**

An ExpressionSet object contains an ExptData object, two MetaData objects, and a MIAME object. These objects can be empty.

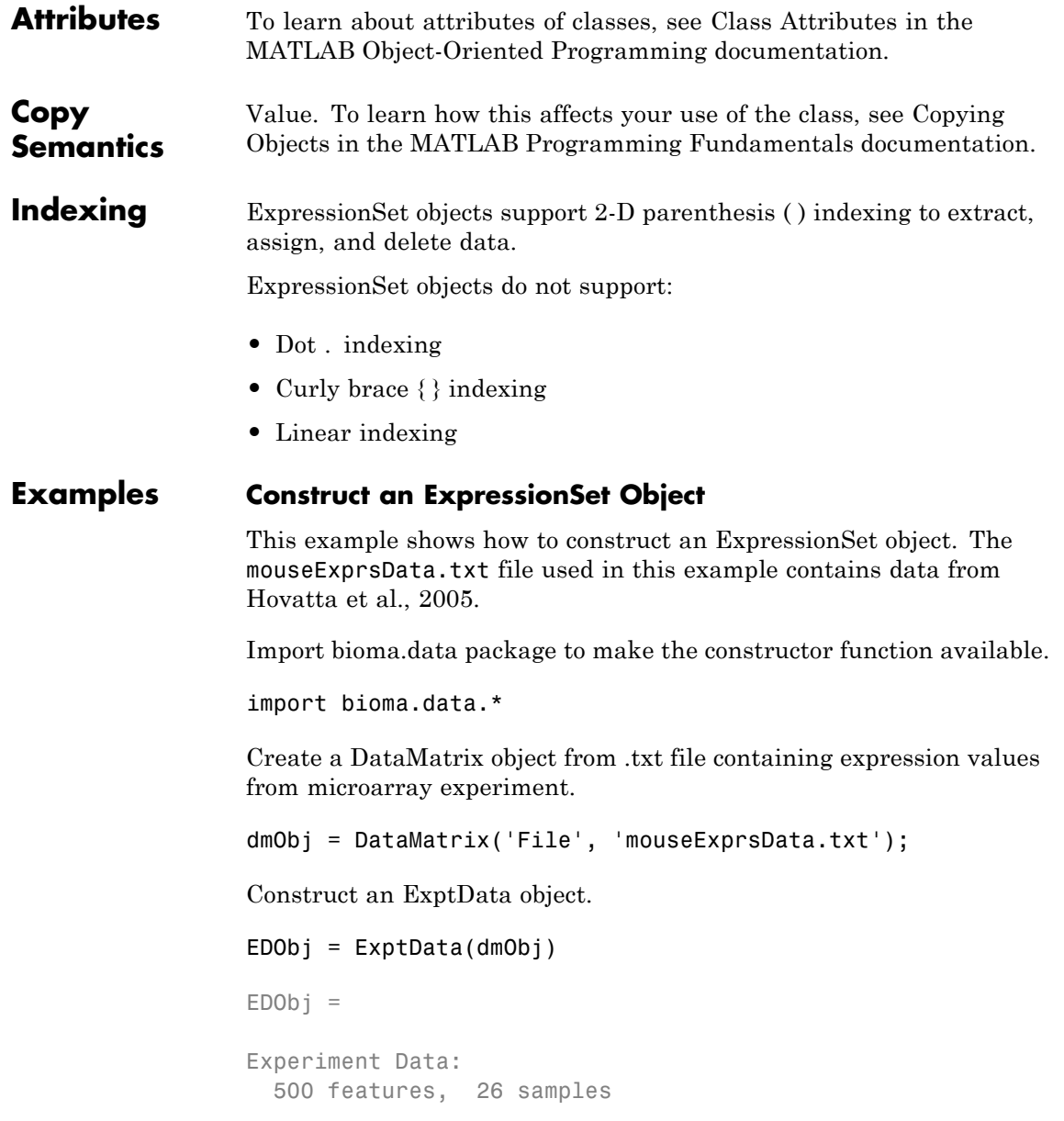

```
1 elements
Element names: Elmt1
```
Construct a MetaData object from .txt file.

```
MDObj2 = MetaData('File', 'mouseSampleData.txt', 'VarDescChar', '#')
MDObj2 =Sample Names:
   A, B, ...,Z (26 total)
Variable Names and Meta Information:
             VariableDescription
   Gender ' Gender of the mouse in study'
```

```
Age ' The number of weeks since mouse birth'
Type ' Genetic characters'
Strain ' The mouse strain'
Source ' The tissue source for RNA collection'
```
Create a MATLAB structure containing GEO Series data.

```
geoStruct = getgeodata('GSE4616');
```
Construct a MIAME object.

```
MIAMEObj = MIAME(geoStruct)
```

```
MIAMEDbj =
```

```
Experiment Description:
  Author name: Mika, Silvennoinen
Riikka,, Kivel<sup>^</sup>/
Maarit,,Lehti
Anna-Maria,,Touvras
Jyrki,,Komulainen
Veikko,,Vihko
Heikki,,Kainulainen
  Laboratory: LIKES - Research Center
```

```
Contact information: Mika,,Silvennoinen
URL:
PubMedIDs: 17003243
Abstract: A 90 word abstract is available. Use the Abstract property
Experiment Design: A 234 word summary is available. Use the ExptDesi
Other notes:
  [1x84 char]
```
Import bioma package to make constructor function available.

import bioma.\*

Construct an ExpressionSet object.

```
ESObj = ExpressionSet(EDObj, 'SData', MDObj2, 'EInfo', MIAMEObj)
ESObj =
```

```
ExpressionSet
Experiment Data: 500 features, 26 samples
  Element names: Expressions
Sample Data:
   Sample names: A, B, ...,Z (26 total)
   Sample variable names and meta information:
       Gender: Gender of the mouse in study
       Age: The number of weeks since mouse birth
       Type: Genetic characters
       Strain: The mouse strain
       Source: The tissue source for RNA collection
Feature Data: none
Experiment Information: use 'exptInfo(obj)'
```

```
References [1] Hovatta, I., Tennant, R S., Helton, R., et al. (2005). Glyoxalase 1 and
                    glutathione reductase 1 regulate anxiety in mice. Nature 438, 662–666.
```
- **See Also** bioma.data.ExptData | bioma.data.MetaData | bioma.data.MIAME
- **Tutorials** Working with Objects for Microarray Experiment Data

• Analyzing Illumina Bead Summary Gene Expression Data

- **How To** Class Attributes
	- Property Attributes
	- "Managing Gene Expression Data in Objects"

## **Purpose** Contain sequence and quality data

## **Description** The BioRead class contains data from short-read sequences, including sequence headers, nucleotide sequences, and the quality scores for the sequences. This data is typically obtained from a high-throughput sequencing instrument.

You construct a BioRead object from short-read sequence data. Each element in the object has a sequence, header, and quality score associated with it. Use the object properties and methods to explore, access, filter, and manipulate all or a subset of the data, before doing subsequent analyses or sequence alignment and mapping.

## **Construction** BioReadobj = BioRead constructs BioReadobj, an empty BioRead object.

BioReadobj = BioRead(File) constructs BioReadobj, a BioRead object, from File, a FASTQ- or SAM-formatted file. The data remains in the source file, and the BioRead object accesses it using an auxiliary index file. The index file must have the same name as the source file, but with an .IDX extension. If the index file is not present in the same folder as the source file, the BioRead constructor function creates the index file in that folder.

**Note** Because the data remains in the source file:

- Do not delete the source file (FASTQ or SAM) or the auxiliary index file.
- **•** You cannot modify *BioReadobj* properties.

BioReadobj = BioRead(Struct) constructs BioReadobj, a BioRead object, from Struct, a MATLAB structure containing Header, Sequence, and Quality fields, such as returned by the fastqread or

the samread function. The data from *Struct* is kept in memory, which lets you modify the properties of *BioReadobj*.

BioReadobj = BioRead(Seqs) constructs BioReadobj, a BioRead object, from Seqs, a cell array of strings containing the letter representations of nucleotide sequences.

BioReadobj = BioRead(Seqs,Quals) constructs BioReadobj, a BioRead object, also from Quals, a cell array of strings containing the ASCII representation of per-base quality scores for nucleotide sequences.

BioReadobj = BioRead(Seqs,Quals,Headers) constructs BioReadobj, a BioRead object, also from Headers, a cell array of strings containing header text for nucleotide sequences.

BioReadobj = BioRead( **\_\_\_** ,'PropertyName',PropertyValue) constructs a BioRead object using options, specified as name-value pair arguments.

BioReadobj = BioRead(File,'InMemory',InMemoryValue) specifies whether to place the data in memory or leave the data in the source file. Leaving the data in the source file and accessing it via an index file is more memory efficient, but does not let you modify properties of BioReadobj. Choices are true or false (default). If the first input argument is not a file name, then this name-value pair argument is ignored, and the data is automatically placed in memory.

**Tip** Set the InMemory name-value pair argument to true if you want to modify the properties of BioReadobj.

BioReadobj = BioRead( **\_\_\_** ,'IndexDir',IndexDirValue) specifies the path to the folder where the index file either exists or will be created. **Tip** Use the IndexDir name-value pair argument if you do not have write access to the folder where the source file is located.

BioReadobj = BioRead( **\_\_\_** ,'Sequence',SequenceValue) constructs BioReadobj, a BioRead object, from SequenceValue, a cell array of strings containing the letter representations of nucleotide sequences. This name-value pair works only if the data is read into memory.

BioReadobj = BioRead( **\_\_\_** ,'Quality',QualityValue) constructs BioReadobj, a BioRead object, from QualityValue, a cell array of strings containing the ASCII representation of per-base quality scores for nucleotide sequences. This name-value pair works only if the data is read into memory.

BioReadobj = BioRead( **\_\_\_** ,'Header',HeaderValue) constructs BioReadobj, a BioRead object, from HeaderValue, a cell array of strings containing header text for nucleotide sequences. This name-value pair works only if the data is read into memory.

BioReadobj = BioRead( **\_\_\_** ,'Name',NameValue) constructs BioReadobj, a BioRead object, and then sets the Name property to NameValue, a string describing the object. Default is '', an empty string.

## **Input Arguments**

## **File**

String specifying a FASTQ- or SAM-formatted file.

## **Struct**

MATLAB structure containing Header, Sequence, and Quality fields, such as returned by the fastqread or the samread function.

## **InMemoryValue**

Logical specifying whether to place the data in memory or leave the data in the source file. Leaving the data in the source file and accessing it via an index file is more memory efficient, but does not let you modify properties of the BioRead object. If the first input argument is not a file name, then this name-value pair argument is ignored, and the data is automatically placed in memory.

**Default:** false

## **IndexDirValue**

String specifying the path to the folder where the index file either exists or will be created.

**Default:** Folder where *File* is located

## **Seqs**

Cell array of strings containing the letter representations of nucleotide sequences. This information populates the BioRead object's Sequence property.

## **Quals**

Cell array of strings containing the ASCII representation of per-base quality scores for nucleotide sequences. This information populates the BioRead object's Quality property.

## **Headers**

Cell array of strings containing header text for nucleotide sequences. This information populates the BioRead object's Header property.

#### **SequenceValue**

Cell array of strings containing the letter representations of nucleotide sequences. This information populates the BioRead object's Sequence property. This name-value pair works only if the data is read into memory.

## **QualityValue**

Cell array of strings containing the ASCII representation of per-base quality scores for nucleotide sequences. This information populates the BioRead object's Quality property. This name-value pair works only if the data is read into memory.

**Default:** Empty cell array

## **HeaderValue**

Cell array of strings containing header text for nucleotide sequences. This information populates the BioRead object's Header property. This name-value pair works only if the data is read into memory.

**Default:** Empty cell array

## **NameValue**

String describing the BioRead object. This information populates the object's Name property.

**Default:** ' ', an empty string

## **Properties Header**

Headers associated with all sequences represented in the BioRead object.

Cell array of strings, such that there is a header for each sequence in the object. Header strings can be empty. There is a one-to-one relationship between the number and order of elements in Header and Sequence, unless Header is an empty cell array.

## **Name**

Description of the BioRead object.

Single string describing the BioRead object.

**Default:** ' ', an empty string

## **NSeqs**

Number of sequences in the BioRead object.

This information is read only.

## **Quality**

Per-base quality scores associated with all sequences represented in the BioRead object.

Cell array of strings, such that there is a quality string for each sequence in the object. Each quality string is an ASCII representation of per-base quality scores for a nucleotide sequence or an empty string. A one-to-one relationship exists between the number and order of elements in Quality and Sequence, unless Quality is an empty cell array.

#### **Sequence**

Nucleotide sequences in the BioRead object.

Cell array of strings containing the letter representations of the nucleotide sequences.

# **Methods**

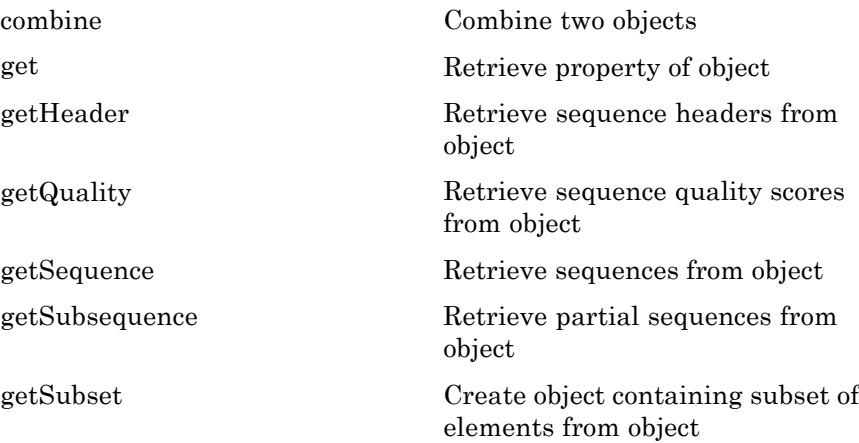

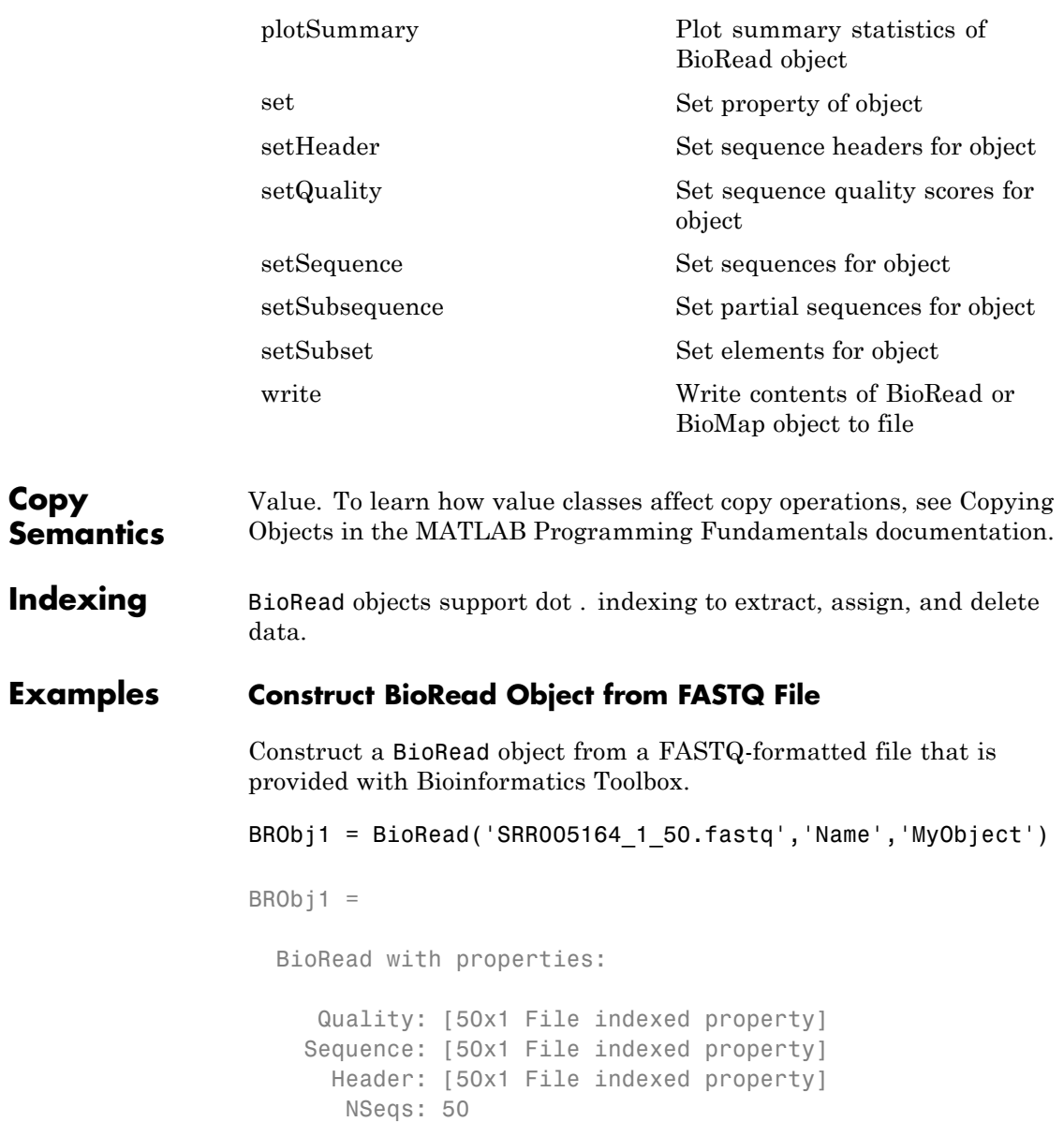

Name: 'MyObject'

## **Construct BioRead Object from MATLAB Workspace Variables**

Create variables containing sequences, quality scores, and headers.

```
seqs = {range(10)}; randseq(15); randseq(20)};
quals = {repmat('!', 1, 10);repmat('%', 1, 15);repmat('&', 1, 20)};
headers = {'H1';'H2';'H3'};
```
Construct a BioRead object from these three variables.

BRObj2 = BioRead(seqs,quals,headers)

 $BRObj2 =$ 

BioRead with properties:

Quality: {3x1 cell} Sequence: {3x1 cell} Header: {3x1 cell} NSeqs: 3 Name: ''

## **Construct BioRead Object from MATLAB Structure**

Create variables containing sequences, quality scores, and headers.

```
seqs = {range(10)}; randseq(15); randseq(20) };
quals = {repmat('!',1,10); repmat('%',1,15);repmat('&',1,20)};
headers = {'H1';'H2';'H3'};
```
Construct a structure containing Header, Sequence, and Quality fields.

BRStruct = struct('Header',headers,'Sequence',seqs,'Quality',quals);

Construct a BioRead object from this structure.

BRObj3 = BioRead(BRStruct)

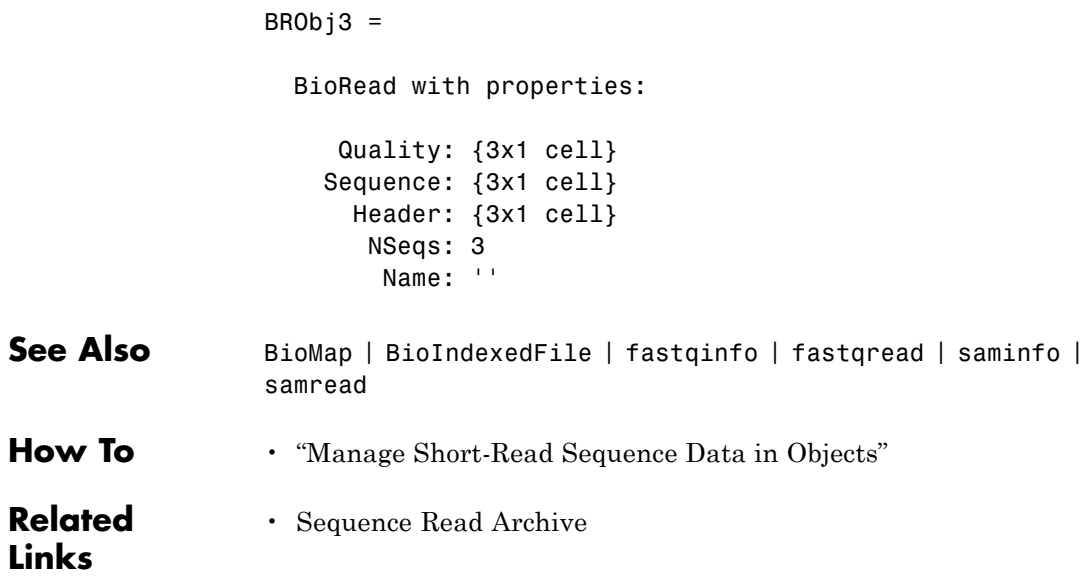

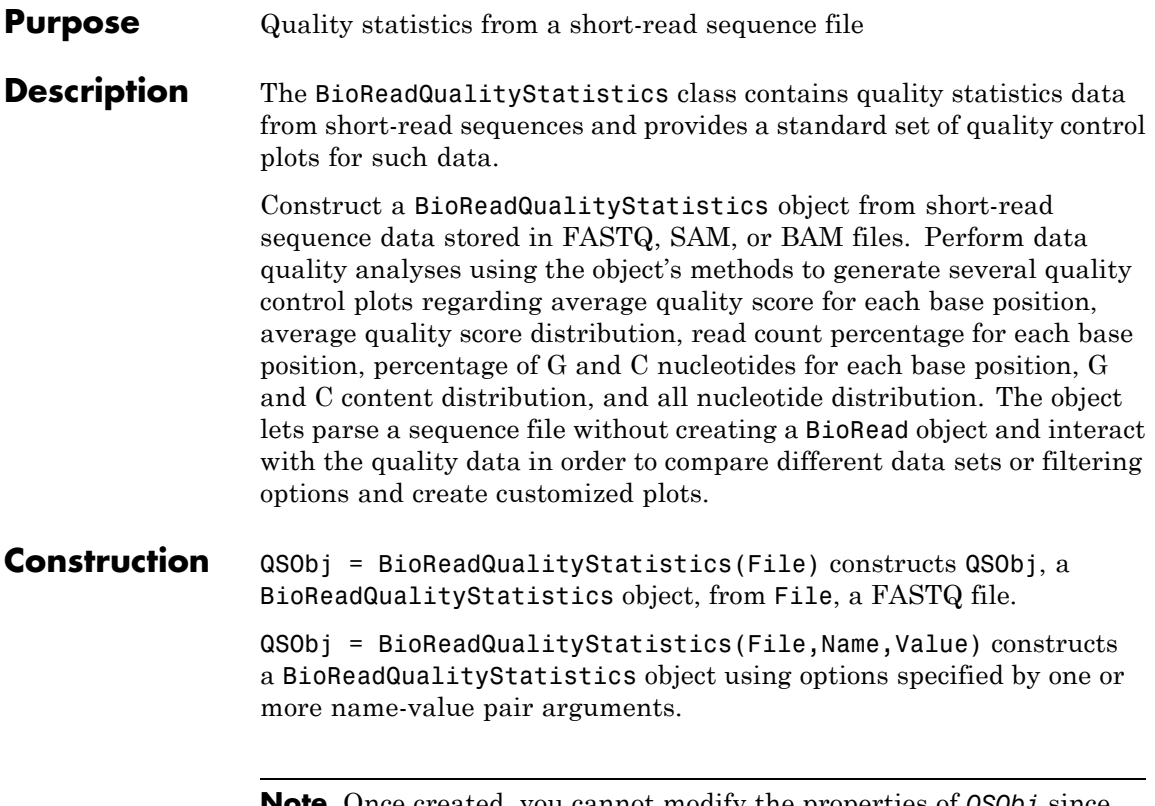

**Note** Once created, you cannot modify the properties of *QSObj* since it is an immutable object.

## **Input Arguments**

## **File**

String specifying a FASTQ file. The string can contain the path or folder location of the file.

## **Name-Value Pair Arguments**

Specify optional comma-separated pairs of Name, Value arguments. Name is the argument name and Value is the corresponding

value. Name must appear inside single quotes (' '). You can specify several name and value pair arguments in any order as Name1,Value1,...,NameN,ValueN.

## **Encoding - Encoding format**

```
'Illumina18' (default) | 'Sanger' | 'Illumina13' | 'Illumina15'
| 'Solexa'
```
Encoding format, specified as 'Sanger', 'Illumina13', 'Illumina15', 'Illumina18', or 'Solexa'. It is the format that is used for characters encoding sequence information and quality scores in a FASTQ file.

**Example:** 'Encoding','Sanger'

## **FilterLength - Number of characters**

[] (default) | positive integer

Number of characters, specified as a positive integer, from each read to be used. No filtering is applied if you use an empty array, which is the default value.

**Example:** 'FilterLength',40

#### **QualityScoreThreshold - Average quality threshold**

-Inf (default) | real number

Average quality threshold, specified as a real number. Any read with an average score of less than the specified threshold is ignored.

**Example:** 'QualityScoreThreshold', 10

## **Properties FileName**

Name of a file used to create BioReadQualityStatistics object.

#### **FileType**

Type of file from which a BioReadQualityStatistics object is created. Supported file types are FASTQ, SAM, and BAM formats.

#### **Encoding**

String specifying the format of the character encoding sequence information and quality scores in the file. Supported formats are: 'Sanger', 'Illumina13', 'Illumina15', 'Illumina18', and 'Solexa'. The default format is 'Illumina18'.

## **CharOffset**

Integer specifying ASCII code where the quality score begins for a sequence.

## **NumberOfReads**

Integer representing the number of short-read sequences BioReadQualityStatistics object contains.

## **MaxReadLength**

Integer representing maximum length of a short-read sequence among all sequences of BioReadQualityStatistics object.

## **MinEncodingPhred**

Integer specifying minimum Phred quality score [\[1\]](#page-326-0) among all short-read sequences of a BioReadQualityStatistics object.

## **MaxEncodingPhred**

Integer specifying maximum Phred quality score among all short-read sequences of a BioReadQualityStatistics object.

## **SkipPhred**

Integer specifying the number of Phred scores that are not considered in the quality score range.

## **PerSeqAverageQualityDist**

Vector of integers representing average quality distribution per sequence.

## **PerPosQualities**

*s*-by-*p* matrix of integers that represent quality scores (*s*) per base positions (*p*).

## **PerSeqGCDist**

Vector of integers representing the distribution of G and C nucleotides per sequence.

## **PerPosBaseDist**

*n*-by-*p* matrix of integers that represents distribution of all nucleotides (*n* = 5) per base position (*p*).

## **Name**

String describing the user-defined name for the object.

## **MaxScore**

Integer representing maximum sequence quality score among all scores.

## **MinScore**

Integer representing minimum sequence quality score among all scores.

## **FilterLength**

Positive integer specifying the length of each read used in quality analysis.

## **QualityScoreThreshold**

Scalar value specifying minimum average quality threshold for a read. Any read with an average score of less than the specified threshold is ignored. The default value is Inf, which causes all reads to be considered.

## **Subset**

Vector of integers specifying the index for subset of information from the original sequence data used in analysis.

# **Methods**

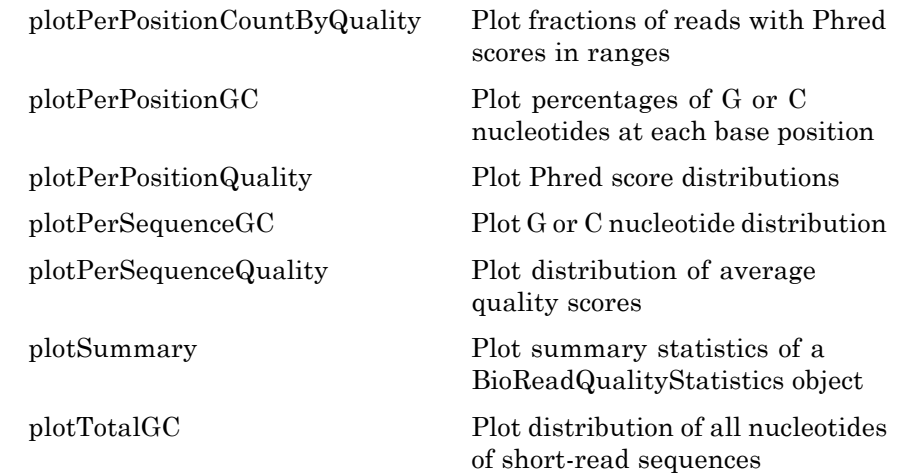

## **Examples Create a BioReadQualityStatistics object and plot its summary statistics**

This example shows how to create a BioReadQualityStatistics object and plot summary statistics of it.

Create a BioReadQualityStatistics object from a FASTQ file using only the first 40 characters of each read with a minimum average quality score of 5.

```
QSObj = BioReadQualityStatistics('SRR005164_1_50.fastq', 'FilterLength',.
                                    40, 'QualityScoreThreshold', 5)
```
 $QSObj =$ 

BioReadQualityStatistics with properties:

FileName: 'B:\matlab\toolbox\bioinfo\bioinfodata\SRRO FileType: 'FASTQ'
```
Encoding: 'Illumina18'
              CharOffset: 33
           NumberOfReads: 50
           MaxReadLength: 40
        MinEncodingPhred: 0
        MaxEncodingPhred: 62
               SkipPhred: []
PerSeqAverageQualityDist: [1x62 double]
         PerPosQualities: [63x40 double]
            PerSeqGCDist: [0 0 0 0 3 3 8 5 9 7 6 5 2 2 0 0 0 0 0 0
          PerPosBaseDist: [5x40 double]
                    Name: ''
                MaxScore: 34
                MinScore: 1
            FilterLength: 40
   QualityScoreThreshold: 5
                  Subset: NaN
```
Plot the summary statistics of the object.

plotSummary(QSObj)

ans  $=$ 347.0247 551.0007 614.0007 619.0007 626.0007 633.0007

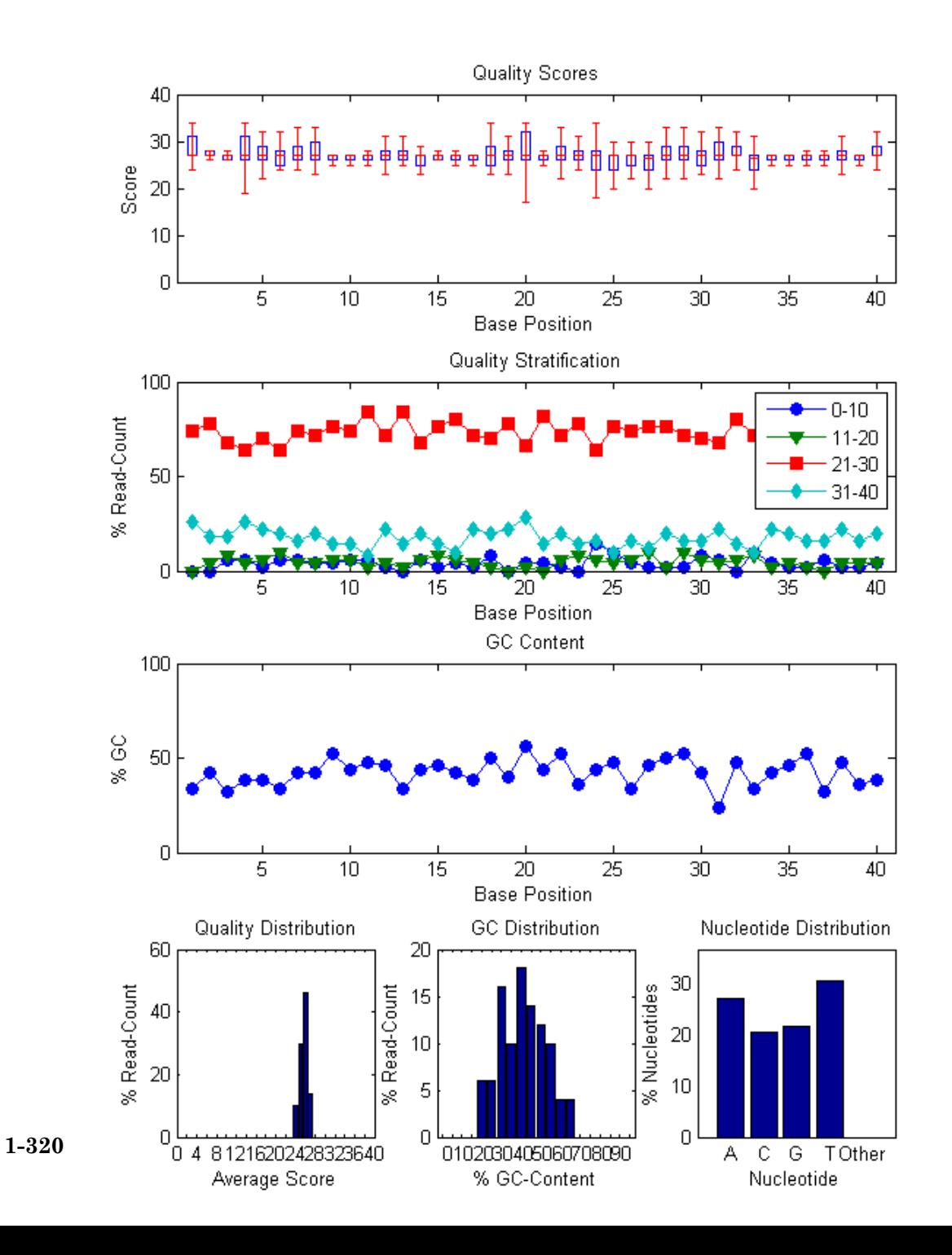

### **References**

[1] Wikipedia. (2012). Phred quality score, http://en.wikipedia.org/wiki/Phred\_quality\_score

See Also **BioMap | BioRead** 

# **blastformat**

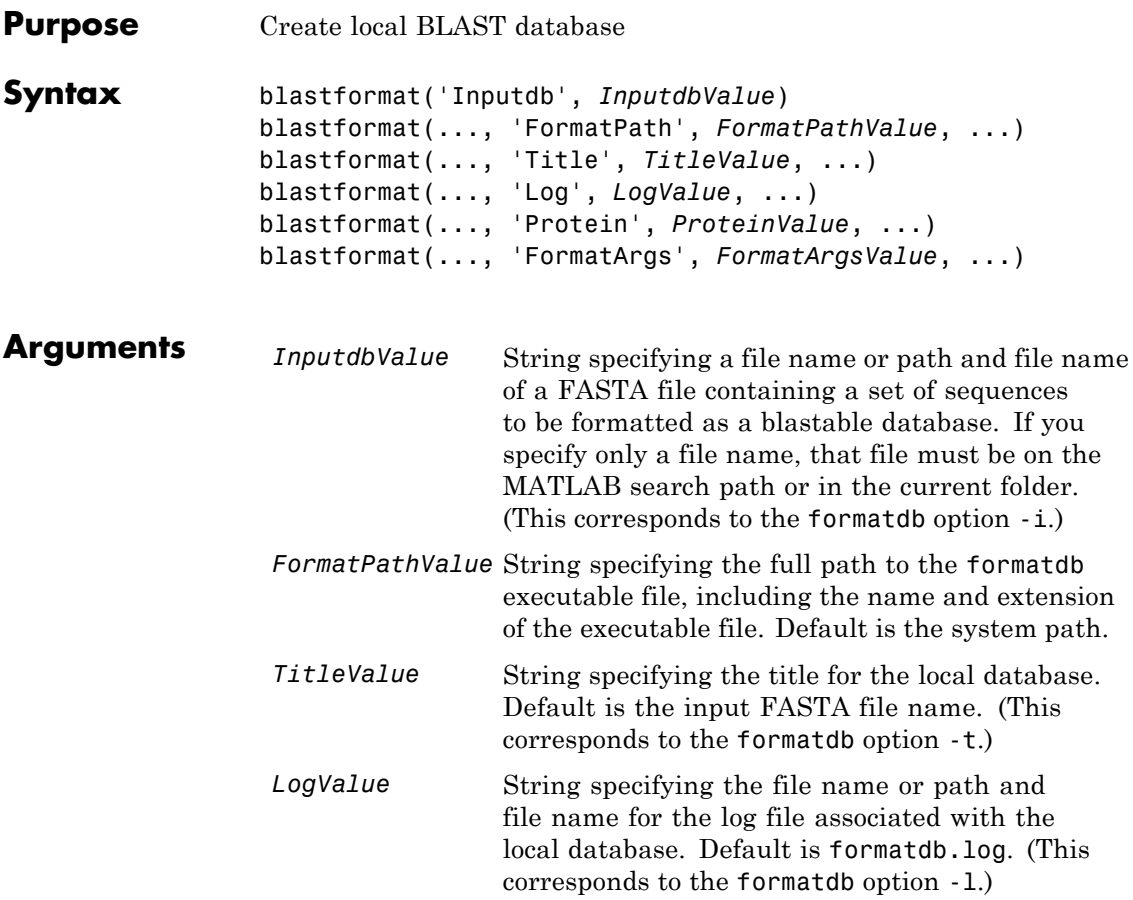

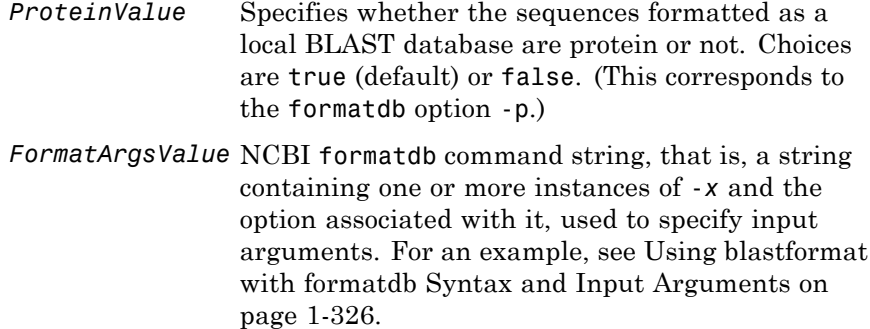

### **Description**

**Note** To use the blastformat function, you must have a local copy of the NCBI formatdb executable file available from your system. You can download the formatdb executable file by accessing [BLAST+](ftp://ftp.ncbi.nlm.nih.gov/blast/executables/release/2.2.17/) [executables](ftp://ftp.ncbi.nlm.nih.gov/blast/executables/release/2.2.17/), then clicking the **download** link under the **blast** column for your platform. Run the downloaded executable and configure it for your system. .

For more information, see the [readme](ftp://ftp.ncbi.nih.gov/blast/documents/blast.html) file on the NCBI ftp site.

For convenience, consider placing the NCBI formatdb executable file on your system path.

blastformat('Inputdb', *InputdbValue*) calls a local version of the NCBI formatdb executable file with *InputdbValue*, a file name or path and file name of a FASTA file containing a set of sequences. If you specify only a file name, that file must be on the MATLAB search path or in the current folder. (This corresponds to the formatdb option -i.)

It then formats the sequences as a local, blastable database, by creating multiple files, each with the same name as the *InputdbValue* FASTA file, but with different extensions. The database files are placed in the same location as the FASTA file.

**Note** If you rename the database files, make sure they all have the same name.

blastformat(..., '*PropertyName*', *PropertyValue*, ...) calls blastformat with optional properties that use property name/property value pairs. You can specify one or more properties in any order. Each *PropertyName* must be enclosed in single quotation marks and is case insensitive. These property name/property value pairs are as follows.

blastformat(..., 'FormatPath', *FormatPathValue*, ...) specifies the full path to the formatdb executable file, including the name and extension of the executable file. Default is the system path.

blastformat(..., 'Title', *TitleValue*, ...) specifies the title for the local database. Default is the input FASTA file name. (This corresponds to the formatdb option -t.)

**Note** The 'Title' property does not change the file name of the database files. This title is used internally only, and appears in the report structure returned by the blastlocal function.

blastformat(..., 'Log', *LogValue*, ...) specifies the file name or path and file name for the log file associated with the local database. Default is formatdb.log. The log file captures the progress of the database creation and formatting. (This corresponds to the formatdb option -l.)

blastformat(..., 'Protein', *ProteinValue*, ...) specifies whether the sequences formatted as a local BLAST database are protein or not. Choices are true (default) or false. (This corresponds to the formatdb option -p.)

blastformat(..., 'FormatArgs', *FormatArgsValue*, ...) specifies options using the input arguments for the NCBI formatdb function. *FormatArgsValue* is a string containing one or more instances of -*x* and the option associated with it. For example, to specify that the input is a database in ASN.1 format, instead of a FASTA file, you would use the following syntax:

```
blastformat('Inputdb', 'ecoli.asn', 'FormatArgs', '-a T')
```
**Tip** Use the 'FormatArgs' property to specify formatdb options for which there are no corresponding property name/property value pairs.

**Note** For a complete list of valid input arguments for the NCBI formatdb function, make sure that the formatdb executable file is located on your system path or current folder, then type the following at your system's command prompt.

formatdb -

### **Using formatdb Syntax**

You can also use the syntax and input arguments accepted by the NCBI formatdb function, instead of the property name/property value pairs listed previously. To do so, supply a single string containing multiple options using the -*x option* syntax. For example, you can specify the ecoli.nt FASTA file, a title of myecoli, and that the sequences are not protein by using

```
blastformat('-i ecoli.nt -t myecoli -p F')
```
<span id="page-331-0"></span>**Note** For a complete list of valid input arguments for the NCBI formatdb function, make sure that the formatdb executable file is located on your system path or current folder, then type the following at your system's command prompt.

formatdb -

#### **Examples Using blastformat with Property Name/Value Pairs**

The following example assumes you have a FASTA nucleotide file, such as the *E. coli* file NC\_004431.fna, which you can download from <ftp://ftp.ncbi.nih.gov/genomes/Bacteria/>, saved to your MATLAB current folder.

Create a local blastable database from the NC\_004431.fna FASTA file and give it a title using the 'title' property.

```
blastformat('inputdb', 'NC_004431.fna', 'protein', 'false',...
            'title', 'myecoli nt');
```
#### **Using blastformat with formatdb Syntax and Input Arguments**

The following example assumes you have a FASTA amino acid file, such as the *E. coli* file NC\_004431.faa, which you can download from <ftp://ftp.ncbi.nih.gov/genomes/Bacteria/>, saved to your MATLAB current folder.

Create a local blastable database from the NC\_004431.faa FASTA file and rename the title and log file using formatdb syntax and input arguments.

```
blastformat('inputdb', 'NC 004431.faa',...
            'formatargs', '-t myecoli aa -l ecoli aa.log');
```
#### **References** [1] Altschul, S.F., Gish, W., Miller, W., Myers, E.W., and Lipman, D.J. (1990). Basic local alignment search tool. J. Mol. Biol. *215*, 403–410.

[2] Altschul, S.F., Madden, T.L., Schäffer, A.A., Zhang, J., Zhang, Z., Miller, W., and Lipman, D.J. (1997). Gapped BLAST and PSI-BLAST: a new generation of protein database search programs. Nucleic Acids Res. *25*, 3389–3402.

For more information on the NCBI formatdb function, see:

<http://blast.ncbi.nlm.nih.gov/docs/formatdb.html>

**See Also** blastlocal | blastncbi | blastread | blastreadlocal | getblast

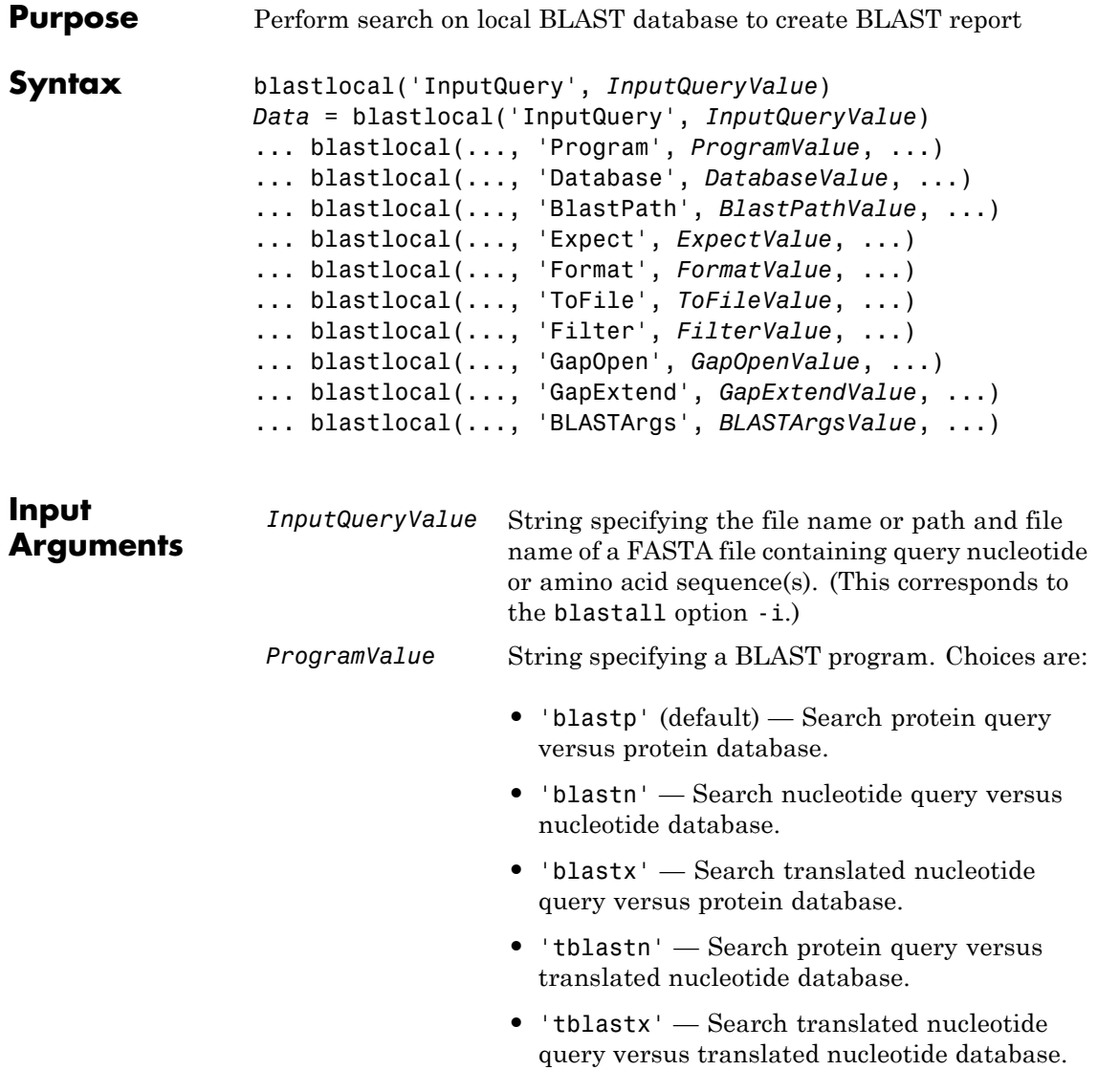

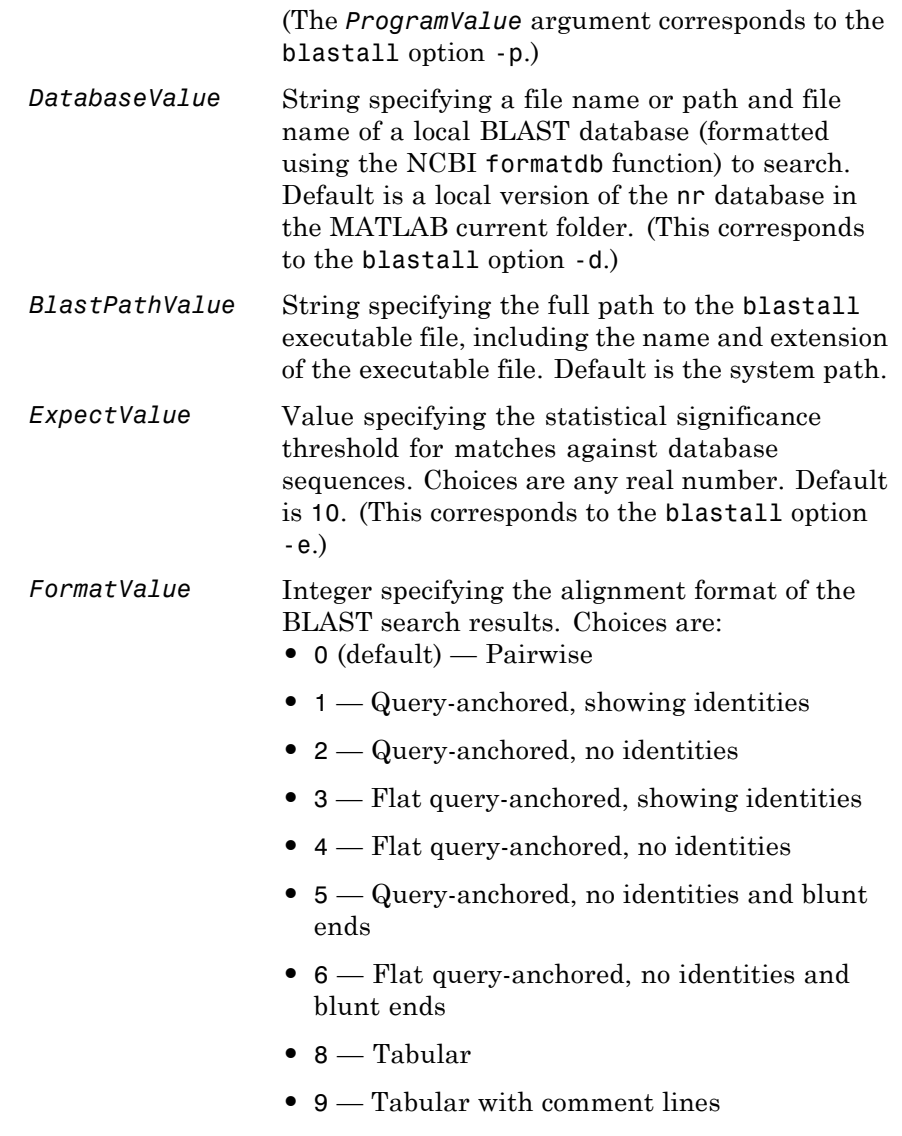

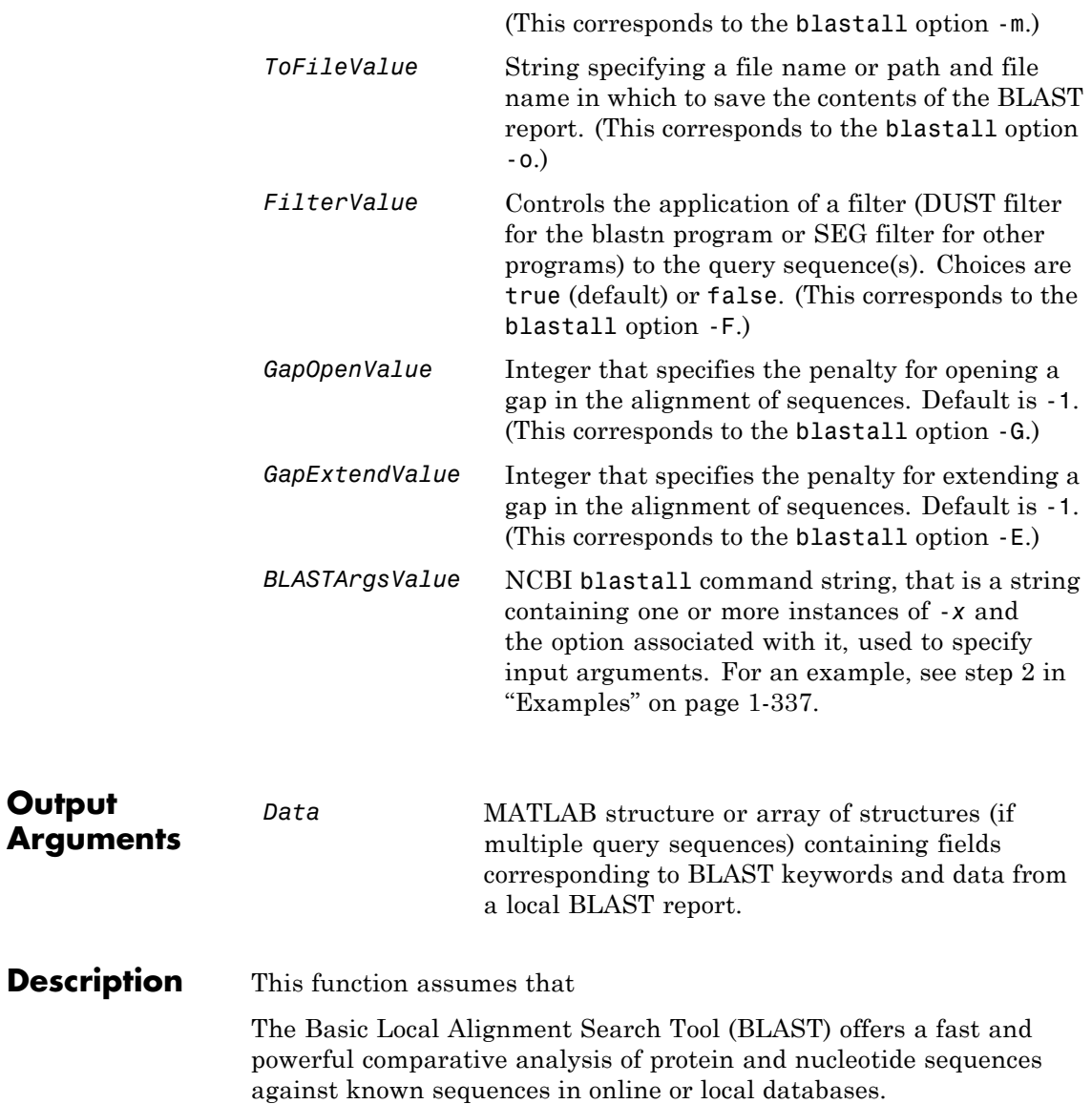

**Note** To use the blastlocal function, you must have a local copy of the NCBI blastall executable file (version 2.2.17) available from your system. You can download the blastall executable file by accessing [BLAST+ executables,](ftp://ftp.ncbi.nlm.nih.gov/blast/executables/release/2.2.17/) then clicking the **download** link under the **blast** column for your platform. Run the downloaded executable and configure it for your system.

For more information, see the [readme](ftp://ftp.ncbi.nih.gov/blast/documents/blast.html) file on the NCBI ftp site.

For convenience, consider placing the NCBI blastall executable file on your system path.

blastlocal('InputQuery', *InputQueryValue*) submits query sequence(s) specified by *InputQueryValue*, a FASTA file containing nucleotide or amino acid sequence(s), for a BLAST search of a local BLAST database, by calling a local version of the NCBI blastall executable file. The BLAST search results are displayed in the MATLAB Command Window. (This corresponds to the blastall option -i.)

*Data* = blastlocal('InputQuery', *InputQueryValue*) returns the BLAST search results in *Data*, a MATLAB structure or array of structures (if multiple query sequences) containing fields corresponding to BLAST keywords and data from a local BLAST report.

*Data* contains a subset of the following fields, based on the specified alignment format.

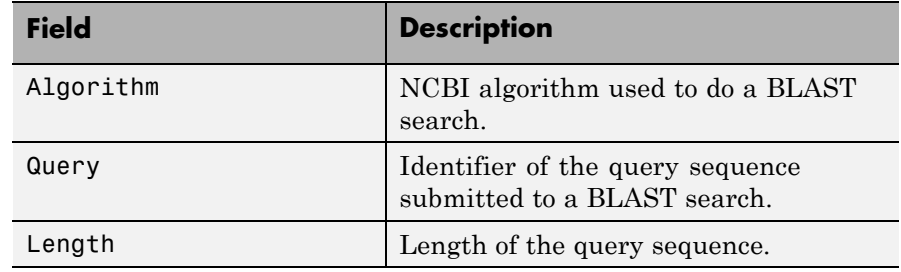

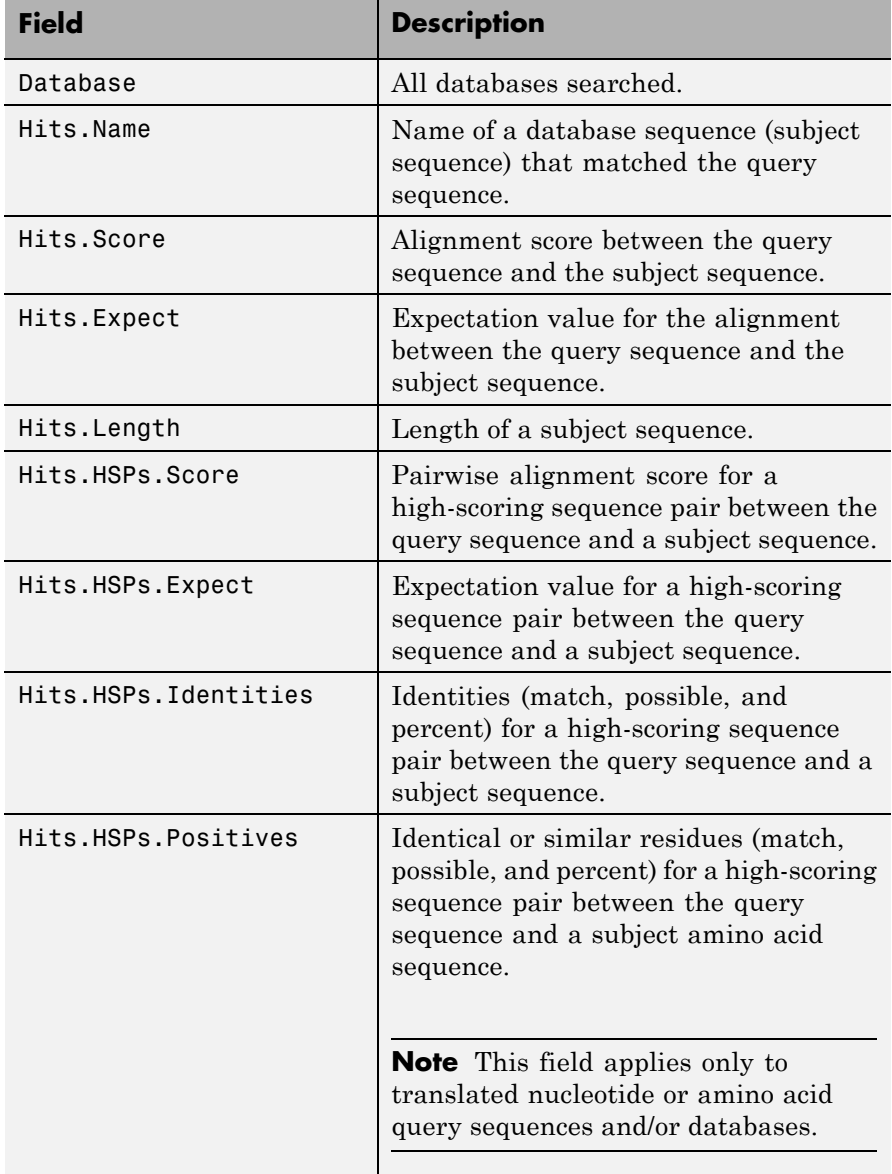

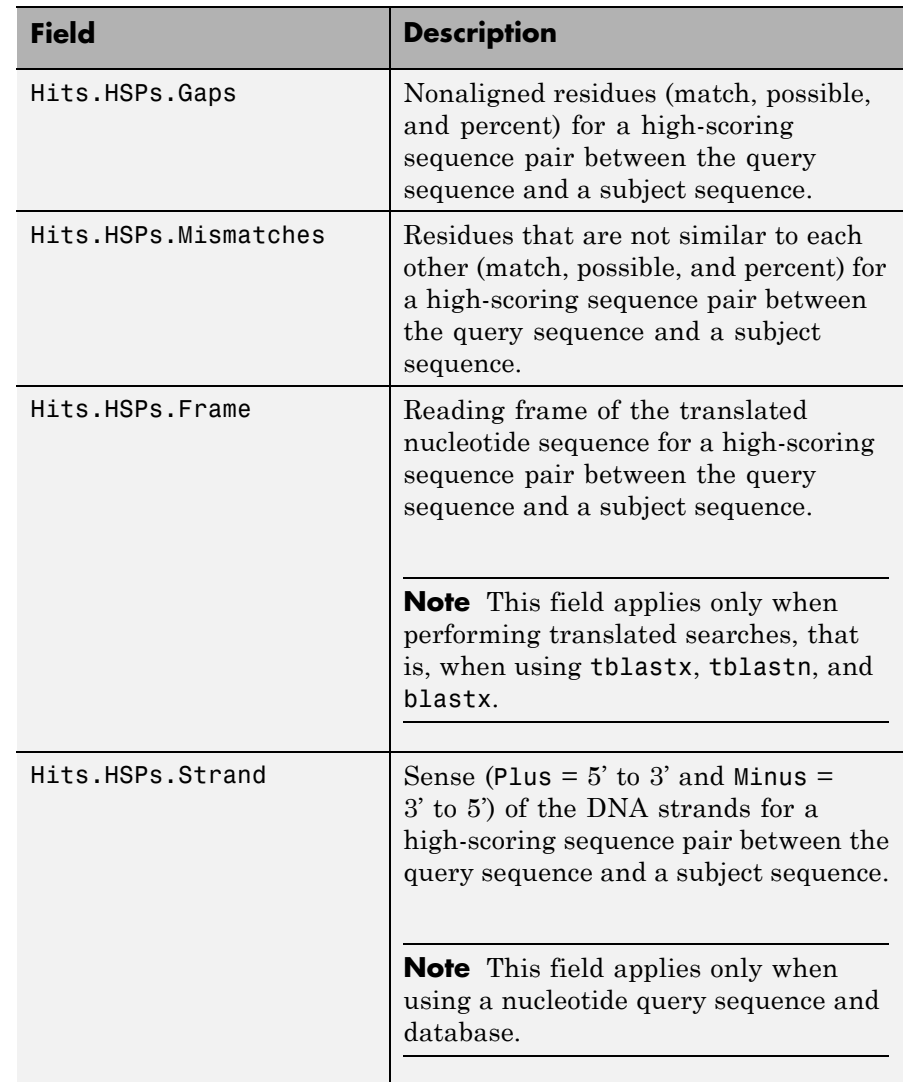

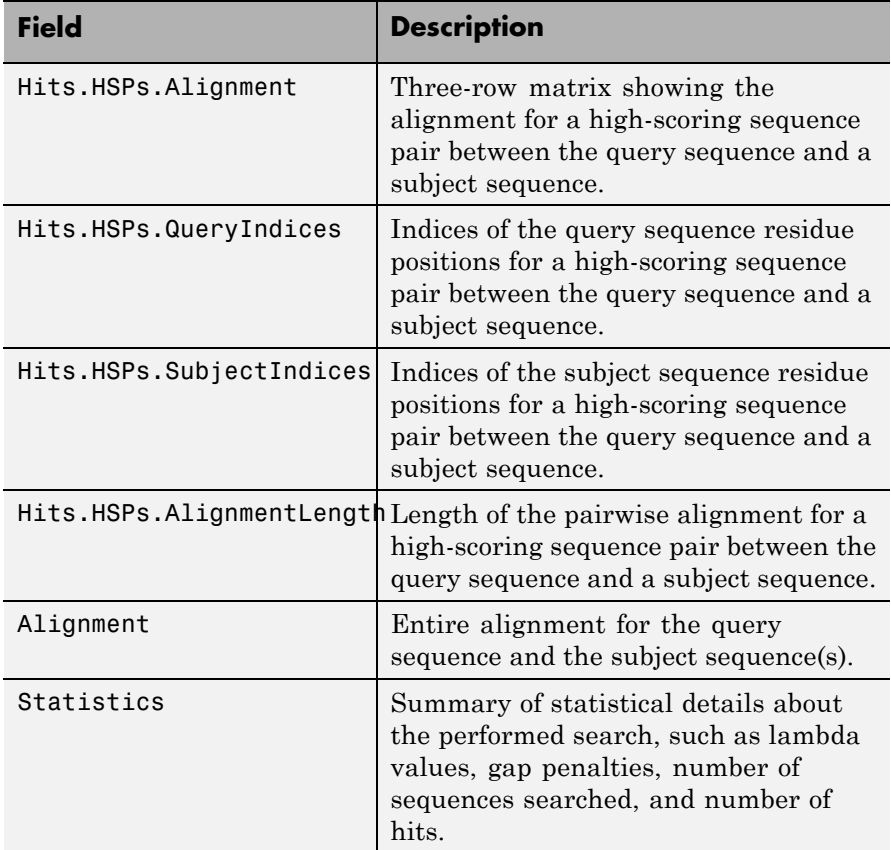

... blastlocal(..., '*PropertyName*', *PropertyValue*,

...) calls blastlocal with optional properties that use property name/property value pairs. You can specify one or more properties in any order. Each *PropertyName* must be enclosed in single quotation marks and is case insensitive. These property name/property value pairs are as follows.

... blastlocal(..., 'Program', *ProgramValue*, ...) specifies the BLAST program. Choices are 'blastp' (default), 'blastn', 'blastx', 'tblastn', and 'tblastx'. (This corresponds to the

blastall option -p.) For help in selecting an appropriate BLAST program, visit:

<http://blast.ncbi.nlm.nih.gov/producttable.shtml>

... blastlocal(..., 'Database', *DatabaseValue*, ...) specifies the local BLAST database (formatted using the NCBI formatdb function) to search. Default is a local version of the nr database in the MATLAB current folder. (This corresponds to the blastall option -d.)

... blastlocal(..., 'BlastPath', *BlastPathValue*, ...) specifies the full path to the blastall executable file, including the name and extension of the executable file. Default is the system path.

... blastlocal(..., 'Expect', *ExpectValue*, ...) specifies a statistical significance threshold for matches against database sequences. Choices are any real number. Default is 10. (This corresponds to the blastall option -e.) You can learn more about the statistics of local sequence comparison at:

<http://blast.ncbi.nlm.nih.gov/tutorial/Altschul-1.html#head2>

... blastlocal(..., 'Format', *FormatValue*, ...) specifies the alignment format of the BLAST search results. Choices are:

- **•** 0 (default) Pairwise
- **1** Query-anchored, showing identities
- 2 Query-anchored, no identities
- **3** Flat query-anchored, showing identities
- **•** 4 Flat query-anchored, no identities
- **•** 5 Query-anchored, no identities and blunt ends
- **•** 6 Flat query-anchored, no identities and blunt ends
- **•** 7 Not used
- **•** 8 Tabular
- **•** 9 Tabular with comment lines

(This corresponds to the blastall option -m.)

... blastlocal(..., 'ToFile', *ToFileValue*, ...) saves the contents of the BLAST report to the specified file. (This corresponds to the blastall option -o.)

... blastlocal(..., 'Filter', *FilterValue*, ...) specifies whether a filter (DUST filter for the blastn program or SEG filter for other programs) is applied to the query sequence(s). Choices are true (default) or false. (This corresponds to the blastall option -F.)

... blastlocal(..., 'GapOpen', *GapOpenValue*, ...) specifies the penalty for opening a gap in the alignment of sequences. Default is -1. (This corresponds to the blastall option -G.)

... blastlocal(..., 'GapExtend', *GapExtendValue*, ...) specifies the penalty for extending a gap in the alignment of sequences. Default is -1. (This corresponds to the blastall option -E.)

... blastlocal(..., 'BLASTArgs', *BLASTArgsValue*, ...) specifies options using the input arguments for the NCBI blastall function. *BLASTArgsValue* is a string containing one or more instances or -*x* and the option associated with it. For example, to specify the BLOSUM 45 matrix, you would use the following syntax:

blastlocal('InputQuery', ecoliquery.txt, 'BLASTArgs', '-M BLOSUM45')

**Tip** Use the 'BlastArgs' property to specify blastall options for which there are no corresponding property name/property value pairs. <span id="page-342-0"></span>**Note** For a complete list of valid input arguments for the NCBI blastall function, make sure that the blastall executable file is located on your system path or current folder, then type the following at your system's command prompt.

blastall -

### **Using blastall Syntax**

You can also use the syntax and input arguments accepted by the NCBI blastall function, instead of the property name/property value pairs listed previously. To do so, supply a single string containing multiple options using the -*x option* syntax. For example, you can specify the ecoliquery.txt FASTA file as your query sequences, the blastp program, and the ecoli local database, by using

blastlocal('-i ecoliquery.txt -p blastp -d ecoli')

**Note** For a complete list of valid input arguments for the NCBI blastall function, make sure that the blastall executable file is located on your system path or current folder, then type the following at your system's command prompt.

blastall -

**Examples** The following examples assume you have a FASTA nucleotide file and a FASTA amino acid file for *E. coli*, such as the files NC 004431.fna and NC 004431.faa, which you can download from <ftp://ftp.ncbi.nih.gov/genomes/Bacteria/>, saved to your MATLAB current folder.

#### <span id="page-343-0"></span>**Performing a Nucleotide Translated Search**

**1** Create local blastable databases from the NC\_004431.fna and NC 004431.faa FASTA files by using the blastformat function.

```
blastformat('inputdb', 'NC_004431.fna',
'protein', 'false');
blastformat('inputdb', 'NC_004431.faa');
```
**2** Use the getgenbank function to retrieve sequence information for the *E. coli* threonine operon from the GenBank database.

```
S = getgenbank('M28570');
```
**3** Create a query file by using the fastawrite function to create a FASTA file named query nt.fa from this sequence information, using only the accession number as the header.

```
S.Header = S.Accession;
fastawrite('query nt.fa', S);
```
**4** Use MATLAB syntax to submit the query sequence in the query\_nt.fa FASTA file for a BLAST search of the local amino acid database NC\_004431.faa. Specify the BLAST program blastx. Return the BLAST search results in results, a MATLAB structure.

```
results = blastlocal('inputquery', 'query_nt.fa',...
                     'database', 'NC_004431.faa',...
                     'program', 'blastx');
```
#### **Performing a Nucleotide Search Using blastall Syntax**

- **1** If you have not already done so, create local blastable databases and a query file as described in steps 1 through 3 in Performing a Nucleotide Translated Search on page 1-338.
- **2** Use blastall syntax to submit the query sequence in the query\_nt.fa FASTA file for a BLAST search of the local nucleotide database NC 004431.fna. Specify the BLAST program blastn and

<span id="page-344-0"></span>an expectation value of 0.0001. Return the BLAST search results in results, a MATLAB structure.

results = blastlocal( $i$ -i query nt.fa -d NC 004431.fna ... -p blastn -e 0.0001');

#### **Performing a Nucleotide Search and Creating a Formatted Report**

**1** If you have not already done so, create local blastable databases and a query file as described in steps [1](#page-343-0) through [3](#page-343-0) in [Performing a](#page-343-0) [Nucleotide Translated Search on page 1-338](#page-343-0).

**2** Submit the query sequence in the query nt.fa FASTA file for a BLAST search of the local nucleotide database NC\_004431.fna. Specify the BLAST program blastn and a tabular alignment format. Save the contents of the BLAST report to a file named myecoli\_nt.txt.

```
blastlocal('inputquery', 'query_nt.fa',...
           'database', 'NC_004431.fna', 'tofile',...
           'myecoli nt.txt', 'blastargs', '-p blastn -m 8');
```
#### **References** [1] Altschul, S.F., Gish, W., Miller, W., Myers, E.W., and Lipman, D.J. (1990). Basic local alignment search tool. J. Mol. Biol. *215*, 403–410.

[2] Altschul, S.F., Madden, T.L., Schäffer, A.A., Zhang, J., Zhang, Z., Miller, W., and Lipman, D.J. (1997). Gapped BLAST and PSI-BLAST: a new generation of protein database search programs. Nucleic Acids Res. *25*, 3389–3402.

For more information on the NCBI blastall function, see:

<http://blast.ncbi.nlm.nih.gov/docs/blastall.html>

**See Also** blastformat | blastncbi | blastread | blastreadlocal | getblast

### **blastncbi**

```
Purpose Create remote NCBI BLAST report request ID or link to NCBI BLAST
                 report
Syntax blastncbi(Seq, Program)
                 RID = blastncbi(Seq, Program)
                 [RID, RTOE] = blastncbi(Seq, Program)
                 ... blastncbi(Seq, Program, ...'Database',
                 DatabaseValue, ...)
                 ... blastncbi(Seq, Program, ...'Descriptions',
                 DescriptionsValue,
                    ...)
                 ... blastncbi(Seq, Program, ...'Alignments',
                 AlignmentsValue, ...)
                 ... blastncbi(Seq, Program, ...'Filter', FilterValue, ...)
                 ... blastncbi(Seq, Program, ...'Expect', ExpectValue, ...)
                 ... blastncbi(Seq, Program, ...'Word', WordValue, ...)
                 ... blastncbi(Seq, Program, ...'Matrix', MatrixValue, ...)
                 ... blastncbi(Seq, Program, ...'GapOpen',
                 GapOpenValue, ...)
                 ... blastncbi(Seq, Program, ...'ExtendGap',
                 ExtendGapValue, ...)
                 ... blastncbi(Seq, Program, ...'GapCosts',
                 GapCostsValue, ...)
                 ... blastncbi(Seq, Program, ...'Inclusion',
                 InclusionValue, ...)
                 ... blastncbi(Seq, Program, ...'Pct', PctValue, ...)
                 ... blastncbi(Seq, Program, ...'Entrez', EntrezValue, ...)
```
#### **Input Arguments**

**Seq** Nucleotide or amino acid sequence specified by any of the following:

- **•** GenBank, GenPept, or RefSeq accession number
- **•** GI sequence identifier
- **•** FASTA file
- **•** URL pointing to a sequence file
- **•** String
- **•** Character array
- MATLAB structure containing a Sequence field

*Program* String specifying a BLAST program. Choices are:

- **•** 'blastn' Search nucleotide query versus nucleotide database.
- **•** 'blastp' Search protein query versus protein database.
- **•** 'blastx' Search translated nucleotide query versus protein database.
- **•** 'megablast' Quickly search for highly similar nucleotide sequences.
- **•** 'psiblast' Search protein query using position-specific iterative BLAST.
- **•** 'tblastn' Search protein query versus translated nucleotide database.
- **•** 'tblastx' Search translated nucleotide query versus translated nucleotide database.

### **blastncbi**

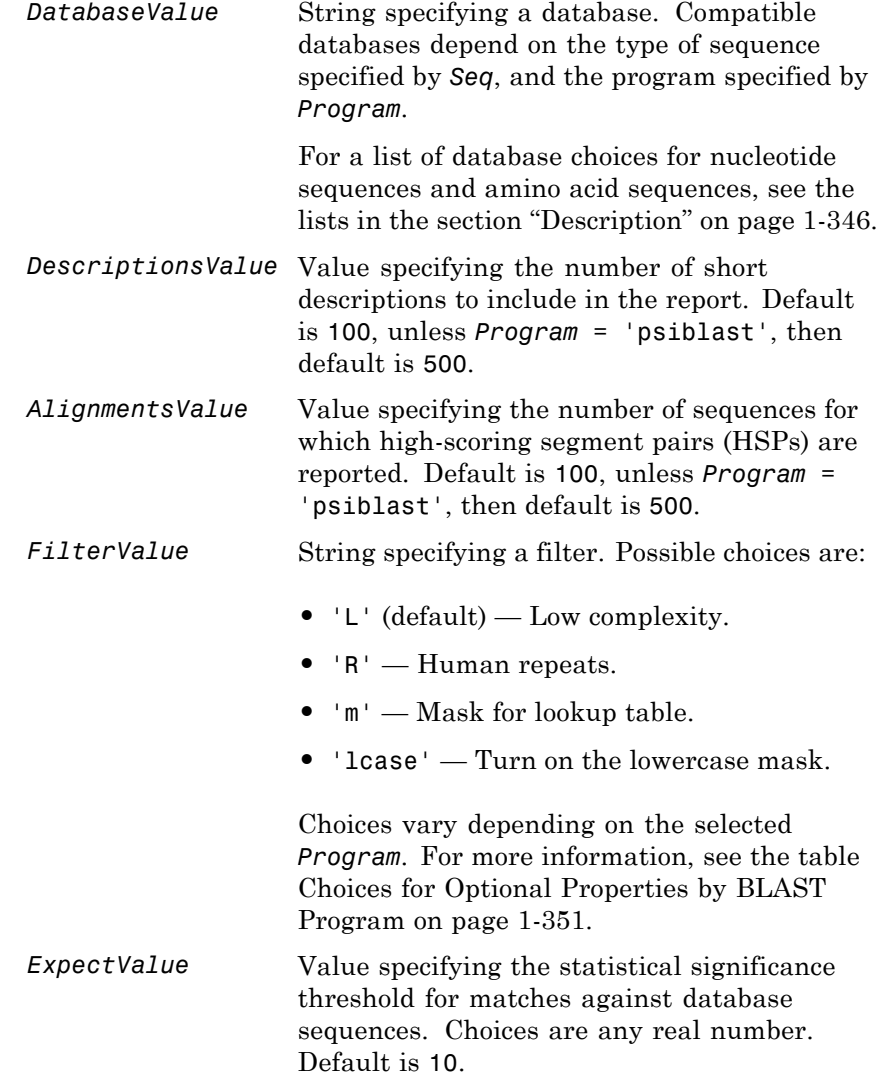

*WordValue* Value specifying a word length for the query sequence.

Choices for amino acid sequences are:

- **•** 2
- **•** 3 (default)

Choices for nucleotide sequences are:

- **•** 7
- **•** 11 (default)
- **•** 15

Choices when *Program* = 'megablast' are:

- **•** 11
- **•** 12
- **•** 16
- **•** 20
- **•** 24
- **•** 28 (default)
- **•** 32
- **•** 48
- **•** 64

amino acid sequences only. The matrix assigns the score for a possible alignment of any two amino acid residues. Choices are: **•** 'PAM30' **•** 'PAM70' **•** 'BLOSUM45' **•** 'BLOSUM62' (default) **•** 'BLOSUM80' *GapOpenValue* Integer that specifies the penalty for opening a gap in the alignment of amino acid sequences. Choices and default depend on the substitution matrix specified by the 'Matrix' property. For more information, see the table [Choices for the](#page-357-0) [GapCosts Property by Matrix on page 1-352](#page-357-0). *ExtendGapValue* Integer that specifies the penalty for extending a gap in the alignment of amino acid sequences. Choices and default depend on the substitution matrix specified by the 'Matrix' property. For more information, see the table [Choices for the](#page-357-0) [GapCosts Property by Matrix on page 1-352](#page-357-0). *GapCostsValue* Vector containing two integers: the first is the penalty for opening a gap, and the second is the penalty for extending the gap, in the alignment of amino acid sequences. Choices and default depend on the substitution matrix specified by the 'Matrix' property. For more information, see the table [Choices for the](#page-357-0)

[GapCosts Property by Matrix on page 1-352](#page-357-0).

*MatrixValue* String specifying the substitution matrix for

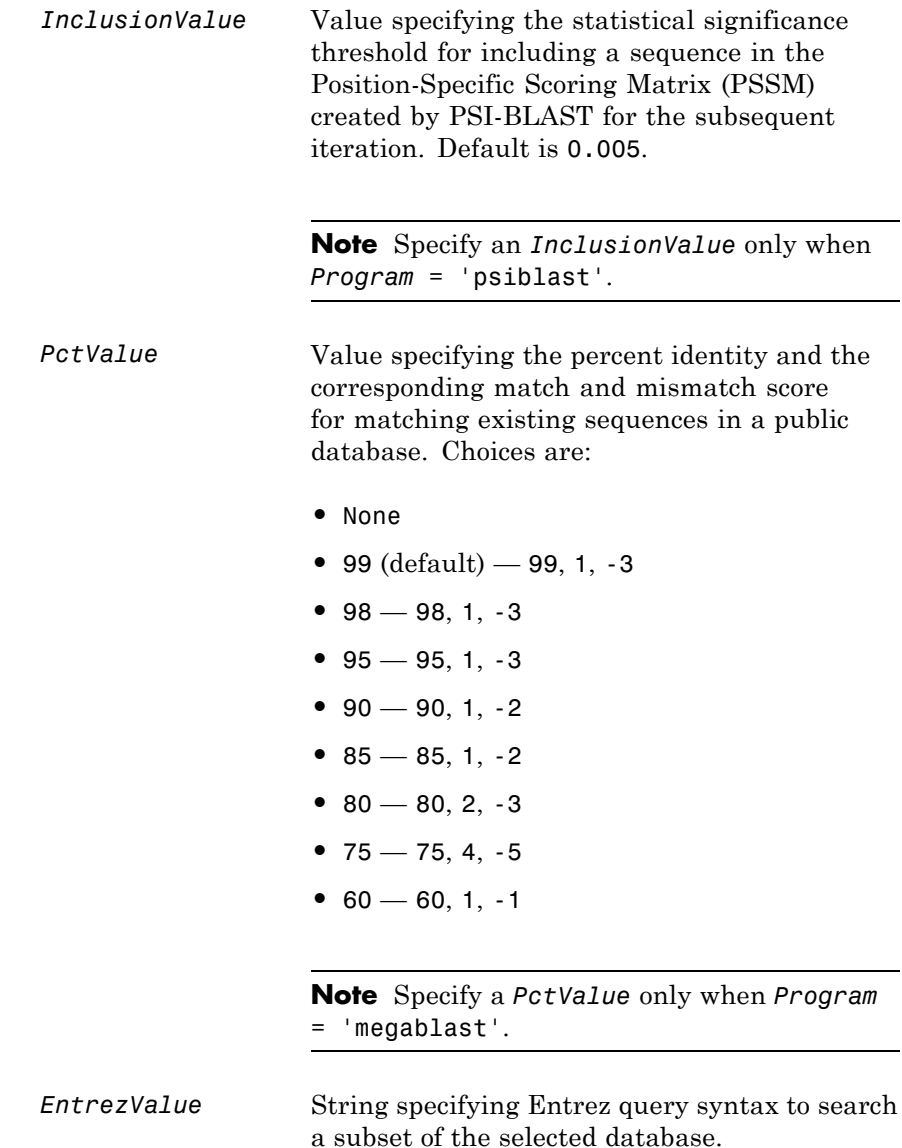

### <span id="page-351-0"></span>**blastncbi**

**Tip** Use this property to limit searches based on molecule types, sequence lengths, organisms, and so on.

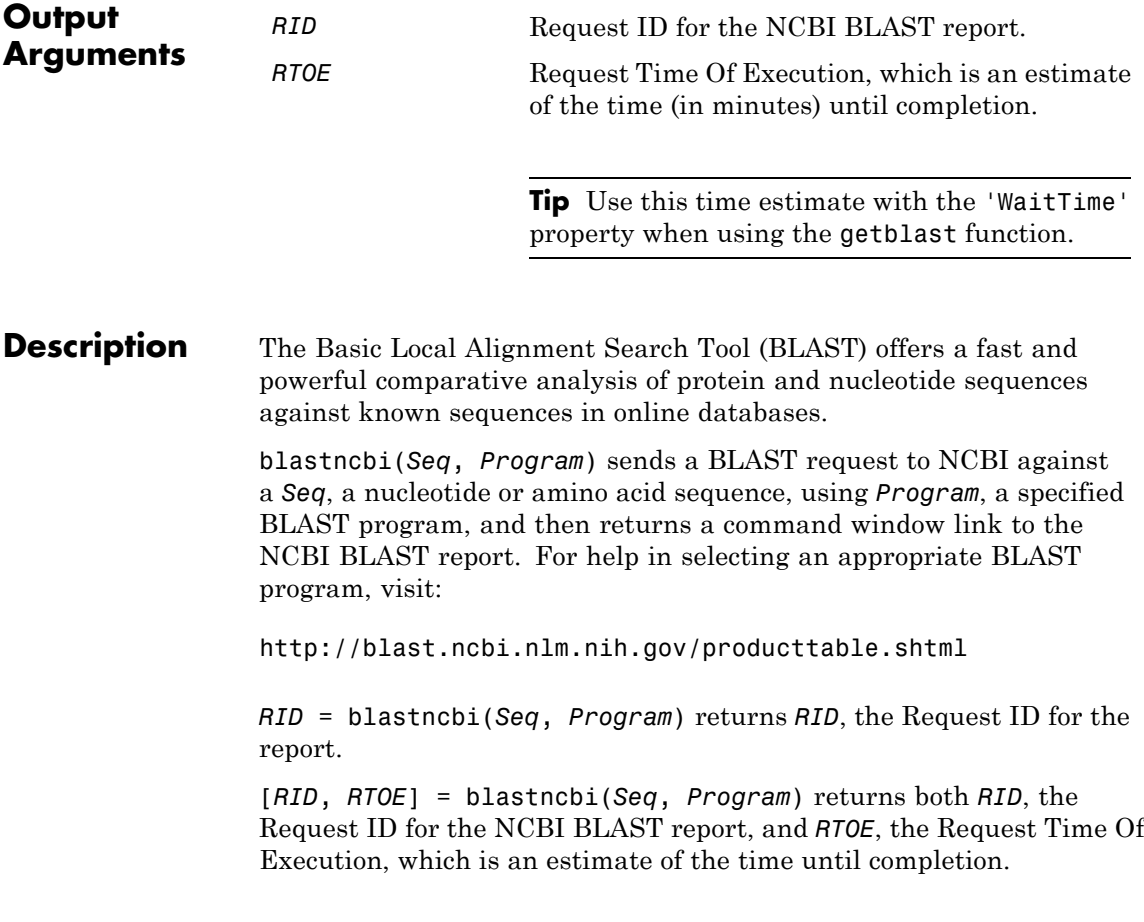

**Tip** Use *RTOE* with the 'WaitTime' property when using the getblast function.

... blastncbi(..., '*PropertyName*', *PropertyValue*,...) calls blastncbi with optional properties that use property name/property value pairs. You can specify one or more properties in any order. Each *PropertyName* must be enclosed in single quotation marks and is case insensitive. These property name/property value pairs are explained below. Additional information on these optional properties can be found at:

<http://www.ncbi.nlm.nih.gov/BLAST/blastcgihelp.shtml>

... blastncbi(*Seq*, *Program*, ...'Database', *DatabaseValue*, ...) specifies a database for the alignment search. Compatible databases depend on the type of sequence specified by *Seq*, and the program specified by *Program*.

Database choices for nucleotide sequences are:

- **•** 'nr' (default)
- **•** 'refseq\_rna'
- **•** 'refseq\_genomic'
- **•** 'est'
- **•** 'est\_human'
- **•** 'est\_mouse'
- **•** 'est\_others'
- **•** 'gss'
- **•** 'htgs'
- **•** 'pat'
- **•** 'pdb'

### **blastncbi**

- **•** 'month'
- **•** 'alu\_repeats'
- **•** 'dbsts'
- **•** 'chromosome'
- **•** 'wgs'
- **•** 'env\_nt'

Database choices for amino acid sequences are:

- **•** 'nr' (default)
- **•** 'refseq\_protein'
- **•** 'swissprot'
- **•** 'pat'
- **•** 'month'
- **•** 'pdb'
- **•** 'env\_nr'

For help in selecting an appropriate database, visit:

<http://blast.ncbi.nlm.nih.gov/producttable.shtml>

... blastncbi(*Seq*, *Program*, ...'Descriptions', *DescriptionsValue*, ...) specifies the number of short descriptions to include in the report, when you do not specify return values.

... blastncbi(*Seq*, *Program*, ...'Alignments', *AlignmentsValue*, ...) specifies the number of sequences for which high-scoring segment pairs (HSPs) are reported, when you do not specify return values.

... blastncbi(*Seq*, *Program*, ...'Filter', *FilterValue*, ...) specifies the filter to apply to the query sequence.

... blastncbi(*Seq*, *Program*, ...'Expect', *ExpectValue*, ...) specifies a statistical significance threshold for matches against database sequences. Choices are any real number. Default is 10. You can learn more about the statistics of local sequence comparison at:

<http://blast.ncbi.nlm.nih.gov/tutorial/Altschul-1.html#head2>

... blastncbi(*Seq*, *Program*, ...'Word', *WordValue*, ...) specifies a word size for the query sequence.

... blastncbi(*Seq*, *Program*, ...'Matrix', *MatrixValue*, ...) specifies the substitution matrix for amino acid sequences only. This matrix assigns the score for a possible alignment of two amino acid residues.

... blastncbi(*Seq*, *Program*, ...'GapOpen', *GapOpenValue*, ...) specifies the penalty for opening a gap in the alignment of amino acid sequences. Choices and default depend on the substitution matrix specified by the 'Matrix' property. For more information, see the table [Choices for the GapCosts Property by Matrix on page 1-352](#page-357-0).

For more information about allowed gap penalties for various matrices, see:

[http://blast.ncbi.nlm.nih.gov/html/sub\\_matrix.html](http://blast.ncbi.nlm.nih.gov/html/sub_matrix.html)

... blastncbi(*Seq*, *Program*, ...'ExtendGap', *ExtendGapValue*, ...) specifies the penalty for extending a gap greater than one space in the alignment of amino acid sequences. Choices and default depend on the substitution matrix specified by the 'Matrix' property. For more information, see the table [Choices for the](#page-357-0) [GapCosts Property by Matrix on page 1-352.](#page-357-0)

... blastncbi(*Seq*, *Program*, ...'GapCosts', *GapCostsValue*, ...) specifies the penalty for opening and extending a gap in the alignment of amino acid sequences. *GapCostsValue* is a vector containing two integers: the first is the penalty for opening a gap, and the second is the penalty for extending the gap. Choices and default depend on the substitution matrix specified by the 'Matrix' property. For more information, see the table [Choices for the GapCosts Property](#page-357-0) [by Matrix on page 1-352.](#page-357-0)

... blastncbi(*Seq*, *Program*, ...'Inclusion', *InclusionValue*, ...) specifies the statistical significance threshold for including a sequence in the Position-Specific Scoring Matrix (PSSM) created by PSI-BLAST for the subsequent iteration. Default is 0.005.

**Note** Specify an *InclusionValue* only when *Program* = 'psiblast'.

... blastncbi(*Seq*, *Program*, ...'Pct', *PctValue*, ...) specifies the percent identity and the corresponding match and mismatch score for matching existing sequences in a public database. Default is 99.

**Note** Specify a *PctValue* only when *Program* = 'megablast'.

... blastncbi(*Seq*, *Program*, ...'Entrez', *EntrezValue*, ...) specifies Entrez query syntax to search a subset of the selected database.

**Note** For more information about Entrez query syntax, see:

<http://www.ncbi.nlm.nih.gov/books/NBK3837/>

**Tip** Use this property to limit searches based on molecule types, sequence lengths, organisms, and so on. For more information on limiting searches, see:

[http://blast.ncbi.nlm.nih.gov/blastcgihelp.shtml#entrez\\_query](http://blast.ncbi.nlm.nih.gov/blastcgihelp.shtml#entrez_query)

<span id="page-356-0"></span>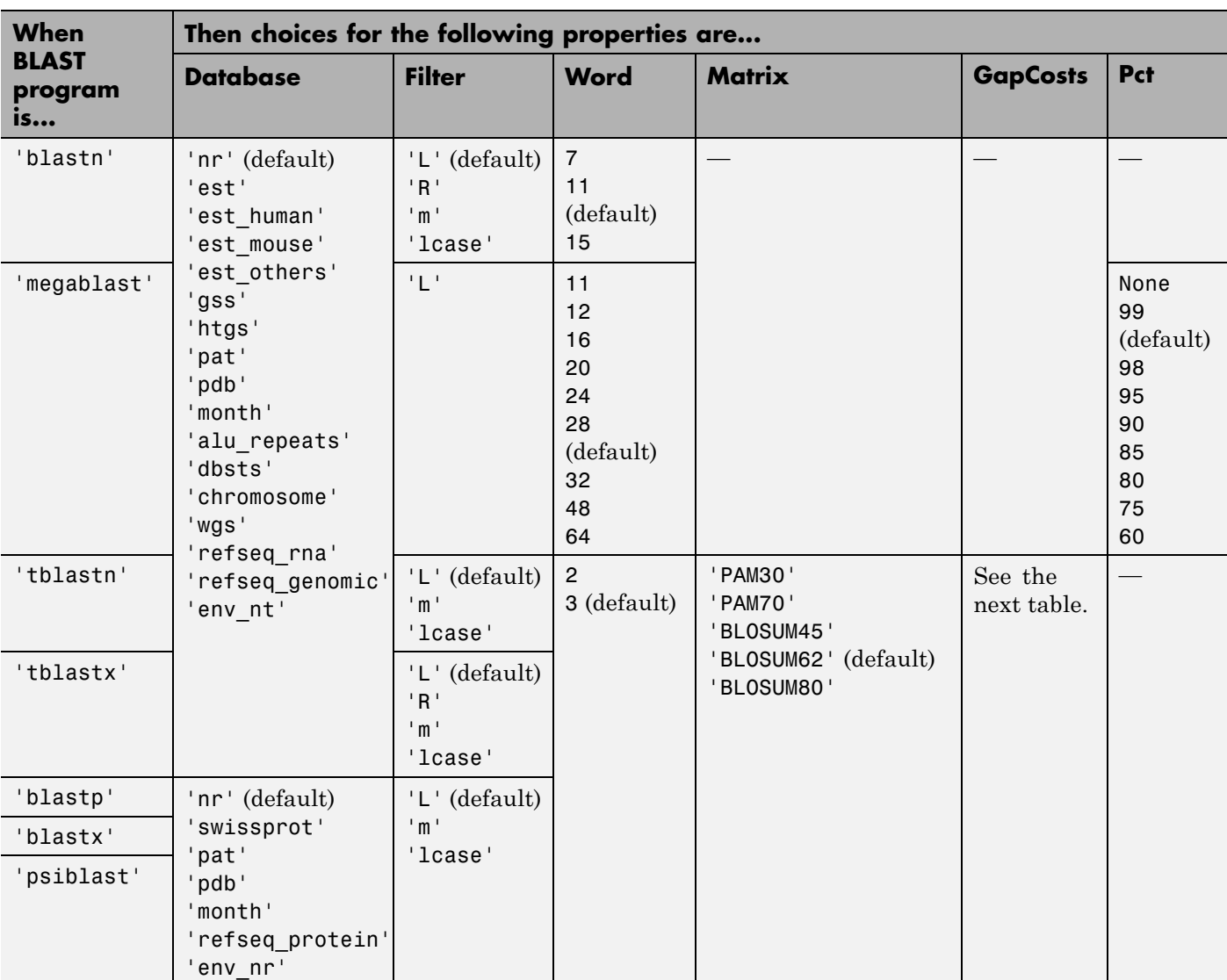

### **Choices for Optional Properties by BLAST Program**

# <span id="page-357-0"></span>**blastncbi**

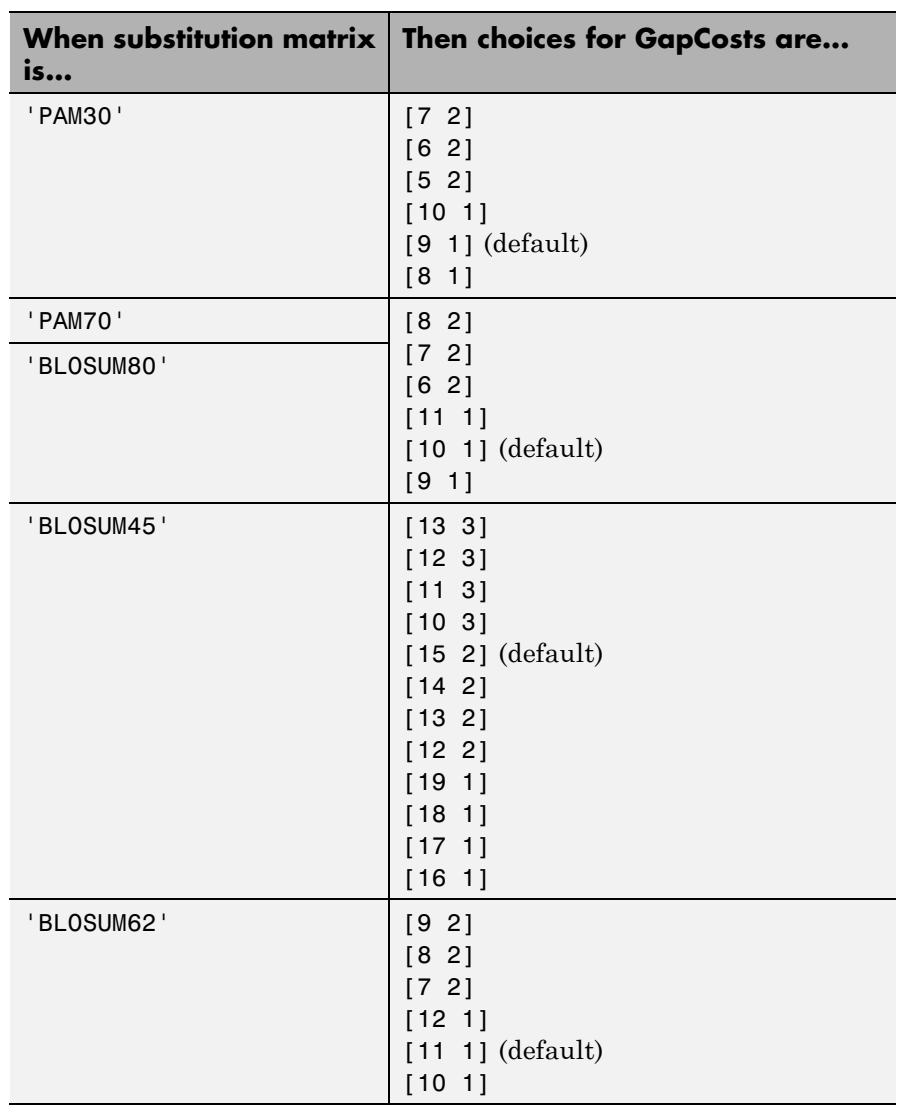

### **Choices for the GapCosts Property by Matrix**

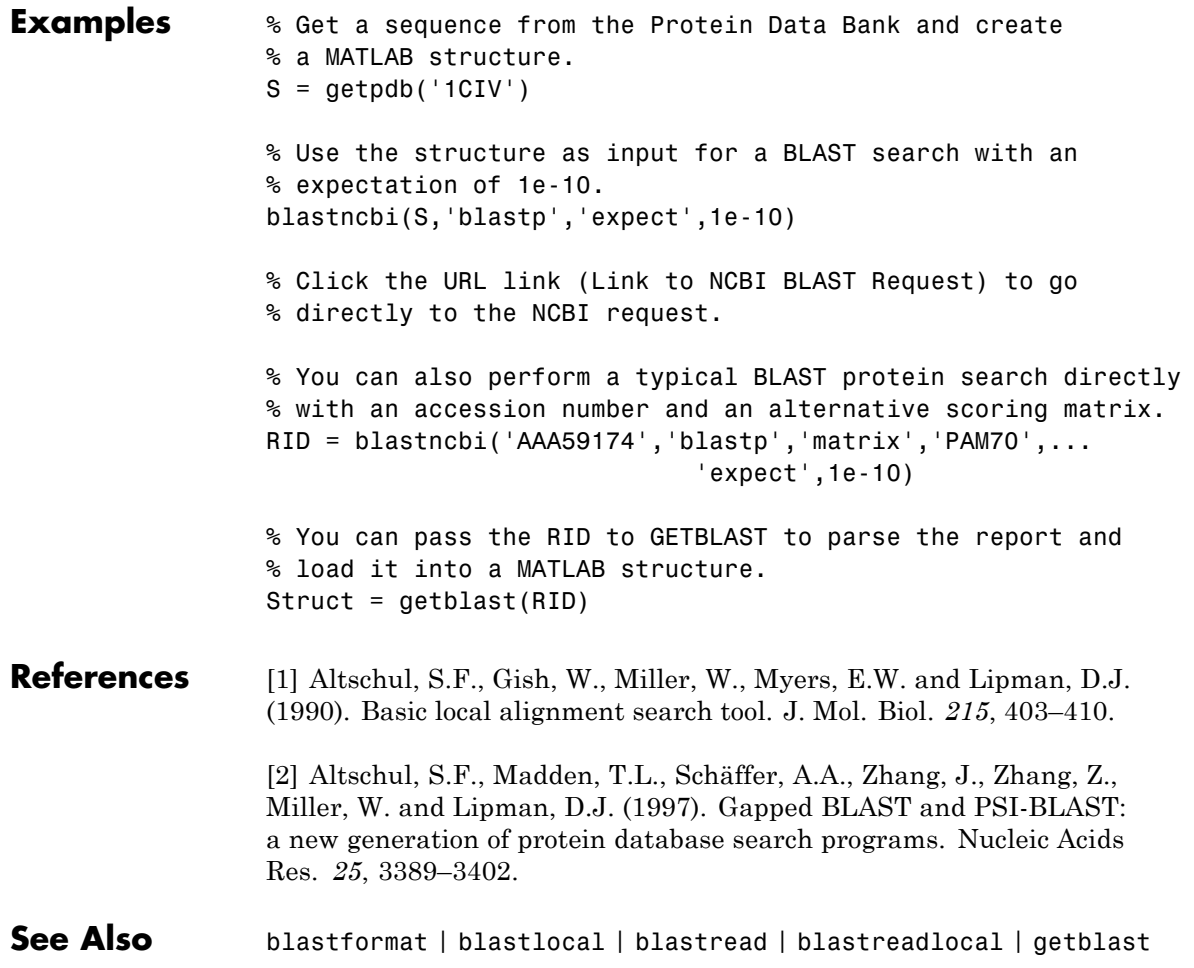

### **blastread**

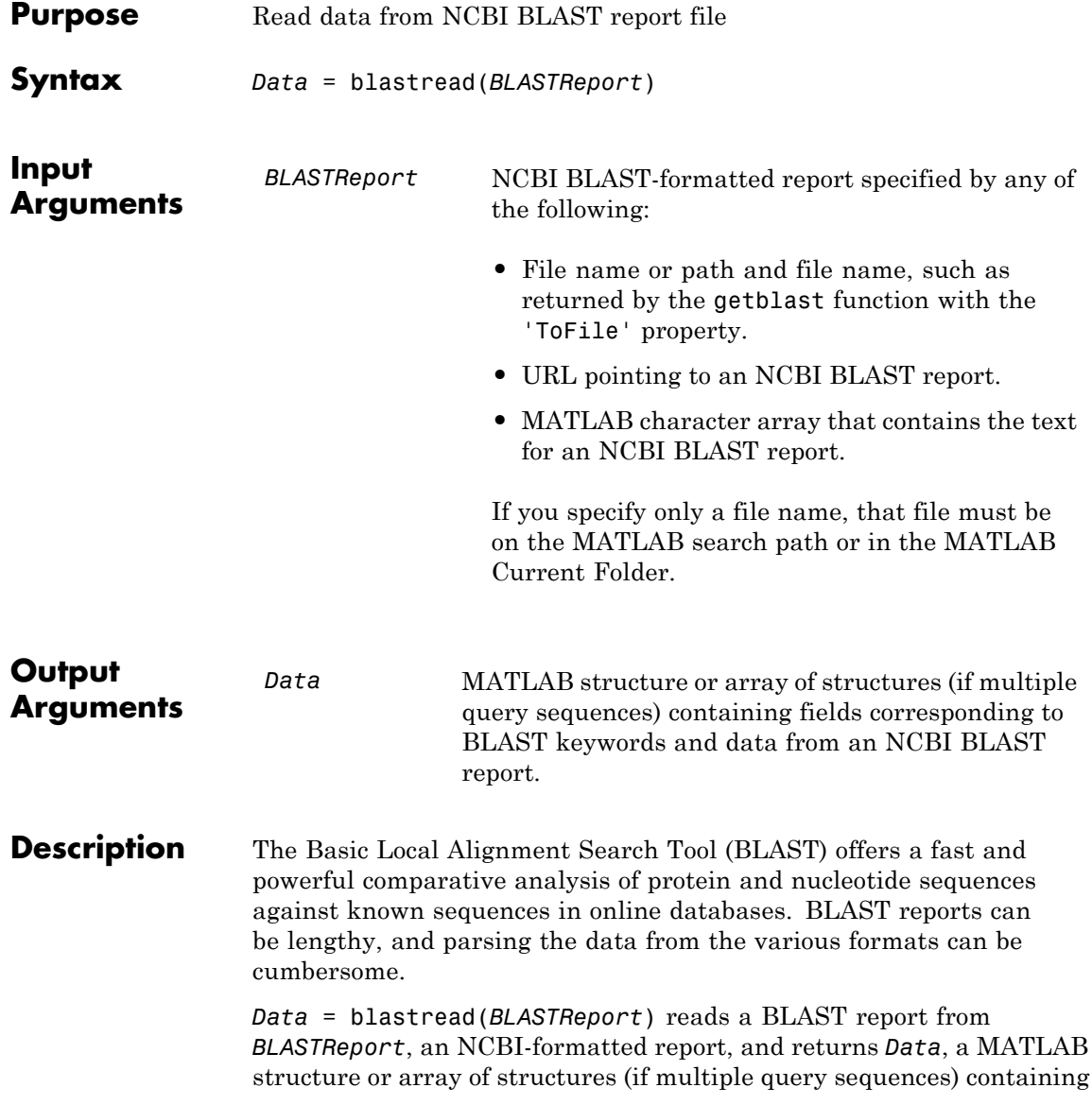
fields corresponding to the BLAST keywords. blastread parses the basic BLAST reports BLASTN, BLASTP, BLASTX, TBLASTN, and TBLASTX.

*Data* contains the following fields.

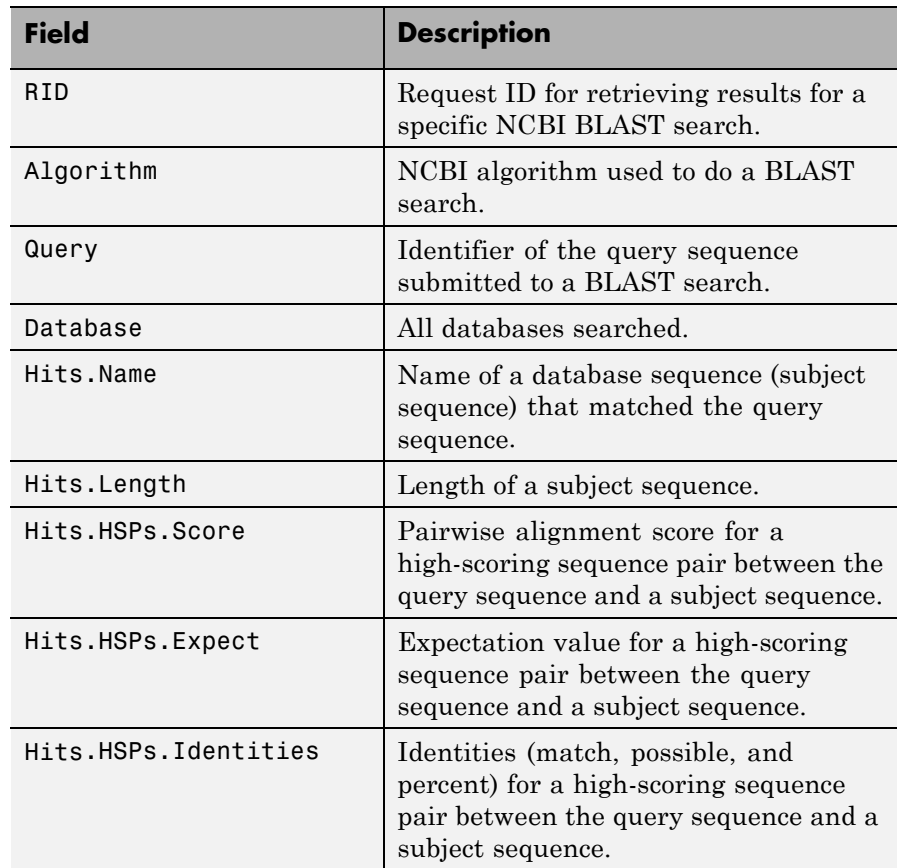

### **blastread**

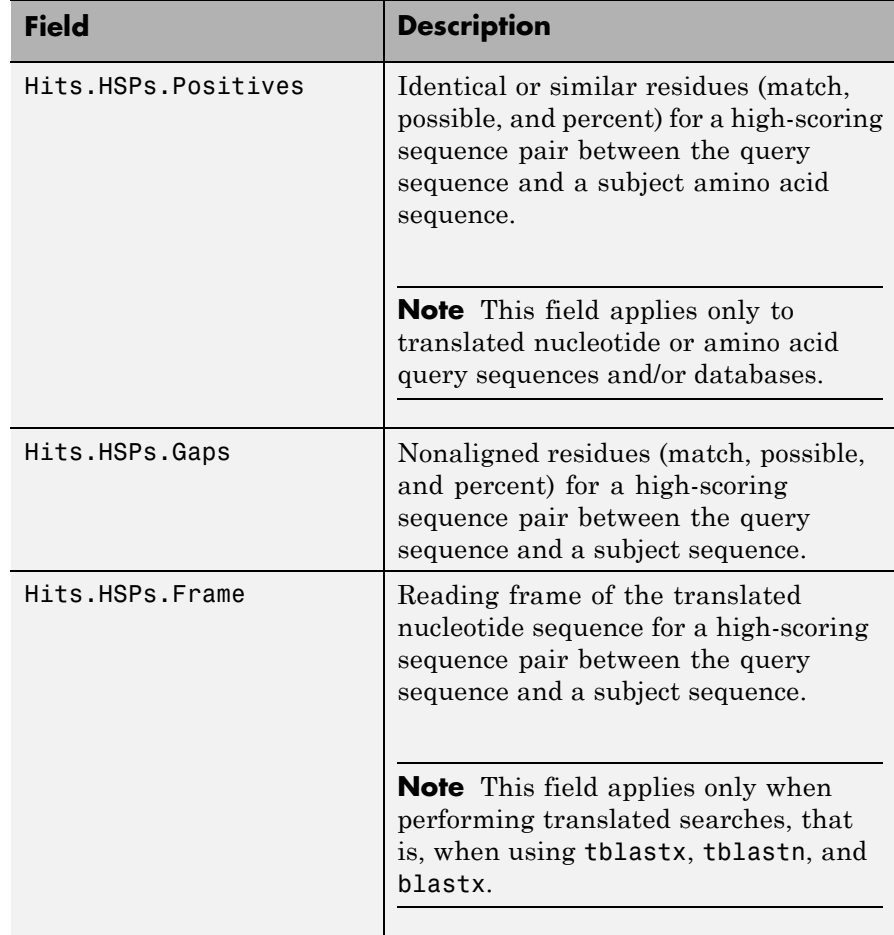

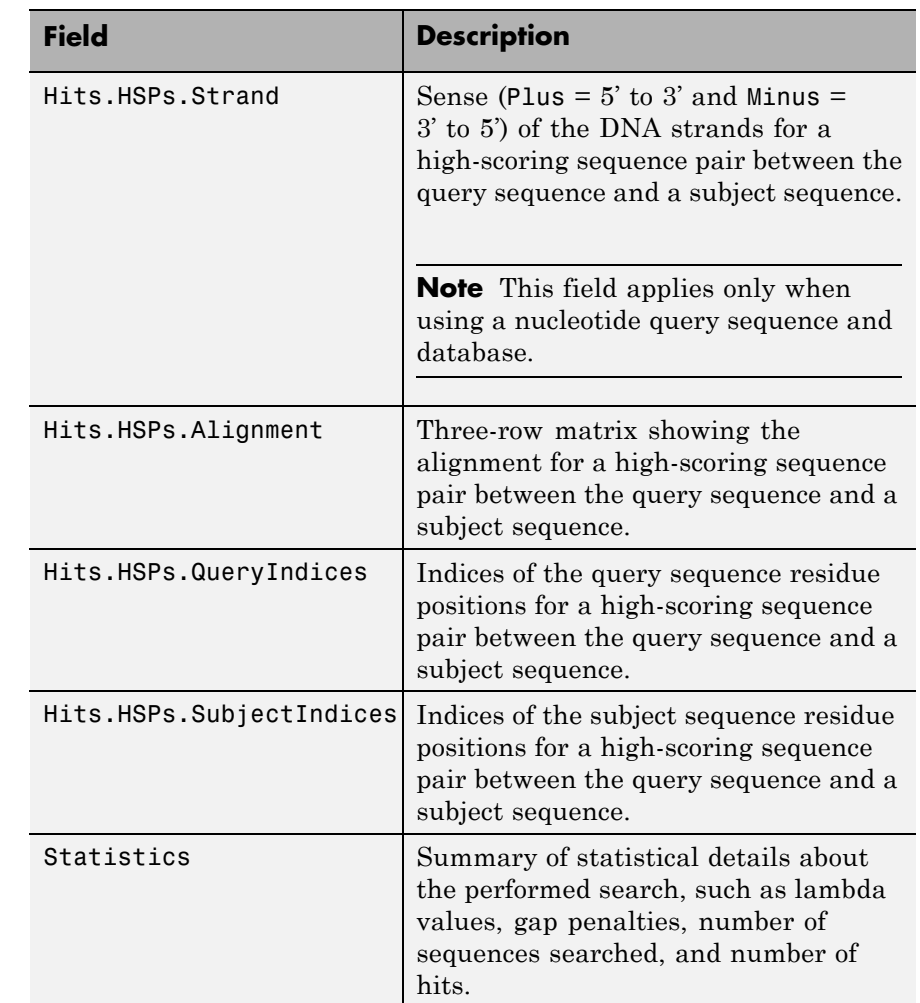

**Examples 1** Create an NCBI BLAST report request using a GenPept accession number.

RID = blastncbi('AAA59174', 'blastp', 'expect', 1e-10)

### **blastread**

```
RID ='1175088155-31624-126008617054.BLASTQ3'
                   2 Pass the Request ID for the report to the getblast function, and
                     save the report data to a text file.
                     getblast(RID, 'ToFile' ,'AAA59174_BLAST.rpt');
                     Note You may need to wait for the report to become available on the
                     NCBI Web site before you can run the preceding command.
                   3 Using the saved file, read the results into a MATLAB structure.
                     resultsStruct = blastread('AAA59174_BLAST.rpt')
                     resultsStruct =
                                 RID: '1175093446-29831-201366571074.BLASTQ2'
                           Algorithm: 'BLASTP 2.2.16 [Mar-11-2007]'
                               Query: [1x63 char]
                            Database: [1x96 char]
                                Hits: [1x50 struct]
                          Statistics: [1x1034 char]
References [1] Altschul, S.F., Gish, W., Miller, W., Myers, E.W. and Lipman, D.J.
                   (1990). Basic local alignment search tool. J. Mol. Biol. 215, 403–410.
                   [2] Altschul, S.F., Madden, T.L., Schäffer, A.A., Zhang, J., Zhang, Z.,
                   Miller, W. and Lipman, D.J. (1997). Gapped BLAST and PSI-BLAST:
                   a new generation of protein database search programs. Nucleic Acids
                   Res. 25, 3389–3402.
                   For more information about reading and interpreting NCBI BLAST
                   reports, see:
```
### **blastread**

[http://blast.ncbi.nlm.nih.gov/Blast.cgi?PAGE\\_TYPE=BlastDocs](http://blast.ncbi.nlm.nih.gov/Blast.cgi?PAGE_TYPE=BlastDocs)

**See Also** blastformat | blastlocal | blastncbi | blastreadlocal | getblast

## **blastreadlocal**

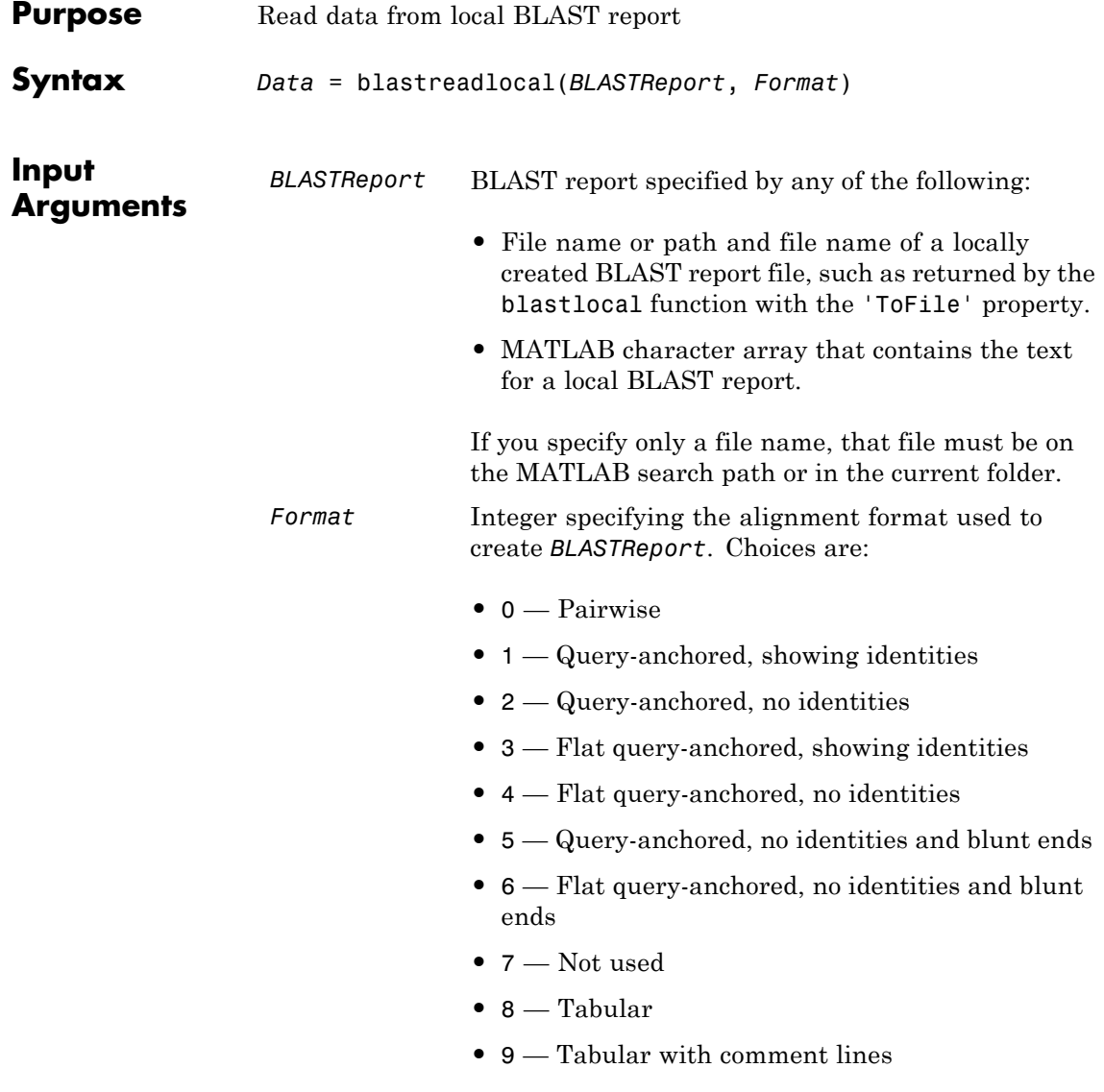

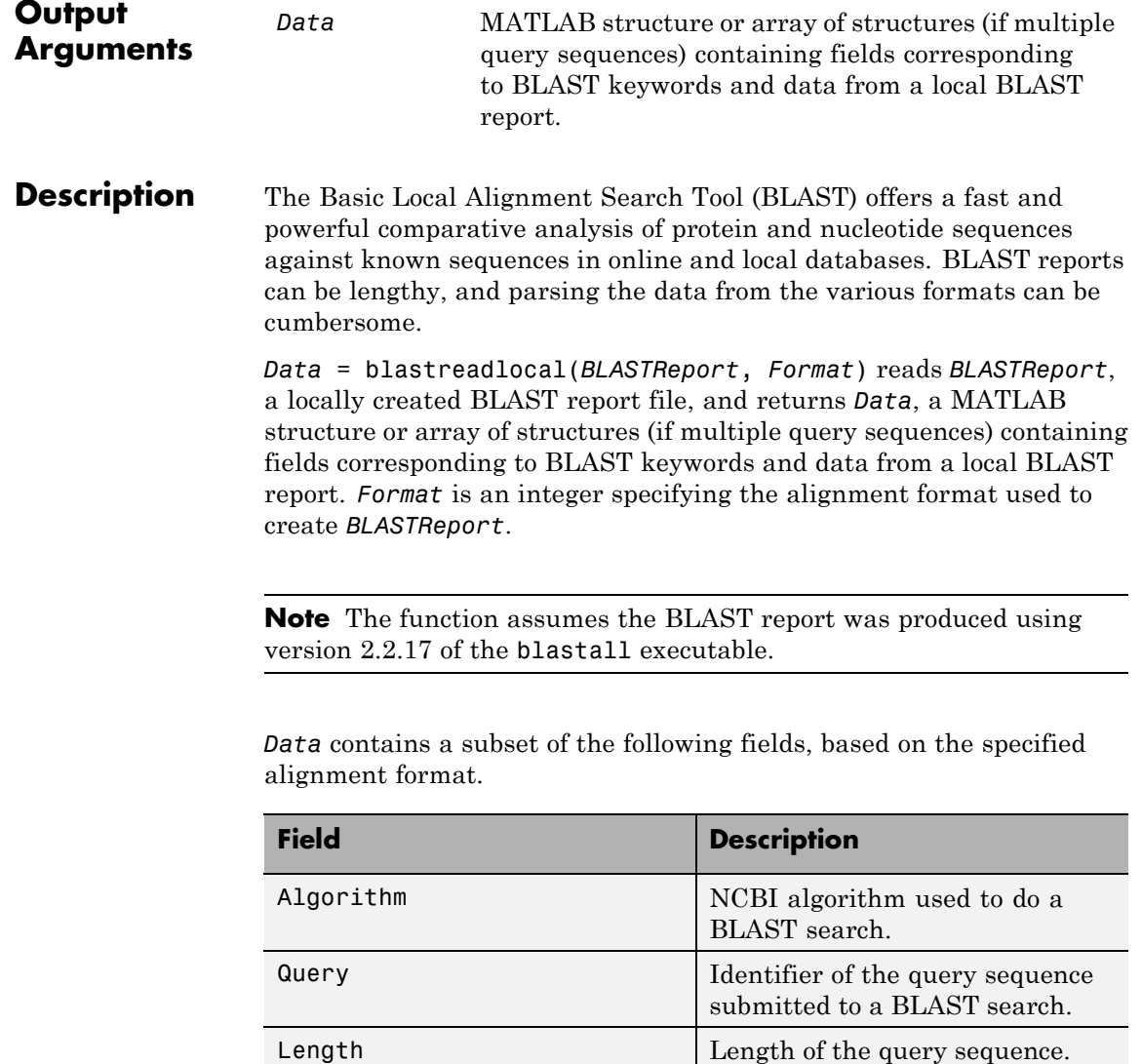

Database All databases searched.

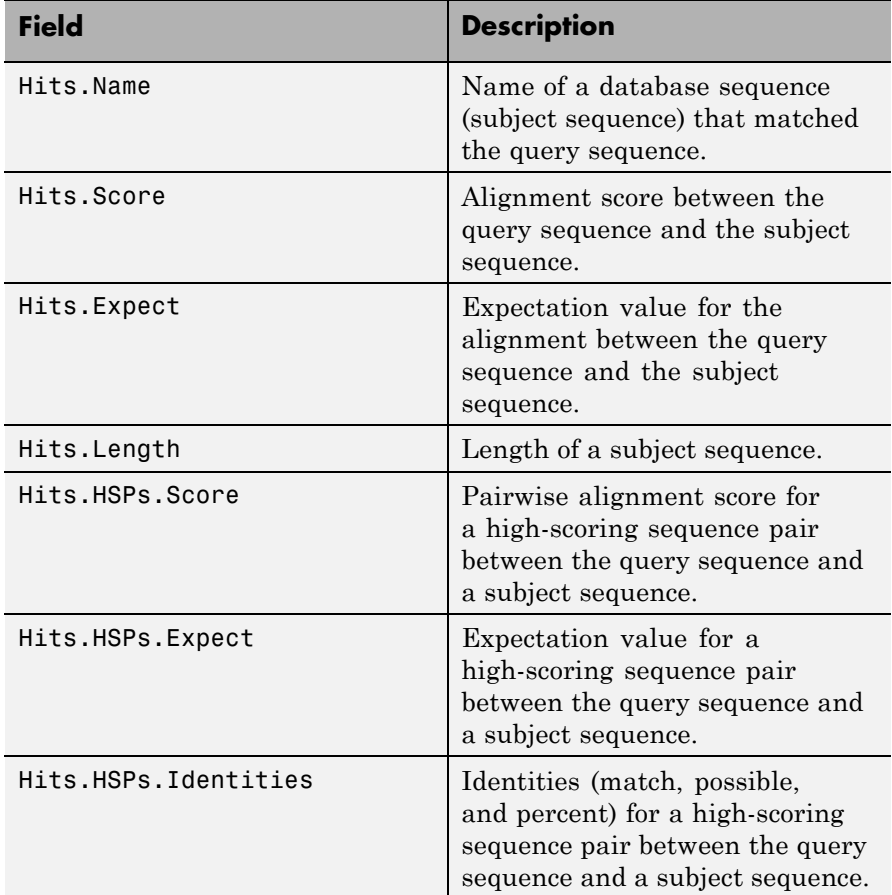

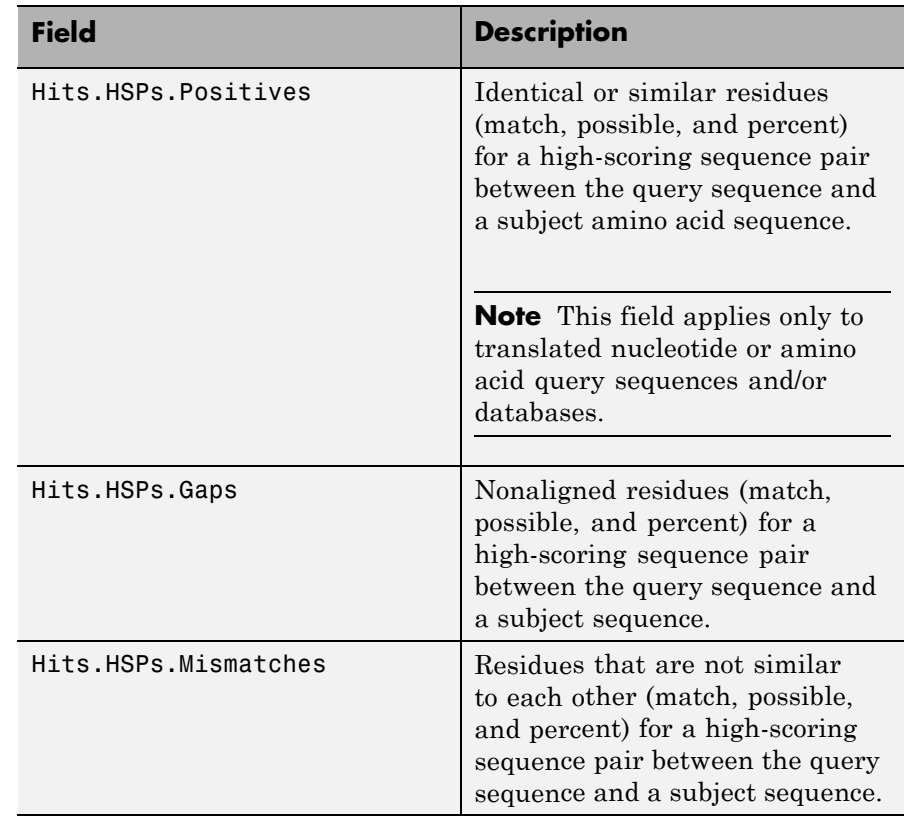

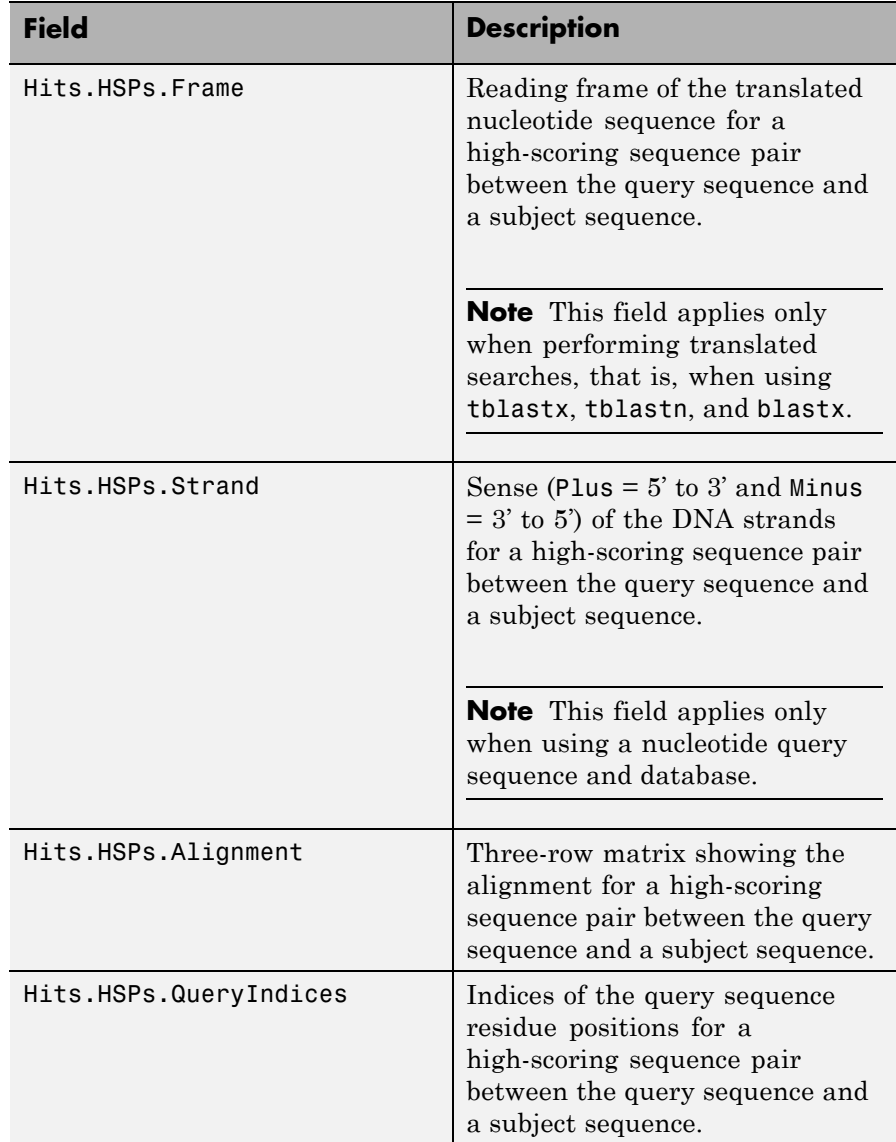

<span id="page-370-0"></span>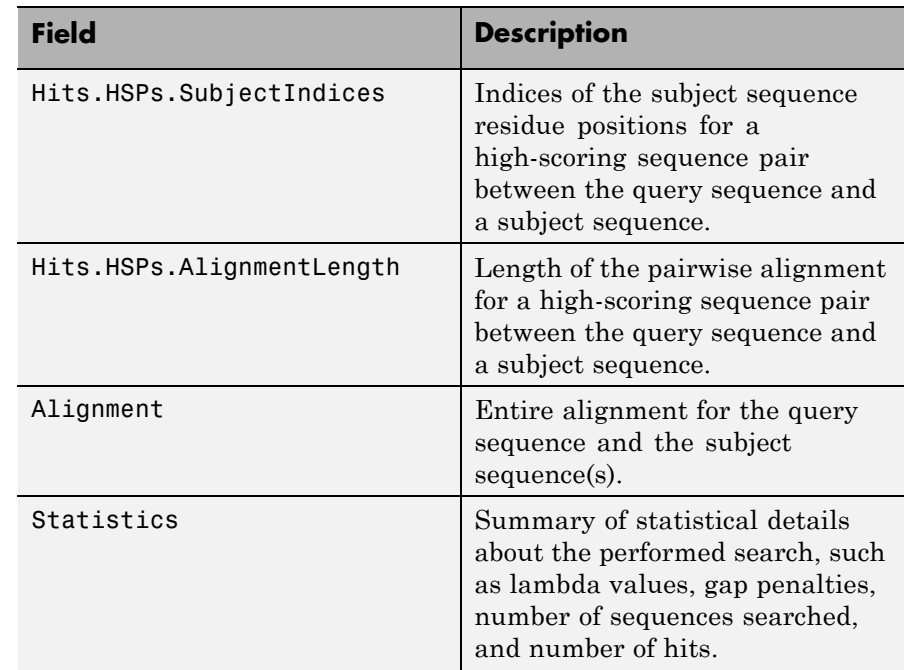

**Examples** The following examples assume you have a FASTA nucleotide file for *E. coli*, such as the file NC\_004431.fna, which you can download from <ftp://ftp.ncbi.nih.gov/genomes/Bacteria/>, saved to your MATLAB current folder.

### **Reading Data Using a Tabular Alignment Format**

**1** Create a local blastable database from the NC\_004431.fna FASTA file.

```
blastformat('inputdb', 'NC_004431.fna', 'protein', 'false');
```
**2** Use the getgenbank function to retrieve two sequences from the GenBank database.

```
S1 = getgenbank('M28570.1');
S2 = getgenbank('M12565');
```
**3** Create a query file by using the fastawrite function to create a FASTA file named query multi nt.fa from these two sequences, using the only accession number as the header.

```
Seqs(1).Header = S1.Accession;
Seqs(1).Sequence = S1.Sequence;
Seqs(2).Header = S2.Accession;
Seqs(2).Sequence = S2.Sequence;
fastawrite('query multi nt.fa', Seqs);
```
**4** Submit the query sequences in the query\_multi\_nt.fa FASTA file for a BLAST search of the local nucleotide database NC\_004431.fna. Specify the BLAST program blastn and a tabular alignment format. Save the contents of the BLAST report to a file named myecoli nt8.txt, and then read the local BLAST report.

```
blastlocal('inputquery', 'query_multi_nt.fa',...
           'database', 'NC_004431.fna',...
           'tofile', 'myecoli_nt8.txt', 'program', 'blastn',...
           'format', 8);
blastreadlocal('myecoli nt8.txt', 8);
```
### **Reading Data Using a Query Anchored Format**

- **1** If you have not already done so, create a local blastable database and a query file as described in steps [1](#page-370-0) through 3 in [Reading Data Using](#page-370-0) [a Tabular Alignment Format on page 1-365](#page-370-0).
- **2** Submit the query sequences in the query multi nt.fa FASTA file for a BLAST search of the local nucleotide database NC\_004431.fna. Specify the BLAST program blastn and a query-anchored format. Save the contents of the BLAST report to a file named myecoli nt1.txt, and then read the local BLAST report, saving the results in results, an array of structures.

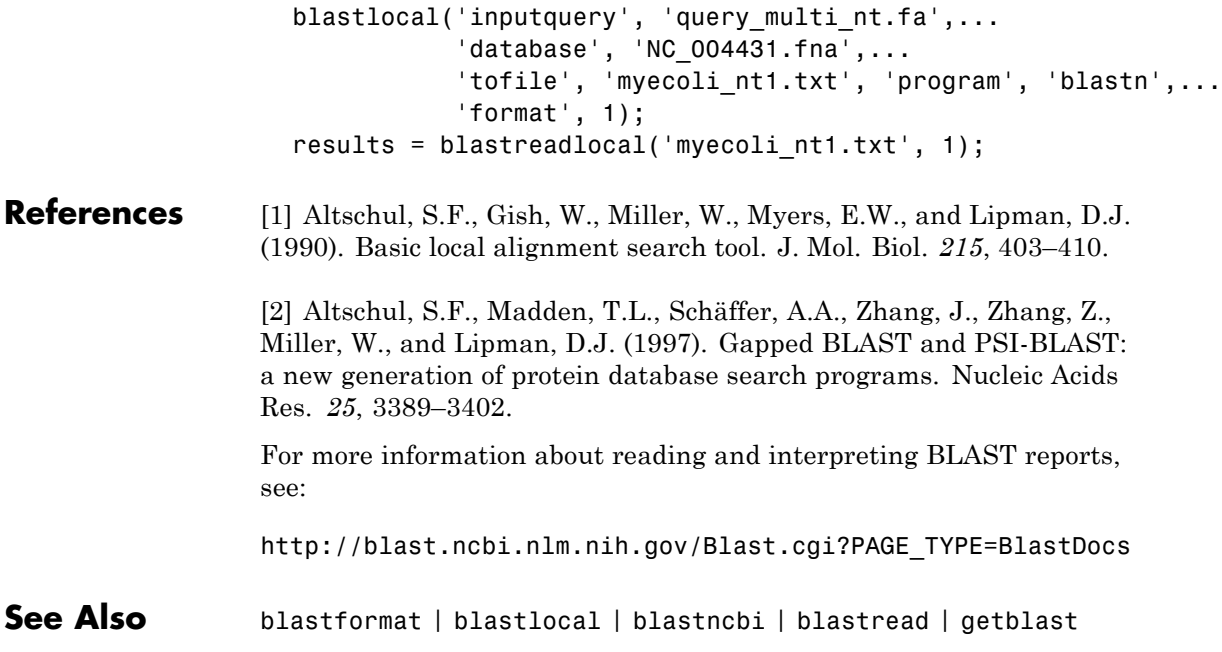

### **blosum**

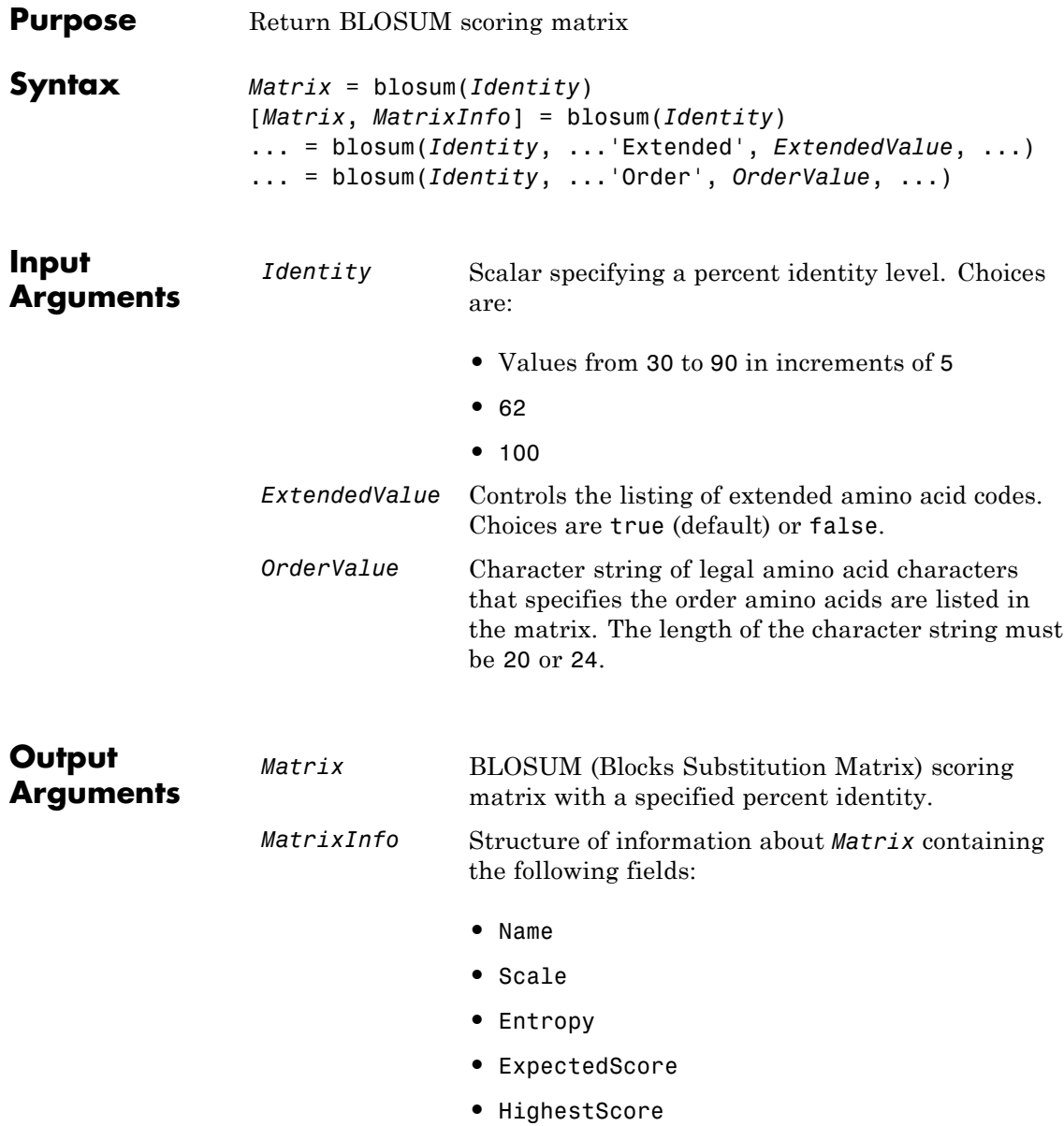

- **•** LowestScore
- **•** Order

**Description** *Matrix* = blosum(*Identity*) returns a BLOSUM (Blocks Substitution Matrix) scoring matrix with a specified percent identity. The default ordering of the output includes the extended characters B, Z, X, and \*.

ARNDCQEGHILKMFPSTWYVBZX\*

[*Matrix*, *MatrixInfo*] = blosum(*Identity*) returns *MatrixInfo*, a structure of information about *Matrix*, a BLOSUM matrix. *MatrixInfo* contains the following fields:

- **•** Name
- **•** Scale
- **•** Entropy
- **•** ExpectedScore
- **•** HighestScore
- **•** LowestScore
- **•** Order

... = blosum(*Identity*, ...'*PropertyName*', *PropertyValue*, ...) calls blosum with optional properties that use property name/property value pairs. You can specify one or more properties in any order. Each *PropertyName* must be enclosed in single quotation marks and is case insensitive. These property name/property value pairs are as follows:

... = blosum(*Identity*, ...'Extended', *ExtendedValue*, ...) controls the listing of extended amino acid codes. Choices are true (default) or false. If *ExtendedValue* is false, returns the scoring matrix for the standard 20 amino acids. Ordering of the output when *ExtendedValue* is false is

### **blosum**

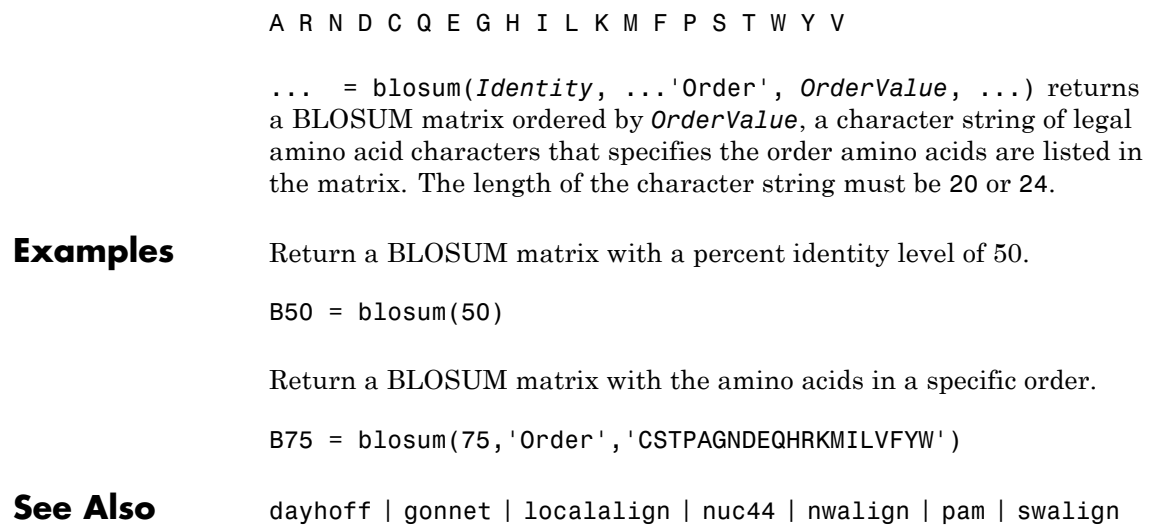

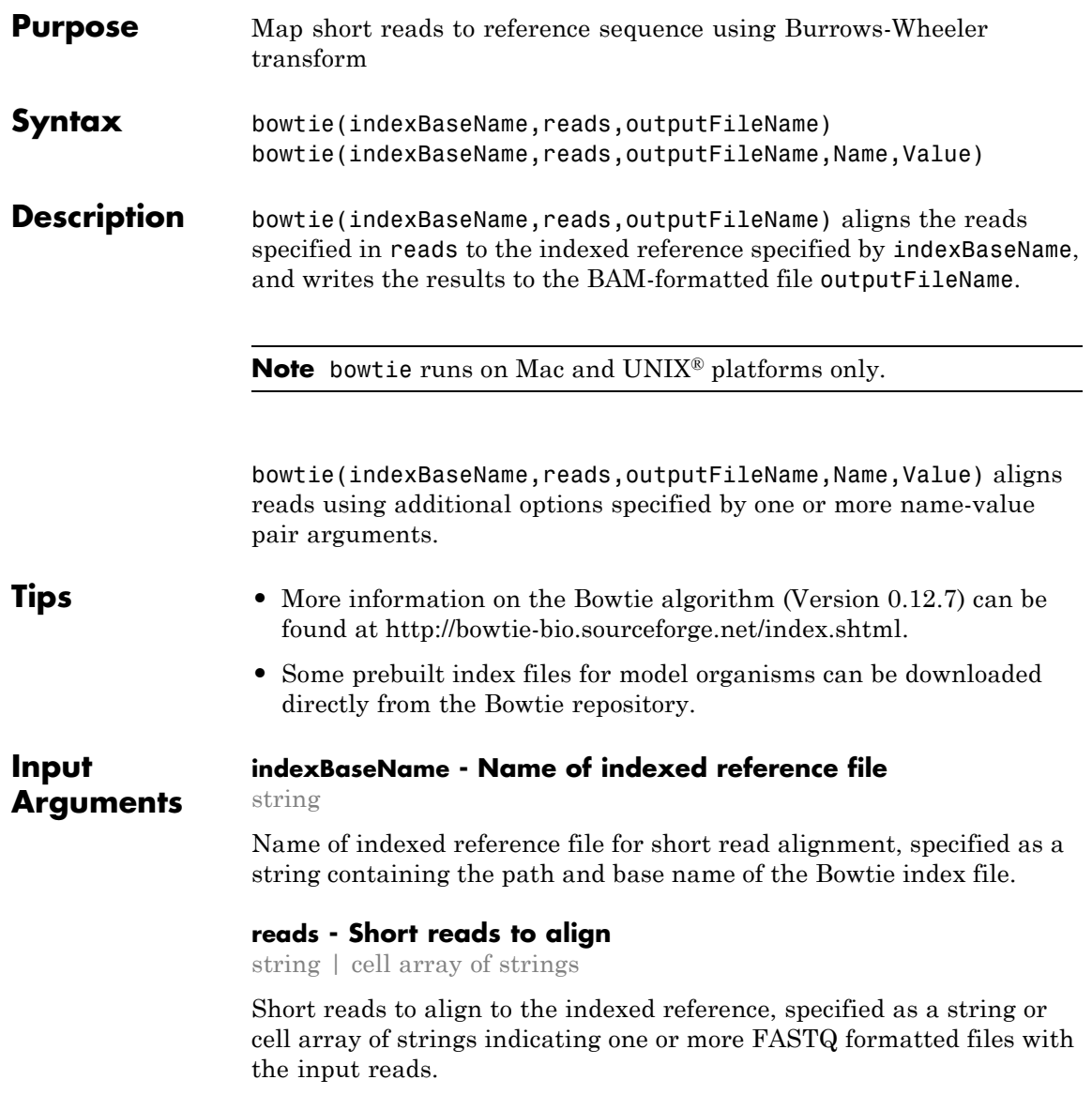

#### **outputFileName - Name for output file**

string

Name for output file containing the results of the short read alignment, specified as a string. By default, the output file is BAM-formatted, and bowtie automatically adds the .bam extension if it is missing from the file name.

To specify a SAM-formatted output file, use the name-value pair argument BamFileOutput,false. In this case, bowtie automatically adds the .sam extension if it is missing from the file name.

### **Name-Value Pair Arguments**

Specify optional comma-separated pairs of Name, Value arguments. Name is the argument name and Value is the corresponding value. Name must appear inside single quotes (' '). You can specify several name and value pair arguments in any order as Name1,Value1,...,NameN,ValueN.

**Example:** 'BamFileOutput',false,'Paired',true specifies the output file is SAM-formatted, and bowtie performs pair-read alignment.

#### **'BamFileOutput' - Indicator for output file format**

true (default) | false

Indicator for the output file format, specified as the comma-separated pair consisting of 'BamFileOutput' and either true or false.

- **•** If true (the default), then the output file is BAM-formatted, with a .bam extension.
- **•** If false, then the output file is SAM-formatted, with a .sam extension.

bowtie automatically adds the corresponding file extension if it is missing from the input argument outputFileName.

**Example:** 'BamFileOutput',false

**Data Types** logical

#### **'Paired' - Indicator for paired-read alignment performance**

false (default) | true

Indicator for paired-read alignment performance, specified as the comma-separated pair consisting of 'Paired' and either true or false (the default). If false, then bowtie performs paired-read alignment using the odd elements in reads as the upstream mates and the even elements in reads as the downstream mates.

**Example:** 'Paired',true

**Data Types** logical

#### **'BowtieOptions' - Additional bowtie options**

valid bowtie option

Additional bowtie options, specified as the comma-separated pair consisting of 'BowtieOptions' and any valid bowtie option. Type bowtie('--help') for available options.

**Example:** 'BowtieOptions','-k 5'

**Examples Align Short Reads**

Download the *E. coli* genome from NCBI.

getgenbank('NC\_008253','tofile','NC\_008253.fna','SequenceOnly',true)

Built a Bowtie index with the base name ECOLI.

bowtiebuild('NC\_008253.fna','ECOLI')

Find the path to the example FASTQ file ecoli100.fq, which has *E. Coli* short reads.

fastqfile = which('ecoli100.fq')

### **bowtie**

Align the short reads in ecoli100.fq to the built index with base name ECOLI.

```
bowtie('ECOLI',fastqfile,'ecoli100.bam')
```
Access the mapped reads using BioMap.

```
bm = BioMap('ecoli100.bam')
```
 $bm =$ 

BioMap with properties:

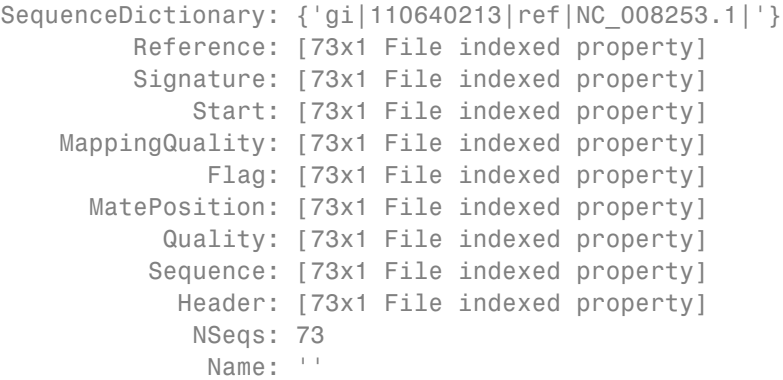

**See Also** baminfo **|** BioMap **|** bowtiebuild **|** fastainfo **|** fastqinfo **|** samread **|** saminfo

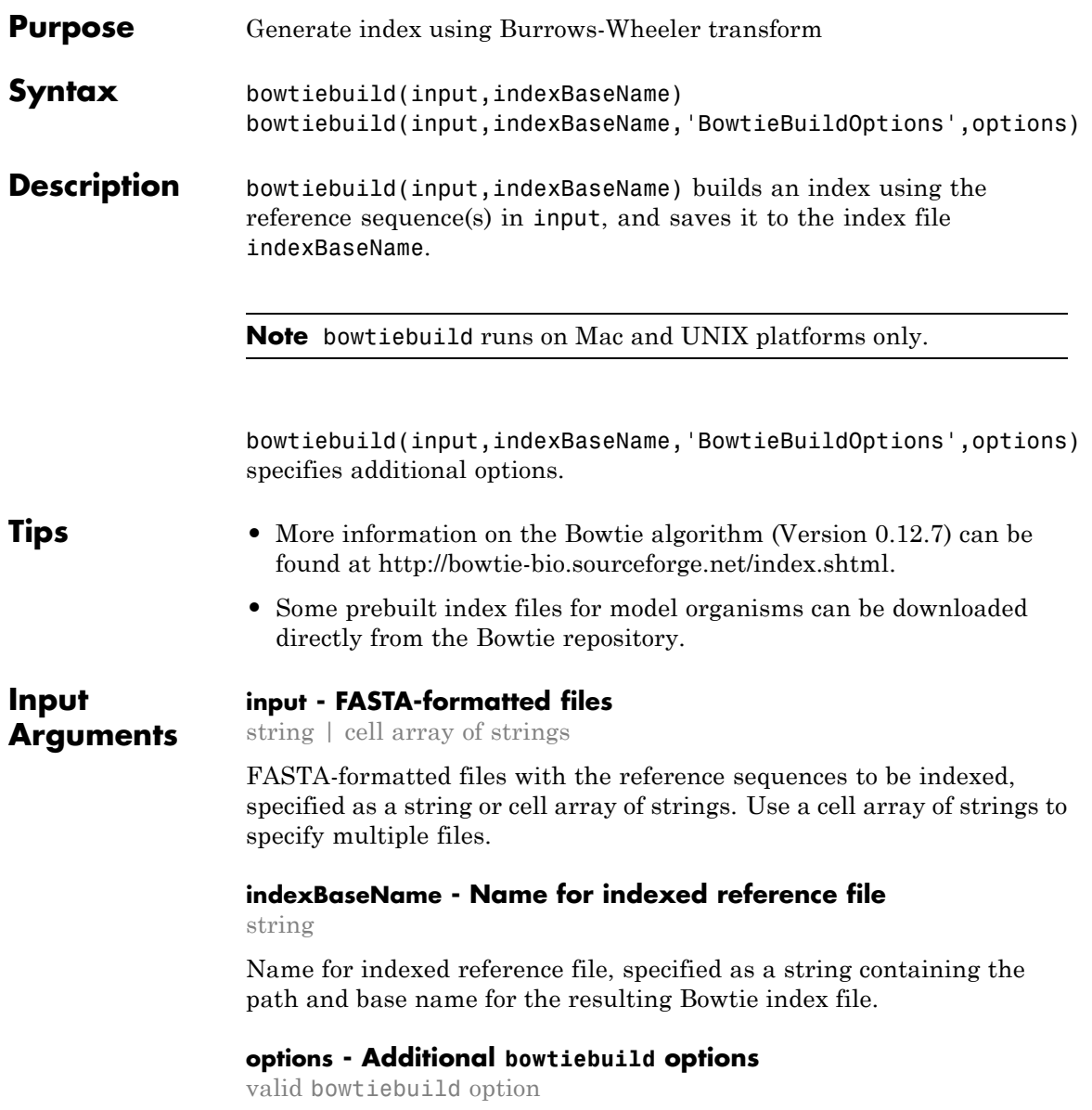

### **bowtiebuild**

Additional bowtiebuild options, specified as any valid bowtiebuild option. Type bowtiebuild('--help') for available options.

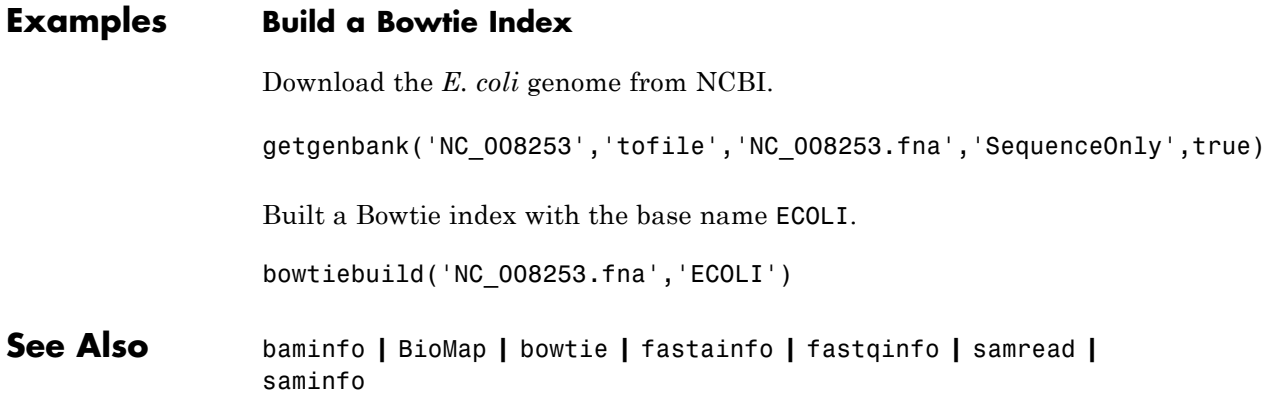

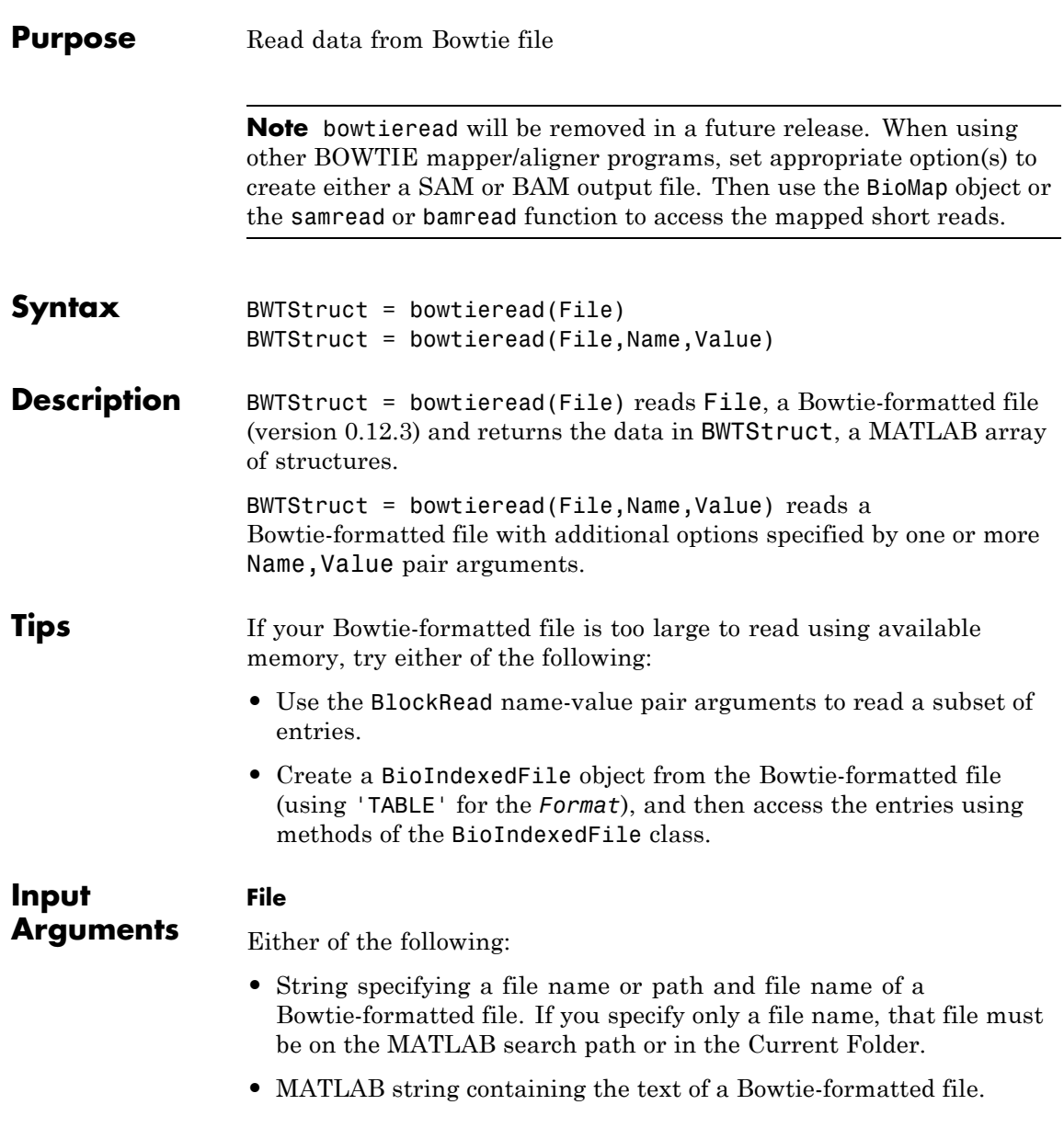

The bowtieread function reads Bowtie-formatted files version 0.12.3.

### **Name-Value Pair Arguments**

Specify optional comma-separated pairs of Name, Value arguments. Name is the argument name and Value is the corresponding value. Name must appear inside single quotes (' '). You can specify several name and value pair arguments in any order as Name1,Value1,...,NameN,ValueN.

### **'BlockRead'**

Scalar or vector that controls the reading of a single sequence entry or block of sequence entries from a Bowtie-formatted file containing multiple sequences. Enter a scalar *N*, to read the *N*th entry in the file. Enter a 1-by-2 vector [*M1, M2*], to read a block of entries starting at the *M1* entry and ending at the *M2* entry. To read all remaining entries in the file starting at the *M1* entry, enter a positive value for *M1* and enter Inf for *M2*.

### **'ZeroBased'**

Logical specifying whether bowtieread uses zero-based indexing when reading a file. The logical controls the return of zero-based or one-based positions in the Position field in BWTStruct. Choices are true or false (default), which returns one-based positions.

**Default:** false

### **'AlignDetails'**

Logical specifying whether or not to include the AlignDetails field in the BWTStruct output argument. The AlignDetails field includes information on mismatch descriptors. Choices are true (default) or false.

### **Default:** true

### **Output Arguments**

#### **BWTStruct**

An *N*-by-1 array of structures containing sequence alignment and mapping information from a Bowtie-formatted file, where *N* is the number of alignment records stored in the Bowtie-formatted file. Each structure contains the following fields.

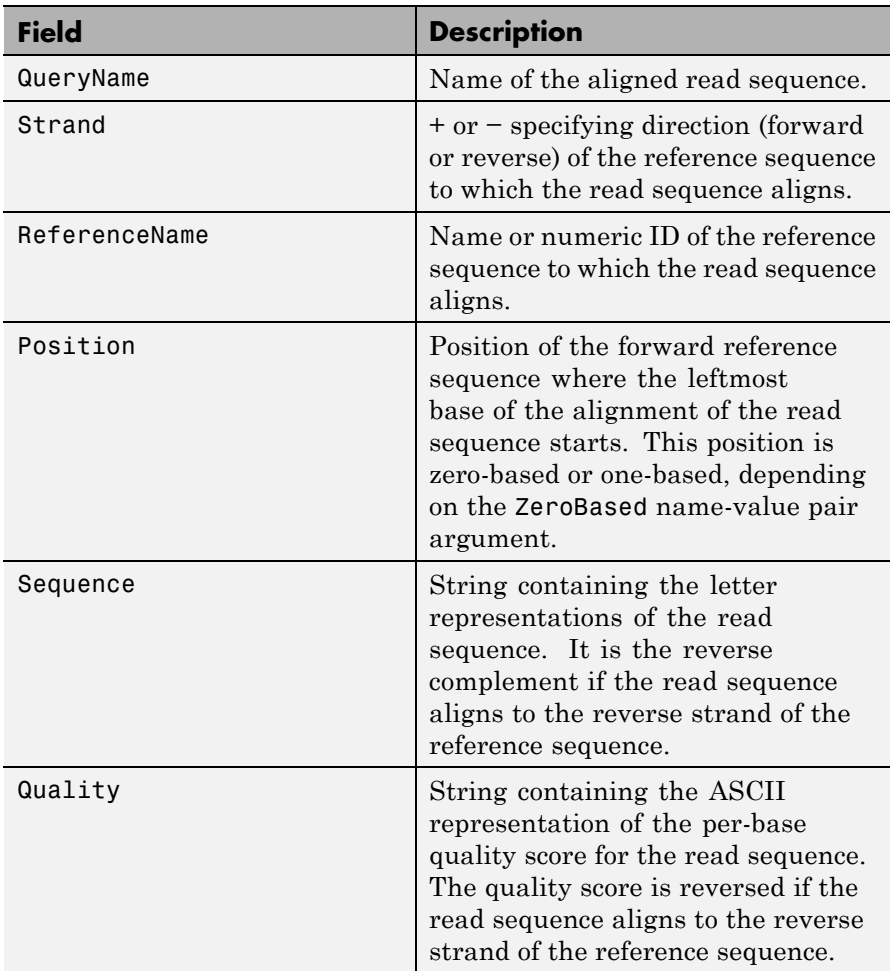

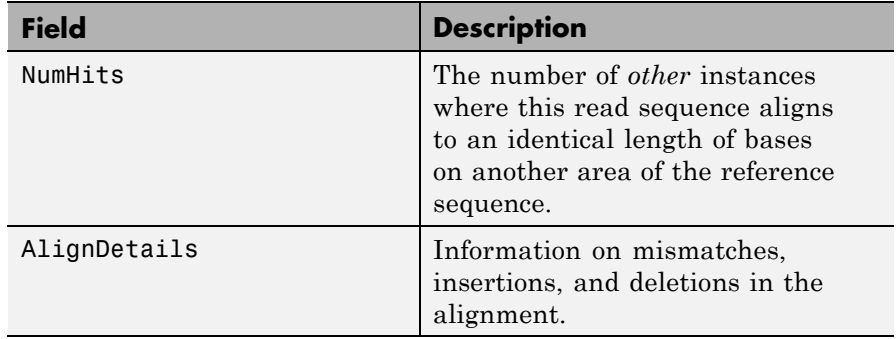

### **Examples** Read the alignment records (entries) from the sample01.bowtie file into a MATLAB array of structures and access some of the data:

```
% Read the alignment records stored in sample01.bowtie
data = bowtieread('sample01.bowtie')
```
 $data =$ 

17x1 struct array with fields: QueryName Strand ReferenceName Position Sequence Quality NumHits AlignDetails

% Access the quality score for the 6th entry data(6).Quality

ans  $=$ 

```
>>>><>>>>>>>>>6>>>8>8<>/>58<:>66-(6
```
% Determine the strand direction (forward or reverse) of the reference

```
% sequence to which the 14th entry aligns
                  data(14).Strand
                  ans =+
                  Read a block of alignment records (entries) from the sample01.bowtie
                  file into a MATLAB array of structures:
                  % Read a block of six entries from a Bowtie file
                  data 5 10 = bowtieread('sample01.bowtie','blockread', [5 10])
                  data 5 10 =
                  6x1 struct array with fields:
                      QueryName
                      Strand
                      ReferenceName
                      Position
                      Sequence
                      Quality
                      NumHits
                      AlignDetails
References [1] Langmead, B., Trapnell, C., Pop, M., and Salzberg, S. (2009).
                  Ultrafast and memory-efficient alignment of short DNA sequences to
                  the human genome. Genome Biol. 10, 3, 212.
See Also samread | bamread | fastqread | soapread
How To • "Work with Large Multi-Entry Text Files"
Related
Links
                  • Sequence Read Archive
                  • Bowtie
```
## **celintensityread**

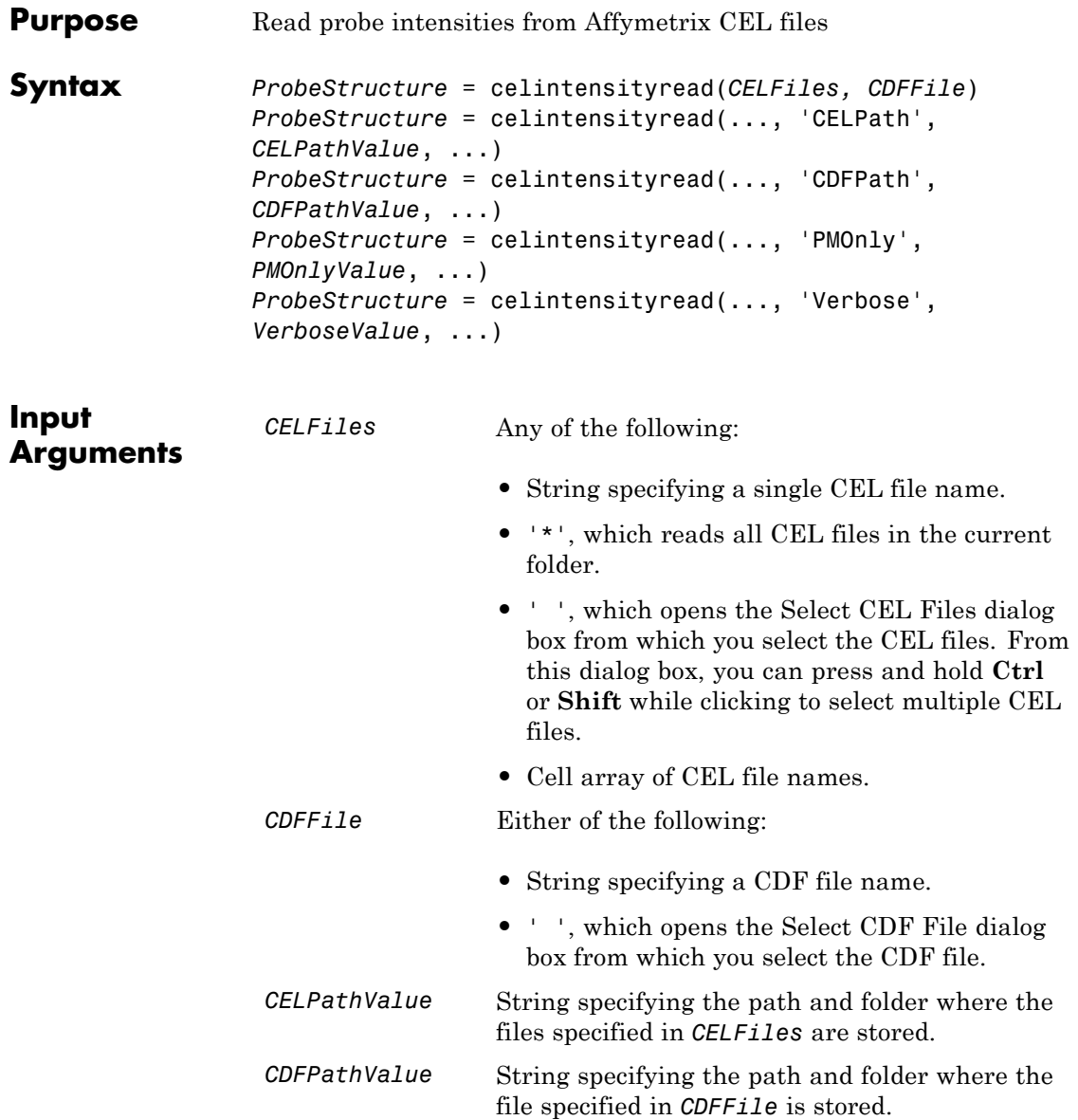

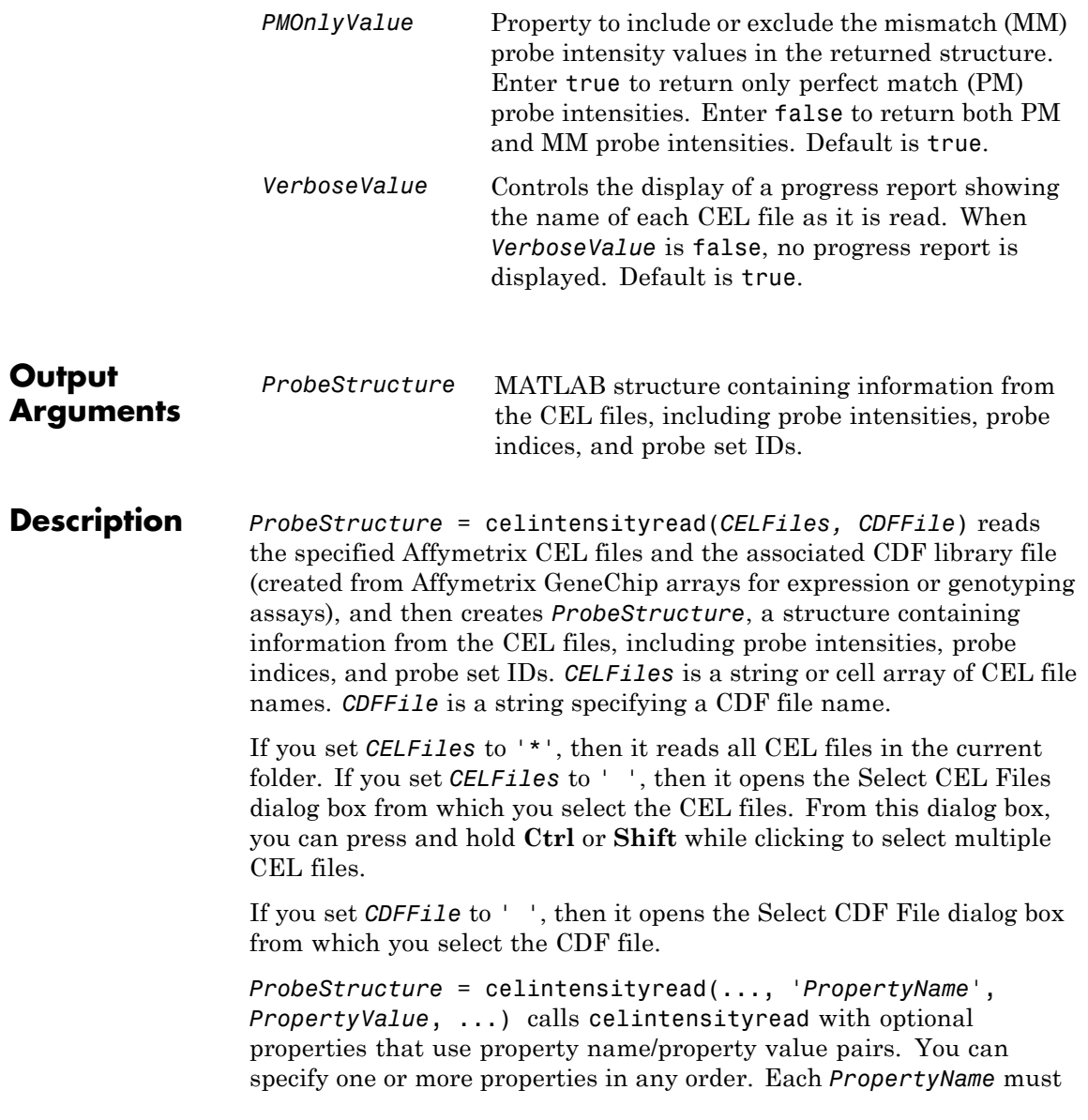

be enclosed in single quotation marks and is case insensitive. These property name/property value pairs are as follows:

*ProbeStructure* = celintensityread(..., 'CELPath', *CELPathValue*, ...) specifies a path and folder where the files specified by *CELFiles* are stored.

*ProbeStructure* = celintensityread(..., 'CDFPath', *CDFPathValue*, ...) specifies a path and folder where the file specified by *CDFFile* is stored.

*ProbeStructure* = celintensityread(..., 'PMOnly', *PMOnlyValue*, ...) includes or excludes the mismatch (MM) probe intensity values. When *PMOnlyValue* is true, celintensityread returns only perfect match (PM) probe intensities. When *PMOnlyValue* is false, celintensityread returns both PM and MM probe intensities. Default is true.

You can learn more about the Affymetrix CEL files and download sample files from:

[http://www.affymetrix.com/support/technical/sample\\_data/demo\\_data.affx](http://www.affymetrix.com/support/technical/sample_data/demo_data.affx)

**Note** Some Affymetrix CEL files are combined with other data files in a DTT or CAB file. You must download and use the Affymetrix Data Transfer Tool to extract these files from the DTT or CAB file. You can download the Affymetrix Data Transfer Tool from:

[http://www.affymetrix.com/browse/products.jsp?productId=131431&navMode=34](http://www.affymetrix.com/browse/products.jsp?productId=131431&navMode=34000&navAction=jump&aId=productsNav)

You will have to register and log in at the Affymetrix Web site to download the Affymetrix Data Transfer Tool.

**Tip** Reading a large number of CEL files and/or a large CEL file can require extended amounts of memory from the operating system. If you receive any errors related to memory or have trouble reading CEL files, try the following:

- **•** Increase the virtual memory (swap space) for your operating system (with a recommended initial size of 3,069 and a maximum size of 16,368) as described in "Memory Usage".
- **•** Set the 3 GB switch (32-bit Windows® XP only) as described in "Memory Usage".

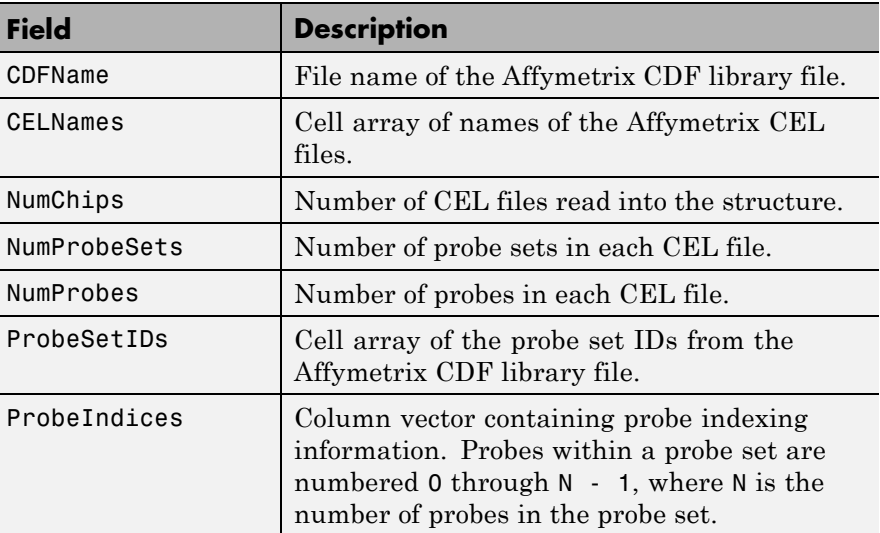

*ProbeStructure* contains the following fields.

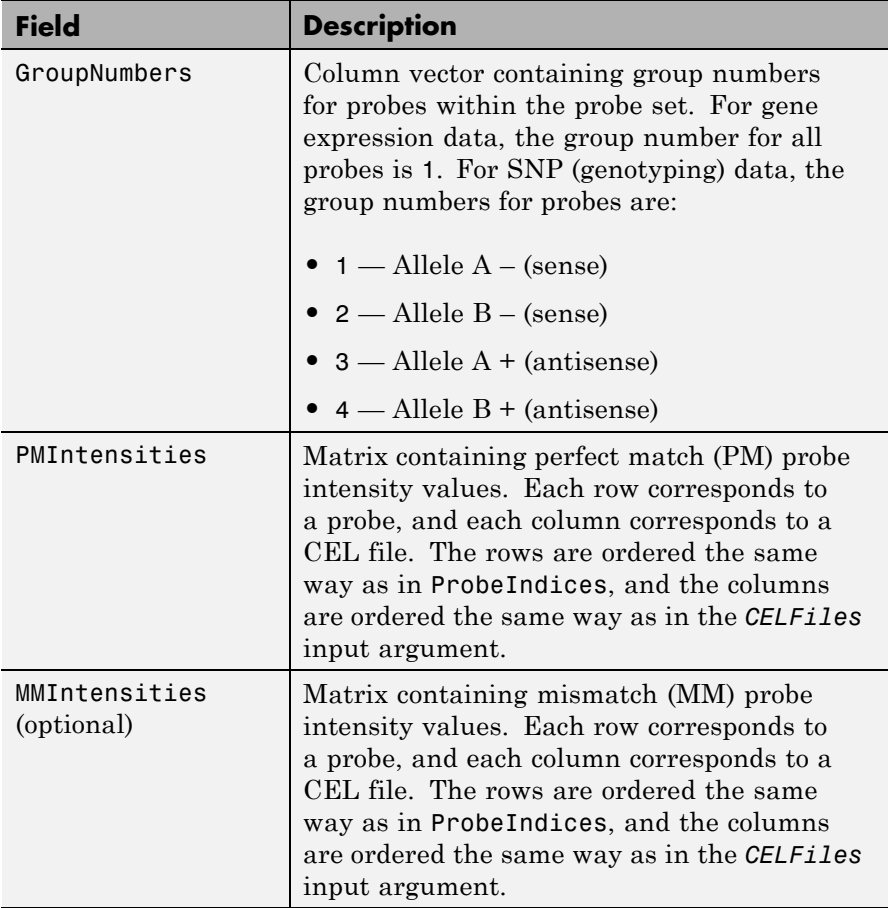

*ProbeStructure* = celintensityread(..., 'Verbose', *VerboseValue*, ...) controls the display of a progress report showing the name of each CEL file as it is read. When *VerboseValue* is false, no progress report is displayed. Default is true.

**Examples** The following example assumes that you have the HG\_U95Av2.CDF library file stored at D:\Affymetrix\LibFiles\HGGenome, and that your current folder points to a location containing CEL files associated with this CDF library file. In this example, the celintensityread function reads all the CEL files in the current folder and a CDF file in a specified folder. The next command line uses the rmabackadj function to perform background adjustment on the PM probe intensities in the PMIntensities field of PMProbeStructure.

```
PMProbeStructure = celintensityread('*', 'HG U95Av2.CDF',...
                   'CDFPath', 'D:\Affymetrix\LibFiles\HGGenome');
BackAdjustedMatrix = rmabackadj(PMProbeStructure.PMIntensities);
```
The following example lets you select CEL files and a CDF file to read using Open File dialog boxes:

```
PMProbeStructure = celintensityread(' ', ' ');
```
**See Also** affygcrma | affyinvarsetnorm | affyprobeseqread | affyread | affyrma | affysnpintensitysplit | agferead | gcrma | gcrmabackadj | gprread | ilmnbsread | probelibraryinfo | probesetlink | probesetlookup | probesetplot | probesetvalues | rmabackadj | rmasummary | sptread

### **cghcbs**

```
Purpose Perform circular binary segmentation (CBS) on array-based
                 comparative genomic hybridization (aCGH) data
Syntax SegmentStruct = cghcbs(CGHData)
                 SegmentStruct = cghcbs(CGHData, ...'Alpha',
                 AlphaValue, ...)
                 SegmentStruct = cghcbs(CGHData, ...'Permutations',
                 PermutationsValue,
                    ...)
                 SegmentStruct = cghcbs(CGHData, ...'Method',
                 MethodValue, ...)
                 SegmentStruct = cghcbs(CGHData, ...'StoppingRule',
                 StoppingRuleValue,
                    ...)
                 SegmentStruct = cghcbs(CGHData, ...'Smooth',
                 SmoothValue, ...)
                 SegmentStruct = cghcbs(CGHData, ...'Prune',
                 PruneValue, ...)
                 SegmentStruct = cghcbs(CGHData, ...'Errsum',
                 ErrsumValue, ...)
                 SegmentStruct = cghcbs(CGHData, ...'WindowSize',
                 WindowSizeValue,
                    ...)
                 SegmentStruct = cghcbs(CGHData, ...'SampleIndex',
                 SampleIndexValue,
                    ...)
                 SegmentStruct = cghcbs(CGHData, ...'Chromosome',
                 ChromosomeValue,
                    ...)
                 SegmentStruct = cghcbs(CGHData, ...'Showplot',
                 ShowplotValue, ...)
                 SegmentStruct = cghcbs(CGHData, ...'Verbose',
                 VerboseValue, ...)
```
# **Input**

**Arguments** *CGHData* Array-based comparative genomic hybridization (aCGH) data in either of the following forms:

- **•** Structure with the following fields:
	- **-** Sample Cell array of strings containing the sample names (optional).
	- **-** Chromosome Vector containing the chromosome numbers on which the clones are located.
	- **-** GenomicPosition Vector containing the genomic positions (in any unit) to which the clones are mapped.
	- **-** Log2Ratio Matrix containing  $\log_2$  ratio of test to reference signal intensity for each clone. Each row corresponds to a clone, and each column corresponds to a sample.
- **•** Matrix in which each row corresponds to a clone. The first column contains the chromosome number, the second column contains the genomic position, and the remaining columns each contain the  $log<sub>2</sub>$ ratio of test to reference signal intensity for a sample.
- *AlphaValue* Scalar that specifies the significance level for the statistical tests to accept change points. Default is 0.01.
- *PermutationsValue* Scalar that specifies the number of permutations used for p-value estimation. Default is 10,000.

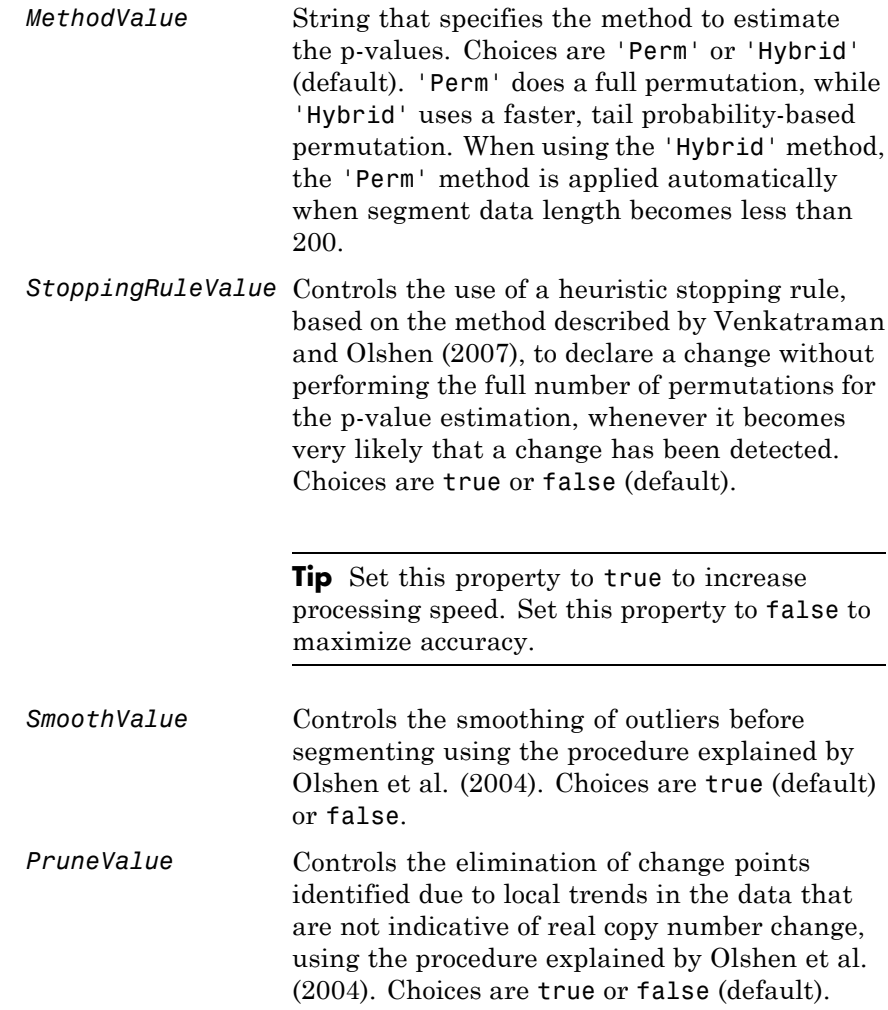
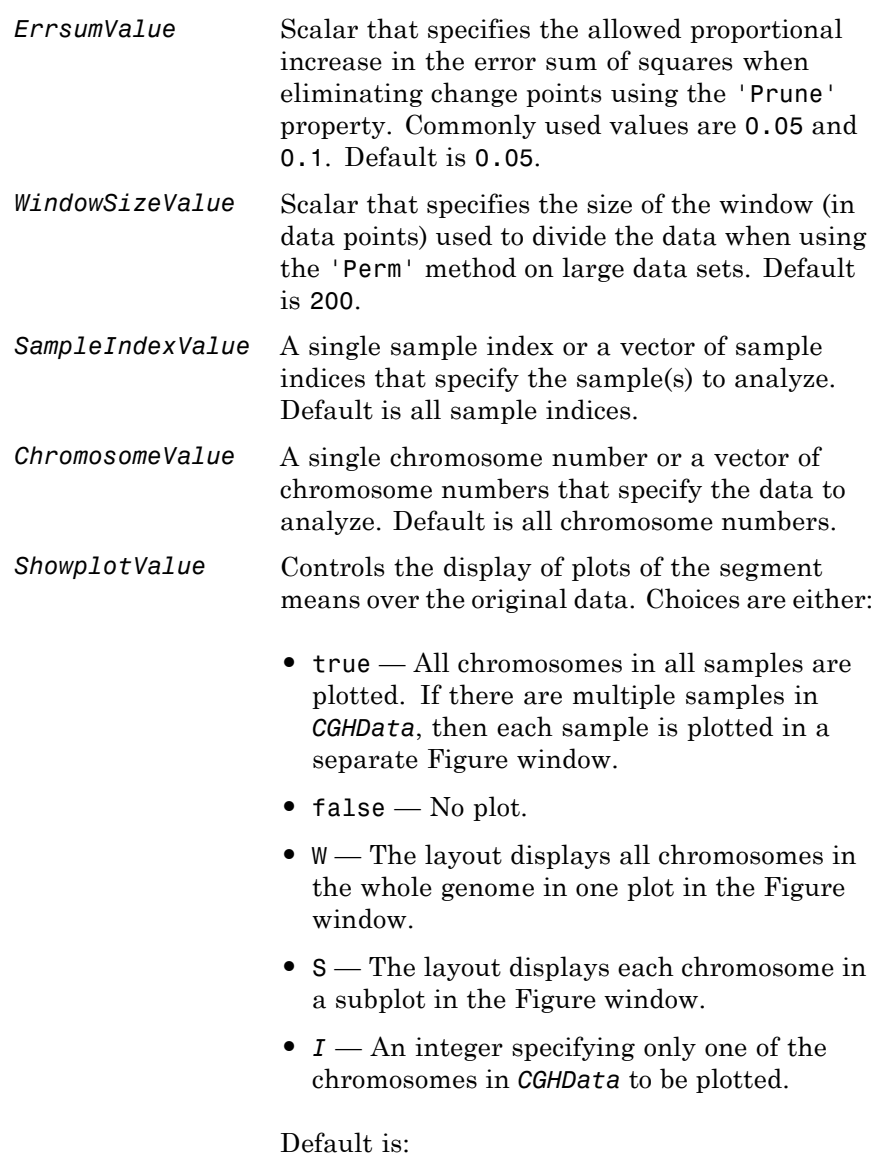

## **cghcbs**

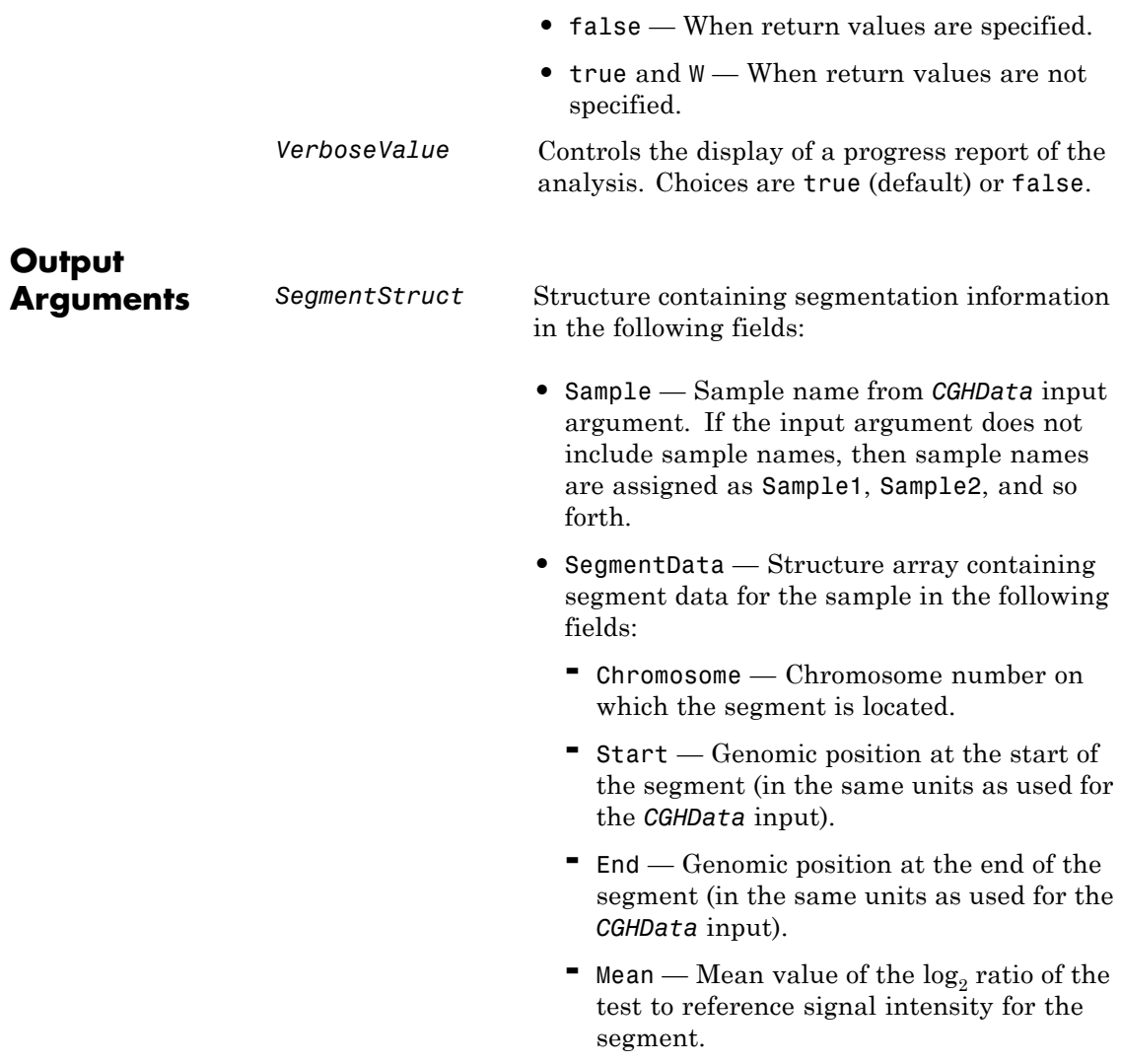

**Description** *SegmentStruct* = cghcbs(*CGHData*) performs circular binary segmentation (CBS) on array-based comparative genomic hybridization (aCGH) data to determine the copy number alteration segments (neighboring regions of DNA that exhibit a statistical difference in copy number) and change points.

> **Note** The CBS algorithm recursively splits chromosomes into segments based on a maximum t statistic estimated by permutation. This computation can be time consuming. If  $n =$  number of data points, then computation time  $\sim O(n^2)$ .

> *SegmentStruct* = cghcbs(*CGHData*, ...'*PropertyName*', *PropertyValue*, ...) calls cghcbs with optional properties that use property name/property value pairs. You can specify one or more properties in any order. Each *PropertyName* must be enclosed in single quotation marks and is case insensitive. These property name/property value pairs are as follows:

*SegmentStruct* = cghcbs(*CGHData*, ...'Alpha', *AlphaValue*, ...) specifies the significance level for the statistical tests to accept change points. Default is 0.01.

*SegmentStruct* = cghcbs(*CGHData*, ...'Permutations', *PermutationsValue*, ...) specifies the number of permutations used for p-value estimation. Default is 10,000.

*SegmentStruct* = cghcbs(*CGHData*, ...'Method', *MethodValue*, ...) specifies the method to estimate the p-values. Choices are 'Perm' or 'Hybrid' (default). 'Perm' does a full permutation, while 'Hybrid' uses a faster, tail probability-based permutation. When using the 'Hybrid' method, the 'Perm' method is applied automatically when segment data length becomes less than 200.

*SegmentStruct* = cghcbs(*CGHData*, ...'StoppingRule', *StoppingRuleValue*, ...) controls the use of a heuristic stopping rule, based on the method described by [Venkatraman and Olshen \(2007\),](#page-405-0) to declare a change without performing the full number of permutations

for the p-value estimation, whenever it becomes very likely that a change has been detected. Choices are true or false (default).

*SegmentStruct* = cghcbs(*CGHData*, ...'Smooth', *SmoothValue*, ...) controls the smoothing of outliers before segmenting, using the procedure explained by [Olshen et al. \(2004\)](#page-405-0). Choices are true (default) or false.

*SegmentStruct* = cghcbs(*CGHData*, ...'Prune', *PruneValue*, ...) controls the elimination of change points identified due to local trends in the data that are not indicative of real copy number change, using the procedure explained by [Olshen et al. \(2004\).](#page-405-0) Choices are true or false (default).

*SegmentStruct* = cghcbs(*CGHData*, ...'Errsum', *ErrsumValue*, ...) specifies the allowed proportional increase in the error sum of squares when eliminating change points using the 'Prune' property. Commonly used values are 0.05 and 0.1. Default is 0.05.

*SegmentStruct* = cghcbs(*CGHData*, ...'WindowSize', *WindowSizeValue*, ...) specifies the size of the window (in data points) used to divide the data when using the 'Perm' method on large data sets. Default is 200.

*SegmentStruct* = cghcbs(*CGHData*, ...'SampleIndex', *SampleIndexValue*, ...) analyzes only the sample(s) specified by *SampleIndexValue*, which can be a single sample index or a vector of sample indices. Default is all sample indices.

*SegmentStruct* = cghcbs(*CGHData*, ...'Chromosome', *ChromosomeValue*, ...) analyzes only the data on the chromosomes specified by *ChromosomeValue*, which can be a single chromosome number or a vector of chromosome numbers. Default is all chromosome numbers.

*SegmentStruct* = cghcbs(*CGHData*, ...'Showplot', *ShowplotValue*, ...) controls the display of plots of the segment means over the original data. Choices are true, false, W, S, or *I*, an integer specifying one of the chromosomes in *CGHData*. When *ShowplotValue* is true, all chromosomes in all samples are plotted. If <span id="page-400-0"></span>there are multiple samples in *CGHData*, then each sample is plotted in a separate Figure window. When *ShowplotValue* is W, the layout displays all chromosomes in one plot in the Figure window. When *ShowplotValue* is S, the layout displays each chromosome in a subplot in the Figure window. When *ShowplotValue* is *I*, only the specified chromosome is plotted. Default is either:

- **false** When return values are specified.
- **•** true and W When return values are not specified.

*SegmentStruct* = cghcbs(*CGHData*, ...'Verbose', *VerboseValue*, ...) controls the display of a progress report of the analysis. Choices are true (default) or false.

### **Examples Analyzing Data from the Coriell Cell Line Study**

**1** Load a MAT-file, included with the Bioinformatics Toolbox software, which contains coriell data, a structure of array-based CGH data.

load coriell\_baccgh

**2** Analyze all chromosomes of sample 3 (GM05296) of the aCGH data and return segmentation data in a structure, S. Plot the segment means over the original data for all chromosomes of this sample.

```
S = cghcbs(coriell data,'sampleindex',3,'showplot',true);
```
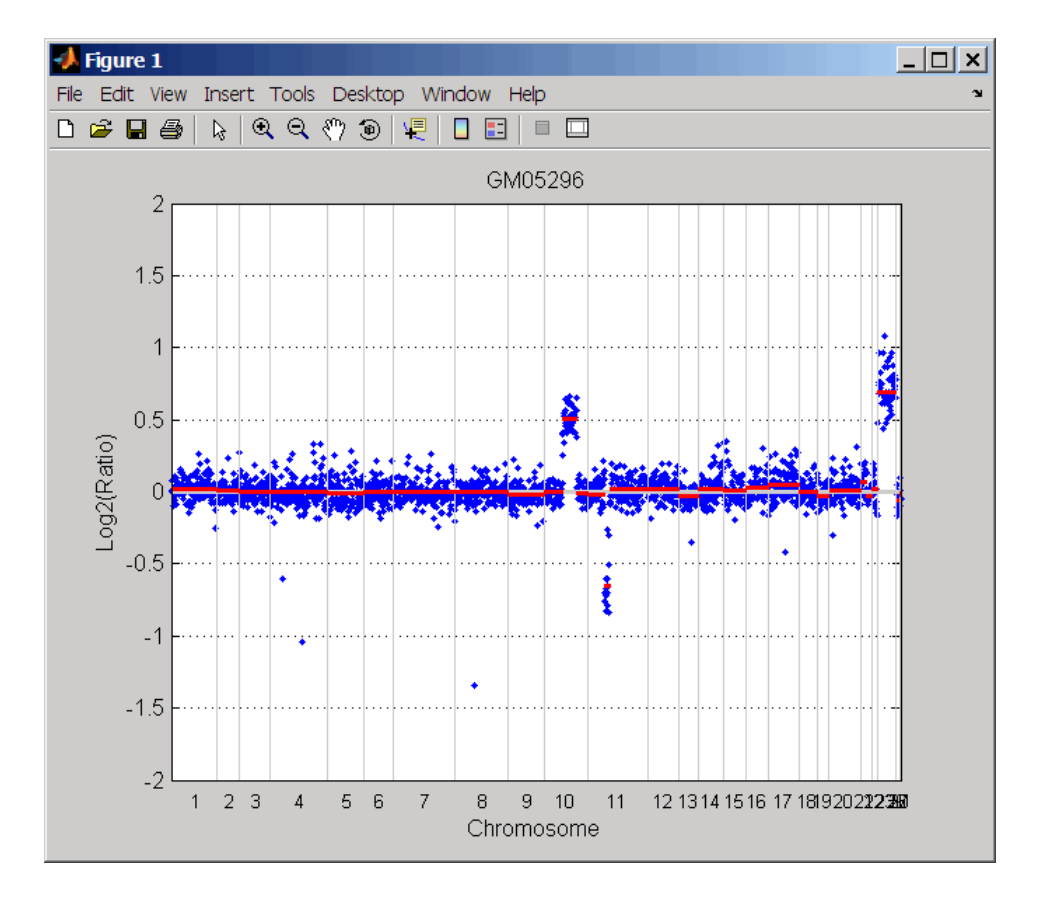

Chromosome 10 shows a gain, while chromosome 11 shows a loss.

The coriell\_baccgh.mat file used in this example contains data from Snijders et al., 2001.

### **Analyzing Data from a Pancreatic Cancer Study**

**1** Load a MAT-file, included with the Bioinformatics Toolbox software, which contains pancrea\_data, a structure of array-based CGH data from a pancreatic cancer study.

load pancrea\_oligocgh

- **2** Analyze only chromosome 9 in sample 32 of the CGH data and return the segmentation data in a structure, PS. Plot the segment means over the original data for chromosome 9 in this sample.
	- PS = cghcbs(pancrea\_data,'sampleindex',32,'chromosome',9,... 'showplot',9);

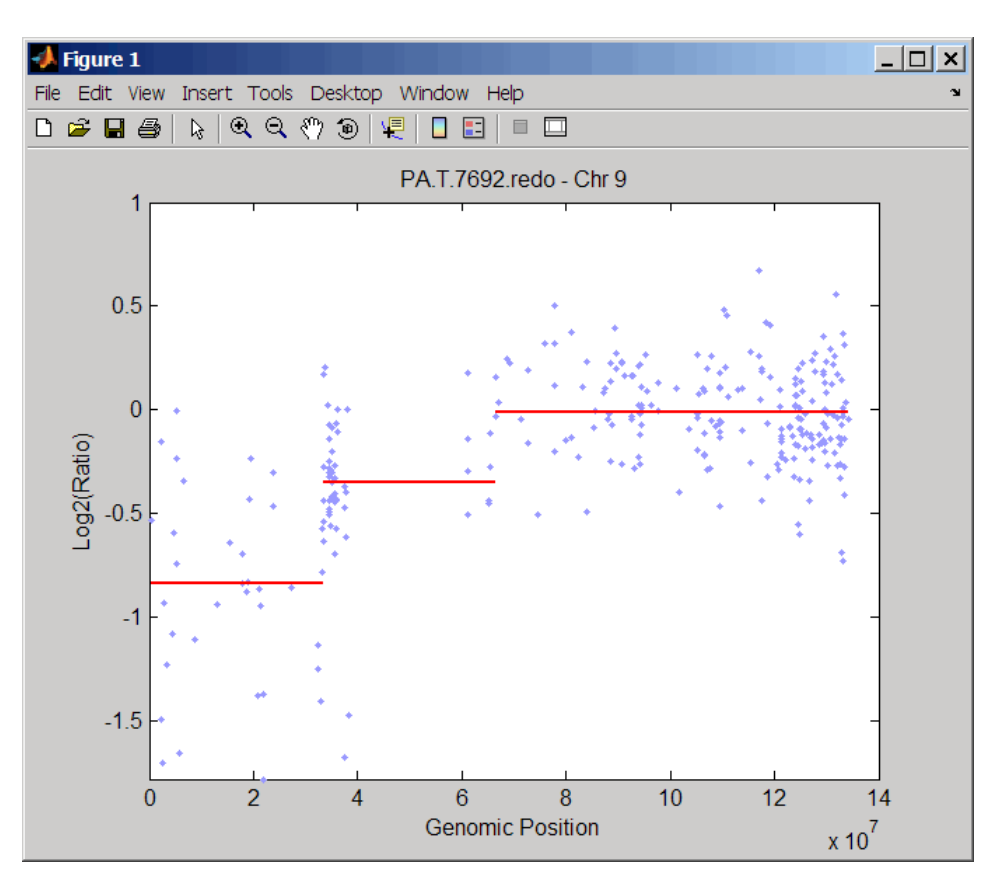

Chromosome 9 contains two segments that indicate losses. For more detailed information on interpreting the data, see [Aguirre et](#page-405-0) [al. \(2004\)](#page-405-0).

**3** Use the chromosomeplot function with the 'addtoplot' property to add the ideogram of chromosome 9 for *Homo sapiens* to the plot of the segmentation data.

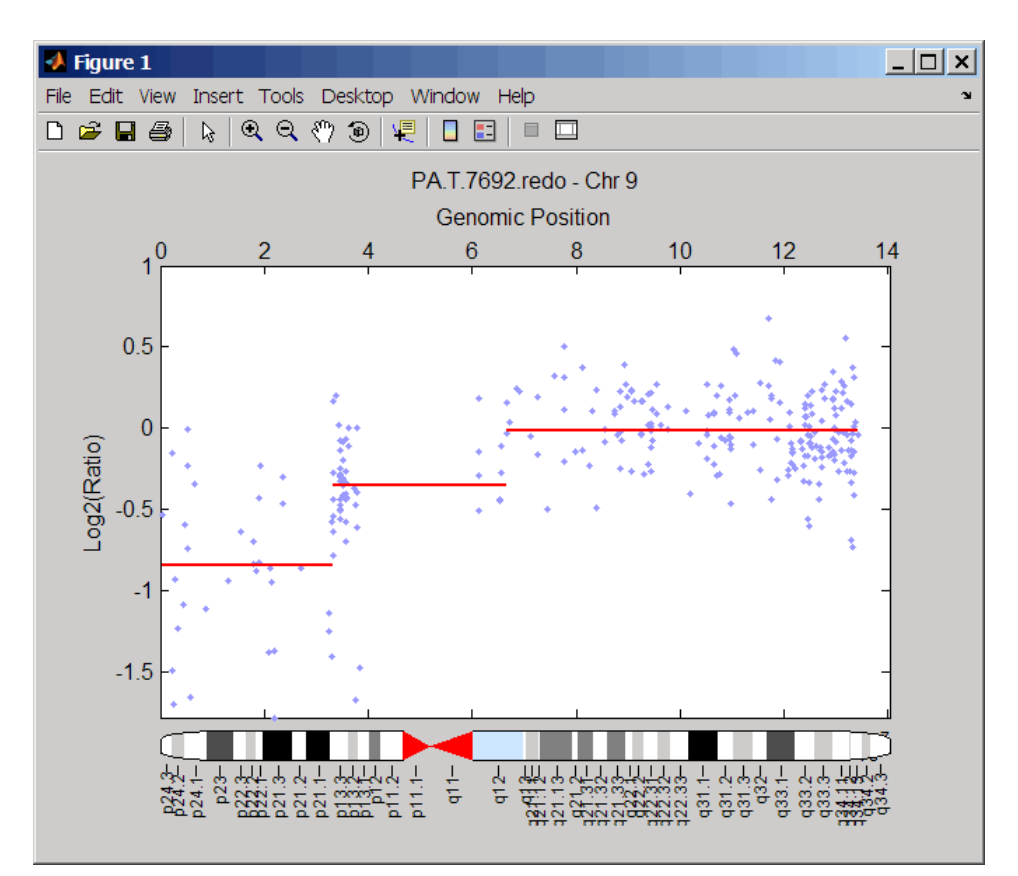

```
chromosomeplot('hs_cytoBand.txt', 9, 'addtoplot', gca)
```
The pancrea\_oligocgh.mat file used in this example contains data from Aguirre et al., 2004.

### **Displaying Copy Number Alteration Regions Aligned to a Chromosome Ideogram**

**1** Create a structure containing segment gain and loss information for chromosomes 10 and 11 from sample 3 from the Coriell cell line study, making sure the segment data is in bp units. (You can determine copy number variance (CNV) information by exploring S, the structure of segments returned by the cghcbs function in [Analyzing Data from the Coriell Cell Line Study on page 1-395.](#page-400-0)) For the 'CNVType' field, use 1 to indicate a loss and 2 to indicate a gain.

```
cnvStruct = struct('Chromosome', [10 11],...'CNVType', [2 1],...
 'Start', [S.SegmentData(10).Start(2),...
  S.SegmentData(11).Start(2)]*1000,...
 'End', [S.SegmentData(10).End(2),...]S.SegmentData(11).End(2)]*1000)
cnvStruct =
    Chromosome: [10 11]
    CNVType: [2 1]
    Start: [66905000 35416000]
    End: [110412000 43357000]
```
**2** Pass the structure to the chromosomeplot function using the 'CNV' property to display the copy number gains (green) and losses (red) aligned to the human chromosome ideogram. Specify kb units for the display of segment information in the data tip.

```
chromosomeplot('hs cytoBand.txt', 'cnv', cnvStruct, 'unit', 2)
```
<span id="page-405-0"></span>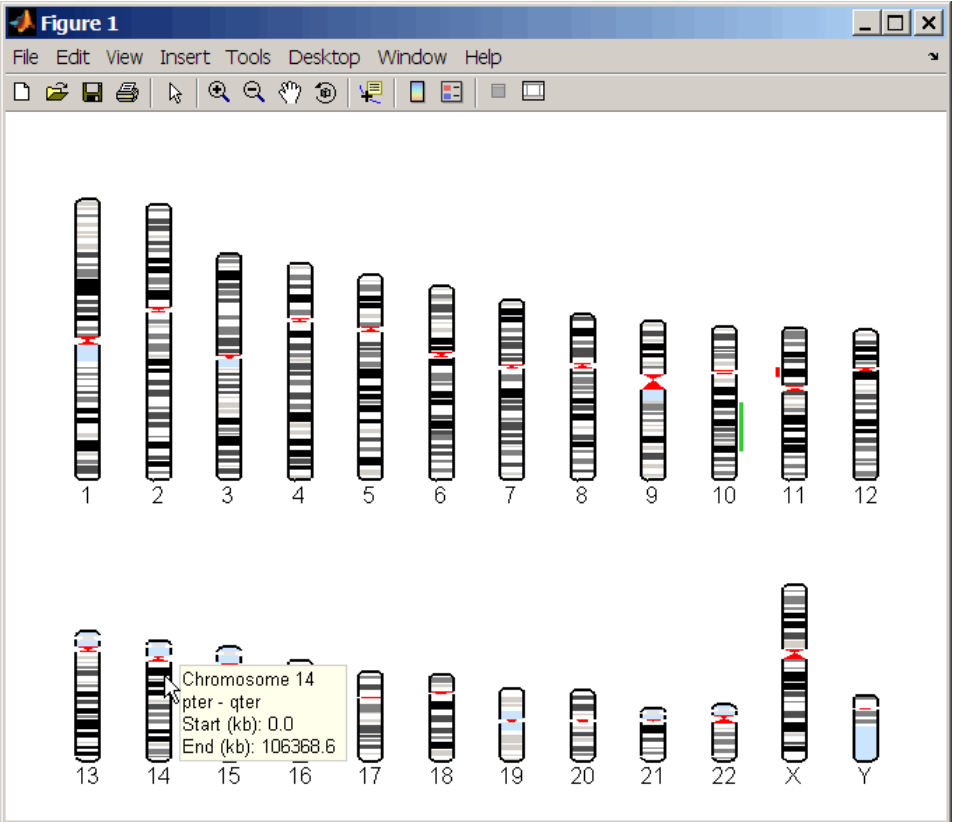

The coriell baccgh.mat file used in this example contains data from Snijders et al., 2001.

### **References** [1] Olshen, A.B., Venkatraman, E.S., Lucito, R., and Wigler, M. (2004). Circular binary segmentation for the analysis of array-based DNA copy number data. Biostatistics *5, 4*, 557–572.

[2] Venkatraman, E.S., and Olshen, A.B. (2007). A Faster Circular Binary Segmentation Algorithm for the Analysis of Array CGH Data. Bioinformatics *23(6)*, 657–663.

[3] Venkatraman, E.S., and Olshen, A.B. (2006). DNAcopy: A Package for Analyzing DNA Copy Data. <http://www.bioconductor.org/packages/2.1/bioc/html/DNAcopy.html>

[4] Snijders, A.M., Nowak, N., Segraves, R., Blackwood, S., Brown, N., Conroy, J., Hamilton, G., Hindle, A.K., Huey, B., Kimura, K., Law, S., Myambo, K., Palmer, J., Ylstra, B., Yue, J.P., Gray, J.W., Jain, A.N., Pinkel, D., and Albertson, D.G. (2001). Assembly of microarrays for genome-wide measurement of DNA copy number. Nature Genetics *29*, 263–264.

[5] Aguirre, A.J., Brennan, C., Bailey, G., Sinha, R., Feng, B., Leo, C., Zhang, Y., Zhang, J., Gans, J.D., Bardeesy, N., Cauwels, C., Cordon-Cardo, C., Redston, M.S., DePinho, R.A., and Chin, L. (2004). High-resolution characterization of the pancreatic adenocarcinoma genome. PNAS *101, 24*, 9067–9072.

**See Also** chromosomeplot | cytobandread

### **cghfreqplot**

```
Purpose Display frequency of DNA copy number alterations across multiple
                 samples
Syntax FreqStruct = cghfreqplot(CGHData)
                 FreqStruct = cghfreqplot(CGHData, ...'Threshold',
                 ThresholdValue, ...)
                 FreqStruct = cghfreqplot(CGHData, ...'Group',
                 GroupValue, ...)
                 FreqStruct = cghfreqplot(CGHData, ...'Subgrp',
                 SubgrpValue, ...)
                 FreqStruct = cghfreqplot(CGHData, ...'Subplot',
                 SubplotValue, ...)
                 FreqStruct = cghfreqplot(CGHData, ...'Cutoff',
                 CutoffValue, ...)
                 FreqStruct = cghfreqplot(CGHData, ...'Chromosome',
                 ChromosomeValue,
                    ...)
                 FreqStruct = cghfreqplot(CGHData, ...'IncludeX',
                 IncludeXValue, ...)
                 FreqStruct = cghfreqplot(CGHData, ...'IncludeY',
                 IncludeYValue, ...)
                 FreqStruct = cghfreqplot(CGHData, ...'Chrominfo',
                 ChrominfoValue,
                    ...)
                 FreqStruct = cghfreqplot(CGHData, ...'ShowCentr',
                 ShowCentrValue,
                    ...)
                 FreqStruct = cghfreqplot(CGHData, ...'Color',
                 ColorValue, ...)
                 FreqStruct = cghfreqplot(CGHData, ...'YLim',
                 YLimValue, ...)
                 FreqStruct = cghfreqplot(CGHData, ...'Titles',
                 TitlesValue, ...)
```
# **Input**

**Arguments** *CGHData* Array-based comparative genomic hybridization (aCGH) data in either of the following forms:

- **•** Structure with the following fields:
	- **-** Sample Cell array of strings containing the sample names (optional).
	- **-** Chromosome Vector containing the chromosome numbers on which the clones are located.
	- **-** GenomicPosition Vector containing the genomic positions (in bp, kb, or mb units) to which the clones are mapped.
	- $\blacksquare$  Log2Ratio Matrix containing  $\log_2$  ratio of test to reference signal intensity for each clone. Each row corresponds to a clone, and each column corresponds to a sample.
- **•** Matrix in which each row corresponds to a clone. The first column contains the chromosome number, the second column contains the genomic position, and the remaining columns each contain the  $log_2$  ratio of test to reference signal intensity for a sample.
- *ThresholdValue* Positive scalar or vector that specifies the gain/loss threshold. A clone is considered to be a gain if its  $log_2$  ratio is above *ThresholdValue*, and a loss if its  $\log_2$  ratio is below negative *ThresholdValue*.

The *ThresholdValue* is applied as follows:

• If a positive scalar, it is the gain and loss threshold for all the samples.

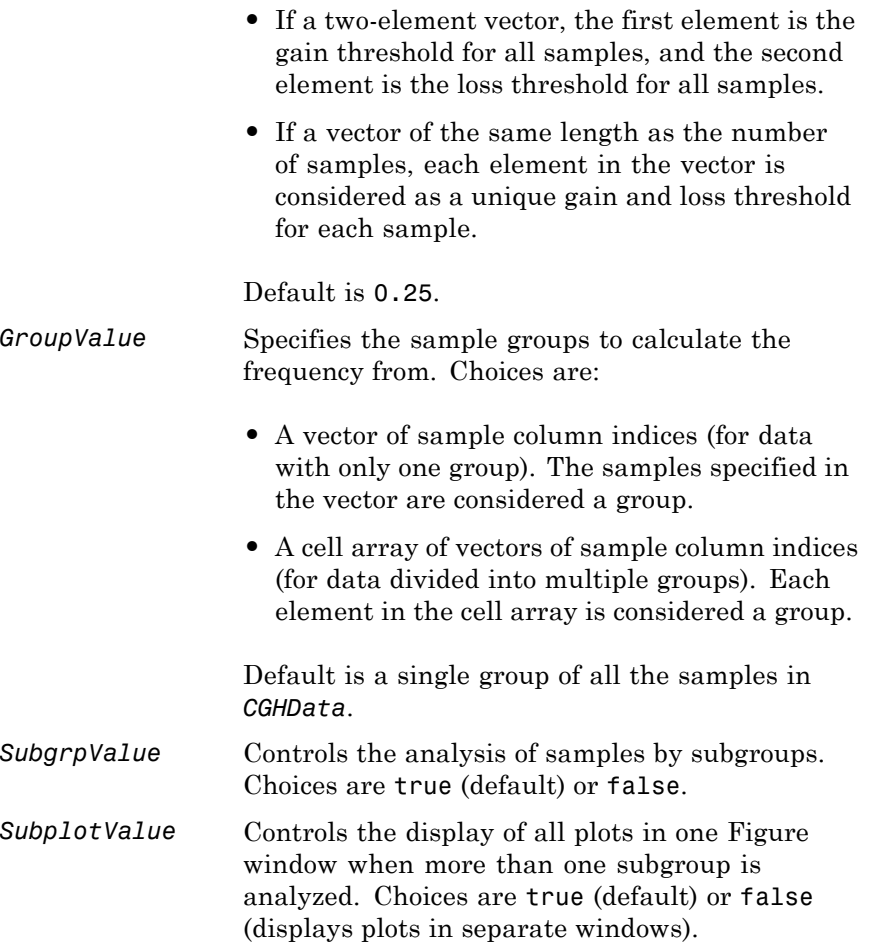

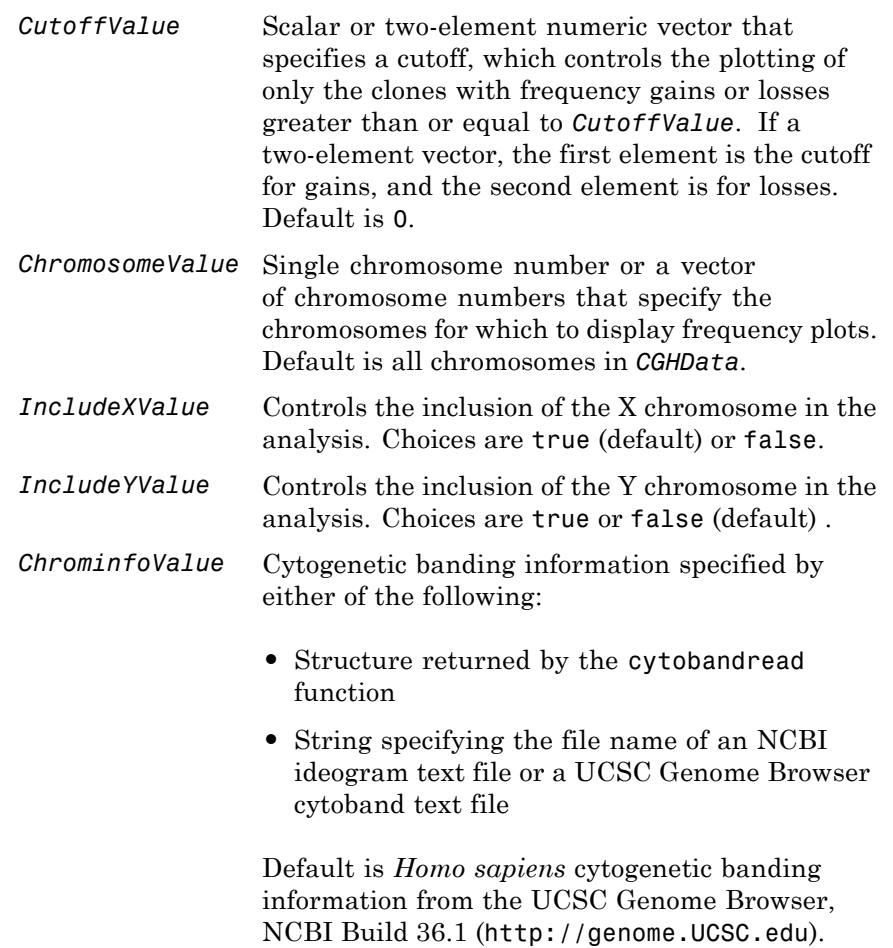

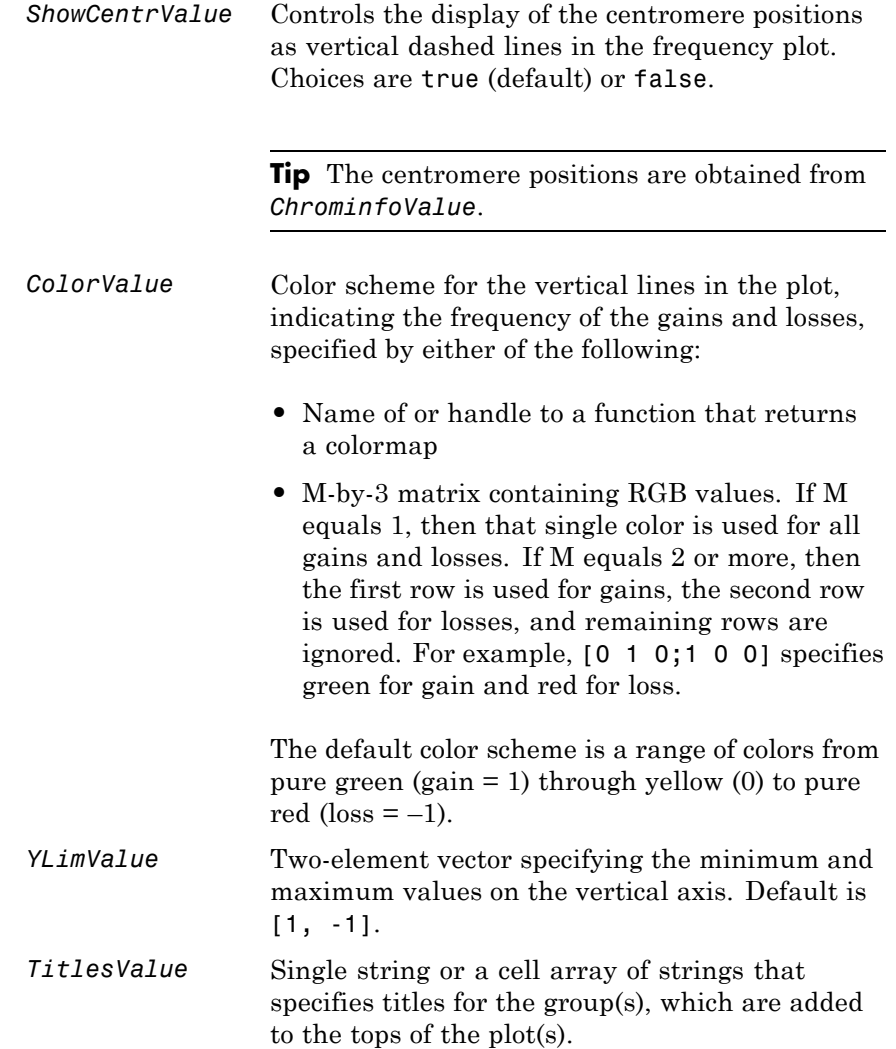

# **Output**

**Arguments** *FreqStruct* Structure containing frequency data in the following fields:

- **•** Group Structure array, with each structure representing a group of samples. Each structure contains the following fields:
	- **-** Sample Cell array containing names of samples within the group.
	- **-** GainFrequency Column vector containing the average gain for each clone for a group of samples.
	- **-** LossFrequency Column vector containing the average loss for each clone for a group of samples.
- **•** Chromosome Column vector containing the chromosome numbers on which the clones are located.
- **•** GenomicPosition Column vector containing the genomic positions of the clones.

**Tip** You can use this output structure as input to the cghfreqplot function.

**Description** *FreqStruct* = cghfreqplot(*CGHData*) displays the frequency of copy number gain or loss across multiple samples for each clone on an array against their genomic position along the chromosomes.

> *FreqStruct* = cghfreqplot(*CGHData*, ...'*PropertyName*', *PropertyValue*, ...) calls cghfreqplot with optional properties that use property name/property value pairs. You can specify one or more properties in any order. Each *PropertyName* must be enclosed in single

quotation marks and is case insensitive. These property name/property value pairs are as follows:

*FreqStruct* = cghfreqplot(*CGHData*, ...'Threshold', *ThresholdValue*, ...) specifies the gain/loss threshold. A clone is considered to be a gain if its  $log_2$  ratio is above *ThresholdValue*, and a loss if its  $log_2$  ratio is below negative *ThresholdValue*.

The *ThresholdValue* is applied as follows:

- **•** If a positive scalar, it is the gain and loss threshold for all the samples.
- **•** If a two-element vector, the first element is the gain threshold for all samples, and the second element is the loss threshold for all samples.
- **•** If a vector of the same length as the number of samples, each element in the vector is considered as a unique gain and loss threshold for each sample.

Default is 0.25.

*FreqStruct* = cghfreqplot(*CGHData*, ...'Group', *GroupValue*, ...) specifies the sample groups to calculate the frequency from. Choices are:

- **•** A vector of sample column indices (for data with only one group). The samples specified in the vector are considered a group.
- **•** A cell array of vectors of sample column indices (for data divided into multiple groups). Each element in the cell array is considered a group.

Default is a single group of all the samples in *CGHData*.

*FreqStruct* = cghfreqplot(*CGHData*, ...'Subgrp', *SubgrpValue*, ...) controls the analysis of samples by subgroups. Choices are true (default) or false.

*FreqStruct* = cghfreqplot(*CGHData*, ...'Subplot', *SubplotValue*, ...) controls the display of all plots in one Figure window when more than one subgroup is analyzed. Choices are true (default) or false (displays plots in separate windows).

*FreqStruct* = cghfreqplot(*CGHData*, ...'Cutoff', *CutoffValue*, ...) specifies a cutoff value, which controls the plotting of only the clones with frequency gains or losses greater than or equal to *CutoffValue*. *CutoffValue* is a scalar or two-element numeric vector. If a two-element numeric vector, the first element is the cutoff for gains, and the second element is for losses. Default is 0.

*FreqStruct* = cghfreqplot(*CGHData*, ...'Chromosome', *ChromosomeValue*, ...) displays the frequency plots only of chromosome(s) specified by *ChromosomeValue*, which can be a single chromosome number or a vector of chromosome numbers. Default is all chromosomes in *CGHData*.

*FreqStruct* = cghfreqplot(*CGHData*, ...'IncludeX', *IncludeXValue*, ...) controls the inclusion of the X chromosome in the analysis. Choices are true (default) or false.

*FreqStruct* = cghfreqplot(*CGHData*, ...'IncludeY', *IncludeYValue*, ...) controls the inclusion of the Y chromosome in the analysis. Choices are true or false (default).

*FreqStruct* = cghfreqplot(*CGHData*, ...'Chrominfo', *ChrominfoValue*, ...) specifies the cytogenetic banding information for the chromosomes. *ChrominfoValue* can be either of the following

- **•** Structure returned by the cytobandread function
- **•** String specifying the file name of an NCBI ideogram text file or a UCSC Genome Browser cytoband text file

Default is *Homo sapiens* cytogenetic banding information from the UCSC Genome Browser, NCBI Build 36.1 (<http://genome.UCSC.edu>). **Tip** You can download files containing cytogenetic G-banding data from the NCBI or UCSC Genome Browser ftp site. For example, you can download the cytogenetic banding data for *Homo sapiens* from:

[ftp://ftp.ncbi.nlm.nih.gov/genomes/H\\_sapiens/mapview/ideogram.gz](ftp://ftp.ncbi.nlm.nih.gov/genomes/H_sapiens/mapview/ideogram.gz)

or

<ftp://hgdownload.cse.ucsc.edu/goldenPath/hg18/database/cytoBandIdeo.txt.gz>

*FreqStruct* = cghfreqplot(*CGHData*, ...'ShowCentr', *ShowCentrValue*, ...) controls the display of the centromere positions as vertical dashed lines in the frequency plot. Choices are true (default) or false.

**Tip** The centromere positions are obtained from *ChrominfoValue*.

*FreqStruct* = cghfreqplot(*CGHData*, ...'Color', *ColorValue*, ...) specifies a color scheme for the vertical lines in the plot, indicating the frequency of the gains and losses. Choices are:

- **•** Name of or handle to a function that returns a colormap.
- **•** M-by-3 matrix containing RGB values. If M equals 1, then that single color is used for all gains and losses. If M equals 2 or more, then the first row is used for gains, the second row is used for losses, and remaining rows are ignored. For example, [0 1 0;1 0 0] specifies green for gain and red for loss.

The default color scheme is a range of colors from pure green (gain = 1) through yellow (0) to pure red (loss  $= -1$ ).

*FreqStruct* = cghfreqplot(*CGHData*, ...'YLim', *YLimValue*, ...) specifies the y vertical limits for the frequency plot. *YLimValue* is a two-element vector specifying the minimum and maximum values on the vertical axis. Default is [1, -1].

*FreqStruct* = cghfreqplot(*CGHData*, ...'Titles', *TitlesValue*, ...) specifies titles for the group(s), which are added to the tops of the plot(s). *TitlesValue* can be a single string or a cell array of strings.

### **Examples Plotting Data from the Coriell Cell Line Study**

**1** Load a MAT-file, included with the Bioinformatics Toolbox software, which contains coriell data, a structure of array-based CGH data.

load coriell\_baccgh

**2** Display a frequency plot of the copy number alterations across all samples in the Coriell aCGH data.

Struct = cghfreqplot(coriell data);

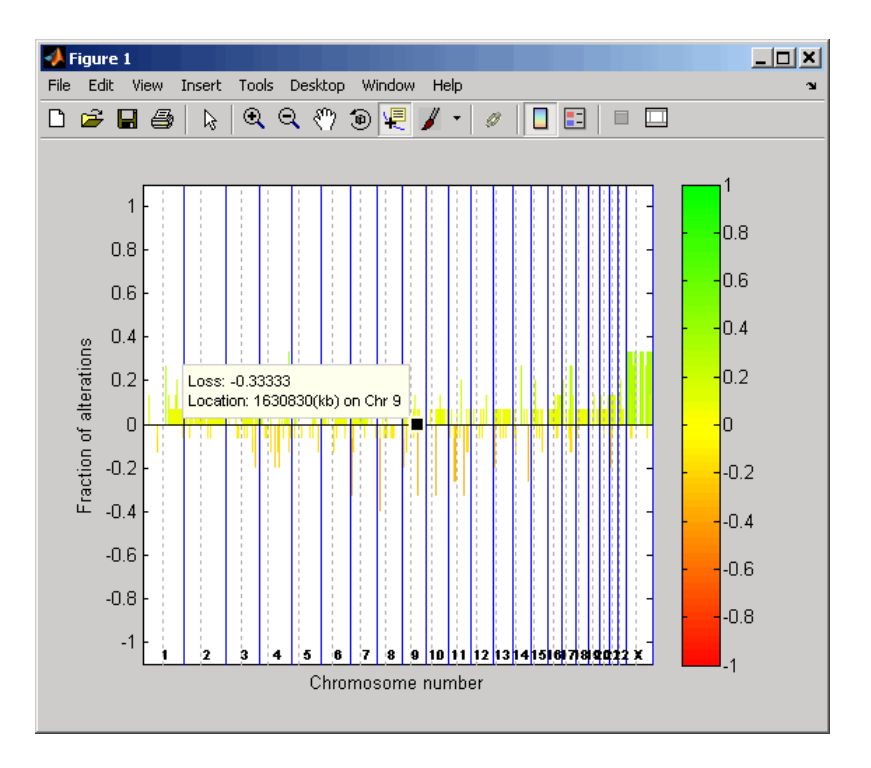

**3** View data tips for the data, chromosomes, and centromeres by

clicking the Data Cursor button on the toolbar, then clicking data, a blue chromosome boundary line, or a dotted centromere line in the plot. To delete this data tip, right-click it, then select **Delete Current Datatip**.

**4** Display a color bar indicating the degree of gain or loss by clicking

the Insert Colorbar button on the toolbar.

The coriell\_baccgh.mat file used in this example contains data from Snijders et al., 2001.

#### **Plotting Pancreatic Cancer Study Data Using a Green and Red Color Scheme**

**1** Load a MAT-file, included with the Bioinformatics Toolbox software, which contains pancrea\_data, a structure of array-based CGH data from a pancreatic cancer study.

load pancrea\_oligocgh

**2** Display a frequency plot of the copy number alterations across all samples in the pancreatic cancer data, using a green and red color scheme.

cghfreqplot(pancrea\_data, 'Color', [0 1 0; 1 0 0])

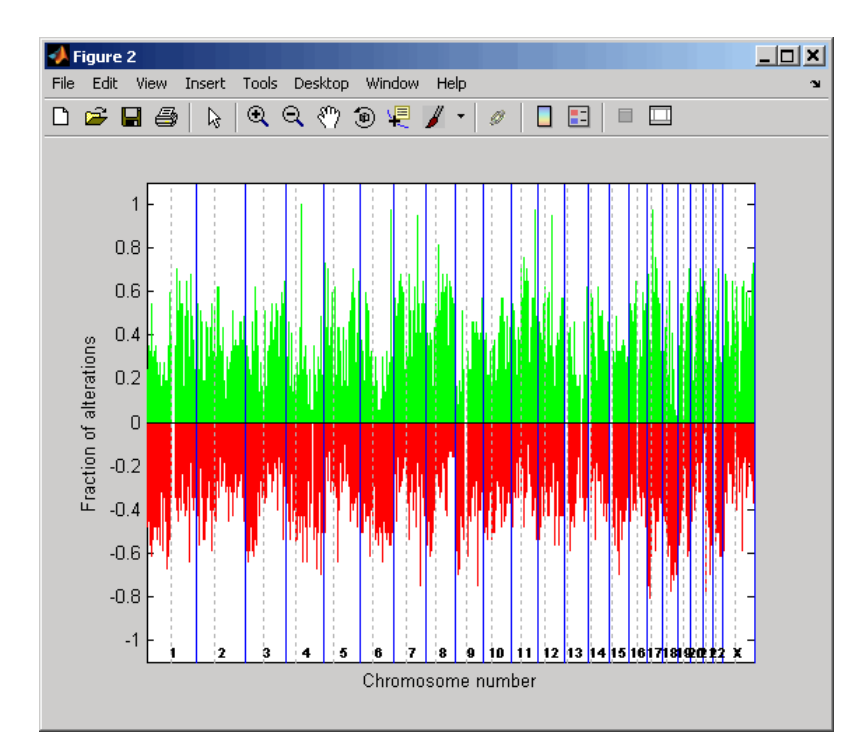

The pancrea\_oligocgh.mat file used in this example contains data from Aguirre et al., 2004.

#### **Plotting Groups of aCGH Data, Specifying a Frequency Value Cutoff, and Adding a Chromosome Ideogram**

**1** Load a MAT-file, included with the Bioinformatics Toolbox software, which contains pancrea data, a structure of array-based CGH data from a pancreatic cancer study.

load pancrea\_oligocgh

**2** Define two groups of data.

```
grp1 = strncmp('PA.C', pancrea_data.Sample,4);
grp1 ind = find(qrp1);
grp2 = strncmp('PA.T', pancrea_data.Sample,4);
grp2 ind = find(grp2);
```
**3** Display a frequency plot of the copy number alterations across all samples in the two groups and limit the plotting to only the clones with frequency gains or losses greater than or equal to  $0.25$ .

```
SP = cghfreqplot(pancrea_data, 'Group', {grp1_ind, grp2_ind},...
                 'Title', {'CL', 'PT'}, 'Cutoff', 0.25);
```
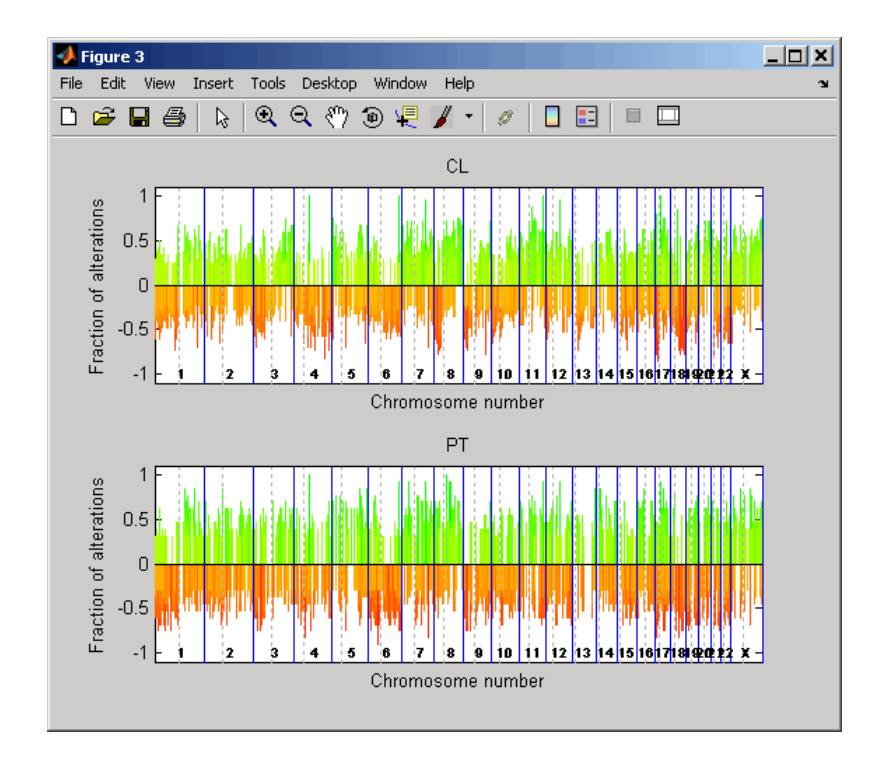

**4** Display a frequency plot of the copy number alterations across all samples in the first group and limit the plot to chromosome 4 only.

```
SP = cghfreqplot(pancrea_data, 'Group', grp1_ind, ...
                  'Title', 'CL Group on Chr 4^{\top}, 'Chromosome', 4);
```
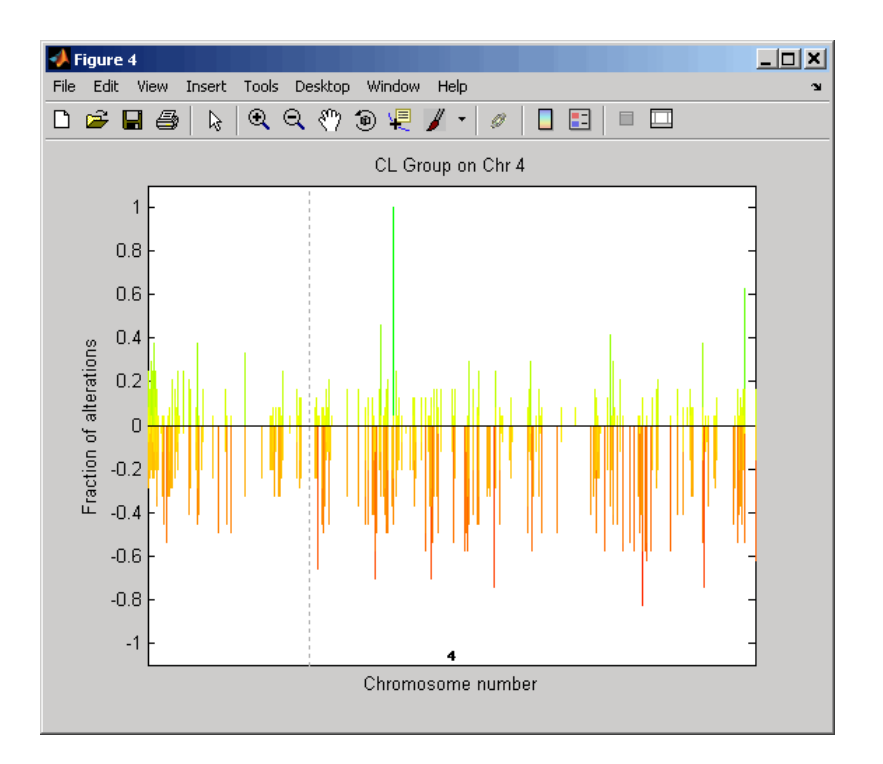

**5** Use the chromosomeplot function with the 'addtoplot' property to add the ideogram of chromosome 4 for *Homo sapiens* to this frequency plot. Because the plot of the frequency data from the pancreatic cancer study is in kb units, use the 'Unit' property to convert the ideogram data to kb units.

```
chromosomeplot('hs cytoBand.txt', 4, 'addtoplot', gca, 'unit', 2);
```
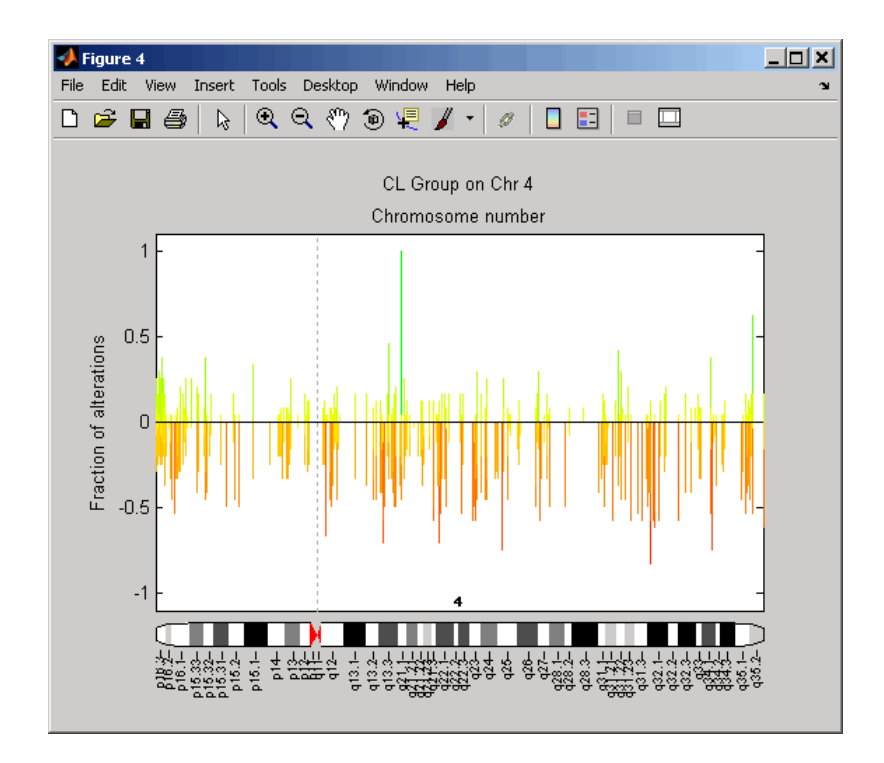

The pancrea\_oligocgh.mat file used in this example contains data from Aguirre et al., 2004.

**References** [1] Snijders, A.M., Nowak, N., Segraves, R., Blackwood, S., Brown, N., Conroy, J., Hamilton, G., Hindle, A.K., Huey, B., Kimura, K., Law, S., Myambo, K., Palmer, J., Ylstra, B., Yue, J.P., Gray, J.W., Jain, A.N., Pinkel, D., and Albertson, D.G. (2001). Assembly of microarrays for genome-wide measurement of DNA copy number. Nature Genetics *29*, 263–264.

> [2] Aguirre, A.J., Brennan, C., Bailey, G., Sinha, R., Feng, B., Leo, C., Zhang, Y., Zhang, J., Gans, J.D., Bardeesy, N., Cauwels, C., Cordon-Cardo, C., Redston, M.S., DePinho, R.A., and Chin, L. (2004).

### **cghfreqplot**

High-resolution characterization of the pancreatic adenocarcinoma genome. PNAS *101, 24*, 9067–9072.

See Also cghcbs | chromosomeplot | cytobandread

```
Purpose Plot chromosome ideogram with G-banding pattern
Syntax chromosomeplot(CytoData)
                  chromosomeplot(CytoData, ChromNum)
                  chromosomeplot(CytoData, ChromNum, ...,'Orientation',
                  OrientationValue, ...)
                  chromosomeplot(CytoData, ChromNum, ...,'ShowBandLabel',
                     ShowBandLabelValue, ...)
                  chromosomeplot(CytoData, ChromNum, ...,'AddToPlot',
                  AddToPlotValue,
                     ...)
                  chromosomeplot(..., 'Unit', UnitValue, ...)
                  chromosomeplot(..., 'CNV', CNVValue, ...)
```
### **Arguments**

*CytoData* Either of the following:

- **•** String specifying a file containing cytogenetic G-banding data (in bp units), such as an NCBI ideogram text file or a UCSC Genome Browser cytoband text file.
- **•** Structure containing cytogenetic G-banding data (in bp units) in the following fields:
	- **-** ChromLabels
	- **-** BandStartBPs
	- **-** BandEndBPs
	- **-** BandLabels
	- **-** GieStains

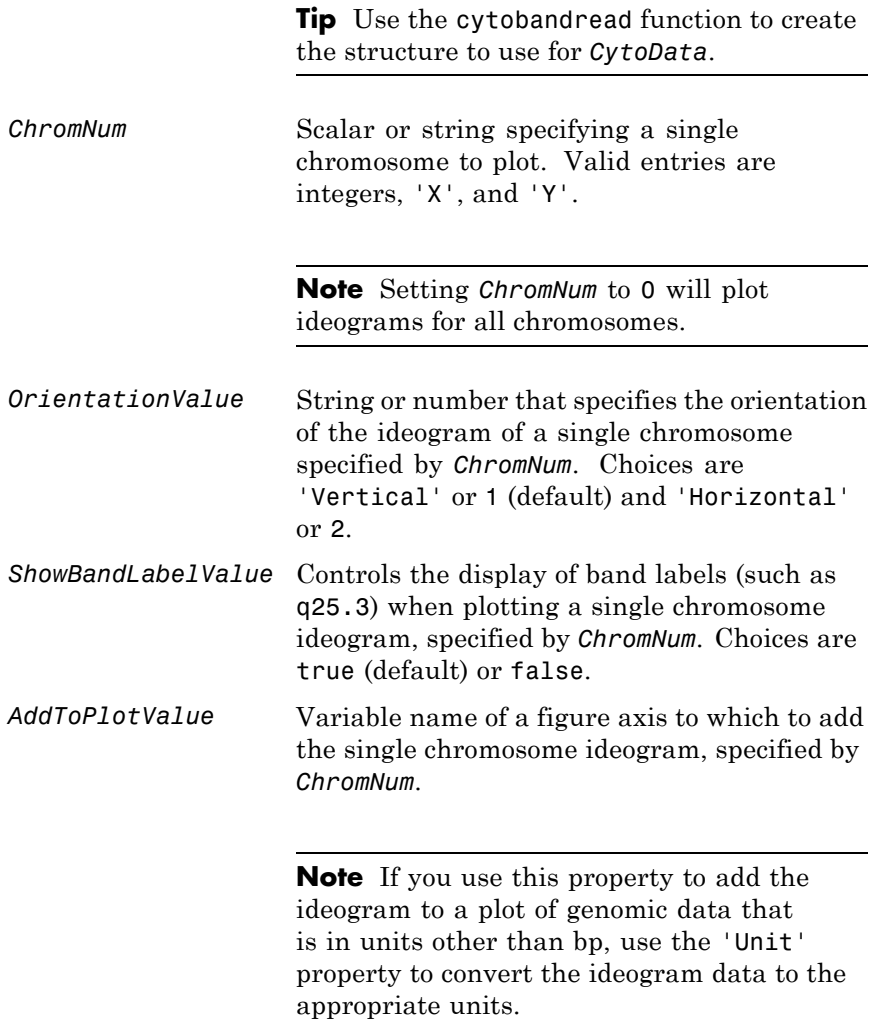

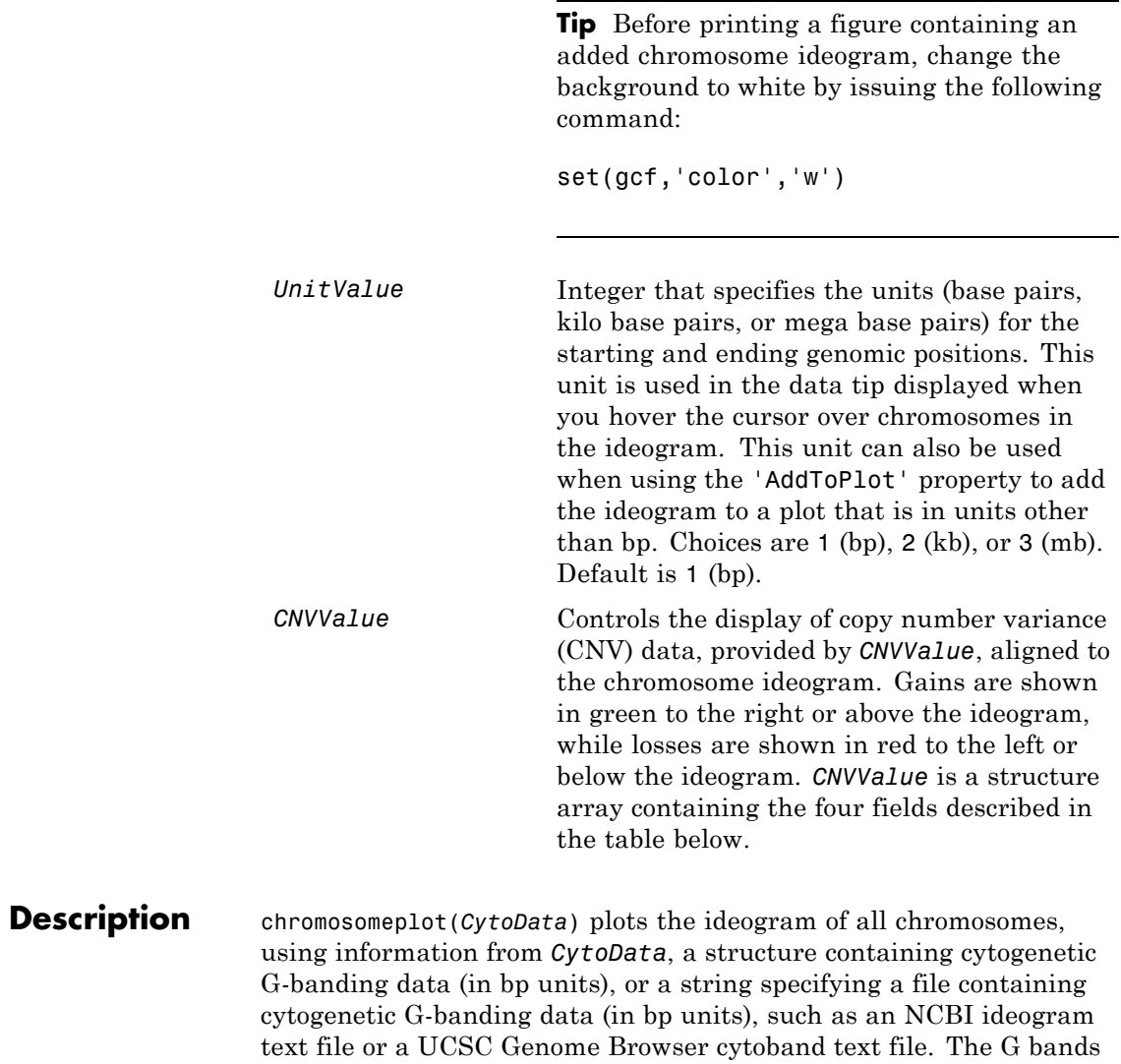

distinguish different areas of the chromosome. For example, for the *Homo sapiens* ideogram, possible G bands are:

- **•** gneg white
- **•** gpos25 light gray
- **•** gpos50 medium gray
- **•** gpos75 dark gray
- **•** gpos100 black
- acen red (centromere)
- **•** stalk light blue (regions with repeats)
- **•** gvar indented region

Darker bands are AT-rich, while lighter bands are GC-rich.

chromosomeplot(*CytoData*, *ChromNum*) plots the ideogram of a single chromosome specified by *ChromNum*.

chromosomeplot(..., '*PropertyName*', *PropertyValue*, ...) calls chromosomeplot with optional properties that use property name/property value pairs. You can specify one or more properties in any order. Each *PropertyName* must be enclosed in single quotation marks and is case insensitive. These property name/property value pairs are as follows:

chromosomeplot(*CytoData*, *ChromNum*, ...,'Orientation', *OrientationValue*, ...) specifies the orientation of the ideogram of a single chromosome specified by *ChromNum*. Choices are 'Vertical' or 1 (default) and 'Horizontal' or 2.

**Note** When plotting the ideogram of all chromosomes, the orientation is always vertical.

chromosomeplot(*CytoData*, *ChromNum*, ...,'ShowBandLabel', *ShowBandLabelValue*, ...) displays band labels (such as q25.3) when plotting a single chromosome ideogram, specified by *ChromNum*. Choices are true (default) or false.

chromosomeplot(*CytoData*, *ChromNum*, ...,'AddToPlot', *AddToPlotValue*, ...) adds the single chromosome ideogram, specified by *ChromNum*, to a figure axis specified by *AddToPlotValue*.

**Note** If you use this property to add the ideogram to a plot of genomic data that is in units other than bp, use the 'Unit' property to convert the ideogram data to the appropriate units.

**Tip** Before printing a figure containing an added chromosome ideogram, change the background to white by issuing the following command:

```
set(gcf,'color','w')
```
chromosomeplot(..., 'Unit', *UnitValue*, ...) specifies the units (base pairs, kilo base pairs, or mega base pairs) for the starting and ending genomic positions. This unit is used in the data tip displayed when you hover the cursor over chromosomes in the ideogram. This unit can also be used when using the 'AddToPlot' property to add the ideogram to a plot that is in units other than bp. Choices are 1 (bp), 2 (kb), or 3 (mb). Default is 1 (bp).

chromosomeplot(..., 'CNV', *CNVValue*, ...) displays copy number variance (CNV) data, provided by *CNVValue*, aligned to the chromosome ideogram. Gains are shown in green to the right or above the ideogram, while losses are shown in red to the left or below the ideogram. *CNVValue* is a structure array containing the following fields. Each field must contain the same number of elements.

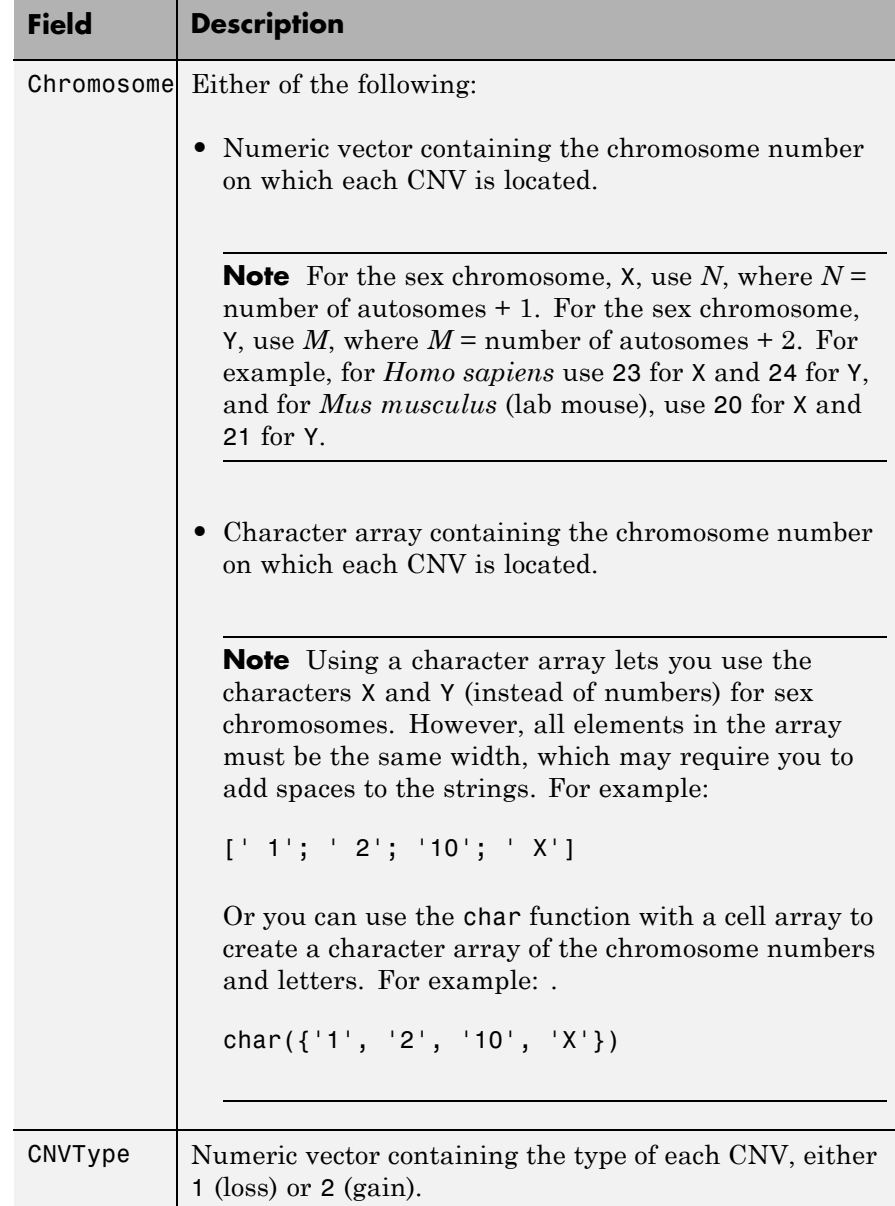

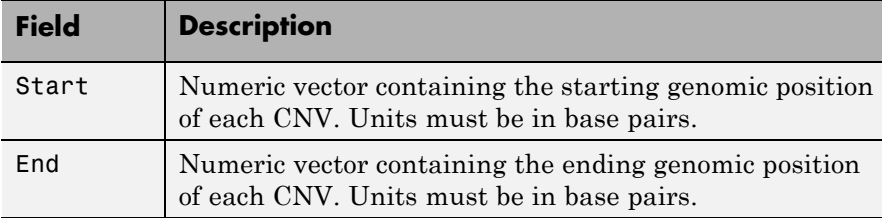

### **Examples Plotting Chromosome Ideograms**

**1** Read the cytogenetic banding information for *Homo sapiens* into a structure.

```
hs_cytobands = cytobandread('hs_cytoBand.txt')
```
hs  $cytobands =$ 

ChromLabels: {862x1 cell} BandStartBPs: [862x1 int32] BandEndBPs: [862x1 int32] BandLabels: {862x1 cell} GieStains: {862x1 cell}

**2** Plot the entire chromosome ideogram for *Homo sapiens*.

```
chromosomeplot(hs cytobands);
title('Human Karyogram')
```
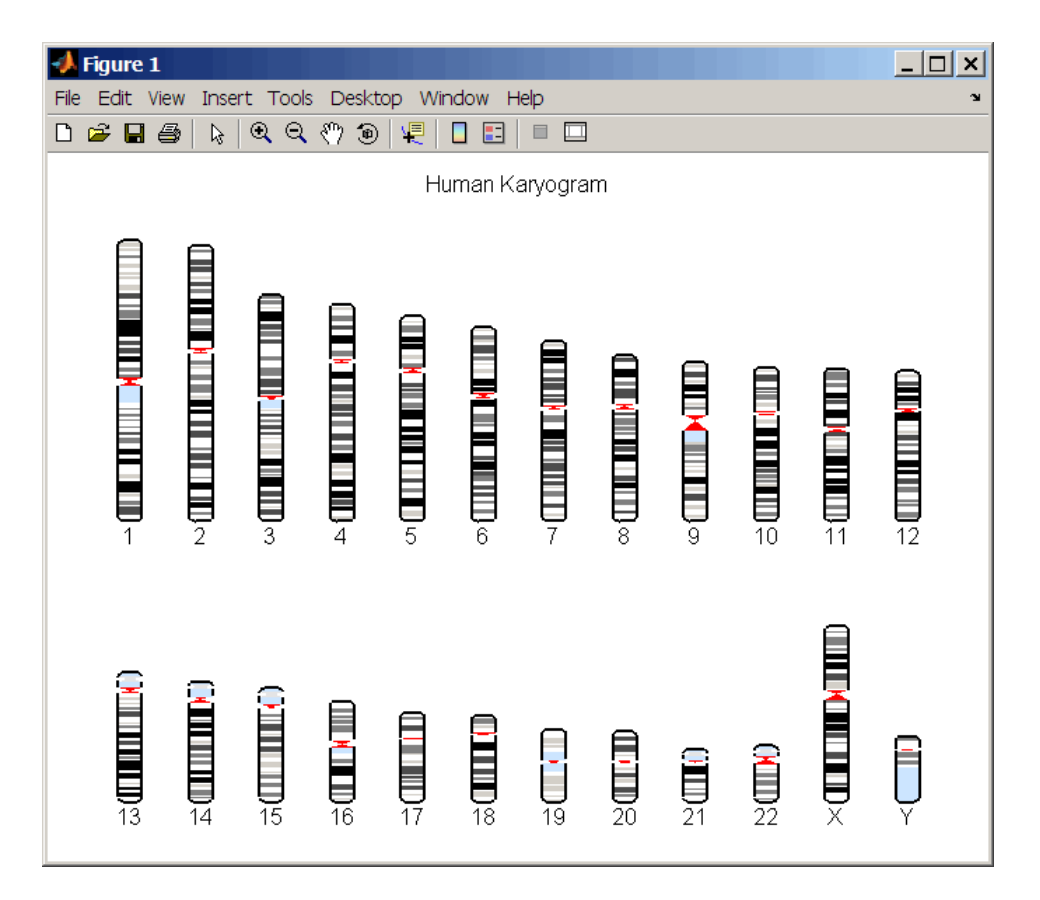

**3** Display the ideogram of only chromosome 7 for *Homo sapiens* by right-clicking chromosome 7 in the plot, then selecting **Display in New Figure > Vertical**.
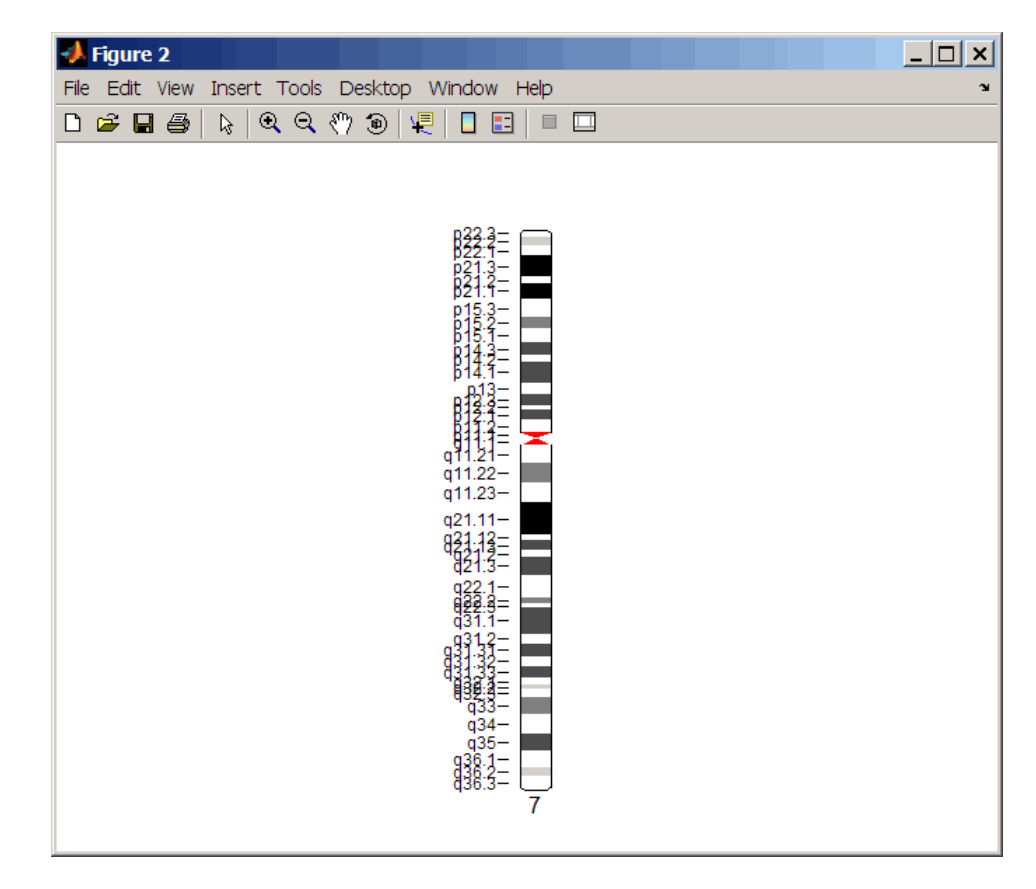

**4** Plot the ideogram of only chromosome 15 for *Homo sapiens* in a horizontal orientation. Set the units used in the data tip to kilo base pairs.

```
chromosomeplot(hs_cytobands, 15, 'Orientation', 2, 'Unit', 2);
```
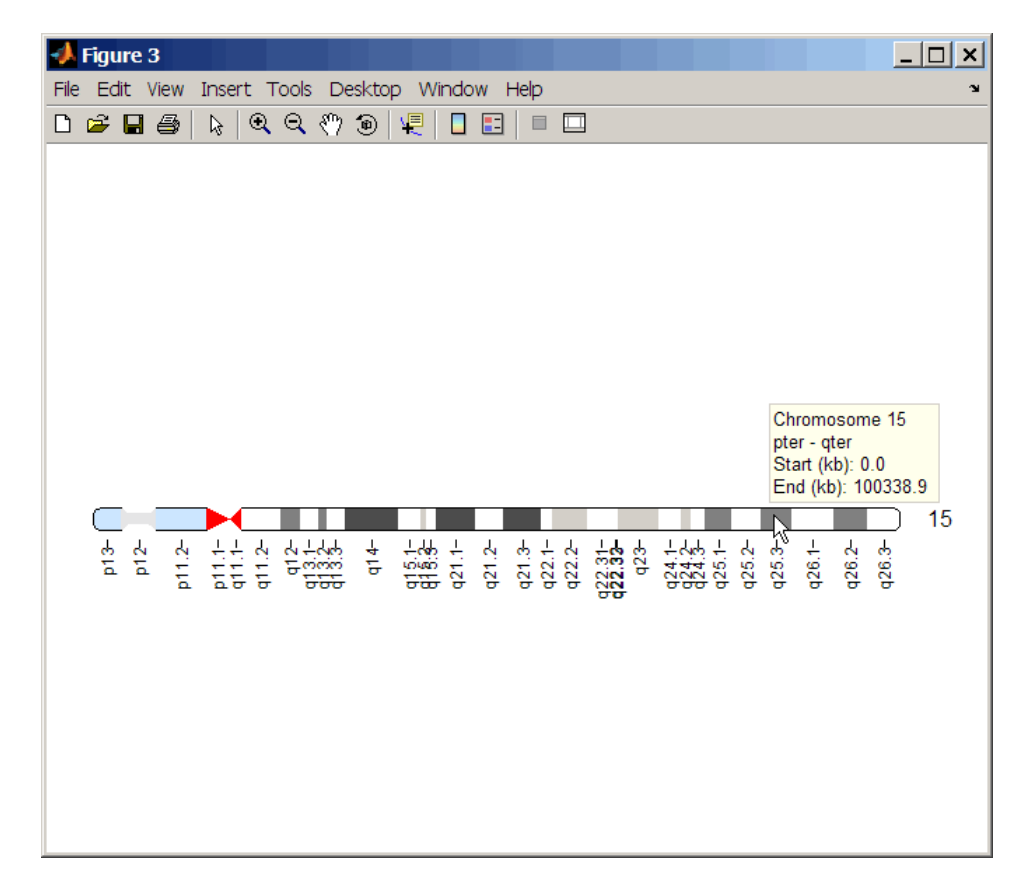

**5** View a data tip with information about the chromosome by hovering the cursor over the chromosome. View a data tip with detailed

一遍 information about a specific band by clicking the Data Cursor button on the toolbar, then clicking the band in the plot. To delete this data tip, right-click it, then select **Delete Current Datatip**.

<span id="page-434-0"></span>**Tip** You can change the orientation of a single chromosome ideogram by right-clicking, selecting **Display > Vertical** or **Horizontal**. You can show or hide the band labels of a single chromosome ideogram by right-clicking, then selecting **Show G-band Labels** or **Hide G-band Labels**.

### **Adding a Chromosome Ideogram to a Plot**

**1** Load a MAT-file, included with the Bioinformatics Toolbox software, which contains coriell\_data, a structure of CGH data.

load coriell\_baccgh

- **2** Use the cghcbs function to analyze chromosome 10 of sample 3 (GM05296) of the CGH data and return copy number variance (CNV) data in a structure, S. Plot the segment means over the original data for only chromosome 10 of sample 3.
	- $S =$  cghcbs(coriell data, 'sampleindex',3, 'chromosome',10,... 'showplot',10);

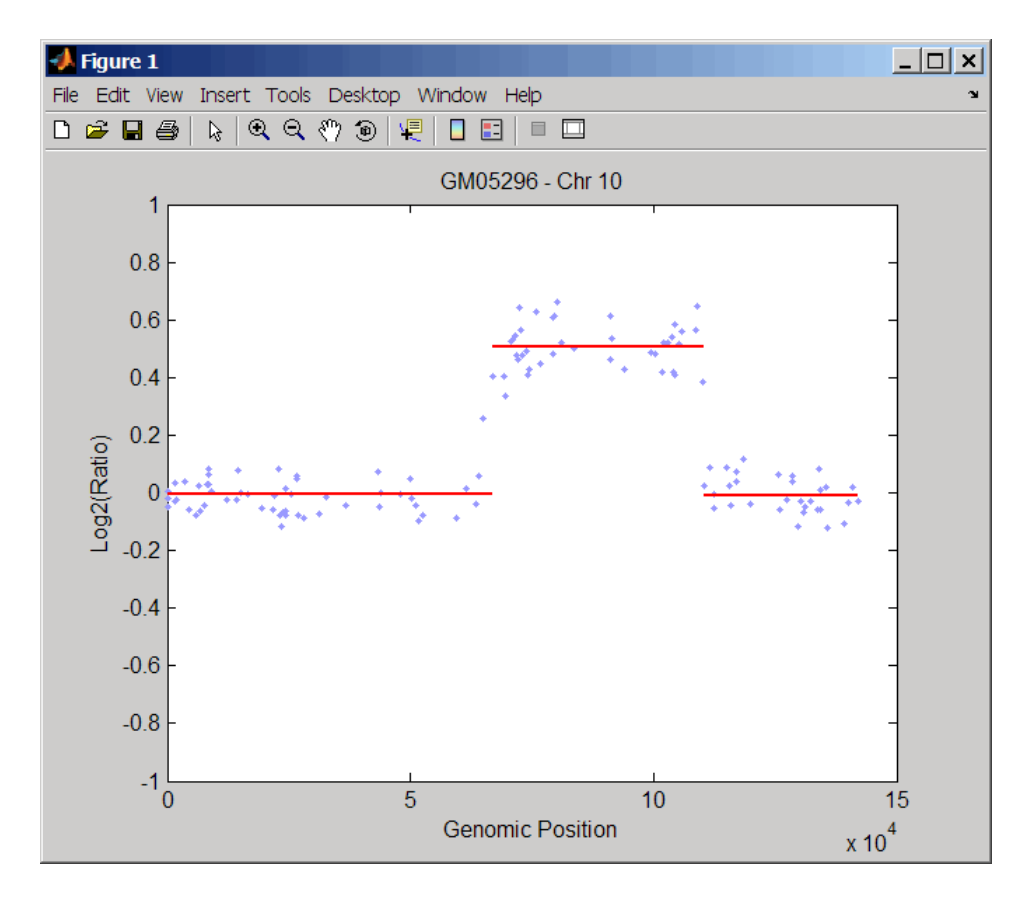

**3** Use the chromosomeplot function with the 'addtoplot' property to add the ideogram of chromosome 10 for *Homo sapiens* to the plot. Because the plot of the CNV data from the Coriell cell line study is in kb units, use the 'Unit' property to convert the ideogram data to kb units.

```
chromosomeplot('hs cytoBand.txt', 10, 'addtoplot', gca,...
               'Unit', 2)
```
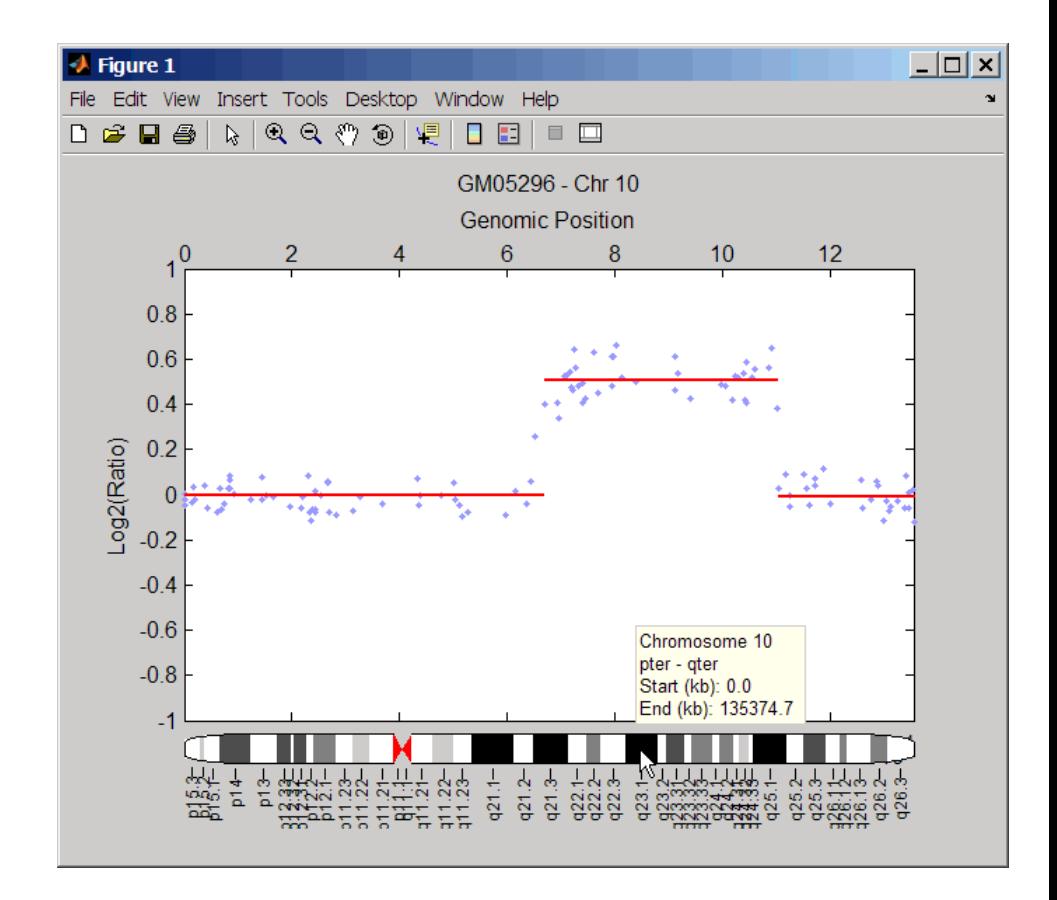

**Tip** Before printing the above figure containing an added chromosome ideogram, change the background to white by issuing the following command:

set(gcf,'color','w')

### **Displaying Copy Number Alteration Regions Aligned to a Chromosome Ideogram**

**1** Create a structure containing segment gain and loss information for chromosomes 10, 11, and X from sample 3 from the Coriell cell line study, making sure the segment data is in bp units. (You can determine copy number variance (CNV) information by exploring S, the structure of segments returned by the cghcbs function in step [2](#page-434-0) in [Adding a Chromosome Ideogram to a Plot on page 1-429](#page-434-0).) For the 'CNVType' field, use 1 to indicate a loss and 2 to indicate a gain.

```
cnvStruct = struct('Chromosome', char({'}10', '11', 'X')),...
                    'CNVType', [2 1 2],...
                    'Start', [66905000 25416000 1],...
                    'End', [110412000 39389000 154913755]);
```
**2** Pass the structure to the chromosomeplot function using the 'CNV' property to display the copy number gains (green) and losses (red) aligned to the human chromosome ideogram.

chromosomeplot('hs\_cytoBand.txt', 'cnv', cnvStruct);

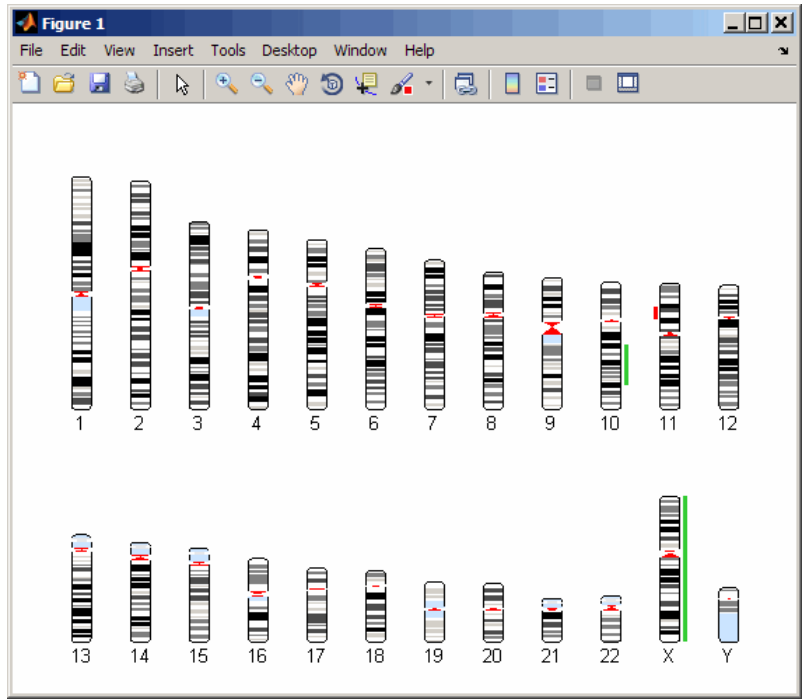

The coriell\_baccgh.mat file used in this example contains data from Snijders et al., 2001.

- **References** [1] Snijders, A.M., Nowak, N., Segraves, R., Blackwood, S., Brown, N., Conroy, J., Hamilton, G., Hindle, A.K., Huey, B., Kimura, K., Law, S., Myambo, K., Palmer, J., Ylstra, B., Yue, J.P., Gray, J.W., Jain, A.N., Pinkel, D., and Albertson, D.G. (2001). Assembly of microarrays for genome-wide measurement of DNA copy number. Nature Genetics *29*, 263–264.
- **See Also** cghcbs | cytobandread

# **cigar2align**

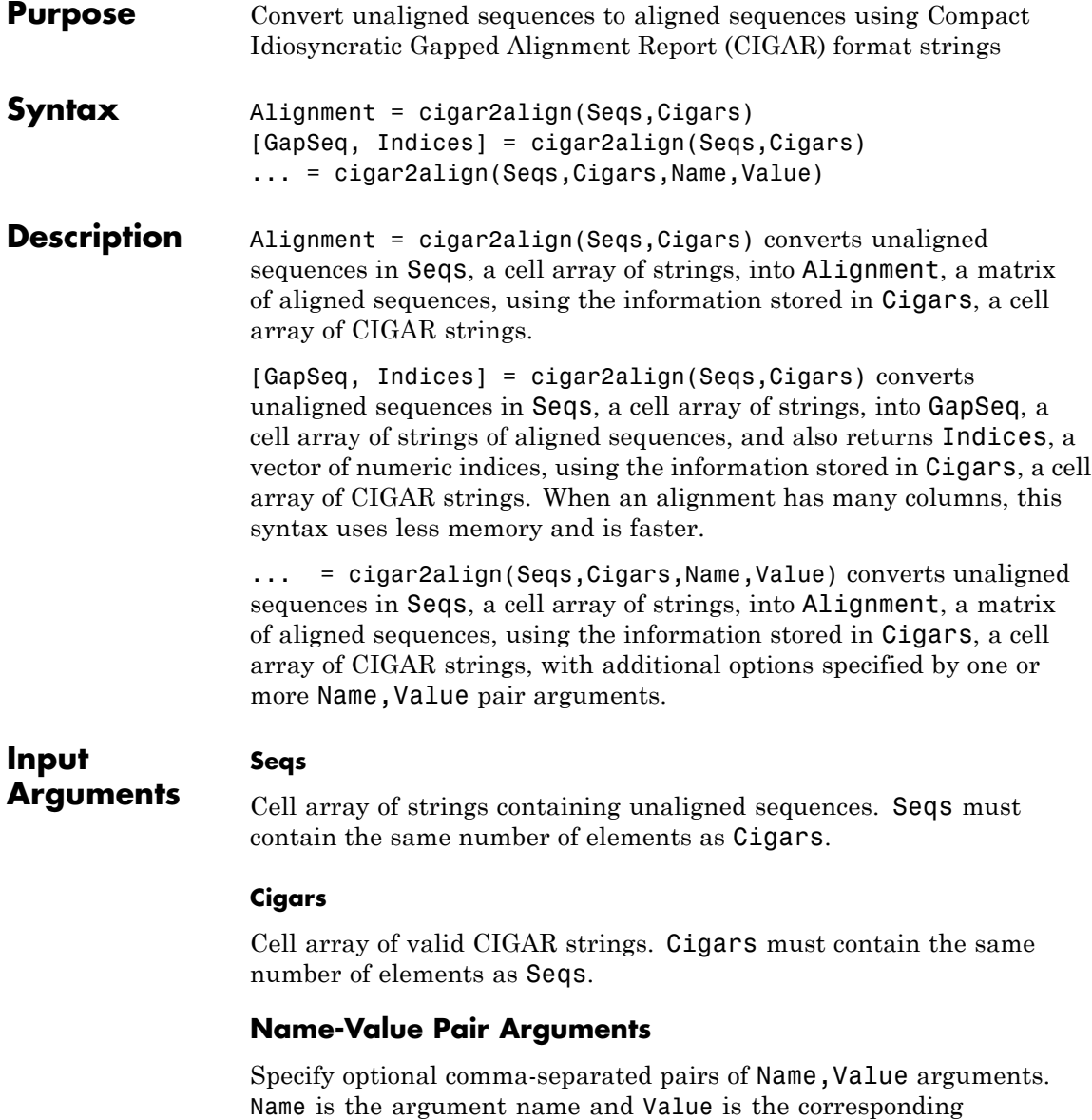

value. Name must appear inside single quotes (' '). You can specify several name and value pair arguments in any order as Name1,Value1,...,NameN,ValueN.

#### **'Start'**

Vector of positive integers specifying the reference sequence position at which each aligned sequence starts. By default, each aligned sequence starts at position 1 of the reference sequence.

#### **'GapsInRef'**

Logical specifying whether to display positions in the aligned sequences that correspond to gaps in the reference sequence. Choices are true (1) or false (0). If your reference sequence has gaps and you set GapsInRef to false (0), and then later use Alignment as input to align2cigar, the returned CIGAR strings will not match the original CIGAR strings.

**Default:** false (0)

## **'SoftClipping'**

Logical specifying whether to include characters in the aligned read sequences corresponding to soft clipping ends. Choices are true (1) or false (0).

**Default:** false (0)

## **'OffsetPad'**

Logical specifying whether to add padding blanks to the left of each aligned read sequence to represent the offset of the start position from the first position of the reference sequence. Choices are true (1) or false (0). When false, the matrix of aligned sequences starts at the start position of the leftmost aligned read sequence.

**Default:** false (0)

# **Output Arguments**

**Alignment**

Matrix of aligned sequences, in which the number of rows equals the number of strings in Seqs.

### **GapSeq**

Cell array of strings of aligned sequences, in which the number strings equals the number of strings in Seqs.

#### **Indices**

Vector of numeric indices indicating the starting column for each aligned sequence in Alignment. These indices are not necessarily the same as the start positions in the reference sequence for each aligned sequence. This is because either of the following:

- **•** The reference sequence can be extended to account for insertions.
- **•** An aligned sequence can have leading soft clippings, padding, or insertion characters.

**Examples** Create a cell array of strings containing unaligned sequences, create a cell array of strings containing corresponding CIGAR strings associated with a reference sequence of ACGTATGC, and then reconstruct the alignment:

```
r = {'ACGACTGC', 'ACGTTGC', 'AGGTATC'}; % unaligned sequences
c = {'3M1D1M1I3M', '4M1D1P3M', '5M1P1M1D1M'}; % cigar strings
aln1 = cigar2align(r, c)
```
 $aln1 =$ 

ACG-ATGC ACGT-TGC AGGTAT-C Reconstruct the same alignment to display positions in the aligned sequences that correspond to gaps in the reference sequence:

```
aln2 = cigar2align(r, c,'GapsInRef',true)
aln2 =ACG-ACTGC
ACGT--TGC
AGGTA-T-C
```
Reconstruct the alignment adding an offset padding of 5:

 $aln3 = cigar2align(r, c, 'start', [5 5 5], 'OffsetPad', true)$  $aln3 =$ 

ACG-ATGC ACGT-TGC AGGTAT-C

- **Algorithms** When cigar2align reconstructs the alignment, it does not display hard clipped positions (H) or soft clipped positions (S). Also, it does not consider soft clipped positions as start positions for aligned sequences.
- **References** [1] Li, H., Handsaker, B., Wysoker, A., Fennell, T., Ruan, J., Homer, N., Marth, G., Goncalo, A., and Durbin, R. (2009). The Sequence Alignment/Map format and SAMtools. Bioinformatics *25, 16*, 2078–2079.
- **Alternatives** If your CIGAR information is captured in the Signature property of a BioMap object, you can use the getAlignment method to construct the alignment.
- **See Also** align2cigar | seqalignviewer | getBaseCoverage | getCompactAlignment | getAlignment | BioMap

# **cigar2align**

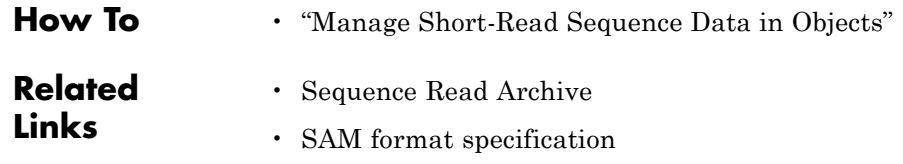

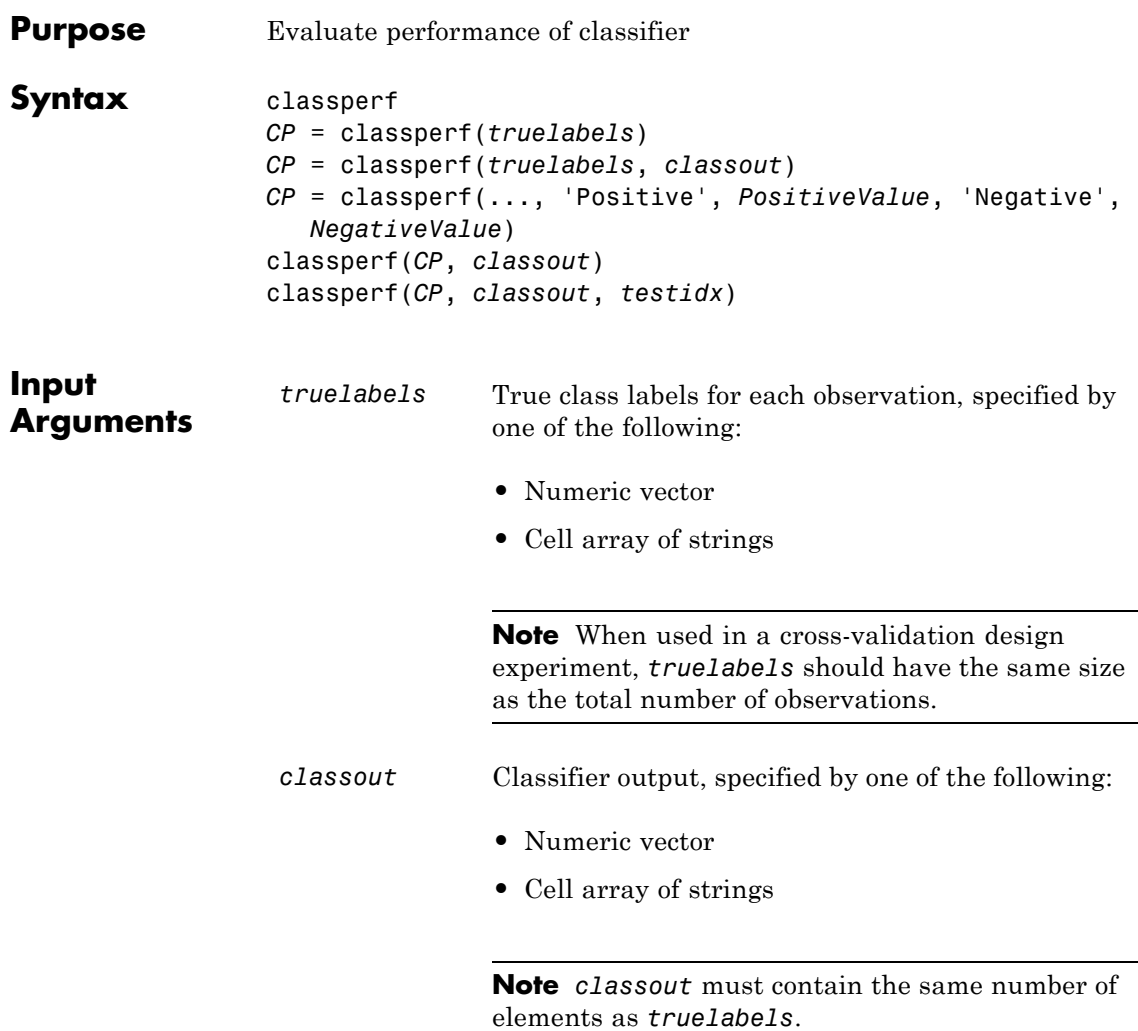

 $\mathbf{I}$ 

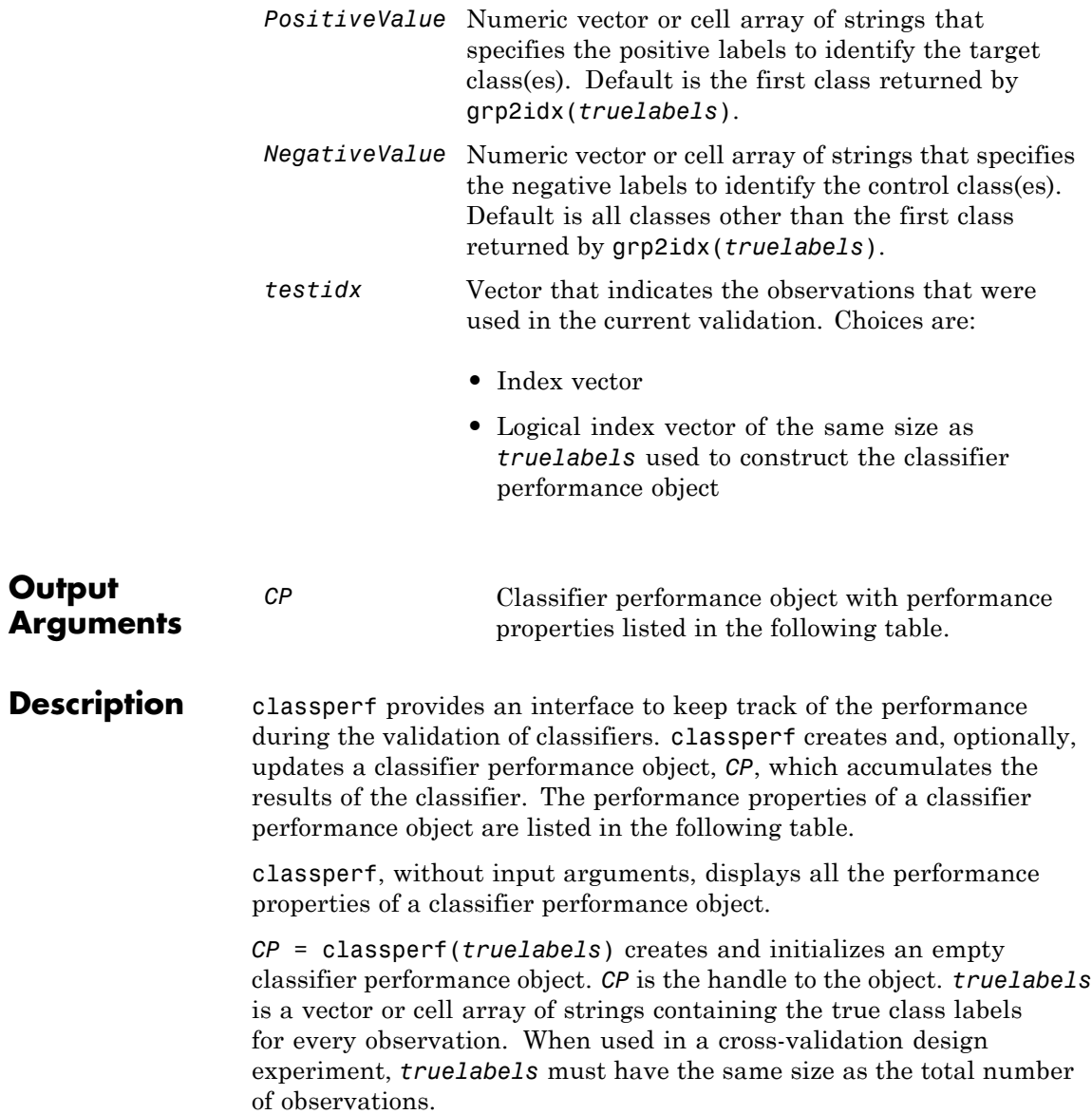

*CP* = classperf(*truelabels*, *classout*) creates *CP* using *truelabels*, then updates *CP* using the classifier output, *classout*.

**Tip** This syntax is useful when you want to know the performance of a single validation.

```
CP = classperf(..., 'Positive', PositiveValue, 'Negative',
NegativeValue) specifies the positive and negative labels to identify
the target and the control classes, respectively. These labels are used to
compute clinical diagnostic test performance.
```
If *truelabels* is a numeric vector, *PositiveValue* and *NegativeValue* must be numeric vectors whose entries are subsets of grp2idx(*truelabels*). If *truelabels* is a cell array of strings, *PositiveValue* and *NegativeValue* can be cell arrays of strings or numeric vectors whose entries are subsets of grp2idx(*truelabels*). *PositiveValue* defaults to the first class returned by grp2idx(*truelabels*), while *NegativeValue* defaults to all other classes.

*PositiveValue* and *NegativeValue* must consist of disjoint sets of the labels used in *truelabels*. For example, if

truelabels = [1 2 2 1 3 4 4 1 3 3 3 2]

you could set

```
p = [1 2];n = [3 4];
```
For example, if you have a data set with data from six samples: five different types of cancer (ovarian, lung, prostate, skin, brain) and no cancer, then ClassLabels = {'Ovarian', 'Lung', 'Prostate', 'Skin', 'Brain', 'Healthy'}.

You could test a detector for lung cancer by using a *PositiveValue* of 2, and a *NegativeValue* = [1 3 4 5 6].

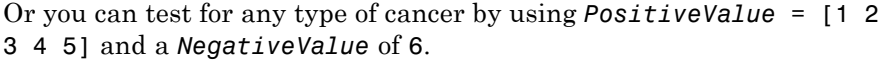

In clinical tests, inconclusive values such as '' or NaN are counted as false negatives for the computation of the specificity, and as false positives for the computation of the sensitivity. That is, inconclusive results may decrease the diagnostic value of the test. Tested observations for which *truelabels* is not within the union of *PositiveValue* and *NegativeValue* are not considered. However, tested observations that result in a class not covered by the vector *truelabels* are counted as inconclusive.

classperf(*CP*, *classout*) updates *CP*, the classifier performance object, with the classifier output *classout*. *classout* must be the same size as *truelabels*, the vector or cell array used to construct the classifier performance object. When *classout* is a cell array of strings, an empty string, '', represents an inconclusive result of the classifier. For numeric arrays, NaN represents an inconclusive result.

classperf(*CP*, *classout*, *testidx*) updates *CP*, the classifier performance object, with the classifier output *classout*. *classout* has a smaller size than *truelabels*. *testidx* is an index vector or a logical index vector of the same size as *truelabels*, the vector or cell array used to construct the classifier performance object. *testidx* indicates the observations that were used in the current validation.

**Note** In the two previous syntaxes, you do not need to create a separate output variable to update the classifier performance object, *CP*.

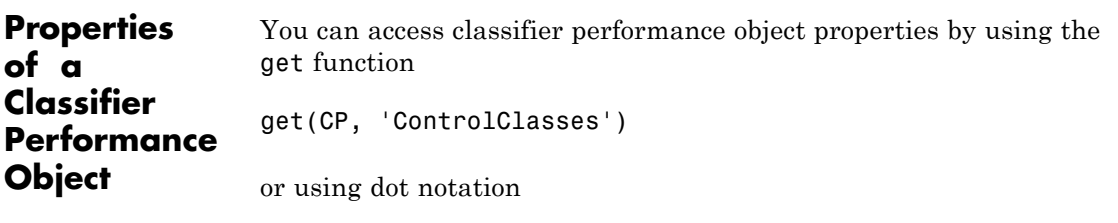

CP.ControlClasses

You cannot directly modify the classifier performance object properties by using the set function, with the exception of the Label and Description properties.

**Tip** To modify properties, use either of the following syntaxes:

```
classperf(CP, classout)
classperf(CP, classout, testidx)
```
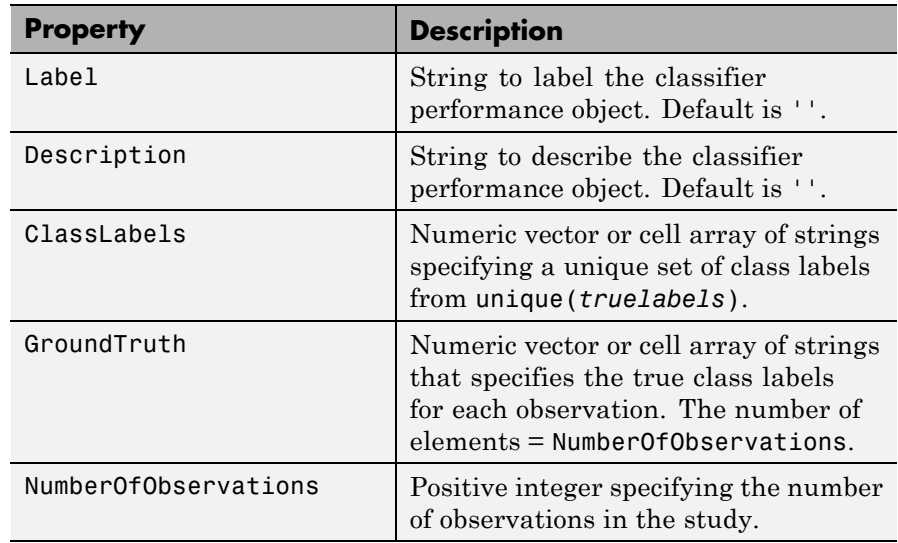

# **classperf**

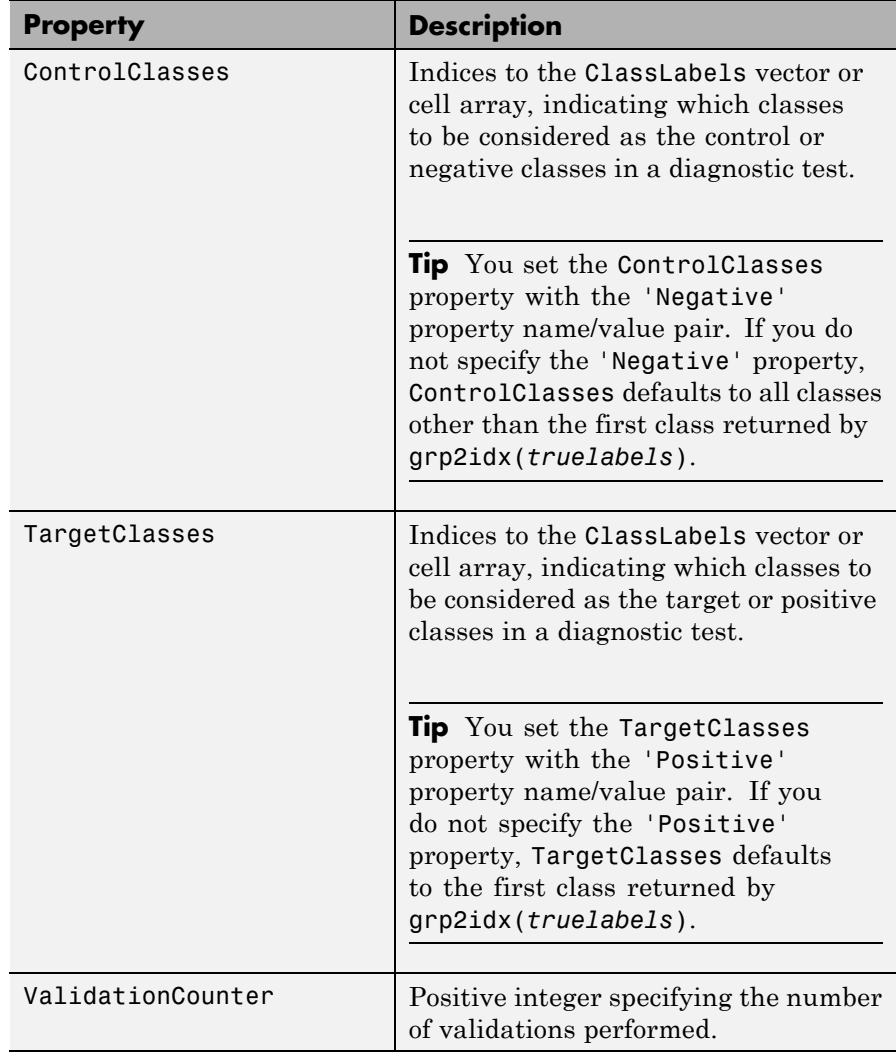

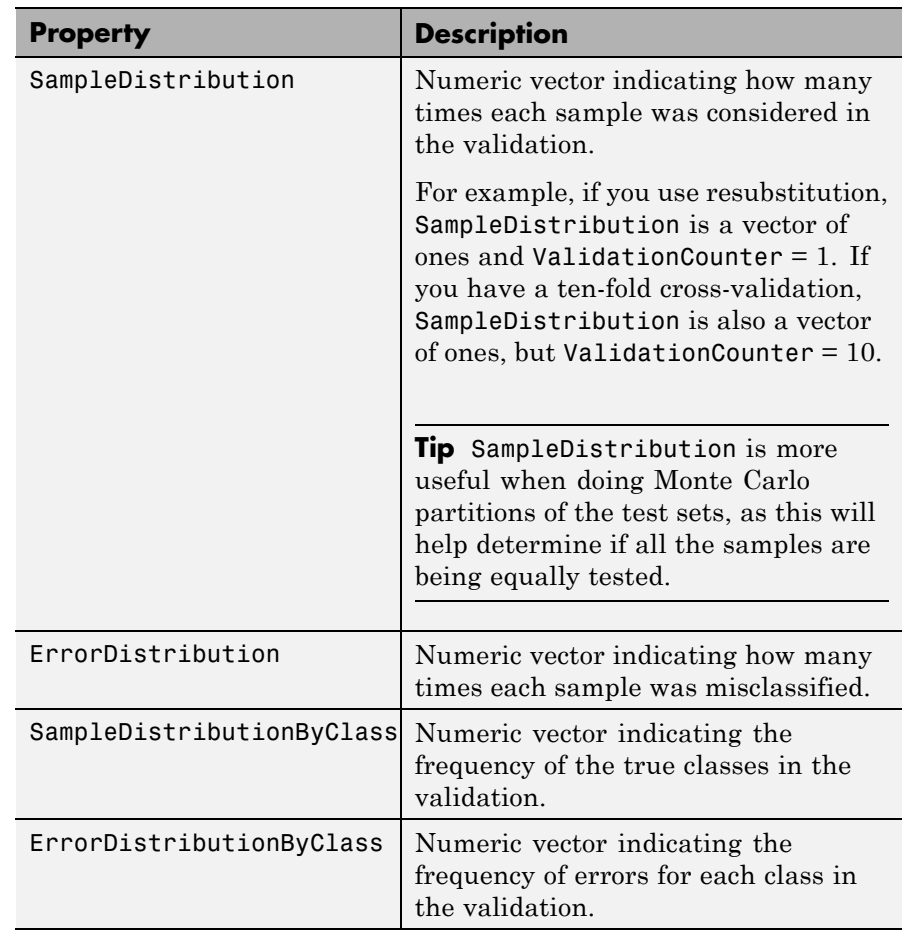

# **classperf**

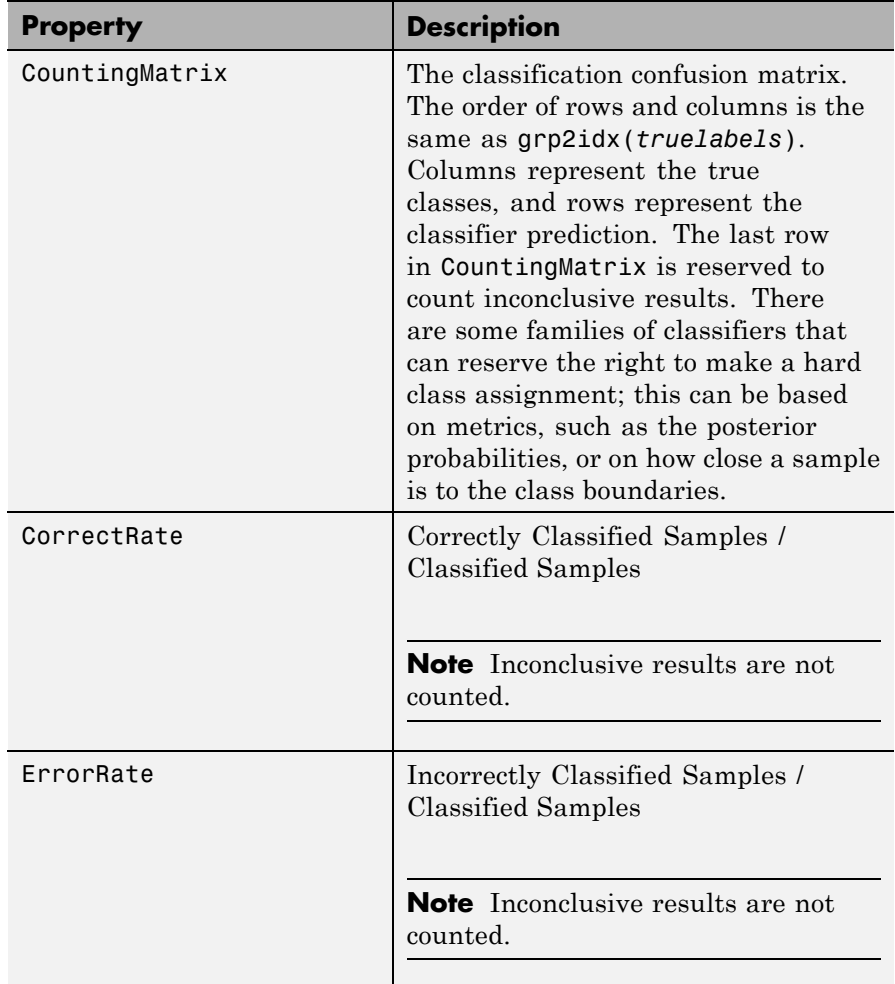

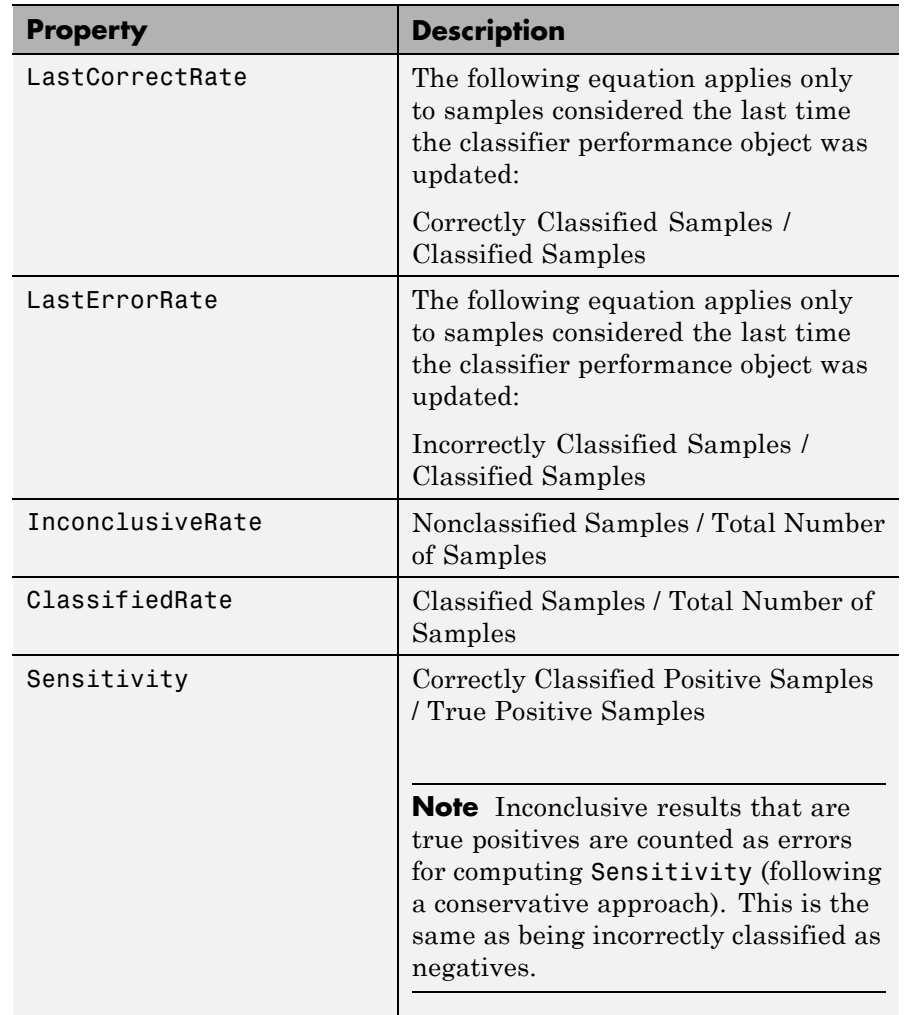

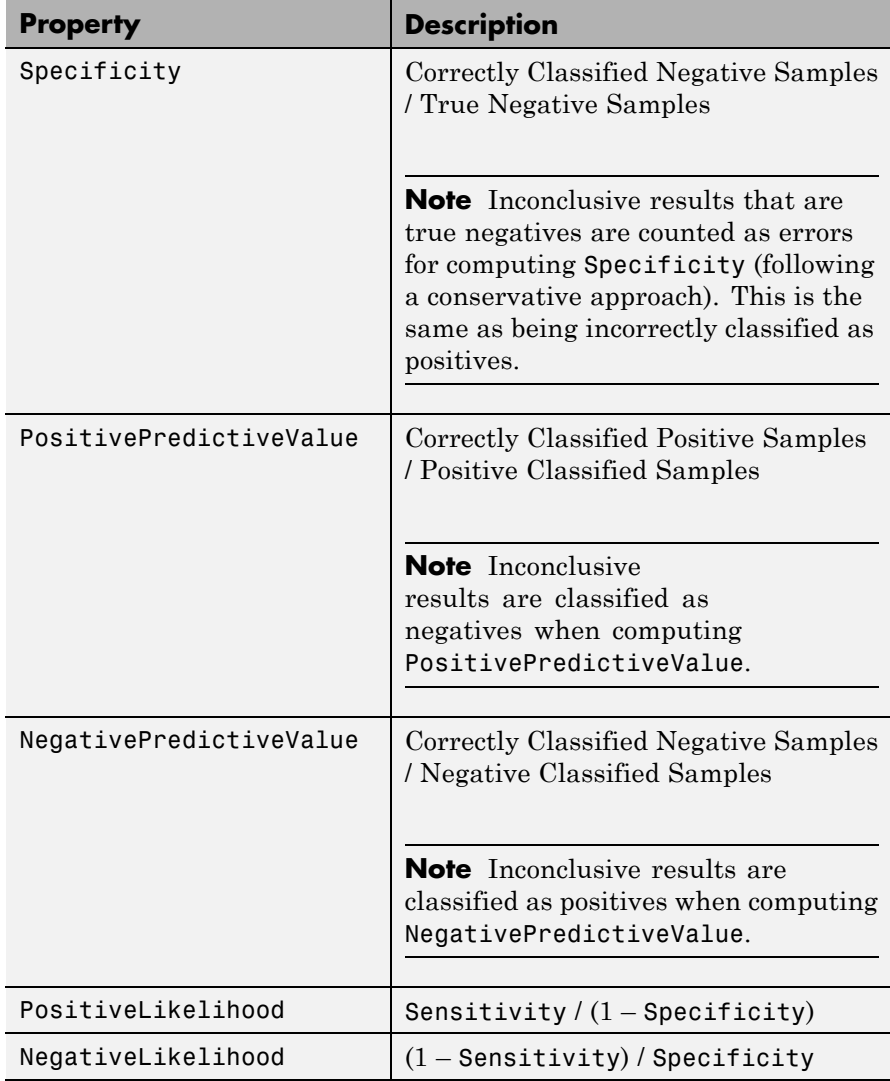

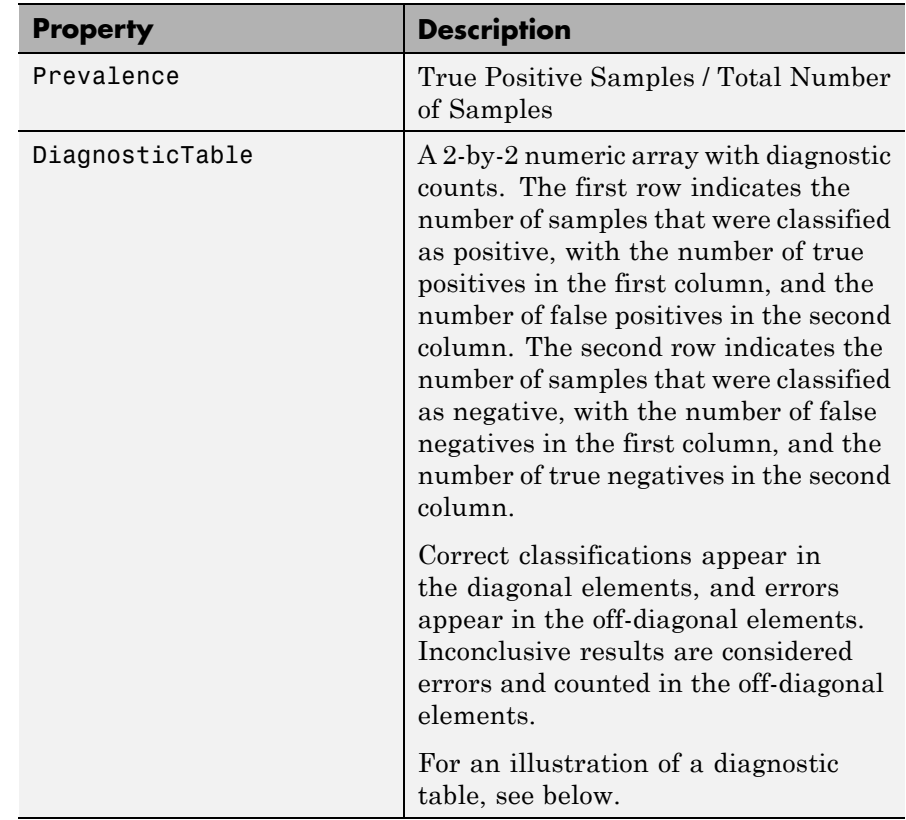

# **Example Diagnostic Table**

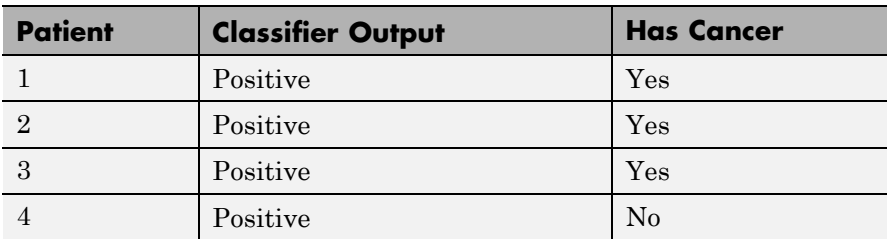

In a cancer study of ten patients, suppose we get the following results:

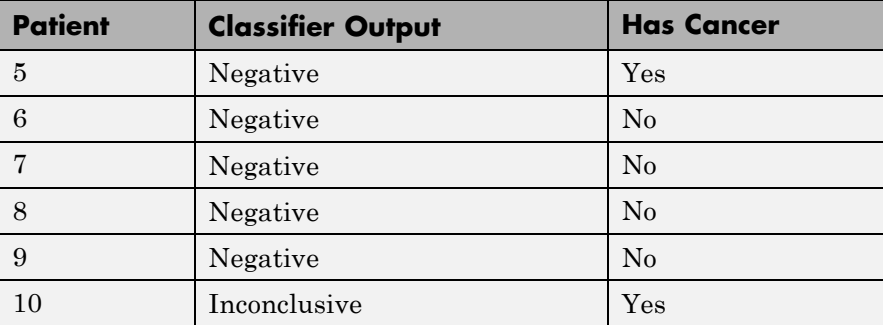

The diagnostic table would look as follows:

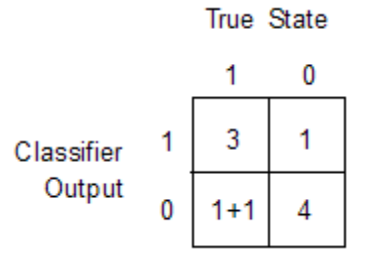

```
Examples % Classify the fisheriris data with a K-Nearest Neighbor classifier
                     load fisheriris
                     c = knnclassify(meas,meas,species,4,'euclidean','Consensus');
                     cp = classperf(species,c)
                     get(cp)
                     % 10-fold cross-validation on the fisheriris data using linear
```
% discriminant analysis and the third column as only feature for % classification load fisheriris indices = crossvalind('Kfold',species,10); cp = classperf(species); % initializes the CP object for  $i = 1:10$ test =  $(indices == i); train = -test;$ 

```
class = classify(meas(test,3),meas(train,3),species(train));
   % updates the CP object with the current classification results
    classperf(cp,class,test)
end
cp.CorrectRate % queries for the correct classification rate
```
 $cp =$ 

biolearning.classperformance

Label: '' Description: '' ClassLabels: {3x1 cell} truelabels: [150x1 double] NumberOfObservations: 150 ControlClasses: [2x1 double] TargetClasses: 1 ValidationCounter: 1 SampleDistribution: [150x1 double] ErrorDistribution: [150x1 double] SampleDistributionByClass: [3x1 double] ErrorDistributionByClass: [3x1 double] CountingMatrix: [4x3 double] CorrectRate: 1 ErrorRate: 0 InconclusiveRate: 0.0733 ClassifiedRate: 0.9267 Sensitivity: 1 Specificity: 0.8900 PositivePredictiveValue: 0.8197 NegativePredictiveValue: 1 PositiveLikelihood: 9.0909 NegativeLikelihood: 0 Prevalence: 0.3333 DiagnosticTable: [2x2 double]

# **classperf**

ans = 0.9467

See Also **crossvalind | knnclassify | classify | grp2idx | svmclassify** 

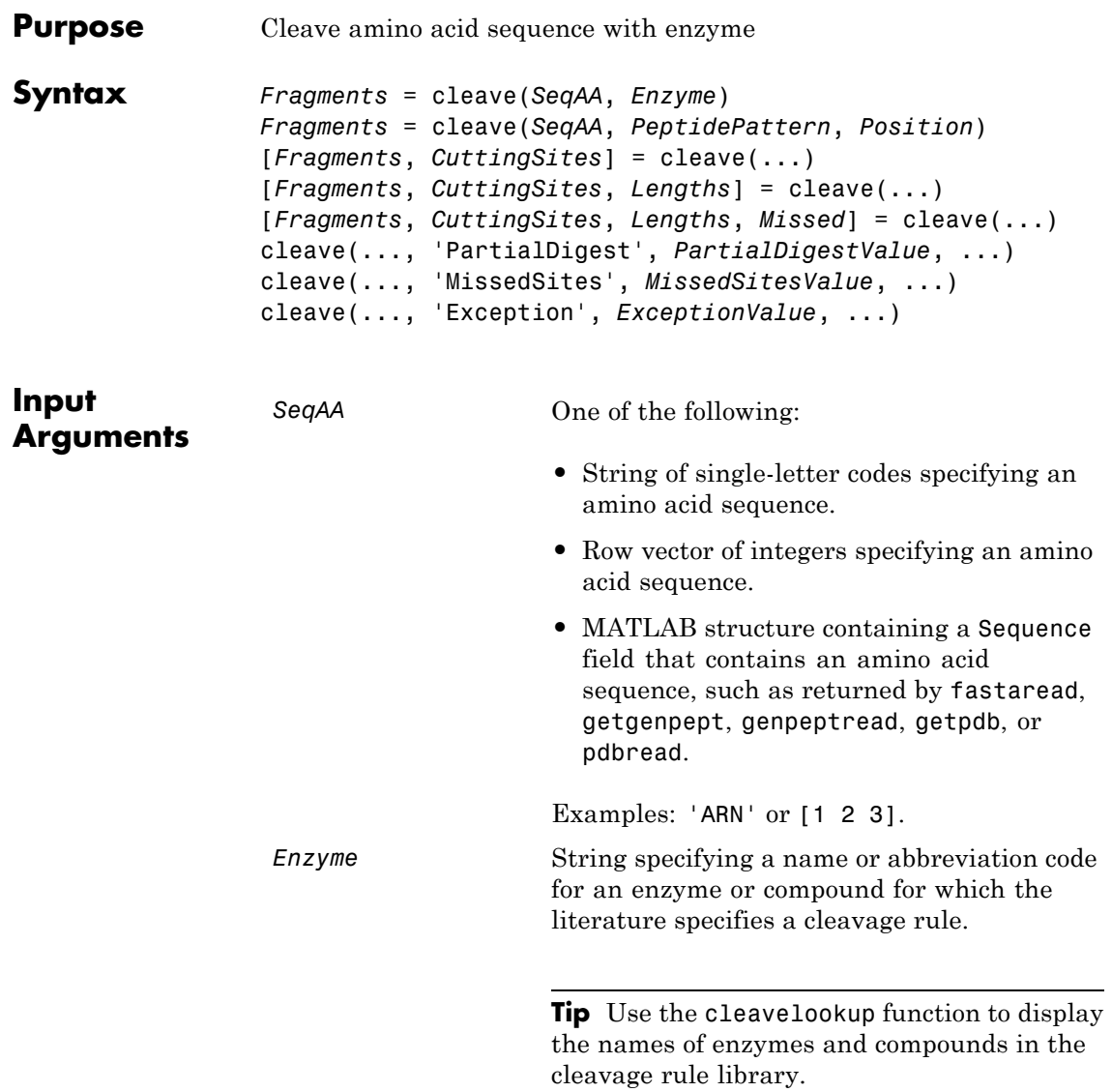

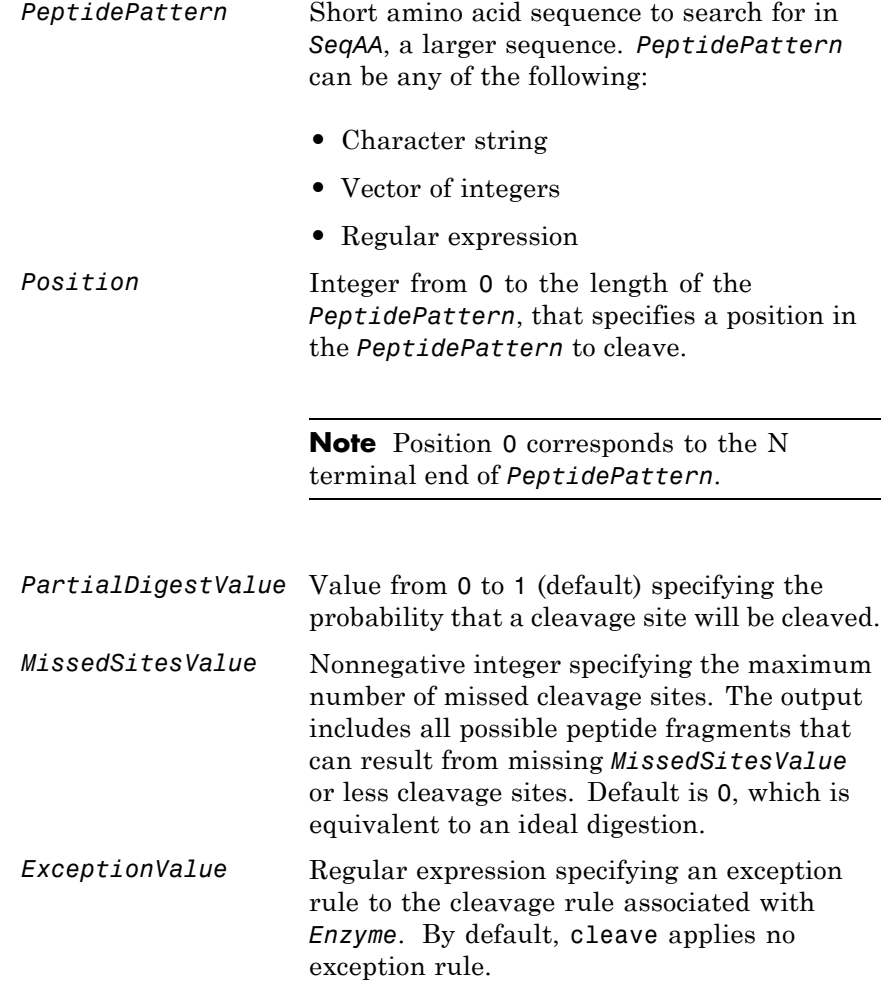

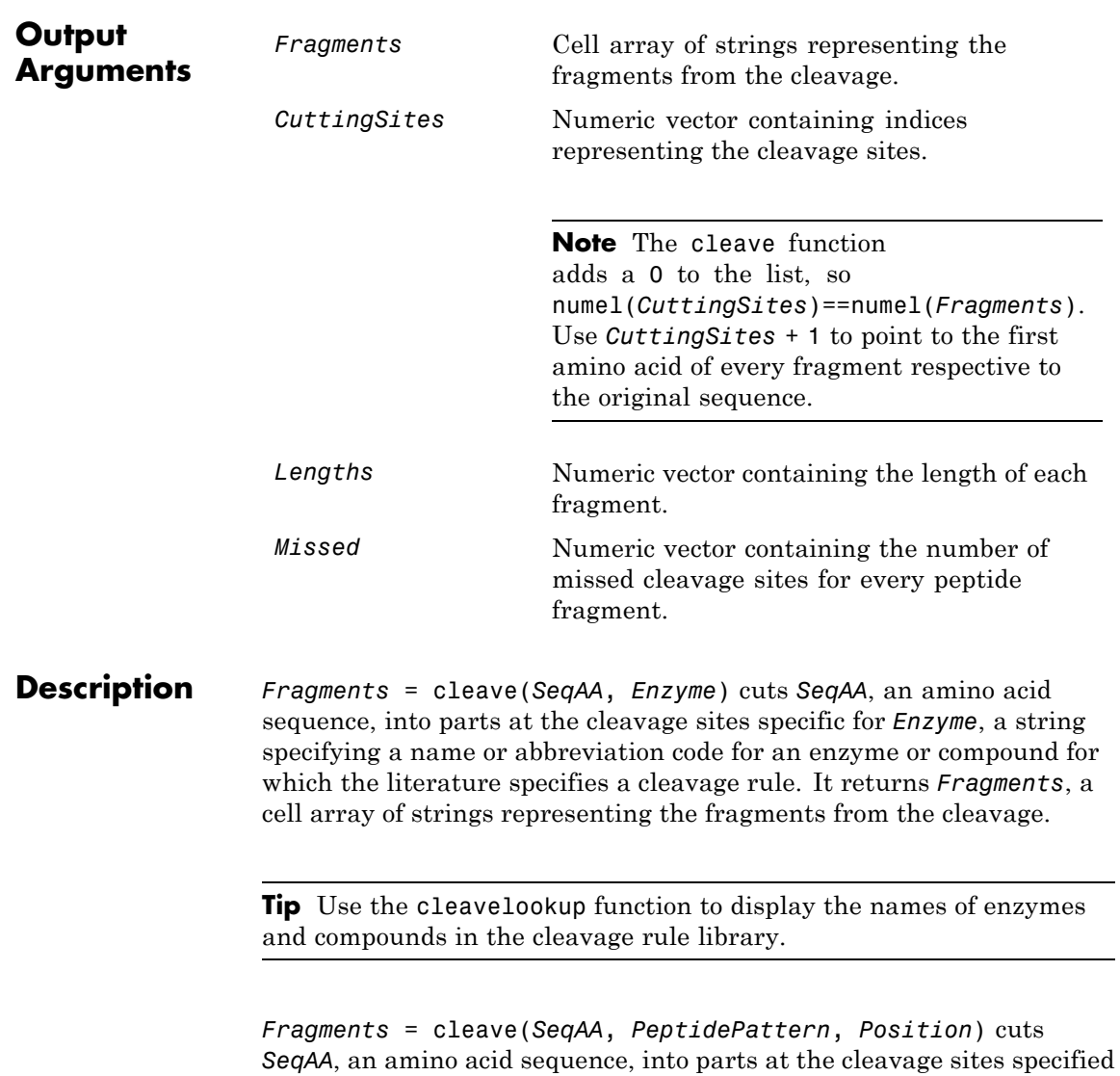

by a peptide pattern and position.

[*Fragments*, *CuttingSites*] = cleave(...) returns a numeric vector containing indices representing the cleavage sites.

**Note** The cleave function adds a 0 to the list, so numel(*CuttingSites*)==numel(*Fragments*). Use *CuttingSites* + 1 to point to the first amino acid of every fragment respective to the original sequence.

[*Fragments*, *CuttingSites*, *Lengths*] = cleave(...) returns a numeric vector containing the length of each fragment.

[*Fragments*, *CuttingSites*, *Lengths*, *Missed*] = cleave(...) returns a numeric vector containing the number of missed cleavage sites for every fragment.

cleave(..., '*PropertyName*', *PropertyValue*, ...) calls cleave with optional properties that use property name/property value pairs. You can specify one or more properties in any order. Enclose each *PropertyName* in single quotation marks. Each *PropertyName* is case insensitive. These property name/property value pairs are as follows:

cleave(..., 'PartialDigest', *PartialDigestValue*, ...) simulates a partial digestion where *PartialDigestValue* is the probability of a cleavage site being cut. *PartialDigestValue* is a value from 0 to 1 (default).

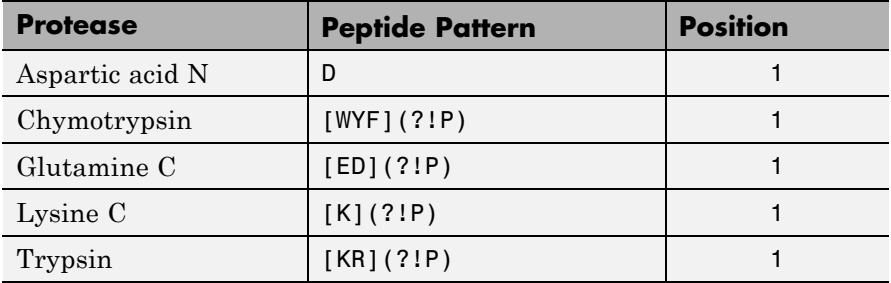

This table lists some common proteases and their cleavage sites.

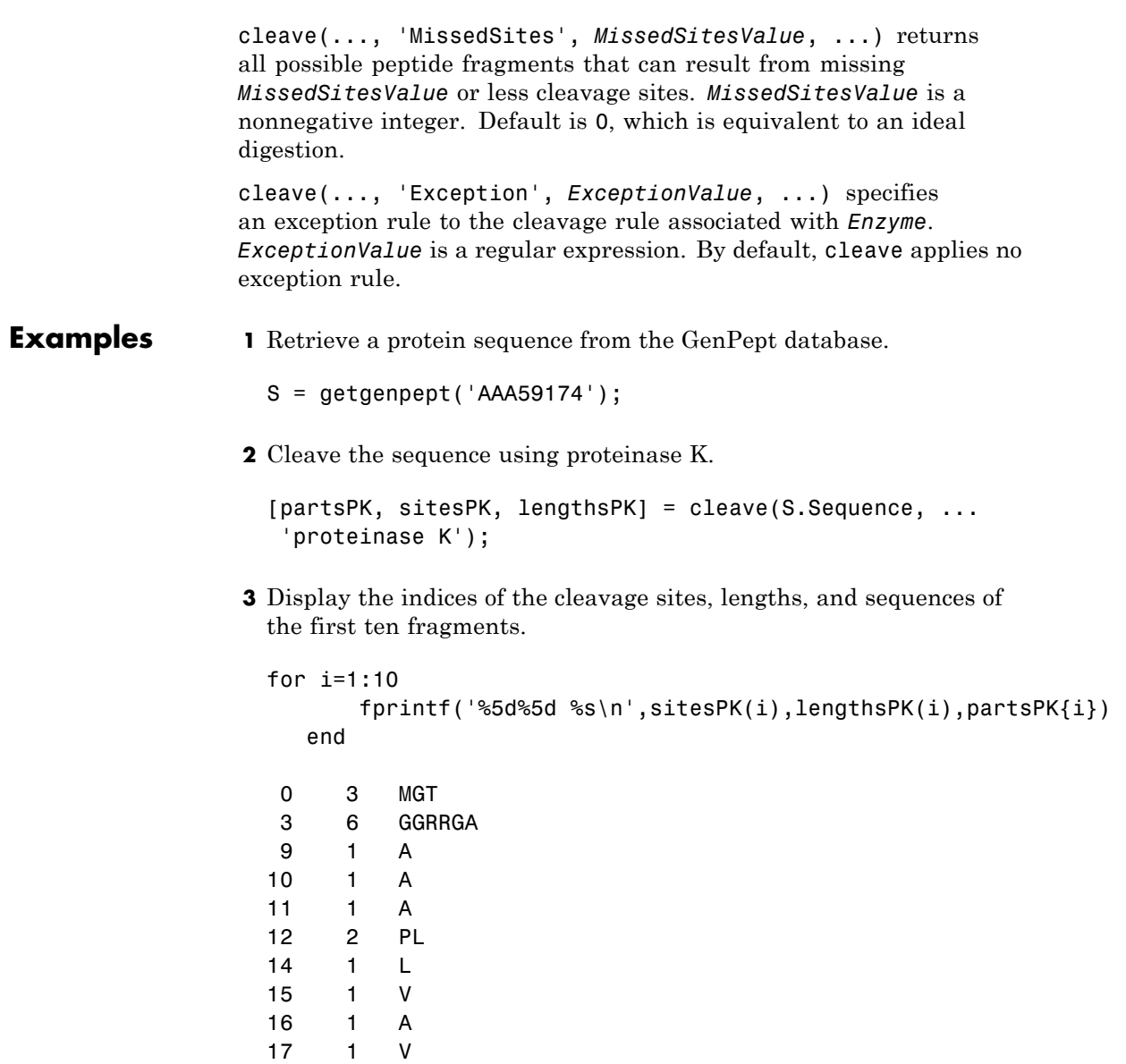

# **cleave**

**4** Cleave the same sequence using one of trypsin's cleavage rules (cleave after K or R when the next residue is not P).

```
[partsT, sitesT, lengthsT] = cleave(S.Sequence,'[KR](?!P)',1);
```
**5** Display the indices of the cleavage sites, lengths, and sequences of the first ten fragments.

```
for i=1:10
      fprintf('%5d%5d %s\n',sitesT(i),lengthsT(i),partsT{i})
   end
 0 6 MGTGGR
 6 1R
 7 34 GAAAAPLLVAVAALLLGAAGHLYPGEVCPGMDIR
41 5 NNLTR
46 21 LHELENCSVIEGHLQILLMFK
67 7 TRPEDFR
74 6 DLSFPK
80 12 LIMITDYLLLFR
92 8 VYGLESLK
100 10 DLFPNLTVIR
```

```
6 Cleave the same sequence using trypsin's cleavage rule, but allow for
  one missed cleavage site.
```

```
[partsT2, sitesT2, lengthsT2, missedT2] = cleave(S.Sequence, ...
                                        'trypsin','missedsites',1);
```
**7** Cleave the same sequence using trypsin's cleavage rule, except do not to cleave after K when K is following by a D.

```
partsT3 = cleave(S.Sequence, 'trypsin', 'exception', 'KD');
```
**See Also** cleavelookup | rebasecuts | restrict | seqshowwords | regexp

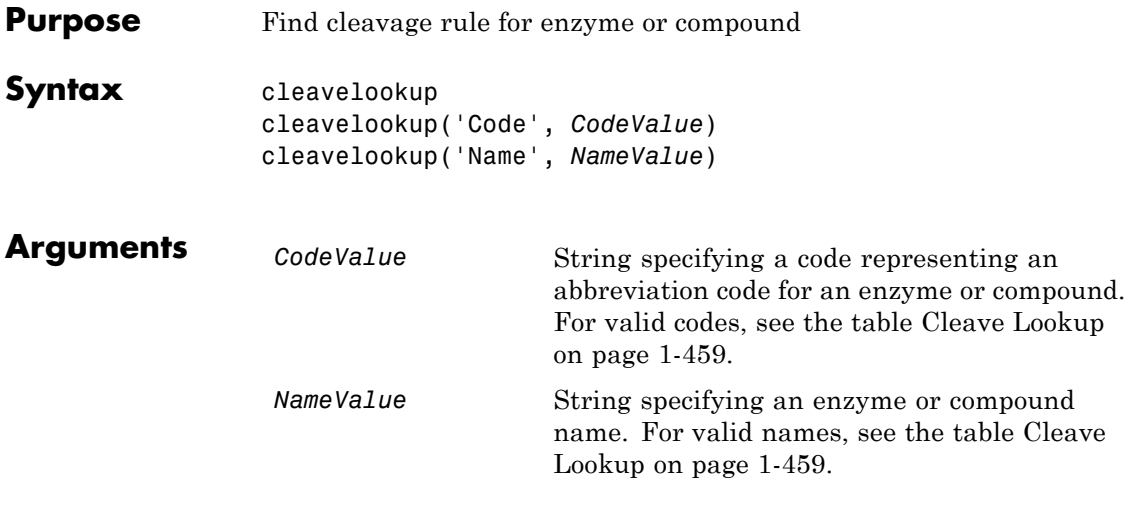

**Description** cleavelookup displays a table of abbreviation codes, cleavage positions, cleavage patterns, and full names of enzymes and compounds for which cleavage rules are specified by the cleavage rule library. For more information, see the [ExPASy PeptideCutter](http://web.expasy.org/peptide_cutter/) tool.

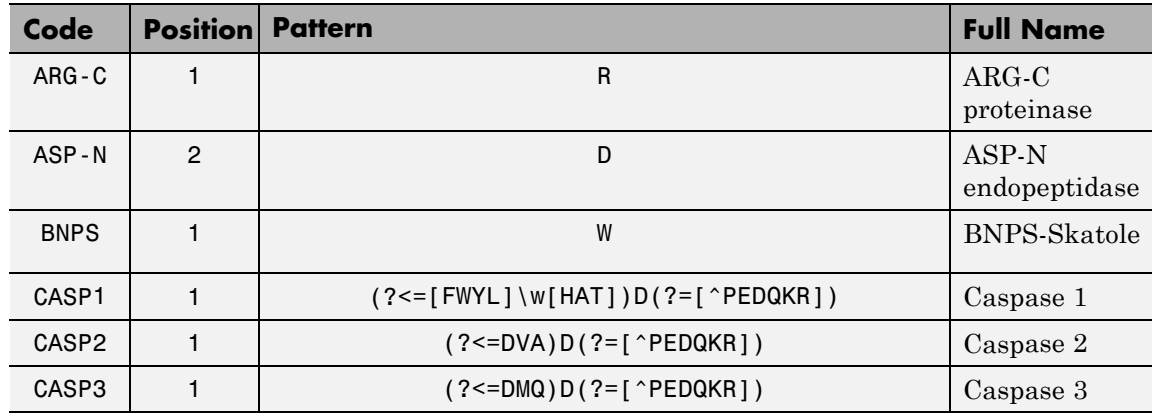

# **Cleave Lookup**

# **Cleave Lookup (Continued)**

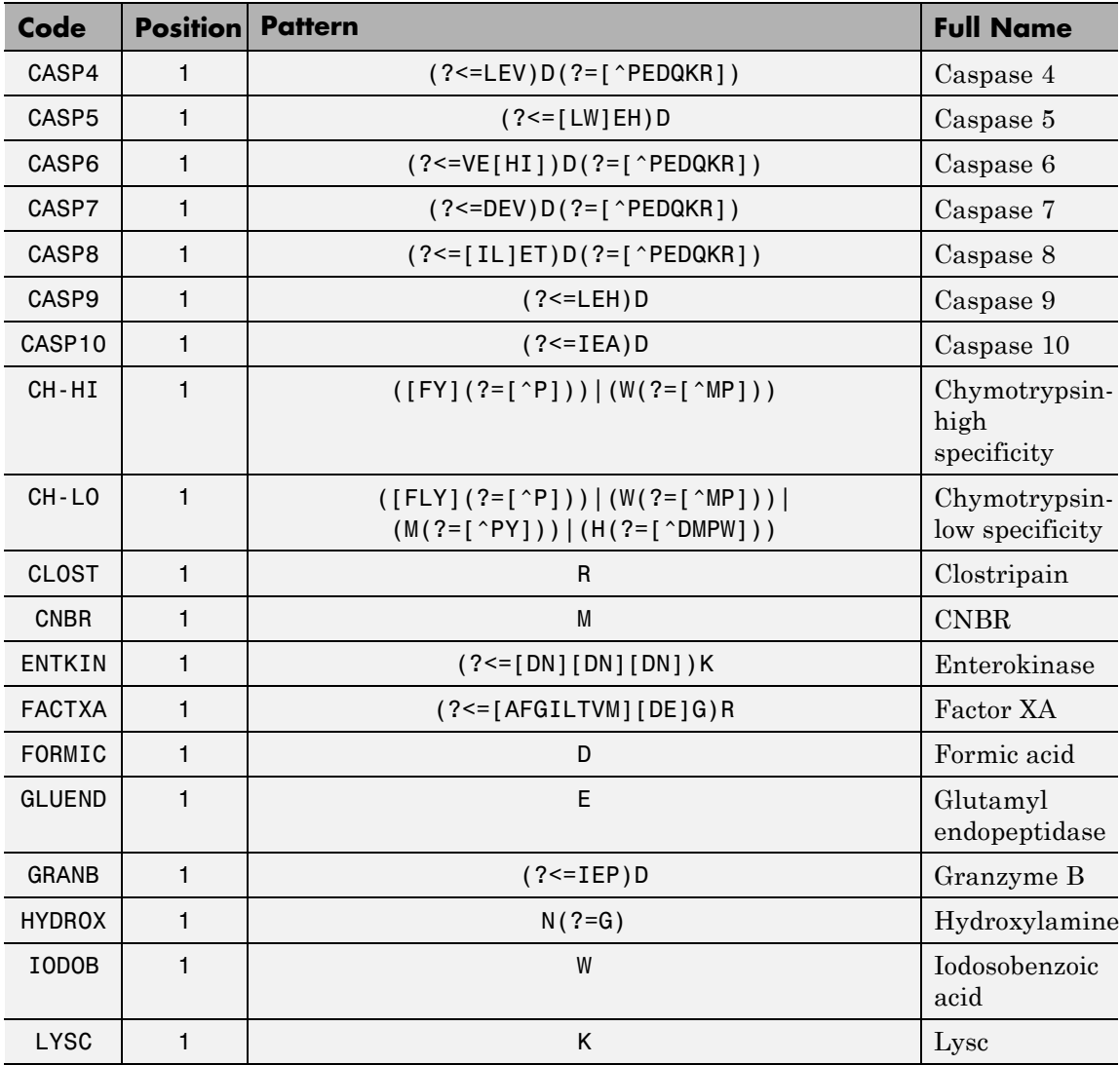

# **Cleave Lookup (Continued)**

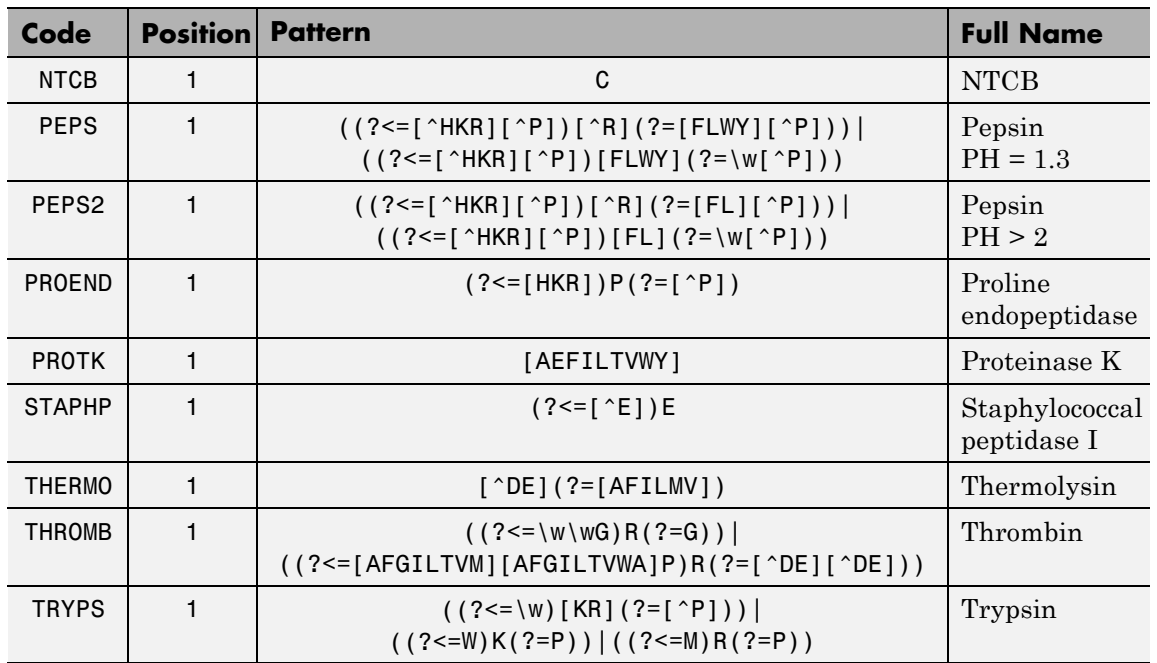

cleavelookup('Code', *CodeValue*) displays the cleavage position, cleavage pattern, and full name of the enzyme or compound specified by *CodeValue*, a string specifying an abbreviation code.

cleavelookup('Name', *NameValue*) displays the cleavage position, cleavage pattern, and abbreviation code of the enzyme or compound specified by *NameValue*, a string specifying an enzyme or compound name.

# **Examples Using cleavelookup with an Enzyme Name**

Display the cleavage position, cleavage pattern, and abbreviation code of the enzyme Caspase 1.

```
cleavelookup('name', 'CASPASE 1')
```
ans  $=$ 

1 (?<=[FWYL]\w[HAT])D(?=[^PEDQKR]) CASP1

### **Using cleavelookup with an Abbreviation Code**

Display the cleavage position, cleavage pattern, and full name of the enzyme with a abbreviation code of CASP1.

```
cleavelookup('code', 'CASP1')
                ans =1 (?<=[FWYL]\w[HAT])D(?=[^PEDQKR]) CASPASE 1
See Also cleave | rebasecuts | restrict
```
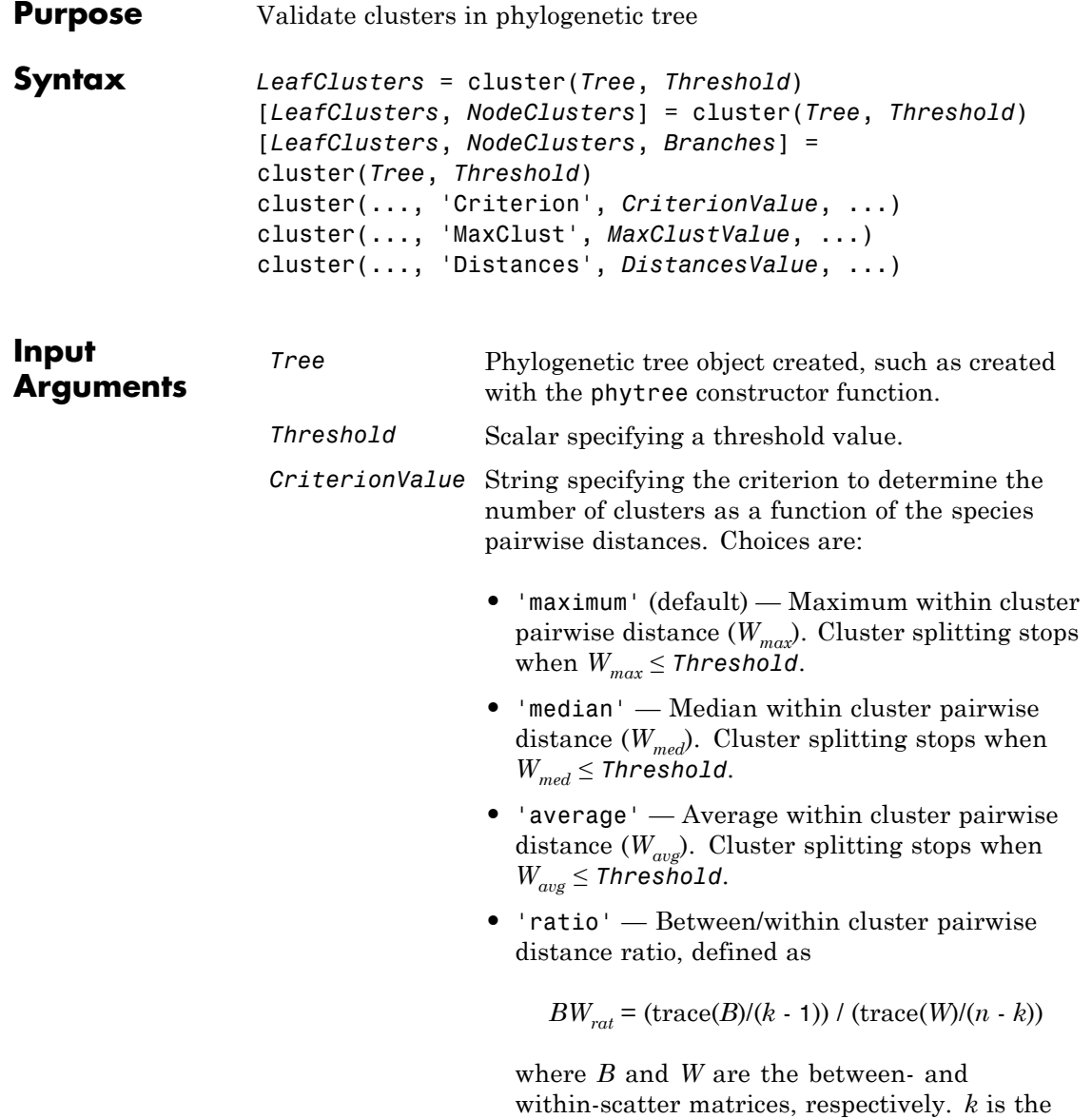

number of clusters, and *n* is the number of species in the tree. Cluster splitting stops when  $BW_{rat} \geq$  *Threshold.* 

**•** 'gain' — Within cluster pairwise distance gain, defined as

$$
W_{gain}
$$
 = (trace( $W_{old}$ )/(trace( $W$ ) - 1) \* ( $n$  -  $k$  - 1))

where *W* and  $W_{old}$  are the within-scatter matrices for *k* and *k* - 1, respectively. *k* is the number of clusters, and *n* is the number of species in the tree. Cluster splitting stops when  $W_{gain} \leq$ *Threshold*.

- **•** 'silhouette' Average silhouette width (*SWavg*). *SWavg* ranges from -1 to +1. Cluster splitting stops when  $SW_{avg} \geq$  *Threshold*. For more information, see silhouette.
- *MaxClustValue* Positive integer specifying the maximum number of possible clusters for the tested partitions. Default is the number of leaves in the tree.

**Tip** When using the 'maximum', 'median', or 'average' criteria, set *Threshold* to [] (empty) to force cluster to return *MaxClustValue* clusters. It does so because such metrics monotonically decrease as *k* increases.

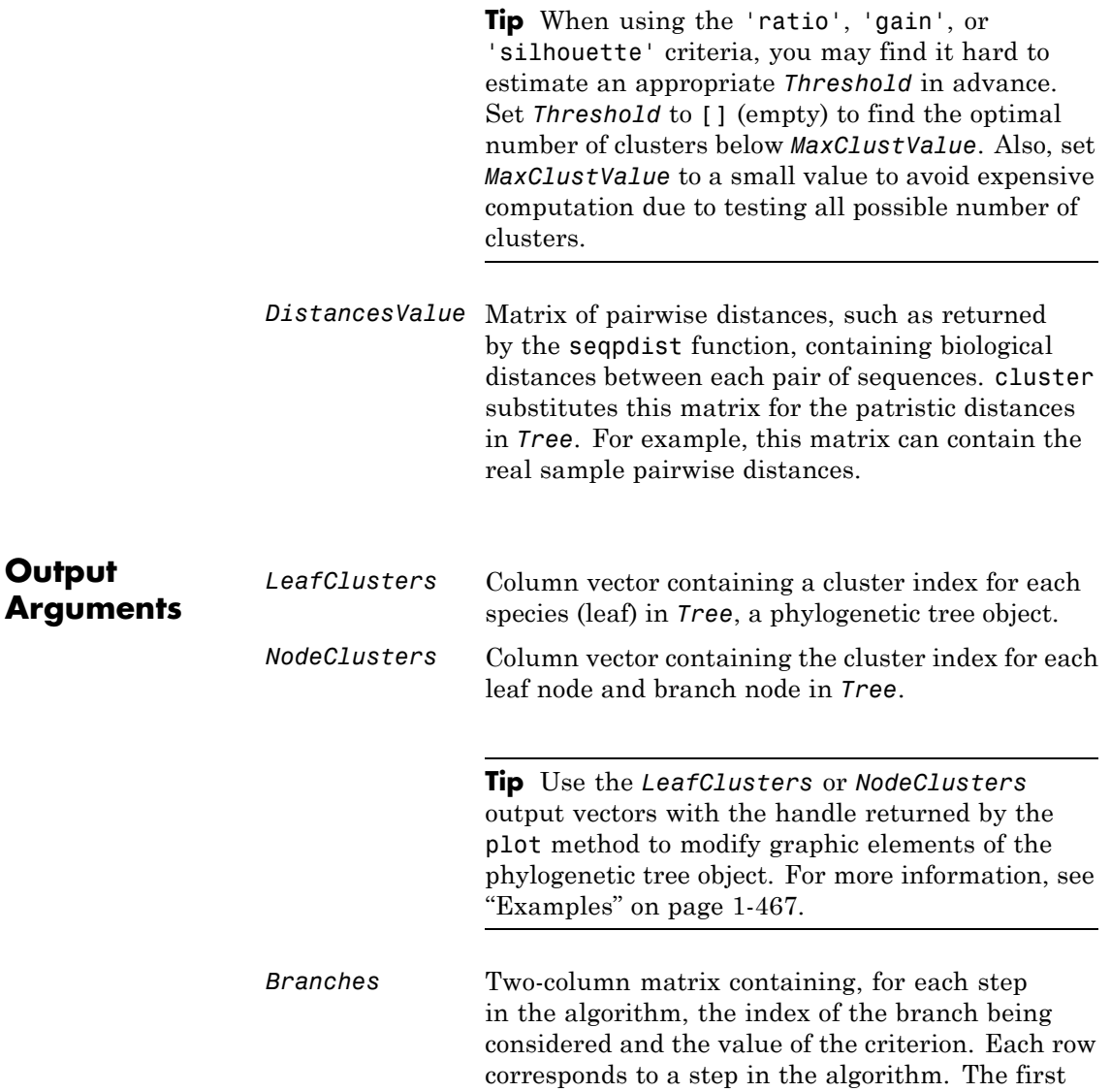

column contains branch indices, and the second column contains criterion values.

**Tip** To obtain the whole curve of the criterion versus the number of clusters in *Branches*, set *Threshold* to [] (empty) and do not specify a *MaxClustValue*. Be aware that computation of some criteria can be computationally intensive.

#### **Description** *LeafClusters* = cluster(*Tree*, *Threshold*) returns a column vector containing a cluster index for each species (leaf) in a phylogenetic tree object. It determines the optimal number of clusters as follows:

- Starting with two clusters  $(k = 2)$ , selects the partition that optimizes the criterion specified by the 'Criterion' property
- **•** Increments *k* by 1 and again selects the optimal partition
- **•** Continues incrementing *k* and selecting the optimal partition until a criterion value = *Threshold* or *k* = the maximum number of clusters (that is, number of leaves)
- **•** From all possible *k* values, selects the *k* value whose partition optimizes the criterion

[*LeafClusters*, *NodeClusters*] = cluster(*Tree*, *Threshold*) returns a column vector containing the cluster index for each leaf node and branch node in *Tree*.

[*LeafClusters*, *NodeClusters*, *Branches*] = cluster(*Tree*, *Threshold*) returns a two-column matrix containing, for each step in the algorithm, the index of the branch being considered and the value of the criterion. Each row corresponds to a step in the algorithm. The first column contains branch indices, and the second column contains criterion values.

cluster(..., '*PropertyName*', *PropertyValue*, ...) calls cluster with optional properties that use property name/property value pairs.

<span id="page-472-0"></span>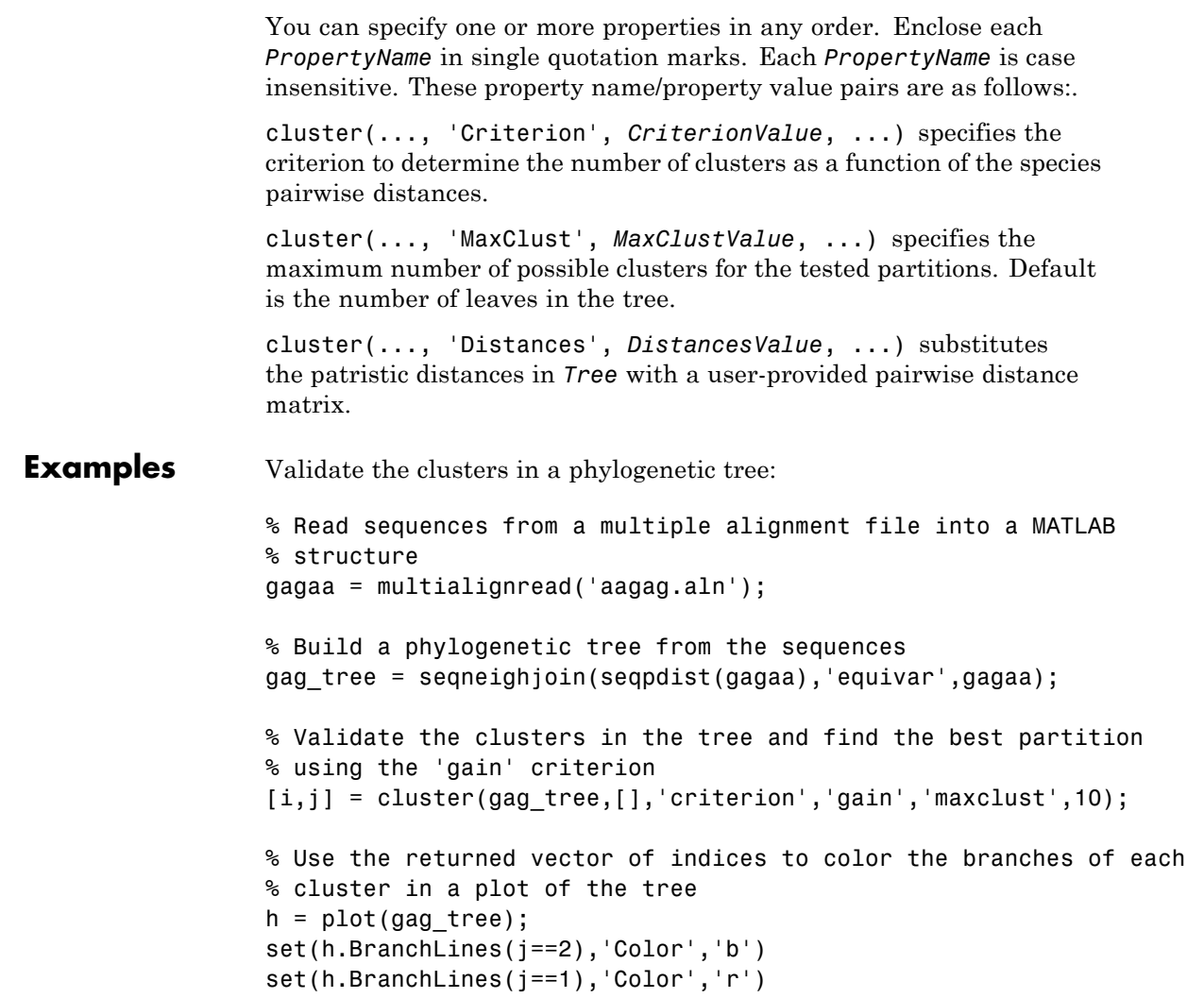

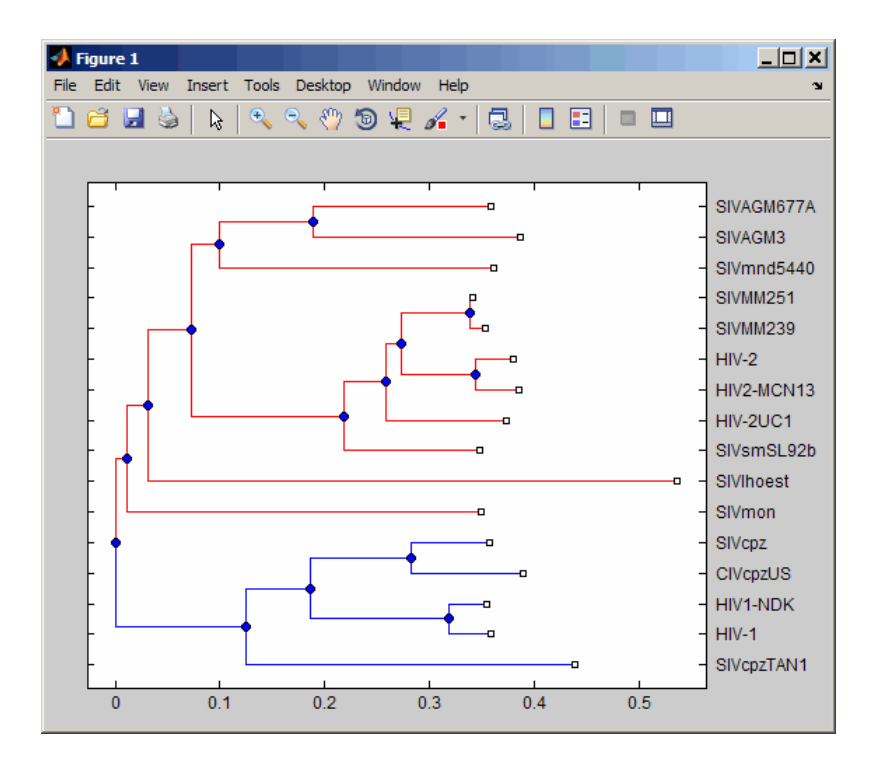

#### **References** [1] Dudoit, S. and Fridlyan, J. (2002). A prediction-based resampling method for estimating the number of clusters in a dataset. Genome Biology *3(7)*, research 0036.1–0036.21.

[2] Theodoridis, S. and Koutroumbas, K. (1999). Pattern Recognition (Academic Press), pp. 434–435.

[3] Kaufman, L. and Rousseeuw, P.J. (1990). Finding Groups in Data: An Introduction to Cluster Analysis (New York, Wiley).

[4] Calinski, R. and Harabasz, J. (1974). A dendrite method for cluster analysis. Commun Statistics *3*, 1–27.

[5] Hartigan, J.A. (1985). Statistical theory in clustering. J Classification *2*, 63–76.

**See Also** phytree | phytreeread | phytreeviewer | seqlinkage | seqneighjoin | seqpdist | plot | view | cluster | silhouette

**How To** • phytree object

# **clustergram object**

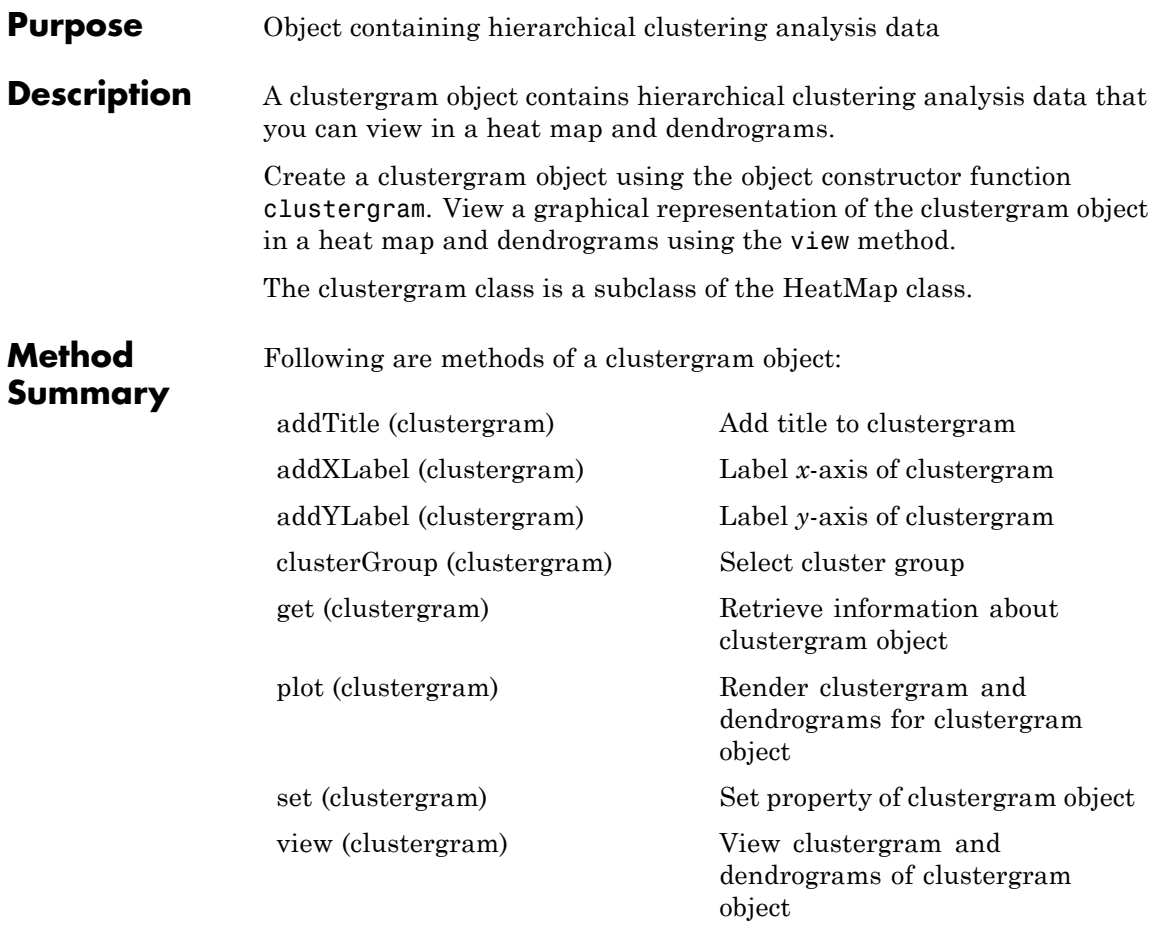

# **Property Summary**

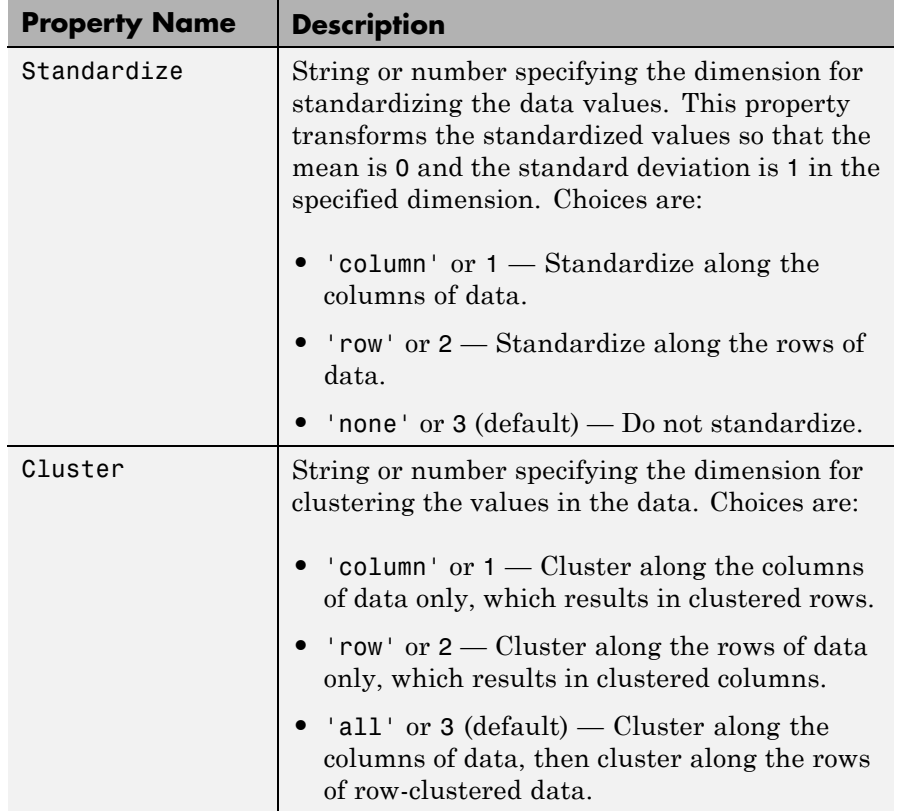

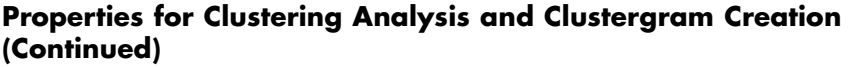

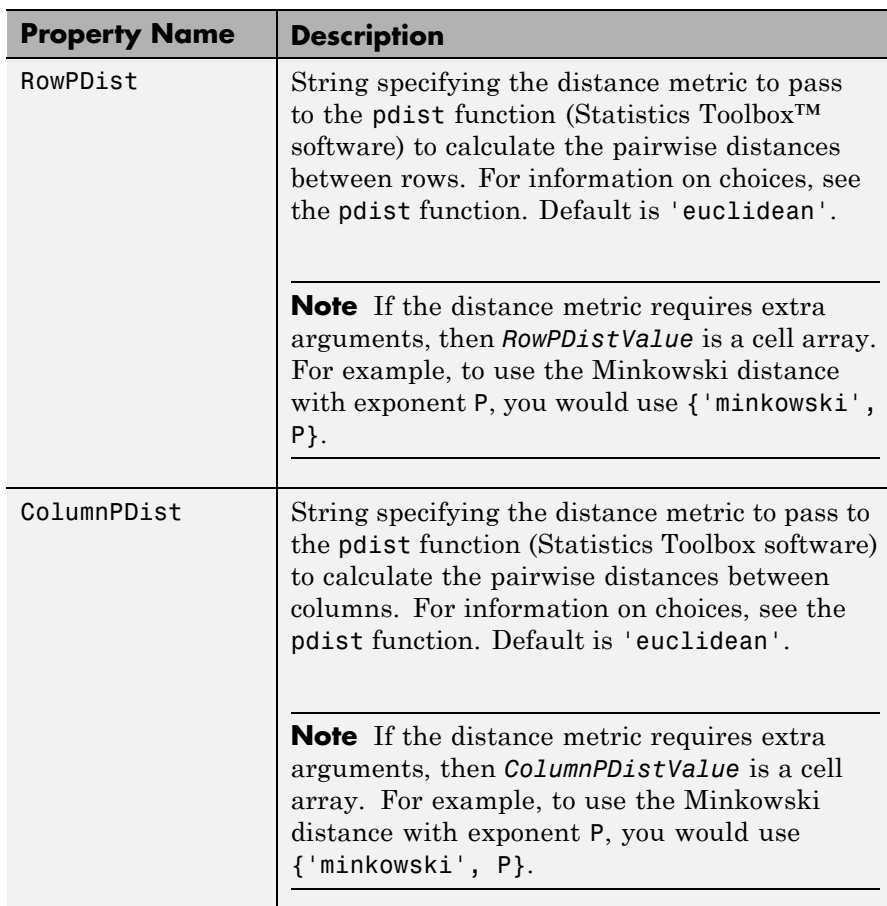

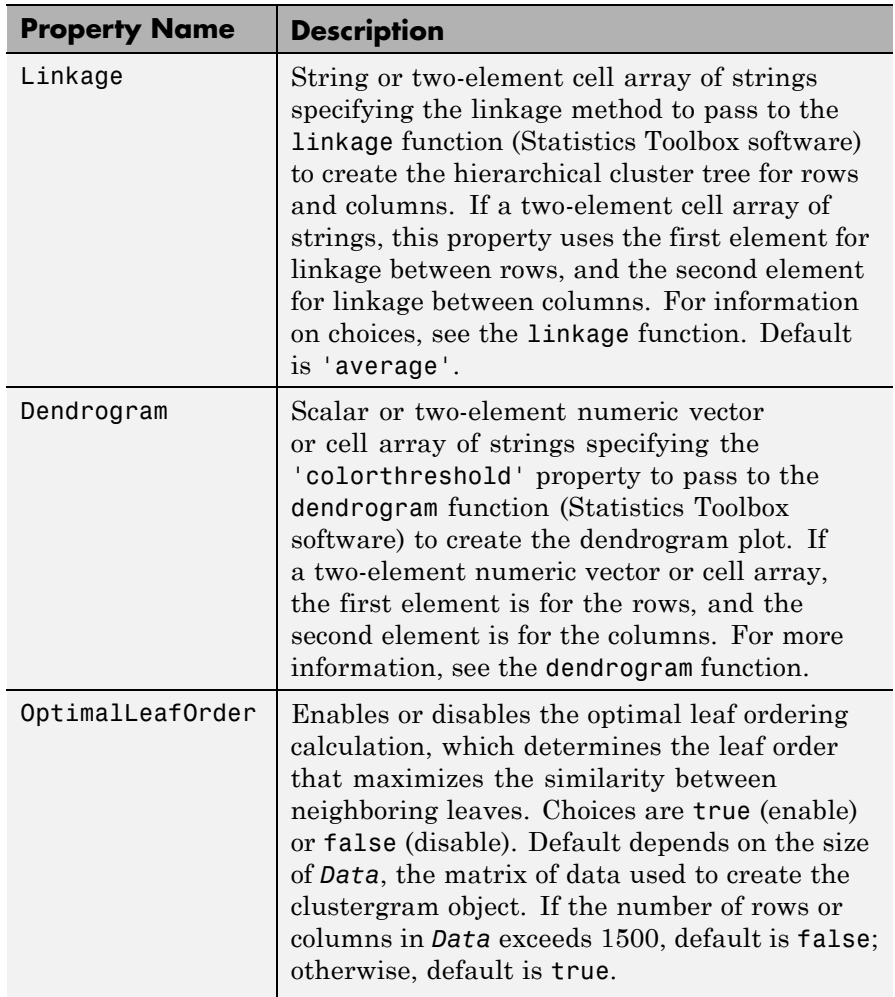

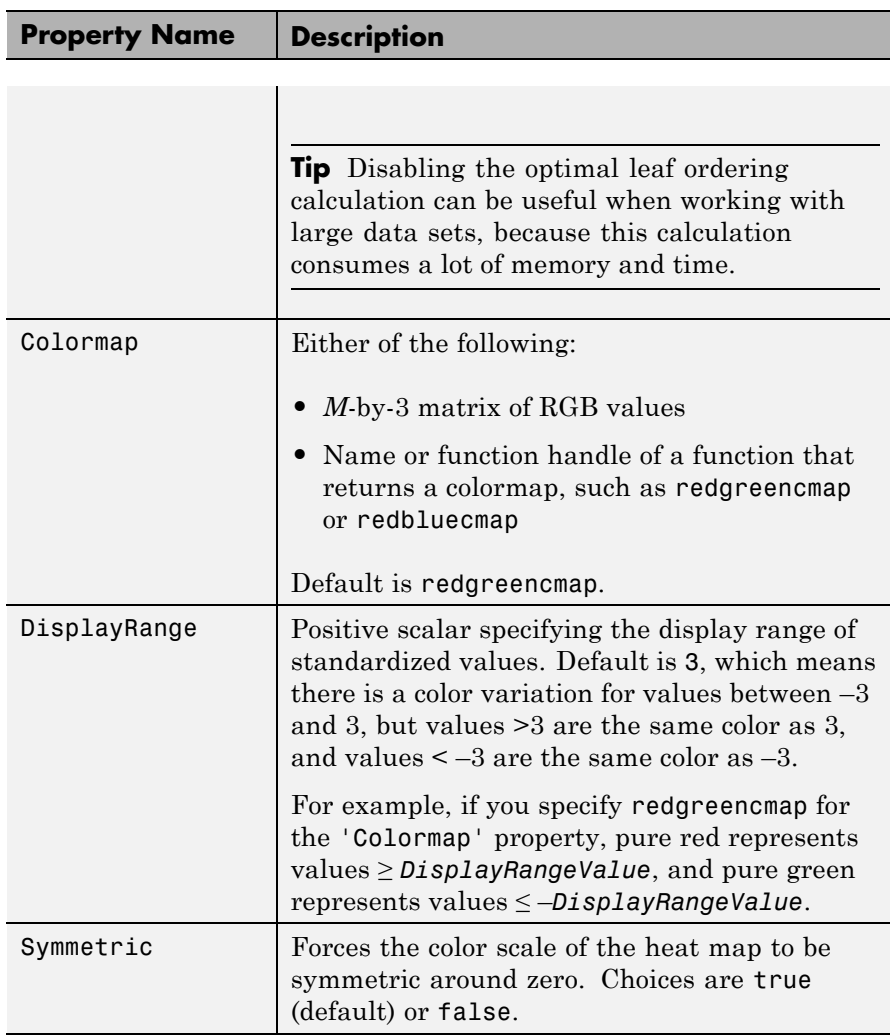

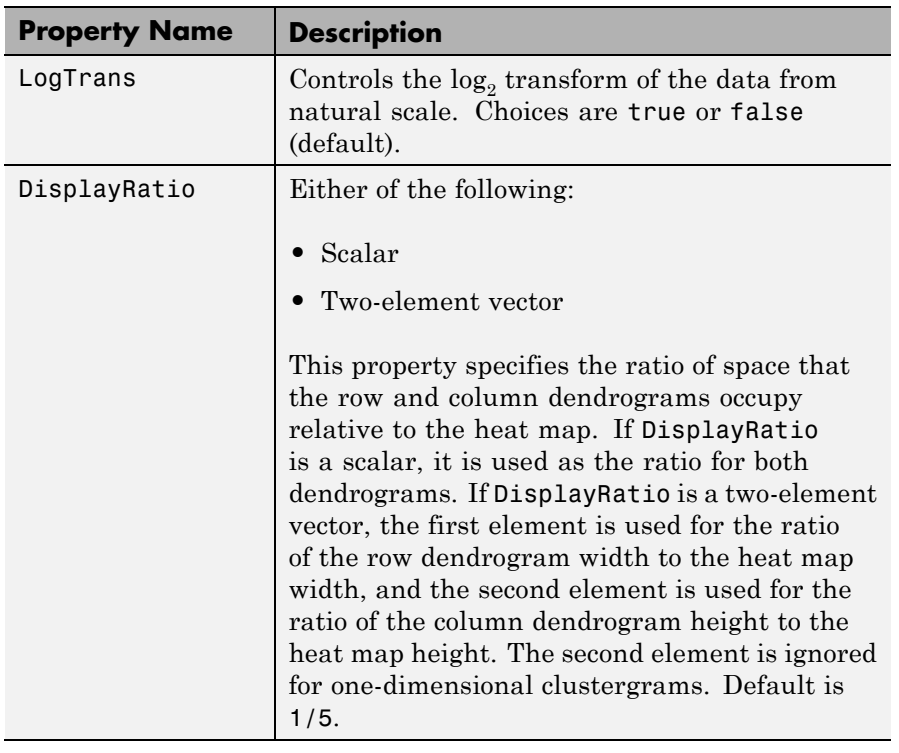

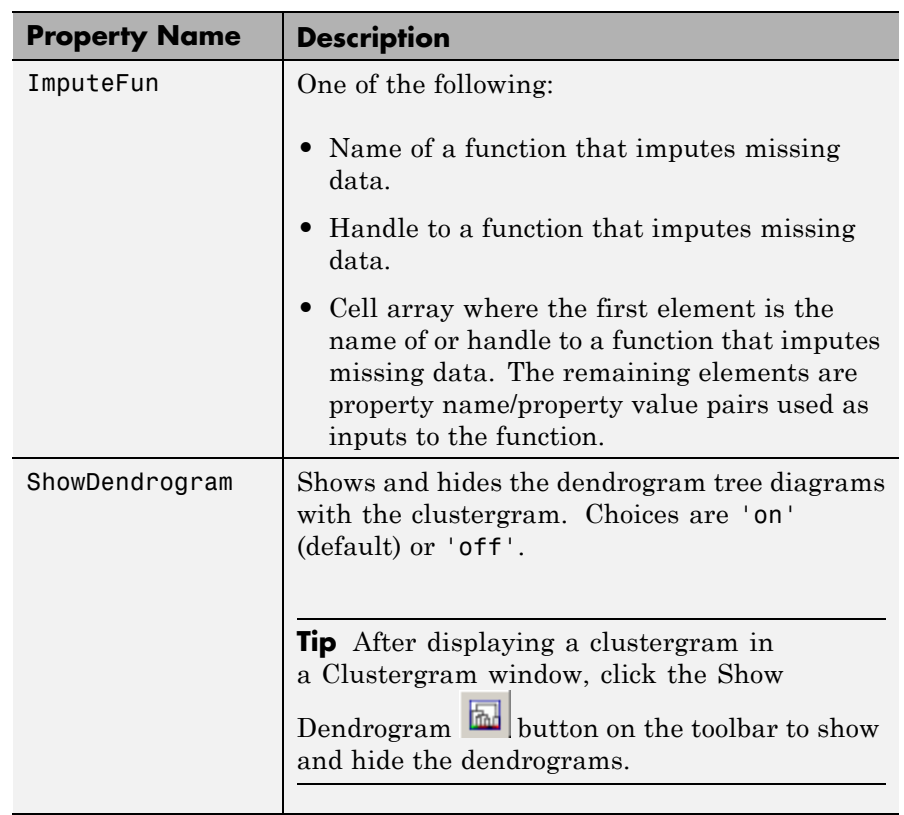

# **Properties for Group Labels**

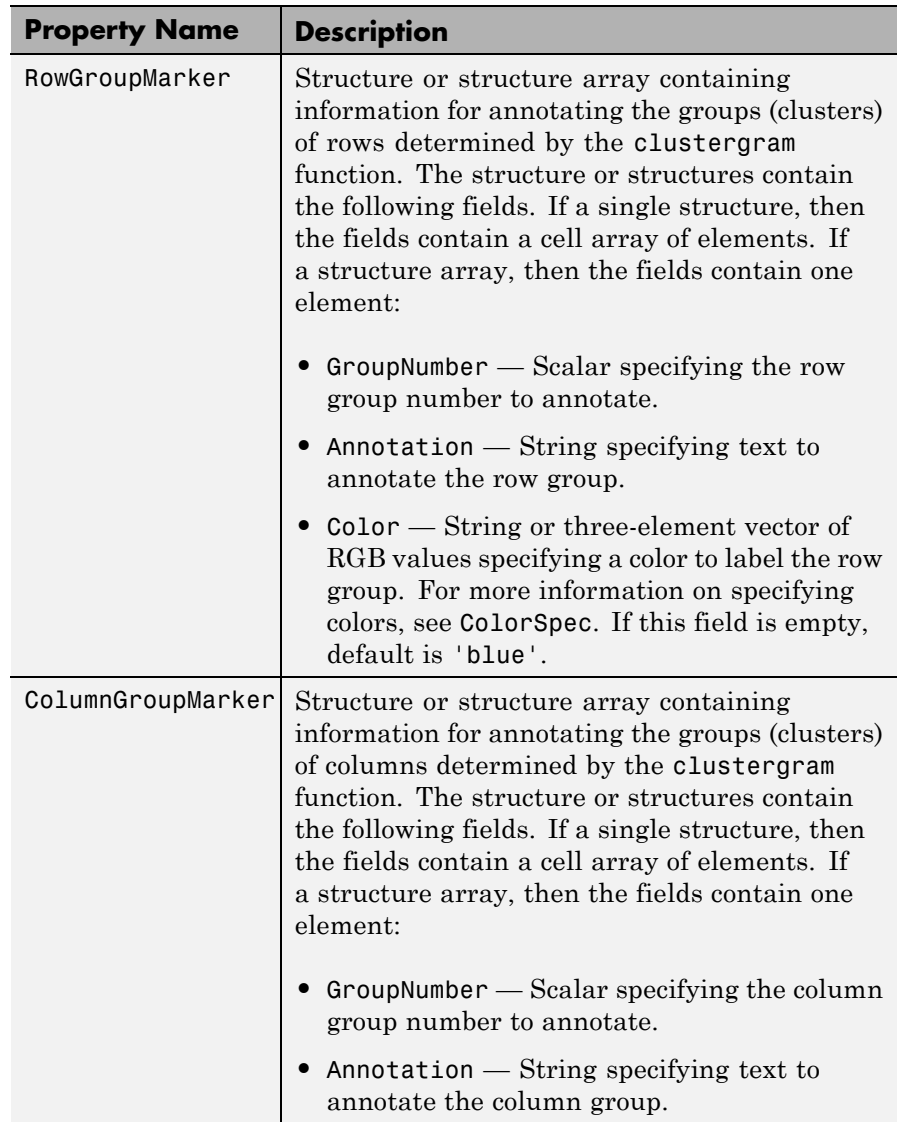

# **Properties for Group Labels (Continued)**

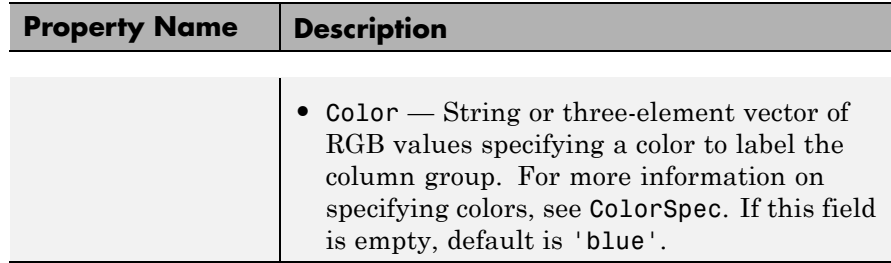

### **Properties for Row and Column Labels**

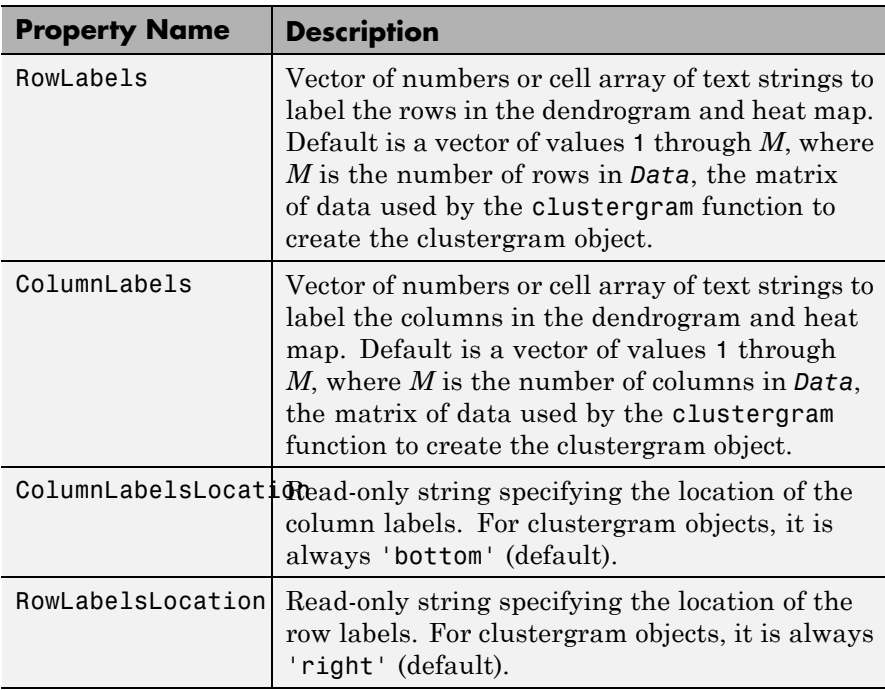

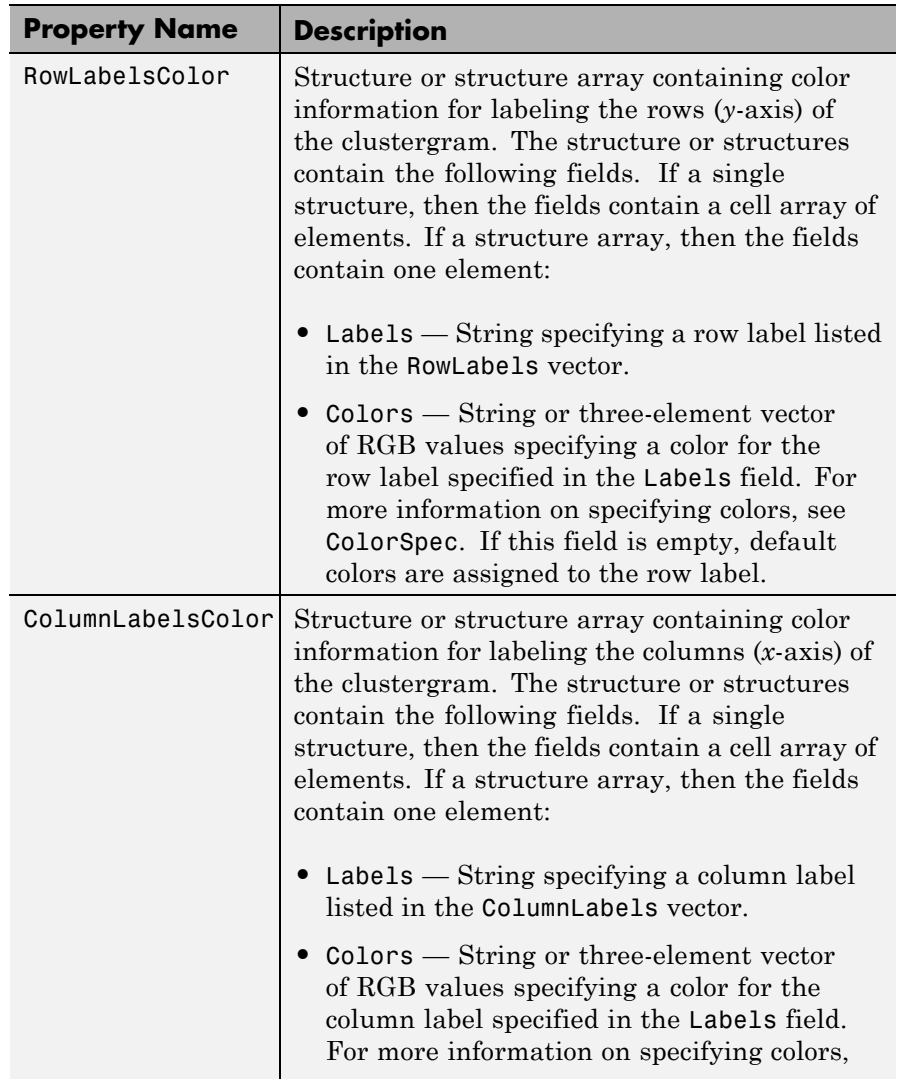

# **Properties for Row and Column Labels (Continued)**

# **Properties for Row and Column Labels (Continued)**

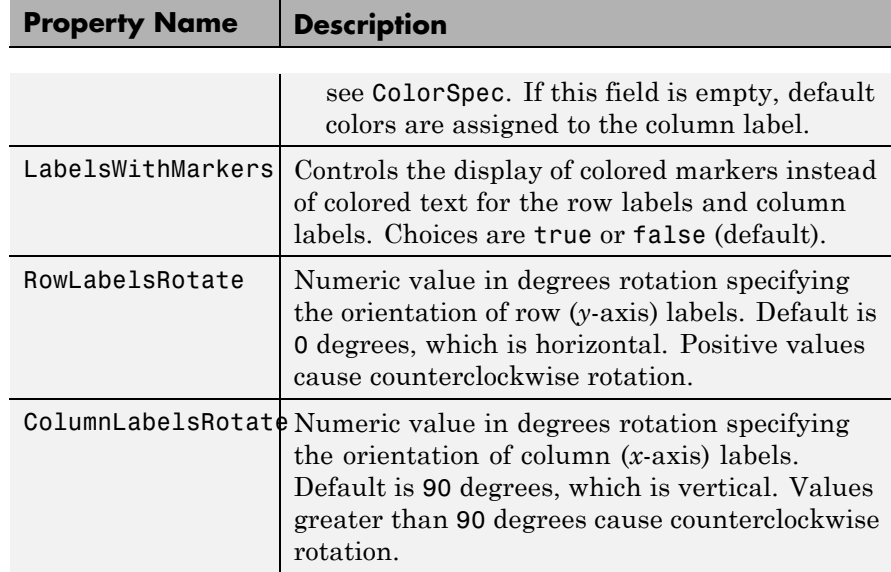

# **Properties for Annotating Data**

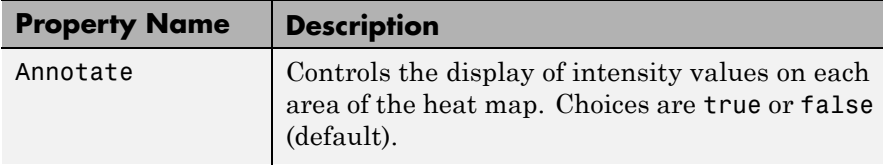

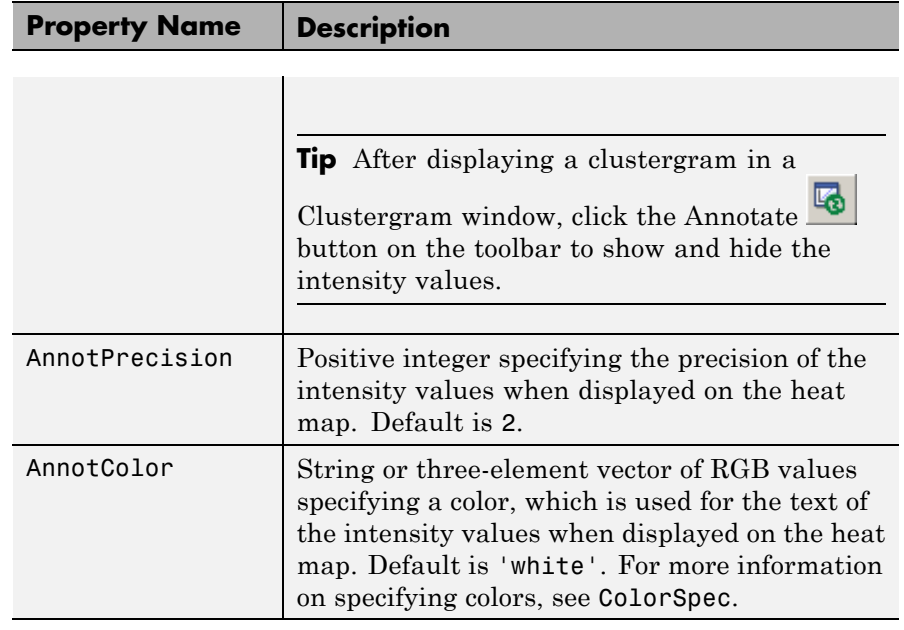

#### **Properties for Annotating Data (Continued)**

### **Examples**

**Note** The following examples use the get and set methods with property names and values of a clustergram object. When supplying a *PropertyName*, be aware that it is case sensitive.

#### **Determining Properties and Property Values of a Clustergram Object**

Display all properties and their current values of a clustergram object, *CGobj*:

get(*CGobj*)

Return all properties and their current values of *CGobj*, a clustergram object, to *CGstruct*, a scalar structure, in which each field name is a

property of a clustergram object, and each field contains the value of that property:

```
CGstruct = get(CGobj)
```
Return the value of a specific property of a clustergram object, *CGobj*, using either:

```
PropertyValue = get(CGobj, 'PropertyName')
```
*PropertyValue* = *CGobj*.*PropertyName*

Return the value of specific properties of a clustergram object, *CGobj*:

```
[Property1Value, Property2Value, ...] = get(CGobj, ...
'Property1Name', 'Property2Name', ...)
```
#### **Determining Possible Values of Clustergram Object Properties**

Display possible values for all properties that have a fixed set of property values in a clustergram object, *CGobj*:

```
set(CGobj)
```
Display possible values for a specific property that has a fixed set of property values in a clustergram object, *CGobj*:

```
set(CGobj, 'PropertyName')
```
#### **Specifying Properties of a Clustergram Object**

Set a specific property of a clustergram object, *CGobj*, using either:

```
set(CGobj, 'PropertyName', PropertyValue)
```
*CGobj*.*PropertyName* = *PropertyValue*

Set multiple properties of a clustergram object, *CGobj*:

```
set(CGobj, 'Property1Name', Property1Value, ...
    'Property2Name', Property2Value, ...)
```
See Also clustergram | addTitle | addXLabel | addYLabel | clusterGroup | get | plot | set | view | display

How To **•** HeatMap object

# **clustergram**

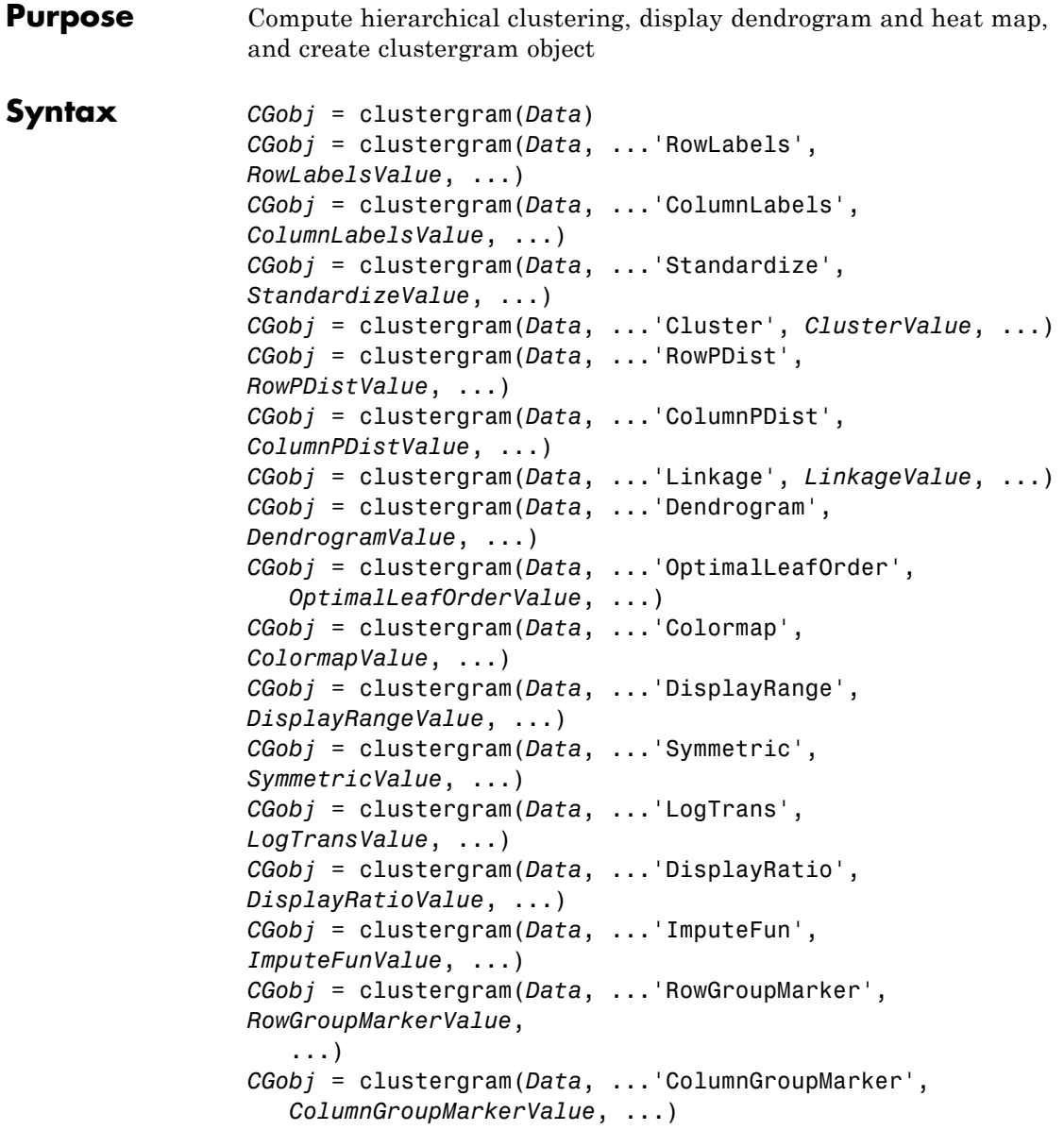

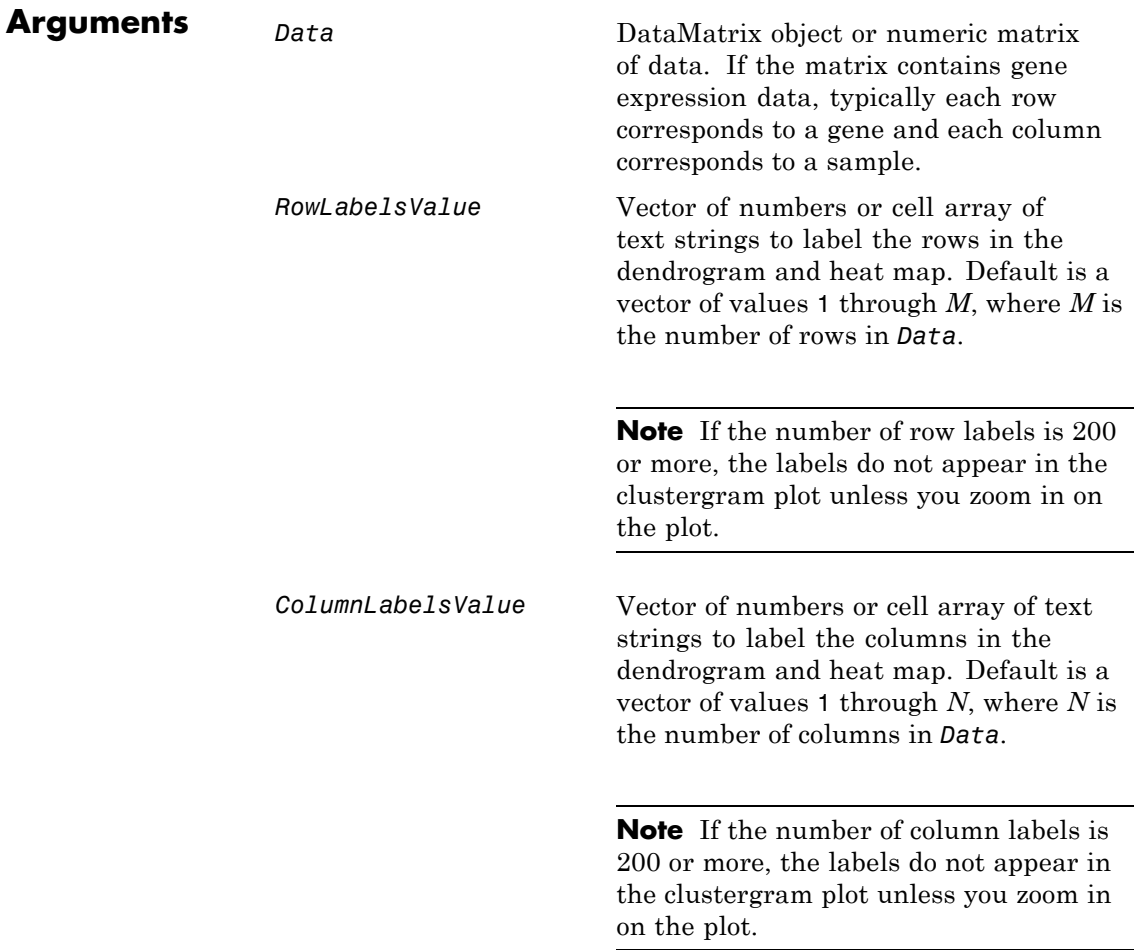

*StandardizeValue* String or number specifying the dimension for standardizing the values in *Data*. The clustergram function transforms the standardized values so that the mean is 0 and the standard deviation is 1 in the specified dimension. Choices are: **•** 'column' or 1 — Standardize along the columns of data. **•** 'row' or 2 — Standardize along the rows of data. **•** 'none' or 3 (default) — Do not standardize. *ClusterValue* String or number specifying the dimension for clustering the values in *Data*. Choices are: **•** 'column' or 1 — Cluster along the columns of data only, which results in clustered rows. **•** 'row' or 2 — Cluster along the rows of data only, which results in clustered

columns.

**•** 'all' or 3 (default) — Cluster along the columns of data, then cluster along the rows of row-clustered data.

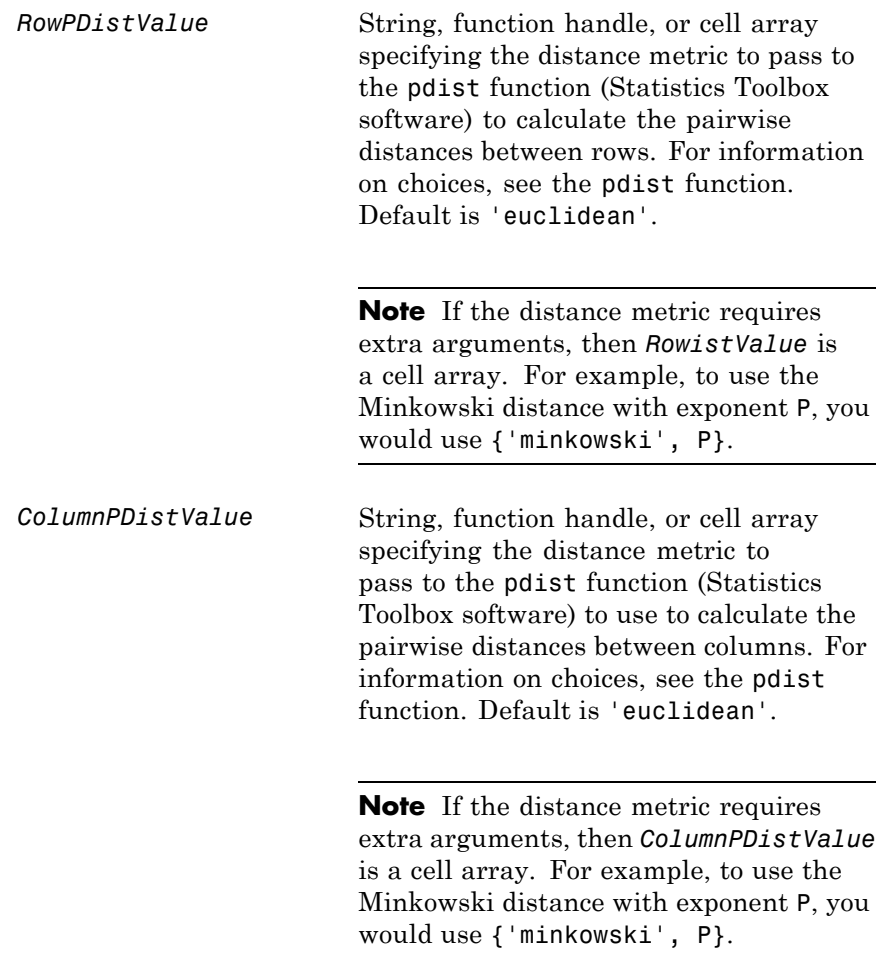

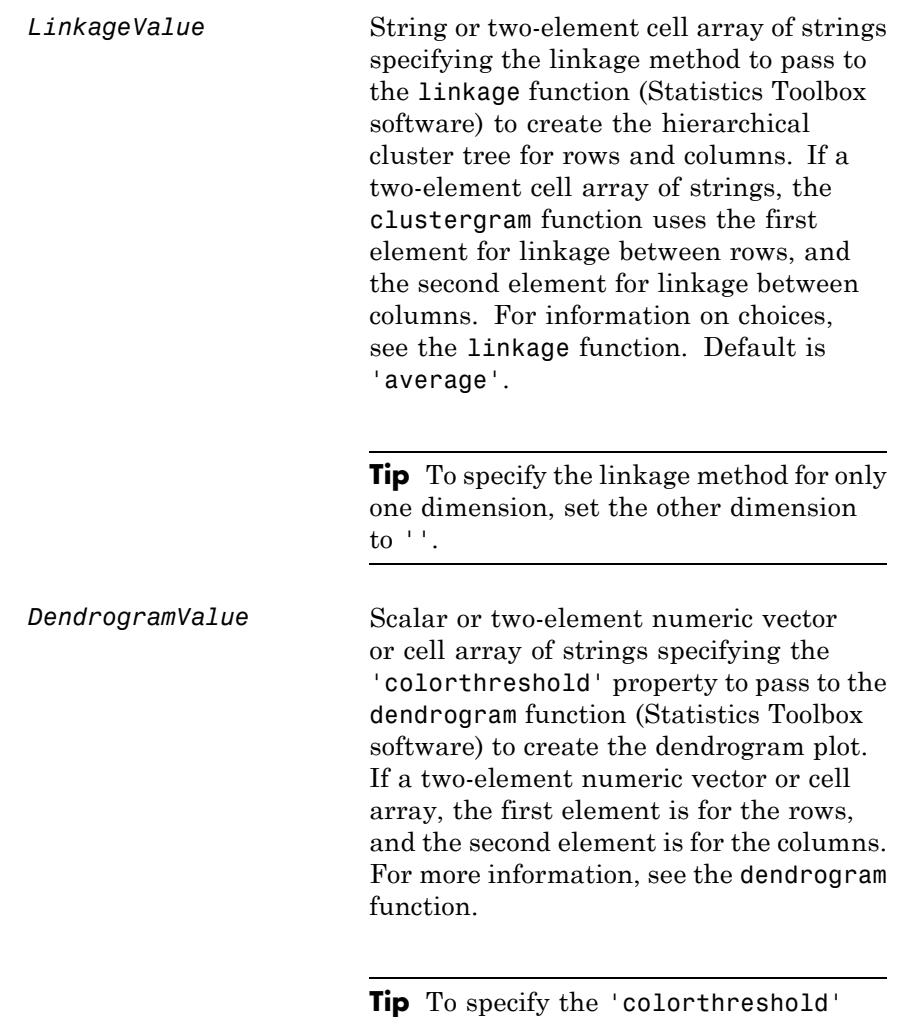

property for only one dimension, set the other dimension to ''.

*OptimalLeafOrderValue* Enables or disables the optimal leaf ordering calculation, which determines the leaf order that maximizes the similarity between neighboring leaves. Choices are true (enable) or false (disable). Default depends on the size of *Data*. If the number of rows or columns in *Data* exceeds 1500, default is false; otherwise, default is true. **Note** Disabling the optimal leaf ordering calculation can be useful when working

with large data sets, because this calculation consumes a lot of memory and time.

*ColormapValue* Either of the following:

- **•** *M*-by-3 matrix of RGB values
- **•** Name of or handle to a function that returns a colormap, such as redgreencmap or redbluecmap

Default is redgreencmap, in which red represents values above the mean, black represents the mean, and green represents values below the mean of a row (gene) across all columns (samples).

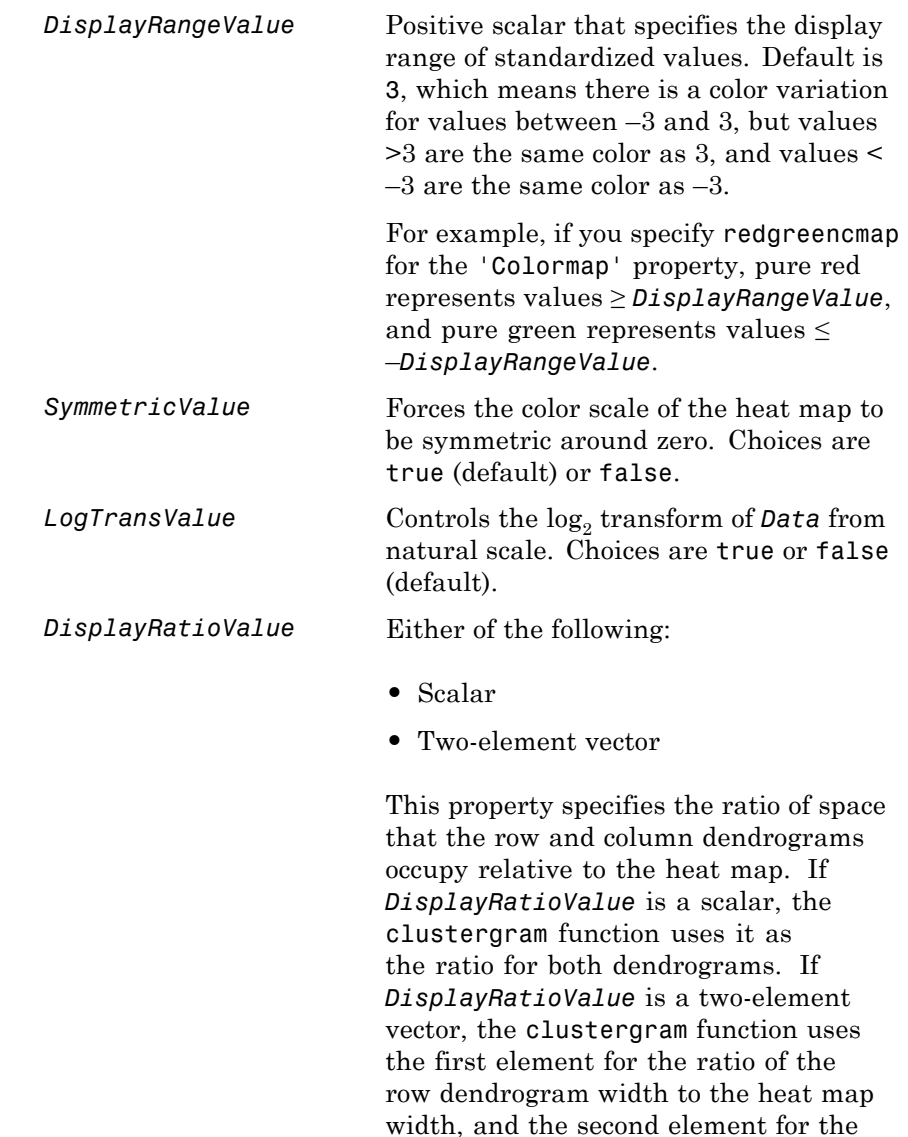

ratio of the column dendrogram height to

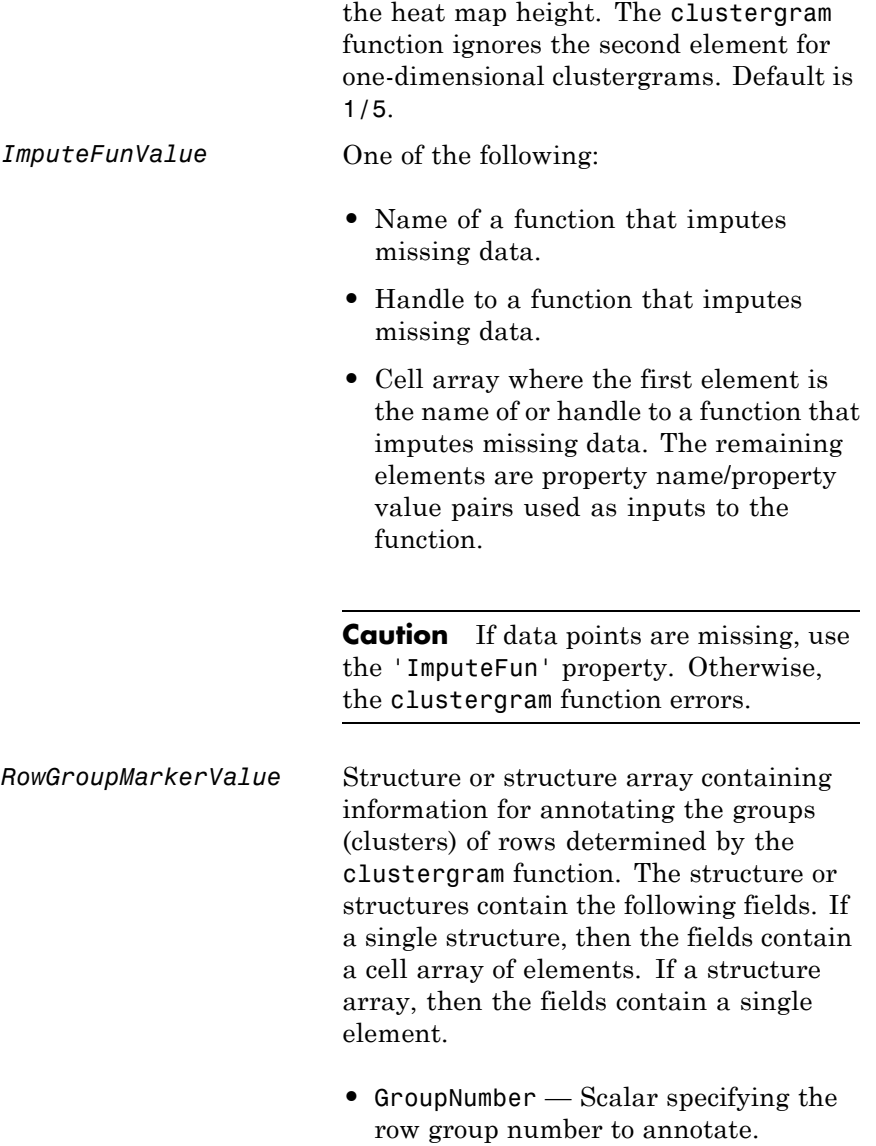

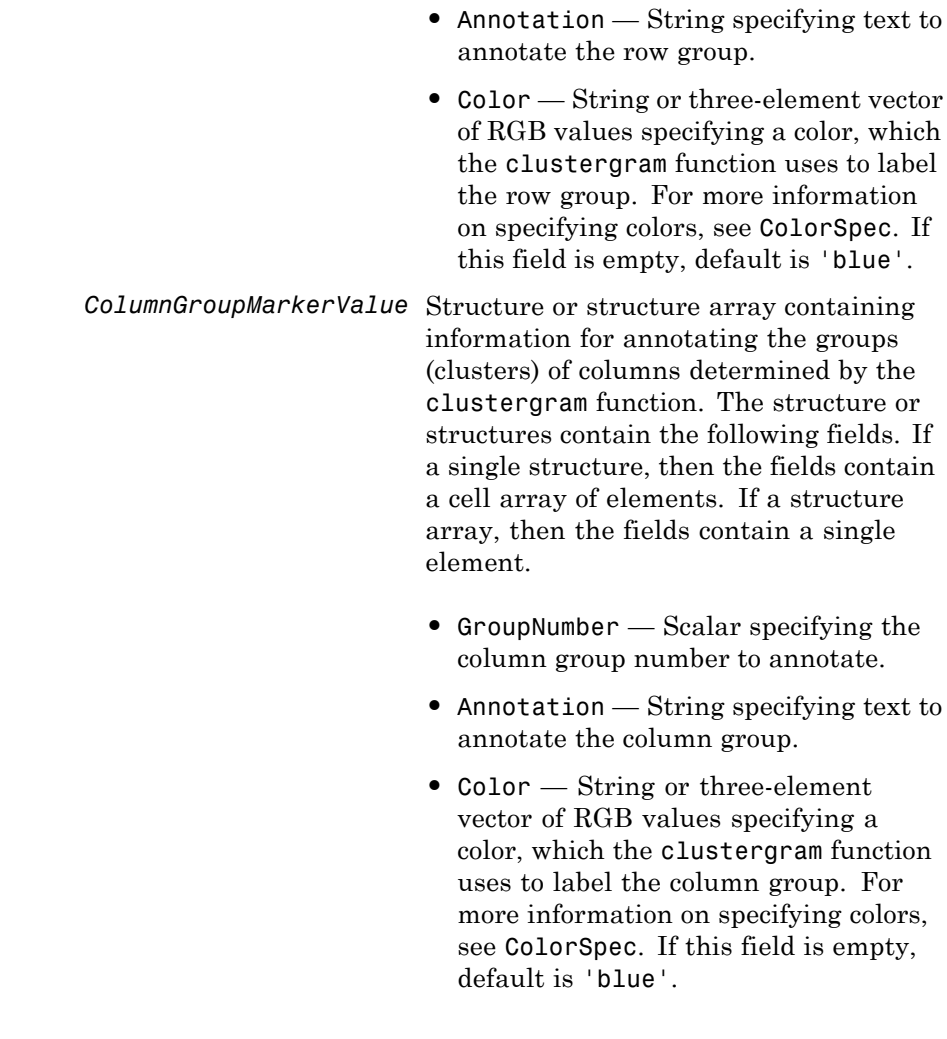

**Description** *CGobj* = clustergram(*Data*) performs hierarchical clustering analysis on the values in *Data*, a [DataMatrix object](#page-555-0) or numeric matrix. It creates *CGobj*, an object containing the analysis data, and displays a dendrogram and heat map. It uses hierarchical clustering with

Euclidean distance metric and average linkage to generate the hierarchical tree. It clusters first along the columns (producing row-clustered data), and then along the rows in the matrix *Data*. If *Data* contains gene expression data, typically the rows correspond to genes and the columns correspond to samples.

*CGobj* = clustergram(*Data*, ...'*PropertyName*', *PropertyValue*, ...) calls clustergram with optional properties that use property name/property value pairs. You can specify one or more properties in any order. Enclose each *PropertyName* in single quotation marks. Each *PropertyName* is case insensitive. These property name/property value pairs are as follows:

*CGobj* = clustergram(*Data*, ...'RowLabels', *RowLabelsValue*, ...) uses the contents of *RowLabelsValue*, a vector of numbers or cell array of text strings, as labels for the rows in the dendrogram and heat map. Default is a vector of values 1 through *M*, where *M* is the number of rows in *Data*.

*CGobj* = clustergram(*Data*, ...'ColumnLabels', *ColumnLabelsValue*, ...) uses the contents of *ColumnLabelsValue*, a vector of numbers or cell array of text strings, as labels for the columns in the dendrogram and heat map. Default is a vector of values 1 through *M*, where *M* is the number of columns in *Data*.

*CGobj* = clustergram(*Data*, ...'Standardize', *StandardizeValue*, ...) specifies the dimension for standardizing the values in *Data*. The clustergram function transforms the standardized values so that the mean is 0 and the standard deviation is 1 in the specified dimension. *StandardizeValue* can be:

- **•** 'column' or 1 Standardize along the columns of data.
- **•** 'row' or 2 (default) Standardize along the rows of data.
- 'none' or  $3 Do$  not standardize.

*CGobj* = clustergram(*Data*, ...'Cluster', *ClusterValue*, ...) specifies the dimension for clustering the values in *Data*. *ClusterValue* can be:

- **•** 'column' or 1 Cluster along the columns of data only, which results in clustered rows.
- **•** 'row' or 2 Cluster along the rows of data only, which results in clustered columns.
- 'all' or 3 (default) Cluster along the columns of data, then cluster along the rows of row-clustered data.

*CGobj* = clustergram(*Data*, ...'RowPDist', *RowPDistValue*, ...) specifies the distance metric to pass to the pdist function (Statistics Toolbox software) to use to calculate the pairwise distances between rows. *RowPDistValue* is a string, function handle, or cell array. For information on choices, see the pdist function. Default is 'euclidean'.

*CGobj* = clustergram(*Data*, ...'ColumnPDist', *ColumnPDistValue*, ...) specifies the distance metric to pass to the pdist function (Statistics Toolbox software) to use to calculate the pairwise distances between columns. *ColumnPDistValue* is a string, function handle, or cell array. For information on choices, see the pdist function. Default is 'euclidean'.

**Note** If the distance metric requires extra arguments, then *RowPDistValue* or *ColumnPDistValue* is a cell array. For example, to use the Minkowski distance with exponent P, you would use {'minkowski', P}.

*CGobj* = clustergram(*Data*, ...'Linkage', *LinkageValue*, ...) specifies the linkage method to pass to the linkage function (Statistics Toolbox software) to use to create the hierarchical cluster tree for rows and columns. *LinkageValue* is a string or two-element cell array of strings. If a two-element cell array of strings, the clustergram function uses first element for linkage between rows, and the second element for linkage between columns. For information on choices, see the linkage function. Default is 'average'.

**Tip** To specify the linkage method for only one dimension, set the other dimension to ''.

*CGobj* = clustergram(*Data*, ...'Dendrogram', *DendrogramValue*, ...) specifies the 'colorthreshold' property to pass to the dendrogram function (Statistics Toolbox software) to create the dendrogram plot. *DendrogramValue* is a scalar or two-element numeric vector or cell array of strings that specifies the 'colorthreshold' property. If a two-element numeric vector or cell array, the first element is for the rows, and the second element is for the columns. For more information, see the dendrogram function.

**Tip** To specify the 'colorthreshold' property for only one dimension, set the other dimension to ''.

*CGobj* = clustergram(*Data*, ...'OptimalLeafOrder', *OptimalLeafOrderValue*, ...) enables or disables the optimal leaf ordering calculation, which determines the leaf order that maximizes the similarity between neighboring leaves. Choices are true (enable) or false (disable). Default depends on the size of *Data*. If the number of rows or columns in *Data* exceeds 1500, default is false; otherwise, default is true.

**Tip** Disabling the optimal leaf ordering calculation can be useful when working with large data sets, because this calculation consumes a lot of memory and time.

*CGobj* = clustergram(*Data*, ...'Colormap', *ColormapValue*, ...) specifies the colormap to use to create the clustergram. The colormap controls the colors used to display the heat map. *ColormapValue* is either an *M*-by-3 matrix of RGB values or the name of or handle to a function that returns a colormap, such as redgreencmap or redbluecmap. Default is redgreencmap.

**Note** In redgreencmap, red represents values above the mean, black represents the mean, and green represents values below the mean of a row (gene) across all columns (samples). In redbluecmap, red represents values above the mean, white represents the mean, and blue represents values below the mean of a row (gene) across all columns (samples).

*CGobj* = clustergram(*Data*, ...'DisplayRange', *DisplayRangeValue*, ...) specifies the display range of standardized values. *DisplayRangeValue* must be a positive scalar. Default is 3, which means there is a color variation for values between –3 and 3, but values >3 are the same color as 3, and values < –3 are the same color as –3.

For example, if you specify redgreencmap for the 'Colormap' property, pure red represents values ≥ *DisplayRangeValue*, and pure green represents values ≤ –*DisplayRangeValue*.

*CGobj* = clustergram(*Data*, ...'Symmetric', *SymmetricValue*, ...) controls whether the color scale of the heat map is symmetric around zero. *SymmetricValue* can be true (default) or false.

*CGobj* = clustergram(*Data*, ...'LogTrans', *LogTransValue*, ...) controls the log<sub>2</sub> transform of *Data* from natural scale. Choices are true or false (default).

*CGobj* = clustergram(*Data*, ...'DisplayRatio', *DisplayRatioValue*, ...) specifies the ratio of space that the row and column dendrograms occupy relative to the heat map. If *DisplayRatioValue* is a scalar, the clustergram function uses it as the ratio for both dendrograms. If *DisplayRatioValue* is a two-element vector, the clustergram function uses the first element for the ratio of the row dendrogram width to the heat map width, and the second element for the ratio of the column dendrogram height to the heat

map height. The clustergram function ignores the second element for one-dimensional clustergrams. Default is 1/5.

*CGobj* = clustergram(*Data*, ...'ImputeFun', *ImputeFunValue*, ...) specifies a function and optional inputs that impute missing data. *ImputeFunValue* can be any of the following:

- Name of a function that imputes missing data.
- **•** Handle to a function that imputes missing data.
- **•** Cell array where the first element is the name of or handle to a function that imputes missing data. The remaining elements are property name/property value pairs used as inputs to the function.

**Tip** If data points are missing, use the 'ImputeFun' property. Otherwise, the clustergram function errors.

```
CGobj = clustergram(Data, ...'RowGroupMarker',
RowGroupMarkerValue, ...) specifies a structure or structure array
containing information for annotating the groups (clusters) of rows
determined by the clustergram function.
```

```
CGobj = clustergram(Data, ...'ColumnGroupMarker',
ColumnGroupMarkerValue, ...) specifies a structure or structure
array containing information for annotating the groups of columns
determined by the clustergram function.
```
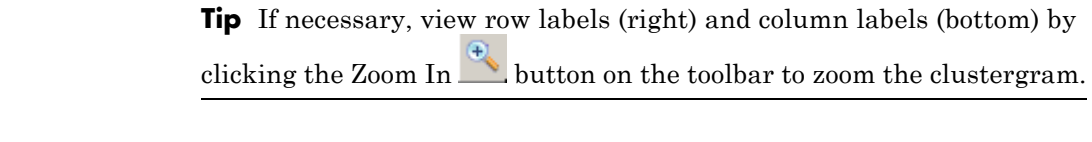

**Examples** The following example uses data from an experiment [\(DeRisi et al.,](#page-514-0) [1997\)](#page-514-0) that used DNA microarrays to study temporal gene expression of almost all genes in *Saccharomyces cerevisiae* (yeast) during the

metabolic shift from fermentation to respiration. Expression levels were measured at seven time points during the diauxic shift.

**1** Load the MAT-file, provided with Bioinformatics Toolbox, that contains filtered yeast data.

load filteredyeastdata

This MAT-file includes three variables, which are added to the MATLABWorkspace:

- **•** yeastvalues A matrix of gene expression data from *Saccharomyces cerevisiae* (yeast) during the metabolic shift from fermentation to respiration
- **•** genes A cell array of GenBank accession numbers for labeling the rows in yeastvalues
- **•** times A vector of time values for labeling the columns in yeastvalues
- **2** Create a clustergram object and display the heat map from the gene expression data in the first 30 rows of the yeastvalues matrix and standardize along the rows of data.

```
cgo = clustergram(yeastvalues(1:30,:),'Standardize','Row')
Clustergram object with 30 rows of nodes and 7 columns of nodes.
```
# **clustergram**

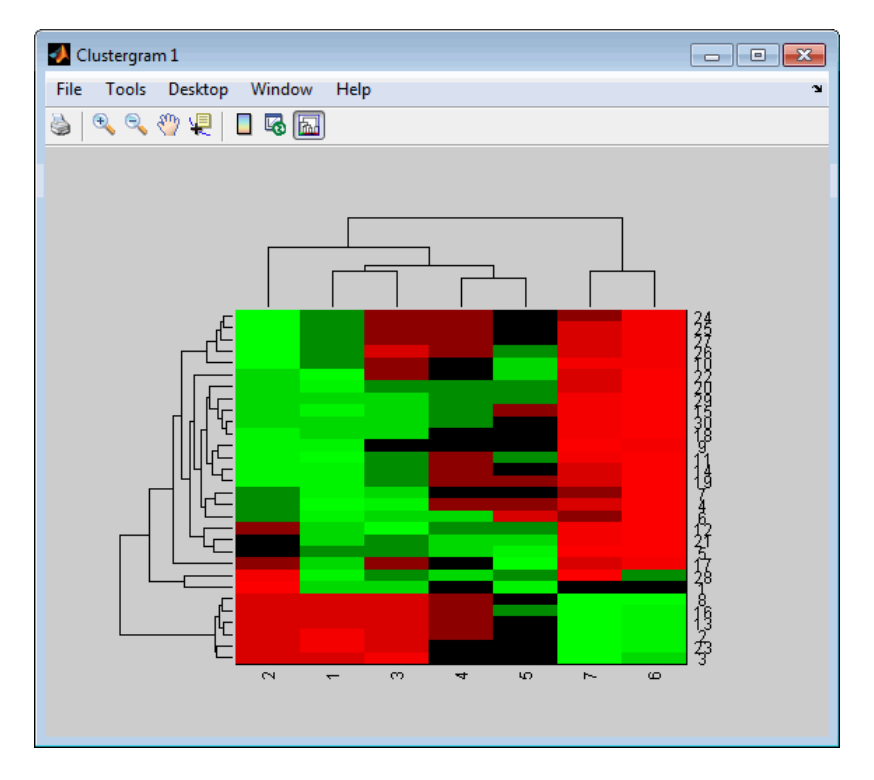

**3** Use the set method and the genes and times vectors to add meaningful row and column labels to the clustergram.

set(cgo,'RowLabels',genes(1:30),'ColumnLabels',times)

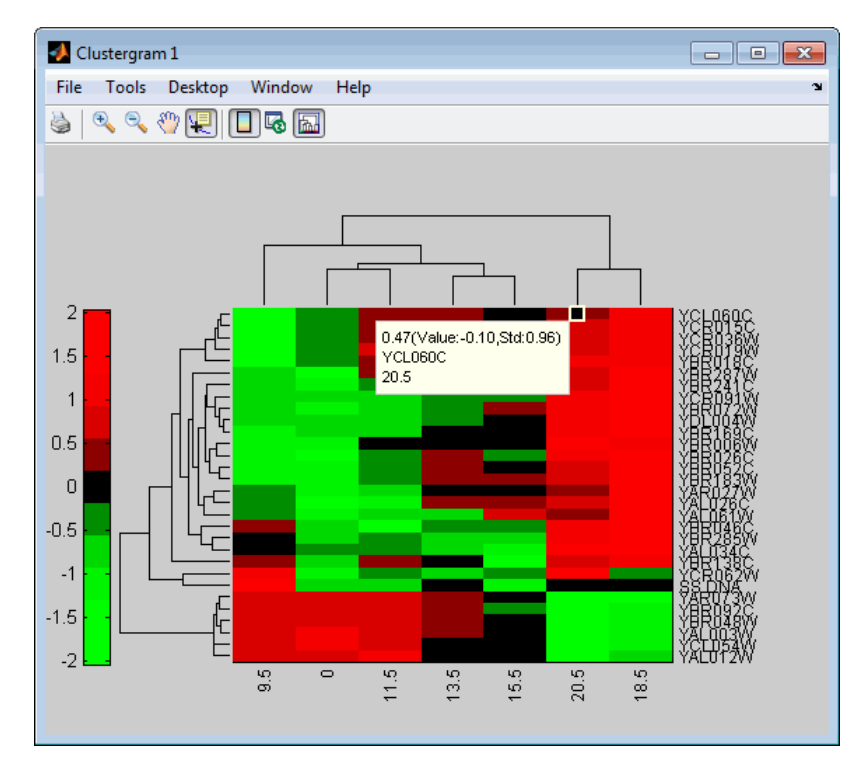

- **4** Add a color bar to the clustergram by clicking the Insert Colorbar  $\hfill\Box$  button on the toolbar.
- **5** View a data tip containing the intensity value, row label, and column label for a specific area of the heat map by clicking the Data Cursor 嗄 button on the toolbar, then clicking an area in the heat map. To delete this data tip, right-click it, then select **Delete Current Datatip**.
- **6** Display intensity values for each area of the heat map by clicking the Annotate button on the toolbar. Click the Annotate button again to remove the intensity values.

**Tip** If the amount of data is large enough, the cells within the clustergram are too small to display the intensity annotations. Zoom the clustergram to see the intensity annotations.

- **7** Remove the dendrogram tree diagrams from the figure by clicking the Show Dendrogram button on the toolbar. Click the Show Dendrogram button again to display the dendrograms.
- **8** Use the get method to display the properties of the clustergram object, cgo:

```
get(cgo)
```

```
Cluster: 'ALL'
            RowPDist: {'Euclidean'}
         ColumnPDist: {'Euclidean'}
             Linkage: {'Average'}
          Dendrogram: {}
    OptimalLeafOrder: 1
            LogTrans: 0
        DisplayRatio: [0.2000 0.2000]
       RowGroupMarker: []
    ColumnGroupMarker: []
      ShowDendrogram: 'on'
       ColumnLabels: {' 9.5' ' 0' '11.5' '13.5' '15.5' '20.5' '18.5'}
           RowLabels: {30x1 cell}
 ColumnLabelsRotate: 90
     RowLabelsRotate: 0
ColumnLabelsLocation: 'bottom'
   RowLabelsLocation: 'right'
         Standardize: 'ROW'
           Symmetric: 1
        DisplayRange: 3
            Colormap: [11x3 double]
           ImputeFun: []
```

```
Annotate: 'off'
   AnnotPrecision: 2
       AnnotColor: 'w'
ColumnLabelsColor: []
   RowLabelsColor: []
LabelsWithMarkers: 0
```
**9** Change the clustering parameters by changing the linkage method and changing the color of the groups of nodes in the dendrogram whose linkage is less than a threshold of 3.

set(cgo,'Linkage','complete','Dendrogram',3)

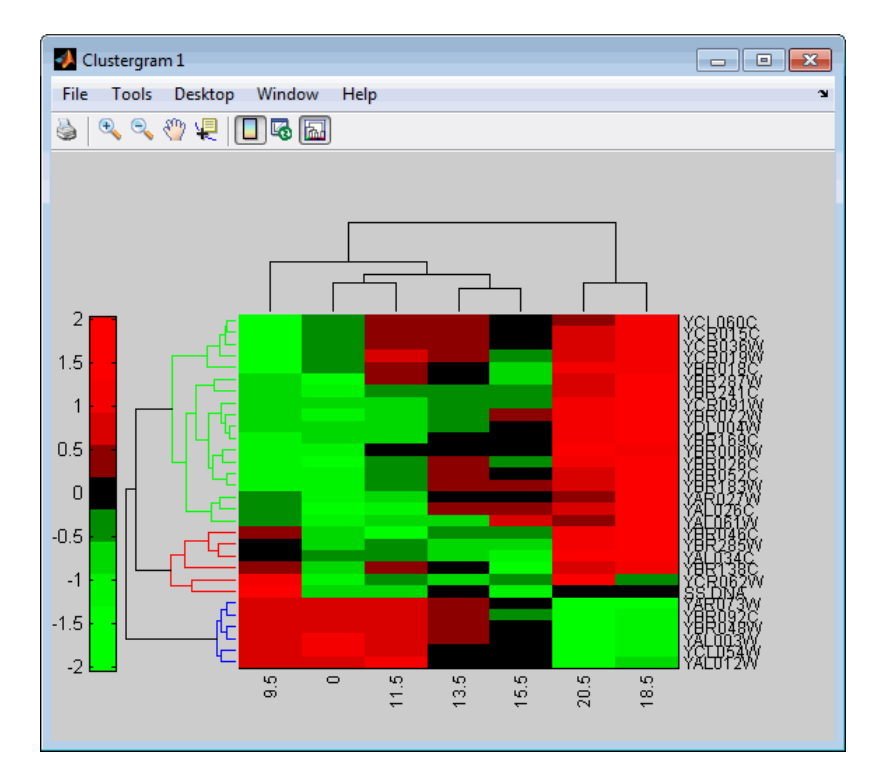

**10** Place the cursor on a branch node in the dendrogram to highlight (in blue) the group associated with it. Press and hold the mouse button to display a data tip listing the group number and the nodes (genes or samples) in the group.

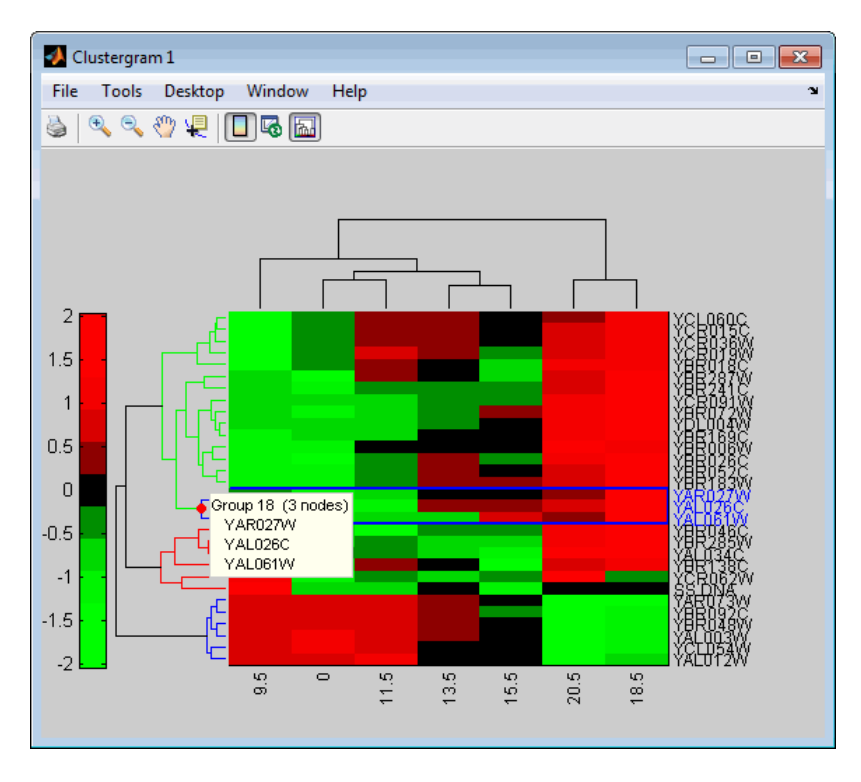

**11** Right-click a branch node in the dendrogram to display a menu of options.

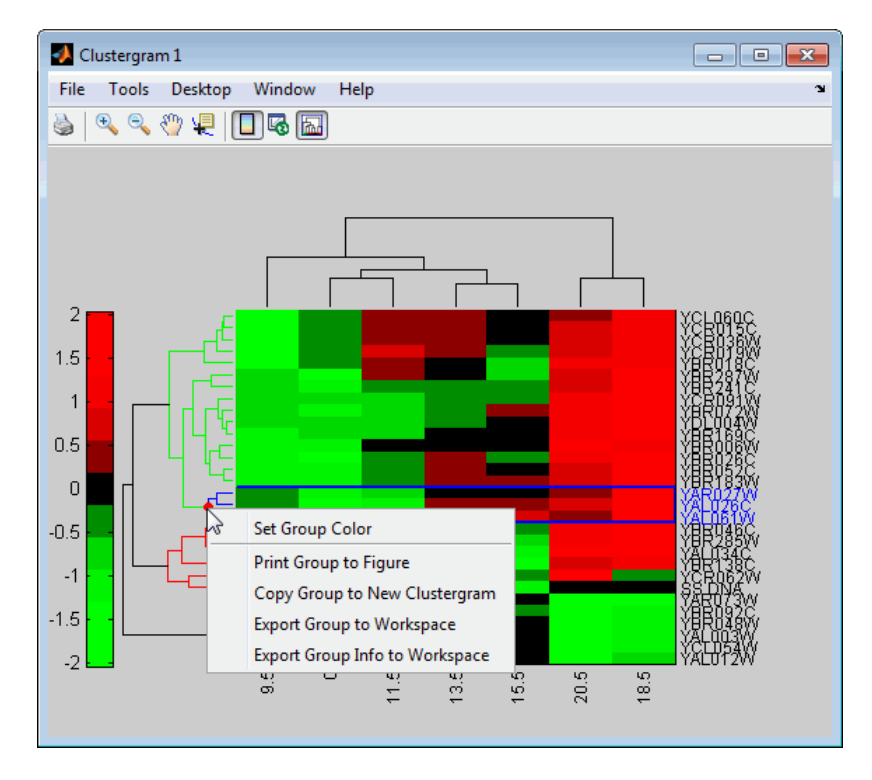

The following options are available:

- **• Set Group Color** Change the cluster group color.
- **• Print Group to Figure** Print the group to a Figure window.
- **• Copy Group to New Clustergram** Copy the group to a new Clustergram window.
- **• Export Group to Workspace** Create a clustergram object of the group in the MATLAB Workspace.
- **• Export Group Info to Workspace** Create a structure containing information about the group in the MATLAB Workspace. The structure contains these fields:
- **–** GroupNames Cell array of text strings containing the names of the row or column groups.
- **–** RowNodeNames Cell array of text strings containing the names of the row nodes.
- **–** ColumnNodeNames Cell array of text strings containing the names of the column nodes.
- **–** ExprValues An *M*-by-*N* matrix of intensity values, where *M* and *N* are the number of row nodes and of column nodes respectively. If the matrix contains gene expression data, typically each row corresponds to a gene and each column corresponds to sample.
- **12** Create a clustergram object in the MATLAB Workspace of Group 18 by right-clicking it, then selecting **Export Group to Workspace**. In the Export to Workspace dialog box, type **Group18**, then click **OK**.
- **13** Use the get method to display the properties of the clustergram object, Group18.

```
get(Group18)
```

```
Cluster: 'ALL'
          RowPDist: {'Euclidean'}
       ColumnPDist: {'Euclidean'}
           Linkage: 'complete'
        Dendrogram: 3
  OptimalLeafOrder: 1
          LogTrans: 0
      DisplayRatio: [0.2000 0.2000]
    RowGroupMarker: []
 ColumnGroupMarker: []
    ShowDendrogram: 'on'
     ColumnLabels: {' 9.5' ' 0' '11.5' '13.5' '15.5' '20.5' '18.5'}
         RowLabels: {3x1 cell}
ColumnLabelsRotate: 90
   RowLabelsRotate: 0
```

```
ColumnLabelsLocation: 'bottom'
   RowLabelsLocation: 'right'
         Standardize: 'ROW'
           Symmetric: 1
        DisplayRange: 3
            Colormap: [11x3 double]
           ImputeFun: []
            Annotate: 'off'
      AnnotPrecision: 2
          AnnotColor: 'w'
   ColumnLabelsColor: []
      RowLabelsColor: []
   LabelsWithMarkers: 0
```
**14** Use the view method to view the clustergram (dendrograms and heat map) of the clustergram object, Group18.

```
view(Group18)
```
## **clustergram**

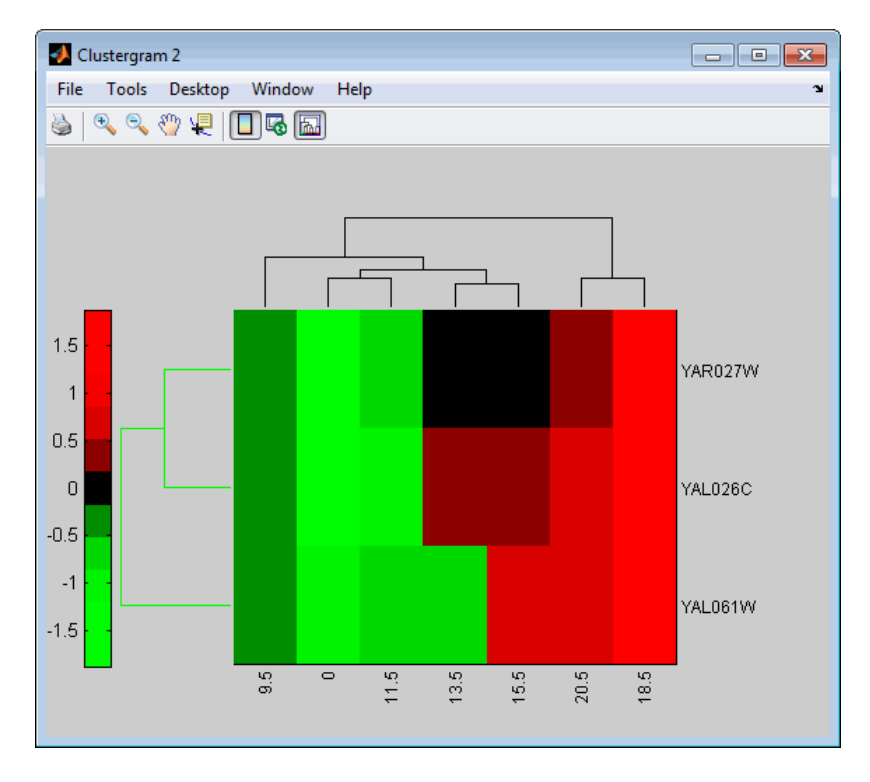

**15** View all the gene expression data using a diverging red and blue colormap and standardize along the rows of data.

cgo\_all = clustergram(yeastvalues, 'Colormap', redbluecmap, 'Standardi Clustergram object with 614 rows of nodes and 7 columns of nodes.

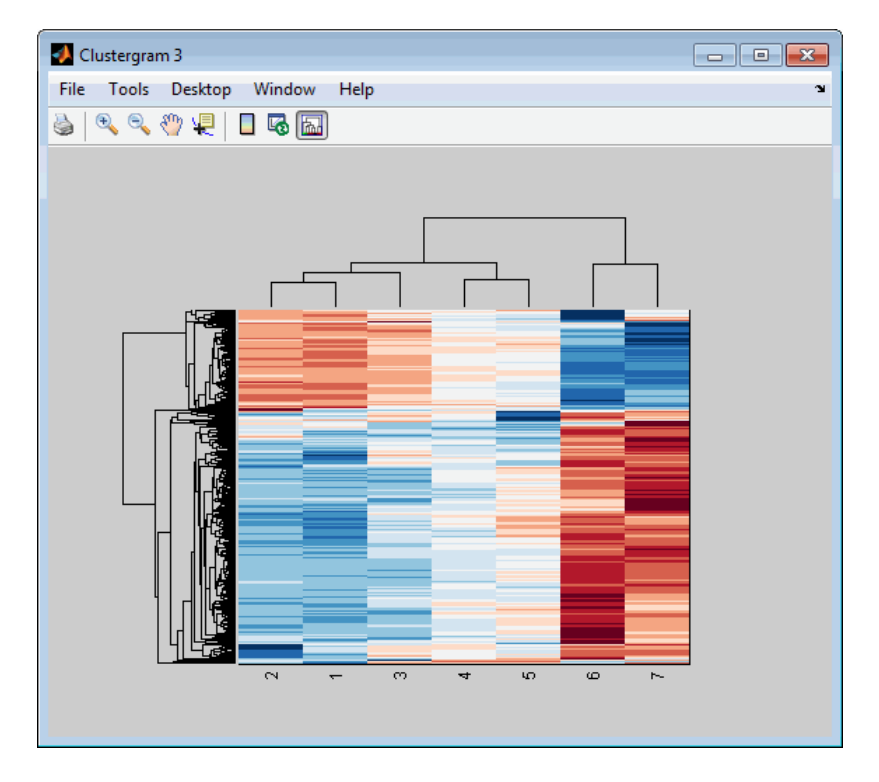

- **16** Create structure arrays to specify marker colors and annotations for two groups of rows (510 and 593) and two groups of columns (4 and 5).
	- rm = struct('GroupNumber',{510,593},'Annotation',{'A','B'},... 'Color',{'b','m'});
	- cm = struct('GroupNumber', {4,5}, 'Annotation', {'Time1', 'Time2'},... 'Color',{[1 1 0],[0.6 0.6 1]});
- **17** Use the 'RowGroupMarker' and 'ColumnGroupMarker' properties to add the color markers and annotations to the clustergram.

set(cgo\_all,'RowGroupMarker',rm,'ColumnGroupMarker',cm)

## **clustergram**

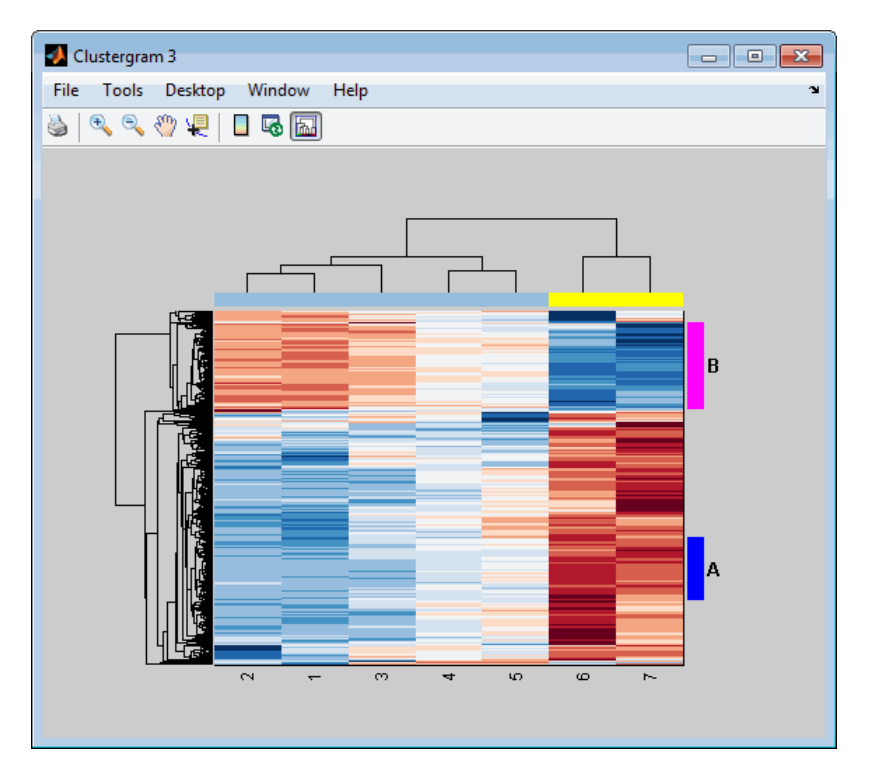

**18** Click the color column markers to display the annotations.

### **References** [1] Bar-Joseph, Z., Gifford, D.K., and Jaakkola, T.S. (2001). Fast optimal leaf ordering for hierarchical clustering. Bioinformatics *17*, Suppl 1:S22 – 9. PMID: 11472989.

[2] Eisen, M.B., Spellman, P.T., Brown, P.O., and Botstein, D. (1998). Cluster analysis and display of genome-wide expression patterns. Proc Natl Acad Sci USA *95*, 14863–8.

[3] DeRisi, J.L., Iyer, V.R., and Brown, P.O. (1997). Exploring the metabolic and genetic control of gene expression on a genomic scale. Science *278*, 680–686s.

## **clustergram**

[4] Golub, T.R., Slonim, D.K., and Tamayo, P., et al. (1999). Molecular classification of cancer: class discovery and class prediction by gene expression monitoring. Science *286 (15)*, 531–537.

- **See Also** redbluecmap | redgreencmap | addTitle | addXLabel | addYLabel | clustergroup | get | plot | set | view | cluster | dendrogram | linkage | pdist
- **How To** clustergram object

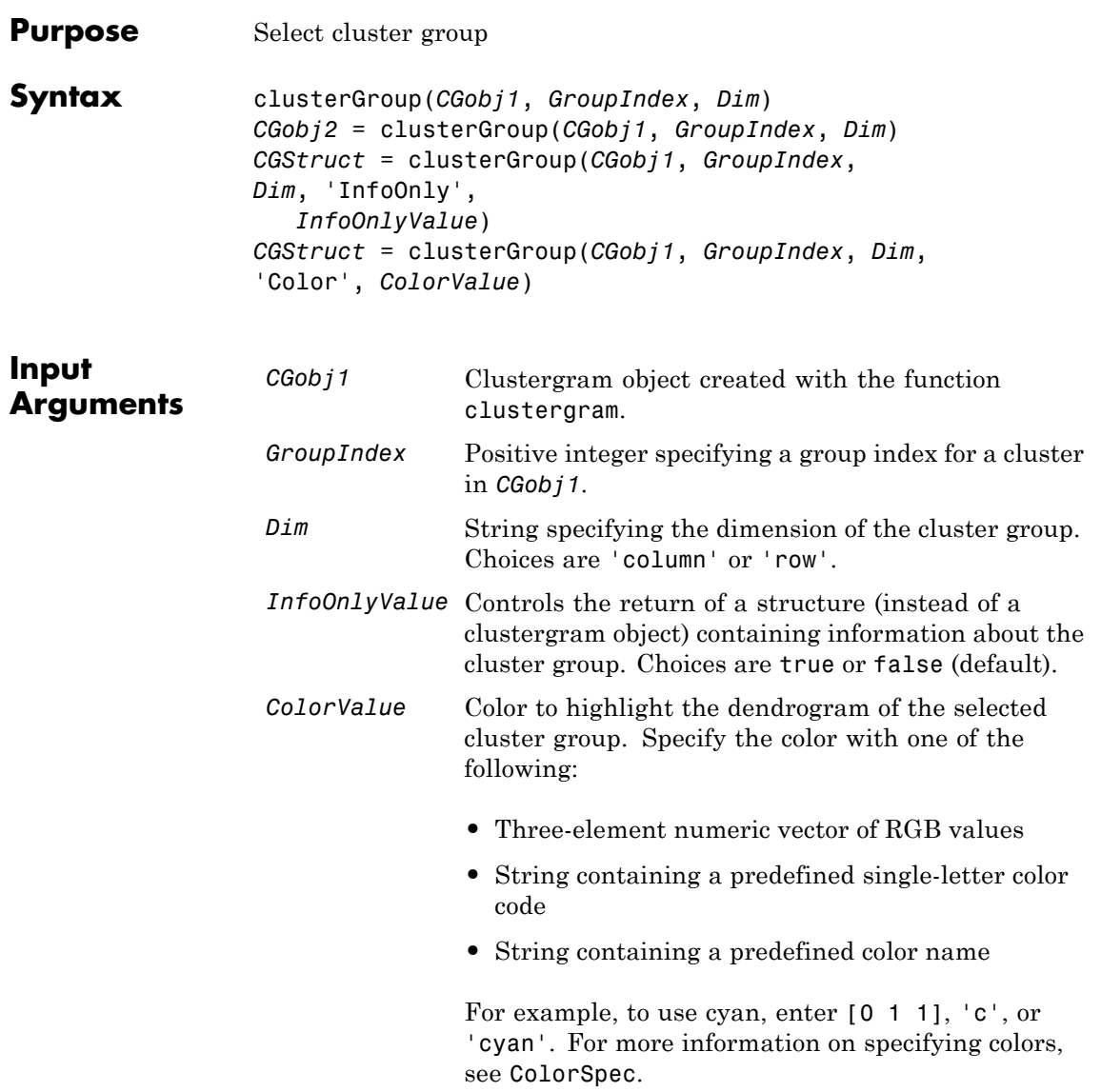

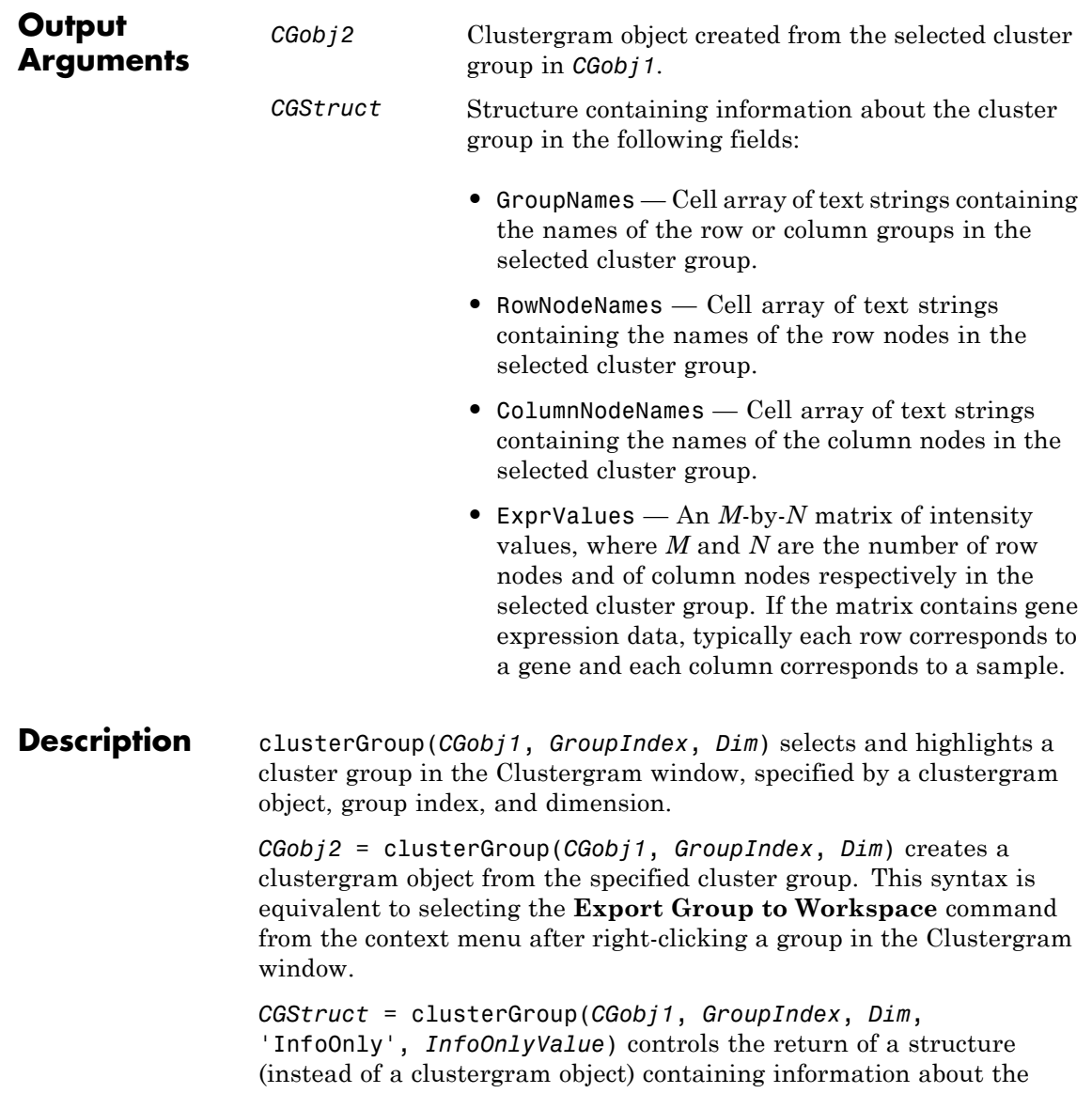

cluster group. Choices are true or false (default). Setting this property to true is equivalent to selecting the **Export Group Info to Workspace** command from the context menu after right-clicking a group in the Clustergram window.

*CGStruct* = clusterGroup(*CGobj1*, *GroupIndex*, *Dim*, 'Color', *ColorValue*) specifies a color for the dendrogram of the selected cluster group.

### **Examples** Select and highlight column cluster Group 4 in the Clustergram window, from the clustergram object created in the first two steps of the ["Examples" on page 1-497](#page-502-0) section of the clustergram function reference page.

Clustergram 1  $-$ File Tools Desktop Window Help ٠.  $\Box$  to  $\Box$ s.  $\theta$   $\theta$   $\theta$ ろうちょうつうちょうしょう くろんひきけんやっぽうんち É  $\mathbf{\tilde{c}}$  $\ddot{\circ}$ 

clusterGroup(cgo,4,'column')

# **clusterGroup (clustergram)**

See Also clustergram | get | set | view

**How To** • clustergram object

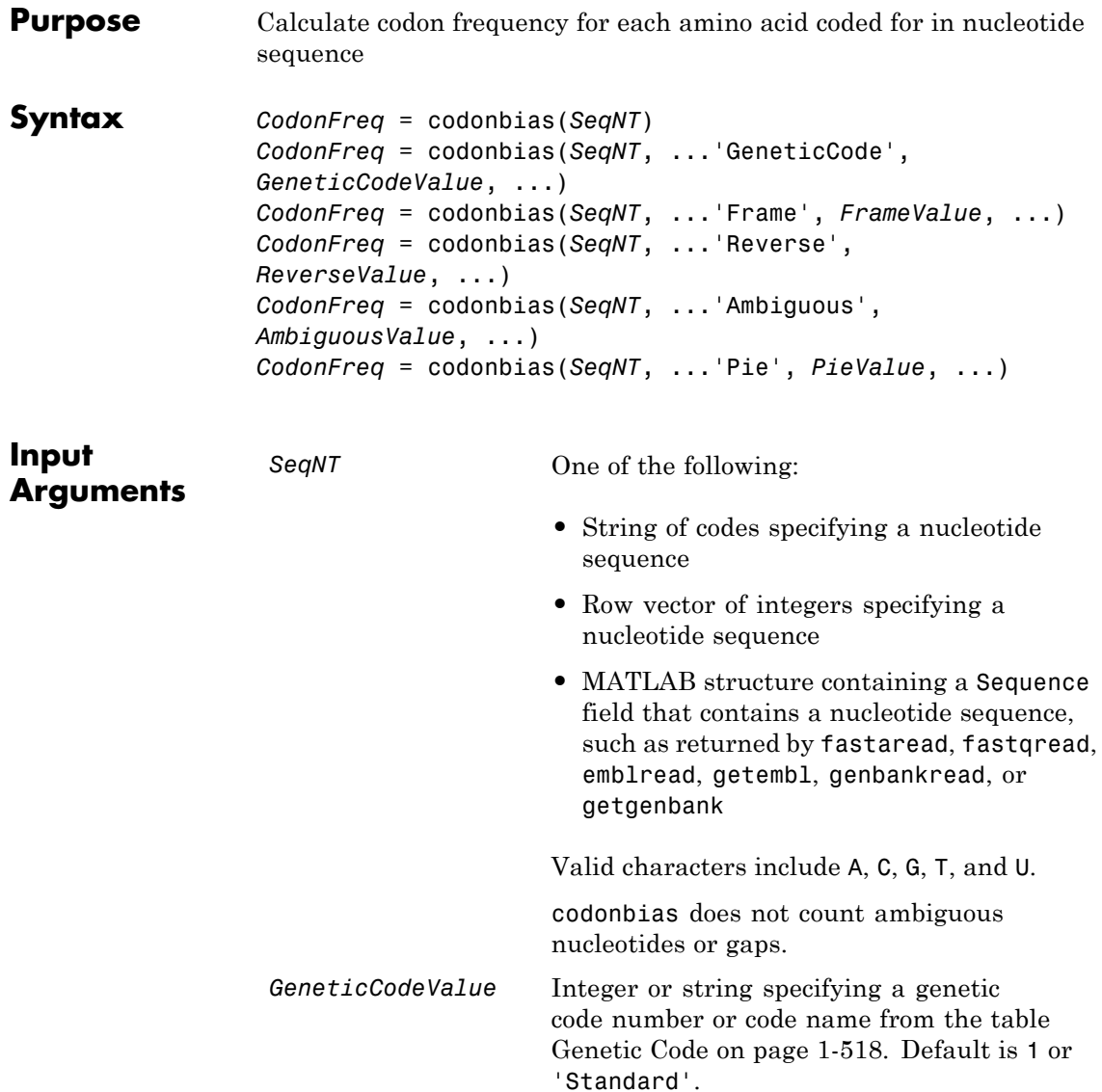

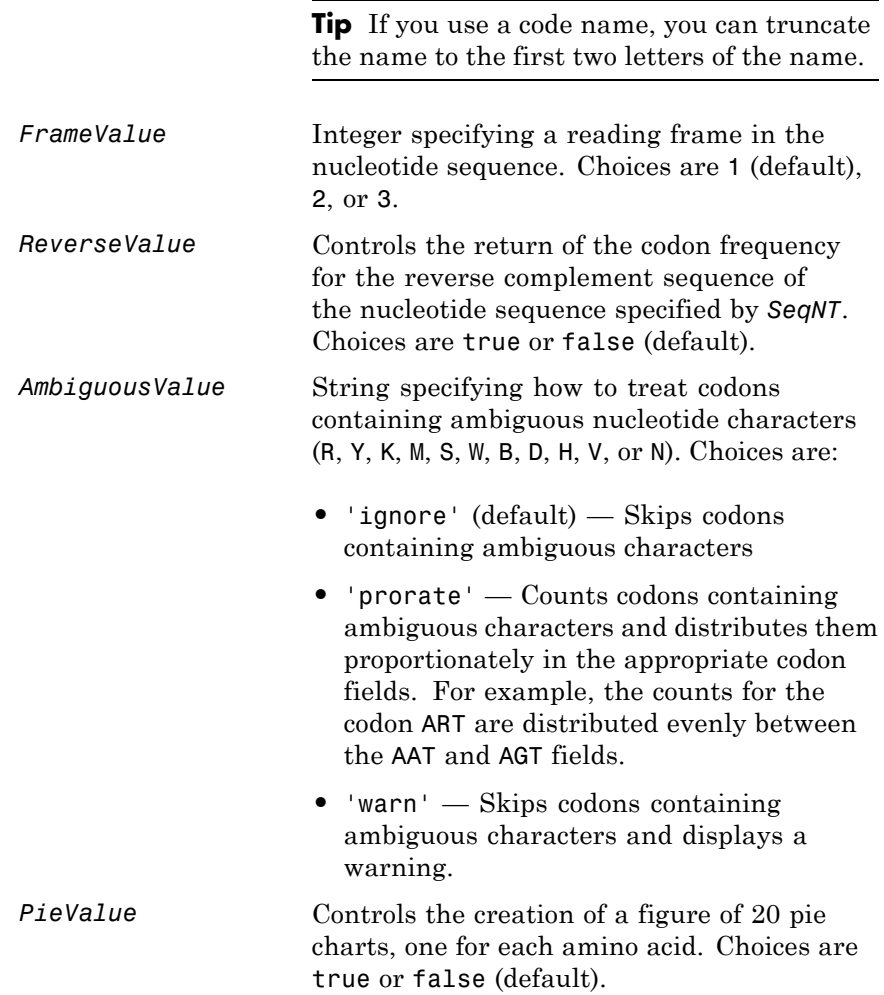

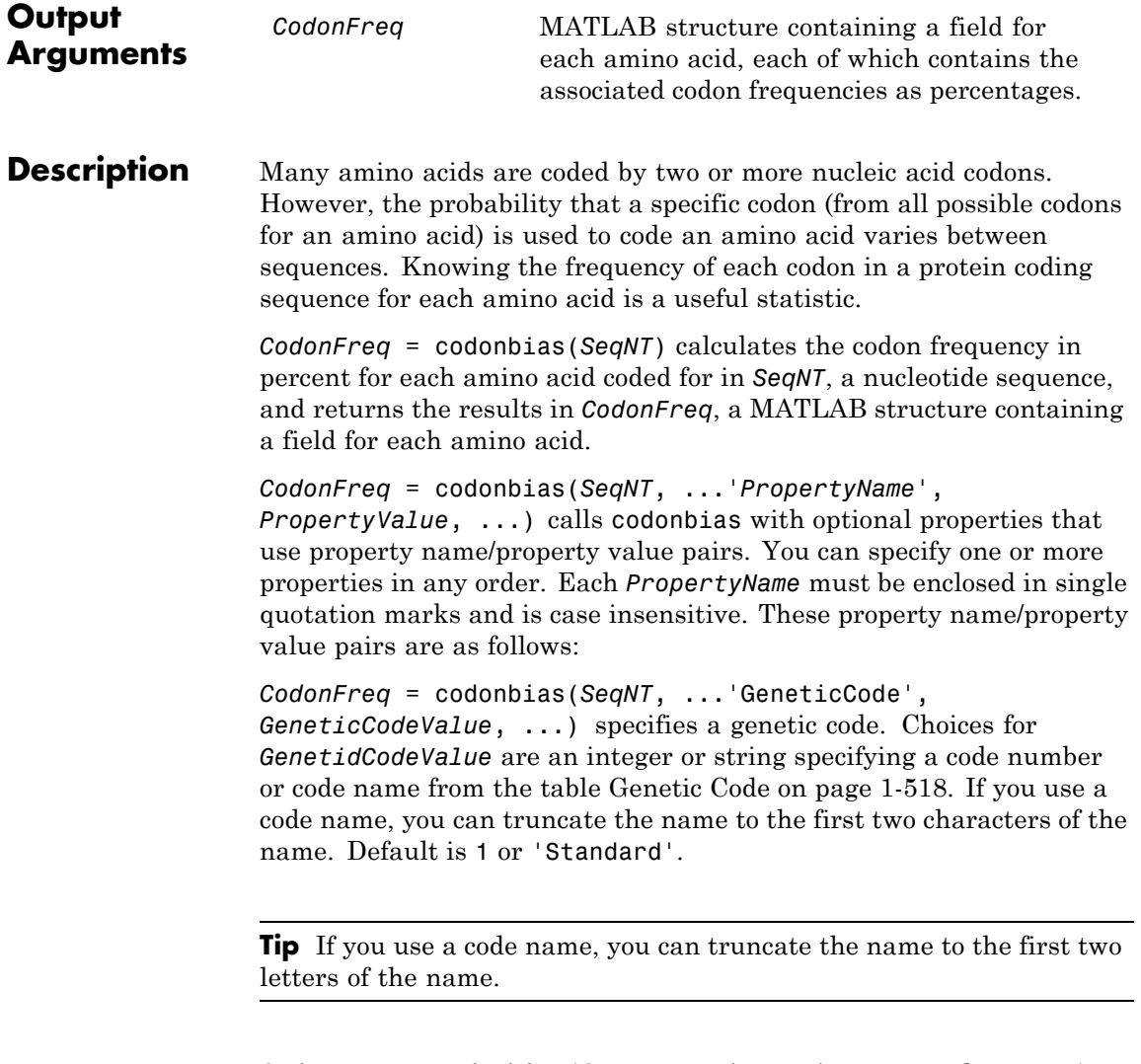

*CodonFreq* = codonbias(*SeqNT*, ...'Frame', *FrameValue*, ...) calculates the codon frequency in the reading frame specified by *FrameValue*, which can be 1 (default), 2, or 3.

<span id="page-523-0"></span>*CodonFreq* = codonbias(*SeqNT*, ...'Reverse', *ReverseValue*, ...) controls the return of the codon frequency for the reverse complement of the nucleotide sequence specified by *SeqNT*. Choices are true or false (default).

*CodonFreq* = codonbias(*SeqNT*, ...'Ambiguous', *AmbiguousValue*, ...) specifies how to treat codons containing ambiguous nucleotide characters. Choices are 'ignore' (default), 'prorate', and 'warn'.

*CodonFreq* = codonbias(*SeqNT*, ...'Pie', *PieValue*, ...) controls the creation of a figure of 20 pie charts, one for each amino acid. Choices are true or false (default).

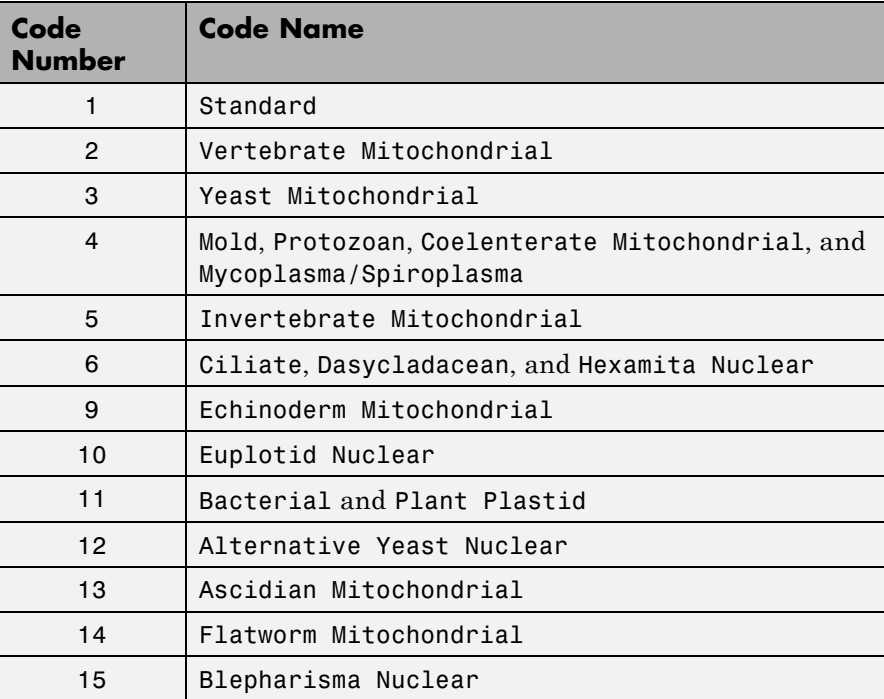

### **Genetic Code**

### **Genetic Code (Continued)**

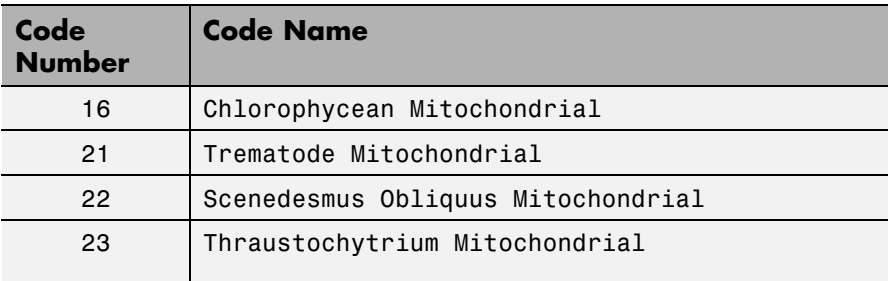

### **Examples Calculate Codon Frequency for Each Amino Acid**

Import a nucleotide sequence from the GenBank database into the MATLAB software. For example, retrieve the DNA sequence that codes for a human insulin receptor.

S = getgenbank('M10051');

Calculate the codon frequency for each amino acid coded for by the DNA sequence, and then plot the results.

```
cb = codonbias(S.Sequence,'PIE',true)
```
# **codonbias**

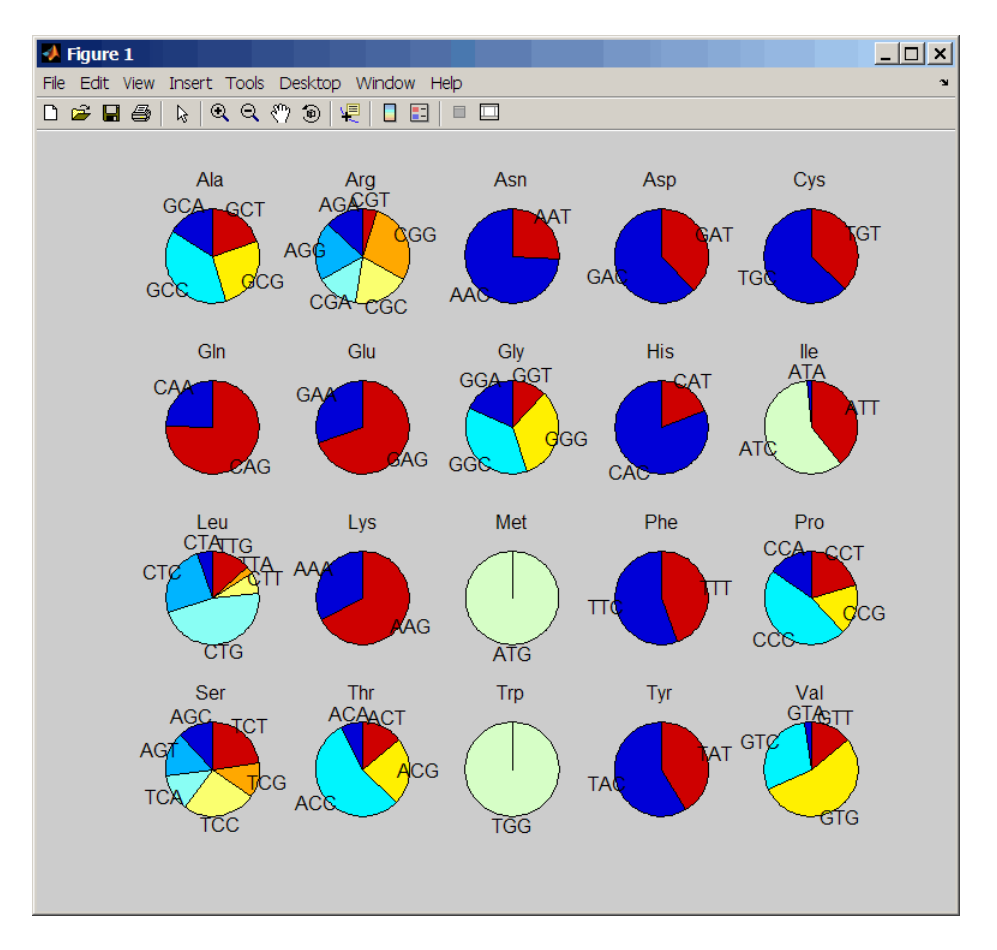

Get the codon frequency for the alanine (A) amino acid.

#### cb.Ala

```
ans =Codon: {'GCA' "GCC' "GCG' 'GCT'}
    Freq: [0.1600 0.3867 0.2533 02000]
```
See Also aminolookup | codoncount | geneticcode | nt2aa

## **codoncount**

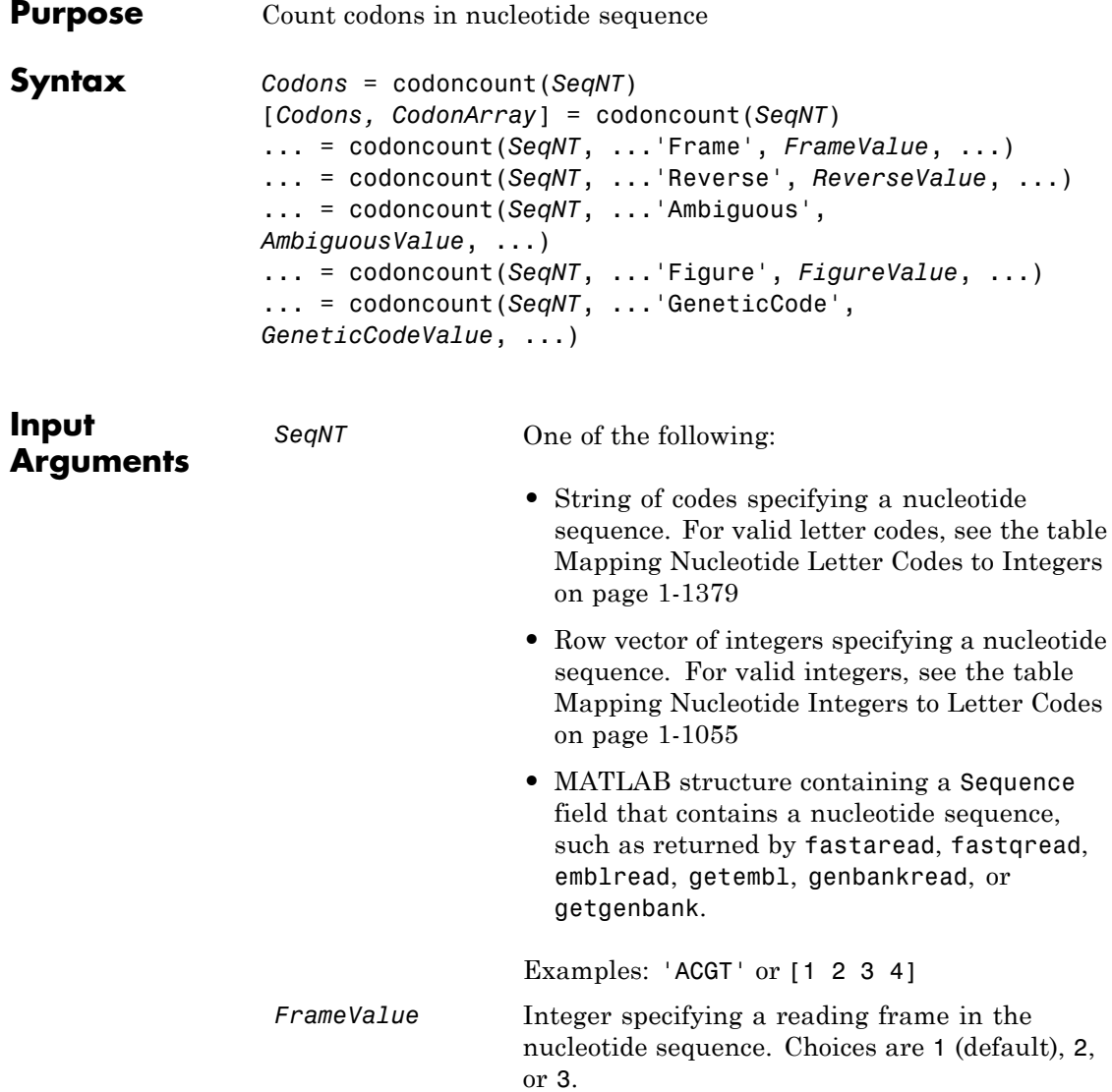

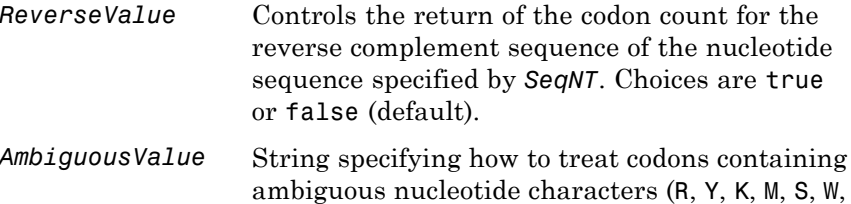

B, D, H, V, or N). Choices are:

- **•** 'ignore' (default) Skips codons containing ambiguous characters
- **•** 'bundle' Counts codons containing ambiguous characters and reports the total count in the Ambiguous field of the *Codons* output structure.
- **•** 'prorate' Counts codons containing ambiguous characters and distributes them proportionately in the appropriate codon fields containing standard nucleotide characters. For example, the counts for the codon ART are distributed evenly between the AAT and AGT fields.
- **•** 'warn' Skips codons containing ambiguous characters and displays a warning.

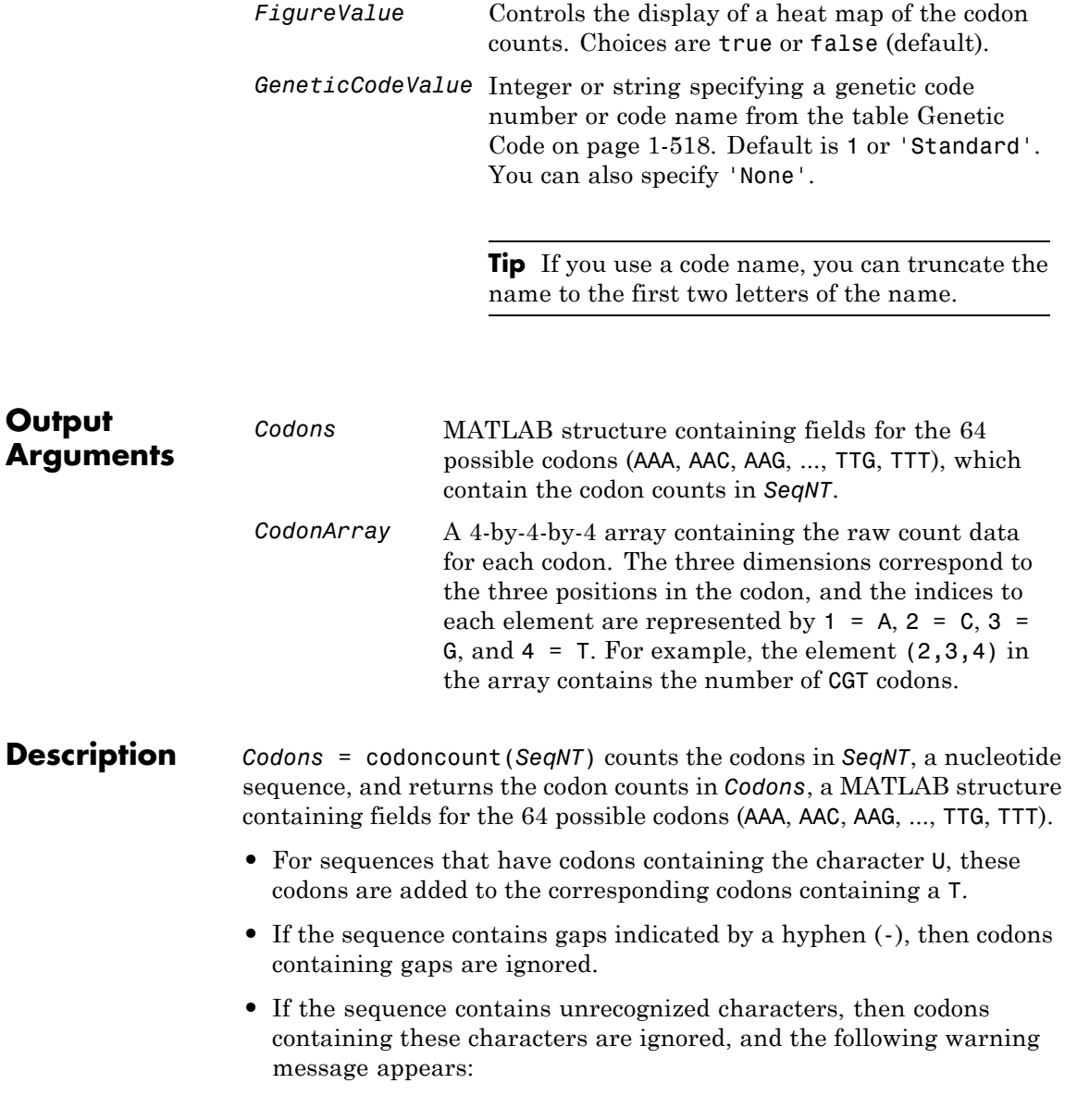

Warning: Unknown symbols appear in the sequence. These will be igno

[*Codons, CodonArray*] = codoncount(*SeqNT*) returns *CodonArray*, a 4-by-4-by-4 array containing the raw count data for each codon. The three dimensions correspond to the three positions in the codon, and the indices to each element are represented by  $1 = A$ ,  $2 = C$ ,  $3 = G$ , and  $4 = T$ . For example, the element  $(2,3,4)$  in the array contains the number of CGT codons.

... = codoncount(*SeqNT*, ...'*PropertyName*', *PropertyValue*, ...) calls codoncount with optional properties that use property name/property value pairs. You can specify one or more properties in any order. Each *PropertyName* must be enclosed in single quotation marks and is case insensitive. These property name/property value pairs are as follows:

... = codoncount(*SeqNT*, ...'Frame', *FrameValue*, ...) counts the codons in the reading frame specified by *FrameValue*, which can be 1 (default), 2, or 3.

... = codoncount(*SeqNT*, ...'Reverse', *ReverseValue*, ...) controls the return of the codon count for the reverse complement sequence of *SeqNT*. Choices are true or false (default).

... = codoncount(*SeqNT*, ...'Ambiguous', *AmbiguousValue*, ...) specifies how to treat codons containing ambiguous nucleotide characters. Choices are:

- **•** 'ignore' (default)
- **•** 'bundle'
- **•** 'prorate'
- **•** 'warn'

... = codoncount(*SeqNT*, ...'Figure', *FigureValue*, ...) controls the display of a heat map of the codon counts. Choices are true or false (default).

```
... = codoncount(SeqNT, ...'GeneticCode',
GeneticCodeValue, ...) controls the overlay of a grid on
```
### **codoncount**

the heat map figure. The grid groups the synonymous codons according to *GeneticCodeValue*.

**Examples** • Count the codons in a nucleotide sequence.

```
codons = codoncount('AAACGTTA')
```
codons =

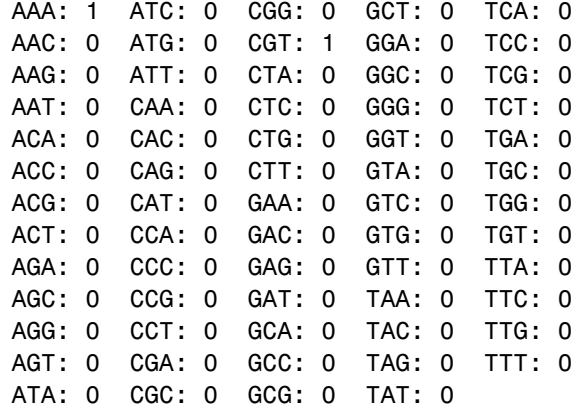

**•** Count the codons in the second frame for the reverse complement of a sequence.

r2codons = codoncount('AAACGTTA','Frame',2,'Reverse',true) r2codons = AAA: 0 ATC: 0 CGG: 0 GCT: 0 TCA: 0 AAC: 1 ATG: 0 CGT: 0 GGA: 0 TCC: 0 AAG: 0 ATT: 0 CTA: 0 GGC: 0 TCG: 0 AAT: 0 CAA: 0 CTC: 0 GGG: 0 TCT: 0 ACA: 0 CAC: 0 CTG: 0 GGT: 0 TGA: 0 ACC: 0 CAG: 0 CTT: 0 GTA: 0 TGC: 0 ACG: 0 CAT: 0 GAA: 0 GTC: 0 TGG: 0

ACT: 0 CCA: 0 GAC: 0 GTG: 0 TGT: 0 AGA: 0 CCC: 0 GAG: 0 GTT: 1 TTA: 0 AGC: 0 CCG: 0 GAT: 0 TAA: 0 TTC: 0 AGG: 0 CCT: 0 GCA: 0 TAC: 0 TTG: 0 AGT: 0 CGA: 0 GCC: 0 TAG: 0 TTT: 0 ATA: 0 CGC: 0 GCG: 0 TAT: 0

**•** Create a heat map of the codons in a random nucleotide sequence and overlay a grid that groups the synonymous codons according to the Standard genetic code.

 $a = \text{randseq}(1000)$ ; codoncount(a,'Figure', true);

## **codoncount**

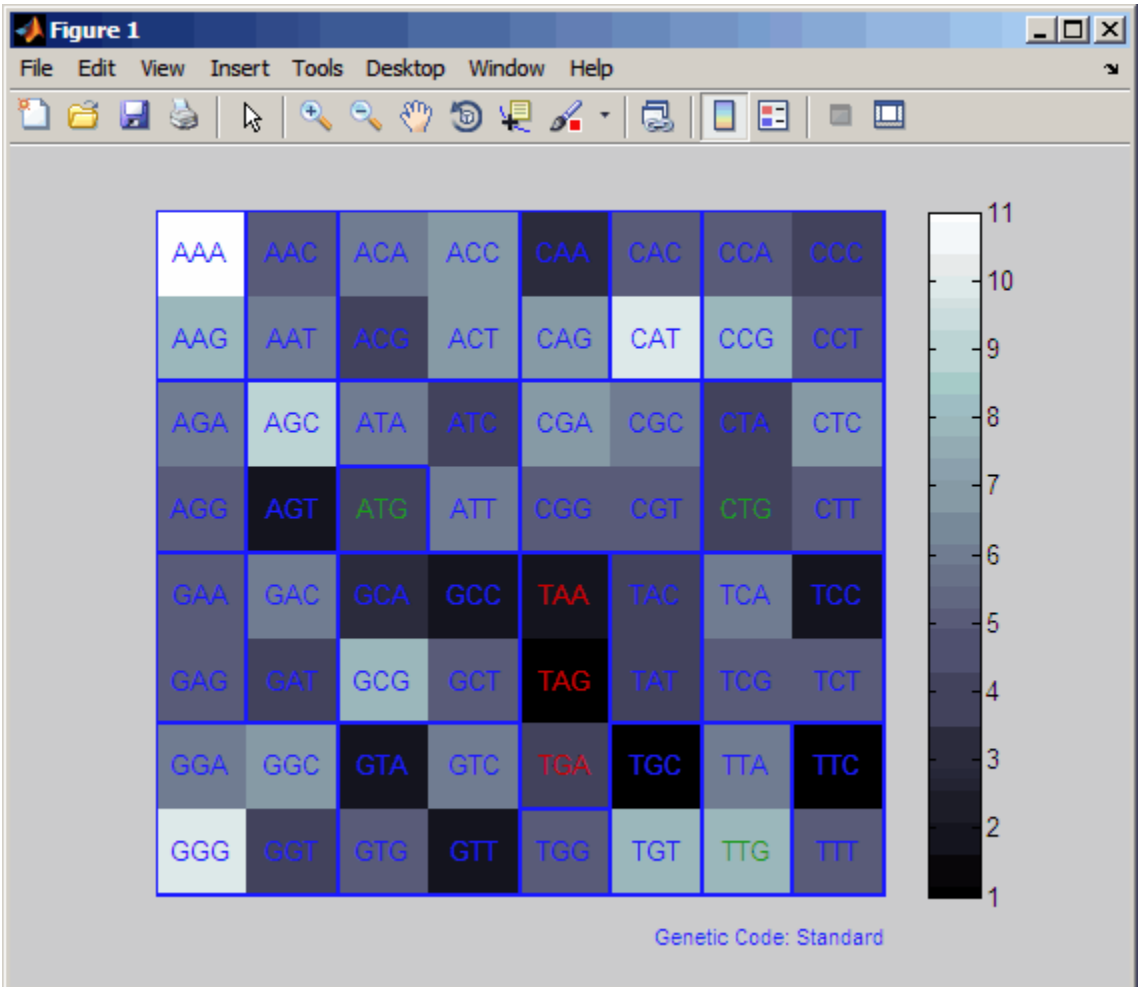

**See Also** aacount | basecount | baselookup | codonbias | dimercount | nmercount | ntdensity | seqcomplement | seqrcomplement | seqreverse | seqwordcount

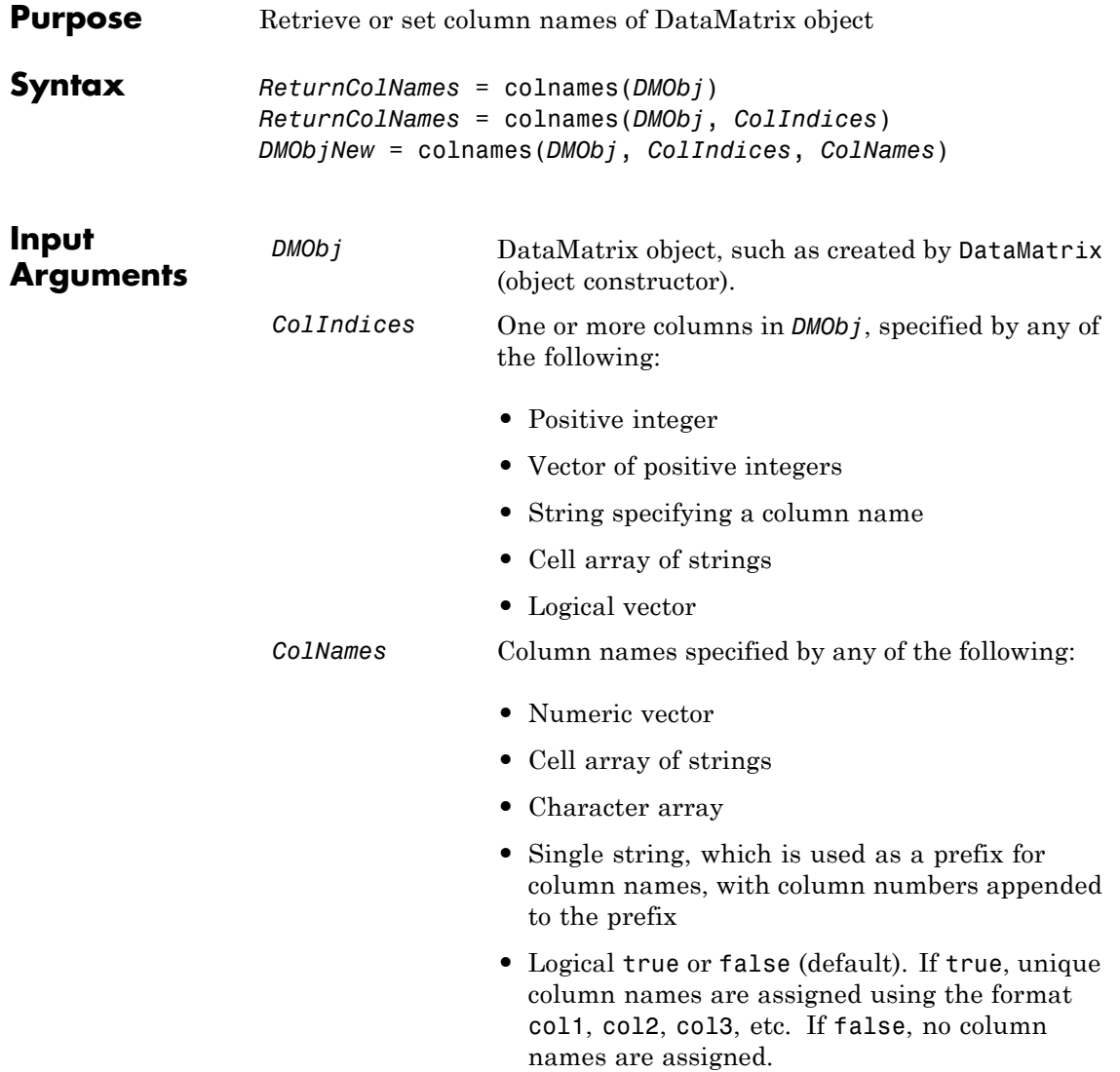

**Note** The number of elements in *ColNames* must equal the number of elements in *ColIndices*.

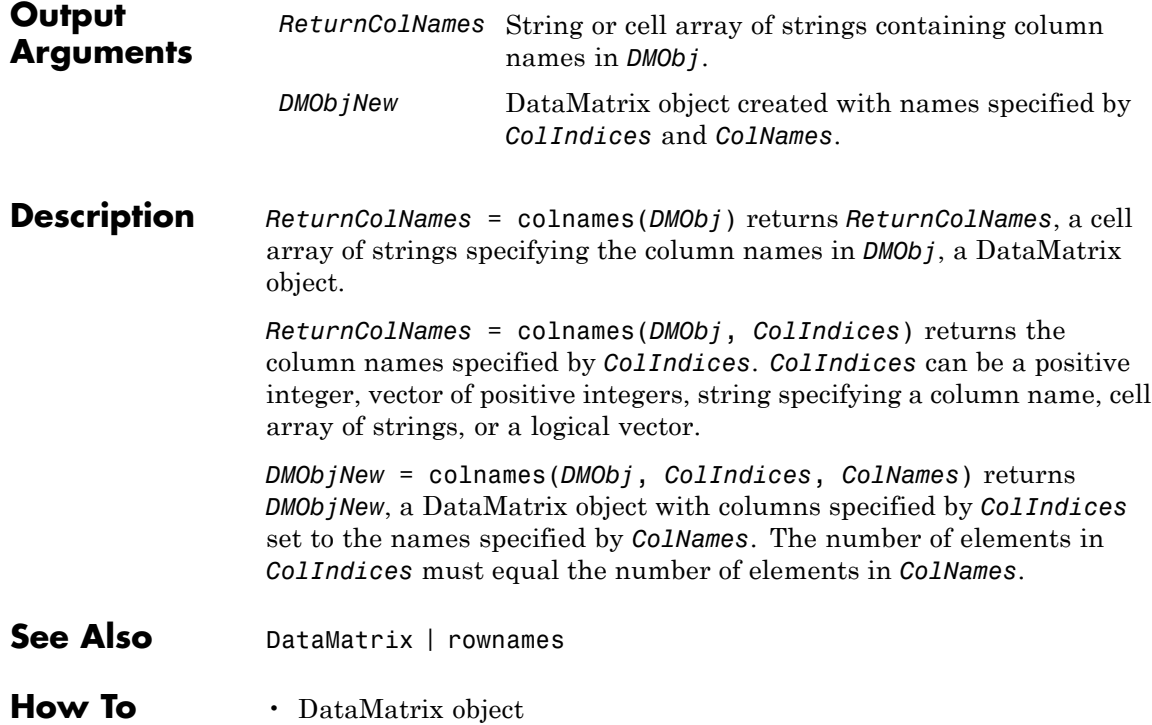

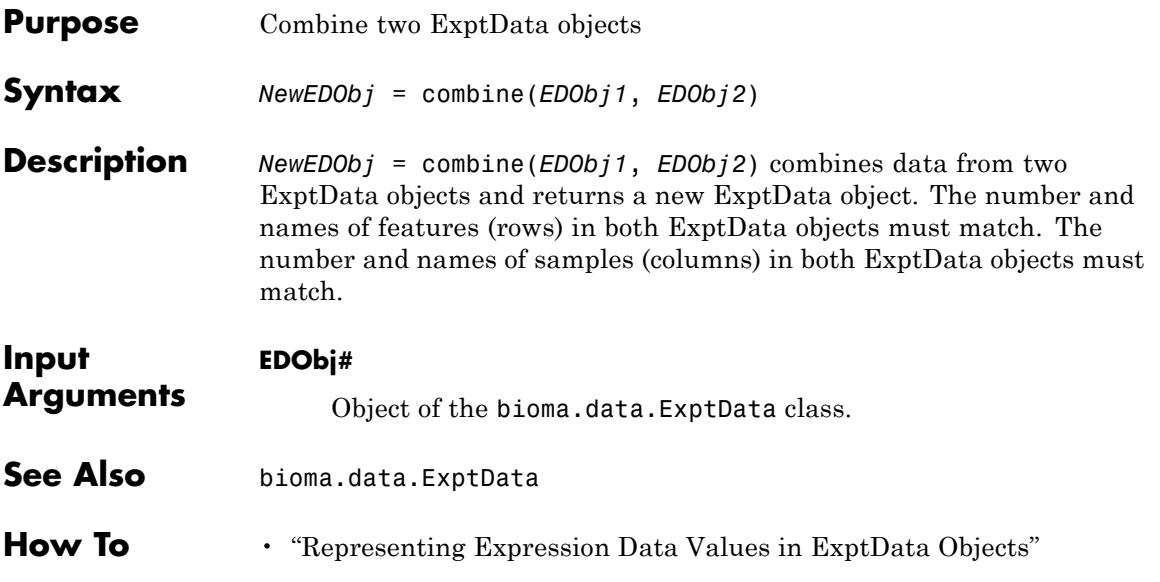

# **bioma.data.MetaData.combine**

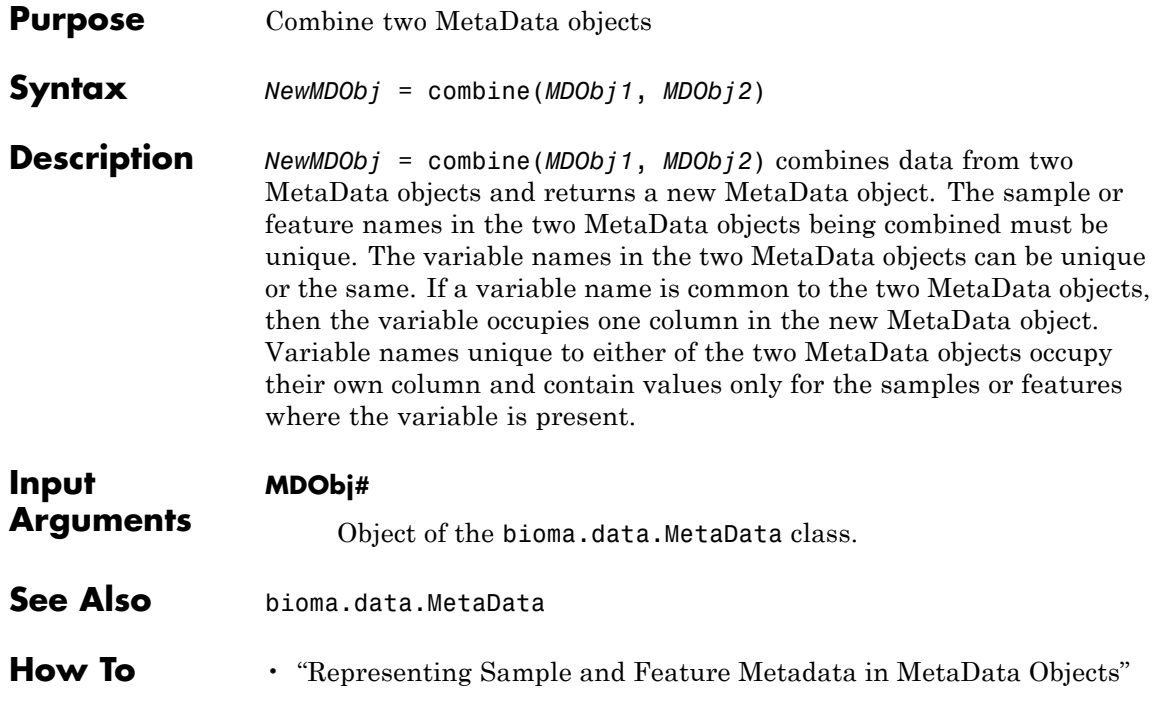

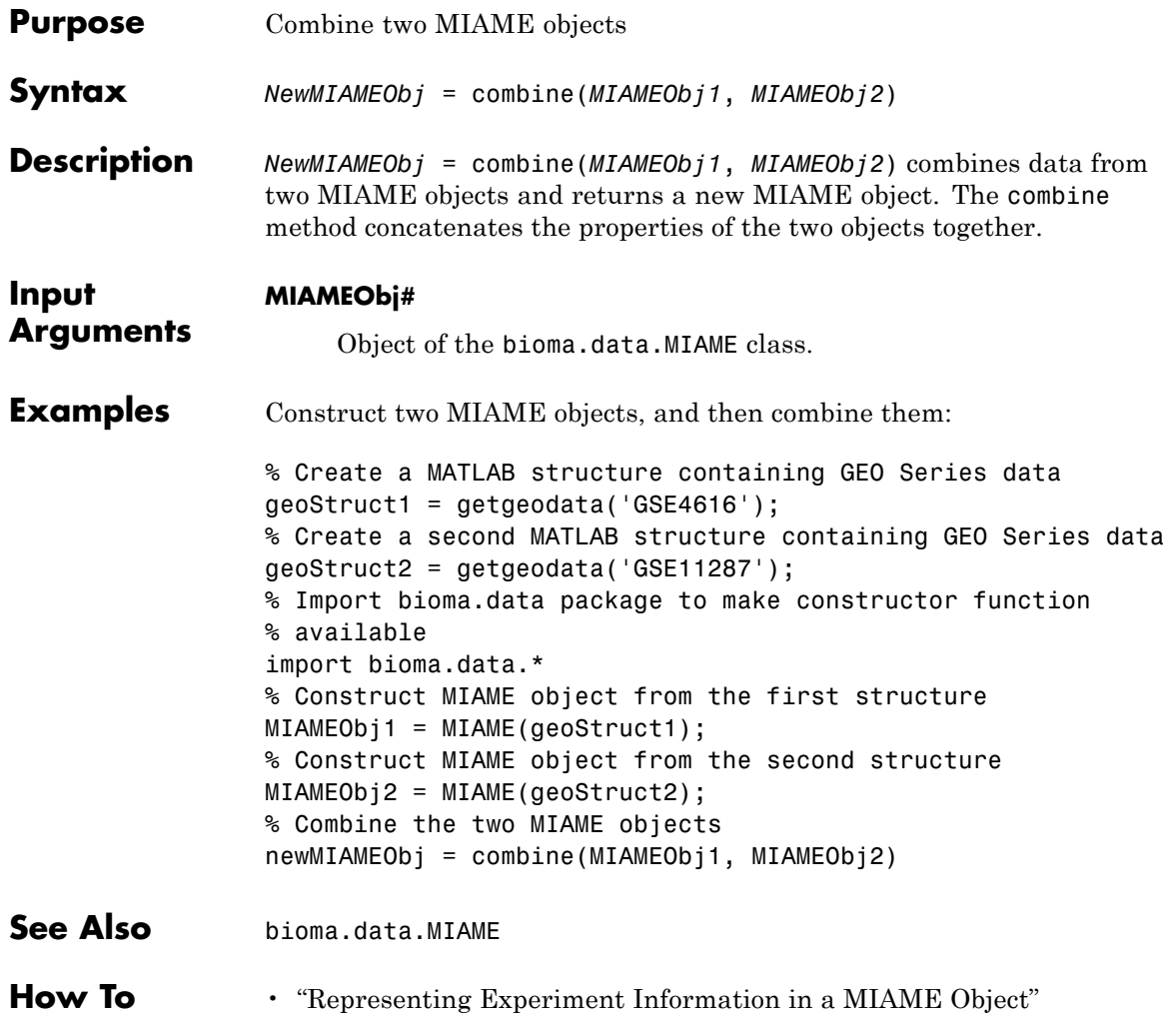

# **BioRead.combine**

Π

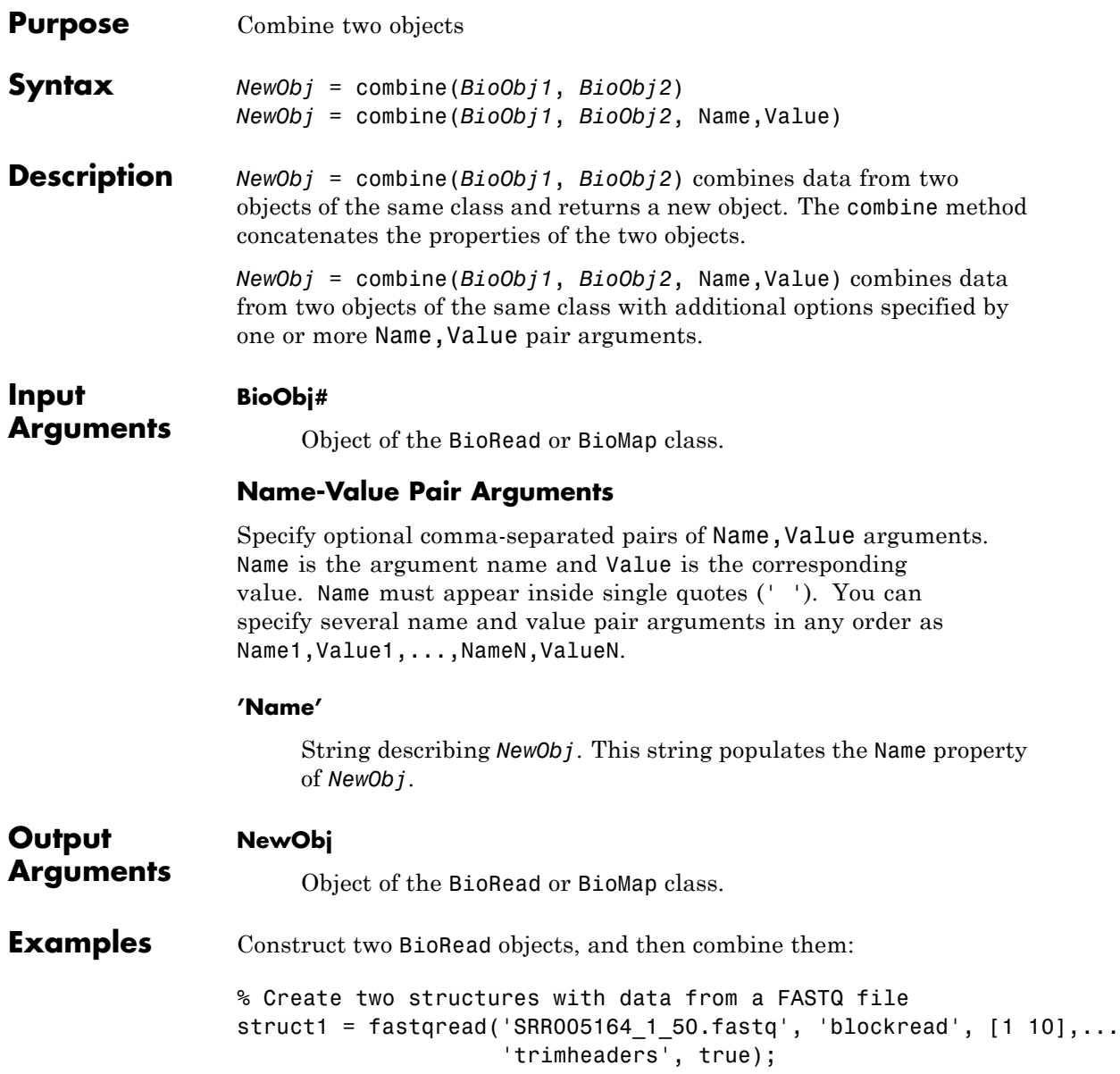
```
struct2 = fastqread('SRR005164_1_50.fastq', 'blockread', [11 20],...
                                     'trimheaders', true);
                 % Construct two BioRead objects from the two structures
                 BRObj1 = BioRead(struct1);
                 BRObj2 = BioRead(struct2);
                 % Combine the two BioRead objects and set the Name property
                 % of the new object
                 NewBRObj = combine(BRObj1, BRObj2, 'Name', 'BRObj1 + BRObj2')
                 NewBRObj =BioRead with properties:
                      Quality: {20x1 cell}
                     Sequence: {20x1 cell}
                       Header: {20x1 cell}
                        NSeqs: 20
                         Name: 'BRObj1 + BRObj2'
See Also BioRead | BioMap
How To • "Manage Short-Read Sequence Data in Objects"
Related
Links
                 • Sequence Read Archive
                 • SAM format specification
```
# **conncomp (biograph)**

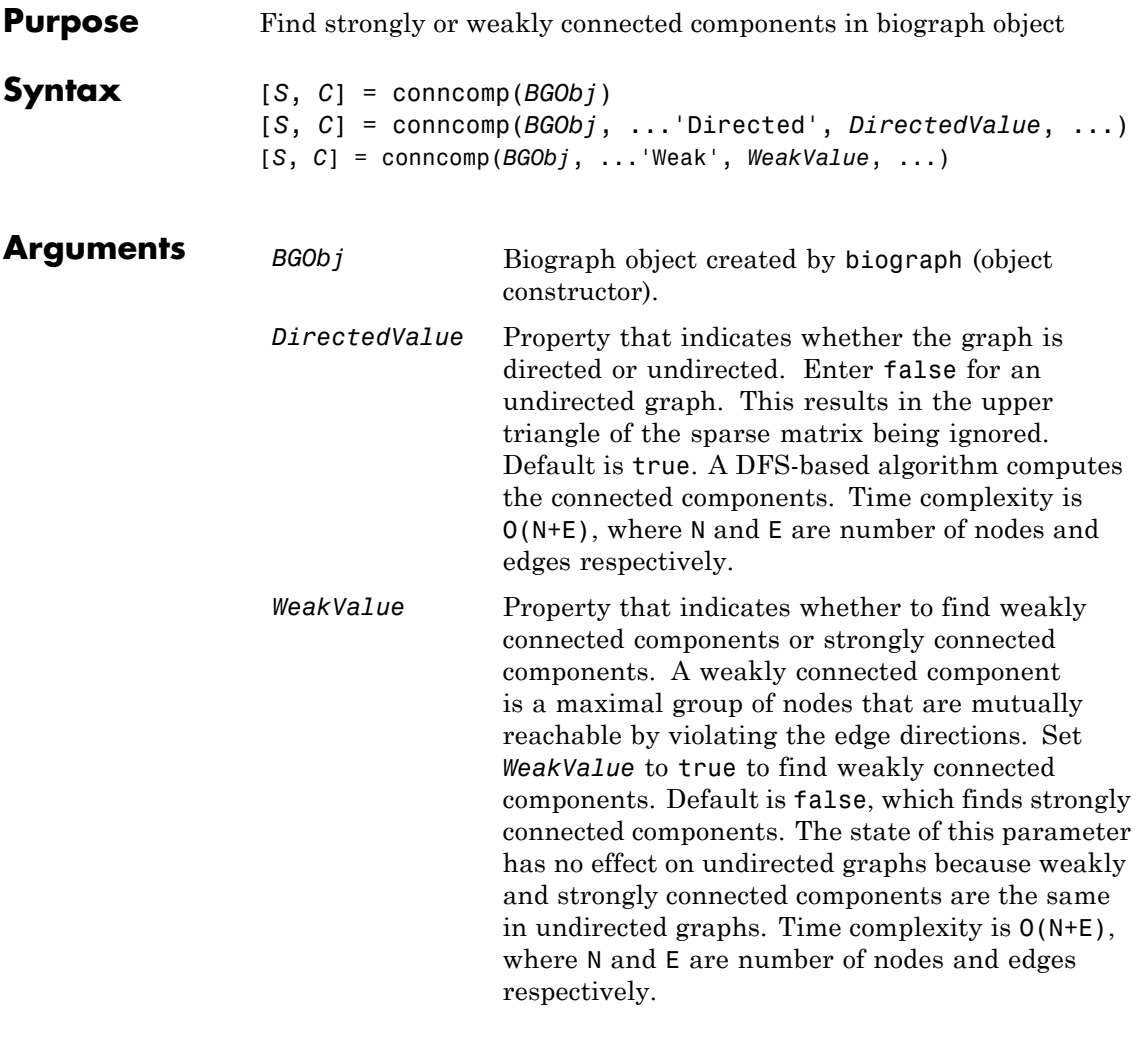

## **Description**

**Tip** For introductory information on graph theory functions, see "Graph Theory Functions".

[*S*, *C*] = conncomp(*BGObj*) finds the strongly connected components of an N-by-N adjacency matrix extracted from a biograph object, *BGObj* using Tarjan's algorithm. A strongly connected component is a maximal group of nodes that are mutually reachable without violating the edge directions. The N-by-N sparse matrix represents a directed graph; all nonzero entries in the matrix indicate the presence of an edge.

The number of components found is returned in *S*, and *C* is a vector indicating to which component each node belongs.

Tarjan's algorithm has a time complexity of O(N+E), where N and E are the number of nodes and edges respectively.

[*S*, *C*] = conncomp(*BGObj*, ...'*PropertyName*', *PropertyValue*, ...) calls conncomp with optional properties that use property name/property value pairs. You can specify one or more properties in any order. Each *PropertyName* must be enclosed in single quotes and is case insensitive. These property name/property value pairs are as follows:

[*S*, *C*] = conncomp(*BGObj*, ...'Directed', *DirectedValue*, ...) indicates whether the graph is directed or undirected. Set *DirectedValue* to false for an undirected graph. This results in the upper triangle of the sparse matrix being ignored. Default is true. A DFS-based algorithm computes the connected components. Time complexity is O(N+E), where N and E are number of nodes and edges respectively.

[*S*, *C*] = conncomp(*BGObj*, ...'Weak', *WeakValue*, ...) indicates whether to find weakly connected components or strongly connected components. A weakly connected component is a maximal group of nodes that are mutually reachable by violating the edge directions. Set *WeakValue* to true to find weakly connected components. Default is false, which finds strongly connected components. The state of this parameter has no effect on undirected graphs because weakly and strongly connected components are the same in undirected graphs. Time complexity is O(N+E), where N and E are number of nodes and edges respectively.

**Note** By definition, a single node can be a strongly connected component.

**Note** A directed acyclic graph (DAG) cannot have any strongly connected components larger than one.

### **References** [1] Tarjan, R.E., (1972). Depth first search and linear graph algorithms. SIAM Journal on Computing *1(2)*, 146–160.

[2] Sedgewick, R., (2002). Algorithms in C++, Part 5 Graph Algorithms (Addison-Wesley).

[3] Siek, J.G., Lee, L-Q, and Lumsdaine, A. (2002). The Boost Graph Library User Guide and Reference Manual, (Upper Saddle River, NJ:Pearson Education).

#### **See Also** biograph | graphconncomp | allshortestpaths | isdag | isomorphism | isspantree | maxflow | minspantree | shortestpath | topoorder | traverse

#### **How To** • biograph object

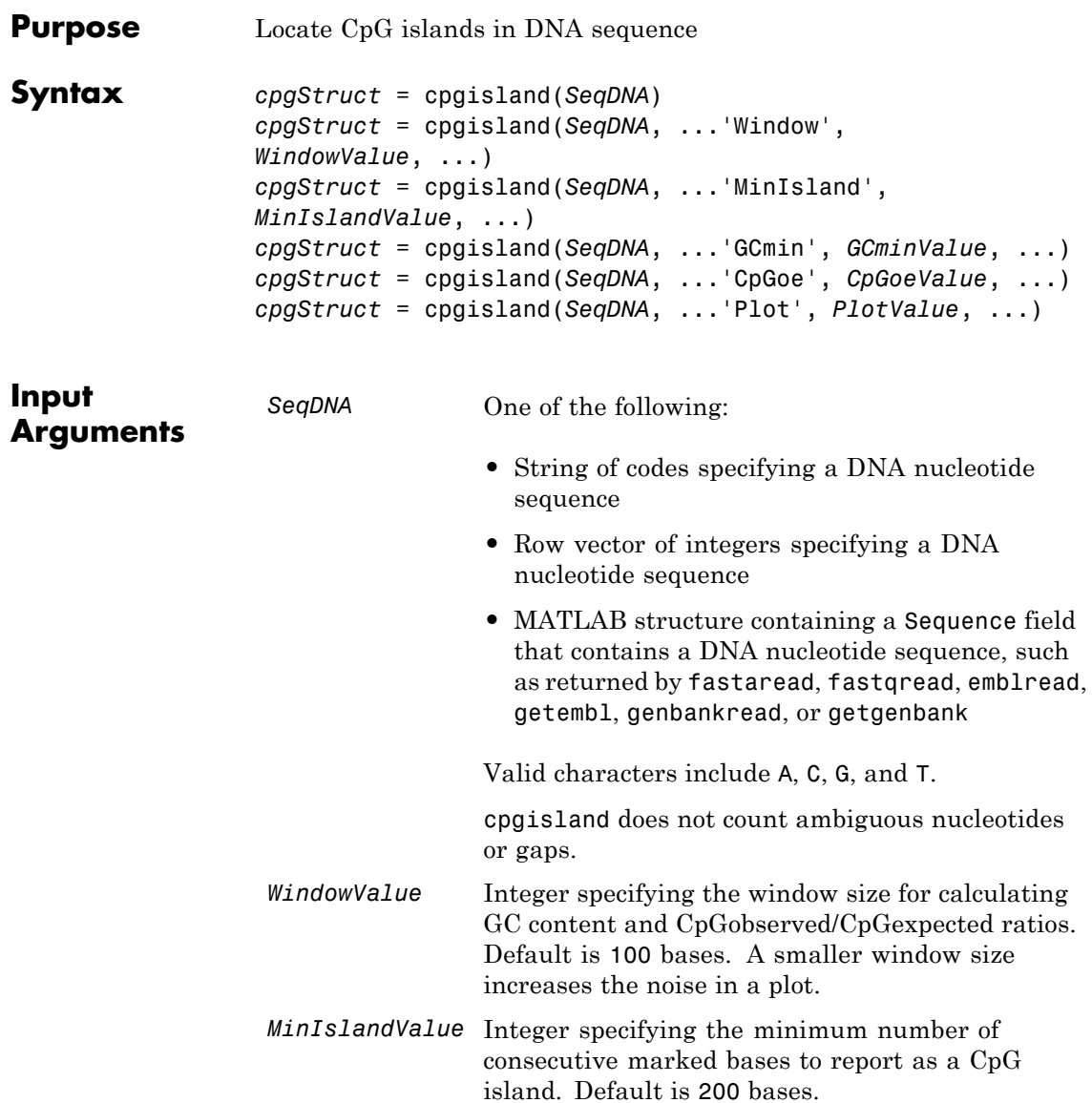

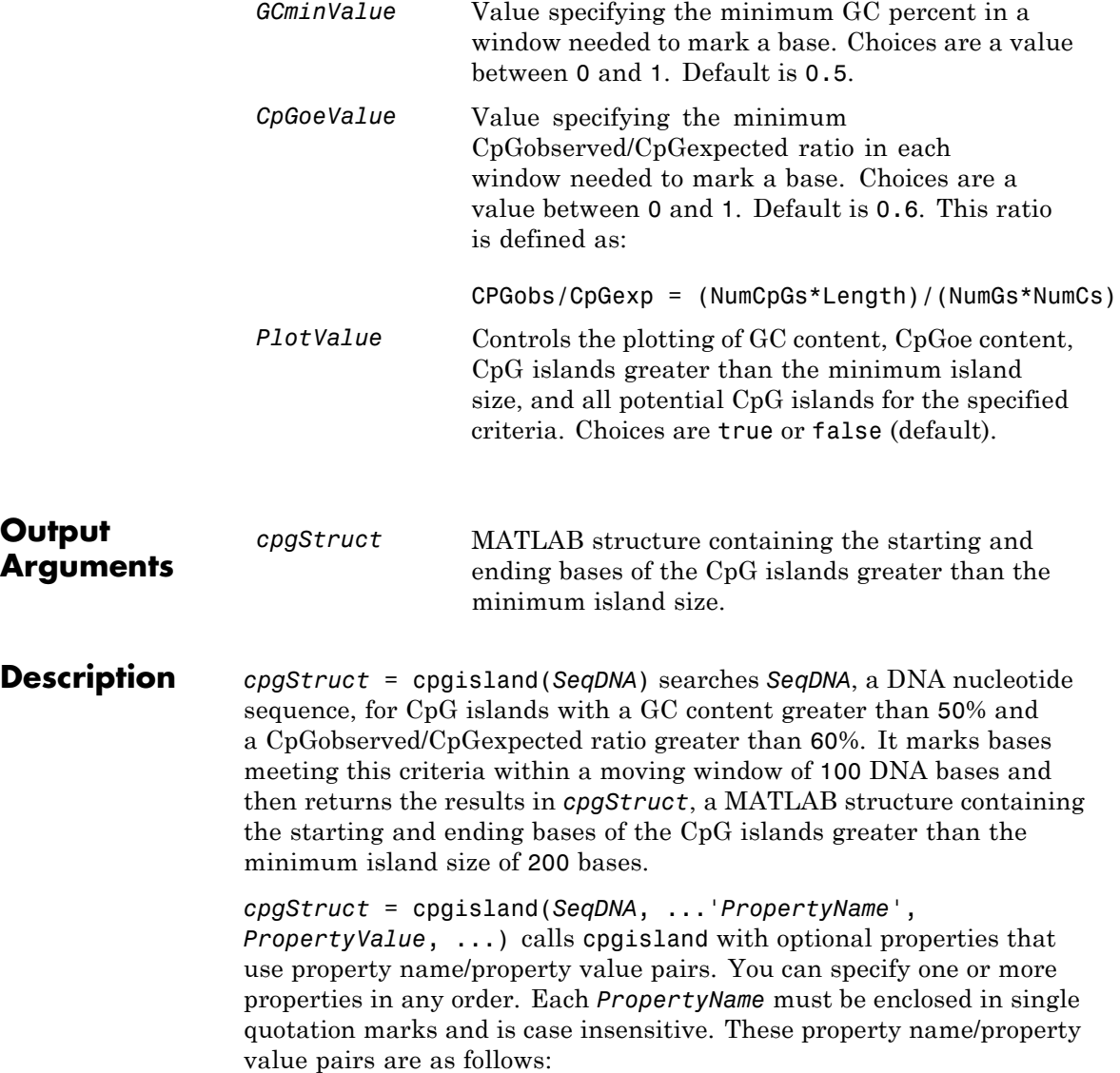

*cpgStruct* = cpgisland(*SeqDNA*, ...'Window', *WindowValue*, ...) specifies the window size for calculating GC content and CpGobserved/CpGexpected ratios. Default is 100 bases. A smaller window size increases the noise in a plot.

*cpgStruct* = cpgisland(*SeqDNA*, ...'MinIsland', *MinIslandValue*, ...) specifies the minimum number of consecutive marked bases to report as a CpG island. Default is 200 bases.

*cpgStruct* = cpgisland(*SeqDNA*, ...'GCmin', *GCminValue*, ...) specifies the minimum GC percent in a window needed to mark a base. Choices are a value between 0 and 1. Default is 0.5.

*cpgStruct* = cpgisland(*SeqDNA*, ...'CpGoe', *CpGoeValue*, ...) specifies the minimum CpGobserved/CpGexpected ratio in each window needed to mark a base. Choices are a value between 0 and 1. Default is 0.6. This ratio is defined as:

CPGobs/CpGexp = (NumCpGs\*Length)/(NumGs\*NumCs)

*cpgStruct* = cpgisland(*SeqDNA*, ...'Plot', *PlotValue*, ...) controls the plotting of GC content, CpGoe content, CpG islands greater than the minimum island size, and all potential CpG islands for the specified criteria. Choices are true or false (default).

#### **Examples 1** Import a nucleotide sequence from the GenBank database. For example, retrieve a sequence from *Homo sapiens* chromosome 12.

 $S =$  getgenbank( $'$ AC156455 $'$ );

**2** Calculate the CpG islands in the sequence and plot the results.

cpgisland(S.Sequence,'PLOT',true)

ans  $=$ 

Starts: [4510 29359] Stops: [5468 29604]

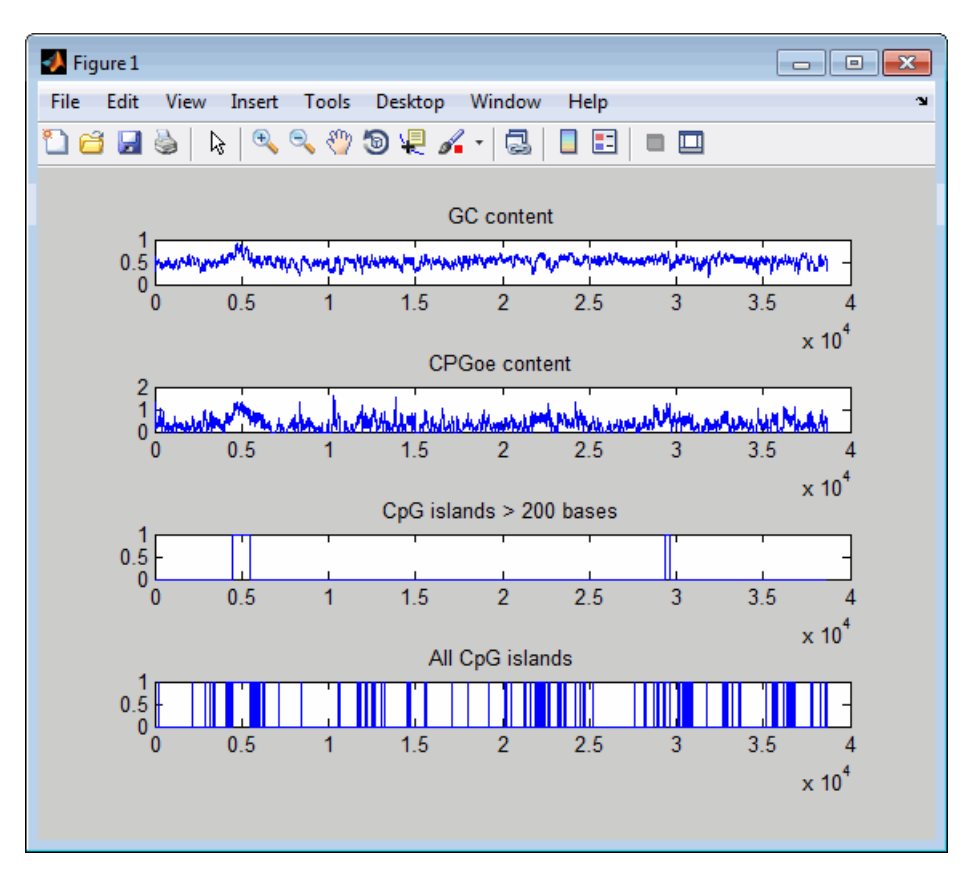

The CpG islands greater than 200 bases in length are listed and a plot displays.

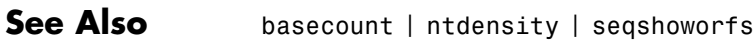

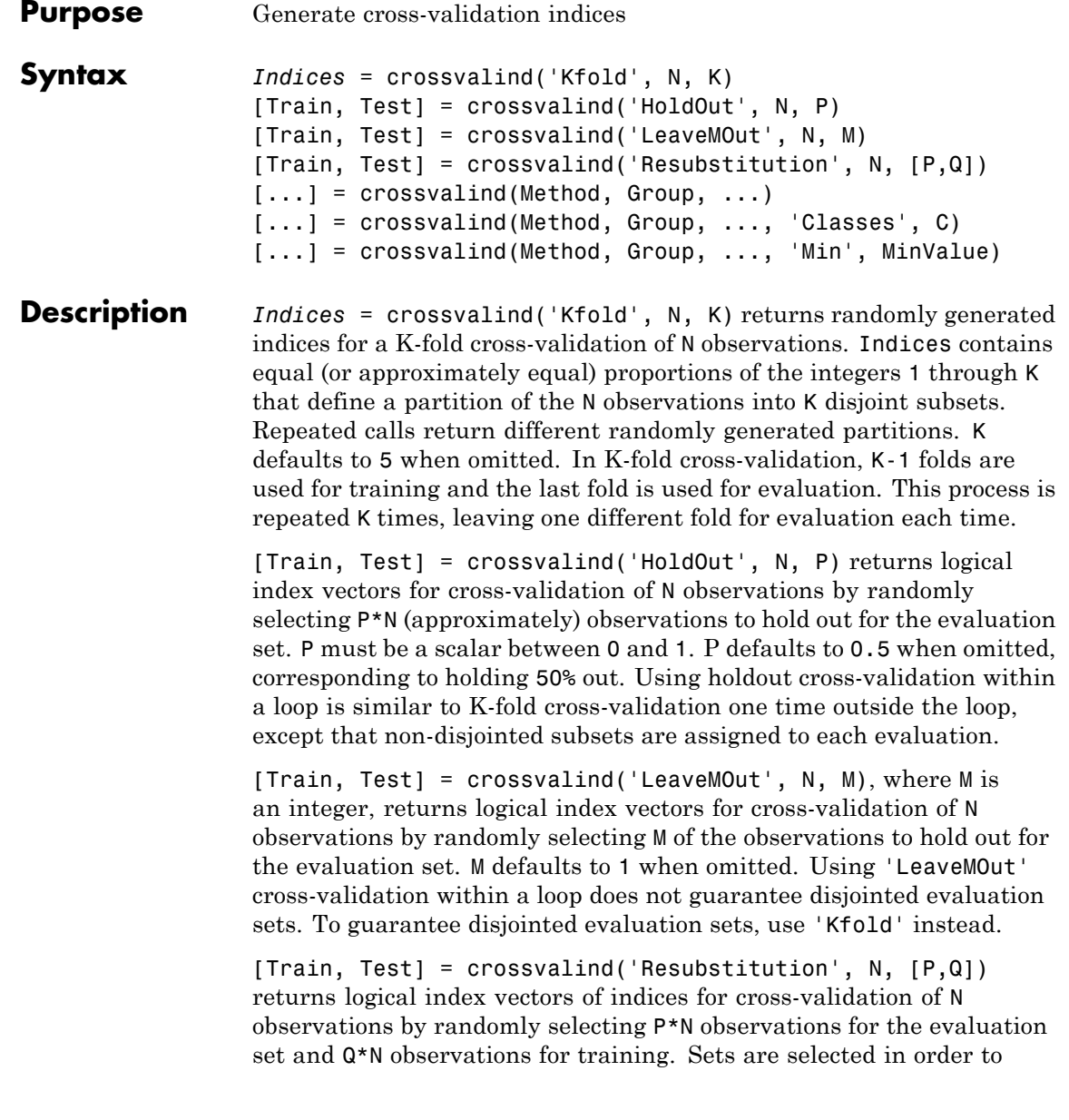

minimize the number of observations that are used in both sets. P and Q are scalars between 0 and 1. Q=1-P corresponds to holding out (100\*P)%, while P=Q=1 corresponds to full resubstitution. [P,Q] defaults to [1,1] when omitted.

[...] = crossvalind(Method, Group, ...) takes the group structure of the data into account. Group is a grouping vector that defines the class for each observation. Group can be a numeric vector, a string array, or a cell array of strings. The partition of the groups depends on the type of cross-validation: For K-fold, each group is divided into K subsets, approximately equal in size. For all others, approximately equal numbers of observations from each group are selected for the evaluation set. In both cases the training set contains at least one observation from each group.

 $[...]$  = crossvalind(Method, Group, ..., 'Classes', C) restricts the observations to only those values specified in C. C can be a numeric vector, a string array, or a cell array of strings, but it is of the same form as Group. If one output argument is specified, it contains the value 0 for observations belonging to excluded classes. If two output arguments are specified, both will contain the logical value false for observations belonging to excluded classes.

[...] = crossvalind(Method, Group, ..., 'Min', MinValue) sets the minimum number of observations that each group has in the training set. Min defaults to 1. Setting a large value for Min can help to balance the training groups, but adds partial resubstitution when there are not enough observations. You cannot set Min when using K-fold cross-validation.

#### **Examples**

**Note** The crossvalind function creates random partitions, which depend on the state of the default random stream. Therefore, your results from the following examples will vary from those shown.

Create a 10-fold cross-validation to compute classification error.

```
load fisheriris
indices = crossvalind('Kfold',species,10);
cp = classperf(species);
for i = 1:10test = (indices == i); train = \text{-test};
    class = classify(meas(test,:),meas(train,:),species(train,:));
    classperf(cp,class,test)
end
cp.ErrorRate
ans =0.0200
```
Approximate a leave-one-out prediction error estimate.

```
load carbig
x = Displacement; y = Acceleration;N = lenath(x);
\text{sse} = 0;
for i = 1:100[train,test] = crossvalind('LeaveMOut',N,1);
    yhat = polyval(polyfit(x(train),y(train),2),x(test));sse = sse + sum((yhat - y(test)).^2);
end
CVerr = \text{sse} / 100
CVerr =
    4.9750
```
Divide cancer data 60/40 without using the 'Benign' observations. Assume groups are the true labels of the observations.

```
labels = {'Cancer','Benign','Control'};
groups = labels(ceil(range100,1)*3));
[train,test] = crossvalind('holdout',groups,0.6,'classes',...
                           {'Control','Cancer'});
```

```
sum(test) % Total groups allocated for testing
                ans =35
                sum(train) % Total groups allocated for training
                ans =
                   26
See Also classperf | classify | grp2idx | svmclassify
How To • knnclassify
```
## **cytobandread**

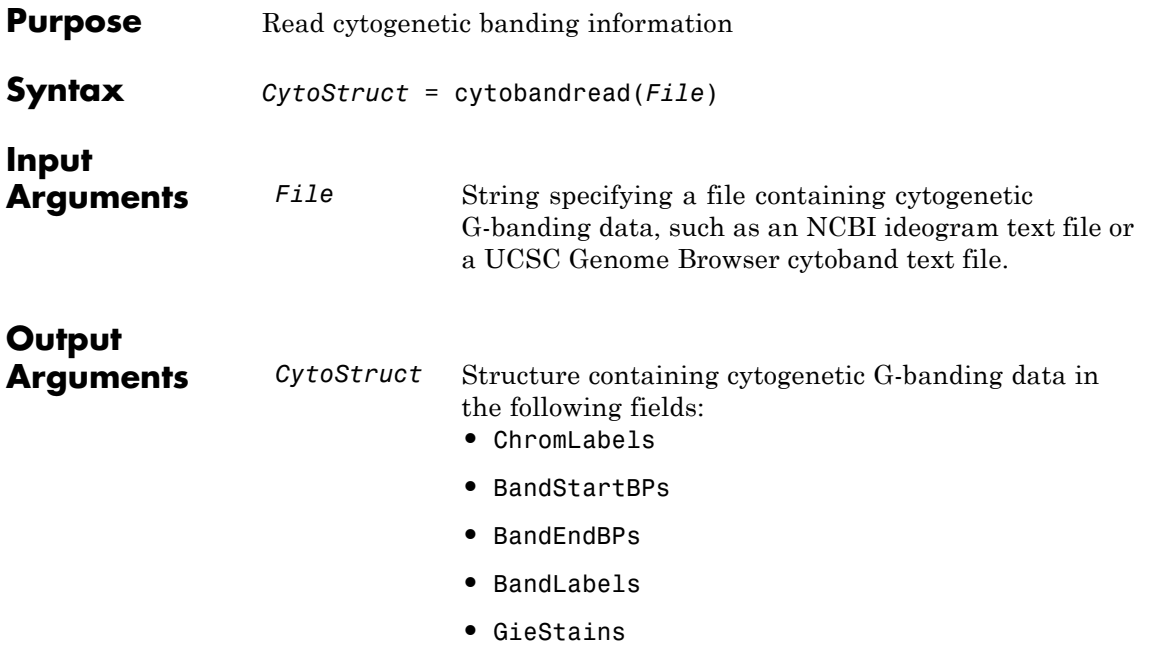

**Description** *CytoStruct* = cytobandread(*File*) reads *File*, which is a string specifying a file containing cytogenetic G-banding data, and returns *CytoStruct*, which is a structure containing the following fields.

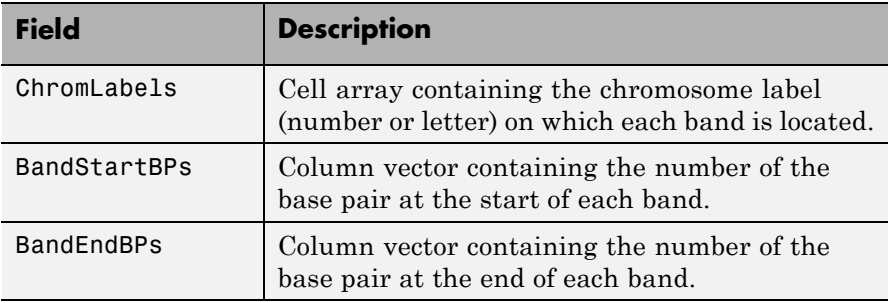

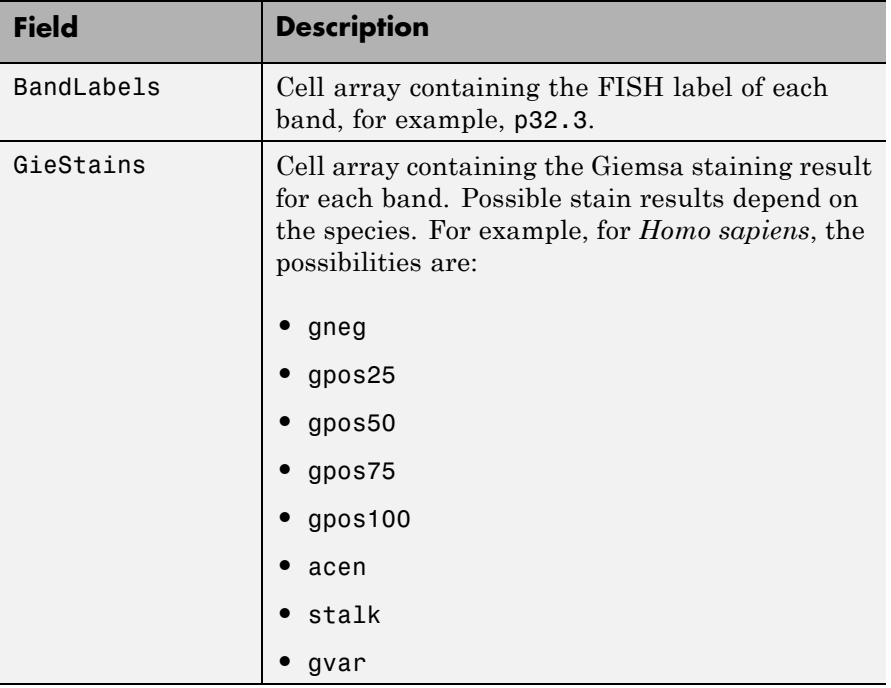

**Tip** You can download files containing cytogenetic G-banding data from the NCBI or UCSC Genome Browser ftp site. For example, you can download the cytogenetic banding data for *Homo sapiens* from:

[ftp://ftp.ncbi.nlm.nih.gov/genomes/H\\_sapiens/mapview/ideogram.gz](ftp://ftp.ncbi.nlm.nih.gov/genomes/H_sapiens/mapview/ideogram.gz)

or

<ftp://hgdownload.cse.ucsc.edu/goldenPath/hg18/database/cytoBandIdeo.txt.gz>

**Examples** Read the cytogenetic banding information for *Homo sapiens* into a structure.

```
hs_cytobands = cytobandread('hs_cytoBand.txt')
hs_cytobands =
     ChromLabels: {862x1 cell}
    BandStartBPs: [862x1 int32]
      BandEndBPs: [862x1 int32]
      BandLabels: {862x1 cell}
       GieStains: {862x1 cell}
```
See Also chromosomeplot

#### **Purpose** Data structure encapsulating data and metadata from microarray experiment so that it can be indexed by gene or probe identifiers and by sample identifiers

#### **Description** A DataMatrix object is a data structure encapsulating measurement data and feature metadata from a microarray experiment so that it can be indexed by gene or probe identifiers and by sample identifiers. A DataMatrix object stores experimental data in a matrix, with rows typically corresponding to gene names or probe identifiers, and columns typically corresponding to sample identifiers. A DataMatrix object also stores metadata, such as the gene names or probe identifiers and sample identifiers, in row names and column names.

You create a DataMatrix object using the object constructor function DataMatrix.

### **Property Summary**

#### **Properties of a DataMatrix Object**

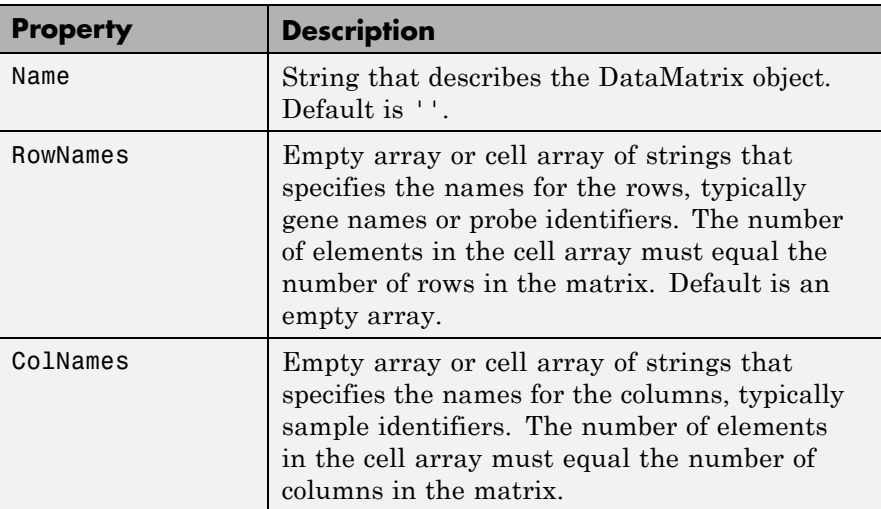

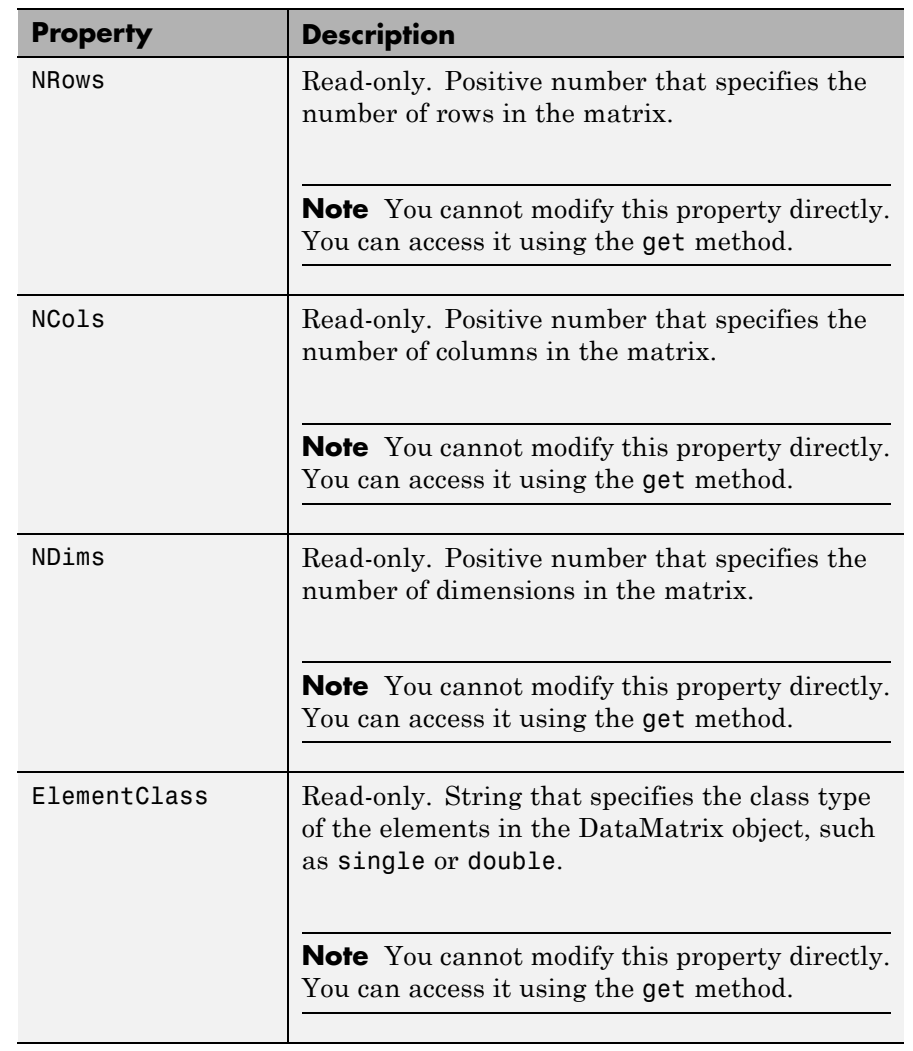

## **Properties of a DataMatrix Object (Continued)**

# **DataMatrix object**

### **Method Summary**

#### **General Methods of a DataMatrix Object**

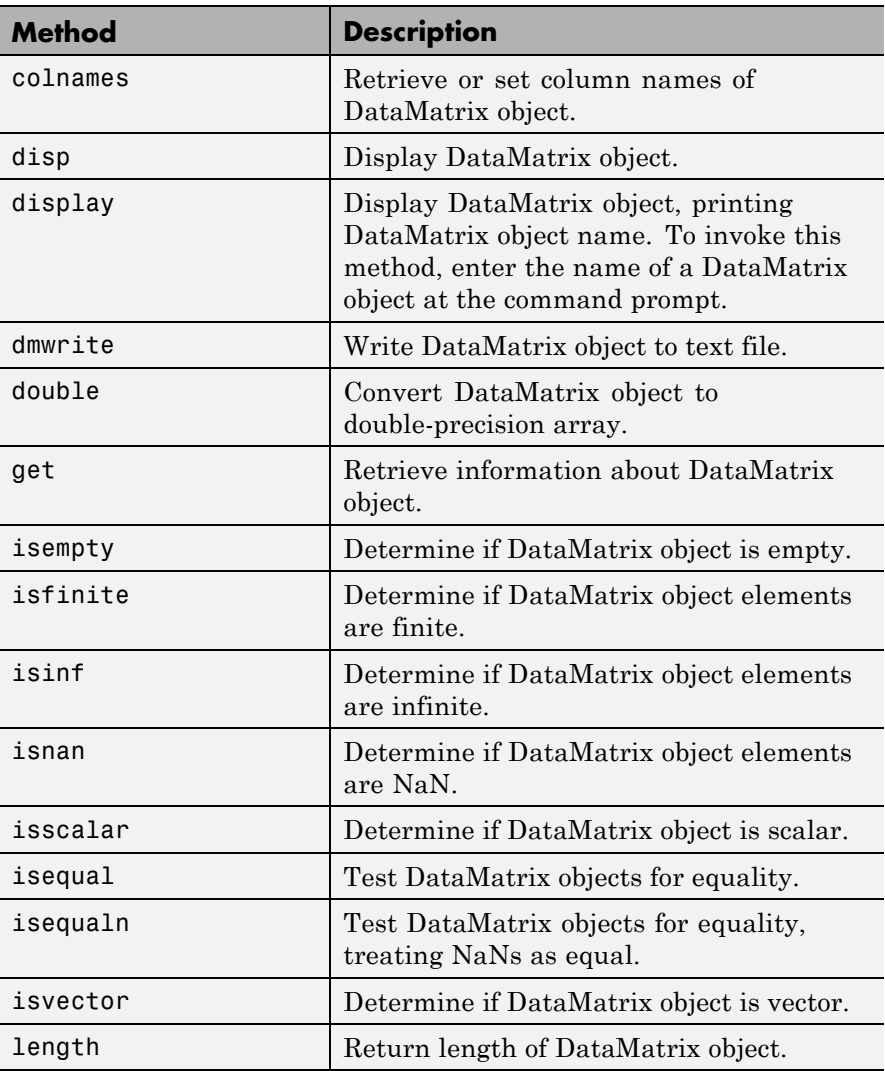

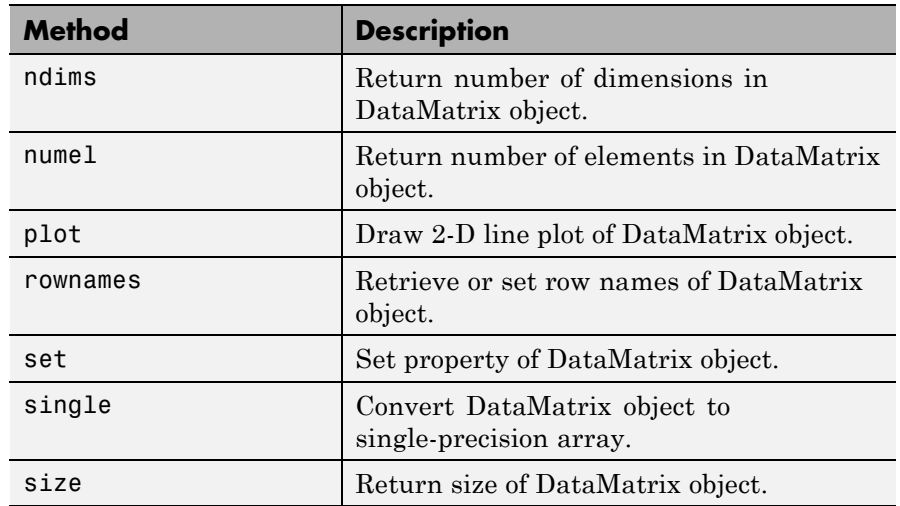

#### **General Methods of a DataMatrix Object (Continued)**

#### **Methods for Manipulating the Data in a DataMatrix Object**

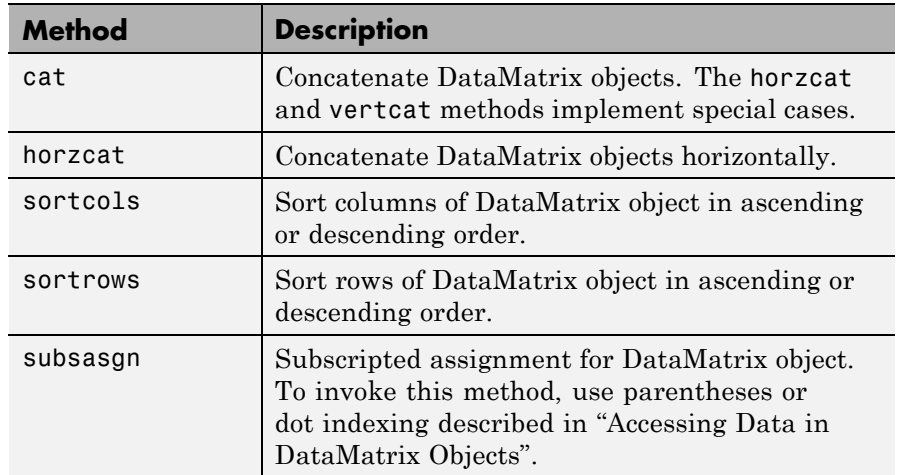

#### **Methods for Manipulating the Data in a DataMatrix Object (Continued)**

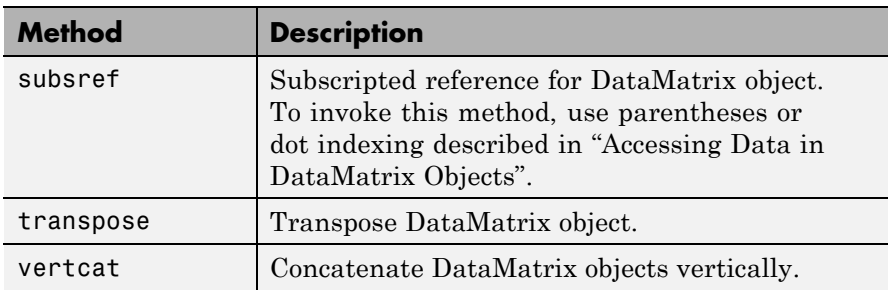

#### **Descriptive Statistics and Statistical Learning Methods**

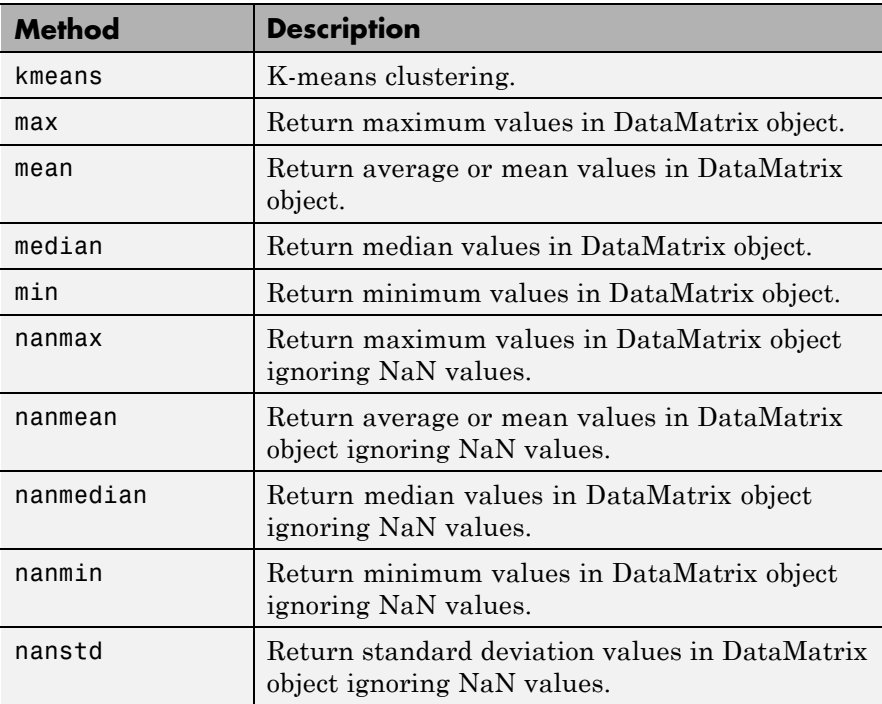

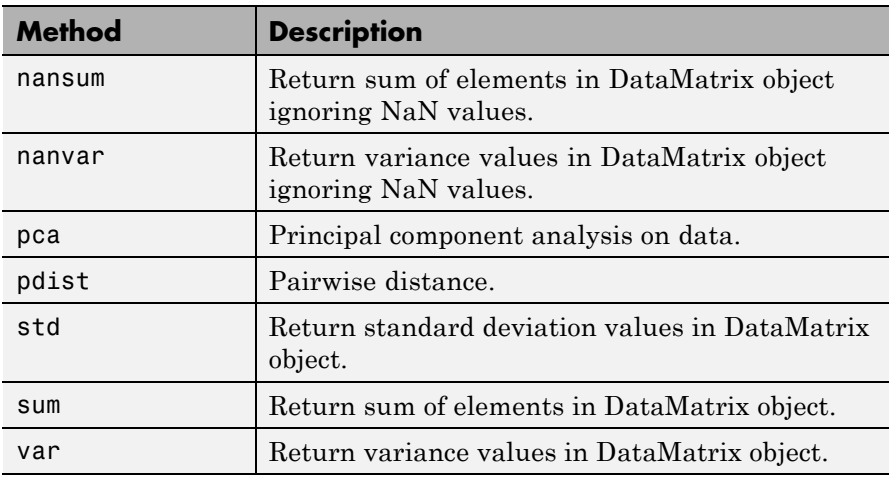

#### **Descriptive Statistics and Statistical Learning Methods (Continued)**

#### **Unary Methods — Exponential**

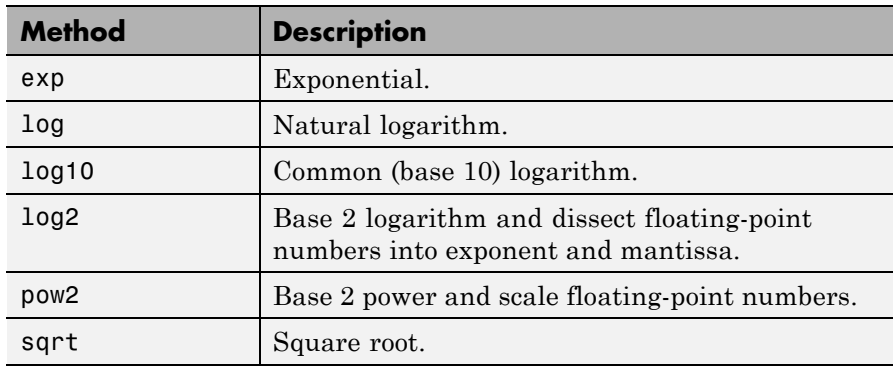

#### **Unary Methods — Integer**

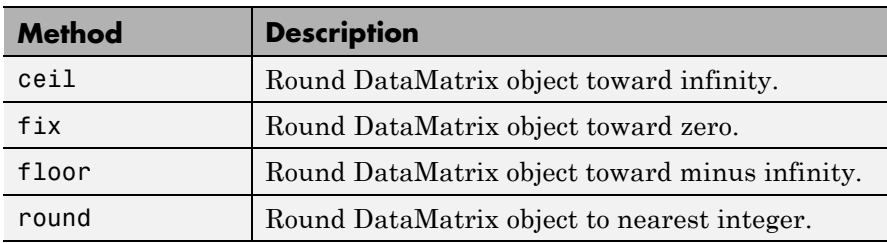

#### **Unary Methods — Custom**

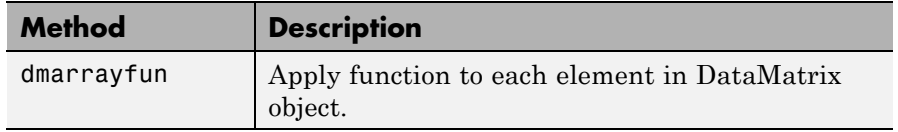

### **Binary Methods — Arithmetic Operator**

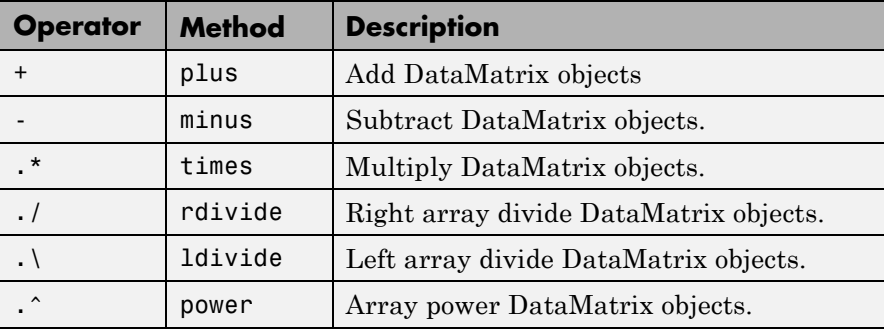

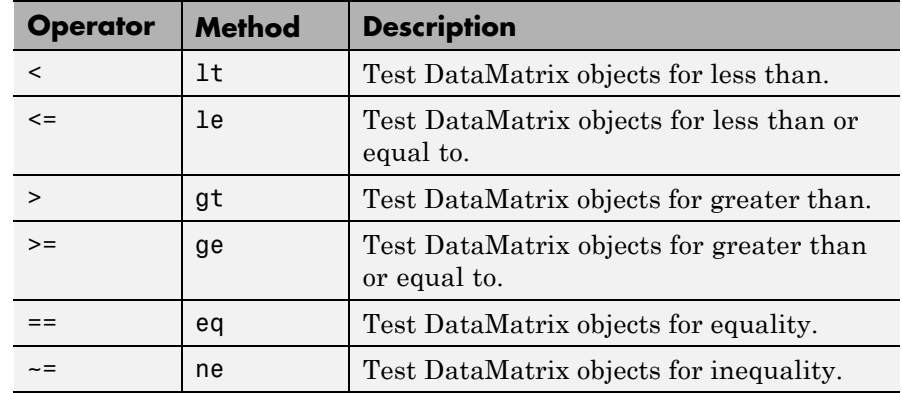

#### **Binary Methods — Relational Operator**

#### **Binary Methods — Custom**

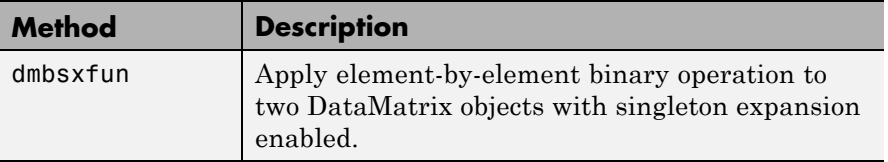

#### **Examples Determining Properties and Property Values of a DataMatrix Object**

You can display all properties and their current values of a DataMatrix object, *DMobj*, by using the following syntax:

get(*DMobj*)

You can return all properties and their current values of *DMobj*, a DataMatrix object, to *DMstruct*, a scalar structure in which each field name is a property of a DataMatrix object, and each field contains the value of that property, by using the following syntax:

*DMstruct* = get(*DMobj*)

You can return the value of a specific property of a DataMatrix object, *DMobj*, by using either of the following syntaxes:

*PropertyValue* = get(*DMObj*, '*PropertyName*')

```
PropertyValue = DMObj.PropertyName
```
You can return the value of specific properties of a DataMatrix object, *DMobj*, by using the following syntax:

```
[Property1Value, Property2Value, ...] = get(DMobj, ...
'Property1Name', 'Property2Name', ...)
```
#### **Determining Possible Values of DataMatrix Object Properties**

You can display possible values for all properties that have a fixed set of property values in a DataMatrix object, *DMobj*, by using the following syntax:

```
set(DMobj)
```
You can display possible values for a specific property that has a fixed set of property values in a DataMatrix object, *DMobj*, by using the following syntax:

```
set(DMObj, 'PropertyName')
```
#### **Specifying Properties of a DataMatrix Object**

You can set a specific property of a DataMatrix object, *DMObj*, by using either of the following syntaxes:

*DMObj* = set(*DMObj*, '*PropertyName*', *PropertyValue*)

```
DMObj.PropertyName = PropertyValue
```
You can set multiple properties of a DataMatrix object, *DMobj*, by using the following syntax:

```
set(DMobj, 'PropertyName1', PropertyValue1, ...
    'PropertyName2', PropertyValue2, ...)
```
**Note** For more examples of creating and using DataMatrix objects, see "Representing Expression Data Values in DataMatrix Objects".

**See Also** DataMatrix | colnames | disp | dmarrayfun | dmbsxfun | dmwrite | double | eq | ge | get | gt | horzcat | isequal | isequaln | ldivide | le | lt | max | mean | median | min | minus | ndims | ne | numel | plot | plus | power | rdivide | rownames | set | single | sortcols | sortrows | std | sum | times | var | vertcat

## **DataMatrix**

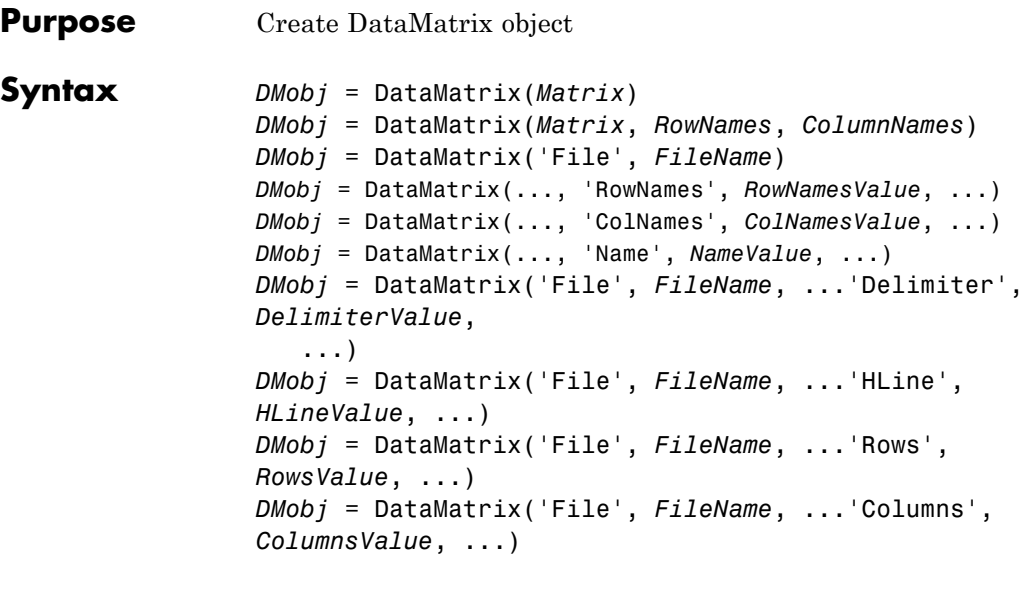

**Arguments** *Matrix* Two-dimensional numeric or logical array.

*RowNames* Rownames for the DataMatrix object, specified by a numeric vector, character array, or cell array of strings, whose elements are equal in number to the number of rows in *Matrix*. *RowNames* are typically gene names or probe identifiers from a microarray experiment.

**Note** The row names do not need to be unique.

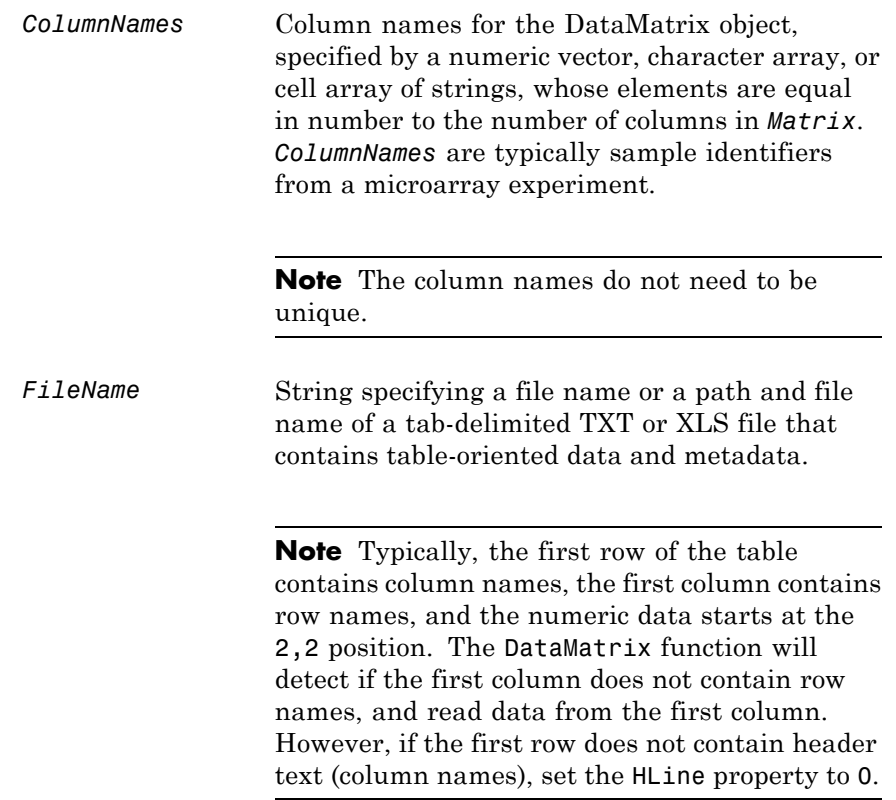

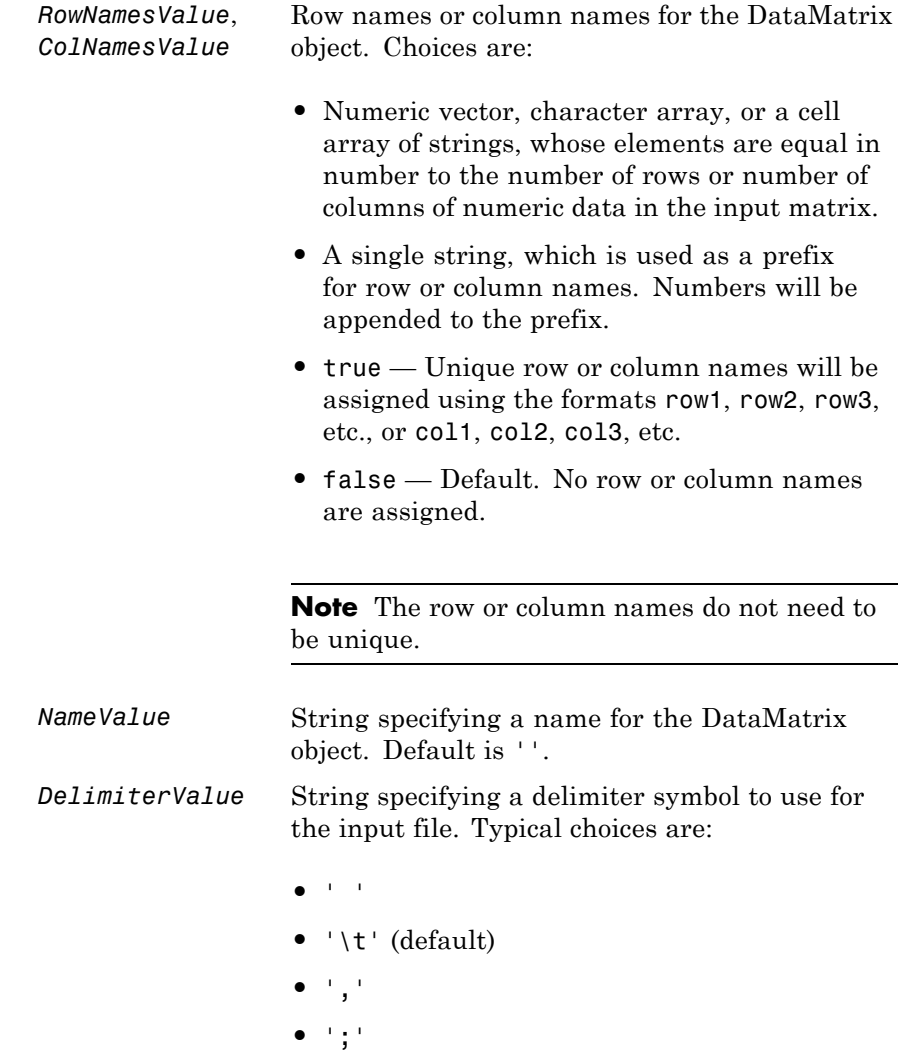

**•** '|'

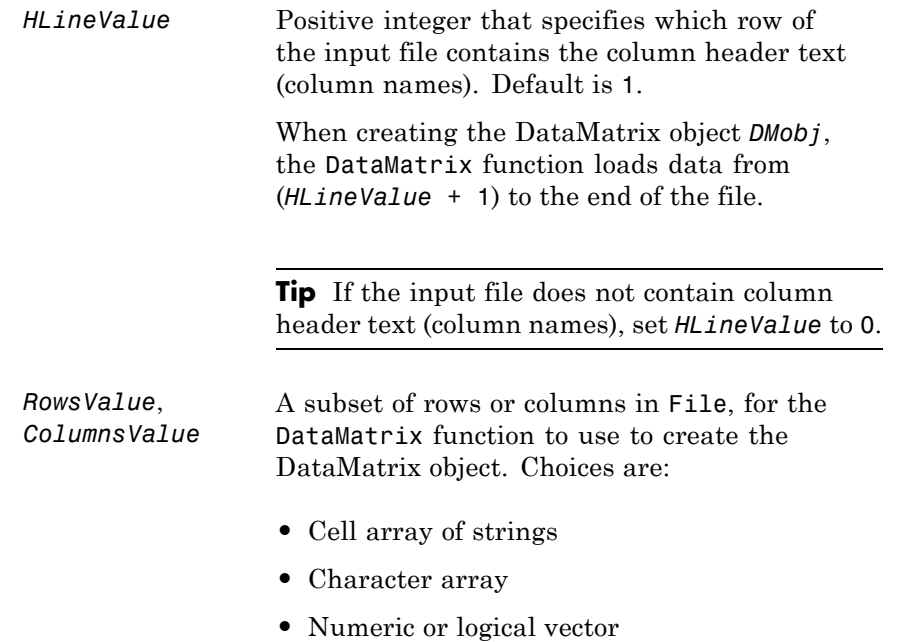

**Description** A DataMatrix object encapsulates measurement data and feature metadata from a microarray experiment so that it can be indexed by gene names or probe identifiers and by sample identifiers. For examples of creating and using DataMatrix objects, see "Representing Expression Data Values in DataMatrix Objects".

**Note** The DataMatrix constructor function is part of the microarray object package. To make it available, type the following in the MATLAB command line:

import bioma.data.\*

Otherwise, use bioma.data.DataMatrix instead of DataMatrix, in the following syntaxes.

*DMobj* = DataMatrix(*Matrix*) creates a DataMatrix object, *DMobj*, from *Matrix*, a two-dimensional numeric or logical array. *Matrix* can also be a DataMatrix object.

*DMobj* = DataMatrix(*Matrix*, *RowNames*, *ColumnNames*) creates a DataMatrix object, *DMobj*, from *Matrix*, a two-dimensional numeric or logical array, with row names and column names specified by *RowNames* and *ColumnNames*. *RowNames* and *ColumnNames* can be a numeric vector, character array, or cell array of strings, whose elements are equal in number to the number of rows and number of columns, respectively, in *Matrix*. *RowNames* are typically gene names or probe identifiers, while *ColumnNames* are typically sample identifiers.

**Note** The row or column names do not need to be unique.

*DMobj* = DataMatrix('File', *FileName*) creates a DataMatrix object, *DMobj*, from *FileName*, a string specifying a file name or a path and file name of a tab-delimited TXT or XLS file that contains table-oriented data and metadata.

**Note** Typically, the first row of the table contains column names, the first column contains row names, and the numeric data starts at the 2,2 position. The DataMatrix function will detect if the first column does not contain row names, and read data from the first column. However, if the first row does not contain header text (column names), set the HLine property to 0.

*DMobj* = DataMatrix(..., '*PropertyName*', *PropertyValue*, ...) calls DataMatrix with optional properties that use property name/property value pairs. You can specify one or more properties in any order. Each *PropertyName* must be enclosed in single quotation marks and is case insensitive. These property name/property value pairs are as follows:

*DMobj* = DataMatrix(..., 'RowNames', *RowNamesValue*, ...) specifies row names for *DMobj*. *RowNamesValue* can be any of the following:

- Numeric vector, character array, or a cell array of strings, whose elements are equal in number to the number of rows of numeric data in the input matrix.
- **•** A single string, which is used as a prefix for row names. Row numbers will be appended to the prefix.
- **•** true Unique row names will be assigned using the format row1, row2, row3, etc.
- false Default. No row names are assigned.

**Note** The row names do not need to be unique.

*DMobj* = DataMatrix(..., 'ColNames', *ColNamesValue*, ...) specifies column names for *DMobj*. *ColNamesValue* can be any of the following:

- **•** Numeric vector, character array, or a cell array of strings, whose elements are equal in number to the number of columns of numeric data in the input matrix.
- **•** A single string, which is used as a prefix for column names. Column numbers will be appended to the prefix.
- **•** true Unique column names will be assigned using the format col1, col2, col3, etc.
- false Default. No column names are assigned.

**Note** The column names do not need to be unique.

```
DMobj = DataMatrix(..., 'Name', NameValue, ...) specifies a name
for DMobj. Default is ''.
```

```
DMobj = DataMatrix('File', FileName, ...'Delimiter',
DelimiterValue, ...) specifies a delimiter symbol to use for the input
file. Typical choices are:
```
- **•** ' '
- **•** '\t' (default)
- **•** ','
- **•** ';'
- **•** '|'

```
DMobj = DataMatrix('File', FileName, ...'HLine',
HLineValue, ...) specifies which row of the input file contains
the column header text (column names). HLineValue is a positive
integer. Default is 1. When creating the DataMatrix object DMobj, the
DataMatrix function loads data from (HLineValue + 1) to the end of
the file.
```
**Tip** If the input file does not contain column header text (column names), set *HLineValue* to 0.

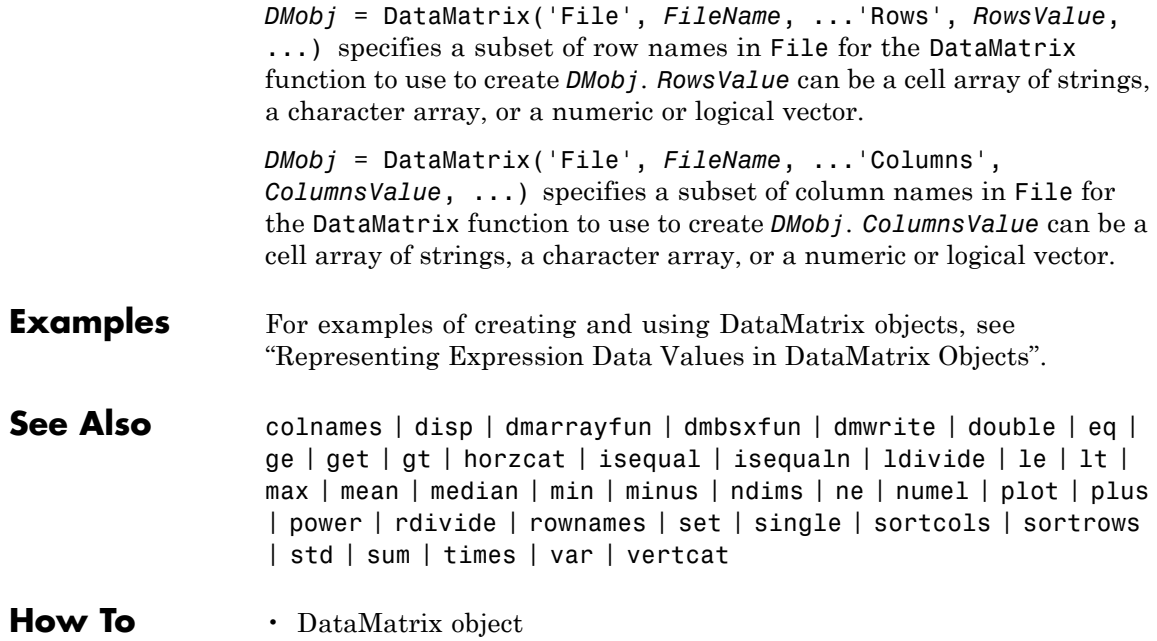

# **dayhoff**

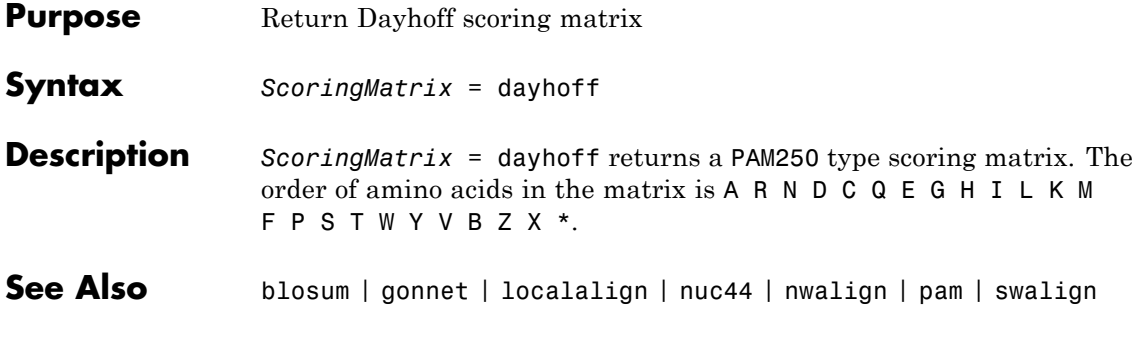

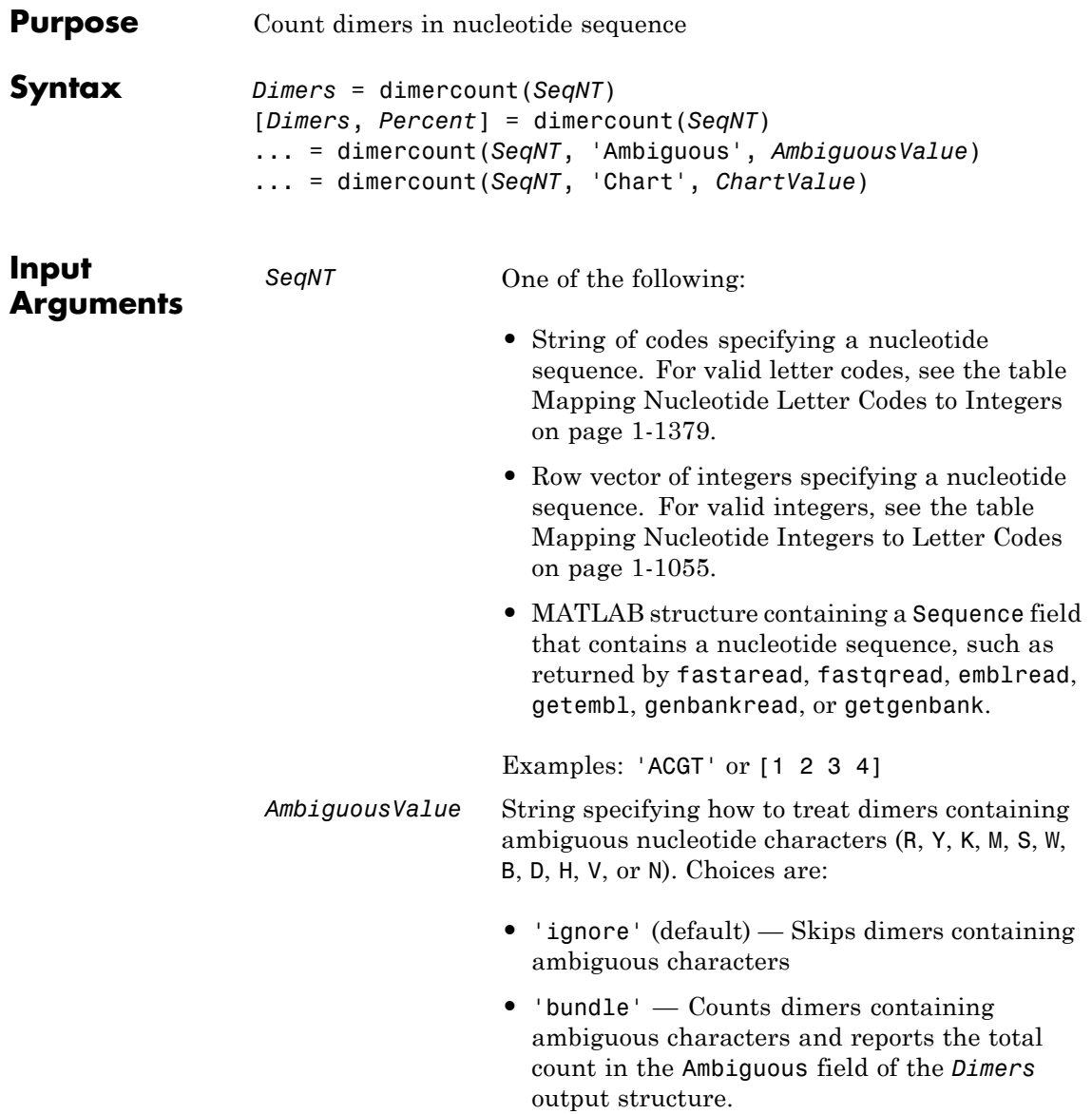

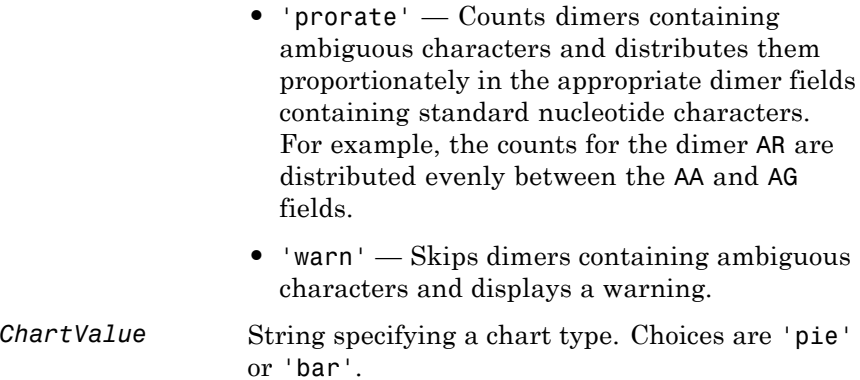

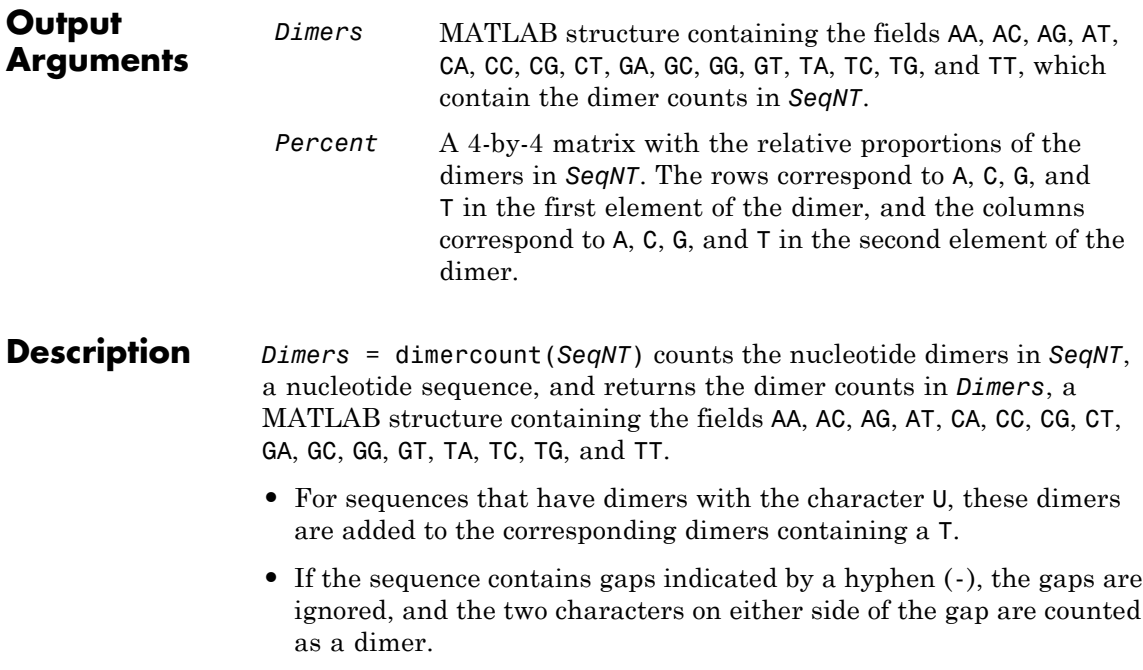
**•** If the sequence contains unrecognized characters, then dimers containing these characters are ignored, and the following warning message appears:

Warning: Unknown symbols appear in the sequence. These will be igno

[*Dimers*, *Percent*] = dimercount(*SeqNT*) returns *Percent*, a 4-by-4 matrix with the relative proportions of the dimers in *SeqNT*. The rows correspond to A, C, G, and T in the first element of the dimer, and the columns correspond to A, C, G, and T in the second element of the dimer.

... = dimercount(*SeqNT*, 'Ambiguous', *AmbiguousValue*) specifies how to treat dimers containing ambiguous nucleotide characters. Choices are:

- **•** 'ignore' (default)
- **•** 'bundle'
- **•** 'prorate'
- **•** 'warn'

... = dimercount(*SeqNT*, 'Chart', *ChartValue*) creates a chart showing the relative proportions of the dimers. *ChartValue* can be 'pie' or 'bar'.

#### **Examples** Count the dimers in a nucleotide sequence and display a matrix of the percentage of each dimer.

[Dimers, Percent] = dimercount('TAGCTGGCCAAGCGAGCTTG')

Dimers =

AA: 1 AC: 0 AG: 3 AT: 0 CA: 1 CC: 1

### **dimercount**

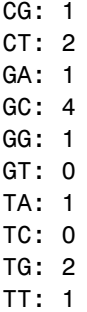

Percent =

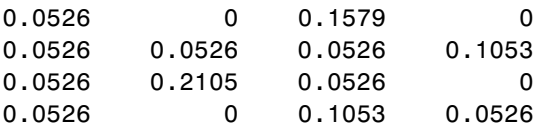

**See Also** aacount | basecount | baselookup | codoncount | nmercount | ntdensity

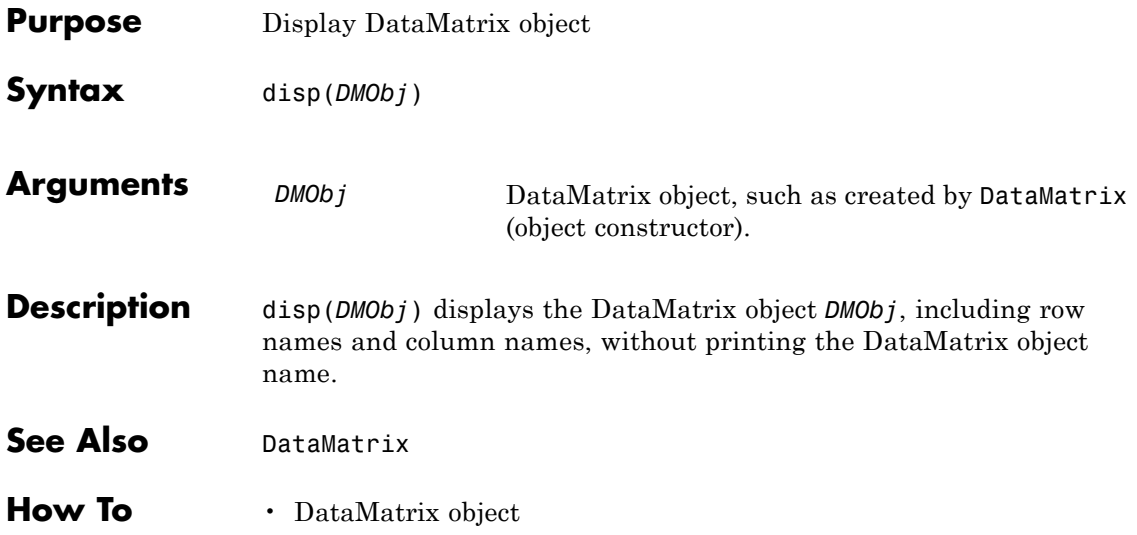

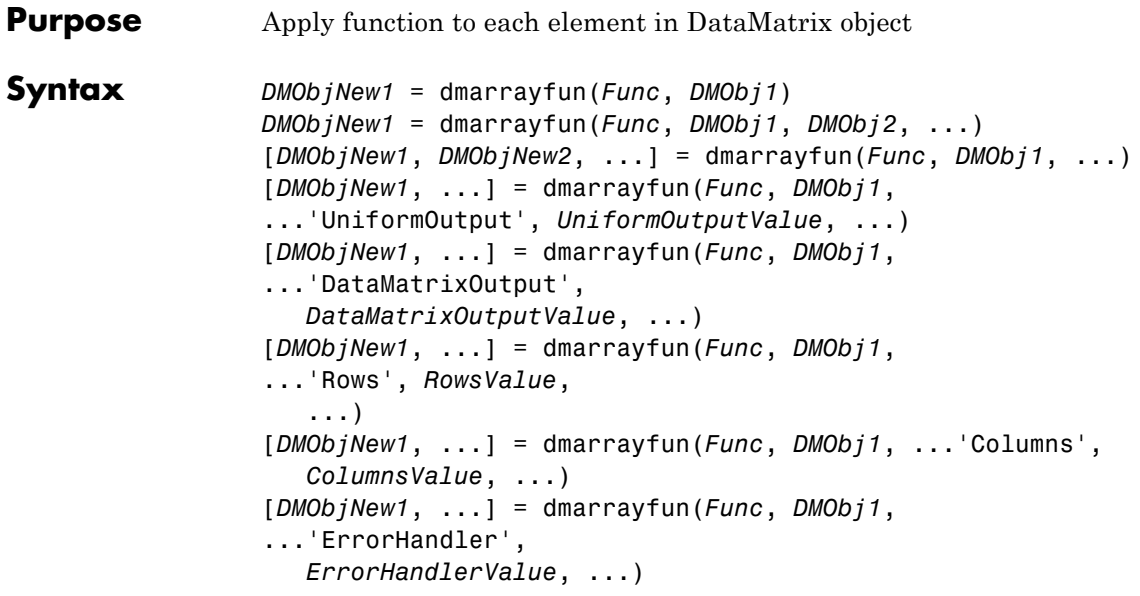

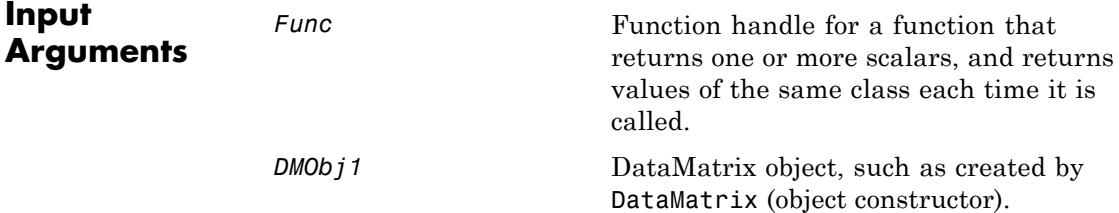

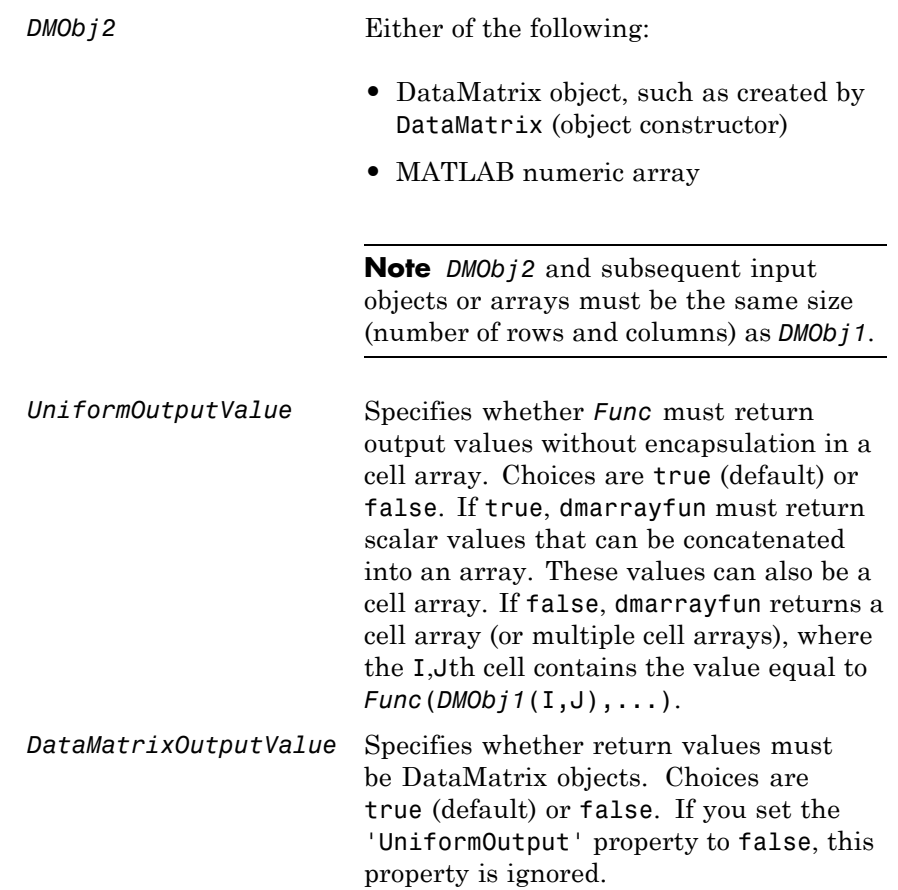

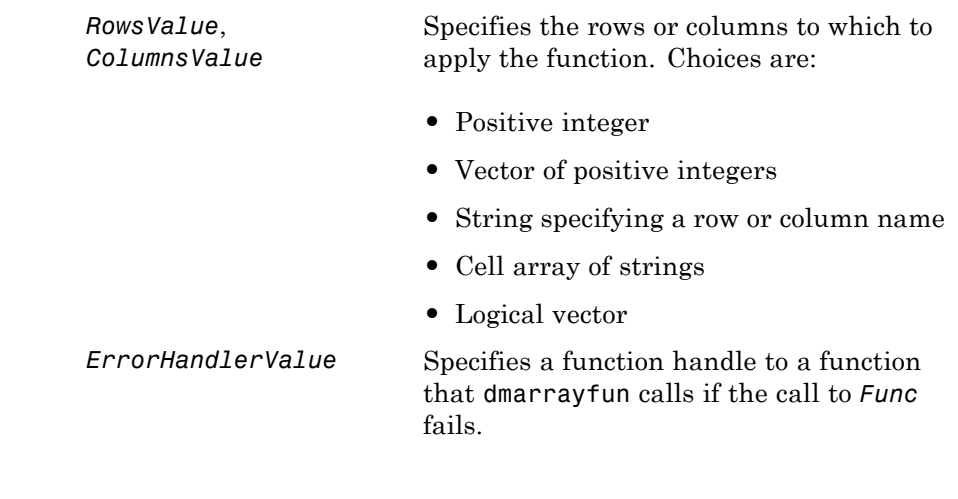

**Output Arguments** *DMObjNew1*, *DMObjNew2* DataMatrix objects created from applying the function to each element in one or more DataMatrix objects. The size (number of rows and columns), row names, and column names will be the same as *DMObj1*.

**Description** *DMObjNew1* = dmarrayfun(*Func*, *DMObj1*) applies the function specified by *Func* to each element in *DMObj1*, a DataMatrix object, and returns the results in *DMObjNew1*, a new DataMatrix object. *DMObjNew1* has the same size (number of rows and columns), row names, and column names as *DMObj1*. The I,Jth element of *DMObjNew1* is equal to *Func*(*DMObj1*(I,J)), where *Func* is a function handle for a function that takes one input argument, returns one scalar value, and returns values of the same class each time it is called.

> *DMObjNew1* = dmarrayfun(*Func*, *DMObj1*, *DMObj2*, ...) evaluates the function specified by *Func* using elements in *DMObj1*, *DMObj2*, etc. as input arguments. The I,Jth element of *DMObjNew1* is equal to *Func*(*DMObj1*(I,J), *DMObj2*(I,J), ...), where *Func* is a function handle for a function that takes multiple input arguments, returns one scalar, and returns values of the same class each time it is called.

[*DMObjNew1*, *DMObjNew2*, ...] = dmarrayfun(*Func*, *DMObj1*, ...) evaluates the function specified by *Func* using elements in *DMObj1*, and possibly other input arguments. *Func* is a function handle for a function that takes one or more input arguments, returns multiple scalars, and returns values of the same class each time it is called. It returns DataMatrix objects *DMObjNew1*, *DMObjNew2*, etc. with each one corresponding to one of the outputs of *Func*. The outputs of *Func* may be of different classes, however, but each output must be the same each time it is called.

[*DMObjNew1*, ...] = dmarrayfun(*Func*, *DMObj1*, ...'*PropertyName*', *PropertyValue*, ...) calls dmarrayfun with optional properties that use property name/property value pairs. You can specify one or more properties in any order. Each *PropertyName* must be enclosed in single quotation marks and is case insensitive. These property name/property value pairs are as follows:

[*DMObjNew1*, ...] = dmarrayfun(*Func*, *DMObj1*, ...'UniformOutput', *UniformOutputValue*, ...) specifies whether *Func* must return output values without encapsulation in a cell array. Choices are true (default) or false. If true, dmarrayfun must return scalar values that can be concatenated into an array. These values can also be a cell array. If false, dmarrayfun returns a cell array (or multiple cell arrays), where the I,Jth cell contains the value equal to *Func*(*DMObj1*(I,J),...).

[*DMObjNew1*, ...] = dmarrayfun(*Func*, *DMObj1*, ...'DataMatrixOutput', *DataMatrixOutputValue*, ...) specifies whether return values must be DataMatrix objects. Choices are true (default) or false. If you set the 'UniformOutput' property to false, this property is ignored.

[*DMObjNew1*, ...] = dmarrayfun(*Func*, *DMObj1*, ...'Rows', *RowsValue*, ...) applies the function only to the rows in the DataMatrix object specified by *RowsValue*, which can be a positive integer, vector of positive integers, string specifying a row name, cell array of strings, or a logical vector.

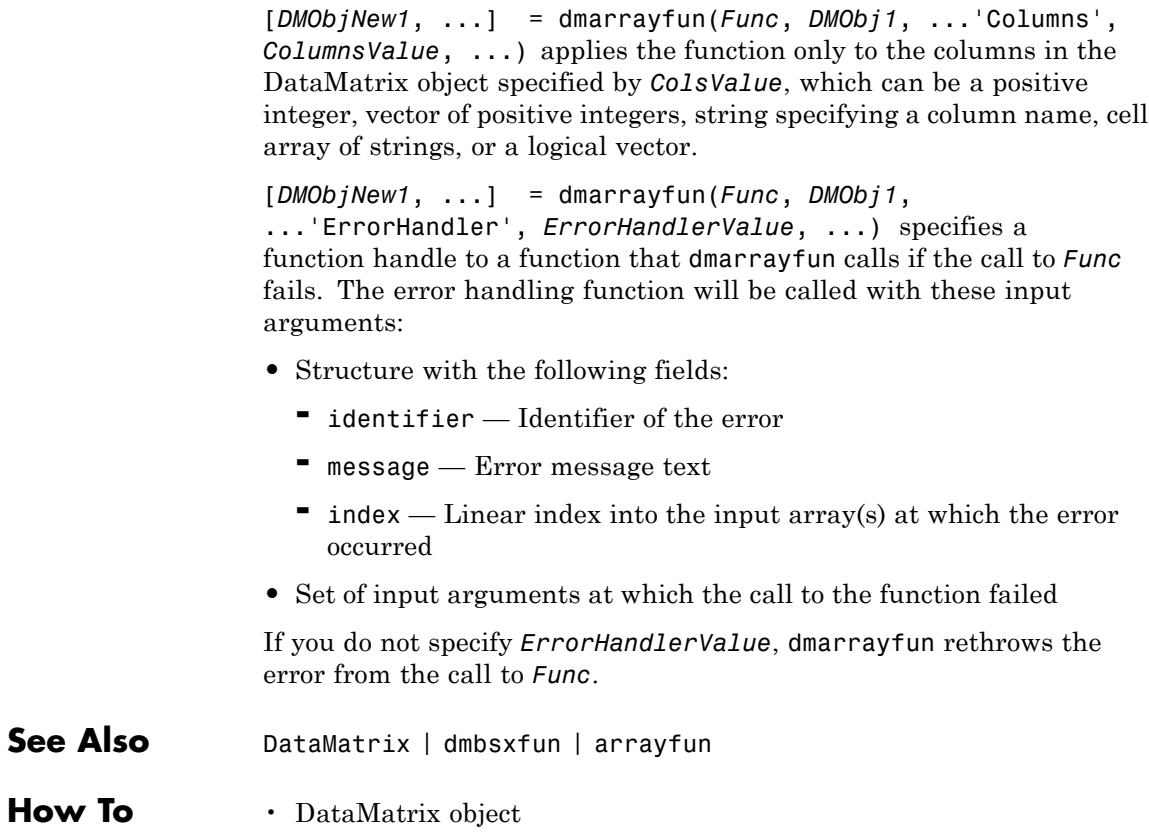

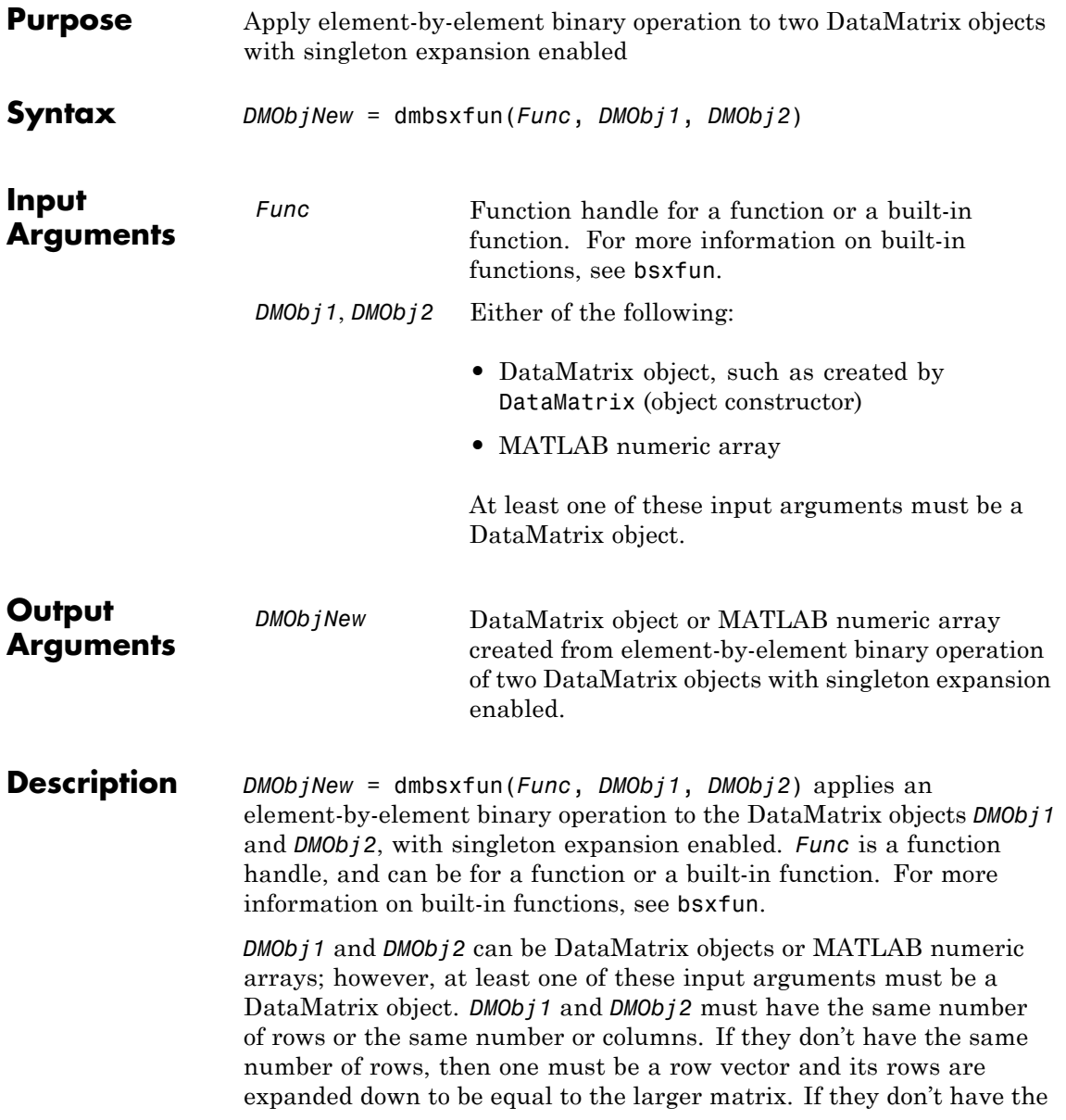

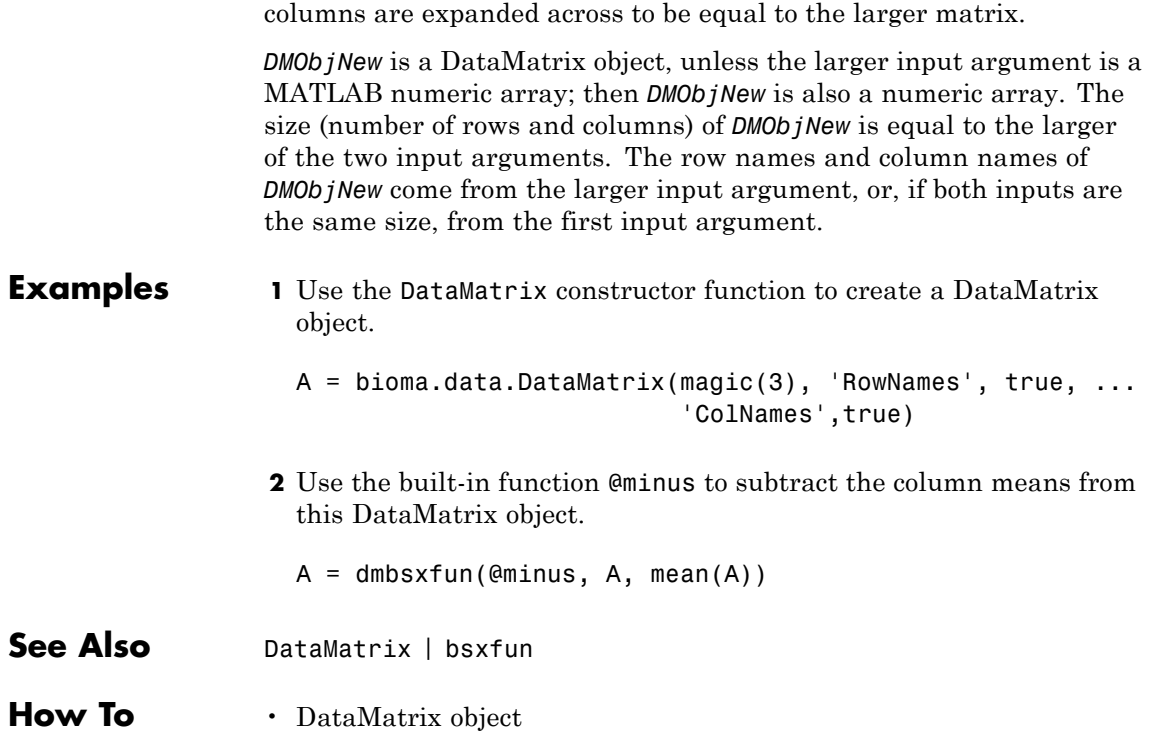

same number of columns, then one must be a column vector and its

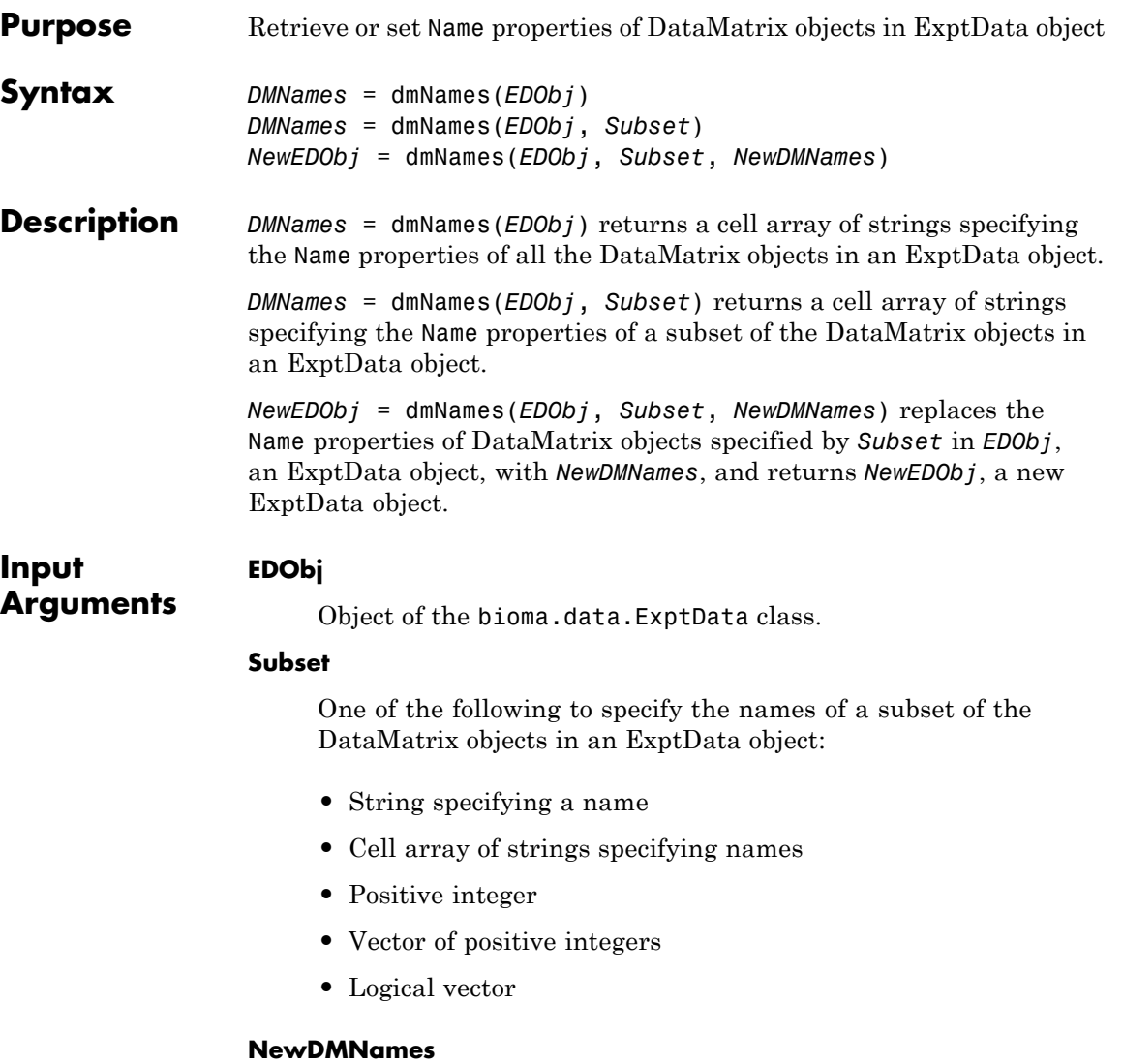

New names for specific DataMatrix objects within an ExptData object, specified by one of the following:

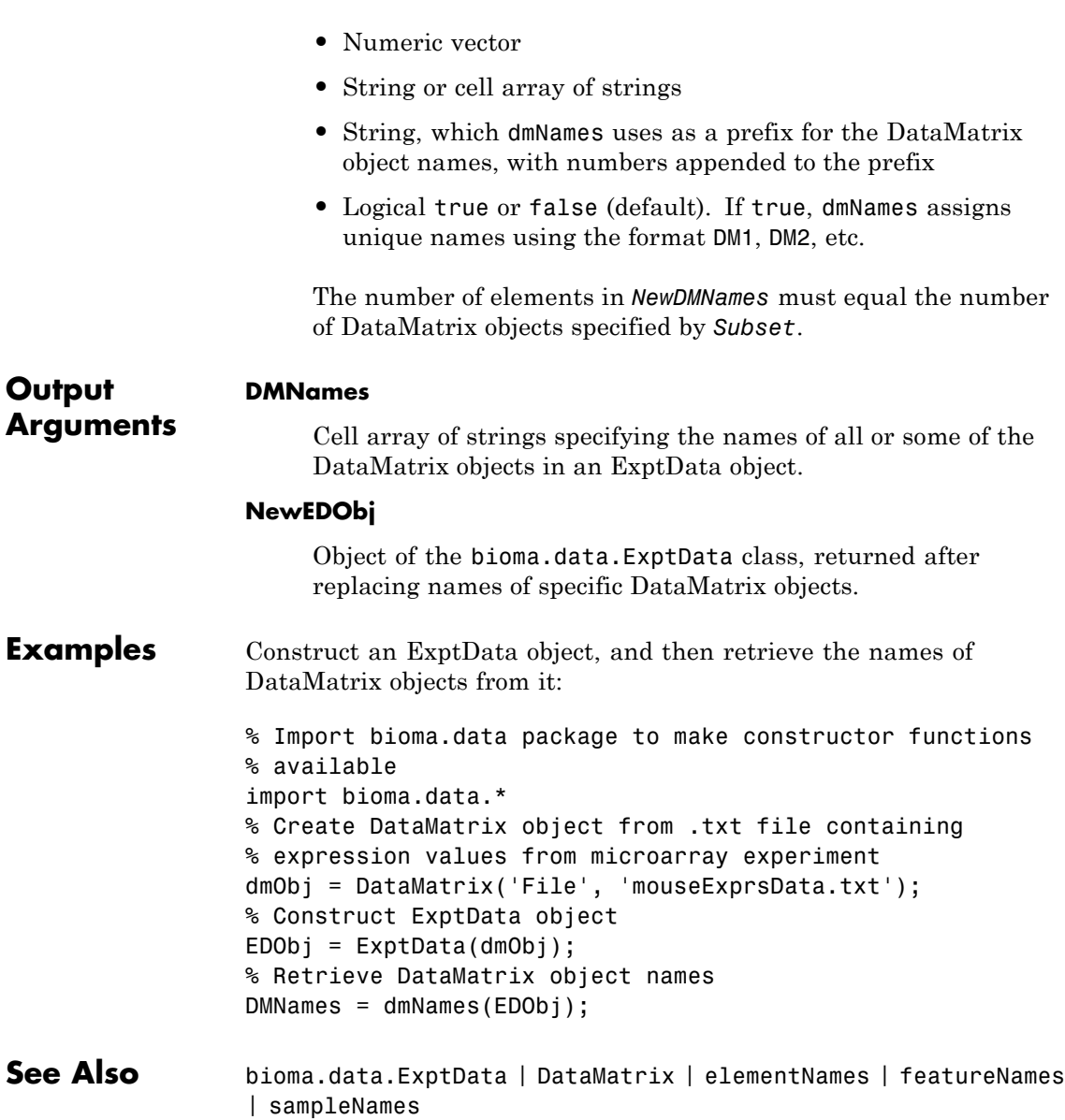

**How To** • "Representing Expression Data Values in ExptData Objects"

# **dmwrite (DataMatrix)**

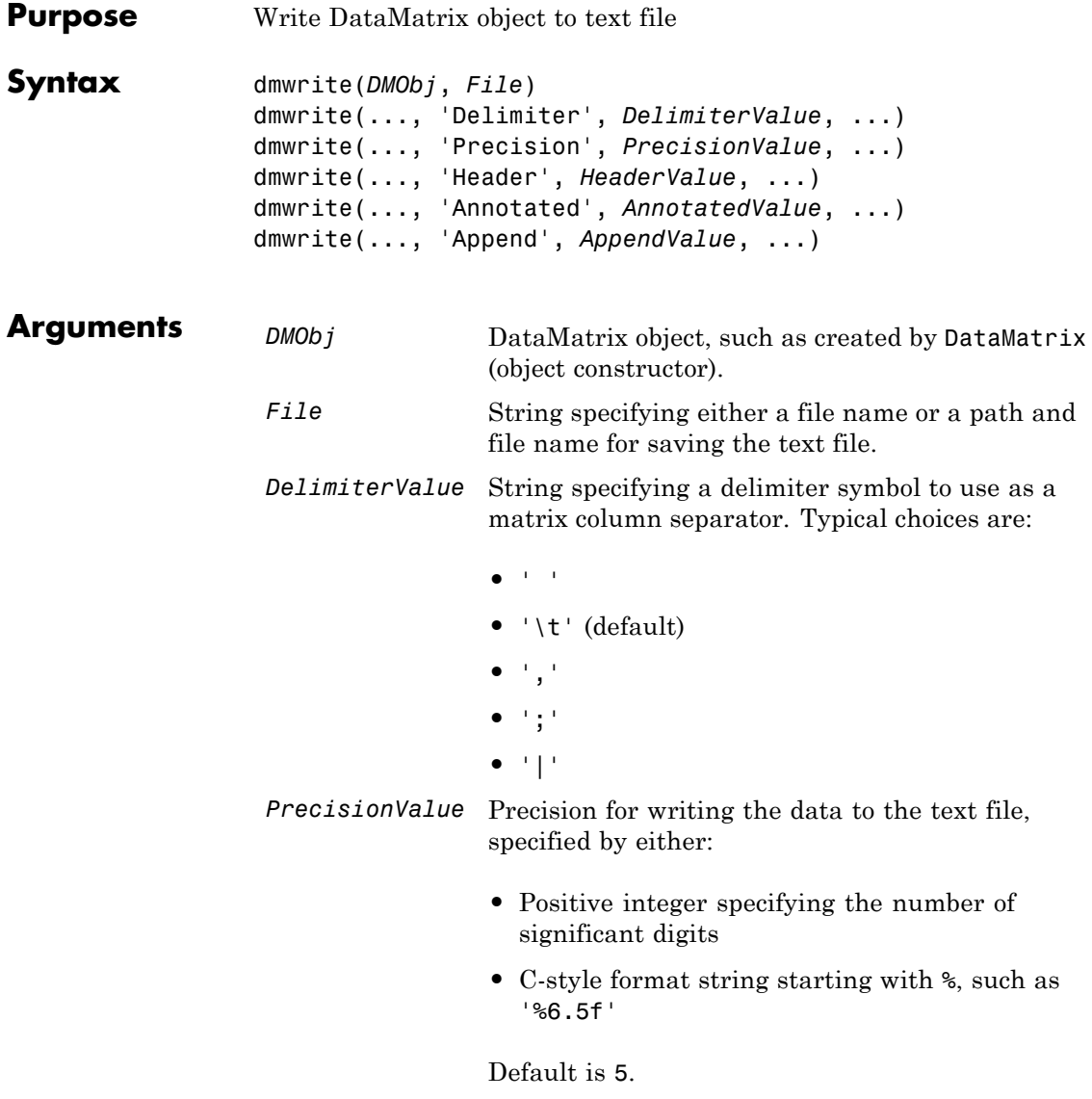

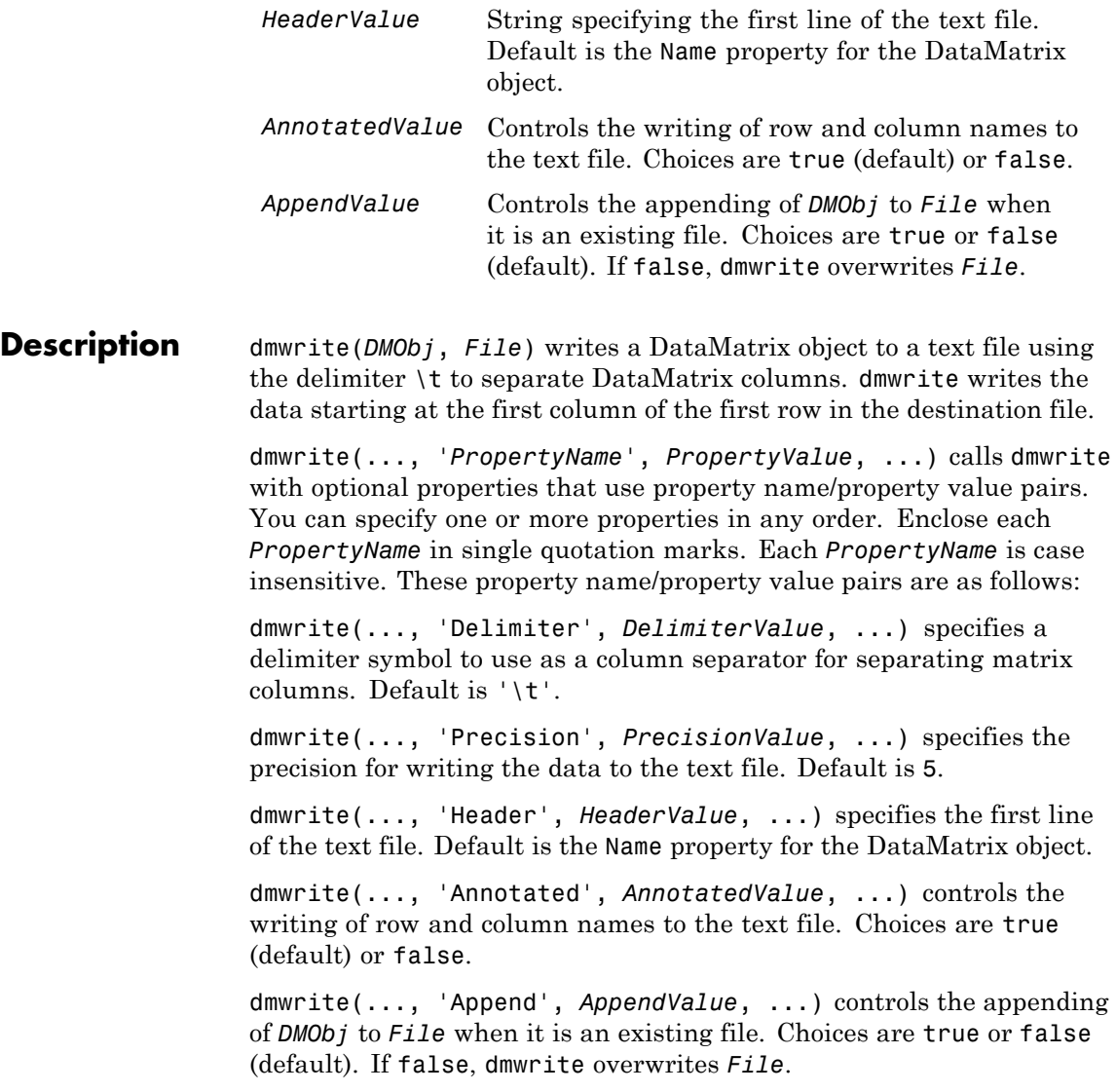

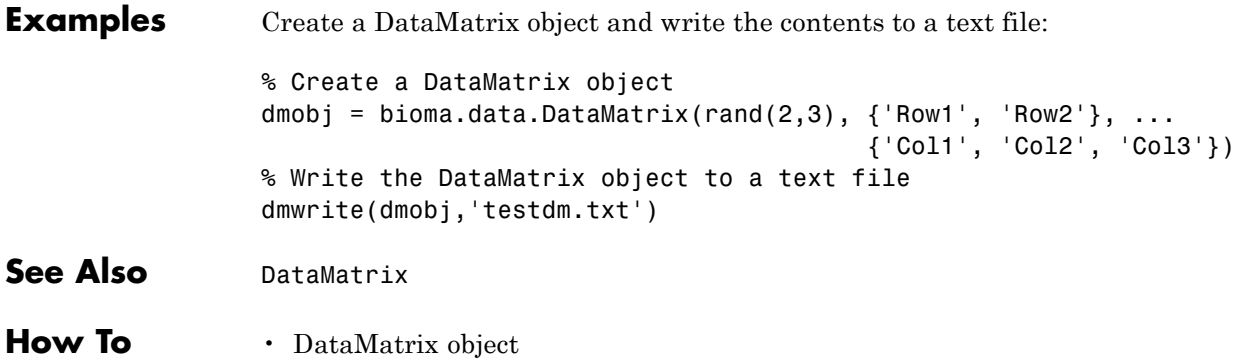

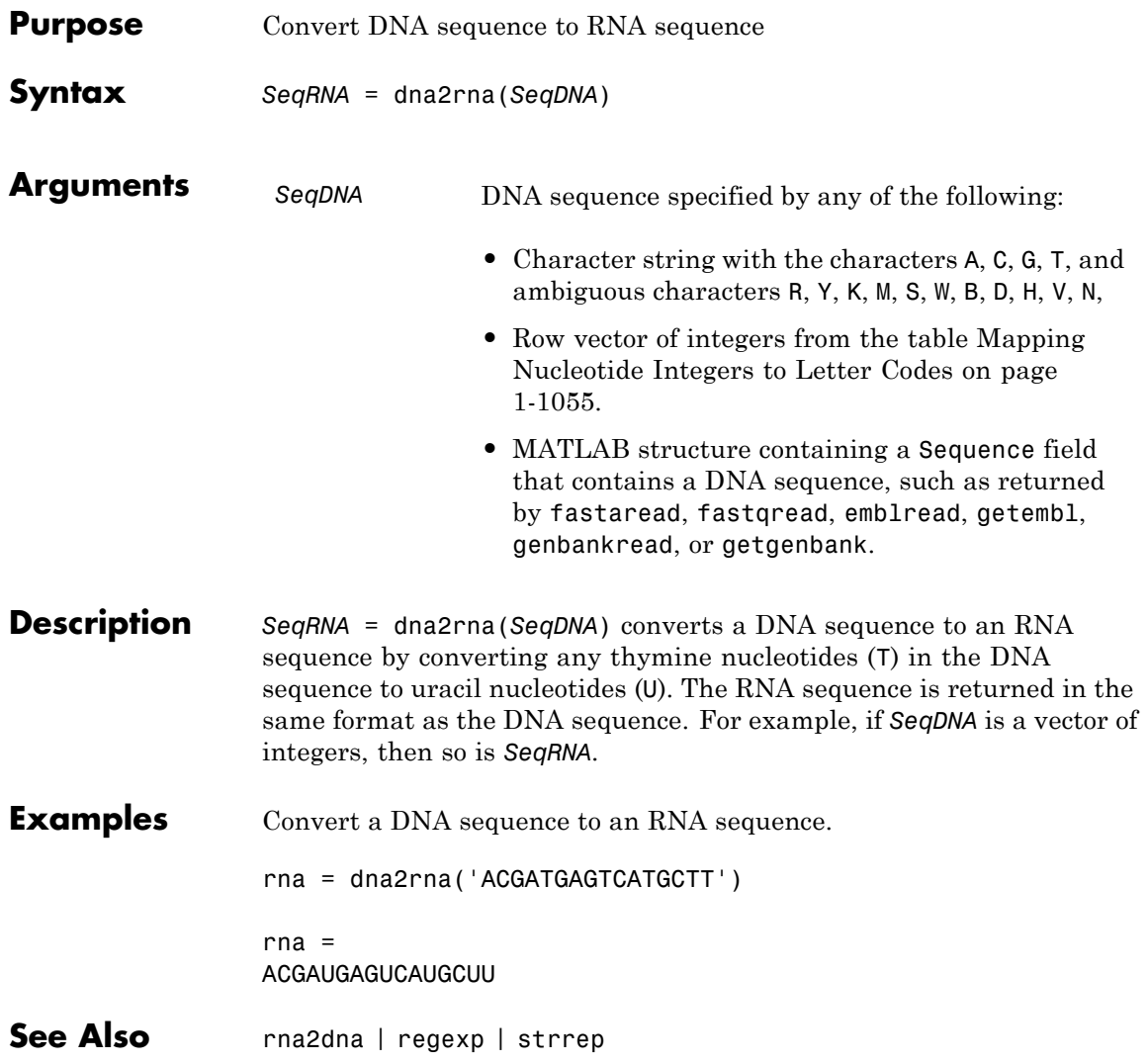

## **dnds**

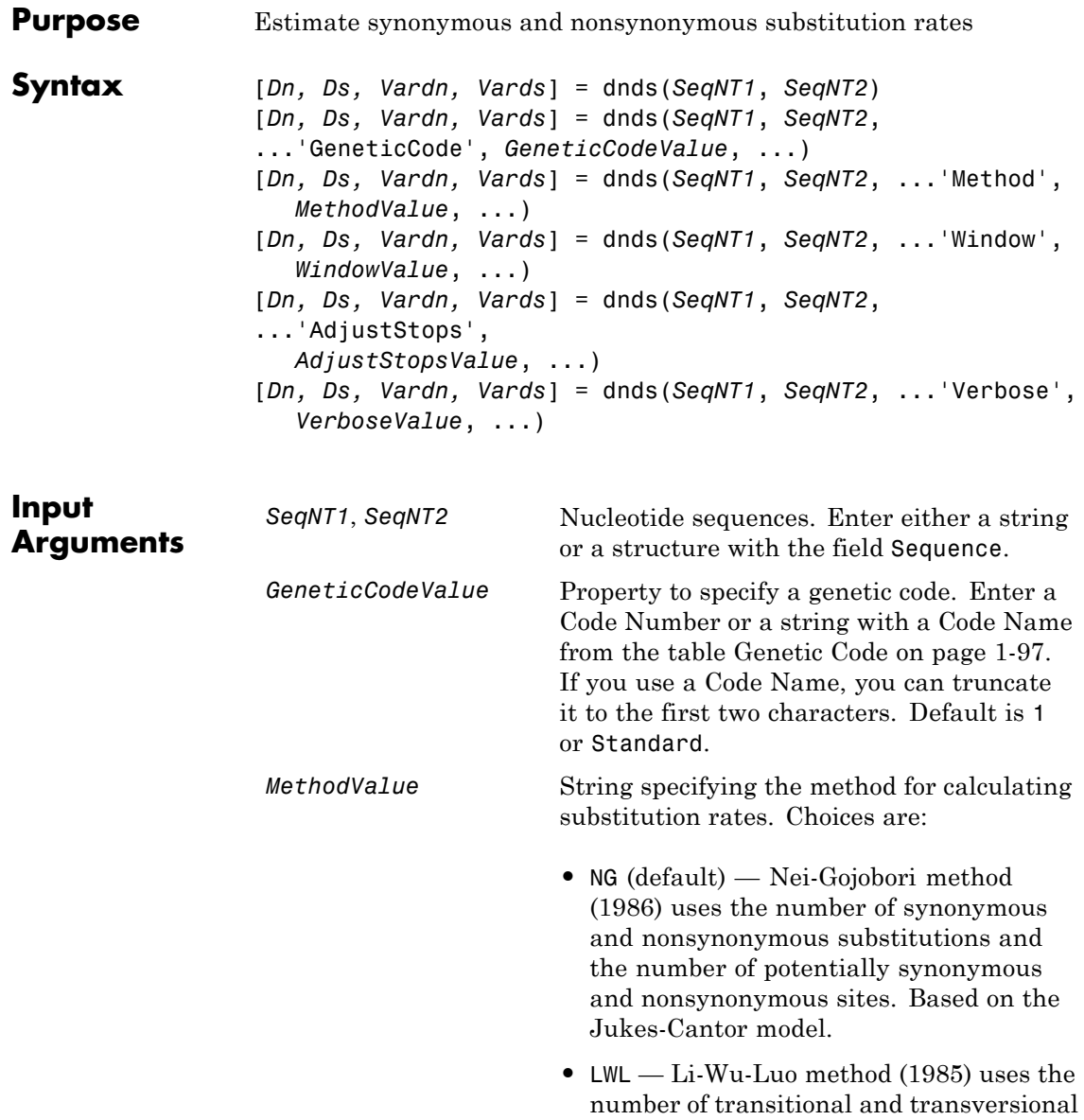

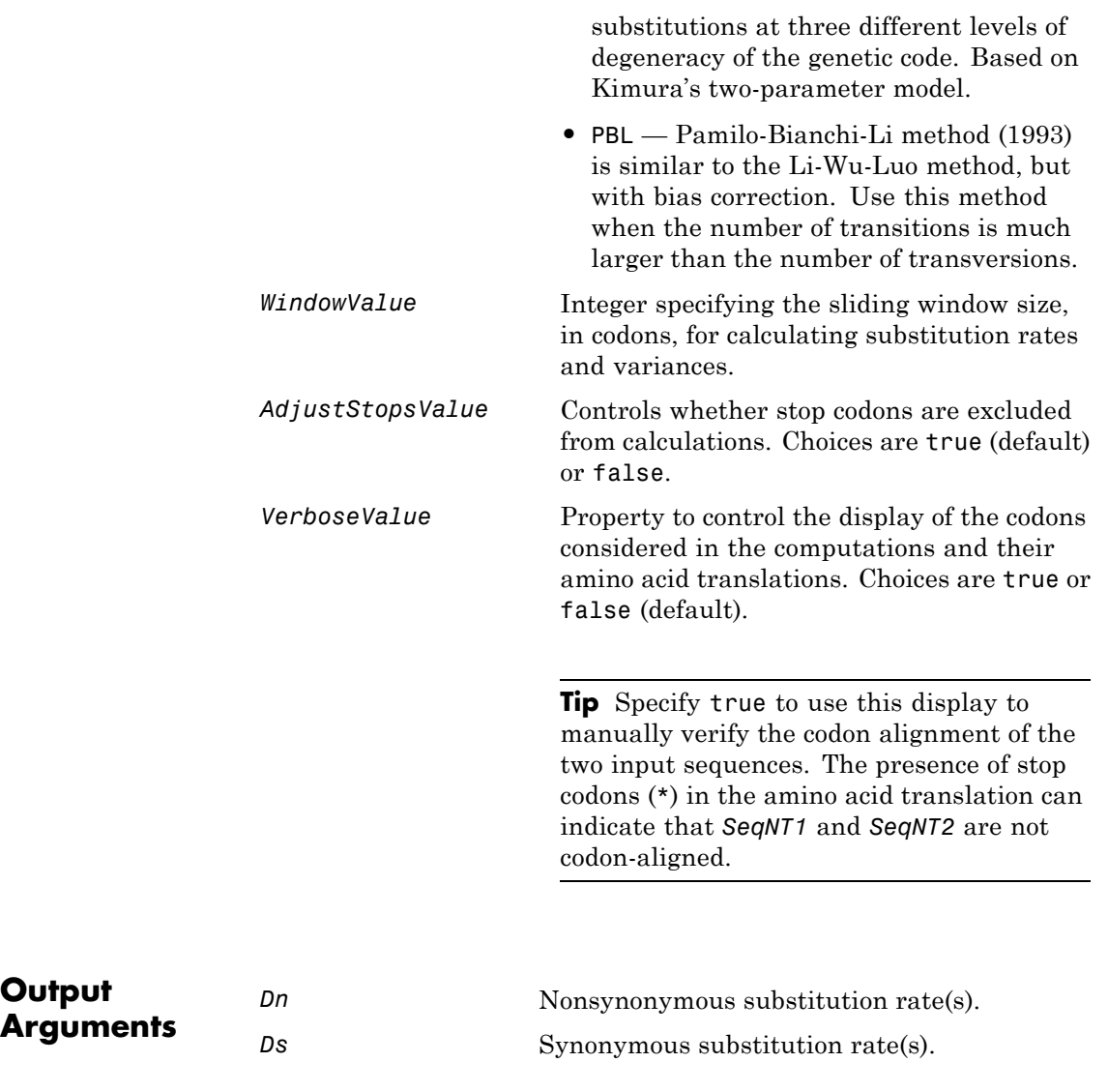

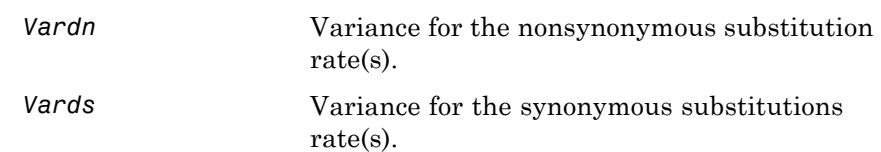

**Description** [*Dn, Ds, Vardn, Vards*] = dnds(*SeqNT1*, *SeqNT2*) estimates the synonymous and nonsynonymous substitution rates per site between the two homologous nucleotide sequences, *SeqNT1* and *SeqNT2*, by comparing codons using the Nei-Gojobori method.

dnds returns:

- **•** *Dn* Nonsynonymous substitution rate(s).
- **•** *Ds* Synonymous substitution rate(s).
- **•** *Vardn* Variance for the nonsynonymous substitution rate(s).
- **•** *Vards* Variance for the synonymous substitutions rate(s).

This analysis:

**•** Assumes that the nucleotide sequences, *SeqNT1* and *SeqNT2*, are codon-aligned, that is, do not have frame shifts

**Tip** If your sequences are not codon-aligned, use the nt2aa function to convert them to amino acid sequences, use the nwalign function to globally align them, then use the seqinsertgaps function to recover the corresponding codon-aligned nucleotide sequences. For an example, see ["Estimate synonymous and nonsynonymous](#page-597-0) [substitution rates between two nucleotide sequences" on page 1-592.](#page-597-0)

- **•** Excludes codons that include ambiguous nucleotide characters or gaps
- **•** Considers the number of codons in the shorter of the two nucleotide sequences

#### **Caution**

If *SeqNT1* and *SeqNT2* are too short or too divergent, saturation can be reached, and dnds returns NaNs and a warning message.

[*Dn, Ds, Vardn, Vards*] = dnds(*SeqNT1*, *SeqNT2*, ...'*PropertyName*', *PropertyValue*, ...) calls dnds with optional properties that use property name/property value pairs. You can specify one or more properties in any order. Each *PropertyName* must be enclosed in single quotation marks and is case insensitive. These property name/property value pairs are as follows:

[*Dn, Ds, Vardn, Vards*] = dnds(*SeqNT1*, *SeqNT2*, ...'GeneticCode', *GeneticCodeValue*, ...) calculates synonymous and nonsynonymous substitution rates using the specified genetic code. Enter a Code Number or a string with a Code Name from the table [Genetic Code on page 1-97.](#page-102-0) If you use a Code Name, you can truncate it to the first two characters. Default is 1 or Standard.

[*Dn, Ds, Vardn, Vards*] = dnds(*SeqNT1*, *SeqNT2*, ...'Method', *MethodValue*, ...) allows you to calculate synonymous and nonsynonymous substitution rates using the following algorithms:

- **•** NG (default) Nei-Gojobori method (1986) uses the number of synonymous and nonsynonymous substitutions and the number of potentially synonymous and nonsynonymous sites. Based on the Jukes-Cantor model.
- **•** LWL Li-Wu-Luo method (1985) uses the number of transitional and transversional substitutions at three different levels of degeneracy of the genetic code. Based on Kimura's two-parameter model.
- **•** PBL Pamilo-Bianchi-Li method (1993) is similar to the Li-Wu-Luo method, but with bias correction. Use this method when the number of transitions is much larger than the number of transversions.

[*Dn, Ds, Vardn, Vards*] = dnds(*SeqNT1*, *SeqNT2*, ...'Window', *WindowValue*, ...) performs the calculations over a sliding window,

<span id="page-597-0"></span>specified in codons. Each output is an array containing a rate or variance for each window.

```
[Dn, Ds, Vardn, Vards] = dnds(SeqNT1, SeqNT2,
...'AdjustStops', AdjustStopsValue, ...) controls whether stop
codons are excluded from calculations. Choices are true (default) or
false.
```
**Tip** When the 'AdjustStops' property is set to true, the following are true:

- Stop codons are excluded from frequency tables.
- **•** Paths containing stop codons are not counted in the Nei-Gojobori method.

[*Dn, Ds, Vardn, Vards*] = dnds(*SeqNT1*, *SeqNT2*, ...'Verbose', *VerboseValue*, ...) controls the display of the codons considered in the computations and their amino acid translations. Choices are true or false (default).

**Tip** Specify true to use this display to manually verify the codon alignment of the two input sequences, *SeqNT1* and *SeqNT2*. The presence of stop codons (\*) in the amino acid translation can indicate that *SeqNT1* and *SeqNT2* are not codon-aligned.

#### **Examples Estimate synonymous and nonsynonymous substitution rates between two nucleotide sequences**

This example shows how to estimate synonymous and nonsynonymous substitution rates between two nucleotide sequences that are not codon-aligned.

This example uses two nucleotide sequences representing the human HEXA gene (accession number: NM\_000520) and mouse HEXA gene (accession number: AK080777).

If you have live internet connection, you can use getgenbank function to retrieve the sequence information from the NCBI data repository and load the data into MATLAB®.

```
humanHEXA = getgenbank('NM_000520');
mouseHEXA = getgenbank('AK080777');
```
For your convenience, MATLAB provides these two sequences in the following mat file. Note that data in public databases are frequently updated and curated, and the results in this example may slightly differ if you use the latest data.

load hexosaminidase.mat

Extract the coding regions from the two nucleotide sequences.

```
humanHEXA_cds = featuresparse(humanHEXA,'feature','CDS','Sequence',tru
mouseHEXA_cds = featuresparse(mouseHEXA,'feature','CDS','Sequence',tru
```
Align the amino acid sequences converted from the nucleotide sequences.

```
[sc,al] = nwalign(nt2aa(humanHEXA_cds),nt2aa(mouseHEXA_cds),'extendgap
```
Use the seqinsertgaps function to copy the gaps from the aligned amino acid sequences to their corresponding nucleotide sequences, thus codon-aligning them.

```
humanHEXA aligned = seqinsertgaps(humanHEXA cds,al(1,:))
mouseHEXA aligned = seqinsertgaps(mouseHEXA cds,al(3,:))
```
humanHEXA\_aligned =

<span id="page-599-0"></span>atgacaagctccaggctttggttttcgctgctgctggcggcagcgttcgcaggacgggcgacggccctctggc mouseHEXA\_aligned = atggccggctgcaggctctgggtttcgctgctgctggcggcggcgttggcttgcttggccacggcactgtggc Estimate the synonymous and nonsynonymous substitutions rates of the codon-aligned nucleotide sequences and also display the codons considered in the computations and their amino acid translations. [nonsynSubRate,synSubRate] = dnds(humanHEXA\_aligned,mouseHEXA\_aligned,'ve DNDS: Codons considered in the computations: ATGACAAGCTCCAGGCTTTGGTTTTCGCTGCTGCTGGCGGCAGCGTTCGCAGGACGGGCGACGGCCCTCTGGC ATGGCCGGCTGCAGGCTCTGGGTTTCGCTGCTGCTGGCGGCGGCGTTGGCTTGCTTGGCCACGGCACTGTGGC Translations: NT VNTL HVIP YR TLAW QP MDR TVA SKG SEA RVV LIA WEE FYR SAL LRW LLS LRN AGK AIL ART FVS ALD GAL RET AFF TDA ATY LPE WGR F S PT VN TL HV IP YR TL AW QP MDR AVA GKG CEA RVV LIA WEE VYR SAL LRW LLS LRS AGN AIL ART LVT ALN CAI LED AFF TDA ATF LPK WGR F nonsynSubRate = 0.0933 synSubRate = 0.5181

**References** [1] Li, W., Wu, C., and Luo, C. (1985). A new method for estimating synonymous and nonsynonymous rates of nucleotide substitution considering the relative likelihood of nucleotide and codon changes. Molecular Biology and Evolution *2(2)*, 150–174.

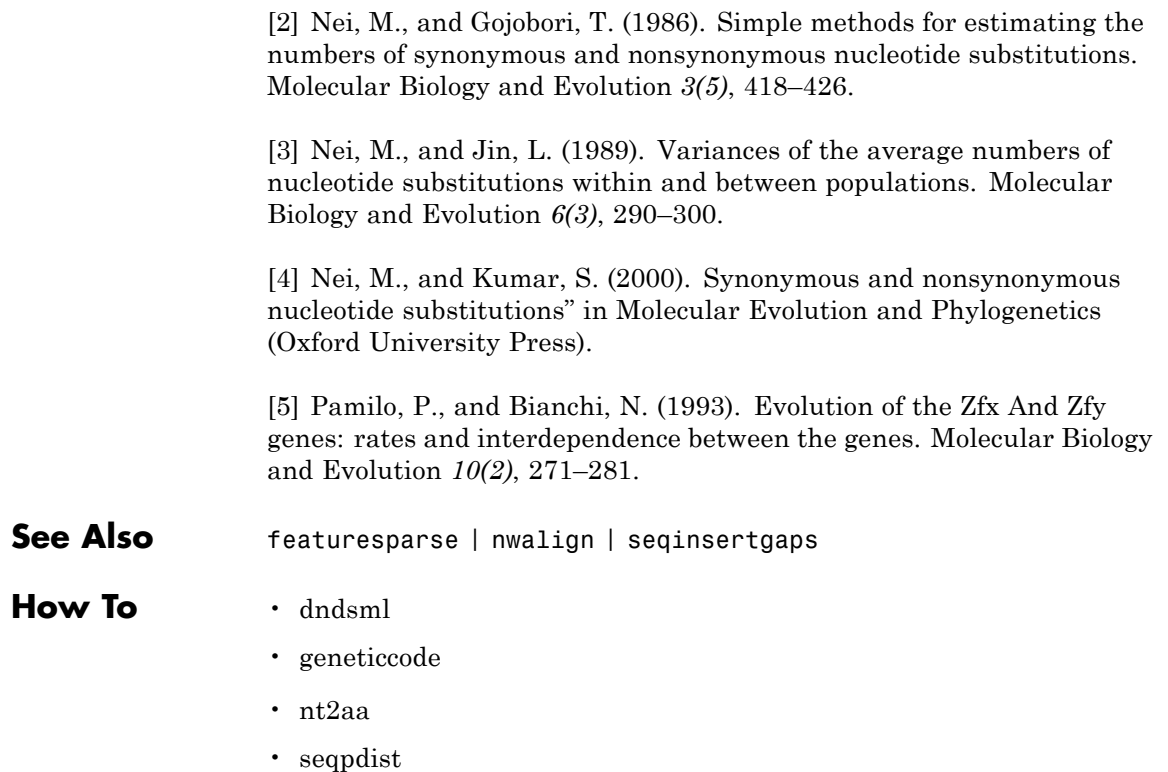

# **dndsml**

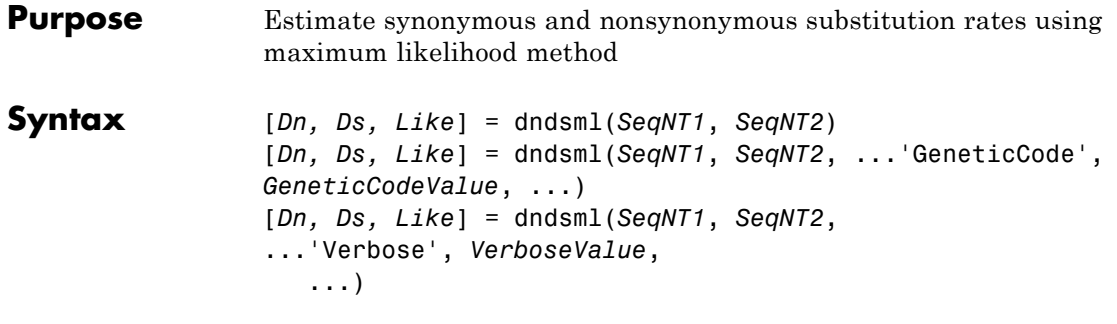

### **Input Arguments**

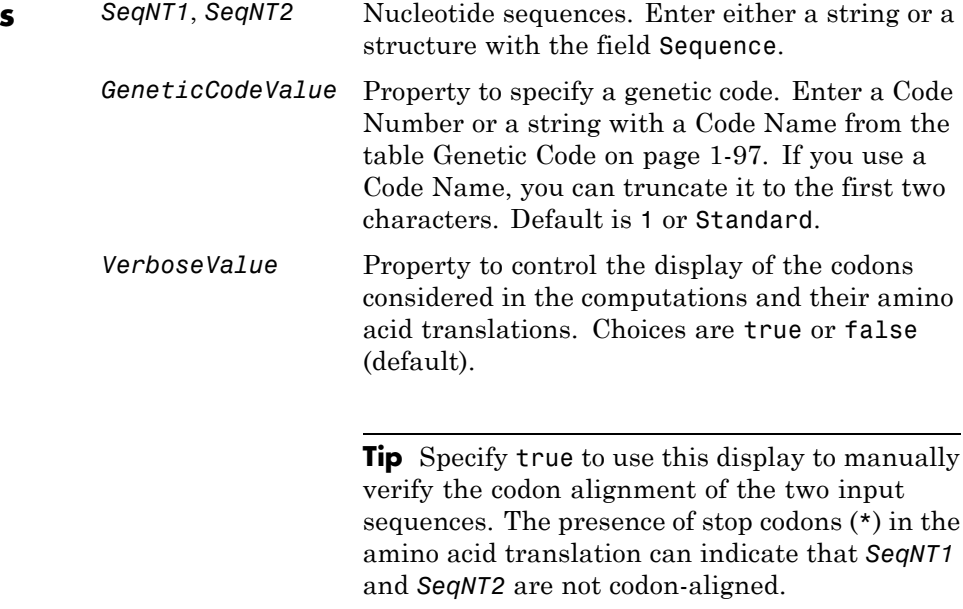

### **dndsml**

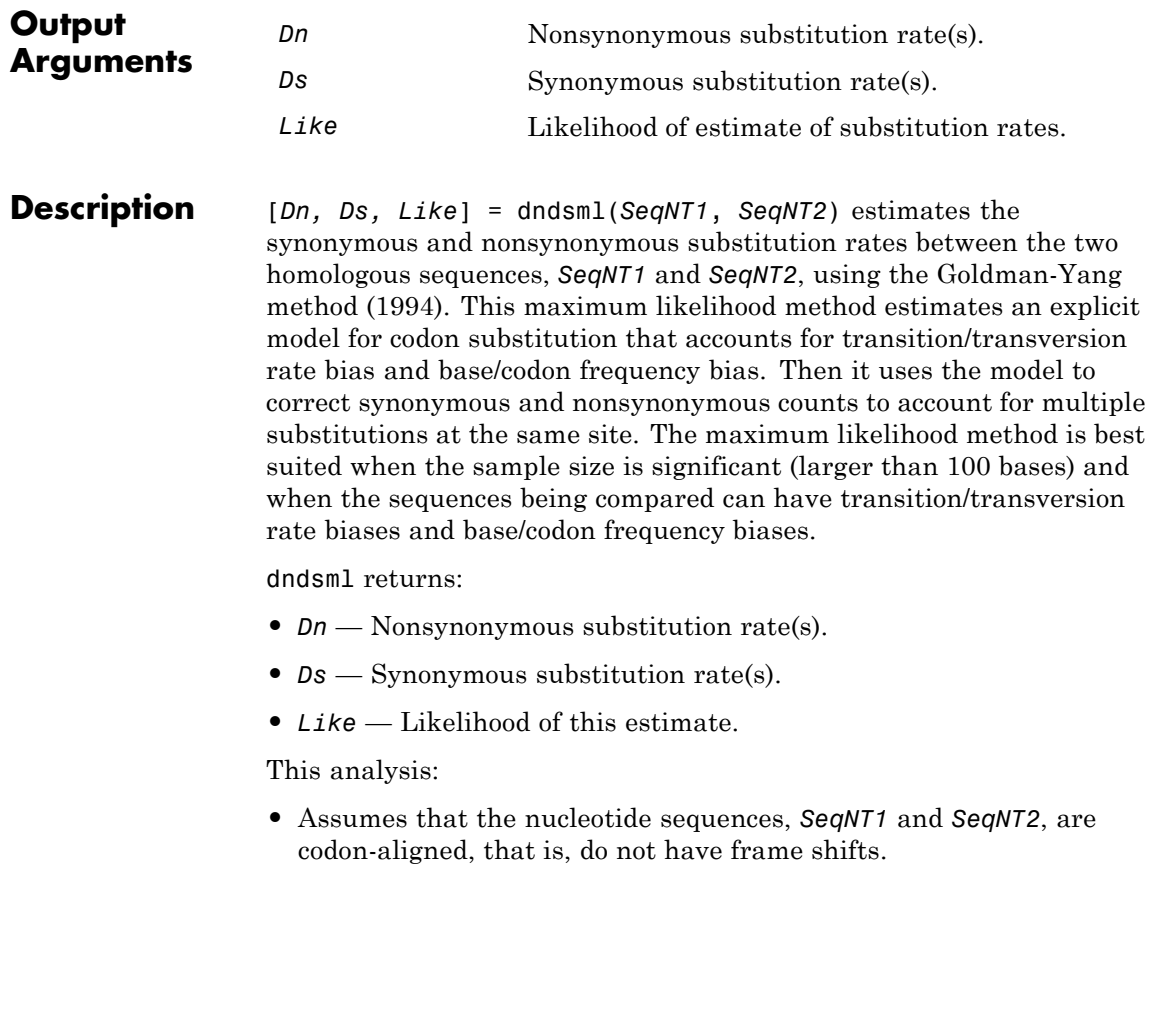

### **dndsml**

**Tip** If your sequences are not codon-aligned, use the nt2aa function to convert them to amino acid sequences, use the nwalign function to globally align them, then use the seqinsertgaps function to recover the corresponding codon-aligned nucleotide sequences. For an example, see ["Estimate synonymous and nonsynonymous](#page-604-0) [substitution rates between two nucleotide sequences using maximum](#page-604-0) [likelihood method" on page 1-599](#page-604-0).

- **•** Excludes any ambiguous nucleotide characters or codons that include gaps.
- **•** Considers the number of codons in the shorter of the two nucleotide sequences.

#### **Caution**

If *SeqNT1* and *SeqNT2* are too short or too divergent, saturation can be reached, and dndsml returns NaNs and a warning message.

[*Dn, Ds, Like*] = dndsml(*SeqNT1*, *SeqNT2*, ...'*PropertyName*', *PropertyValue*, ...) calls dnds with optional properties that use property name/property value pairs. You can specify one or more properties in any order. Each *PropertyName* must be enclosed in single quotation marks and is case insensitive. These property name/property value pairs are as follows:

[*Dn, Ds, Like*] = dndsml(*SeqNT1*, *SeqNT2*, ...'GeneticCode', *GeneticCodeValue*, ...) calculates synonymous and nonsynonymous substitution rates using the specified genetic code. Enter a Code Number or a string with a Code Name from the table [Genetic Code on](#page-102-0) [page 1-97](#page-102-0). If you use a Code Name, you can truncate it to the first two characters. Default is 1 or Standard.

[*Dn, Ds, Like*] = dndsml(*SeqNT1*, *SeqNT2*, ...'Verbose', *VerboseValue*, ...) controls the display of the codons considered in <span id="page-604-0"></span>the computations and their amino acid translations. Choices are true or false (default).

**Tip** Specify true to use this display to manually verify the codon alignment of the two input sequences, *SeqNT1* and *SeqNT2*. The presence of stop codons (\*) in the amino acid translation can indicate that *SeqNT1* and *SeqNT2* are not codon-aligned.

#### **Examples Estimate synonymous and nonsynonymous substitution rates between two nucleotide sequences using maximum likelihood method**

This example shows how to estimate synonymous and nonsynonymous substitution rates between two nucleotide sequences that are not codon-aligned using maximum likelihood method.

This example uses two nucleotide sequences representing the human HEXA gene (accession number: NM\_000520) and mouse HEXA gene (accession number: AK080777).

If you have live internet connection, you can use getgenbank function to retrieve the sequence information from the NCBI data repository and load the data into MATLAB®.

```
humanHEXA = getgenbank('NM_000520');
mouseHEXA = getgenbank('AK080777');
```
For your convenience, MATLAB provides these two sequences in the following mat file. Note that data in public databases are frequently updated and curated, and the results in this example may slightly differ if you use the latest data.

load hexosaminidase.mat

Extract the coding regions from the two nucleotide sequences.

humanHEXA\_cds = featuresparse(humanHEXA,'feature','CDS','Sequence',tru

```
mouseHEXA_cds = featuresparse(mouseHEXA,'feature','CDS','Sequence',true);
```
Align the amino acid sequences converted from the nucleotide sequences.

```
[sc,al] = nwalign(nt2aa(humanHEXA_cds),nt2aa(mouseHEXA_cds),'extendgap',1
```
Use the seqinsertgaps function to copy the gaps from the aligned amino acid sequences to their corresponding nucleotide sequences, thus codon-aligning them.

```
humanHEXA_aligned = seqinsertgaps(humanHEXA_cds,al(1,:))
mouseHEXA aligned = seqinsertgaps(mouseHEXA cds,al(3,:))
```

```
humanHEXA aligned =
```
atgacaagctccaggctttggttttcgctgctgctggcggcagcgttcgcaggacgggcgacggccctctggc

mouseHEXA\_aligned =

atggccggctgcaggctctgggtttcgctgctgctggcggcggcgttggcttgcttggccacggcactgtggc

Estimate the synonymous and nonsynonymous substitutions rates of the codon-aligned nucleotide sequences and also display the codons considered in the computations and their amino acid translations.

[nonsynSubRate,synSubRate] = dndsml(humanHEXA\_aligned,mouseHEXA\_aligned,'

DNDSML:

Codons considered in the computations: ATGACAAGCTCCAGGCTTTGGTTTTCGCTGCTGCTGGCGGCAGCGTTCGCAGGACGGGCGACGGCCCTCTGGC ATGGCCGGCTGCAGGCTCTGGGTTTCGCTGCTGCTGGCGGCGGCGTTGGCTTGCTTGGCCACGGCACTGTGGC Translations:

NT VNTL HVIP YR TLAW QP MDR TVA SKG SEA RVV LIA WEE FYR SALLRW LLS LRNAGK AILART FVS ALD GALRET AFF TDA ATY LPE WGR F

<span id="page-606-0"></span>FD NS PT VN TL HV IP YR TL AW QP MDRAVA GKG CEA RVV LIA WEE VYR SAL LRW LLS LRS AGN AIL ART LVT ALN CAILED AFF TDA ATF LPK \ Initial estimates: Kappa=3.301203, dn=0.093274, ds=0.518095, t=0.35371 ML estimates: Kappa=2.498253, omega(dn/ds)=0.185577, t=0.602465 nonsynSubRate = 0.0943 synSubRate = 0.5080 **References** [1] Tamura, K., and Mei, M. (1993). Estimation of the number of nucleotide substitutions in the control region of mitochondrial DNA in humans and chimpanzees. Molecular Biology and Evolution *10*, 512–526. [2] Yang, Z., and Nielsen, R. (2000). Estimating synonymous and nonsynonymous substitution rates under realistic evolutionary models. Molecular Biology and Evolution *17*, 32–43. [3] Goldman, N., and Yang, Z. (1994). A Codon-based Model of Nucleotide Substitution for Protein-coding DNA Sequences. Mol. Biol. Evol. *11(5)*, 725–736. **See Also** featuresparse | nwalign | seqinsertgaps **How To** • dnds • geneticcode • nt2aa • seqpdist

# **dolayout (biograph)**

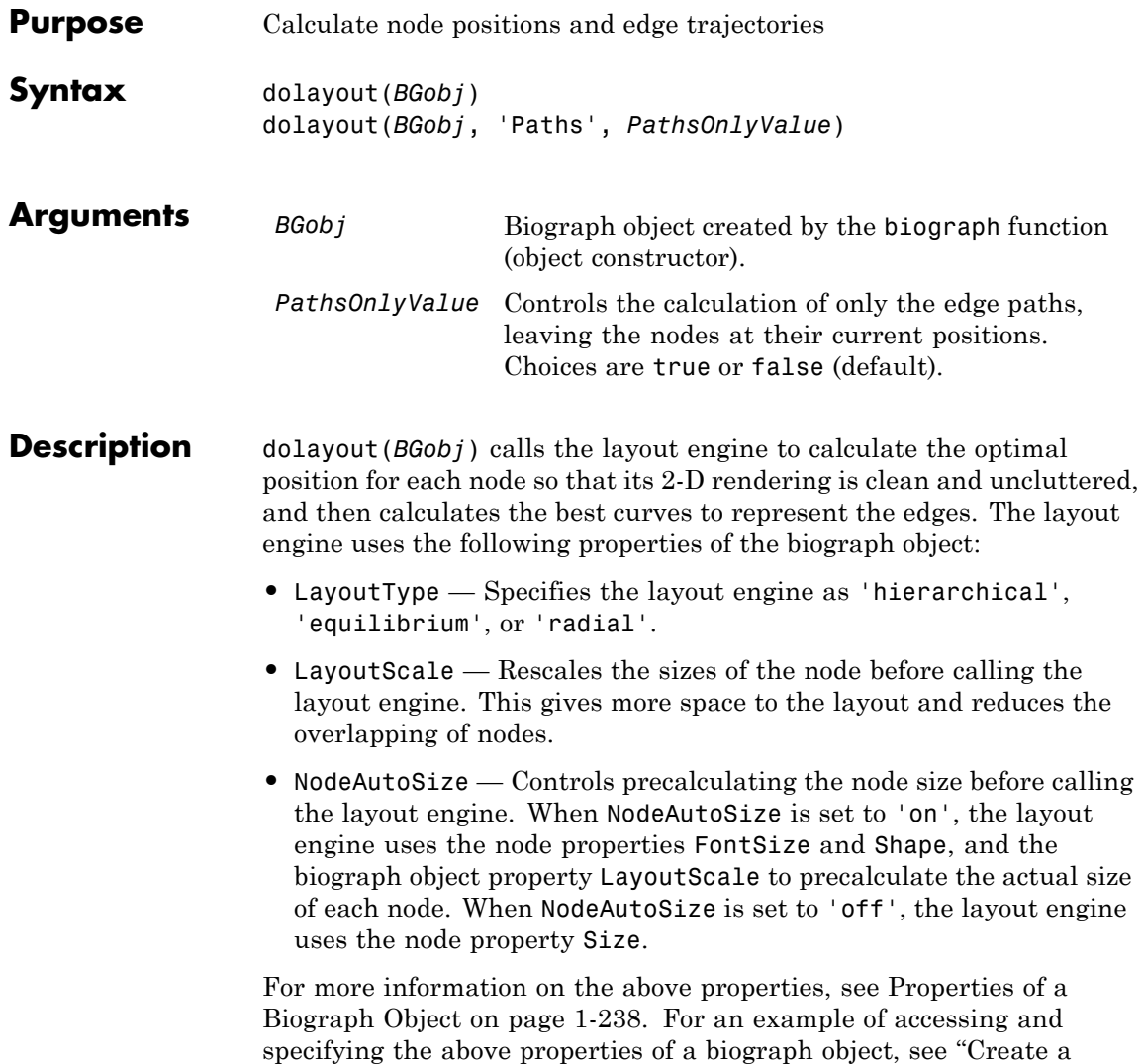

[Biograph object, specify and access its properties" on page 1-244](#page-249-0).

dolayout(*BGobj*, 'Paths', *PathsOnlyValue*) controls the calculation of only the edge paths, leaving the nodes at their current positions. Choices are true or false (default).

### **Examples Create a Biograph Object and Calculate Node Positions and Edge Trajectories**

This example shows how to create a biograph object and calculate node positions and edge trajectories.

Create a biograph object.

cm = [0 1 1 0 0;1 0 0 1 1;1 0 0 0 0;0 0 0 0 1;1 0 1 0 0];  $bg = bigraph(cm)$ 

Biograph object with 5 nodes and 9 edges.

Nodes do not have positions yet.

bg.nodes(1).Position

```
ans =
```
[]

Call the layout engine and render the graph.

```
dolayout(bg);
bg.nodes(1).Position
```

```
ans =102 215
```
# **dolayout (biograph)**

view(bg)

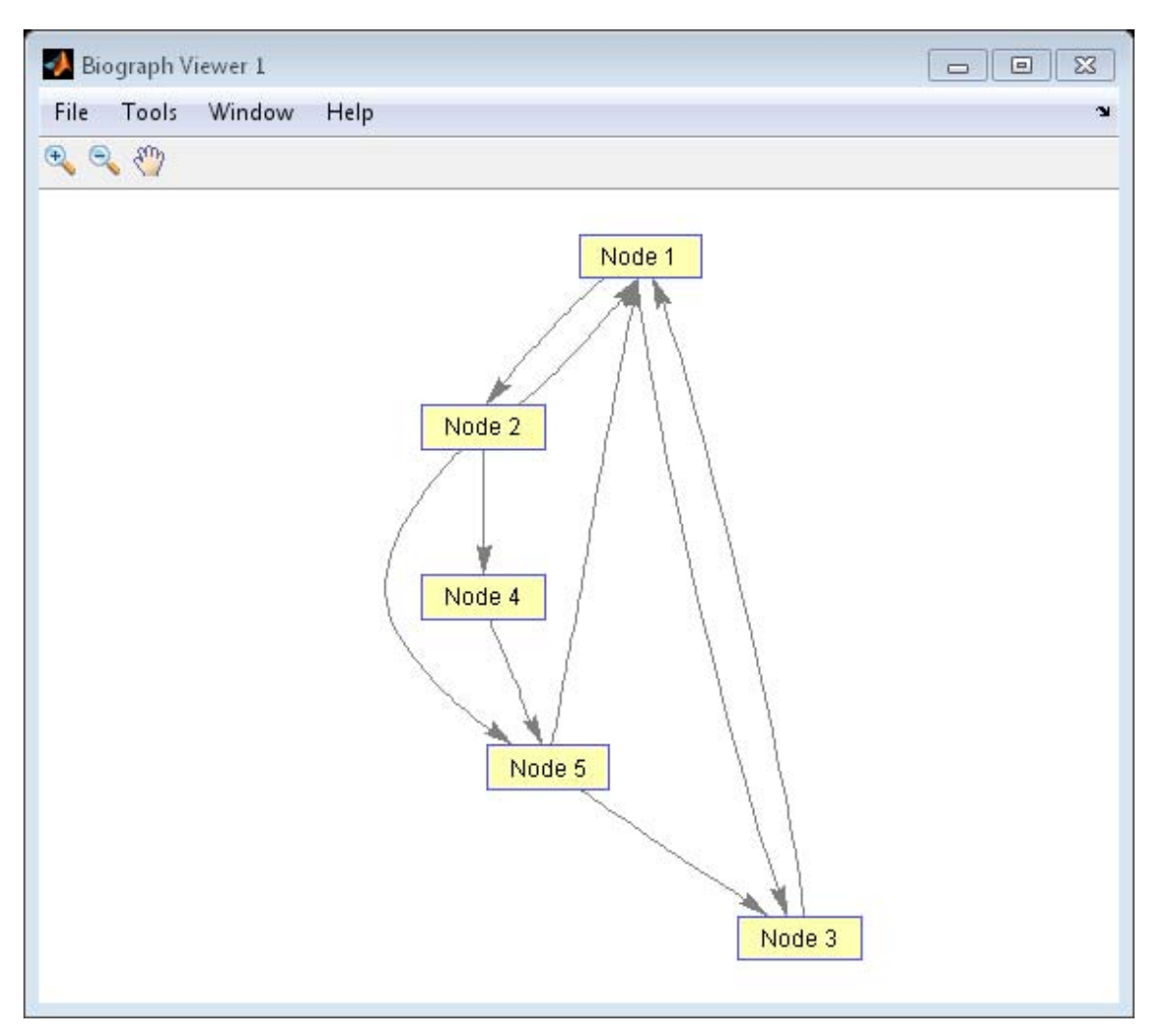

Manually modify a node position and recalculate the paths only.

bg.nodes(1).Position = [150 150];

```
dolayout(bg, 'Pathsonly', true);
view(bg)
```
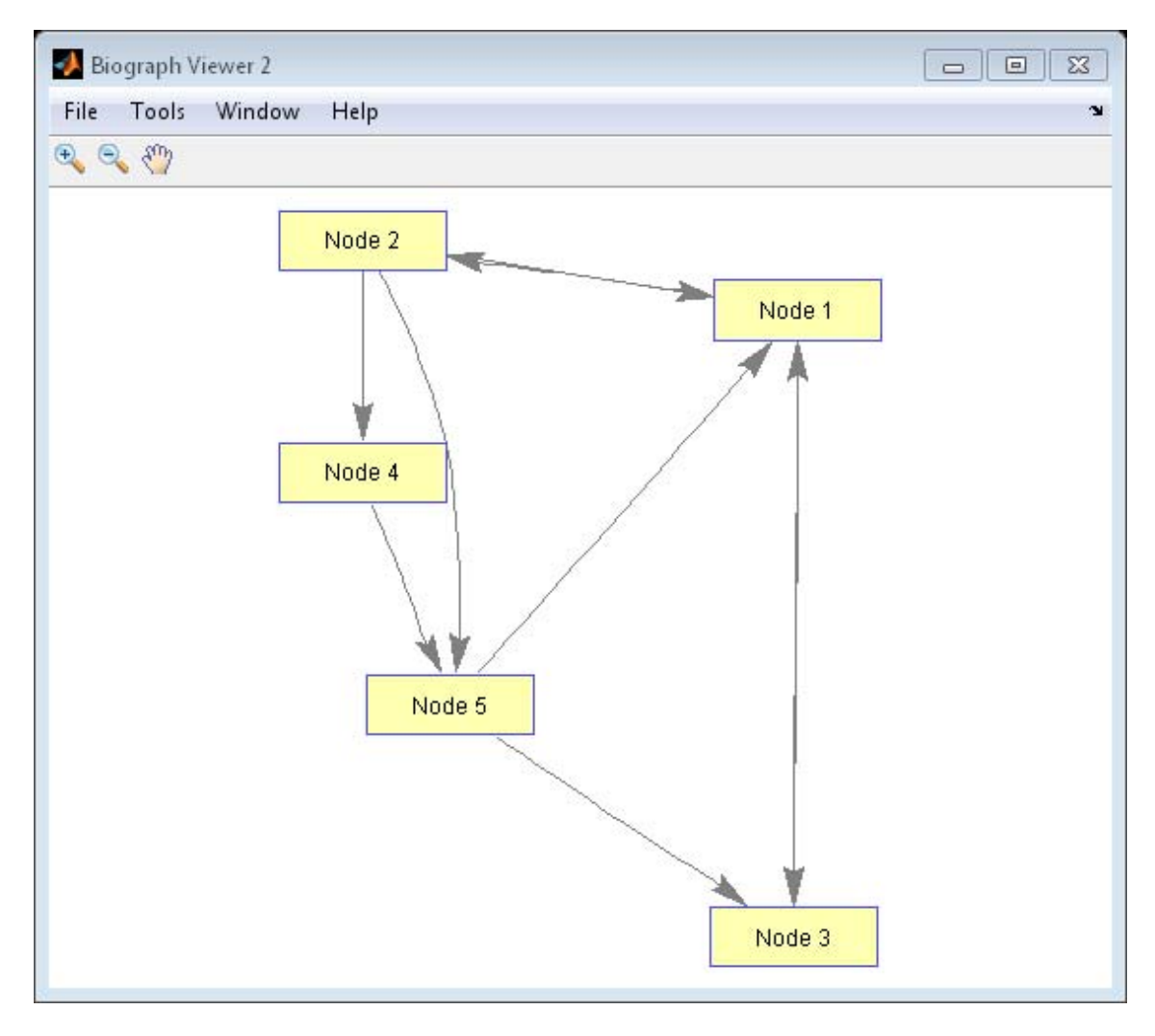

### **dolayout (biograph)**

**See Also** biograph | dolayout | get | getancestors | getdescendants | getedgesbynodeid | getnodesbyid | getrelatives | set | view

How To **•** biograph object
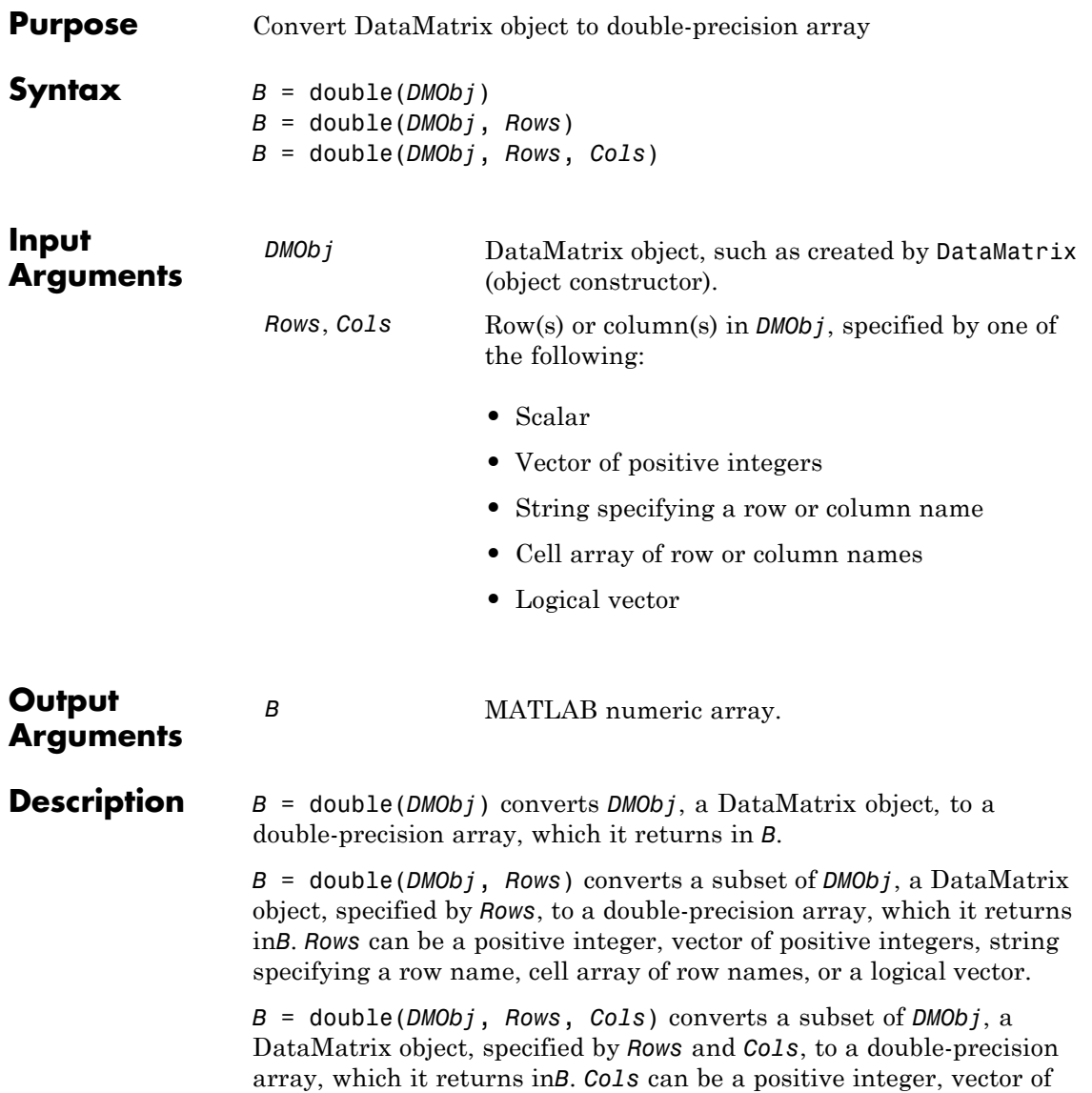

positive integers, string specifying a column name, cell array of column names, or a logical vector.

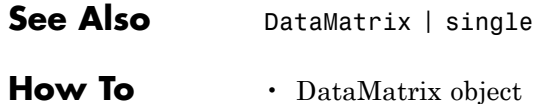

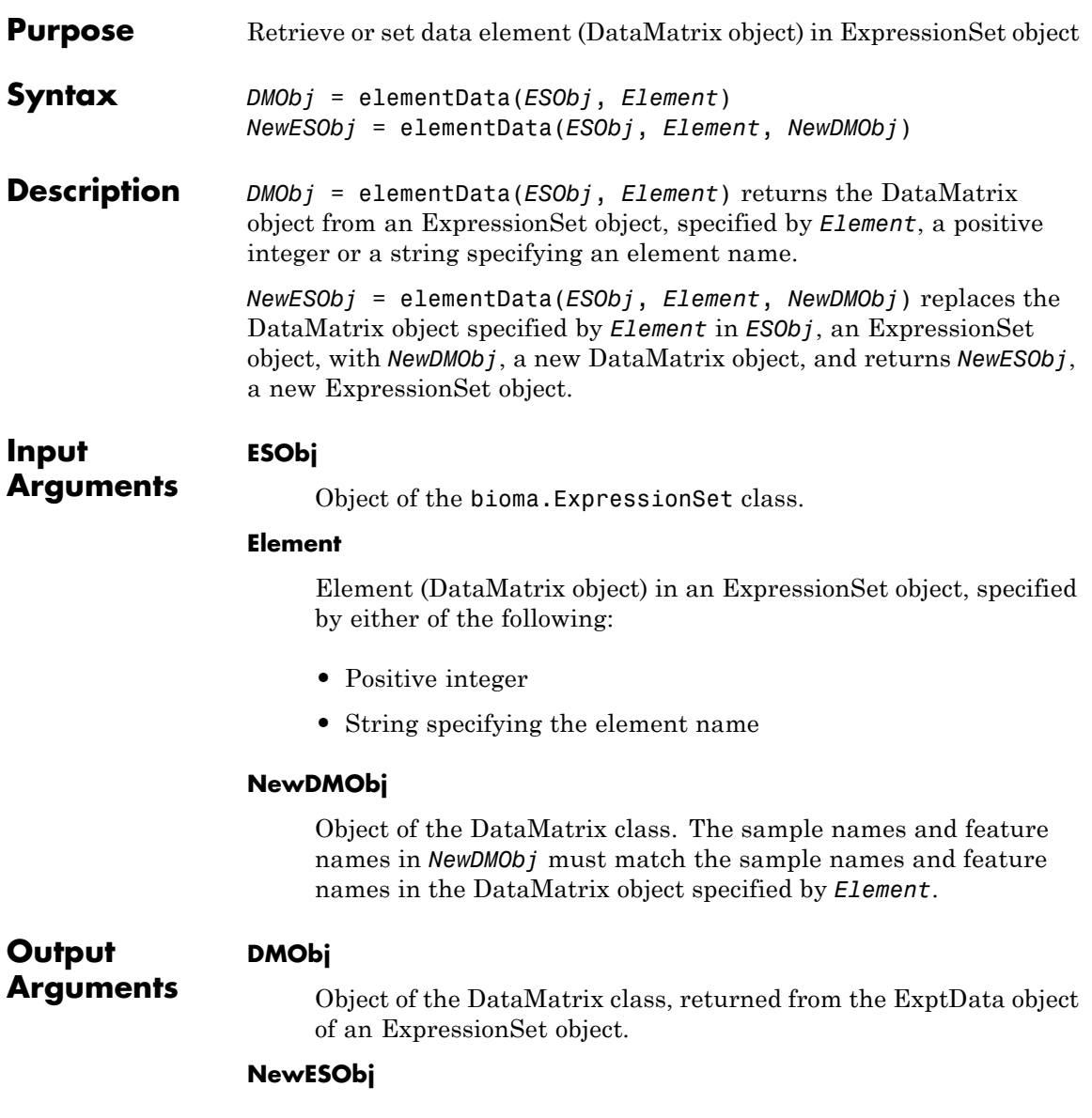

Object of the bioma.ExpressionSet class, returned after replacing a specified data element (DataMatrix object).

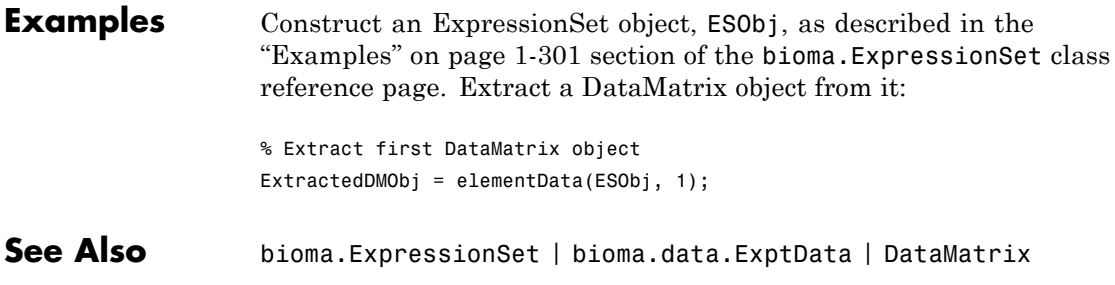

```
How To • "Managing Gene Expression Data in Objects"
```
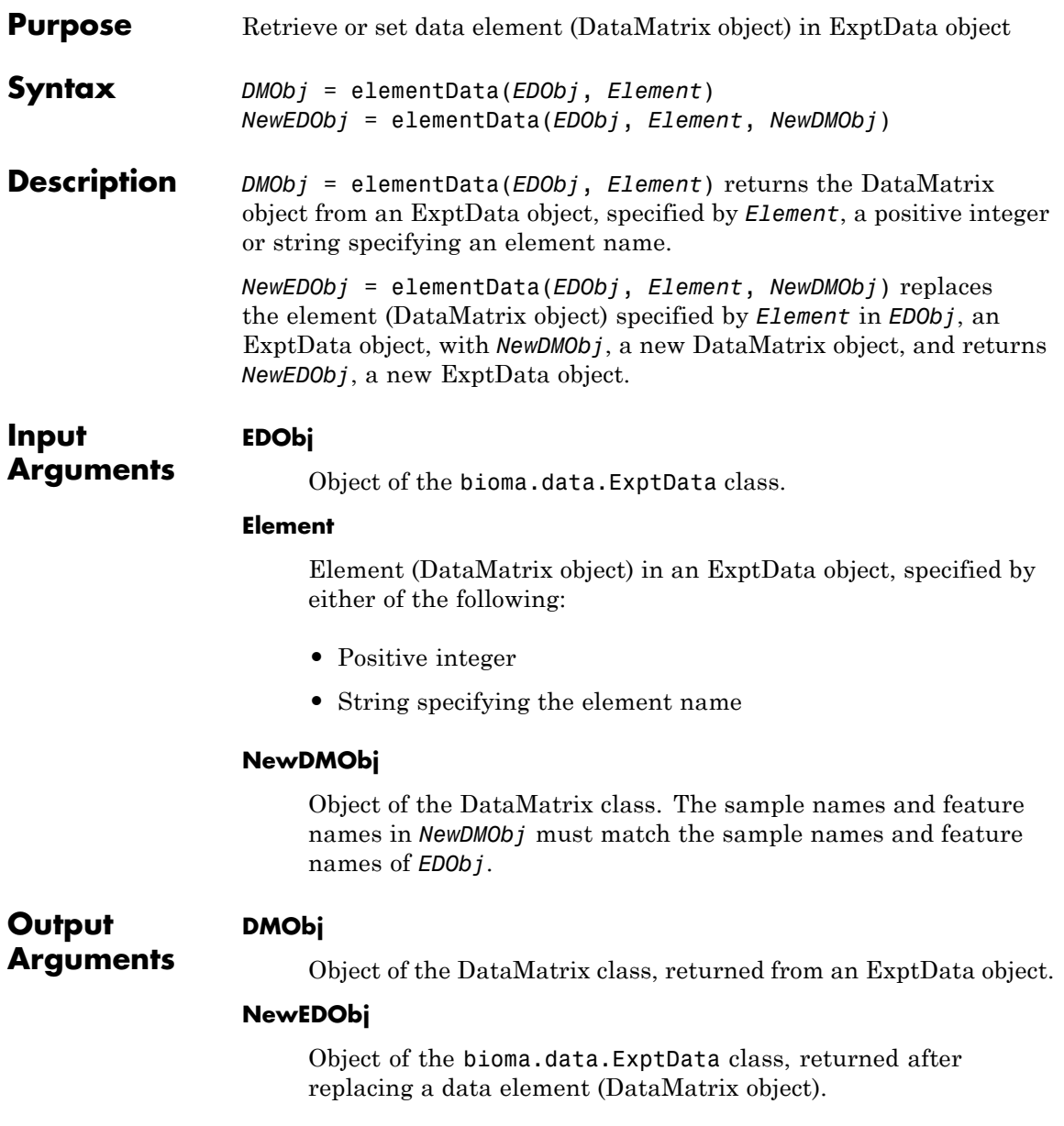

# **bioma.data.ExptData.elementData**

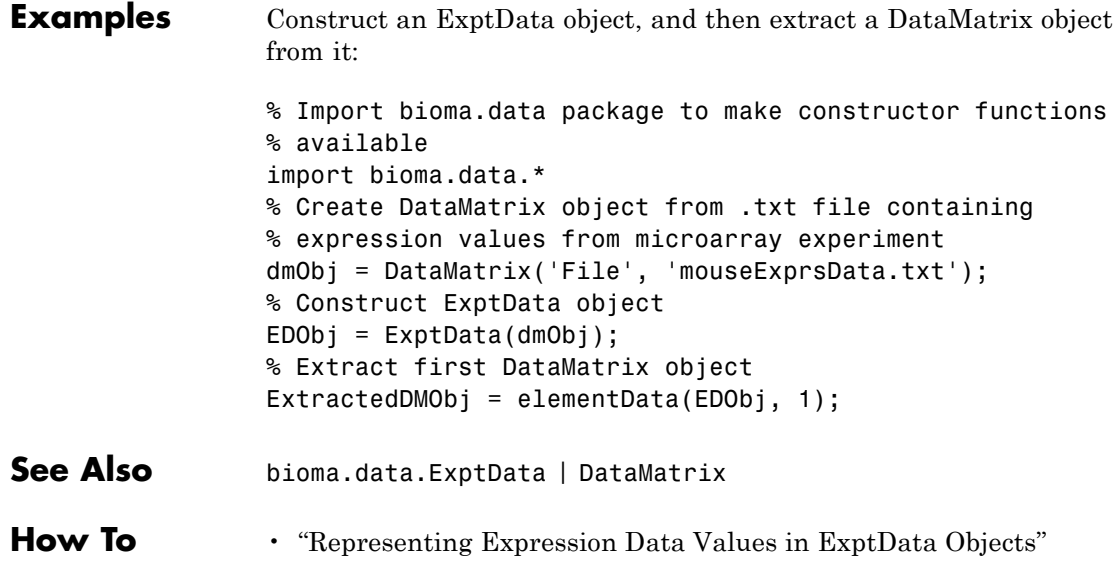

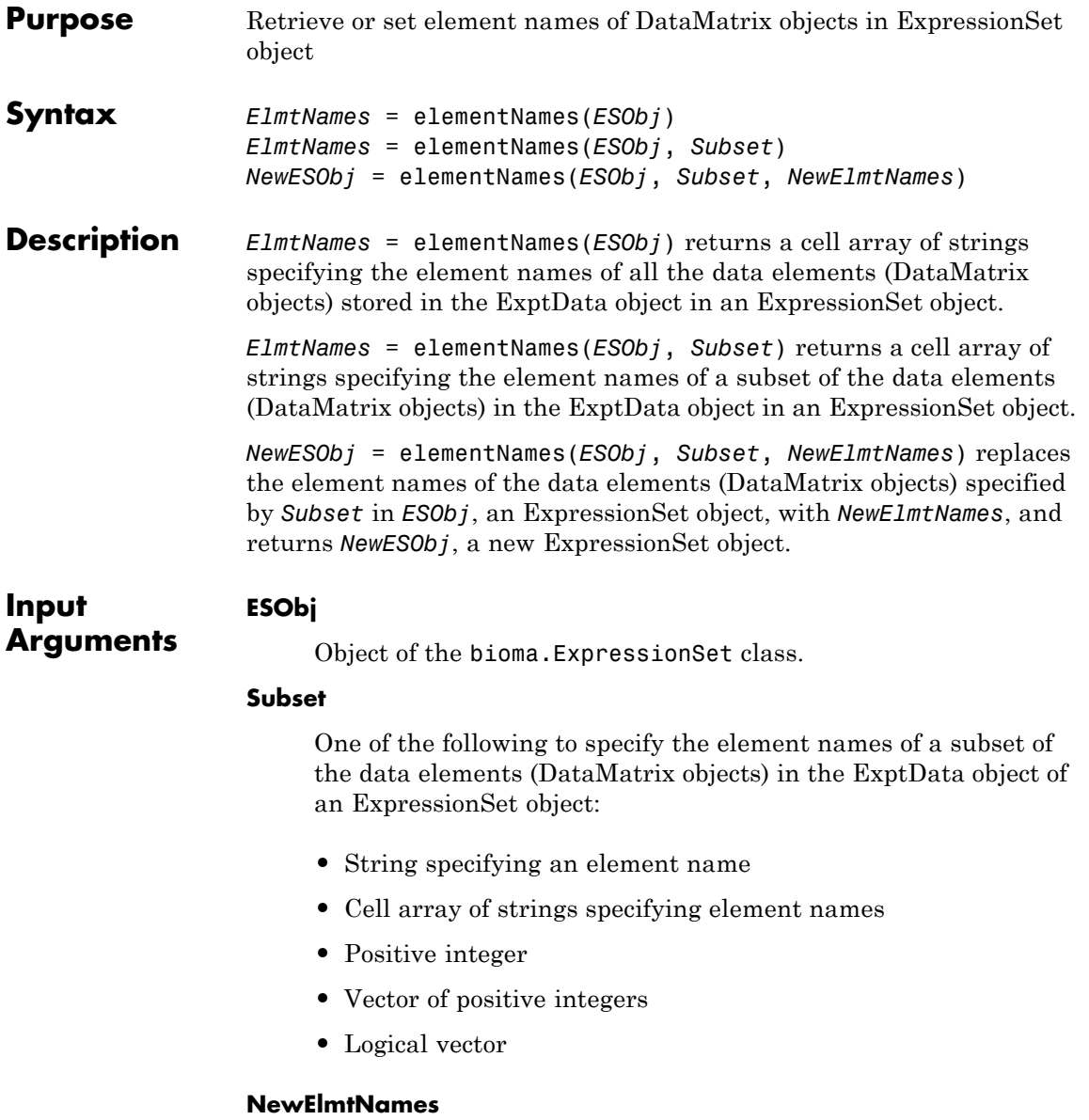

New element names for specific data elements (DataMatrix objects) within an ExpressionSet object, specified by one of the following:

- **•** Numeric vector
- **•** String or cell array of strings
- **•** String, which elementNames uses as a prefix for the element names, with element numbers appended to the prefix
- **•** Logical true or false (default). If true, elementNames assigns unique element names using the format Elmt1, Elmt2, etc.

The number of elements in *NewElmtNames* must equal the number of elements specified by *Subset*.

**Arguments** Cell array of strings specifying the element names of all or some of the data elements (DataMatrix objects) in the ExptData object of an ExpressionSet object.

#### **NewESObj**

**ElmtNames**

Object of the bioma.ExpressionSet class, returned after replacing element names of specific data elements (DataMatrix objects).

**Examples** Construct an ExpressionSet object, ESObj, as described in the ["Examples" on page 1-301](#page-306-0) section of the bioma.ExpressionSet class reference page. Retrieve the element names of the DataMatrix objects in it:

> % Retrieve element names of DataMatrix objects ENames = elementNames(ESObj);

- **See Also** bioma.ExpressionSet | bioma.data.ExptData | DataMatrix | exptData
- **How To** "Managing Gene Expression Data in Objects"

**Output**

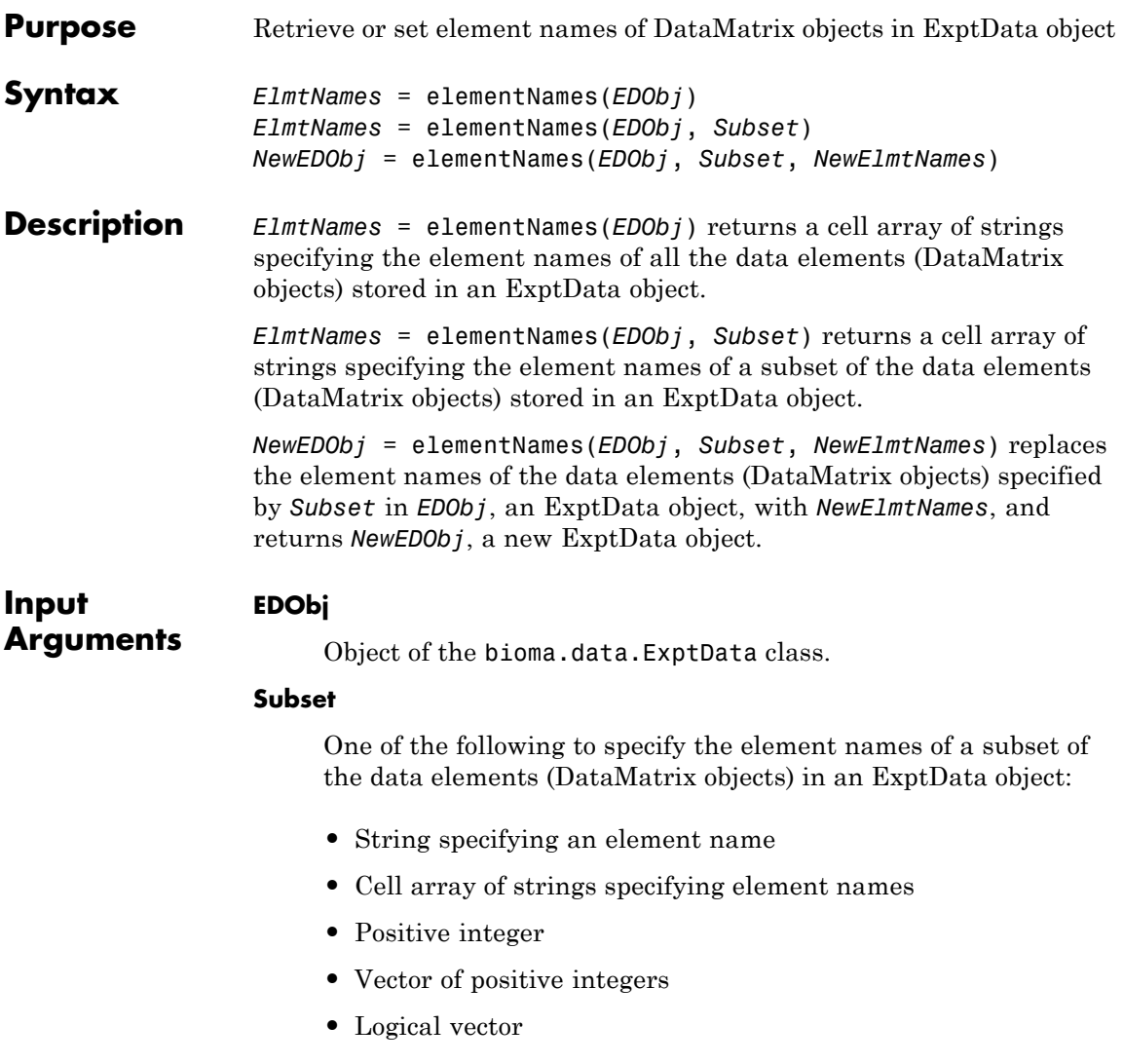

### **NewElmtNames**

New element names for specific data elements (DataMatrix objects) within an ExptData object, specified by one of the following:

- **•** Numeric vector
- **•** String or cell array of strings
- **•** String, which elementNames uses as a prefix for the element names, with element numbers appended to the prefix
- **•** Logical true or false (default). If true, elementNames assigns unique element names using the format Elmt1, Elmt2, etc.

The number of elements in *NewElmtNames* must equal the number of elements specified by *Subset*.

**Output Arguments**

#### **ElmtNames**

Cell array of strings specifying the element names of all or some of the data elements (DataMatrix objects) in an ExptData object.

#### **NewEDObj**

Object of the bioma.data.ExptData class, returned after replacing element names of specific data elements (DataMatrix objects).

### **Examples** Construct an ExptData object, and then retrieve the element names of DataMatrix objects from it:

% Import bioma.data package to make constructor functions % available import bioma.data.\* % Create DataMatrix object from .txt file containing % expression values from microarray experiment dmObj = DataMatrix('File', 'mouseExprsData.txt'); % Construct ExptData object  $EDObj = ExptData(dmObj);$ % Retrieve element names of DataMatrix objects ENames = elementNames(EDObj);

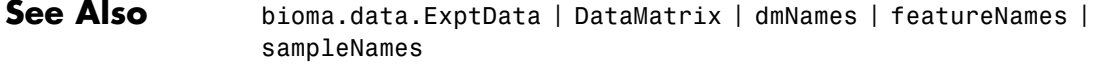

**How To** • "Representing Expression Data Values in ExptData Objects"

## **emblread**

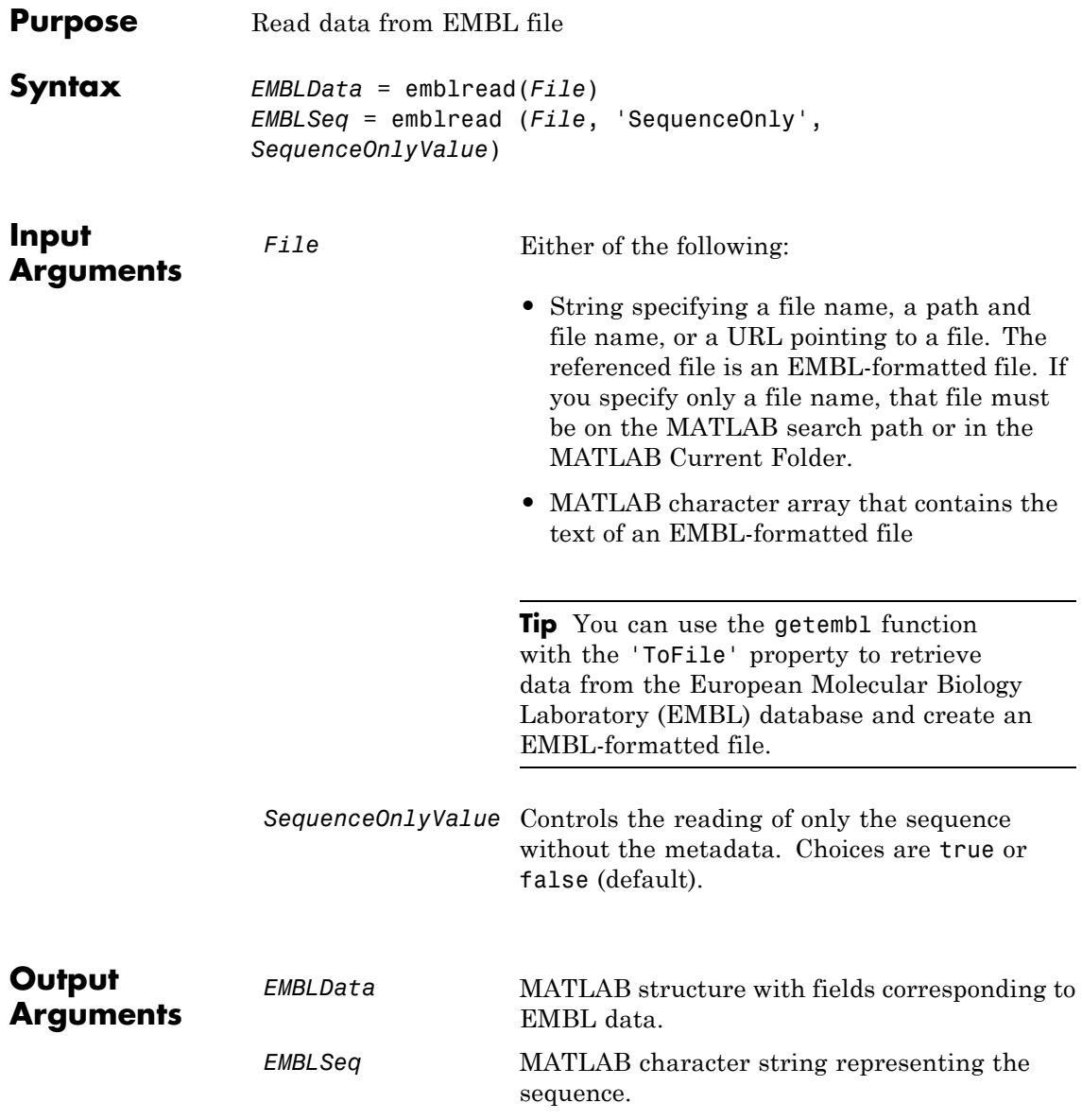

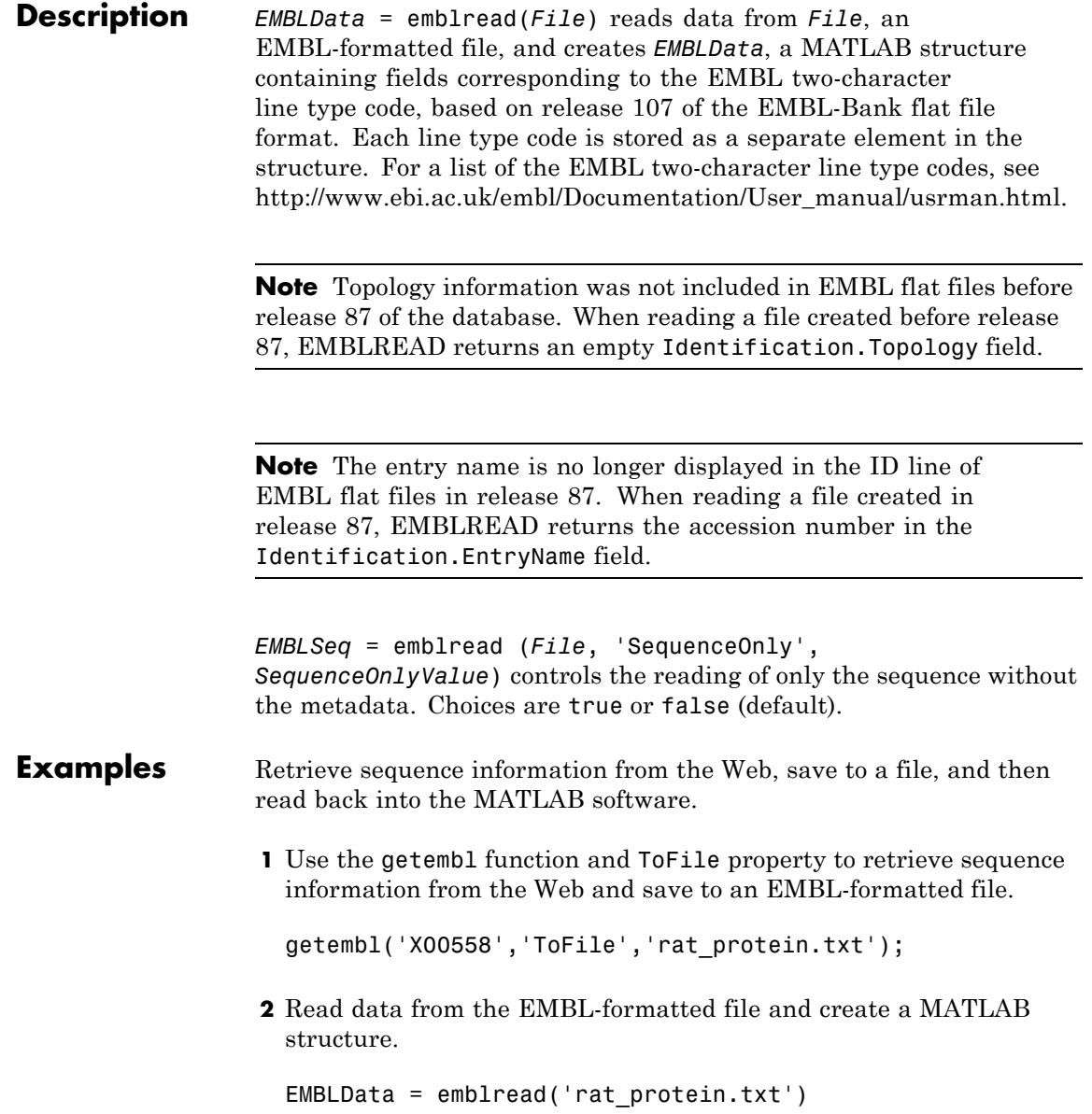

## **emblread**

EMBLData =

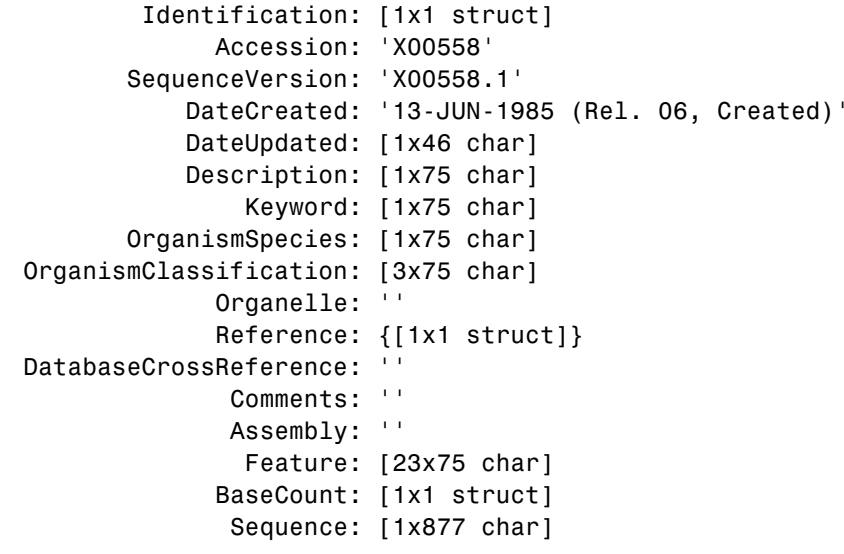

**See Also** fastaread | genbankread | genpeptread | getembl | pdbread | seqviewer

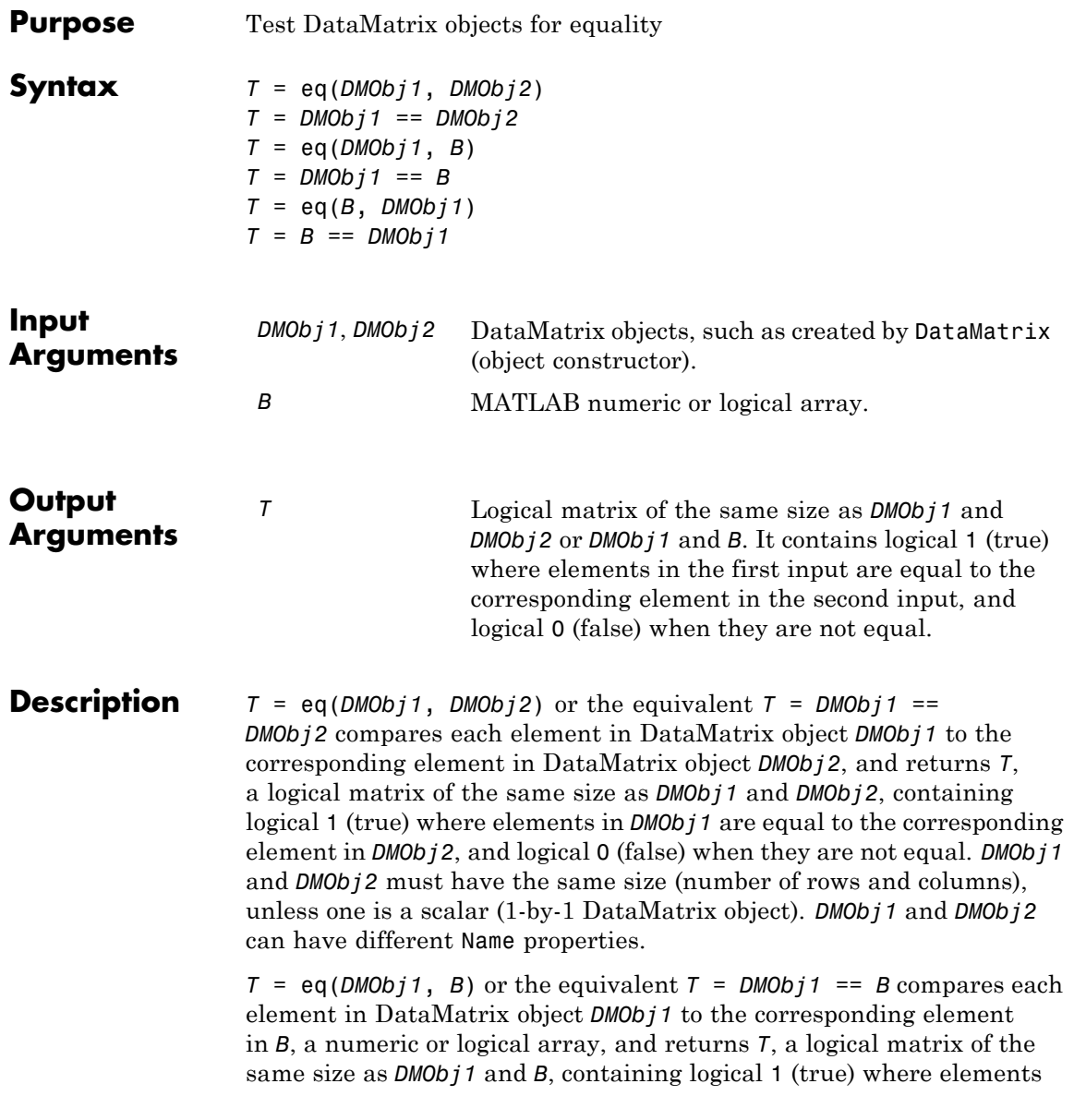

in *DMObj1* are equal to the corresponding element in *B*, and logical 0 (false) when they are not equal. *DMObj1* and *B* must have the same size (number of rows and columns), unless one is a scalar.

 $T = eq(B, DMObj1)$  or the equivalent  $T = B == DMObj1$  compares each element in *B*, a numeric or logical array, to the corresponding element in DataMatrix object *DMObj1*, and returns *T*, a logical matrix of the same size as *B* and *DMObj1*, containing logical 1 (true) where elements in *B* are equal to the corresponding element in *DMObj1*, and logical 0 (false) when they are not equal. *B* and *DMObj1* must have the same size (number of rows and columns), unless one is a scalar.

MATLAB calls  $T = eq(X, Y)$  for the syntax  $T = X == Y$  when *X* or *Y* is a DataMatrix object.

- **See Also** DataMatrix I ne
- **How To** DataMatrix object

# **evalrasmolscript**

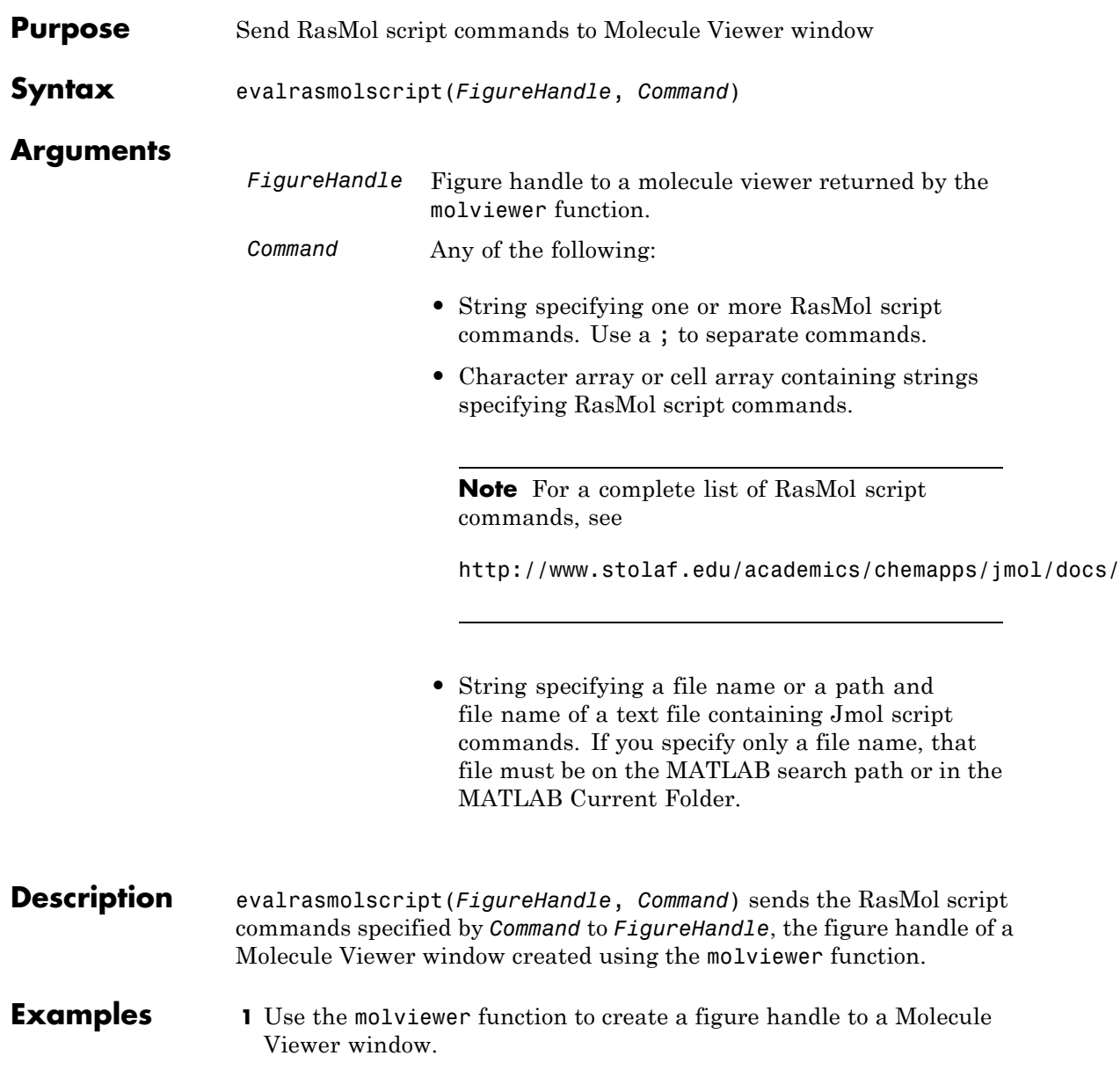

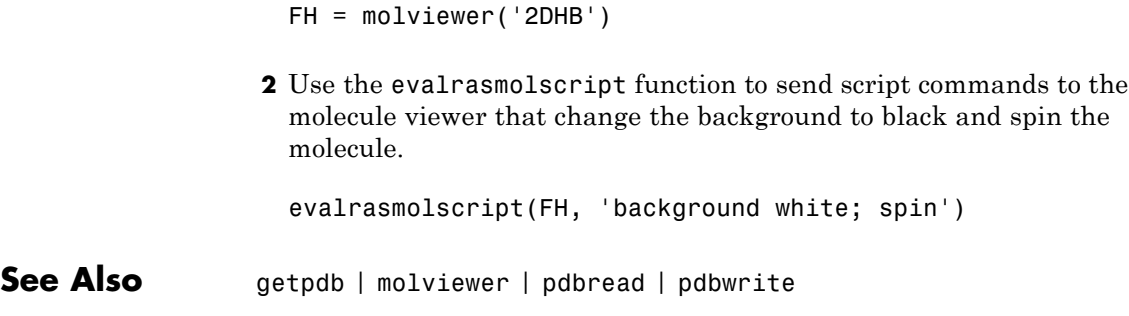

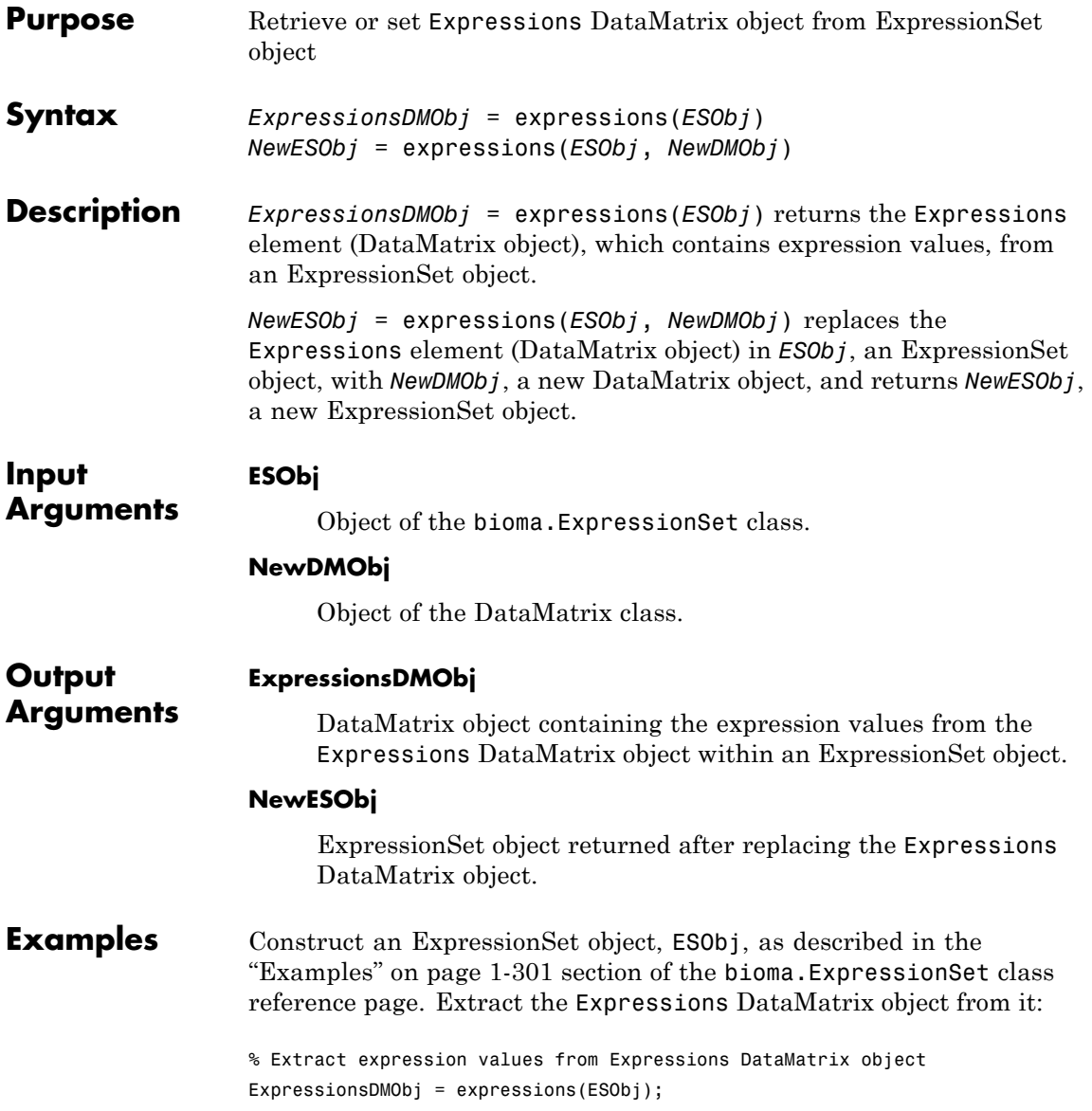

# **bioma.ExpressionSet.expressions**

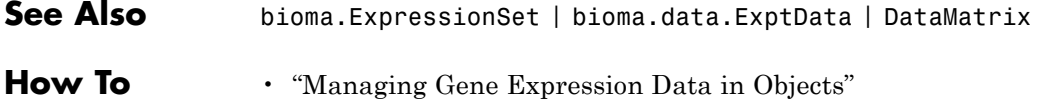

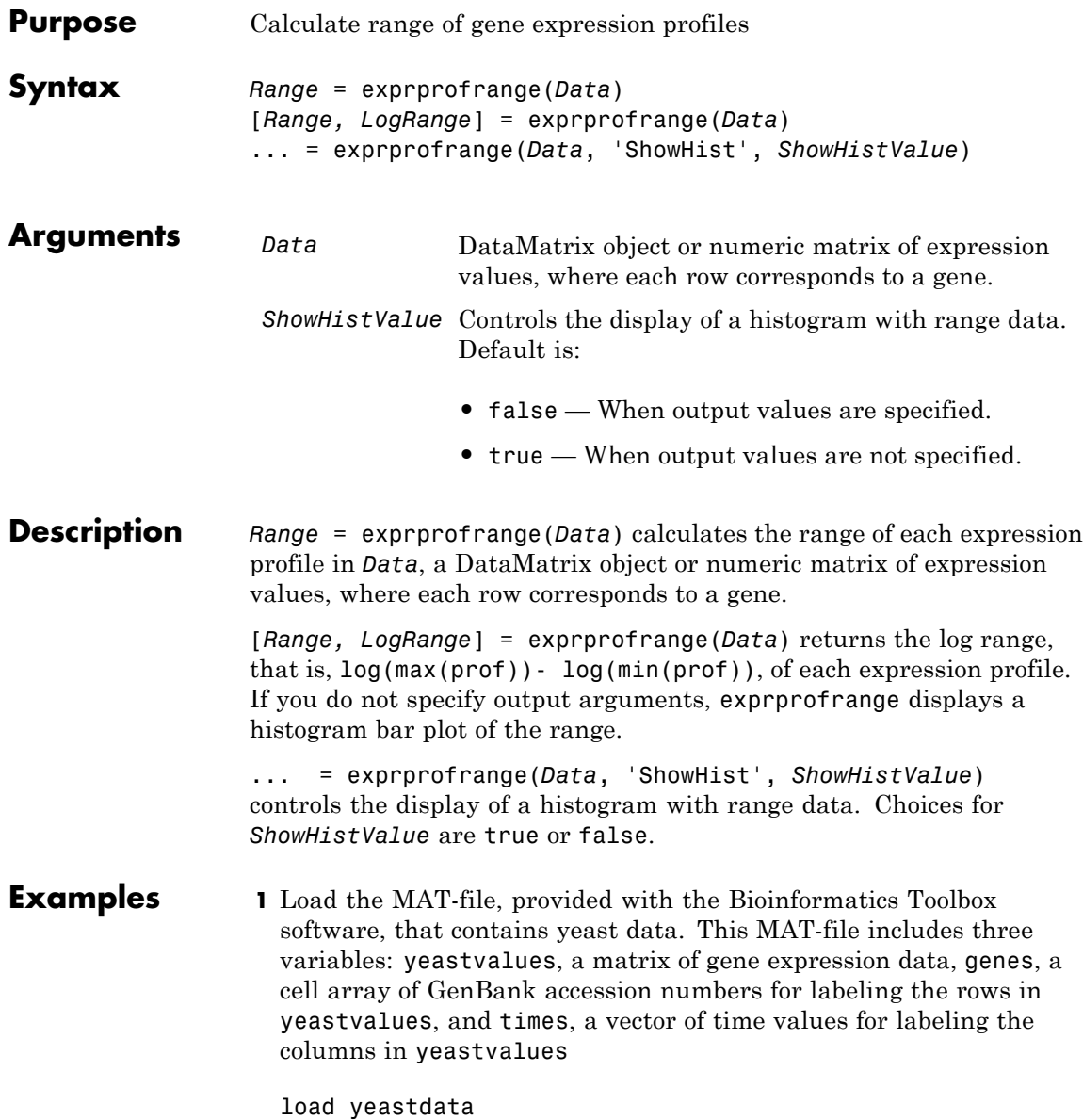

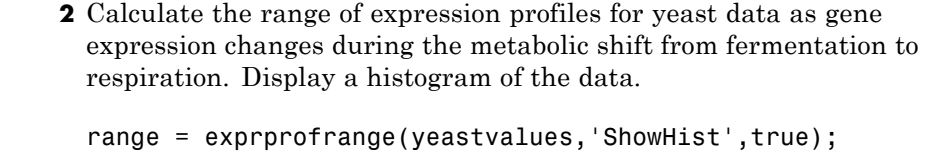

See Also exprprofvar | generangefilter

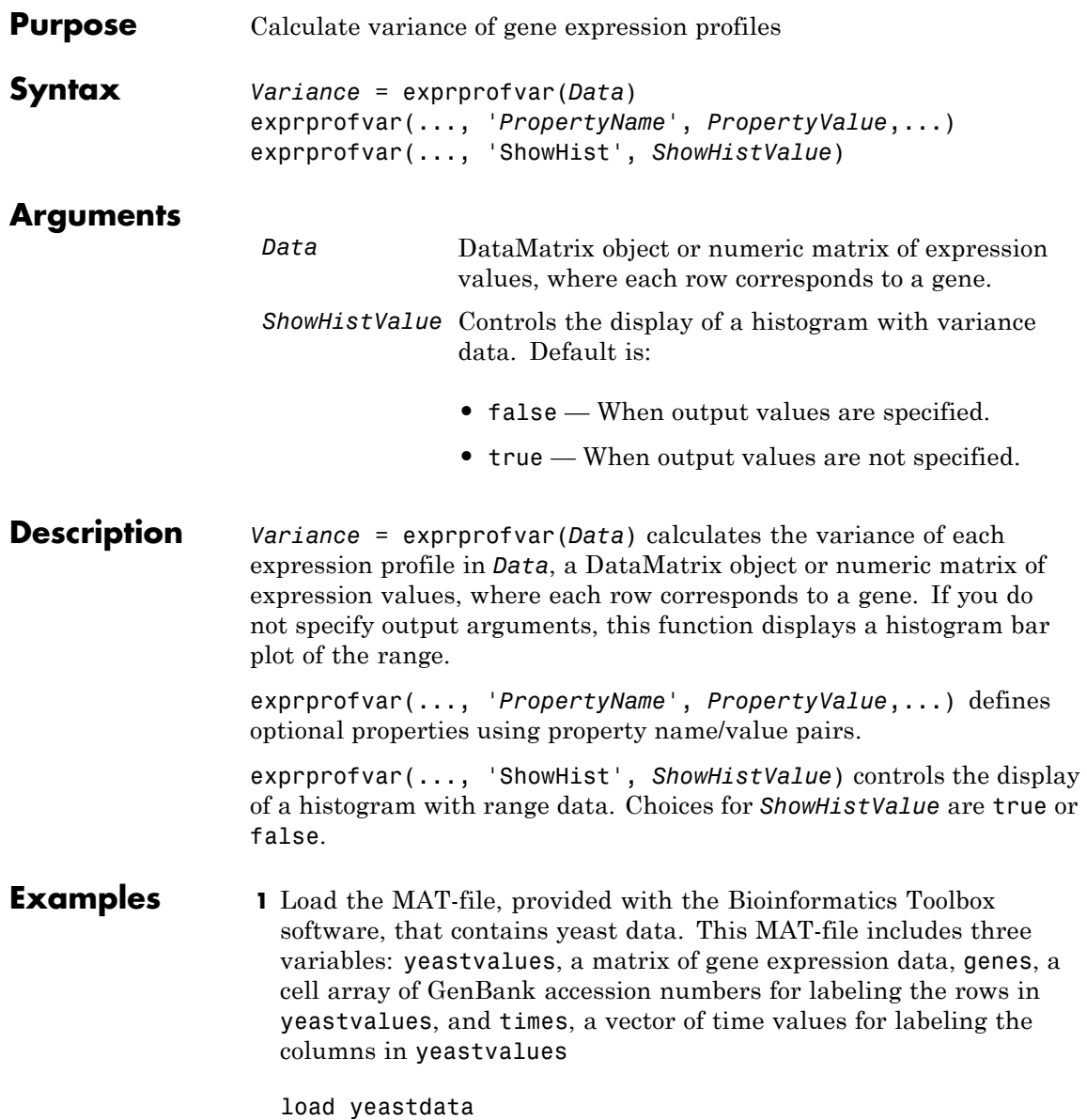

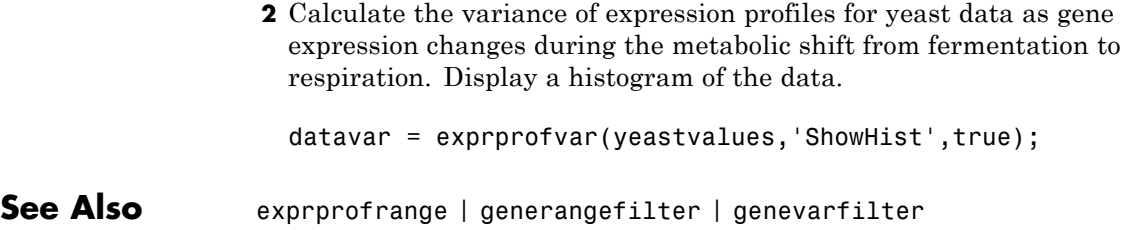

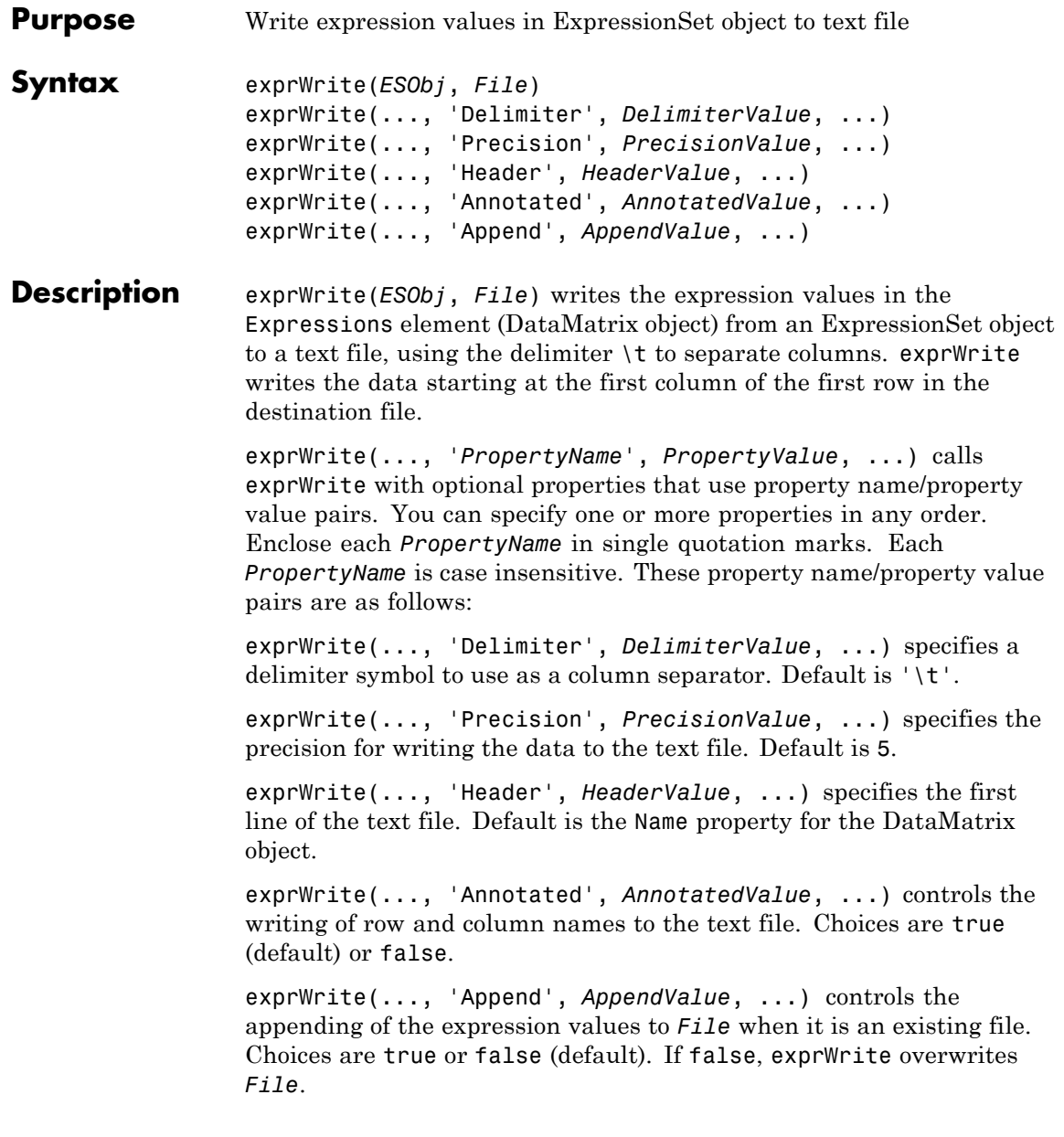

### **bioma.ExpressionSet.exprWrite**

### **Input Arguments**

**ESObj**

Object of the bioma.ExpressionSet class.

#### **File**

String specifying either a file name or a path and file name for saving the expression values. If you specify only a file name, exprWrite saves the file to the MATLAB Current Folder.

#### **DelimiterValue**

String specifying a delimiter symbol to use as a matrix column separator. Typical choices are:

- **•** ' '
- **•** '\t' (default)
- **•** ','
- **•** ';'
- **•** '|'

#### **PrecisionValue**

Precision for writing the data to the text file, specified by either:

- Positive integer specifying the number of significant digits
- **•** C-style format string starting with %, such as '%6.5f'

#### **Default:** 5

#### **HeaderValue**

String specifying the first line of the text file. Default is the Name property for the DataMatrix object.

### **AnnotatedValue**

Controls the writing of row and column names to the text file. Choices are true (default) or false.

### **AppendValue**

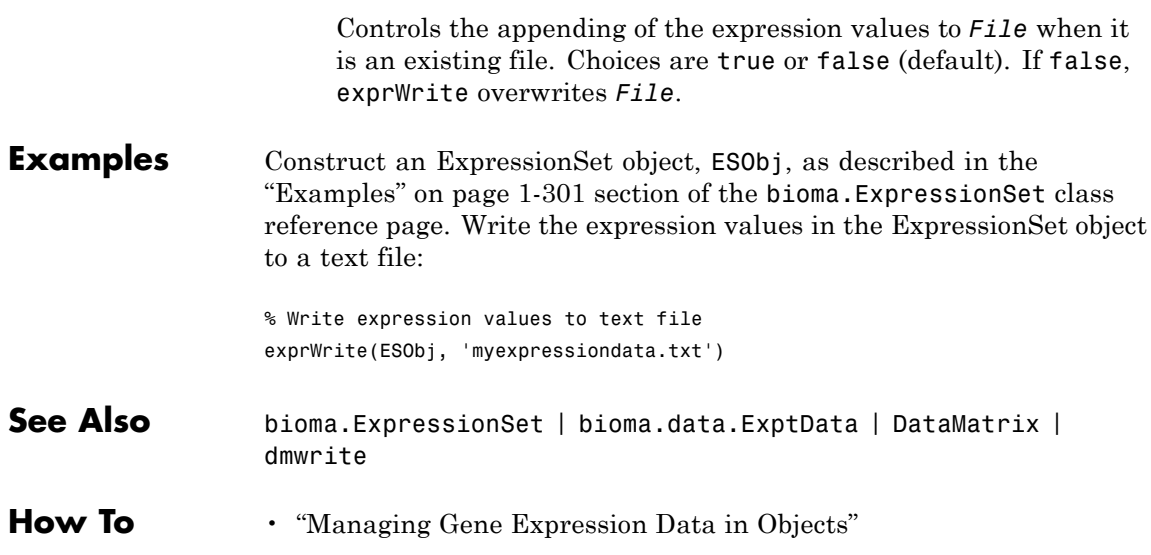

# **bioma.ExpressionSet.exptData**

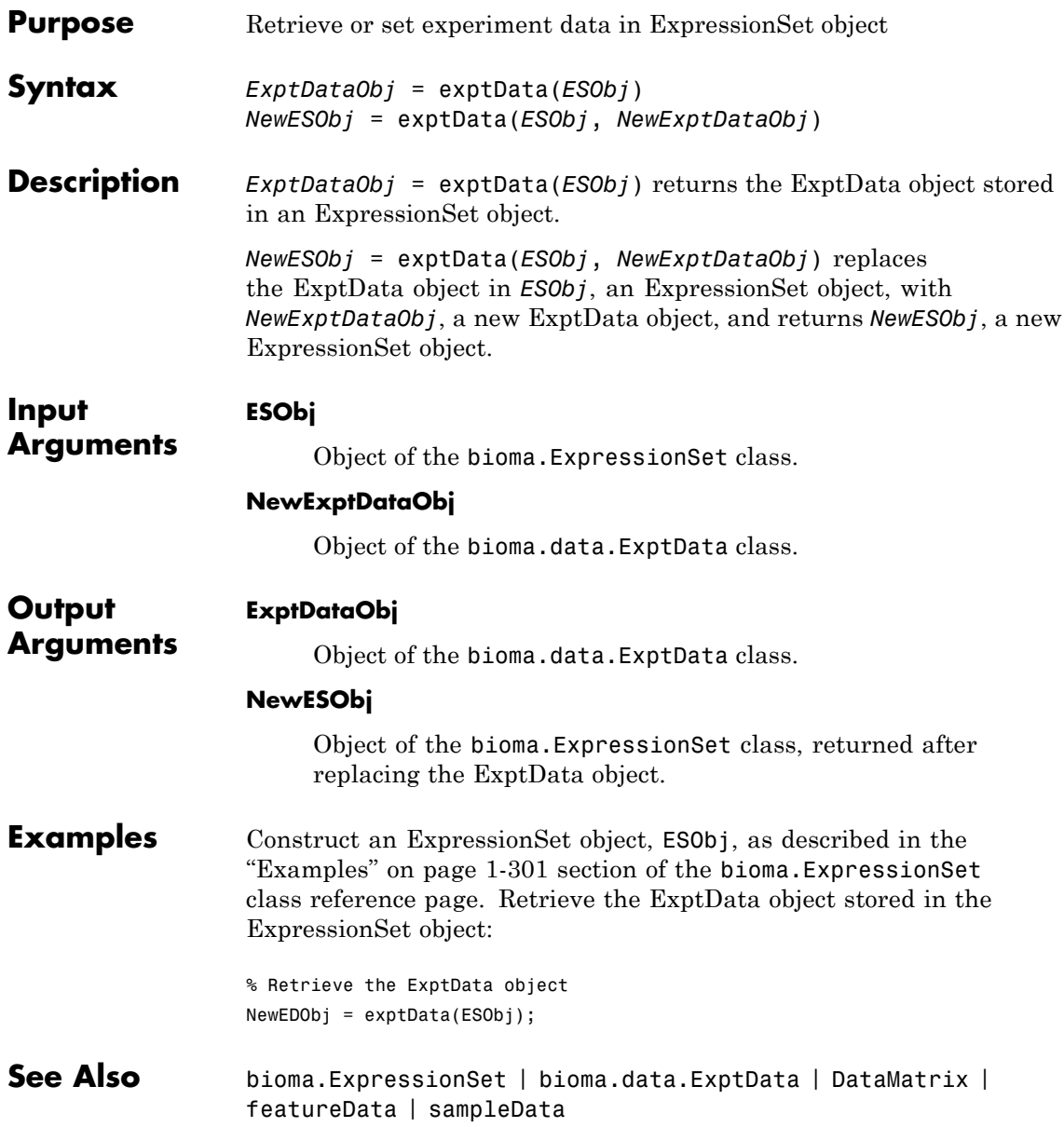

**How To** • "Managing Gene Expression Data in Objects"

# **bioma.ExpressionSet.exptInfo**

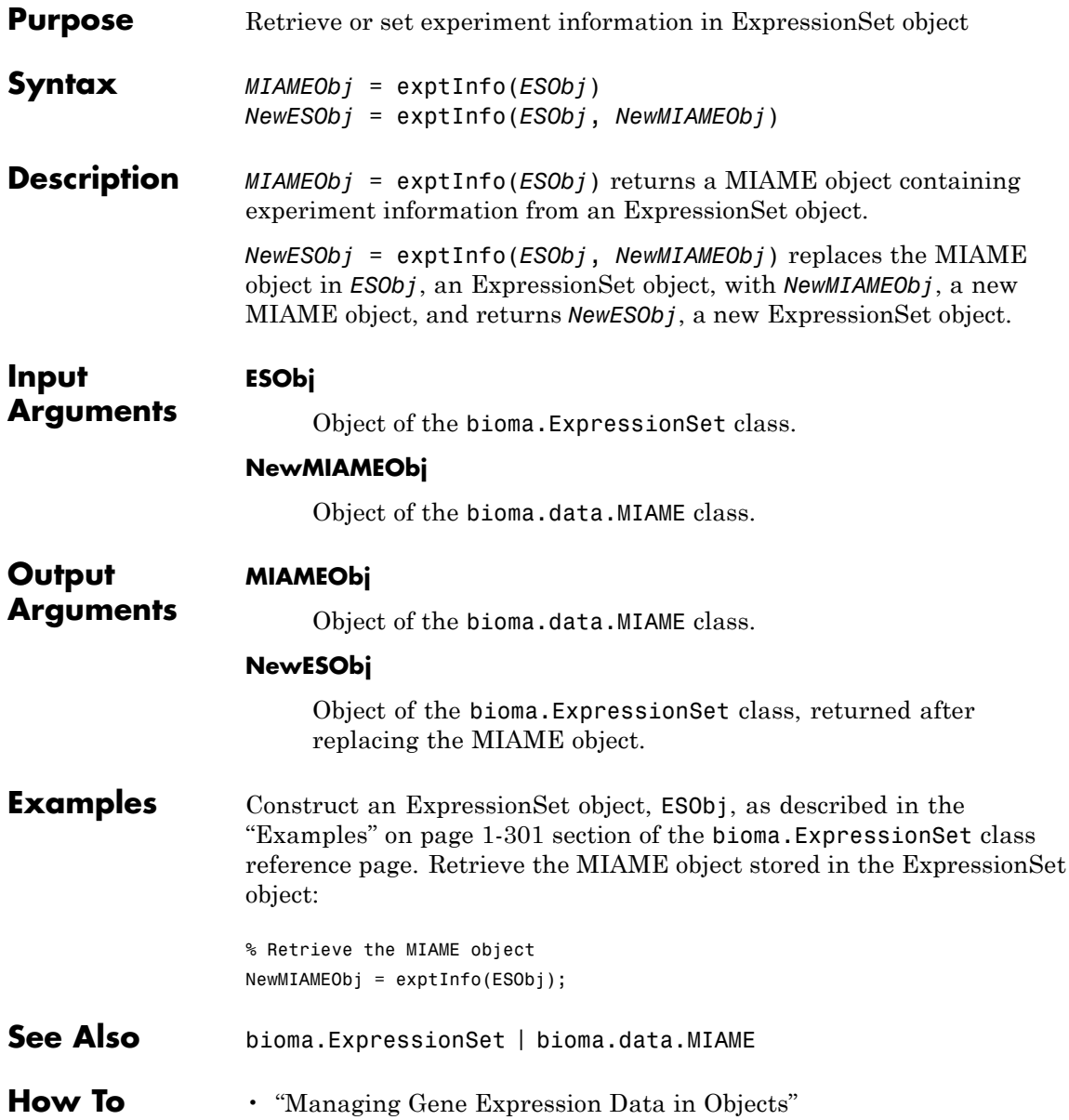

•<http://www.mged.org/Workgroups/MIAME/miame.html>

## **fastainfo**

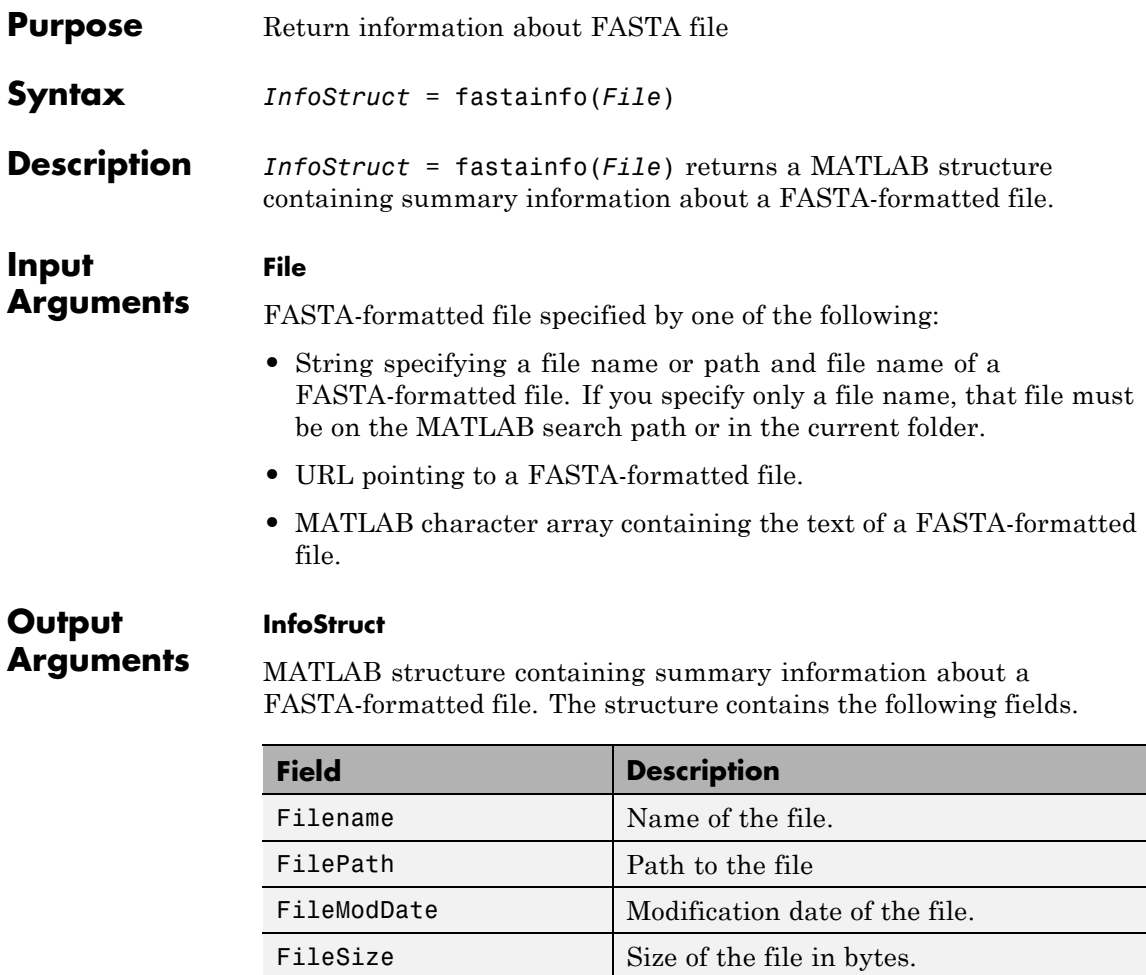

NumberOfEntries  $\vert$  Number of sequence entries in the file.

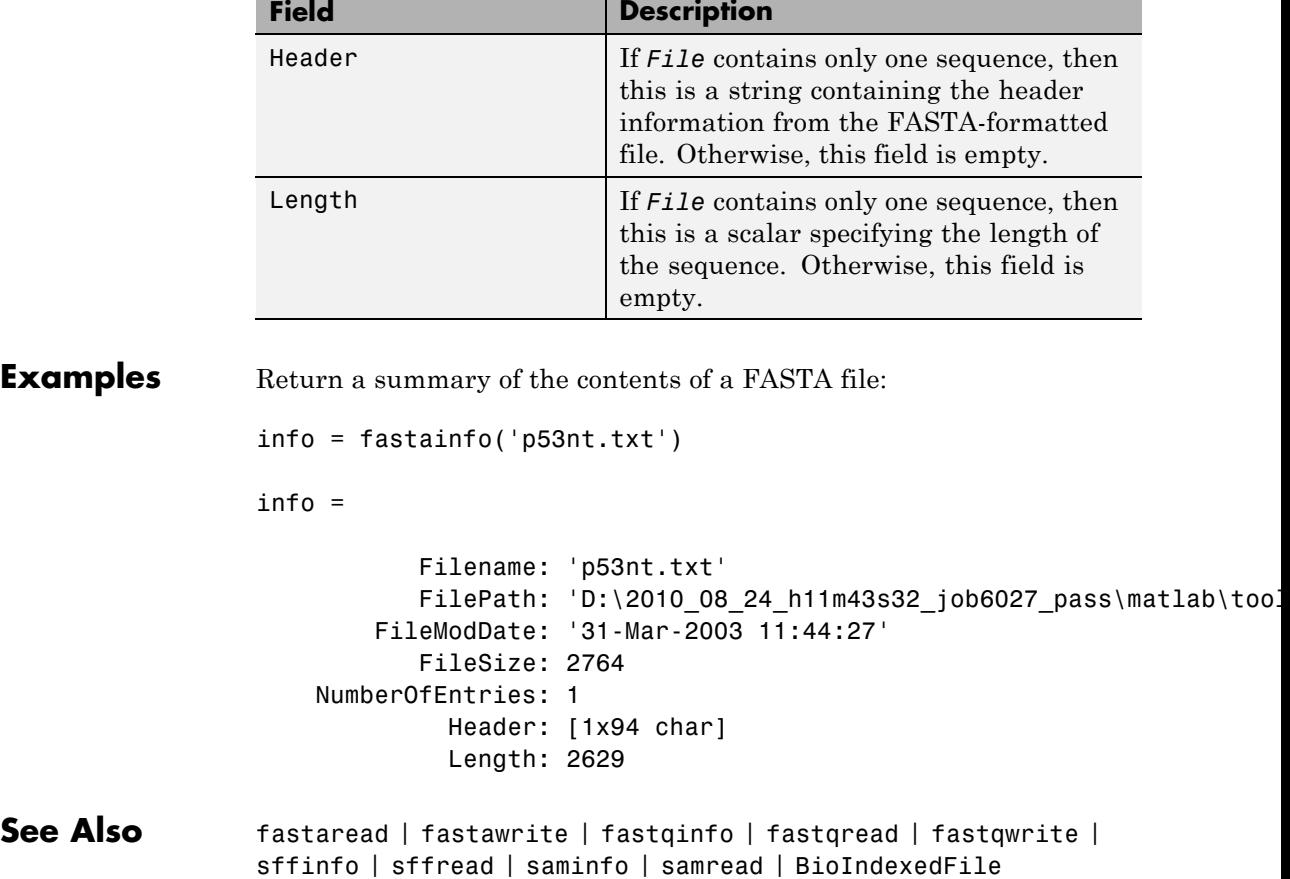

### **fastaread**

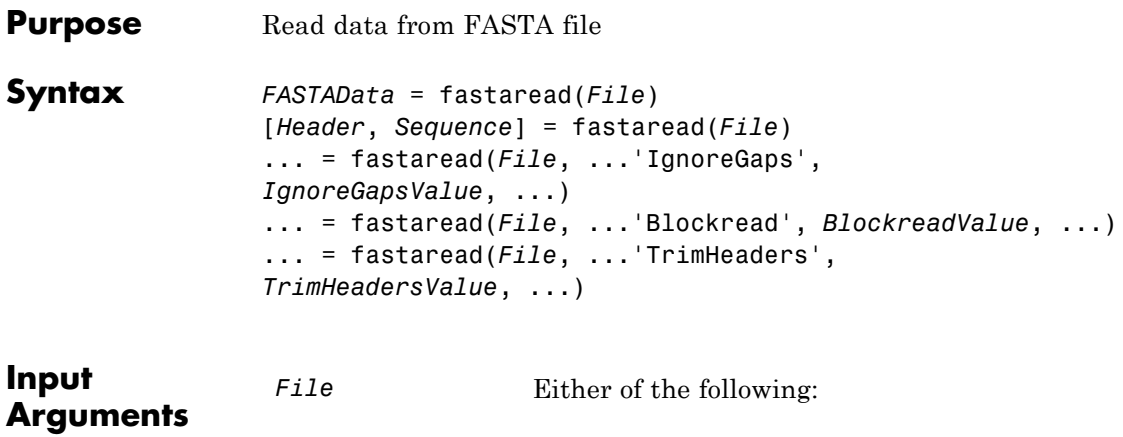

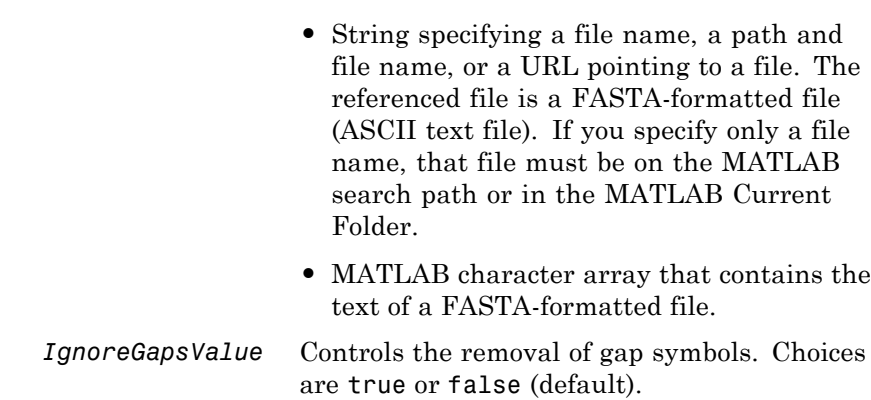

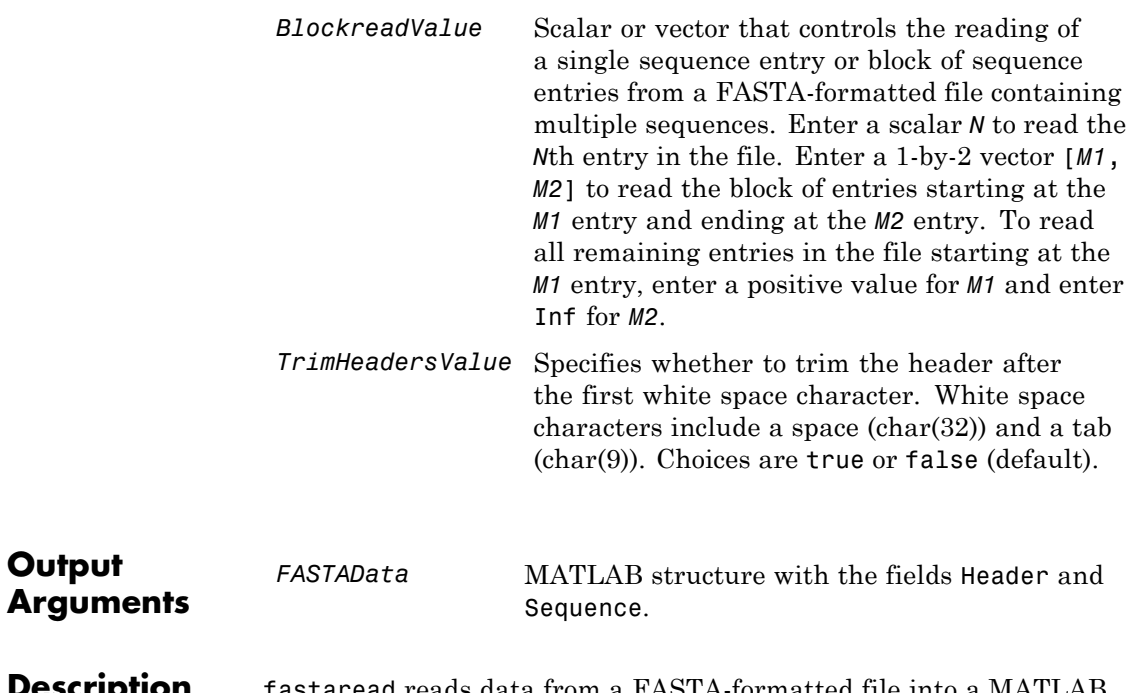

**Description** fastaread reads data from a FASTA-formatted file into a MATLAB structure with the following fields.

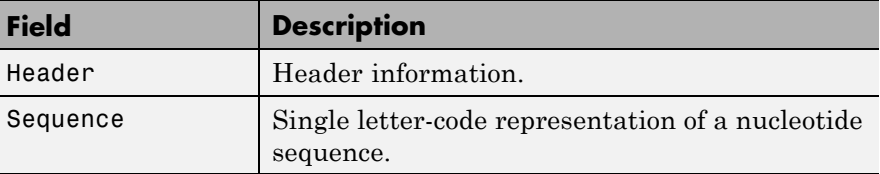

A FASTA-formatted file begins with a right angle bracket (>) and a single line description. Following this description is the sequence as a series of lines with fewer than 80 characters. Sequences must use the standard IUB/IUPAC amino acid and nucleotide letter codes.

For a list of codes, see aminolookup and baselookup.

*FASTAData* = fastaread(*File*) reads a FASTA-formatted file and returns the data in a structure. *FASTAData*.Header is the header information, while *FASTAData*.Sequence is the sequence stored as a string of letters.

[*Header*, *Sequence*] = fastaread(*File*) reads data from a file into separate variables. If the file contains multiple sequences, then Header and Sequence are cell arrays of header and sequence information.

... = fastaread(*File*, ...'*PropertyName*',

*PropertyValue*, ...) calls fastaread with optional properties that use property name/property value pairs. You can specify one or more properties in any order. Each *PropertyName* must be enclosed in single quotation marks and is case insensitive. The property name/value pairs can be in any format supported by the function set (for example, name-value string pairs, structures, and name-value cell array pairs). These property name/property value pairs are as follows:

... = fastaread(*File*, ...'IgnoreGaps', *IgnoreGapsValue*, ...), when *IgnoreGapsValue* is true, removes any gap symbol ('-' or '.') from the sequences. Default is false.

... = fastaread(*File*, ...'Blockread', *BlockreadValue*, ...) lets you read in a single sequence entry or block of sequence entries from a file containing multiple sequences. If *BlockreadValue* is a scalar *N*, then fastaread reads the *N*th entry in the file. If *BlockreadValue* is a 1-by-2 vector [*M1, M2*], then fastaread reads the block of entries starting at the *M1* entry and ending at the *M2* entry. To read all remaining entries in the file starting at the *M1* entry, enter a positive value for *M1* and enter Inf for *M2*.

... = fastaread(*File*, ...'TrimHeaders', *TrimHeadersValue*, ...) specifies whether to trim the header to the first white space.

**Examples** Read the sequence for the human p53 tumor gene:

 $p53nt = fastaread('p53nt.txt')$ 

Read the sequence for the human p53 tumor protein:
```
p53aa = fastaread('p53aa.txt')
                 Read a block of entries from a FASTA file:
                 % Read the contents of reads 5 through 10 into an array of
                 % structures
                 pf2_5_10 = fastaread('pf00002.fa', 'blockread', [5 10], ...
                                       'ignoregaps',true)
                 pf2_5_10 =6x1 struct array with fields:
                      Header
                      Sequence
See Also aminolookup | baselookup | BioIndexedFile | emblread | fastainfo
                  | fastawrite | fastqinfo | fastqread | fastqwrite | genbankread
                  | genpeptread | multialignread | saminfo | samread | seqprofile
                  | seqviewer | sffinfo | sffread
```
## **fastawrite**

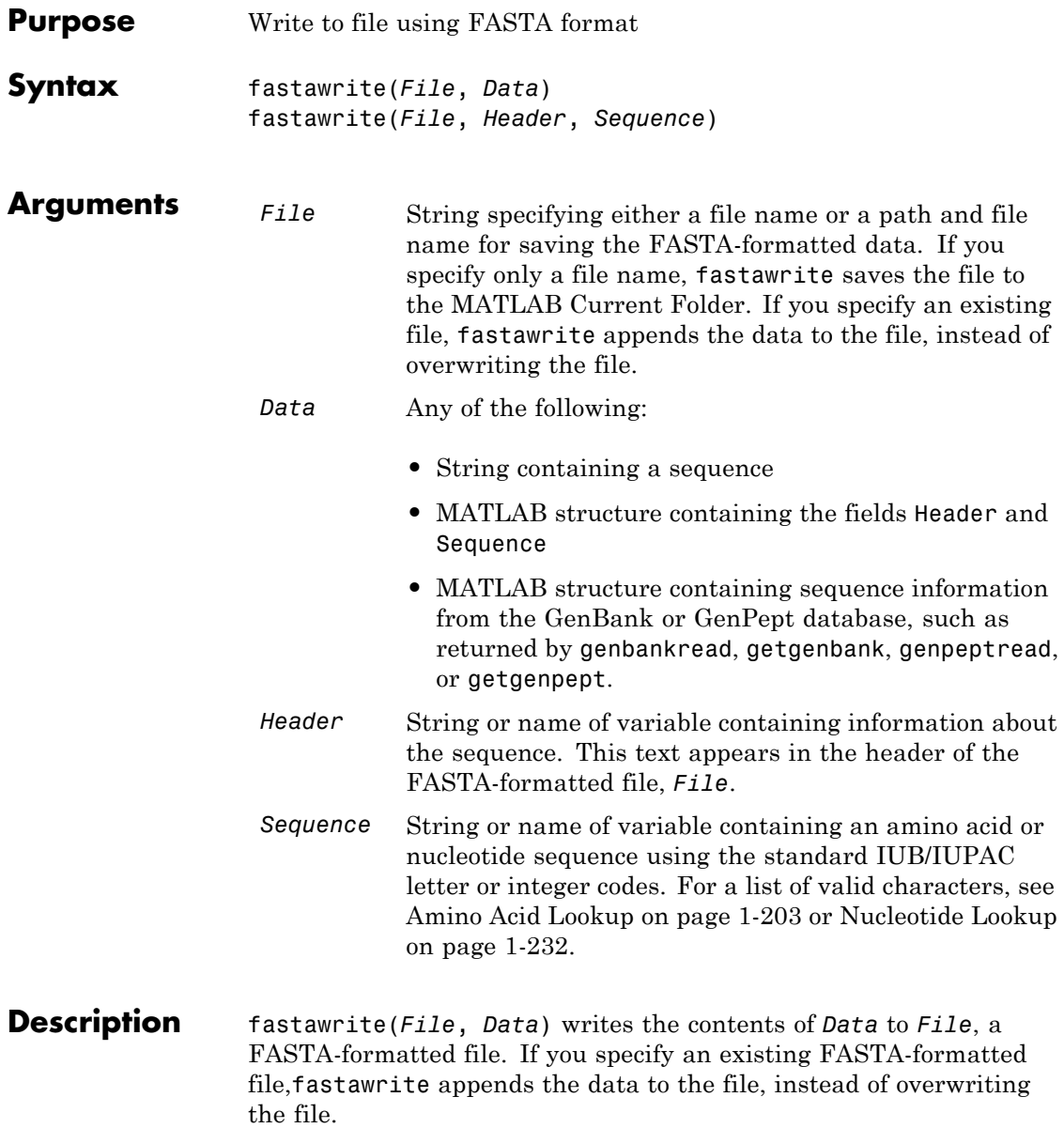

fastawrite(*File*, *Header*, *Sequence*) writes the specified header and sequence information to *File*, a FASTA-formatted file.

**Tip** To append FASTA-formatted data to an existing file, simply specify that file name. fastawrite adds the data to the end of the file.

If you are using fastawrite in a script, you can disable the append warning message by entering the following command lines before the fastawrite command:

warnState = warning %Save the current warning state warning('off','Bioinfo:fastawrite:AppendToFile');

Then enter the following command line after the fastawrite command:

warning(warnState) %Reset warning state to previous settings

### **Examples Writing a Coding Region to a FASTA-Formatted File**

**1** Retrieve the sequence for the human p53 gene from the GenBank database.

```
seq = getgenbank('NM_000546');
```
**2** Read the coordinates of the coding region in the CDS line.

```
start = seq.CDS.indices(1)
start =
   198
stop = seq.CDS.indices(2)
stop =
```
1379

<span id="page-651-0"></span>**3** Extract the coding region.

```
codingSeq = seq.Sequence(start:stop);
```
**4** Write the coding region to a FASTA-formatted file, specifying Coding region for p53 for the Header in the file, and p53coding.txt for the file name.

fastawrite('p53coding.txt','Coding region for p53',codingSeq);

### **Saving Multiple Sequences to a FASTA-Formatted File**

**1** Write two nucleotide sequences to a MATLAB structure containing the fields Header and Sequence.

```
data(1).Sequence = 'ACACAGGAAA';
data(1).Header = 'First sequence';
data(2).Sequence = 'ACGTCAGGTC';
data(2).Header = 'Second sequence';
```
**2** Write the sequences to a FASTA-formatted file, specifying my\_sequences.txt for the file name.

fastawrite('my\_sequences.txt', data)

**3** Display the FASTA-formatted file, my sequences.txt.

type('my\_sequences.txt')

>First sequence ACACAGGAAA

>Second sequence ACGTCAGGTC

### **Appending Sequences to a FASTA-Formatted File**

- **1** If you haven't already done so, create the FASTA-formatted file, my\_sequences.txt, described in [Saving Multiple Sequences to a](#page-651-0) [FASTA-Formatted File on page 1-646.](#page-651-0)
- **2** Append a third sequence to the file.

fastawrite('my\_sequences.txt','Third sequence','TACTGACTTC')

**3** Display the FASTA-formatted file, my sequences.txt.

type('my\_sequences.txt')

>First sequence ACACAGGAAA

>Second sequence ACGTCAGGTC

>Third sequence TACTGACTTC

**See Also** fastainfo | fastaread | fastqinfo | fastqread | fastqwrite | genbankread | genpeptread | getgenbank | getgenpept | multialignwrite | saminfo | samread | seqviewer | sffinfo | sffread

## **fastqinfo**

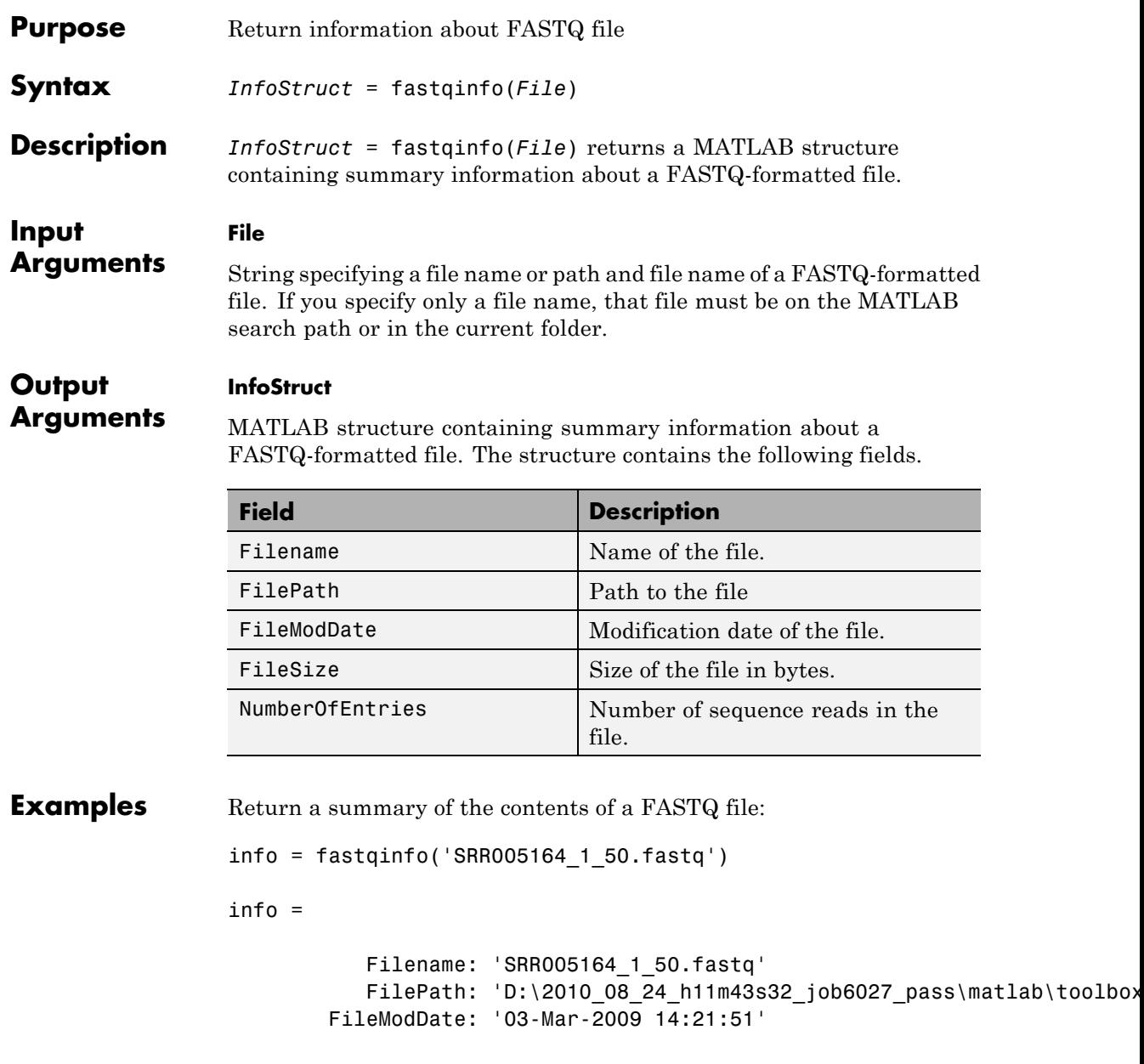

FileSize: 16702 NumberOfEntries: 50

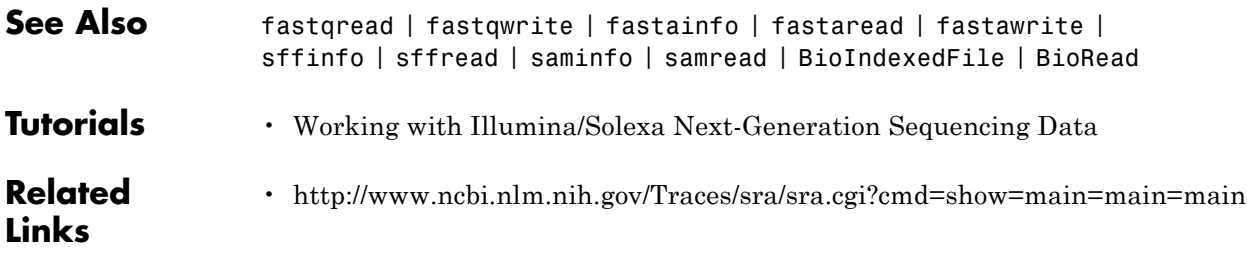

## **fastqread**

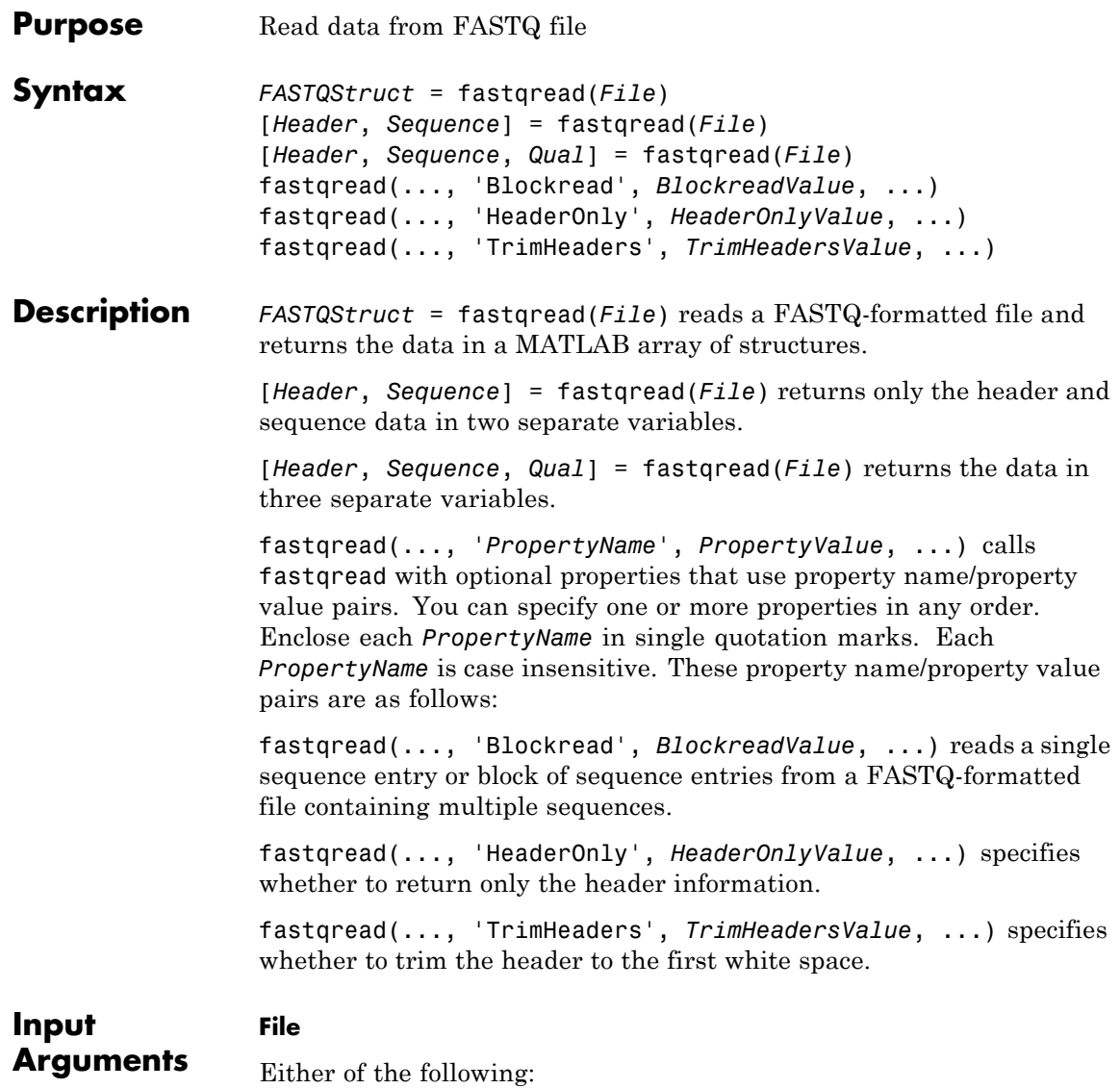

- **•** String specifying a file name or path and file name of a FASTQ-formatted file. If you specify only a file name, that file must be on the MATLAB search path or in the MATLAB Current Folder.
- **•** MATLAB character array that contains the text of a FASTQ-formatted file.

#### **BlockreadValue**

Scalar or vector that controls the reading of a single sequence entry or block of sequence entries from a FASTQ-formatted file containing multiple sequences. Enter a scalar *N* to read the *N*th entry in the file. Enter a 1-by-2 vector [*M1*, *M2*] to read a block of entries starting at the *M1* entry and ending at the *M2* entry. To read all remaining entries in the file starting at the *M1* entry, enter a positive value for *M1* and enter Inf for *M2*.

#### **HeaderOnlyValue**

Specifies whether to return only the header information. Choices are true or false (default).

#### **TrimHeadersValue**

Specifies whether to trim the header after the first white space character. White space characters include a space (char(32)) and a tab (char(9)). Choices are true or false (default).

#### **Output FASTQStruct**

### **Arguments**

Array of structures containing information from a FASTQ-formatted file. There is one structure for each sequence read or entry in the file. Each structure contains the following fields.

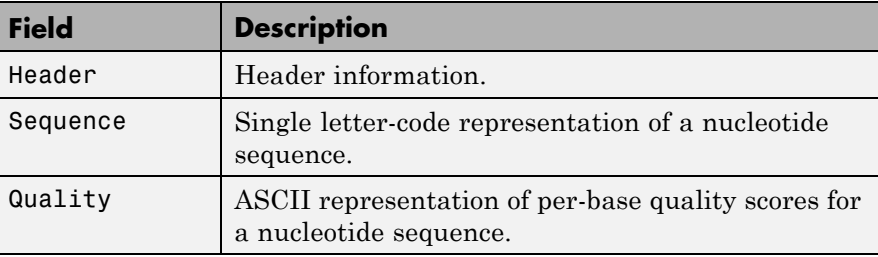

#### **Header**

Variable containing header information or, if the FASTQ-formatted file contains multiple sequences, a cell array containing header information.

#### **Sequence**

Variable containing sequence information or, if the FASTQ-formatted file contains multiple sequences, a cell array containing sequence information.

#### **Qual**

Variable containing quality information or, if the FASTQ-formatted file contains multiple sequences, a cell array containing quality information.

### **Definitions** A FASTQ-formatted file contains nucleotide sequence and quality information on four lines:

- **• Line 1** Header information prefixed with an @ symbol
- **• Line 2** Nucleotide sequence
- **• Line 3** Header information prefixed with a + symbol
- **• Line 4** ASCII representation of per-base quality scores for the nucleotide sequence using Phred or Solexa encoding

## **Examples** Read a FASTQ file into an array of structures:

% Read the contents of a FASTQ-formatted file into

```
% an array of structures
                  reads = fastqread('SRR005164_1_50.fastq')
                  reads =
                  1x50 struct array with fields:
                      Header
                      Sequence
                      Quality
                  Read a FASTQ file into three separate variables:
                  % Read the contents of a FASTQ-formatted file into
                  % three separate variables
                  [headers,seqs,quals] = fastqread('SRR005164_1_50.fastq');
                  Read a block of entries from a FASTQ file:
                  % Read the contents of reads 5 through 10 into
                  % an array of structures
                  reads_5_10 = fastqread('SRR005164_1_50.fastq', 'blockread', [5 10])
                  1x6 struct array with fields:
                      Header
                      Sequence
                      Quality
See Also fastqwrite | fastaread | fastawrite | fastainfo | fastqinfo |
                  bowtieread | soapread | sffinfo | sffread | saminfo | samread |
                  bamread | baminfo | bamindexread | BioIndexedFile | BioRead
Tutorials • Working with Illumina/Solexa Next-Generation Sequencing Data
```
**Related Links** • [http://www.ncbi.nlm.nih.gov/Traces/sra/sra.cgi?cmd=show=main=main=main](http://www.ncbi.nlm.nih.gov/Traces/sra/sra.cgi?cmd=show&f=main&m=main&s=main)

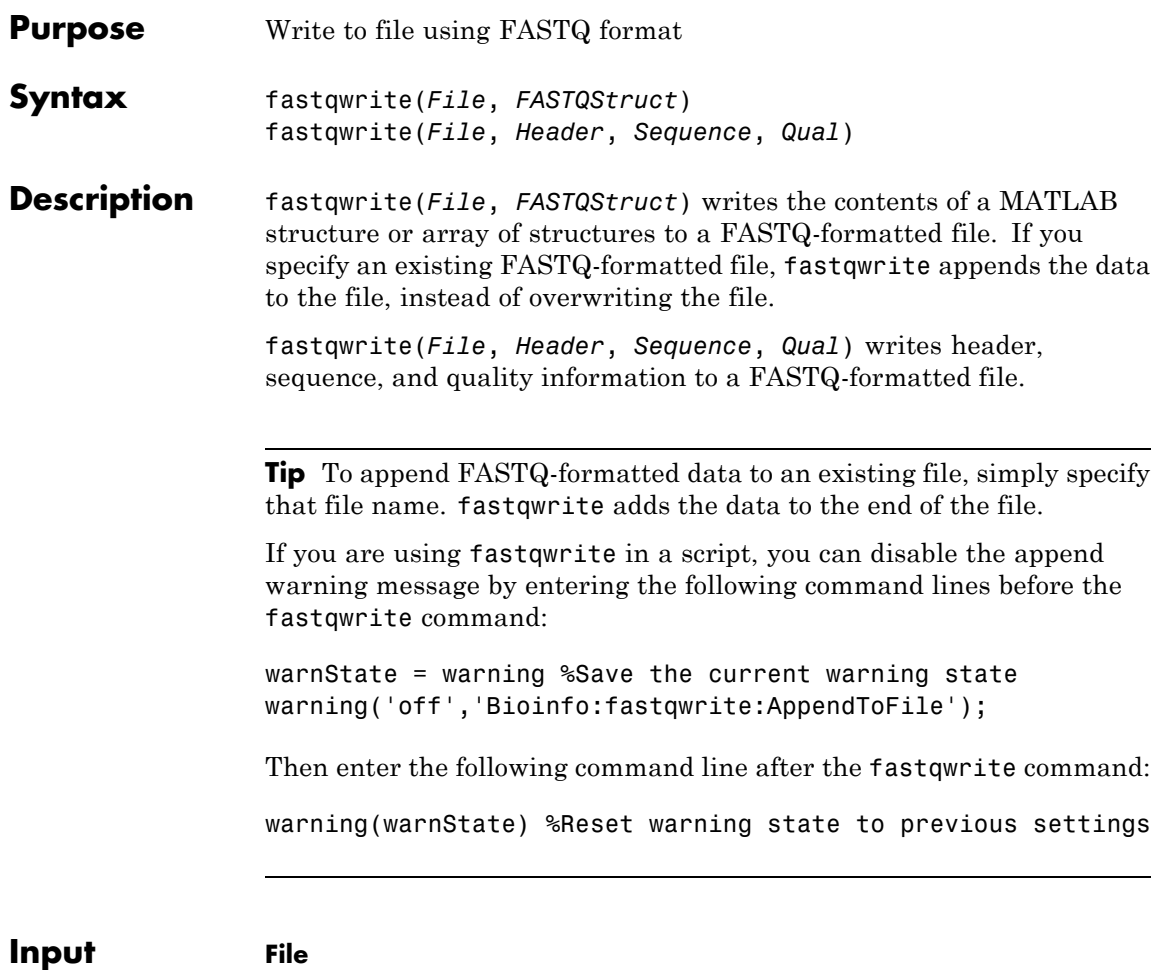

**Arguments**

String specifying either a file name or a path and file name for saving the FASTQ-formatted data. If you specify only a file name, fastqwrite saves the file to the MATLAB Current Folder. If you specify an existing file, fastqwrite appends the data to the file, instead of overwriting the file.

#### **FASTQStruct**

MATLAB structure or array of structures containing the fields Header, Sequence, and Quality, such as returned by fastqread.

#### **Header**

String or name of a variable containing information about the nucleotide sequence. This text appears in the header of the FASTQ-formatted file, *File*.

#### **Sequence**

String or name of a variable containing a nucleotide sequence using the standard IUB/IUPAC letter or integer codes. For a list of valid characters, see [Amino Acid Lookup on page 1-203](#page-208-0) or [Nucleotide Lookup](#page-237-0) [on page 1-232.](#page-237-0)

#### **Qual**

String or name of a variable containing ASCII representation of per-base quality scores for a nucleotide sequence.

### **Definitions** A FASTQ-formatted file contains nucleotide sequence and quality information on four lines:

- **• Line 1** Header information prefixed with an @ symbol
- **• Line 2** Nucleotide sequence
- **• Line 3** Header information prefixed with a + symbol
- **• Line 4** ASCII representation of per-base quality scores for the nucleotide sequence using Phred or Solexa encoding

**Examples** Write multiple sequences to a FASTQ file from an array of structures:

% Read the contents of a FASTQ-formatted file into % an array of structures reads = fastqread('SRR005164 1 50.fastq'); % Create another array of structures for the first five reads reads $5 =$ reads $(1:5)$ ;

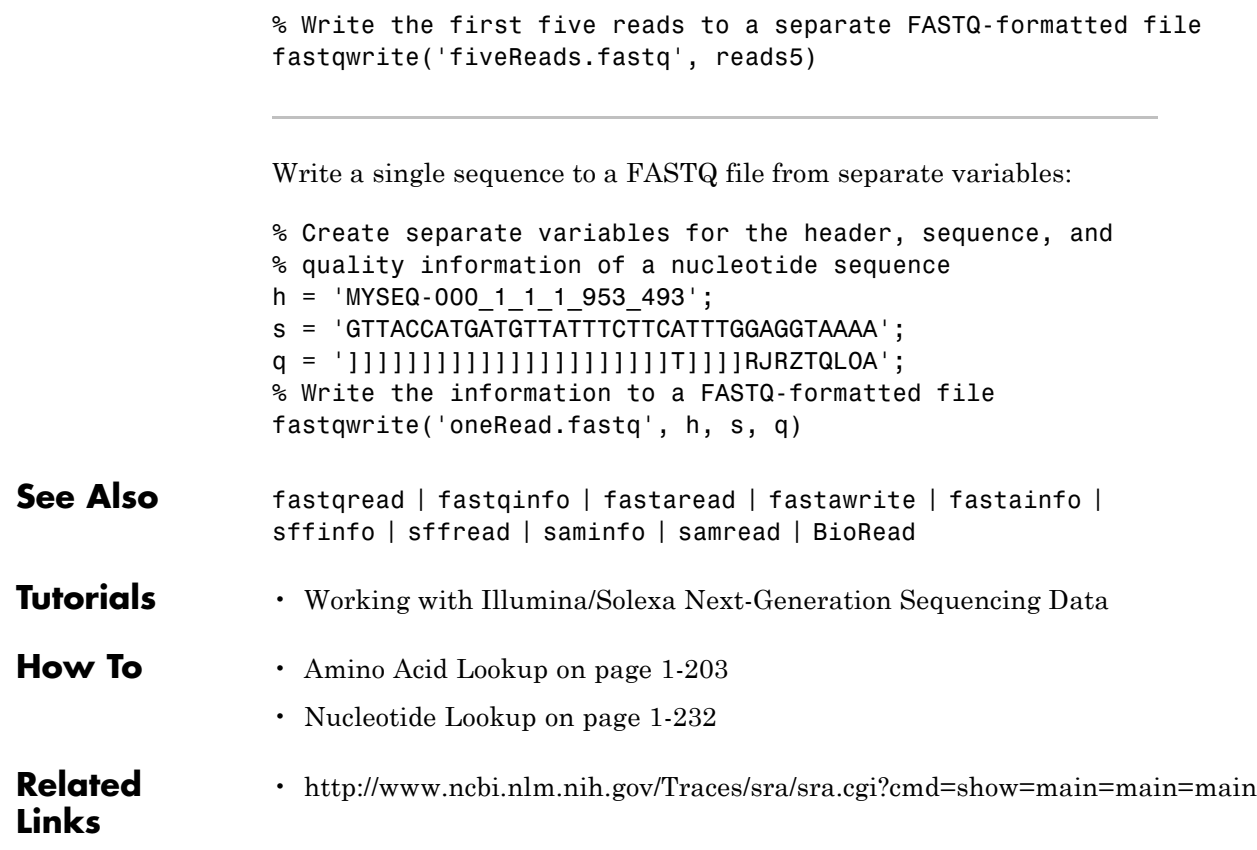

# **bioma.ExpressionSet.featureData**

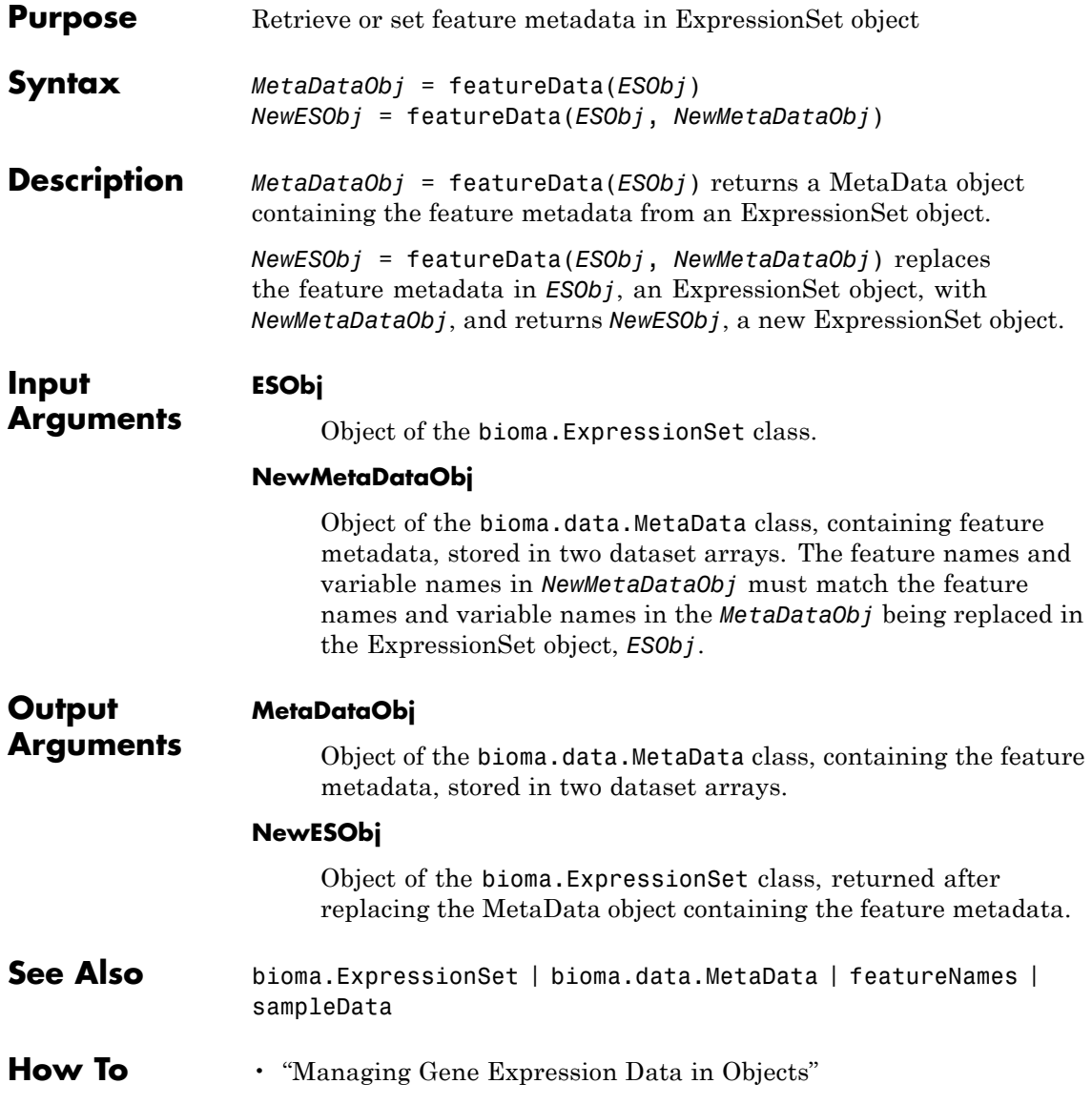

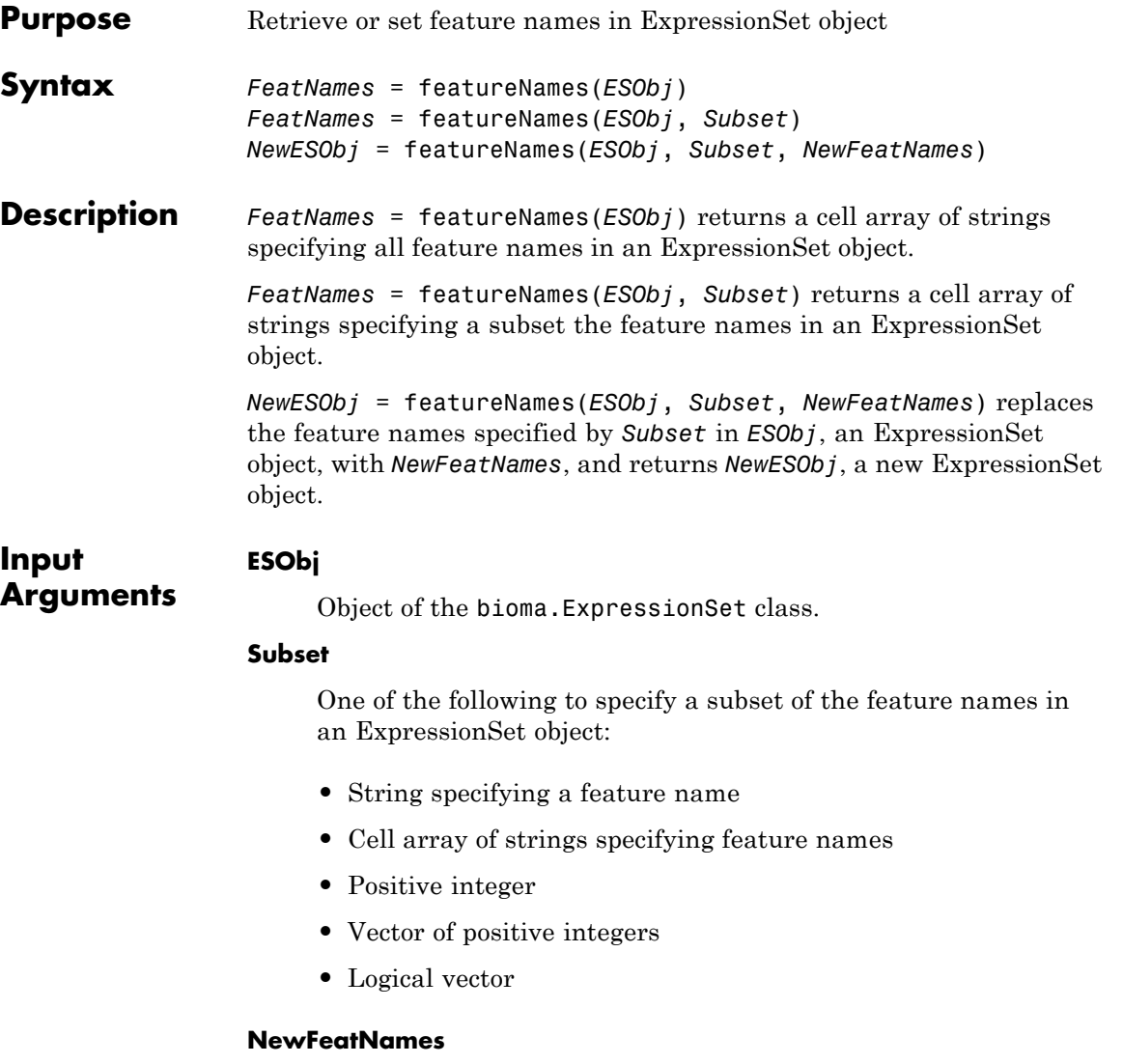

New feature names for specific feature names within an ExpressionSet object, specified by one of the following:

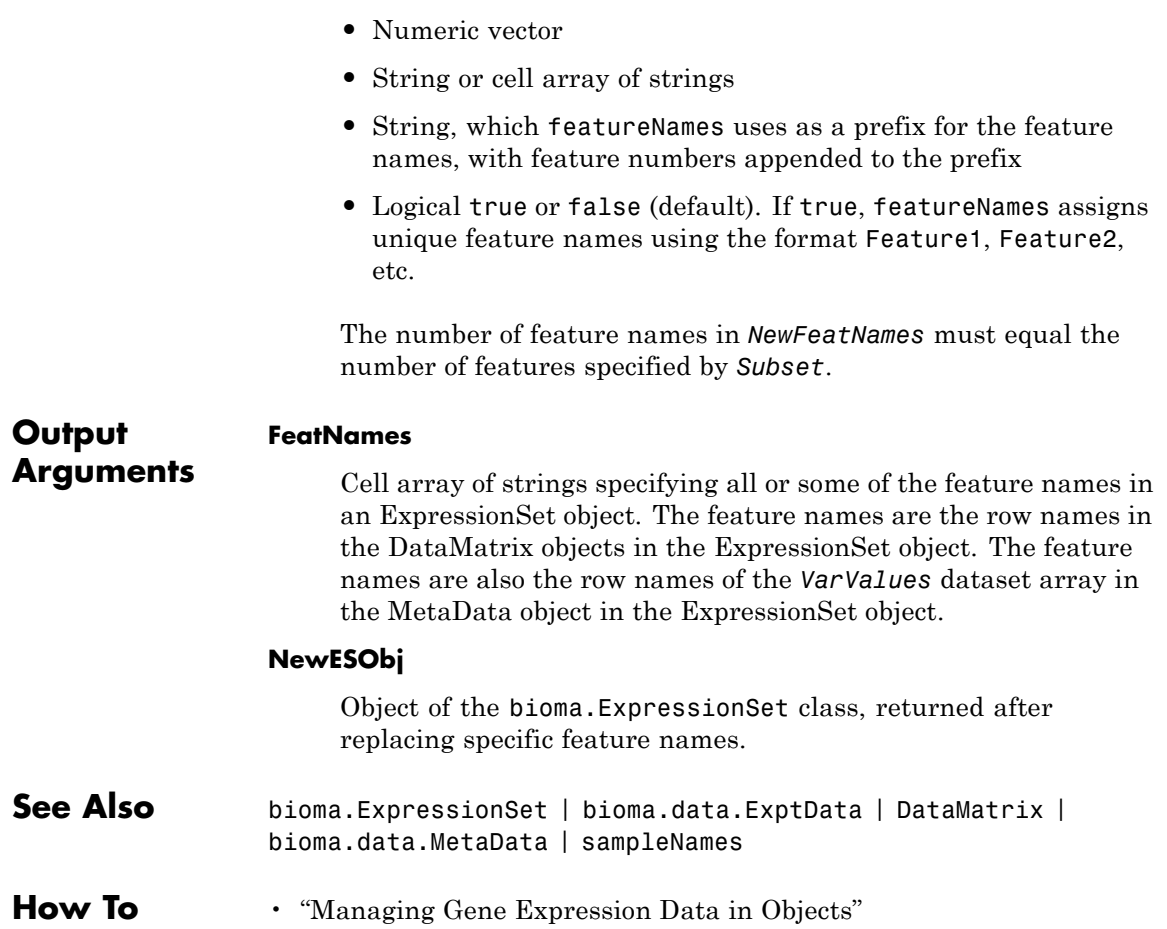

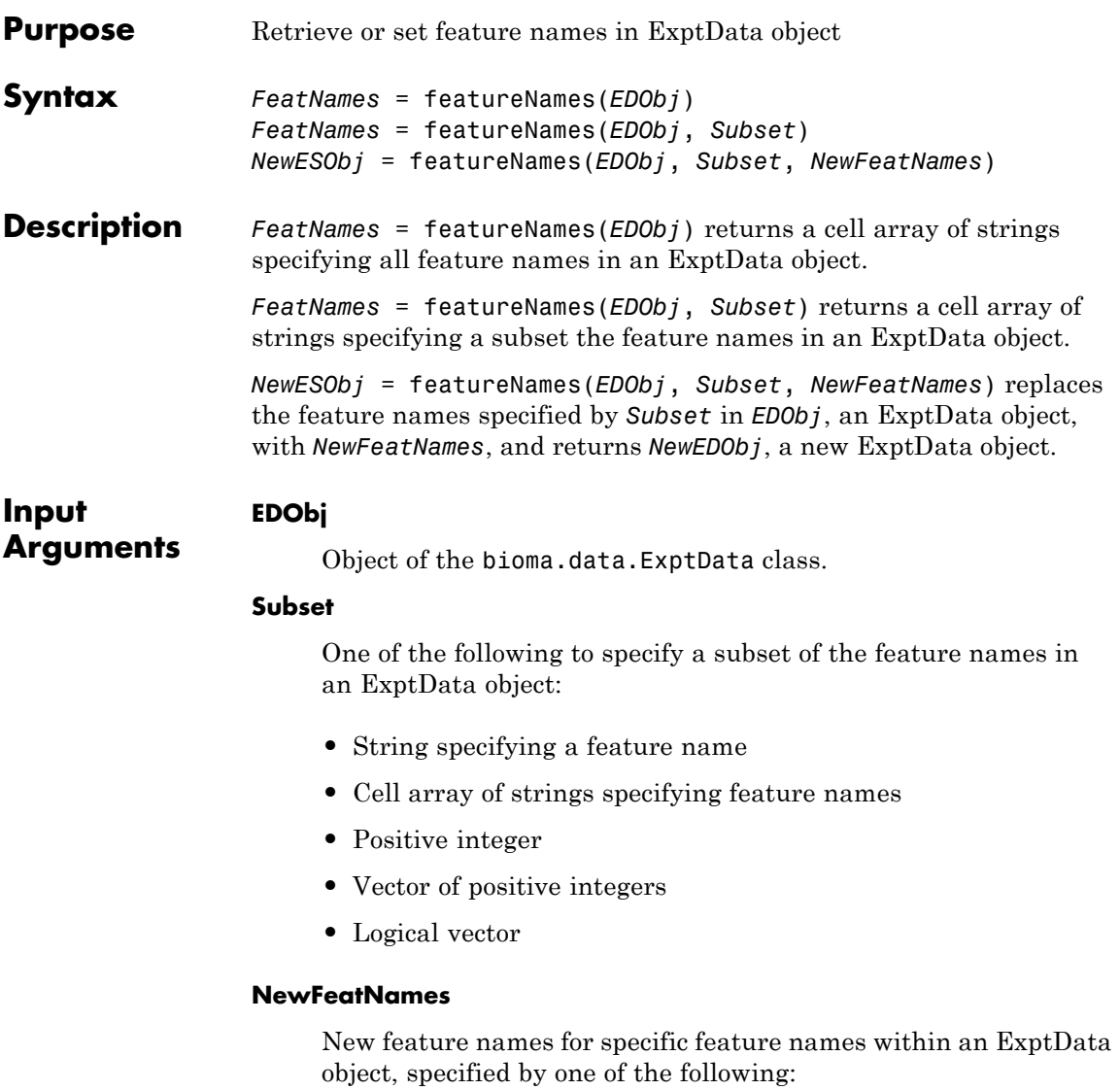

**•** Numeric vector

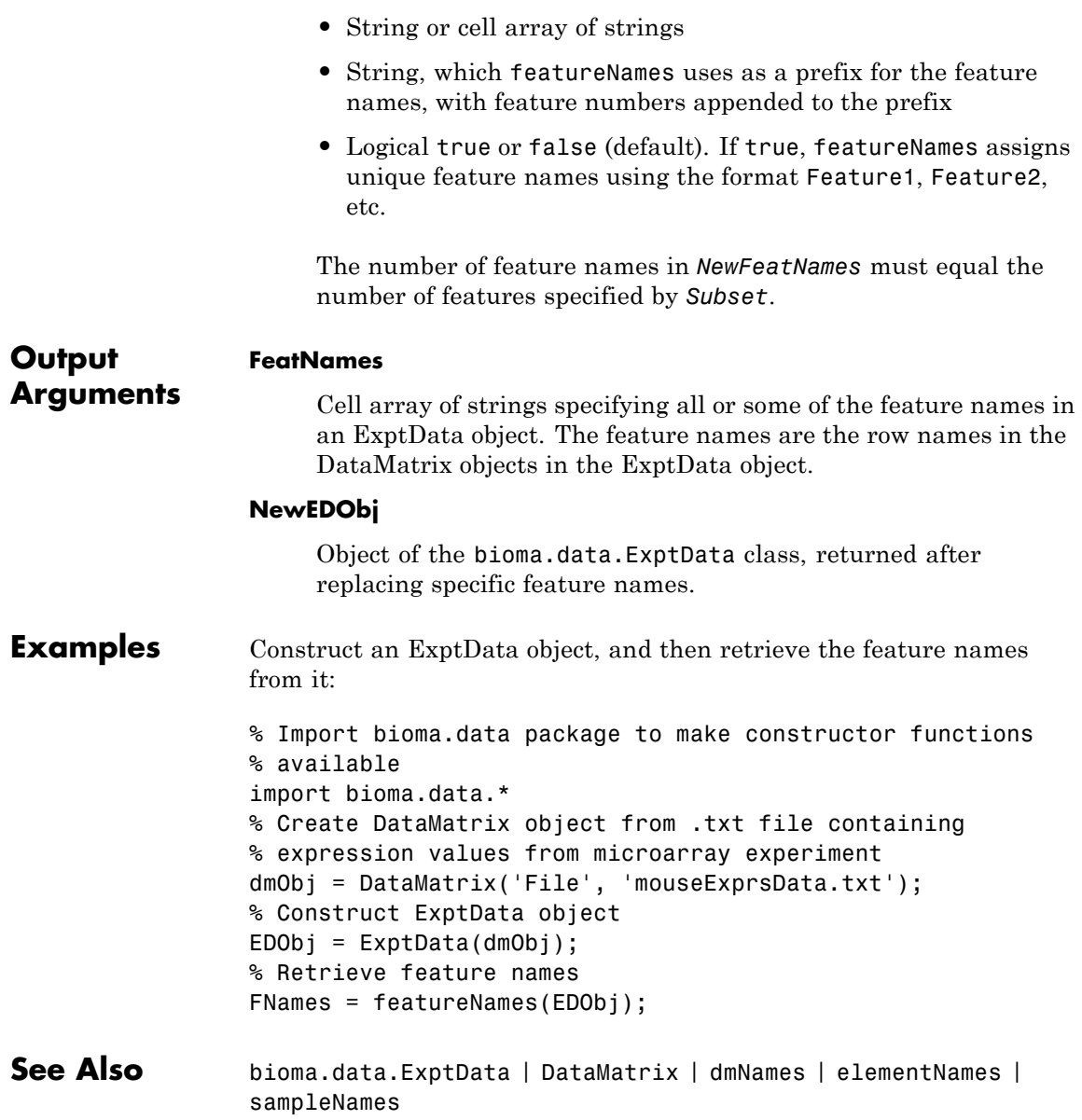

**How To** • "Representing Expression Data Values in ExptData Objects"

## **featuresmap**

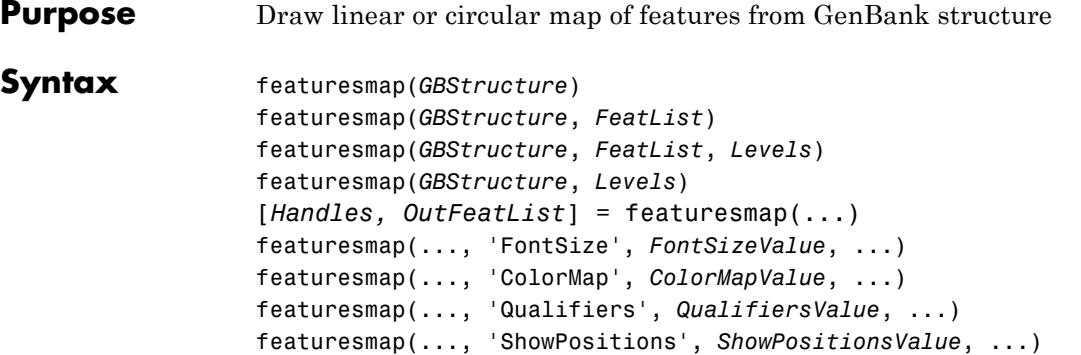

## **Arguments**

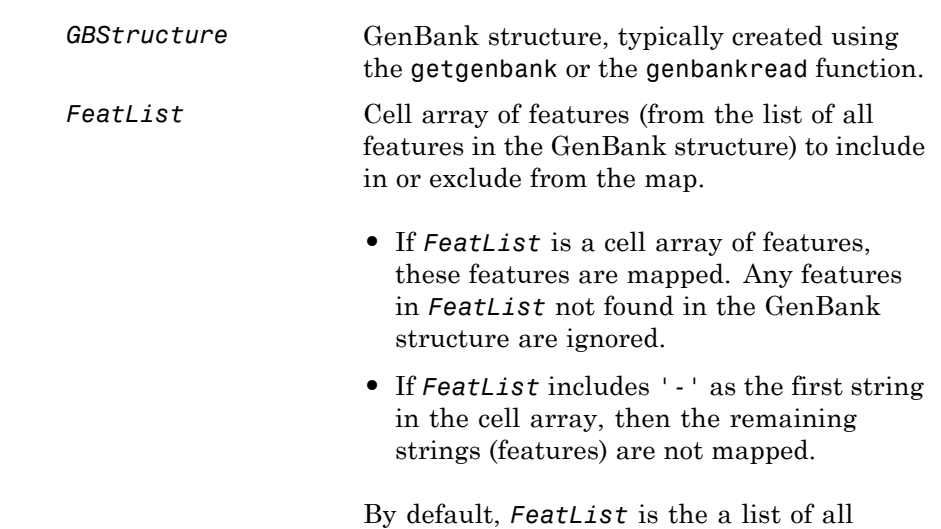

features in the GenBank structure.

**1-664**

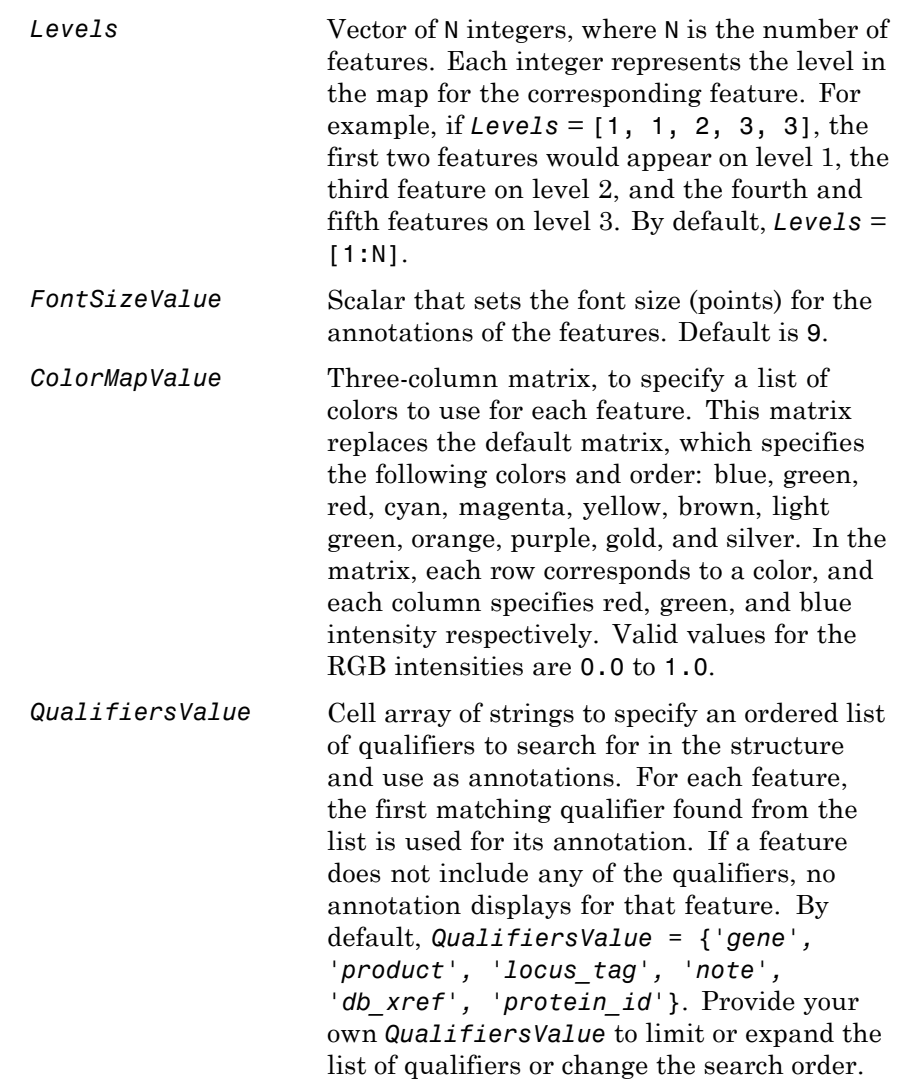

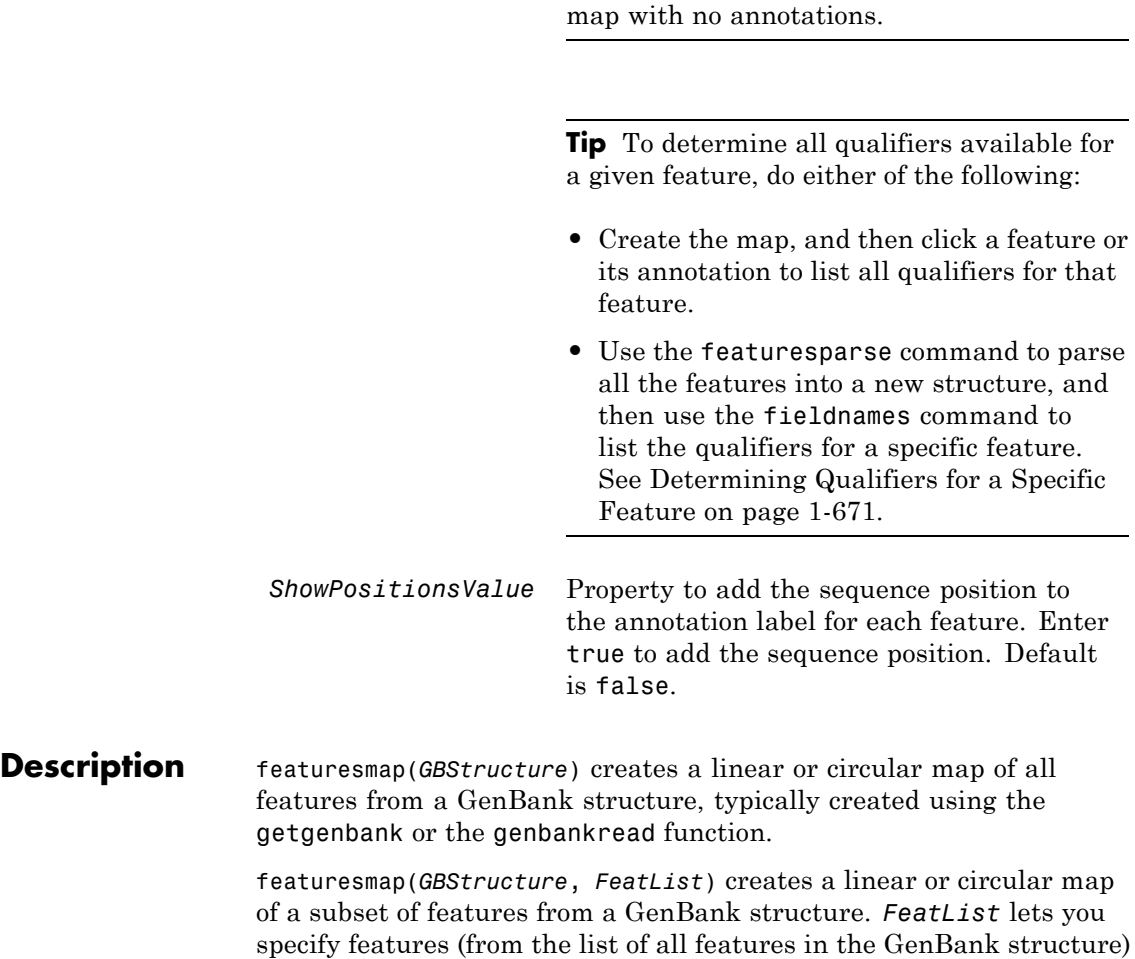

to include in or exclude from the map.

**Tip** Set *QualifiersValue = {}* to create a

- **•** If *FeatList* is a cell array of features, these features are mapped. Any features in *FeatList* not found in the GenBank structure are ignored.
- **•** If *FeatList* includes '-' as the first string in the cell array, then the remaining strings (features) are not mapped.

By default, *FeatList* is a list of all features in the GenBank structure.

featuresmap(*GBStructure*, *FeatList*, *Levels*) or featuresmap(*GBStructure*, *Levels*) indicates which level on the map each feature is drawn. Level 1 is the left-most (linear map) or inner-most (circular map) level, and level N is the right-most (linear map) or outer-most (circular map) level, where N is the number of features.

*Levels* is a vector of N integers, where N is the number of features. Each integer represents the level in the map for the corresponding feature. For example, if *Levels* = [1, 1, 2, 3, 3], the first two features would appear on level 1, the third feature on level 2, and the fourth and fifth features on level 3. By default, *Levels* = [1:N].

[*Handles, OutFeatList*] = featuresmap(...) returns a list of handles for each feature in *OutFeatList*. It also returns *OutFeatList*, which is a cell array of the mapped features.

**Tip** Use *Handles* and *OutFeatList* with the legend command to create a legend of features.

featuresmap(..., '*PropertyName*', *PropertyValue*, ...) defines optional properties that use property name/value pairs in any order. These property name/value pairs are as follows:

featuresmap(..., 'FontSize', *FontSizeValue*, ...) sets the font size (points) for the annotations of the features. Default *FontSizeValue* is 9.

featuresmap(..., 'ColorMap', *ColorMapValue*, ...) specifies a list of colors to use for each feature. This matrix replaces the default matrix,

which specifies the following colors and order: blue, green, red, cyan, magenta, yellow, brown, light green, orange, purple, gold, and silver. *ColorMapValue* is a three-column matrix, where each row corresponds to a color, and each column specifies red, green, and blue intensity respectively. Valid values for the RGB intensities are 0.0 to 1.0.

featuresmap(..., 'Qualifiers', *QualifiersValue*, ...) lets you specify an ordered list of qualifiers to search for and use as annotations. For each feature, the first matching qualifier found from the list is used for its annotation. If a feature does not include any of the qualifiers, no annotation displays for that feature. *QualifiersValue* is a cell array of strings. By default, *QualifiersValue = {'gene', 'product', 'locus\_tag', 'note', 'db\_xref', 'protein\_id'}*. Provide your own *QualifiersValue* to limit or expand the list of qualifiers or change the search order.

**Tip** Set *QualifiersValue = {}* to create a map with no annotations.

**Tip** To determine all qualifiers available for a given feature, do either of the following:

- **•** Create the map, and then click a feature or its annotation to list all qualifiers for that feature.
- **•** Use the featuresparse command to parse all the features into a new structure, and then use the fieldnames command to list the qualifiers for a specific feature. See [Determining Qualifiers for a](#page-676-0) [Specific Feature on page 1-671.](#page-676-0)

featuresmap(..., 'ShowPositions', *ShowPositionsValue*, ...) lets you add the sequence position to the annotation label. If *ShowPositionsValue* is true, sequence positions are added to the annotation labels. Default is false.

## **featuresmap**

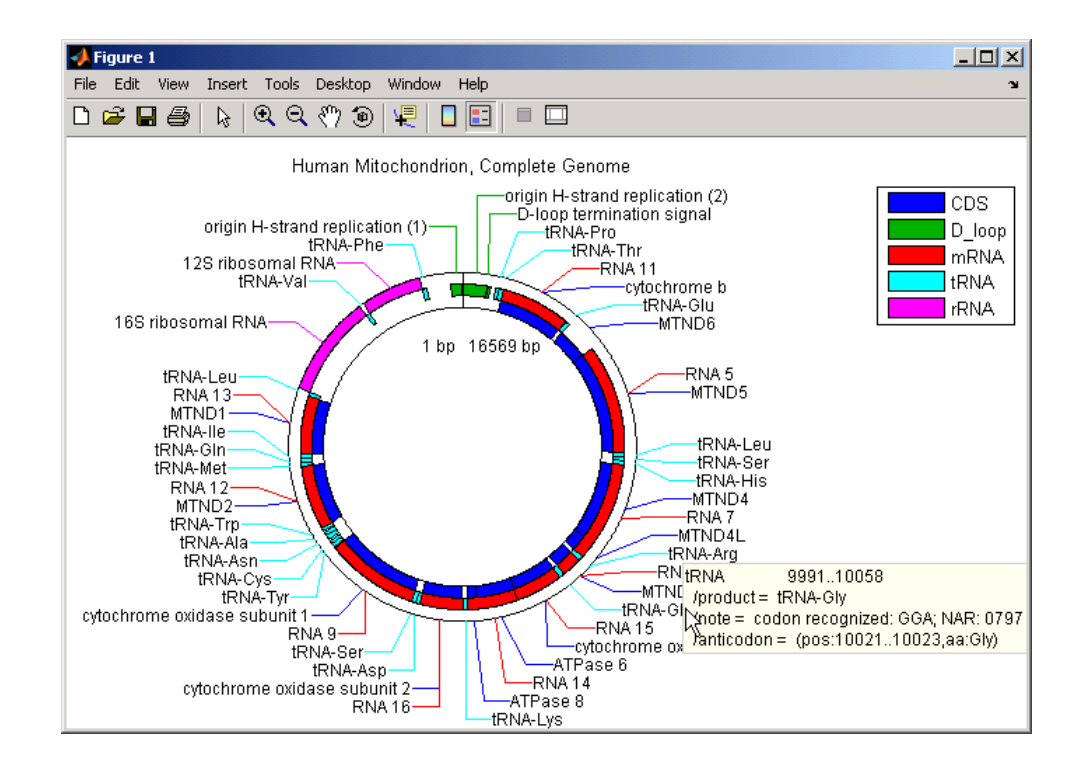

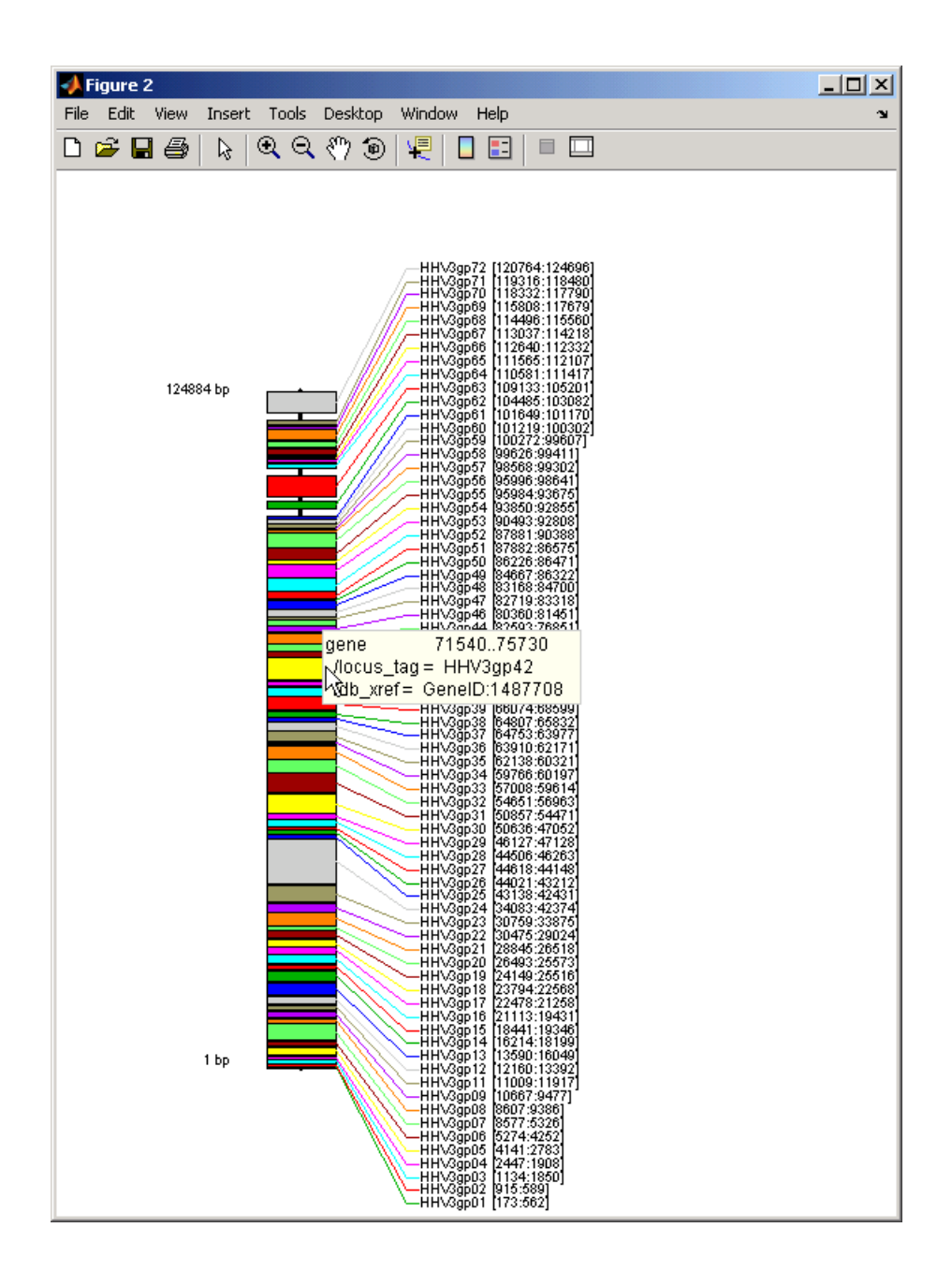

<span id="page-676-0"></span>After creating a map:

- **•** Click a feature or annotation to display a list of all qualifiers for that feature.
- Zoom the plot by clicking the following buttons:

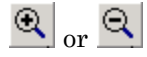

## **Examples Creating a Circular Map with a Legend**

The following example creates a circular map of five different features mapped on three levels. It also uses outputs from the featuresmap function as inputs to the legend function to add a legend to the map.

```
GBStructure = getgenbank('J01415');
[Handles, OutFeatList] = featuresmap(GBStructure, ...
     {'CDS','D_loop','mRNA','tRNA','rRNA'}, [1 2 2 2 3])
legend(Handles, OutFeatList, 'interpreter', 'none', ...
     'location','bestoutside')
title('Human Mitochondrion, Complete Genome')
```
### **Creating a Linear Map with Sequence Position Labels and Changed Font Size**

The following example creates a linear map showing only the gene feature. It changes the font of the labels to seven points and includes the sequence position in the labels.

```
herpes = getgenbank('NC 001348');featuresmap(herpes,{'gene'},'fontsize',7,'showpositions',true)
title('Genes in Human herpesvirus 3 (strain Dumas)')
```
### **Determining Qualifiers for a Specific Feature**

The following example uses the getgenbank function to create a GenBank structure, GBStructure. It then uses the featuresparse function to parse the features in the GenBank structure into a new structure, features. It then uses the fieldnames function to return all qualifiers for one of the features, D\_loop.

```
GenBankStructure = getgenbank('J01415');
                 features = featuresparse (GenBankStructure)
                 features =
                          source: [1x1 struct]
                          D loop: [1x2 struct]
                      rep_origin: [1x3 struct]
                     repeat_unit: [1x4 struct]
                     misc_signal: [1x1 struct]
                        misc_RNA: [1x1 struct]
                       variation: [1x17 struct]
                            tRNA: [1x22 struct]
                            rRNA: [1x2 struct]
                            mRNA: [1x10 struct]
                             CDS: [1x13 struct]
                        conflict: [1x1 struct]
                 fieldnames(features.D_loop)
                 ans ='Location'
                      'Indices'
                     'note'
                     'citation'
See Also featuresparse | genbankread | getgenbank | seqviewer
```
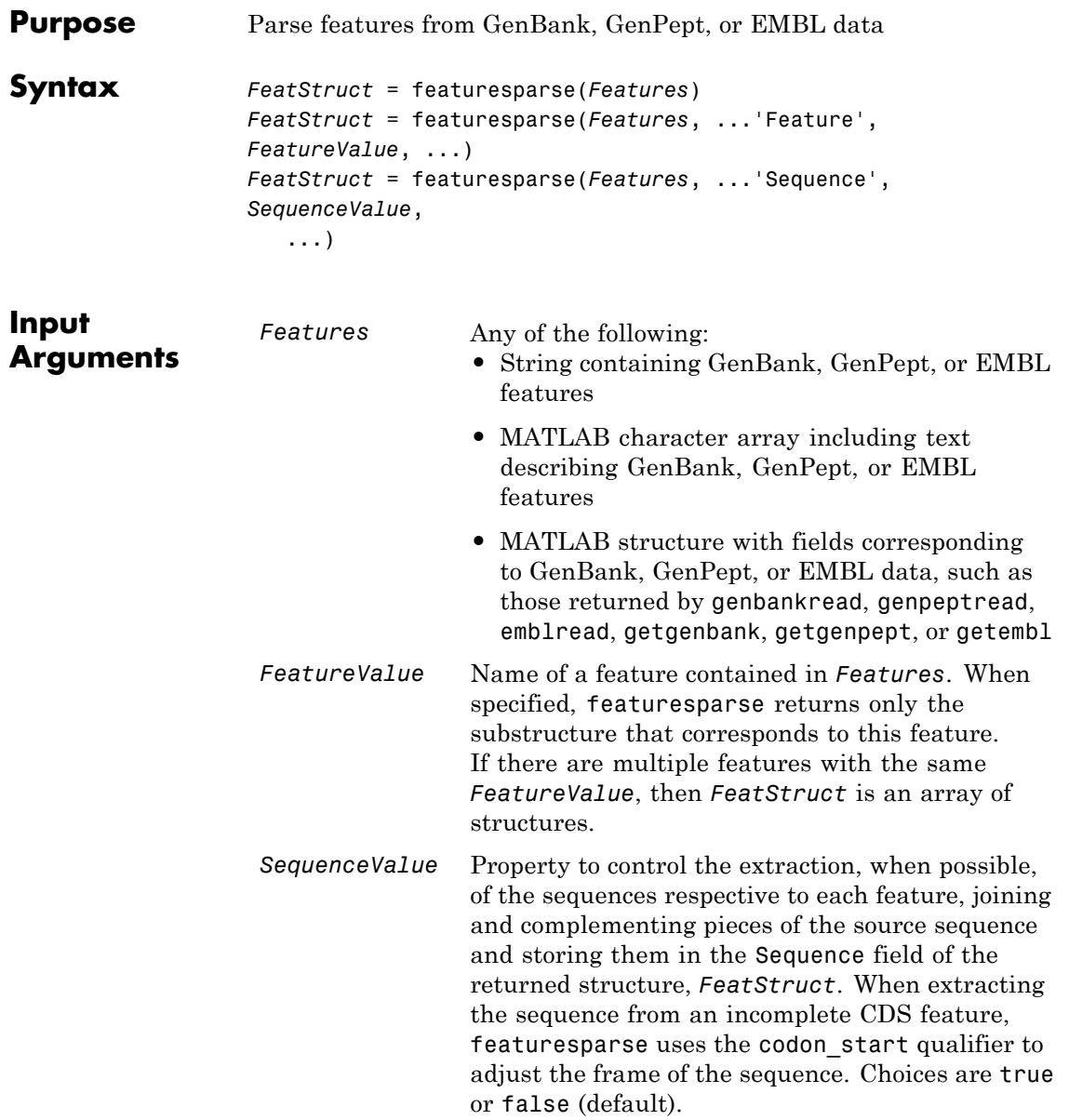

## **featuresparse**

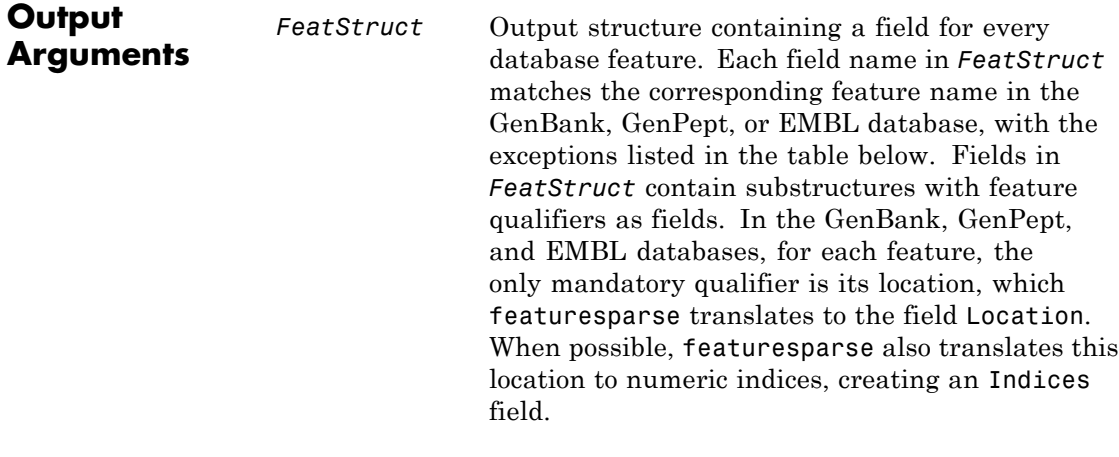

**Note** If you use the Indices field to extract sequence information, you may need to complement the sequences.

#### **Description** *FeatStruct* = featuresparse(*Features*) parses the features from *Features*, which contains GenBank, GenPept, or EMBL features. *Features* can be a:

- **•** String containing GenBank, GenPept, or EMBL features
- MATLAB character array including text describing GenBank, GenPept, or EMBL features
- **•** MATLAB structure with fields corresponding to GenBank, GenPept, or EMBL data, such as those returned by genbankread, genpeptread, emblread, getgenbank, getgenpept, or getembl

*FeatStruct* is the output structure containing a field for every database feature. Each field name in *FeatStruct* matches the corresponding feature name in the GenBank, GenPept, or EMBL database, with the following exceptions.

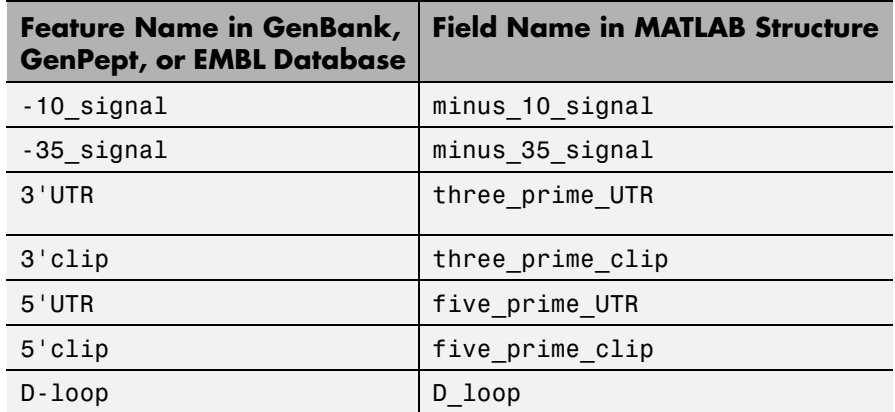

Fields in *FeatStruct* contain substructures with feature qualifiers as fields. In the GenBank, GenPept, and EMBL databases, for each feature, the only mandatory qualifier is its location, which featuresparse translates to the field Location. When possible, featuresparse also translates this location to numeric indices, creating an Indices field.

**Note** If you use the Indices field to extract sequence information, you may need to complement the sequences.

*FeatStruct* = featuresparse (*Features*, ...'*PropertyName*', *PropertyValue*, ...) calls featuresparse with optional properties that use property name/property value pairs. You can specify one or more properties in any order. Each *PropertyName* must be enclosed in single quotation marks and is case insensitive. These property name/property value pairs are as follows:

*FeatStruct* = featuresparse(*Features*, ...'Feature', *FeatureValue*, ...) returns only the substructure that corresponds to *FeatureValue*, the name of a feature contained in *Features*. If there are multiple features with the same *FeatureValue*, then *FeatStruct* is an array of structures.

*FeatStruct* = featuresparse(*Features*, ...'Sequence', *SequenceValue*, ...) controls the extraction, when possible, of the sequences respective to each feature, joining and complementing pieces of the source sequence and storing them in the field Sequence. When extracting the sequence from an incomplete CDS feature, featuresparse uses the codon\_start qualifier to adjust the frame of the sequence. Choices are true or false (default).

## **Examples Obtaining All Features from a GenBank File**

The following example obtains all the features stored in the GenBank file nm175642.txt:

```
gbkStruct = genbankread('nm175642.txt');
features = featuresparse(gbkStruct)
```
features =

source: [1x1 struct] gene: [1x1 struct] CDS: [1x1 struct]

### **Obtaining a Subset of Features from a GenBank Record**

The following example obtains only the coding sequences (CDS) feature of the *Caenorhabditis elegans* cosmid record (accession number Z92777) from the GenBank database:

```
worm = getgenbank('Z92777');
CDS = featuresparse(worm,'feature','cds')
CDS =1x12 struct array with fields:
    Location
    Indices
    locus_tag
    standard_name
    note
```

```
codon_start
product
protein_id
db_xref
translation
```
#### **Extracting Sequences for Each Feature**

**1** Retrieve two nucleotide sequences from the GenBank database for the neuraminidase (NA) protein of two strains of the Influenza A virus (H5N1).

hk01 = getgenbank('AF509094'); vt04 = getgenbank('DQ094287');

**2** Extract the sequence of the coding region for the neuraminidase (NA) protein from the two nucleotide sequences. The sequences of the coding regions are stored in the Sequence fields of the returned structures, hk01 cds and vt04 cds.

```
hk01 cds = featuresparse(hk01, 'feature', 'CDS', 'Sequence',true);
vt04 cds = featuresparse(vt04,'feature','CDS','Sequence',true);
```
**3** Once you have extracted the nucleotide sequences, you can use the nt2aa and nwalign functions to align the amino acids sequences converted from the nucleotide sequences.

[sc,al]=nwalign(nt2aa(hk01\_cds),nt2aa(vt04\_cds),'extendgap',1);

**4** Then you can use the seqinsertgaps function to copy the gaps from the aligned amino acid sequences to their corresponding nucleotide sequences, thus codon-aligning them.

```
hk01 aligned = seqinsertgaps(hk01 cds,al(1,:))
vt04 aligned = seqinsertgaps(vt04 cds,al(3,:))
```
**5** Once you have code aligned the two sequences, you can use them as input to other functions such as dnds, which calculates the synonymous and nonsynonymous substitutions rates of the codon-aligned nucleotide sequences. By setting Verbose to true, you can also display the codons considered in the computations and their amino acid translations.

[dn,ds] = dnds(hk01 aligned,vt04 aligned,'verbose',true)

**See Also** emblread | genbankread | genpeptread | getgenbank | getgenpept
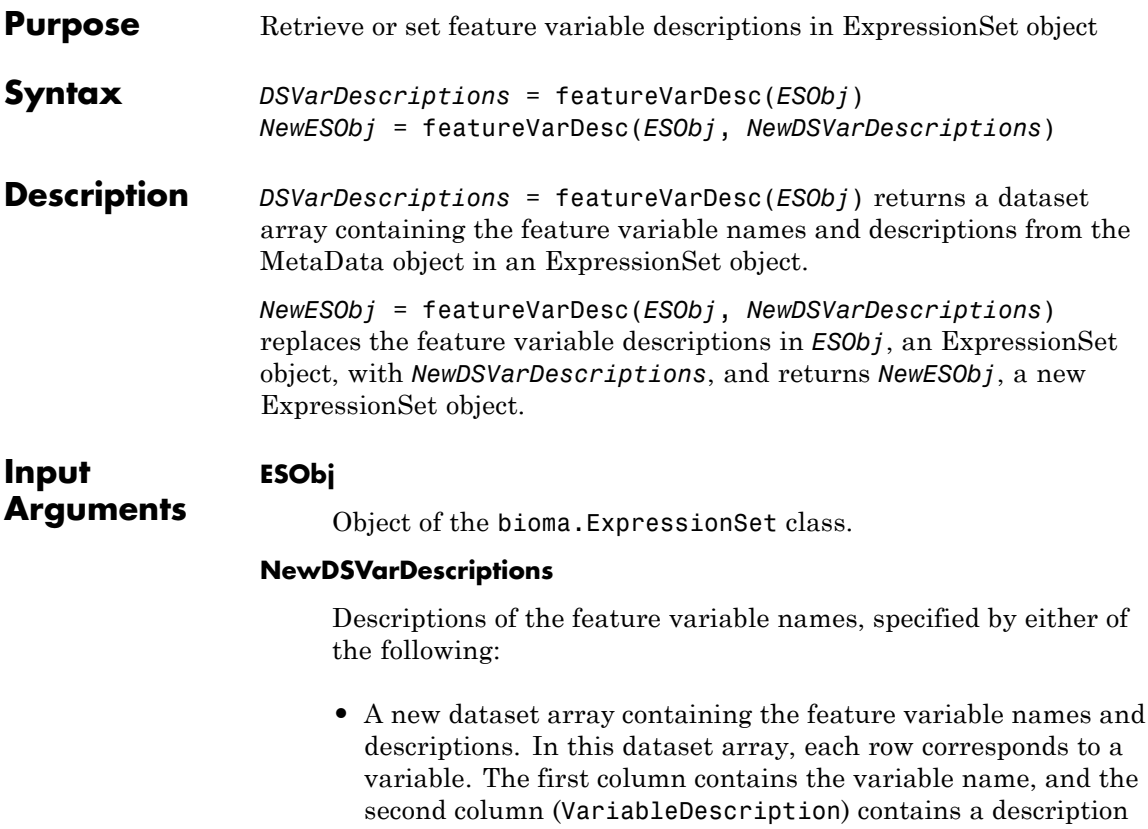

#### of the variable. The row names (variable names) must match the row names (variable names) in *DSVarDescriptions*, the dataset array being replaced in the MetaData object in the ExpressionSet object, *ESObj*.

**•** Cell array of strings containing descriptions of the feature variables. The number of elements in *VarDesc* must equal the number of row names (variable names) in *DSVarDescriptions*, the dataset array being replaced in the MetaData object in the ExpressionSet object, *ESObj*.

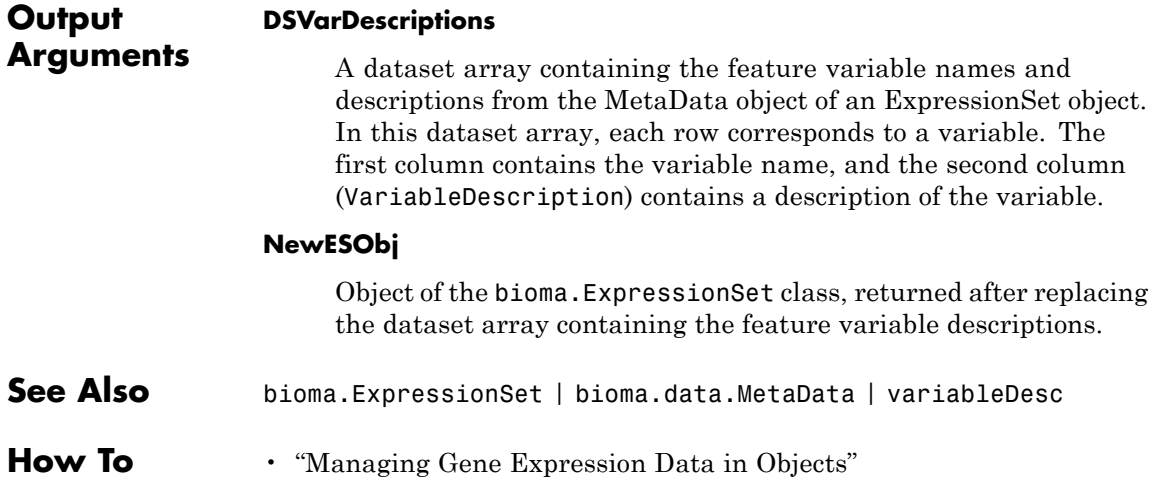

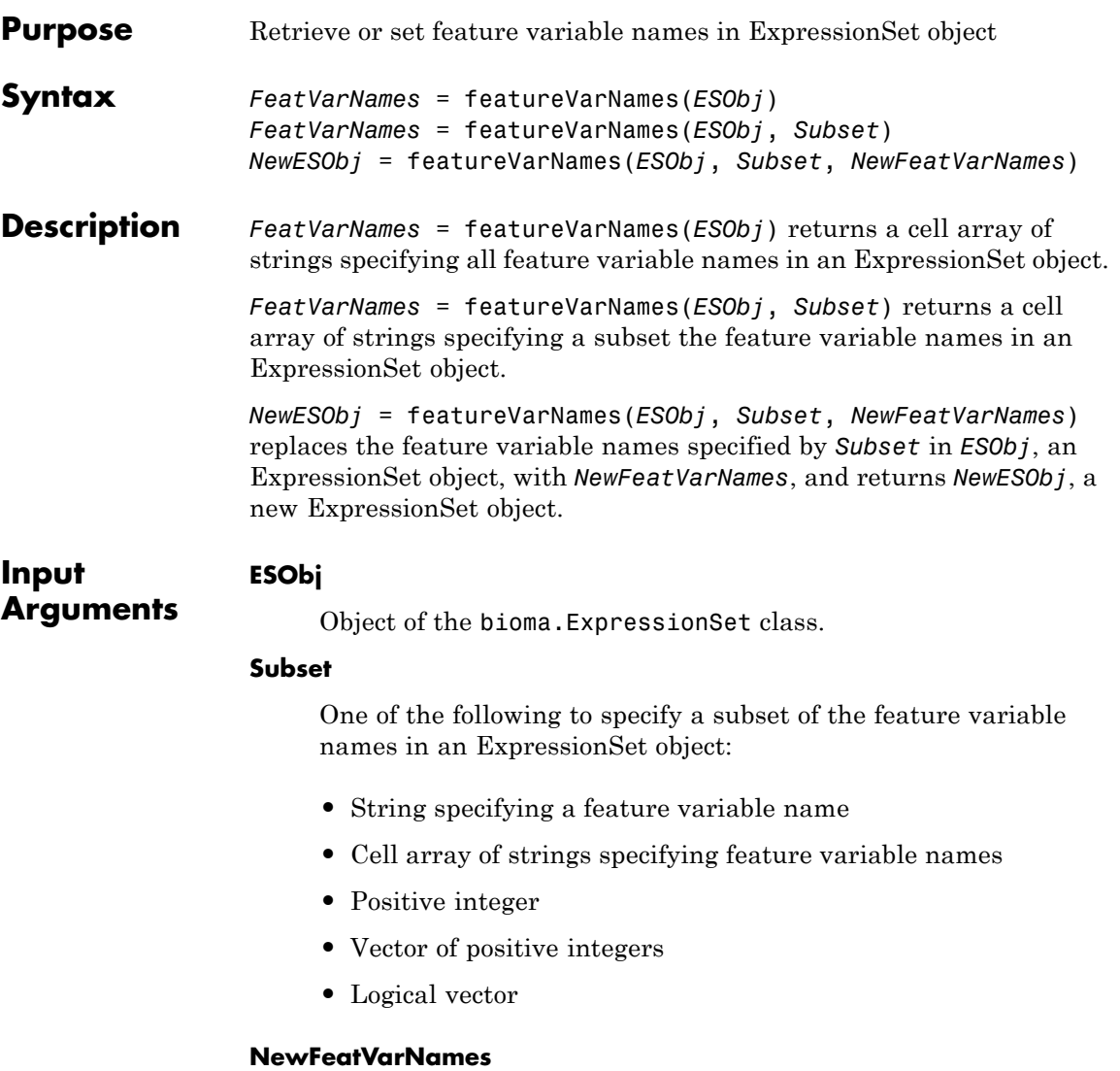

New feature variable names for specific feature variable names within an ExpressionSet object, specified by one of the following:

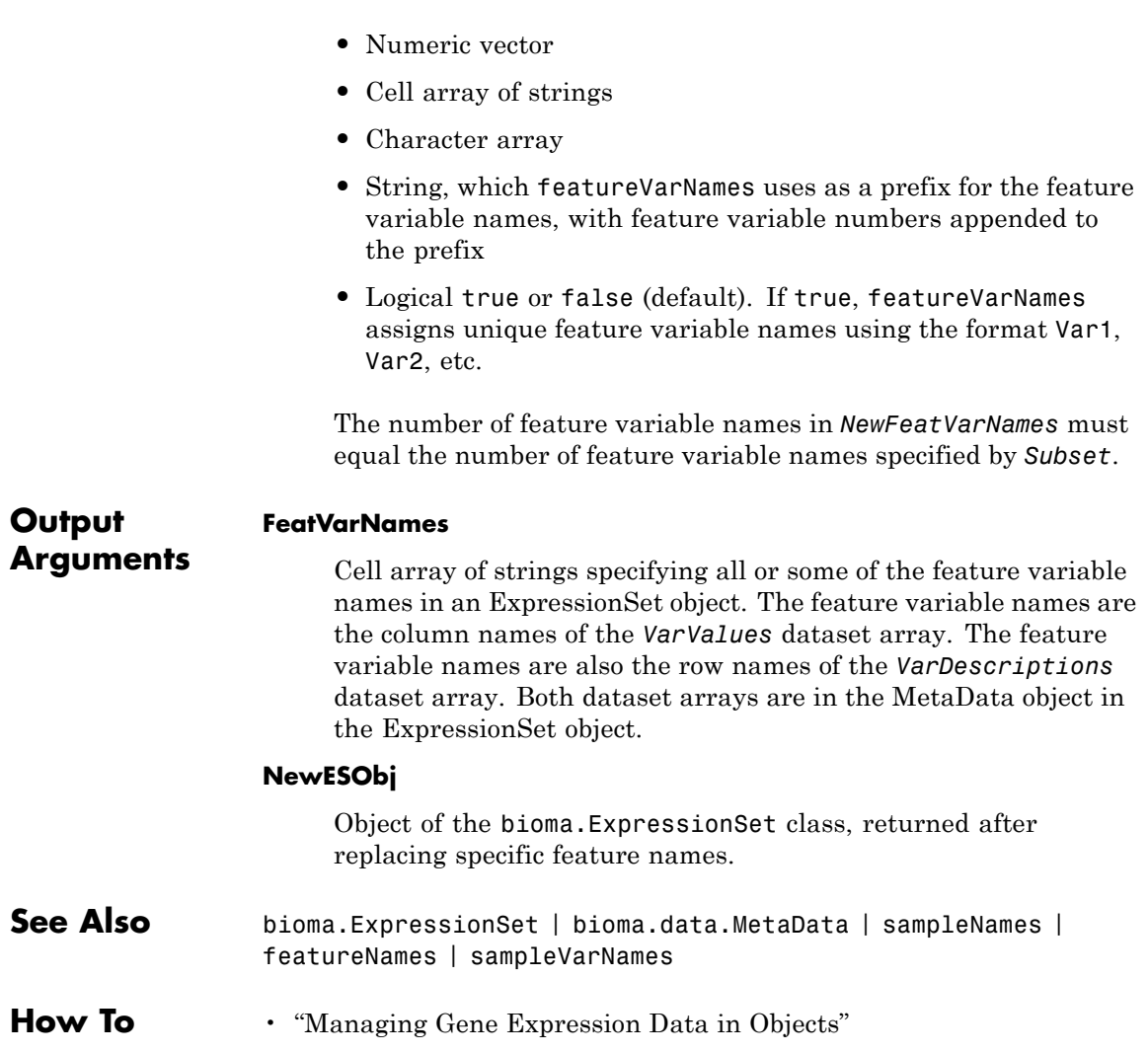

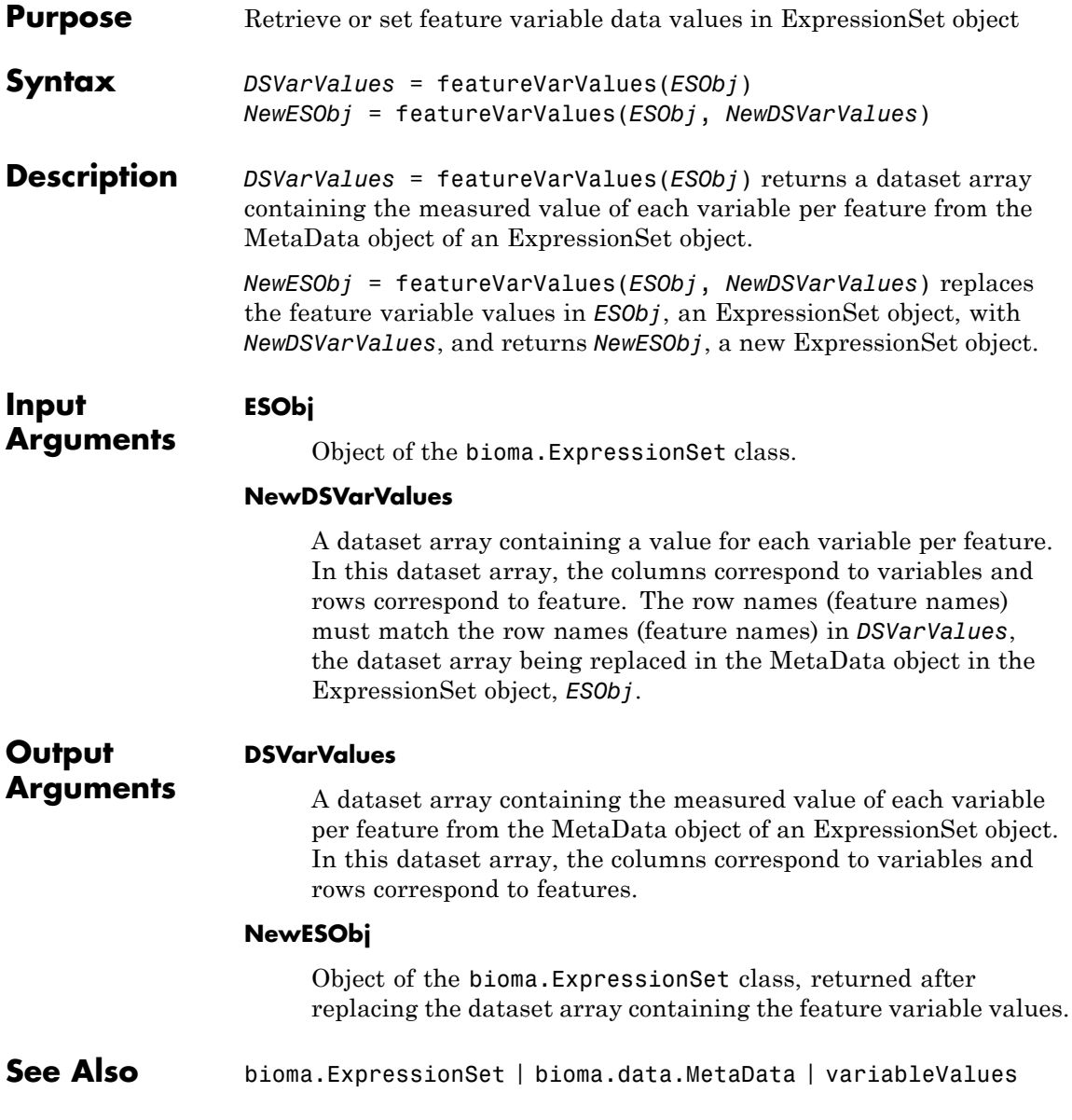

## **bioma.ExpressionSet.featureVarValues**

**How To** • "Managing Gene Expression Data in Objects"

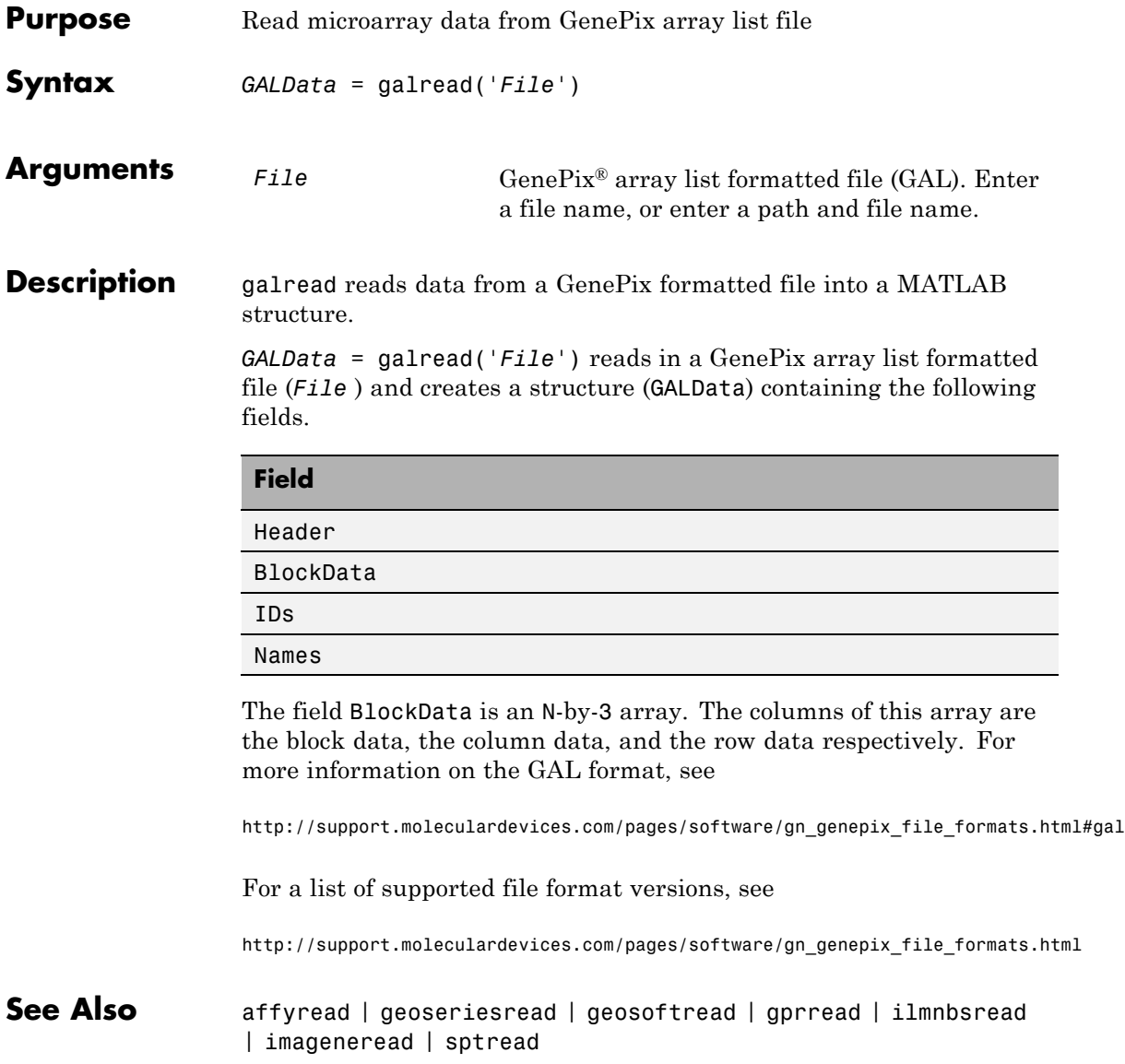

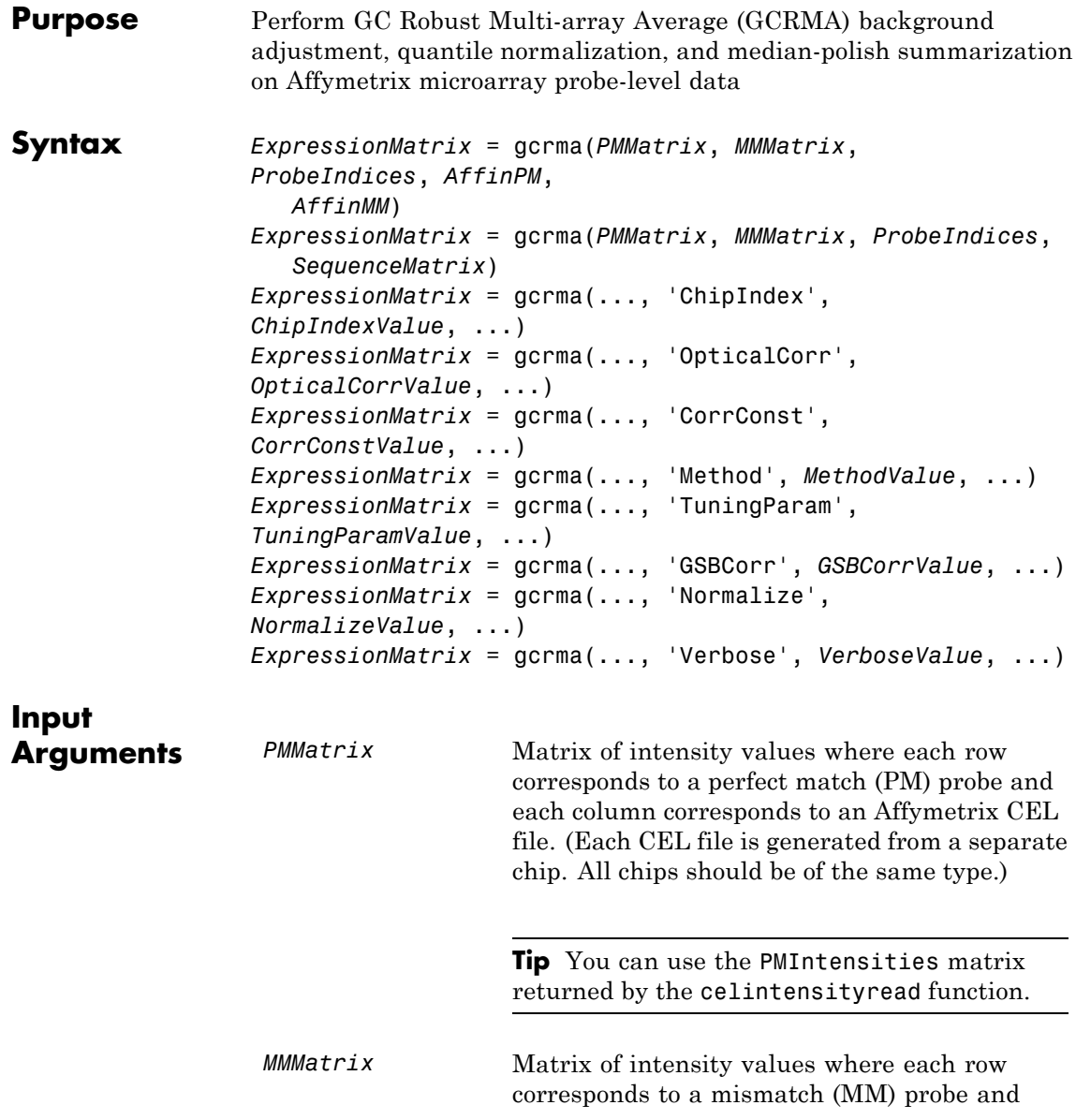

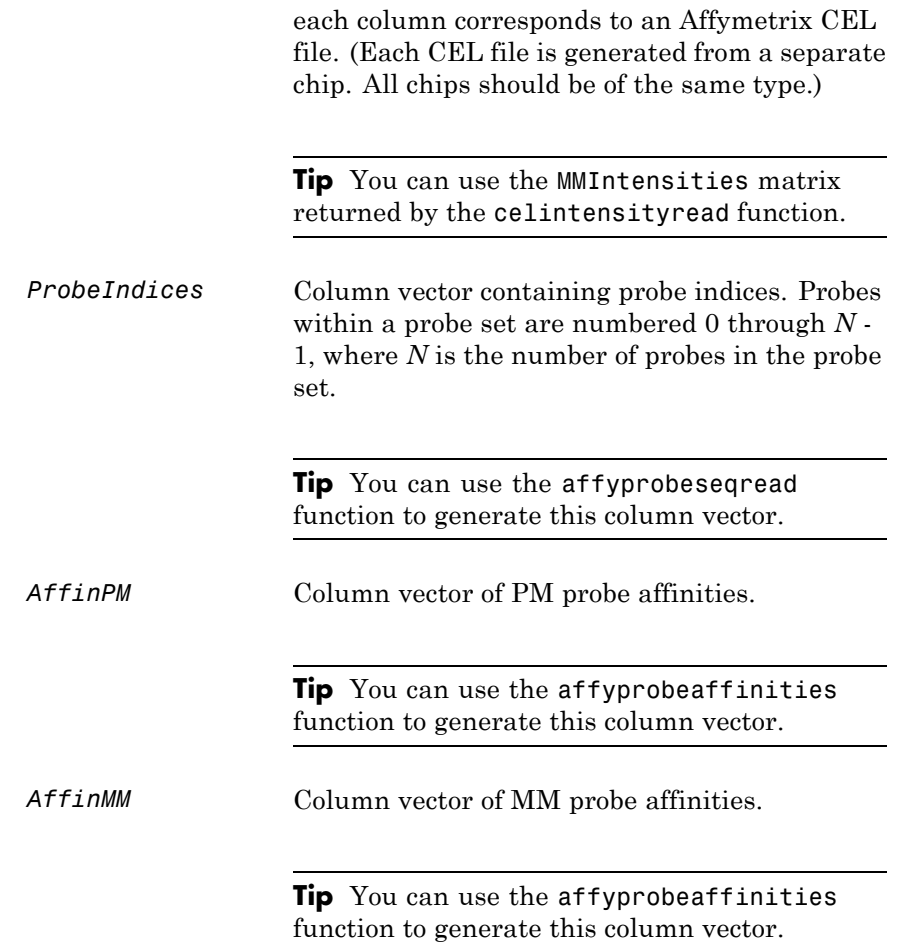

*SequenceMatrix* An *N*-by-25 matrix of sequence information for the perfect match (PM) probes on the Affymetrix GeneChip array, where *N* is the number of probes on the array. Each row corresponds to a probe, and each column corresponds to one of the 25 sequence positions. Nucleotides in the sequences are represented by one of the following integers:

> **•** 0 — None  $\bullet$  1 — A  $\bullet$  2 — C **•** 3 — G **•** 4 — T

**Tip** You can use the affyprobeseqread function to generate this matrix. If you have this sequence information in letter representation, you can convert it to integer representation using the nt2int function.

- *ChipIndexValue* Positive integer specifying a column index in *MMMatrix*, which specifies a chip. This chip intensity data is used to compute probe affinities. Default is 1. *OpticalCorrValue* Controls the use of optical background
	- correction on the PM and MM intensity values in *PMMatrix* and *MMMatrix*. Choices are true (default) or false.

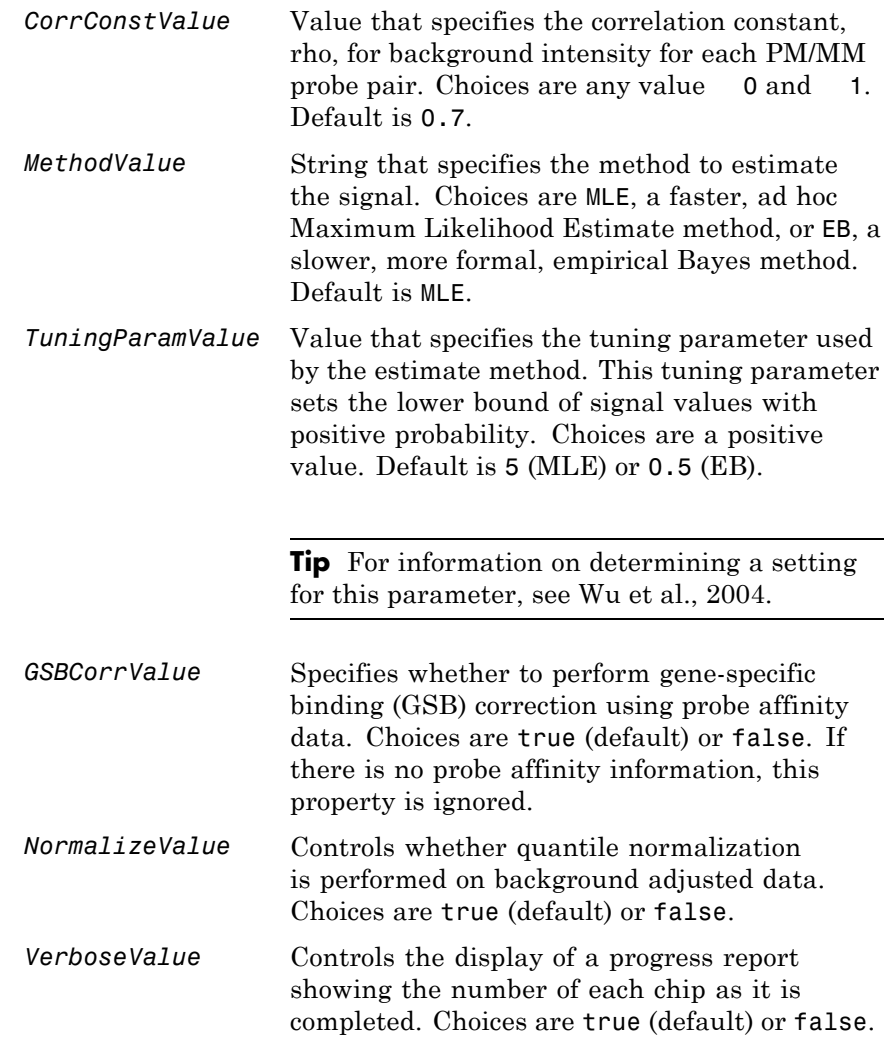

### **gcrma**

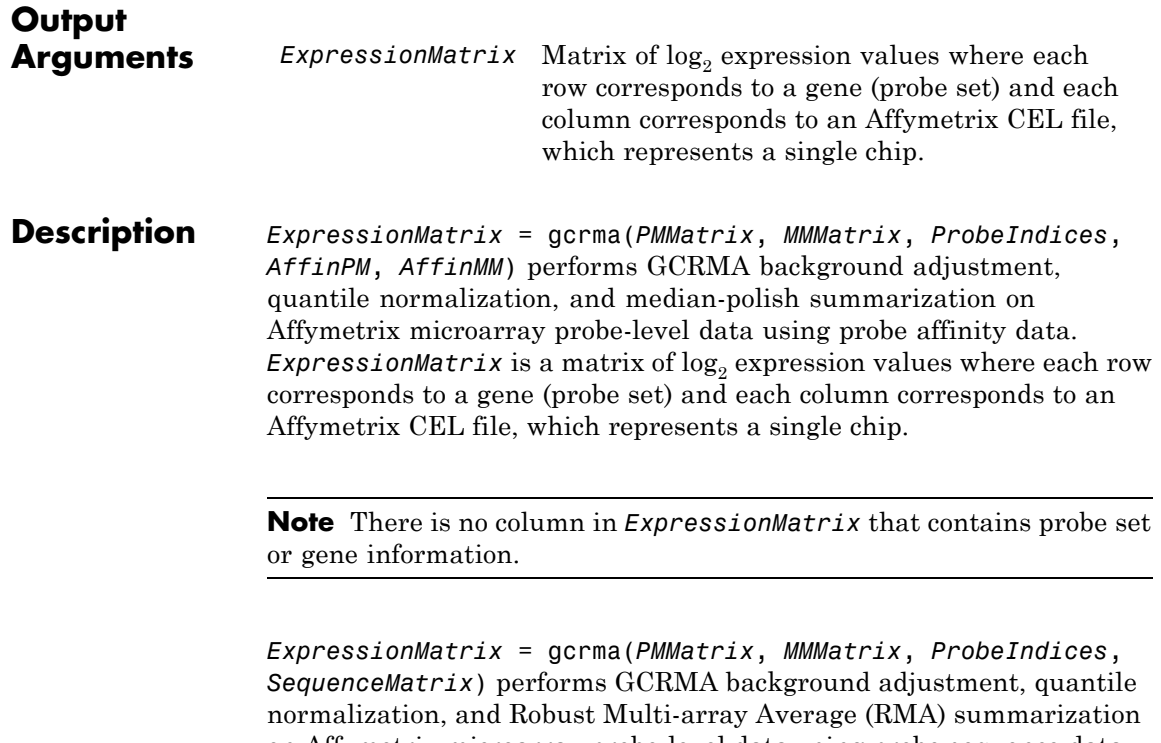

on Affymetrix microarray probe-level data using probe sequence data to compute probe affinity data. *ExpressionMatrix* is a matrix of  $log<sub>2</sub>$ expression values where each row corresponds to a gene (probe set) and each column corresponds to an Affymetrix CEL file, which represents a single chip.

**Note** If *AffinPM* and *AffinMM* affinity data and *SequenceMatrix* sequence data are not available, you can still use the gcrma function by entering an empty matrix for these inputs in the syntax.

*ExpressionMatrix* = gcrma( ...'*PropertyName*', *PropertyValue*, ...) calls gcrma with optional properties that use property

name/property value pairs. You can specify one or more properties in any order. Each *PropertyName* must be enclosed in single quotes and is case insensitive. These property name/property value pairs are as follows:

*ExpressionMatrix* = gcrma(..., 'ChipIndex', *ChipIndexValue*, ...) computes probe affinities from MM probe intensity data from the chip with the specified column index in *MMMatrix*. Default *ChipIndexValue* is 1. If *AffinPM* and *AffinMM* affinity data are provided, this property is ignored.

*ExpressionMatrix* = gcrma(..., 'OpticalCorr', *OpticalCorrValue*, ...) controls the use of optical background correction on the PM and MM intensity values in *PMMatrix* and *MMMatrix*. Choices are true (default) or false.

*ExpressionMatrix* = gcrma(..., 'CorrConst', *CorrConstValue*, ...) specifies the correlation constant, rho, for background intensity for each PM/MM probe pair. Choices are any value 0 and 1. Default is 0.7.

*ExpressionMatrix* = gcrma(..., 'Method', *MethodValue*, ...) specifies the method to estimate the signal. Choices are MLE, a faster, ad hoc Maximum Likelihood Estimate method, or EB, a slower, more formal, empirical Bayes method. Default is MLE.

*ExpressionMatrix* = gcrma(..., 'TuningParam', *TuningParamValue*, ...) specifies the tuning parameter used by the estimate method. This tuning parameter sets the lower bound of signal values with positive probability. Choices are a positive value. Default is 5 (MLE) or 0.5 (EB).

**Tip** For information on determining a setting for this parameter, see [Wu et al., 2004.](#page-706-0)

*ExpressionMatrix* = gcrma(..., 'GSBCorr', *GSBCorrValue*, ...) specifies whether to perform gene specific binding (GSB) correction

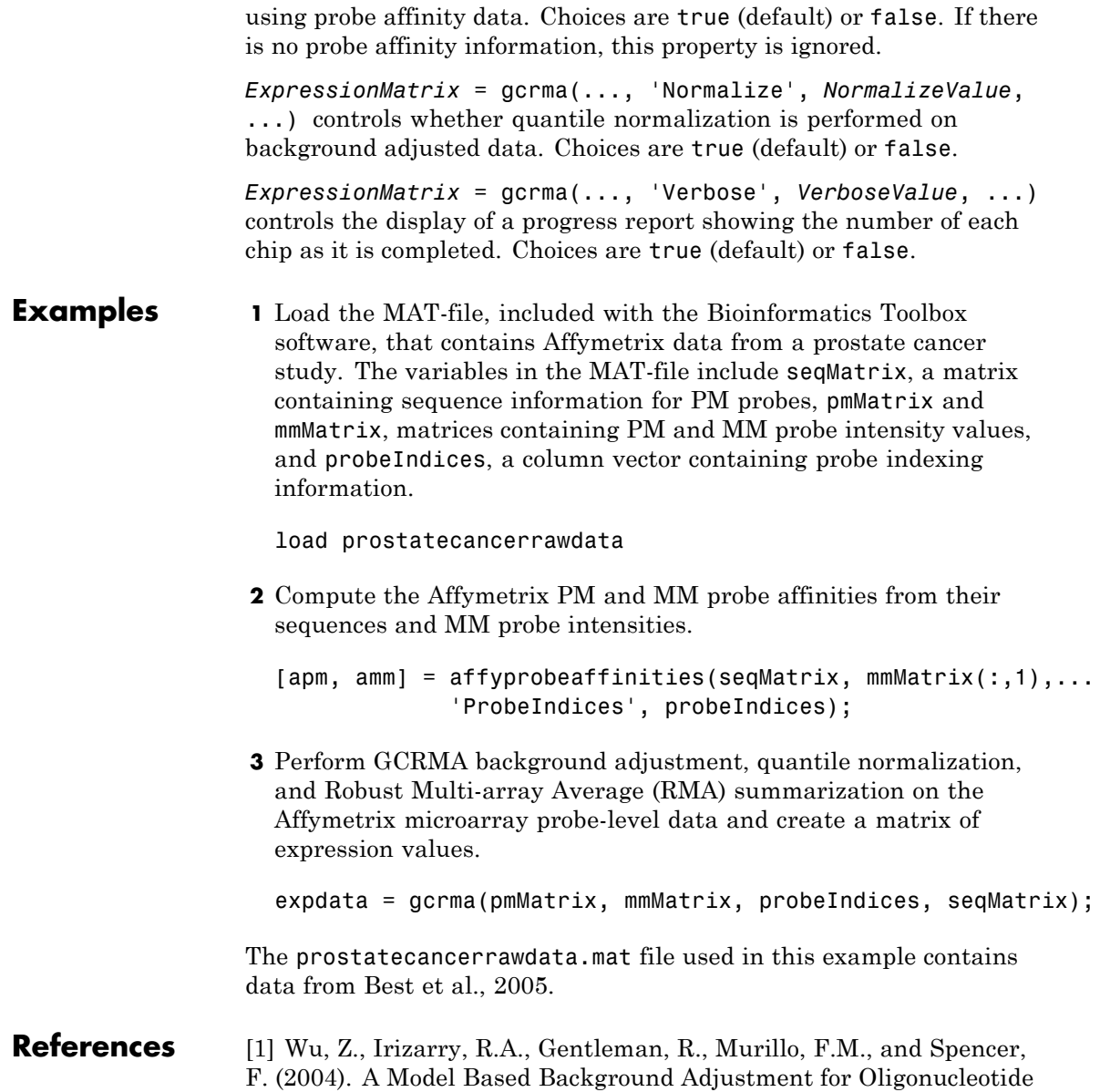

<span id="page-698-0"></span>Expression Arrays. Journal of the American Statistical Association *99(468)*, 909–917.

[2] Wu, Z., and Irizarry, R.A. (2005). Stochastic Models Inspired by Hybridization Theory for Short Oligonucleotide Arrays. Proceedings of RECOMB 2004. J Comput Biol. *12(6)*, 882–93.

[3] Wu, Z., and Irizarry, R.A. (2005). A Statistical Framework for the Analysis of Microarray Probe-Level Data. Johns Hopkins University, Biostatistics Working Papers 73.

[4] Speed, T. (2006). Background models and GCRMA. Lecture 10, Statistics 246, University of California Berkeley. [http://www.stat.berkeley.edu/users/terry/Classes/s246.2006/](http://www.stat.berkeley.edu/users/terry/Classes/s246.2006/Week10/Week10L1.pdf)- [Week10/Week10L1.pdf](http://www.stat.berkeley.edu/users/terry/Classes/s246.2006/Week10/Week10L1.pdf).

[5] Best, C.J.M., Gillespie, J.W., Yi, Y., Chandramouli, G.V.R., Perlmutter, M.A., Gathright, Y., Erickson, H.S., Georgevich, L., Tangrea, M.A., Duray, P.H., Gonzalez, S., Velasco, A., Linehan, W.M., Matusik, R.J., Price, D.K., Figg, W.D., Emmert-Buck, M.R., and Chuaqui, R.F. (2005). Molecular alterations in primary prostate cancer after androgen ablation therapy. Clinical Cancer Research *11*, 6823–6834.

**See Also** affygcrma | affyprobeseqread | affyread | affyrma | celintensityread | gcrmabackadj | quantilenorm | rmabackadj | rmasummary

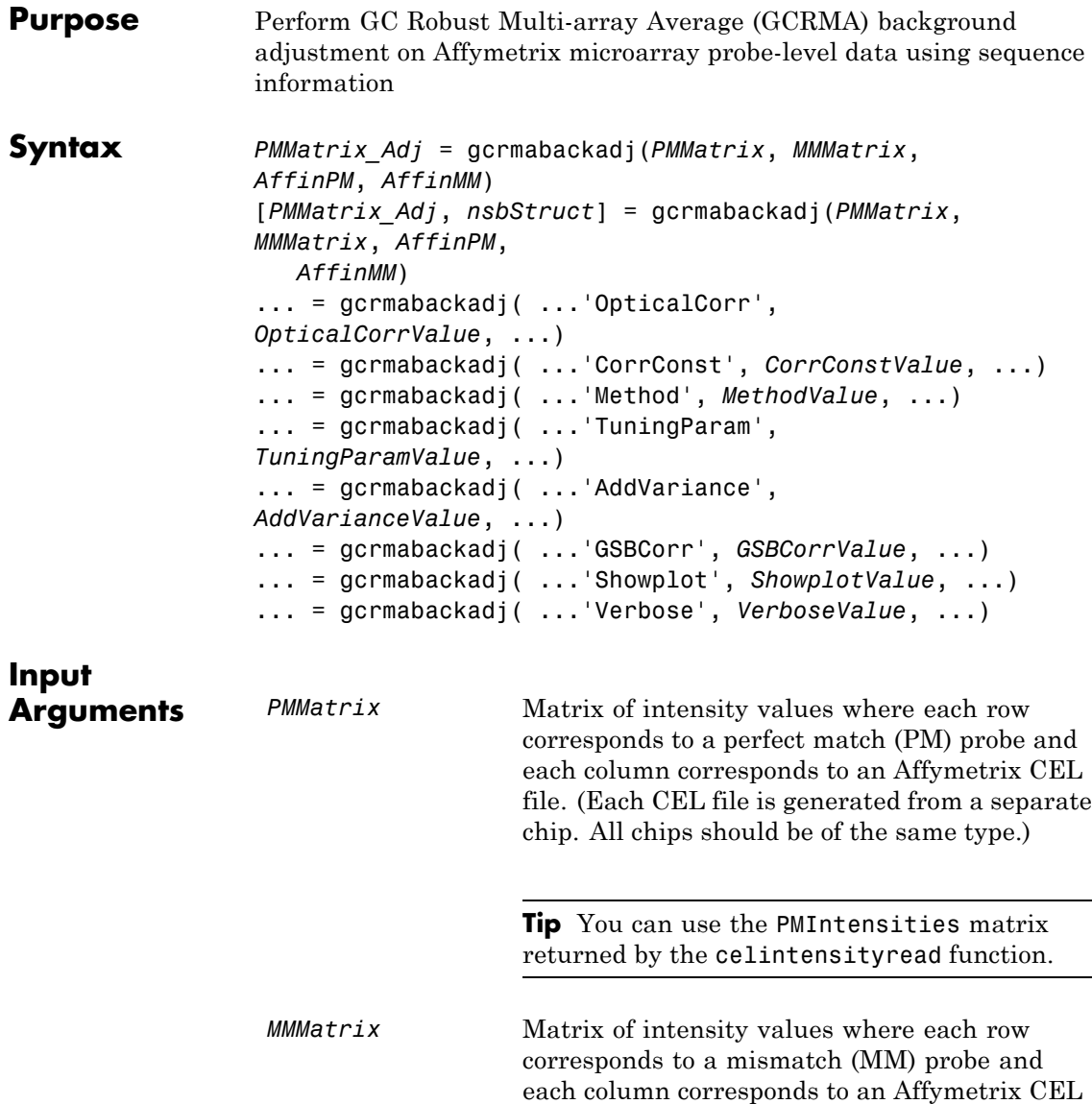

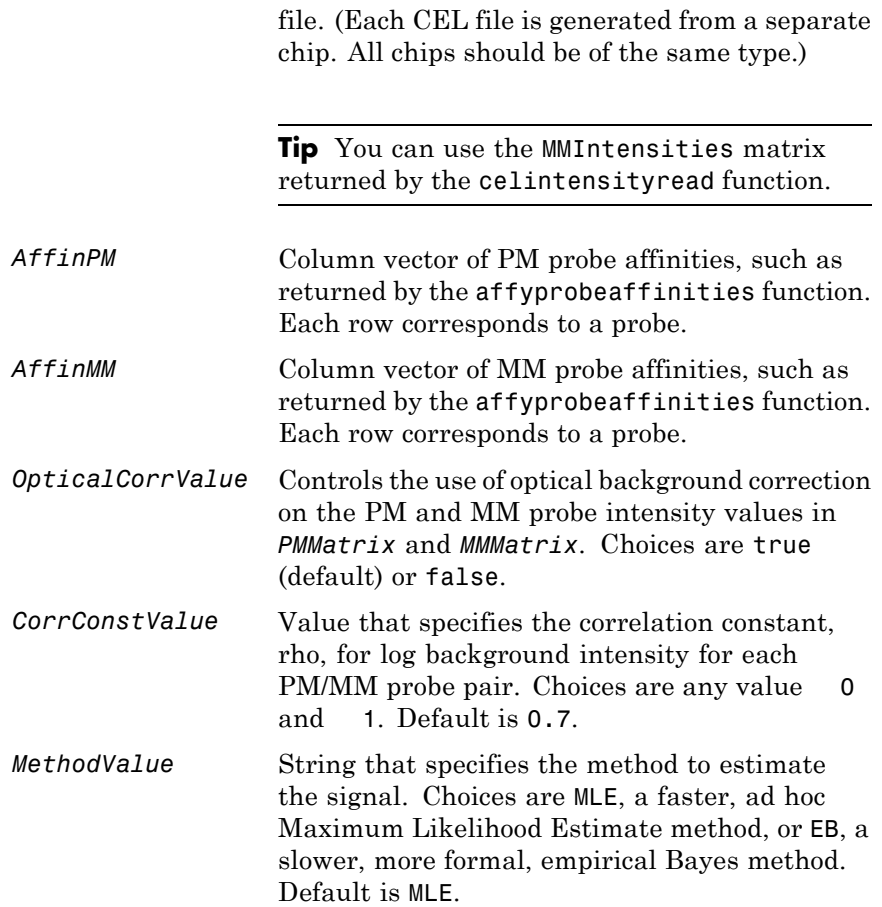

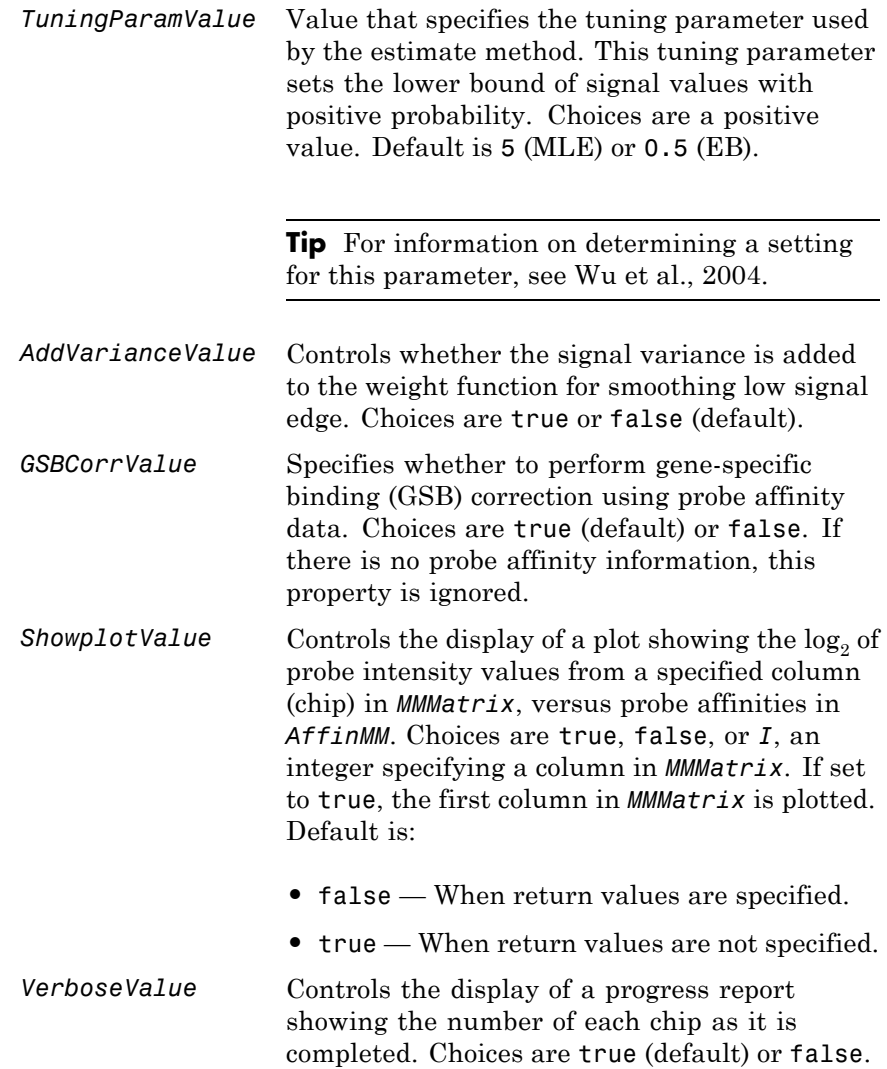

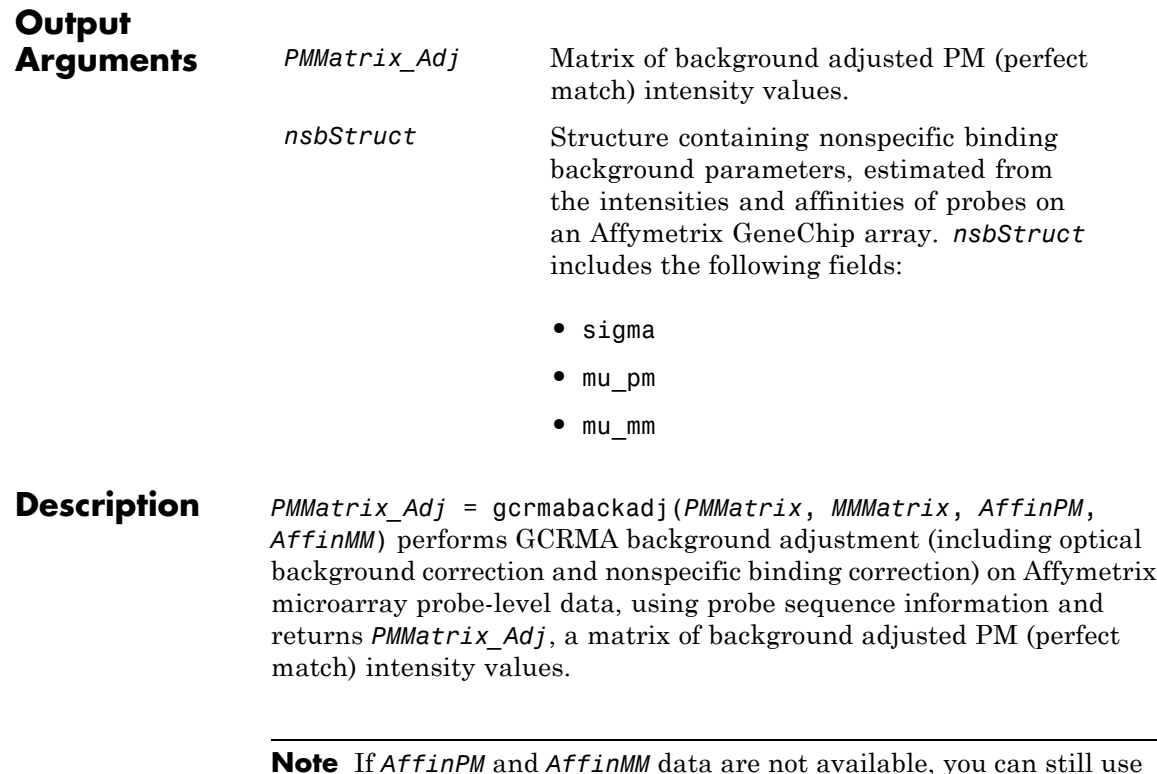

**Note** If *AffinPM* and *AffinMM* data are not available, you can still use the gcrmabackadj function by entering empty column vectors for both of these inputs in the syntax.

[*PMMatrix\_Adj*, *nsbStruct*] = gcrmabackadj(*PMMatrix*, *MMMatrix*, *AffinPM*, *AffinMM*) returns *nsbStruct*, a structure containing nonspecific binding background parameters, estimated from the intensities and affinities of probes on an Affymetrix GeneChip array. *nsbStruct* includes the following fields:

- **•** sigma
- **•** mu\_pm

**•** mu\_mm

... = gcrmabackadj( ...'*PropertyName*', *PropertyValue*, ...) calls gcrmabackadj with optional properties that use property name/property value pairs. You can specify one or more properties in any order. Each *PropertyName* must be enclosed in single quotation marks and is case insensitive. These property name/property value pairs are as follows:

... = gcrmabackadj( ...'OpticalCorr', *OpticalCorrValue*, ...) controls the use of optical background correction on the PM and MM probe intensity values in *PMMatrix* and *MMMatrix*. Choices are true (default) or false.

... = gcrmabackadj( ...'CorrConst', *CorrConstValue*, ...) specifies the correlation constant, rho, for log background intensity for each PM/MM probe pair. Choices are any value 0 and 1. Default is 0.7.

... = gcrmabackadj( ...'Method', *MethodValue*, ...) specifies the method to estimate the signal. Choices are MLE, a faster, ad hoc Maximum Likelihood Estimate method, or EB, a slower, more formal, empirical Bayes method. Default is MLE.

... = gcrmabackadj( ...'TuningParam', *TuningParamValue*, ...) specifies the tuning parameter used by the estimate method. This tuning parameter sets the lower bound of signal values with positive probability. Choices are a positive value. Default is 5 (MLE) or 0.5 (EB).

**Tip** For information on determining a setting for this parameter, see [Wu et al., 2004.](#page-706-0)

... = gcrmabackadj( ...'AddVariance', *AddVarianceValue*, ...) controls whether the signal variance is added to the weight function for smoothing low signal edge. Choices are true or false (default).

... = gcrmabackadj( ...'GSBCorr', *GSBCorrValue*, ...) specifies whether to perform gene specific binding (GSB) correction using probe affinity data. Choices are true (default) or false. If there is no probe affinity information, this property is ignored.

... = gcrmabackadj( ...'Showplot', *ShowplotValue*, ...) controls the display of a plot showing the  $log<sub>2</sub>$  of probe intensity values from a specified column (chip) in *MMMatrix*, versus probe affinities in *AffinMM*. Choices are true, false, or *I*, an integer specifying a column in *MMMatrix*. If set to true, the first column in *MMMatrix* is plotted. Default is:

- **false** When return values are specified.
- **•** true When return values are not specified.

... = gcrmabackadj( ...'Verbose', *VerboseValue*, ...) controls the display of a progress report showing the number of each chip as it is completed. Choices are true (default) or false.

#### **Examples 1** Load the MAT-file, included with the Bioinformatics Toolbox software, that contains Affymetrix data from a prostate cancer study. The variables in the MAT-file include seqMatrix, a matrix containing sequence information for PM probes, pmMatrix and mmMatrix, matrices containing PM and MM probe intensity values, and probeIndices, a column vector containing probe indexing information.

load prostatecancerrawdata

**2** Compute the Affymetrix PM and MM probe affinities from their sequences and MM probe intensities.

```
{\lbrack \text{apm, } \text{amm} \rbrack} = \text{affyprobe}affinities(seqMatrix, mmMatrix{\lbrack \text{: }},1{\rbrack},...
                      'ProbeIndices', probeIndices);
```
**3** Perform GCRMA background adjustment on the Affymetrix microarray probe-level data, creating a matrix of background adjusted PM intensity values. Also, display a plot showing the  $log<sub>2</sub>$  of probe intensity values from column 3 (chip 3) in mmMatrix, versus probe affinities in amm.

pms\_adj = gcrmabackadj(pmMatrix, mmMatrix, apm, amm, 'showplot', 3);

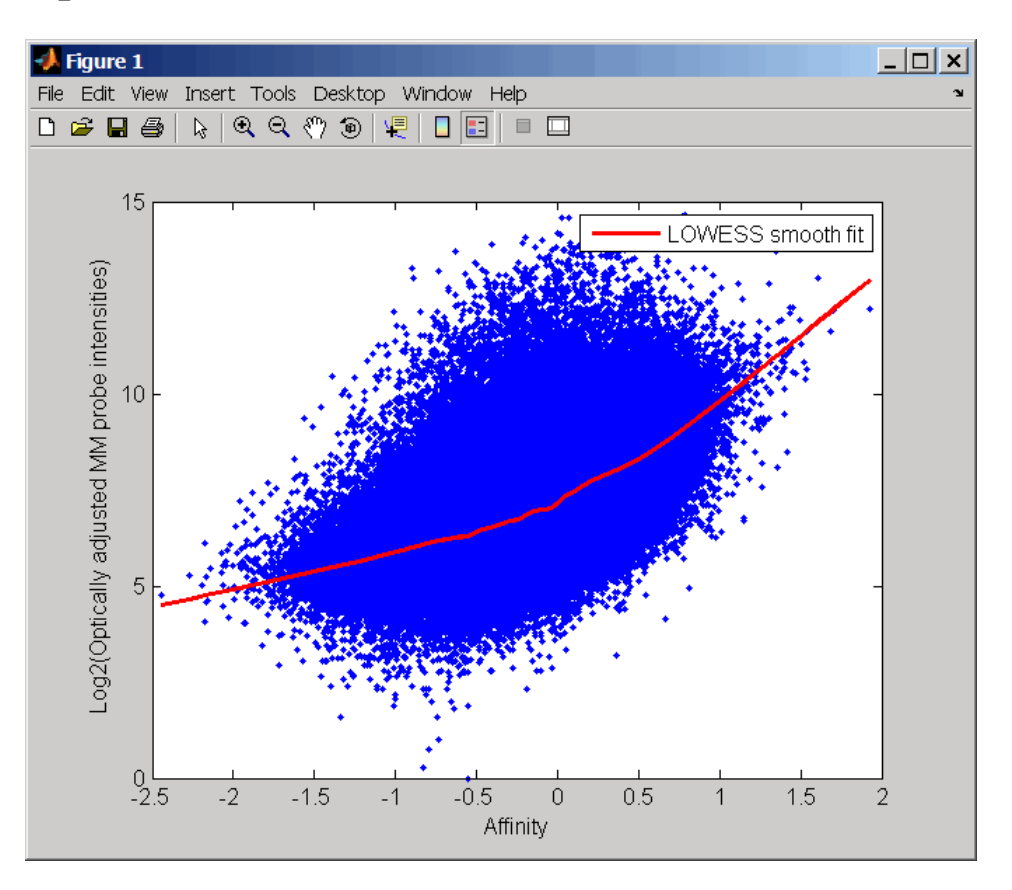

**4** Perform GCRMA background adjustment again, using the slower, more formal, empirical Bayes method.

pms\_adj2 = gcrmabackadj(pmMatrix, mmMatrix, apm, amm, 'method', 'EB');

The prostatecancerrawdata.mat file used in this example contains data from Best et al., 2005.

#### <span id="page-706-0"></span>**References** [1] Wu, Z., Irizarry, R.A., Gentleman, R., Murillo, F.M., and Spencer, F. (2004). A Model Based Background Adjustment for Oligonucleotide Expression Arrays. Journal of the American Statistical Association *99(468)*, 909–917.

[2] Wu, Z., and Irizarry, R.A. (2005). Stochastic Models Inspired by Hybridization Theory for Short Oligonucleotide Arrays. Proceedings of RECOMB 2004. J Comput Biol. *12(6)*, 882–93.

[3] Wu, Z., and Irizarry, R.A. (2005). A Statistical Framework for the Analysis of Microarray Probe-Level Data. Johns Hopkins University, Biostatistics Working Papers 73.

[4] Wu, Z., and Irizarry, R.A. (2003). A Model Based Background Adjustment for Oligonucleotide Expression Arrays. RSS Workshop on Gene Expression, Wye, England, [http://biosun01.biostat.jhsph.edu/%7Eririzarr/Talks/gctalk.pdf](http://biosun01.biostat.jhsph.edu/~ririzarr/Talks/gctalk.pdf).

[5] Abd Rabbo, N.A., and Barakat, H.M. (1979). Estimation Problems in Bivariate Lognormal Distribution. Indian J. Pure Appl. Math *10(7)*, 815–825.

[6] Best, C.J.M., Gillespie, J.W., Yi, Y., Chandramouli, G.V.R., Perlmutter, M.A., Gathright, Y., Erickson, H.S., Georgevich, L., Tangrea, M.A., Duray, P.H., Gonzalez, S., Velasco, A., Linehan, W.M., Matusik, R.J., Price, D.K., Figg, W.D., Emmert-Buck, M.R., and Chuaqui, R.F. (2005). Molecular alterations in primary prostate cancer after androgen ablation therapy. Clinical Cancer Research *11*, 6823–6834.

**See Also** affygcrma | affyprobeseqread | affyread | celintensityread | probelibraryinfo

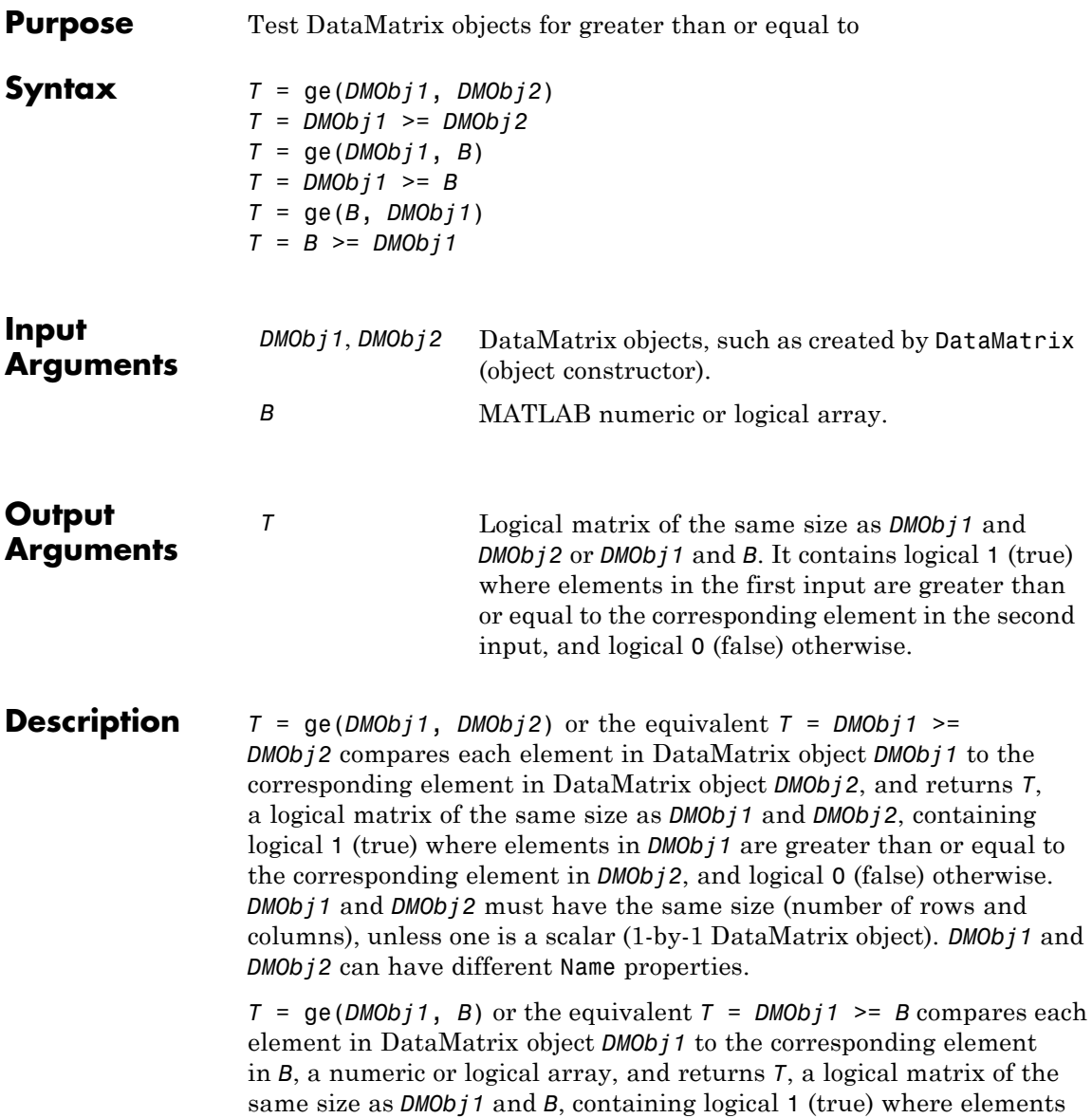

in *DMObj1* are greater than or equal to the corresponding element in *B*, and logical 0 (false) otherwise. *DMObj1* and *B* must have the same size (number of rows and columns), unless one is a scalar.

*T* =  $ge(B, DMObj1)$  or the equivalent  $T = B$  >=  $DMObj1$  compares each element in *B*, a numeric or logical array, to the corresponding element in DataMatrix object *DMObj1*, and returns *T*, a logical matrix of the same size as *B* and *DMObj1*, containing logical 1 (true) where elements in *B* are greater than or equal to the corresponding element in *DMObj1*, and logical 0 (false) otherwise. *B* and *DMObj1* must have the same size (number of rows and columns), unless one is a scalar.

MATLAB calls  $T = ge(X, Y)$  for the syntax  $T = X \ge Y$  when *X* or *Y* is a DataMatrix object.

- **See Also** DataMatrix | le
- **How To** DataMatrix object

# **genbankread**

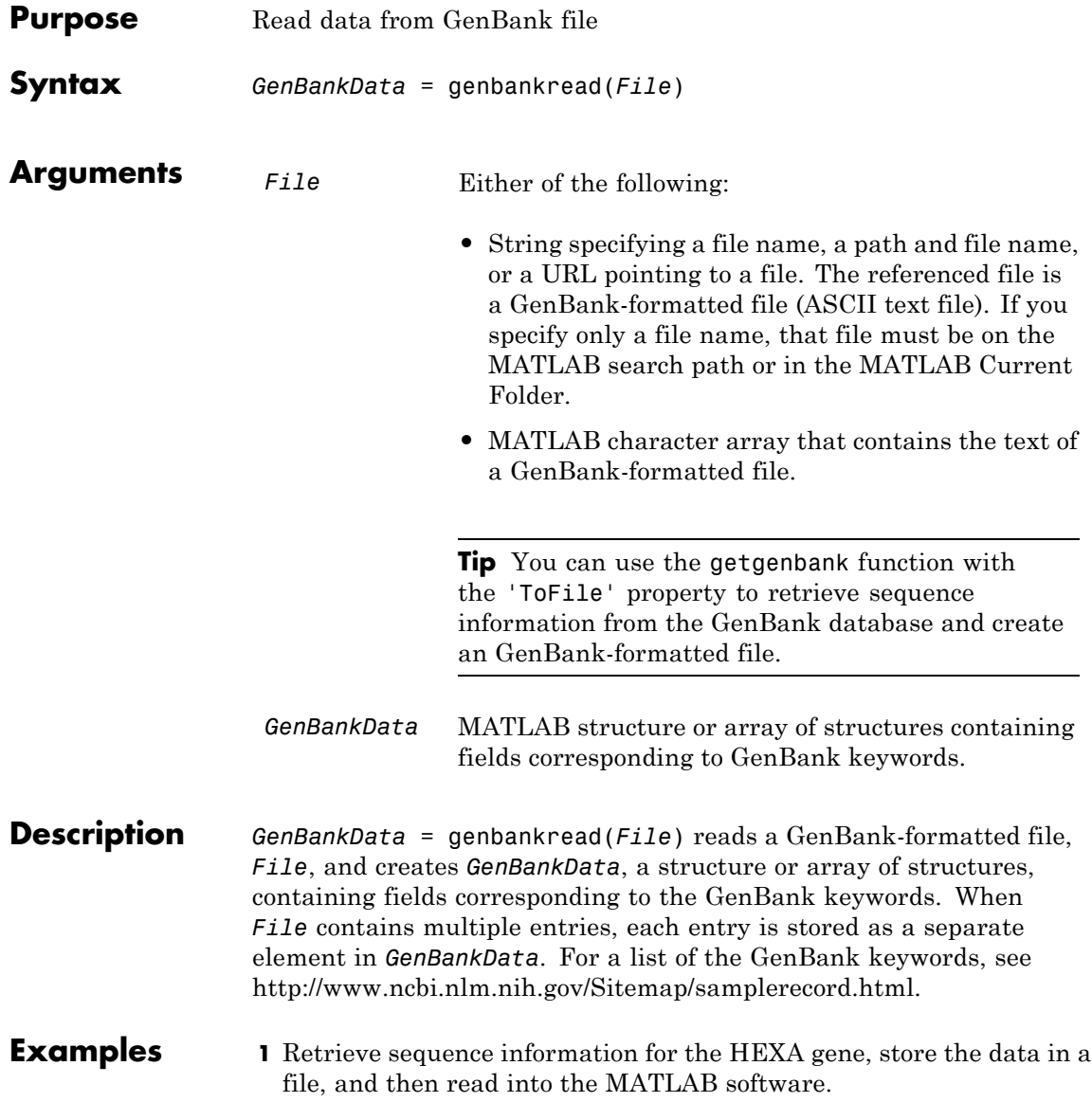

```
getgenbank('nm_000520', 'ToFile', 'TaySachs_Gene.txt')
s = genbankread('TaySachs Gene.txt')
s =LocusName: 'NM_000520'
      LocusSequenceLength: '2437'
     LocusNumberofStrands: ''
            LocusTopology: 'linear'
        LocusMoleculeType: 'mRNA'
     LocusGenBankDivision: 'PRI'
    LocusModificationDate: '18-FEB-2009'
               Definition: [1x63 char]
                Accession: 'NM_000520'
                  Version: 'NM_000520.4'
                       GI: '189181665'
                  Project: []
                   DBLink: []
                 Keywords: []
                  Segment: []
                   Source: 'Homo sapiens (human)'
           SourceOrganism: [4x65 char]
                Reference: {1x10 cell}
                  Comment: [32x67 char]
                 Features: [147x74 char]
                      CDS: [1x1 struct]
                 Sequence: [1x2437 char]
```
**2** Display the source organism for this sequence.

```
s.SourceOrganism
ans =
Homo sapiens
Eukaryota; Metazoa; Chordata; Craniata; Vertebrata; Euteleostomi;
Mammalia; Eutheria; Euarchontoglires; Primates; Haplorrhini;
```
Catarrhini; Hominidae; Homo.

**See Also** emblread | fastaread | genpeptread | getgenbank | scfread | seqviewer

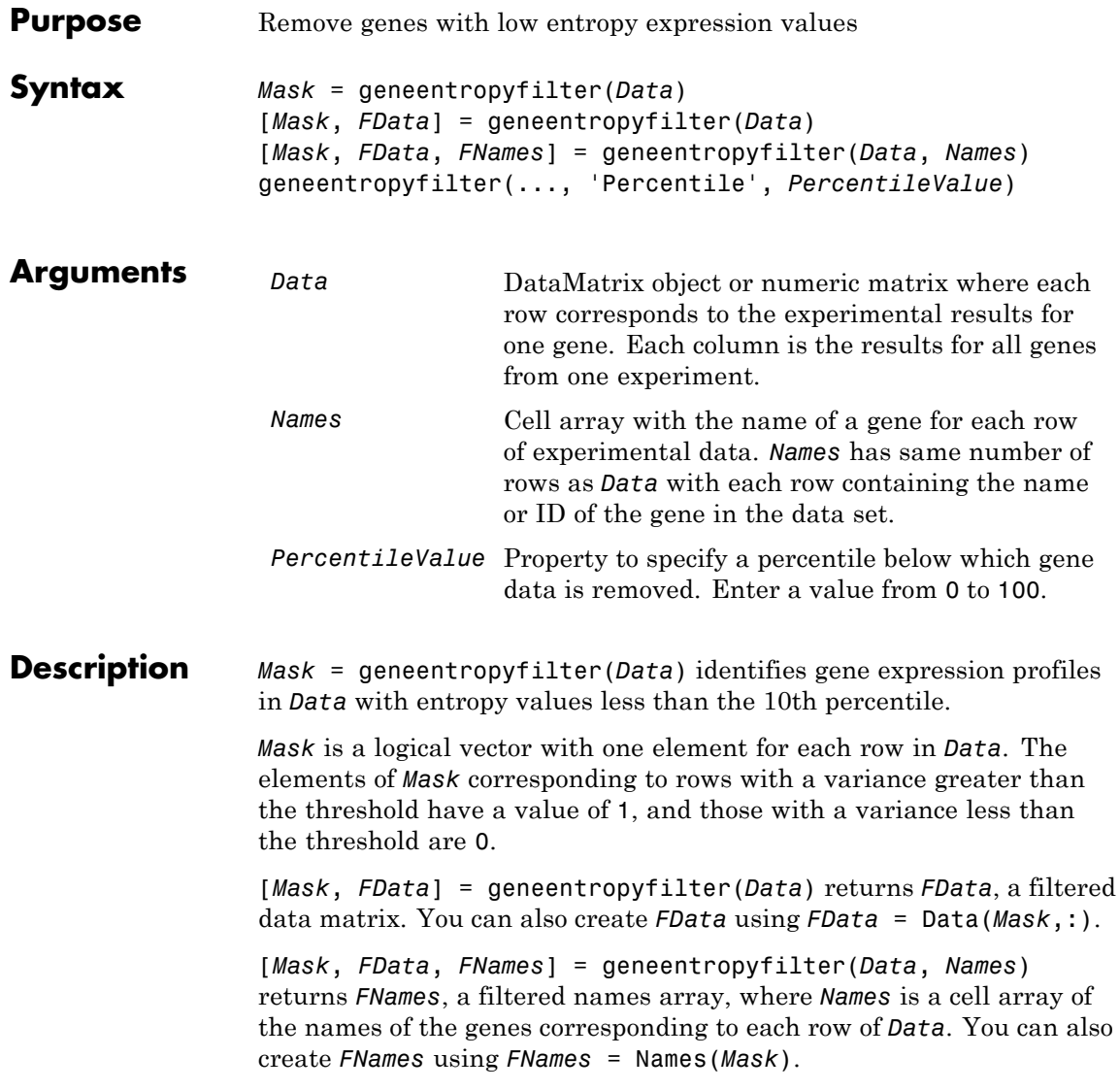

**Note** If *Data* is a DataMatrix object with specified row names, you do not need to provide the second input *Names* to return the third output *FNames*.

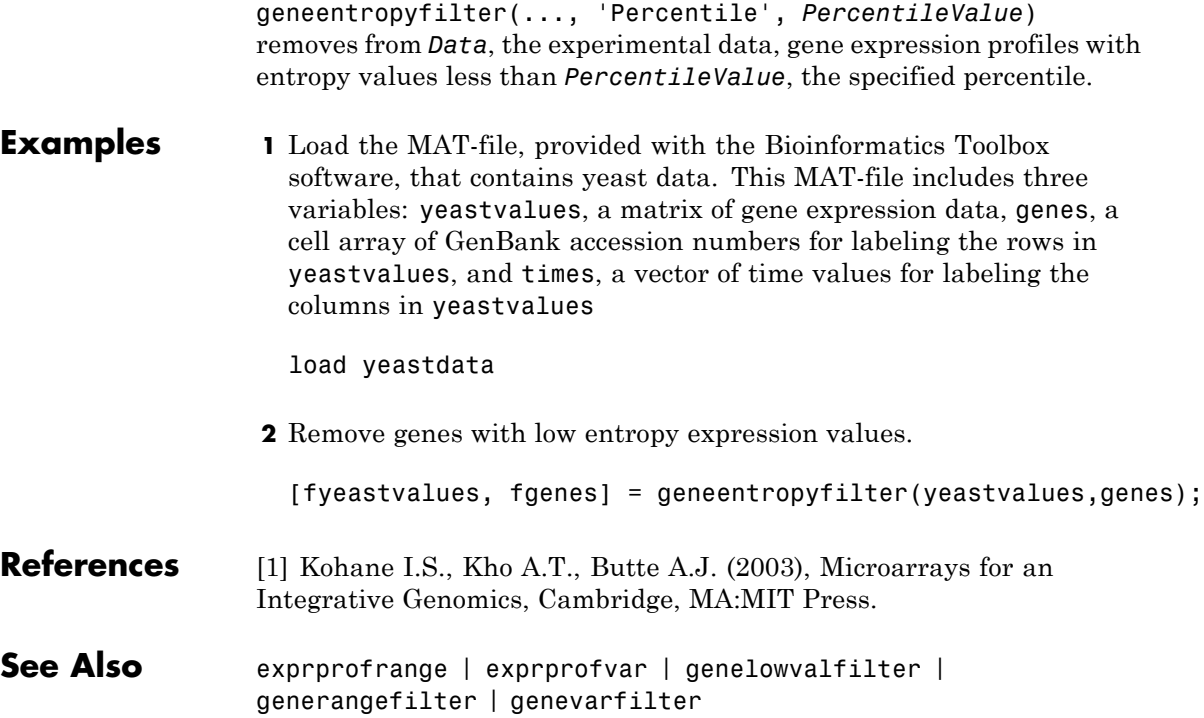

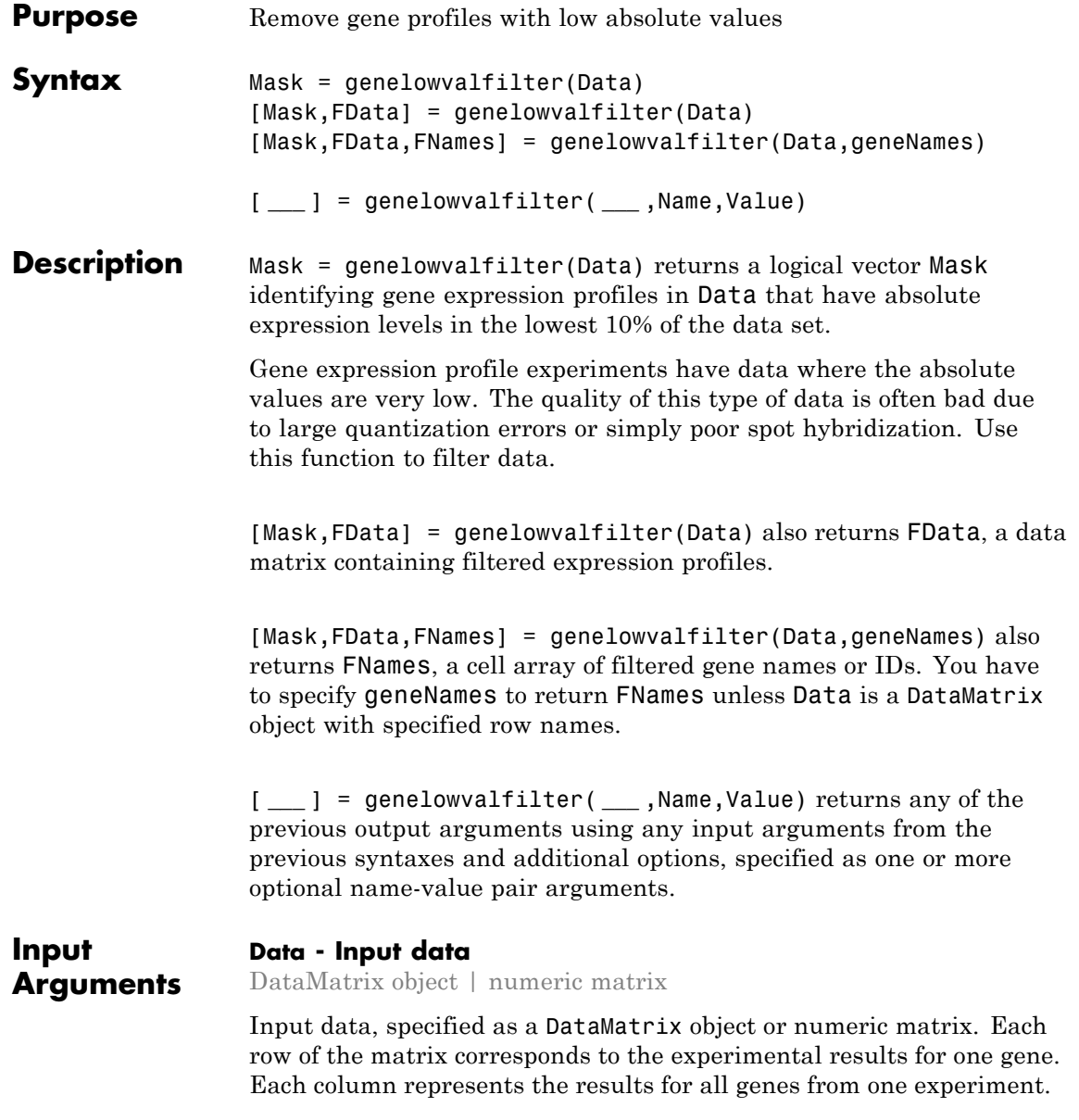

#### **geneNames - Gene names or IDs**

cell array of strings

Gene names or IDs, specified as a cell array of strings. The array has the same number of rows as Data. Each row contains the name or ID of the gene in the data set.

**Note** If Data is a DataMatrix object with specified row names, you do not need to provide the second input geneNames to return the third output FNames.

#### **Name-Value Pair Arguments**

Specify optional comma-separated pairs of Name, Value arguments. Name is the argument name and Value is the corresponding value. Name must appear inside single quotes (' '). You can specify several name and value pair arguments in any order as Name1,Value1,...,NameN,ValueN.

**Example:** 'AbsValue',10.5 specifies genelowvalfilter to remove expression profiles with absolute values less than 10.5.

#### **'Percentile' - Percentile value**

10 (default) | scalar value in the range (0,100)

Percentile value, specified as a scalar value in the range (0 to 100). The function genelowvalfilter removes gene expression profiles with absolute values less than the percentile value, which is specified using 'Percentile'.

```
Example: 'Percentile',50
```
#### **'AbsValue' - Absolute expression profile value**

real number

Absolute expression profile value, specified as a real number. The function genelowvalfilter removes gene expression profiles with absolute values less than the absolute value, which is specified using 'AbsValue'.

**Example:** 'AbsValue',10.5

#### **'AnyVal' - Logical indicator to select minimum or maximum absolute value**

false (default) | true

Logical indicator to select the minimum or maximum absolute value, specified as true or false. Set the value to true to select the minimum absolute value. Set it to false to select the maximum absolute value.

**Example:** 'AnyVal',true

**Output Arguments**

**Mask - Logical vector**

vector of 0s and 1s

Logical vector, returned as a vector of 0s and 1s for each row in Data. The elements of Mask with value 1 correspond to rows with absolute expression levels exceeding the threshold, and those with value 0 correspond to rows with absolute expression levels less than or equal to the threshold.

#### **FData - Filtered data matrix**

data matrix

Filtered data matrix, returned as a data matrix that contains gene expression profiles with absolute expression levels exceeding the threshold value. You can also create FData using FData = Data(Mask,:).

#### **FNames - Array of filtered gene names**

cell array of strings

Array of filtered gene names, returned as a cell array of strings. It contains gene names or IDs corresponding to each row of Data that contains gene expression profiles with absolute expression levels exceeding the threshold value. You can also create FNames using FNames = geneNames(Mask).

## **genelowvalfilter**

#### **Examples Filter Out Genes with Low Absolute Expression Levels**

Load the sample yeast data.

load yeastdata;

Retrieve the genes and corresponding expression data where absolute expression levels exceed the 10th percentile.

[mask,filteredData,filteredGenes] = genelowvalfilter(yeastvalues,genes);

Compare the number of filtered genes (filteredGenes) with the number of genes in the original data set (genes).

```
size (filteredGenes,1)
ans =6394
size (genes,1)
ans =6400
```
#### **Filter Out Genes with Low Absolute Expression Levels Using a Logical Vector**

Load the sample yeast data.

load yeastdata;

Mark the genes that have low absolute expression levels below the 10th percentile of the data set.

```
mask = genelowvalfilter(yeastvalues);
```
The variable genes contains every gene names in the yeast data set. Use the generated logical vector mask to retrieve the genes where expression levels exceed the 10th percentile.

```
filteredGenes = genes(mask);
```
Extract corresponding expression profile data for the selected genes from the variable yeastvalues, which contains expression profiles of every gene in the yeast data set.

 $filteredData = yeastvalues(maxk, :);$ 

#### **Filter Out Genes with Absolute Expression Levels that are Lower Than a User-Defined Threshold**

Load the sample yeast data.

load yeastdata;

Retrieve the genes and corresponding expression data where absolute expression levels exceed the 30th percentile of the data set.

[mask,filteredData,filteredGenes] = genelowvalfilter(yeastvalues,genes

Compare the number of filtered genes (filteredGenes) with the number of genes in the original data set (genes).

```
size (filteredGenes,1)
ans =6384
size (genes,1)
ans =6400
```
## **References**

[1] Kohane, I.S., Kho, A.T., Butte, A.J. (2003). Microarrays for an Integrative Genomics, First Edition (Cambridge, MA: MIT Press).
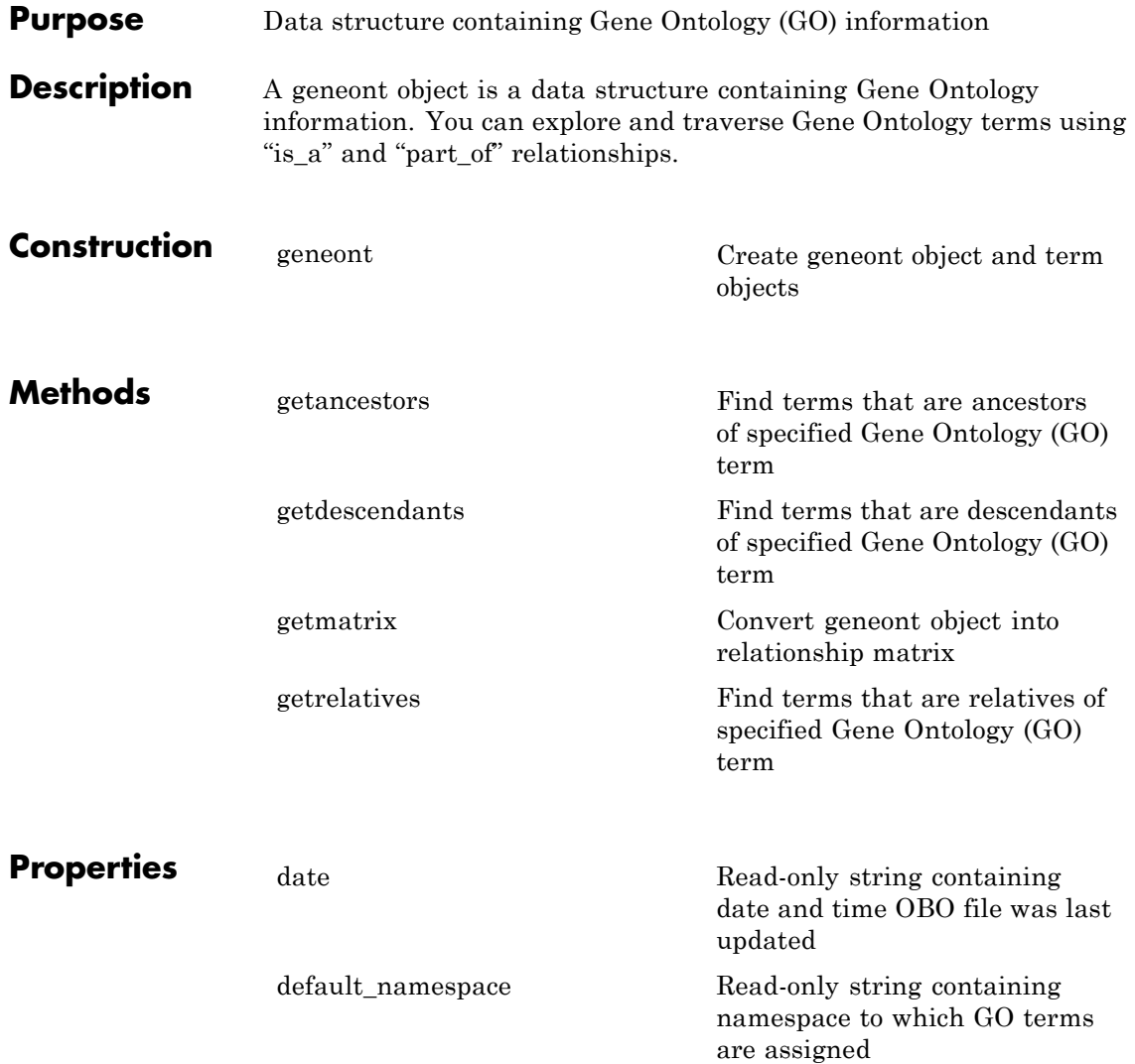

## **geneont**

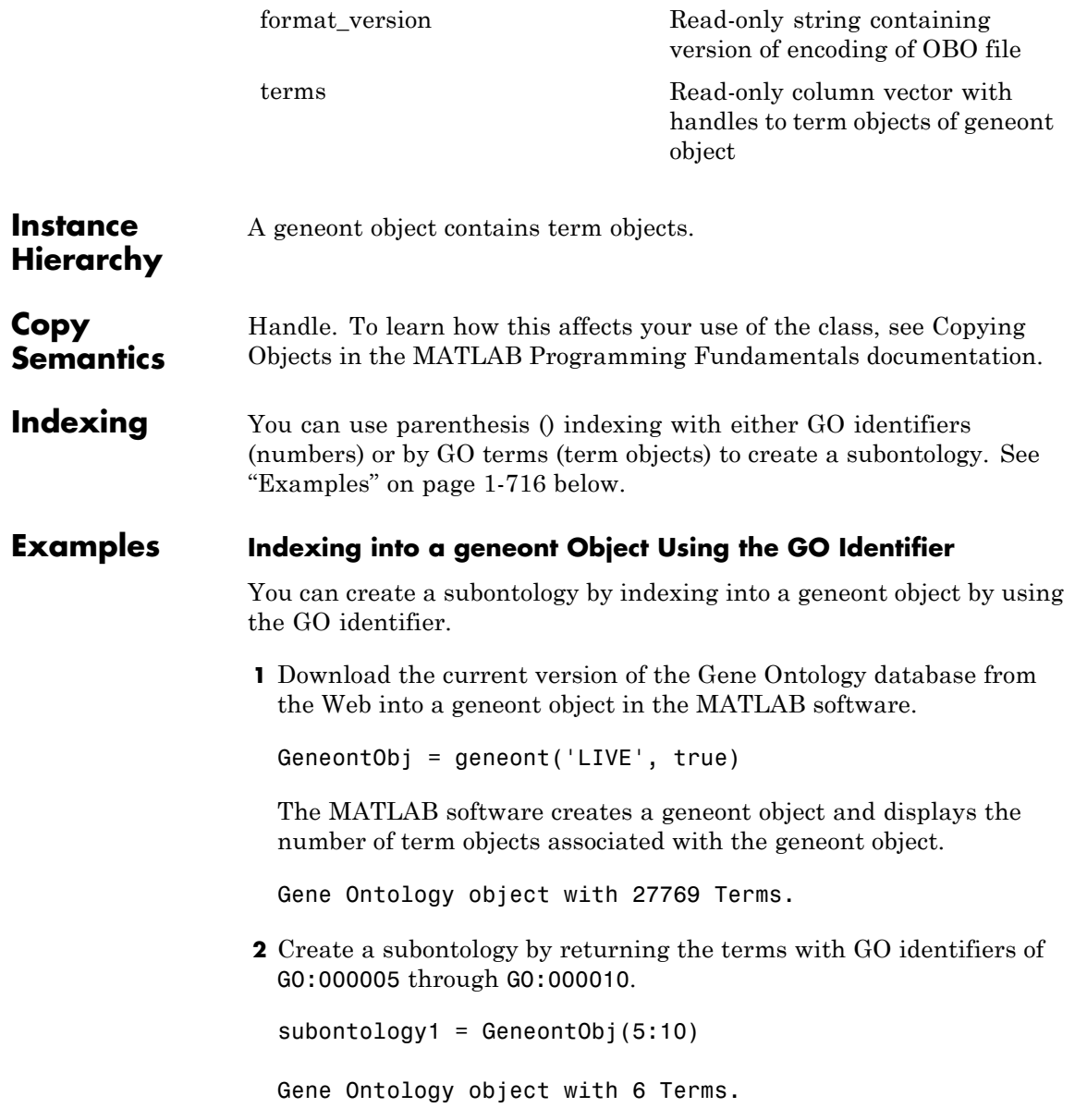

**3** Create a subontology by returning the term with a GO identifier of GO:000100.

subontology2 = GeneontObj(100)

Gene Ontology object with 1 Terms.

### **Indexing into a geneont Object Using the GO Term**

You can create a subontology by indexing into a geneont object by using the GO term.

**1** Download the current version of the Gene Ontology database from the Web into a geneont object in the MATLAB software.

GeneontObj = geneont('LIVE', true)

The MATLAB software creates a geneont object and displays the number of term objects associated with the geneont object.

Gene Ontology object with 27769 Terms.

**2** Create an array of term objects containing the fifth through tenth terms of the geneont object.

termObject = GeneontObj.terms(5:10)

6x1 struct array with fields: id name ontology definition comment synonym is\_a part\_of obsolete

## **geneont**

**Note** The GO term of 5 is the position of the term object in the geneont object, and is not necessarily the same as the term object with a GO identifier of GO:000005 used in the first example. This is because there are many terms that are obsolete and are not included as term objects in the geneont object.

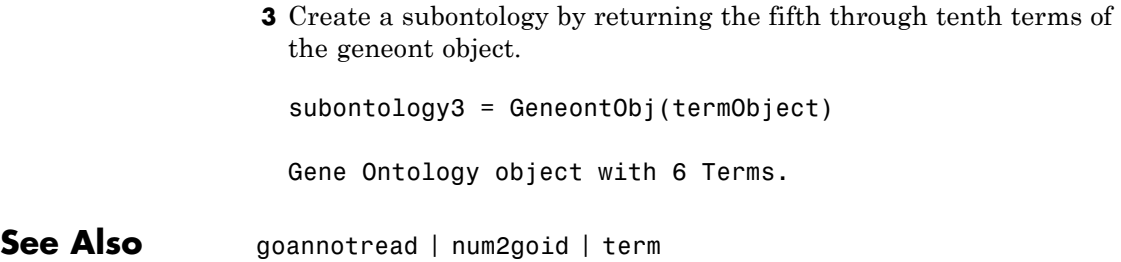

<span id="page-724-0"></span>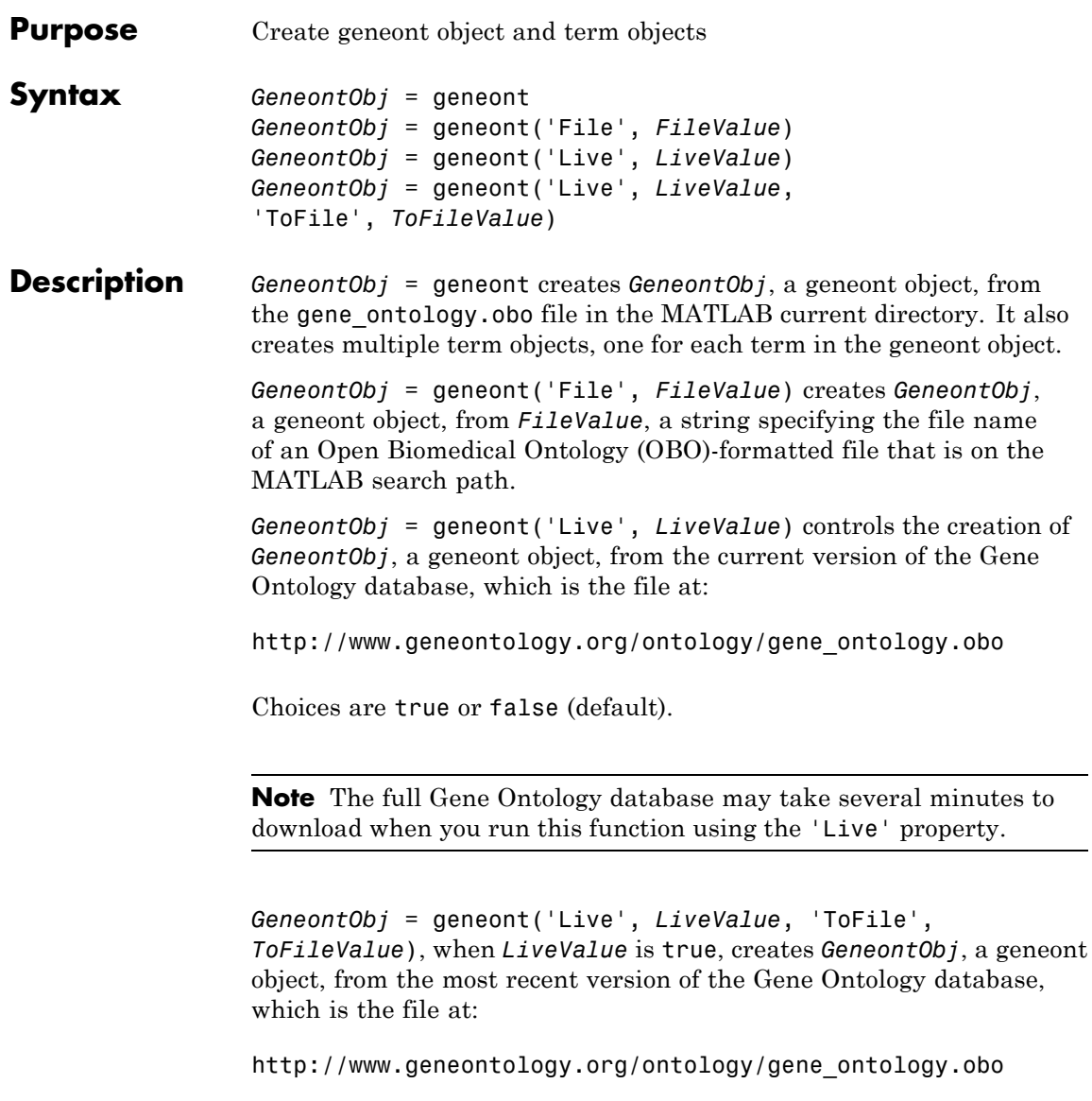

## **geneont**

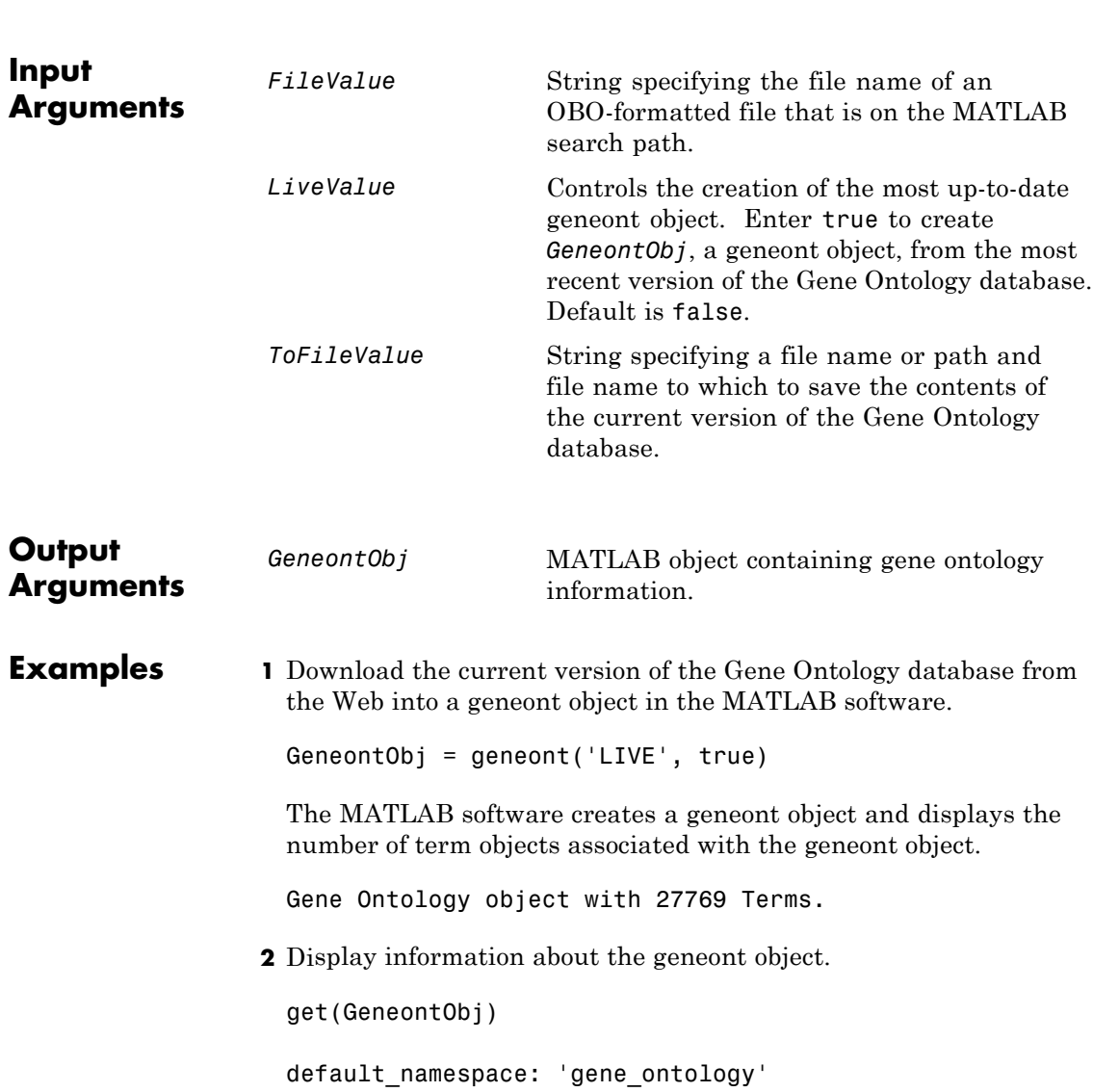

```
format_version: '1.0'
                       version: '4.509'
                           date: '28:11:2008 19:30'
                      saved by: 'gocvs'
             auto_generated_by: 'OBO-Edit 1.101'
                     subsetdef: {7x1 cell}
                         import: ''
                synonymtypedef: ''
                       idspace: ''
default relationship id prefix: ''
                    id mapping: ''
                         remark: [1x31 char]
                       typeref: ''
              unrecognized_tag: {1x2 cell}
                          Terms: [27769x1 geneont.term]
```
**3** Search for all GO terms in the geneont object that contain the string ribosome in the field name, and use the geneont.terms property to create a MATLAB structure array of term objects containing those terms.

```
comparison = regexpi(get(GeneontObj.terms,'name'),'ribosome');
indices = find(~cellfun('isempty',comparison));
terms_with_ribosmome = GeneontObj.terms(indices)
22x1 struct array with fields:
    id
    name
    ontology
    definition
    comment
    synonym
    is_a
    part_of
    obsolete
```
## **geneont**

**Note** Although the terms property is a column vector with handles to term objects, in the MATLAB Command Window, it displays as a structure array, with one structure for each GO term in the geneont object.

See Also goannotread | num2goid | term | geneont.terms

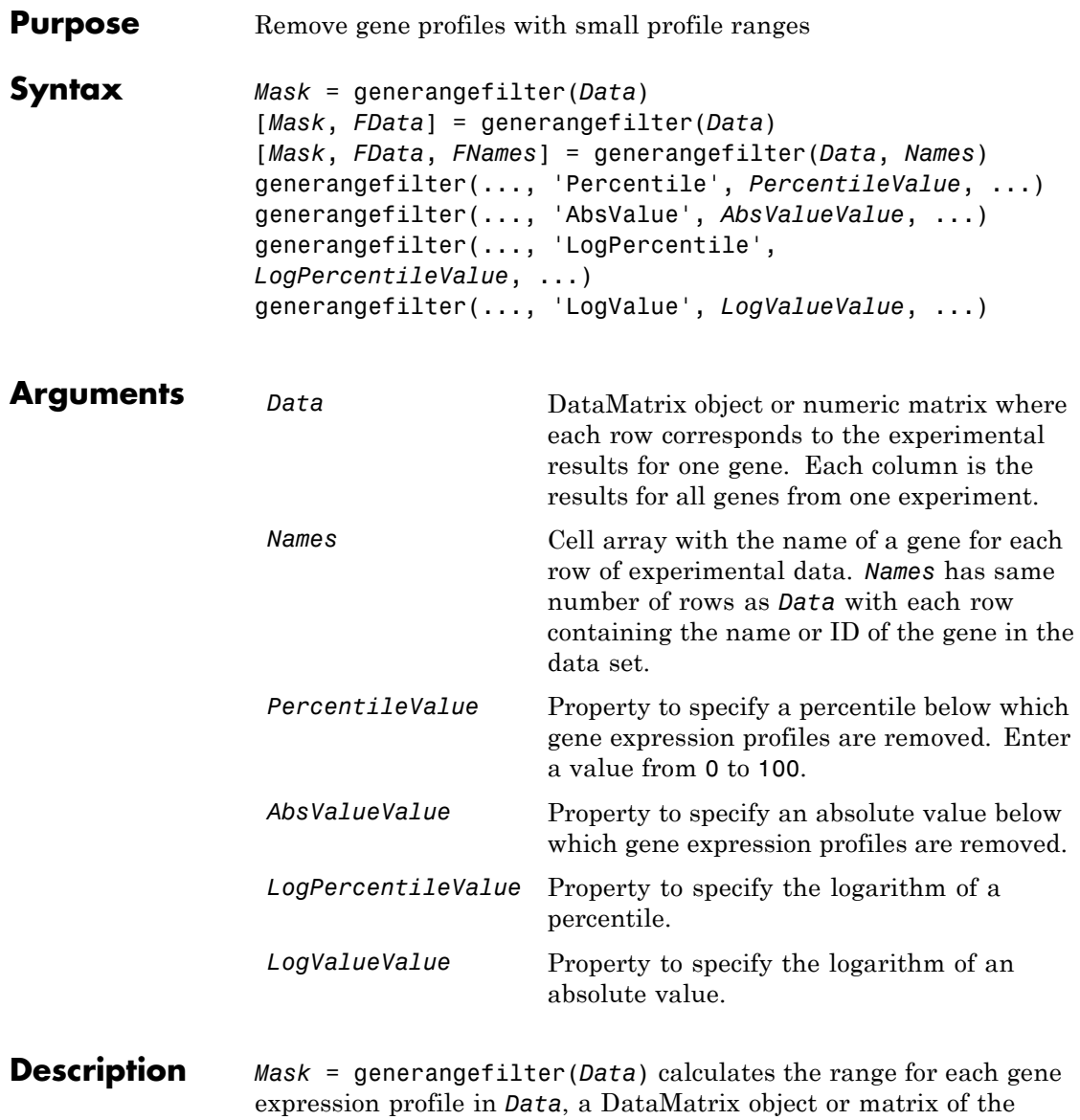

experimental data, and then identifies the expression profiles with ranges less than the 10th percentile.

*Mask* is a logical vector with one element for each row in *Data*. The elements of *Mask* corresponding to rows with a range greater than the threshold have a value of 1, and those with a range less than the threshold are 0.

[*Mask*, *FData*] = generangefilter(*Data*) returns *FData*, a filtered data matrix. You can also create *FData* using *FData* = Data(*Mask*,:).

[*Mask*, *FData*, *FNames*] = generangefilter(*Data*, *Names*) returns *FNames*, a filtered names array, where *Names* is a cell array of the names of the genes corresponding to each row in *Data*. You can also create *FNames* using *FNames* = Names(*Mask*).

**Note** If *Data* is a DataMatrix object with specified row names, you do not need to provide the second input *Names* to return the third output *FNames*.

generangefilter(..., '*PropertyName*', *PropertyValue*, ...) calls generangefilter with optional properties that use property name/property value pairs. You can specify one or more properties in any order. Each *PropertyName* must be enclosed in single quotation marks and is case insensitive. These property name/property value pairs are as follows:

generangefilter(..., 'Percentile', *PercentileValue*, ...) removes from the experimental data (*Data*) gene expression profiles with ranges less than a specified percentile (*PercentileValue*).

generangefilter(..., 'AbsValue', *AbsValueValue*, ...) removes from *Data* gene expression profiles with ranges less than AbsValueValue.

generangefilter(..., 'LogPercentile', *LogPercentileValue*, ...) filters genes with profile ranges in the lowest percent of the log range (*LogPercentileValue*).

generangefilter(..., 'LogValue', *LogValueValue*, ...) filters genes with profile log ranges lower than *LogValueValue*.

**Examples 1** Load the MAT-file, provided with the Bioinformatics Toolbox software, that contains yeast data. This MAT-file includes three variables: yeastvalues, a matrix of gene expression data, genes, a cell array of GenBank accession numbers for labeling the rows in yeastvalues, and times, a vector of time values for labeling the columns in yeastvalues

load yeastdata

**2** Remove gene profiles with small profile ranges.

[mask, fyeastvalues, fgenes] = generangefilter(yeastvalues,genes);

- **References** [1] Kohane I.S., Kho A.T., Butte A.J. (2003), Microarrays for an Integrative Genomics, Cambridge, MA:MIT Press.
- **See Also** exprprofrange | exprprofvar | geneentropyfilter | genelowvalfilter | genevarfilter

# **geneticcode**

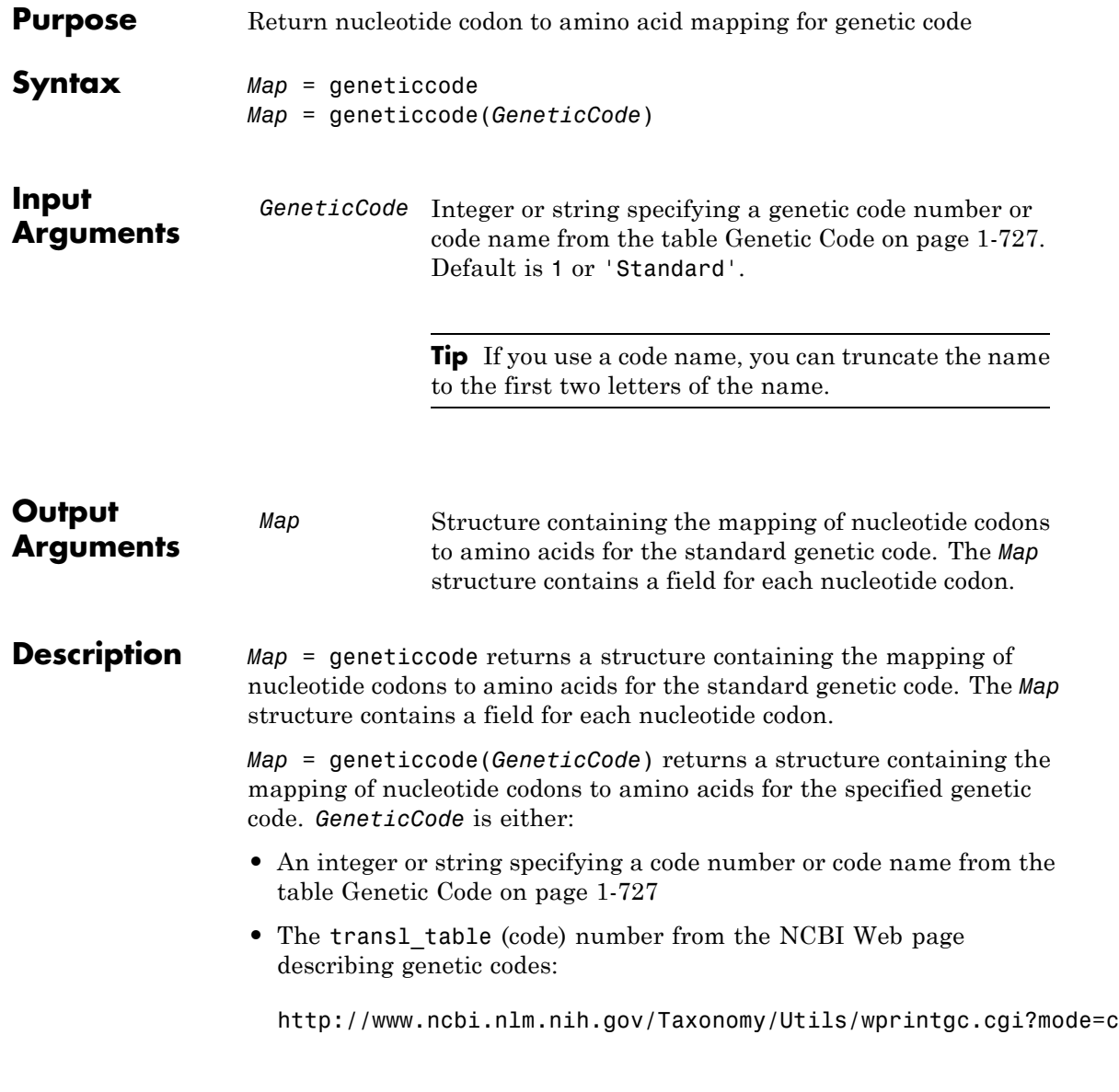

<span id="page-732-0"></span>**Tip** If you use a code name, you can truncate the name to the first two letters of the name.

### **Genetic Code**

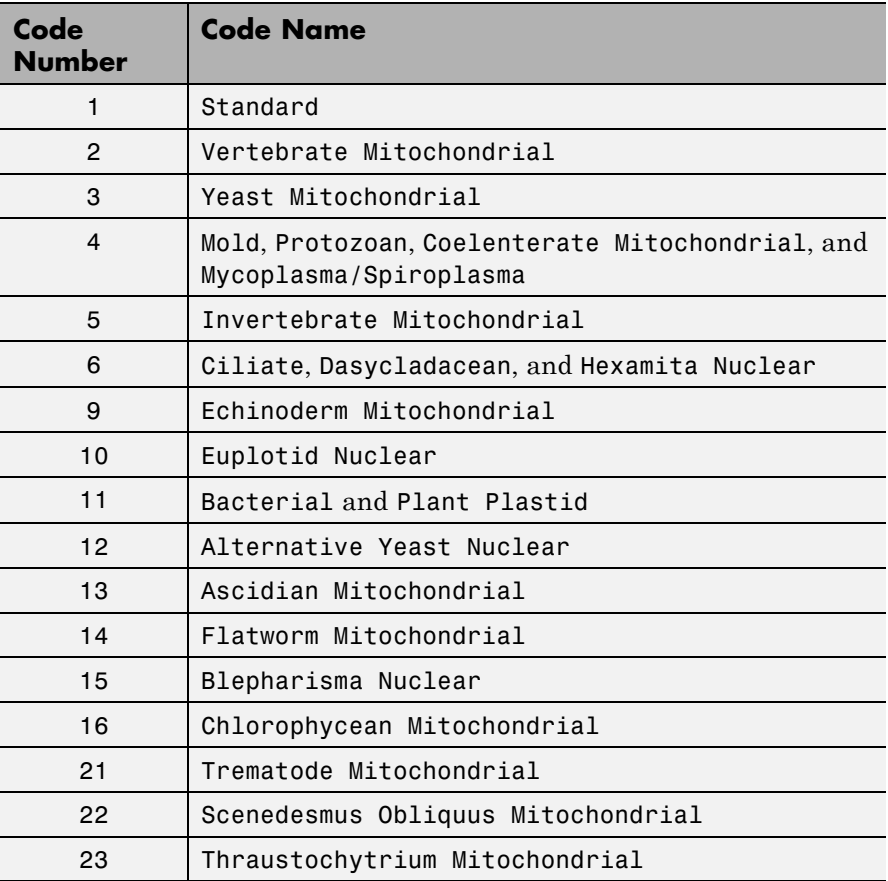

# **geneticcode**

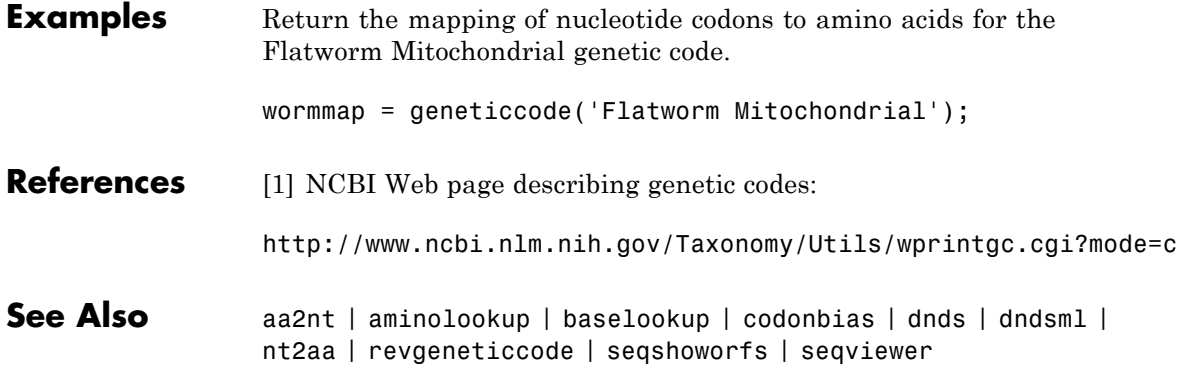

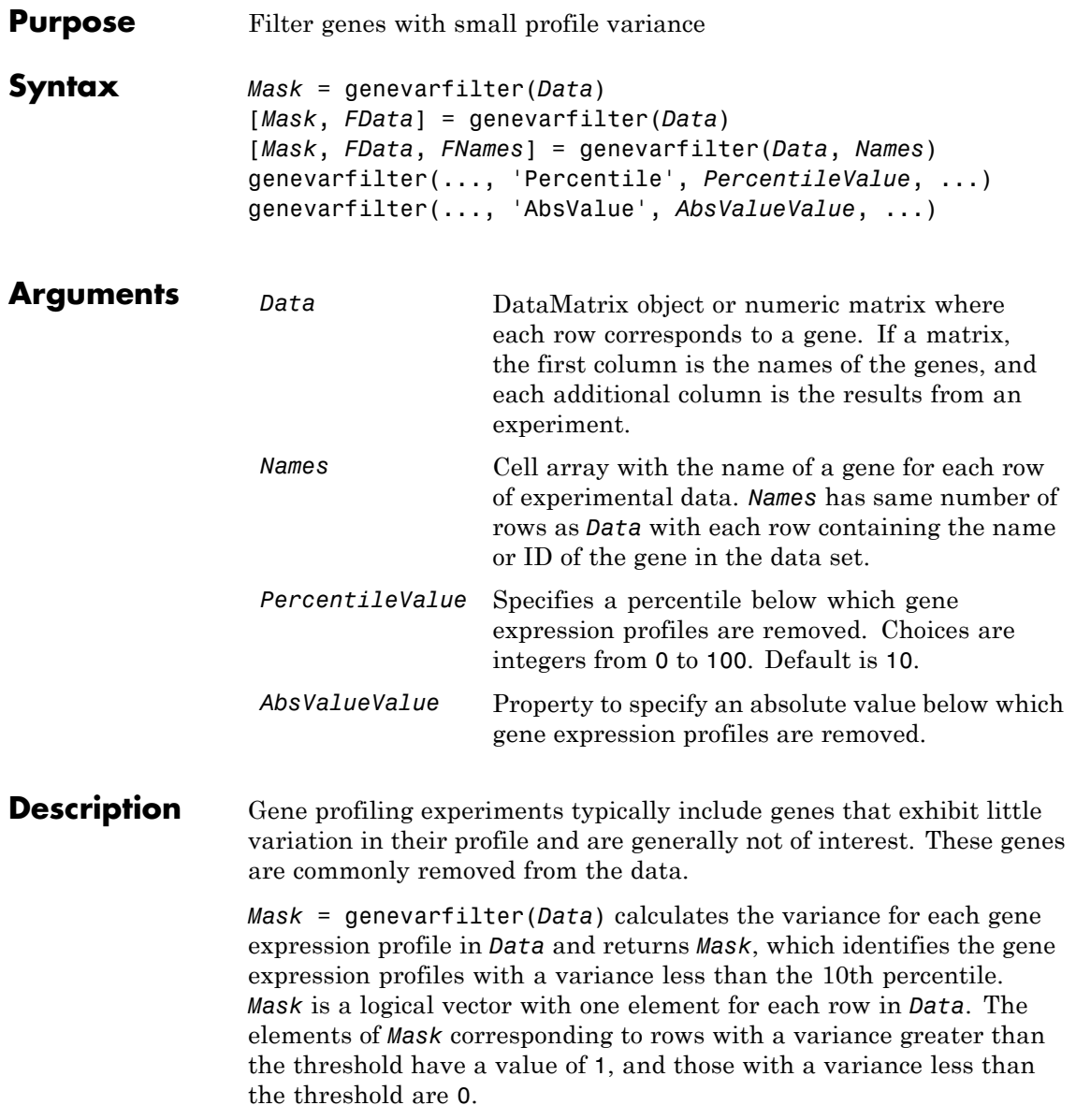

[*Mask*, *FData*] = genevarfilter(*Data*) calculates the variance for each gene expression profile in *Data* and returns *FData*, a filtered data matrix, in which the low-variation gene expression profiles are removed. You can also create *FData* using *FData* = Data(*Mask*,:).

[*Mask*, *FData*, *FNames*] = genevarfilter(*Data*, *Names*) returns *FNames*, a filtered names array, in which the names associated with low-variation gene expression profiles are removed. *Names* is a cell array of the names of the genes corresponding to each row in *Data*. You can also create *FNames* using *FNames* = Names(*Mask*).

**Note** If *Data* is a DataMatrix object with specified row names, you do not need to provide the second input *Names* to return the third output *FNames*.

genevarfilter(..., '*PropertyName*', *PropertyValue*, ...) calls genevarfilter with optional properties that use property name/property value pairs. You can specify one or more properties in any order. Each *PropertyName* must be enclosed in single quotation marks and is case insensitive. These property name/property value pairs are as follows:

genevarfilter(..., 'Percentile', *PercentileValue*, ...) removes from *Data*, the experimental data, the gene expression profiles with a variance less than the percentile specified by *PercentileValue*. Choices are integers from 0 to 100. Default is 10.

genevarfilter(..., 'AbsValue', *AbsValueValue*, ...) removes from *Data* , the experimental data, the gene expression profiles with a variance less than **AbsValueValue**.

**Examples 1** Load the MAT-file, provided with the Bioinformatics Toolbox software, that contains yeast data. This MAT-file includes three variables: yeastvalues, a matrix of gene expression data, genes, a cell array of GenBank accession numbers for labeling the rows in

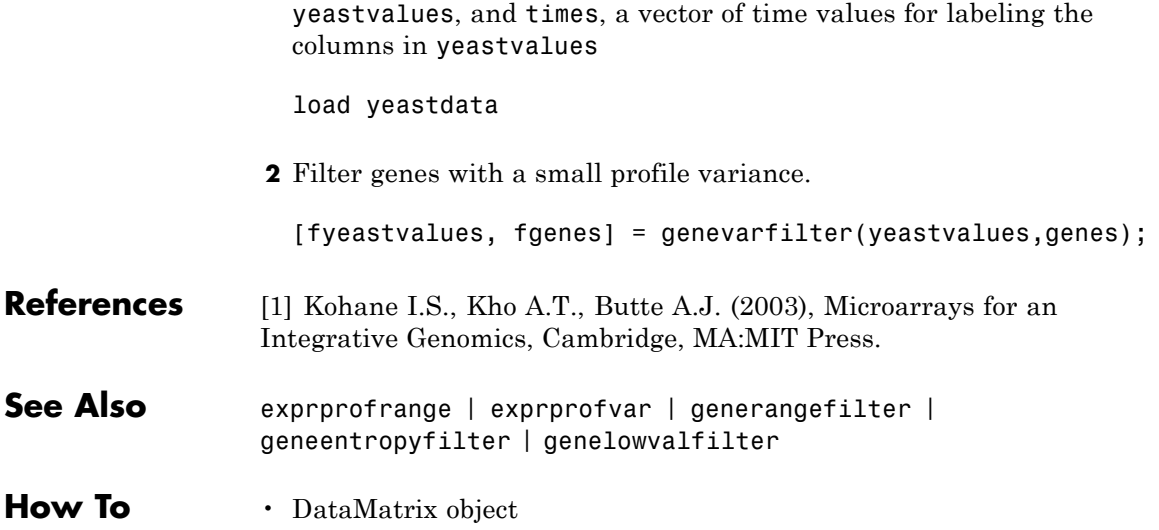

## **genpeptread**

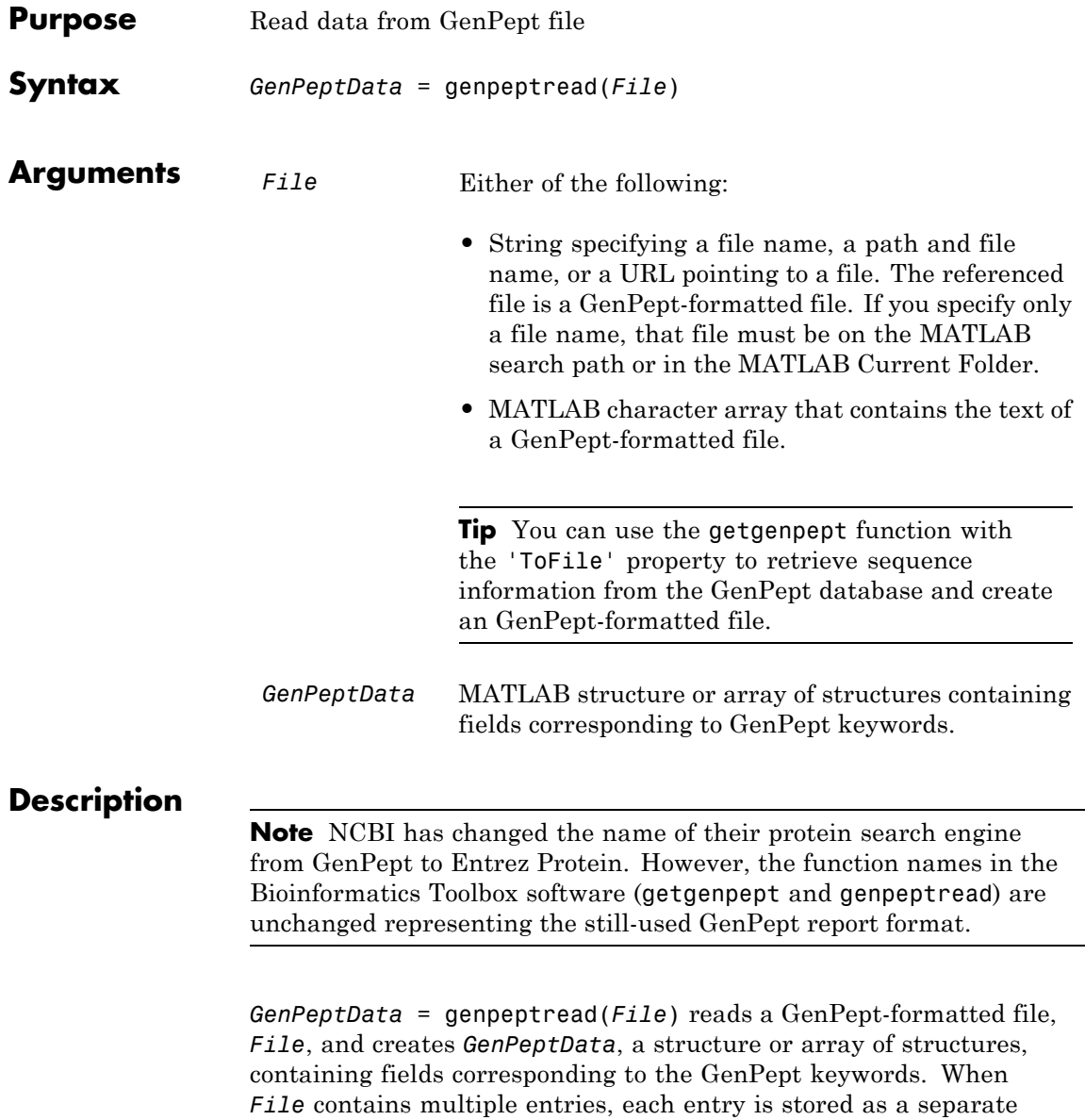

element in *GenPeptData*. For a list of the GenPept keywords, see [http://www.ncbi.nlm.nih.gov/Sitemap/samplerecord.html.](http://www.ncbi.nlm.nih.gov/Sitemap/samplerecord.html)

**Examples** Retrieve sequence information for the protein coded by the HEXA gene, store the data in a file, and then read into the MATLAB software.

> getgenpept('p06865', 'ToFile', 'TaySachs\_Protein.txt') genpeptread('TaySachs\_Protein.txt')

**See Also** fastaread | genbankread | getgenpept | pdbread | seqviewer

# **geoseriesread**

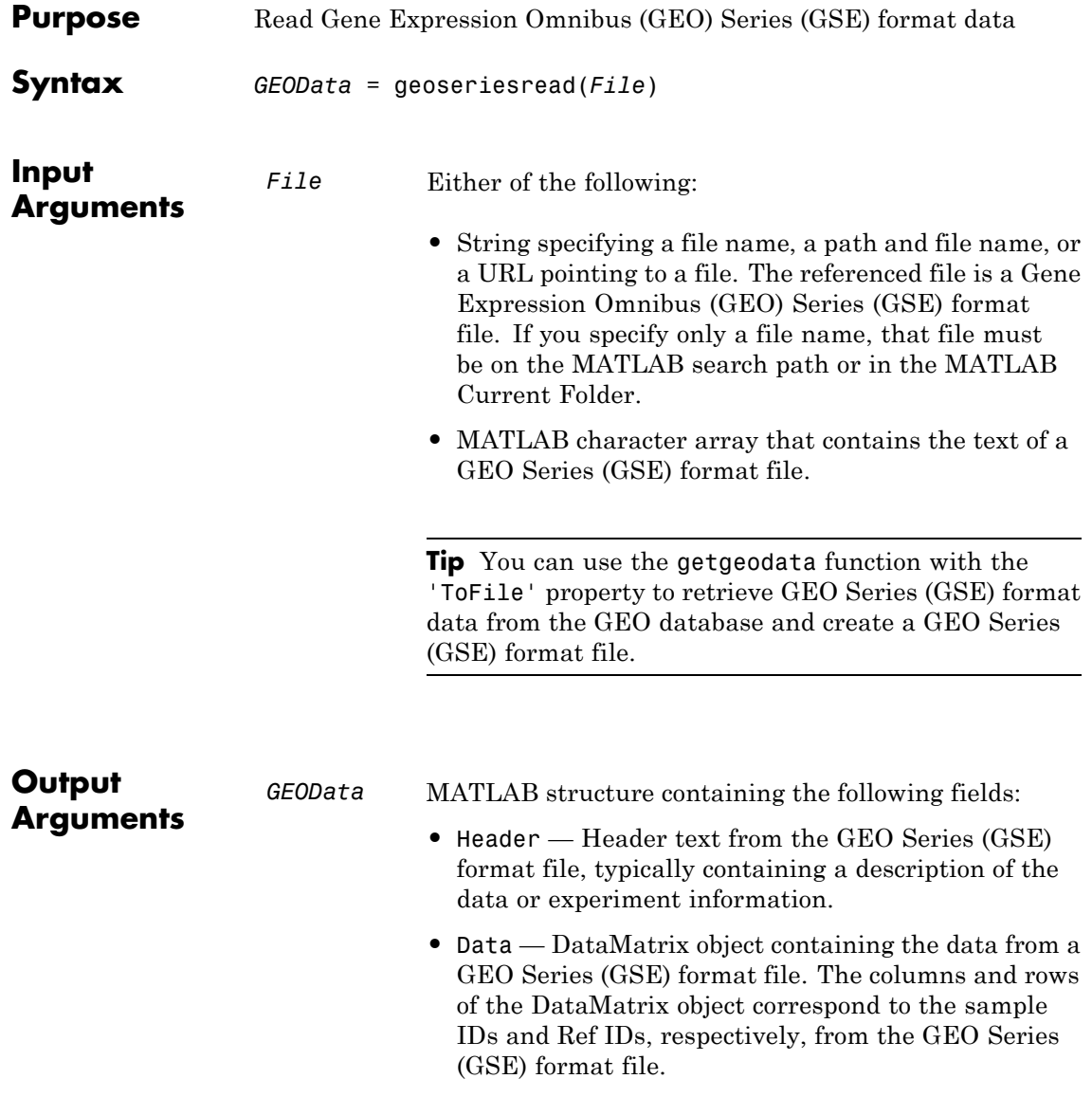

**Examples** 

**Description** *GEOData* = geoseriesread(*File*) reads a Gene Expression Omnibus (GEO) Series (GSE) format file, and then creates a MATLAB structure, *GEOData*, with the following fields.

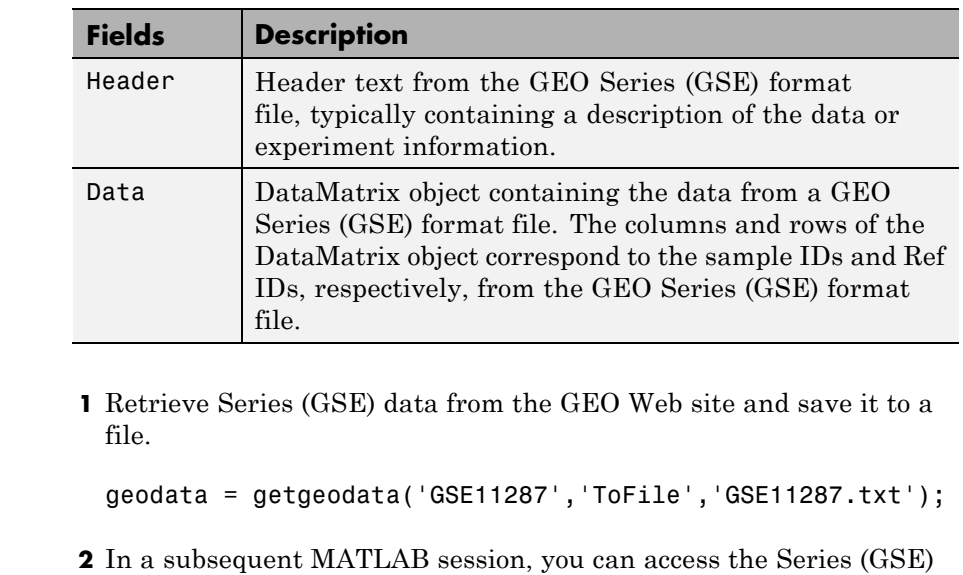

data from your local file, instead of retrieving it from the GEO Web site.

geodata = geoseriesread('GSE11287.txt')

geodata =

Header: [1x1 struct] Data: [45101x6 bioma.data.DataMatrix]

**3** Access the sample IDs using the colnames property of a DataMatrix object.

sampleIDs = geodata.Data.colnames sampleIDs =

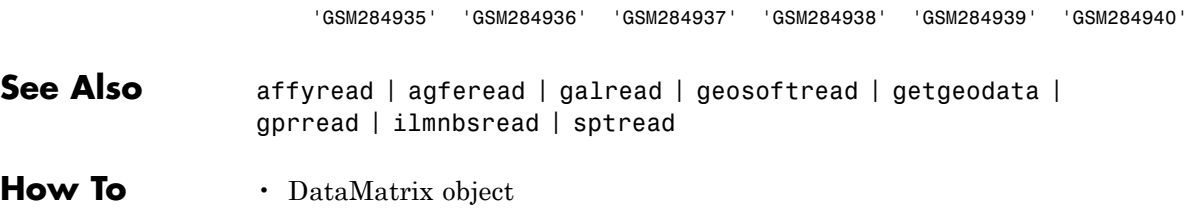

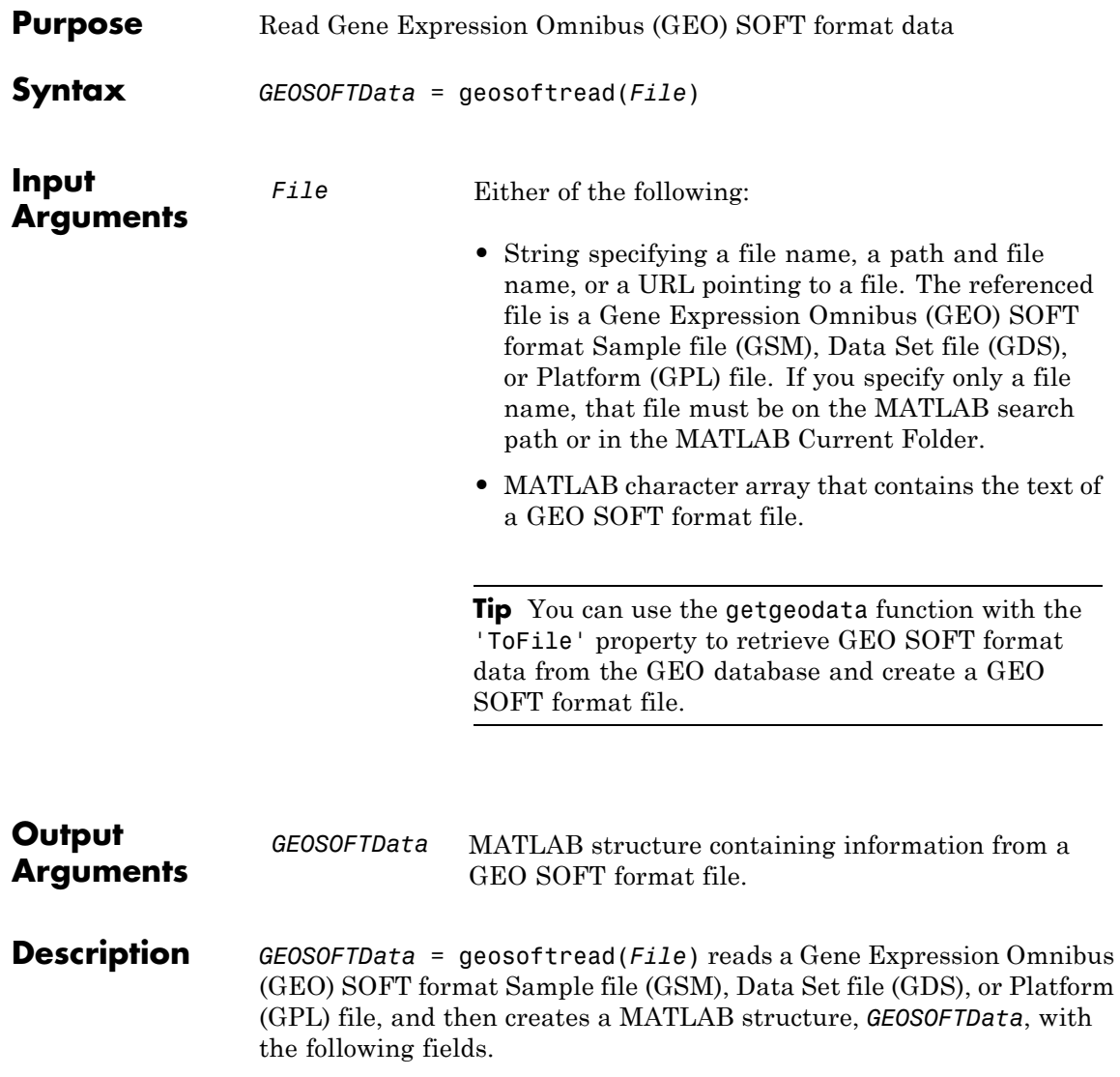

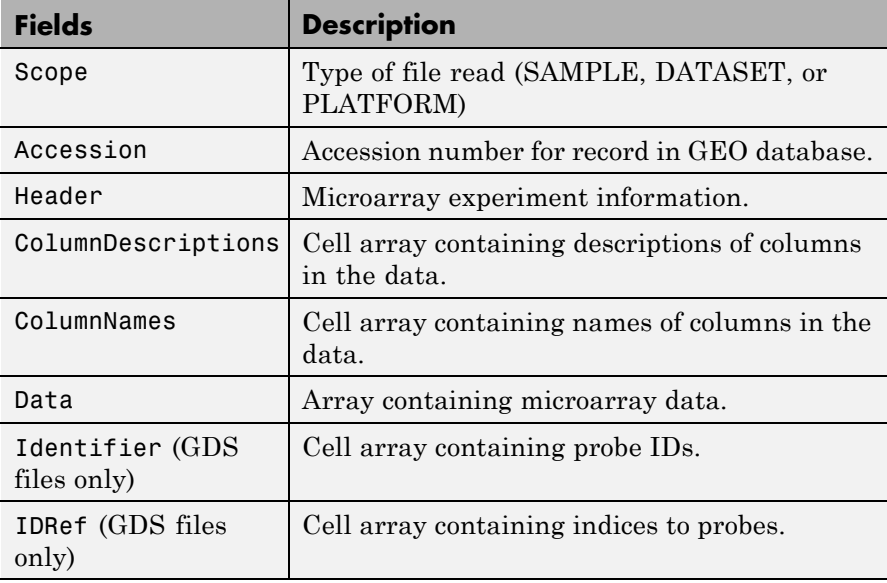

**Note** Currently, the geosoftread function supports Sample (GSM), Data Set (GDS), and Platform (GPL) records.

### **Examples** Retrieve GSM data from the GEO Web site and save it to a file.

geodata = getgeodata('GSM3258','ToFile','GSM3258.txt');

Use geosoftread to read a local copy of the GSM file, instead of accessing it from the GEO Web site.

geodata = geosoftread('GSM3258.txt')

geodata =

Scope: 'SAMPLE' Accession: 'GSM3258'

```
Header: [1x1 struct]
                     ColumnDescriptions: {6x1 cell}
                             ColumnNames: {6x1 cell}
                                    Data: {5355x6 cell}
                 Read the GDS file for photosynthesis in proteobacteria.
                  gdsdata = geosoftread('GDS329.soft')
                  gdsdata =
                                   Scope: 'DATASET'
                               Accession: 'GDS329'
                                  Header: [1x1 struct]
                     ColumnDescriptions: {6x1 cell}
                             ColumnNames: {6x1 cell}
                                   IDRef: {5355x1 cell}
                              Identifier: {5355x1 cell}
                                    Data: [5355x6 double]
See Also galread | getgeodata | geoseriesread | gprread | ilmnbsread
```
| sptread

# **get (biograph)**

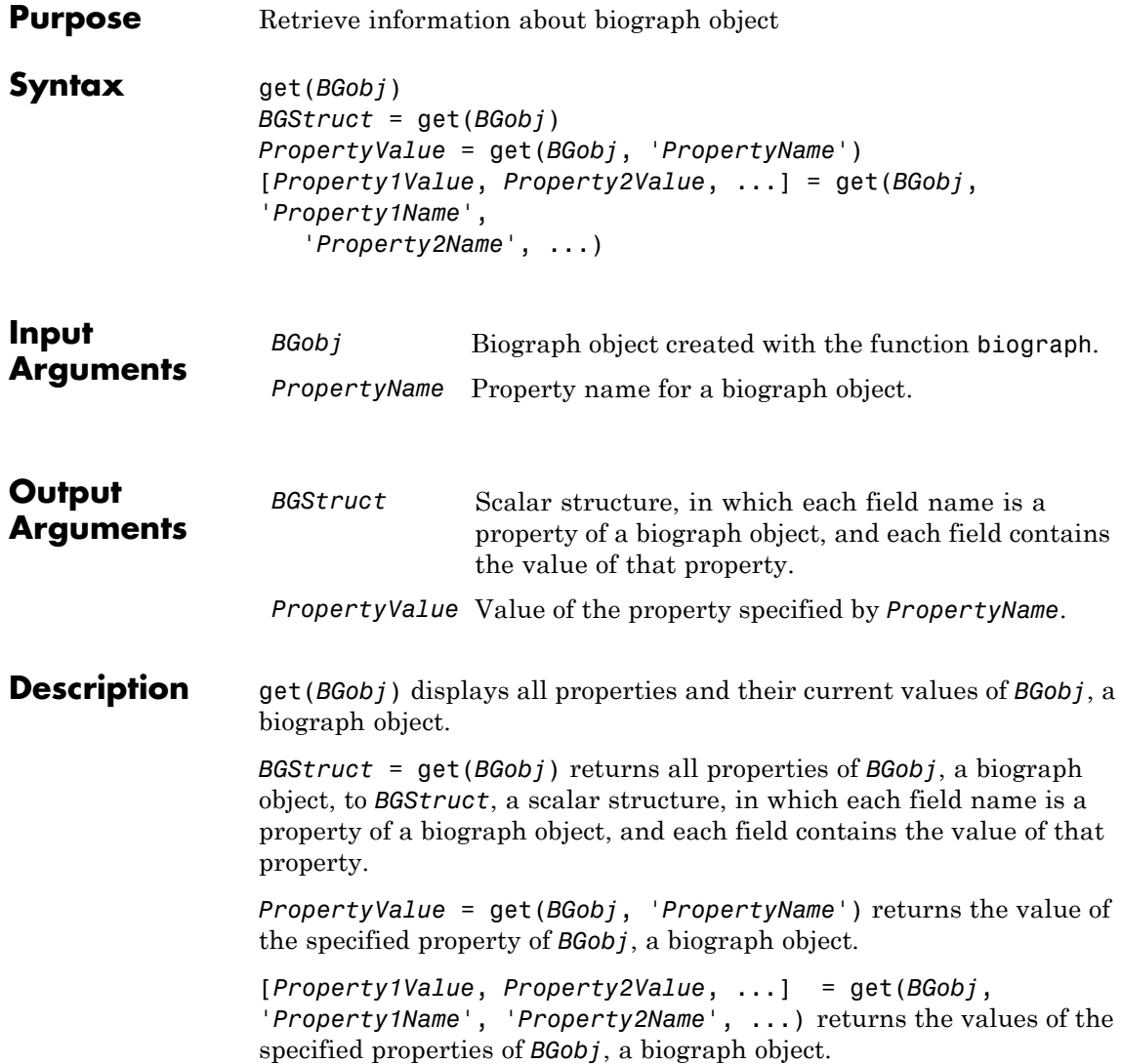

### **Properties of a Biograph Object**

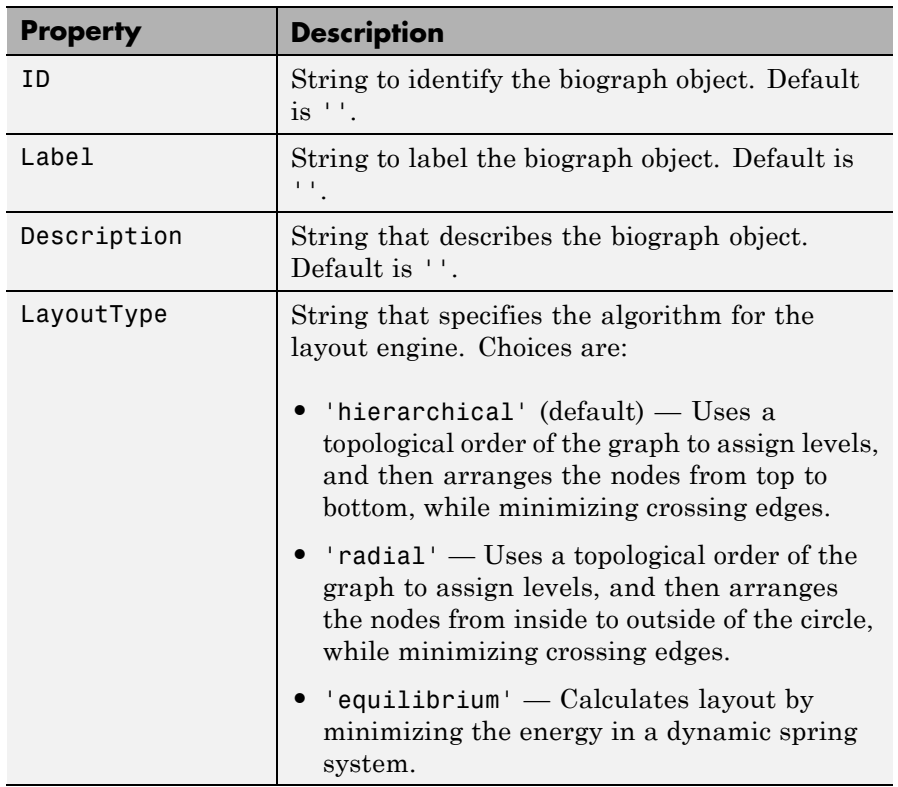

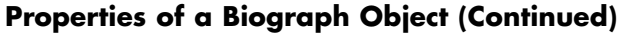

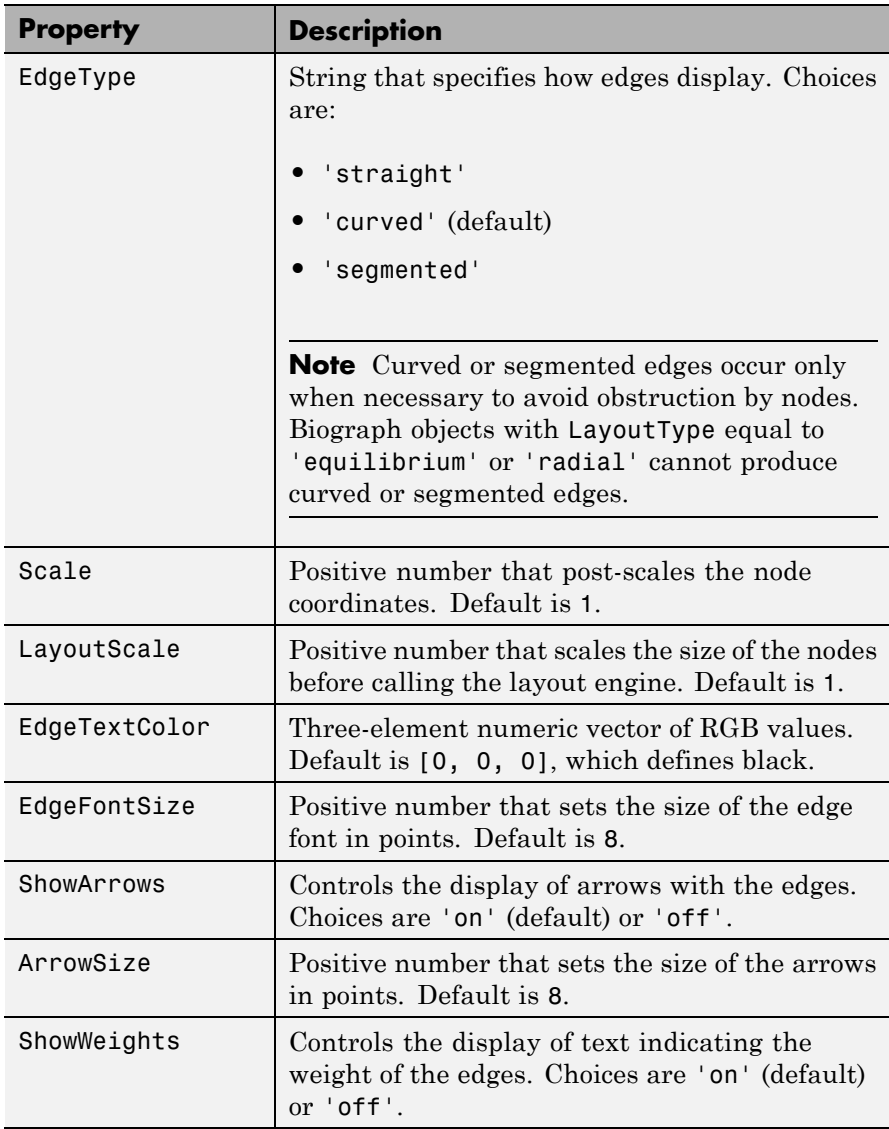

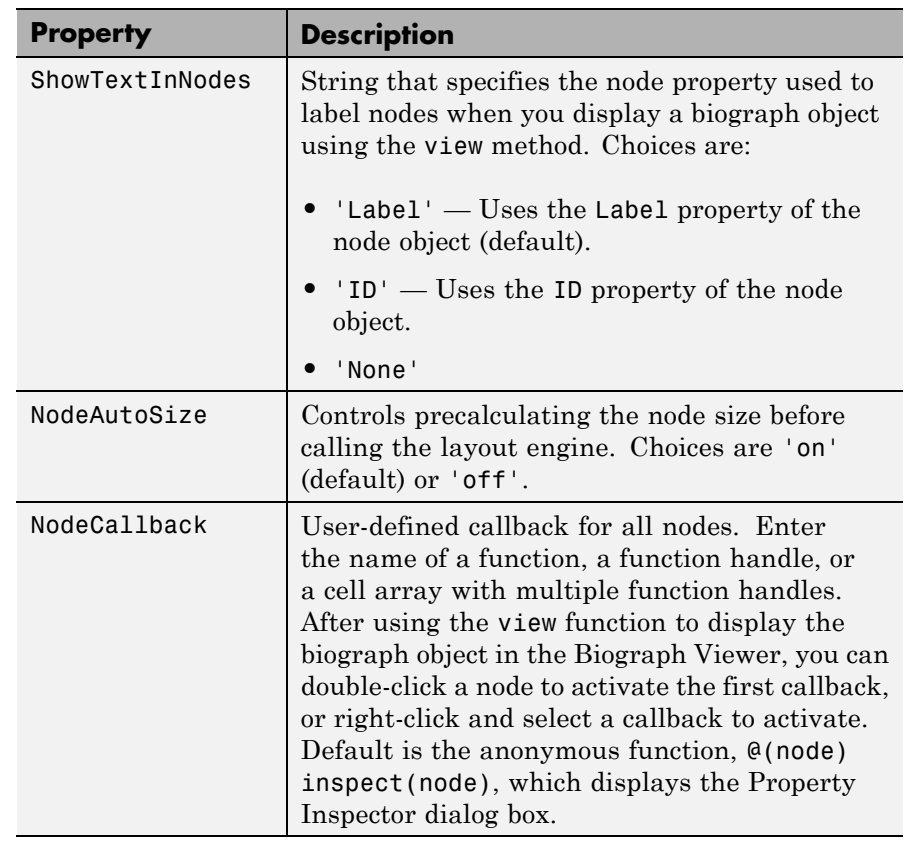

### **Properties of a Biograph Object (Continued)**

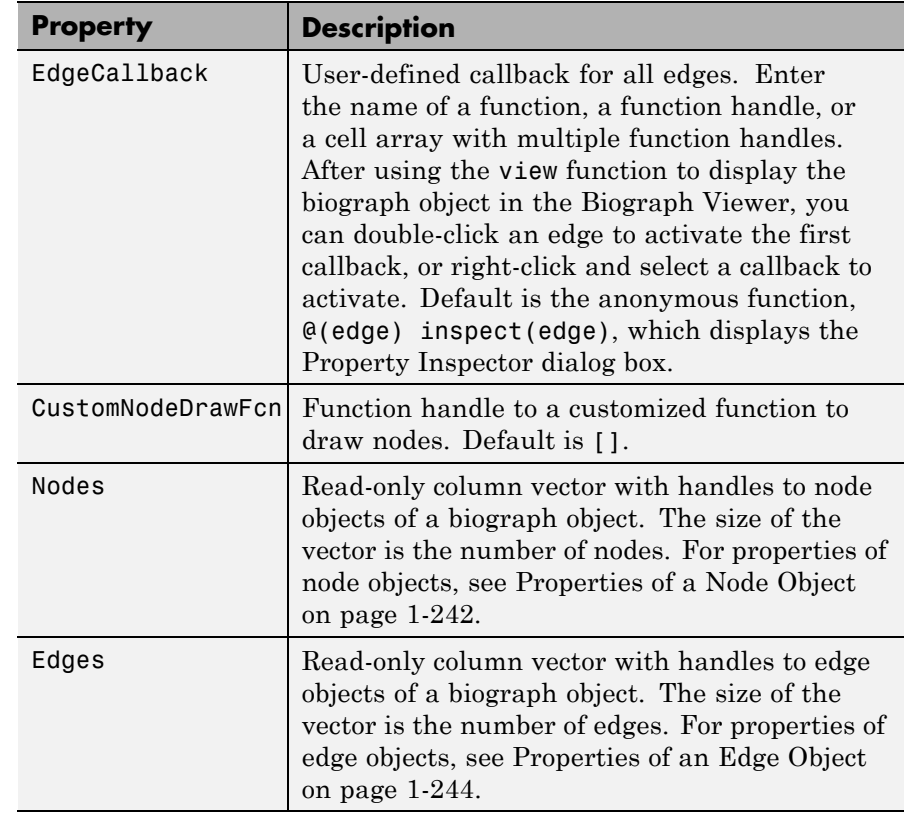

### **Properties of a Biograph Object (Continued)**

**Examples 1** Create a biograph object and assign the node IDs.

cm = [0 1 1 0 0;1 0 0 1 1;1 0 0 0 0;0 0 0 0 1;1 0 1 0 0]; ids = {'M30931','L07625','K03454','M27323','M15390'};  $bg = biography(cm,ids);$ 

**2** Use the get function to display the node IDs.

get(bg.nodes,'ID')

ans  $=$ 'M30931' 'L07625' 'K03454' 'M27323' 'M15390' **See Also** biograph | set

How To **•** biograph object

## **BioRead.get**

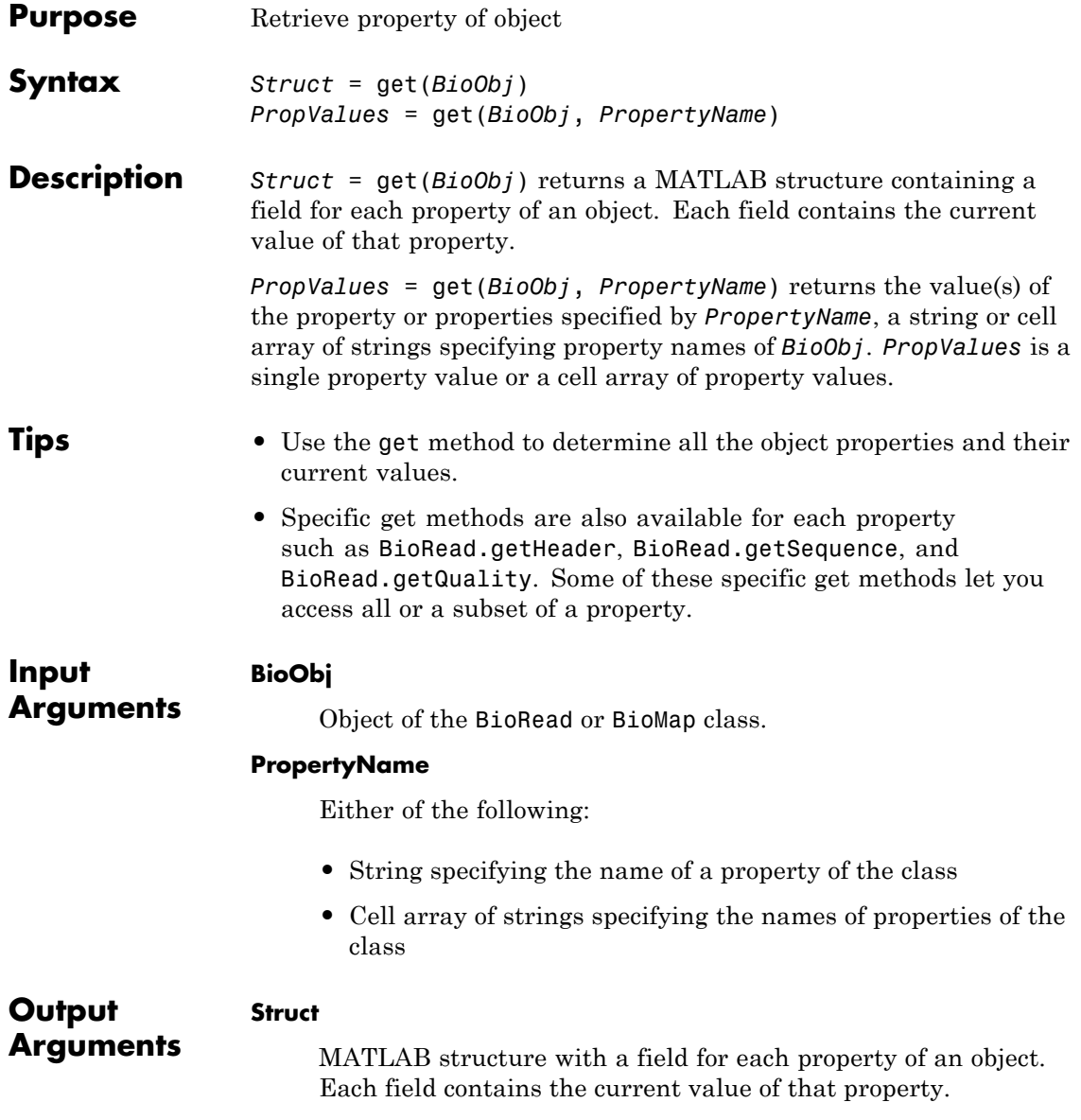

### **PropValues**

Single property value or a cell array of property values.

**Examples** Retrieve properties from a BioRead object:

```
% Create variables containing sequences, quality scores, and headers
segs = {randseq(10); randseq(15); randseq(20)};quals = {repmat('!', 1, 10); repmat('%', 1, 15); repmat('&', 1, 20)};
headers = {'H1'; 'H2'; 'H3'};
% Construct a BioRead object from these three variables
BRObj = BioRead(seqs, quals, headers);
% Retrieve the values of the 'Header' property
get(BRObj, 'Header')
ans ='H1'
    'H2'
    'H3'
% Retrieve the values of the 'Sequence' and 'Quality' properties
get(BRObj, {'Sequence', 'Quality'});
```
Transform a BioRead object into a MATLAB structure:

```
% Return a MATLAB structure containing a field for each property of
% a BioRead object
BRStruct = get(BRObj)
BRStruct =
     Quality: {3x1 cell}
    Sequence: {3x1 cell}
      Header: {3x1 cell}
       NSeqs: 3
        Name: ''
```
## **BioRead.get**

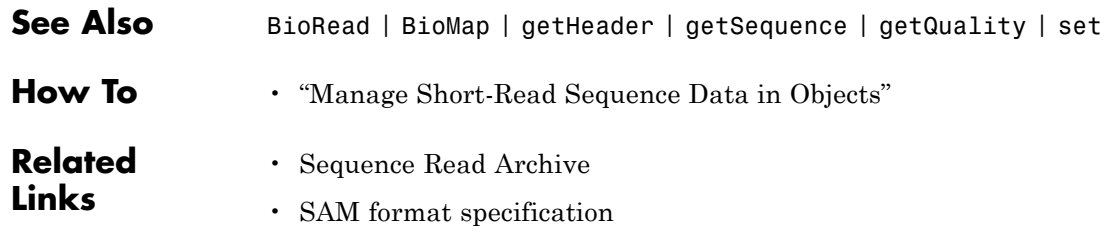

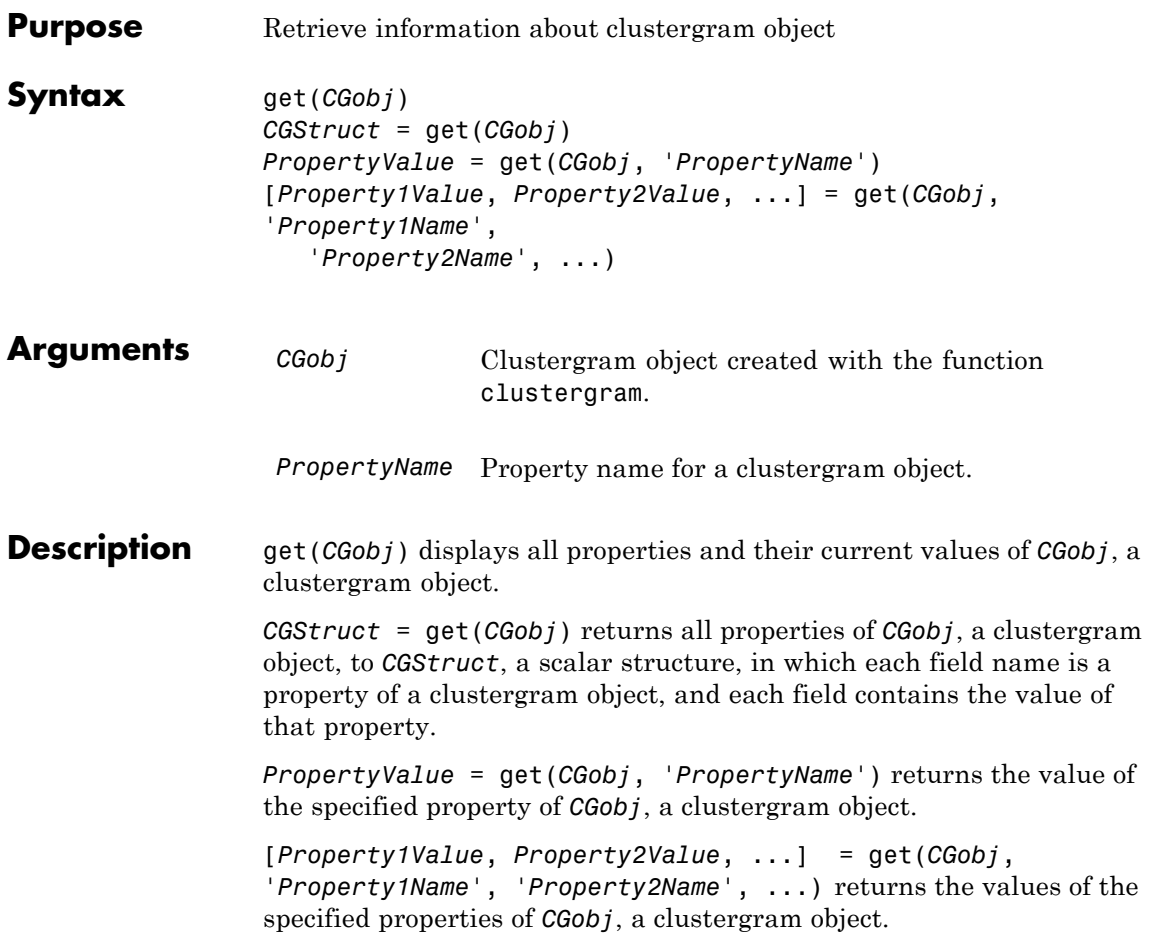

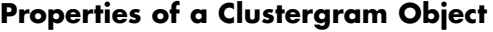

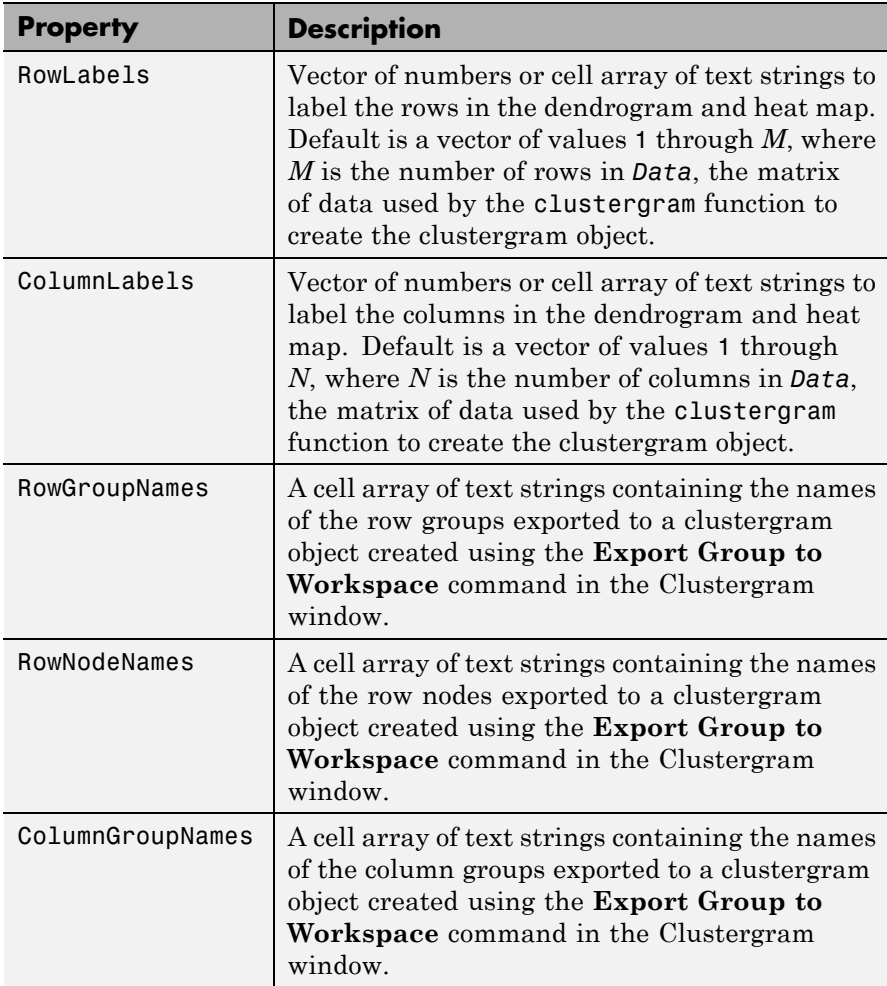
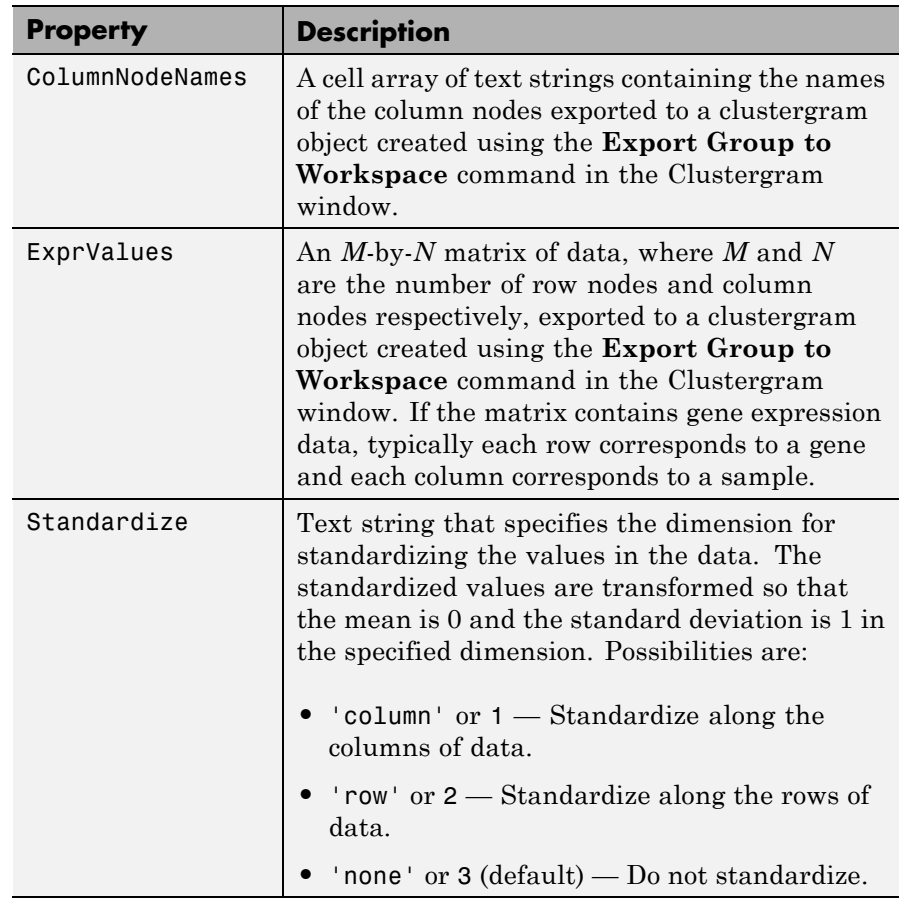

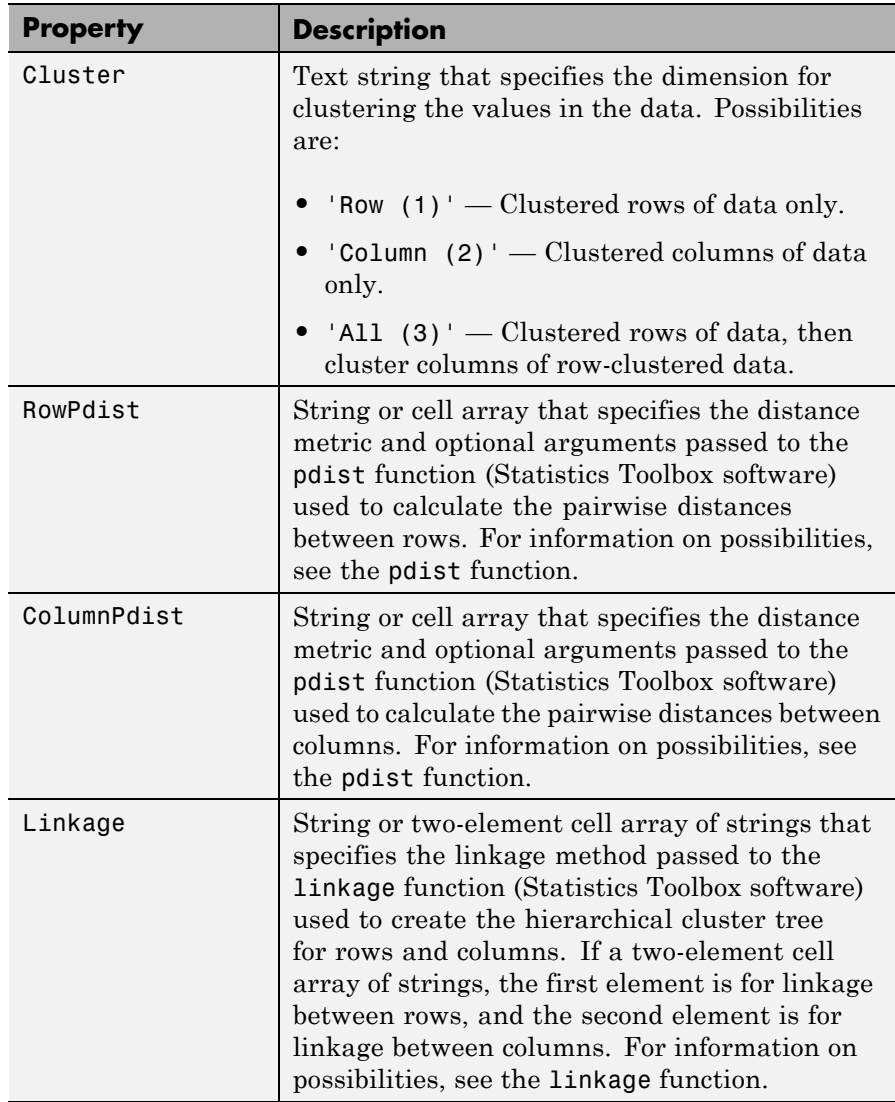

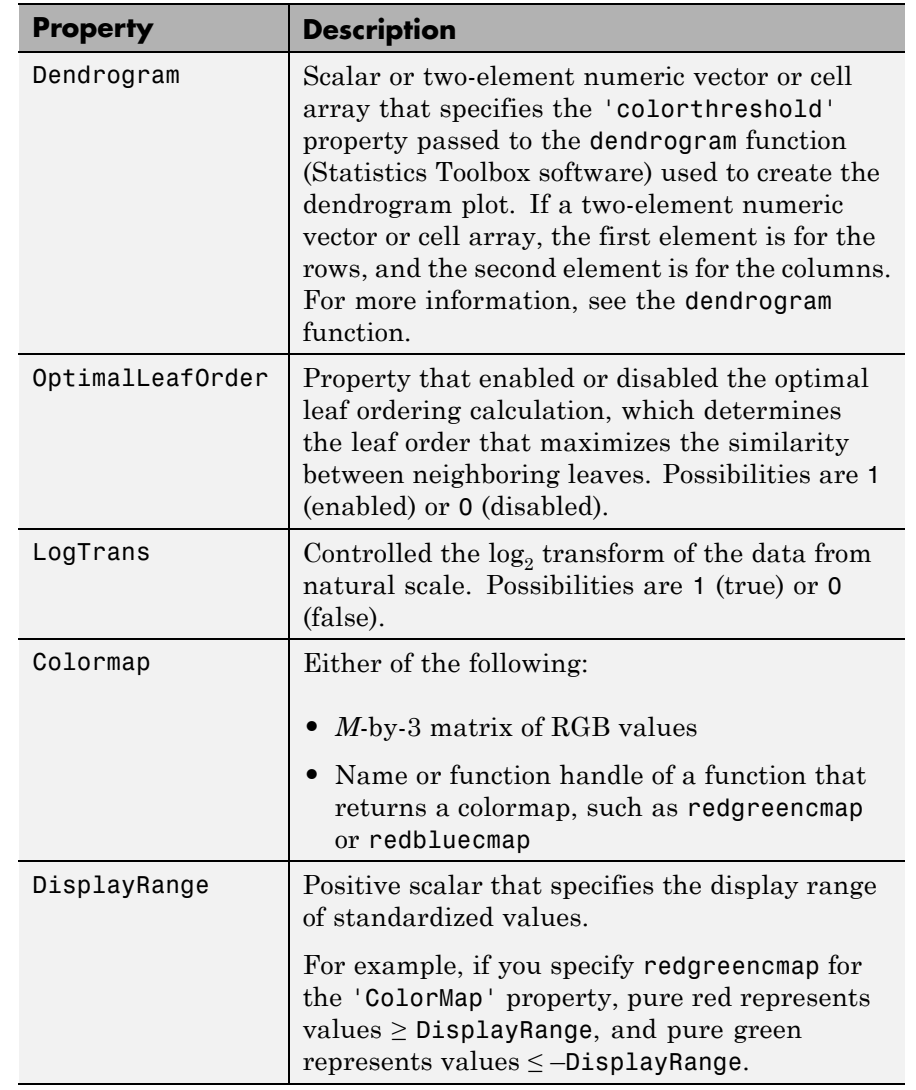

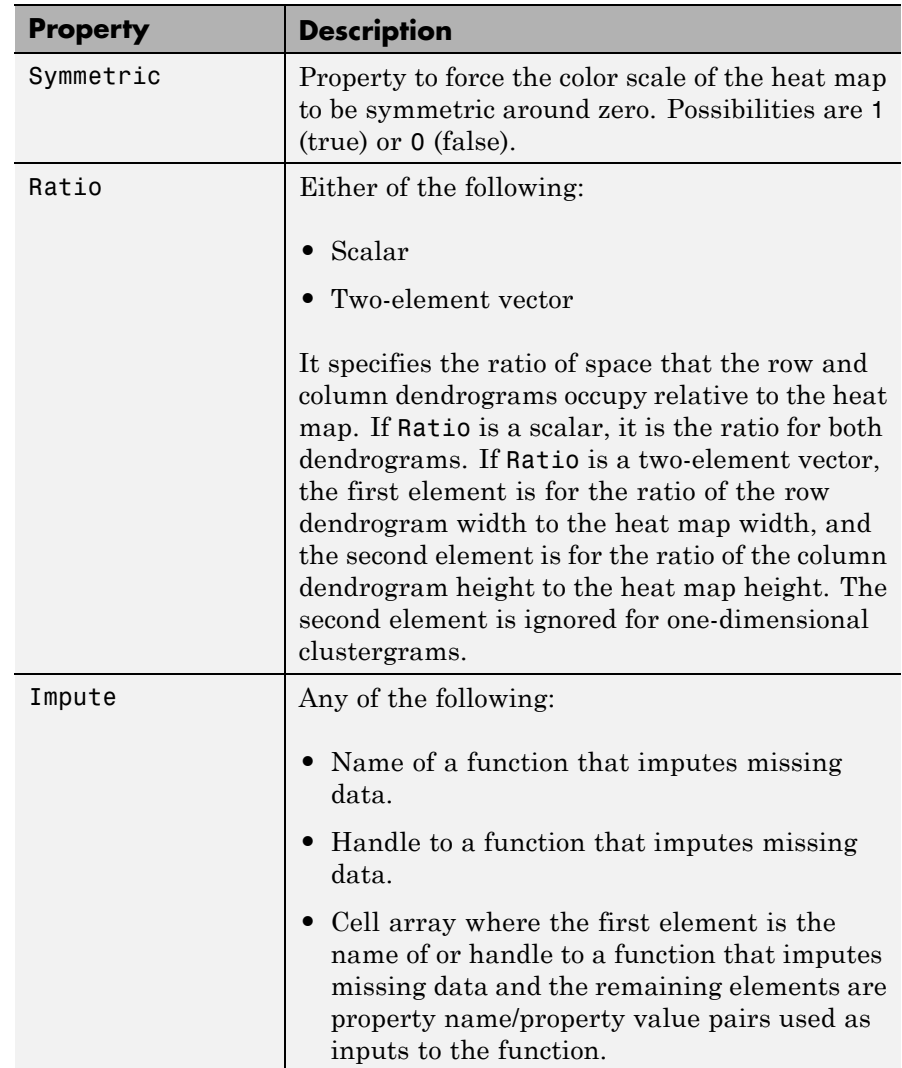

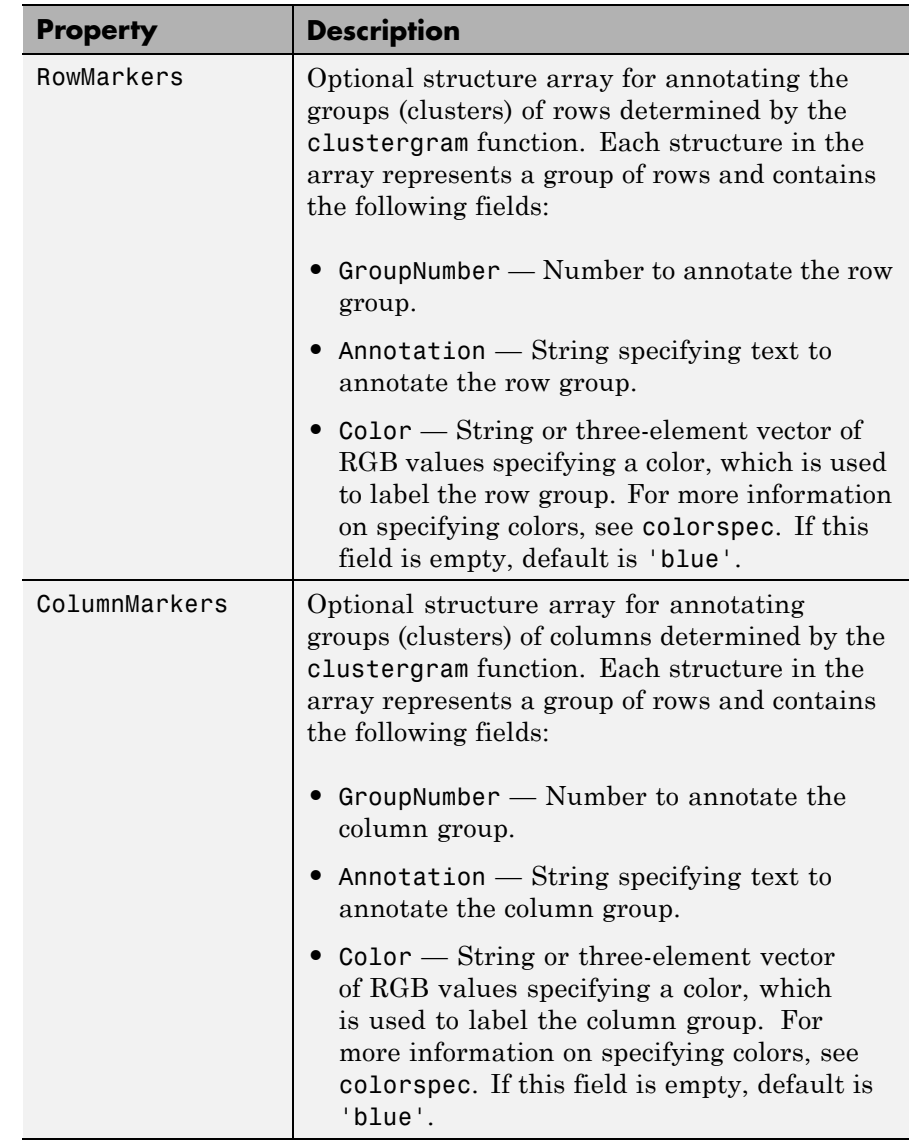

```
Examples 1 Load the MAT-file, provided with the Bioinformatics Toolbox
                     software, that contains yeastvalues, a matrix of gene expression
                    data.
```
load filteredyeastdata

**2** Create a clustergram object and display the dendrograms and heat map from the gene expression data in the first 30 rows of the yeastvalues matrix and standardize along the rows of data.

```
cgo = clustergram(yeastvalues(1:30,:),'Standardize', 'row')
```
Clustergram object with 30 rows of nodes and 7 columns of nodes.

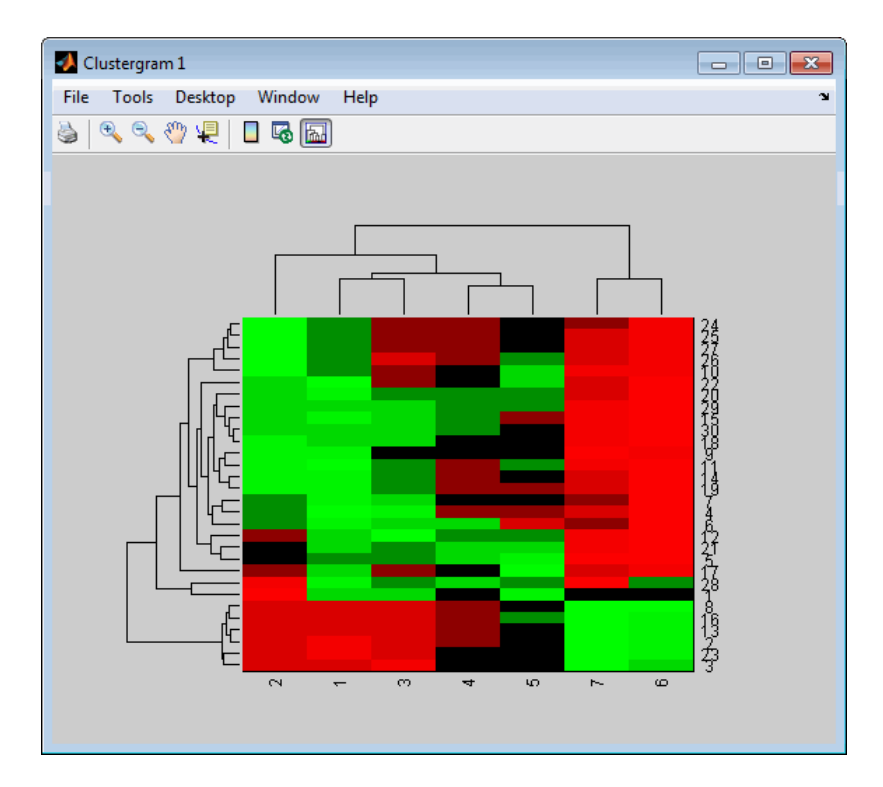

**3** Use the get method to display the properties of the clustergram object, cgo.

get(cgo)

```
Cluster: 'ALL'
            RowPDist: {'Euclidean'}
        ColumnPDist: {'Euclidean'}
             Linkage: {'Average'}
          Dendrogram: {}
    OptimalLeafOrder: 1
            LogTrans: 0
        DisplayRatio: [0.2000 0.2000]
      RowGroupMarker: []
   ColumnGroupMarker: []
      ShowDendrogram: 'on'
         Standardize: 'ROW'
           Symmetric: 1
        DisplayRange: 3
            Colormap: [11x3 double]
           ImputeFun: []
        ColumnLabels: {'2' '1' '3' '4' '5' '7' '6'}
           RowLabels: {30x1 cell}
  ColumnLabelsRotate: 90
     RowLabelsRotate: 0
ColumnLabelsLocation: 'bottom'
   RowLabelsLocation: 'right'
            Annotate: 'off'
      AnnotPrecision: 2
          AnnotColor: 'w'
   ColumnLabelsColor: []
      RowLabelsColor: []
  LabelsWithMarkers: 0
```
**4** Export a clustergram object of a group (Group 19) of rows to the MATLAB Workspace by right-clicking a node in the row dendrogram, and then selecting **Export Group to Workspace**.

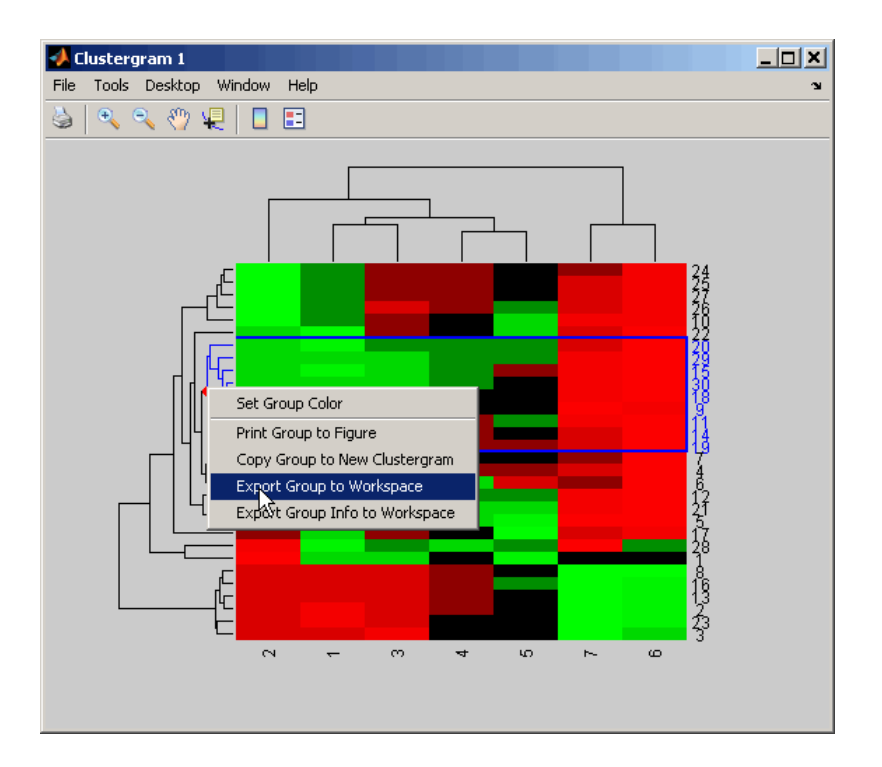

**5** In the Export to Workspace dialog box, type **cgo2** for the Workspace variable name for the clustergram object, and then click **OK**.

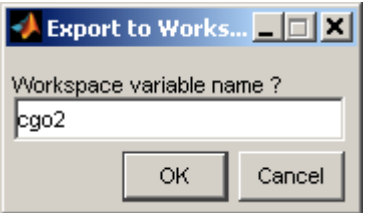

**6** Use the get method to display the properties of cgo2, the clustergram object of the exported group.

get(cgo2)

```
Cluster: 'ALL'
                                   RowPDist: {'Euclidean'}
                                ColumnPDist: {'Euclidean'}
                                    Linkage: {'Average'}
                                 Dendrogram: {}
                           OptimalLeafOrder: 1
                                   LogTrans: 0
                               DisplayRatio: [0.2000 0.2000]
                             RowGroupMarker: []
                          ColumnGroupMarker: []
                             ShowDendrogram: 'on'
                                Standardize: 'ROW'
                                   Symmetric: 1
                               DisplayRange: 3
                                   Colormap: [11x3 double]
                                   ImputeFun: []
                               ColumnLabels: {'2' '1' '3' '4' '5' '7' '6'}
                                   RowLabels: {9x1 cell}
                         ColumnLabelsRotate: 90
                            RowLabelsRotate: 0
                       ColumnLabelsLocation: 'bottom'
                          RowLabelsLocation: 'right'
                                   Annotate: 'off'
                             AnnotPrecision: 2
                                 AnnotColor: 'w'
                          ColumnLabelsColor: []
                             RowLabelsColor: []
                          LabelsWithMarkers: 0
See Also clustergram | plot | set | view
```
**How To** • clustergram object

# **get (DataMatrix)**

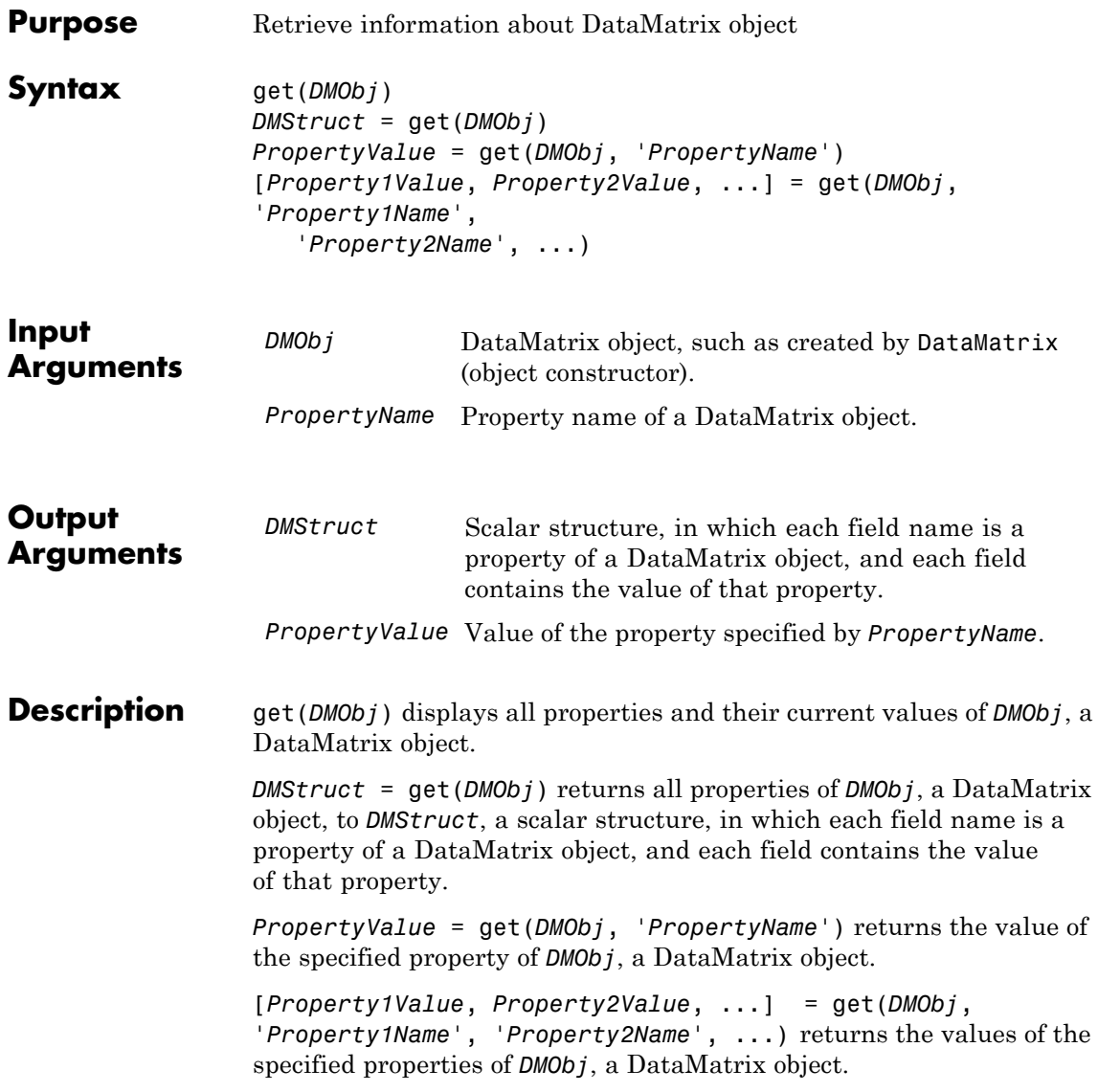

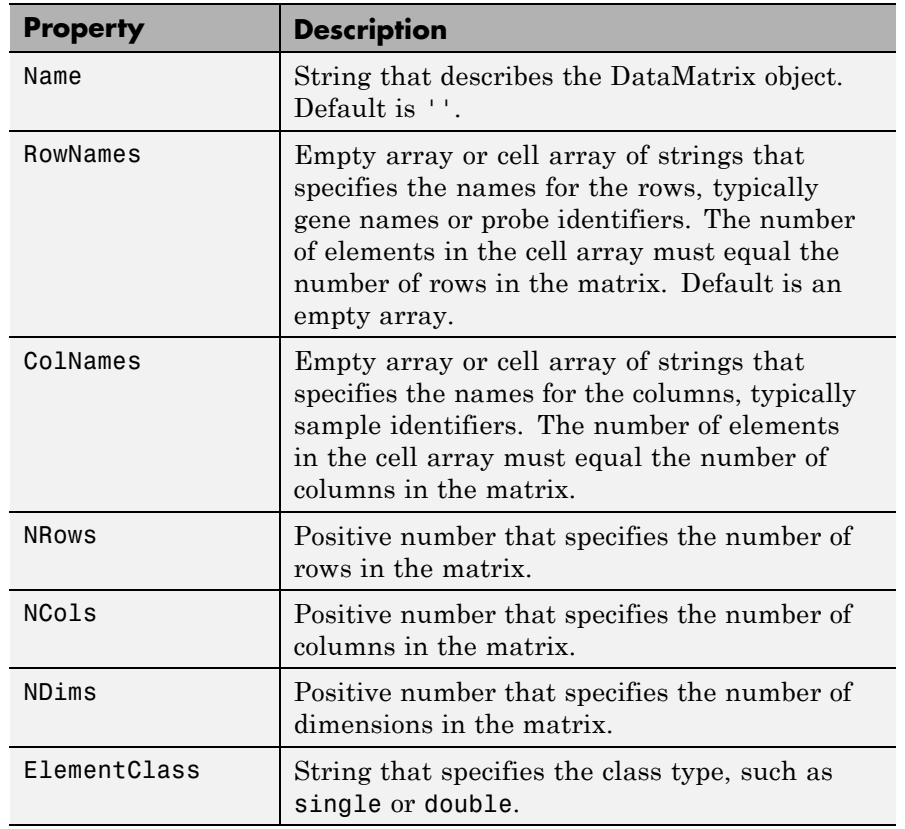

#### **Properties of a DataMatrix Object**

**Examples 1** Load the MAT-file, provided with the Bioinformatics Toolbox software, that contains yeast data. This MAT-file includes three variables: yeastvalues, a matrix of gene expression data, genes, a cell array of GenBank accession numbers for labeling the rows in yeastvalues, and times, a vector of time values for labeling the columns in yeastvalues.

load filteredyeastdata

**2** Import the microarray object package so that the DataMatrix constructor function will be available.

import bioma.data.\*

**3** Create a DataMatrix object from the gene expression data in the first 30 rows of the yeastvalues matrix. Use the genes column vector and times row vector to specify the row names and column names.

```
dmo = DataMatrix(yeastvalues(1:30,:),genes(1:30,:),times);
```
**4** Use the get method to display the properties of the DataMatrix object, dmo.

get(dmo)

```
Name: ''
                             RowNames: {30x1 cell}
                             ColNames: {' 0' ' 9.5' '11.5' '13.5' '15.5' '18.5' '20.5'}
                               NRows: 30
                               NCols: 7
                               NDims: 2
                         ElementClass: 'double'
See Also DataMatrix | set
```
How To **• DataMatrix object** 

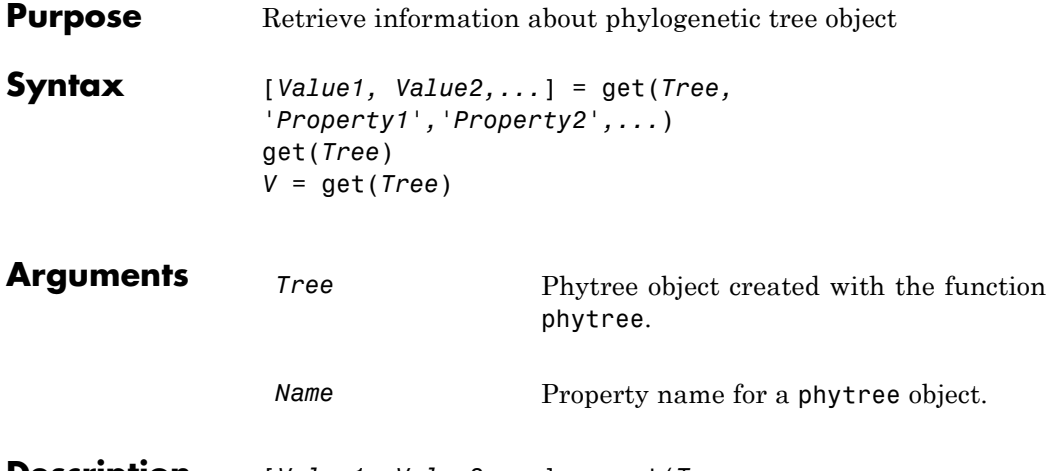

**Description** [*Value1, Value2,...*] = get(*Tree, 'Property1','Property2',...*) returns the specified properties from a phytree object (Tree).

Properties for a phytree object are listed in the following table.

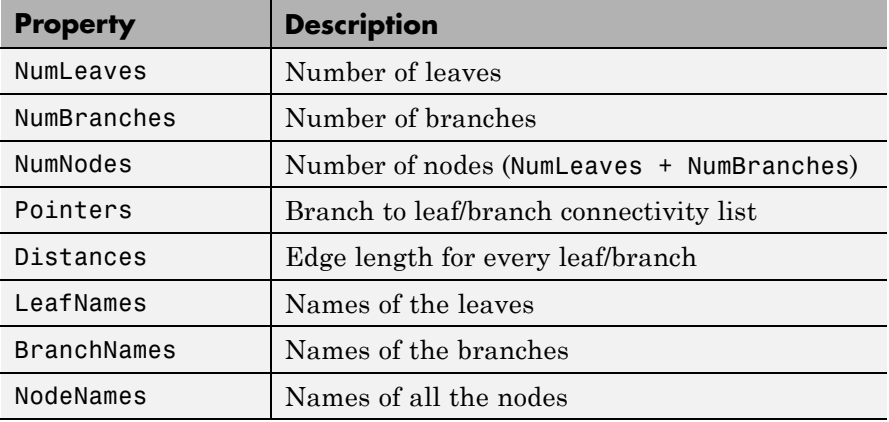

get(*Tree*) displays all property names and their current values for a phytree object (*Tree*).

## **get (phytree)**

 $V = get(Tree)$  returns a structure where each field name is the name of a property of a phytree object (*Tree*) and each field contains the value of that property.

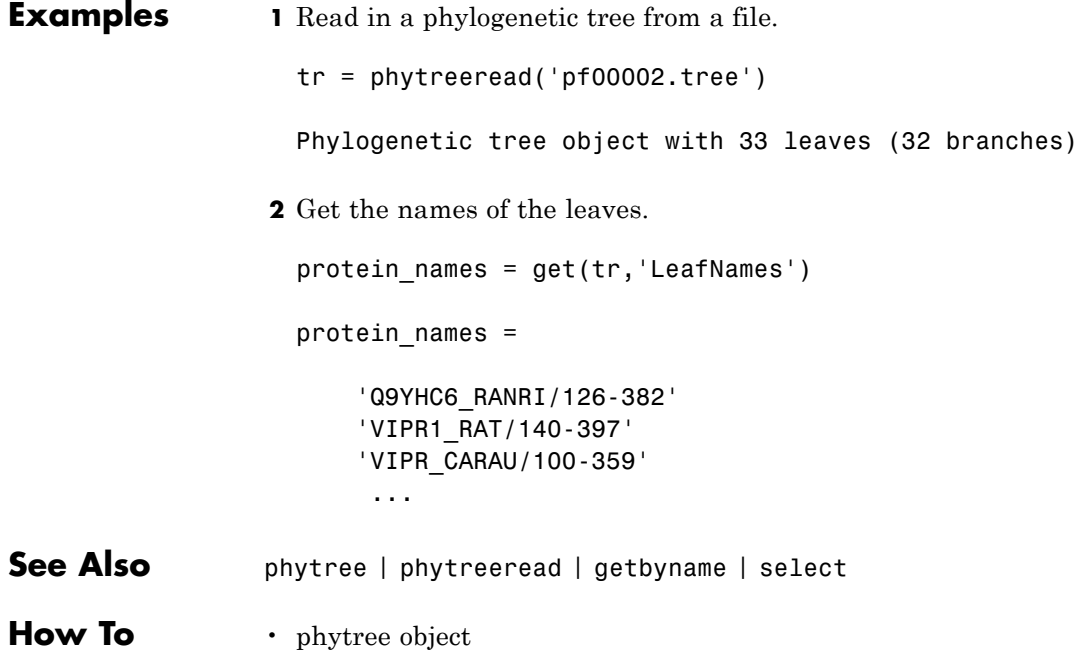

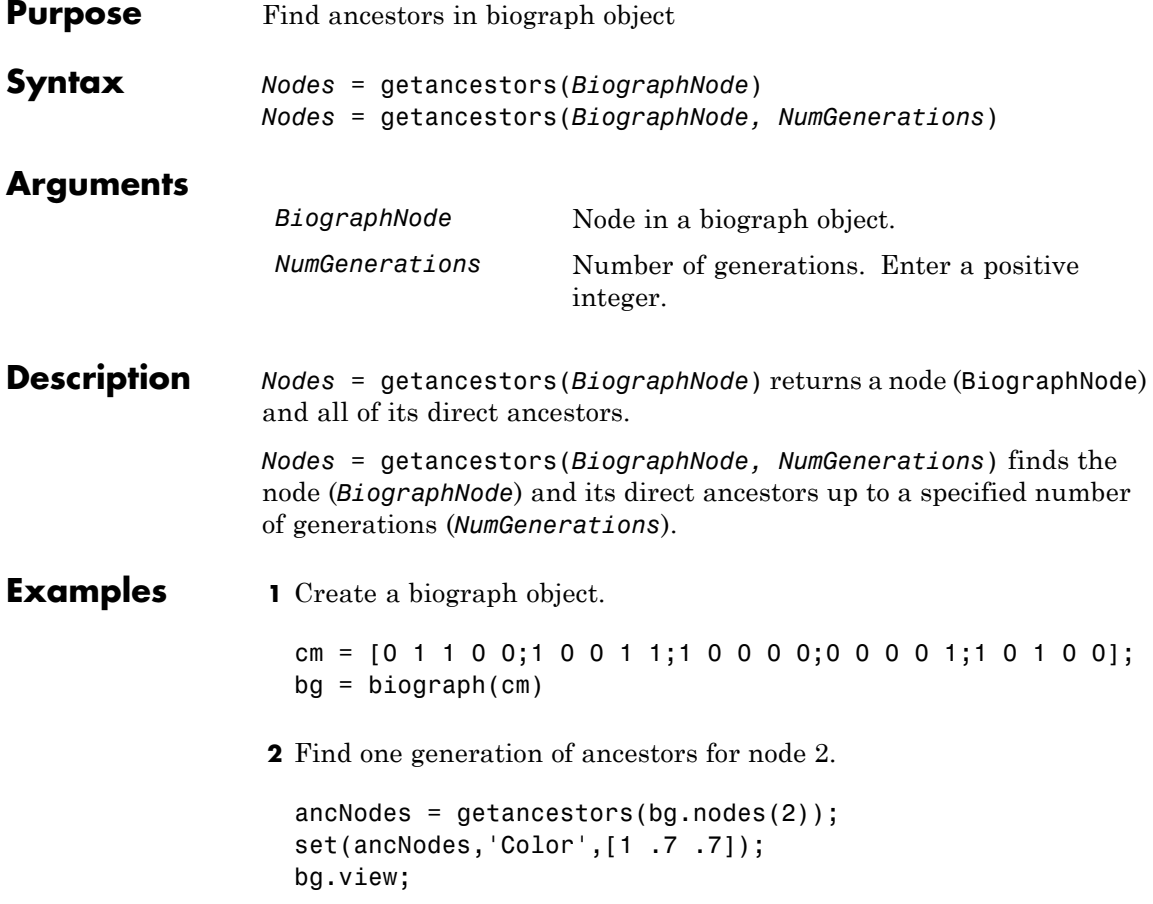

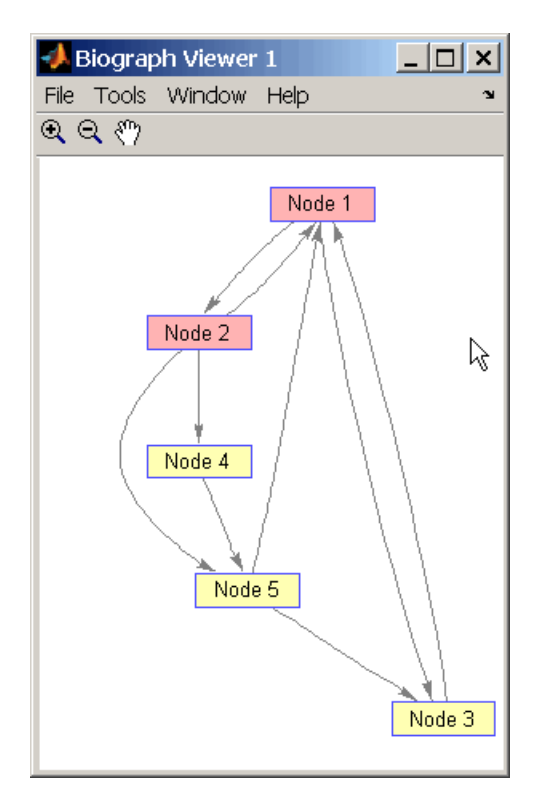

**3** Find two generations of ancestors for node 2.

 $ancNodes = getancestors(bg.nodes(2), 2);$ set(ancNodes,'Color',[.7 1 .7]); bg.view;

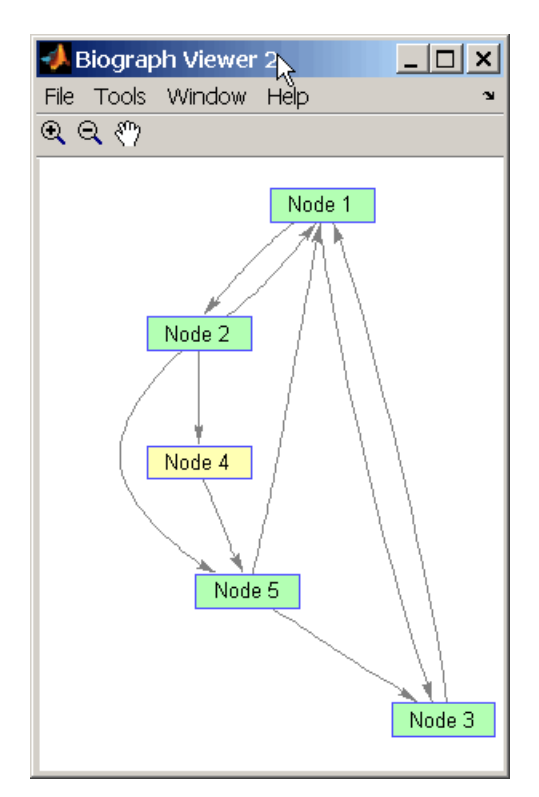

- **See Also** biograph | dolayout | get | getancestors | getdescendants | getedgesbynodeid | getnodesbyid | getrelatives | set | view
- **How To** biograph object

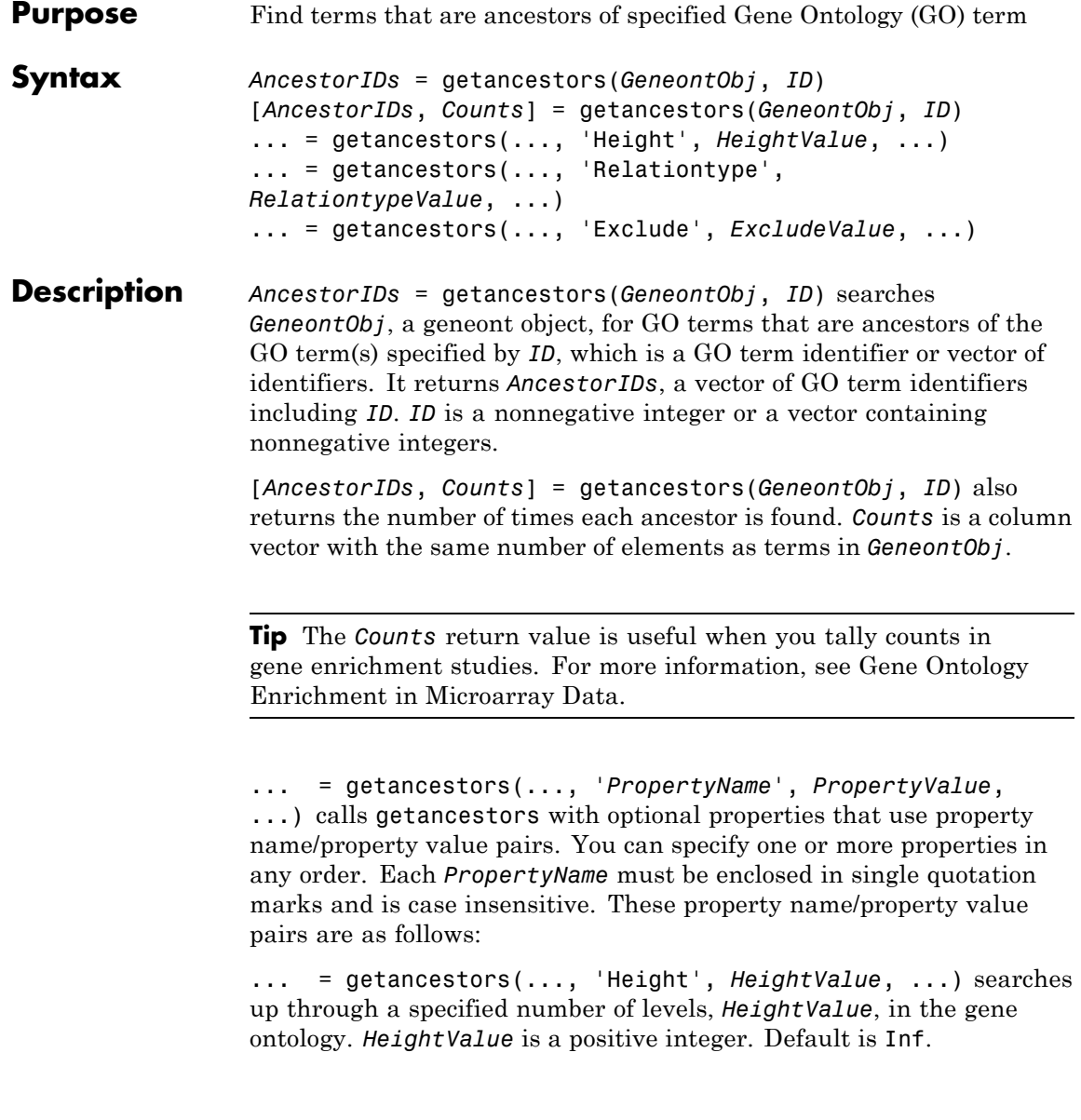

... = getancestors(..., 'Relationtype', *RelationtypeValue*, ...) searches for specified relationship types, *RelationtypeValue*, in the gene ontology. *RelationtypeValue* is a string. Choices are 'is\_a', 'part\_of', or 'both' (default).

... = getancestors(..., 'Exclude', *ExcludeValue*, ...) controls excluding *ID*, the original queried term(s), from the output *AncestorIDs*, unless the term was reached while searching the gene ontology. Choices are true or false (default).

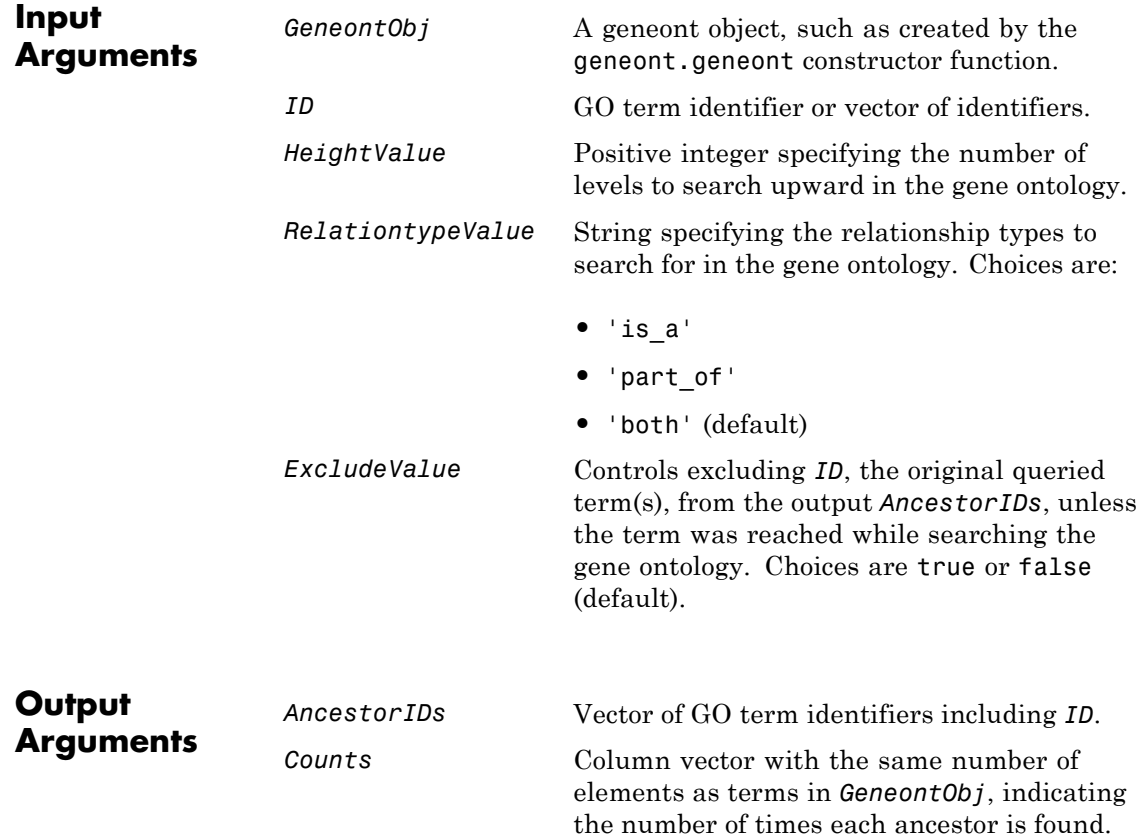

## **geneont.getancestors**

```
Examples 1 Download the current version of the Gene Ontology database from
                    the Web into a geneont object in the MATLAB software.
                    GO = geneont('LIVE', true)
                    The MATLAB software creates a geneont object and displays the
                    number of terms in the database.
                    Gene Ontology object with 24316 Terms.
                  2 Retrieve the ancestors of the Gene Ontology term with an identifier
                    of 46680.
                    ancestors = getancestors(GO,46680)
                    ancestors =
                            8150
                            9636
                           17085
                           42221
                           46680
                           50896
                  3 Create a subordinate Gene Ontology.
                    subontology = GO(ancestors)
                    Gene Ontology object with 6 Terms.
                  4 Create and display a report of the subordinate Gene Ontology terms,
                    that includes the GO identifier and name.
                    rpt = get(subontology.terms,{'id','name'})
                        [ 8150] Shiological process'
                        [ 9636] 'response to toxin'
                        [17085] [1x23 char]
                        [42221] [1x29 char]
                        [46680] 'response to DDT'
```
[50896] [1x20 char]

**5** View relationships of the subordinate Gene Ontology by using the getmatrix method to create a connection matrix to pass to the biograph function.

```
cm = getmatrix(subontology);
BG = biograph(cm, get(subontology.terms, 'name'));
view(BG)
```
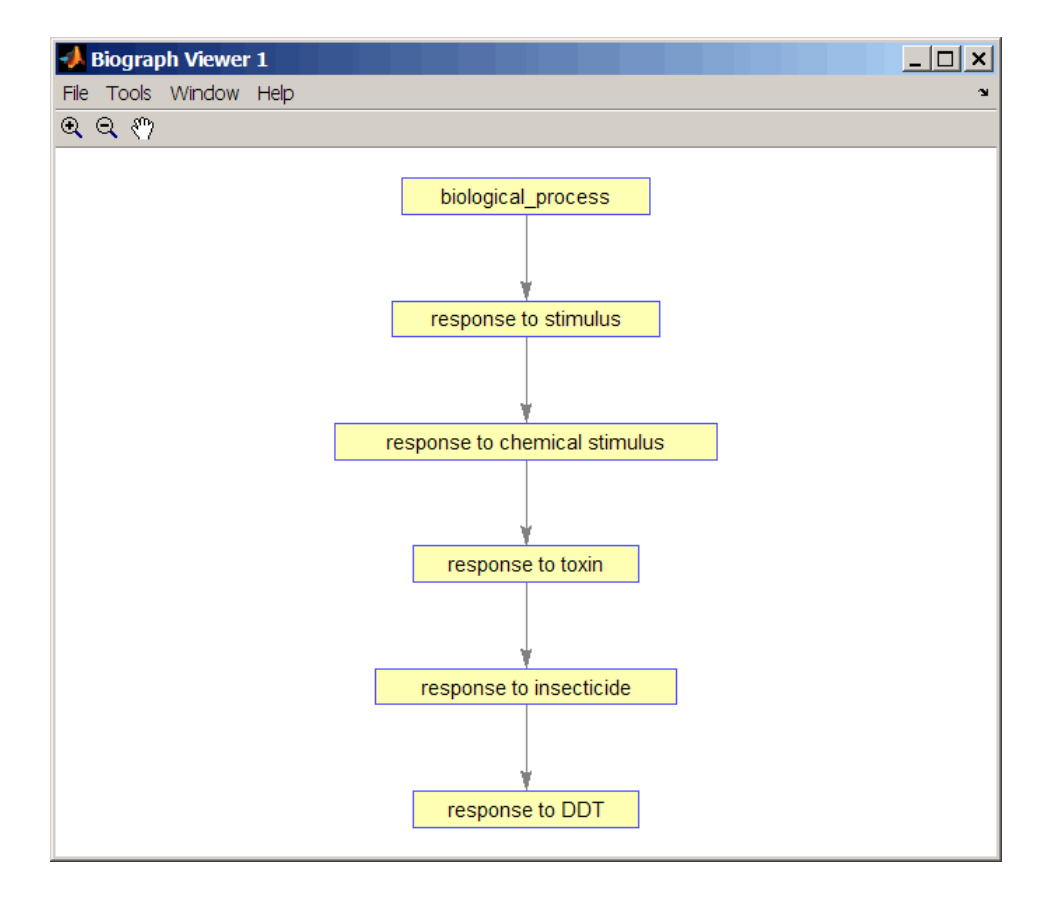

See Also goannotread | num2goid | term

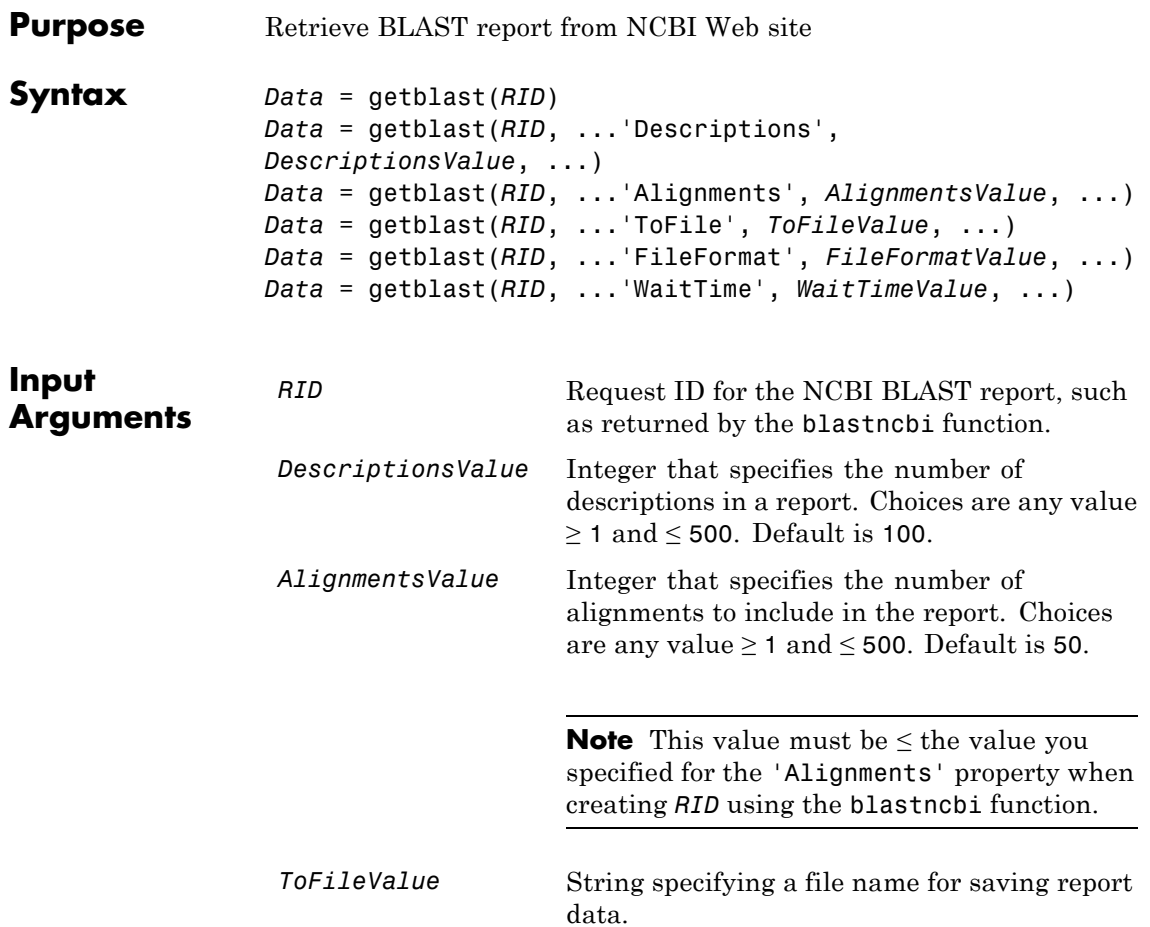

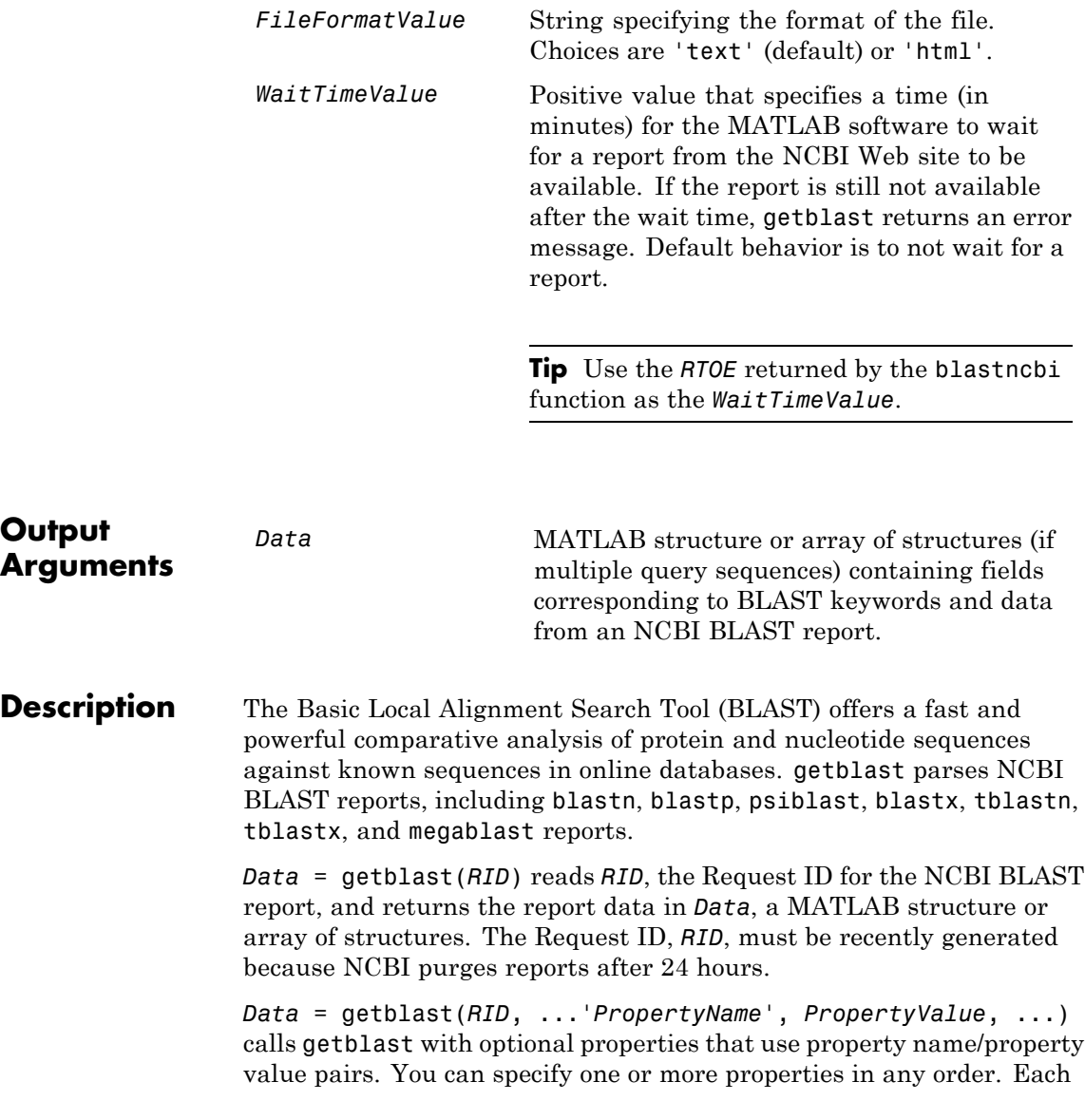

*PropertyName* must be enclosed in single quotation marks and is case insensitive. These property name/property value pairs are as follows:

*Data* = getblast(*RID*, ...'Descriptions', *DescriptionsValue*, ...) specifies the number of descriptions in a report. Choices are any integer ≥ 1 and ≤ 500. Default is 100.

*Data* = getblast(*RID*, ...'Alignments', *AlignmentsValue*, ...) specifies the number of alignments to include in the report. Choices are any integer  $\geq 1$  and  $\leq 500$ . Default is 50.

**Note** This value must be  $\leq$  the value you specified for the 'Alignments' property when creating *RID* using the blastncbi function.

*Data* = getblast(*RID*, ... 'ToFile', *ToFileValue*, ...) saves the NCBI BLAST report data to a specified file. The default format for the file is 'text', but you can specify 'html' with the 'FileFormat' property.

*Data* = getblast(*RID*, ...'FileFormat', *FileFormatValue*, ...) specifies the format for the report. Choices are 'text' (default) or 'html'.

*Data* = getblast(*RID*, ...'WaitTime', *WaitTimeValue*, ...) pauses the MATLAB software and waits a specified time (in minutes) for a report from the NCBI Web site to be available. If the report is still unavailable after the wait time, getblast returns an error message. Choices are any positive value. Default behavior is to not wait for a report.

**Tip** Use the *RTOE* returned by the blastncbi function as the *WaitTimeValue*.

For more information about reading and interpreting BLAST reports, see:

# **getblast**

[http://blast.ncbi.nlm.nih.gov/Blast.cgi?PAGE\\_TYPE=BlastDocs](http://blast.ncbi.nlm.nih.gov/Blast.cgi?PAGE_TYPE=BlastDocs)

*Data* contains the following fields.

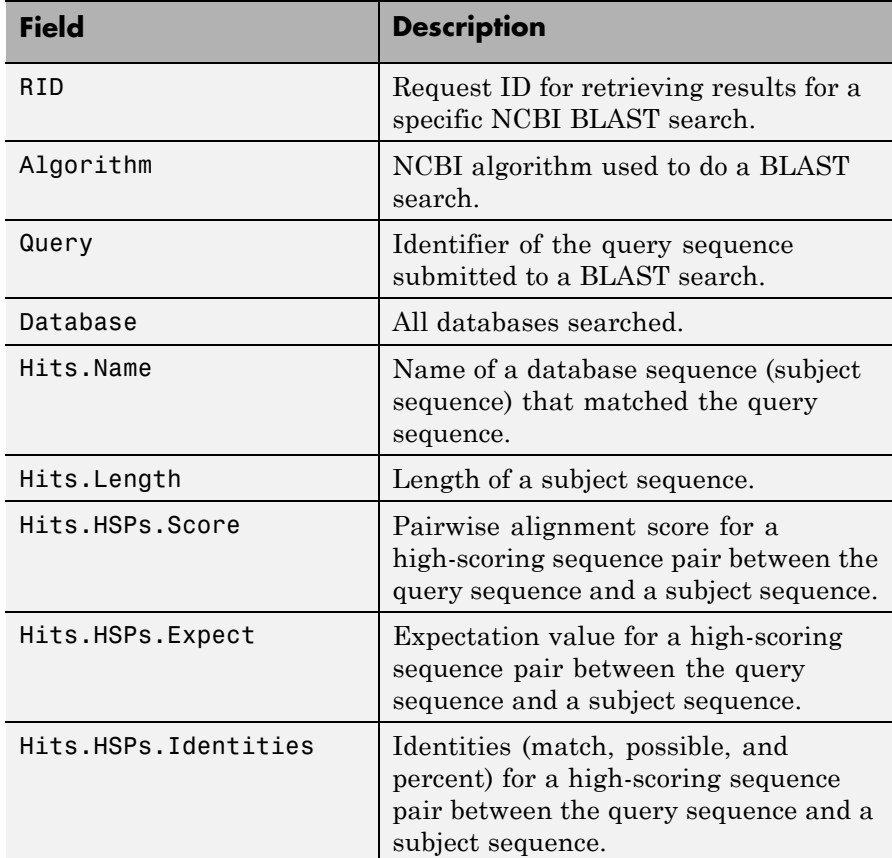

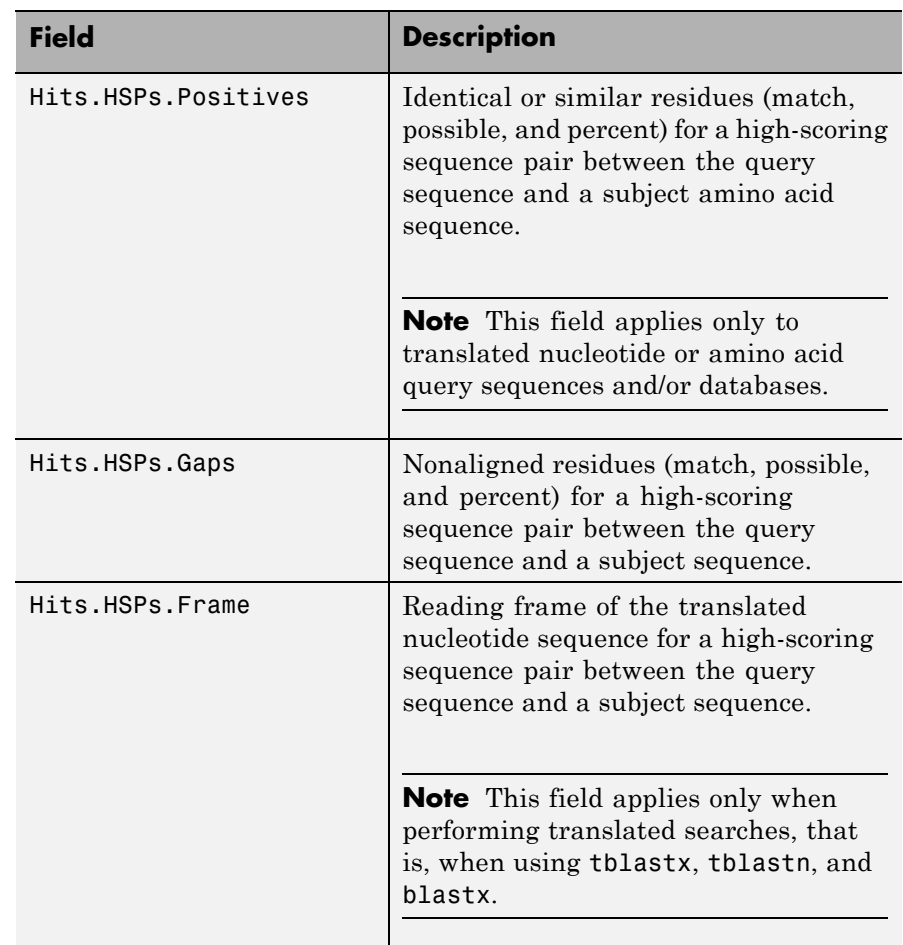

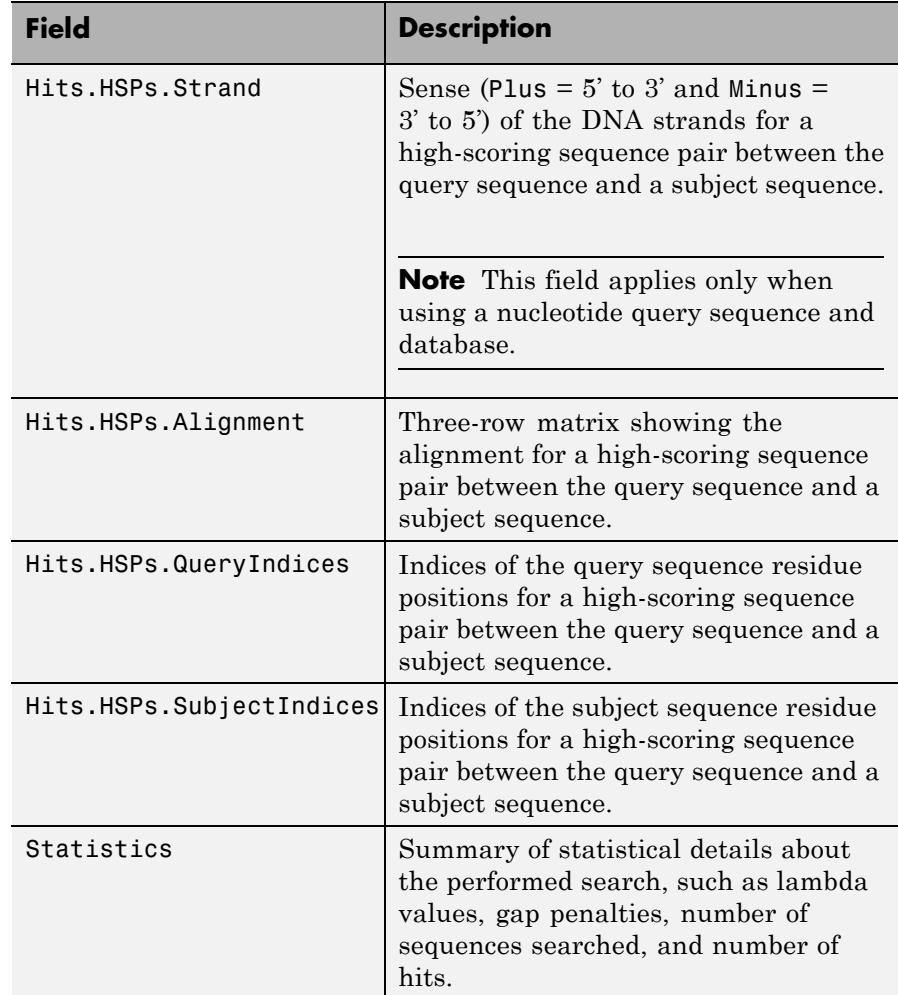

**Examples 1** Create an NCBI BLAST report request using a GenPept accession number.

RID = blastncbi('AAA59174','blastp','expect',1e-10)

 $RID =$ 

'1175088155-31624-126008617054.BLASTQ3'

**2** Pass the Request ID for the report to the getblast function to parse the report, and return the report data in a MATLAB structure, and save the report data to a text file.

```
reportStruct = getblast(RID,'ToFile','AAA59174_BLAST.rpt')
reportStruct =
           RID: '1175093633-2786-174709873694.BLASTQ3'
    Algorithm: 'BLASTP 2.2.16 [Mar-11-2007]'
         Query: [1x63 char]
     Database: [1x96 char]
          Hits: [1x50 struct]
    Statistics: [1x1034 char]
```
**Note** You may need to wait for the report to become available on the NCBI Web site before you can run the preceding command.

### **References** [1] Altschul, S.F., Gish, W., Miller, W., Myers, E.W. and Lipman, D.J. (1990). Basic local alignment search tool. J. Mol. Biol. *215*, 403–410. [2] Altschul, S.F., Madden, T.L., Schäffer, A.A., Zhang, J., Zhang, Z., Miller, W. and Lipman, D.J. (1997). Gapped BLAST and PSI-BLAST: a new generation of protein database search programs. Nucleic Acids Res. *25*, 3389–3402.

For more information about reading and interpreting NCBI BLAST reports, see:

[http://blast.ncbi.nlm.nih.gov/Blast.cgi?PAGE\\_TYPE=BlastDocs](http://blast.ncbi.nlm.nih.gov/Blast.cgi?PAGE_TYPE=BlastDocs)

See Also blastformat | blastlocal | blastncbi | blastread | blastreadlocal

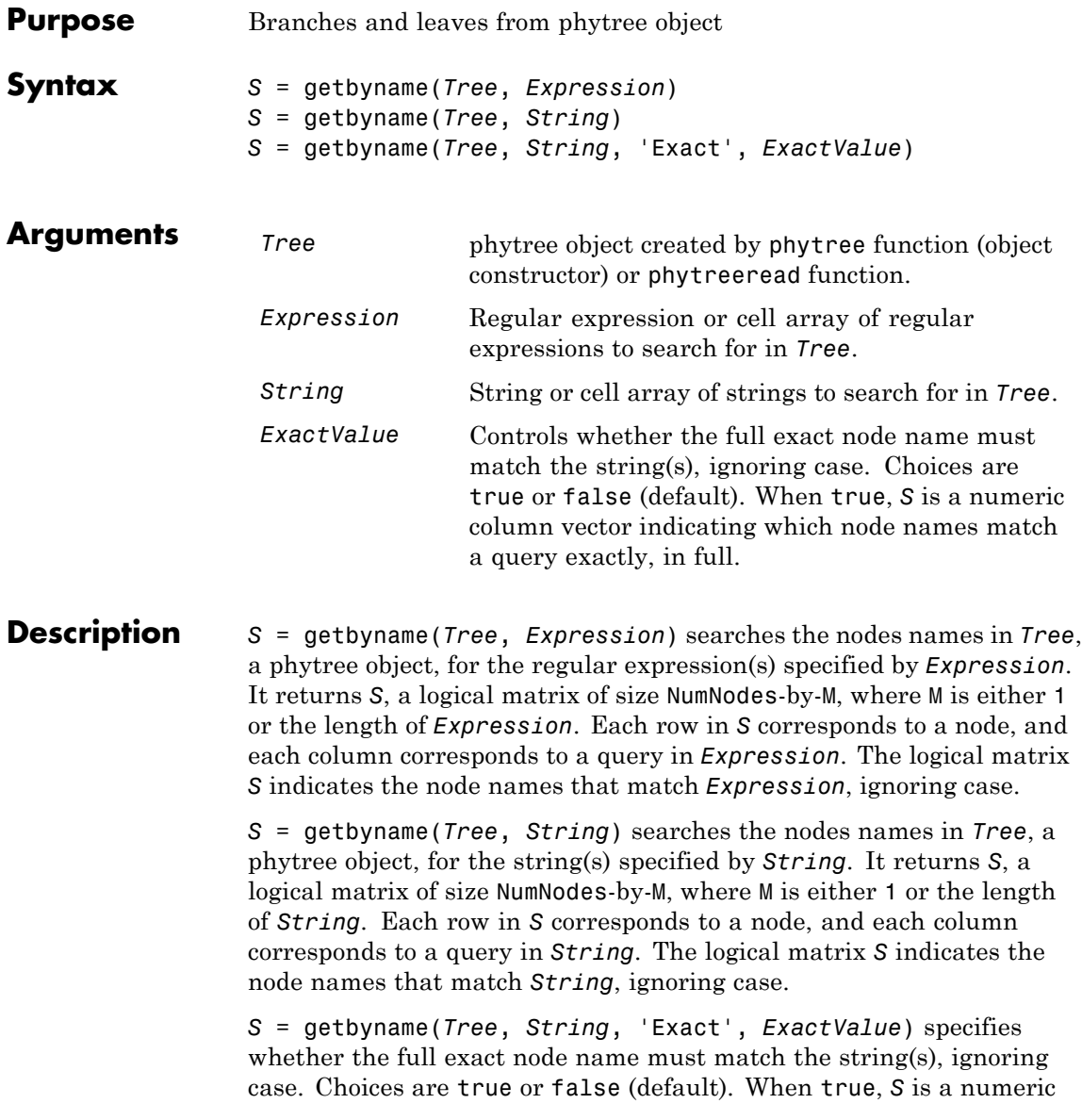

column vector indicating which node names match a query exactly, in full.

**Examples 1** Read a phylogenetic tree file created from a protein family into a phytree object.

```
tr = phytreeread('pf00002.tree');
```
**2** Determine all the mouse and human proteins by searching for nodes that include the strings 'mouse' and 'human' in their names.

```
sel = getbyname(tr,{'mouse','human'});
view(tr,any(sel,2));
```
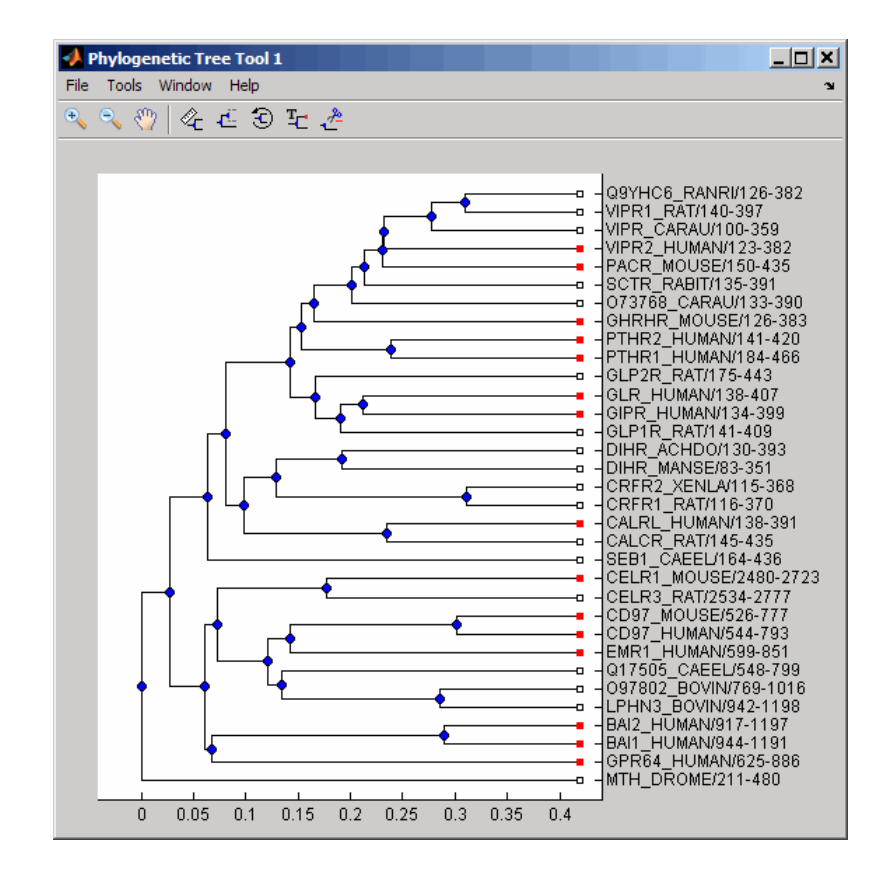

See Also phytree | phytreeread | get | prune | select

**How To** • phytree object

# **getcanonical (phytree)**

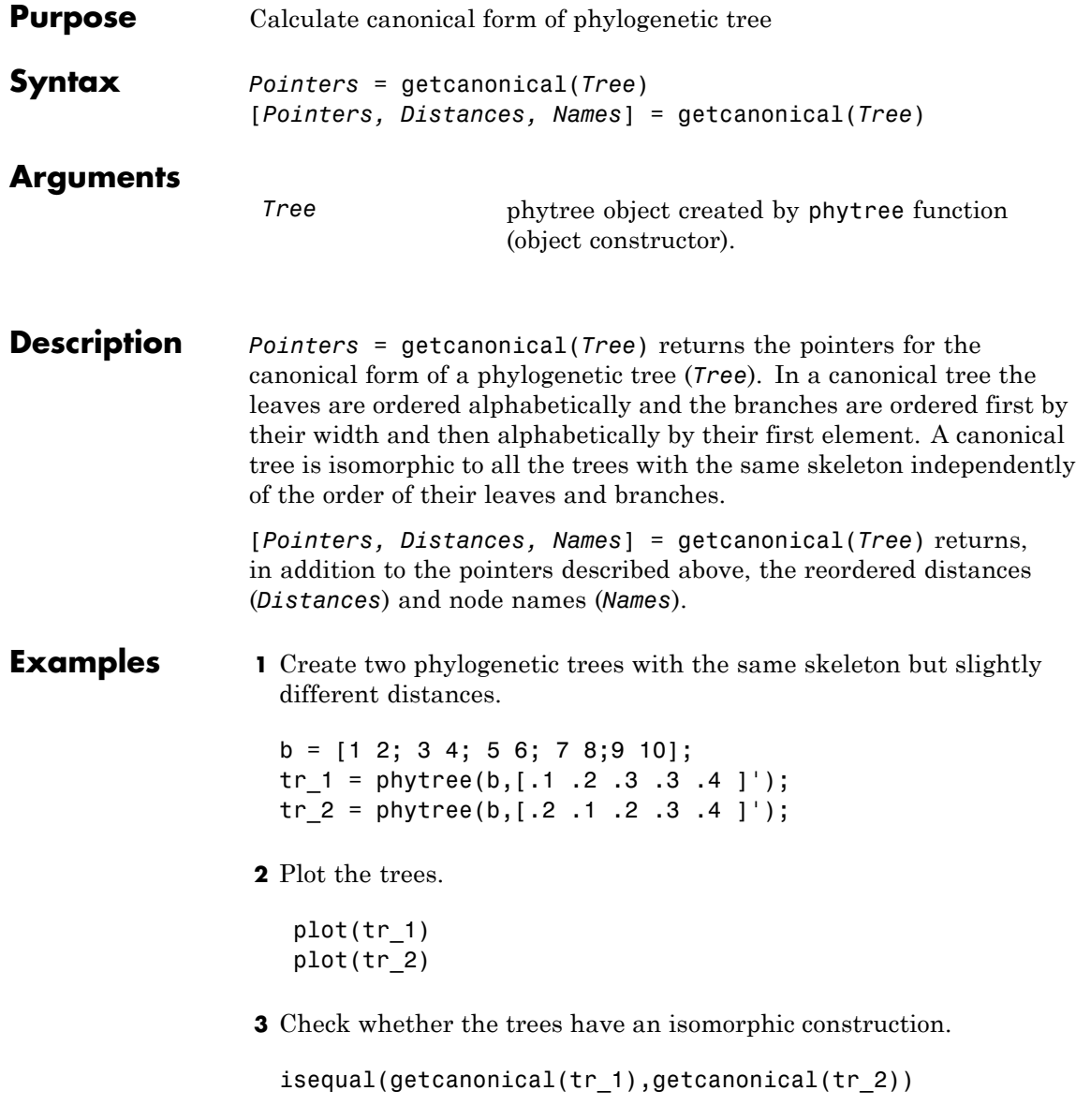

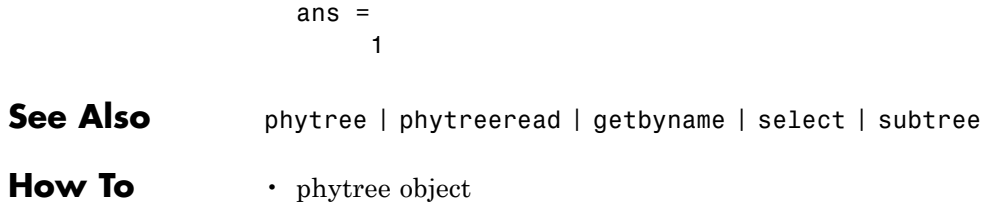

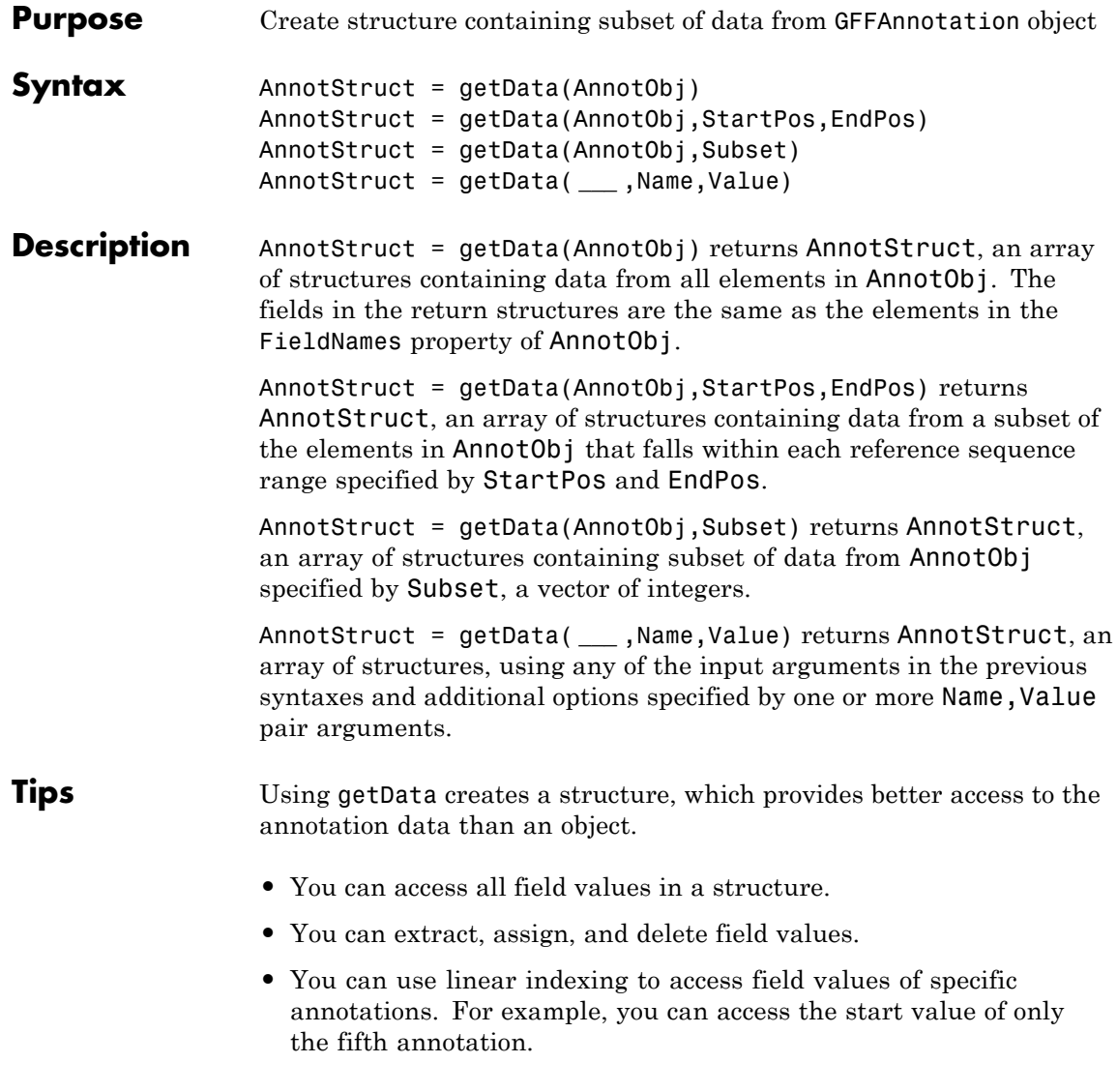
#### **Input Arguments AnnotObj**

Object of the GFFAnnotation class.

#### **StartPos**

Nonnegative integer specifying the start of a range in each reference sequence in AnnotObj. The integer StartPos must be less than or equal to EndPos.

#### **EndPos**

Nonnegative integer specifying the end of a range in each reference sequence in AnnotObj. The integer EndPos must be greater than or equal to StartPos.

#### **Subset**

Vector of positive integers less than or equal to the number of entries in the object. Use the vector Subset to retrieve any element or subset of data from the object.

## **Name-Value Pair Arguments**

Specify optional comma-separated pairs of Name,Value arguments. Name is the argument name and Value is the corresponding value. Name must appear inside single quotes (' '). You can specify several name and value pair arguments in any order as Name1,Value1,...,NameN,ValueN.

## **'Reference'**

String or cell array of strings specifying one or more reference sequences in AnnotObj. Only annotations whose reference field matches one of the strings are included in AnnotStruct.

#### **'Feature'**

String or cell array of strings specifying one or more features in AnnotObj. Only annotations whose feature field matches one of the strings are included in AnnotStruct.

## **'Overlap'**

Minimum number of base positions that an annotation must overlap in the range, to be included in AnnotStruct. This value can be any of the following:

- **•** Positive integer
- **•** 'full' An annotation must be fully contained in the range to be included.
- **•** 'start' An annotation's start position must lie within the range to be included.

## **Default:** 1

**AnnotStruct**

## **Output Arguments**

Array of structures containing data from elements in AnnotObj. The fields in the return structures are the same as the elements in the FieldNames property of AnnotObj, and specified by [GFF](http://www.sanger.ac.uk/resources/software/gff/spec.html) [\(General Feature Format\) specifications document.](http://www.sanger.ac.uk/resources/software/gff/spec.html) Specifically, these fields are:

- **•** Reference
- **•** Start
- **•** Stop
- **•** Feature
- **•** Source
- **•** Score
- **•** Strand
- **•** Frame
- **•** Attributes

## **Examples Retrieve Subsets of Data from a GFFAnnotation Object**

Construct a GFFAnnotation object using a GFF-formatted file that is provided with Bioinformatics Toolbox.

```
GFFAnnotObj = GFFAnnotation('tair8 1.gff');
```
Extract annotations for positions 10,000 through 20,000 from the reference sequence.

AnnotStruct1 = getData(GFFAnnotObj,10000,20000)

```
AnnotStruct1 =
```

```
9x1 struct array with fields:
    Reference
    Start
    Stop
    Feature
    Source
    Score
    Strand
    Frame
    Attributes
```
Extract the first five annotations from the object.

AnnotStruct2 = getData(GFFAnnotObj,[1:5])

```
AnnotStruct2 =
```
5x1 struct array with fields: Reference Start Stop Feature Source Score

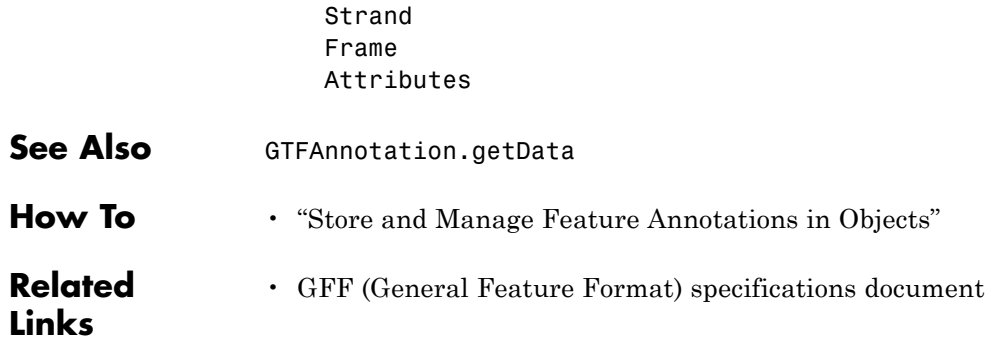

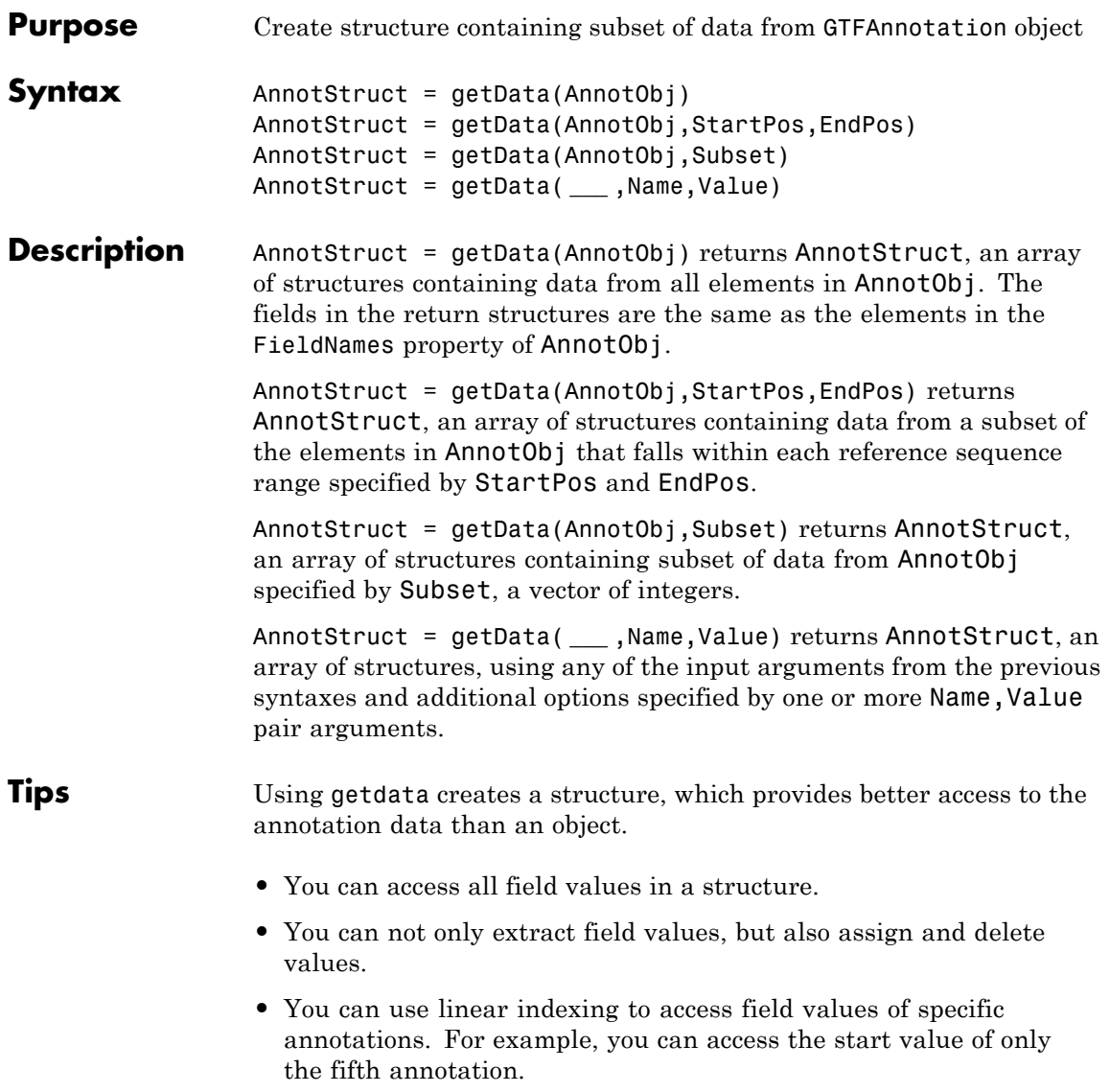

## **Input Arguments**

Object of the GTFAnnotation class.

#### **StartPos**

**AnnotObj**

Nonnegative integer specifying the start of a range in each reference sequence in AnnotObj. The integer StartPos must be less than or equal to EndPos.

#### **EndPos**

Nonnegative integer specifying the end of a range in each reference sequence in AnnotObj. The integer EndPos must be greater than or equal to StartPos.

#### **Subset**

Vector of positive integers equal or less than the number of entries in the object. Use the vector Subset to retrieve any element or subset of data from the object.

#### **Name-Value Pair Arguments**

Specify optional comma-separated pairs of Name, Value arguments. Name is the argument name and Value is the corresponding value. Name must appear inside single quotes (' '). You can specify several name and value pair arguments in any order as Name1,Value1,...,NameN,ValueN.

#### **'Reference'**

String or cell array of strings specifying one or more reference sequences in AnnotObj. Only annotations whose reference field matches one of the strings are included in AnnotStruct.

#### **'Feature'**

String or cell array of strings specifying one or more features in AnnotObj. Only annotations whose feature field matches one of the strings are included in AnnotStruct.

#### **'Gene'**

String or cell array of strings specifying one or more genes in AnnotObj. Only annotations whose gene field matches one of the strings are included in AnnotStruct.

## **'Transcript'**

String or cell array of strings specifying one or more transcripts in AnnotObj. Only annotations whose transcript field matches one of the strings are included in AnnotStruct.

## **'Overlap'**

Minimum number of base positions that an annotation must overlap in the range, to be included in AnnotStruct. This value can be any of the following:

- **•** Positive integer
- **•** 'full' An annotation must be fully contained in the range to be included.
- **•** 'start' An annotation's start position must lie within the range to be included.

## **Default:** 1

**Output Arguments**

## **AnnotStruct**

Array of structures containing data from elements in AnnotObj. The fields in the return structures are the same as the elements in the FieldNames property of AnnotObj, and specified by [GTF2.2:](http://mblab.wustl.edu/GTF22.html) [A Gene Annotation Format.](http://mblab.wustl.edu/GTF22.html) Specifically, these fields are:

- **•** Reference
- **•** Start
- **•** Stop
- **•** Feature
- **•** Gene
- **•** Transcript
- **•** Source
- **•** Score
- **•** Strand
- **•** Frame
- **•** Attributes

## **Examples Retrieve Subsets of Data from a GTFAnnotation Object**

Construct a GTFAnnotation object using a GTF-formatted file that is provided with Bioinformatics Toolbox.

GTFAnnotObj = GTFAnnotation('hum37\_2\_1M.gtf');

Extract the annotation data for positions 668,000 through 680,000 from the reference sequence.

AnnotStruct1 = getData(GTFAnnotObj,668000,680000)

```
AnnotStruct1 =
```

```
18x1 struct array with fields:
   Reference
   Start
   Stop
   Feature
   Gene
   Transcript
   Source
   Score
   Strand
   Frame
   Attributes
```
Extract the first five annotations from the object.

```
AnnotStruct2 = getData(GTFAnnotObj,[1:5])
                 AnnotStruct2 =
                5x1 struct array with fields:
                    Reference
                    Start
                    Stop
                    Feature
                    Gene
                    Transcript
                    Source
                    Score
                    Strand
                    Frame
                    Attributes
See Also GFFAnnotation.getData
How To • "Store and Manage Feature Annotations in Objects"
Related
Links
                 • GTF2.2: A Gene Annotation Format
```
# **getdescendants (biograph)**

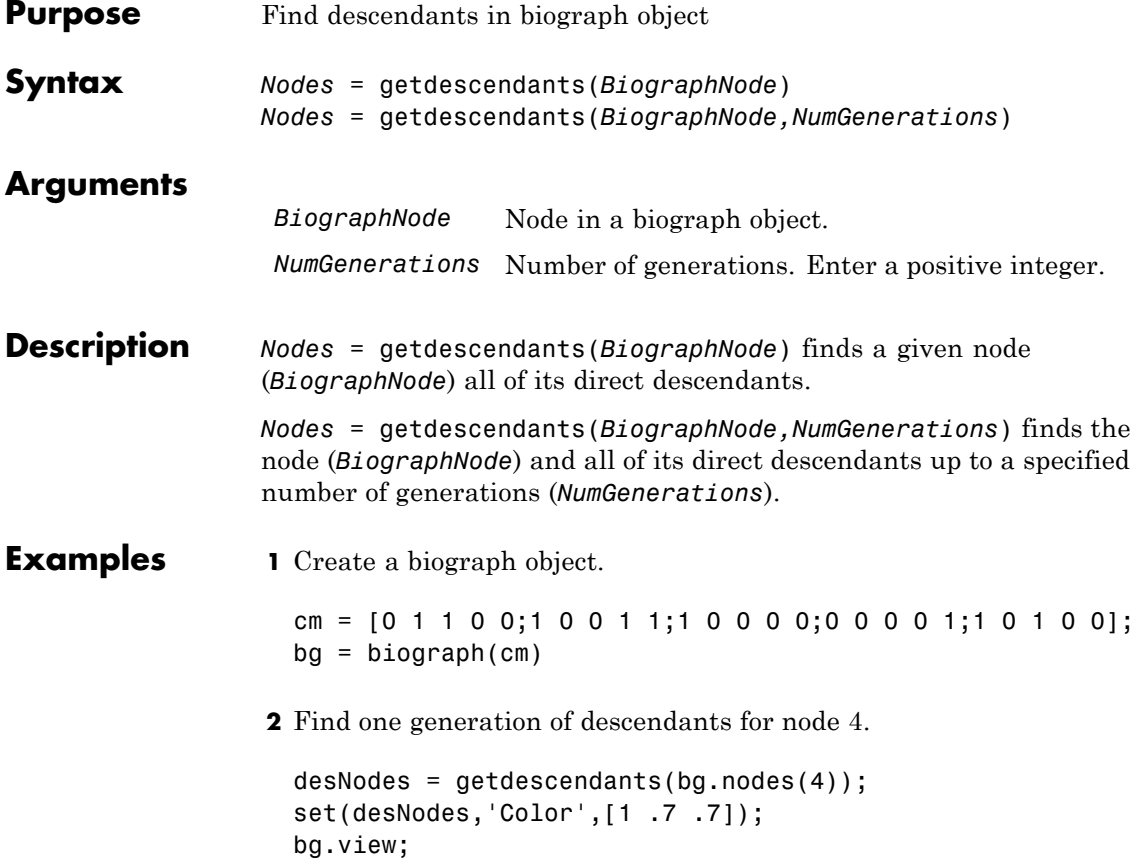

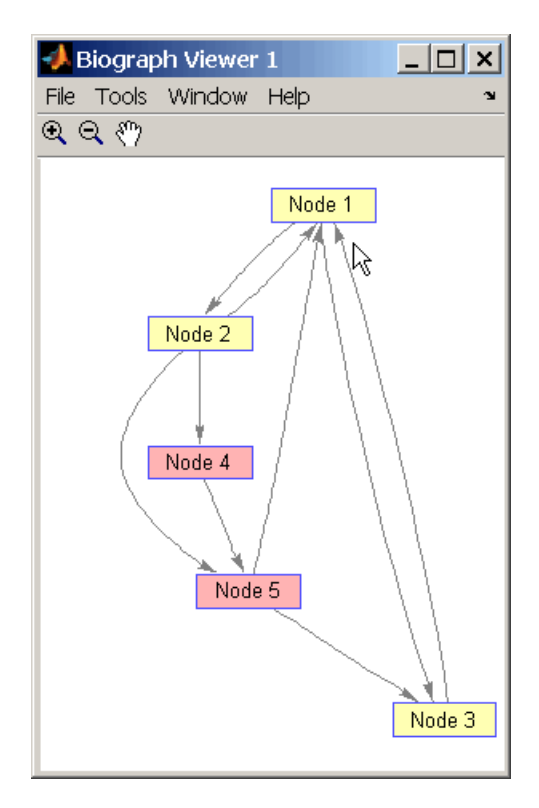

**3** Find two generations of descendants for node 4.

desNodes = getdescendants(bg.nodes(4),2); set(desNodes,'Color',[.7 1 .7]); bg.view;

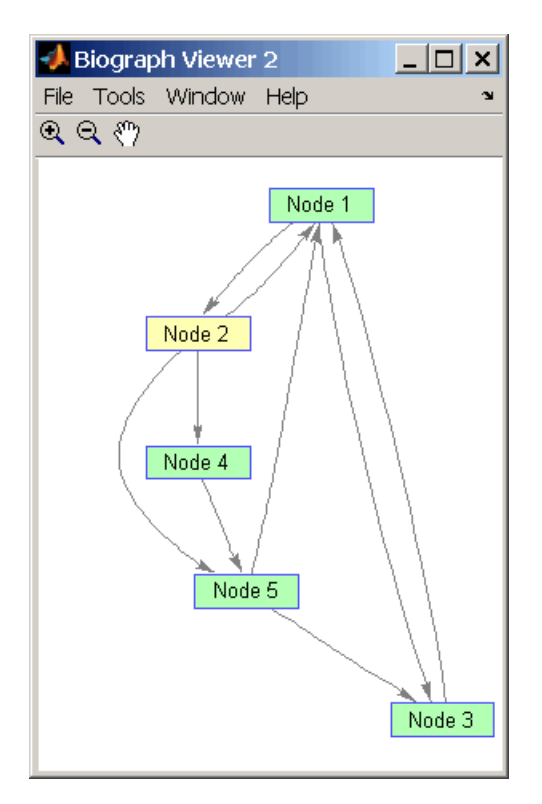

**See Also** biograph | dolayout | get | getancestors | getdescendants | getedgesbynodeid | getnodesbyid | getrelatives | set | view

**How To** • biograph object

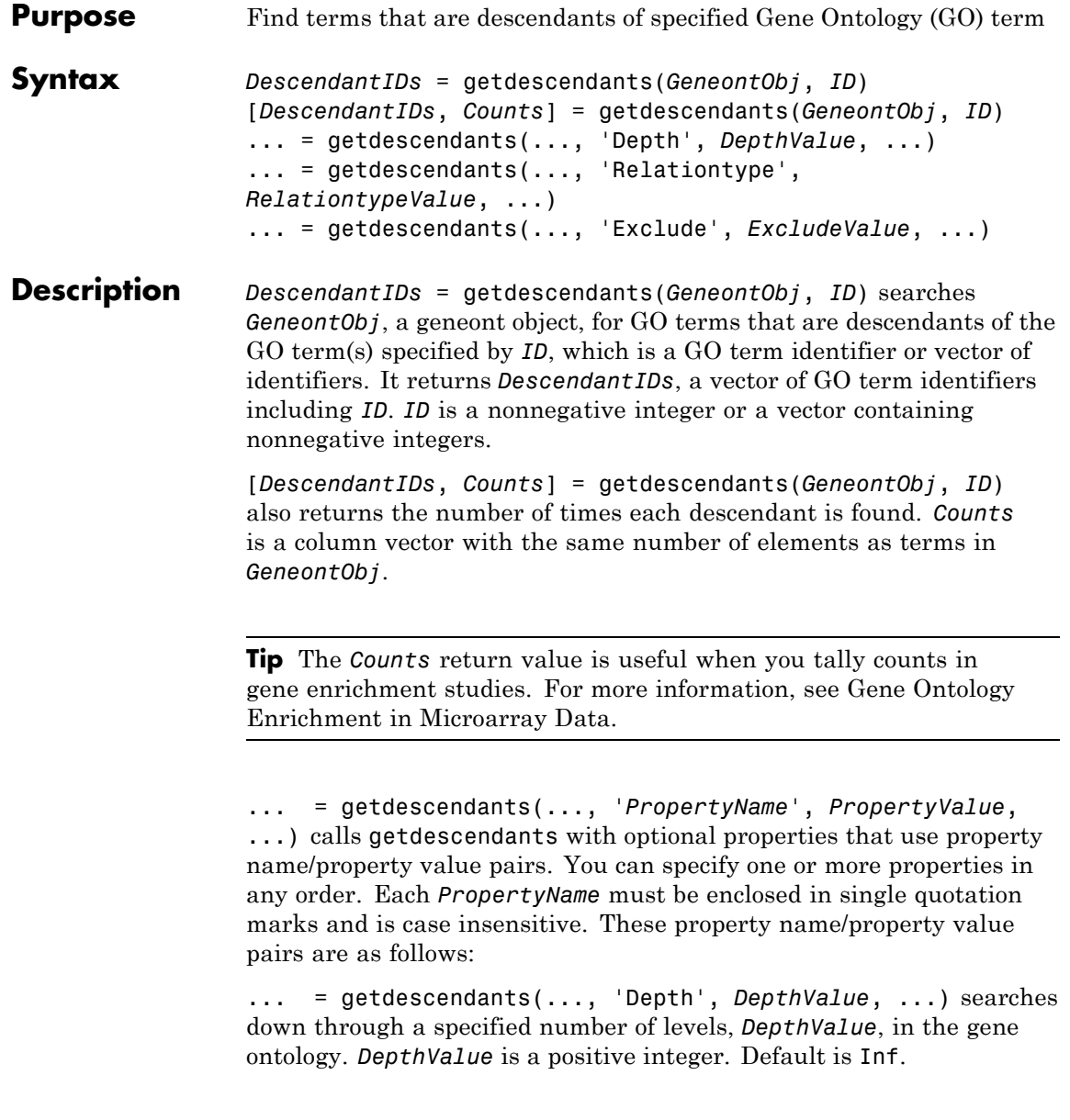

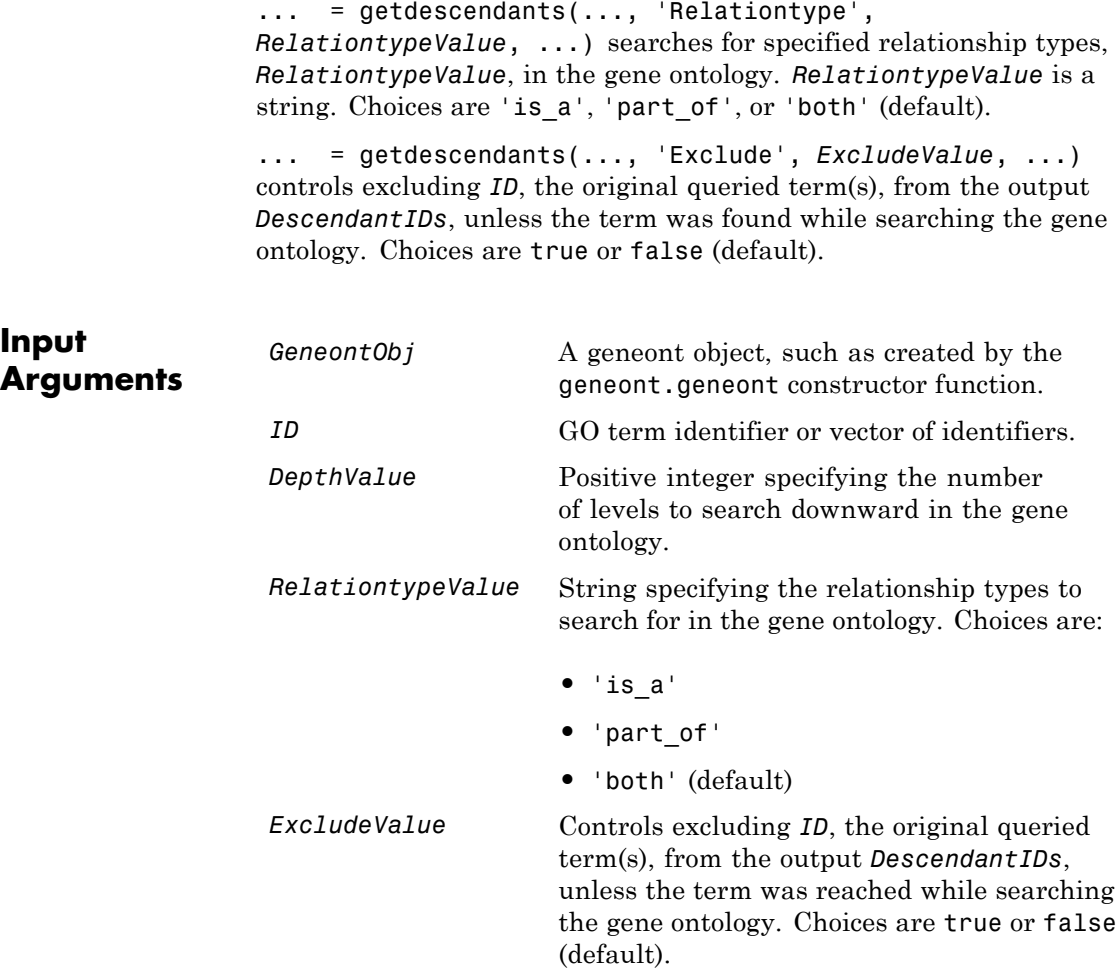

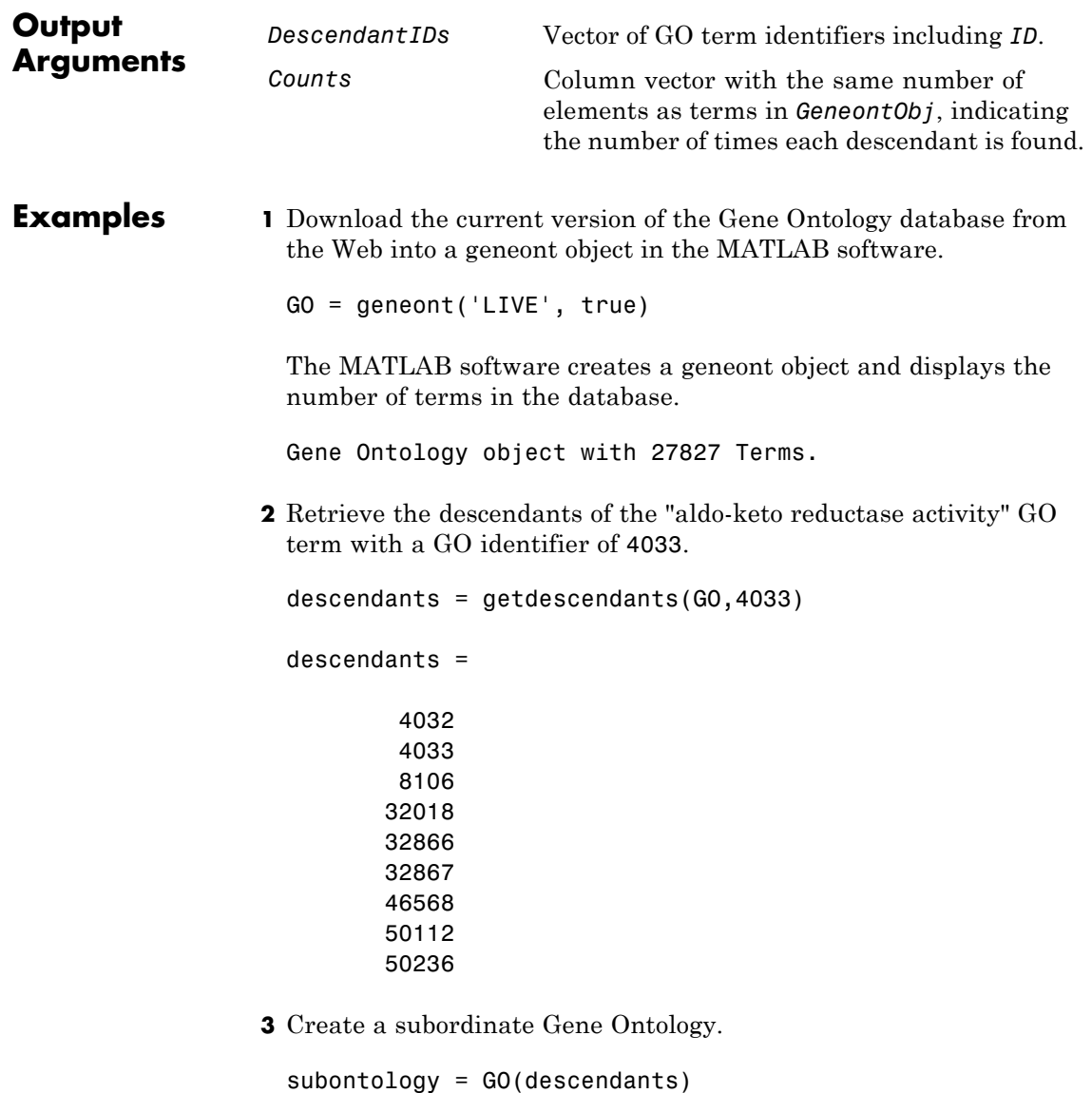

Gene Ontology object with 9 Terms.

**4** Create and display a report of the subordinate Gene Ontology terms, that includes the GO identifier and name.

```
rpt = [num2goid(cell2mat(get(subontology.terms,'id')))...
       get(subontology.terms,'name')]';
disp(sprintf('%s --> %s \n',rpt{:}))
GO:0004032 --> aldehyde reductase activity
GO:0004033 --> aldo-keto reductase activity
GO:0008106 --> alcohol dehydrogenase (NADP+) activity
GO:0032018 --> 2-methylbutanal reductase activity
GO:0032866 --> xylose reductase activity
GO:0032867 --> arabinose reductase activity
GO:0046568 --> 3-methylbutanal reductase activity
GO:0050112 --> inositol 2-dehydrogenase activity
GO:0050236 --> pyridoxine 4-dehydrogenase activity
```
**5** View relationships of the subordinate Gene Ontology by using the getmatrix method to create a connection matrix to pass to the biograph function.

```
cm = getmatrix(subontology);
BG = biograph(cm, rpt(1,:));
view(BG)
```
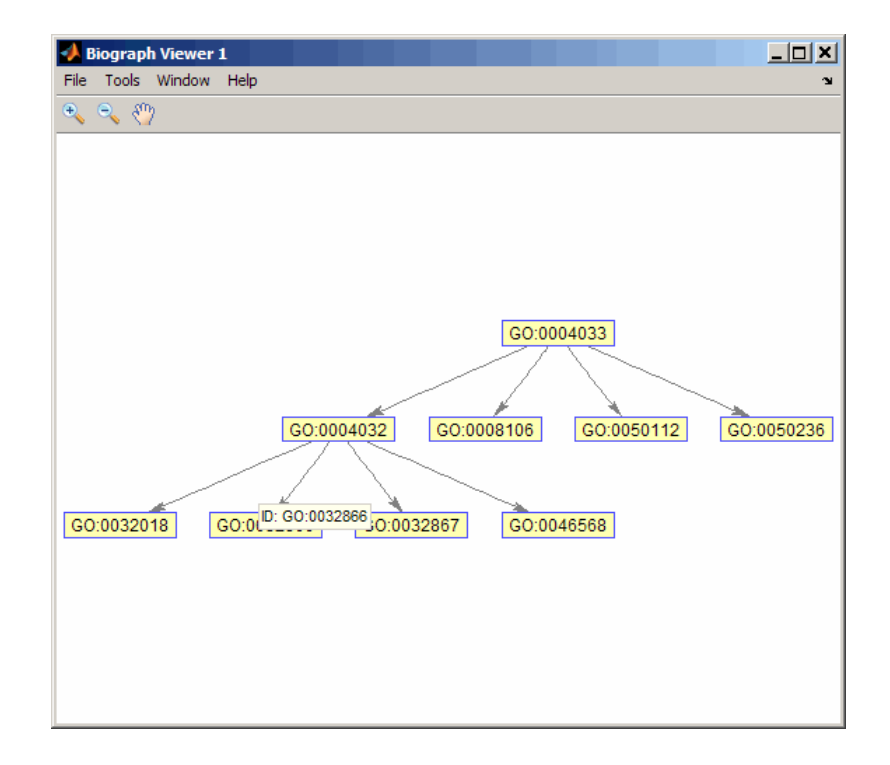

## **See Also** goannotread | num2goid | term

# **BioIndexedFile.getDictionary**

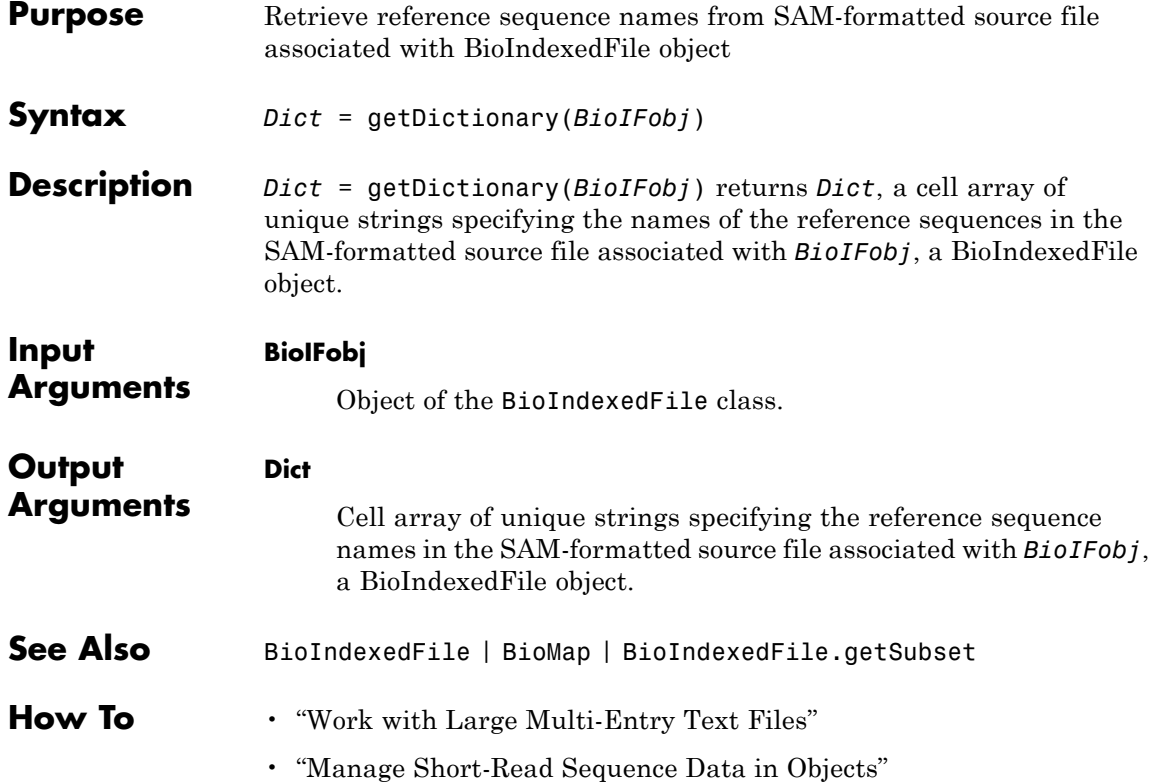

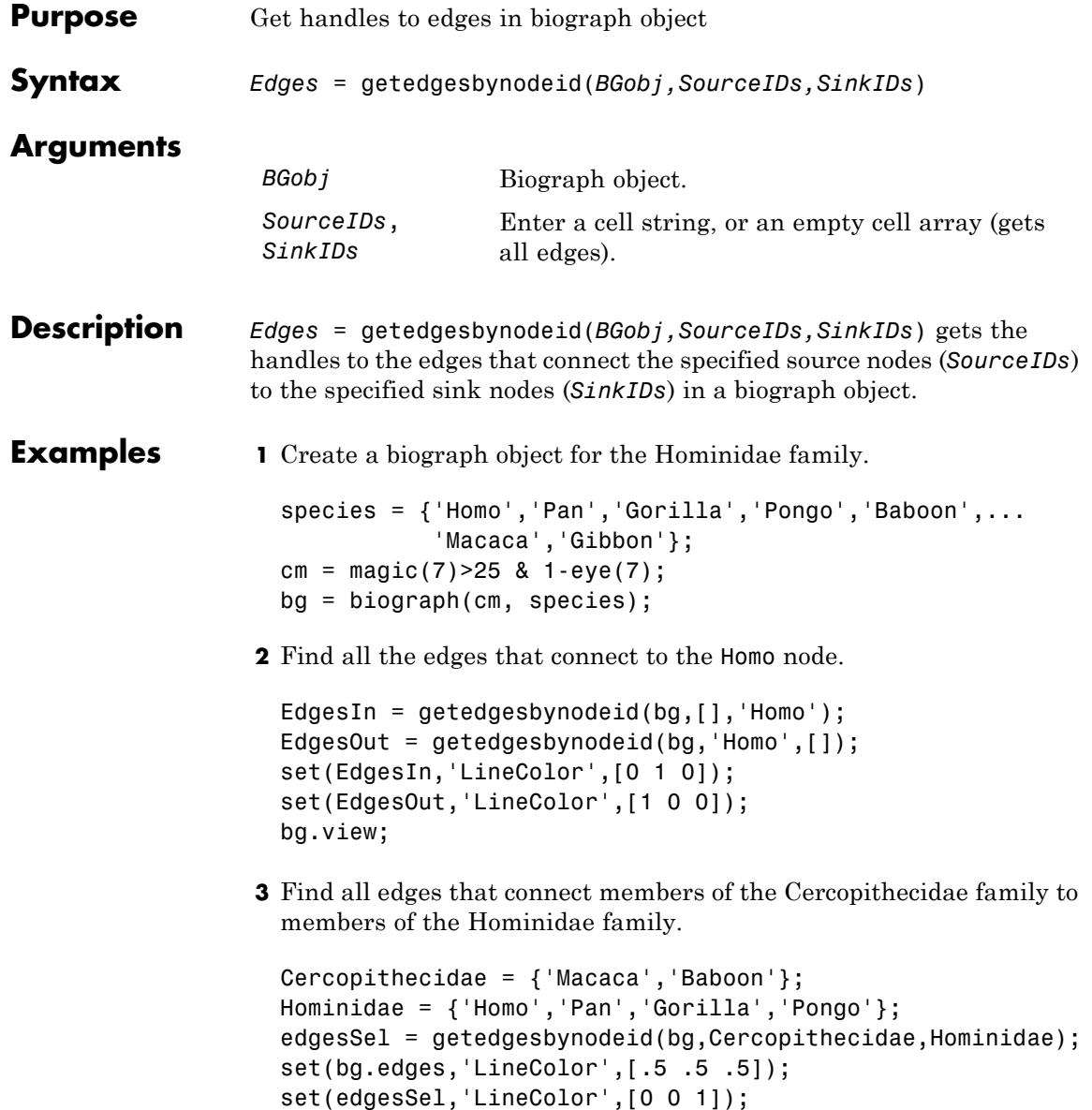

bg.view;

- **See Also** biograph | dolayout | get | getancestors | getdescendants | getedgesbynodeid | getnodesbyid | getrelatives | set | view
- How To **•** [biograph object](#page-241-0)

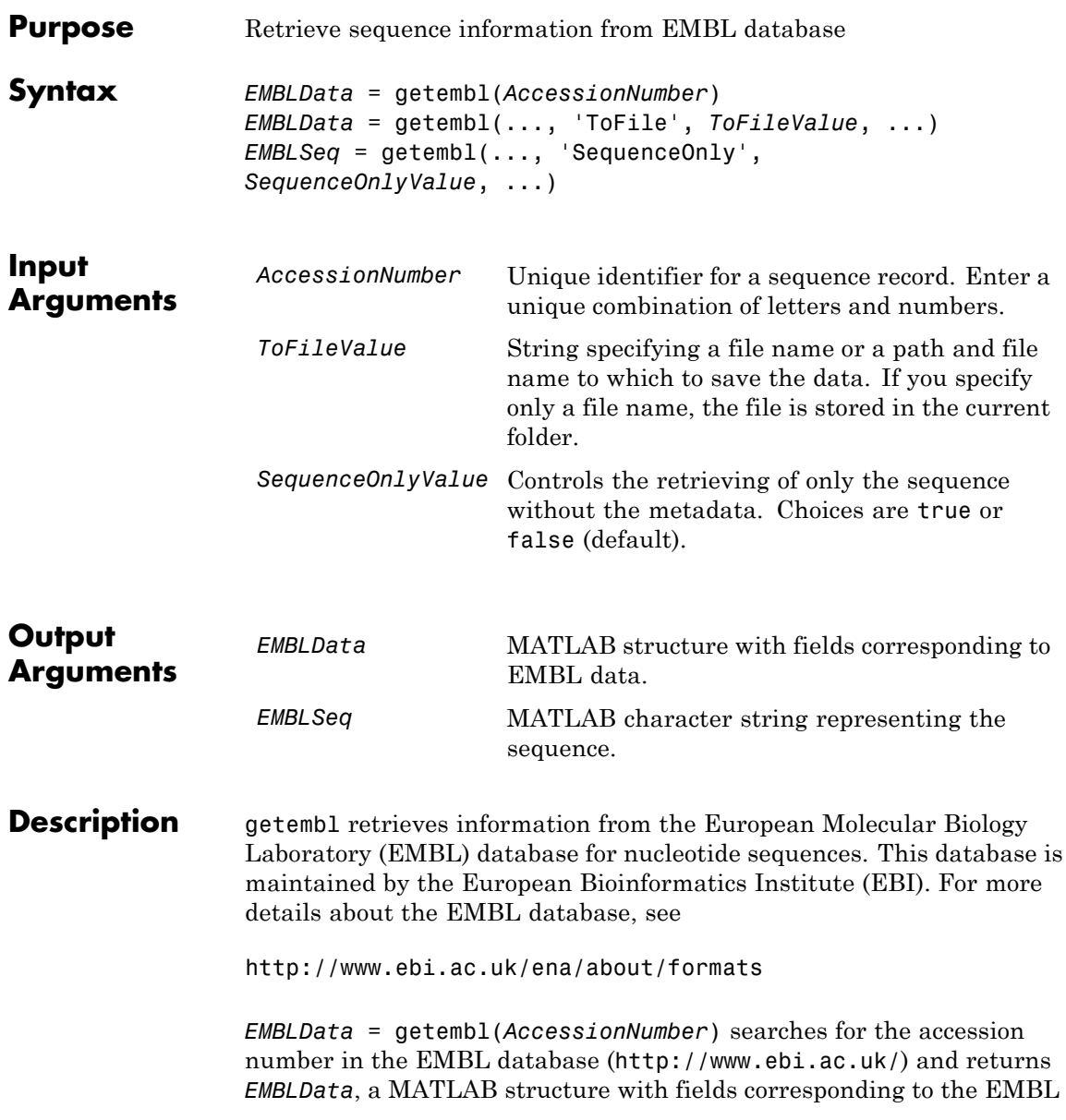

## **getembl**

two-character line type code. Each line type code is stored as a separate element in the structure.

*EMBLData* contains the following fields.

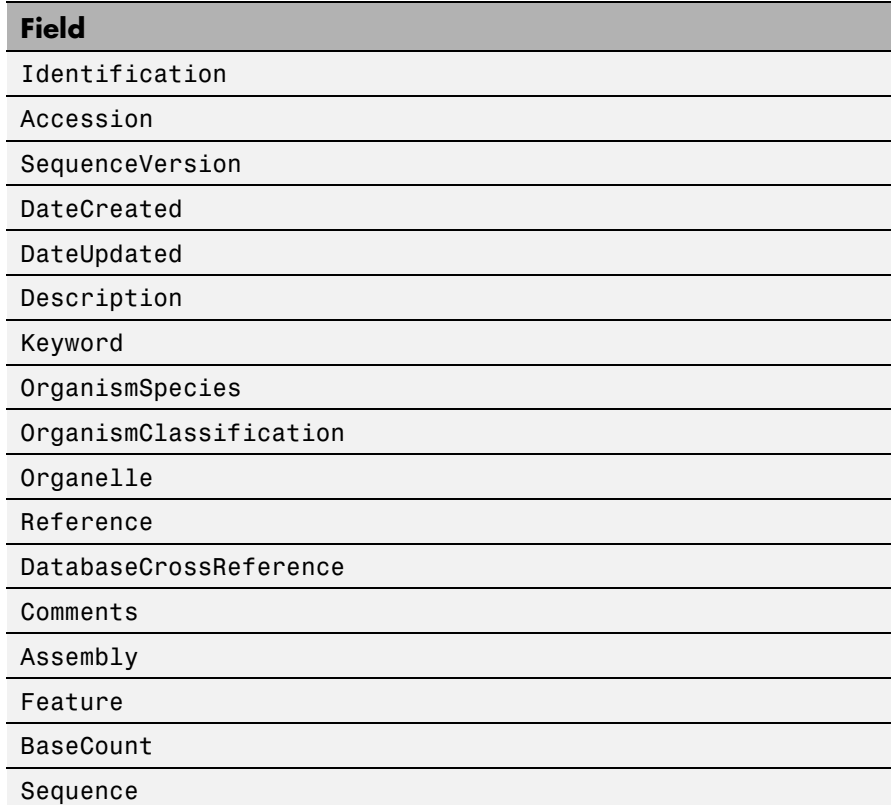

*EMBLData* = getembl(..., '*PropertyName*', *PropertyValue*, ...) calls getembl with optional properties that use property name/property value pairs. You can specify one or more properties in any order. Each *PropertyName* must be enclosed in single quotation marks and is case insensitive. These property name/property value pairs are as follows:

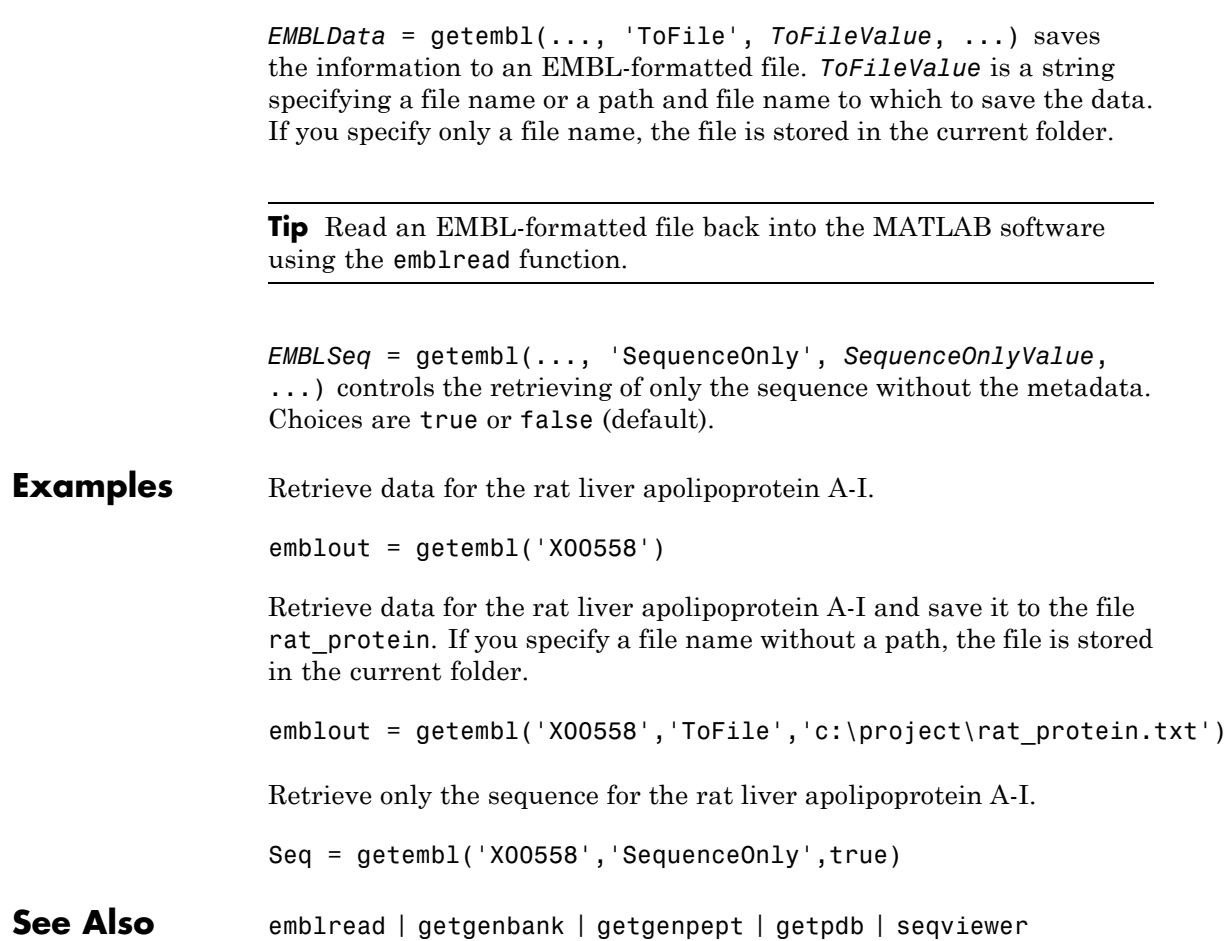

## **BioIndexedFile.getEntryByIndex**

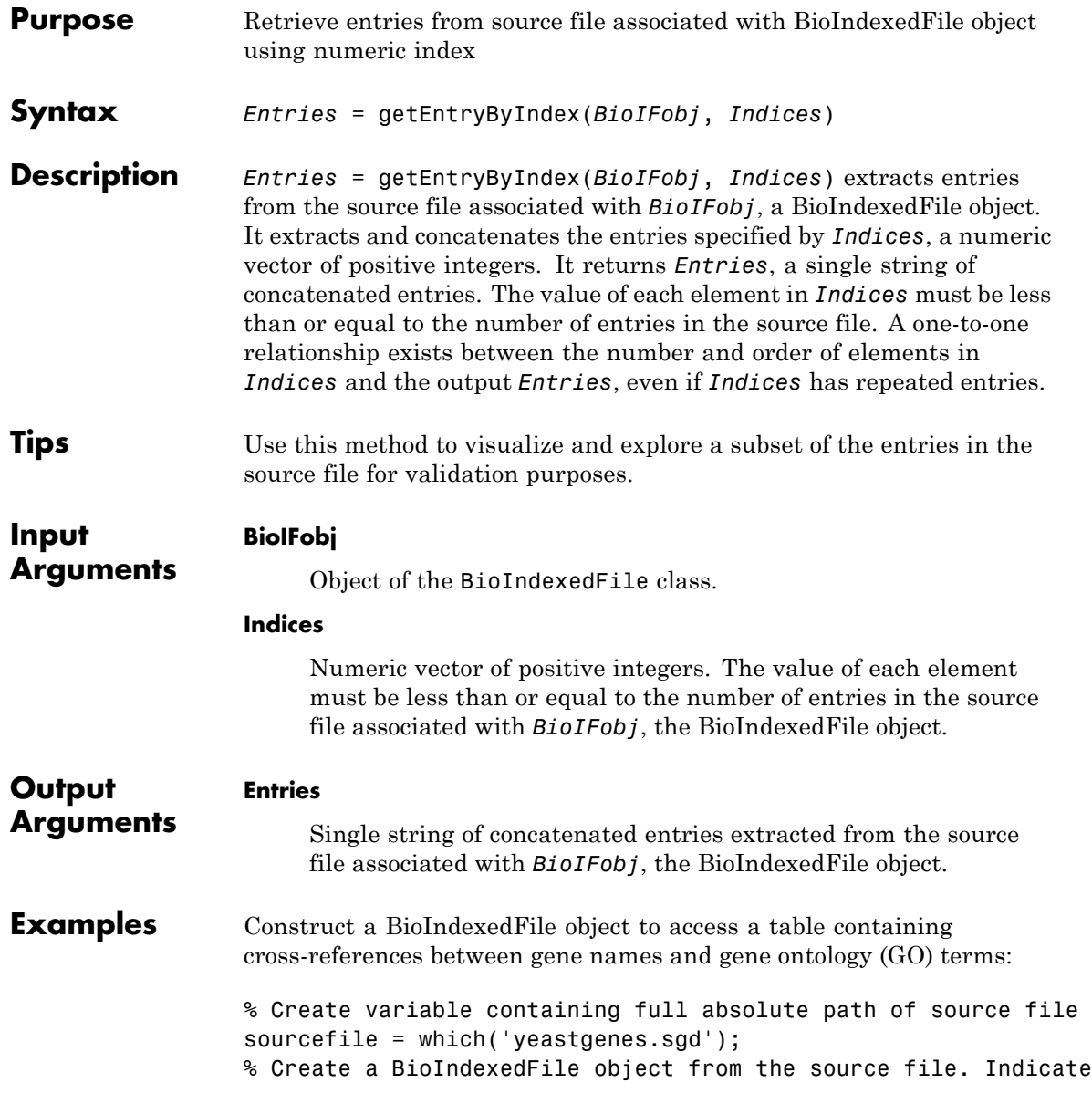

```
% the source file is a tab-delimited file where contiguous rows
% with the same key are considered a single entry. Store the
% index file in the Current Folder. Indicate that keys are
% located in column 3 and that header lines are prefaced with !
gene2goObj = BioIndexedFile('mrtab', sourcefile, '.', ...
                            'KeyColumn', 3, 'HeaderPrefix','!')
```
Return the first, third, and fifth entries from the source file:

% Access 1st, 3rd, and 5th entries subset\_entries = getEntryByIndex(gene2goObj, [1 3 5]);

- **See Also** BioIndexedFile | BioIndexedFile.getEntryByKey | BioIndexedFile.getSubset
- **How To** "Work with Large Multi-Entry Text Files"

## **BioIndexedFile.getEntryByKey**

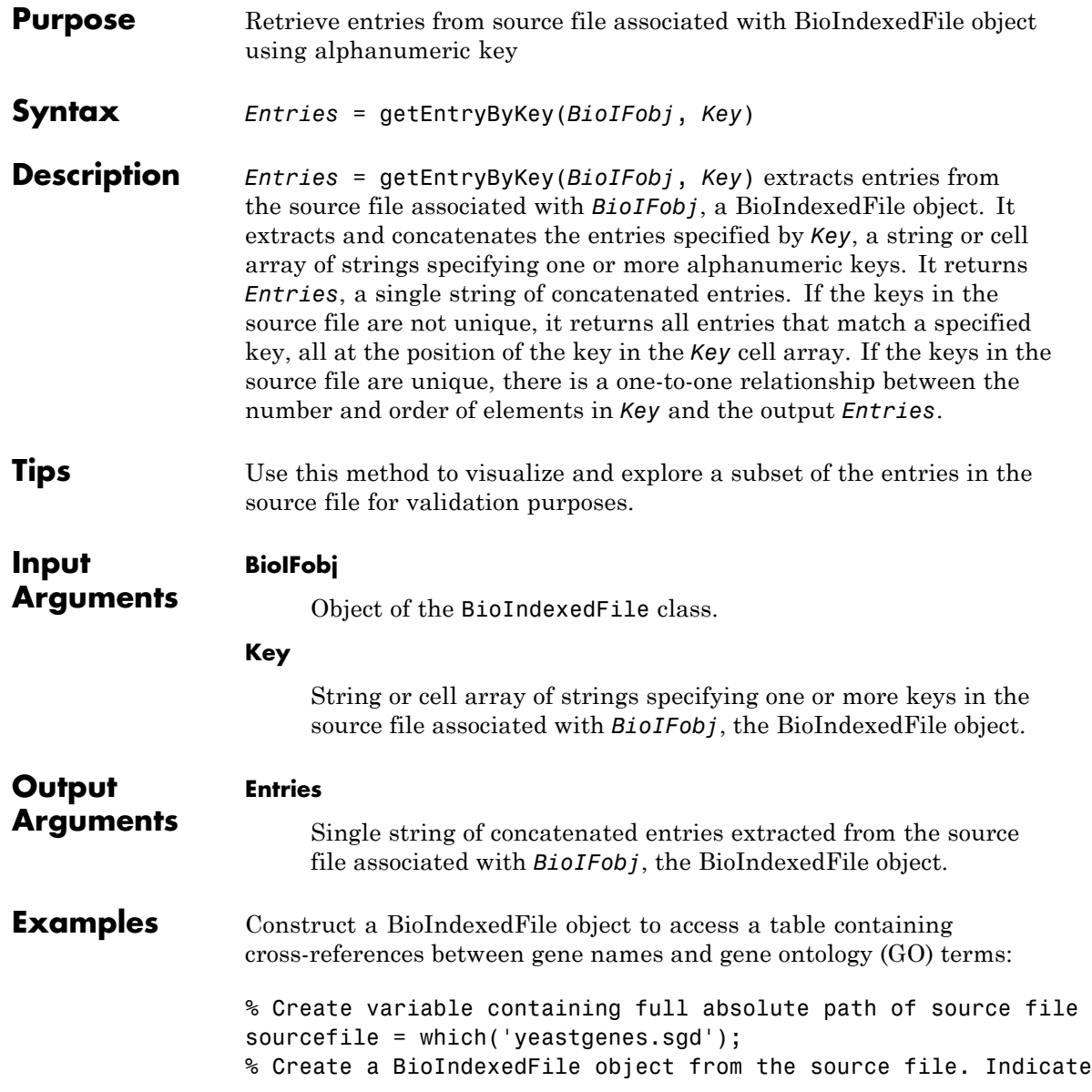

% the source file is a tab-delimited file where contiguous rows % with the same key are considered a single entry. Store the % index file in the Current Folder. Indicate that keys are % located in column 3 and that header lines are prefaced with ! gene2goObj = BioIndexedFile('mrtab', sourcefile, '.', ... 'KeyColumn', 3, 'HeaderPrefix','!') Return the entries from the source file that are specified by the keys AAC1 and AAD10: % Access entries that have the keys AAC1 and AAD10 subset\_entries = getEntryByKey(gene2goObj, {'AAC1' 'AAD10'}); **See Also** BioIndexedFile | BioIndexedFile.getEntryByIndex | BioIndexedFile.getKeys | BioIndexedFile.getSubset **How To** • "Work with Large Multi-Entry Text Files"

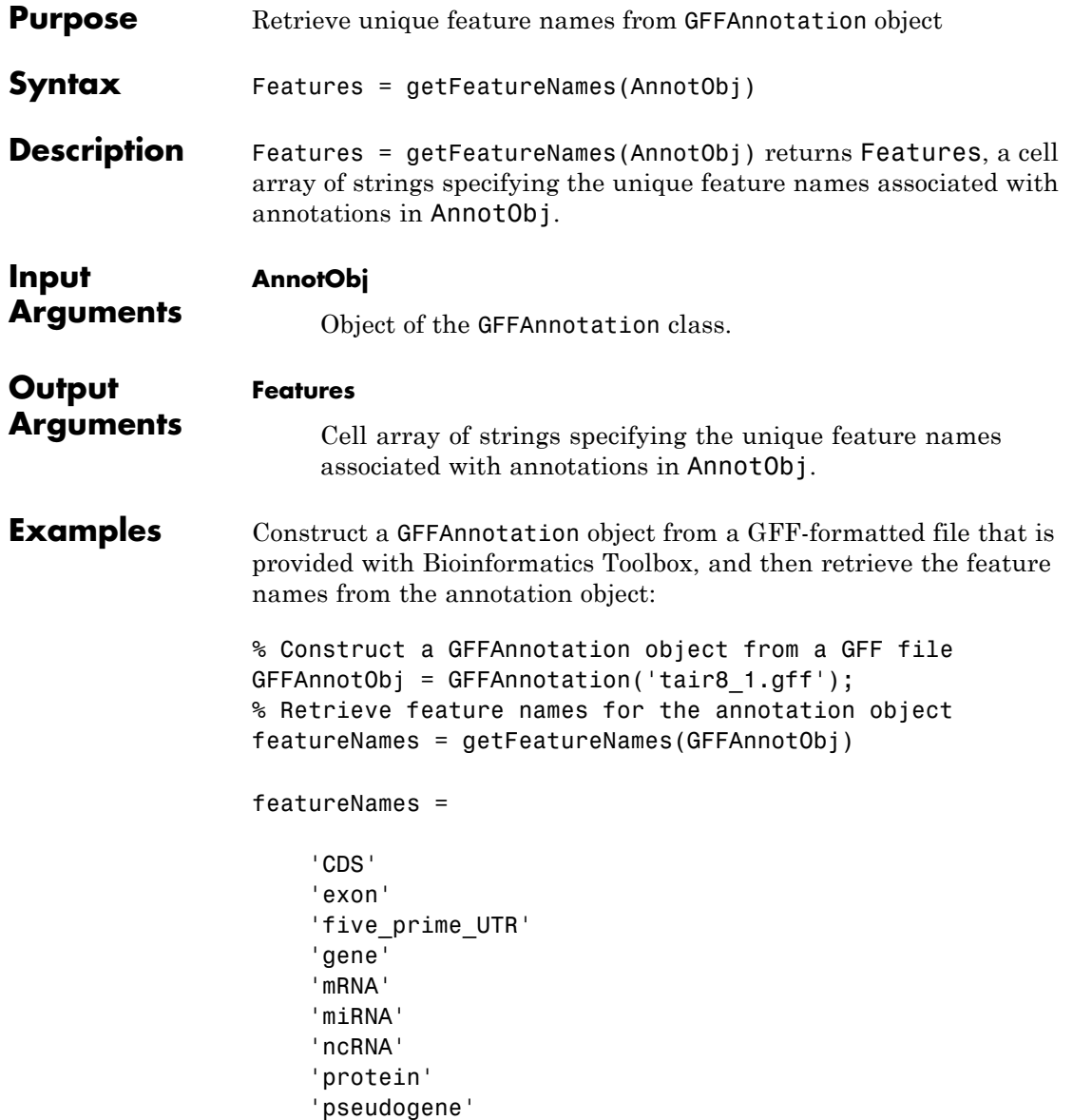

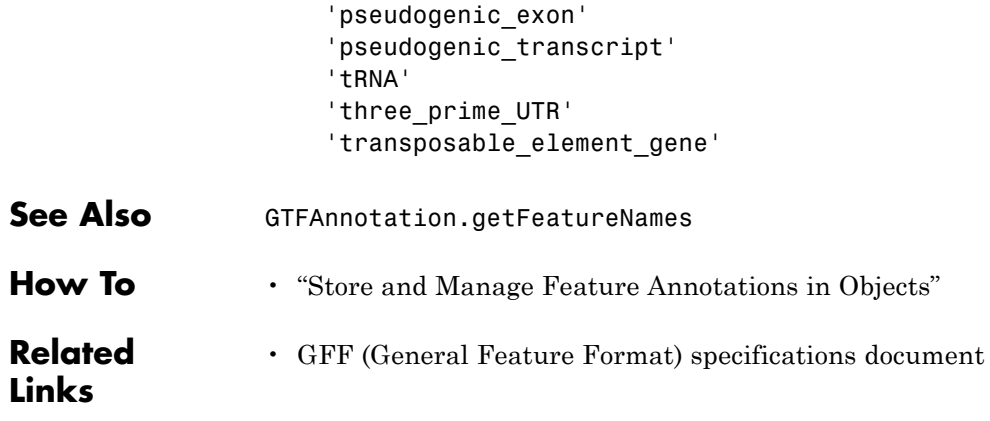

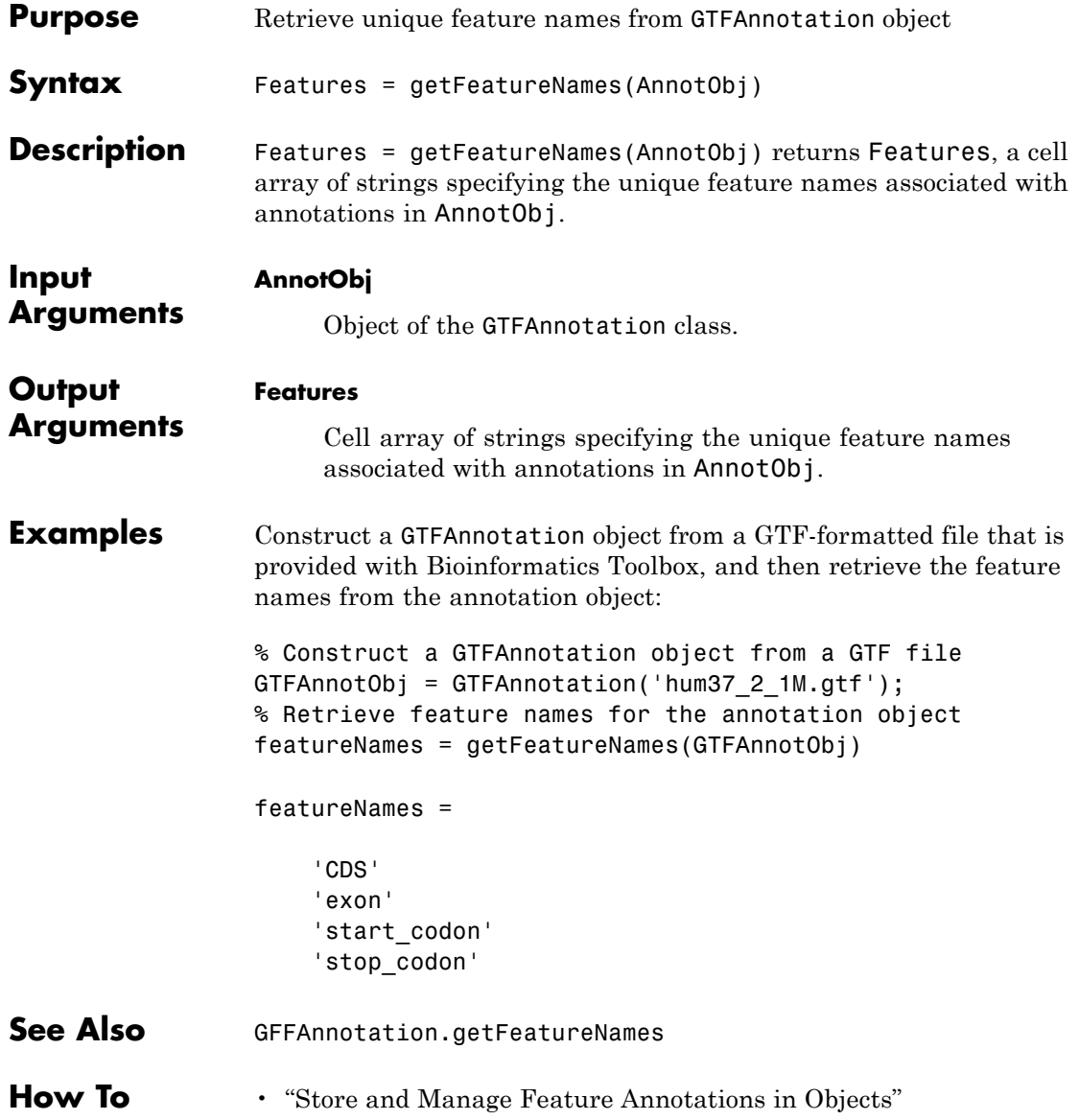

**Related Links** • [GTF2.2: A Gene Annotation Format](http://mblab.wustl.edu/GTF22.html)

# **getgenbank**

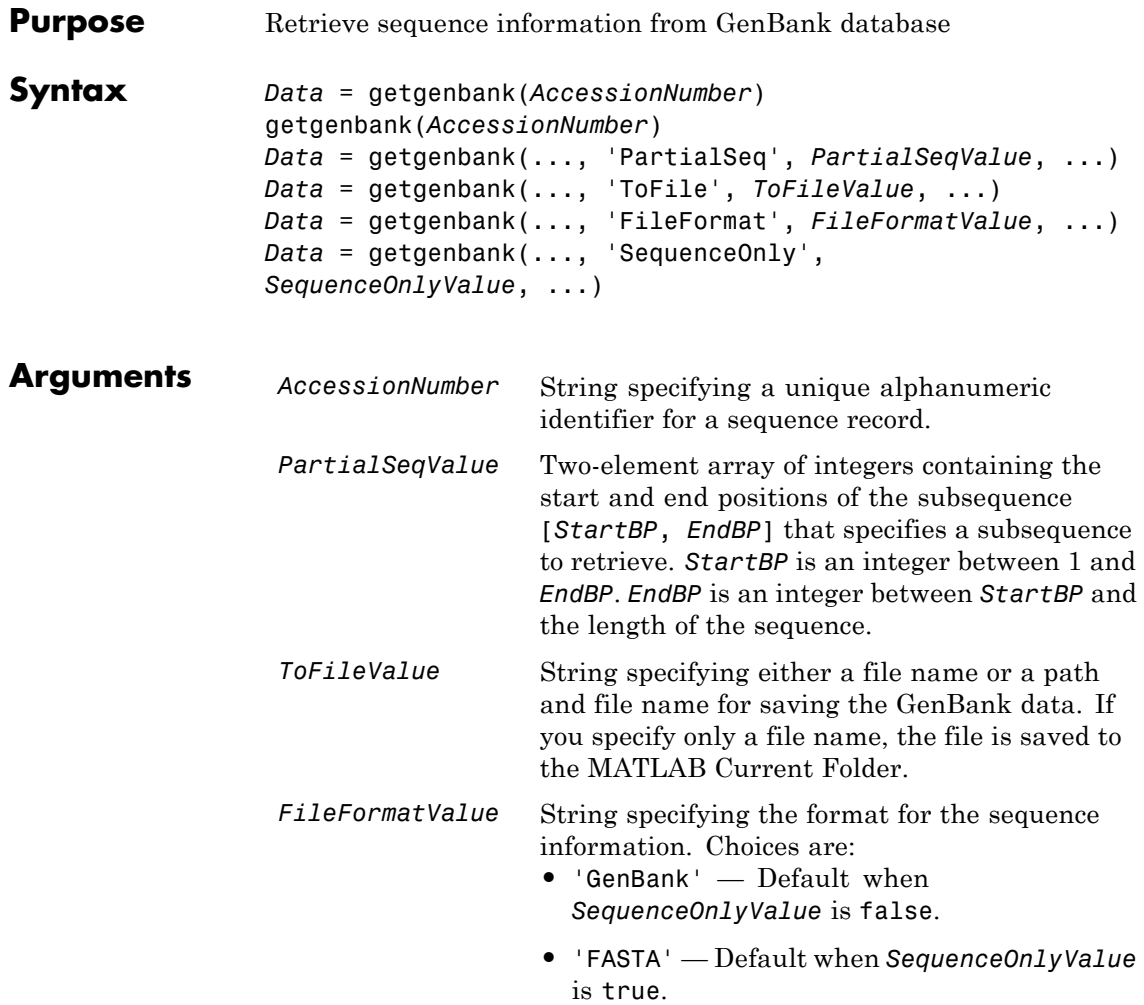

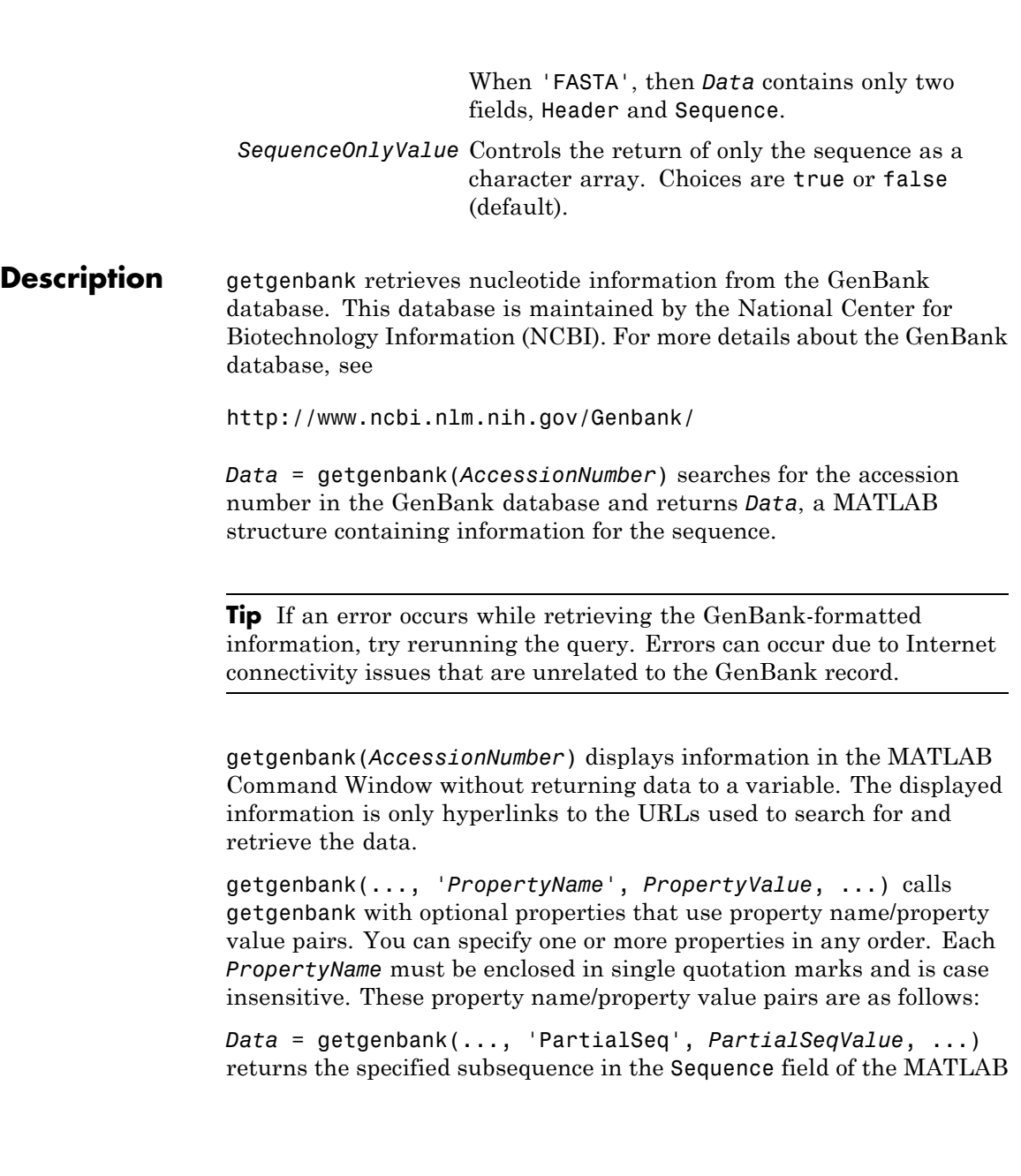

structure. *PartialSeqValue* is a two-element array of integers containing the start and end positions of the subsequence [*StartBP*, *EndBP*]. *StartBP* is an integer between 1 and *EndBP*. *EndBP* is an integer between *StartBP* and the length of the sequence.

*Data* = getgenbank(..., 'ToFile', *ToFileValue*, ...) saves the data returned from the GenBank database to a file. *ToFileValue* is a string specifying either a file name or a path and file name for saving the GenBank data. If you specify only a file name, the file is saved to the MATLAB Current Folder.

**Tip** You can read a GenBank-formatted file back into MATLAB using the genbankread function.

**Tip** To append GenBank data to an existing file, specify that file name, and the data will be added to the end of the file.

If you are using getgenbank in a script, you can disable the append warning message by entering the following command lines before the getgenbank command:

warnState = warning %Save the current warning state warning('off','Bioinfo:getncbidata:AppendToFile');

Then enter the following command line after the getgenbank command:

warning(warnState) %Reset warning state to previous settings

*Data* = getgenbank(..., 'FileFormat', *FileFormatValue*, ...) returns the sequence in the specified format. Choices are 'GenBank' or 'FASTA'. When 'FASTA', then *Data* contains only two fields, Header and Sequence. 'GenBank' is the default when *SequenceOnlyValue* is false. 'FASTA' is the default when *SequenceOnlyValue* is true.

<span id="page-826-0"></span>*Data* = getgenbank(..., 'SequenceOnly', *SequenceOnlyValue*, ...) returns only the sequence in *Data*, a character array. Choices are true or false (default).

**Note** If you use the 'SequenceOnly' and 'ToFile' properties together, the output is always a FASTA-formatted file.

## **Examples Retrieving an RNA Sequence**

To retrieve the sequence from chromosome 19 that codes for the human insulin receptor and store it in a structure, S, in the MATLAB Command Window, type:

```
S = getgenbank('M10051')
```
 $S =$ 

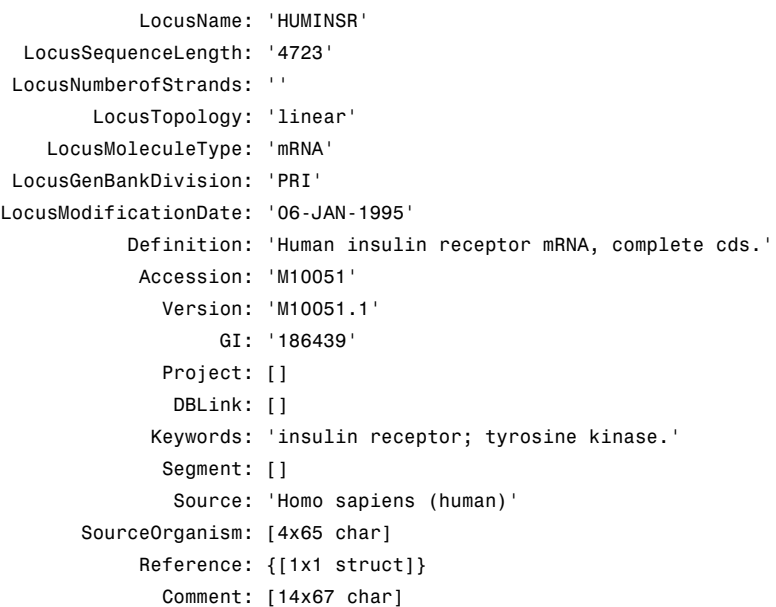

```
Features: [51x74 char]
       CDS: [1x1 struct]
  Sequence: [1x4723 char]
  SearchURL: [1x67 char]
RetrieveURL: [1x101 char]
```
## **Retrieving a Partial RNA Sequence**

By looking at the Features field of the structure returned in [Retrieving](#page-826-0) [an RNA Sequence on page 1-821](#page-826-0), you can determine that the coding sequence is positions 139 through 4287. To retrieve only the coding sequence from chromosome 19 that codes for the human insulin receptor and store it in a structure, CDS, in the MATLAB Command Window, type:

```
CDS = getgenbank('M10051','PARTIALSEQ',[139,4287]);
```
**See Also** genbankread | getembl | getgenpept | getpdb | seqviewer
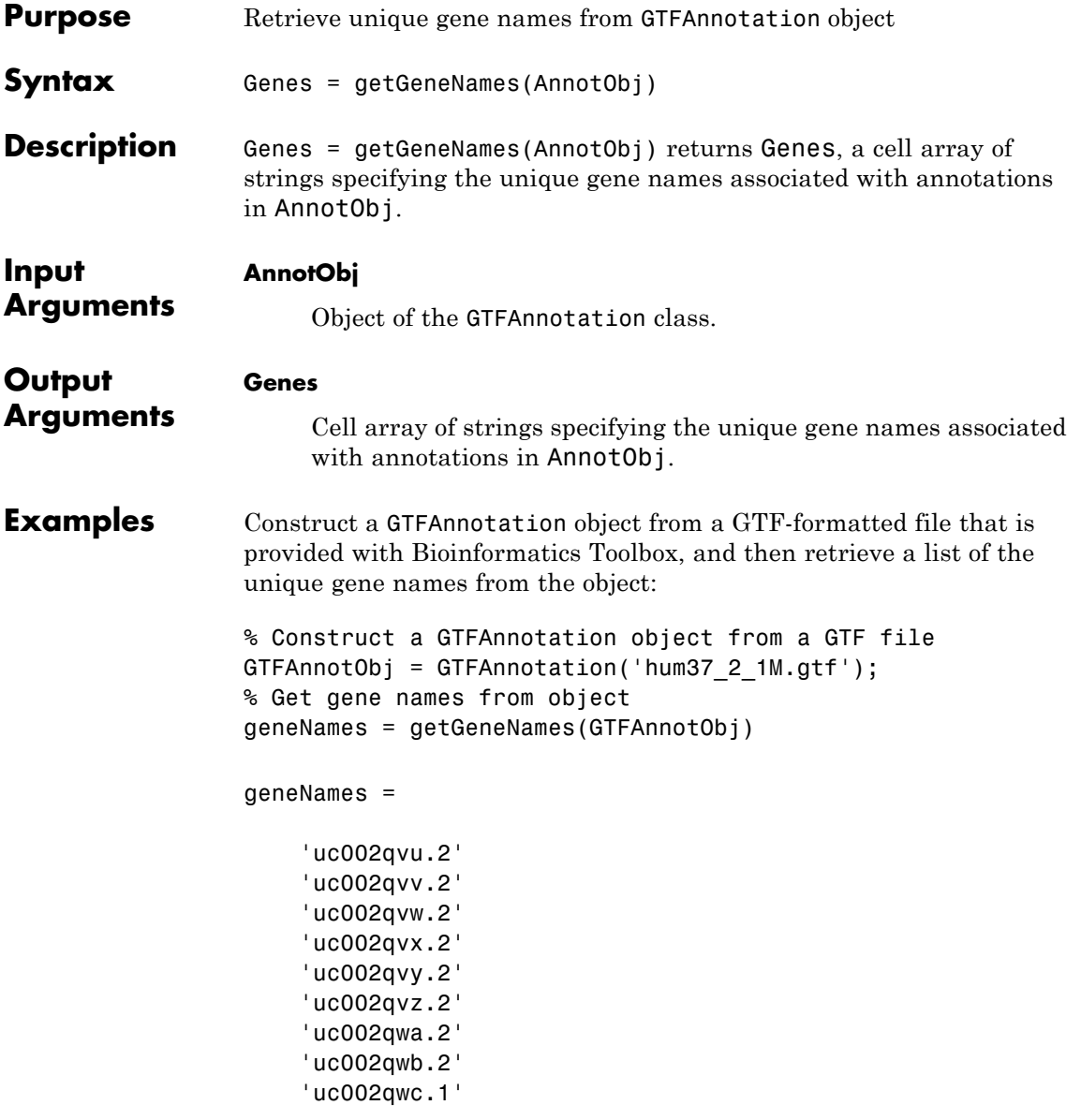

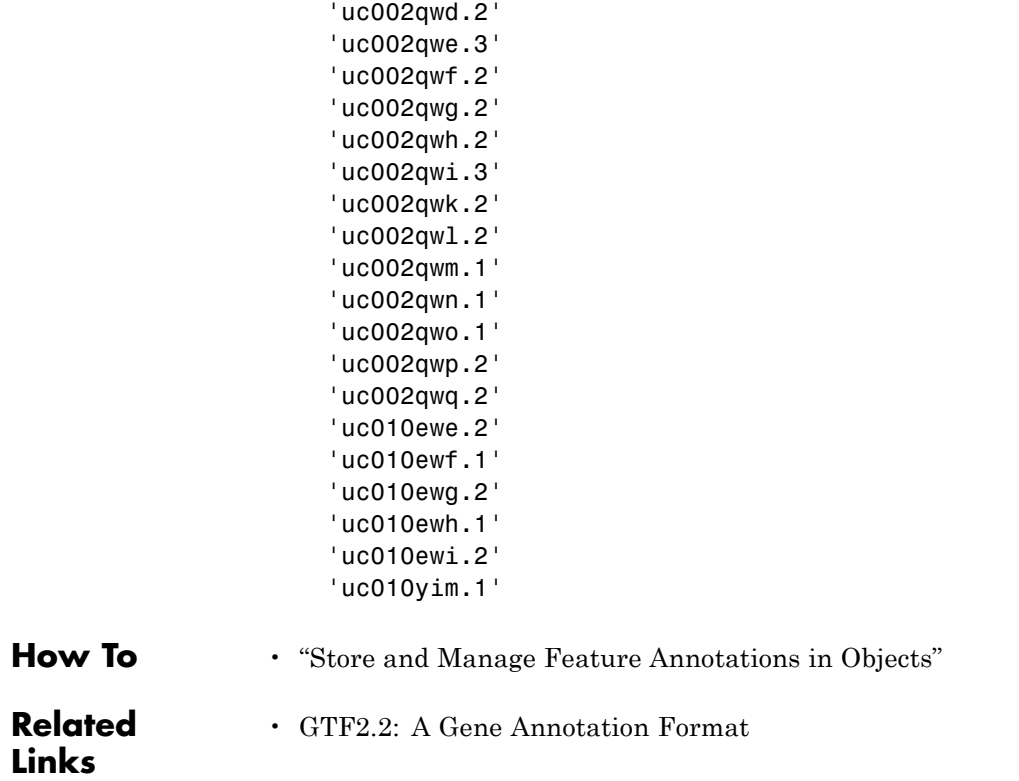

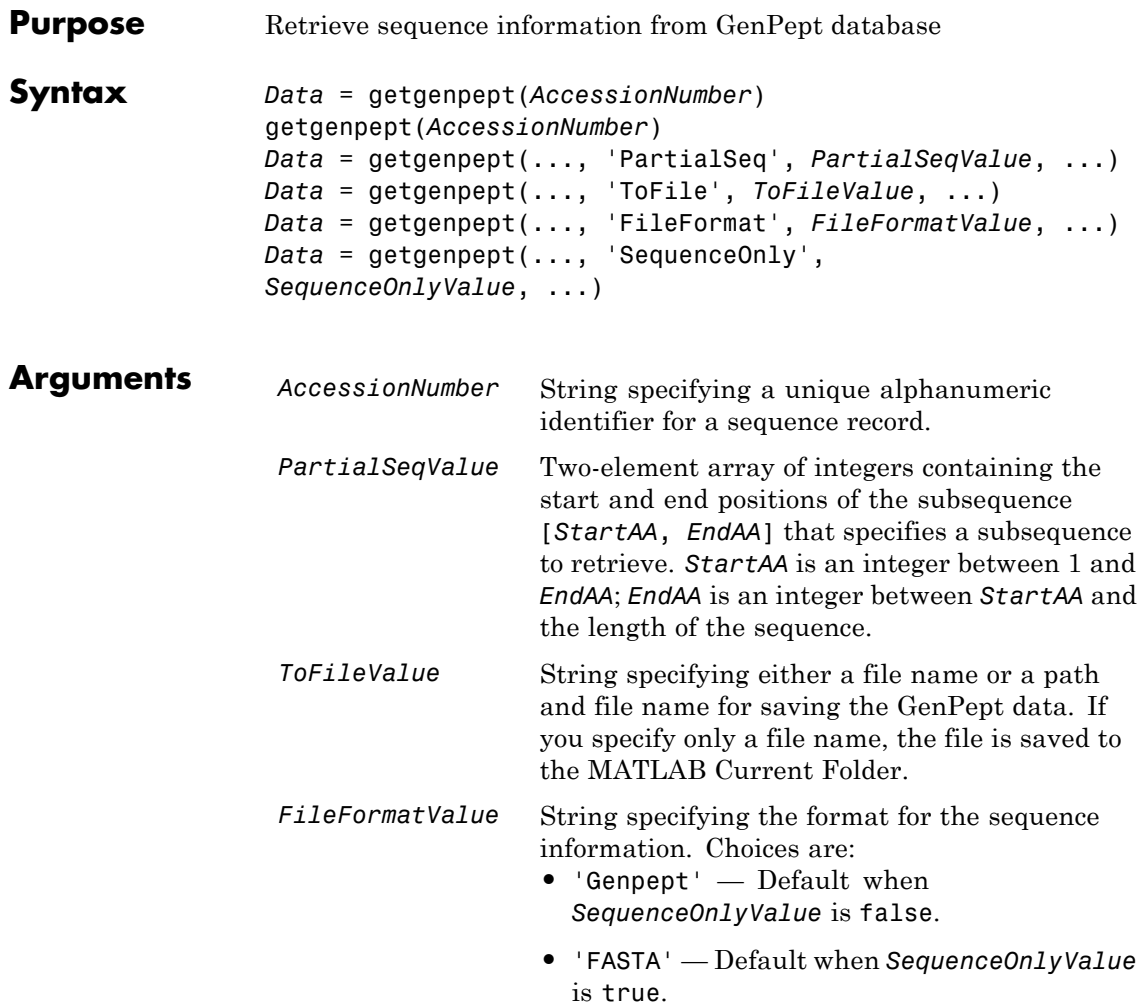

When 'FASTA', then *Data* contains only two fields, Header and Sequence.

*SequenceOnlyValue* Controls the return of only the sequence as a character array. Choices are true or false (default).

**Description** getgenpept retrieves a protein (amino acid) sequence information from the GenPept database, which is a translation of the nucleotide sequences in the GenBank database and is maintained by the National Center for Biotechnology Information (NCBI).

> **Note** NCBI has changed the name of their protein search engine from GenPept to Entrez Protein. However, the function names in the Bioinformatics Toolbox software (getgenpept and genpeptread) are unchanged representing the still-used GenPept report format.

*Data* = getgenpept(*AccessionNumber*) searches for the accession number in the GenPept database and returns *Data*, a MATLAB structure containing information for the sequence.

**Tip** If an error occurs while retrieving the GenPept-formatted information, try rerunning the query. Errors can occur due to Internet connectivity issues that are unrelated to the GenPept record.

getgenpept(*AccessionNumber*) displays information in the MATLAB Command Window without returning data to a variable. The displayed information is only hyperlinks to the URLs used to search for and retrieve the data.

getgenpept(..., '*PropertyName*', *PropertyValue*, ...) calls getgenpept with optional properties that use property name/property value pairs. You can specify one or more properties in any order. Each *PropertyName* must be enclosed in single quotation marks and is case insensitive. These property name/property value pairs are as follows:

*Data* = getgenpept(..., 'PartialSeq', *PartialSeqValue*, ...) returns the specified subsequence in the Sequence field of the MATLAB structure. *PartialSeqValue* is a two-element array of integers containing the start and end positions of the subsequence [*StartAA*, *EndAA*]. *StartAA* is an integer between 1 and *EndAA*; *EndAA* is an integer between *StartAA* and the length of the sequence.

*Data* = getgenpept(..., 'ToFile', *ToFileValue*, ...) saves the data returned from the GenPept database to a file. *ToFileValue* is a string specifying either a file name or a path and file name for saving the GenPept data. If you specify only a file name, the file is saved to the MATLAB Current Folder.

**Tip** You can read a GenPept-formatted file back into MATLAB using the genpeptread function.

**Tip** To append GenPept data to an existing file, specify that file name, and the data will be added to the end of the file.

If you are using getgenpept in a script, you can disable the append warning message by entering the following command lines before the getgenpept command:

warnState = warning %Save the current warning state warning('off','Bioinfo:getncbidata:AppendToFile');

Then enter the following command line after the getgenpept command:

warning(warnState) %Reset warning state to previous settings

<span id="page-833-0"></span>*Data* = getgenpept(..., 'FileFormat', *FileFormatValue*, ...) returns the sequence in the specified format. Choices are 'GenPept' or 'FASTA'. When 'FASTA', then *Data* contains only two fields, Header and Sequence. 'GenPept' is the default when *SequenceOnlyValue* is false. 'FASTA' is the default when *SequenceOnlyValue* is true.

*Data* = getgenpept(..., 'SequenceOnly', *SequenceOnlyValue*, ...) returns only the sequence in *Data*, a character array. Choices are true or false (default).

**Note** If you use the 'SequenceOnly' and 'ToFile' properties together, the output is always a FASTA-formatted file.

### **Examples Retrieving a Peptide Sequence**

To retrieve the sequence for the human insulin receptor and store it in a structure, Seq, in the MATLAB Command Window, type:

Seq = getgenpept('AAA59174')

 $Seq =$ 

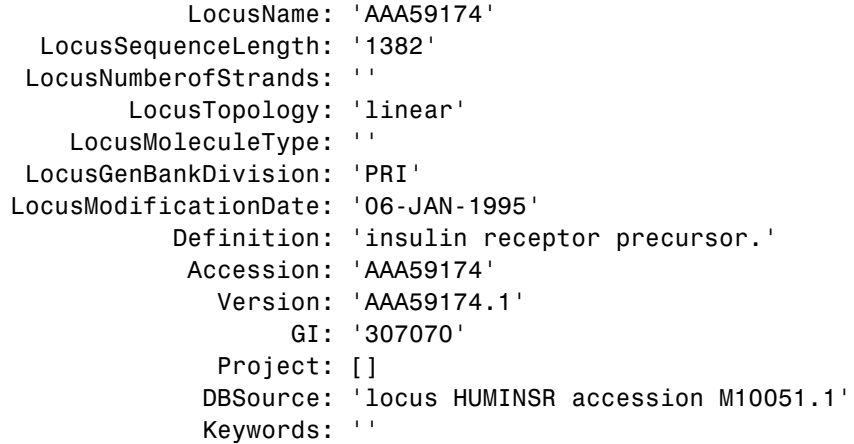

```
Source: 'Homo sapiens (human)'
SourceOrganism: [4x65 char]
     Reference: {[1x1 struct]}
       Comment: [14x67 char]
      Features: [40x64 char]
      Sequence: [1x1382 char]
     SearchURL: [1x104 char]
   RetrieveURL: [1x92 char]
```
#### **Retrieving a Partial Peptide Sequence**

By looking at the Features field of the structure returned in [Retrieving](#page-833-0) [a Peptide Sequence on page 1-828](#page-833-0), you can determine that the furin-like repeats domain is positions 234 through 281. To retrieve only the furin-like repeats domain from the sequence for the human insulin receptor and store it in a structure, Fur, in the MATLAB Command Window, type:

```
Fur = getgenpept('AAA59174','PARTIALSEQ',[234,281]);
```
**See Also** genpeptread | getembl | getgenbank | getpdb

# **getgeodata**

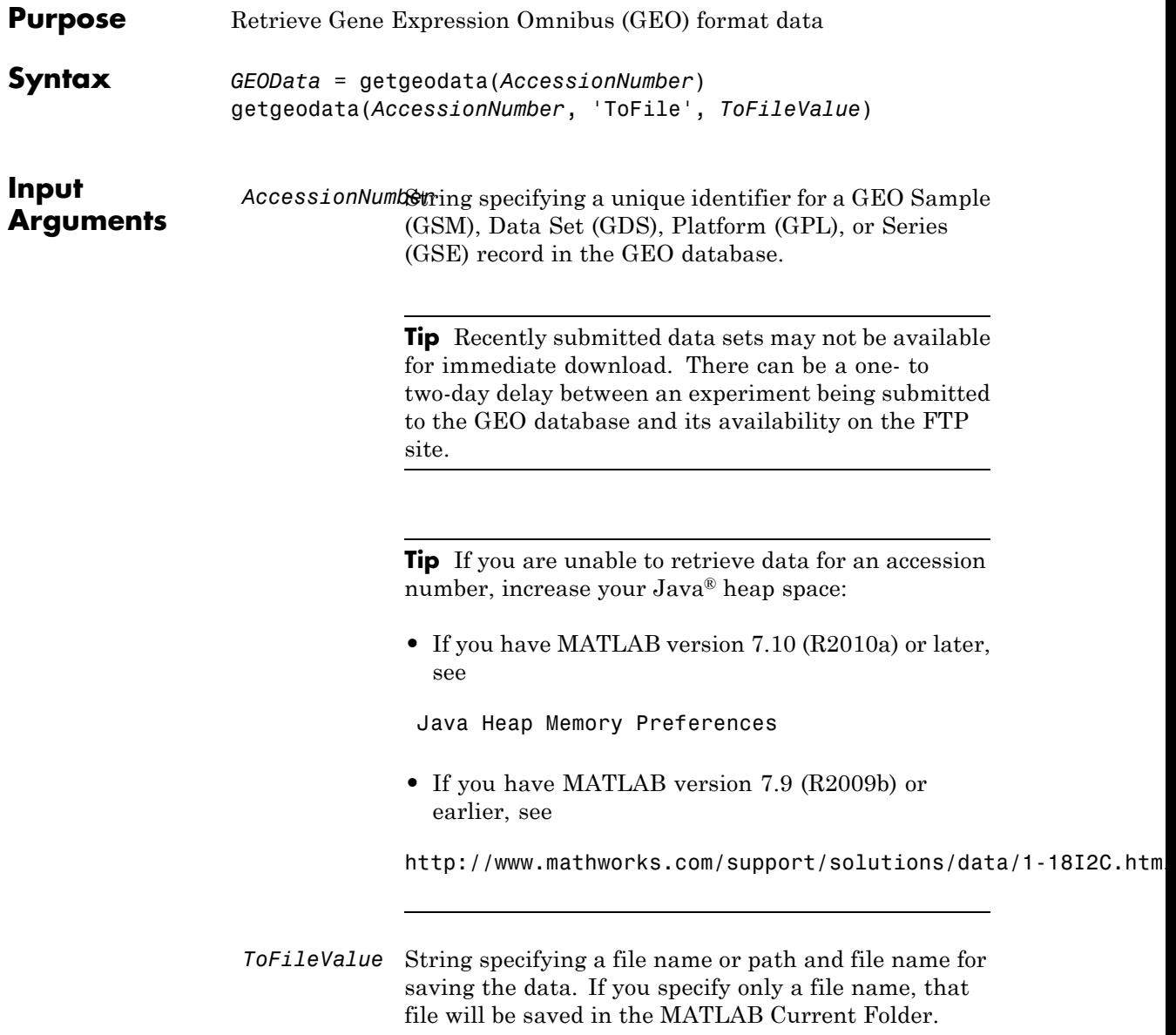

### **Output Arguments**

*GEOData* MATLAB structure containing information for a GEO record retrieved from the GEO database.

**Description** *GEOData* = getgeodata(*AccessionNumber*) searches the Gene Expression Omnibus database for the specified accession number of a Sample (GSM), Data Set (GDS), Platform (GPL), or Series (GSE) record and returns a MATLAB structure containing the following fields:

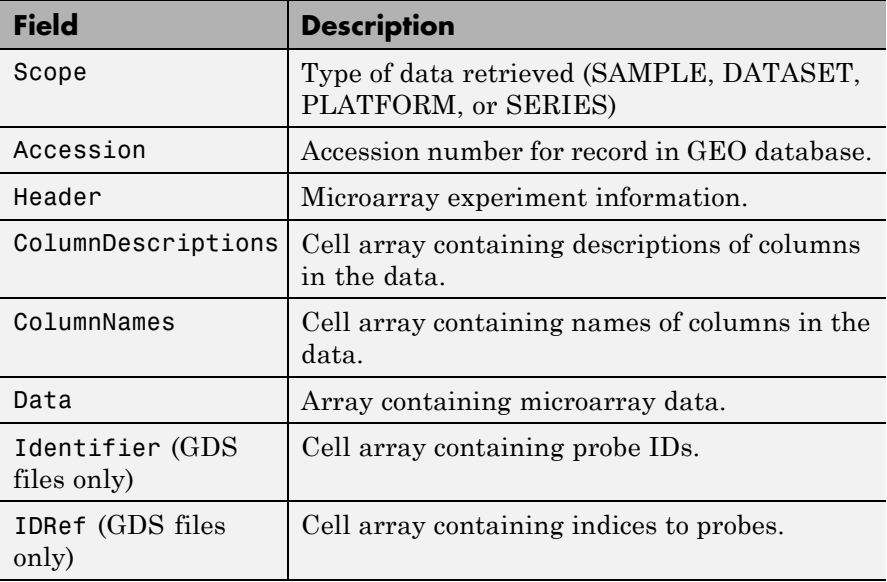

**Note** Currently, the getgeodata function supports Sample (GSM), Data Set (GDS), Platform (GPL), and Series (GSE) records.

getgeodata(*AccessionNumber*, 'ToFile', *ToFileValue*) saves the data returned from the database to a file.

**Note** You can read a GEO SOFT-formatted file back into the MATLAB software using the geosoftread function. You can read a GEO SERIES-formatted file back into the MATLAB software using the geoseriesread function.

For more information, see

<http://www.ncbi.nlm.nih.gov/About/disclaimer.html>

**Examples** geoStruct = getgeodata('GSM1768')

**See Also** geoseriesread | geosoftread | getgenbank | getgenpept

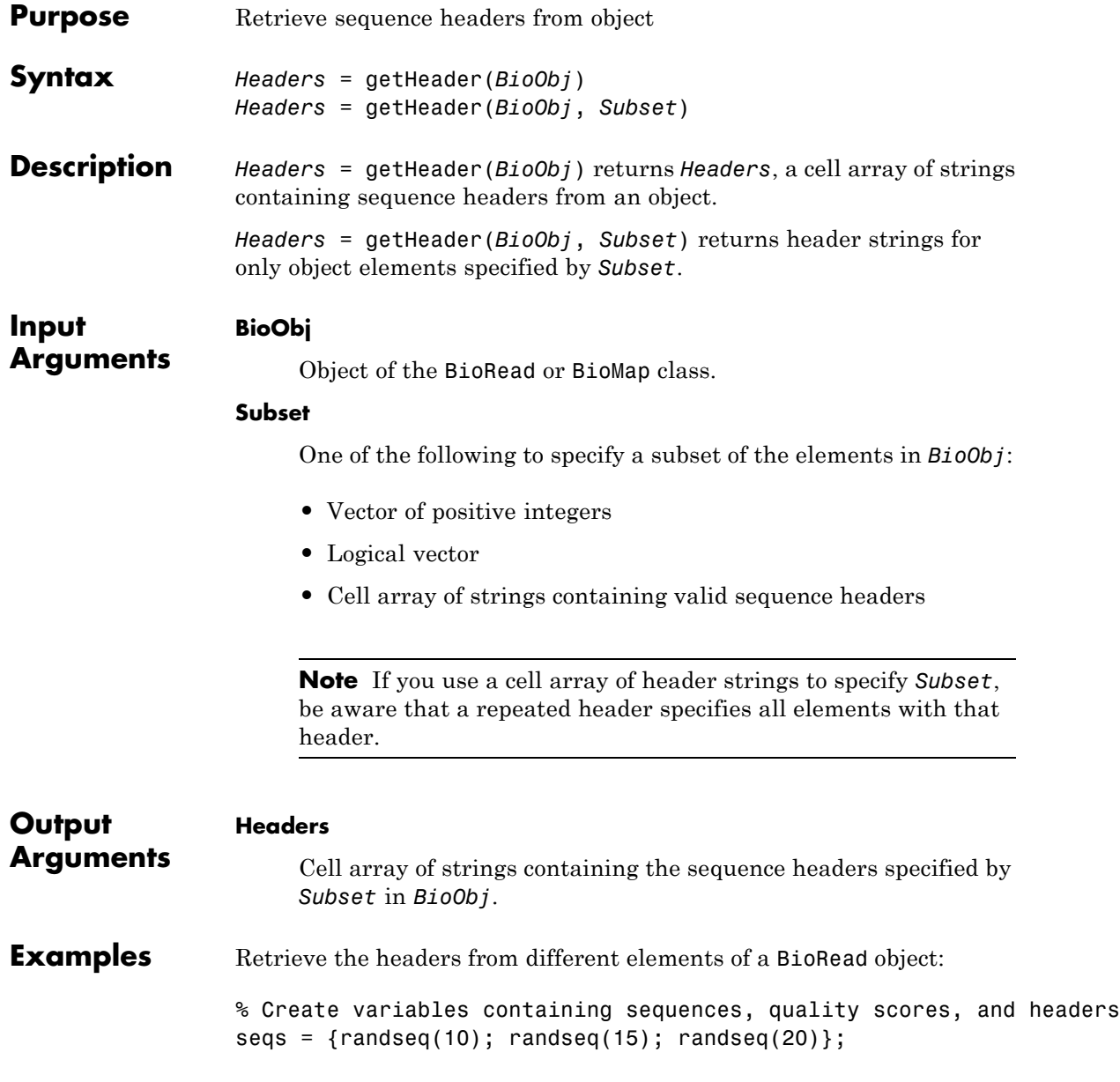

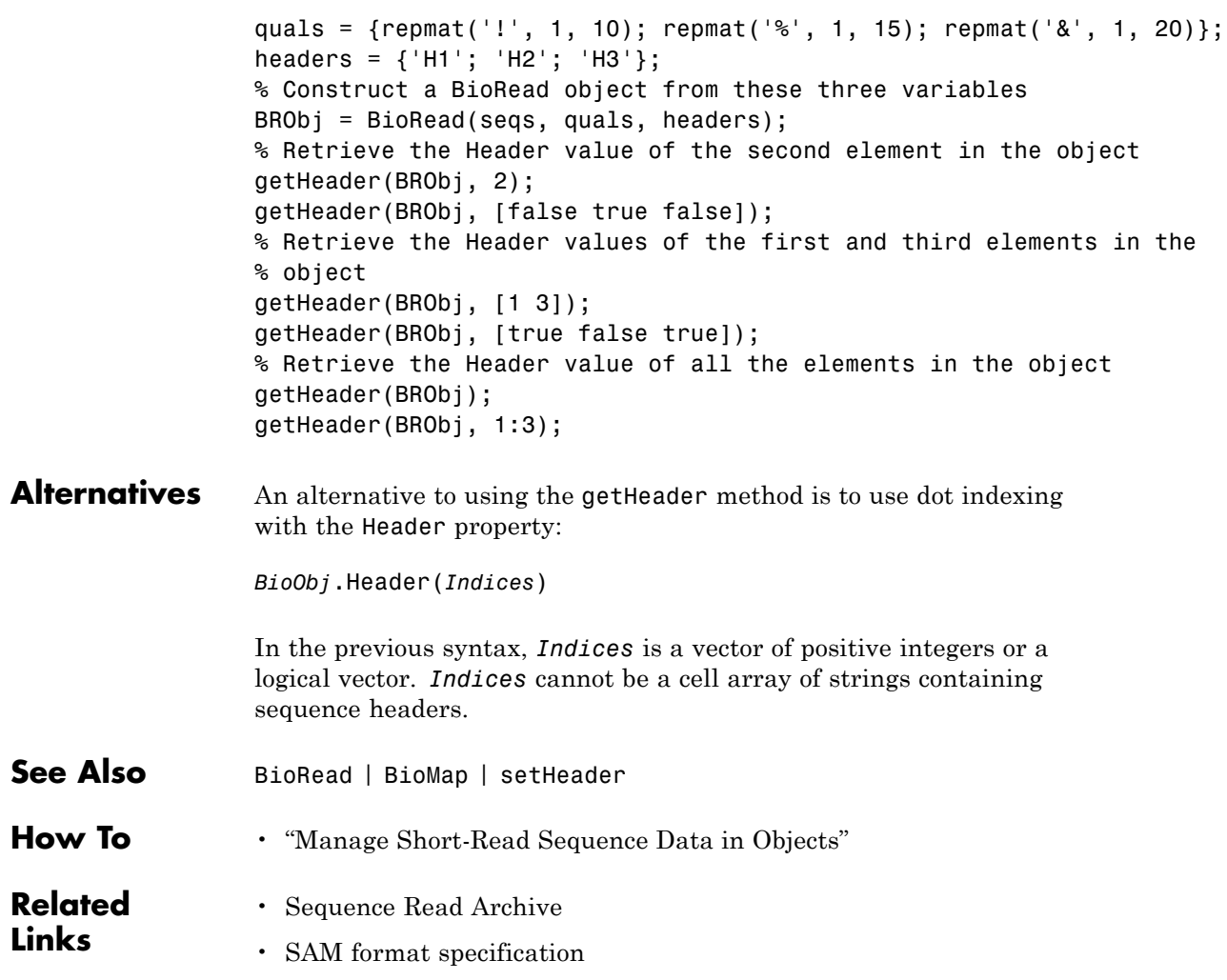

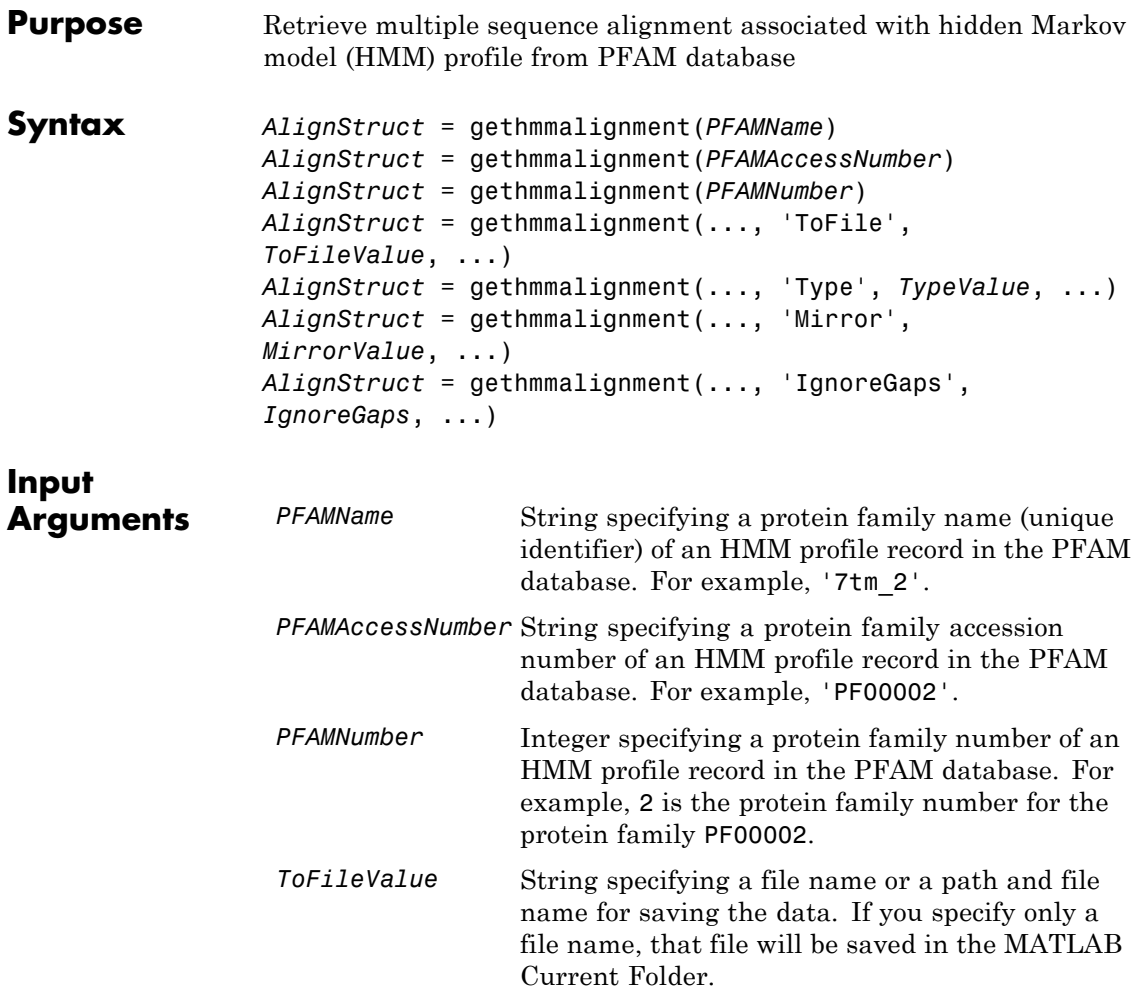

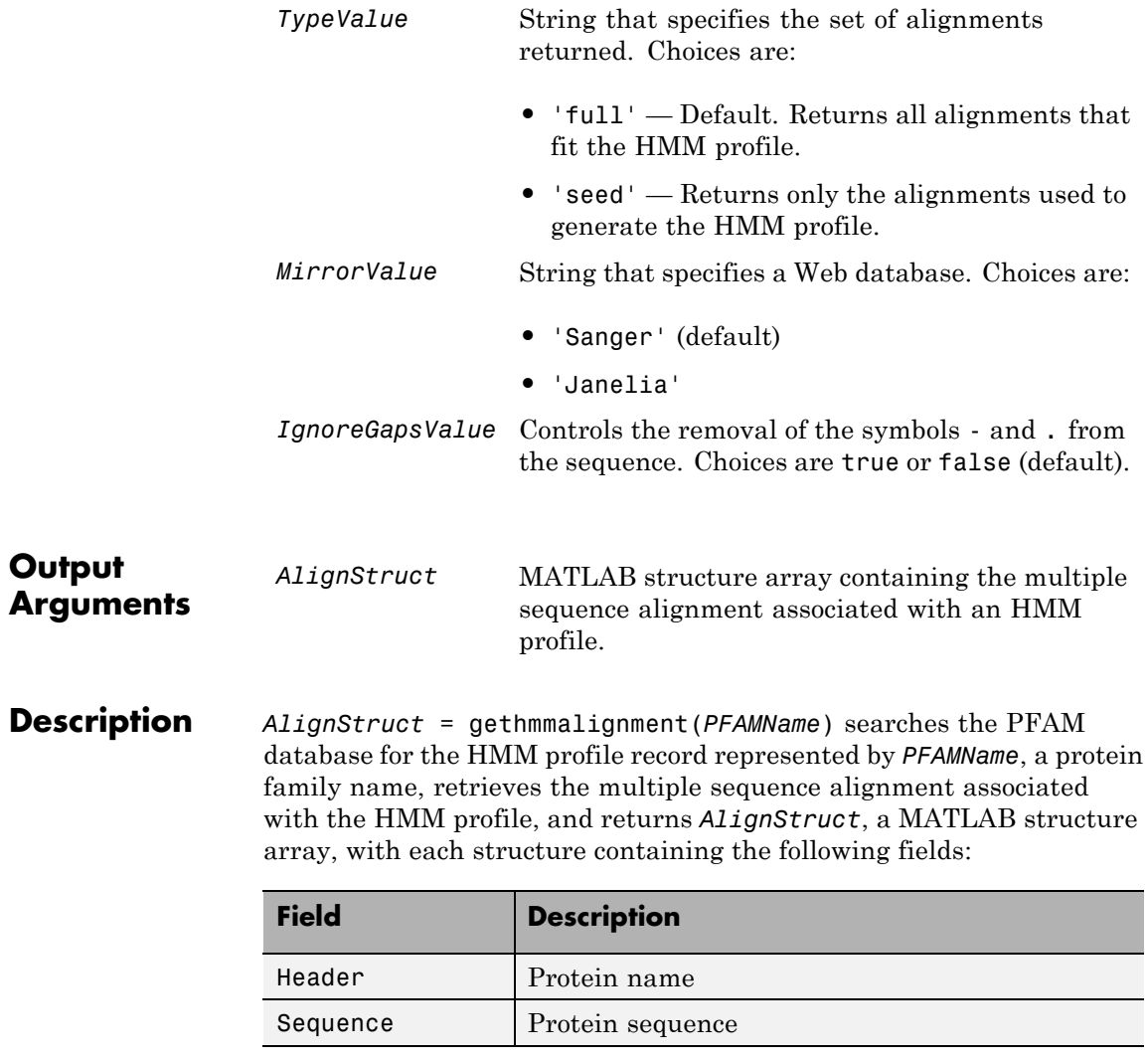

*AlignStruct* = gethmmalignment(*PFAMAccessNumber*) searches the PFAM database for the HMM profile record represented by *PFAMAccessNumber*, a protein family accession number, retrieves the multiple sequence alignment associated with the HMM profile, and returns *AlignStruct*, a MATLAB structure array.

*AlignStruct* = gethmmalignment(*PFAMNumber*) determines a protein family accession number from *PFAMNumber*, an integer, searches the PFAM database for the associated HMM profile record, retrieves the multiple sequence alignment associated with the HMM profile, and returns *AlignStruct*, a MATLAB structure array.

*AlignStruct* = gethmmalignment(..., '*PropertyName*', *PropertyValue*, ...) calls gethmmalignment with optional properties that use property name/property value pairs. You can specify one or more properties in any order. Each *PropertyName* must be enclosed in single quotation marks and is case insensitive. These property name/property value pairs are as follows:

*AlignStruct* = gethmmalignment(..., 'ToFile', *ToFileValue*, ...) saves the data returned from the PFAM database to a file specified by *ToFileValue*.

**Note** You can read a FASTA-formatted file containing PFAM data back into the MATLAB software using the fastaread function.

*AlignStruct* = gethmmalignment(..., 'Type', *TypeValue*, ...) specifies the set of alignments returned. Choices are:

- **•** 'full' Default. Returns all sequences that fit the HMM profile.
- **•** 'seed' Returns only the sequences used to generate the HMM profile.

*AlignStruct* = gethmmalignment(..., 'Mirror', *MirrorValue*, ...) specifies a Web database. Choices are:

- **•** 'Sanger' (default)
- **•** 'Janelia'

You can reach other mirror sites by passing the complete URL to the fastaread function.

**Note** These mirror sites are maintained separately and may have slight variations.

For more information about the PFAM database, see:

<http://pfam.sanger.ac.uk> <http://pfam.janelia.org/>

*AlignStruct* = gethmmalignment(..., 'IgnoreGaps', *IgnoreGaps*, ...) controls the removal of the symbols - and . from the sequence. Choices are true or false (default).

**Examples** To retrieve a multiple alignment of the sequences used to train the HMM profile for global alignment to the 7-transmembrane receptor protein in the secretin family, enter either of the following:

pfamalign = gethmmalignment(2,'Type','seed')

pfamalign = gethmmalignment('PF00002','Type','seed')

pfamalign =

32x1 struct array with fields: Header Sequence

**See Also** fastaread | gethmmprof | gethmmtree | multialignread | multialignwrite | pfamhmmread

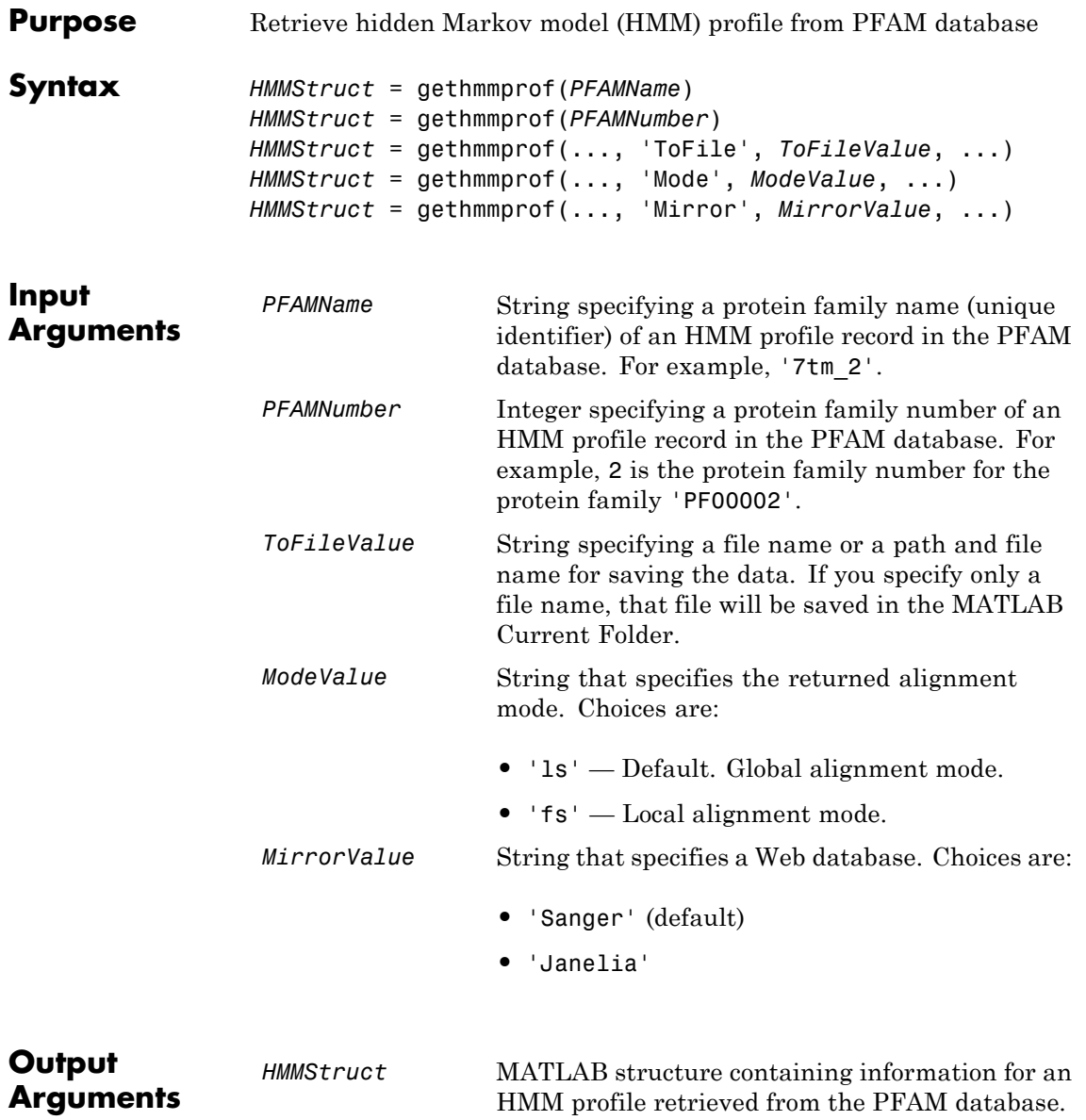

## **Description**

**Note** gethmmprof retrieves information from PFAM-HMM profiles, from file format version HMMER2.0 to HMMER3/b.

*HMMStruct* = gethmmprof(*PFAMName*) searches the PFAM database for the record represented by *PFAMName* (a protein family name), retrieves the HMM profile information, and stores it in *HMMStruct*, a MATLAB structure containing the following fields corresponding to parameters of an HMM profile.

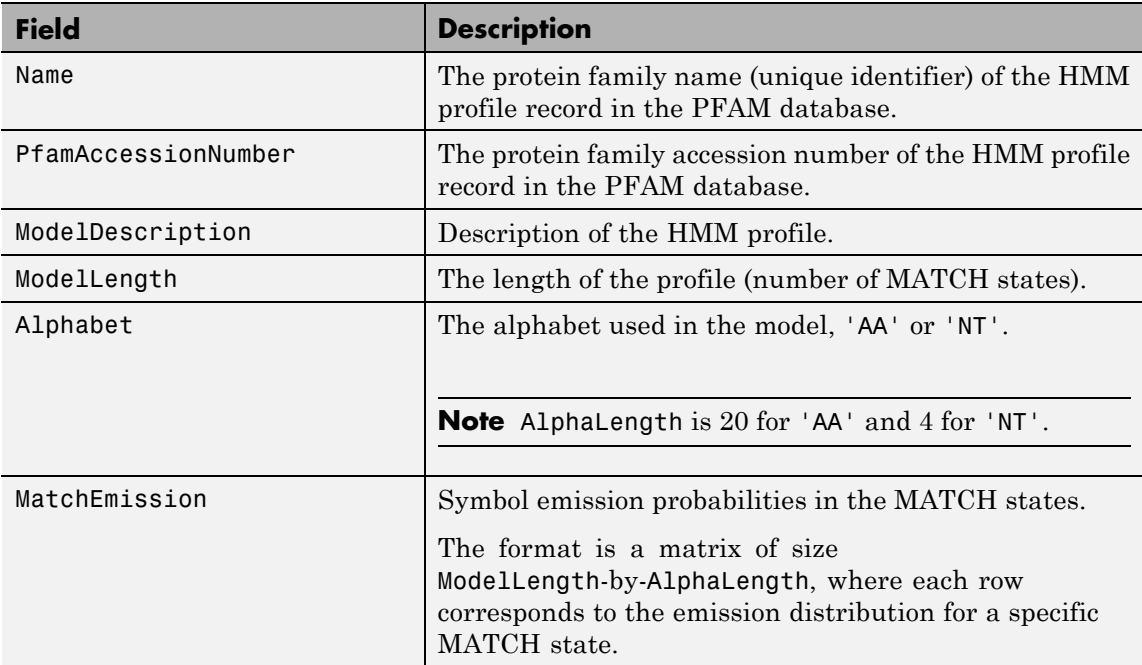

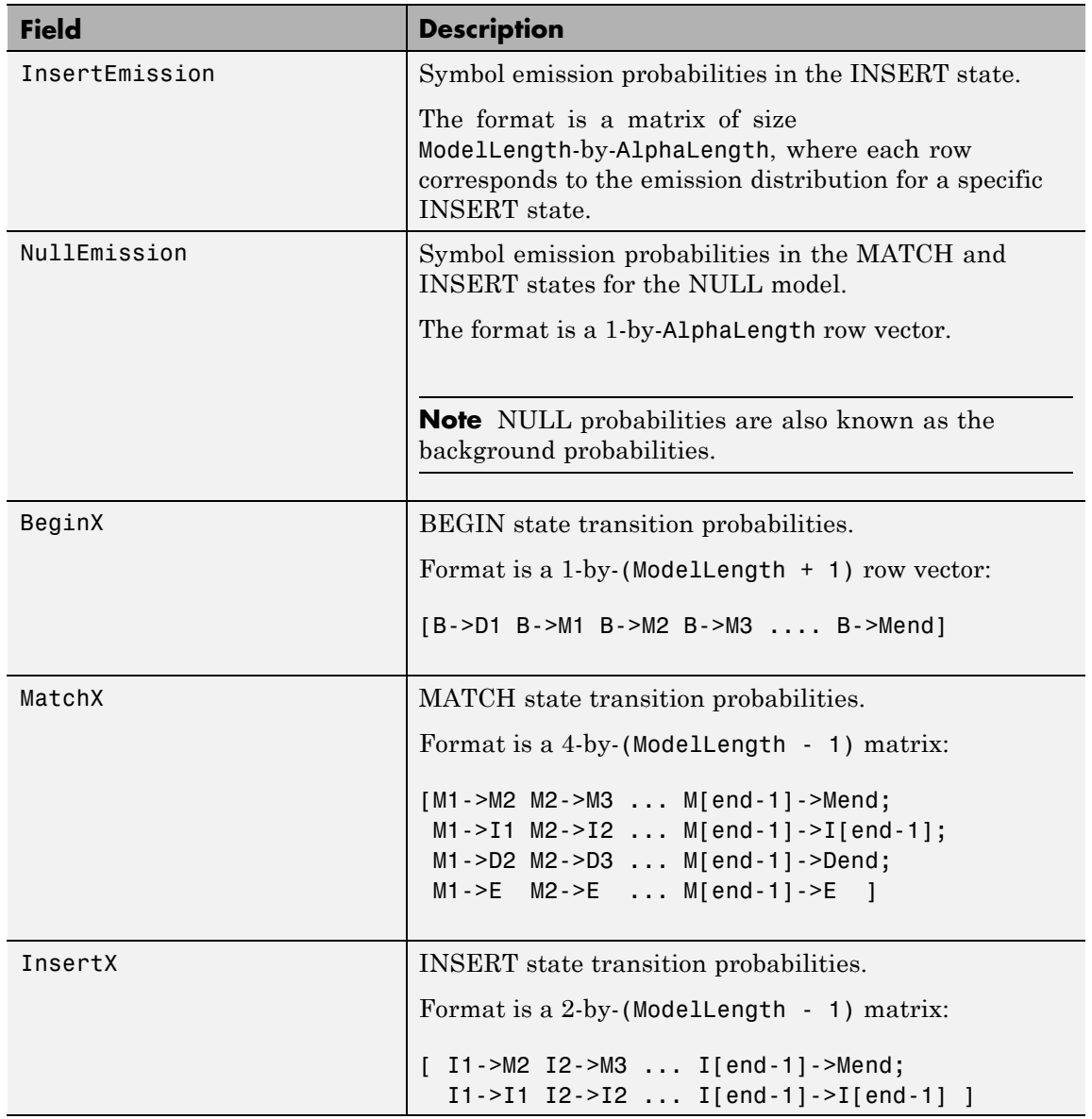

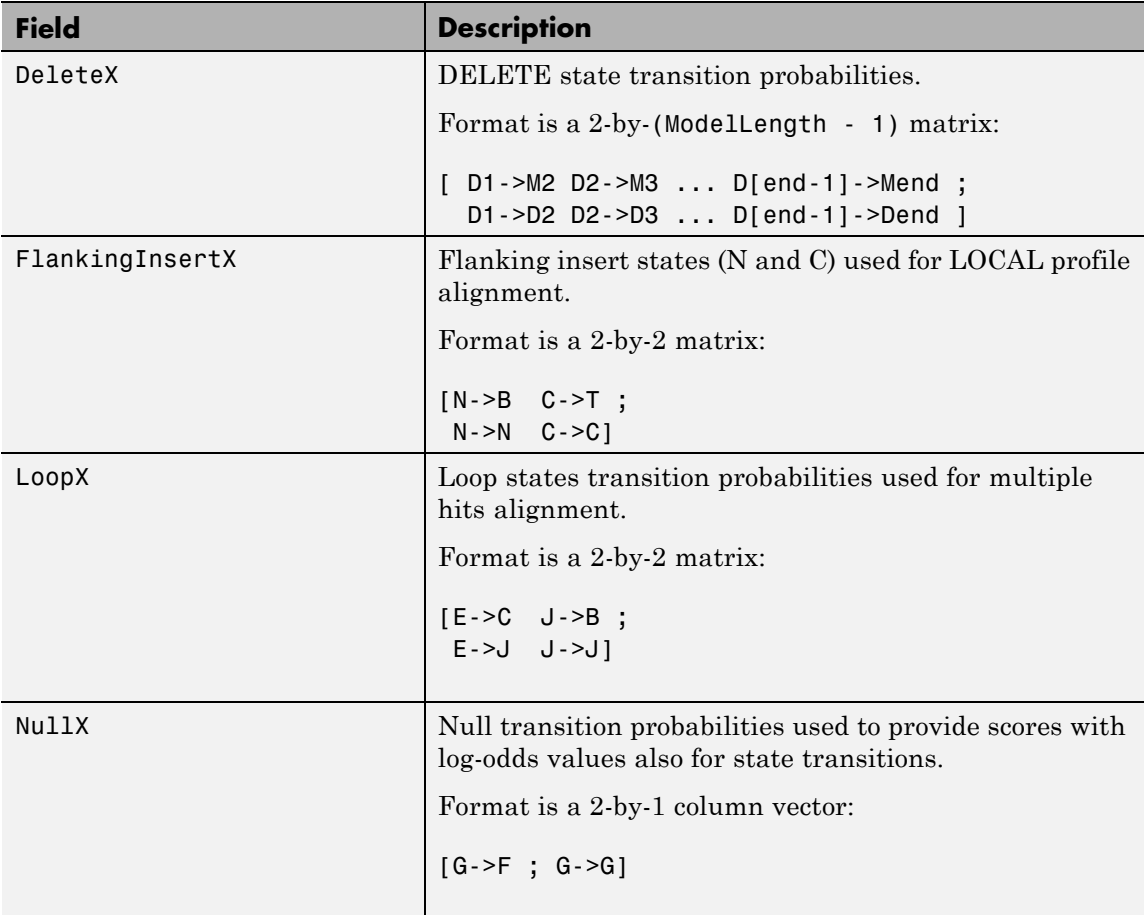

*HMMStruct* = gethmmprof(*PFAMNumber*) determines a protein family accession number from *PFAMNumber* (an integer), searches the PFAM database for the associated record, retrieves the HMM profile information, and stores it in *HMMStruct*, a MATLAB structure.

*HMMStruct* = gethmmprof(..., '*PropertyName*', *PropertyValue*, ...) calls gethmmprof with optional properties that use property name/property value pairs. You can specify one or more properties in any order. Each *PropertyName* must be enclosed in single quotation marks and is case insensitive. These property name/property value pairs are as follows:

```
HMMStruct = gethmmprof(..., 'ToFile', ToFileValue, ...)
saves the data returned from the PFAM database in a file specified
by ToFileValue.
```
**Note** You can read an HMM-formatted file back into the MATLAB software using the pfamhmmread function.

*HMMStruct* = gethmmprof(..., 'Mode', *ModeValue*, ...) specifies the returned alignment mode. Choices are:

- **•** 'ls' (default) Global alignment mode.
- **•** 'fs' Local alignment mode.

*HMMStruct* = gethmmprof(..., 'Mirror', *MirrorValue*, ...) specifies a Web database. Choices are:

- **•** 'Sanger' (default)
- **•** 'Janelia'

You can reach other mirror sites by passing the complete URL to the pfamhmmread function.

**Note** These mirror sites are maintained separately and may have slight variations.

For more information about the PFAM database, see:

<http://pfam.sanger.ac.uk> <http://pfam.janelia.org/>

# **gethmmprof**

For more information on HMM profile models, see ["HMM Profile Model"](#page-1035-0) [on page 1-1030](#page-1035-0).

#### **Examples** To retrieve a hidden Markov model (HMM) profile for the global alignment of the 7-transmembrane receptor protein in the secretin family, enter either of the following:

```
hmm = gethmmprof(2)hmm = gethmmprof('7tm_2')
hmm =Name: '7tm_2'
    PfamAccessionNumber: 'PF00002.14'
       ModelDescription: [1x42 char]
            ModelLength: 296
               Alphabet: 'AA'
          MatchEmission: [296x20 double]
         InsertEmission: [296x20 double]
           NullEmission: [1x20 double]
                 BeginX: [297x1 double]
                 MatchX: [295x4 double]
                InsertX: [295x2 double]
                DeleteX: [295x2 double]
        FlankingInsertX: [2x2 double]
                  LoopX: [2x2 double]
                  NullX: [2x1 double]
```

```
See Also gethmmalignment | hmmprofalign | hmmprofstruct | pfamhmmread
                | showhmmprof
```
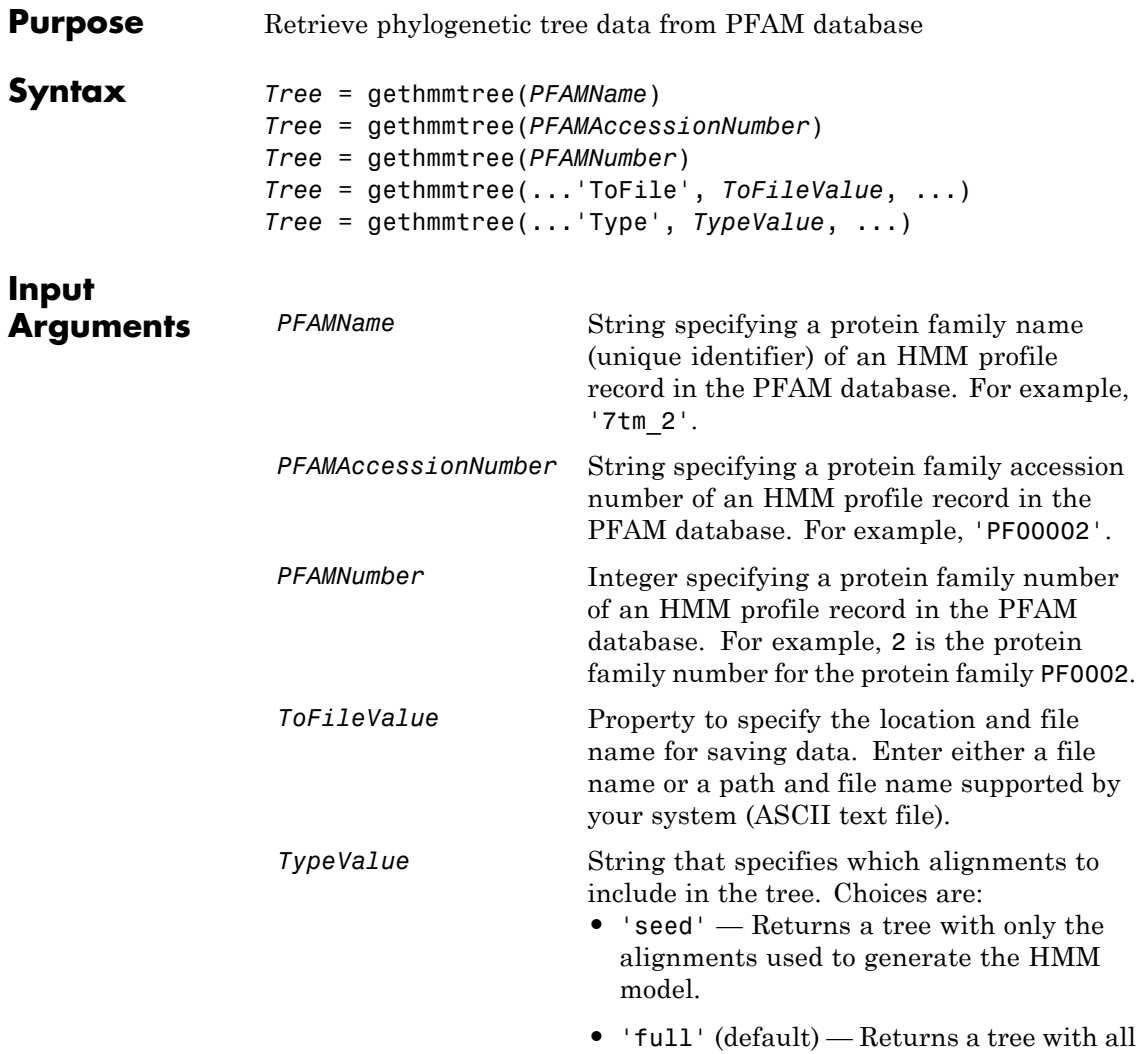

of the alignments that match the model.

# **gethmmtree**

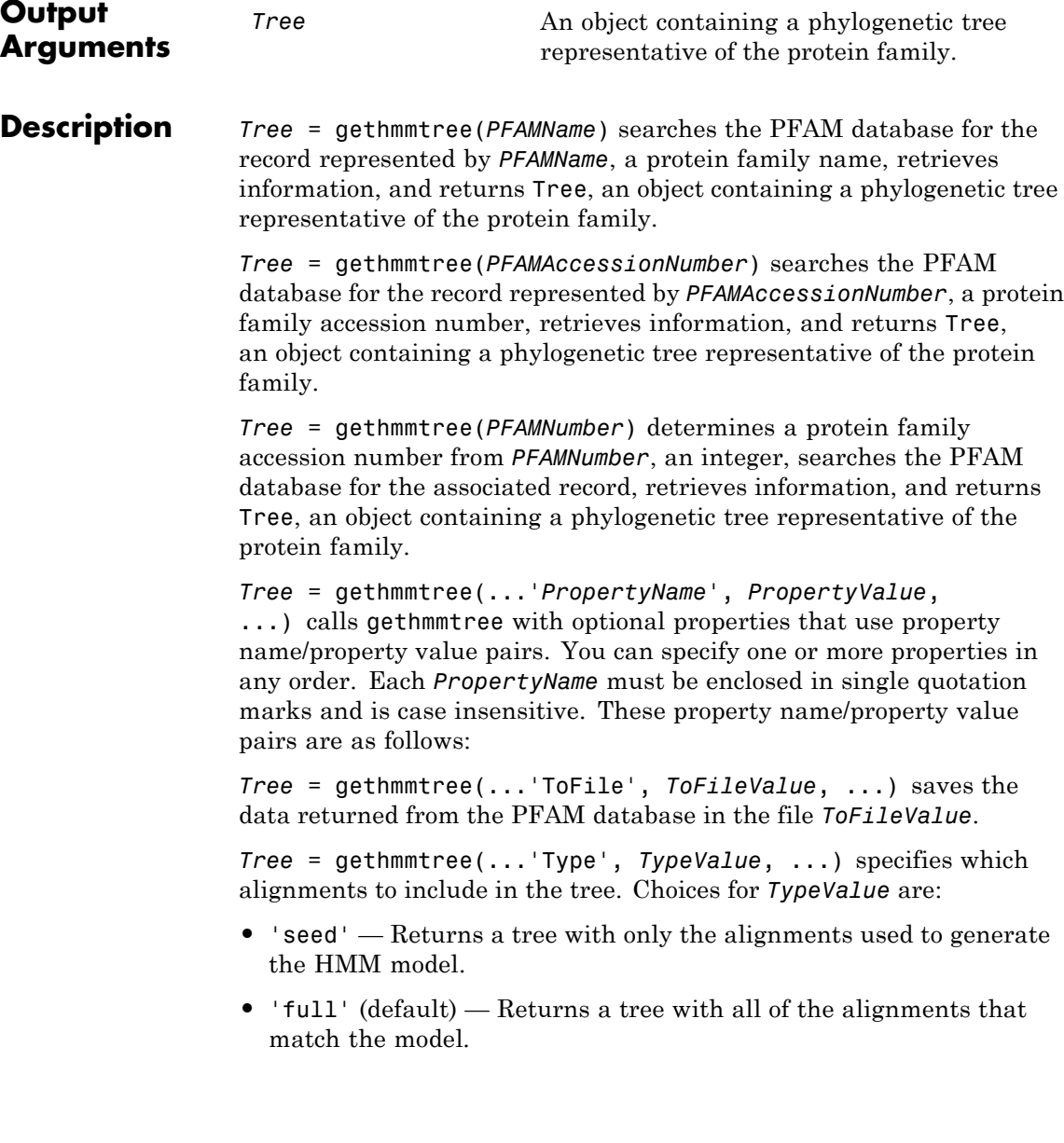

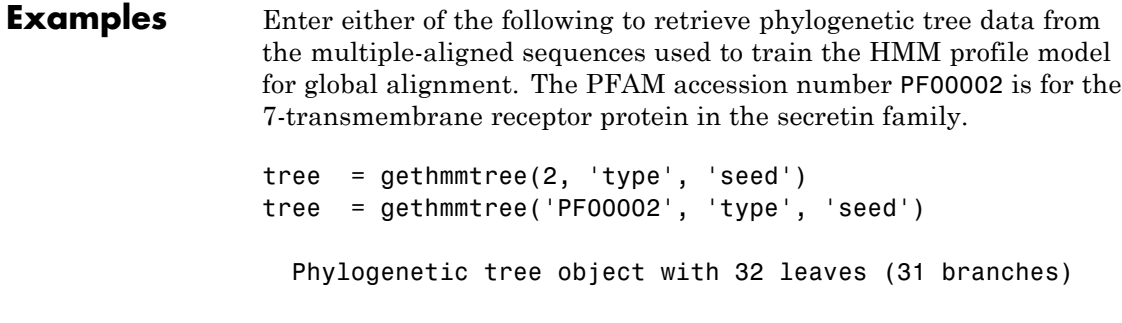

See Also gethmmalignment | phytreeread

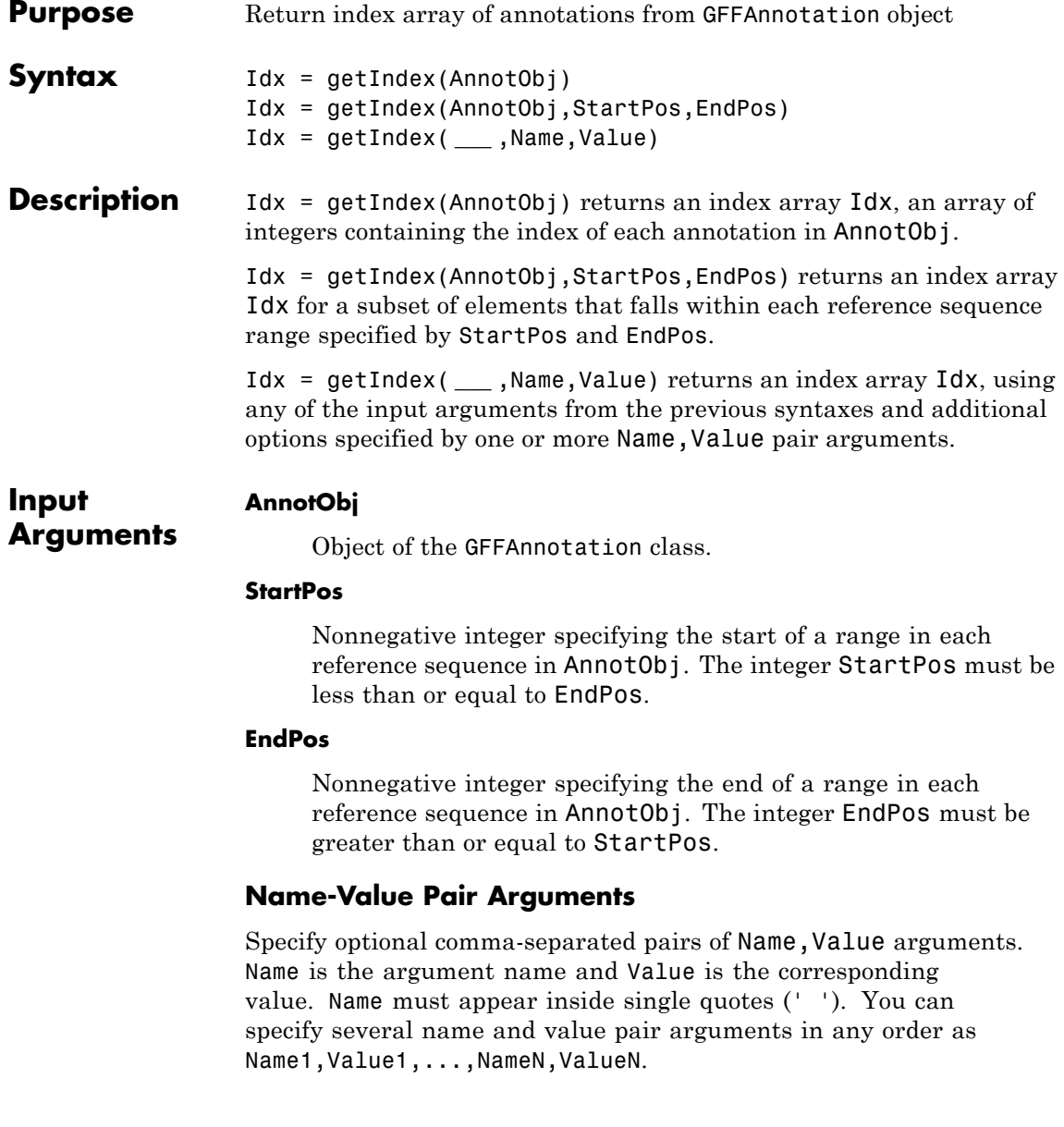

#### **'Reference'**

String or cell array of strings specifying one or more reference sequences in AnnotObj. Only indices of annotations whose reference field matches one of the strings are included in Idx.

#### **'Feature'**

String or cell array of strings specifying one or more features in AnnotObj. Only indices of annotations whose feature field matches one of the strings are included in Idx.

#### **'Overlap'**

Minimum number of base positions that an annotation must overlap in the range, to have its index included in Idx. This value can be any of the following:

- **•** Positive integer
- **•** 'full' An annotation must be fully contained in the range to be included.
- **•** 'start' An annotation's start position must lie within the range to be included.

#### **Default:** 1

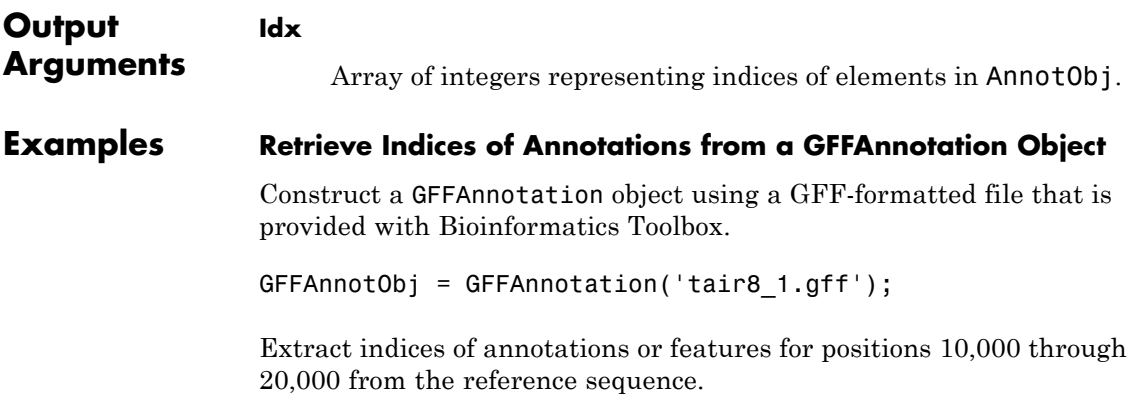

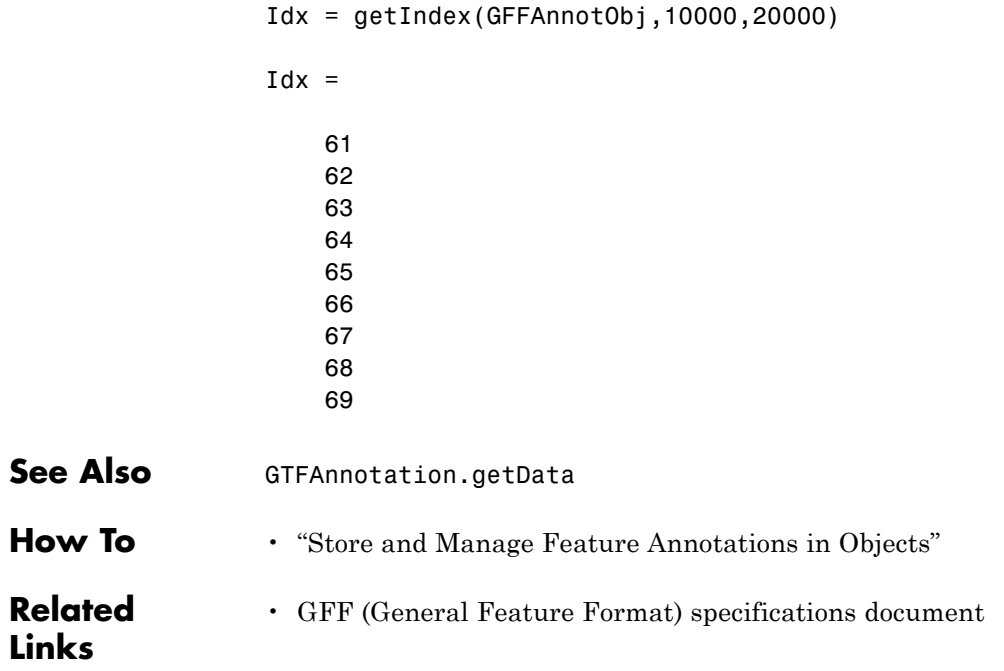

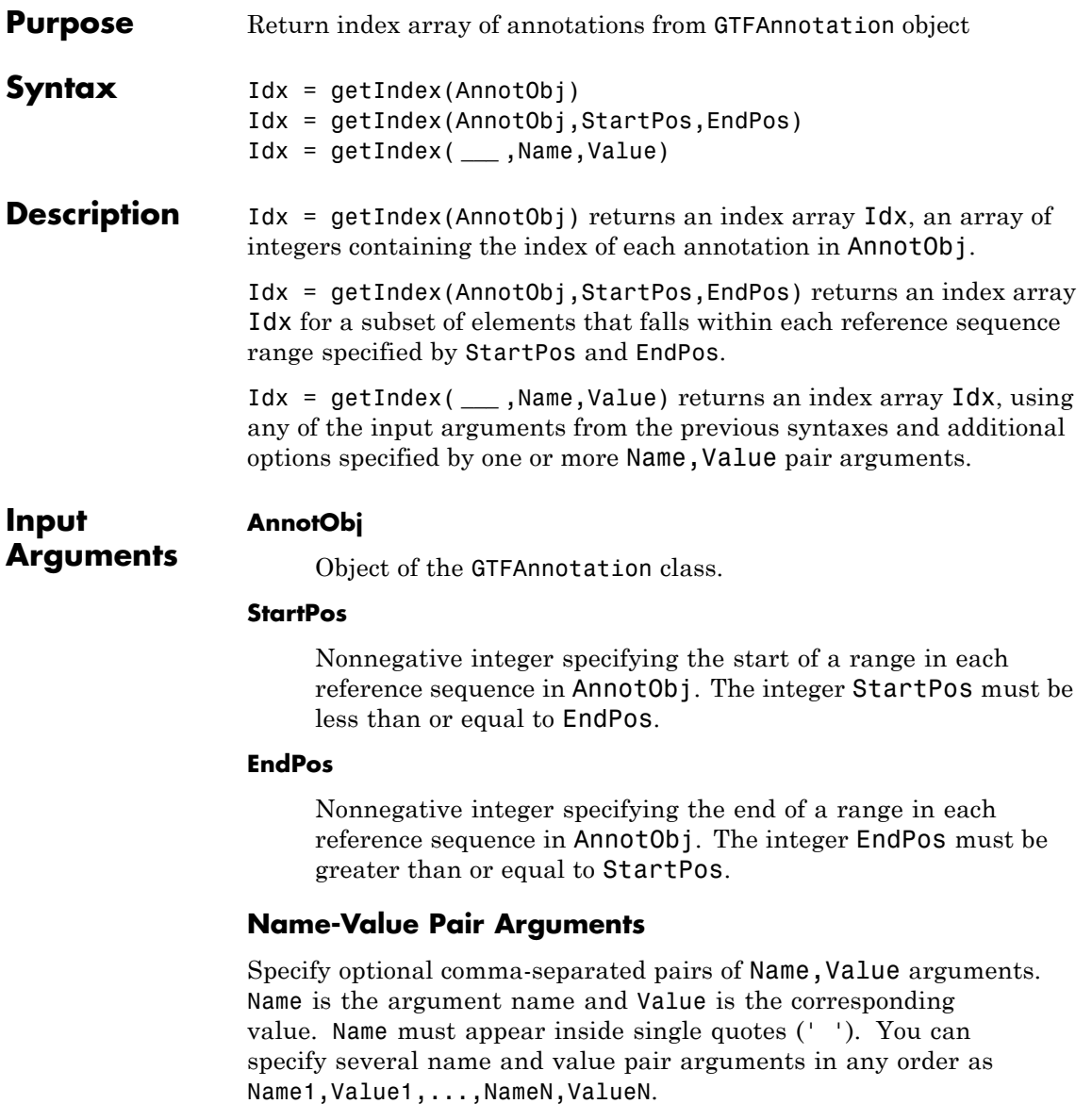

#### **'Reference'**

String or cell array of strings specifying one or more reference sequences in AnnotObj. Only indices of annotations whose reference field matches one of the strings are included in Idx.

#### **'Feature'**

String or cell array of strings specifying one or more features in AnnotObj. Only indices of annotations whose feature field matches one of the strings are included in Idx.

#### **'Gene'**

String or cell array of strings specifying one or more genes in AnnotObj. Only annotations whose gene field matches one of the strings are included in AnnotStruct.

#### **'Transcript'**

String or cell array of strings specifying one or more transcripts in AnnotObj. Only annotations whose transcript field matches one of the strings are included in AnnotStruct.

#### **'Overlap'**

Minimum number of base positions that an annotation must overlap in the range, to have its index included in Idx. This value can be any of the following:

- **•** Positive integer
- **•** 'full' An annotation must be fully contained in the range to be included.
- **•** 'start' An annotation's start position must lie within the range to be included.

#### **Default:** 1

#### **Output Arguments Idx** Array of integers representing indices of elements in AnnotObj.

### **Examples Retrieve Indices of Annotations from a GTFAnnotation Object**

Construct a GTFAnnotation object using a GTF-formatted file that is provided with Bioinformatics Toolbox.

```
GTFAnnotObj = GTFAnnotation('hum37_2_1M.gtf');
```
Extract indices of annotations for positions 210,000 through 220,000 from the reference sequence.

```
Idx = getIndex(GTFAnnotObj,210000,220000)
```
 $Idx =$ 

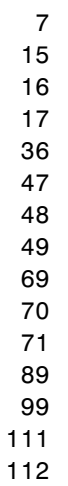

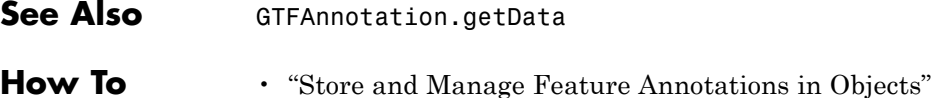

113

**Related** • [GTF2.2: A Gene Annotation Format](http://mblab.wustl.edu/GTF22.html)

**Links**

# **BioIndexedFile.getIndexByKey**

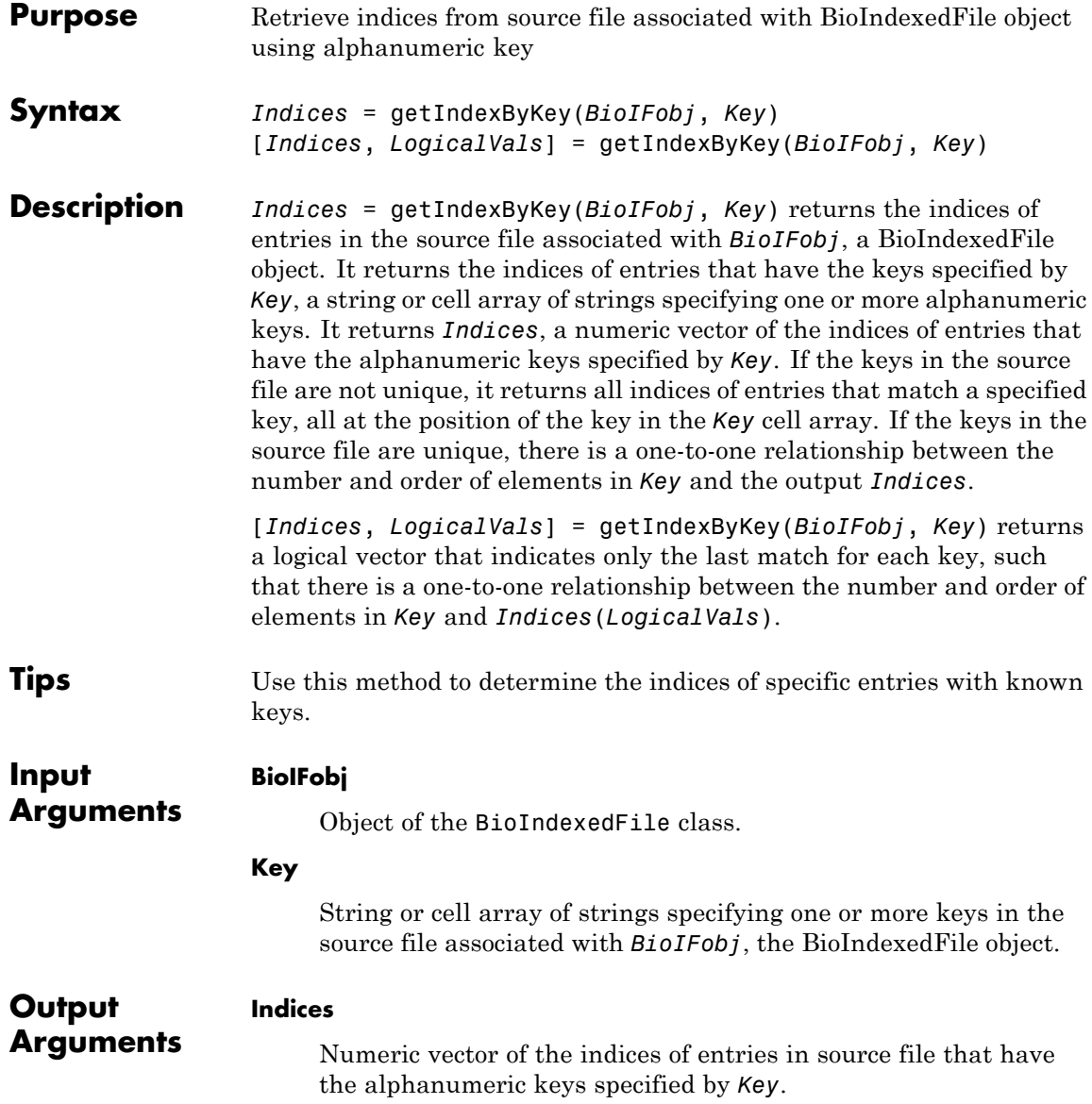

#### **LogicalVals**

Logical vector containing the same number of elements as *Indices*. The vector indicates only the last match for each key specified in *Key*, such that there is a one-to-one relationship between the number and order of elements in *Key* and *Indices*(*LogicalVals*).

**Tip** Some files contain repeated keys. For example, SAM-formatted files use the same key for entries that are paired end reads. Use the *Indices*(*LogicalVals*) syntax to return only the last index of a repeated key. For more information, see "Examples" on page 1-855.

**Examples** Construct a BioIndexedFile object to access a table containing cross-references between gene names and gene ontology (GO) terms:

```
% Create variable containing full absolute path of source file
sourcefile = which('yeastgenes.sgd');
% Create a BioIndexedFile object from the source file. Indicate
% the source file is a tab-delimited file where contiguous rows
% with the same key are considered a single entry. Store the
% index file in the Current Folder. Indicate that keys are
% located in column 3 and that header lines are prefaced with !
gene2goObj = BioIndexedFile('mrtab', sourcefile, '.', ...
                            'KeyColumn', 3, 'HeaderPrefix','!')
```
Return the indices for the entries in the source file that are specified by the keys AAC1 and AAD10.

```
% Access indices for entries that have the keys AAC1 and AAD10
indices = getIndexByKey(gene2goObj, {'AAC1' 'AAD10'})
```
indices =

5

3

Construct a BioIndexedFile object to access a SAM-formatted file that has repeated keys.

```
% Create variable containing full absolute path of source file
samsourcefile = which('ex1.sam');
% Create a BioIndexedFile object from the source file. Store the
% index file in the Current Folder.
samObj = BioIndexedFile('sam', samsourcefile, '.')
```
Return only the last indices for the entries in the source file that are specified by two keys,'B7\_593:7:15:244:876 and EAS56\_65:4:296:78:421, both of which are repeated keys.

```
% Return all indices for entries that have two specific keys
[Indices, LogicalVal] = getIndexByKey(samObj, ...
                  {'B7_593:7:15:244:876', 'EAS56_65:4:296:78:421'})
```
Indices =

LogicalVal =

```
0
1
0
1
```

```
% Return only the last index for each key
                LastIndices = Indices(LogicalVal)
                LastIndices =
                        3238
                        3293
See Also BioIndexedFile | BioIndexedFile.getEntryByKey |
                BioIndexedFile.getKeys | BioIndexedFile.getSubset
How To • "Work with Large Multi-Entry Text Files"
```
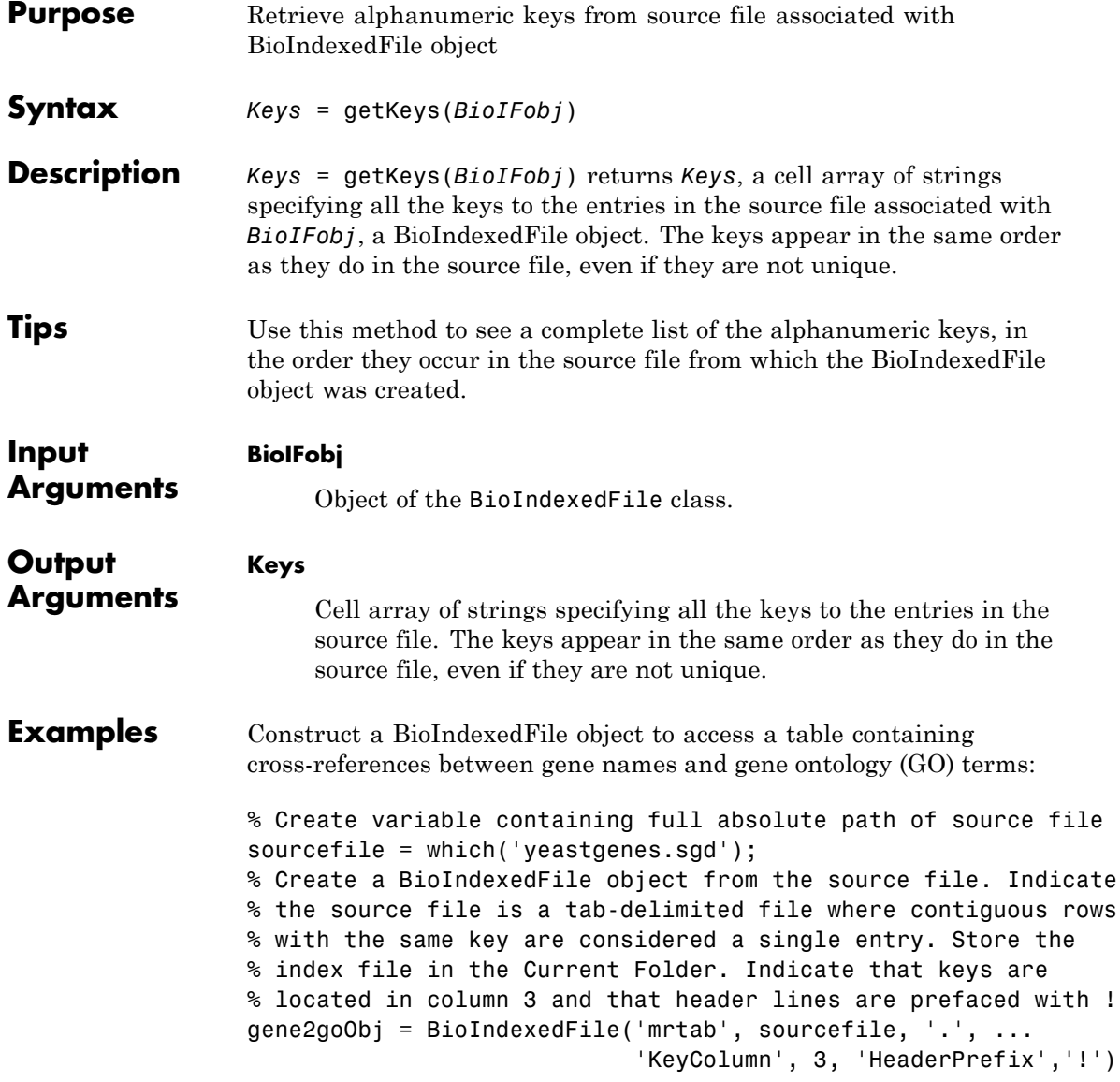
```
Retrieve all the keys for the entries in the source file, then view the
                  first 12 keys:
                  % Retrieve all keys for entries in gene2goObj
                  keys = getKeys(gene2goObj);
                  % View the first 12 keys
                  keys(1:12)
                  ans ='15S_RRNA'
                      '21S_RRNA'
                      'AAC1'
                      'AAC3'
                      'AAD10'
                      'AAD14'
                      'AAD15'
                      'AAD16'
                      'AAD3'
                      'AAD4'
                      'AAD6'
                      'AAH1'
See Also BioIndexedFile | BioIndexedFile.getEntryByKey |
                  BioIndexedFile.getIndexByKey | BioIndexedFile.getSubset
How To • "Work with Large Multi-Entry Text Files"
```
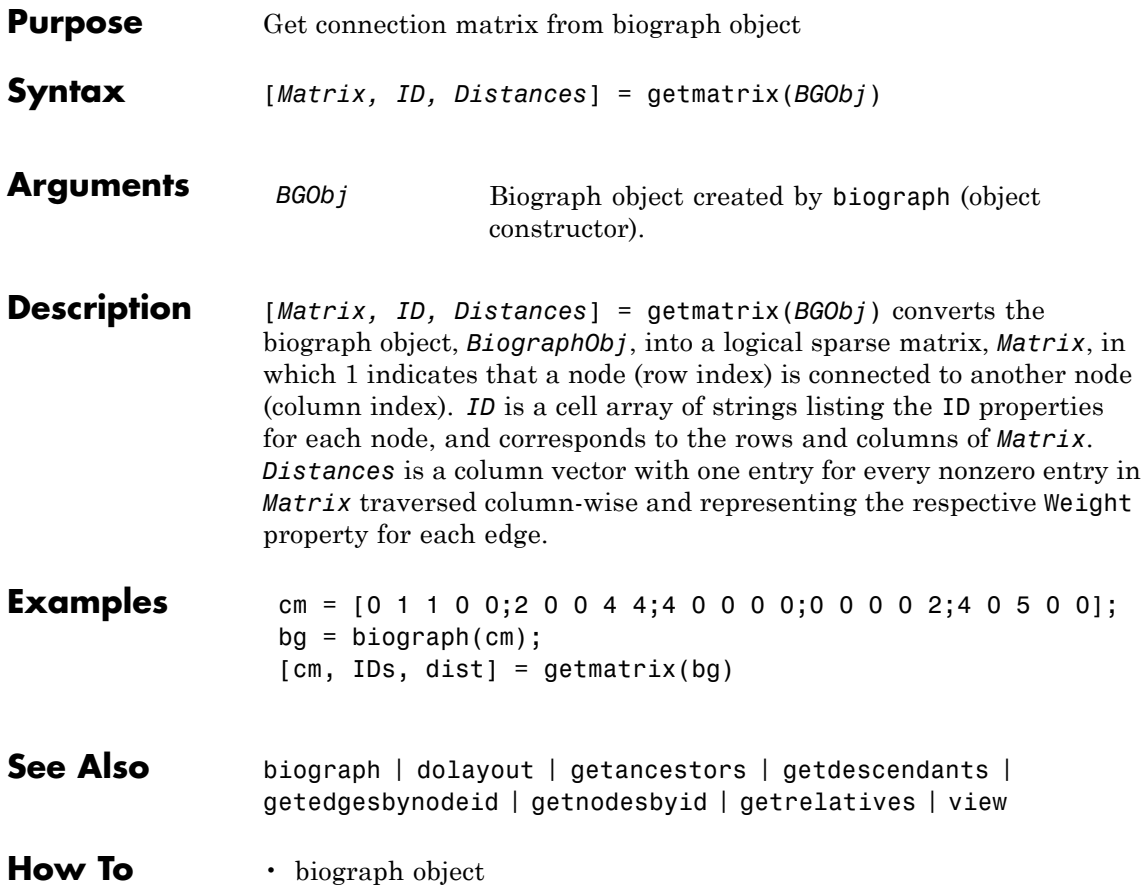

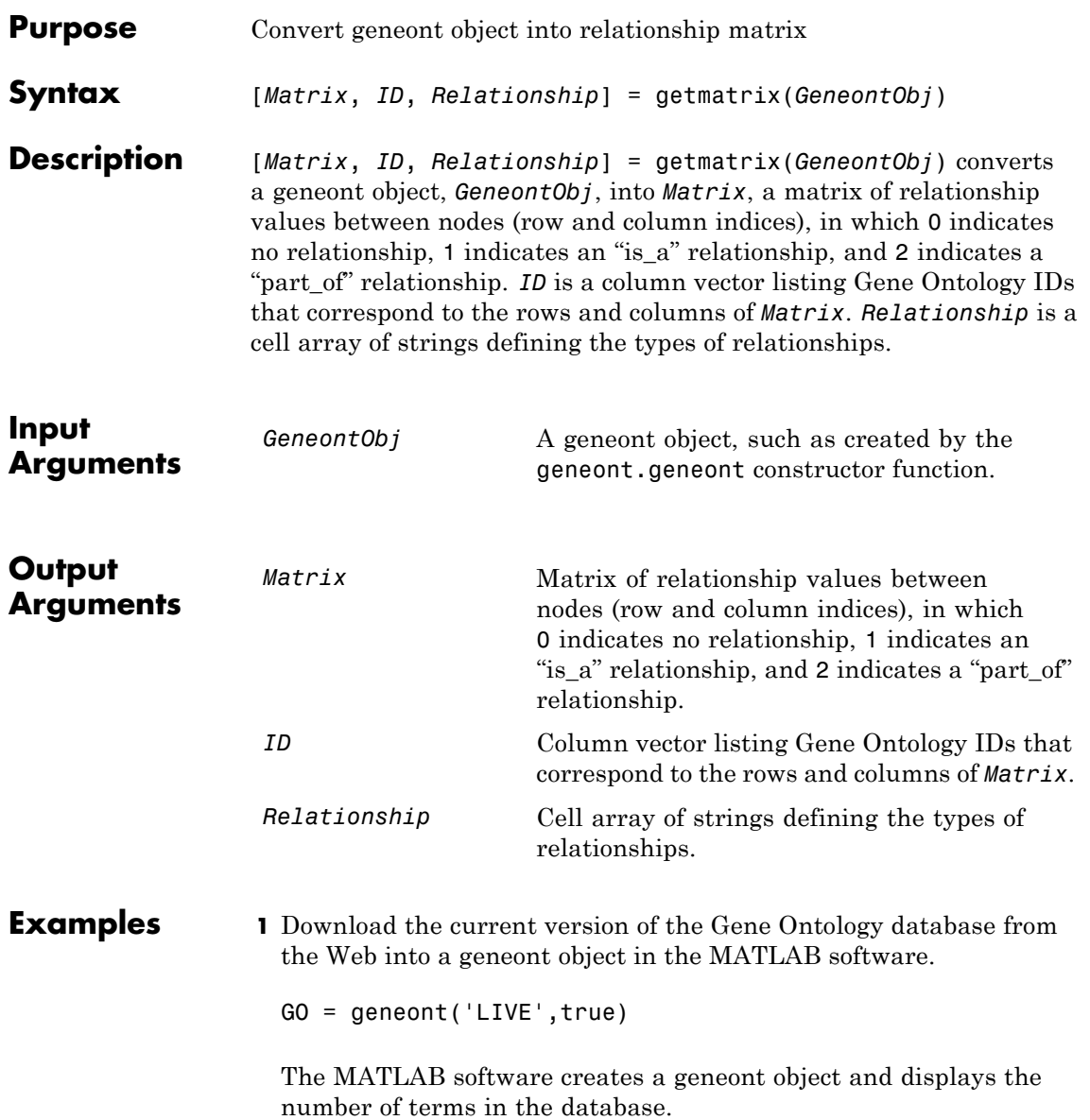

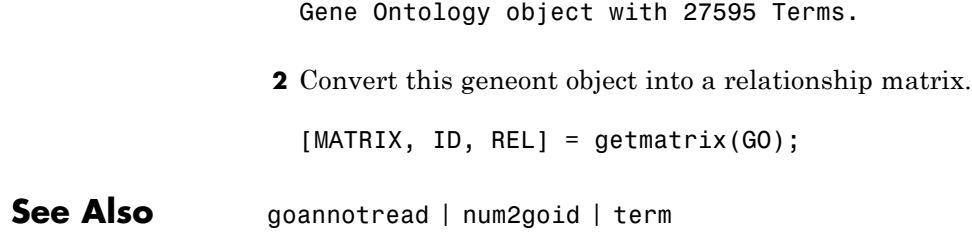

# **getmatrix (phytree)**

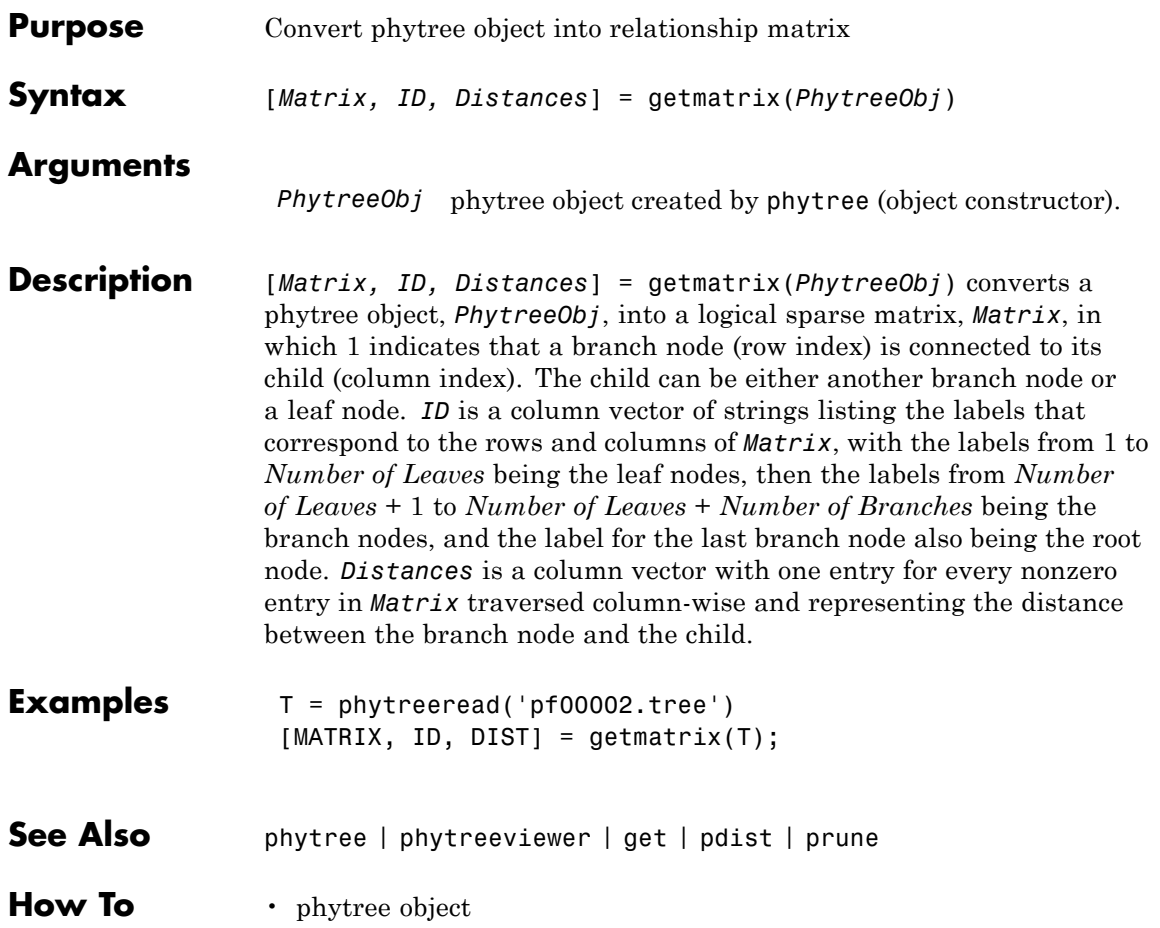

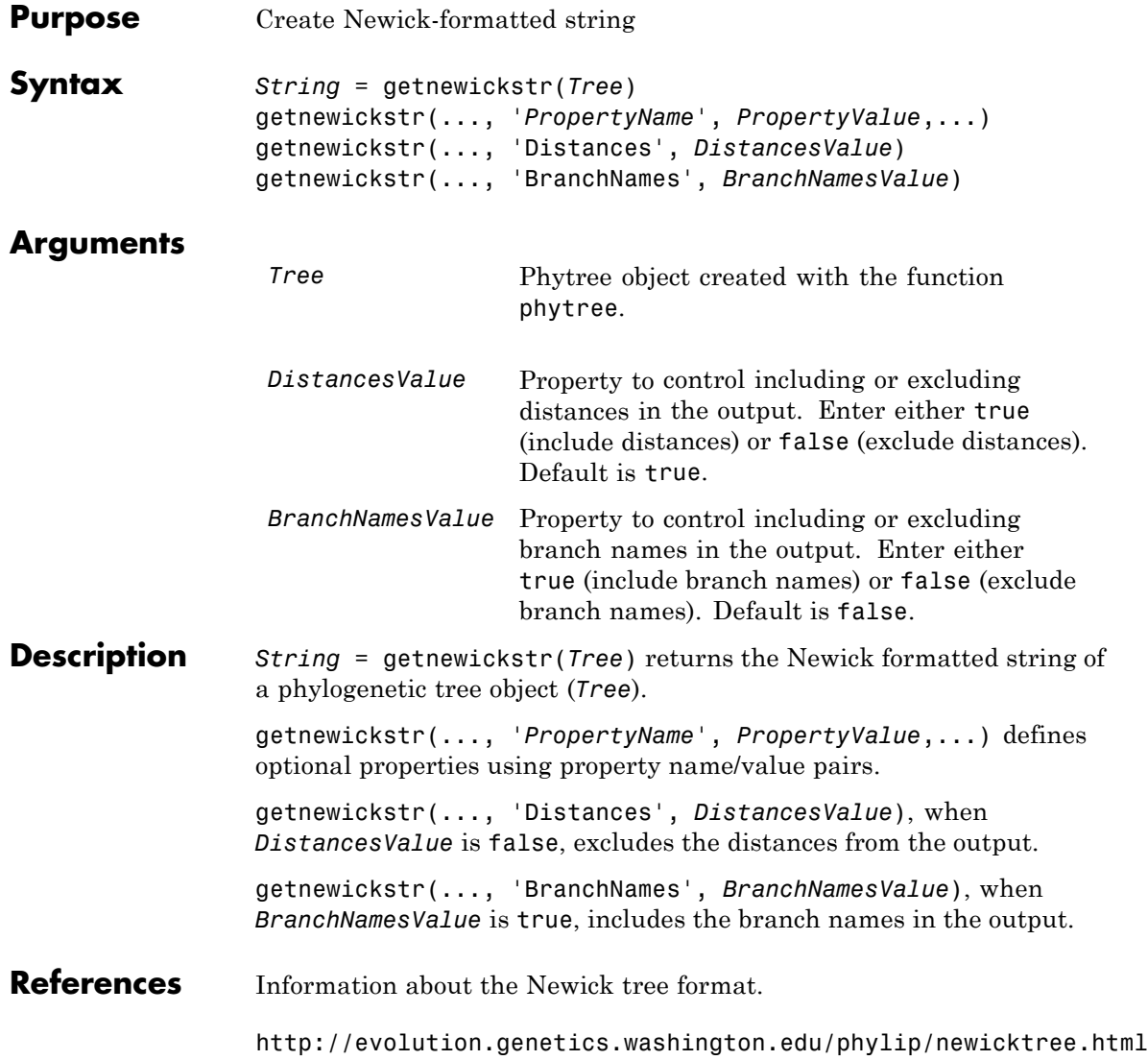

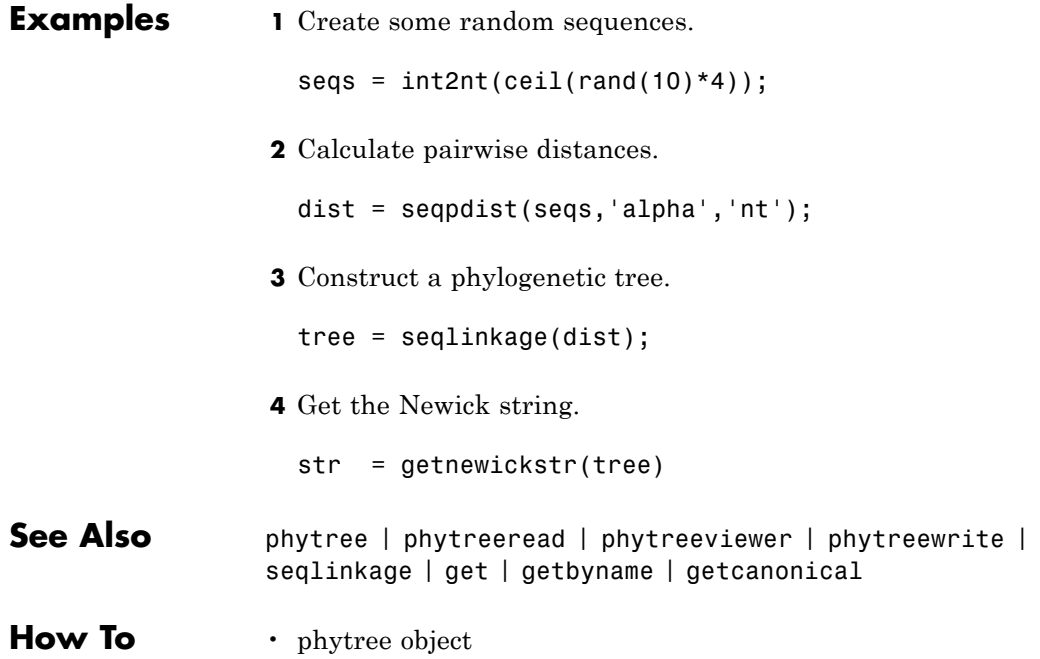

## **getnodesbyid (biograph)**

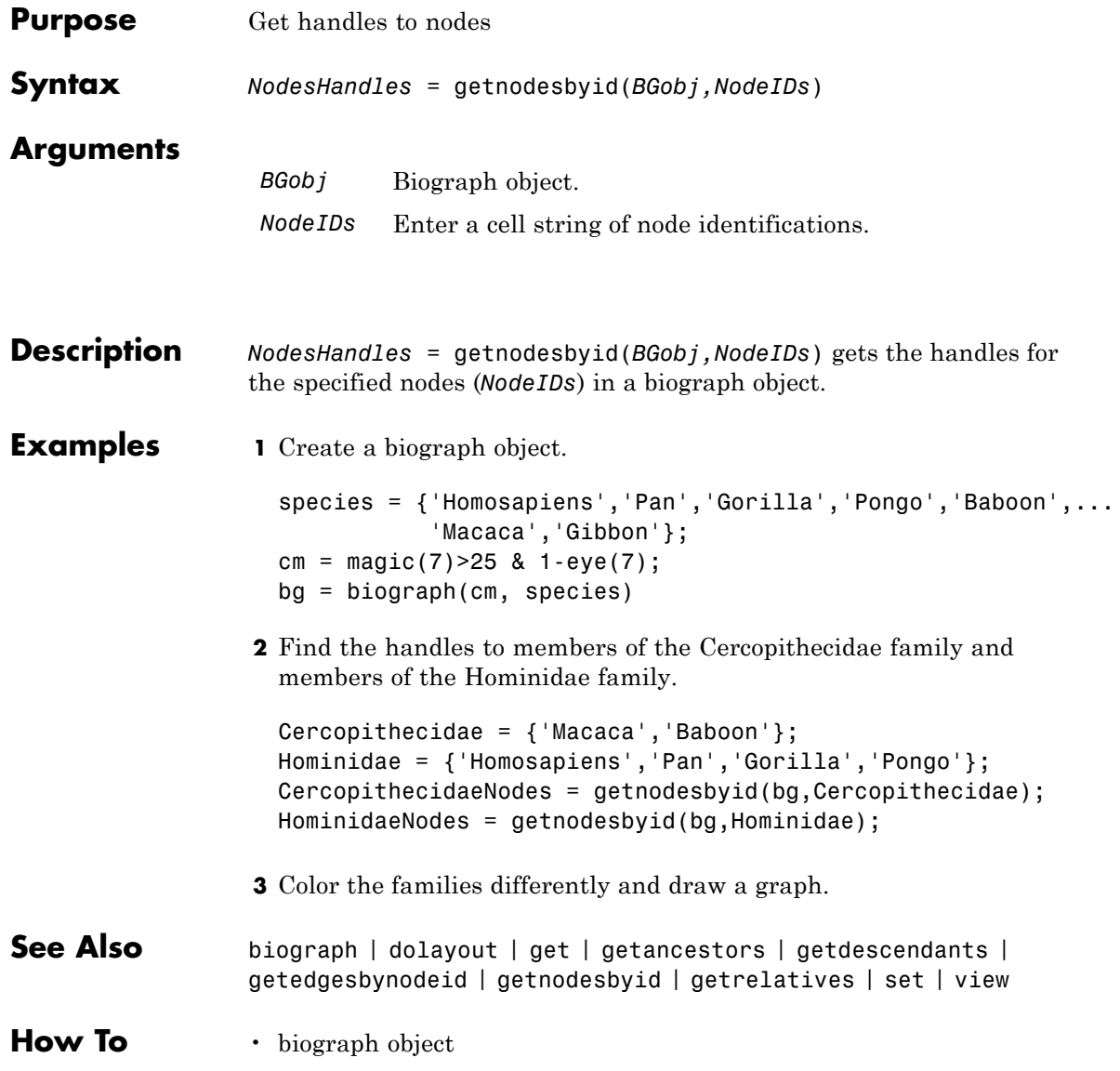

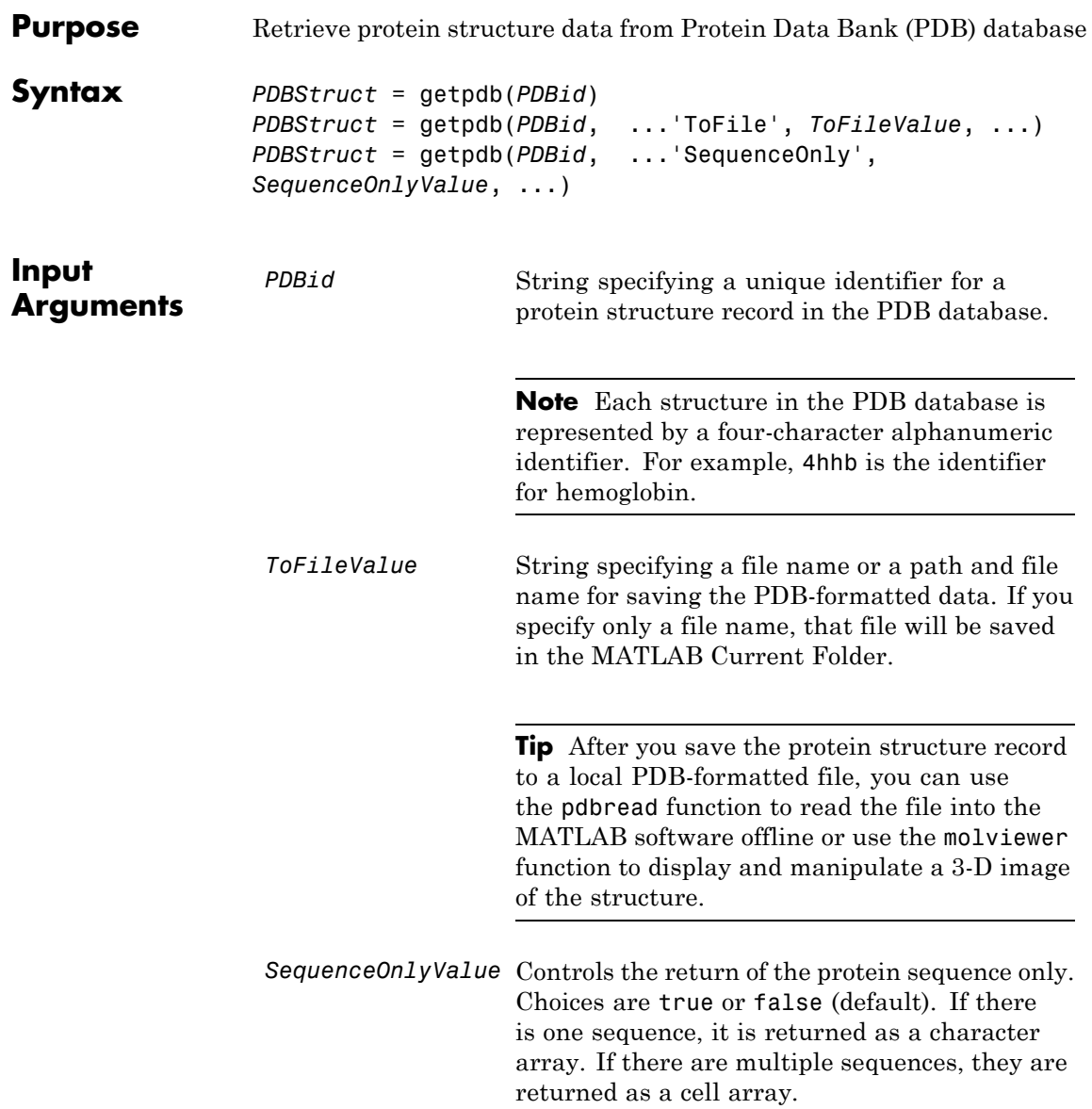

### **getpdb**

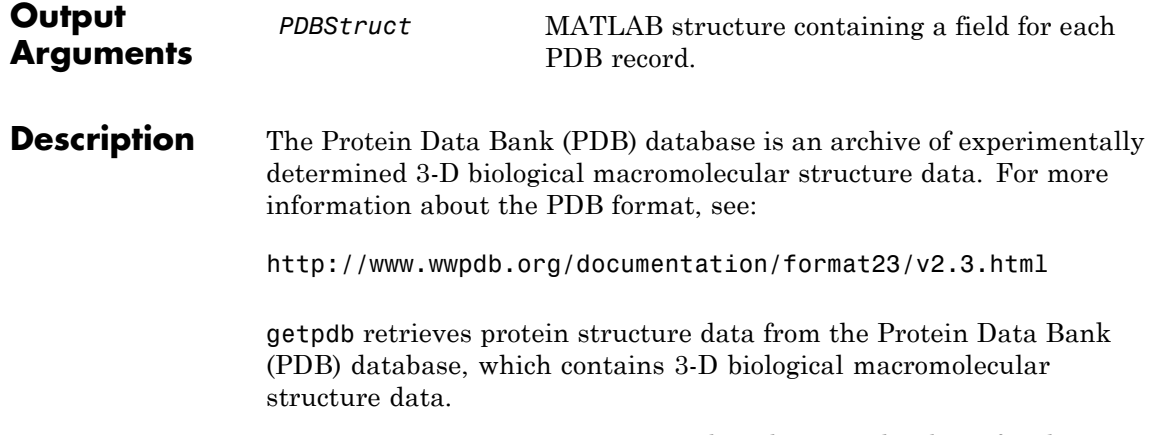

*PDBStruct* = getpdb(*PDBid*) searches the PDB database for the protein structure record specified by the identifier *PDBid* and returns the MATLAB structure *PDBStruct*, which contains a field for each PDB record. The following table summarizes the possible PDB records and the corresponding fields in the MATLAB structure *PDBStruct*:

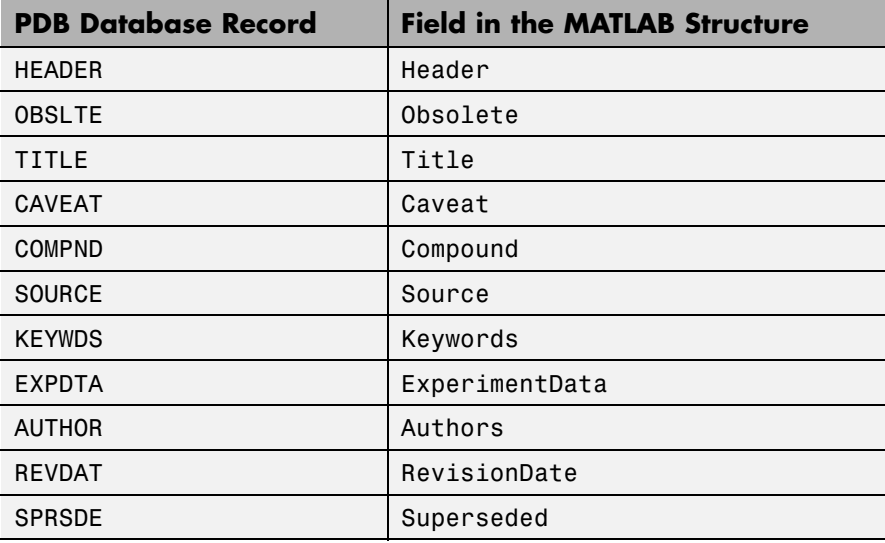

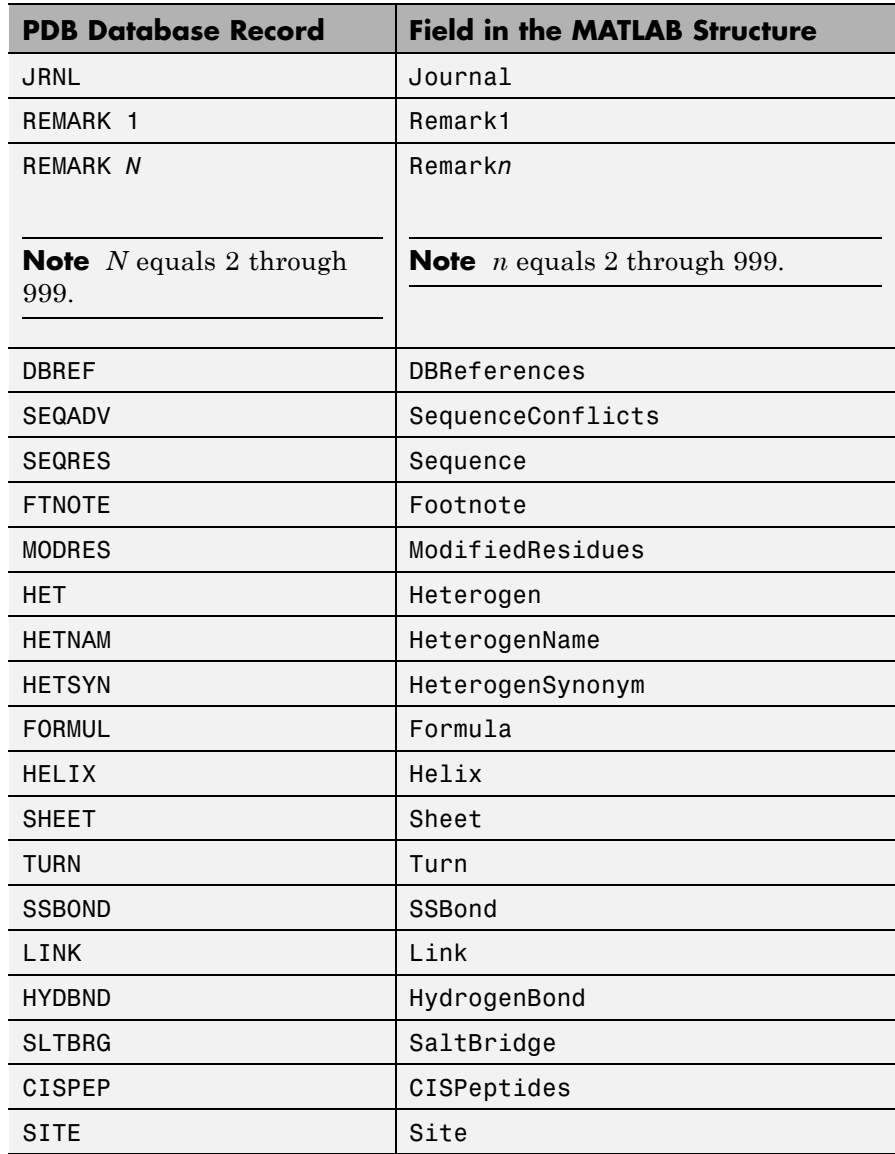

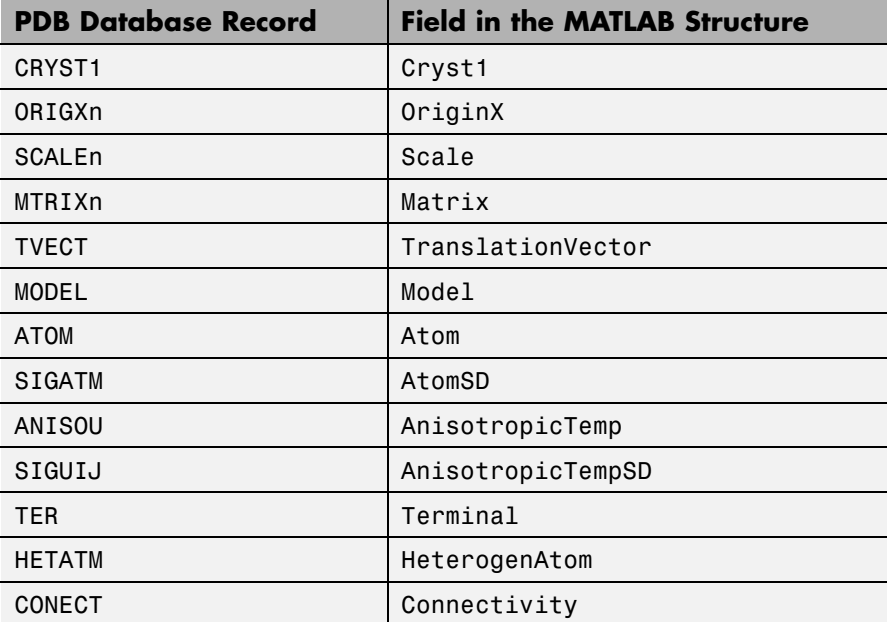

*PDBStruct* = getpdb(*PDBid*, ...'*PropertyName*',

*PropertyValue*, ...) calls getpdb with optional properties that use property name/property value pairs. You can specify one or more properties in any order. Each *PropertyName* must be enclosed in single quotation marks and is case insensitive. These property name/property value pairs are as follows:

*PDBStruct* = getpdb(*PDBid*, ...'ToFile', *ToFileValue*, ...) saves the data returned from the database to a PDB-formatted file, *ToFileValue*.

**Tip** After you save the protein structure record to a local PDB-formatted file, you can use the pdbread function to read the file into the MATLAB software offline or use the molviewer function to display and manipulate a 3-D image of the structure.

```
PDBStruct = getpdb(PDBid, ...'SequenceOnly',
SequenceOnlyValue, ...) controls the return of the protein
sequence only. Choices are true or false (default). If there is one
sequence, it is returned as a character array. If there are multiple
sequences, they are returned as a cell array.
```
#### **The Sequence Field**

The Sequence field is also a structure containing sequence information in the following subfields:

- **•** NumOfResidues
- **•** ChainID
- **•** ResidueNames Contains the three-letter codes for the sequence residues.
- Sequence Contains the single-letter codes for the sequence residues.

**Note** If the sequence has modified residues, then the ResidueNames subfield might not correspond to the standard three-letter amino acid codes. In this case, the Sequence subfield will contain the modified residue code in the position corresponding to the modified residue. The modified residue code is provided in the ModifiedResidues field.

#### **The Model Field**

The Model field is also a structure or an array of structures containing coordinate information. If the MATLAB structure contains one model, the Model field is a structure containing coordinate information for that model. If the MATLAB structure contains multiple models, the Model field is an array of structures containing coordinate information for each model. The Model field contains the following subfields:

- **•** Atom
- **•** AtomSD
- **•** AnisotropicTemp
- **•** AnisotropicTempSD
- **•** Terminal
- **•** HeterogenAtom

#### **The Atom Field**

The Atom field is also an array of structures containing the following subfields:

- **•** AtomSerNo
- **•** AtomName
- **•** altLoc
- **•** resName
- **•** chainID
- **•** resSeq
- **•** iCode
- **•** X
- **•** Y
- **•** Z
- **•** occupancy
- **•** tempFactor
- **•** segID
- **•** element
- **•** charge
- **•** AtomNameStruct Contains three subfields: chemSymbol, remoteInd, and branch.

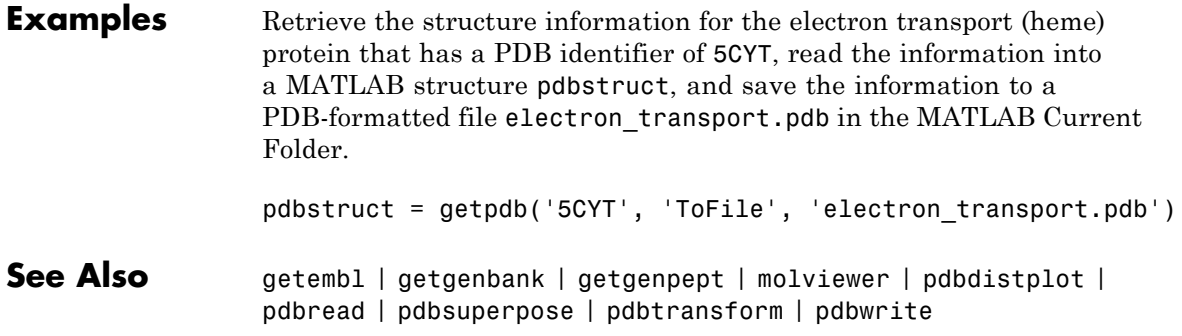

### **BioRead.getQuality**

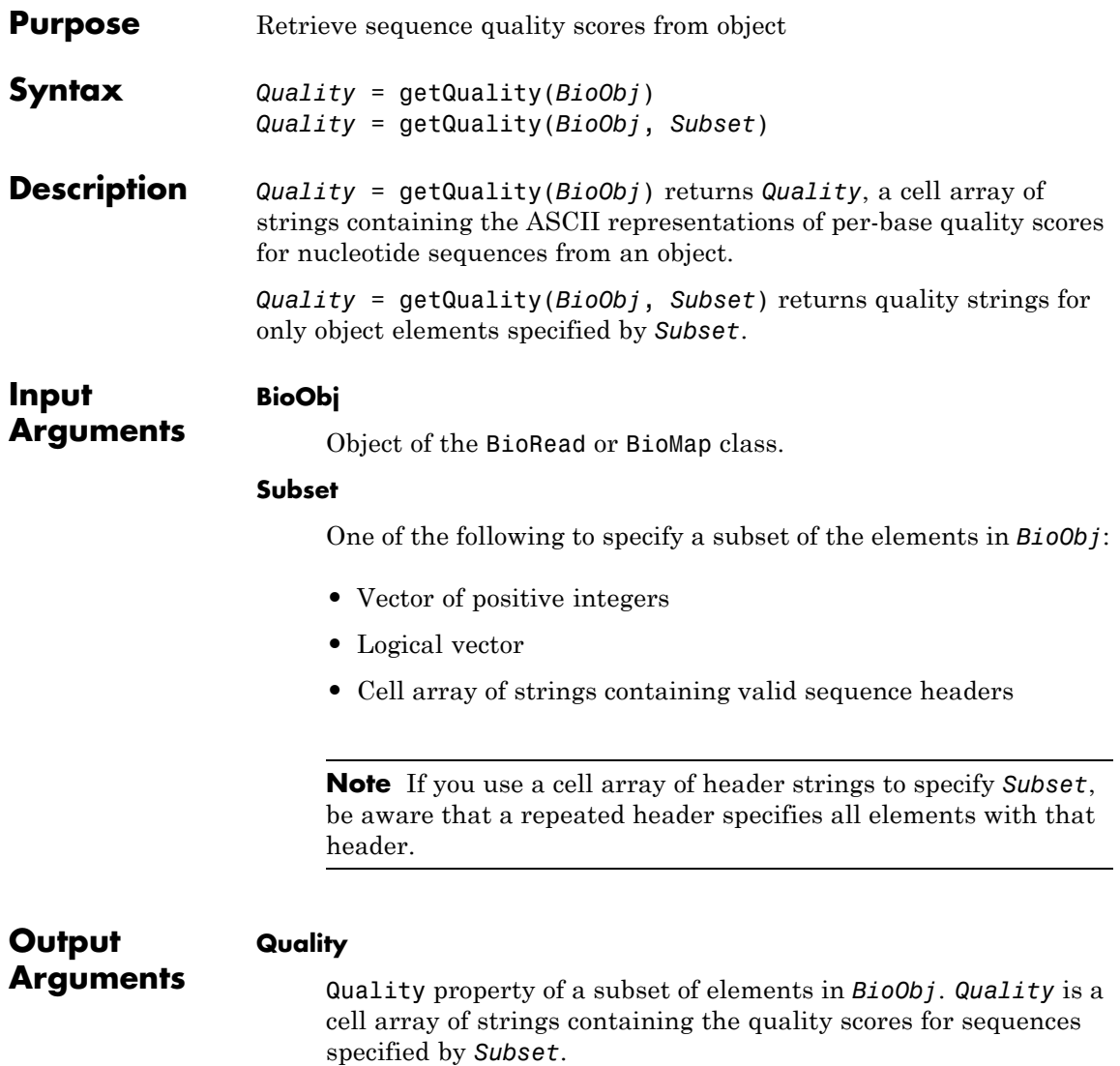

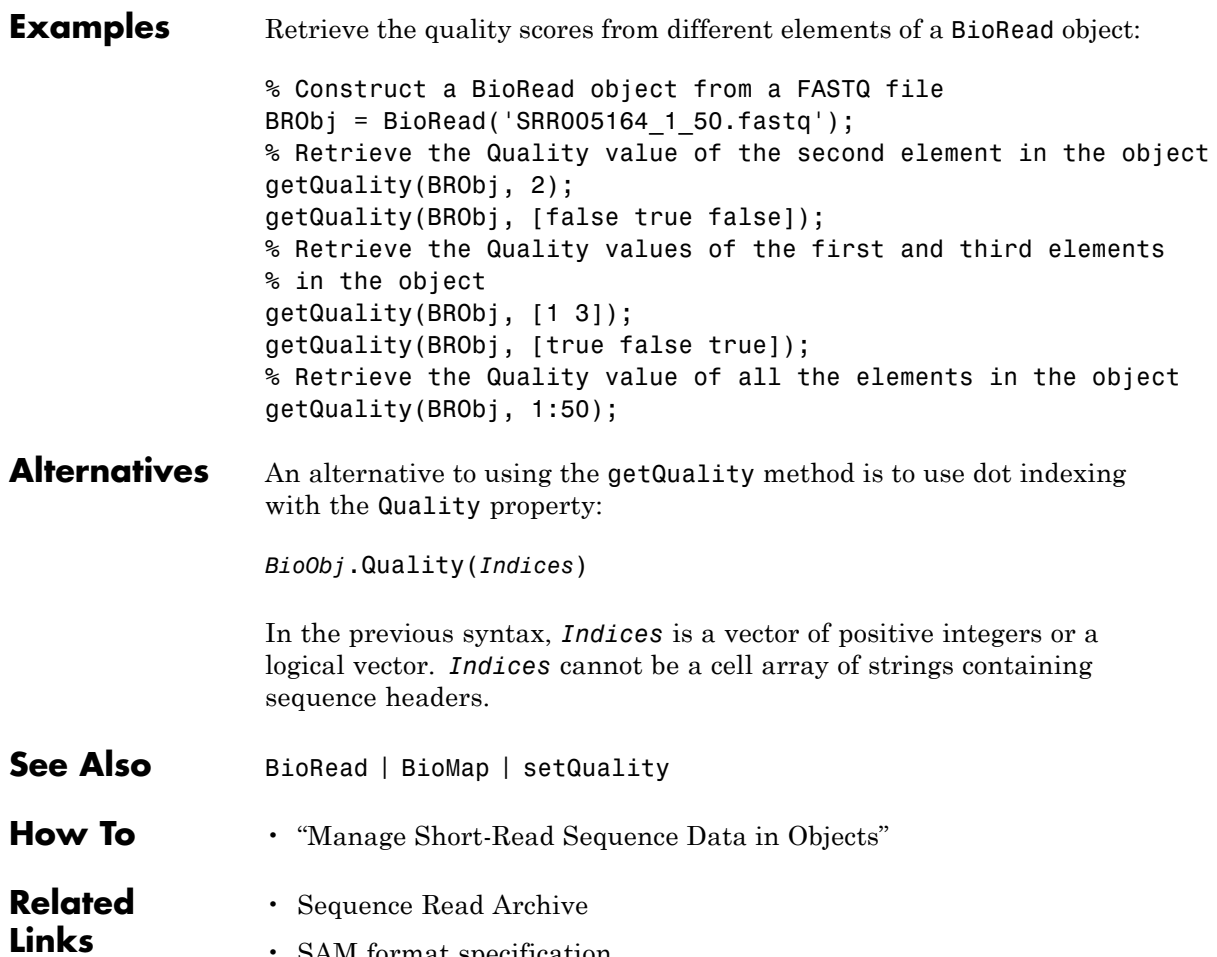

• [SAM format specification](http://samtools.sourceforge.net/SAM1.pdf)

## **GFFAnnotation.getRange**

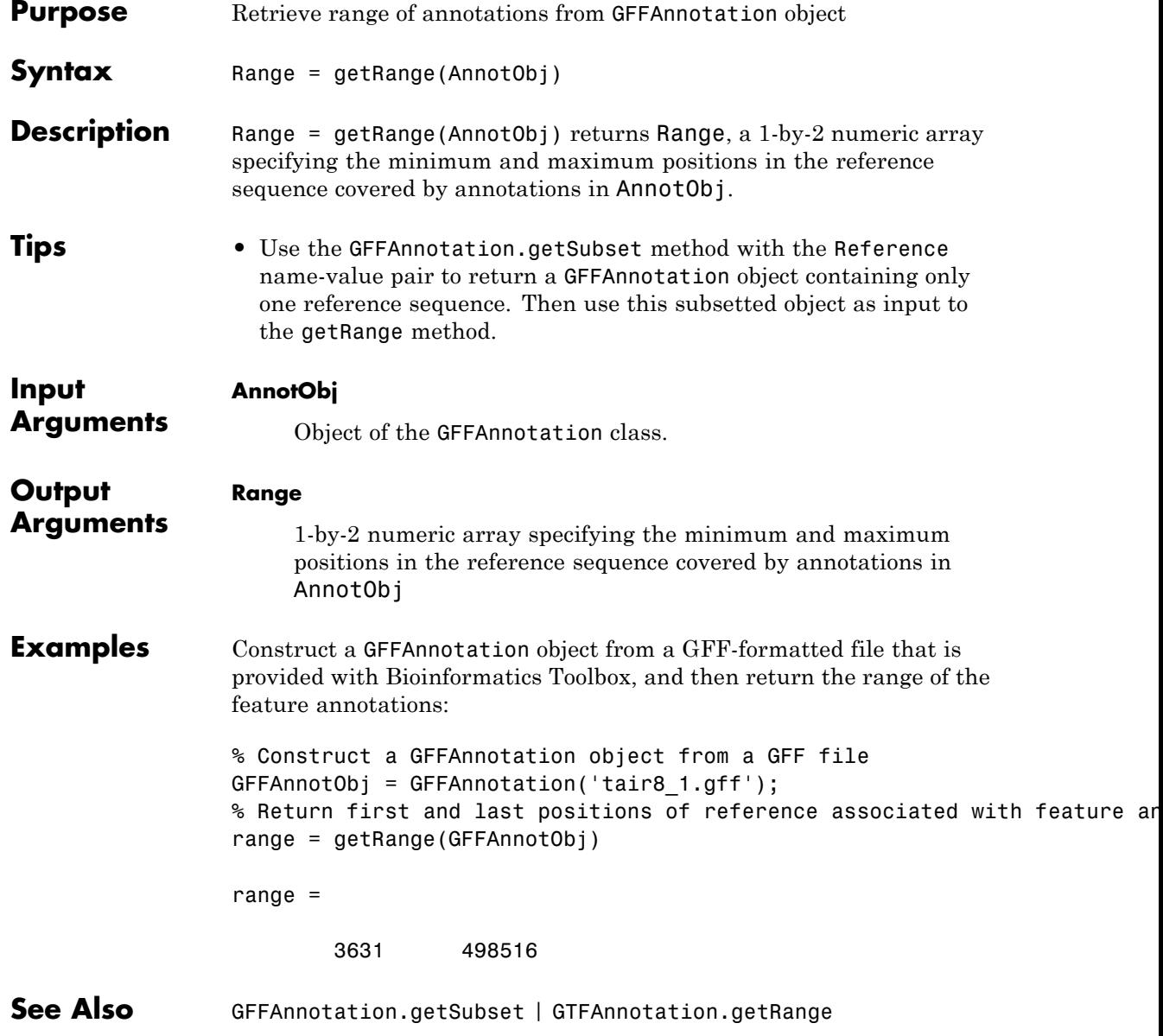

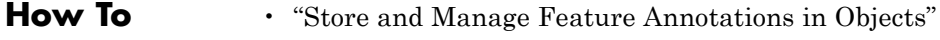

#### **Related Links** • [GFF \(General Feature Format\) specifications document](http://www.sanger.ac.uk/resources/software/gff/spec.html)

## **GTFAnnotation.getRange**

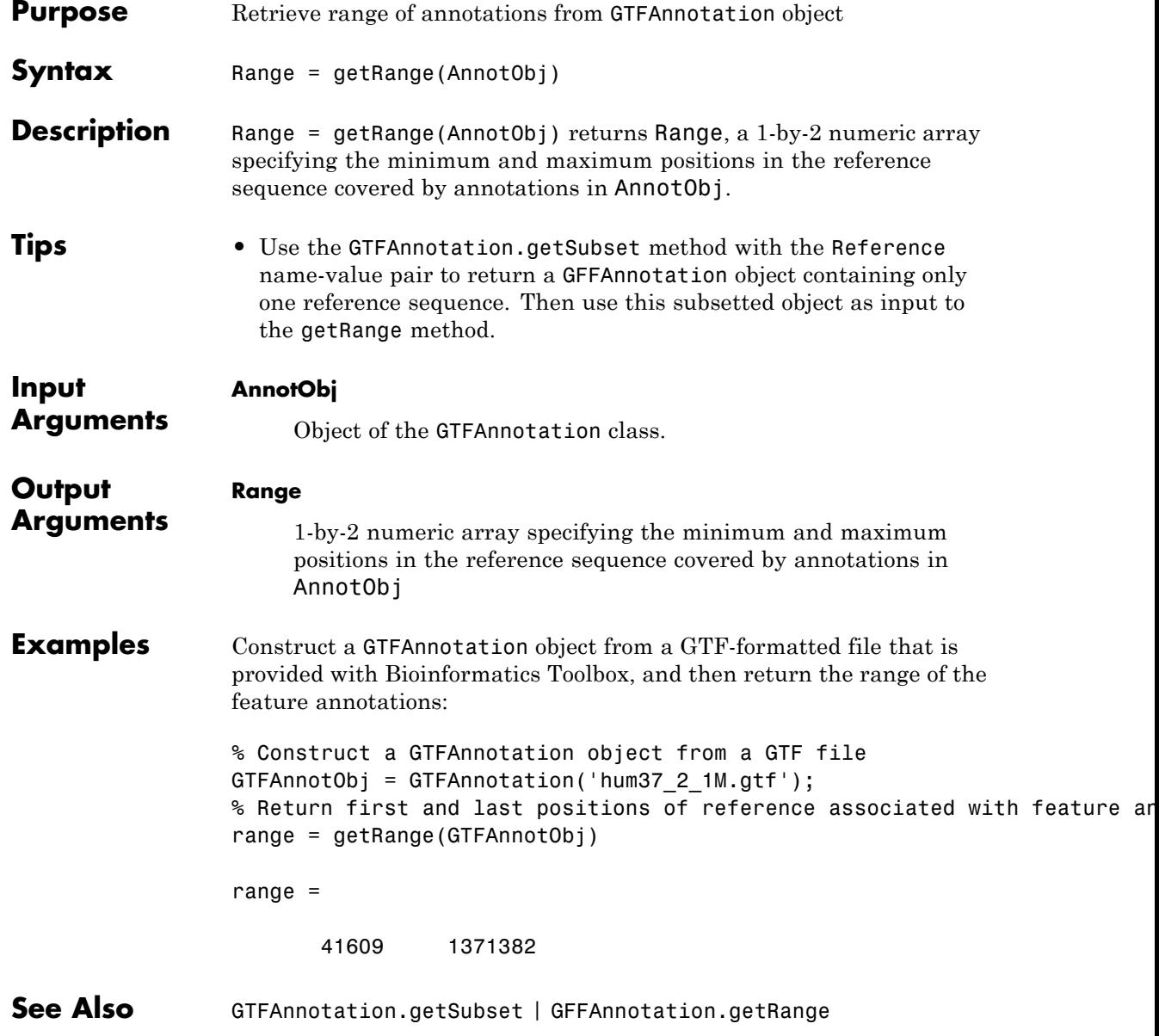

**How To** • "Store and Manage Feature Annotations in Objects"

**Related Links** • [GTF2.2: A Gene Annotation Format](http://mblab.wustl.edu/GTF22.html)

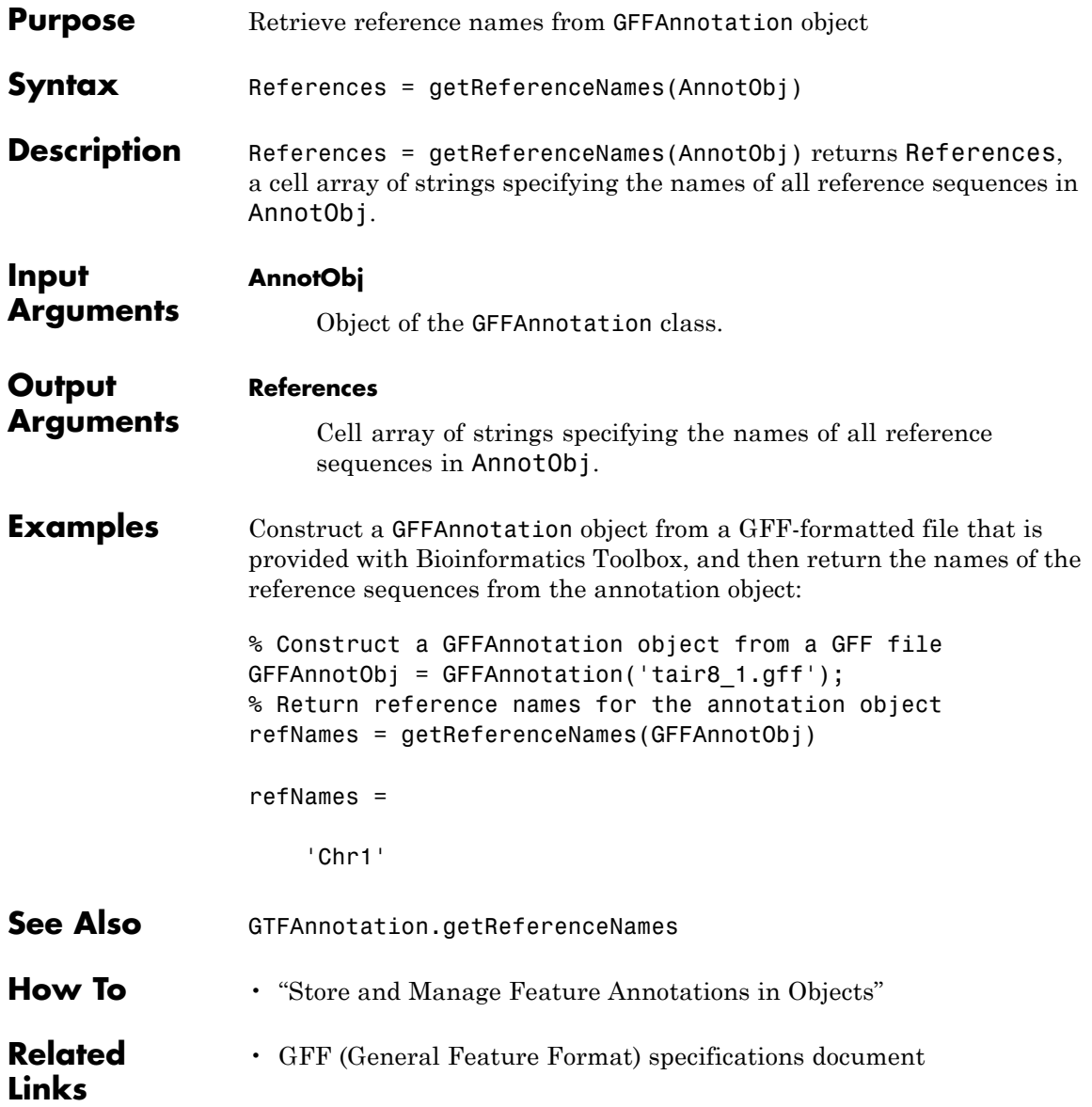

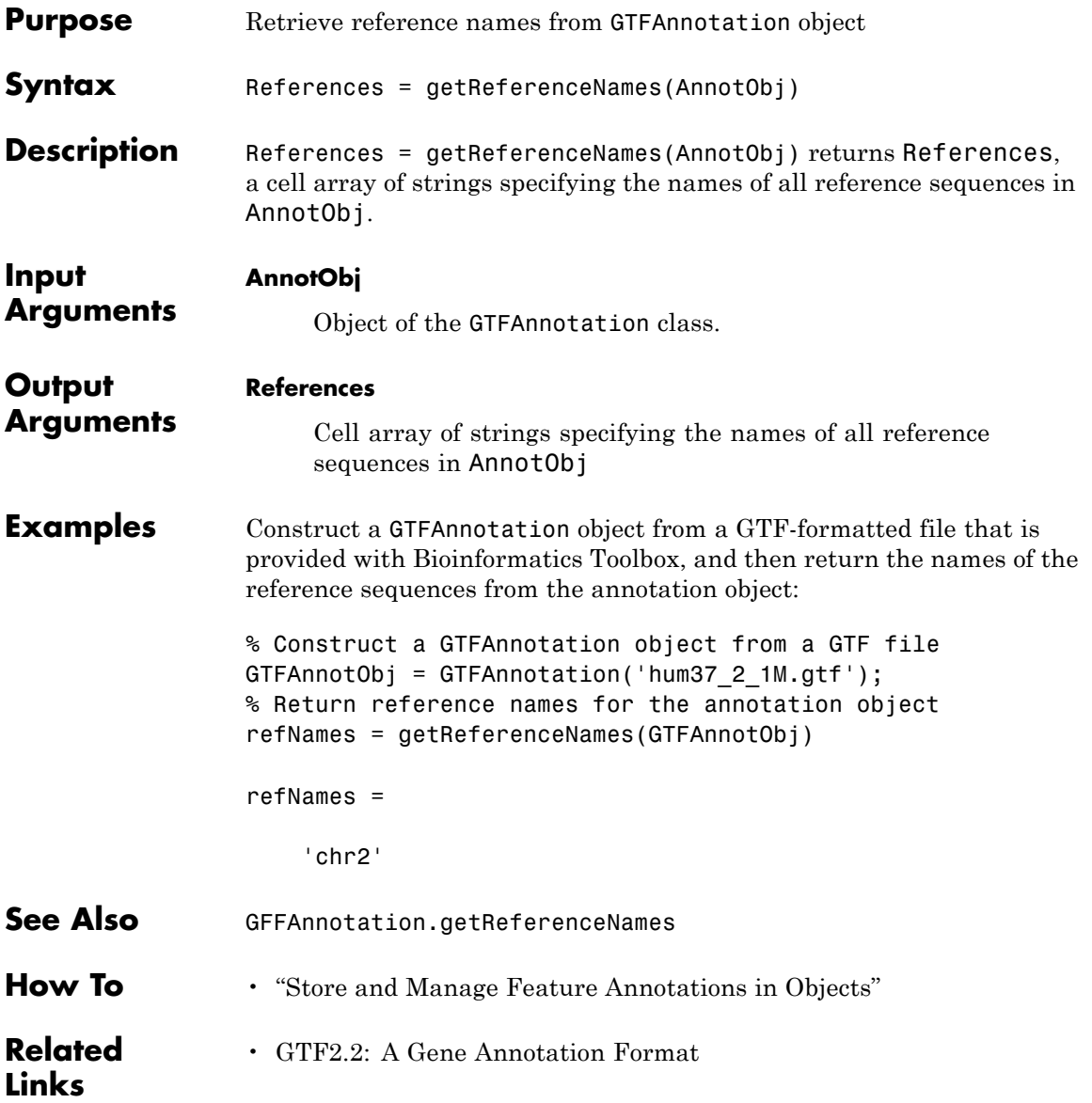

# **getrelatives (biograph)**

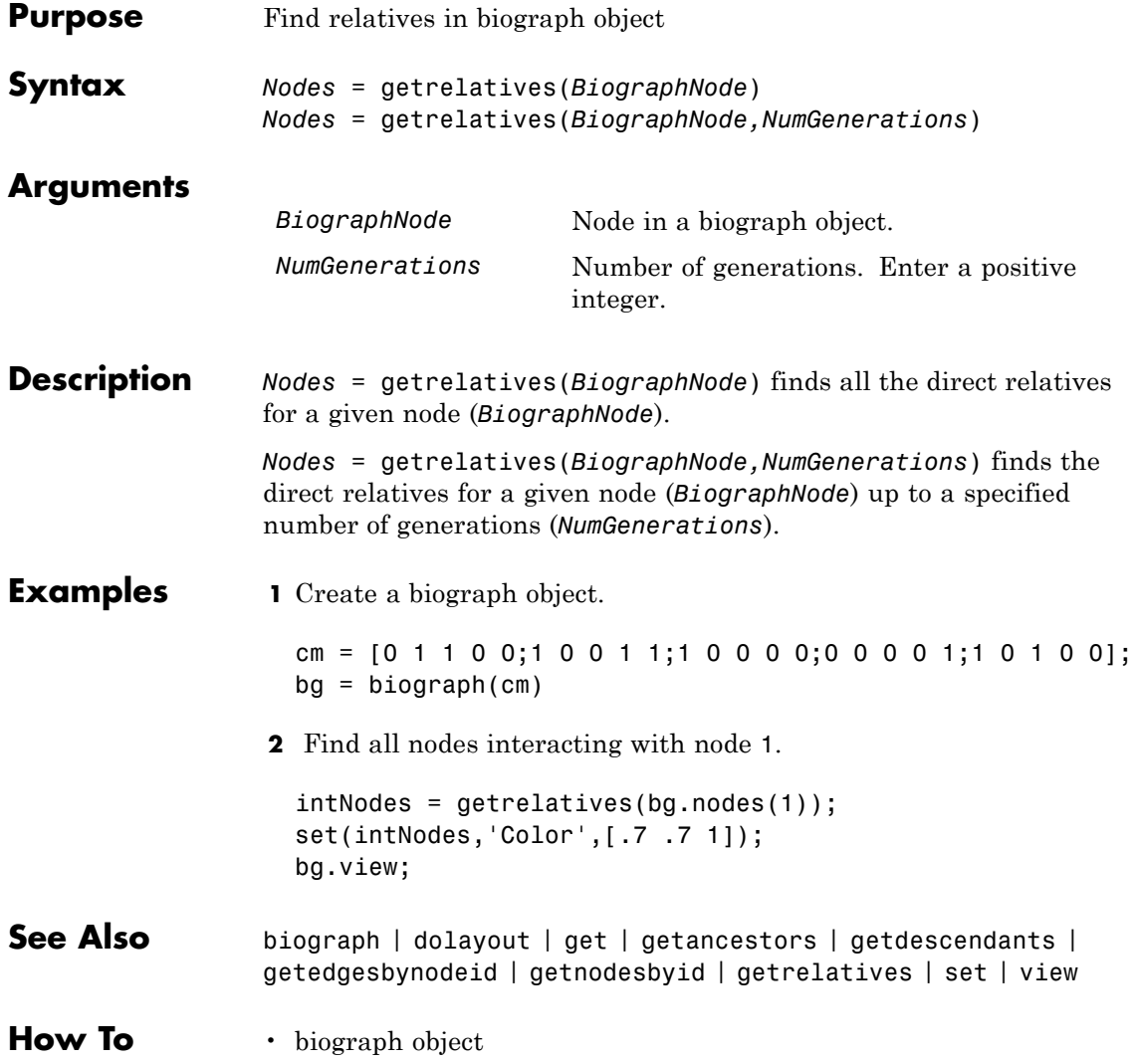

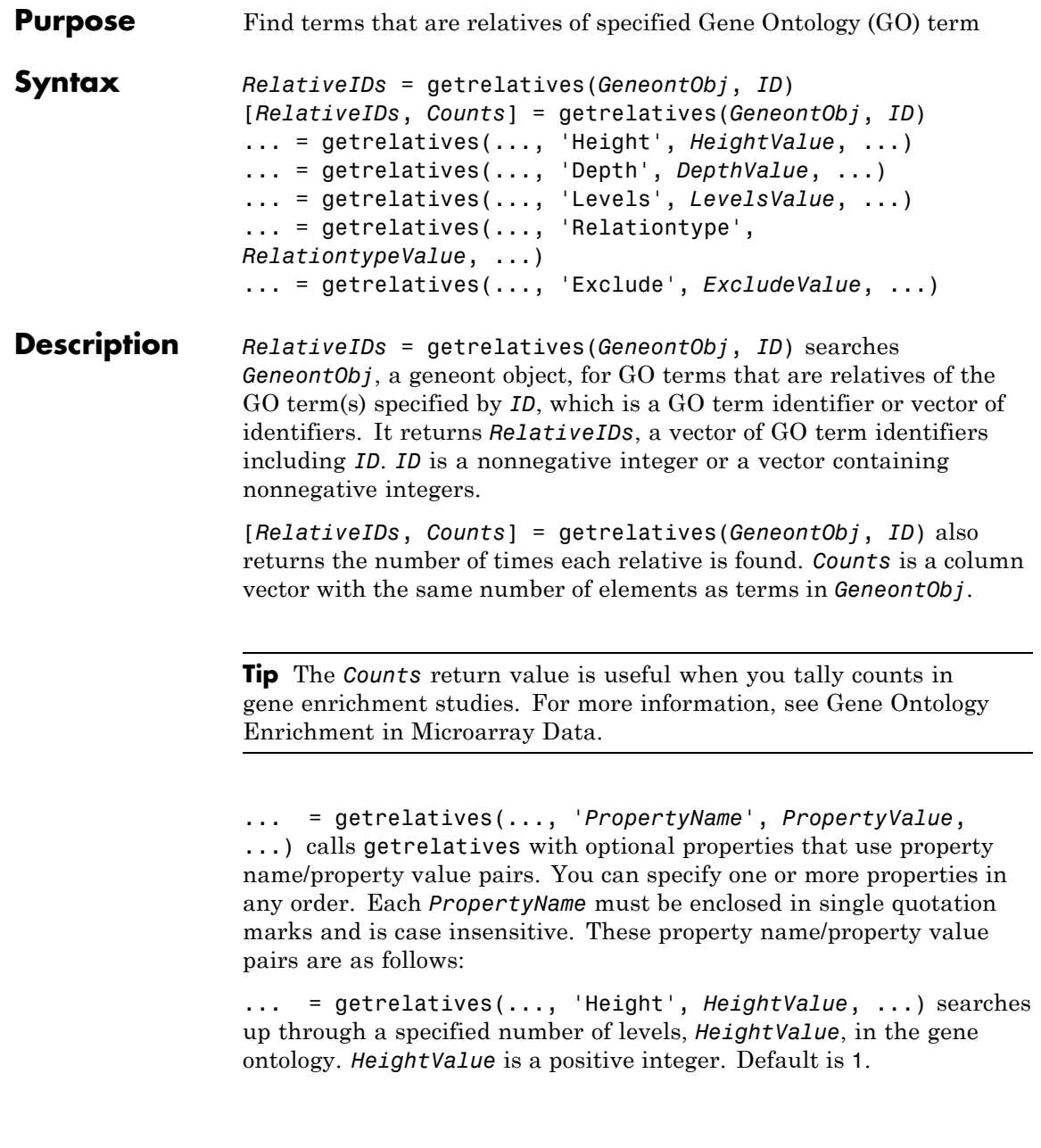

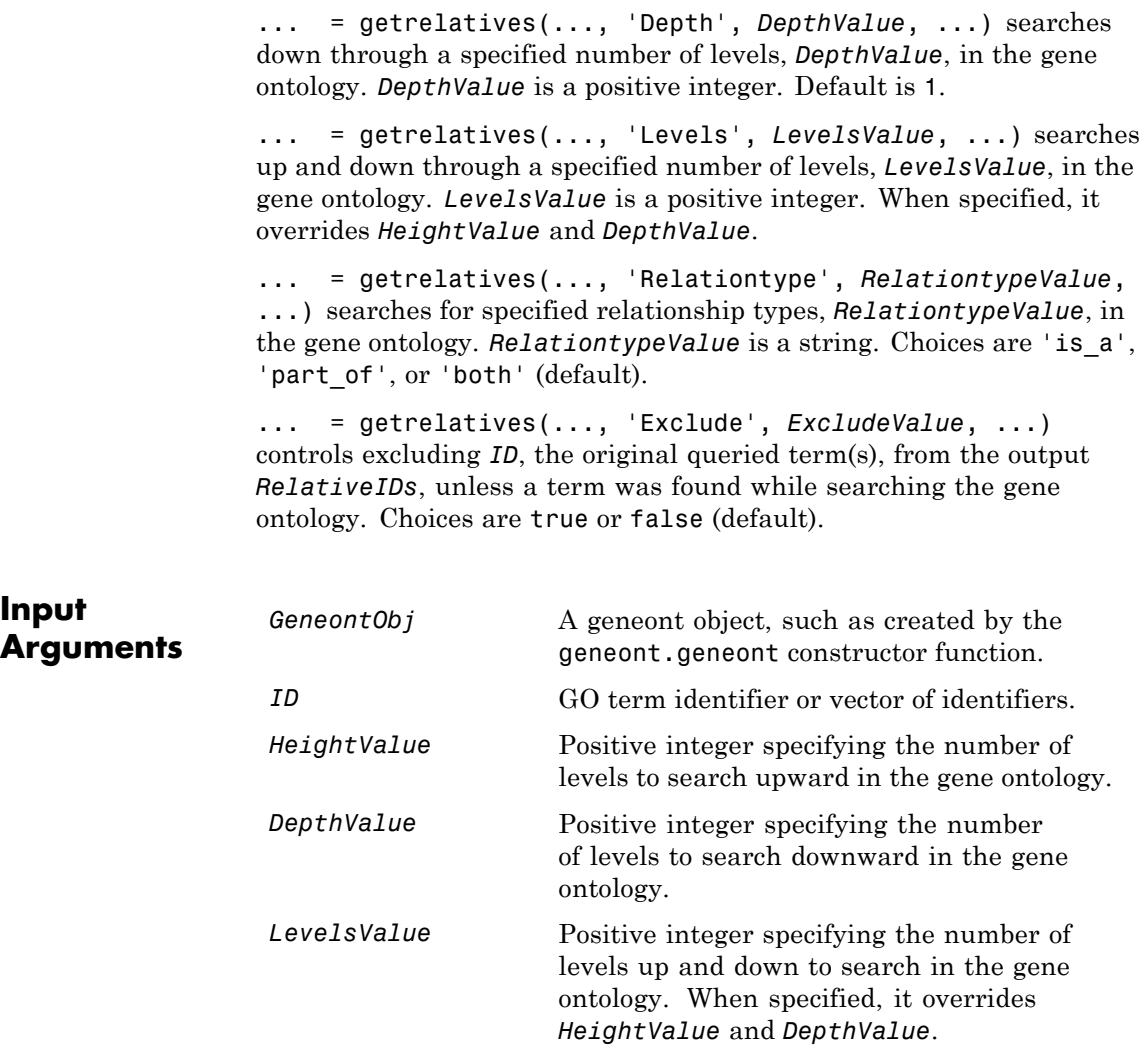

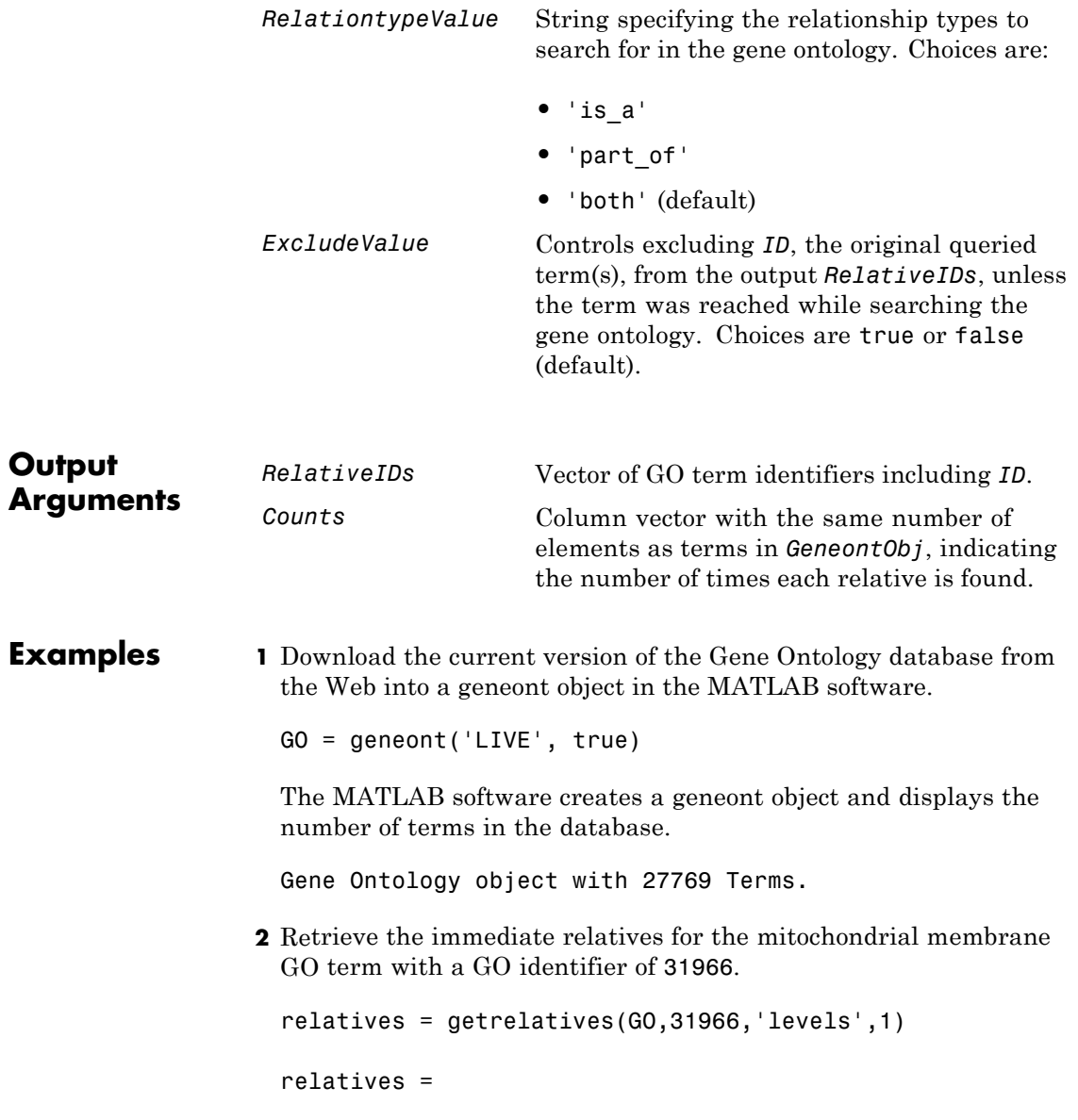

```
5741
 5743
31090
31966
44429
```
**3** Create a subordinate Gene Ontology.

subontology = GO(relatives)

Gene Ontology object with 5 Terms.

**4** Create a report of the subordinate Gene Ontology terms, that includes the GO identifier and name.

rpt = get(subontology.terms,{'id','name'})

 $rpt =$ 

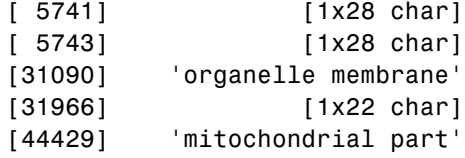

**5** View relationships of the subordinate Gene Ontology by using the getmatrix method to create a connection matrix to pass to the biograph function, and color the mitochondrial membrane GO term red.

```
[cm acc rels] = getmatrix(subontology);
BG = biograph(cm, get(subontology.terms, 'name'));
BG.nodes(acc==31966).Color = [1 0 0];
view(BG)
```
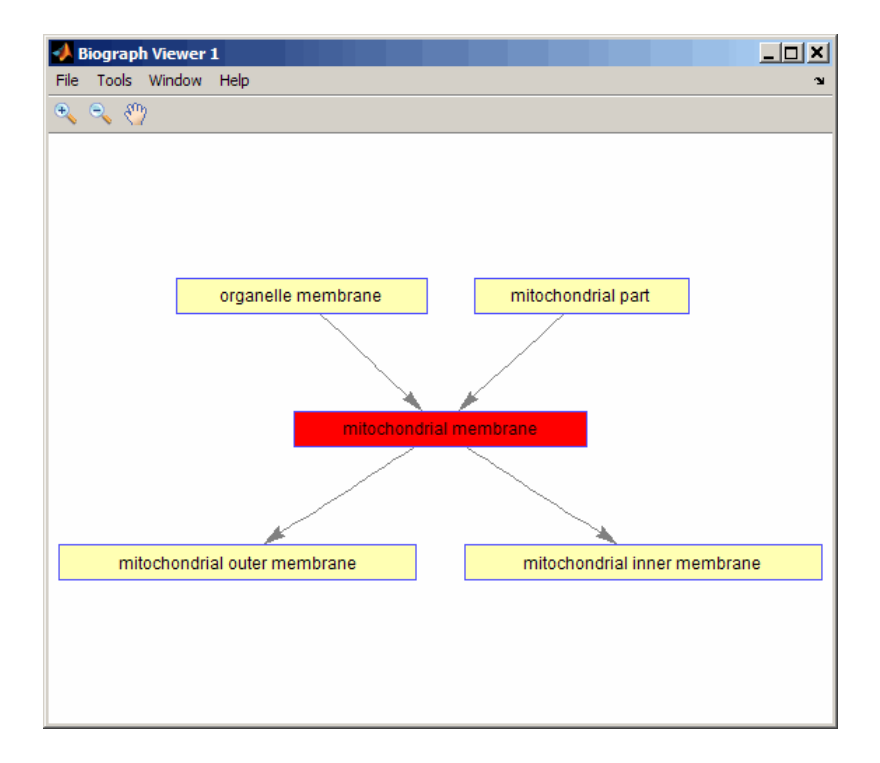

**6** Retrieve all relatives for the mithocondrial outer membrane GO term with an identifier of 5741.

relatives = getrelatives(GO,5741,'levels',inf);

**7** Create a subordinate Gene Ontology.

subontology = GO(relatives)

Gene Ontology object with 13 Terms.

**8** View relationships of the subordinate Gene Ontology by using the getmatrix method to create a connection matrix to pass to the biograph function and methods, and color the mitochondrial outer membrane GO terms red.

```
[cm acc rels] = getmatrix(subontology);
BG = biograph(cm, get(subontology.terms, 'name'));
BG.nodes(acc==5741).Color = [1 0 0];
view(BG)
```
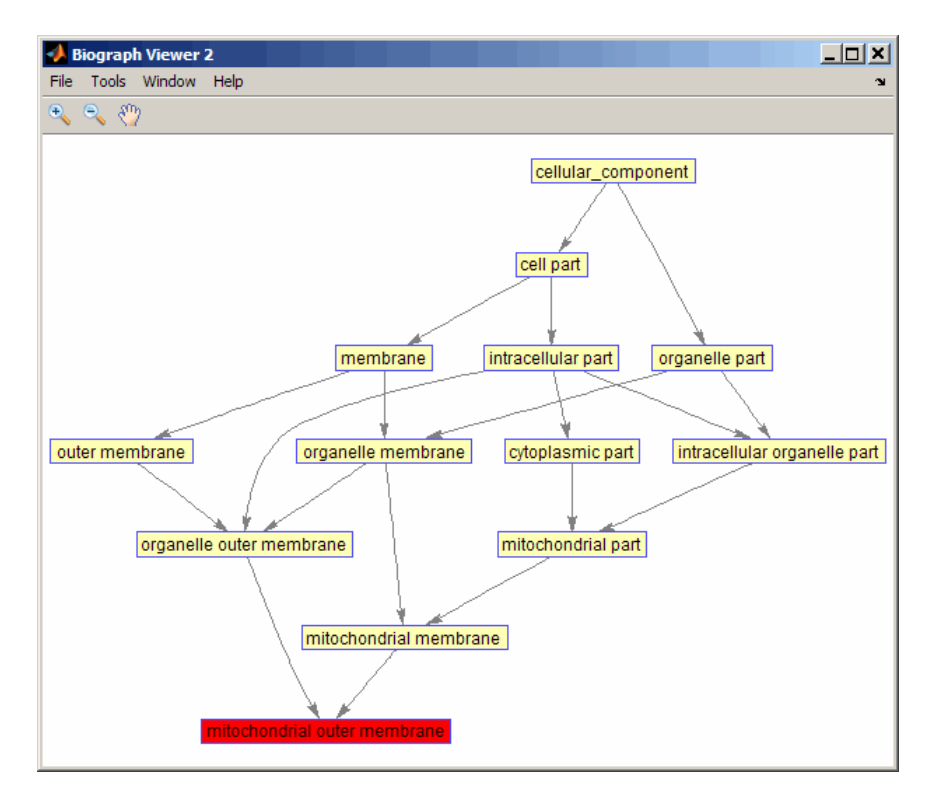

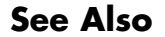

**See Also** goannotread | num2goid | term

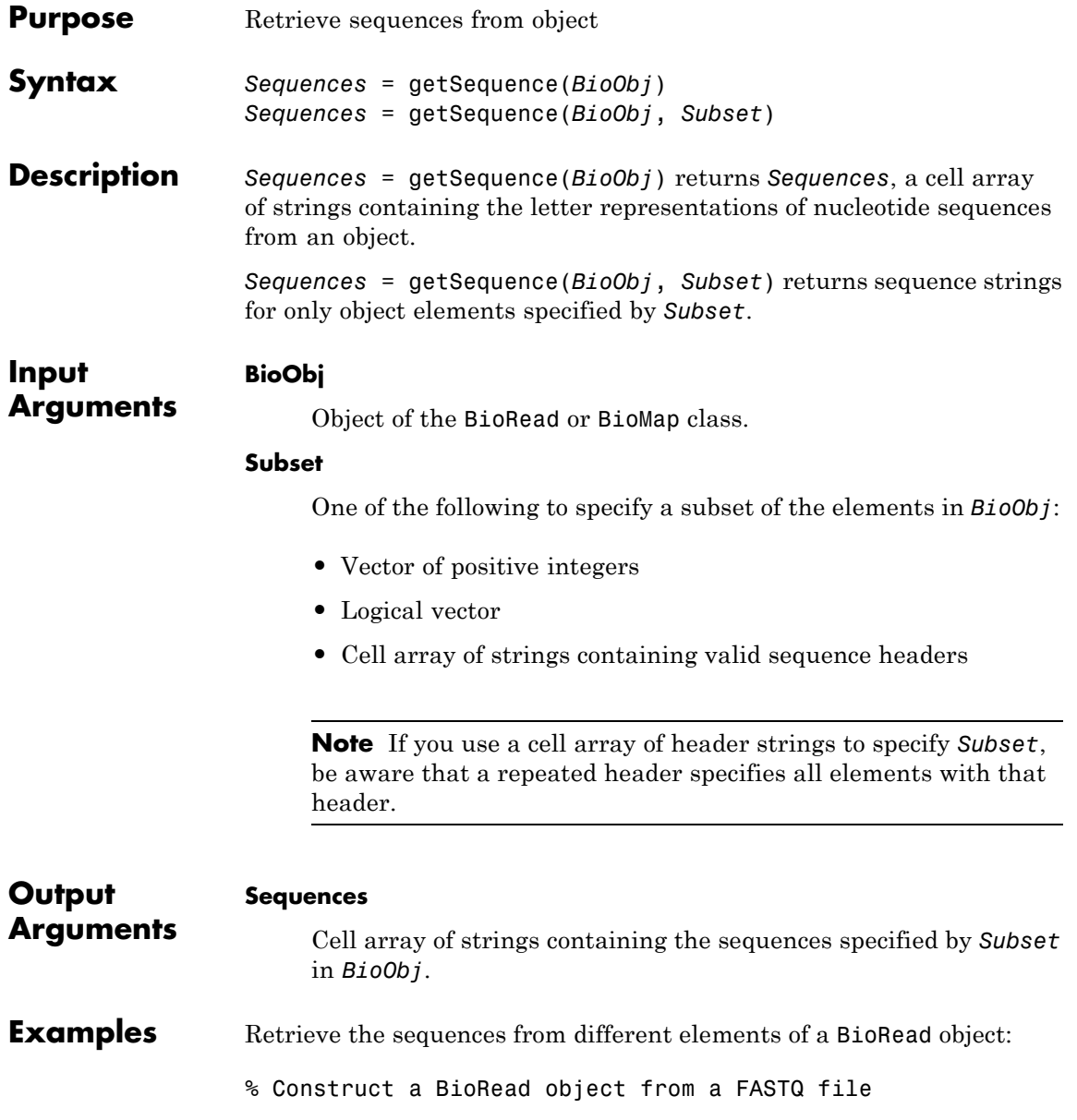

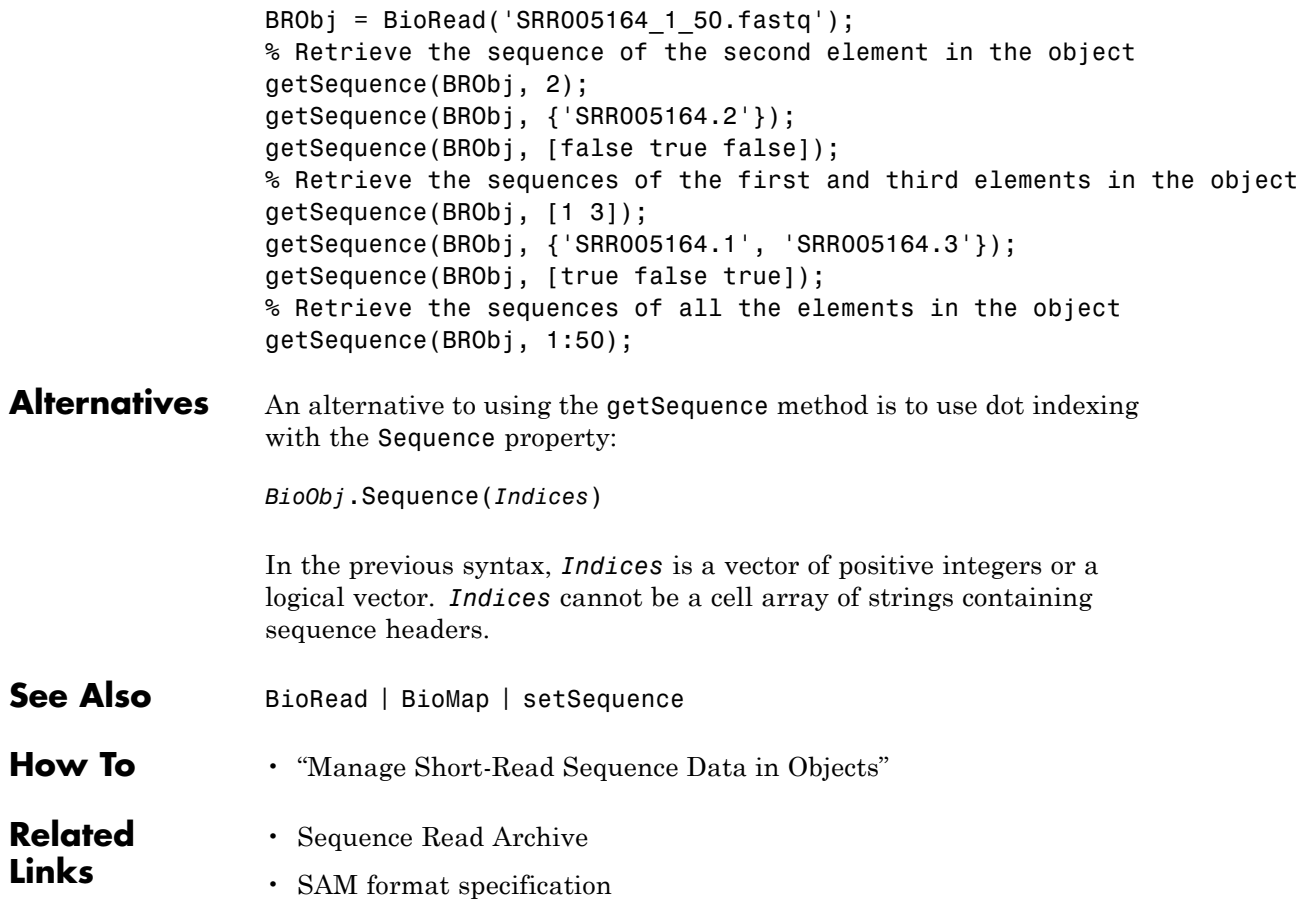

#### **BioRead.getSubsequence**

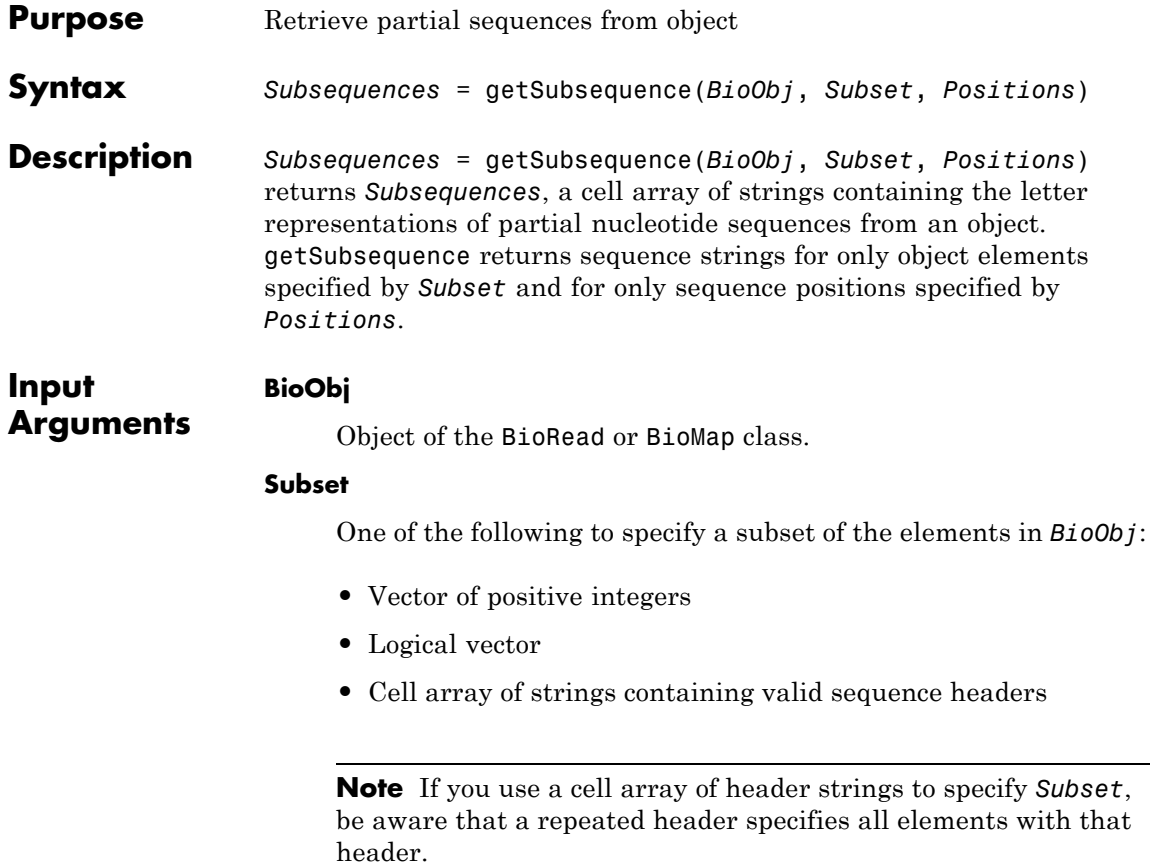

#### **Positions**

One of the following to specify a subset of positions in a sequence:

- **•** Vector of positive integers
- **•** Logical vector

**Note** The last position specified by *Positions* must be within the range of positions for each sequence specified by *Subset*.

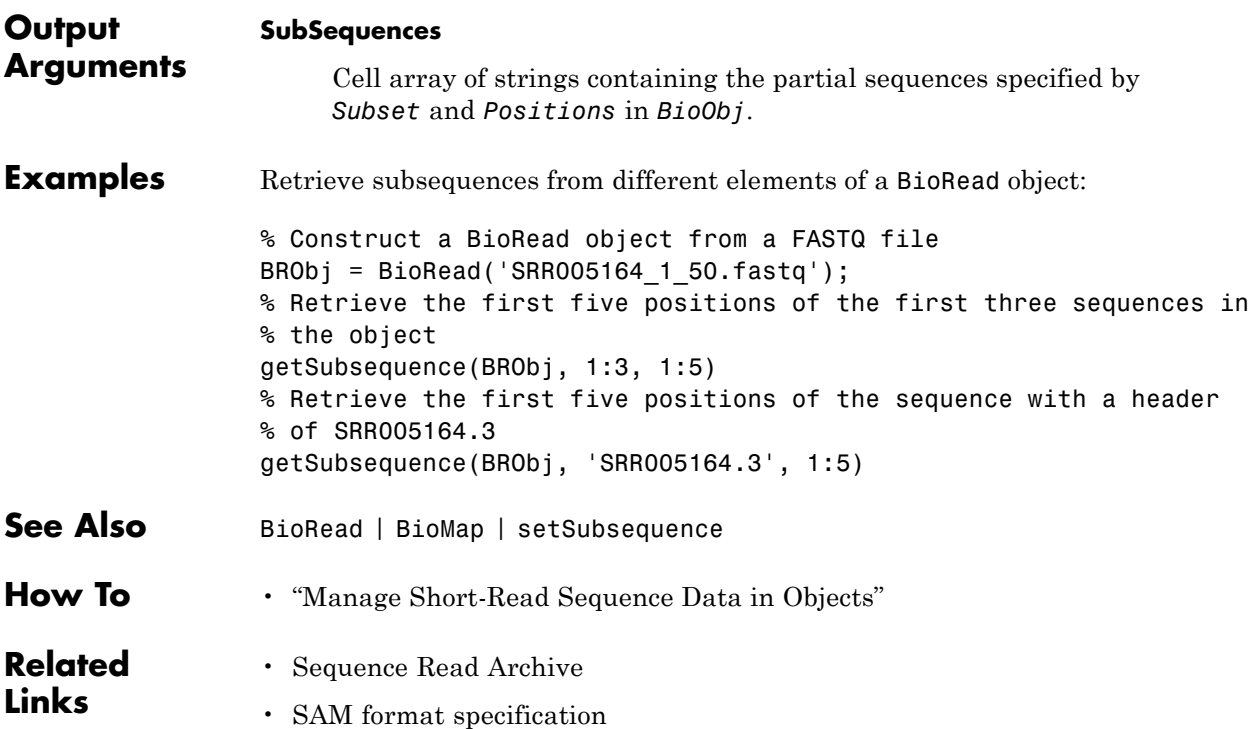

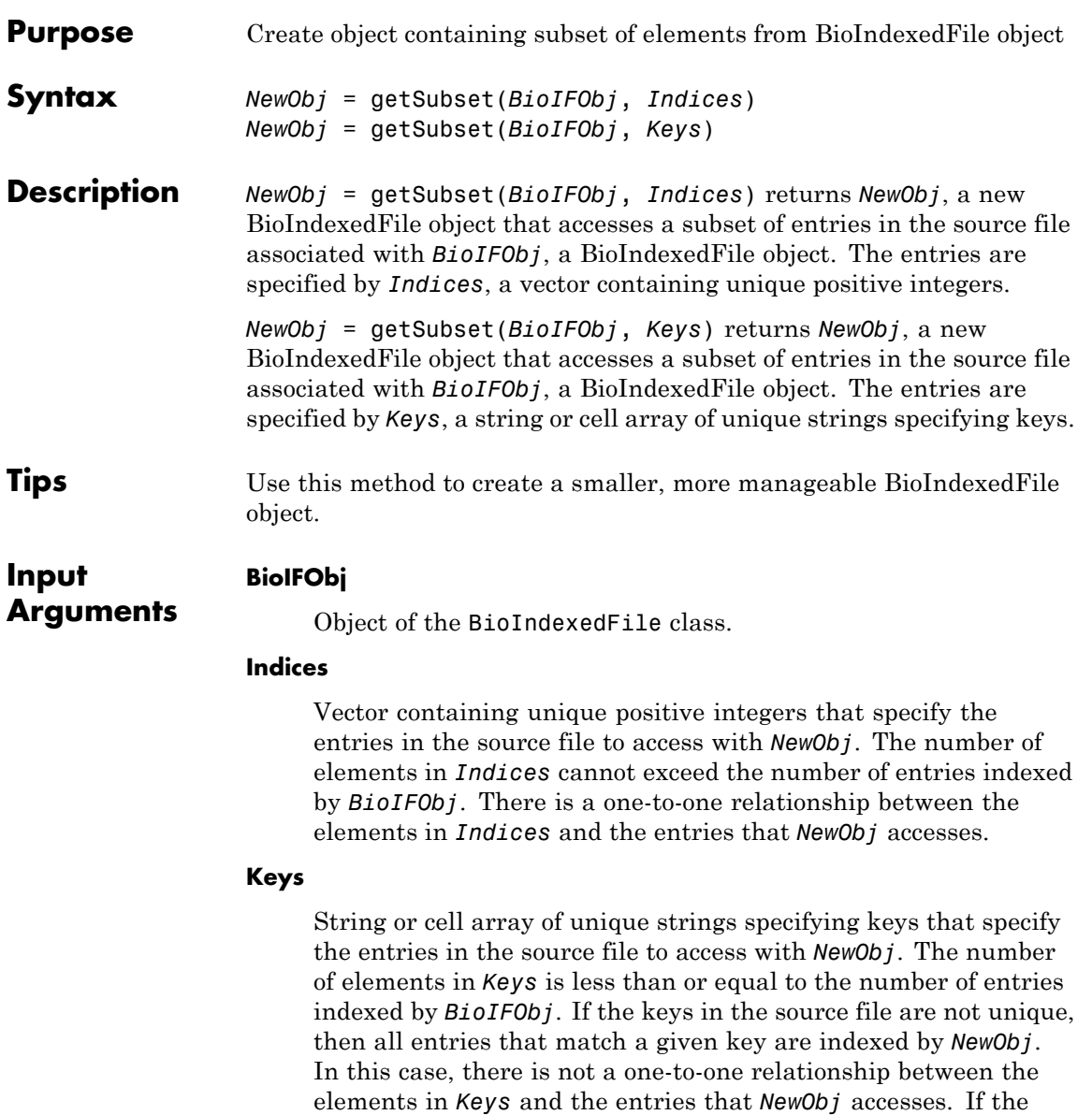

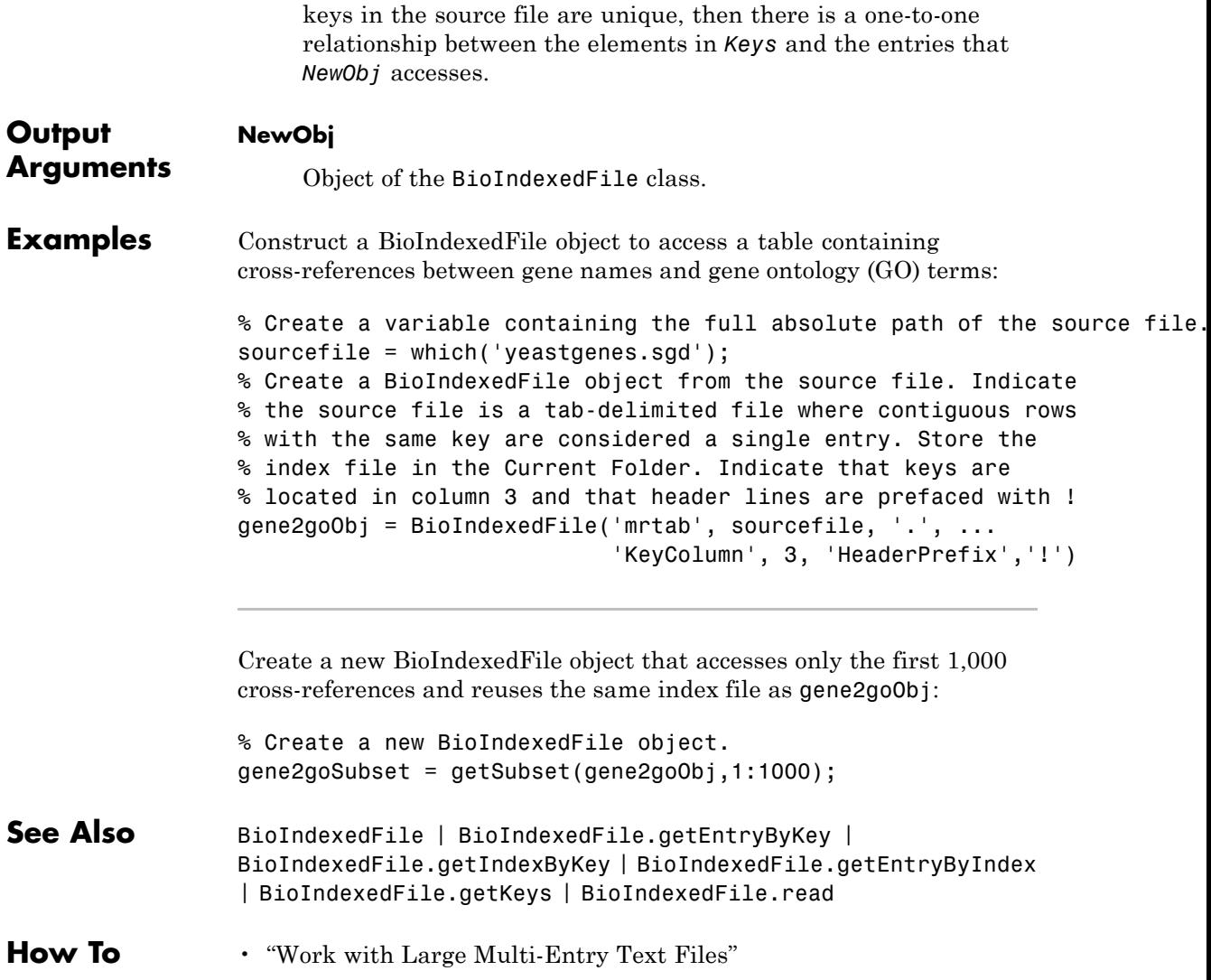
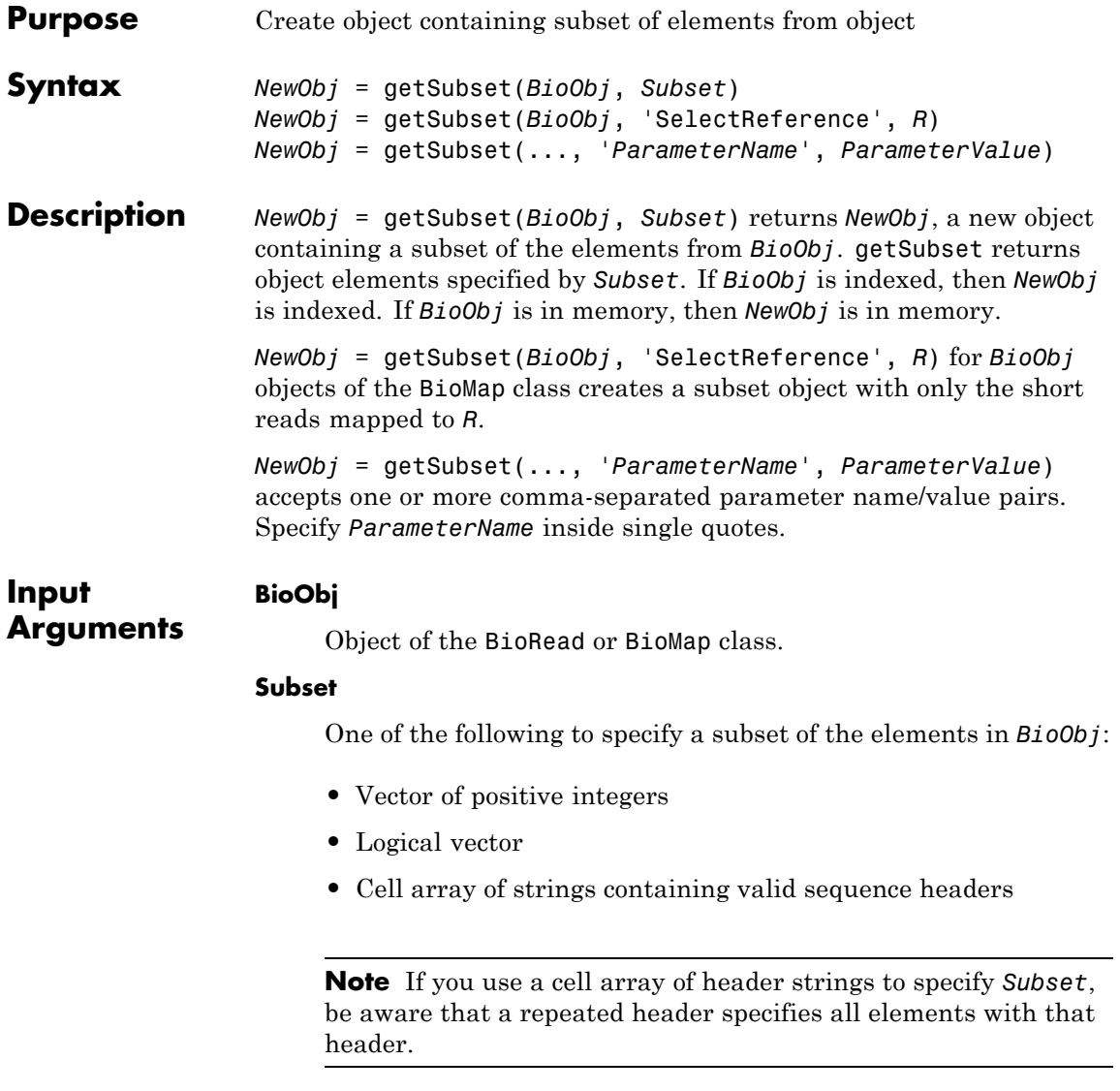

Vector of positive integers indexing the SequenceDictionary property of *BioObj* or a cell array of strings specifying the actual names of references in objects of the BioMap class.

#### **Parameter Name/Value Pairs**

#### **'Name'**

String specifying a name for *NewObj*. This information populates the Name property of *NewObj*.

**Default:** Empty string

#### **'InMemory'**

Logical specifying whether getSubset uses indexed access to the source file or loads the contents of the source file into memory. If the data specified for the subset is still large, set to false to use indexed access and be memory efficient. If the data specified for the subset fits in memory, set to true to load the data into memory, which lets you access *NewObj* faster and update its properties.

If *BioObj* was not constructed using indexed access and is already in memory, the InMemory name/value pair is ignored, and the data is automatically placed in memory.

#### **Default:** false

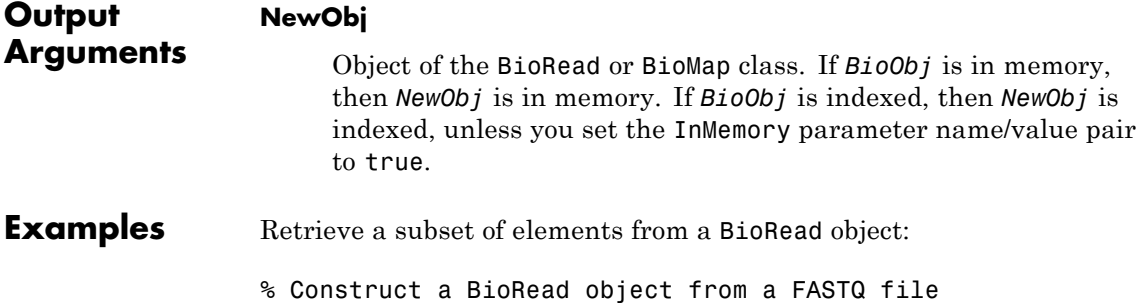

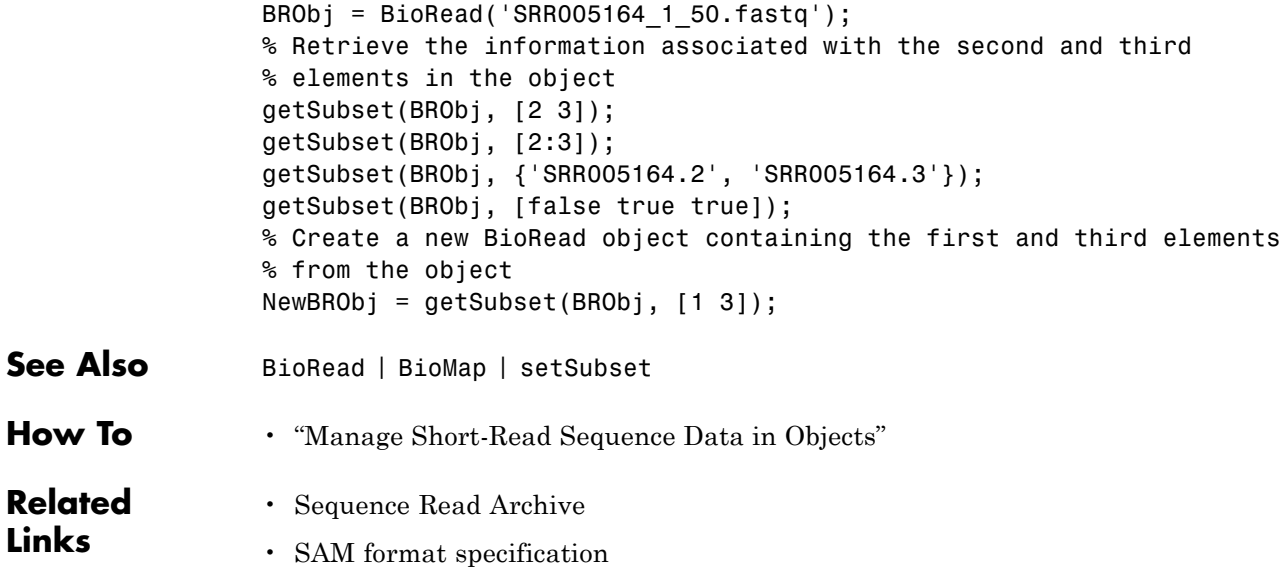

<span id="page-903-0"></span>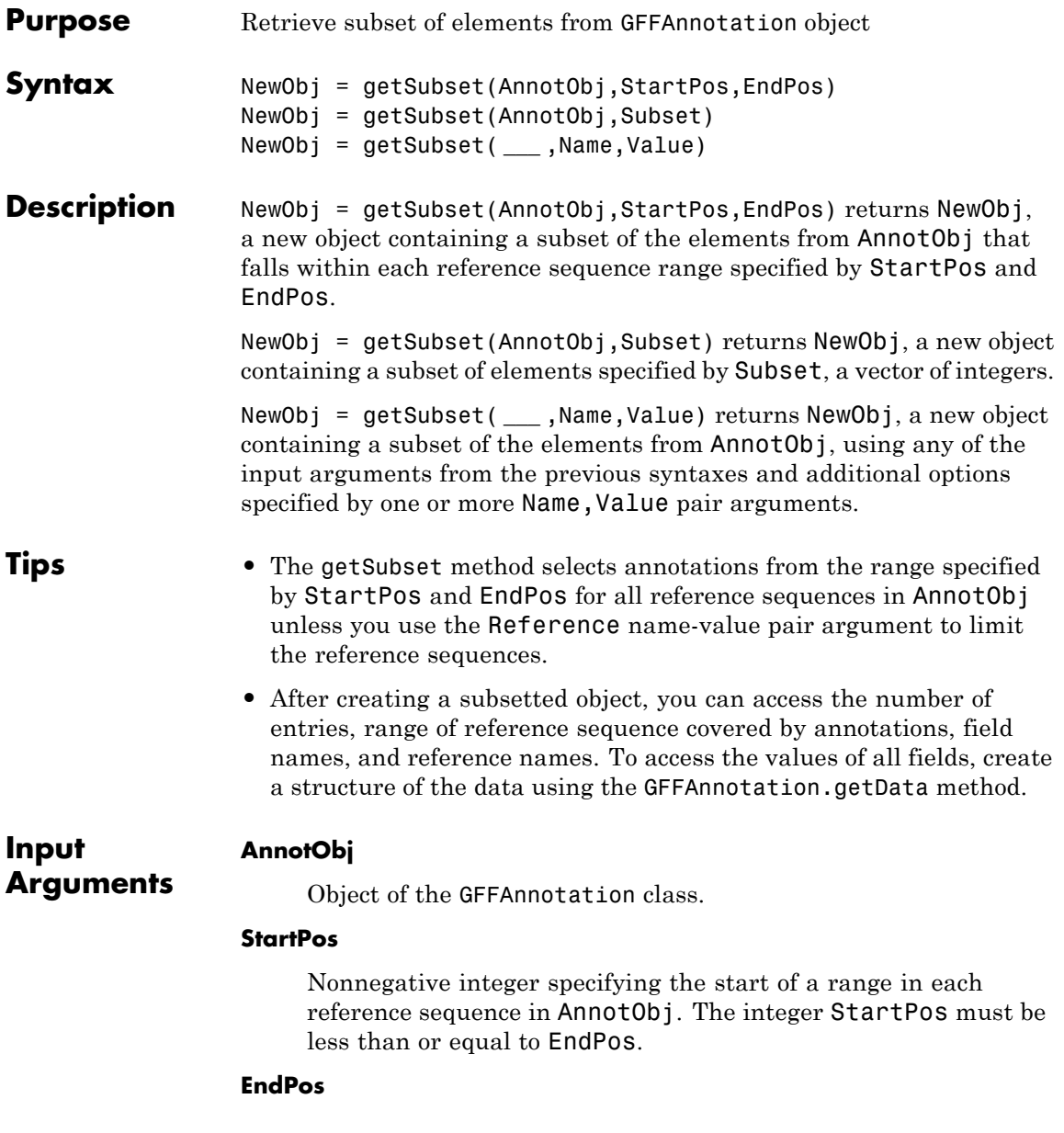

Nonnegative integer specifying the end of a range in each reference sequence in AnnotObj. The integer EndPos must be greater than or equal to StartPos.

#### **Subset**

Vector of positive integers equal or less than the number of entries in the object. Use the vector Subset to retrieve any element or subset of the object.

#### **Name-Value Pair Arguments**

Specify optional comma-separated pairs of Name, Value arguments. Name is the argument name and Value is the corresponding value. Name must appear inside single quotes (' '). You can specify several name and value pair arguments in any order as Name1,Value1,...,NameN,ValueN.

#### **'Reference'**

String or cell array of strings specifying one or more reference sequences in AnnotObj. Only annotations whose reference field matches one of the strings are included in NewObj.

#### **'Feature'**

String or cell array of strings specifying one or more features in AnnotObj. Only annotations whose feature field matches one of the strings are included in NewObj.

#### **'Overlap'**

Minimum number of base positions that an annotation must overlap in the range, to be included in NewObj. This value can be any of the following:

- **•** Positive integer
- **•** 'full' An annotation must be fully contained in the range to be included.

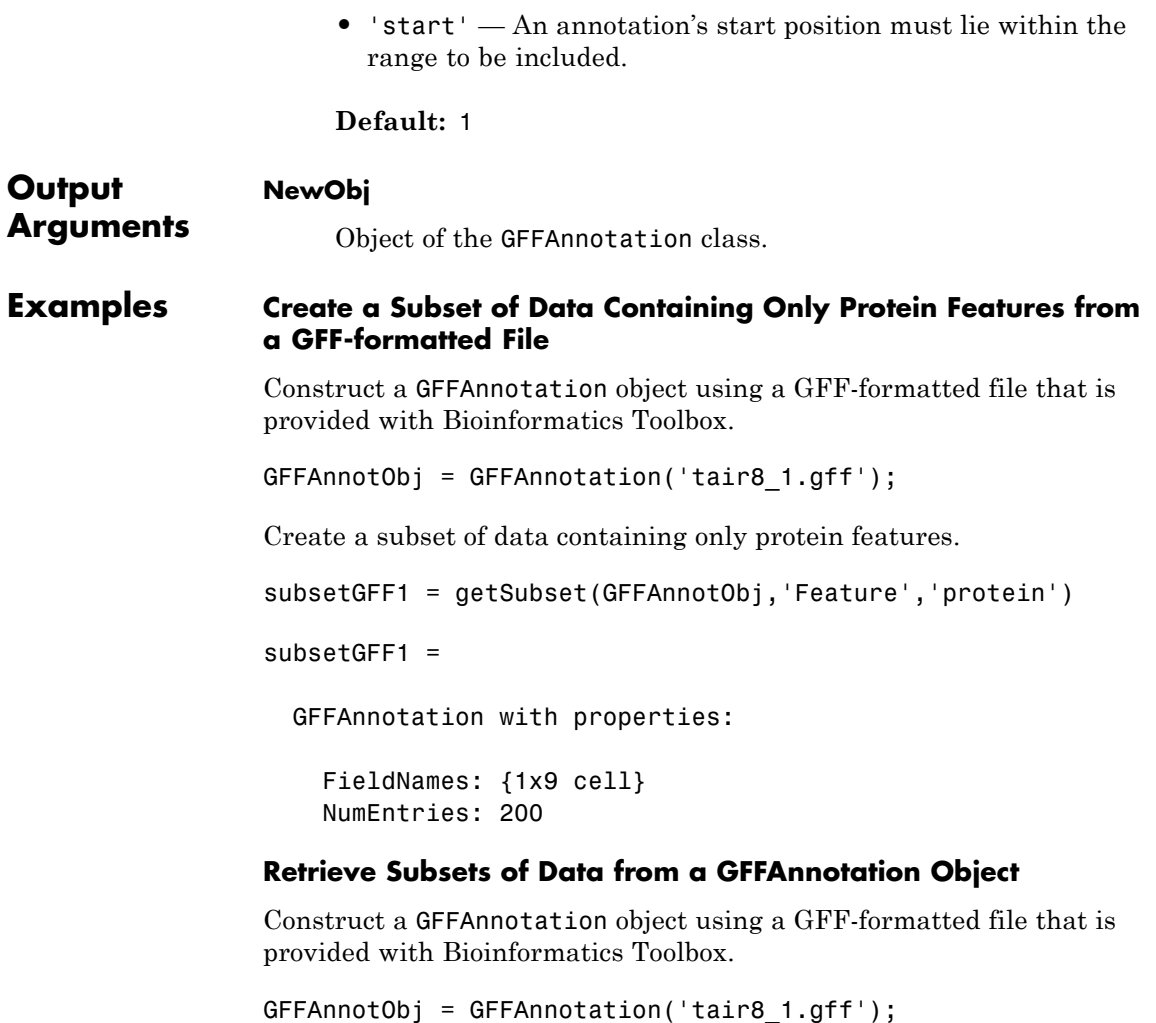

Retrieve a subset of data from the first to fifth elements of GFFAnnotObj.

subsetGFF2 = getSubset(GFFAnnotObj,[1:5])

subsetGFF2 =

```
GFFAnnotation with properties:
                     FieldNames: {1x9 cell}
                     NumEntries: 5
                 Retrieve only the first, fifth and eighth elements of GFFAnnotObj.
                 subsetGFF3 = getSubset(GFFAnnotObj,[1 5 8])
                 subsetGFF3 =
                   GFFAnnotation with properties:
                     FieldNames: {1x9 cell}
                     NumEntries: 3
See Also GTFAnnotation.getSubset | GFFAnnotation.getData
How To • "Store and Manage Feature Annotations in Objects"
Related
Links
                  • GFF (General Feature Format) specifications document
```
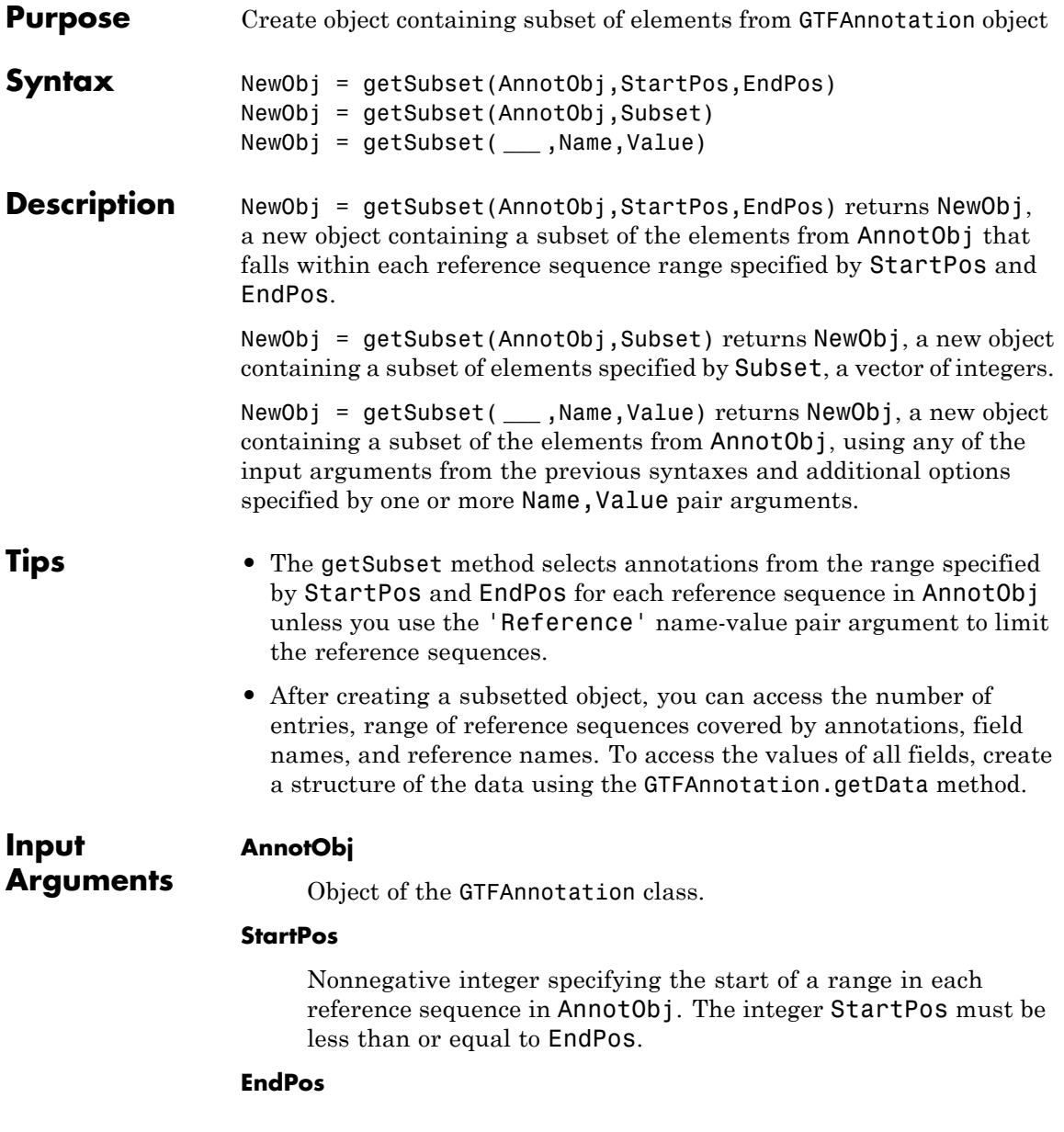

Nonnegative integer specifying the end of a range in each reference sequence in AnnotObj. The integer EndPos must be greater than or equal to StartPos.

#### **Subset**

Vector of positive integers less than or equal to the number of entries in the object. Use the vector Subset to retrieve any element or subset of the object.

# **Name-Value Pair Arguments**

Specify optional comma-separated pairs of Name,Value arguments. Name is the argument name and Value is the corresponding value. Name must appear inside single quotes (' '). You can specify several name and value pair arguments in any order as Name1,Value1,...,NameN,ValueN.

#### **'Reference'**

String or cell array of strings specifying one or more reference sequences in AnnotObj. Only annotations whose reference field matches one of the strings are included in NewObj.

#### **'Feature'**

String or cell array of strings specifying one or more features in AnnotObj. Only annotations whose feature field matches one of the strings are included in NewObj.

#### **'Gene'**

String or cell array of strings specifying one or more genes in AnnotObj. Only annotations whose gene field matches one of the strings are included in NewObj.

## **'Transcript'**

String or cell array of strings specifying one or more transcripts in AnnotObj. Only annotations whose transcript field matches one of the strings are included in NewObj.

## **'Overlap'**

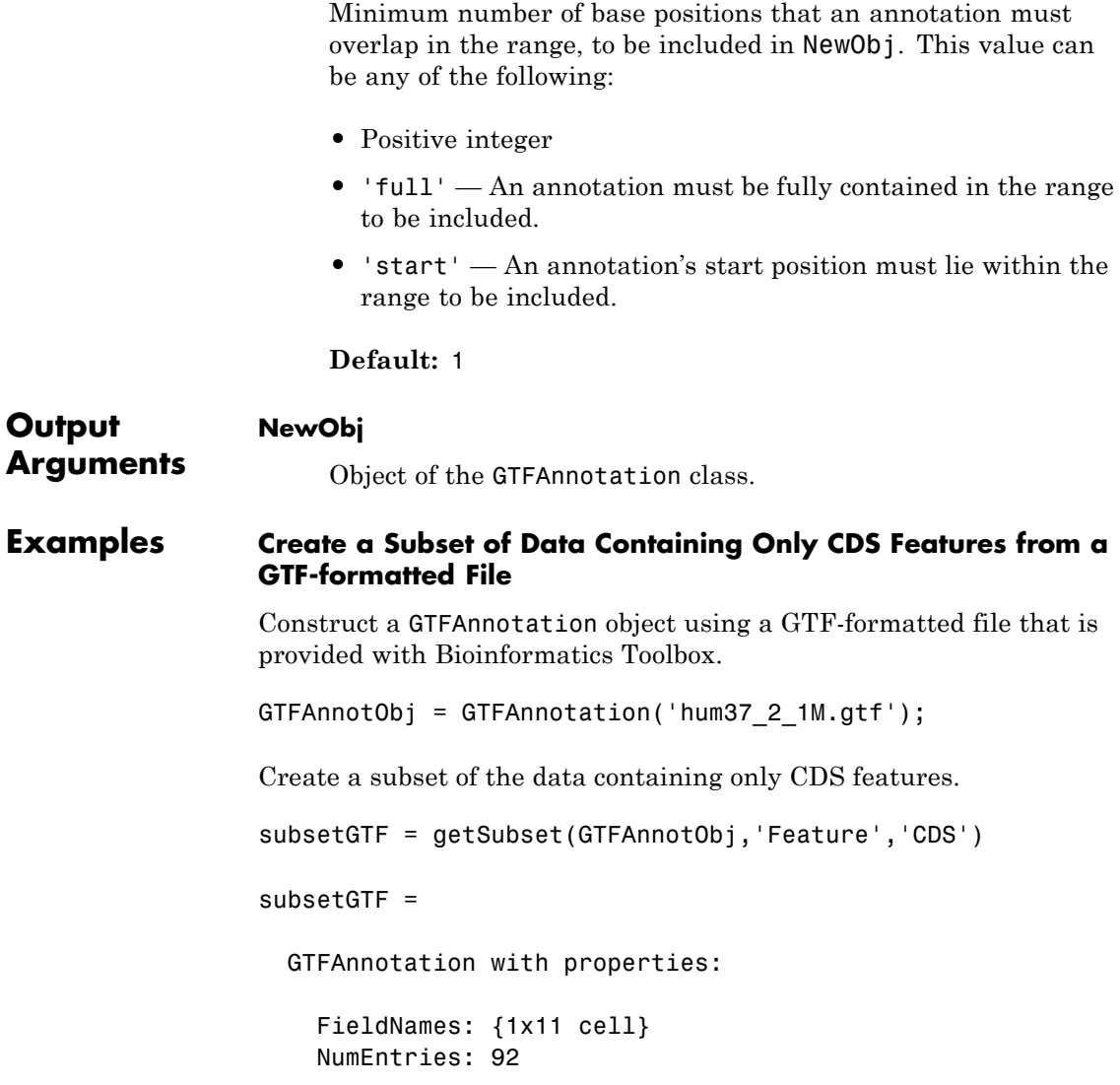

#### **Retrieve Subsets of Data from a GTFAnnotation Object**

Construct a GTFAnnotation object using a GTF-formatted file that is provided with Bioinformatics Toolbox.

```
GTFAnnotObj = GTFAnnotation('hum37_2_1M.gtf');
```
Retrieve a subset of data from the first to fifth elements of GTFAnnotObj.

subsetGTF1 = getSubset(GTFAnnotObj,[1:5])

 $subsetGTF1 =$ 

GTFAnnotation with properties:

FieldNames: {1x11 cell} NumEntries: 5

Retrieve only the first, fifth and eighth elements of GTFAnnotObj.

subsetGTF2 = getSubset(GTFAnnotObj,[1 5 8])

subsetGTF2 =

GTFAnnotation with properties:

```
FieldNames: {1x11 cell}
NumEntries: 3
```
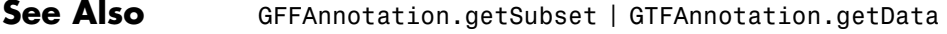

**How To** • "Store and Manage Feature Annotations in Objects"

**Related** • [GTF2.2: A Gene Annotation Format](http://mblab.wustl.edu/GTF22.html)

**Links**

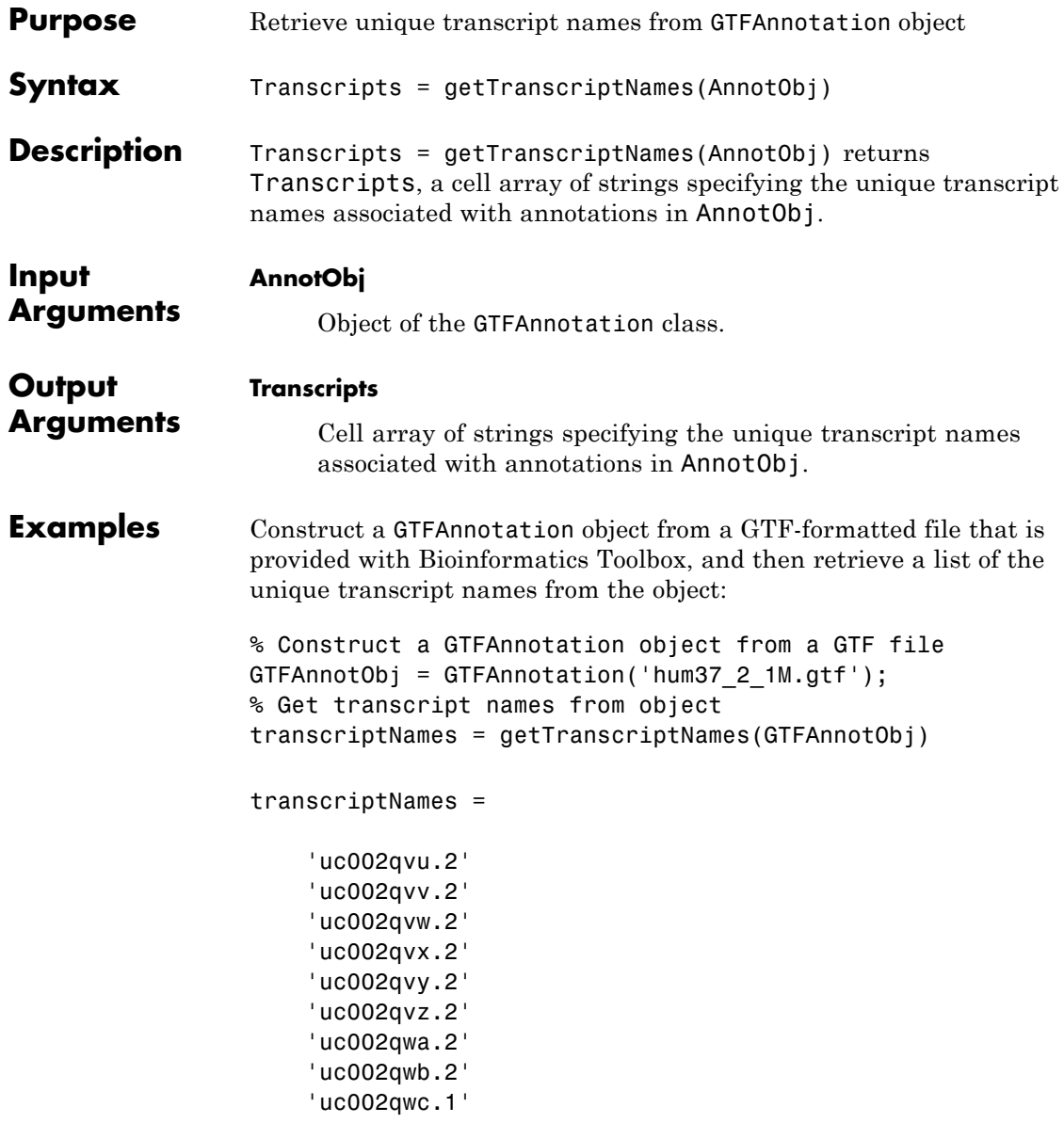

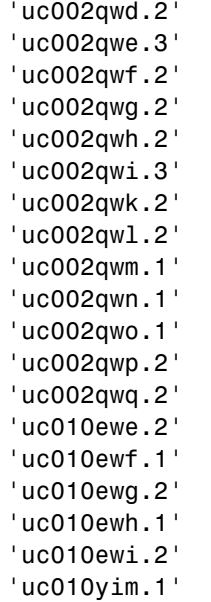

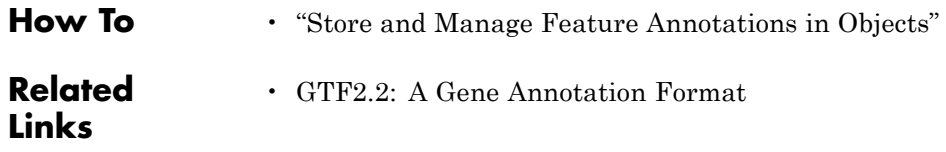

# **GFFAnnotation**

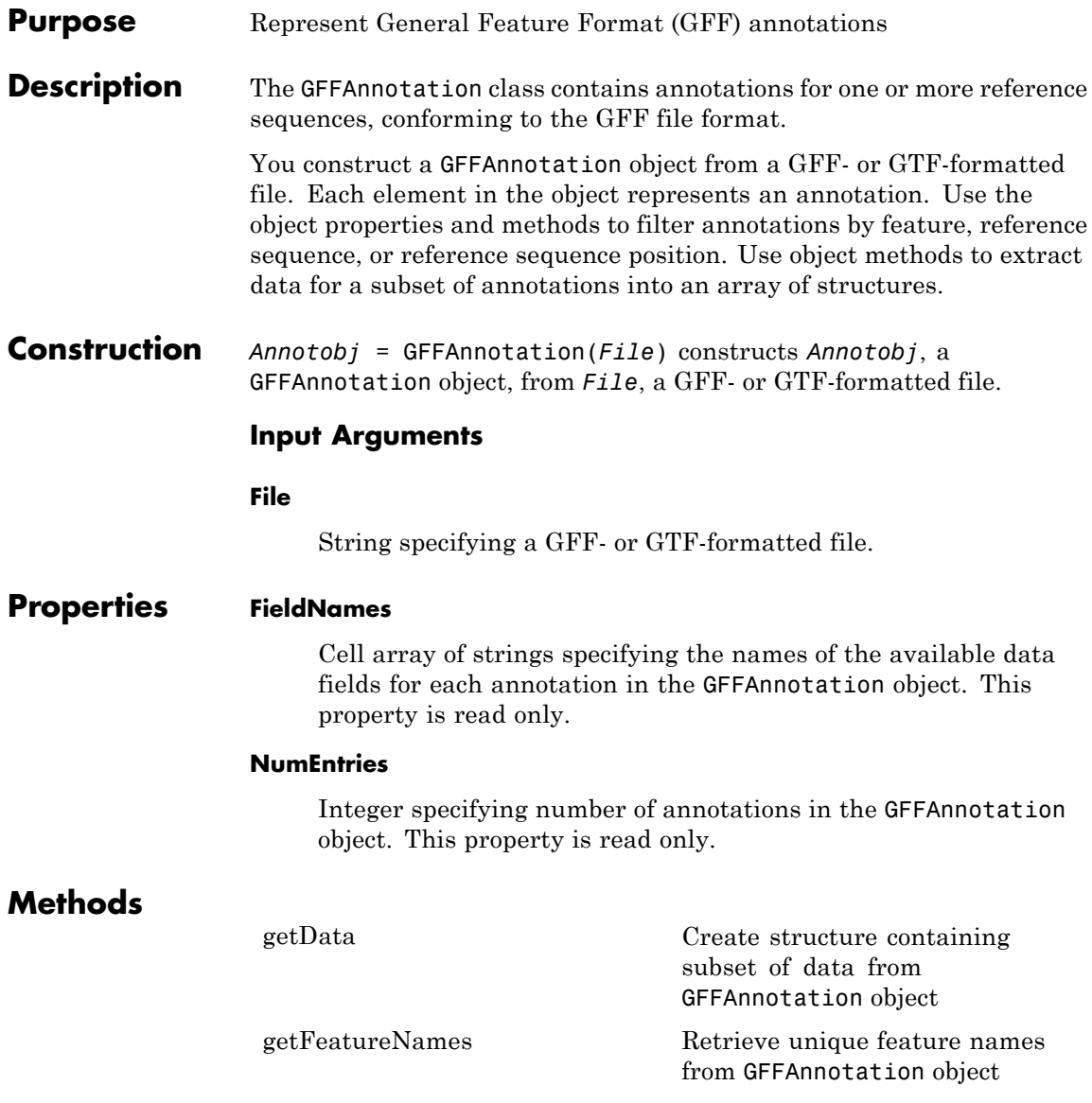

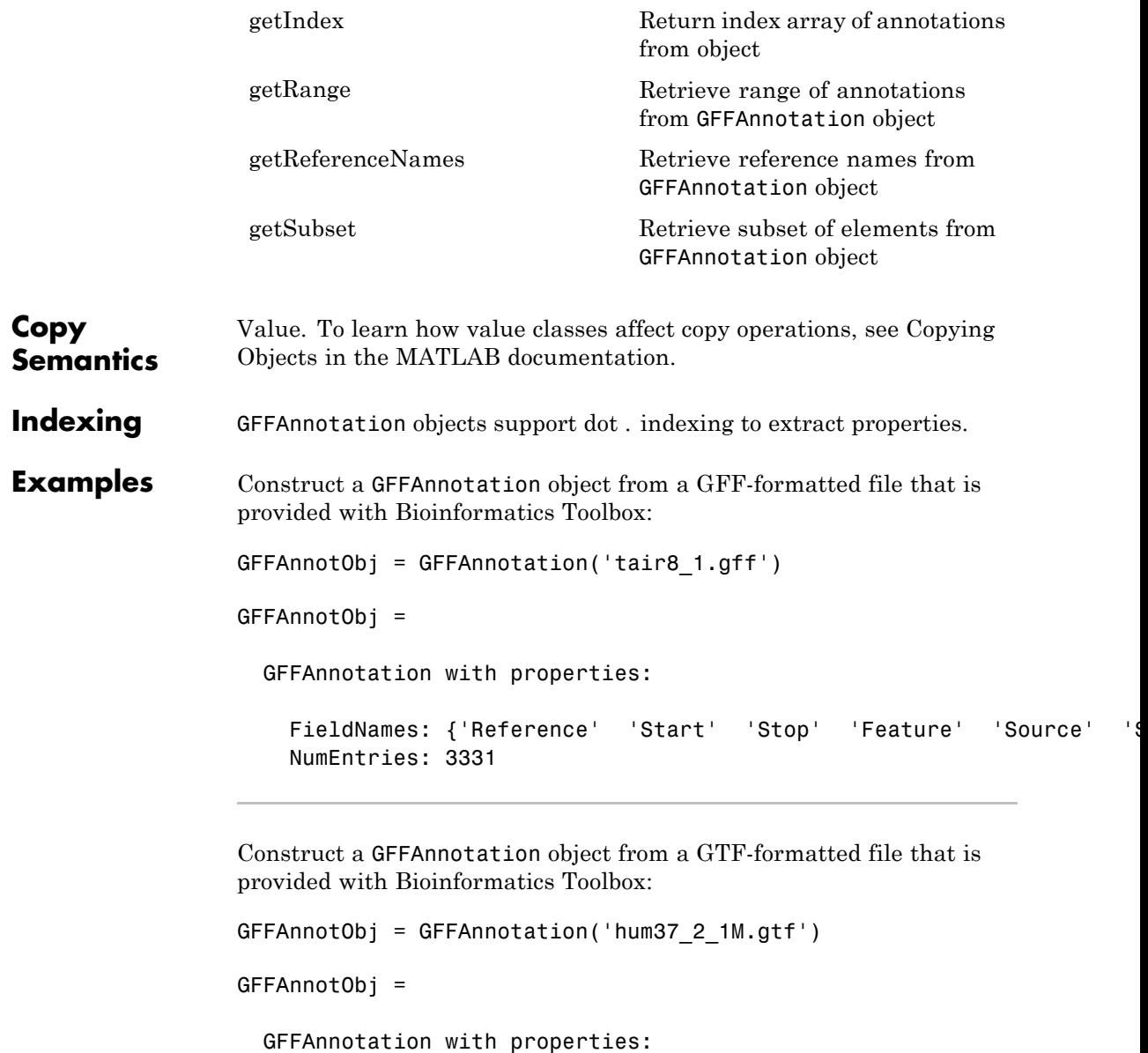

# **GFFAnnotation**

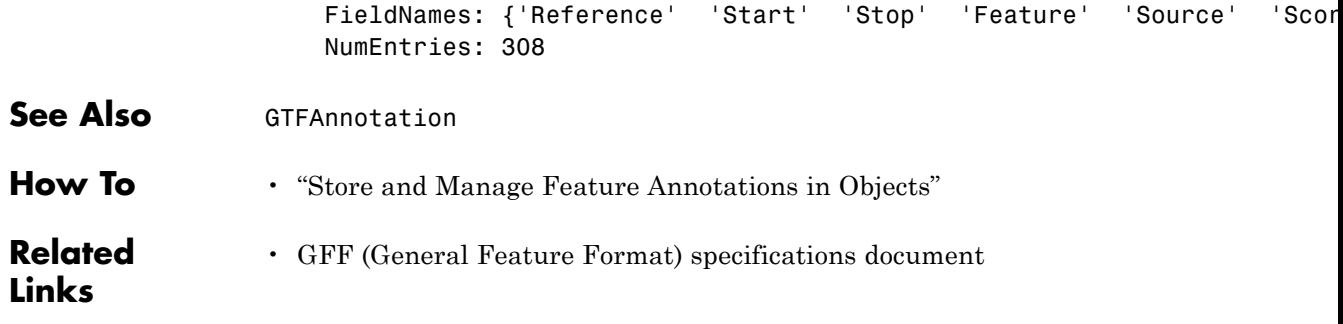

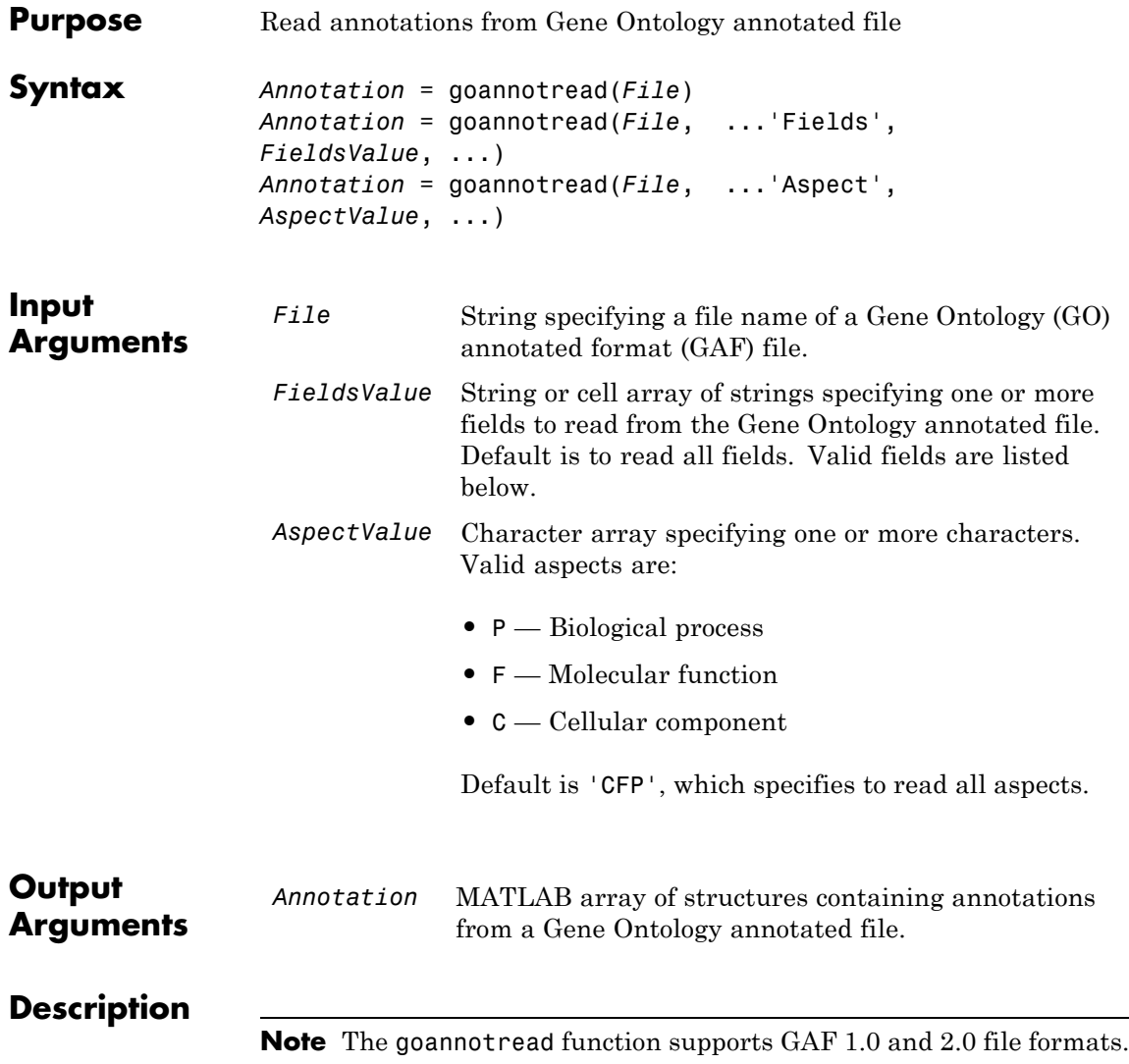

*Annotation* = goannotread(*File*) converts the contents of *File*, a Gene Ontology annotated file, into *Annotation*, an array of structures. Files should have the structure specified in:

<http://www.geneontology.org/GO.annotation.shtml#file>

A list with some annotated files can be found at:

<http://www.geneontology.org/GO.current.annotations.shtml>

*Annotation* = goannotread(*File*, ...'*PropertyName*', *PropertyValue*, ...) calls goannotread with optional properties that use property name/property value pairs. You can specify one or more properties in any order. Each *PropertyName* must be enclosed in single quotation marks and is case insensitive. These property name/property value pairs are as follows:

*Annotation* = goannotread(*File*, ...'Fields', *FieldsValue*, ...) specifies the fields to read from the Gene Ontology annotated file. *FieldsValue* is a string or cell array of strings specifying one or more fields. Default is to read all fields. Valid fields are:

- **•** Database
- **•** DB\_Object\_ID
- **•** DB\_Object\_Symbol
- **•** Qualifier
- **•** GOid
- **•** DBReference
- **•** Evidence
- **•** WithFrom
- **•** Aspect
- **•** DB\_Object\_Name
- **•** Synonym
- **•** DB\_Object\_Type
- **•** Taxon
- **•** Date
- **•** Assigned\_by

For more information on these fields, see:

<http://www.geneontology.org/GO.format.annotation.shtml>

*Annotation* = goannotread(*File*, ...'Aspect', *AspectValue*, ...) specifies the aspects to read from the Gene Ontology annotated file. *AspectValue* is a character array specifying one or more characters. Valid aspects are:

- **P** Biological process
- **•** F Molecular function
- **•** C Cellular component

Default is 'CFP', which specifies to read all aspects.

# **Examples Reading All Annotations from a Gene Ontology Annotated File**

**1** Open a Web browser to

<http://www.geneontology.org/GO.current.annotations.shtml>

- **2** Download gene\_association.sgd.gz, the file containing GO annotations for the gene products of *Saccharomyces cerevisiae*, to your MATLAB Current Folder.
- **3** Uncompress the file using the gunzip function.

gunzip('gene\_association.sgd.gz')

**4** Read the file into the MATLAB software.

SGDGenes = goannotread('gene association.sgd');

**5** Create a structure with GO annotations and display a list of the first five genes.

```
S = struct2cell(SGDGenes);
genes = S(3, 1:5)'
```
genes =

'15S\_RRNA' '15S\_RRNA' '15S\_RRNA' '15S\_RRNA' '21S\_RRNA'

#### **Reading a Subset of Annotations from a Gene Ontology Annotated File**

**1** Open a Web browser to

<http://www.geneontology.org/GO.current.annotations.shtml>

- **2** Download gene\_association.goa\_human.gz, the file containing GO annotations for the gene products of *Homo sapiens*, to your MATLAB Current Folder.
- **3** Uncompress the file using the gunzip function.

gunzip('gene\_association.goa\_human.gz')

**4** Read the file into the MATLAB software, but limit the annotations to genes related to molecular function (F), and to the fields for the gene symbol and the associated ID, that is, DB Object Symbol and GOid.

```
HumanStruct = goannotread('gene association.goa human', \ldots'Aspect','F','Fields',{'DB Object Symbol','GOid'});
```
**5** Create a list of the *Homo sapiens* genes and a list of the associated GO terms.

Humangenes = {HumanStruct.DB\_Object\_Symbol}; HumanGO = [HumanStruct.GOid];

## **See Also** geneont.geneont | num2goid | geneont | geneont.getancestors | geneont.getdescendants | geneont.getmatrix | geneont.getrelatives

# **gonnet**

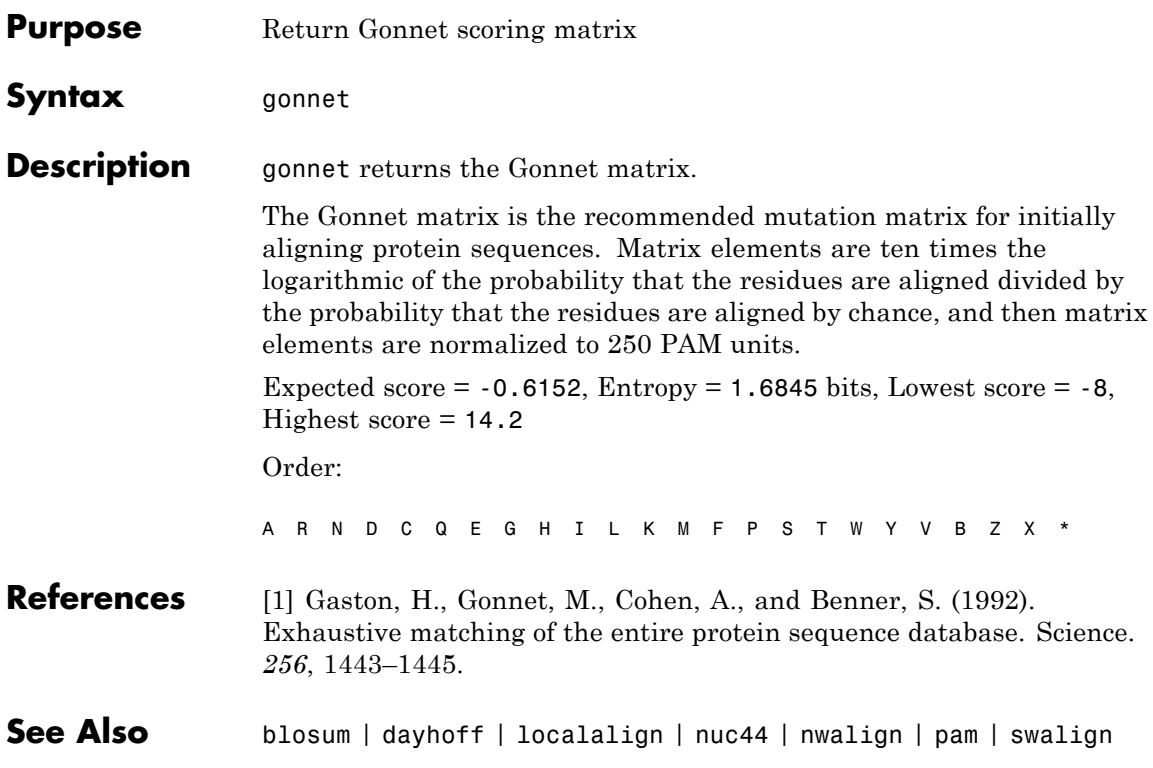

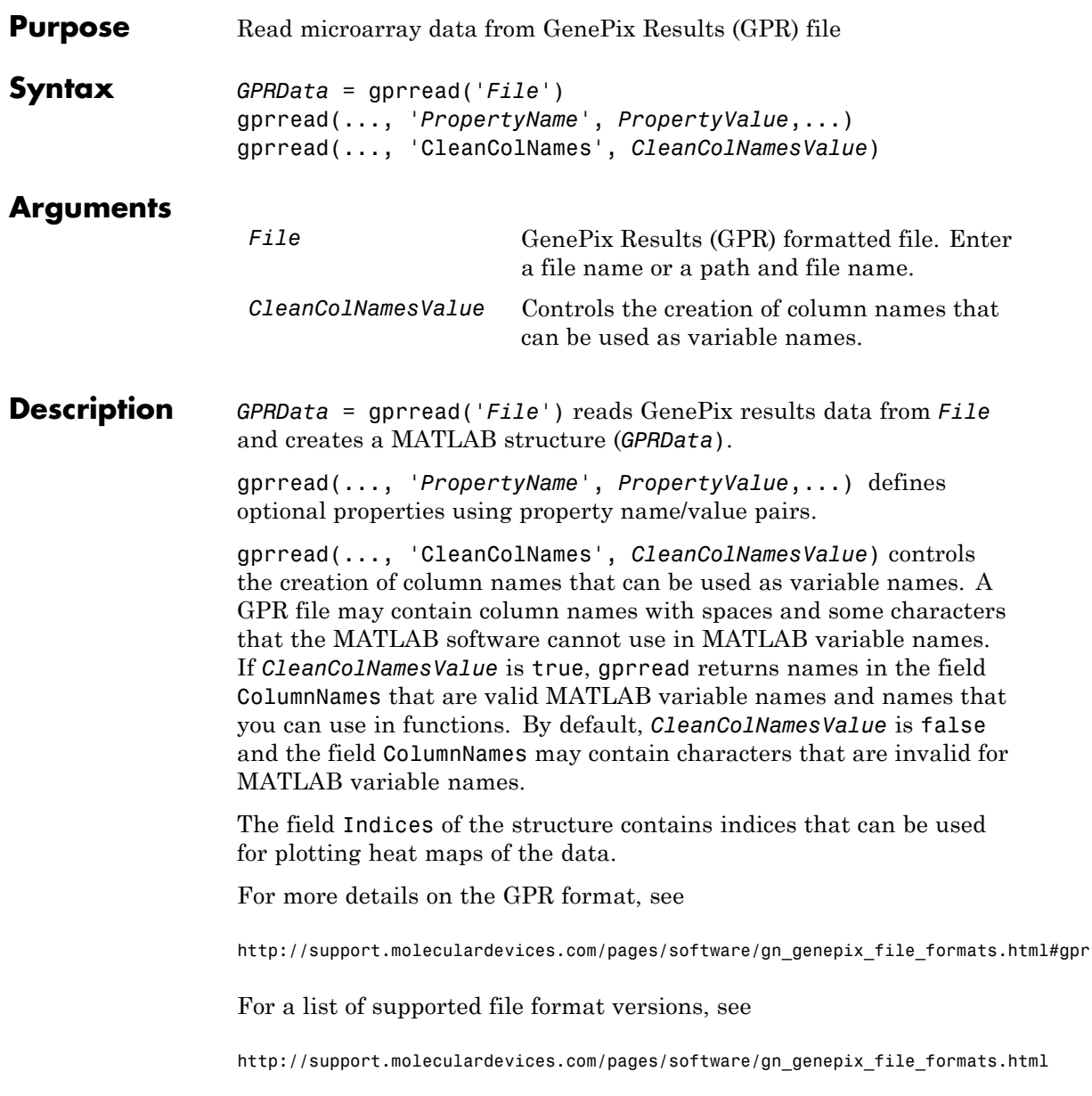

# **Examples Read and display data from GenePix® result (GPR) file**

This example shows how to read and display data from a GenePix® result (GPR) file.

Read in a sample GPR file.

```
gprStruct = gprread('mouse_a1pd.gpr')
```
gprStruct =

```
Header: [1x1 struct]
       Data: [9504x38 double]
     Blocks: [9504x1 double]
    Columns: [9504x1 double]
       Rows: [9504x1 double]
      Names: {9504x1 cell}
        IDs: {9504x1 cell}
ColumnNames: {38x1 cell}
    Indices: [132x72 double]
      Shape: [1x1 struct]
```
Plot the median foreground intensity for the 635 nm channel.

maimage(gprStruct,'F635 Median')

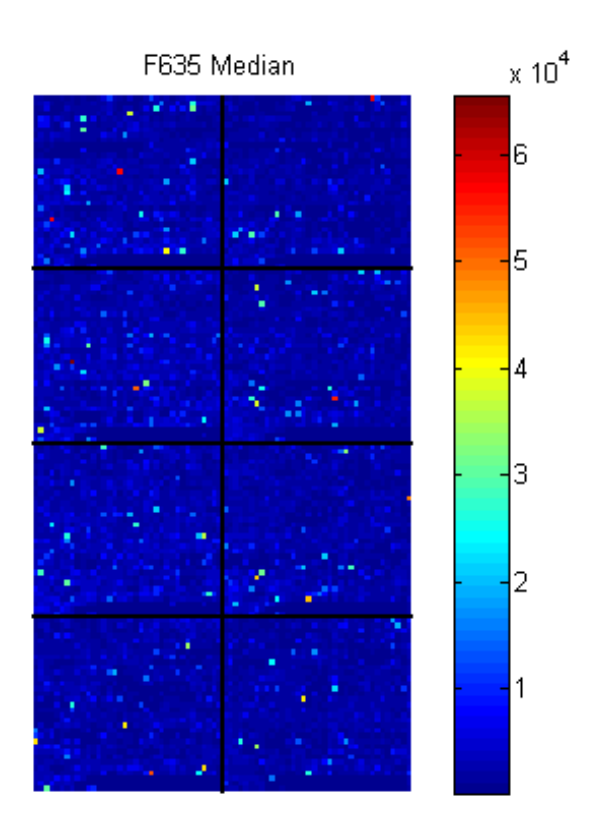

**See Also** affyread | agferead | celintensityread | galread | geoseriesread | geosoftread | ilmnbsread | imageneread | magetfield | sptread

# **graphallshortestpaths**

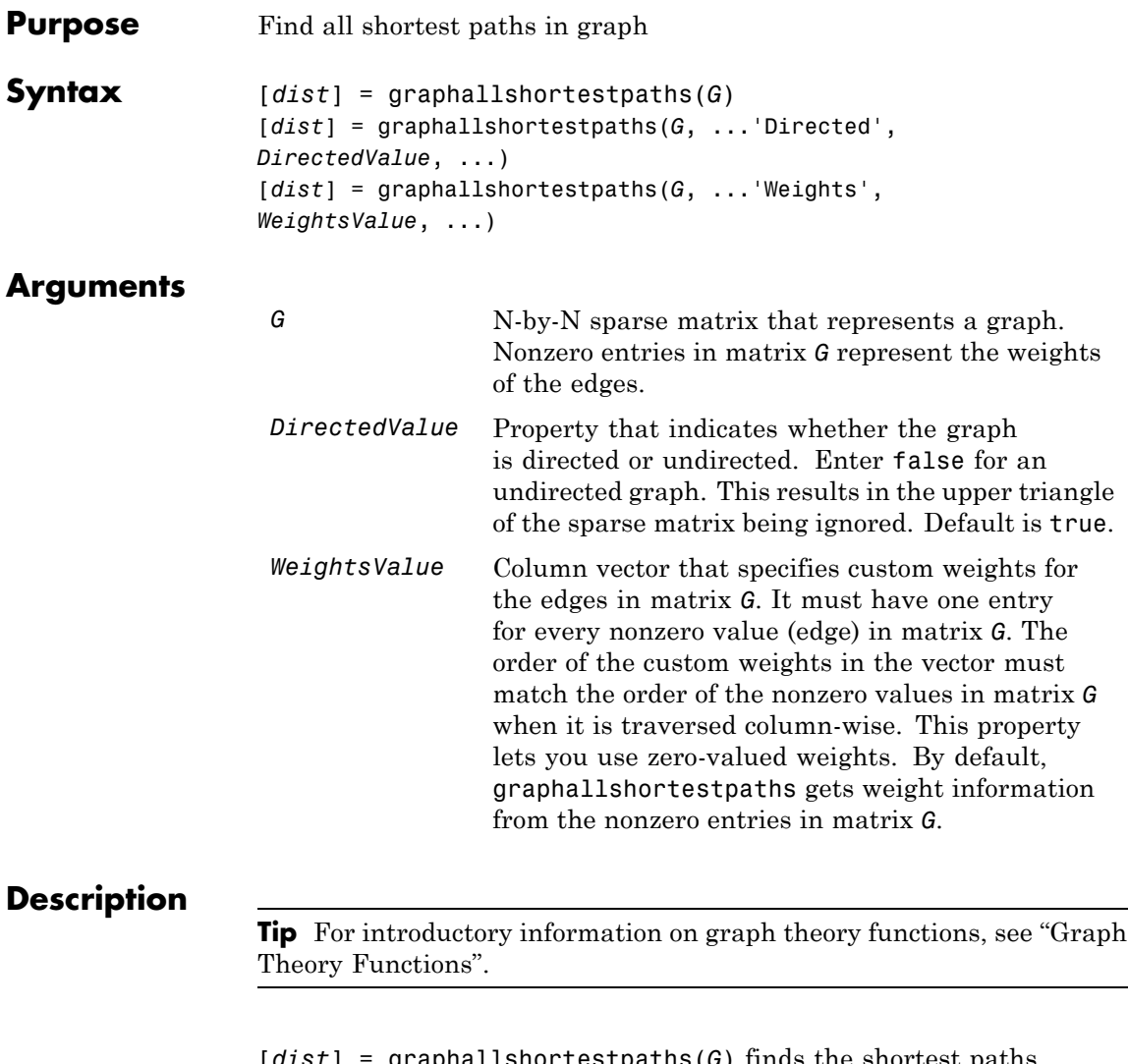

[*dist*] = graphallshortestpaths(*G*) finds the shortest paths between every pair of nodes in the graph represented by matrix *G*, using Johnson's algorithm. Input *G* is an N-by-N sparse matrix that represents a graph. Nonzero entries in matrix *G* represent the weights of the edges.

Output *dist* is an N-by-N matrix where *dist*(S,T) is the distance of the shortest path from source node S to target node T. Elements in the diagonal of this matrix are always 0, indicating the source node and target node are the same. A 0 not in the diagonal indicates that the distance between the source node and target node is 0. An Inf indicates there is no path between the source node and the target node.

Johnson's algorithm has a time complexity of  $O(N^*log(N)+N^*E)$ , where N and E are the number of nodes and edges respectively.

[...] = graphallshortestpaths (*G*, '*PropertyName*', *PropertyValue*, ...) calls graphallshortestpaths with optional properties that use property name/property value pairs. You can specify one or more properties in any order. Each *PropertyName* must be enclosed in single quotes and is case insensitive. These property name/property value pairs are as follows:

[*dist*] = graphallshortestpaths(*G*, ...'Directed', *DirectedValue*, ...) indicates whether the graph is directed or undirected. Set *DirectedValue* to false for an undirected graph. This results in the upper triangle of the sparse matrix being ignored. Default is true.

[*dist*] = graphallshortestpaths(*G*, ...'Weights', *WeightsValue*, ...) lets you specify custom weights for the edges. *WeightsValue* is a column vector having one entry for every nonzero value (edge) in matrix *G*. The order of the custom weights in the vector must match the order of the nonzero values in matrix *G* when it is traversed column-wise. This property lets you use zero-valued weights. By default, graphallshortestpaths gets weight information from the nonzero entries in matrix *G*.

## **Examples Finding All Shortest Paths in a Directed Graph**

**1** Create and view a directed graph with 6 nodes and 11 edges.

 $W = [.41 \ .99 \ .51 \ .32 \ .15 \ .45 \ .38 \ .32 \ .36 \ .29 \ .21];$ DG = sparse([6 1 2 2 3 4 4 5 5 6 1],[2 6 3 5 4 1 6 3 4 3 5],W)  $DG =$ 

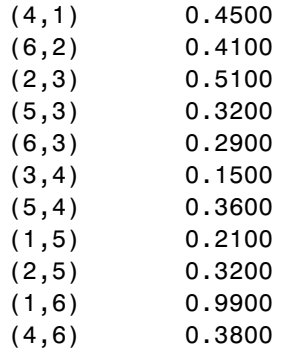

view(biograph(DG,[],'ShowWeights','on'))

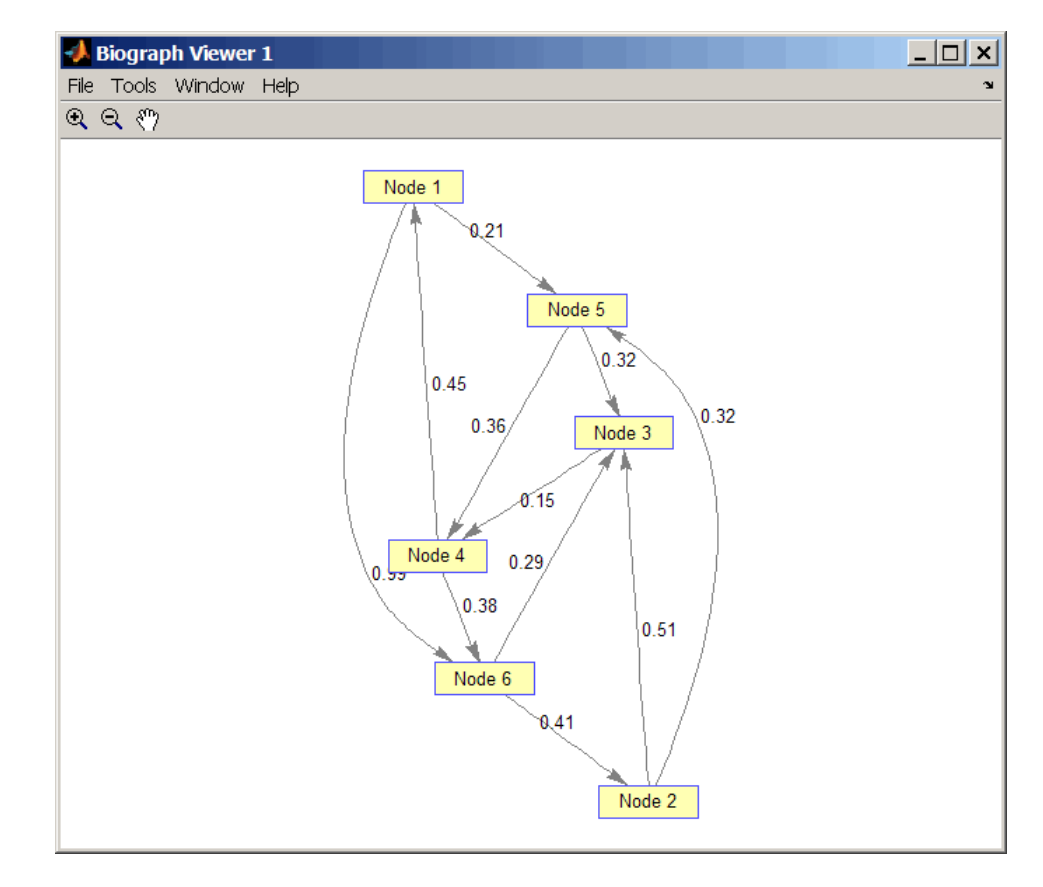

**2** Find all the shortest paths between every pair of nodes in the directed graph.

graphallshortestpaths(DG)

ans  $=$ 

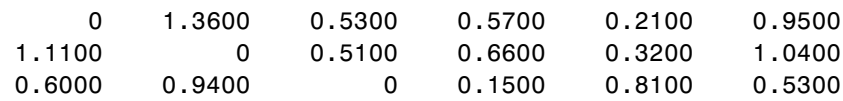

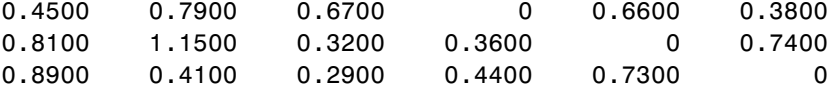

The resulting matrix shows the shortest path from node 1 (first row) to node 6 (sixth column) is 0.95. You can see this in the graph by tracing the path from node 1 to node 5 to node 4 to node 6  $(0.21 +$  $0.36 + 0.38 = 0.95$ .

# **Finding All Shortest Paths in an Undirected Graph**

**1** Create and view an undirected graph with 6 nodes and 11 edges.

 $UG = trial(DG + DG')$ 

 $UG =$ 

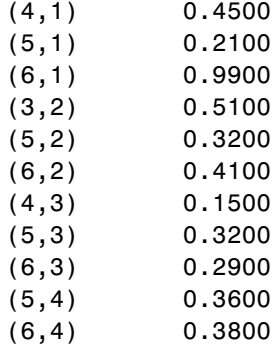

view(biograph(UG,[],'ShowArrows','off','ShowWeights','on'))

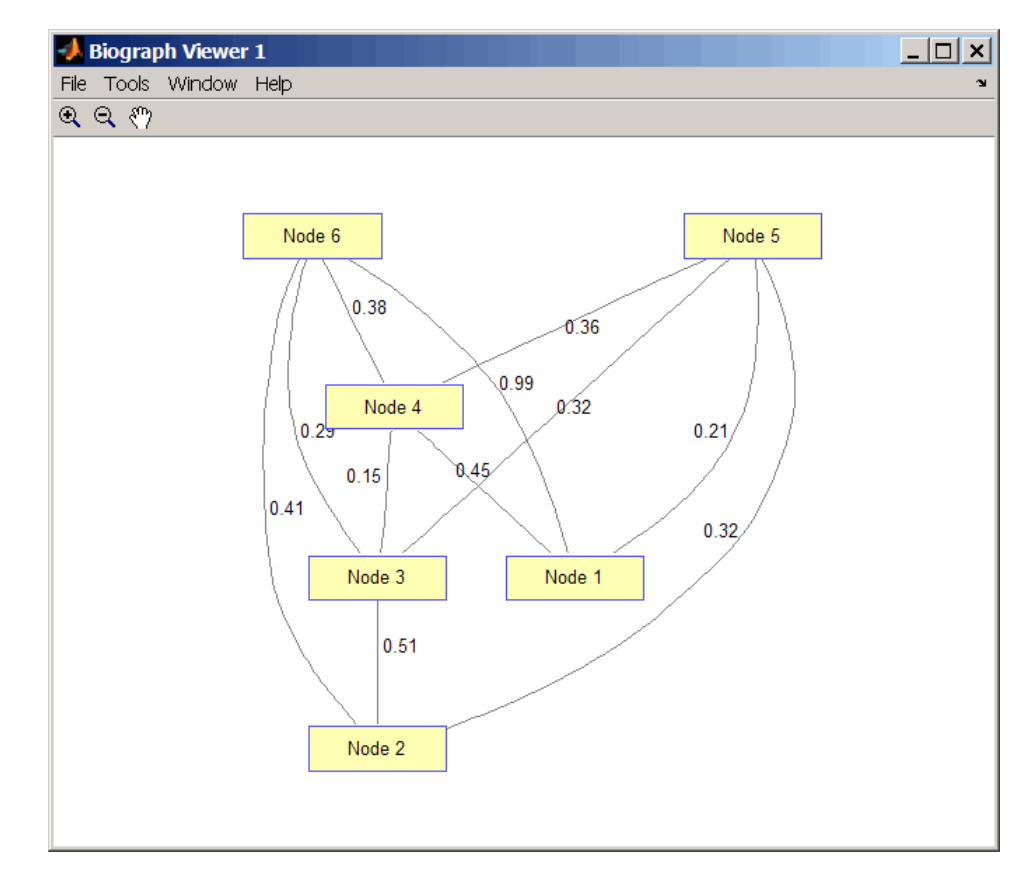

**2** Find all the shortest paths between every pair of nodes in the undirected graph.

```
graphallshortestpaths(UG,'directed',false)
```
ans  $=$ 

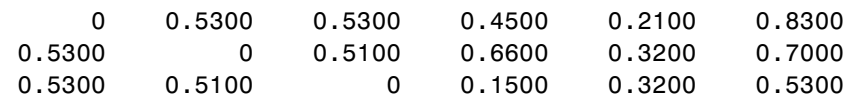

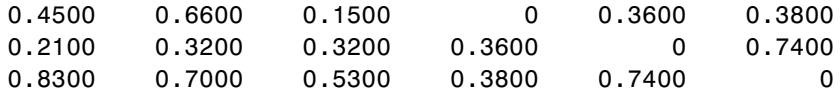

The resulting matrix is symmetrical because it represents an undirected graph. It shows the shortest path from node 1 (first row) to node 6 (sixth column) is 0.83. You can see this in the graph by tracing the path from node 1 to node 4 to node 6  $(0.45 + 0.38 = 0.83)$ . Because UG is an undirected graph, we can use the edge between node 1 and node 4, which we could not do in the directed graph DG.

## **References** [1] Johnson, D.B. (1977). Efficient algorithms for shortest paths in sparse networks. Journal of the ACM *24(1)*, 1-13.

[2] Siek, J.G., Lee, L-Q, and Lumsdaine, A. (2002). The Boost Graph Library User Guide and Reference Manual, (Upper Saddle River, NJ:Pearson Education).

**See Also** graphconncomp | graphisdag | graphisomorphism | graphisspantree | graphmaxflow | graphminspantree | graphpred2path | graphshortestpath | graphtopoorder | graphtraverse | allshortestpaths

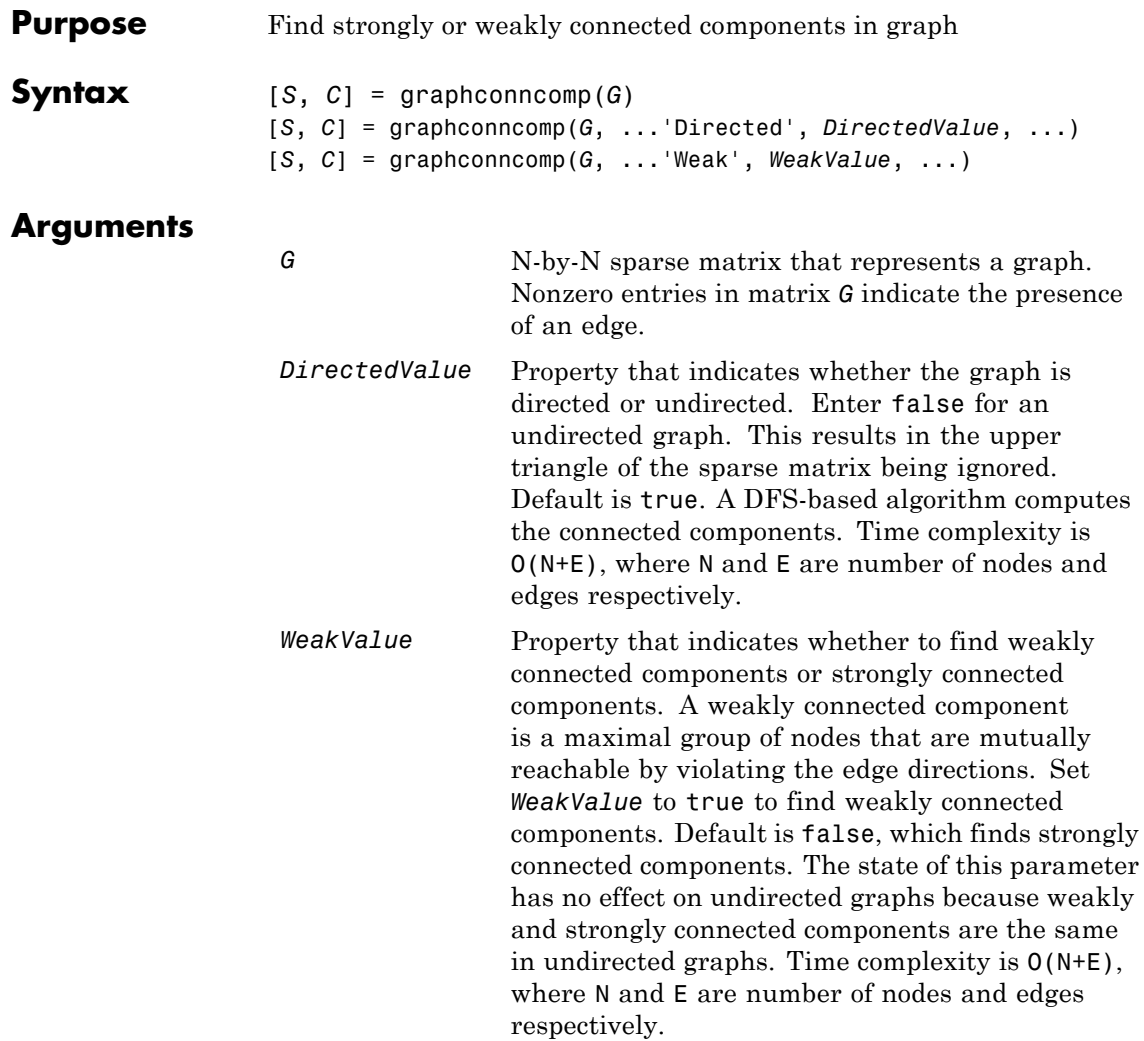

# **Description**

**Tip** For introductory information on graph theory functions, see "Graph" Theory Functions".

[*S*, *C*] = graphconncomp(*G*) finds the strongly connected components of the graph represented by matrix *G* using Tarjan's algorithm. A strongly connected component is a maximal group of nodes that are mutually reachable without violating the edge directions. Input *G* is an N-by-N sparse matrix that represents a graph. Nonzero entries in matrix *G* indicate the presence of an edge.

The number of components found is returned in *S*, and *C* is a vector indicating to which component each node belongs.

Tarjan's algorithm has a time complexity of O(N+E), where N and E are the number of nodes and edges respectively.

[*S*, *C*] = graphconncomp(*G*, ...'*PropertyName*', *PropertyValue*, ...) calls graphconncomp with optional properties that use property name/property value pairs. You can specify one or more properties in any order. Each *PropertyName* must be enclosed in single quotes and is case insensitive. These property name/property value pairs are as follows:

[*S*, *C*] = graphconncomp(*G*, ...'Directed', *DirectedValue*, ...) indicates whether the graph is directed or undirected. Set *directedValue* to false for an undirected graph. This results in the upper triangle of the sparse matrix being ignored. Default is true. A DFS-based algorithm computes the connected components. Time complexity is  $O(N+E)$ , where N and E are number of nodes and edges respectively.

[*S*, *C*] = graphconncomp(*G*, ...'Weak', *WeakValue*, ...) indicates whether to find weakly connected components or strongly connected components. A weakly connected component is a maximal group of nodes that are mutually reachable by violating the edge directions. Set *WeakValue* to true to find weakly connected components. Default is false, which finds strongly connected components. The state of this

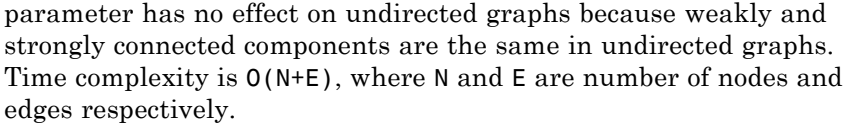

**Note** By definition, a single node can be a strongly connected component.

**Note** A directed acyclic graph (DAG) cannot have any strongly connected components larger than one.

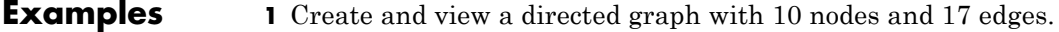

 $DG = sparse([1 1 1 2 2 3 3 4 5 6 7 7 8 9 9 9 9], ...$ [2 6 8 3 1 4 2 5 4 7 6 4 9 8 10 5 3],true,10,10)

 $DG =$ 

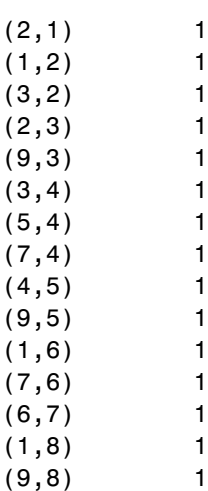

# **graphconncomp**

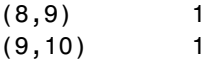

 $h =$  view(biograph(DG));

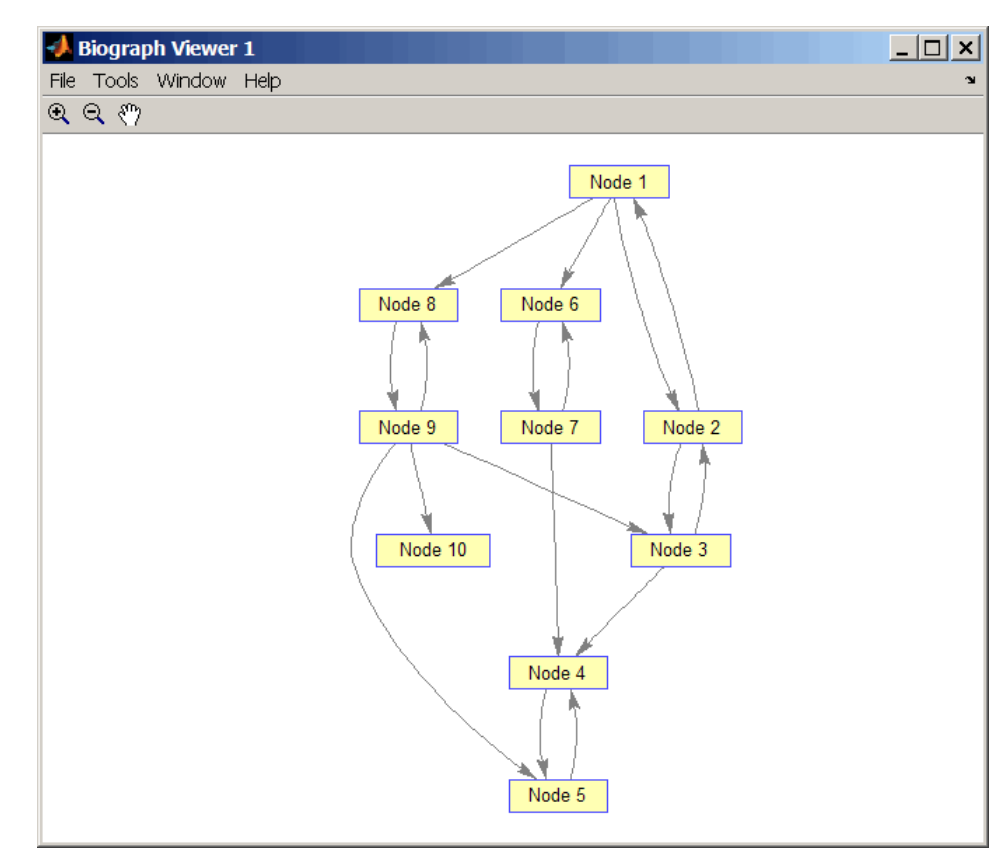

**2** Find the number of strongly connected components in the directed graph and determine to which component each of the 10 nodes belongs.

 $[S, C] = graphconncomp(DG)$
```
S =4
C =4441122443
```
**3** Color the nodes for each component with a different color.

```
colors = jet(S);
for i = 1: numel(h.nodes)
  h.Nodes(i).Color = colors(C(i),:);end
```
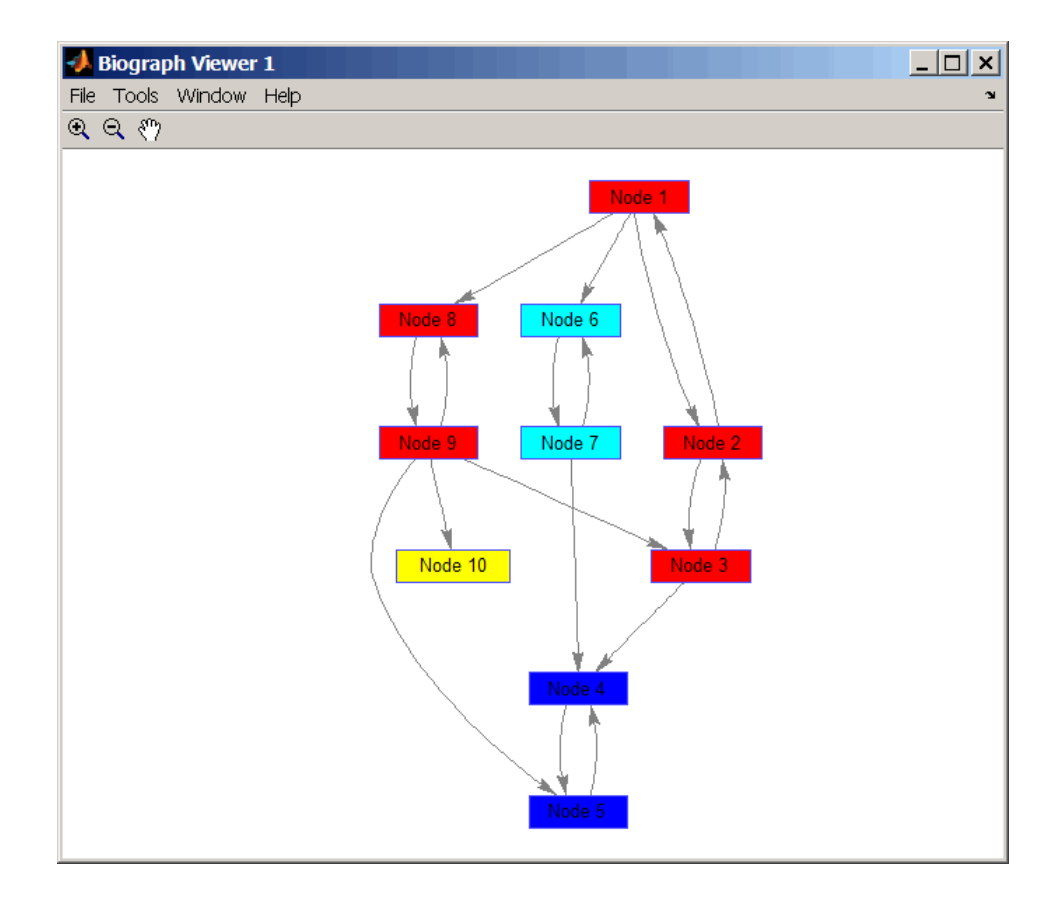

#### **References** [1] Tarjan, R.E., (1972). Depth first search and linear graph algorithms. SIAM Journal on Computing *1(2)*, 146–160.

[2] Sedgewick, R., (2002). Algorithms in C++, Part 5 Graph Algorithms (Addison-Wesley).

[3] Siek, J.G., Lee, L-Q, and Lumsdaine, A. (2002). The Boost Graph Library User Guide and Reference Manual, (Upper Saddle River, NJ:Pearson Education).

**See Also** graphallshortestpaths | graphisdag | graphisomorphism | graphisspantree | graphmaxflow | graphminspantree | graphpred2path | graphshortestpath | graphtopoorder | graphtraverse | conncomp

# **graphisdag**

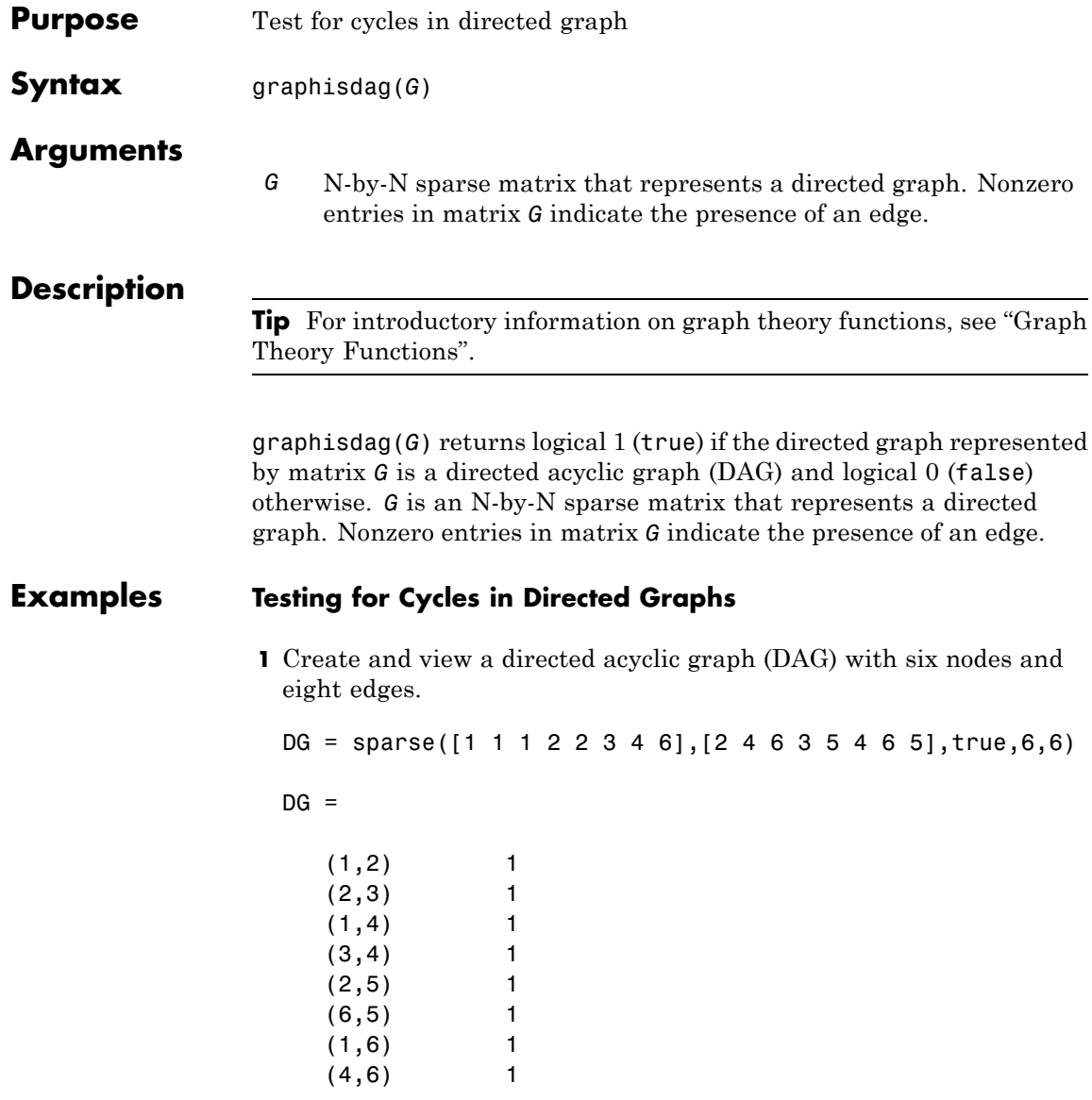

## **graphisdag**

view(biograph(DG))

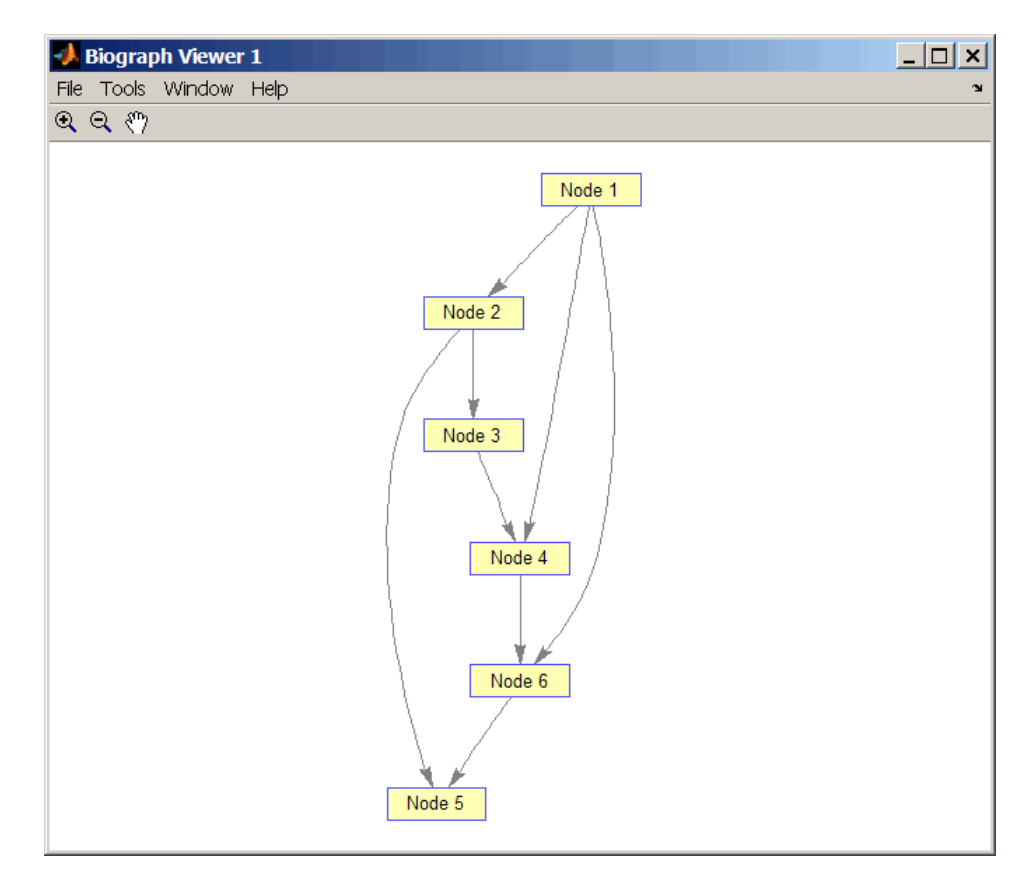

**2** Test for cycles in the DAG.

graphisdag(DG)

```
ans =
```
1

**3** Add an edge to the DAG to make it cyclic, and then view the directed graph.

 $DG(5, 1) = true$ 

 $DG =$ 

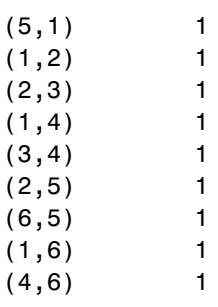

view(biograph(DG))

## **graphisdag**

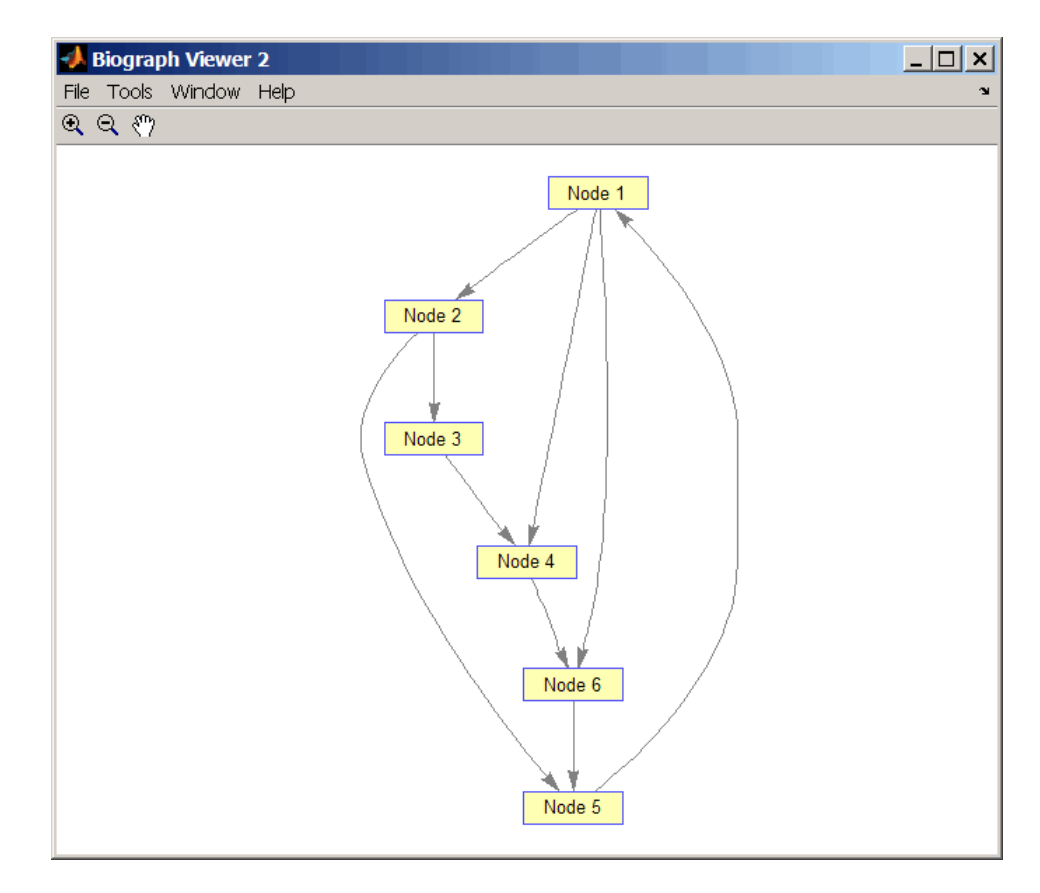

**4** Test for cycles in the new graph.

```
graphisdag(DG)
```

```
ans =
```

```
0
```
#### **Testing for Cycles in a Very Large Graph (Greater Than 20,000 Nodes and 30,000 Edges)**

**1** Download the Gene Ontology database to a geneont object.

GO = geneont('live',true);

**2** Convert the geneont object to a matrix.

 $CM = getmatrix(G0)$ ;

**3** Test for cycles in the graph.

graphisdag(CM)

#### **Creating a Random DAG**

**1** Create and view a random directed acyclic graph (DAG) with 15 nodes and 20 edges.

```
g = sparse([], [], true, 15, 15);while nnz(g) < 20edge = randsample(15*15,1); % get a random edge
  g(edge) = true;
  g(edge) = graphisdag(g);
end
view(biograph(g))
```
**2** Test for cycles in the graph.

graphisdag(g)

**References** [1] Siek, J.G., Lee, L-Q, and Lumsdaine, A. (2002). The Boost Graph Library User Guide and Reference Manual, (Upper Saddle River, NJ:Pearson Education).

### **See Also** graphallshortestpaths | graphconncomp | graphisomorphism | graphisspantree | graphmaxflow | graphminspantree |

graphpred2path | graphshortestpath | graphtopoorder | graphtraverse | isdag

### **graphisomorphism**

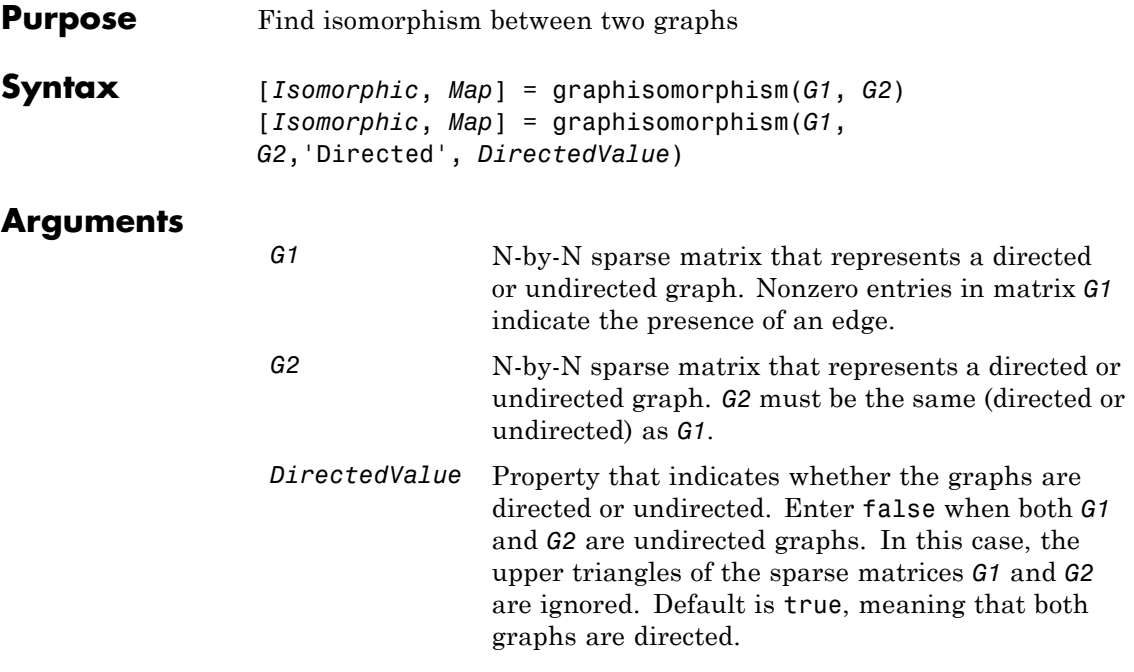

### **Description**

**Tip** For introductory information on graph theory functions, see "Graph Theory Functions".

[*Isomorphic*, *Map*] = graphisomorphism(*G1*, *G2*) returns logical 1 (true) in *Isomorphic* if *G1* and *G2* are isomorphic graphs, and logical 0 (false) otherwise. A graph isomorphism is a 1-to-1 mapping of the nodes in the graph *G1* and the nodes in the graph *G2* such that adjacencies are preserved. *G1* and *G2* are both N-by-N sparse matrices that represent directed or undirected graphs. Return value *Isomorphic* is Boolean. When *Isomorphic* is true, *Map* is a row vector containing the node indices that map from *G2* to *G1* for one possible isomorphism. When *Isomorphic* is false, *Map* is empty. The worst-case time complexity is O(N!), where N is the number of nodes.

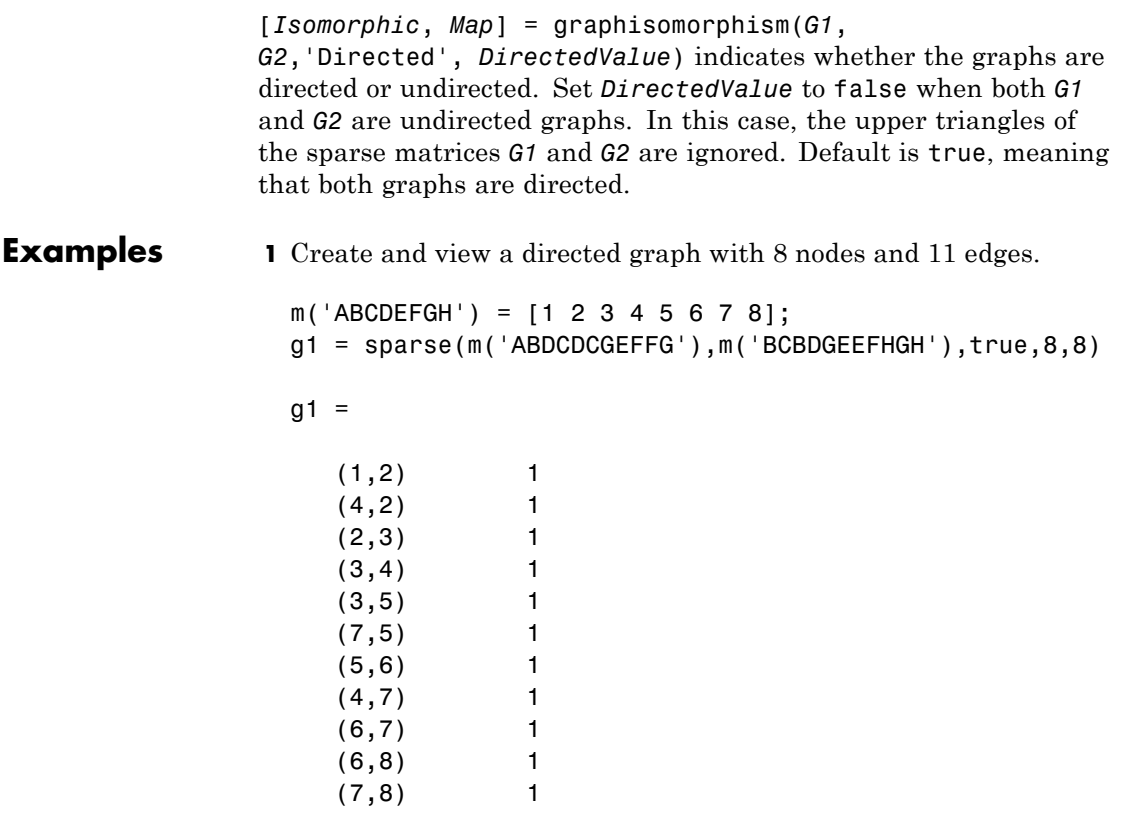

view(biograph(g1,'ABCDEFGH'))

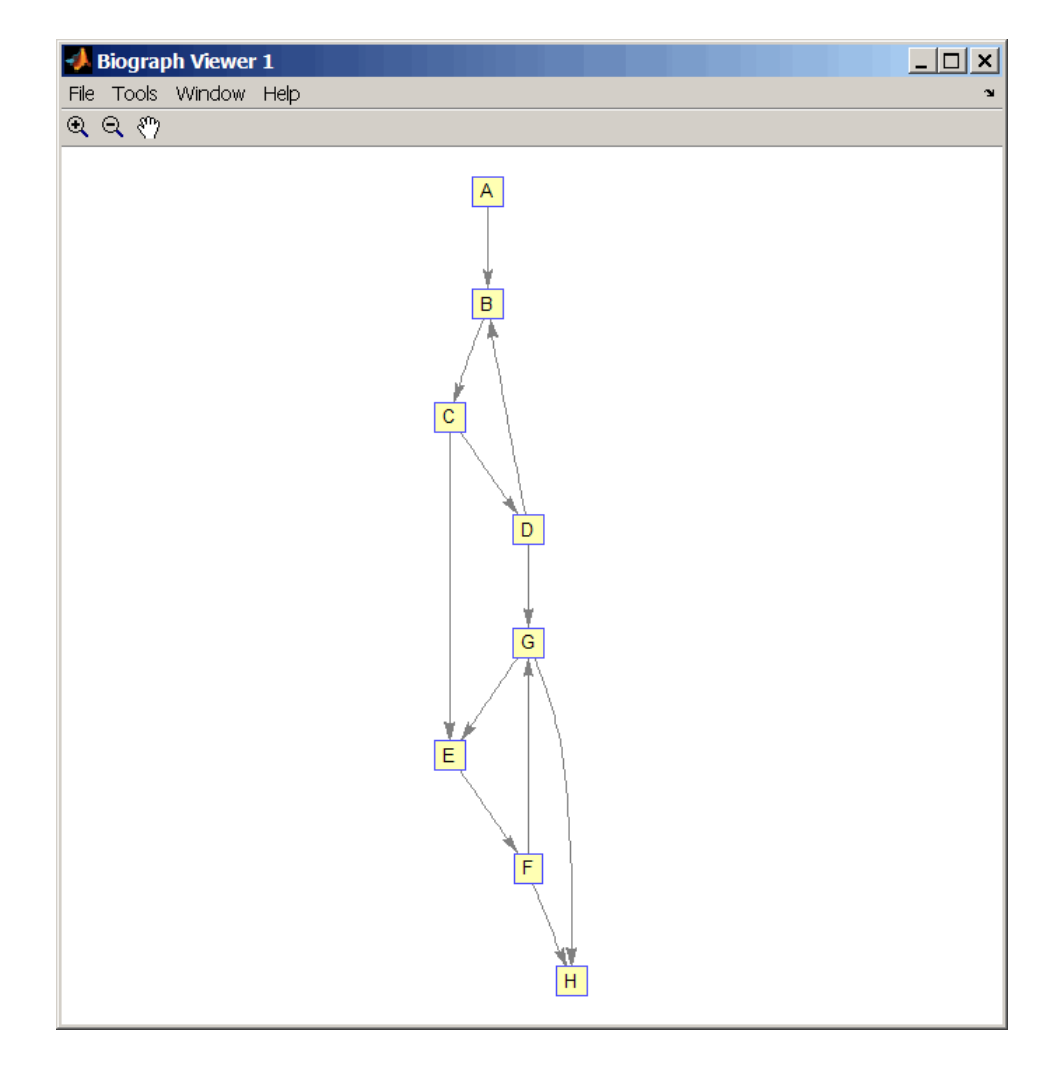

**2** Set a random permutation vector and then create and view a new permuted graph.

 $p = random(8)$ 

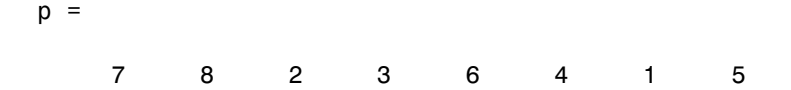

 $g2 = g1(p,p)$ ; view(biograph(g2,'12345678'))

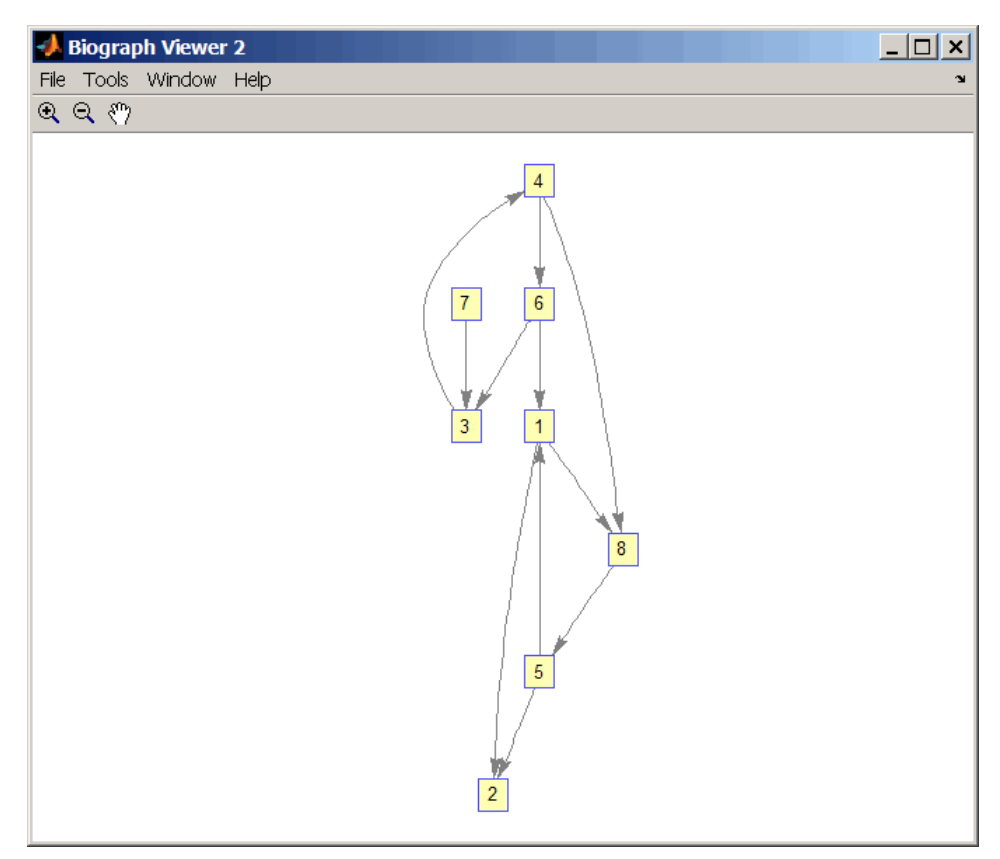

**3** Check if the two graphs are isomorphic.

 $[F, Map] = graphisomorphism(g2, g1)$ 

```
F =1
Map =78236415
```
Note that the Map row vector containing the node indices that map from g2 to g1 is the same as the permutation vector you created in step 2.

**4** Reverse the direction of the D-G edge in the first graph, and then check for isomorphism again.

```
g1(m('DG'),m('GD')) = g1(m('GD'),m('DG'));
view(biograph(g1,'ABCDEFGH'))
```
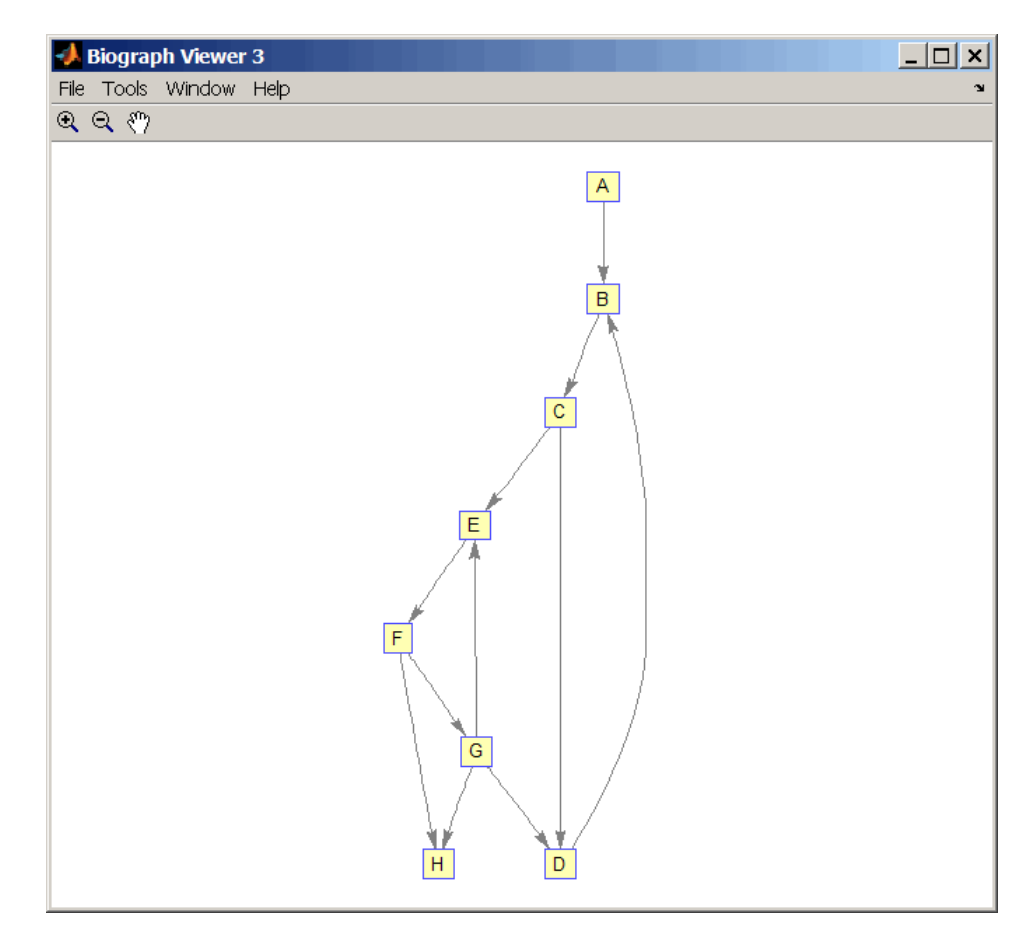

 $[F,M] = graphisomorphism(g2,g1)$ 

 $F =$ 

0

 $M =$ 

### **graphisomorphism**

```
[]
                  5 Convert the graphs to undirected graphs, and then check for
                   isomorphism.
                   [F,M] = graphisomorphism(g2+g2',g1+g1','directed',false)
                   F =1
                   M =78236415
References [1] Fortin, S. (1996). The Graph Isomorphism Problem. Technical
                 Report, 96-20, Dept. of Computer Science, University of Alberta,
                 Edomonton, Alberta, Canada.
                 [2] McKay, B.D. (1981). Practical Graph Isomorphism. Congressus
                 Numerantium 30, 45-87.
                 [3] Siek, J.G., Lee, L-Q, and Lumsdaine, A. (2002). The Boost Graph
                 Library User Guide and Reference Manual, (Upper Saddle River,
                 NJ:Pearson Education).
See Also graphallshortestpaths | graphconncomp | graphisdag |
                 graphisspantree | graphmaxflow | graphminspantree |
                 graphpred2path | graphshortestpath | graphtopoorder |
                 graphtraverse | isomorphism
```
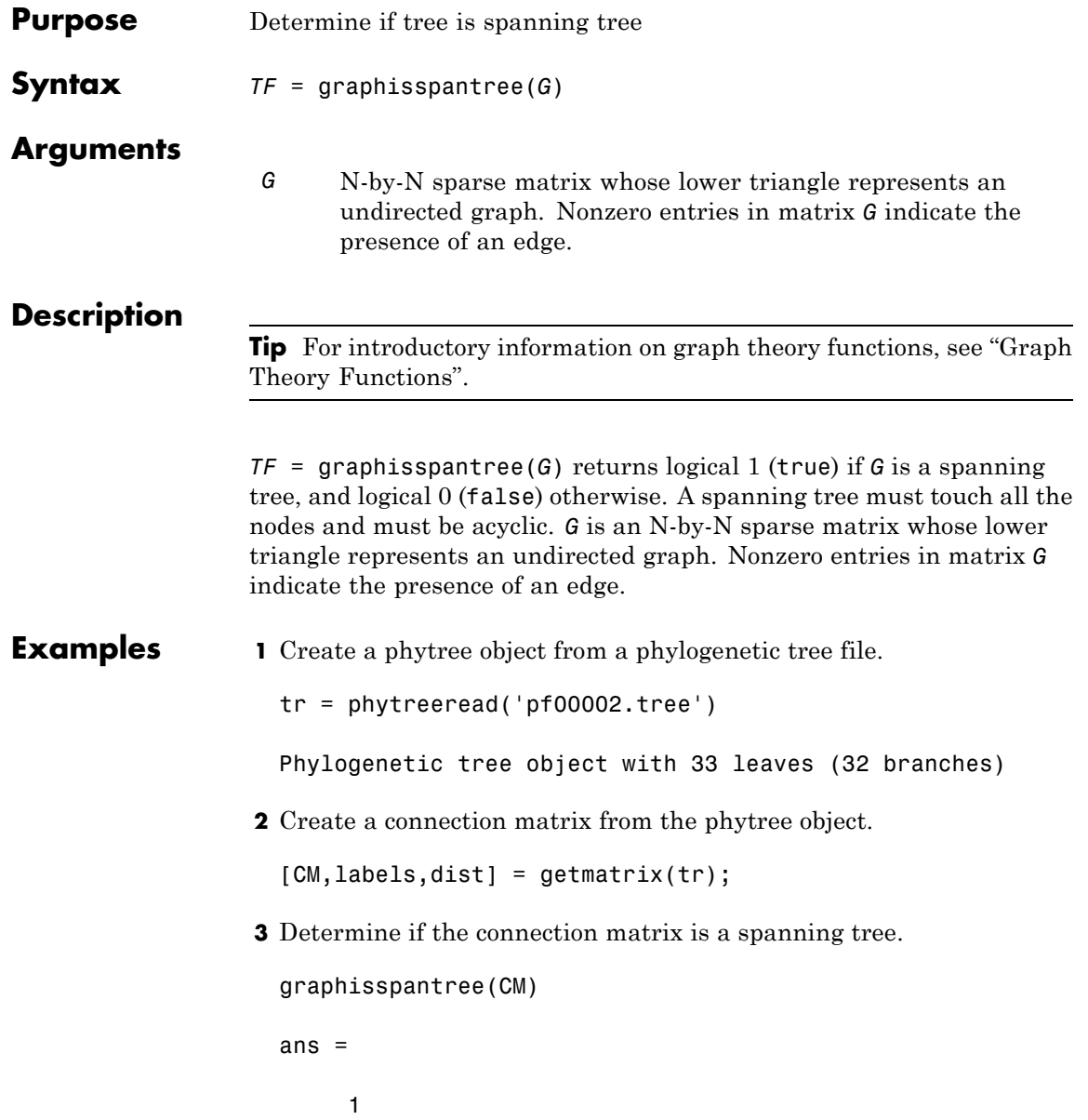

**4** Add an edge between the root and the first leaf in the connection matrix.

```
CM(end, 1) = 1;
```
**5** Determine if the modified connection matrix is a spanning tree.

graphisspantree(CM)

ans  $=$ 

- 0
- **References** [1] Siek, J.G., Lee, L-Q, and Lumsdaine, A. (2002). The Boost Graph Library User Guide and Reference Manual, (Upper Saddle River, NJ:Pearson Education).
- **See Also** graphallshortestpaths | graphconncomp | graphisdag | graphisomorphism | graphmaxflow | graphminspantree | graphpred2path | graphshortestpath | graphtopoorder | graphtraverse | isspantree

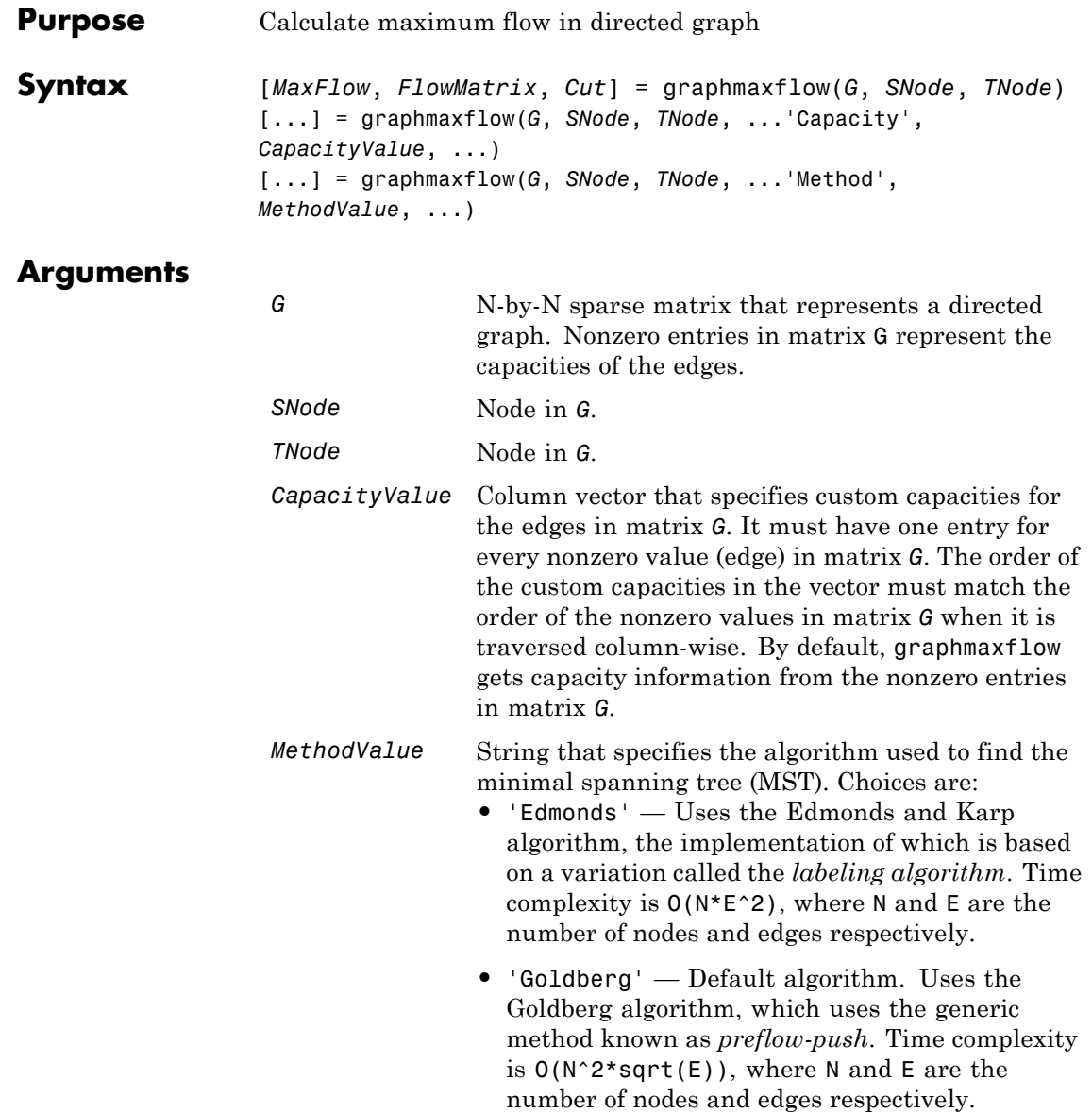

### **Description**

**Tip** For introductory information on graph theory functions, see "Graph Theory Functions".

[*MaxFlow*, *FlowMatrix*, *Cut*] = graphmaxflow(*G*, *SNode*, *TNode*)calculates the maximum flow of directed graph *G* from node *SNode* to node *TNode*. Input *G* is an N-by-N sparse matrix that represents a directed graph. Nonzero entries in matrix G represent the capacities of the edges. Output *MaxFlow* is the maximum flow, and *FlowMatrix* is a sparse matrix with all the flow values for every edge. *FlowMatrix*(*X*,*Y*) is the flow from node *X* to node *Y*. Output *Cut* is a logical row vector indicating the nodes connected to *SNode* after calculating the minimum cut between *SNode* and *TNode*. If several solutions to the minimum cut problem exist, then *Cut* is a matrix.

**Tip** The algorithm that determines *Cut*, all minimum cuts, has a time complexity of  $O(2^N)$ , where *N* is the number of nodes. If this information is not needed, use the graphmaxflow function without the third output.

[...] = graphmaxflow(*G*, *SNode*, *TNode*, ...'*PropertyName*', *PropertyValue*, ...) calls graphmaxflow with optional properties that use property name/property value pairs. You can specify one or more properties in any order. Each *PropertyName* must be enclosed in single quotes and is case insensitive. These property name/property value pairs are as follows:

[...] = graphmaxflow(*G*, *SNode*, *TNode*, ...'Capacity', *CapacityValue*, ...) lets you specify custom capacities for the edges. *CapacityValue* is a column vector having one entry for every nonzero value (edge) in matrix *G*. The order of the custom capacities in the vector must match the order of the nonzero values in matrix *G* when it is traversed column-wise. By default, graphmaxflow gets capacity information from the nonzero entries in matrix *G*.

[...] = graphmaxflow(*G*, *SNode*, *TNode*, ...'Method', *MethodValue*, ...) lets you specify the algorithm used to find the minimal spanning tree (MST). Choices are:

- **•** 'Edmonds' Uses the Edmonds and Karp algorithm, the implementation of which is based on a variation called the *labeling algorithm*. Time complexity is O(N\*E^2), where N and E are the number of nodes and edges respectively.
- **•** 'Goldberg' Default algorithm. Uses the Goldberg algorithm, which uses the generic method known as *preflow-push*. Time complexity is  $O(N^2*sqrt(E))$ , where N and E are the number of nodes and edges respectively.

#### **Examples 1** Create a directed graph with six nodes and eight edges.

cm = sparse( $[1 1 2 2 3 3 4 5]$ , $[2 3 4 5 4 5 6 6]$ ,...  $[2 3 3 1 1 1 2 3], 6, 6$  cm =  $(1,2)$  2  $(1,3)$  3 (2,4) 3  $(3,4)$  1  $(2,5)$  1 (3,5) 1 (4,6) 2 (5,6) 3

**2** Calculate the maximum flow in the graph from node 1 to node 6.

 $[M,F,K] =$  graphmaxflow(cm, 1, 6)

 $M =$ 

4

 $F =$ 

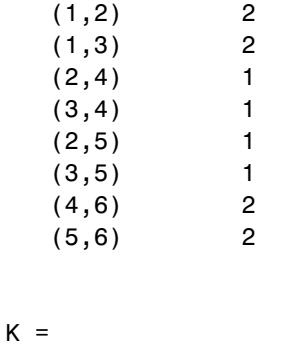

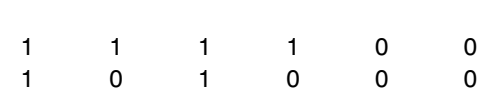

Notice that K is a two-row matrix because there are two possible solutions to the minimum cut problem.

**3** View the graph with the original capacities.

h = view(biograph(cm,[],'ShowWeights','on'))

## **graphmaxflow**

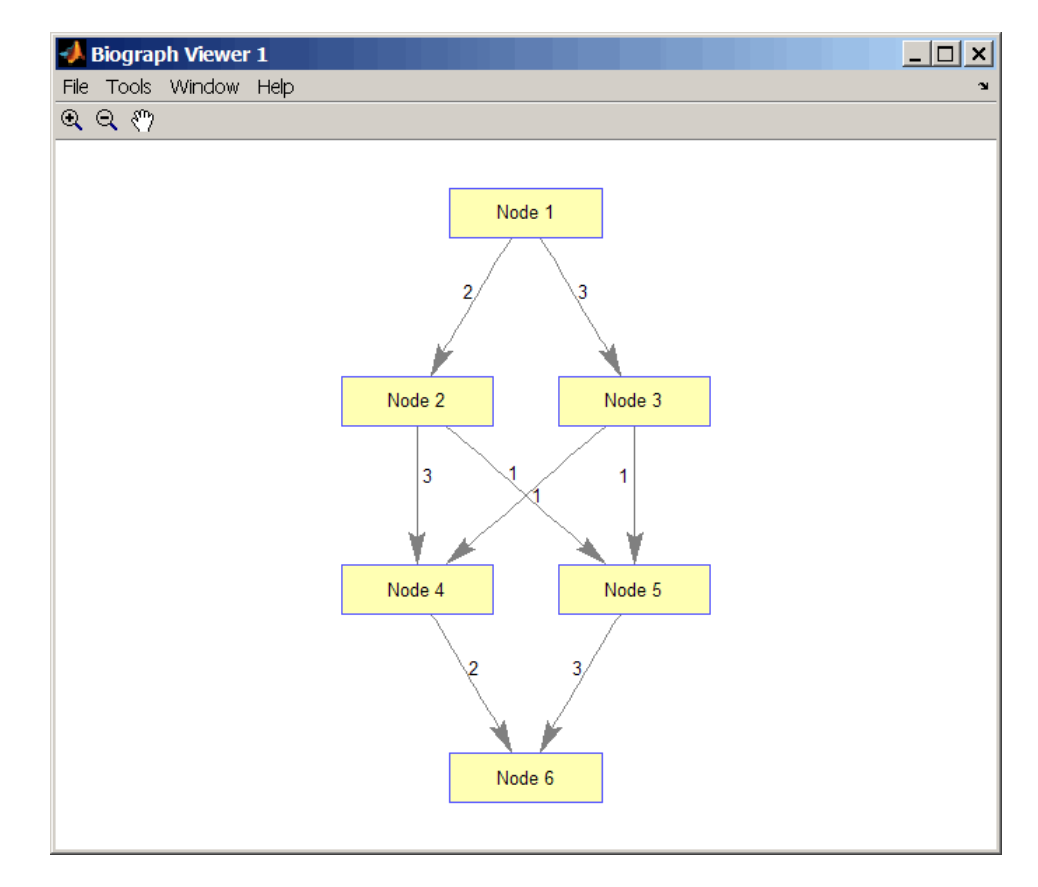

**4** View the graph with the calculated maximum flows.

view(biograph(F,[],'ShowWeights','on'))

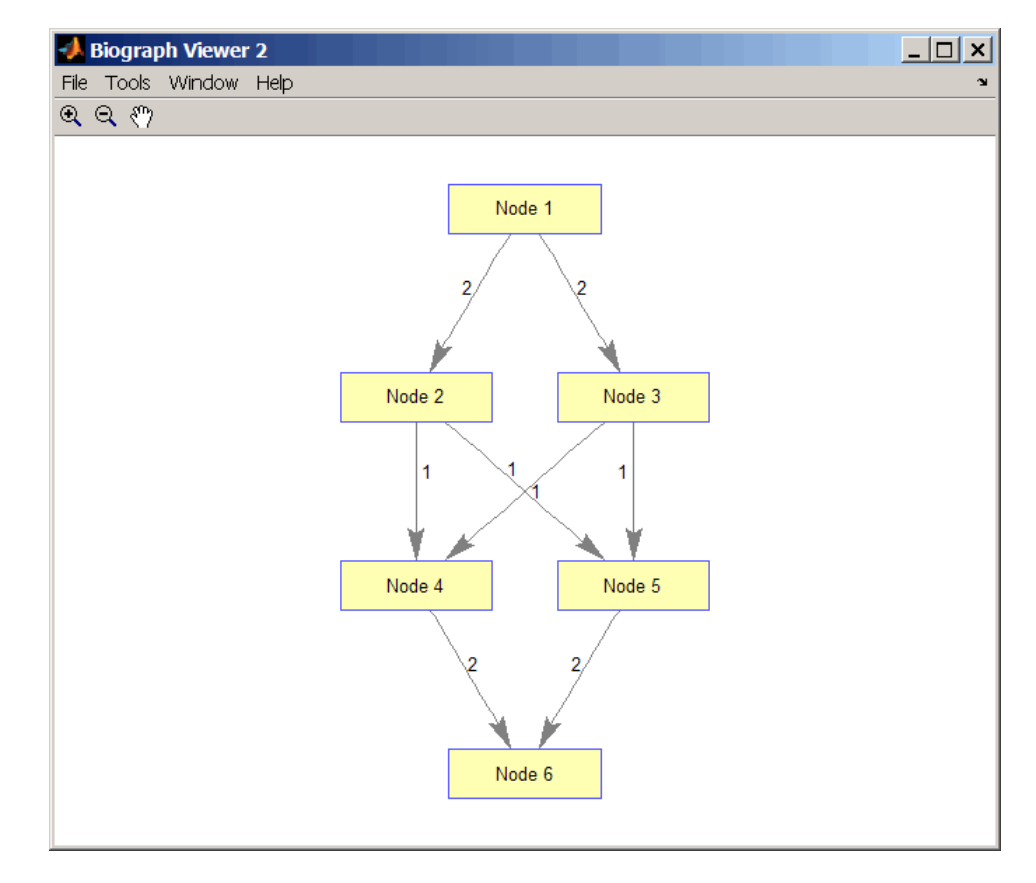

**5** Show one solution to the minimum cut problem in the original graph.

set(h.Nodes(K(1,:)),'Color',[1 0 0])

### **graphmaxflow**

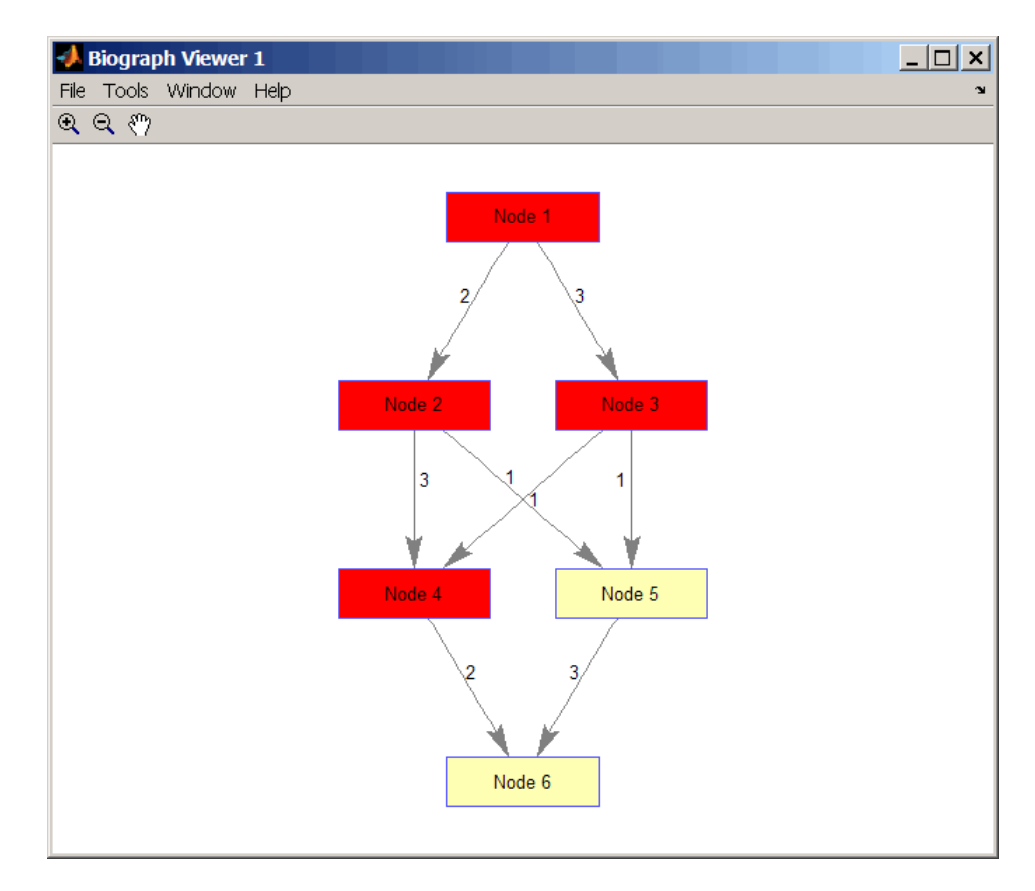

Notice that in the three edges that connect the source nodes (red) to the destination nodes (yellow), the original capacities and the calculated maximum flows are the same.

#### **References** [1] Edmonds, J. and Karp, R.M. (1972). Theoretical improvements in the algorithmic efficiency for network flow problems. Journal of the ACM *19*, 248-264.

[2] Goldberg, A.V. (1985). A New Max-Flow Algorithm. MIT Technical Report MIT/LCS/TM-291, Laboratory for Computer Science, MIT.

[3] Siek, J.G., Lee, L-Q, and Lumsdaine, A. (2002). The Boost Graph Library User Guide and Reference Manual, (Upper Saddle River, NJ:Pearson Education).

**See Also** graphallshortestpaths | graphconncomp | graphisdag | graphisomorphism | graphisspantree | graphminspantree | graphpred2path | graphshortestpath | graphtopoorder | graphtraverse | maxflow

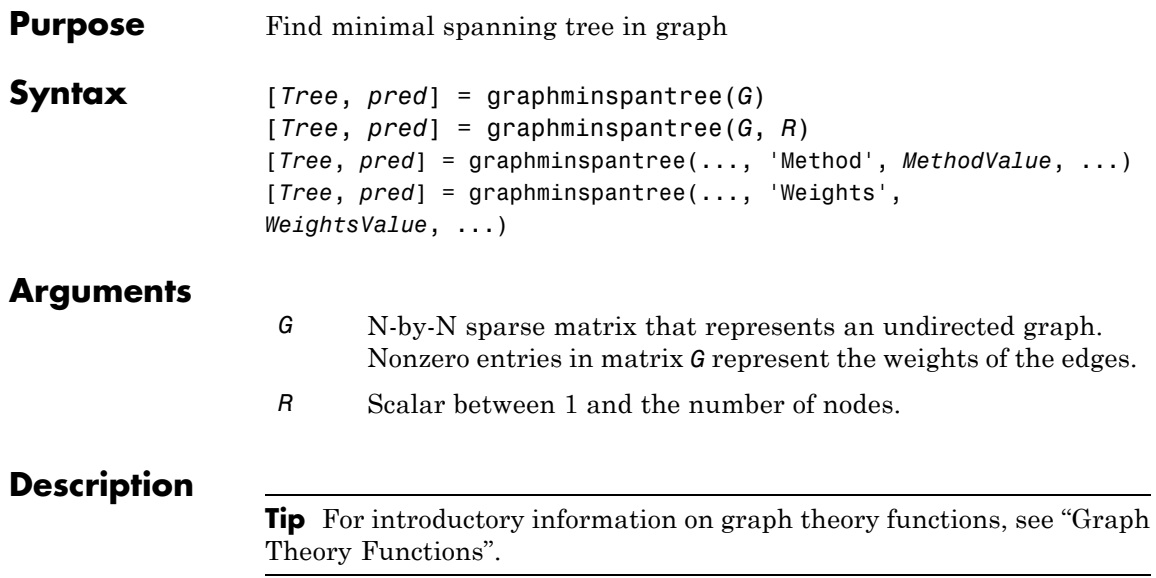

[*Tree*, *pred*] = graphminspantree(*G*) finds an acyclic subset of edges that connects all the nodes in the undirected graph *G* and for which the total weight is minimized. Weights of the edges are all nonzero entries in the lower triangle of the N-by-N sparse matrix *G*. Output *Tree* is a spanning tree represented by a sparse matrix. Output *pred* is a vector containing the predecessor nodes of the minimal spanning tree (MST), with the root node indicated by 0. The root node defaults to the first node in the largest connected component. This computation requires an extra call to the graphconncomp function.

[*Tree*, *pred*] = graphminspantree(*G*, *R*) sets the root of the minimal spanning tree to node R.

#### [*Tree*,

*pred*] = graphminspantree(..., '*PropertyName*', *PropertyValue*, ...) calls graphminspantree with optional properties that use property name/property value pairs. You can specify one or more properties in any order. Each *PropertyName* must be enclosed in single quotes

and is case insensitive. These property name/property value pairs are as follows:

[*Tree*, *pred*] = graphminspantree(..., 'Method', *MethodValue*, ...) lets you specify the algorithm used to find the minimal spanning tree (MST). Choices are:

- **•** 'Kruskal' Grows the minimal spanning tree (MST) one edge at a time by finding an edge that connects two trees in a spreading forest of growing MSTs. Time complexity is  $O(E+X^*log(N))$ , where X is the number of edges no longer than the longest edge in the MST, and N and E are the number of nodes and edges respectively.
- **•** 'Prim' Default algorithm. Grows the minimal spanning tree (MST) one edge at a time by adding a minimal edge that connects a node in the growing MST with any other node. Time complexity is  $O(E^*log(N))$ , where N and E are the number of nodes and edges respectively.

**Note** When the graph is unconnected, Prim's algorithm returns only the tree that contains R, while Kruskal's algorithm returns an MST for every component.

[*Tree*, *pred*] = graphminspantree(..., 'Weights', *WeightsValue*, ...) lets you specify custom weights for the edges. *WeightsValue* is a column vector having one entry for every nonzero value (edge) in matrix *G*. The order of the custom weights in the vector must match the order of the nonzero values in matrix *G* when it is traversed column-wise. By default, graphminspantree gets weight information from the nonzero entries in matrix *G*.

### **Examples 1** Create and view an undirected graph with 6 nodes and 11 edges.

 $W = [.41 \ .29 \ .51 \ .32 \ .50 \ .45 \ .38 \ .32 \ .36 \ .29 \ .21];$ DG = sparse([1 1 2 2 3 4 4 5 5 6 6],[2 6 3 5 4 1 6 3 4 2 5],W);

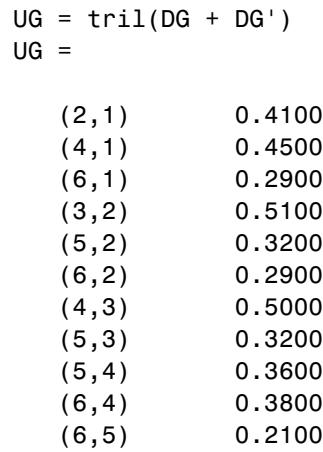

view(biograph(UG,[],'ShowArrows','off','ShowWeights','on'))

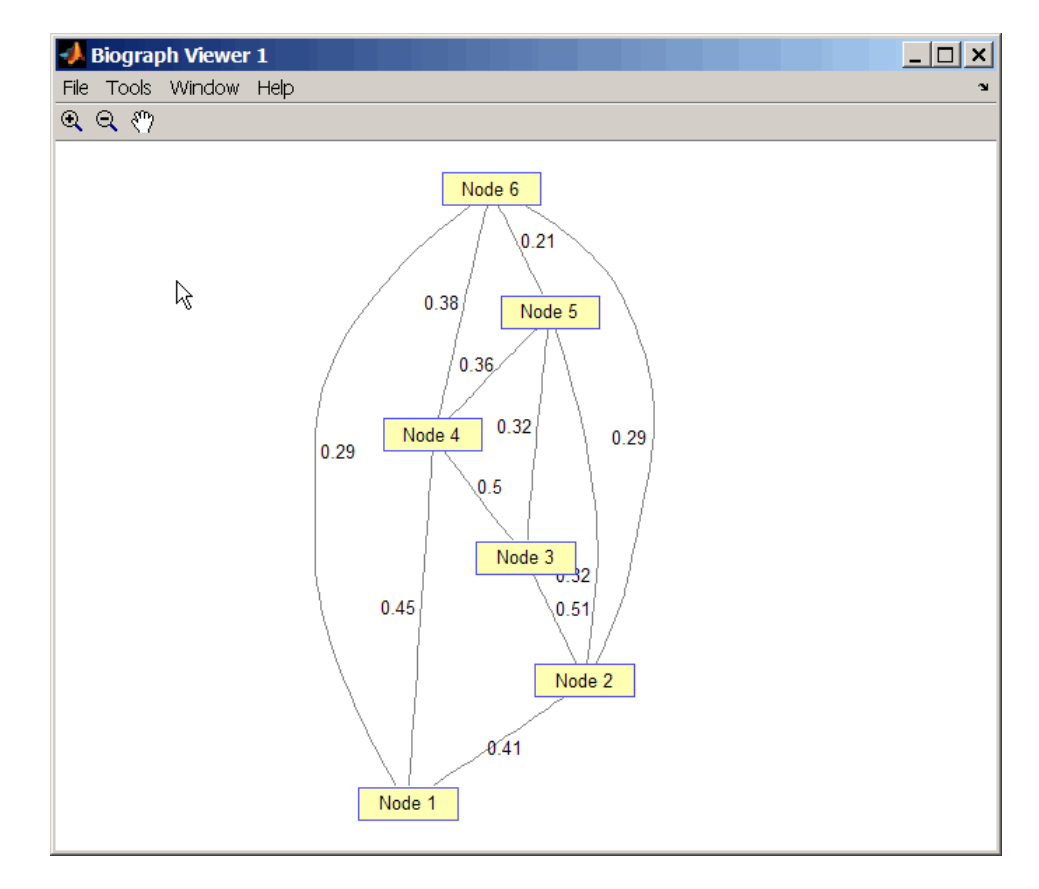

**2** Find and view the minimal spanning tree of the undirected graph.

[ST,pred] = graphminspantree(UG)

 $ST =$ 

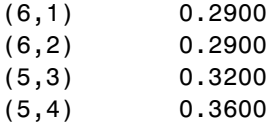

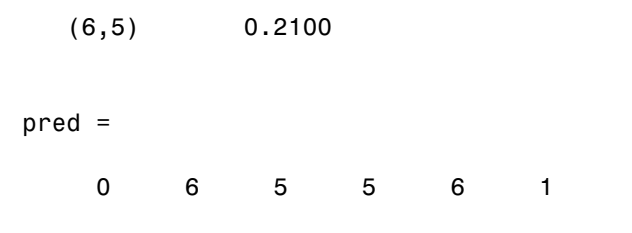

view(biograph(ST,[],'ShowArrows','off','ShowWeights','on'))

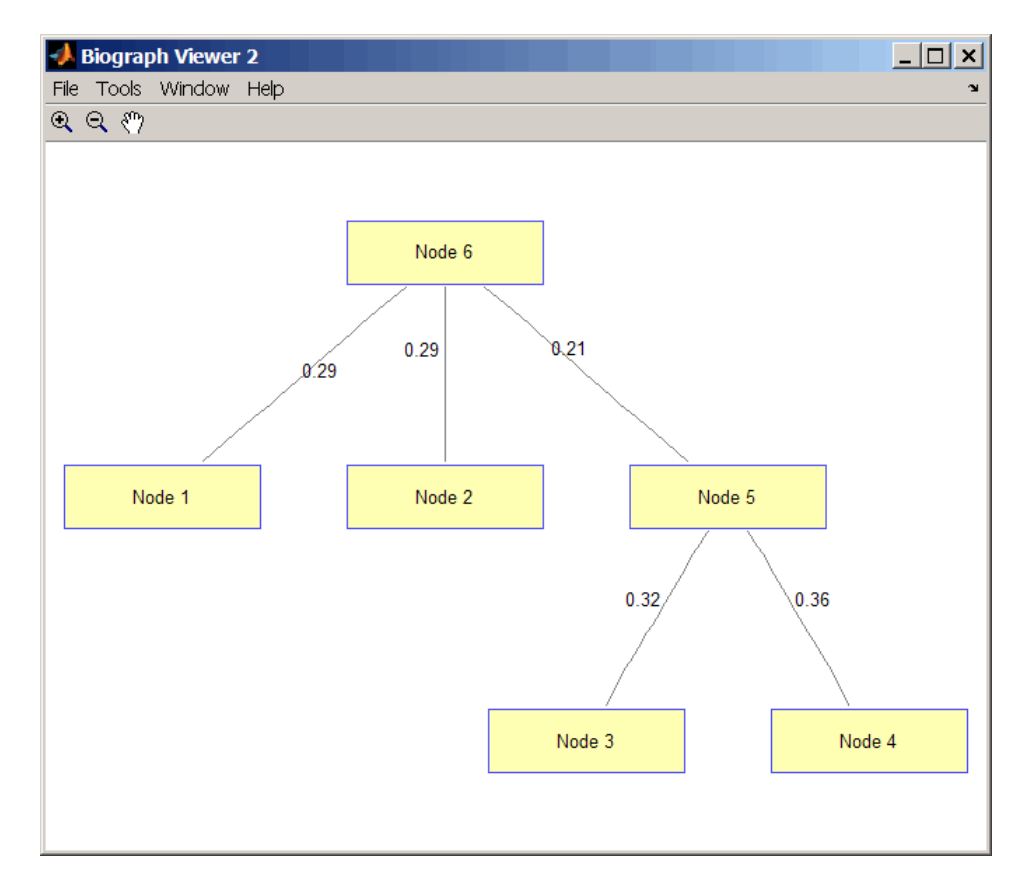

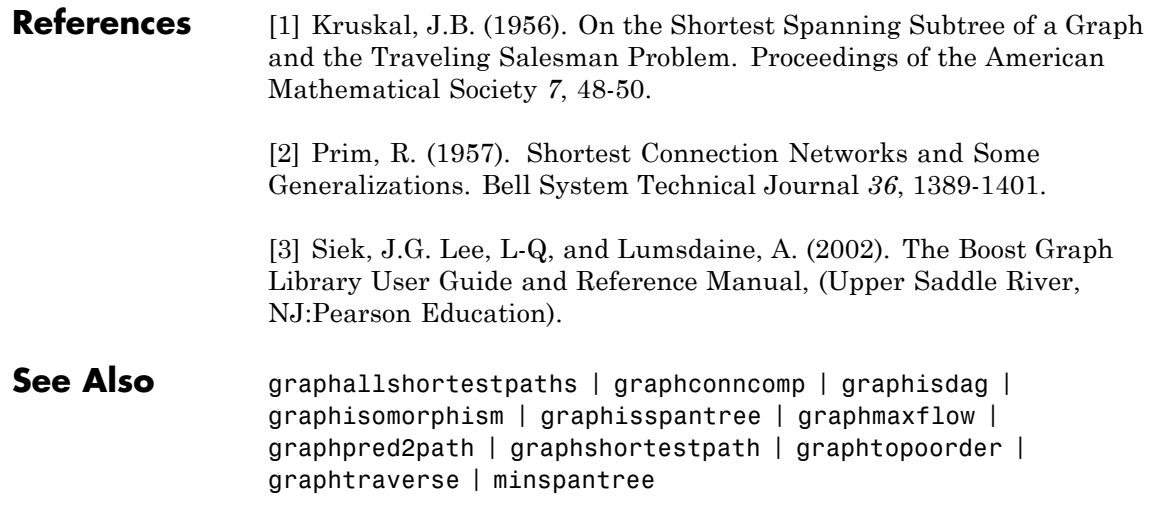

### **graphpred2path**

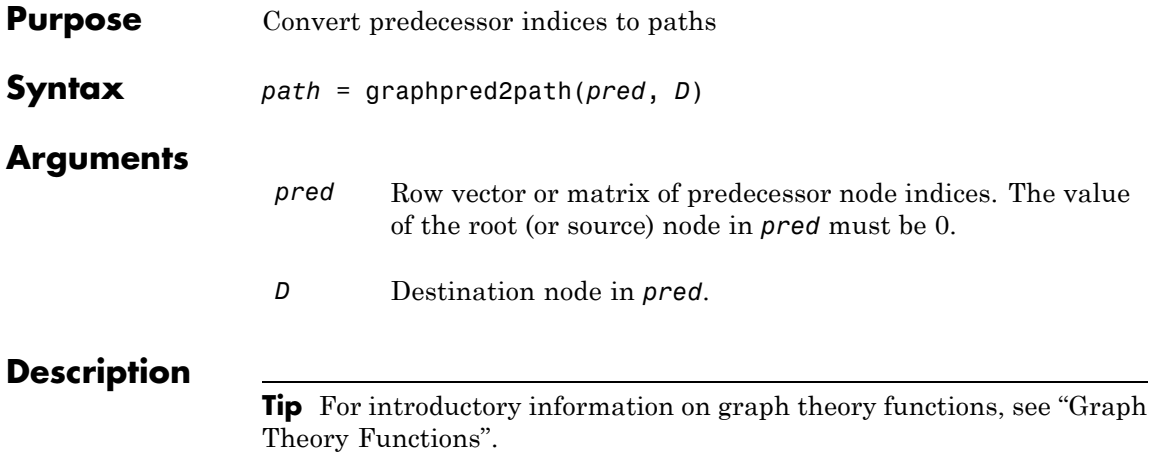

*path* = graphpred2path(*pred*, *D*) traces back a path by following the predecessor list in *pred* starting at destination node *D*.

The value of the root (or source) node in *pred* must be 0. If a NaN is found when following the predecessor nodes, graphpred2path returns an empty path.

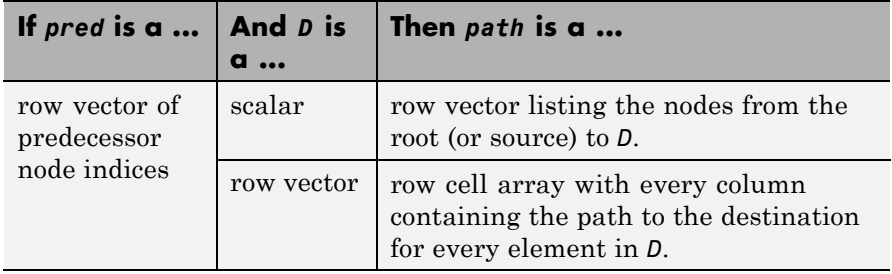

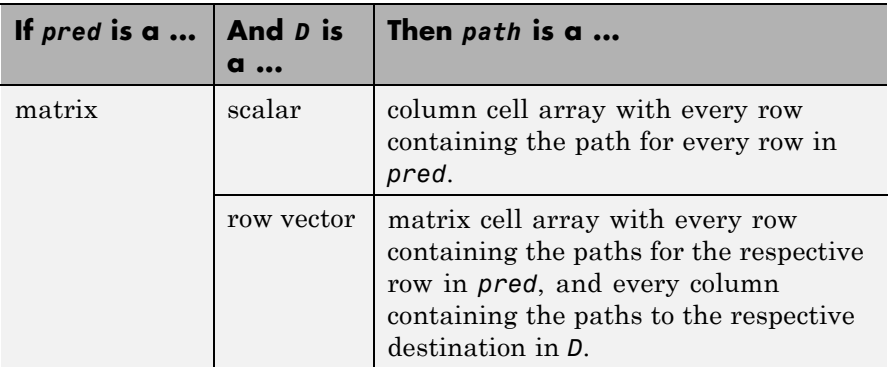

**Note** If *D* is omitted, the paths to all the destinations are calculated for every predecessor listed in *pred*.

### **Examples 1** Create a phytree object from the phylogenetic tree file for the GLR\_HUMAN protein.

- tr = phytreeread('pf00002.tree') Phylogenetic tree object with 33 leaves (32 branches)
- **2** View the phytree object.

view(tr)

## **graphpred2path**

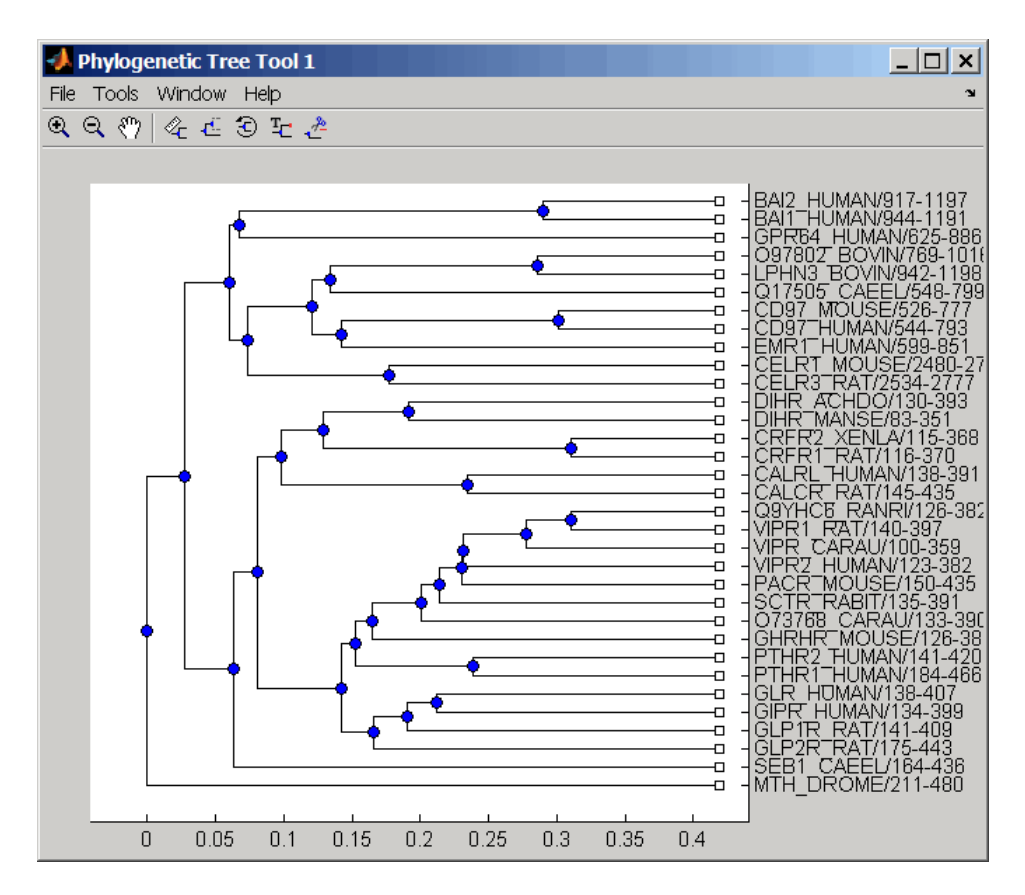

**3** From the phytree object, create a connection matrix to represent the phylogenetic tree.

 $[CM, labels, dist] = getmatrix(tr);$ 

**4** Find the nodes from the root to one leaf in the phylogenetic tree created from the phylogenetic tree file for the GLR\_HUMAN protein.

root  $loc = size(CM, 1)$ root  $loc =$ 

```
65
                    glr_loc = strncmp('GLR',labels,3);
                    glr\_loc\_ind = find(glr\_loc)glr\_loc\_ind =12
                   [T,PRED]=graphminspantree(CM,root_loc);
                   PATH = graphpred2path(PRED,glr_loc_ind)
                   PATH =
                       65 64 53 52 46 45 44 43 12
References [1] Siek, J.G., Lee, L-Q, and Lumsdaine, A. (2002). The Boost Graph
                 Library User Guide and Reference Manual, (Upper Saddle River,
                 NJ:Pearson Education).
See Also graphallshortestpaths | graphconncomp | graphisdag |
                 graphisomorphism | graphisspantree | graphmaxflow |
                 graphminspantree | graphshortestpath | graphtopoorder |
                 graphtraverse
```
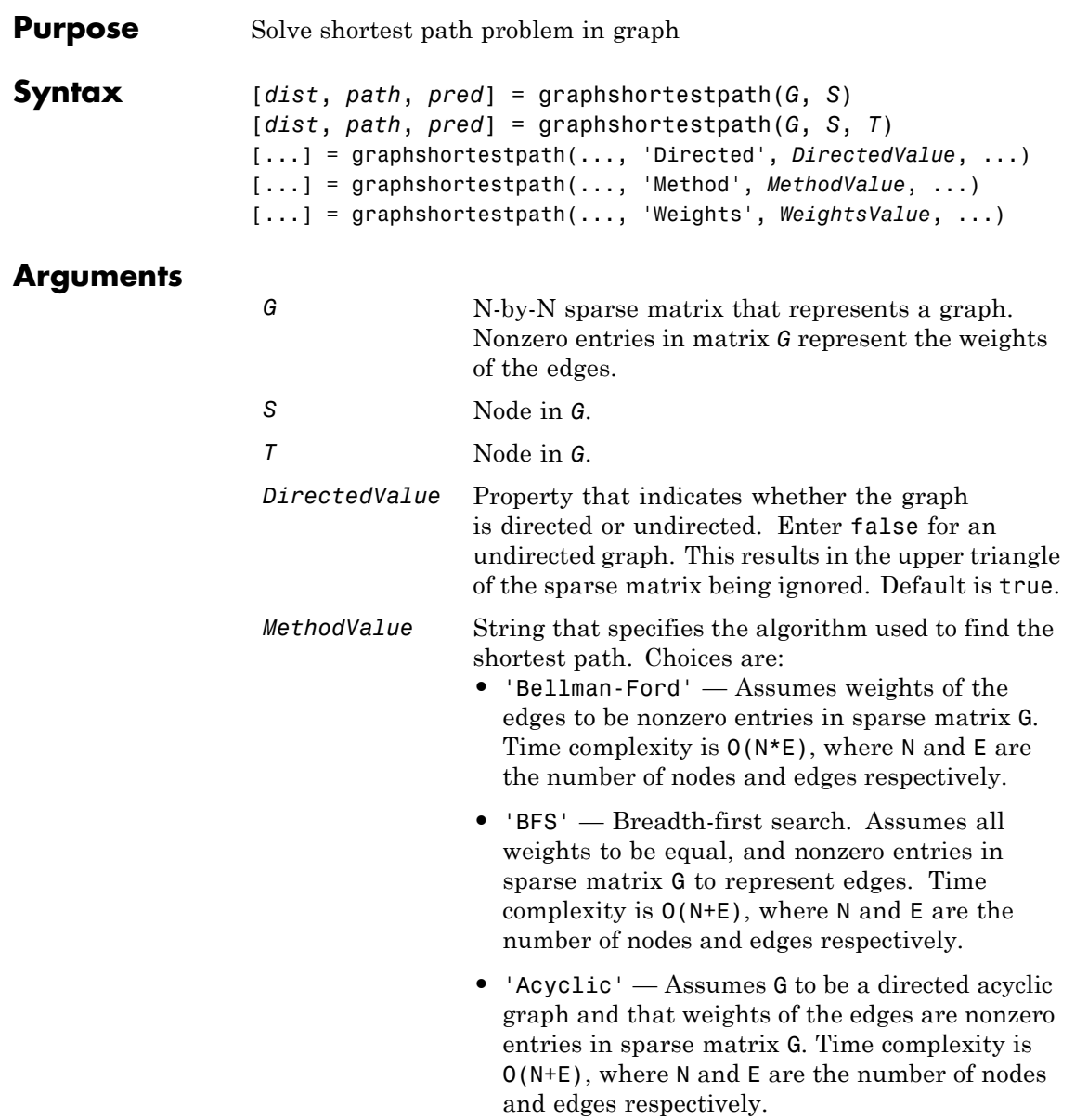

- **•** 'Dijkstra' Default algorithm. Assumes weights of the edges to be positive values in sparse matrix G. Time complexity is  $O(log(N) * E)$ , where N and E are the number of nodes and edges respectively.
- *WeightsValue* Column vector that specifies custom weights for the edges in matrix *G*. It must have one entry for every nonzero value (edge) in matrix *G*. The order of the custom weights in the vector must match the order of the nonzero values in matrix *G* when it is traversed column-wise. This property lets you use zero-valued weights. By default, graphshortestpaths gets weight information from the nonzero entries in matrix *G*.

# **Description**

**Tip** For introductory information on graph theory functions, see "Graph" Theory Functions".

[*dist*, *path*, *pred*] = graphshortestpath(*G*, *S*) determines the single-source shortest paths from node *S* to all other nodes in the graph represented by matrix *G*. Input *G* is an N-by-N sparse matrix that represents a graph. Nonzero entries in matrix *G* represent the weights of the edges. *dist* are the N distances from the source to every node (using Infs for nonreachable nodes and 0 for the source node). *path* contains the winning paths to every node. *pred* contains the predecessor nodes of the winning paths.

[*dist*, *path*, *pred*] = graphshortestpath(*G*, *S*, *T*) determines the single source-single destination shortest path from node *S* to node *T*.

[...] = graphshortestpath(..., '*PropertyName*', *PropertyValue*, ...) calls graphshortestpath with optional properties that use property name/property value pairs. You can specify one or more properties in any order. Each *PropertyName* must be enclosed in single quotes and is case insensitive. These property name/property value pairs are as follows:

[...] = graphshortestpath(..., 'Directed', *DirectedValue*, ...) indicates whether the graph is directed or undirected. Set *DirectedValue* to false for an undirected graph. This results in the upper triangle of the sparse matrix being ignored. Default is true.

[...] = graphshortestpath(..., 'Method', *MethodValue*, ...) lets you specify the algorithm used to find the shortest path. Choices are:

- **•** 'Bellman-Ford' Assumes weights of the edges to be nonzero entries in sparse matrix G. Time complexity is  $O(N*E)$ , where N and E are the number of nodes and edges respectively.
- **•** 'BFS' Breadth-first search. Assumes all weights to be equal, and nonzero entries in sparse matrix G to represent edges. Time complexity is O(N+E), where N and E are the number of nodes and edges respectively.
- **•** 'Acyclic' Assumes G to be a directed acyclic graph and that weights of the edges are nonzero entries in sparse matrix G. Time complexity is O(N+E), where N and E are the number of nodes and edges respectively.
- **•** 'Dijkstra' Default algorithm. Assumes weights of the edges to be positive values in sparse matrix G. Time complexity is  $O(log(N) * E)$ , where N and E are the number of nodes and edges respectively.

[...] = graphshortestpath(..., 'Weights', *WeightsValue*, ...) lets you specify custom weights for the edges. *WeightsValue* is a column vector having one entry for every nonzero value (edge) in matrix *G*. The order of the custom weights in the vector must match the order of the nonzero values in matrix *G* when it is traversed column-wise. This property lets you use zero-valued weights. By default, graphshortestpath gets weight information from the nonzero entries in matrix *G*.

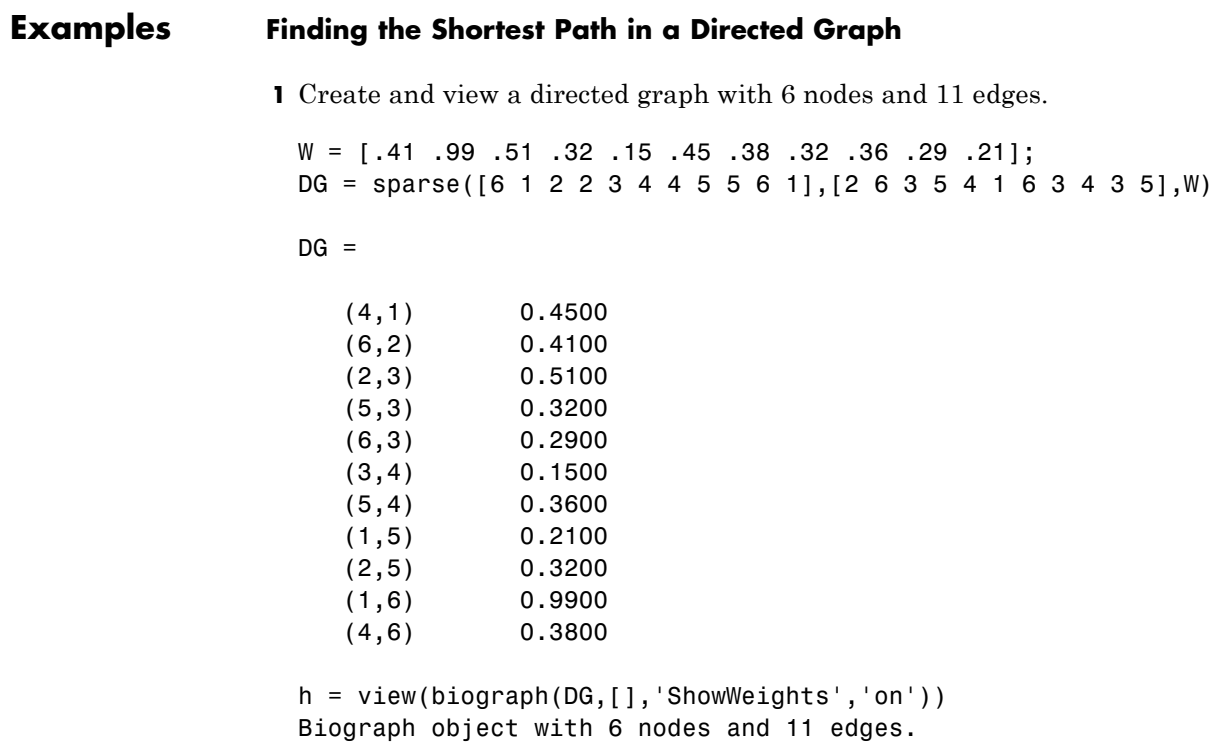

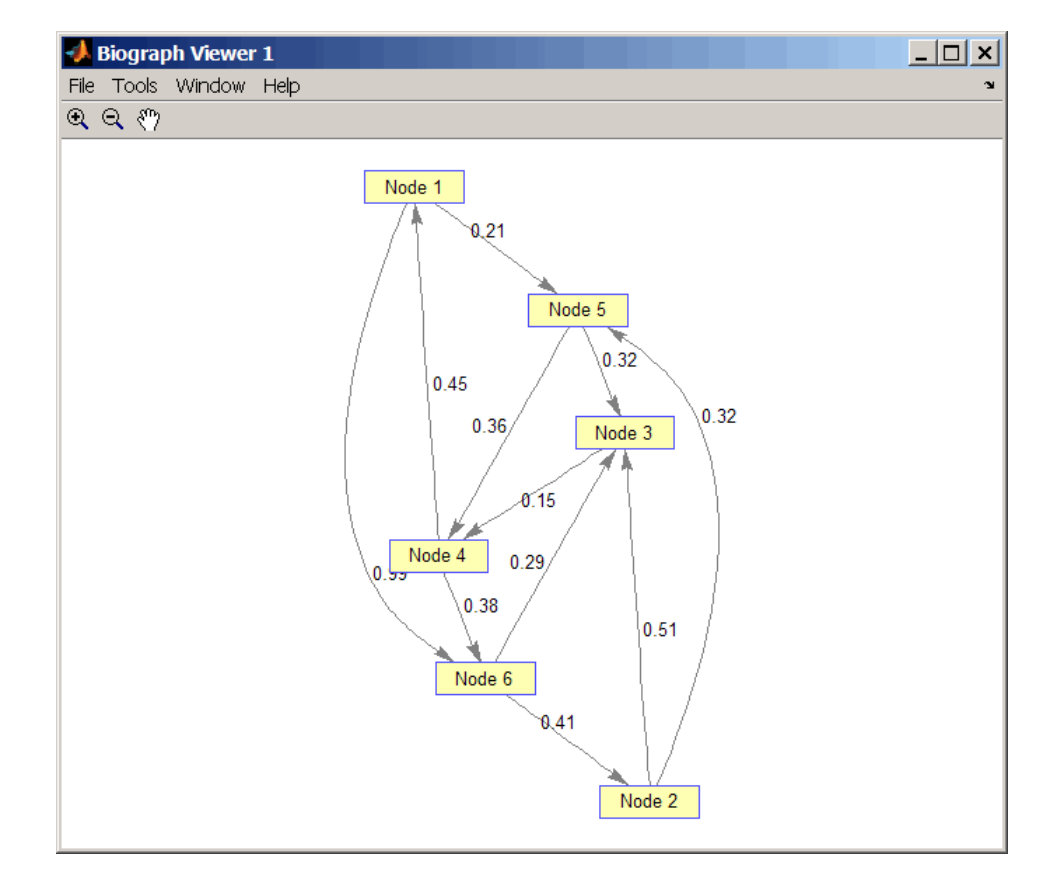

**2** Find the shortest path in the graph from node 1 to node 6.

```
[dist,path,pred] = graphshortestpath(DG,1,6)
```

```
dist =
```
0.9500

path =

1546 pred = 065514

**3** Mark the nodes and edges of the shortest path by coloring them red and increasing the line width.

```
set(h.Nodes(path),'Color',[1 0.4 0.4])
edges = getedgesbynodeid(h,get(h.Nodes(path),'ID'));
set(edges,'LineColor',[1 0 0])
set(edges,'LineWidth',1.5)
```
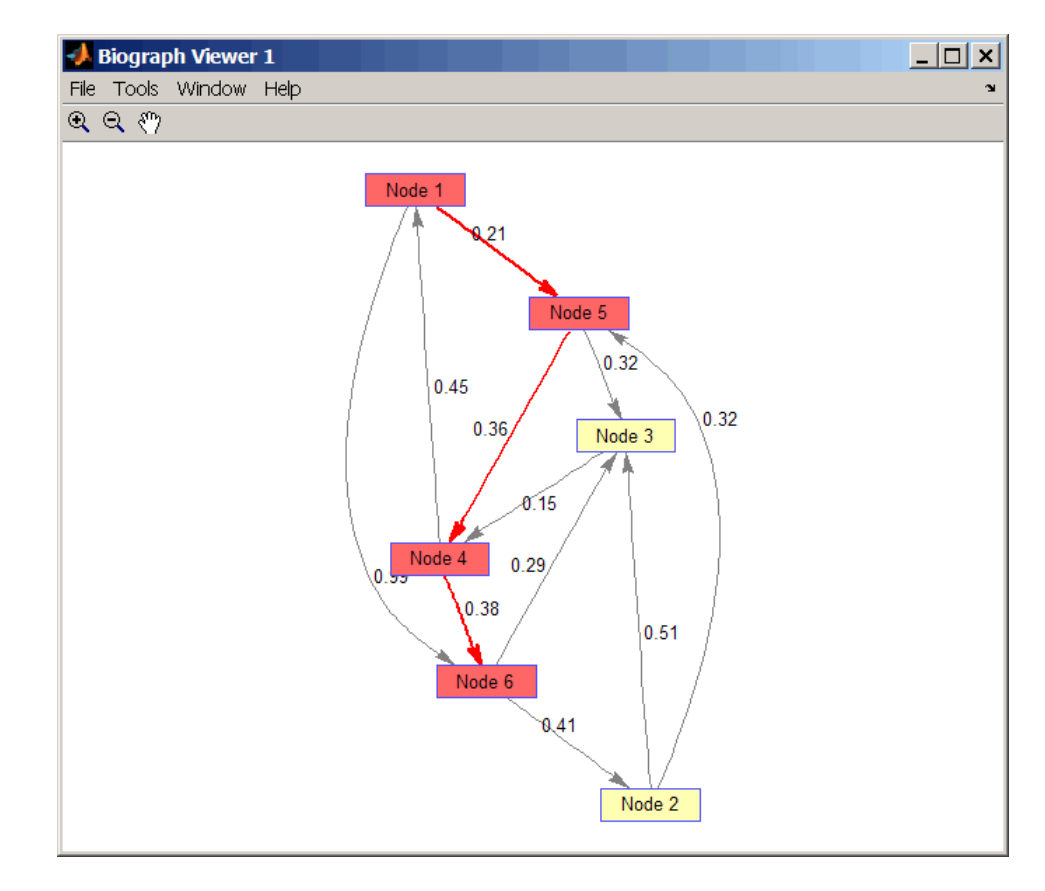

### **Finding the Shortest Path in an Undirected Graph**

**1** Create and view an undirected graph with 6 nodes and 11 edges.

```
UG = tril(DG + DG')
```
 $UG =$ 

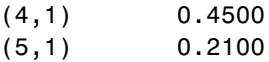

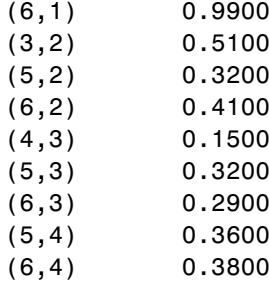

h = view(biograph(UG,[],'ShowArrows','off','ShowWeights','on')) Biograph object with 6 nodes and 11 edges.

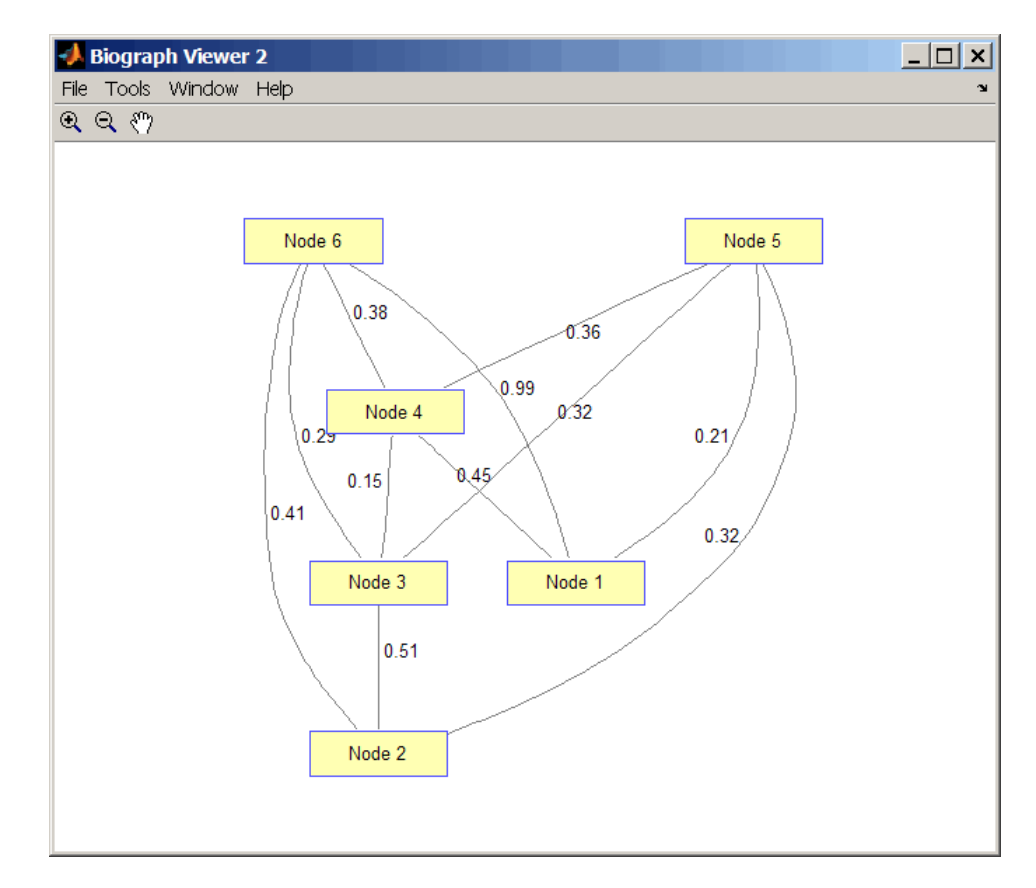

**2** Find the shortest path in the graph from node 1 to node 6.

```
[dist,path,pred] = graphshortestpath(UG,1,6,'directed',false)
dist =
```
0.8200

path =

# **graphshortestpath**

1536 pred = 055113

**3** Mark the nodes and edges of the shortest path by coloring them red and increasing the line width.

```
set(h.Nodes(path),'Color',[1 0.4 0.4])
fowEdges = getedgesbynodeid(h,get(h.Nodes(path),'ID'));
revEdges = getedgesbynodeid(h,get(h.Nodes(fliplr(path)),'ID'));
edges = [fowEdges;revEdges];
set(edges,'LineColor',[1 0 0])
set(edges,'LineWidth',1.5)
```
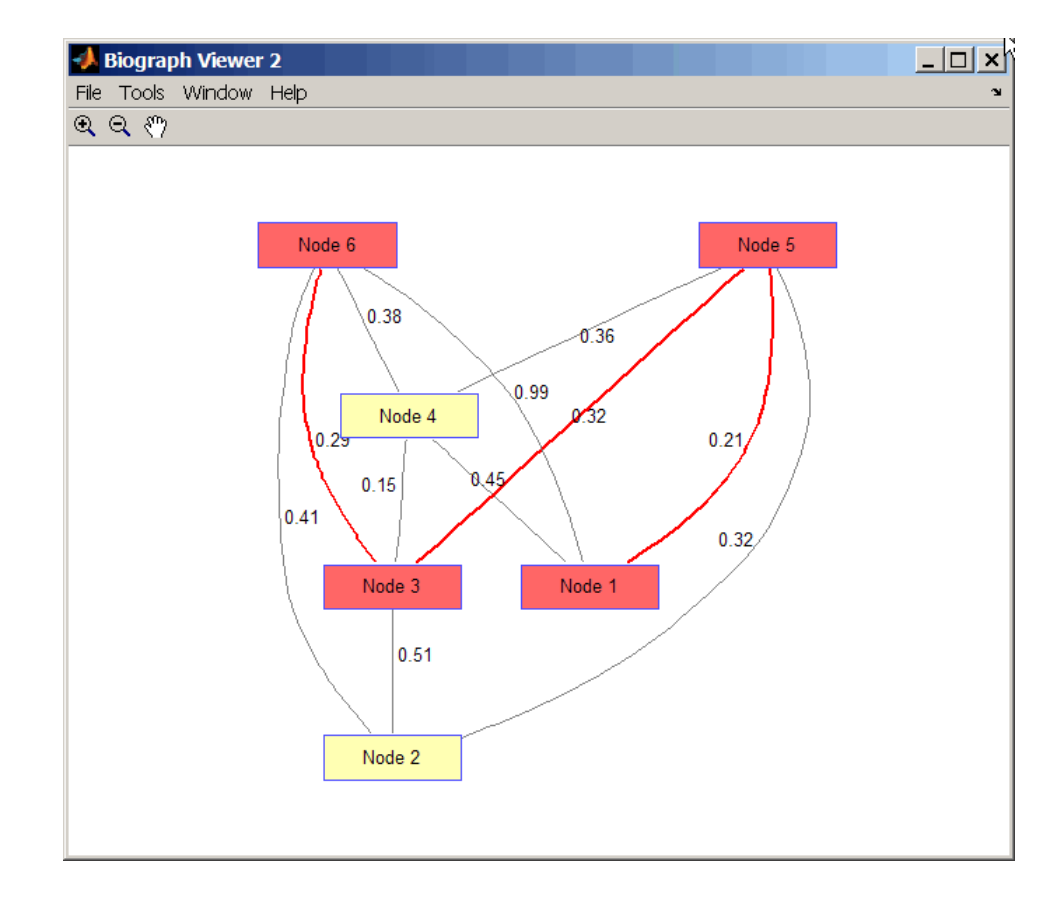

### **References** [1] Dijkstra, E.W. (1959). A note on two problems in connexion with graphs. Numerische Mathematik *1*, 269-271.

[2] Bellman, R. (1958). On a Routing Problem. Quarterly of Applied Mathematics *16(1)*, 87-90.

[3] Siek, J.G., Lee, L-Q, and Lumsdaine, A. (2002). The Boost Graph Library User Guide and Reference Manual, (Upper Saddle River, NJ:Pearson Education).

**See Also** graphallshortestpaths | graphconncomp | graphisdag | graphisomorphism | graphisspantree | graphmaxflow | graphminspantree | graphpred2path | graphtopoorder | graphtraverse | shortestpath

# **graphtopoorder**

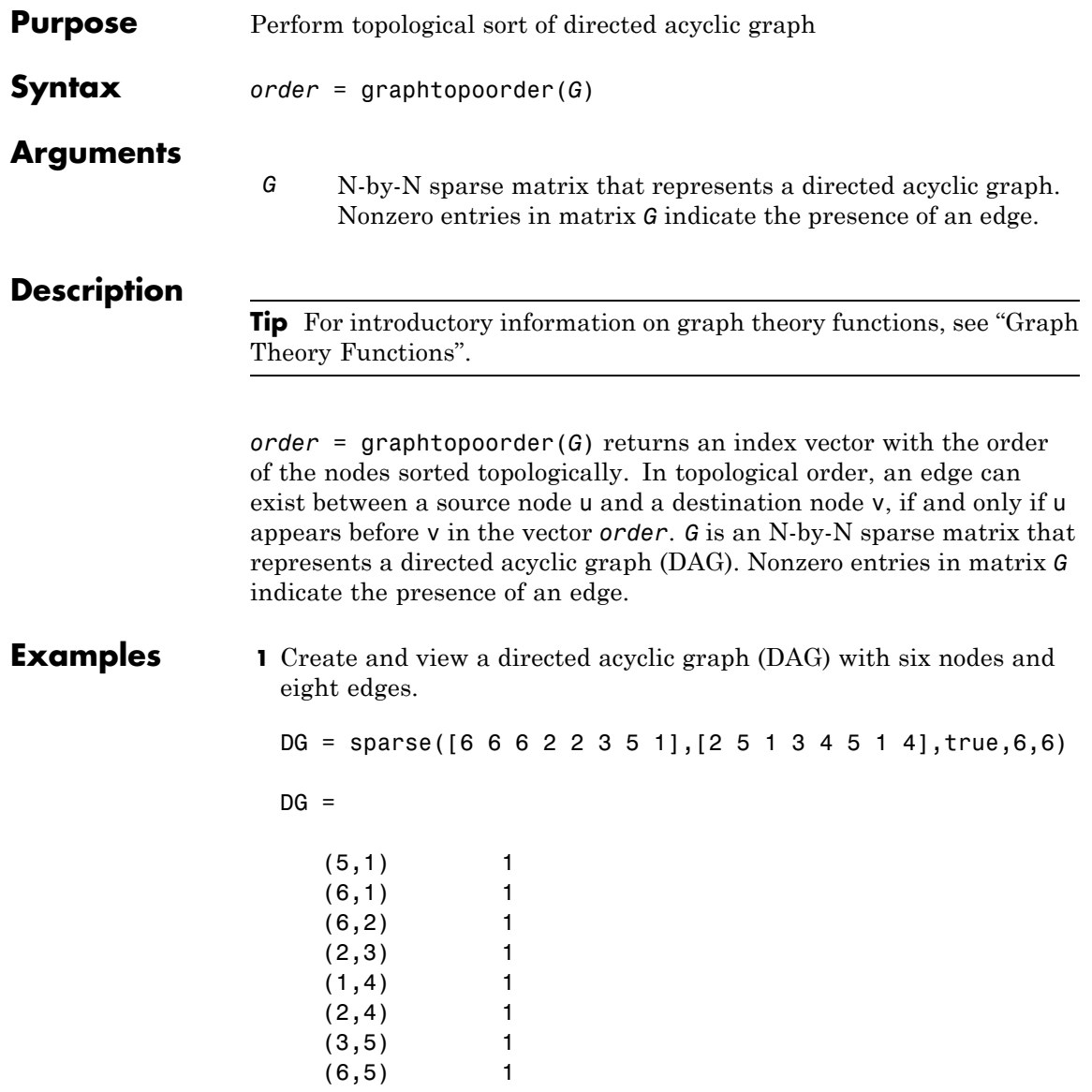

view(biograph(DG))

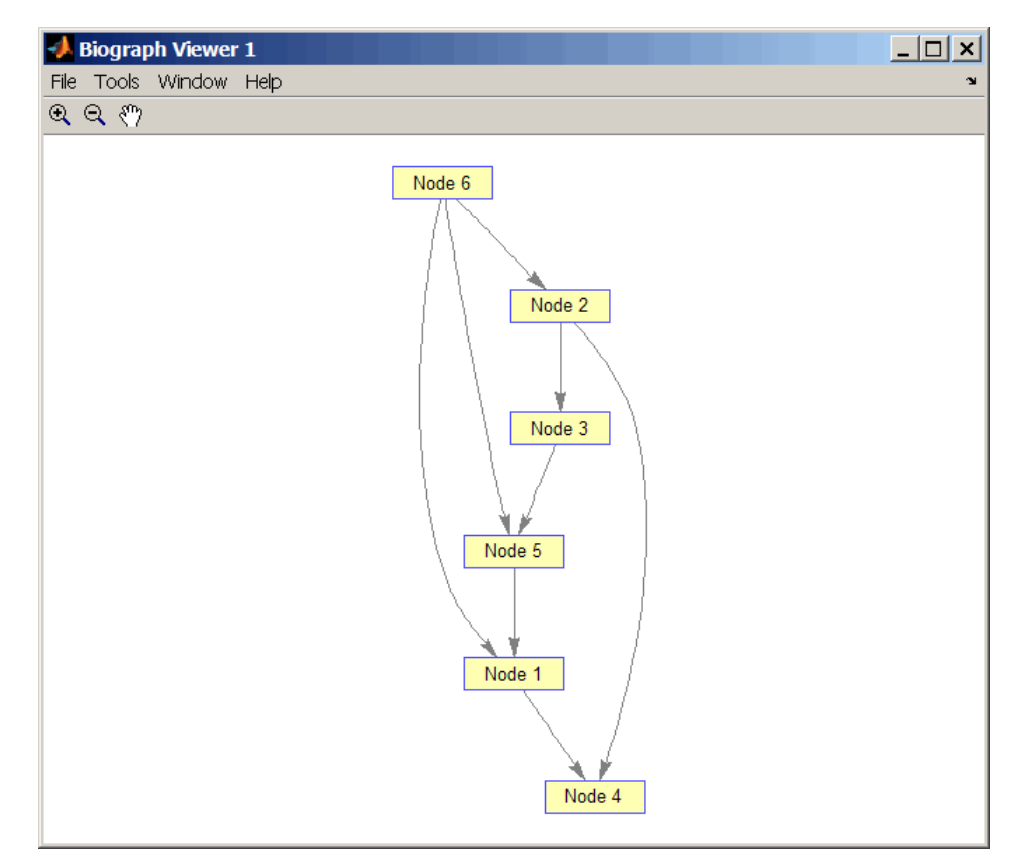

**2** Find the topological order of the DAG.

```
order = graphtopoorder(DG)
order =
   623514
```
**3** Permute the nodes so that they appear ordered in the graph display.

DG = DG(order,order)  $DG =$  $(1,2)$  1  $(2,3)$  1  $(1,4)$  1  $(3,4)$  1  $(1,5)$  1  $(4,5)$  1 (2,6) 1 (5,6) 1

view(biograph(DG))

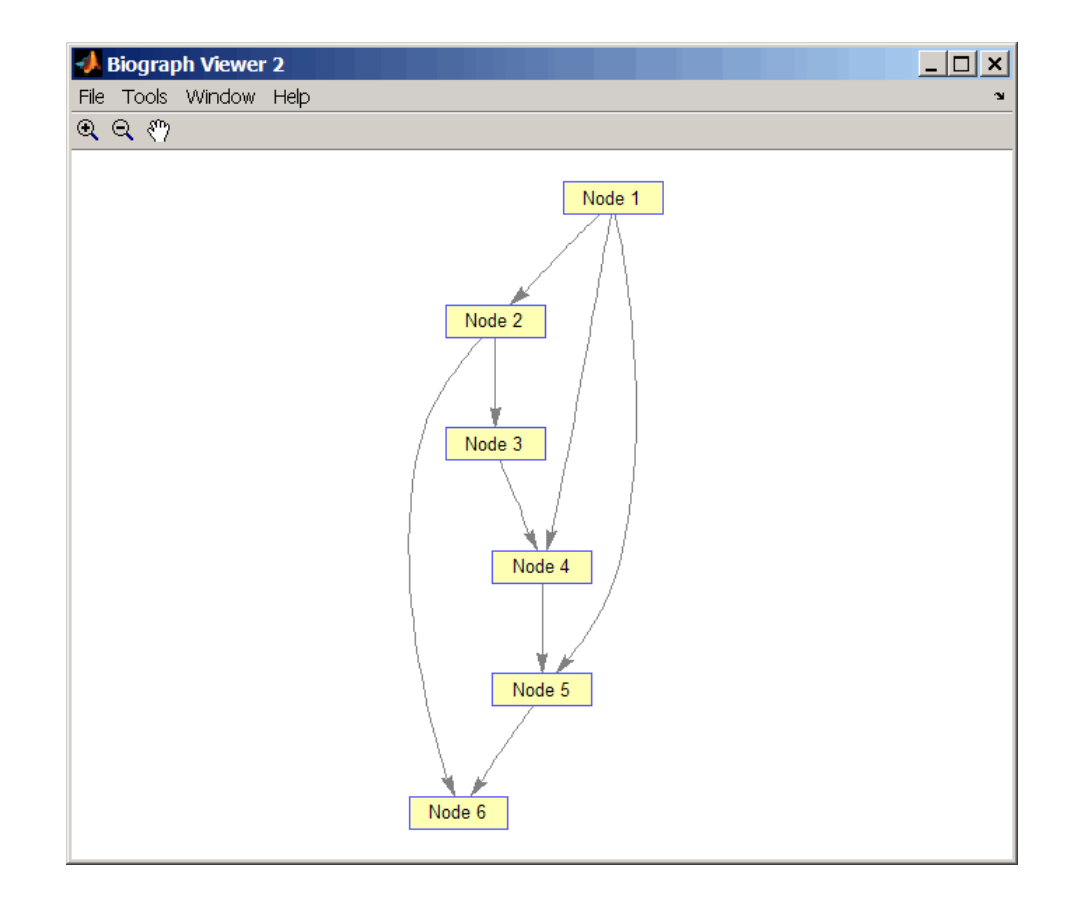

- **References** [1] Siek, J.G., Lee, L-Q, and Lumsdaine, A. (2002). The Boost Graph Library User Guide and Reference Manual, (Upper Saddle River, NJ:Pearson Education).
- **See Also** graphallshortestpaths | graphconncomp | graphisdag | graphisomorphism | graphisspantree | graphmaxflow | graphminspantree | graphpred2path | graphshortestpath | graphtraverse | topoorder

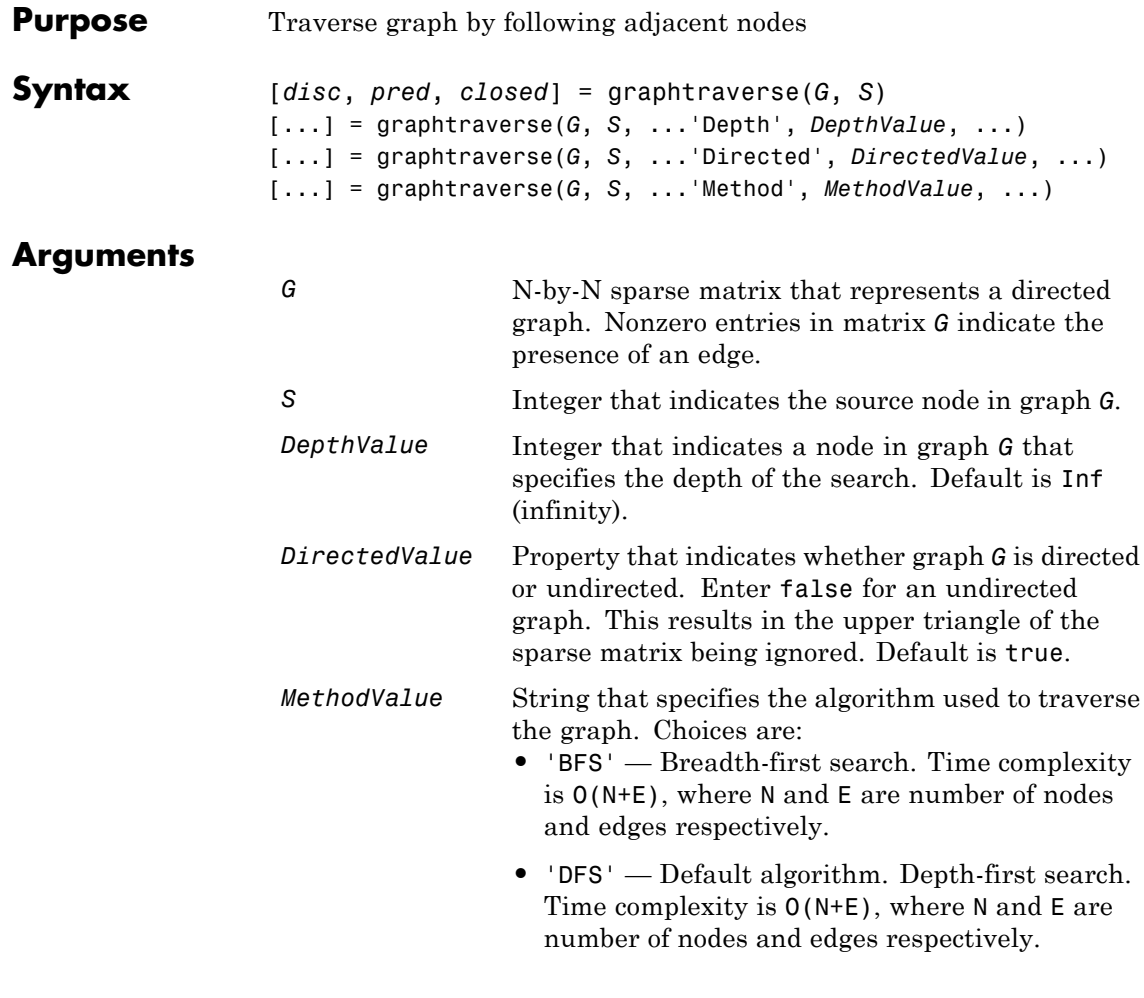

# **Description**

**Tip** For introductory information on graph theory functions, see "Graph" Theory Functions".

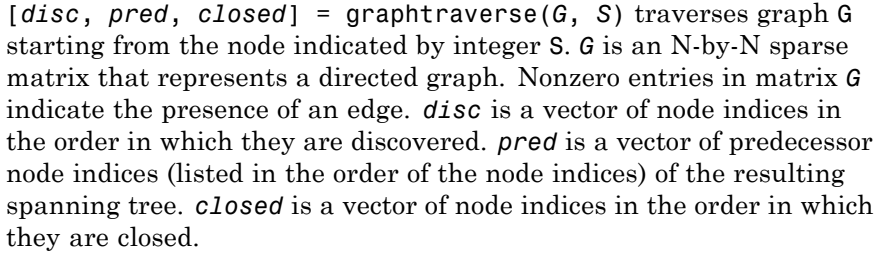

[...] = graphtraverse(*G*, *S*, ...'*PropertyName*', *PropertyValue*, ...) calls graphtraverse with optional properties that use property name/property value pairs. You can specify one or more properties in any order. Each *PropertyName* must be enclosed in single quotes and is case insensitive. These property name/property value pairs are as follows:

[...] = graphtraverse(*G*, *S*, ...'Depth', *DepthValue*, ...) specifies the depth of the search. *DepthValue* is an integer indicating a node in graph *G*. Default is Inf (infinity).

[...] = graphtraverse(*G*, *S*, ...'Directed', *DirectedValue*, ...) indicates whether the graph is directed or undirected. Set *DirectedValue* to false for an undirected graph. This results in the upper triangle of the sparse matrix being ignored. Default is true.

[...] = graphtraverse(*G*, *S*, ...'Method', *MethodValue*, ...) lets you specify the algorithm used to traverse the graph. Choices are:

- **•** 'BFS' Breadth-first search. Time complexity is O(N+E), where N and E are number of nodes and edges respectively.
- **•** 'DFS' Default algorithm. Depth-first search. Time complexity is O(N+E), where N and E are number of nodes and edges respectively.

### **Examples 1** Create a directed graph with 10 nodes and 12 edges.

 $DG = sparse([1 2 3 4 5 5 5 6 7 8 8 9],...$ [2 4 1 5 3 6 7 9 8 1 10 2],true,10,10)

 $DG =$ 

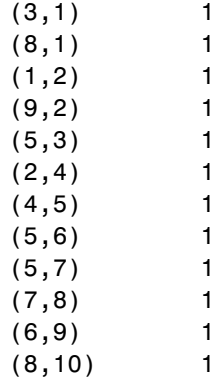

h = view(biograph(DG))

Biograph object with 10 nodes and 12 edges.

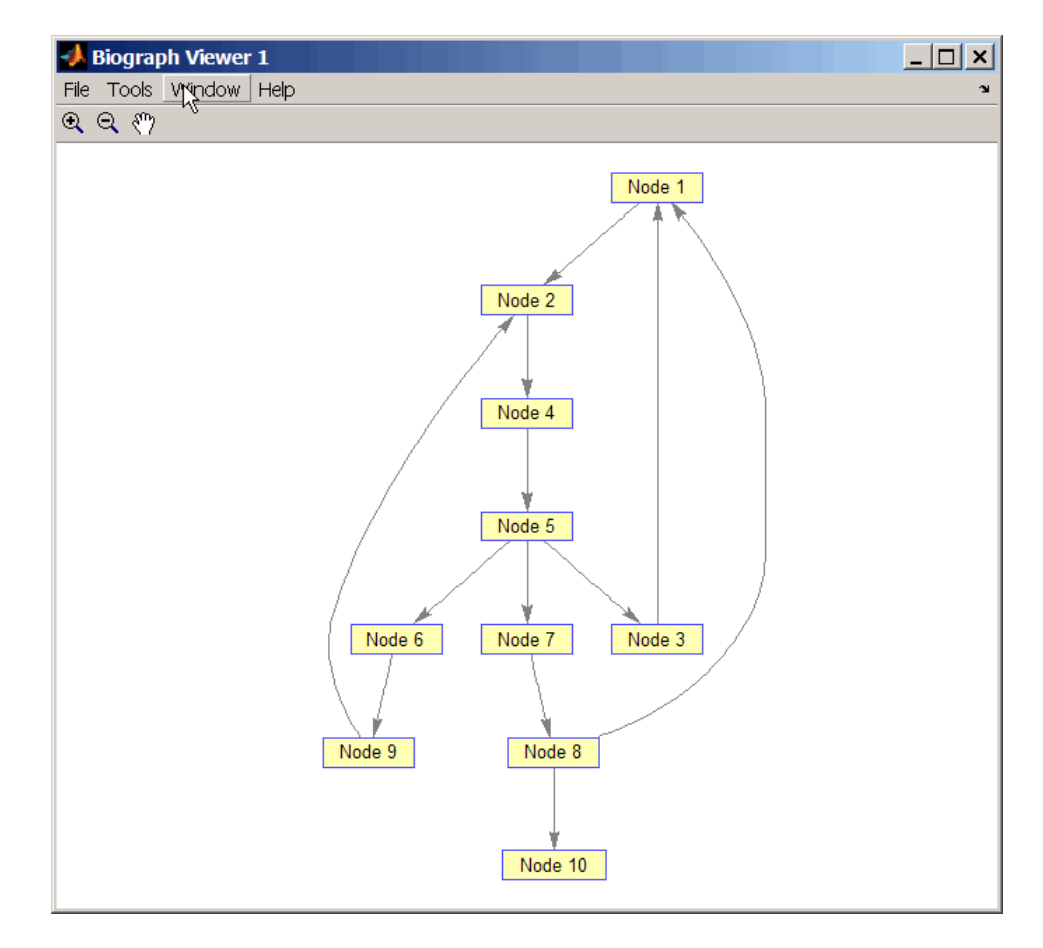

**2** Traverse the graph to find the depth-first search (DFS) discovery order starting at node 4.

```
order = graphtraverse(DG, 4)order =
   4 5 3 1 2 6 9 7 8 10
```
**3** Label the nodes with the DFS discovery order.

```
for i = 1:10h.Nodes(order(i)).Label =...sprintf('%s:%d',h.Nodes(order(i)).ID,i);
end
h.ShowTextInNodes = 'label'
dolayout(h)
```
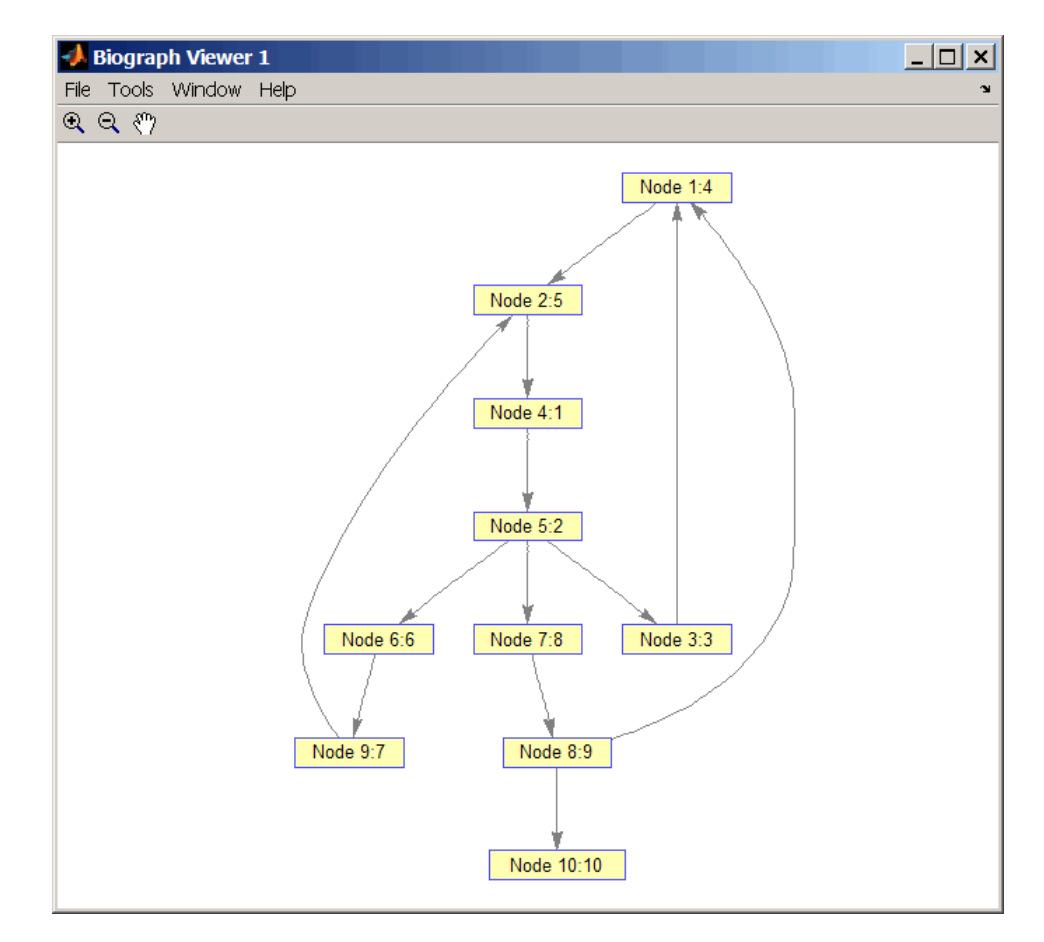

**4** Traverse the graph to find the breadth-first search (BFS) discovery order starting at node 4.

```
order = graphtraverse(DG,4,'Method','BFS')
order =
   4 5 3 6 7 1 9 8 2 10
```
**5** Label the nodes with the BFS discovery order.

```
for i = 1:10h.Nodes(order(i)).Label = ...sprintf('%s:%d',h.Nodes(order(i)).ID,i);
end
h.ShowTextInNodes = 'label'
dolayout(h)
```
# **graphtraverse**

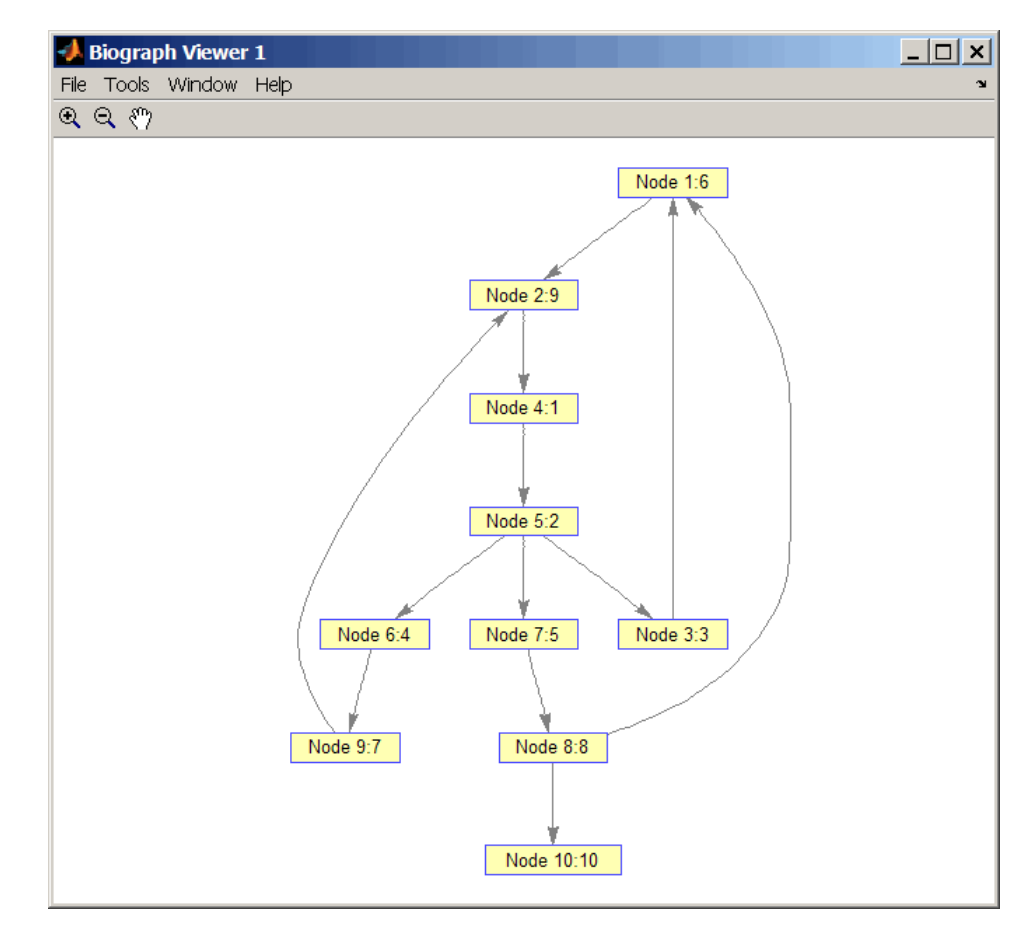

**6** Find and color nodes that are close to (within two edges of) node 4.

```
node_idxs = graphtraverse(DG,4,'depth',2)
```

```
node idxs =45367
set(h.nodes(node_idxs),'Color',[1 0 0])
```
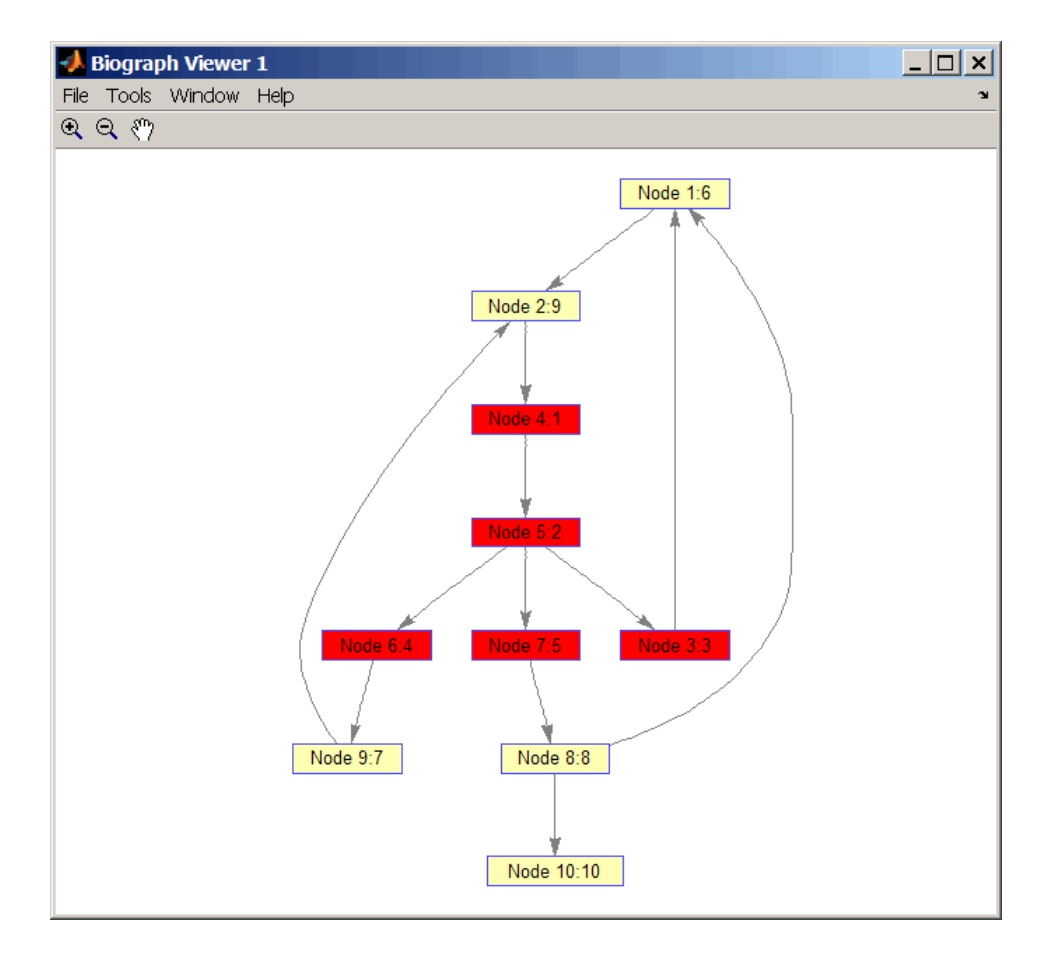

## **References** [1] Sedgewick, R., (2002). Algorithms in C++, Part 5 Graph Algorithms (Addison-Wesley).

[2] Siek, J.G., Lee, L-Q, and Lumsdaine, A. (2002). The Boost Graph Library User Guide and Reference Manual, (Upper Saddle River, NJ:Pearson Education).

**See Also** graphallshortestpaths | graphconncomp | graphisdag | graphisomorphism | graphisspantree | graphmaxflow | graphminspantree | graphpred2path | graphshortestpath | graphtopoorder | traverse

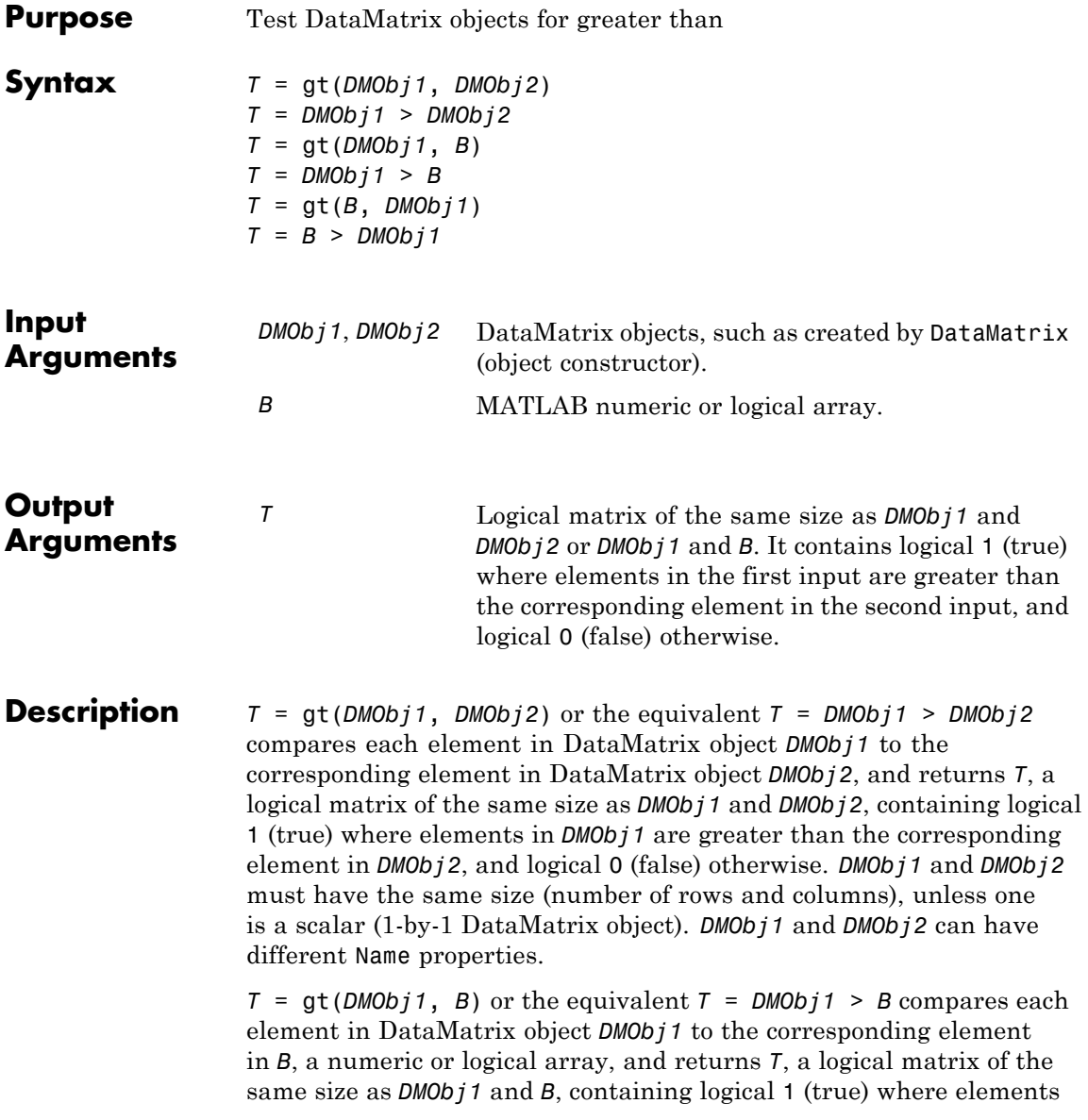

in *DMObj1* are greater than the corresponding element in *B*, and logical 0 (false) otherwise. *DMObj1* and *B* must have the same size (number of rows and columns), unless one is a scalar.

*T* =  $gt(B, DMObj1)$  or the equivalent *T* =  $B > DMObj1$  compares each element in *B*, a numeric or logical array, to the corresponding element in DataMatrix object *DMObj1*, and returns *T*, a logical matrix of the same size as *B* and *DMObj1*, containing logical 1 (true) where elements in *B* are greater than the corresponding element in *DMObj1*, and logical 0 (false) otherwise. *B* and *DMObj1* must have the same size (number of rows and columns), unless one is a scalar.

MATLAB calls  $T = gt(X, Y)$  for the syntax  $T = X > Y$  when *X* or *Y* is a DataMatrix object.

- **See Also** DataMatrix | 1t
- **How To** DataMatrix object

# **GTFAnnotation**

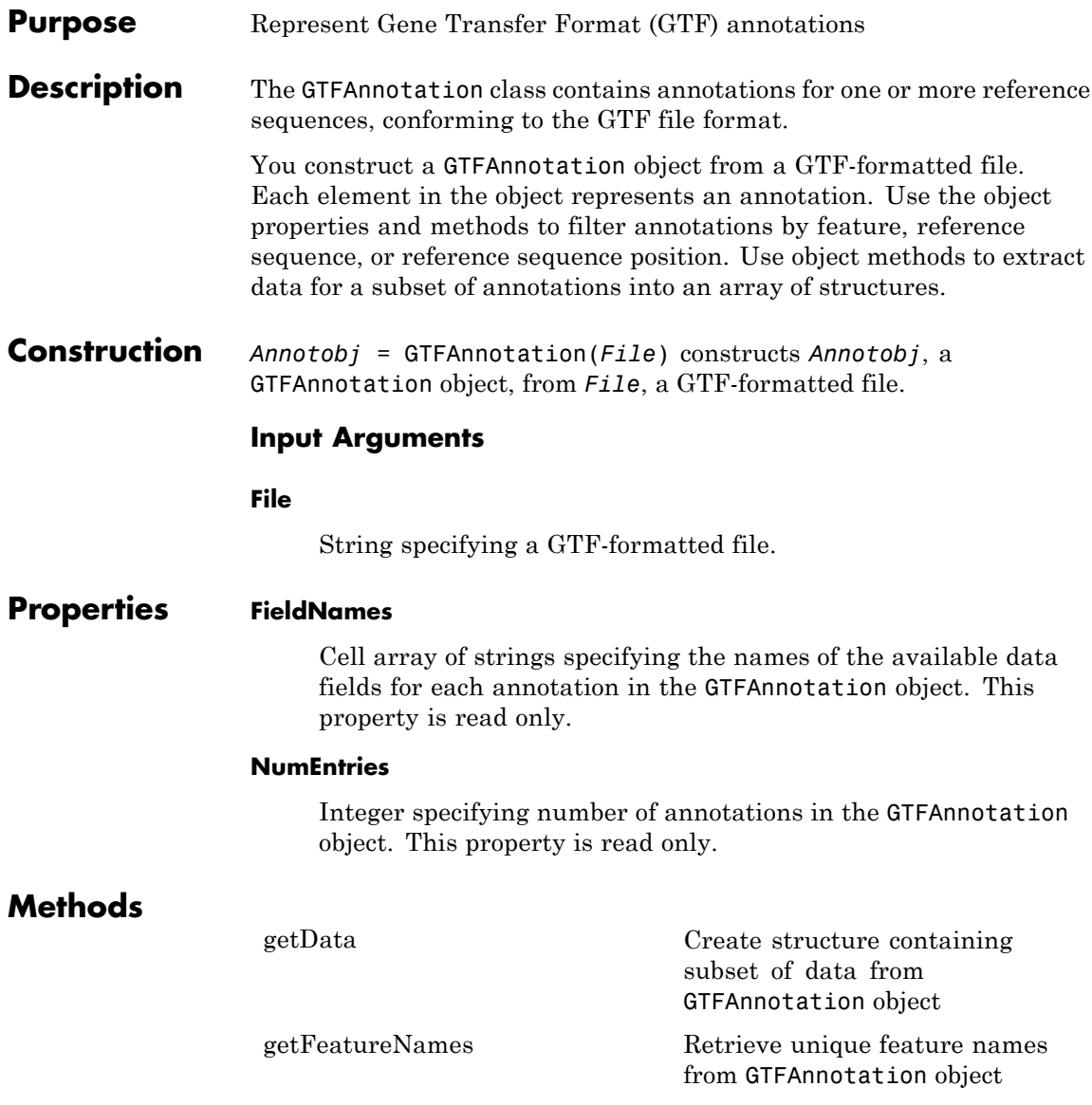

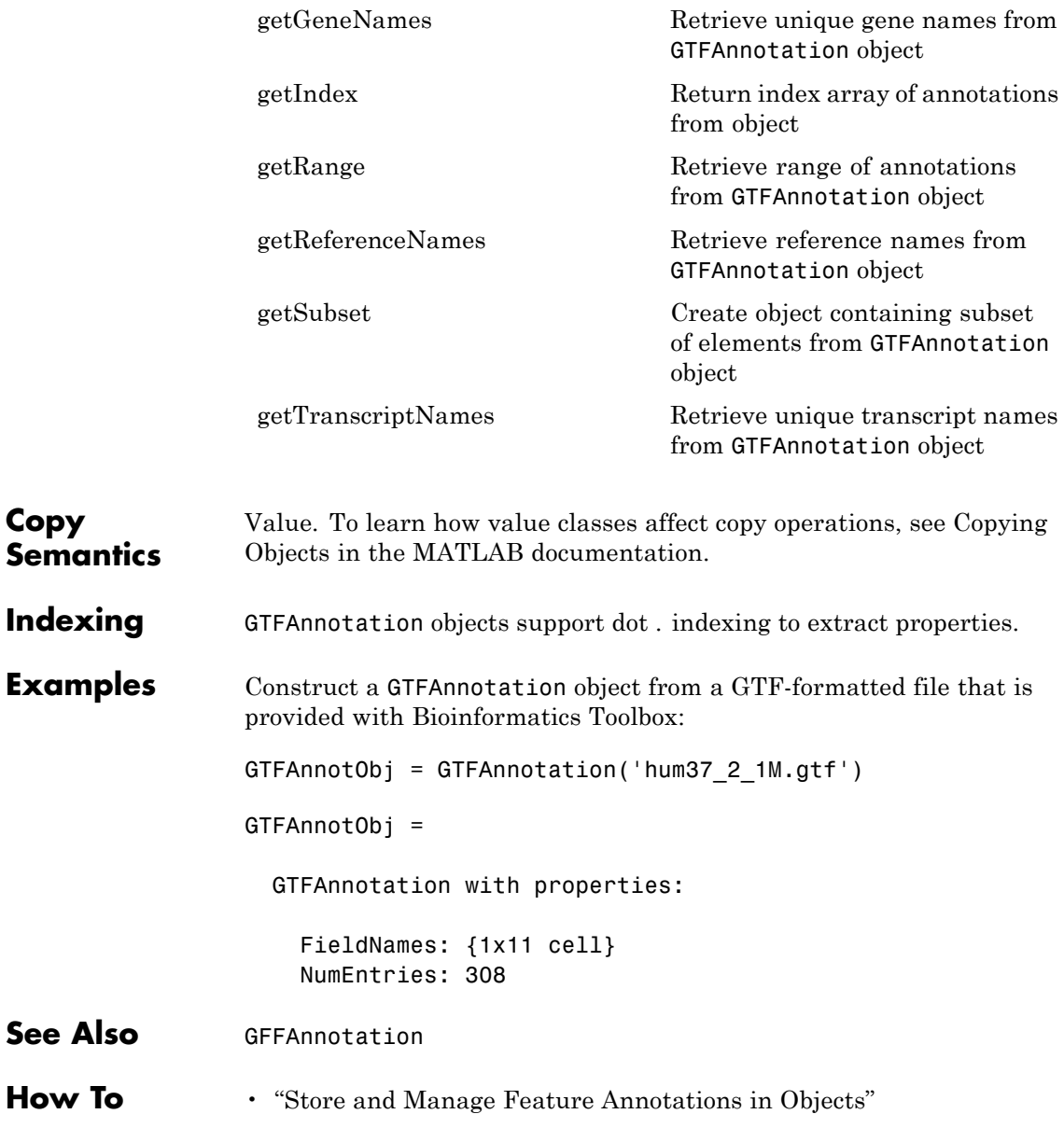

**Related Links**

• [GTF2.2: A Gene Annotation Format](http://mblab.wustl.edu/GTF22.html)

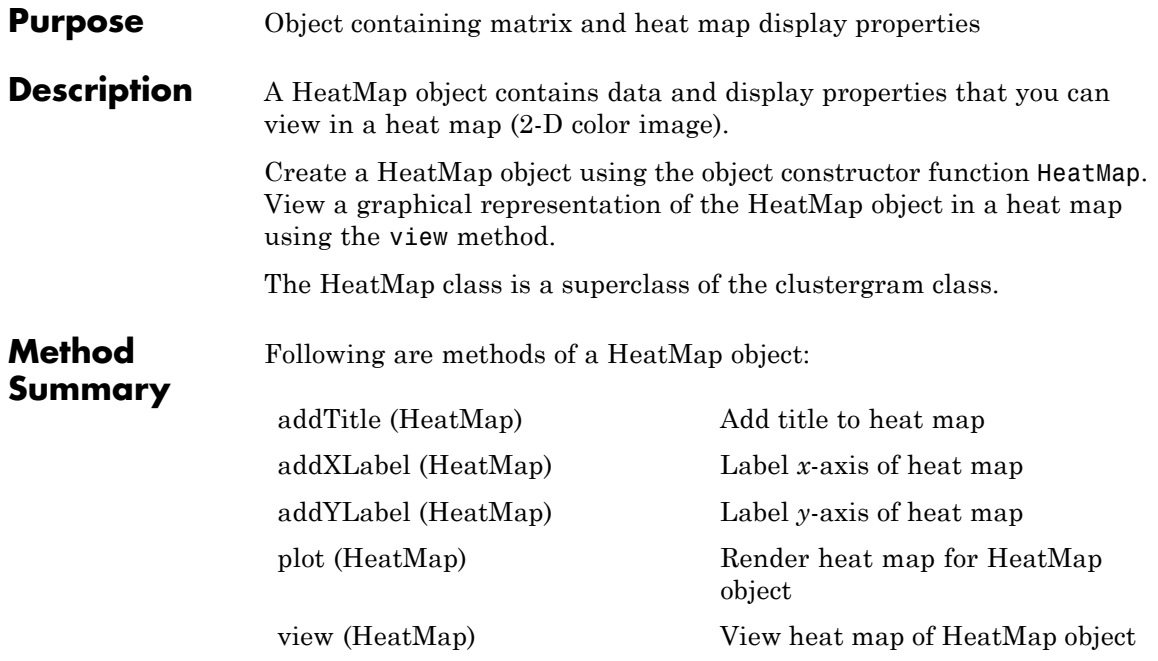

**Property Summary**

# **Properties for Heat Map Creation**

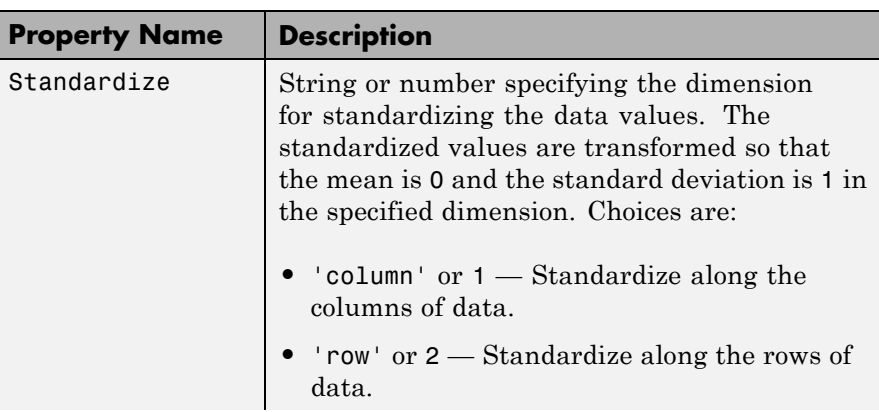

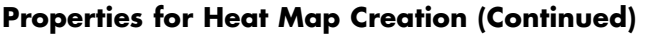

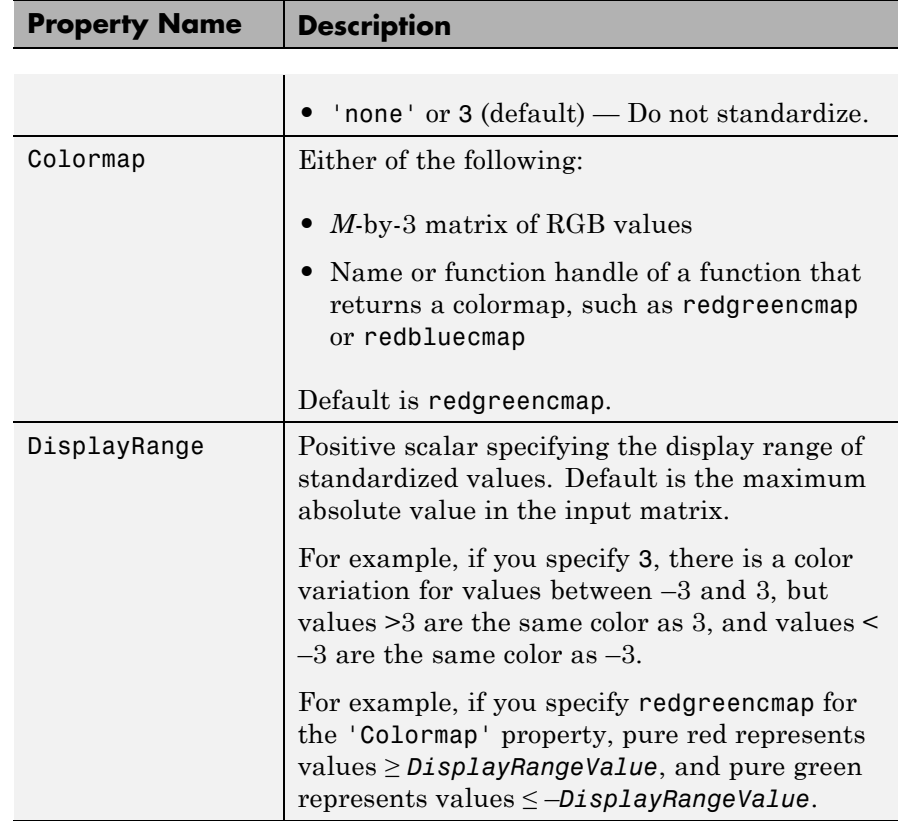

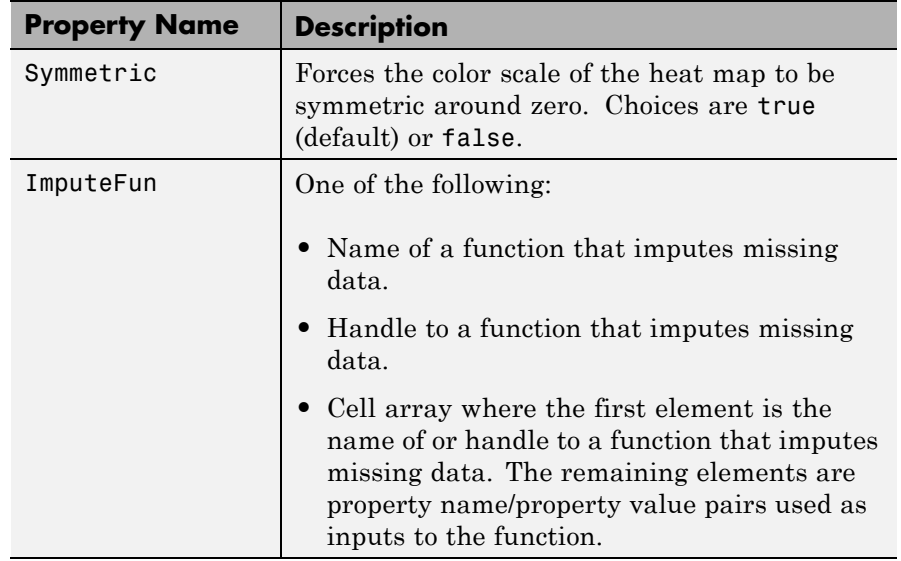

# **Properties for Heat Map Creation (Continued)**

### **Properties for Row and Column Labels**

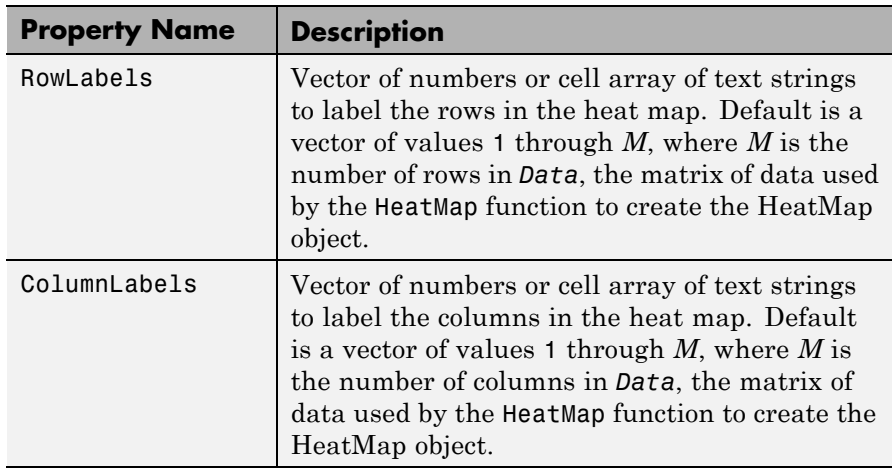

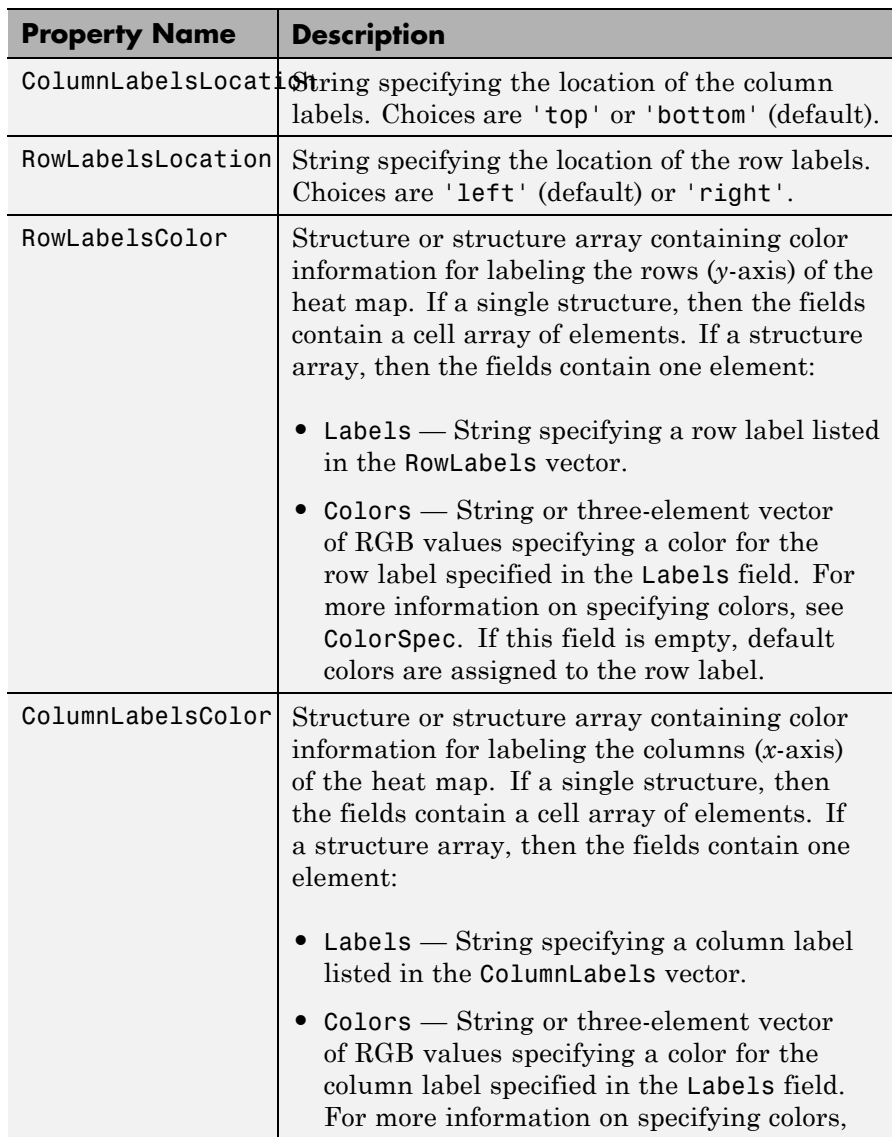

# **Properties for Row and Column Labels (Continued)**

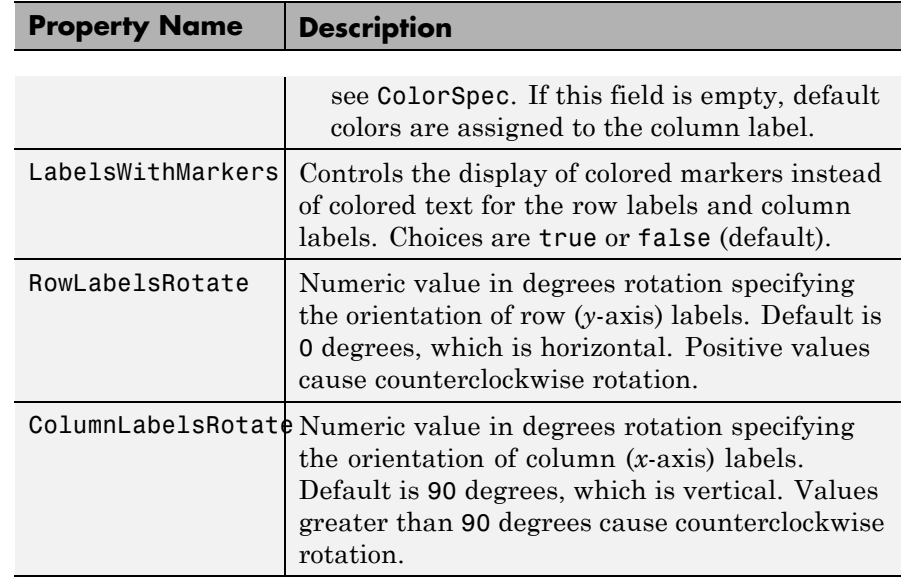

# **Properties for Row and Column Labels (Continued)**

# **Properties for Annotating Data**

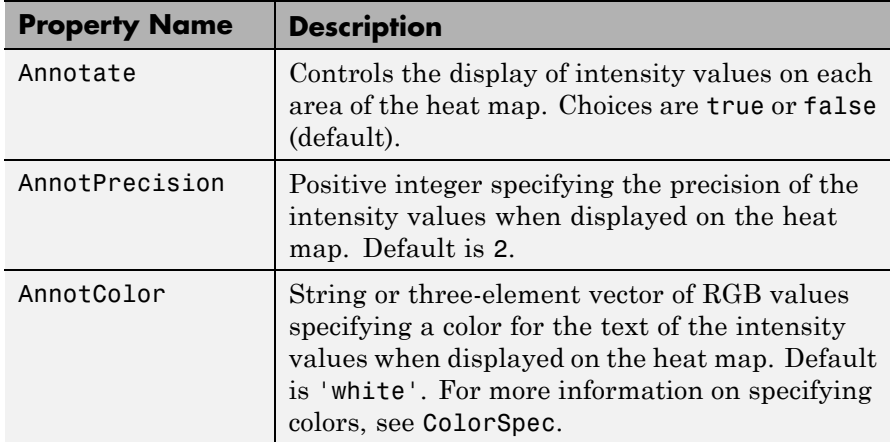

## **Examples**

**Note** The following examples use the get and set methods with property names and values of a HeatMap object. When supplying a *PropertyName*, be aware that it is case sensitive.

#### **Determining Properties and Property Values of a HeatMap Object**

Display all properties and their current values of a HeatMap object, *HMobj*:

```
get(HMobj)
```
Return all properties and their current values of *HMobj*, a HeatMap object, to *CGstruct*, a scalar structure in which each field name is a property of a HeatMap object, and each field contains the value of that property.

```
CGstruct = get(HMobj)
```
Return the value of a specific property of a HeatMap object, *HMobj*, using either:

```
PropertyValue = get(HMobj, 'PropertyName')
```
*PropertyValue* = *HMobj*.*PropertyName*

Return the value of specific properties of a HeatMap object, *HMobj*:

```
[Property1Value, Property2Value, ...] = get(HMobj, ...
'Property1Name', 'Property2Name', ...)
```
### **Determining Possible Values of HeatMap Object Properties**

Display possible values for all properties that have a fixed set of property values in a HeatMap object, *HMobj*:

```
set(HMobj)
```
Display possible values for a specific property that has a fixed set of property values in a HeatMap object, *HMobj*:

set(*HMobj*, '*PropertyName*')

#### **Specifying Properties of a HeatMap Object**

Set a specific property of a HeatMap object, *HMobj*, using either:

set(*HMobj*, '*PropertyName*', *PropertyValue*)

*HMobj*.*PropertyName* = *PropertyValue*

Set multiple properties of a HeatMap object, *HMobj*:

set(*HMobj*, '*Property1Name*', *Property1Value*, ... '*Property2Name*', *Property2Value*, ...)

**See Also** HeatMap | addTitle | addXLabel | addYLabel | plot | view | display

# **HeatMap**

Ш

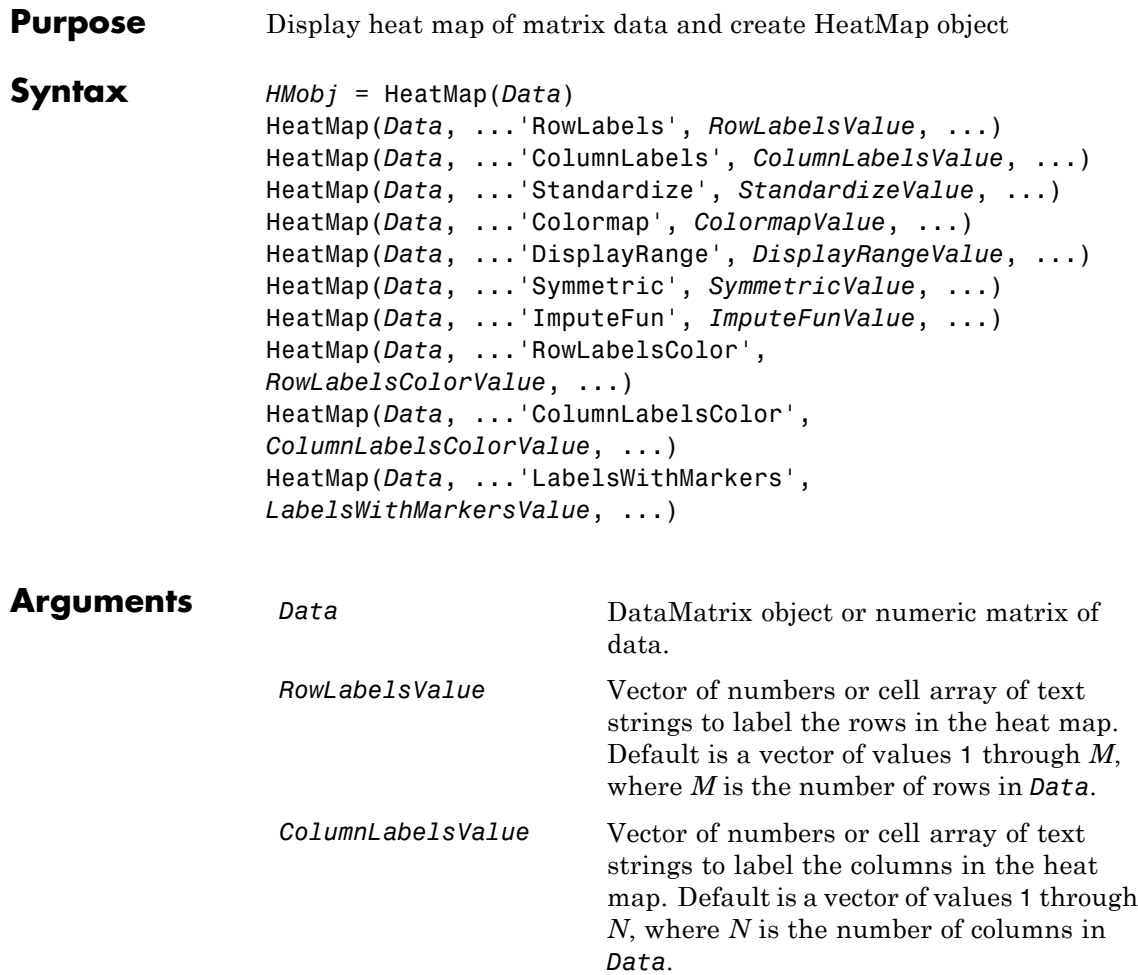

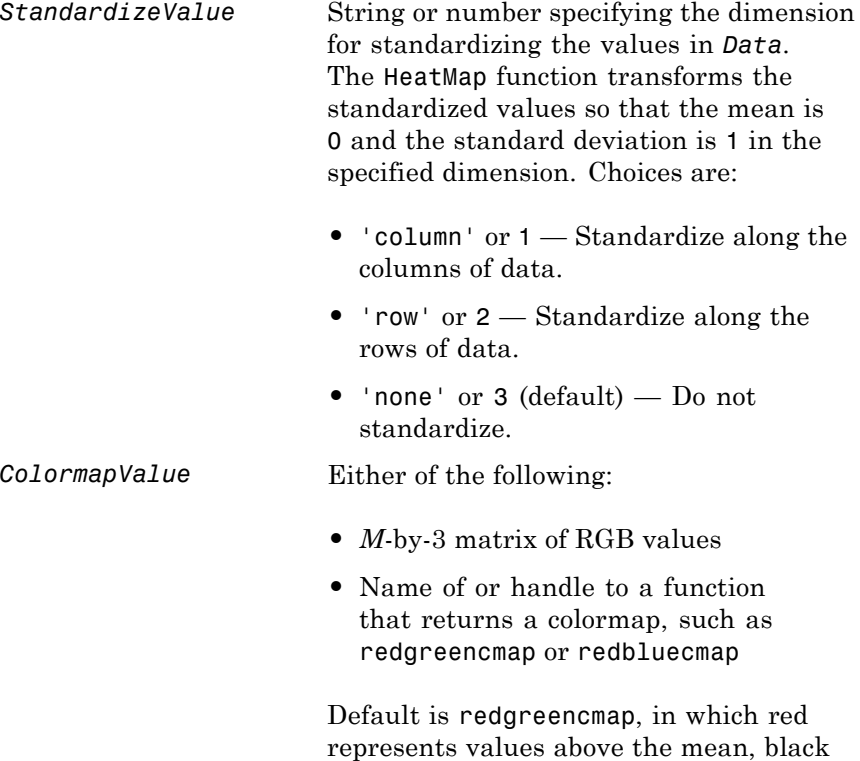

represents the mean, and green represents values below the mean of a row (gene)

across all columns (samples).

# **HeatMap**

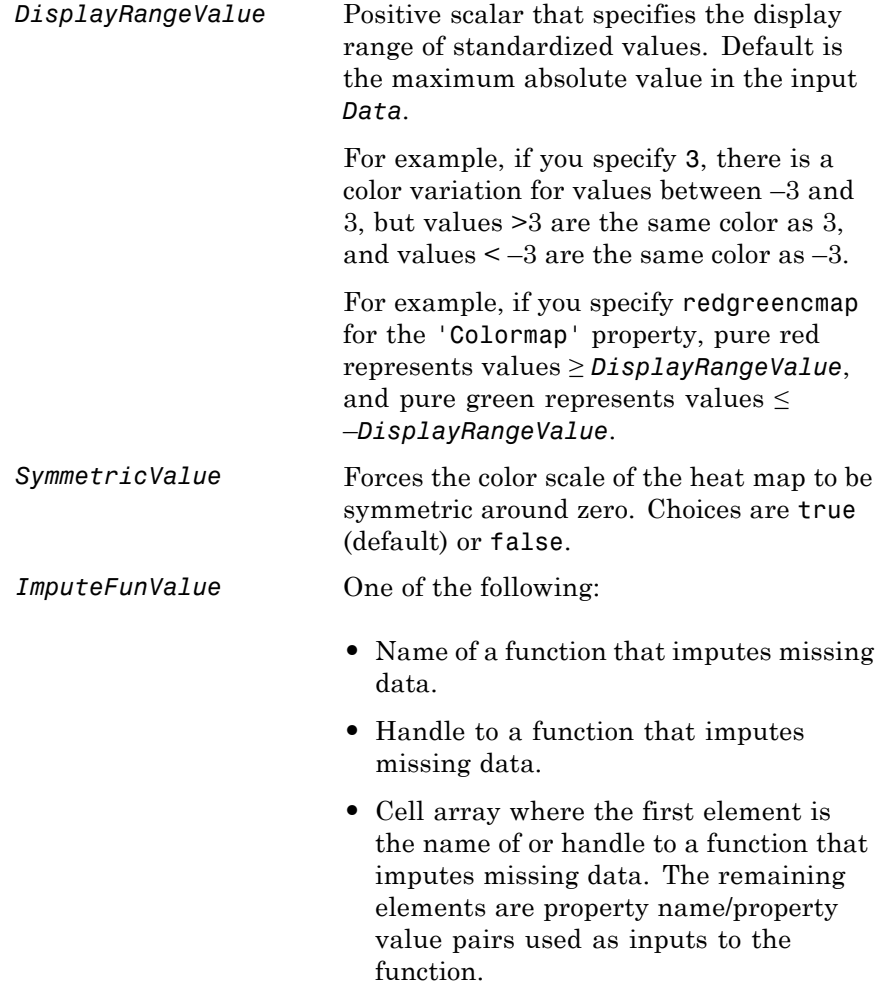

**Tip** If data points are missing, you can use the 'ImputeFun' property to impute the missing values.

*RowLabelsColorValue* Structure or structure array containing color information for labeling the rows (*y*-axis) of the heat map. The structure or structures contain the following fields. If a single structure, then the fields contain a cell array of elements. If a structure array, then the fields contain a single element.

- **•** Labels String specifying a row label listed in the RowLabels vector.
- Colors String or three-element vectors of RGB values specifying a color for the row label you specified in the Labels field. For more information on specifying colors, see ColorSpec. If this field is empty, default colors are assigned to the row label.
- *ColumnLabelsColorValue*Structure or structure array containing color information for labeling the columns (*x*-axis) of the heat map. The structure or structures contain the following fields. If a single structure, then the fields contain a cell array of elements. If a structure array, then the fields contain a single element.
	- **•** Labels String specifying a column label listed in the ColumnLabels vector.
	- **•** Colors String or three-element vector of RGB values specifying a color for

## **HeatMap**

the column label you specified in the Labels field. For more information on specifying colors, see ColorSpec. If this field is empty, default colors are assigned to the column label.

*LabelsWithMarkersValue*Controls the display of colored markers instead of colored text for the row labels and column labels. Choices are true or false (default).

#### **Description** *HMobj* = HeatMap(*Data*) displays a heat map (2-D color image) of the data and returns an object containing the data and display properties.

HeatMap(*Data*, ...'*PropertyName*', *PropertyValue*, ...) calls HeatMap with optional properties that use property name/property value pairs. You can specify one or more properties in any order. Enclose each *PropertyName* in single quotation marks. Each *PropertyName* is case insensitive. These property name/property value pairs are as follows:

HeatMap(*Data*, ...'RowLabels', *RowLabelsValue*, ...) uses the contents of *RowLabelsValue*, a vector of numbers or cell array of text strings, as labels for the rows in the heat map. Default is a vector of values 1 through *M*, where *M* is the number of rows in *Data*.

HeatMap(*Data*, ...'ColumnLabels', *ColumnLabelsValue*, ...) uses the contents of *ColumnLabelsValue*, a vector of numbers or cell array of text strings, as labels for the columns in the heat map. Default is a vector of values 1 through *M*, where *M* is the number of columns in *Data*.

HeatMap(*Data*, ...'Standardize', *StandardizeValue*, ...) specifies the dimension for standardizing the values in *Data*. The HeatMap function transforms the standardized values are so that the mean is 0 and the standard deviation is 1 in the specified dimension. *StandardizeValue* can be:

- **•** 'column' or 1 Standardize along the columns of data.
- **•** 'row' or 2 Standardize along the rows of data.

**•** 'none' or 3 (default) — Do not standardize.

HeatMap(*Data*, ...'Colormap', *ColormapValue*, ...) specifies the colormap to use to create the heat map. The colormap controls the colors used to display the heat map. *ColormapValue* is either an *M*-by-3 matrix of RGB values or the name of or handle to a function that returns a colormap, such as redgreencmap or redbluecmap. Default is redgreencmap.

**Note** In redgreencmap, red represents values above the mean, black represents the mean, and green represents values below the mean of a row (gene) across all columns (samples). In redbluecmap, red represents values above the mean, white represents the mean, and blue represents values below the mean of a row (gene) across all columns (samples).

HeatMap(*Data*, ...'DisplayRange', *DisplayRangeValue*, ...) specifies the display range of standardized values. *DisplayRangeValue* must be a positive scalar. Default is the maximum absolute value in the input *Data*. For example, if you specify 3, there is a color variation for values between –3 and 3, but values >3 are the same color as 3, and values < –3 are the same color as –3.

For example, if you specify redgreencmap for the 'Colormap' property, pure red represents values ≥ *DisplayRangeValue*, and pure green represents values ≤ –*DisplayRangeValue*.

HeatMap(*Data*, ...'Symmetric', *SymmetricValue*, ...) controls whether the color scale of the heat map is symmetric around zero. *SymmetricValue* can be true (default) or false.

HeatMap(*Data*, ...'ImputeFun', *ImputeFunValue*, ...) specifies a function and optional inputs that impute missing data. *ImputeFunValue* can be any of the following:

- Name of a function that imputes missing data.
- **•** Handle to a function that imputes missing data.

**•** Cell array where the first element is the name of or handle to a function that imputes missing data. The remaining elements are property name/property value pairs used as inputs to the function.

**Tip** If data points are missing, you can use the 'ImputeFun' property to impute the missing values.

HeatMap(*Data*, ...'RowLabelsColor', *RowLabelsColorValue*, ...) specifies color information for labeling the rows (*y*-axis) of the heat map.

HeatMap(*Data*, ...'ColumnLabelsColor', *ColumnLabelsColorValue*, ...) specifies color information for labeling the columns (*x*-axis) of the heat map.

HeatMap(*Data*, ...'LabelsWithMarkers', *LabelsWithMarkersValue*, ...) controls the display of colored markers instead of colored text for the row labels and column labels. Choices are true or false (default).

### **Examples Plot a heatmap of a data matrix**

This example shows plot a heatmap of a data matrix

Create a matrix of data.

 $data = gallery('invhes', 20);$ 

Display a 2-D color image of the data.

hmo = HeatMap(data)

HeatMap object with 20 rows and 20 columns.

# **HeatMap**

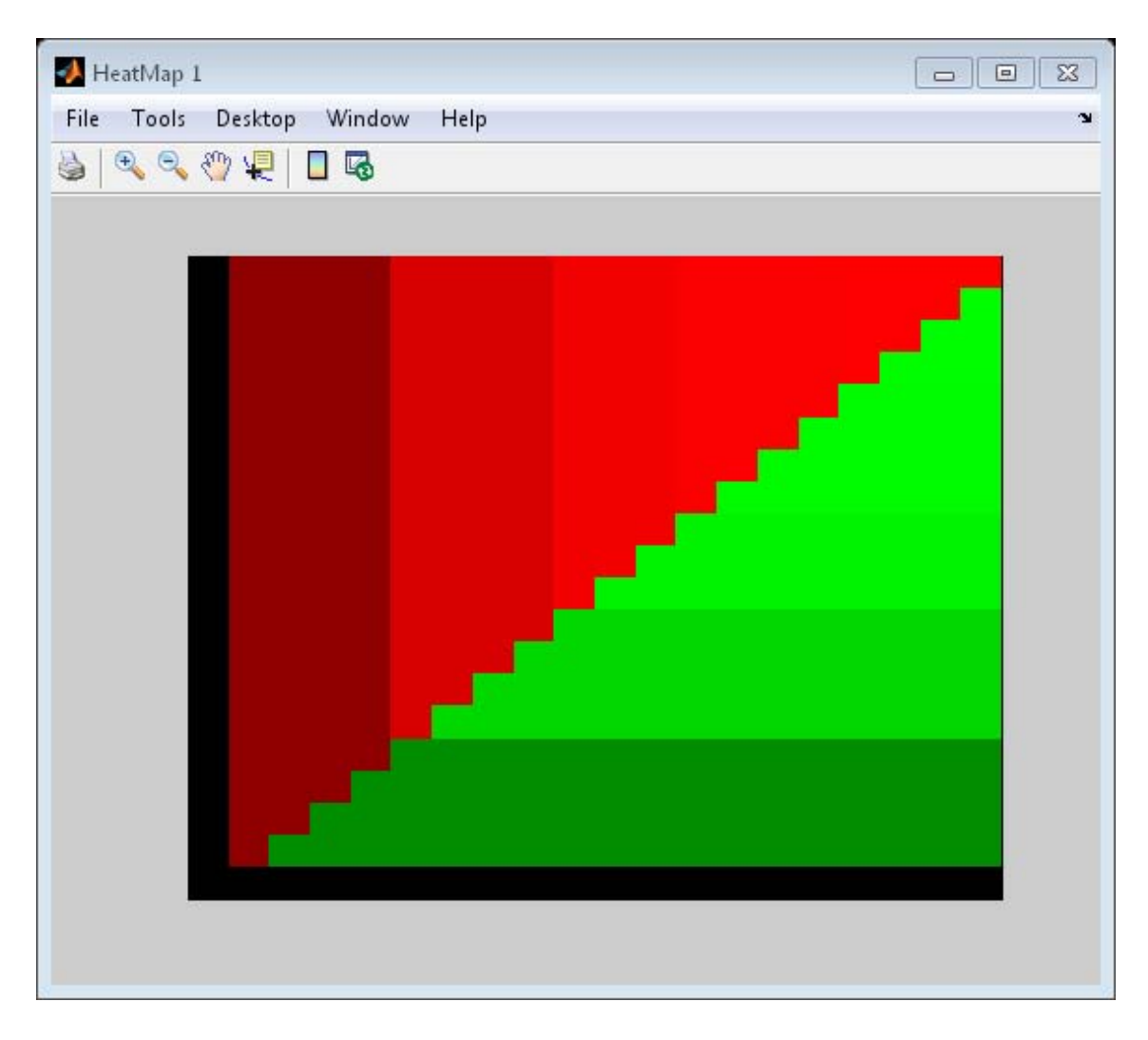

- **See Also** redbluecmap | redgreencmap | addTitle | addXLabel | addYLabel | plot | view
- **How To** HeatMap object

# **hmmprofalign**

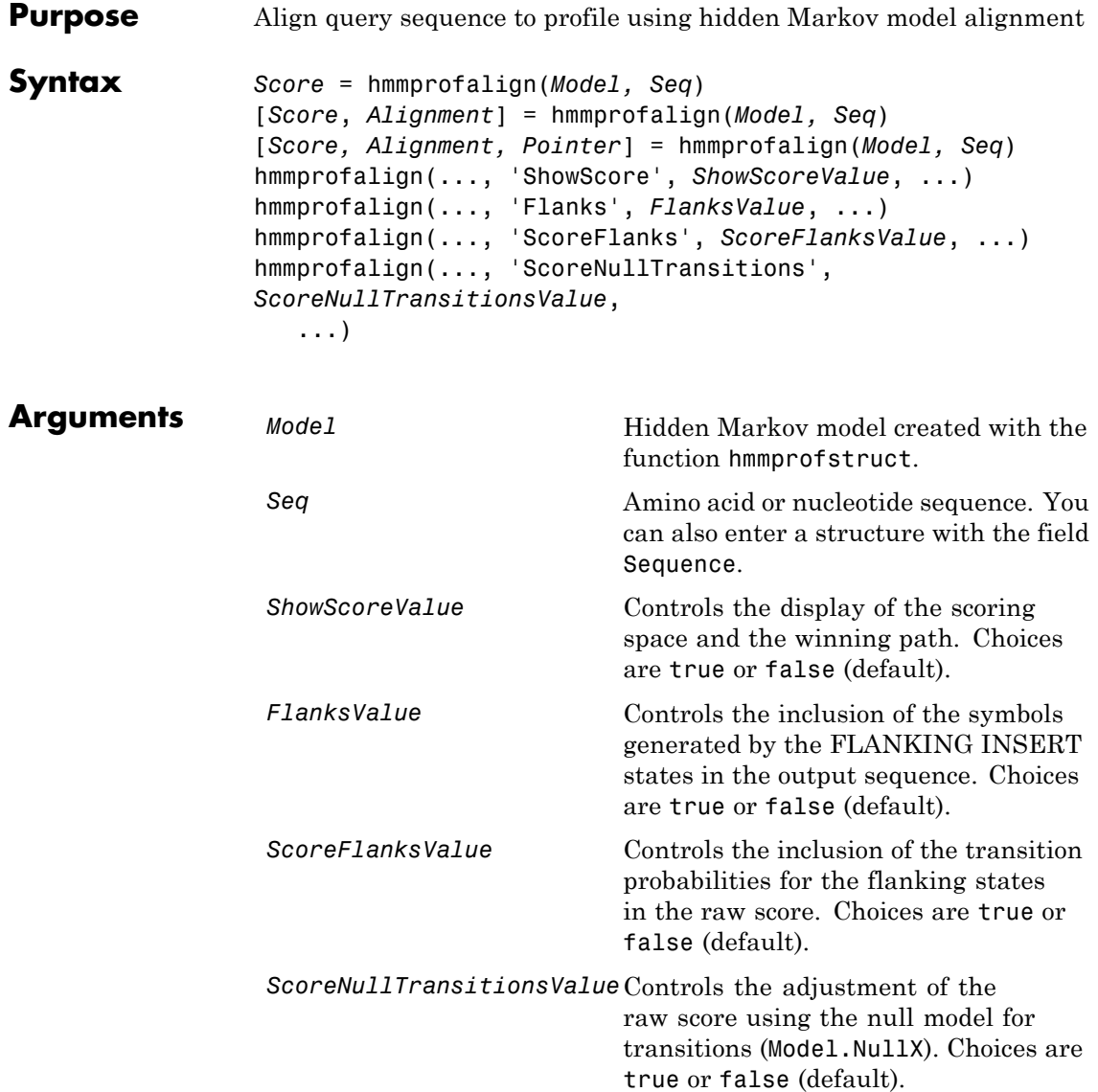

#### **Description** *Score* = hmmprofalign(*Model, Seq*) returns the score for the optimal alignment of the query amino acid or nucleotide sequence (Seq) to the profile hidden Markov model (*Model*). Scores are computed using log-odd ratios for emission probabilities and log probabilities for state

transitions. [*Score*, *Alignment*] = hmmprofalign(*Model, Seq*) also returns a string showing the optimal profile alignment.

Uppercase letters and dashes correspond to MATCH and DELETE states respectively (the combined count is equal to the number of states in the model). Lowercase letters are emitted by the INSERT states. For more information about the HMM profile, see hmmprofstruct.

[*Score, Alignment, Pointer*] = hmmprofalign(*Model, Seq*) also returns a vector of the same length as the profile model with indices pointing to the respective symbols of the query sequence. Null pointers (NaN) mean that such states did not emit a symbol in the aligned sequence because they represent model jumps from the BEGIN state of a MATCH state, model jumps from the from a MATCH state to the END state, or because the alignment passed through DELETE states.

hmmprofalign(..., '*PropertyName*', *PropertyValue*, ...) calls hmmprofalign with optional properties that use property name/property value pairs. You can specify one or more properties in any order. Each *PropertyName* must be enclosed in single quotation marks and is case insensitive. These property name/property value pairs are as follows:

hmmprofalign(..., 'ShowScore', *ShowScoreValue*, ...), when *ShowScoreValue* is true, displays the scoring space and the winning path.

hmmprofalign(..., 'Flanks', *FlanksValue*, ...), when *FlanksValue* is true, includes the symbols generated by the FLANKING INSERT states in the output sequence.

hmmprofalign(..., 'ScoreFlanks', *ScoreFlanksValue*, ...), when *ScoreFlanksValue* is true, includes the transition probabilities for the flanking states in the raw score.

hmmprofalign(..., 'ScoreNullTransitions', *ScoreNullTransitionsValue*, ...), when *ScoreNullTransitionsValue* is true, adjusts the raw score using the null model for transitions (Model.NullX).

**Note** Multiple target alignment is not supported in this implementation. All the Model.LoopX probabilities are ignored.

#### **Examples Align query sequence to profile using HMM model alignment**

This example shows how to align a query sequence to a HMM model profile using HMM model alignment.

Load the HMM profile structure of the 7 transmembrane receptor (Secretin family).

load('hmm\_model\_examples','model\_7tm\_2');

Load an example sequence and align it to the profile structure using the HMM alignment.

```
load('hmm_model_examples','sequences');
humanSeq = sequences(1).Sequence;
[a,s]=hmmprofalign(model 7tm 2,humanSeq,'showscore',true)
```
 $a =$ 

483.7231

 $s =$ 

YILVKAIYTLGYSVS-LMSLATGSIILCLFRKLHCTRNYIHLNLFLSFILRAISVLVKDDVLYSSSgtlhcpd

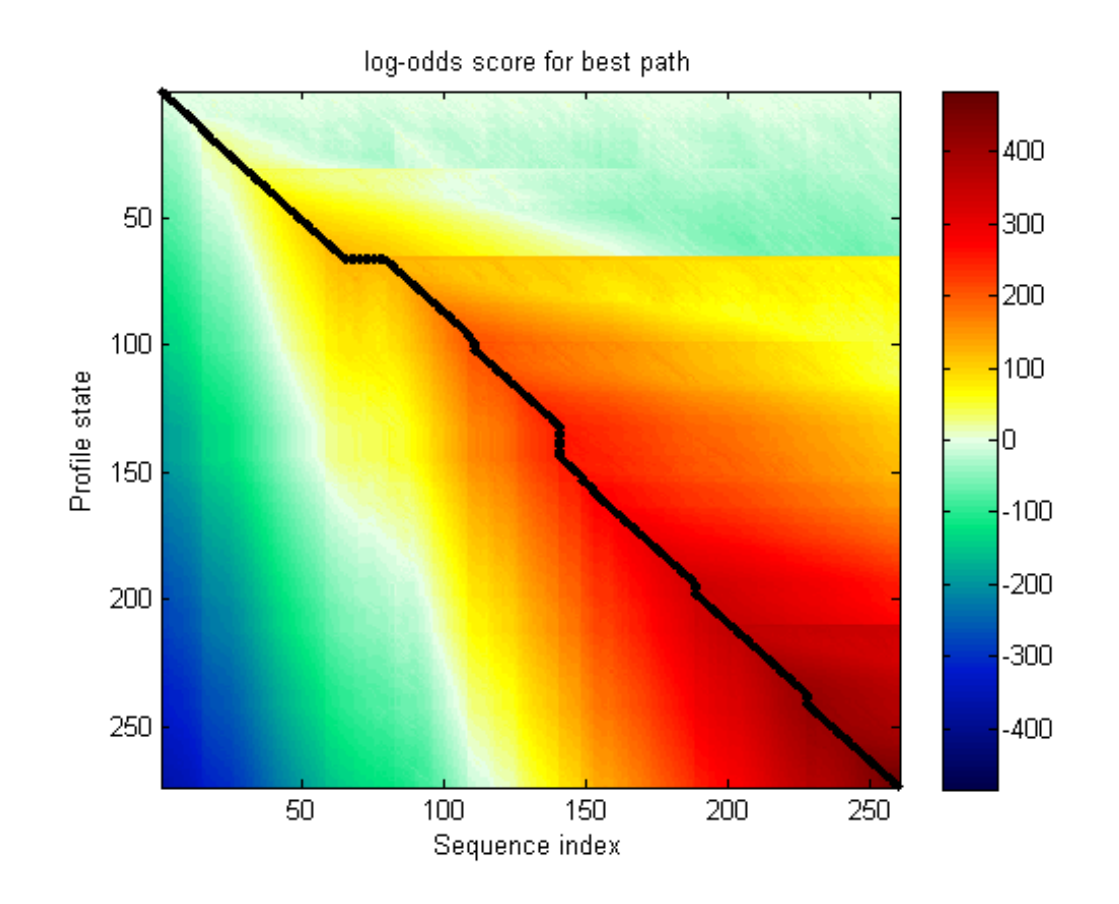

See Also **gethmmprof** | hmmprofestimate | hmmprofgenerate | hmmprofgenerate | hmmprofstruct | pfamhmmread | showhmmprof | multialign | profalign

# **hmmprofestimate**

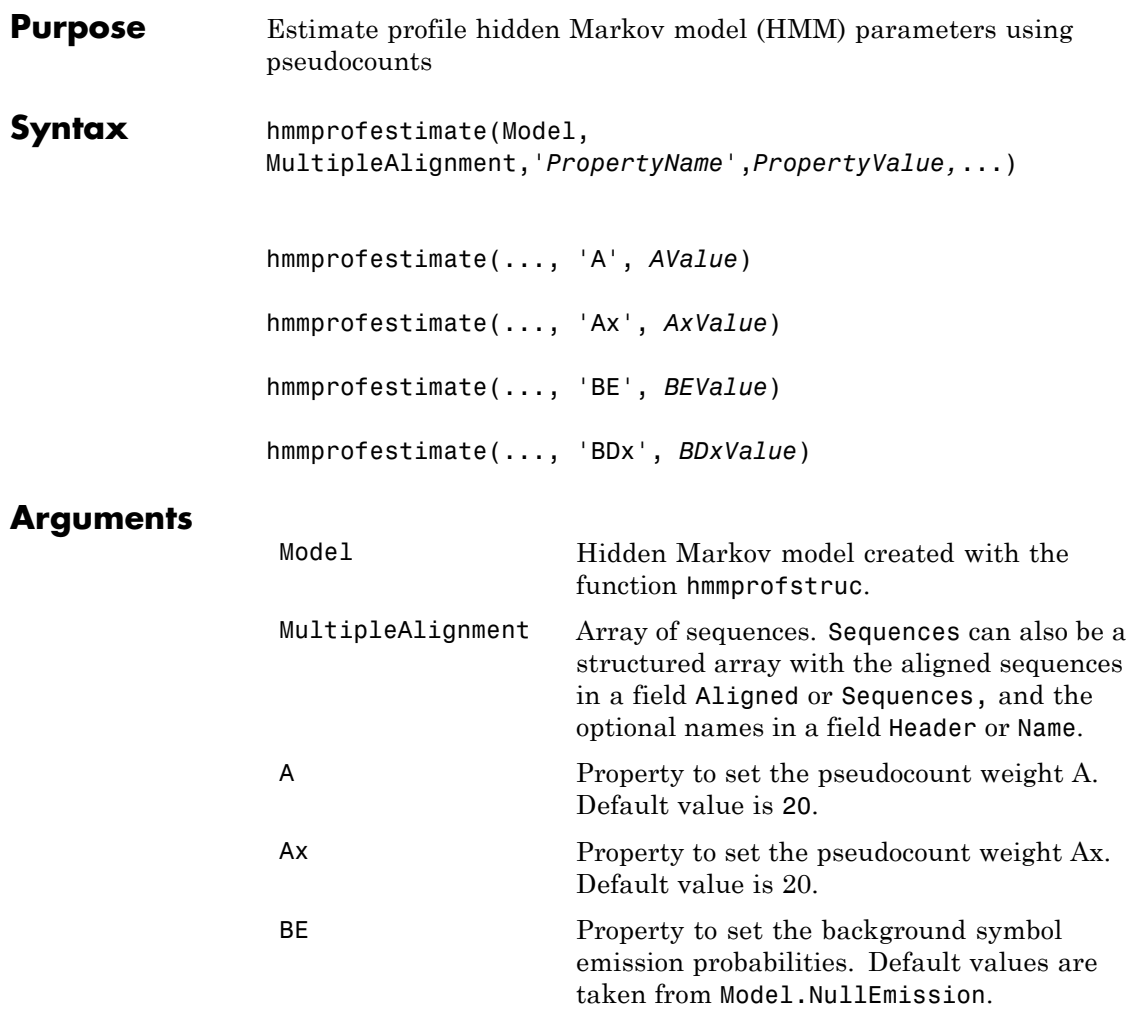

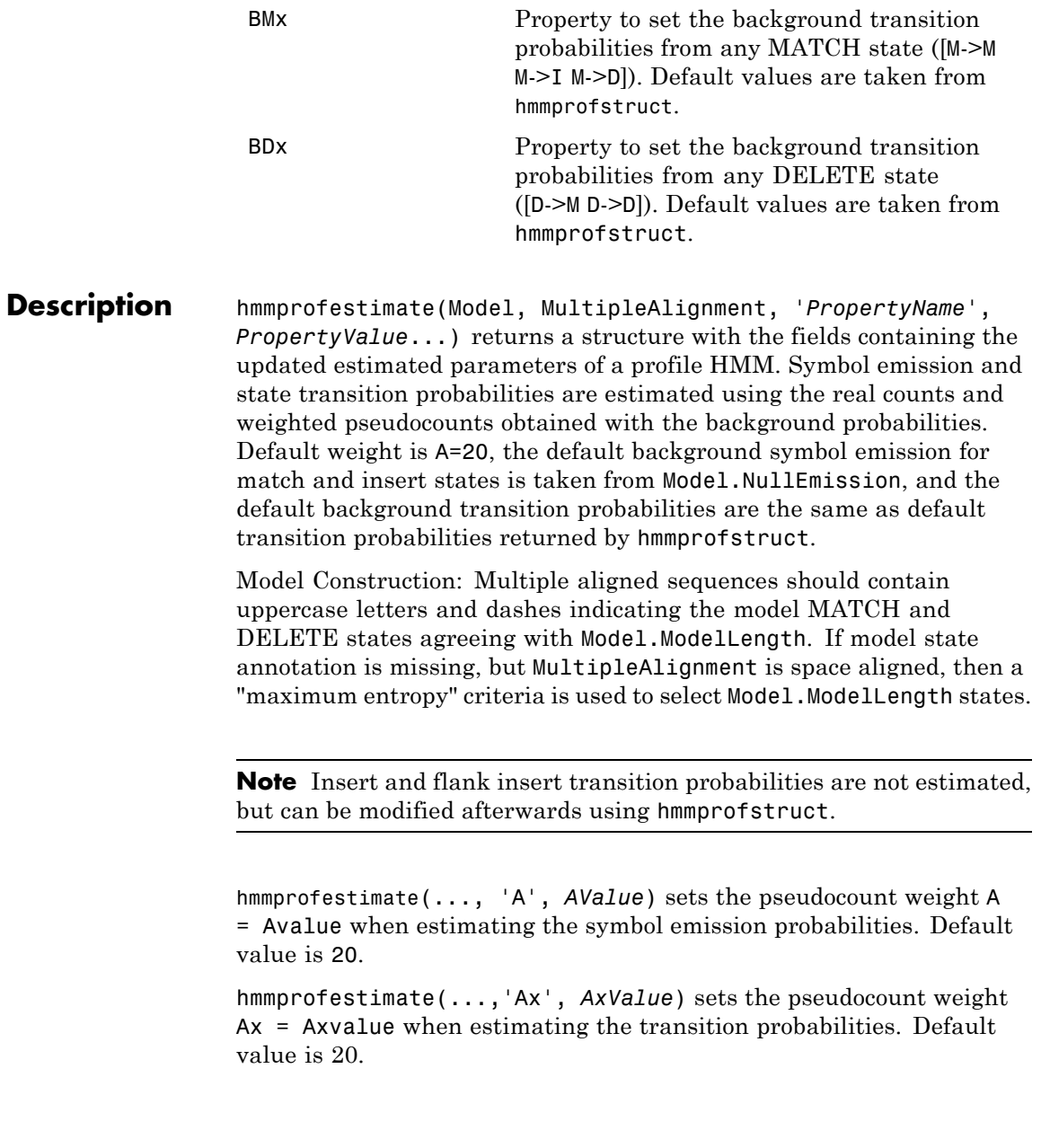

hmmprofestimate(...,'BE', *BEValue*) sets the background symbol emission probabilities. Default values are taken from Model.NullEmission.

hmmprofestimate(...,'BMx', *BMxValue*) sets the background transition probabilities from any MATCH state ([M->M M->I M->D]). Default values are taken from hmmprofstruct.

hmmprofestimate(..., 'BDx', *BDxValue*) sets the background transition probabilities from any DELETE state ([D->M D->D]). Default values are taken from hmmprofstruct.

**See Also** hmmprofalign | hmmprofstruct | showhmmprof

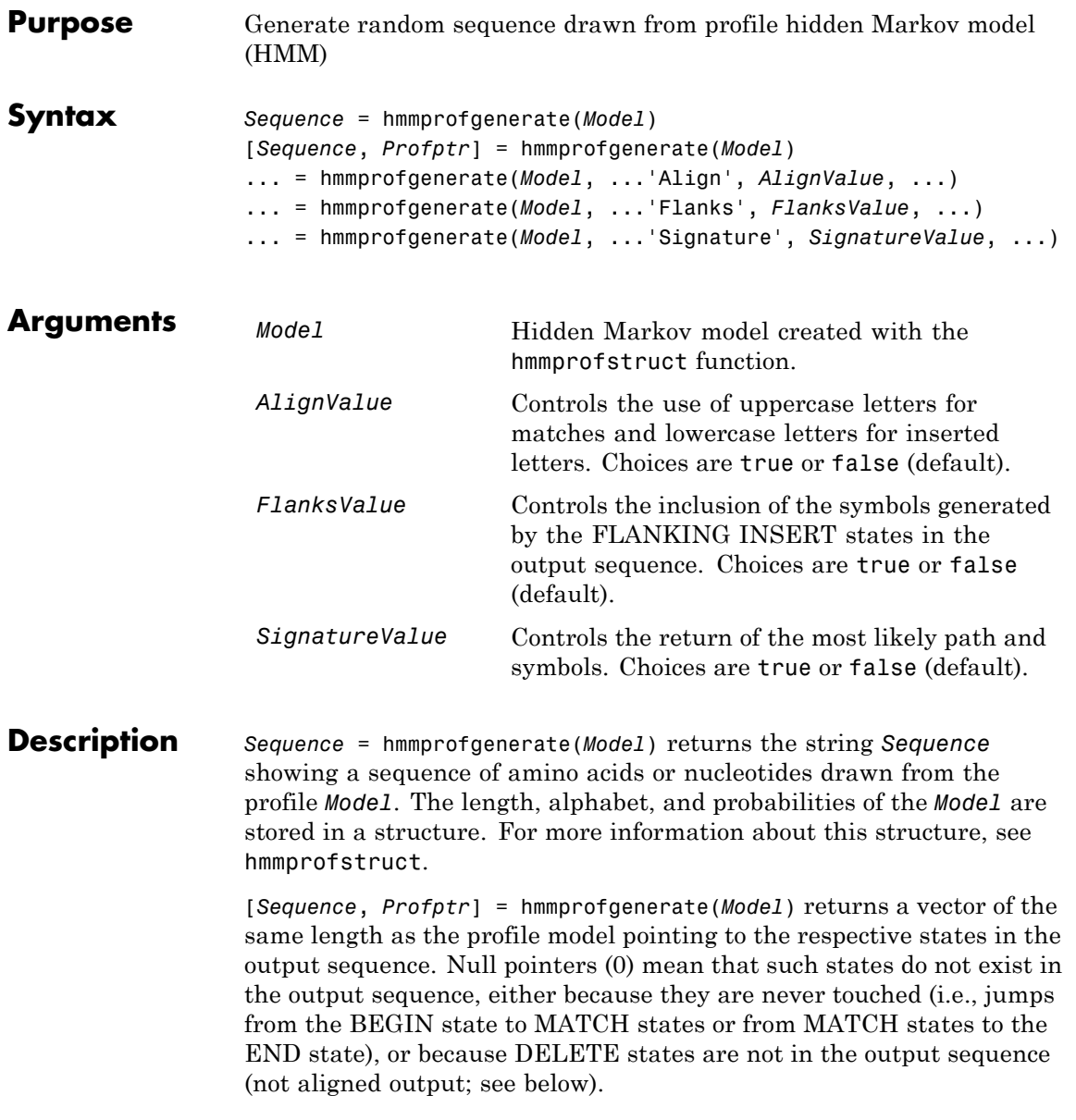

... = hmmprofgenerate(*Model*, ...'*PropertyName*', *PropertyValue*, ...) calls hmmprofgenerate with optional properties that use property name/property value pairs. You can specify one or more properties in any order. Each *PropertyName* must be enclosed in single quotes and is case insensitive. These property name/property value pairs are as follows:

... = hmmprofgenerate(*Model*, ...'Align', *AlignValue*, ...) if Align is true, the output sequence is aligned to the model as follows: uppercase letters and dashes correspond to MATCH and DELETE states respectively (the combined count is equal to the number of states in the model). Lowercase letters are emitted by the INSERT or FLANKING INSERT states. If *AlignValue* is false, the output is a sequence of uppercase symbols. The default value is true.

... = hmmprofgenerate(*Model*, ...'Flanks', *FlanksValue*, ...) if Flanks is true, the output sequence includes the symbols generated by the FLANKING INSERT states. The default value is false.

... = hmmprofgenerate(*Model*, ...'Signature', *SignatureValue*, ...) if *SignatureValue* is true, returns the most likely path and symbols. The default value is false.

**Examples** load('hmm\_model\_examples','model\_7tm\_2') % load a model\_example rand sequence = hmmprofgenerate(model 7tm 2)

**See Also** hmmprofalign | hmmprofstruct | showhmmprof

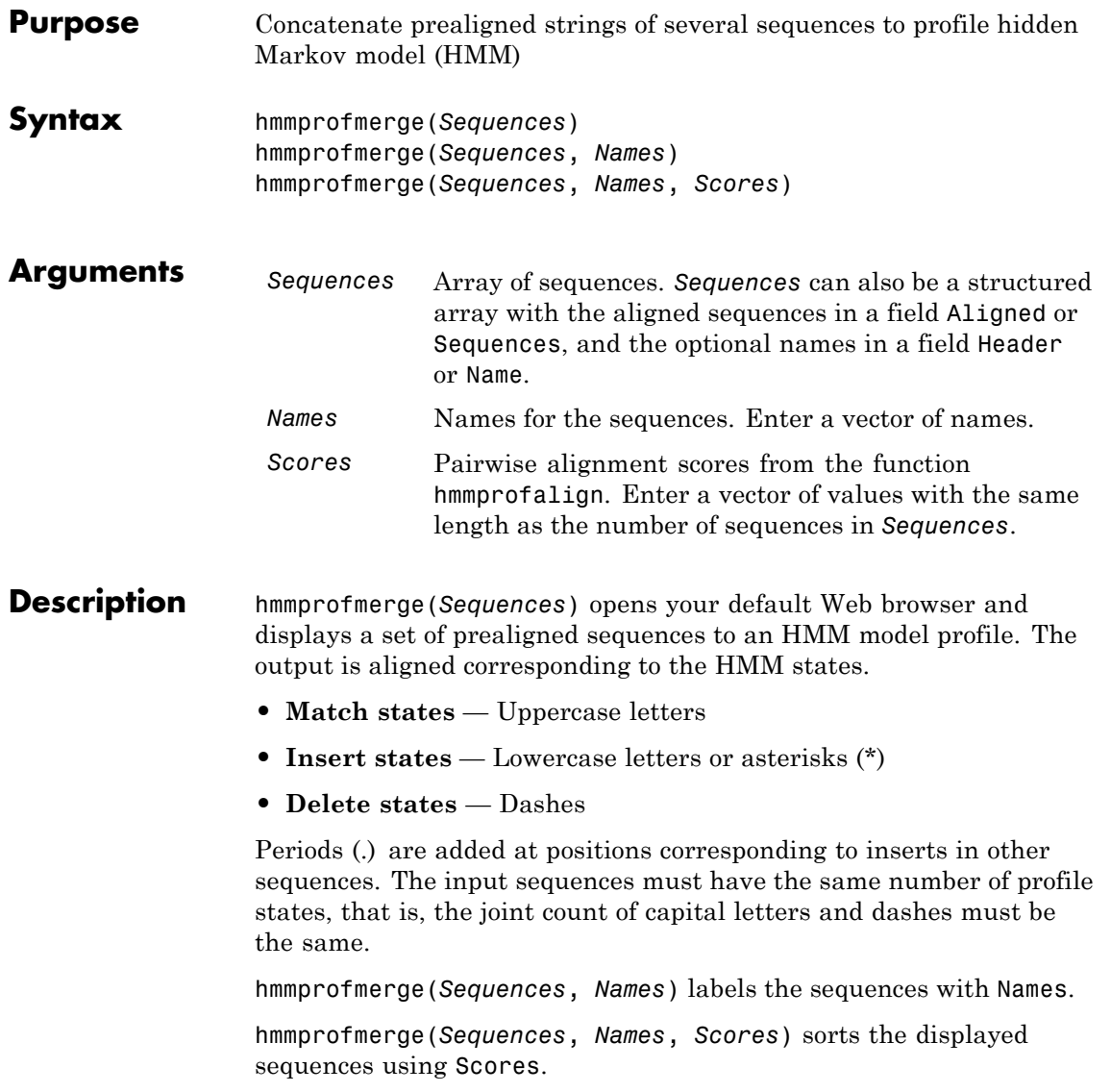

# **hmmprofmerge**

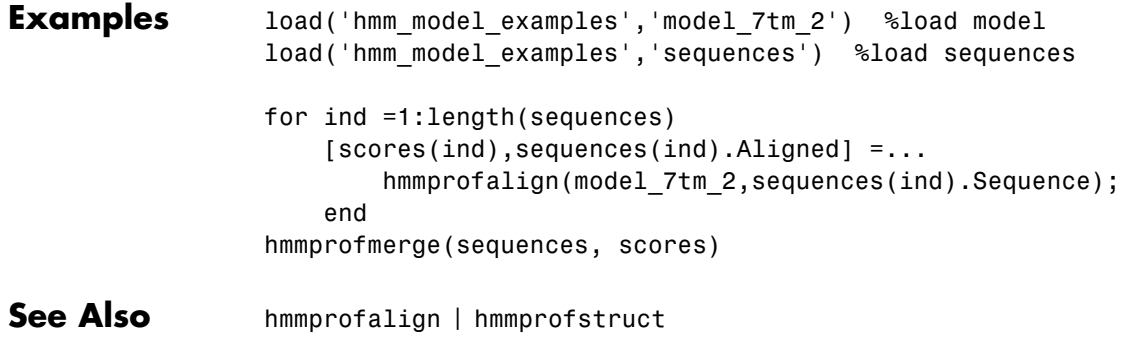

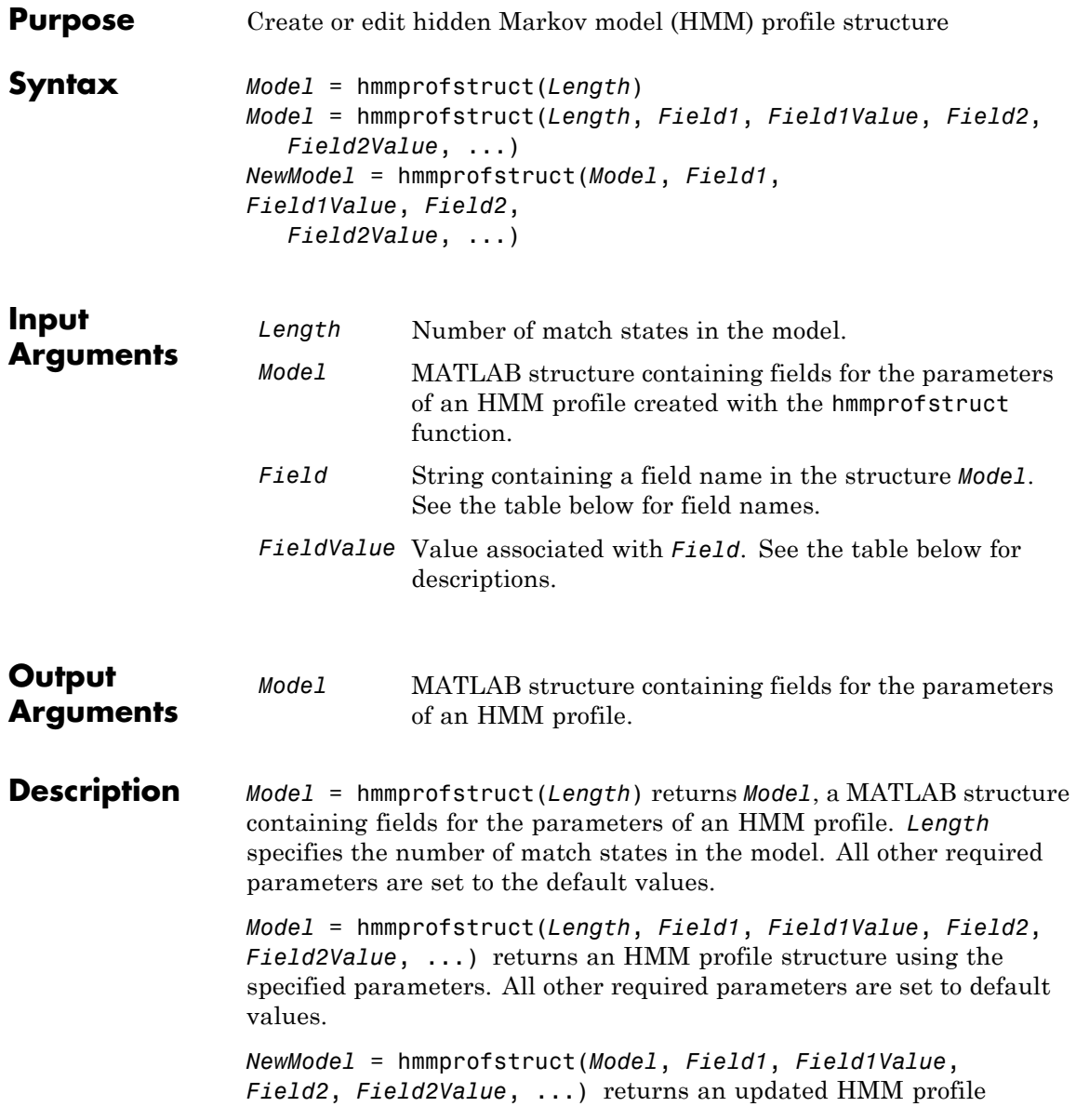

structure using the specified parameters. All other parameters are taken from the input *Model*.

### **HMM Profile Structure**

The MATLAB structure *Model* contains the following fields, which are the required and optional parameters of an HMM profile. All probability values are in the [0 1] range.

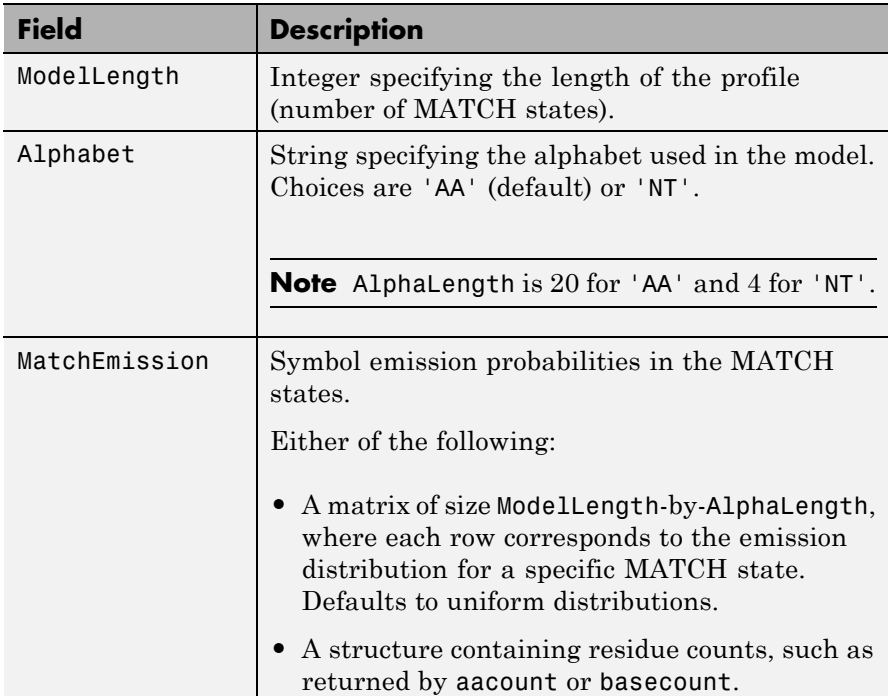

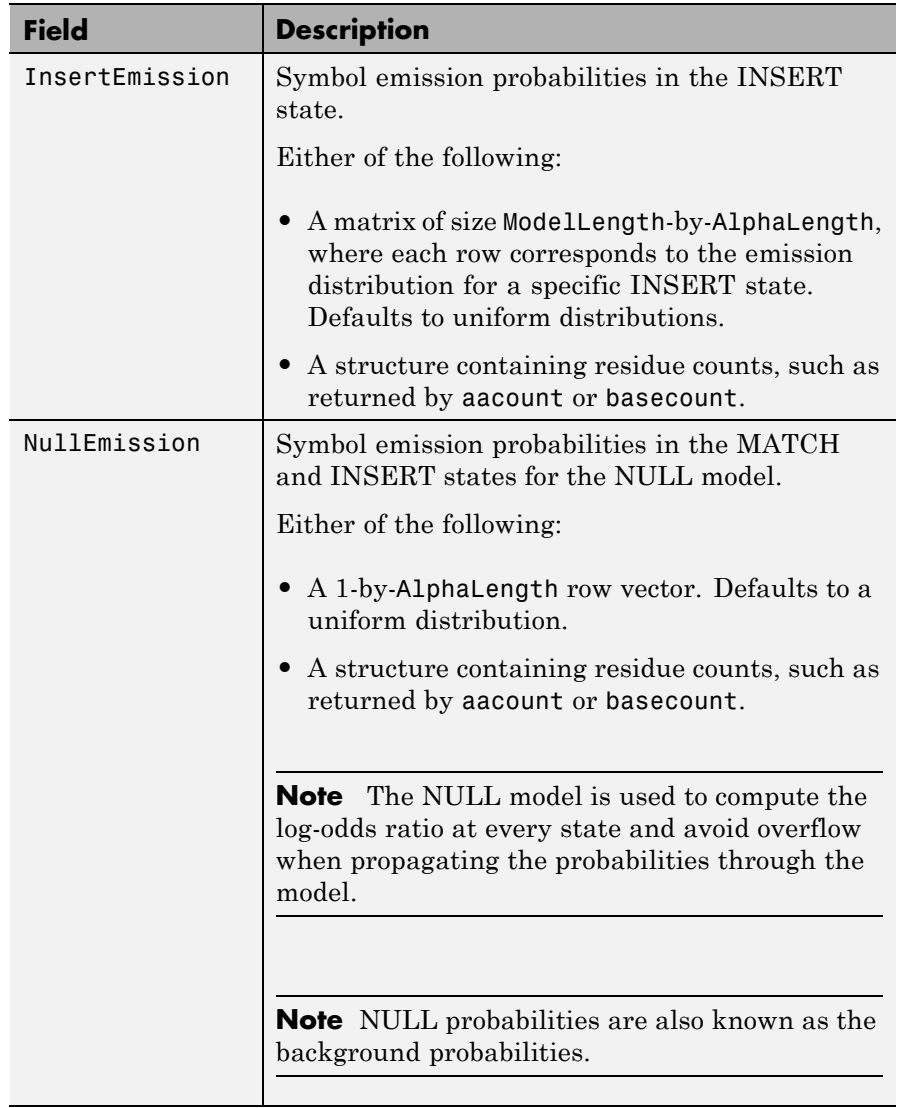

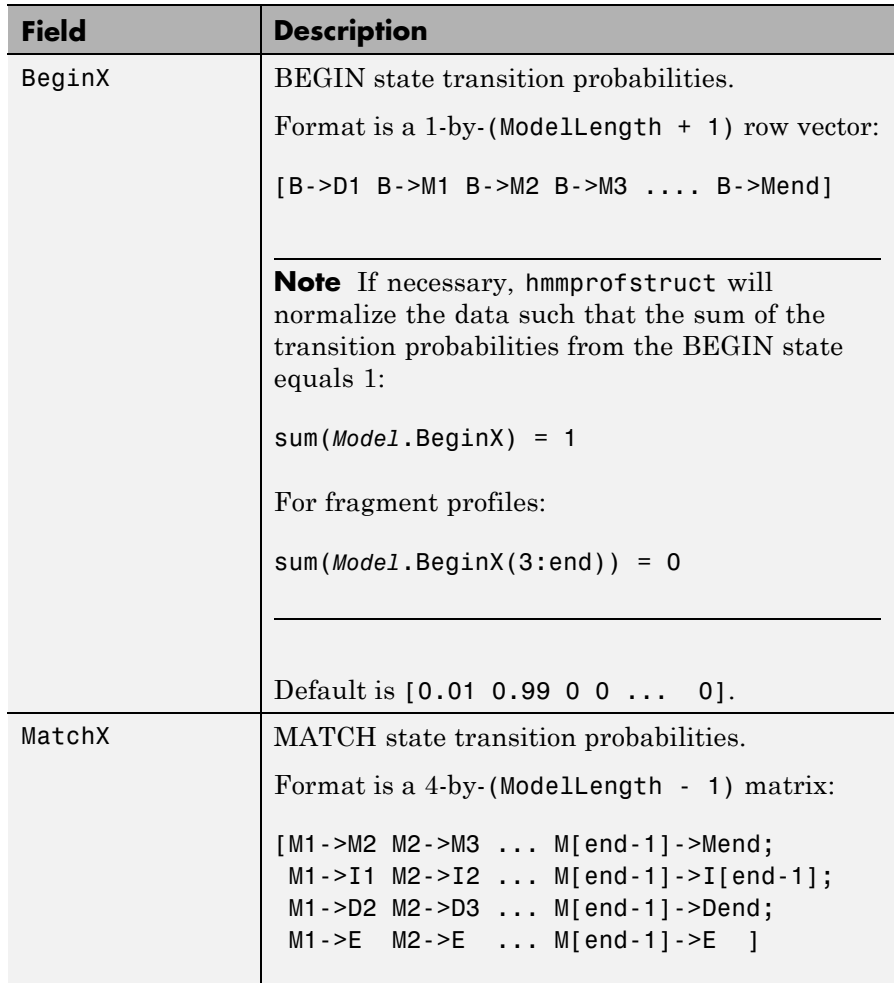

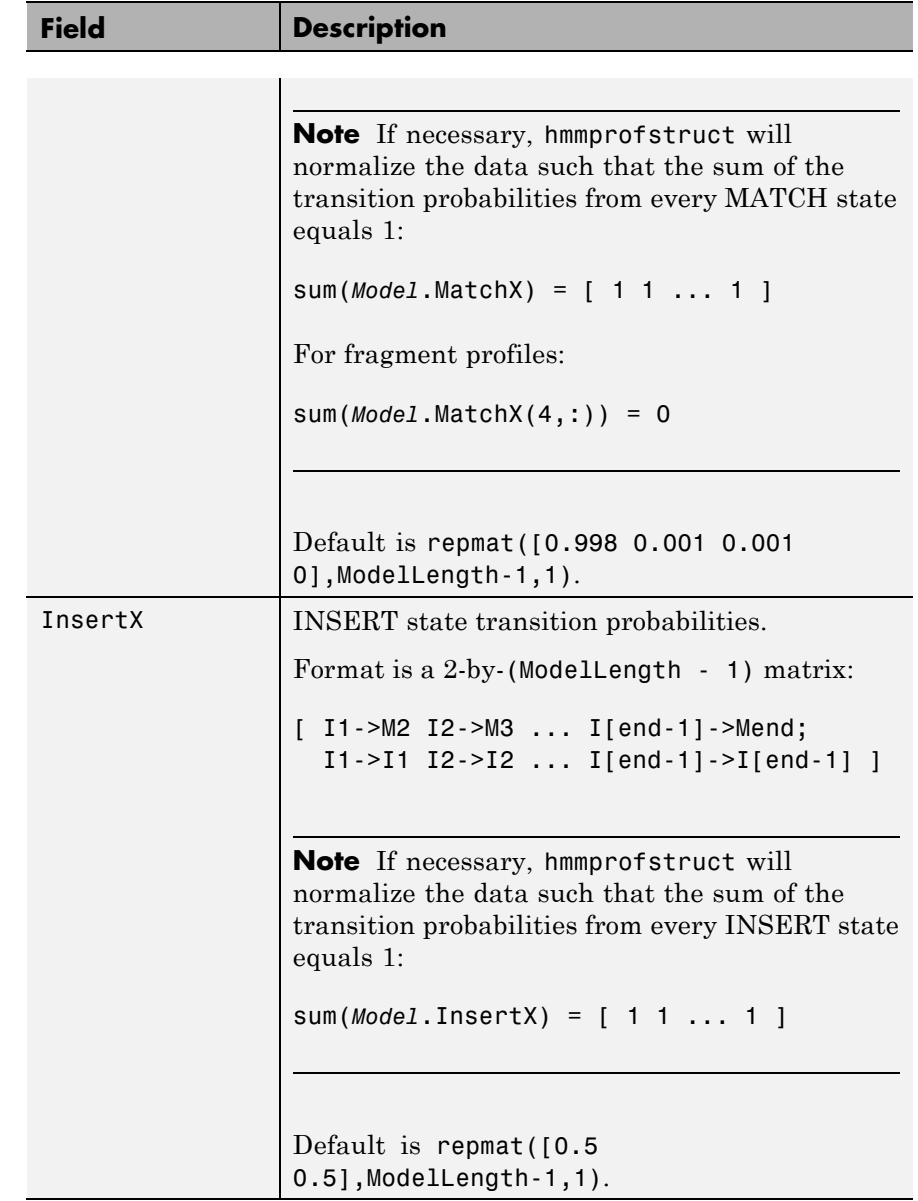

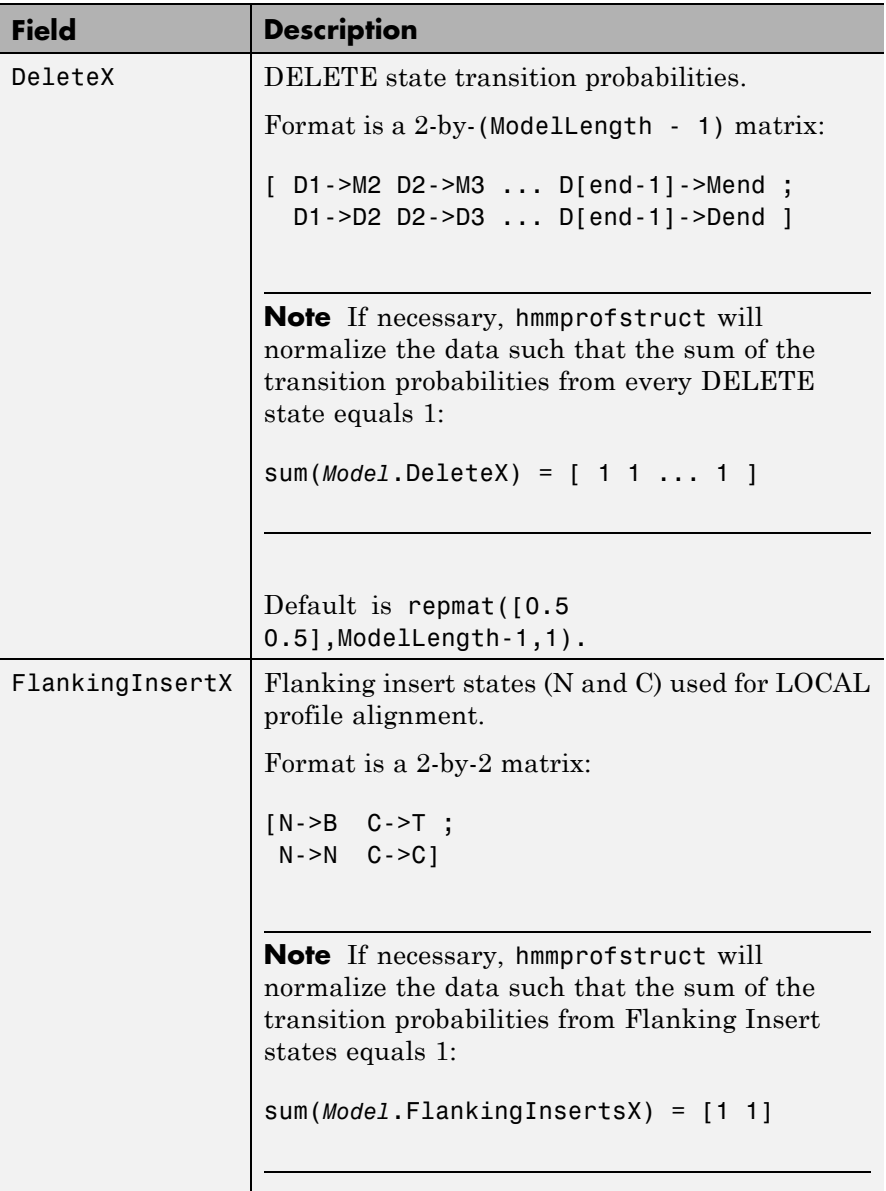

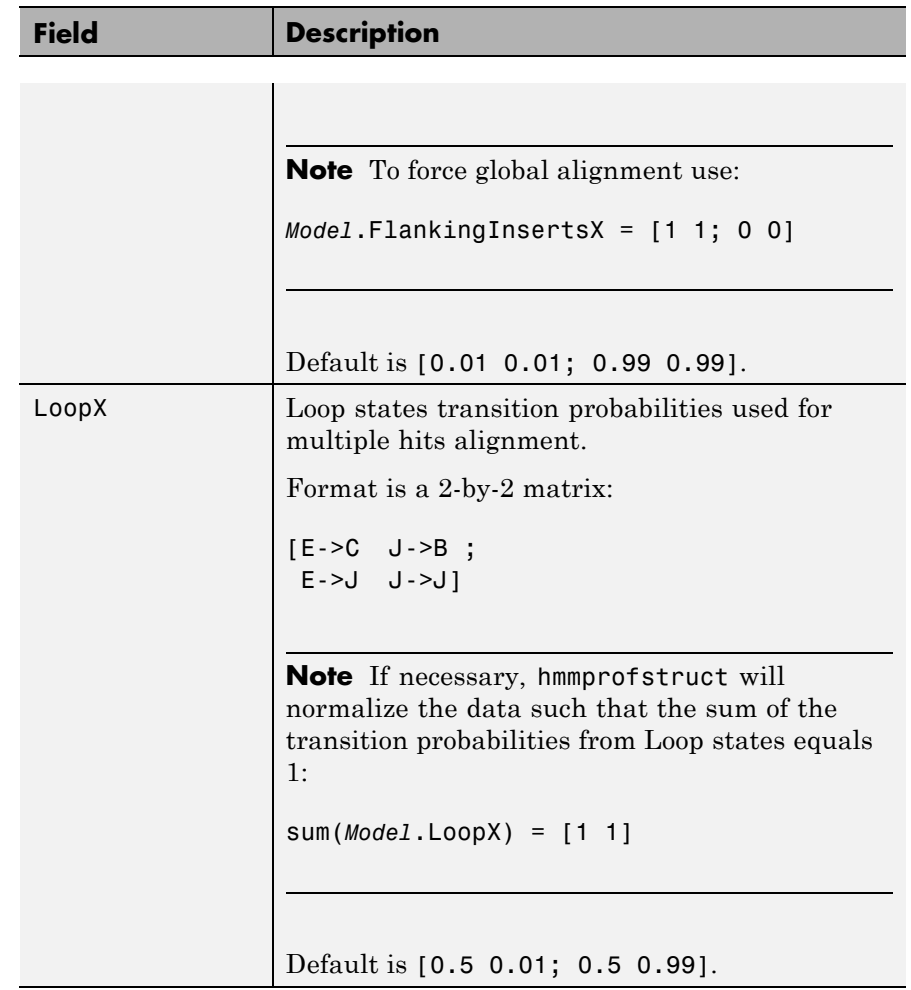

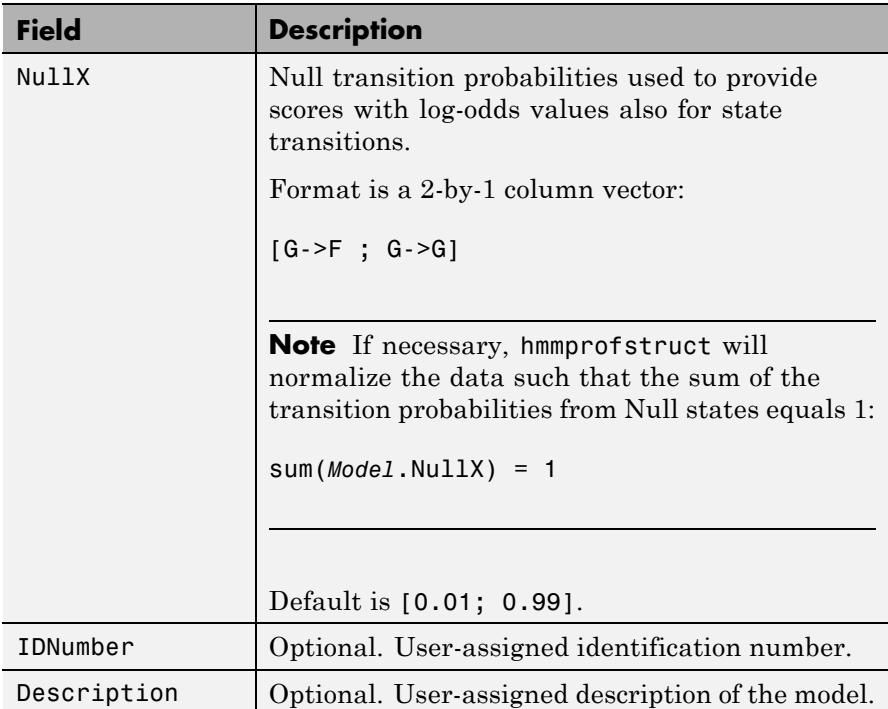

### **HMM Profile Model**

An HMM profile model is a common statistical tool for modeling structured sequences composed of symbols. These symbols include randomness in both the output (emission of symbols) and the state transitions of the process. Markov models are generally represented by state diagrams.

The following figure is a state diagram for an HMM profile of length four. INSERT, MATCH, and DELETE states are in the center section.

- **•** INSERT state represents the excess of one or more symbols in the target sequence that are not included in the profile.
- **•** MATCH state means that the target sequence is aligned to the profile at the specific location.

**•** DELETE state represents a gap or symbol absence in the target sequence (also known as a silent state because it does not emit any symbols).

Flanking states (S, N, B, E, C, T) are used for proper modeling of the ends of the sequence, either for global, local or fragment alignment of the profile. S, B, E, and T are silent, while N and C are used to insert symbols at the flanks.

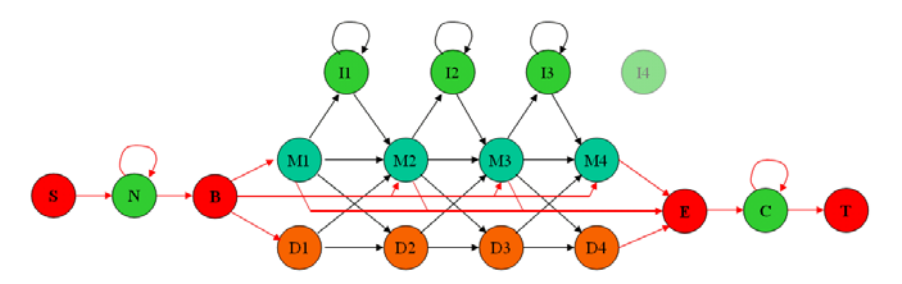

#### **Examples Creating an HMM Profile Structure**

Create an HMM profile structure with 100 MATCH states, using the amino acid alphabet.

```
hmmProfile = hmmprofstruct(100,'Alphabet','AA')
```

```
hmmProfile =
```

```
ModelLength: 100
       Alphabet: 'AA'
  MatchEmission: [100x20 double]
 InsertEmission: [100x20 double]
   NullEmission: [1x20 double]
         BeginX: [101x1 double]
         MatchX: [99x4 double]
        InsertX: [99x2 double]
        DeleteX: [99x2 double]
FlankingInsertX: [2x2 double]
```
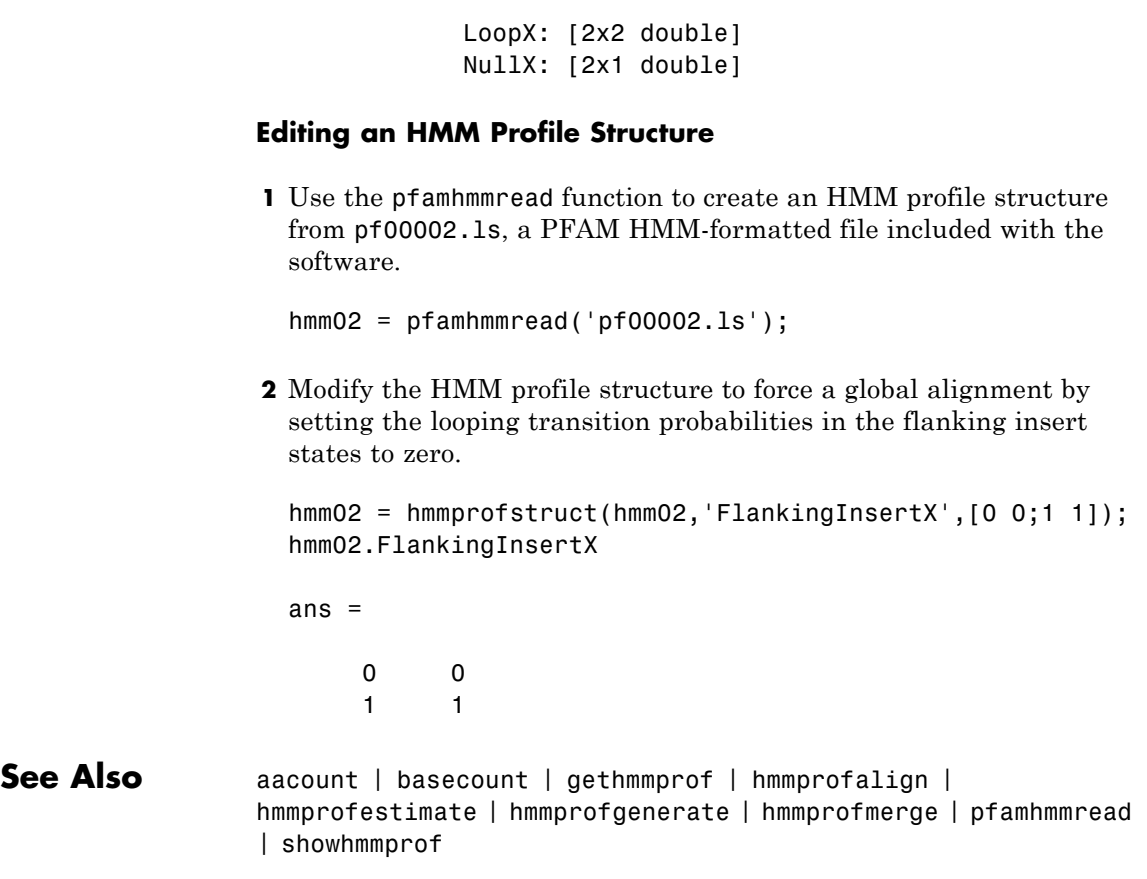

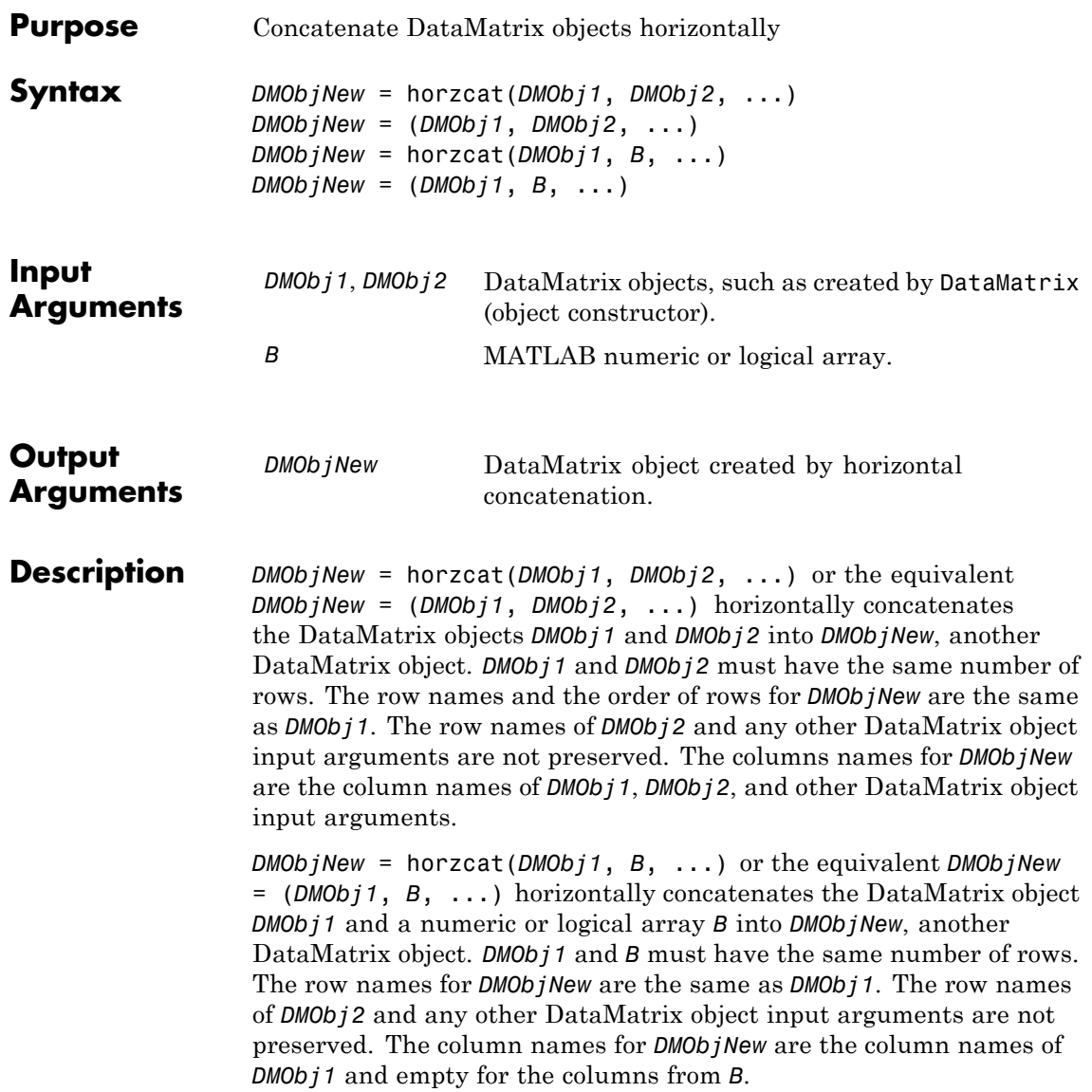

MATLAB calls *DMObjNew* = horzcat(*X1*, *X2*, *X3*, ...) for the syntax *DMObjNew* = [*X1*, *X2*, *X3*, ...] when any one of *X1*, *X2*, *X3*, etc. is a DataMatrix object.

**See Also** DataMatrix | vertcat

**How To** • DataMatrix object

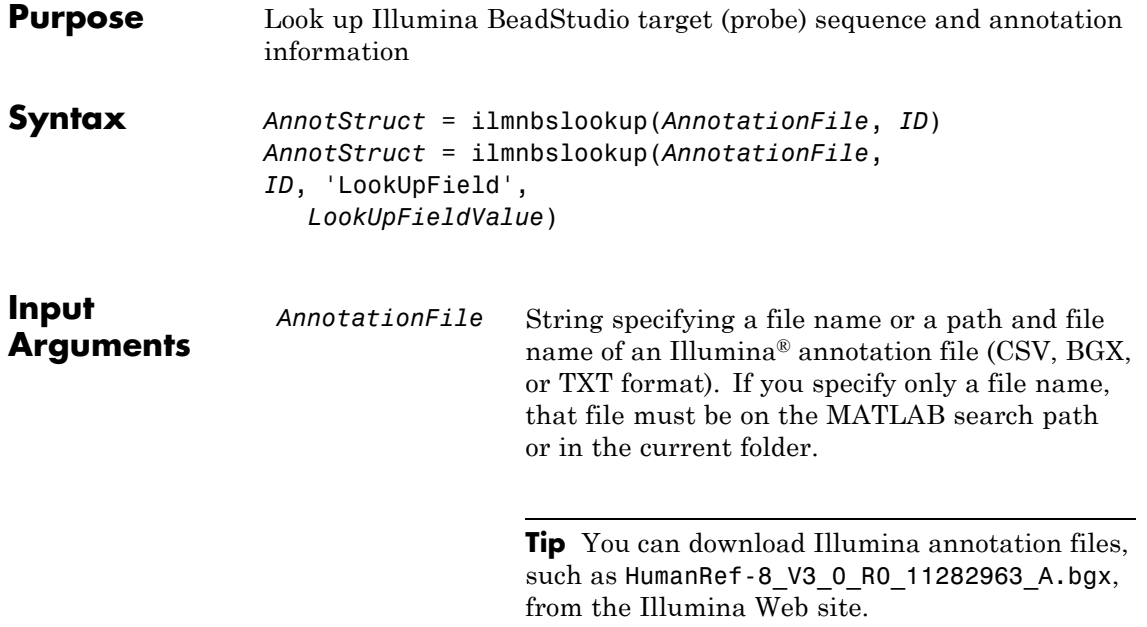

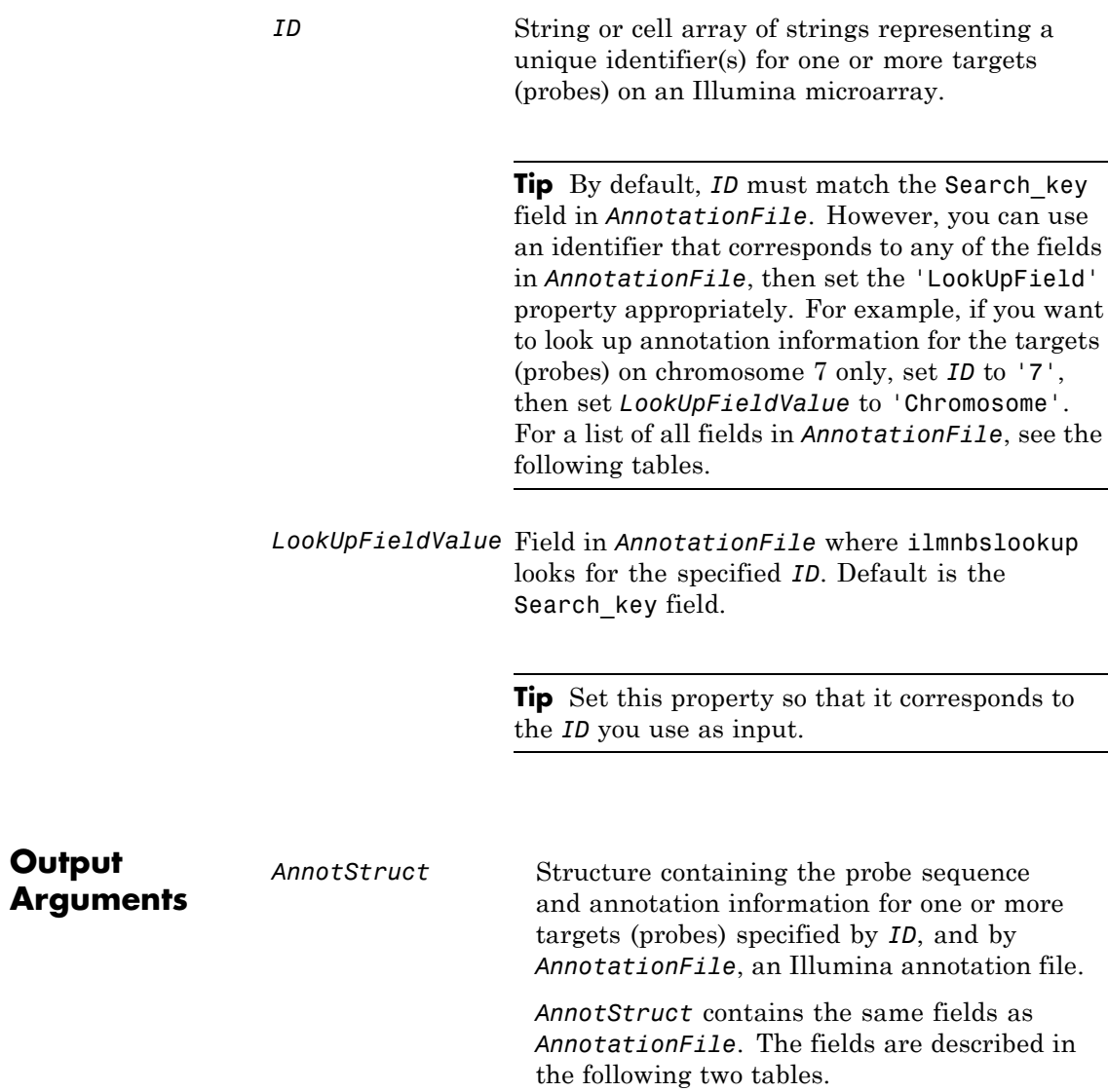

#### **Description** *AnnotStruct* = ilmnbslookup(*AnnotationFile*, *ID*) returns *AnnotStruct*, a structure containing probe sequence and annotation information for one or more targets (probes) specified by *ID*, and by *AnnotationFile*, an Illumina annotation file (CSV, BGX, or TXT format).

*AnnotStruct* contains the same fields as *AnnotationFile*. The fields are described in the following two tables.

| <b>Field</b>   | <b>Description</b>                                                    |
|----------------|-----------------------------------------------------------------------|
| Search key     | Internal identifier for the target, useful for<br>custom design array |
| Target         | Unique identifier for the target                                      |
| ProbeId        | Illumina probe identifier                                             |
| Gid            | GenBank identifier for the gene                                       |
| Transcript     | Illumina internal transcript identifier                               |
| Accession      | GenBank accession number for the gene                                 |
| Symbol         | Typically, the gene symbol                                            |
| Type           | Probe type                                                            |
| Start          | Starting position of the probe sequence in the<br>GenBank record      |
| Probe Sequence | Sequence of the probe                                                 |
| Definition     | Definition field from the GenBank record                              |
| Ontology       | Gene Ontology terms associated with the gene                          |
| Synonym        | Synonyms for the gene (from the GenBank<br>record)                    |

**Structure Created from Illumina CSV Annotation File**

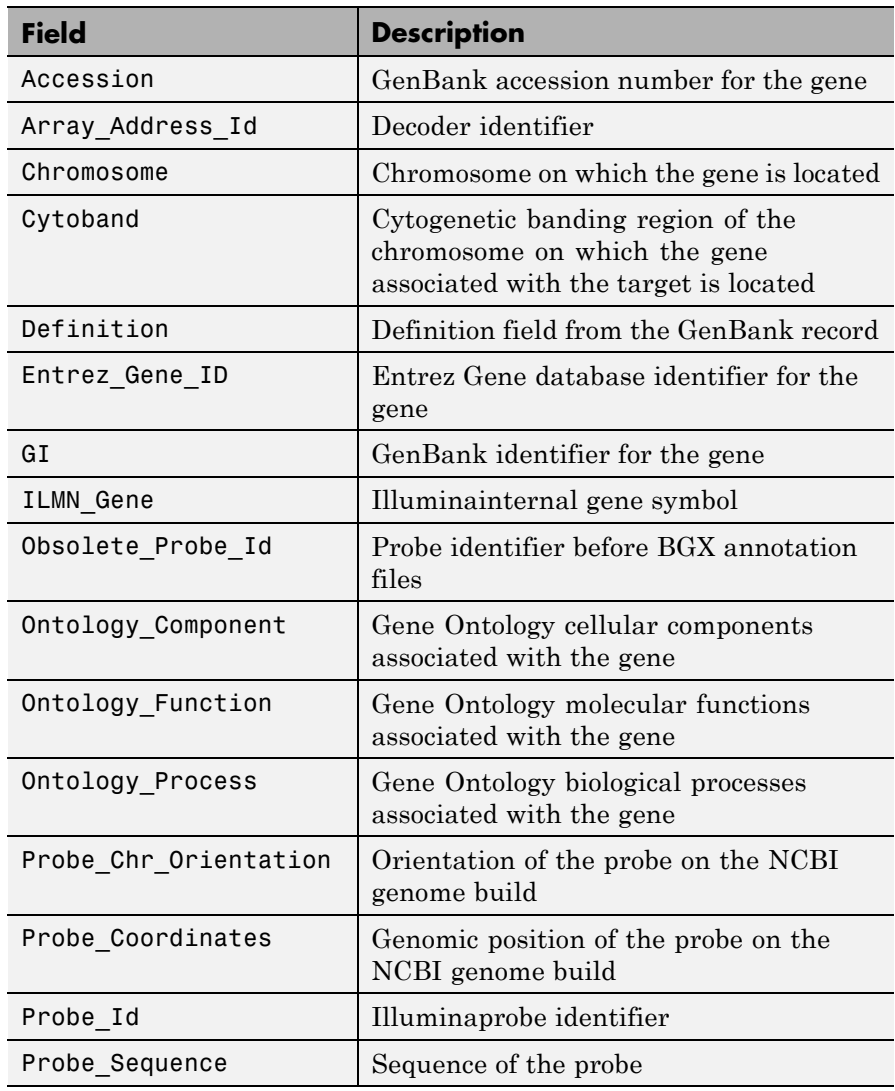

## **Structure Created from a BGX or TXT Annotation File**
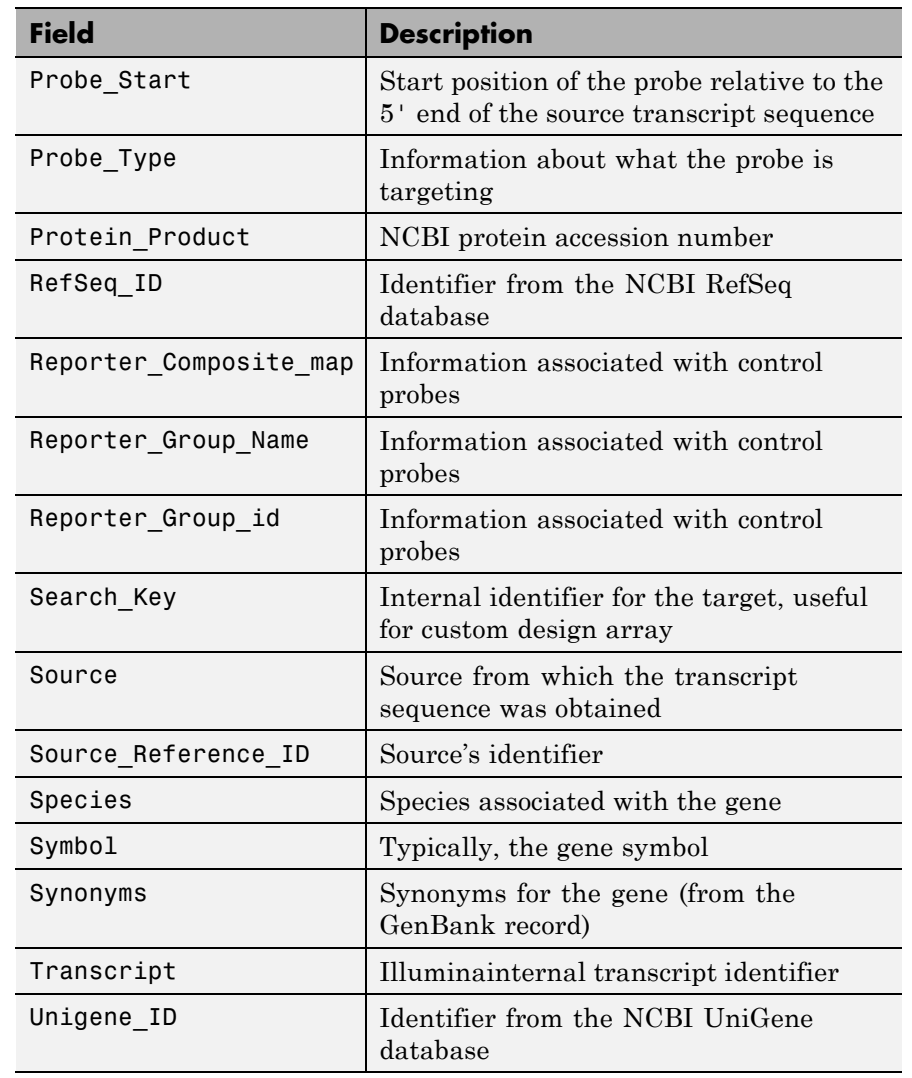

## **Structure Created from a BGX or TXT Annotation File (Continued)**

```
AnnotStruct = ilmnbslookup(AnnotationFile, ID,
'LookUpField', LookUpFieldValue) looks for ID in the annotation file
in the field specified by LookUpFieldValue. Default is the Search_key
field.
```
## <span id="page-1045-0"></span>**Examples**

**Note** The gene expression file, TumorAdjacent-probe-raw.txt, and the annotation file, HumanRef-8\_V3\_0\_R0\_11282963\_A.bgx, used in the following examples are not provided with the Bioinformatics Toolbox software.

### **Look Up Annotation Information for a Single Target (Probe)**

**1** Read the contents of a tab-delimited file exported from the Illumina BeadStudio™ software into a MATLAB structure.

ilmnStruct = ilmnbsread('TumorAdjacent-probe-raw.txt')

ilmnStruct =

```
Header: [1x1 struct]
       TargetID: {22184x1 cell}
    ColumnNames: {1x37 cell}
           Data: [22184x37 double]
TextColumnNames: {1x23 cell}
       TextData: {22184x23 cell}
```
2 Find the number of the Search key column in the TextColumnNames cell array, which is returned in the ilmnStruct structure by the ilmnbsread function.

```
srchCol = find(strcmpi('Search Key',ilmnStruct.TextColumnNames))
srchCol =
```
1

**3** Use the output from step [2](#page-1045-0) to look up the probe sequence and annotation information for the 10th entry in the annotation file, HumanRef-8\_V3\_0\_R0\_11282963\_A.bgx.

```
annotation = ilmnbslookup('HumanRef-8_V3_0_R0_11282963_A.bgx',...ilmnStruct.TextData{10,srchCol})
annotation =
                 Accession: 'NM_144670.2'
         Array_Address_Id: '0004050154'
                Chromosome: '12'
                  Cytoband: '12p13.31b'
                Definition: 'Homo sapiens alpha-2-macroglobulin-like 1 (A2ML1), mRNA.'
           Entrez_Gene_ID: '144568'
                        GI: '74271844'
                 ILMN_Gene: 'A2ML1'
         Obsolete_Probe_Id: ''
        Ontology_Component: ''
         Ontology_Function: 'endopeptidase inhibitor activity [goid 4866] [evidence IEA]'
         Ontology_Process: ''
    Probe Chr Orientation: '+'
         Probe_Coordinates: '8920412-8920461'
                  Probe_Id: 'ILMN_2136495'
           Probe_Sequence: 'TGTAATCGCAGCCCCTTGGAAGGCCAAGGCAGGAGAATCGCCTCAACACT'
               Probe Start: '4889'
                Probe_Type: 'S'
          Protein_Product: 'NP_653271.2'
                 RefSeq_ID: 'NM_144670.2'
    Reporter Composite map: ''
      Reporter Group Name: ''
         Reporter_Group_id: ''
                Search_Key: 'ILMN_17375'
                    Source: 'RefSeq'
       Source_Reference_ID: 'NM_144670.2'
                   Species: 'Homo sapiens'
                    Symbol: 'A2ML1'
                  Synonyms: [1x141 char]
```

```
Transcript: 'ILMN_17375'
Unigene_ID: ''
```
### **Look Up Annotation Information for a Subset of Targets (Probes)**

Use the ilmnbslookup function with the 'LookUpField' property to look up the annotation information for all targets located on chromosome 12 in the annotation file, HumanRef-8\_V3\_0\_R0\_11282963\_A.bgx.

```
chr12annotation = ilmbslookup('HumanRef-8_V3_0_R0_11282963_A.bgx',...
                               '12','LookUpField','Chromosome')
```
chr12annotation =

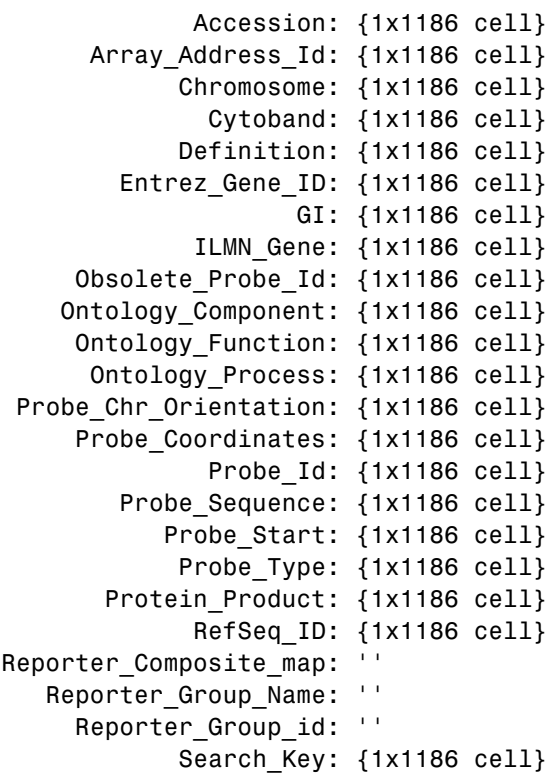

Source: {1x1186 cell} Source\_Reference\_ID: {1x1186 cell} Species: {1x1186 cell} Symbol: {1x1186 cell} Synonyms: {1x1186 cell} Transcript: {1x1186 cell} Unigene\_ID: {1x1186 cell}

The output structure indicates that there are 1,186 targets located on chromosome 12.

See Also ilmnbsread

# **ilmnbsread**

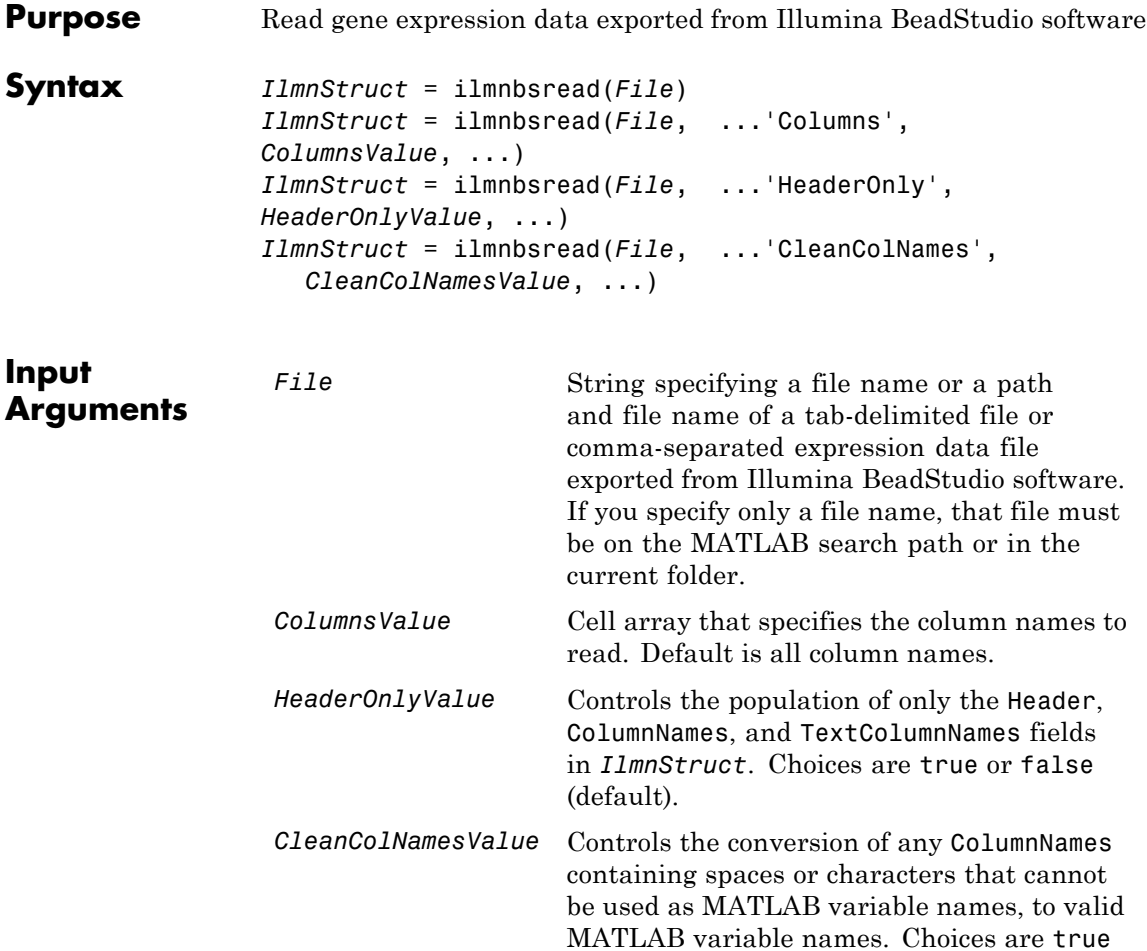

or false (default).

# **ilmnbsread**

### **Output Arguments**

*IlmnStruct* MATLAB structure containing data exported from Illumina BeadStudio software.

### **Description** *IlmnStruct* = ilmnbsread(*File*) reads *File*, a tab-delimited or comma-separated expression data file exported from the Illumina BeadStudio software, and creates *IlmnStruct*, a MATLAB structure containing the following fields.

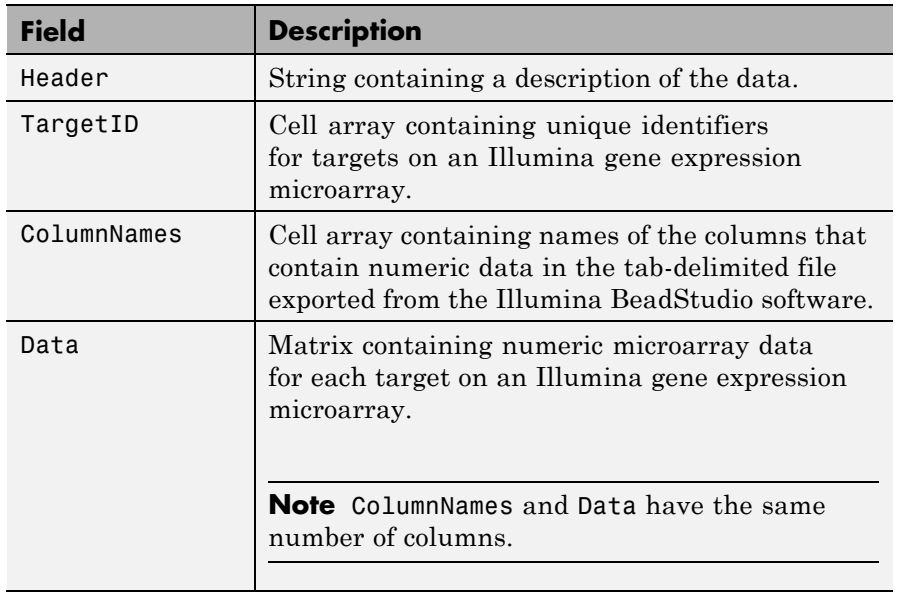

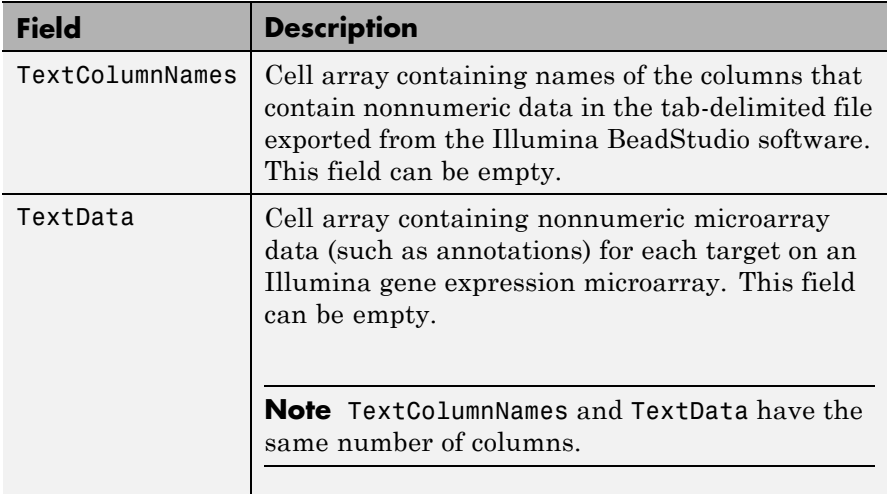

*IlmnStruct* = ilmnbsread(*File*, ...'*PropertyName*',

*PropertyValue*, ...) calls ilmnbsread with optional properties that use property name/property value pairs. You can specify one or more properties in any order. Each *PropertyName* must be enclosed in single quotation marks and is case insensitive. These property name/property value pairs are as follows:

*IlmnStruct* = ilmnbsread(*File*, ...'Columns', *ColumnsValue*, ...) reads the data only from the columns specified by *ColumnsValue*, a cell array of column names. Default behavior is to read data from all columns.

*IlmnStruct* = ilmnbsread(*File*, ...'HeaderOnly', *HeaderOnlyValue*, ...) controls the population of only the Header, ColumnNames, and TextColumnNames fields in *IlmnStruct*. Choices are true or false (default).

*IlmnStruct* = ilmnbsread(*File*, ...'CleanColNames', *CleanColNamesValue*, ...) controls the conversion of any ColumnNames containing spaces or characters that cannot be used as MATLAB variable names, to valid MATLAB variable names. Choices are true or false (default).

**Tip** Use the 'CleanColNames' property if you plan to use the ColumnNames field as variable names.

## **Examples**

**Note** The gene expression file, TumorAdjacent-probe-raw.txt used in the following example is not provided with the Bioinformatics Toolbox software.

Read the contents of a tab-delimited file exported from the Illumina BeadStudio software into a MATLAB structure.

ilmnStruct = ilmnbsread('TumorAdjacent-probe-raw.txt')

```
ilmnStruct =
```
Header: [1x1 struct] TargetID: {22184x1 cell} ColumnNames: {1x37 cell} Data: [22184x37 double] TextColumnNames: {1x23 cell} TextData: {22184x23 cell}

**See Also** affyread | agferead | celintensityread | galread | geoseriesread | geosoftread | gprread | ilmnbslookup | imageneread | magetfield | sptread

# **imageneread**

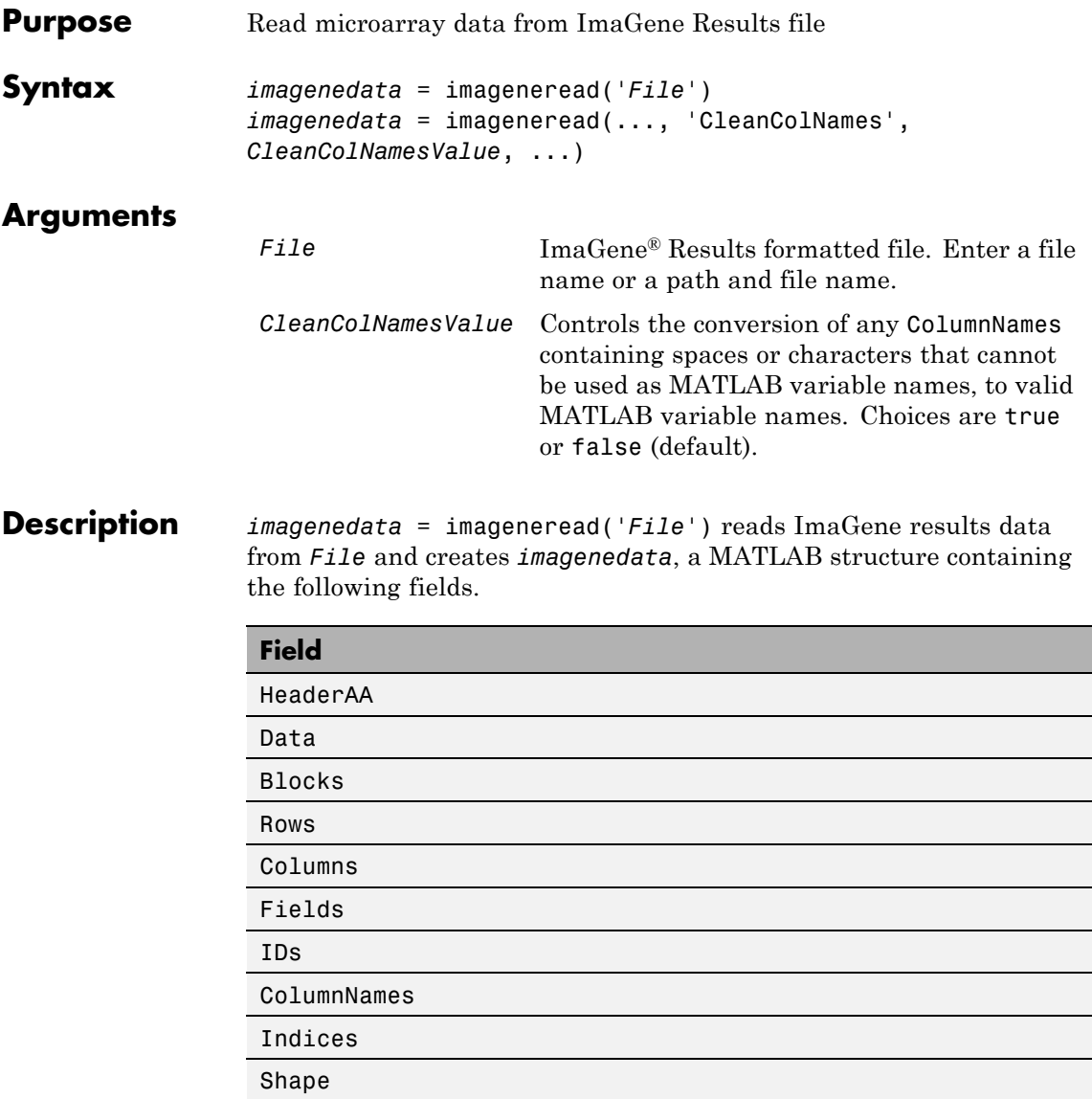

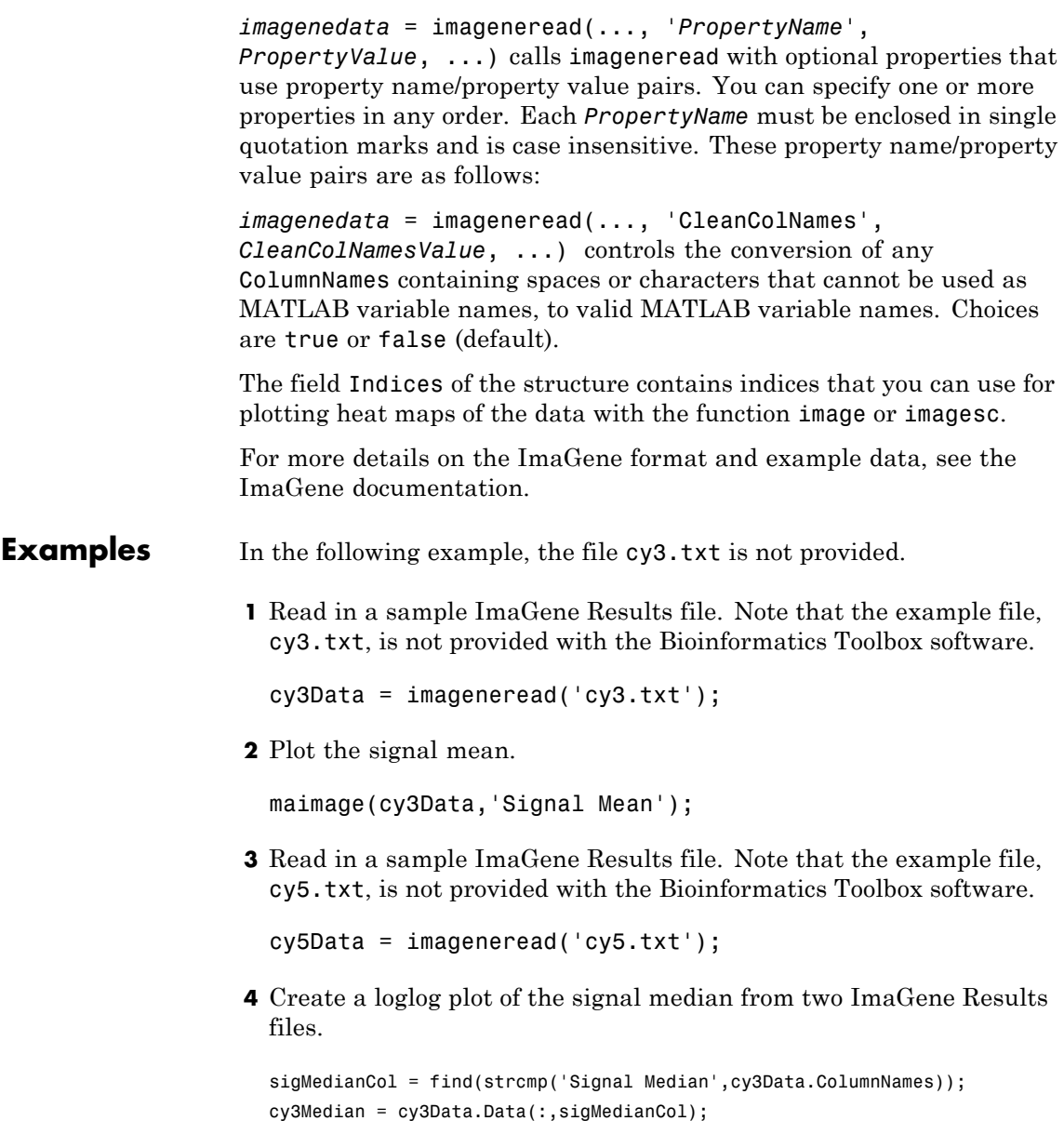

```
cy5Median = cy5Data.Data(:,sigMedianCol);
maloglog(cy3Median,cy5Median,'title','Signal Median');
```
**See Also** gprread | ilmnbsread | maboxplot | maimage | sptread

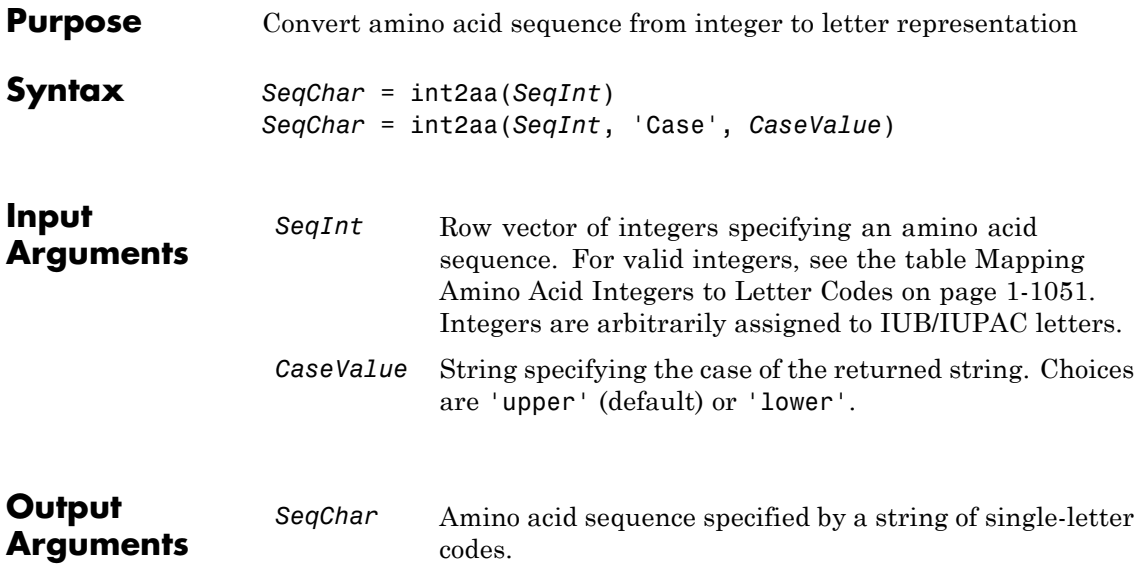

**Description** *SeqChar* = int2aa(*SeqInt*) converts *SeqInt*, a row vector of integers specifying an amino acid sequence, to *SeqChar*, a string of single-letter codes specifying the same amino acid sequence. For valid integers, see the table Mapping Amino Acid Integers to Letter Codes on page 1-1051.

> *SeqChar* = int2aa(*SeqInt*, 'Case', *CaseValue*) specifies the case of the returned string. Choices are 'upper' (default) or 'lower'.

### **Mapping Amino Acid Integers to Letter Codes**

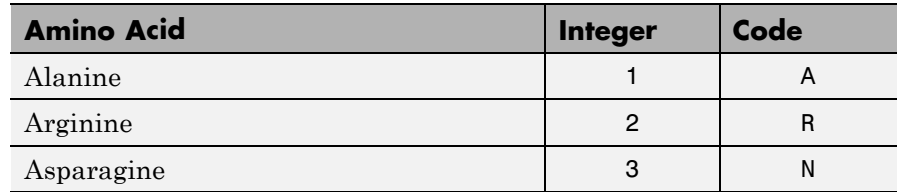

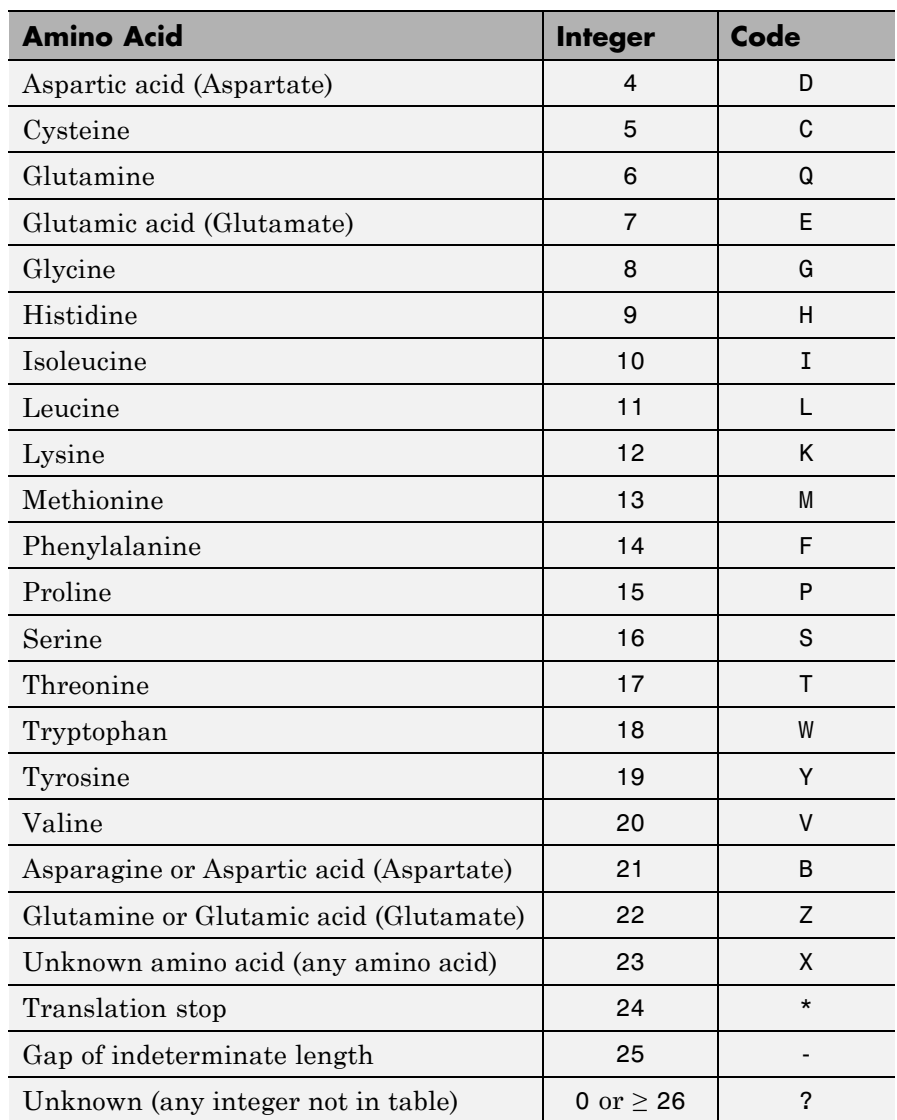

## **Mapping Amino Acid Integers to Letter Codes (Continued)**

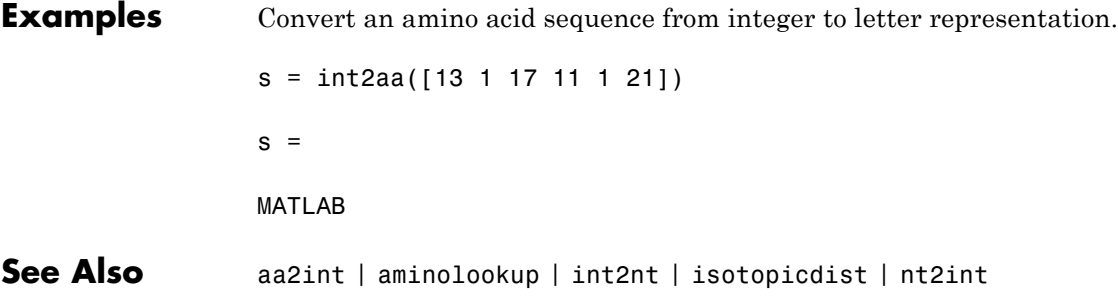

# **int2nt**

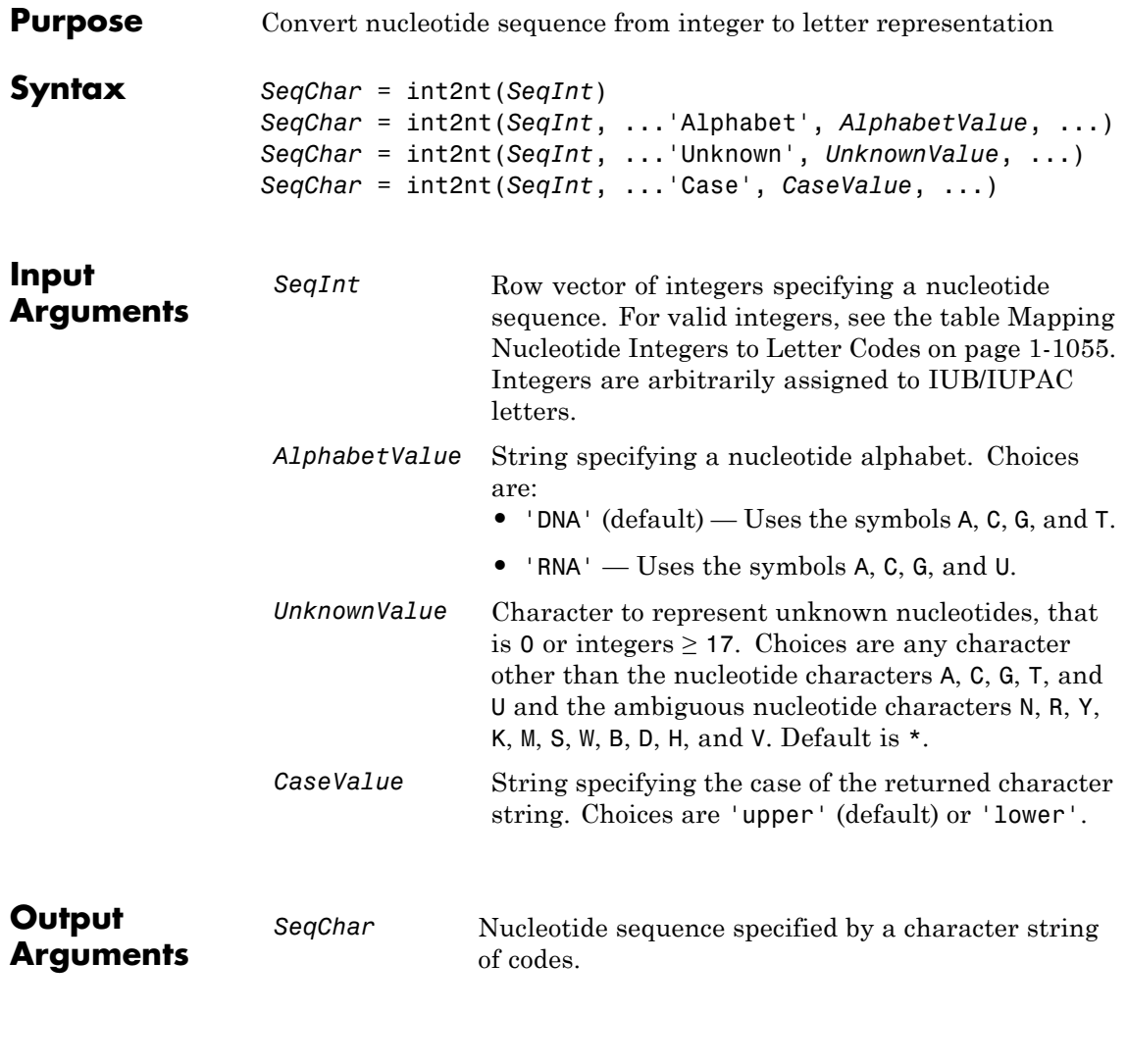

**Description** *SeqChar* = int2nt(*SeqInt*) converts *SeqInt*, a row vector of integers specifying a nucleotide sequence, to *SeqChar*, a string of codes specifying <span id="page-1060-0"></span>the same nucleotide sequence. For valid codes, see the table Mapping Nucleotide Integers to Letter Codes on page 1-1055.

| <b>Nucleotide</b>                       | Integer        | Code        |
|-----------------------------------------|----------------|-------------|
| Adenosine                               | 1              | A           |
| Cytidine                                | $\overline{2}$ | C           |
| Guanine                                 | 3              | G           |
| Thymidine                               | 4              | Τ           |
| Uridine (if 'Alphabet' set to 'RNA')    | 4              | U           |
| Purine (A or G)                         | 5              | R           |
| Pyrimidine (T or C)                     | 6              | Y           |
| Keto (G or T)                           | $\overline{7}$ | K           |
| Amino (A or C)                          | 8              | M           |
| Strong interaction (3 H bonds) (G or C) | 9              | S           |
| Weak interaction (2 H bonds) (A or T)   | 10             | W           |
| Not A (C or G or T)                     | 11             | B           |
| Not C (A or G or T)                     | 12             | D           |
| Not G (A or C or T)                     | 13             | н           |
| Not $T$ or $U$ (A or $C$ or $G$ )       | 14             | V           |
| Any nucleotide (A or C or G or T or U)  | 15             | N           |
| Gap of indeterminate length             | 16             |             |
| Unknown (any integer not in table)      | 0 or $\geq$ 17 | * (default) |

**Mapping Nucleotide Integers to Letter Codes**

*SeqChar* = int2nt(*SeqInt*, ...*PropertyName*', *PropertyValue*, ...) calls int2nt with optional properties that use property name/property value pairs. You can specify one or more properties in any order. Each *PropertyName* must be enclosed in single quotation

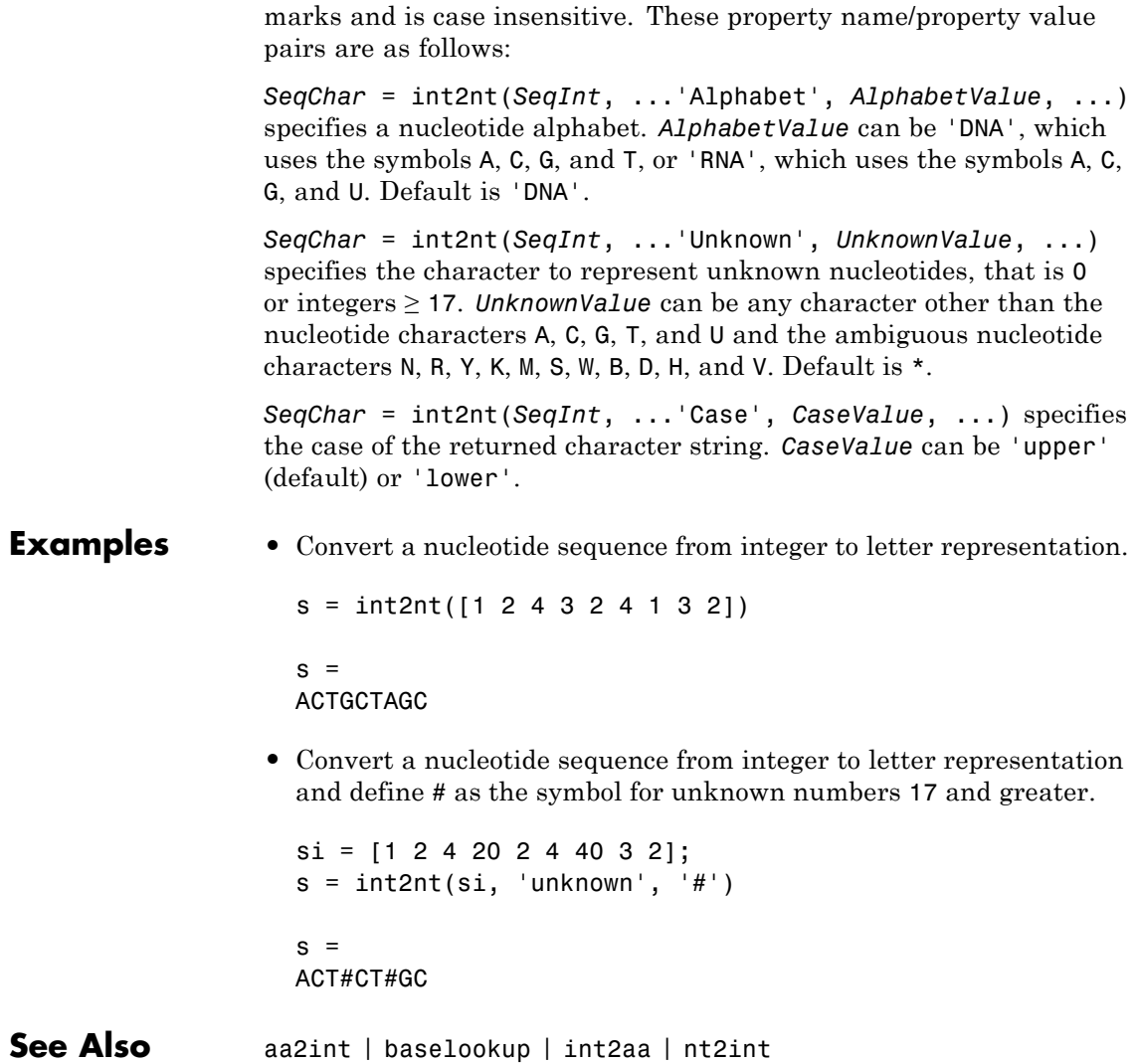

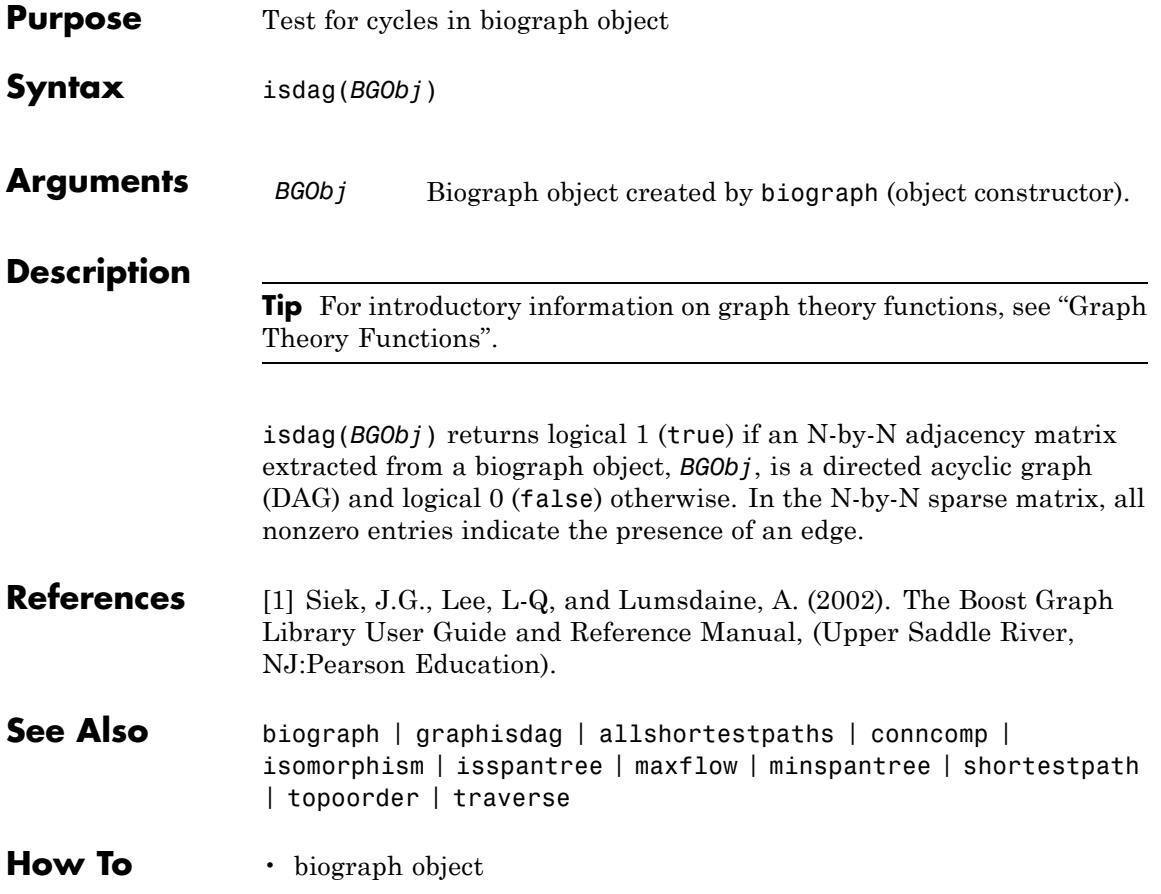

# **bioma.data.ExptData.isempty**

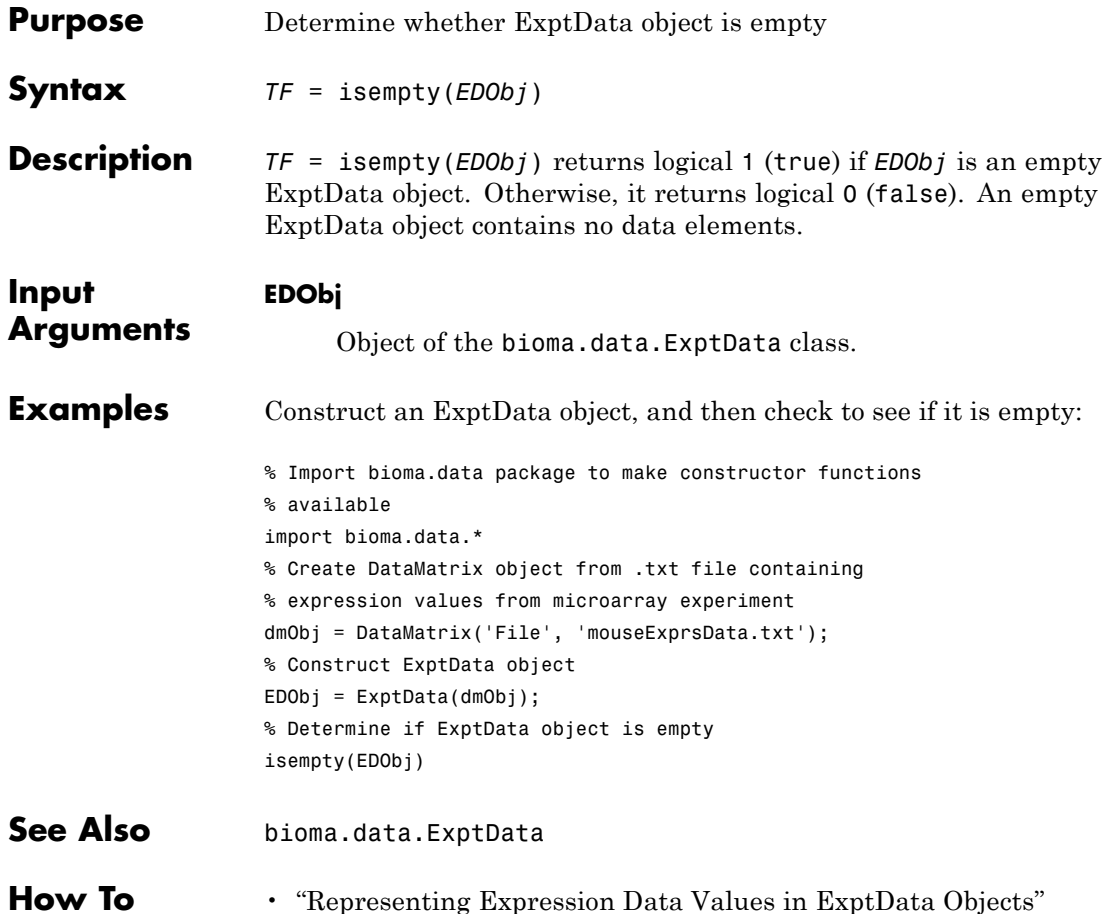

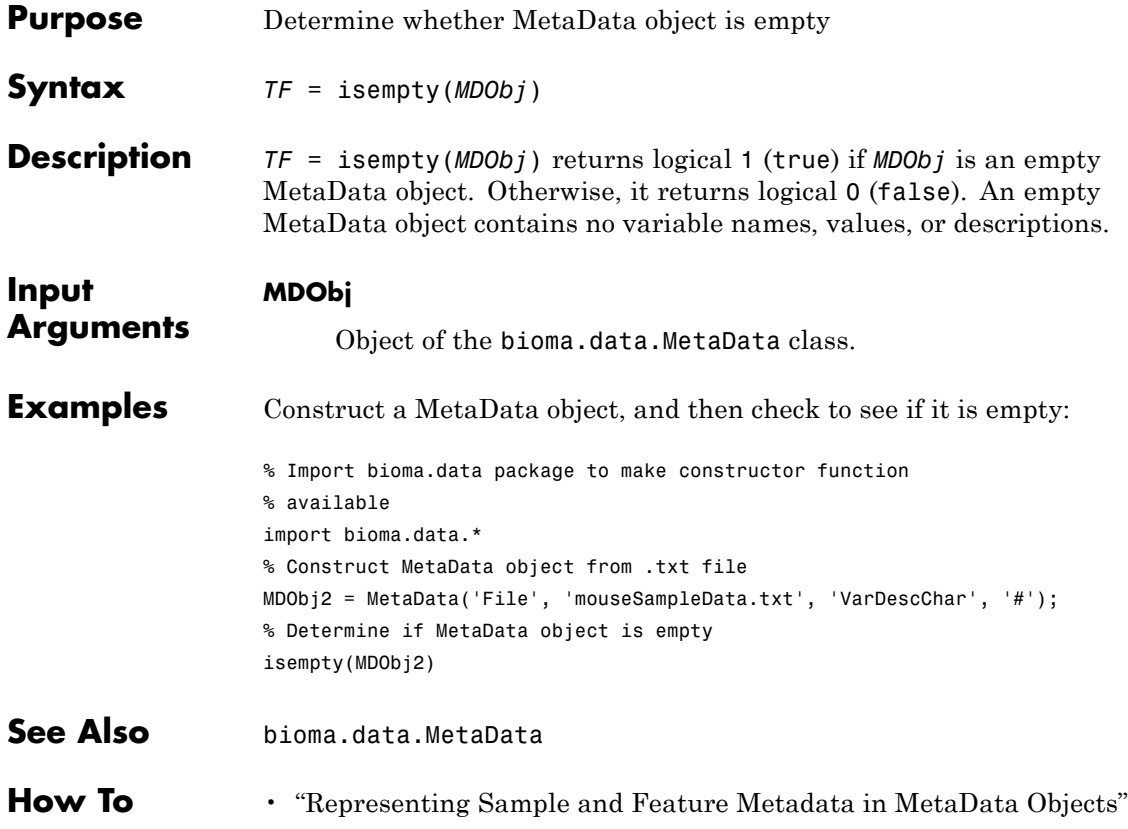

# **bioma.data.MIAME.isempty**

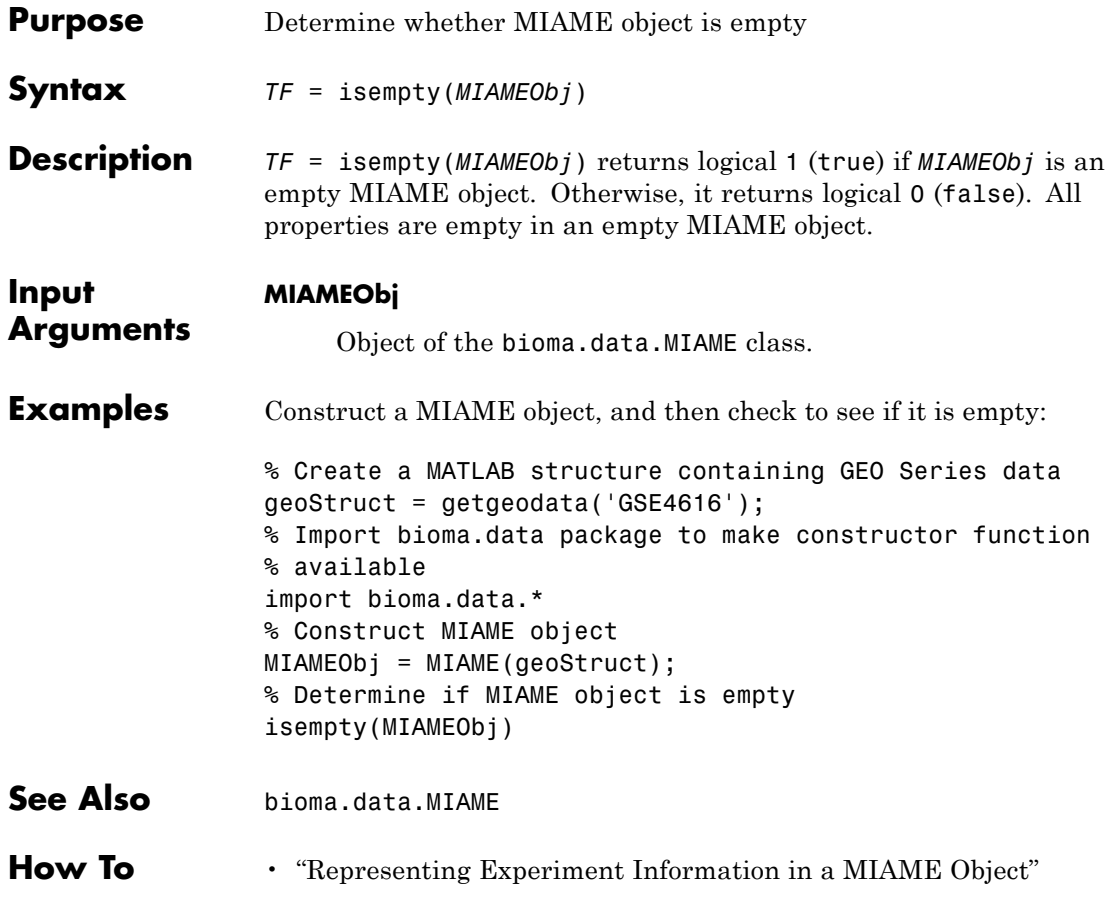

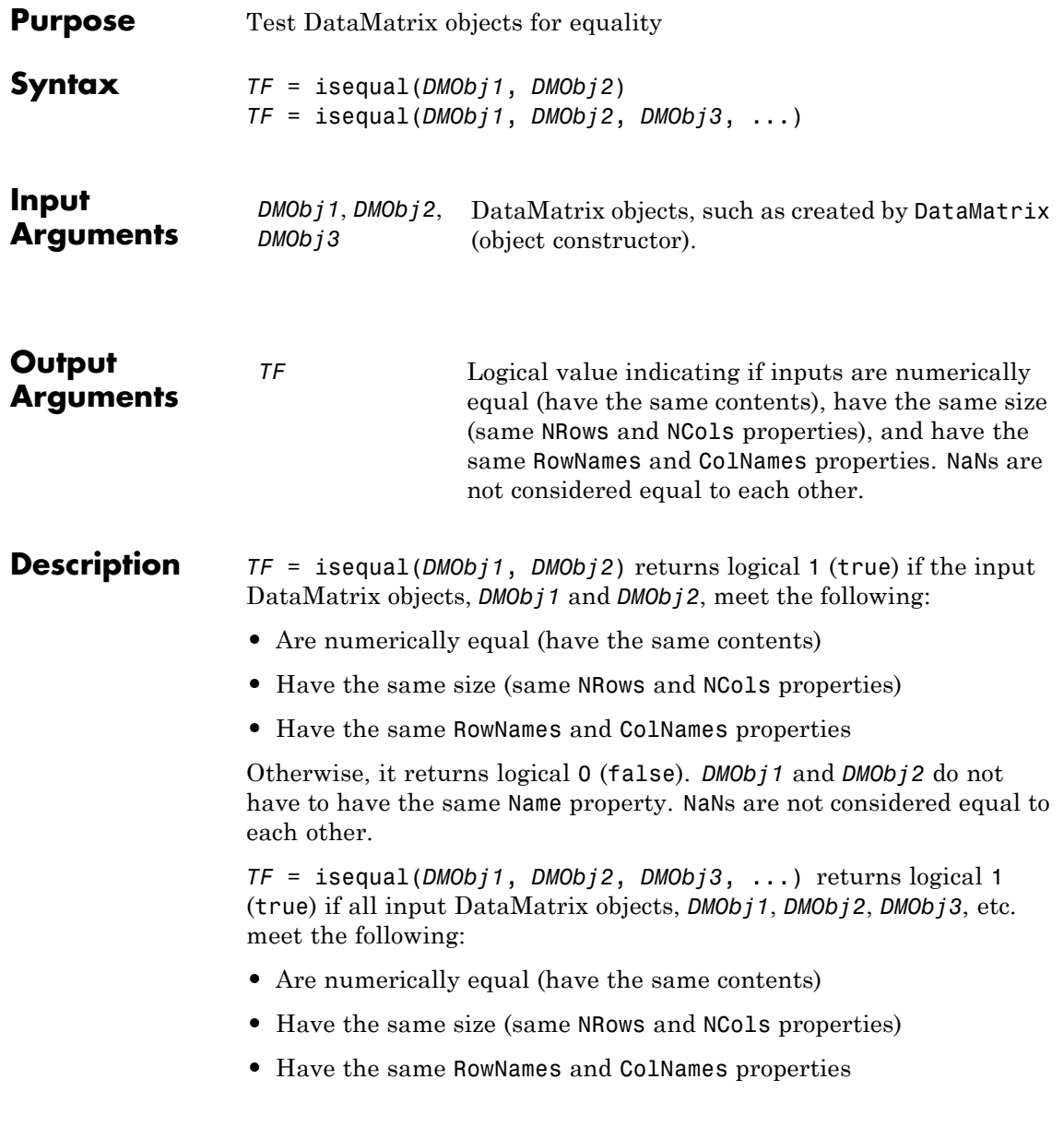

Otherwise, it returns logical 0 (false). The input DataMatrix objects do not have to have the same Name property. NaNs are not considered equal to each other.

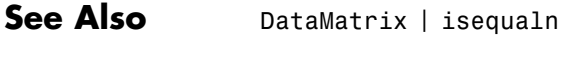

**How To** • DataMatrix object

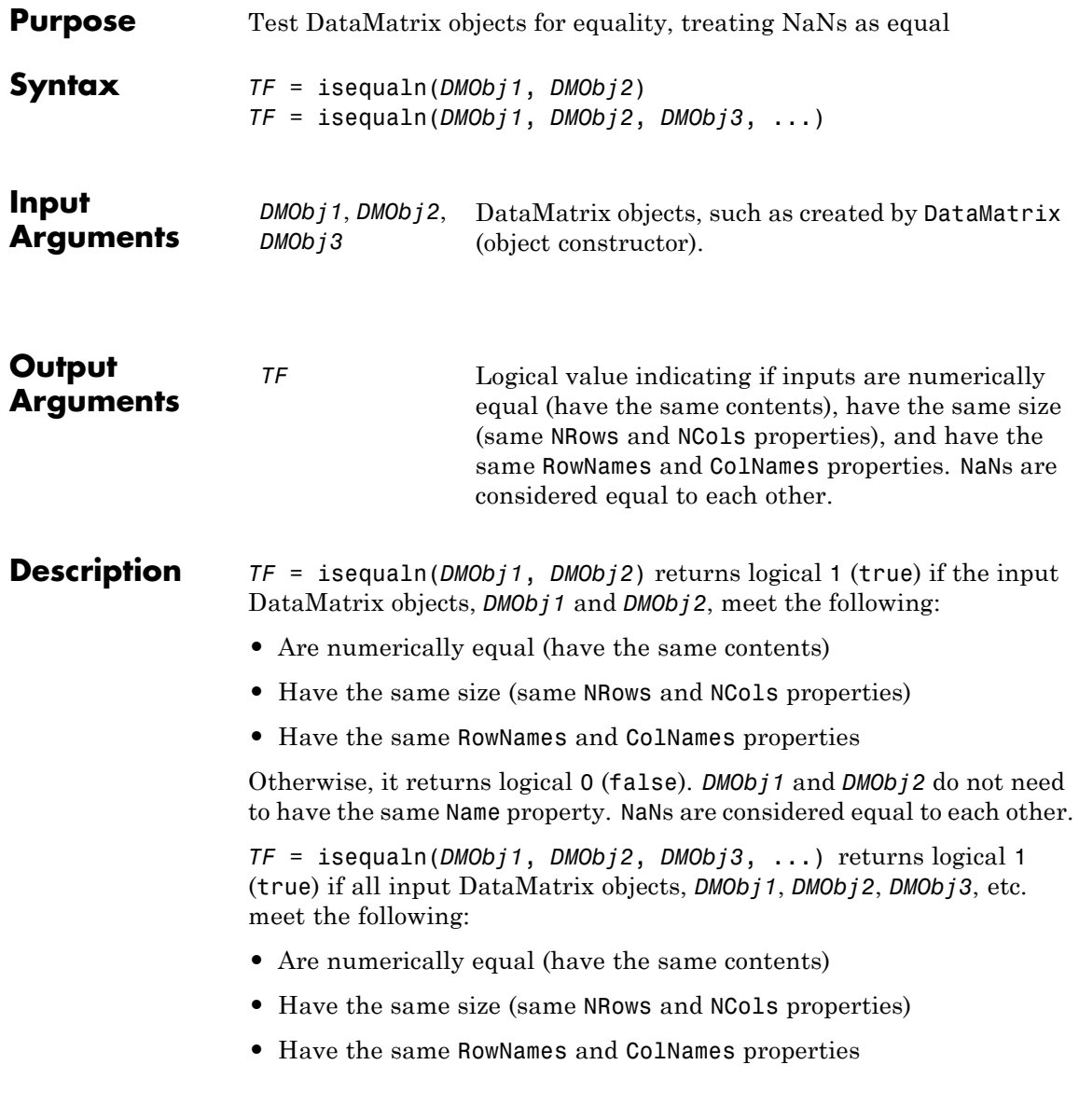

Otherwise, it returns logical 0 (false). The input DataMatrix objects do not need to have the same Name property. NaNs are considered equal to each other.

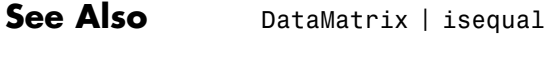

**How To** • DataMatrix object

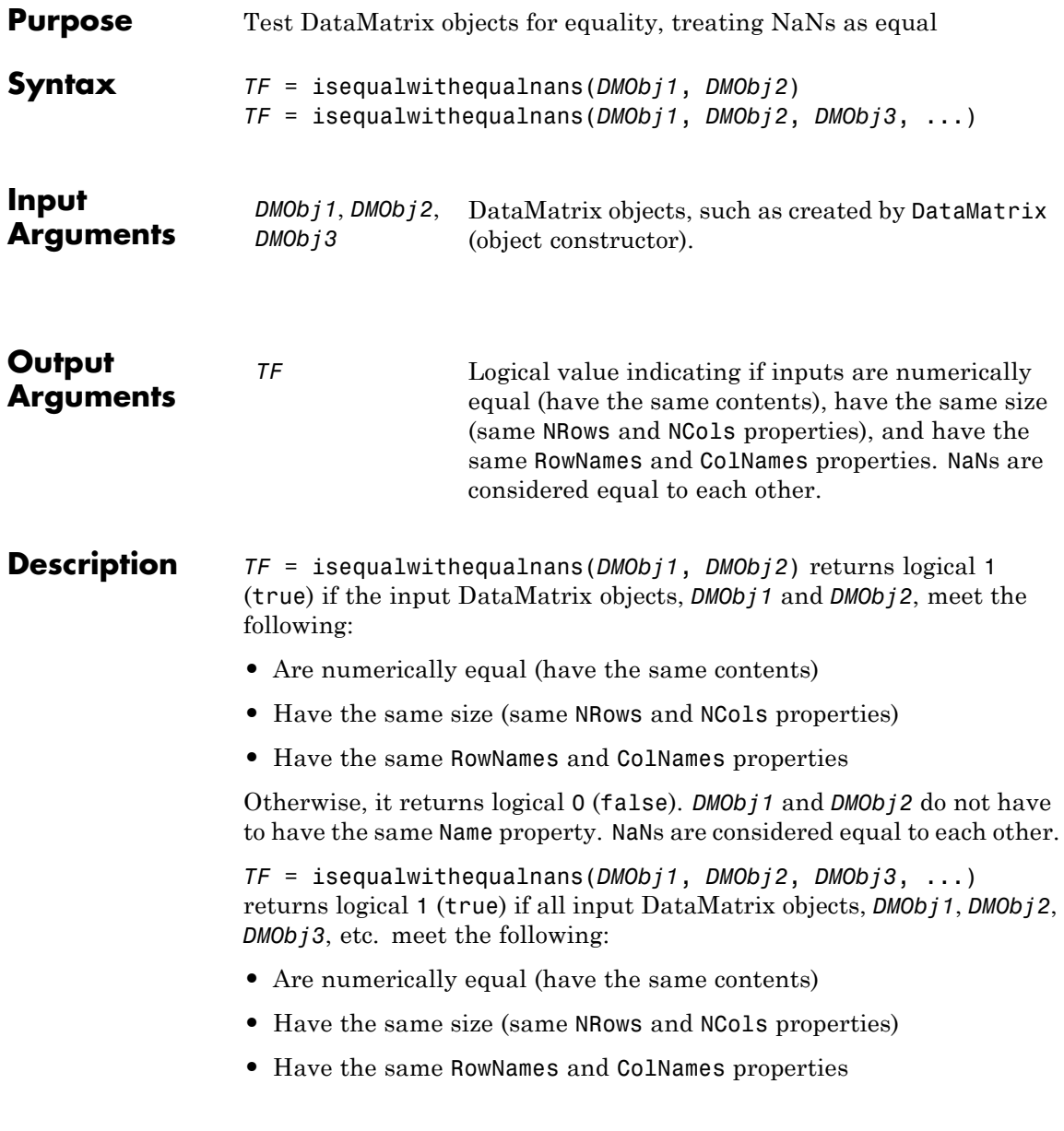

Otherwise, it returns logical 0 (false). The input DataMatrix objects do not have to have the same Name property. NaNs are considered equal to each other.

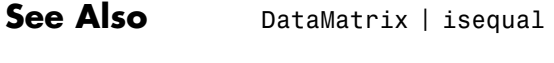

**How To** • DataMatrix object

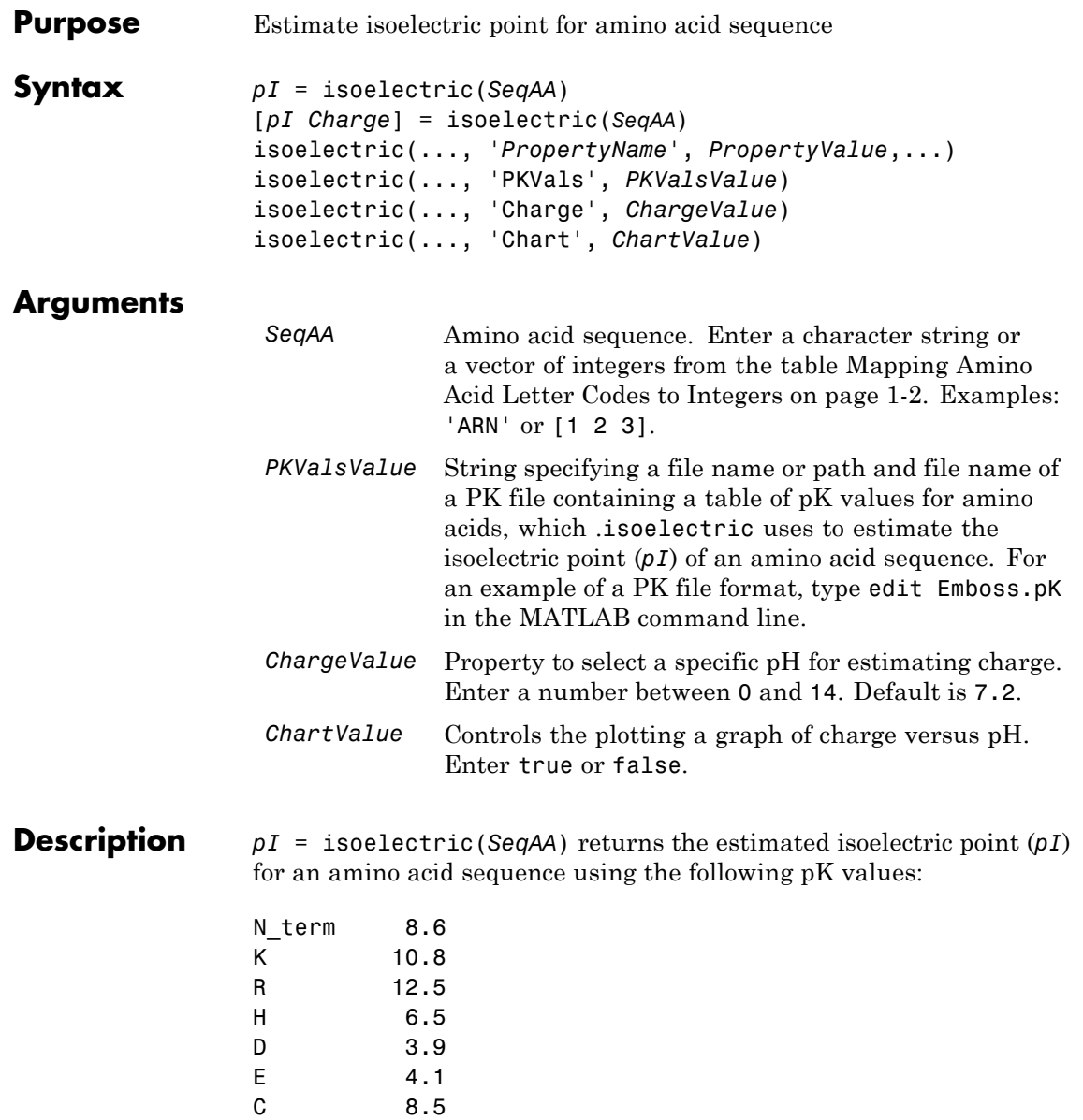

## **isoelectric**

Y 10.1 C term 3.6

The isoelectric point is the pH at which the protein has a net charge of zero.

[*pI Charge*] = isoelectric(*SeqAA*) returns the estimated isoelectric point (*pI*) for an amino acid sequence and the estimated charge for a given pH (default is typical intracellular pH 7.2).

The estimates are skewed by the underlying assumptions that all amino acids are fully exposed to the solvent, that neighboring peptides have no influence on the pK of any given amino acid, and that the constitutive amino acids, as well as the N- and C-termini, are unmodified. Cysteine residues participating in disulfide bridges also affect the true pI and are not considered here. By default, isoelectric uses the EMBOSS amino acid pK table, or you can substitute other values using the property PKVals.

• If the sequence contains ambiguous amino acid characters (b z  $*$  –), isoelectric ignores the characters and displays a warning message.

Warning: Symbols other than the standard 20 amino acids appear in the sequence.

• If the sequence contains undefined amino acid characters (i j o), isoelectric ignores the characters and displays a warning message.

Warning: Sequence contains unknown characters. These will be ignored.

isoelectric(..., '*PropertyName*', *PropertyValue*,...) defines optional properties using property name/value pairs.

isoelectric(..., 'PKVals', *PKValsValue*) uses pK values stored in a *PKValValues*, a PK file, to estimate the isoelectric point (*pI*) of an amino acid sequence. For an example of a PK file format, type edit Emboss.pK in the MATLAB command line.

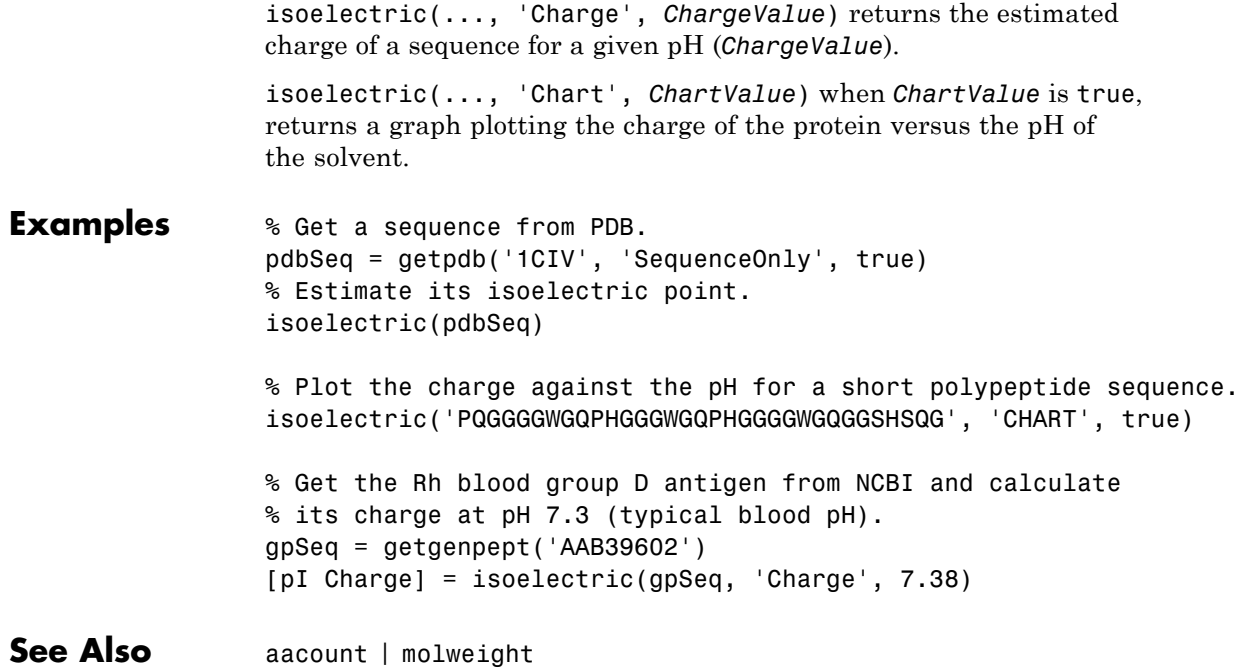

# **isomorphism (biograph)**

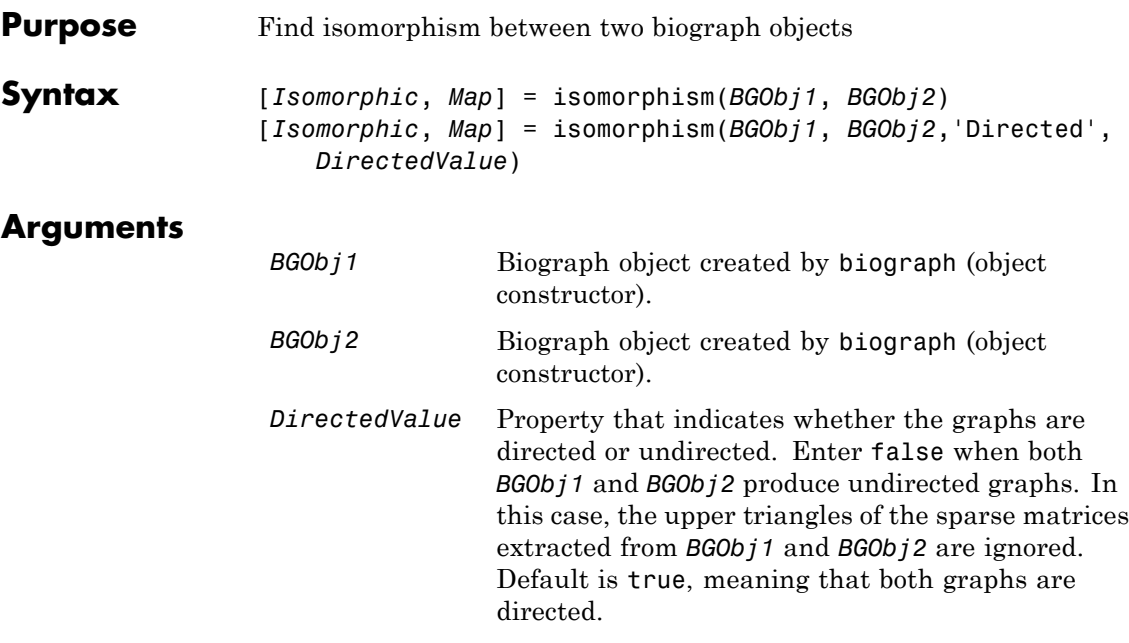

### **Description**

**Tip** For introductory information on graph theory functions, see "Graph" Theory Functions".

[*Isomorphic*, *Map*] = isomorphism(*BGObj1*, *BGObj2*) returns logical 1 (true) in *Isomorphic* if two N-by-N adjacency matrices extracted from biograph objects *BGObj1* and *BGObj2* are isomorphic graphs, and logical 0 (false) otherwise. A graph isomorphism is a 1-to-1 mapping of the nodes in the graph from *BGObj1* and the nodes in the graph from *BGObj2* such that adjacencies are preserved. Return value *Isomorphic* is Boolean. When *Isomorphic* is true, *Map* is a row vector containing the node indices that map from *BGObj2* to *BGObj1*. When *Isomorphic* is false, the worst-case time complexity is  $O(N!)$ , where N is the number of nodes.

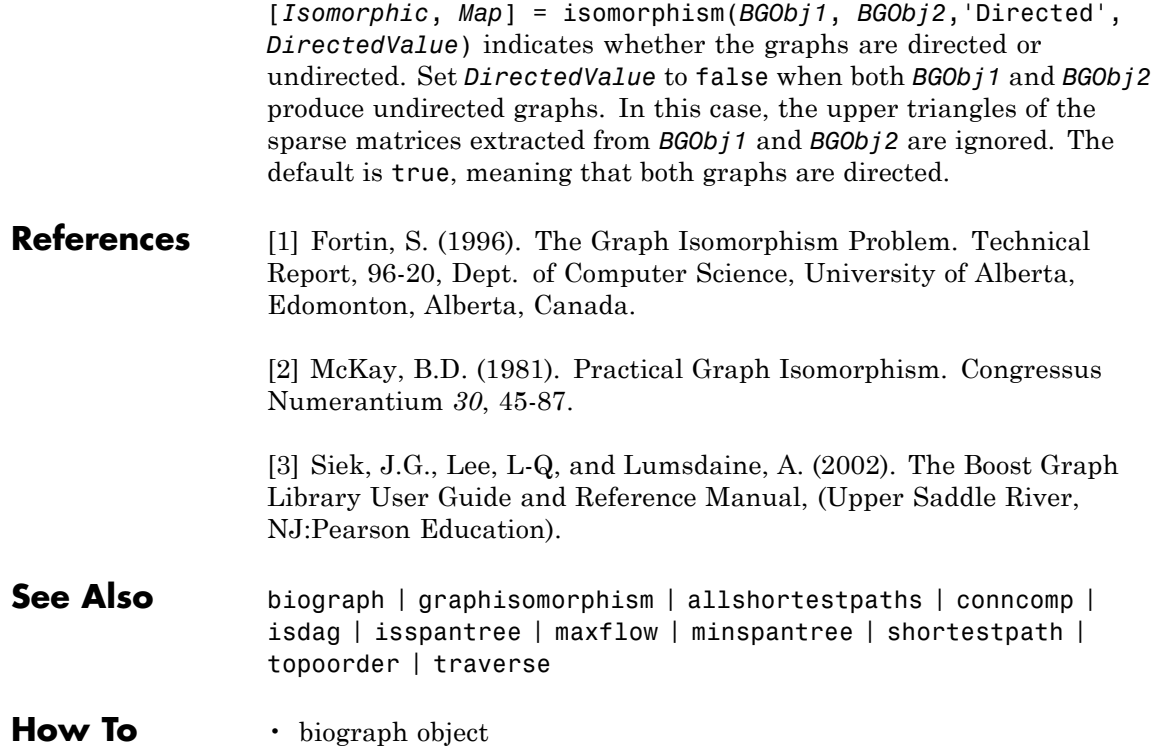

# **isotopicdist**

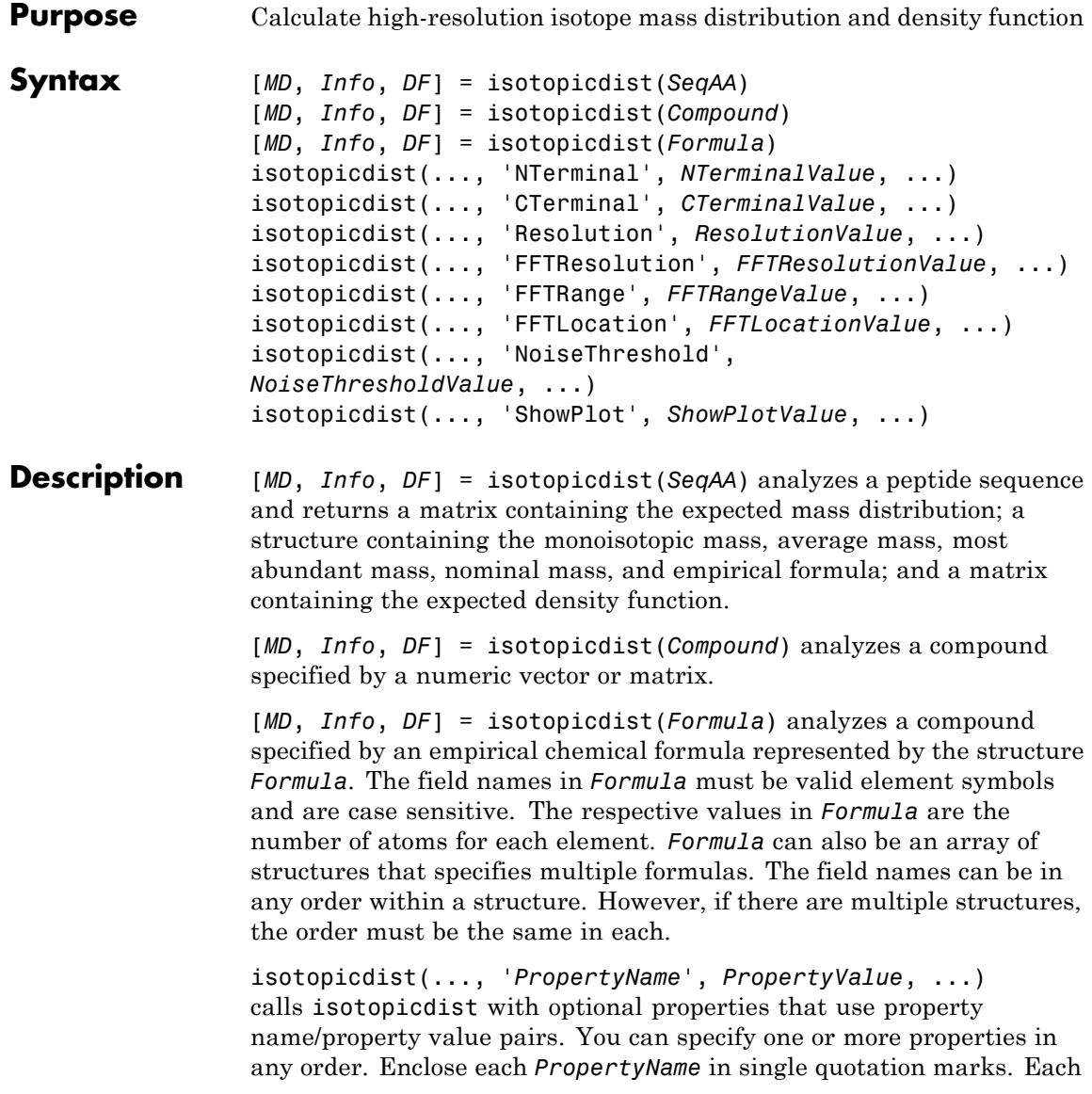

*PropertyName* is case insensitive. These property name/property value pairs are as follows:

isotopicdist(..., 'NTerminal', *NTerminalValue*, ...) modifies the N-terminal of the peptide.

isotopicdist(..., 'CTerminal', *CTerminalValue*, ...) modifies the C-terminal of the peptide.

isotopicdist(..., 'Resolution', *ResolutionValue*, ...) specifies the approximate resolution of the instrument, given as the Gaussian width (in daltons) at full width at half height (FWHH).

isotopicdist(..., 'FFTResolution', *FFTResolutionValue*, ...) specifies the number of data points per dalton, to compute the fast Fourier transform (FFT) algorithm.

isotopicdist(..., 'FFTRange', *FFTRangeValue*, ...) specifies the absolute range (window size) in daltons for the FFT algorithm and output density function.

isotopicdist(..., 'FFTLocation', *FFTLocationValue*, ...) specifies the location of the FFT range (window) defined by *FFTRangeValue*. It specifies this location by setting the location of the lower limit of the range, relative to the location of the monoisotopic peak, which is computed by isotopicdist.

isotopicdist(..., 'NoiseThreshold', *NoiseThresholdValue*, ...) removes points in the mass distribution that are smaller than 1/*NoiseThresholdValue* times the most abundant mass.

isotopicdist(..., 'ShowPlot', *ShowPlotValue*, ...) controls the display of a plot of the mass distribution.

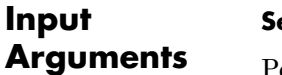

#### **SeqAA**

Peptide sequence specified by either a:

- **•** String of single-letter codes
- **•** Cell array of strings that specifies multiple peptide sequences

**Tip** You can use the getgenpept and genpeptread functions to retrieve peptide sequences from the GenPept database or a GenPept-formatted file. You can then use the cleave function to perform an insilico digestion on a peptide sequence. The cleave function creates a cell array of strings representing peptide fragments, which you can submit to the isotopicdist function.

#### **Compound**

Compound specified by either a:

- **•** Numeric vector of form [C H N O S], where C, H, N, O, and S are nonnegative numbers that represent the number of atoms of carbon, hydrogen, nitrogen, oxygen, and sulfur respectively in a compound.
- **•** M-by-5 numeric matrix that specifies multiple compounds, with each row corresponding to a compound and each column corresponding to an atom.

#### **Formula**

Chemical formula specified by either a:

- **•** Structure whose field names are valid element symbols and case sensitive. Their respective values are the number of atoms for each element.
- **•** Array of structures that specifies multiple formulas.

**Note** If *Formula* is a single structure, the order of the fields does not matter. If *Formula* is an array of structures, then the order of the fields must be the same in each structure.

#### **NTerminalValue**

Modification for the N-terminal of the peptide, specified by either:
- **•** One of the strings 'none', 'amine' (default), 'formyl', or 'acetyl'
- **•** Custom modification specified by an empirical formula, represented by a structure. The structure must have field names that are valid element symbols and case sensitive. Their respective values are the number of atoms for each element.

### **CTerminalValue**

Modification for the C-terminal of the peptide, specified by either:

- **•** One of the strings 'none', 'freeacid' (default), or 'amide'
- **•** Custom modification specified by an empirical formula, represented by a structure. The structure must have field names that are valid element symbols and case sensitive. Their respective values are the number of atoms for each element.

#### **ResolutionValue**

Value in daltons specifying the approximate resolution of the instrument, given as the Gaussian width at full width half height (FWHH).

**Default:** 1/16 Da

#### **FFTResolutionValue**

Value specifying the number of data points per dalton, used to compute the FFT algorithm.

**Default:** 1000

#### **FFTRangeValue**

Value specifying the absolute range (window size) in daltons for the FFT algorithm and output density function. By default, this value is automatically estimated based on the weight of the molecule. The actual FFT range used internally by isotopicdist is further increased such that *FFTRangeValue* \* *FFTResolutionValue* is a power of two.

**Tip** Increase the *FFTRangeValue* if the signal represented by the *DF* output appears to be truncated.

**Tip** Ultrahigh resolution allows you to resolve micropeaks that have the same nominal mass, but slightly different exact masses. To achieve ultrahigh resolution, increase *FFTResolutionValue* and reduce *ResolutionValue*, but ensure that *FFTRangeValue* \* *FFTResolutionValue* is within the available memory.

#### **FFTLocationValue**

Fraction that specifies the location of the FFT range (window) defined by *FFTRangeValue*. It specifies this location by setting the location of the lower limit of the FFT range, relative to the location of the monoisotopic peak, which is computed by isotopicdist. The location of the lower limit of the FFT range is set to the mass of the monoistopic peak - (*FFTLocationValue* \* *FFTRangeValue*).

**Tip** You may need to shift the FFT range to the left in rare cases where a compound contains an element, such as Iron or Argon, whose most abundant isotope is not the lightest one.

**Default:** 1/16

#### **NoiseThresholdValue**

Value that removes points in the mass distribution that are smaller than 1/*NoiseThresholdValue* times the most abundant mass.

**Default:** 1e6

#### **ShowPlotValue**

Controls the display of a plot of the isotopic mass distribution. Choices are true, false, or *I*, which is an integer specifying a compound. If set to true, the first compound is plotted. Default is:

- false When you specify return values.
- true When you do not specify return values.

### **MD**

**Output Arguments**

Mass distribution represented by a two-column matrix in which each row corresponds to an isotope. The first column lists the isotopic mass, and the second column lists the probability for that mass.

### **Info**

Structure containing mass information for the peptide sequence or compound in the following fields:

- **•** NominalMass
- **•** MonoisotopicMass
- **•** ObservedAverageMass Estimated from the *DF* signal output, using instrument resolution specified by the 'Resolution' property.
- **•** CalculatedAverageMass Calculated directly from the input formula, assuming perfect instrument resolution.
- **•** MostAbundantMass
- **•** Formula Structure containing the number of atoms of each element.

### **DF**

Density function represented by a two-column matrix in which each row corresponds to an m/z value. The first column lists the mass, and the second column lists the relative intensity of the signal at that mass.

# **Definitions Average Mass**

Sum of the average atomic masses of the constituent elements in a molecule.

# **Monoisotopic Mass**

Sum of the masses of the atoms in a molecule using the unbound, ground-state, rest mass of the principle (most abundant) isotope for each element instead of the isotopic average mass.

### **Most Abundant Mass**

Mass of the molecule with the most-highly represented isotope distribution, based on the natural abundance of the isotopes.

# **Nominal Mass**

Sum of the integer masses (ignoring the mass defect) of the most abundant isotope of each element in a molecule.

# **Examples** Calculate and display the isotopic mass distribution of the peptide sequence MATLAP with an Acetyl N-terminal and an Amide C-terminal:

```
MD = isotopicdist('MATLAP','nterm','Acetyl','cterm','Amide', ...
                  'showplot',true)
```
 $MD =$ 

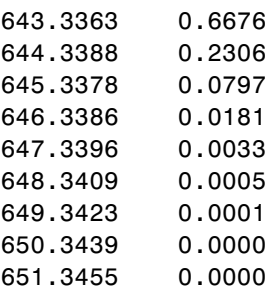

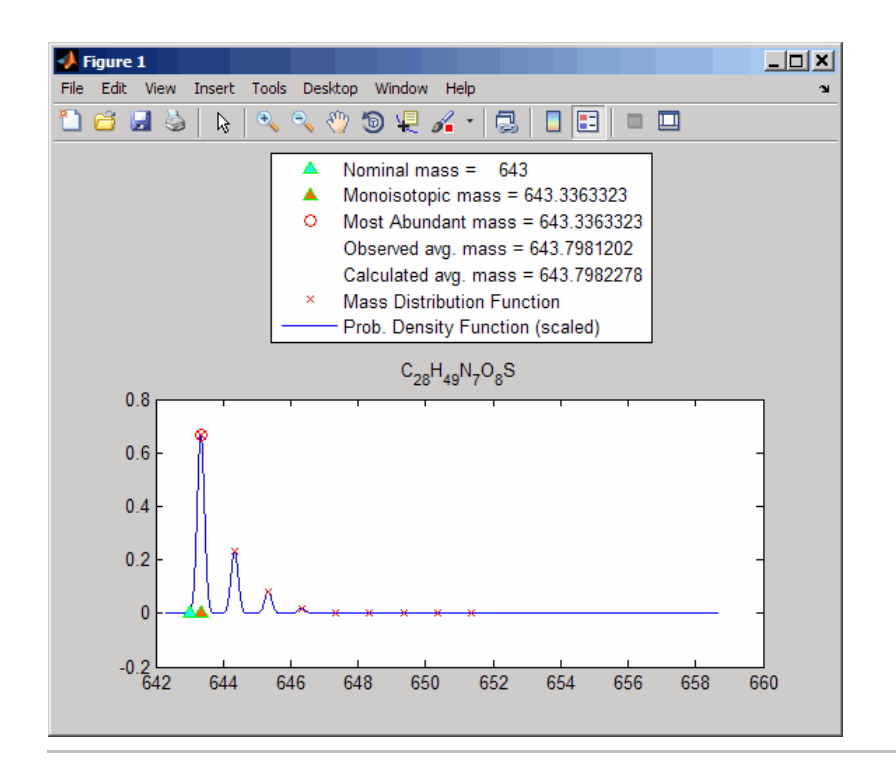

Calculate and display the isotopic mass distribution of Glutamine  $(C_5H_{10}N_2O_3)$ :

MD = isotopicdist([5 10 2 3 0],'showplot',true)

 $MD =$ 

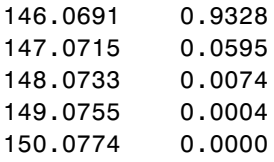

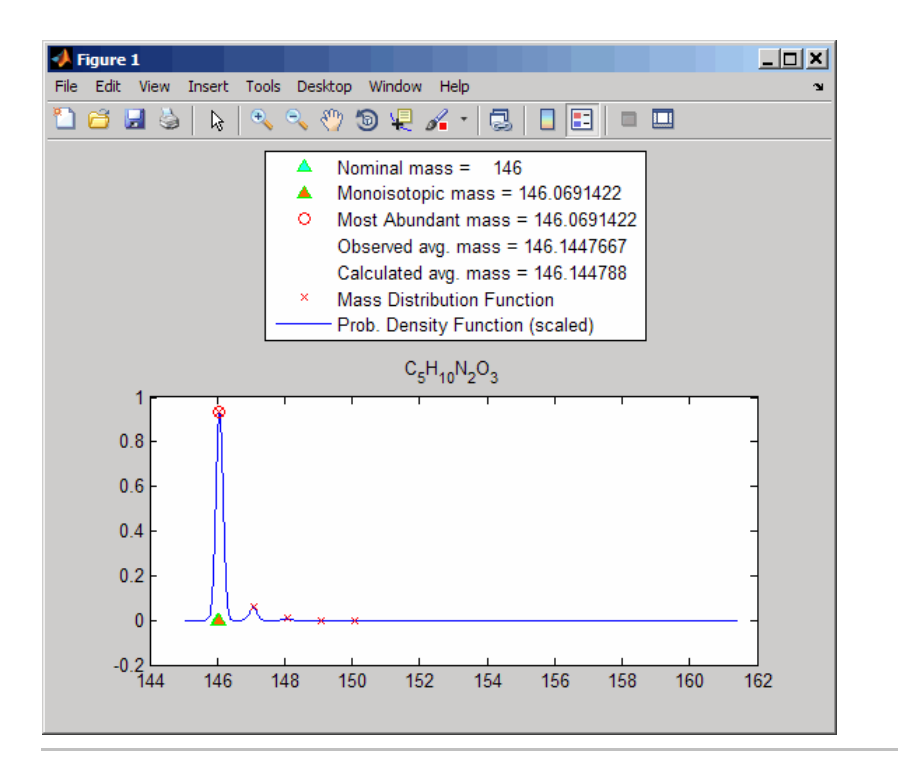

Display the isotopic mass distribution of the "averagine" model, whose molecular formula represents the statistical occurrences of amino acids from all known proteins:

isotopicdist([4.9384 7.7583 1.3577 1.4773 0.0417])

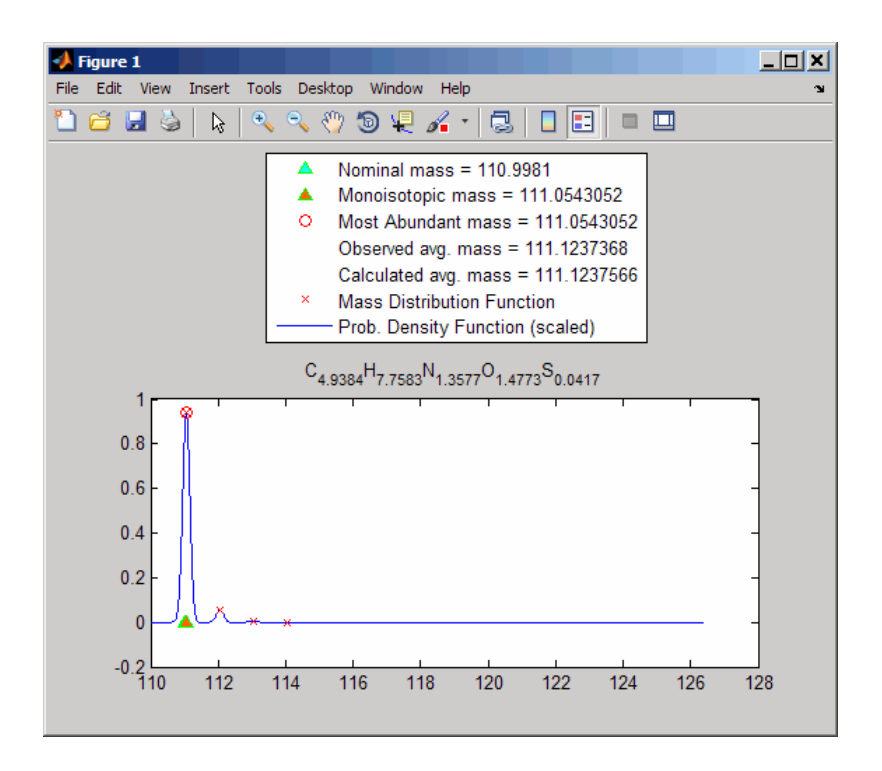

**References** [1] Rockwood, A. L., Van Orden, S. L., and Smith, R. D. (1995). Rapid Calculation of Isotope Distributions. Anal. Chem. *67:15*, 2699–2704.

> [2] Rockwood, A. L., Van Orden, S. L., and Smith, R. D. (1996). Ultrahigh Resolution Isotope Distribution Calculations. Rapid Commun. Mass Spectrum *10*, 54–59.

[3] Senko, M.W., Beu, S. C., and McLafferty, F. W. (1995). Automated assignment of charge states from resolved isotopic peaks for multiply charged ions. J. Am. Soc. Mass Spectrom. *6*, 52–56.

[4] Senko, M.W., Beu, S. C., and McLafferty, F. W. (1995). Determination of monoisotopic masses and ion populations for large

# **isotopicdist**

biomolecules from resolved isotopic distributions. J. Am. Soc. Mass Spectrom. *6*, 229–233.

**See Also** cleave | getgenpept | genpeptread | int2aa | nt2aa | aminolookup | cleavelookup | molweight

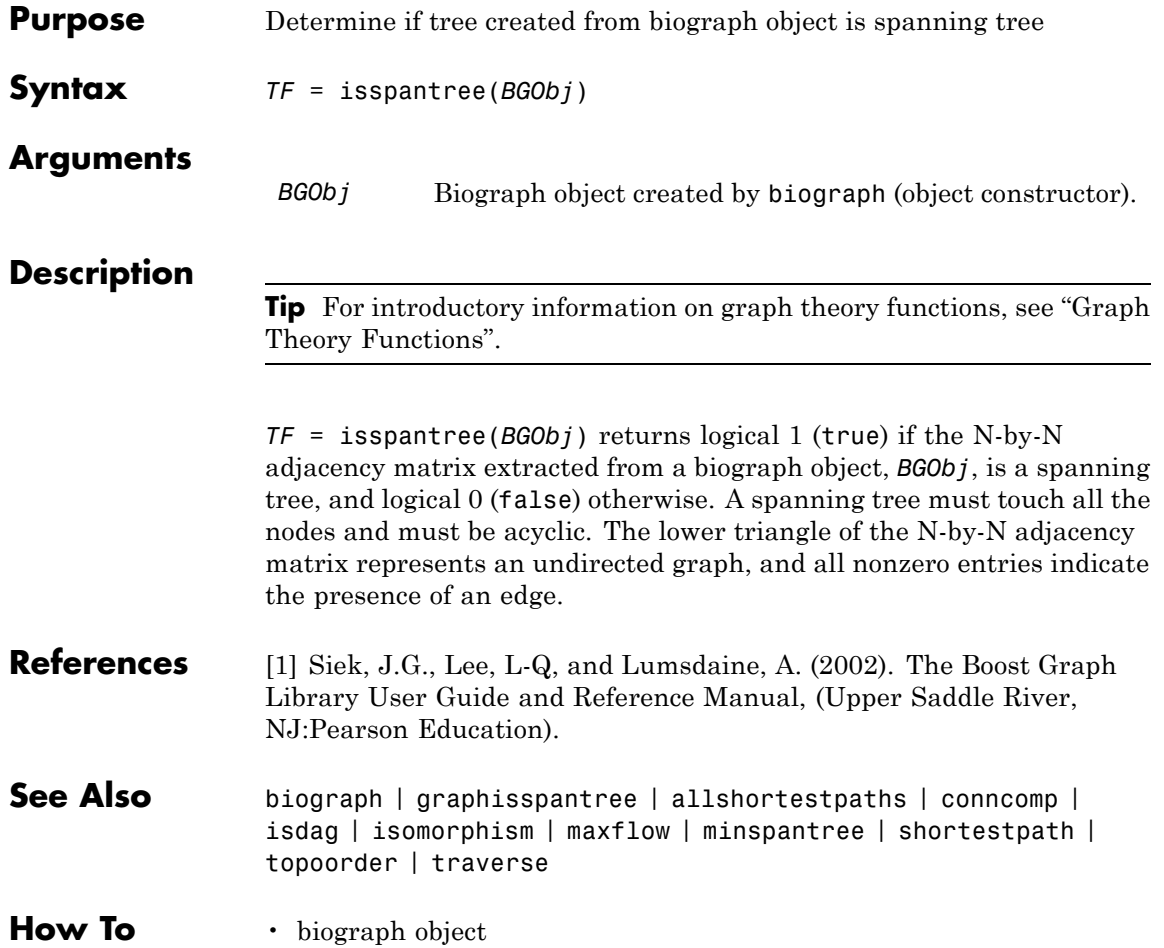

# **jcampread**

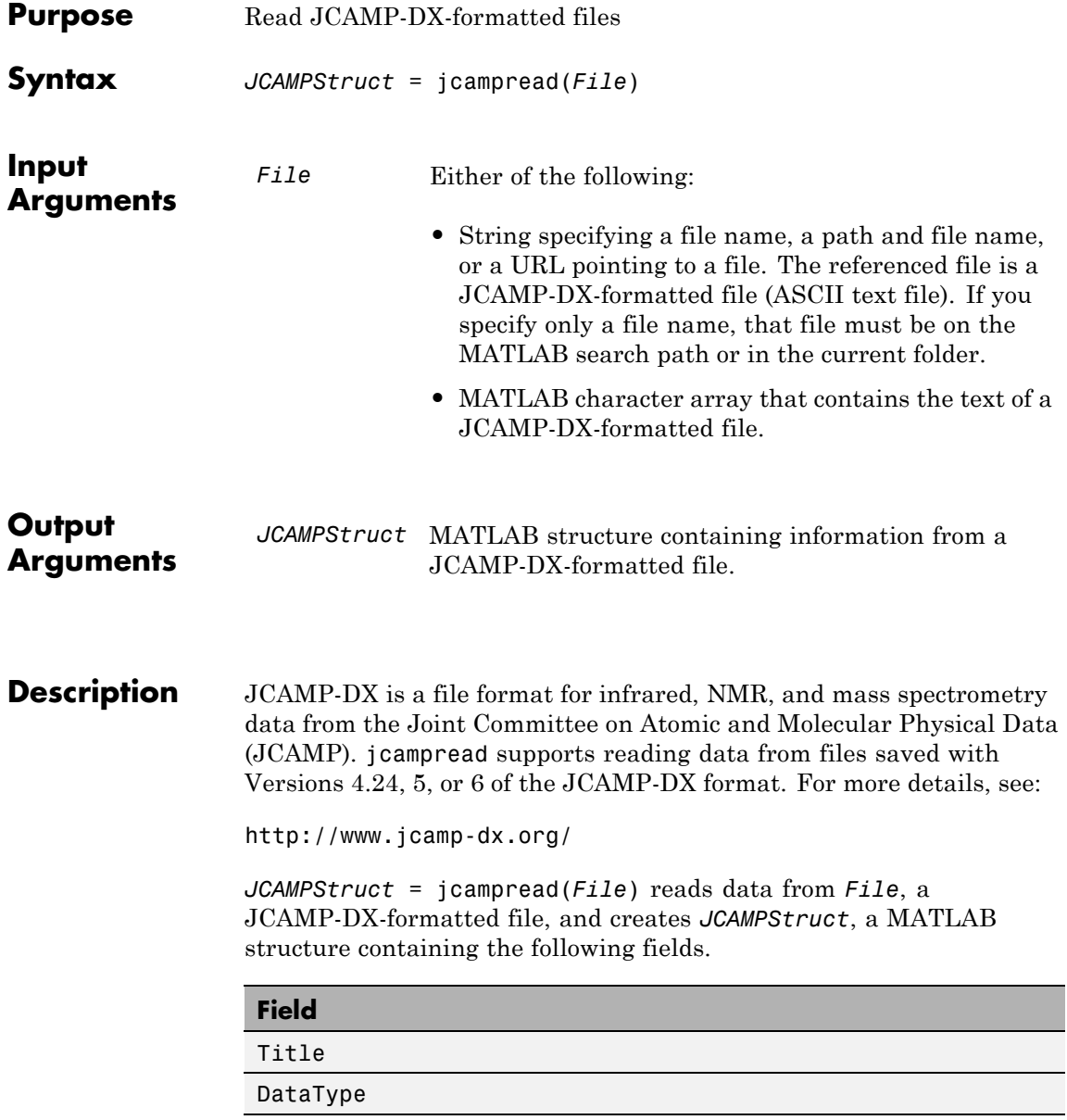

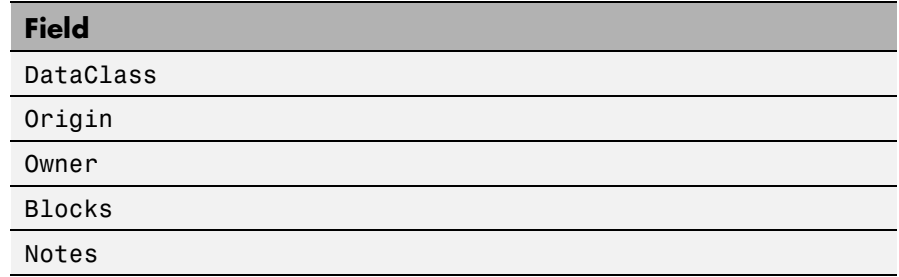

The Blocks field of the structure is an array of structures corresponding to each set of data in the file. These structures have the following fields.

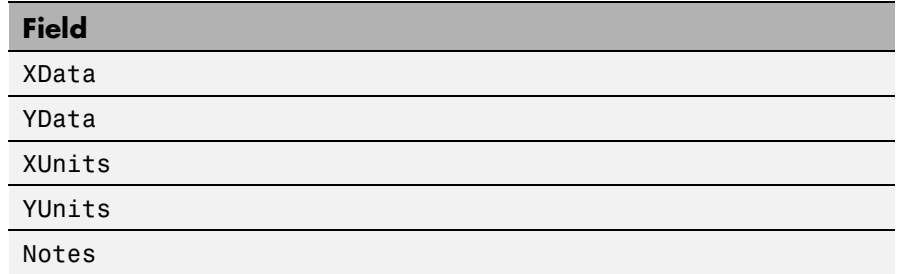

# **Examples 1** Open a Web browser to

<http://www.jcamp-dx.org/testdata.html>

- **2** Download the testdata.zip file to your MATLAB Current Folder.
- **3** Extract isas\_ms1.dx, a JCAMP-DX-formatted file, from the testdata.zip file to your MATLAB Current Folder.
- **4** Read the data from the JCAMP-DX-formatted file, isas\_ms1.dx, into the MATLAB software

jcampStruct = jcampread('isas\_ms1.dx')

jcampStruct =

```
Title: '2-Chlorphenol'
DataType: 'MASS SPECTRUM'
DataClass: 'PEAKTABLE'
   Origin: 'H. Mayer, ISAS Dortmund'
    Owner: 'COPYRIGHT (C) 1993 by ISAS Dortmund, FRG'
   Blocks: [1x1 struct]
   Notes: {8x2 cell}
```
**5** Plot the mass spectrum.

```
data = jcampStruct.Blocks(1);
stem(data.XData,data.YData, '.', 'MarkerEdgeColor','w');
title(jcampStruct.Title);
xlabel(data.XUnits);
ylabel(data.YUnits);
```
# **jcampread**

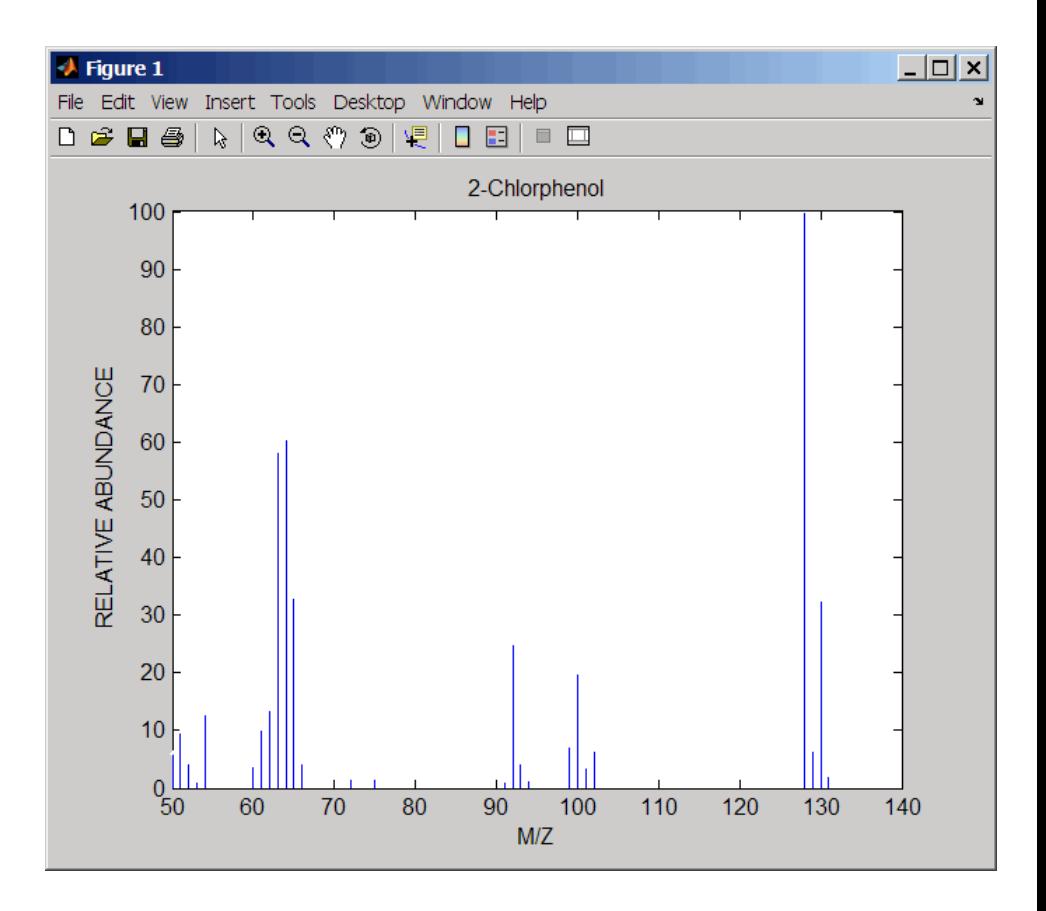

**See Also** mslowess | mssgolay | msviewer | mzcdfread | mzxmlread | tgspcread

# **joinseq**

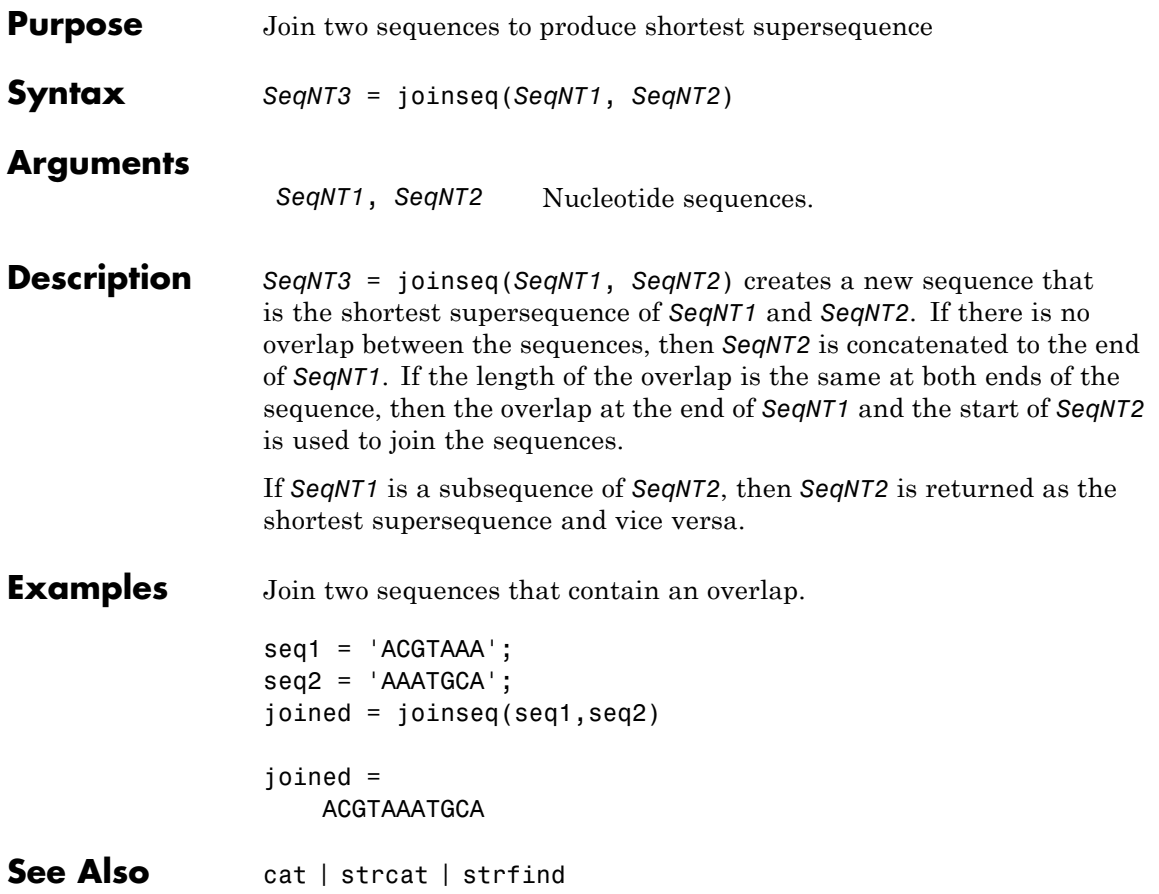

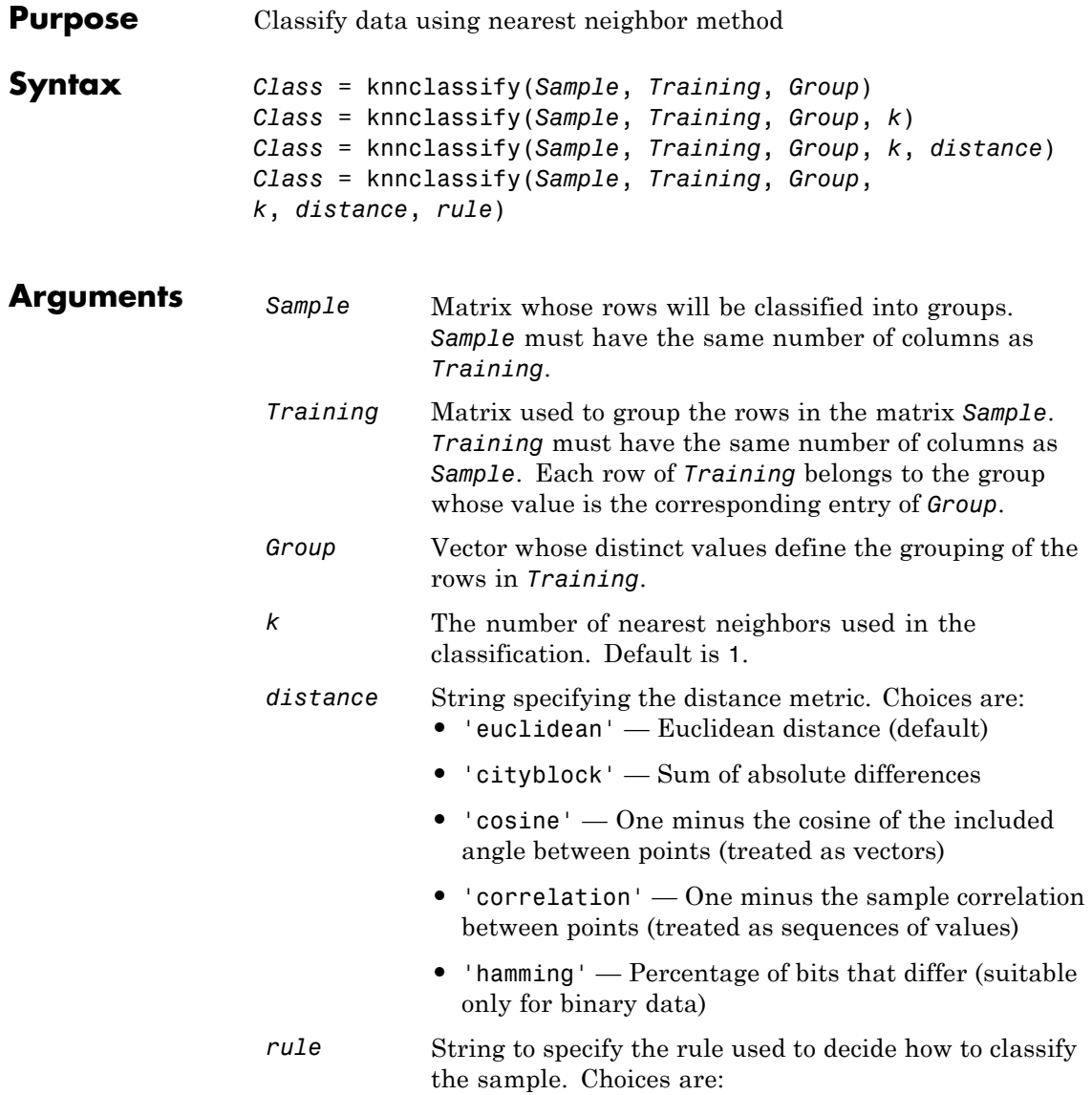

- **•** 'nearest' Majority rule with nearest point tie-break (default)
- **•** 'random' Majority rule with random point tie-break
- **•** 'consensus' Consensus rule

### **Description** *Class* = knnclassify(*Sample*, *Training*, *Group*) classifies the rows of the data matrix *Sample* into groups, based on the grouping of the rows of *Training*. *Sample* and *Training* must be matrices with the same number of columns. *Group* is a vector whose distinct values define the grouping of the rows in *Training*. Each row of *Training* belongs to the group whose value is the corresponding entry of *Group*. knnclassify assigns each row of Sample to the group for the closest row of *Training*. *Group* can be a numeric vector, a string array, or a cell array of strings. *Training* and *Group* must have the same number of rows. knnclassify treats NaNs or empty strings in *Group* as missing values, and ignores the corresponding rows of *Training*. *Class* indicates which group each row of *Sample* has been assigned to, and is of the same type as *Group*.

*Class* = knnclassify(*Sample*, *Training*, *Group*, *k*) enables you to specify k, the number of nearest neighbors used in the classification. Default is 1.

*Class* = knnclassify(*Sample*, *Training*, *Group*, *k*, *distance*) enables you to specify the distance metric. Choices for *distance* are:

- **•** 'euclidean' Euclidean distance (default)
- **•** 'cityblock' Sum of absolute differences
- **•** 'cosine' One minus the cosine of the included angle between points (treated as vectors)
- **•** 'correlation' One minus the sample correlation between points (treated as sequences of values)
- **•** 'hamming' Percentage of bits that differ (suitable only for binary data)

*Class* = knnclassify(*Sample*, *Training*, *Group*, *k*, *distance*, *rule*) enables you to specify the rule used to decide how to classify the sample. Choices for *rule* are:

- 'nearest' Majority rule with nearest point tie-break (default)
- **•** 'random' Majority rule with random point tie-break
- **•** 'consensus' Consensus rule

The default behavior is to use majority rule. That is, a sample point is assigned to the class the majority of the k nearest neighbors are from. Use 'consensus' to require a consensus, as opposed to majority rule. When using the 'consensus' option, points where not all of the k nearest neighbors are from the same class are not assigned to one of the classes. Instead the output Class for these points is NaN for numerical groups, '' for string named groups, or undefined for categorical groups. When classifying to more than two groups or when using an even value for k, it might be necessary to break a tie in the number of nearest neighbors. Options are 'random', which selects a random tiebreaker, and 'nearest', which uses the nearest neighbor among the tied groups to break the tie. The default behavior is majority rule, with nearest tie-break.

# **Examples Classifying Rows**

The following example classifies the rows of the matrix sample:

sample = [.9 .8;.1 .3;.2 .6] sample = 0.9000 0.8000 0.1000 0.3000 0.2000 0.6000 training=[0 0;.5 .5;1 1] training = 0 0 0.5000 0.5000

```
1.0000 1.0000
group = [1;2;3]group =1
     2
     3
class = knnclassify(sample, training, group)
class =
     3
     1
     2
```
Row 1 of sample is closest to row 3 of training, so class(1) = 3. Row 2 of sample is closest to row 1 of training, so class(2) = 1. Row 3 of sample is closest to row 2 of training, so class(3) = 2.

# **Classifying Rows into One of Two Groups**

The following example classifies each row of the data in sample into one of the two groups in training. The following commands create the matrix training and the grouping variable group, and plot the rows of training in two groups.

```
training = [mvnrnd([ 1 1], eye(2), 100); ...]mvnrnd([-1 -1], 2*eye(2), 100)];
group = [repmat(1, 100, 1); repmat(2, 100, 1)];gscatter(training(:,1),training(:,2),group,'rb','+x');
legend('Training group 1', 'Training group 2');
hold on;
```
# **knnclassify**

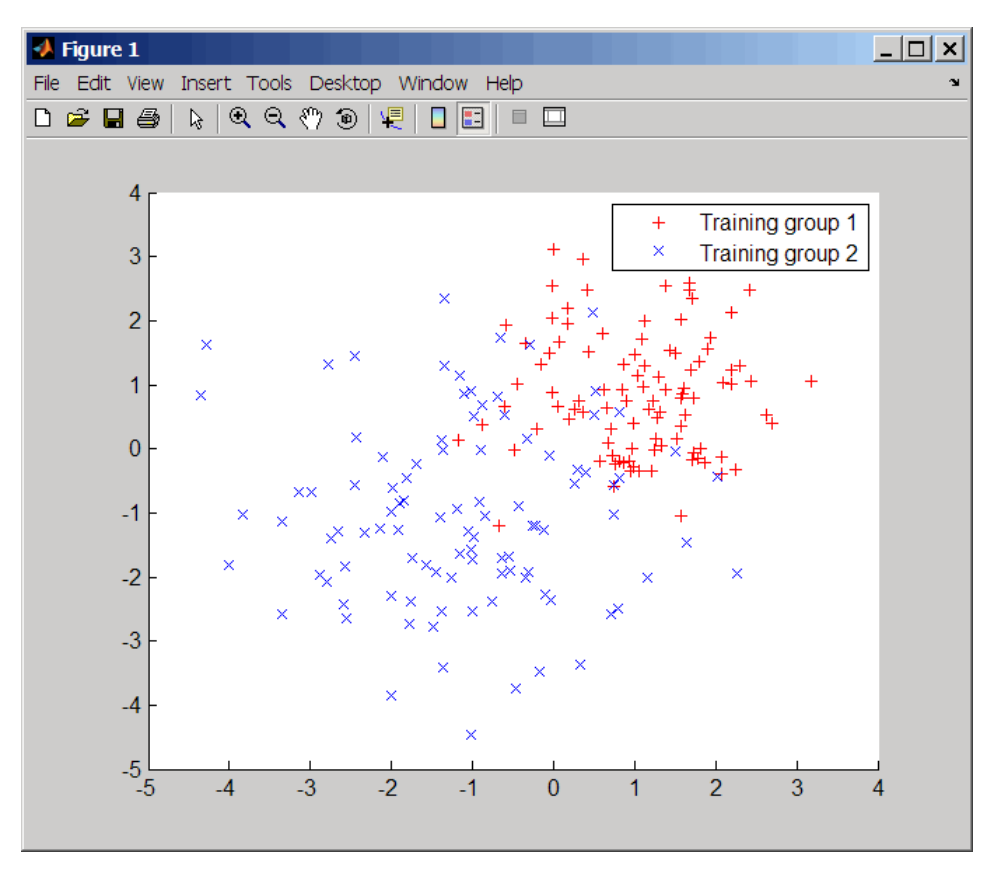

The following commands create the matrix sample, classify its rows into two groups, and plot the result.

```
sample = uniform( -5, 5, 100, 2);% Classify the sample using the nearest neighbor classification
c = knnclassify(sample, training, group);
gscatter(sample(:,1),sample(:,2),c,'mc'); hold on;
legend('Training group 1','Training group 2', ...
       'Data in group 1','Data in group 2');
hold off;
```
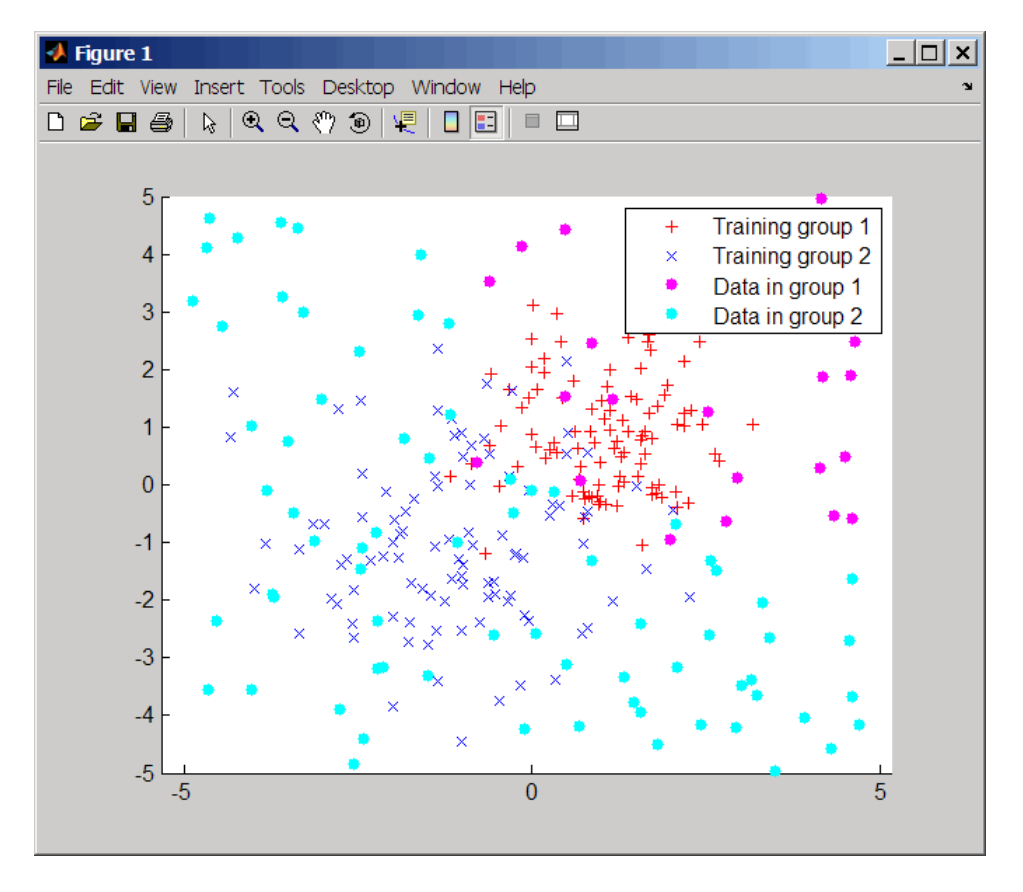

# **Classifying Rows Using the Three Nearest Neighbors**

The following example uses the same data as in [Classifying Rows into](#page-1097-0) [One of Two Groups on page 1-1092,](#page-1097-0) but classifies the rows of sample using three nearest neighbors instead of one.

```
gscatter(training(:,1),training(:,2),group,'rb','+x');
hold on;
c3 = knnclassify(sample, training, group, 3);
gscatter(sample(:,1),sample(:,2),c3,'mc','o');
legend('Training group 1','Training group 2','Data in group 1','Data in group 2');
```
# **knnclassify**

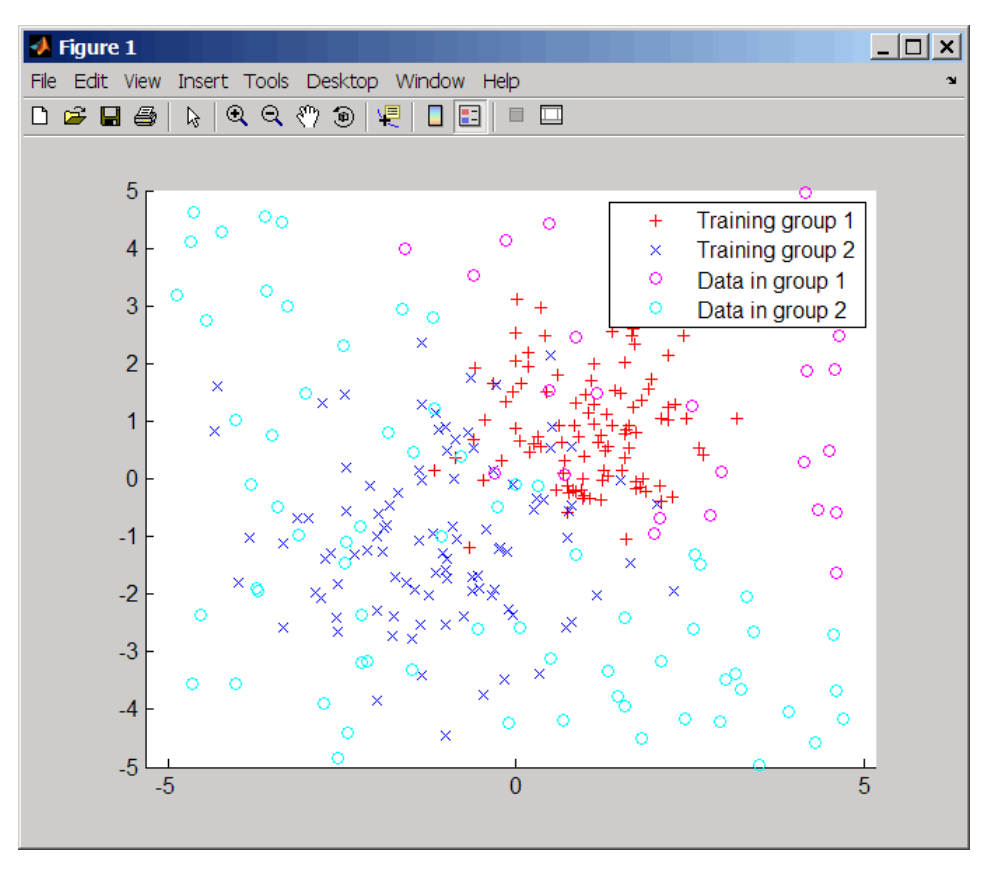

If you compare this plot with the one in [Classifying Rows into One of](#page-1097-0) [Two Groups on page 1-1092,](#page-1097-0) you see that some of the data points are classified differently using three nearest neighbors.

**References** [1] Mitchell, T. (1997). Machine Learning, (McGraw-Hill).

**See Also** classperf | crossvalind | knnimpute | classify | svmclassify | svmtrain

# **knnimpute**

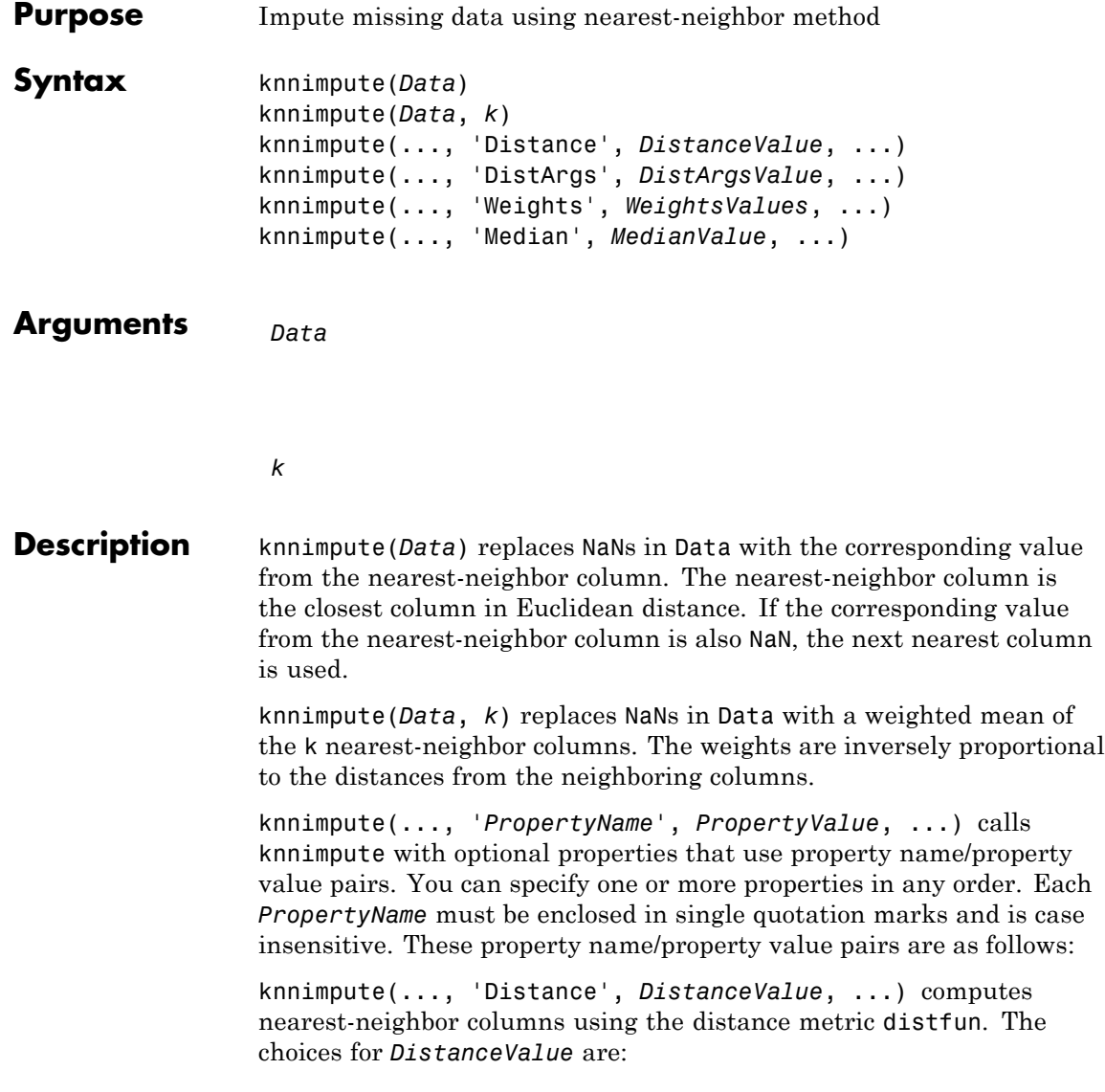

# **knnimpute**

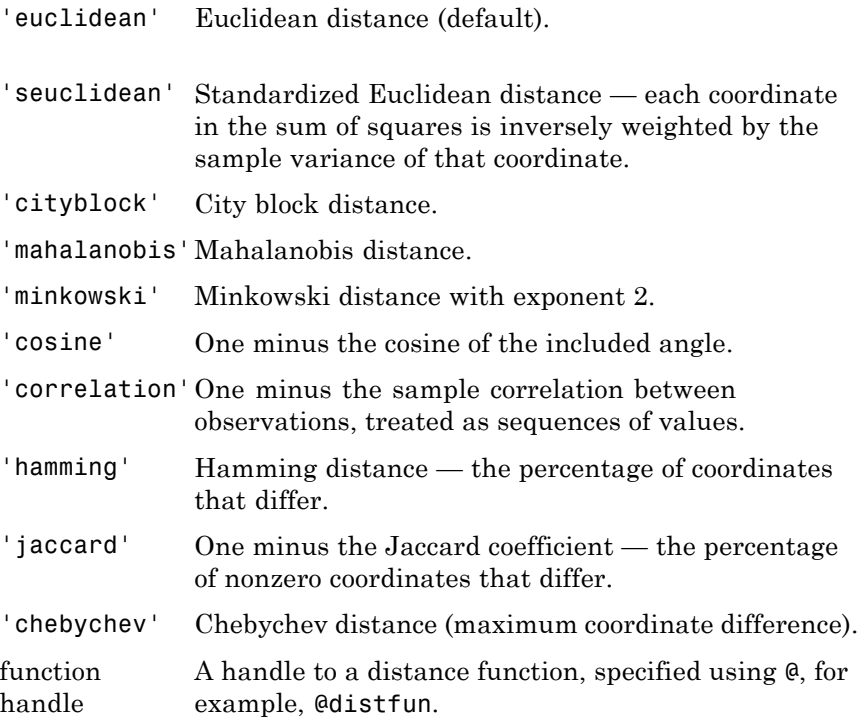

See pdist for more details.

knnimpute(..., 'DistArgs', *DistArgsValue*, ...) passes arguments (*DistArgsValue*) to the function distfun. *DistArgsValue* can be a single value or a cell array of values.

knnimpute(..., 'Weights', *WeightsValues*, ...) lets you specify the weights used in the weighted mean calculation. w should be a vector of length k.

knnimpute(..., 'Median', *MedianValue*, ...) when *MedianValue* is true, uses the median of the k nearest neighbors instead of the weighted mean.

# **knnimpute**

# **Examples Example 1**

A = [1 2 5;4 5 7;NaN -1 8;7 6 0]  $A =$ 125 457 NaN -1 8 760

Note that  $A(3,1)$  = NaN. Because column 2 is the closest column to column 1 in Euclidean distance, knnimpute imputes the (3,1) entry of column 1 to be the corresponding entry of column 2, which is -1.

```
knnimpute(A)
```
ans  $=$ 

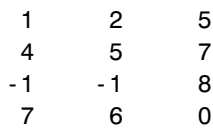

# **Example 2**

The following example loads the data set yeastdata and imputes missing values in the array yeastvalues:

```
load yeastdata
% Remove data for empty spots
emptySpots = strcmp('EMPTY',genes);
yeastvalues(emptySpots,:) = [];
genes(emptySpots) = [];
% Impute missing values
imputedValues = knnimpute(yeastvalues);
```
**References** [1] Speed, T. (2003). Statistical Analysis of Gene Expression Microarray Data (Chapman & Hall/CRC).

[2] Hastie, T., Tibshirani, R., Sherlock, G., Eisen, M., Brown, P., and Botstein, D. (1999). "Imputing missing data for gene expression arrays", Technical Report, Division of Biostatistics, Stanford University.

[3] Troyanskaya, O., Cantor, M., Sherlock, G., Brown, P., Hastie, T., Tibshirani, R., Botstein, D., and Altman, R. (2001). Missing value estimation methods for DNA microarrays. Bioinformatics *17(6)*, 520–525.

**See Also** knnclassify | isnan | nanmean | nanmedian | pdist

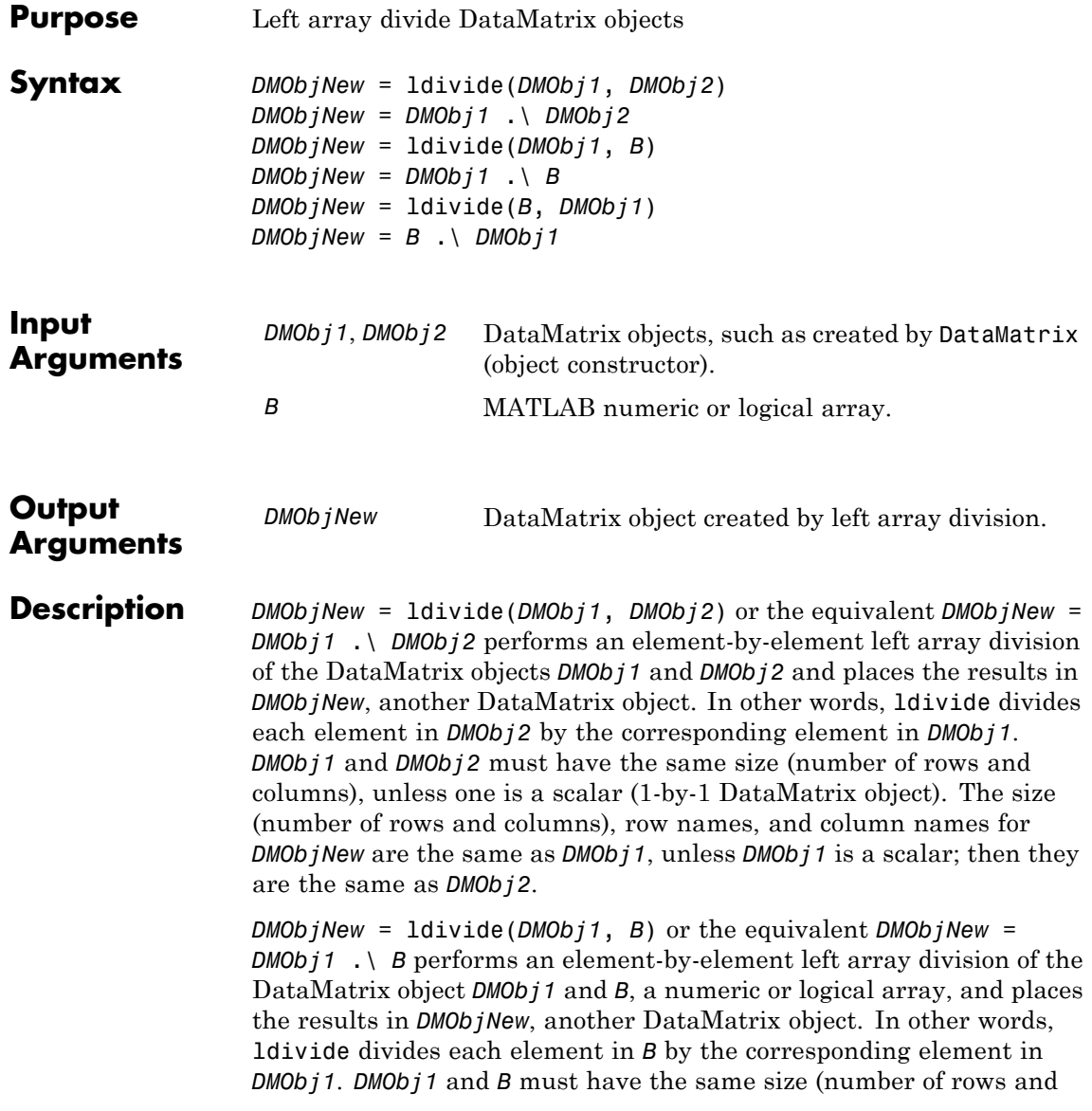

columns), unless *B* is a scalar. The size (number of rows and columns), row names, and column names for *DMObjNew* are the same as *DMObj1*.

*DMObjNew* = ldivide(*B*, *DMObj1*) or the equivalent *DMObjNew* = *B* .\ *DMObj1* performs an element-by-element left array division of *B*, a numeric or logical array, and the DataMatrix object *DMObj1*, and places the results in *DMObjNew*, another DataMatrix object. In other words, ldivide divides each element in *DMObj1* by the corresponding element in *B*.*DMObj1* and *B* must have the same size (number of rows and columns), unless *B* is a scalar. The size (number of rows and columns), row names, and column names for *DMObjNew* are the same as *DMObj1*.

**Note** Arithmetic operations between a scalar DataMatrix object and a nonscalar array are not supported.

MATLAB calls *DMObjNew* = ldivide(*X*, *Y*) for the syntax *DMObjNew* = *X* .\ *Y* when *X* or *Y* is a DataMatrix object.

**See Also** DataMatrix | rdivide | times

**How To** • DataMatrix object

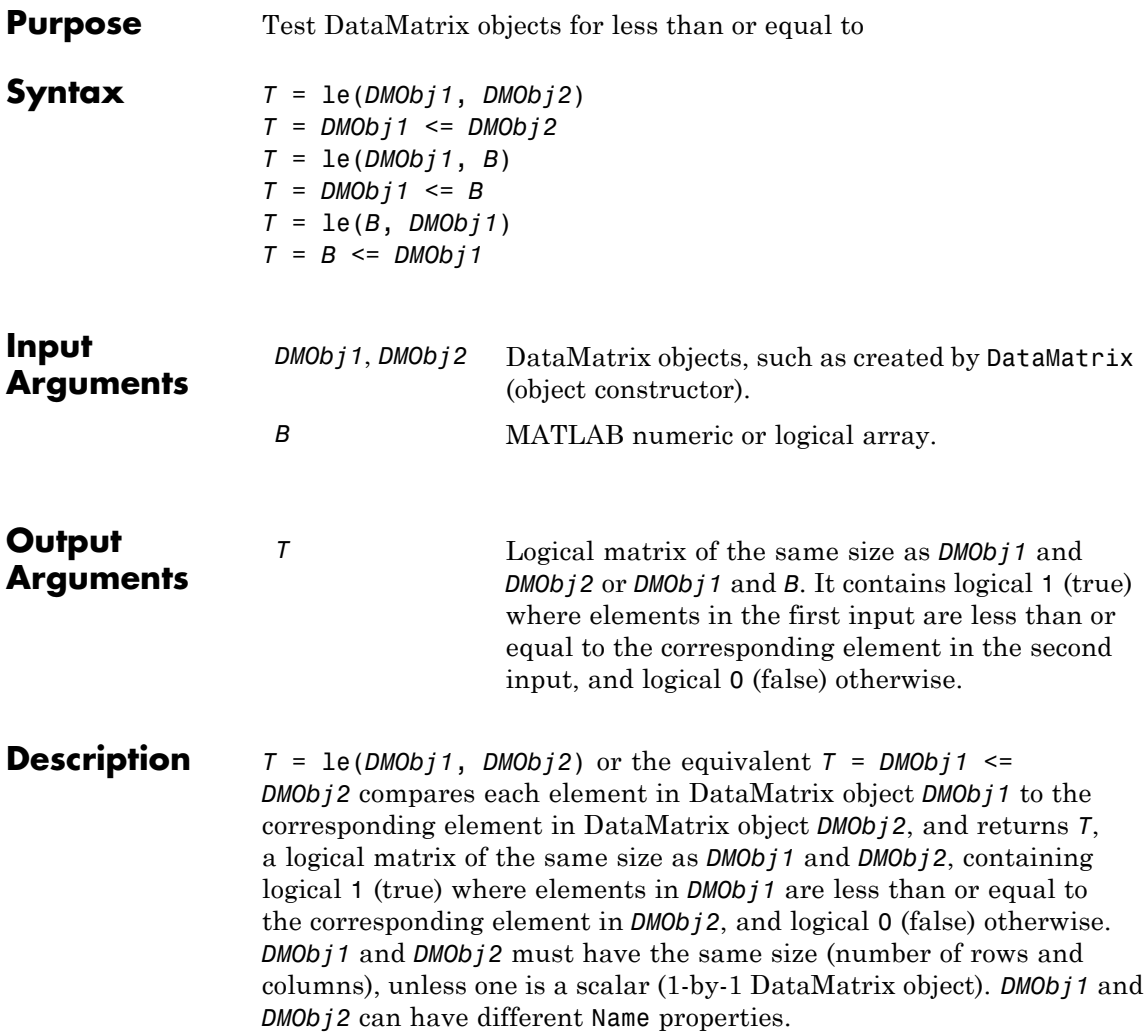

*T* =  $le(DMObj1, B)$  or the equivalent *T* =  $DMObj1 \le B$  compares each element in DataMatrix object *DMObj1* to the corresponding element in *B*, a numeric or logical array, and returns *T*, a logical matrix of the same size as *DMObj1* and *B*, containing logical 1 (true) where elements

in *DMObj1* are less than or equal to the corresponding element in *B*, and logical 0 (false) otherwise. *DMObj1* and *B* must have the same size (number of rows and columns), unless one is a scalar.

*T* =  $le(B, DMObj1)$  or the equivalent  $T = B \le DMObj1$  compares each element in *B*, a numeric or logical array, to the corresponding element in DataMatrix object *DMObj1*, and returns *T*, a logical matrix of the same size as *B* and *DMObj1*, containing logical 1 (true) where elements in *B* are less than or equal to the corresponding element in *DMObj1*, and logical 0 (false) otherwise. *B* and *DMObj1* must have the same size (number of rows and columns), unless one is a scalar.

MATLAB calls  $T = \text{le}(X, Y)$  for the syntax  $T = X \le Y$  when *X* or *Y* is a DataMatrix object.

- **See Also** DataMatrix | ge
- **How To** DataMatrix object

# **localalign**

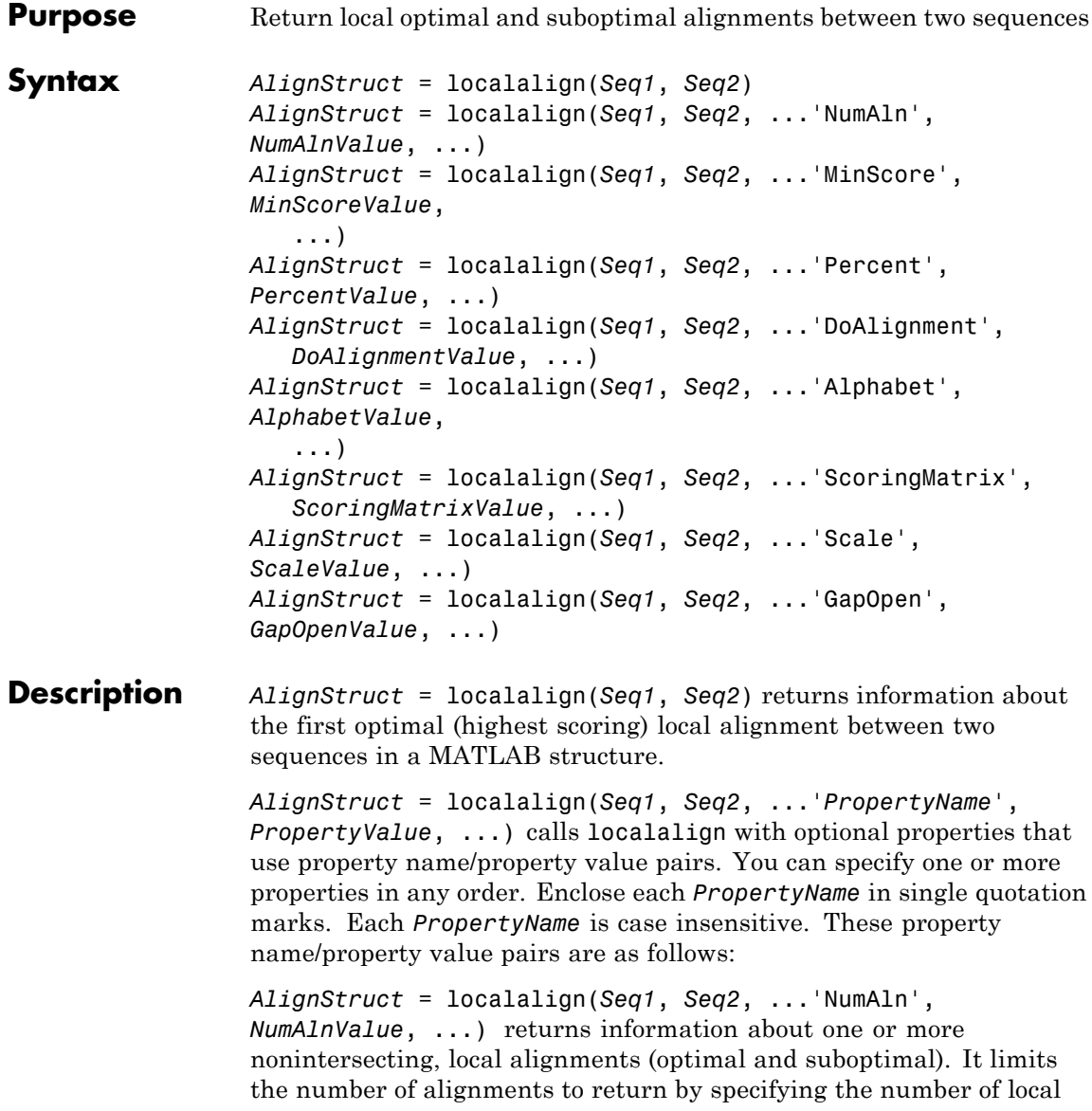

alignments to return. It returns the alignments in decreasing order according to their score.

*AlignStruct* = localalign(*Seq1*, *Seq2*, ...'MinScore', *MinScoreValue*, ...) returns information about nonintersecting, local alignments (optimal and suboptimal), whose score is greater than *MinScoreValue*.

*AlignStruct* = localalign(*Seq1*, *Seq2*, ...'Percent', *PercentValue*, ...) returns information about one or more nonintersecting local alignments (optimal and suboptimal), whose scores are within *PercentValue* percent of the highest score. It returns the alignments in decreasing order according to their score.

*AlignStruct* = localalign(*Seq1*, *Seq2*, ...'DoAlignment', *DoAlignmentValue*, ...) specifies whether to include the pairwise alignments in the Alignment field of the output structure. Choices are true (default) or false.

*AlignStruct* = localalign(*Seq1*, *Seq2*, ...'Alphabet', *AlphabetValue*, ...) specifies the type of sequences. Choices are 'AA' (default) or 'NT'.

*AlignStruct* = localalign(*Seq1*, *Seq2*, ...'ScoringMatrix', *ScoringMatrixValue*, ...) specifies the scoring matrix to use for the local alignment.

*AlignStruct* = localalign(*Seq1*, *Seq2*, ...'Scale', *ScaleValue*, ...) specifies a scale factor applied to the output scores, thereby controlling the units of the output scores. Choices are any positive value. Default is 1, which does not change the units of the output score.

*AlignStruct* = localalign(*Seq1*, *Seq2*, ...'GapOpen', *GapOpenValue*, ...) specifies the penalty for opening a gap in the alignment. Choices are any positive value. Default is 8.

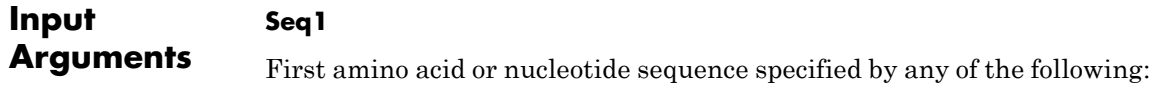

- **•** Character string of letters representing amino acids or nucleotides, such as returned by int2aa or int2nt
- **•** Vector of integers representing amino acids or nucleotides, such as returned by aa2int or nt2int
- **•** MATLAB structure containing a Sequence field, such as returned by fastaread, fastqread, emblread, getembl, genbankread, getgenbank, getgenpept, genpeptread, getpdb, pdbread, or sffread

**Tip** For help with letter and integer representations of amino acids and nucleotides, see [Amino Acid Lookup on page 1-203](#page-208-0) or [Nucleotide](#page-237-0) [Lookup on page 1-232](#page-237-0).

### **Seq2**

Second amino acid or nucleotide sequence, which localalign aligns with *Seq1*.

### **NumAlnValue**

Positive scalar  $( $or = 2^1/2$ ) specifying the number of alignments to$ return. localalign returns the top *NumAlnValue* local, nonintersecting alignments (optimal and suboptimal). If the number of optimal alignments is greater than *NumAlnValue*, then localalign returns the first *NumAlnValue* alignments based on their order in the trace back matrix.

**Note** If you specify a *NumAlnValue*, you cannot specify a *MinScoreValue* or *PercentValue*.

**Tip** Use *NumAlnValue* to return multiple alignments when you are aligning low complexity sequences and must consider several local alignments.

**Default:** 1

#### **MinScoreValue**

Positive scalar specifying the minimum score of local, nonintersecting alignments (optimal and suboptimal) to return.

**Note** If you specify a *MinScoreValue*, you cannot specify a *NumAlnValue* or *PercentValue*.

**Tip** Use *MinScoreValue* to return suboptimal alignments, for example when you are interested in accounting for sequencing errors or imperfect scoring matrices.

#### **PercentValue**

Positive scalar between 0 and 100 that limits the return of local, nonintersecting alignments (optimal and suboptimal) to those alignments with a score within *PercentValue* percent of the highest score. For example, if the highest score is 10.5 and you specify 5 for *PercentValue*, then localalign determines a minimum score of 10.5

 $(10.5 * 0.05) = 9.975$ . It returns all alignments with a score of 9.975 or higher.

**Note** If you specify a *PercentValue*, you cannot specify a *NumAlnValue* or *MinScoreValue*.

**Tip** Use *PercentValue* to return optimal and suboptimal alignments when you do not know how similar the two sequences are or how well they score against a given scoring matrix.

### **DoAlignmentValue**

Controls the inclusion of the pairwise alignments in the Alignment field of the output structure. Choices are true (default) or false.

### **AlphabetValue**

String specifying the type of sequences. Choices are 'AA' (default) or 'NT'.

### **ScoringMatrixValue**

Either of the following:

- **•** String specifying the scoring matrix to use for the local alignment. Choices for amino acid sequences are:
	- **-** 'BLOSUM62'
	- **-** 'BLOSUM30' increasing by <sup>5</sup> up to 'BLOSUM90'
	- **-** 'BLOSUM100'
	- **-** 'PAM10' increasing by <sup>10</sup> up to 'PAM500'
	- **-** 'DAYHOFF'
	- **-** 'GONNET'

Default is:

- **-** 'BLOSUM50' When *AlphabetValue* equals 'AA'
- **-** 'NUC44' When *AlphabetValue* equals 'NT'

**Note** The previous scoring matrices, provided with the software, also include a structure containing a scale factor that converts the units of the output score to bits. You can also use the 'Scale' property to specify an additional scale factor to convert the output score from bits to another unit.

**•** Matrix representing the scoring matrix to use for the local alignment, such as returned by the blosum, pam, dayhoff, gonnet, or nuc44 function.

**Note** If you use a scoring matrix that you created or was created by one of the previous functions, the matrix does not include a scale factor. The output score is returned in the same units as the scoring matrix. You can use the 'Scale' property to specify a scale factor to convert the output score to another unit.

**Note** If you need to compile localalign into a stand-alone application or software component using MATLAB Compiler™, use a matrix instead of a string for *ScoringMatrixValue*.

### **ScaleValue**

Positive value that specifies a scale factor that is applied to the output scores, thereby controlling the units of the output scores.

For example, if the output score is initially determined in bits, and you enter log(2) for *ScaleValue*, then localalign returns *Score* in nats.

Default is 1, which does not change the units of the output score.

**Note** If the 'ScoringMatrix' property also specifies a scale factor, then localalign uses it first to scale the output score. It then applies the scale factor specified by *ScaleValue* to rescale the output score.

**Tip** Before comparing alignment scores from multiple alignments, ensure that the scores are in the same units. Use the 'Scale' property to control the units of the output scores.

### **GapOpenValue**

**AlignStruct**

Positive value specifying the penalty for opening a gap in the alignment.

**Default:** 8

# **Output Arguments**

MATLAB structure or array of structures containing information about the local optimal and suboptimal alignments between two sequences. Each structure represents an optimal or suboptimal alignment and contains the following fields.

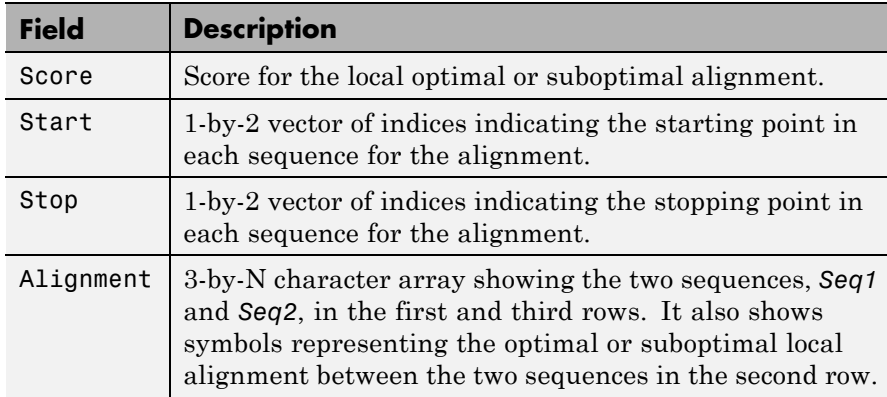
#### **Definitions Nonintersecting Alignments**

Alignments having no matches or mismatches in common.

#### **Optimal Alignment**

An alignment with the highest score.

#### **Suboptimal Alignment**

An alignment with a score less than the highest score.

#### **Examples** Limit the number of alignments to return between two sequences by specifying the number of alignments:

```
% Create variables containing two amino acid sequences.
Seq1 = 'VSPAGMASGYDPGKA';
Seq2 = 'IPGKATREYDVSPAG';
% Use the NumAln property to return information about the
% top three local alignments.
struct1 = localalign(Seq1, Seq2, 'numaln', 3)
struct1 =Score: [3x1 double]
        Start: [3x2 double]
         Stop: [3x2 double]
    Alignment: {3x1 cell}
% View the scores of the first and second alignments.
struct1.Score(1:2)
ans =11.0000
    9.6667
```
% View the first alignment.

```
struct1.Alignment{1}
ans =VSPAG
|||||
VSPAG
```
Limit the number of alignments to return between two sequences by specifying a minimum score:

```
% Create variables containing two amino acid sequences.
Seq1 = 'VSPAGMASGYDPGKA';
Seq2 = 'IPGKATREYDVSPAG';
% Use the MinScore property to return information about
% only local alignments with a score greater than 8.
% Use the DoAlignment property to exclude the actual alignments.
struct2 = localalign(Seq1,Seq2,'minscore',8,'doalignment',false)
struct2 =Score: [2x1 double]
    Start: [2x2 double]
     Stop: [2x2 double]
```
Limit the number of alignments to return between two sequences by specifying a percentage from the maximum score:

```
% Create variables containing two amino acid sequences.
Seq1 = 'VSPAGMASGYDPGKA';
Seq2 = 'IPGKATREYDVSPAG';
% Use the Percent property to return information about only
```

```
struct3 = localalign(Seq1, Seq2, 'percent', 15)
struct3 =Score: [2x1 double]
        Start: [2x2 double]
         Stop: [2x2 double]
    Alignment: {2x1 cell}
```
Specify a scoring matrix and gap opening penalty when aligning two sequences:

```
% Create variables containing two nucleotide sequences.
Seq1 = 'CCAATCTACTACTGCTTGCAGTAC';
Seq2 = 'AGTCCGAGGGCTACTCTACTGAAC';
% Create a scoring matrix with a match score of 10 and a mismatch
% score of -9
sm = [10 -9 -9 -9]-9 10 -9 -9;
      -9 -9 10 -9;
      -9 -9 -9 10];
% Use the ScoringMatrix and GapOpen properties when returning
% information about the top three local alignments.
struct4 = localalign(Seq1, Seq2, 'alpha', 'nt', ...'scoringmatrix', sm, 'gapopen', 20, 'numaln', 3)
struct4 =Score: [3x1 double]
       Start: [3x2 double]
         Stop: [3x2 double]
   Alignment: {3x1 cell}
```
# **localalign**

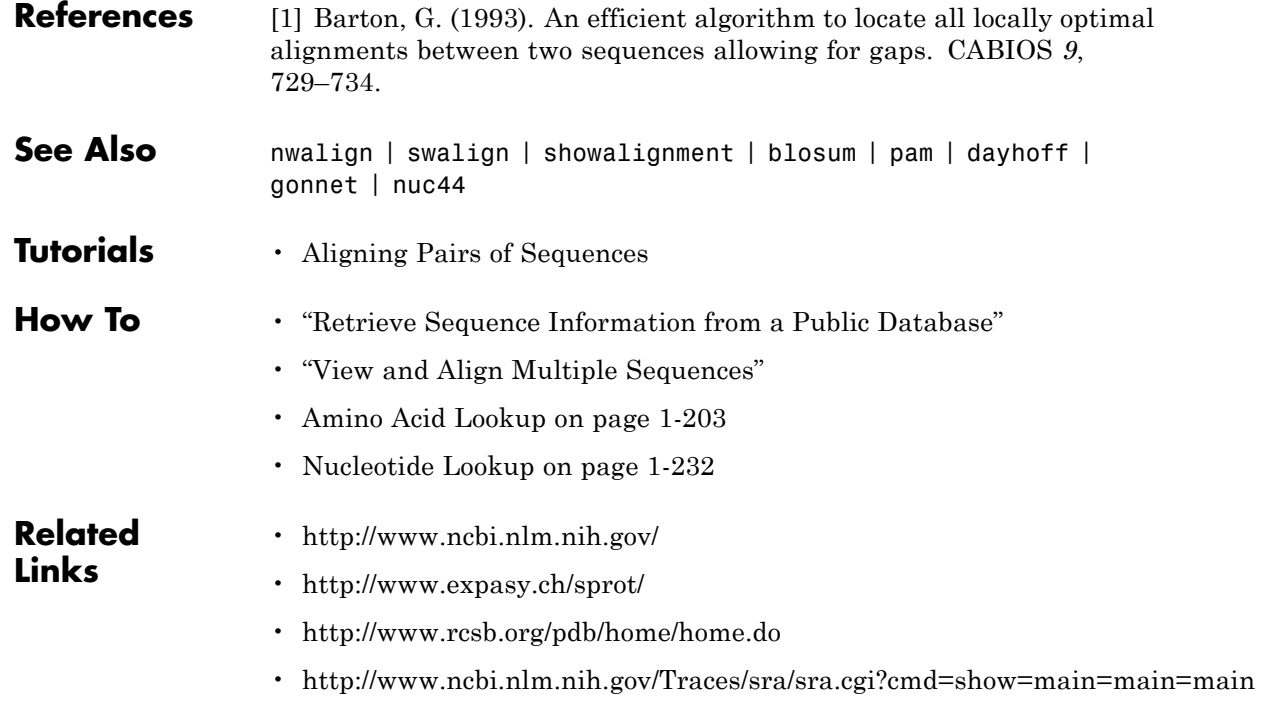

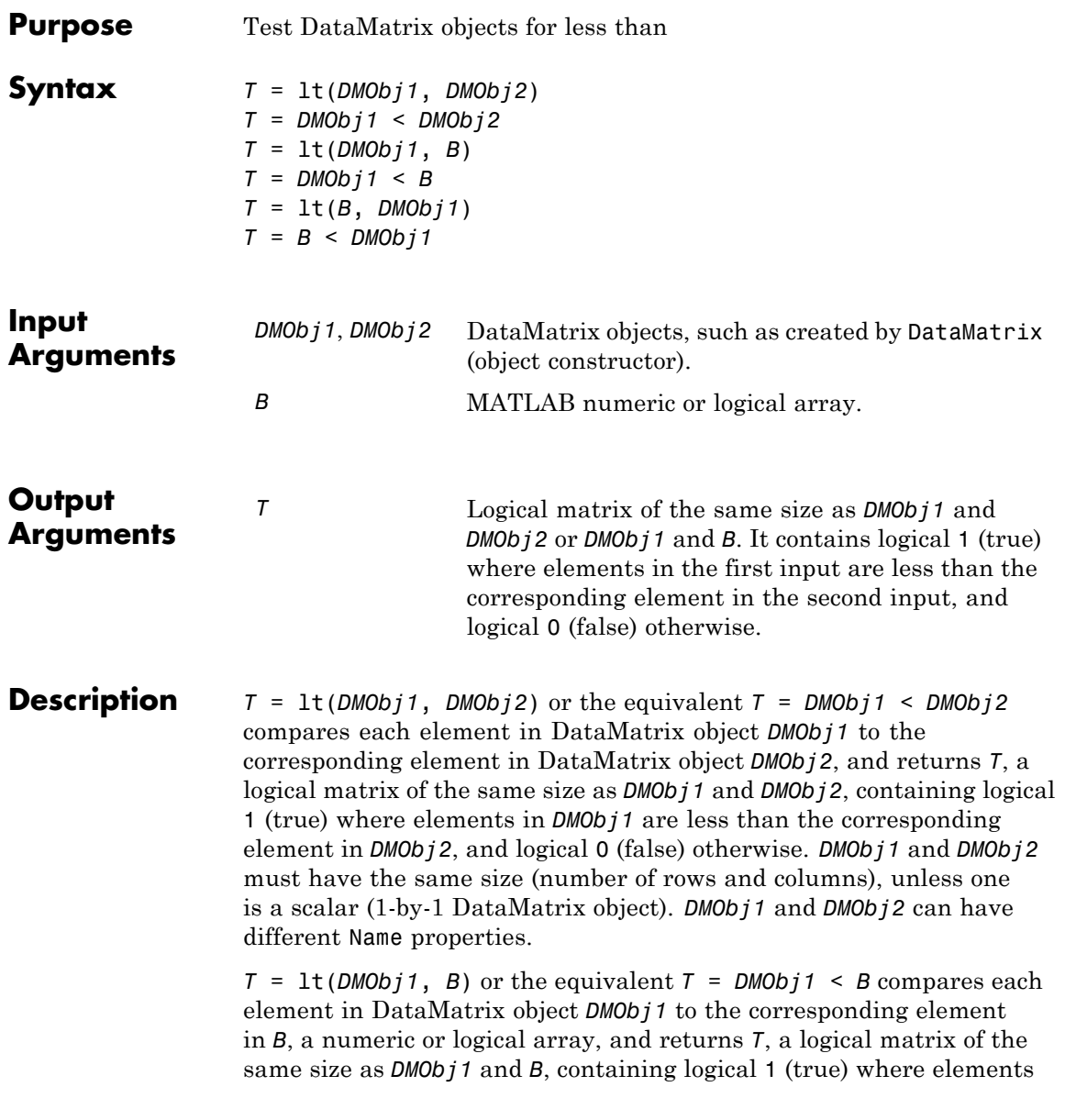

in *DMObj1* are less than the corresponding element in *B*, and logical 0 (false) otherwise. *DMObj1* and *B* must have the same size (number of rows and columns), unless one is a scalar.

*T* =  $lt$  *It*(*B*, *DMObj1*) or the equivalent *T* = *B* < *DMObj1* compares each element in *B*, a numeric or logical array, to the corresponding element in DataMatrix object *DMObj1*, and returns *T*, a logical matrix of the same size as *B* and *DMObj1*, containing logical 1 (true) where elements in *B* are less than the corresponding element in *DMObj1*, and logical 0 (false) otherwise. *B* and *DMObj1* must have the same size (number of rows and columns), unless one is a scalar.

MATLAB calls  $T = \text{lt}(X, Y)$  for the syntax  $T = X < Y$  when *X* or *Y* is a DataMatrix object.

- **See Also** DataMatrix | gt
- **How To** DataMatrix object

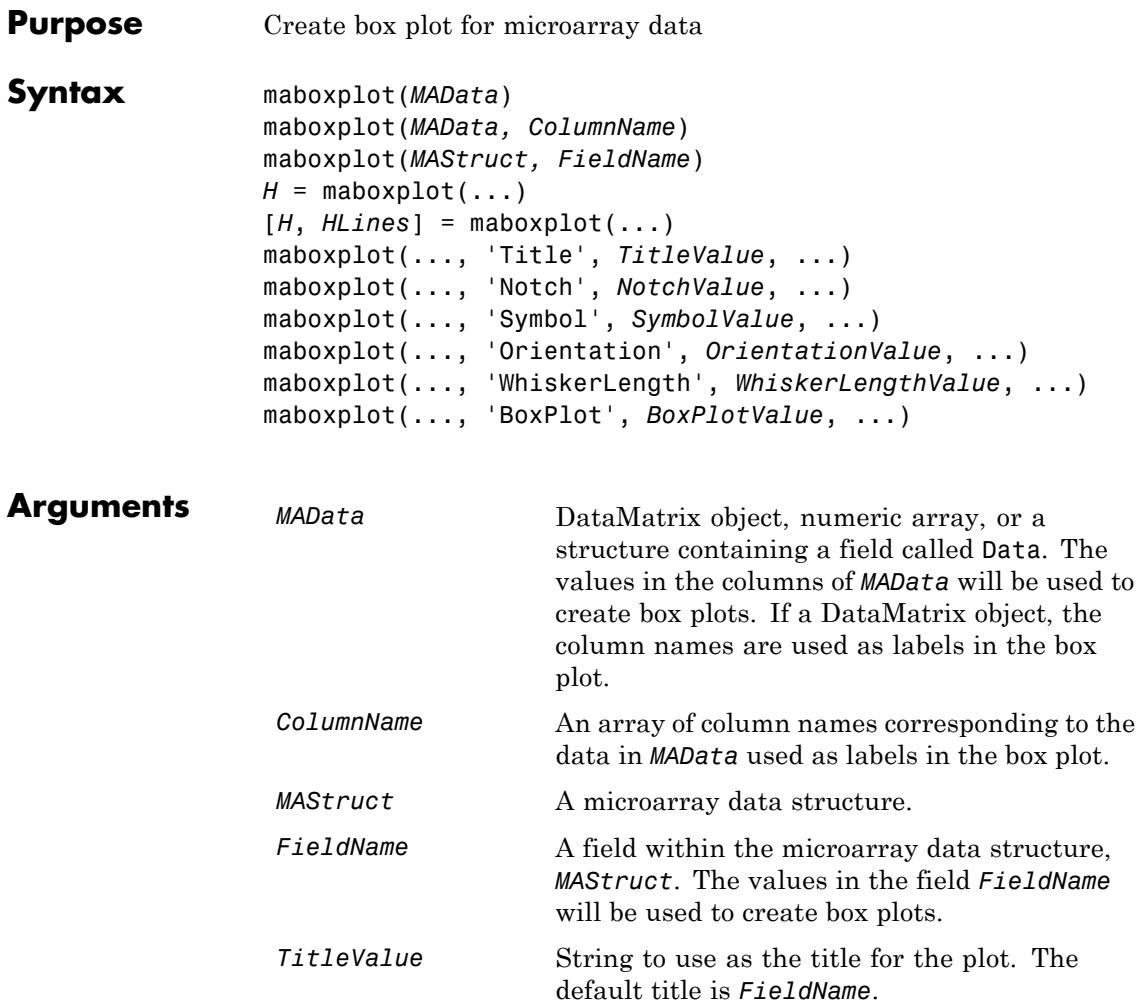

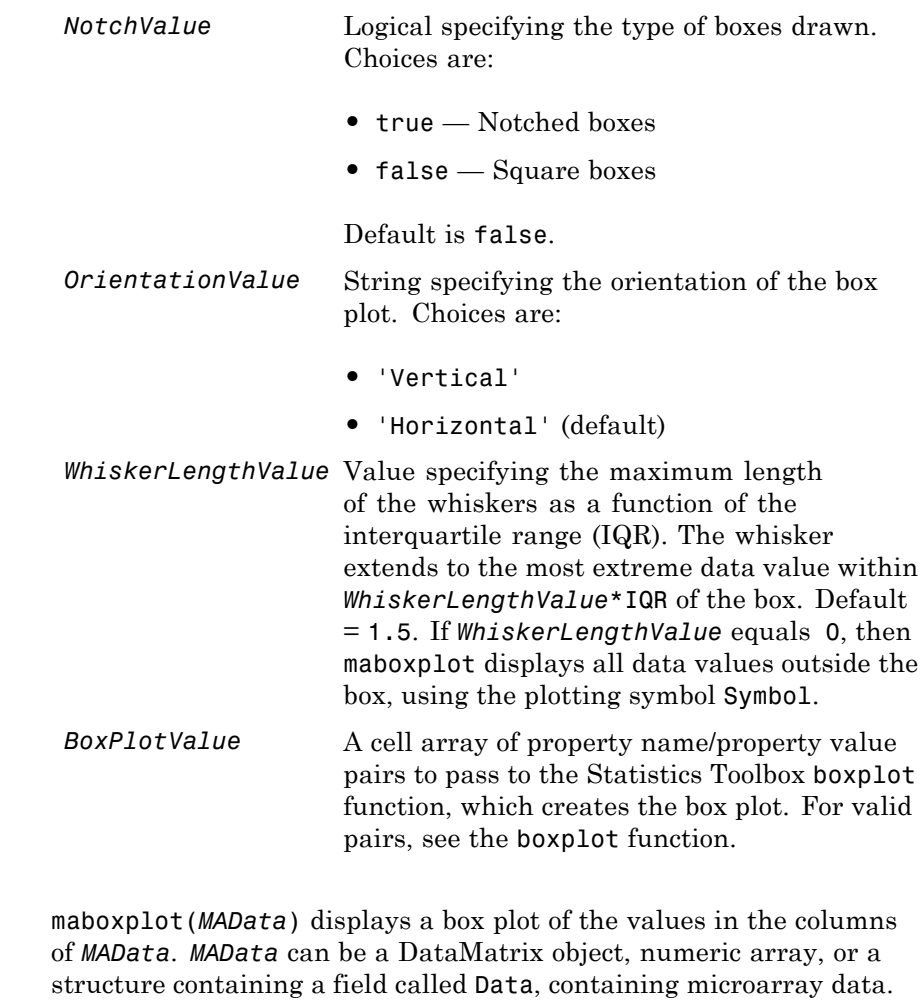

maboxplot(*MAData, ColumnName*) labels the box plot column names.

maboxplot(*MAStruct, FieldName*) displays a box plot of the values in the field FieldName in the microarray data structure *MAStruct*. If *MAStruct* is block based, maboxplot creates a box plot of the values in the field *FieldName* for each block.

**Description** 

**Note** If you provide *MAStruct*, without providing *FieldName*, maboxplot uses the Signal element in the ColumnNames field of *MAStruct*, if Affymetrixdata, or the first element in the in the ColumnNames field of *MAStruct*, otherwise.

 $H = \text{maboxplot}(\ldots)$  returns the handle of the box plot axes.

[*H*, *HLines*] = maboxplot(...) returns the handles of the lines used to separate the different blocks in the image.

maboxplot(..., '*PropertyName*', *PropertyValue*, ...) calls maboxplot with optional properties that use property name/property value pairs. You can specify one or more properties in any order. Each *PropertyName* must be enclosed in single quotation marks and is case insensitive. These property name/property value pairs are as follows:

maboxplot(..., 'Title', *TitleValue*, ...) allows you to specify the title of the plot. The default *TitleValue* is FieldName.

maboxplot(..., 'Notch', *NotchValue*, ...) if *NotchValue* is true, draws notched boxes. The default is false to show square boxes.

maboxplot(..., 'Symbol', *SymbolValue*, ...) allows you to specify the symbol used for outlier values. The default Symbol is '+'.

maboxplot(..., 'Orientation', *OrientationValue*, ...) allows you to specify the orientation of the box plot. The choices are 'Vertical' and 'Horizontal'. The default is 'Vertical'.

maboxplot(..., 'WhiskerLength', *WhiskerLengthValue*, ...) allows you to specify the whisker length for the box plot. *WhiskerLengthValue* defines the maximum length of the whiskers as a function of the interquartile range (IQR) (default  $= 1.5$ ). The whisker extends to the most extreme data value within WhiskerLength\*IQR of the box. If *WhiskerLengthValue* equals 0, then maboxplot displays all data values outside the box, using the plotting symbol Symbol.

maboxplot(..., 'BoxPlot', *BoxPlotValue*, ...) allows you to specify arguments to pass to the boxplot function, which creates the box plot. *BoxPlotValue* is a cell array of property name/property value pairs. For valid pairs, see the boxplot function.

#### **Examples Display Box Plots for Microarray Data**

This example shows how to display box plots for microarray data.

Load the MAT-file, provided with the Bioinformatics Toolbox™ software, that contains yeast data. This MAT-file includes three variables: yeastvalues , a matrix of gene expression data, genes , a cell array of GenBank® accession numbers for labeling the rows in yeastvalues, and times , a vector of time values for labeling the columns in yeastvalues.

load yeastdata

Show the box plot of gene expression data.

```
maboxplot(yeastvalues,times);
xlabel('Sample Times');
```
### **maboxplot**

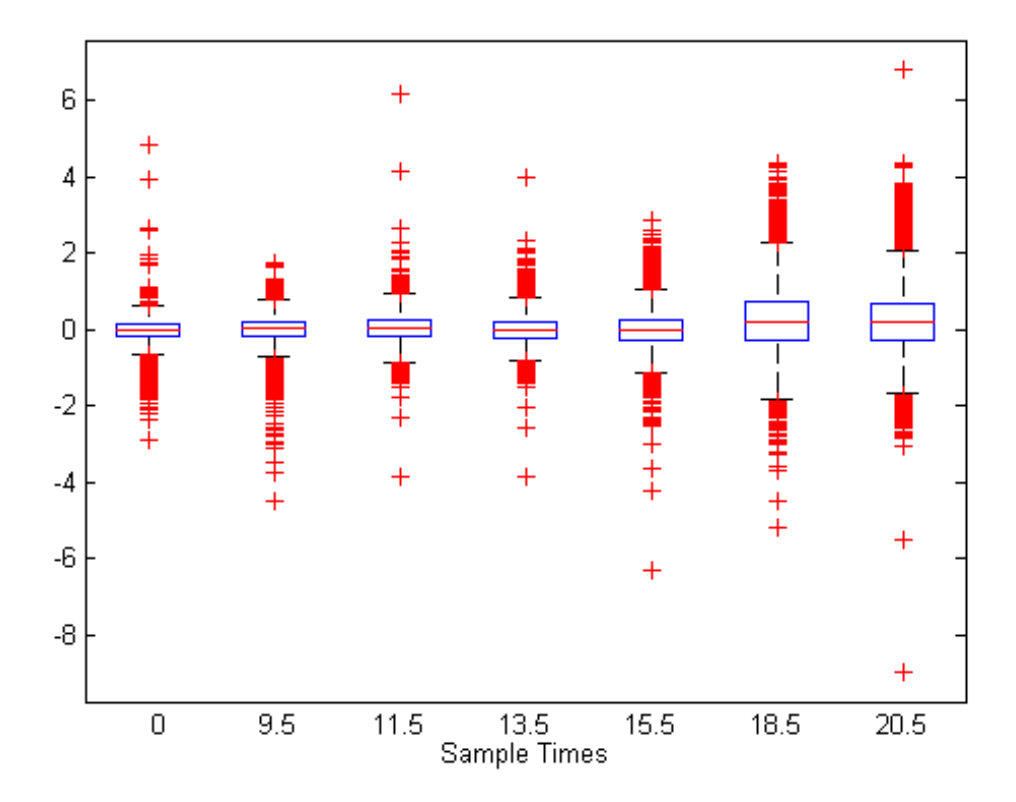

Use the gprread function to create a structure containing microarray data, and plot the data using name-value pair arguments of the maboxplot function.

```
madata = gprread('mouse_a1wt.gpr');
maboxplot(madata,'F635 Median - B635','TITLE', 'Cy5 Channel FG - BG')
```
### **maboxplot**

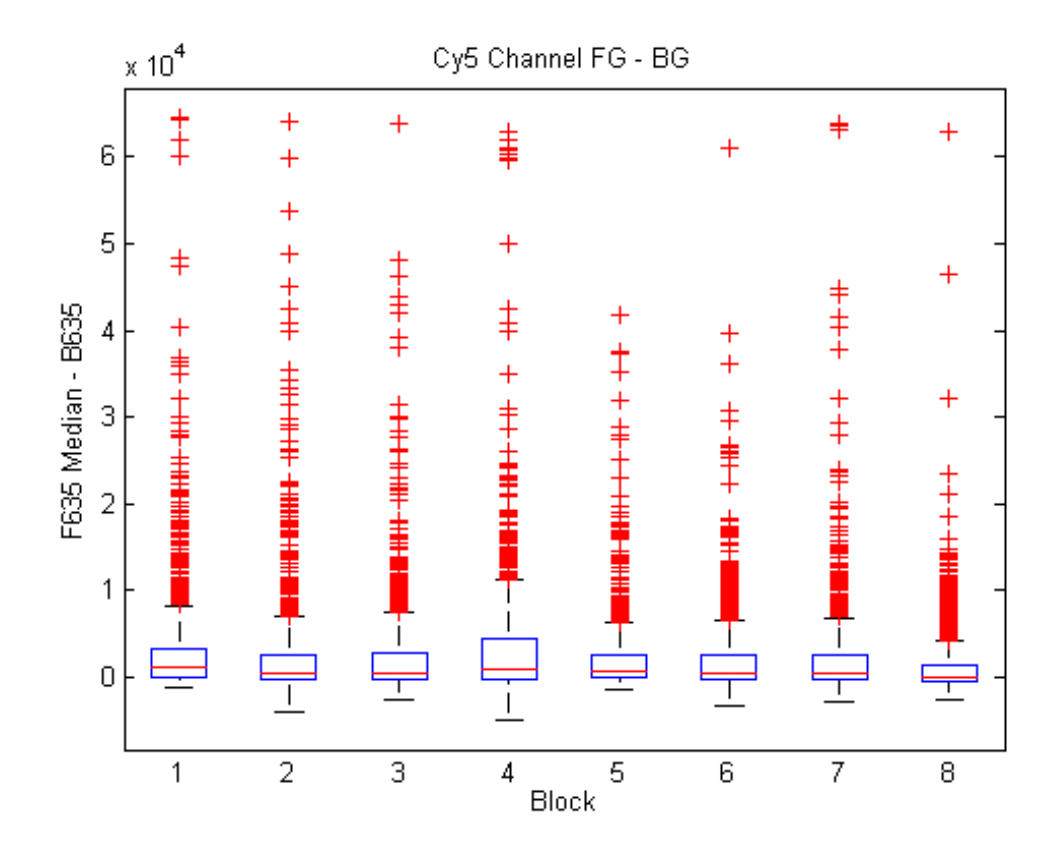

**See Also** magetfield | maimage | mairplot | maloglog | malowess | manorm | mavolcanoplot | boxplot

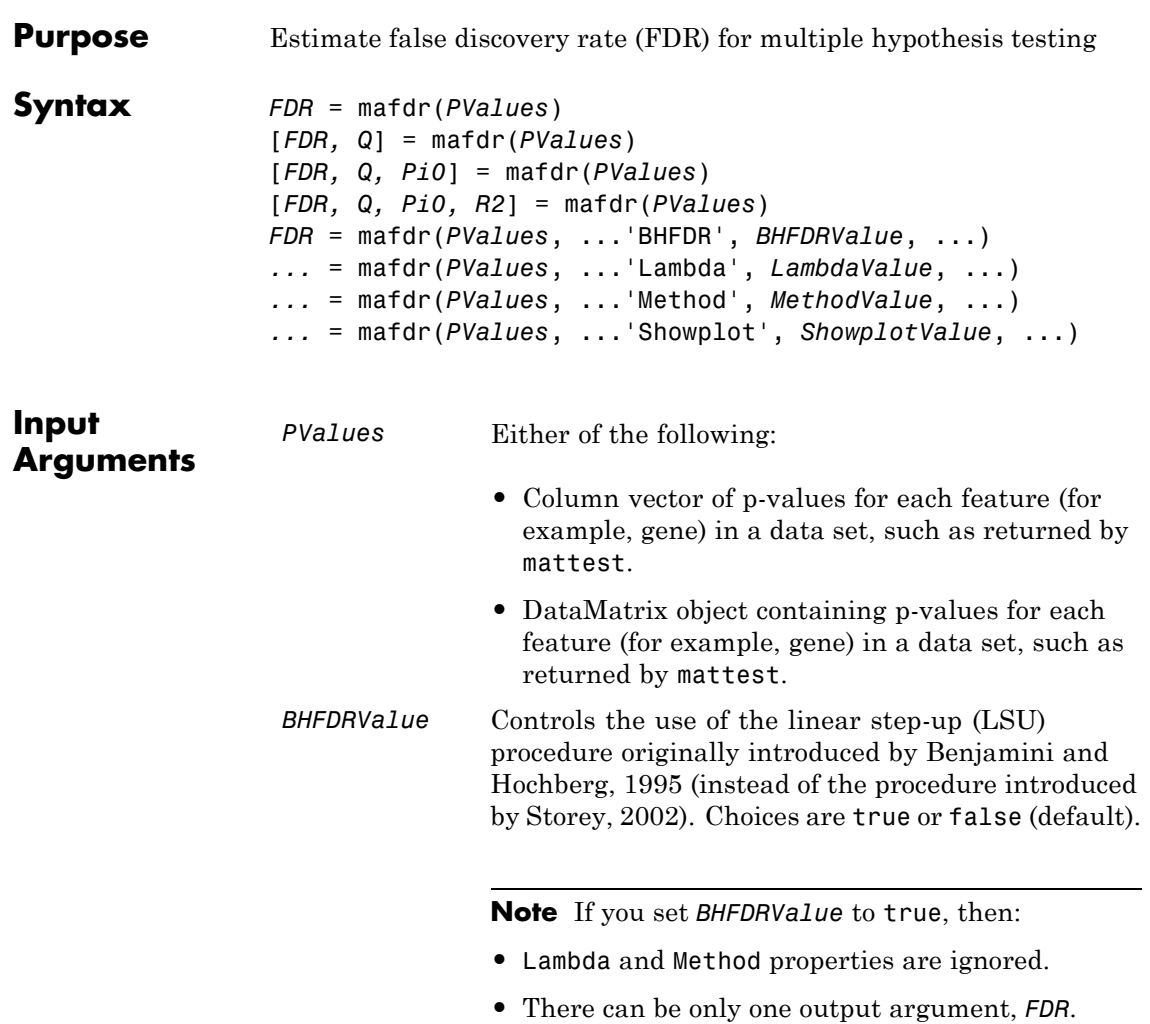

*LambdaValue* Specifies lambda, λ, the tuning parameter used to estimate the a priori probability that the null hypothesis,  $\hat{\pi}_0(\lambda)$ , is true. *LambdaValue* can be either:

- **•** A single value that is > 0 and < 1.
- **•** A vector of four or more values. Each value must  $be \geq 0$  and  $\leq 1$ .

**Tip** The series of values can be expressed by a colon operator with the form [*first*:*incr*:*last*], where *first* is the first value in the series, *incr* is the increment, and *last* is the last value in the series.

Default *LambdaValue* is the series of values [0.01:0.01:0.95].

**Note** If you set *LambdaValue* to a single value, the Method property is ignored.

If you set *LambdaValue* to a vector of values, mafdr chooses the optimal value using the method specified by the Method property.

- *MethodValue* String that specifies a method to choose lambda, λ, the tuning parameter, from *LambdaValue*, when it is a vector. Choices are:
	- **•** 'bootstrap' (default)
	- **•** 'polynomial'

**Note** *MethodValue* must be 'polynomial' to return the fourth output argument, *R2*.

*ShowplotValue* Property to display two plots:

- **•** Plot of the estimated a priori probability that the null hypothesis,  $\hat{\pi}_{0}(\lambda)$ , is true versus the tuning parameter, lambda,  $\lambda$ , with a cubic polynomial fitting curve
- **•** Plot of q-values versus p-values

Choices are true or false (default).

**Note** If you set the BHFDR property to true, only the second plot displays.

### **mafdr**

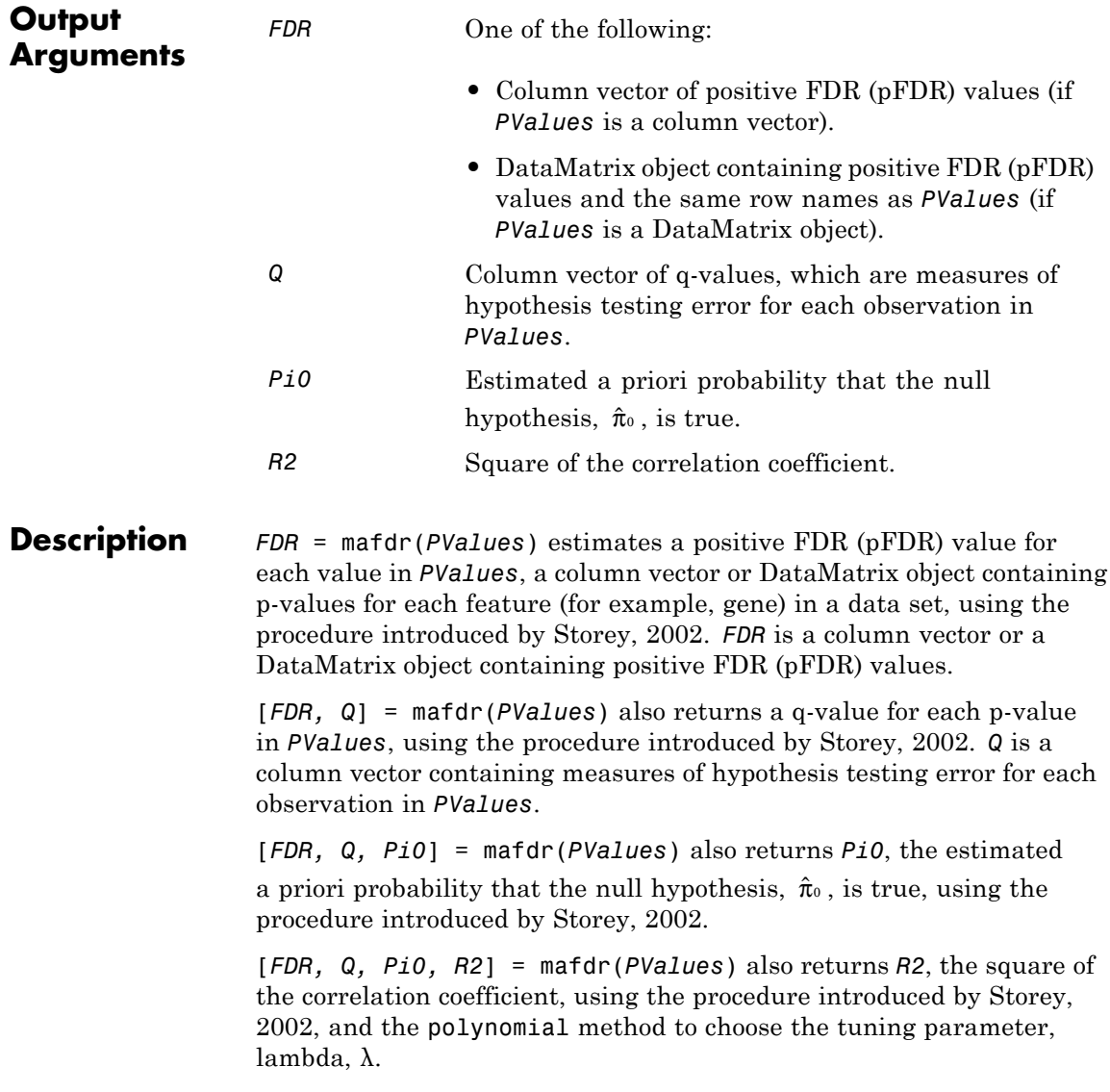

... = mafdr(*PValues*, ...'*PropertyName*', *PropertyValue*, ...) calls mafdr with optional properties that use property name/property value pairs. You can specify one or more properties in any order. Each *PropertyName* must be enclosed in single quotation marks and is case insensitive. These property name/property value pairs are as follows:

*FDR* = mafdr(*PValues*, ...'BHFDR', *BHFDRValue*, ...) controls the use of the linear step-up (LSU) procedure originally introduced by Benjamini and Hochberg, 1995 (instead of the procedure introduced by Storey, 2002), to estimate an FDR-adjusted p-value for each value in *PValues*. Choices are true or false (default).

**Note** If you set *BHFDRValue* to true, then:

- **•** Lambda and Method properties are ignored.
- **•** There can be only one output argument, *FDR*.

*...* = mafdr(*PValues*, ...'Lambda', *LambdaValue*, ...) specifies lambda,  $\lambda$ , the tuning parameter used to estimate the a priori probability that the null hypothesis,  $\hat{\pi}_{0}(\lambda)$ , is true. *LambdaValue* can be either:

- **•** A single value that is > 0 and < 1.
- **•** A vector of four or more values. Each value must be > 0 and < 1.

**Tip** The series of values can be expressed by a colon operator with the form [*first*:*incr*:*last*], where *first* is the first value in the series, *incr* is the increment, and *last* is the last value in the series.

Default *LambdaValue* is the series of values [0.01:0.01:0.95].

**Note** If you set *LambdaValue* to a single value, the Method property is ignored.

If you set *LambdaValue* to a vector of values, mafdr chooses the optimal value using the method specified by the Method property.

*...* = mafdr(*PValues*, ...'Method', *MethodValue*, ...) specifies a method to choose lambda, λ, the tuning parameter, from *LambdaValue*, when it is a vector. Choices are bootstrap (default) or polynomial.

**Note** *MethodValue* must be 'polynomial' to return the fourth output argument, *R2*.

*...* = mafdr(*PValues*, ...'Showplot', *ShowplotValue*, ...) controls the display of two plots:

- Plot of the estimated a priori probability that the null hypothesis,  $\hat{\pi}_{0}(\lambda)$ , is true versus the tuning parameter, lambda,  $\lambda$ , with a cubic polynomial fitting curve
- **•** Plot of q-values versus p-values Choices are true or false (default).

**Note** If you set the BHFDR property to true, only the second plot displays.

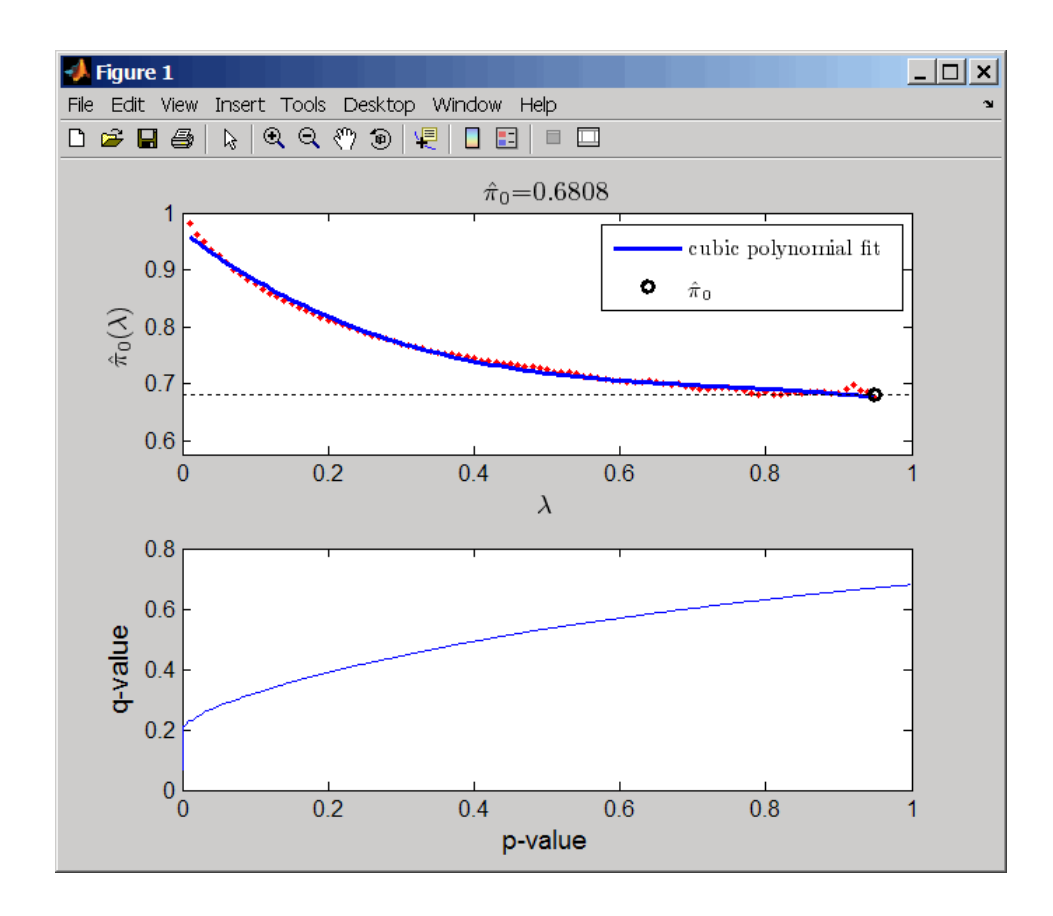

**Examples 1** Load the MAT-file, included with the Bioinformatics Toolbox software, that contains Affymetrix data from a prostate cancer study, specifically probe intensity data from Affymetrix HG-U133A GeneChip arrays. The two variables in the MAT-file, dependentData and independentData, are two matrices of gene expression values from two experimental conditions.

load prostatecancerexpdata

**2** Use the mattest function to calculate p-values for the gene expression values in the two matrices.

pvalues = mattest(dependentData, independentData, 'permute', true);

**3** Use the mafdr function to calculate positive FDR values and q-values for the gene expression values in the two matrices and plot the data.

```
[fdr, q] = mafdr(pvalues, 'showplot', true);
```
The prostatecancerexpdata.mat file used in this example contains data from Best et al., 2005.

#### **References** [1] Best, C.J.M., Gillespie, J.W., Yi, Y., Chandramouli, G.V.R., Perlmutter, M.A., Gathright, Y., Erickson, H.S., Georgevich, L., Tangrea, M.A., Duray, P.H., Gonzalez, S., Velasco, A., Linehan, W.M., Matusik, R.J., Price, D.K., Figg, W.D., Emmert-Buck, M.R., and Chuaqui, R.F. (2005). Molecular alterations in primary prostate cancer after androgen ablation therapy. Clinical Cancer Research *11*, 6823–6834.

[2] Storey, J.D. (2002). A direct approach to false discovery rates. Journal of the Royal Statistical Society *64(3)*, 479–498.

[3] Storey, J.D., and Tibshirani, R. (2003). Statistical significance for genomewide studies. Proc Nat Acad Sci *100(16)*, 9440–9445.

[4] Storey, J.D., Taylor, J.E., and Siegmund, D. (2004). Strong control conservative point estimation and simultaneous conservative consistency of false discovery rates: A unified approach. Journal of the Royal Statistical Society *66*, 187–205.

[5] Benjamini, Y., and Hochberg, Y. (1995). Controlling the false discovery rate: A practical and powerful approach to multiple testing. Journal of the Royal Statistical Society *57*, 289–300.

**See Also** affygcrma | affyrma | gcrma | mairplot | maloglog | mapcaplot | mattest | mavolcanoplot | rmasummary

# **magetfield**

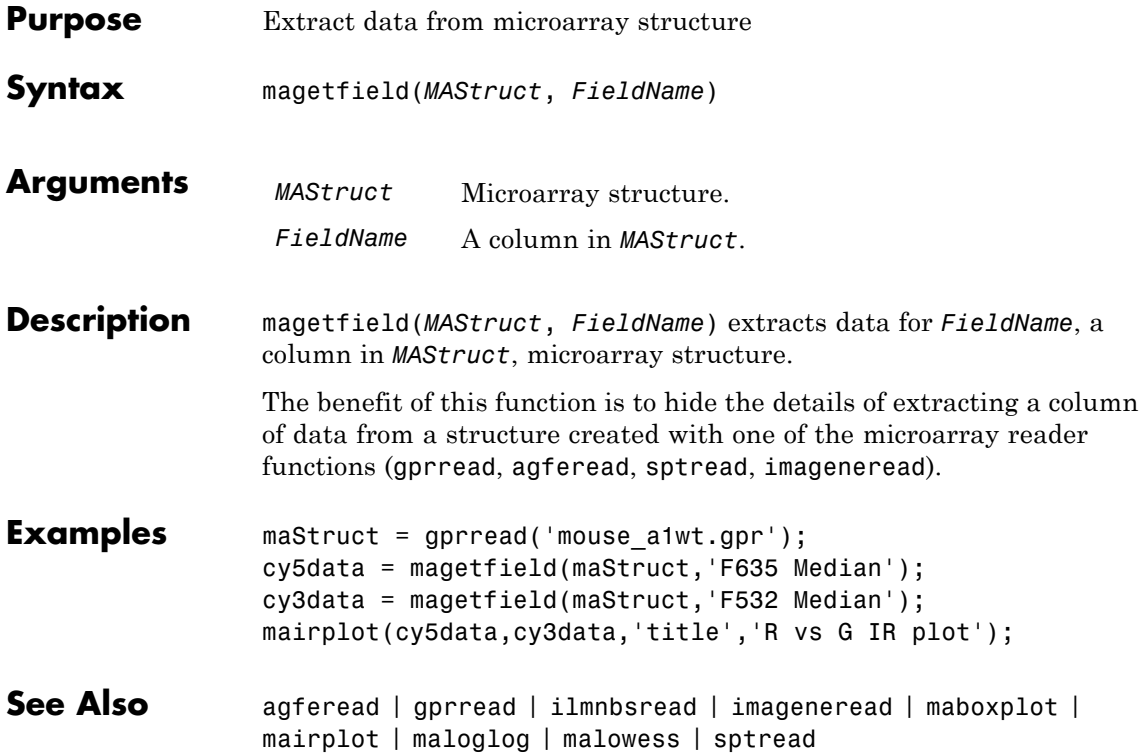

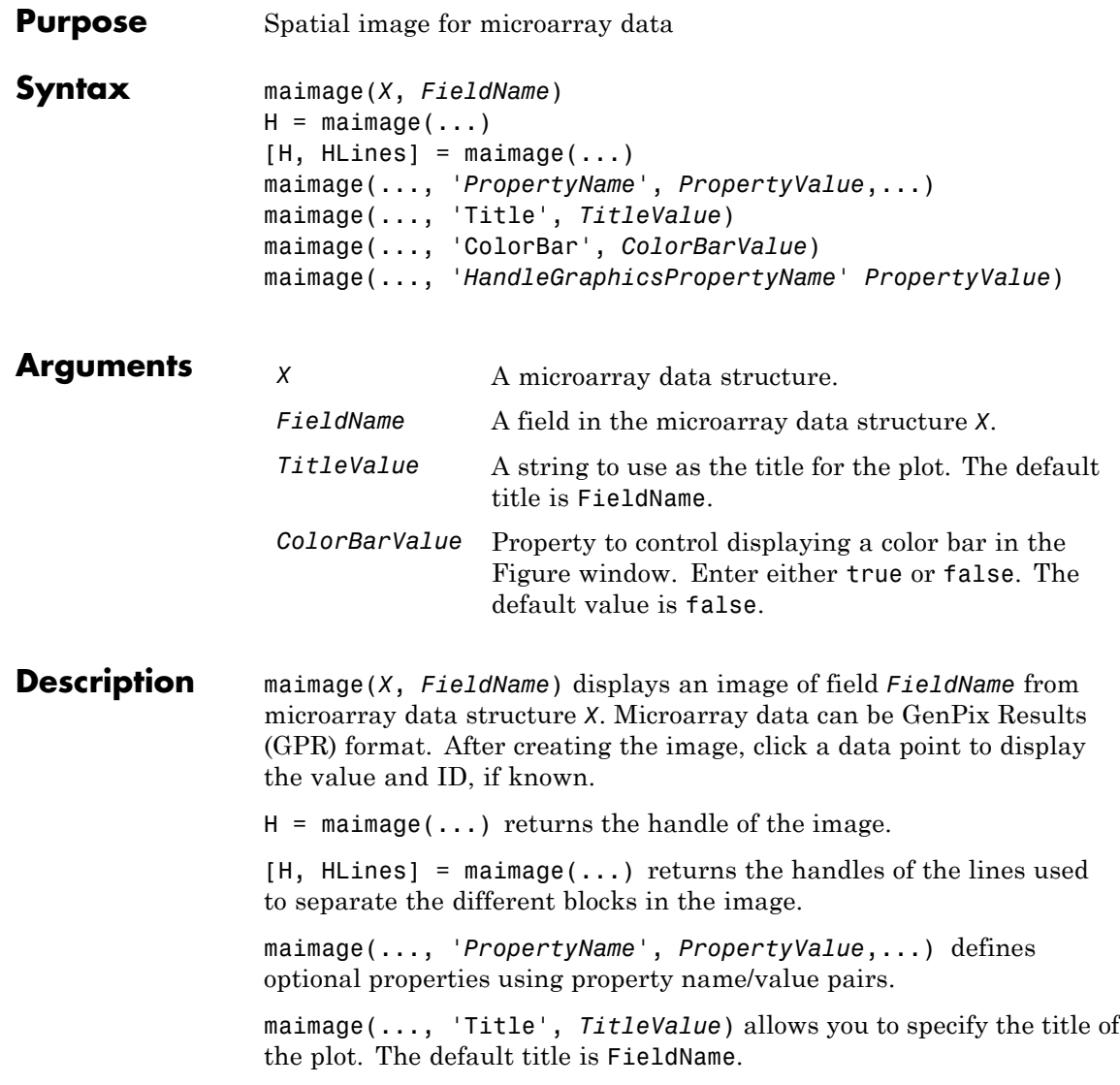

maimage(..., 'ColorBar', *ColorBarValue*), when *ColorBarValue* is true, a color bar is shown. If *ColorBarValue* is false, no color bar is shown. The default is for the color bar to be shown.

maimage(..., '*HandleGraphicsPropertyName*' *PropertyValue*) allows you to pass optional Handle Graphics® property name/value pairs to the function. For example, a name/value pair for color could be maimage(..., 'color' 'r').

#### **Examples Generate Spatial Image for Microarray Data**

This example shows how to generate spatial images for microarray data.

Read in a sample GPR file.

madata =  $gprread('mouse atwt.gpr');$ 

Plot the median foreground intensity for the 635 nm channel.

```
maimage(madata,'F635 Median')
```
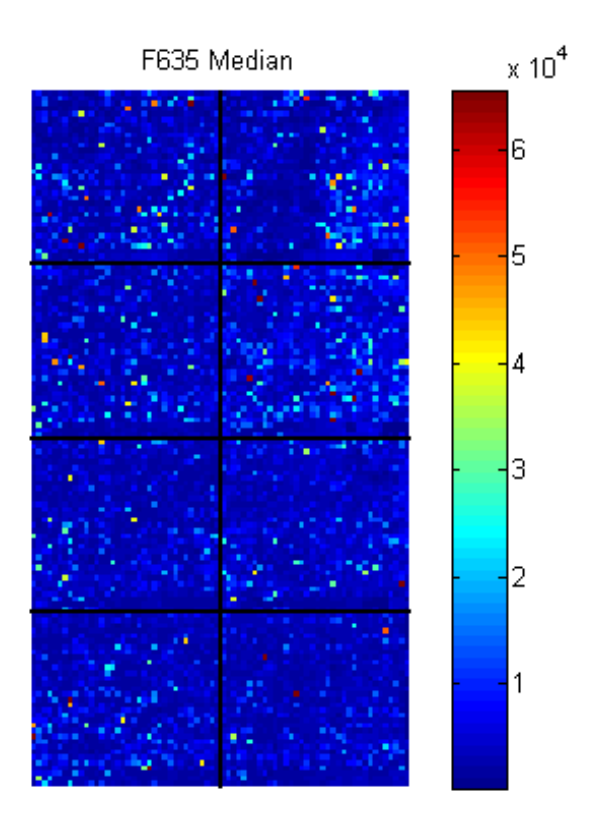

Alternatively, create a similar plot using more basic graphics commands.

```
F635Median = magetfield(madata,'F635 Median');
figure
imagesc(F635Median(madata.Indices));
```
# **maimage**

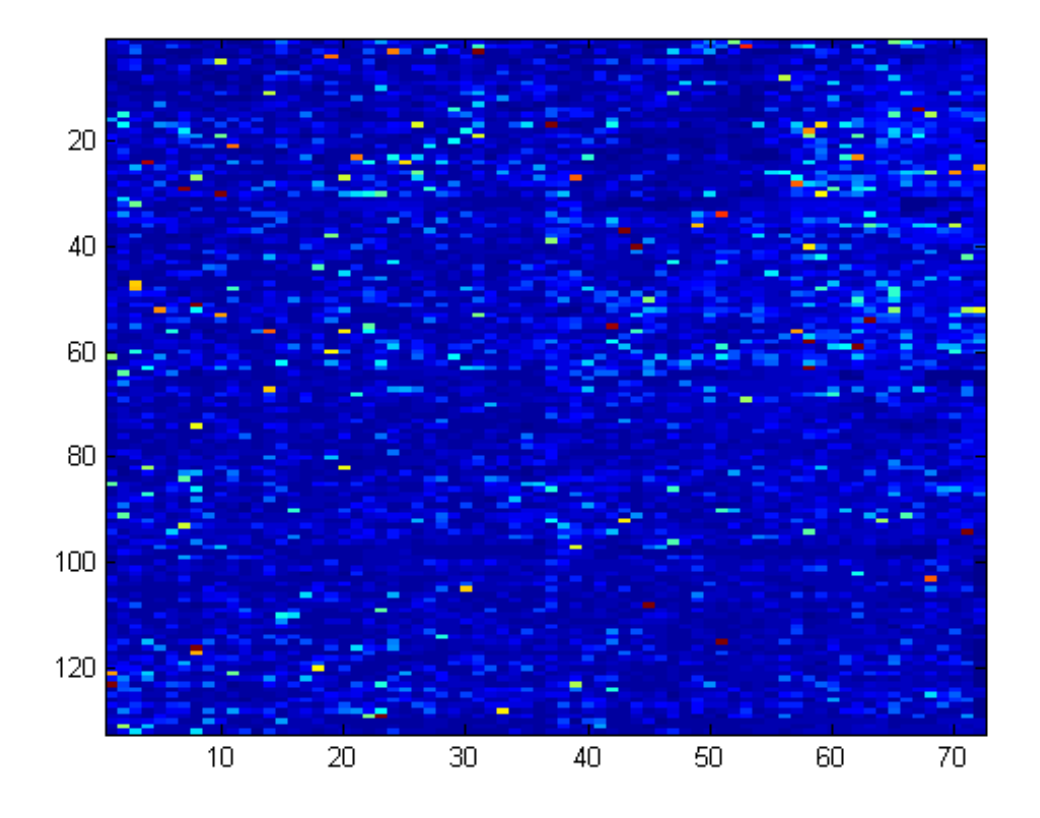

Change the colormap and add a color bar.

colormap bone colorbar

# **maimage**

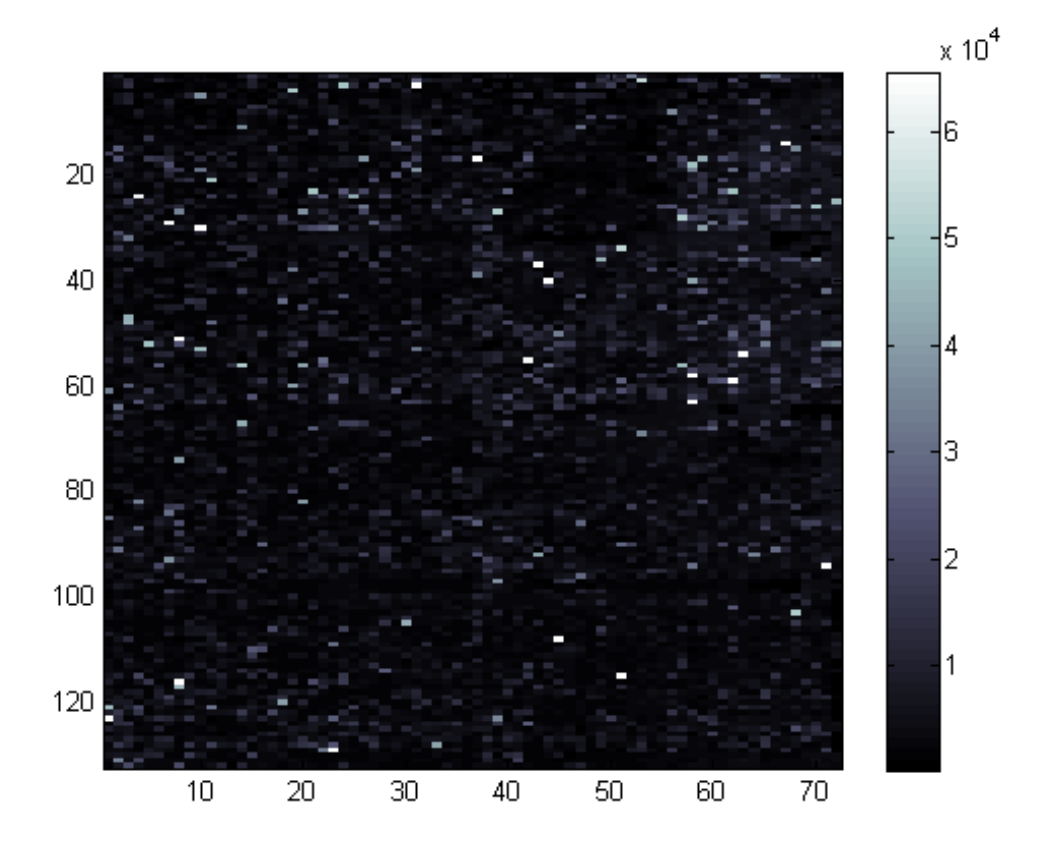

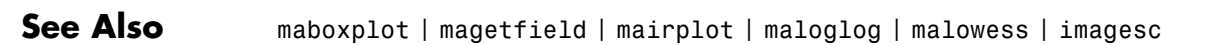

### **mainvarsetnorm**

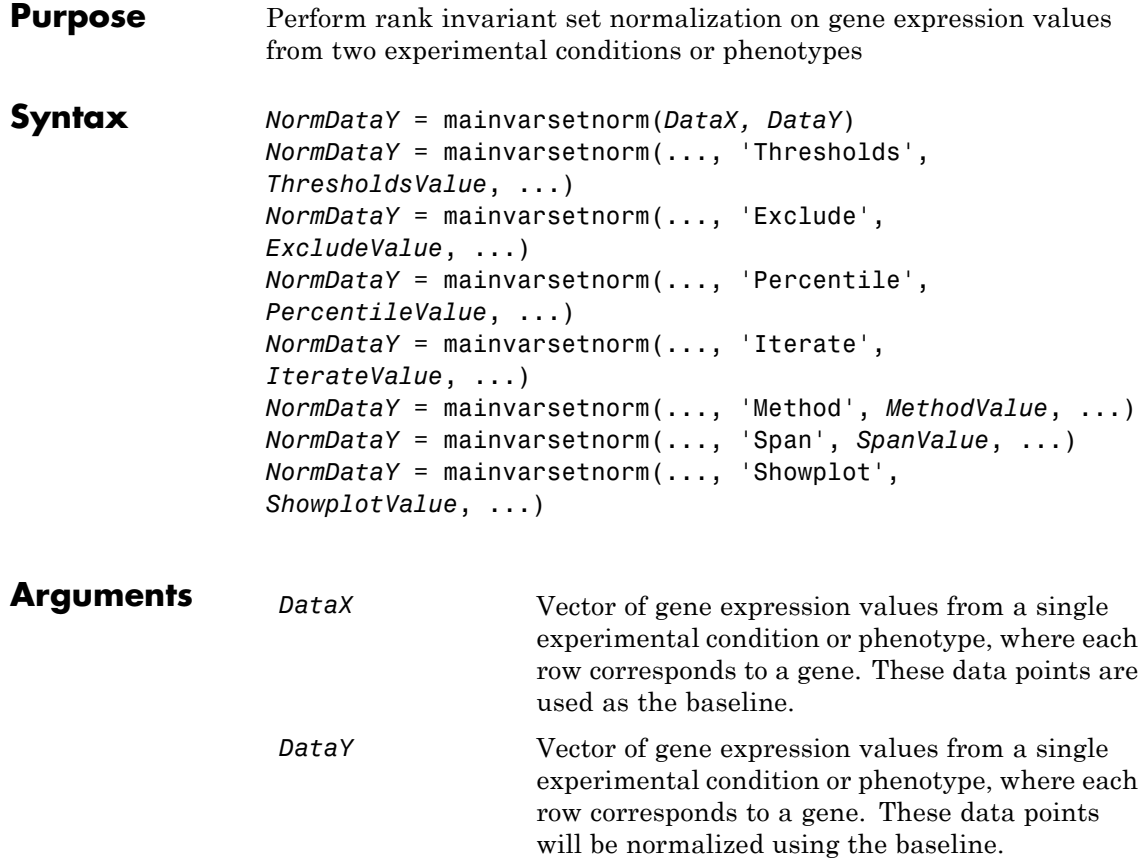

*ThresholdsValue* Vector that sets the thresholds for the lowest average rank and the highest average rank between the two data sets. The average rank for each data point is determined by first converting the values in *DataX* and *DataY* to ranks, then averaging the two ranks for each data point. Then, the threshold for each data point is determined by interpolating between the threshold for the lowest average rank and the threshold for the highest average rank. **Note** These individual thresholds are used to determine the rank invariant set, which is a set of data points, each having a proportional rank difference (prd) smaller than its predetermined threshold. For more information on the rank invariant set, see ["Description" on page 1-1141](#page-1146-0). *ThresholdsValue* is a 1-by-2 vector [*LT, HT*], where *LT* is the threshold for the lowest average rank and *HT* is threshold for the highest average rank. Select these two thresholds empirically to limit the spread of the invariant set, but allow enough data points to determine the normalization relationship. Values must be between 0 and 1. Default is [0.03, 0.07]. *ExcludeValue* Property to filter the invariant set of data points, by excluding the data points whose average rank (between *DataX* and *DataY*) is in the highest *N* ranked averages or lowest *N* ranked averages.

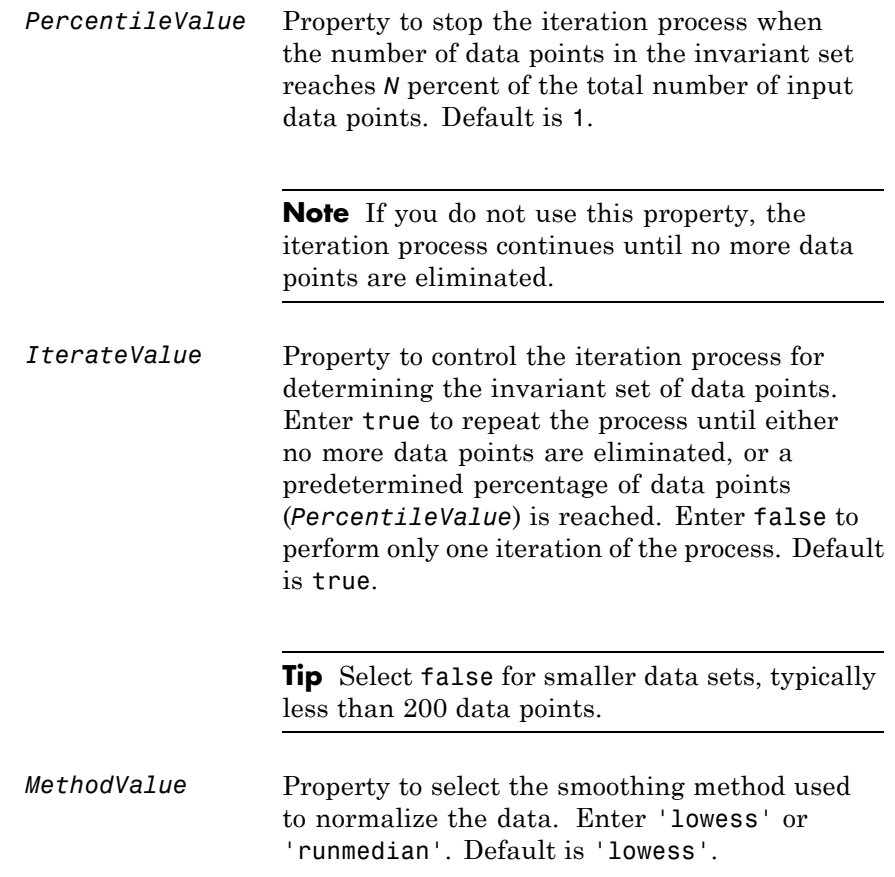

<span id="page-1146-0"></span>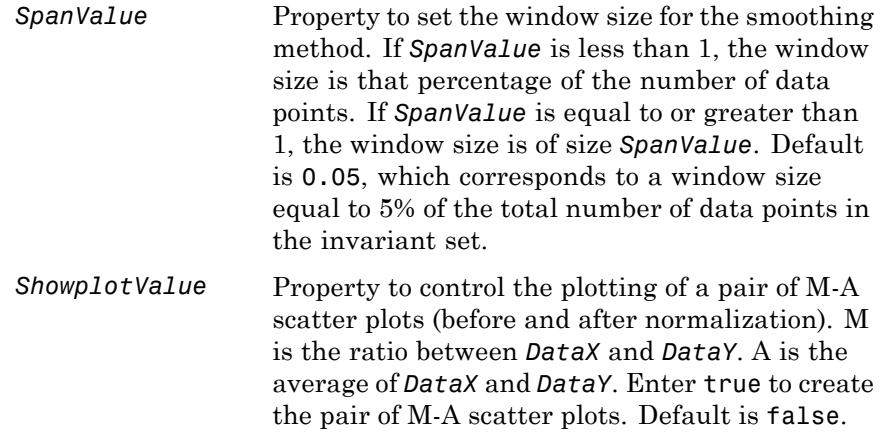

**Description** *NormDataY* = mainvarsetnorm(*DataX, DataY*) normalizes the values in *DataY*, a vector of gene expression values, to a reference vector, *DataX*, using the invariant set method. *NormDataY* is a vector of normalized gene expression values from *DataY*.

Specifically, mainvarsetnorm:

**•** Determines the proportional rank difference (*prd*) for each pair of ranks, *RankX* and *RankY*, from the two vectors of gene expression values, *DataX* and *DataY*.

*prd* = abs(*RankX* - *RankY*)

**•** Determines the invariant set of data points by selecting data points whose proportional rank differences (*prd*) are below *threshold*, which is a predetermined threshold for a given data point (defined by the *ThresholdsValue* property). It optionally repeats the process until either no more data points are eliminated, or a predetermined percentage of data points is reached.

The invariant set is data points with a *prd* < *threshold*.

**•** Uses the invariant set of data points to calculate the lowess or running median smoothing curve, which is used to normalize the data in *DataY*.

**Note** If *DataX* or *DataY* contains NaN values, then *NormDataY* will also contain NaN values at the corresponding positions.

**Tip** mainvarsetnorm is useful for correcting for dye bias in two-color microarray data.

*NormDataY* = mainvarsetnorm(..., '*PropertyName*', *PropertyValue*, ...) calls mainvarsetnorm with optional properties that use property name/property value pairs. You can specify one or more properties in any order. Each *PropertyName* must be enclosed in single quotation marks and is case insensitive. These property name/property value pairs are as follows:

*NormDataY* = mainvarsetnorm(..., 'Thresholds', *ThresholdsValue*, ...) sets the thresholds for the lowest average rank and the highest average rank between the two data sets. The average rank for each data point is determined by first converting the values in *DataX* and *DataY* to ranks, then averaging the two ranks for each data point. Then, the threshold for each data point is determined by interpolating between the threshold for the lowest average rank and the threshold for the highest average rank.

**Note** These individual thresholds are used to determine the rank invariant set, which is a set of data points, each having a proportional rank difference (prd) smaller than its predetermined threshold. For more information on the rank invariant set, see ["Description" on page](#page-1146-0) [1-1141.](#page-1146-0)

*ThresholdsValue* is a 1-by-2 vector [*LT, HT*], where *LT* is the threshold for the lowest average rank and *HT* is threshold for the highest average rank. Select these two thresholds empirically to limit the spread of the invariant set, but allow enough data points to determine the normalization relationship. Values must be between 0 and 1. Default is [0.03, 0.07].

*NormDataY* = mainvarsetnorm(..., 'Exclude', *ExcludeValue*, ...) filters the invariant set of data points, by excluding the data points whose average rank (between *DataX* and *DataY*) is in the highest *N* ranked averages or lowest *N* ranked averages.

```
NormDataY = mainvarsetnorm(..., 'Percentile',
PercentileValue, ...) stops the iteration process when the number
of data points in the invariant set reaches N percent of the total number
of input data points. Default is 1.
```
**Note** If you do not use this property, the iteration process continues until no more data points are eliminated.

*NormDataY* = mainvarsetnorm(..., 'Iterate', *IterateValue*, ...) controls the iteration process for determining the invariant set of data points. When *IterateValue* is true, mainvarsetnorm repeats the process until either no more data points are eliminated, or a predetermined percentage of data points (*PercentileValue*) is reached. When *IterateValue* is false, performs only one iteration of the process. Default is true.

**Tip** Select false for smaller data sets, typically less than 200 data points.

```
NormDataY = mainvarsetnorm(..., 'Method', MethodValue,
...) selects the smoothing method for normalizing the data. When
MethodValue is 'lowess', mainvarsetnorm uses the lowess method.
```
When *MethodValue* is 'runmedian', mainvarsetnorm uses the running median method. Default is 'lowess'.

*NormDataY* = mainvarsetnorm(..., 'Span', *SpanValue*, ...) sets the window size for the smoothing method. If *SpanValue* is less than 1, the window size is that percentage of the number of data points. If *SpanValue* is equal to or greater than 1, the window size is of size *SpanValue*. Default is 0.05, which corresponds to a window size equal to 5% of the total number of data points in the invariant set.

*NormDataY* = mainvarsetnorm(..., 'Showplot', *ShowplotValue*, ...) determines whether to plot a pair of M-A scatter plots (before and after normalization). M is the ratio between *DataX* and *DataY*. A is the average of *DataX* and *DataY*. When *ShowplotValue* is true, mainvarsetnorm plots the M-A scatter plots. Default is false.

#### **Examples Normalize Microarray Data**

This example illustrates how to correct for dye bias or scanning differences between two channels of data from a two-color microarray experiment.

Read microarray data from a sample GPR file.

```
{{\sf mask}} = gprread('mouse a1wt.gpr');
```
Extract gene expression values from two different experimental conditions.

cy5data = magetfield(maStruct, 'F635 Median'); cy3data = magetfield(maStruct, 'F532 Median');

Normalize cy3data using cy5data as reference and plot the results.

Normcy3data = mainvarsetnorm(cy5data, cy3data, 'showplot', true);

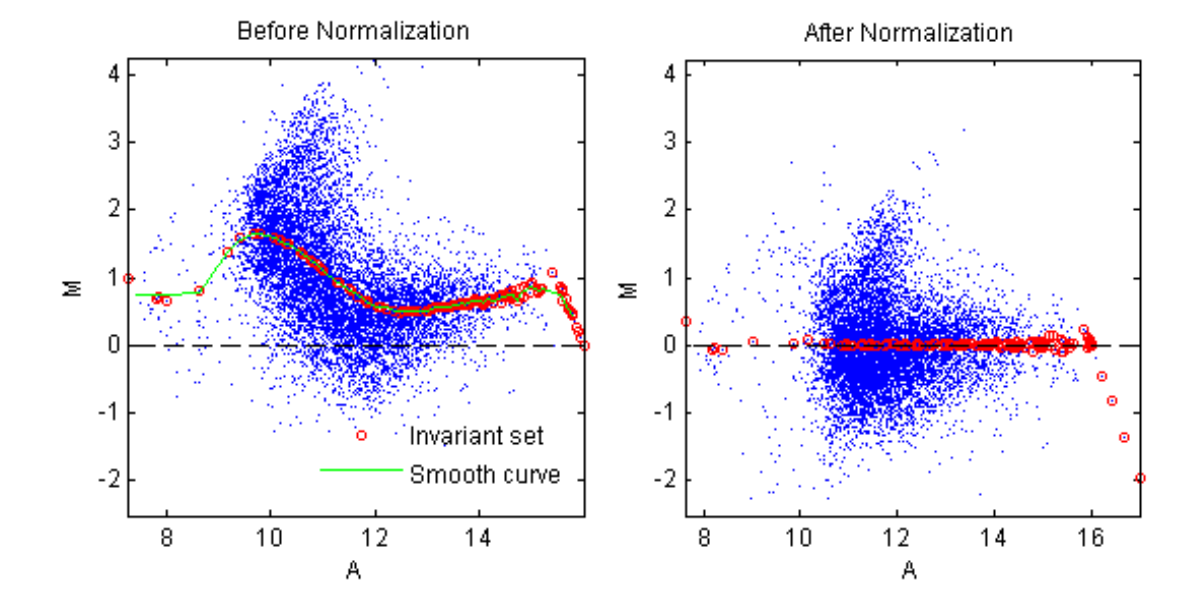

### M-A plots

Under perfect experimental conditions, data points with equal expression values would fall along the  $M = 0$  line, which represents a gene expression ratio of 1. However, dye bias caused the measured values in one channel to be higher than the other channel, as seen in the Before normalization plot. Normalization corrected the variance, as seen in the After normalization plot.

#### **References** [1] Tseng, G.C., Oh, Min-Kyu, Rohlin, L., Liao, J.C., and Wong, W.H. (2001) Issues in cDNA microarray analysis: quality filtering, channel

normalization, models of variations and assessment of gene effects. Nucleic Acids Research. *29*, 2549-2557.

[2] Hoffmann, R., Seidl, T., and Dugas, M. (2002) Profound effect of normalization on detection of differentially expressed genes in oligonucleotide microarray data analysis. Genome Biology. *3(7)*: research 0033.1-0033.11.

**See Also** affyinvarsetnorm | malowess | manorm | quantilenorm
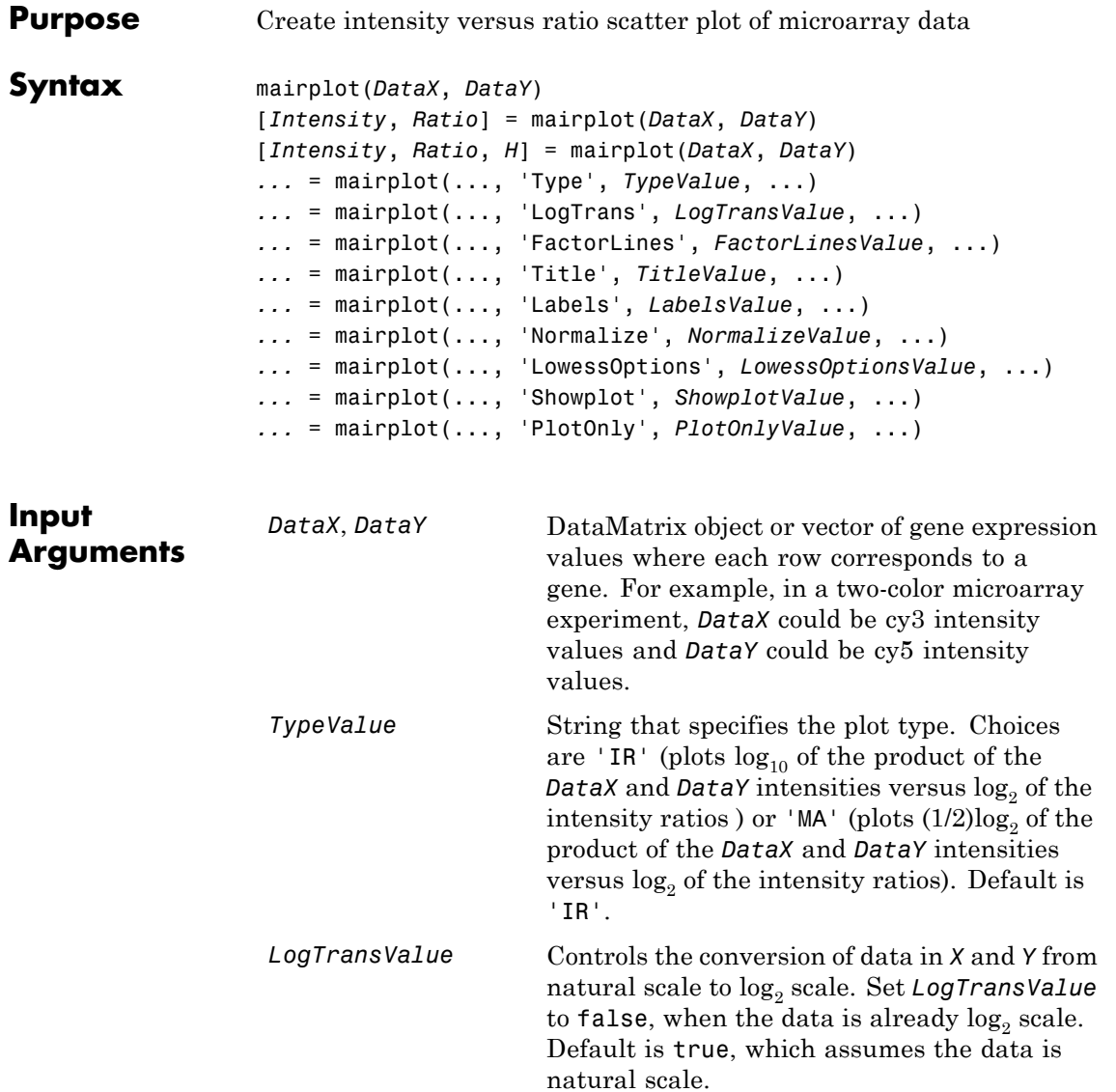

# **mairplot**

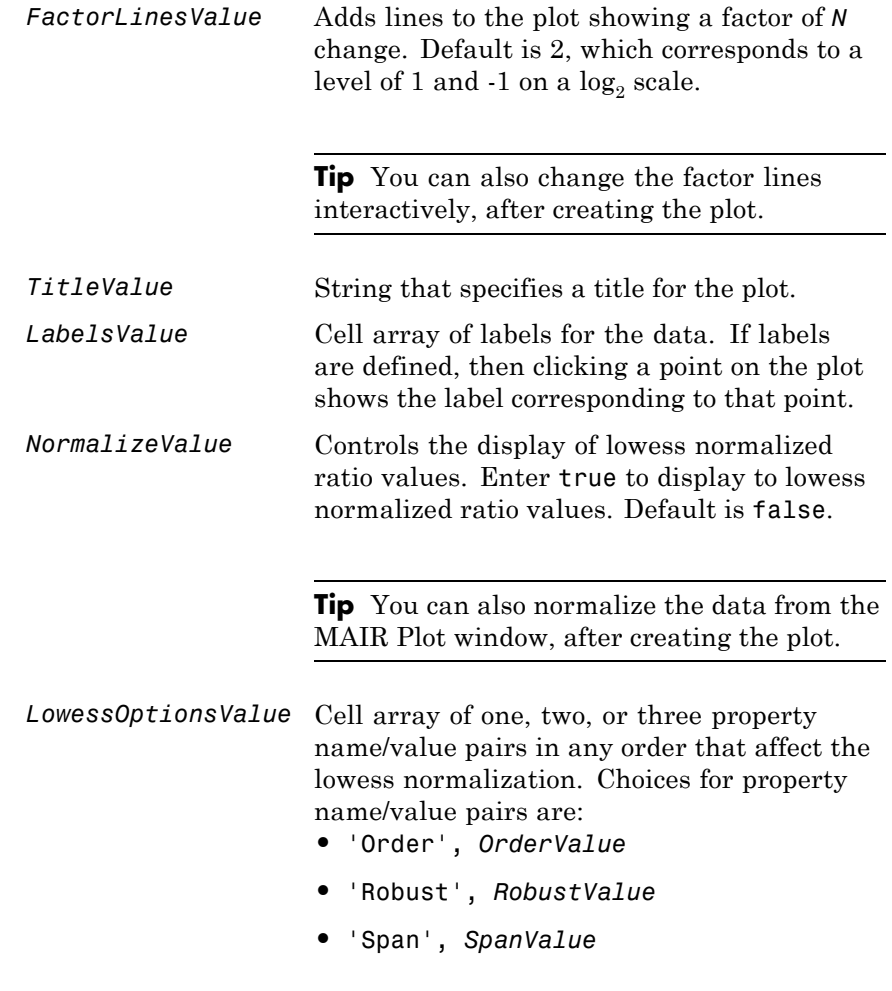

For more information on the preceding property name/value pairs, see malowess.

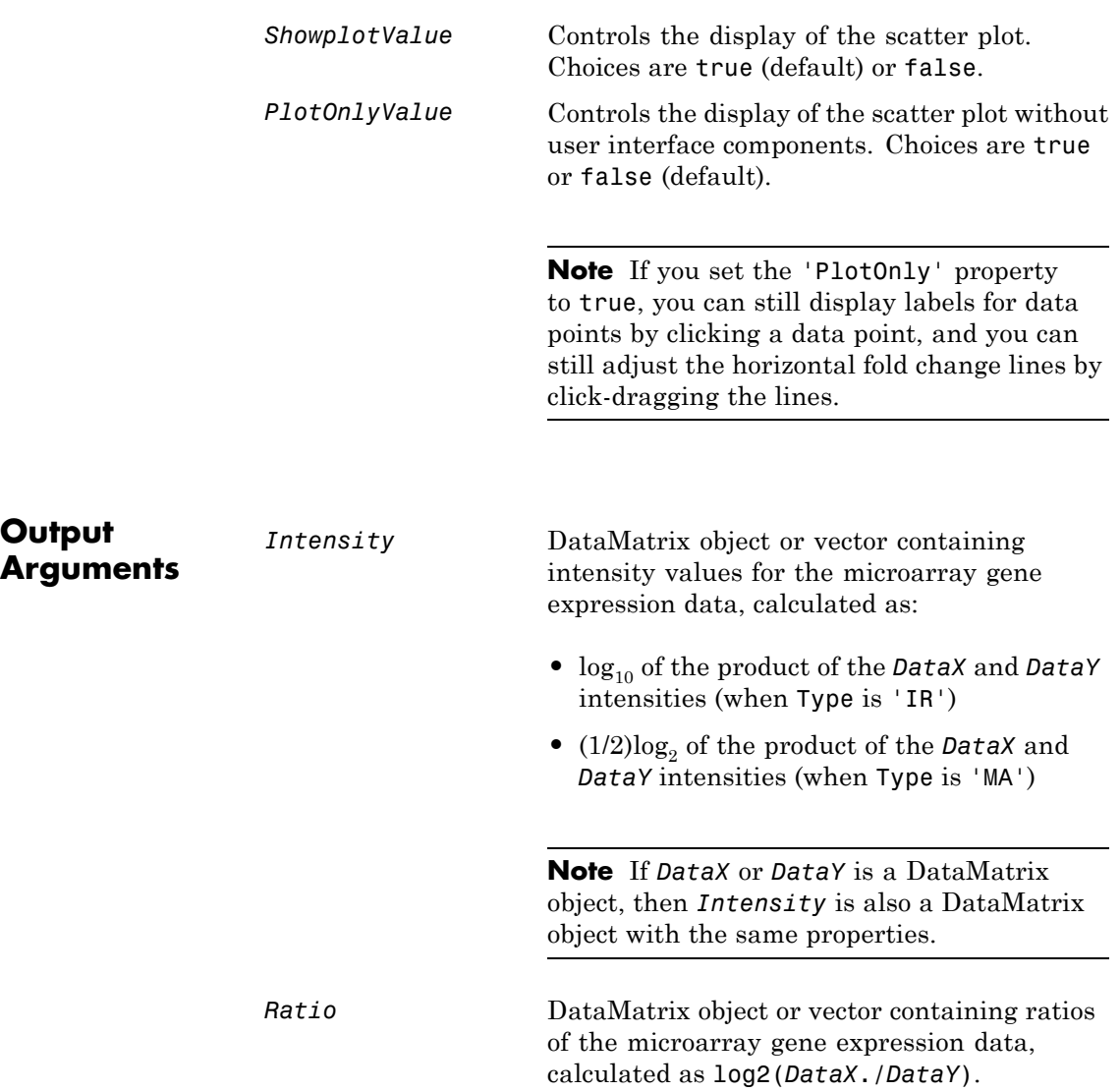

**Note** If *DataX* or *DataY* is a DataMatrix object, then *Ratio* is also a DataMatrix object with the same properties.

*H* Handle of the plot.

**Description** mairplot(*DataX*, *DataY*) creates a scatter plot that plots  $\log_{10}$  of the product of the *DataX* and *DataY* intensities versus  $\log_2$  of the intensity ratios.

> [*Intensity*, *Ratio*] = mairplot(*DataX*, *DataY*) returns the intensity and ratio values. If you set 'Normalize' to true, the returned ratio values are normalized.

[*Intensity*, *Ratio*, *H*] = mairplot(*DataX*, *DataY*) returns the handle of the plot.

*...* = mairplot(..., '*PropertyName*', *PropertyValue*, ...) calls mairplot with optional properties that use property name/property value pairs. You can specify one or more properties in any order. Each *PropertyName* must be enclosed in single quotation marks and is case insensitive. These property name/property value pairs are as follows:

*...* = mairplot(..., 'Type', *TypeValue*, ...) specifies the plot type. Choices are 'IR' (plots  $log_{10}$  of the product of the *DataX* and *DataY* intensities versus  $\log_2$  of the intensity ratios ) or 'MA' (plots  $(1/2)\log_2$ of the product of the *DataX* and *DataY* intensities versus  $\log_2$  of the intensity ratios). Default is 'IR'.

*...* = mairplot(..., 'LogTrans', *LogTransValue*, ...) controls the conversion of data in  $X$  and  $Y$  from natural to log  $\delta$  scale. Set *LogTransValue* to false, when the data is already  $\log_2$  scale. Default is true, which assumes the data is natural scale.

*...* = mairplot(..., 'FactorLines', *FactorLinesValue*, ...) adds lines to the plot showing a factor of *N* change. Default is 2, which corresponds to a level of 1 and -1 on a  $log_2$  scale.

**Tip** You can also change the factor lines interactively, after creating the plot.

```
... = mairplot(..., 'Title', TitleValue, ...) specifies a title for
the plot.
```
*...* = mairplot(..., 'Labels', *LabelsValue*, ...) specifies a cell array of labels for the data. If labels are defined, then clicking a point on the plot shows the label corresponding to that point.

*...* = mairplot(..., 'Normalize', *NormalizeValue*, ...) controls the display of lowess normalized ratio values. Enter true to display to lowess normalized ratio values. Default is false.

**Tip** You can also normalize the data from the MAIR Plot window, after creating the plot.

*...* = mairplot(..., 'LowessOptions', *LowessOptionsValue*, ...) lets you specify up to three property name/value pairs (in any order) that affect the lowess normalization. Choices for property name/value pairs are:

- **•** 'Order', *OrderValue*
- **•** 'Robust', *RobustValue*
- **•** 'Span', *SpanValue*

For more information on the previous three property name/value pairs, see the malowess function.

*...* = mairplot(..., 'Showplot', *ShowplotValue*, ...) controls the display of the scatter plot. Choices are true (default) or false.

*...* = mairplot(..., 'PlotOnly', *PlotOnlyValue*, ...) controls the display of the scatter plot without user interface components. Choices are true or false (default).

**Note** If you set the 'PlotOnly' property to true, you can still display labels for data points by clicking a data point, and you can still adjust the horizontal fold change lines by click-dragging the lines.

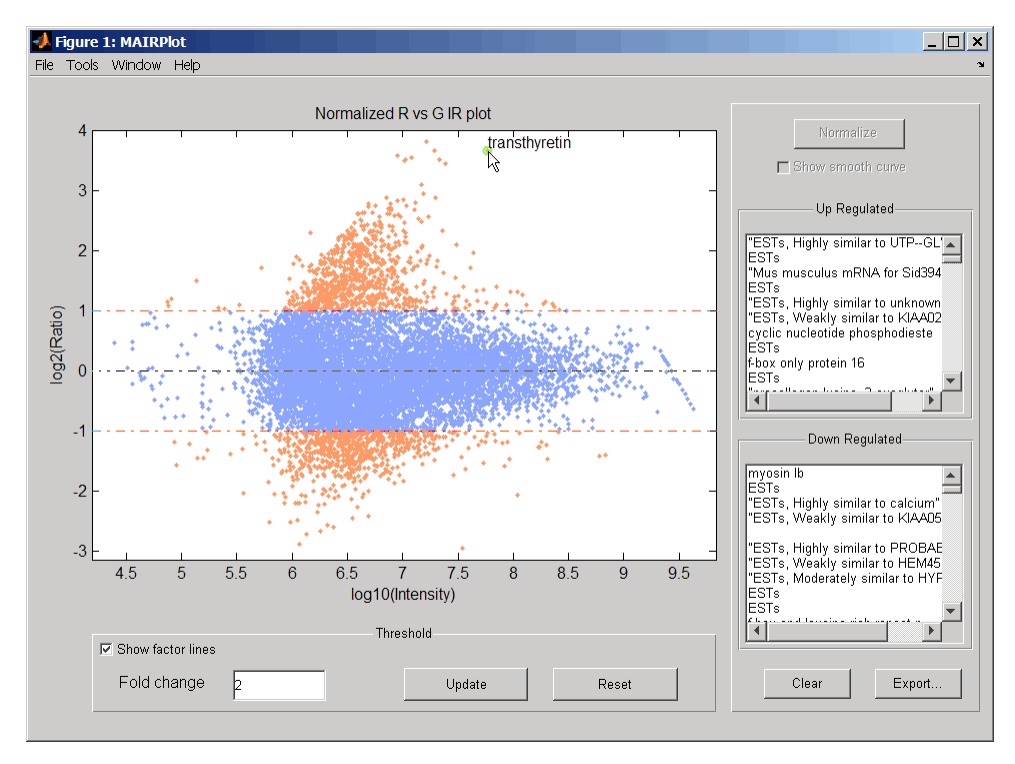

Following is an IR plot of normalized data.

Following is an MA plot of unnormalized data.

# **mairplot**

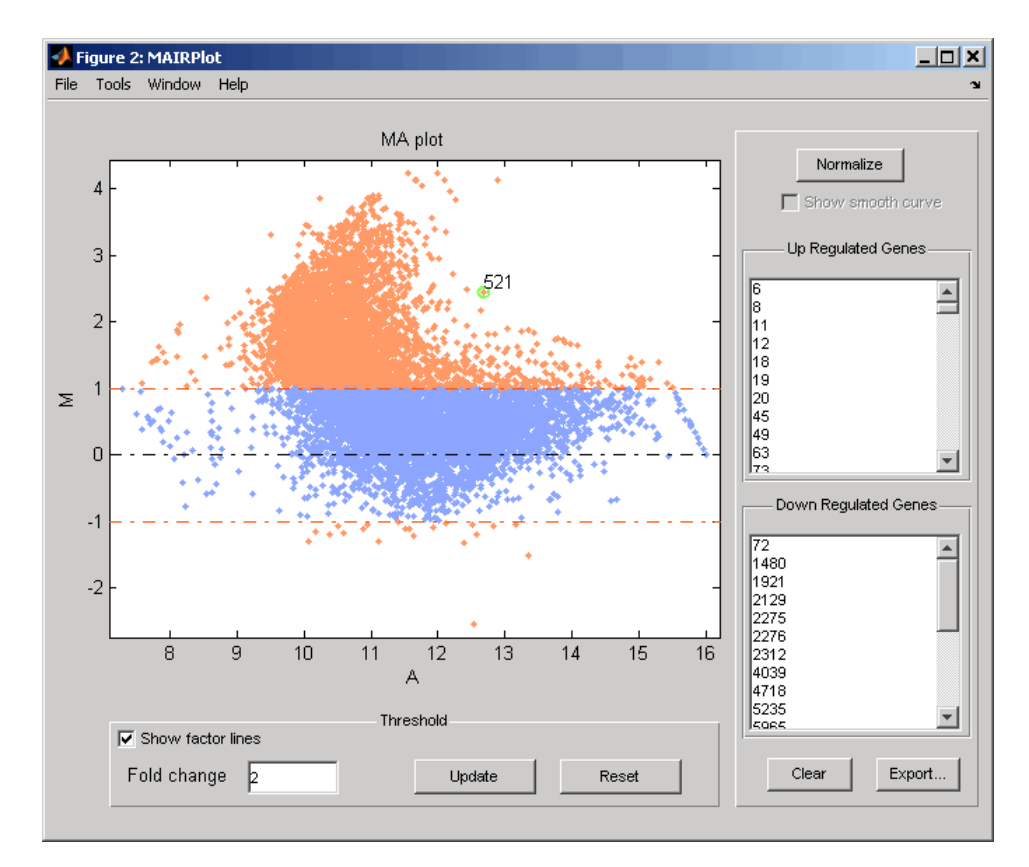

The intensity versus ratio scatter plot displays the following:

- $\log_{10}$  (Intensity) versus  $\log_2$  (Ratio) scatter plot of genes.
- **•** Two horizontal fold change lines at a fold change level of 2, which corresponds to a ratio of 1 and  $-1$  on a log  $_2$  (Ratio) scale. (Lines will be at different fold change levels, if you used the 'FactorLines' property.)
- **•** Data points for genes that are considered differentially expressed (outside of the fold change lines) appear in orange.

After you display the intensity versus ratio scatter plot, you can interactively do the following:

- **•** Adjust the horizontal fold change lines by click-dragging one line or entering a value in the **Fold Change** text box, then clicking **Update**.
- **•** Display labels for data points by clicking a data point.
- **•** Select a gene from the **Up Regulated** or **Down Regulated** list to highlight the corresponding data point in the plot. Press and hold **Ctrl** or **Shift** to select multiple genes.
- **•** Zoom the plot by selecting **Tools > Zoom In** or **Tools > Zoom Out**.
- **•** View lists of significantly up-regulated and down-regulated genes, and optionally, export the gene labels and indices to a structure in the MATLAB Workspace by clicking **Export**.
- **•** Normalize the data by clicking the **Normalize** button, then selecting whether to show the normalized plot in a separate window. If you show the normalized plot in a separate window, the **Show smooth curve** check box becomes available in the original (unnormalized) plot.

**Tip** To select different lowess normalization options before normalizing, select **Tools > Set LOWESS Normalization Options**, then enter options in the Options for LOWESS dialog box.

#### **Examples 1** Use the gprread function to create a structure containing microarray data.

 ${{\sf mask}}$  = gprread('mouse a1wt.gpr');

**2** Use the magetfield function to extract the green (cy3) and red (cy5) signals from the structure.

```
cy5data = magetfield(maStruct,'F635 Median');
cy3data = magetfield(maStruct,'F532 Median');
```
**3** Create an intensity versus ratio scatter plot of the cy3 and cy5 data. Normalize the data and add a title and labels:

```
mairplot(cy5data, cy3data, 'Normalize', true, ...
    'Title','Normalized R vs G IR plot', ...
    'Labels', maStruct.Names)
```
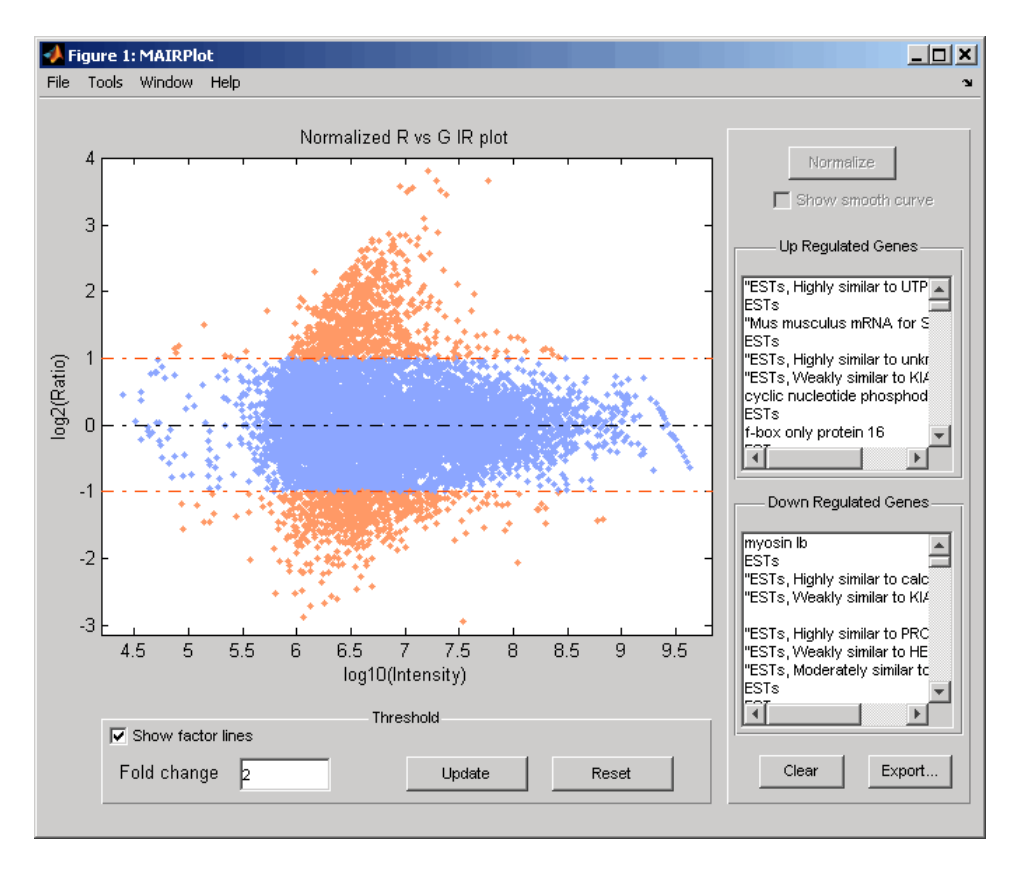

**4** Return intensity values and ratios without displaying the plot.

# **mairplot**

[intensities, ratios] = mairplot(cy5data, cy3data, 'Showplot', false);

**5** Create a normalized MA plot of the cy3 and cy5 data without the user interface components.

```
mairplot(cy5data, cy3data, 'Normalize', true, ...
    'Type','MA','PlotOnly',true)
```
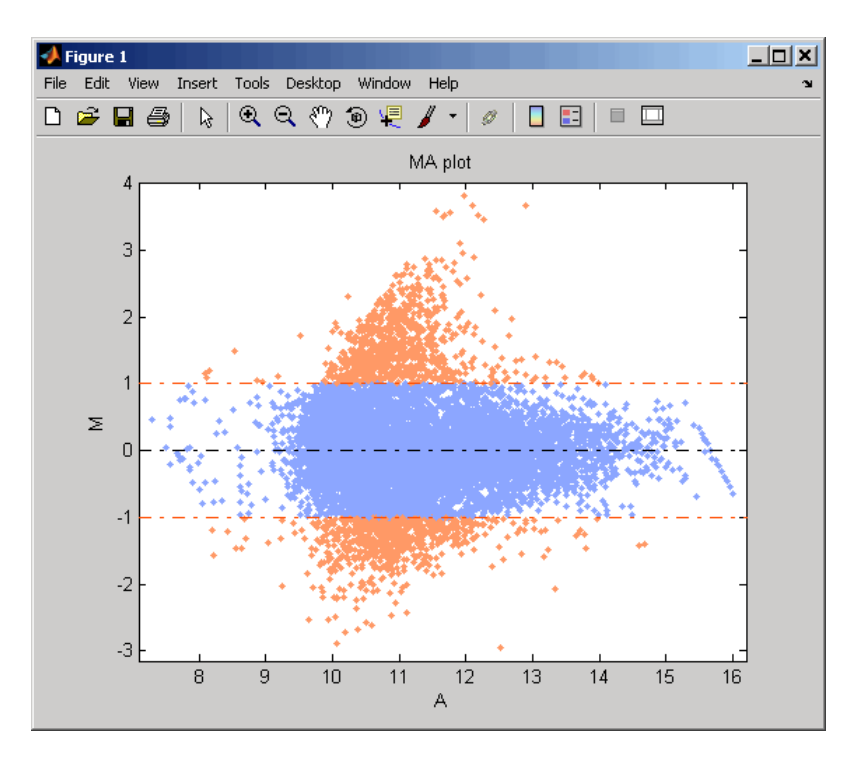

### **References** [1] Quackenbush, J. (2002). Microarray Data Normalization and Transformation. Nature Genetics *Suppl. 32*, 496–501.

[2] Dudoit, S., Yang, Y.H., Callow, M.J., and Speed, T.P. (2002). Statistical Methods for Identifying Differentially Expressed Genes in Replicated cDNA Microarray Experiments. Statistica Sinica *12*, 111–139.

**See Also** maboxplot | magetfield | maimage | mainvarsetnorm | maloglog | malowess | manorm | mattest | mavolcanoplot

# **maloglog**

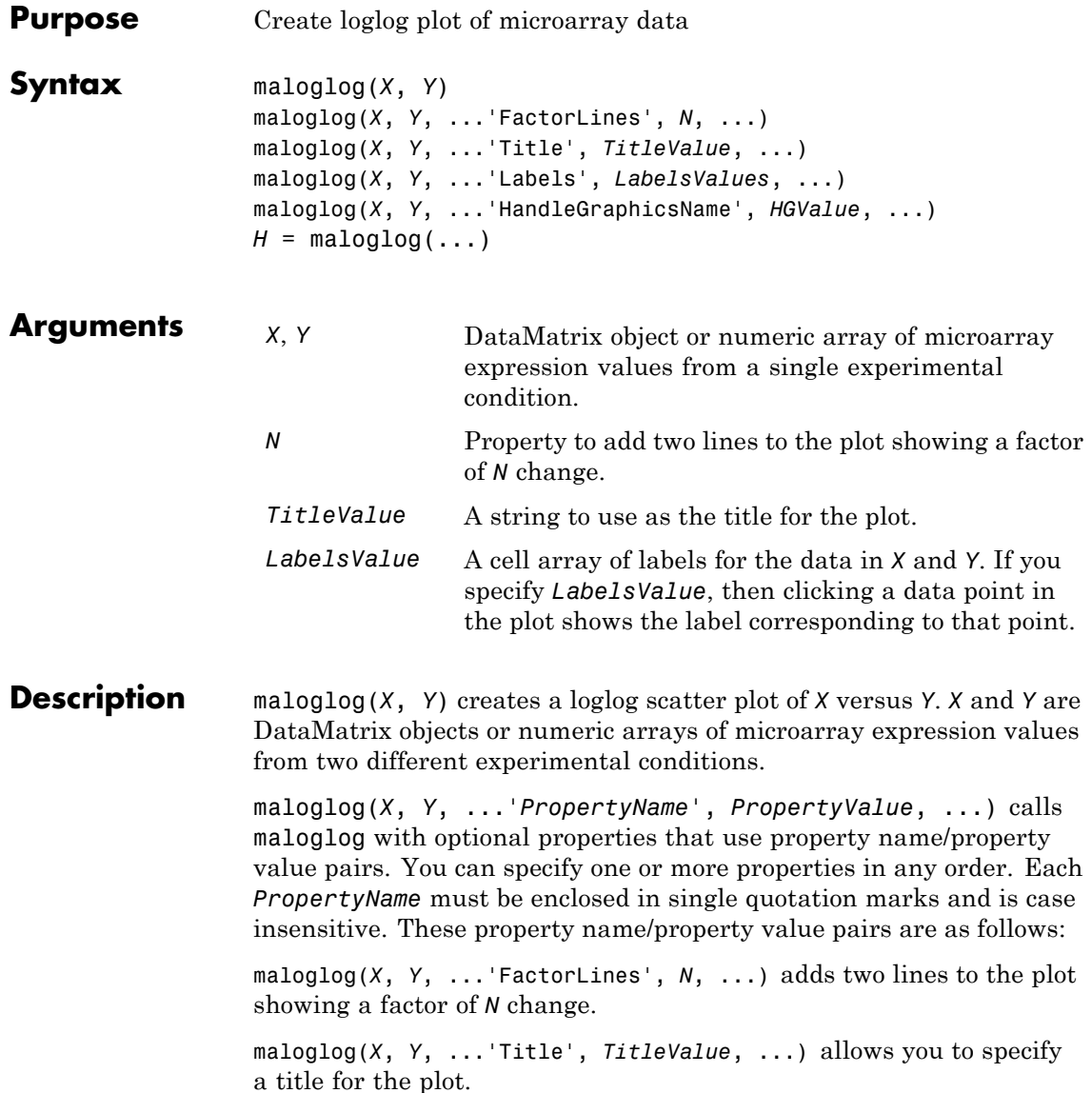

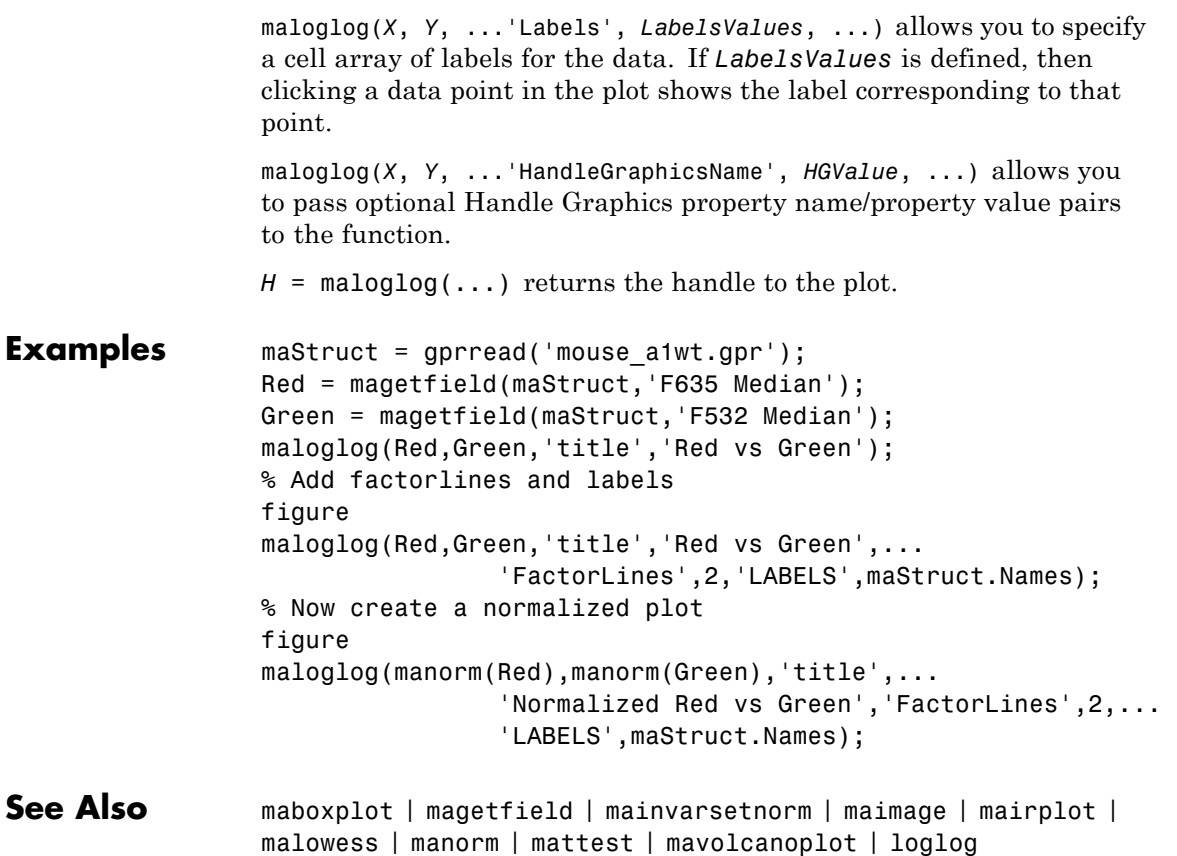

# **malowess**

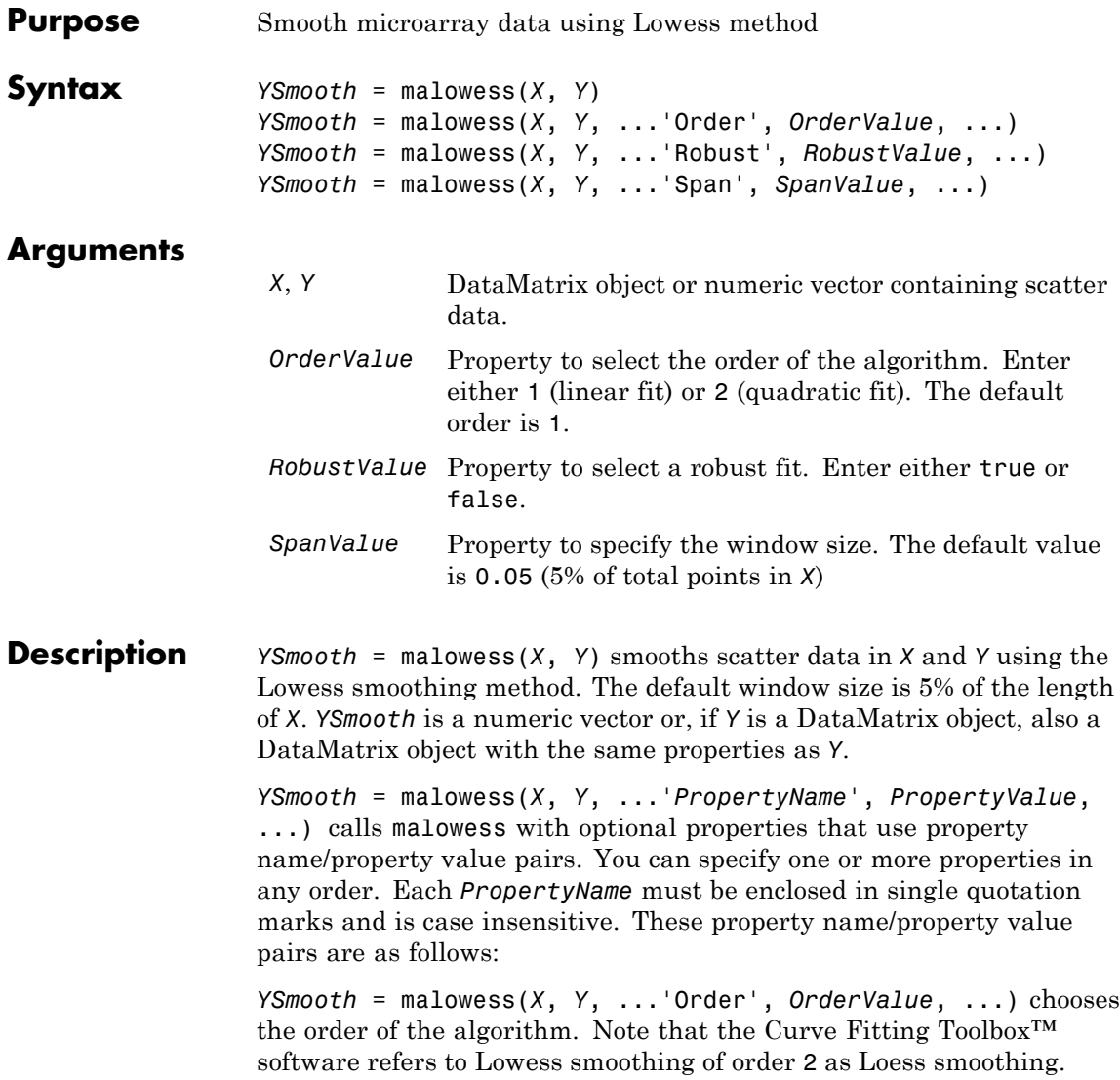

*YSmooth* = malowess(*X*, *Y*, ...'Robust', *RobustValue*, ...) uses a robust fit when *RobustValue* is set to true. This option can take a long time to calculate.

*YSmooth* = malowess(*X*, *Y*, ...'Span', *SpanValue*, ...) modifies the window size for the smoothing function. If *SpanValue* is less than 1, the window size is taken to be a fraction of the number of points in the data. If *SpanValue* is greater than 1, the window is of size *SpanValue*.

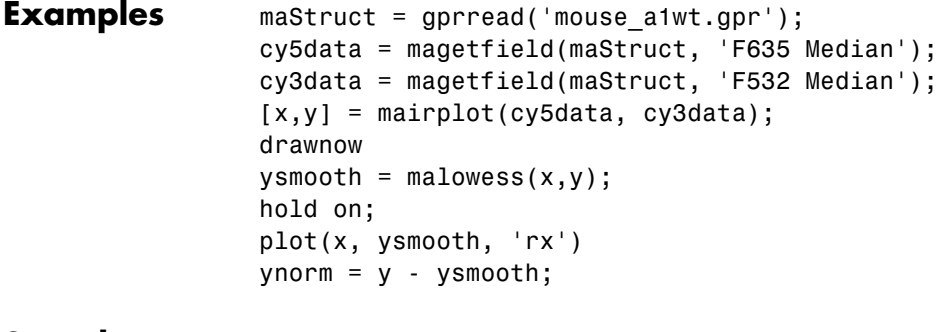

**See Also** affyinvarsetnorm | maboxplot | magetfield | maimage | mainvarsetnorm | mairplot | maloglog | manorm | quantilenorm | robustfit

### **manorm**

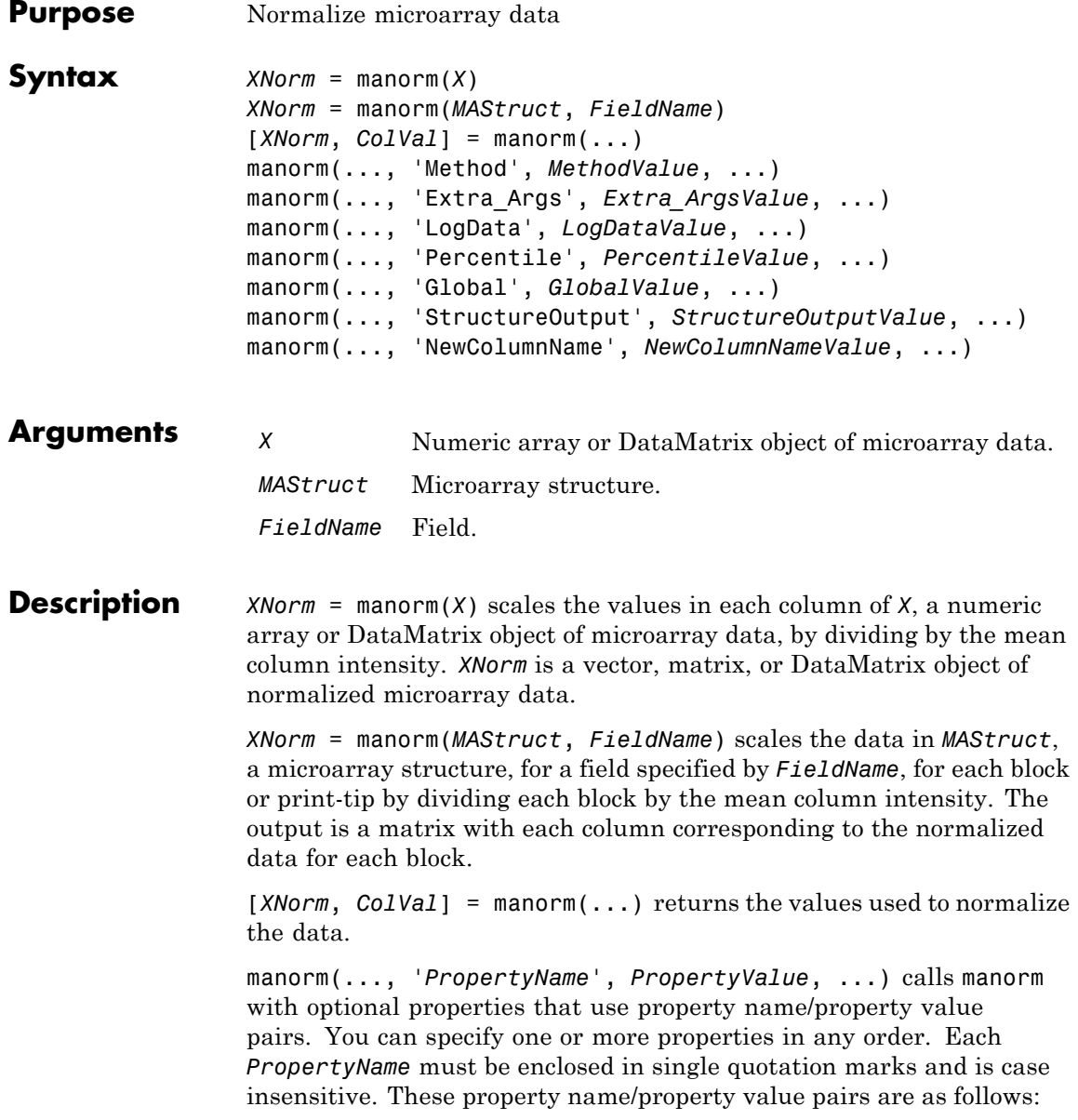

manorm(..., 'Method', *MethodValue*, ...) allows you to choose the method for scaling or centering the data. *MethodValue* can be 'Mean'(default), 'Median', 'STD' (standard deviation), 'MAD' (median absolute deviation), or a function handle. If you pass a function handle, then the function should ignore NaNs and must return a single value per column of the input data.

manorm(..., 'Extra\_Args', *Extra\_ArgsValue*, ...) allows you to pass extra arguments to the function *MethodValue*. *Extra\_ArgsValue* must be a cell array.

manorm(..., 'LogData', *LogDataValue*, ...), when *LogDataValue* is true, works with log ratio data in which case the mean (or *MethodValue*) of each column is subtracted from the values in the columns, instead of dividing the column by the normalizing value.

manorm(..., 'Percentile', *PercentileValue*, ...) only uses the percentile (*PercentileValue*) of the data preventing large outliers from skewing the normalization. If *PercentileValue* is a vector containing two values, then the range from the *PercentileValue(1)* percentile to the *PercentileValue(2)* percentile is used. The default value is 100, that is to use all the data in the data set.

manorm(..., 'Global', *GlobalValue*, ...) when *GlobalValue* is true, normalizes the values in the data set by the global mean (or *MethodValue*) of the data, as opposed to normalizing each column or block of the data independently.

manorm(..., 'StructureOutput', *StructureOutputValue*, ...), when *StructureOutputValue* is true, the input data is a structure returns the input structure with an additional data field for the normalized data.

manorm(..., 'NewColumnName', *NewColumnNameValue*, ...), when using StructureOutput, allows you to specify the name of the column that is appended to the list of ColumnNames in the structure. The default behavior is to prefix 'Block Normalized' to the FieldName string.

**Examples** maStruct = gprread('mouse a1wt.gpr'); % Extract some data of interest.

```
Red = magetfield(maStruct,'F635 Median');
Green = magetfield(maStruct,'F532 Median');
% Create a log-log plot.
maloglog(Red,Green,'factorlines',true)
% Center the data.
normRed = manorm(Red);
normGreen = manorm(Green);
% Create a log-log plot of the centered data.
figure
maloglog(normRed,normGreen,'title','Normalized','factorlines',true)
% Alternatively, you can work directly with the structure
normRedBs = manorm(maStruct,'F635 Median - B635');
normGreenBs = manorm(maStruct,'F532 Median - B532');
% Create a log-log plot of the centered data. This includes some
% zero values so turn off the warning.
figure
w = warning('off','Bioinfo:maloglog:ZeroValues');
warning('off','Bioinfo:maloglog:NegativeValues');
maloglog(normRedBs,normGreenBs,'title',...
                'Normalized Background-Subtracted Median Values',...
                'factorlines',true)
        warning(w);
```
**See Also** affyinvarsetnorm | maboxplot | magetfield | mainvarsetnorm | mairplot | maloglog | malowess | quantilenorm | rmasummary

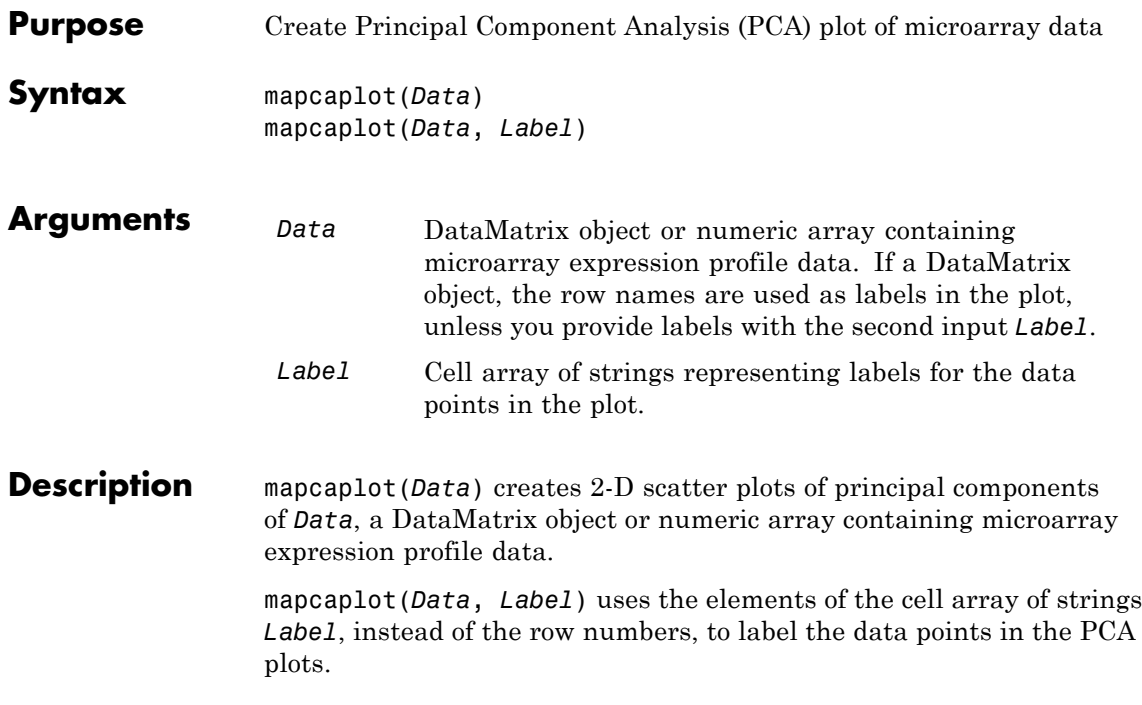

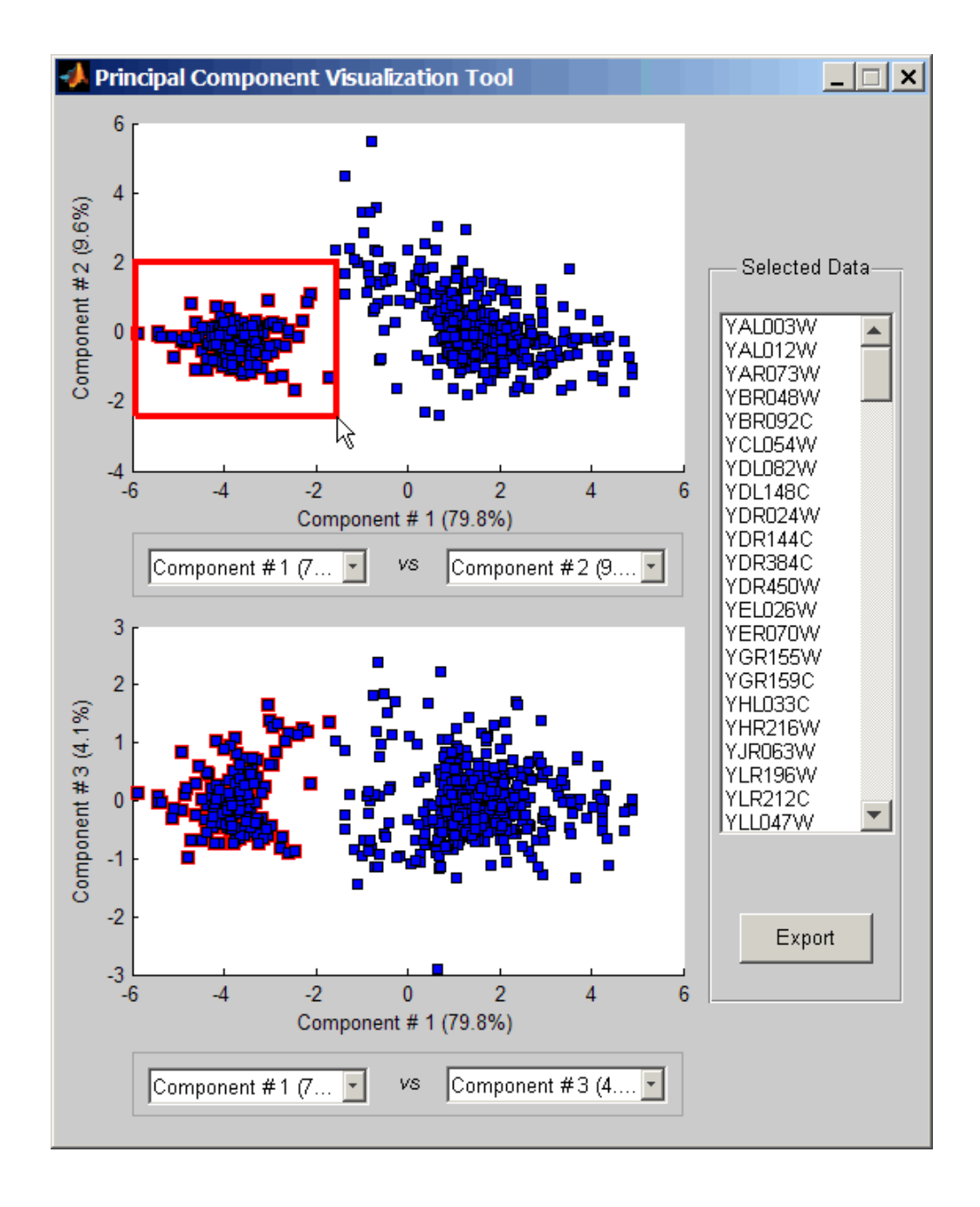

Once you plot the principal components, you can:

- **•** Select principal components for the x and y axes from the drop-down list boxes below each scatter plot.
- **•** Click a data point to display its label.
- Select a subset of data points by click-dragging a box around them. This will highlight the points in the selected region and the corresponding points in the other axes. The labels of the selected data points appear in the list box.
- Select a label in the list box to highlight the corresponding data point in the plot. Press and hold **Ctrl** or **Shift** to select multiple data points.
- **•** Export the gene labels and indices to a structure in the MATLAB workspace by clicking **Export**.

#### **Examples Create Principal Component Analysis (PCA) Plot of Microarray Data**

This example shows how to create a PCA plot of yeast microarray data.

This example uses data from an experiment (DeRisi et al., 1997) that used DNA microarrays to study temporal gene expression of almost all genes in Saccharomyces cerevisiae (yeast) during the metabolic shift from fermentation to respiration. Expression levels were measured at seven time points during the diauxic shift.

Load the MAT-file, provided with Bioinformatics Toolbox™, that contains filtered yeast microarray data.

load filteredyeastdata

This MAT-file includes three variables:

• yeastvalues — A matrix of gene expression data from Saccharomyces cerevisiae (yeast) during the metabolic shift from fermentation to respiration

- **•** genes A cell array of GenBank® accession numbers for labeling the rows in yeastvalues
- **•** times A vector of time values for labeling the columns in yeastvalues

Perform PCA on the expression data and plot the result.

mapcaplot(yeastvalues, genes)

# **mapcaplot**

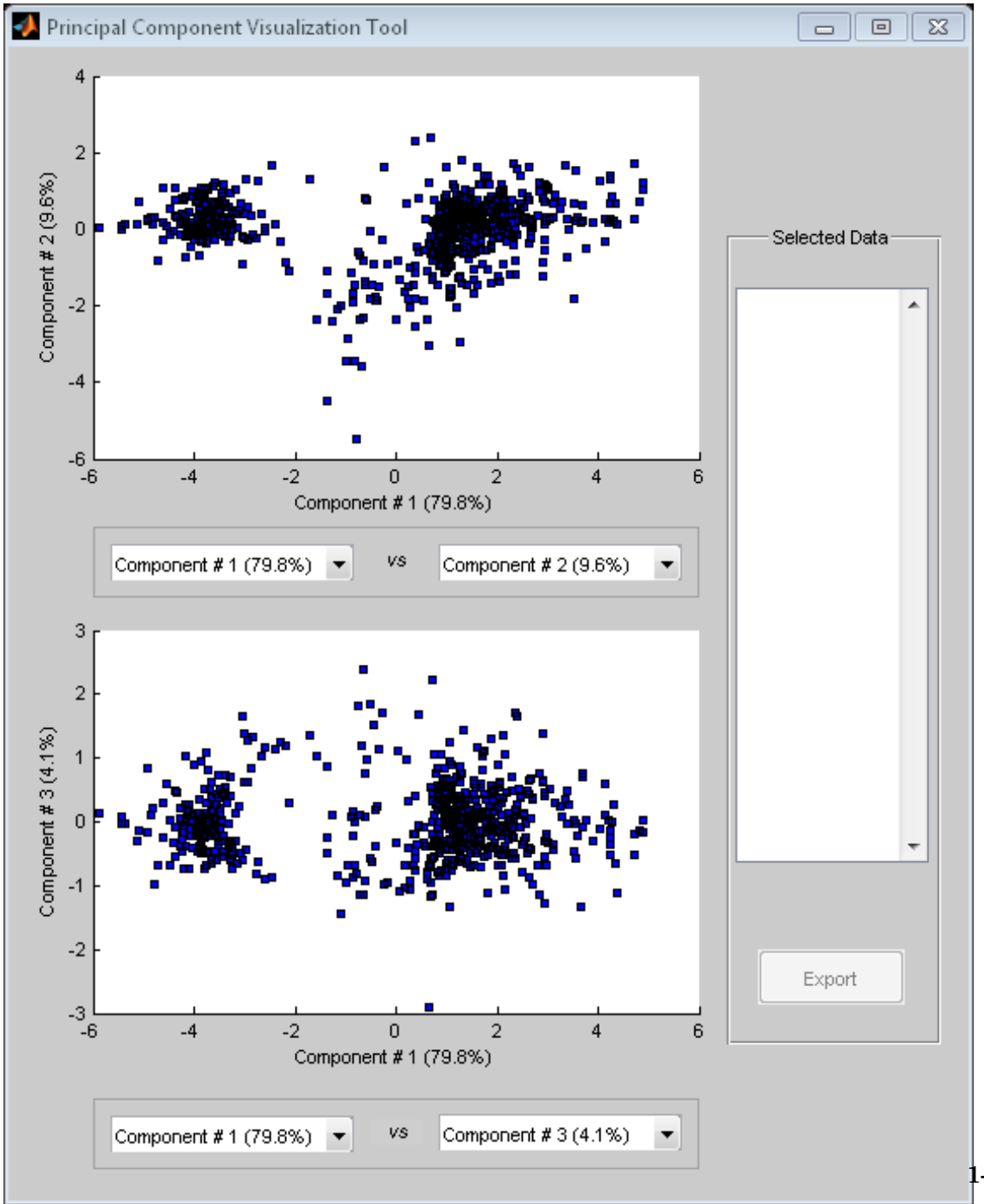

**1-1169**

### **References**

[1] DeRisi, J.L., Iyer, V.R., and Brown, P.O. (1997). Exploring the metabolic and genetic control of gene expression on a genomic scale. Science 278, 680–686s.

**See Also** clustergram | mattest | mavolcanoplot | pca

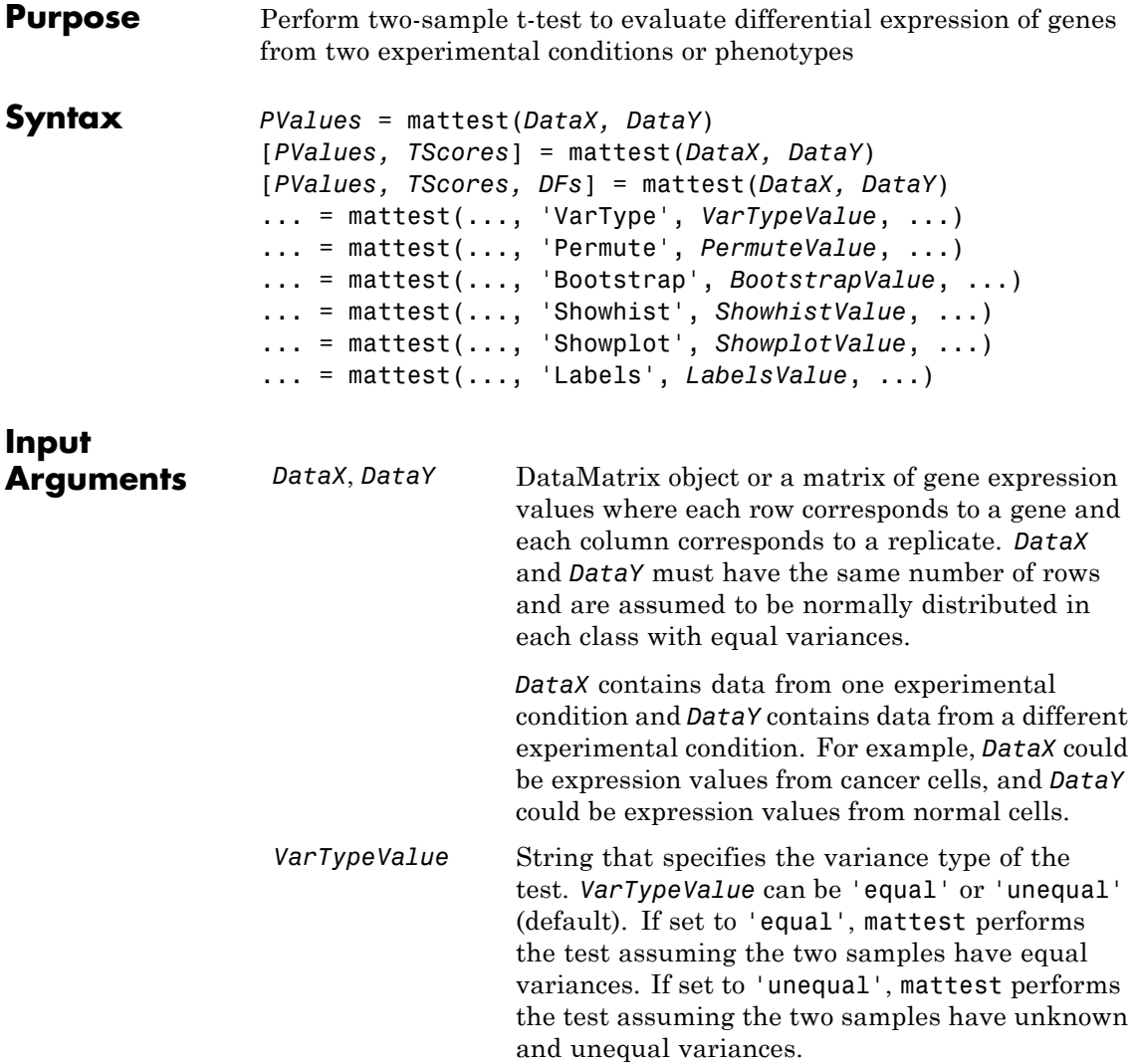

### **mattest**

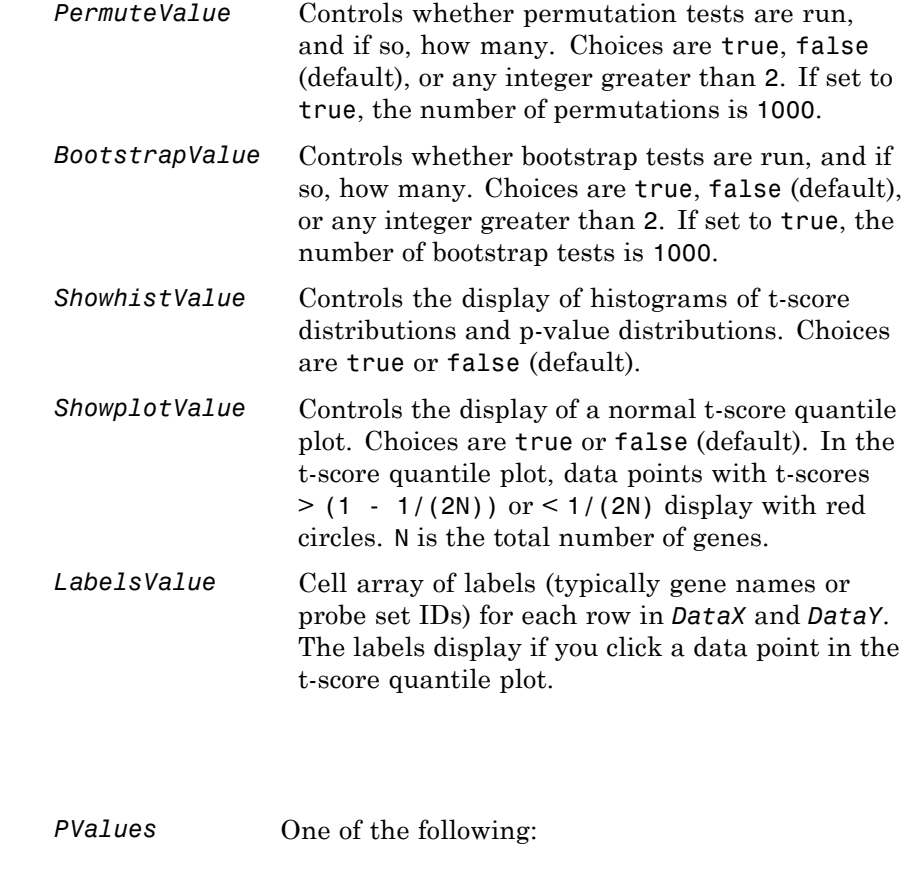

- **•** Column vector of p-values for each gene in *DataX* and *DataY* (if both inputs are matrices).
- **•** [DataMatrix object](#page-555-0) with row names the same as the first input DataMatrix object and a column

**Output Arguments**

### **mattest**

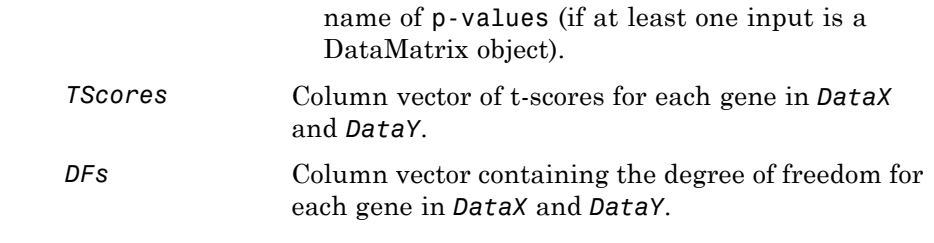

**Description** *PValues* = mattest(*DataX, DataY*) performs an unpaired t-test for differential expression with a standard two-tailed and two-sample t-test on every gene in *DataX* and *DataY* and returns a p-value for each gene. *DataX* and *DataY* are either a [DataMatrix object](#page-555-0) or a matrix of gene expression values, in which each row corresponds to a gene, and each column corresponds to a replicate. *DataX* contains data from one experimental condition and *DataY* contains data from another experimental condition. *DataX* and *DataY* must have the same number of rows and are assumed to be normally distributed in each class. *PValues* is a column vector of p-values for each gene, or, if at least one of the inputs is a DataMatrix object, a DataMatrix object with row names the same as the first input DataMatrix object and a column name of p-values.

> [*PValues, TScores*] = mattest(*DataX, DataY*) also returns a t-score for each gene in *DataX* and *DataY*. *TScores* is a column vector of t-scores for each gene.

[*PValues, TScores, DFs*] = mattest(*DataX, DataY*) also returns *DFs*, a column vector containing the degree of freedom for each gene across both data sets, *DataX* and *DataY*.

... = mattest(..., '*PropertyName*', *PropertyValue*, ...) calls mattest with optional properties that use property name/property value pairs. You can specify one or more properties in any order. Each *PropertyName* must be enclosed in single quotation marks and is case insensitive. These property name/property value pairs are as follows:

... = mattest(..., 'VarType', *VarTypeValue*, ...) specifies the variance type of the test. *VarTypeValue* can be 'equal' or 'unequal'

(default). If set to 'equal', mattest performs the test assuming the two samples have equal variances. If set to 'unequal', mattest performs the test assuming the two samples have unknown and unequal variances.

... = mattest(..., 'Permute', *PermuteValue*, ...) controls whether permutation tests are run, and if so, how many. *PermuteValue* can be true, false (default), or any integer greater than 2. If set to true, the number of permutations is 1000.

... = mattest(..., 'Bootstrap', *BootstrapValue*, ...) controls whether bootstrap tests are run, and if so, how many. *BootstrapValue* can be true, false (default), or any integer greater than 2. If set to true, the number of bootstrap tests is 1000.

... = mattest(..., 'Showhist', *ShowhistValue*, ...) controls the display of histograms of t-score distributions and p-value distributions. When *ShowhistValue* is true, mattest displays histograms. Default is false.

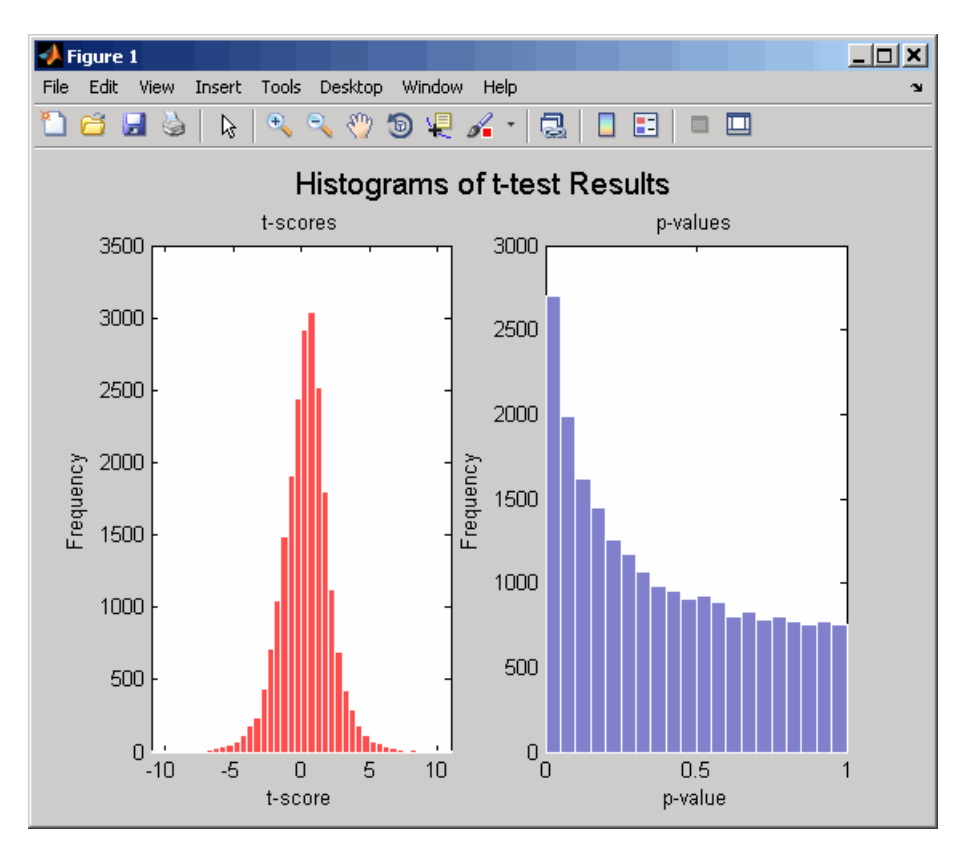

... = mattest(..., 'Showplot', *ShowplotValue*, ...) controls the display of a normal t-score quantile plot. When *ShowplotValue* is true, mattest displays a quantile-quantile plot. Default is false. In the t-score quantile plot, the black diagonal line represents the sample quantile being equal to the theoretical quantile. Data points of genes considered to be differentially expressed lie farther away from this line. Specifically, data points with t-scores  $>$  (1 - 1/(2N)) or  $<$  1/(2N) display with red circles. N is the total number of genes.

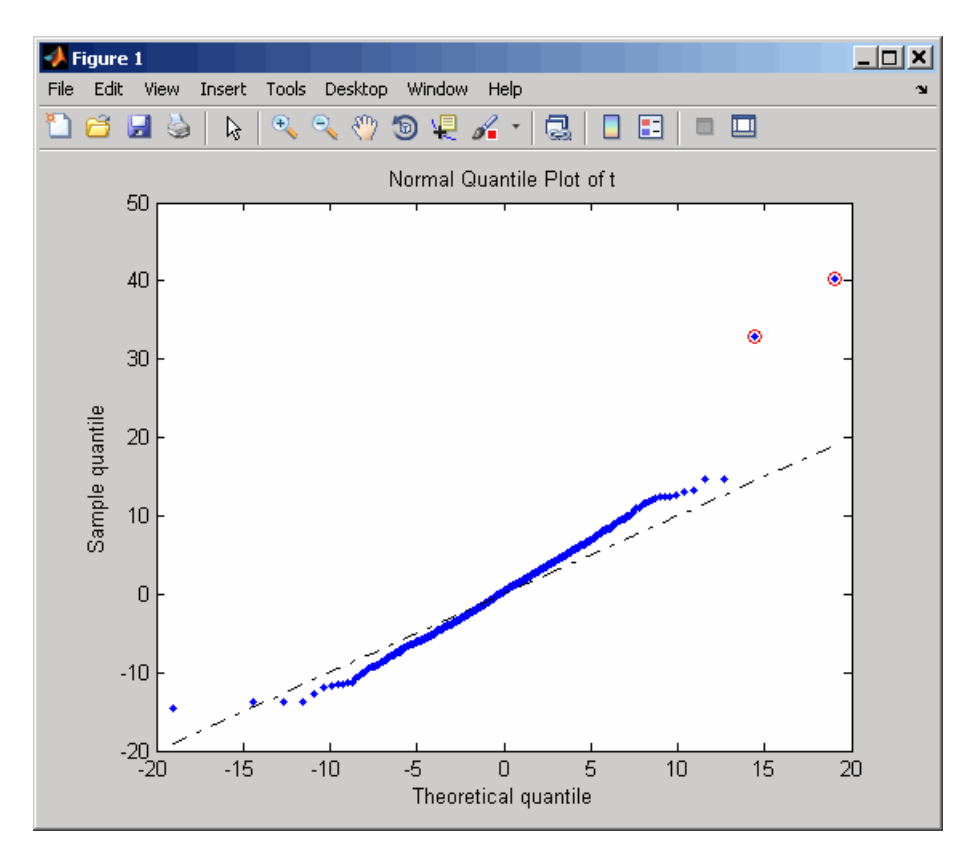

... = mattest(..., 'Labels', *LabelsValue*, ...) controls the display of labels when you click a data point in the t-score quantile plot. *LabelsValue* is a cell array of labels (typically gene names or probe set IDs) for each row in *DataX* and *DataY*.

**Examples 1** Load the MAT-file, included with the Bioinformatics Toolbox software, that contains Affymetrix data from a prostate cancer study, specifically probe intensity data from Affymetrix HG-U133A GeneChip arrays. The two variables in the MAT-file, dependentData and independentData, are two matrices of gene expression values from two experimental conditions.

load prostatecancerexpdata

**2** Calculate the p-values and t-scores for the gene expression values in the two matrices and display a normal t-score quantile plot.

```
[pvalues,tscores] = mattest(dependentData, independentData,...
                    'showplot',true);
```
**3** Calculate the p-values and t-scores again using permutation tests (1000 permutations) and displaying histograms of t-score distributions and p-value distributions.

```
[pvalues,tscores] = mattest(dependentData,independentData,...
                    'permute',true,'showhist',true,...
                    'showplot',true);
```
**4** Calculate the p-values and t-scores again using bootstrap tests (2000 tests) and displaying histograms of t-score distributions and p-value distributions.

[pvalues,tscores] = mattest(dependentData,independentData,... 'bootstrap',2000,'showhist',true,... 'showplot',true);

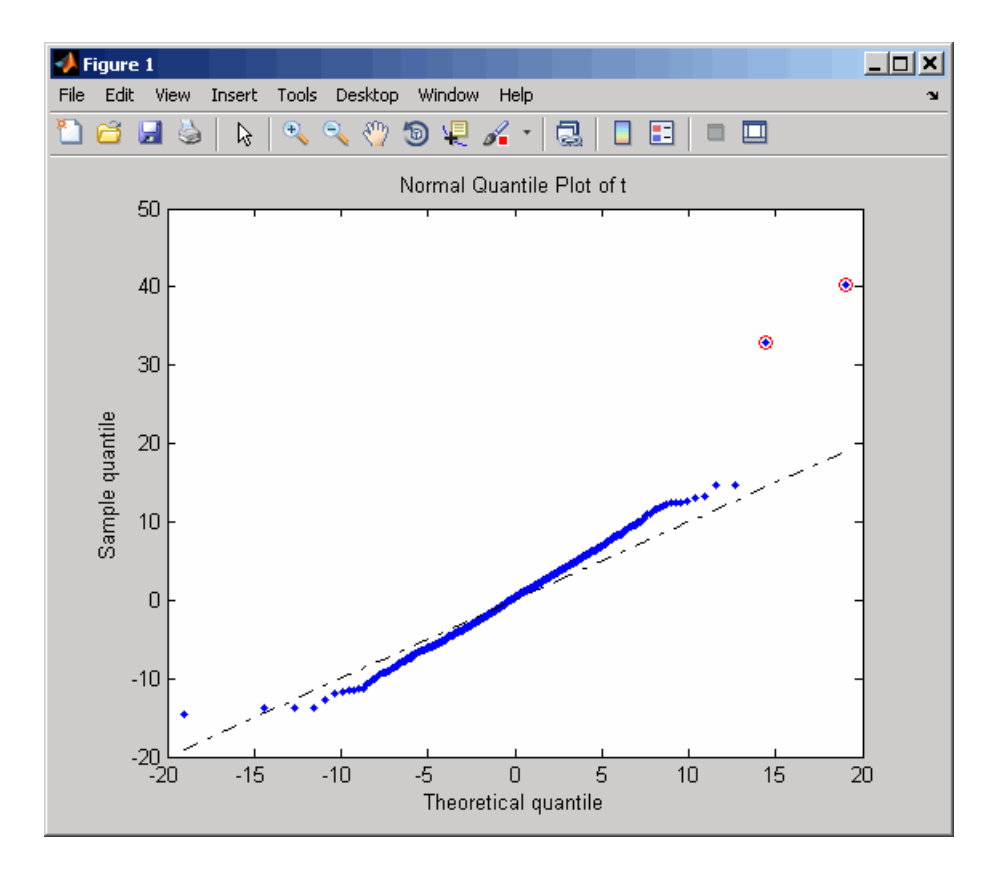

### **mattest**

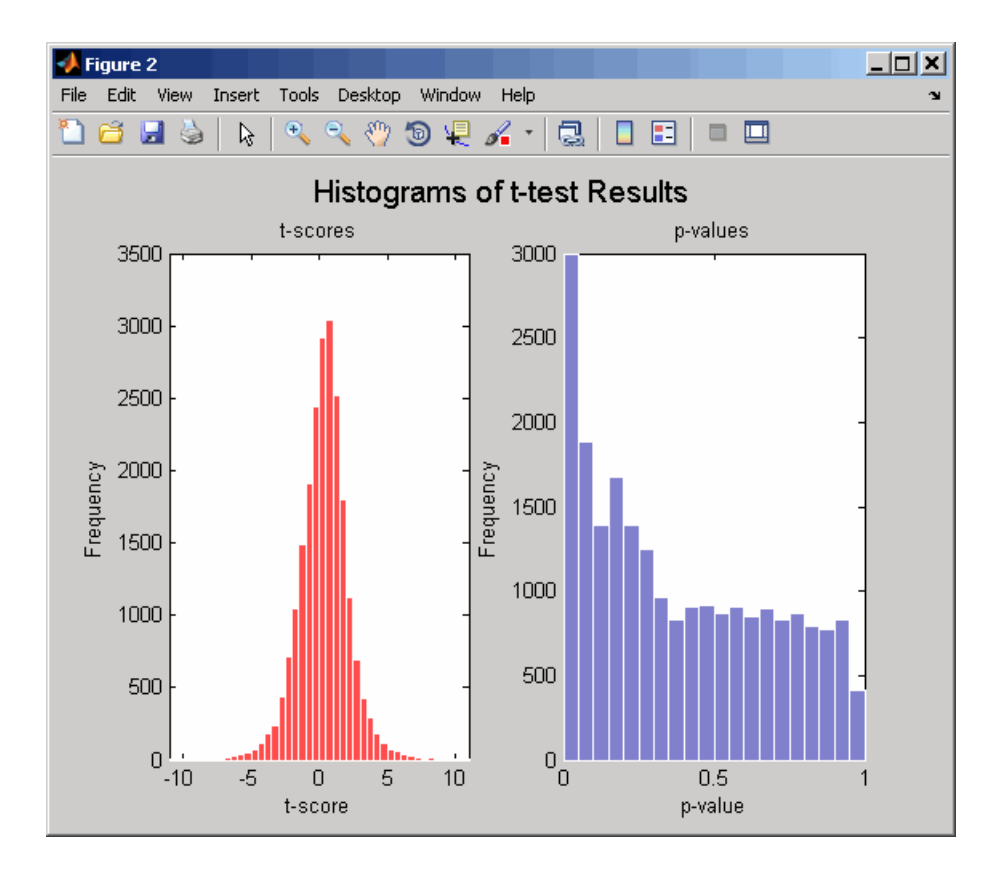

The prostatecancerexpdata.mat file used in this example contains data from Best et al., 2005.

### **References** [1] Review Literature: Huber, W., von Heydebreck, A., Sültmann, H., Poustka, A., and Vingron, M. (2002). Variance stabilization applied to microarray data calibration and to the quantification of differential expression. Bioinformatics *18 (Suppl. 1)*, S96–S104.

[2] Best, C.J.M., Gillespie, J.W., Yi, Y., Chandramouli, G.V.R., Perlmutter, M.A., Gathright, Y., Erickson, H.S., Georgevich, L., Tangrea, M.A., Duray, P.H., Gonzalez, S., Velasco, A., Linehan, W.M., Matusik, R.J., Price, D.K., Figg, W.D., Emmert-Buck, M.R., and Chuaqui, R.F. (2005). Molecular alterations in primary prostate cancer after androgen ablation therapy. Clinical Cancer Research *11*, 6823–6834.

**See Also** affygcrma | affyrma | maboxplot | mafdr | mainvarsetnorm | mairplot | maloglog | malowess | manorm | mavolcanoplot | rmasummary

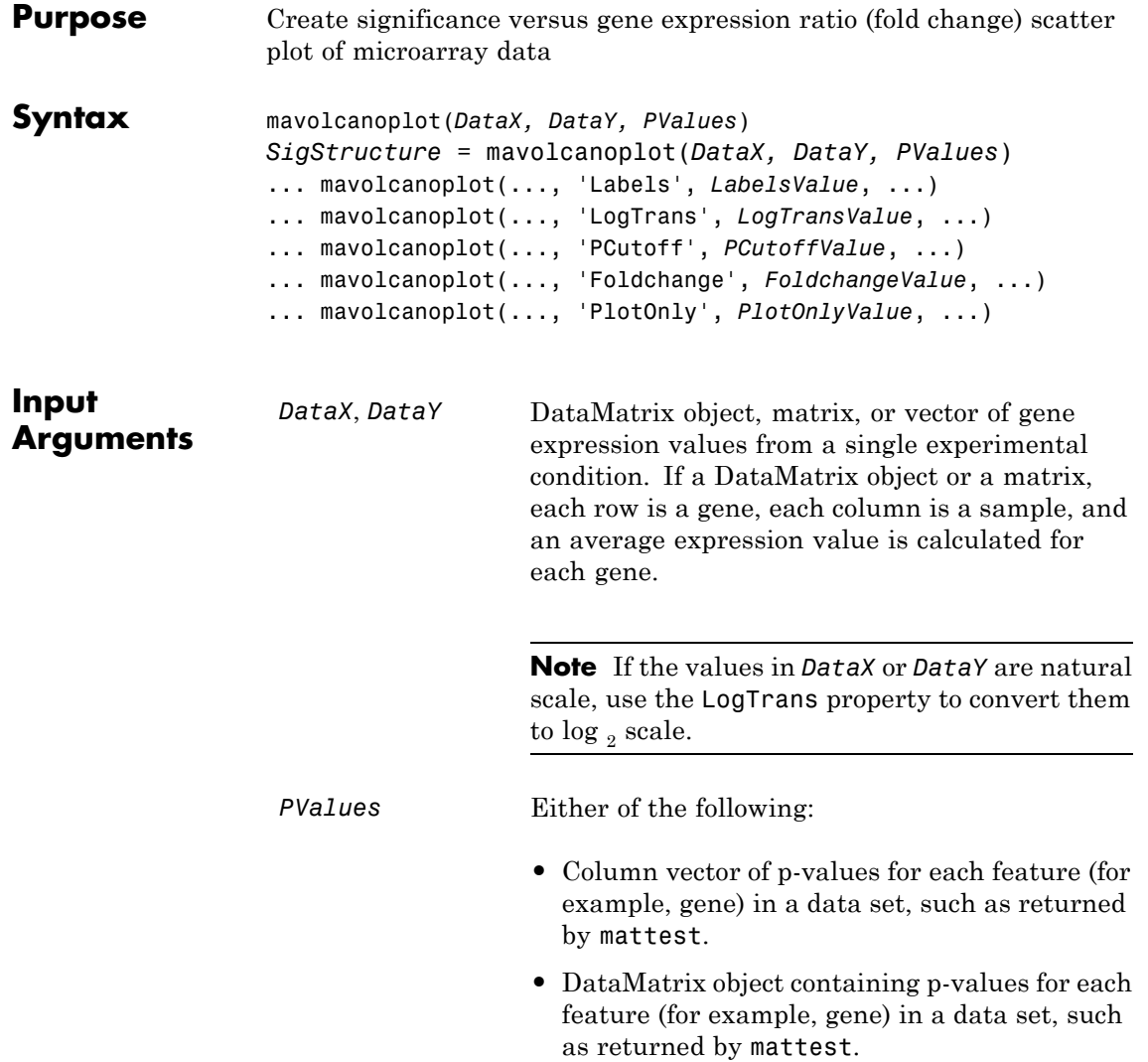

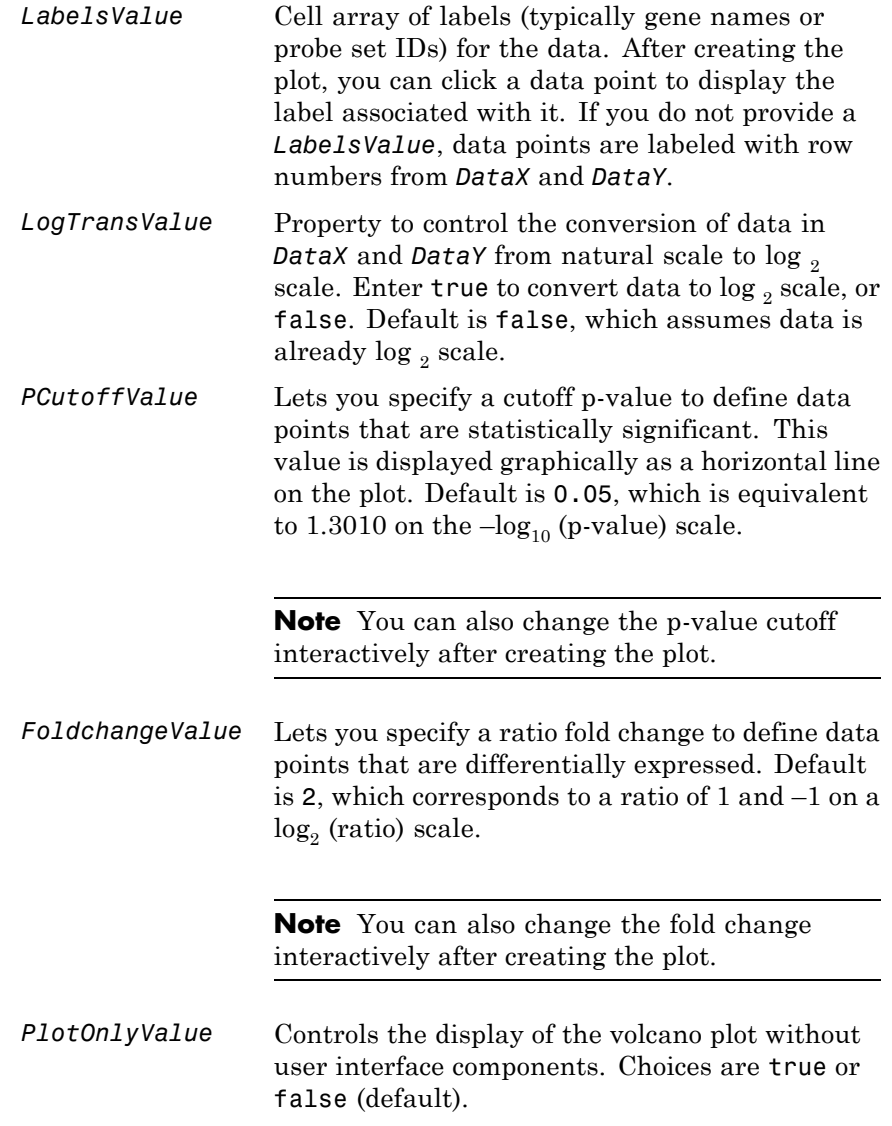
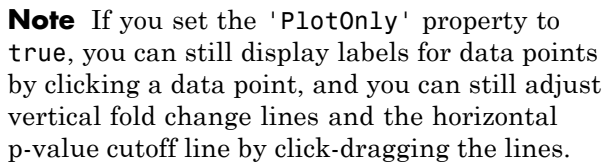

**Output Arguments** *SigStructure* Structure containing information for genes that are considered to be both statistically significant (above the p-value cutoff) and significantly differentially expressed (outside of the fold change values). The fields are listed below.

**Description** mavolcanoplot(*DataX, DataY, PValues*) creates a scatter plot of gene expression data, plotting significance versus fold change of gene expression ratios of two data sets, *DataX* and *DataY*. It plots significance as the  $-\log_{10}$  (p-value) from the input, *PValues*. *DataX* and *DataY* can be vectors, matrices, or [DataMatrix objects](#page-555-0). *PValues* is a clumn vector or [DataMatrix object](#page-555-0).

> *SigStructure* = mavolcanoplot(*DataX, DataY, PValues*) returns a structure containing information for genes that are considered to be both statistically significant (above the p-value cutoff) and significantly differentially expressed (outside of the fold change values). The fields within *SigStructure* are sorted by p-value and include:

- **•** Name
- **•** PCutoff
- **•** FCThreshold
- **•** GeneLabels
- **•** PValues

#### **•** FoldChanges

**Note** The fields PValues and FoldChanges will be either vectors or DataMatrix objects depending on the type of input *PValues*.

... mavolcanoplot(..., '*PropertyName*', *PropertyValue*, ...) defines optional properties that use property name/value pairs in any order. These property name/value pairs are as follows:

... mavolcanoplot(..., 'Labels', *LabelsValue*, ...) lets you provide a cell array of labels (typically gene names or probe set IDs) for the data. After creating the plot, you can click a data point to display the label associated with it. If you do not provide a *LabelsValue*, data points are labeled with row numbers from *DataX* and *DataY*.

... mavolcanoplot(..., 'LogTrans', *LogTransValue*, ...) controls the conversion of data from *DataX* and *DataY* to  $\log_2$  scale. When *LogTransValue* is true, mavolcanoplot converts data from natural to  $log_2$  scale. Default is false, which assumes the data is already  $log_2$ scale.

... mavolcanoplot(..., 'PCutoff', *PCutoffValue*, ...) lets you specify a p-value cutoff to define data points that are statistically significant. This value displays graphically as a horizontal line on the plot. Default is 0.05, which is equivalent to 1.3010 on the  $-\log_{10}$ (p-value) scale.

**Note** You can also change the p-value cutoff interactively after creating the plot.

... mavolcanoplot(..., 'Foldchange', *FoldchangeValue*, ...) lets you specify a ratio fold change to define data points that are differentially expressed. Fold changes display graphically as two vertical lines on the plot. Default is 2, which corresponds to a ratio of 1 and  $-1$  on a  $\log_2$  (ratio) scale.

**Note** You can also change the fold change interactively after creating the plot.

... mavolcanoplot(..., 'PlotOnly', *PlotOnlyValue*, ...) controls the display of the volcano plot without user interface components. Choices are true or false (default).

**Note** If you set the 'PlotOnly' property to true, you can still display labels for data points by clicking a data point, and you can still adjust vertical fold change lines and the horizontal p-value cutoff line by click-dragging the lines.

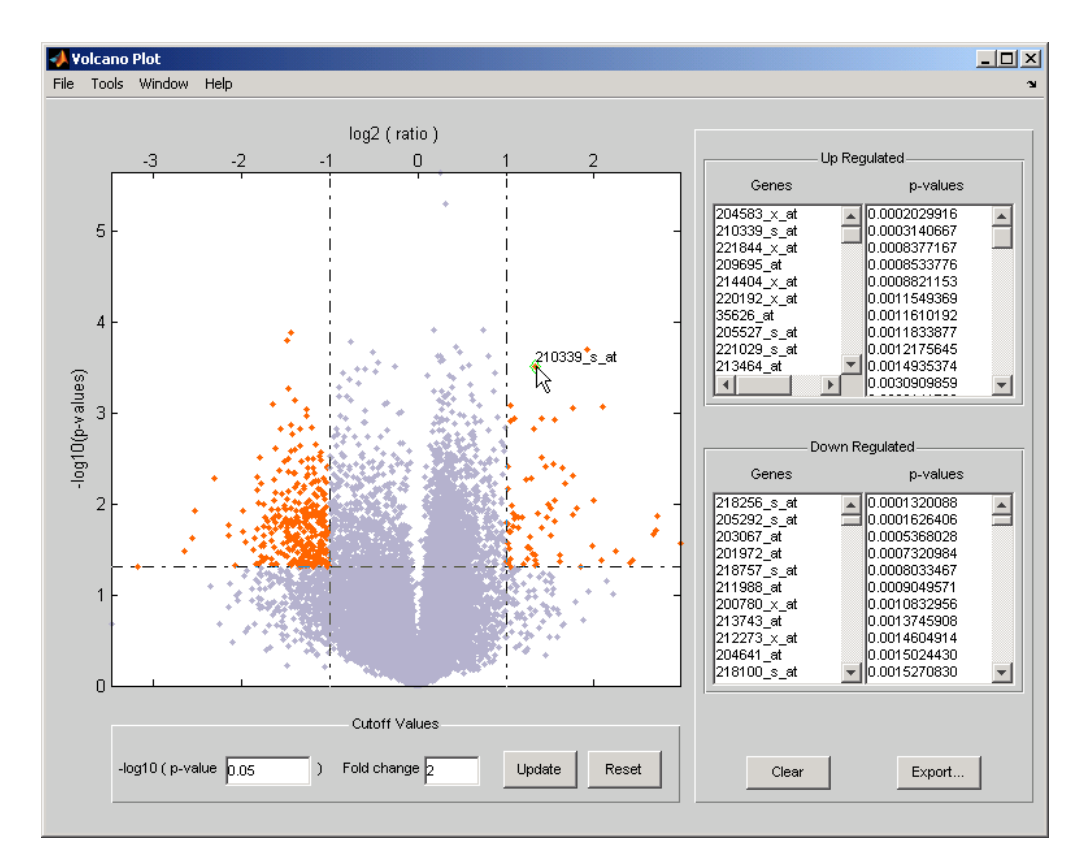

The volcano plot displays the following:

- $-\log_{10}$  (p-value) versus  $\log_2$  (ratio) scatter plot of genes
- **•** Two vertical fold change lines at a fold change level of 2, which corresponds to a ratio of 1 and  $-1$  on a  $log_2$  (ratio) scale. (Lines will be at different fold change levels, if you used the 'Foldchange' property.)
- **•** One horizontal line at the 0.05 p-value level, which is equivalent to 1.3010 on the  $-\log_{10}$  (p-value) scale. (The line will be at a different p-value level, if you used the 'PCutoff' property.)

**•** Data points for genes that are considered both statistically significant (above the p-value line) and differentially expressed (outside of the fold changes lines) appear in orange.

After you display the volcano scatter plot, you can interactively:

- **•** Adjust the vertical fold change lines by click-dragging one line or entering a value in the **Fold Change** text box.
- **•** Adjust the horizontal p-value cutoff line by click-dragging or entering a value in the **p-value Cutoff** text box.
- **•** Display labels for data points by clicking a data point.
- **•** Select a gene from the **Up Regulated** or **Down Regulated** list to highlight the corresponding data point in the plot. Press and hold **Ctrl** or **Shift** to select multiple genes.
- **•** Zoom the plot by selecting **Tools > Zoom In** or **Tools > Zoom Out**.
- **•** View lists of significantly up-regulated and down-regulated genes and their associated p-values, and optionally, export the labels, p-values, and fold changes to a structure in the MATLAB Workspace by clicking **Export**.

### **Examples 1** Load a MAT-file, included with the Bioinformatics Toolbox software, which contains Affymetrix data variables, including dependentData and independentData, two matrices of gene expression values from two experimental conditions.

load prostatecancerexpdata

**2** Use the mattest function to calculate p-values for the gene expression values in the two matrices.

```
pvalues = mattest(dependentData, independentData);
```
**3** Using the two matrices, the pvalues calculated by mattest, and the probesetIDs column vector of labels provided, use mavolcanoplot to create a significance versus gene expression ratio scatter plot of the microarray data from the two experimental conditions.

mavolcanoplot(dependentData, independentData, pvalues,... 'Labels', probesetIDs)

**4** View the volcano plot without the user interface components.

mavolcanoplot(dependentData, independentData, pvalues,... 'Labels', probesetIDs,'Plotonly', true)

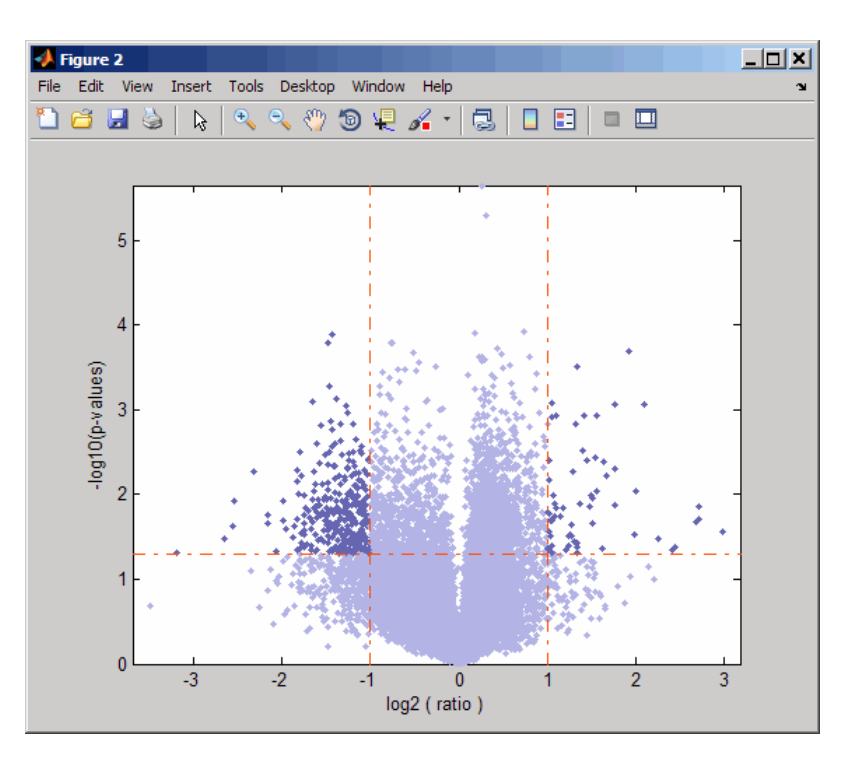

The prostatecancerexpdata.mat file used in the previous example contains data from Best et al., 2005.

**References** [1] Cui, X., Churchill, G.A. (2003). Statistical tests for differential expression in cDNA microarray experiments. Genome Biology *4*, 210. [2] Best, C.J.M., Gillespie, J.W., Yi, Y., Chandramouli, G.V.R., Perlmutter, M.A., Gathright, Y., Erickson, H.S., Georgevich, L., Tangrea, M.A., Duray, P.H., Gonzalez, S., Velasco, A., Linehan, W.M., Matusik, R.J., Price, D.K., Figg, W.D., Emmert-Buck, M.R., and Chuaqui, R.F. (2005). Molecular alterations in primary prostate cancer after androgen ablation therapy. Clinical Cancer Research *11*, 6823–6834.

**See Also** maboxplot | maimage | mainvarsetnorm | mairplot | maloglog | malowess | manorm | mapcaplot | mattest

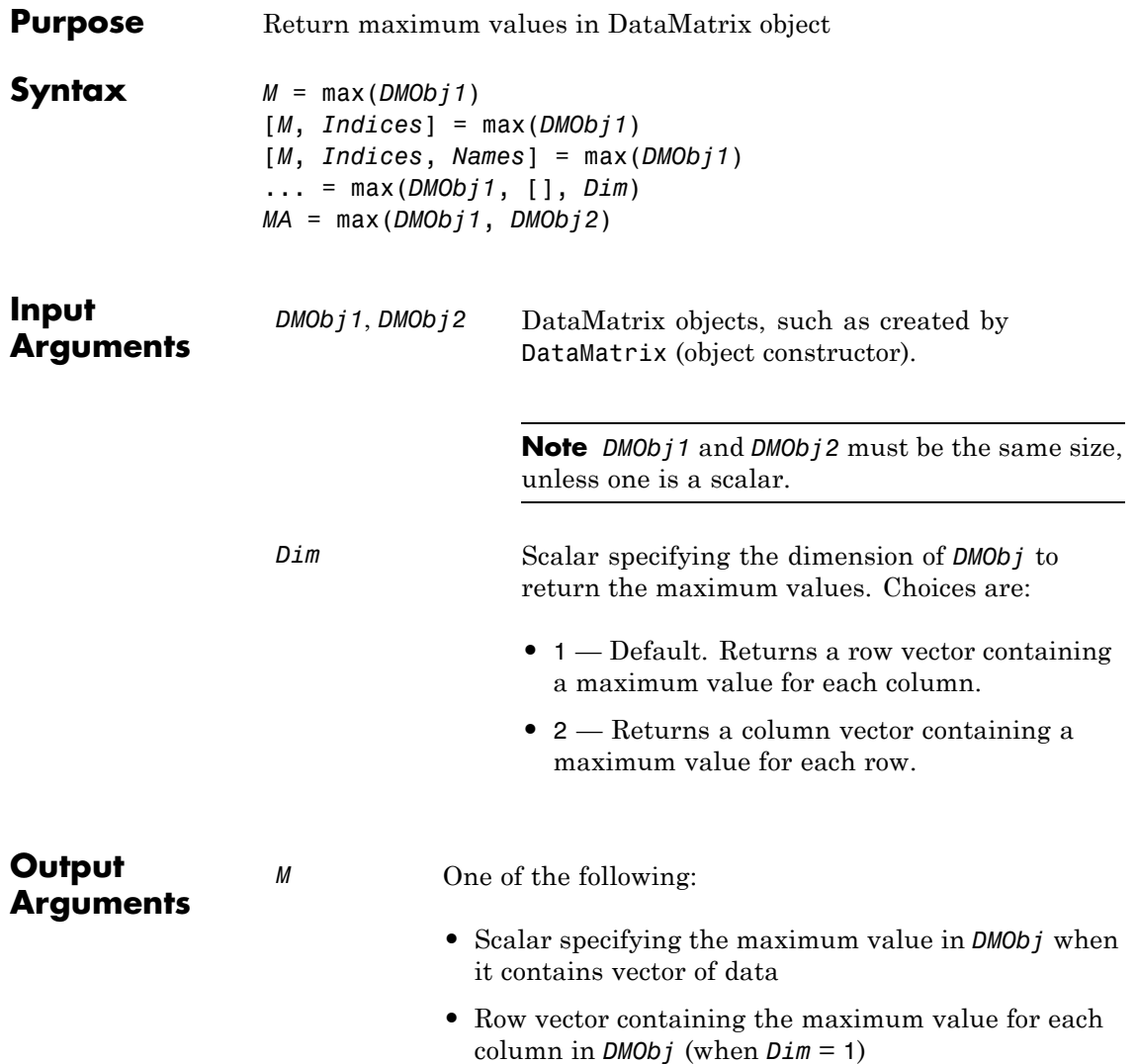

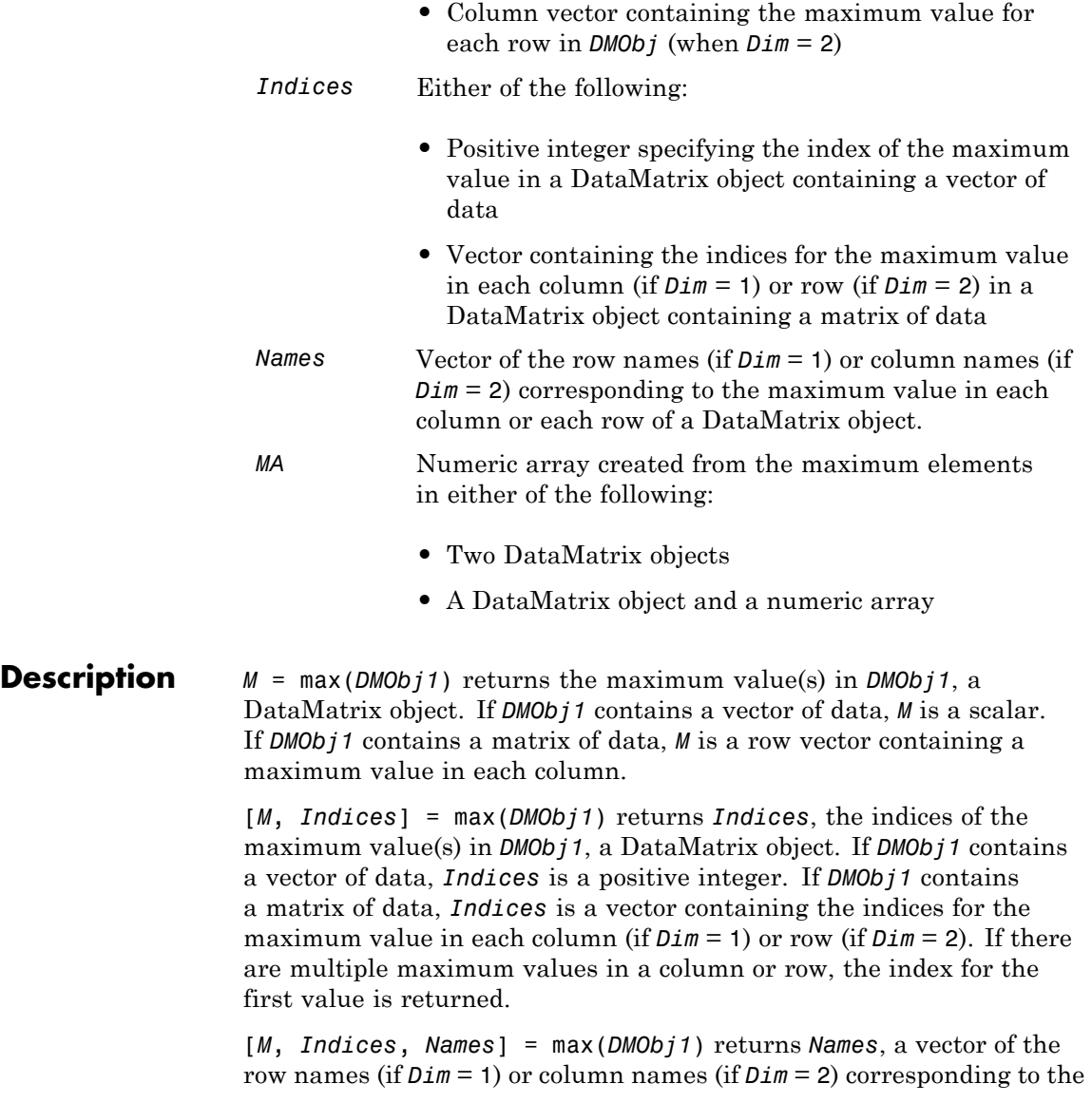

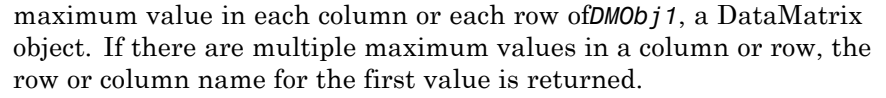

... = max(*DMObj1*, [], *Dim*) specifies which dimension to return the maximum values for, that is each column or each row in a DataMatrix object. If *Dim* = 1, returns *M*, a row vector containing the maximum value in each column. If *Dim* = 2, returns *M*, a column vector containing the maximum value in each row. Default *Dim* = 1.

*MA* = max(*DMObj1*, *DMObj2*) returns *MA*, a numeric array containing the larger of the two values from each position of *DMObj1* and *DMObj2*. *DMObj1* and *DMObj2* can both be DataMatrix objects, or one can be a DataMatrix object and the other a numeric array. They must be the same size, unless one is a scalar. *MA* has the same size (number of rows and columns) as the first nonscalar input.

- **See Also** DataMatrix | min | sum
- **How To** DataMatrix object

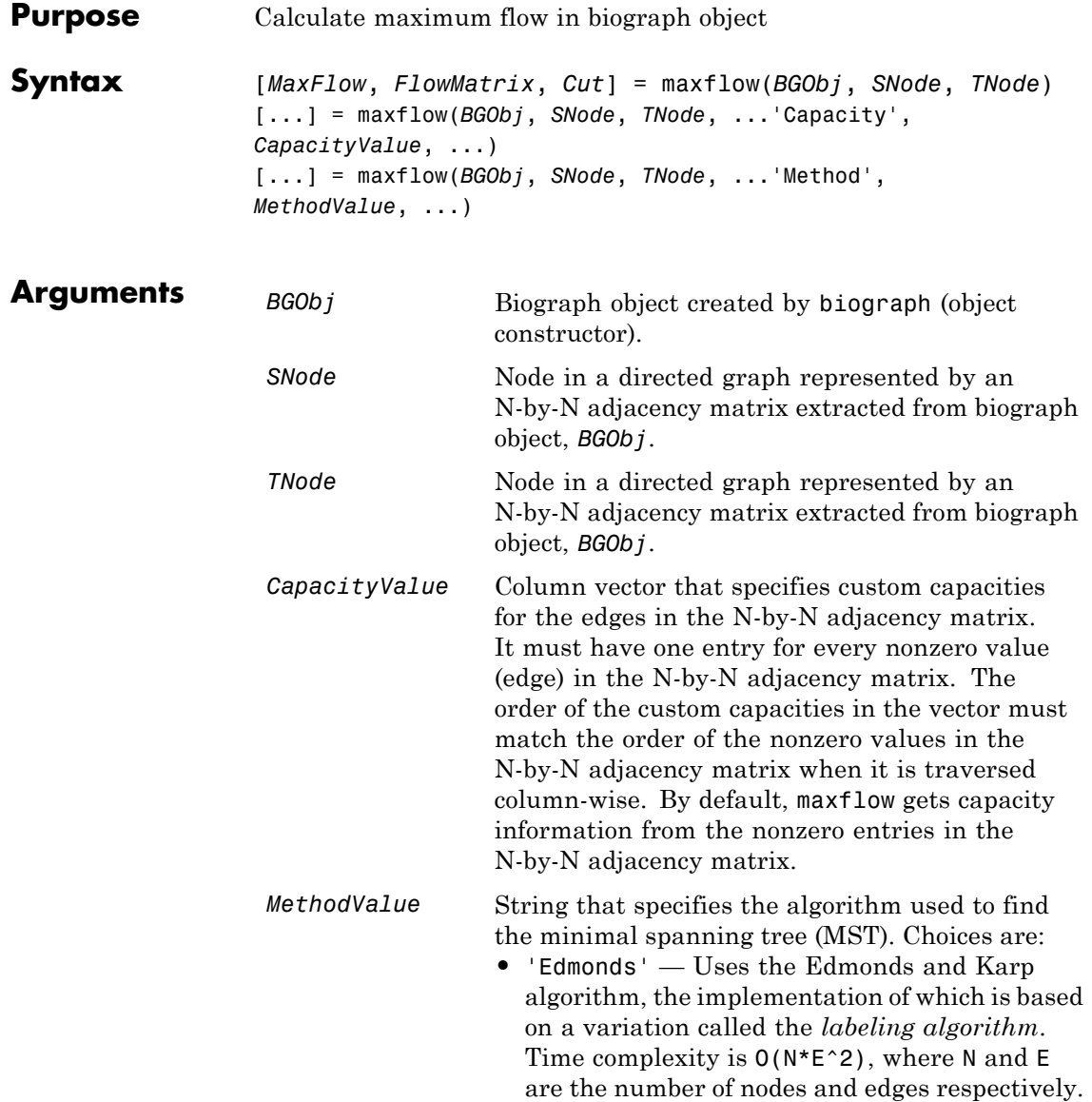

**•** 'Goldberg' — Default algorithm. Uses the Goldberg algorithm, which uses the generic method known as *preflow-push*. Time complexity is  $O(N^2*sqrt(E))$ , where N and E are the number of nodes and edges respectively.

# **Description**

**Tip** For introductory information on graph theory functions, see "Graph" Theory Functions".

[*MaxFlow*, *FlowMatrix*, *Cut*] = maxflow(*BGObj*, *SNode*, *TNode*) calculates the maximum flow of a directed graph represented by an N-by-N adjacency matrix extracted from a biograph object, *BGObj*, from node *SNode* to node *TNode*. Nonzero entries in the matrix determine the capacity of the edges. Output *MaxFlow* is the maximum flow, and *FlowMatrix* is a sparse matrix with all the flow values for every edge. *FlowMatrix*(*X*,*Y*) is the flow from node *X* to node *Y*. Output *Cut* is a logical row vector indicating the nodes connected to *SNode* after calculating the minimum cut between *SNode* and *TNode*. If several solutions to the minimum cut problem exist, then *Cut* is a matrix.

**Tip** The algorithm that determines *Cut*, all minimum cuts, has a time complexity of  $O(2^N)$ , where *N* is the number of nodes. If this information is not needed, use the maxflow method without the third output.

[...] = maxflow(*BGObj*, *SNode*, *TNode*, ...'*PropertyName*', *PropertyValue*, ...) calls maxflow with optional properties that use property name/property value pairs. You can specify one or more properties in any order. Each *PropertyName* must be enclosed in single quotes and is case insensitive. These property name/property value pairs are as follows:

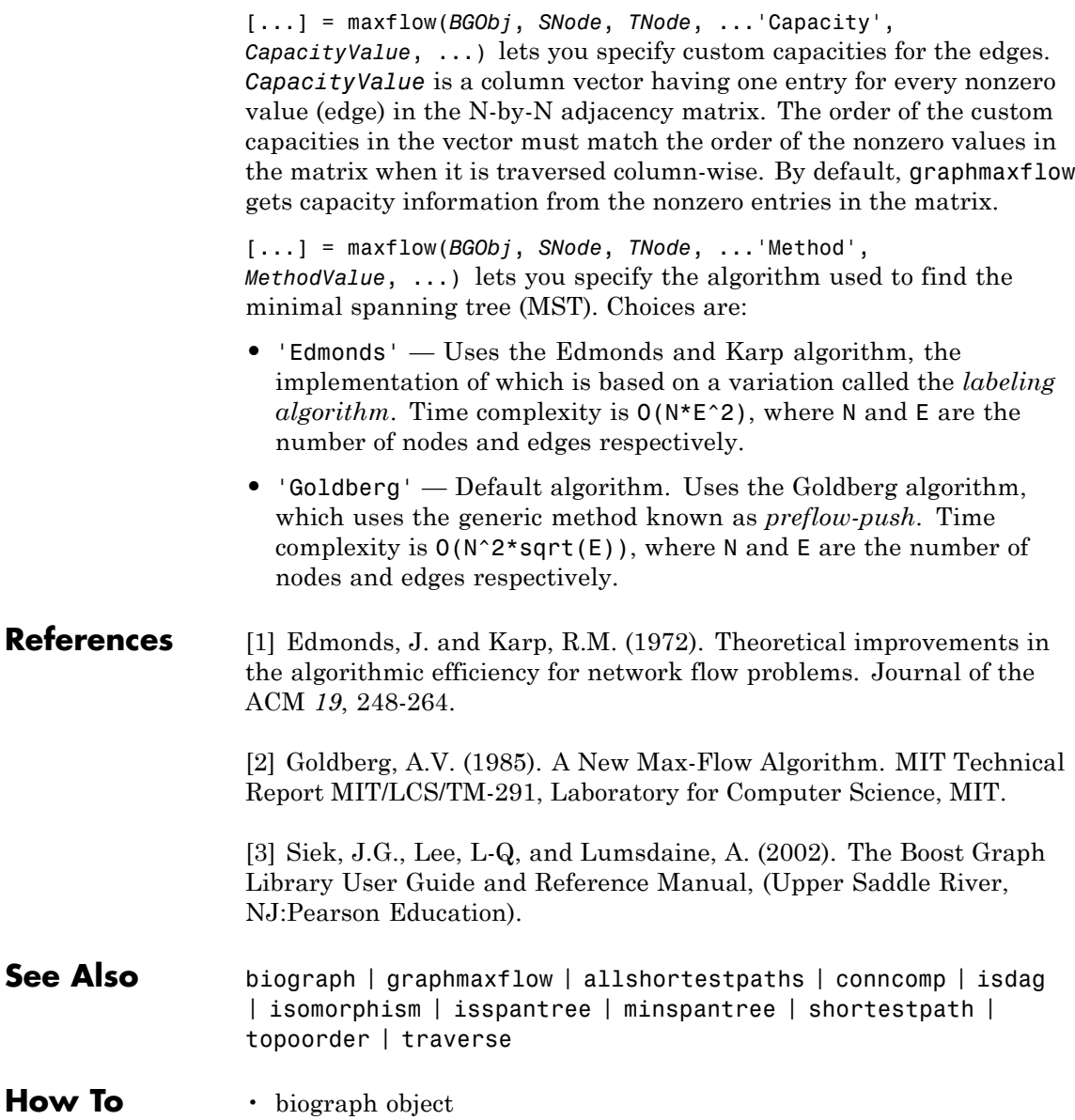

# **mean (DataMatrix)**

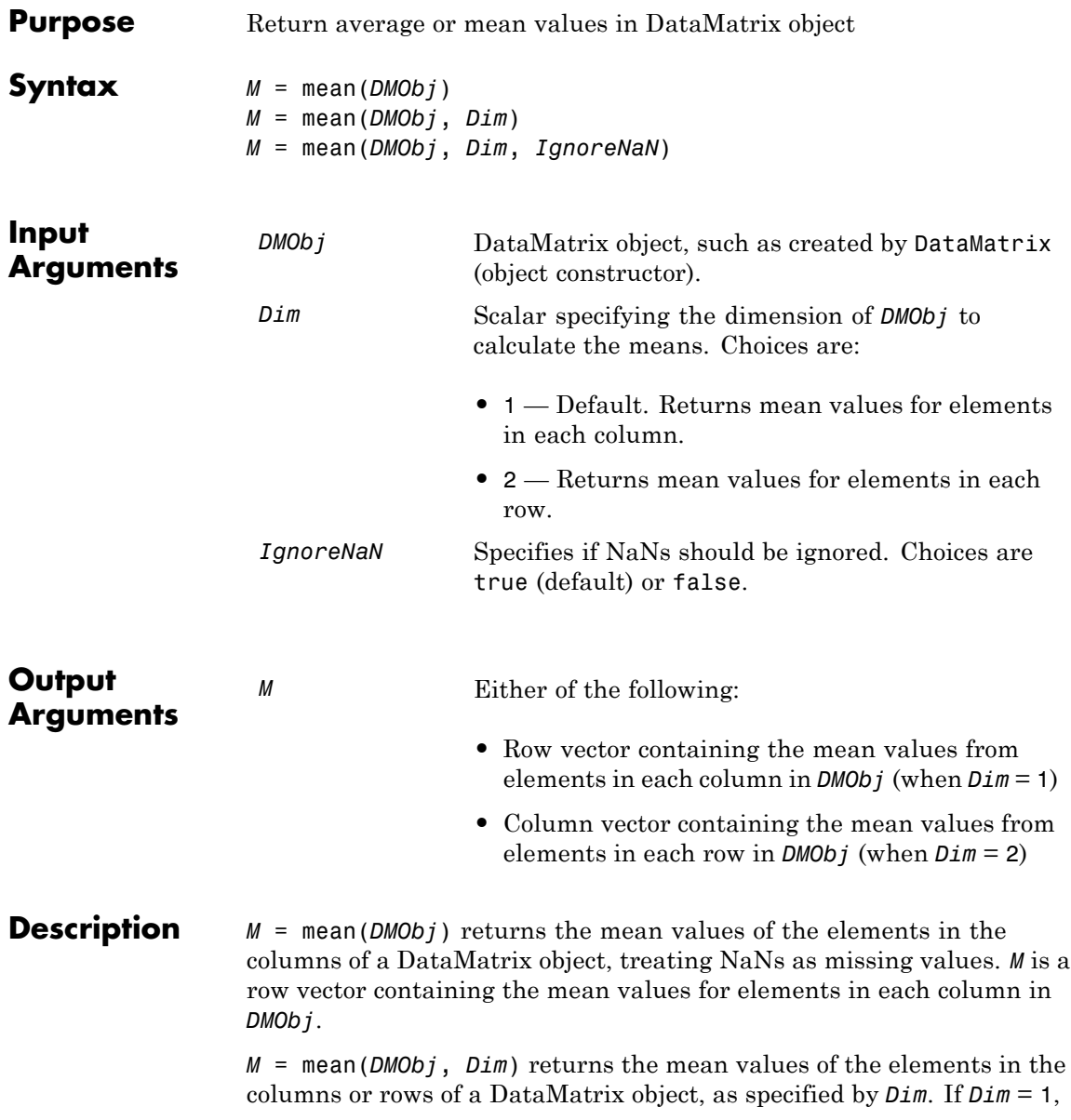

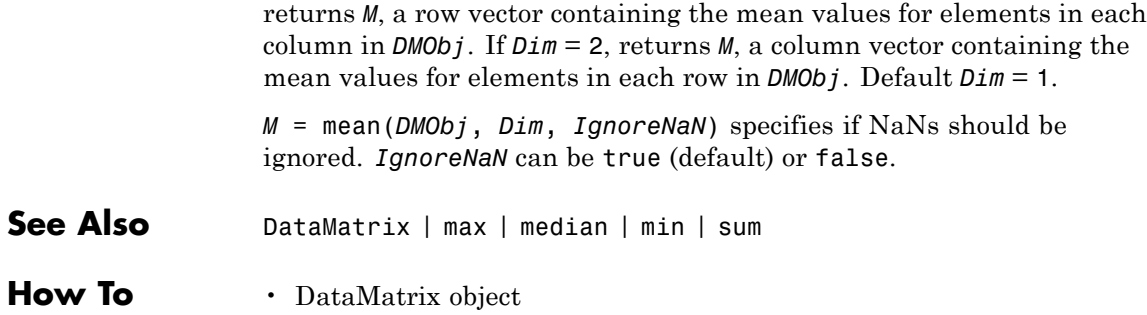

# **median (DataMatrix)**

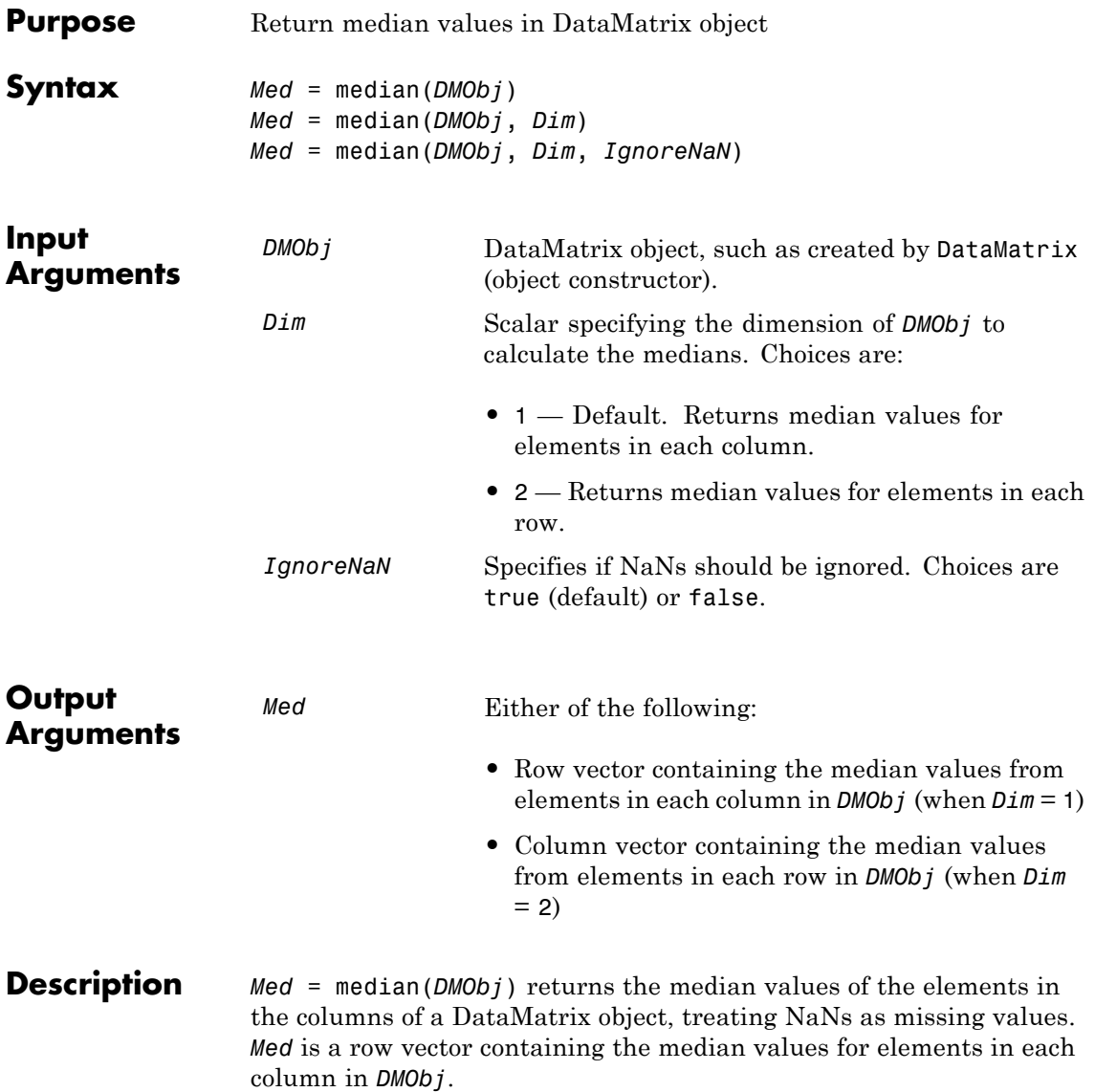

*Med* = median(*DMObj*, *Dim*) returns the median values of the elements in the columns or rows of a DataMatrix object, as specified by *Dim*. If *Dim* = 1, returns *Med*, a row vector containing the median values for elements in each column in *DMObj*. If *Dim* = 2, returns *Med*, a column vector containing the median values for elements in each row in *DMObj*. Default *Dim* = 1.

*Med* = median(*DMObj*, *Dim*, *IgnoreNaN*) specifies if NaNs should be ignored. *IgnoreNaN* can be true (default) or false.

- **See Also** DataMatrix | max | mean | min | sum
- **How To** DataMatrix object

# **microplateplot**

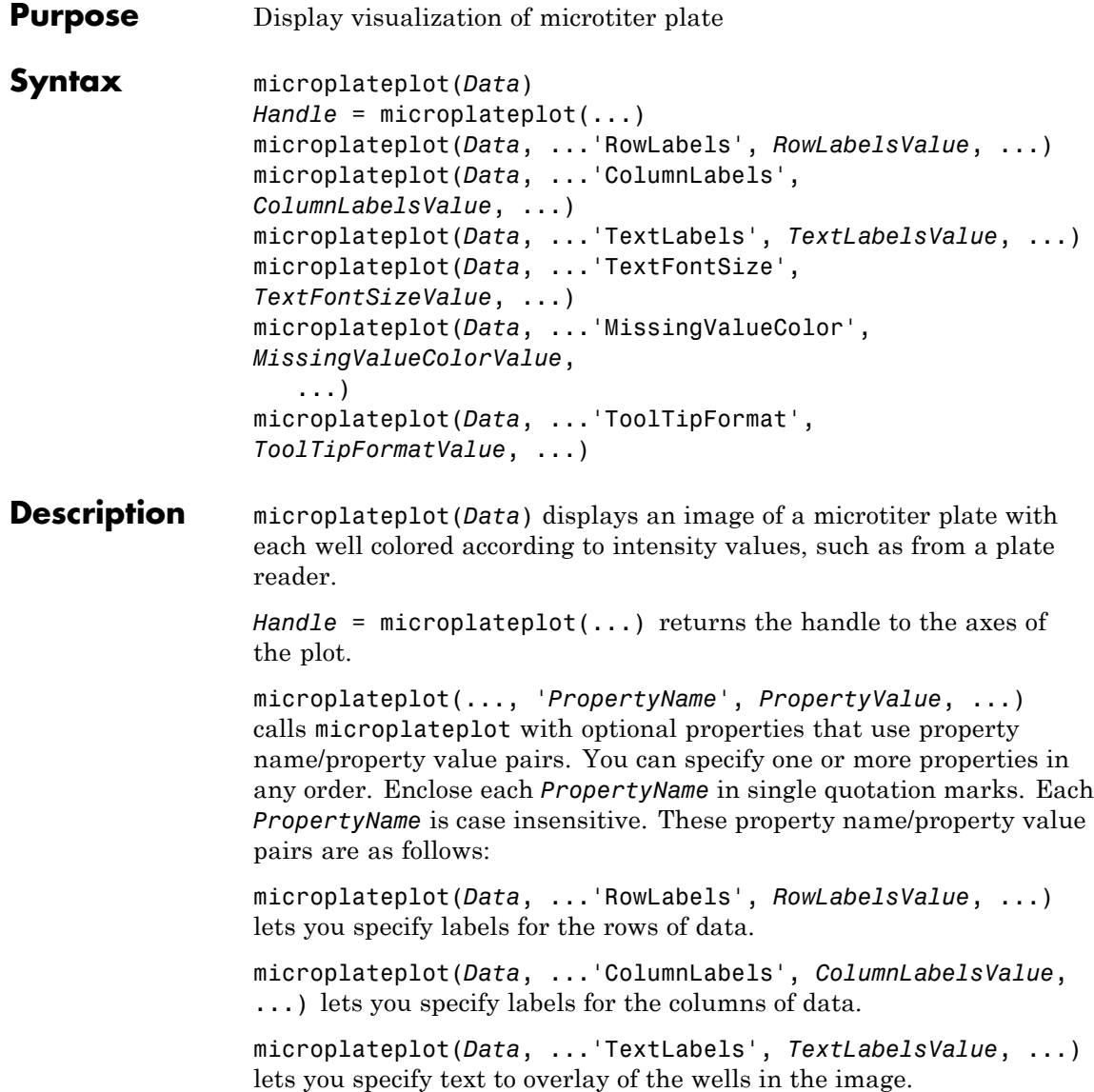

microplateplot(*Data*, ...'TextFontSize', *TextFontSizeValue*, ...) lets you specify the font size of the text you specify with the 'TextLabels' property.

microplateplot(*Data*, ...'MissingValueColor', *MissingValueColorValue*, ...) lets you specify the color of wells with missing values (NaN values).

microplateplot(*Data*, ...'ToolTipFormat', *ToolTipFormatValue*, ...) lets you specify the format of the text used in the well tooltips. The well tooltips display the actual value from the input matrix when you click a well. *ToolTipFormatValue* is a format string, such as used by the sprintf function. Default is 'Value: %.3f', which specifies including three digits to the right of the decimal in fixed-point notation.

#### **Input Arguments Data** [DataMatrix object](#page-555-0) or matrix containing intensity values, such as from a plate reader.

**Tip** For help importing data from a spreadsheet or data file into a MATLAB matrix, see "Ways to Import Text Files".

**Note** The microplateplot function converts any nonnumeric symbols or characters in the matrix to NaN values.

### **RowLabelsValue**

Cell array of strings that specifies labels for the rows of data. Default is the first *N*letters of the alphabet, where *N* is the number of rows in *Data*. If there are more than 26 rows in *Data*, then the default is AA, AB, ..., ZZ. If *Data* is a DataMatrix object, then the default is the row labels of *Data*.

### **ColumnLabelsValue**

Cell array of strings that specifies labels for the columns of data. Default is 1, 2, ..., *M* , where *M* is the number of columns in *Data*. If *Data* is a DataMatrix object, then the default is the column labels of *Data*.

#### **TextLabelsValue**

Cell array of strings the same size as *Data* that specifies text to overlay on the wells of the image.

#### **TextFontSizeValue**

Positive integer specifying the font size of the text you specify with the 'TextLabels' property. Default font size is determined automatically based on the size of the Figure window.

#### **MissingValueColorValue**

Three-element numeric vector of RGB values that specifies the color of wells with missing values (NaN values). Default is  $[0, 0, 0]$ , which defines black.

#### **ToolTipFormatValue**

Format string, such as used by the sprintf function, that specifies the format of the text used in the well tooltips. The well tooltips display the actual value from the input matrix when you click a well.

**Default:** 'Value: %.3f', which specifies including three digits to the right of the decimal in fixed-point notation.

#### **Output Handle**

**Arguments**

Handle to the axes of the plot.

<span id="page-1208-0"></span>**Tip** Use the *Handle* output with the set function and the 'YDir' or 'XDir' property to reverse the order of the A through H labels or 1 through 12 labels respectively. Note that in the microplate plot, the default order for the A through H labels, or 'YDir' property, is 'reverse' (top to bottom), and the default order for the 1 through 12 labels, or 'XDir' property, is 'normal' (left to right). For more information on the 'XDir' and 'YDir' properties, see "Properties That Control the X-, Y-, or Z-Axis".

## **Examples Creating a Plot of a Microplate, Changing the Colormap, Viewing Well Values, and Adding Text Labels**

**1** Load a MAT-file, included with the Bioinformatics Toolbox software, which contains two variables: assaydata, an 8-by-12 matrix of data values from a microtiter plate, and whiteToRed, a 64-by-3 matrix that defines a colormap.

load microPlateAssay

**2** Create a visualization of the data from the microtiter plate.

microplateplot(assaydata)

**3** Change the visualization to use a white-to-red colormap, and then view a tooltip displaying the value of well D6 by clicking the well.

colormap(whiteToRed)

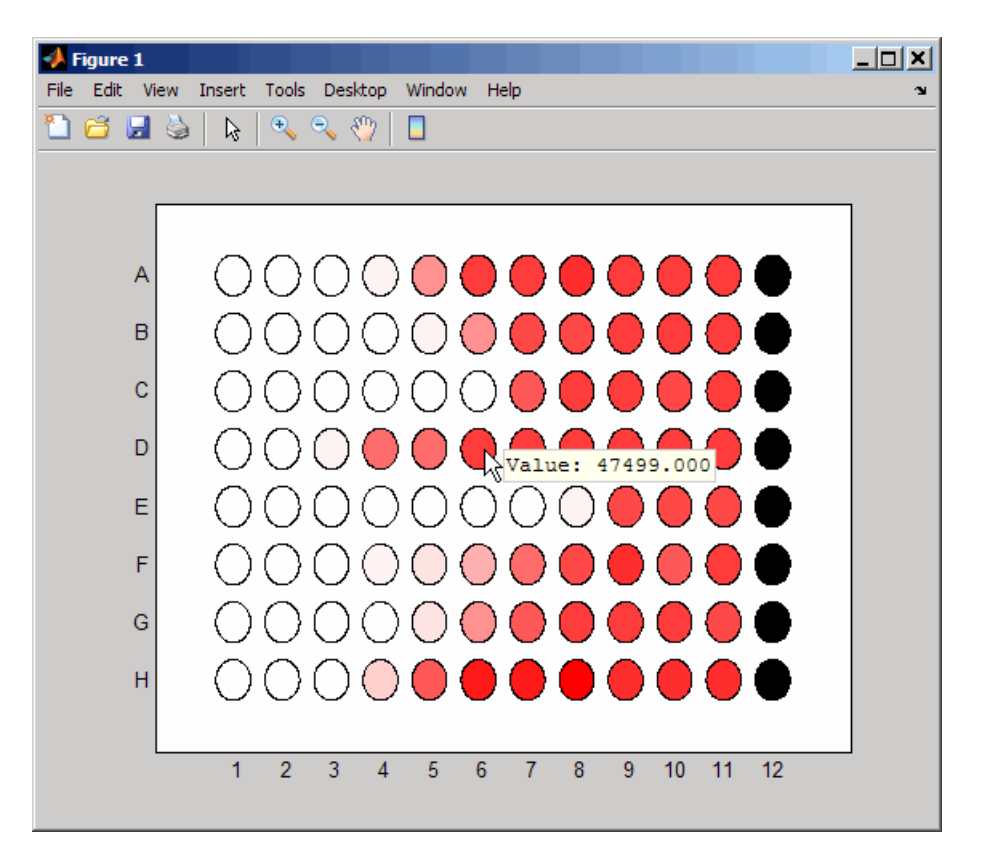

Notice that all wells in column 12 are black, indicating missing data.

- **4** Overlay an X on well E8.
	- **a** Create an empty cell array.

 $mask = cell(8, 12);$ 

**b** Add the string 'X' to the cell in the fifth row and eighth column of the array.

 $mask{5,8} = 'X';$ 

**c** Pass the cell array to the microplateplot function using the 'TextLabels' property.

microplateplot(assaydata,'TEXTLABELS',mask);

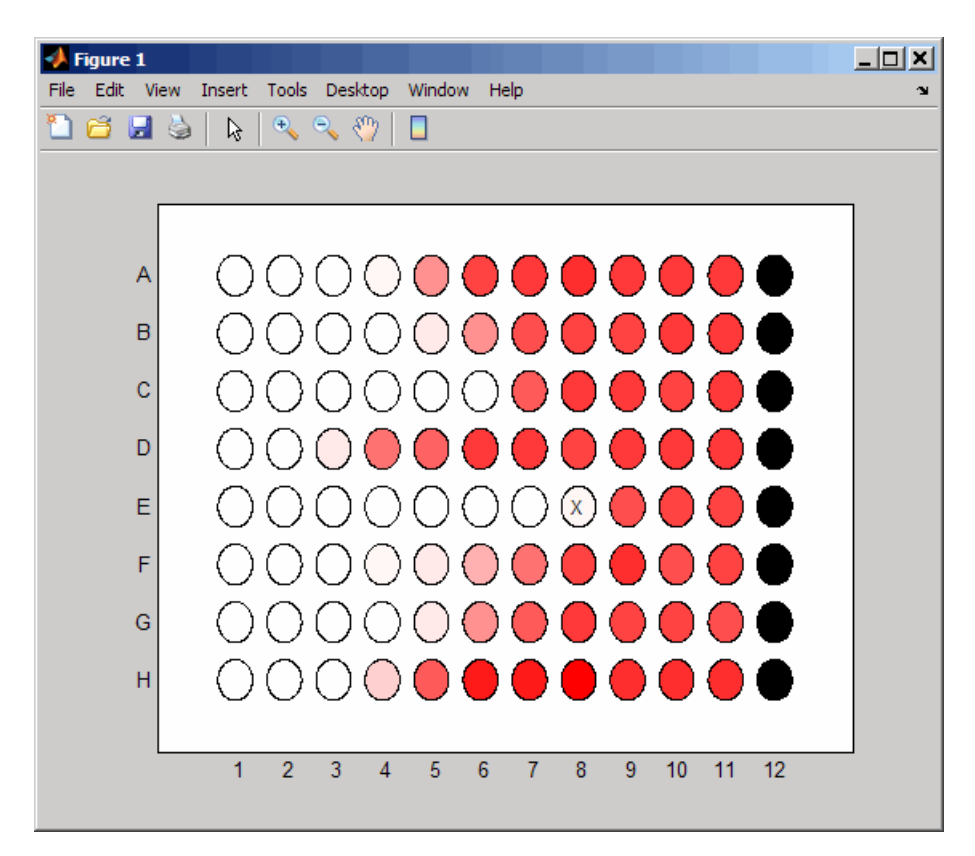

# **Changing the Order of Row Labels in the Plot**

**1** If you have not already done so, create a plot of a microplate by completing steps [1](#page-1208-0) through [3](#page-1208-0) in [Creating a Plot of a Microplate,](#page-1208-0) [Changing the Colormap, Viewing Well Values, and Adding Text](#page-1208-0) [Labels on page 1-1203.](#page-1208-0)

**2** Return a handle to the axes of the plot, and then reverse the order of the row letter labels.

```
h = microplateplot(assaydata);
set(h,'YDir','normal')
```
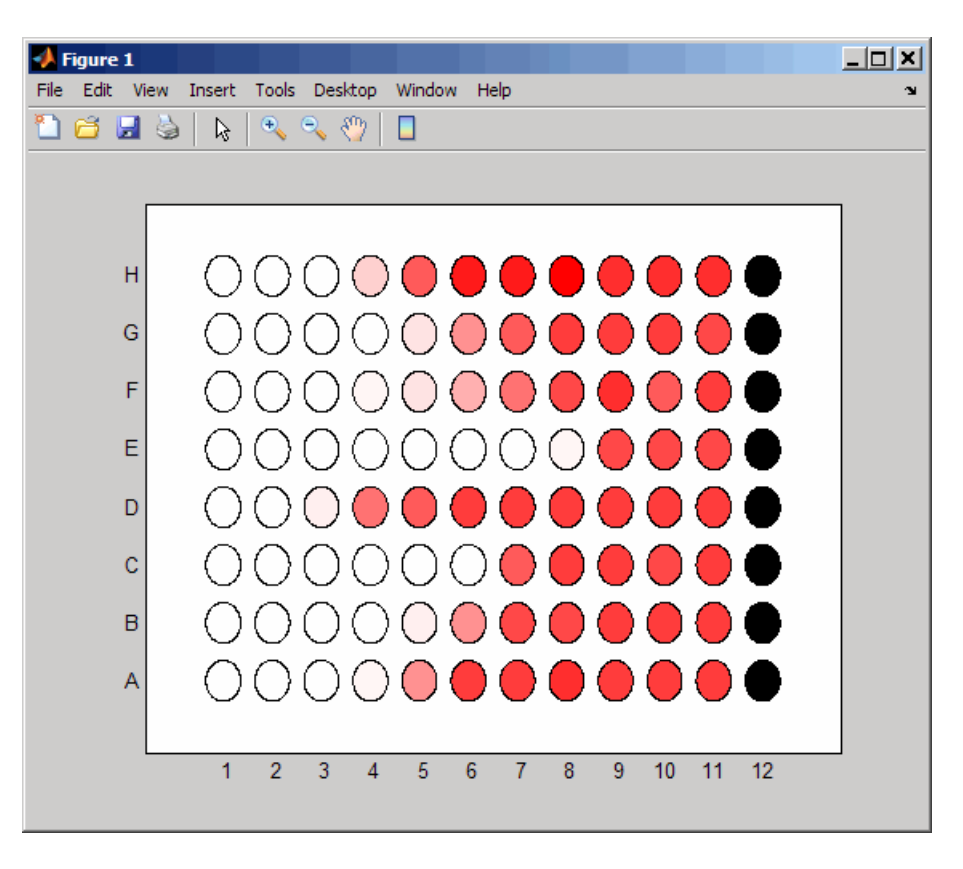

# **Adding a Title and Axis Labels to the Plot**

For information on adding a title and *x*-axis and *y*-axis labels to your plot, see "Add Title to Graph Using Plot Tools" and "Add Axis Labels to Graph Using Plot Tools".

# **Printing and Exporting the Plot**

For information on printing or exporting your plot, see "Overview of Printing and Exporting" and "How to Print or Export".

- **See Also** imagesc | sprintf | set
- **How To** "Ways to Import Text Files"
	- "Properties That Control the X-, Y-, or Z-Axis"
	- "Add Title to Graph Using Plot Tools"
	- "Add Axis Labels to Graph Using Plot Tools"
	- "Overview of Printing and Exporting"
	- "How to Print or Export"

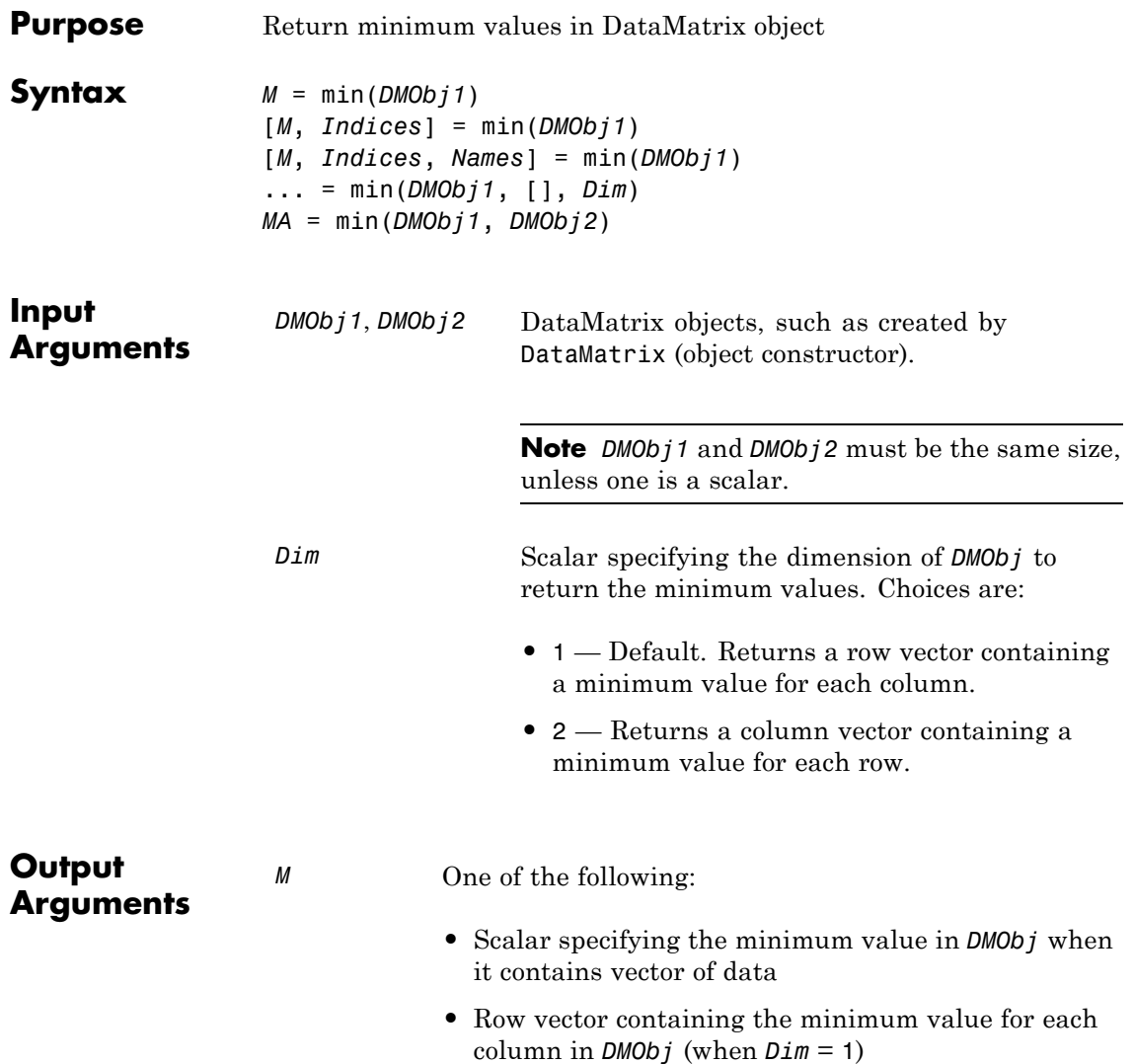

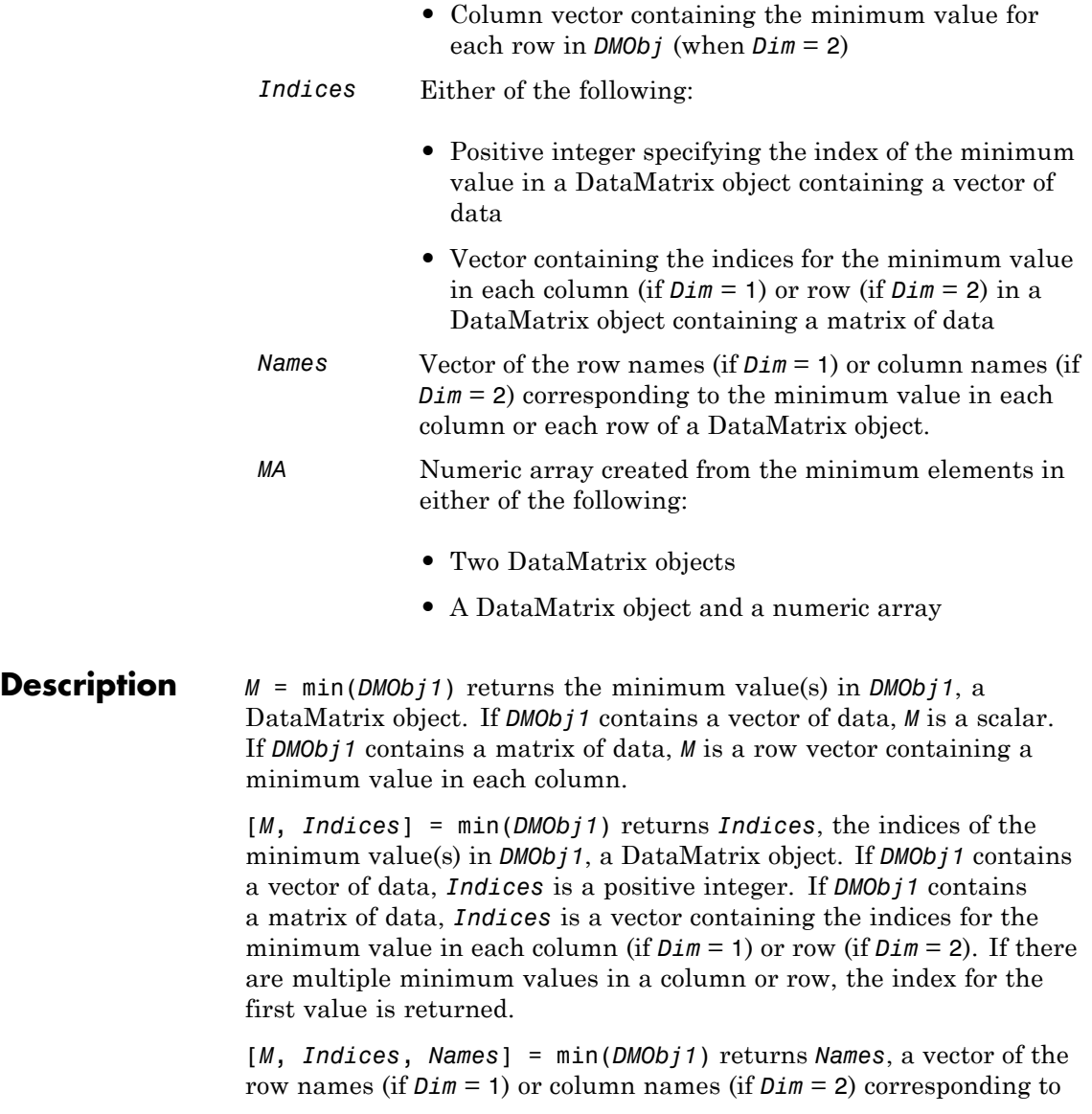

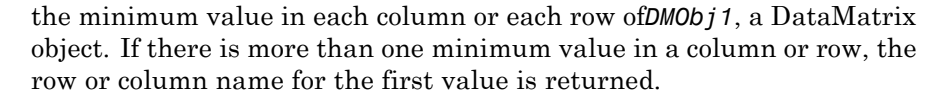

... = min(*DMObj1*, [], *Dim*) specifies which dimension to return the minimum values for, that is each column or each row in a DataMatrix object. If *Dim* = 1, returns *M*, a row vector containing the minimum value in each column. If *Dim* = 2, returns *M*, a column vector containing the minimum value in each row. Default *Dim* = 1.

*MA* = min(*DMObj1*, *DMObj2*) returns *MA*, a numeric array containing the smaller of the two values from each position of *DMObj1* and *DMObj2*. *DMObj1* and *DMObj2* can both be DataMatrix objects, or one can be a DataMatrix object and the other a numeric array. They must be the same size, unless one is a scalar. *MA* has the same size (number of rows and columns) as the first nonscalar input.

- **See Also** DataMatrix | max | sum
- **How To** DataMatrix object

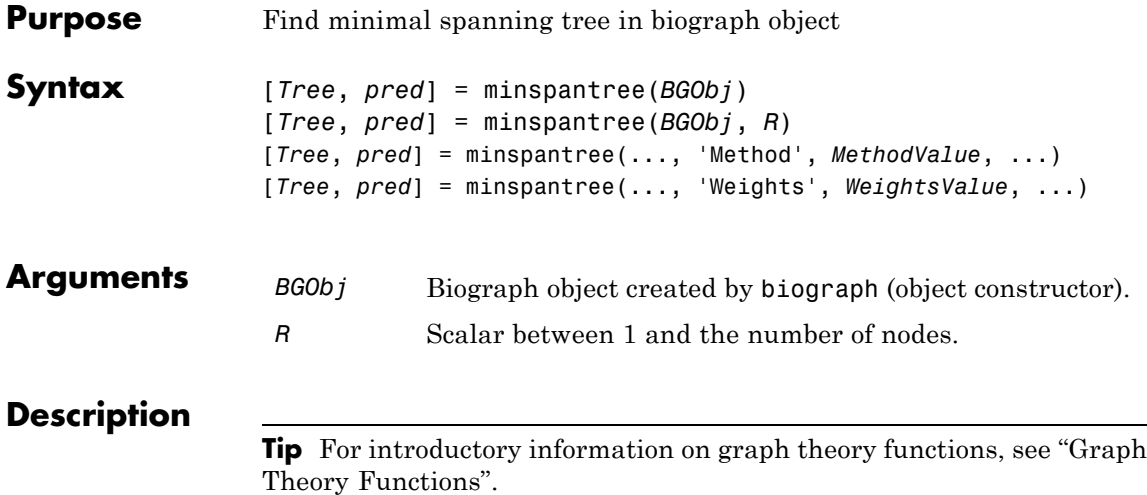

[*Tree*, *pred*] = minspantree(*BGObj*) finds an acyclic subset of edges that connects all the nodes in the undirected graph represented by an N-by-N adjacency matrix extracted from a biograph object, *BGObj*, and for which the total weight is minimized. Weights of the edges are all nonzero entries in the lower triangle of the N-by-N sparse matrix. Output *Tree* is a spanning tree represented by a sparse matrix. Output *pred* is a vector containing the predecessor nodes of the minimal spanning tree (MST), with the root node indicated by 0. The root node defaults to the first node in the largest connected component. This computation requires an extra call to the graphconncomp function.

[*Tree*, *pred*] = minspantree(*BGObj*, *R*) sets the root of the minimal spanning tree to node R.

```
[Tree, pred] =
```
minspantree(..., '*PropertyName*', *PropertyValue*, ...) calls minspantree with optional properties that use property name/property value pairs. You can specify one or more properties in any order. Each *PropertyName* must be enclosed in single quotes and is case insensitive. These property name/property value pairs are as follows:

[*Tree*, *pred*] = minspantree(..., 'Method', *MethodValue*, ...) lets you specify the algorithm used to find the minimal spanning tree (MST). Choices are:

- **•** 'Kruskal' Grows the minimal spanning tree (MST) one edge at a time by finding an edge that connects two trees in a spreading forest of growing MSTs. Time complexity is  $O(E+X^*log(N))$ , where X is the number of edges no longer than the longest edge in the MST, and N and E are the number of nodes and edges respectively.
- **•** 'Prim' Default algorithm. Grows the minimal spanning tree (MST) one edge at a time by adding a minimal edge that connects a node in the growing MST with any other node. Time complexity is  $O(E^*log(N))$ , where N and E are the number of nodes and edges respectively.

**Note** When the graph is unconnected, Prim's algorithm returns only the tree that contains R, while Kruskal's algorithm returns an MST for every component.

[*Tree*, *pred*] = minspantree(..., 'Weights', *WeightsValue*, ...) lets you specify custom weights for the edges. *WeightsValue* is a column vector having one entry for every nonzero value (edge) in the N-by-N sparse matrix. The order of the custom weights in the vector must match the order of the nonzero values in the N-by-N sparse matrix when it is traversed column-wise. By default, minspantree gets weight information from the nonzero entries in the N-by-N sparse matrix.

## **References** [1] Kruskal, J.B. (1956). On the Shortest Spanning Subtree of a Graph and the Traveling Salesman Problem. Proceedings of the American Mathematical Society *7*, 48-50.

[2] Prim, R. (1957). Shortest Connection Networks and Some Generalizations. Bell System Technical Journal *36*, 1389-1401.

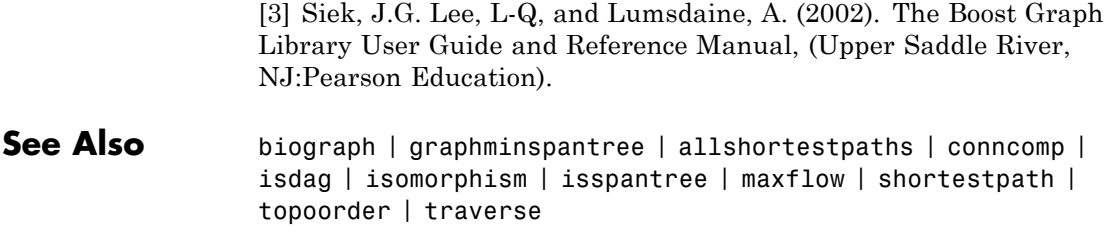

How To **•** biograph object

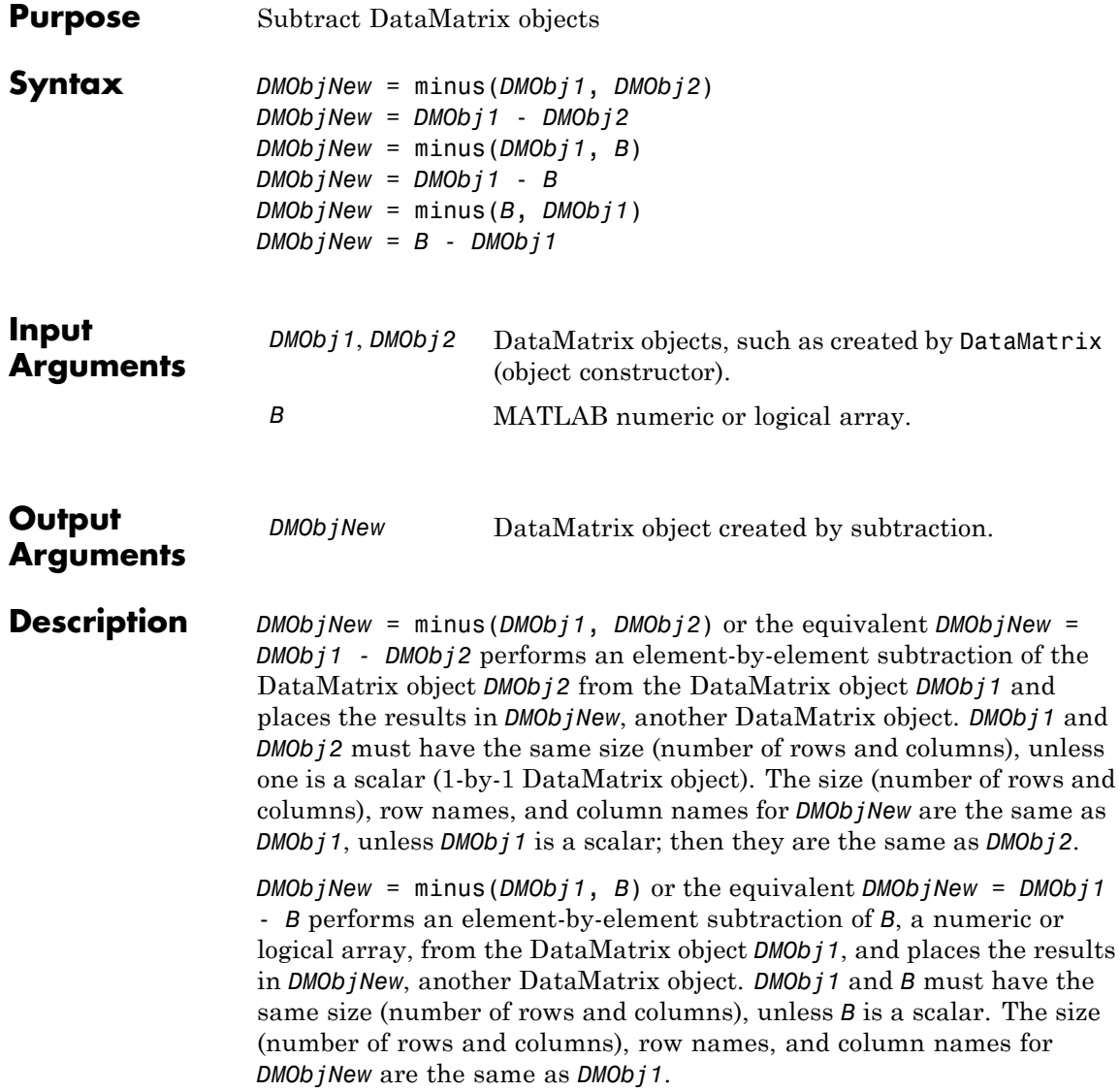

*DMObjNew* = minus(*B*, *DMObj1*) or the equivalent *DMObjNew* = *B* - *DMObj1* performs an element-by-element subtraction of the DataMatrix object *DMObj1* from *B*, a numeric or logical array, and places the results in *DMObjNew*, another DataMatrix object. *DMObj1* and *B* must have the same size (number of rows and columns), unless *B* is a scalar. The size (number of rows and columns), row names, and column names for *DMObjNew* are the same as *DMObj1*.

**Note** Arithmetic operations between a scalar DataMatrix object and a nonscalar array are not supported.

MATLAB calls *DMObjNew* = minus(*X*, *Y*) for the syntax *DMObjNew* = *X* - *Y* when *X* or *Y* is a DataMatrix object.

- **See Also** DataMatrix | plus
- **How To** DataMatrix object

# **molweight**

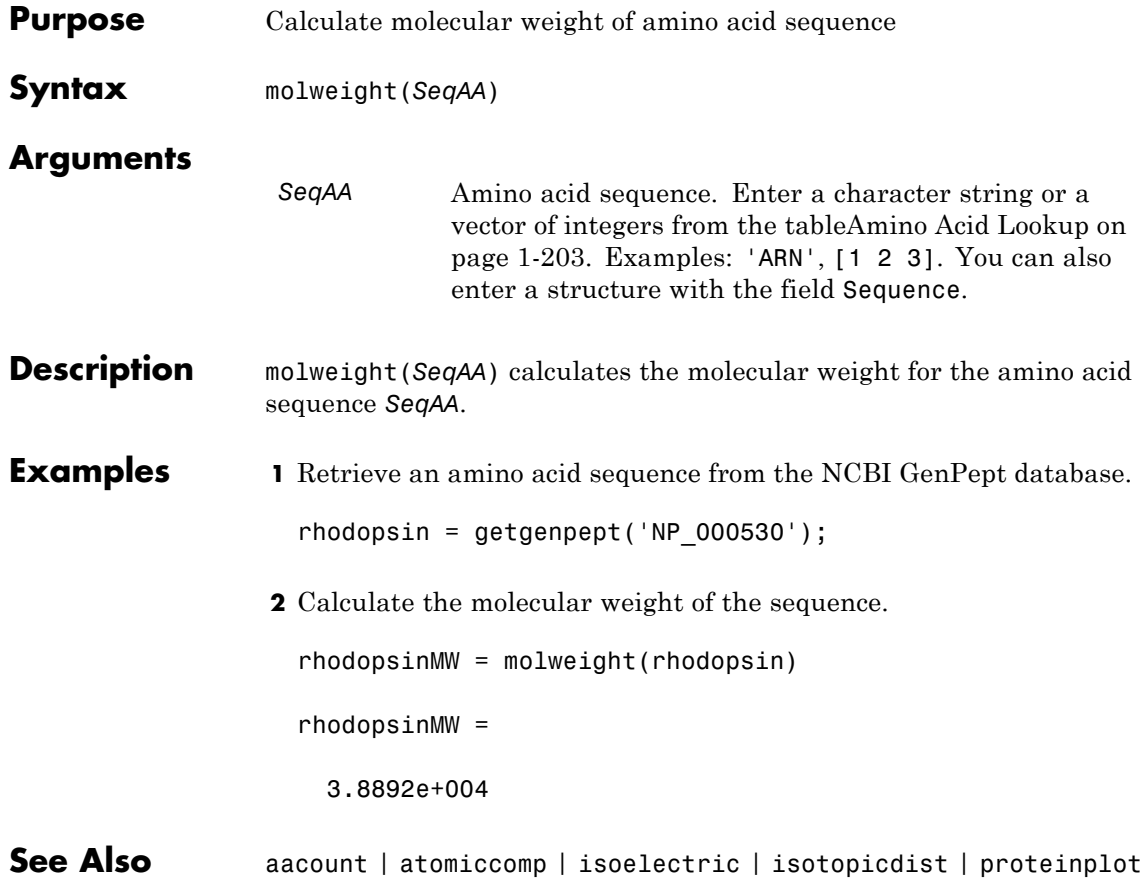

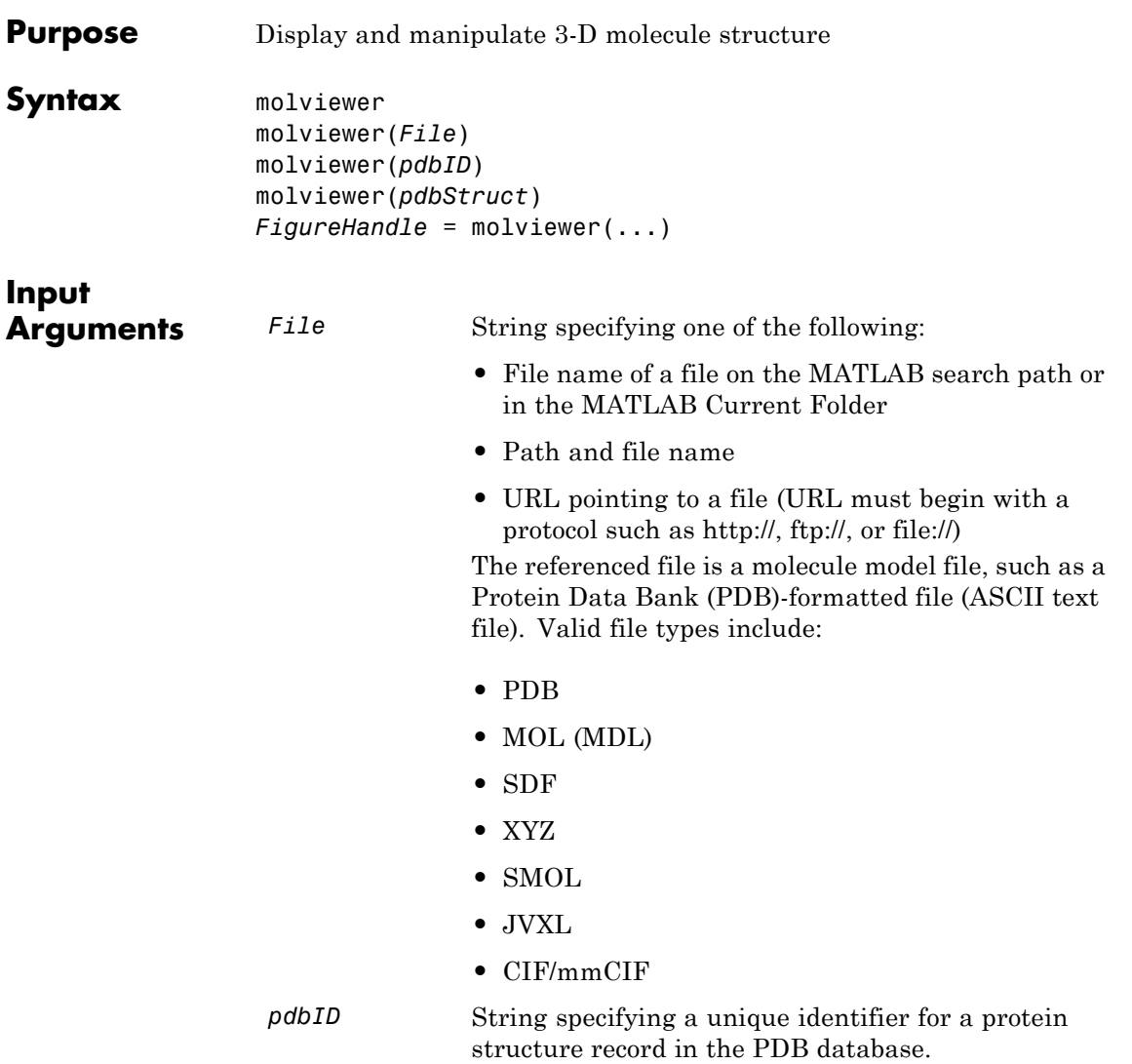

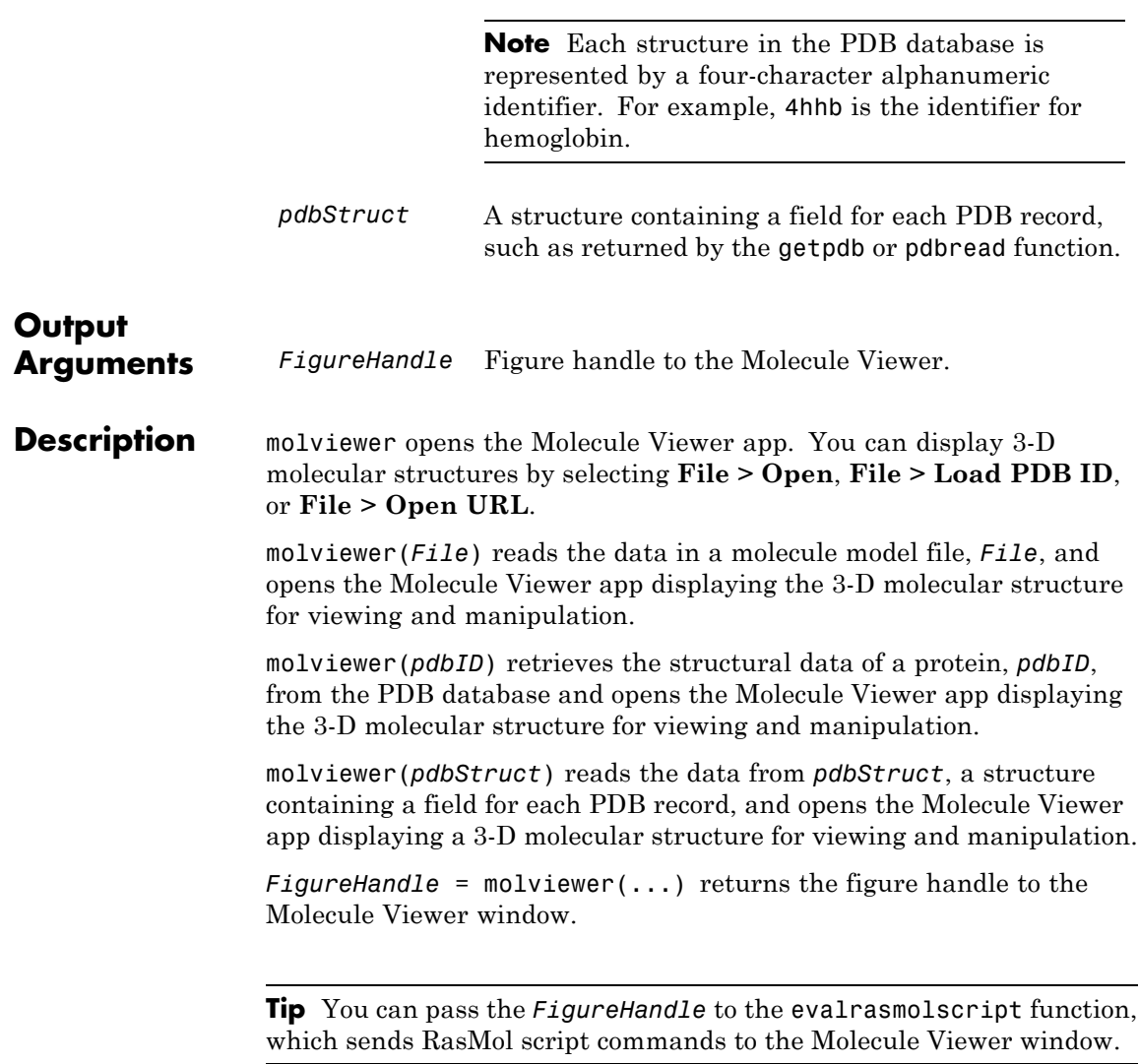
**Tip** If you receive any errors related to memory or Java heap space, try increasing your Java heap space as described at:

<http://www.mathworks.com/support/solutions/data/1-18I2C.html>

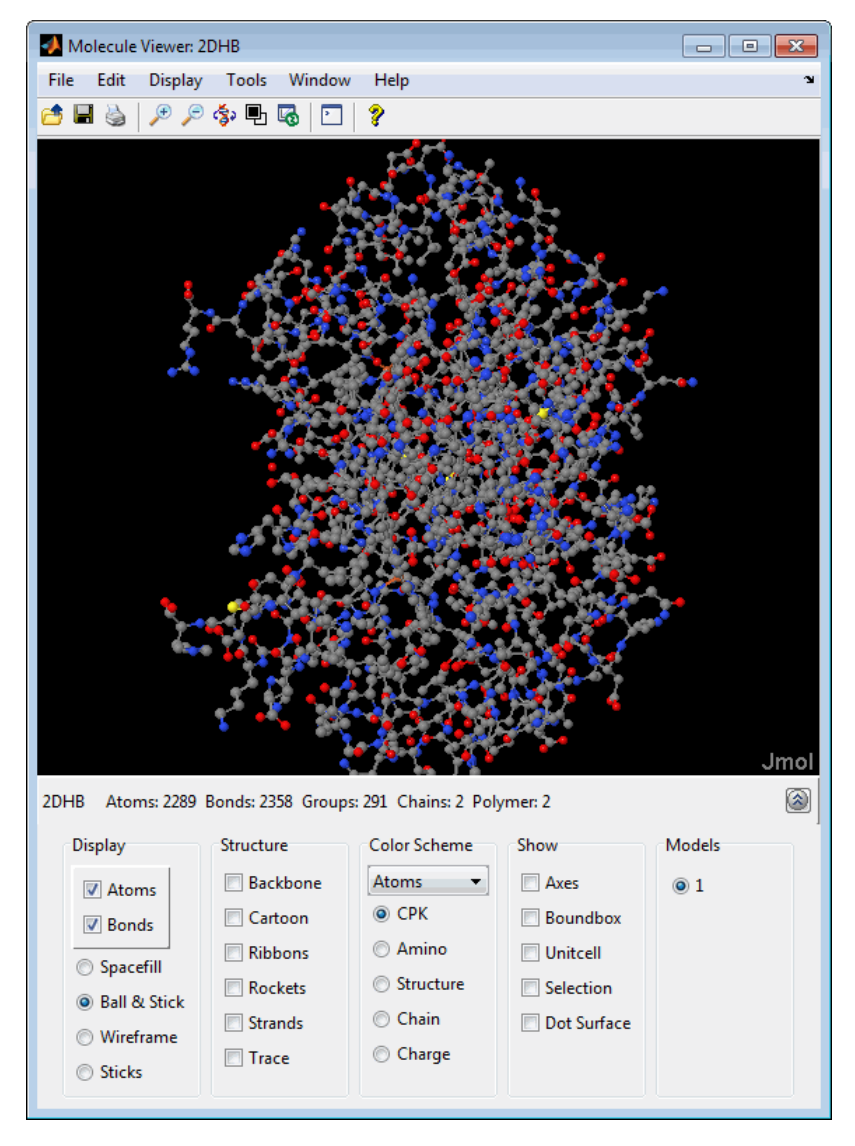

After displaying the 3-D molecule structure, you can:

- **•** Hover the mouse over a subcomponent of the molecule to display an identification label for it.
- **•** Spin and rotate the molecule at different angles by click-dragging it.
- Spin the molecule in the *x-z* plane by clicking  $\boxed{\mathbf{\hat{S}}^2}$ .
- **•** Spin the molecule in the *x-y* plane by pressing and holding the **Shift** key, then click-dragging left and right.
- **•** Zoom in a stepless fashion by pressing and holding the **Shift** key, then click-dragging up and down.
- **•** Zoom in a stepwise fashion by clicking the figure, then turning the mouse scroll wheel, or by clicking the following buttons:

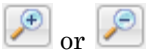

- **•** Move the molecule by pressing and holding **Ctrl** + **Alt**, then click-dragging.
- **•** Change the background color between black and white by clicking . 먼
- Reset the molecule position by clicking  $\boxed{6}$ .
- Show or hide the Control Panel by clicking
- **•** Manipulate and annotate the 3-D structure by selecting options in the Control Panel or, for a complete list of options, by right-clicking the Molecule Viewer window to select commands:

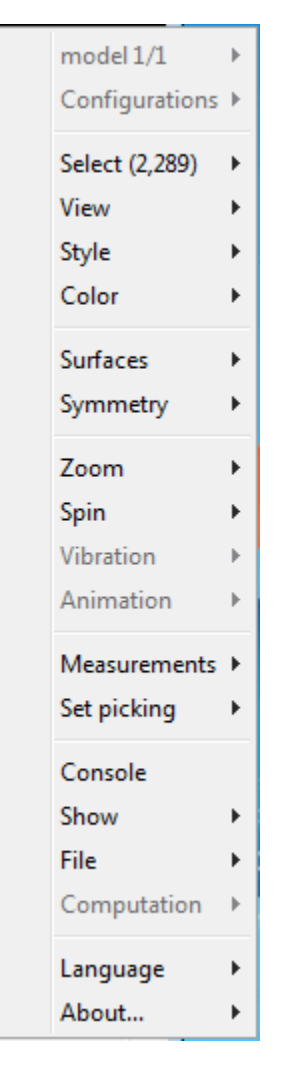

• Display the Jmol Script Console by clicking  $\boxed{\cdot}$ .

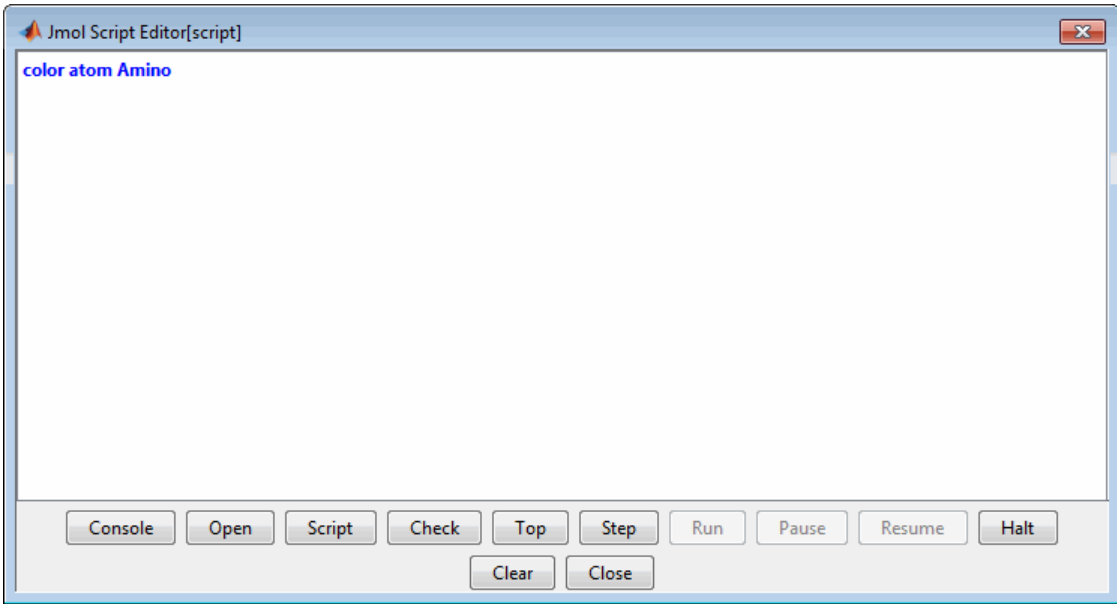

**Examples** View the acetylsalicylic acid (aspirin) molecule, whose structural information is contained in the Elsevier MDL molecule file aspirin.mol.

molviewer('aspirin.mol')

View the H5N1 influenza virus hemagglutinin molecule, whose structural information is located at [www.rcsb.org/pdb/files/2FK0.pdb.gz](http://www.rcsb.org/pdb/files/2FK0.pdb.gz).

molviewer('http://www.rcsb.org/pdb/files/2FK0.pdb.gz')

View the molecule with a PDB identifier of 2DHB.

molviewer('2DHB')

View the molecule with a PDB identifier of 4hhb, and create a figure handle for the Molecule Viewer.

FH = molviewer('4hhb')

Use the getpdb function to retrieve protein structure data from the PDB database and create a MATLAB structure. Then view the protein molecule.

```
pdbstruct = getpdb('1vqx')
molviewer(pdbstruct)
```

```
See Also evalrasmolscript | getpdb | pdbread | pdbsuperpose |
                pdbtransform | pdbwrite
```
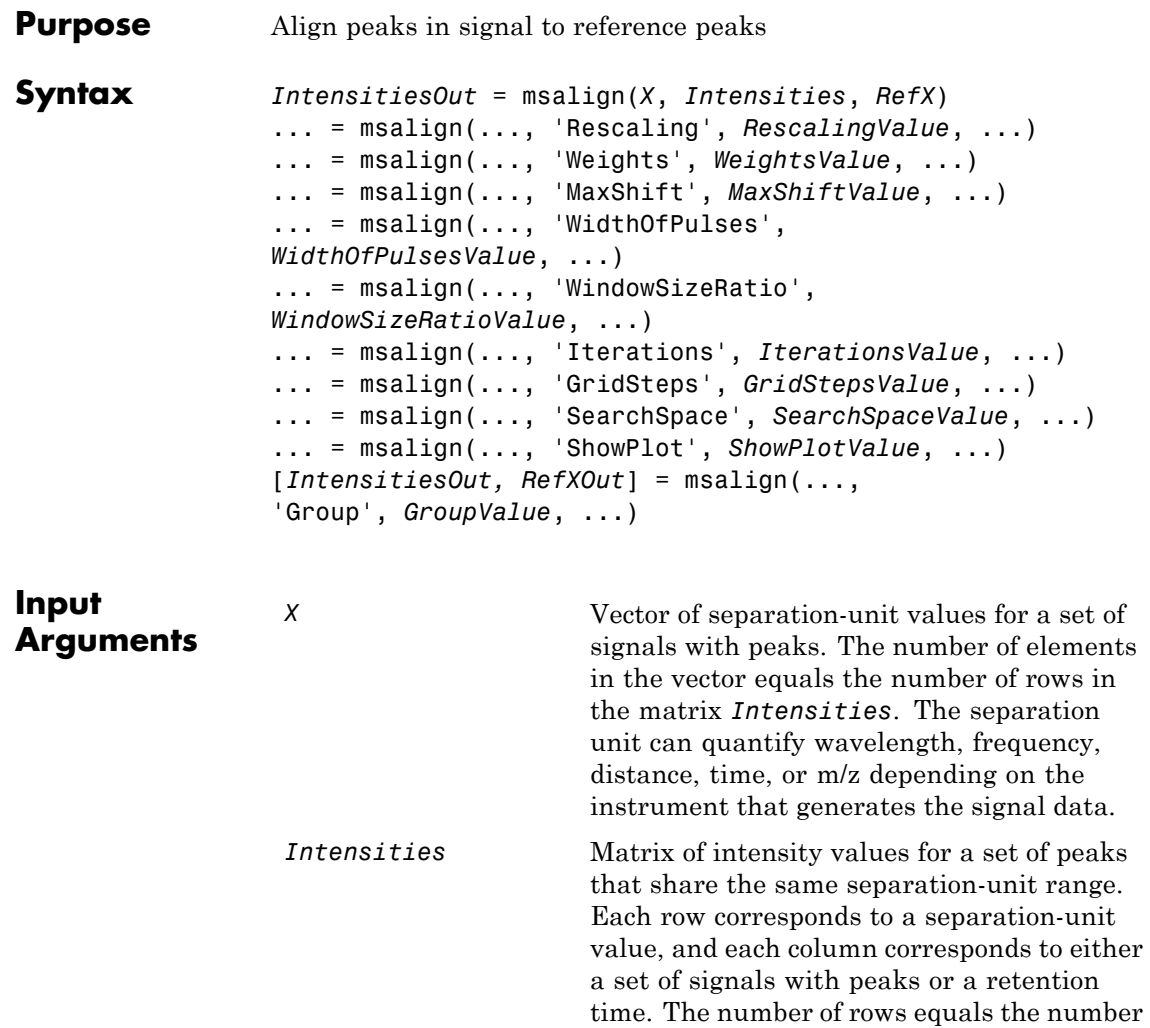

of elements in vector *X*.

# **msalign**

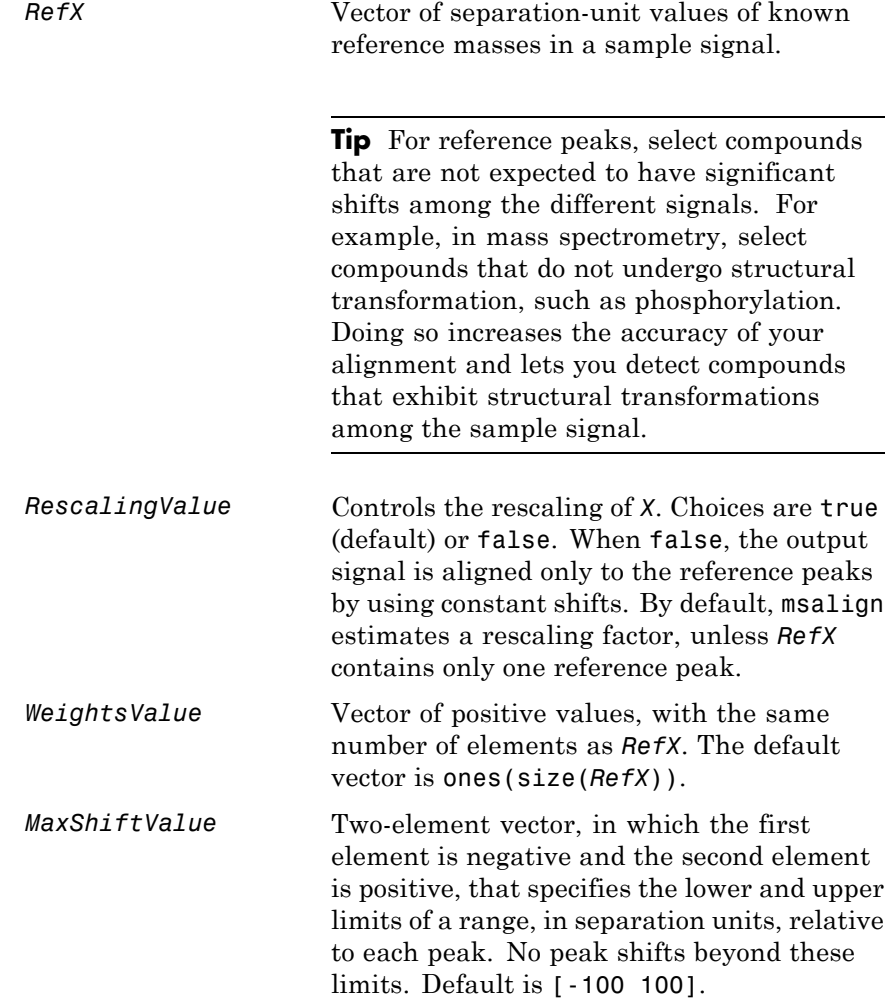

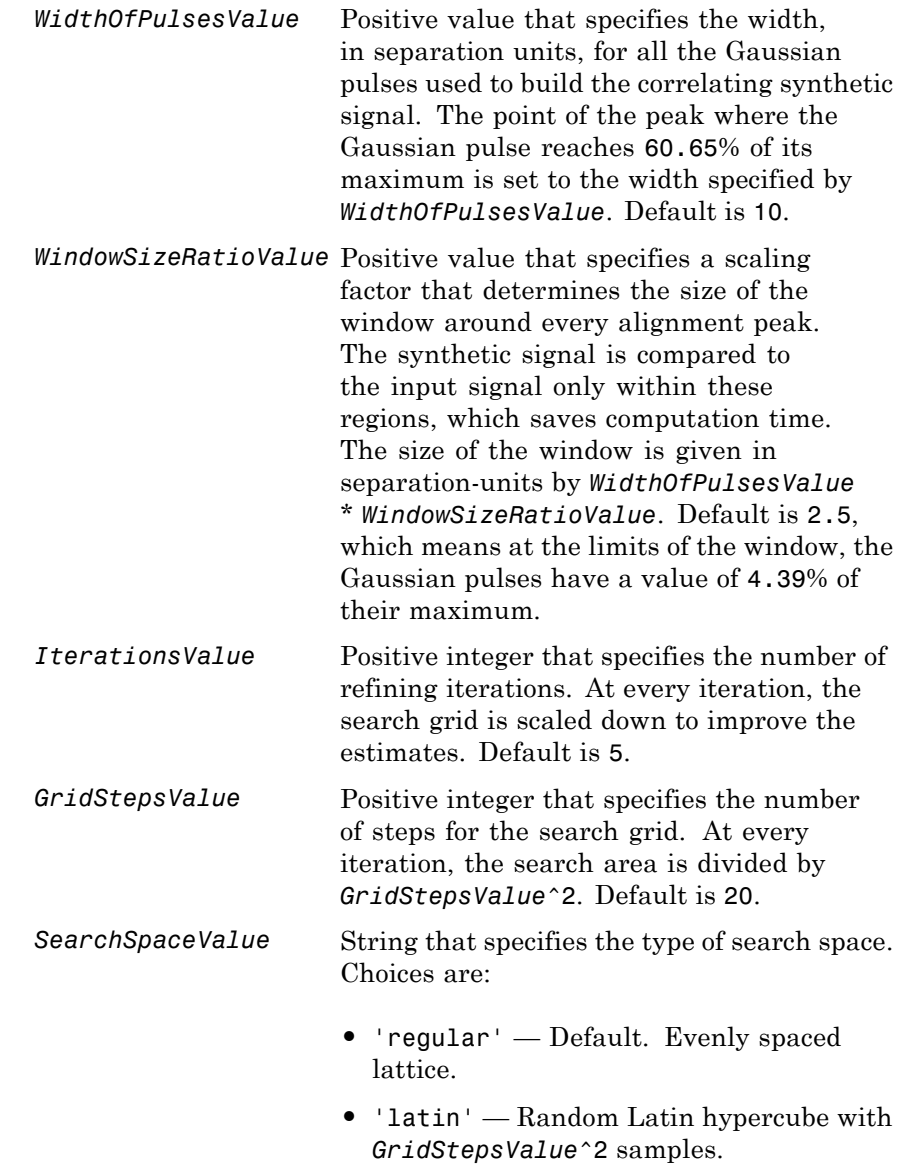

# **msalign**

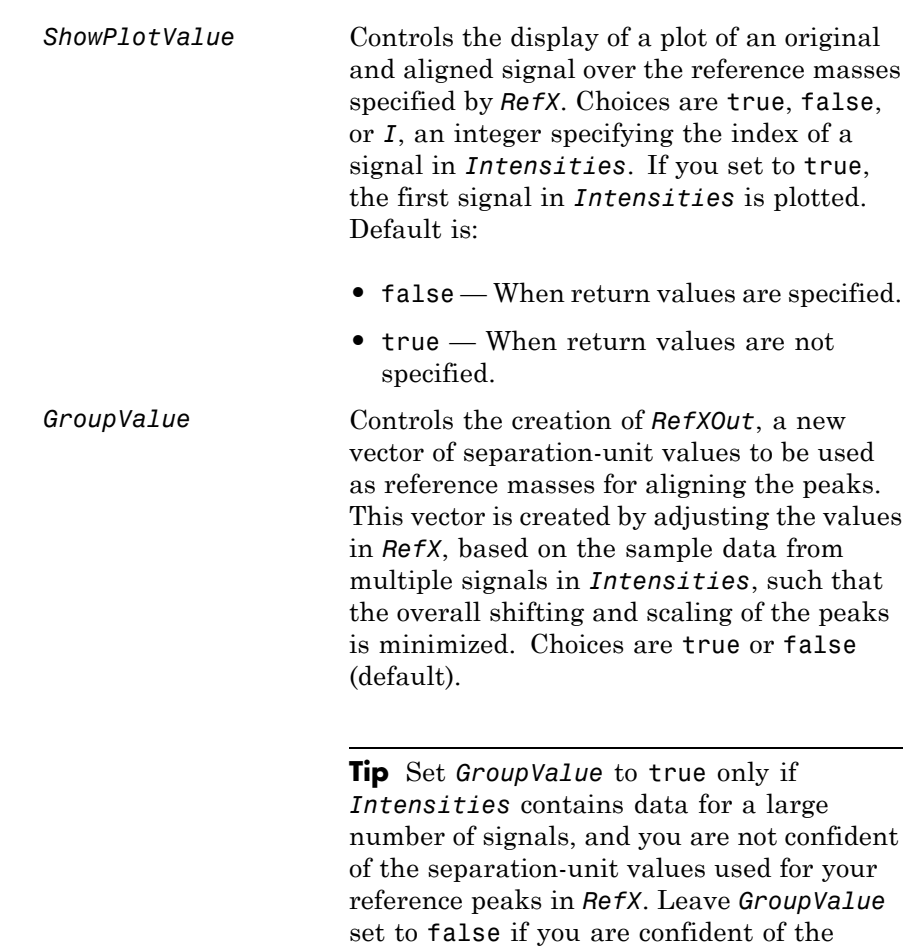

separation-unit values used for your

reference peaks in *RefX*.

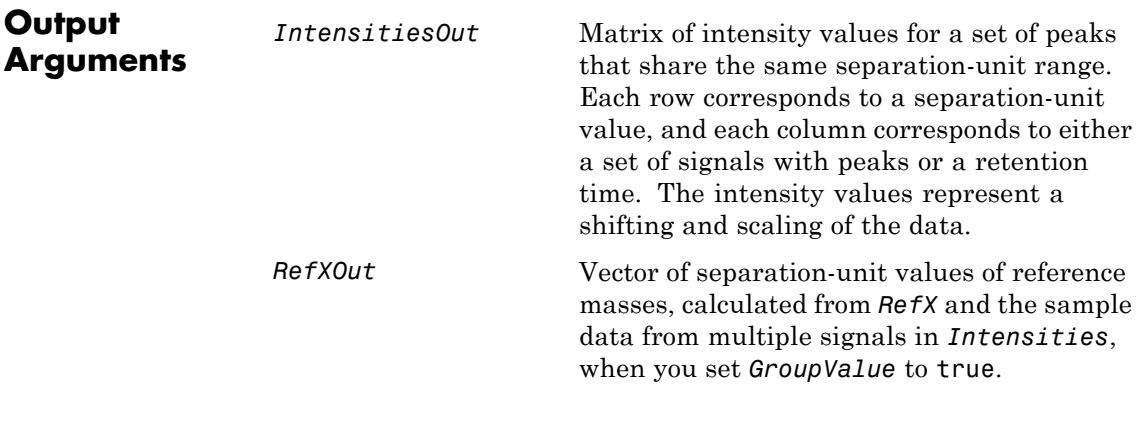

#### **Description**

**Tip** Use the following syntaxes with data from any separation technique that produces signal data, such as spectroscopy, NMR, electrophoresis, chromatography, or mass spectrometry.

*IntensitiesOut* = msalign(*X*, *Intensities*, *RefX*) aligns the peaks in raw, noisy signal data, represented by *Intensities* and *X*, to reference peaks, provided by *RefX*. First, it creates a synthetic signal from the reference peaks using Gaussian pulses centered at the separation-unit values specified by *RefX*. Then, it shifts and scales the separation-unit scale to find the maximum alignment between the input signals and the synthetic signal. (It uses an iterative multiresolution grid search until it finds the best scale and shift factors for each signal.) Once the new separation-unit scale is determined, the corrected signals are created by resampling their intensities at the original separation-unit values, creating *IntensitiesOut*, a vector or matrix of corrected intensity values. The resampling method preserves the shape of the peaks.

**Tip** The msalign function works best with three to five reference peaks that you know will appear in the signal. If you use a single reference peak (internal standard), there is a possibility of aligning sample peaks to the incorrect reference peaks as msalign both scales and shifts the *X* vector. If using a single reference peak, you might need to only shift the *X* vector. To do this, use *IntensitiesOut* = interp1(*X*, *Intensities*, *X*-(*ReferencePeak*-*ExperimentalPeak*). For more information, see [Aligning a Mass Spectrum with One Reference Peak on page 1-1235](#page-1240-0).

... = msalign(..., '*PropertyName*', *PropertyValue*, ...) calls msalign with optional properties that use property name/property value pairs. You can specify one or more properties in any order. Each *PropertyName* must be enclosed in single quotation marks and is case insensitive. These property name/property value pairs are as follows:

... = msalign(..., 'Rescaling', *RescalingValue*, ...) controls the rescaling of *X*. Choices are true (default) or false. When false, the output signal is aligned only to the reference peaks by using constant shifts. By default, msalign estimates a rescaling factor, unless *RefX* contains only one reference peak.

... = msalign(..., 'Weights', *WeightsValue*, ...) specifies the relative weight for each mass in *RefX*, the vector of reference separation-unit values. *WeightsValue* is a vector of positive values, with the same number of elements as *RefX*. The default vector is ones(size(*RefX*)), which means each reference peak is weighted equally, so that more intense reference peaks have a greater effect in the alignment algorithm. If you have a less intense reference peak, you can increase its weight to emphasize it more in the alignment algorithm.

... = msalign(..., 'MaxShift', *MaxShiftValue*, ...) specifies the lower and upper limits of the range, in separation units, relative to each peak. No peak shifts beyond these limits. *MaxShiftValue* is a two-element vector, in which the first element is negative and the second element is positive. Default is [-100 100].

**Note** Use these values to tune the robustness of the algorithm. Ideally, you should keep the range within the maximum expected shift. If you try to correct larger shifts by increasing the limits, you increase the possibility of picking incorrect peaks to align to the reference masses.

... = msalign(..., 'WidthOfPulses', *WidthOfPulsesValue*, ...) specifies the width, in separation units, for all the Gaussian pulses used to build the correlating synthetic signal. The point of the peak where the Gaussian pulse reaches 60.65% of its maximum is set to the width you specify with *WidthOfPulsesValue*. Choices are any positive value. Default is 10. *WidthOfPulsesValue* may also be a function handle. The function is evaluated at the respective separation-unit values and returns a variable width for the pulses. Its evaluation should give reasonable values from 0 to max(abs(Range)); otherwise, the function returns an error.

**Note** Tuning the spread of the Gaussian pulses controls a tradeoff between robustness (wider pulses) and precision (narrower pulses). However, the spread of the pulses is unrelated to the shape of the observed peaks in the signal. The purpose of the pulse spread is to drive the optimization algorithm.

```
= msalign(..., 'WindowSizeRatio',
```
*WindowSizeRatioValue*, ...) specifies a scaling factor that determines the size of the window around every alignment peak. The synthetic signal is compared to the sample signal only within these regions, which saves computation time. The size of the window is given in separation units by *WidthOfPulsesValue* \* *WindowSizeRatioValue*. Choices are any positive value. Default is 2.5, which means at the limits of the window, the Gaussian pulses have a value of 4.39% of their maximum.

... = msalign(..., 'Iterations', *IterationsValue*, ...) specifies the number of refining iterations. At every iteration, the search grid is scaled down to improve the estimates. Choices are any positive integer. Default is 5.

... = msalign(..., 'GridSteps', *GridStepsValue*, ...) specifies the number of steps for the search grid. At every iteration, the search area is divided by *GridStepsValue*^2. Choices are any positive integer. Default is 20.

... = msalign(..., 'SearchSpace', *SearchSpaceValue*, ...) specifies the type of search space. Choices are:

- **•** 'regular' Default. Evenly spaced lattice.
- **•** 'latin' Random Latin hypercube with *GridStepsValue*^2 samples.

... = msalign(..., 'ShowPlot', *ShowPlotValue*, ...) controls the display of a plot of an original and aligned signal over the reference masses specified by *RefX*. Choices are true, false, or *I*, an integer specifying the index of a signal in *Intensities*. If set to true, the first signal in *Intensities* is plotted. Default is:

- false When return values are specified.
- **•** true When return values are not specified.

[*IntensitiesOut, RefXOut*] = msalign(...,

'Group', *GroupValue*, ...) controls the creation of *RefXOut*, a new vector of separation-unit values to use as reference masses for aligning the peaks. This vector is created by adjusting the values in *RefX*, based on the sample data from multiple signals in *Intensities*, such that the overall shifting and scaling of the peaks is minimized. Choices are true or false (default).

**Tip** Set *GroupValue* to true only if *Intensities* contains data for a large number of signals, and you are not confident of the separation-unit values used for your reference peaks in *RefX*. Leave *GroupValue* set to false if you are confident of the separation-unit values used for your reference peaks in *RefX*.

#### **Examples Aligning a Mass Spectrum with Three or More Reference Peaks**

**1** Load a MAT-file, included with the Bioinformatics Toolbox software, that contains sample data, reference masses, and parameter data for synthetic peak width.

load sample\_lo\_res R = [3991.4 4598 7964 9160];  $W = [60 100 60 100];$ 

**2** Display a color image of the mass spectra before alignment.

```
msheatmap(MZ_lo_res,Y_lo_res,'markers',R,'range',[3000 10000])
title('before alignment')
```
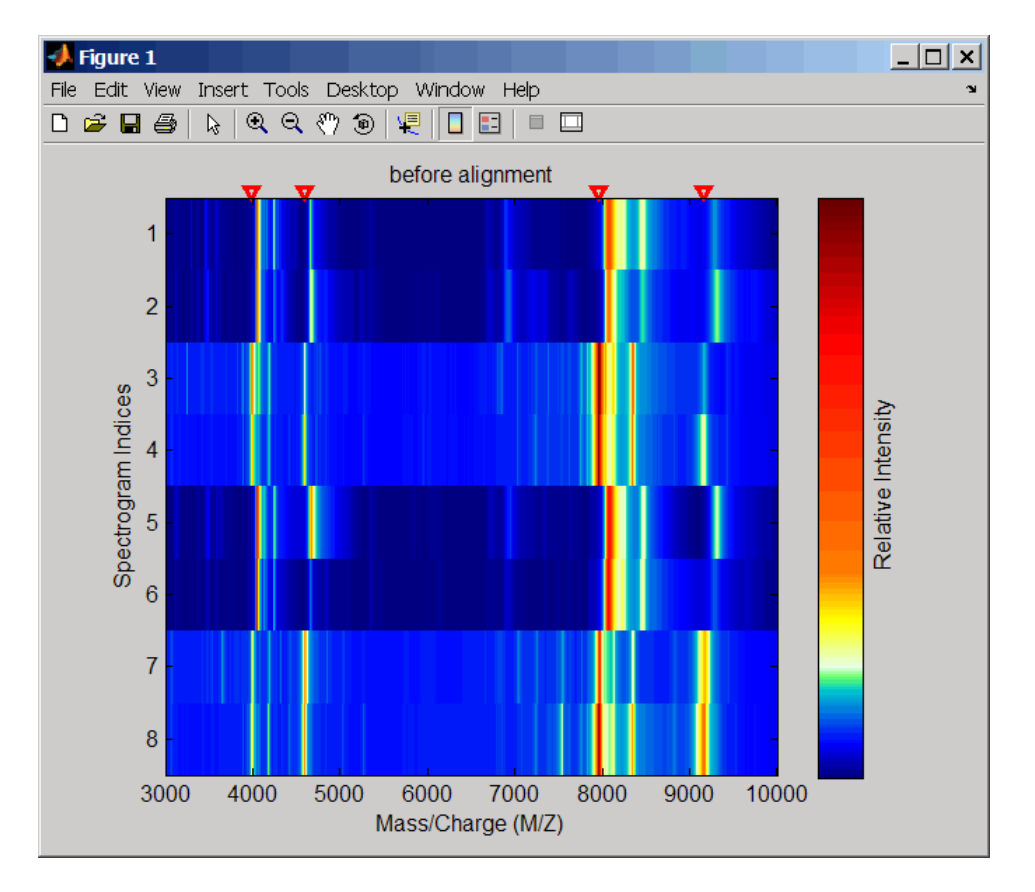

**3** Align spectra with reference masses and display a color image of mass spectra after alignment.

YA = msalign(MZ\_lo\_res,Y\_lo\_res,R,'weights',W); msheatmap(MZ\_lo\_res,YA,'markers',R,'range',[3000 10000]) title('after alignment')

<span id="page-1240-0"></span>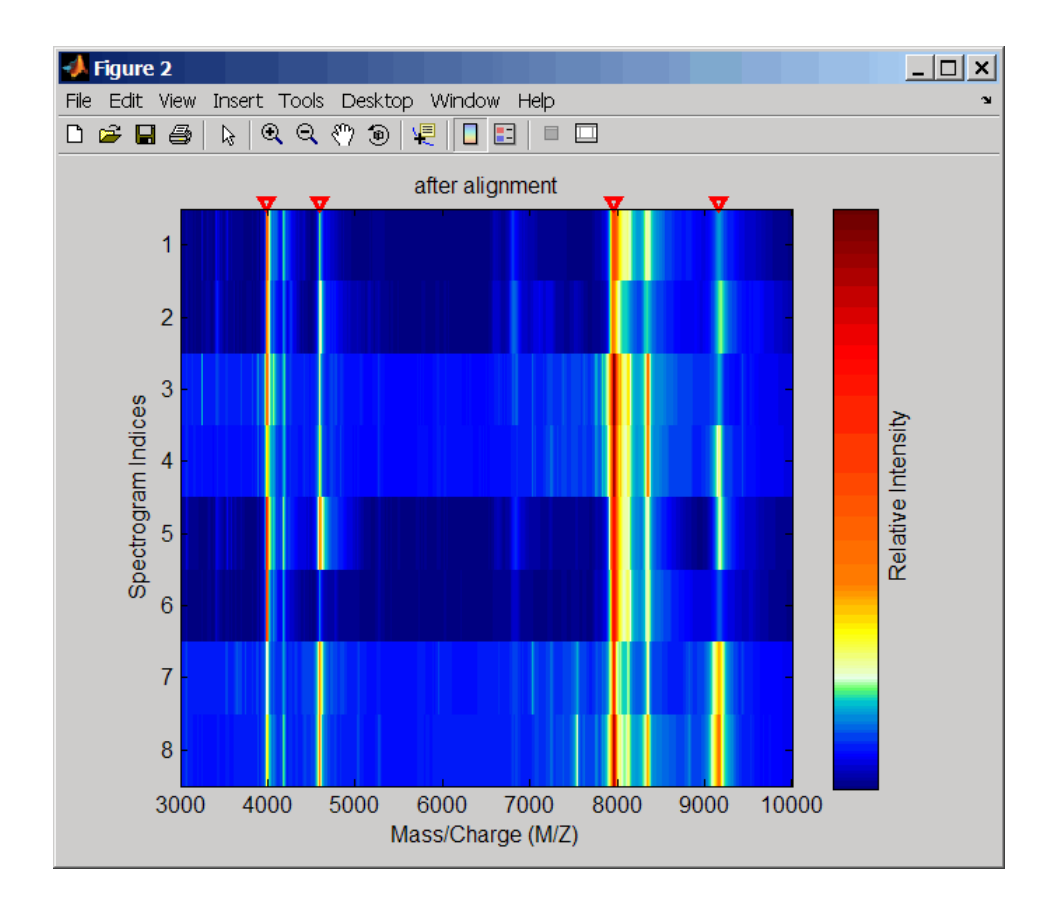

#### **Aligning a Mass Spectrum with One Reference Peak**

It is not recommended to use the msalign function if you have only one reference peak. Instead, use the following procedure, which shifts the *X* input vector, but does not scale it.

**1** Load sample data and view the first sample spectrum.

load sample\_lo\_res  $MZ = MZ$  lo\_res;  $Y = Y$  lo res(:,1);

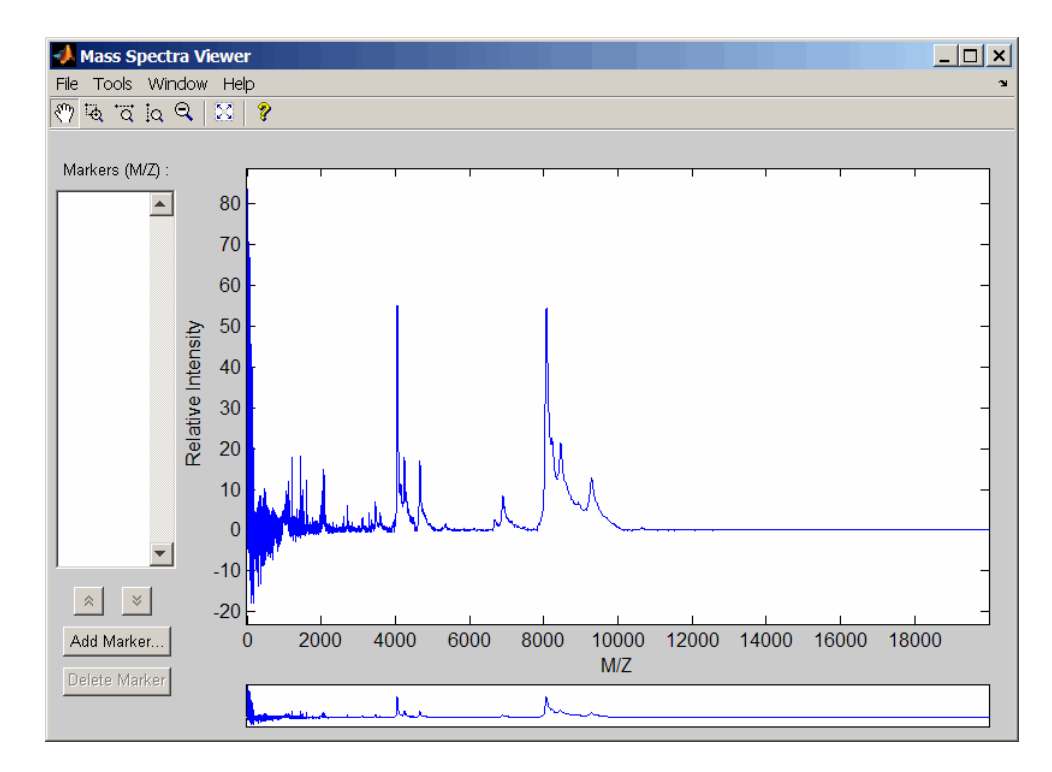

msviewer(MZ, Y)

**2** Use the tall peak around 4000 m/z as the reference peak. To determine the reference peak's m/z value, click  $\overrightarrow{Q}$ , and then click-drag to zoom in on the peak. Right-click in the center of the peak, and then click **Add Marker** to label the peak with its m/z value.

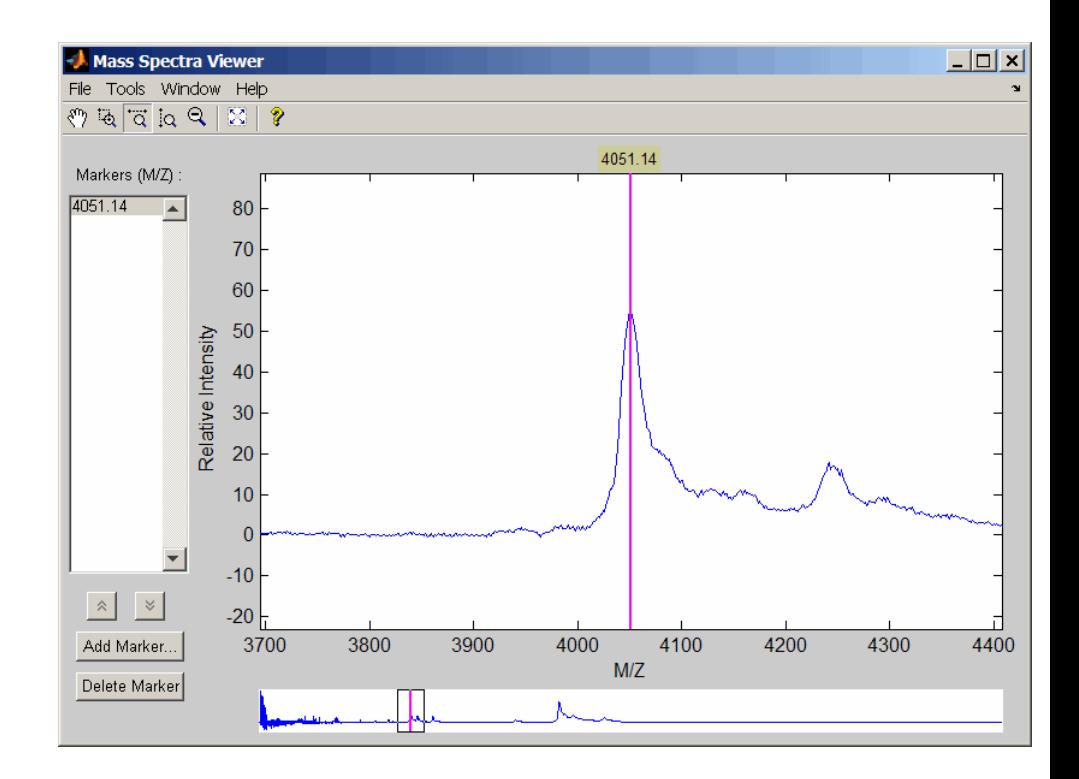

**3** Shift a spectrum by the difference between RP, the known reference mass of 4000 m/z, and SP, the experimental mass of 4051.14 m/z.

```
RP = 4000;SP = 4051.14;
YOut = interp1(MZ, Y, MZ-(RP-SP));
```
**4** Plot the original spectrum in red and the shifted spectrum in blue and zoom in on the reference peak.

plot(MZ,Y,'r',MZ,YOut,'b:') xlabel('Mass/Charge (M/Z)') ylabel('Relative Intensity')

### **msalign**

legend('Y','YOut') axis([3600 4800 -2 60])

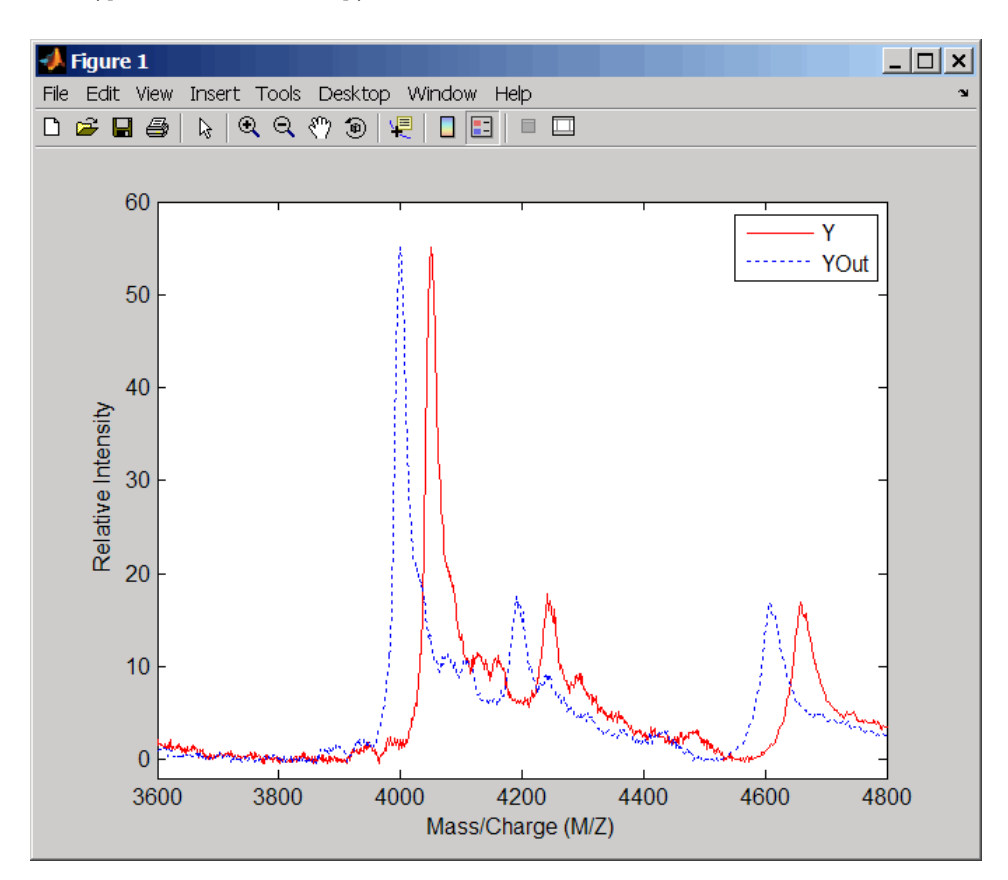

**References** [1] Monchamp, P., Andrade-Cetto, L., Zhang, J.Y., and Henson, R. (2007) Signal Processing Methods for Mass Spectrometry. In Systems Bioinformatics: An Engineering Case-Based Approach, G. Alterovitz and M.F. Ramoni, eds. (Artech House Publishers).

**See Also** msbackadj | msheatmap | mspalign | mspeaks | msresample | msviewer

**How To** • Preprocessing Raw Mass Spectrometry Data

### **msbackadj**

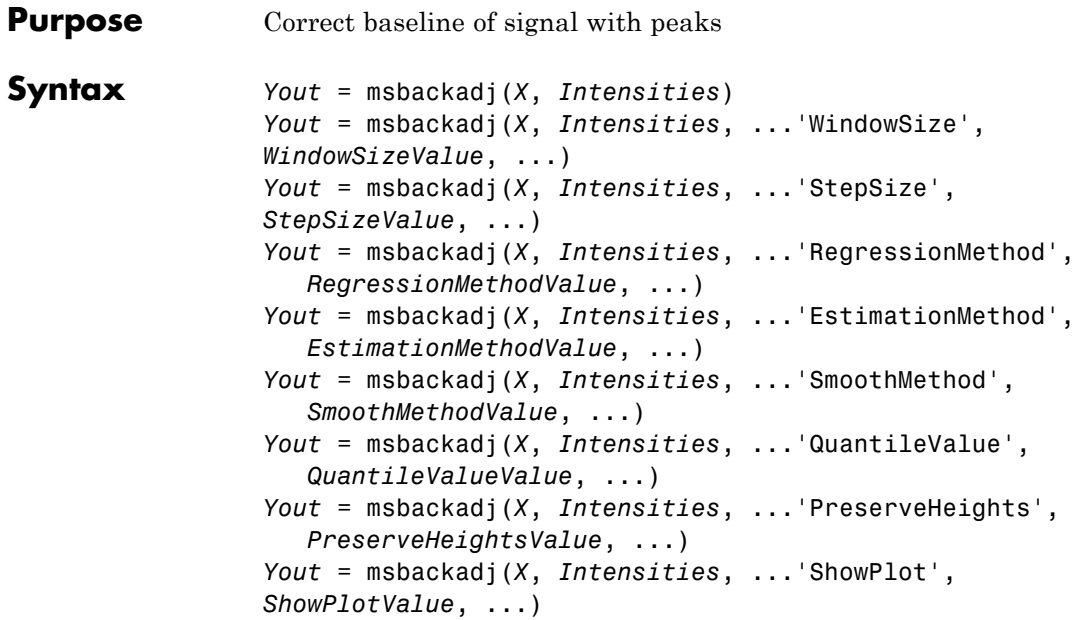

**Arguments** *<sup>X</sup>* Vector of separation-unit values for a set of signals with peaks. The number of elements in the vector equals the number of rows in the matrix *Intensities*. The separation unit can quantify wavelength, frequency, distance, time, or m/z depending on the instrument that generates the signal data.

> *Intensities* Matrix of intensity values for a set of peaks that share the same separation-unit range. Each row corresponds to a separation-unit value, and each column corresponds to either a set of signals with peaks or a retention time. The number of rows equals the number of elements in vector *X*.

### **Description**

**Tip** Use the following syntaxes with data from any separation technique that produces signal data, such as spectroscopy, NMR, electrophoresis, chromatography, or mass spectrometry.

*Yout* = msbackadj(*X*, *Intensities*) adjusts the variable baseline of a raw signal with peaks by following steps:

- **1** Estimates the baseline within multiple shifted windows of width 200 separation units
- **2** Regresses the varying baseline to the window points using a spline approximation
- **3** Adjusts the baseline of the peak signals supplied by *Intensities*

*Yout* = msbackadj(*X*, *Intensities*, ...'*PropertyName*', *PropertyValue*, ...) calls msbackadj with optional properties that use property name/property value pairs. You can specify one or more properties in any order. Each *PropertyName* must be enclosed in single quotation marks and is case insensitive. These property name/property value pairs are as follows:

*Yout* = msbackadj(*X*, *Intensities*, ...'WindowSize', *WindowSizeValue*, ...) specifies the width for the shifting window. *WindowSizeValue* can also be a function handle. The function is evaluated at the respective *X* values and returns a variable width for the windows. This option is useful for cases where the resolution of the signal is dissimilar at different regions. The default value is 200 (baseline point estimated for windows with a width of 200 separation units).

**Note** The result of this algorithm depends on carefully choosing the window size and the step size. Consider the width of your peaks in the signal and the presence of possible drifts. If you have wider peaks toward the end of the signal, you may want to use variable parameters.

*Yout* = msbackadj(*X*, *Intensities*, ...'StepSize', *StepSizeValue*, ...) specifies the steps for the shifting window. The default value is 200 separation units (baseline point is estimated for windows placed every 200 separation units). *StepSizeValue* can also be a function handle. The function is evaluated at the respective separation-unit values and returns the distance between adjacent windows.

*Yout* = msbackadj(*X*, *Intensities*, ...'RegressionMethod', *RegressionMethodValue*, ...) specifies the method to regress the window estimated points to a soft curve. Enter 'pchip' (shape-preserving piecewise cubic interpolation), 'linear' (linear interpolation), or 'spline' (spline interpolation). The default value is 'pchip'.

*Yout* = msbackadj(*X*, *Intensities*, ...'EstimationMethod', *EstimationMethodValue*, ...) specifies the method for finding the likely baseline value in every window. Enter 'quantile' (quantile value is set to 10%) or 'em' (assumes a doubly stochastic model). With em, every sample is the independent and identically distributed (i.i.d.) draw of any of two normal distributed classes (background or peaks). Because the class label is hidden, the distributions are estimated with an Expectation-Maximization algorithm. The ultimate baseline value is the mean of the background class.

*Yout* = msbackadj(*X*, *Intensities*, ...'SmoothMethod', *SmoothMethodValue*, ...) specifies the method for smoothing the curve of estimated points and eliminating the effects of possible outliers. Enter 'none', 'lowess' (linear fit), 'loess' (quadratic fit), 'rlowess' (robust linear), or 'rloess' (robust quadratic fit). Default is 'none'.

*Yout* = msbackadj(*X*, *Intensities*, ...'QuantileValue', *QuantileValueValue*, ...) specifies the quantile value. The default value is 0.10.

*Yout* = msbackadj(*X*, *Intensities*, ...'PreserveHeights', *PreserveHeightsValue*, ...), when *PreserveHeightsValue* is true, sets the baseline subtraction mode to preserve the height of the tallest peak in the signal. The default value is false and peak heights are not preserved.

*Yout* = msbackadj(*X*, *Intensities*, ...'ShowPlot', *ShowPlotValue*, ...) plots the baseline-estimated points, the regressed baseline, and the original signal. When you call msbackadj without output arguments, the signal is plotted unless *ShowPlotValue* is false. When *ShowPlotValue* is true, only the first signal in *Intensities* is plotted. *ShowPlotValue* can also contain an index to one of the signals in *Intensities*.

#### **Examples 1** Load a MAT-file, included with the Bioinformatics Toolbox software, that contains some sample data.

load sample\_lo\_res

**2** Adjust the baseline for a group of spectra and show only the third spectrum and its estimated background.

YB = msbackadj(MZ lo res,Y lo res,'SHOWPLOT',3);

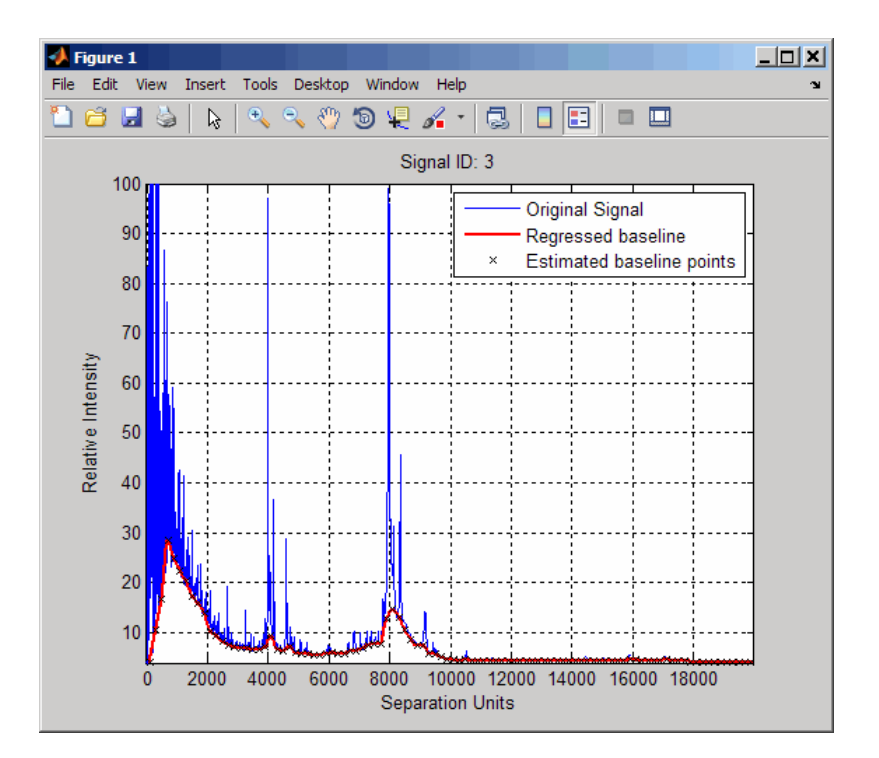

**3** Plot the estimated baseline for the fourth spectrum in Y\_lo\_res using an anonymous function to describe an m/z dependent parameter.

```
wf = @(mz) 200 + .001 .* mz;
msbackadj(MZ_lo_res,Y_lo_res(:,4),'STEPSIZE',wf);
```
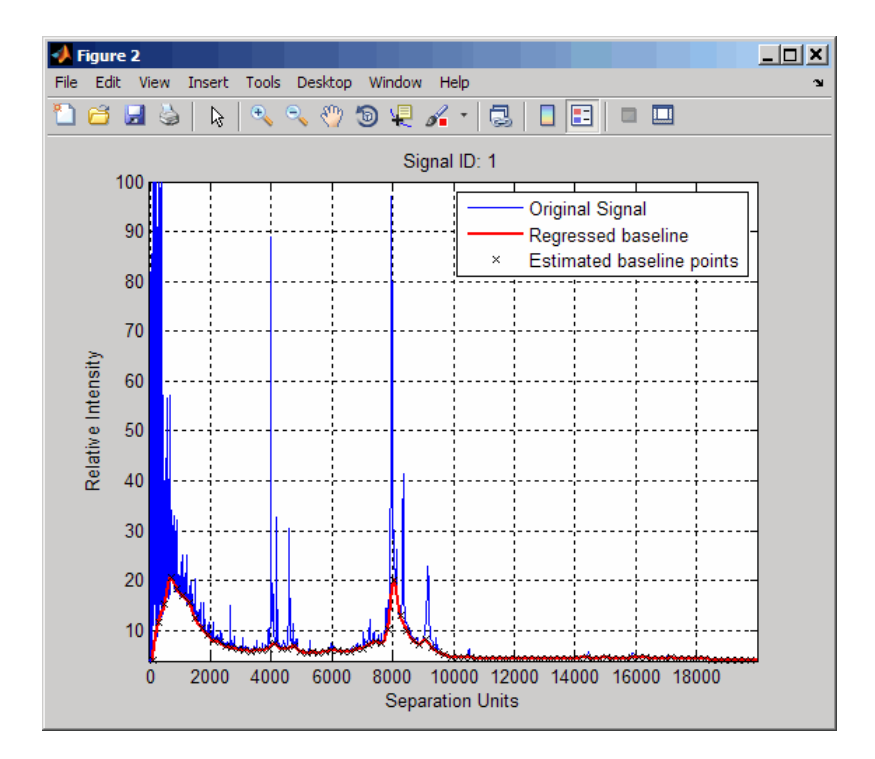

**See Also** msalign | msheatmap | mslowess | msnorm | mspeaks | msresample | mssgolay | msviewer

# **msdotplot**

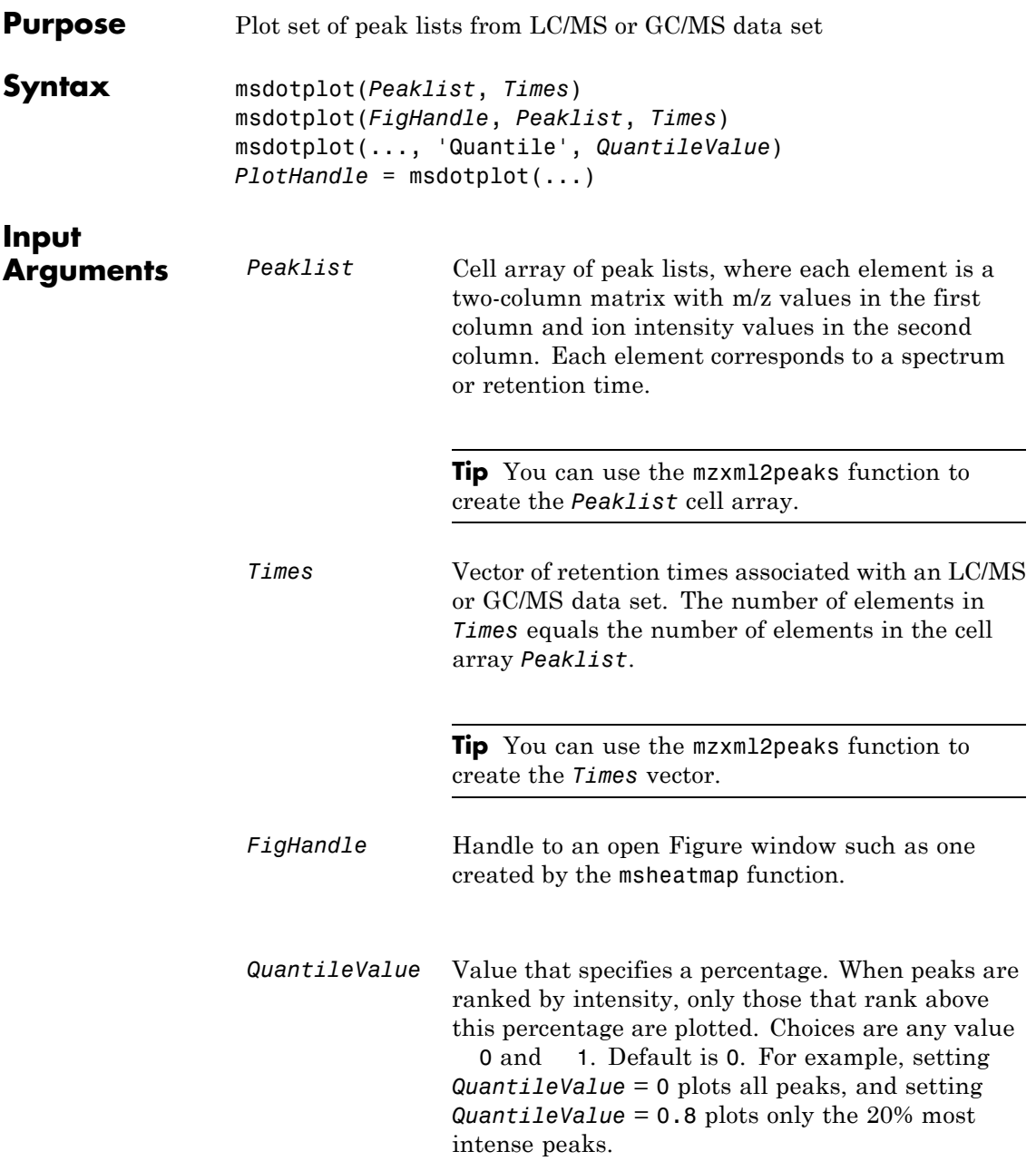

#### **Output Arguments**

*PlotHandle* Handle to the line series object (figure plot).

**Description** msdotplot(*Peaklist*, *Times*) plots a set of peak lists from a liquid chromatography/mass spectrometry (LC/MS) or gas chromatography/mass spectrometry (GC/MS) data set represented by *Peaklist*, a cell array of peak lists, where each element is a two-column matrix with m/z values in the first column and ion intensity values in the second column, and *Times*, a vector of retention times associated with the spectra. *Peaklist* and *Times* have the same number of elements. The data is plotted into any existing figure generated by the msheatmap function; otherwise, the data is plotted into a new Figure window.

> msdotplot(*FigHandle*, *Peaklist*, *Times*) plots the set of peak lists into the axes contained in an open Figure window with the handle *FigHandle*.

> **Tip** This syntax is useful to overlay a dot plot on top of a heat map of mass spectrometry data created with the msheatmap function.

> msdotplot(..., 'Quantile', *QuantileValue*) plots only the most intense peaks, specifically those in the percentage above the specified *QuantileValue*. Choices are any value 0 and 1. Default is 0. For example, setting *QuantileValue* = 0 plots all peaks, and setting *QuantileValue* = 0.8 plots only the 20% most intense peaks.

*PlotHandle* = msdotplot(...) returns a handle to the line series object (figure plot). You can use this handle as input to the get function to display a list of the plot's properties. You can use this handle as input to the set function to change the plot's properties, including showing and hiding points.

#### **Examples 1** Load a MAT-file, included with the Bioinformatics Toolbox software, which contains LC/MS data variables, including peaks and ret time.

peaks is a cell array of peak lists, where each element is a two-column matrix of m/z values and ion intensity values, and each element corresponds to a spectrum or retention time. ret\_time is a column vector of retention times associated with the LC/MS data set.

load lcmsdata

**2** Create a dot plot with only the 5% most intense peaks.

```
msdotplot(ms_peaks,ret_time,'Quantile',0.95)
```
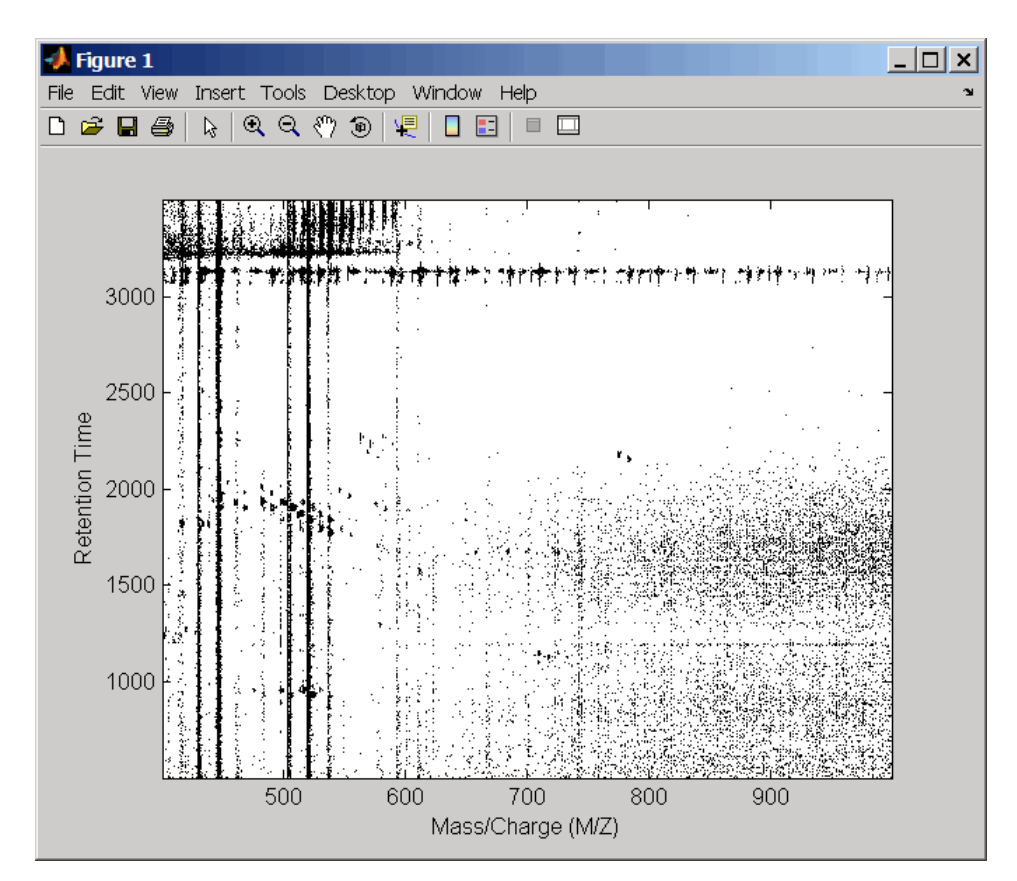

**3** Resample the data, then create a heat map of the LC/MS data.

```
[MZ,Y] = msppresample(ms peaks,5000);
msheatmap(MZ,ret time, log(Y))
```
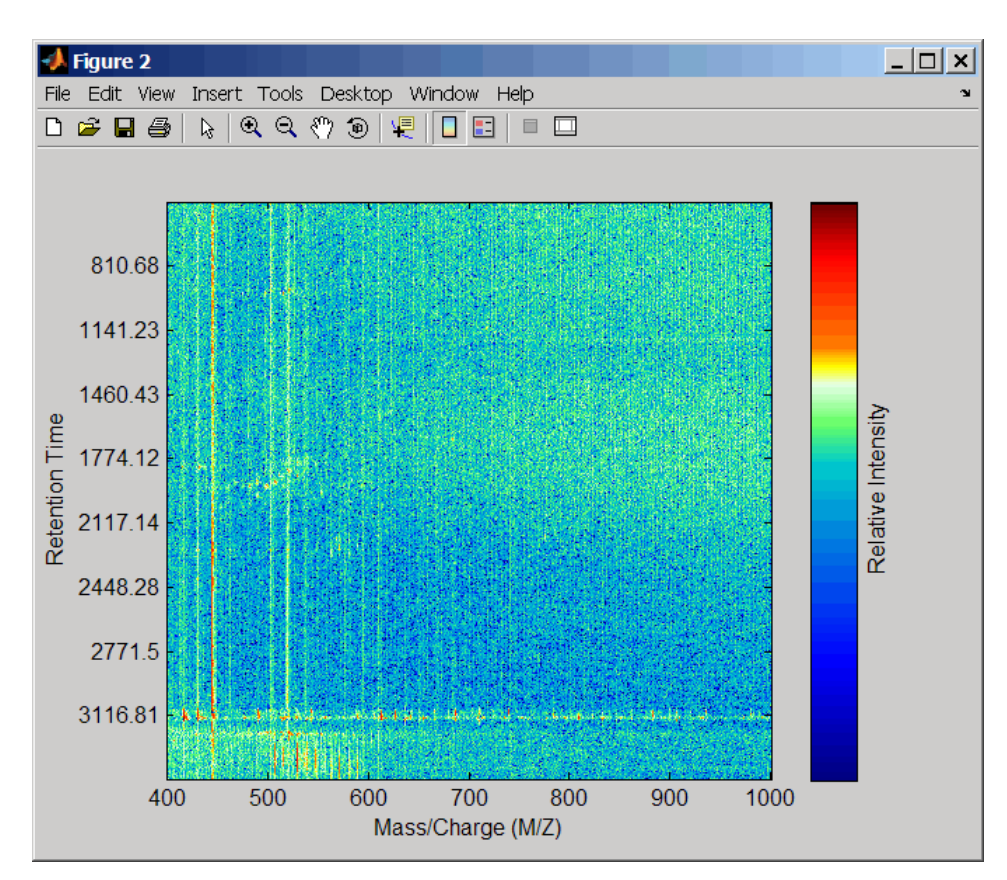

**4** Overlay the dot plot on the heat map, and then zoom in to see the detail.

msdotplot(ms\_peaks,ret\_time) axis([480 532 375 485])

## **msdotplot**

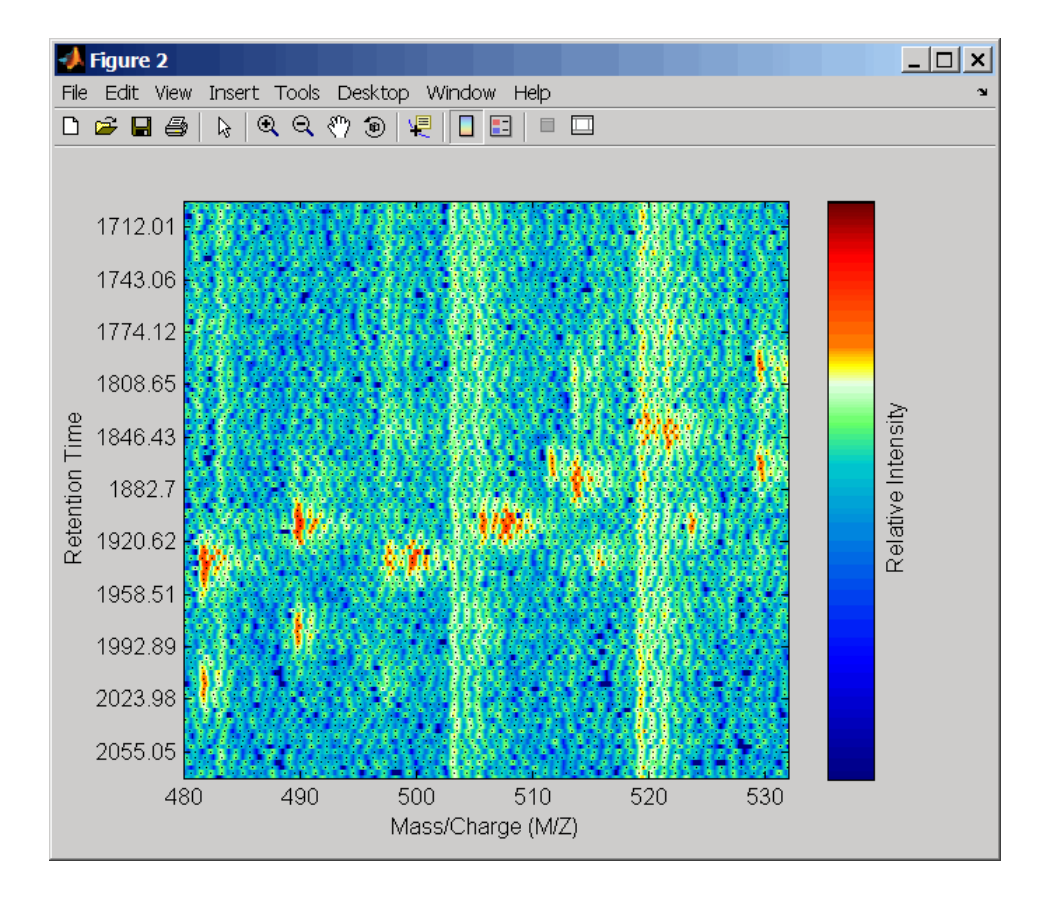

**See Also** msheatmap | mspalign | mspeaks | msppresample | mzcdf2peaks | mzcdfread | mzxml2peaks | mzxmlread

```
Purpose Create pseudocolor image of set of mass spectra
Syntax msheatmap(MZ, Intensities)
                 msheatmap(MZ, Times, Intensities)
                 msheatmap(..., 'Midpoint', MidpointValue, ...)
                 msheatmap(..., 'Range', RangeValue, ...)
                 msheatmap(..., 'Markers', MarkersValue, ...)
                 msheatmap(..., 'SpecIdx', SpecIdxValue, ...)
                 msheatmap(..., 'Group', GroupValue, ...)
                 msheatmap(..., 'Resolution', ResolutionValue, ...)
```
#### **Arguments**

*MZ* Column vector of common mass/charge (m/z) values for a set of spectra. The number of elements in the vector equals the number of rows in the matrix *Intensities*.

> **Note** You can use the msppresample function to create the *MZ* vector.

*Times* Column vector of retention times associated with a liquid chromatography/mass spectrometry (LC/MS) or gas chromatography/mass spectrometry (GC/MS) data set. The number of elements in the vector equals the number of columns in the matrix *Intensities*. The retention times are used to label the *y*-axis of the heat map.

> **Tip** You can use the mzxml2peaks function to create the *Times* vector.

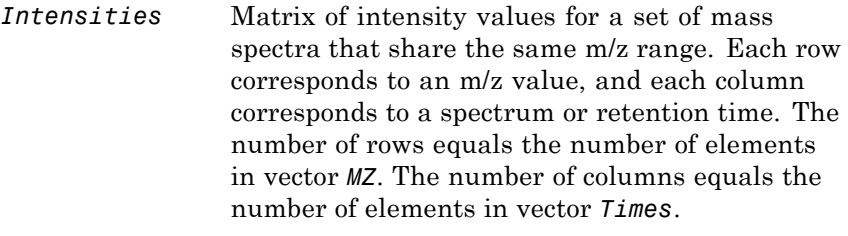

**Note** You can use the msppresample function to create the *Intensities* matrix.

*MidpointValue* Value specifying a quantile of the ion intensity values to fall below the midpoint of the colormap, meaning they do not represent peaks. msheatmap uses a custom colormap where cool colors represent nonpeak regions, white represents the midpoint, and warm colors represent peaks. Choices are any value 0 and 1. Default is:

- **•** 0.99 For LC/MS or GC/MS data or when input *T* is provided. This means that 1% of the pixels are warm colors and represent peaks.
- **•** 0.95 For non-LC/MS or non-GC/MS data or when input *T* is not provided. This means that 5% of the pixels are warm colors and represent peaks.

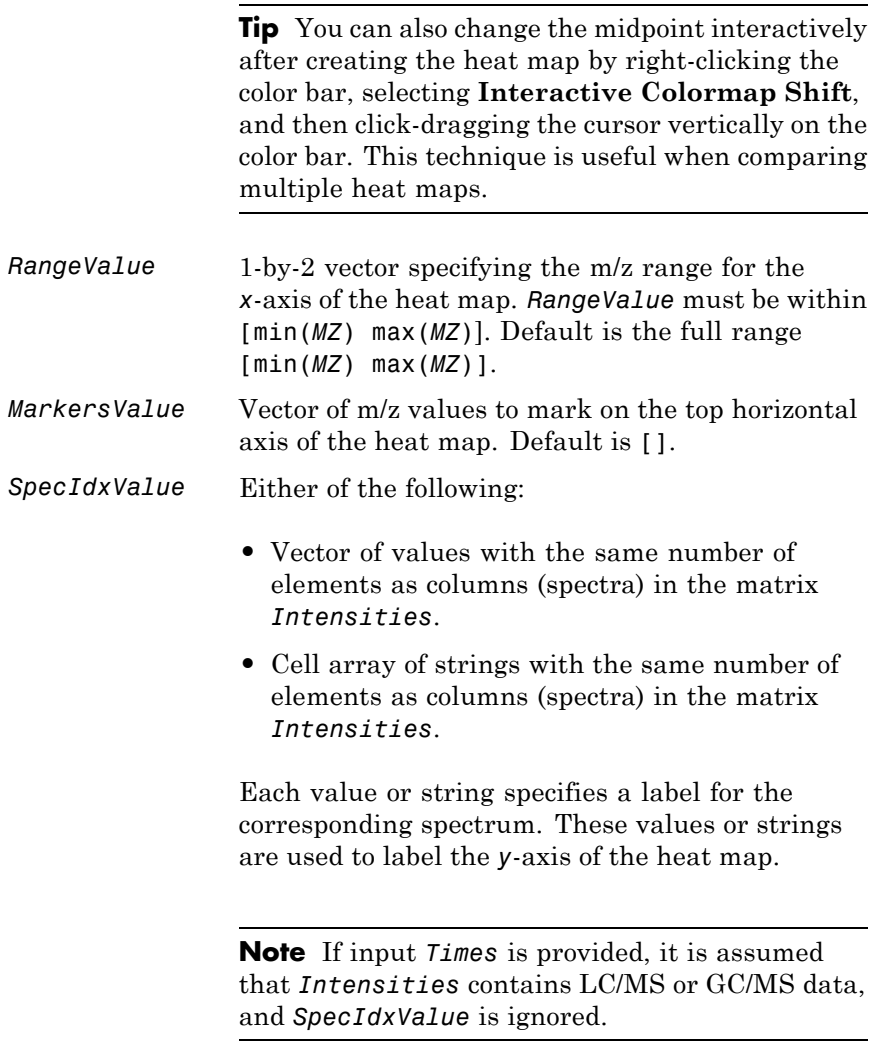

*GroupValue* Either of the following: **•** Vector of values with the same number of elements as rows in the matrix *Intensities* **•** Cell array of strings with the same number of elements as rows (spectra) in the matrix *Intensities* Each value or string specifies a group to which the corresponding spectrum belongs. The spectra are sorted and combined into groups along the *y*-axis in the heat map. **Note** If input *Times* is provided, it is assumed that *Intensities* contains LC/MS or GC/MS data, and *GroupValue* is ignored. *ResolutionValue* Value specifying the horizontal resolution of the heat map image. Increase this value to enhance details. Decrease this value to reduce memory usage. Default is: **•** 0.5 — When *MZ* contains > 2,500 elements. •  $0.05$  — When  $MZ$  contains  $\leq 2,500$  elements. **Description** msheatmap(*MZ*, *Intensities*) displays a pseudocolor heat map image of the intensities for the spectra in matrix *Intensities*. msheatmap(*MZ*, *Times*, *Intensities*) displays a pseudocolor heat map image of the intensities for the spectra in matrix *Intensities*, using the retention times in vector *Times* to label the *y*-axis. msheatmap(..., '*PropertyName*', *PropertyValue*, ...) calls msheatmap with optional properties that use property name/property value pairs. You can specify one or more properties in any order. Each *PropertyName* must be enclosed in single quotation marks and is case insensitive. These property name/property value pairs are as follows:
msheatmap(..., 'Midpoint', *MidpointValue*, ...) specifies a quantile of the ion intensity values to fall below the midpoint of the colormap, meaning they do not represent peaks. msheatmap uses a custom colormap where cool colors represent nonpeak regions, white represents the midpoint, and warm colors represent peaks. Choices are any value between 0 and 1. Default is:

- **•** 0.99 For LC/MS or GC/MS data or when input *T* is provided. This means that 1% of the pixels are warm colors and represent peaks.
- **•** 0.95 For non-LC/MS or non-GC/MS data or when input *T* is not provided. This means that 5% of the pixels are warm colors and represent peaks.

**Tip** You can also change the midpoint interactively after creating the heat map by right-clicking the color bar, selecting **Interactive Colormap Shift**, then click-dragging the cursor vertically on the color bar. This technique is useful when comparing multiple heat maps.

msheatmap(..., 'Range', *RangeValue*, ...) specifies the m/z range for the *x*-axis of the heat map. *RangeValue* is a 1-by-2 vector that must be within [min(*MZ*) max(*MZ*)]. Default is the full range [min(*MZ*) max(*MZ*)].

msheatmap(..., 'Markers', *MarkersValue*, ...) places markers along the top horizontal axis of the heat map for the m/z values specified in the vector *MarkersValue*. Default is [].

msheatmap(..., 'SpecIdx', *SpecIdxValue*, ...) labels the spectra along the *y*-axis in the heat map. The labels are specified by *SpecIdxValue*, a vector of values or cell array of strings. The number of values or strings is the same as the number of columns (spectra) in the matrix *Intensities*. Each value or string specifies a label for the corresponding spectrum.

msheatmap(..., 'Group', *GroupValue*, ...) sorts and combines spectra into groups along the *y*-axis in the heat map. The groups are

specified by *GroupValue*, a vector of values or cell array of strings. The number of values or strings is the same as the number of rows in the matrix *Intensities*. Each value or string specifies a group to which the corresponding spectrum belongs. Default is [1:numSpectra].

msheatmap(..., 'Resolution', *ResolutionValue*, ...) specifies the horizontal resolution of the heat map image. Increase this value to enhance details. Decrease this value to reduce memory usage. Default is:

- **•** 0.5 When *MZ* contains > 2,500 elements.
- 0.05 When *MZ* contains <= 2,500 elements.

## **Examples SELDI-TOF Data**

**1** Load SELDI-TOF sample data.

load sample\_lo\_res

**2** Create a vector of four m/z values to mark along the top horizontal axis of the heat map.

M = [3991.4 4598 7964 9160];

**3** Display the heat map with m/z markers and a limited m/z range.

msheatmap(MZ\_lo\_res,Y\_lo\_res,'markers',M,'range',[3000 10000])

# **msheatmap**

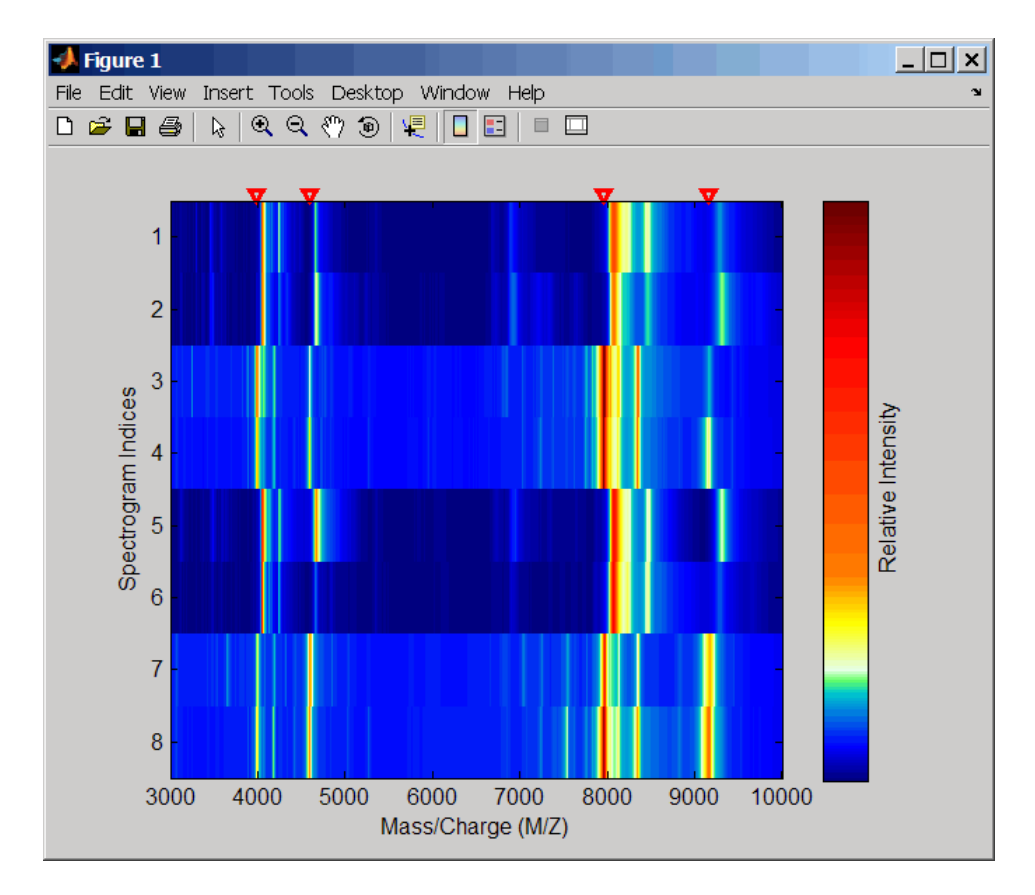

**4** Display the heat map again grouping each spectrum into one of two groups.

TwoGroups = [1 1 2 2 1 1 2 2]; msheatmap(MZ\_lo\_res,Y\_lo\_res,'markers',M,'group',TwoGroups)

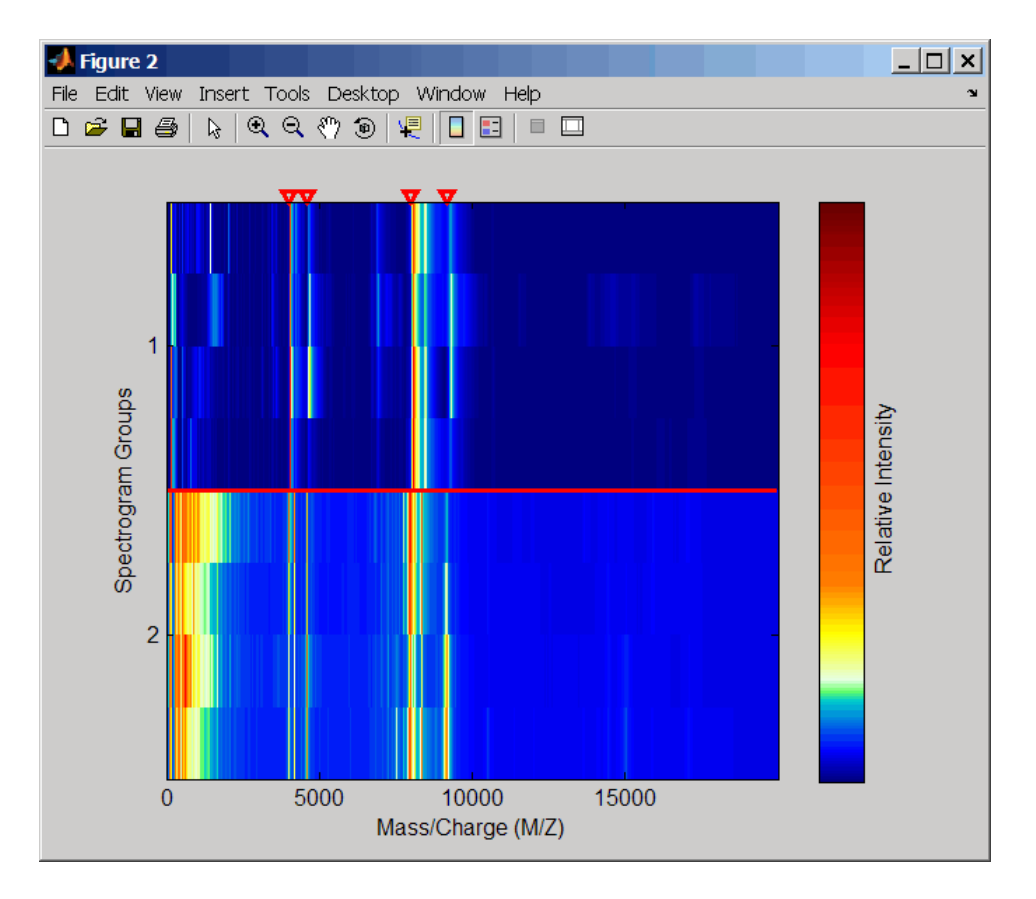

# **Liquid Chromatography/Mass Spectrometry (LC/MS) Data**

**1** Load LC/MS sample data.

load lcmsdata

**2** Resample the peak lists to create a vector of m/z values and a matrix of intensity values.

[MZ, Intensities] = msppresample(ms peaks, 5000);

**3** Display the heat map showing mass spectra at different retention times.

msheatmap(MZ, ret\_time, log(Intensities))

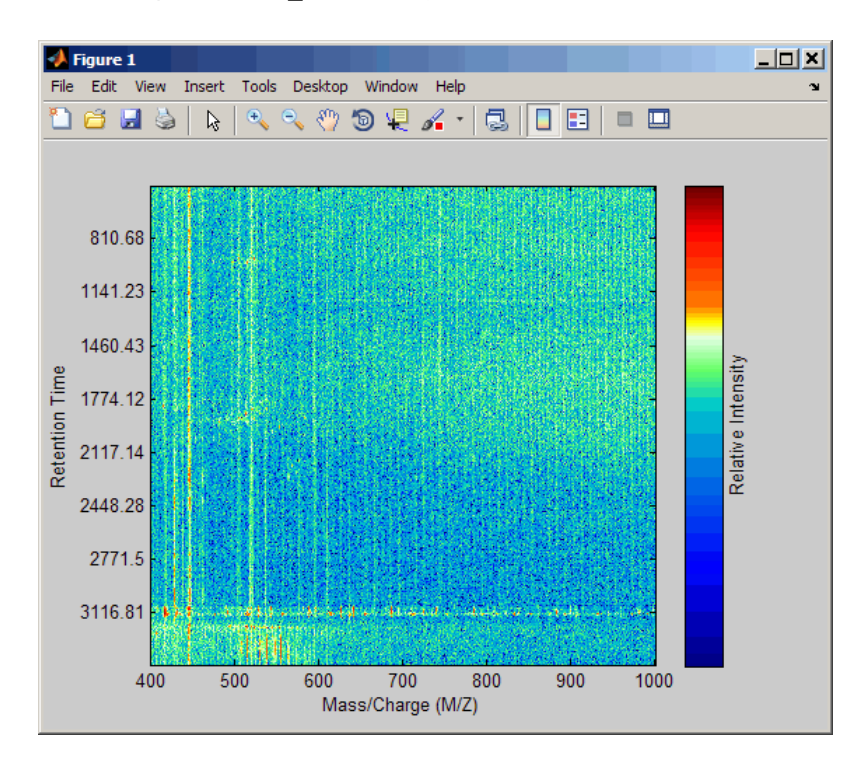

**See Also** msalign | msbackadj | msdotplot | mslowess | msnorm | mspalign | msresample | mssgolay | msviewer

# **mslowess**

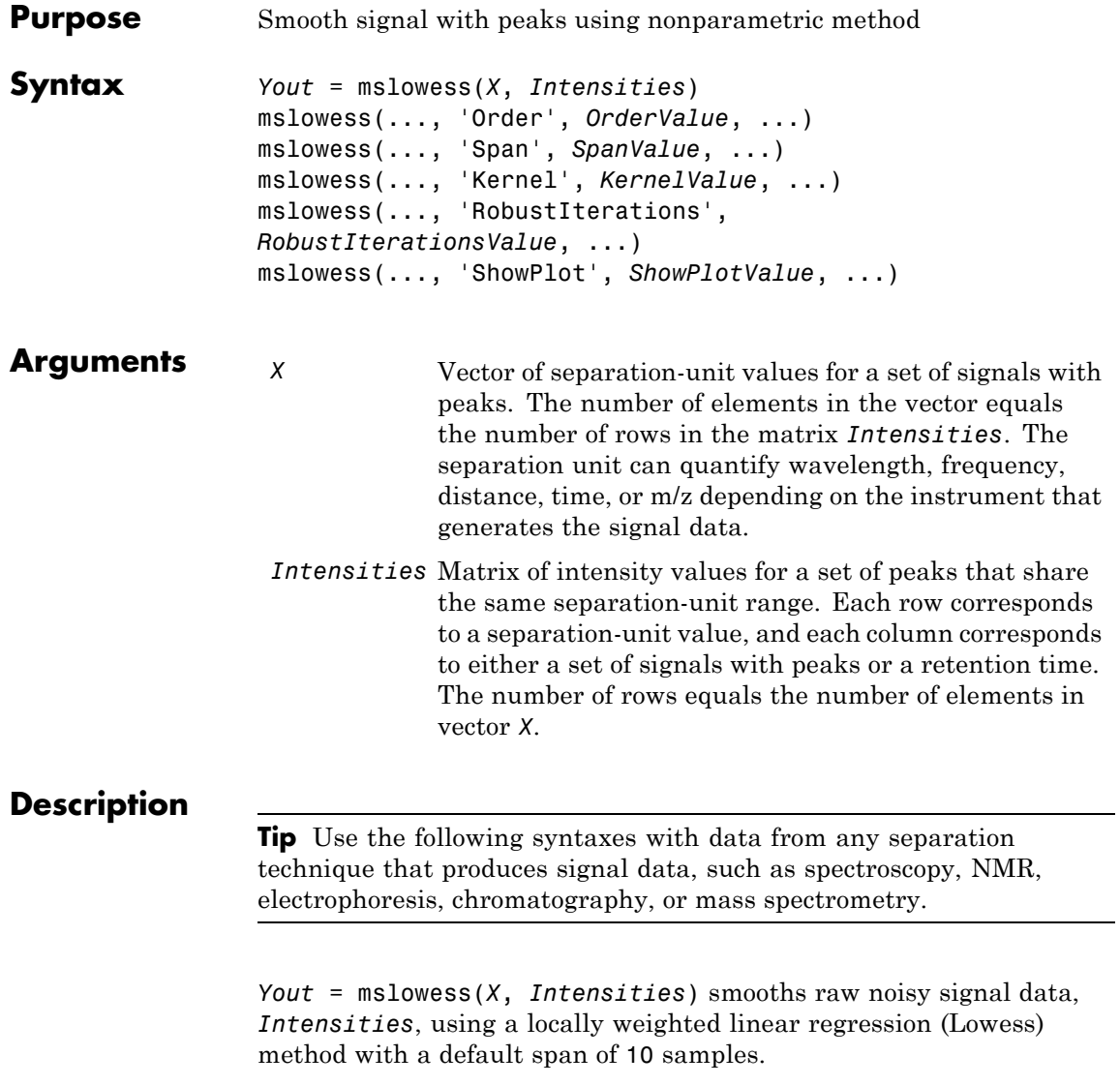

**Note** mslowess assumes the input vector, *X*, may not have uniformly spaced separation units. Therefore, the sliding window for smoothing is centered using the closest samples in terms of the *X* value and not in terms of the *X* index.

**Note** When the input vector, *X*, does not have repeated values or NaN values, the algorithm is approximately twice as fast.

mslowess(*X*, *Intensities*, ...'*PropertyName*', *PropertyValue*, ...) calls mslowess with optional properties that use property name/property value pairs. You can specify one or more properties in any order. Each *PropertyName* must be enclosed in single quotation marks and is case insensitive. These property name/property value pairs are as follows:

mslowess(..., 'Order', *OrderValue*, ...) specifies the order (*OrderValue*) of the Lowess smoother. Enter 1 (linear polynomial fit or Lowess), 2 (quadratic polynomial fit or Loess), or 0 (equivalent to a weighted local mean estimator and presumably faster because only a mean computation is performed instead of a least-squares regression). The default value is 1.

**Note** Curve Fitting Toolbox software also refers to Lowess smoothing of order 2 as Loess smoothing.

mslowess(..., 'Span', *SpanValue*, ...) specifies the window size for the smoothing kernel. If *SpanValue* is greater than 1, the window is equal to *SpanValue* number of samples independent of the separation-unit vector, *X*. The default value is 10 samples. Higher values will smooth the signal more at the expense of computation time. If *SpanValue* is less than 1, the window size is taken to be a fraction

of the number of points in the data. For example, when *SpanValue* is 0.005, the window size is equal to 0.50% of the number of points in *X*.

mslowess(..., 'Kernel', *KernelValue*, ...) selects the function specified by *KernelValue* for weighting the observed intensities. Samples close to the separation-unit location being smoothed have the most weight in determining the estimate. *KernelValue* can be any of the following strings:

- **•** 'tricubic' (default) (1 (dist/dmax).^3).^3
- **•** 'gaussian' exp(-(2\*dist/dmax).^2)
- **•** 'linear' 1-dist/dmax

mslowess(..., 'RobustIterations', *RobustIterationsValue*, ...) specifies the number of iterations (*RobustValue*) for a robust fit. If *RobustIterationsValue* is 0 (default), no robust fit is performed. For robust smoothing, small residual values at every span are outweighed to improve the new estimate. 1 or 2 robust iterations are usually adequate, while larger values might be computationally expensive.

**Note** For an *X* vector that has uniformly spaced separation units, a nonrobust smoothing with *OrderValue* equal to 0 is equivalent to filtering the signal with the kernel vector.

mslowess(..., 'ShowPlot', *ShowPlotValue*, ...) plots the smoothed signal over the original signal. When you call mslowess without output arguments, the signals are plotted unless *ShowPlotValue* is false. When *ShowPlotValue* is true, only the first signal in *Intensities* is plotted. *ShowPlotValue* can also contain an index to one of the signals in *Intensities*.

### **Examples 1** Load a MAT-file, included with the Bioinformatics Toolbox software, that contains some sample data.

load sample\_lo\_res

**2** Smooth the spectra and draw a figure of the first spectrum with original and smoothed signals.

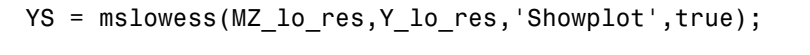

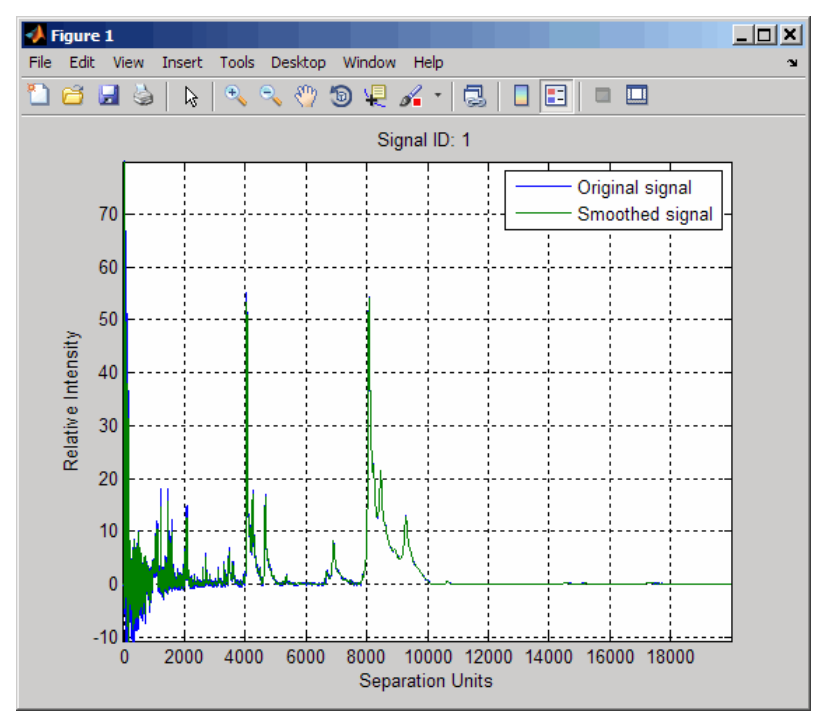

**3** Zoom in on a region of the figure to see the difference in the original and smoothed signals.

axis([7350 7550 0.1 1.0])

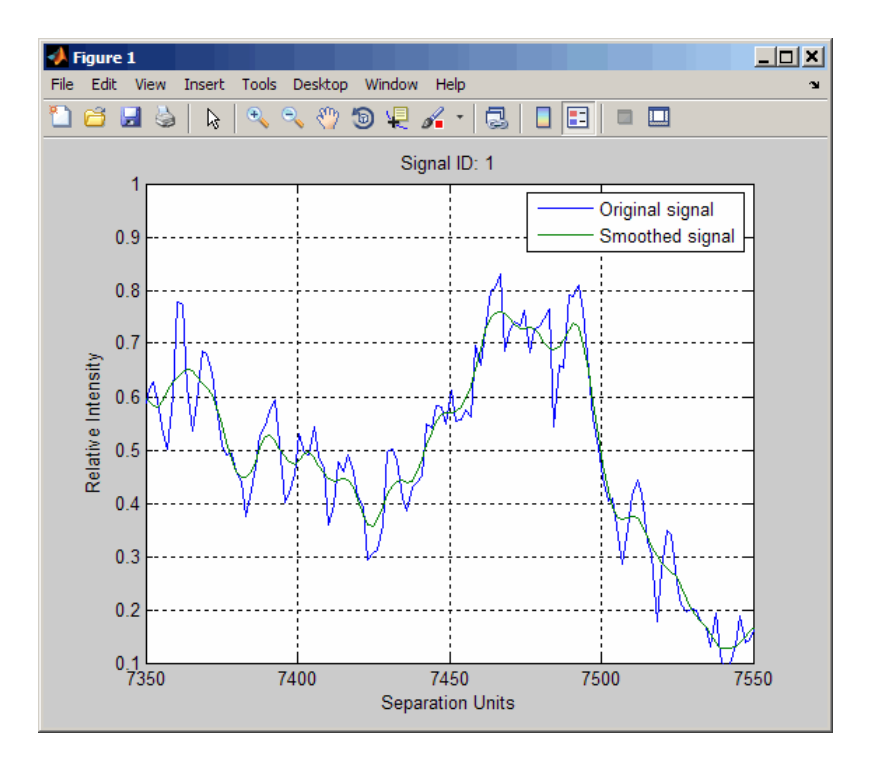

- **See Also** msalign | msbackadj | msheatmap | msnorm | mspeaks | msresample | mssgolay | msviewer
- **How To** Preprocessing Raw Mass Spectrometry Data

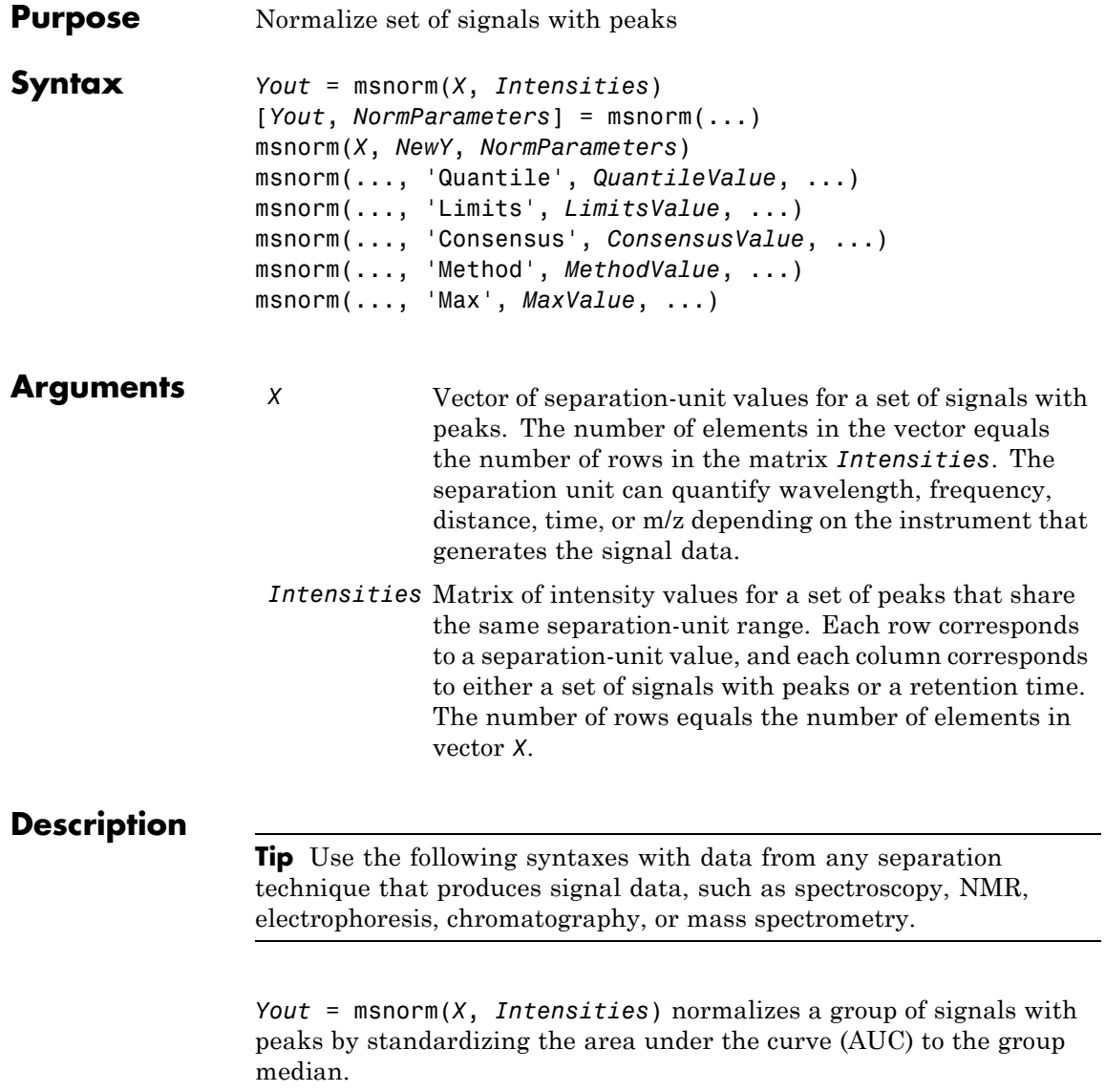

[*Yout*, *NormParameters*] = msnorm(...) returns a structure containing the parameters to normalize another group of signals.

msnorm(*X*, *NewY*, *NormParameters*) uses the parameter information from a previous normalization specified by *NormParameters* to normalize a new set of signals specified by *NewY* using the same parameters to select the separation-unit positions and output scale from the previous normalization. *NormParameters* is a structure created by msnorm. If a consensus proportion, *ConsensusValue*, was given in the previous normalization, no new separation-unit positions are selected, and normalization is performed using the same separation-unit positions.

msnorm(..., '*PropertyName*', *PropertyValue*, ...) calls msnorm with optional properties that use property name/property value pairs. You can specify one or more properties in any order. Each *PropertyName* must be enclosed in single quotation marks and is case insensitive. These property name/property value pairs are as follows:

msnorm(..., 'Quantile', *QuantileValue*, ...) specifies a 1-by-2 vector with the quantile limits for reducing the set of separation-unit values in *X*. For example, when *QuantileValue* is [0.9 1], only the largest 10% of intensities in each signal are used to compute the AUC. When *QuantileValue* is a scalar, the scalar value represents the lower quantile limit and the upper quantile limit is set to 1. The default value is [0 1] (use the whole area under the curve, AUC).

msnorm(..., 'Limits', *LimitsValue*, ...) specifies a 1-by-2 vector with a separation-unit range for picking normalization points. This parameter is useful to eliminate low-mass noise from the AUC calculation, for example the matrix noise that appears in the low-mass region of SELDI mass spectrometers. Default is [0, max(*X*)].

msnorm(..., 'Consensus', *ConsensusValue*, ...) sets a consensus rule. To be included in the AUC, a separation-unit position must have an intensity within the quantile limits of at least part (specified by *ConsensusValue*) of the signals in *Intensities*. The same separation-unit positions are used to normalize all the signals. Enter a scalar from 0 to 1.

**Tip** Use the 'Consensus' property to eliminate low-intensity peaks and noise from the normalization.

msnorm(..., 'Method', *MethodValue*, ...) selects a method for normalizing the AUC of every signal. Enter either 'Median' (default) or 'Mean'.

msnorm(..., 'Max', *MaxValue*, ...), after individually normalizing each signal, scales each signal to an overall maximum intensity specified by *MaxValue*. *MaxValue* is a scalar. If omitted, no postscaling is performed. If *QuantileValue* is [1 1], then a single point (peak height of the tallest peak) is normalized to *MaxValue*.

## **Examples AUC Normalization**

This example shows how to normalize the area under the curve of every mass spectrum from the mass spec data.

Load a MAT-file, included with the Bioinformatics Toolbox™ software, that contains sample mass spec data, including MZ\_lo\_res, a vector of m/z values, and Y lo res, a matrix of intensity values.

load sample\_lo\_res

Create a subset (four signals) of the data.

 $MZ = MZ$  lo res;  $Y = Y$  lo res(:, [1 2 5 6]);

Plot the four spectra.

plot(MZ, Y) axis([-1000 20000 -20 105]) xlabel('Mass-charge Ratio') ylabel('Relative Ion Intensities') title('Original Spectra')

# **msnorm**

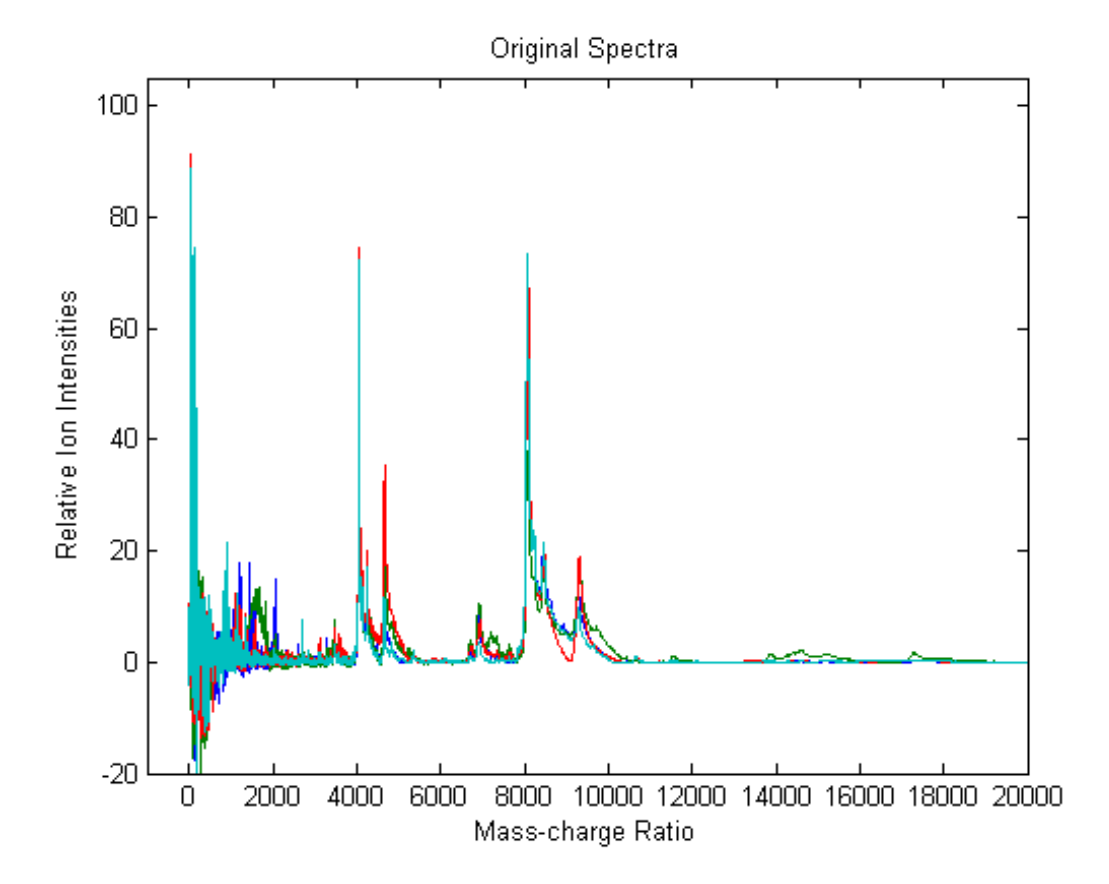

Normalize the area under the curve (AUC) of every spectrum to the median, eliminating low-mass (m/z < 1,000) noise, and post-rescaling such that the maximum intensity is 100. Plot the four spectra.

```
Y1 = msnorm(MZ,Y,'Limits',[1000 inf],'Max',100);
plot(MZ, Y1)
axis([-1000 20000 -20 105])
xlabel('Mass-charge Ratio')
ylabel('Relative Ion Intensities')
```
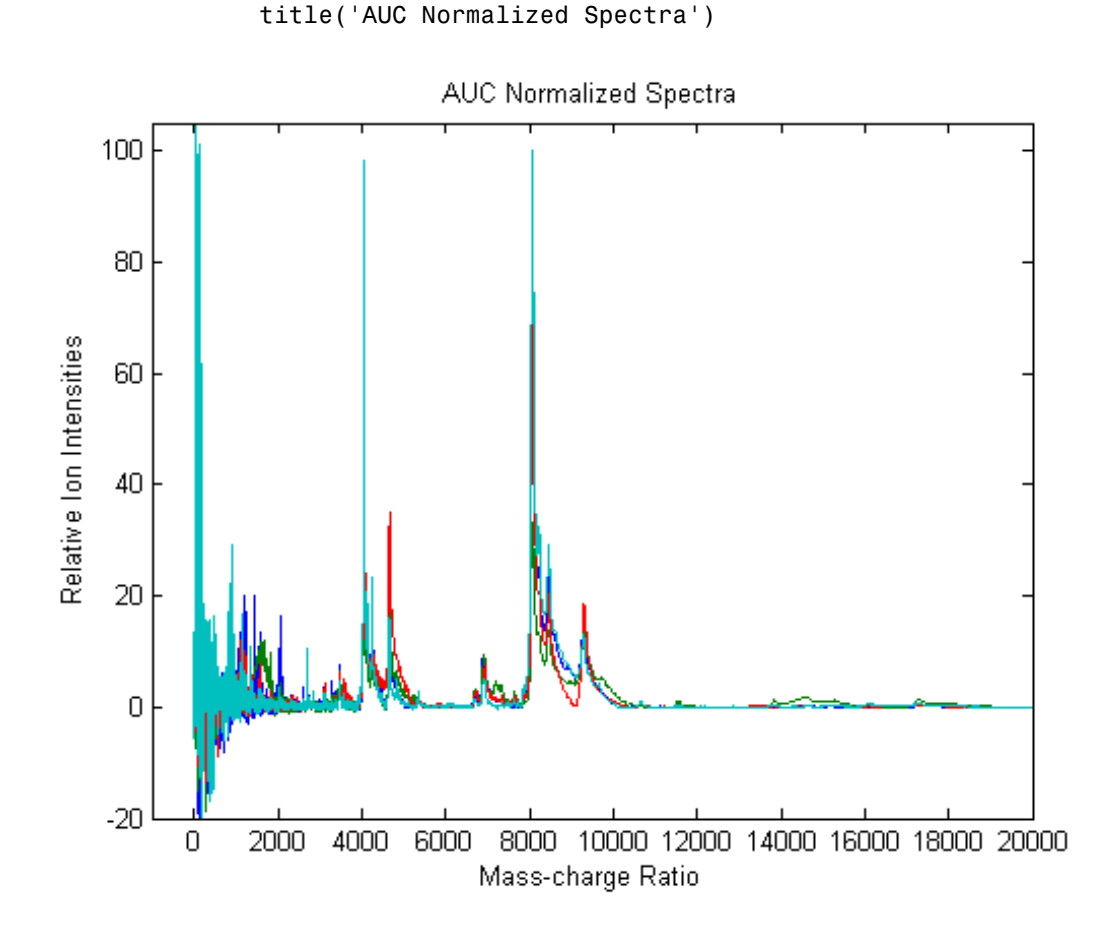

### **Maximum Intensity Normalization**

This example shows how to normalize the ion intensity of every spectrum from the mass spec data.

Load a MAT-file, included with the Bioinformatics Toolbox™ software, that contains sample mass spec data, including MZ\_lo\_res, a vector of m/z values, and Y\_lo\_res, a matrix of intensity values.

load sample\_lo\_res

Create a subset (four signals) of the data.

 $MZ = MZ$  lo res;  $Y = Y_{10}$  res(:,[1 2 5 6]);

Normalize the ion intensity of every spectrum to the maximum intensity of the single highest peak from any of the spectra in the range above 1000 m/z. Plot the four spectra.

```
Y2 = msnorm(MZ,Y,'QUANTILE', [1 1],'LIMITS',[1000 inf]);
plot(MZ, Y2)
axis([-1000 20000 -20 105])
xlabel('Mass-charge Ratio')
ylabel('Relative Ion Intensities')
title('Maximum-Intensity Normalized Spectra')
```
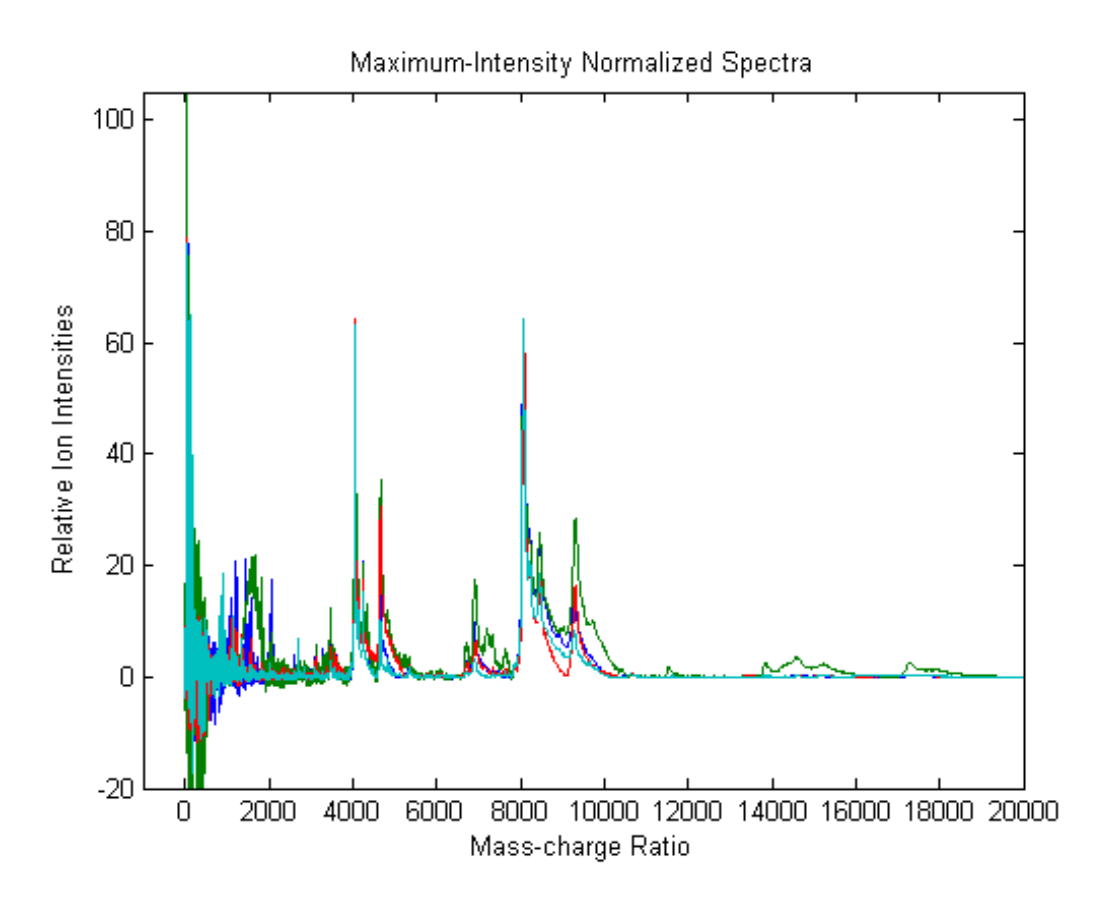

## **Quantile Normalization**

This example shows how to perform quantile normalization for mass spec data.

Load a MAT-file, included with the Bioinformatics Toolbox™ software, that contains sample mass spec data, including MZ\_lo\_res, a vector of m/z values, and Y\_lo\_res, a matrix of intensity values.

load sample\_lo\_res

Create a subset (four signals) of the data.

 $MZ = MZ_1o,res;$  $Y = Y$  lo res(:,[1 2 5 6]);

Normalize using the data in the m/z regions where the intensities are within the fourth quartile in at least 90% of the spectrograms. Note that you can use the normalization parameters in the second output to normalize another set of data in the same m/z regions. Plot the four spectra.

```
[Y3,S] = msnorm(MZ,Y,'Quantile',[0.75 1],'Consensus',0.9);
area(MZ,S.Xh.*1000,'LineStyle','None','FaceColor',[.8 .8 .8])
hold on
plot(MZ, Y3)
hold off
axis([-1000 20000 -20 105])
xlabel('Mass-charge Ratio')
ylabel('Relative Ion Intensities')
title('Fourth-quartile Normalized Spectra')
```
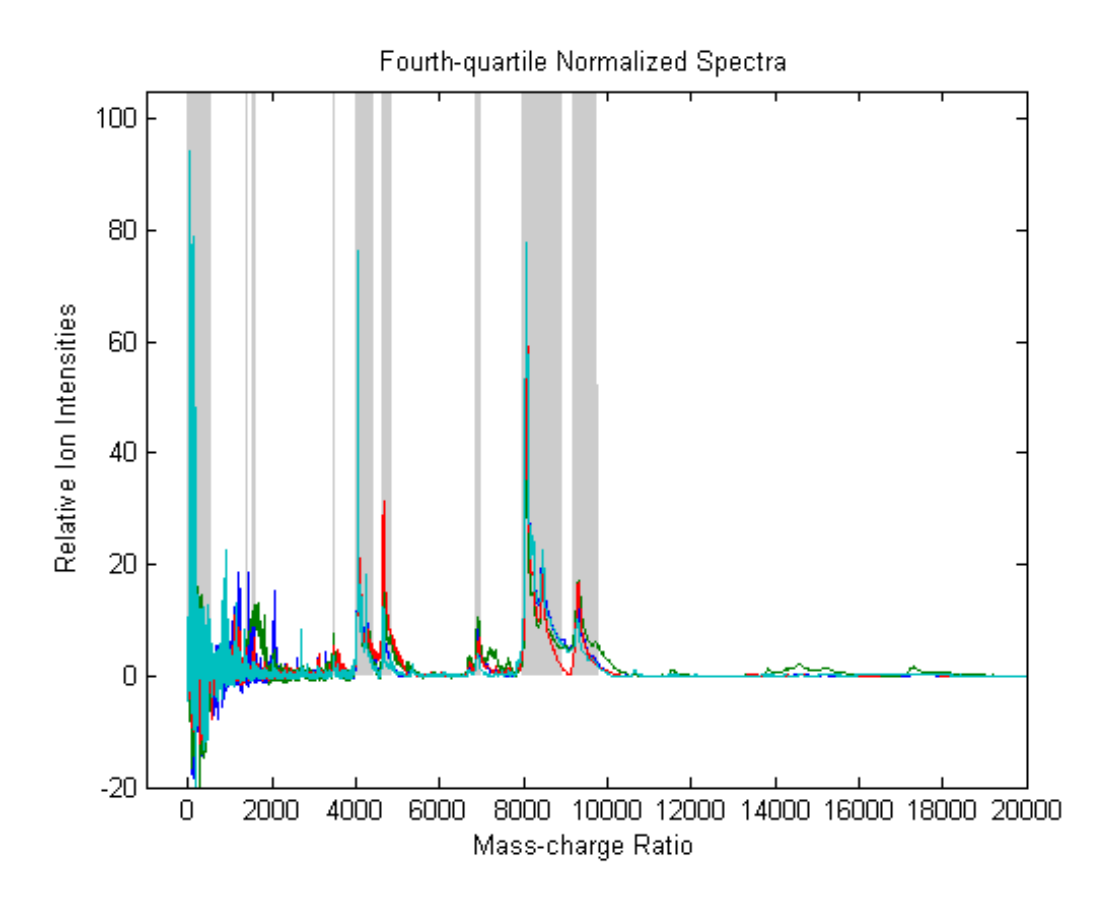

Use the normalization parameters in the second output of the previous step to normalize a different subset of data (four signals) using the data in the same m/z regions as the previous data set. Plot the four spectra.

```
Y4 = msnorm(MZ,Y_lo_res(:,[3 4 7 8]),S);
area(MZ,S.Xh.*1000,'LineStyle','None','FaceColor',[.8 .8 .8])
hold on
plot(MZ, Y4)
hold off
```

```
axis([-1000 20000 -20 105])
                xlabel('Mass-charge Ratio')
                ylabel('Relative Ion Intensities')
                title('Fourth-quartile Normalized Spectra')
                          Fourth-quartile Normalized Spectra
   100
    80
Relative Ion Intensities
    60
    40
    20
     \overline{0}-200
               2000
                      4000
                            6000
                                   8000 10000 12000 14000 16000 18000 20000
```
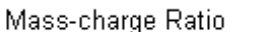

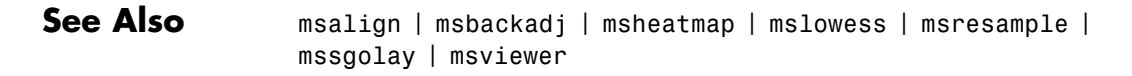

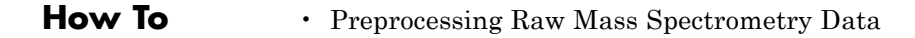

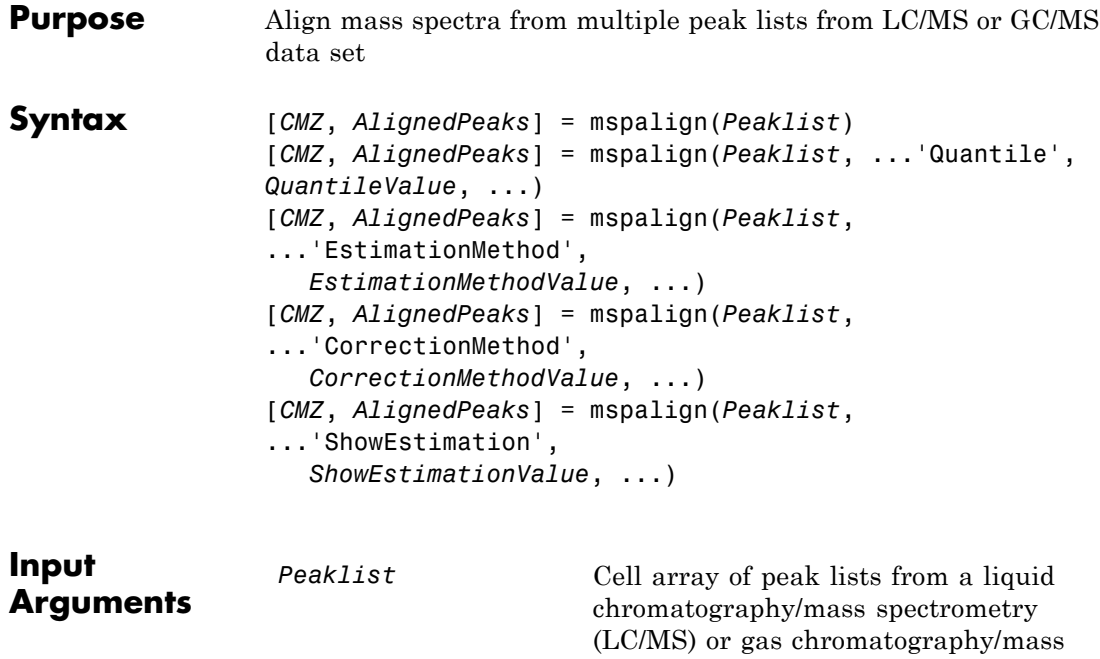

spectrometry (GC/MS) data set. Each element in the cell array is a two-column matrix with m/z values in the first column and ion intensity values in the second column. Each element corresponds to a spectrum or retention time.

**Note** You can use the mzxml2peaks function or the mspeaks function to create the *Peaklist* cell array.

*QuantileValue* Value that determines which peaks are selected by the estimation method to create *CMZ*, the vector of common m/z values.

# **mspalign**

Choices are any value 0 and 1. Default is 0.95.

*EstimationMethodValue* String specifying the method to estimate *CMZ*, the vector of common mass/charge (m/z) values. Choices are:

- **•** histogram Default method. Peak locations are clustered using a kernel density estimation approach. The peak ion intensity is used as a weighting factor. The center of all the clusters conform to the *CMZ* vector.
- **•** regression Takes a sample of the distances between observed significant peaks and regresses the inter-peak distance to create the *CMZ* vector with similar inter-element distances.

*CorrectionMethodValue* String specifying the method to align each peak list to the *CMZ* vector. Choices are:

- **•** nearest-neighbor Default method. For each common peak in the *CMZ* vector, its counterpart in each peak list is the peak that is closest to the common peak's m/z value.
- **•** shortest-path For each common peak in the *CMZ* vector, its counterpart in each peak list is selected using the shortest path algorithm.
- *ShowEstimationValue* Controls the display of an assessment plot relative to the estimation method and the vector of common mass/charge (m/z) values. Choices are true or false. Default is either:

- **•** false When return values are specified.
- **•** true When return values are not specified.

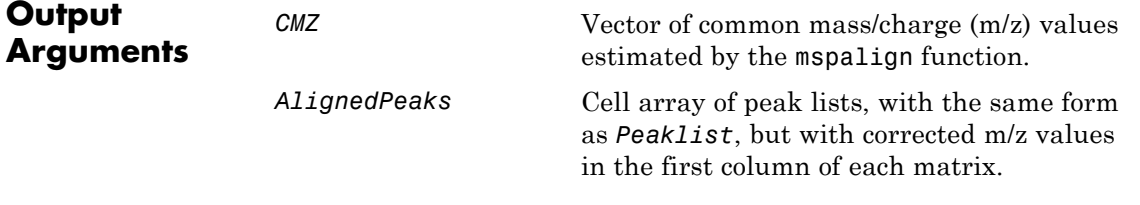

**Description** [*CMZ*, *AlignedPeaks*] = mspalign(*Peaklist*) aligns mass spectra from multiple peak lists (centroided data), by first estimating *CMZ*, a vector of common mass/charge (m/z) values estimated by considering the peaks in all spectra in *Peaklist*, a cell array of peak lists, where each element corresponds to a spectrum or retention time. It then aligns the peaks in each spectrum to the values in *CMZ*, creating *AlignedPeaks*, a cell array of aligned peak lists.

> [*CMZ*, *AlignedPeaks*] = mspalign(*Peaklist*, ...'*PropertyName*', *PropertyValue*, ...) calls mspalign with optional properties that use property name/property value pairs. You can specify one or more properties in any order. Each *PropertyName* must be enclosed in single quotation marks and is case insensitive. These property name/property value pairs are as follows:

[*CMZ*, *AlignedPeaks*] = mspalign(*Peaklist*, ...'Quantile', *QuantileValue*, ...) determines which peaks are selected by the estimation method to create *CMZ*, the vector of common m/z values. Choices are a scalar between 0 and 1. Default is 0.95.

[*CMZ*, *AlignedPeaks*] = mspalign(*Peaklist*, ...'EstimationMethod', *EstimationMethodValue*, ...) specifies the method used to estimate *CMZ*, the vector of common mass/charge (m/z) values. Choices are:

- **•** histogram Default method. Peak locations are clustered using a kernel density estimation approach. The peak ion intensity is used as a weighting factor. The center of all the clusters conform to the *CMZ* vector.
- **•** regression Takes a sample of the distances between observed significant peaks and regresses the inter-peak distance to create the *CMZ* vector with similar inter-element distances.

[*CMZ*, *AlignedPeaks*] = mspalign(*Peaklist*,

...'CorrectionMethod', *CorrectionMethodValue*, ...) specifies the method used to align each peak list to the *CMZ* vector. Choices are:

- **•** nearest-neighbor Default method. For each common peak in the *CMZ* vector, its counterpart in each peak list is the peak that is closest to the common peak's m/z value.
- **•** shortest-path For each common peak in the *CMZ* vector, its counterpart in each peak list is selected using the shortest path algorithm.

[*CMZ*, *AlignedPeaks*] = mspalign(*Peaklist*,

...'ShowEstimation', *ShowEstimationValue*, ...) controls the display of an assessment plot relative to the estimation method and the estimated vector of common mass/charge (m/z) values. Choices are true or false. Default is either:

- **•** false When return values are specified.
- **•** true When return values are not specified.
- **Examples 1** Load a MAT-file, included with the Bioinformatics Toolbox software, which contains liquid chromatography/mass spectrometry (LC/MS) data variables, including peaks and ret time. peaks is a cell array of peak lists, where each element is a two-column matrix of m/z values and ion intensity values, and each element corresponds to a spectrum or retention time. ret\_time is a column vector of retention times associated with the LC/MS data set.

load lcmsdata

**2** Resample the unaligned data, display it in a heat map, and then overlay a dot plot.

[MZ,Y] = msppresample(ms\_peaks,5000); msheatmap(MZ,ret\_time,log(Y))

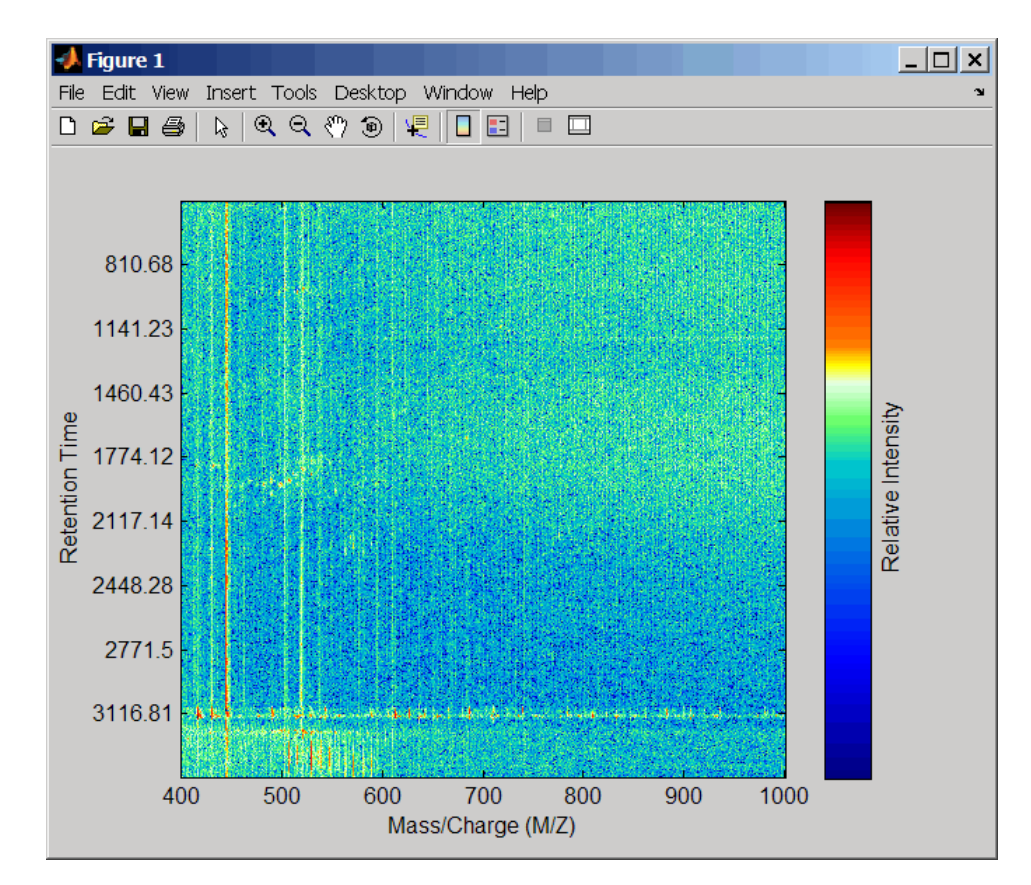

msdotplot(ms\_peaks,ret\_time)

**3** Click the Zoom In button, and then click the dot plot two or three times to zoom in and see how the dots representing peaks overlay the heat map image.

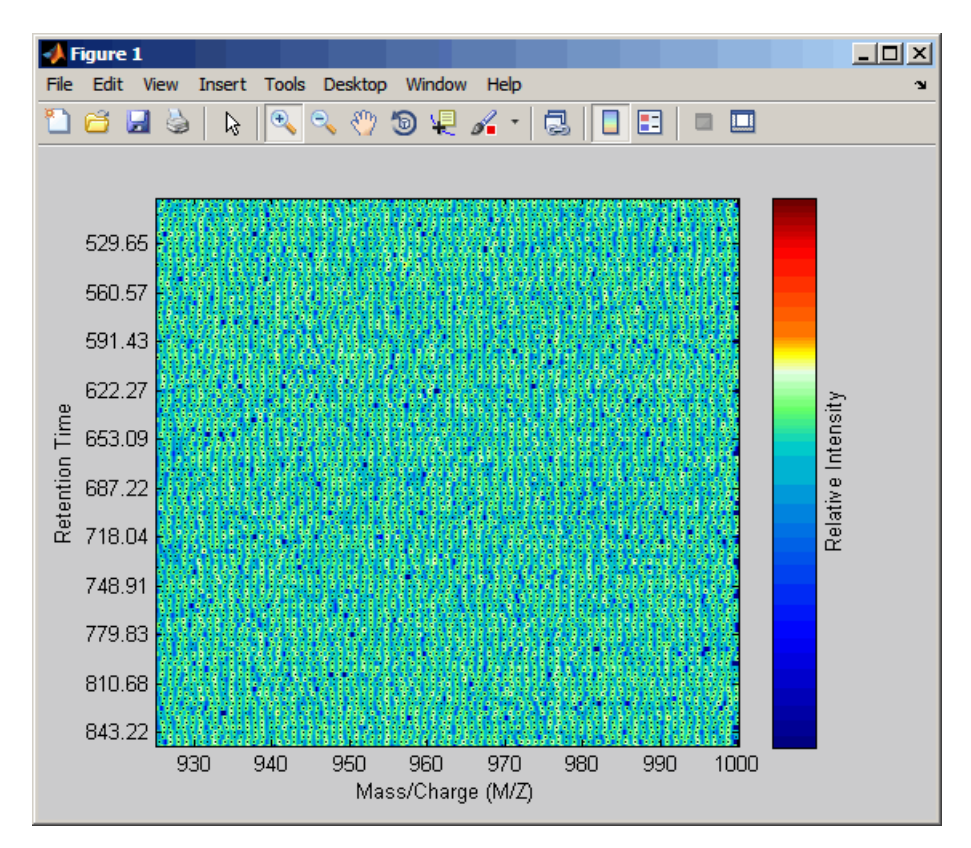

**4** Align the peak lists from the mass spectra using the default estimation and correction methods.

```
[CMZ, aligned peaks] = mspalign(ms peaks);
```
**5** Resample the unaligned data, display it in a heat map, and then overlay a dot plot.

[MZ2,Y2] = msppresample(aligned\_peaks,5000); msheatmap(MZ2,ret\_time,log(Y2))

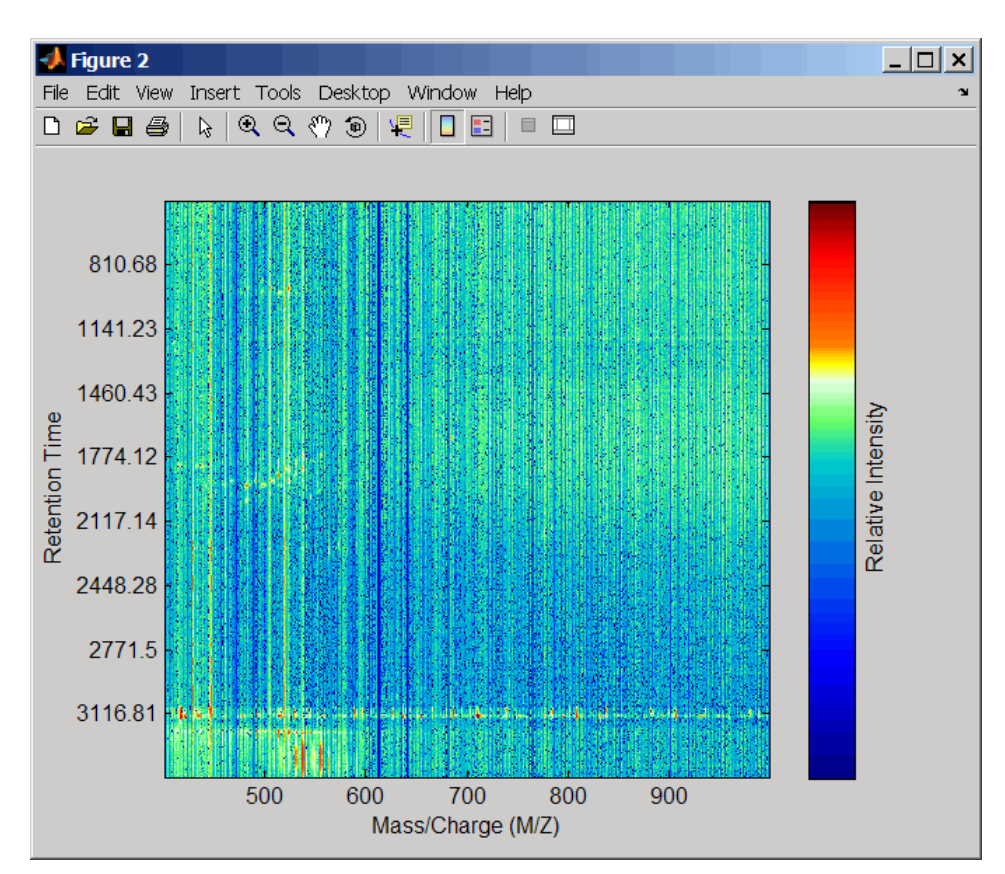

msdotplot(aligned\_peaks,ret\_time)

**6** Link the axes of the two heat plots and zoom in to observe the detail to compare the unaligned and aligned LC/MS data sets.

```
linkaxes(findobj(0,'Tag','MSHeatMap'))
axis([480 532 375 485])
```
# **mspalign**

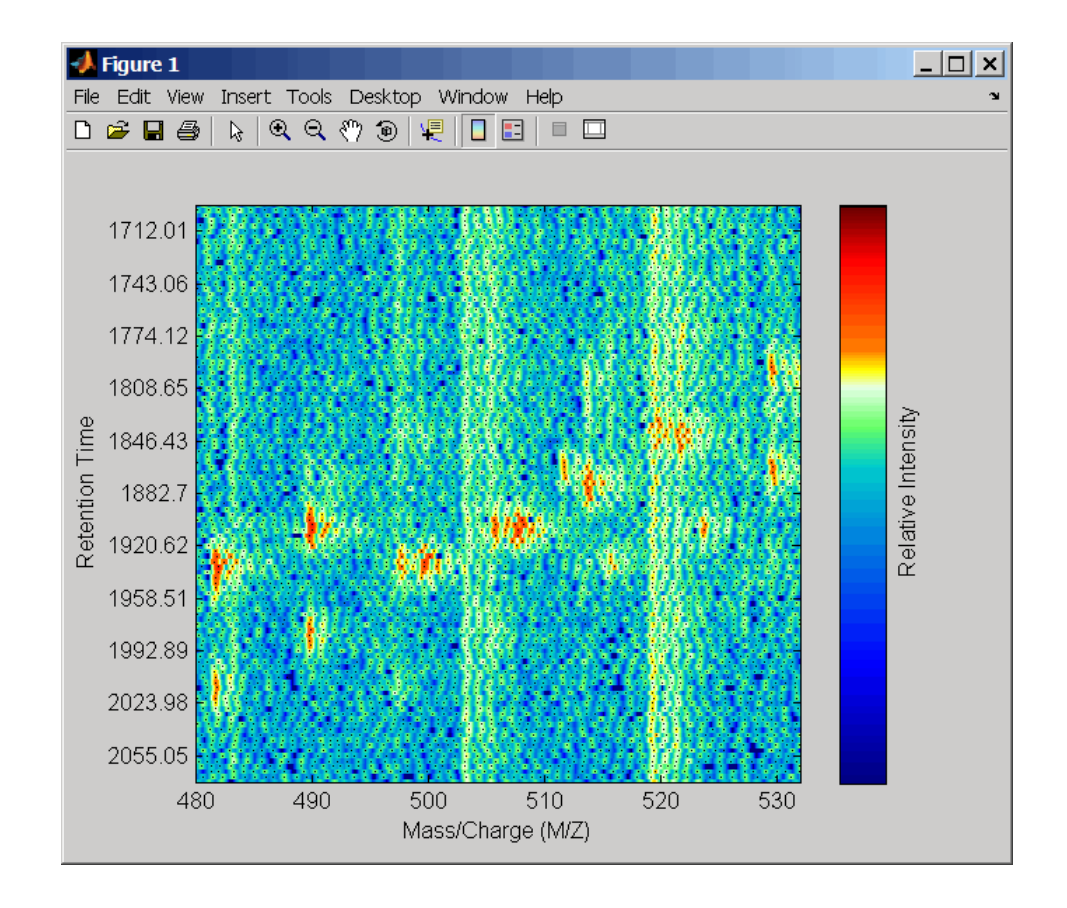

# **mspalign**

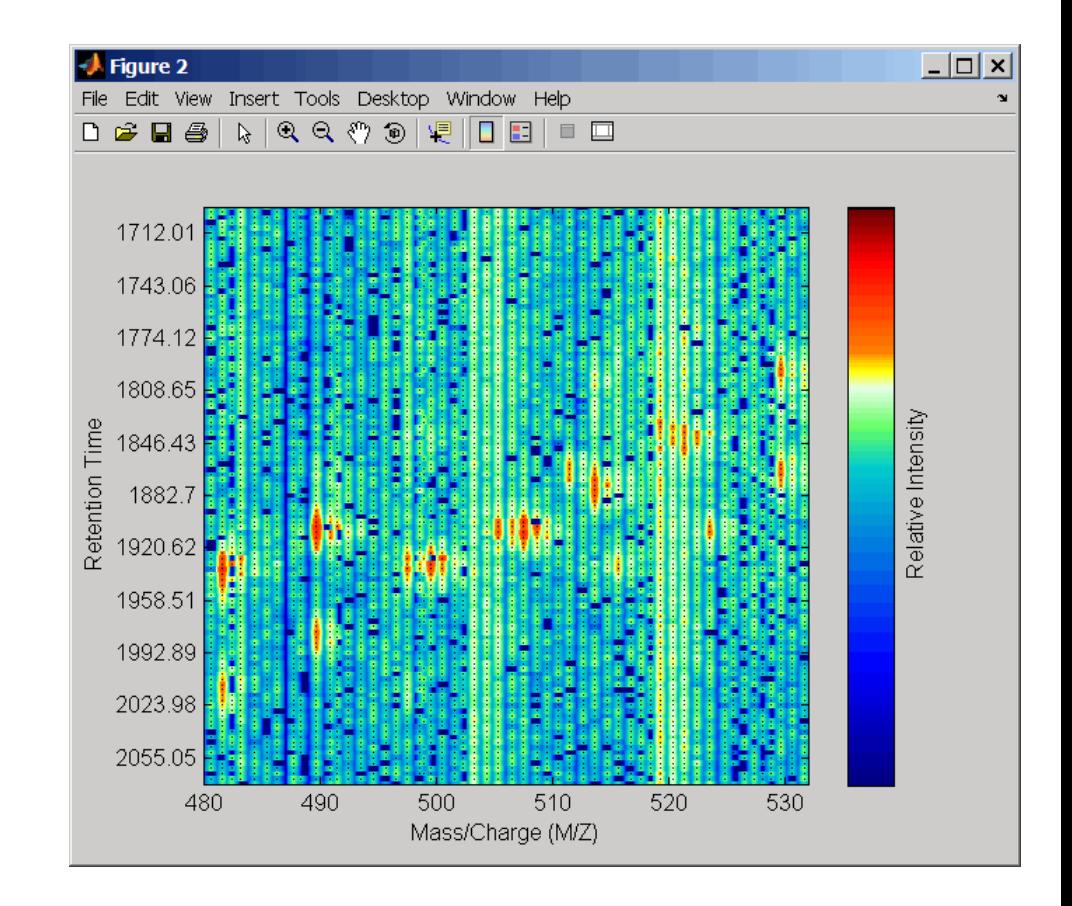

## **References** [1] Jeffries, N. (2005) Algorithms for alignment of mass spectrometry proteomic data. Bioinfomatics *21:14*, 3066–3073.

[2] Purvine, S., Kolker, N., and Kolker, E. (2004) Spectral Quality Assessment for High-Throughput Tandem Mass Spectrometry Proteomics. OMICS: A Journal of Integrative Biology *8:3*, 255–265.

**See Also** msalign | msdotplot | msheatmap | mspeaks | msppresample | mzcdf2peaks | mzxml2peaks

# **mspeaks**

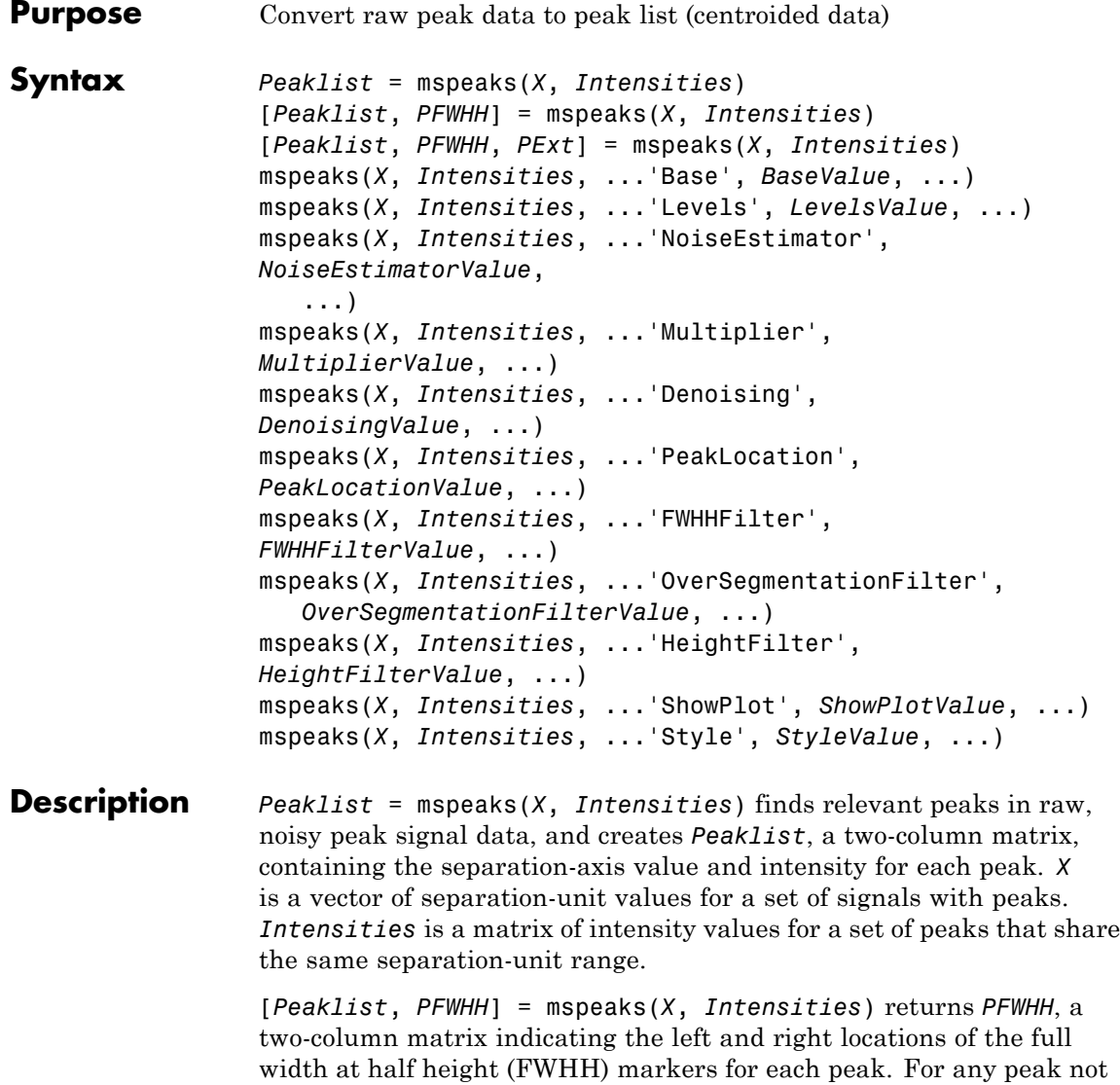

resolved at FWHH, mspeaks returns the peak shape extents instead.

When *Intensities* includes multiple signals, then *PFWHH* is a cell array of matrices.

[*Peaklist*, *PFWHH*, *PExt*] = mspeaks(*X*, *Intensities*) returns *PExt*, a two-column matrix indicating the left and right locations of the peak shape extents determined after wavelet denoising. When *Intensities* includes multiple signals, then *PExt* is a cell array of matrices.

mspeaks(*X*, *Intensities*, ...'*PropertyName*', *PropertyValue*, ...) calls mspeaks with optional properties that use property name/property value pairs. You can specify one or more properties in any order. Enclose each *PropertyName* in single quotation marks. Each *PropertyName* is case insensitive. These property name/property value pairs are as follows:

mspeaks(*X*, *Intensities*, ...'Base', *BaseValue*, ...) specifies the wavelet base.

mspeaks(*X*, *Intensities*, ...'Levels', *LevelsValue*, ...) specifies the number of levels for the wavelet decomposition.

mspeaks(*X*, *Intensities*, ...'NoiseEstimator', *NoiseEstimatorValue*, ...) specifies the method to estimate the threshold, T, to filter out noisy components in the first high-band decomposition (y h).

mspeaks(*X*, *Intensities*, ...'Multiplier', *MultiplierValue*, ...) specifies the threshold multiplier constant.

mspeaks(*X*, *Intensities*, ...'Denoising', *DenoisingValue*, ...) controls the use of wavelet denoising to smooth the signal. Choices are true (default) or false.

mspeaks(*X*, *Intensities*, ...'PeakLocation', *PeakLocationValue*, ...) specifies the proportion of the peak height to use to select the points used to compute the centroid separation-axis value of the respective peak. *PeakLocationValue* must be a value 0 and 1. Default is 1.0.

mspeaks(*X*, *Intensities*, ...'FWHHFilter', *FWHHFilterValue*, ...) specifies the minimum full width at half height (FWHH), in separation units, for reported peaks. Peaks with FWHH below this value are excluded from the output list *Peaklist*.

mspeaks(*X*, *Intensities*, ...'OverSegmentationFilter', *OverSegmentationFilterValue*, ...) specifies the minimum distance, in separation units, between neighboring peaks. When the signal is not smoothed appropriately, multiple maxima can appear to represent the same peak. Increase this filter value to join oversegmented peaks into a single peak.

mspeaks(*X*, *Intensities*, ...'HeightFilter', *HeightFilterValue*, ...) specifies the minimum height for reported peaks. Peaks with heights below this value are excluded from the output list *Peaklist*.

mspeaks(*X*, *Intensities*, ...'ShowPlot', *ShowPlotValue*, ...) controls the display of a plot of the original and the smoothed signal, with the peaks included in the output matrix *Peaklist* marked.

mspeaks(*X*, *Intensities*, ...'Style', *StyleValue*, ...) specifies the style for marking the peaks in the plot.

mspeaks finds peaks in data from any separation technique that produces signal data, such as spectroscopy, nuclear magnetic resonance (NMR), electrophoresis, chromatography, or mass spectrometry.

# **Input Arguments**

Vector of separation-unit values for a set of signals with peaks. The number of elements in the vector equals the number of rows in the matrix *Intensities*. The separation unit can quantify wavelength, frequency, distance, time, or m/z depending on the instrument that generates the signal data.

#### **Intensities**

**X**

Matrix of intensity values for a set of peaks that share the same separation-unit range. Each row corresponds to a separation-unit value, and each column corresponds to either a set of signals with peaks or a retention time. The number of rows equals the number of elements in vector *X*.

#### **BaseValue**

Integer from 2 to 20 that specifies the wavelet base.

**Default:** 4

#### **LevelsValue**

Integer from 1 to 12 that specifies the number of levels for the wavelet decomposition.

#### **Default:** 10

#### **NoiseEstimatorValue**

String or scalar that specifies the method to estimate the threshold, T, to filter out noisy components in the first high-band decomposition (y\_h). Choices are:

- mad Default. Median absolute deviation, which calculates  $T =$ sqrt( $2*log(n)$ )\*mad( $y_h$ ) / 0.6745, where  $n =$  the number of rows in the *Intensities* matrix.
- **•** std Standard deviation, which calculates T = std(*y\_h*).
- **•** A positive real value.

#### **MultiplierValue**

Positive real value that specifies the threshold multiplier constant.

**Default:** 1.0

#### **DenoisingValue**

Controls the use of wavelet denoising to smooth the signal. Choices are true (default) or false.

**Tip** If your data was previously smoothed, for example, with the mslowess or mssgolay function, you do not need to use wavelet denoising. Set this property to false.

#### **PeakLocationValue**

Value that specifies the proportion of the peak height to use to select the points to compute the centroid separation-axis value of the respective peak. The value must be 0 and 1.

**Note** When *PeakLocationValue* = 1.0, the peak location is at the maximum of the peak. When *PeakLocationValue* = 0, mspeaks computes the peak location with all the points from the closest minimum to the left of the peak to the closest minimum to the right of the peak.

**Default:** 1.0

#### **FWHHFilterValue**

Positive real value that specifies the minimum full width at half height (FWHH), in separation units, for reported peaks. Peaks with FWHH below this value are excluded from the output list *Peaklist*.

**Default:** 0

#### **OverSegmentationFilterValue**

Positive real value that specifies the minimum distance, in separation units, between neighboring peaks. When the signal is not smoothed appropriately, multiple maxima can appear to represent the same peak. Increase this filter value to join oversegmented peaks into a single peak.

**Default:** 0

### **HeightFilterValue**

Positive real value that specifies the minimum height for reported peaks.

**Default:** 0

### **ShowPlotValue**

Controls the display of a plot of the original signal and the smoothed signal, with the peaks included in the output matrix *Peaklist* marked. Choices are true, false, or *I*, an integer specifying the index of a spectrum in *Intensities*. If set to true, the first spectrum in *Intensities* is plotted. Default is:

- false When you specify return values.
- true When you do not specify return values.

### **StyleValue**

String specifying the style for marking the peaks in the plot. Choices are:

- **•** 'peak' (default) Places a marker at the peak crest.
- **•** 'exttriangle' Draws a triangle using the peak crest and the extents.
- **•** 'fwhhtriangle' Draws a triangle using the peak crest and the FWHH points.
- **•** 'extline' Places a marker at the peak crest and vertical lines at the extents.
- **•** 'fwhhline' Places a marker at the peak crest and a horizontal line at FWHH.

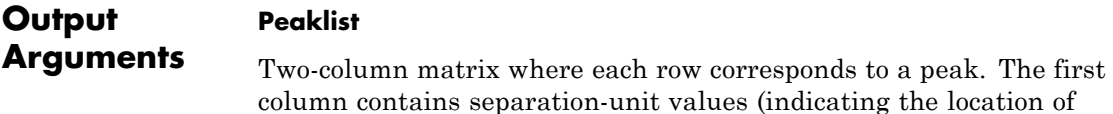

peaks along the separation axis). The second column contains intensity values. When *Intensities* includes multiple signals, then *Peaklist* is a cell array of matrices, each containing a peak list.

#### **PFWHH**

Two-column matrix indicating the left and right locations of the full width at half height (FWHH) markers for each peak. For any peak not resolved at FWHH, mspeaks returns the peak shape extents instead. When *Intensities* includes multiple signals, then *PFWHH* is a cell array of matrices.

#### **PExt**

Two-column matrix indicating the left and right locations of the peak shape extents determined after wavelet denoising. When *Intensities* includes multiple signals, then *PExt* is a cell array of matrices.

### **Examples 1** Load a MAT-file, included with the Bioinformatics Toolbox software, that contains two mass spectrometry data variables, MZ\_lo\_res and Y lo res. MZ lo res is a vector of m/z values for a set of spectra. Y\_lo\_res is a matrix of intensity values for a set of mass spectra that share the same m/z range.

load sample\_lo\_res

**2** Adjust the baseline of the eight spectra stored in Y\_lo\_res.

YB = msbackadj(MZ lo res, Y lo res);

**3** Convert the raw mass spectrometry data to a peak list by finding the relevant peaks in each spectrum.

P = mspeaks(MZ\_lo\_res,YB);

**4** Plot the third spectrum in YB, the matrix of baseline-corrected intensity values, with the detected peaks marked.

P = mspeaks(MZ\_lo\_res,YB,'SHOWPLOT',3);
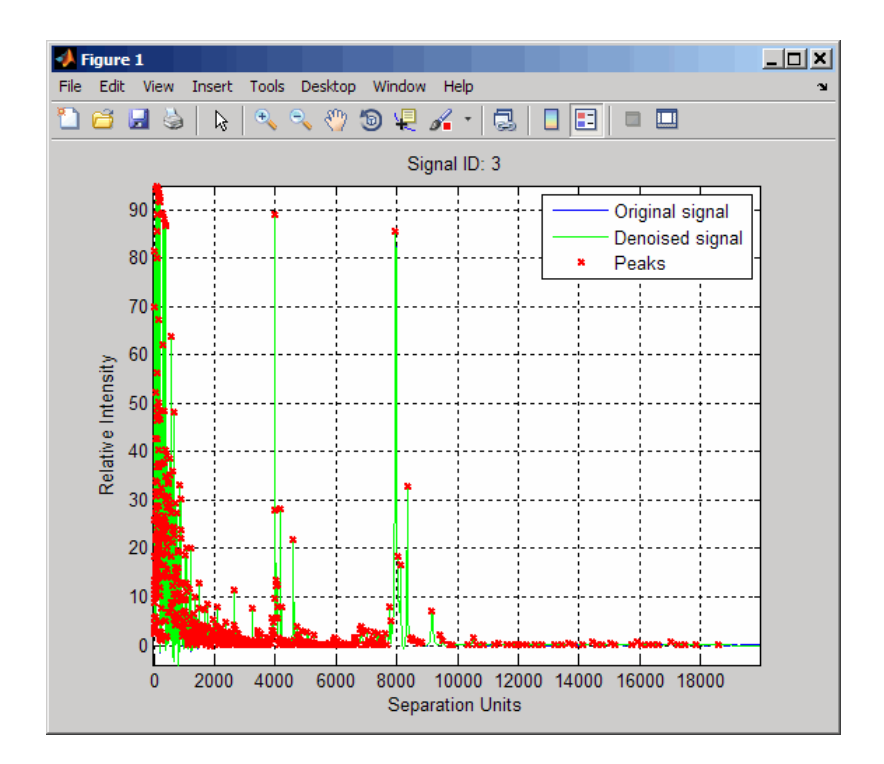

**5** Smooth the signal using the mslowess function. Then convert the smoothed data to a peak list by finding relevant peaks and plot the third spectrum.

```
YS = mslowess(MZ_lo_res,YB,'SHOWPLOT',3);
```
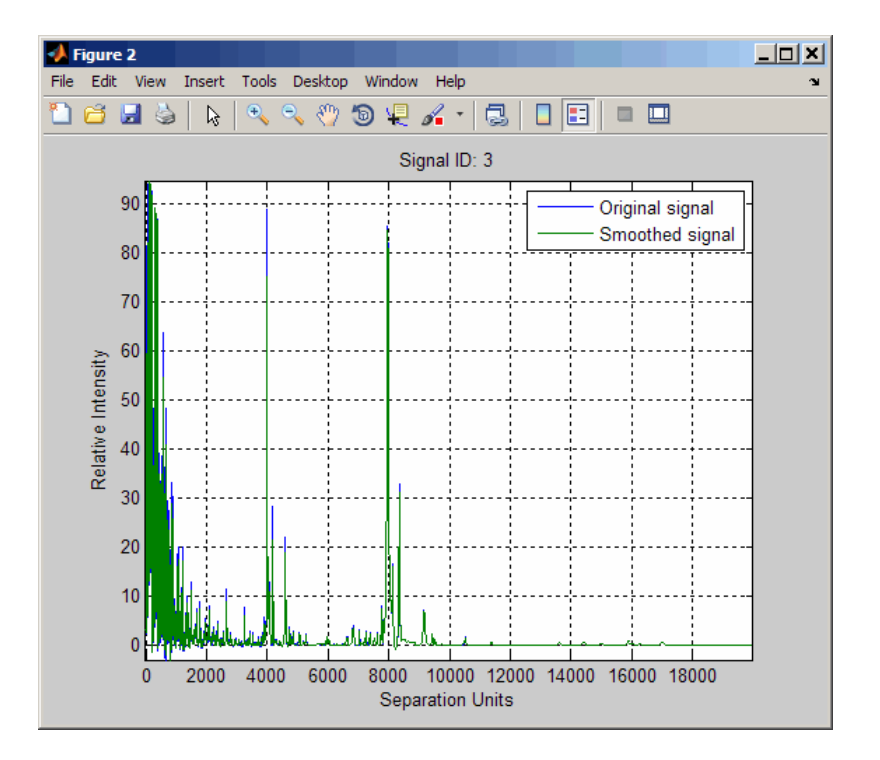

P = mspeaks(MZ\_lo\_res,YS,'DENOISING',false,'SHOWPLOT',3);

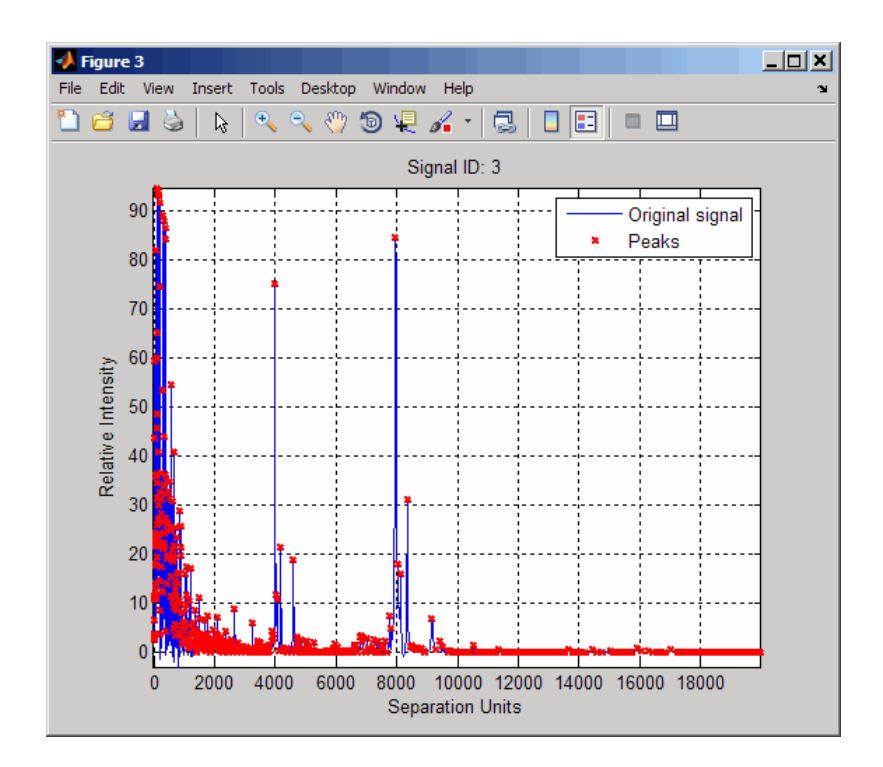

**6** Use the cellfun function to remove all peaks with m/z values less than 2000 from the eight peaks listed in output P. Then plot the peaks of the third spectrum (in red) over its smoothed signal (in blue).

```
Q = cellfun(\mathcal{C}(p), p(p(:,1)) > 2000, :), P, 'UniformOutput', false);figure
plot(MZ_lo_res,YS(:,3),'b',Q{3}(:,1),Q{3}(:,2),'rx')
xlabel('Mass/Charge (M/Z)')
ylabel('Relative Intensity')
axis([0 20000 -5 95])
```
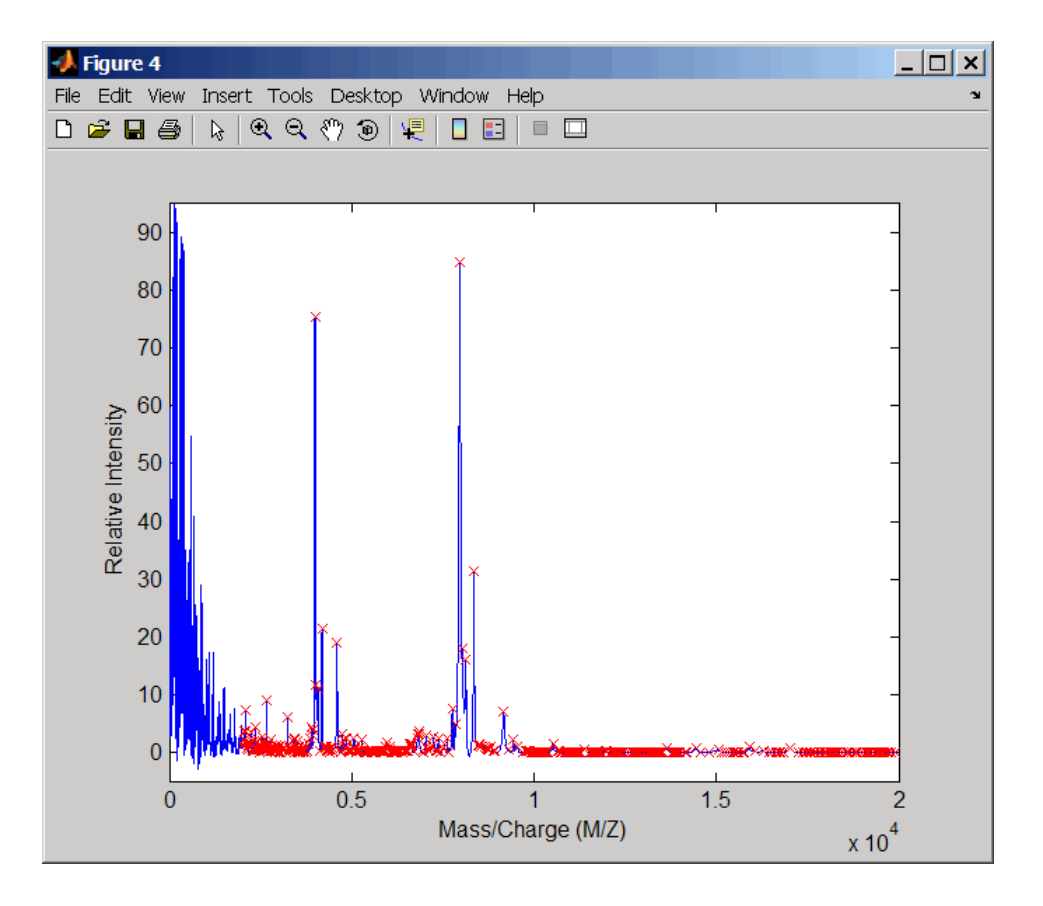

### Algorithms mspeaks converts raw peak data to a peak list (centroided data) by:

- **1** Smoothing the signal using undecimated wavelet transform with Daubechies coefficients
- **2** Assigning peak locations
- **3** Estimating noise
- **4** Eliminating peaks that do not satisfy specified criteria

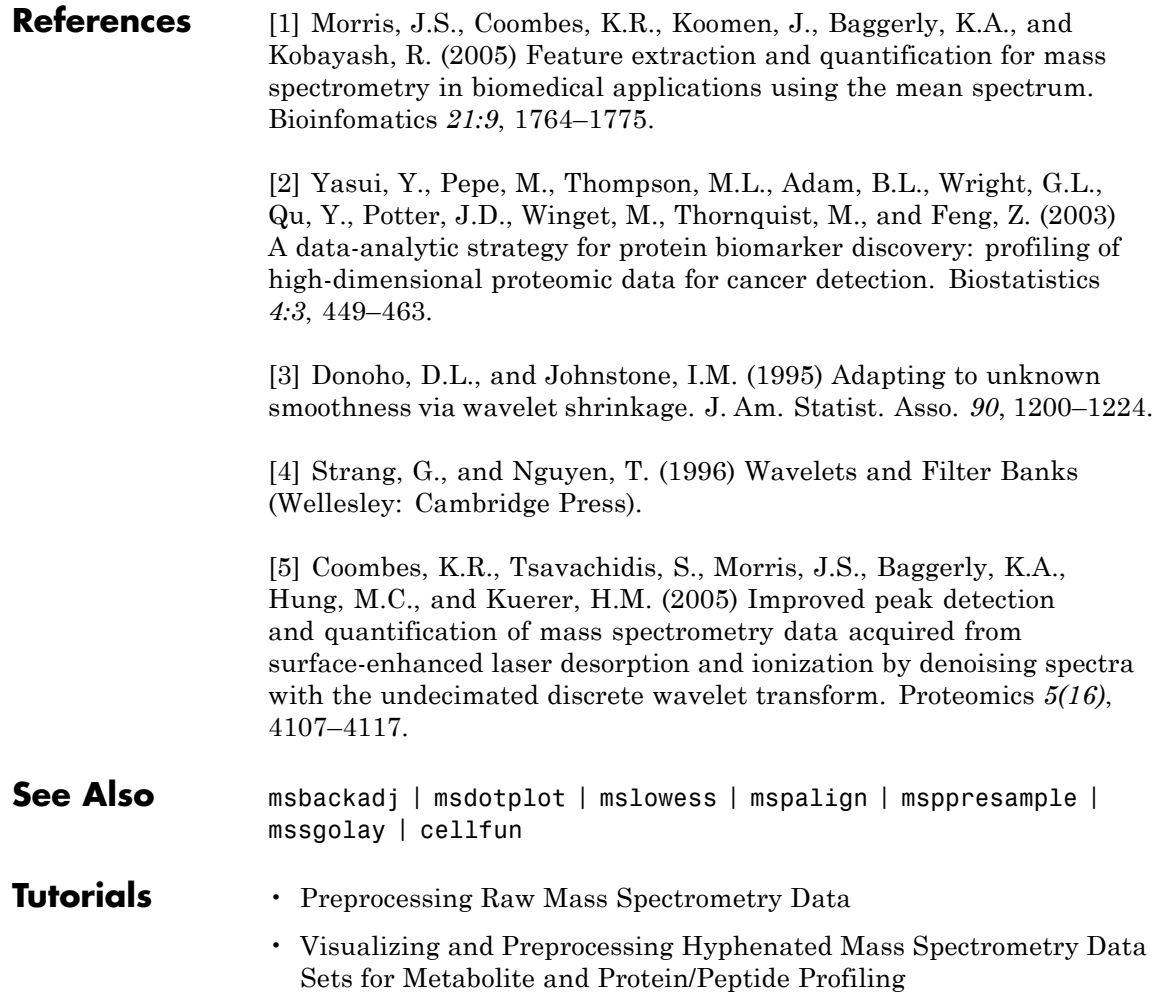

# **msppresample**

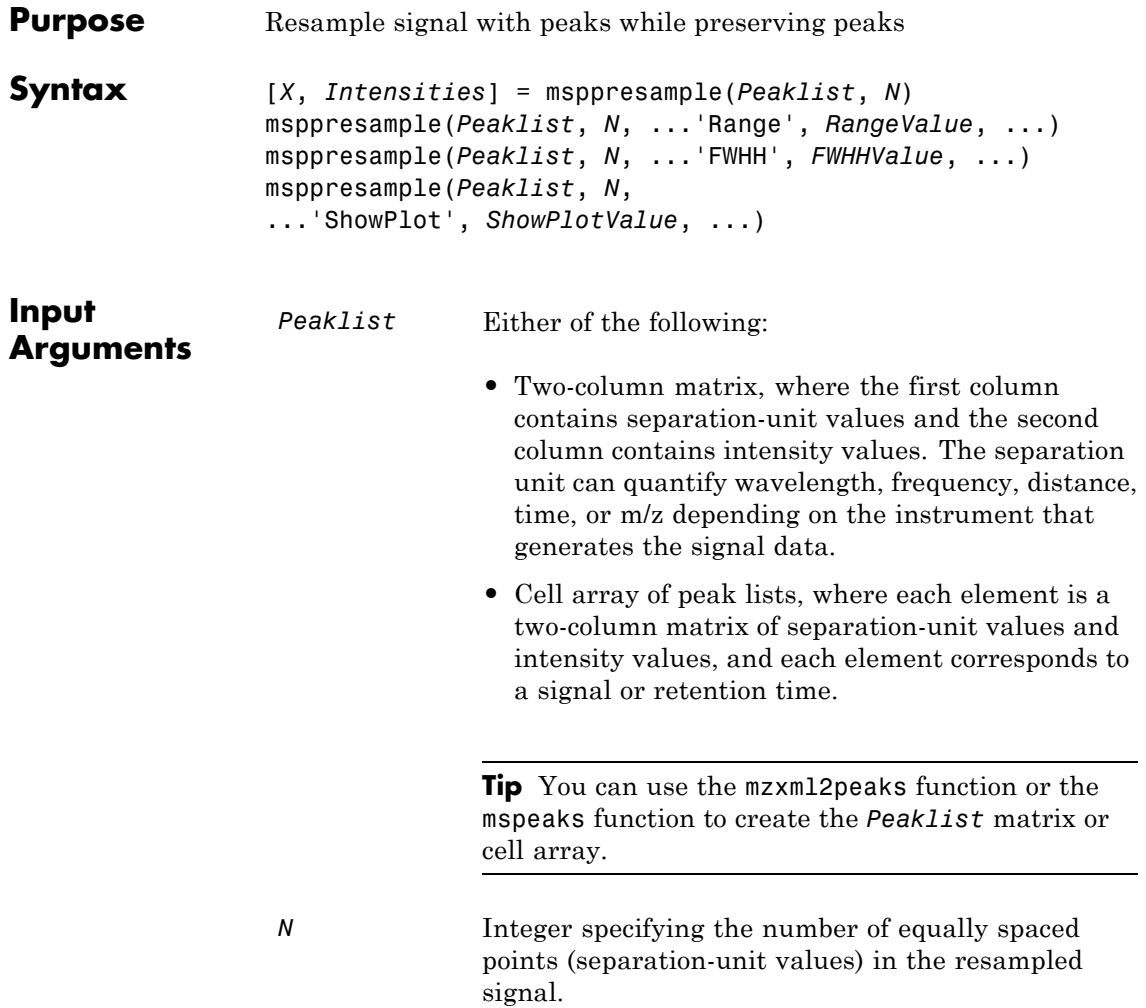

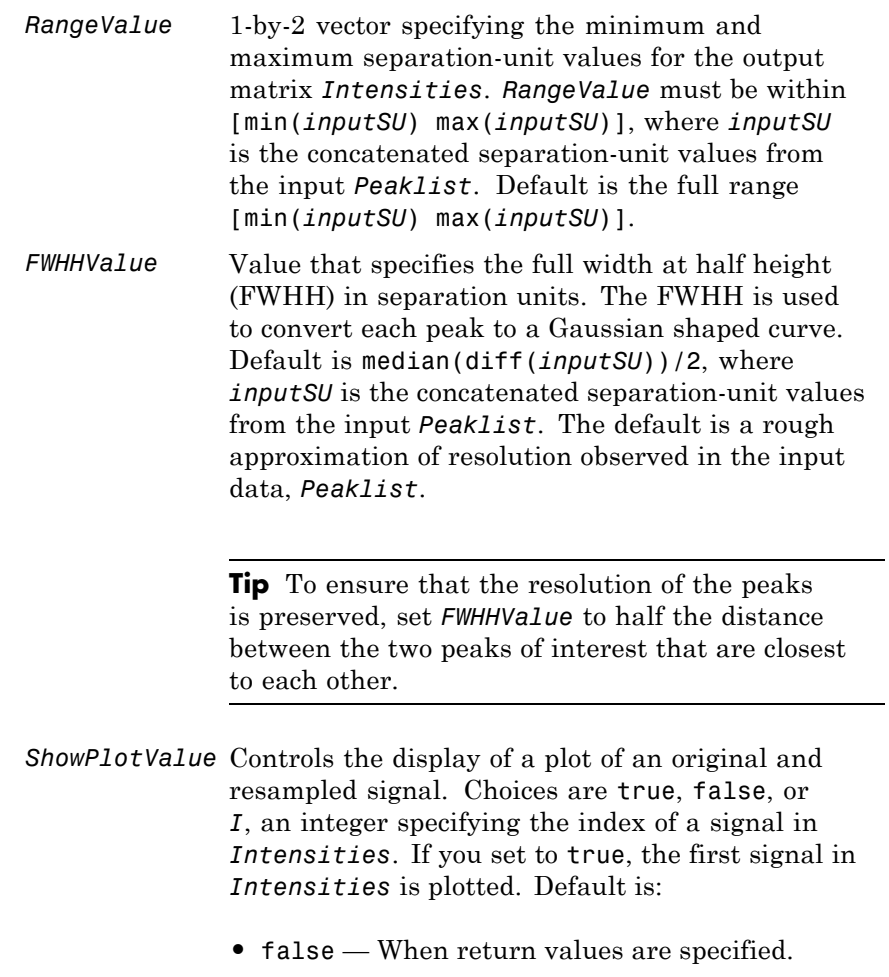

**•** true — When return values are not specified.

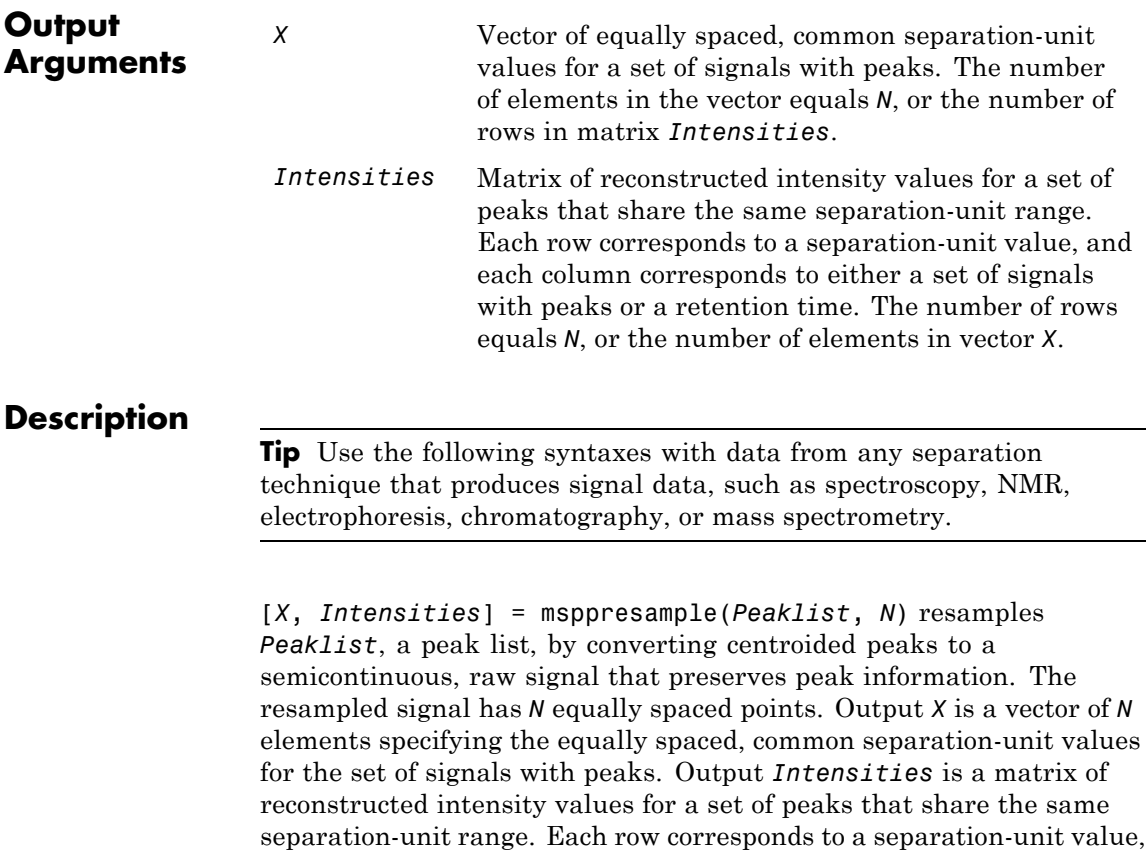

retention time. The number of rows equals *N*.

msppresample uses a Gaussian kernel to reconstruct the signal. The intensity at any given separation-unit value is taken from the maximum intensity of any contributing (overlapping) peaks.

and each column corresponds to either a set of signals with peaks or a

**Tip** msppresample is useful to prepare a set of signals for imaging functions such as msheatmap and preprocessing functions such as msbackadj and msnorm.

msppresample(*Peaklist*, *N*, ... '*PropertyName*', *PropertyValue*, ...) calls msppresample with optional properties that use property name/property value pairs. You can specify one or more properties in any order. Each *PropertyName* must be enclosed in single quotation marks and is case insensitive. These property name/property value pairs are as follows:

msppresample(*Peaklist*, *N*, ...'Range', *RangeValue*, ...) specifies a separation-unit range for the output matrix *Intensities* using the minimum and maximum separation values specified in the 1-by-2 vector *RangeValue*. *RangeValue* must be within [min(*inputSU*) max(*inputSU*)], where *inputSU* is the concatenated separation-unit values from the input *Peaklist*. Default is the full range [min(*inputSU*) max(*inputSU*)]

msppresample(*Peaklist*, *N*, ...'FWHH', *FWHHValue*, ...) sets the full width at half height (FWHH) in separation units. The FWHH is used to convert each peak to a Gaussian shaped curve. Default is median(diff(*inputSU*))/2, where *inputSU* is the concatenated separation-unit values from the input *Peaklist*. The default is a rough approximation of resolution observed in the input data, *Peaklist*.

**Tip** To ensure that the resolution of the peaks is preserved, set *FWHHValue* to half the distance between the two peaks of interest that are closest to each other.

msppresample(*Peaklist*, *N*,

...'ShowPlot', *ShowPlotValue*, ...) controls the display of a plot of an original and resampled signal. Choices are true, false, or *I*, an integer specifying the index of a signal in *Intensities*. If you set to true, the first signal in *Intensities* is plotted. Default is:

- false When return values are specified.
- **•** true When return values are not specified.

#### **Examples 1** Load a MAT-file, included with the Bioinformatics Toolbox software, that contains liquid chromatography/mass spectrometry (LC/MS) data variables. It includes peaks, a cell array of peak lists, where each element is a two-column matrix of m/z values and ion intensity values, and each element corresponds to a spectrum or retention time.

load lcmsdata

**2** Resample the data, specifying 5000 m/z values in the resampled signal. Then create a heat map of the LC/MS data.

```
[MZ,Y] = msppresample(ms_peaks,5000);
msheatmap(MZ,ret_time,log(Y))
```
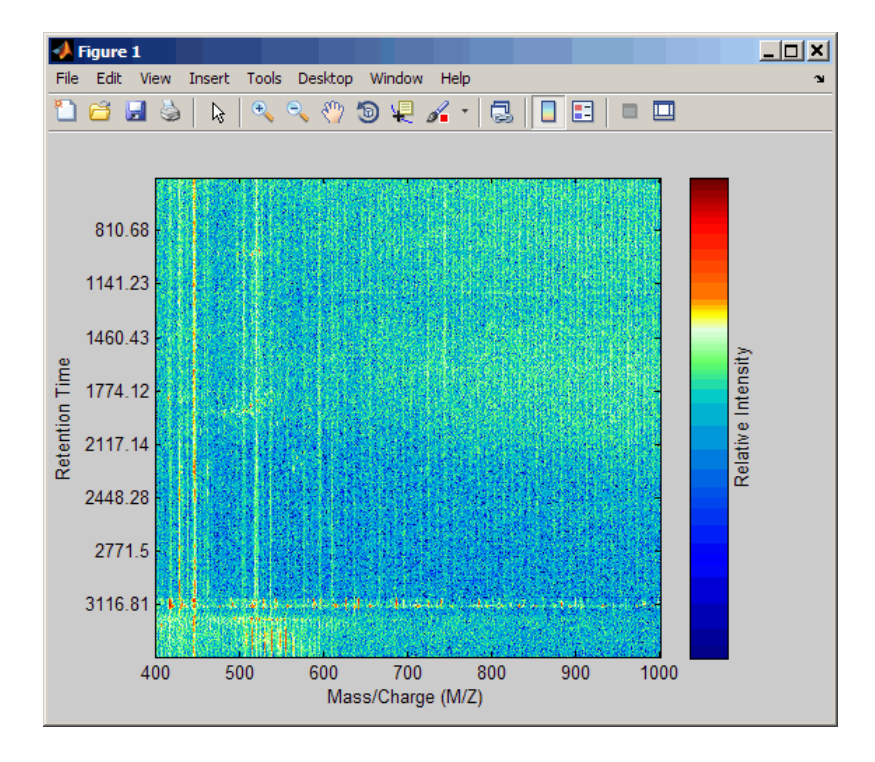

**3** Plot the reconstructed profile spectra between two retention times.

```
figure
t1 = 3370;
t2 = 3390;
h = find(ret time>t1 & ret time<t2);
[MZ,Y] = msppressample(ms peaks(h),10000);plot3(repmat(MZ,1,numel(h)),repmat(ret_time(h)',10000,1),Y)
xlabel('Mass/Charge (M/Z)')
ylabel('Retention Time')
zlabel('Relative Intensity')
```
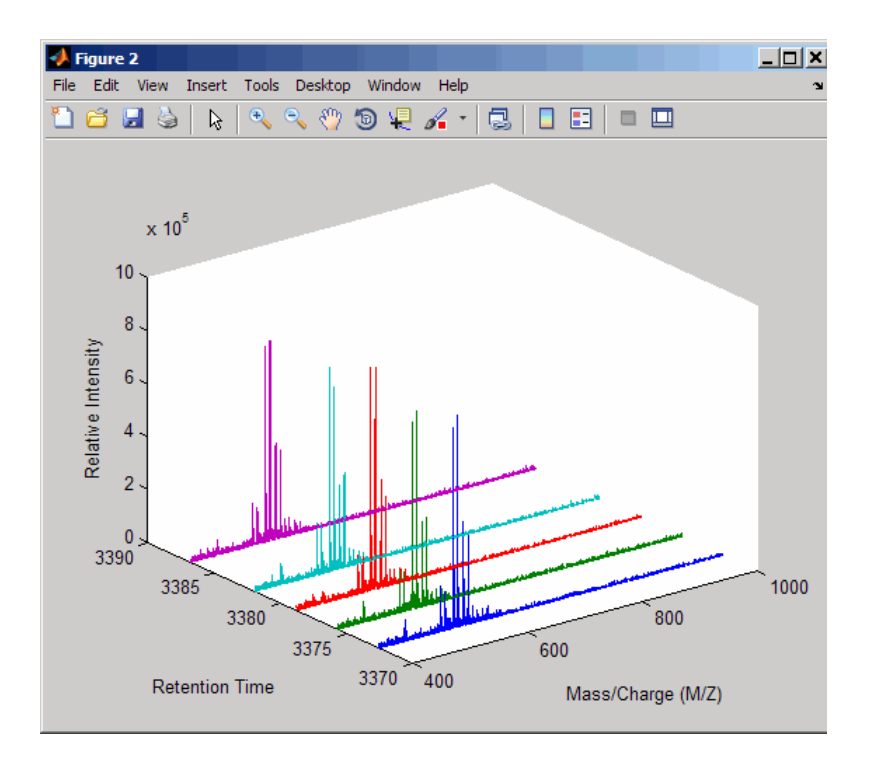

**4** Resample the data to plot the Total Ion Chromatogram (TIC).

```
figure
[MZ,Y] = msppressample(ms peaks,5000);plot(ret_time,sum(Y))
title('Total Ion Chromatogram (TIC)')
xlabel('Retention Time')
ylabel('Relative Intensity')
```
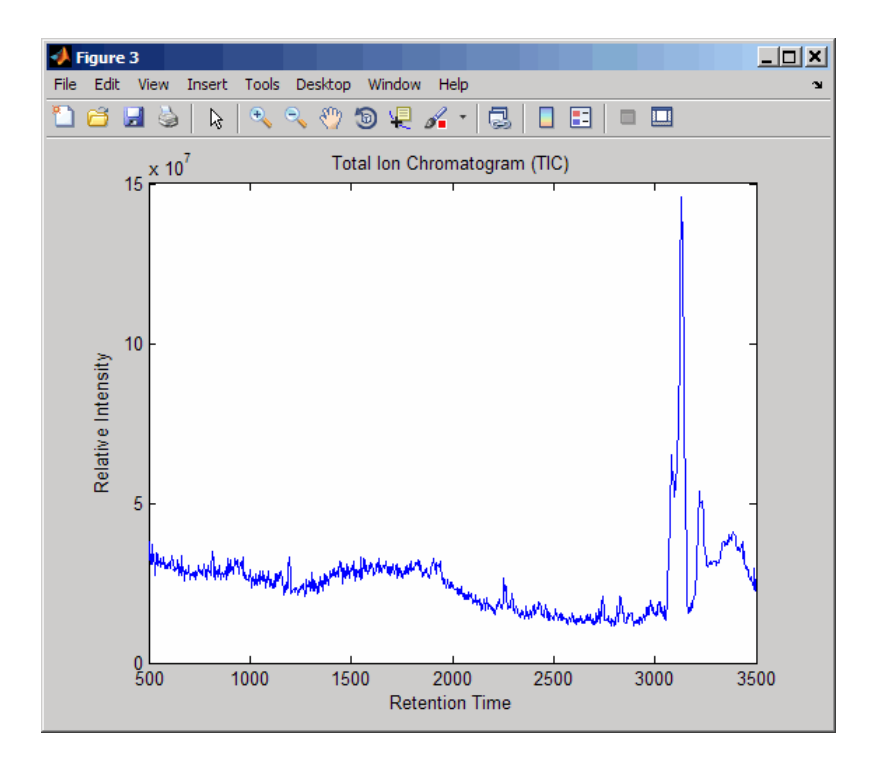

**5** Resample the data to plot the Extracted Ion Chromatogram (XIC) in the 450 to 500 m/z range.

```
figure
[MZ,Y] = msppresample(ms peaks,5000, 'Range', [450 500]);plot(ret time,sum(Y))
title('Extracted Ion Chromatogram (XIC) from 450 to 500 M/Z')
xlabel('Retention Time')
ylabel('Relative Intensity')
```
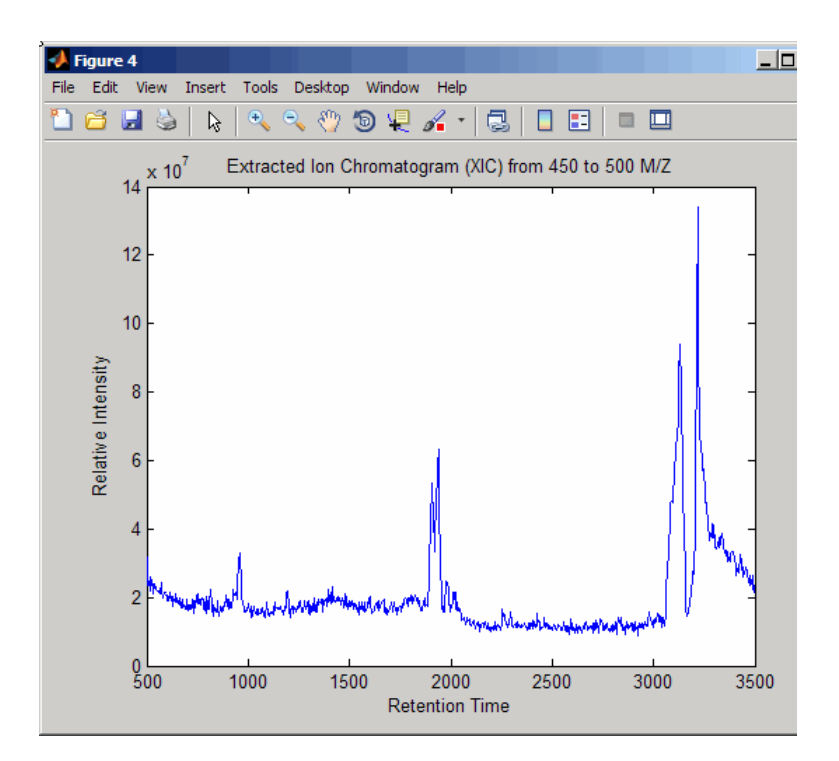

- **See Also** msdotplot | mspalign | mspeaks | msresample | mzcdf2peaks | mzcdfread | mzxml2peaks | mzxmlread
- **How To** Differential Analysis of Complex Protein and Metabolite Mixtures Using Liquid Chromatography/Mass Spectrometry (LC/MS)

<span id="page-1310-0"></span>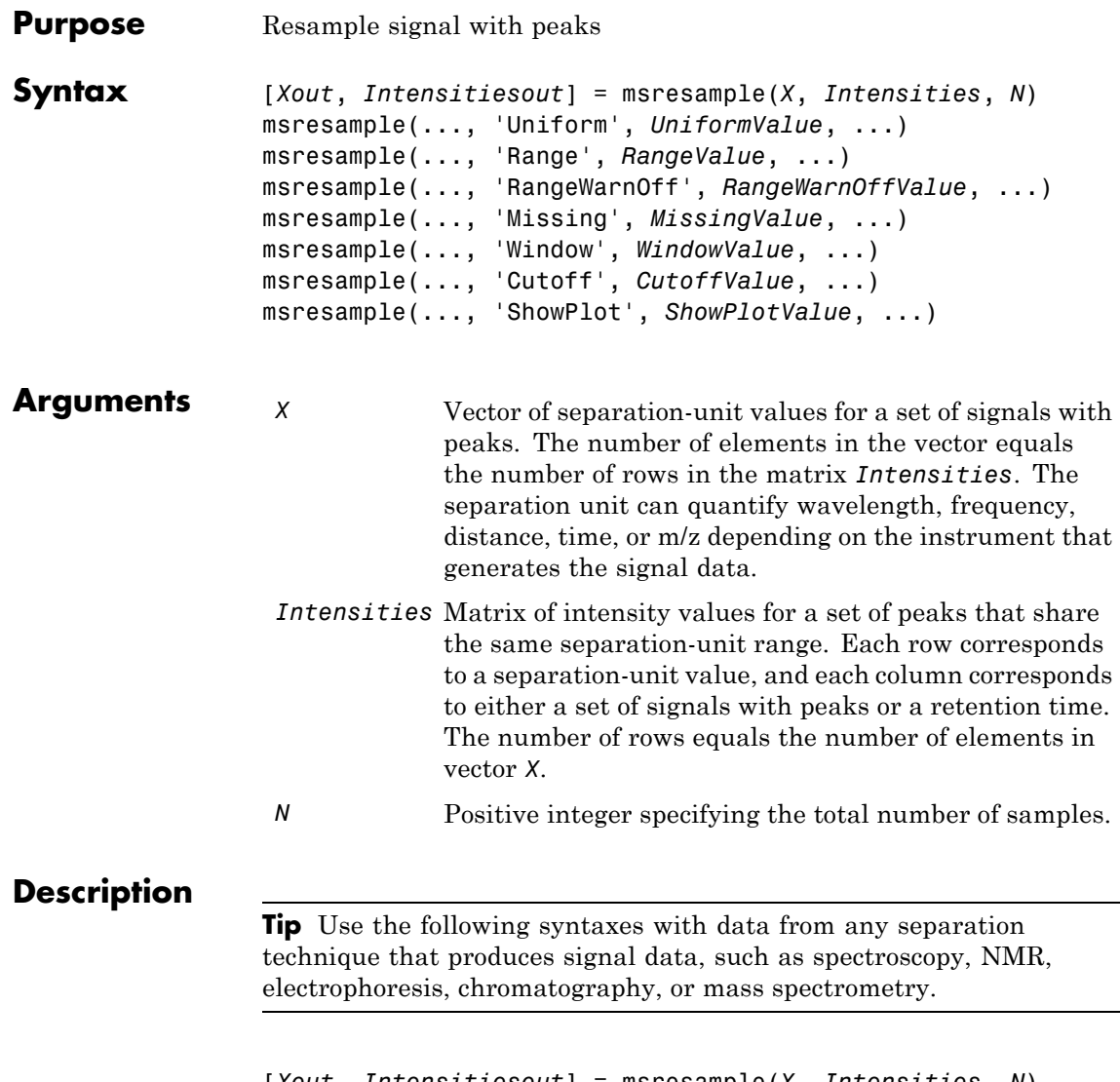

[*Xout*, *Intensitiesout*] = msresample(*X*, *Intensities*, *N*) resamples raw noisy signal data, *Intensities*. The output signal has *N* samples with a spacing that increases linearly within the range [min(*X*)

max(*X*)]. *X* can be a linear or a quadratic function of its index. When you set input arguments such that down-sampling takes place, msresample applies a lowpass filter before resampling to minimize aliasing.

For the antialias filter, msresample uses a linear-phase FIR filter with a least-squares error minimization. The cutoff frequency is set by the largest down-sampling ratio when comparing the same regions in the *X* and *Xout* vectors.

**Tip** msresample is particularly useful when you have signals with different separation-unit vectors and you want to match the scales.

msresample(..., '*PropertyName*', *PropertyValue*, ...) calls msresample with optional properties that use property name/property value pairs. You can specify one or more properties in any order. Each *PropertyName* must be enclosed in single quotes and is case insensitive. These property name/property value pairs are as follows:

msresample(..., 'Uniform', *UniformValue*, ...), when *UniformValue* is true, it forces the vector *X* to be uniformly spaced. The default value is false.

msresample(..., 'Range', *RangeValue*, ...) specifies a 1-by-2 vector with the separation-unit range for the output signal, *Intensitiesout*. *RangeValue* must be within [min(*X*) max(*X*)]. Default value is the full range [min(*X*) max(*X*)]. When *RangeValue* values exceed the values in *X*, msresample extrapolates the signal with zeros and returns a warning message.

msresample(..., 'RangeWarnOff', *RangeWarnOffValue*, ...) controls the return of a warning message when *RangeValue* values exceed the values in *X*. *RangeWarnOffValue* can be true or false (default).

msresample(..., 'Missing', *MissingValue*, ...), when *MissingValue* is true, analyzes the input vector, *X*, for dropped samples. The default value is false. If the down-sample factor is large, checking for dropped samples might not be worth the extra computing time. Dropped samples can only be recovered if the original separation-unit values follow a linear or a quadratic function of the *X* vector index.

msresample(..., 'Window', *WindowValue*, ...) specifies the window used when calculating parameters for the lowpass filter. Enter 'Flattop', 'Blackman', 'Hamming', or 'Hanning'. The default value is 'Flattop'.

msresample(..., 'Cutoff', *CutoffValue*, ...) specifies the cutoff frequency. Enter a scalar value from 0 to 1 (Nyquist frequency or half the sampling frequency). By default, msresample estimates the cutoff value by inspecting the separation-unit vectors, *X* and *XOut*. However, the cutoff frequency might be underestimated if *X* has anomalies.

msresample(..., 'ShowPlot', *ShowPlotValue*, ...) plots the original and the resampled signal. When msresample is called without output arguments, the signals are plotted unless *ShowPlotValue* is false. When *ShowPlotValue* is true, only the first signal in *Intensities* is plotted. *ShowPlotValue* can also contain an index to one of the signals in *Intensities*.

**Tip** LC/MS data analysis requires extended amounts of memory from the operating system.

- **•** If you receive errors related to memory, try the following:
	- **-** Increase the virtual memory (swap space) for your operating system (with a recommended initial size of 3,069 and a maximum size of 16,368) as described in "Memory Usage".
	- **-** Set the 3 GB switch (32-bit Windows XP only) as described in "Memory Usage".
- **•** If you receive errors related to Java heap space, increase your Java heap space:
	- **-** If you have MATLAB version 7.10 (R2010a) or later, see

Java Heap Memory Preferences

**-** If you have MATLAB version 7.9 (R2009b) or earlier, see

<http://www.mathworks.com/support/solutions/data/1-18I2C.html>

### **Examples Resample Mass Spectrometry Data**

This example shows how to resample mass spec data.

Load a MAT-file, included with Bioinformatics Toolbox™, that contains mass spectrometry data, and then extract m/z and intensity value vectors.

load sample hi res;  $mz = MZ$  hi res;  $y = Y$  hi res;

Plot the original data.

plot(mz, y, '.')

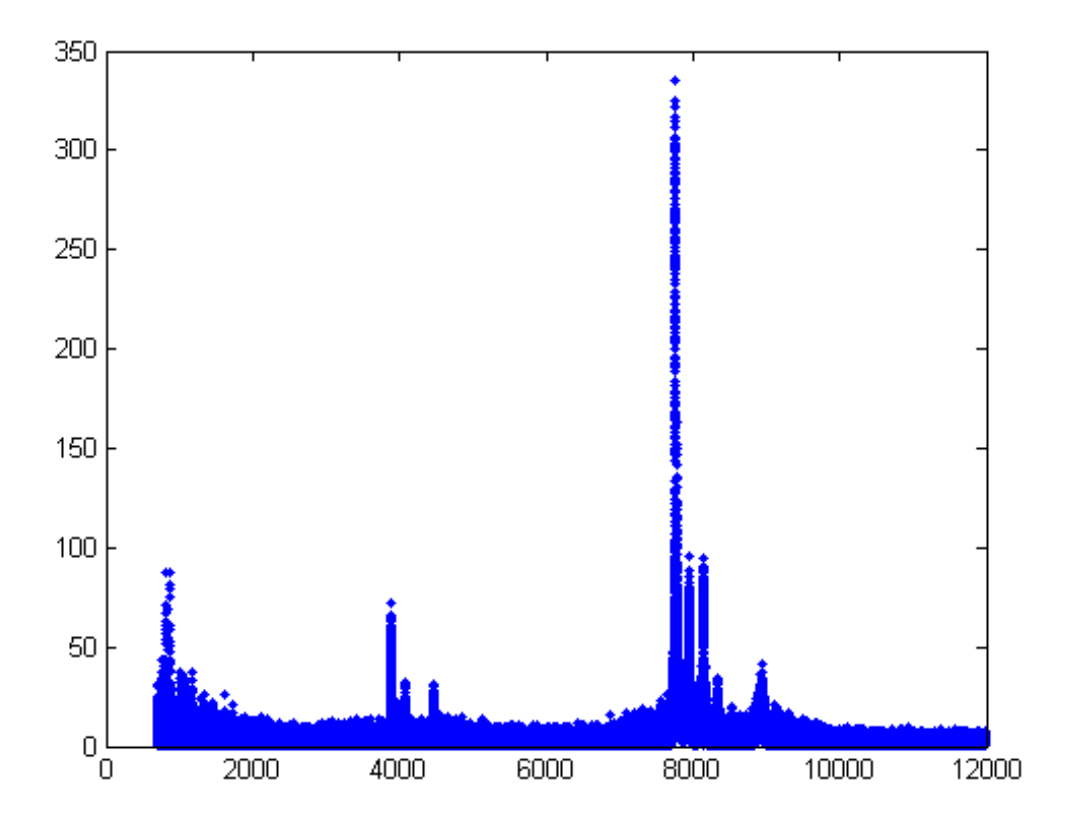

Resample the spectrogram to have 10000 samples between 2000 and maximum m/z value in the data set, and show both the resampled and original data.

[mz1,y1] = msresample(mz, y, 10000, 'range',[2000 max(mz)],'SHOWPLOT',

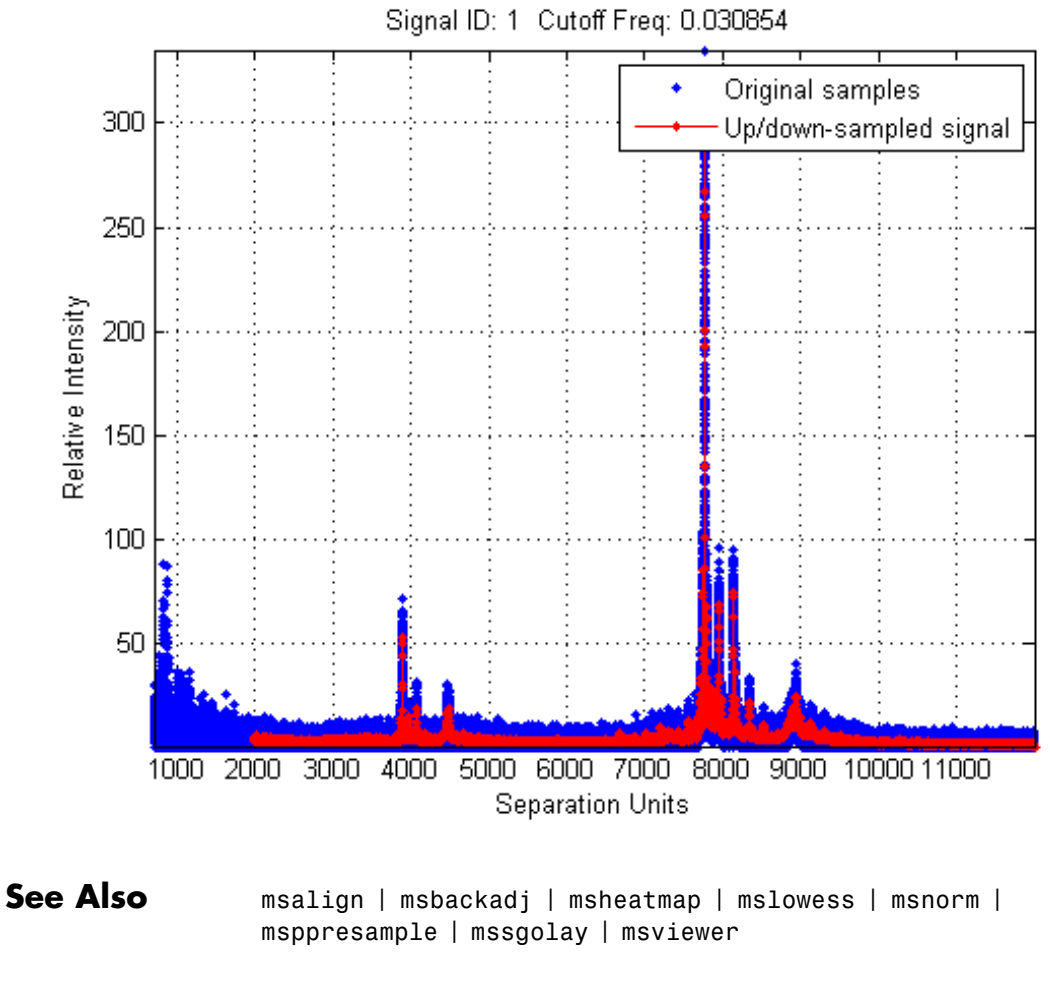

**How To** • Preprocessing Raw Mass Spectrometry Data

<span id="page-1316-0"></span>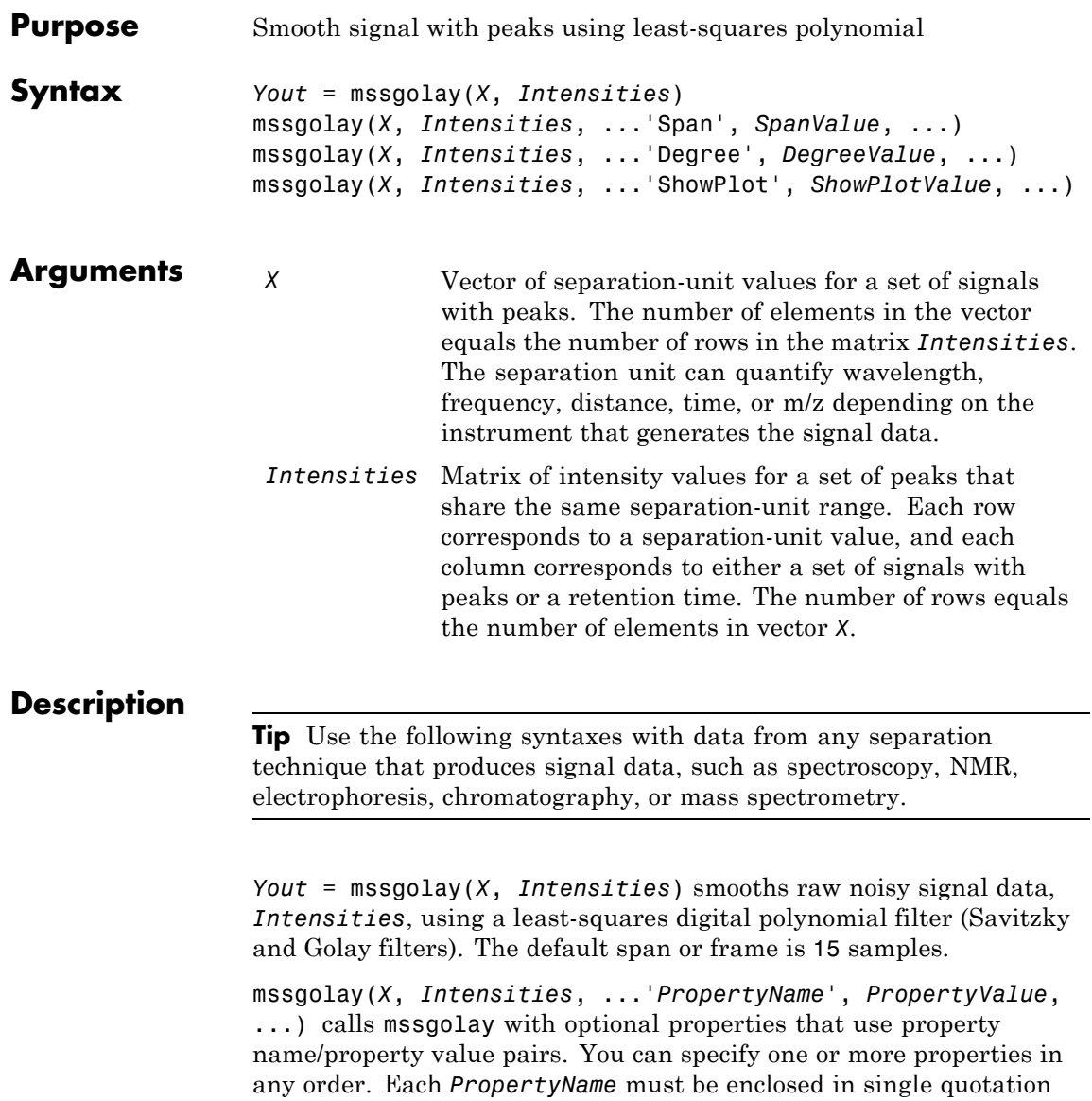

marks and is case insensitive. These property name/property value pairs are as follows:

mssgolay(*X*, *Intensities*, ...'Span', *SpanValue*, ...) modifies the frame size for the smoothing function. If *SpanValue* is greater than 1, the window is the size of *SpanValue* in samples independent of the *X* vector. Higher values smooth the signal more with an increase in computation time. If *SpanValue* is less than 1, the window size is a fraction of the number of points in the input data, *X*. For example, if *SpanValue* is 0.05, the window size is equal to 5% of the number of points in *X*.

**Note** The original algorithm by Savitzky and Golay assumes the input vector, *X*, has uniformly spaced separation units, while mssgolay also allows one that is not uniformly spaced. Therefore, the sliding frame for smoothing is centered using the closest samples in terms of the *X* value and not in terms of the *X* index.

When the input vector, *X*, does not have repeated values or NaN values, the algorithm is approximately twice as fast.

When the input vector, *X*, is evenly spaced, the least-squares fitting is performed once so that the signal is filtered with the same coefficients, and the speed of the algorithm increases considerably.

If the input vector, *X*, is evenly spaced and *SpanValue* is even, span is incremented by 1 to include both edge samples in the frame.

mssgolay(*X*, *Intensities*, ...'Degree', *DegreeValue*, ...) specifies the degree of the polynomial (*DegreeValue*) fitted to the points in the moving frame. The default value is 2. *DegreeValue* must be smaller than *SpanValue*.

mssgolay(*X*, *Intensities*, ...'ShowPlot', *ShowPlotValue*, ...) plots smoothed signals over the original. When mssgolay is called without output arguments, the signals are plotted unless

*ShowPlotValue* is false. When *ShowPlotValue* is true, only the first signal in *Intensities* is plotted. *ShowPlotValue* can also contain an index to one of the signals in *Intensities*.

### **Examples Smooth Mass Spectrometry Data**

This example shows how to smooth mass spectrometry data using least-squares polynomial approach.

Load a MAT-file, included with Bioinformatics Toolbox™, that contains mass spectrometry data including MZ\_lo\_res , a vector of m/z values for a set of spectra, and Y\_lo\_res , a matrix of intensity values for a set of mass spectra that share the same m/z charge.

load sample\_lo\_res

Apply least-squares polynomial smoothing to the data.

 $YS = msgolay(MZ_1ores, Y_1ores);$ 

Plot the third sample/spectrogram in Y\_lo\_res, and its smoothed signal.

mssgolay(MZ lo res, Y lo res, 'SHOWPLOT',3);

## **mssgolay**

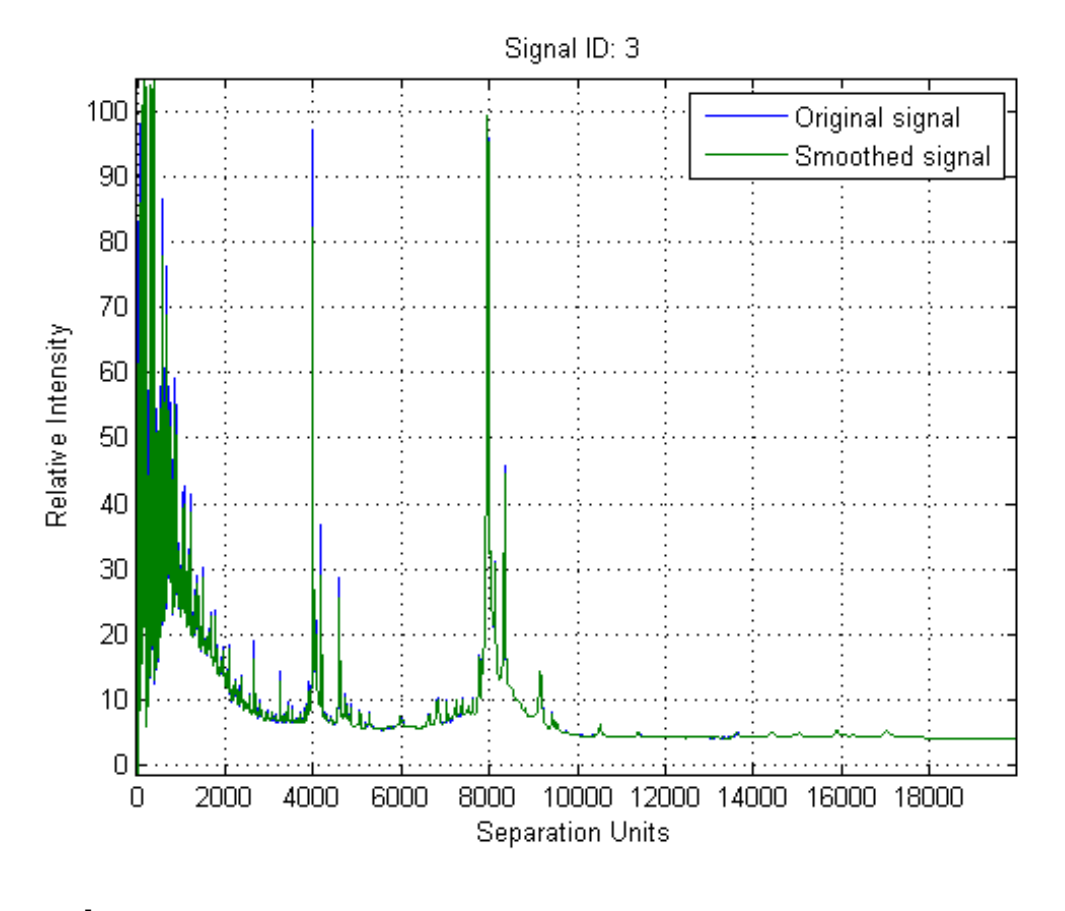

**See Also** msalign | msbackadj | msheatmap | mslowess | msnorm | mspeaks | msresample | msviewer

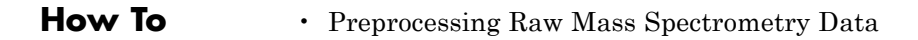

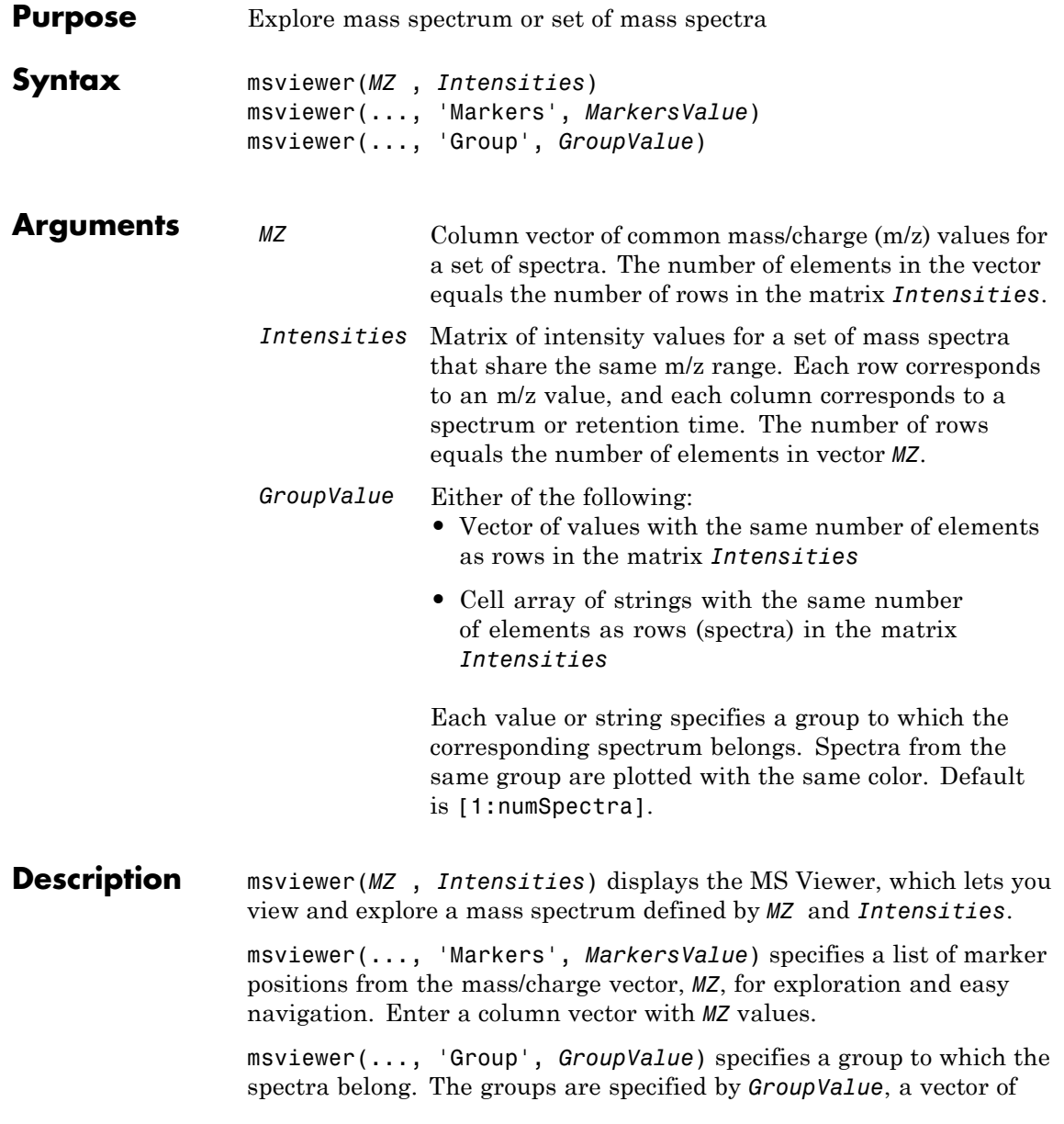

values or cell array of strings. The number of values or strings is the same as the number of rows in the matrix *Intensities*. Each value or string specifies a group to which the corresponding spectrum belongs. Spectra from the same group are plotted with the same color. Default is [1:numSpectra].

The MS Viewer includes the following features:

- Plot mass spectra. The spectra are plotted with different colors according to their group labels.
- **•** An overview displays a full spectrum, and a box indicates the region that is currently displayed in the main window.
- Five different zoom in options, one zoom out option, and a reset view option resize the spectrum.
- **•** Add/focus/move/delete marker operations
- **•** Import/Export markers from/to MATLAB workspace
- **•** Print and preview the spectra plot
- Print the spectra plot to a MATLAB Figure window

MSViewer has five components:

- **•** Menu bar: **File**, **Tools**, **Window**, and **Help**
- **•** Toolbar: Move marker, Zoom XY, Zoom X, Zoom Y, Zoom out, Reset view, and Help
- **•** Main window: display the spectra
- **•** Overview window: display the overview of a full spectrum (the average of all spectra in display)
- **•** Marker control panel: a list of markers, Add Marker, Delete Marker, up and down buttons

### **Examples Plot Mass Spectra Data**

This example shows how to plot mass spectra data.

Load and plot a sample mass spectra data.

```
load sample_lo_res
msviewer(MZ_lo_res, Y_lo_res)
```
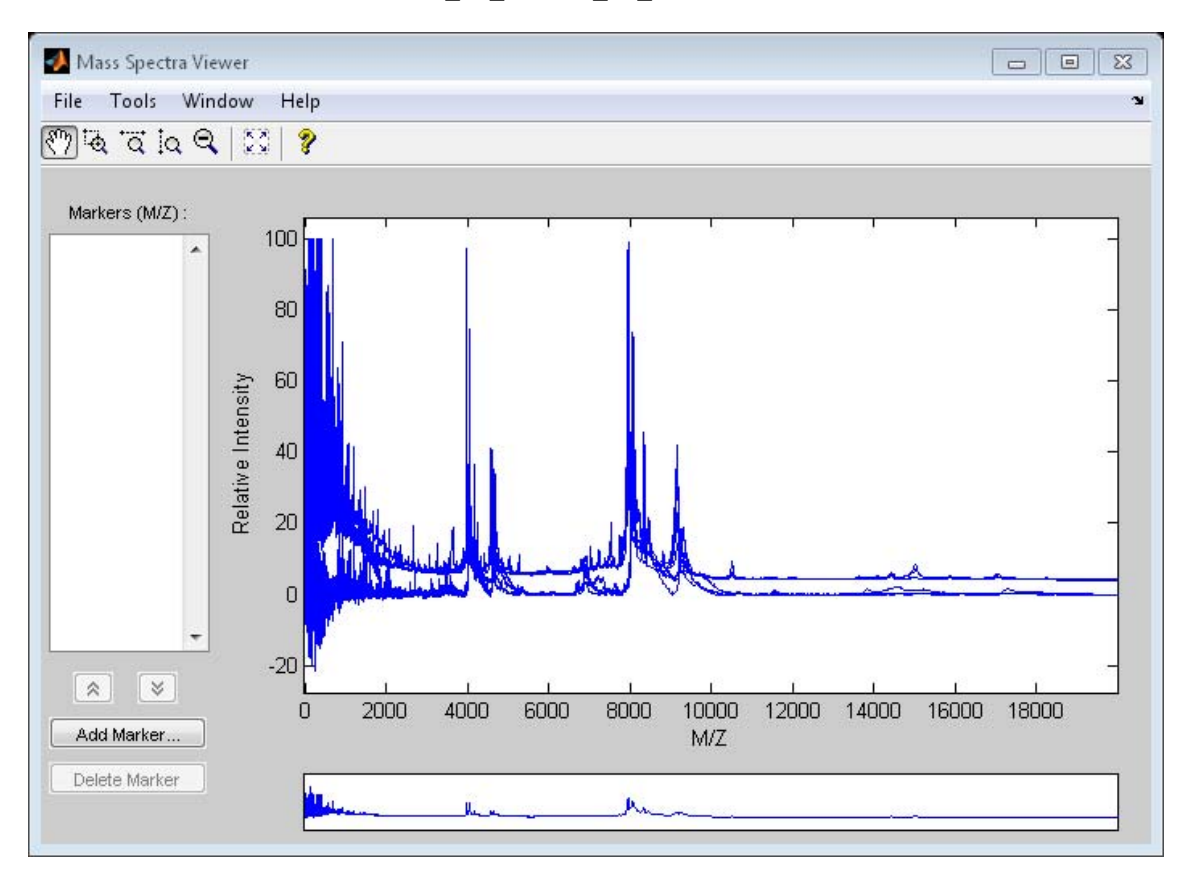

Add a marker by pointing to a mass peak, right-clicking, and then clicking **Add Marker**.

The **File** menu has the following options.

**• Import Markers from Workspace** - Opens the Import Markers From MATLAB® Workspace dialog. The dialog displays a list of

### **msviewer**

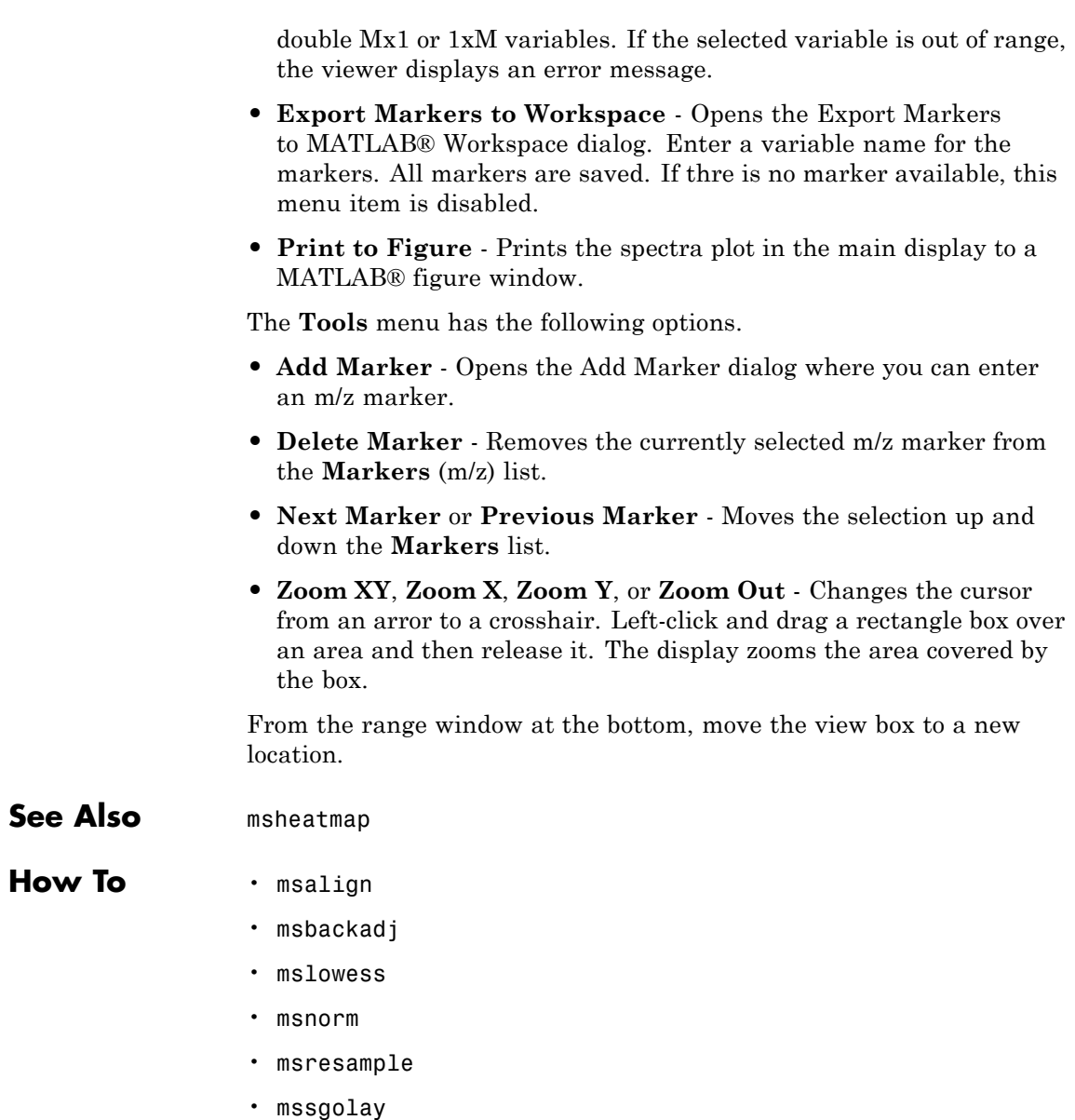

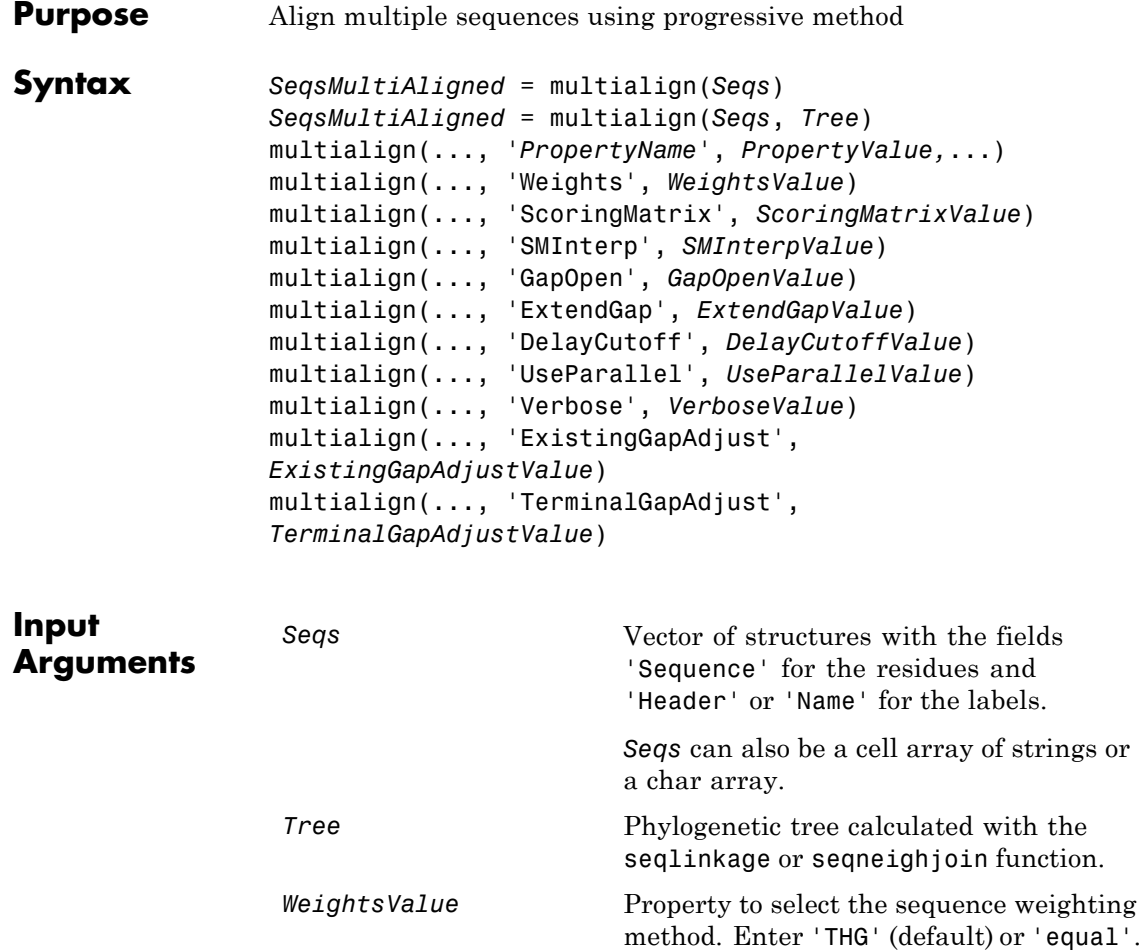

*ScoringMatrixValue* Either of the following:

- **•** String specifying the scoring matrix to use for the alignment. Choices for amino acid sequences are:
	- **-** 'BLOSUM62'
	- **-** 'BLOSUM30' increasing by <sup>5</sup> up to 'BLOSUM90'
	- **-** 'BLOSUM100'
	- **-** 'PAM10' increasing by <sup>10</sup> up to 'PAM500'
	- **-** 'DAYHOFF'
	- **-** 'GONNET'

Default is:

- **-** 'BLOSUM80' to 'BLOSUM30' series When *AlphabetValue* equals 'AA'
- **-** 'NUC44' When *AlphabetValue* equals 'NT'

**Note** The above scoring matrices, provided with the software, also include a structure containing a scale factor that converts the units of the output score to bits. You can also use the 'Scale' property to specify an additional scale factor to convert the output score from bits to another unit.

**•** Matrix representing the scoring matrix to use for the alignment. It can be

a matrix, such as returned by the blosum, pam, dayhoff, gonnet, or nuc44 function. It can also be an *M*-by-*M* matrix or *M*-by-*M*-by-*N* array of matrices with *N* user-defined scoring matrices.

**Note** If you use a scoring matrix that you created or was created by one of the above functions, the matrix does not include a scale factor. The output score will be returned in the same units as the scoring matrix. When passing your own series of scoring matrices, ensure they share the same scale.

**Note** If you need to compile multialign into a stand-alone application or software component using MATLAB Compiler, use a matrix instead of a string for *ScoringMatrixValue*.

*SMInterpValue* Property to specify whether linear interpolation of the scoring matrices is on or off. When false, the scoring matrix is assigned to a fixed range depending on the distances between the two profiles (or sequences) being aligned. Default is true.

# **multialign**

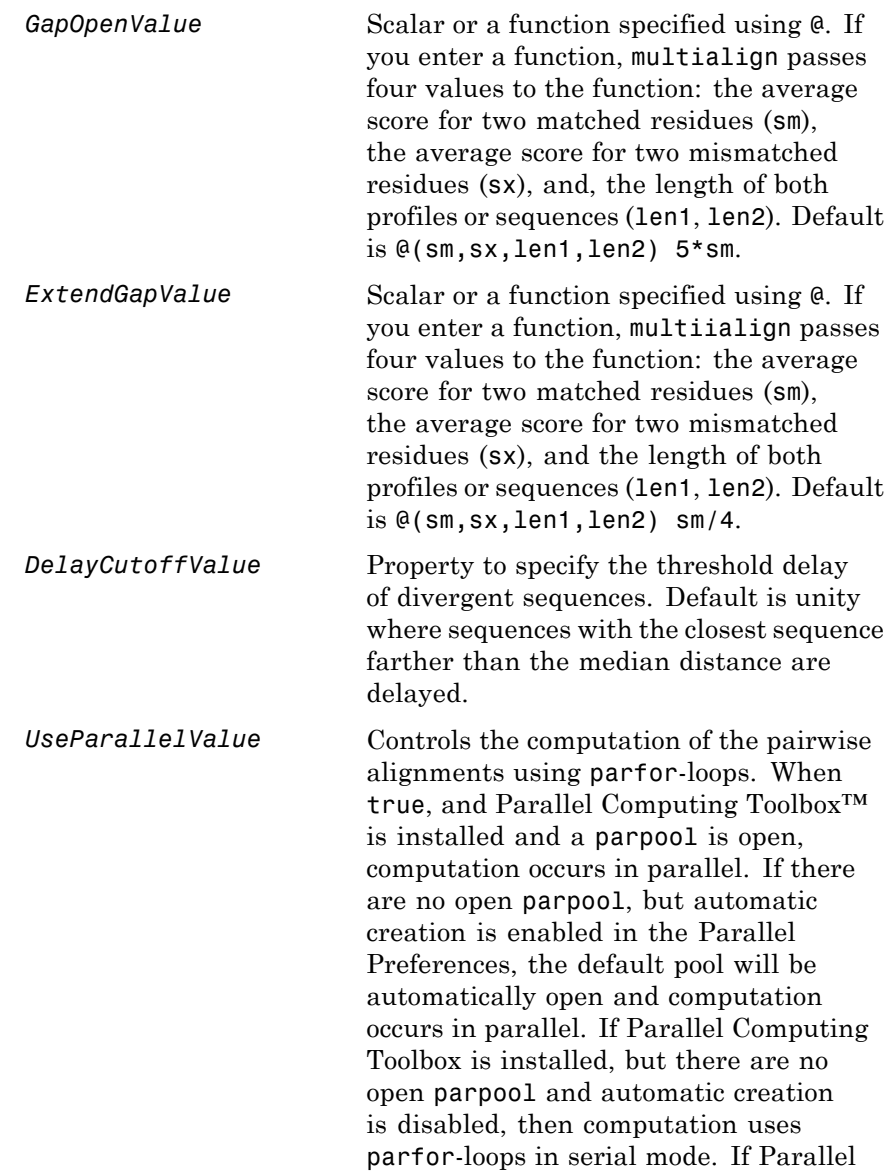

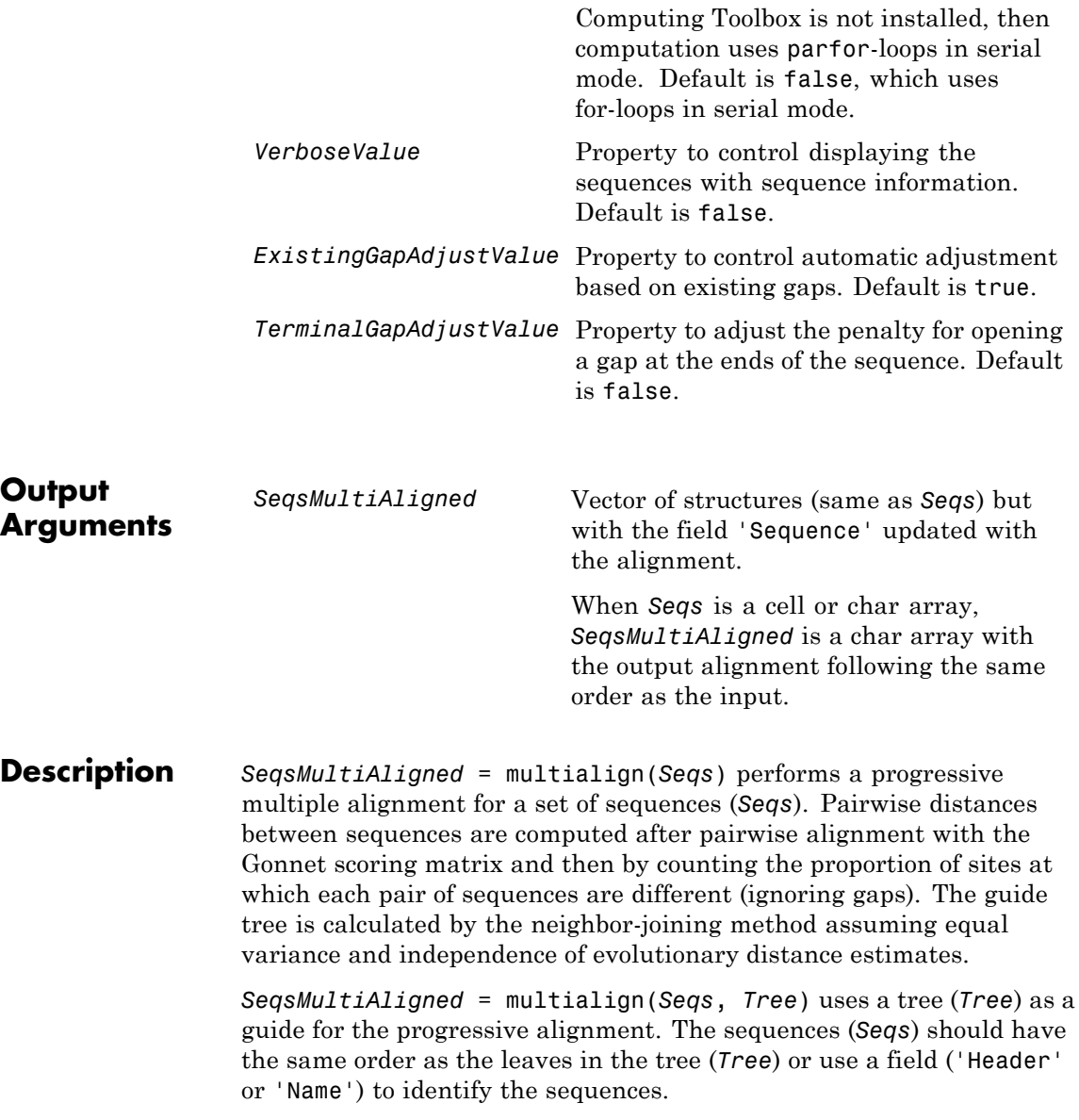

multialign(..., '*PropertyName*', *PropertyValue,*...) enters optional arguments as property name/property value pairs. Specify one or more properties in any order. Enclose each *PropertyName* in single quotation marks. Each *PropertyName* is case insensitive. These property name/property value pairs are as follows:

multialign(..., 'Weights', *WeightsValue*) selects the sequence weighting method. Weights emphasize highly divergent sequences by scaling the scoring matrix and gap penalties. Closer sequences receive smaller weights.

Values of the property Weights are:

- **•** 'THG' (default) Thompson-Higgins-Gibson method using the phylogenetic tree branch distances weighted by their thickness.
- **•** 'equal' Assigns the same weight to every sequence.

multialign(..., 'ScoringMatrix', *ScoringMatrixValue*) selects the scoring matrix (*ScoringMatrixValue*) for the progressive alignment. Match and mismatch scores are interpolated from the series of scoring matrices by considering the distances between the two profiles or sequences being aligned. The first matrix corresponds to the smallest distance, and the last matrix to the largest distance. Intermediate distances are calculated using linear interpolation.

multialign(..., 'SMInterp', *SMInterpValue*), when *SMInterpValue* is false, turns off the linear interpolation of the scoring matrices. Instead, each supplied scoring matrix is assigned to a fixed range depending on the distances between the two profiles or sequences being aligned.

multialign(..., 'GapOpen', *GapOpenValue*) specifies the initial penalty for opening a gap.

multialign(..., 'ExtendGap', *ExtendGapValue*) specifies the initial penalty for extending a gap.

multialign(..., 'DelayCutoff', *DelayCutoffValue*) specifies a threshold to delay the alignment of divergent sequences whose closest neighbor is farther than

```
(DelayCutoffValue) * (median patristic distance
between sequences)
```
multialign(..., 'UseParallel', *UseParallelValue*) specifies whether to use parfor-loops when computing the pairwise alignments. When true, and Parallel Computing Toolbox is installed and a parpool is open, computation occurs in parallel. If there are no open parpool, but automatic creation is enabled in the Parallel Preferences, the default pool will be automatically open and computation occurs in parallel. If Parallel Computing Toolbox is installed, but there are no open parpool and automatic creation is disabled, then computation uses parfor-loops in serial mode. If Parallel Computing Toolbox is not installed, then computation uses parfor-loops in serial mode. Default is false, which uses for-loops in serial mode.

multialign(..., 'Verbose', *VerboseValue*), when *VerboseValue* is true, turns on verbosity.

The remaining input optional arguments are analogous to the function [profalign](#page-1527-0) and are used through every step of the progressive alignment of profiles.

multialign(..., 'ExistingGapAdjust', *ExistingGapAdjustValue*), when *ExistingGapAdjustValue* is false, turns off the automatic adjustment based on existing gaps of the position-specific penalties for opening a gap.

When *ExistingGapAdjustValue* is true, for every profile position, profalign proportionally lowers the penalty for opening a gap toward the penalty of extending a gap based on the proportion of gaps found in the contiguous symbols and on the weight of the input profile.

multialign(..., 'TerminalGapAdjust', *TerminalGapAdjustValue*), when *TerminalGapAdjustValue* is true, adjusts the penalty for opening a gap at the ends of the sequence to be equal to the penalty for extending a gap.

### **Examples Align multiple sequences**

This example shows how to align multiple protein sequences.

Use the fastaread function to read p53samples.txt, a FASTA-formatted file included with Bioinformatics Toolbox<sup> $\mathbf{w}$ </sup>, which contains p53 protein sequences of seven species.

```
p53 = fastaread('p53samples.txt')
p53 =7x1 struct array with fields:
    Header
    Sequence
```
Compute the pairwise distances between each pair of sequences using the 'GONNET' scoring matrix.

```
dist = seqpdist(p53,'ScoringMatrix','GONNET');
```
Build a phylogenetic tree using an unweighted average distance (UPGMA) method. This tree will be used as a guiding tree in the next step of progressive alignment.

```
tree = seqlinkage(dist,'average',p53)
```
Phylogenetic tree object with 7 leaves (6 branches)

Perform progressive alignment using the PAM family scoring matrices.

```
ma = multialign(p53,tree,'ScoringMatrix',...
                {'pam150','pam200','pam250'})
showalignment(ma)
```
 $ma =$ 

7x1 struct array with fields:
Header Sequence

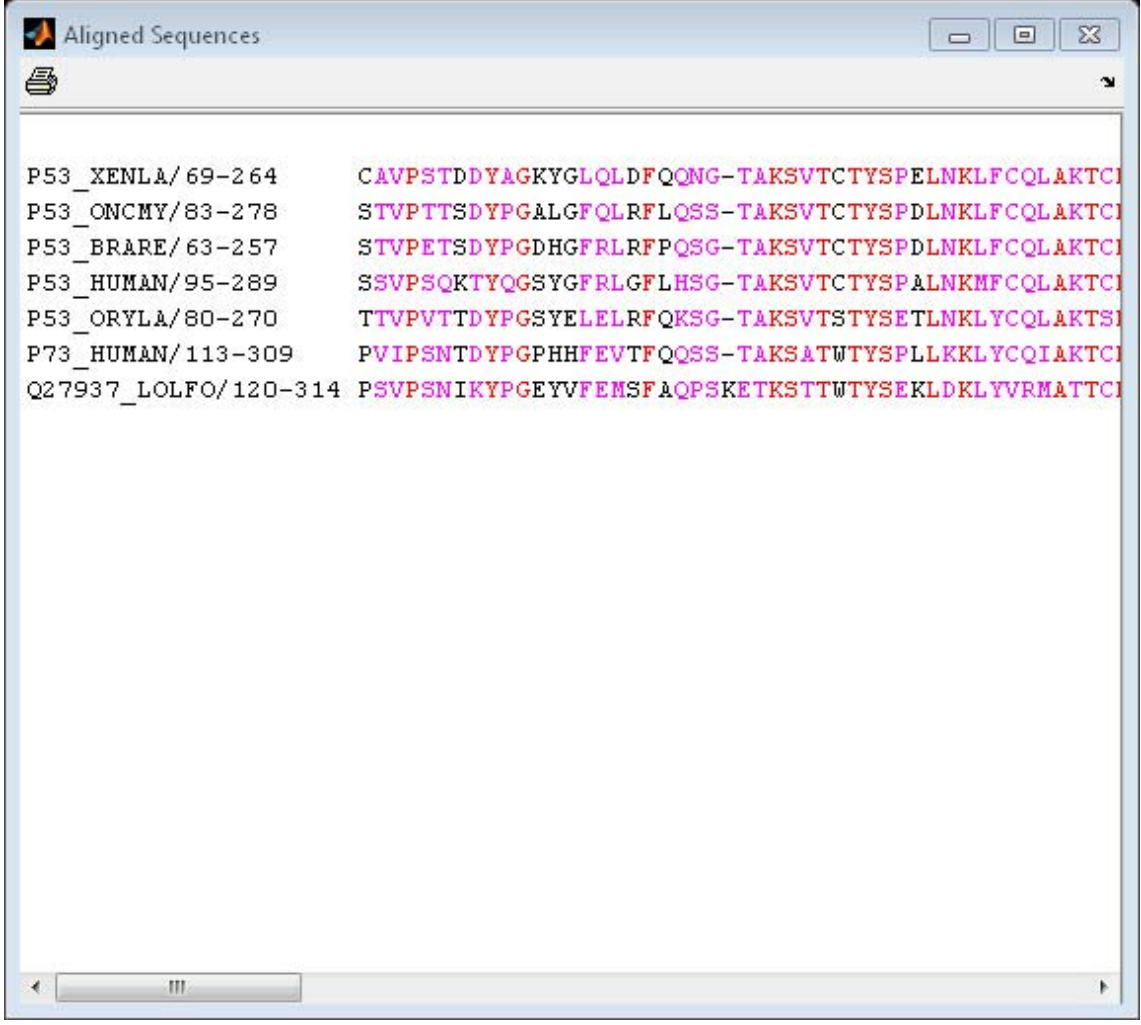

### **Align Nucleotide Sequences**

**1** Enter an array of sequences.

seqs = {'CACGTAACATCTC','ACGACGTAACATCTTCT','AAACGTAACATCTCGC'};

**2** Promote terminations with gaps in the alignment.

multialign(seqs,'terminalGapAdjust',true)

ans  $=$ --CACGTAACATCTC-- ACGACGTAACATCTTCT -AAACGTAACATCTCGC

**3** Compare the alignment without termination gap adjustment.

```
multialign(seqs)
```
ans  $=$ CA--CGTAACATCT--C ACGACGTAACATCTTCT AA-ACGTAACATCTCGC

**See Also** align2cigar | hmmprofalign | multialignread | multialignwrite | nwalign | profalign | seqprofile | seqconsensus | seqneighjoin | showalignment

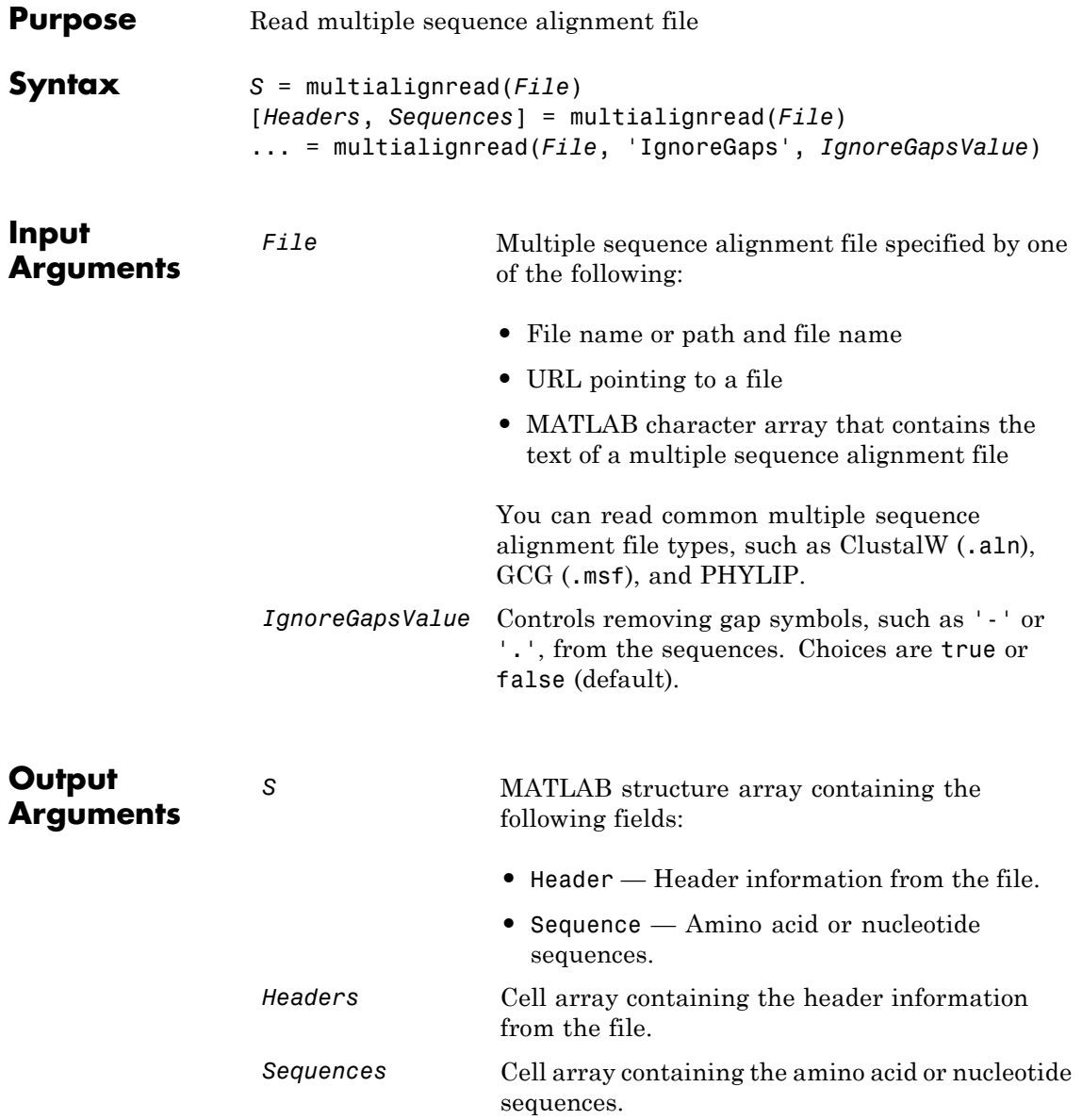

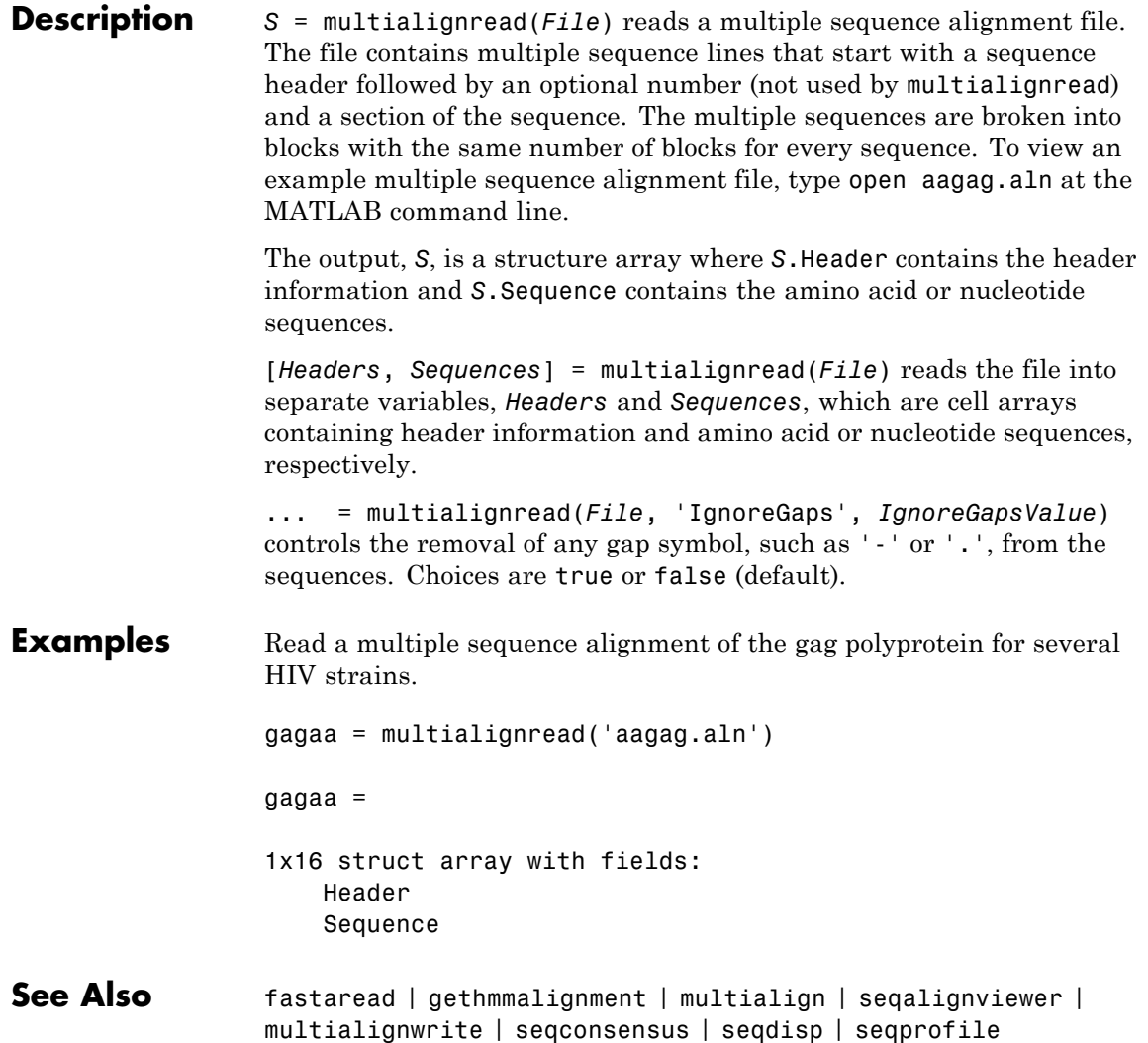

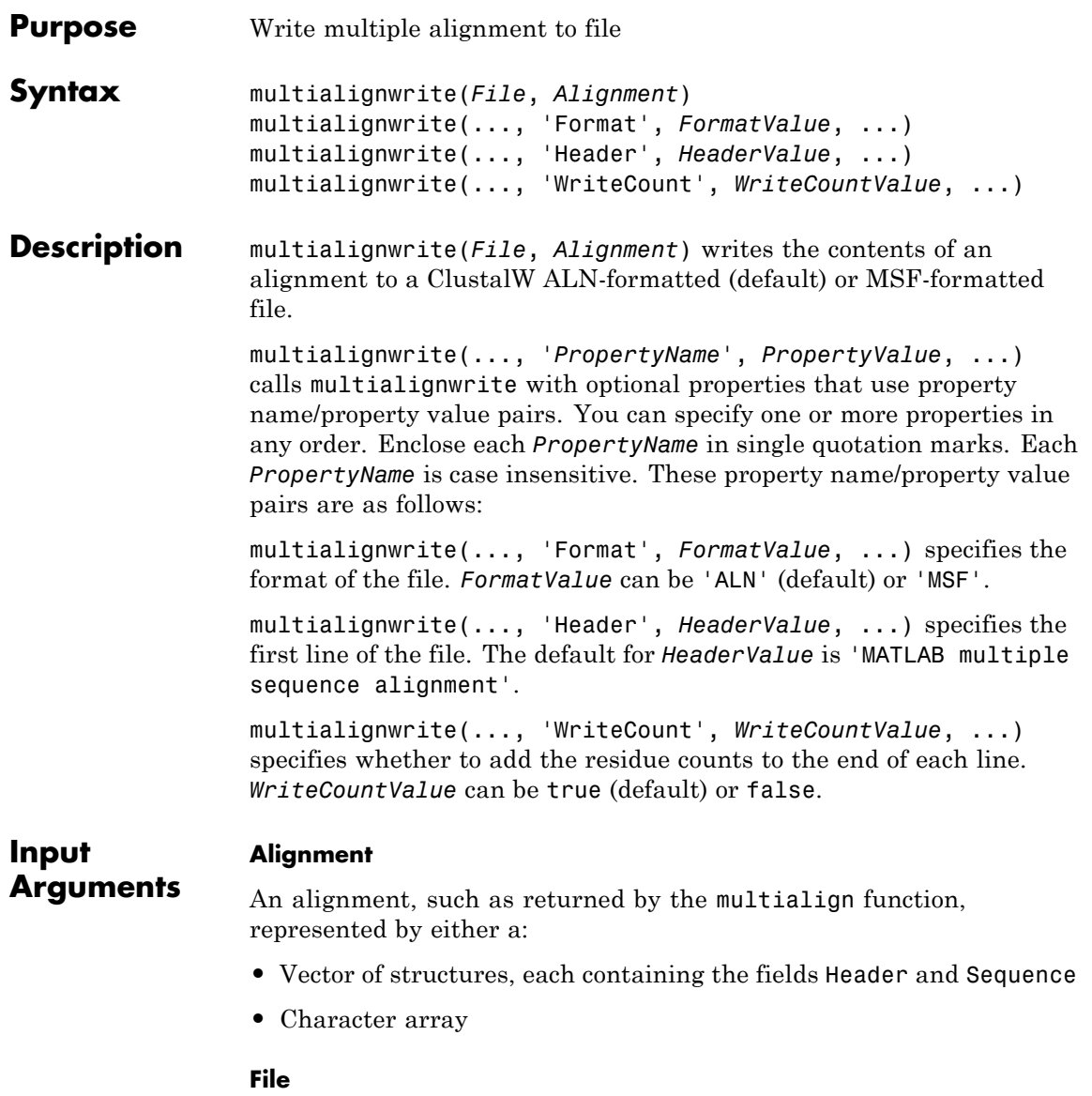

String specifying either a file name or a path and file name for saving the data. If you specify only a file name, the file is saved to the MATLAB Current Folder browser.

**Tip** If you use an .msf extension when supplying a file name for *File*, the data is written to an MSF-formatted file. Otherwise, the data is written to a ClustalW ALN-formatted file.

Below the columns of the ClustalW ALN-formatted file, symbols can appear that denote:

- **• \*** Residues or nucleotides in the column are identical in all sequences in the alignment.
- **• :** Conserved substitutions exist in the column for all sequences in the alignment.
- **• .** Semiconserved substitutions exist in the column for all sequences in the alignment.

For more information on these symbols and the groups of residues considered conserved and semiconserved, see section 12 in "Changes since version 1.6" at <http://web.mit.edu/seven/src/clustalw-1.82/README>.

#### **FormatValue**

String that specifies the format of *File*. Choices are 'ALN' (default) or 'MSF'.

**Tip** You can also write to an MSF-formatted file by using an .msf extension when supplying a file name for *File*.

#### **HeaderValue**

String that specifies the first line of the file.

**Tip** Use the 'Header' property if your file header must be a specific format for a third-party software application.

**Default:** 'MATLAB multiple sequence alignment'

#### **WriteCountValue**

Specifies whether to add the residue counts to the end of each line. Choices are true (default) or false.

**Examples 1** Use the fastaread function to read p53samples.txt, a FASTA-formatted file included with the Bioinformatics Toolbox software, which contains seven cellular tumor antigen p53 sequences.

```
p53 = fastaread('p53samples.txt')
```
- p53 =
- 7x1 struct array with fields: Header Sequence
- **2** Use the multialign function to align the seven cellular tumor antigen p53 sequences.

ma = multialign(p53,'verbose',true);

**3** Write the alignment to a file named p53.aln.

multialignwrite('p53.aln',ma)

**See Also** fastaread | fastawrite | gethmmalignment | multialign | multialignread | seqalignviewer | phytreewrite | seqconsensus | seqdisp | seqprofile

# **mzcdf2peaks**

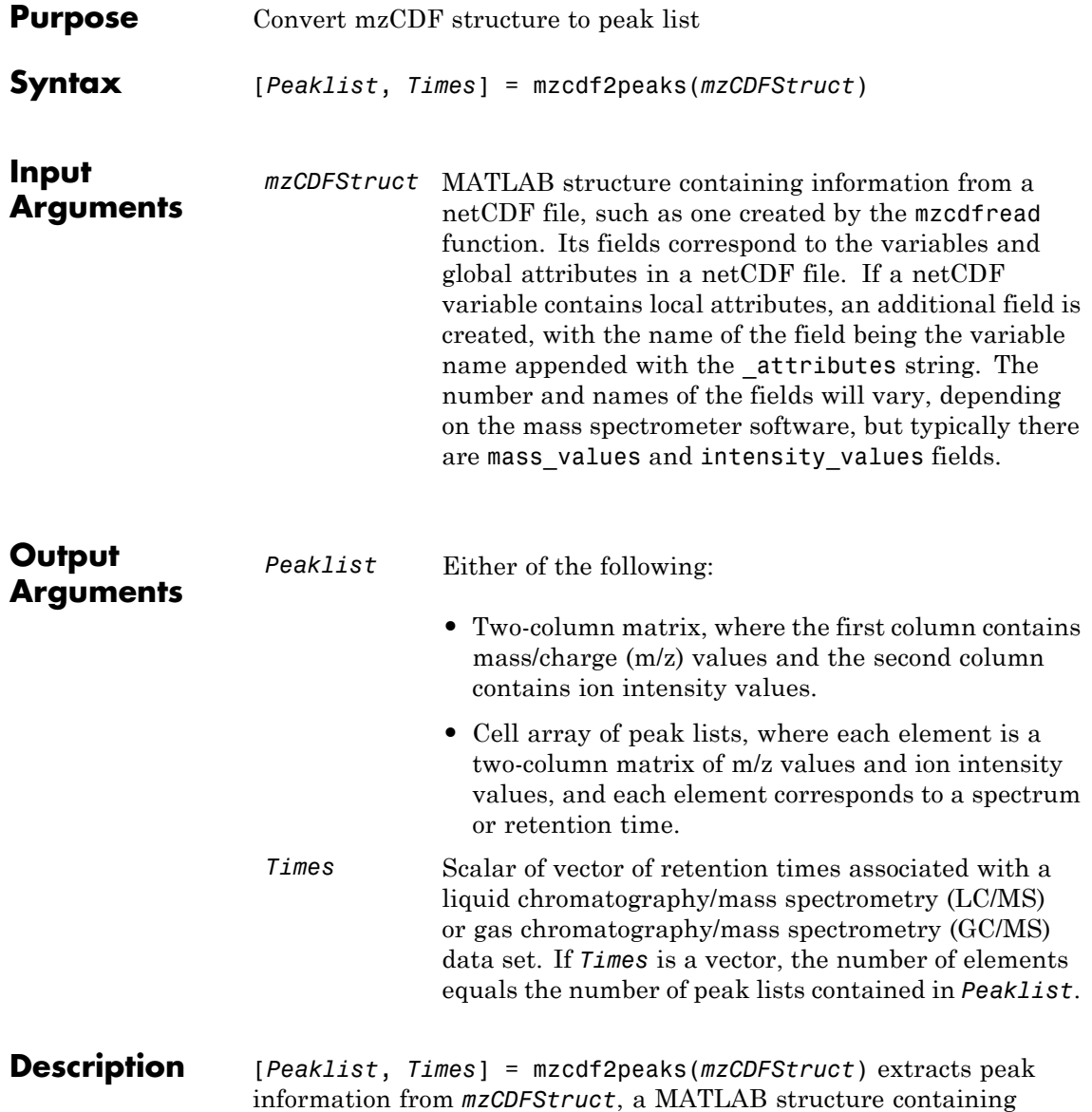

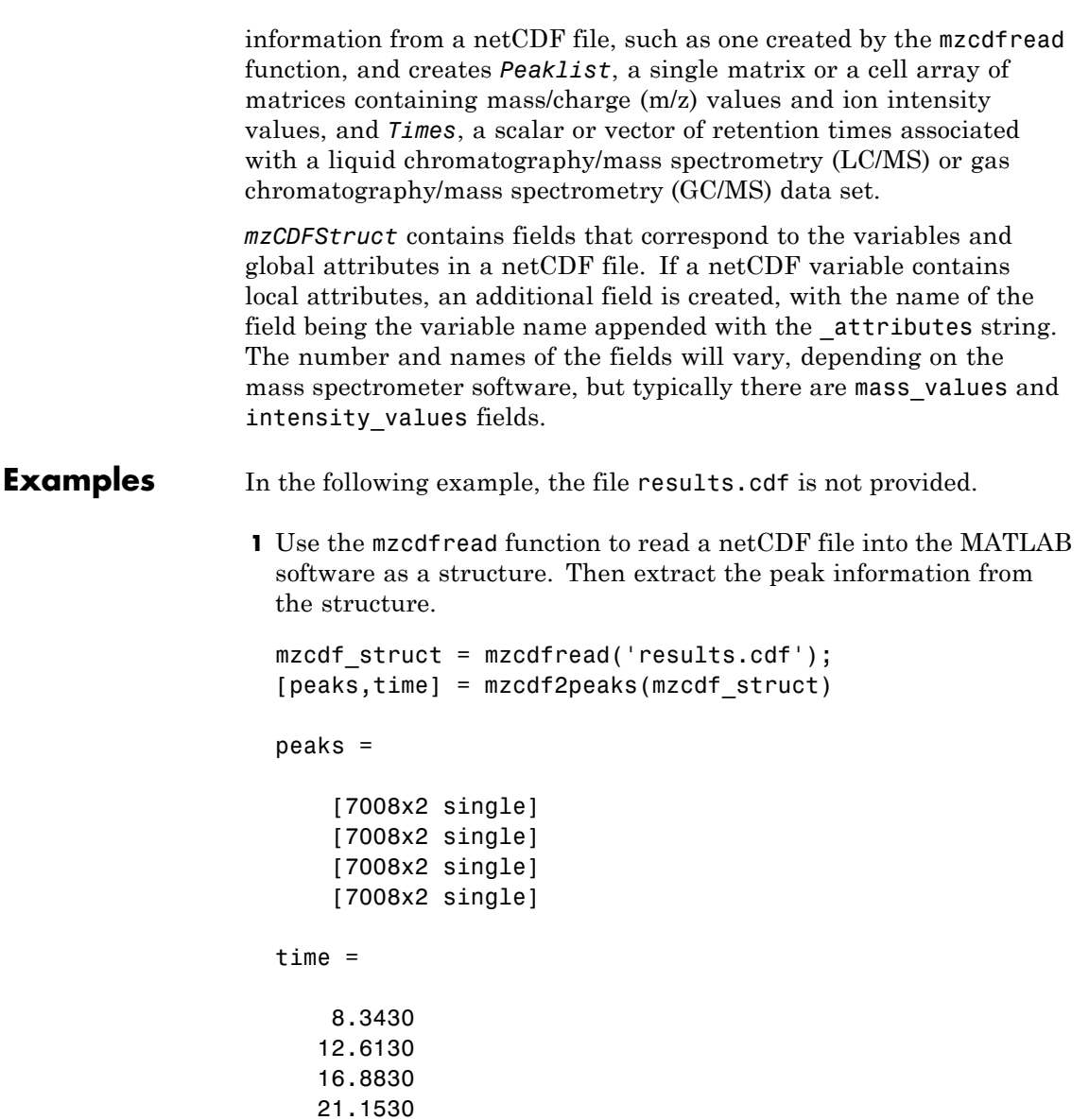

**2** Create a color map containing a color for each peak list (retention time).

```
colors = \text{hsv}(\text{numel}(\text{peaks}));
```
**3** Create a 3-D figure of the peaks and add labels to it.

```
figure
hold on
for i = 1:numel(peaks)t = repmat(time(i), size(peaks{i}, 1), 1);
    plot3(t,peaks{i}(:,1),peaks{i}(:,2),'color',colors(i,:))end
view(70,60)
xlabel('Time')
ylabel(mzcdf struct.mass axis label)
zlabel(mzcdf struct.intensity axis label)
```
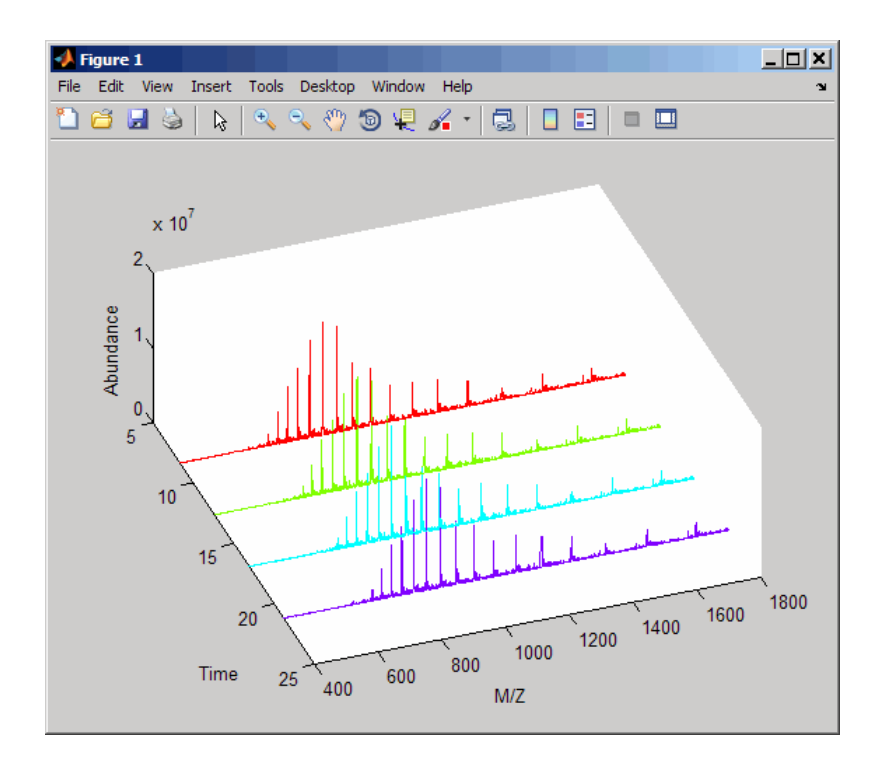

**See Also** msdotplot | mspalign | msppresample | mzcdfread

# **mzcdfinfo**

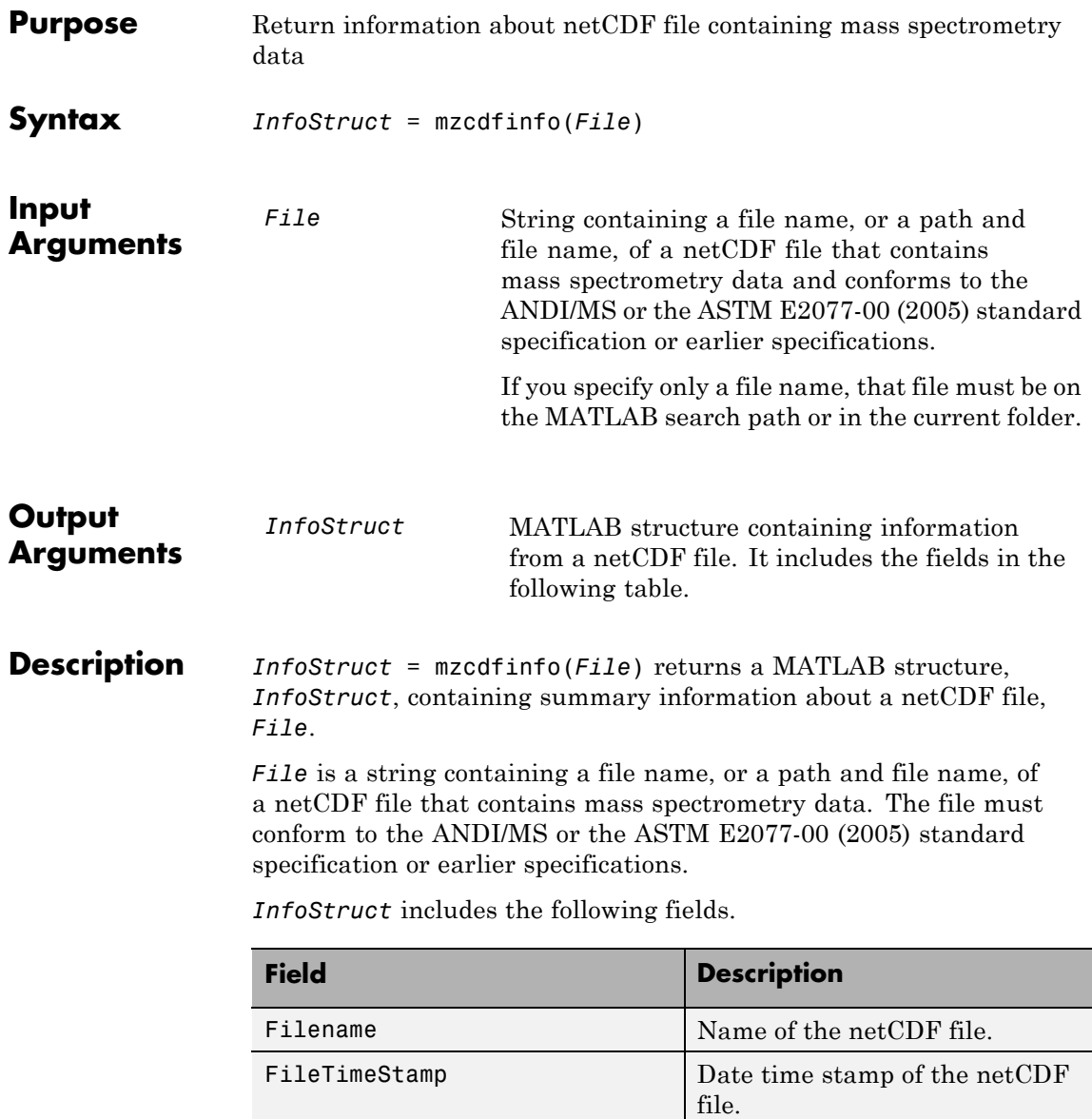

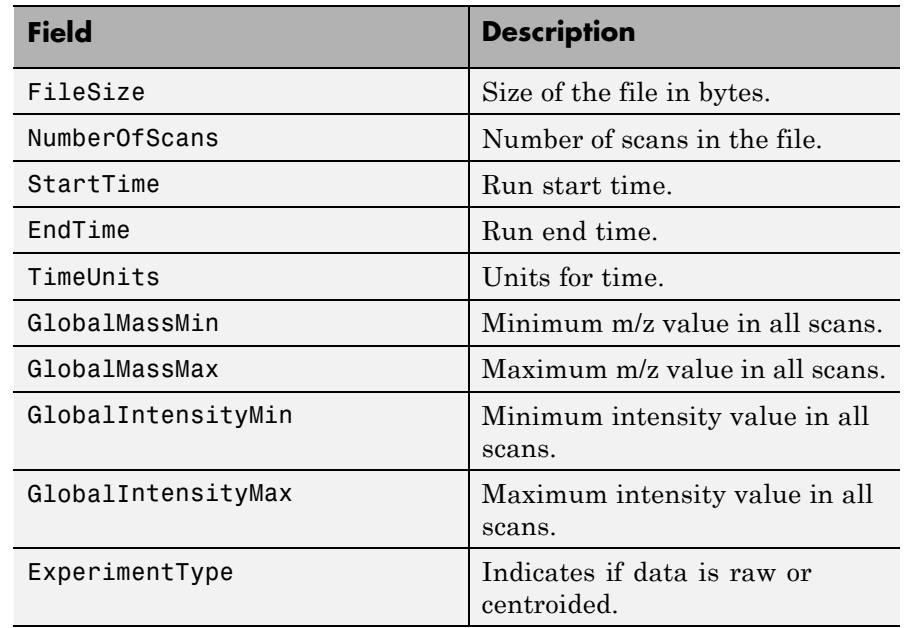

**Note** If any of the associated attributes are not in the netCDF file (because they are optional in the specifications), the value for that field will be set to N/A or NaN.

**Examples** In the following example, the file results.cdf is not provided.

Return a MATLAB structure containing summary information about a netCDF file.

```
info = mzcdfinfo('results.cdf')
```
 $info =$ 

Filename: 'results.cdf' FileTimeStamp: '19930703134354-700'

FileSize: 339892 NumberOfScans: 4 StartTime: 8.3430 EndTime: 21.1530 TimeUnits: 'N/A' GlobalMassMin: 399.9990 GlobalMassMax: 1.8000e+003 GlobalIntensityMin: NaN GlobalIntensityMax: NaN ExperimentType: 'Continuum Mass Spectrum'

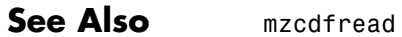

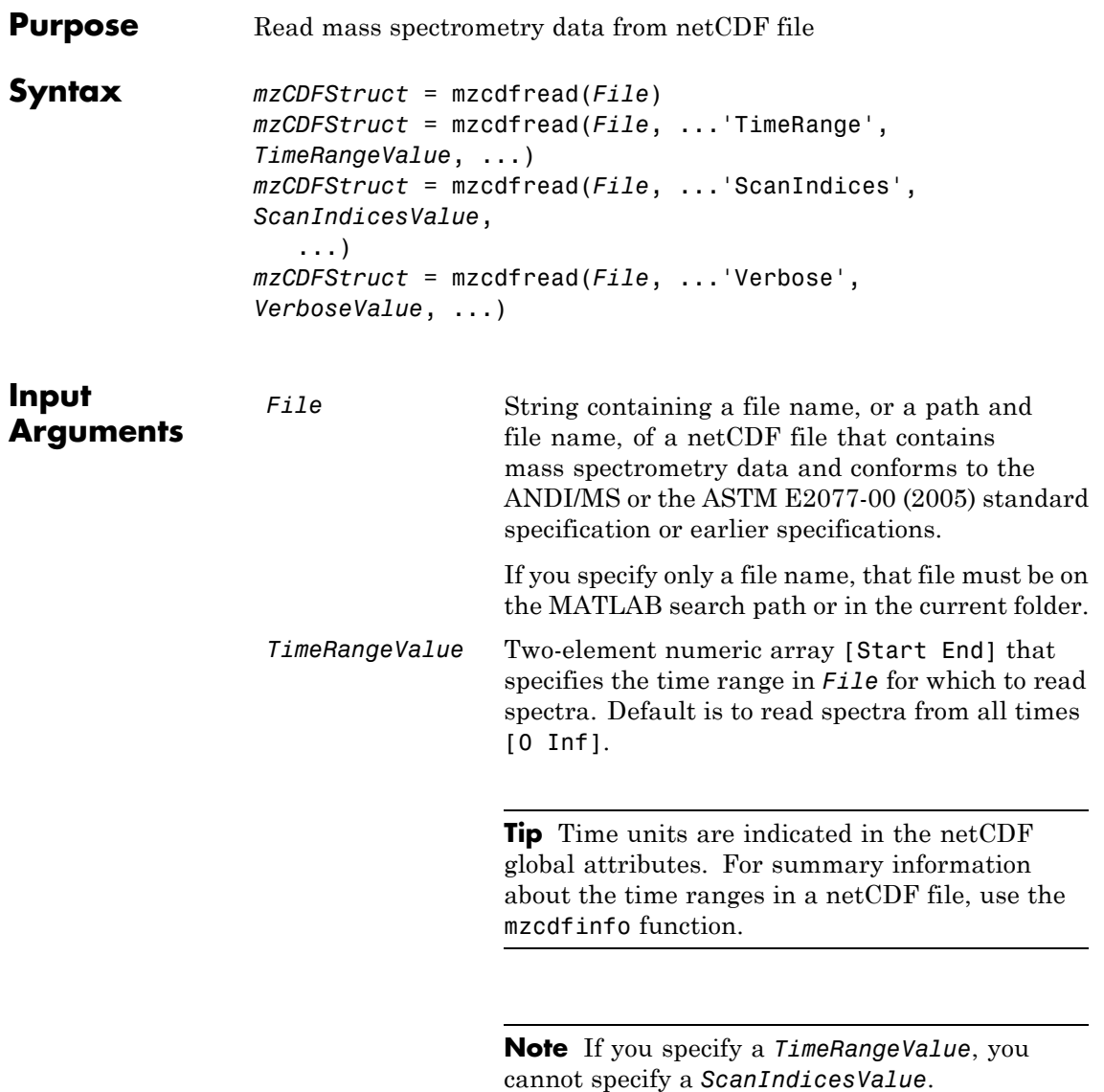

 $\mathbf l$ 

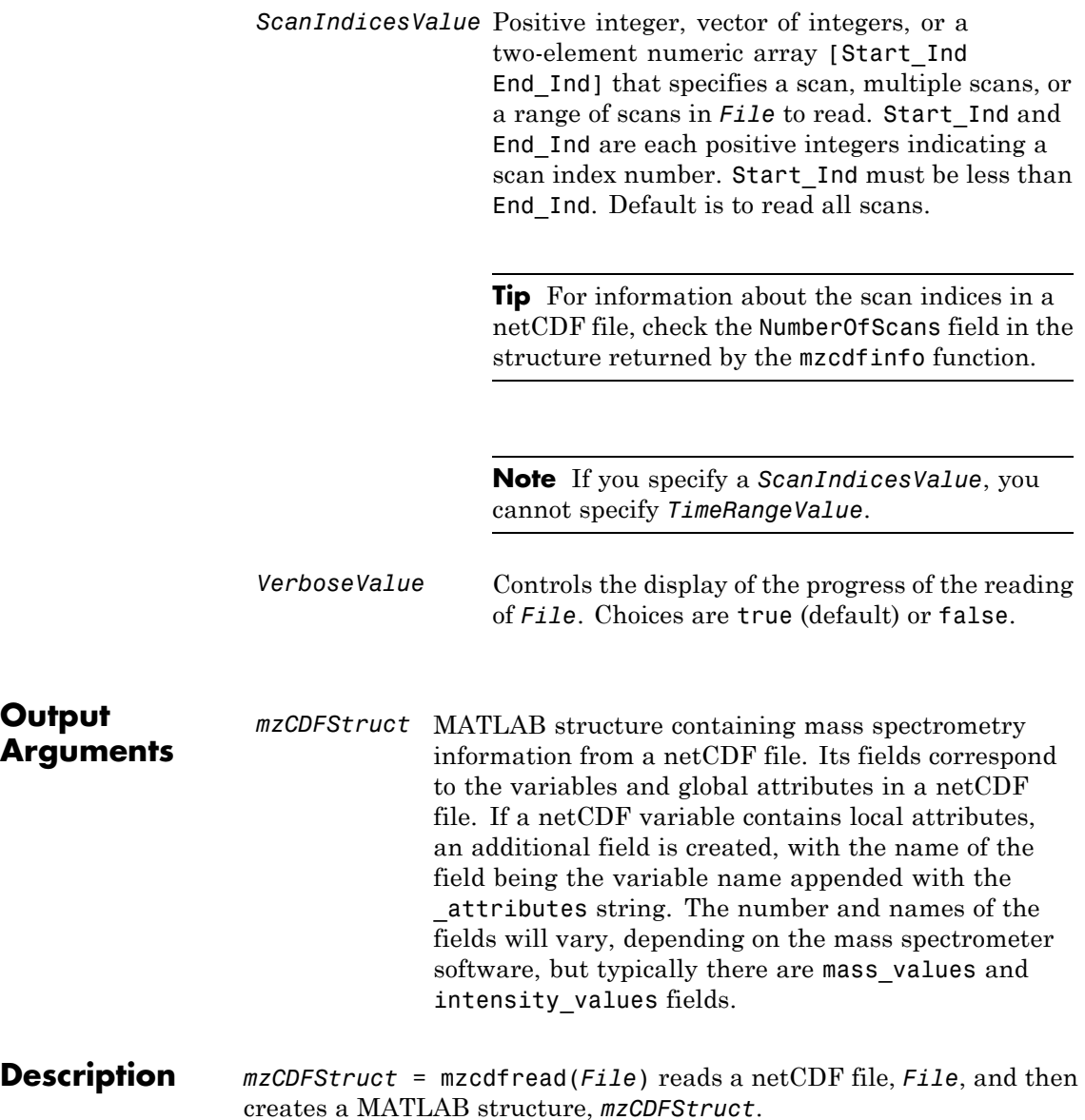

*File* is a string containing a file name, or a path and file name, of a netCDF file that contains mass spectrometry data. The file must conform to the ANDI/MS or the ASTM E2077-00 (2005) standard specification or earlier specifications.

*mzCDFStruct* contains fields that correspond to the variables and global attributes in a netCDF file. If a netCDF variable contains local attributes, an additional field is created, with the name of the field being the variable name appended with the attributes string. The number and names of the fields will vary, depending on the mass spectrometer software, but typically there are mass\_values and intensity values fields.

**Tip** LC/MS data analysis requires extended amounts of memory from the operating system.

- If you receive errors related to memory, try the following:
	- **-** Increase the virtual memory (swap space) for your operating system (with a recommended initial size of 3,069 and a maximum size of 16,368) as described in "Memory Usage".
	- **-** Set the 3 GB switch (32-bit Windows XP only) as described in "Memory Usage".
- **•** If you receive errors related to Java heap space, increase your Java heap space:
	- **-** If you have MATLAB version 7.10 (R2010a) or later, see

Java Heap Memory Preferences

**-** If you have MATLAB version 7.9 (R2009b) or earlier, see

<http://www.mathworks.com/support/solutions/data/1-18I2C.html>

*mzCDFStruct* = mzcdfread(*File*, ...'*PropertyName*', *PropertyValue*, ...) calls mzcdfread with optional properties that use property name/property value pairs. You can specify one or more properties in any order. Each *PropertyName* must be enclosed in single quotation marks and is case insensitive. These property name/property value pairs are as follows:

*mzCDFStruct* = mzcdfread(*File*, ...'TimeRange', *TimeRangeValue*, ...) specifies the range of time in *File* to read. *TimeRangeValue* is a two-element numeric array [Start End]. Default is to read spectra from all times [0 Inf].

**Tip** Time units are indicated in the netCDF global attributes. For summary information about the time ranges in a netCDF file, use the mzcdfinfo function.

**Note** If you specify a *TimeRangeValue*, you cannot specify *ScanIndicesValue*.

```
mzCDFStruct = mzcdfread(File, ...'ScanIndices',
ScanIndicesValue, ...) specifies a scan, multiple scans, or range of
scans in File to read. ScanIndicesValue is a positive integer, vector
of integers, or a two-element numeric array [Start_Ind End_Ind].
Start Ind and End Ind are each positive integers indicating a scan
index number. Start_Ind must be less than End_Ind. Default is to
read all scans.
```
**Tip** For information about the scan indices in a netCDF file, check the NumberOfScans field in the structure returned by the mzcdfinfo function.

# **mzcdfread**

**Note** If you specify a *ScanIndicesValue*, you cannot specify a *TimeRangeValue*.

*mzCDFStruct* = mzcdfread(*File*, ...'Verbose', *VerboseValue*, ...) controls the progress display when reading *File*. Choices are true (default) or false.

### **Examples** In the following example, the file results.cdf is not provided.

**1** Read a netCDF file into the MATLAB software as a structure.

```
out = mzcdfread('results.cdf');
```
**2** View the second scan in the netCDF file by creating separate variables containing the intensity and m/z values, and then plotting these values. Add a title and *x*- and *y*-axis labels using fields in the output structure.

```
idx1 = out.scan index(2)+1;idx2 = out.scan index(3);y = out.intensity values(idx1:idx2);z = out.mass values(idx1:idx2);stem(z,y,'marker','none')
title(sprintf('Time: %f', out.scan_acquisition_time(2)))
xlabel(out.mass_axis_units)
ylabel(out.intensity_axis_units)
```
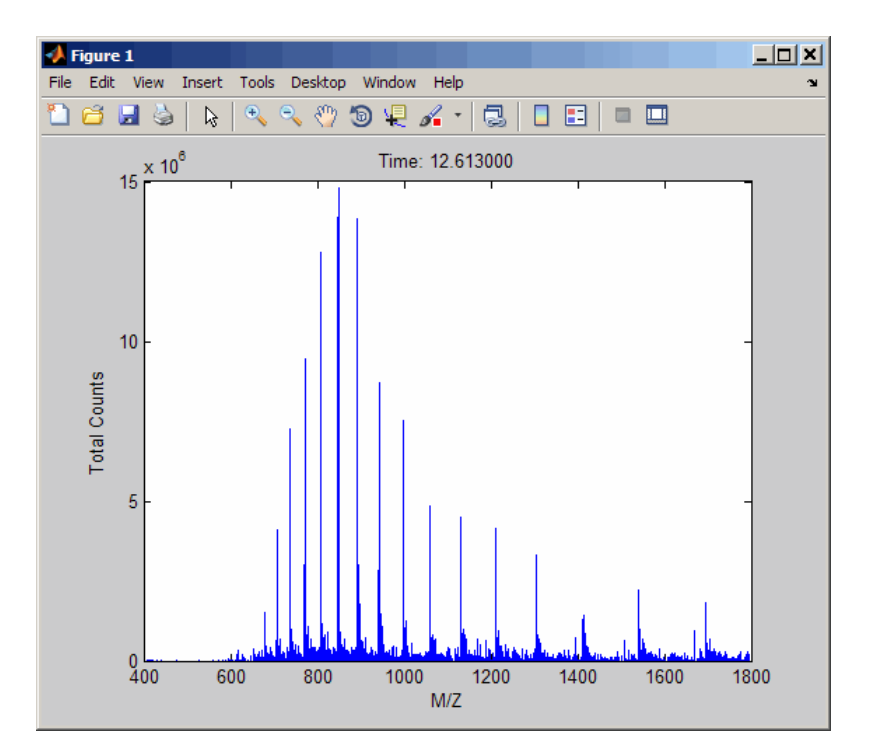

**See Also** jcampread | mzcdf2peaks | mzcdfinfo | mzxmlread | tgspcread

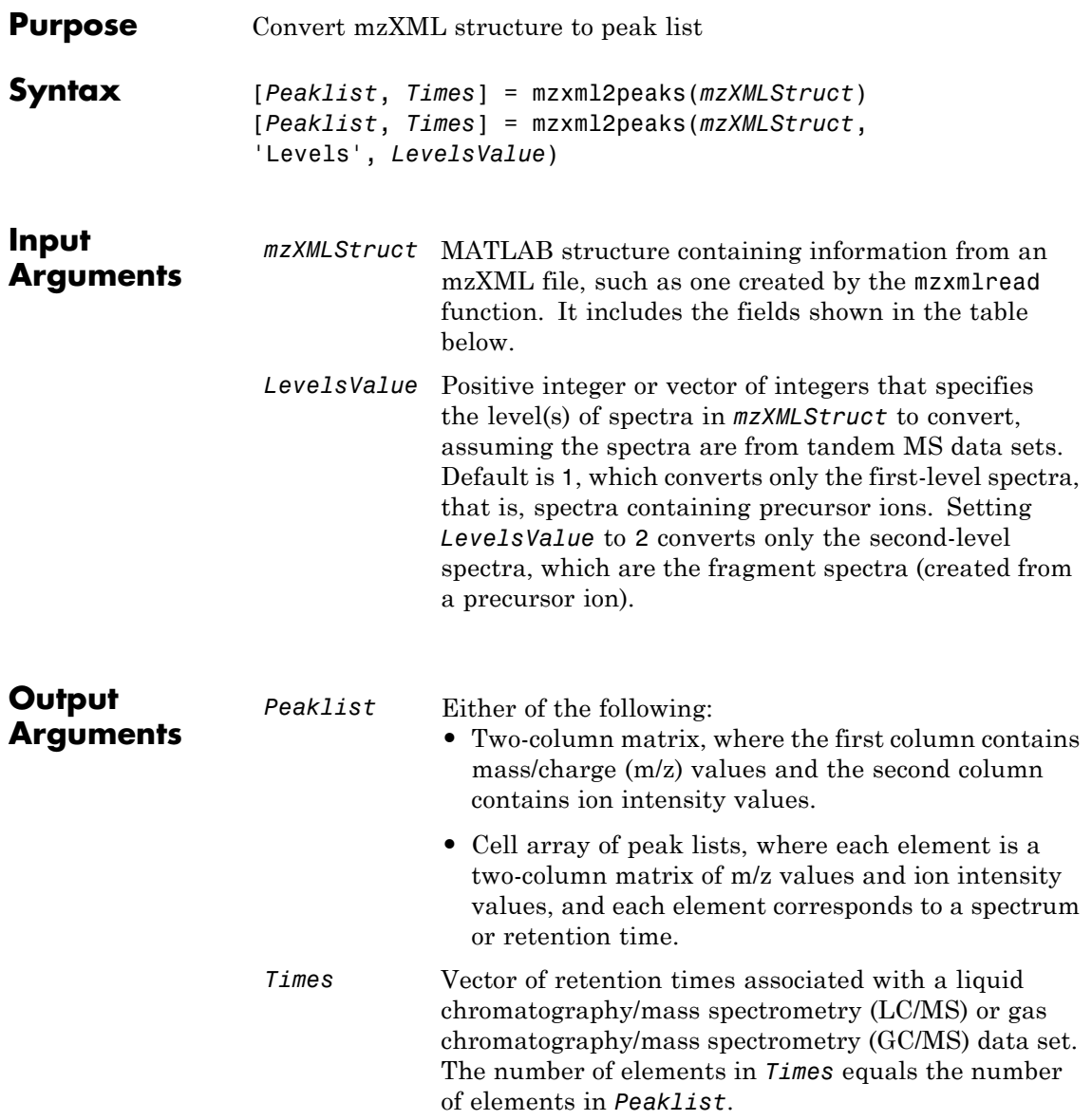

**Description** [*Peaklist*, *Times*] = mzxml2peaks(*mzXMLStruct*) extracts peak information from *mzXMLStruct*, a MATLAB structure containing information from an mzXML file, such as one created by the mzxmlread function, and creates *Peaklist*, a cell array of matrices containing mass/charge (m/z) values and ion intensity values, and *Times*, a vector of retention times associated with a liquid chromatography/mass spectrometry (LC/MS) or gas chromatography/mass spectrometry (GC/MS) data set. *mzXMLStruct* includes the following fields:

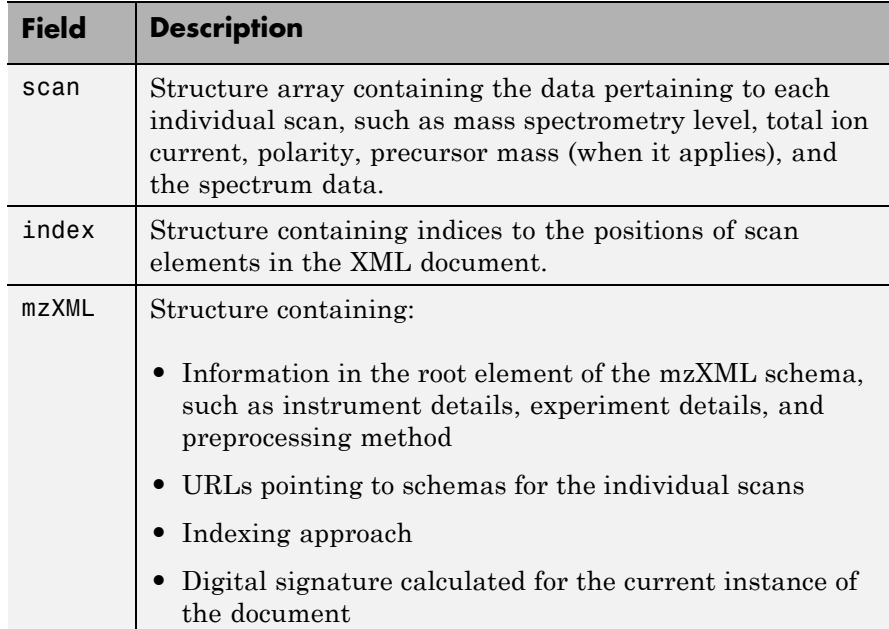

[*Peaklist*, *Times*] = mzxml2peaks(*mzXMLStruct*,

'Levels', *LevelsValue*) specifies the level(s) of the spectra in *mzXMLStruct* to convert, assuming the spectra are from tandem MS data sets. Default is 1, which converts only the first-level spectra, that is, spectra containing precursor ions. Setting *LevelsValue* to 2 converts only the second-level spectra, which are the fragment spectra (created from a precursor ion).

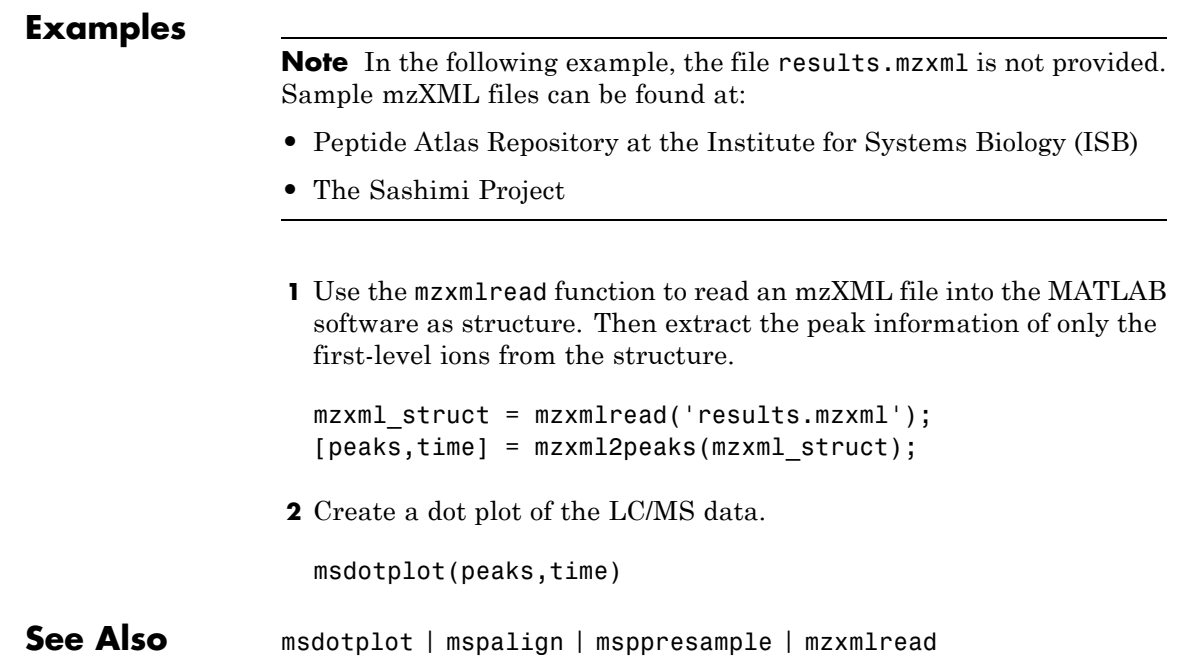

# **mzxmlinfo**

H

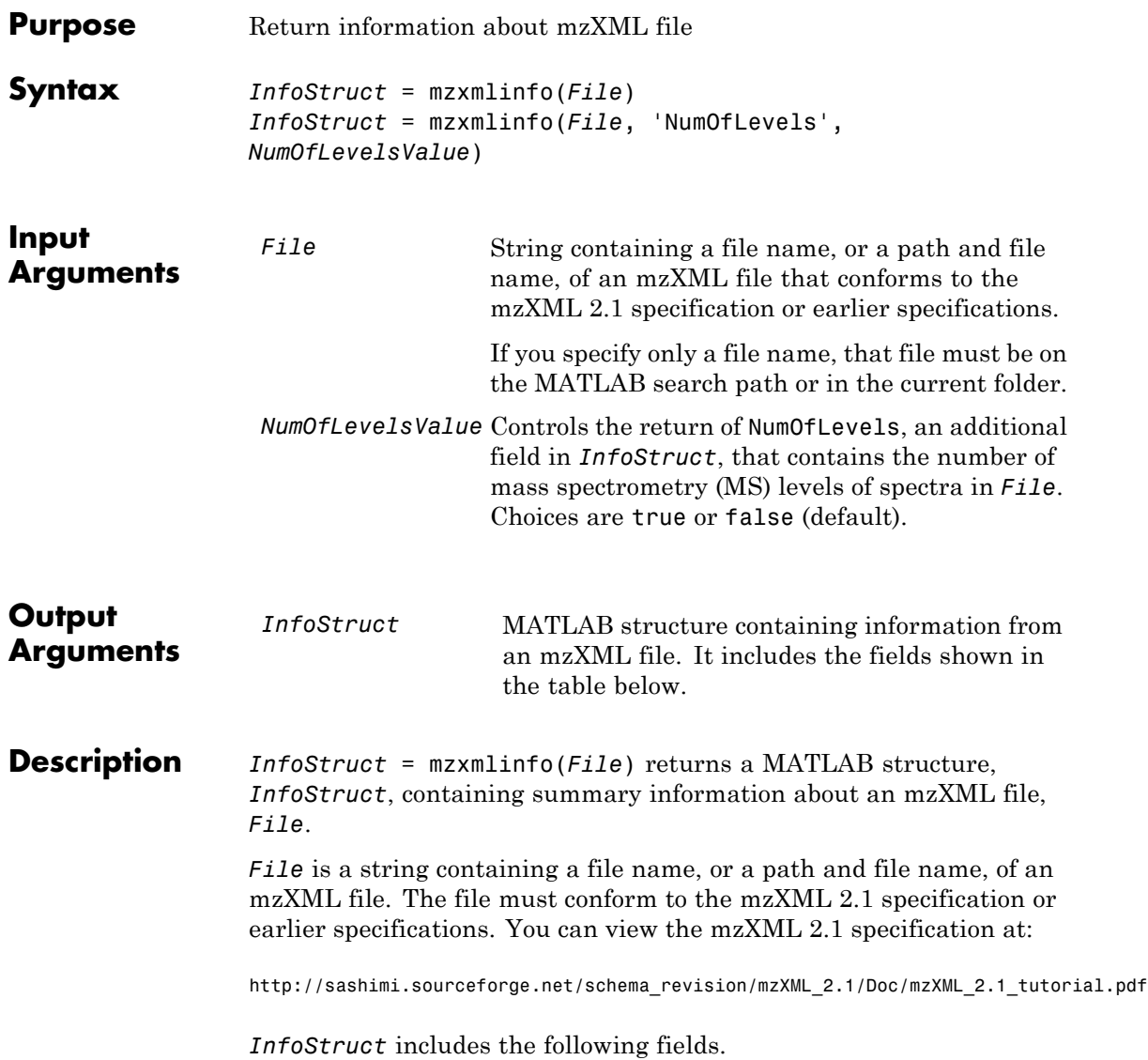

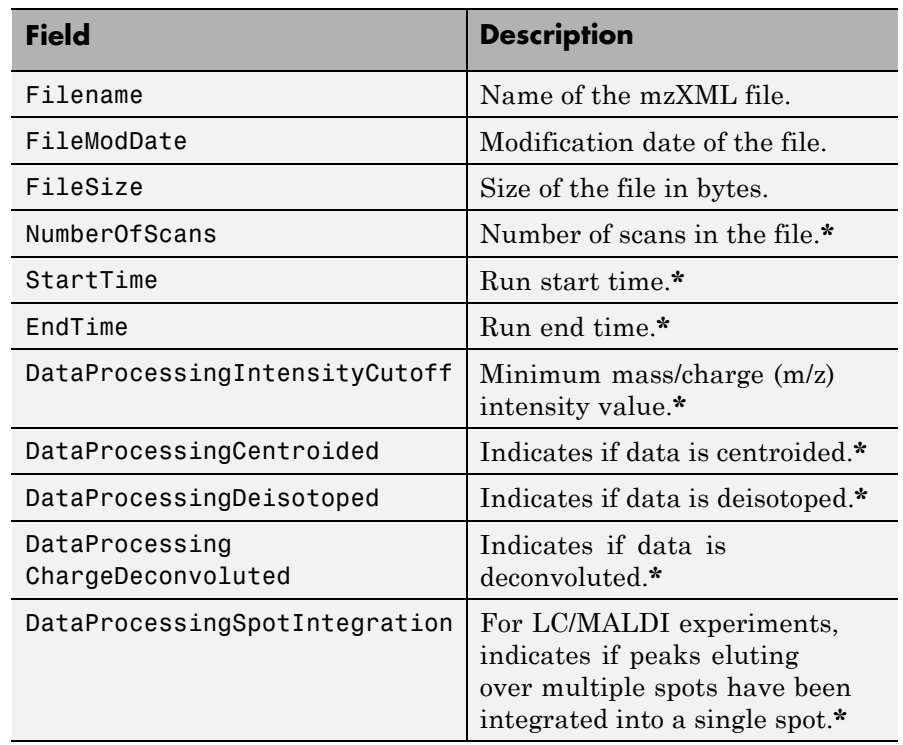

**\*** — These fields contain N/A if the mzXML file does not include the associated attributes. The associated attributes are optional in the mzXML file, per the [mzXML 2.1 specification.](http://sashimi.sourceforge.net/schema_revision/mzXML_2.1/Doc/mzXML_2.1_tutorial.pdf)

*InfoStruct* = mzxmlinfo(*File*, 'NumOfLevels', *NumOfLevelsValue*) controls the return of NumOfLevels, an additional field in *mzXMLInfo*, that contains the number of mass spectrometry levels of spectra in *File*. Choices are true or false (default).

# **mzxmlinfo**

### **Examples**

**Note** In the following example, the file results.mzxml is not provided. Sample mzXML files can be found at:

- **•** [Peptide Atlas Repository at the Institute for Systems Biology \(ISB\)](http://www.peptideatlas.org/repository/)
- **•** [The Sashimi Project](http://sashimi.sourceforge.net/repository.html)

Return a MATLAB structure containing summary information about an mzXML file.

```
info = mzxmlinfo('results.mzxml');
```

```
info =
```
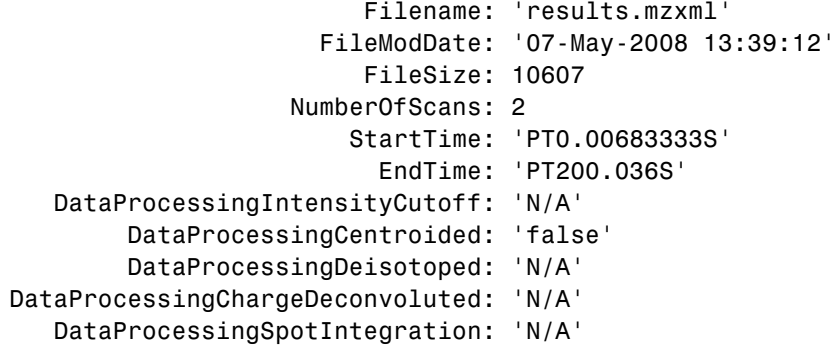

Return a MATLAB structure containing summary information, including the number of mass spectrometry levels, about an mzXML file.

info = mzxmlinfo('results.mzxml','numoflevels',true);  $info =$ Filename: 'results.mzxml'

FileModDate: '07-May-2008 13:39:12' FileSize: 10607

NumberOfScans: 2 StartTime: 'PT0.00683333S' EndTime: 'PT200.036S' DataProcessingIntensityCutoff: 'N/A' DataProcessingCentroided: 'false' DataProcessingDeisotoped: 'N/A' DataProcessingChargeDeconvoluted: 'N/A' DataProcessingSpotIntegration: 'N/A' NumberOfMSLevels: 2

**See Also** mzxmlread

# **mzxmlread**

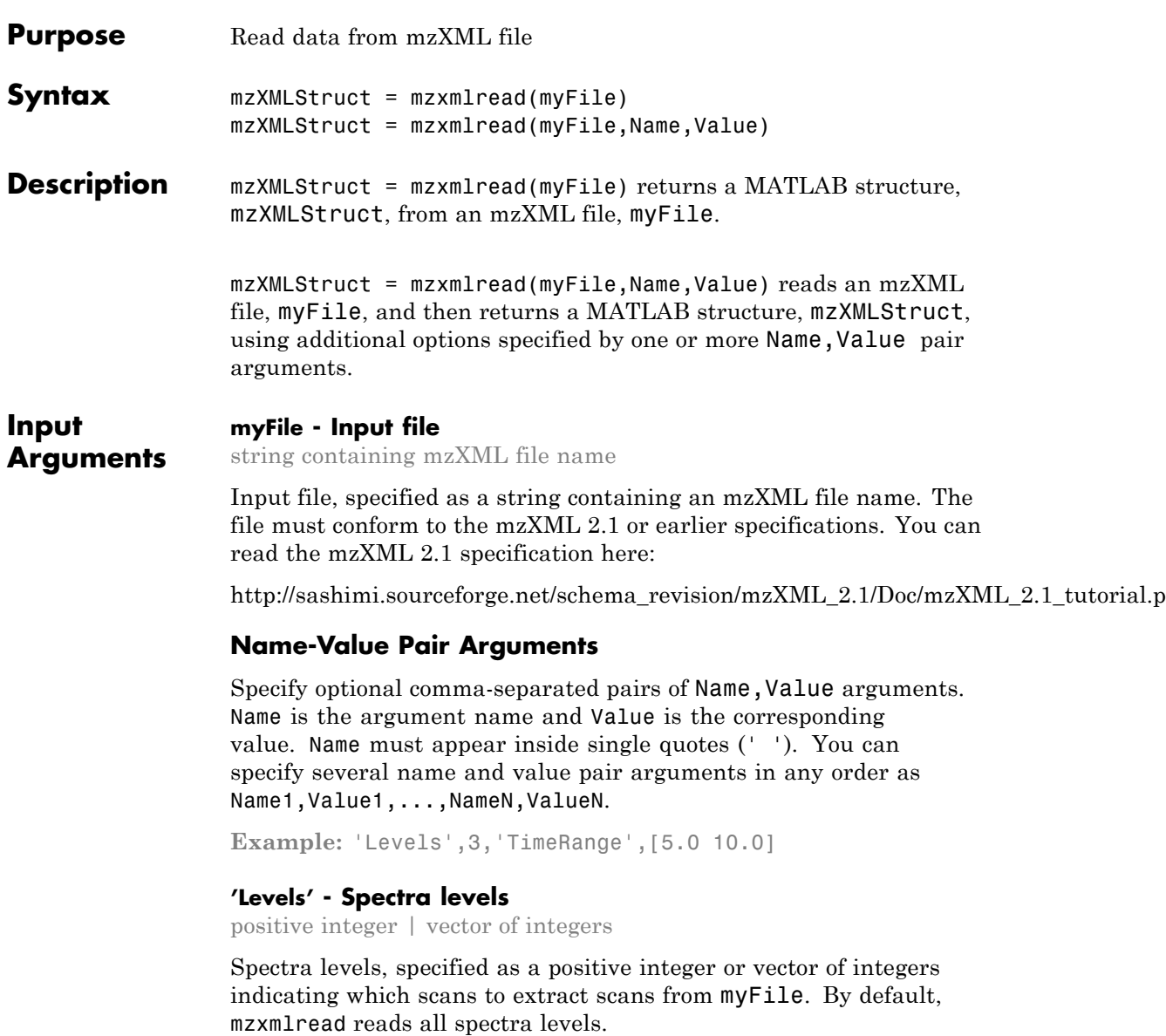

For summary information about the levels of spectra in an mzXML file, use the mzxmlinfo function.

If you are using the 'Levels' name-value pair argument, then you cannot use 'TimeRange' or 'ScanIndices'.

**Example:** 'Levels',5

#### **'TimeRange' - Range of time**

Two-element numeric array

Range of time, specified as a two-element numeric array, such as [Start End] indicating which scans to extract from myFile. The Start and End scalar values must be between the startTime and endTime attributes of the msRun element in myFile. The Start scalar value must be less than End. By default, mzxmlread reads all scans.

For summary information about the time ranges in an mzXML file, use the mzxmlinfo function.

If you are using 'TimeRange' name-value pair argument, then you cannot use 'Levels' or 'ScanIndices'.

**Example:** 'TimeRange',[5.1 10.2]

#### **'ScanIndices' - Scan indices**

positive integer | vector of positive integers

Scan indices, specified as a positive integer or vector of positive integers indicating which scans to extract from myFile. Use an integer to specify a single scan, or a vector of integers to specify multiple scans. By default, mzxmlread reads all scans.

For summary information about the time ranges in an mzXML file, use the mzxmlinfo function.

If you are using the 'ScanIndices' name-value pair argument, then you cannot use 'Levels' or 'TimeRange'.

**Example:** 'ScanIndices',7000

**'Verbose' - Verbose mode**

**Output Arguments** true (default) | 1 | false | 0

Verbose mode, specified as true (1), or false (0). When 'Verbose' is set to true, mzxmlread displays the progress while reading myFile.

**Example:** 'Verbose',false

## **mzXMLStruct - Structure from mzXML file**

MATLAB structure

Structure from an mzXML file, returned as a MATLAB structure. mzXMLStruct has the following fields:

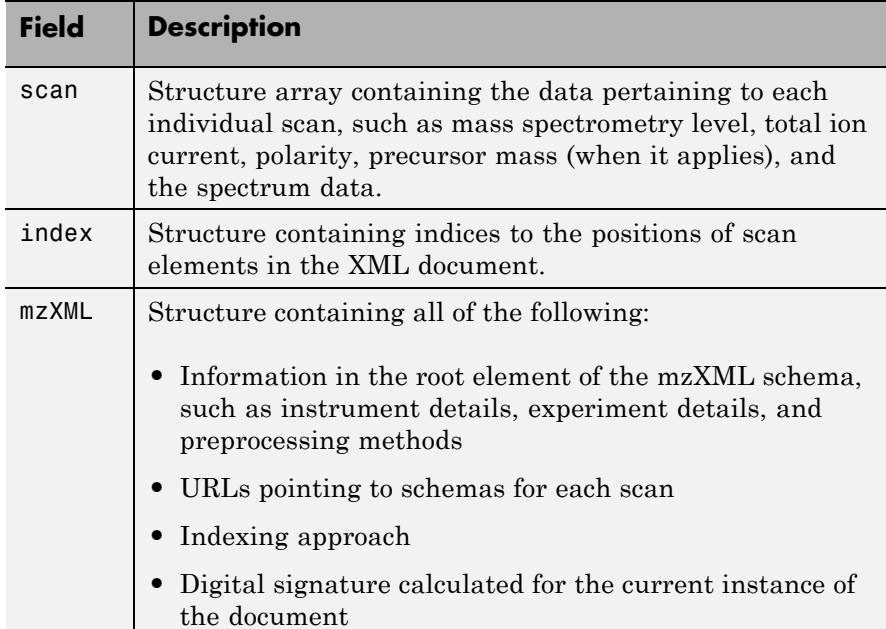

### **Examples Create a MATLAB Structure from an mzXML File**

In this example, the file results\_1.mzxml is not provided. You can find sample mzXML files at:

- **•** [The Sashimi Project](http://sashimi.sourceforge.net/repository.html)
- **•** [Peptide Atlas Repository at the Institute for Systems Biology \(ISB\)](http://www.peptideatlas.org/repository/)

Read an mzXML file into a MATLAB structure.

```
out = mzxmlread('results_1.mzxml')
```
 $out =$ 

```
scan: [2000x1 struct]
mzXML: [1x1 struct]
index: [1x1 struct]
```
View the first scan in the mzXML file by creating separate variables containing the mass-to-charge ratio (mz\_ratio) and intensity (Y) values respectively. Then plot these values.

```
mz ratio = out.scan(1).peaks.mz(1:2:end);
Y = out.scan(1).peaks.mz(2:2:end);stem(mz_ratio,Y,'marker','none')
```
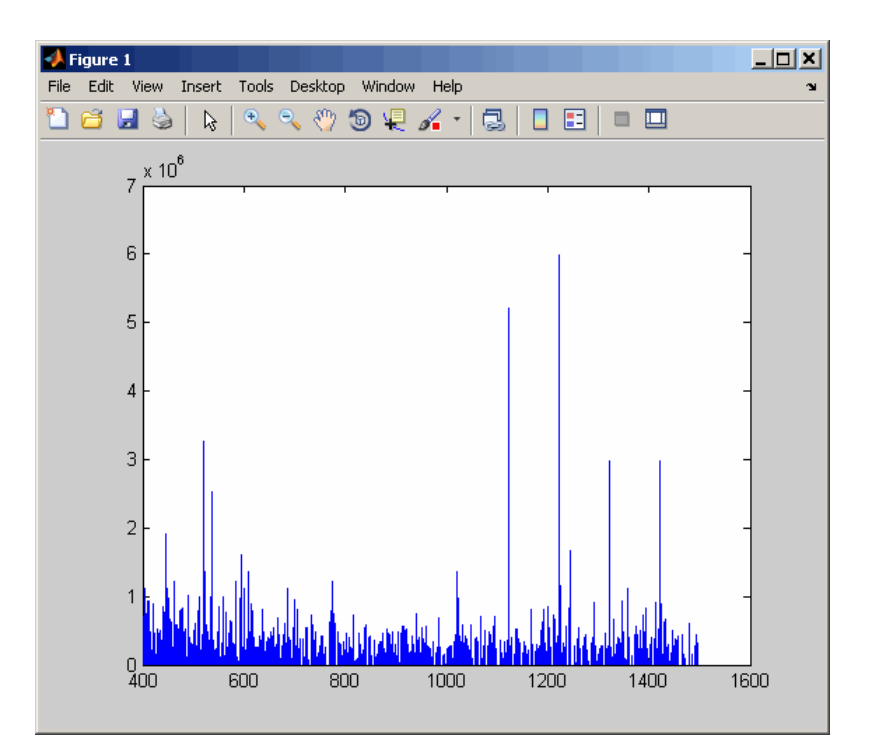

### **Extract One or Multiple Scans from an mzXML Structure**

In this example, the file results\_2.mzxml is not provided. You can find sample mzXML files at:

- **•** [The Sashimi Project](http://sashimi.sourceforge.net/repository.html)
- **•** [Peptide Atlas Repository at the Institute for Systems Biology \(ISB\)](http://www.peptideatlas.org/repository/)

Read an mzXML file into a MATLAB structure, extracting a scan at index 1000.

```
out1 = mzxmlread('results_2.mzxml','ScanIndices',1000)
```
 $out1 =$ 

scan: [1x1 struct]

```
mzXML: [1x1 struct]
index: [1x1 struct]
```
Read an mzXML file into a MATLAB structure, extracting multiple scans at indices 1000, 1500, and 2000.

```
out2 = mzxmlread('results 2.mzxml','ScanIndices',[1000 1500 2000])
out2 =scan: [3x1 struct]
    mzXML: [1x1 struct]
    index: [1x1 struct]
```
Read an mzXML file into a MATLAB structure, extracting a range of scans from indices 1000 to 2000.

```
out3 = mzxmlread('results 2.mzxml','ScanIndices',[1000:2000])
```
 $out3 =$ 

```
scan: [1001x1 struct]
mzXML: [1x1 struct]
index: [1x1 struct]
```
**Tips** LC/MS data analysis requires extended amounts of memory from the operating system.

- **•** If you receive errors related to memory, try the following:
	- **-** Increase the virtual memory (swap space) for your operating system (using a recommended initial size of 3,069 and a maximum size of 16,368) as described in "Memory Usage".
	- **-** Set the 3 GB switch (32-bit Windows XP only) as described in "Memory Usage".
- **•** If you receive errors related to Java heap space, increase your heap space:
- **-** If you have MATLAB 7.10 (R2010a) or later, see the following: "Java Heap Memory Preferences"
- **-** If you have MATLAB 7.9 (R2009b) or earlier, see the following: <http://www.mathworks.com/support/solutions/data/1-18I2C.html>

**See Also** jcampread **|** mzxml2peaks **|** mzxmlinfo **|** tgspcread **|** xmlread

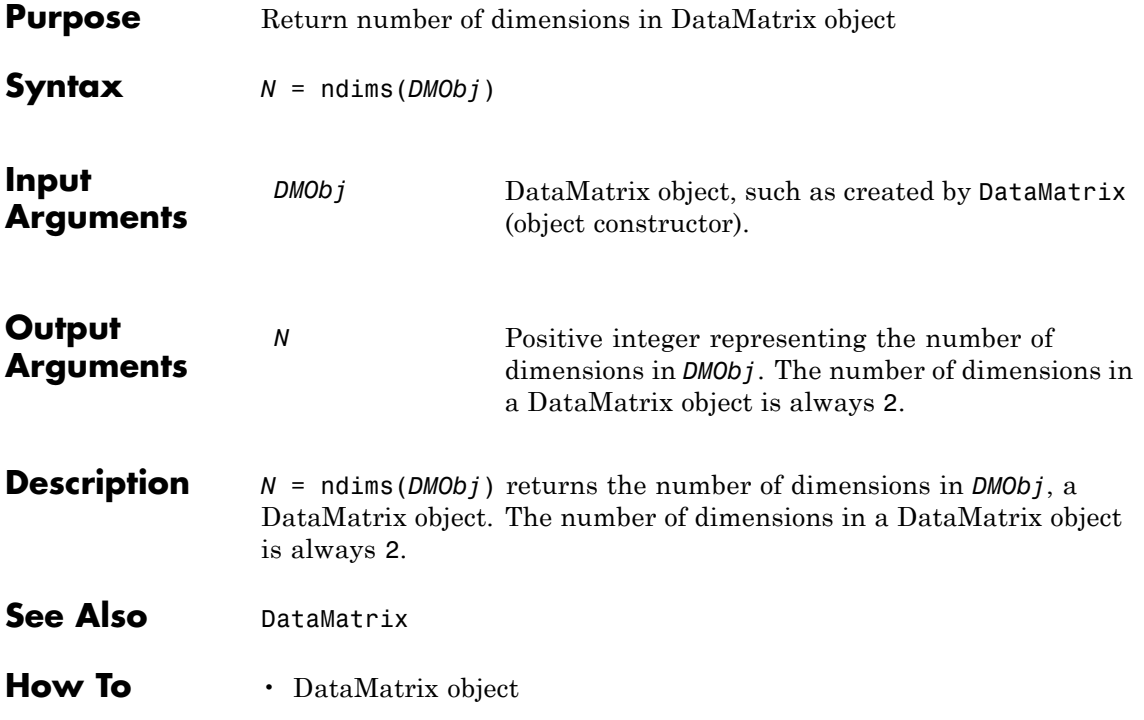

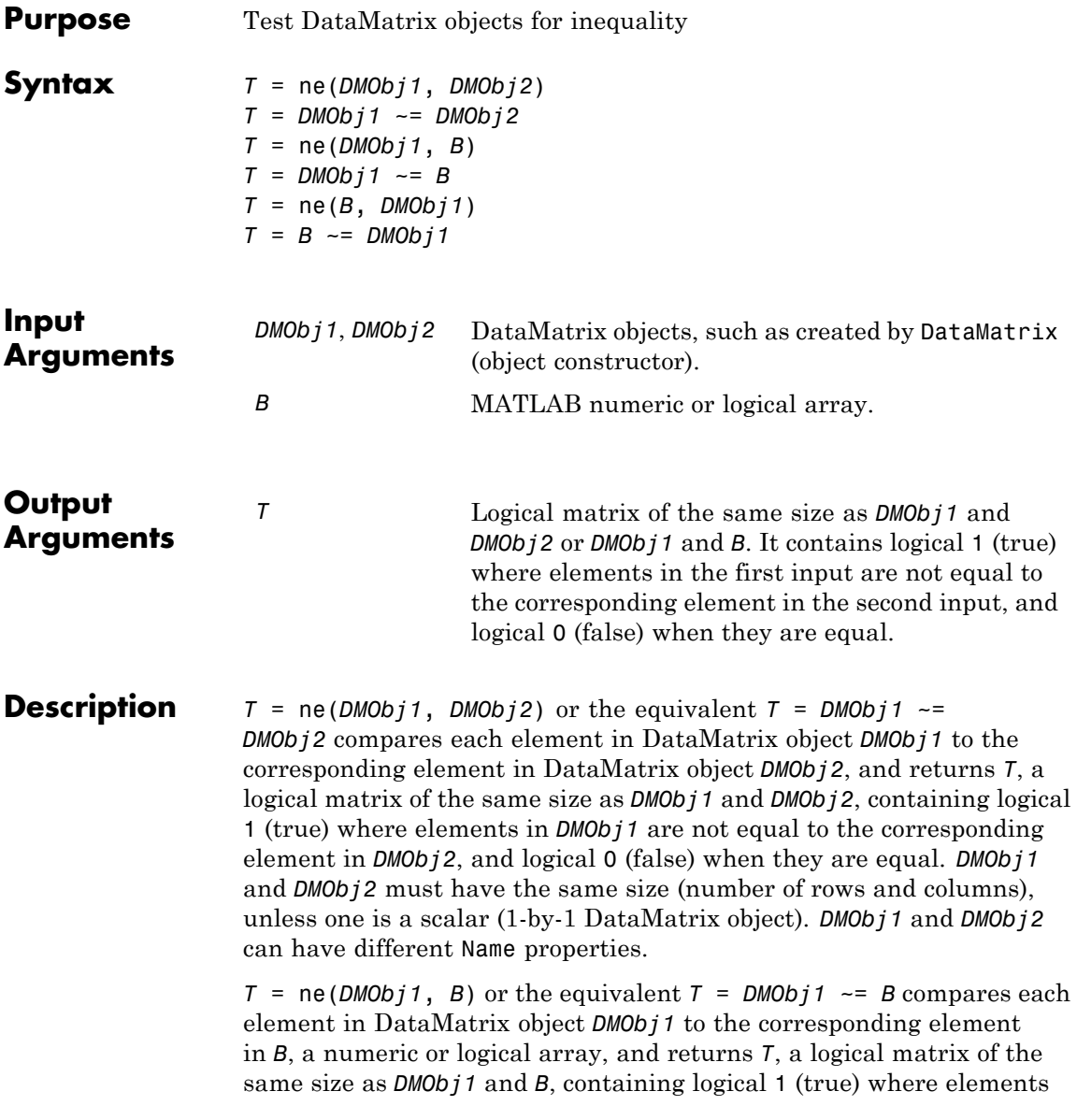
in *DMObj1* are not equal to the corresponding element in *B*, and logical 0 (false) when they are equal. *DMObj1* and *B* must have the same size (number of rows and columns), unless one is a scalar.

*T* =  $ne(B, DMObj1)$  or the equivalent  $T = B \sim = DMObj1$  compares each element in *B*, a numeric or logical array, to the corresponding element in DataMatrix object *DMObj1*, and returns *T*, a logical matrix of the same size as *B* and *DMObj1*, containing logical 1 (true) where elements in *B* are not equal to the corresponding element in *DMObj1*, and logical 0 (false) when they are equal. *B* and *DMObj1* must have the same size (number of rows and columns), unless one is a scalar.

MATLAB calls  $T = ne(X, Y)$  for the syntax  $T = X \sim Y$  when *X* or *Y* is a DataMatrix object.

- **See Also** DataMatrix | eq
- **How To** DataMatrix object

# **ngsbrowser**

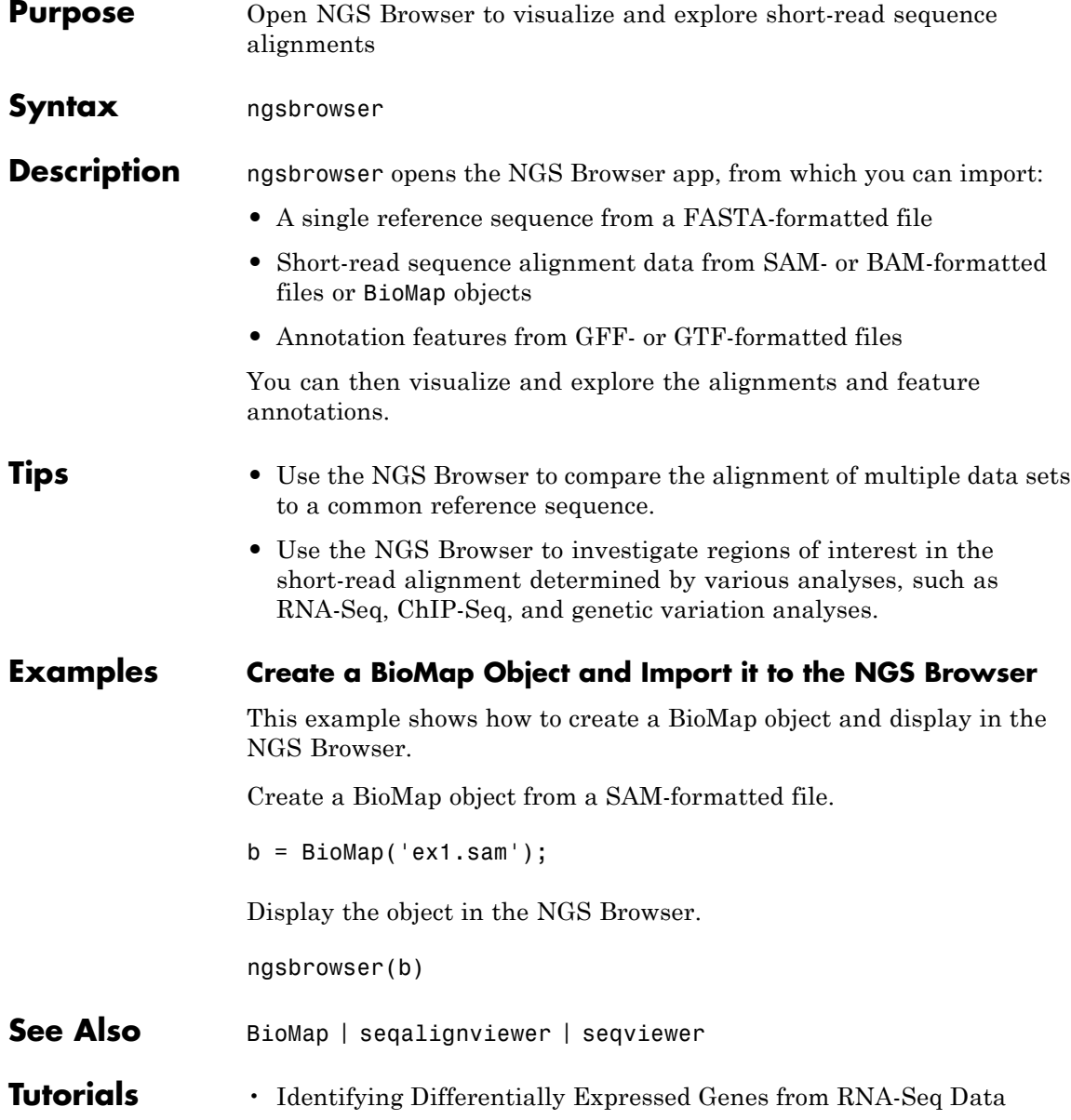

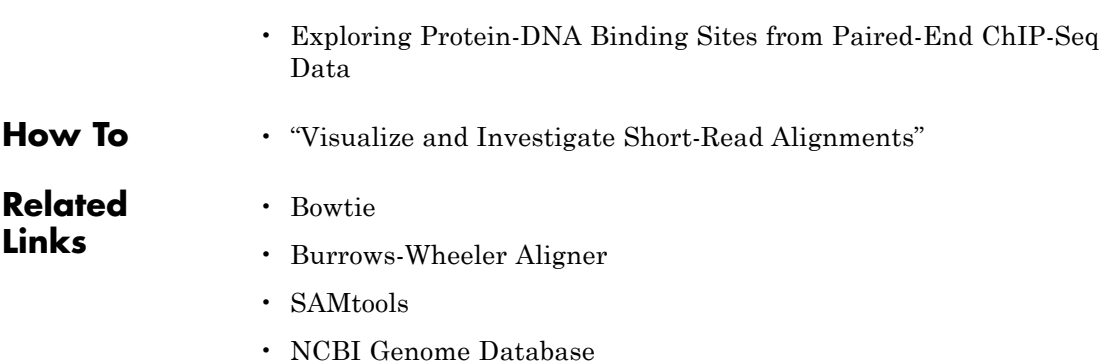

# **nmercount**

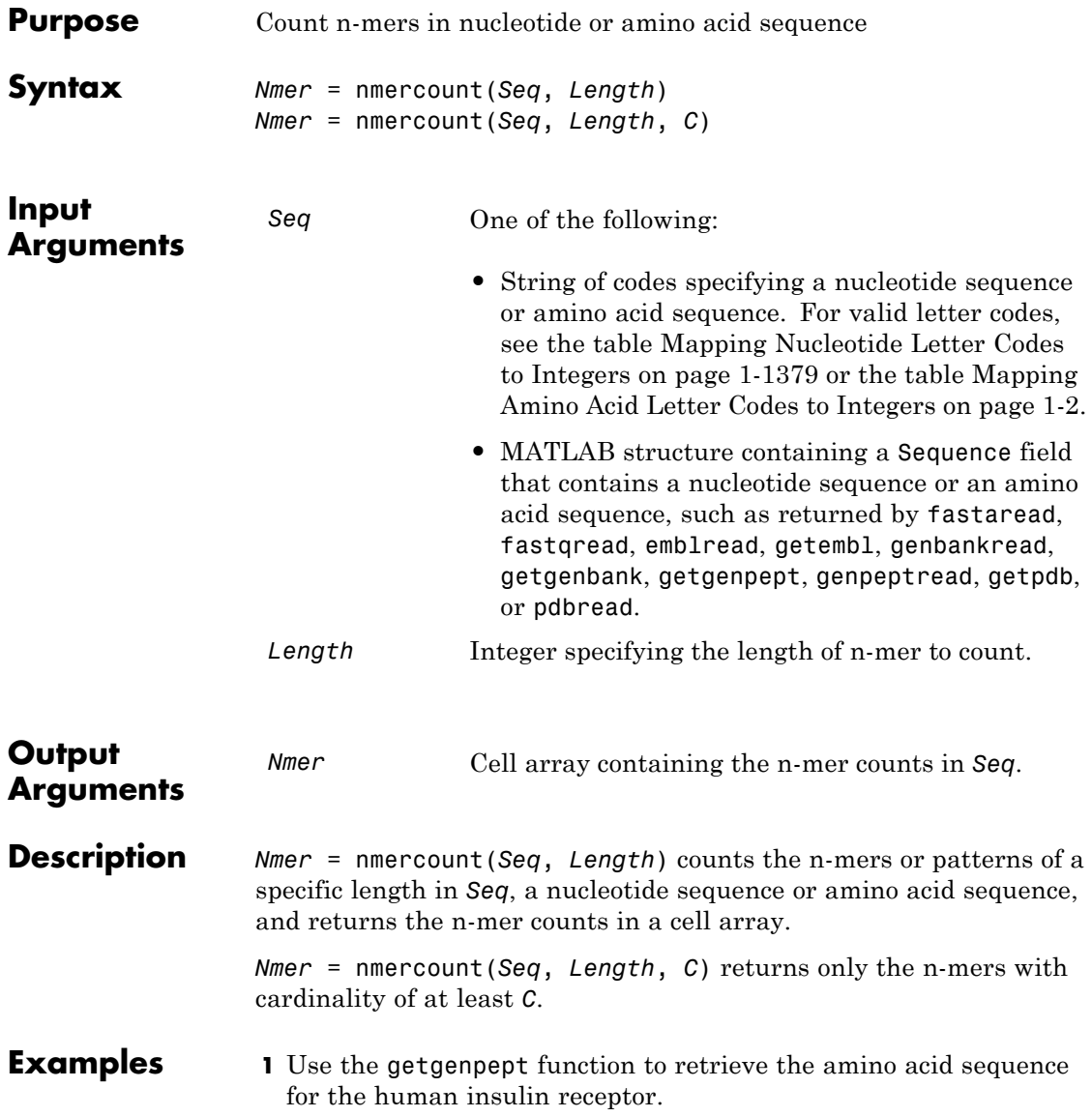

```
S = getgenpept('AAA59174','SequenceOnly',true);
```
**2** Count the number of four-mers in the amino acid sequence and display the first 20 rows in the cell array.

```
nmers = nmercount(S, 4);nmers(1:20,:)
ans ='APES' [2]
   'DFRD' [2]
   'ESLK' [2]
   'FRDL' [2]
   'GNYS' [2]
   'LKEL' [2]
   'SHCQ' [2]
   'SLKD' [2]
   'SVRI' [2]
   'TDYL' [2]
   'TSLA' [2]
   'TVIN' [2]
   'VING' [2]
   'VPLD' [2]
   'YALV' [2]
   'AAAA' [1]
   'AAAP' [1]
   'AAEI' [1]
   'AAEL' [1]
   'AAFP' [1]
```
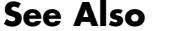

**See Also** aacount | basecount | codoncount | dimercount

# **nt2aa**

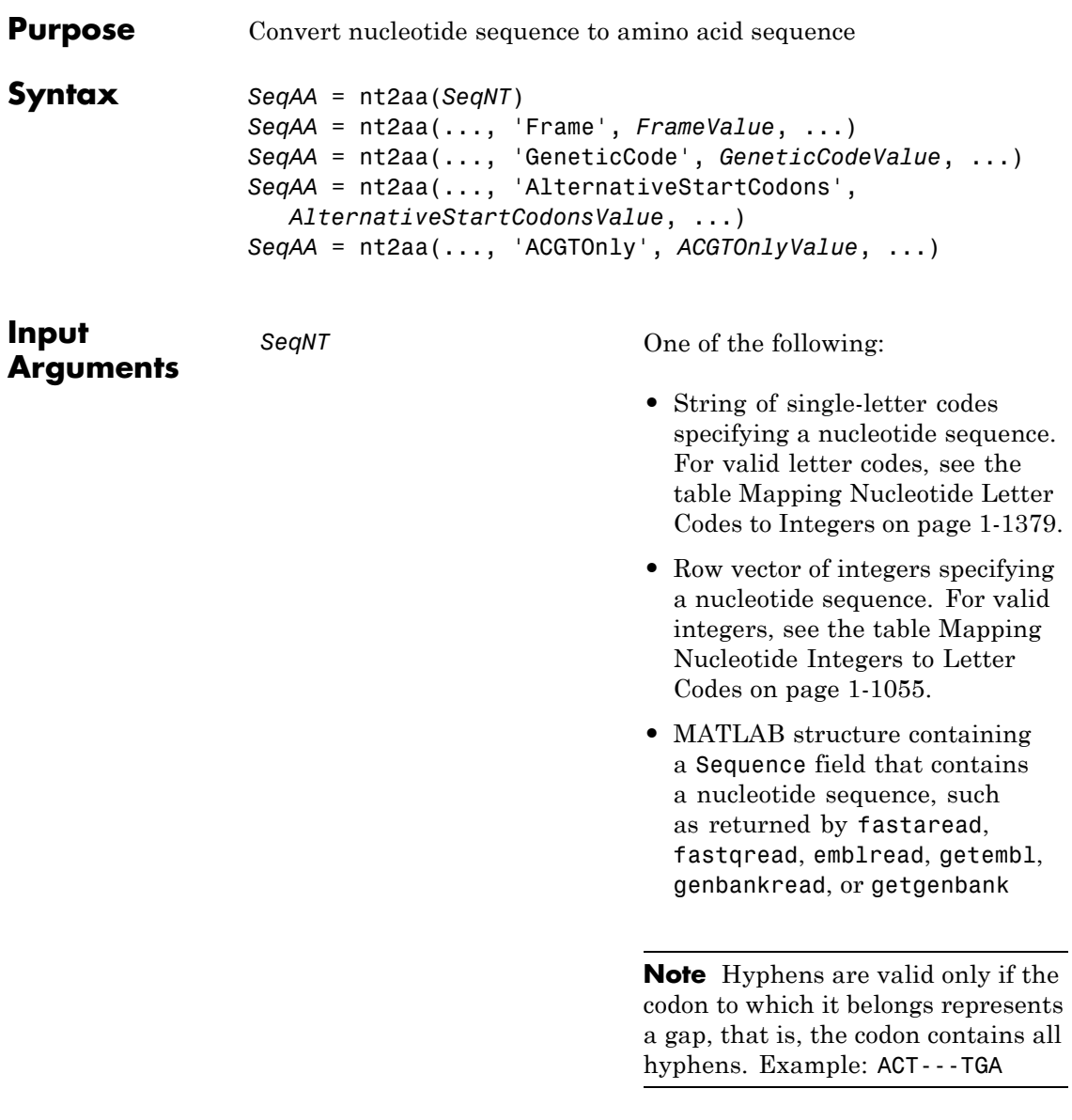

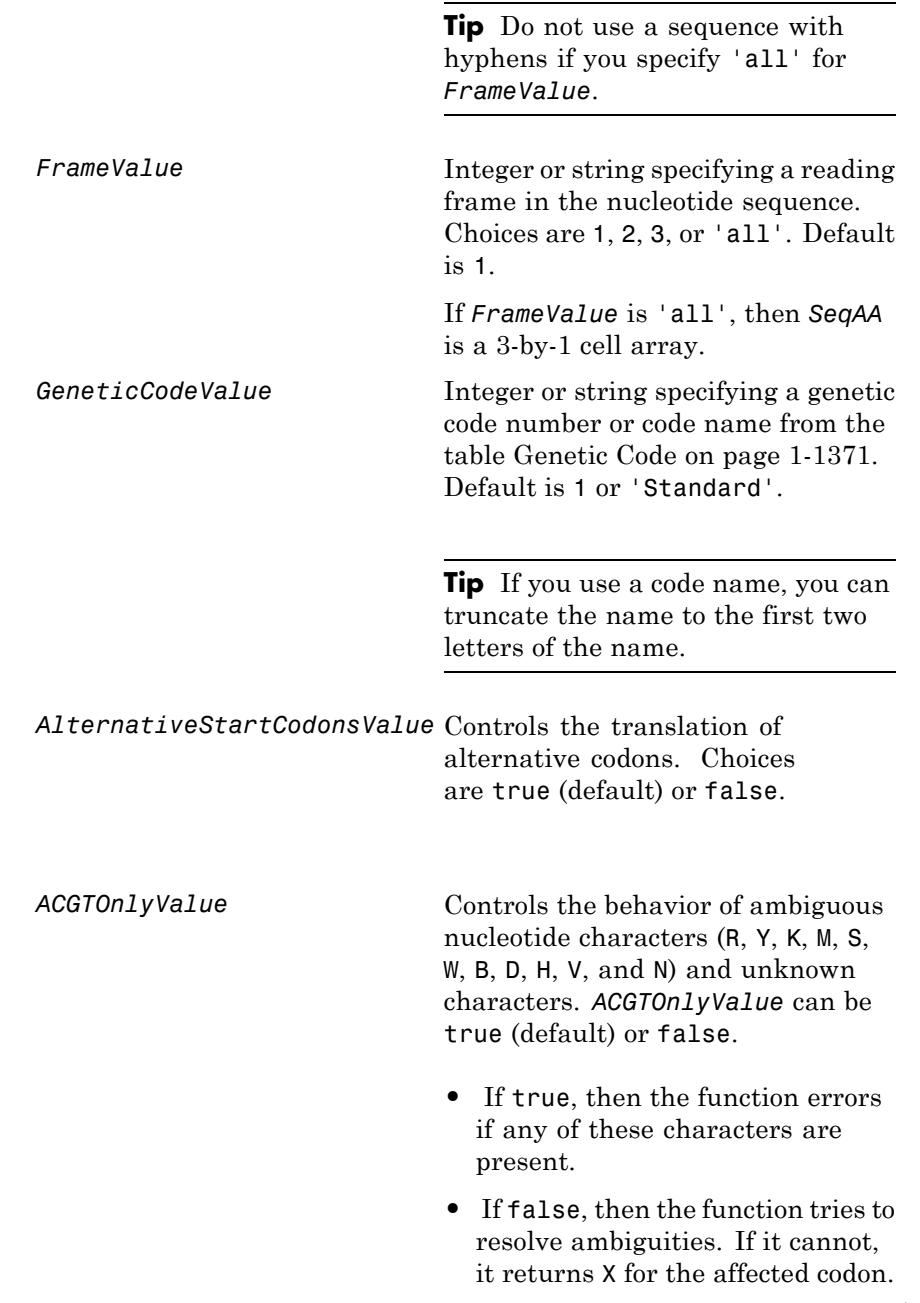

# **nt2aa**

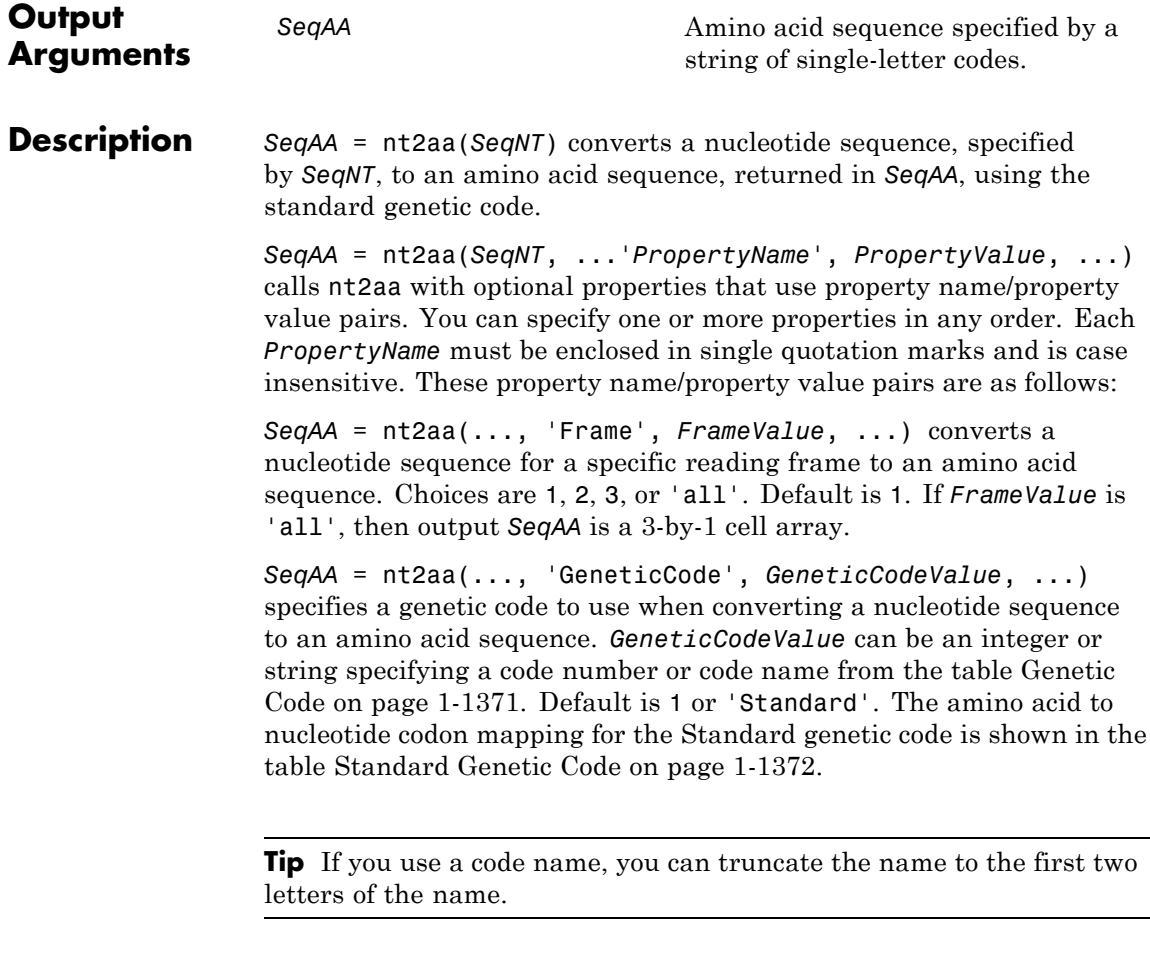

*SeqAA* = nt2aa(..., 'AlternativeStartCodons', *AlternativeStartCodonsValue*, ...) controls the translation of alternative start codons. By default, *AlternativeStartCodonsValue* is set to true, and if the first codon of a sequence is a known alternative start codon, the codon is translated to methionine.

<span id="page-1376-0"></span>If this option is set to false, then an alternative start codon at the start of a sequence is translated to its corresponding amino acid in the genetic code that you specify, which might not necessarily be methionine. For example, in the human mitochondrial genetic code, AUA and AUU are known to be alternative start codons.

For more information about alternative start codons, see:

[www.ncbi.nlm.nih.gov/Taxonomy/Utils/wprintgc.cgi?mode=t#SG1](http://www.ncbi.nlm.nih.gov/Taxonomy/Utils/wprintgc.cgi?mode=t#SG1)

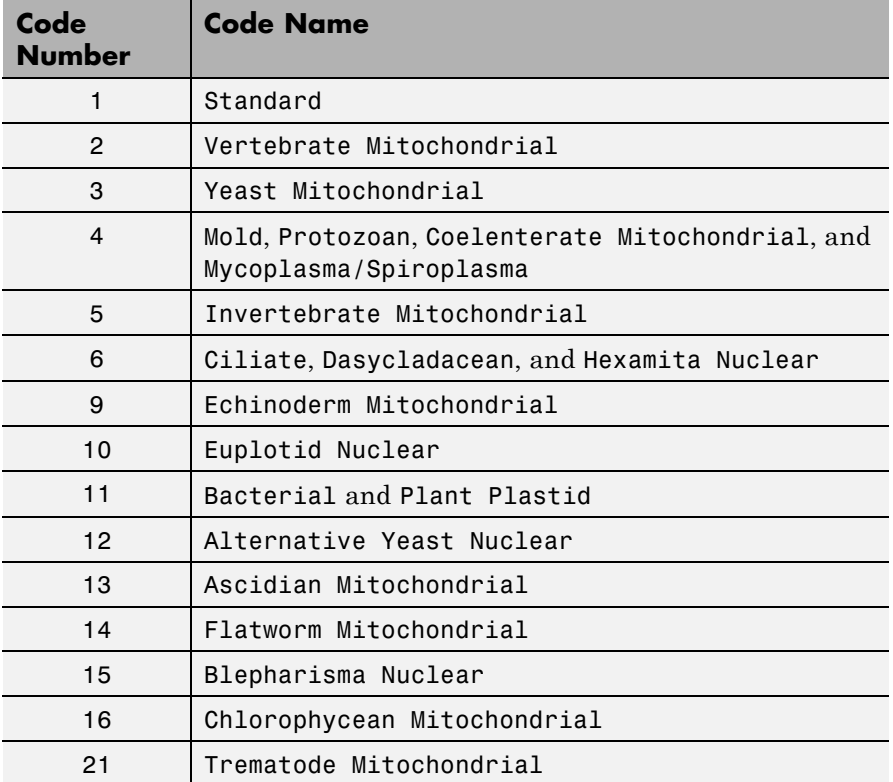

### **Genetic Code**

# <span id="page-1377-0"></span>**Genetic Code (Continued)**

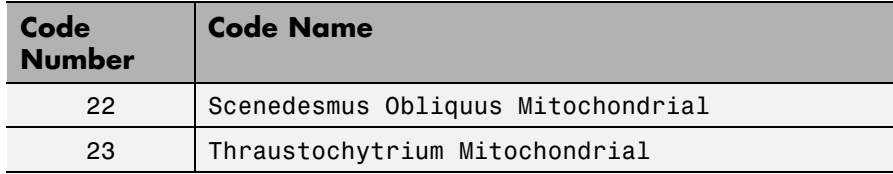

# **Standard Genetic Code**

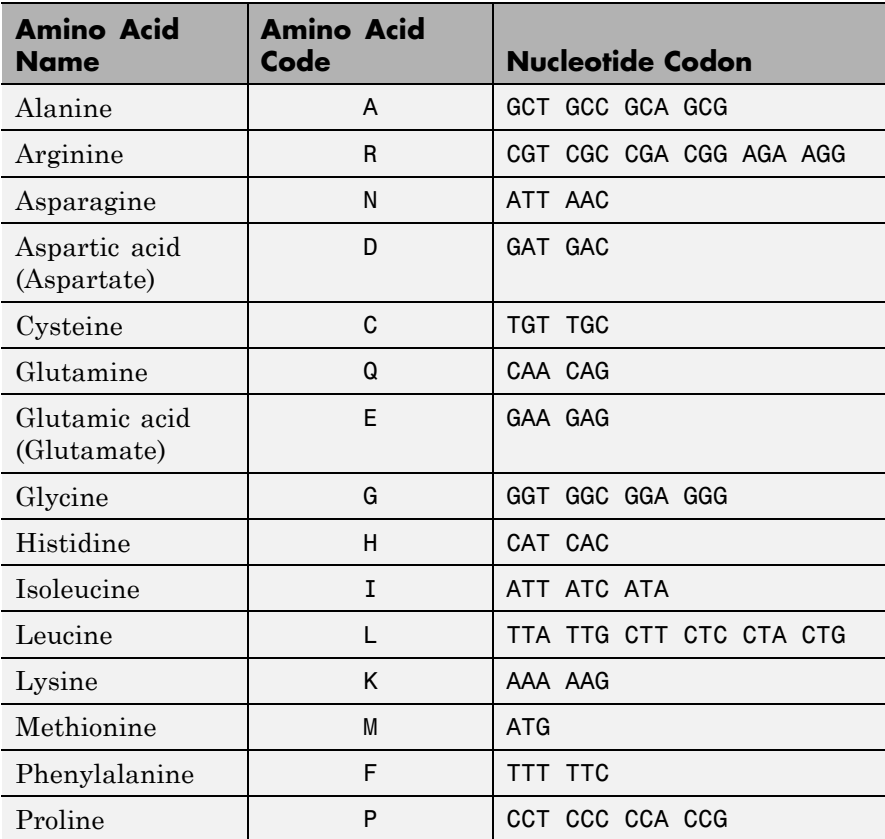

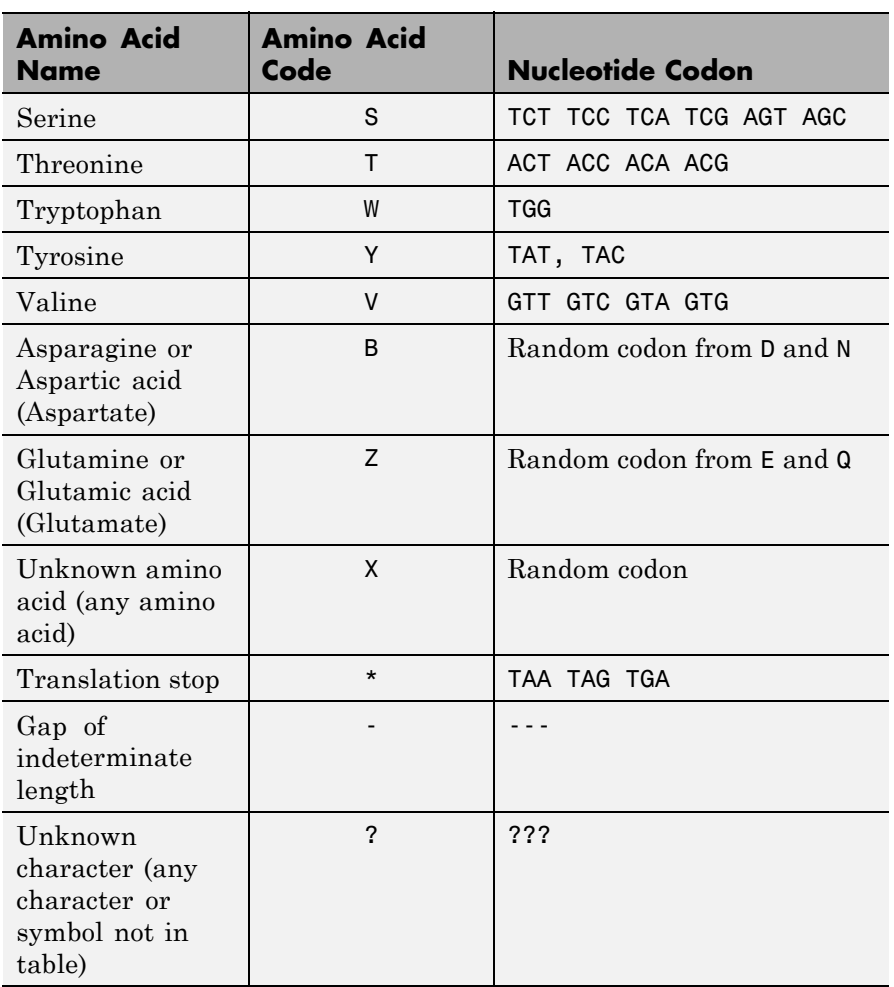

### **Standard Genetic Code (Continued)**

*SeqAA* = nt2aa(..., 'ACGTOnly', *ACGTOnlyValue*, ...) controls the behavior of ambiguous nucleotide characters (R, Y, K, M, S, W, B, D, H, V, and N) and unknown characters. *ACGTOnlyValue* can be true (default) or false. If true, then the function errors if any of these

characters are present. If false, then the function tries to resolve ambiguities. If it cannot, it returns X for the affected codon.

### **Examples Converting the ND1 Gene**

**1** Use the getgenbank function to retrieve genomic information for the human mitochondrion from the GenBank database and store it in a MATLAB structure .

```
mitochondria = getgenbank('NC_012920')
```

```
mitochondria =
```

```
LocusName: 'NC_012920'
 LocusSequenceLength: '16569'
LocusNumberofStrands: ''
        LocusTopology: 'circular'
    LocusMoleculeType: 'DNA'
LocusGenBankDivision: 'PRI'
LocusModificationDate: '05-MAR-2010'
           Definition: 'Homo sapiens mitochondrion, complete genome
            Accession: 'NC_012920 AC_000021'
              Version: 'NC_012920.1'
                   GI: '251831106'
              Project: []
               DBLink: 'Project:30353'
             Keywords: []
              Segment: []
               Source: 'mitochondrion Homo sapiens (human)'
       SourceOrganism: [4x65 char]
            Reference: {1x7 cell}
              Comment: [24x67 char]
             Features: [933x74 char]
                  CDS: [1x13 struct]
             Sequence: [1x16569 char]
            SearchURL: [1x70 char]
          RetrieveURL: [1x104 char]
```
**2** Determine the name and location of the first gene in the human mitochondrion.

mitochondria.CDS(1).gene

ans  $=$ 

ND1

mitochondria.CDS(1).location

ans  $=$ 

3307..4262

**3** Extract the sequence for the ND1 gene from the nucleotide sequence.

ND1gene = mitochondria.Sequence(3307:4262);

**4** Convert the ND1 gene on the human mitochondria genome to an amino acid sequence using the Vertebrate Mitochondrial genetic code.

protein1 = nt2aa(ND1gene,'GeneticCode', 2);

**5** Use the getgenpept function to retrieve the same amino acid sequence from the GenPept database.

protein2 = getgenpept('YP\_003024026', 'SequenceOnly', true);

**6** Use the isequal function to compare the two amino acid sequences.

```
isequal (protein1, protein2)
```
ans  $=$ 

1

#### **Converting the ND2 Gene**

**1** Use the getgenbank function to retrieve the nucleotide sequence for the human mitochondrion from the GenBank database.

```
mitochondria = getgenbank('NC 012920');
```
**2** Determine the name and location of the second gene in the human mitochondrion.

mitochondria.CDS(2).gene

ans  $=$ 

ND2

mitochondria.CDS(2).location

ans  $=$ 

4470..5511

**3** Extract the sequence for the ND2 gene from the nucleotide sequence.

ND2gene = mitochondria.Sequence(4470:5511);

**4** Convert the ND2 gene on the human mitochondria genome to an amino acid sequence using the Vertebrate Mitochondrial genetic code.

```
protein1 = nt2aa(ND2gene,'GeneticCode', 2);
```
**Note** In the ND2gene nucleotide sequence, the first codon is ATT, which is translated to M, while the subsequent ATT codons are translated to I. If you set 'AlternativeStartCodons' to false, then the first ATT codon is translated to I, the corresponding amino acid in the Vertebrate Mitochondrial genetic code.

**5** Use the getgenpept function to retrieve the same amino acid sequence from the GenPept database.

```
protein2 = getgenpept('YP_003024027', 'SequenceOnly', true);
```
**6** Use the isequal function to compare the two amino acid sequences.

```
isequal (protein1, protein2)
ans =1
```
### **Converting a Sequence with Ambiguous Characters**

If you have a sequence with ambiguous or unknown nucleotide characters, you can set the 'ACGTOnly' property to false to have the nt2aa function try to resolve them:

nt2aa('agttgccgacgcgcncar','ACGTOnly', false)

ans  $=$ 

SCRRAQ

**See Also** aa2nt | aminolookup | baselookup | codonbias | dnds | dndsml | geneticcode | isotopicdist | revgeneticcode | seqviewer

# **nt2int**

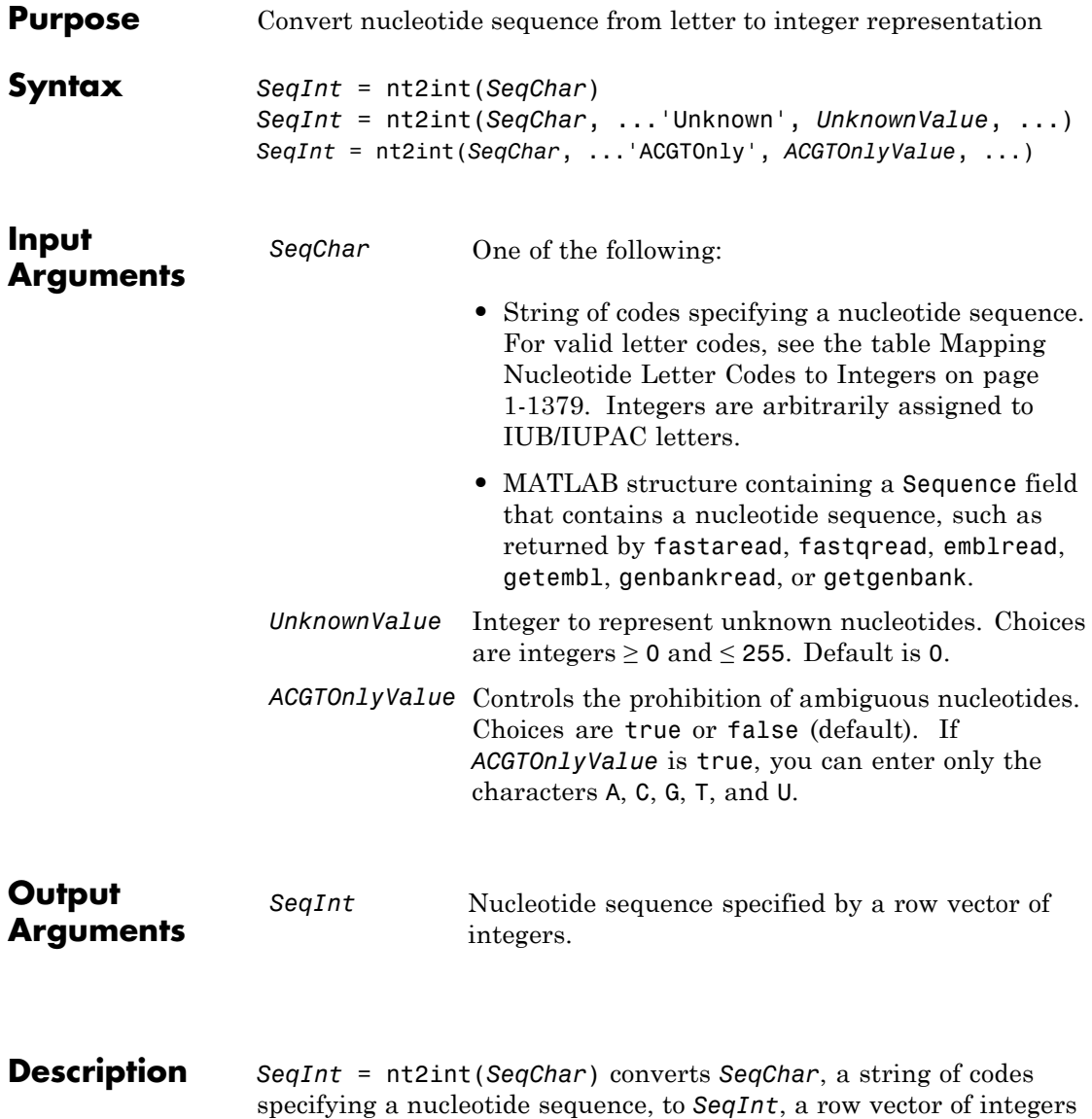

specifying the same nucleotide sequence. For valid codes, see the

<span id="page-1384-0"></span>table Mapping Nucleotide Letter Codes to Integers on page 1-1379. Unknown characters (characters not in the table) are mapped to 0. Gaps represented with hyphens are mapped to 16.

*SeqInt* = nt2int(*SeqChar*, ...'*PropertyName*', *PropertyValue*, ...) calls nt2int with optional properties that use property name/property value pairs. You can specify one or more properties in any order. Each *PropertyName* must be enclosed in single quotation marks and is case insensitive. These property name/property value pairs are as follows:

*SeqInt* = nt2int(*SeqChar*, ...'Unknown', *UnknownValue*, ...) specifies an integer to represent unknown nucleotides. *UnknownValue* can be an integer  $\geq 0$  and  $\leq 255$ . Default is 0.

*SeqInt* = nt2int(*SeqChar*, ...'ACGTOnly', *ACGTOnlyValue*, ...) controls the prohibition of ambiguous nucleotides (N, R, Y, K, M, S, W, B, D, H, and V). Choices are true or false (default). If *ACGTOnlyValue* is true, you can enter only the characters A, C, G, T, and U.

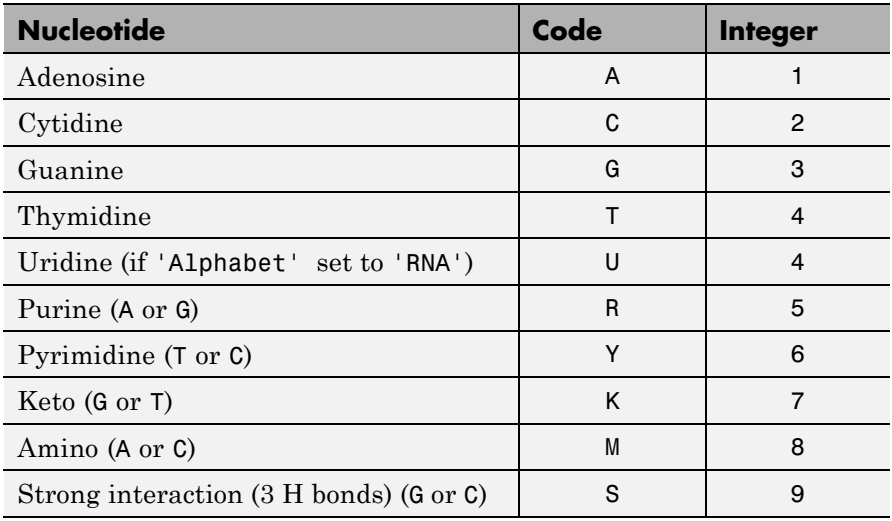

#### **Mapping Nucleotide Letter Codes to Integers**

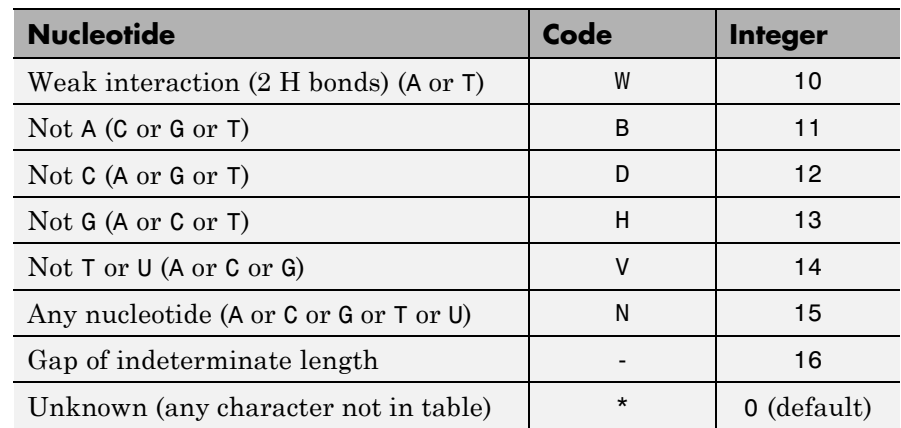

## **Mapping Nucleotide Letter Codes to Integers (Continued)**

### **Examples Converting a Simple Sequence**

Convert a nucleotide sequence from letters to integers.

```
s = nt2int('ACTGCTAGC')
```
 $s =$ 

124324132

### **Converting a Random Sequence**

**1** Create a random character string to represent a nucleotide sequence.

```
SeqChar = range(20)
```
SeqChar =

TTATGACGTTATTCTACTTT

**2** Convert the nucleotide sequence from letter to integer representation.

SeqInt = nt2int(SeqChar)

SeqInt = Columns 1 through 13 4414312344144 Columns 14 through 20 2412444 **See Also** aa2int | baselookup | int2aa | int2nt

# **ntdensity**

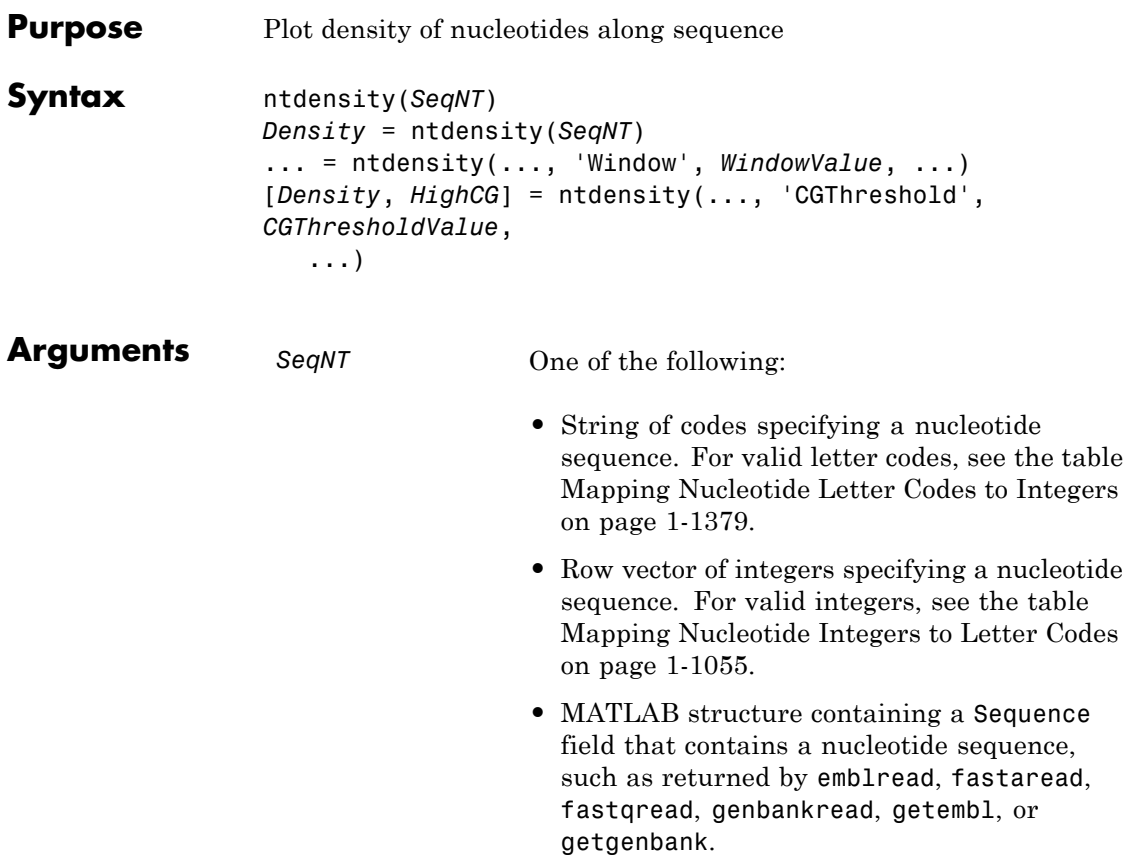

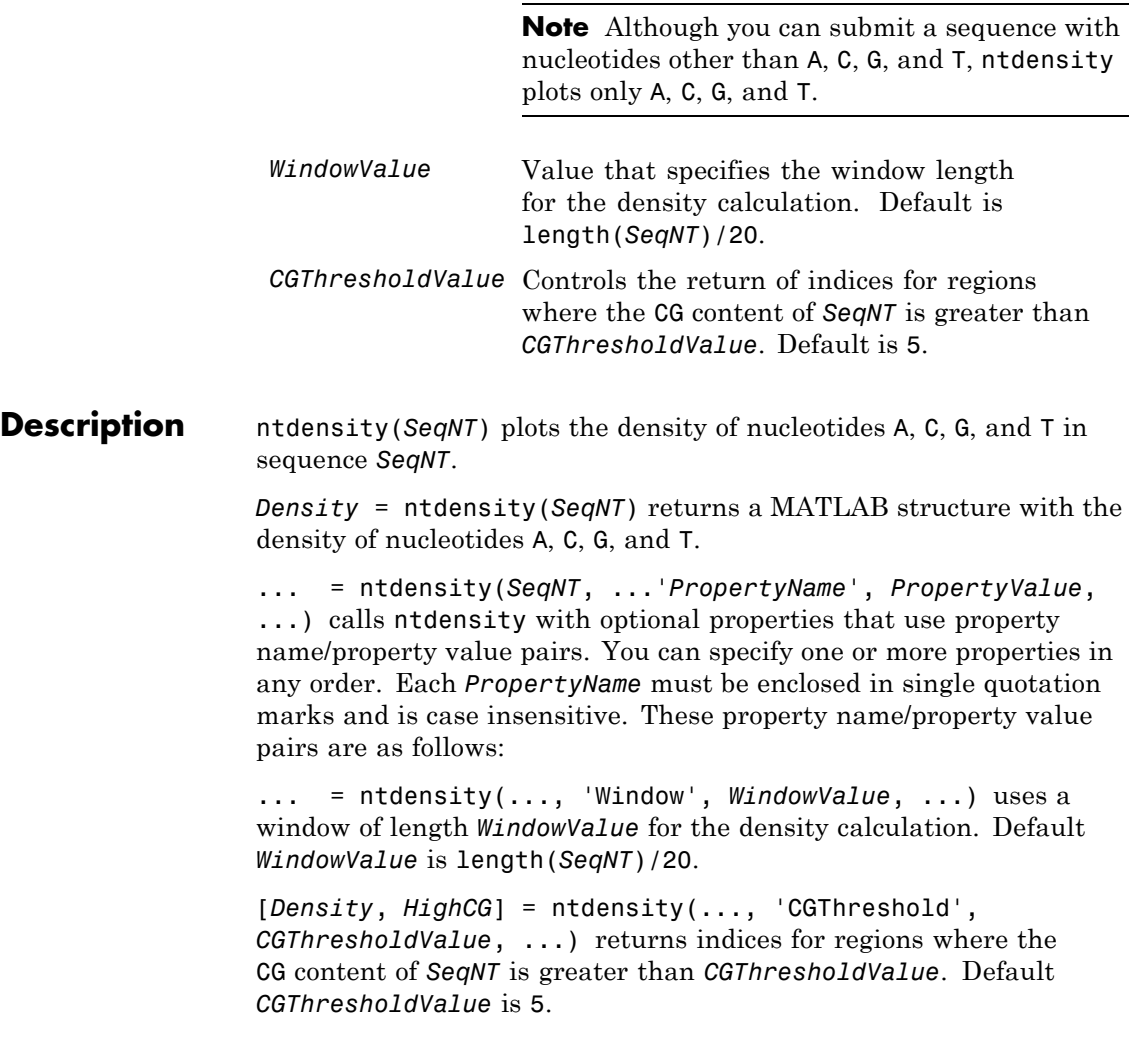

# **Examples 1** Create a random character string to represent a nucleotide sequence.

 $s =$  randseq(1000, 'alphabet', 'dna');

**2** Plot the density of nucleotides along the sequence.

ntdensity(s)

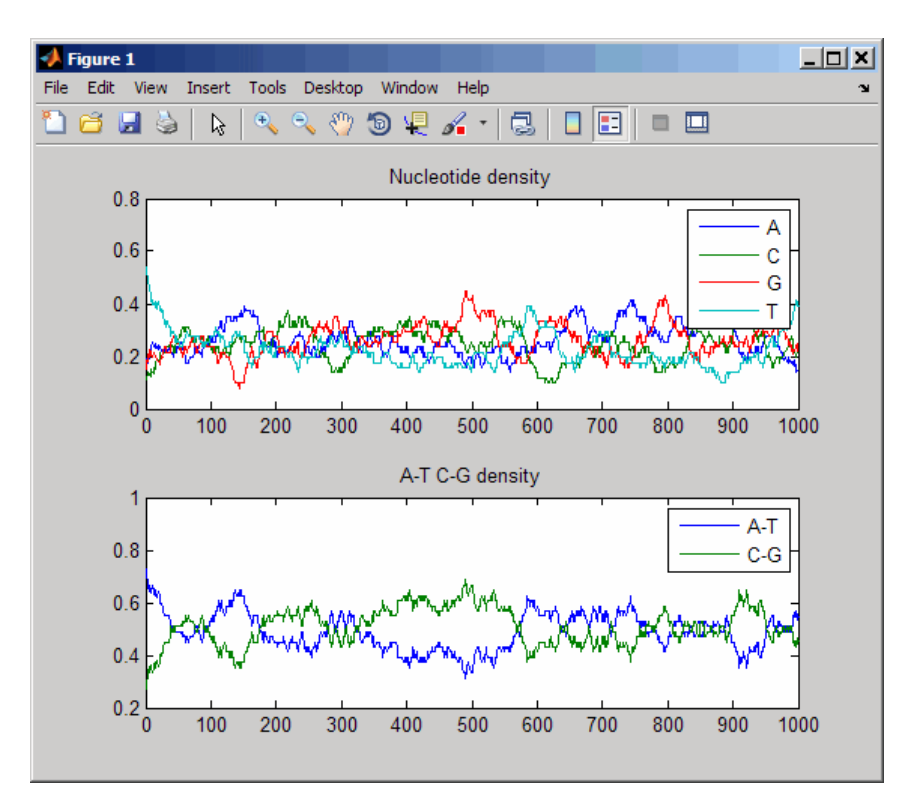

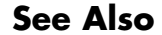

**See Also** basecount | codoncount | cpgisland | dimercount | filter

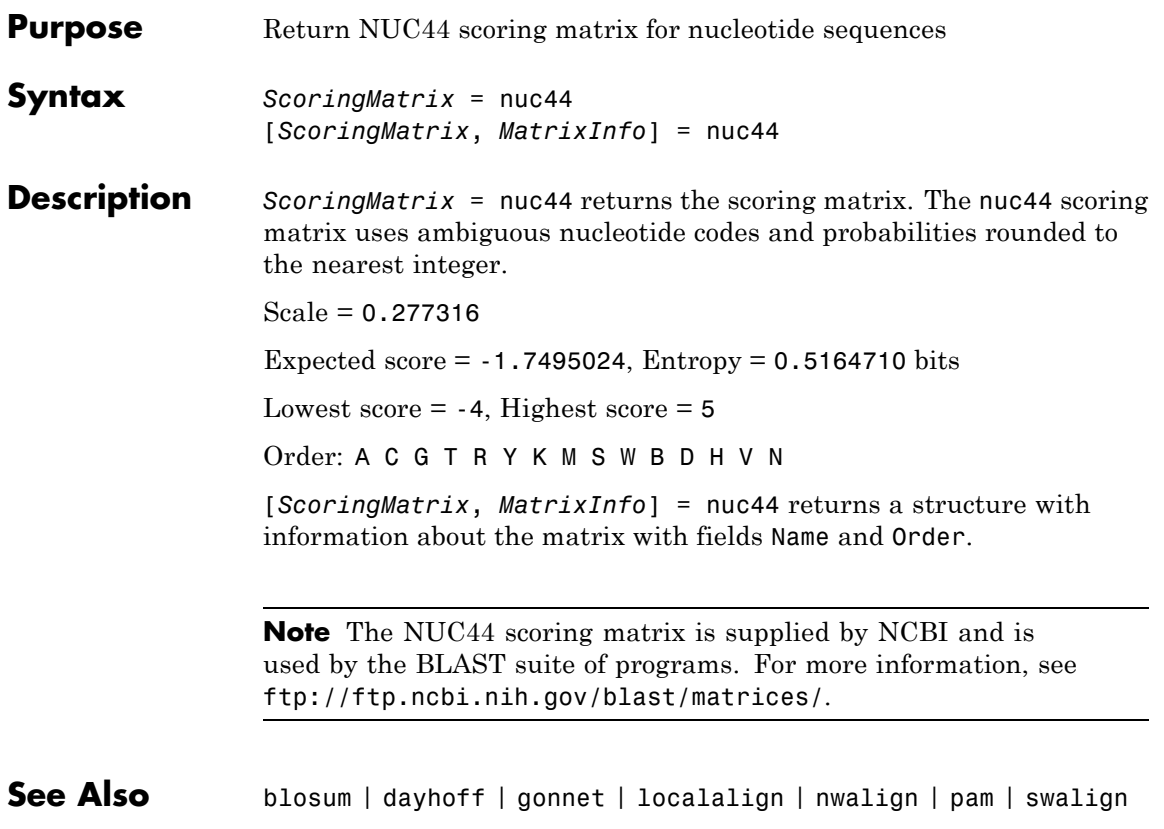

# **num2goid**

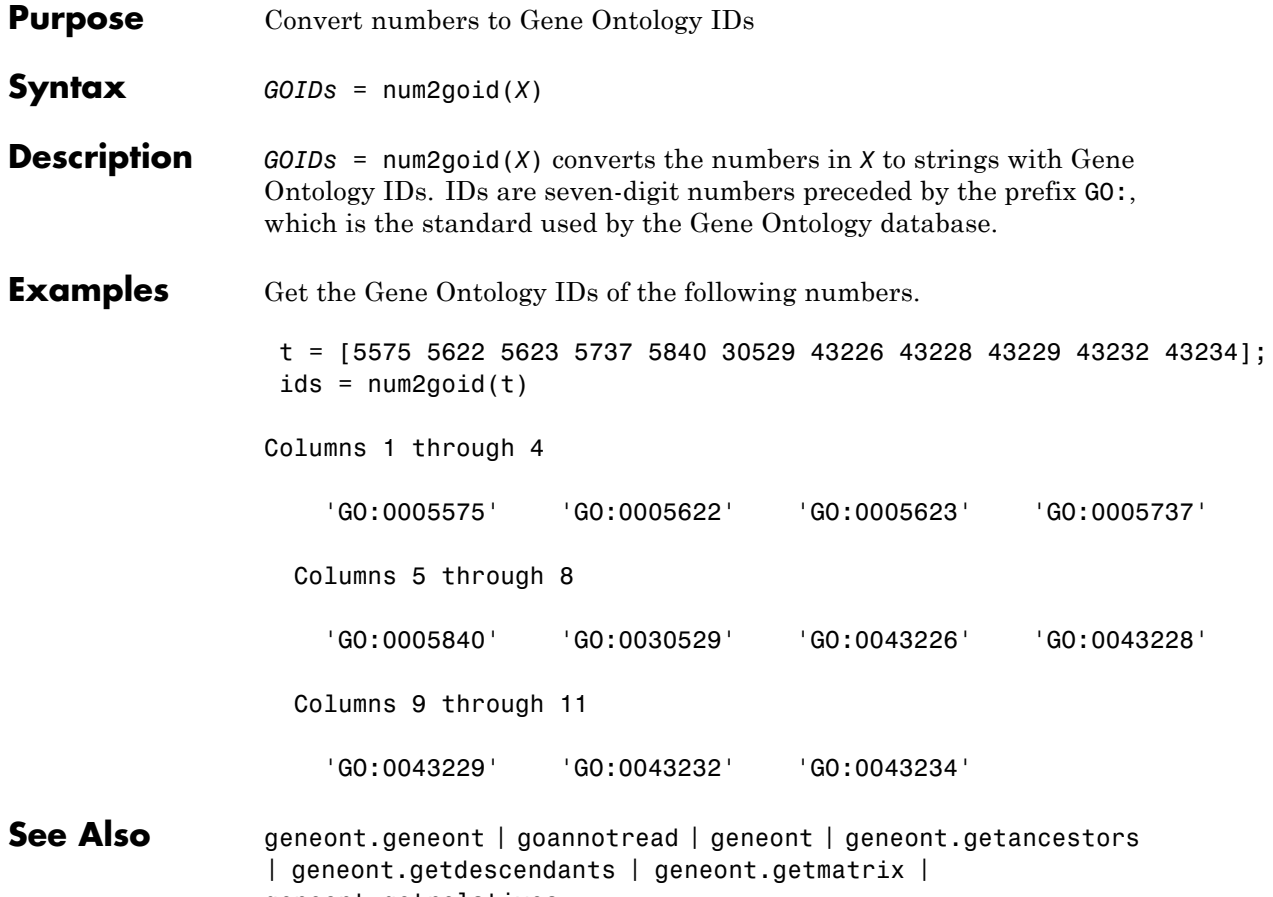

geneont.getrelatives

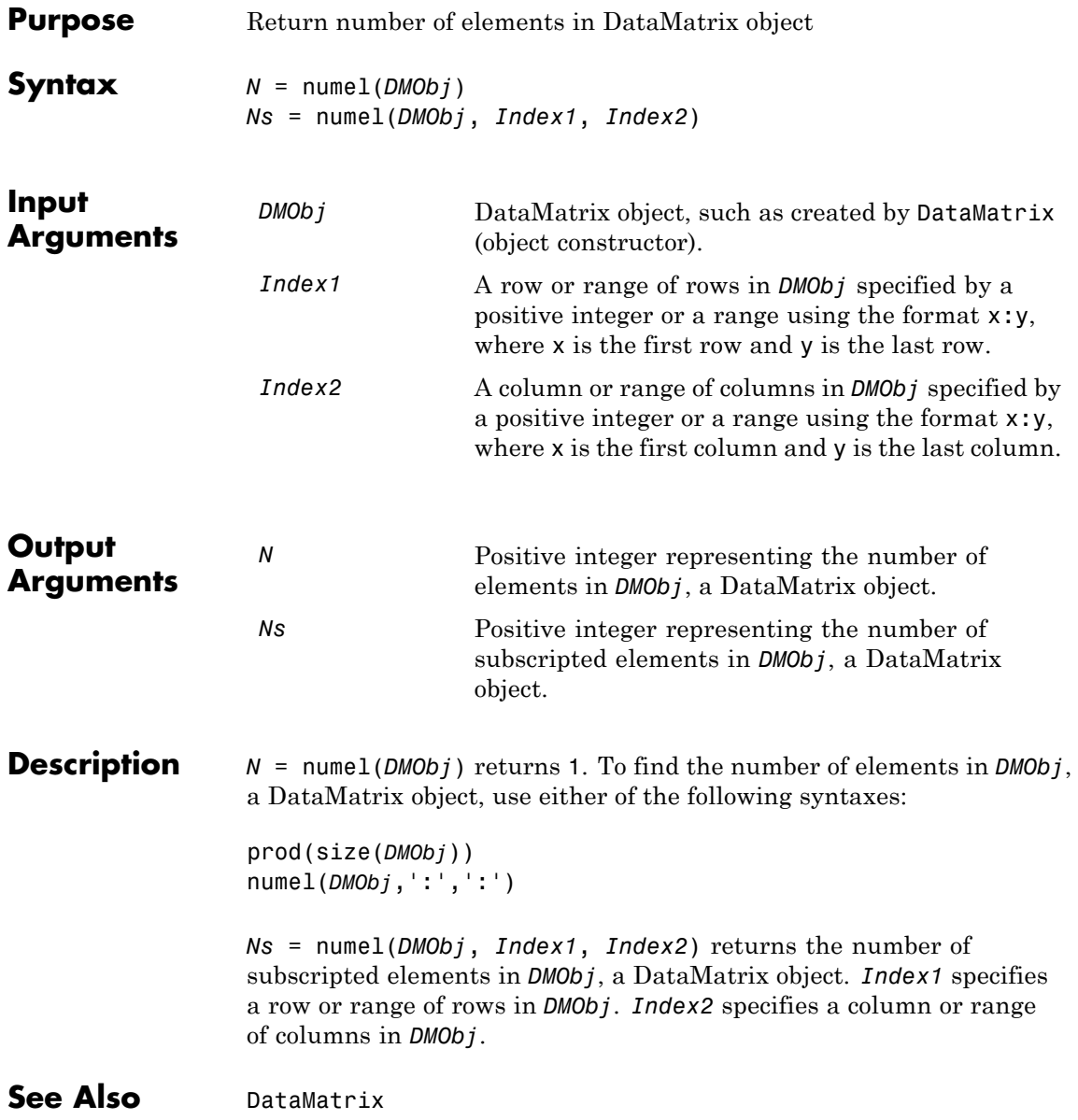

**How To** • DataMatrix object

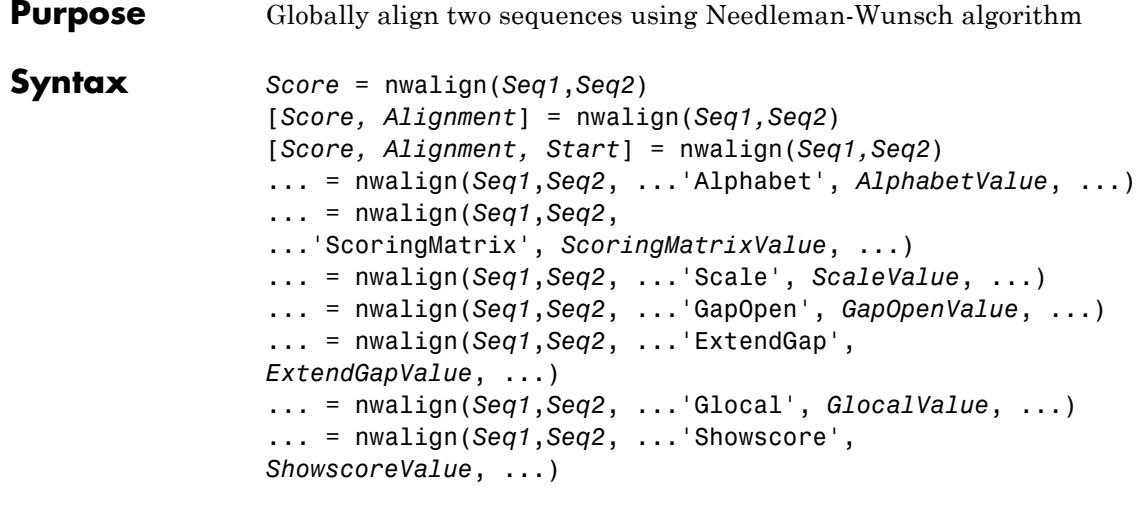

**Input Arguments** *Seq1*, *Seq2* Amino acid or nucleotide sequences. Enter any of the following:

- **•** Character string of letters representing amino acids or nucleotides, such as returned by int2aa or int2nt
- **•** Vector of integers representing amino acids or nucleotides, such as returned by aa2int or nt2int
- **•** Structure containing a Sequence field

# **nwalign**

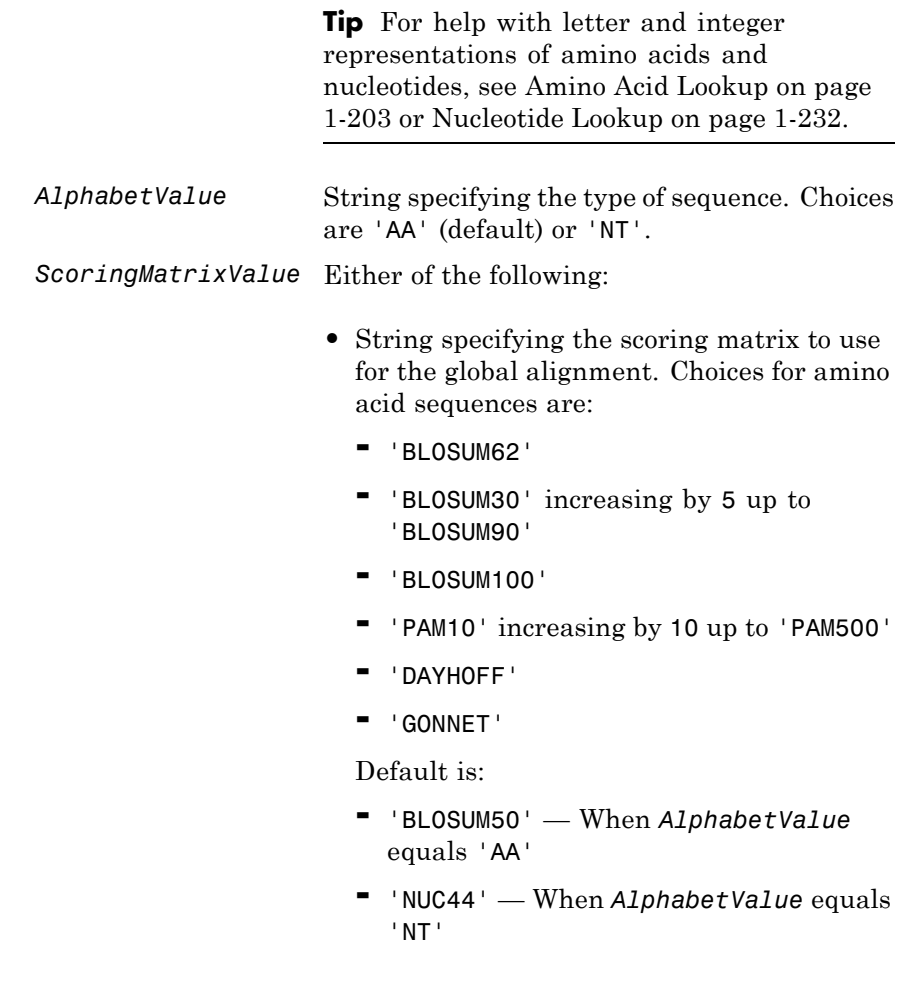

**Note** The above scoring matrices, provided with the software, also include a structure containing a scale factor that converts the units of the output score to bits. You can also use the 'Scale' property to specify an additional scale factor to convert the output score from bits to another unit.

**•** Matrix representing the scoring matrix to use for the global alignment, such as returned by the blosum, pam, dayhoff, gonnet, or nuc44 function.

**Note** If you use a scoring matrix that you created or was created by one of the above functions, the matrix does not include a scale factor. The output score will be returned in the same units as the scoring matrix. You can use the 'Scale' property to specify a scale factor to convert the output score to another unit.

**Note** If you need to compile nwalign into a stand-alone application or software component using MATLAB Compiler, use a matrix instead of a string for *ScoringMatrixValue*.

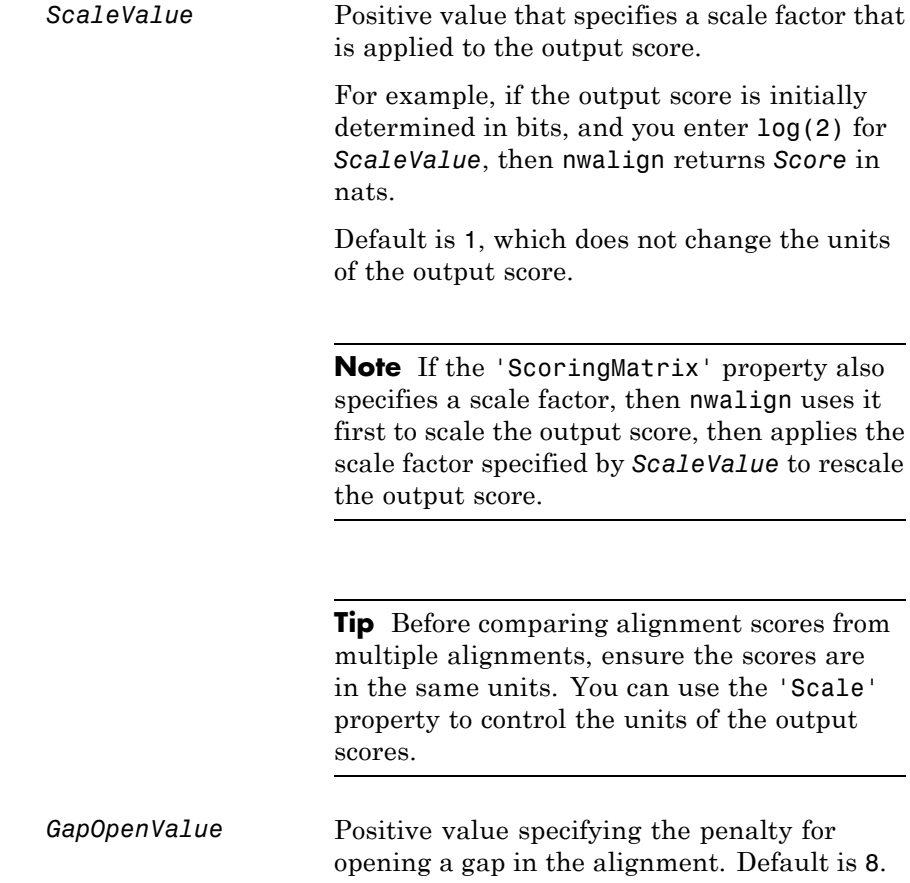

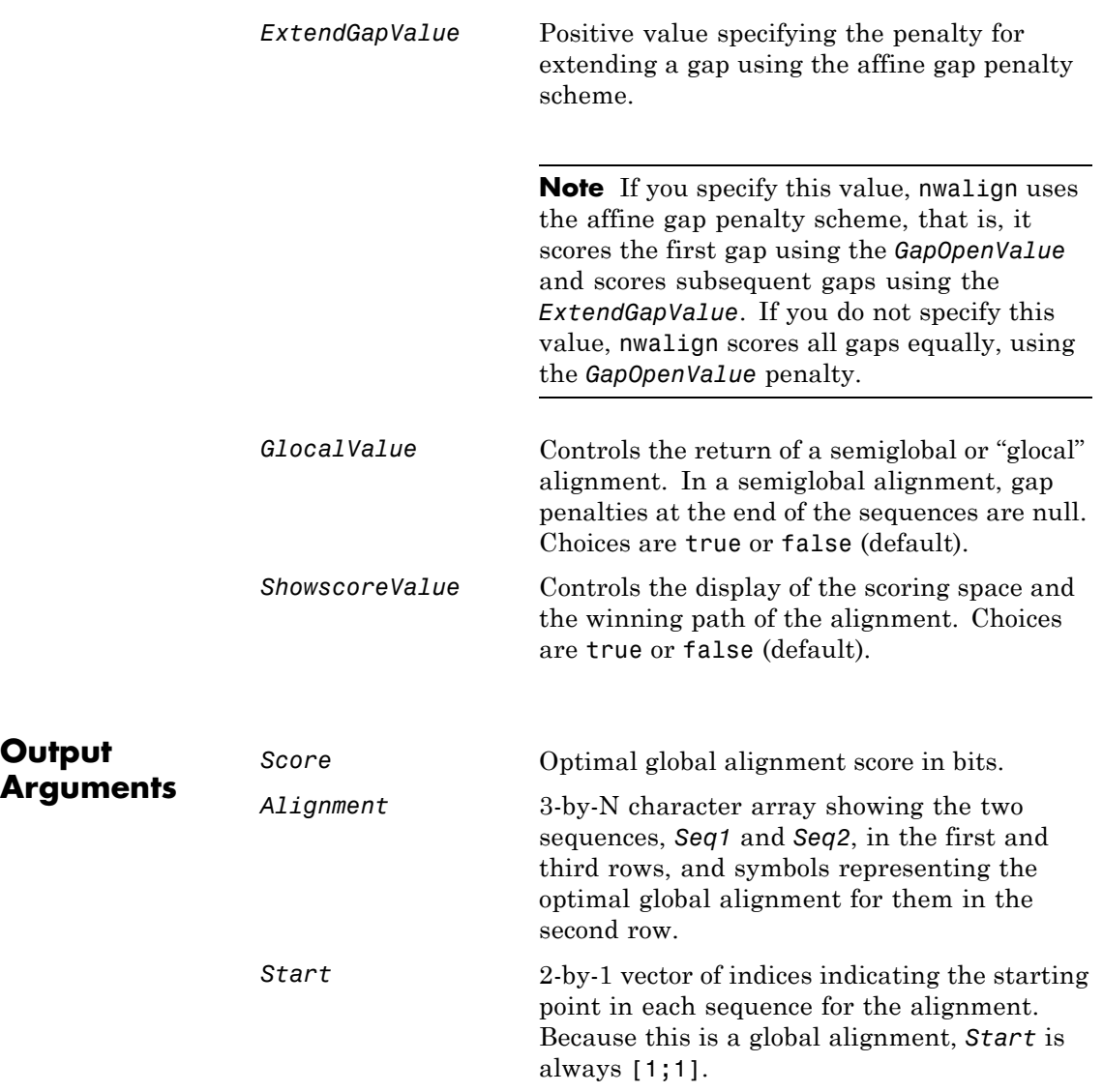

**Output**

#### **Description** *Score* = nwalign(*Seq1*,*Seq2*) returns the optimal global alignment score in bits. The scale factor used to calculate the score is provided by the scoring matrix.

[*Score, Alignment*] = nwalign(*Seq1,Seq2*) returns a 3-by-N character array showing the two sequences, *Seq1* and *Seq2*, in the first and third rows, and symbols representing the optimal global alignment for them in the second row. The symbol | indicates amino acids or nucleotides that match exactly. The symbol : indicates amino acids or nucleotides that are related as defined by the scoring matrix (nonmatches with a zero or positive scoring matrix value).

[*Score, Alignment, Start*] = nwalign(*Seq1,Seq2*) returns a 2-by-1 vector of indices indicating the starting point in each sequence for the alignment. Because this is a global alignment, *Start* is always [1;1].

... = nwalign(*Seq1*,*Seq2*, ...'*PropertyName*', *PropertyValue*, ...) calls nwalign with optional properties that use property name/property value pairs. You can specify one or more properties in any order. Each *PropertyName* must be enclosed in single quotation marks and is case insensitive. These property name/property value pairs are as follows:

... = nwalign(*Seq1*,*Seq2*, ...'Alphabet', *AlphabetValue*, ...) specifies the type of sequences. Choices are 'AA' (default) or 'NT'.

... = nwalign(*Seq1*,*Seq2*,

...'ScoringMatrix', *ScoringMatrixValue*, ...) specifies the scoring matrix to use for the global alignment. Default is:

**•** 'BLOSUM50' — When *AlphabetValue* equals 'AA'

**•** 'NUC44' — When *AlphabetValue* equals 'NT'

... = nwalign(*Seq1*,*Seq2*, ...'Scale', *ScaleValue*, ...) specifies a scale factor that is applied to the output score, thereby controlling the units of the output score. Choices are any positive value.

... = nwalign(*Seq1*,*Seq2*, ...'GapOpen', *GapOpenValue*, ...) specifies the penalty for opening a gap in the alignment. Choices are any positive value. Default is 8.

... = nwalign(*Seq1*,*Seq2*, ...'ExtendGap', *ExtendGapValue*, ...) specifies the penalty for extending a gap using the affine gap penalty scheme. Choices are any positive value.

... = nwalign(*Seq1*,*Seq2*, ...'Glocal', *GlocalValue*, ...) controls the return of a semiglobal or "glocal" alignment. In a semiglobal alignment, gap penalties at the end of the sequences are null. Choices are true or false (default).

... = nwalign(*Seq1*,*Seq2*, ...'Showscore', *ShowscoreValue*, ...) controls the display of the scoring space and winning path of the alignment. Choices are true or false (default).

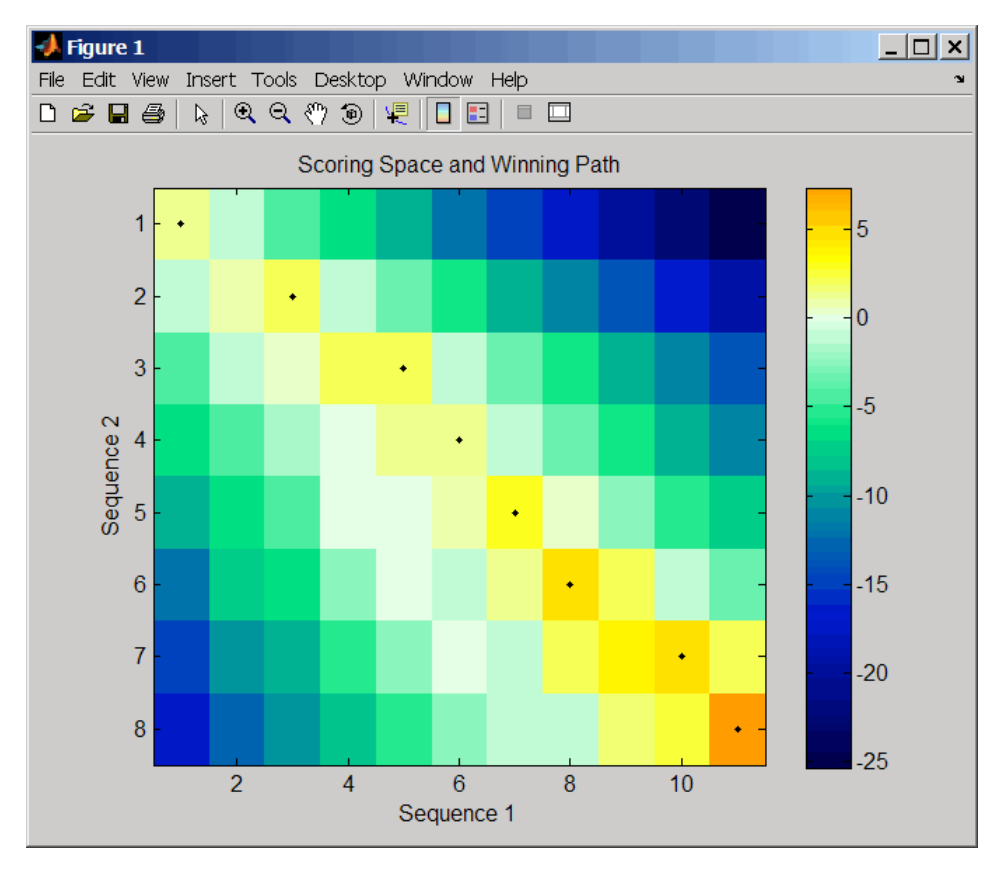

The scoring space is a heat map displaying the best scores for all the partial alignments of two sequences. The color of each (n1,n2) coordinate in the scoring space represents the best score for the pairing of subsequences Seq1(1:n1) and Seq2(1:n2), where n1 is a position in Seq1 and n2 is a position in Seq2. The best score for a pairing of specific subsequences is determined by scoring all possible alignments of the subsequences by summing matches and gap penalties.

The winning path is represented by black dots in the scoring space, and it illustrates the pairing of positions in the optimal global alignment. The color of the last point (lower right) of the winning path represents

the optimal global alignment score for the two sequences and is the *Score* output returned by nwalign.

**Note** The scoring space visually indicates if there are potential alternate winning paths, which is useful when aligning sequences with big gaps. Visual patterns in the scoring space can also indicate a possible sequence rearrangement.

#### **Examples 1** Globally align two amino acid sequences using the BLOSUM50 (default) scoring matrix and the default values for the GapOpen and ExtendGap properties. Return the optimal global alignment score in bits and the alignment character array.

```
[Score, Alignment] = nwalign('VSPAGMASGYD','IPGKASYD')
Score =
    7.3333
```
Alignment =

VSPAGMASGYD : | | || || I-P-GKAS-YD

**2** Globally align two amino acid sequences specifying the PAM250 scoring matrix and a gap open penalty of 5.

```
[Score, Alignment] = nwalign('IGRHRYHIGG','SRYIGRG',...
                              'scoringmatrix','pam250',...
                              'gapopen',5)
Score =
    2.3333
Alignment =
```

```
IGRHRYHIG-G
                        : || || |
                       -S--RY-IGRG
                    3 Globally align two amino acid sequences returning the Score in nat
                       units (nats) by specifying a scale factor of log(2).
                       [Score, Alignment] = nwalign('HEAGAWGHEE','PAWHEAE','Scale',log(2))
                       Score =
                          0.2310
                       Alignment =
                       HEAGAWGHE-E
                           || || |
                       --P-AW-HEAE
References [1] Durbin, R., Eddy, S., Krogh, A., and Mitchison, G. (1998). Biological
```
# Sequence Analysis (Cambridge University Press). **See Also** aa2int | aminolookup | baselookup | blosum | dayhoff | gonnet | int2aa | int2nt | localalign | multialign | nt2aa | nt2int |

```
nuc44 | pam | profalign | seqdotplot | showalignment | swalign
```
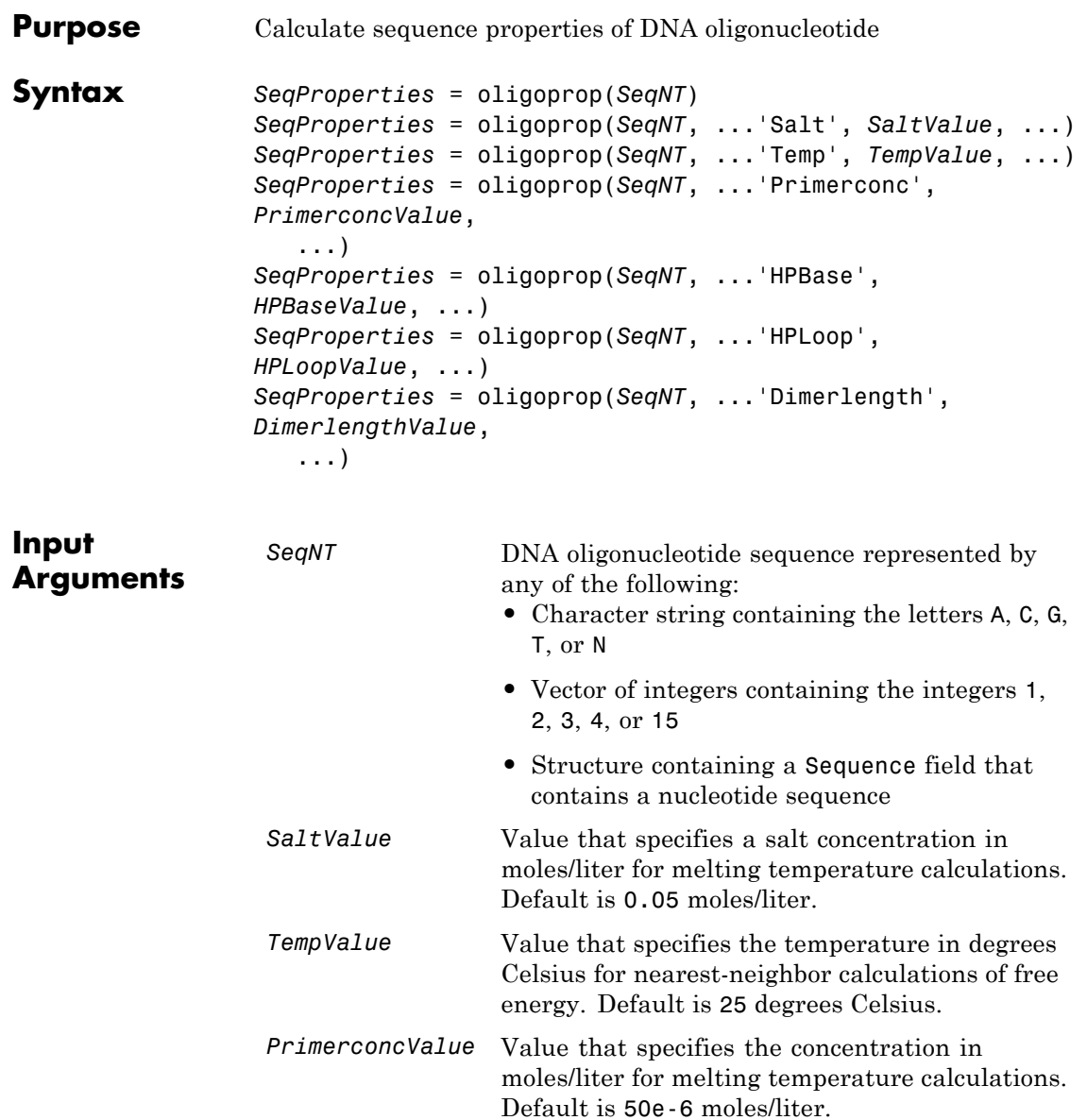

**Output Arguments**

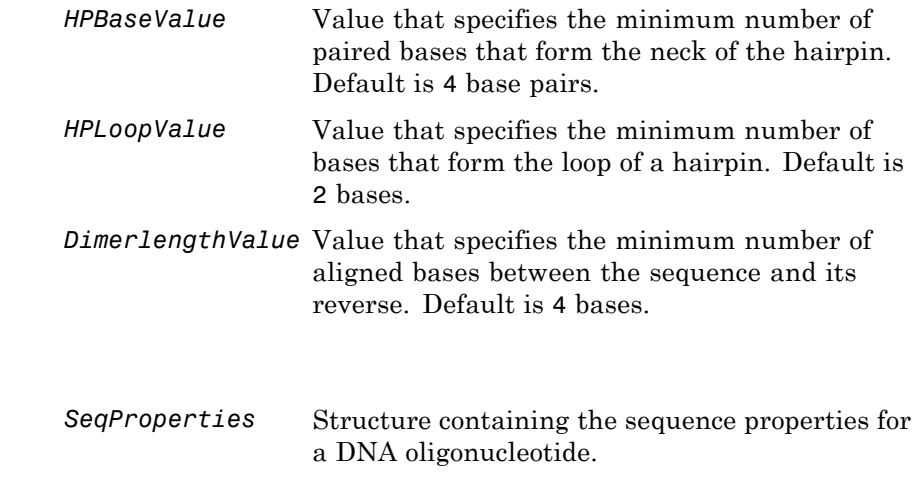

**Description** *SeqProperties* = oligoprop(*SeqNT*) returns the sequence properties for a DNA oligonucleotide as a structure with the following fields:

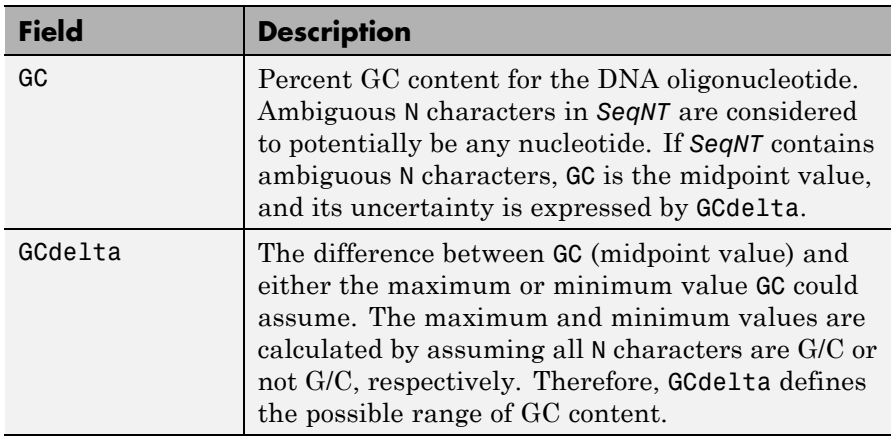

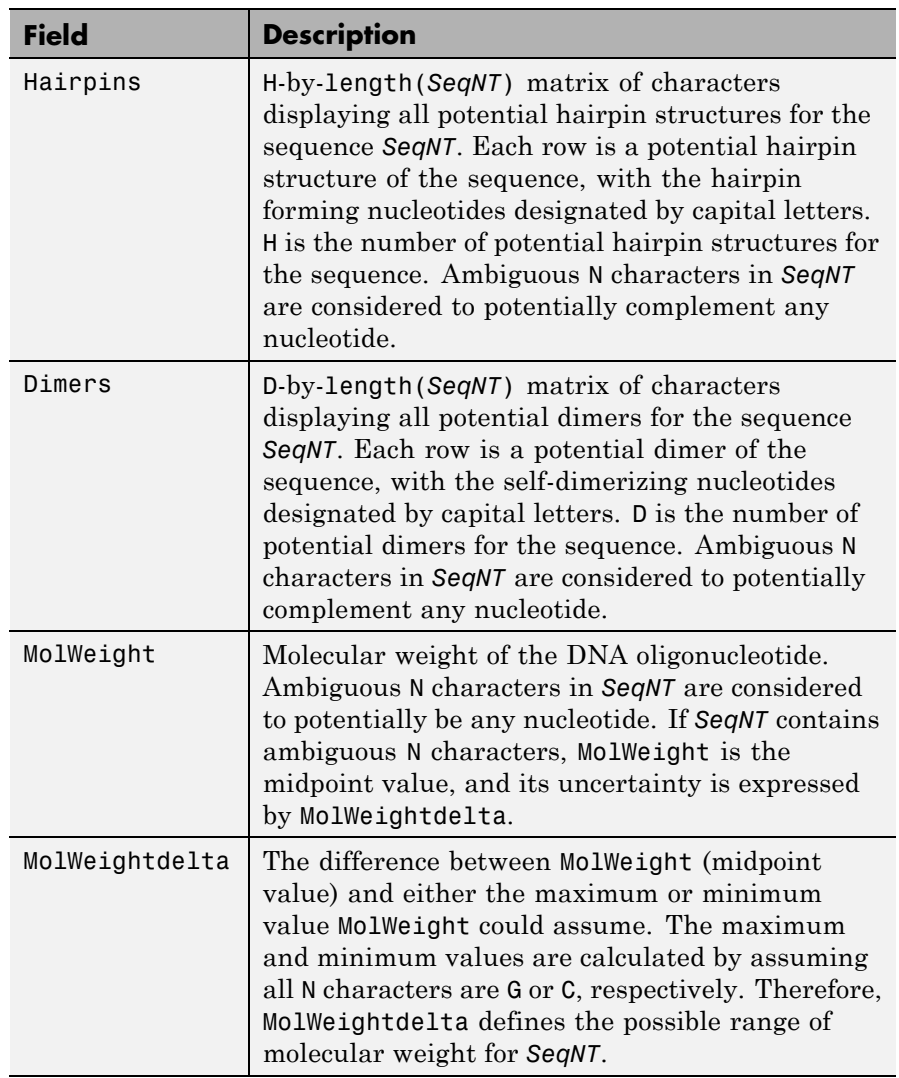

## **oligoprop**

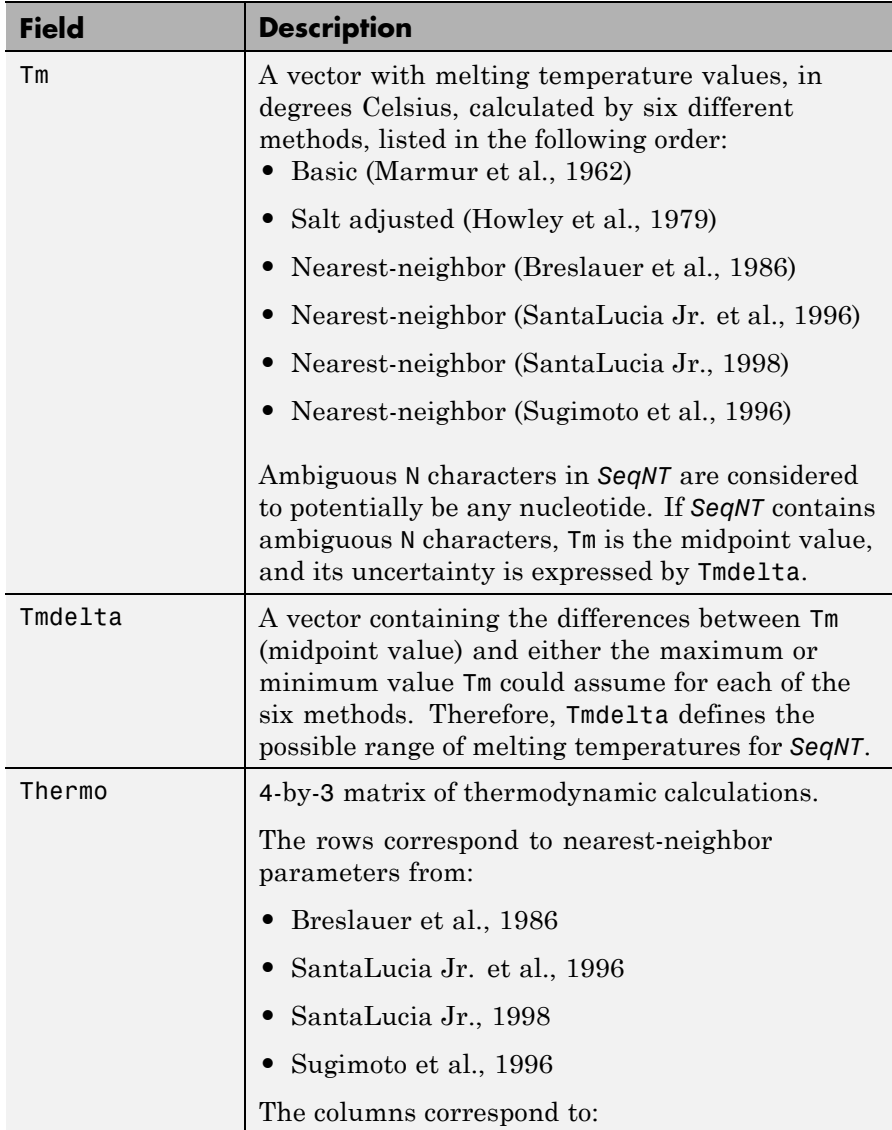

## **oligoprop**

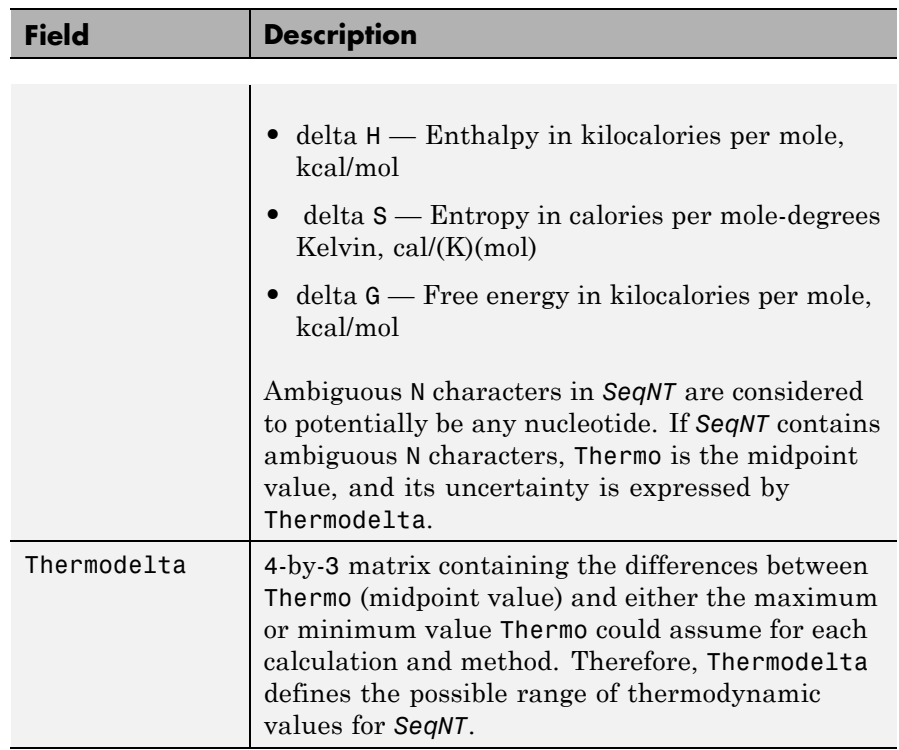

*SeqProperties* = oligoprop(*SeqNT*, ...'*PropertyName*', *PropertyValue*, ...) calls oligoprop with optional properties that use property name/property value pairs. You can specify one or more properties in any order. Each *PropertyName* must be enclosed in single quotation marks and is case insensitive. These property name/property value pairs are as follows:

*SeqProperties* = oligoprop(*SeqNT*, ...'Salt', *SaltValue*, ...) specifies a salt concentration in moles/liter for melting temperature calculations. Default is 0.05 moles/liter.

*SeqProperties* = oligoprop(*SeqNT*, ...'Temp', *TempValue*, ...) specifies the temperature in degrees Celsius for nearest-neighbor calculations of free energy. Default is 25 degrees Celsius.

*SeqProperties* = oligoprop(*SeqNT*, ...'Primerconc', *PrimerconcValue*, ...) specifies the concentration in moles/liter for melting temperatures. Default is 50e-6 moles/liter.

*SeqProperties* = oligoprop(*SeqNT*, ...'HPBase', *HPBaseValue*, ...) specifies the minimum number of paired bases that form the neck of the hairpin. Default is 4 base pairs.

*SeqProperties* = oligoprop(*SeqNT*, ...'HPLoop', *HPLoopValue*, ...) specifies the minimum number of bases that form the loop of a hairpin. Default is 2 bases.

*SeqProperties* = oligoprop(*SeqNT*, ...'Dimerlength', *DimerlengthValue*, ...) specifies the minimum number of aligned bases between the sequence and its reverse. Default is 4 bases.

### **Examples Calculating Properties for a DNA Sequence**

**1** Create a random sequence.

 $seq = randeseq(25)$ 

 $seq =$ 

TAGCTTCATCGTTGACTTCTACTAA

**2** Calculate sequence properties of the sequence.

```
S1 = oligoprop(seq)
S1 =GC: 36
           GCdelta: 0
          Hairpins: [0x25 char]
            Dimers: 'tAGCTtcatcgttgacttctactaa'
         MolWeight: 7.5820e+003
    MolWeightdelta: 0
                Tm: [52.7640 60.8629 62.2493 55.2870 54.0293 61.0614]
```

```
Tmdelta: [0 0 0 0 0 0]
    Thermo: [4x3 double]
Thermodelta: [4x3 double]
```
**3** List the thermodynamic calculations for the sequence.

S1.Thermo

ans  $=$ 

-178.5000 -477.5700 -36.1125 -182.1000 -497.8000 -33.6809 -190.2000 -522.9000 -34.2974 -191.9000 -516.9000 -37.7863

#### **Calculating Properties for a DNA Sequence with Ambiguous Characters**

**1** Calculate sequence properties of the sequence ACGTAGAGGACGTN.

```
S2 = oligoprop('ACGTAGAGGACGTN')
S2 =GC: 53.5714
           GCdelta: 3.5714
          Hairpins: 'ACGTagaggACGTn'
            Dimers: [3x14 char]
         MolWeight: 4.3329e+003
    MolWeightdelta: 20.0150
                Tm: [38.8357 42.2958 57.7880 52.4180 49.9633 55.1330]
           Tmdelta: [1.4643 1.4643 10.3885 3.4633 0.2829 3.8074]
           Thermo: [4x3 double]
       Thermodelta: [4x3 double]
```
**2** List the potential dimers for the sequence.

S2.Dimers

### <span id="page-1411-0"></span>**oligoprop**

ans  $=$ 

ACGTagaggacgtn ACGTagaggACGTn acgtagagGACGTN

### **References** [1] Breslauer, K.J., Frank, R., Blöcker, H., and Marky, L.A. (1986). Predicting DNA duplex stability from the base sequence. Proceedings of the National Academy of Science USA *83*, 3746–3750.

[2] Chen, S.H., Lin, C.Y., Cho, C.S., Lo, C.Z., and Hsiung, C.A. (2003). Primer Design Assistant (PDA): A web-based primer design tool. Nucleic Acids Research *31(13)*, 3751–3754.

[3] Howley, P.M., Israel, M.A., Law, M., and Martin, M.A. (1979). A rapid method for detecting and mapping homology between heterologous DNAs. Evaluation of polyomavirus genomes. The Journal of Biological Chemistry *254(11)*, 4876–4883.

[4] Marmur, J., and Doty, P. (1962). Determination of the base composition of deoxyribonucleic acid from its thermal denaturation temperature. Journal Molecular Biology *5*, 109–118.

[5] Panjkovich, A., and Melo, F. (2005). Comparison of different melting temperature calculation methods for short DNA sequences. Bioinformatics *21(6)*, 711–722.

[6] SantaLucia Jr., J., Allawi, H.T., and Seneviratne, P.A. (1996). Improved Nearest-Neighbor Parameters for Predicting DNA Duplex Stability. Biochemistry *35*, 3555–3562.

[7] SantaLucia Jr., J. (1998). A unified view of polymer, dumbbell, and oligonucleotide DNA nearest-neighbor thermodynamics. Proceedings of the National Academy of Science USA *95*, 1460–1465.

<span id="page-1412-0"></span>[8] Sugimoto, N., Nakano, S., Yoneyama, M., and Honda, K. (1996). Improved thermodynamic parameters and helix initiation factor to predict stability of DNA duplexes. Nucleic Acids Research *24(22)*, 4501–4505.

[9]<http://www.basic.northwestern.edu/biotools/oligocalc.html> for weight calculations.

- See Also palindromes
- **How To** isoelectric
	- molweight
	- ntdensity
	- randseq

## **palindromes**

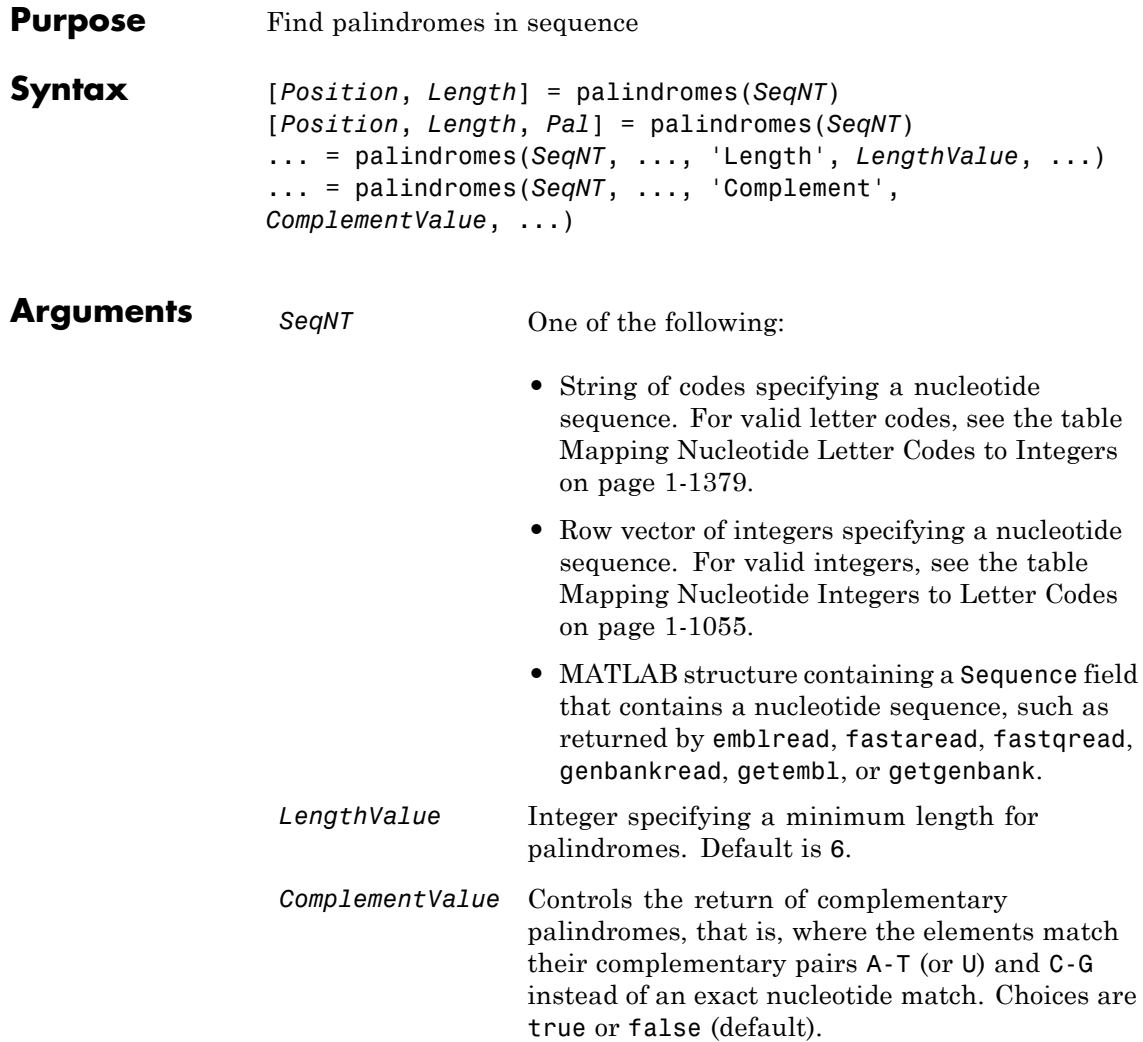

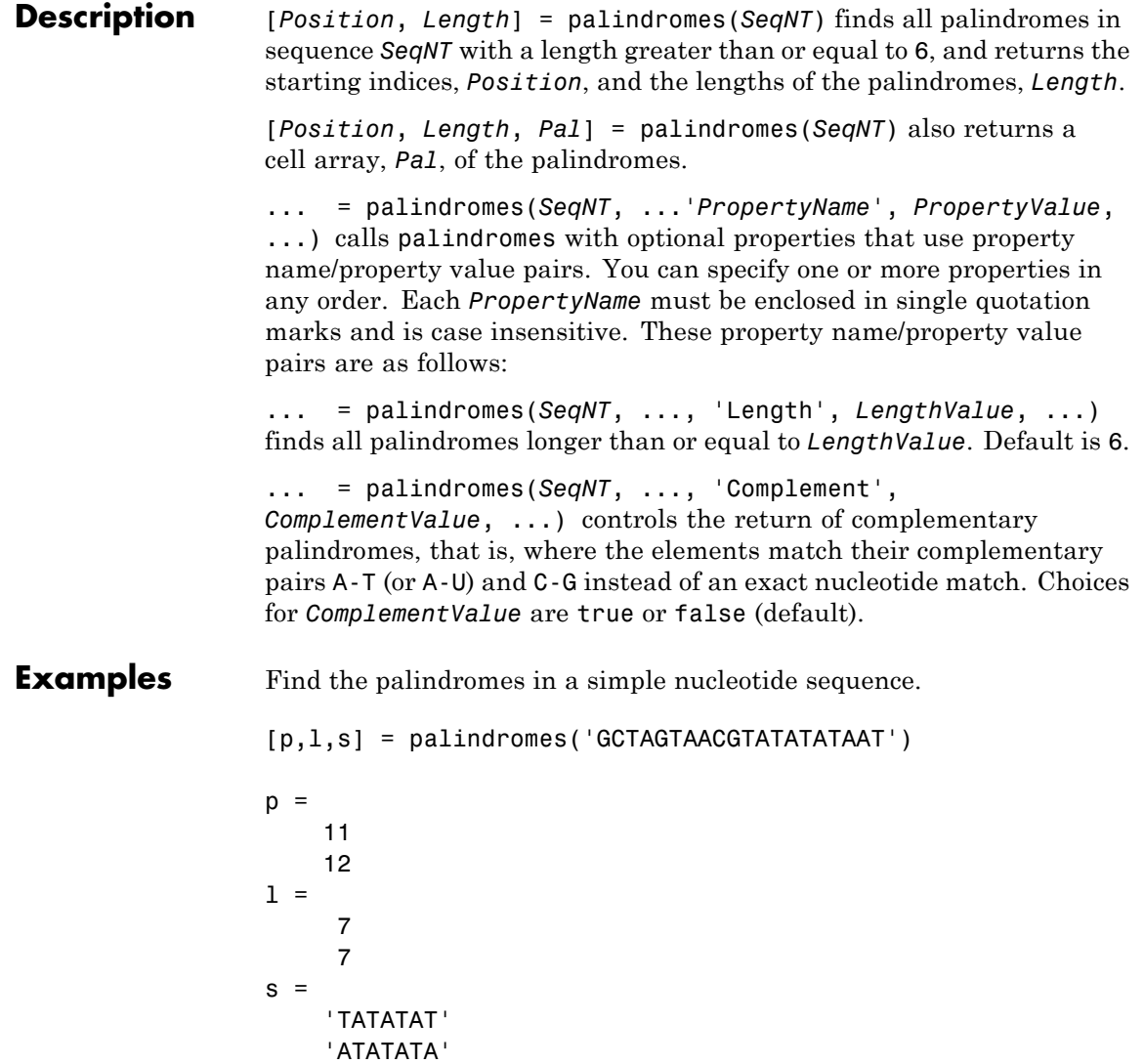

Find the complementary palindromes in a simple nucleotide sequence.

```
[pc,lc,sc] = palindromes('TAGCTTGTCACTGAGGCCA',...
                         'Complement',true)
pc =8
lc =7
sc ='TCACTGA'
```
Find the palindromes in a random nucleotide sequence.

```
a = randseq(100)
                 a =TAGCTTCATCGTTGACTTCTACTAA
                 AAGCAAGCTCCTGAGTAGCTGGCCA
                 AGCGAGCTTGCTTGTGCCCGGCTGC
                 GGCGGTTGTATCCTGAATACGCCAT
                 [pos,len,pal]=palindromes(a)
                 pos =
                     74
                 len =
                      6
                 pal =
                     'GCGGCG'
See Also seqcomplement | seqrcomplement | seqreverse | seqshowwords
                 | regexp | strfind
```
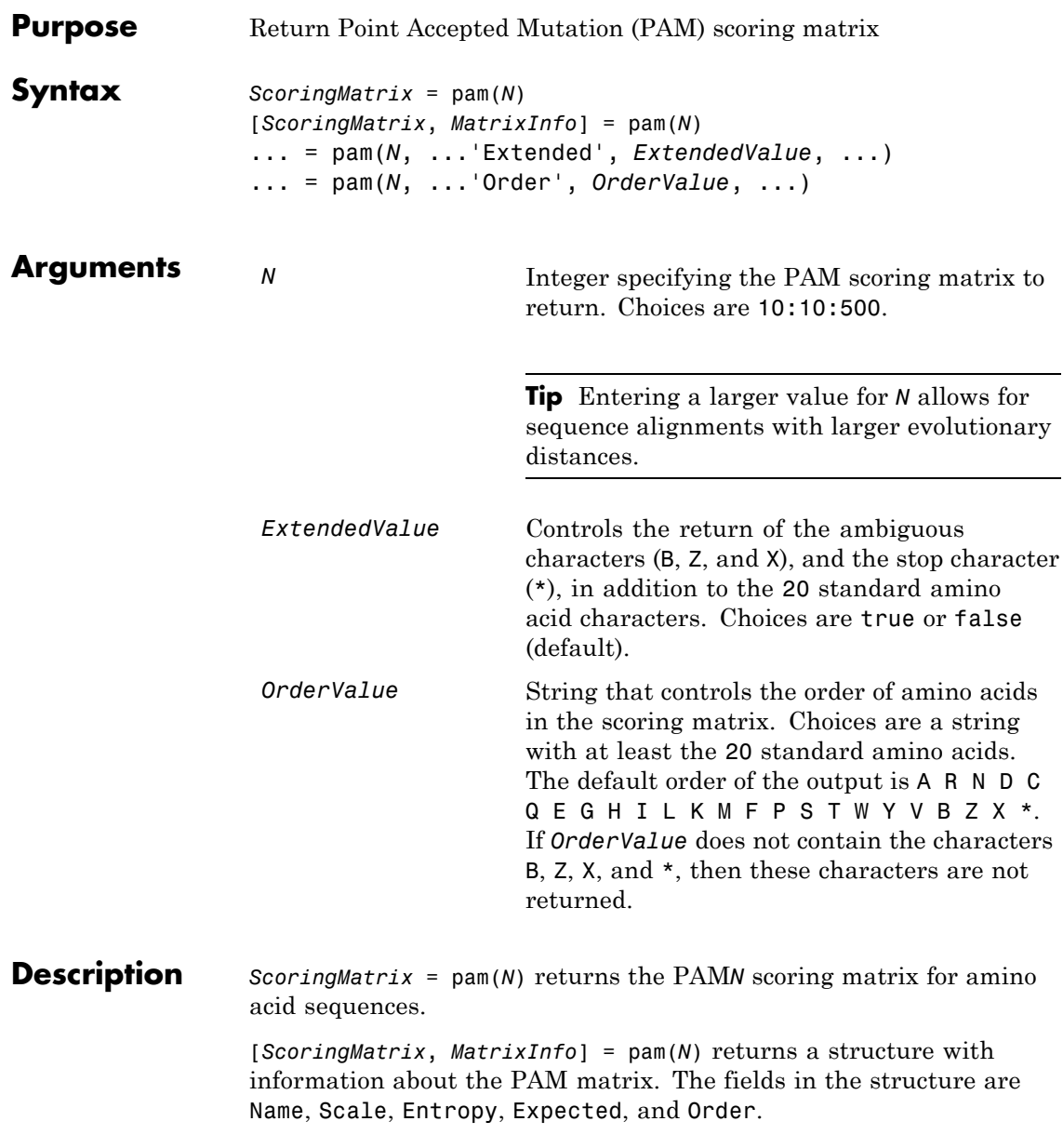

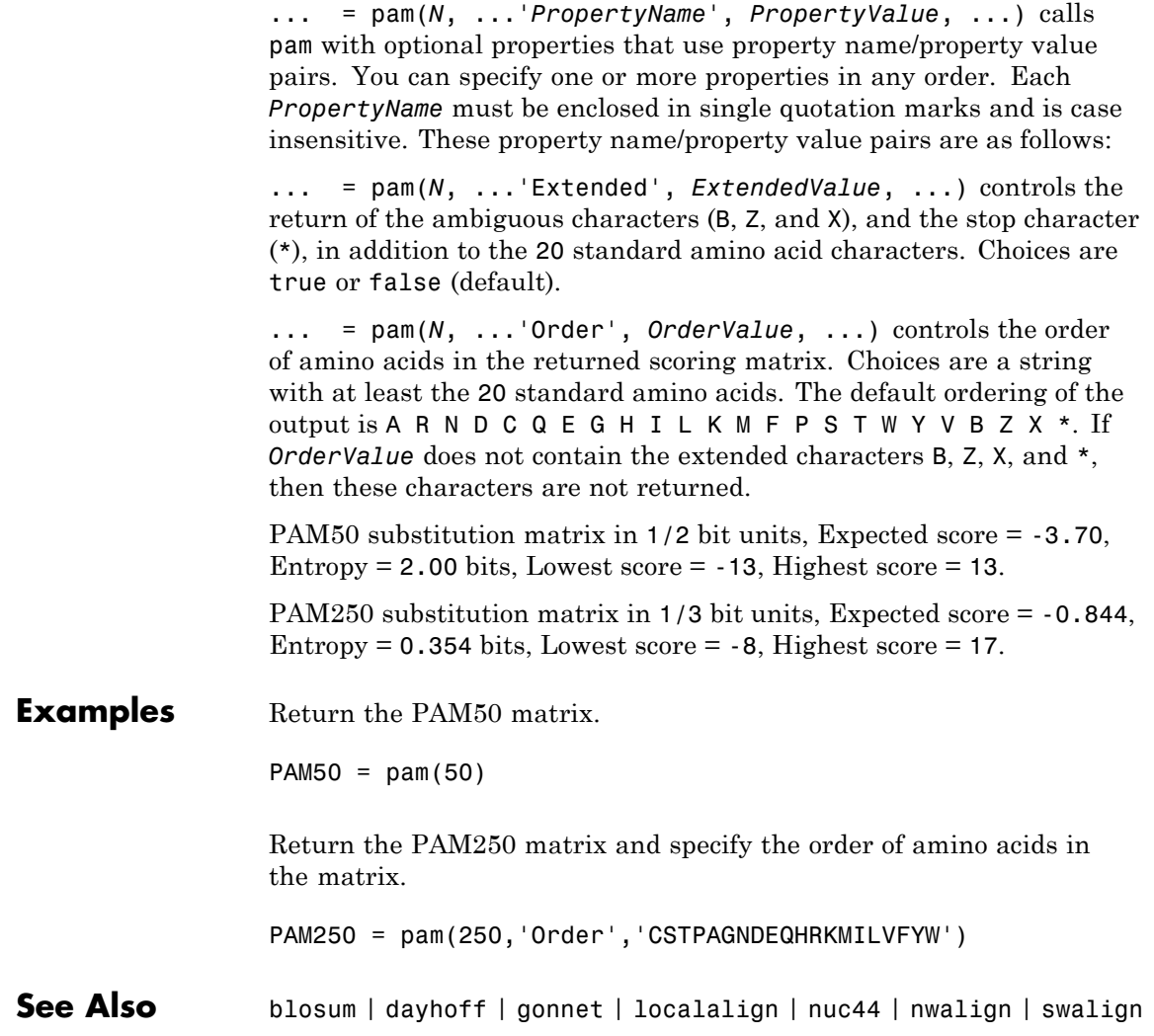

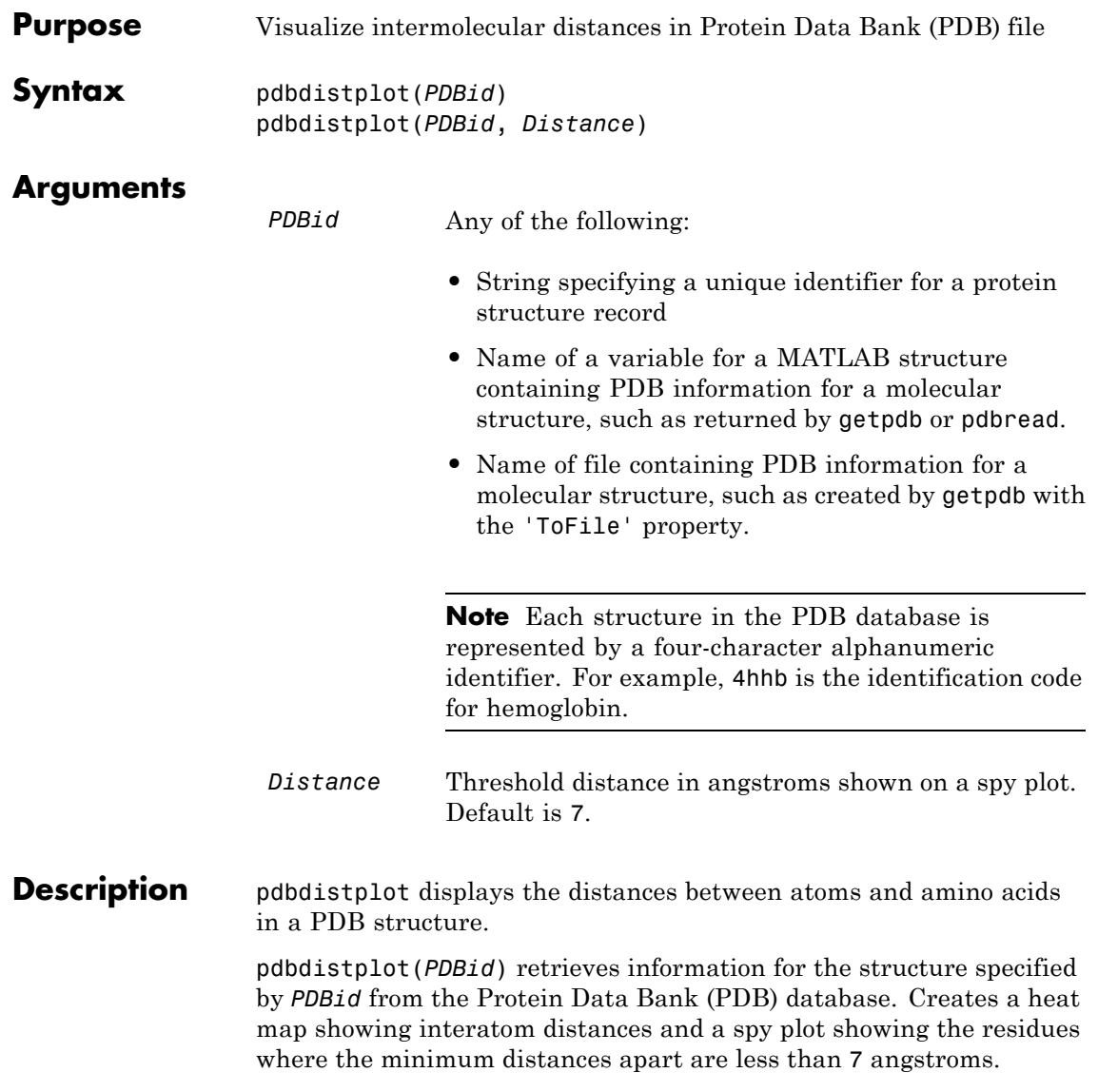

### **pdbdistplot**

pdbdistplot(*PDBid*, *Distance*) specifies the threshold distance shown on a spy plot. Default is 7.

**Examples** Display a heat map of the interatom distances and a spy plot at 7 angstroms of the protein cytochrome C from albacore tuna.

pdbdistplot('5CYT');

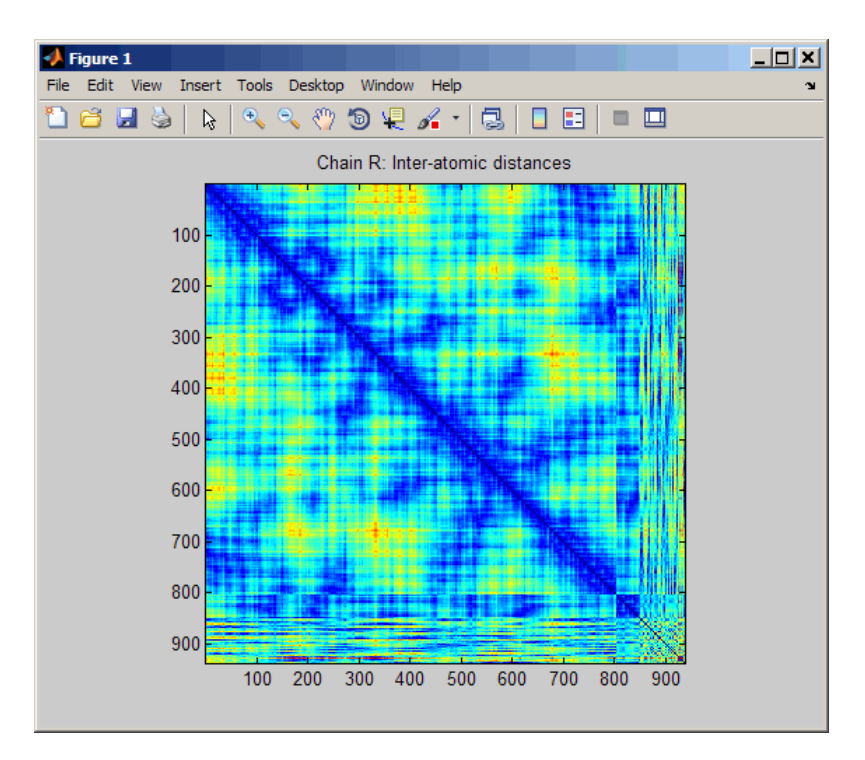

## **pdbdistplot**

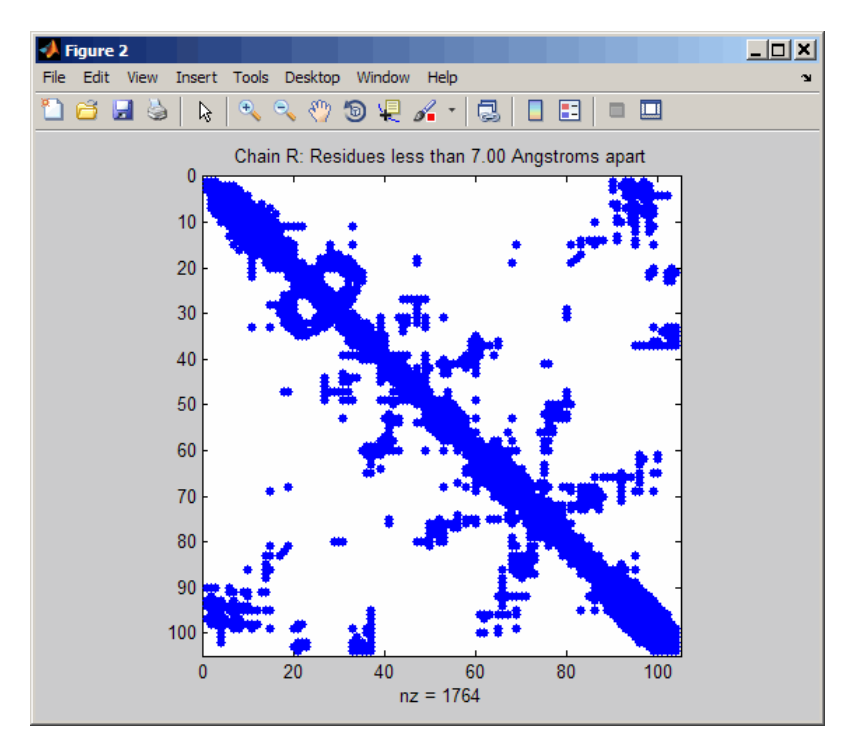

Display a spy plot at 10 angstroms of the same structure.

pdbdistplot('5CYT',10);

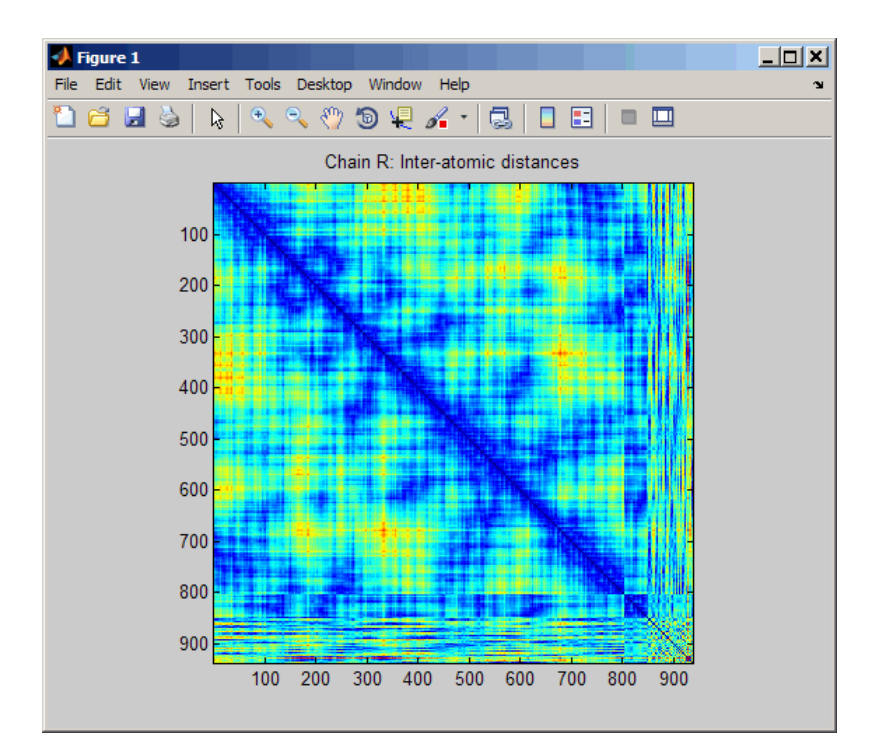

## **pdbdistplot**

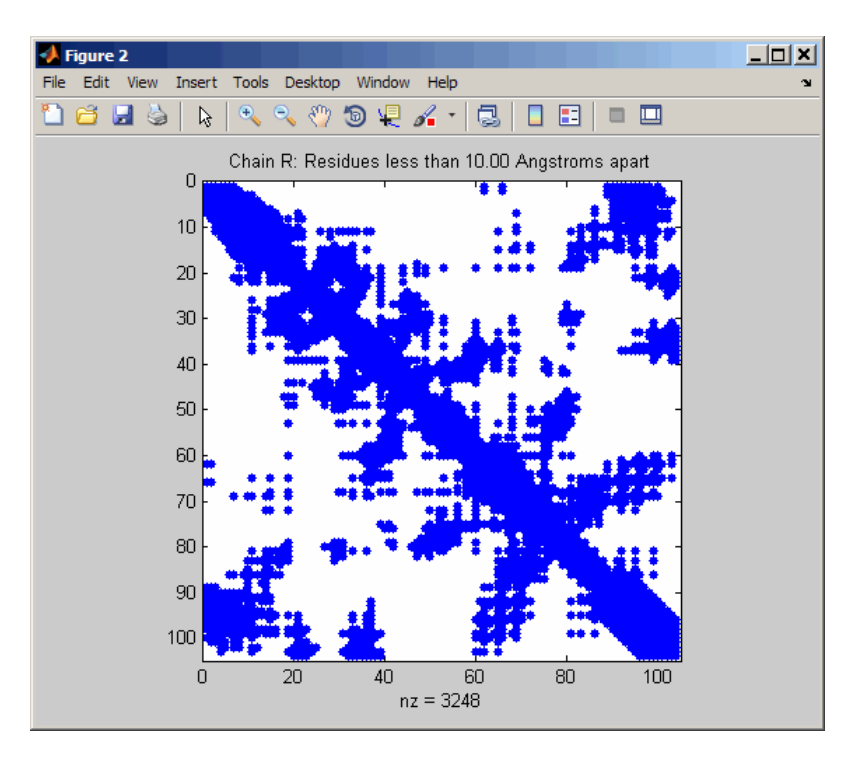

**See Also** getpdb | molviewer | pdbread | proteinplot | ramachandran

# **pdbread**

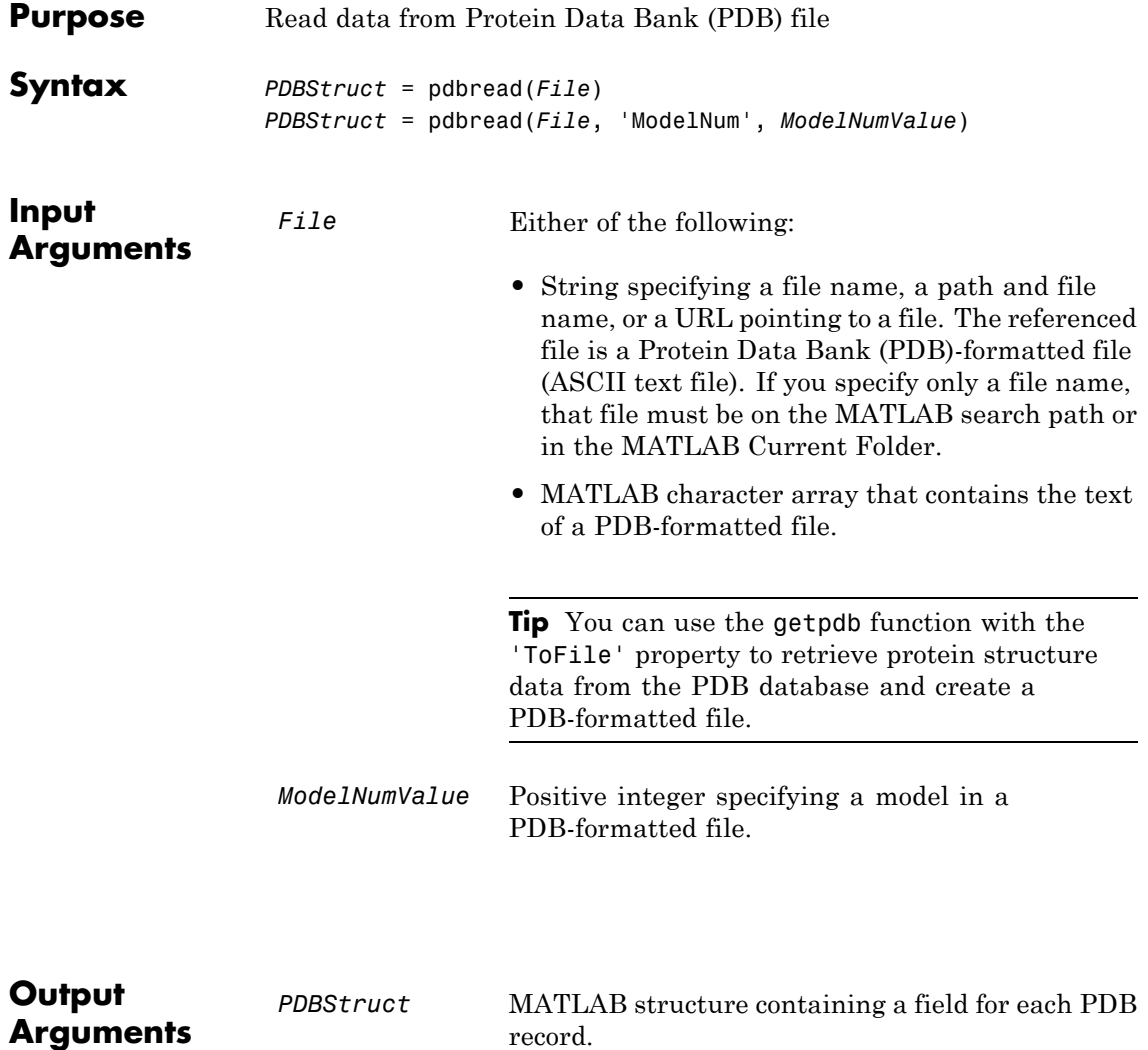

**Description** The Protein Data Bank (PDB) database is an archive of experimentally determined 3-D biological macromolecular structure data. For more information about the PDB format, see:

<http://www.wwpdb.org/documentation/format23/v2.3.html>

*PDBStruct* = pdbread(*File*) reads the data from PDB-formatted text file *File* and stores the data in the MATLAB structure, *PDBStruct*, which contains a field for each PDB record. The following table summarizes the possible PDB records and the corresponding fields in the MATLAB structure *PDBStruct*:

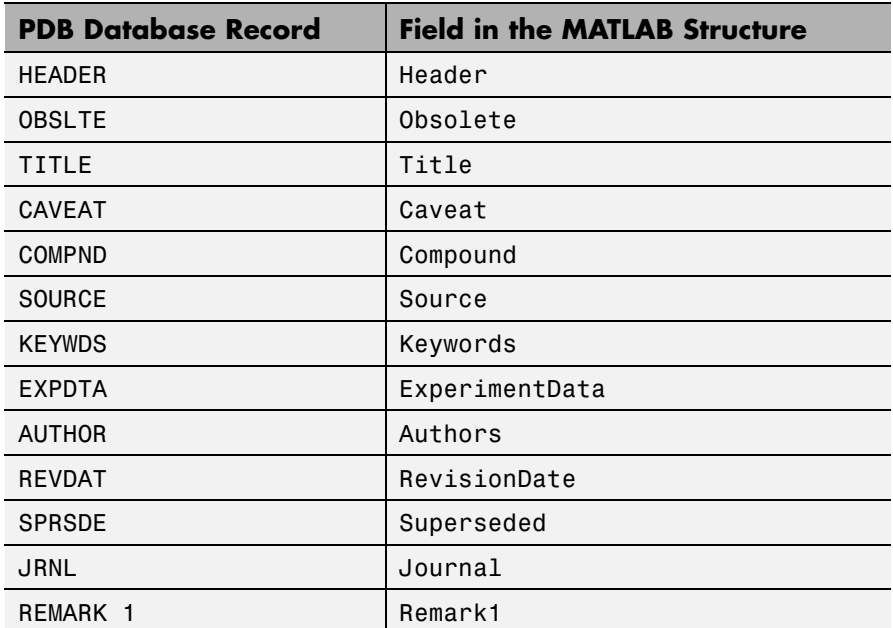

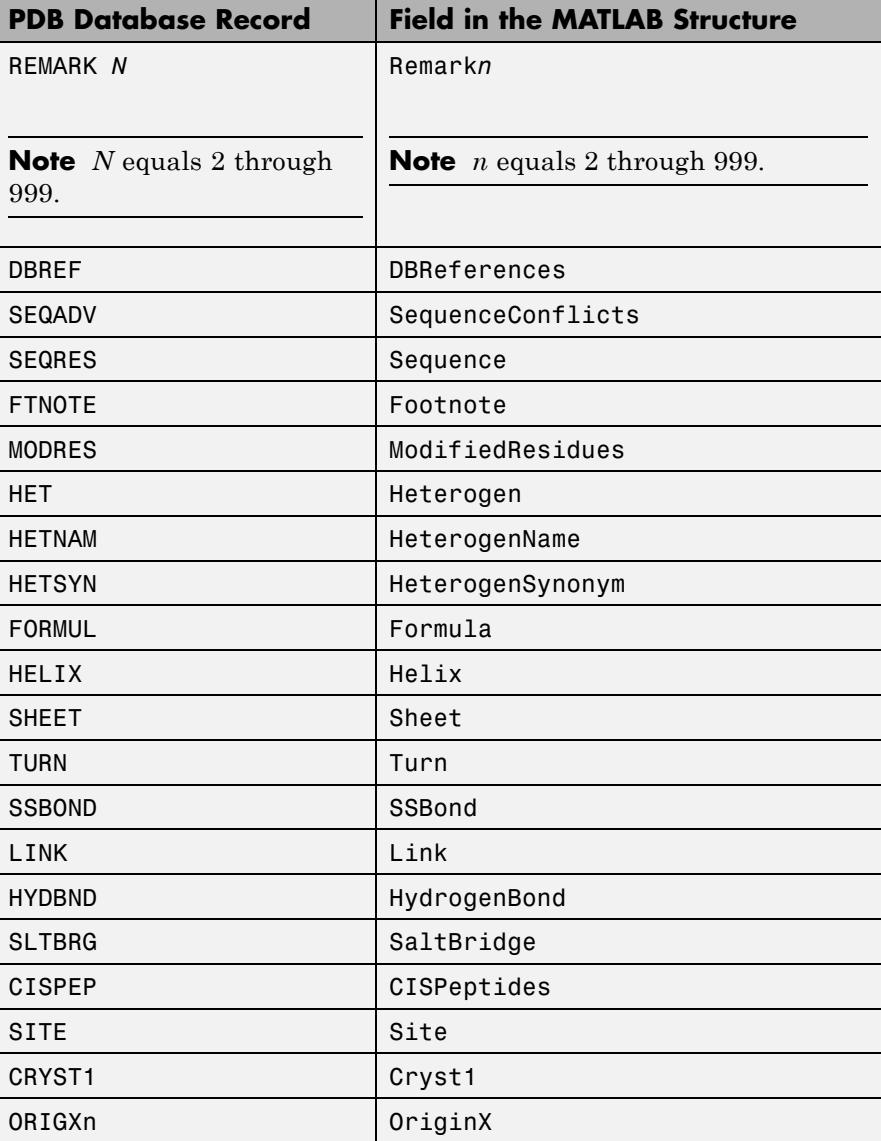

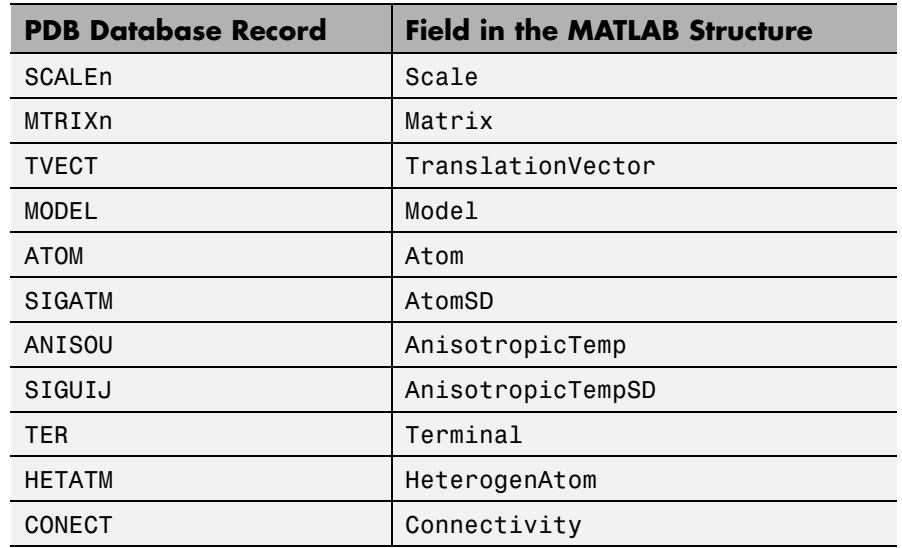

*PDBStruct* = pdbread(*File*, 'ModelNum', *ModelNumValue*) reads only the model specified by *ModelNumValue* from the PDB-formatted text file *File* and stores the data in the MATLAB structure *PDBStruct*. If *ModelNumValue* does not correspond to an existing mode number in *File*, then pdbread reads the coordinate information of all the models.

### **The Sequence Field**

The Sequence field is also a structure containing sequence information in the following subfields:

- **•** NumOfResidues
- **•** ChainID
- **•** ResidueNames Contains the three-letter codes for the sequence residues.
- **•** Sequence Contains the single-letter codes for the sequence residues.

**Note** If the sequence has modified residues, then the ResidueNames subfield might not correspond to the standard three-letter amino acid codes. In this case, the Sequence subfield will contain the modified residue code in the position corresponding to the modified residue. The modified residue code is provided in the ModifiedResidues field.

### **The Model Field**

The Model field is also a structure or an array of structures containing coordinate information. If the MATLAB structure contains one model, the Model field is a structure containing coordinate information for that model. If the MATLAB structure contains multiple models, the Model field is an array of structures containing coordinate information for each model. The Model field contains the following subfields:

- **•** Atom
- **•** AtomSD
- **•** AnisotropicTemp
- **•** AnisotropicTempSD
- **•** Terminal
- **•** HeterogenAtom

### **The Atom Field**

The Atom field is also an array of structures containing the following subfields:

- **•** AtomSerNo
- **•** AtomName
- **•** altLoc
- **•** resName
- **•** chainID
- **•** resSeq
- **•** iCode
- **•** X
- **•** Y
- **•** Z
- **•** occupancy
- **•** tempFactor
- **•** segID
- **•** element
- **•** charge
- **•** AtomNameStruct Contains three subfields: chemSymbol, remoteInd, and branch.
- **Examples 1** Use the getpdb function to retrieve structure information from the Protein Data Bank (PDB) for the nicotinic receptor protein with identifier 1abt, and then save the data to the PDB-formatted file nicotinic receptor.pdb in the MATLAB Current Folder.

```
getpdb('1abt', 'ToFile', 'nicotinic_receptor.pdb');
```
**2** Read the data from the nicotinic receptor.pdb file into a MATLAB structure pdbstruct.

pdbstruct = pdbread('nicotinic\_receptor.pdb');

**3** Read only the second model from the nicotinic receptor.pdb file into a MATLAB structure pdbstruct\_Model2.

pdbstruct\_Model2 = pdbread('nicotinic\_receptor.pdb', 'ModelNum', 2);

**4** View the atomic coordinate information in the model fields of both MATLAB structures pdbstruct and pdbstruct Model2.

pdbstruct.Model

# **pdbread**

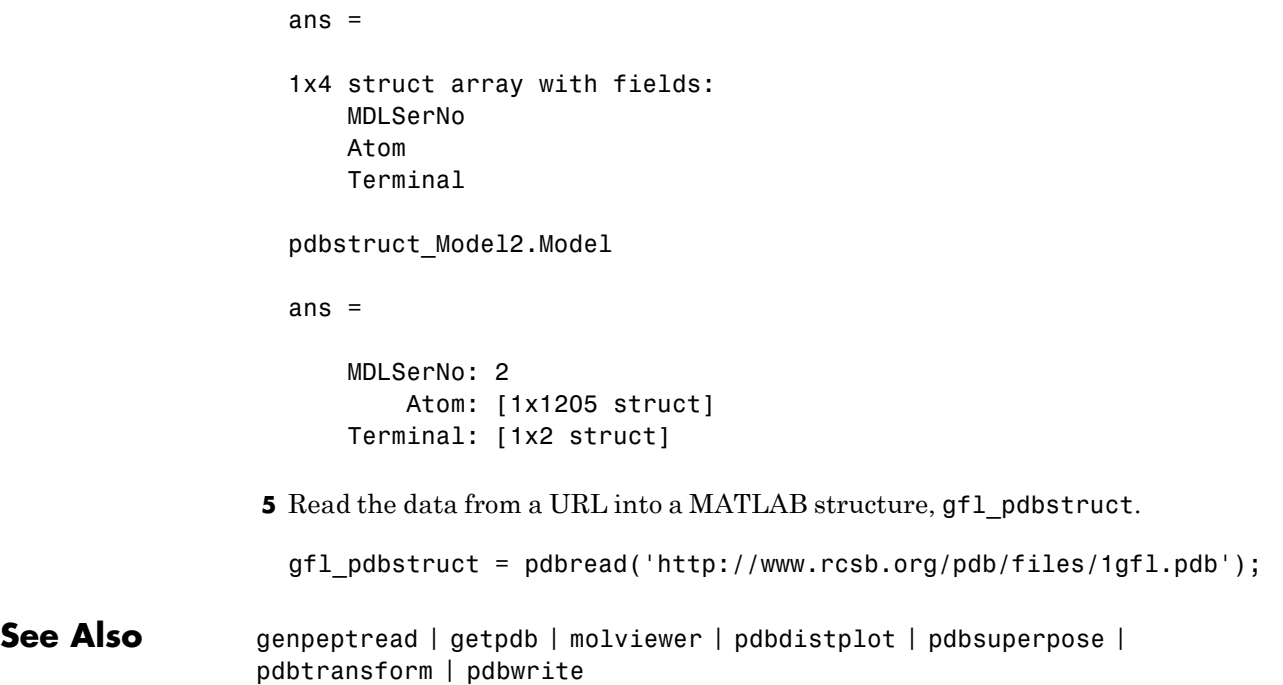

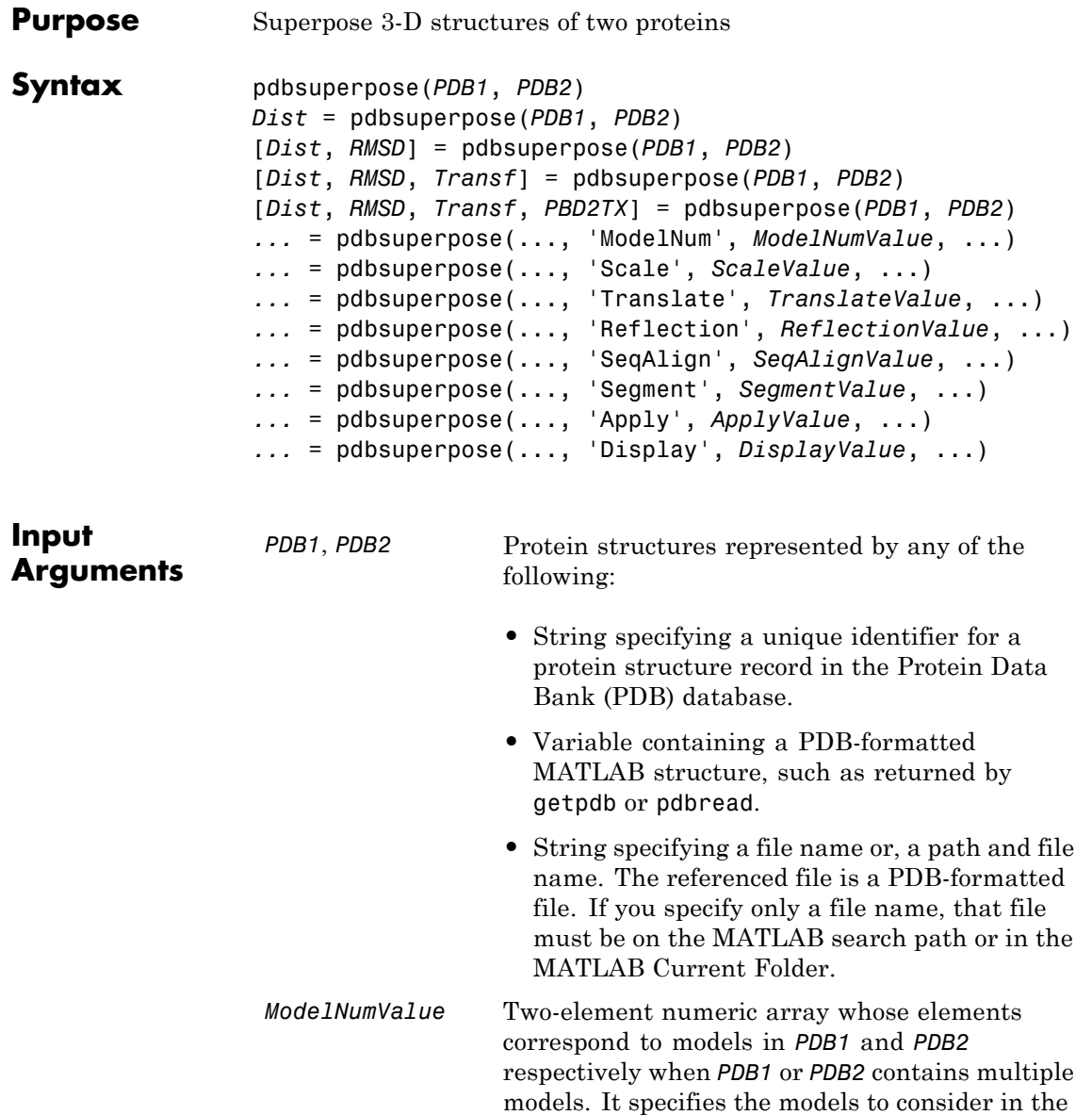

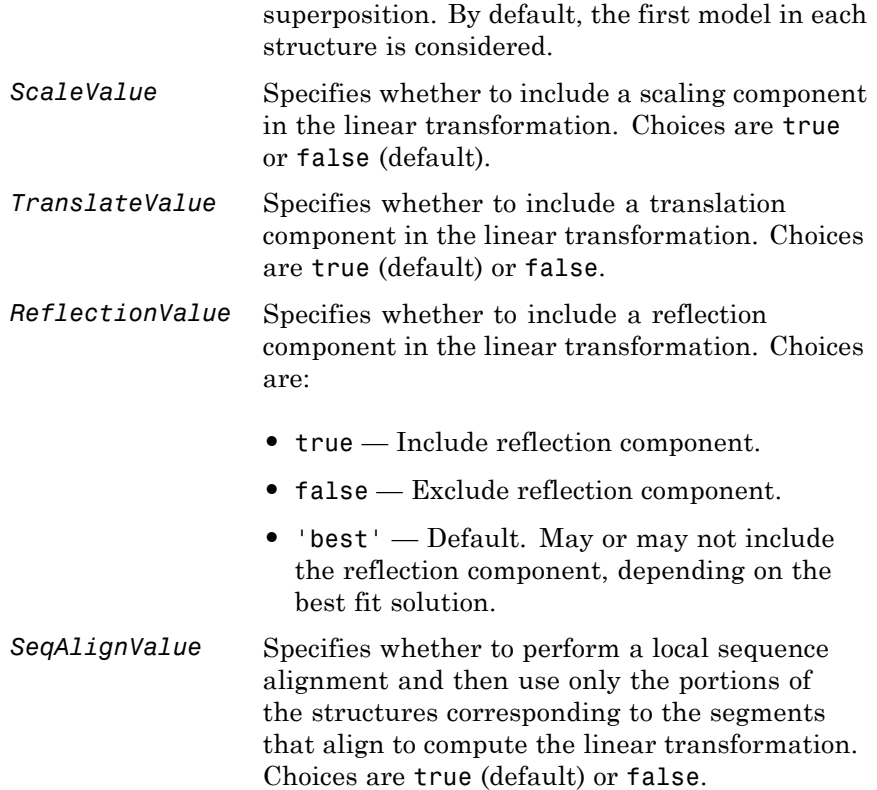

**Note** If you set the 'SeqAlign' property to true, you can also specify the following properties used by the swalign function:

- **•** 'ScoringMatrix'
- **•** 'GapOpen'
- **•** 'ExtendGap'

For more information on these properties, see swalign.

SegmentValue Specifies the boundaries and the chain of two subsequences to consider for computing the linear transformation. *SegmentValue* is a cell array of strings with the following format:

> {'start1-stop1:chain1', 'start2-stop2:chain2'}

You can omit the boundaries to indicate the entire chain, such as in {'chain1', 'start2-stop2:chain2'}. You can specify only one pair of segments at any given time, and the specified segments are assumed to contain the same number of alpha carbon atoms.

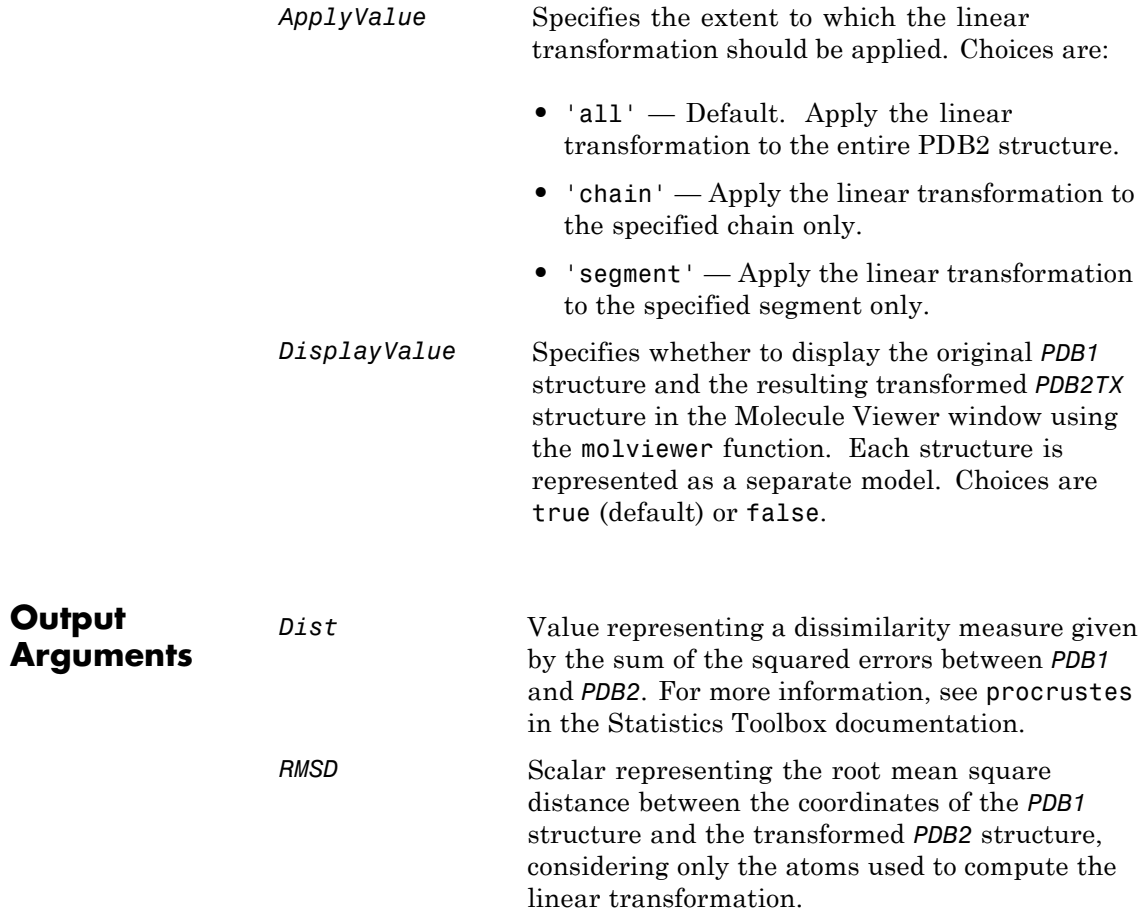

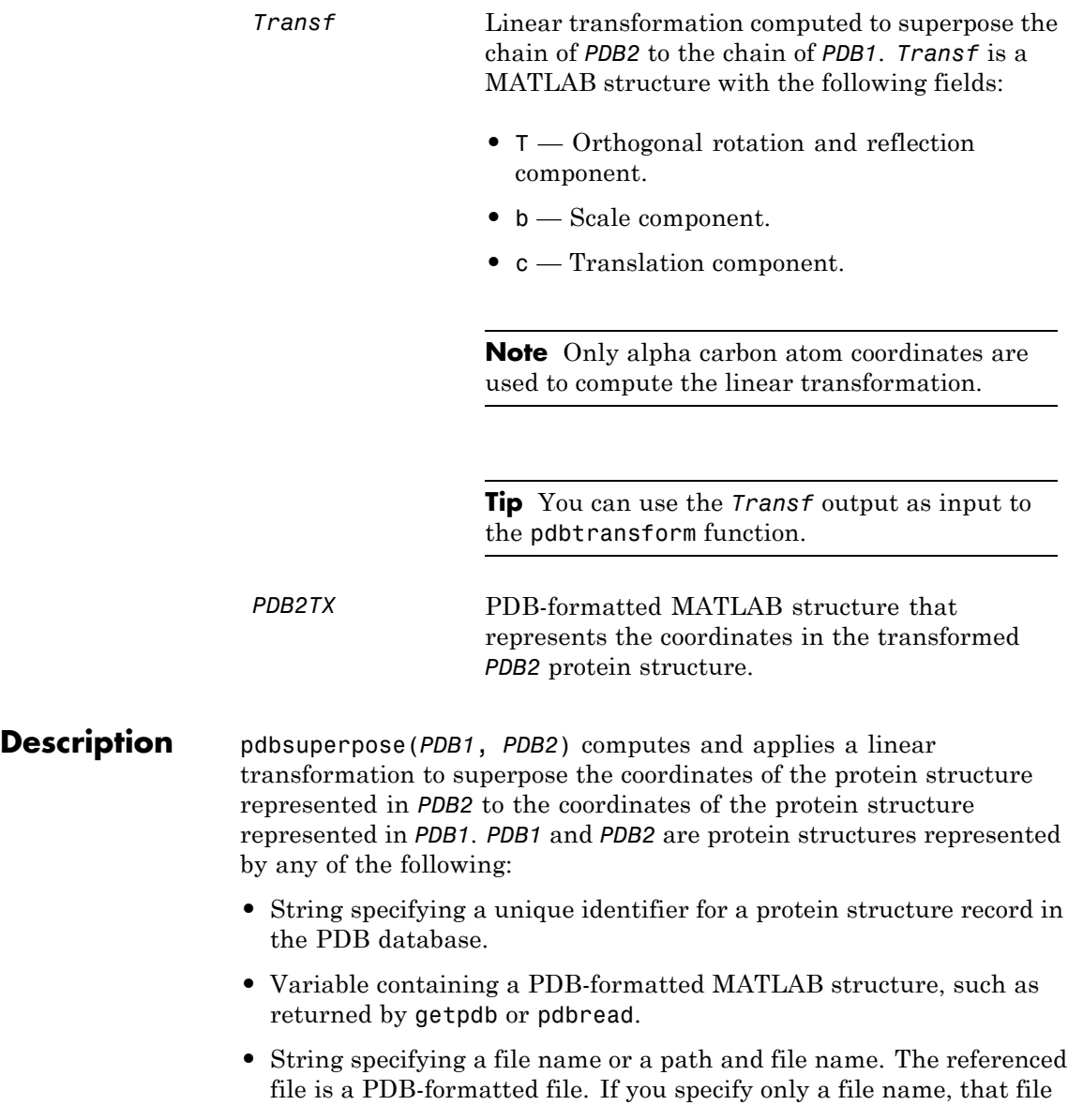

must be on the MATLAB search path or in the MATLAB Current Folder.

Alpha carbon atom coordinates of single chains for each structure are considered to compute the linear transformation (translation, reflection, orthogonal rotation, and scaling). By default, the first chain in each structure is considered to compute the transformation, and the transformation is applied to the entire molecule. By default, the original *PDB1* structure and the resulting transformed *PDB2* structure are displayed as separate models in the Molecule Viewer window using the molviewer function.

*Dist* = pdbsuperpose(*PDB1*, *PDB2*) returns a dissimilarity measure given by the sum of the squared errors between *PDB1* and *PDB2*. For more information, see procrustes.

[*Dist*, *RMSD*] = pdbsuperpose(*PDB1*, *PDB2*) also returns *RMSD*, the root mean square distance between the coordinates of the *PDB1* structure and the transformed *PDB2* structure, considering only the atoms used to compute the linear transformation.

[*Dist*, *RMSD*, *Transf*] = pdbsuperpose(*PDB1*, *PDB2*) also returns *Transf*, the linear transformation computed to superpose the chain of *PDB2* to the chain of *PDB1*. *Transf* is a MATLAB structure with the following fields:

- **T** Orthogonal rotation and reflection component.
- **b** Scale component.
- **c** Translation component.

**Note** Only alpha carbon atom coordinates are used to compute the linear transformation.

[*Dist*, *RMSD*, *Transf*, *PBD2TX*] = pdbsuperpose(*PDB1*, *PDB2*) also returns *PBD2TX*, a PDB-formatted MATLAB structure that represents the coordinates in the transformed *PDB2* protein structure.

... = pdbsuperpose(..., '*PropertyName*', *PropertyValue*, ...) calls pdbsuperpose with optional properties that use property name/property value pairs. You can specify one or more properties in any order. Each *PropertyName* must be enclosed in single quotation marks and is case insensitive. These property name/property value pairs are as follows:

*...* = pdbsuperpose(..., 'ModelNum', *ModelNumValue*, ...) specifies the models to consider in the superposition when *PDB1* or *PDB2* contains multiple models. *ModelNumValue* is a two-element numeric array whose elements correspond to the models in *PDB1* and *PDB2* respectively. By default, the first model in each structure is considered.

*...* = pdbsuperpose(..., 'Scale', *ScaleValue*, ...) specifies whether to include a scaling component in the linear transformation. Choices are true or false (default).

*...* = pdbsuperpose(..., 'Translate', *TranslateValue*, ...) specifies whether to include a translation component in the linear transformation. Choices are true (default) or false.

*...* = pdbsuperpose(..., 'Reflection', *ReflectionValue*, ...) specifies whether to include a reflection component in the linear transformation. Choices are true (include reflection component), false (exclude reflection component), or 'best' (may or may not include the reflection component, depending on the best fit solution). Default is 'best'.

*...* = pdbsuperpose(..., 'SeqAlign', *SeqAlignValue*, ...) specifies whether to perform a local sequence alignment and then use only the portions of the structures corresponding to the segments that align to compute the linear transformation. Choices are true (default) or false.

**Note** If you set the 'SeqAlign' property to true, you can also specify the following properties used by the swalign function:

- **•** 'ScoringMatrix'
- **•** 'GapOpen'
- **•** 'ExtendGap'

For more information on these properties, see swalign.

*...* = pdbsuperpose(..., 'Segment', *SegmentValue*, ...) specifies the boundaries and the chain of two subsequences to consider for computing the linear transformation. *SegmentValue* is a cell array of strings with the following format: {'start1-stop1:chain1', 'start2-stop2:chain2'}. You can omit the boundaries to indicate the entire chain, such as in {'chain1', 'start2-stop2:chain2'}. You can specify only one pair of segments at any given time, and the specified segments are assumed to contain the same number of alpha carbon atoms.

*...* = pdbsuperpose(..., 'Apply', *ApplyValue*, ...) specifies the extent to which the linear transformation should be applied. Choices are 'all' (apply the linear transformation to the entire PDB2 structure), 'chain' (apply the linear transformation to the specified chain only), or 'segment' (apply the linear transformation to the specified segment only). Default is 'all'.

*...* = pdbsuperpose(..., 'Display', *DisplayValue*, ...) specifies whether to display the original *PDB1* structure and the resulting transformed *PDB2TX* structure in the Molecule Viewer window using the molviewer function. Each structure is represented as a separate model. Choices are true (default) or false.

### **Examples Superposing Two Hemoglobin Structures**

**1** Use the getpdb function to retrieve protein structure data from the Protein Data Bank (PDB) database for two hemoglobin structures.

```
str1 = getpdb('1dke');str2 = getpdb('4hhb');
```
**2** Superpose the first model of the two hemoglobin structures, applying the transformation to the entire molecule.

```
d = pdbsuperpose(str1, str2, 'model', [1 1], 'apply', 'all');
```
**3** Superpose the two hemoglobin structures (each containing four chains), computing and applying the linear transformation chain by chain. Do not display the structures.

```
strtx = str2;chainList1 = {str1.Sequence.ChainID};
chainList2 = {str2.Sequence.ChainID};
for i = 1:4[d(i), rms(i), tr(i), strtx] = polyp_0s(str1, strtx, ...'segment', {chainList1{i}; chainList2{i}}, ...
                          'apply', 'chain', 'display', false);
end
```
### **Superposing Two Chains of a Thioredoxin Structure**

Superpose chain B on chain A of a thioredoxin structure (PDBID = 2trx), and then apply the transformation only to chain B.

```
[d, rmsd, tr] = pdbsuperpose('2trx', '2trx', 'segment', \{A', B'\}, \ldots'apply', 'chain')
d =0.0028
rmsd =
```
0.6604 tr = T: [3x3 double] b: 1 c: [109x3 double]

### **Superposing Two Calmodulin Structures**

Superpose two calmodulin structures according to the linear transformation obtained using two 20 residue-long segments.

pdbsuperpose('1a29', '1cll', 'segment', {'10-30:A', '10-30:A'}) ans  $=$ 0.1945 **See Also** getpdb | molviewer | pdbread | pdbtransform | swalign | procrustes
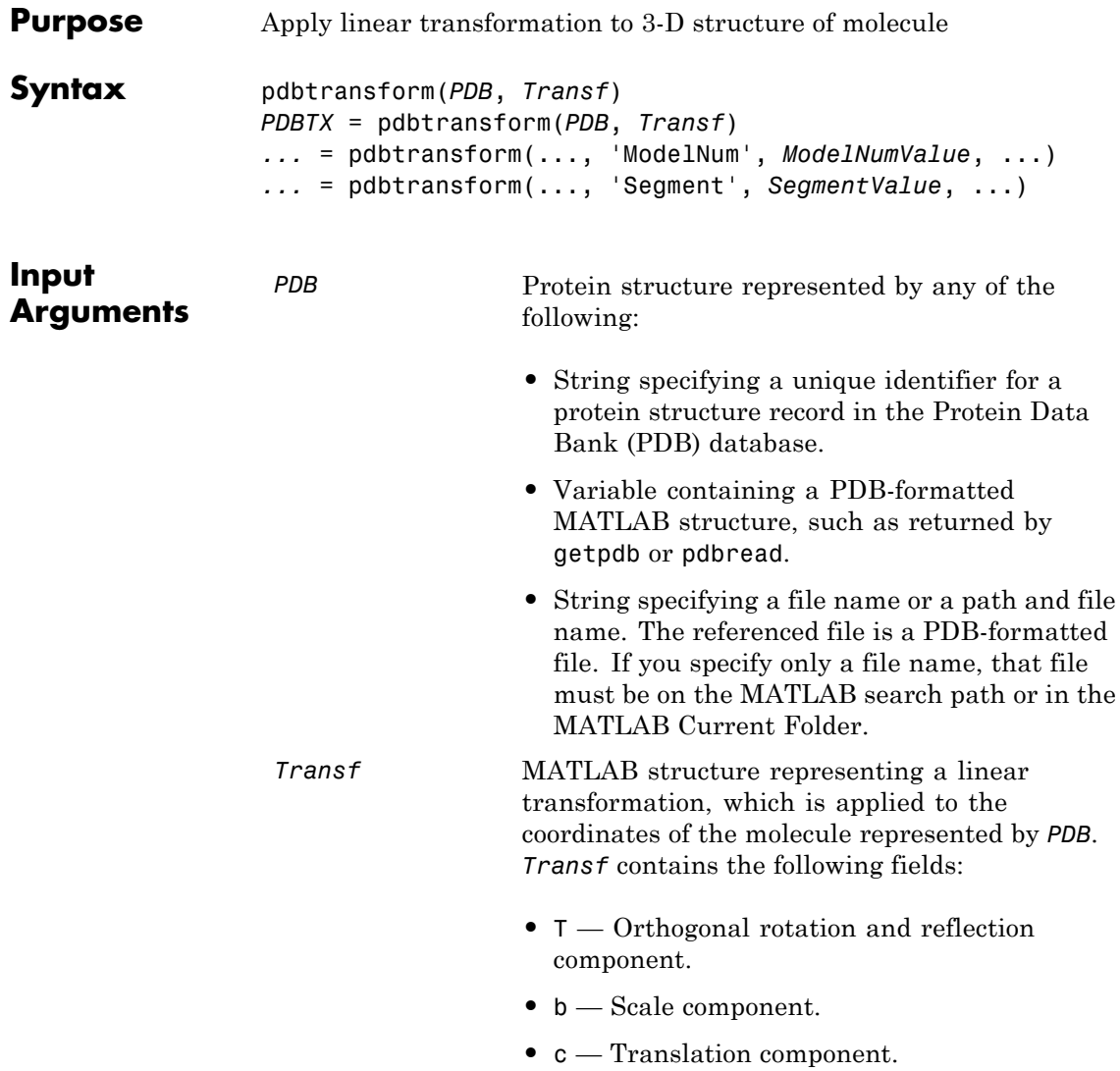

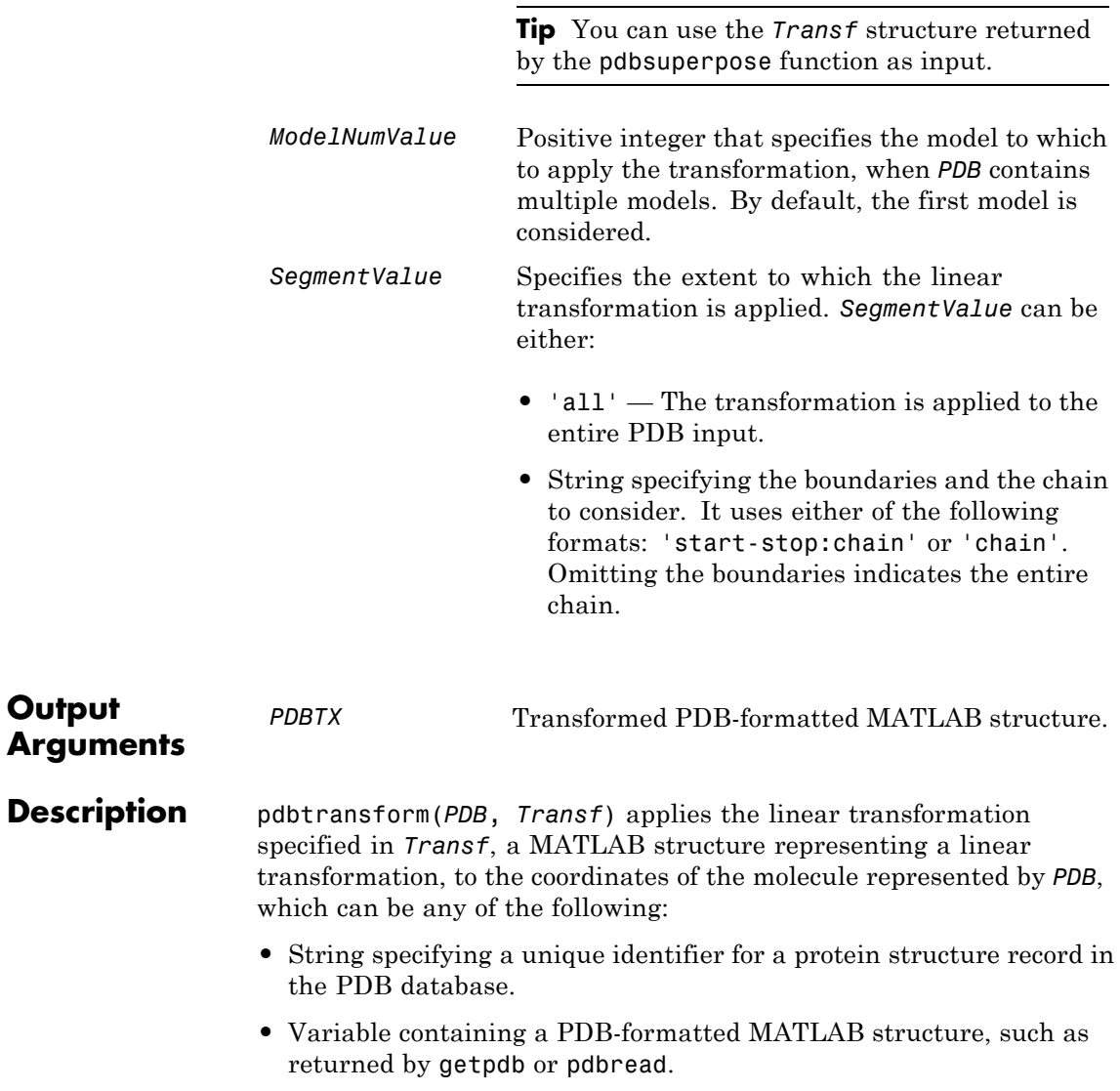

**Output**

**•** String specifying a file name or a path and file name. The referenced file is a PDB-formatted file. If you specify only a file name, that file must be on the MATLAB search path or in the MATLAB Current Folder.

*PDBTX* = pdbtransform(*PDB*, *Transf*) returns *PDBTX*, the transformed PDB-formatted MATLAB structure.

... = pdbtransform(...'*PropertyName*', *PropertyValue*, ...) calls pdbtransform with optional properties that use property name/property value pairs. You can specify one or more properties in any order. Each *PropertyName* must be enclosed in single quotation marks and is case insensitive. These property name/property value pairs are as follows:

*...* = pdbtransform(..., 'ModelNum', *ModelNumValue*, ...) specifies the model to which to apply the transformation, when *PDB* contains multiple models. *ModelNumValue* is a positive integer. By default, the first model is considered.

*...* = pdbtransform(..., 'Segment', *SegmentValue*, ...) specifies the extent to which the linear transformation is applied. *SegmentValue* can be either:

- **•** 'all' The transformation is applied to the entire PDB input.
- **•** String specifying the boundaries and the chain to consider. It uses either of the following formats: 'start-stop:chain' or 'chain'. Omitting the boundaries indicates the entire chain.

#### **Examples 1** Create a MATLAB structure that defines a linear transformation.

transf.T =  $eve(3)$ ; transf.b = 1; transf.c =  $[11.8 -2.8 -32.3]$ ;

**2** Apply the linear transformation to chain B in the thioredoxin structure, with a PDB identifier of 2trx.

pdbtx = pdbtransform('2trx', transf, 'segment', 'B');

#### **See Also** getpdb | molviewer | pdbread | pdbsuperpose | procrustes

# **pdbwrite**

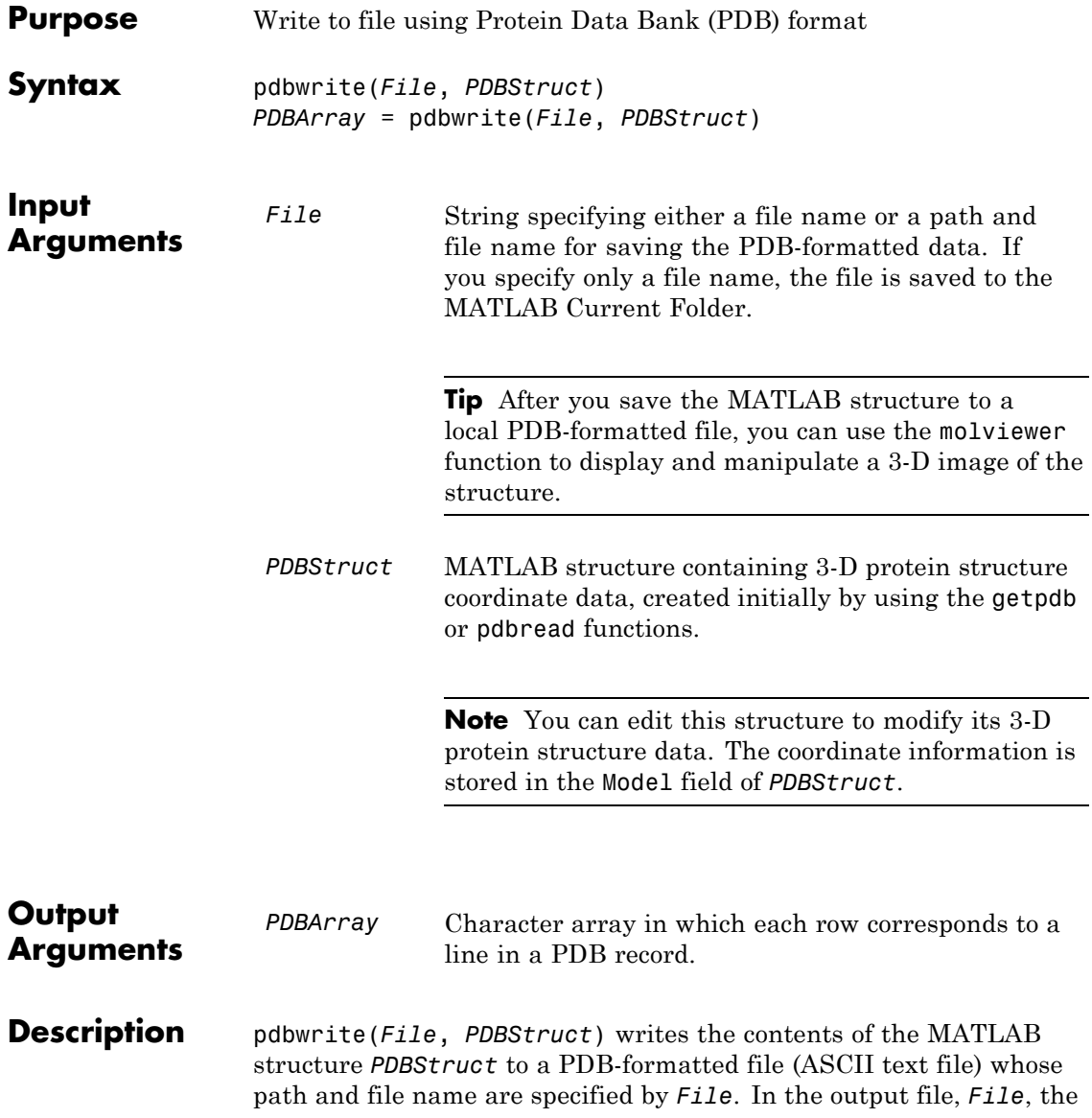

atom serial numbers are preserved. The atomic coordinate records are ordered according to their atom serial numbers.

**Tip** After you save the MATLAB structure to a local PDB-formatted file, you can use the molviewer function to display and manipulate a 3-D image of the structure.

*PDBArray* = pdbwrite(*File*, *PDBStruct*) saves the formatted PDB record, converted from the contents of the MATLAB structure *PDBStruct*, to *PDBArray*, a character array in which each row corresponds to a line in a PDB record.

**Note** You can edit *PDBStruct* to modify its 3-D protein structure data. The coordinate information is stored in the Model field of *PDBStruct*.

**Examples 1** Use the getpdb function to retrieve structure information from the Protein Data Bank (PDB) for the green fluorescent protein with identifier 1GFL , and store the data in the MATLAB structure gflstruct.

 $gf$ lstruct =  $getpdb('1GFL');$ 

**2** Find the *x*-coordinate of the first atom.

gflstruct.Model.Atom(1).X

ans  $=$ 

-14.0930

**3** Edit the *x*-coordinate of the first atom.

```
gflstruct.Model.Atom(1).X = -18;
```
**Note** Do not add or remove any Atom fields, because the pdbwrite function does not allow the number of elements in the structure to change.

**4** Write the modified MATLAB structure gflstruct to a new PDB-formatted file modified gfl.pdb in the Work folder on your C drive.

pdbwrite('c:\work\modified\_gfl.pdb', gflstruct);

**5** Use the pdbread function to read the modified PDB file into a MATLAB structure, then confirm that the *x*-coordinate of the first atom has changed.

```
modified_gflstruct = pdbread('c:\work\modified_gfl.pdb')
modified_gflstruct.Model.Atom(1).X
```
ans  $=$ 

-18

**See Also** getpdb | molviewer | pdbread

<span id="page-1446-0"></span>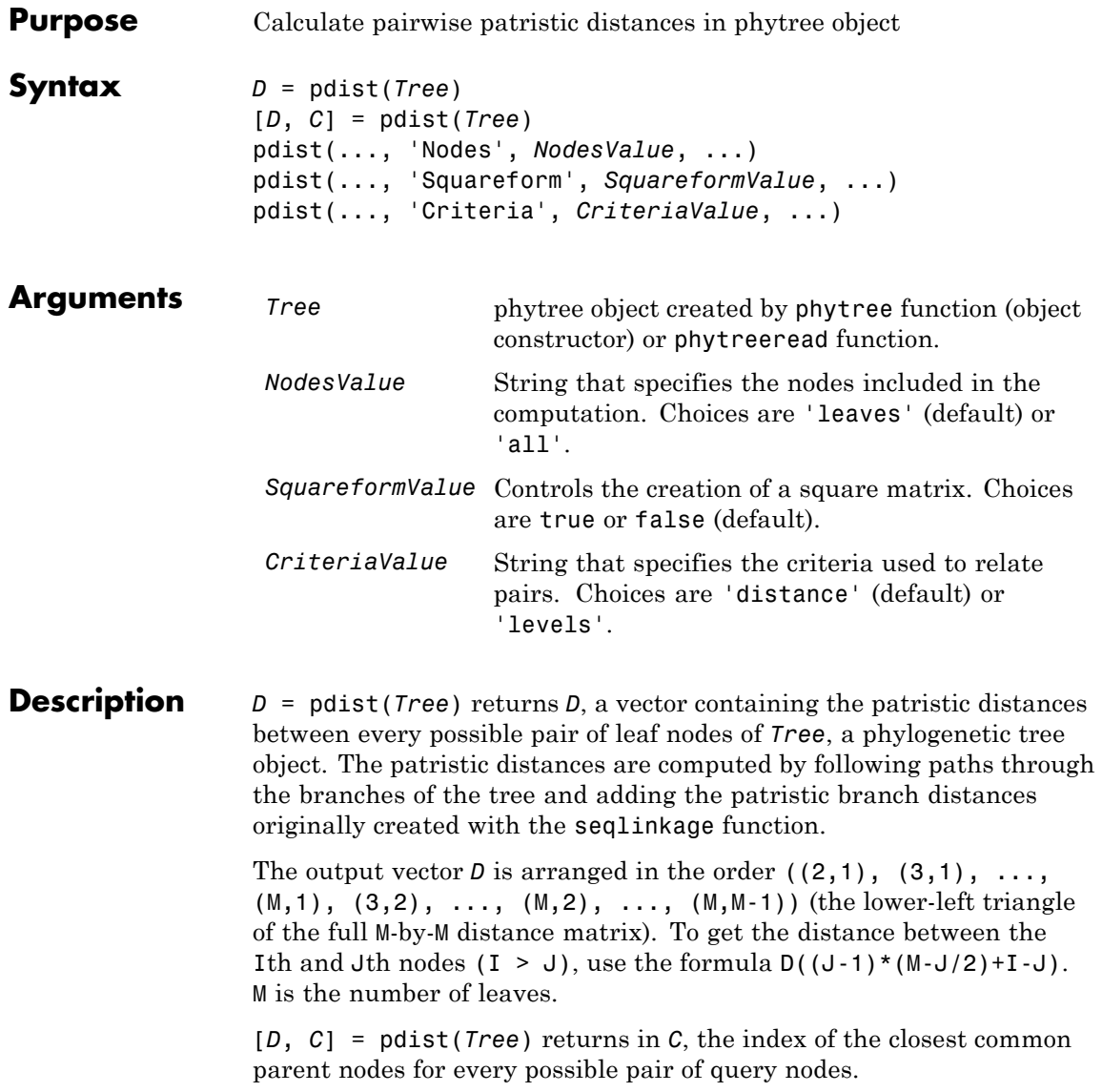

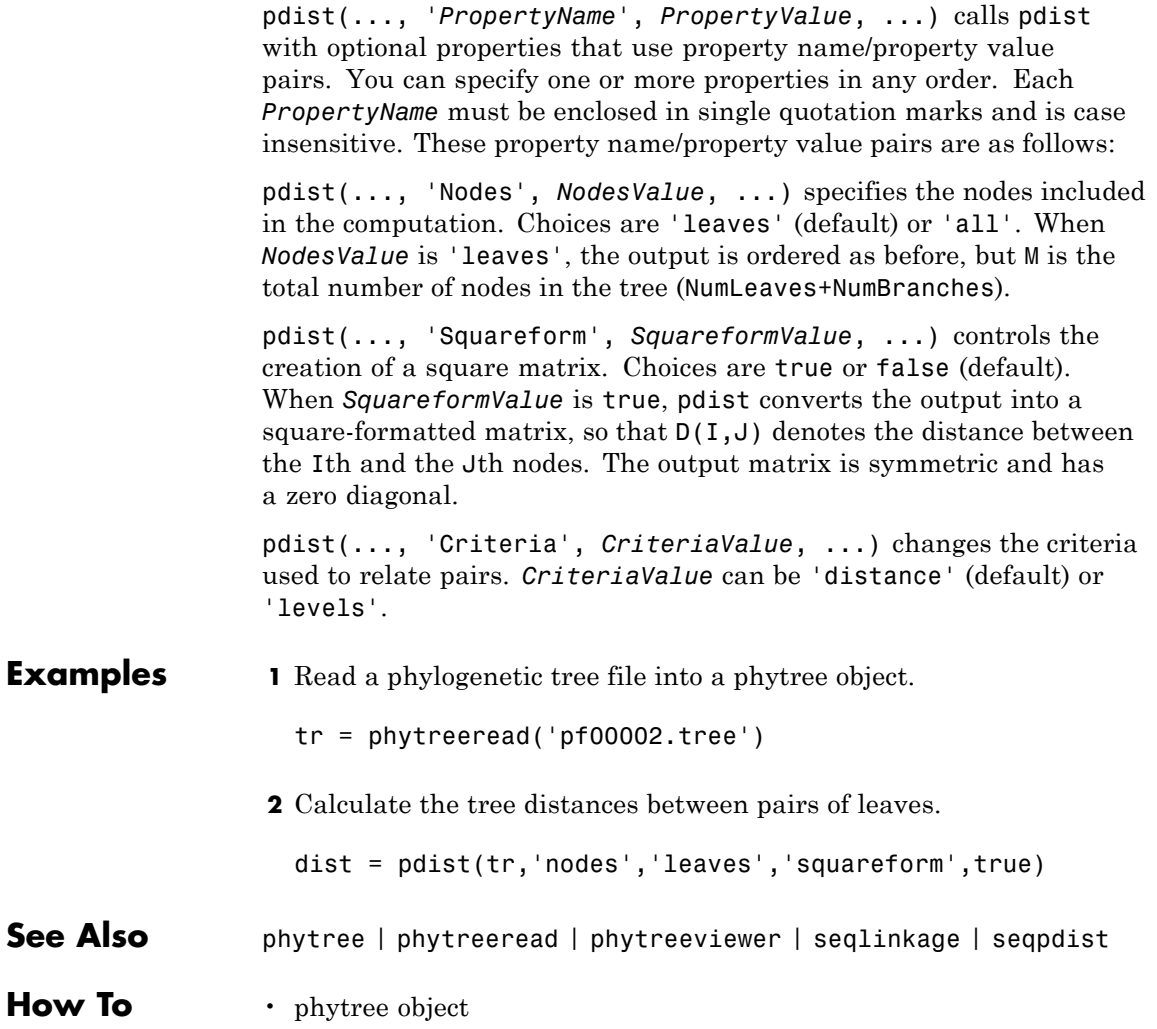

## **pfamhmmread**

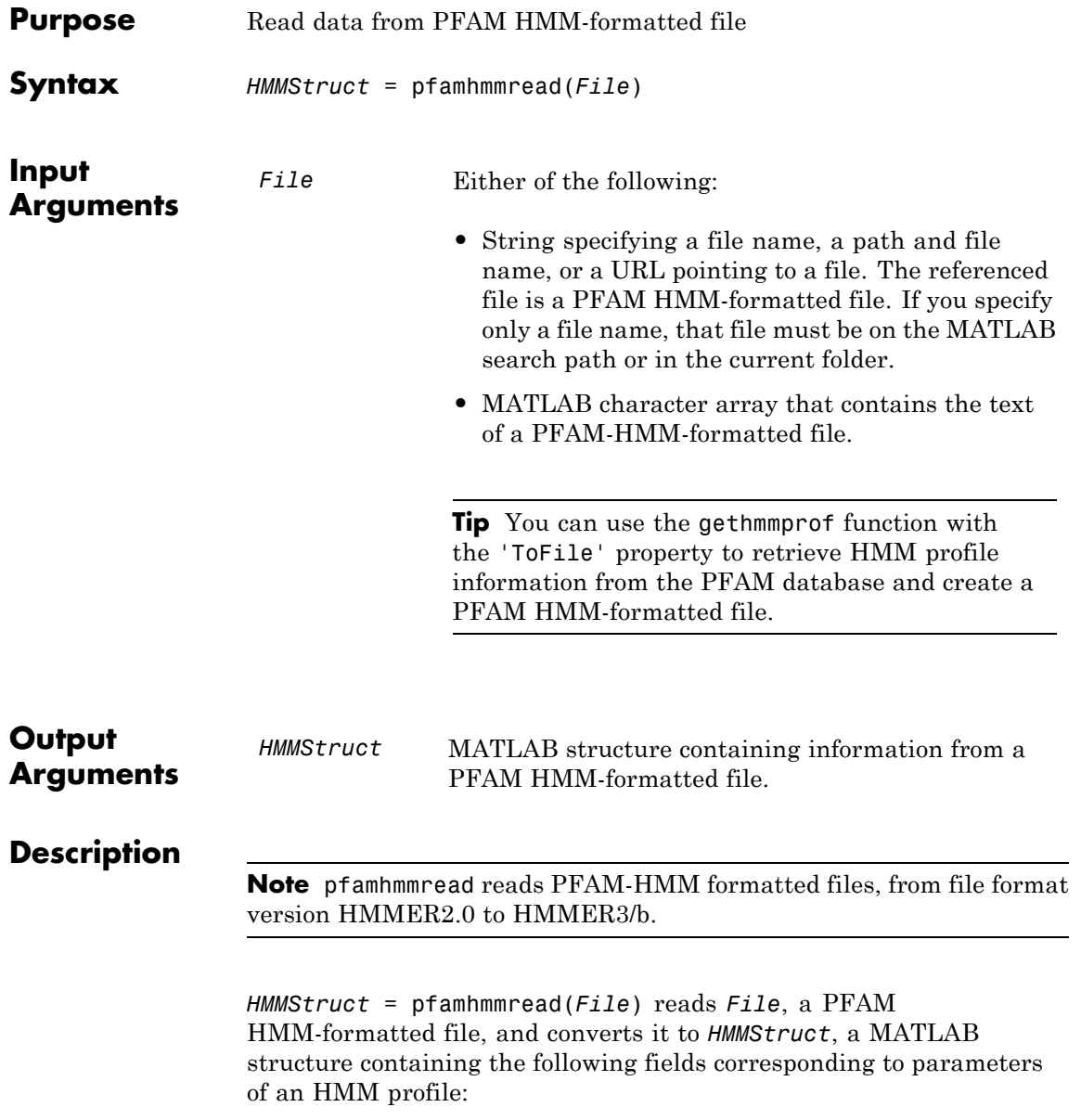

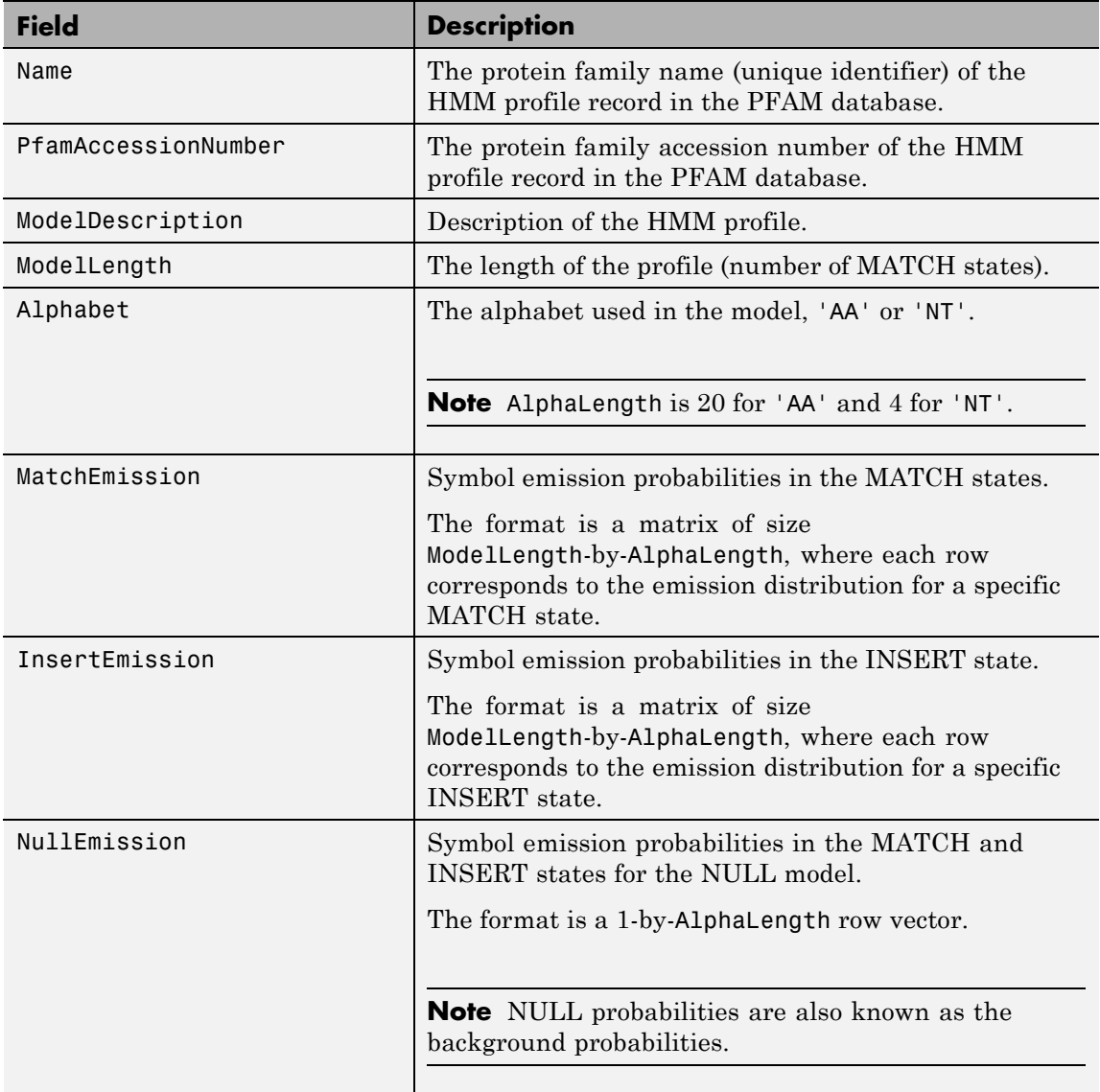

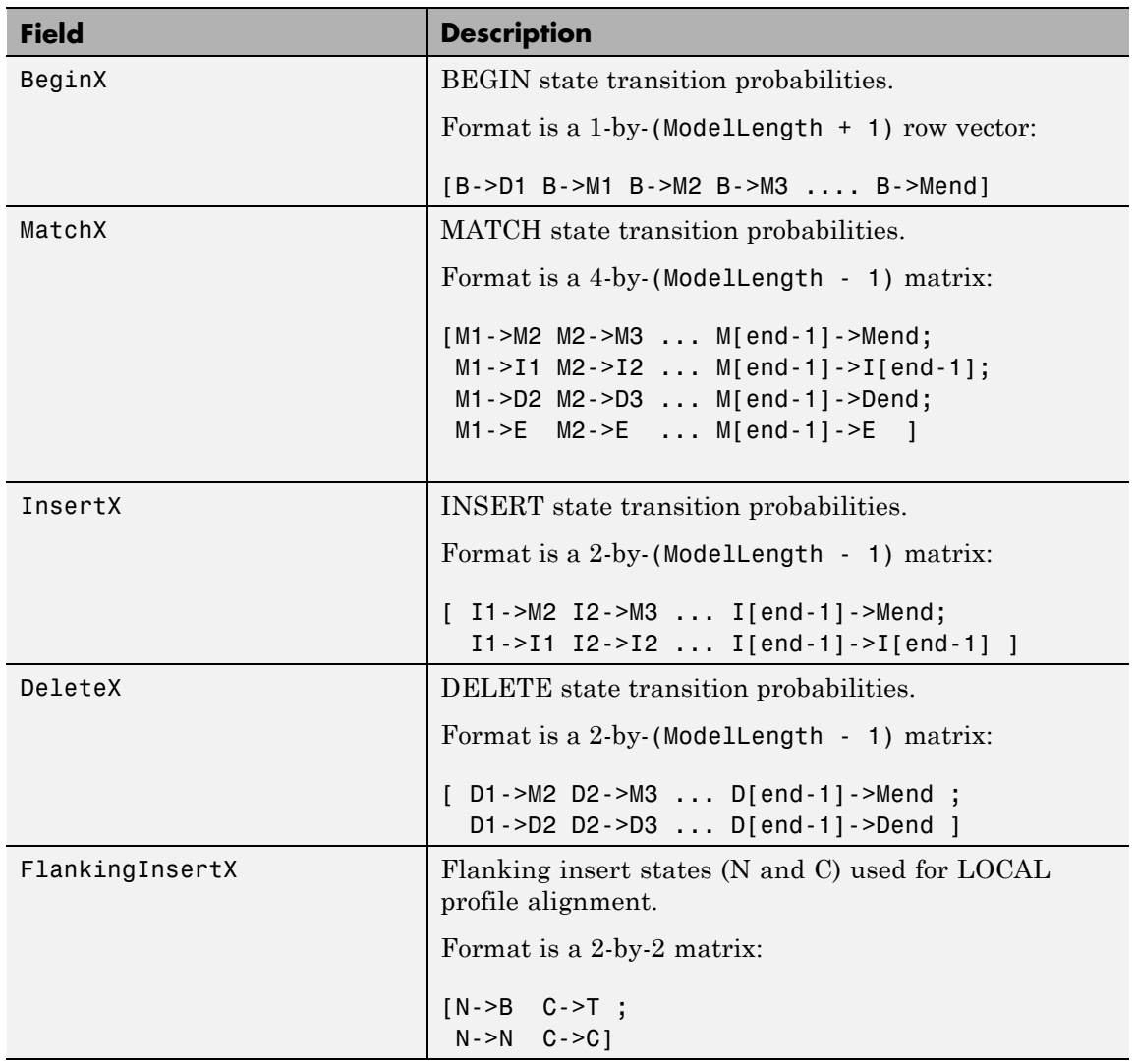

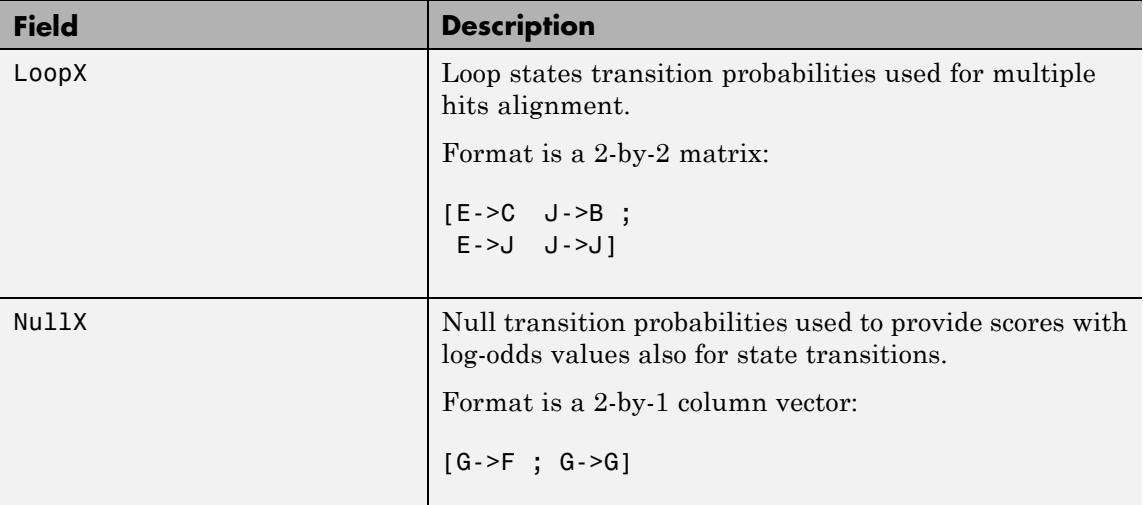

For more information on HMM profile models, see ["HMM Profile Model"](#page-1035-0) [on page 1-1030](#page-1035-0).

#### **Examples** Read a locally saved PFAM HMM-formatted file into a MATLAB structure.

pfamhmmread('pf00002.ls')

ans  $=$ 

```
Name: '7tm_2'
PfamAccessionNumber: 'PF00002.15'
   ModelDescription: '7 transmembrane receptor (Secretin family)'
        ModelLength: 293
           Alphabet: 'AA'
      MatchEmission: [293x20 double]
     InsertEmission: [293x20 double]
       NullEmission: [1x20 double]
             BeginX: [294x1 double]
             MatchX: [292x4 double]
```
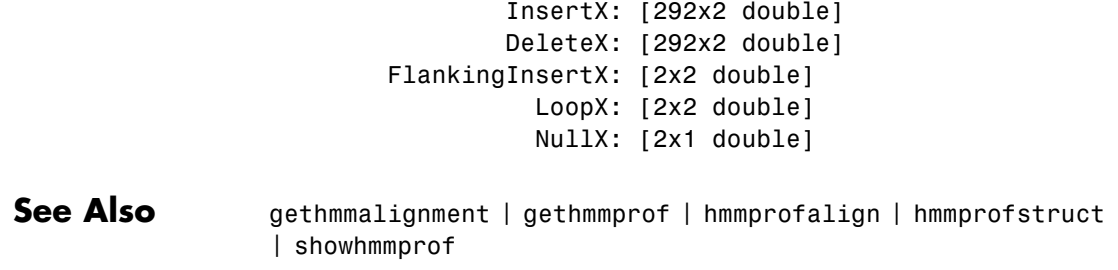

# <span id="page-1453-0"></span>**phytree object**

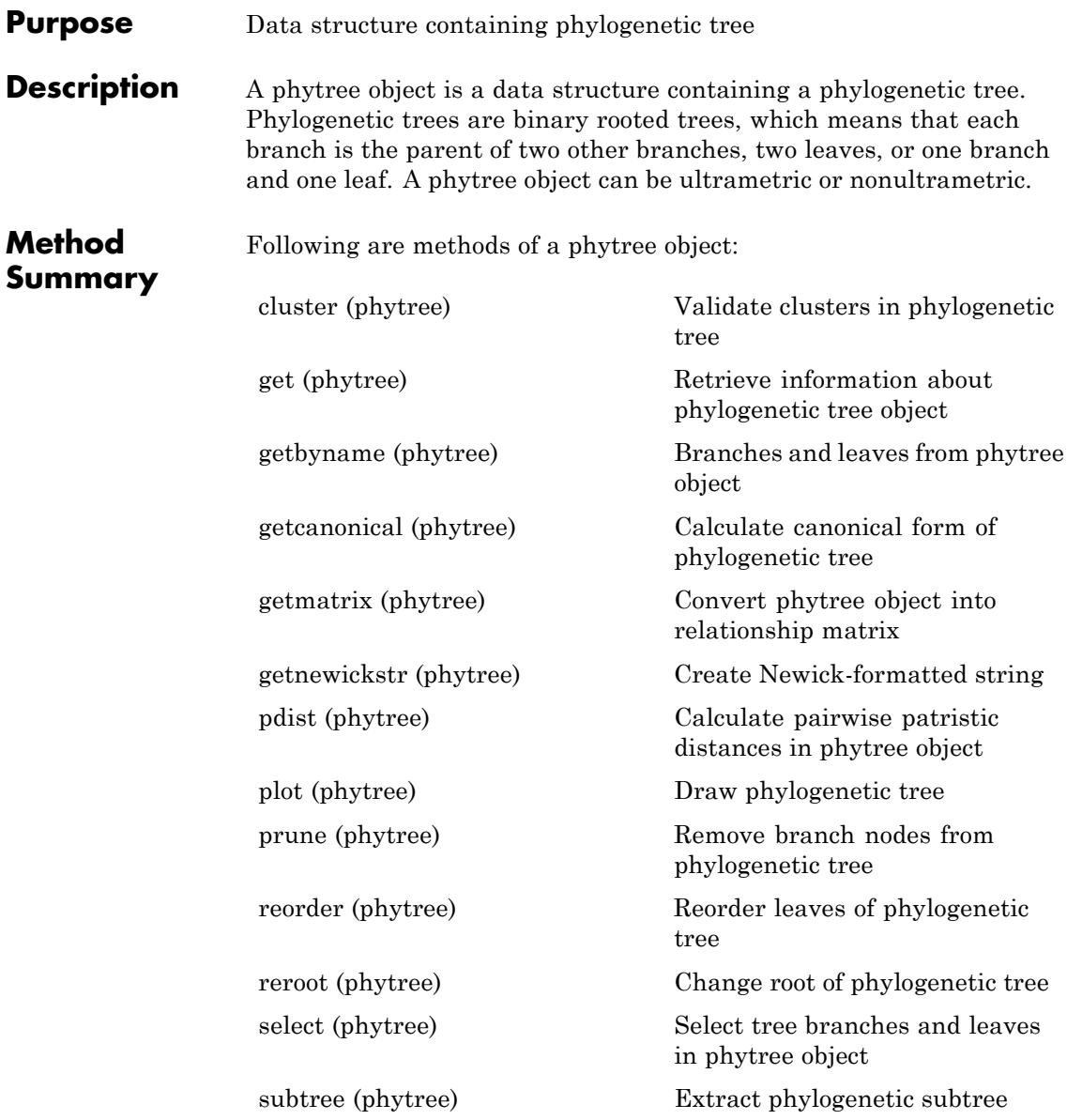

[view \(phytree\)](#page-1905-0) View phylogenetic tree

[weights \(phytree\)](#page-1907-0) Calculate weights for phylogenetic tree

# **Property**

**Summary Note** You cannot modify these properties directly. You can access these properties using the get method.

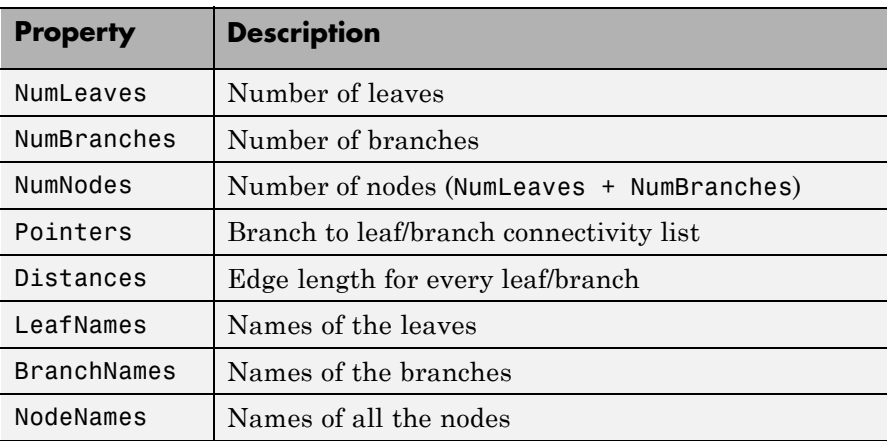

**See Also** phytree | phytreeread | phytreeviewer | phytreewrite | seqlinkage | seqneighjoin | seqpdist | cluster | get | getbyname | getcanonical | getmatrix | getnewickstr | pdist | plot | prune | reroot | select | subtree | view | weights

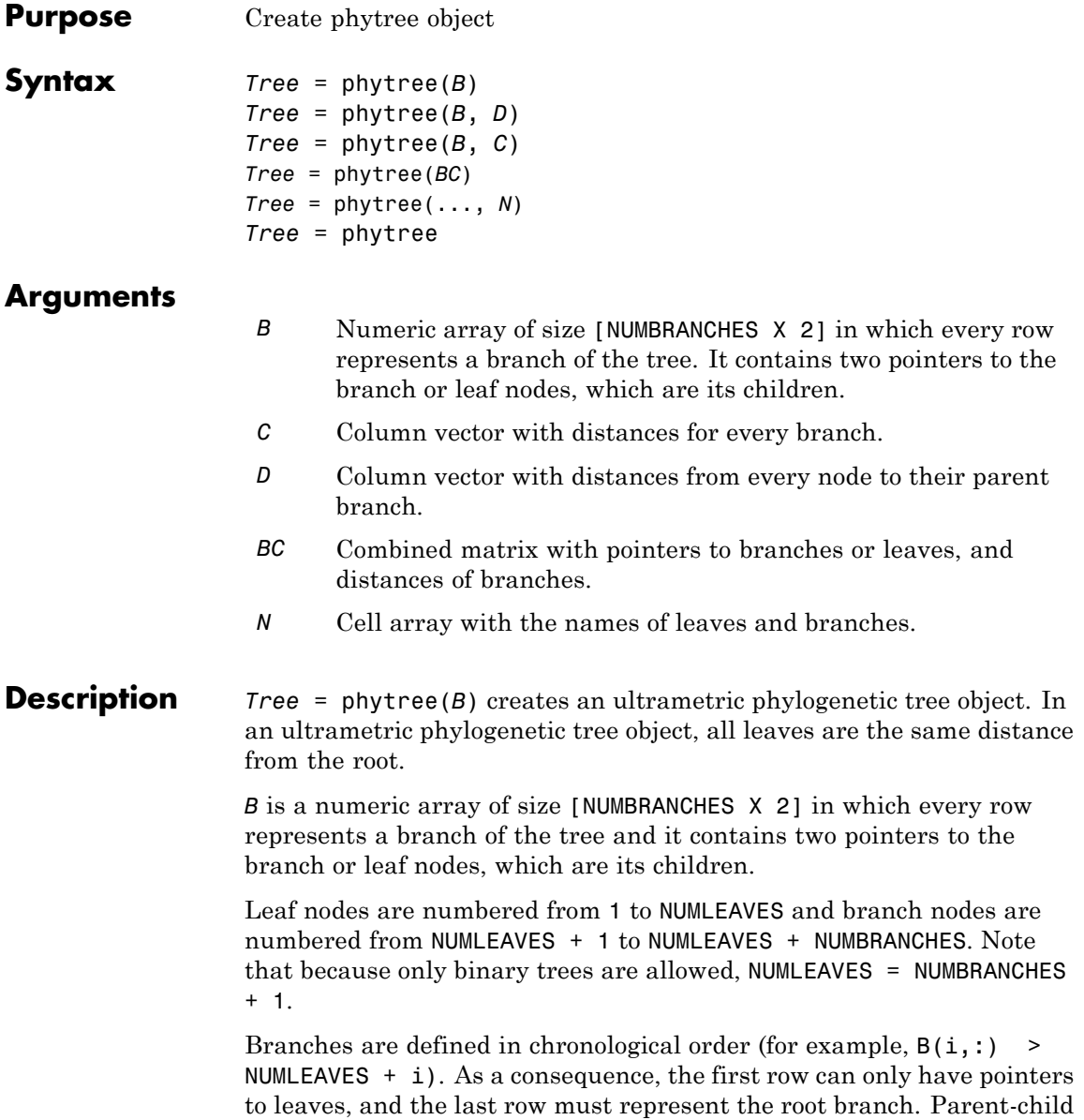

distances are set to 1, unless the child is a leaf and to satisfy the ultrametric condition of the tree its distance is increased.

Given a tree with three leaves and two branches as an example.

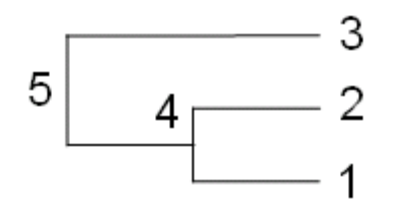

In the MATLAB Command Window, type

```
B = [1 2 ; 3 4]B =1 2
    3 4
tree = phytree(B)Phylogenetic tree object with 3 leaves (2 branches)
view(tree)
```
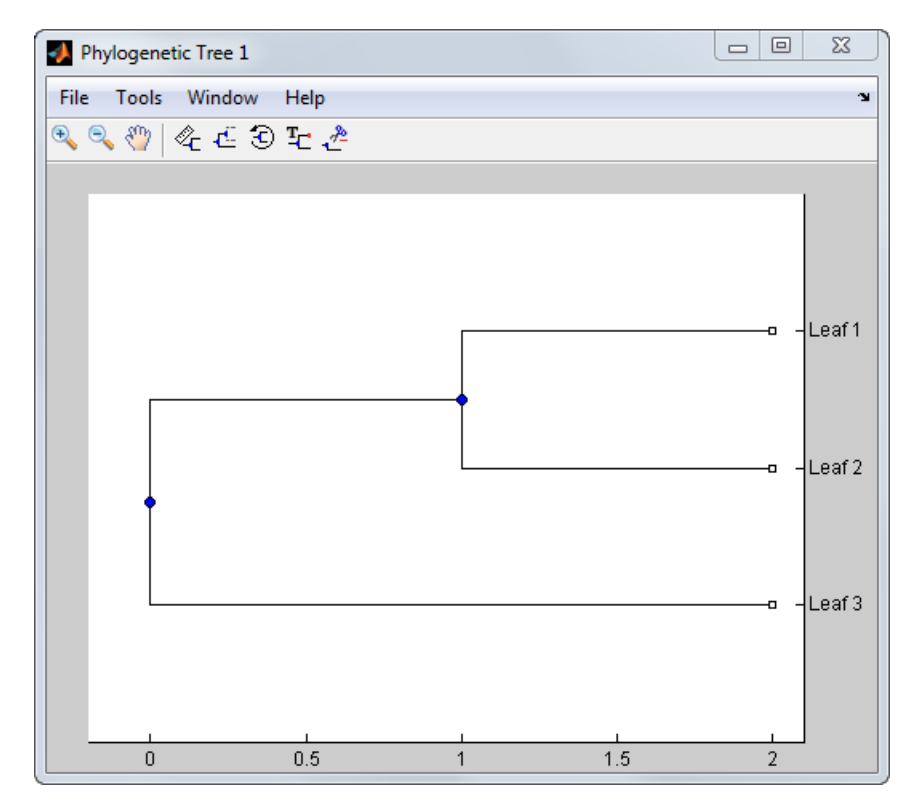

*Tree* = phytree(*B*, *D*) creates an additive (ultrametric or nonultrametric) phylogenetic tree object with branch distances defined by *D*. *D* is a numeric array of size [NUMNODES X 1] with the distances of every child node (leaf or branch) to its parent branch equal to NUMNODES = NUMLEAVES + NUMBRANCHES. The last distance in *D* is the distance of the root node and is meaningless.

$$
b = [1 \ 2 \ ; \ 3 \ 4]
$$
\n
$$
b =
$$
\n
$$
\begin{array}{ccc}\n1 & 2 \\
3 & 4\n\end{array}
$$

d = [1; 2; 1.5; 1; 0]  $d =$ 1.0000 2.0000 1.5000 1.0000 0

view(phytree(b,d))

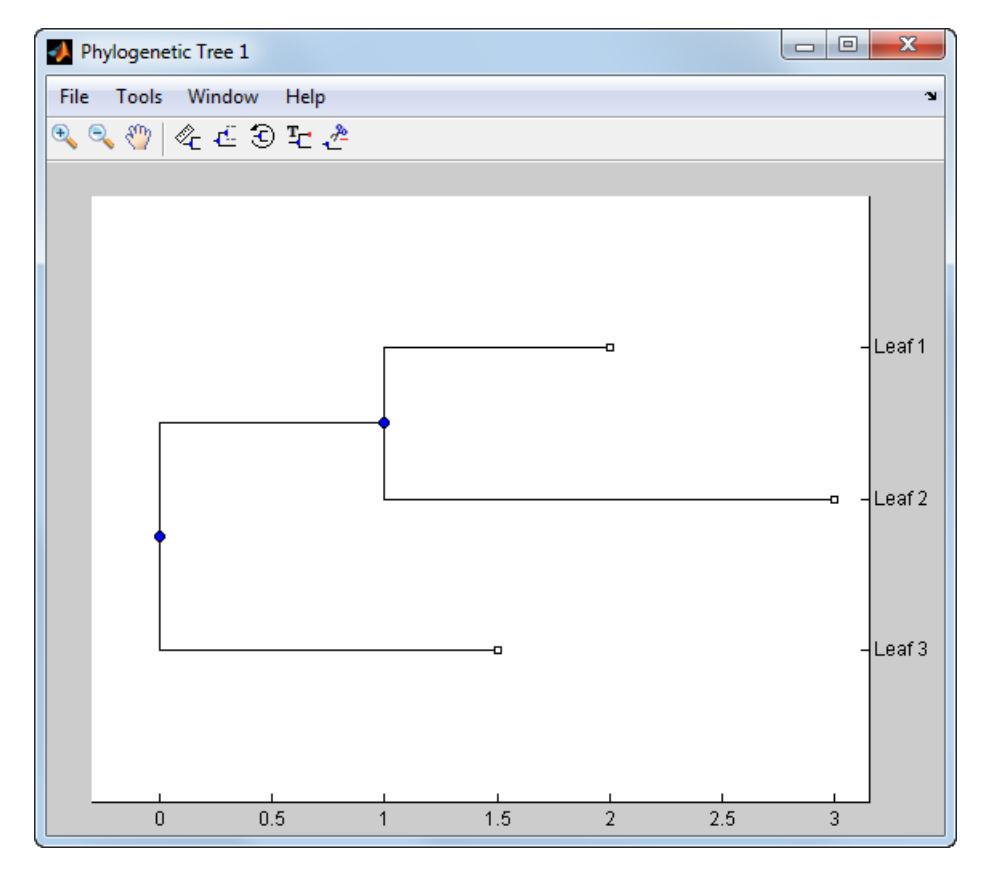

*Tree* = phytree(*B*, *C*) creates an ultrametric phylogenetic tree object with distances between branches and leaves defined by C. C is a numeric array of size [NUMBRANCHES X 1], which contains the distance from each branch to the leaves. In ultrametric trees, all of the leaves are at the same location (same distance to the root).

```
b = [1 2 ; 3 4]b =1 2
```

```
3 4
c = [1 4]c =1
    4
```
view(phytree(b,c))

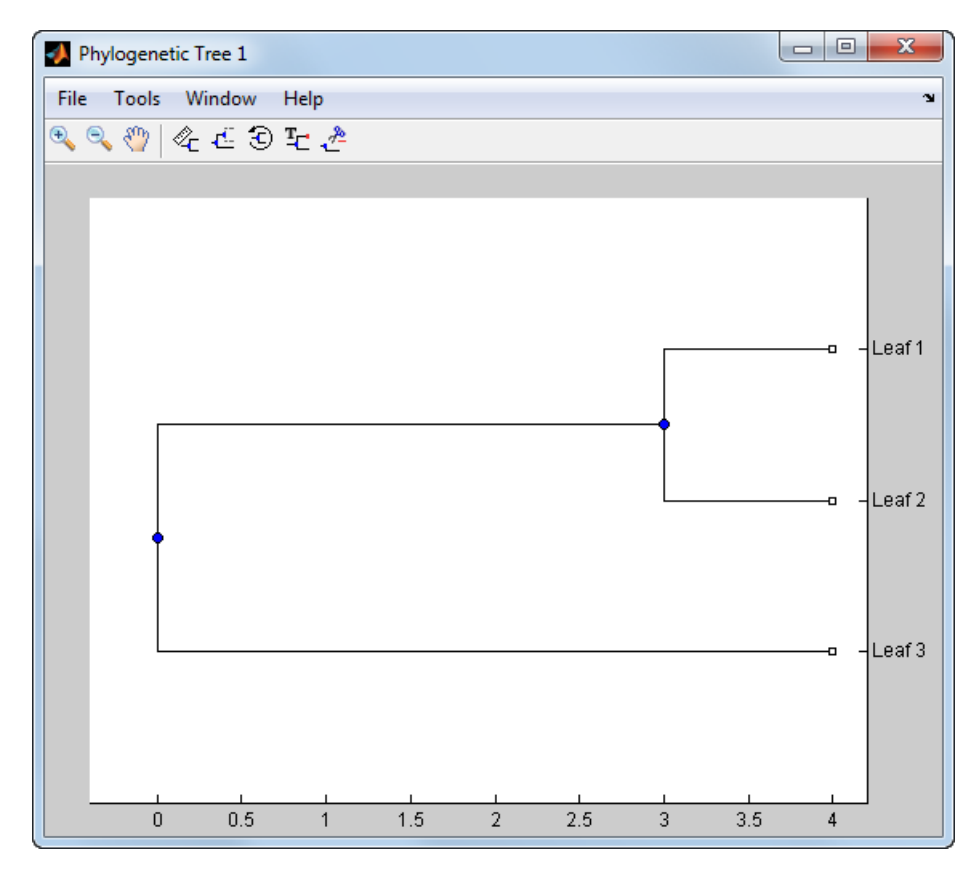

*Tree* = phytree(*BC*) creates an ultrametric phylogenetic binary tree object with branch pointers in  $BC(:,[1 2])$  and branch coordinates in  $BC(:,3)$ . Same as phytree( $B,C$ ).

*Tree* = phytree(..., *N*) specifies the names for the leaves and/or the branches. *N* is a cell of strings. If NUMEL(N)==NUMLEAVES, then the names are assigned chronologically to the leaves. If NUMEL(N)==NUMBRANCHES, the names are assigned to the branch nodes. If  $NUMEL(N) == NUMLEAVES$ + NUMBRANCHES, all the nodes are named. Unassigned names default to 'Leaf #' and/or 'Branch #' as required.

*Tree* = phytree creates an empty phylogenetic tree object.

#### **Examples Create a Phylogenetic Tree**

This example shows how to create a phylogenetic tree from a multiple sequence alignment file.

Read a multiple sequence alignment file.

Sequences = multialignread('aagag.aln');

Calculate the distance between each pair of sequences.

```
distances = seqpdist(Sequences);
```
Construct a phylogenetic tree object from the pairwise distances calculated previously.

```
tree = seqlinkage(distances);
```
View the phylogenetic tree.

phytreeviewer(tree)

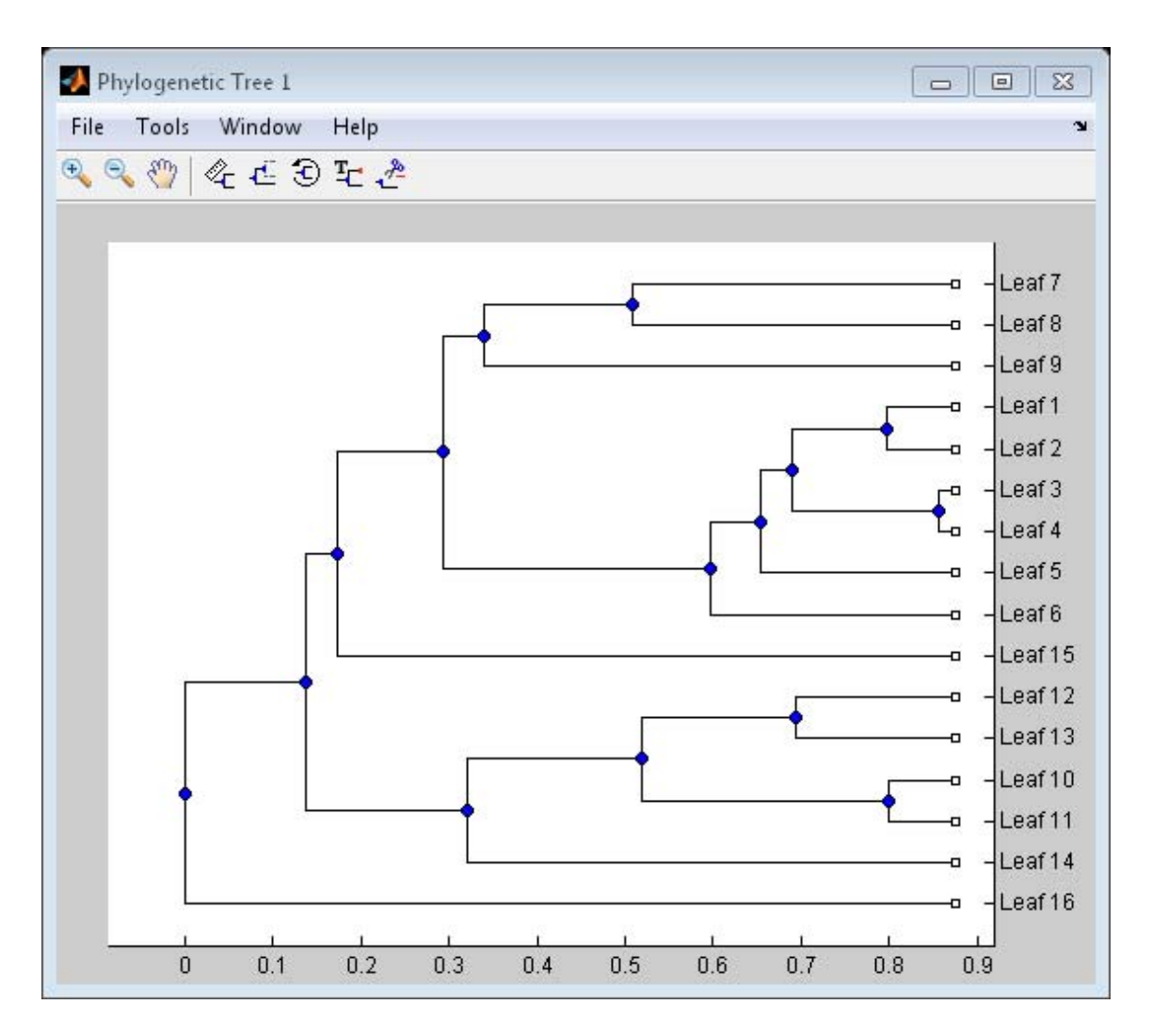

**See Also** phytreeread | phytreeviewer | phytreewrite | seqlinkage | seqneighjoin | seqpdist | cluster | get | getbyname | getcanonical | getmatrix | getnewickstr | pdist | plot | prune | reroot | select | subtree | view | weights

**How To** • phytree object

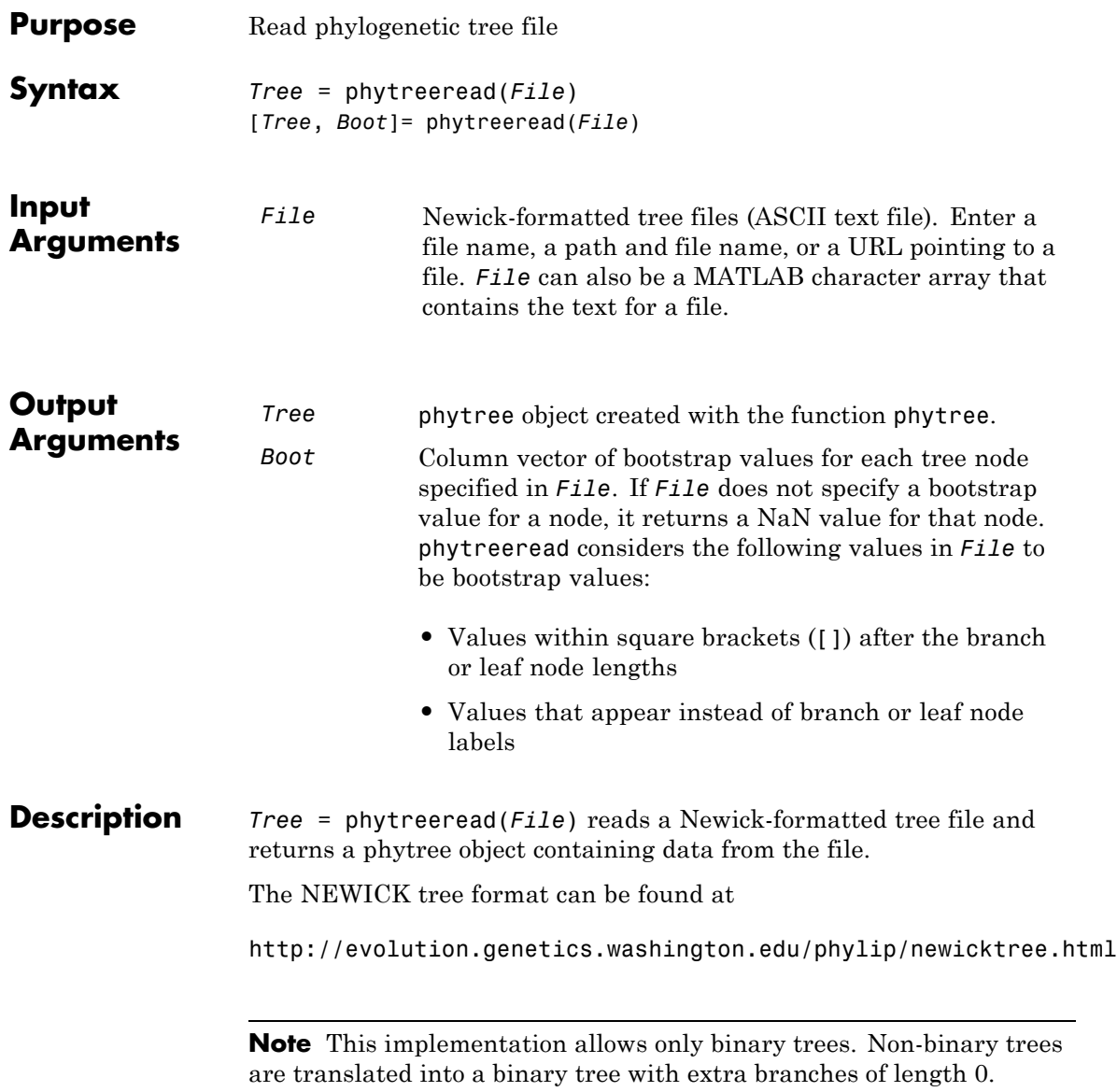

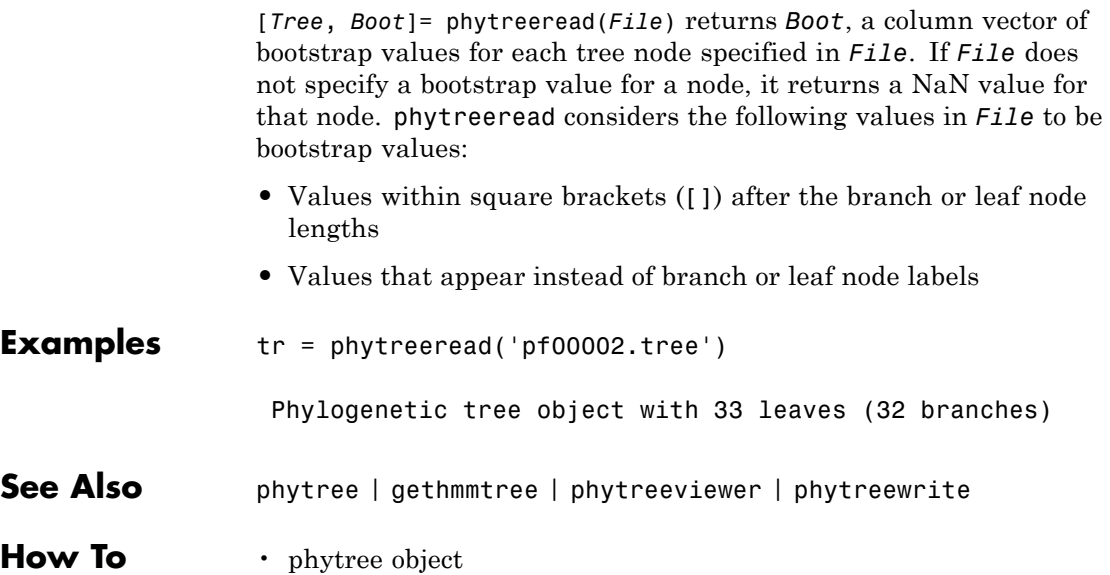

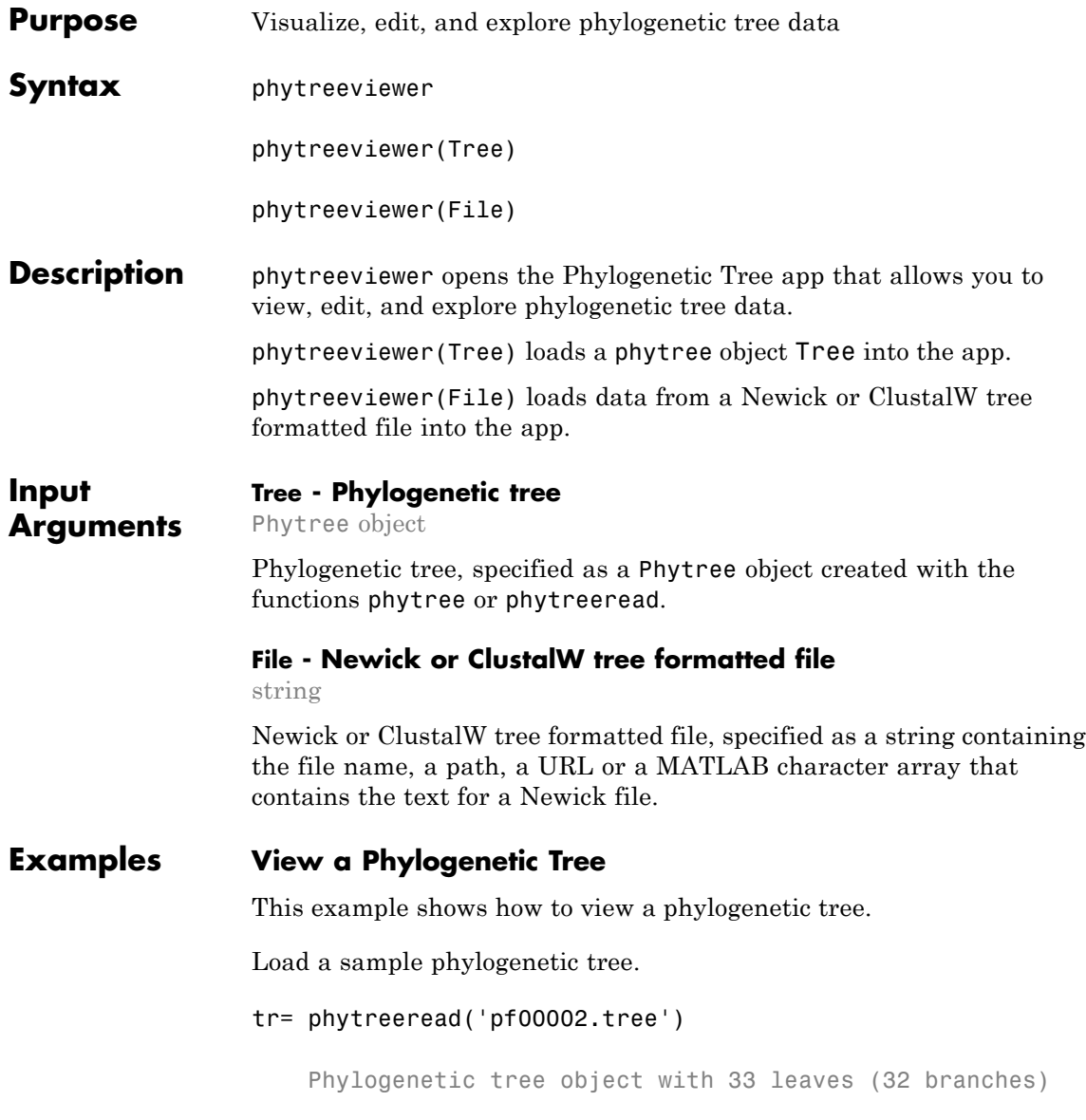

# **phytreeviewer**

View the phylogenetic tree.

phytreeviewer(tr)

## **phytreeviewer**

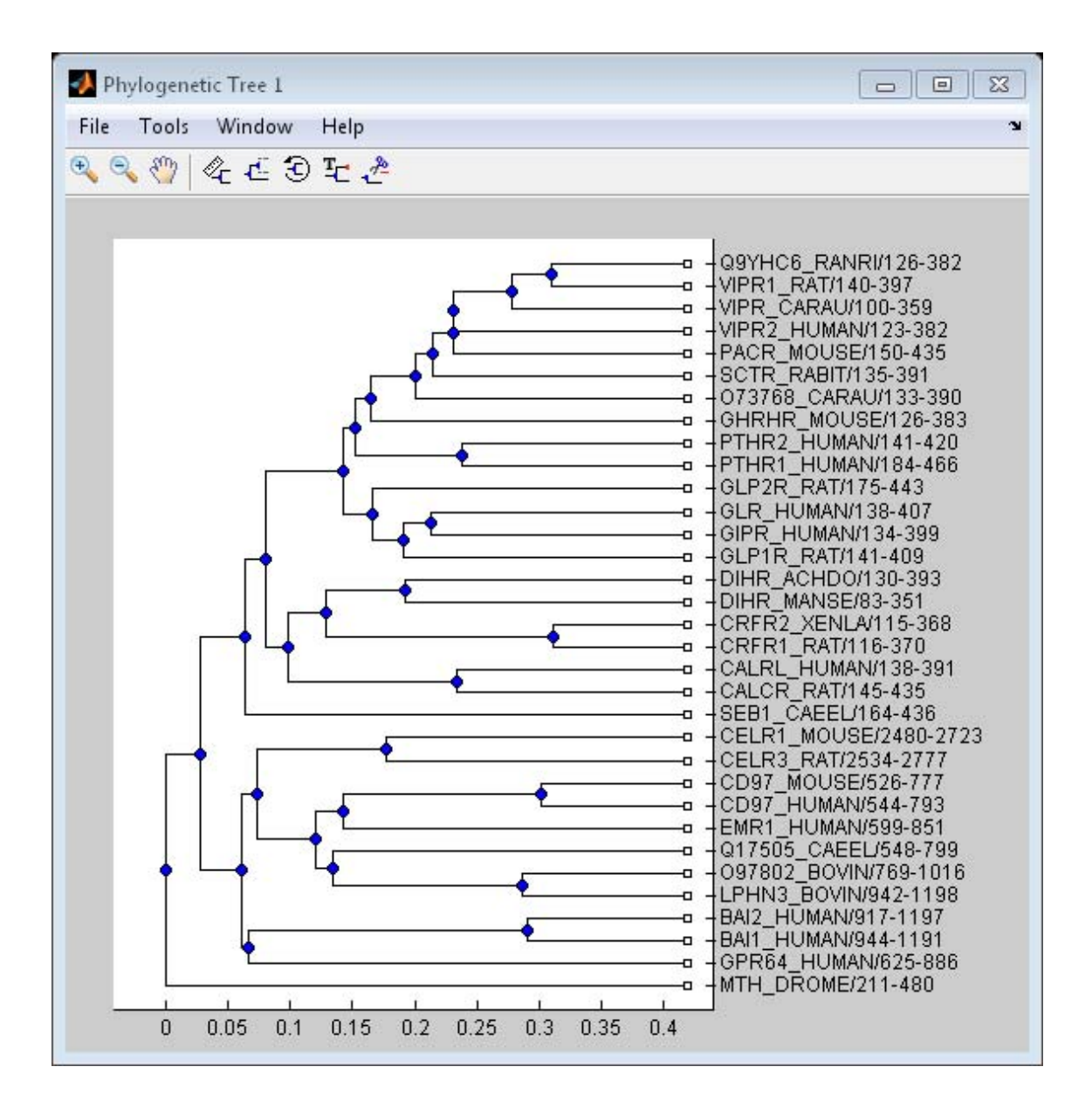

## **phytreeviewer**

Alternatively, you can click Phylogenetic Tree on the **Apps** tab to open the app, and view the phylogenetic tree object tr .

**See Also** phytree | phytreeread | phytreewrite | cluster | plot | view

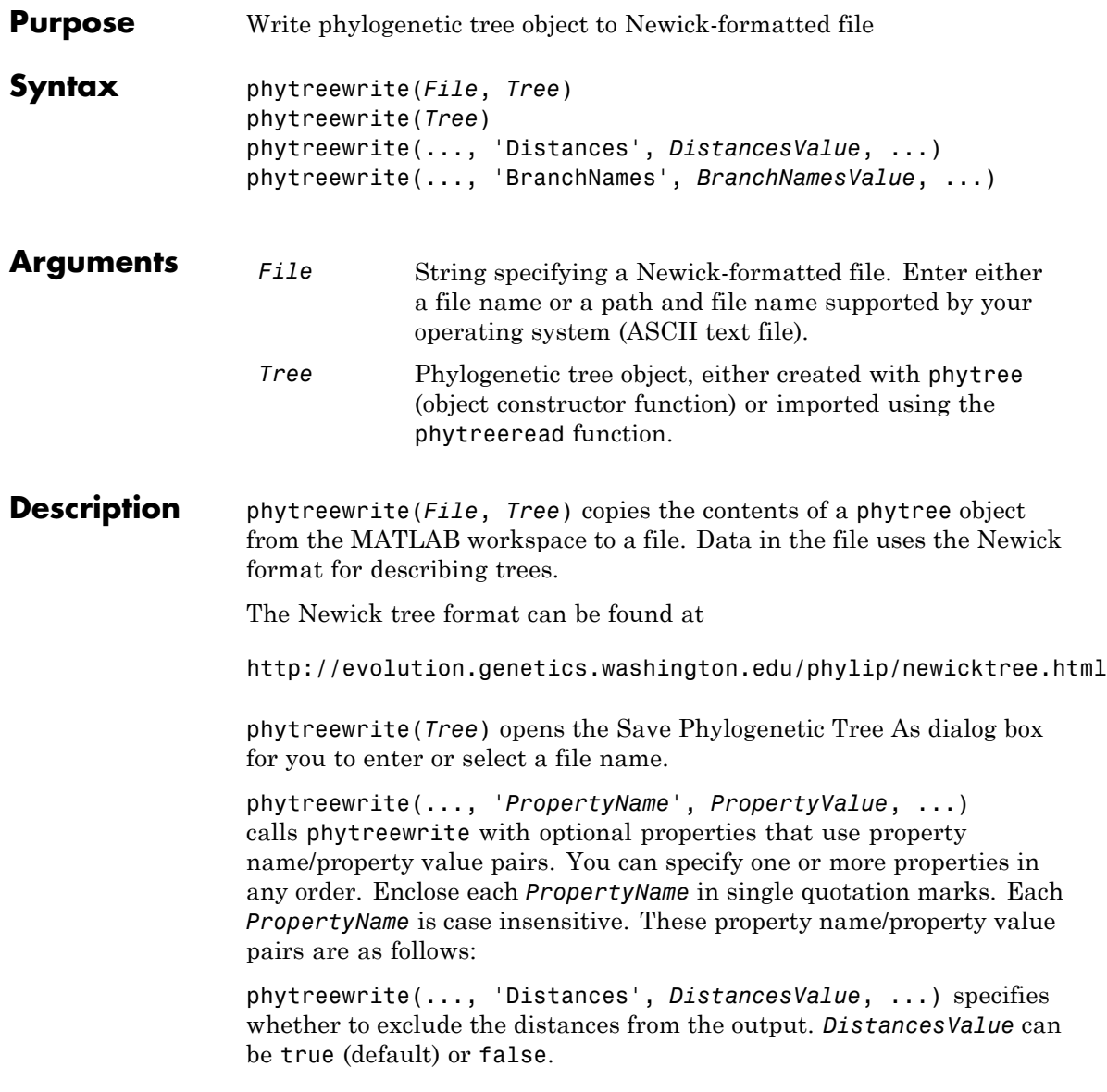

## **phytreewrite**

phytreewrite(..., 'BranchNames', *BranchNamesValue*, ...) specifies whether to exclude the branch names from the output. *BranchNamesValue* can be true (default) or false.

**Examples** Read tree data from a Newick-formatted file.

```
tr = phytreeread('pf00002.tree')
```
Phylogenetic tree object with 33 leaves (32 branches)

Remove all the mouse proteins and view the pruned tree.

```
ind = getbyname(tr,'mouse');
tr = prune(tr,ind);view(tr)
```
## **phytreewrite**

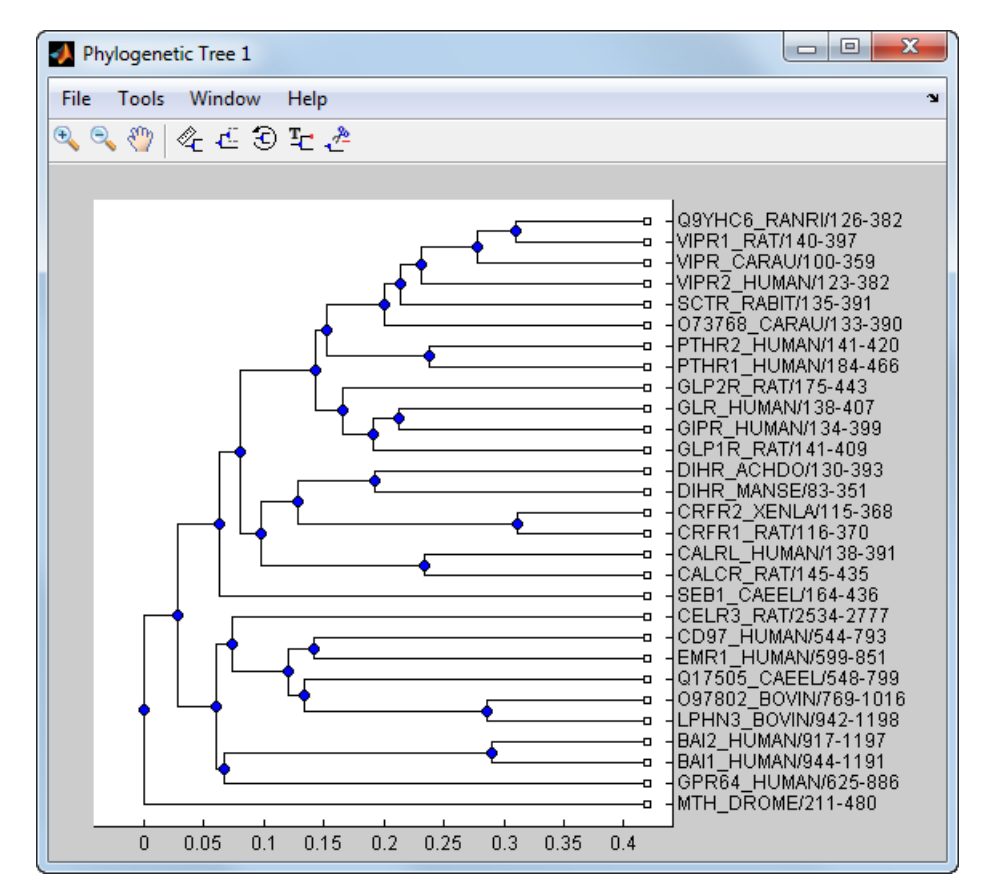

Write pruned tree data to a file.

phytreewrite('newtree.tree',tr)

- **See Also** multialignwrite | phytree | phytreeread | phytreeviewer | seqlinkage | phytree object
- How To **·** getnewickstr

# **plot (clustergram)**

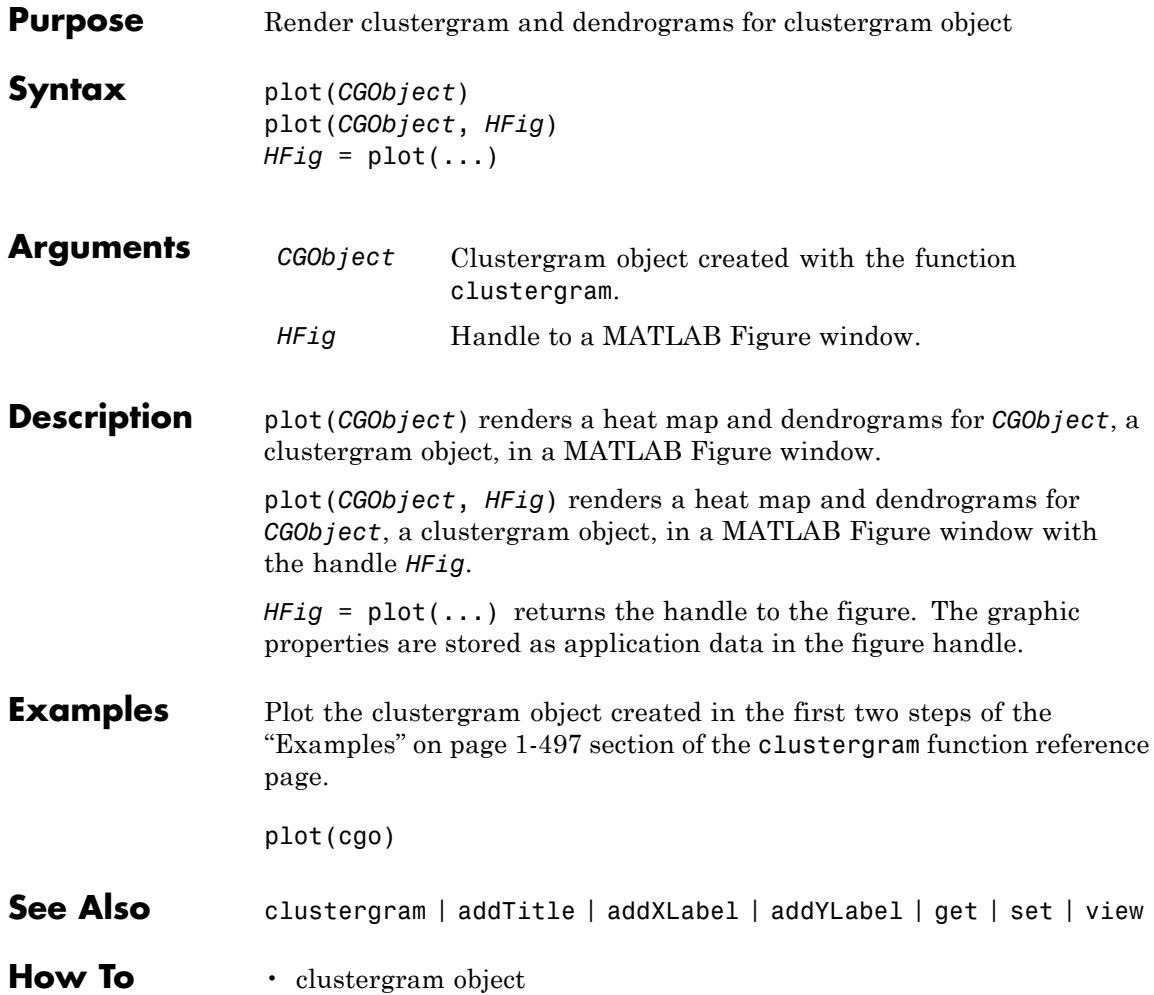

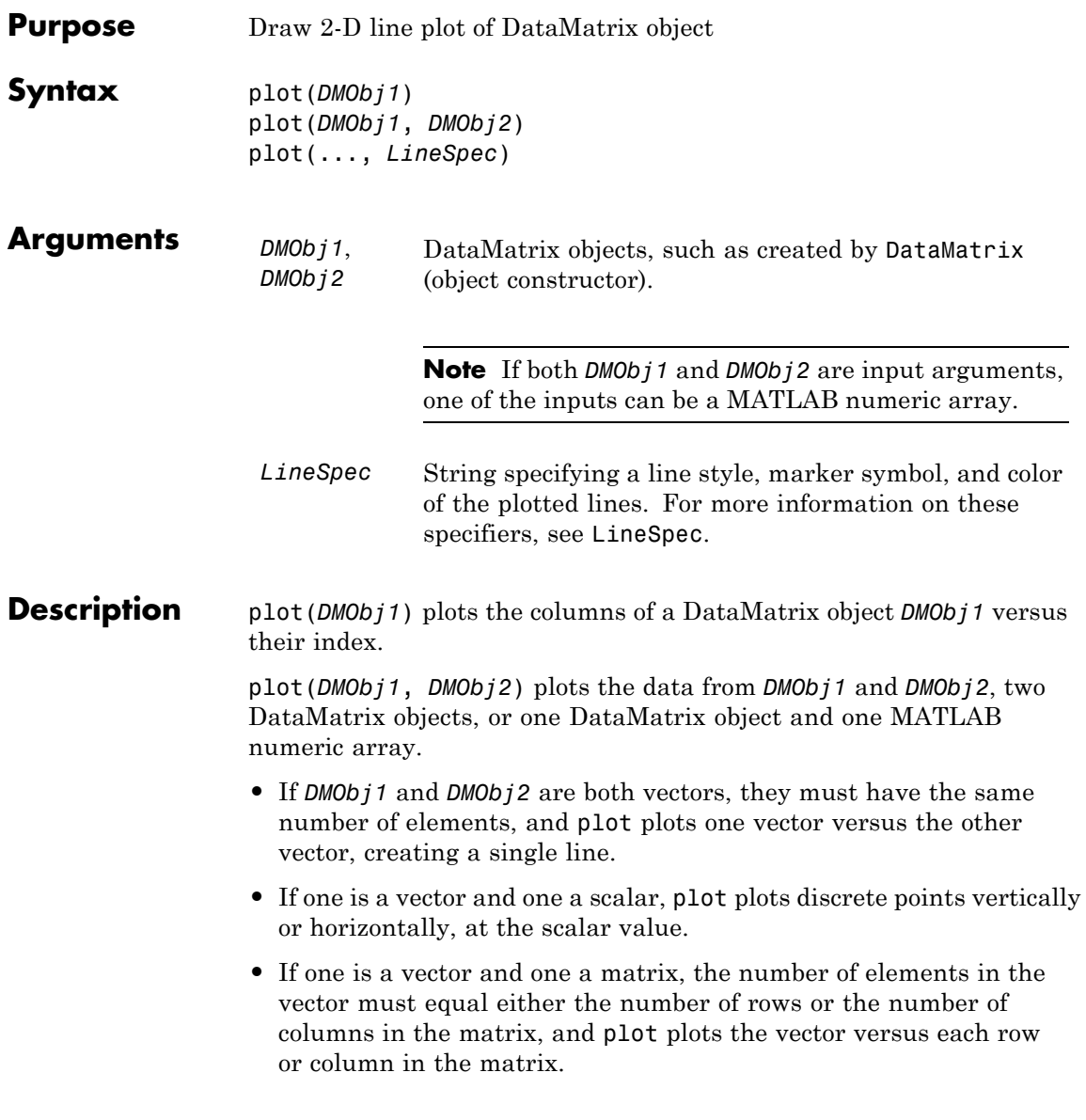

**•** If both are matrices, they must have the same size (number of rows and columns), and plot plots each column in *DMObj1* versus the corresponding column in *DMObj2*.

plot(..., *LineSpec*) plots all lines as defined by *LineSpec*, a character string specifying a line style, marker symbol, and/or color.

**Note** For a list of line style, marker, and color specifiers, see LineSpec.

**See Also** DataMatrix | plot

How To **• DataMatrix object**
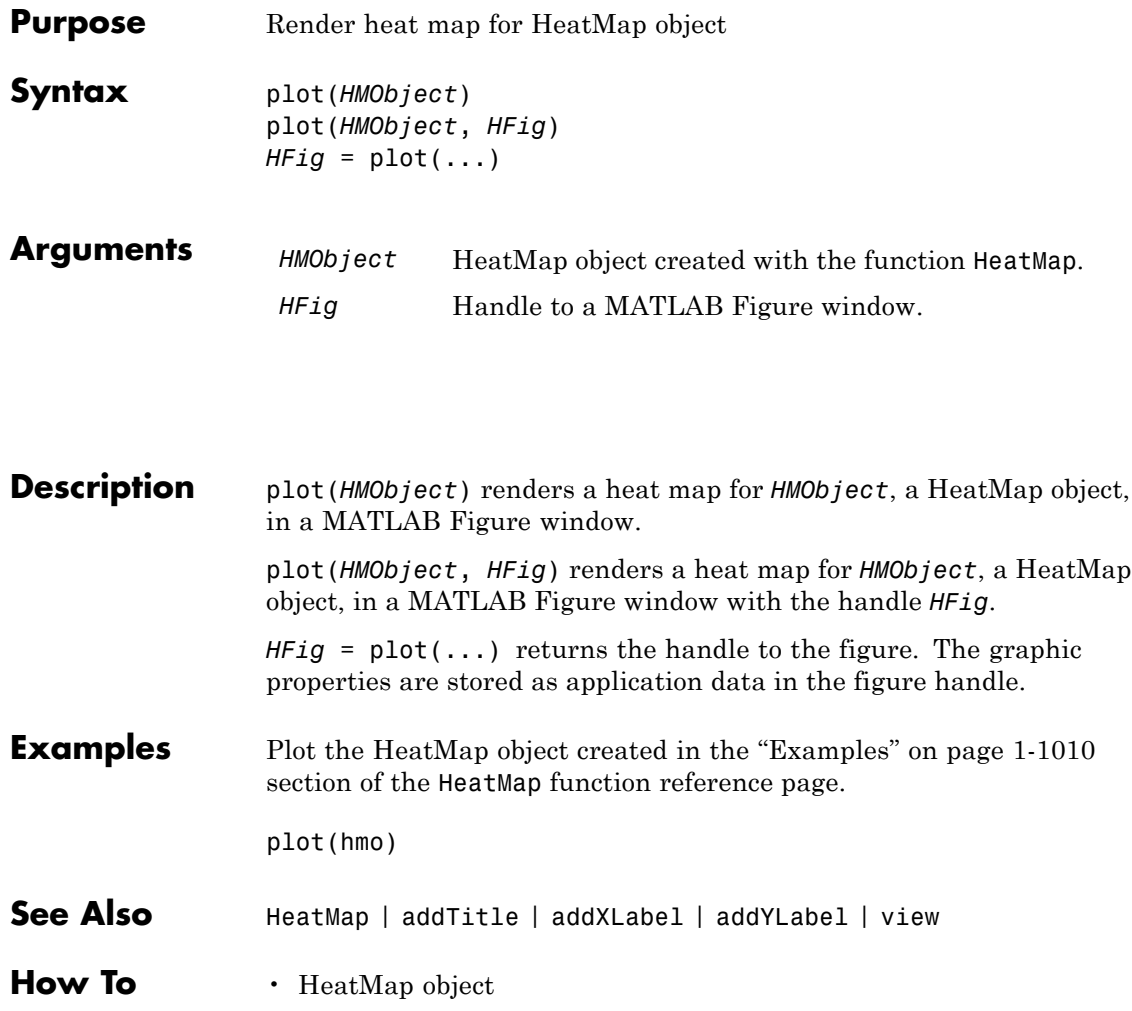

## **BioReadQualityStatistics.plotPerPositionCountByQuality**

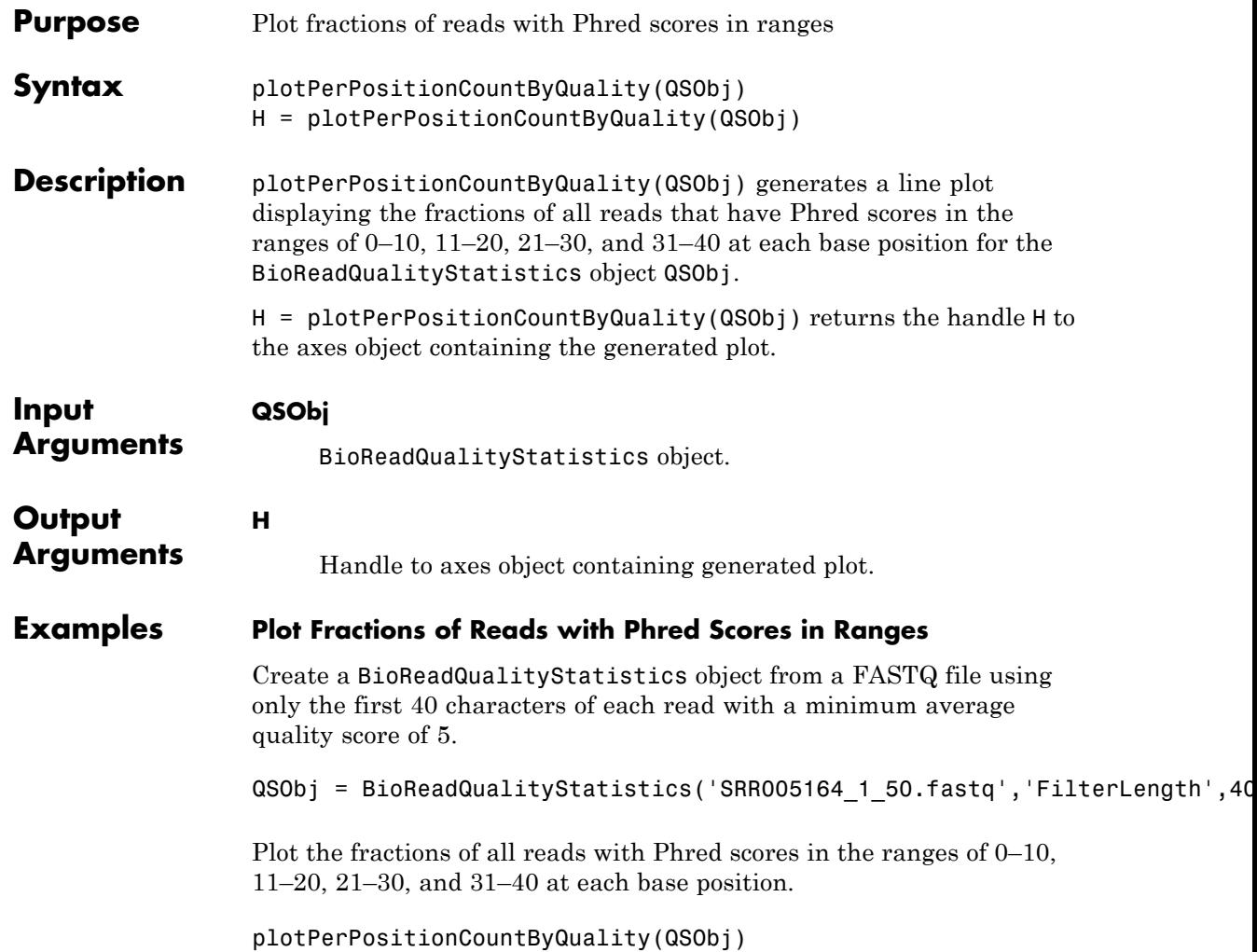

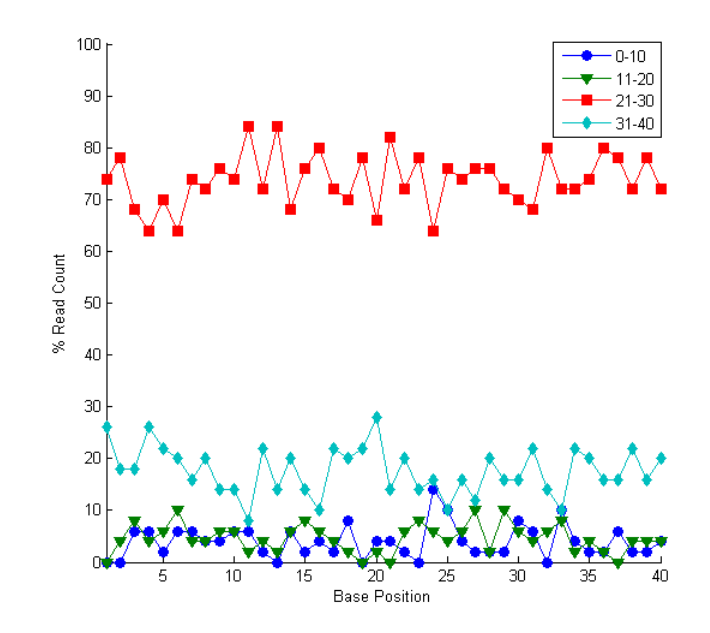

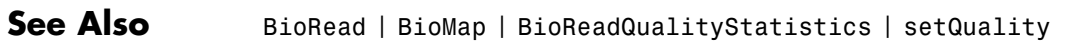

## **BioReadQualityStatistics.plotPerPositionGC**

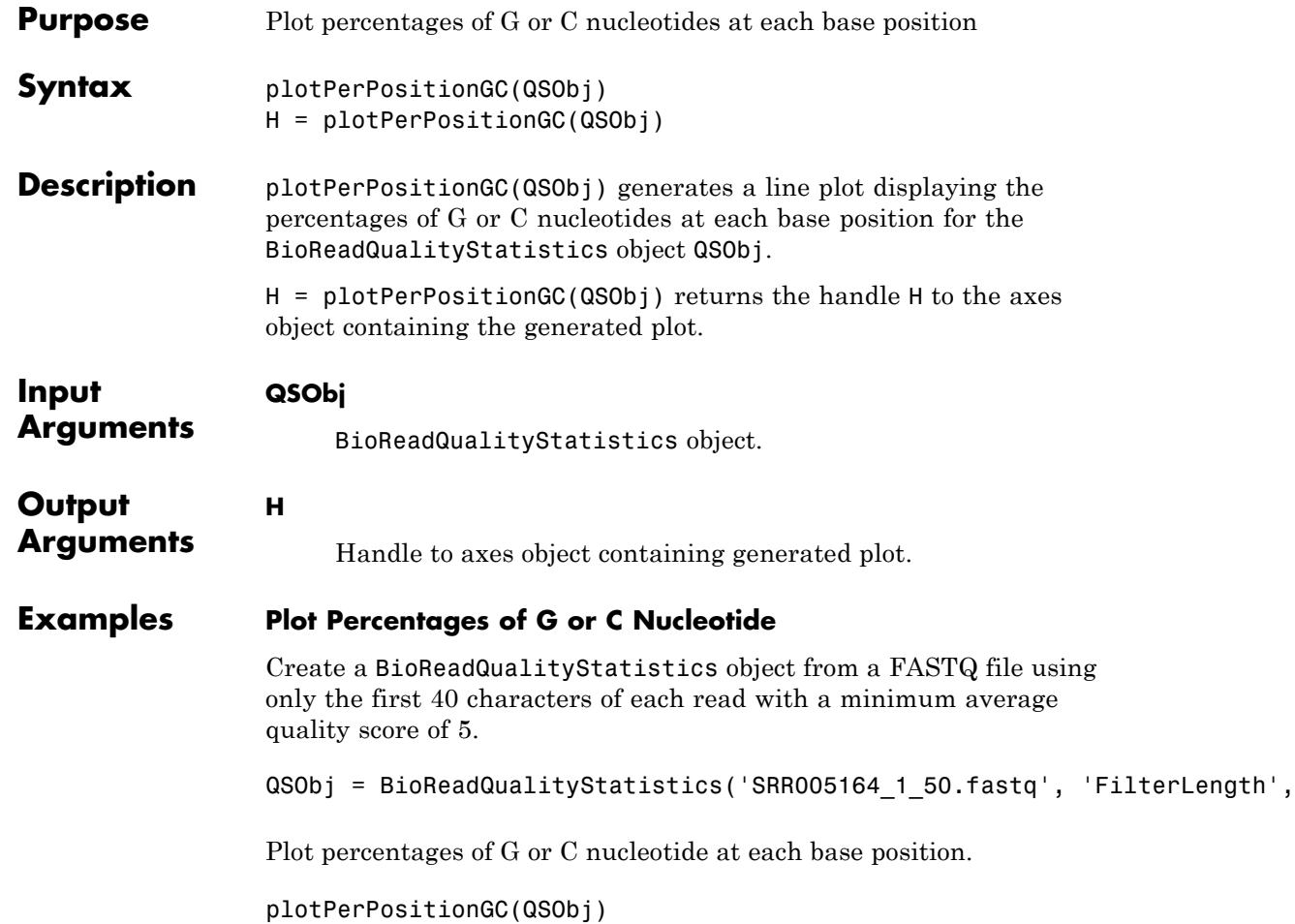

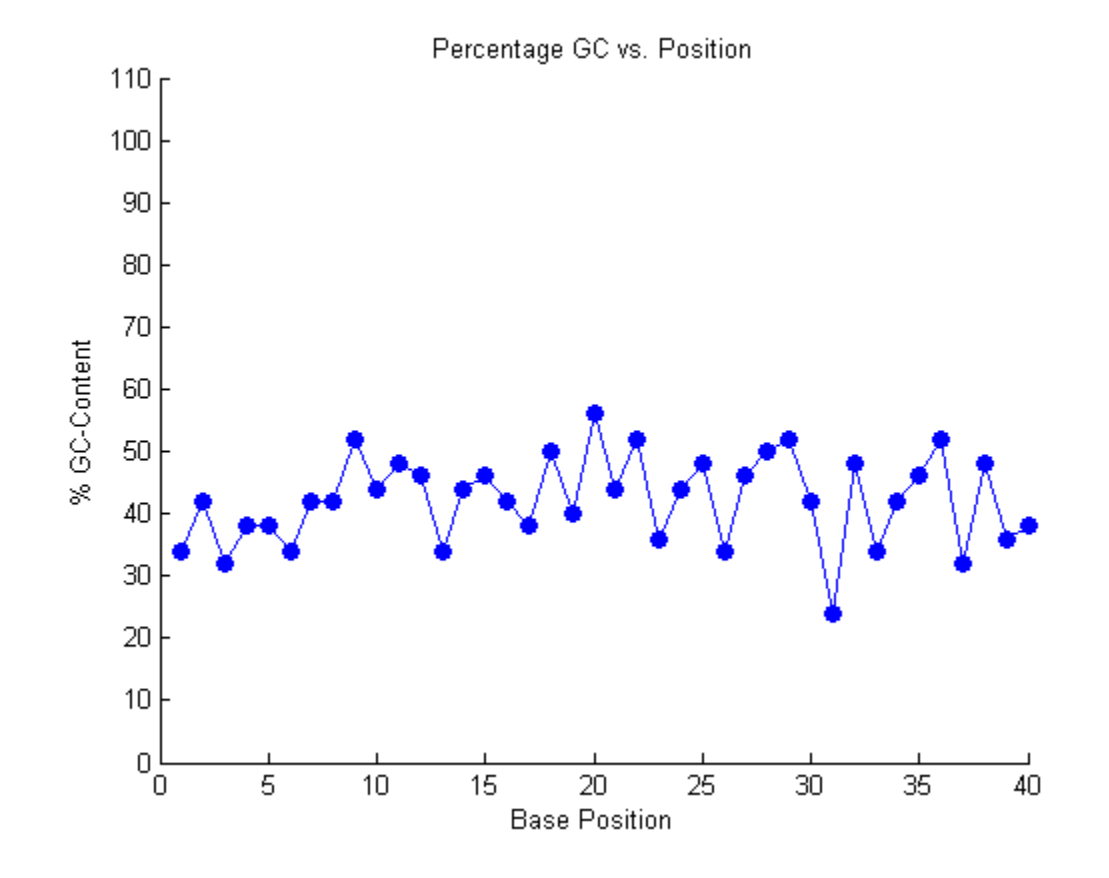

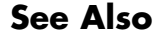

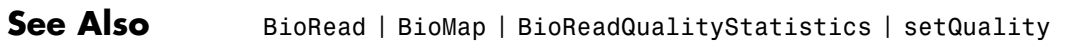

## **BioReadQualityStatistics.plotPerPositionQuality**

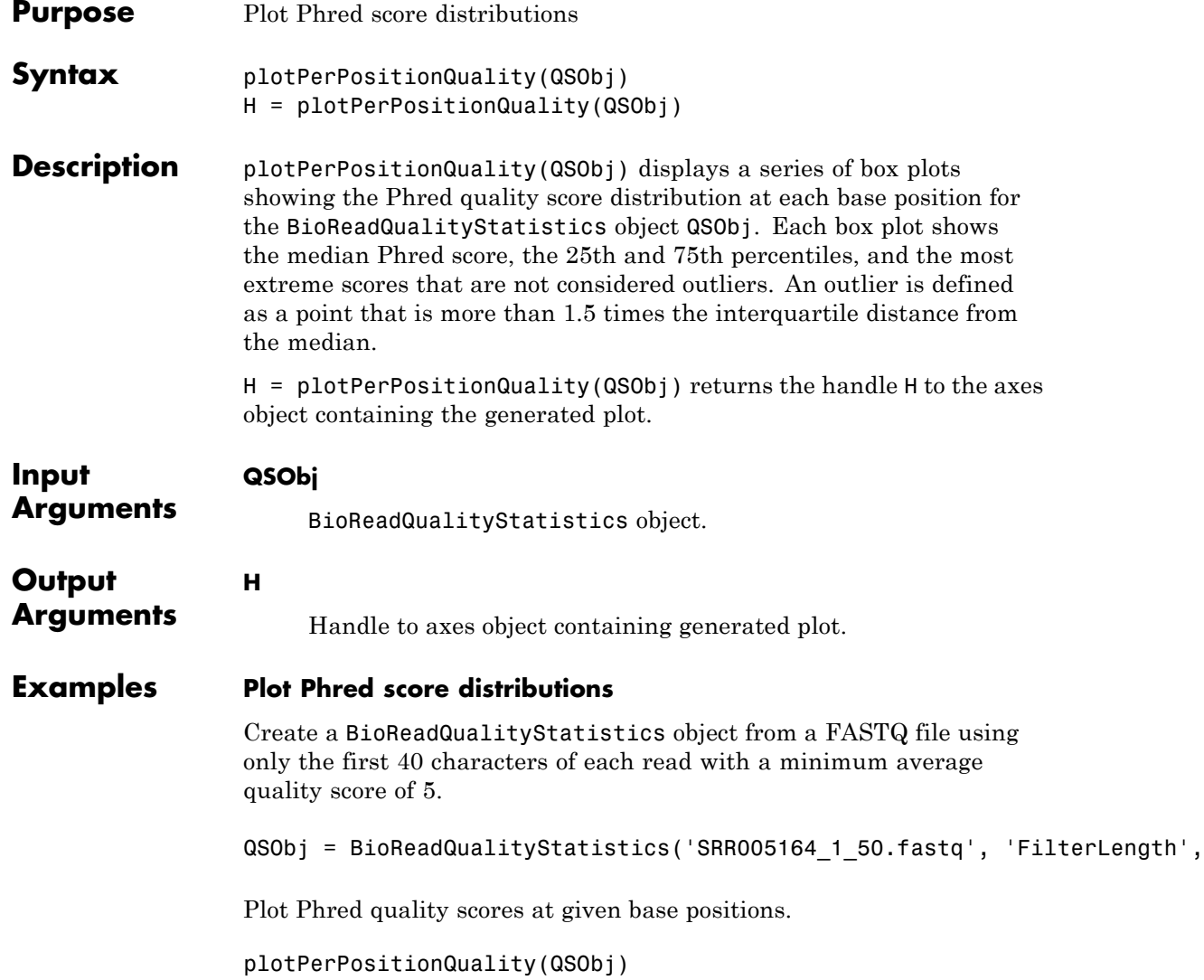

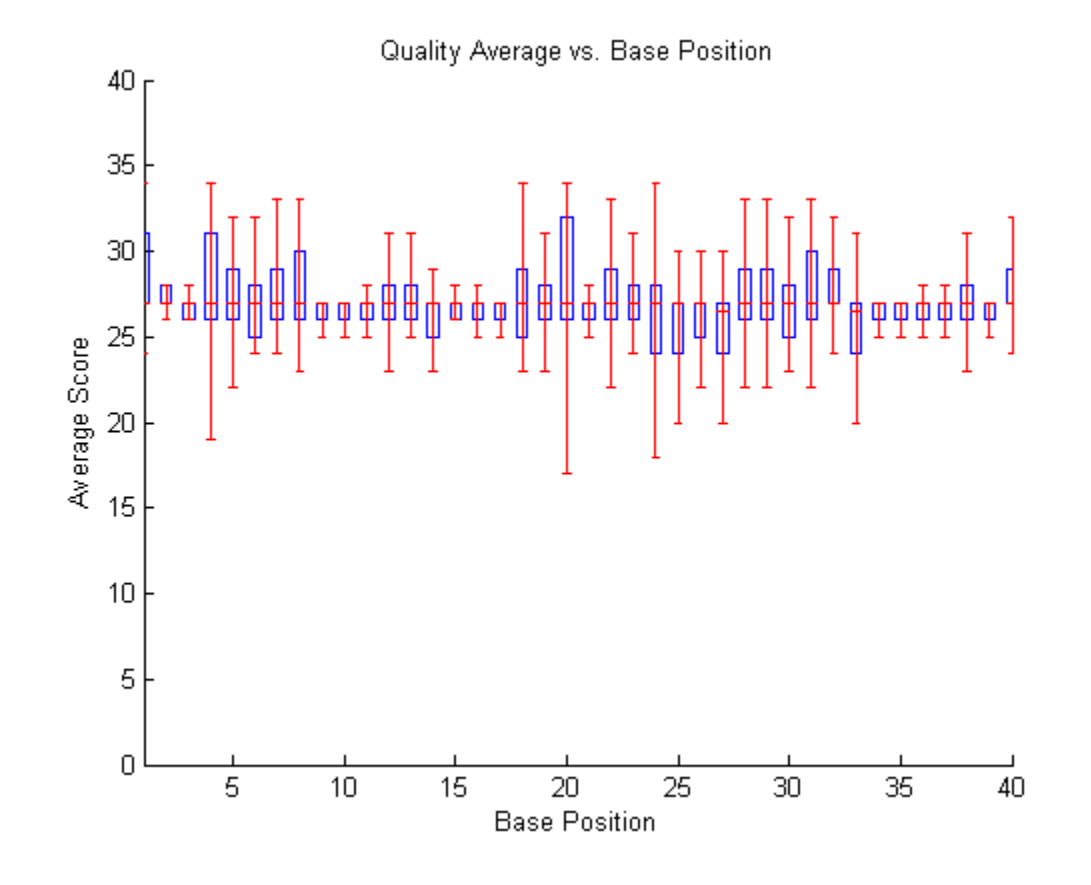

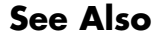

**See Also** BioRead | BioMap | BioReadQualityStatistics | setQuality

## **BioReadQualityStatistics.plotPerSequenceGC**

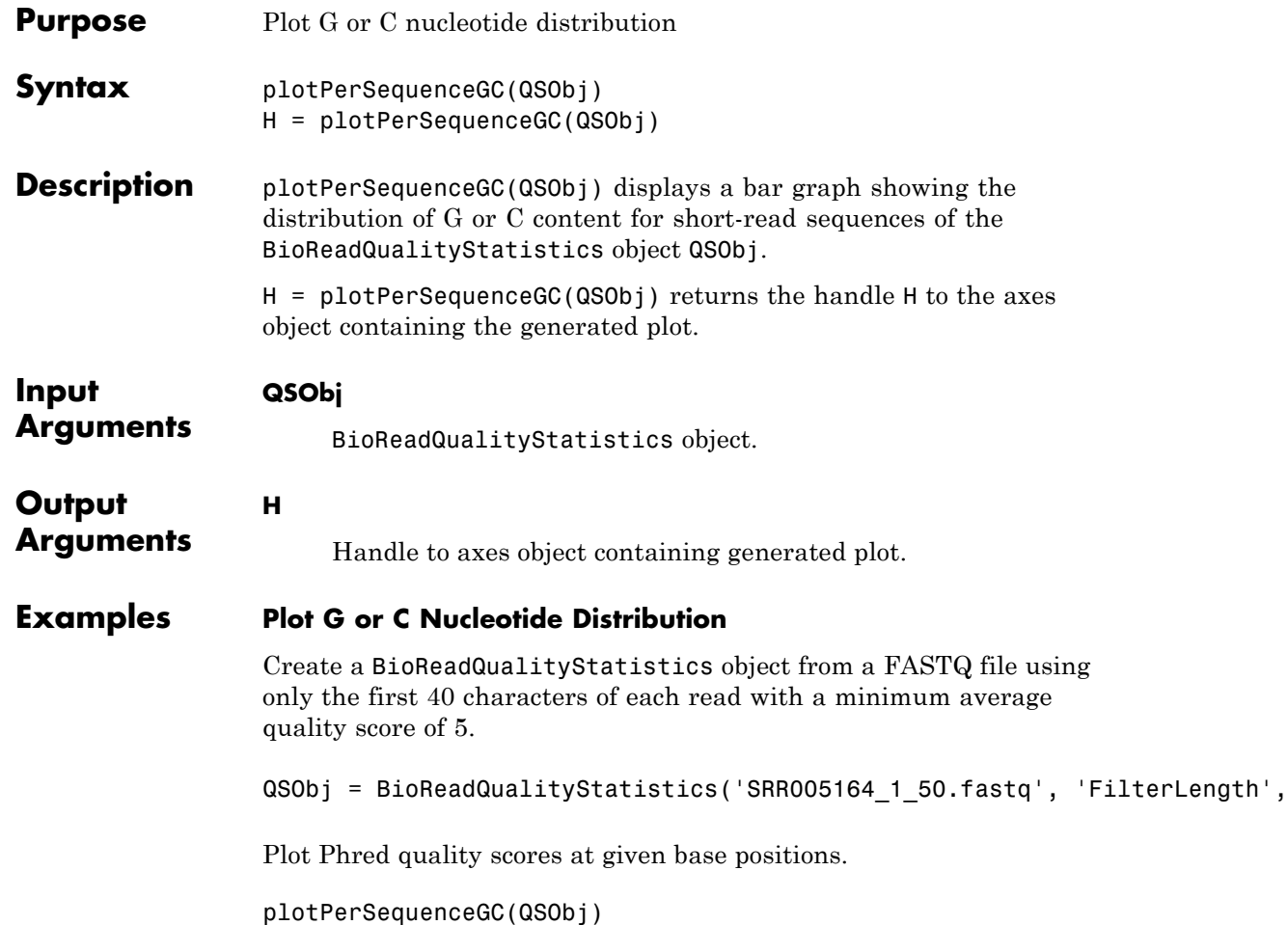

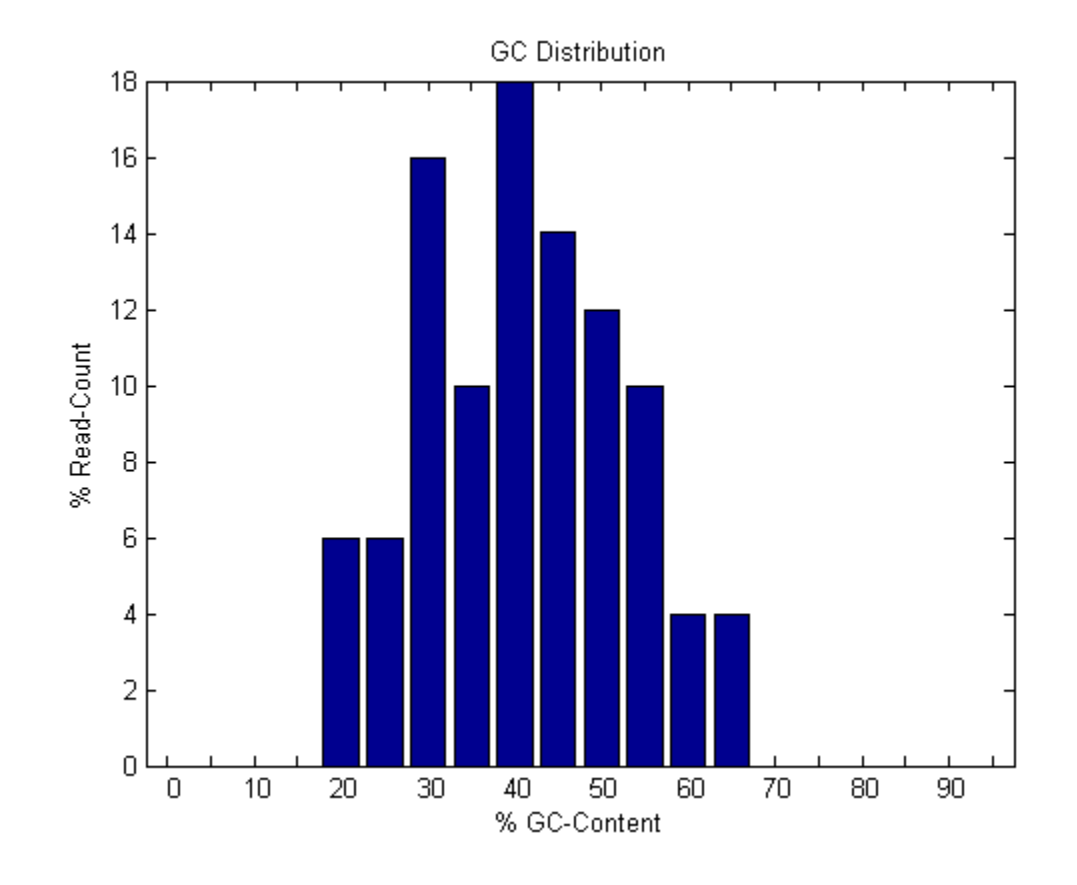

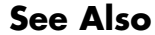

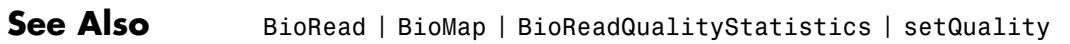

## **BioReadQualityStatistics.plotPerSequenceQuality**

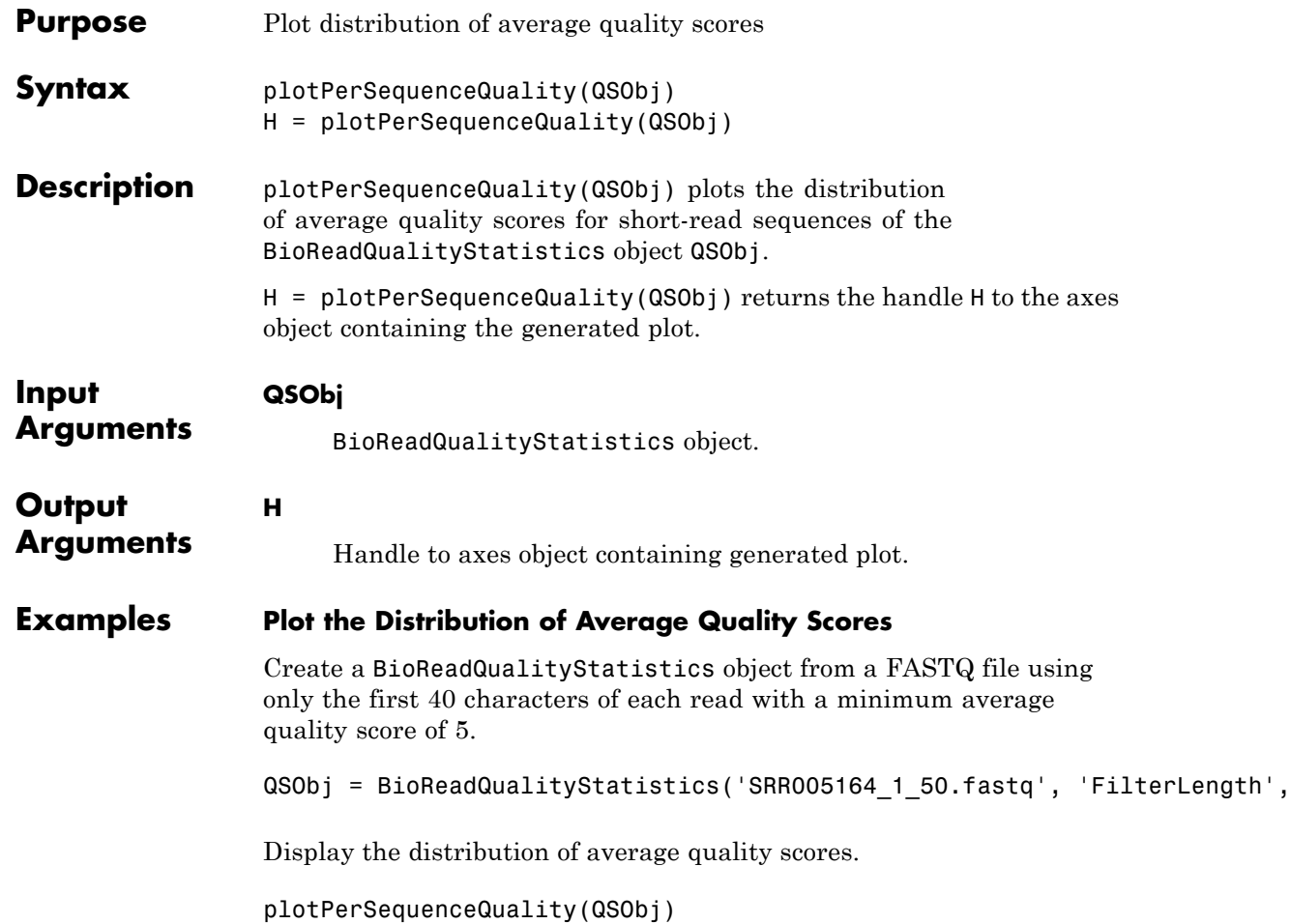

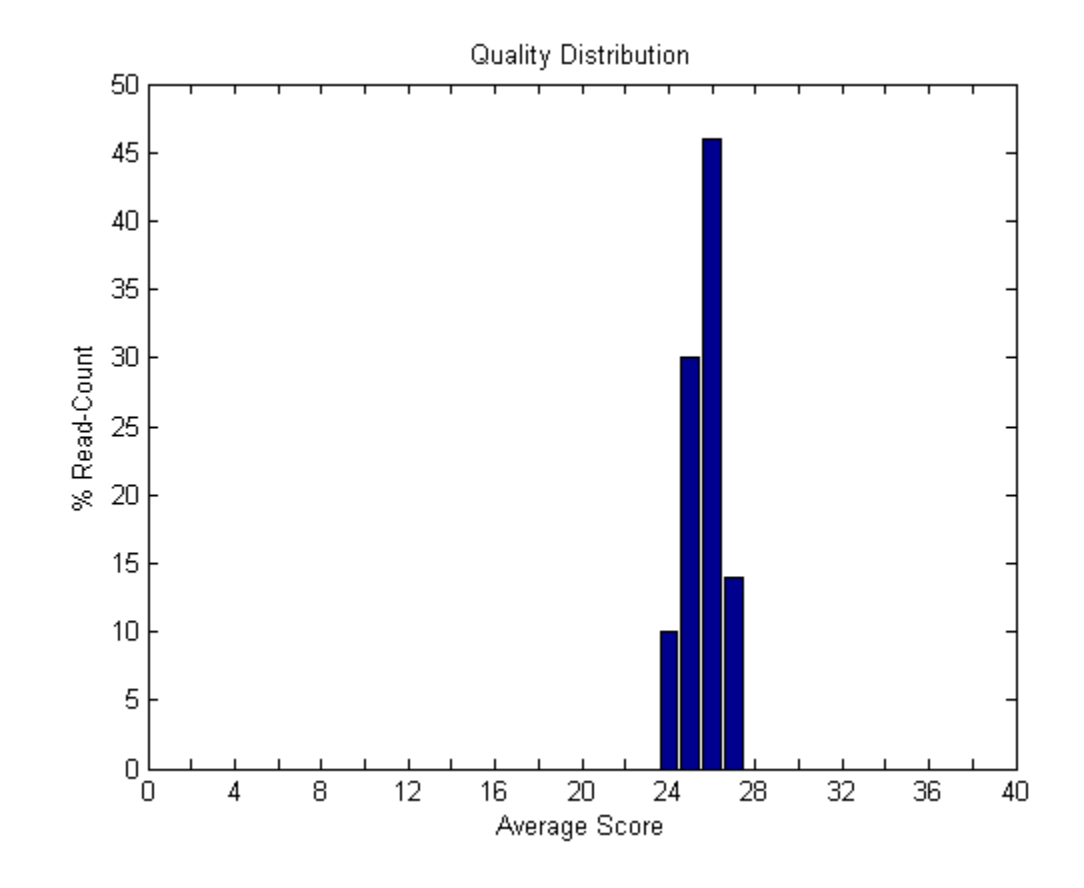

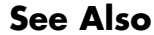

**See Also** BioRead | BioMap | BioReadQualityStatistics | setQuality

# **plot (phytree)**

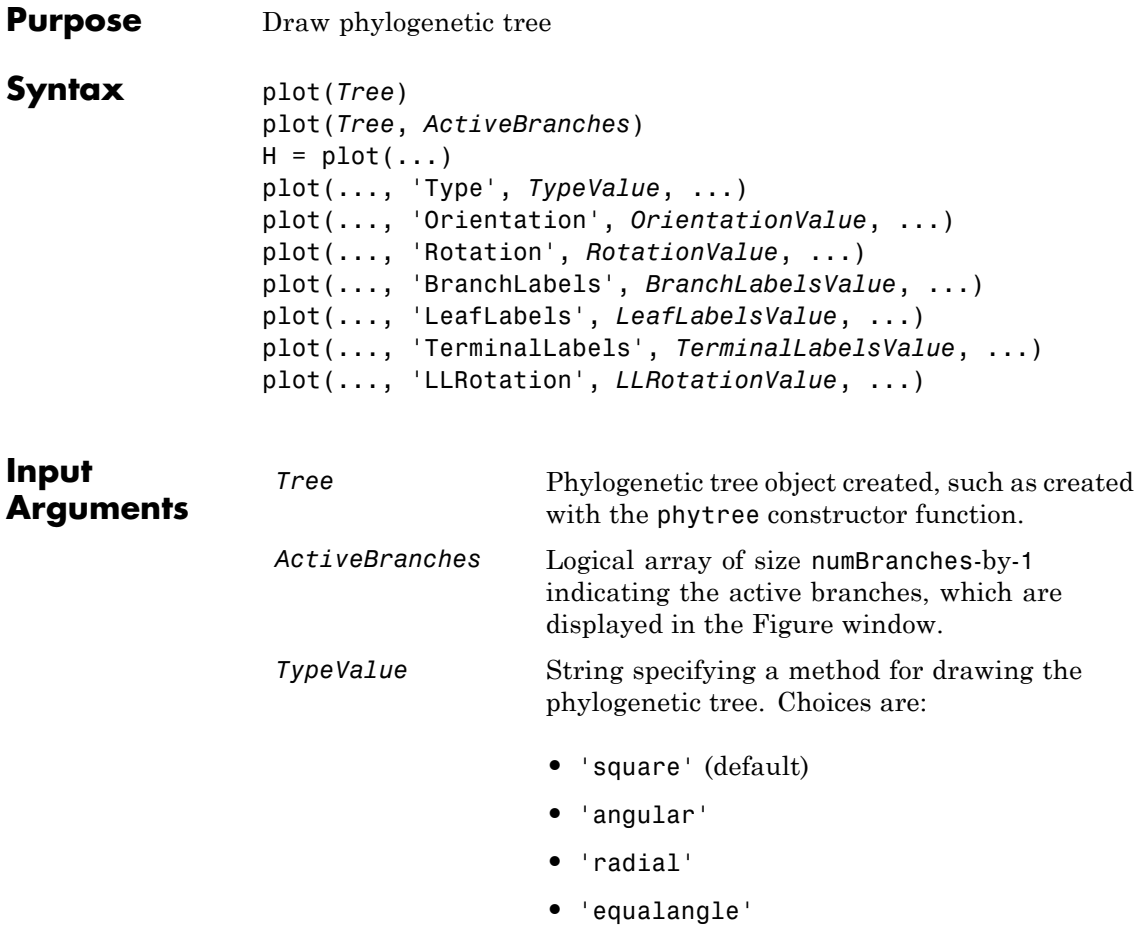

**•** 'equaldaylight'

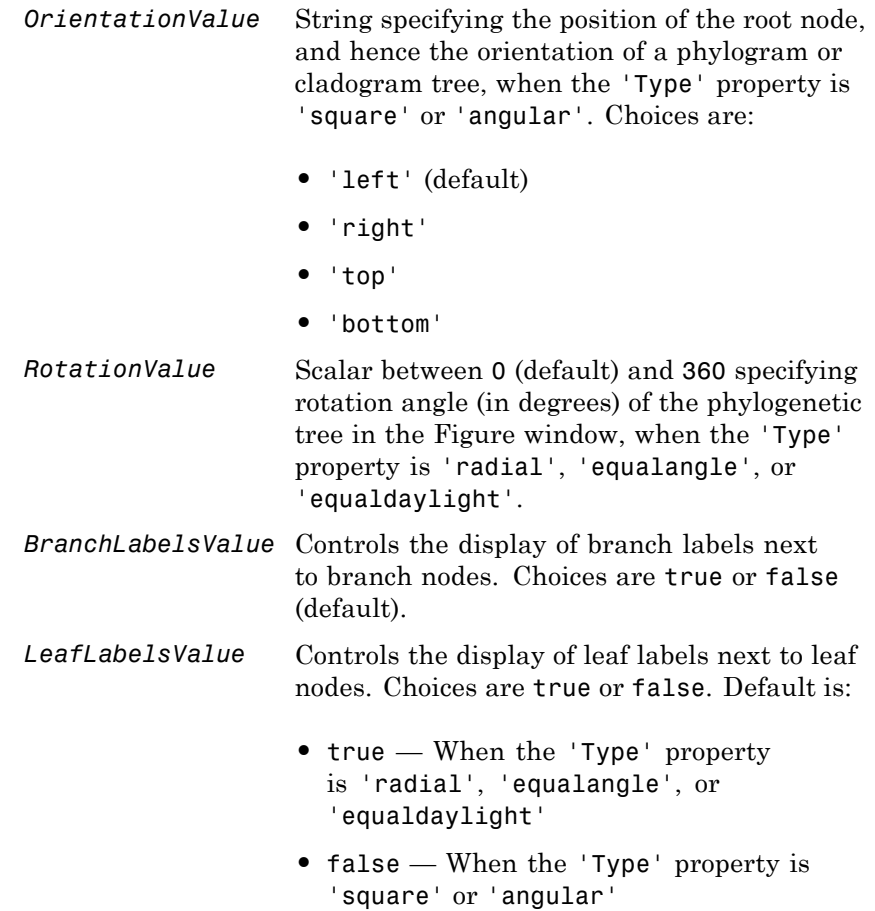

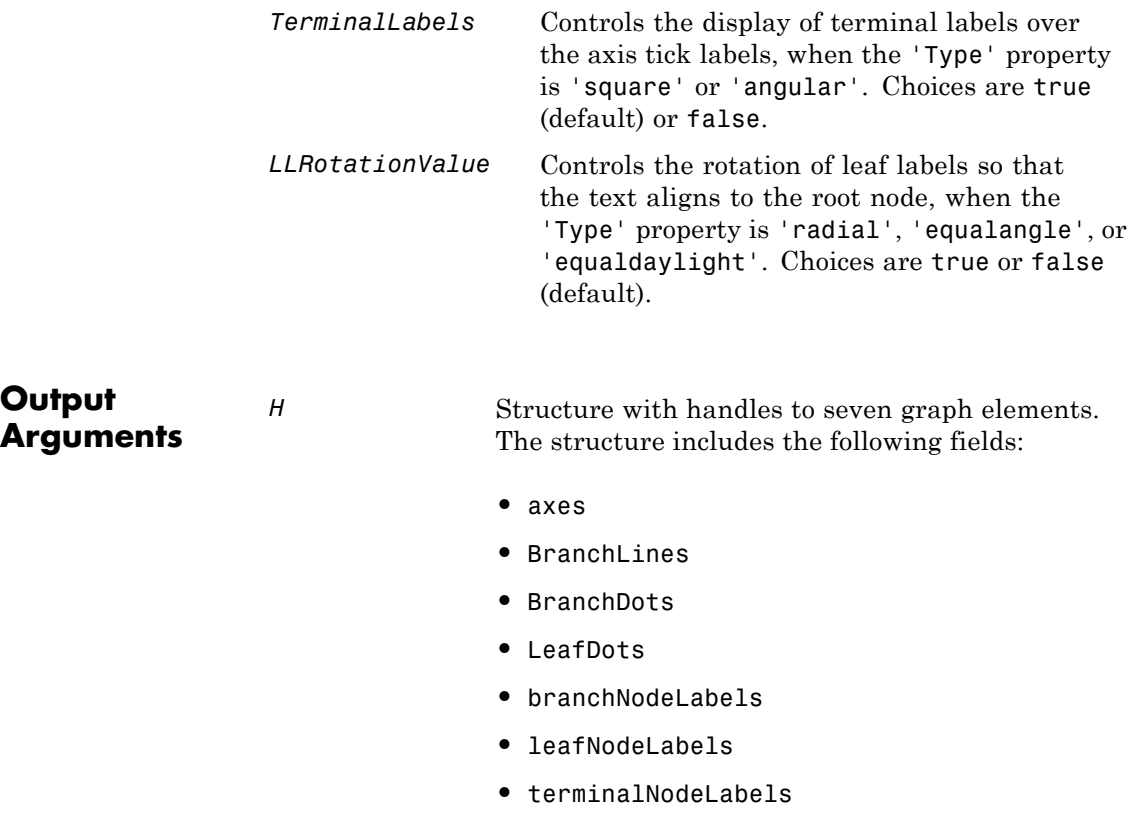

**Tip** Use the set function with the handles in this structure and their related properties to modify the plot. For more information on the properties you can modify using the axes handle, see axes\_props. For more information on the properties you can modify using the BranchLines, BranchDots, or LeafDots handle, see line\_props. For more information on the properties you can modify using the branchNodeLabels, leafNodeLabels, or terminalNodeLabels handle, see Text Properties.

#### **Description** plot(*Tree*) draws a phylogenetic tree object into a figure as a phylogram. The significant distances between branches and nodes are in the horizontal direction. Vertical distances are arbitrary and have no significance.

plot(*Tree*, *ActiveBranches*) hides the nonactive branches and all of their descendants in the Figure window. *ActiveBranches* is a logical array of size numBranches-by-1 indicating the active branches.

 $H = plot(...)$  returns a structure with handles to seven graph elements.

plot(..., 'Type', *TypeValue*, ...) specifies a method for rendering the phylogenetic tree. Choices are as follows.

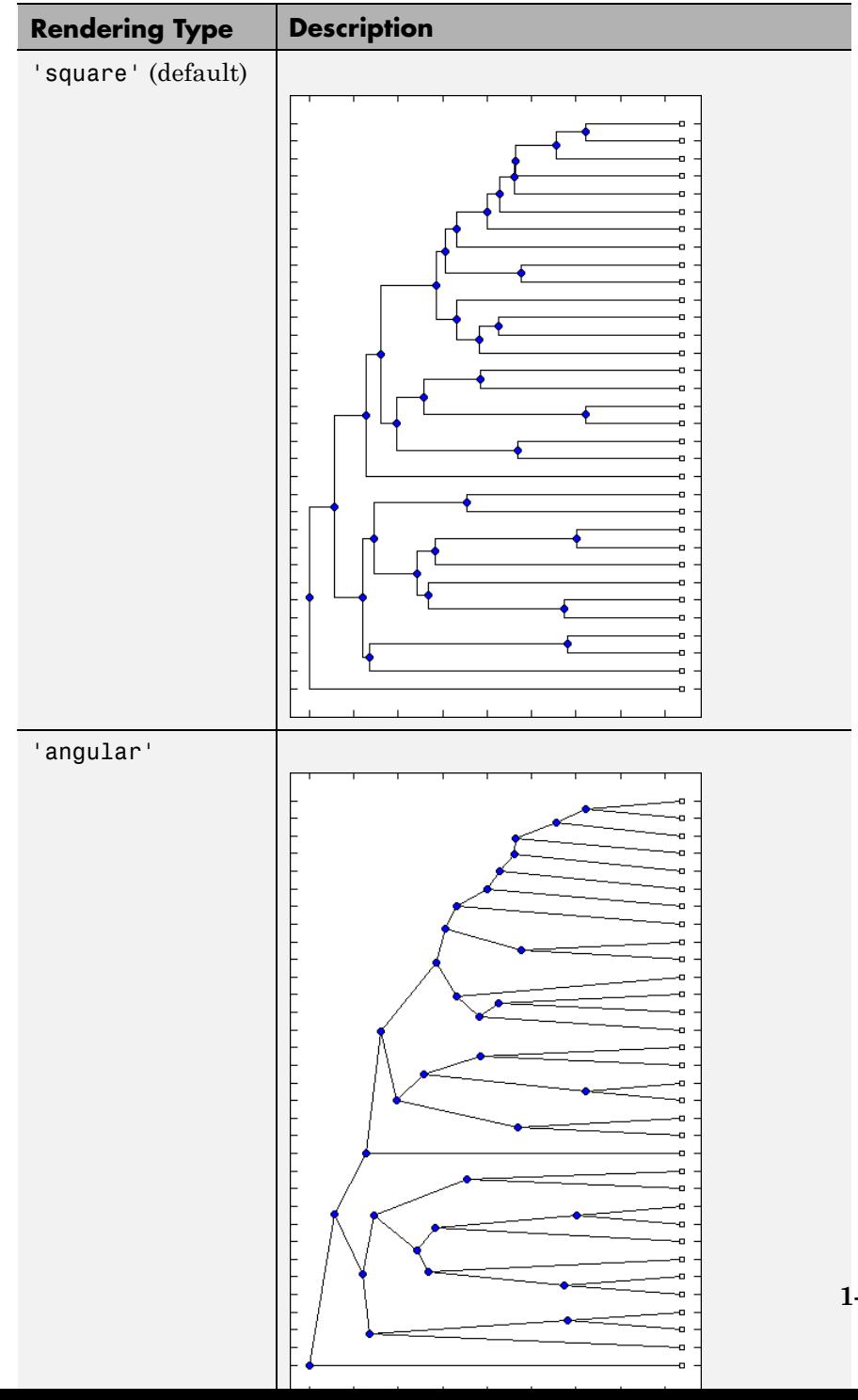

**1-1487**

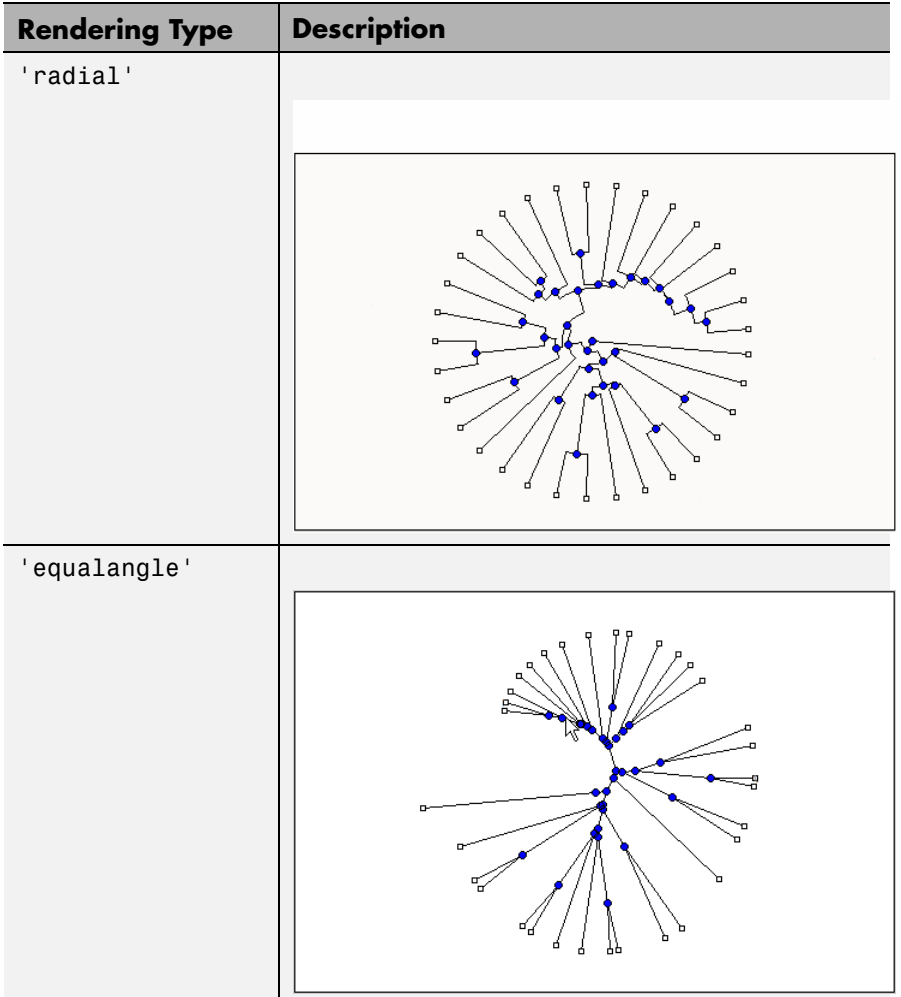

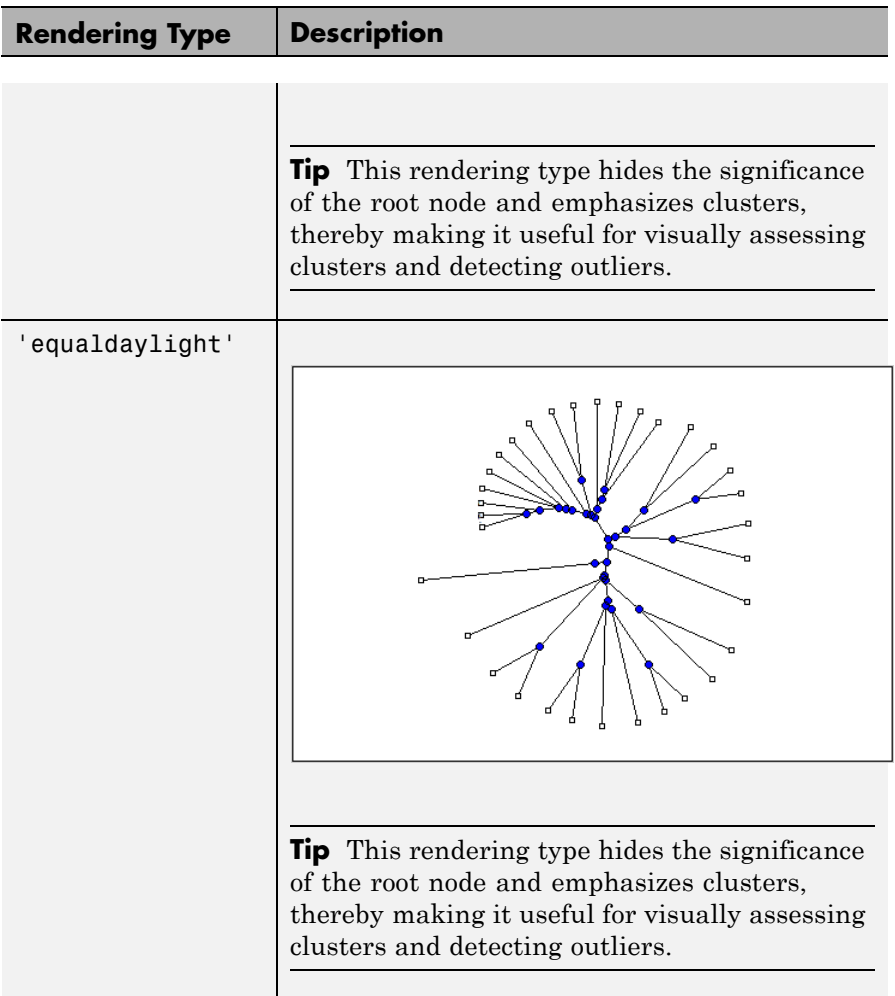

plot(..., 'Orientation', *OrientationValue*, ...) specifies the orientation of the root node, and hence the orientation of a phylogram or cladogram phylogenetic tree in the Figure window, when the 'Type' property is 'square' or 'angular'.

plot(..., 'Rotation', *RotationValue*, ...) specifies the rotation angle (in degrees) of the phylogenetic tree in the Figure window, when

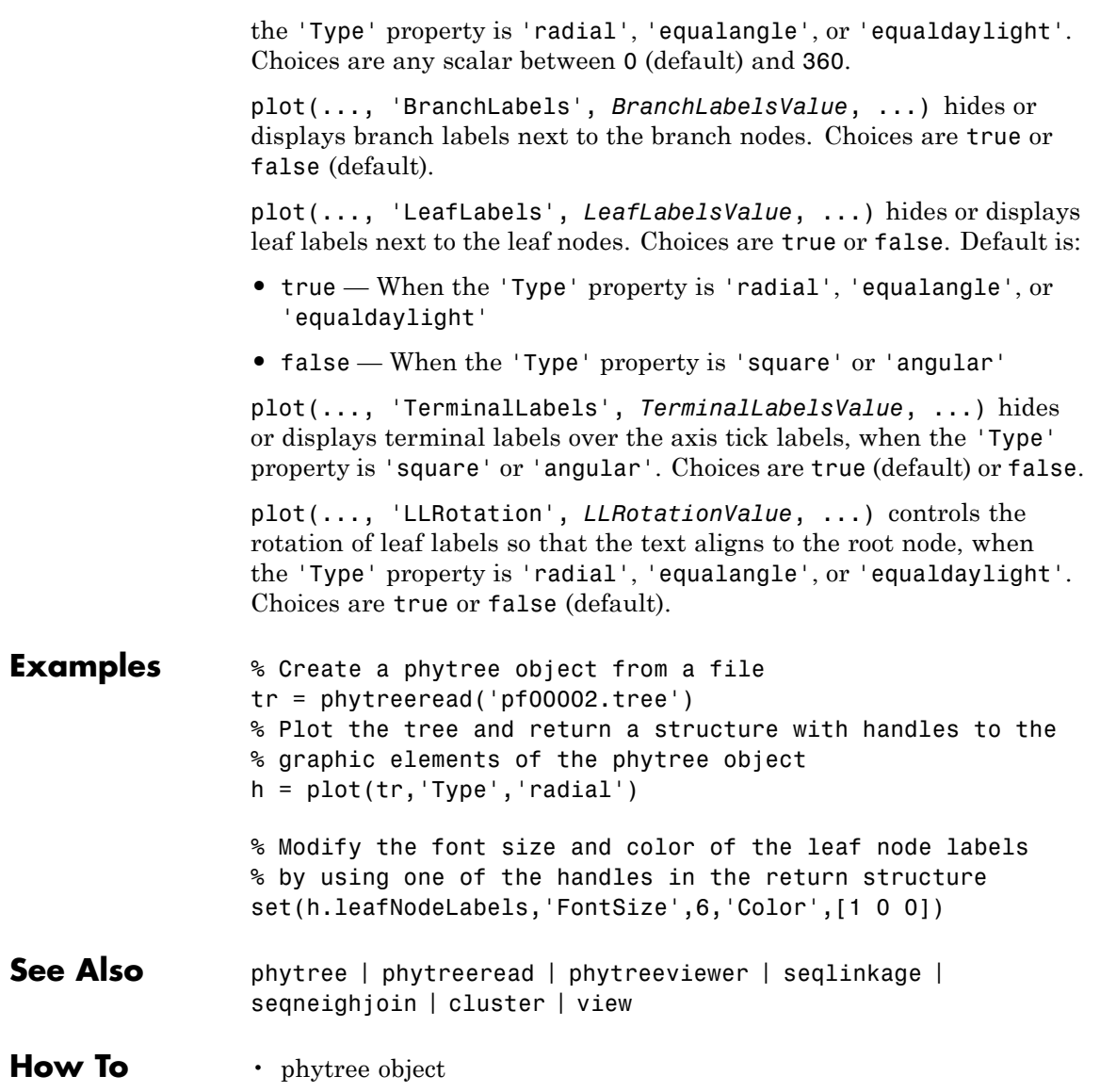

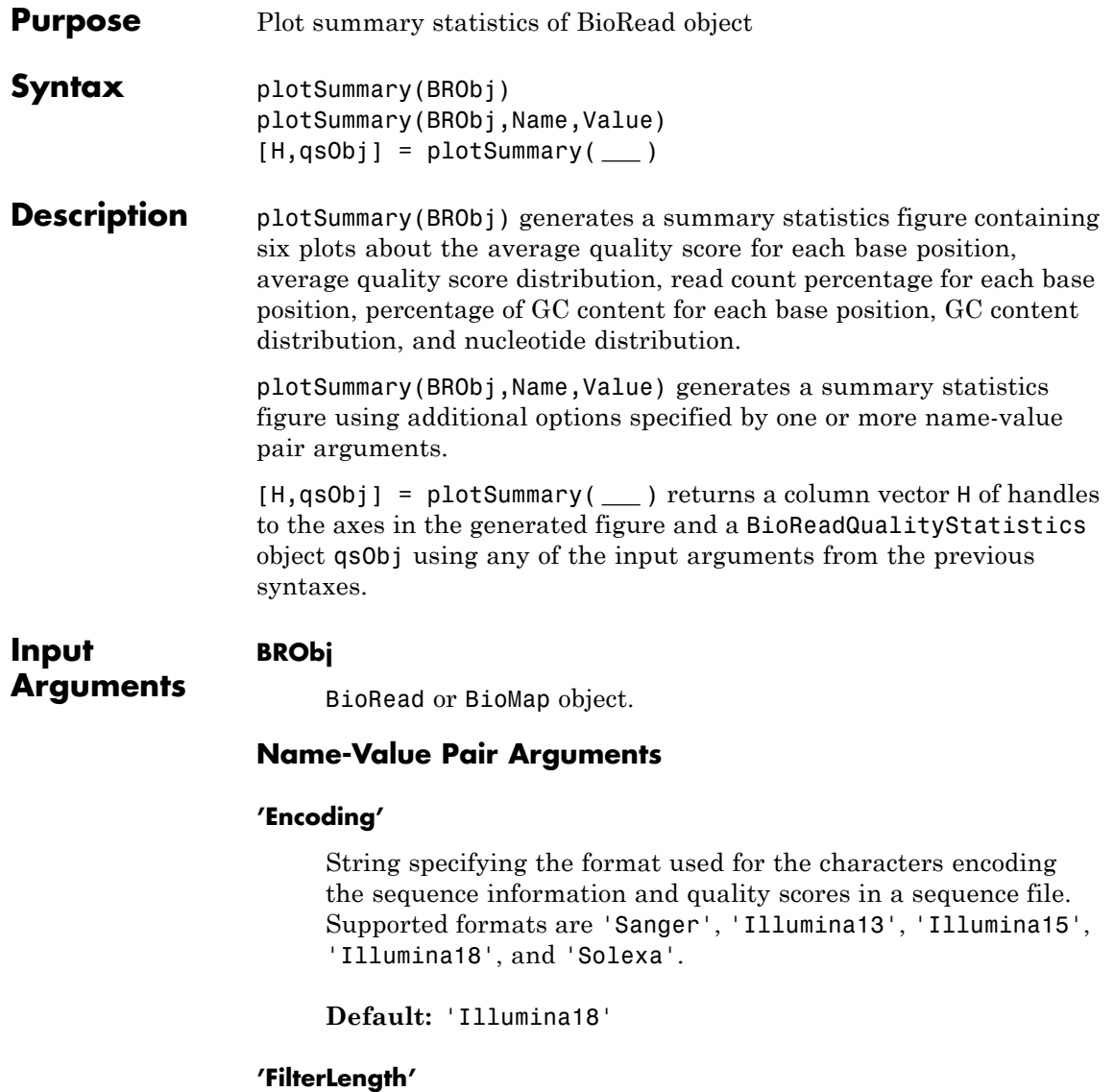

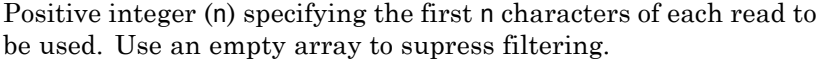

**Default:** []

#### **'QualityScoreThreshold'**

Scalar value specifying a minimum average quality threshold for a read to be considered. Any read with an average score of less than the specified threshold value is ignored. The default value is Inf, which causes all reads to be considered.

**Default:** -Inf

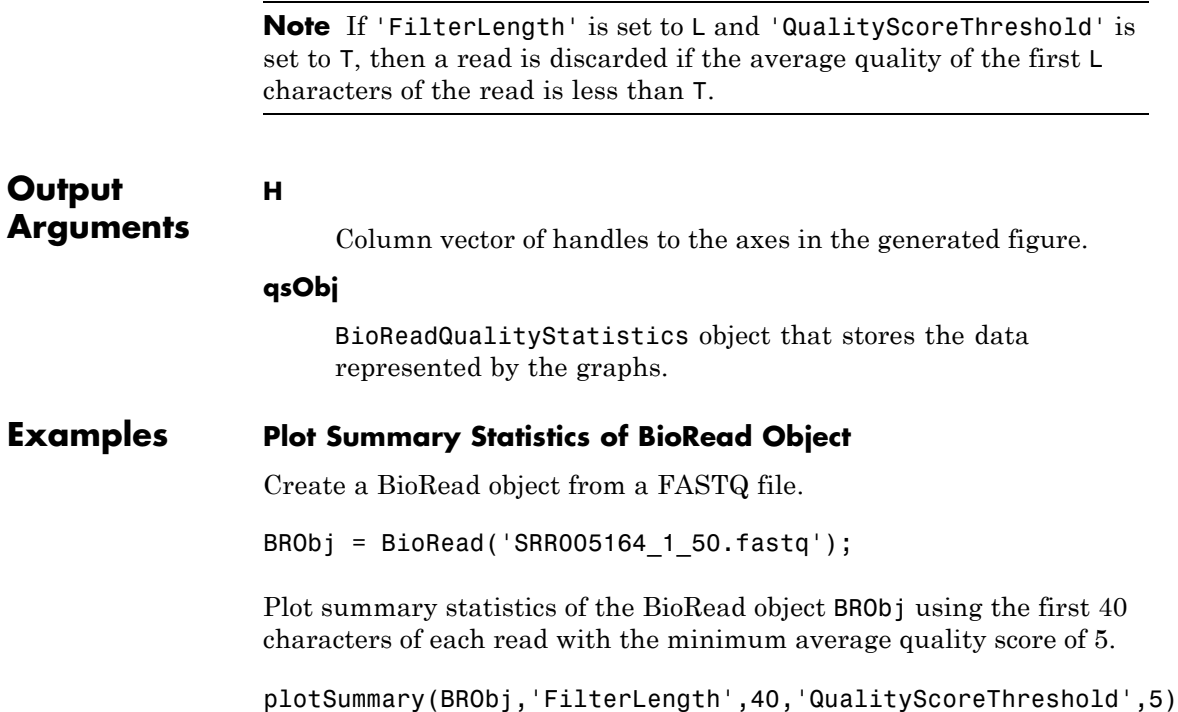

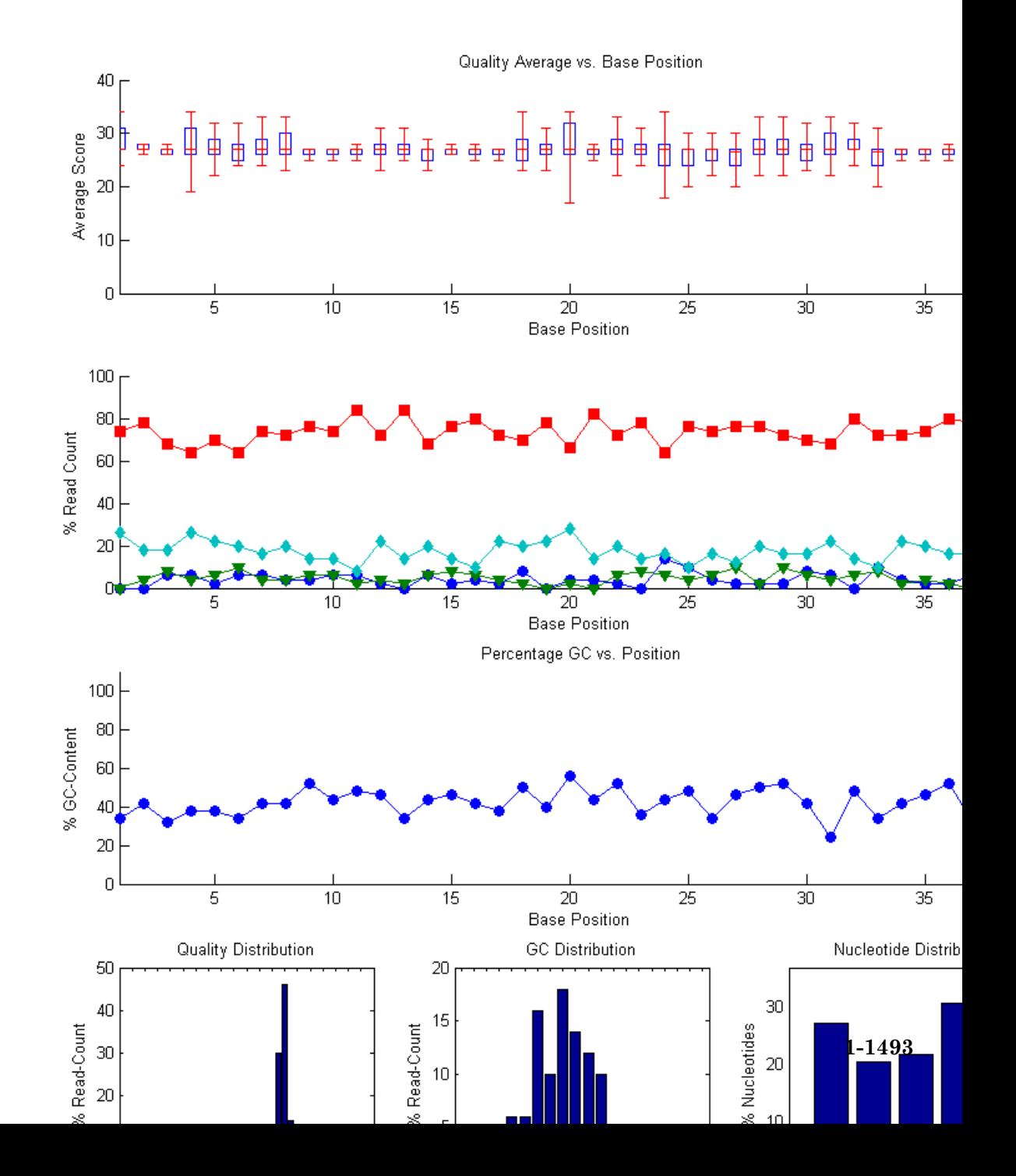

**See Also** BioRead | BioMap | BioReadQualityStatistics | setQuality

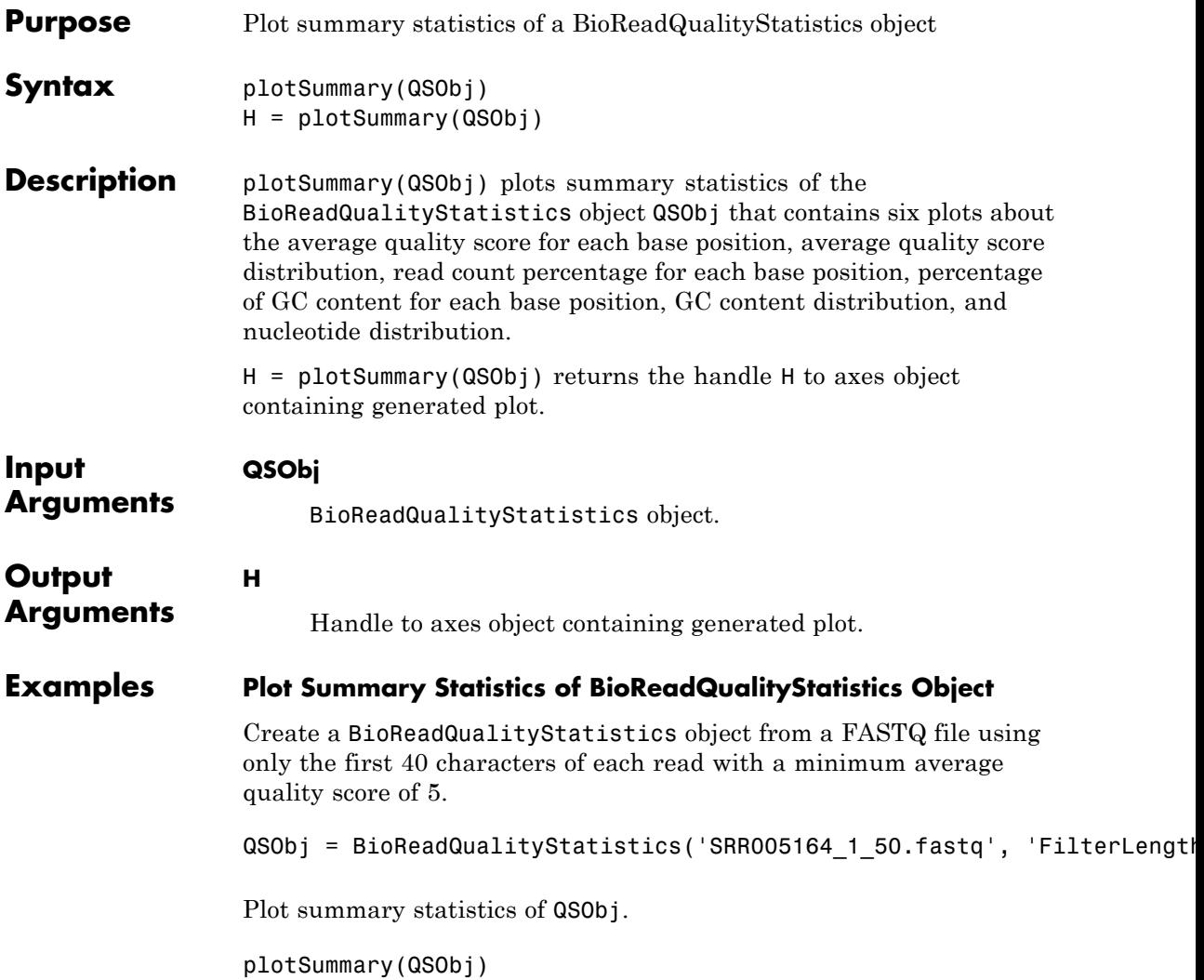

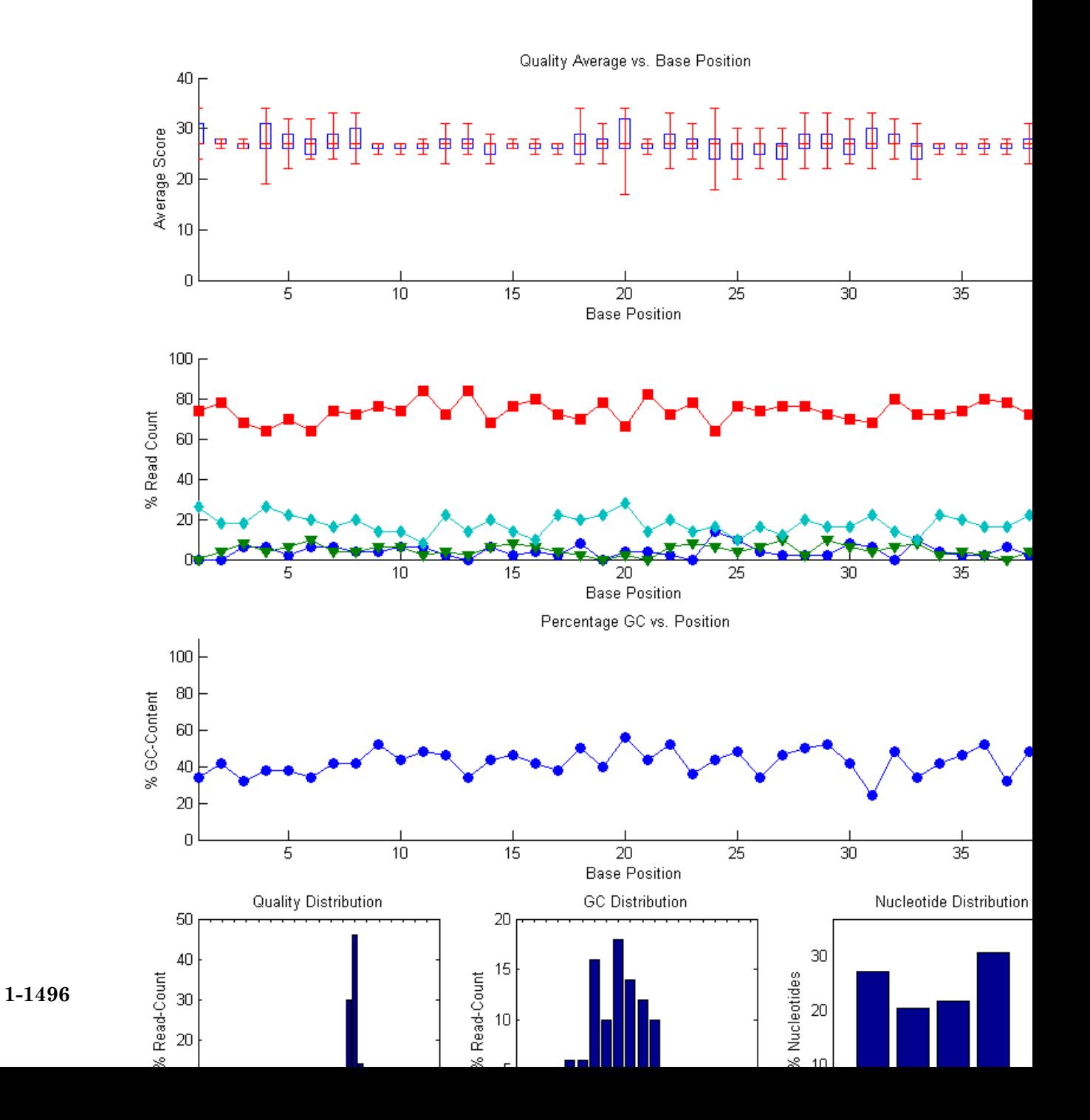

**See Also** BioRead | BioMap | BioReadQualityStatistics | setQuality

## **BioReadQualityStatistics.plotTotalGC**

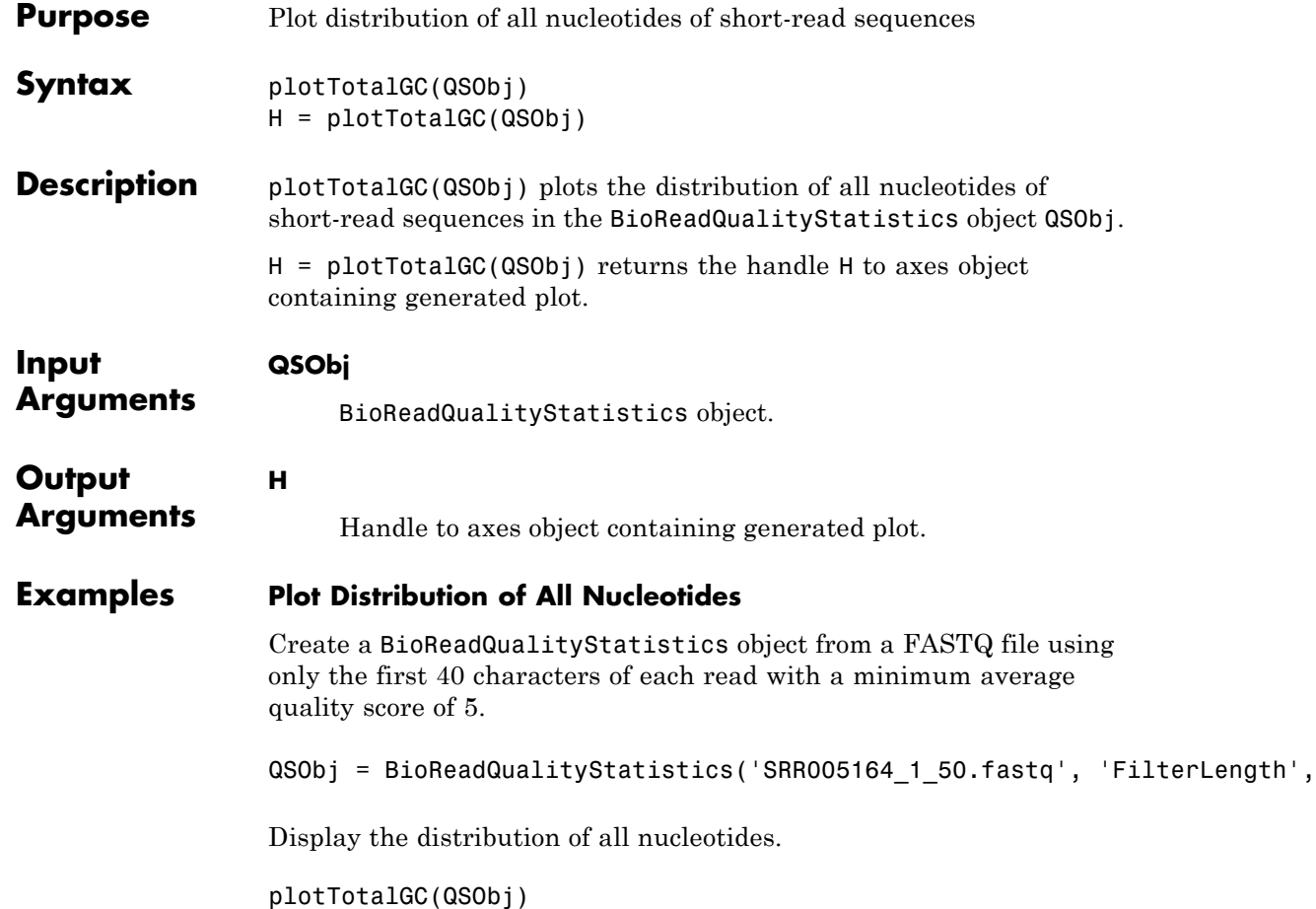

## **BioReadQualityStatistics.plotTotalGC**

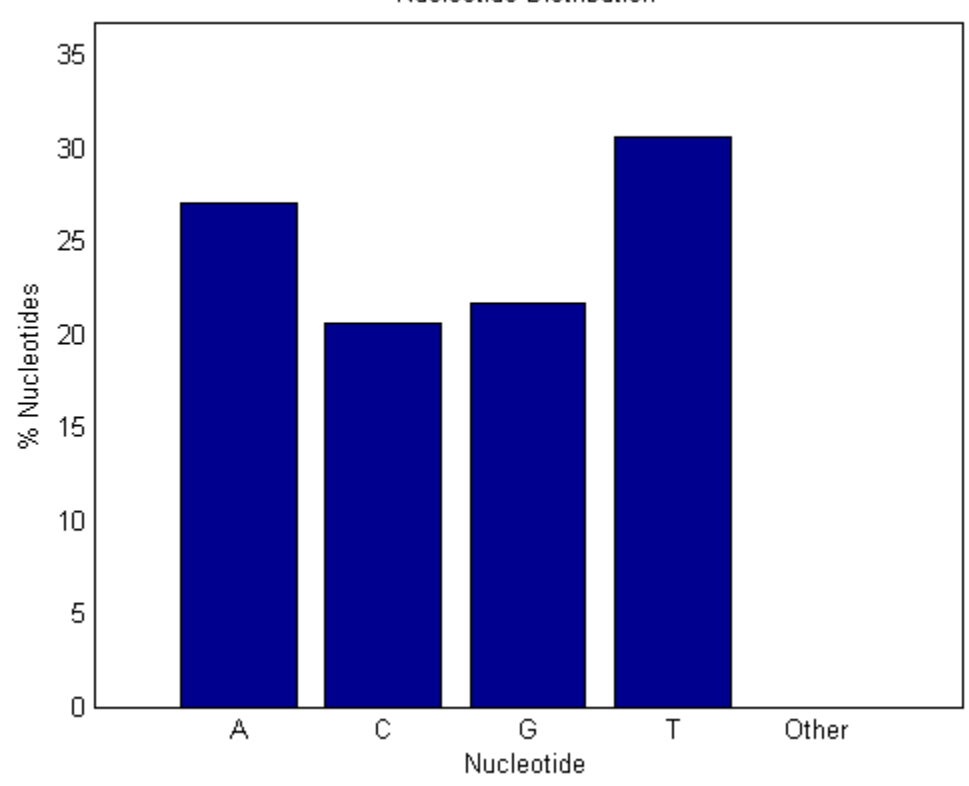

Nucleotide Distribution

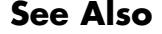

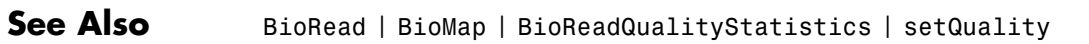

## **plus (DataMatrix)**

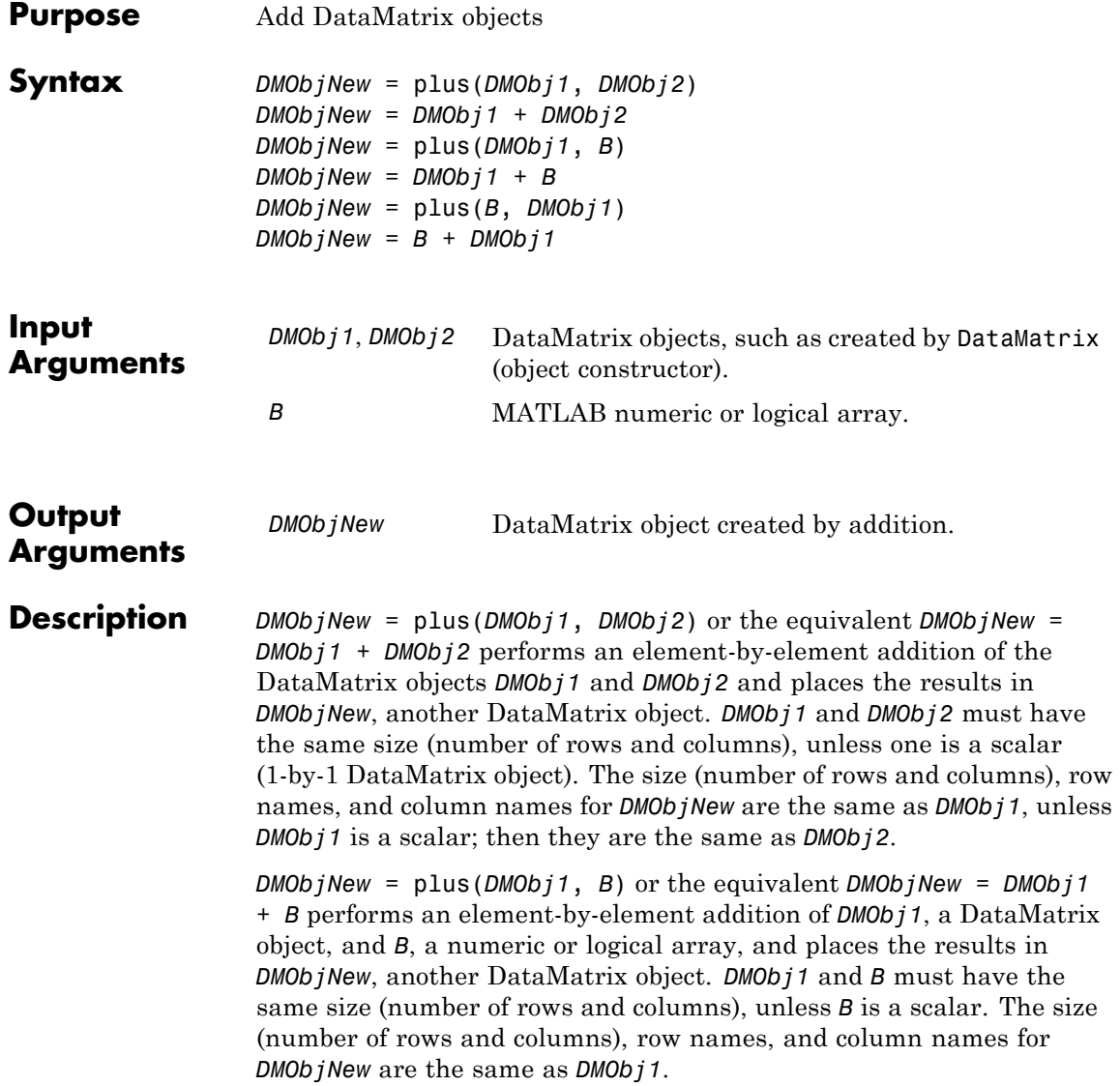

*DMObjNew* = plus(*B*, *DMObj1*) or the equivalent *DMObjNew* = *B* + *DMObj1* performs an element-by-element addition of *B*, a numeric or logical array, and *DMObj1*, a DataMatrix object, and places the results in *DMObjNew*, another DataMatrix object. *DMObj1* and *B* must have the same size (number of rows and columns), unless *B* is a scalar. The size (number of rows and columns), row names, and column names for *DMObjNew* are the same as *DMObj1*.

**Note** Arithmetic operations between a scalar DataMatrix object and a nonscalar array are not supported.

MATLAB calls *DMObjNew* = plus(*X*, *Y*) for the syntax *DMObjNew* = *X* + *Y* when *X* or *Y* is a DataMatrix object.

- **See Also** DataMatrix I minus
- **How To** DataMatrix object

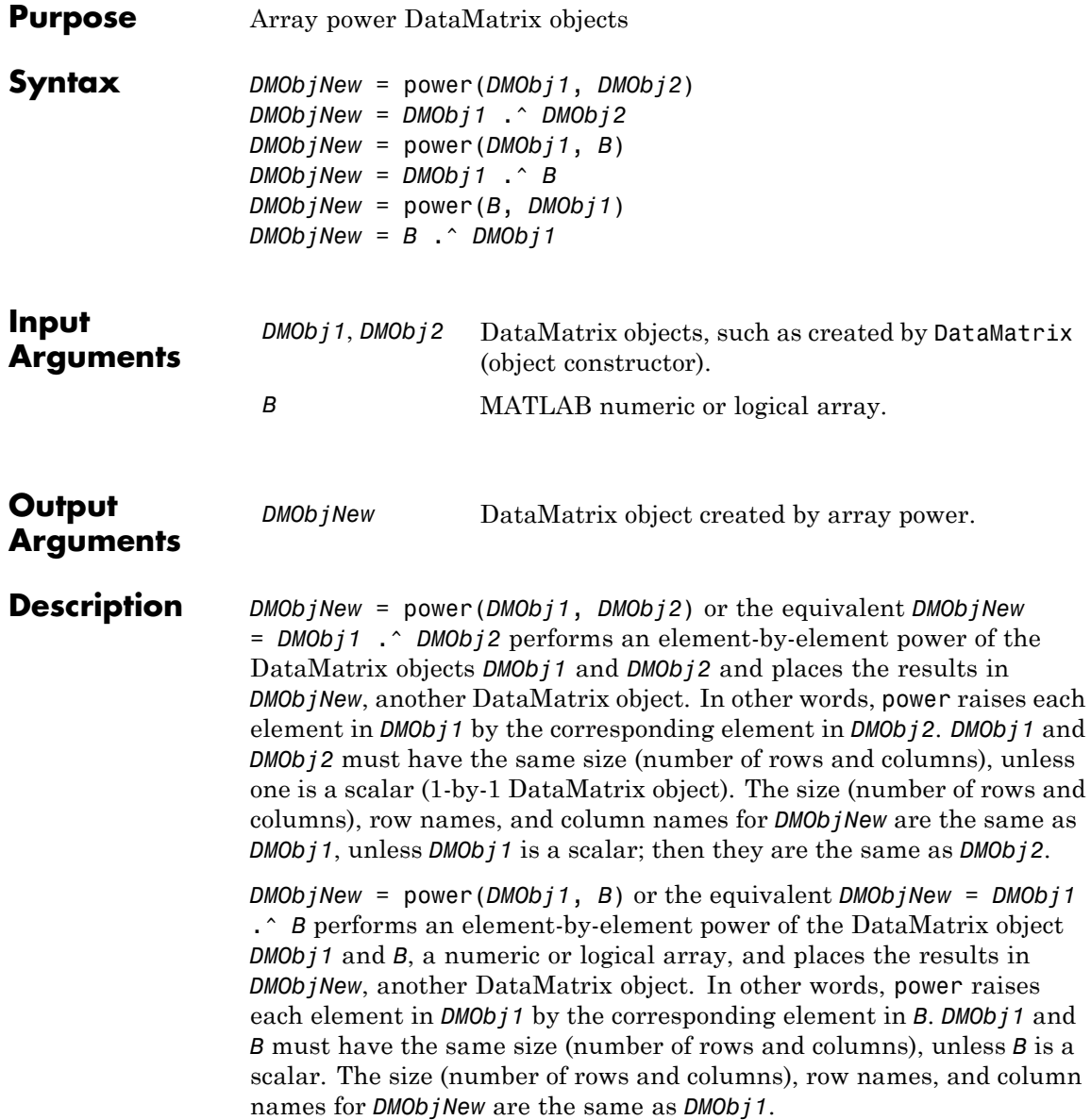

*DMObjNew* = power(*B*, *DMObj1*) or the equivalent *DMObjNew* = *B* .^ *DMObj1* performs an element-by-element power of *B*, a numeric or logical array, and the DataMatrix object *DMObj1*, and places the results in *DMObjNew*, another DataMatrix object. In other words, power raises each element in *B* by the corresponding element in *DMObj1*.*DMObj1* and *B* must have the same size (number of rows and columns), unless *B* is a scalar. The size (number of rows and columns), row names, and column names for *DMObjNew* are the same as *DMObj1*.

**Note** Arithmetic operations between a scalar DataMatrix object and a nonscalar array are not supported.

MATLAB calls *DMObjNew* = power(*X*, *Y*) for the syntax *DMObjNew* = *X* .^ *Y* when *X* or *Y* is a DataMatrix object.

- **See Also** DataMatrix I times
- **How To** DataMatrix object

## **probelibraryinfo**

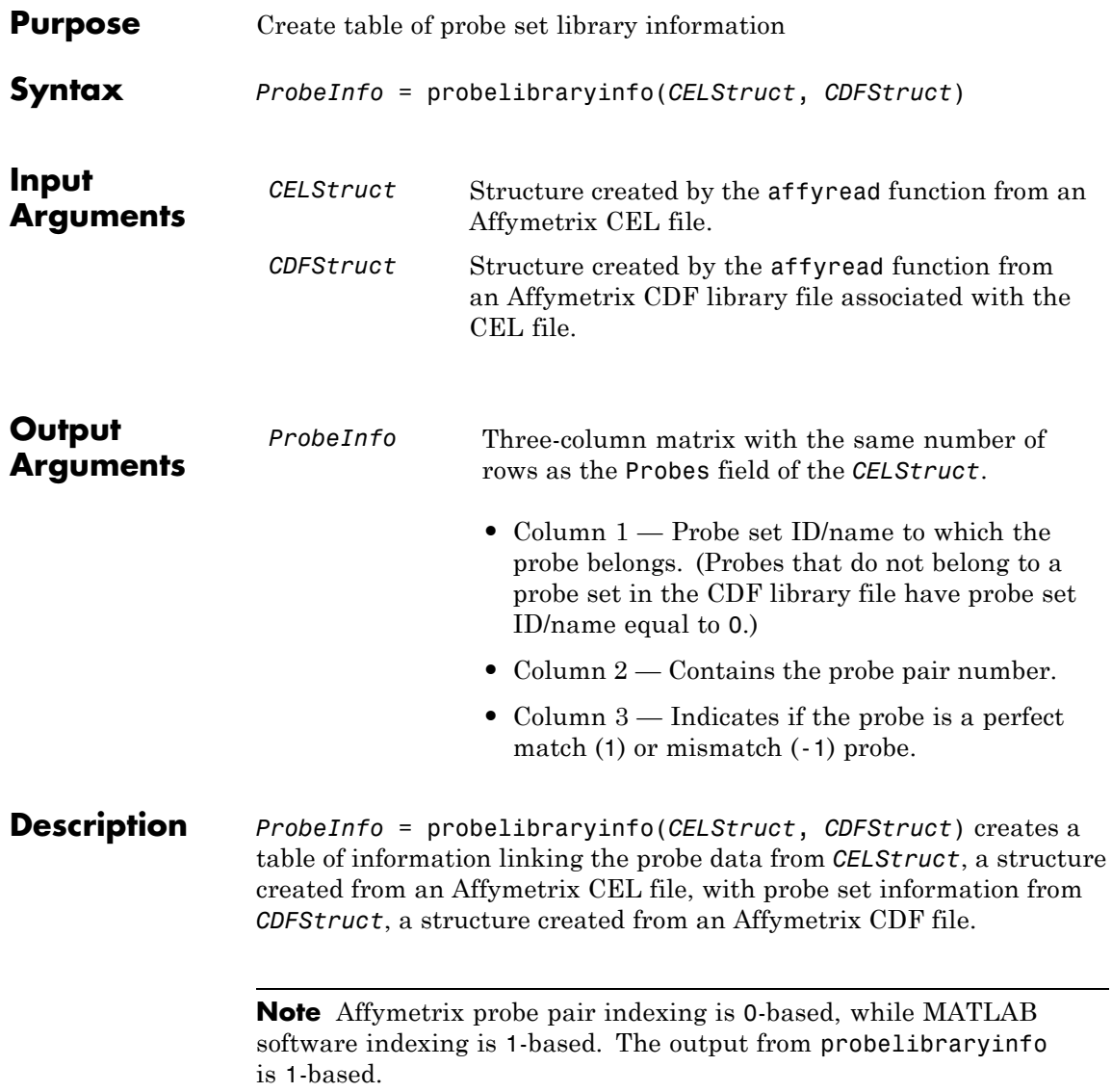

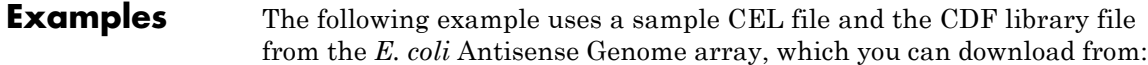

[http://www.affymetrix.com/support/technical/sample\\_data/demo\\_data.affx](http://www.affymetrix.com/support/technical/sample_data/demo_data.affx)

After you download the sample data, you will need the Affymetrix Data Transfer Tool to extract the CEL file from a DTT file. You can download the Affymetrix Data Transfer Tool from:

[http://www.affymetrix.com/browse/products.jsp?productId=131431&navMode](http://www.affymetrix.com/browse/products.jsp?productId=131431&navMode=34000&navAction=jump&aId=productsNav)

The following example assumes that the Ecoli-antisense-121502.CEL file is stored on the MATLAB search path or in the current folder. It also assumes that the associated CDF library file, Ecoli\_ASv2.CDF, is stored at D:\Affymetrix\LibFiles\Ecoli.

**1** Read the contents of a CEL file into a MATLAB structure.

celStruct = affyread('Ecoli-antisense-121502.CEL');

**2** Read the contents of a CDF file into a MATLAB structure.

cdfStruct = affyread('D:\Affymetrix\LibFiles\Ecoli\Ecoli\_ASv2.CDF');

**3** Extract probe set library information.

ProbeInfo = probelibraryinfo(celStruct, cdfStruct);

**4** Determine the probe set to which the 1104th probe belongs.

cdfStruct.ProbeSets(ProbeInfo(1104,1)).Name

ans  $=$ 

thrA\_b0002\_at

**See Also** affyread | celintensityread | probesetlink | probesetlookup | probesetplot | probesetvalues

## **probesetlink**

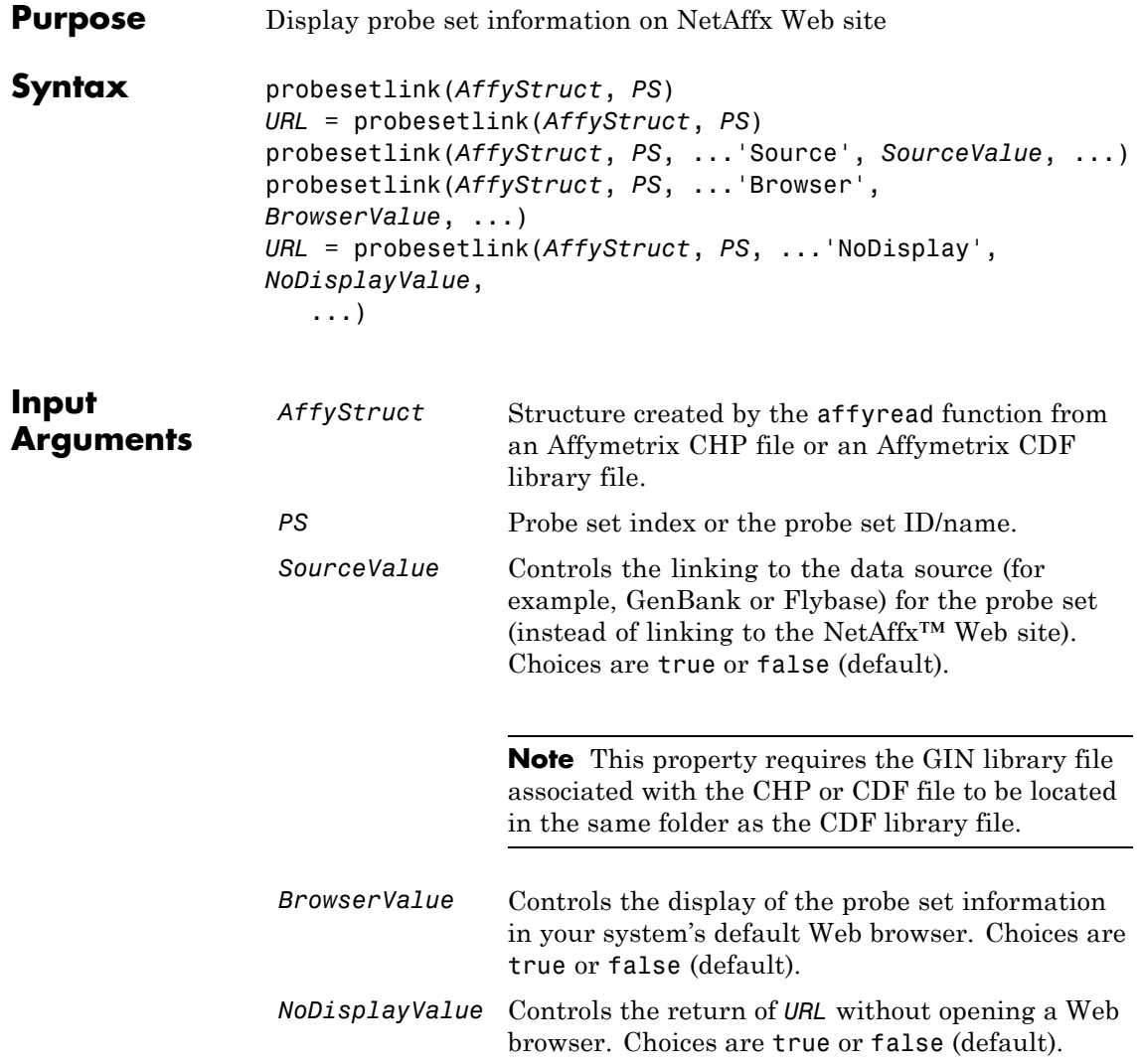
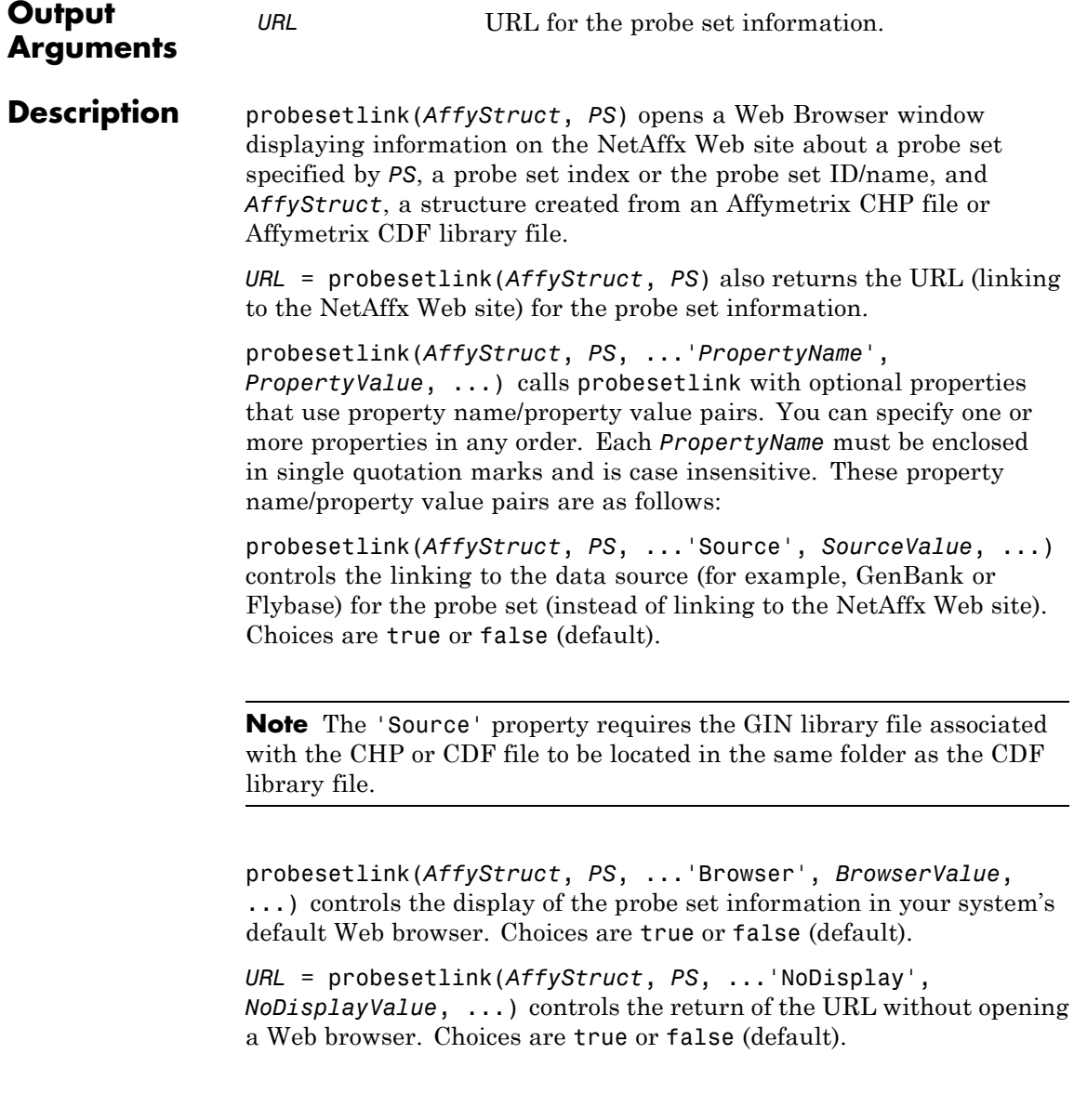

**Note** The NetAffx Web site requires you to register and provide a user name and password.

**Examples** The following example uses a sample CHP file and the CDF library file from the *E. coli* Antisense Genome array, which you can download from: [http://www.affymetrix.com/support/technical/sample\\_data/demo\\_data.affx](http://www.affymetrix.com/support/technical/sample_data/demo_data.affx) After you download the sample data, you will need the Affymetrix Data Transfer Tool to extract the CHP file from a DTT file. You can download the Affymetrix Data Transfer Tool from: [http://www.affymetrix.com/browse/products.jsp?productId=131431&navMode=34](http://www.affymetrix.com/browse/products.jsp?productId=131431&navMode=34000&navAction=jump&aId=productsNav) The following example assumes that the Ecoli-antisense-121502.CHP file is stored on the MATLAB search path or in the current folder. It also assumes that the associated CDF library file, Ecoli\_ASv2.CDF, is stored at D:\Affymetrix\LibFiles\Ecoli. **1** Read the contents of a CHP file into a MATLAB structure. chpStruct = affyread('Ecoli-antisense-121502.CHP',... 'D:\Affymetrix\LibFiles\Ecoli'); **2** Display information from the NetAffx Web site for the argG\_b3172\_at probe set. probesetlink(chpStruct,'argG\_b3172\_at') **See Also** affyread | celintensityread | probelibraryinfo | probesetlookup | probesetplot | probesetvalues

# **probesetlookup**

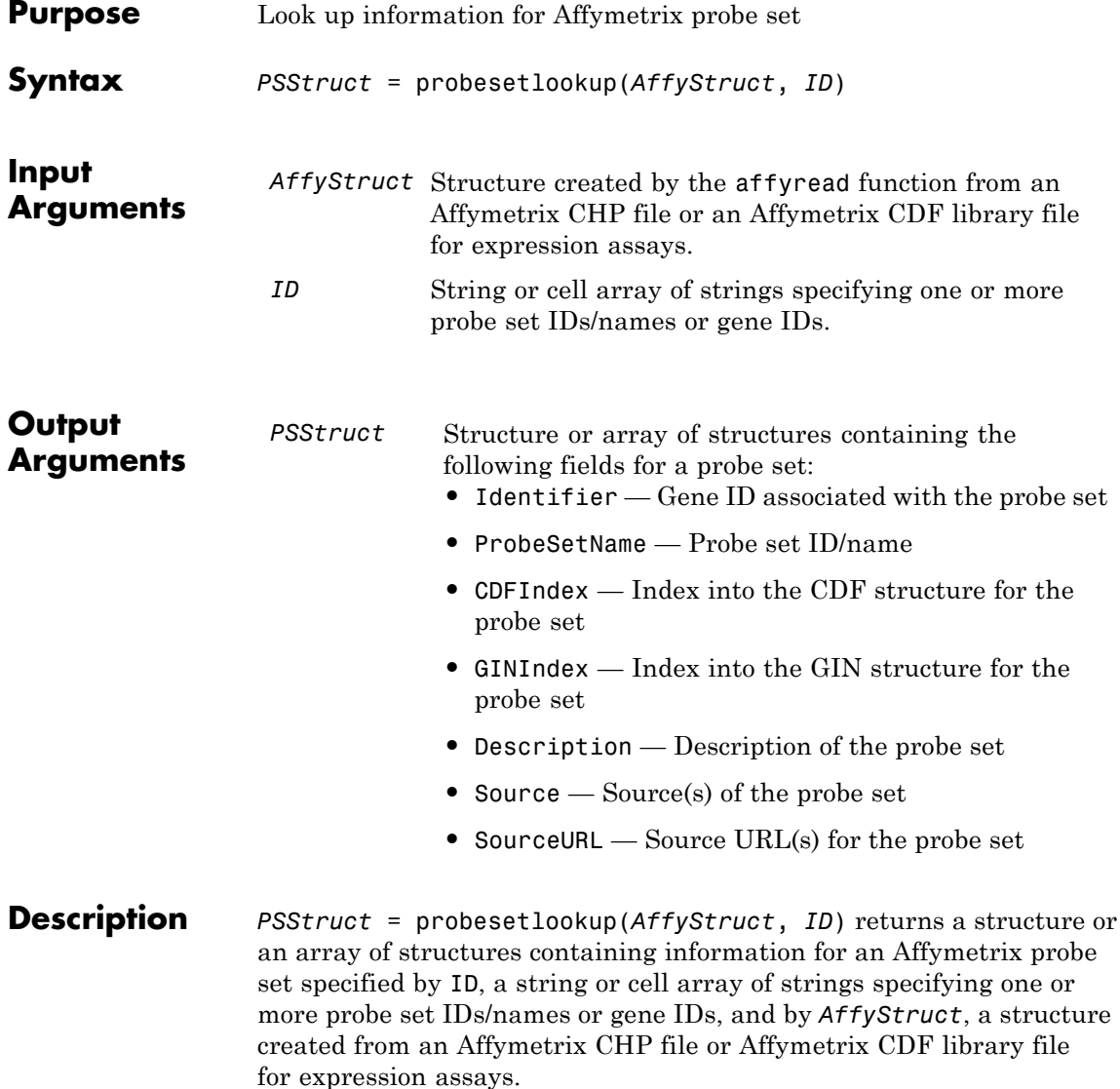

**Note** This function works with CHP files and CDF files for expression assays only. It requires that the GIN library file associated with the CHP file or CDF file to be located in the same folder as the CDF library file.

#### **Examples** The following example uses the CDF library file from the *E. coli* Antisense Genome array, which you can download from:

[http://www.affymetrix.com/support/technical/sample\\_data/demo\\_data.affx](http://www.affymetrix.com/support/technical/sample_data/demo_data.affx)

The following example assumes that the Ecoli ASv2.CDF library file is stored at D:\Affymetrix\LibFiles\Ecoli.

**1** Read the contents of a CDF library file into a MATLAB structure.

cdfStruct = affyread('D:\Affymetrix\LibFiles\Ecoli\Ecoli\_ASv2.CDF');

**2** Look up the gene ID (Identifier) associated with the argG b3172 at probe set.

probesetlookup(cdfStruct,'argG\_b3172\_at')

ans  $=$ 

Identifier: '3315278' ProbeSetName: 'argG\_b3172\_at' CDFIndex: 5213 GINIndex: 3074 Description: [1x82 char] Source: 'NCBI EColi Genome' SourceURL: [1x74 char]

**See Also** affyread | celintensityread | probelibraryinfo | probesetlink | probesetplot | probesetvalues | rmabackadj

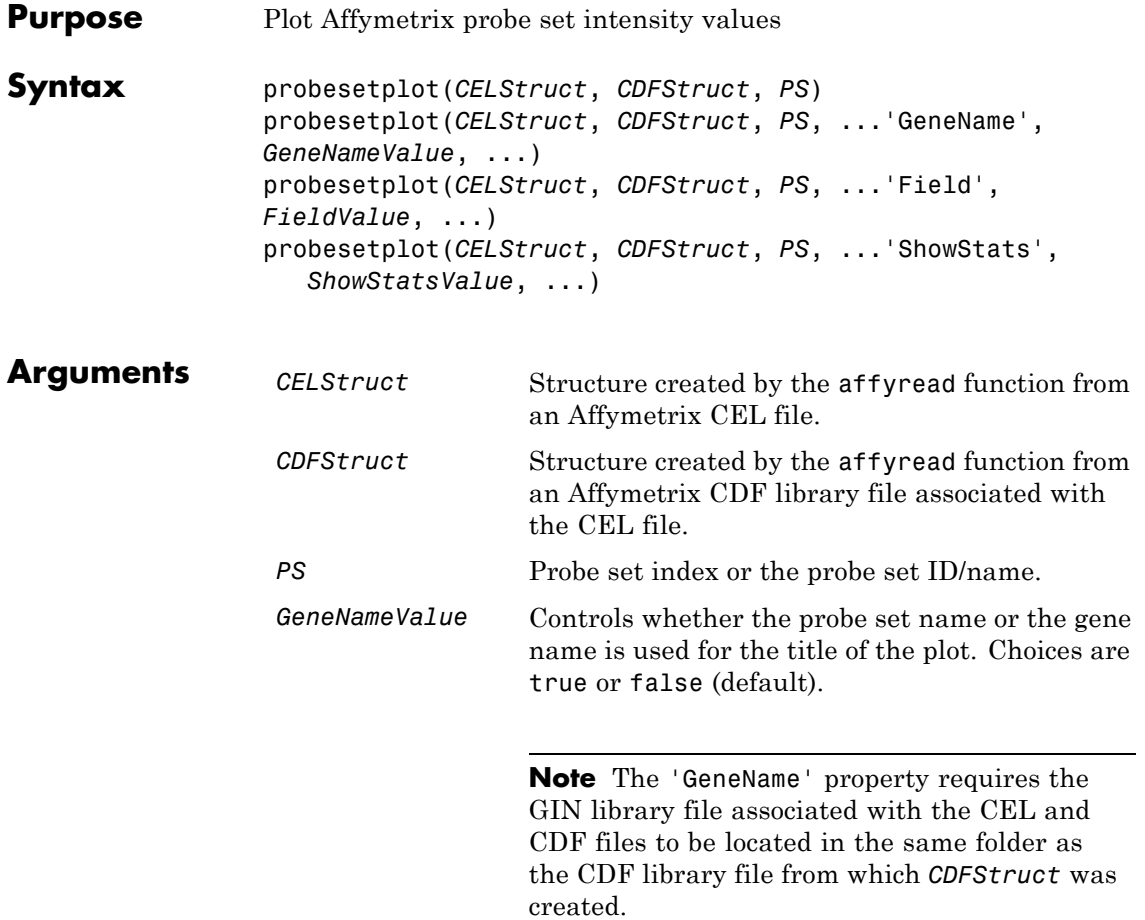

*FieldValue* String specifying the type of data to plot. Choices are:

- **•** 'Intensity' (default)
- **•** 'StdDev'
- **•** 'Background'
- **•** 'Pixels'
- **•** 'Outlier'

*ShowStatsValue* Controls whether the mean and standard deviation lines are included in the plot. Choices are true or false (default).

**Description** probesetplot(*CELStruct*, *CDFStruct*, *PS*) plots the PM (perfect match) and MM (mismatch) intensity values for a specified probe set. *CELStruct* is a structure created by the affyread function from an Affymetrix CEL file. *CDFStruct* is a structure created by the affyread function from an Affymetrix CDF library file associated with the CEL file. *PS* is the probe set index or the probe set ID/name.

> **Note** MATLAB software uses 1-based indexing for probe set numbers, while the Affymetrix CDF file uses 0-based indexing for probe set numbers. For example, CDFStruct.ProbeSets(1) has a ProbeSetNumber of 0 in the ProbePairs field.

probesetplot(*CELStruct*, *CDFStruct*, *PS*, ...'*PropertyName*', *PropertyValue*, ...) calls probesetplot with optional properties that use property name/property value pairs. You can specify one or more properties in any order. Each *PropertyName* must be enclosed in single quotation marks and is case insensitive. These property name/property value pairs are as follows:

probesetplot(*CELStruct*, *CDFStruct*, *PS*, ...'GeneName', *GeneNameValue*, ...) controls whether the probe set name or the gene name is used for the title of the plot. Choices are true or false (default).

**Note** The 'GeneName' property requires the GIN library file associated with the CEL and CDF files to be located in the same folder as the CDF library file from which *CDFStruct* was created.

probesetplot(*CELStruct*, *CDFStruct*, *PS*, ...'Field', *FieldValue*, ...) specifies the type of data to plot. Choices are:

- **•** 'Intensity' (default)
- **•** 'StdDev'
- **•** 'Background'
- **•** 'Pixels'
- **•** 'Outlier'

probesetplot(*CELStruct*, *CDFStruct*, *PS*, ...'ShowStats', *ShowStatsValue*, ...) controls whether the mean and standard deviation lines are included in the plot. Choices are true or false (default).

**Examples** The following example use a sample CEL file and the CDF library file from the *E. coli* Antisense Genome array, which you can download from:

[http://www.affymetrix.com/support/technical/sample\\_data/demo\\_data.affx](http://www.affymetrix.com/support/technical/sample_data/demo_data.affx)

After you download the sample data, you will need the Affymetrix Data Transfer Tool to extract the CEL file from a DTT file. You can download the Affymetrix Data Transfer Tool from:

[http://www.affymetrix.com/browse/products.jsp?productId=131431&navMode](http://www.affymetrix.com/browse/products.jsp?productId=131431&navMode=34000&navAction=jump&aId=productsNav)

The following example assumes that the Ecoli-antisense-121502.CEL file is stored on the MATLAB search path or in the current folder. It also assumes that the associated CDF library file, Ecoli\_ASv2.CDF, is stored at D:\Affymetrix\LibFiles\Ecoli.

**1** Read the contents of a CEL file into a MATLAB structure.

```
celStruct = affyread('Ecoli-antisense-121502.CEL');
```
**2** Read the contents of a CDF file into a MATLAB structure.

cdfStruct = affyread('D:\Affymetrix\LibFiles\Ecoli\Ecoli\_ASv2.CDF');

**3** Plot the PM and MM intensity values of the argG\_b3172\_at probe set, including the mean and standard deviation.

probesetplot(celStruct, cdfStruct, 'argG\_b3172\_at','showstats', true)

## **probesetplot**

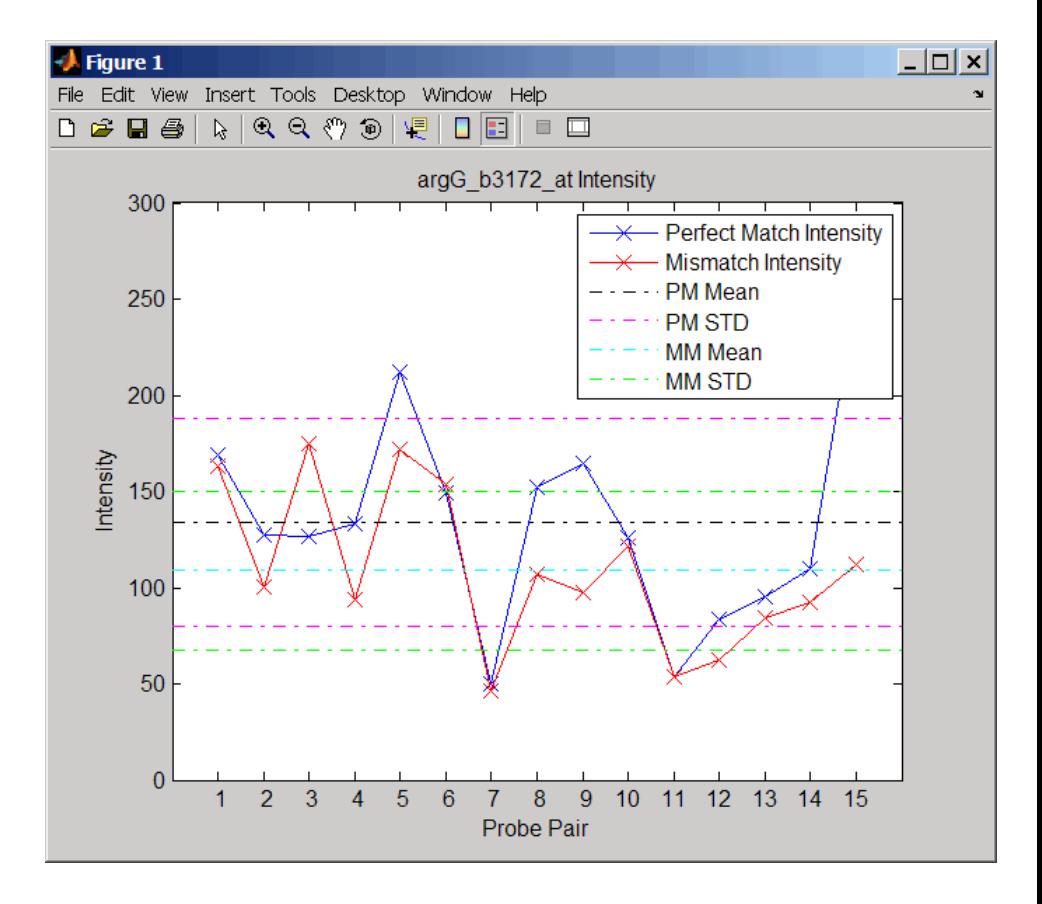

**See Also** affyread | celintensityread | probesetlink | probesetlookup | probesetvalues

# **probesetvalues**

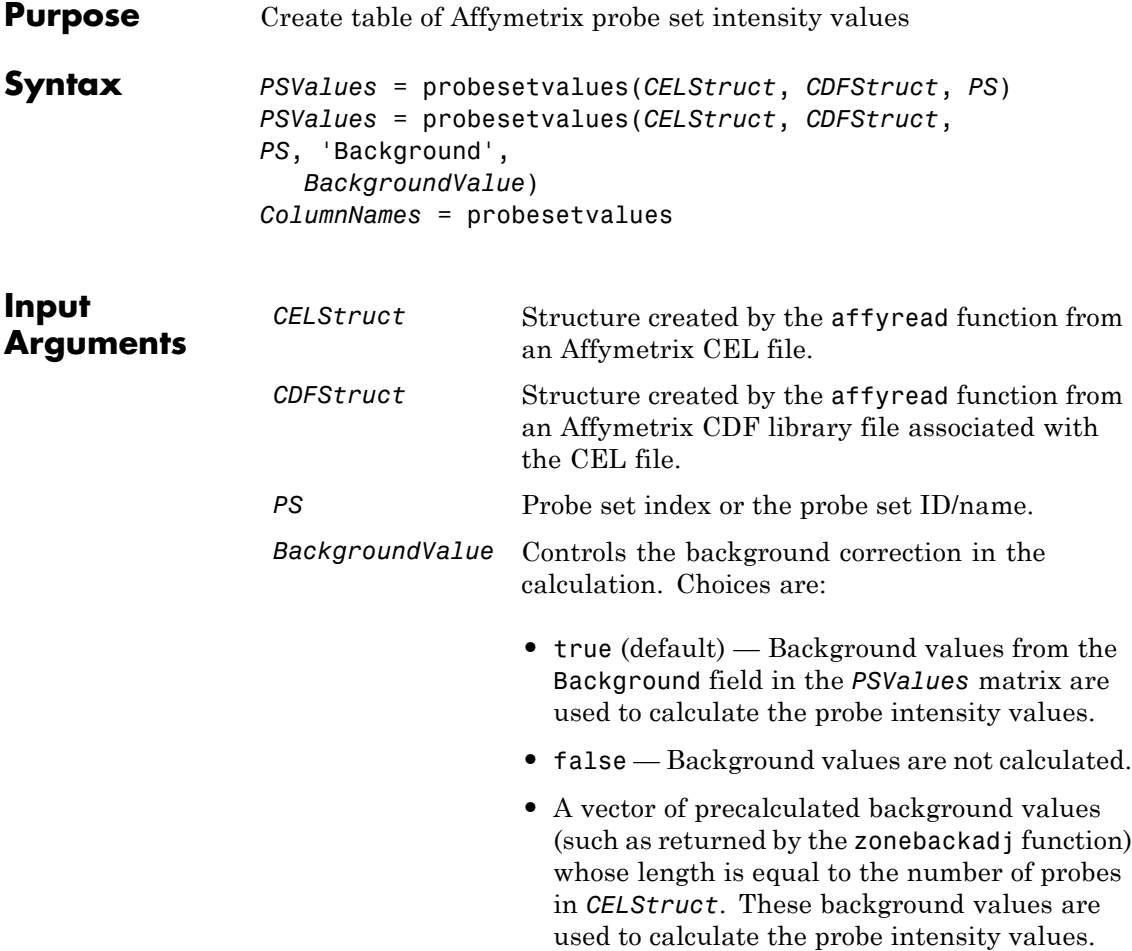

**Tip** Including background correction in the calculation of the probe intensity values can be slow. Therefore, setting 'Background' to false can speed up the calculation. However, the values returned in the 'Background' field of the *PSValues* matrix will be zero.

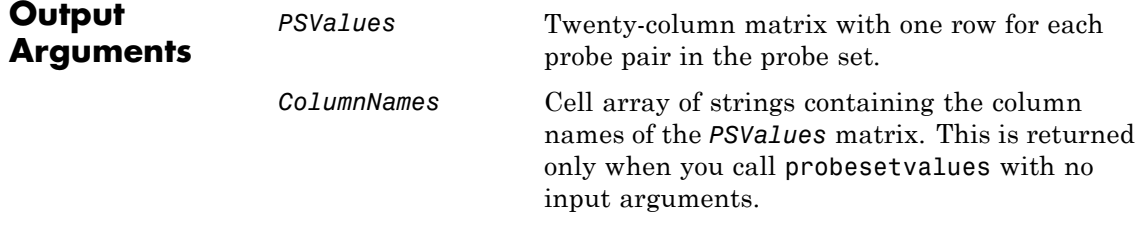

**Description** *PSValues* = probesetvalues(*CELStruct*, *CDFStruct*, *PS*) creates a table of intensity values for *PS*, a probe set, from the probe-level data in *CELStruct*, a structure created by the affyread function from an Affymetrix CEL file. *PS* is a probe set index or probe set ID/name from *CDFStruct*, a structure created by the affyread function from an Affymetrix CDF library file associated with the CEL file. *PSValues* is a twenty-column matrix with one row for each probe pair in the probe set. The columns correspond to the following fields.

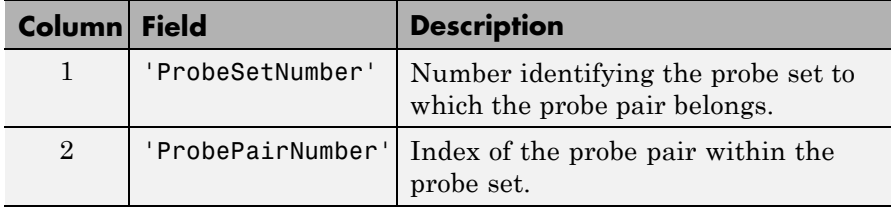

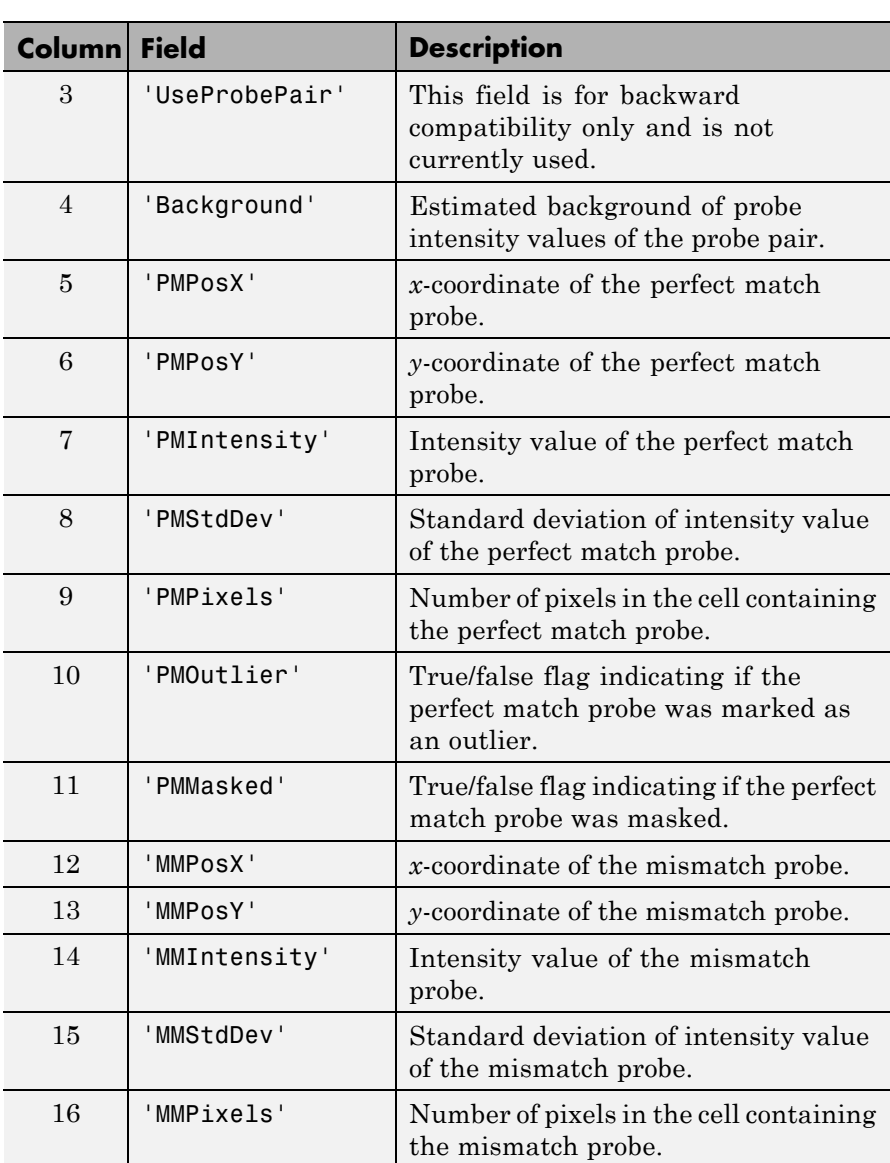

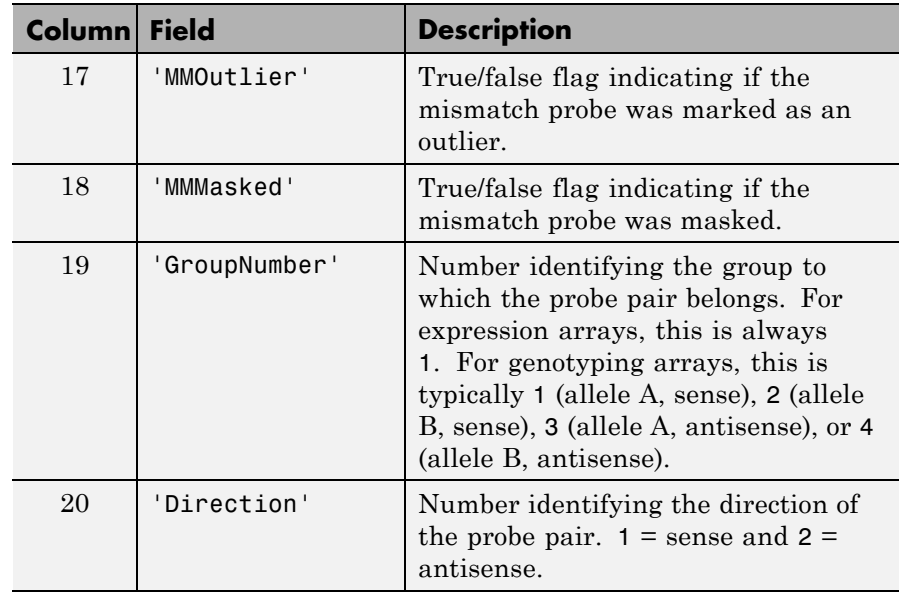

**Note** MATLAB software uses 1-based indexing for probe set numbers, while the Affymetrix CDF file uses 0-based indexing for probe set numbers. For example, CDFStruct.ProbeSets(1) has a ProbeSetNumber of 0 in the ProbePairs field.

```
PSValues = probesetvalues(CELStruct, CDFStruct, PS,
'Background', BackgroundValue) controls the background correction
in the calculation. BackgroundValue can be:
```
- **•** true (default) Background values from the Background field in the *PSValues* matrix are used to calculate the probe intensity values.
- **•** false Background values are not calculated.
- **•** A vector of precalculated background values (such as returned by the zonebackadj function) whose length is equal to the number of

probes in *CELStruct*. These background values are used to calculate the probe intensity values.

**Tip** Including background correction in the calculation of the probe intensity values can be slow. Therefore, setting 'Background' to false can speed up the calculation. However, the values returned in the 'Background' field of the *PSValues* matrix will be zero.

*ColumnNames* = probesetvalues returns a cell array of strings containing the column names of the *PSValues* matrix. *ColumnNames* is returned only when you call probesetvalues without input arguments. The information contained in *ColumnNames* is common to all Affymetrix GeneChip arrays.

**Examples** The following example uses a sample CEL file and the CDF library file from the *E. coli* Antisense Genome array, which you can download from:

[http://www.affymetrix.com/support/technical/sample\\_data/demo\\_data.affx](http://www.affymetrix.com/support/technical/sample_data/demo_data.affx)

After you download the sample data, you will need the Affymetrix Data Transfer Tool to extract the CEL file from a DTT file. You can download the Affymetrix Data Transfer Tool from:

[http://www.affymetrix.com/browse/products.jsp?productId=131431&navMode=34](http://www.affymetrix.com/browse/products.jsp?productId=131431&navMode=34000&navAction=jump&aId=productsNav)

The following example assumes that the Ecoli-antisense-121502.CEL file is stored on the MATLAB search path or in the current folder. It also assumes that the associated CDF library file, Ecoli\_ASv2.CDF, is stored at D:\Affymetrix\LibFiles\Ecoli.

**1** Read the contents of a CEL file into a MATLAB structure.

```
celStruct = affyread('Ecoli-antisense-121502.CEL');
```
**2** Read the contents of a CDF file into a MATLAB structure.

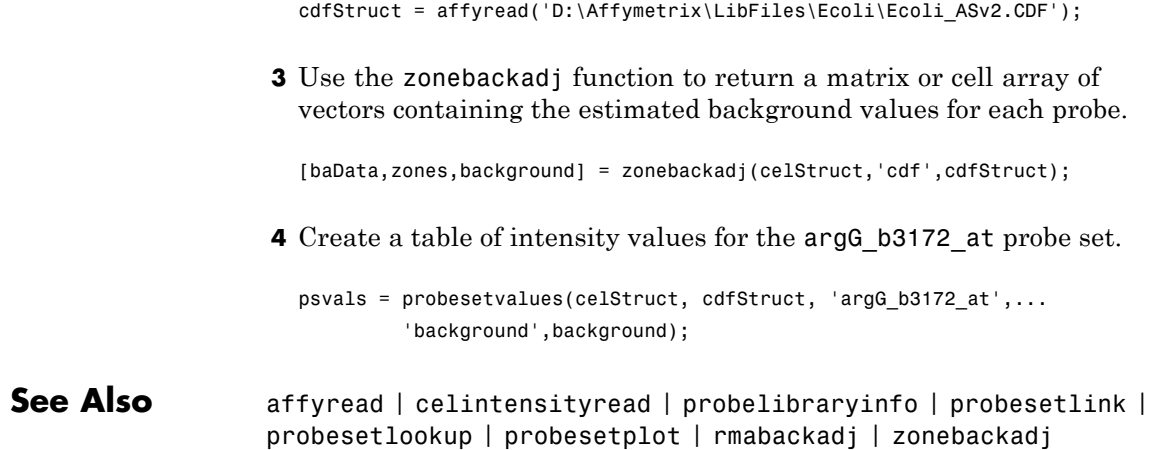

# **profalign**

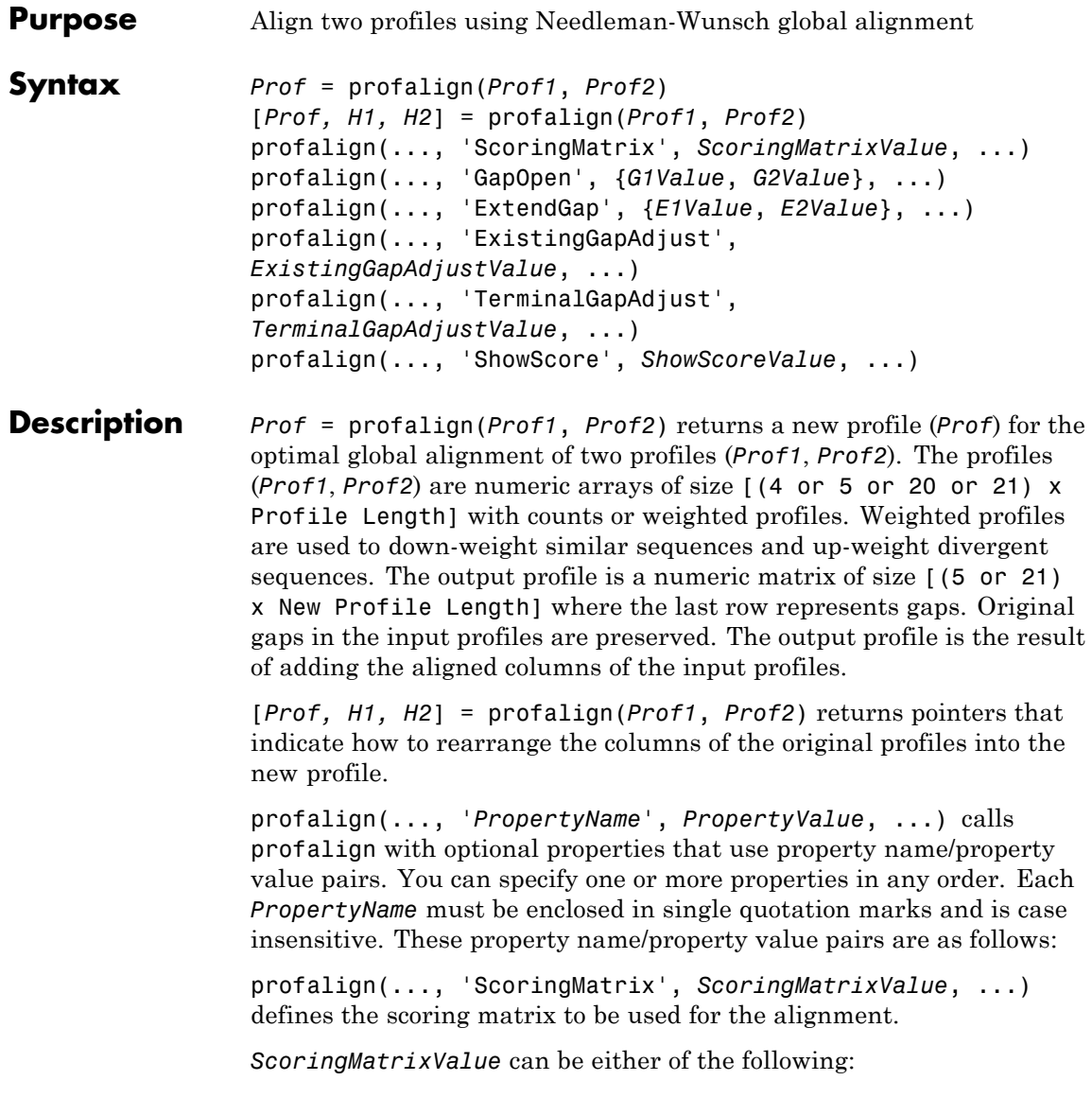

- **•** String specifying the scoring matrix to use for the alignment. Choices for amino acid sequences are:
	- **-** 'BLOSUM62'
	- **-** 'BLOSUM30' increasing by <sup>5</sup> up to 'BLOSUM90'
	- **-** 'BLOSUM100'
	- **-** 'PAM10' increasing by <sup>10</sup> up to 'PAM500'
	- **-** 'DAYHOFF'
	- **-** 'GONNET'

Default is:

- **-** 'BLOSUM50' When *AlphabetValue* equals 'AA'
- **-** 'NUC44' When *AlphabetValue* equals 'NT'

**Note** The above scoring matrices, provided with the software, also include a structure containing a scale factor that converts the units of the output score to bits. You can also use the 'Scale' property to specify an additional scale factor to convert the output score from bits to another unit.

**•** Matrix representing the scoring matrix to use for the alignment, such as returned by the blosum, pam, dayhoff, gonnet, or nuc44 function.

**Note** If you use a scoring matrix that you created or was created by one of the above functions, the matrix does not include a scale factor. The output score will be returned in the same units as the scoring matrix.

**Note** If you need to compile profalign into a stand-alone application or software component using MATLAB Compiler, use a matrix instead of a string for *ScoringMatrixValue*.

profalign(..., 'GapOpen', {*G1Value*, *G2Value*}, ...) sets the penalties for opening a gap in the first and second profiles respectively. *G1Value* and *G2Value* can be either scalars or vectors. When using a vector, the number of elements is one more than the length of the input profile. Every element indicates the position specific penalty for opening a gap between two consecutive symbols in the sequence. The first and the last elements are the gap penalties used at the ends of the sequence. The default gap open penalties are {10,10}.

profalign(..., 'ExtendGap', {*E1Value*, *E2Value*}, ...) sets the penalties for extending a gap in the first and second profile respectively. *E1Value* and *E2Value* can be either scalars or vectors. When using a vector, the number of elements is one more than the length of the input profile. Every element indicates the position specific penalty for extending a gap between two consecutive symbols in the sequence. The first and the last elements are the gap penalties used at the ends of the sequence. If ExtendGap is not specified, then extensions to gaps are scored with the same value as GapOpen.

profalign(..., 'ExistingGapAdjust', *ExistingGapAdjustValue*, ...), if *ExistingGapAdjustValue* is false, turns off the automatic adjustment based on existing gaps of the position-specific penalties for opening a gap. When *ExistingGapAdjustValue* is true (default), for every profile position, profalign proportionally lowers the penalty for opening a gap toward the penalty of extending a gap based on the proportion of gaps found in the contiguous symbols and on the weight of the input profile.

profalign(..., 'TerminalGapAdjust', *TerminalGapAdjustValue*, ...), when *TerminalGapAdjustValue* is true, adjusts the penalty for opening a gap at the ends of the sequence to be equal to the penalty for extending a gap. Default is false.

profalign(..., 'ShowScore', *ShowScoreValue*, ...), when *ShowScoreValue* is true, displays the scoring space and the winning path.

#### **Examples 1** Read in sequences and create profiles.

```
ma1 = ['RGTANCDMQDA';'RGTAHCDMQDA';'RRRAPCDL-DA'];
ma2 = ['RGTHCDLADAT';'RGTACDMADAA'];
p1 = seqprofile(ma1,'gaps','all','counts',true);
p2 = seqprofile(ma2,'counts',true);
```
**2** Merge two profiles into a single one by aligning them.

```
p = profalign(p1, p2);
seqlogo(p)
```
**3** Use the output pointers to generate the multiple alignment.

```
[p, h1, h2] = profalign(p1, p2);
ma = repmat(' - ', 5, 12);
ma(1:3,h1) = ma1;ma(4:5,h2) = ma2;disp(ma)
```
**4** Increase the gap penalty before cysteine in the second profile.

```
qapVec = 10 + [p2(aa2int('C')); 0] * 10
p3 = profalign(p1, p2, 'gapopen', {10, gapVec});
seqlogo(p3)
```
**5** Add a new sequence to a profile without inserting new gaps into the profile.

```
gapVec = [0 inf(1, 11) 0];p4 = profalign(p3,seqprofile('PLHFMSVLWDVQQWP'),...
               'gapopen',{gapVec,10});
seqlogo(p4)
```
**See Also** multialign | seqconsensus

# **profalign**

- How To  **hmmprofalign** 
	- nwalign
	- seqprofile

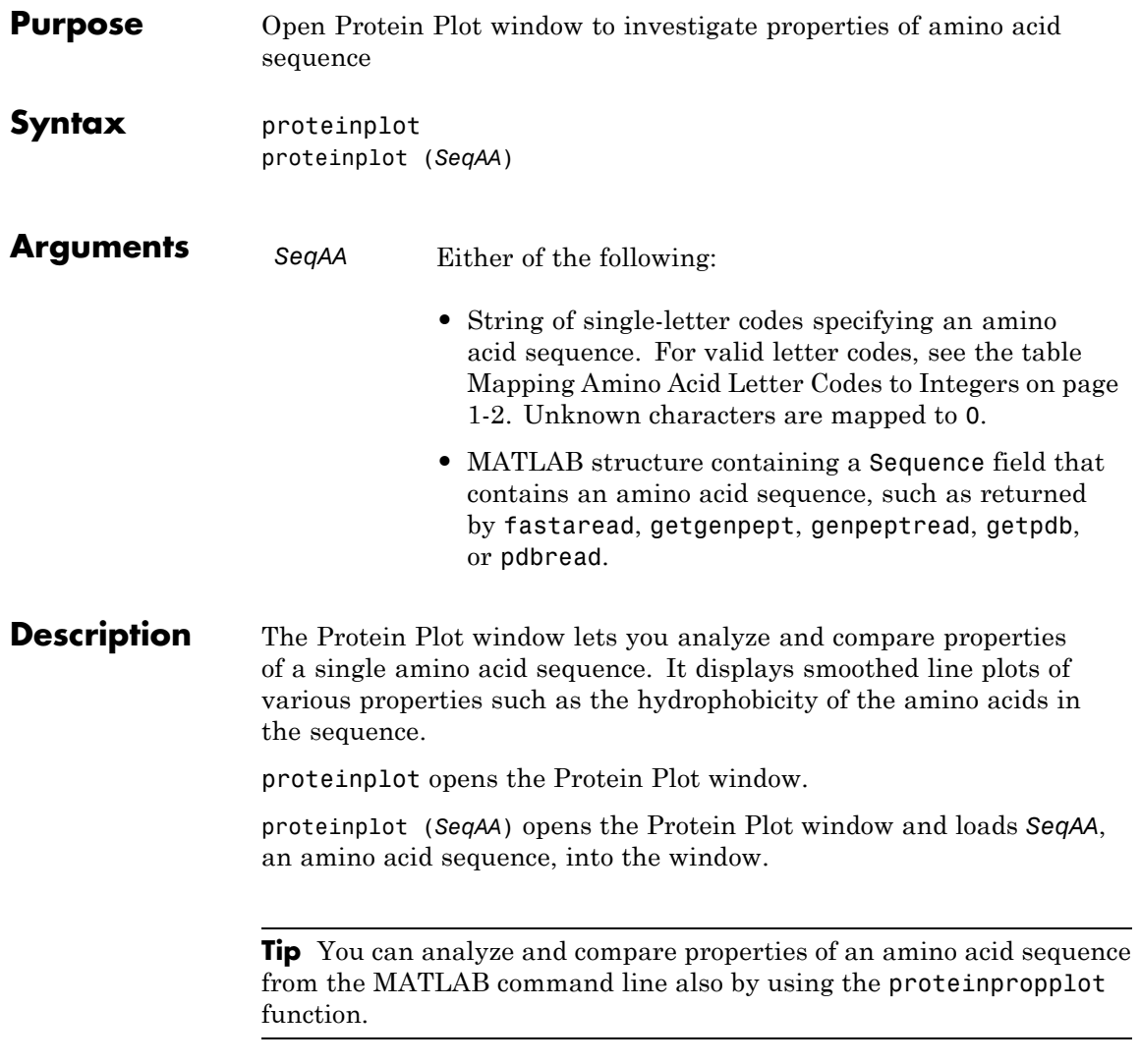

### **Examples Importing Sequences into the Protein Plot Window**

You can import a sequence into the Protein Plot window from the MATLAB command line.

**1** Retrieve an amino acid sequence from the Protein Data Bank (PDB) database.

```
prion = getpdb('1HJM', 'SEQUENCEONLY', true);
```
**2** Load the amino acid sequence into the Protein Plot window.

proteinplot(prion)

The Protein Plot window opens, and the sequence appears in the **Sequence** text box.

### **proteinplot**

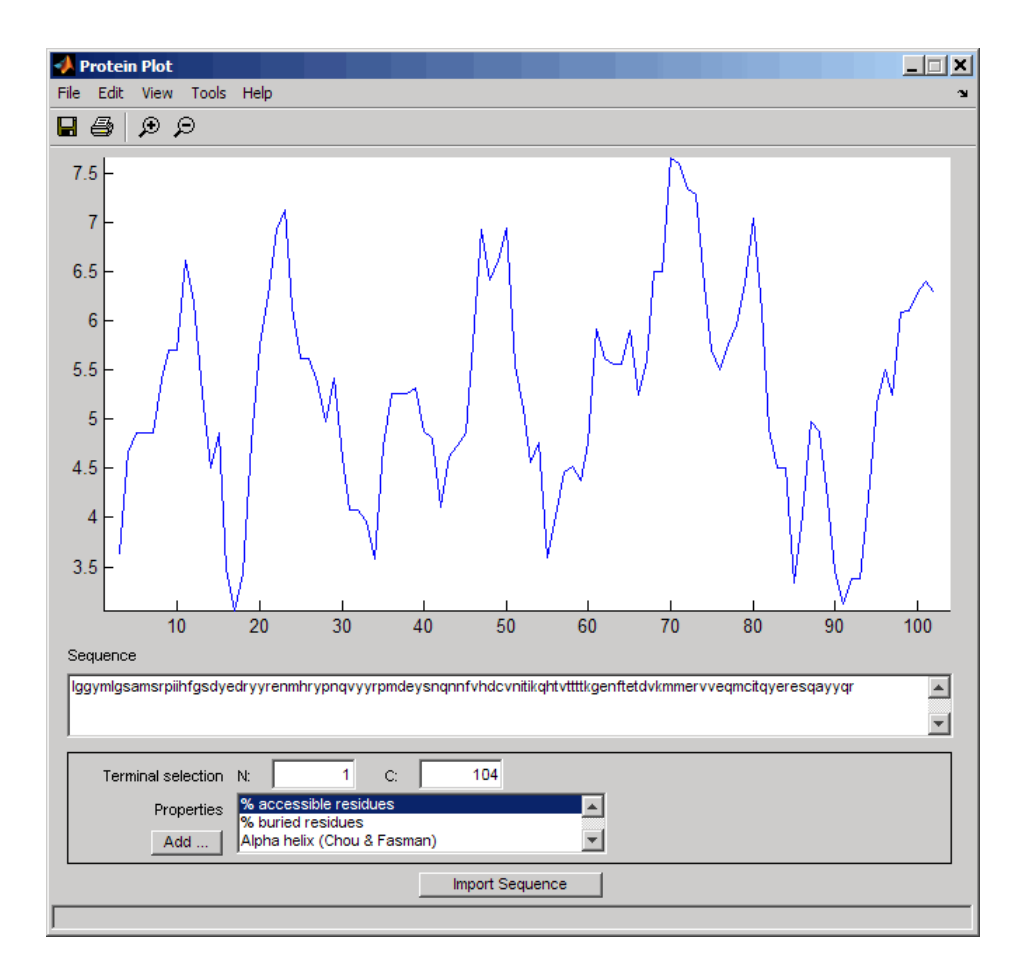

You can import a sequence after the Protein Plot window is open by doing either of the following:

- **•** Type or paste an amino acid sequence into the **Sequence** text box.
- **•** Click the **Import Sequence** button to open the Import dialog box From the **Import From** list, select one of the following:
	- **- Workspace** To select a variable from the MATLAB Workspace
- **- Text File** To select a text file
- **- FASTA File** To select a FASTA-formatted file
- **- GenPept File** To select a GenPept-formatted file
- **- GenPept Database** To specify an accession number in the GenPept database

#### **Viewing Properties of Amino Acids**

Select a property from the **Properties** drop-down list box to display a smoothed plot of the property values along the sequence. You can select multiple properties from the list by holding down **Shift** or **Ctrl** while selecting properties. When you select two properties, the plots are displayed using a PLOTYY-style layout, with one *y*-axis on the left and one on the right. For all other selections, a single *y*-axis is displayed. When displaying one or two properties, the *y* values displayed are the actual property values. When displaying three or more properties, the values are normalized to the range 0–1.

#### **Accessing Information About the Properties**

You can access information about the properties from the **Help** menu.

- **1** Select **Help > References**. The Help browser opens with a list of properties and references.
- **2** Scroll down to locate the property of interest.

#### **Using Other Features in the Protein Plot Window**

The **Terminal Selection** boxes (N and C) let you choose to plot only part of the sequence. By default, all of the sequence is plotted.

You can add your own properties by clicking on the **Add** button next to the **Properties** list. This opens a Property dialog box that lets you specify the value for each of the amino acids. The **Display Text** box lets you specify the text that will be displayed in the **Properties** list on the main Protein Plot window. You can also save the property values to a file for future use by typing a file name in the **Filename** text box.

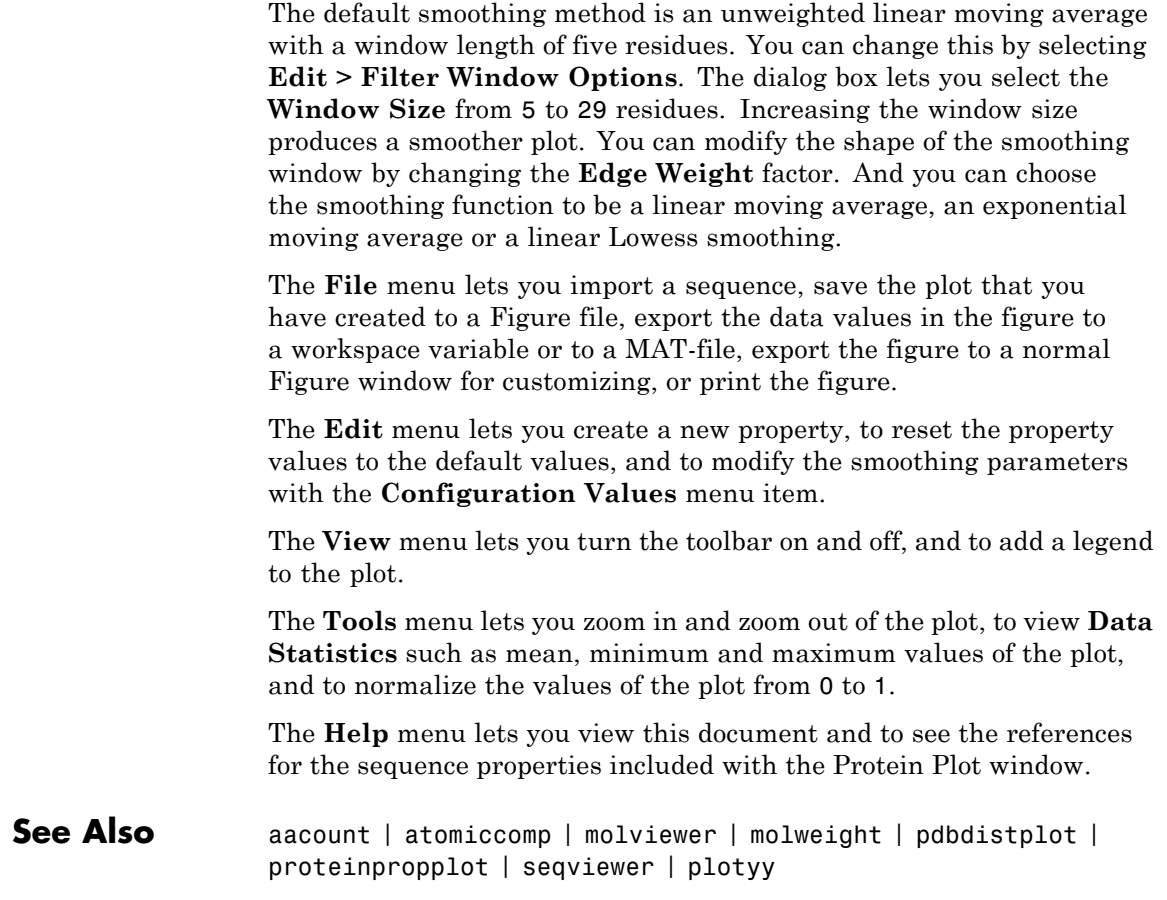

### **proteinpropplot**

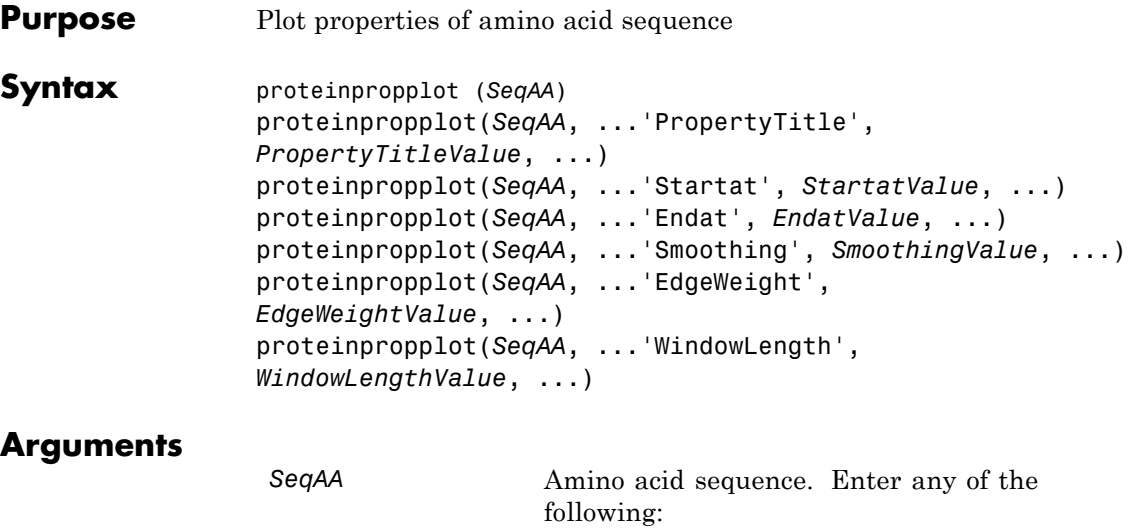

- **•** Character string of letters representing an amino acid
- **•** Vector of integers representing an amino acid, such as returned by aa2int
- **•** Structure containing a Sequence field that contains an amino acid sequence, such as returned by getembl, getgenpept, or getpdb

*PropertyTitleValue* String that specifies the property to plot. Default is Hydrophobicity (Kyte & Doolittle). To display a list of properties to plot, enter a empty string for *PropertyTitleValue*. For example, type:

proteinpropplot(sequence, 'propertytitle', '')

**Tip** To access references for the properties, view the proteinpropplot file.

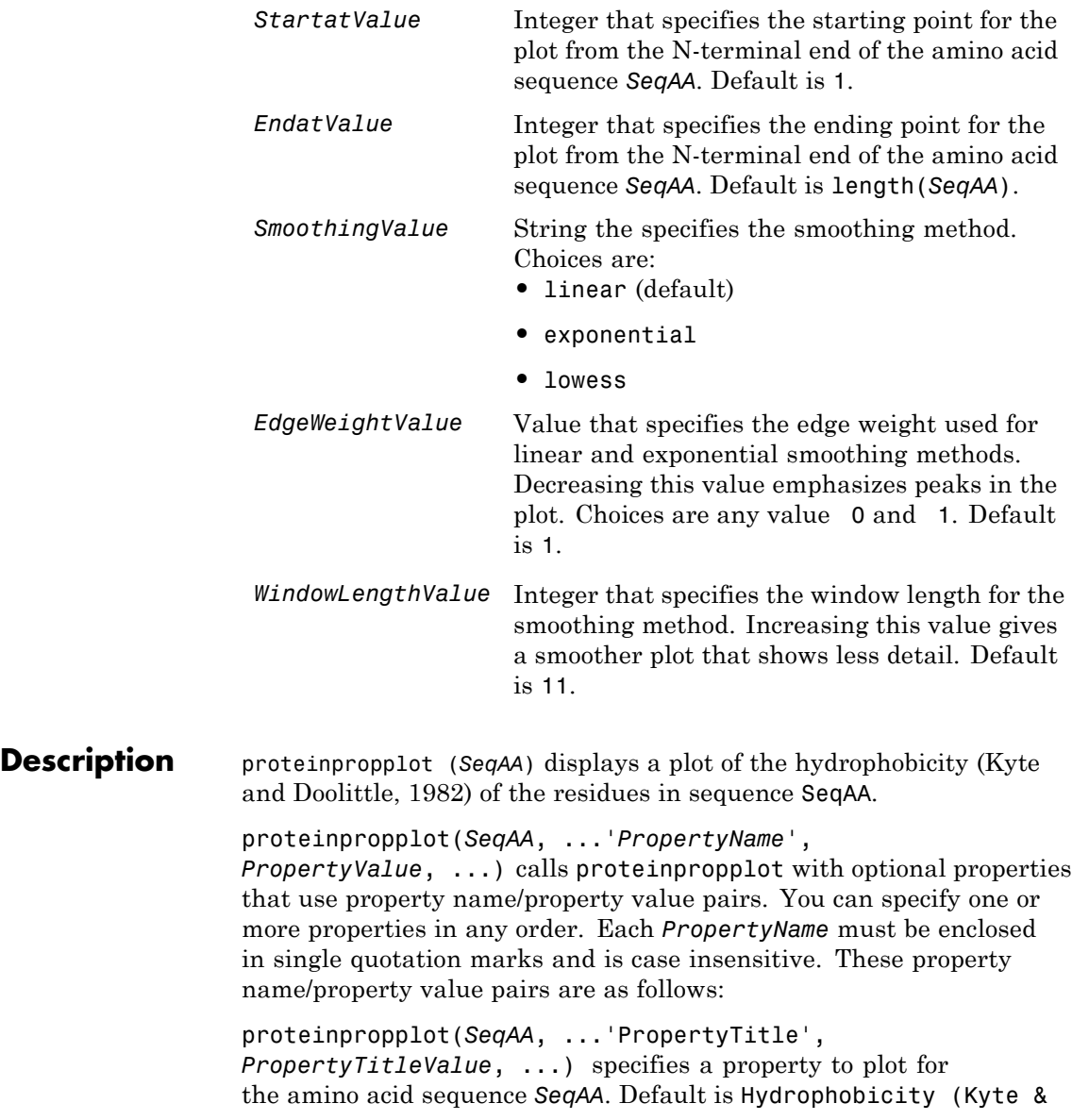

Doolittle). To display a list of possible properties to plot, enter an empty string for *PropertyTitleValue*. For example, type:

```
proteinpropplot(sequence, 'propertytitle', '')
```
**Tip** To access references for the properties, view the proteinpropplot file.

proteinpropplot(*SeqAA*, ...'Startat', *StartatValue*, ...) specifies the starting point for the plot from the N-terminal end of the amino acid sequence *SeqAA*. Default is 1.

proteinpropplot(*SeqAA*, ...'Endat', *EndatValue*, ...) specifies the ending point for the plot from the N-terminal end of the amino acid sequence *SeqAA*. Default is length(*SeqAA*).

proteinpropplot(*SeqAA*, ...'Smoothing', *SmoothingValue*, ...) specifies the smoothing method. Choices are:

- **•** linear (default)
- **•** exponential
- **•** lowess

proteinpropplot(*SeqAA*, ...'EdgeWeight', *EdgeWeightValue*, ...) specifies the edge weight used for linear and exponential smoothing methods. Decreasing this value emphasizes peaks in the plot. Choices are any value 0 and 1. Default is 1.

proteinpropplot(*SeqAA*, ...'WindowLength', *WindowLengthValue*, ...) specifies the window length for the smoothing method. Increasing this value gives a smoother plot that shows less detail. Default is 11.

#### **Examples Plotting Hydrophobicity**

**1** Use the getpdb function to retrieve a protein sequence.

prion = getpdb('1HJM', 'SEQUENCEONLY', true);

**2** Plot the hydrophobicity ([Kyte and Doolittle, 1982\)](#page-1541-0) of the residues in the sequence.

proteinpropplot(prion)

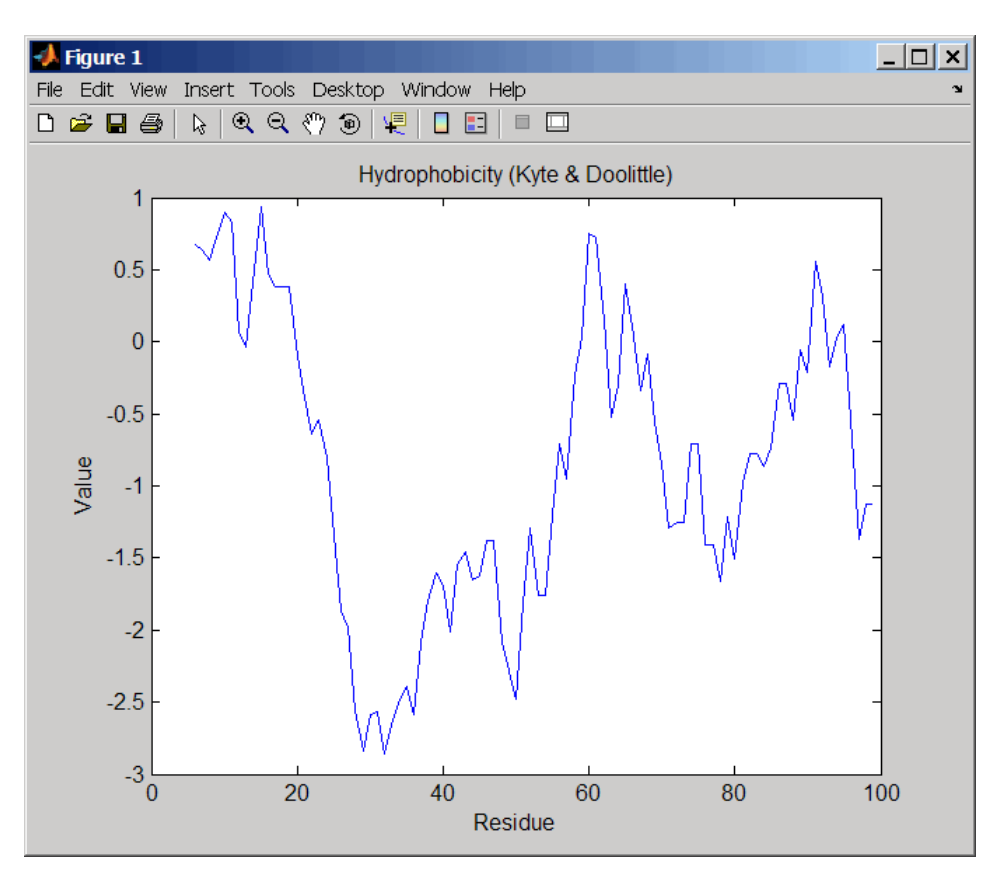

#### **Plotting Parallel Beta Strand**

**1** Use the getgenpept function to retrieve a protein sequence.

- <span id="page-1541-0"></span> $s = getgenpept('aad50640');$
- **2** Plot the conformational preference for parallel beta strand for the residues in the sequence.

proteinpropplot(s,'propertytitle','Parallel beta strand')

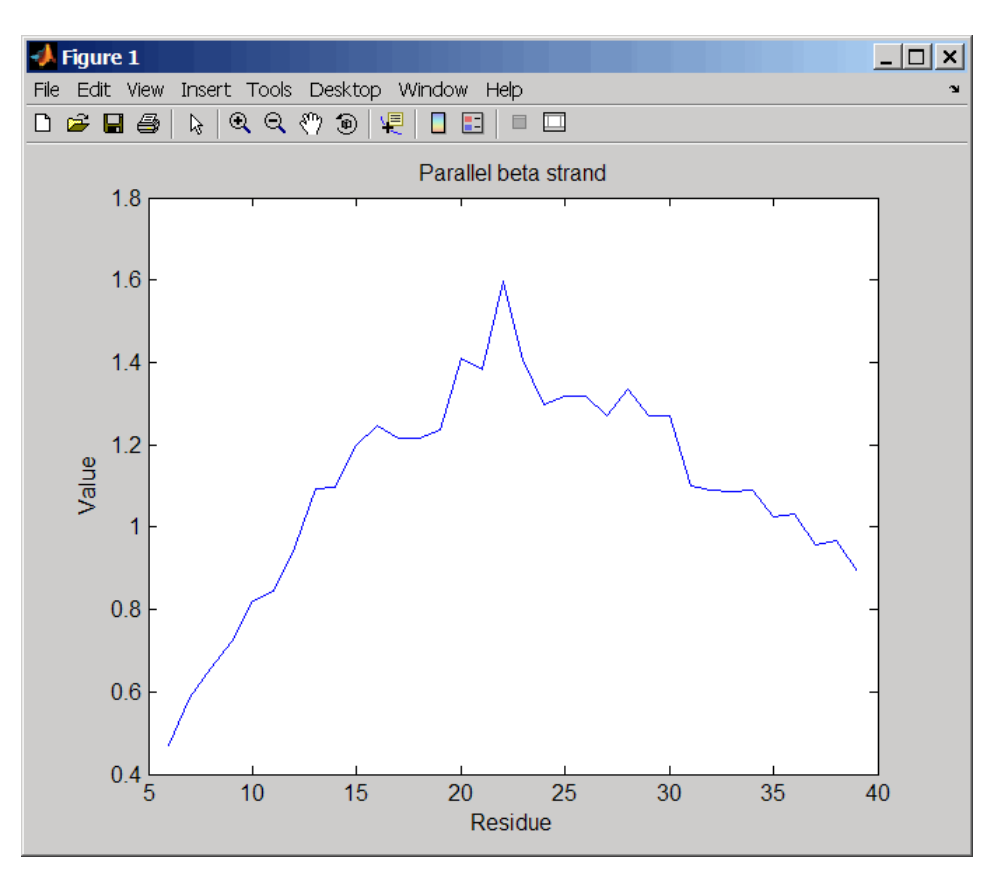

**References** [1] Kyte, J., and Doolittle, R.F. (1982). A simple method for displaying the hydropathic character of a protein. J Mol Biol *157(1)*, 105–132.

See Also aacount | atomiccomp | molviewer | molweight | pdbdistplot | proteinplot | ramachandran | seqviewer | plotyy

# **prune (phytree)**

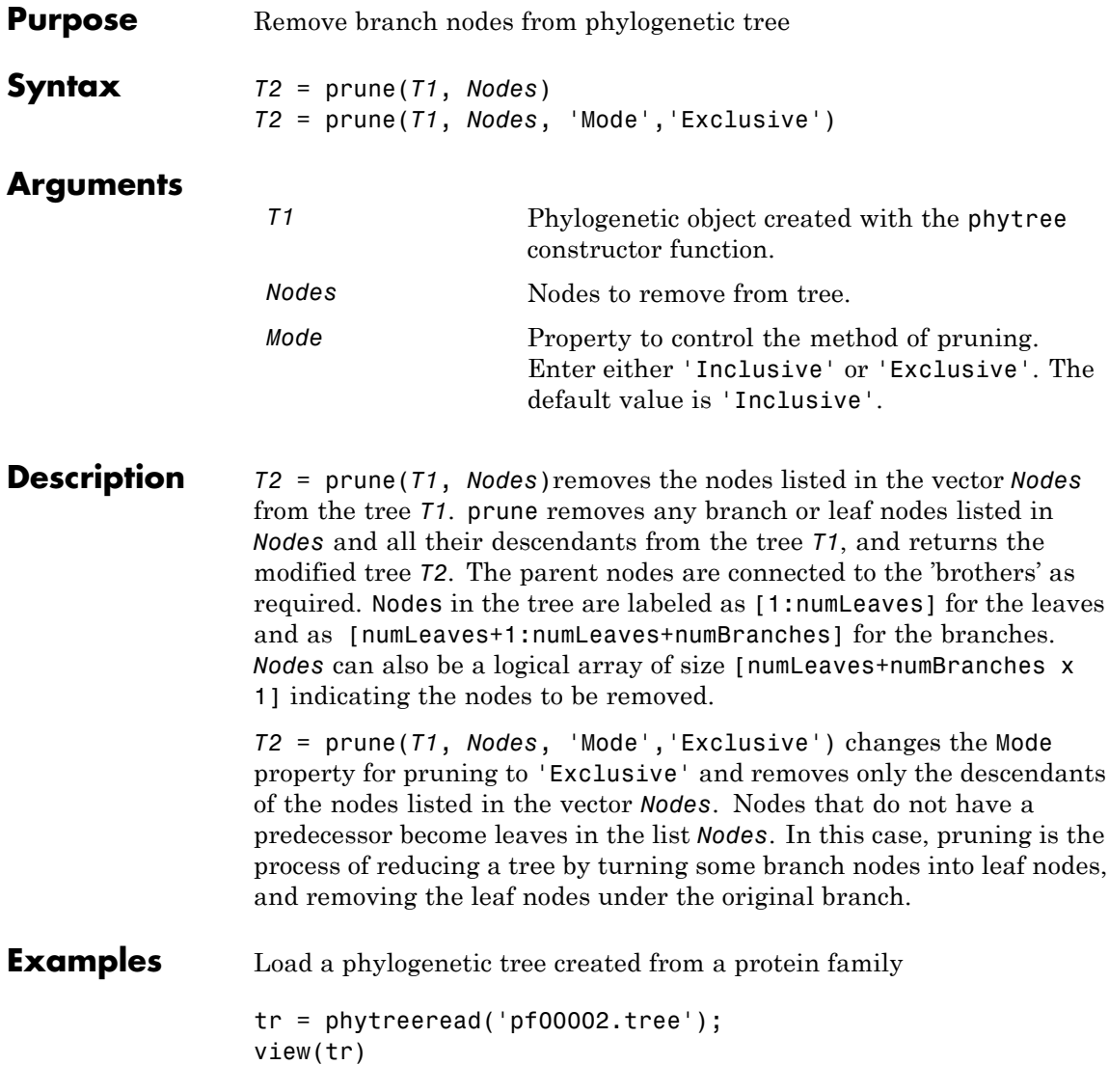

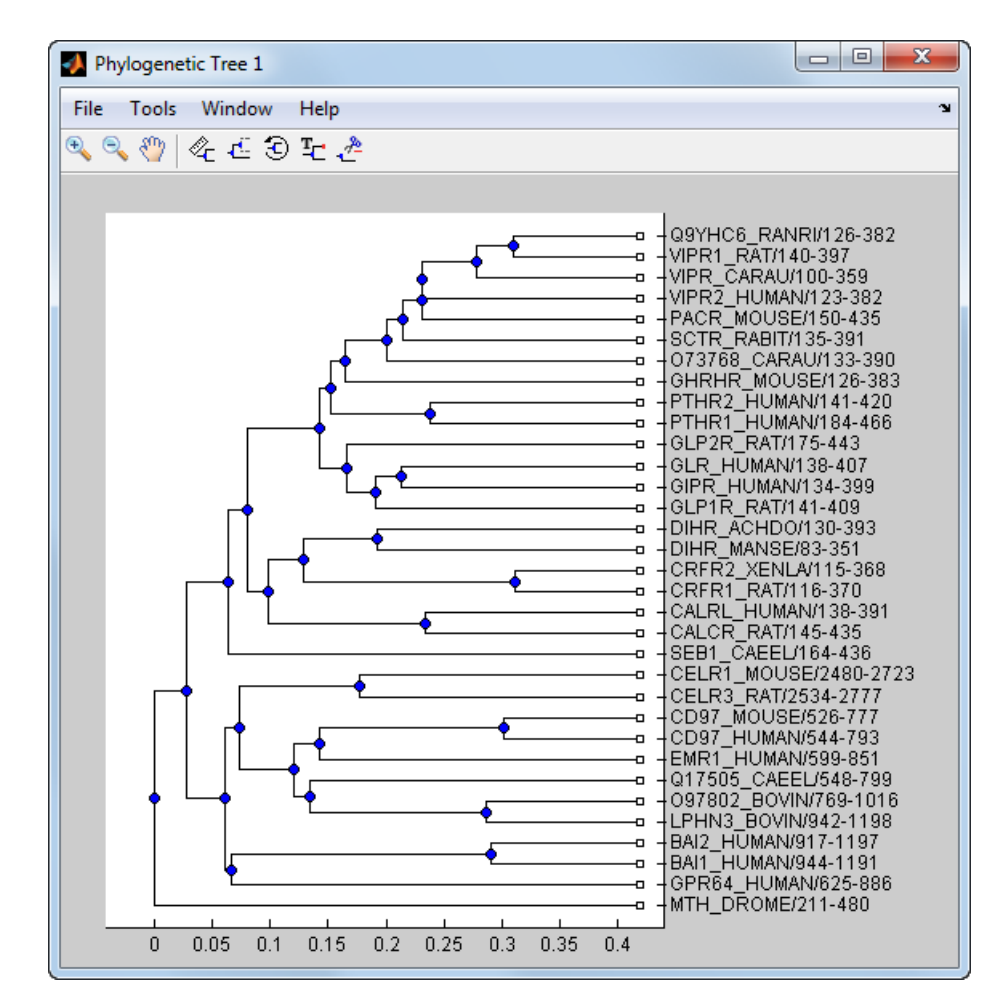

Remove all the 'mouse' proteins

```
ind = getbyname(tr,'mouse');
tr = prune(tr,ind);view(tr)
```
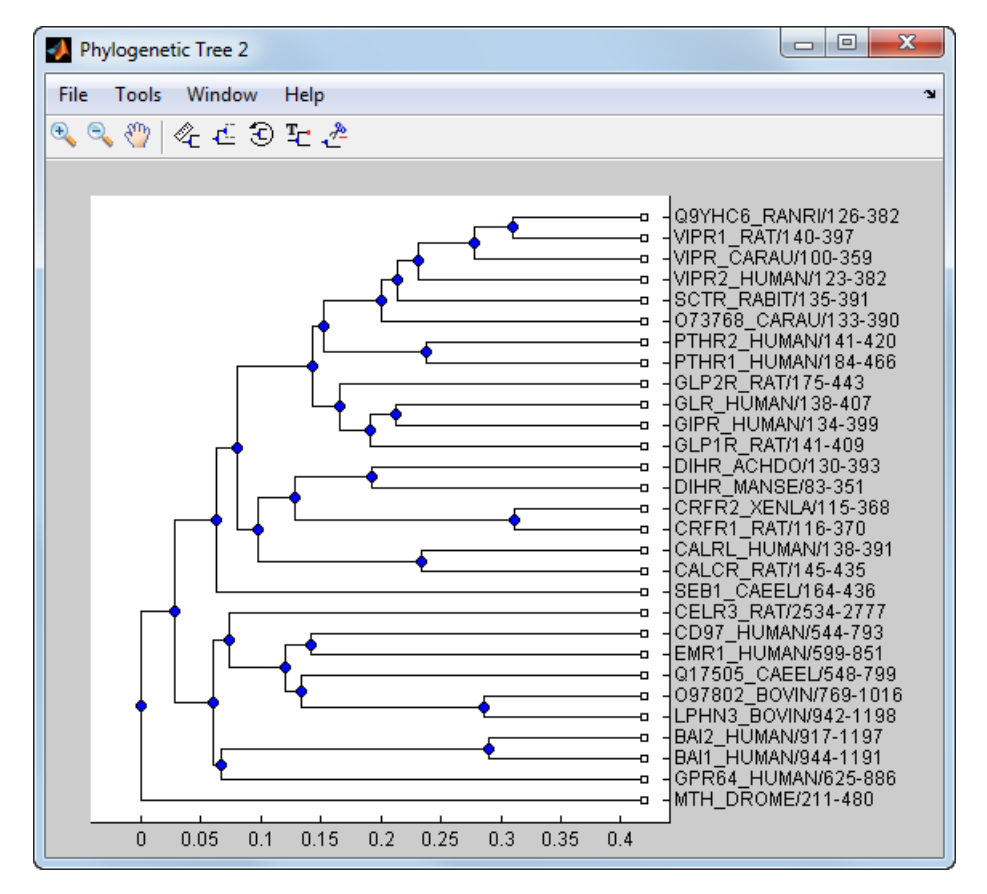

Remove potential outliers in the tree

```
[sel, sel, leaves] = select(tr, 'criteria', 'distance',...'threshold',.3,...
                               'reference','leaves',...
                               'exclude','leaves',...
                               'propagate','toleaves');
tr = prune(tr,~sel_leaves)
view(tr)
```
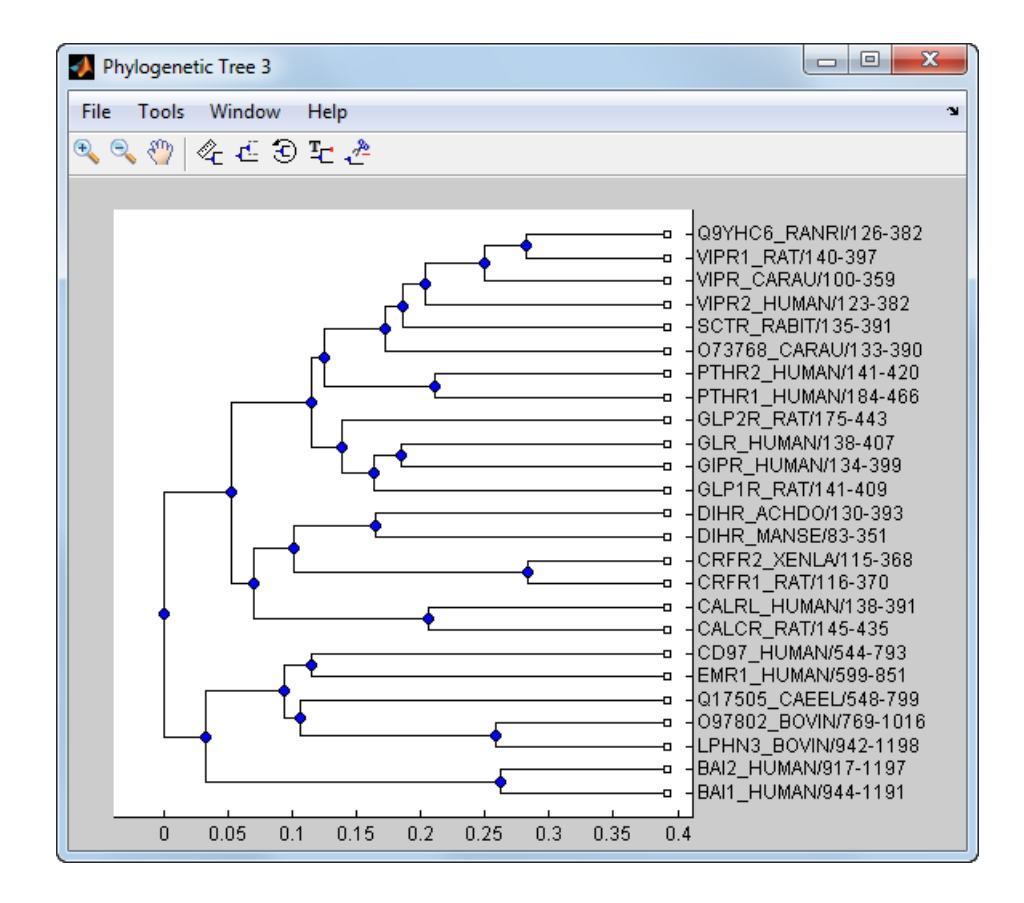

- **See Also** phytree | phytreeviewer | select | get
- **How To** phytree object

# **bioma.ExpressionSet.pubMedID**

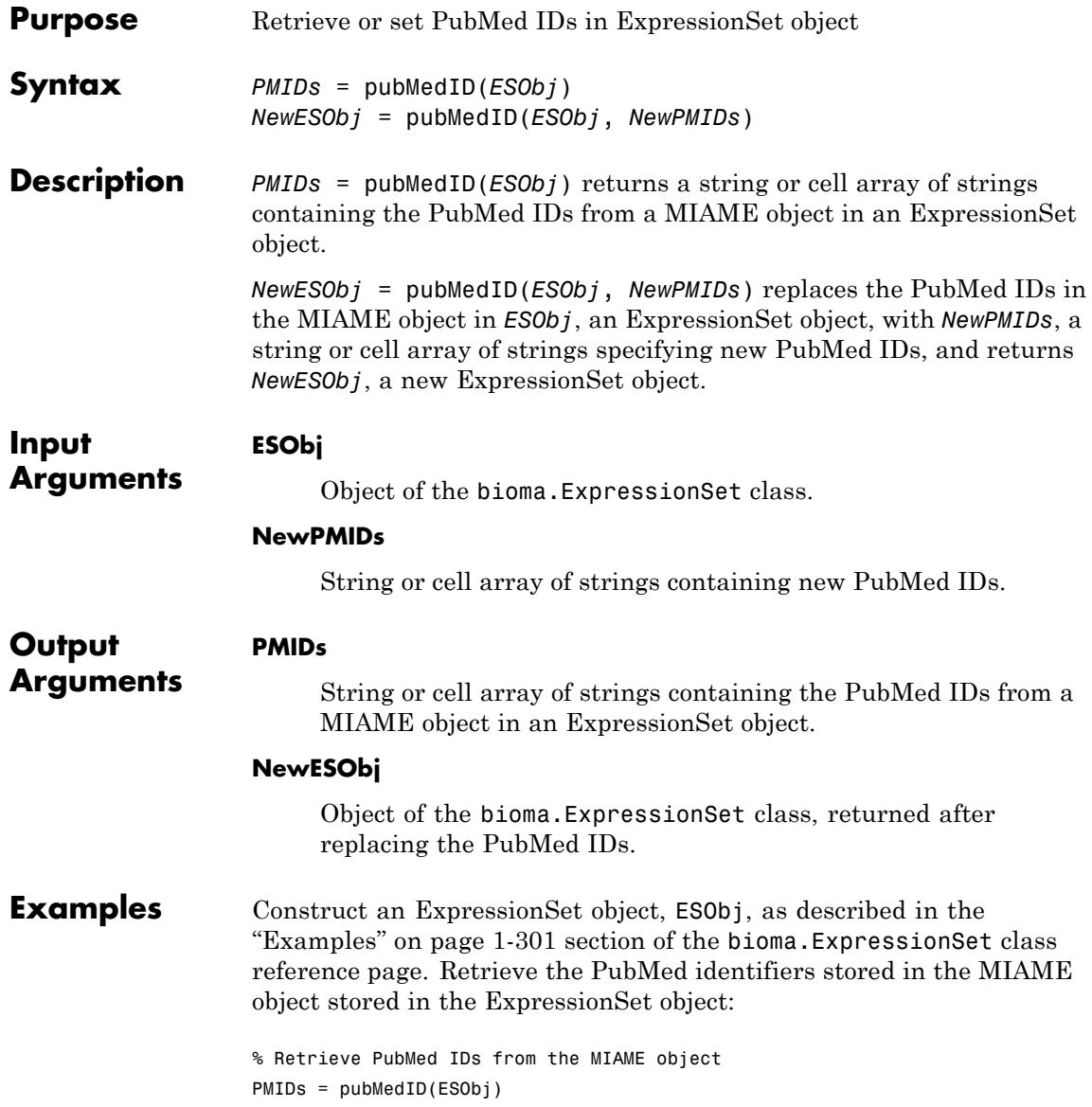
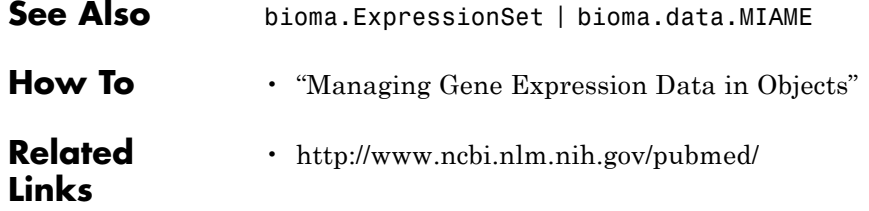

# **quantilenorm**

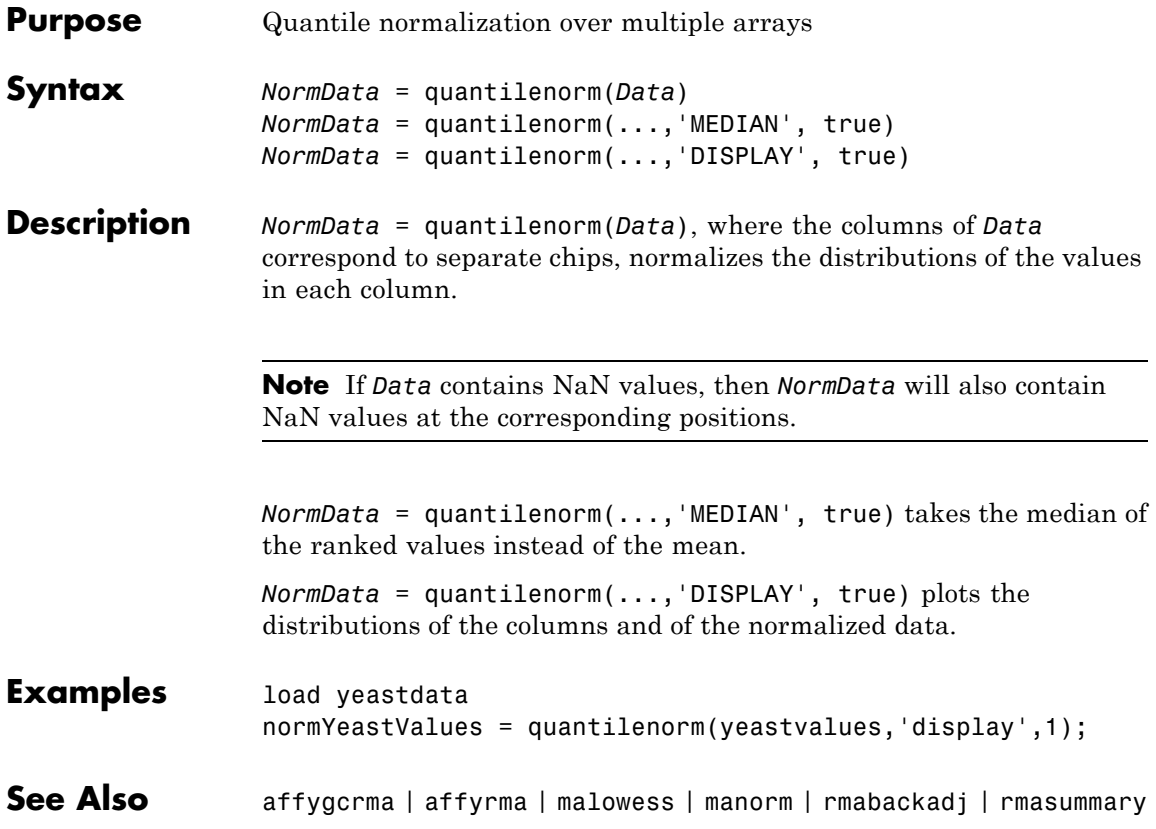

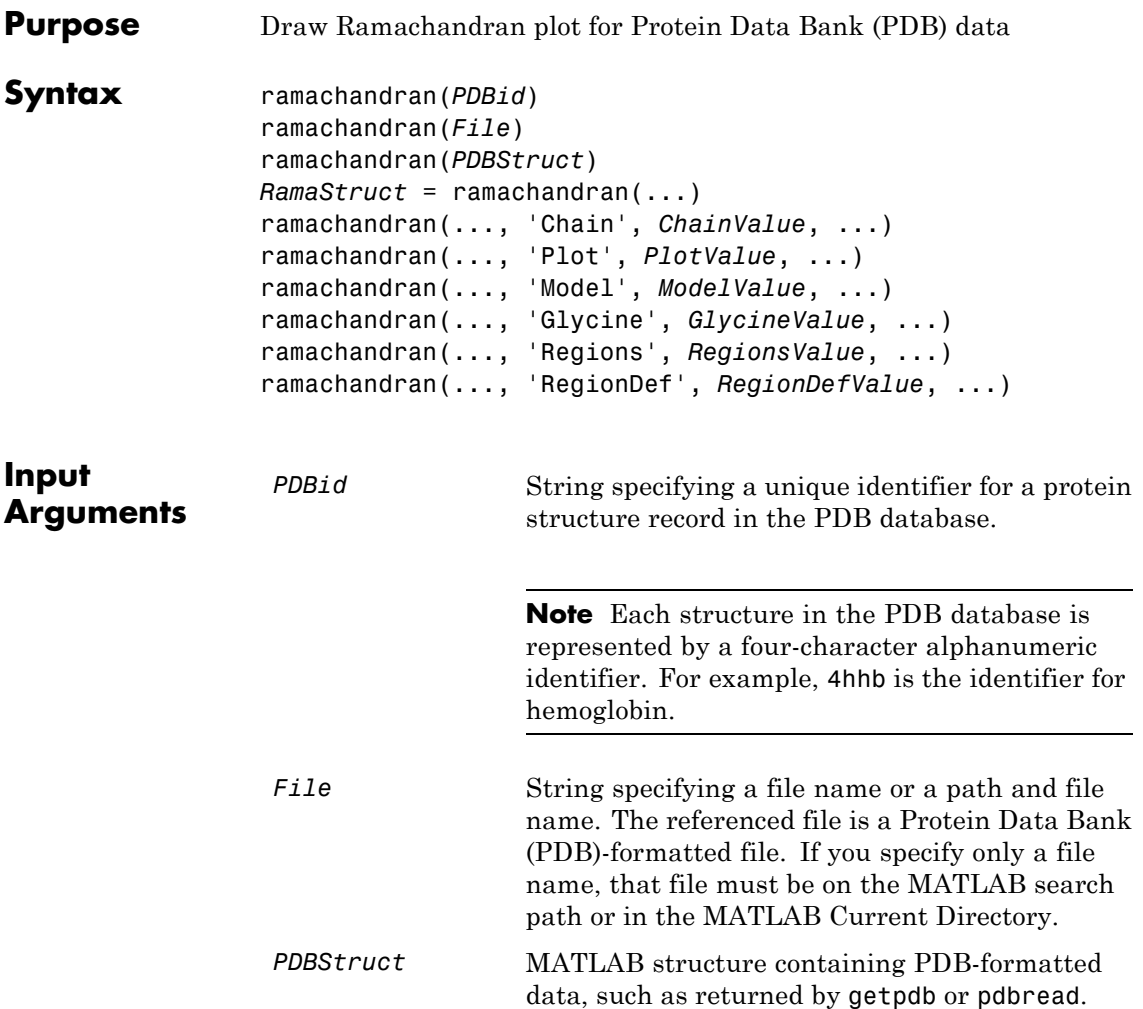

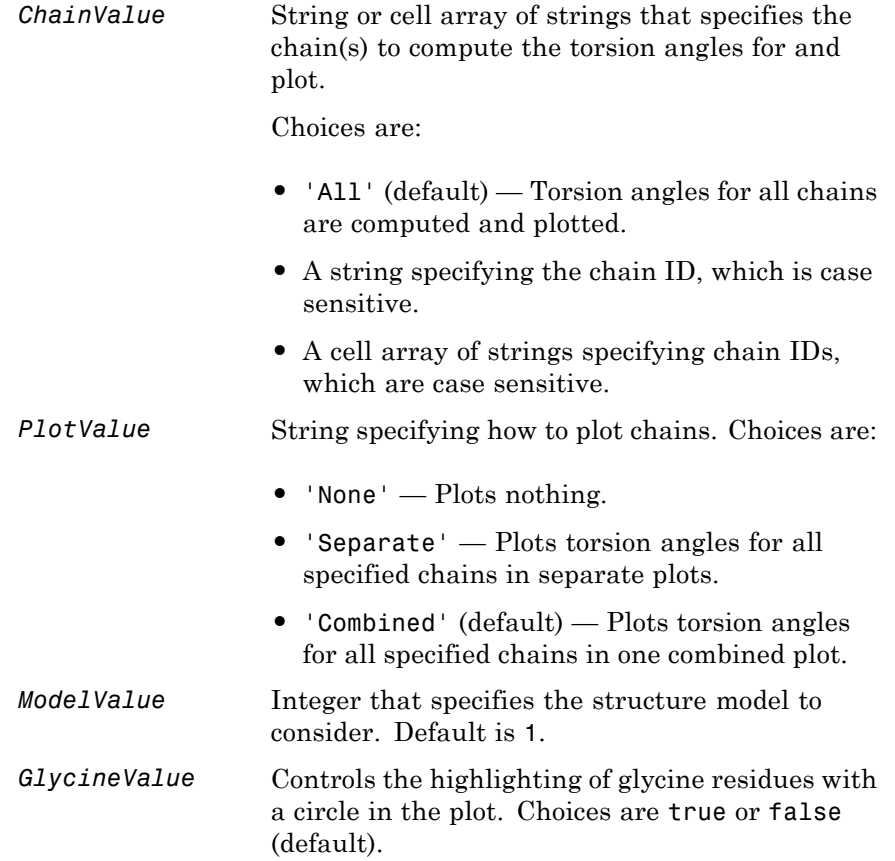

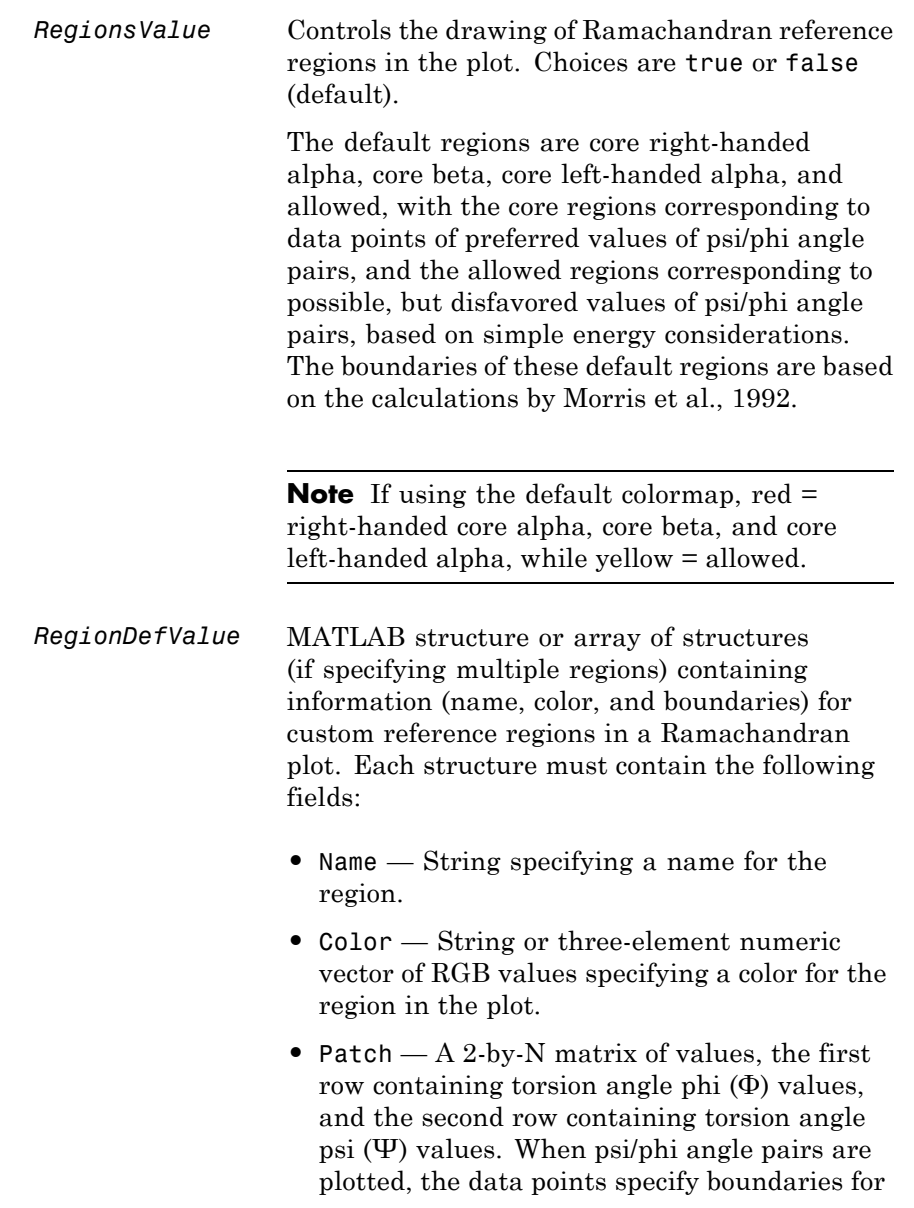

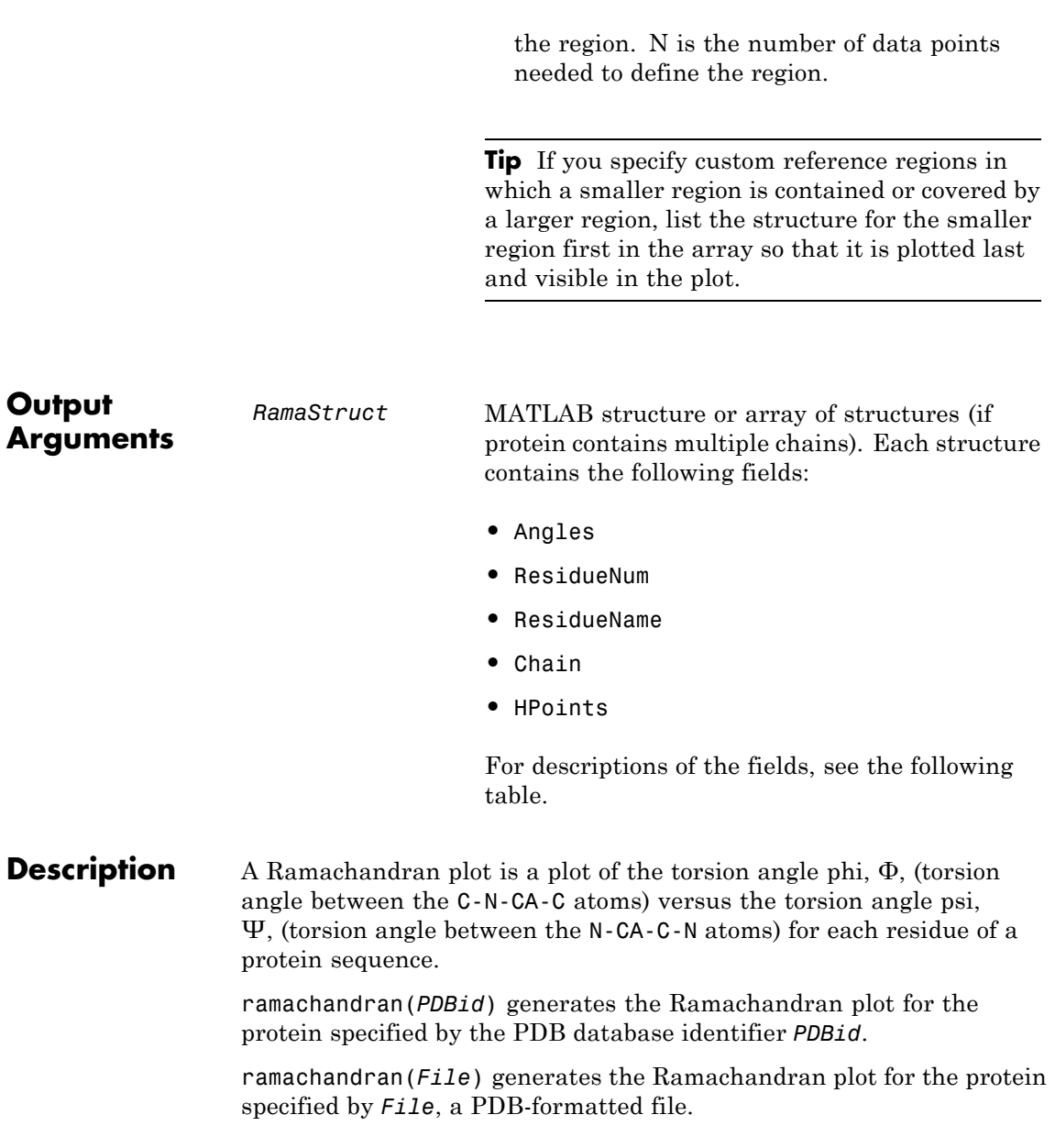

ramachandran(*PDBStruct*) generates the Ramachandran plot for the protein stored in *PDBStruct*, a MATLAB structure containing PDB-formatted data, such as returned by getpdb or pdbread.

*RamaStruct* = ramachandran(...) returns a MATLAB structure or array of structures (if protein contains multiple chains). Each structure contains the following fields.

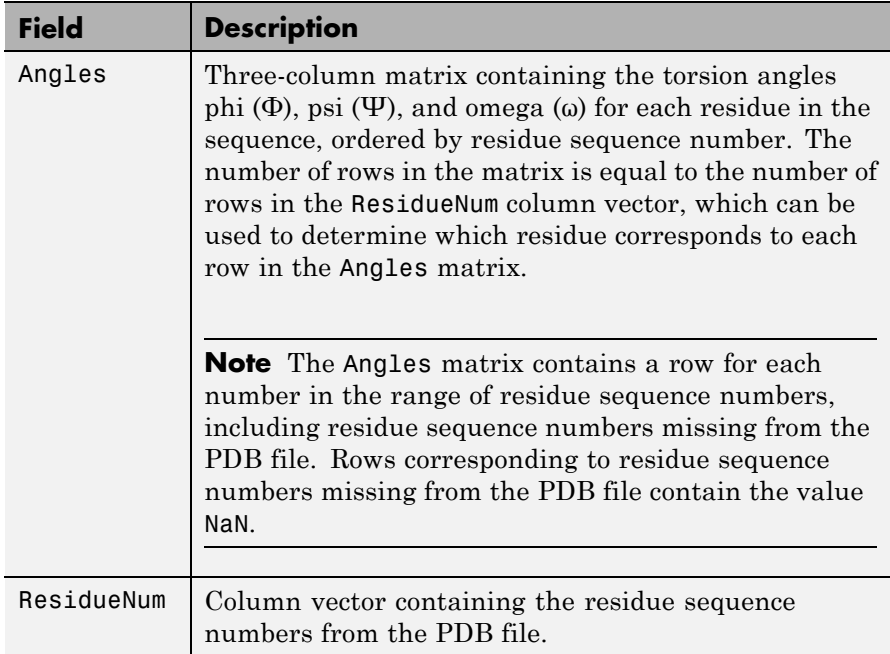

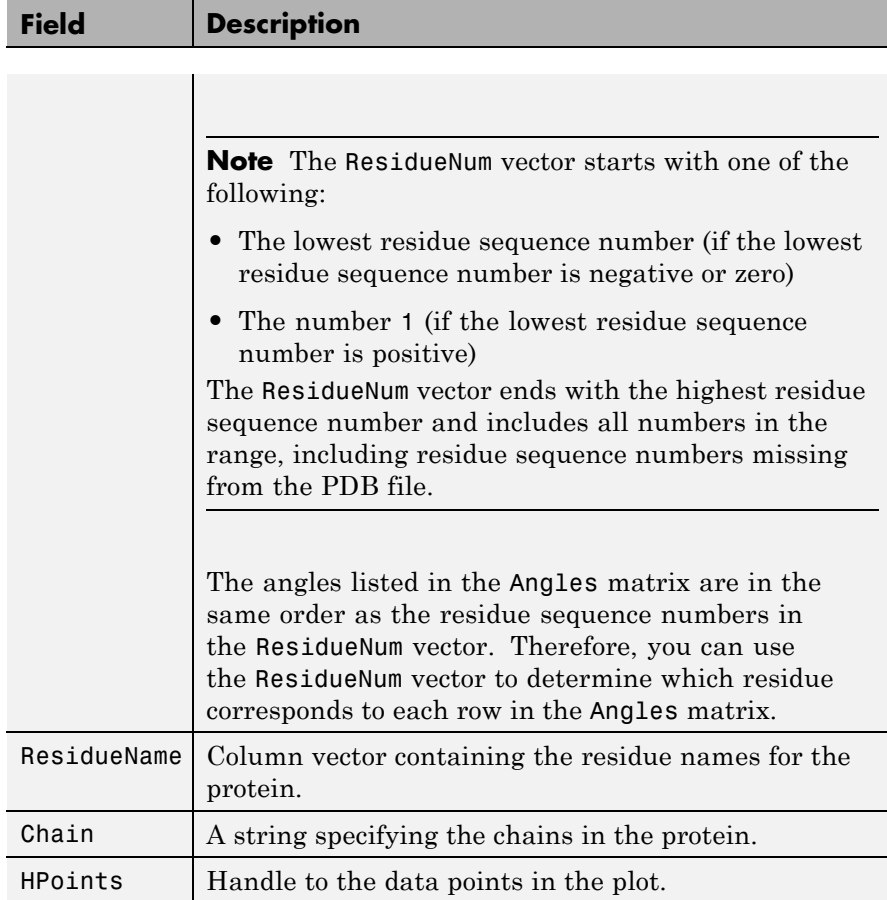

ramachandran(..., '*PropertyName*', *PropertyValue*, ...) calls ramachandran with optional properties that use property name/property value pairs. You can specify one or more properties in any order. Each *PropertyName* must be enclosed in single quotation marks and is case insensitive. These property name/property value pairs are as follows:

ramachandran(..., 'Chain', *ChainValue*, ...) specifies the chain(s) to compute the torsion angles for and plot. Choices are:

- **•** 'All' (default) Torsion angles for all chains are computed and plotted.
- **•** A string specifying the chain ID, which is case sensitive.
- **•** A cell array of strings specifying chain IDs, which are case sensitive.

ramachandran(..., 'Plot', *PlotValue*, ...) specifies how to plot chains. Choices are:

- **•** 'None' Plots nothing.
- **•** 'Separate' Plots torsion angles for all specified chains in separate plots.
- **•** 'Combined' (default) Plots torsion angles for all specified chains in one combined plot.

ramachandran(..., 'Model', *ModelValue*, ...) specifies the structure model to consider. Default is 1.

ramachandran(..., 'Glycine', *GlycineValue*, ...) controls the highlighting of glycine residues with a circle in the plot. Choices are true or false (default).

ramachandran(..., 'Regions', *RegionsValue*, ...) controls the drawing of Ramachandran reference regions in the plot. Choices are true or false (default).

The default regions are core right-handed alpha, core beta, core left-handed alpha, and allowed, with the core regions corresponding to data points of preferred values of psi/phi angle pairs, and the allowed regions corresponding to possible, but disfavored values of psi/phi angle pairs, based on simple energy considerations. The boundaries of these default regions are based on the calculations by Morris et al., 1992.

**Note** If using the default colormap, then red = core right-handed alpha, core beta, and core left-handed alpha, while yellow = allowed.

ramachandran(..., 'RegionDef', *RegionDefValue*, ...) specifies information (name, color, and boundary) for custom reference regions in a Ramachandran plot. *RegionDefValue* is a MATLAB structure or array of structures containing the following fields:

- Name String specifying a name for the region.
- **•** Color String or three-element numeric vector of RGB values specifying a color for the region in the plot.
- Patch A 2-by-N matrix of values, the first row containing torsion angle phi (Φ) values, and the second row containing torsion angle psi (Ψ) values. When psi/phi angle pairs are plotted, the data points specify a boundary for the region. N is the number of data points needed to define the region.

**Tip** If you specify custom reference regions in which a smaller region is contained or covered by a larger region, list the structure for the smaller region first in the array so that it is plotted last and visible in the plot.

### **Examples Drawing a Ramachandran Plot**

Draw the Ramachandran plot for the human serum albumin complexed with octadecanoic acid, which has a PDB database identifier of 1E7I.

ramachandran('1E7I')

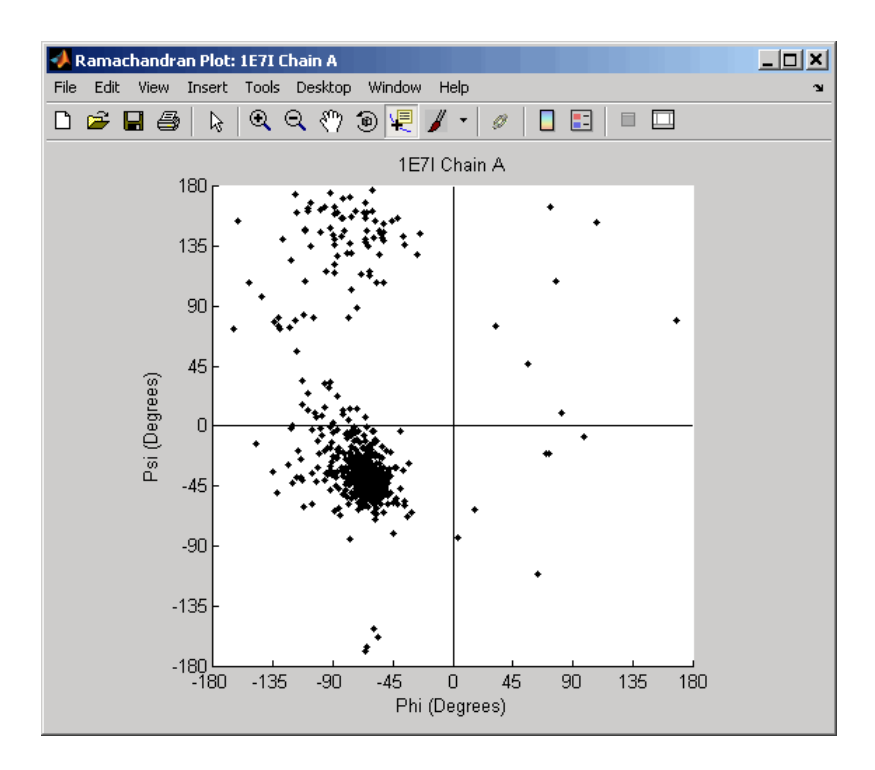

### **Drawing a Ramachandran Plot for a Specific Chain**

**1** Use the getpdb function to retrieve protein structure data for the human growth hormone from the PDB database, and save the information to a file.

getpdb('1a22','ToFile','1a22.pdb');

**2** Compute the torsion angles and draw the Ramachandran plot for chain A of the human growth hormone, represented in the pdb file, 1a22.pdb.

```
ChainA1a22Struct = ramachandran('1a22.pdb','chain','A')
ChainA1a22Struct =
```

```
Angles: [191x3 double]
ResidueNum: [191x1 double]
ResidueName: {191x1 cell}
      Chain: 'A'
    HPoints: 370.0012
```
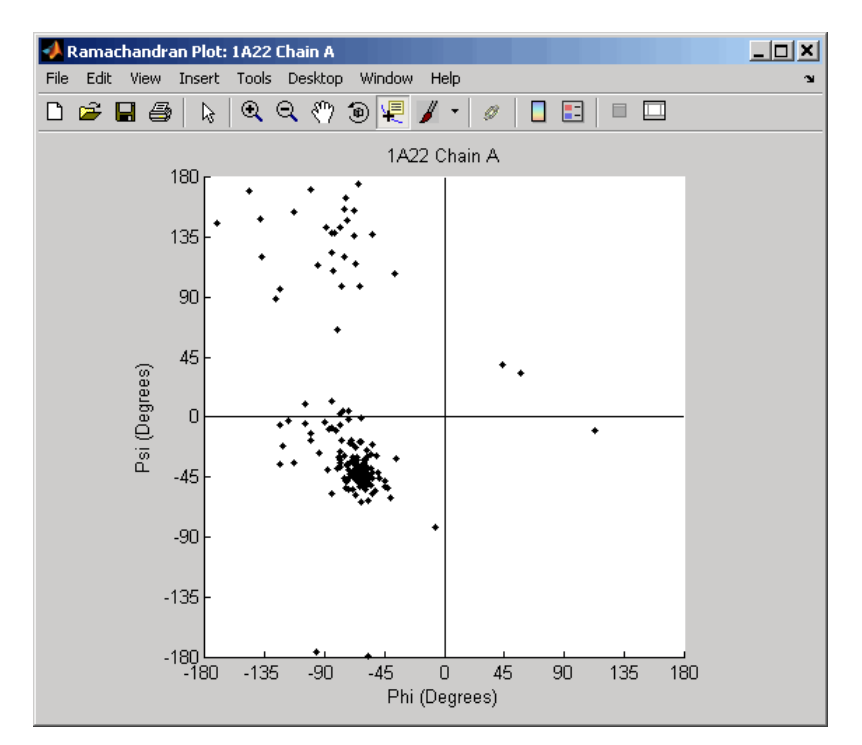

#### **Drawing Ramachandran Plots with Highlighted Glycine Residues and Ramachandran Regions**

**1** Use the getpdb function to retrieve protein structure data for the human growth hormone from the PDB database, and store the information in a structure.

Struct1a22 =  $getpdb('1a22');$ 

**2** Draw a combined Ramachandran plot for all chains of the human growth hormone, represented in the pdb structure, 1a22Struct. Highlight the glycine residues (with a circle), and draw the reference Ramachandran regions in the plot.

ramachandran(Struct1a22,'glycine',true,'regions',true);

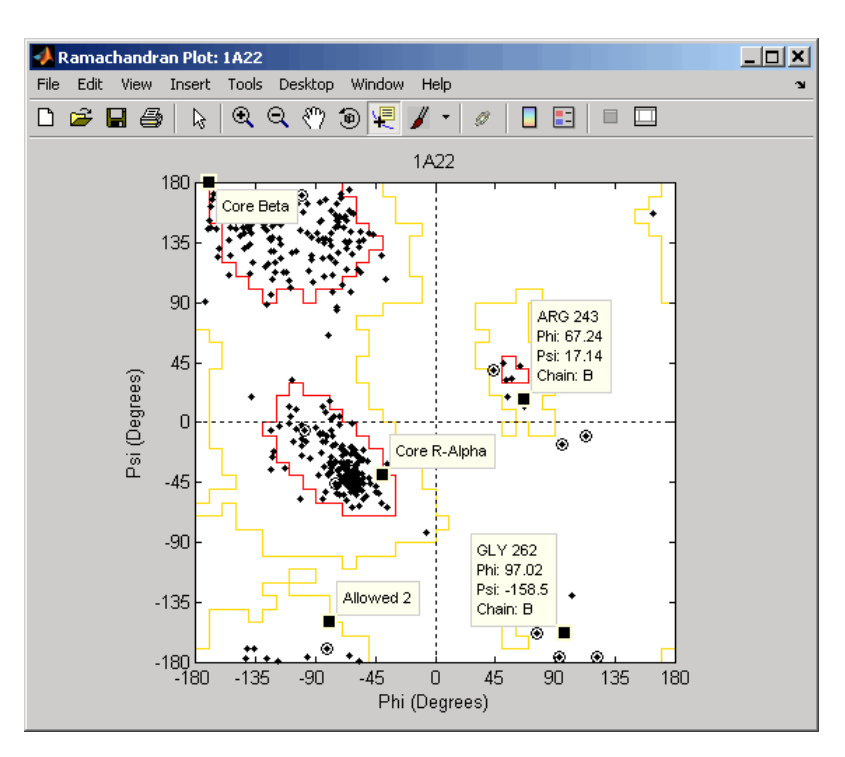

**Tip** Click a data point to display a data tip with information about the residue. Click a region to display a data tip defining the region. Press and hold the **Alt** key to display multiple data tips.

**3** Draw a separate Ramachandran plot for each chain of the human growth hormone, represented in the pdb structure, 1a22Struct. Highlight the glycine residues (with a circle) and draw the reference Ramachandran regions in the plot.

ramachandran(Struct1a22,'plot','separate','chain','all',... 'glycine',true,'regions',true)

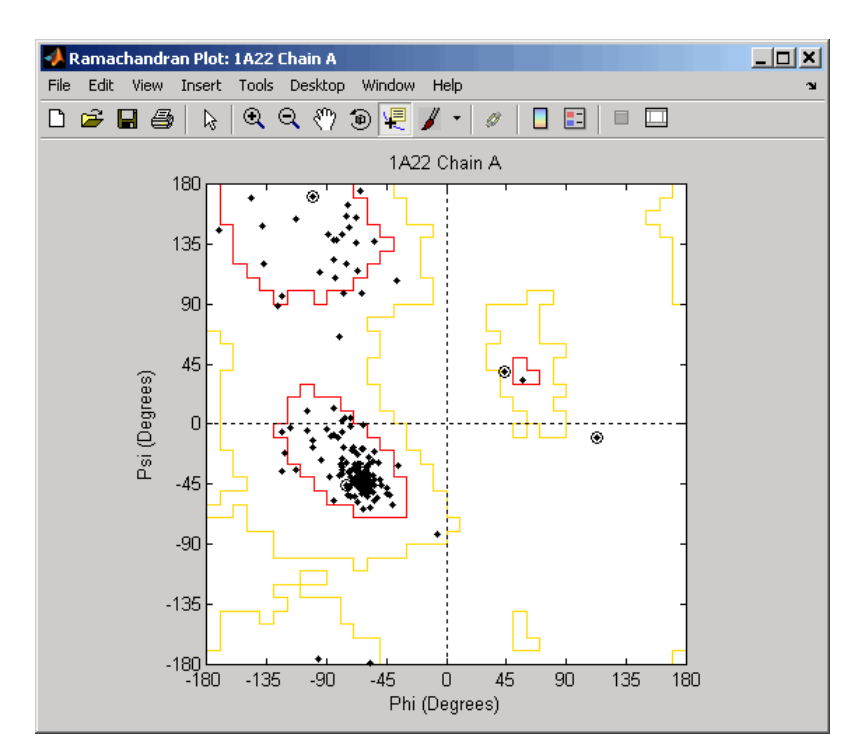

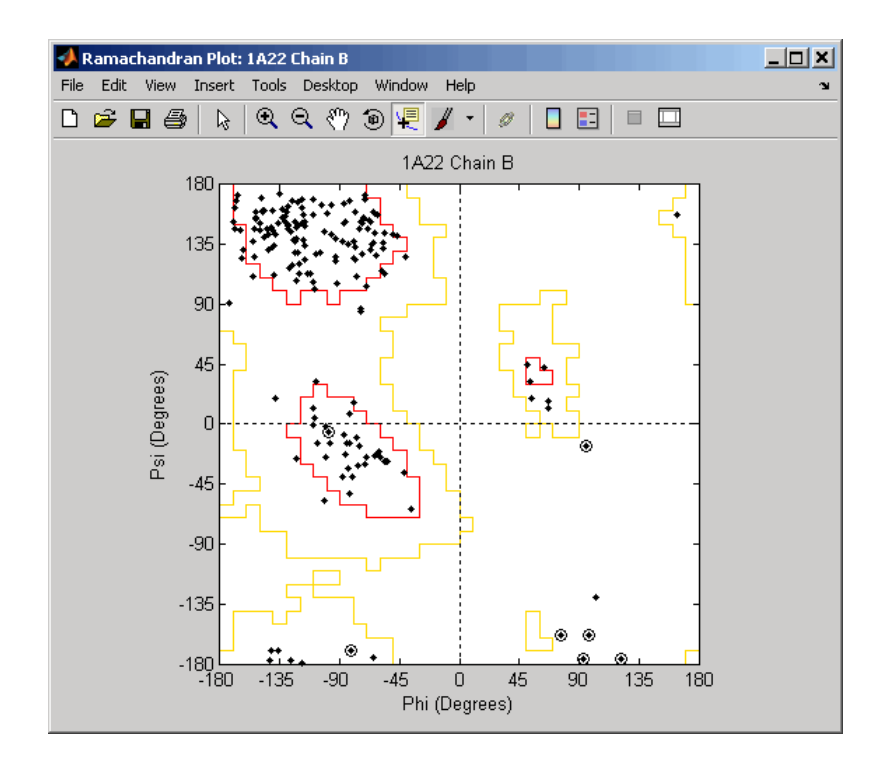

#### **Writing a Tab-Delimited Report File from a Ramachandran Structure**

**1** Create an array of two structures containing torsion angles for chains A and D in the Calcium/Calmodulin-dependent protein kinase, which has a PDB database identifier of 1hkx.

```
a = \text{ramachandran('1hkx', 'chain', {'A', 'D'}})a =1x2 struct array with fields:
    Angles
    ResidueNum
```
ResidueName Chain HPoints

**2** Write a tab-delimited report file containing torsion angles phi (Φ) and psi (Ψ) for chains A and D in the Calcium/Calmodulin-dependent protein kinase.

```
fid = fopen('rama_1hkx_report.txt', 'wt');
 for c = 1:numel(a)for i = 1: length(a(c). Angles)
          if \simall(isnan(a(c).Angles(i,:)))
              fprintf(fid,'%s\t%d\t%s\t%f\t%f\n', a(c).Chain, ...
                  a(c).ResidueNum(i), a(c).ResidueName{i}, ...
                  a(c).Angles(i,1:2));
          end
      end
 end
 fclose(fid);
3 View the file you created in the MATLAB Editor.
```

```
edit rama_1hkx_report.txt
```
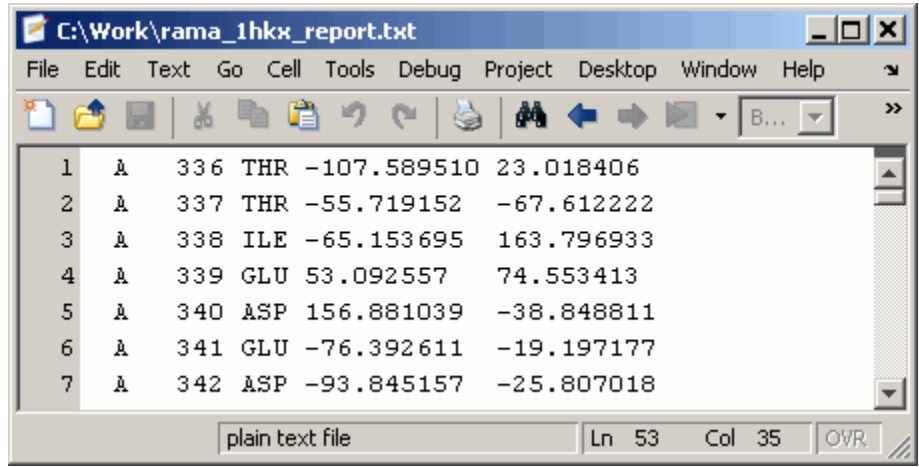

- **References** [1] Morris, A.L., MacArthur, M.W., Hutchinson, E.G., and Thornton, J.M. (1992). Stereochemical Quality of Protein Structure Coordinates. PROTEINS: Structure, Function, and Genetics *12*, 345–364.
- **See Also** getpdb | molviewer | pdbdistplot | pdbread | proteinpropplot

# **randfeatures**

 $\mathsf{l}$ 

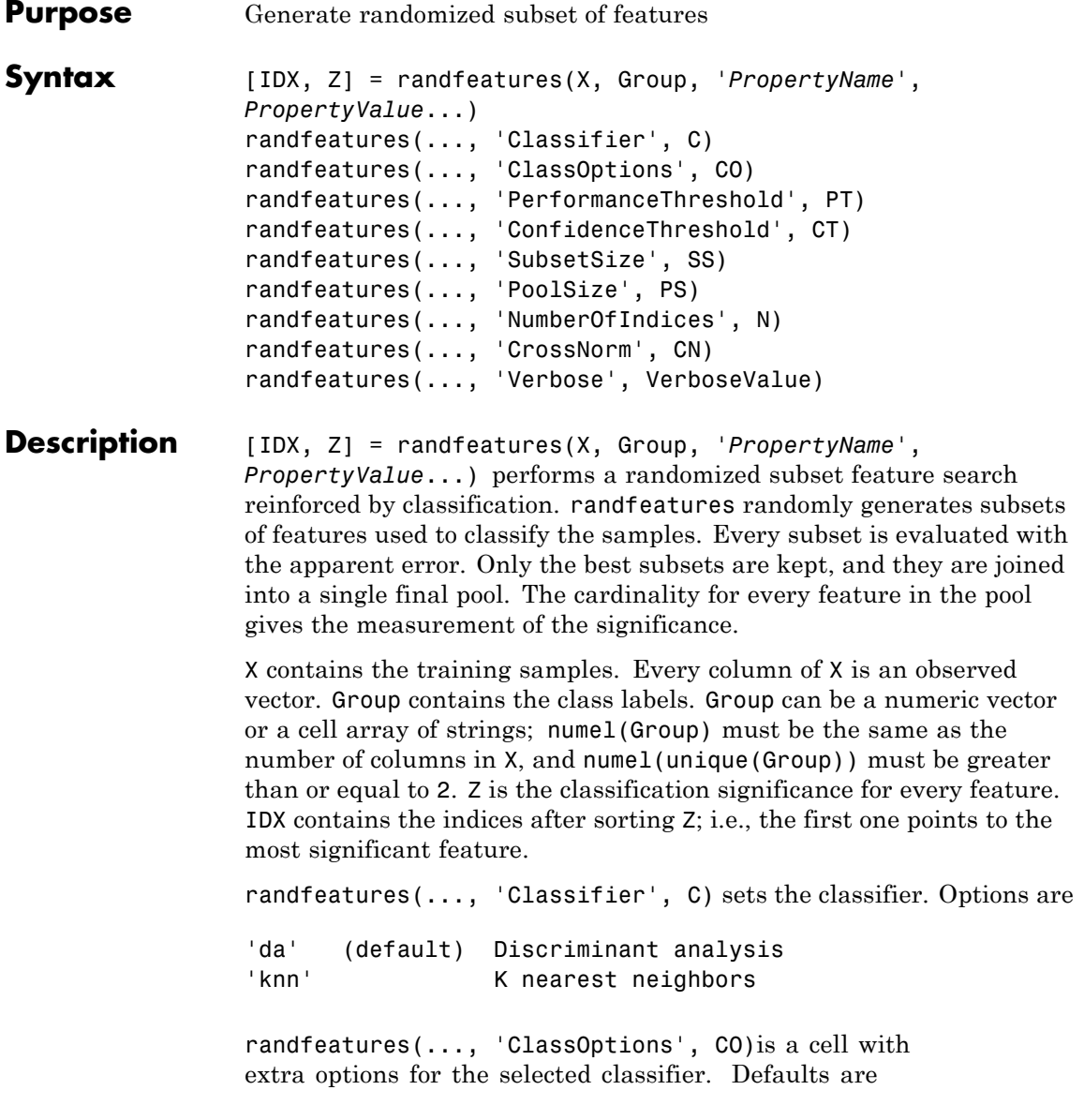

{5,'correlation','consensus'} for KNN and {'linear'} for DA. See knnclassify and classify for more information.

randfeatures(..., 'PerformanceThreshold', PT) sets the correct classification threshold used to pick the subsets included in the final pool. Default is 0.8 (80%).

randfeatures(..., 'ConfidenceThreshold', CT) uses the posterior probability of the discriminant analysis to invalidate classified subvectors with low confidence. This option is only valid when Classifier is 'da'. Using it has the same effect as using 'consensus' in KNN; i.e., it makes the selection of approved subsets very stringent. Default is  $0.95.^{\circ}$  (number of classes).

randfeatures(..., 'SubsetSize', SS) sets the number of features considered in every subset. Default is 20.

randfeatures(..., 'PoolSize', PS) sets the targeted number of accepted subsets for the final pool. Default is 1000.

randfeatures(..., 'NumberOfIndices', N) sets the number of output indices in IDX. Default is the same as the number of features.

randfeatures(..., 'CrossNorm', CN) applies independent normalization across the observations for every feature. Cross-normalization ensures comparability among different features, although it is not always necessary because the selected classifier properties might already account for this. Options are

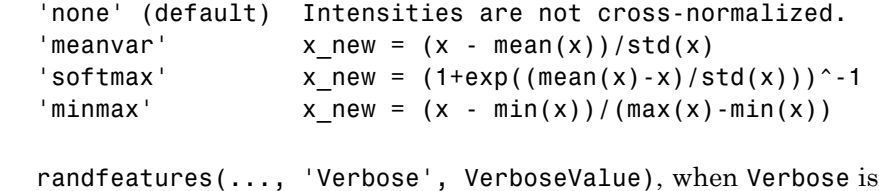

cancer types in the t-matrix NCI60 data set. Load sample data.

true, turns off verbosity. Default is true. **Examples** Find a reduced set of genes that is sufficient for classification of all the

### **randfeatures**

```
load NCI60tmatrix
                  Select features.
                  I = randfeatures(X,GROUP,'SubsetSize',15,'Classifier','da');
                  Test features with a linear discriminant classifier.
                  C = classify(X(I(1:25),:)^+, X(I(1:25),:)^+, GROUP);
                  cp = classperf(GROUP,C);
                  cp.CorrectRate
See Also classperf | crossvalind | knnclassify | rankfeatures | classify
                  | sequentialfs | svmclassify
```
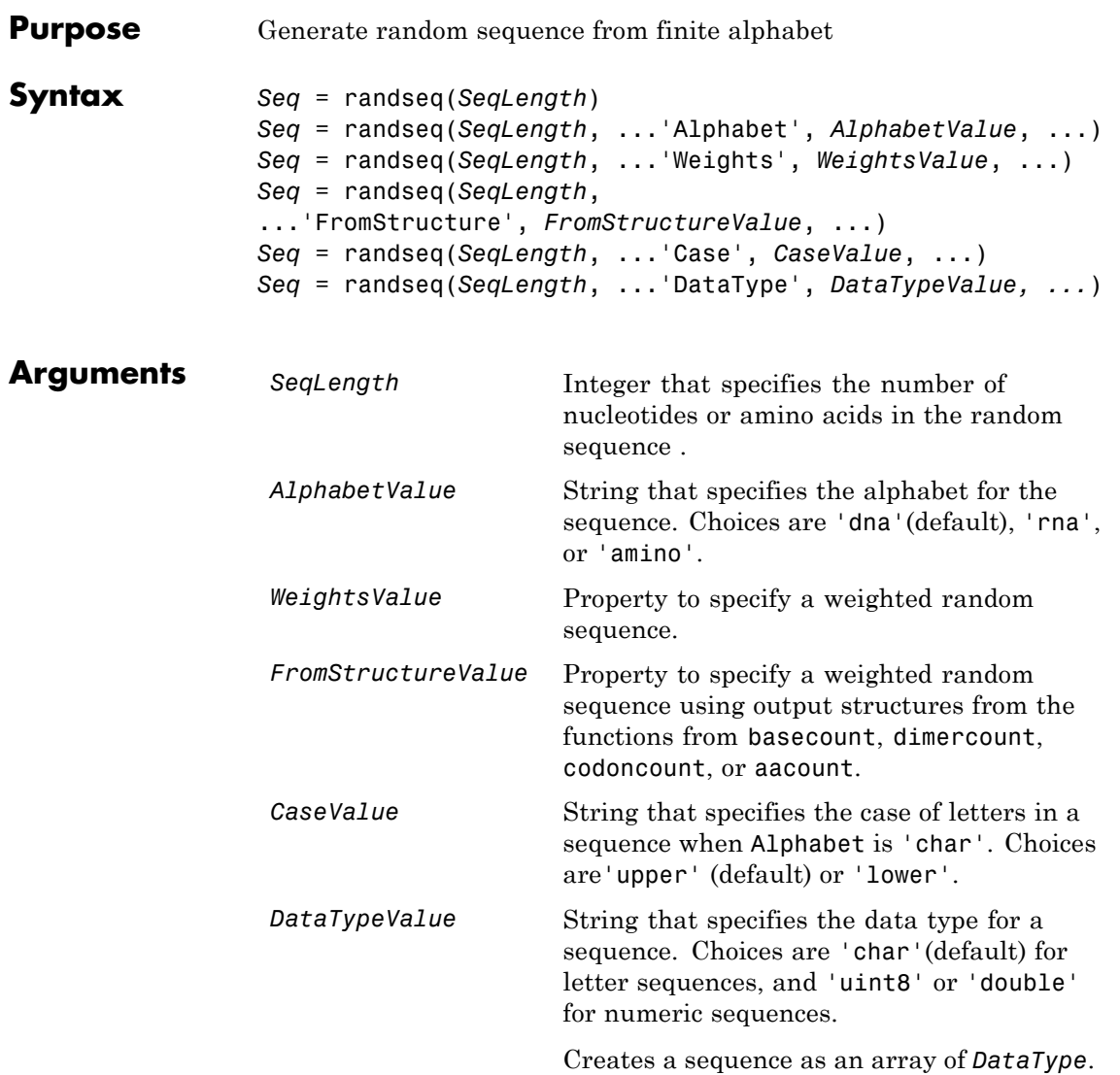

# **randseq**

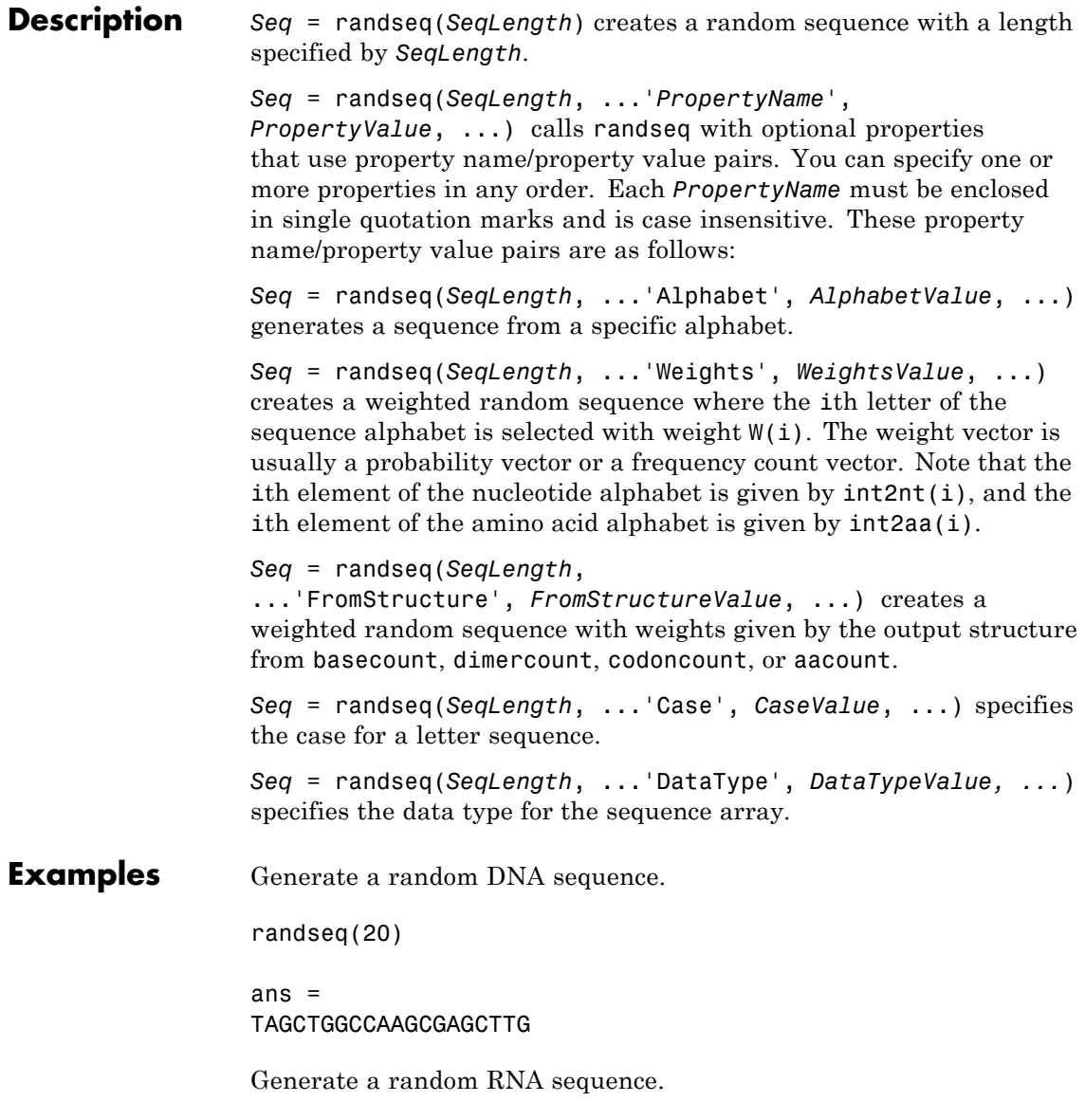

```
randseq(20,'alphabet','rna')
ans =GCUGCGGCGGUUGUAUCCUG
Generate a random protein sequence.
randseq(20,'alphabet','amino')
ans =DYKMCLYEFGMFGHFTGHKK
```
**See Also** hmmgenerate | randsample | rand | randperm

# **rankfeatures**

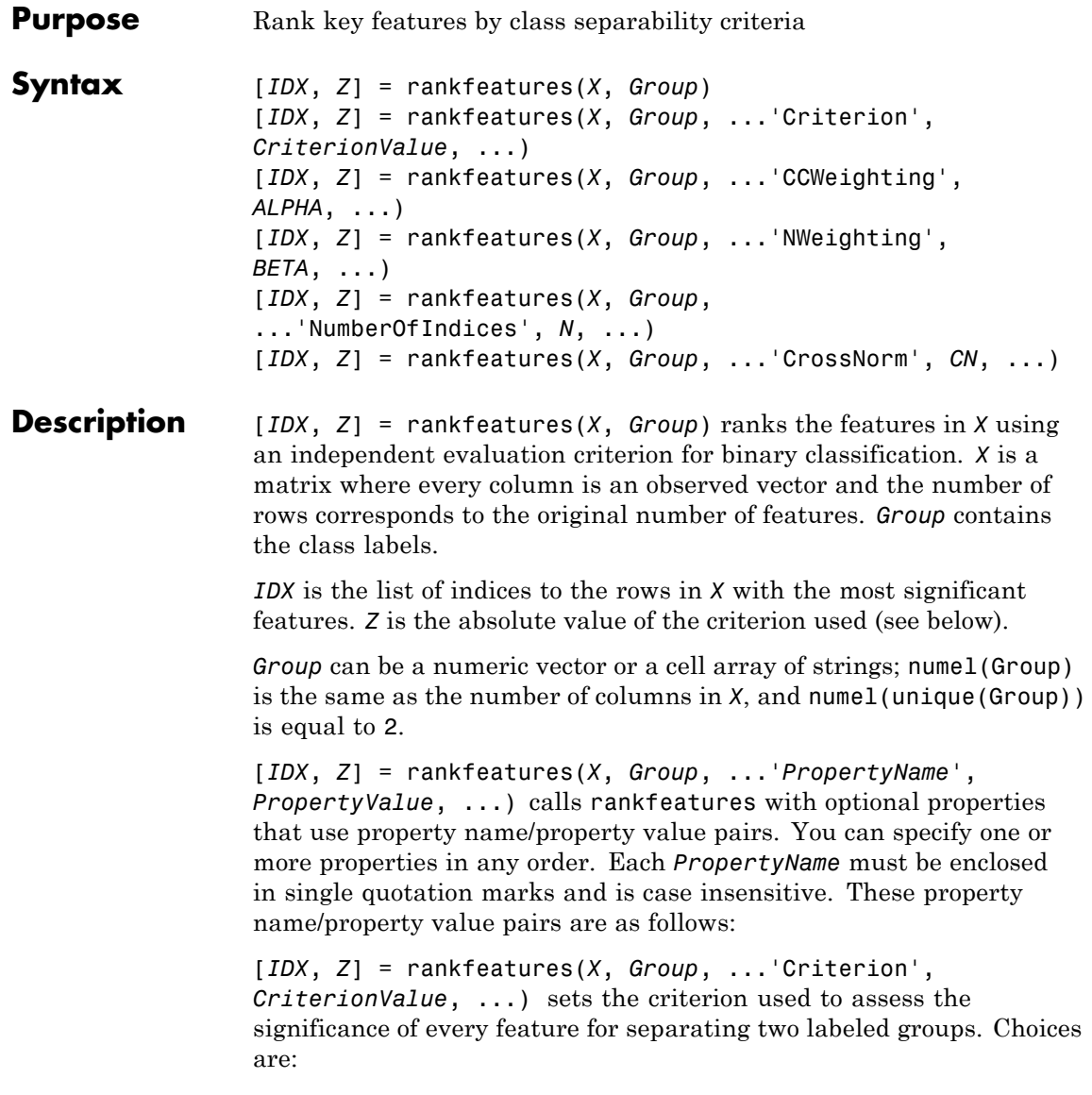

- **•** 'ttest' (default) Absolute value two-sample t-test with pooled variance estimate.
- **•** 'entropy' Relative entropy, also known as Kullback-Leibler distance or divergence.
- **•** 'bhattacharyya' Minimum attainable classification error or Chernoff bound.
- **•** 'roc' Area between the empirical receiver operating characteristic (ROC) curve and the random classifier slope.
- **•** 'wilcoxon' Absolute value of the standardized u-statistic of a two-sample unpaired Wilcoxon test, also known as Mann-Whitney.

**Note** 'ttest', 'entropy', and 'bhattacharyya' assume normal distributed classes while 'roc' and 'wilcoxon' are nonparametric tests. All tests are feature independent.

[*IDX*, *Z*] = rankfeatures(*X*, *Group*, ...'CCWeighting', *ALPHA*, ...) uses correlation information to outweigh the *Z* value of potential features using *Z* \* (1-*ALPHA*\*(RHO)), where RHO is the average of the absolute values of the cross-correlation coefficient between the candidate feature and all previously selected features. *ALPHA* sets the weighting factor. It is a scalar value between 0 and 1. When *ALPHA* is 0 (default) potential features are not weighted. A large value of RHO (close to 1) outweighs the significance statistic; this means that features that are highly correlated with the features already picked are less likely to be included in the output list.

[*IDX*, *Z*] = rankfeatures(*X*, *Group*, ...'NWeighting', *BETA*, ...) uses regional information to outweigh the *Z* value of potential features using *Z* \* (1-exp(-(DIST/*BETA*).^2)), where DIST is the distance (in rows) between the candidate feature and previously selected features. *BETA* sets the weighting factor. It is greater than or equal to 0. When BETA is 0 (default) potential features are not weighted. A small DIST (close to 0) outweighs the significance statistics of only

close features. This means that features that are close to already picked features are less likely to be included in the output list. This option is useful for extracting features from time series with temporal correlation.

*BETA* can also be a function of the feature location, specified using  $\φ$  or an anonymous function. In both cases rankfeatures passes the row position of the feature to BETA() and expects back a value greater than or equal to 0.

**Note** You can use 'CCWeighting' and 'NWeighting' together.

[*IDX*, *Z*] = rankfeatures(*X*, *Group*, ...'NumberOfIndices', *N*, ...) sets the number of output indices in *IDX*. Default is the same as the number of features when *ALPHA* and *BETA* are 0, or 20 otherwise.

[*IDX*, *Z*] = rankfeatures(*X*, *Group*, ...'CrossNorm', *CN*, ...) applies independent normalization across the observations for every feature. Cross-normalization ensures comparability among different features, although it is not always necessary because the selected criterion might already account for this. Choices are:

- **•** 'none' (default) Intensities are not cross-normalized.
- 'meanvar'  $-x_new = (x mean(x)) / std(x)$
- 'softmax' x new =  $(1+exp((mean(x)-x)/std(x)))$ ^-1
- 'minmax'  $x_new = (x min(x))/(max(x)-min(x))$

#### **Examples 1** Find a reduced set of genes that is sufficient for differentiating breast cancer cells from all other types of cancer in the t-matrix NCI60 data set. Load sample data.

load NCI60tmatrix

**2** Get a logical index vector to the breast cancer cells.

 $BC = GROUP == 8;$ 

**3** Select features.

```
I = rankfeatures(X, BC, 'NumberOfIndices', 12);
```
**4** Test features with a linear discriminant classifier.

```
C = classify(X(I,:)', X(I,:)', double(BC));cp = classperf(BC,C);cp.CorrectRate
ans =1
```
**5** Use cross-correlation weighting to further reduce the required number of genes.

```
I = rankfeatures(X, BC, 'CCWeighting', 0.7, 'NumberOfIndices', 8);C = classify(X(I,:)', X(I,:)', double(BC));cp = classperf(BC,C);cp.CorrectRate
  ans =1
6 Find the discriminant peaks of two groups of signals with Gaussian
```
pulses modulated by two different sources.

```
load GaussianPulses
f = rankfeatures(y', grp, 'NWeighting', @(x) x/10+5, 'NumberOfIndices', 5);plot(t,y(grp==1,:),'b',t,y(grp==2,:),'g',t(f),1.35,'vr')
```
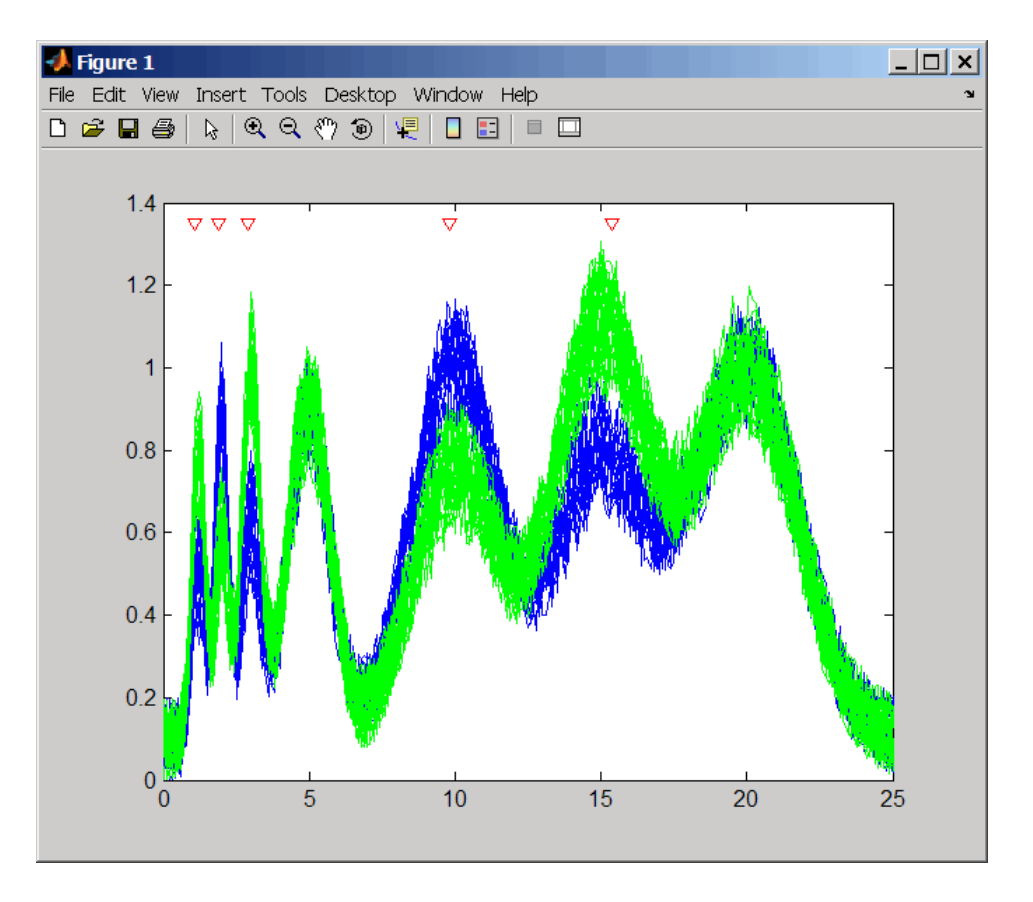

**See Also** classperf | crossvalind | randfeatures | classify | sequentialfs | svmclassify

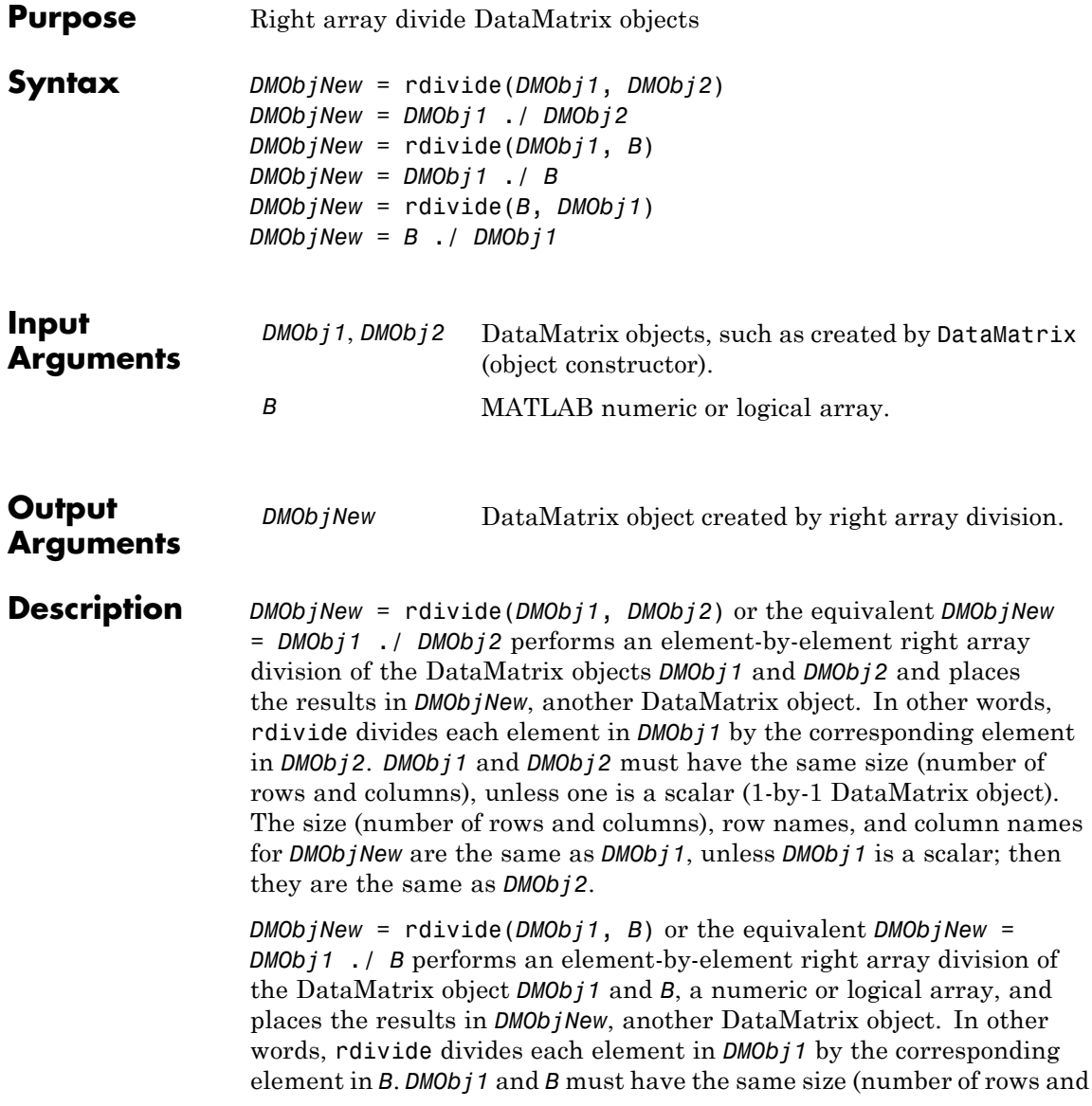

columns), unless *B* is a scalar. The size (number of rows and columns), row names, and column names for *DMObjNew* are the same as *DMObj1*.

*DMObjNew* = rdivide(*B*, *DMObj1*) or the equivalent *DMObjNew* = *B* ./ *DMObj1* performs an element-by-element right array division of *B*, a numeric or logical array, and the DataMatrix object *DMObj1*, and places the results in *DMObjNew*, another DataMatrix object. In other words, rdivide divides each element in *B* by the corresponding element in *DMObj1*.*DMObj1* and *B* must have the same size (number of rows and columns), unless *B* is a scalar. The size (number of rows and columns), row names, and column names for *DMObjNew* are the same as *DMObj1*.

**Note** Arithmetic operations between a scalar DataMatrix object and a nonscalar array are not supported.

MATLAB calls *DMObjNew* = rdivide(*X*, *Y*) for the syntax *DMObjNew* = *X* ./ *Y* when *X* or *Y* is a DataMatrix object.

**See Also** DataMatrix | ldivide | times

**How To** • DataMatrix object

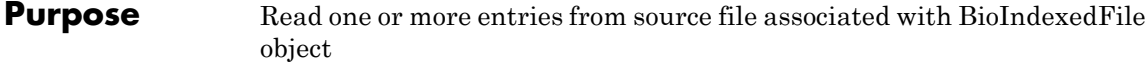

**Syntax** *Output* = read(*BioIFobj*, *Indices*) *Output* = read(*BioIFobj*, *Key*)

**Description** *Output* = read(*BioIFobj*, *Indices*) reads the entries specified by *Indices* from the source file associated with *BioIFobj*, a BioIndexedFile object. *Indices* is a vector of positive integers specifying indices to entries in the source file. The read method reads and parses the entries using the function specified by the Interpreter property of the BioIndexedFile object. A one-to-one relationship exists between the number and order of elements in *Indices* and *Output*, even if *Indices* has repeated entries. *Output* is a structure or an array of structures containing the parsed data returned by the interpreter function.

> *Output* = read(*BioIFobj*, *Key*) reads the entries specified by *Key* from the source file associated with *BioIFobj*, a BioIndexedFile object. *Key* is a string or cell array of strings specifying one or more keys to entries in the source file. The read method reads and parses the entries using the function specified by the Interpreter property of the BioIndexedFile object. If the keys in the source file are not unique, the read method reads all entries that match a specified key, all at the position of the key in the *Key* cell array. If the keys in the source file are unique, there is a one-to-one relationship between the number and order of elements in *Key* and *Output*.

**Tips** Before using the read method, make sure the Interpreter property of the BioIndexedFile object is set appropriately. The Interpreter property is a handle to a function that parses the entries in the source file. The interpreter function must accept a single string of one or more concatenated entries and return a structure or an array of structures containing the interpreted data.

> If the BioIndexedFile object was created from a source file with an application-specific format such as 'SAM', 'FASTQ', or 'FASTA', the default Interpreter property is a handle to a function appropriate for

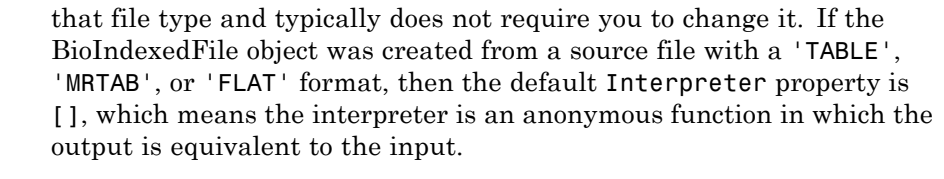

For information on setting the Interpreter property, see BioIndexedFile class.

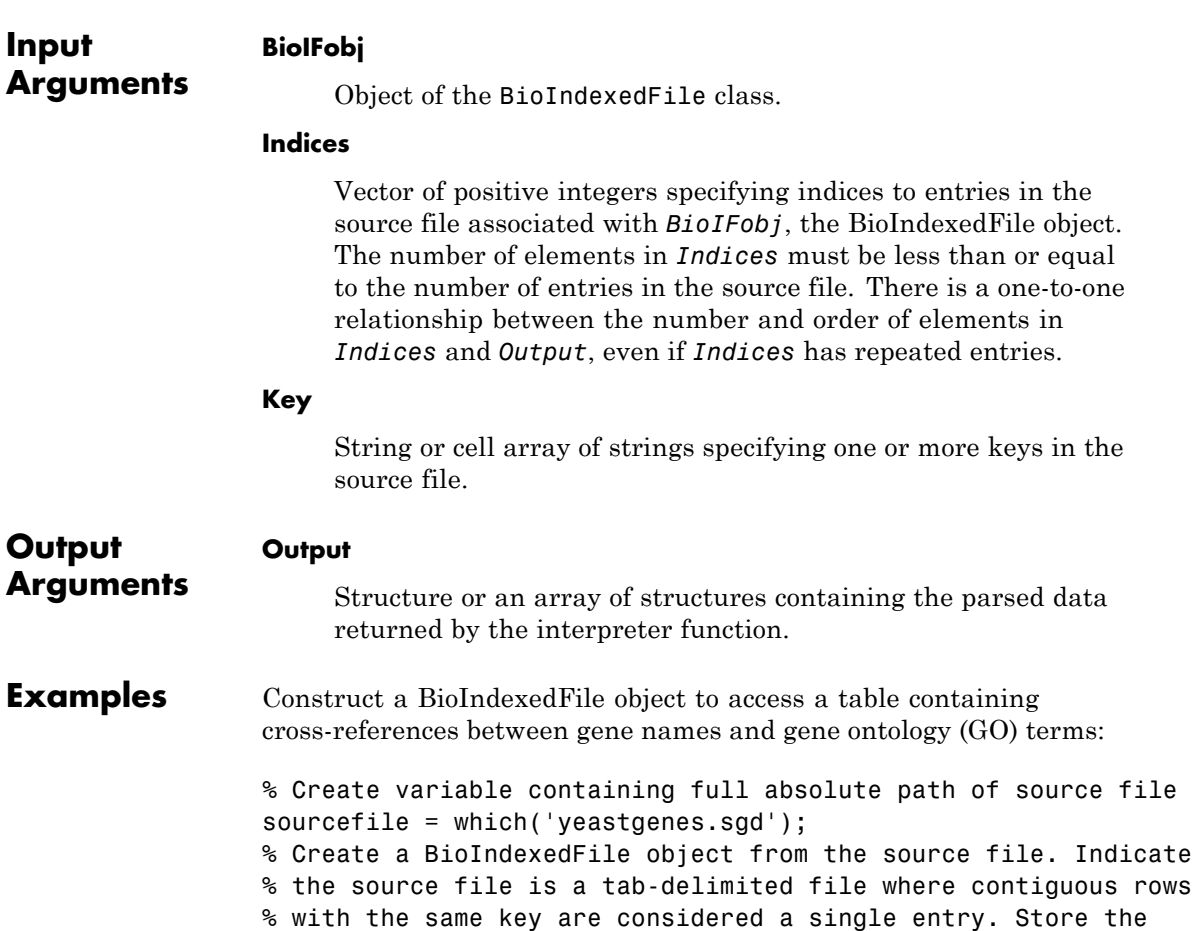

```
% index file in the Current Folder. Indicate that keys are
% located in column 3 and that header lines are prefaced with !
gene2goObj = BioIndexedFile('mrtab', sourcefile, '.', ...
                            'KeyColumn', 3, 'HeaderPrefix','!')
```
Read the GO term from all entries that are associated with the gene YAT2:

% Access entries that have the string YAT2 in their keys YAT2\_entries = getEntryByKey(gene2goObj, 'YAT2'); % Adjust the object interpreter to return only the column % containing the GO term gene2goObj.Interpreter =  $\mathcal{Q}(x)$  regexp(x,'GO:\d+','match') % Parse the entries with a key of YAT2 and return all GO terms % from those entries GO\_YAT2\_entries = read(gene2goObj, 'YAT2') GO\_YAT2\_entries = 'GO:0004092' 'GO:0005737' 'GO:0006066' 'GO:0006066' 'GO:0009437' **See Also** BioIndexedFile | BioIndexedFile.getSubset **How To** • "Work with Large Multi-Entry Text Files"

### **rebasecuts**

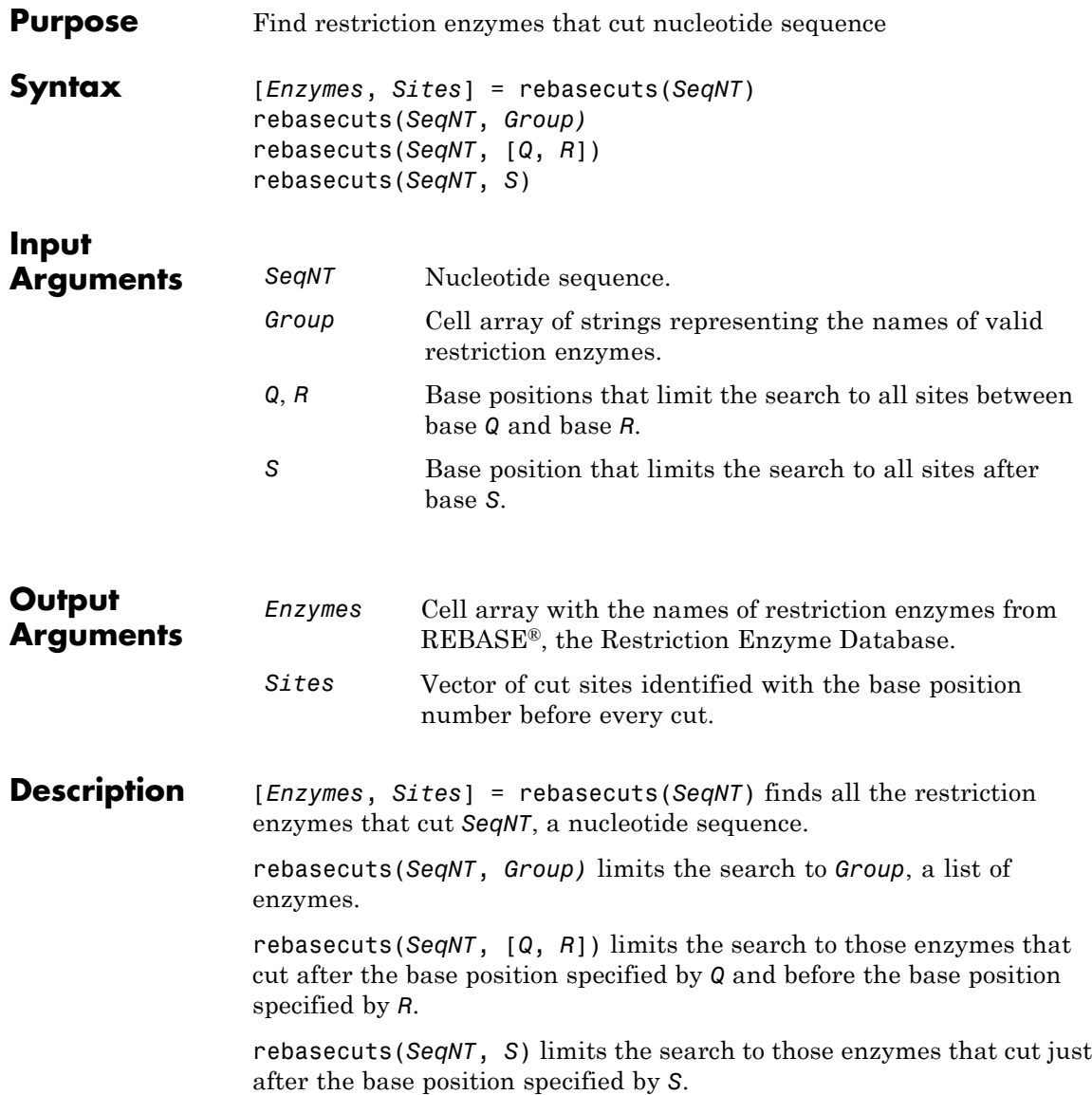

REBASE, the Restriction Enzyme Database, is a collection of information about restriction enzymes and related proteins. For more information about REBASE, see:

<http://rebase.neb.com/rebase/rebase.html>

**Examples 1** Create a nucleotide sequence.

```
seq = 'AGAGGGGTACGCGCTCTGAAAAGCGGGAACCTCGTGGCGCTTTATTAA';
```
**2** Find all possible enzymes and cleavage sites in the sequence.

```
[enzymes, sites] = rebasecuts(seq)
```
**3** Find where restriction enzymes CfoI and Tru9I cut the sequence.

```
[enzymes, sites] = rebasecuts(seq, {'CfoI','Tru9I'})
  enzymes =
      'CfoI'
      'CfoI'
      'Tru9I'
  sites =
      13
      39
      45
4 Find all possible enzymes that cut after base 7.
  enzymes = rebasecuts(seq, 7)enzymes =
      'Csp6I'
      'CviQI'
      'RsaNI'
```
### **rebasecuts**

```
5 Find all possible enzymes that cut between bases 11 and 37.
                     enzymes = rebasecuts(seq, [11 37])
                     enzymes =
                          'AccII'
                          'AspLEI'
                          'BmiI'
                          'Bsh1236I'
                          'BspFNI'
                          'BspLI'
                          'BstFNI'
                          'BstHHI'
                          'BstUI'
                          'CfoI'
                          'FnuDII'
                          'GlaI'
                          'HhaI'
                          'Hin6I'
                          'HinP1I'
                          'Hpy188I'
                          'HspAI'
                          'MvnI'
                          'NlaIV'
                          'PspN4I'
                          'SetI'
References [1] Roberts, R.J., Vincze, T., Posfai, J., and Macelis, D. (2007).
                  REBASE—enzymes and genes for DNA restriction and modification.
                  Nucl. Acids Res. 35, D269–D270.
                  [2] Official REBASE Web site: http://rebase.neb.com.
See Also cleave | cleavelookup | restrict | seq2regexp | seqshowwords |
                   regexp
```
# **redbluecmap**

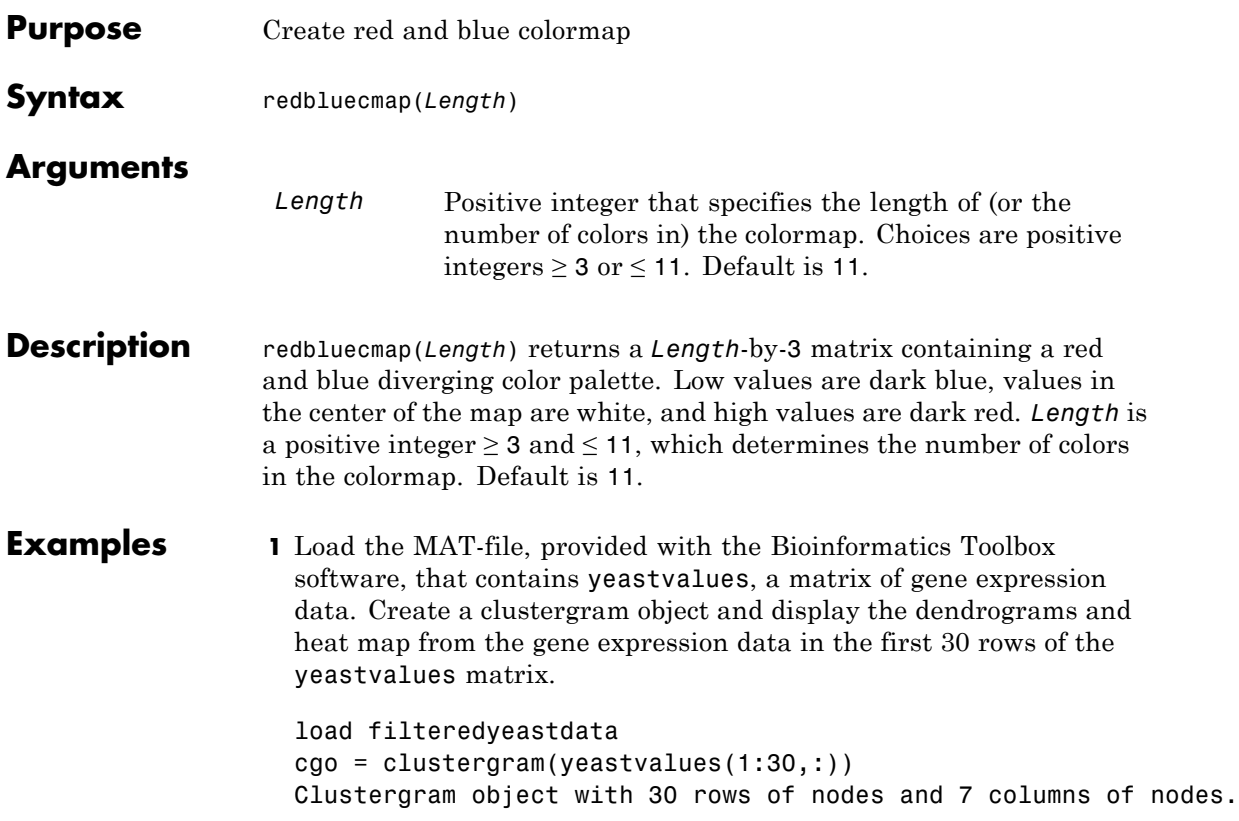

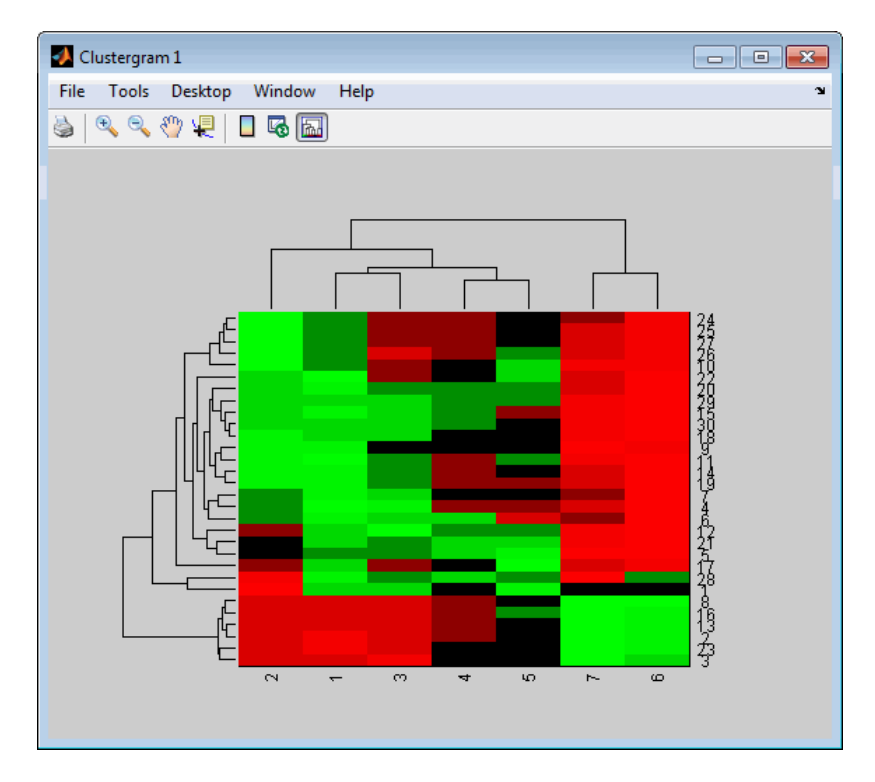

**2** Reset the colormap of the heat map to redbluecmap.

set(cgo,'Colormap',redbluecmap);

# **redbluecmap**

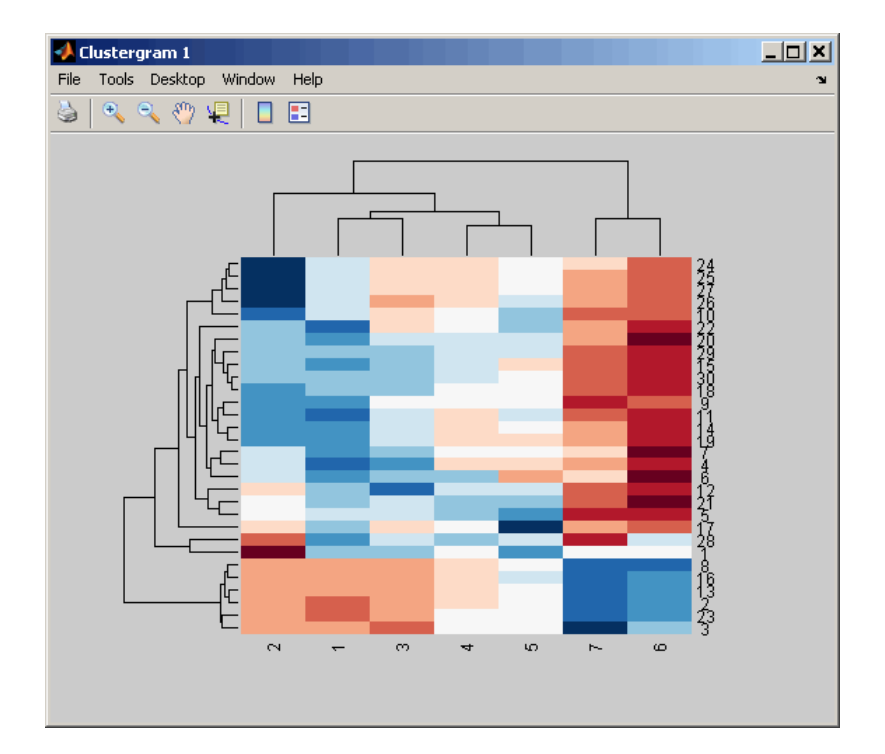

**References** [1] <http://colorbrewer.org>

**See Also** clustergram | redgreencmap | colormap | colormapeditor

# **redgreencmap**

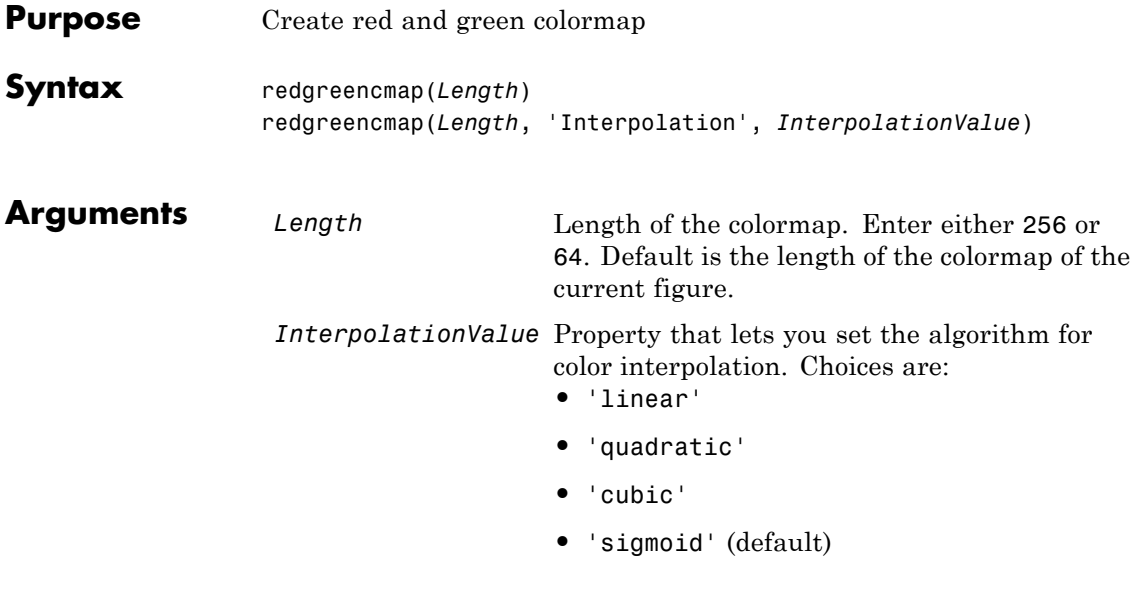

**Note** The sigmoid interpolation is tanh.

**Description** redgreencmap(*Length*) returns a *Length*-by-3 matrix containing a red and green colormap. Low values are bright green, values in the center of the map are black, and high values are red. Enter either 256 or 64 for *Length*. If *Length* is empty, the length of the map will be the same as the length of the colormap of the current figure.

> redgreencmap(*Length*, 'Interpolation', *InterpolationValue*) lets you set the algorithm for color interpolation. Choices are:

- **•** 'linear'
- **•** 'quadratic'
- **•** 'cubic'
- **•** 'sigmoid' (default)

**Note** The sigmoid interpolation is tanh.

### **Examples 1** Create a MATLAB structure from the microarray data in a GenePix Results (GPR) file, then display an image of the 'F635 Median' field.

```
pd = gprread('mouse_a1pd.gpr');
maimage(pd,'F635 Median')
```
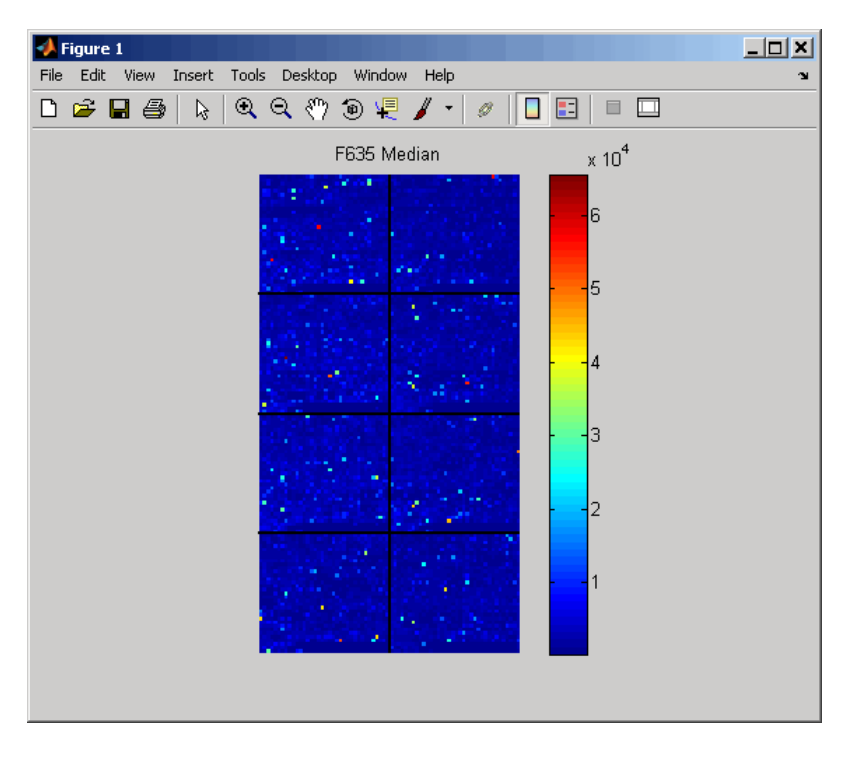

**2** Reset the colormap of the current figure.

colormap(redgreencmap)

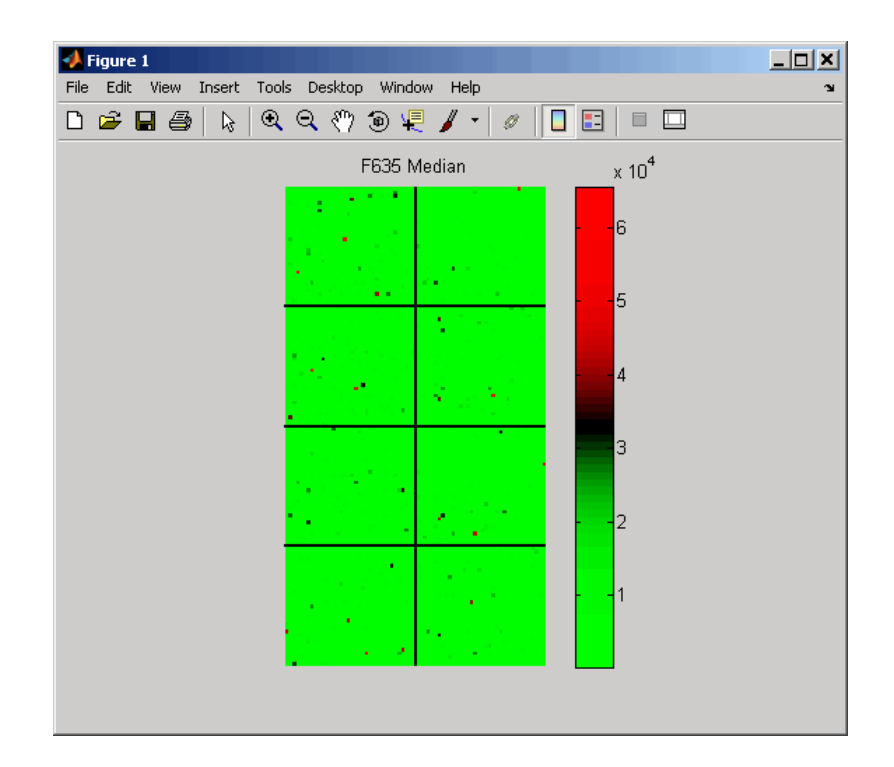

**See Also** clustergram | redbluecmap | colormap | colormapeditor

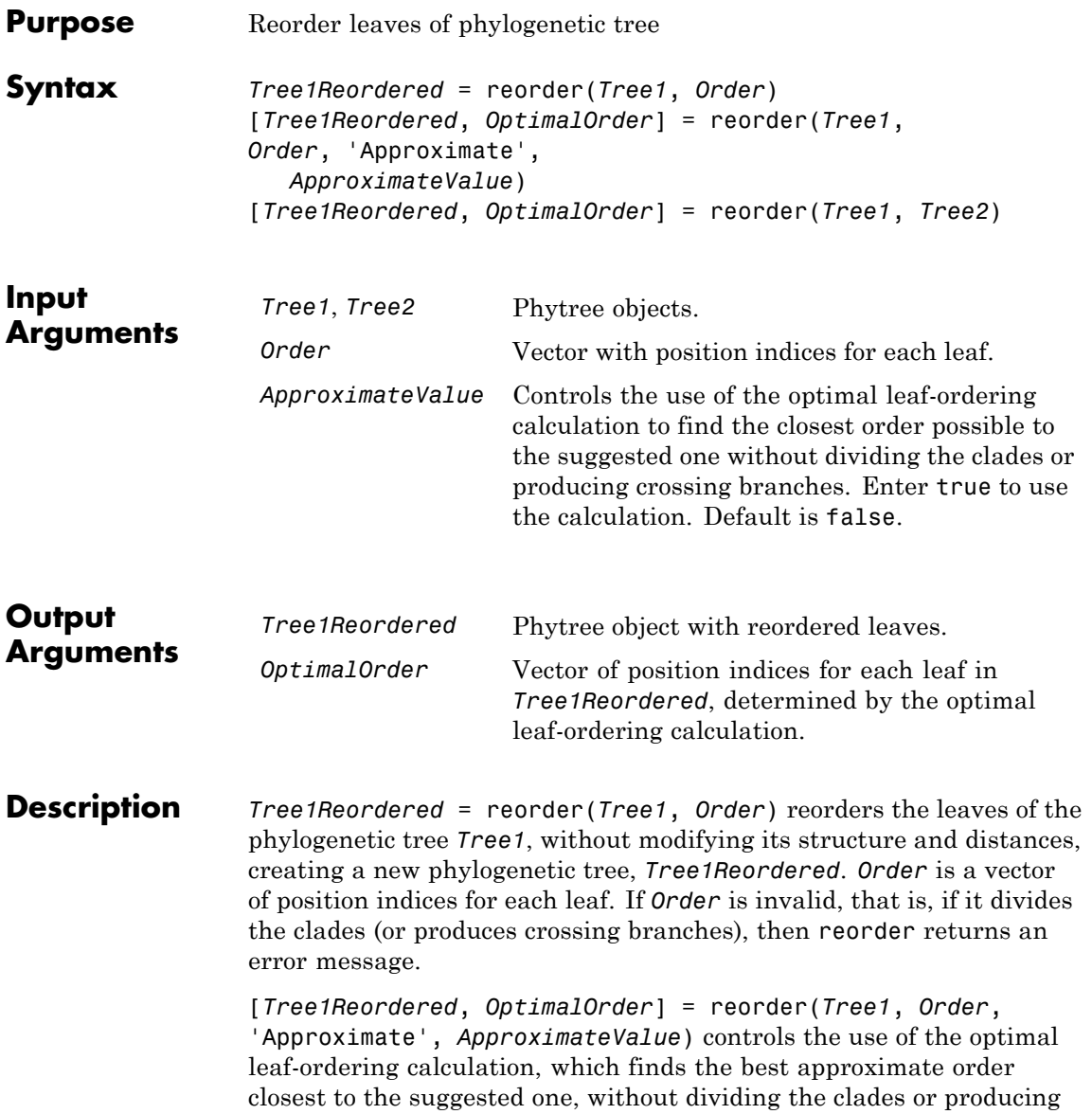

crossing branches. Enter true to use the calculation and return *Tree1Reordered*, the reordered tree, and *OptimalOrder*, a vector of position indices for each leaf in *Tree1Reordered*, determined by the optimal leaf-ordering calculation. Default is false.

[*Tree1Reordered*, *OptimalOrder*] = reorder(*Tree1*, *Tree2*) uses the optimal leaf-ordering calculation to reorder the leaves in *Tree1* such that it matches the order of leaves in *Tree2* as closely as possible, without dividing the clades or producing crossing branches. *Tree1Reordered* is the reordered tree, and *OptimalOrder* is a vector of position indices for each leaf in *Tree1Reordered*, determined by the optimal leaf-ordering calculation

### **Examples Reordering Leaves Using a Valid Order**

**1** Create and view a phylogenetic tree.

```
b = [1 2; 3 4; 5 6; 7 8; 9 10];
tree = phytree(b)Phylogenetic tree object with 6 leaves (5 branches)
view(tree)
```
**2** Reorder the leaves on the phylogenetic tree, and then view the reordered tree.

```
treeReordered = reorder(tree, [5, 6, 3, 4, 1, 2])
view(treeReordered)
```
#### **Finding Best Approximate Order When Using an Invalid Order**

**1** Create a phylogenetic tree by reading a Newick-formatted tree file (ASCII text file).

tree = phytreeread('pf00002.tree') Phylogenetic tree object with 33 leaves (32 branches)

**2** Create a row vector of the leaf names in alphabetical order.

[dummy,order] = sort(get(tree,'LeafNames'));

**3** Reorder the phylogenetic tree to match as closely as possible the row vector of alphabetically ordered leaf names, without dividing the clades or having crossing branches.

```
treeReordered = reorder(tree,order,'approximate',true)
    Phylogenetic tree object with 33 leaves (32 branches)
```
**4** View the original and the reordered phylogenetic trees.

view(tree) view(treeReordered)

#### **Reordering Leaves to Match Leaf Order in Another Phylogenetic Tree**

**1** Create a phylogenetic tree by reading sequence data from a FASTA file, calculating the pairwise distances between sequences, and then using the neighbor-joining method.

```
seqs = fastaread('pf00002.fa')
seqs =33x1 struct array with fields:
    Header
    Sequence
dist = seqpdist(seqs,'method','jukes-cantor','indels','pair');
NJtree = seqneighjoin(dist,'equivar',seqs)
    Phylogenetic tree object with 33 leaves (32 branches)
```
**2** Create another phylogenetic tree from the same sequence data and pairwise distances between sequences, using the single linkage method.

```
HCtree = seqlinkage(dist,'single',seqs)
    Phylogenetic tree object with 33 leaves (32 branches)
```
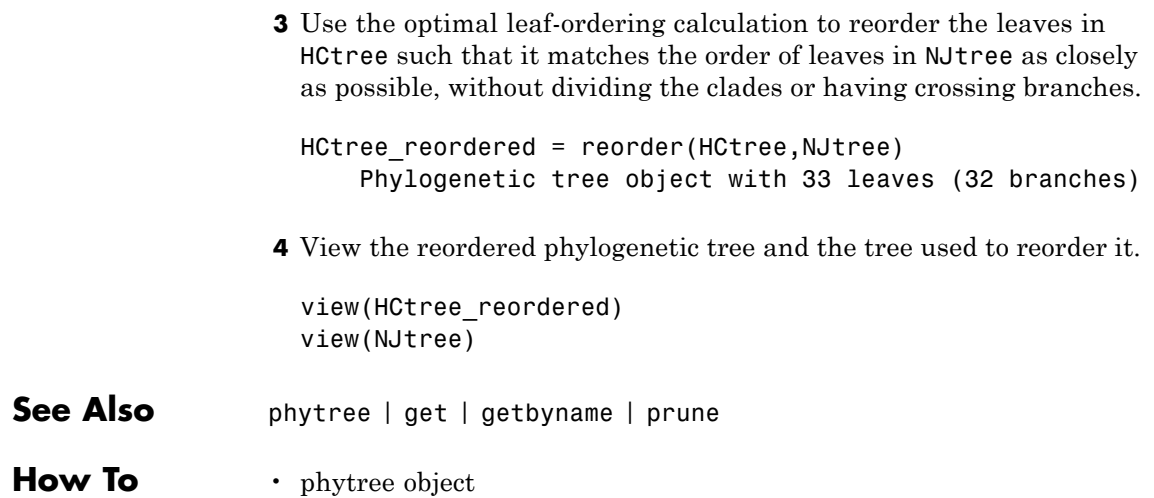

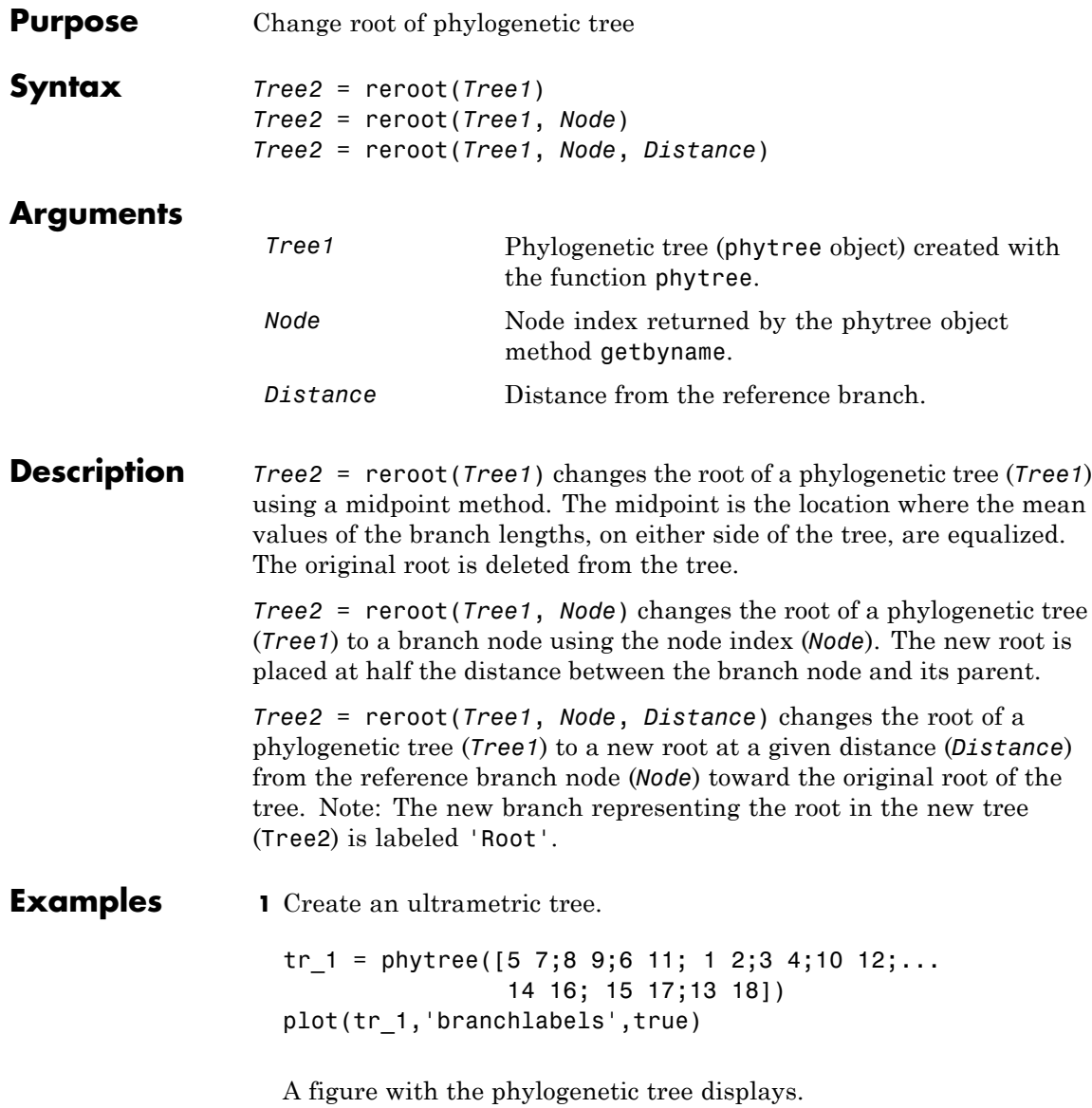

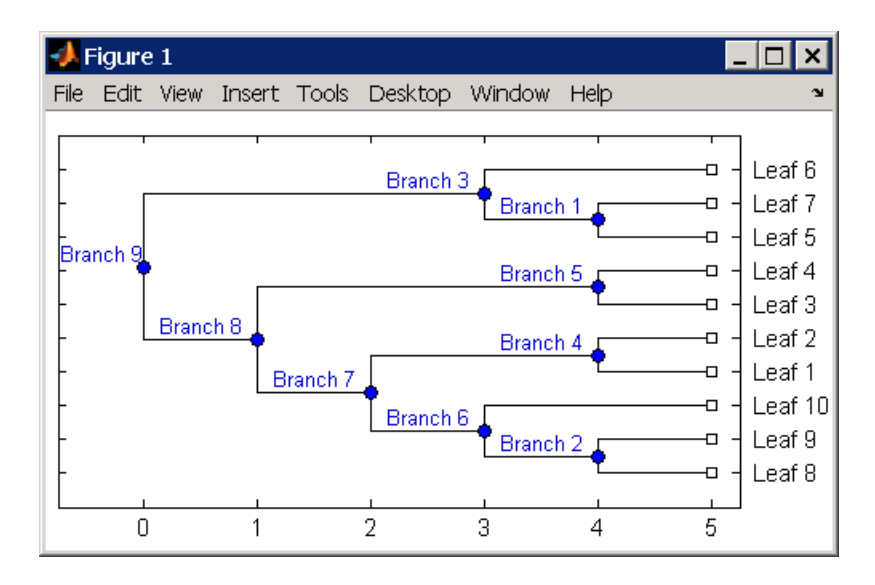

**2** Place the root at 'Branch 7'.

```
sel = getbyname(tr 1, 'Branch 7');
tr 2 = reroot(tr 1,sel)
plot(tr_2,'branchlabels',true)
```
A figure of a phylogenetic tree displays with the root moved to the center of branch 7.

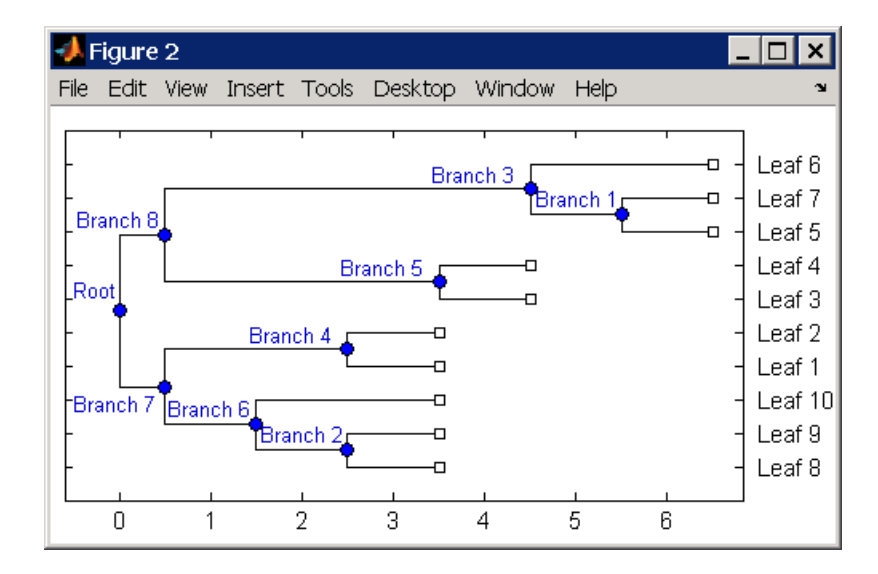

**3** Move the root to a branch that makes the tree as ultrametric as possible.

tr  $3 =$  reroot(tr 2) plot(tr 3, 'branchlabels', true)

A figure of the new tree displays with the root moved from the center of branch 7 to branch 8.

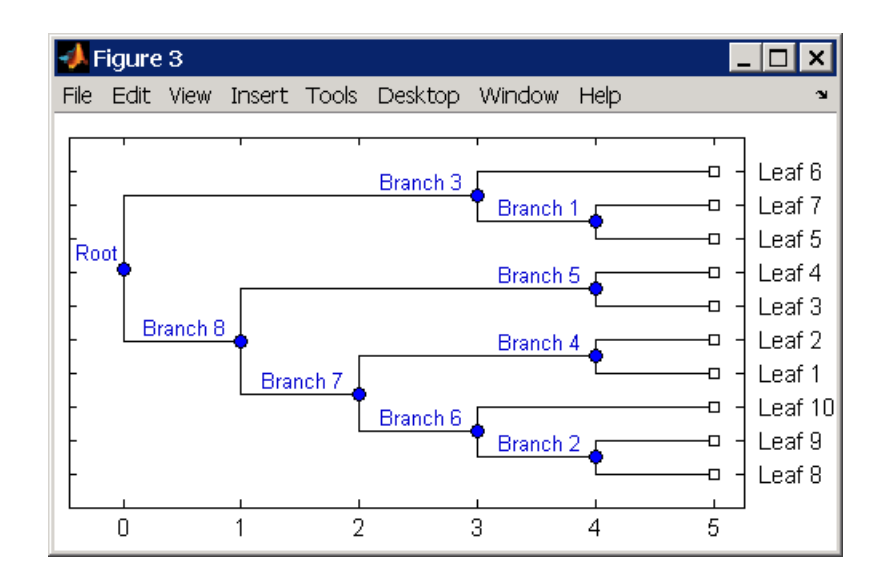

**See Also** phytree | seqneighjoin | get | getbyname | prune | select

**How To** • phytree object

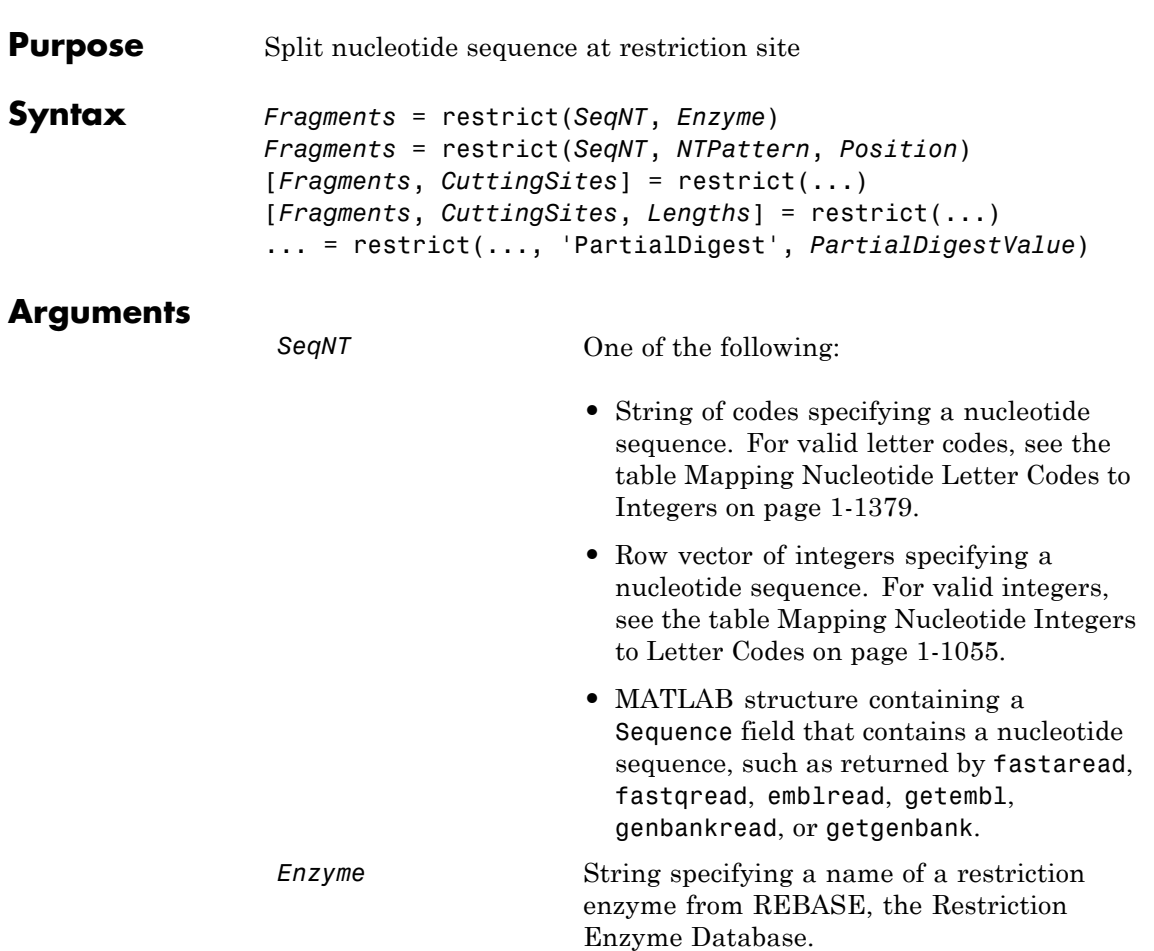

# **restrict**

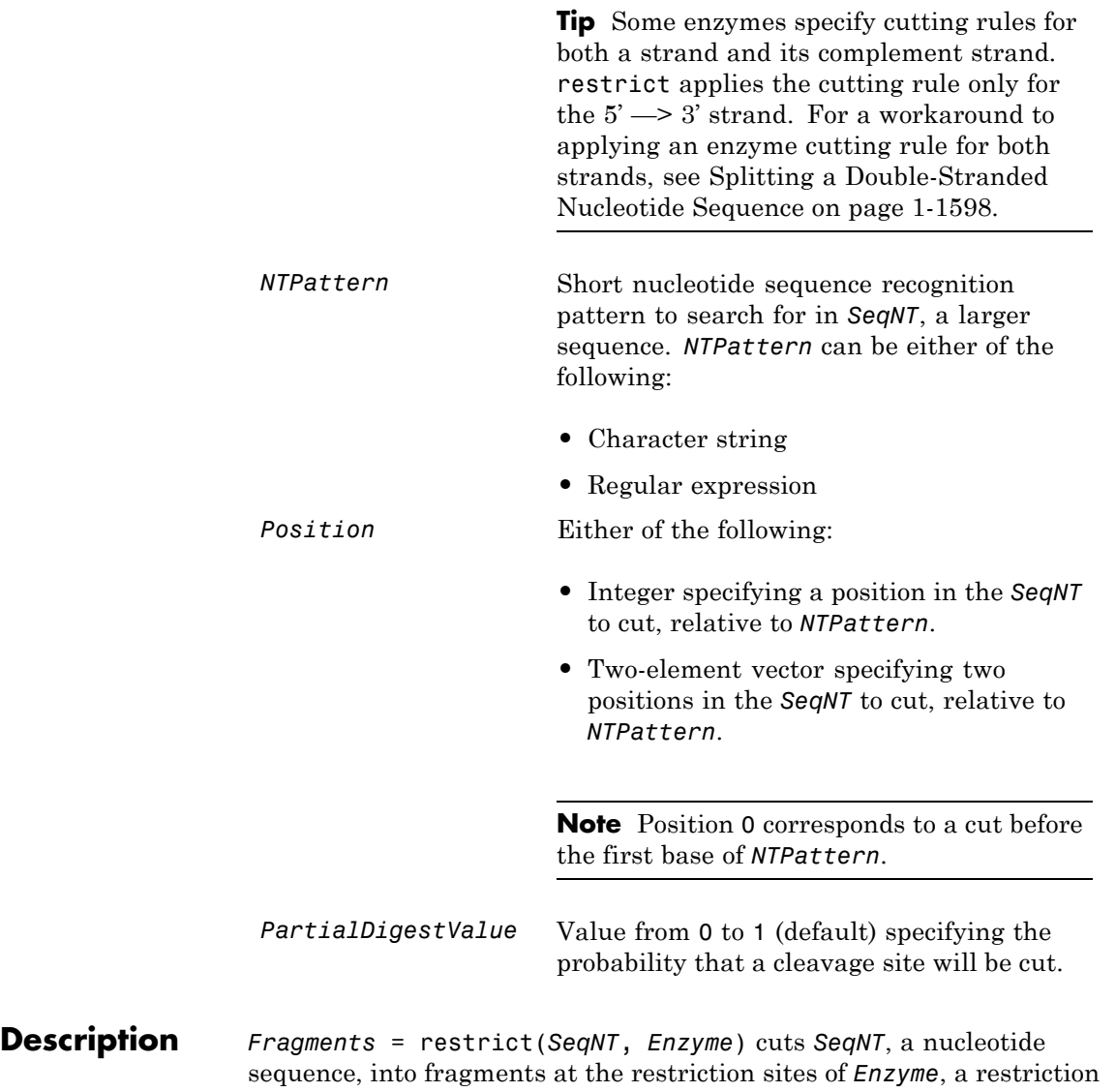

enzyme. The restrict function stores the return values in *Fragments*, a cell array of sequences.

*Fragments* = restrict(*SeqNT*, *NTPattern*, *Position*) cuts *SeqNT*, a nucleotide sequence, into fragments at restriction sites specified by *NTPattern*, a nucleotide recognition pattern, and *Position*.

[*Fragments*, *CuttingSites*] = restrict(...) returns a numeric vector with the indices representing the cutting sites. The restrict function adds a 0 to the beginning of the *CuttingSites* vector so that the number of elements in *CuttingSites* equals the number of elements in *Fragments*. You can use *CuttingSites* + 1 to point to the first base of every fragment respective to the original sequence.

[*Fragments*, *CuttingSites*, *Lengths*] = restrict(...) returns a numeric vector with the lengths of every fragment.

... = restrict(..., 'PartialDigest', *PartialDigestValue*) simulates a partial digest where each restriction site in the sequence has a *PartialDigestValue* or probability of being cut.

REBASE, the Restriction Enzyme Database, is a collection of information about restriction enzymes and related proteins. For more information about REBASE or to search REBASE for the name of a restriction enzyme, see:

<http://rebase.neb.com/rebase/rebase.html>

#### **Examples Splitting a Nucleotide Sequence by Specifying an Enzyme**

**1** Enter a nucleotide sequence.

Seq = 'AGAGGGGTACGCGCTCTGAAAAGCGGGAACCTCGTGGCGCTTTATTAA';

**2** Use the restriction enzyme HspAI (which specifies a recognition sequence of GCGC and a cleavage position of 1) to cleave the nucleotide sequence.

fragmentsEnzyme = restrict(Seq,'HspAI')

MATLAB returns:

fragmentsEnzyme =

'AGAGGGGTACG' 'CGCTCTGAAAAGCGGGAACCTCGTGG' 'CGCTTTATTAA'

#### **Splitting a Nucleotide Sequence by Specifying a Pattern and Position**

**1** Enter a nucleotide sequence.

Seq = 'AGAGGGGTACGCGCTCTGAAAAGCGGGAACCTCGTGGCGCTTTATTAA';

**2** Use the sequence pattern GCGC with the point of cleavage at position 3 to cleave the nucleotide sequence.

fragmentsPattern = restrict(Seq,'GCGC',3)

MATLAB returns:

fragmentsPattern =

'AGAGGGGTACGCG' 'CTCTGAAAAGCGGGAACCTCGTGGCG' 'CTTTATTAA'

#### **Splitting a Nucleotide Sequence by Specifying a Regular Expression for the Pattern**

**1** Enter a nucleotide sequence.

Seq = 'AGAGGGGTACGCGCTCTGAAAAGCGGGAACCTCGTGGCGCTTTATTAA';

**2** Use a regular expression to specify the sequence pattern.

fragmentsRegExp = restrict(Seq, 'GCG[ $^{\circ}$ C]',3)

MATLAB returns:

fragmentsRegExp =

'AGAGGGGTACGCGCTCTGAAAAGCG' 'GGAACCTCGTGGCGCTTTATTAA'

#### **Returning the Cutting Sites and Fragment Lengths**

**1** Enter a nucleotide sequence.

Seq = 'AGAGGGGTACGCGCTCTGAAAAGCGGGAACCTCGTGGCGCTTTATTAA';

**2** Capture the cutting sites and fragment lengths as well as the fragments.

[fragments, cut sites, lengths] = restrict(Seq,'HspAI')

MATLAB returns:

```
fragments ='AGAGGGGTACG'
    'CGCTCTGAAAAGCGGGAACCTCGTGG'
    'CGCTTTATTAA'
cut sites =
     \Omega11
    37
lengths =
    11
    26
    11
```
#### <span id="page-1603-0"></span>**Splitting a Double-Stranded Nucleotide Sequence**

Some enzymes specify cutting rules for both a strand and its complement strand. restrict applies the cutting rule only for the  $5' \rightarrow$ 3' strand. You can apply this rule manually for the complement strand.

**1** Enter a nucleotide sequence.

seq = 'CCCGCNNNNNNN';

**2** Use the seqcomplement function to determine the complement strand, which is in the  $3' \rightarrow 5'$  direction.

seqc = seqcomplement(seq)

MATLAB returns:

 $seqc =$ 

**GGGCGNNNNNNN** 

**3** Cut the first strand using the restriction enzyme FauI (which specifies a recognition sequence pattern of CCCGC and a cleavage position of 9).

```
cuts strand1 = restrict(seq, 'FauI')
MATLAB returns:
cuts strand1 =
    'CCCGCNNNN'
    'NNN'
```
**4** Cut the complement strand according the rule specified by FauI (which specifies a recognition sequence pattern of GGGCG with the point of cleavage at position 11).

cuts strand2 = restrict(seqc, 'GGGCG', 11)

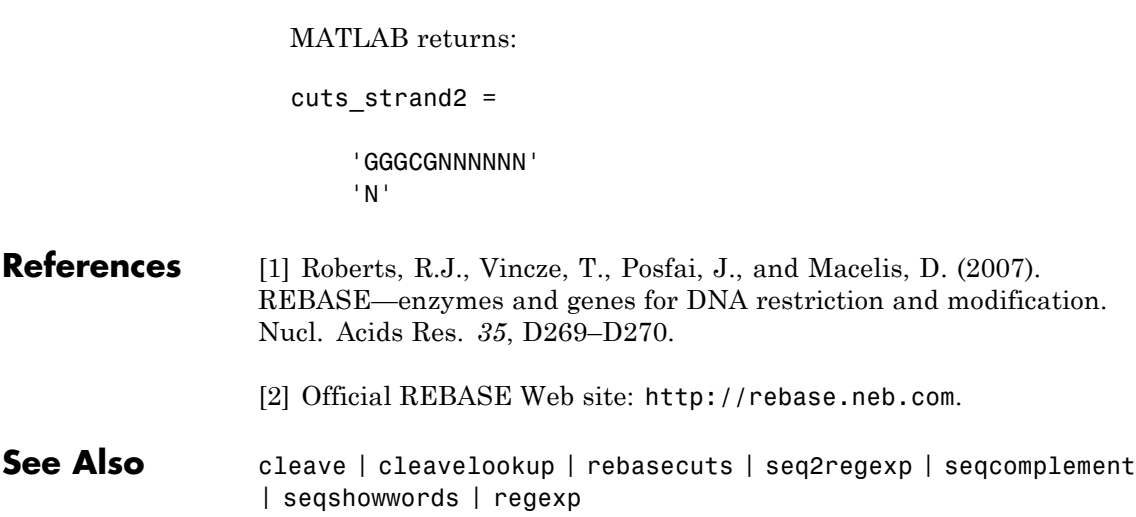

# **revgeneticcode**

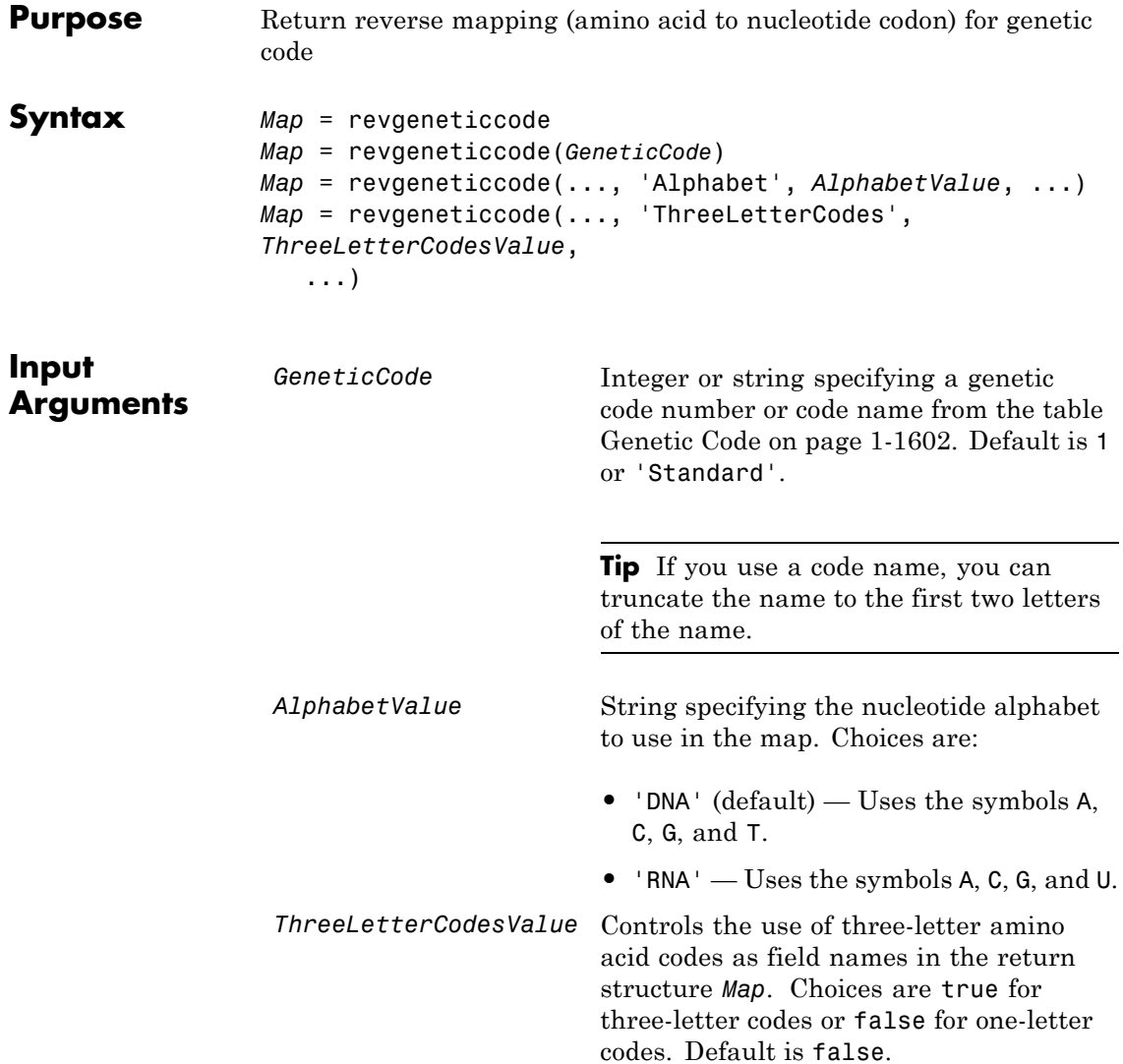

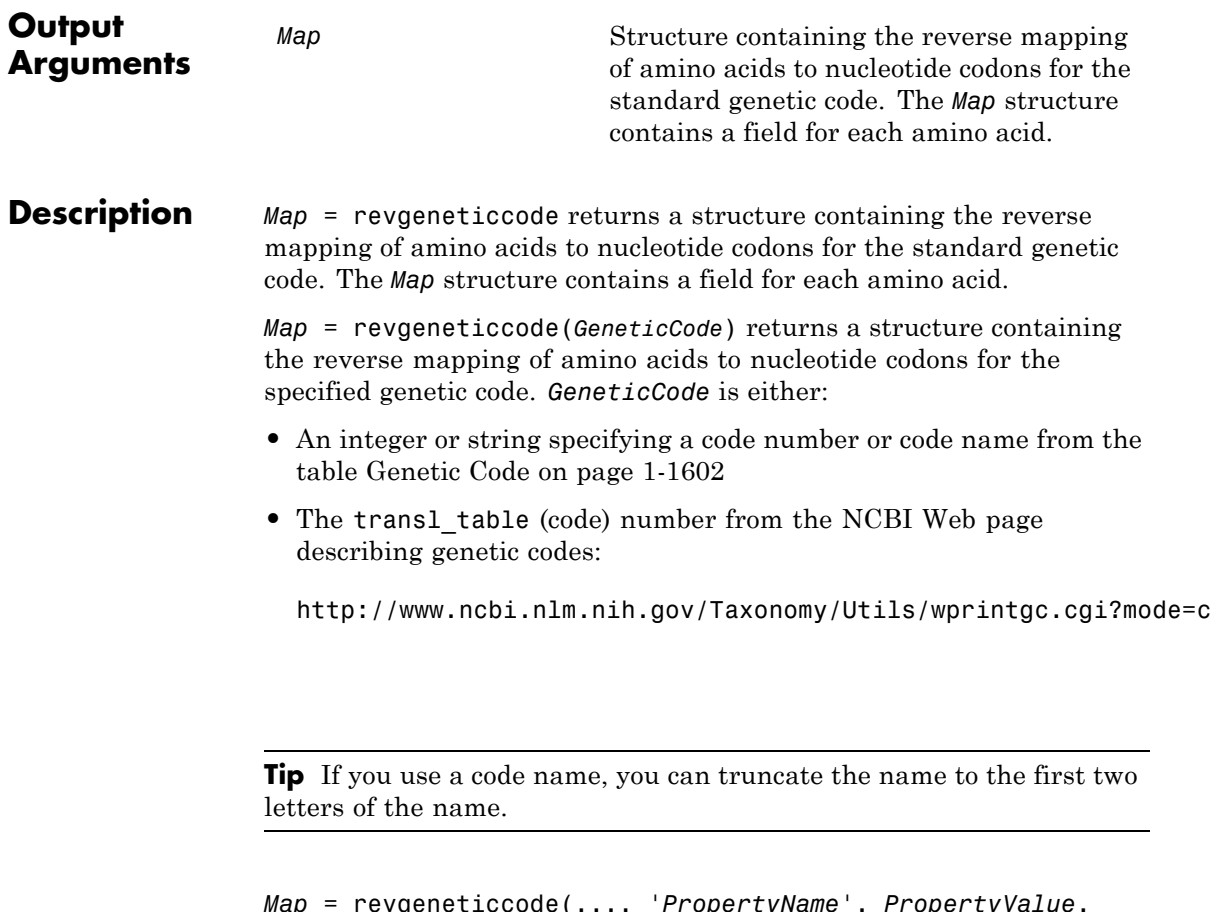

*Map* = revgeneticcode(..., '*PropertyName*', *PropertyValue*, ...) calls revgeneticcode with optional properties that use property name/property value pairs. You can specify one or more properties in any order. Each *PropertyName* must be enclosed in single quotation marks and is case insensitive. These property name/property value pairs are as follows:

*Map* = revgeneticcode(..., 'Alphabet', *AlphabetValue*, ...) specifies the nucleotide alphabet to use in the map. *AlphabetValue* can <span id="page-1607-0"></span>be 'DNA', which uses the symbols A, C, G, and T, or 'RNA', which uses the symbols A, C, G, and U. Default is 'DNA'.

*Map* = revgeneticcode(..., 'ThreeLetterCodes', *ThreeLetterCodesValue*, ...) controls the use of three-letter amino acid codes as field names in the return structure *Map*. *ThreeLetterCodesValue* can be true for three-letter codes or false for one-letter codes. Default is false.

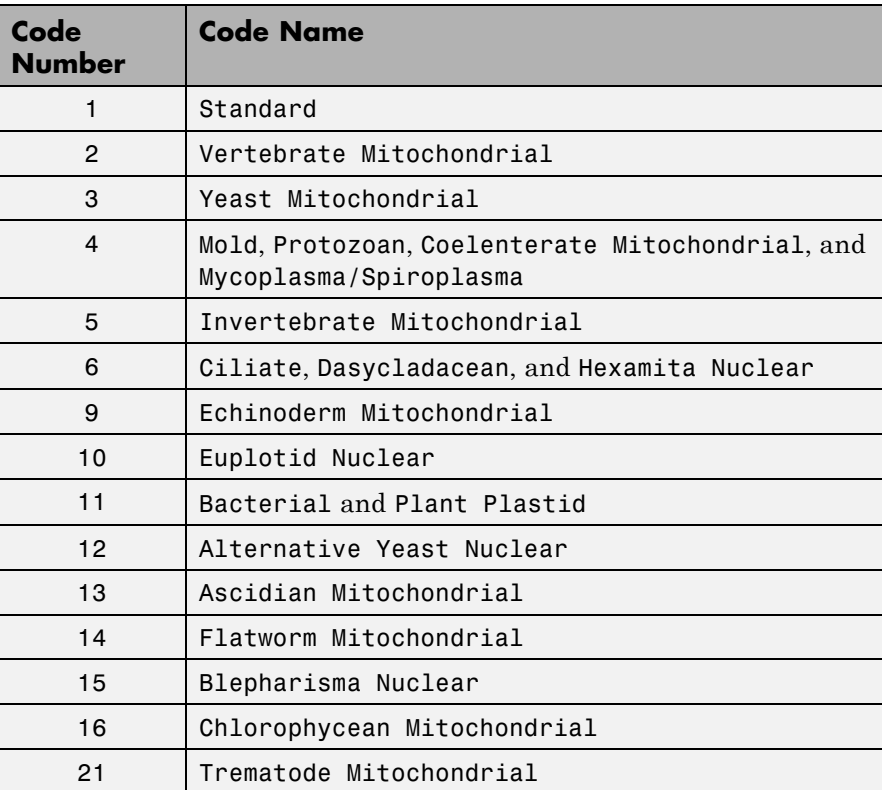

#### **Genetic Code**

### **Genetic Code (Continued)**

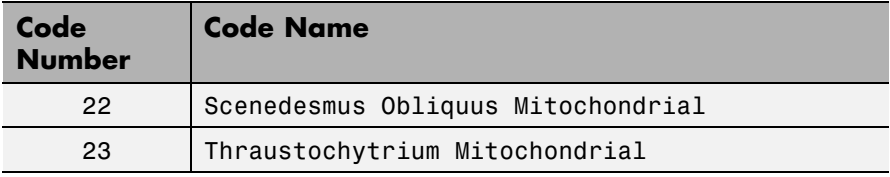

**Examples** • Return the reverse mapping of amino acids to nucleotide codons for the Standard genetic code.

```
map = revgeneticcode
```

```
map =
```
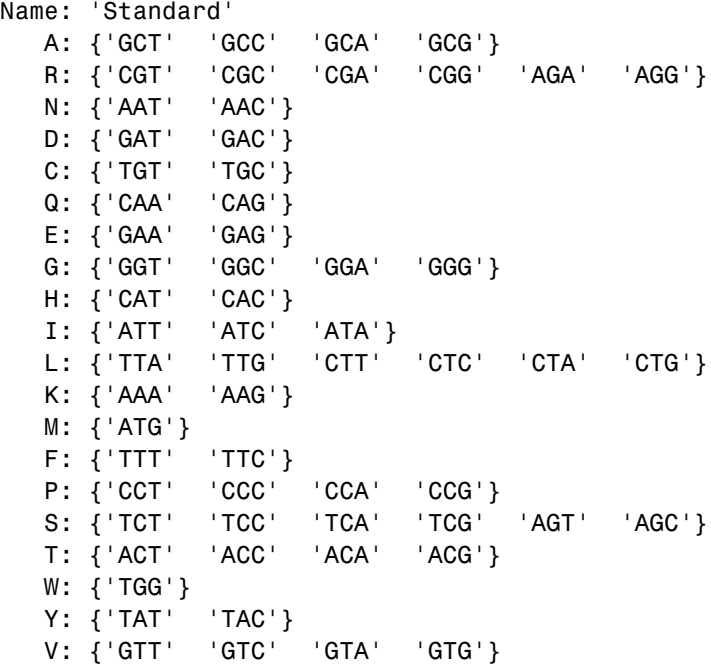

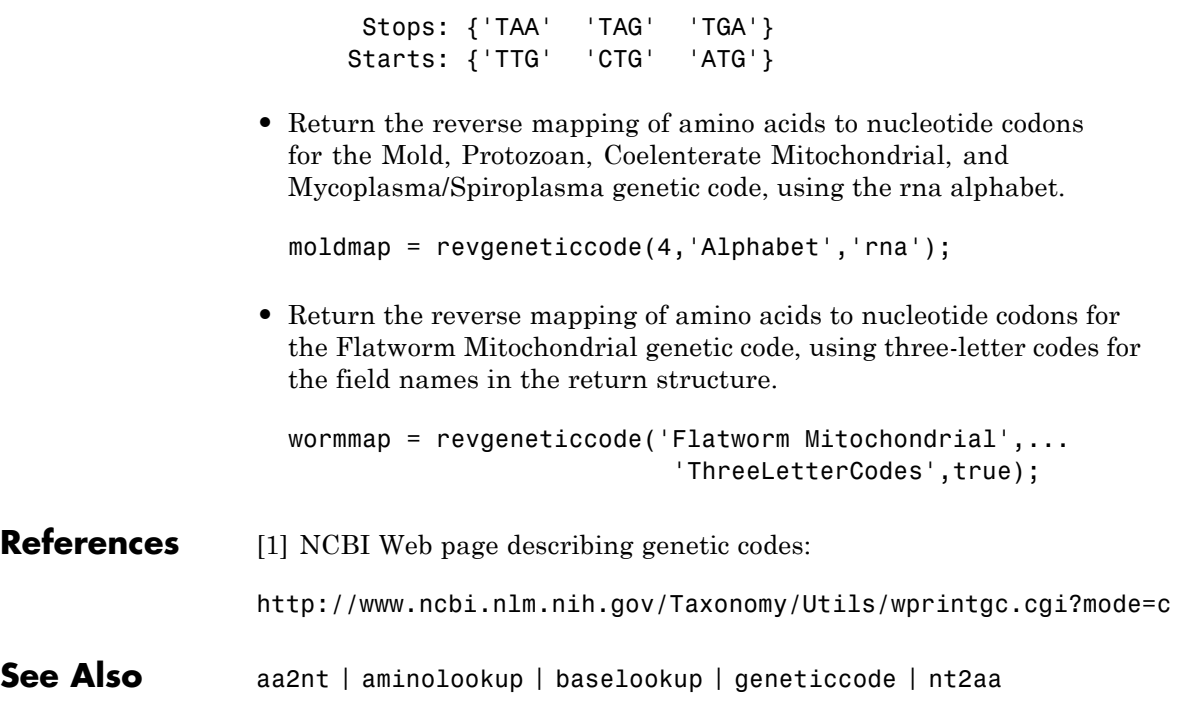

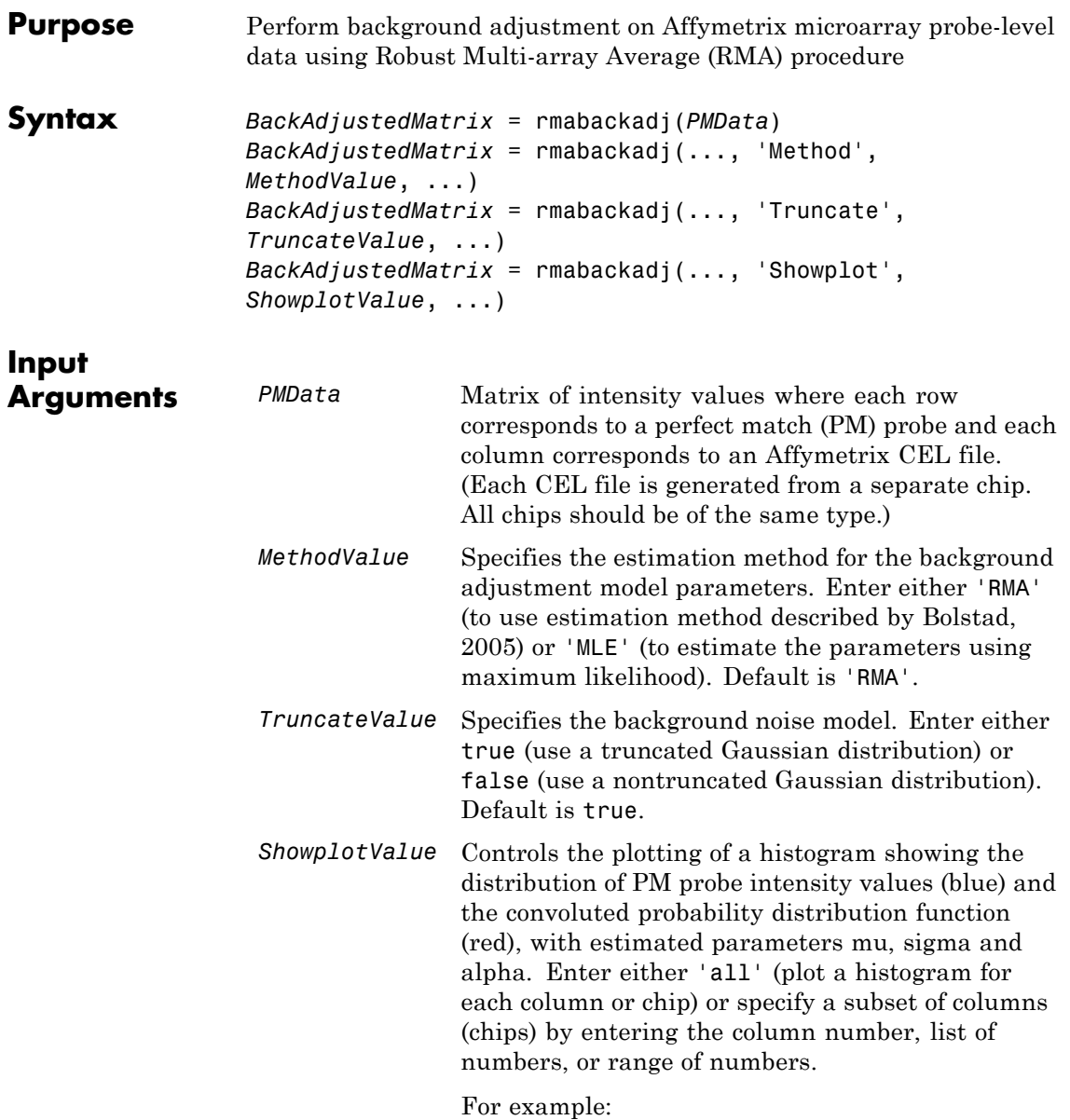

- **•** ..., 'Showplot', 3, ...) plots the intensity values in column 3.
- **•** ..., 'Showplot', [3,5,7], ...) plots the intensity values in columns 3, 5, and 7.
- **•** ..., 'Showplot', 3:9, ...) plots the intensity values in columns 3 to 9.

**Output Arguments** *BackAdjustedMatrix* Matrix of background-adjusted probe intensity values.

**Description** *BackAdjustedMatrix* = rmabackadj(*PMData*) returns the background adjusted values of probe intensity values in the matrix, *PMData*. Note that each row in *PMData* corresponds to a perfect match (PM) probe and each column in *PMData* corresponds to an Affymetrix CEL file. (Each CEL file is generated from a separate chip. All chips should be of the same type.) Details on the background adjustment are described by [Bolstad, 2005](http://www.bioconductor.org/packages/2.1/bioc/vignettes/affy/inst/doc/builtinMethods.pdf).

> *BackAdjustedMatrix* = rmabackadj(..., '*PropertyName*', *PropertyValue*, ...) calls rmabackadj with optional properties that use property name/property value pairs. You can specify one or more properties in any order. Each *PropertyName* must be enclosed in single quotation marks and is case insensitive. These property name/property value pairs are as follows:

*BackAdjustedMatrix* = rmabackadj(..., 'Method', *MethodValue*, ...) specifies the estimation method for the background adjustment model parameters. When *MethodValue* is 'RMA', rmabackadj implements the estimation method described by [Bolstad, 2005](http://www.bioconductor.org/packages/2.1/bioc/vignettes/affy/inst/doc/builtinMethods.pdf). When *MethodValue* is 'MLE', rmabackadj estimates the parameters using maximum likelihood. Default is 'RMA'.

*BackAdjustedMatrix* = rmabackadj(..., 'Truncate', *TruncateValue*, ...) specifies the background noise model used. When *TruncateValue* is false, rmabackadj uses nontruncated Gaussian as the background noise model. Default is true.

*BackAdjustedMatrix* = rmabackadj(..., 'Showplot', *ShowplotValue*, ...) lets you plot a histogram showing the distribution of PM probe intensity values (blue) and the convoluted probability distribution function (red), with estimated parameters mu, sigma and alpha. When *ShowplotValue* is 'all', rmabackadj plots a histogram for each column or chip. When *ShowplotValue* is a number, list of numbers, or range of numbers, rmabackadj plots a histogram for the indicated column number (chip).

For example:

- **•** (..., 'Showplot', 3,...) plots the intensity values in column 3 of *PMData*.
- **•** (..., 'Showplot', [3,5,7],...) plots the intensity values in columns 3, 5, and 7 of *PMData*.
- **•** (..., 'Showplot', 3:9,...) plots the intensity values in columns 3 to 9 of *PMData*.

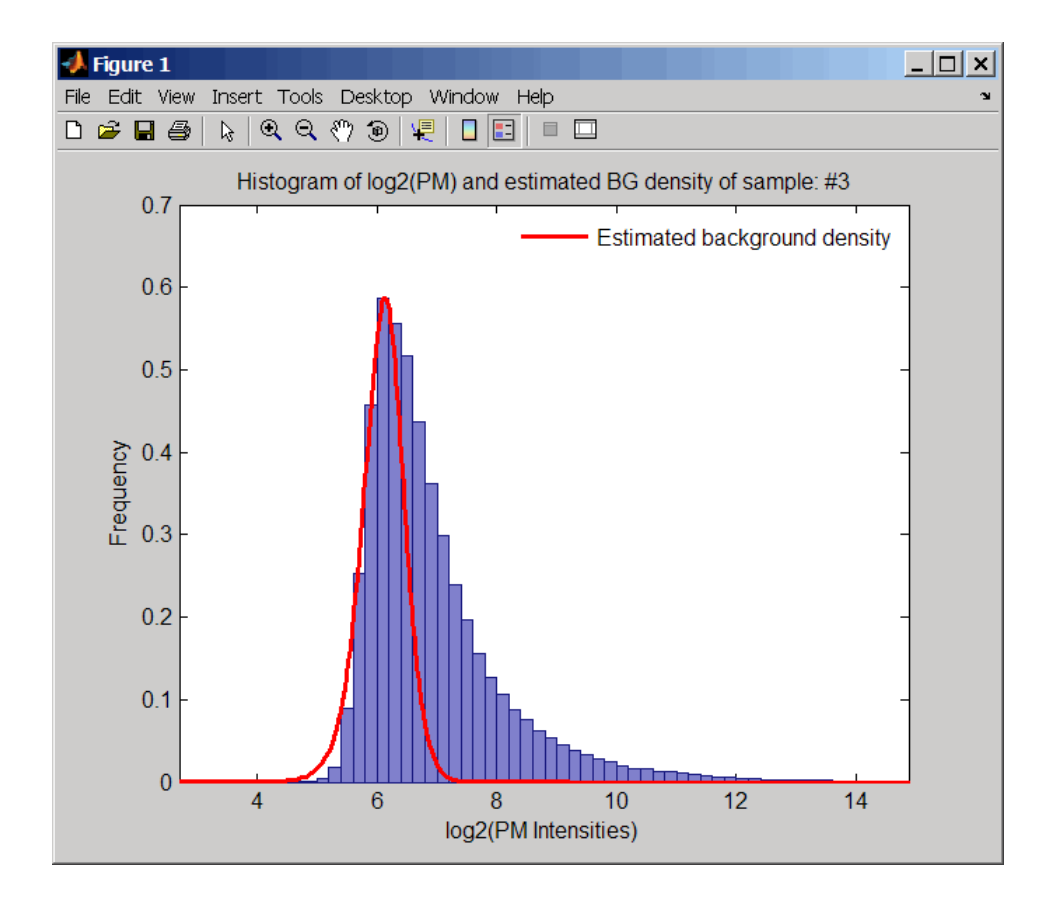

#### **Examples 1** Load a MAT-file, included with the Bioinformatics Toolbox software, which contains Affymetrix probe-level data, including pmMatrix, a

load prostatecancerrawdata

**2** Perform background adjustment on the PM probe intensity values in the matrix, pmMatrix, creating a new matrix, BackgroundAdjustedMatrix.

matrix of PM probe intensity values from multiple CEL files.

BackgroundAdjustedMatrix = rmabackadj(pmMatrix);

**3** Perform background adjustment on the PM probe intensity values in only column 3 of the matrix, pmMatrix, creating a new matrix, BackgroundAdjustedChip3.

BackgroundAdjustedChip3 =  $r$ mabackadj(pmMatrix(:,3));

The prostatecancerrawdata.mat file used in the previous example contains data from Best et al., 2005.

#### **References** [1] Irizarry, R.A., Hobbs, B., Collin, F., Beazer-Barclay, Y.D., Antonellis, K.J., Scherf, U., Speed, T.P. (2003). Exploration, Normalization, and Summaries of High Density Oligonucleotide Array Probe Level Data. Biostatistics *4*, 249–264.

[2] Bolstad, B. (2005). "affy: Built-in Processing Methods" [http://www.bioconductor.org/packages/2.1/bioc/vignettes/affy/](http://www.bioconductor.org/packages/2.1/bioc/vignettes/affy/inst/doc/builtinMethods.pdf) [inst/doc/builtinMethods.pdf](http://www.bioconductor.org/packages/2.1/bioc/vignettes/affy/inst/doc/builtinMethods.pdf)

[3] Best, C.J.M., Gillespie, J.W., Yi, Y., Chandramouli, G.V.R., Perlmutter, M.A., Gathright, Y., Erickson, H.S., Georgevich, L., Tangrea, M.A., Duray, P.H., Gonzalez, S., Velasco, A., Linehan, W.M., Matusik, R.J., Price, D.K., Figg, W.D., Emmert-Buck, M.R., and Chuaqui, R.F. (2005). Molecular alterations in primary prostate cancer after androgen ablation therapy. Clinical Cancer Research *11*, 6823–6834.

#### **See Also** affyinvarsetnorm | affyread | affyrma | celintensityread | probelibraryinfo | probesetlink | probesetlookup | probesetvalues | quantilenorm | rmasummary

## **rmasummary**

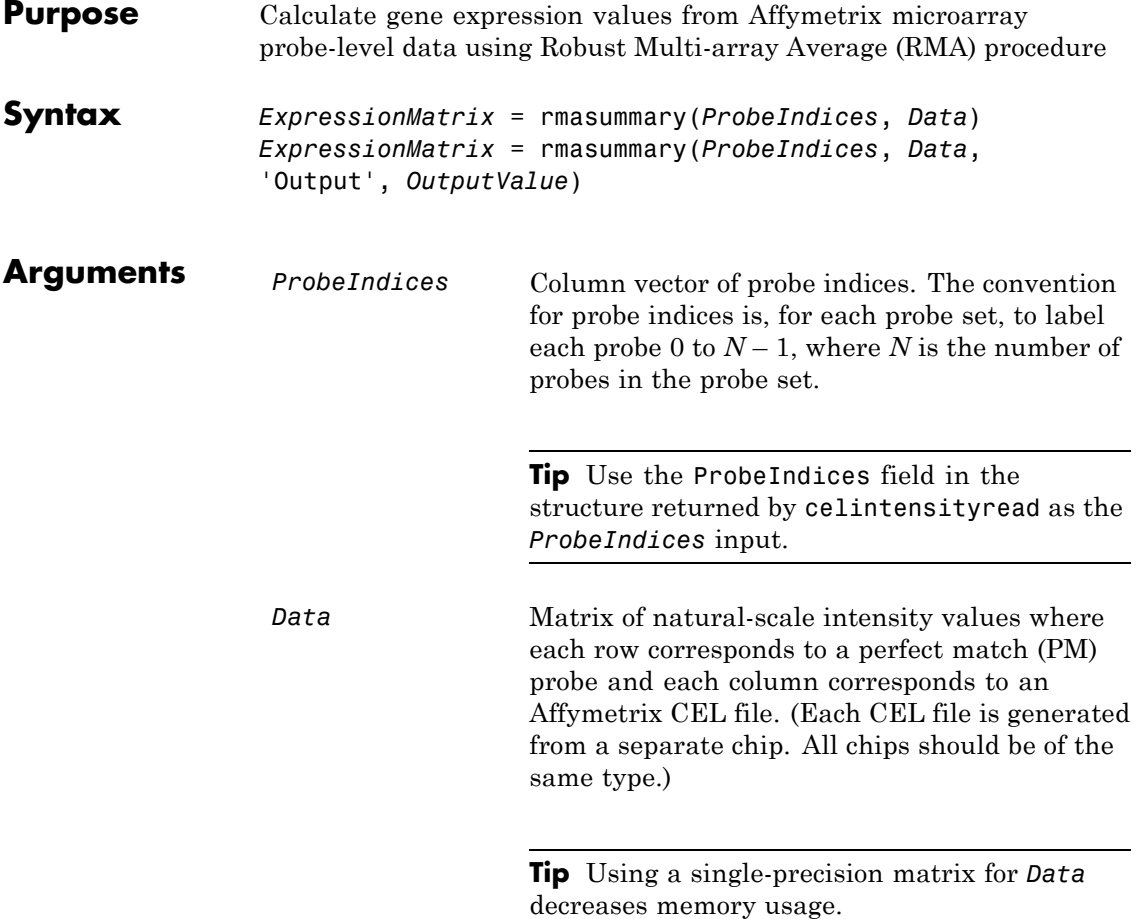

**Tip** You can use the matrix from the PMIntensities field in the structure returned by celintensityread as the *Data* input. However, first ensure the matrix has been background adjusted, using the rmabackadj or gcrmabackadjfunction, and normalized, using the quantilenorm function.

*OutputValue* Specifies the scale of the returned gene expression values. *OutputValue* can be:

- **•** 'log'
- **•** 'log2'
- **•** 'log10'
- **•** 'linear'
- **•** @*functionname*

In the last instance, the data is transformed as defined by the function *functionname*. Default is 'log2'.

**Description** *ExpressionMatrix* = rmasummary(*ProbeIndices*, *Data*) returns gene (probe set) expression values after calculating them from natural-scale probe intensities in the matrix *Data*, using the column vector of probe indices, *ProbeIndices*. Note that each row in *Data* corresponds to a perfect match (PM) probe, and each column corresponds to an Affymetrix CEL file. (Each CEL file is generated from a separate chip. All chips should be of the same type.) Note that the column vector *ProbeIndices* designates probes within each probe set by labeling each probe 0 to  $N-1$ , where N is the number of probes in the probe set. Note that each row in *ExpressionMatrix* corresponds to a gene (probe set) and each column in *ExpressionMatrix* corresponds to an Affymetrix CEL file, which represents a single chip.

> For a given probe set *n*, with *J* probe pairs, let *Yijn* denote the background-adjusted, base 2 log transformed and quantile-normalized PM probe intensity value of chip *i* and probe *j*. *Yijn* follows a linear additive model:

$$
Yijn = Uin + Ajn + Eijn
$$
;  $i = 1, ..., I$ ;  $j = 1, ..., J$ ;  $n = 1, ..., N$ 

where:

 $U$ *in* = Gene expression of the probe set *n* on chip *i* 

*Ajn* = Probe affinity effect for the *j*th probe in the probe set

*Eijn* = Residual for the *j*th probe on the *i*th chip

The RMA method assumes  $A1 + A2 + ... + AJ = 0$  for all probe sets. A robust procedure, median polish, estimates *Ui* as the log scale measure of expression.

**Note** There is no column in *ExpressionMatrix* that contains probe set or gene information.

*ExpressionMatrix* = rmasummary(..., '*PropertyName*', *PropertyValue*, ...) calls rmasummary with optional properties that use property name/property value pairs. You can specify one or more properties in any order. Each *PropertyName* must be enclosed in single quotation marks and is case insensitive. These property name/property value pairs are as follows:

*ExpressionMatrix* = rmasummary(*ProbeIndices*, *Data*, 'Output', *OutputValue*) specifies the scale of the returned gene expression values. *OutputValue* can be:

- **•** 'log'
- **•** 'log2'
- **•** 'log10'
- **•** 'linear'
- **•** @*functionname*

In the last instance, the data is transformed as defined by the function *functionname*. Default is 'log2'.

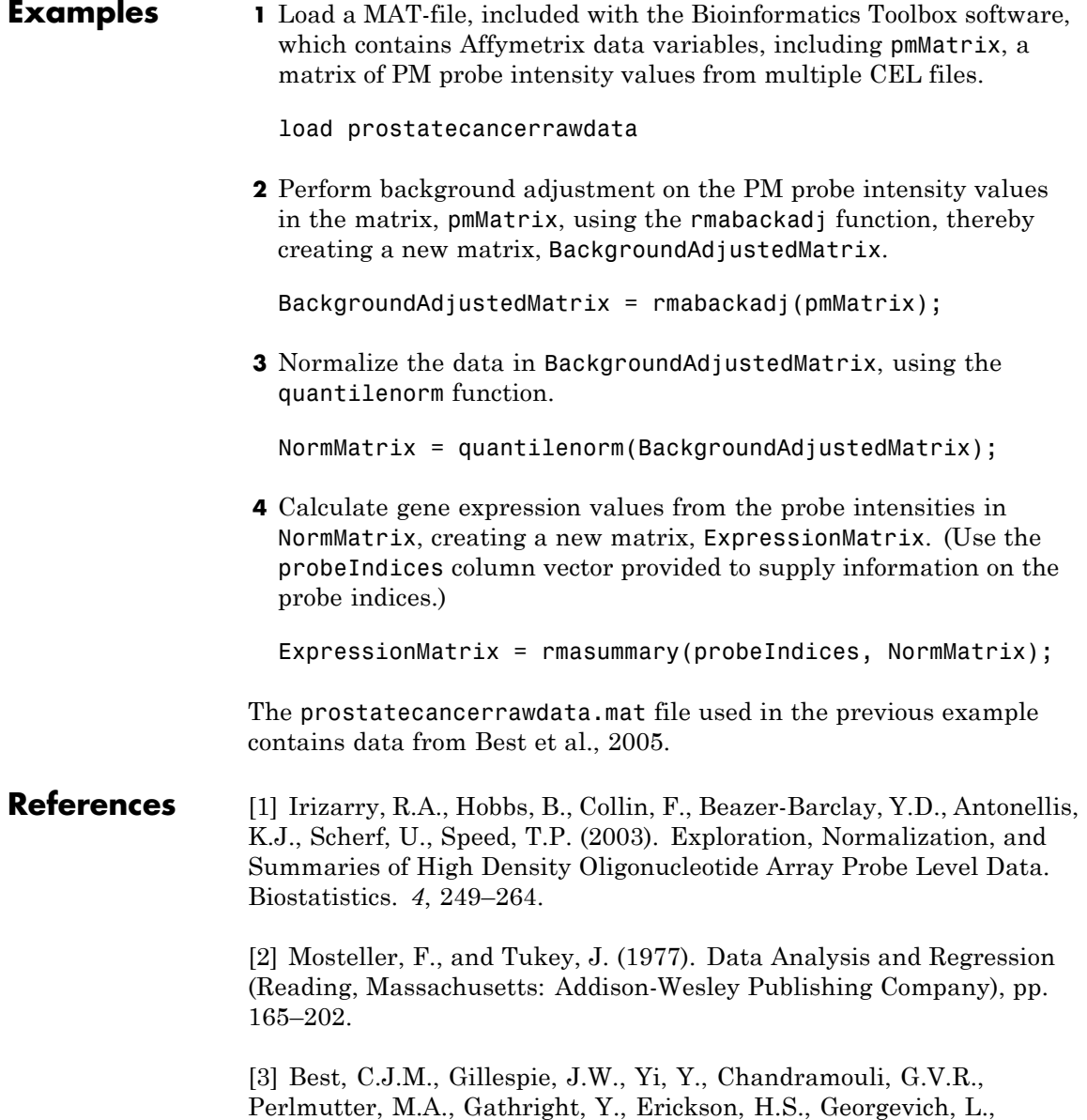
Tangrea, M.A., Duray, P.H., Gonzalez, S., Velasco, A., Linehan, W.M., Matusik, R.J., Price, D.K., Figg, W.D., Emmert-Buck, M.R., and Chuaqui, R.F. (2005). Molecular alterations in primary prostate cancer after androgen ablation therapy. Clinical Cancer Research *11*, 6823–6834.

**See Also** affygcrma | affyinvarsetnorm | affyrma | celintensityread | gcrmabackadj | mainvarsetnorm | malowess | manorm | quantilenorm | rmabackadj

# **rna2dna**

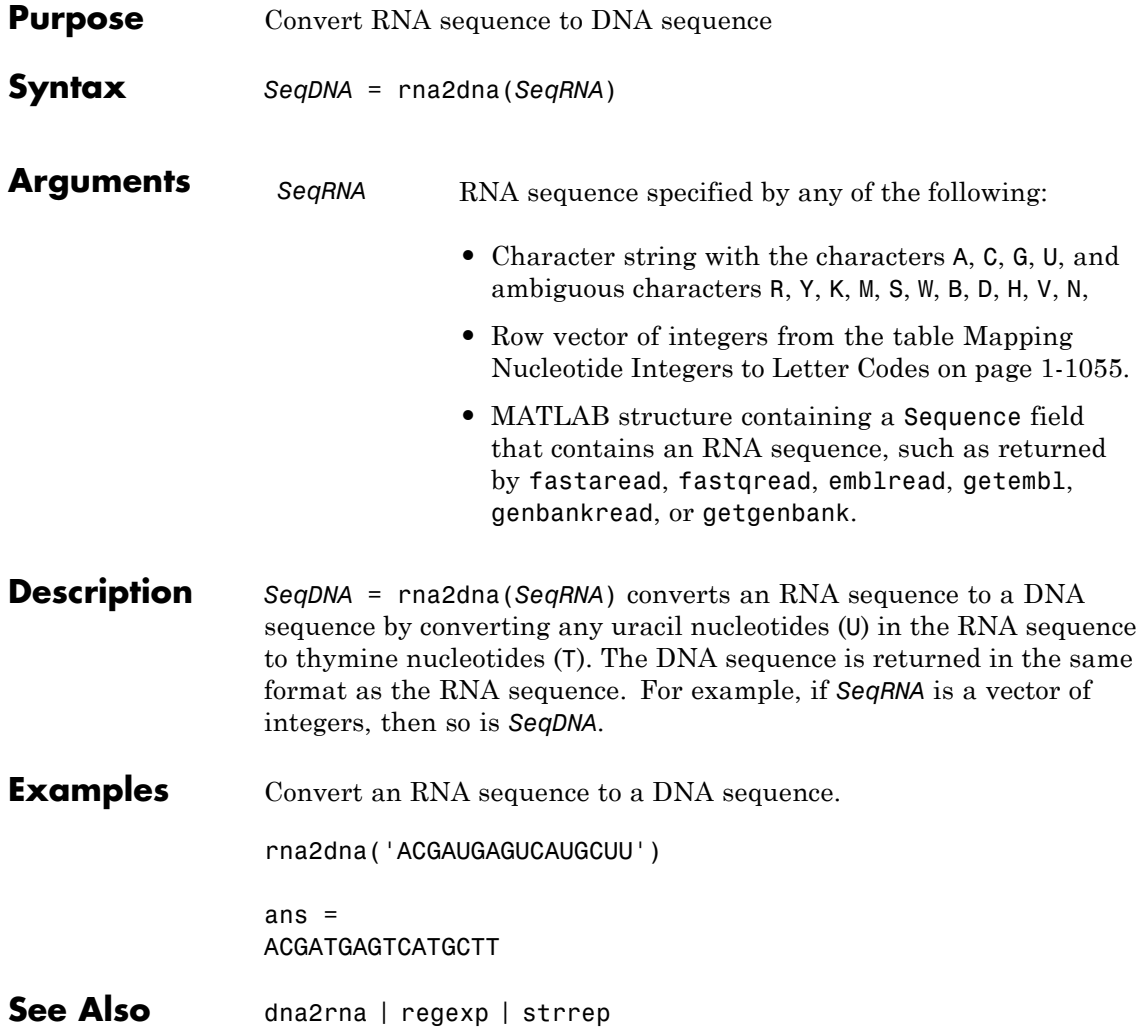

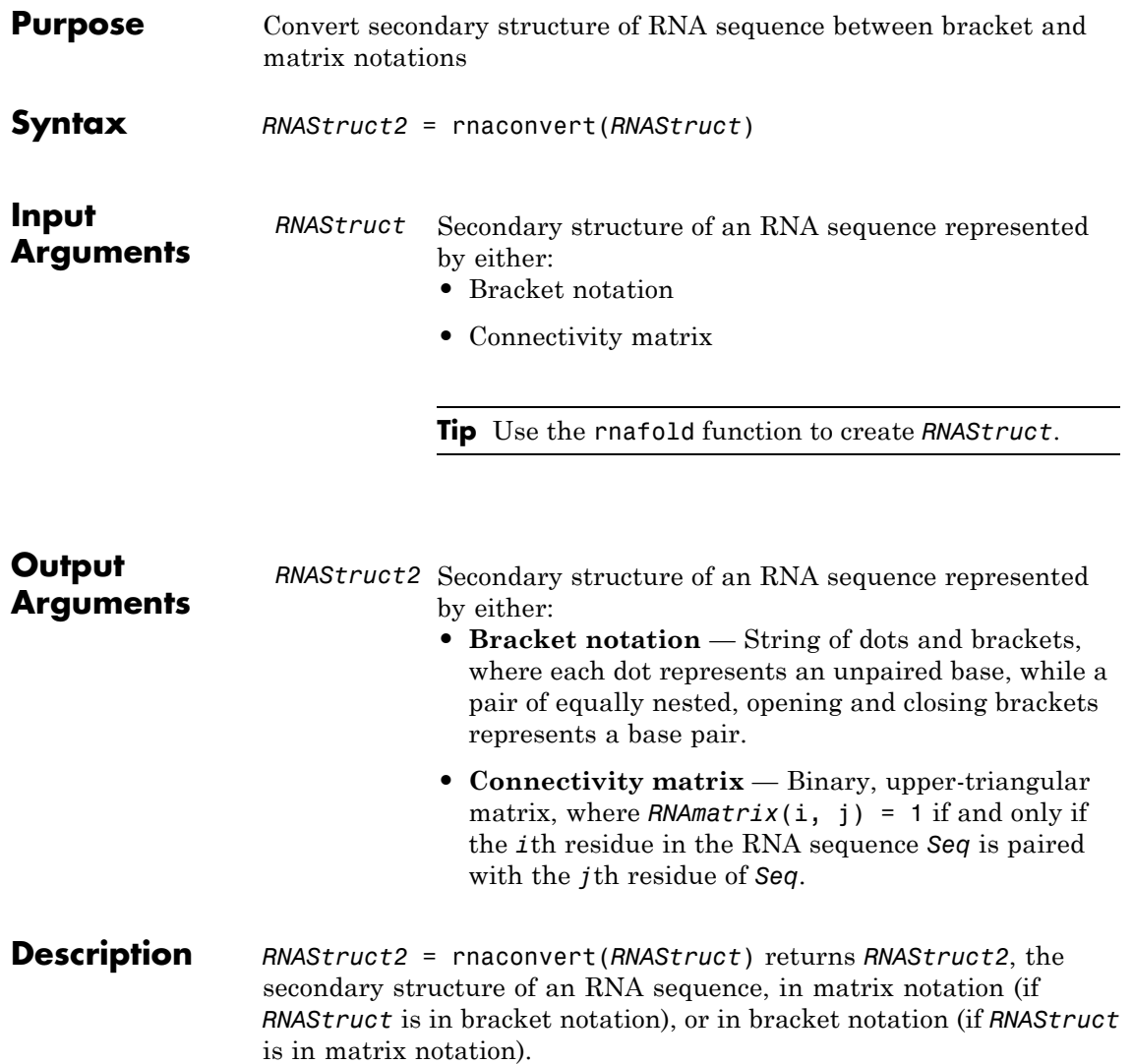

### **Examples Converting from Bracket to Matrix Notation**

**1** Create a string representing a secondary structure of an RNA sequence in bracket notation.

Bracket =  $'((((...(((......)))))...((......)))...)$ ;

**2** Convert the secondary structure to a connectivity matrix representation.

 $Matrix = maconvert(Bracket);$ 

#### **Converting from Matrix to Bracket Notation**

**1** Create a connectivity matrix representing a secondary structure of an RNA sequence.

```
Matrix2 = zeros(12);
Matrix2(1, 12) = 1;Matrix2(2, 11) = 1;Matrix2(3, 10) = 1;Matrix2(4, 9) = 1;
```
**2** Convert the secondary structure to bracket notation.

Bracket2 = rnaconvert(Matrix2)

 $Bracket2 =$ 

 $((((\ldots))))$ 

**See Also** rnafold | rnaplot

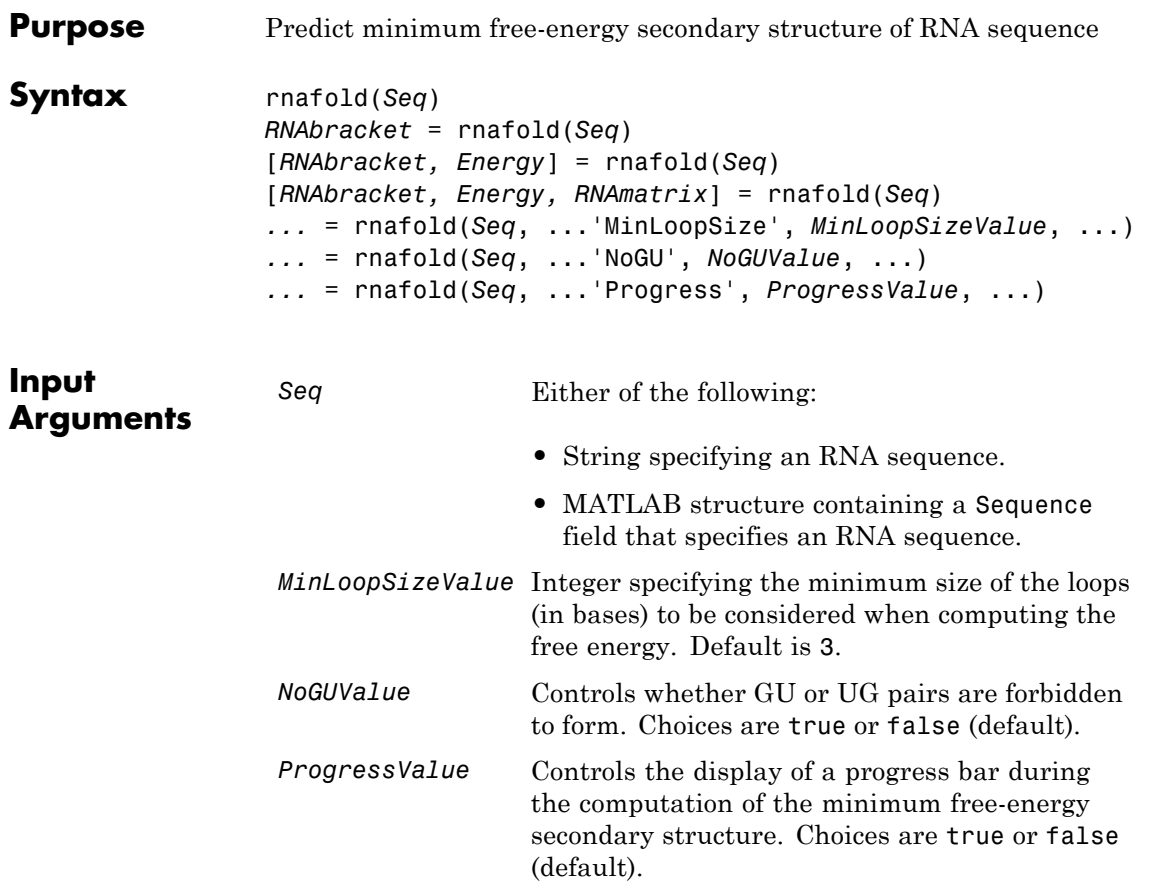

# **rnafold**

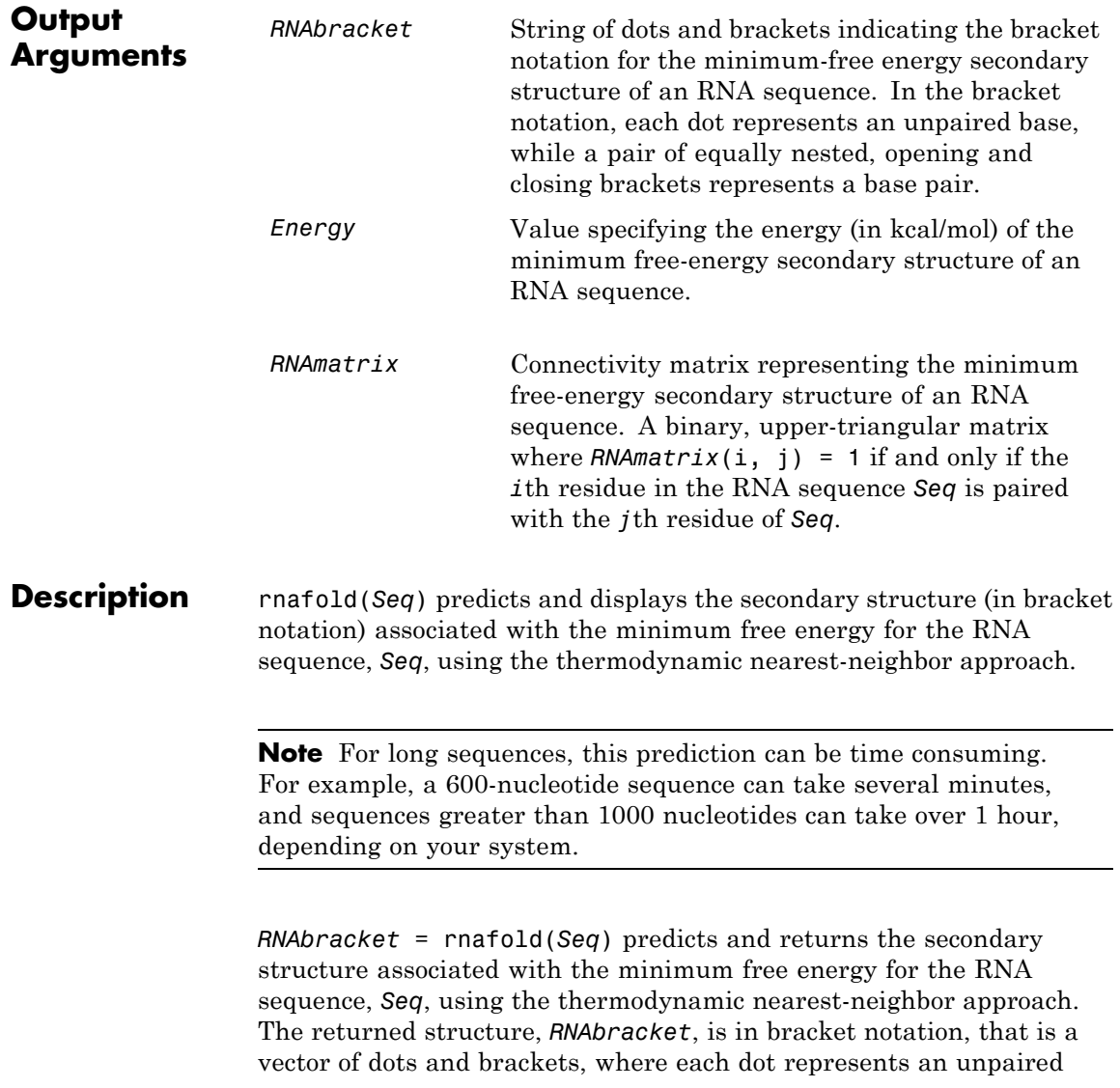

base, while a pair of equally nested, opening and closing brackets represents a base pair.

[*RNAbracket, Energy*] = rnafold(*Seq*) also returns *Energy*, the energy value (in kcal/mol) of the minimum free-energy secondary structure of the RNA sequence.

[*RNAbracket, Energy, RNAmatrix*] = rnafold(*Seq*) also returns *RNAmatrix*, a connectivity matrix representing the secondary structure associated with the minimum free energy. *RNAmatrix* is an upper triangular matrix where  $RNAmatrix(i, j) = 1$  if and only if the *i*th residue in the RNA sequence *Seq* is paired with the *j*th residue of *Seq*.

... = rnafold(*Seq*, ...'*PropertyName*', *PropertyValue*, ...) calls rnafold with optional properties that use property name/property value pairs. You can specify one or more properties in any order. Each *PropertyName* must be enclosed in single quotation marks and is case insensitive. These property name/property value pairs are as follows:

*...* = rnafold(*Seq*, ...'MinLoopSize', *MinLoopSizeValue*, ...) specifies the minimum size of the loops (in bases) to be considered when computing the free energy. Default is 3.

*...* = rnafold(*Seq*, ...'NoGU', *NoGUValue*, ...) controls whether GU or UG pairs are forbidden to form. Choices are true or false (default).

*...* = rnafold(*Seq*, ...'Progress', *ProgressValue*, ...) controls the display of a progress bar during the computation of the minimum free-energy secondary structure. Choices are true or false (default).

### **Examples** Determine the minimum free-energy secondary structure (in both bracket and matrix notation) and the energy value of the following RNA sequence:

seq = 'ACCCCCUCCUUCCUUGGAUCAAGGGGCUCAA';  $[bracket, energy, matrix] = \text{rnafold}(\text{seq});bracket$ 

 $brace =$ 

## **rnafold**

 $\ldots$ ((((((...((....))...)))))......

### **References** [1] Wuchty, S., Fontana, W., Hofacker, I., and Schuster, P. (1999). Complete suboptimal folding of RNA and the stability of secondary structures. Biopolymers *49*, 145–165.

[2] Matthews, D., Sabina, J., Zuker, M., and Turner, D. (1999). Expanded sequence dependence of thermodynamic parameters improves prediction of RNA secondary structure. J. Mol. Biol. *288*, 911–940.

See Also **rnaconvert** | rnaplot

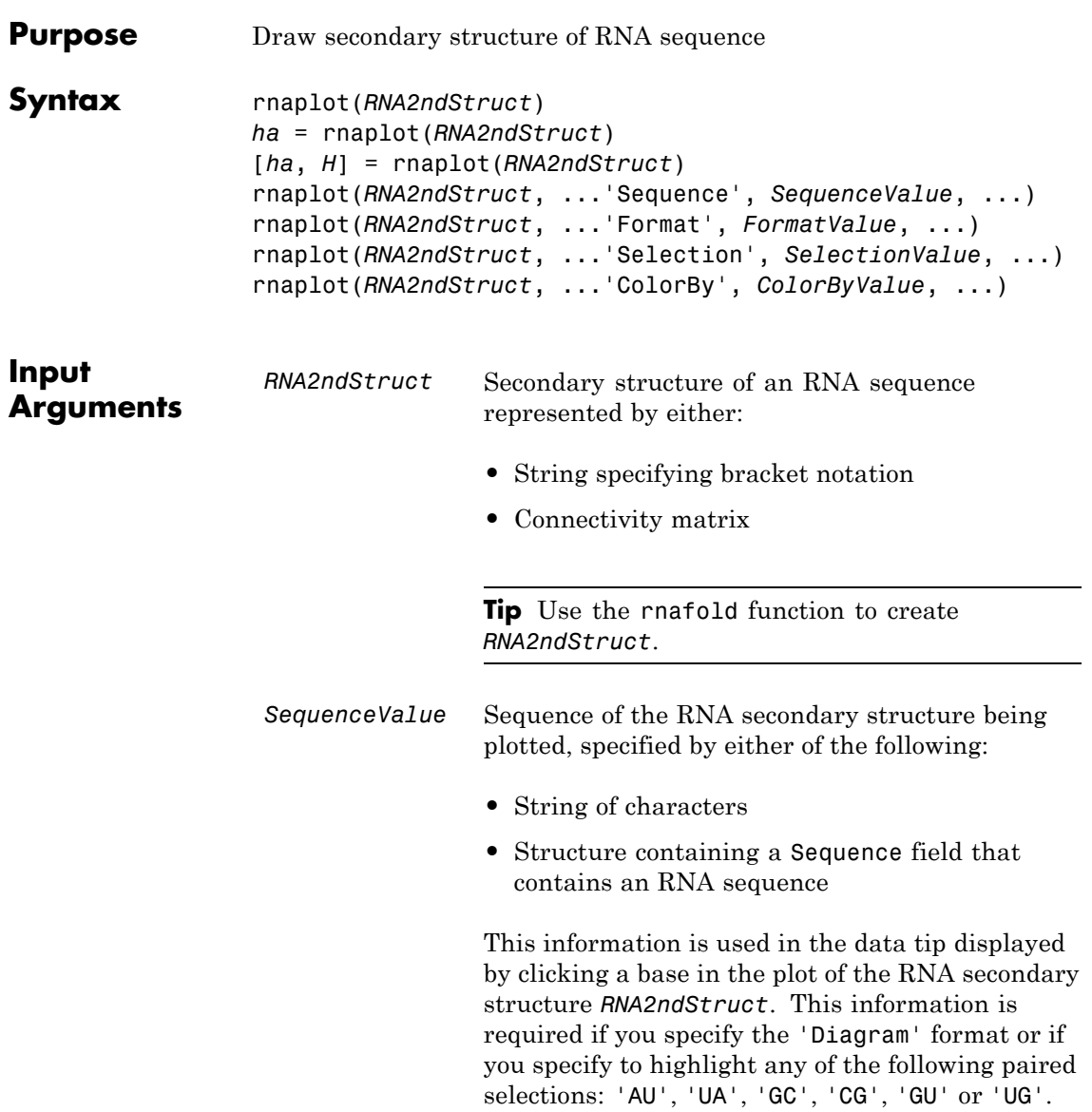

*FormatValue* String specifying the format of the plot. Choices are:

- **•** 'Circle' (default)
- **•** 'Diagram'
- **•** 'Dotdiagram'
- **•** 'Graph'
- **•** 'Mountain'
- **•** 'Tree'

**Note** If you specify 'Diagram', you must also use the 'Sequence' property to provide the RNA sequence.

*SelectionValue* Either of the following:

- **•** Numeric array specifying the indices of residues to highlight in the plot.
- **•** String specifying the subset of residues to highlight in the plot. Choices are:
	- **-** 'Paired'
	- **-** 'Unpaired'
	- **-** 'AU' or 'UA'
	- **-** 'GC' or 'CG'
	- **-** 'GU' or 'UG'

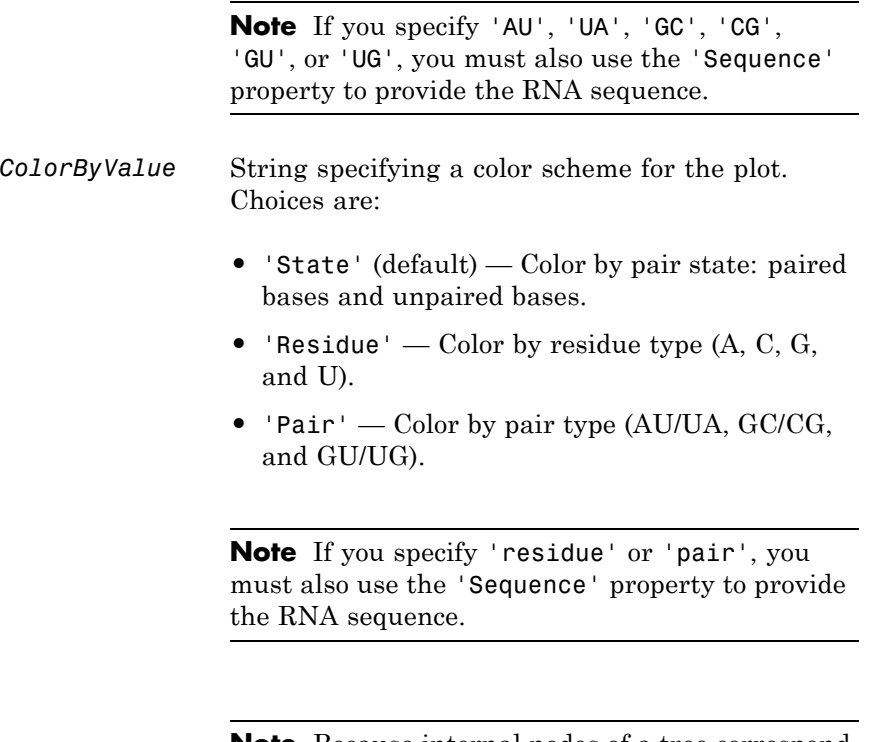

**Note** Because internal nodes of a tree correspond to paired residues, you cannot specify 'residue' if you specify 'Tree' for the 'Format' property.

### **rnaplot**

**Output Arguments** *ha* Handle to the figure axis. *H* A structure of handles containing a subset of the following fields, based on what you specify for the 'Selection' and 'ColorBy' properties: **•** Paired **•** Unpaired **•** A **•** C **•** G **•** U **•** AU **•** GC **•** GU **•** Selected **Description** rnaplot (*RNA2ndStruct*) draws the RNA secondary structure specified by *RNA2ndStruct*, the secondary structure of an RNA sequence represented by a string specifying bracket notation or a connectivity matrix.

*ha* = rnaplot(*RNA2ndStruct*) returns *ha*, a handle to the figure axis.

[*ha*, *H*] = rnaplot(*RNA2ndStruct*) also returns *H*, a structure of handles, which you can use to graph elements in a MATLAB Figure window.

**Tip** Use the handles returned in *H* to change properties of the graph elements, such as color, marker size, and marker type.

*H* contains a subset of the following fields, based on what you specify for the 'Selection' and 'ColorBy' properties.

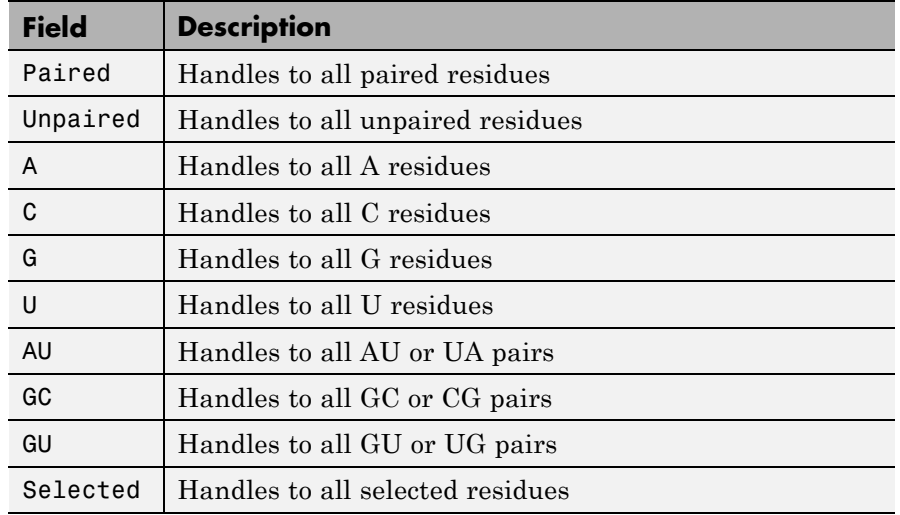

rnaplot(*RNA2ndStruct*, ...'*PropertyName*', *PropertyValue*, ...) calls rnaplot with optional properties that use property name/property value pairs. You can specify one or more properties in any order. Each *PropertyName* must be enclosed in single quotation marks and is case insensitive. These property name/property value pairs are as follows:

rnaplot(*RNA2ndStruct*, ...'Sequence', *SequenceValue*, ...) draws the RNA secondary structure specified by *RNA2ndStruct*, and annotates it with the sequence positions supplied by *SequenceValue*, the RNA sequence specified by a string of characters or a structure containing a Sequence field.

rnaplot(*RNA2ndStruct*, ...'Format', *FormatValue*, ...) draws the RNA secondary structure specified by *RNA2ndStruct*, using the format specified by *FormatValue*.

*FormatValue* is a string specifying the format of the plot. Choices are as follows.

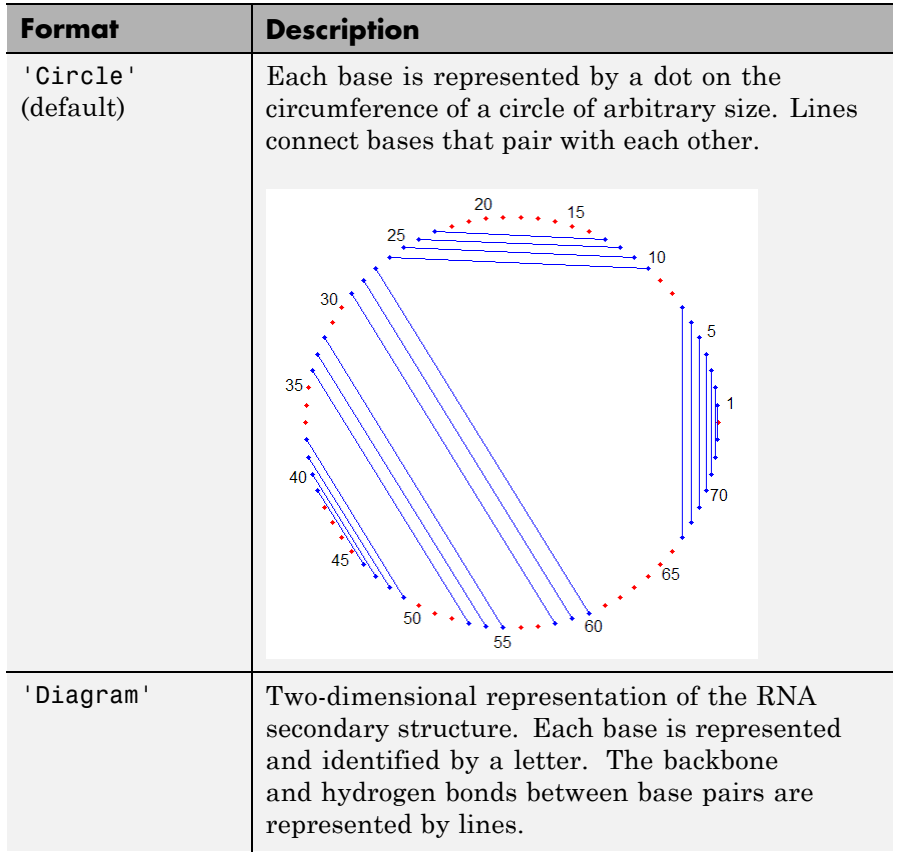

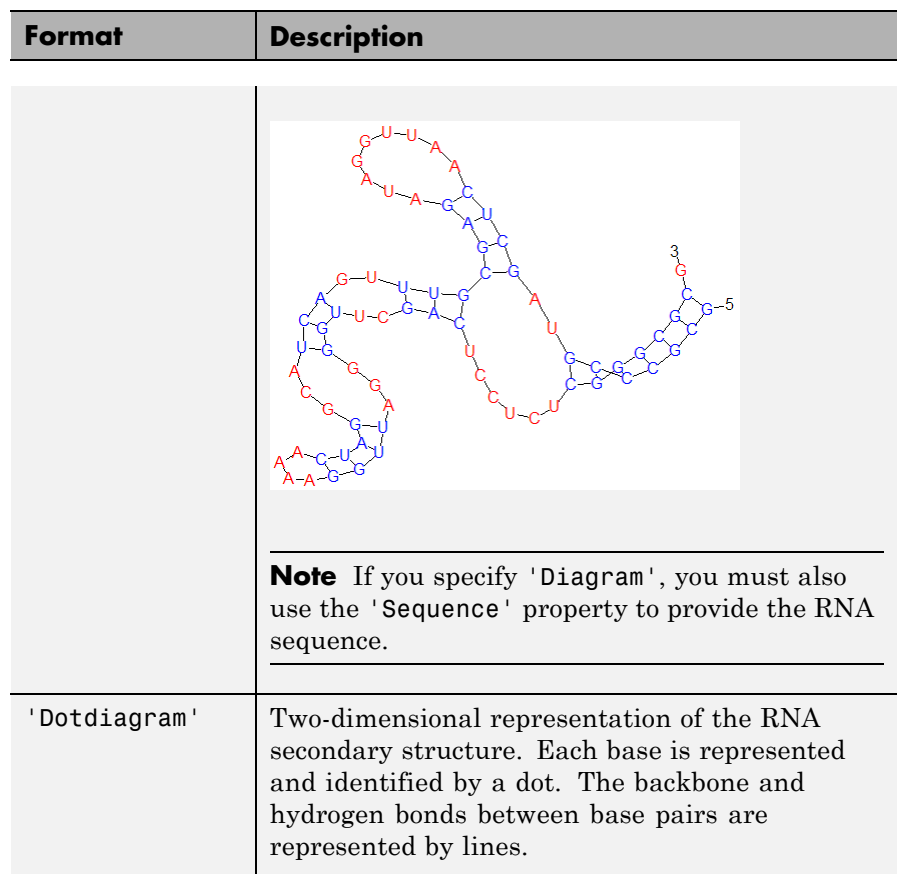

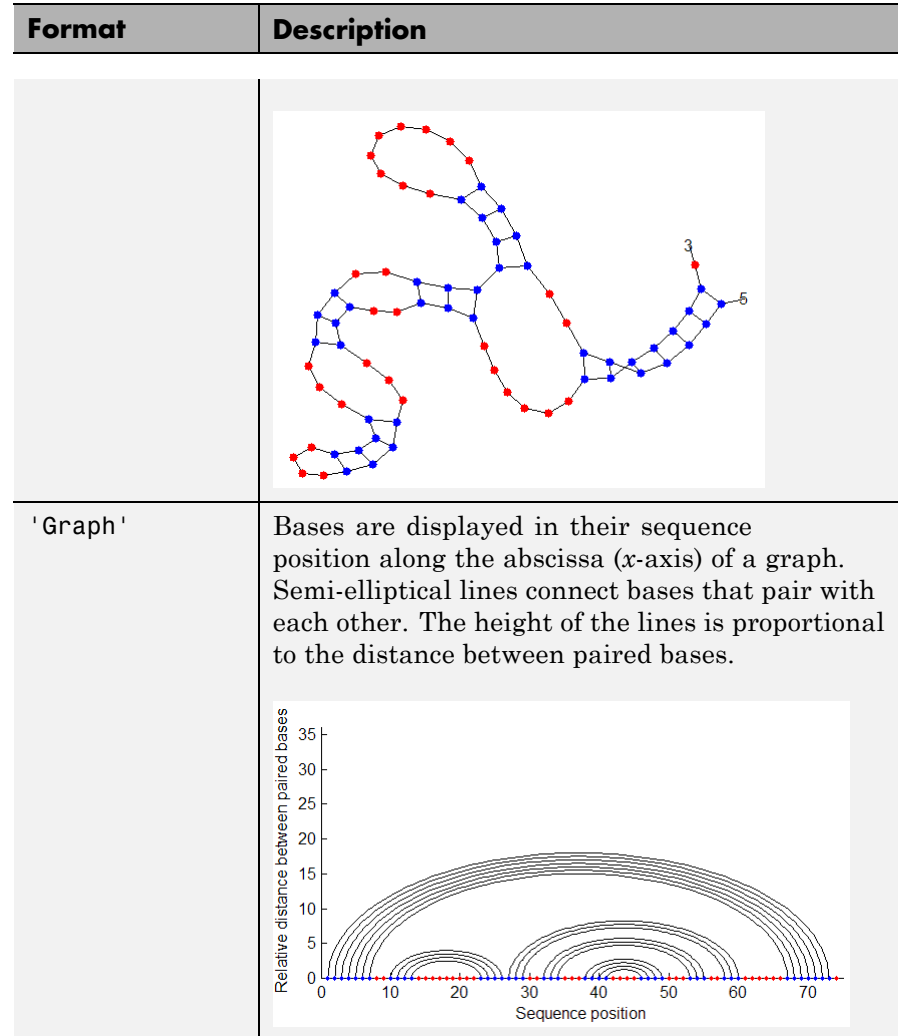

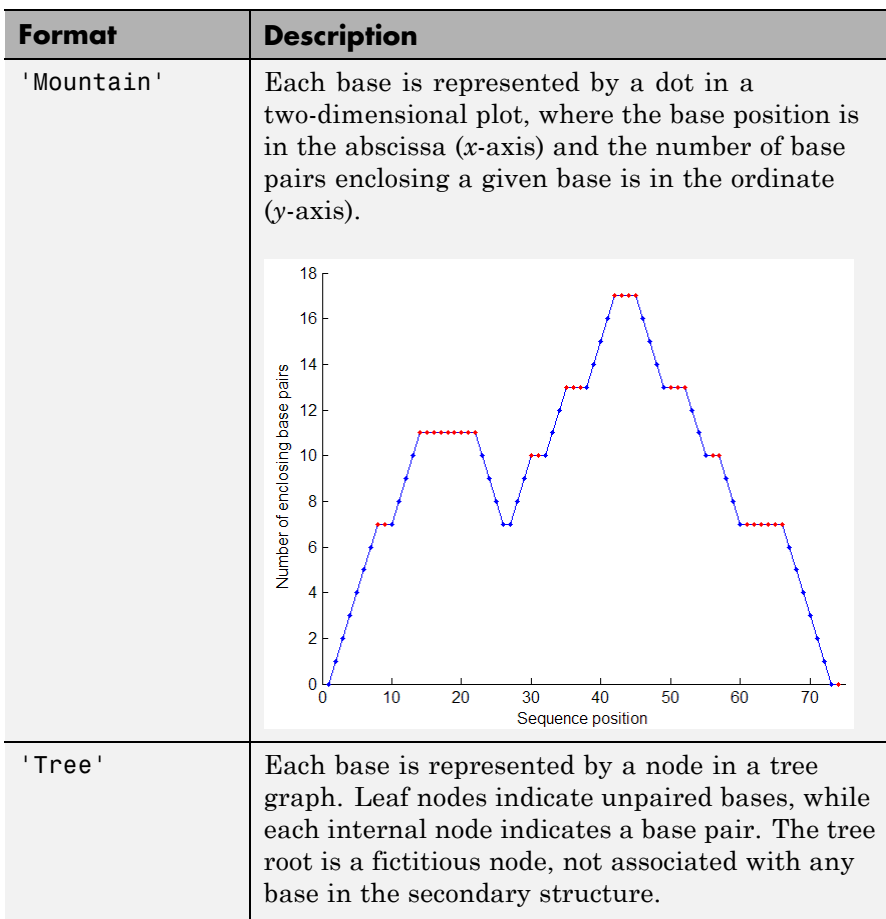

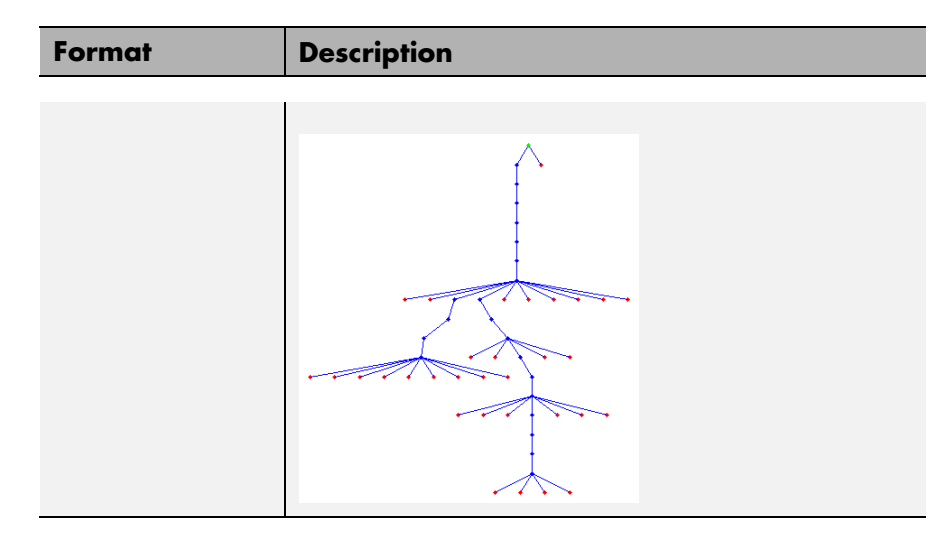

rnaplot(*RNA2ndStruct*, ...'Selection', *SelectionValue*, ...) draws the RNA secondary structure specified by *RNA2ndStruct*, highlighting a subset of residues specified by *SelectionValue*. *SelectionValue* can be either:

- **•** Numeric array specifying the indices of residues to highlight in the plot.
- **•** String specifying the subset of residues to highlight in the plot. Choices are:
	- **-** 'Paired'
	- **-** 'Unpaired'
	- **-** 'AU' or 'UA'
	- **-** 'GC' or 'CG'
	- **-** 'GU' or 'UG'

**Note** If you specify 'AU', 'UA', 'GC', 'CG', 'GU', or 'UG', you must also use the 'Sequence' property to provide the RNA sequence.

rnaplot(*RNA2ndStruct*, ...'ColorBy', *ColorByValue*, ...) draws the RNA secondary structure specified by *RNA2ndStruct*, using a color scheme specified by *ColorByValue*, a string indicating a color scheme. Choices are:

- **•** 'State' (default) Color by pair state: paired bases and unpaired bases.
- **•** 'Residue' Color by residue type (A, C, G, and U).
- **•** 'Pair' Color by pair type (AU/UA, GC/CG, and GU/UG).

**Note** If you specify 'Residue' or 'Pair', you must also use the 'Sequence' property to provide the RNA sequence.

**Note** Because internal nodes of a tree correspond to paired residues, you cannot specify 'Residue' if you specify 'Tree' for the 'Format' property.

### **Examples 1** Determine the minimum free-energy secondary structure of an RNA sequence and plot it in circle format:

seq = 'GCGCCCGUAGCUCAAUUGGAUAGAGCGUUUGACUACGGAUCAAAAGGUUAGGGGUUCGACUCCUCUCGGGCGCG';  $ss = \text{rnafold}(\text{seq})$ ; rnaplot(ss)

## **rnaplot**

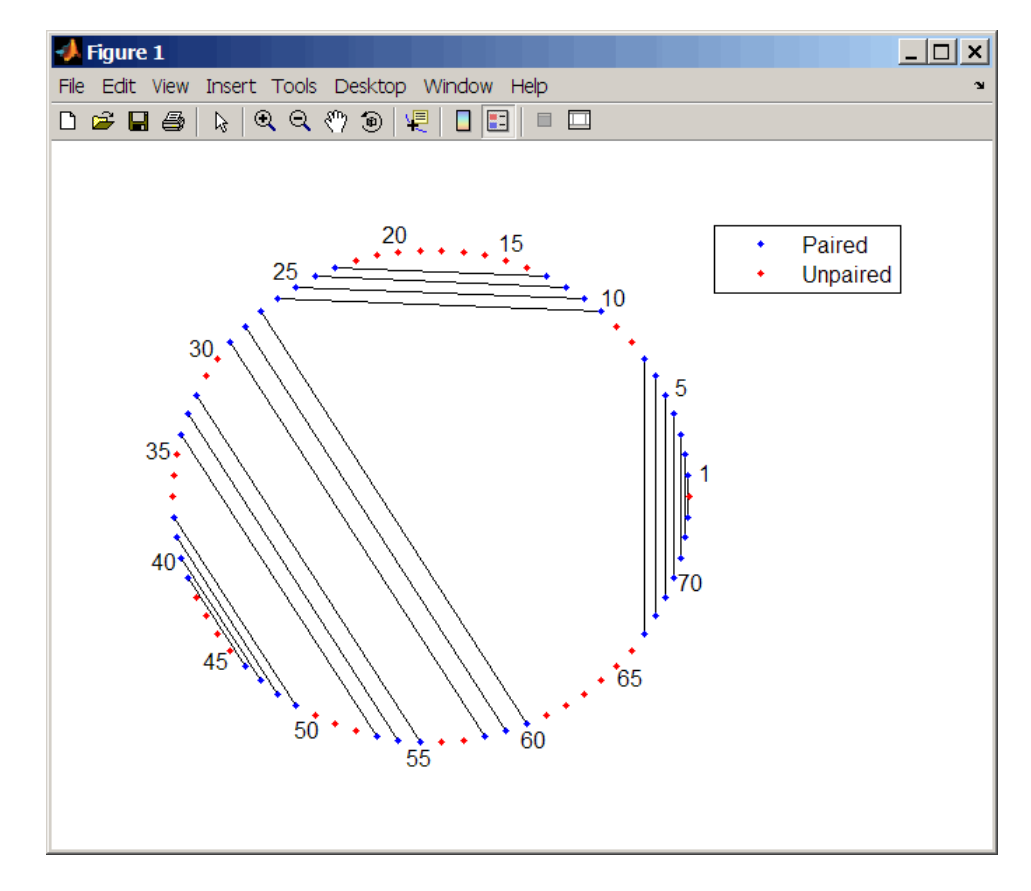

**2** Plot the RNA sequence secondary structure in graph format and color it by pair type.

```
rnaplot(ss, 'sequence', seq, 'format', 'graph', 'colorby', 'pair')
```
## **rnaplot**

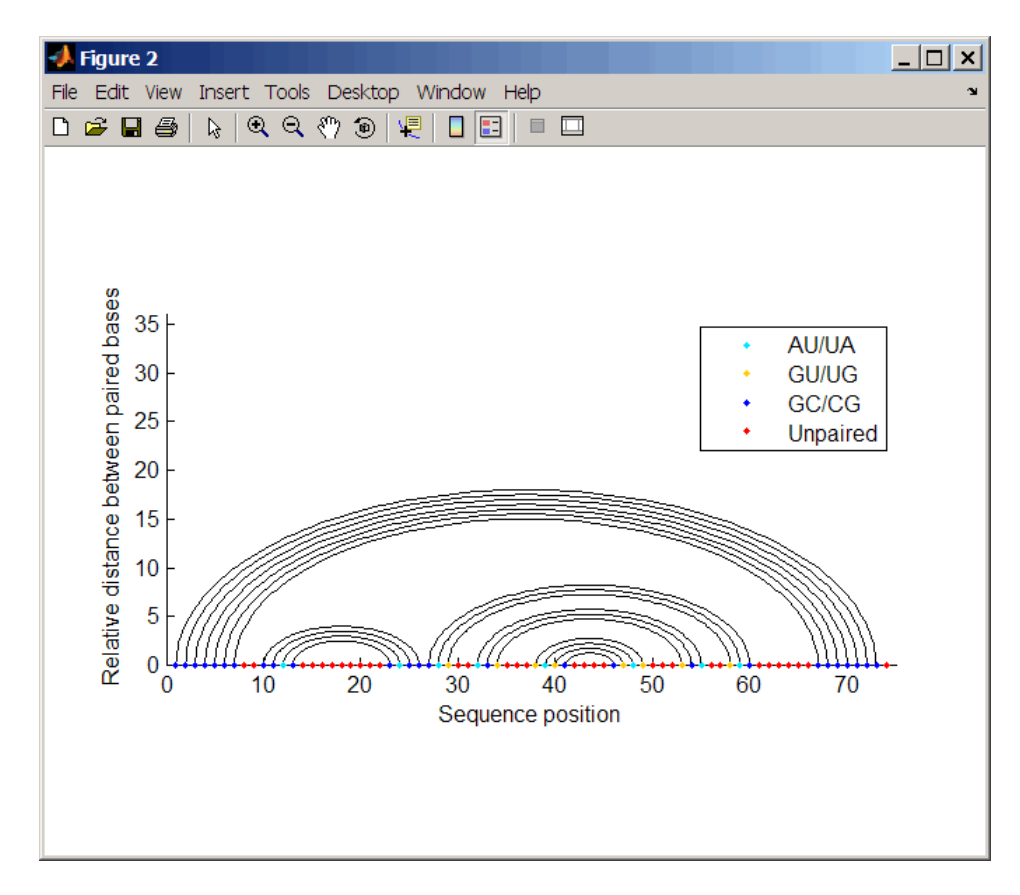

**3** Plot the RNA sequence secondary structure in mountain format and color it by residue type. Use the handle to add a title to the plot.

```
ha = rnaplot(ss, 'sequence', seq, 'format', 'mountain',...
             'colorby', 'residue')
title(ha, 'Bacillus halodurans, tRNA Arg')
```
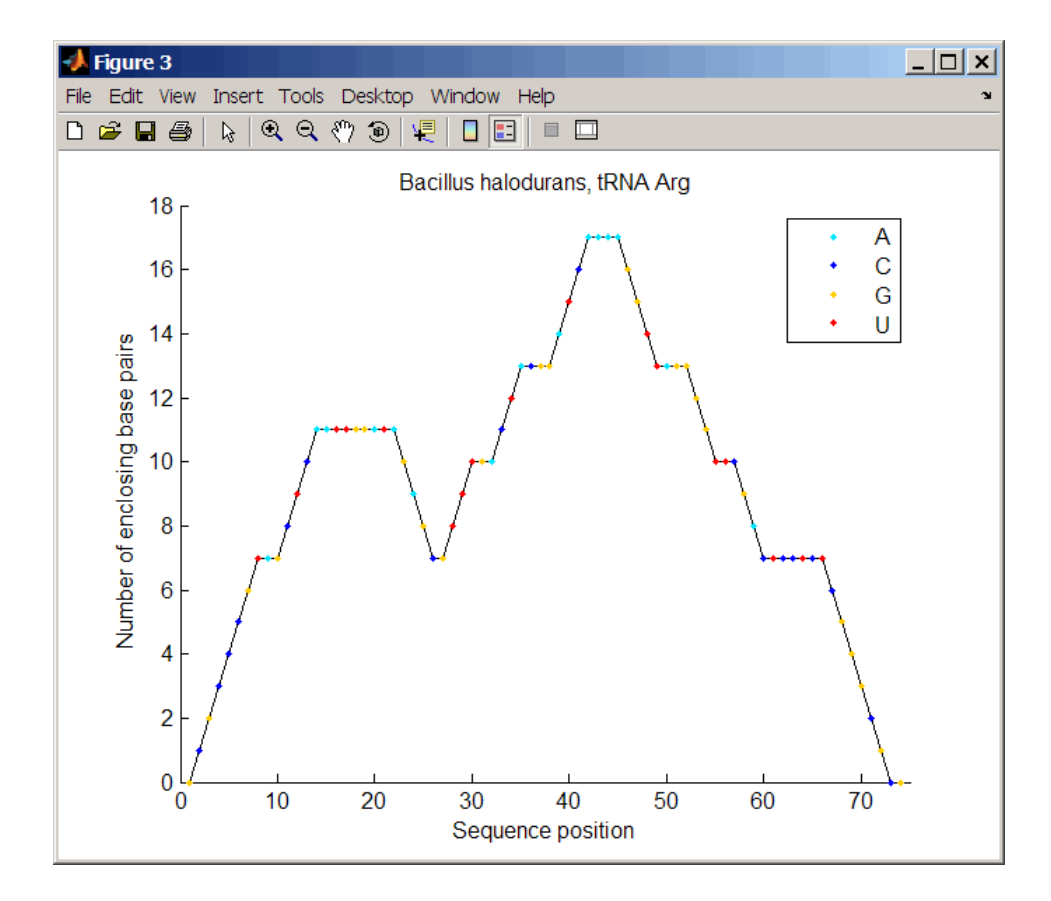

**4** Mutate the first six positions in the sequence and observe the effect the change has on the secondary structure by highlighting the first six residues.

```
seqMut = seq;
seqMut(1:6) = 'AAAAA';ssMut = rnafold(seqMut);
rnaplot(ss, 'sequence', seq, 'format', 'dotdiagram', 'selection', 1:6);
rnaplot(ssMut, 'sequence', seqMut, 'format', 'dotdiagram', 'selection', 1:6);
```
# **rnaplot**

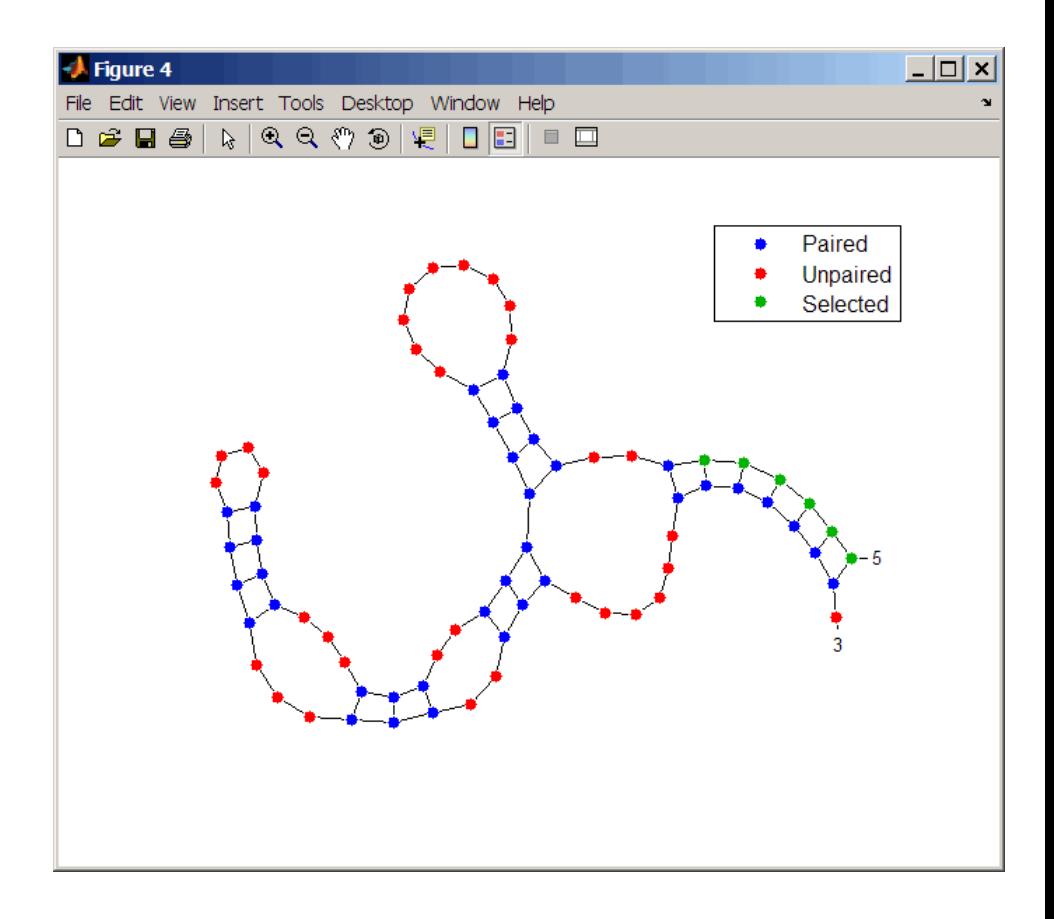

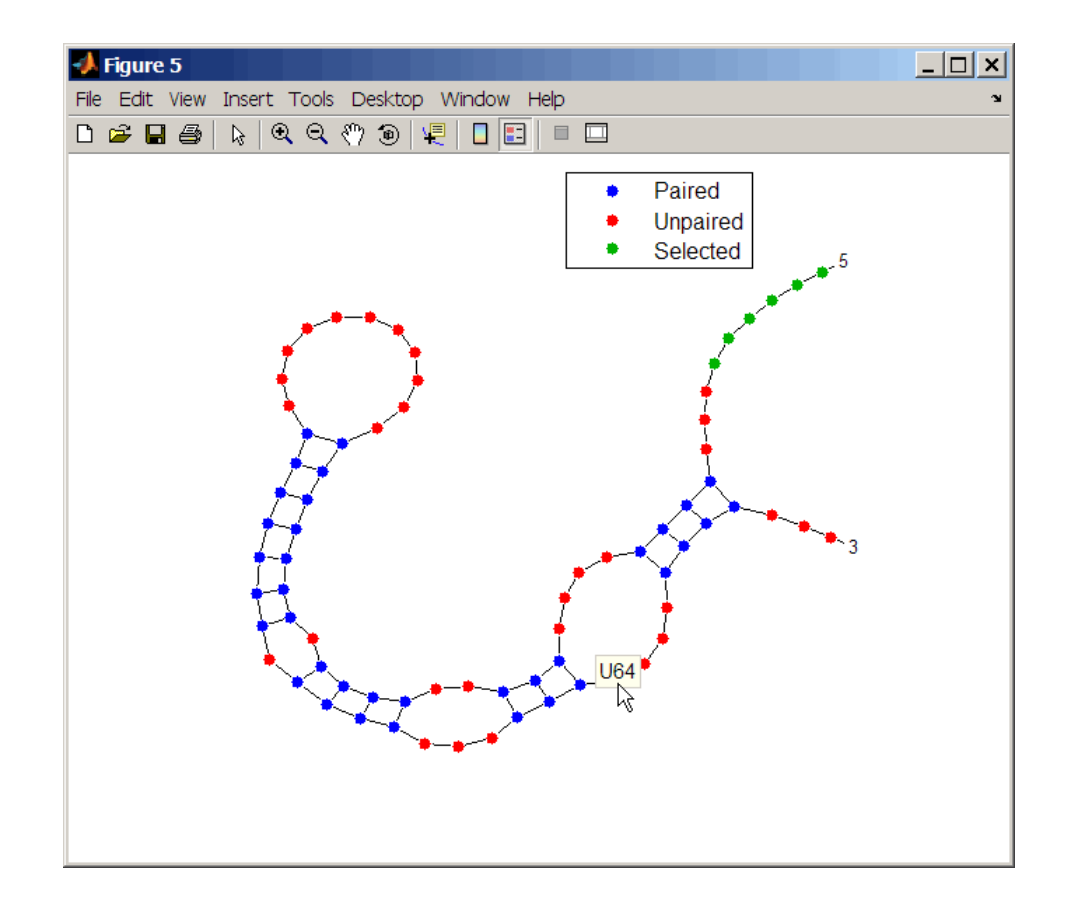

**Tip** If necessary, click-drag the legend to prevent it from covering the plot. Click a base in the plot to display a data tip with information on that base.

**See Also** rnaconvert | rnafold

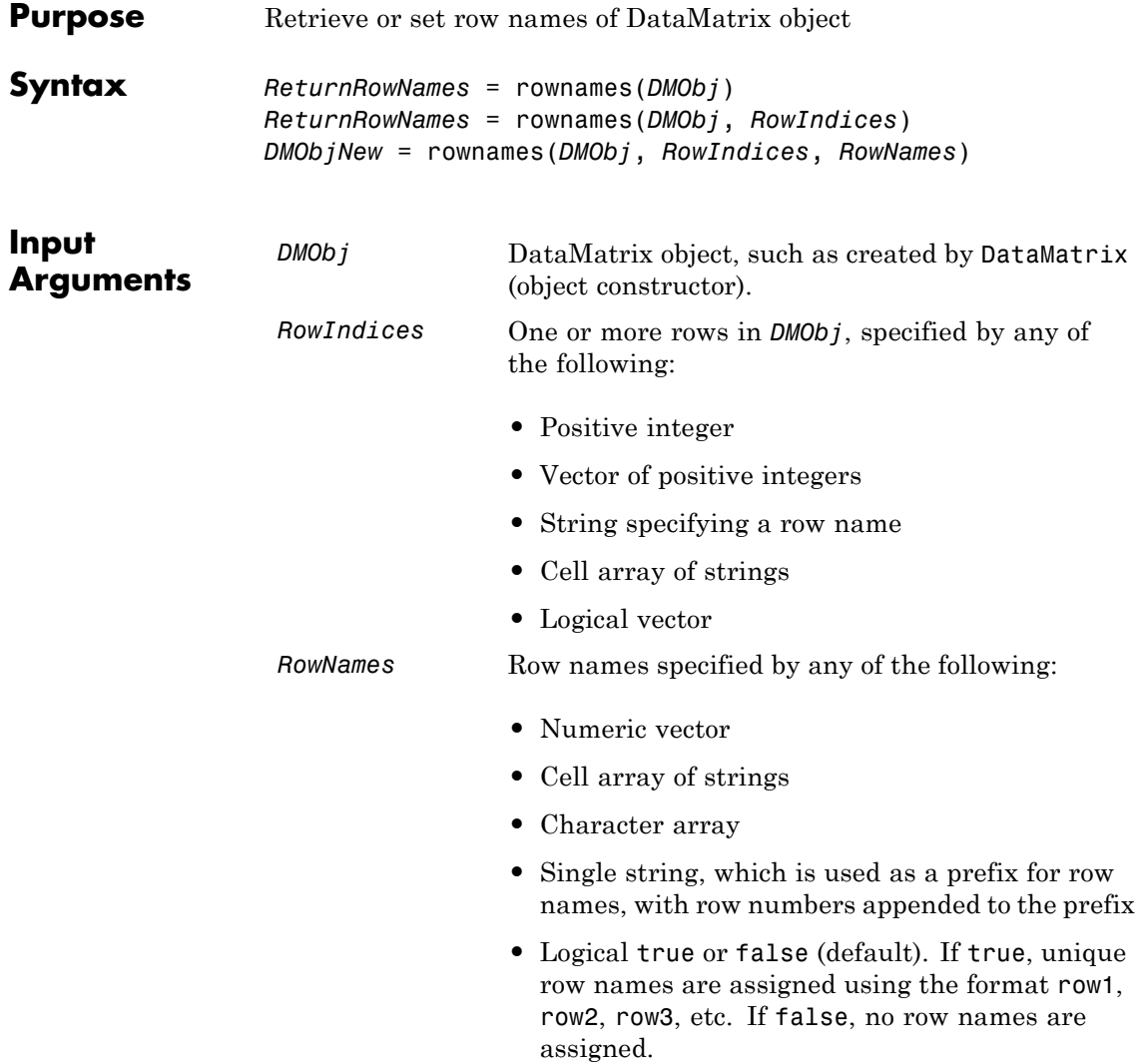

**Note** The number of elements in *RowNames* must equal the number of elements in *RowIndices*.

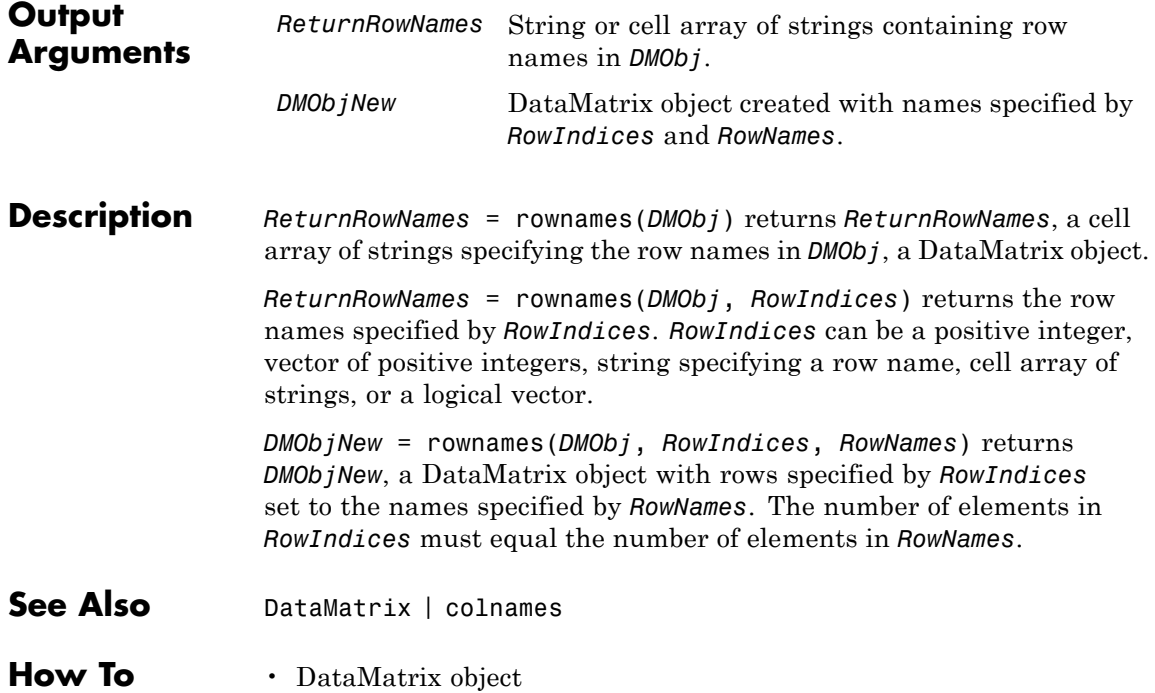

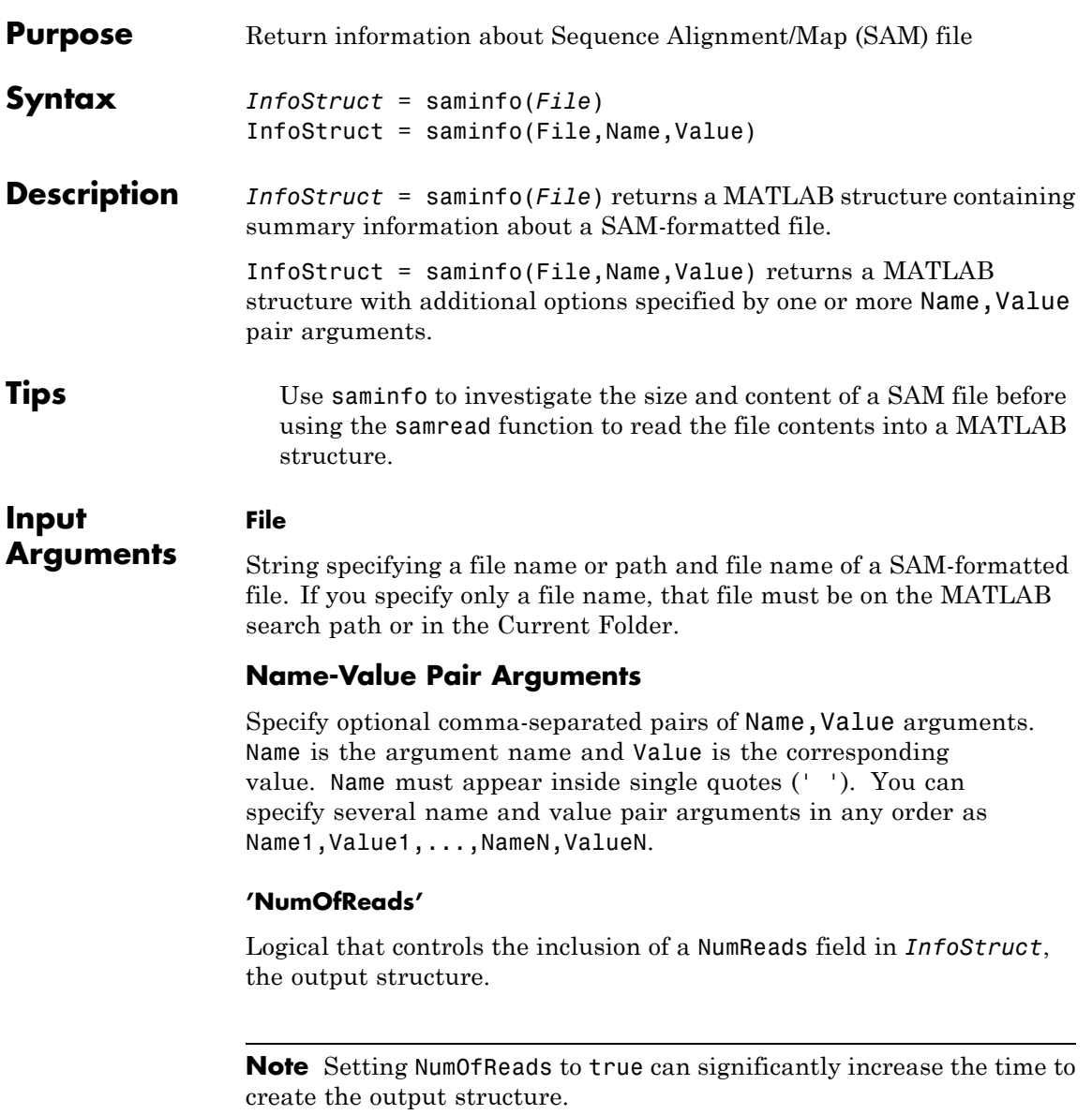

### **Default:** false

#### **'ScanDictionary'**

**InfoStruct**

Logical that controls the scanning of the SAM-formatted file to determine the reference names and the number of reads aligned to each reference. If true, the ScannedDictionary and ScannedDictionaryCount fields contain this information.

**Default:** false

### **Output Arguments**

MATLAB structure containing summary information about a SAM-formatted file. The structure contains these fields.

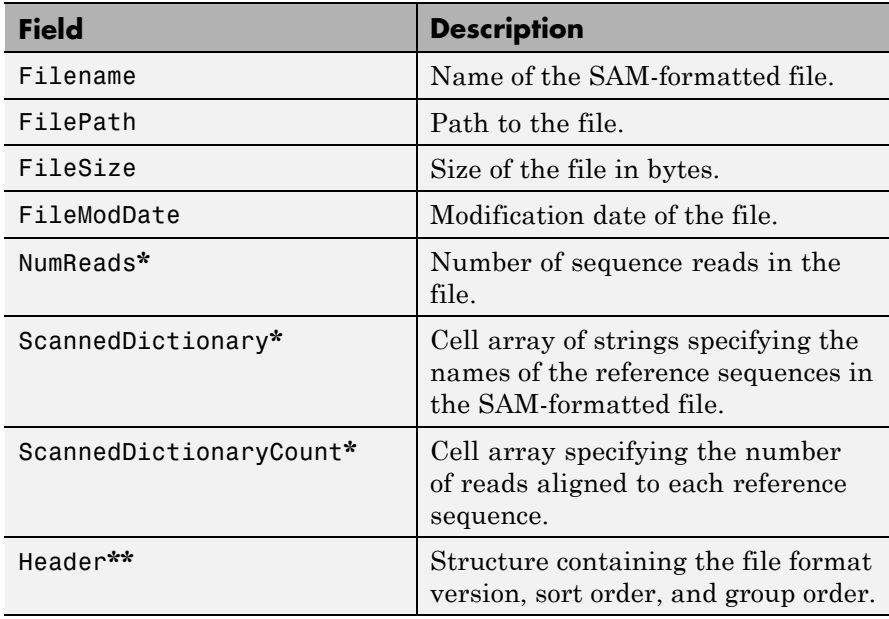

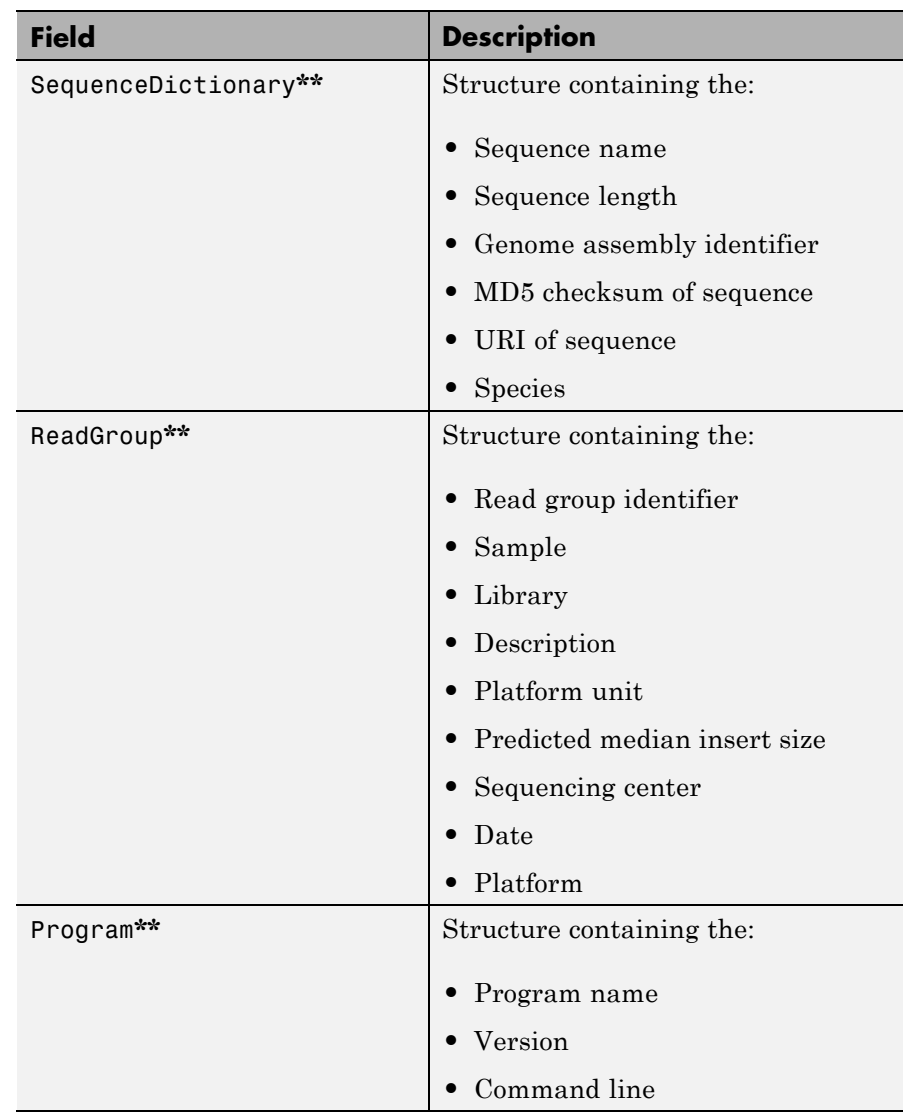

**\*** — The NumReads field is empty if you do not set the NumOfReads name-value pair argument to true. The ScannedDictionary and

### **saminfo**

ScannedDictionaryCount fields are empty if you do not set the ScanDictionary name-value pair argument to true. **\*\*** — These structures and their fields appear in the output structure only if they are in the SAM file. The information in these structures depends on the information in the SAM file. **Examples** Return information about the ex1.sam file included with Bioinformatics Toolbox: info = saminfo('ex1.sam')  $info =$ Filename: 'ex1.sam' FilePath: [1x89 char] FileSize: 254270 FileModDate: '12-May-2011 14:23:25' Header: [1x1 struct] SequenceDictionary: [1x1 struct] ReadGroup: [1x2 struct] NumReads: [] ScannedDictionary: {0x1 cell} ScannedDictionaryCount: [0x1 uint64]

> Return information about the ex1.sam file including the number of sequence reads:

> > FileModDate: '12-May-2011 14:23:25' Header: [1x1 struct]

```
info = saminfo('ex1.sam','numofreads', true)
info =
                  Filename: 'ex1.sam'
                  FilePath: [1x89 char]
                  FileSize: 254270
```
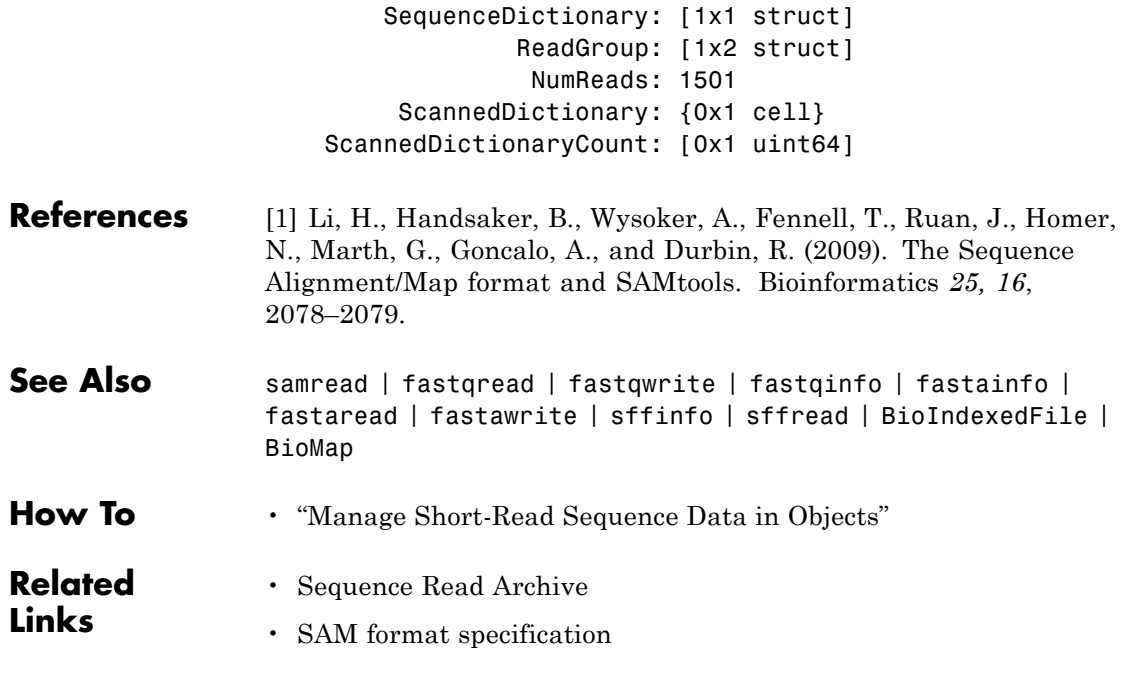

## **samplealign**

```
Purpose Align two data sets containing sequential observations by introducing
                 gaps
Syntax [I, J] = \text{samplealign}(X, Y)[I, J] = samplealign(X, Y, ...'Band', BandValue, ...)
                  [I, J] = samplealign(X, Y, ...'Width', WidthValue, ...)
                 [I, J] = samplealign(X, Y, ...'Gap', GapValue, ...)
                  [I, J] = samplealign(X, Y, ...'Quantile',
                 QuantileValue, ...)
                  [I, J] = samplealign(X, Y, ...'Distance',
                 DistanceValue, ...)
                  [I, J] = samplealign(X, Y, ...'Weights', WeightsValue, ...)
                  [I, J] = samplealign(X, Y, ...'ShowConstraints',
                     ShowConstraintsValue, ...)
                  [I, J] = samplealign(X, Y, ...'ShowNetwork',
                 ShowNetworkValue, ...)
                  [I, J] = samplealign(X, Y, ...'ShowAlignment',
                 ShowAlignmentValue,
                     ...)
Input
Arguments
                  X, Y Matrices of data where rows correspond
                                        to observations or samples, and columns
                                        correspond to features or dimensions. X
                                        and Y can have a different number of rows,
                                        but they must have the same number of
                                        columns. The first column is the reference
                                        dimension and must contain unique
```
values in ascending order. The reference dimension could contain sample indices of the observations or a measurable value, such as time.

*BandValue* Either of the following:

**•** Scalar.

**•** Function specified using @(*z*), where *z* is the mid-point between a given observation in one data set and a given observation in the other data set.

*BandValue* specifies a maximum allowable distance between observations (along the reference dimension only) in the two data sets, thus limiting the number of potential matches between observations in two data sets. If *S* is the value in the reference dimension for a given observation (row) in one data set, then that observation is matched only with observations in the other data set whose values in the reference dimension fall within *S* ± *BandValue*. Then, only these potential matches are passed to the algorithm for further scoring. Default *BandValue* is Inf.

*WidthValue* Either of the following:

- **•** Two-element vector, [*U*, *V*]
- **•** Scalar that is used for both *U* and *V*

*WidthValue* limits the number of potential matches between observations in two data sets; that is, each observation in *X* is scored to the closest *U* observations in *Y*, and each observation in *Y* is scored to the closest *V* observations in *X*. Then, only these potential matches are passed to the algorithm for further scoring. Closeness is measured using only the first column (reference dimension) in each data set. Default is Inf if 'Band' is specified; otherwise default is 10.

GapValue **Any of the following:** 

- **•** Cell array, {*G*, *H*}, where *G* is either a scalar or a function handle specified using @(*X*), and *H* is either a scalar or a function handle specified using @(*Y*). The functions @(*X*) and @(*Y*) must calculate the penalty for each observation (row) when it is matched to a gap in the other data set. The functions @(*X*) and @(*Y*) must return a column vector with the same number of rows as *X* or *Y*, containing the gap penalty for each observation (row).
- **•** Single function handle specified using @(*Z*), which is used for both *G* and *H*. The function @(*Z*) must calculate the penalty for each observation (row) in both *X* and *Y* when it is matched to a gap in the other data set. The function @(*Z*) must take as arguments *X* and *Y*. The function @(*Z*) must return a column vector with the same number of rows as *X* or *Y*, containing the gap penalty for each observation (row).
- **•** Scalar that is used for both *G* and *H*.

*GapValue* specifies the position-dependent terms for assigning gap penalties. The calculated value, *GPX*, is the gap penalty for matching observations from the first data set *X* to gaps inserted in the second data set *Y*, and is the product of two terms: *GPX* = *G* \* *QMS*. The term *G* takes its value as a function of the observations in *X*. Similarly, *GPY* is the gap penalty for matching observations

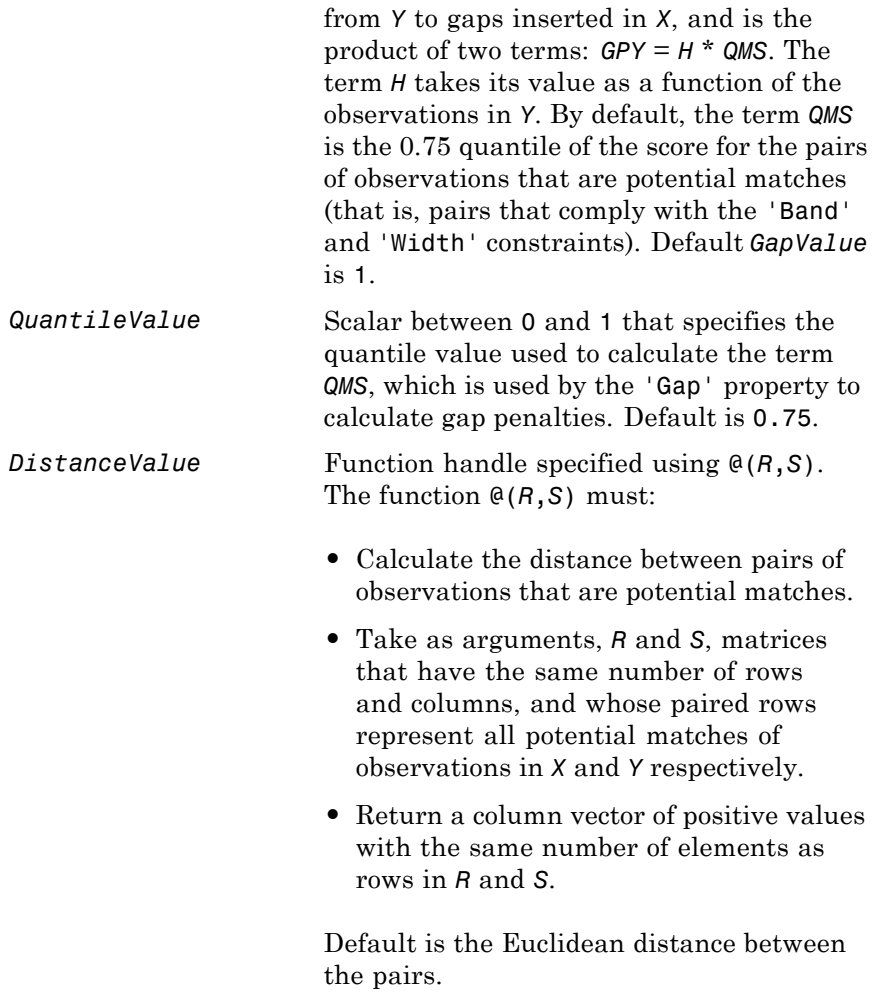

**Caution** All columns in *X* and *Y*, including the reference dimension, are considered when calculating distances. If you do not want to include the reference dimension in the distance calculations, use the 'Weight' property to exclude it. *WeightsValue* Either of the following: **•** Logical row vector with the same number of elements as columns in *X* and *Y*, that specifies columns in *X* and *Y*. **•** Numeric row vector with the same number of elements as columns in *X* and *Y*, that specifies the relative weights of the columns (features). This property controls the inclusion/exclusion of columns (features) or the emphasis of columns (features) when calculating the distance score between observations that are potential matches, that is, when using the 'Distance' property. Default is a logical row vector with all elements set to true. **Tip** Using a numeric row vector for *WeightsValue* and setting some values to 0 can simplify the distance calculation when the data sets have many columns (features).
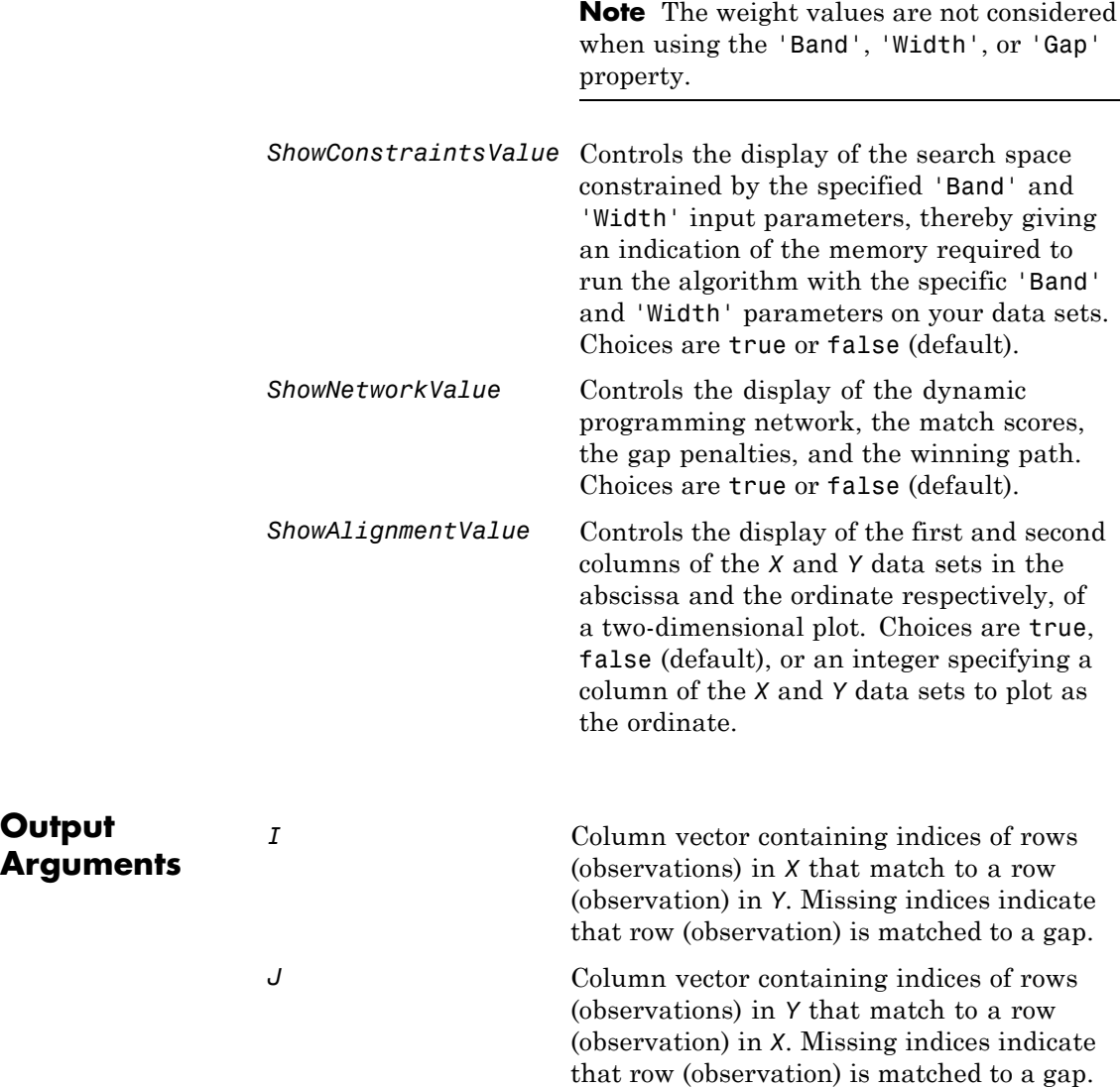

**Output**

**Description**  $[I, J] = \text{samplealign}(X, Y)$  aligns the observations in two matrices of data, *X* and *Y*, by introducing gaps. *X* and *Y* are matrices of data where rows correspond to observations or samples, and columns correspond to features or dimensions. *X* and *Y* can have different number of rows, but must have the same number of columns. The first column is the reference dimension and must contain unique values in ascending order. The reference dimension could contain sample indices of the observations or a measurable value, such as time. The samplealign function uses a dynamic programming algorithm to minimize the sum of positive scores resulting from pairs of observations that are potential matches and the penalties resulting from the insertion of gaps. Return values *I* and *J* are column vectors containing indices that indicate the matches for each row (observation) in *X* and *Y* respectively.

> **Tip** If you do not specify return values, samplealign does not run the dynamic programming algorithm. Running samplealign without return values, but setting the 'ShowConstraints', 'ShowNetwork', or 'ShowAlignment' property to true, lets you explore the constrained search space, the dynamic programming network, or the aligned observations, without running into potential memory problems.

[*I*, *J*] = samplealign(*X*, *Y*, ...'*PropertyName*', *PropertyValue*, ...) calls samplealign with optional properties that use property name/property value pairs. You can specify one or more properties in any order. Each *PropertyName* must be enclosed in single quotation marks and is case insensitive. These property name/property value pairs are as follows:

[*I*, *J*] = samplealign(*X*, *Y*, ...'Band', *BandValue*, ...) specifies a maximum allowable distance between observations (along the reference dimension only) in the two data sets, thus limiting the number of potential matches between observations in the two data sets. If *S* is the value in the reference dimension for a given observation (row) in one data set, then that observation is matched only with observations in the other data set whose values in the reference dimension fall

within *S* ± *BandValue*. Then, only these potential matches are passed to the algorithm for further scoring. *BandValue* can be a scalar or a function specified using  $\mathfrak{g}(z)$ , where z is the mid-point between a given observation in one data set and a given observation in the other data set. Default *BandValue* is Inf.

This constraint reduces the time and memory complexity of the algorithm from O(*MN*) to O(sqrt(*MN*)\**K*), where *M* and *N* are the number of observations in *X* and *Y* respectively, and *K* is a small constant such that *K*<<*M* and *K*<<*N*. Adjust *BandValue* to the maximum expected shift between the reference dimensions in the two data sets, that is, between *X*(:,1) and *Y*(:,1).

[*I*, *J*] = samplealign(*X*, *Y*, ...'Width', *WidthValue*, ...) limits the number of potential matches between observations in two data sets; that is, each observation in *X* is scored to the closest *U* observations in *Y*, and each observation in *Y* is scored to the closest *V* observations in *X*. Then, only these potential matches are passed to the algorithm for further scoring. *WidthValue* is either a two-element vector, [*U*, *V*] or a scalar that is used for both *U* and *V*. Closeness is measured using only the first column (reference dimension) in each data set. Default is Inf if 'Band' is specified; otherwise default is 10.

This constraint reduces the time and memory complexity of the algorithm from O(*MN*) to O(sqrt(*MN*)\*sqrt(*UV*)), where *M* and *N* are the number of observations in *X* and *Y* respectively, and *U* and *V* are small such that *U*<<*M* and *V*<<*N*.

**Note** If you specify both 'Band' and 'Width', only pairs of observations that meet both constraints are considered potential matches and passed to the algorithm for scoring.

**Tip** Specify 'Width' when you do not have a good estimate for the 'Band' property. To get an indication of the memory required to run the algorithm with specific 'Band' and 'Width' parameters on your data sets, run samplealign, but do not specify return values and set 'ShowConstraints' to true.

[*I*, *J*] = samplealign(*X*, *Y*, ...'Gap', *GapValue*, ...) specifies the position-dependent terms for assigning gap penalties.

*GapValue* is any of the following:

- **•** Cell array, {*G*, *H*}, where *G* is either a scalar or a function handle specified using @(*X*), and *H* is either a scalar or a function handle specified using @(*Y*). The functions @(*X*) and @(*Y*) must calculate the penalty for each observation (row) when it is matched to a gap in the other data set. The functions @(*X*) and @(*Y*) must return a column vector with the same number of rows as *X* or *Y*, containing the gap penalty for each observation (row).
- **•** Single function handle specified using @(*Z*), that is used for both *G* and *H*. The function @(*Z*) must calculate the penalty for each observation (row) in both *X* and *Y* when it is matched to a gap in the other data set. The function @(*Z*) must take as arguments *X* and *Y*. The function @(*Z*) must return a column vector with the same number of rows as *X* or *Y*, containing the gap penalty for each observation (row).
- **•** Scalar that is used for both *G* and *H*.

The calculated value, *GPX*, is the gap penalty for matching observations from the first data set *X* to gaps inserted in the second data set *Y*, and is the product of two terms:  $GPX = G * QMS$ . The term G takes its value as a function of the observations in *X*. Similarly, *GPY* is the gap penalty for matching observations from *Y* to gaps inserted in *X*, and is the product of two terms: *GPY* = *H* \* *QMS*. The term *H* takes its value as a function of the observations in *Y*. By default, the term *QMS* is the 0.75 quantile of

the score for the pairs of observations that are potential matches (that is, pairs that comply with the 'Band' and 'Width' constraints).

If *G* and *H* are positive scalars, then *GPX* and *GPY* are independent of the observation where the gap is being inserted.

Default *GapValue* is 1, that is, both *G* and *H* are 1, which indicates that the default penalty for gap insertions in both sequences is equivalent to the quantile (set by the 'Quantile' property,  $default = 0.75)$  of the score for the pairs of observations that are potential matches.

**Note** *GapValue* defaults to a relatively safe value. However, the success of the algorithm depends on the fine tuning of the gap penalties, which is application dependent. When the gap penalties are large relative to the score of the correct matches, samplealign returns alignments with fewer gaps, but with more incorrectly aligned regions. When the gap penalties are smaller, the output alignment contains longer regions with gaps and fewer matched observations. Set 'ShowNetwork' to true to compare the gap penalties to the score of matched observations in different regions of the alignment.

[*I*, *J*] = samplealign(*X*, *Y*, ...'Quantile', *QuantileValue*, ...) specifies the quantile value used to calculate the term *QMS*, which is used by the 'Gap' property to calculate gap penalties. *QuantileValue* is a scalar between 0 and 1. Default is 0.75.

**Tip** Set *QuantileValue* to an empty array ([]) to make the gap penalities independent of *QMS*, that is, *GPX* and *GPY* are functions of only the *G* and *H* input parameters respectively.

[*I*, *J*] = samplealign(*X*, *Y*, ...'Distance', *DistanceValue*, ...) specifies a function to calculate the distance between pairs of observations that are potential matches. *DistanceValue* is a function handle specified using @(*R*,*S*). The function @(*R*,*S*) must take as

arguments, *R* and *S*, matrices that have the same number of rows and columns, and whose paired rows represent all potential matches of observations in *X* and *Y* respectively. The function @(*R*,*S*) must return a column vector of positive values with the same number of elements as rows in *R* and *S*. Default is the Euclidean distance between the pairs.

#### **Caution**

All columns in *X* and *Y*, including the reference dimension, are considered when calculating distances. If you do not want to include the reference dimension in the distance calculations, use the 'Weight' property to exclude it.

[*I*, *J*] = samplealign(*X*, *Y*, ...'Weights', *WeightsValue*, ...) controls the inclusion/exclusion of columns (features) or the emphasis of columns (features) when calculating the distance score between observations that are potential matches, that is when using the 'Distance' property. *WeightsValue* can be a logical row vector that specifies columns in *X* and *Y*. *WeightsValue* can also be a numeric row vector with the same number of elements as columns in *X* and *Y*, that specifies the relative weights of the columns (features). Default is a logical row vector with all elements set to true.

**Tip** Using a numeric row vector for *WeightsValue* and setting some values to 0 can simplify the distance calculation when the data sets have many columns (features).

**Note** The weight values are not considered when computing the constrained alignment space, that is when using the 'Band' or 'Width' properties, or when calculating the gap penalties, that is when using the 'Gap' property.

[*I*, *J*] = samplealign(*X*, *Y*, ...'ShowConstraints', *ShowConstraintsValue*, ...) controls the display of the search space constrained by the input parameters 'Band' and 'Width', giving an indication of the memory required to run the algorithm with specific 'Band' and 'Width' on your data sets. Choices are true or false (default).

[*I*, *J*] = samplealign(*X*, *Y*, ...'ShowNetwork', *ShowNetworkValue*, ...) controls the display of the dynamic programming network, the match scores, the gap penalties, and the winning path. Choices are true or false (default).

[*I*, *J*] = samplealign(*X*, *Y*, ...'ShowAlignment', *ShowAlignmentValue*, ...) controls the display of the first and second columns of the *X* and *Y* data sets in the abscissa and the ordinate respectively, of a two-dimensional plot. Links between all the potential matches that meet the constraints are displayed, and the matches belonging to the output alignment are highlighted. Choices are true, false (default), or an integer specifying a column of the *X* and *Y* data sets to plot as the ordinate.

### **Examples Warping a sine wave with a smooth function to more closely follow cyclical sunspot activity**

**1** Load sunspot.dat, a data file included with the MATLAB software, that contains the variable sunspot, which is a two-column matrix containing variations in sunspot activity over the last 300 years. The first column is the reference dimension (years), and the second column contains sunspot activity values. Sunspot activity is cyclical, reaching a maximum about every 11 years.

load sunspot.dat

**2** Create a sine wave with a known period of sunspot activity.

```
years = (1700:1990)';
T = 11.038;f = \theta(y) 60 + 60 * sin(y*(2*pi/T));
```
- **3** Align the observations between the sine wave and the sunspot activity by introducing gaps.
	- $[i,j]$  = samplealign([years f(years)], sunspot, 'weights',... [0 1], 'showalignment', true);

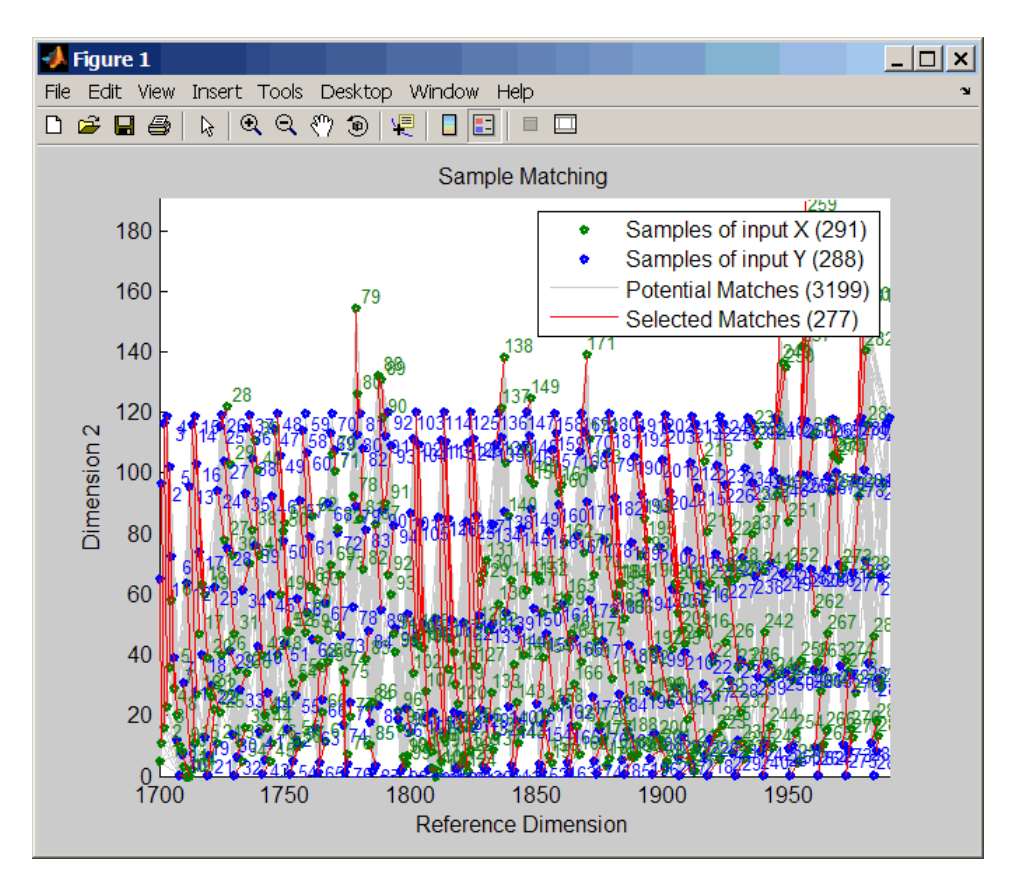

**4** Estimate a smooth function to warp the sine wave.

```
[p,s,mu] = polyfit(years(i),years(j),15);wy = @(y) polyval(p, (y-mu(1)) . /mu(2));
```
**5** Plot the sunspot cycles, unwarped sine wave, and warped sine wave.

```
years = (1700:1/12:1990)';
figure
plot(sunspot(:,1),sunspot(:,2),years,f(years),wy(years),...
     f(years))
legend('Sunspots','Unwarped Sine Wave','Warped Sine Wave')
title('Smooth Warping Example')
```
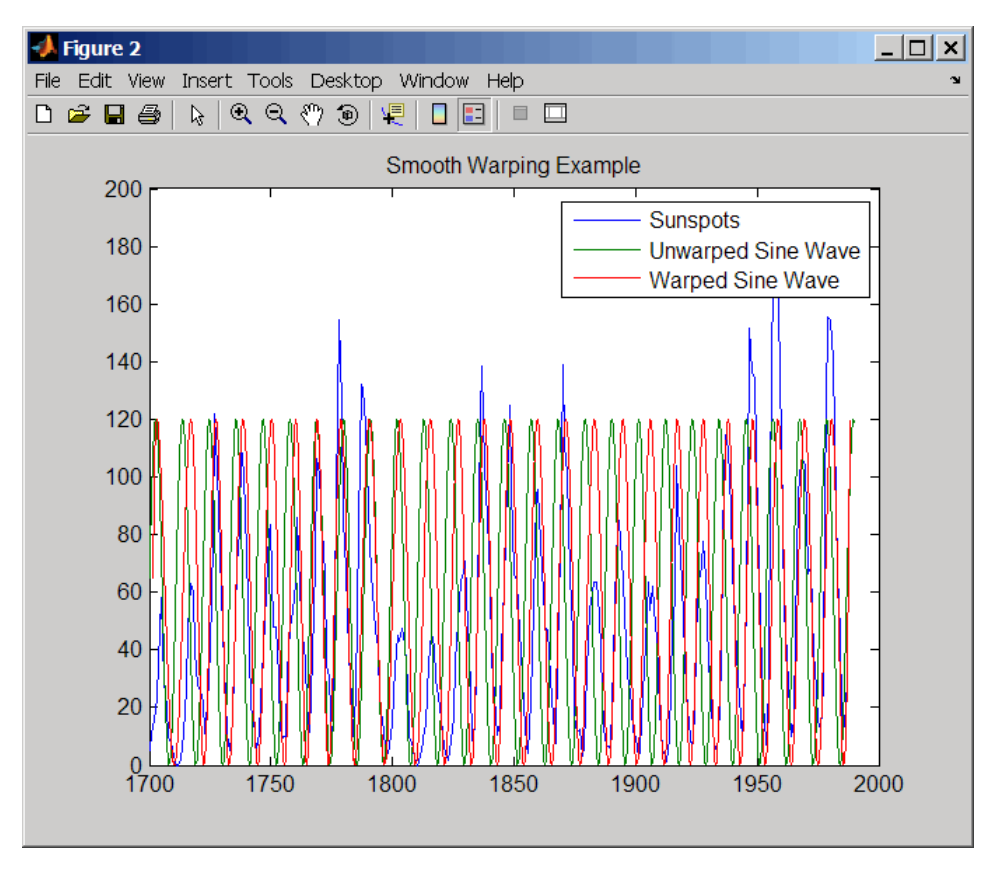

### **Recovering a nonlinear warping between two signals containing noisy Gaussian peaks**

**1** Create two signals with noisy Gaussian peaks.

rand('twister',5489) peakLoc = [30 60 90 130 150 200 230 300 380 430]; peakInt = [7 1 3 10 3 6 1 8 3 10];  $time = 1:450$ : comp = exp(-(bsxfun(@minus,time,peakLoc')./5).^2); sig  $1 = (peakInt + rand(1,10)) * comp + rand(1,450);$ sig 2 = (peakInt + rand(1,10)) \* comp + rand(1,450);

**2** Define a nonlinear warping function.

```
wf = \theta(t) 1 + (t < = 100). * 0.01. * (t. ^2) + (t > 100). *...
      (310+150*tanh(t./100-3));
```
**3** Warp the second signal to distort it.

sig  $2 =$  interp1(time,sig\_2,wf(time),'pchip');

**4** Align the observations between the two signals by introducing gaps.

```
[i,j] = samplealign([time;sig 1]',[time;sig 2]',...
                    'weights',[0,1],'band',35,'quantile',.5);
```
**5** Plot the reference signal, distorted signal, and warped (corrected) signal.

```
figure
sig 3 = interp1(time,sig 2,interp1(i,j,time,'pchip'),'pchip');
plot(time,sig_1,time,sig_2,time,sig_3)
legend('Reference','Distorted Signal','Corrected Signal')
title('Non-linear Warping Example')
```
# **samplealign**

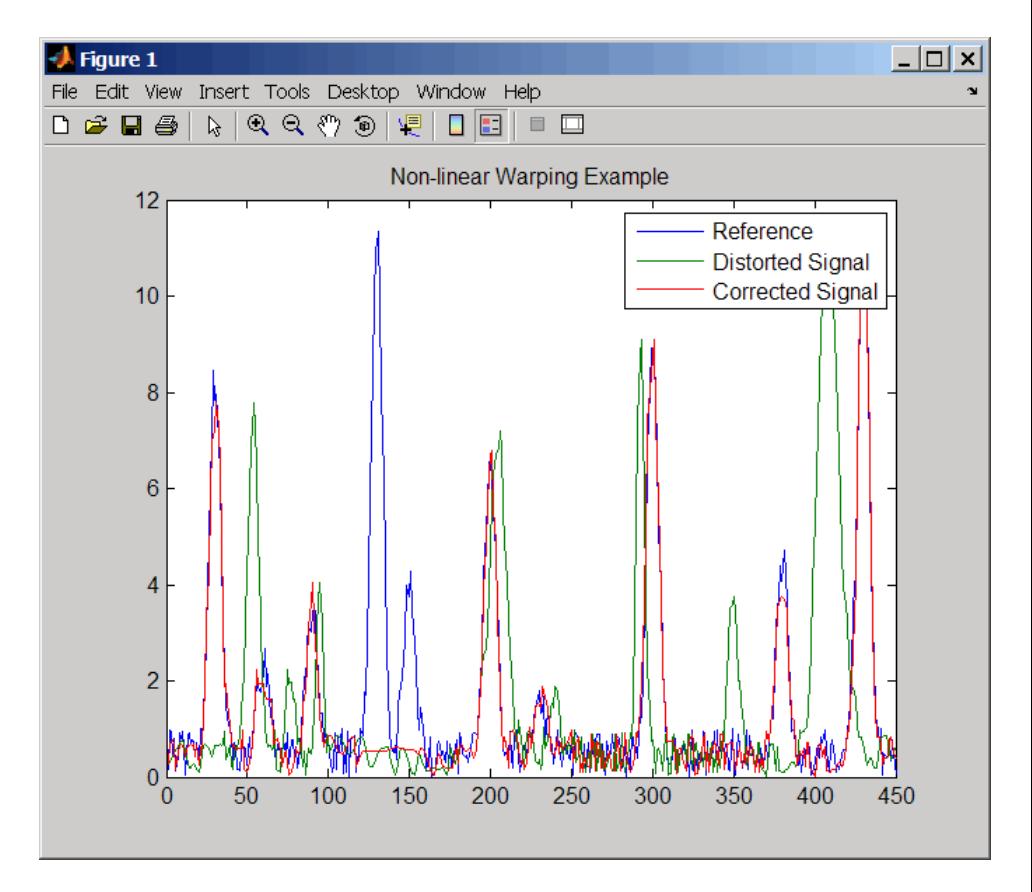

**6** Plot the real and the estimated warping functions.

### figure

```
plot(time,wf(time),time,interp1(j,i,time,'pchip'))
legend('Distorting Function','Estimated Warping')
```
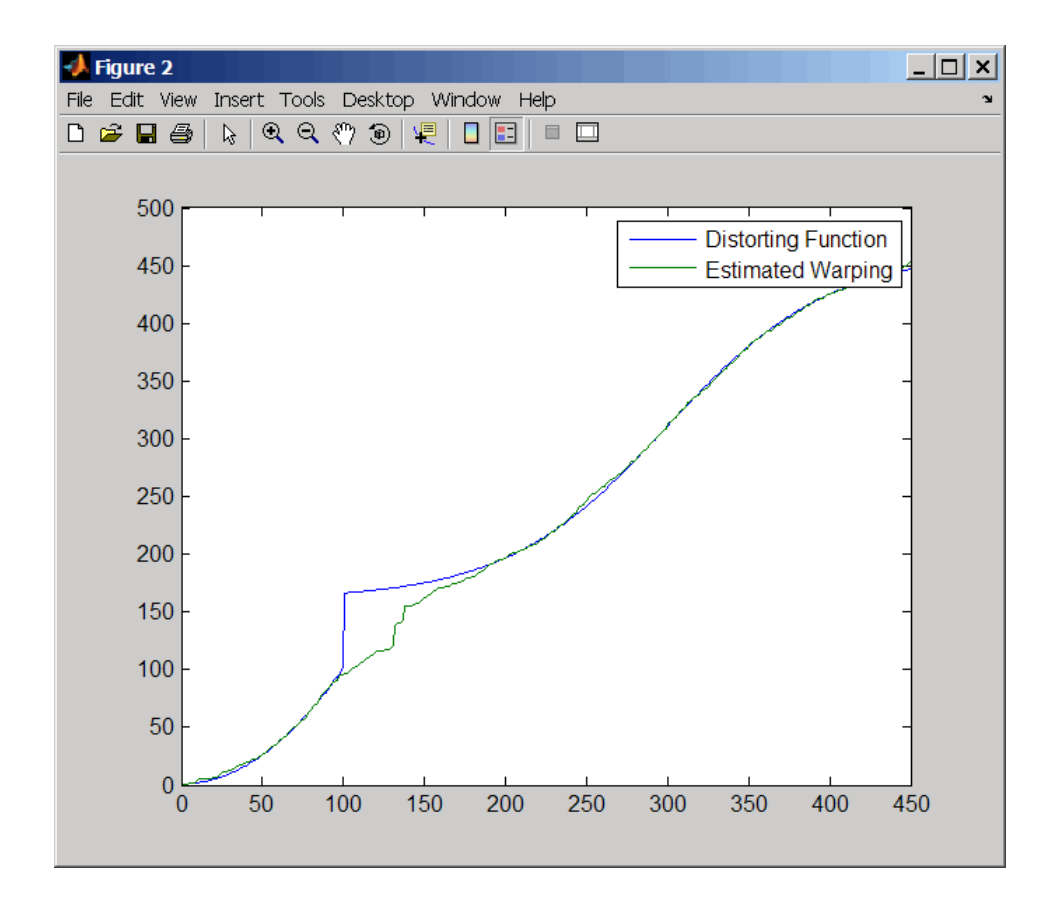

**Note** For examples of using function handles for the Band, Gap, and Distance properties, see Visualizing and Preprocessing Hyphenated Mass-Spectrometry Data Sets for Metabolite and Protein/Peptide Profiling.

**References** [1] Myers, C.S. and Rabiner, L.R. (1981). A comparative study of several dynamic time-warping algorithms for connected word recognition. The Bell System Technical Journal *60:7*, 1389–1409.

[2] Sakoe, H. and Chiba, S. (1978). Dynamic programming algorithm optimization for spoken word recognition. IEEE Trans. Acoustics, Speech and Signal Processing *ASSP-26(1)*, 43–49.

**See Also** msalign | msheatmap | mspalign | msppresample | msresample

# **bioma.ExpressionSet.sampleData**

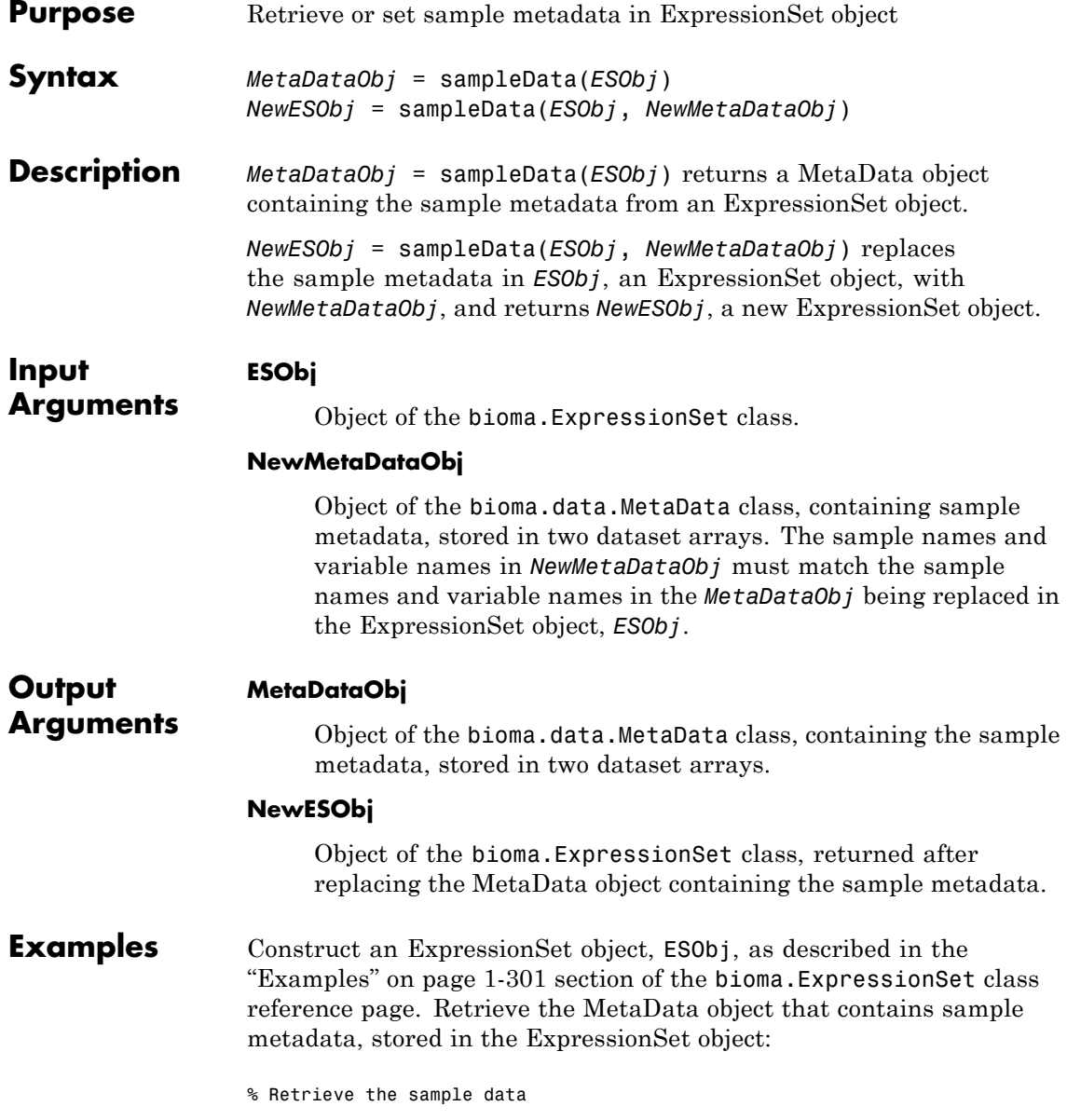

NewMDObj = sampleData(ESObj);

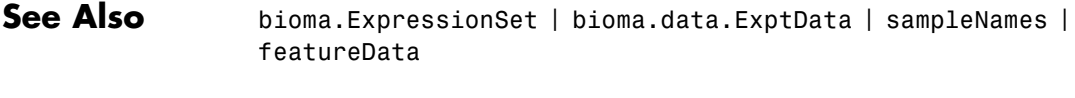

**How To** • "Managing Gene Expression Data in Objects"

# **bioma.ExpressionSet.sampleNames**

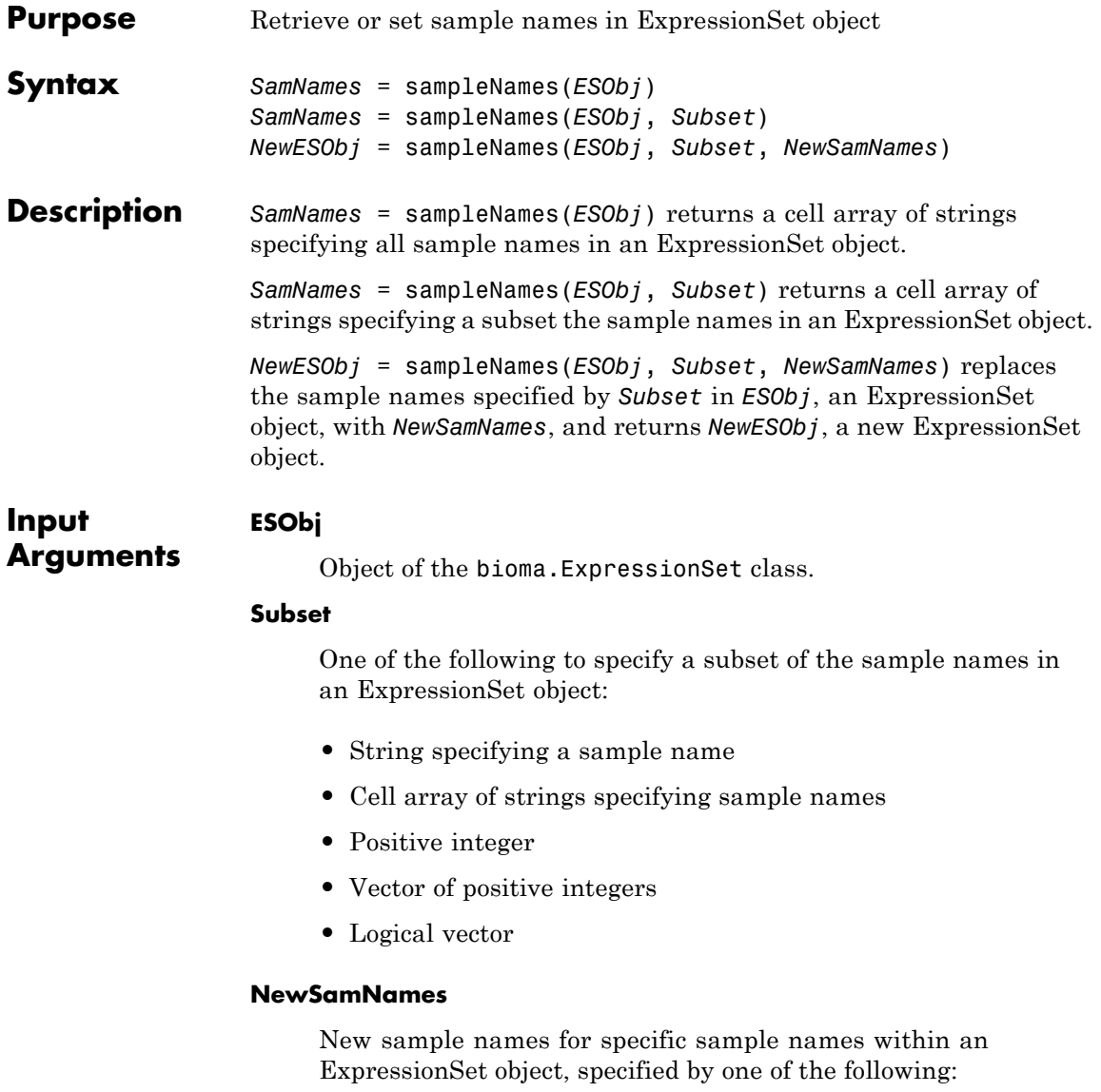

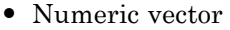

- **•** String or cell array of strings
- **•** String, which sampleNames uses as a prefix for the sample names, with sample numbers appended to the prefix
- **•** Logical true or false (default). If true, sampleNames assigns unique sample names using the format Sample1, Sample2, etc.

The number of sample names in *NewSamNames* must equal the number of samples specified by *Subset*.

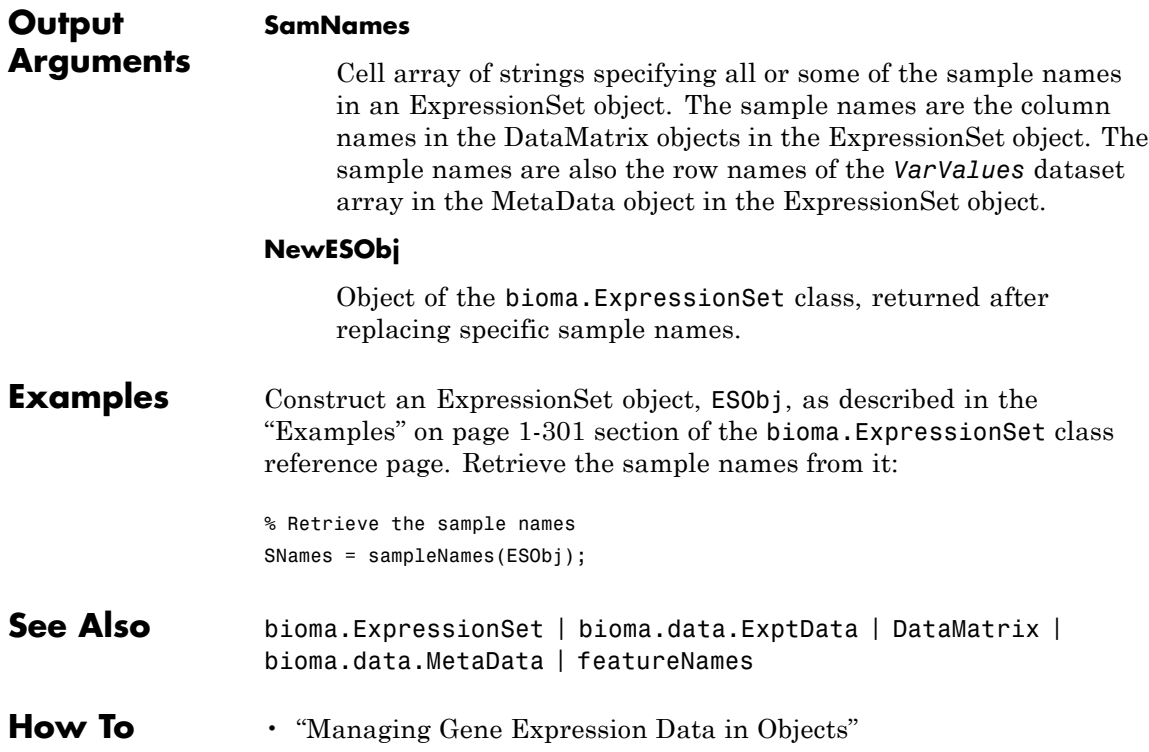

# **bioma.data.ExptData.sampleNames**

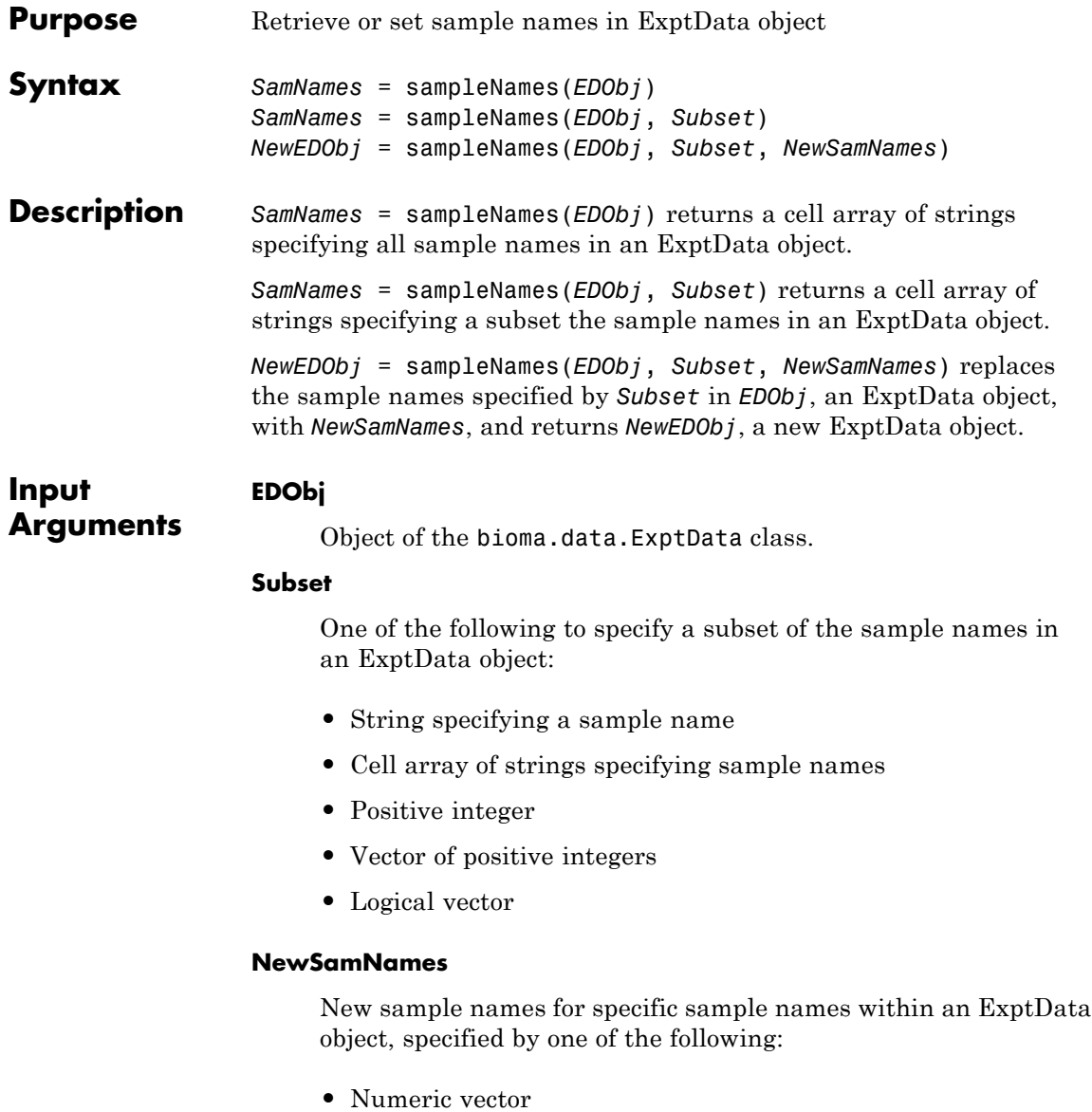

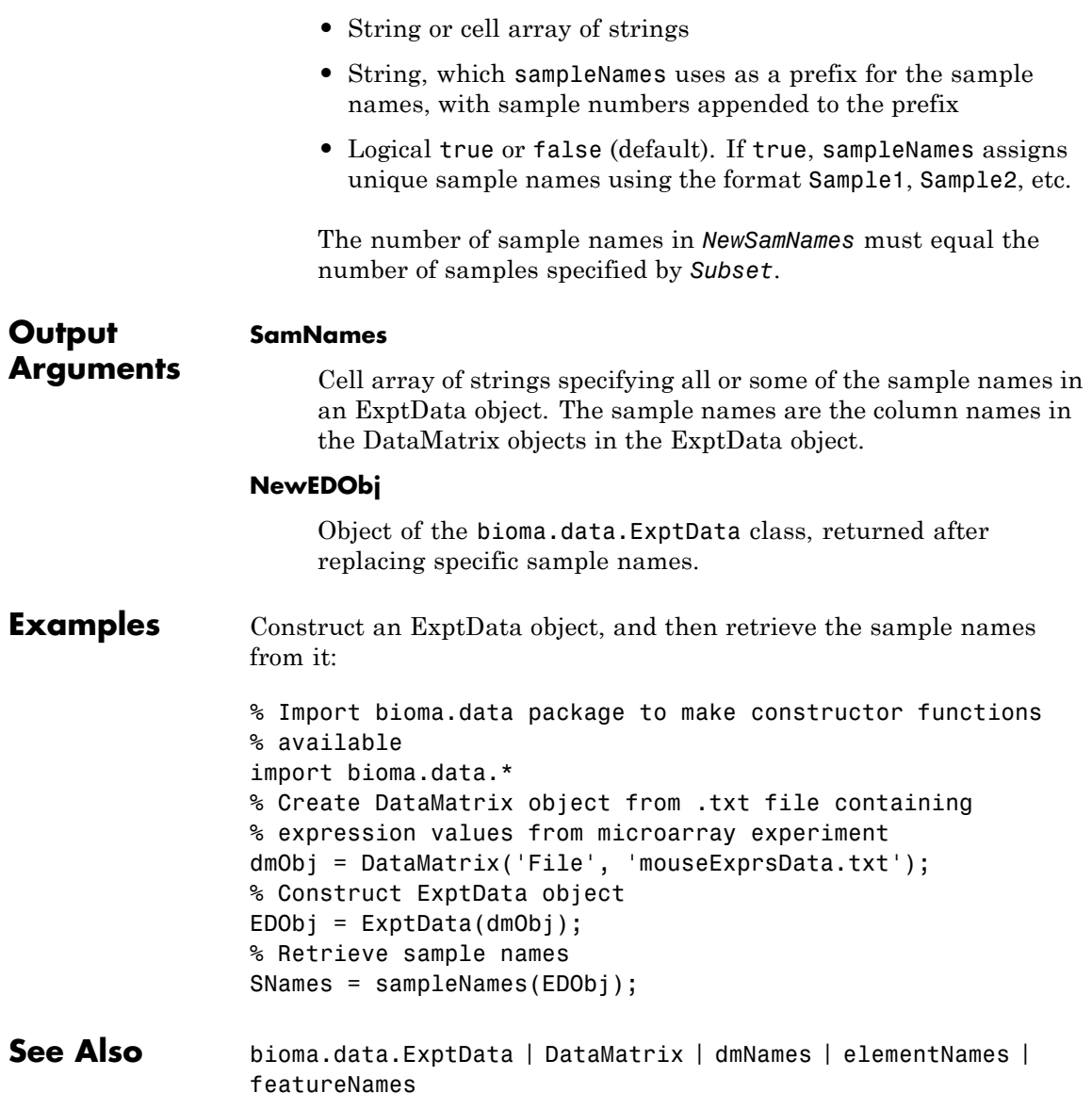

## **bioma.data.ExptData.sampleNames**

**How To** • "Representing Expression Data Values in ExptData Objects"

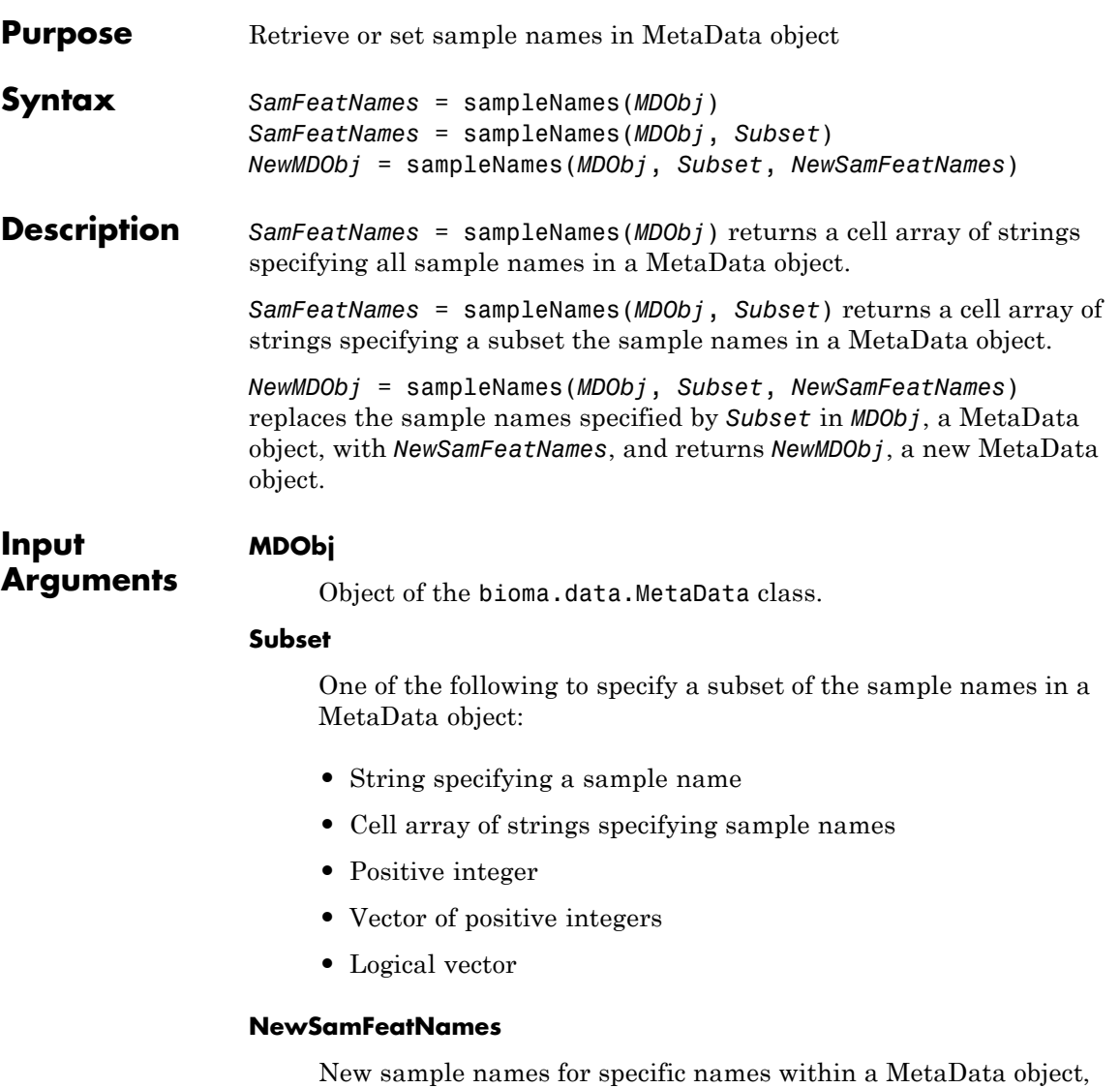

specified by one of the following:

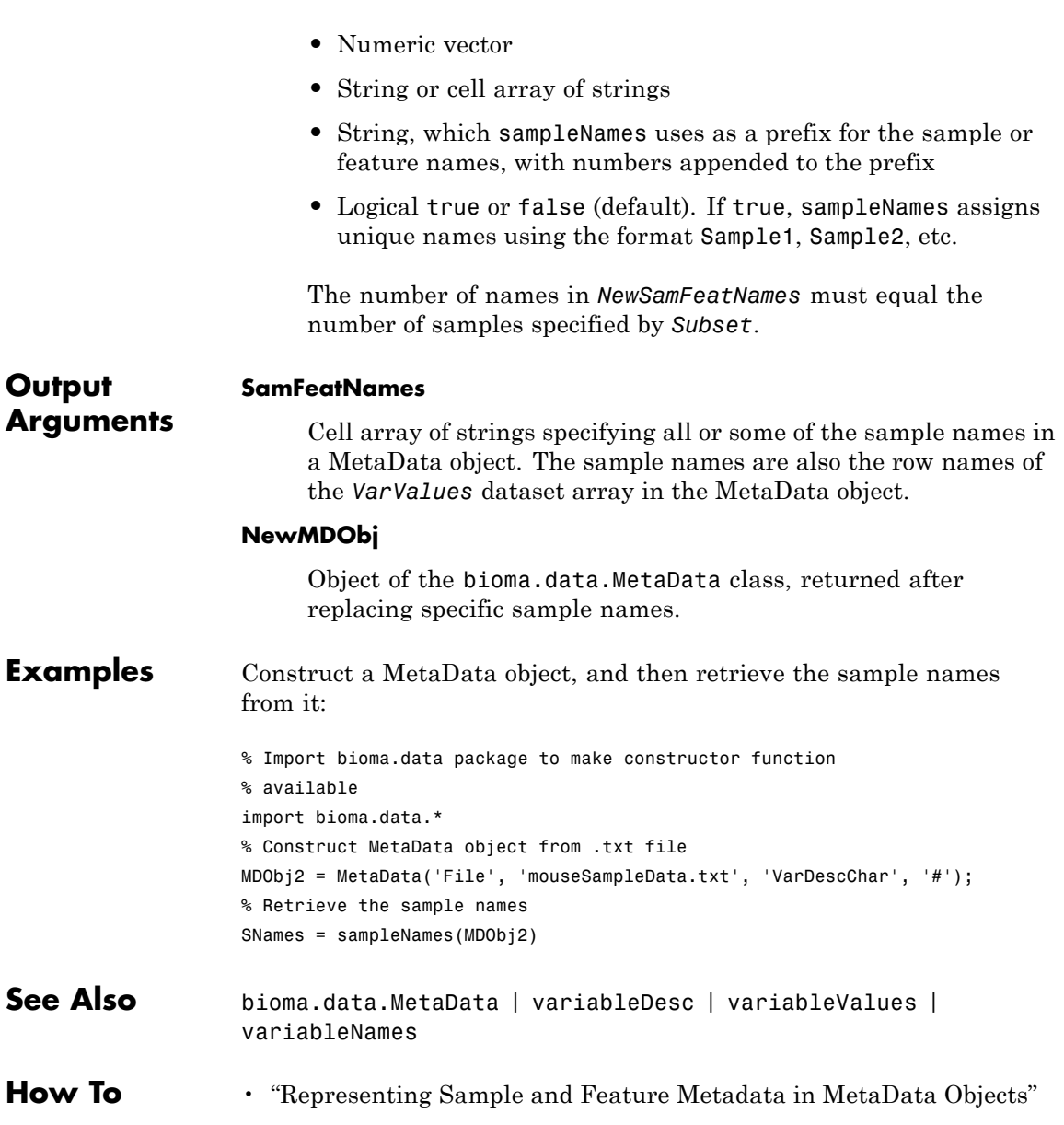

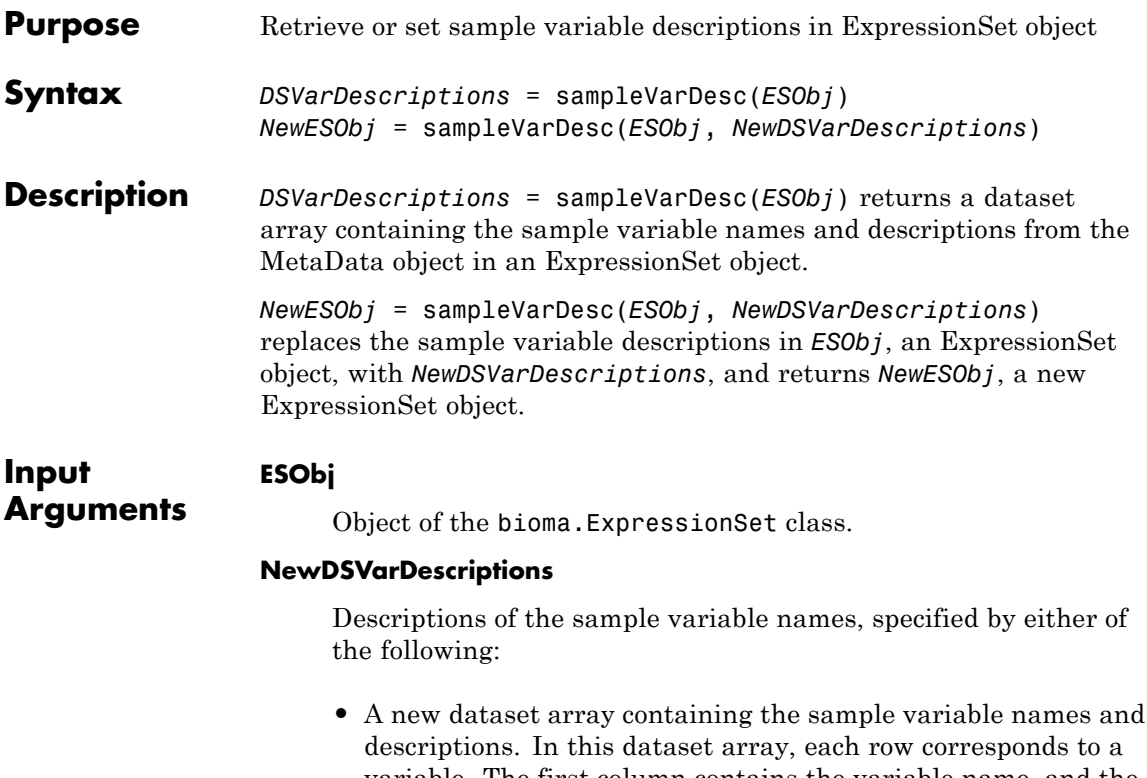

- variable. The first column contains the variable name, and the second column (VariableDescription) contains a description of the variable. The row names (variable names) must match the row names (variable names) in *DSVarDescriptions*, the dataset array being replaced in the MetaData object in the ExpressionSet object, *ESObj*.
- **•** Cell array of strings containing descriptions of the sample variables. The number of elements in *VarDesc* must equal the number of row names (variable names) in *DSVarDescriptions*, the dataset array being replaced in the MetaData object in the ExpressionSet object, *ESObj*.

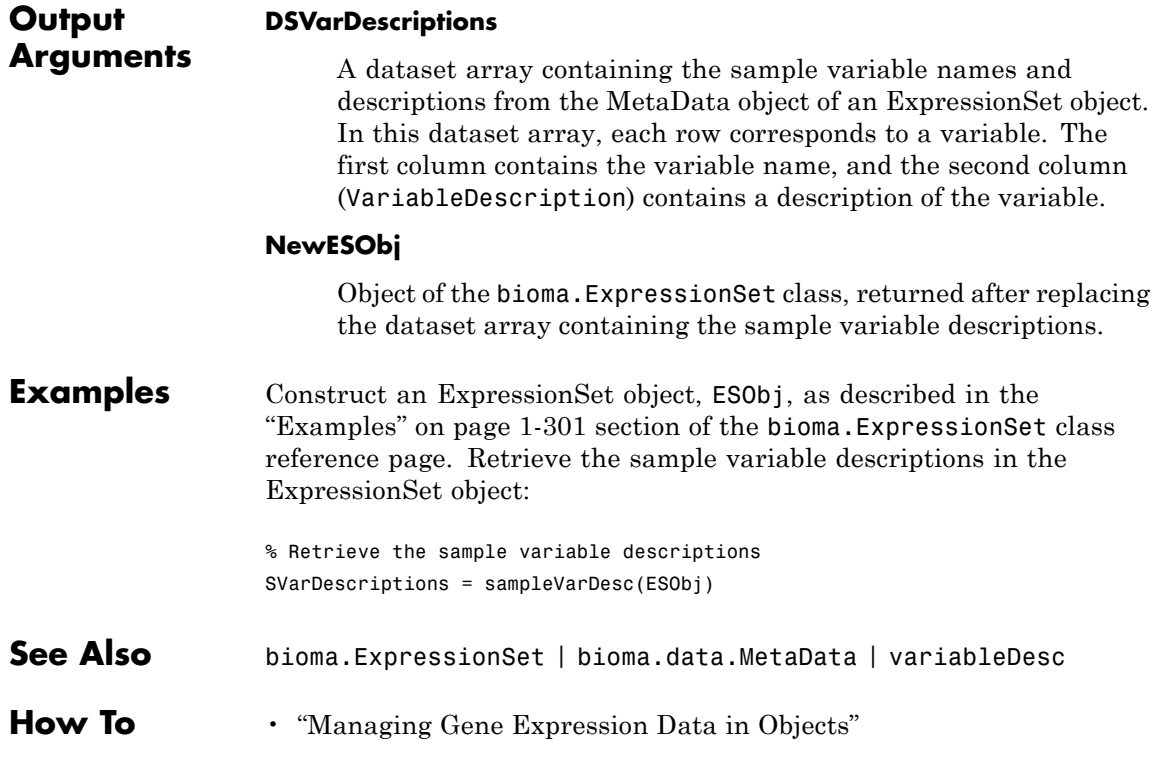

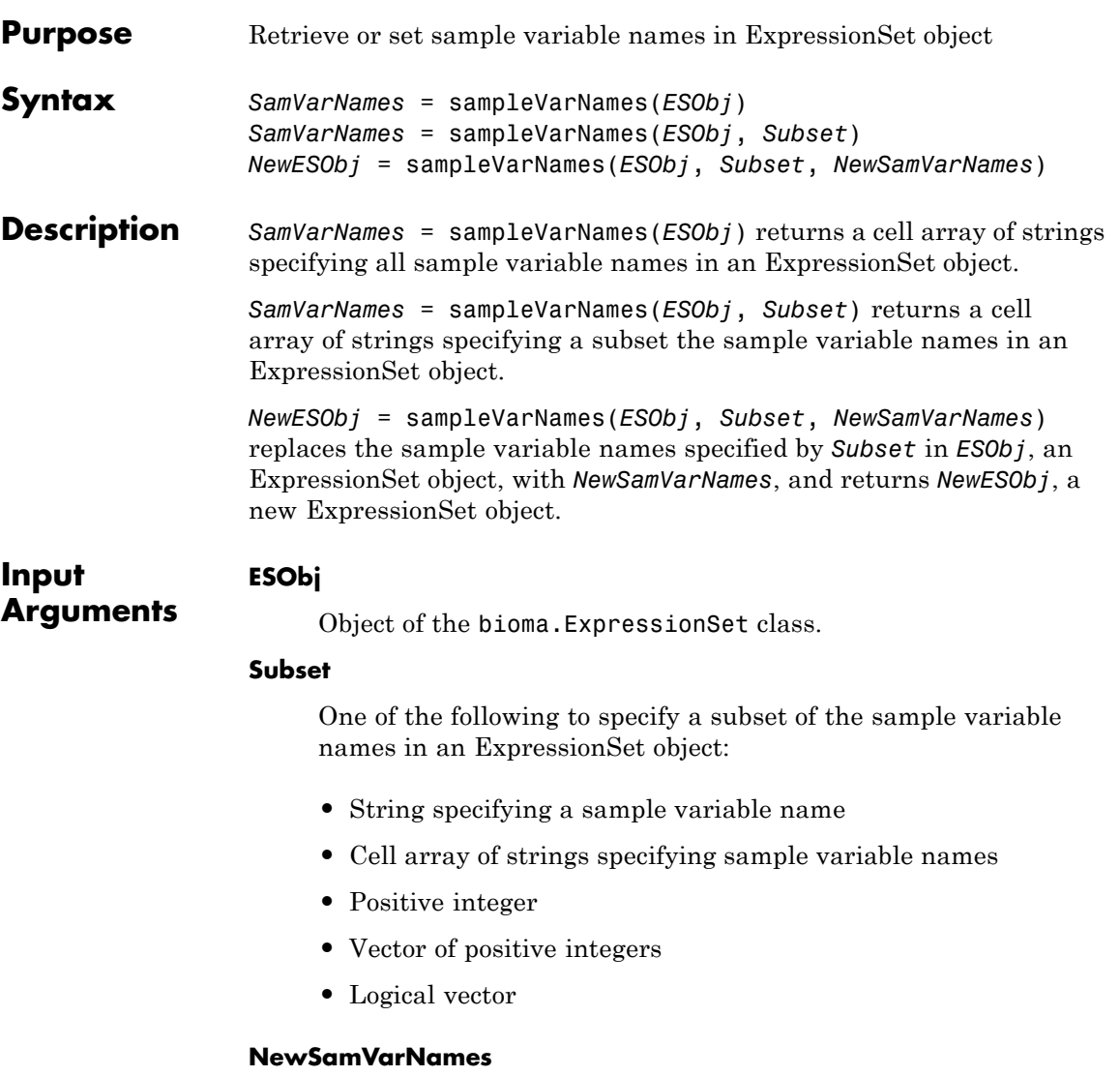

New sample variable names for specific sample variable names within an ExpressionSet object, specified by one of the following:

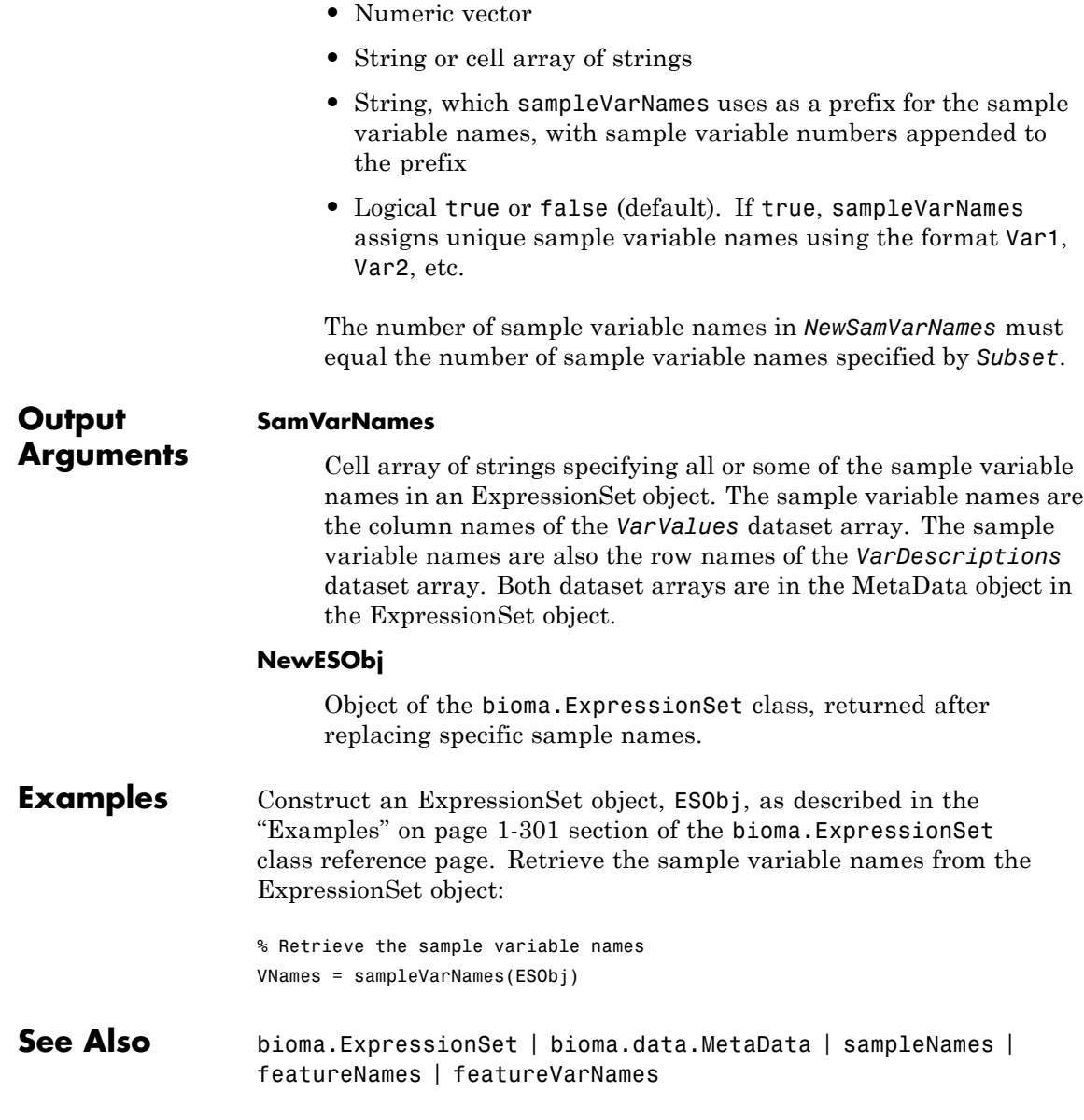

**How To** • "Managing Gene Expression Data in Objects"

# **bioma.ExpressionSet.sampleVarValues**

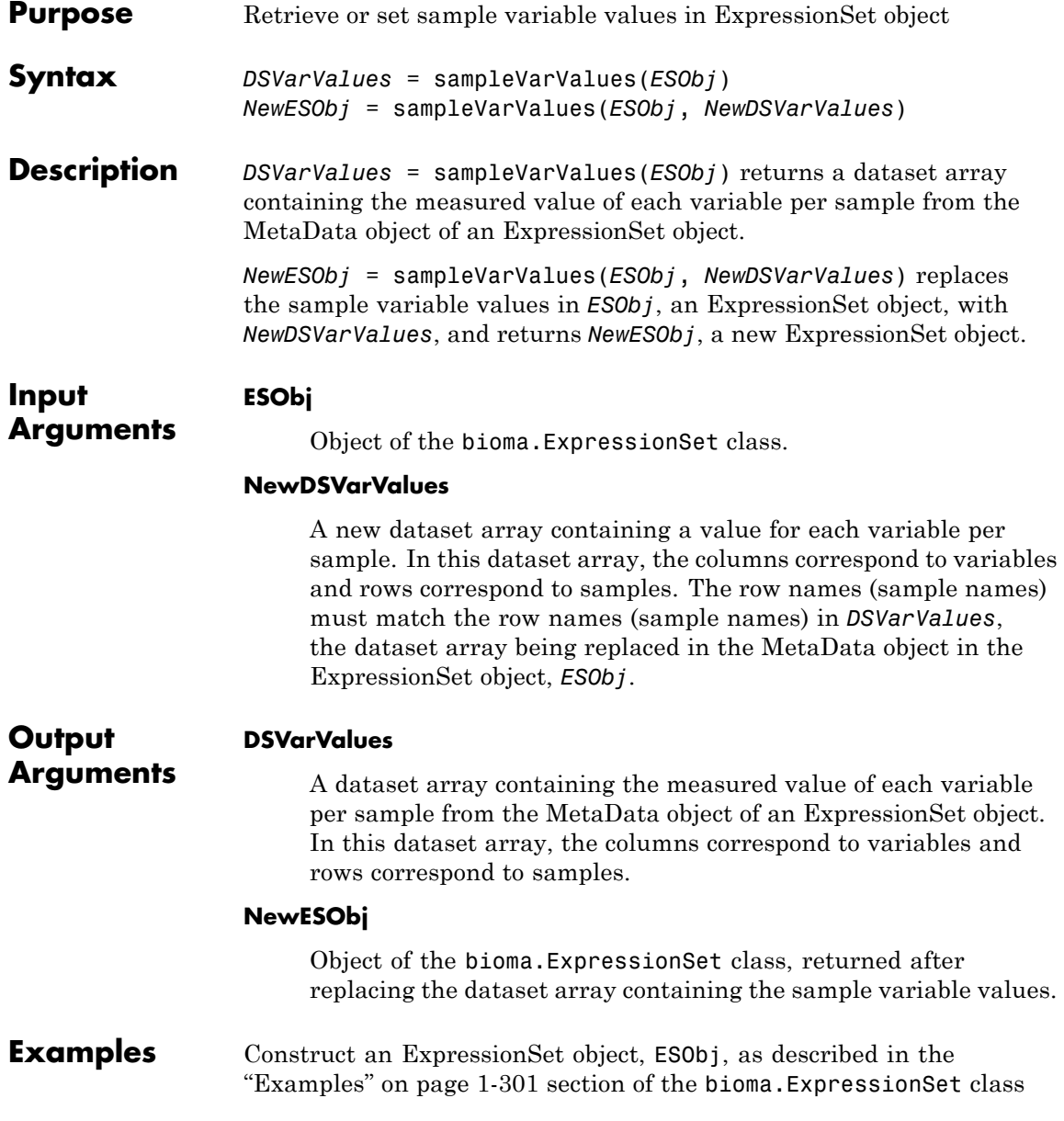

reference page. Retrieve the sample variable values in ExpressionSet object:

```
% Retrieve the sample variable values
SVarValues = sampleVarValues(ESObj);
```
- **See Also** bioma.ExpressionSet | bioma.data.MetaData | variableValues
- **How To** "Managing Gene Expression Data in Objects"

## **samread**

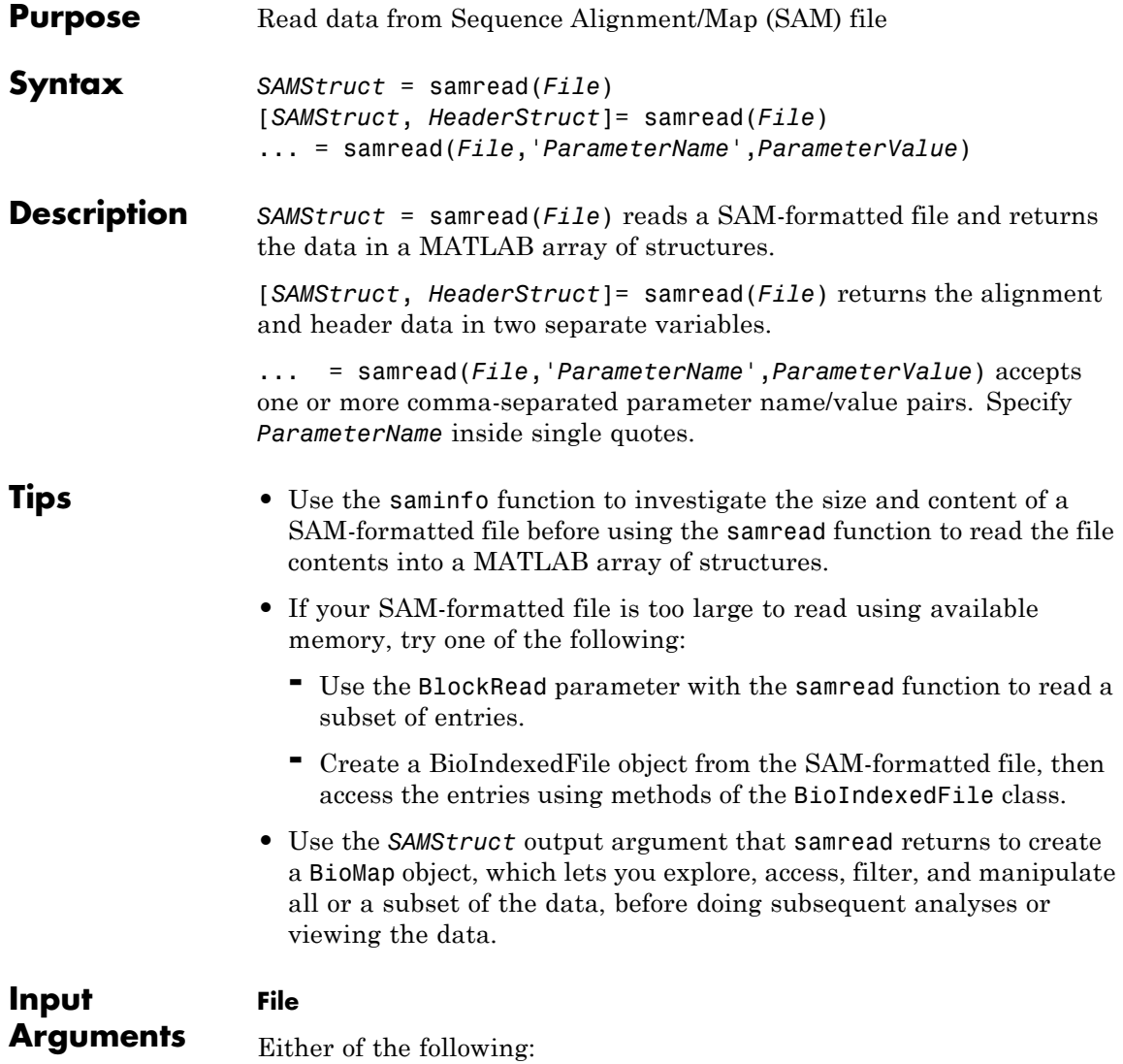

- **•** String specifying a file name or path and file name of a SAM-formatted file. If you specify only a file name, that file must be on the MATLAB search path or in the current folder.
- MATLAB string containing the text of a SAM-formatted file.

### **Parameter Name/Value Pairs**

#### **'Tags'**

Controls the reading of the optional tags in addition to the first 11 fields for each alignment in the SAM-formatted file. Choices are true (default) or false.

#### **'ReadGroup'**

String specifying the read group ID for which to read alignment records from. Default is to read records from all groups.

**Tip** For a list of the read groups (if present), return the header information in a separate *Header* structure and view the ReadGroup field in this structure.

### **'BlockRead'**

Scalar or vector that controls the reading of a single sequence entry or block of sequence entries from a SAM-formatted file containing multiple sequences. Enter a scalar *N*, to read the *N*th entry in the file. Enter a 1-by-2 vector [*M1, M2*], to read a block of entries starting at the *M1* entry and ending at the *M2* entry. To read all remaining entries in the file starting at the *M1* entry, enter a positive value for *M1* and enter Inf for *M2*.

### **Output Arguments**

**SAMStruct**

An *N*-by-1 array of structures containing sequence alignment and mapping information from a SAM-formatted file, where *N* is the number

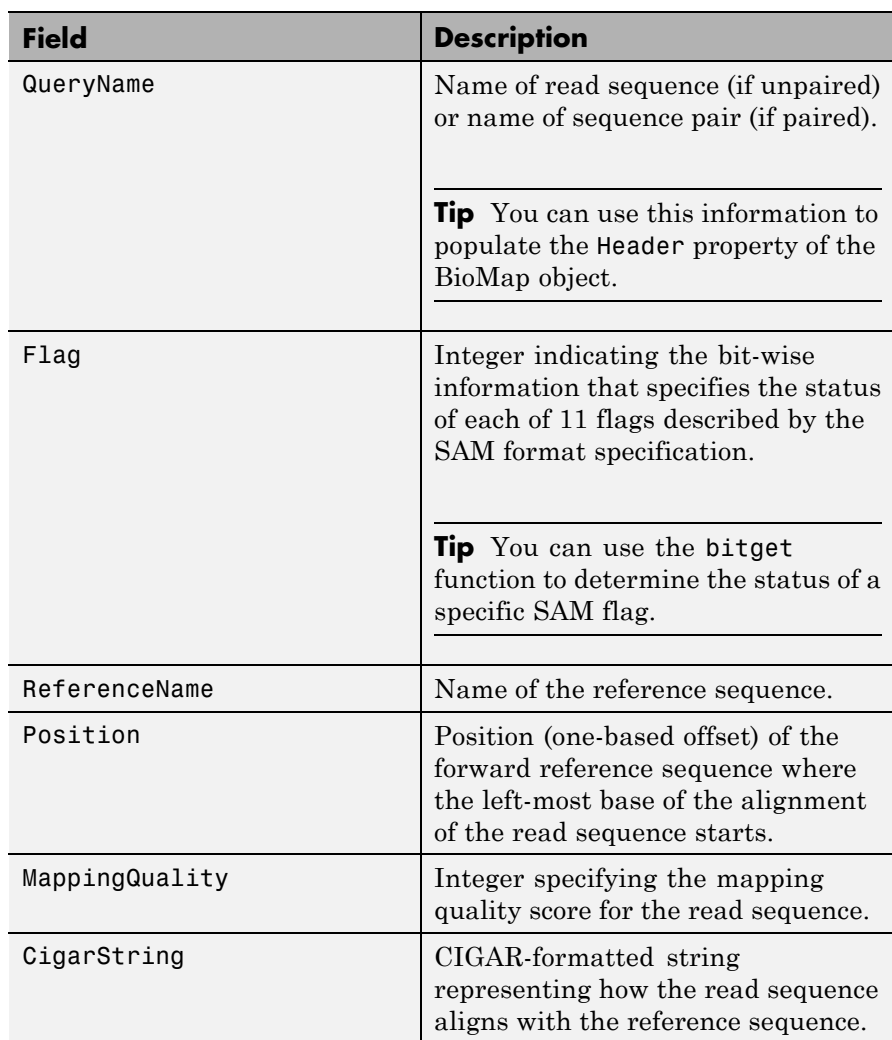

of alignment records stored in the SAM-formatted file. Each structure contains the following fields.

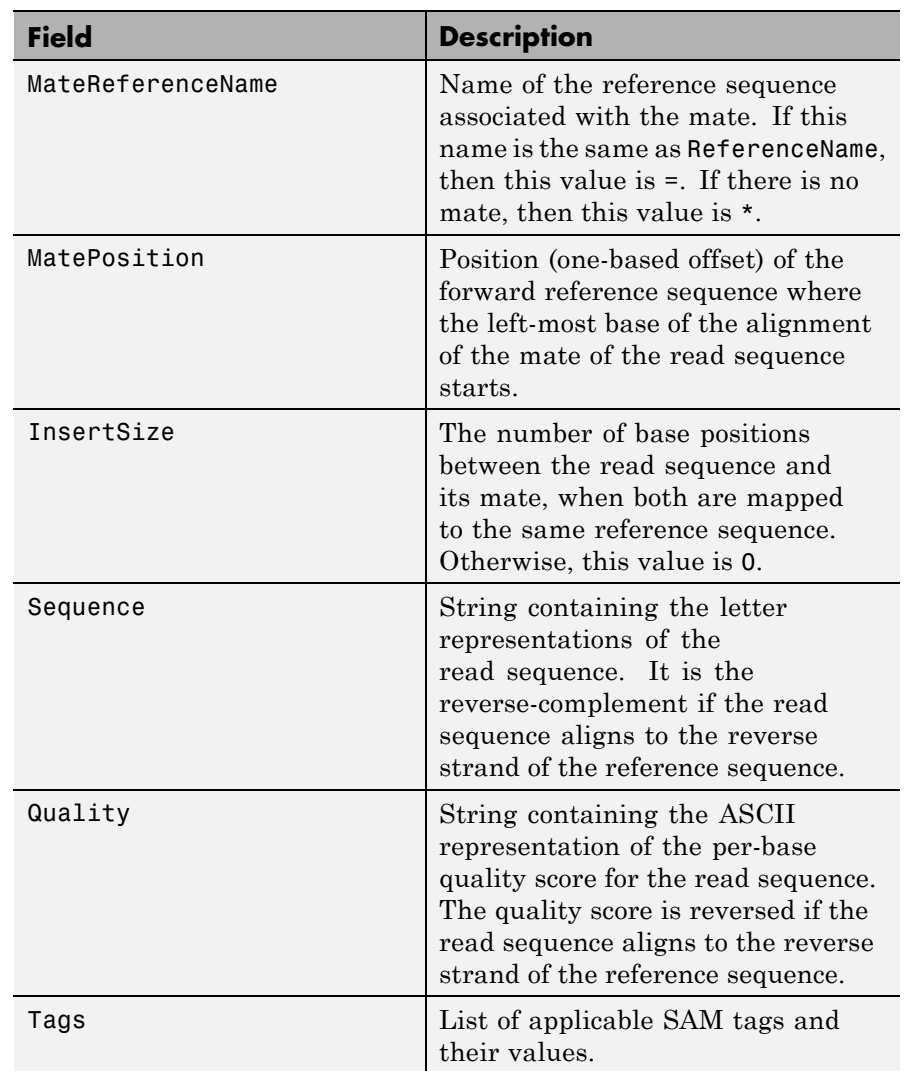

### **HeaderStruct**

### **samread**

Structure containing header information for the SAM-formatted file in the following fields.

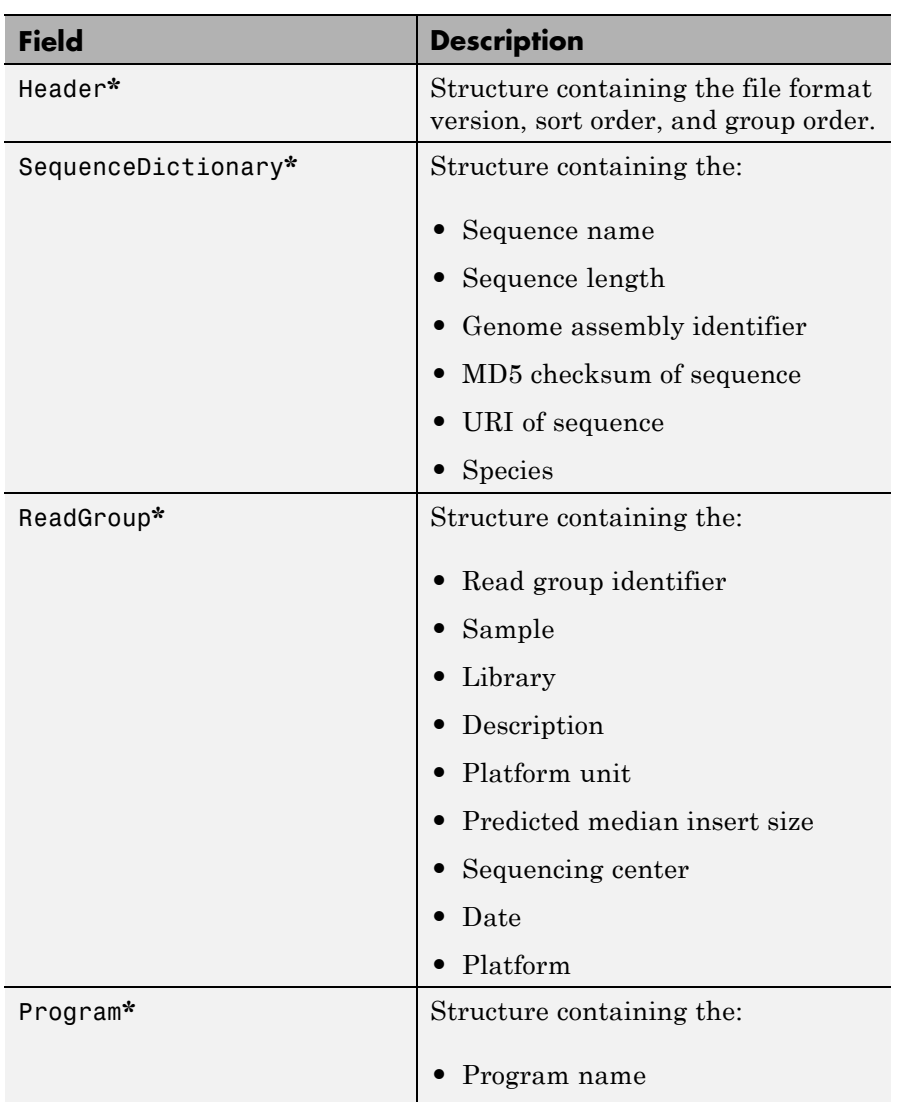

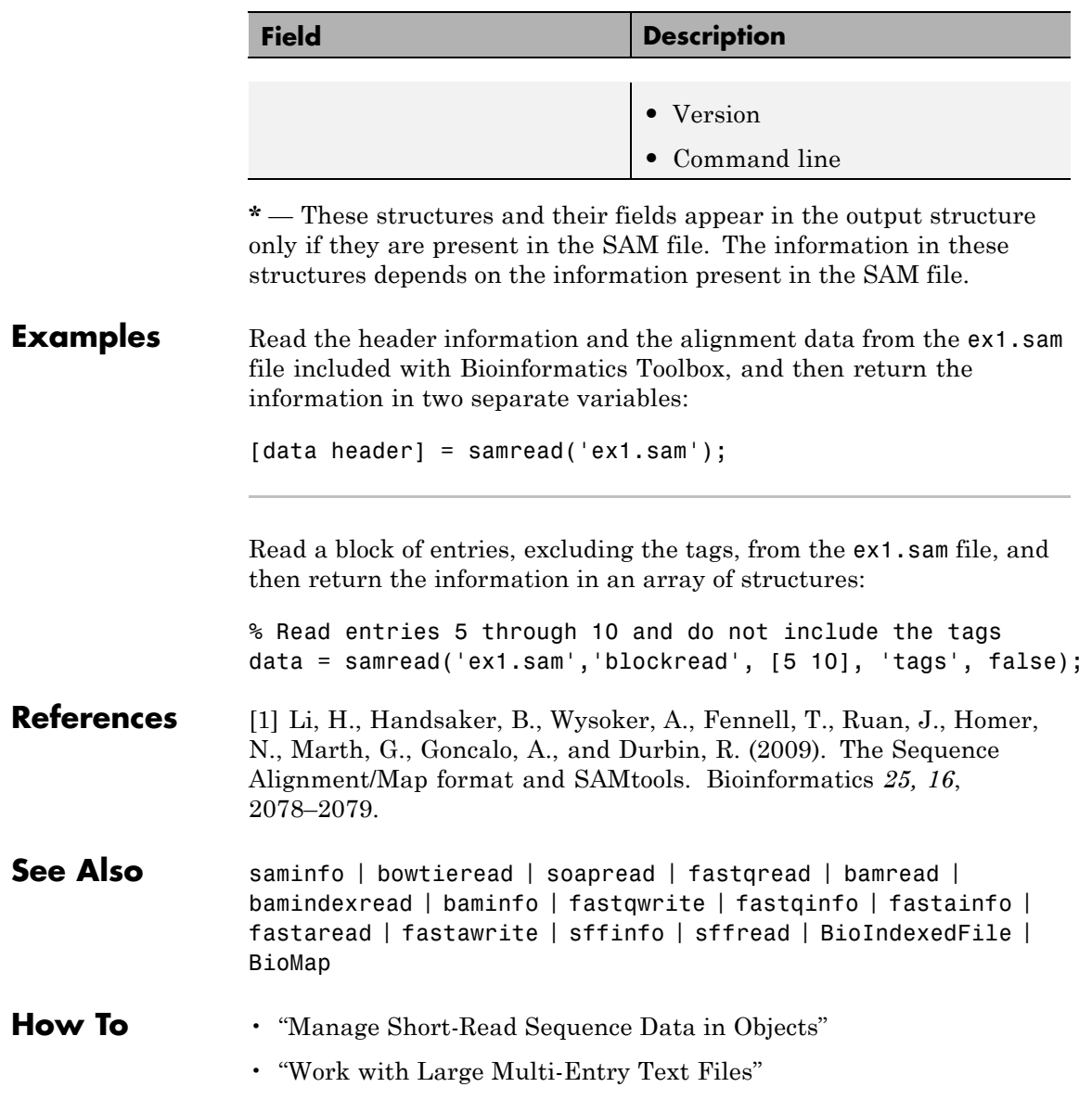

### **samread**

**Related Links**

• [Sequence Read Archive](http://www.ncbi.nlm.nih.gov/Traces/sra/sra.cgi?cmd=show&f=main&m=main&s=main)

• [SAM format specification](http://samtools.sourceforge.net/SAM1.pdf)
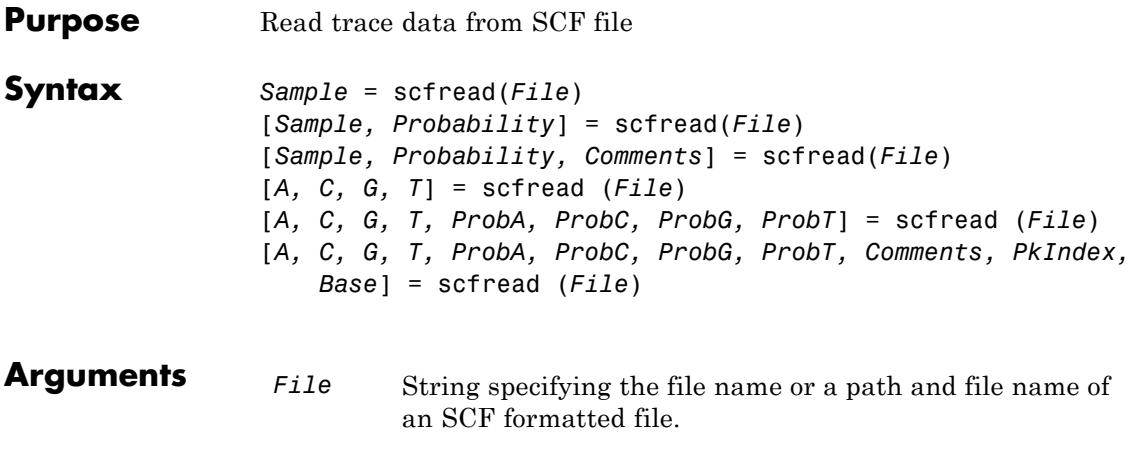

## **Description** scfread reads data from an SCF formatted file into MATLAB structures.

*Sample* = scfread(*File*) reads an SCF formatted file and returns the sample data in the structure Sample, which contains the following fields:

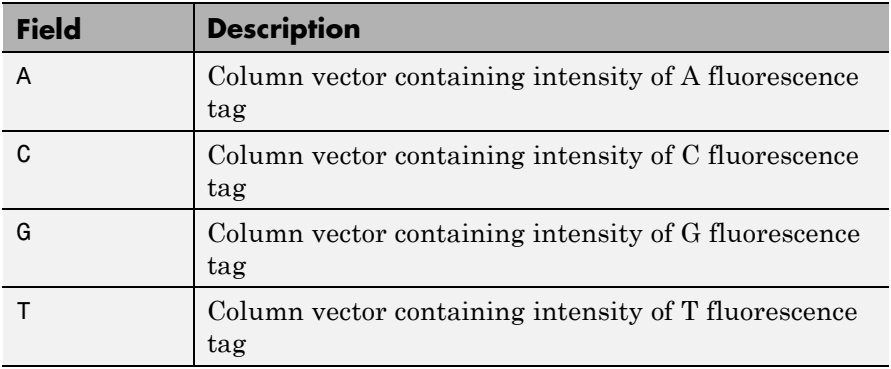

[*Sample, Probability*] = scfread(*File*) also returns the probability data in the structure Probability, which contains the following fields:

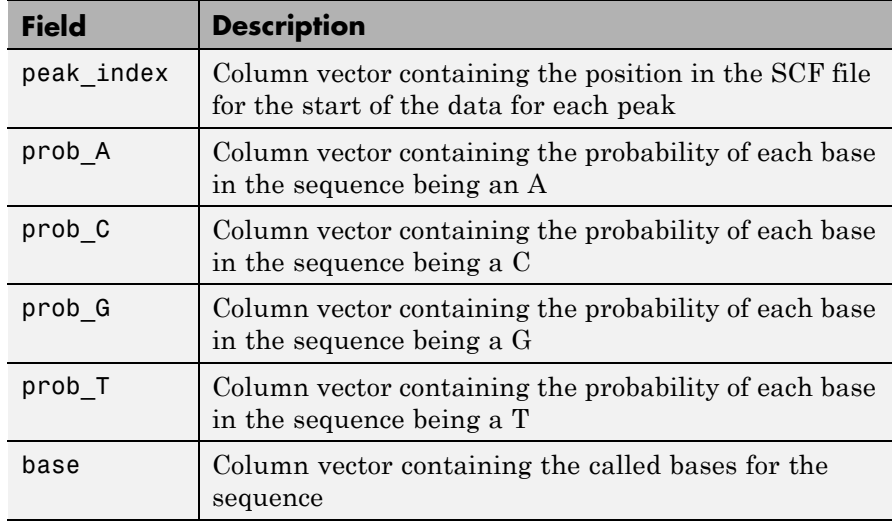

[*Sample, Probability, Comments*] = scfread(*File*) also returns the comment information from the SCF file in a character array Comments.

[*A, C, G, T*] = scfread (*File*) returns the sample data for the four bases in separate variables.

[*A, C, G, T, ProbA, ProbC, ProbG, ProbT*] = scfread (*File*) also returns the probabilities data for the four bases in separate variables.

[*A, C, G, T, ProbA, ProbC, ProbG, ProbT, Comments, PkIndex, Base*] = scfread (*File*) also returns the peak indices and called bases in separate variables.

SCF files store data from DNA sequencing instruments. Each file includes sample data, sequence information, and the relative probabilities of each of the four bases.

**Examples** [sampleStruct, probStruct, Comments] = scfread('sample.scf') sampleStruct =

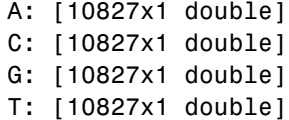

probStruct =

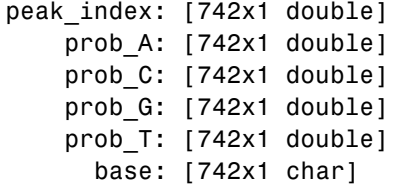

Comments =

```
SIGN=A=121,C=103,G=119,T=82
SPAC= 16.25
PRIM=0
MACH=Arkansas_SN312
DYEP=DT3700POP5{BD}v2.mob
NAME=HCIUP1D61207
LANE=6
GELN=
PROC=
RTRK=
CONV=phred version=0.990722.h
COMM=
SRCE=ABI 373A or 377
```
See Also genbankread | traceplot

## **select (phytree)**

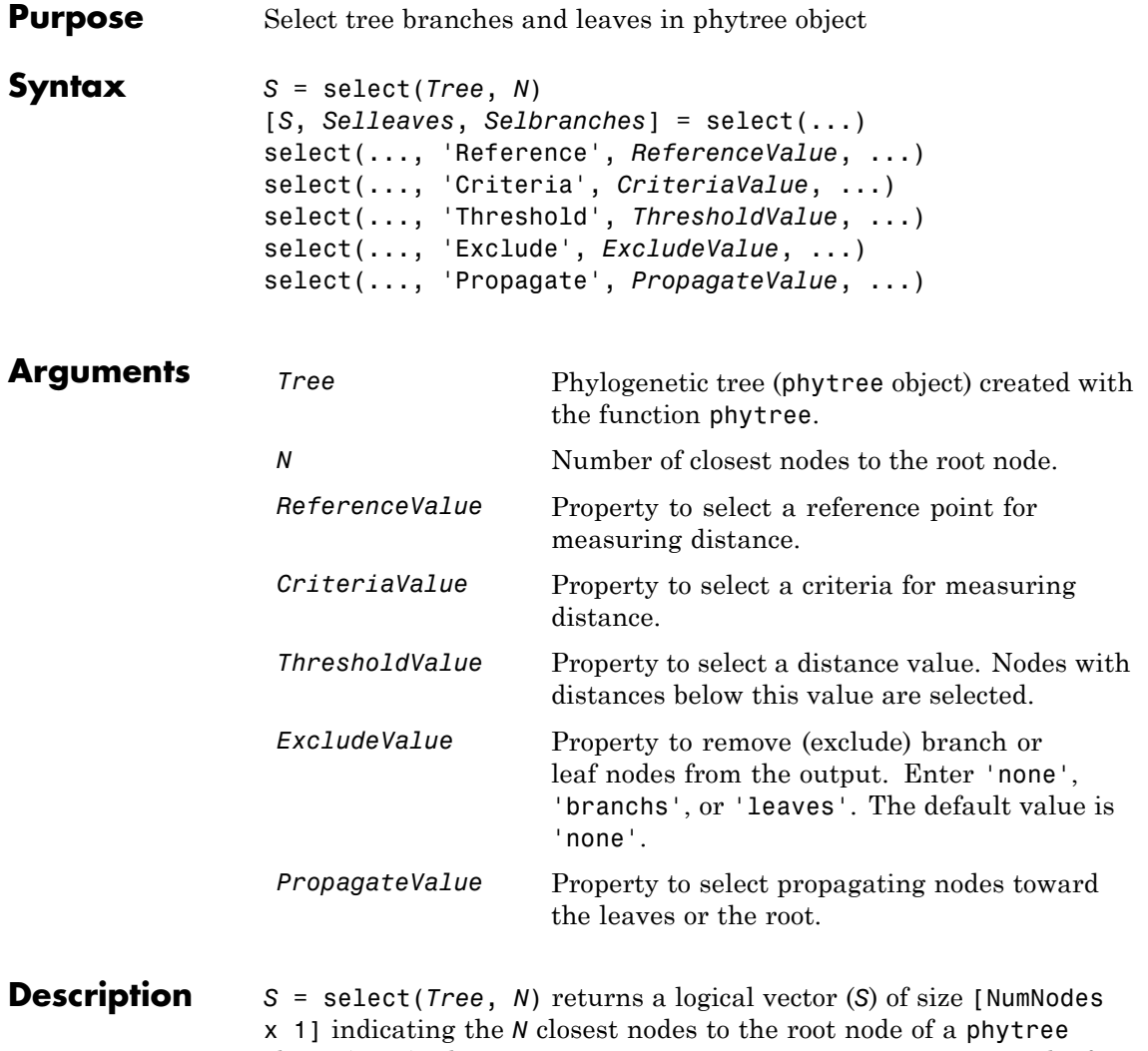

object (Tree) where NumNodes = NumLeaves + NumBranches. The first criterion select uses is branch levels, then patristic distance (also known as tree distance). By default, select uses inf as the value of N, and select(*Tree*) returns a vector with values of true.

[*S*, *Selleaves*, *Selbranches*] = select(...) returns two additional logical vectors, one for the selected leaves and one for the selected branches.

select(..., '*PropertyName*', *PropertyValue*, ...) calls select with optional properties that use property name/property value pairs. You can specify one or more properties in any order. Each *PropertyName* must be enclosed in single quotation marks and is case insensitive. These property name/property value pairs are as follows:

select(..., 'Reference', *ReferenceValue*, ...) changes the reference point(s) to measure the closeness. Reference can be the root (default) or leaves. When using leaves, a node can have multiple distances to its descendant leaves (nonultrametric tree). If this the case, select considers the minimum distance to any descendant leaf.

select(..., 'Criteria', *CriteriaValue*, ...) changes the criteria select uses to measure closeness. If  $C = 'levels'$  (default), the first criterion is branch levels and then patristic distance. If C = 'distance', the first criterion is patristic distance and then branch levels.

select(..., 'Threshold', *ThresholdValue*, ...) selects all the nodes where closeness is less than or equal to the threshold value (*ThresholdValue*). Notice, you can also use either of the properties 'criteria' or 'reference', if N is not specified, then N = infF; otherwise you can limit the number of selected nodes by N.

select(..., 'Exclude', *ExcludeValue*, ...) when *ExcludeValue* = 'branches', sets a postfilter that excludes all the branch nodes from *S*, or when *ExcludeValue* = 'leaves', all the leaf nodes. The default is 'none'.

select(..., 'Propagate', *PropagateValue*, ...) activates a postfunctionality that propagates the selected nodes to the leaves when P=='toleaves' or toward the root finding a common ancestor when P == 'toroot'. The default value is 'none'. P may also be 'both'. The 'Propagate' property acts after the 'Exclude' property.

## **select (phytree)**

```
Examples \text{ } & Load a phylogenetic tree created from a protein family:
                 tr = phytreeread('pf00002.tree');
                 % To find close products for a given protein (e.g. vipr2_human):
                 ind = getbyname(tr,'vipr2_human');
                 [sel,sel_leaves] = select(tr,'criteria','distance',...
                                           'threshold',0.6,'reference',ind);
                 view(tr,sel_leaves)
                 % To find potential outliers in the tree, use
                 [sel,sel_leaves] = select(tr,'criteria','distance',...
                                              'threshold',.3,...
                                              'reference','leaves',...
                                              'exclude','leaves',...
                                              'propagate','toleaves');
                 view(tr,~sel_leaves)
See Also phytree | phytreeviewer | get | pdist | prune
How To • phytree object
```
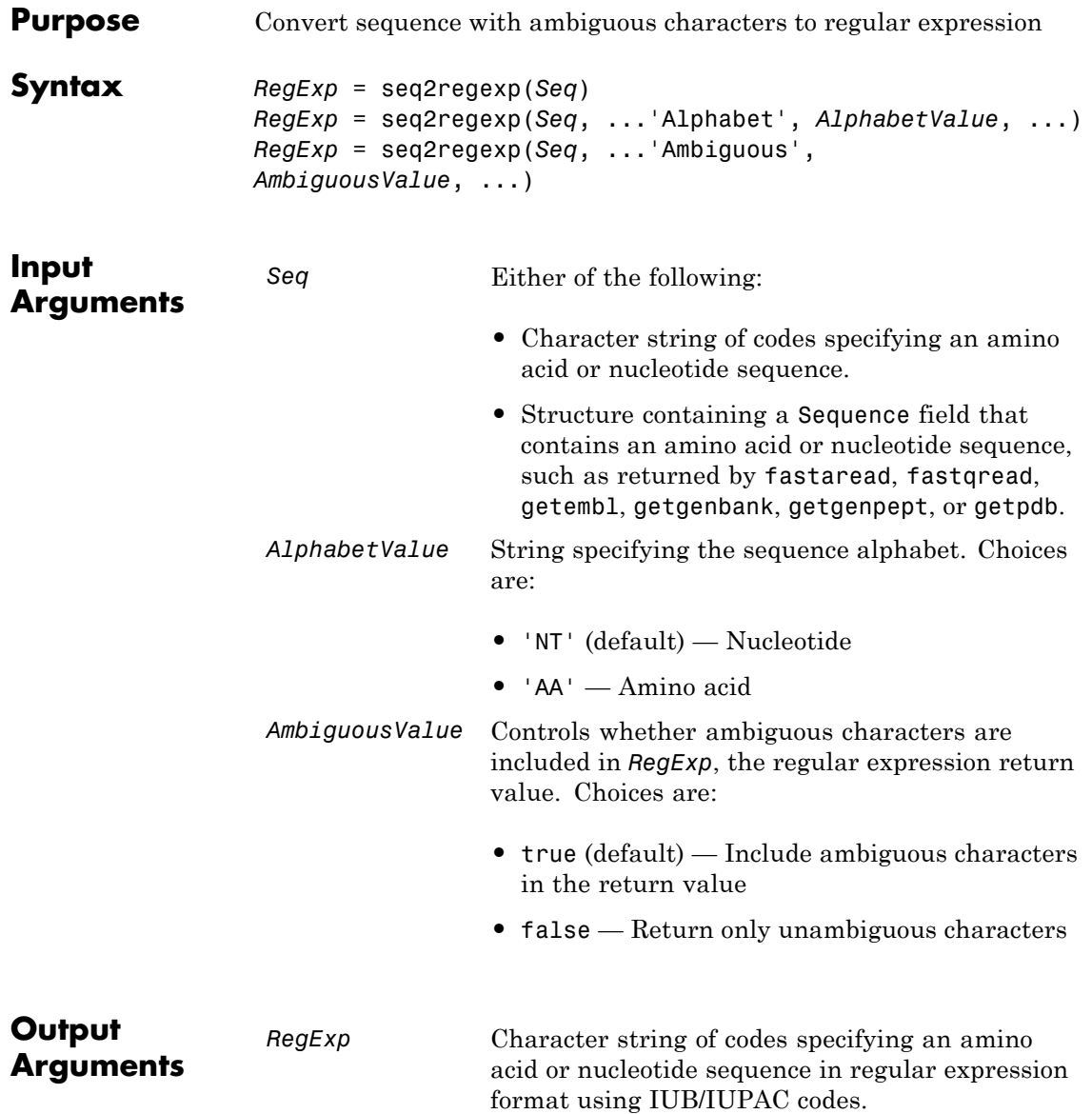

#### **Description** *RegExp* = seq2regexp(*Seq*) converts ambiguous amino acid or nucleotide symbols in a sequence to a regular expression format using IUB/IUPAC codes.

*RegExp* = seq2regexp(*Seq*, ...'*PropertyName*', *PropertyValue*, ...) calls seq2regexp with optional properties that use property name/property value pairs. You can specify one or more properties in any order. Each *PropertyName* must be enclosed in single quotation marks and is case insensitive. These property name/property value pairs are as follows:

*RegExp* = seq2regexp(*Seq*, ...'Alphabet', *AlphabetValue*, ...) specifies the sequence alphabet. *AlphabetValue* can be either 'NT' for nucleotide sequences or 'AA' for amino acid sequences. Default is 'NT'.

*RegExp* = seq2regexp(*Seq*, ...'Ambiguous', *AmbiguousValue*, ...) controls whether ambiguous characters are included in *RegExp*, the regular expression return value. Choices are true (default) or false. For example:

- **•** If *Seq* = 'ACGTK', and *AmbiguousValue* is true , the MATLAB software returns ACGT[GTK] with the unambiguous characters G and T and the ambiguous character K.
- **•** If *Seq* = 'ACGTK', and *AmbiguousValue* is false, the MATLAB software returns  $AGGT[GT]$  with only the unambiguous characters.

## **Nucleotide Conversions**

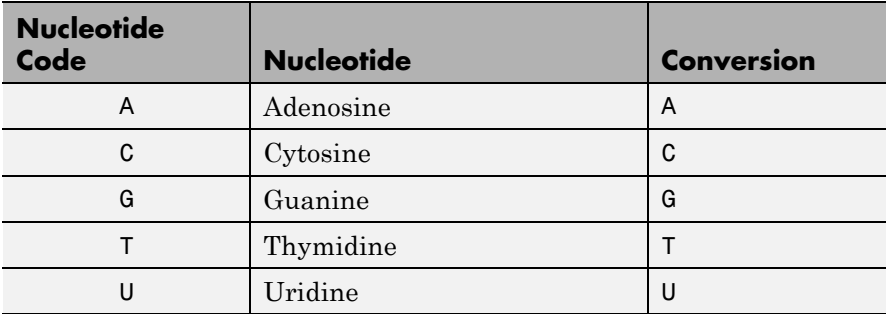

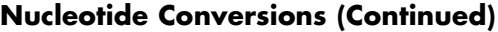

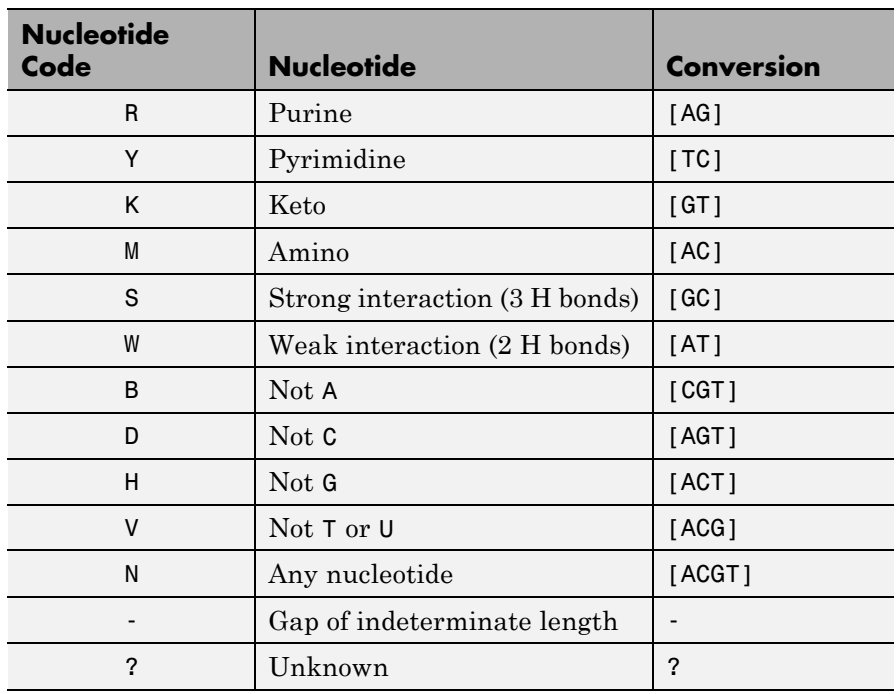

## **Amino Acid Conversion**

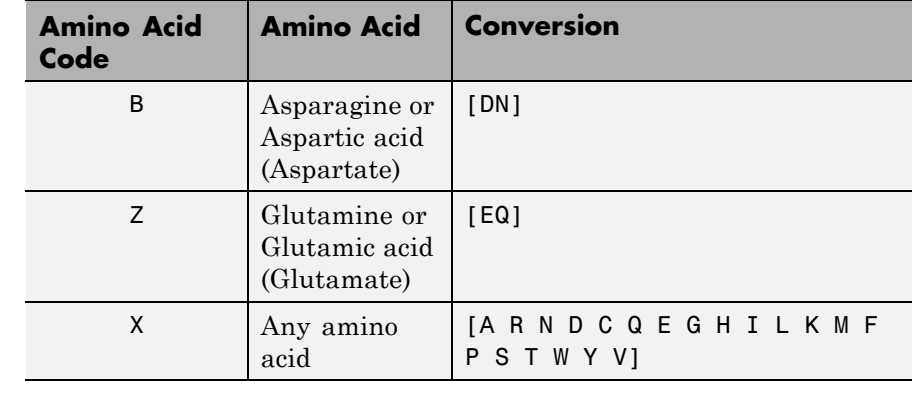

**Examples 1** Convert a nucleotide sequence to a regular expression.

seq2regexp('ACWTMAN')

ans  $=$ AC[ATW]T[ACM]A[ACGTRYKMSWBDHVN]

**2** Convert the same nucleotide sequence, but remove ambiguous characters from the regular expression.

seq2regexp('ACWTMAN', 'ambiguous', false) ans  $=$ AC[AT]T[AC]A[ACGT]

**See Also** restrict | seqwordcount | regexp | regexpi

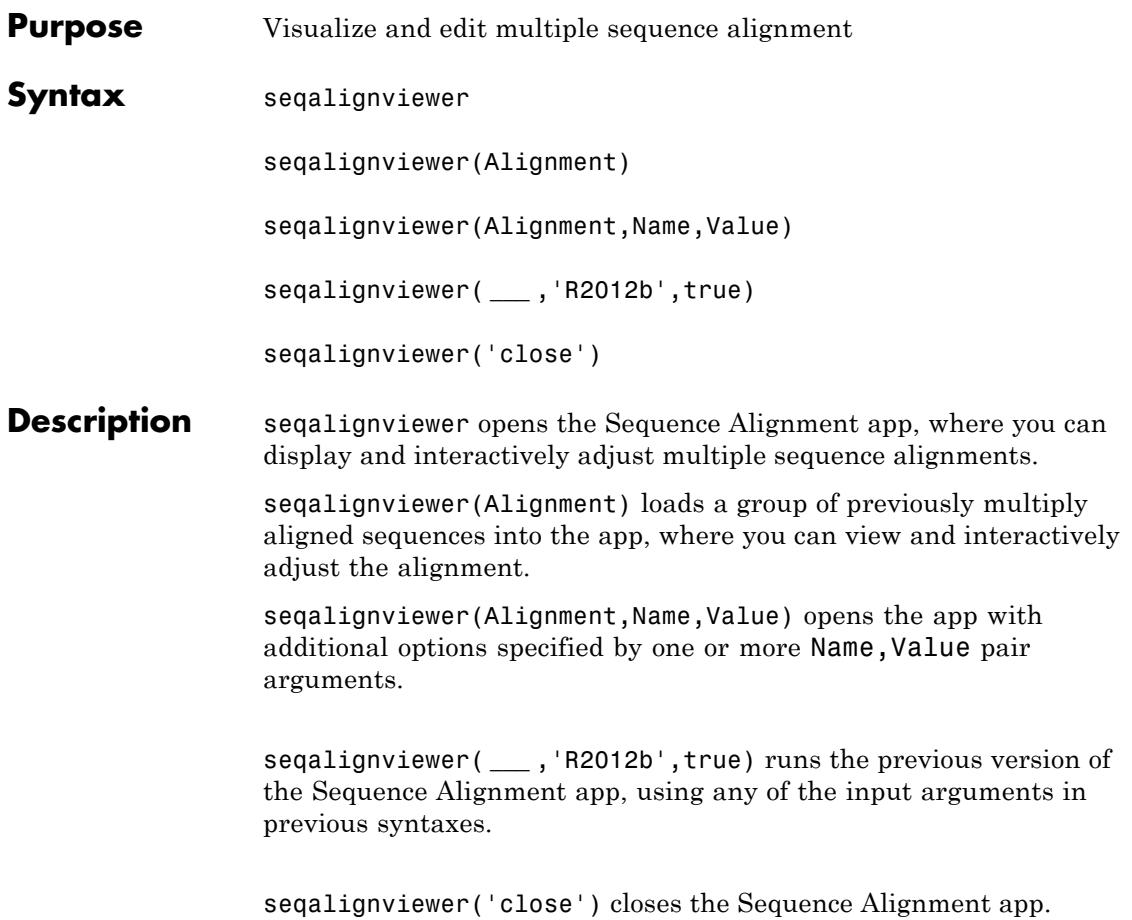

**Tip** If gaps are available after you have selected a block from aligned sequences, then there are three regions that you can drag and move horizontally:

- **•** Selected block
- **•** Block on the left of the selection
- **•** Block on the right of the selection

## **Input Arguments**

## **Alignment - Multiple sequence alignment (MSA) data**

structure | character array | string | 3-by-N character array

Multiple sequence alignment (MSA) data, specified as:

- MATLAB structure containing a Sequence field, such as returned by fastaread, gethmmalignment, multialign, or multialignread
- **•** MATLAB character array containing MSA data, such as returned by multialign
- **•** String specifying a file or URL containing MSA data
- **•** 3-by-N character array showing the pairwise alignment of two sequences, such as returned by nwalign or swalign.

## **Name-Value Pair Arguments**

Specify optional comma-separated pairs of Name, Value arguments. Name is the argument name and Value is the corresponding value. Name must appear inside single quotes (' '). You can specify several name and value pair arguments in any order as Name1,Value1,...,NameN,ValueN.

**Example:** 'Alphabet','AA' specifies that the aligned sequences are amino acid sequences.

### **'Alphabet' - Type of aligned sequences**

'AA' | 'NT'

Type of aligned sequences, specified as 'AA' for amino acid sequences or 'NT' for nucleotide sequences. If you do not specify the type, seqalignviewer attempts to determine the correct type. If it cannot, it defaults to 'AA'.

**Example:** 'Alphabet','AA'

#### **'SeqHeaders' - List of names to label sequences in alignment window**

array of structures containing a Header or Name field | cell array of strings

List of names to label the sequences in the alignment window, specified as a MATLAB array of structures containing a Header or Name field or cell array of strings. The number of elements in either array must be the same as the number of sequences in the alignment data Alignment.

**Example:** 'SeqHeaders',names

## **Examples View a Multiple Sequence Alignment File**

This example shows how to view a multiple sequence alignment file.

Load and view a multiple sequence alignment file.

seqalignviewer('aagag.aln')

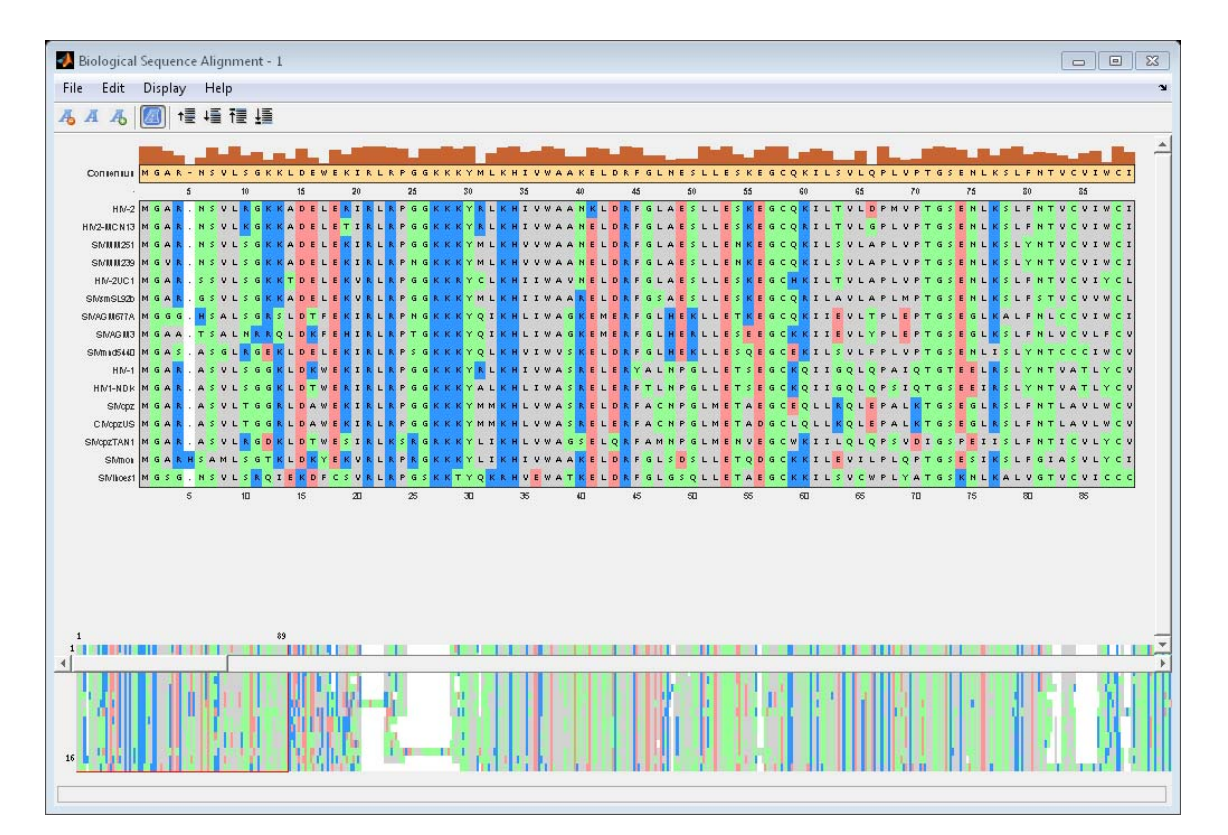

Alternatively, you can click Sequence Alignment on the **Apps** tab to open the app, and view the alignment data.

- **Alternatives** You can also display a color-coded multiple or pairwise sequence alignment using the showalignment function. However, the alignment displays in a MATLAB Figure window, where you cannot interact with it.
- **See Also** cigar2align **|** fastaread **|** gethmmalignment **|** multialign **|** multialignread **|** multialignwrite **|** seqviewer **|** showalignment **|** nwalign **|** swalign

## **Related Examples**

- **•** "View and Align Multiple Sequences"
- **•** "Investigating the Bird Flu Virus"

# **seqcomplement**

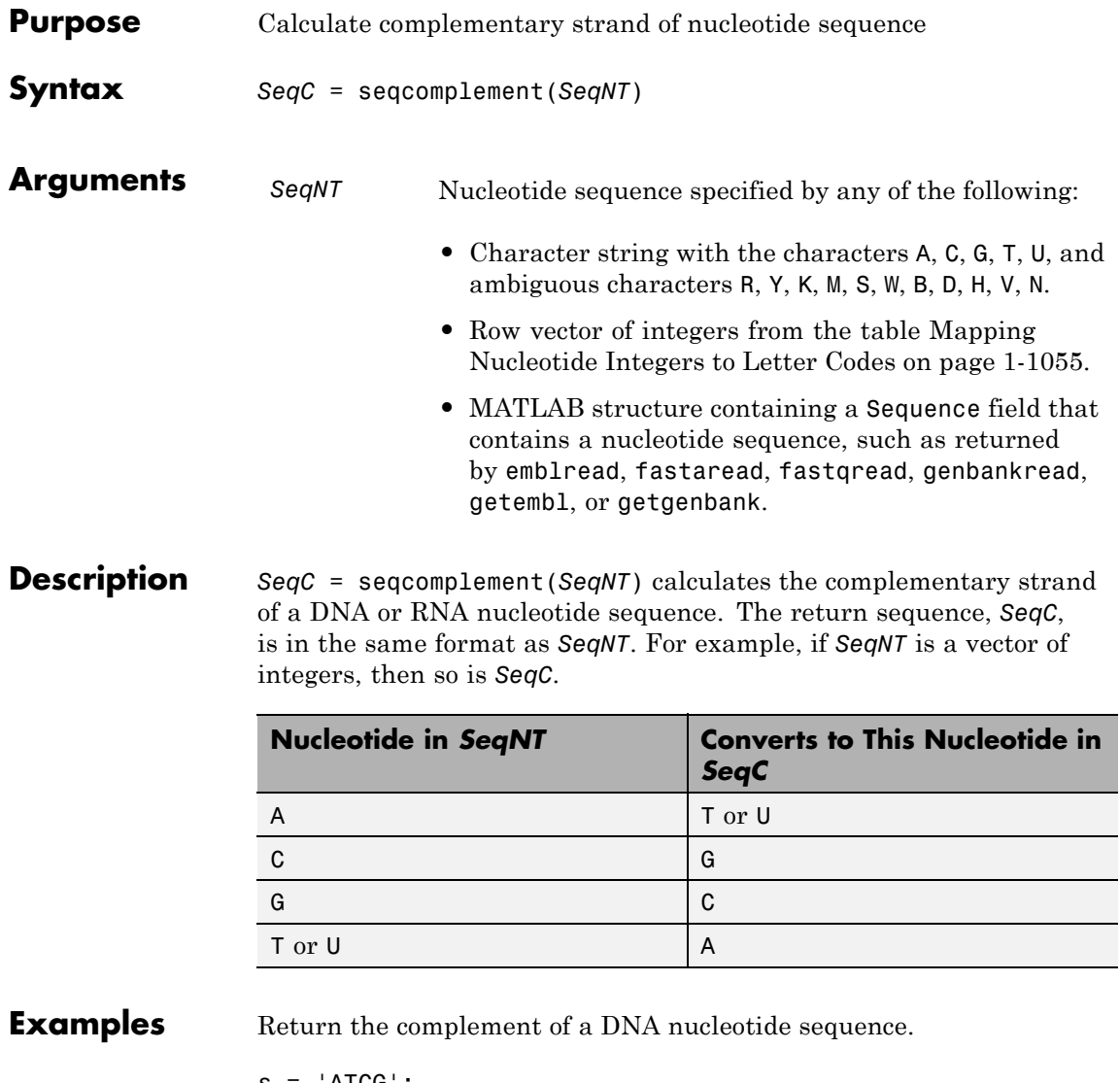

 $s = 'ATCG';$ seqcomplement(s)

ans = TAGC

**See Also** codoncount | palindromes | seqrcomplement | seqreverse | seqviewer

## **seqconsensus**

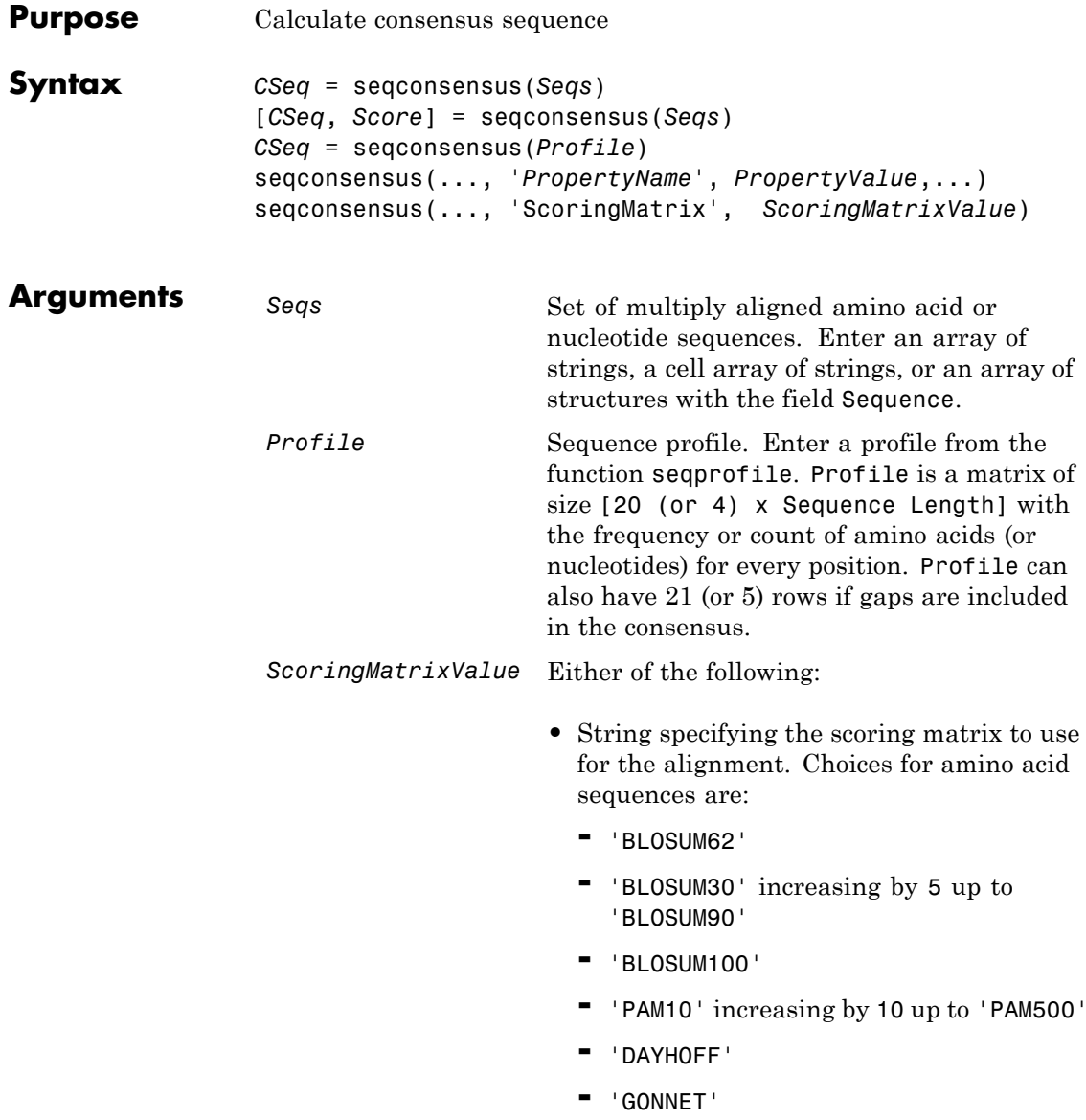

Default is:

- **-** 'BLOSUM50' When *AlphabetValue* equals 'AA'
- **-** 'NUC44' When *AlphabetValue* equals 'NT'

**Note** The above scoring matrices, provided with the software, also include a structure containing a scale factor that converts the units of the output score to bits. You can also use the 'Scale' property to specify an additional scale factor to convert the output score from bits to another unit.

**•** A 21x21, 5x5, 20x20, or 4x4 numeric array. For the gap-included cases, gap scores (last row/column) are set to mean(diag(ScoringMatrix)) for a gap matching with another gap, and set to mean(nodiag(ScoringMatrix)) for a gap matching with another symbol.

**Note** If you use a scoring matrix that you created, the matrix does not include a scale factor. The output score will be returned in the same units as the scoring matrix.

**Note** If you need to compile seqconsensus into a stand-alone application or software component using MATLAB Compiler, use a matrix instead of a string for *ScoringMatrixValue*.

**Description** *CSeq* = seqconsensus (*Seqs*), for a multiply aligned set of sequences (*Seqs*), returns a string with the consensus sequence (*CSeq*). The frequency of symbols (20 amino acids, 4 nucleotides) in the set of sequences is determined with the function seqprofile. For ambiguous nucleotide or amino acid symbols, the frequency or count is added to the standard set of symbols.

> [*CSeq*, *Score*] = seqconsensus(*Seqs*) returns the conservation score of the consensus sequence. Scores are computed with the scoring matrix BLOSUM50 for amino acids or NUC44 for nucleotides. Scores are the average euclidean distance between the scored symbol and the M-dimensional consensus value. M is the size of the alphabet. The consensus value is the profile weighted by the scoring matrix.

*CSeq* = seqconsensus(*Profile*) returns a string with the consensus sequence (*CSeq*) from a sequence profile (*Profile*).

seqconsensus(..., '*PropertyName*', *PropertyValue*,...) defines optional properties using property name/value pairs.

seqconsensus(..., 'ScoringMatrix', *ScoringMatrixValue*) specifies the scoring matrix.

The following input parameters are analogous to the function seqprofile when the alphabet is restricted to 'AA' or 'NT'.

seqconsensus(..., 'Alphabet', *AlphabetValue*) seqconsensus(..., 'Gaps', *GapsValue*) seqconsensus(..., 'Ambiguous', *AmbiguousValue*)

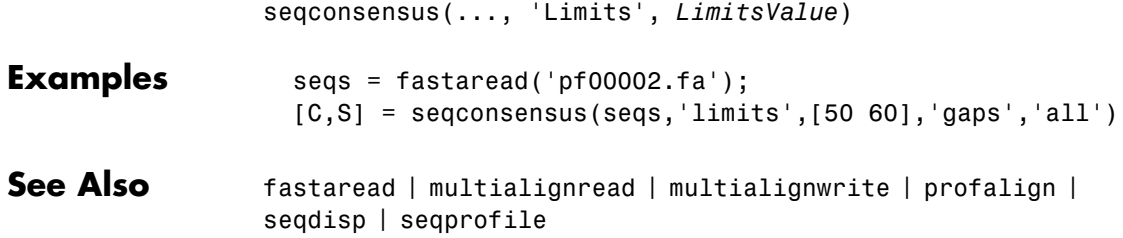

# **seqdisp**

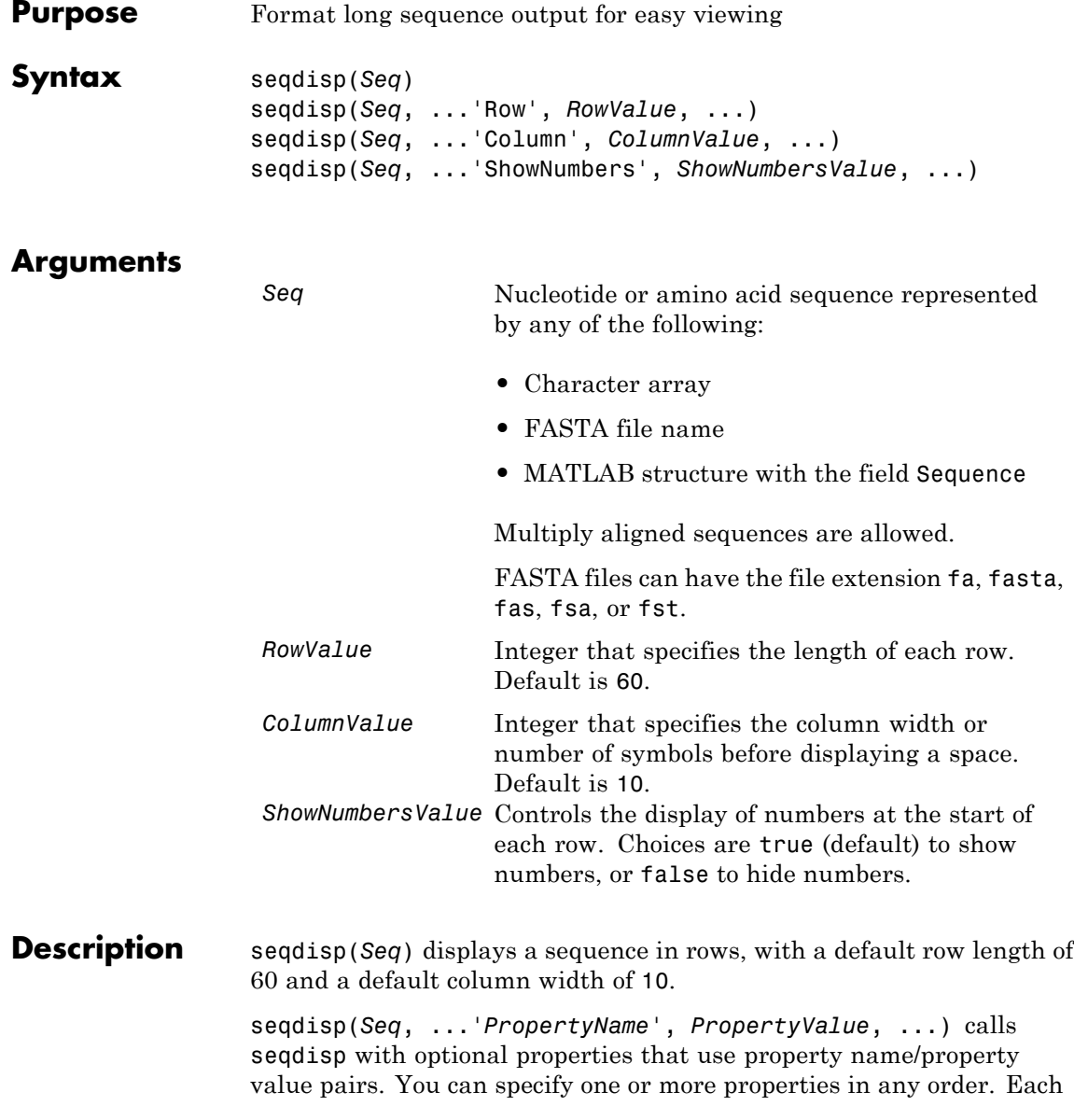

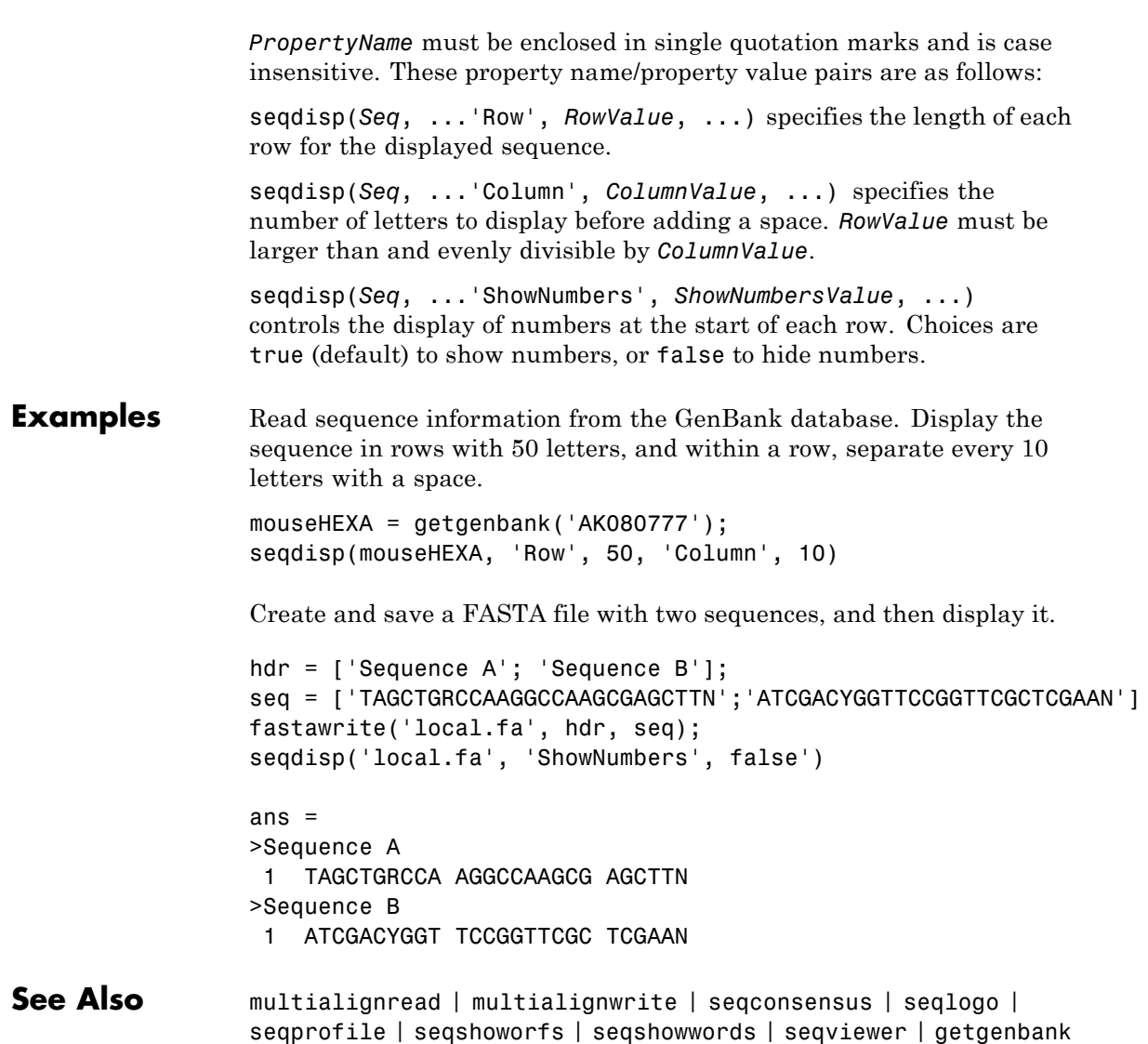

# **seqdotplot**

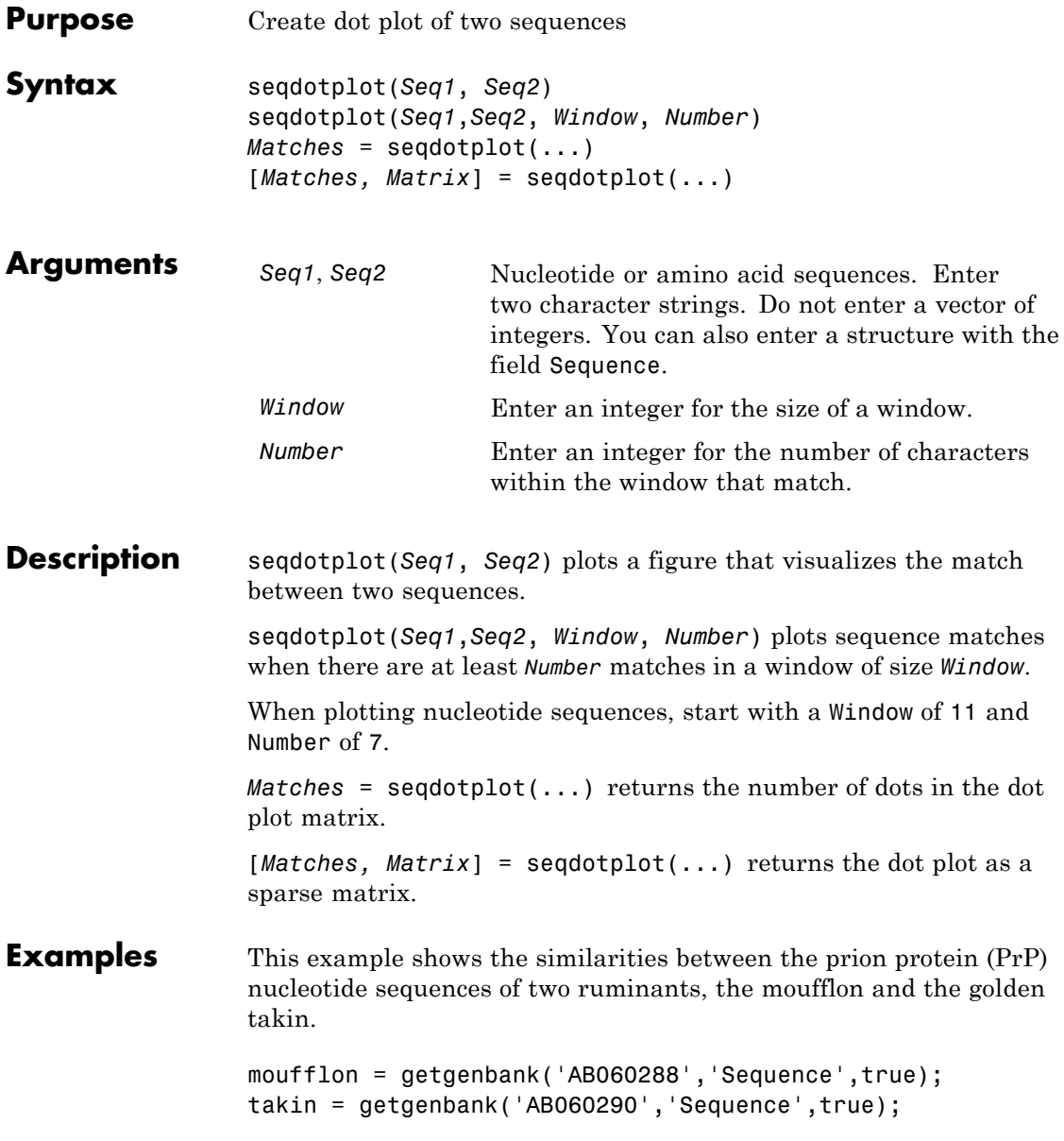

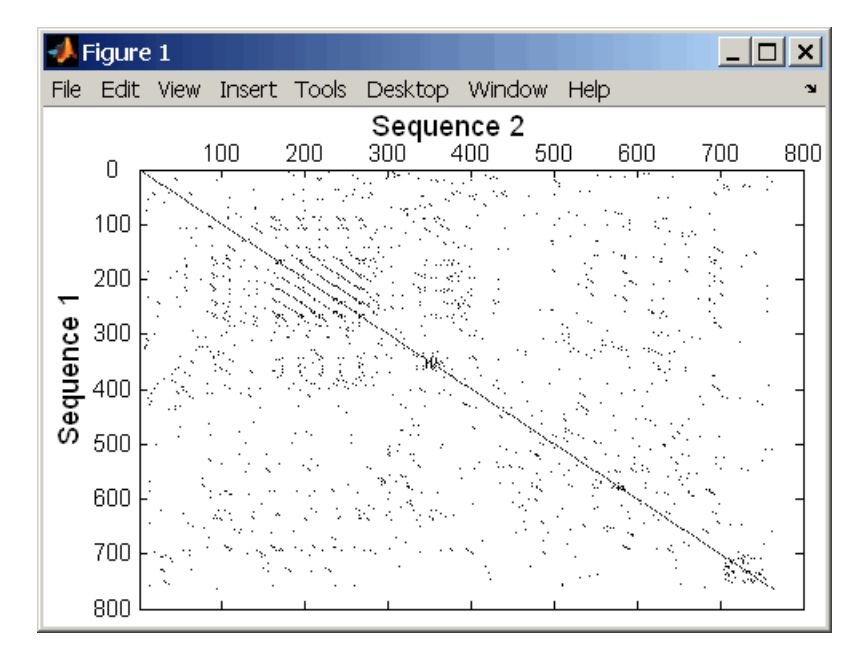

seqdotplot(moufflon,takin,11,7)

**Note** For the correct interpretation of a dot plot, your monitor's display resolution must be able to contain the sequence lengths. If the resolution is not adequate, seqdotplot resizes the image and returns a warning.

```
Matches = seqdotplot(moufflon,takin,11,7)
                Matches =
                        5552
                [Matches, Matrix] = seqdotplot(moufflon,takin,11,7)
See Also nwalign | swalign
```
# **seqinsertgaps**

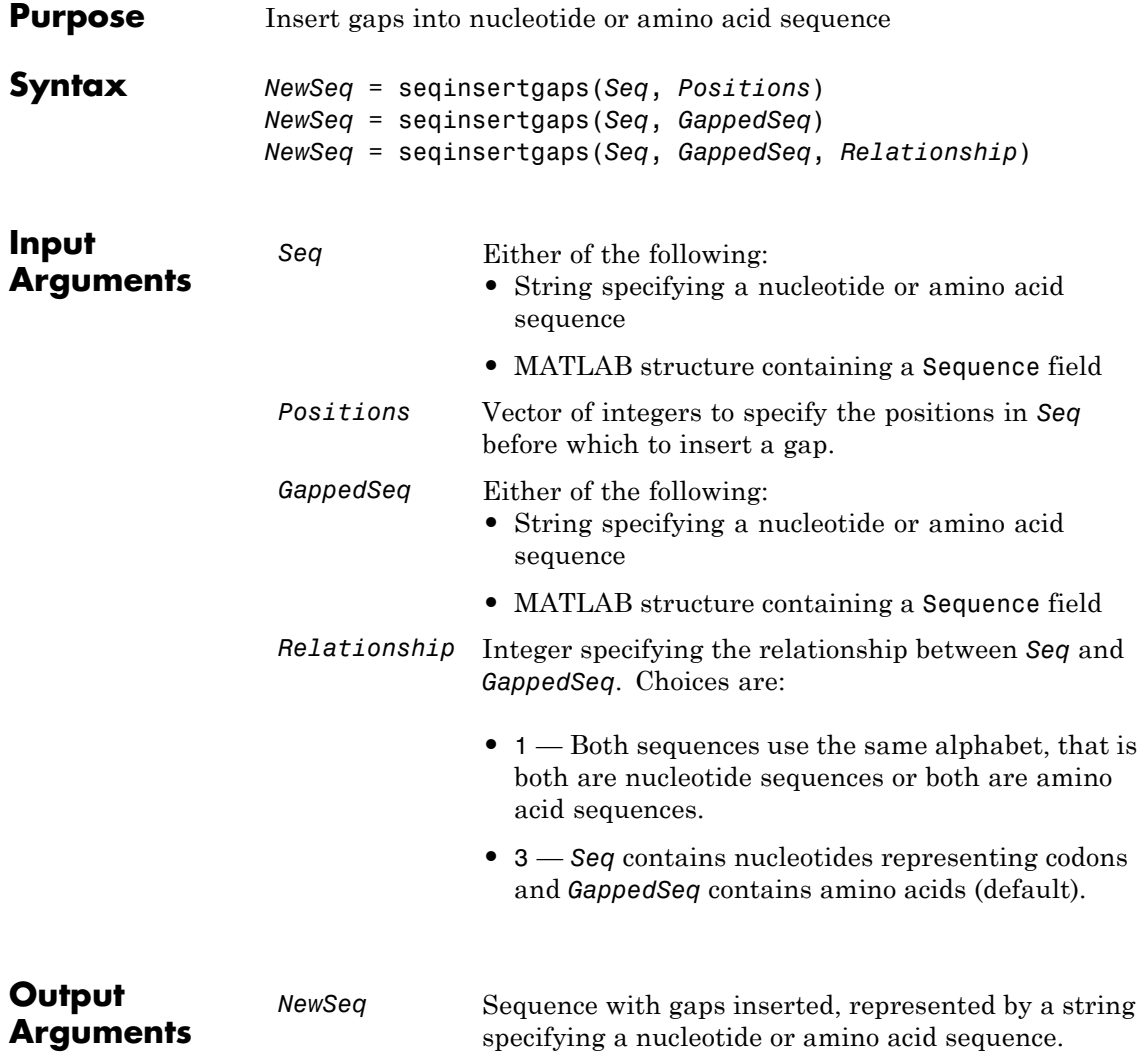

## **Description** *NewSeq* = seqinsertgaps(*Seq*, *Positions*) inserts gaps in the sequence *Seq* before the positions specified by the integers in the vector *Positions*.

*NewSeq* = seqinsertgaps(*Seq*, *GappedSeq*) finds the gap positions in the sequence *GappedSeq*, then inserts gaps in the corresponding positions in the sequence *Seq*.

*NewSeq* = seqinsertgaps(*Seq*, *GappedSeq*, *Relationship*) specifies the relationship between *Seq* and *GappedSeq*. Enter 1 for *Relationship* when both sequences use the same alphabet, that is both are nucleotide sequences or both are amino acid sequences. Enter 3 for *Relationship* when *Seq* contains nucleotides representing codons and *GappedSeq* contains amino acids. Default is 3.

## **Examples 1** Retrieve two nucleotide sequences from the GenBank database for the neuraminidase (NA) protein of two strains of the Influenza A virus (H5N1).

```
hk01 = getgenbank('AF509094');
vt04 = getgenbank('DQ094287');
```
**2** Extract the coding region from the two nucleotide sequences.

```
hk01_cds = featuresparse(hk01,'feature','CDS','Sequence',true);
vt04_cds = featuresparse(vt04,'feature','CDS','Sequence',true);
```
**3** Align the amino acids sequences converted from the nucleotide sequences.

```
[sc,al]=nwalign(nt2aa(hk01 cds),nt2aa(vt04 cds),'extendgap',1);
```
**4** Use the seqinsertgaps function to copy the gaps from the aligned amino acid sequences to their corresponding nucleotide sequences, thus codon-aligning them.

```
hk01 aligned = seqinsertgaps(hk01 cds,al(1,:))
vt04 aligned = seqinsertgaps(vt04 cds,al(3,:))
```
**5** Once you have code aligned the two sequences, you can use them as input to other functions such as dnds, which calculates the synonymous and nonsynonymous substitutions rates of the codon-aligned nucleotide sequences. By setting Verbose to true, you can also display the codons considered in the computations and their amino acid translations.

```
[dn,ds] = dnds(hk01 aligned,vt04 aligned,'verbose',true)
```
**See Also** dnds | dndsml | int2aa | int2nt

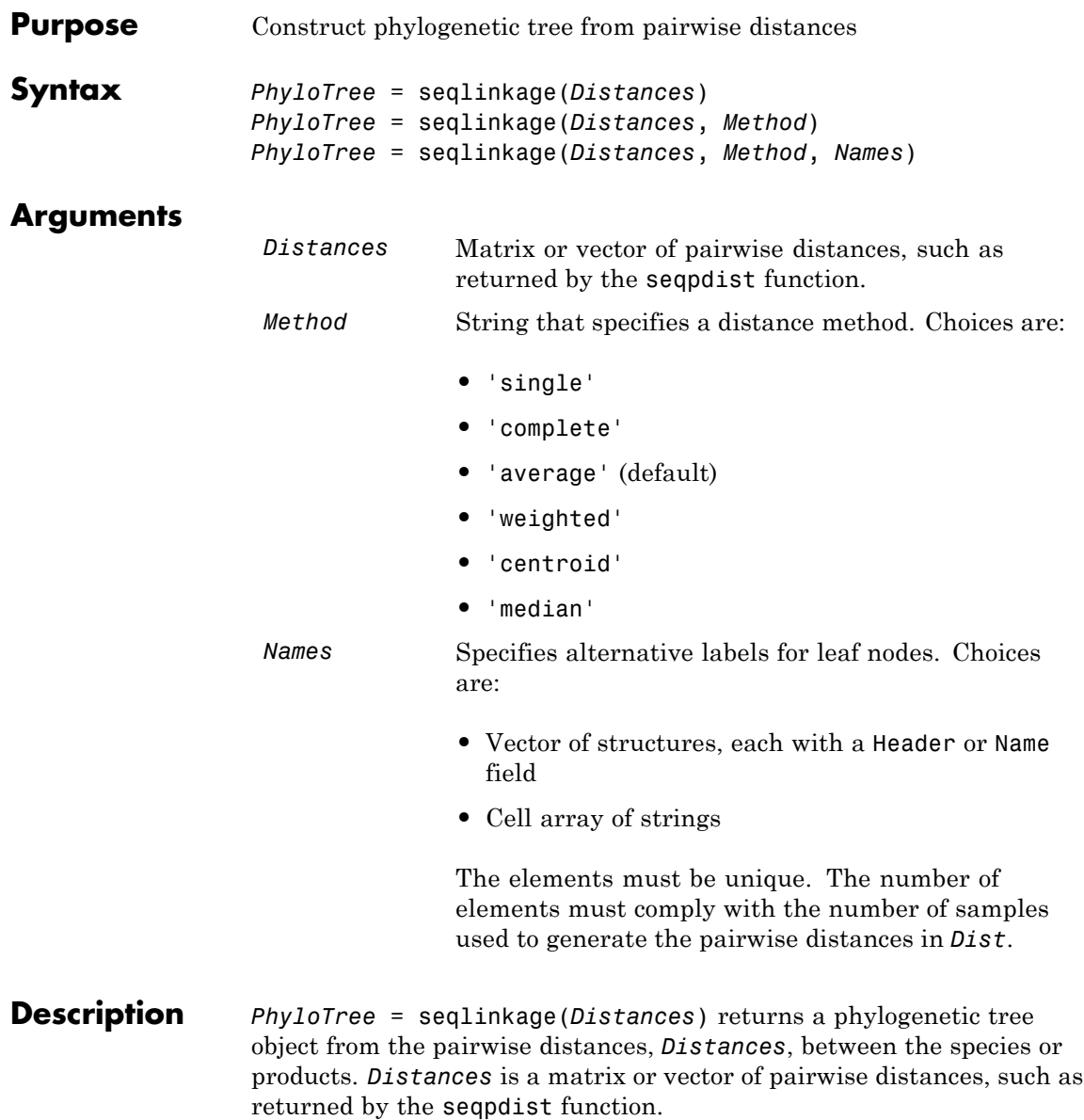

*PhyloTree* = seqlinkage(*Distances*, *Method*) creates a phylogenetic tree object using a specified patristic distance method. The available methods are:

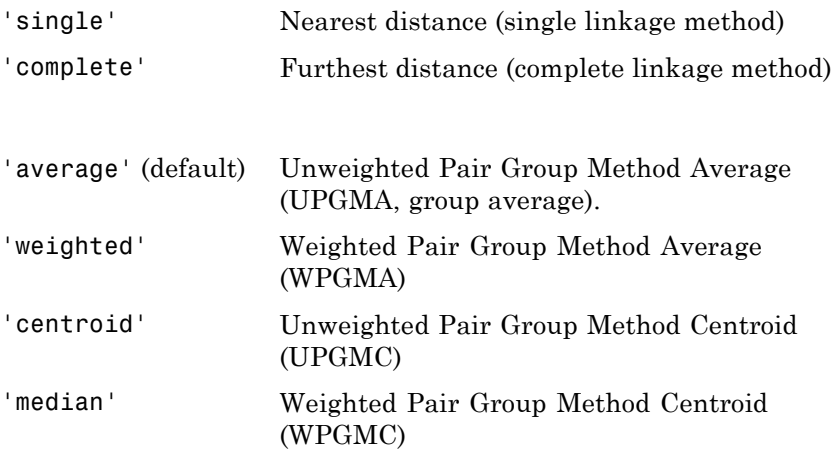

*PhyloTree* = seqlinkage(*Distances*, *Method*, *Names*) passes a list of unique names to label the leaf nodes (for example, species or products) in a phylogenetic tree object.

## **Examples Build Phylogenetic Tree from Pairwise Distances**

Build a phylogenetic tree from pairwise distances, specifying both a distance-computing method and leaf names.

Create an array of structures representing a multiple alignment of amino acids:

```
seqs = fastaread('pf00002.fa');
```
Measure the Jukes-Cantor pairwise distances between sequences:

distances = seqpdist(seqs,'method','jukes-cantor','indels','pair');

You will use the output argument distances, a vector containing biological distances between each pair of sequences, as an input argument to seqlinkage.

Build the phylogenetic tree for the multiple sequence alignment from pairwise distances. Specify the method to compute the distances of the new nodes to all other nodes. Provide leaf names:

```
phylotree = seqlinkage(distances,'single',seqs)
```
Phylogenetic tree object with 32 leaves (31 branches)

View the phylogenetic tree:

view(phylotree)

## **seqlinkage**

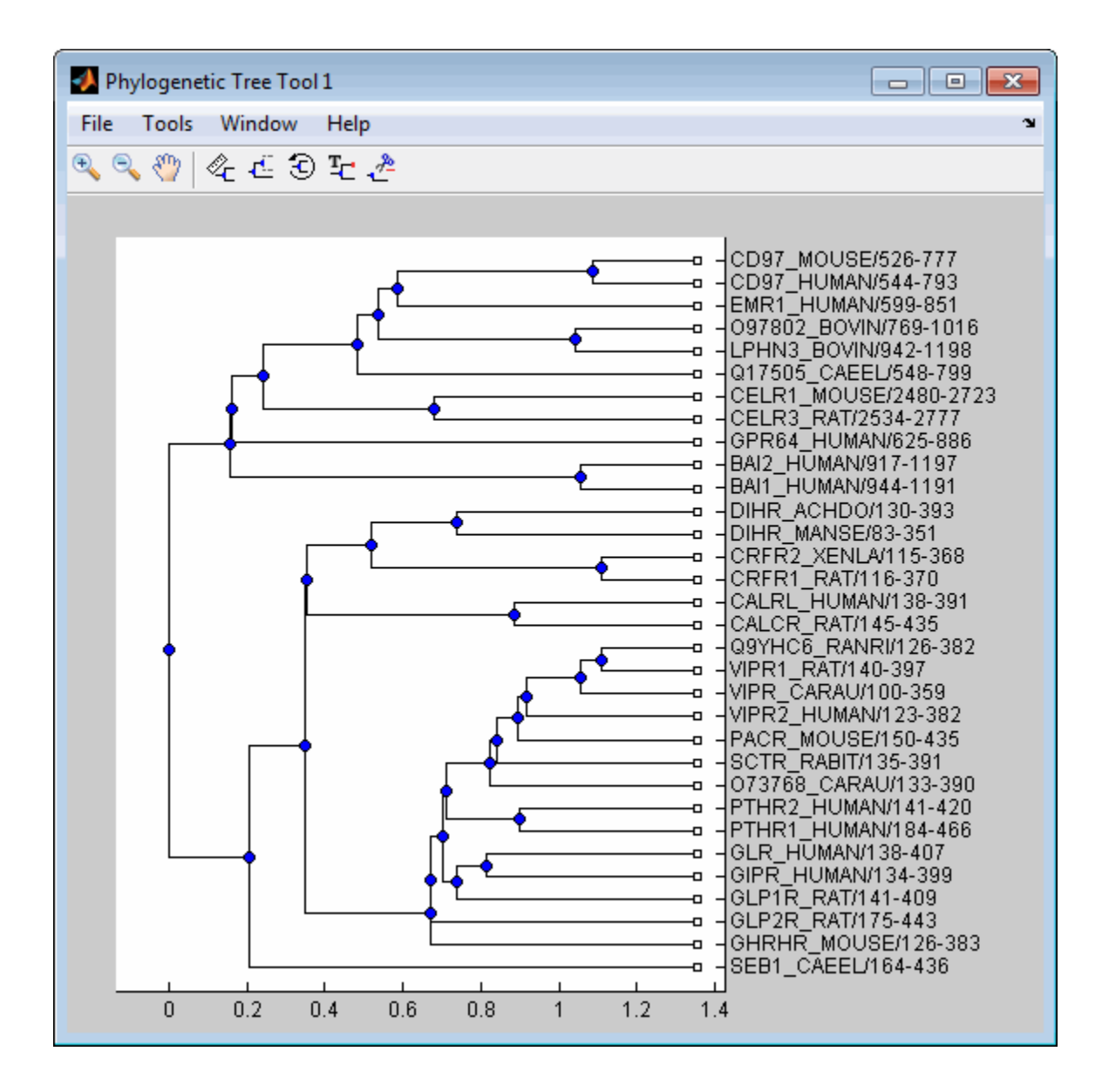

See Also phytree | phytreewrite | seqpdist | seqneighjoin | cluster | plot | view

# **seqlogo**

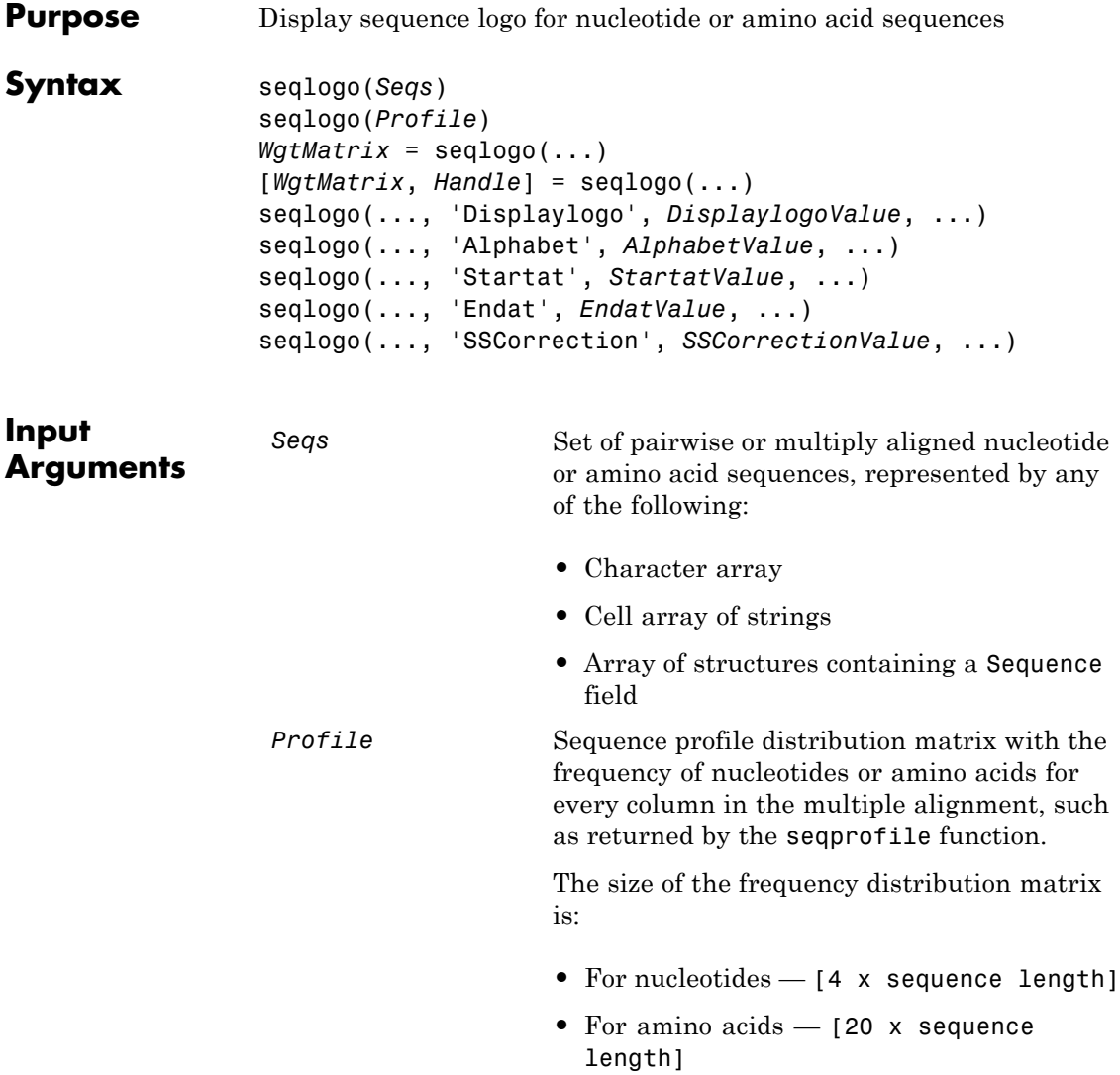

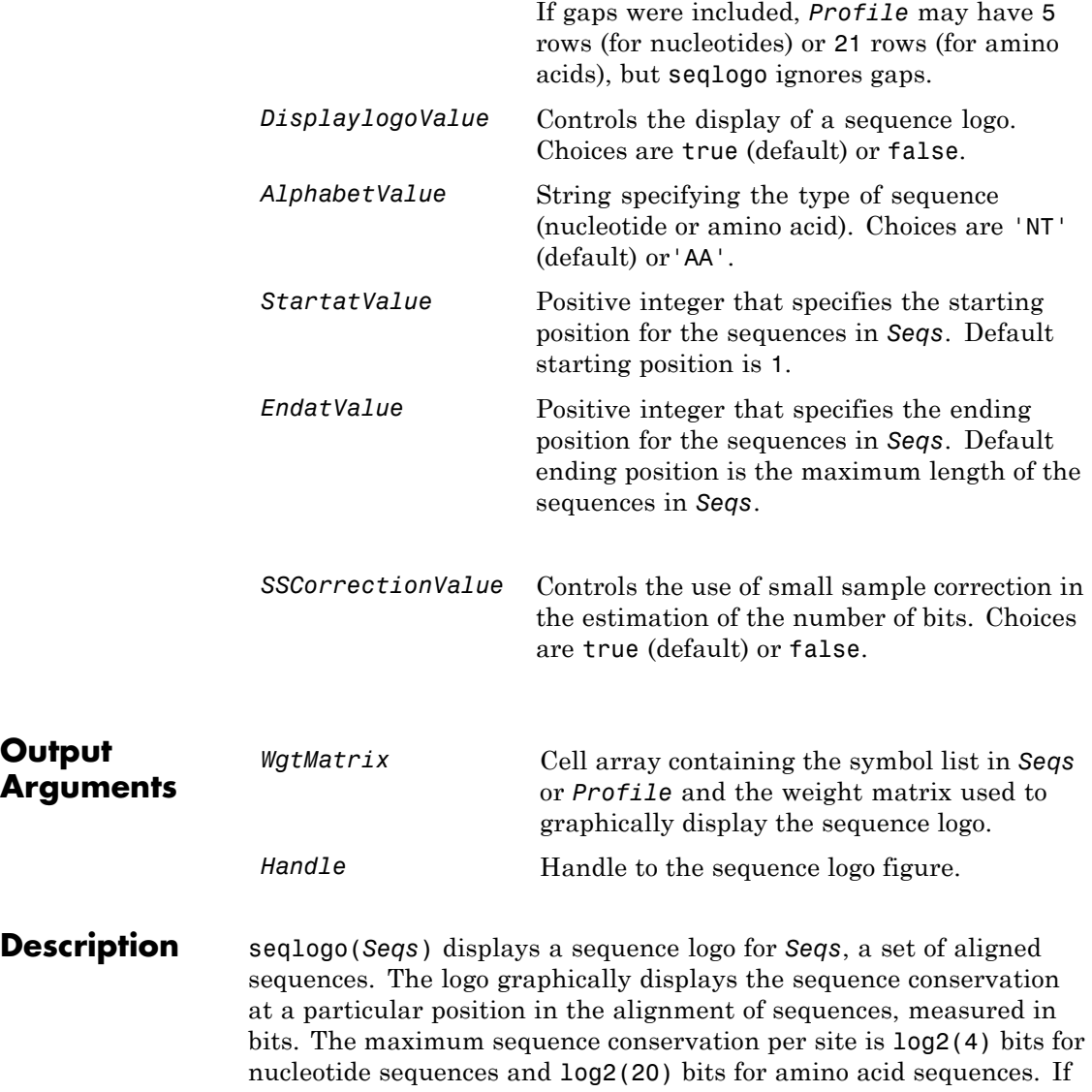

the sequence conservation value is zero or negative, no logo is displayed in that position.

seqlogo(*Profile*) displays a sequence logo for *Profile*, a sequence profile distribution matrix with the frequency of nucleotides or amino acids for every column in the multiple alignment, such as returned by the seqprofile function.

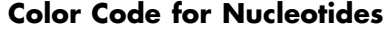

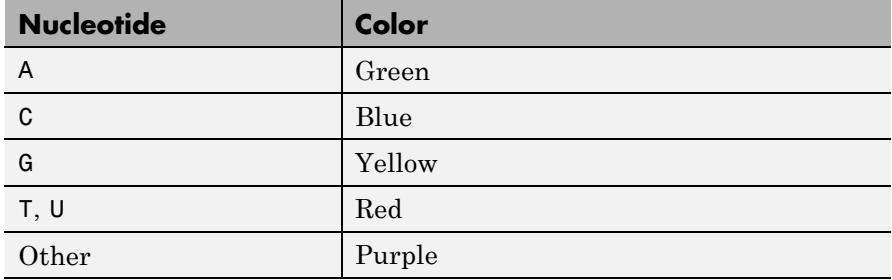

## **Color Code for Amino Acids**

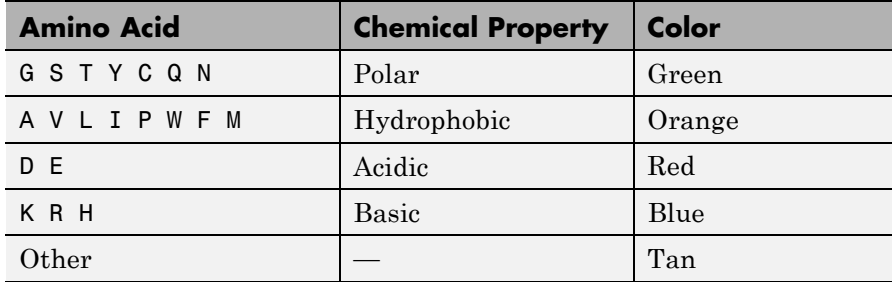

*WgtMatrix* = seqlogo(...) returns a cell array of unique symbols in the sequence *Seqs* or *Profile*, and the information weight matrix used to graphically display the logo.

[*WgtMatrix*, *Handle*] = seqlogo(...) returns a handle to the sequence logo figure.
seqlogo(*Seqs*, ...'*PropertyName*', *PropertyValue*, ...) calls seqpdist with optional properties that use property name/property value pairs. You can specify one or more properties in any order. Each *PropertyName* must be enclosed in single quotation marks and is case insensitive. These property name/property value pairs are as follows:

seqlogo(..., 'Displaylogo', *DisplaylogoValue*, ...) controls the display of a sequence logo. Choices are true (default) or false.

seqlogo(..., 'Alphabet', *AlphabetValue*, ...) specifies the type of sequence (nucleotide or amino acid). Choices are 'NT' (default) or'AA'.

**Note** If you provide amino acid sequences to seqlogo, you must set Alphabet to 'AA'.

seqlogo(..., 'Startat', *StartatValue*, ...) specifies the starting position for the sequences in *Seqs*. Default starting position is 1.

seqlogo(..., 'Endat', *EndatValue*, ...) specifies the ending position for the sequences in *Seqs*. Default ending position is the maximum length of the sequences in *Seqs*.

seqlogo(..., 'SSCorrection', *SSCorrectionValue*, ...) controls the use of small sample correction in the estimation of the number of bits. Choices are true (default) or false.

**Note** A simple calculation of bits tends to overestimate the conservation at a particular location. To compensate for this overestimation, when SSCorrection is set to true, a rough estimate is applied as an approximate correction. This correction works better when the number of sequences is greater than 50.

# **Examples Display a Sequence Logo for Aligned Nucleotide Sequences**

This example shows how to display a sequence logo for a set of aligned nucleotide sequences.

Create a series of aligned nucleotide sequences.

 $S = \{ 'ATTATAGCAAACTA', \ldots \}$ 'AACATGCCAAAGTA',... 'ATCATGCAAAAGGA'}

 $S =$ 

'ATTATAGCAAACTA' 'AACATGCCAAAGTA' 'ATCATGCAAAAGGA'

Display the sequence logo.

seqlogo(S)

**seqlogo**

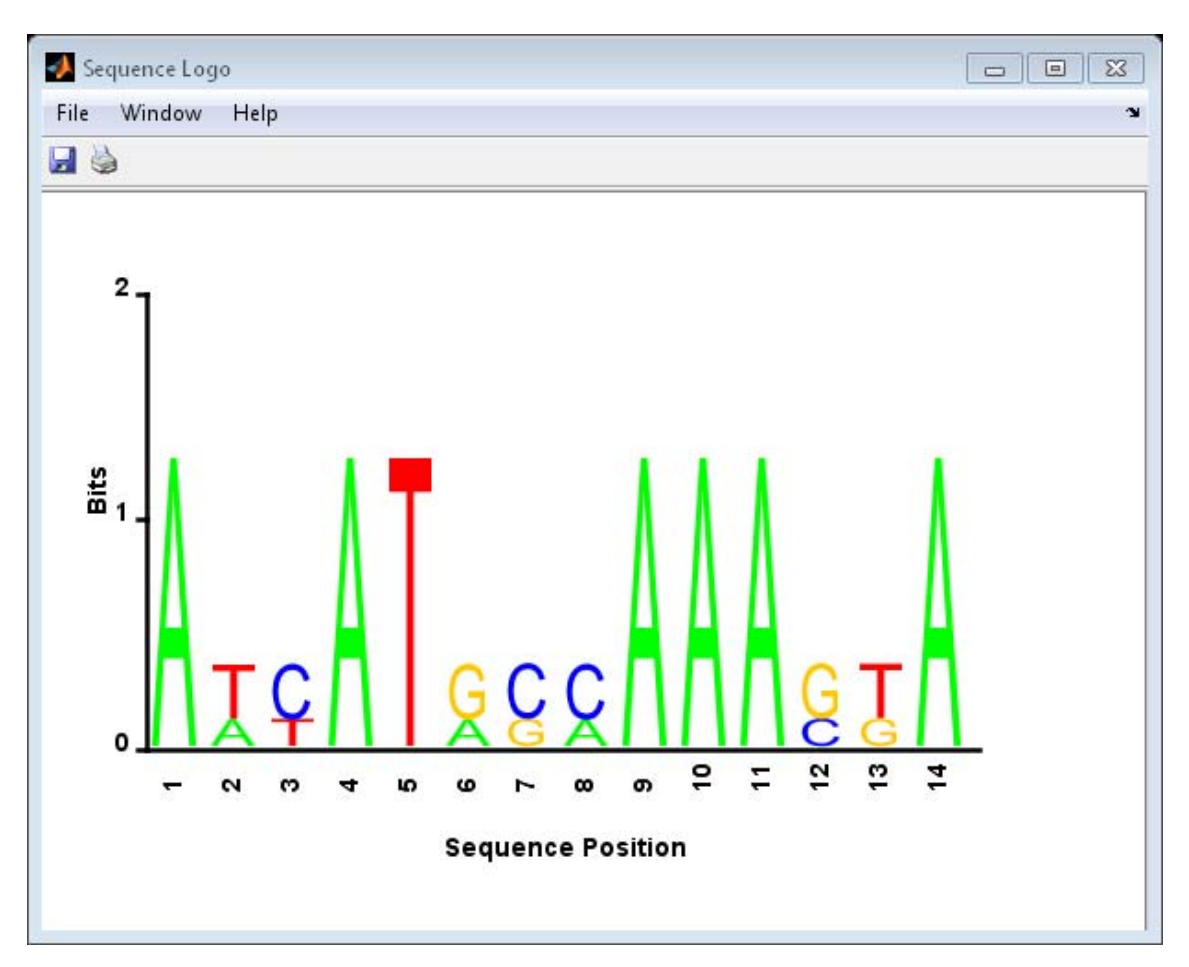

# **Display a Sequence Logo for Aligned Amino Acid Sequences**

This example shows how to display a sequence logo for a set of aligned amino acid sequences.

Create a series of aligned amino acid sequences.

S2 = {'LSGGQRQRVAIARALAL',... 'LSGGEKQRVAIARALMN',... 'LSGGQIQRVLLARALAA',... 'LSGGERRRLEIACVLAL',... 'FSGGEKKKNELWQMLAL',... 'LSGGERRRLEIACVLAL'};

Display the sequence logo, specifying an amino acid sequence and limiting the logo to sequence positions 2 through 10.

```
seqlogo(S2, 'alphabet', 'aa', 'startAt', 2, 'endAt', 10)
```
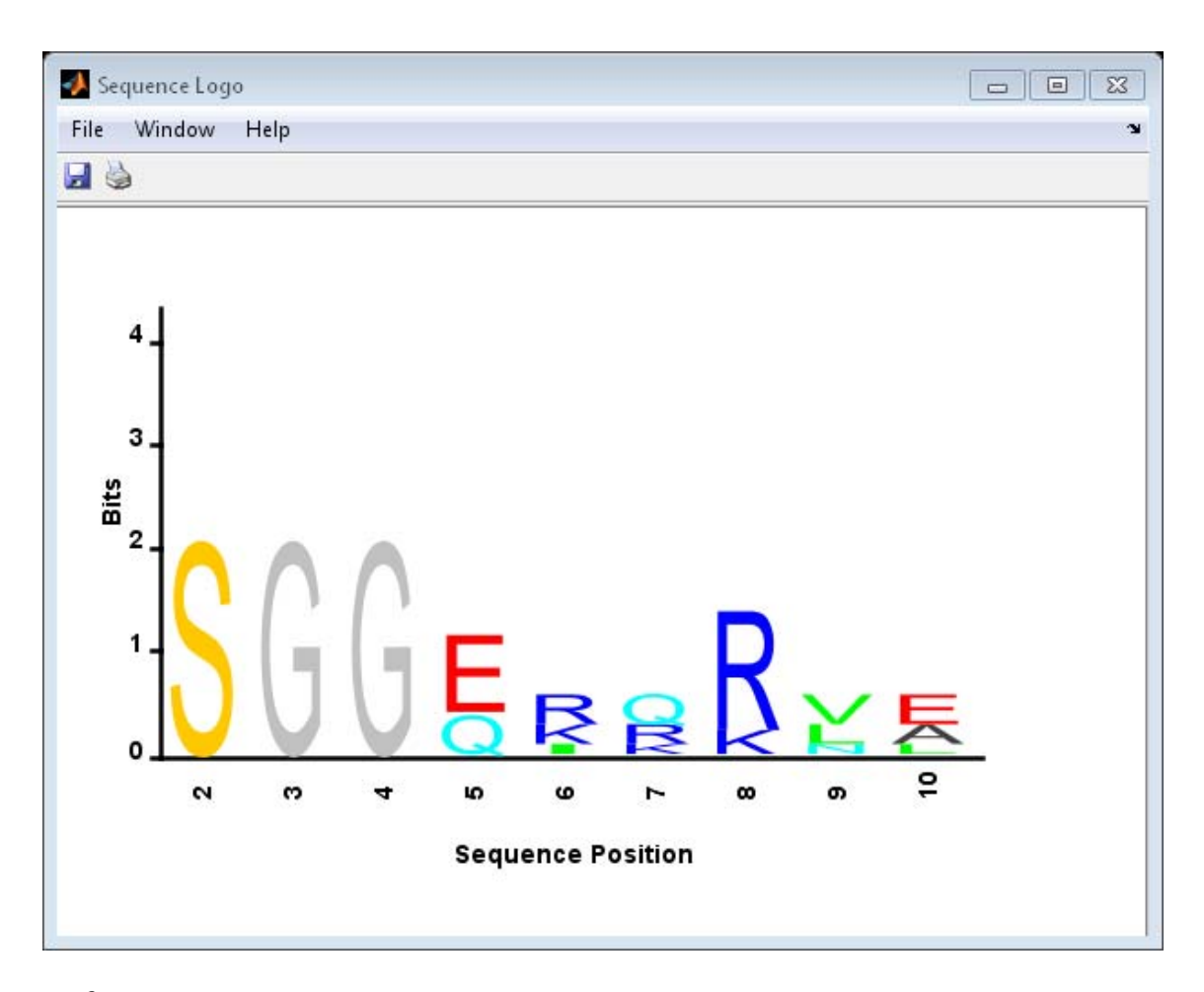

- **References** [1] Schneider, T.D., and Stephens, R.M. (1990). Sequence Logos: A new way to display consensus sequences. Nucleic Acids Research *18*, 6097–6100.
- **See Also** seqconsensus | seqdisp | seqprofile

# **seqmatch**

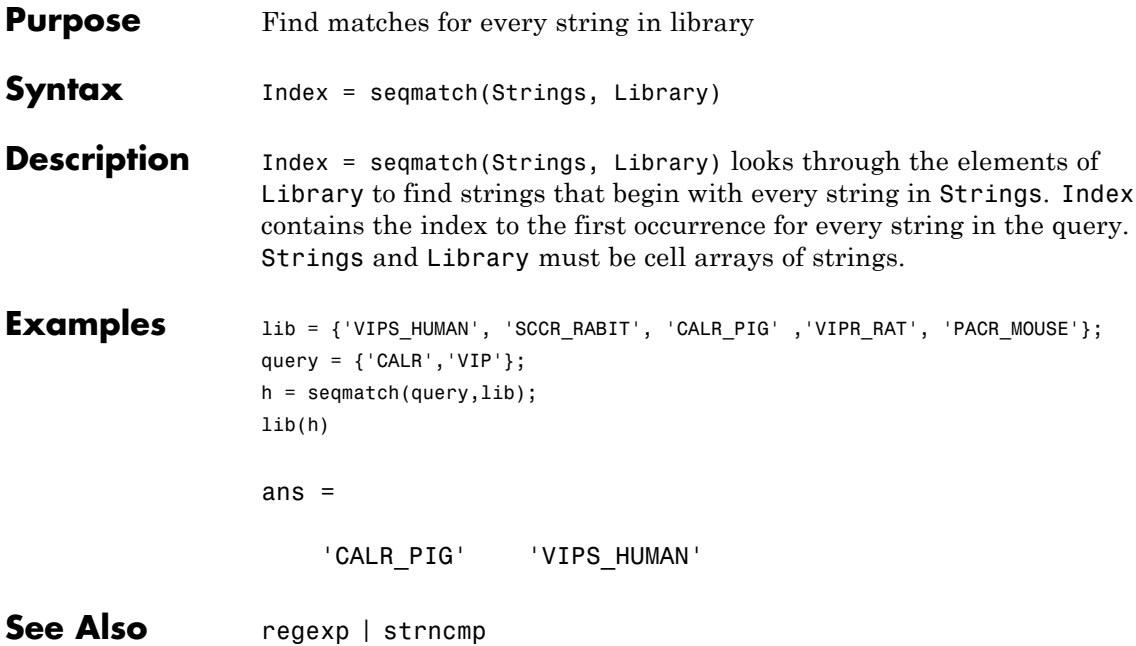

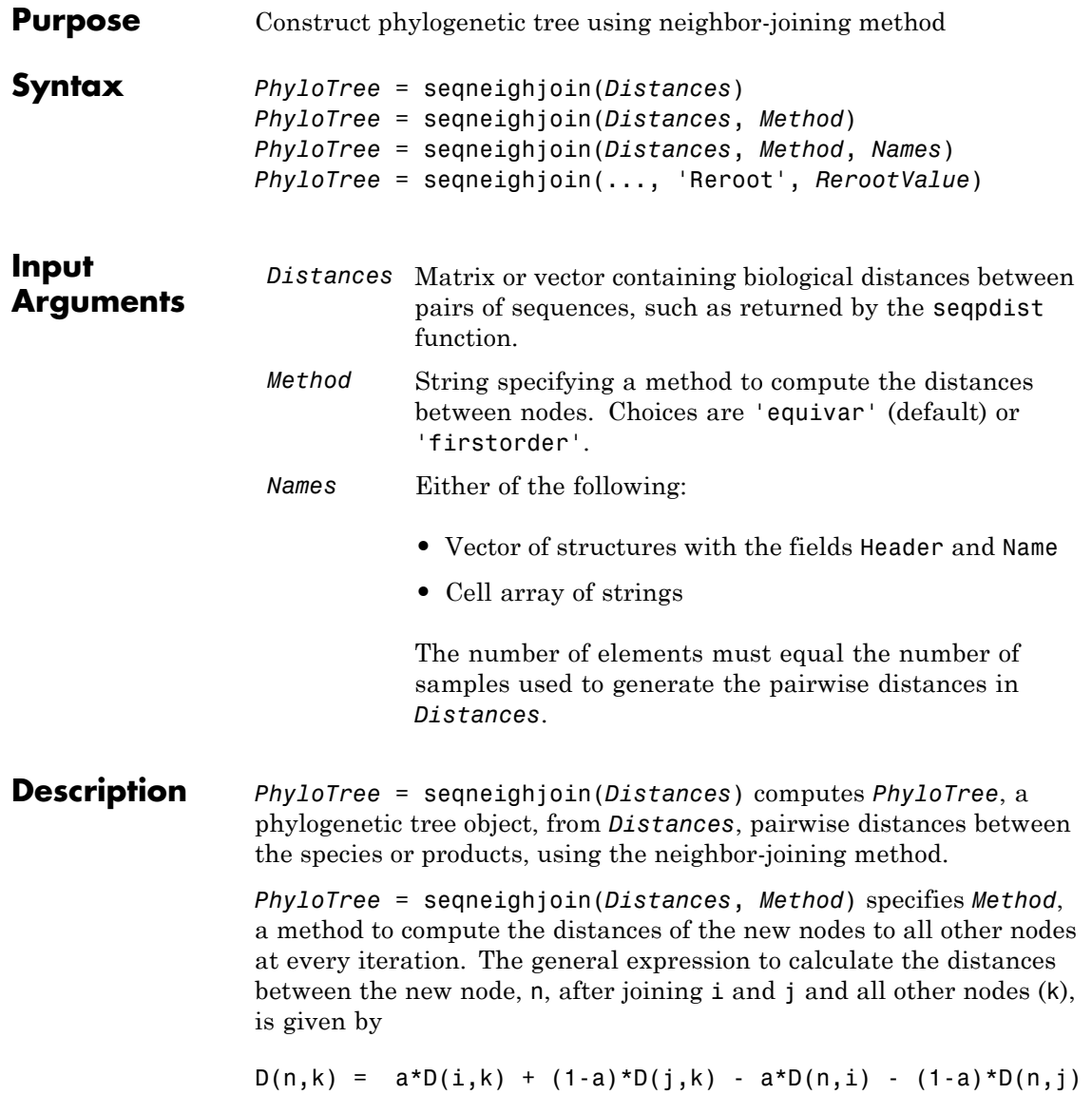

This expression is guaranteed to find the correct tree with additive data (minimum variance reduction).

Choices for *Method* are:

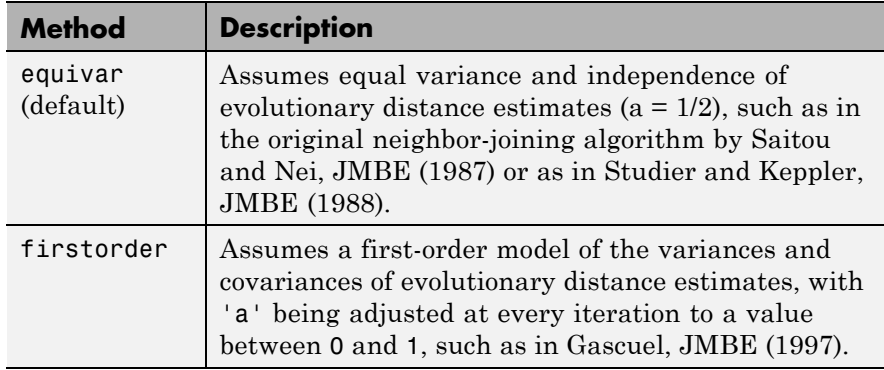

*PhyloTree* = seqneighjoin(*Distances*, *Method*, *Names*) passes *Names*, a list of names (such as species or products), to label the leaf nodes in the phylogenetic tree object.

*PhyloTree* = seqneighjoin(..., 'Reroot', *RerootValue*) specifies whether to reroot *PhyloTree*. Choices are true (default) or false. When *RerootValue* is false, seqneighjoin excludes rerooting the resulting tree, which is useful for observing the original linkage order followed by the algorithm. By default seqneighjoin reroots the resulting tree using the midpoint method.

#### **Examples Build Phylogenetic Tree using Neighbor Joining Method**

Build a phylogenetic tree using the neighbor joining method and specifying both a distance-computing method and leaf names.

Create an array of structures representing a multiple alignment of amino acids:

seqs = fastaread('pf00002.fa');

Measure the Jukes-Cantor pairwise distances between sequences:

```
distances = seqpdist(seqs,'method','jukes-cantor','indels','pair');
```
You will use the output argument distances, a vector containing biological distances between each pair of sequences, as an input argument to seqneighjoin.

Build the phylogenetic tree for the multiple sequence alignment using the neighbor-joining algorithm. Specify the method to compute the distances of the new nodes to all other nodes. Provide leaf names:

```
phylotree = seqneighjoin(distances,'equivar',seqs)
```
Phylogenetic tree object with 32 leaves (31 branches)

View the phylogenetic tree:

view(phylotree)

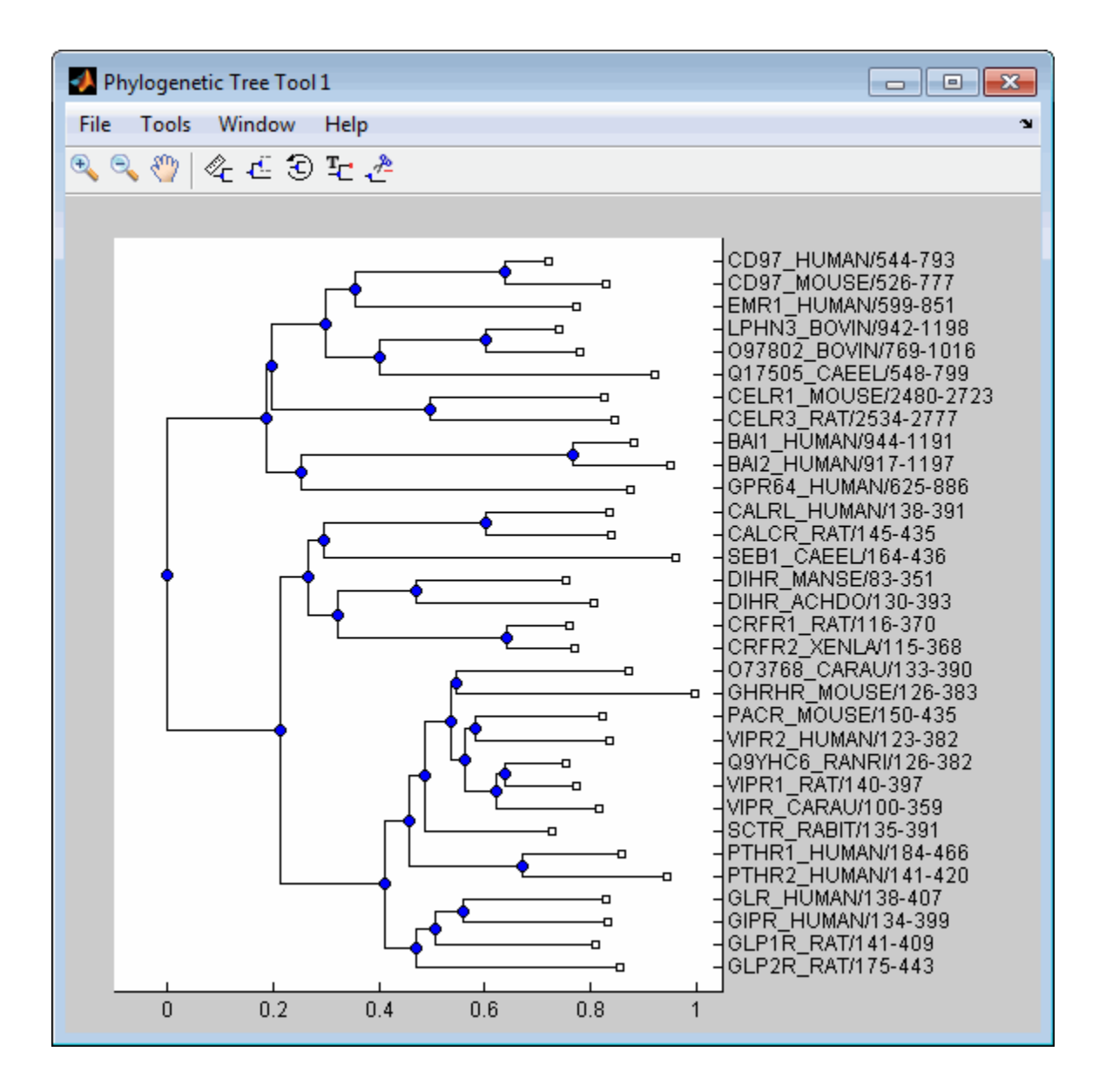

# **References** [1] Saitou, N., and Nei, M. (1987). The neighbor-joining method: A new method for reconstructing phylogenetic trees. Molecular Biology and Evolution *4(4)*, 406–425. [2] Gascuel, O. (1997). BIONJ: An improved version of the NJ algorithm based on a simple model of sequence data. Molecular Biology and Evolution *14* 685–695. [3] Studier, J.A., Keppler, K.J. (1988). A note on the neighbor-joining algorithm of Saitou and Nei. Molecular Biology and Evolution *5(6)* 729–731. **See Also** multialign | phytree | seqlinkage | seqpdist | cluster | plot | reroot | view

# **seqpdist**

H

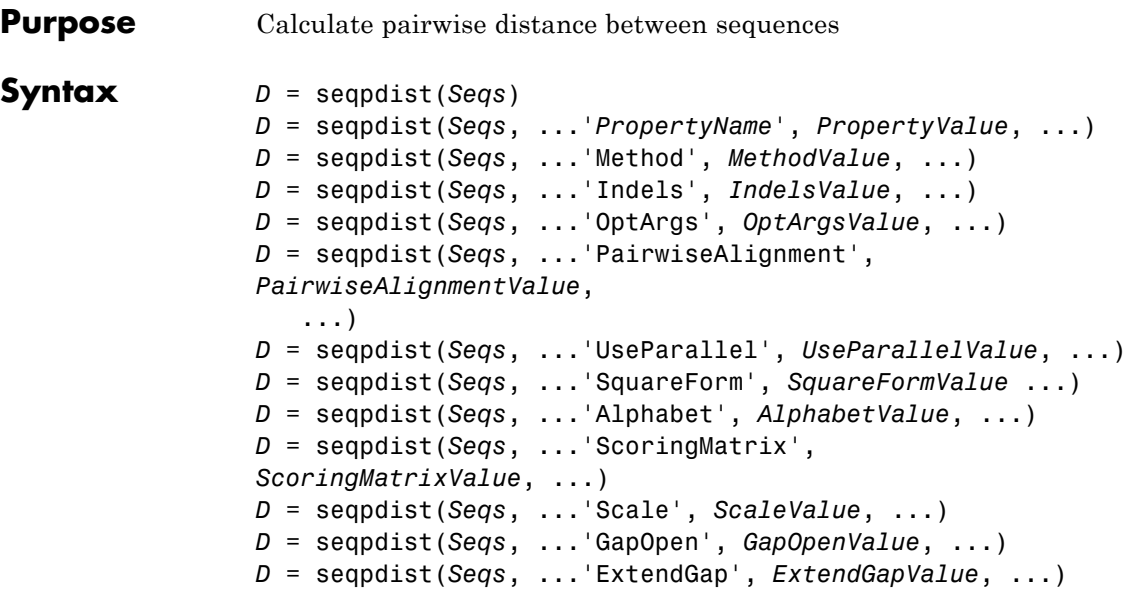

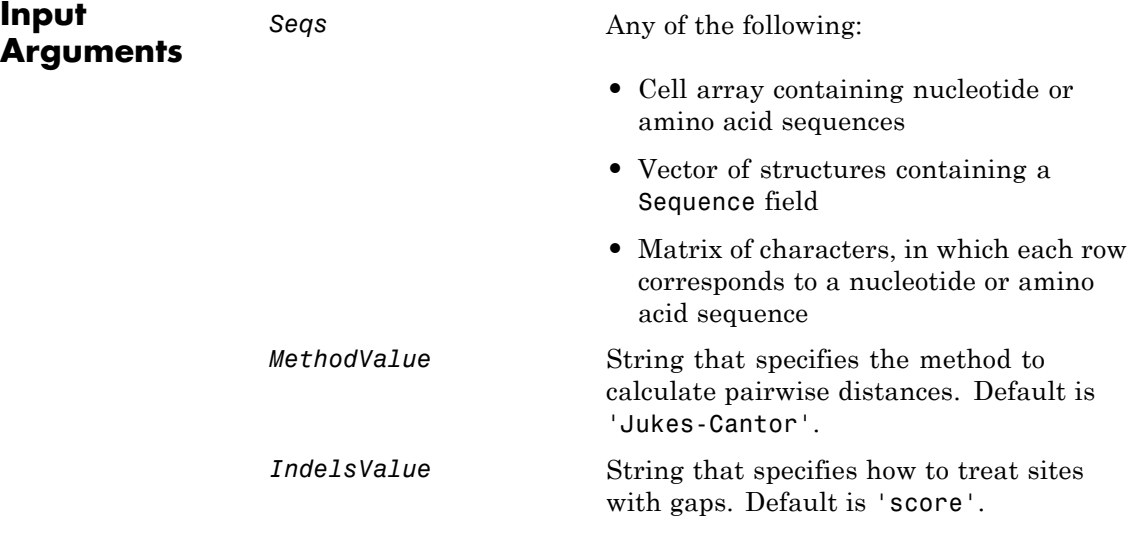

*OptArgsValue* String or cell array that specifies one or more input arguments required or accepted by the distance method specified by the Method property. *PairwiseAlignmentValue* Controls the global pairwise alignment of input sequences (using the nwalign function), while ignoring the multiple alignment of the input sequences (if any). Choices are true or false. Default is:

- **•** true When all input sequences do not have the same length.
- false When all input sequences have the same length.

**Tip** If your input sequences are the same length, seqpdist assumes they are aligned. If they are not aligned, do one of the following:

- **•** Align the sequences before passing them to seqpdist, for example, using the multialign function.
- **•** Set PairwiseAlignment to true when using seqpdist.

# **seqpdist**

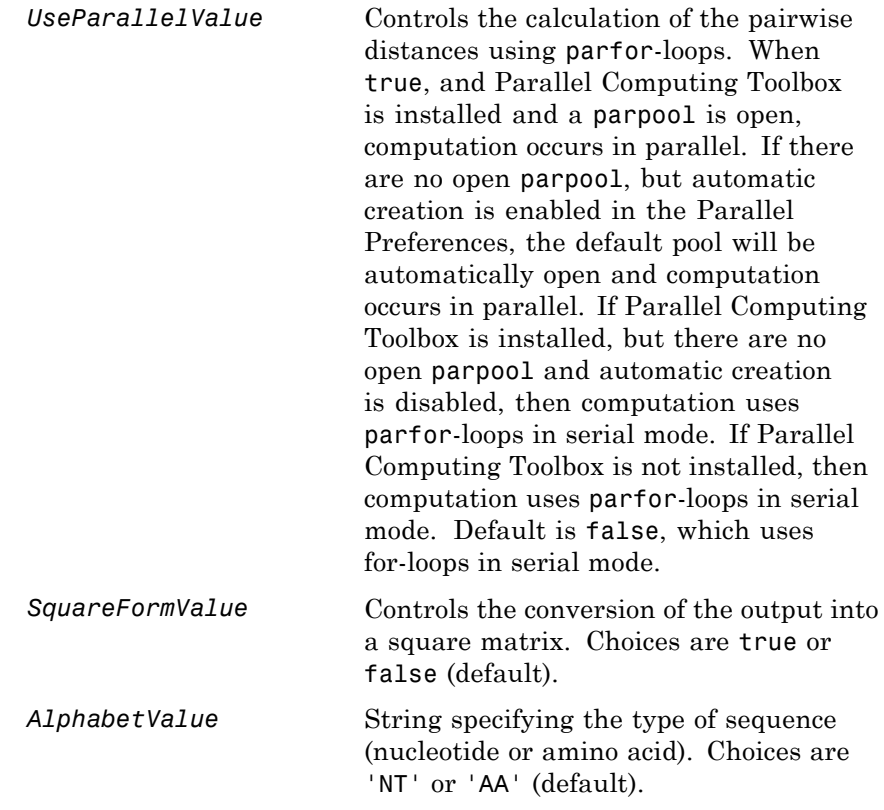

*ScoringMatrixValue* Either of the following:

- **•** String specifying the scoring matrix to use for the alignment. Choices for amino acid sequences are:
	- **-** 'BLOSUM62'
	- **-** 'BLOSUM30' increasing by <sup>5</sup> up to 'BLOSUM90'
	- **-** 'BLOSUM100'
	- **-** 'PAM10' increasing by <sup>10</sup> up to 'PAM500'
	- **-** 'DAYHOFF'
	- **-** 'GONNET'

Default is:

- **-** 'BLOSUM50' When *AlphabetValue* equals 'AA'
- **-** 'NUC44' When *AlphabetValue* equals 'NT'

**Note** The above scoring matrices, provided with the software, also include a structure containing a scale factor that converts the units of the output score to bits. You can also use the 'Scale' property to specify an additional scale factor to convert the output score from bits to another unit.

**•** Matrix representing the scoring matrix to use for the alignment, such as

returned by the blosum, pam, dayhoff, gonnet, or nuc44 function.

**Note** If you use a scoring matrix that you created or was created by one of the above functions, the matrix does not include a scale factor. The output score will be returned in the same units as the scoring matrix. You can use the 'Scale' property to specify a scale factor to convert the output score to another unit.

**Note** If you need to compile seqpdist into a stand-alone application or software component using MATLAB Compiler, use a matrix instead of a string for *ScoringMatrixValue*.

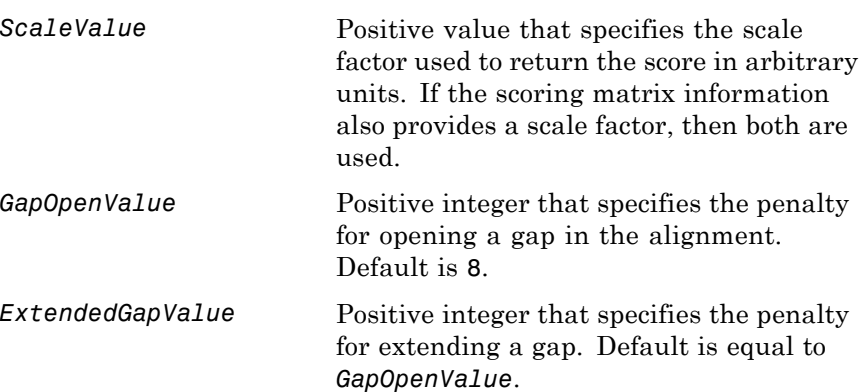

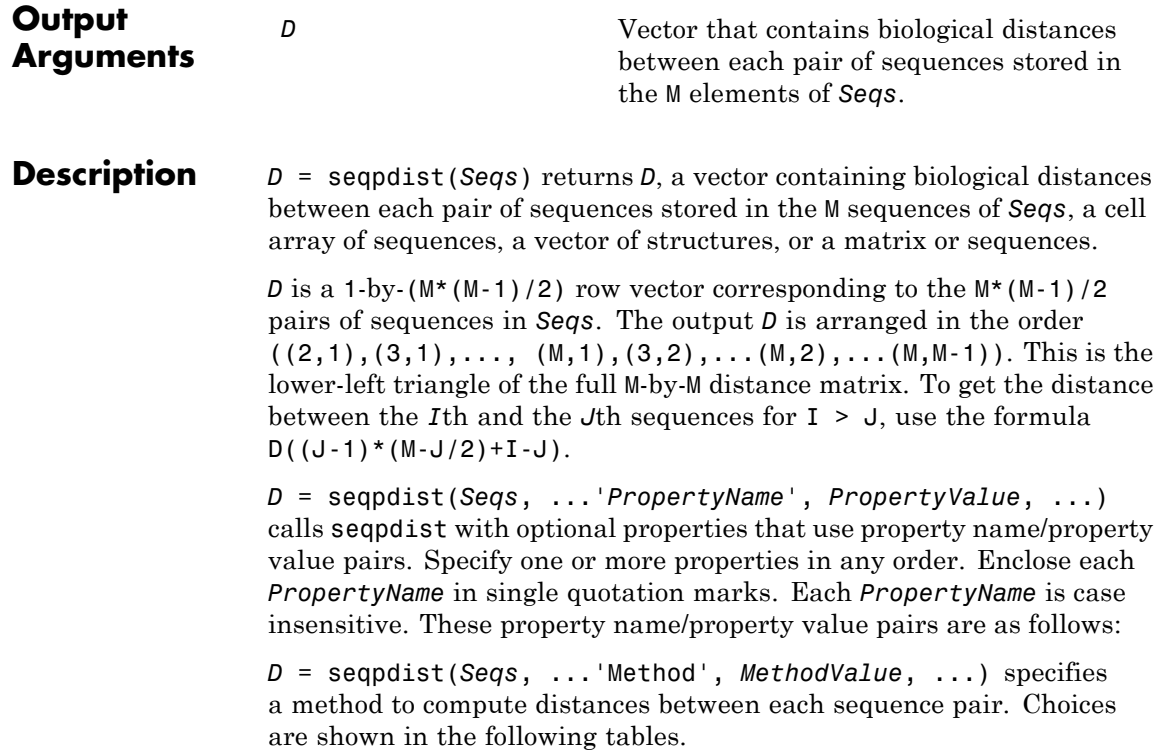

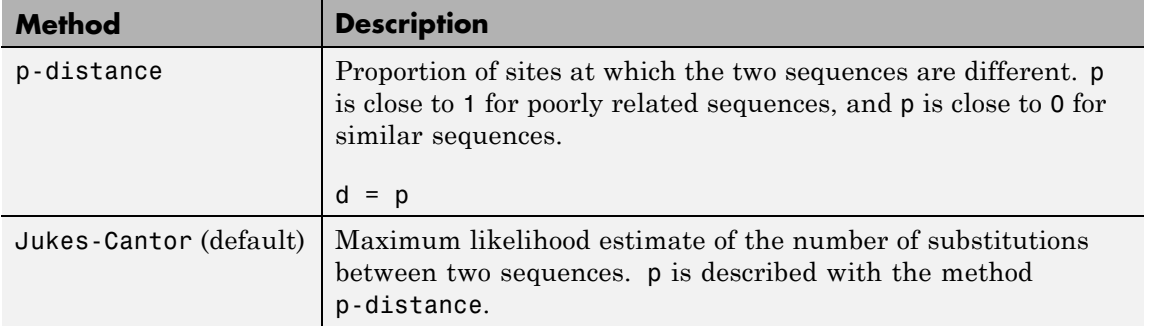

# **Methods for Nucleotides and Amino Acids**

# **Methods for Nucleotides and Amino Acids (Continued)**

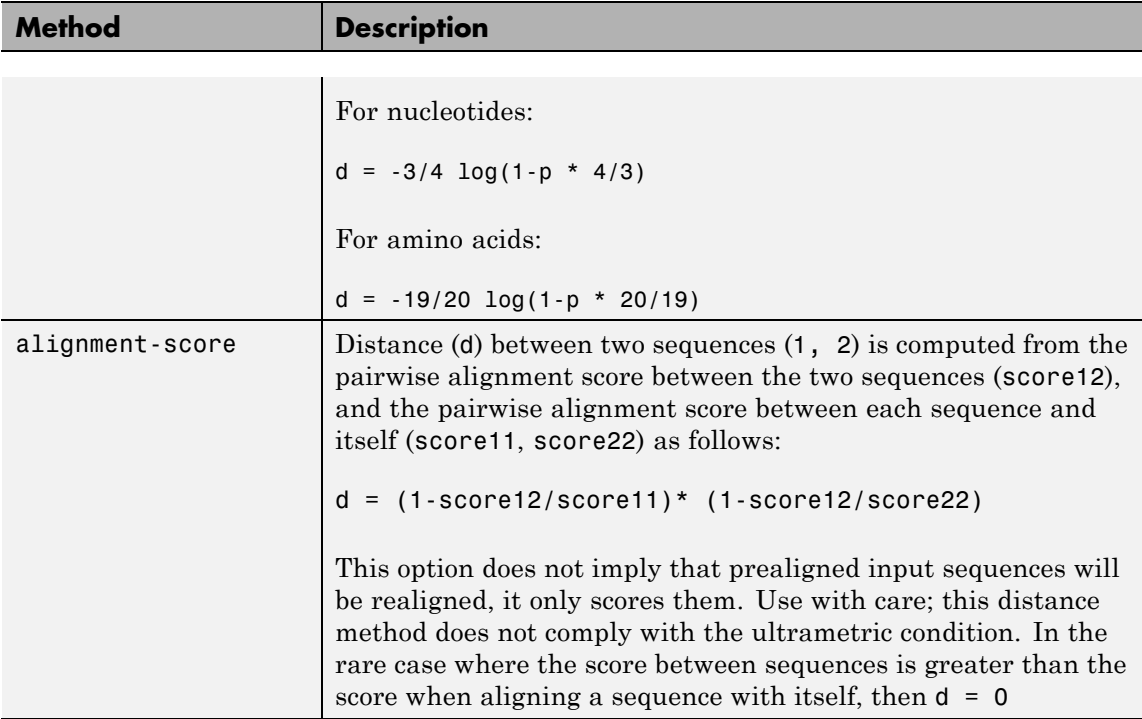

### **Methods with No Scoring of Gaps (Nucleotides Only)**

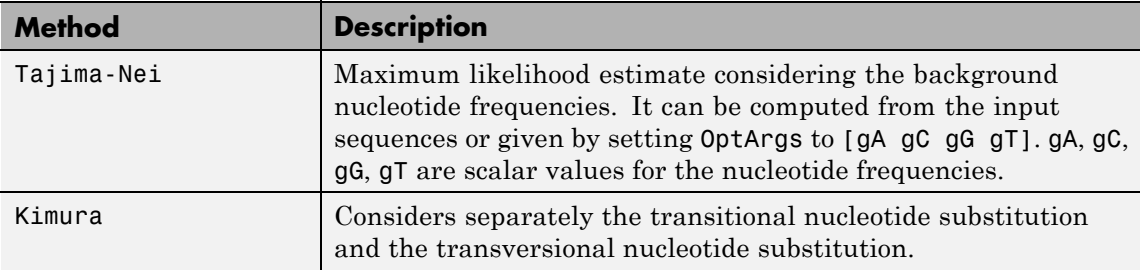

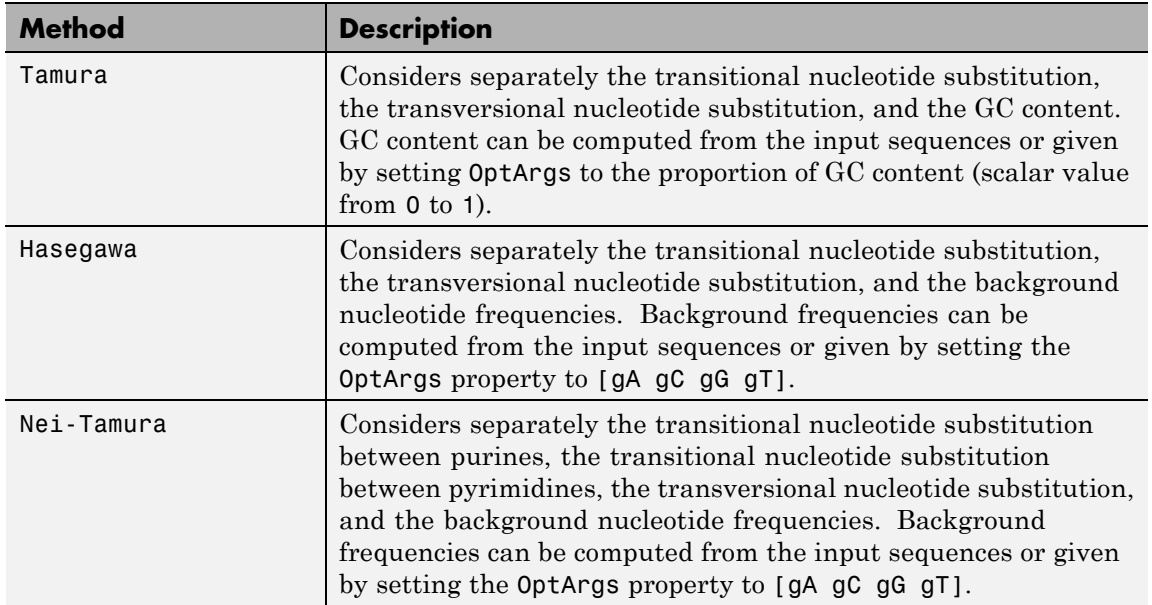

## **Methods with No Scoring of Gaps (Nucleotides Only) (Continued)**

### **Methods with No Scoring of Gaps (Amino Acids Only)**

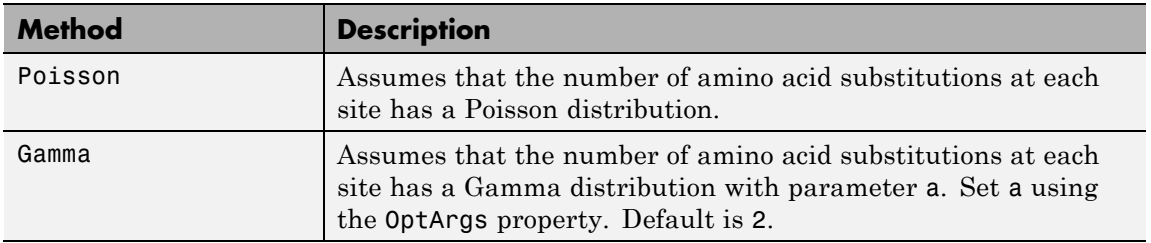

You can also specify a user-defined distance function using @, for example, @distfun. The distance function must have the form:

```
function D = distfun(S1, S2, OptArgsValue)
```
The distfun function takes the following arguments:

- **•** *S1* , *S2* Two sequences of the same length (nucleotide or amino acid).
- **•** *OptArgsValue* Optional problem-dependent arguments.

The distfun function returns a scalar that represents the distance between *S1* and *S2*.

*D* = seqpdist(*Seqs*, ...'Indels', *IndelsValue*, ...) specifies how to treat sites with gaps. Choices are:

- score (default) Scores these sites either as a point mutation or with the alignment parameters, depending on the method selected.
- pairwise-del For every pairwise comparison, it ignores the sites with gaps.
- complete-del Ignores all the columns in the multiple alignment that contain a gap. This option is available only if you provided a multiple alignment as the input *Seqs*.

*D* = seqpdist(*Seqs*, ...'OptArgs', *OptArgsValue*, ...) passes one or more arguments required or accepted by the distance method specified by the Method property. Use a string or cell array to pass one or more input arguments. For example, provide the nucleotide frequencies for the Tajima-Nei distance method, instead of computing them from the input sequences.

*D* = seqpdist(*Seqs*, ...'PairwiseAlignment', *PairwiseAlignmentValue*, ...) controls the global pairwise alignment of input sequences (using the nwalign function), while ignoring the multiple alignment of the input sequences (if any). Default is:

- **•** true When all input sequences do not have the same length.
- **•** false When all input sequences have the same length.

**Tip** If your input sequences have the same length, seqpdist assumes they are aligned. If they are not aligned, do one of the following:

- **•** Align the sequences before passing them to seqpdist, for example, using the multialign function.
- **•** Set PairwiseAlignment to true when using seqpdist.

*D* = seqpdist(*Seqs*, ...'UseParallel', *UseParallelValue*, ...) specifies whether to use parfor-loops when calculating the pairwise distances. When true, and Parallel Computing Toolbox is installed and a parpool is open, computation occurs in parallel. If there are no open parpool, but automatic creation is enabled in the Parallel Preferences, the default pool will be automatically open and computation occurs in parallel. If Parallel Computing Toolbox is installed, but there are no open parpool and automatic creation is disabled, then computation uses parfor-loops in serial mode. If Parallel Computing Toolbox is not installed, then computation uses parfor-loops in serial mode. Default is false, which uses for-loops in serial mode.

*D* = seqpdist(*Seqs*, ...'SquareForm', *SquareFormValue* ...) controls the conversion of the output into a square matrix such that *D*(*I*,*J*) denotes the distance between the *I*th and *J*th sequences. The square matrix is symmetric and has a zero diagonal. Choices are true or false (default). Setting Squareform to true is the same as using the squareform function in Statistics Toolbox .

*D* = seqpdist(*Seqs*, ...'Alphabet', *AlphabetValue*, ...) specifies the type of sequence (nucleotide or amino acid). Choices are 'NT' or 'AA' (default).

The remaining input properties are available when the Method property equals 'alignment-score' or the PairwiseAlignment property equals true.

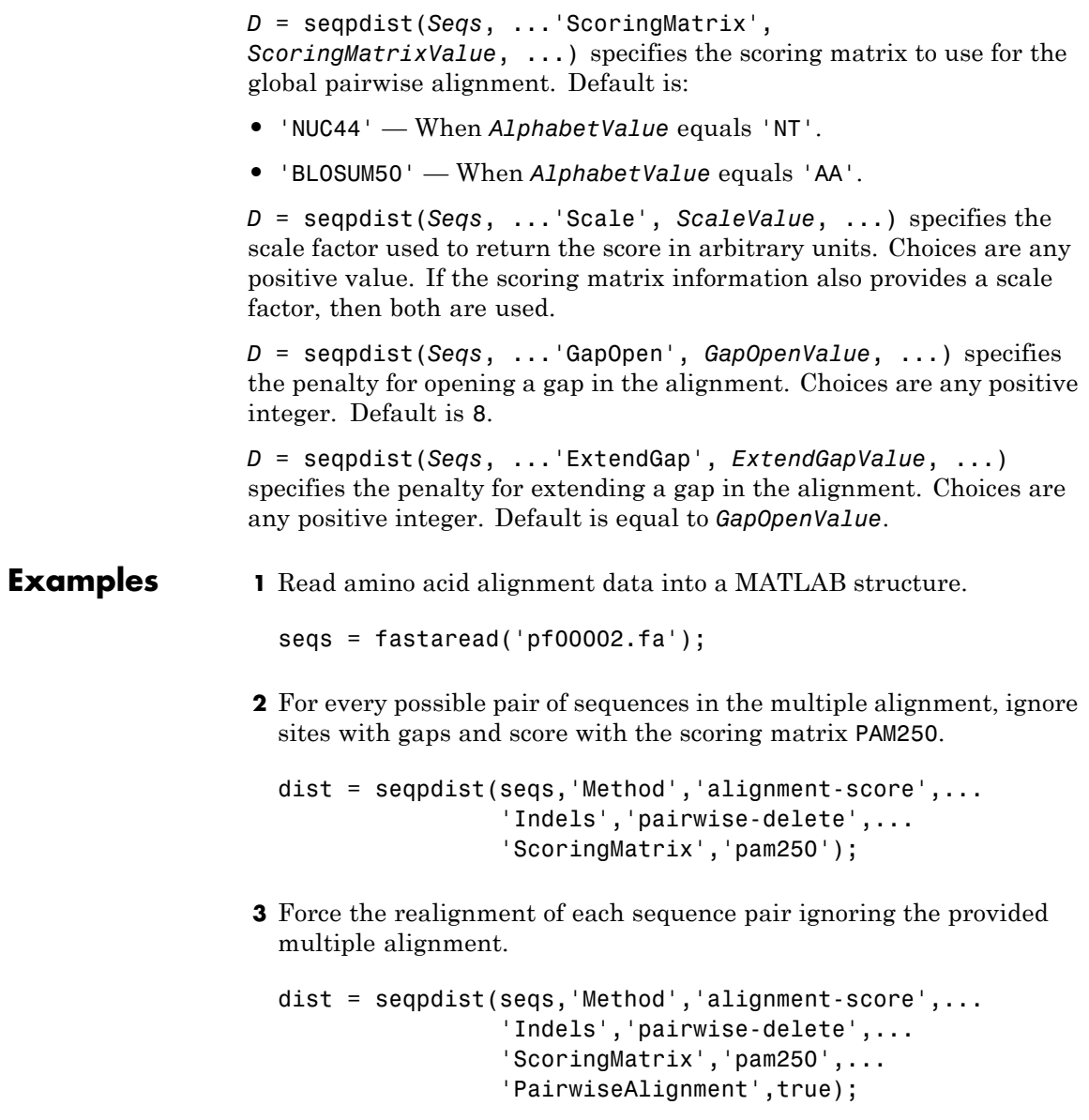

**4** Measure the Jukes-Cantor pairwise distances after realigning each sequence pair, counting the gaps as point mutations.

```
dist = seqpdist(seqs,'Method','jukes-cantor',...
                'Indels','score',...
                'Scoringmatrix','pam250',...
                'PairwiseAlignment',true);
```
- **See Also** fastaread | dnds | dndsml | multialign | nwalign | phytree | seqlinkage | pdist
- How To **•** [phytree object](#page-1453-0)

# **seqprofile**

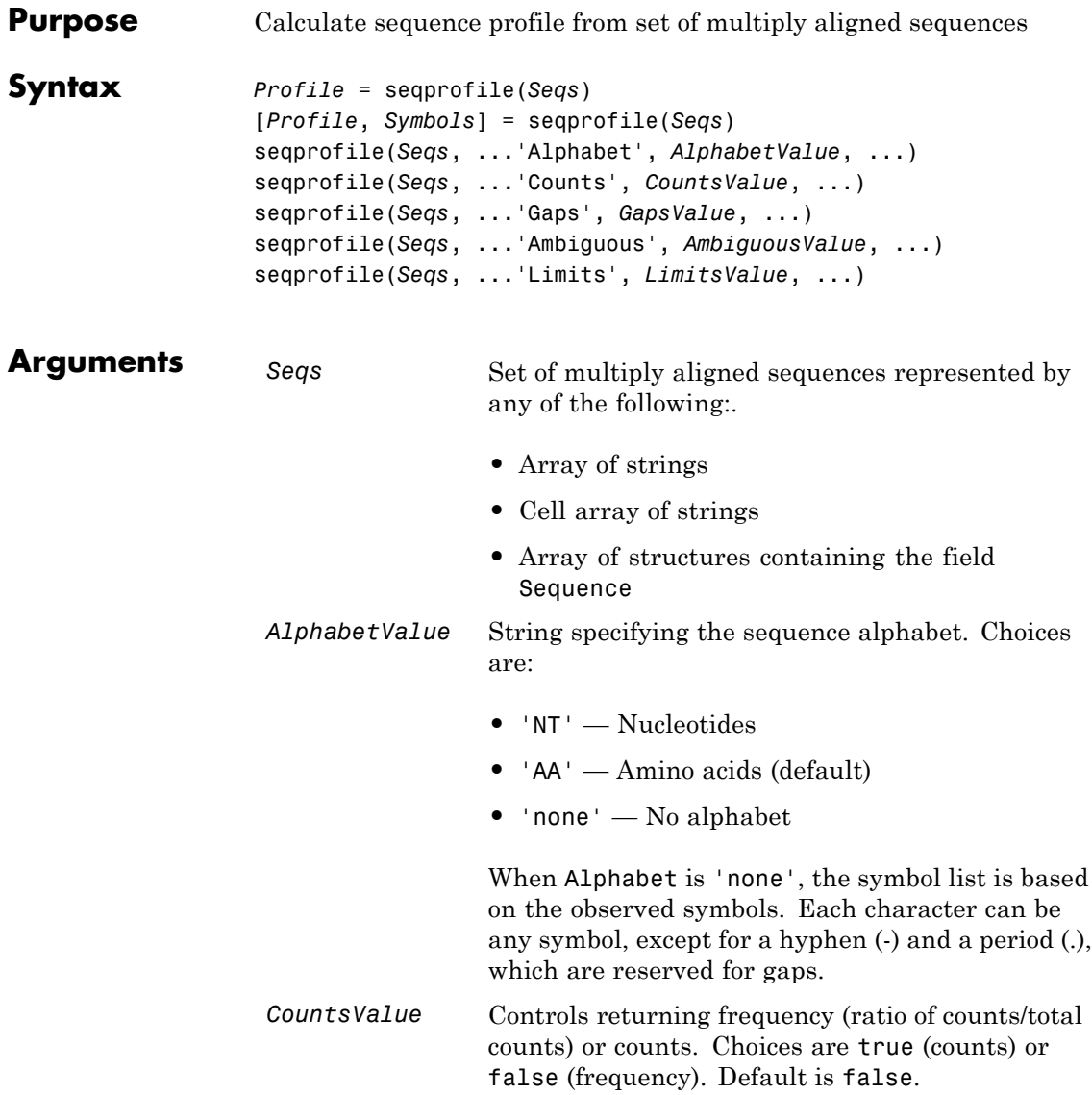

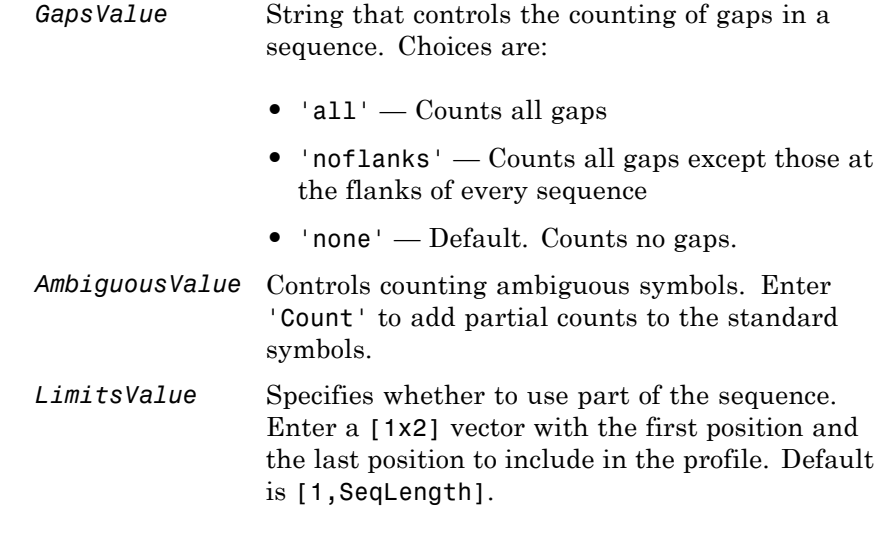

#### **Description** *Profile* = seqprofile(*Seqs*) returns *Profile*, a matrix of size [20 (or 4) x SequenceLength] with the frequency of amino acids (or nucleotides) for every column in the multiple alignment. The order of the rows is given by

- **•** 4 nucleotides A C G T/U
- **•** 20 amino acids ARNDCQEGHILKMFPSTWYV

[*Profile*, *Symbols*] = seqprofile(*Seqs*) returns *Symbols*, a unique symbol list where every symbol in the list corresponds to a row in *Profile*, the profile.

seqprofile(*Seqs*, ...'*PropertyName*', *PropertyValue*, ...) calls seqprofile with optional properties that use property name/property value pairs. You can specify one or more properties in any order. Each *PropertyName* must be enclosed in single quotation marks and is case insensitive. These property name/property value pairs are as follows:

seqprofile(*Seqs*, ...'Alphabet', *AlphabetValue*, ...) selects a nucleotide alphabet, amino acid alphabet, or no alphabet.

seqprofile(*Seqs*, ...'Counts', *CountsValue*, ...) when Counts is true, returns the counts instead of the frequency.

seqprofile(*Seqs*, ...'Gaps', *GapsValue*, ...) appends a row to the bottom of a profile (Profile) with the count for gaps.

seqprofile(*Seqs*, ...'Ambiguous', *AmbiguousValue*, ...) when Ambiguous is 'count', counts the ambiguous amino acid symbols (B Z  $X$ ) and nucleotide symbols (R Y K M S W B D H V N) with the standard symbols. For example, the amino acid X adds a 1/20 count to every row while the amino acid B counts as  $1/2$  at the D and N rows.

seqprofile(*Seqs*, ...'Limits', *LimitsValue*, ...) specifies the start and end positions for the profile relative to the indices of the multiple alignment.

#### **Examples Calculate Sequence Profile**

Calculate the sequence profile from set of multiply aligned sequences.

Create an array of structures representing a multiple alignment of amino acids:

```
seqs = fastaread('pf00002.fa');
```
Return the sequence profile and symbol list from the set of multiply aligned sequences:

```
[Profile1,Symbols1] = seqprofile(seqs);
```
#### **Calculate Sequence Profile from Part of Alignment, Counting All Gaps**

Calculate the sequence profile from set of multiply aligned sequences. Specify only part of the alignment and to count all gaps.

Create an array of structures representing a multiple alignment of amino acids:

```
seqs = fastaread('pf00002.fa');
```
Return the sequence profile and symbol list from position 50 through 55 of the set of multiply aligned sequences, counting all gaps:

[Profile2,Symbols2] = seqprofile(seqs,'limits',[50 55],'gaps','all')

```
Profile2 =
```
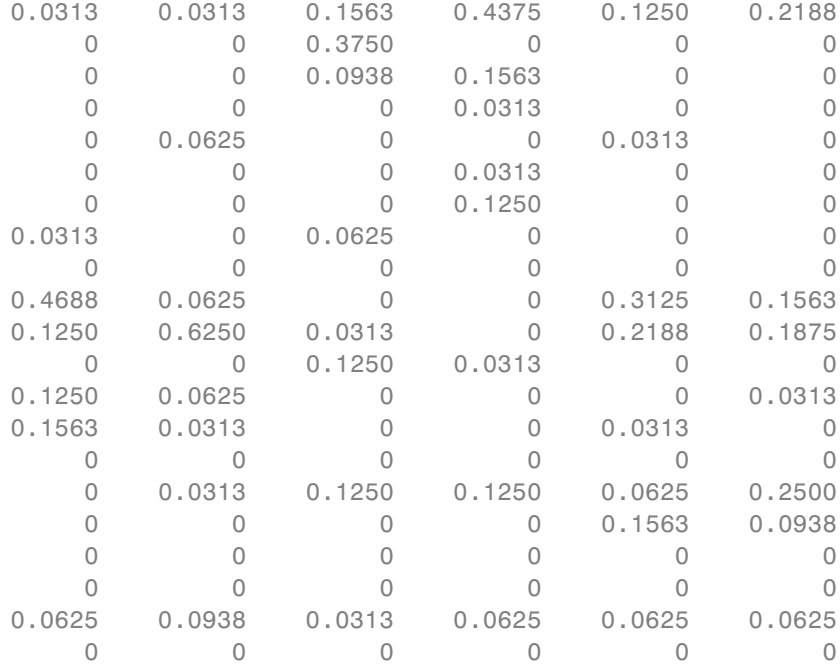

Symbols2 =

ARNDCQEGHILKMFPSTWYV-

**See Also** fastaread | multialignread | multialignwrite | seqconsensus | seqdisp | seqlogo

# **seqrcomplement**

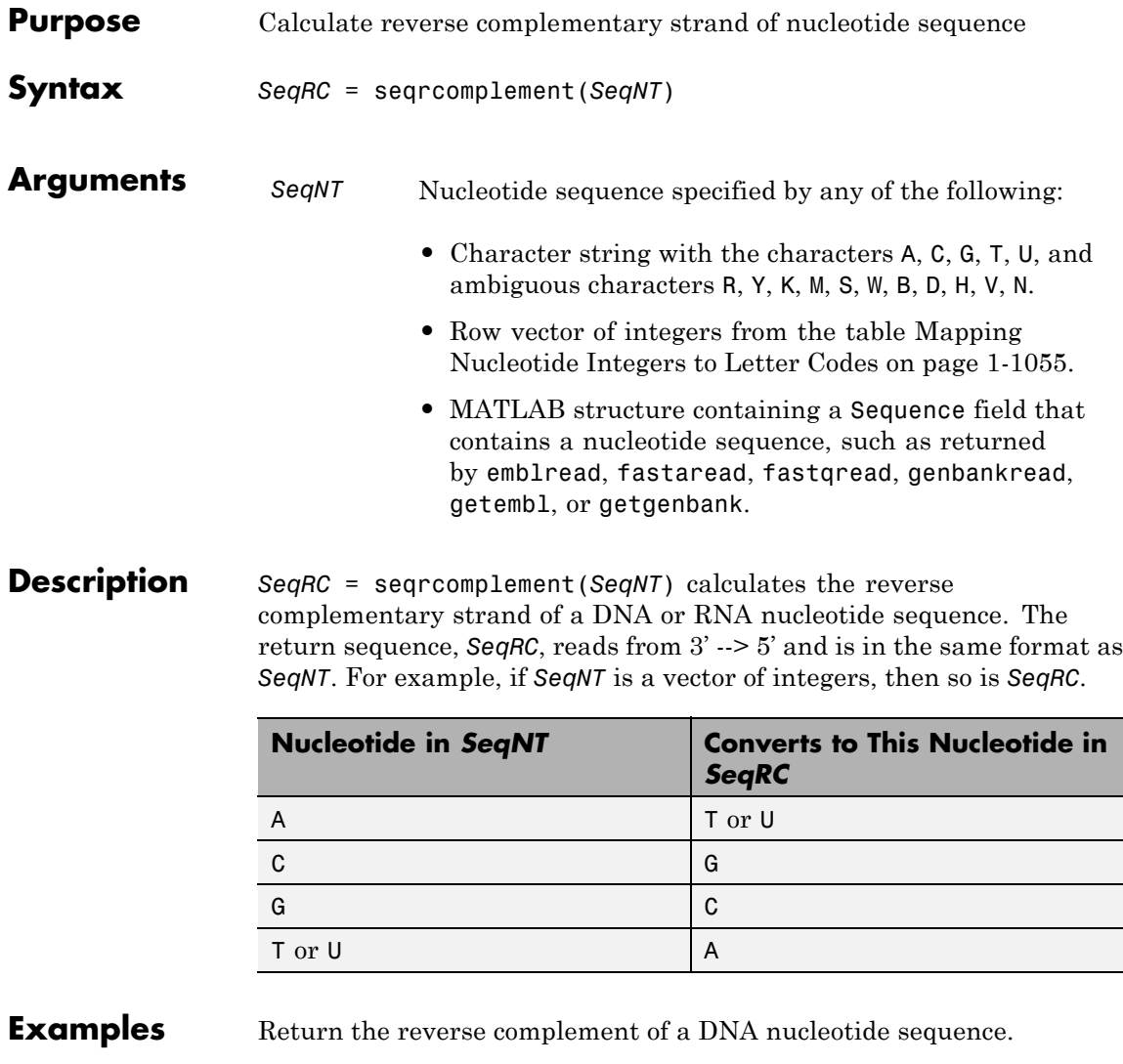

 $s = 'ATCG'$ seqrcomplement(s)

ans = CGAT

**See Also** codoncount | palindromes | seqcomplement | seqreverse | seqviewer

# **seqreverse**

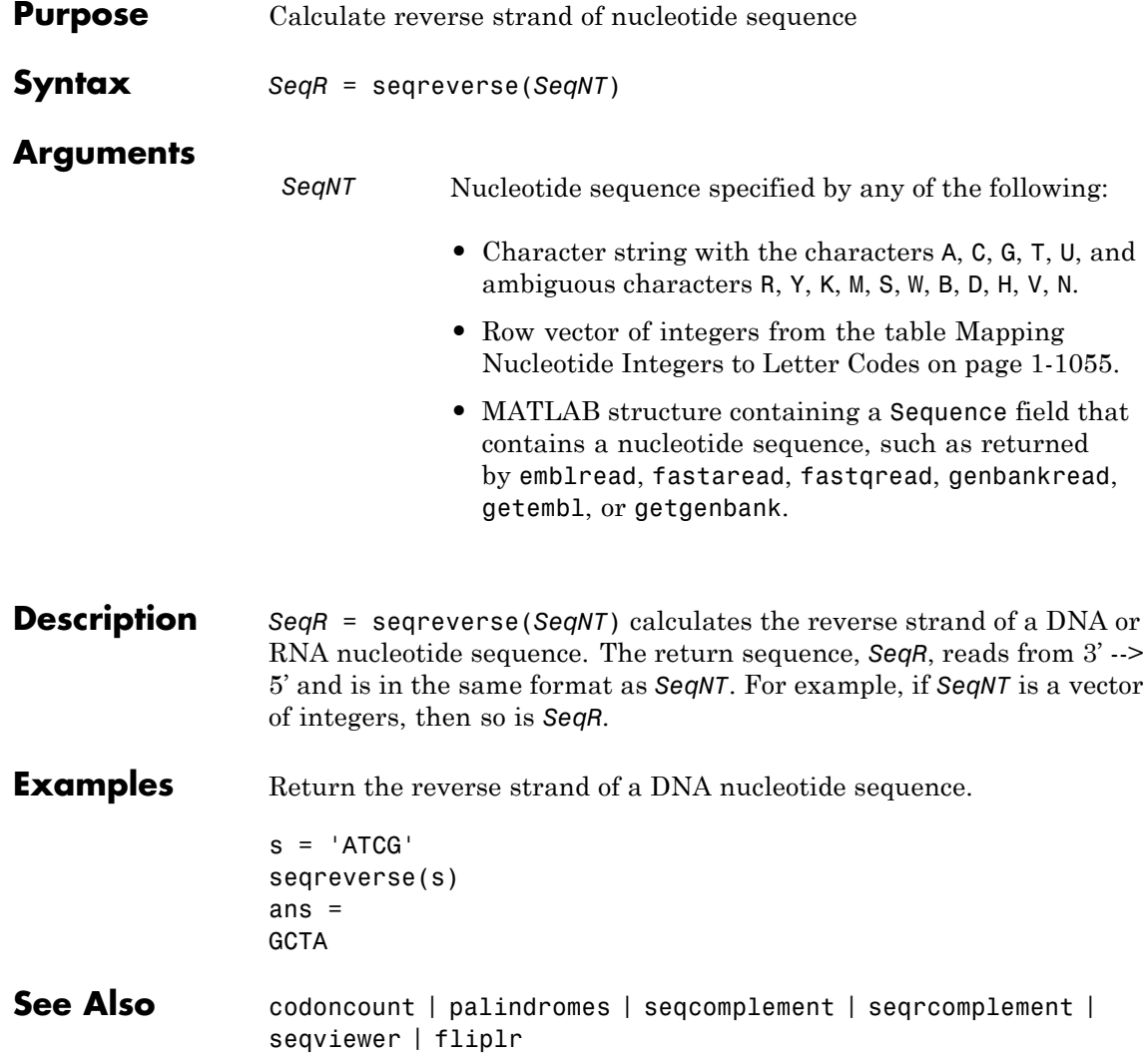

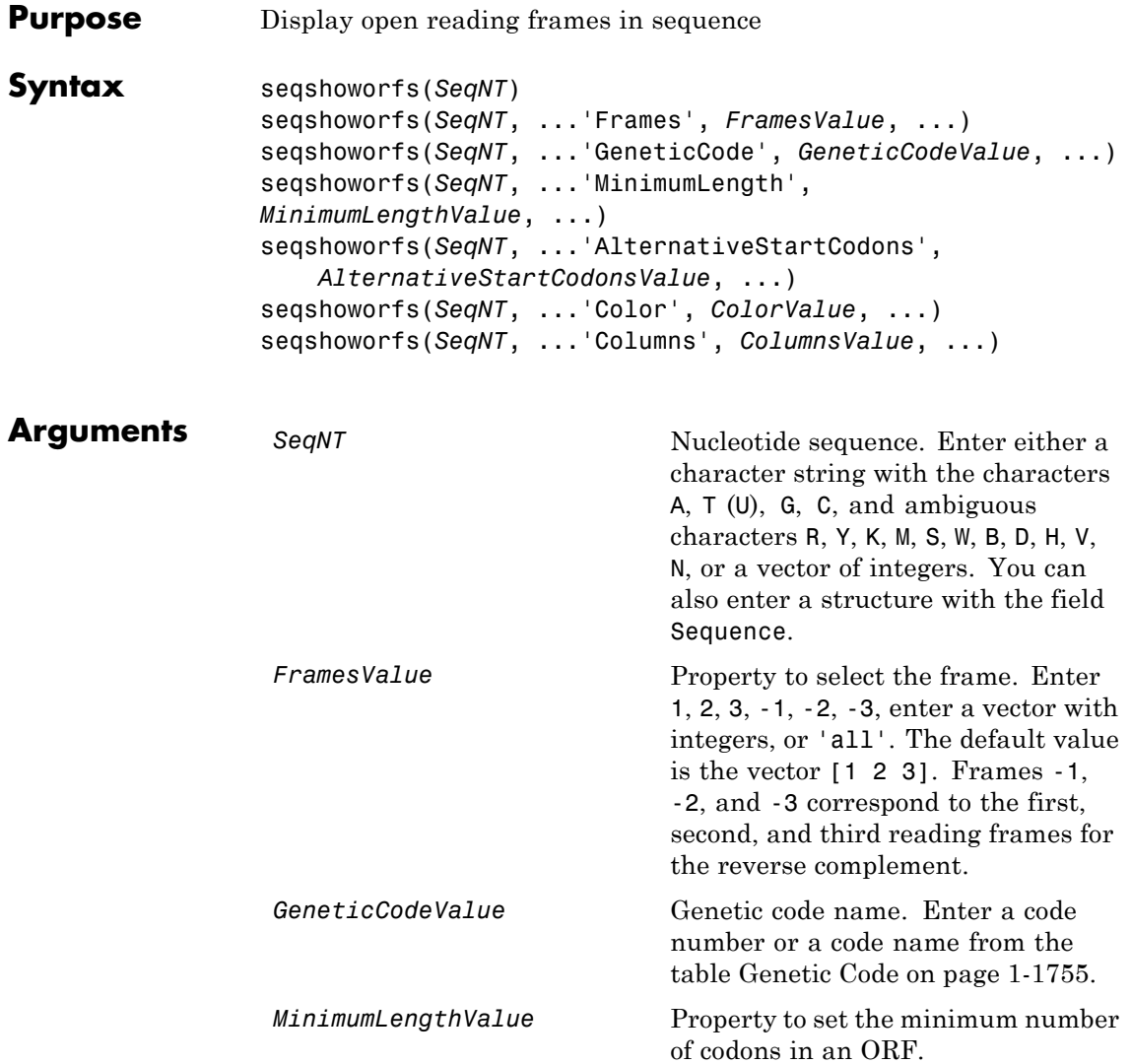

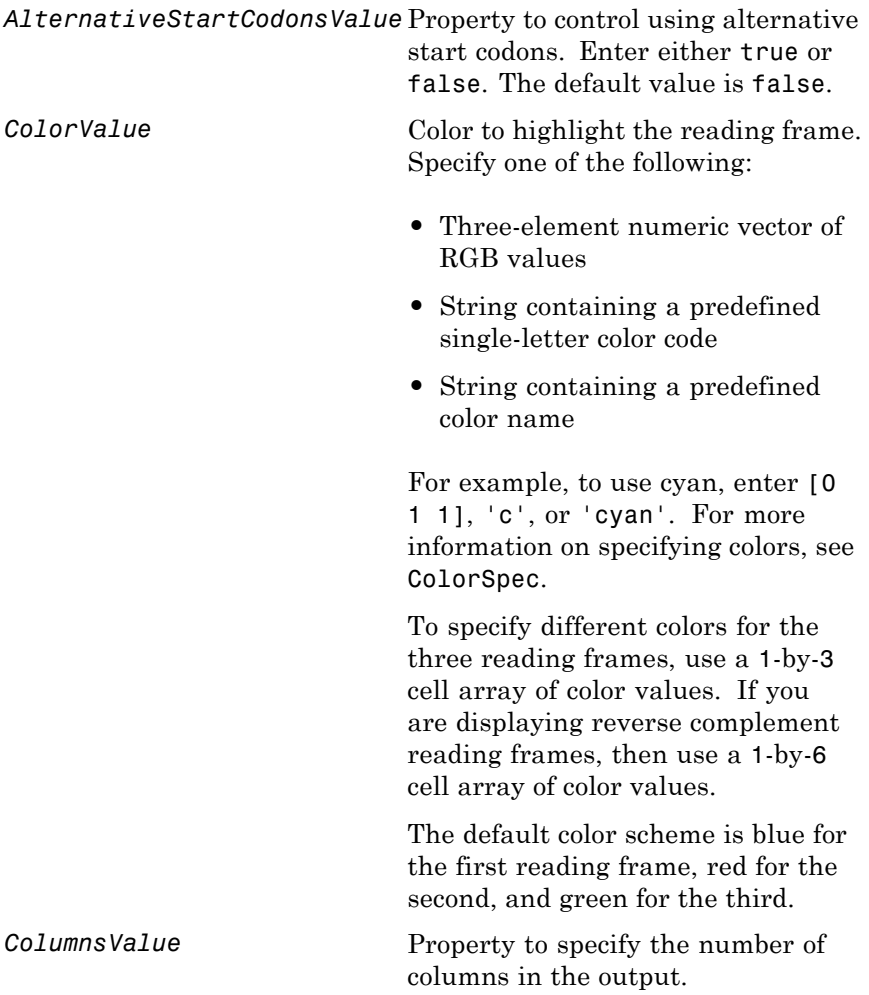

#### <span id="page-1760-0"></span>**Genetic Code**

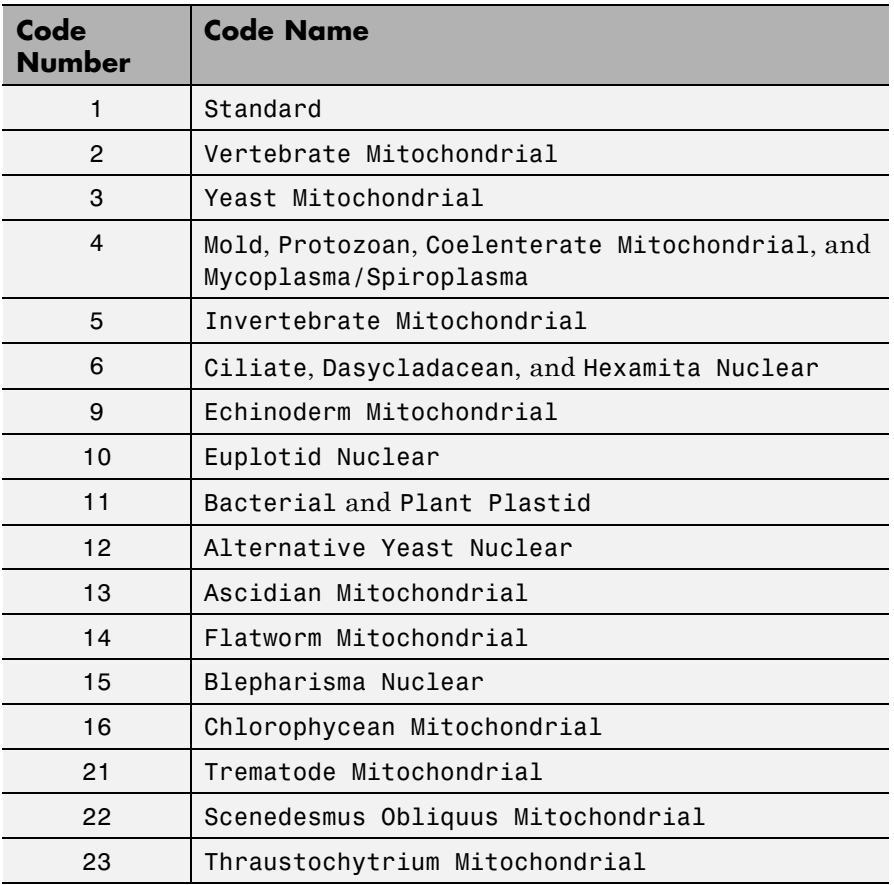

**Description** seqshoworfs identifies and highlights all open reading frames using the standard or an alternative genetic code.

> seqshoworfs(*SeqNT*) displays the sequence with all open reading frames highlighted, and it returns a structure of start and stop positions for each ORF in each reading frame. The standard genetic code is used with start codon 'AUG' and stop codons 'UAA', 'UAG', and 'UGA'.

seqshoworfs(*SeqNT*, ...'*PropertyName*', *PropertyValue*, ...) calls seqshoworfs with optional properties that use property name/property value pairs. You can specify one or more properties in any order. Each *PropertyName* must be enclosed in single quotes and is case insensitive. These property name/property value pairs are as follows:

seqshoworfs(*SeqNT*, ...'Frames', *FramesValue*, ...) specifies the reading frames to display. The default is to display the first, second, and third reading frames with ORFs highlighted in each frame.

seqshoworfs(*SeqNT*, ...'GeneticCode', *GeneticCodeValue*, ...) specifies the genetic code to use for finding open reading frames.

seqshoworfs(*SeqNT*, ...'MinimumLength', *MinimumLengthValue*, ...) sets the minimum number of codons for an ORF to be considered valid. The default value is 10.

seqshoworfs(*SeqNT*, ...'AlternativeStartCodons', *AlternativeStartCodonsValue*, ...) uses alternative start codons if AlternativeStartCodons is set to true. For example, in the human mitochondrial genetic code, AUA and AUU are known to be alternative start codons. For more details on alternative start codons, see

<http://www.ncbi.nlm.nih.gov/Taxonomy/Utils/wprintgc.cgi?mode=t#SG1>

seqshoworfs(*SeqNT*, ...'Color', *ColorValue*, ...) specifies the color used to highlight the open reading frames in the output display. The default color scheme is blue for the first reading frame, red for the second, and green for the third.

seqshoworfs(*SeqNT*, ...'Columns', *ColumnsValue*, ...) specifies how many columns per line to use in the output. The default value is 64.

**Examples** Display the open reading frames in a random nucleotide sequence.

```
s = \text{randseq}(200, \text{ 'alphabet}', \text{ 'dna'});seqshoworfs(s);
```
# **seqshoworfs**

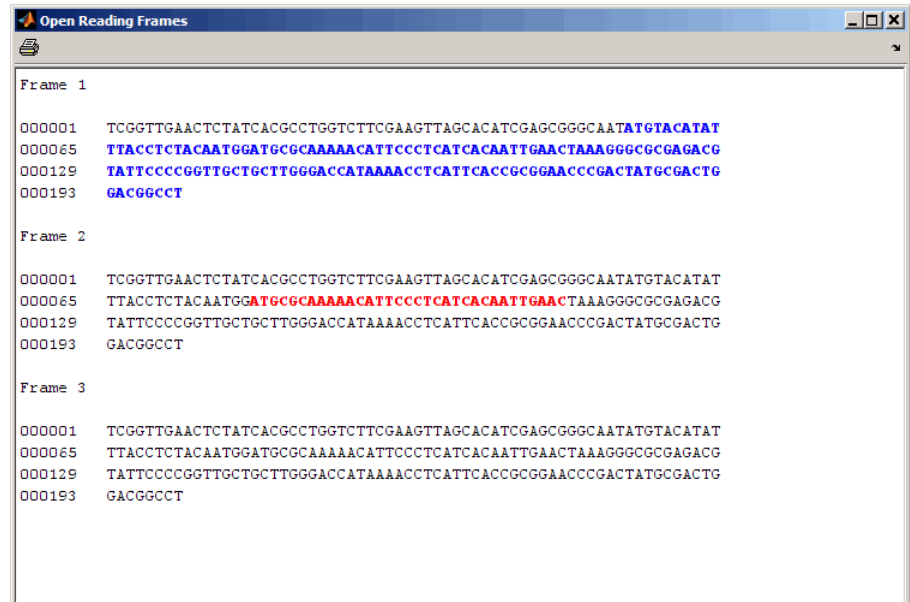

Display the open reading frames in a GenBank sequence.

```
HLA_DQB1 = getgenbank('NM_002123');
seqshoworfs(HLA_DQB1.Sequence);
```
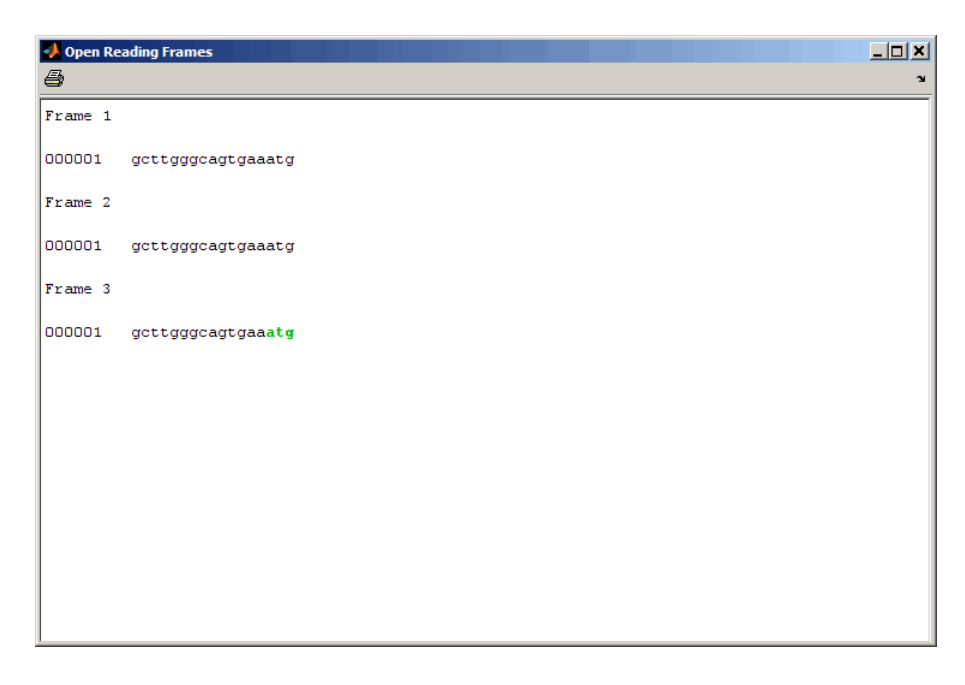

## **See Also** codoncount | cpgisland | geneticcode | seqdisp | seqshowwords | seqviewer | seqwordcount | regexp
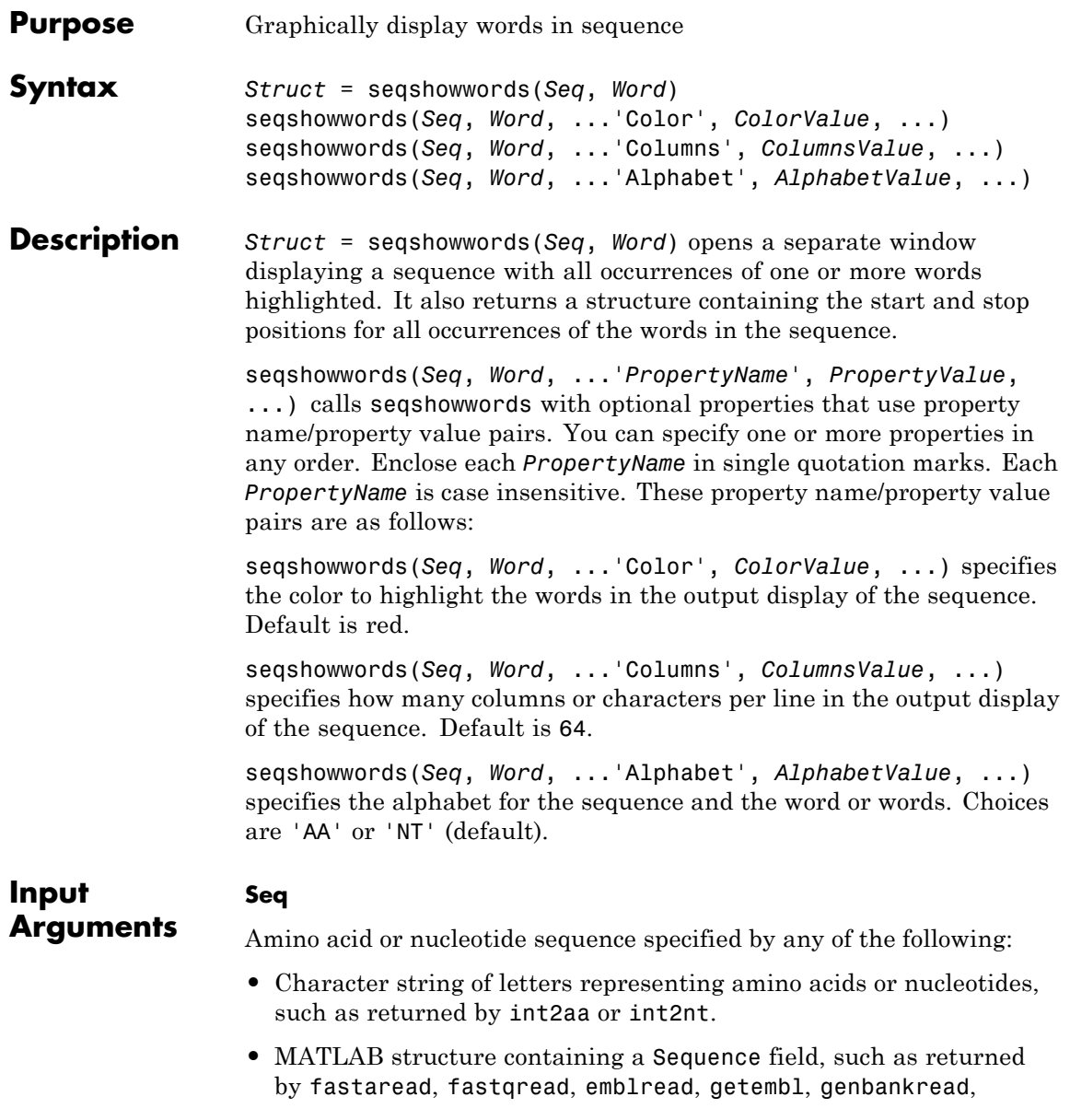

getgenbank, getgenpept, genpeptread, getpdb, pdbread, or sffread.

#### **Word**

One or more short amino acid or nucleotide sequences specified by any of the following:

- **•** Character string of letters
- **•** Regular expression
- **•** Cell array of strings or regular expressions

**Note** If the search word or words contain amino acid or nucleotide symbols that represent multiple symbols, then seqshowwords shows all possible matches. For example, the symbol R represents either G or A (purines). If *Word* is 'ART', then seqshowwords shows occurrences of both 'AAT' and 'AGT'.

**Tip** If *Word* contains a repeating pattern, such as 'TATA', then seqshowwords does not highlight overlapping patterns of TA in the sequence. To highlight multiple repeats of TA in a sequence, use a regular expression, such as 'TA(TA)\*TA', for *Word*. For more information, see ["Examples" on page 1-1761](#page-1766-0).

#### **ColorValue**

Color to highlight all occurrences of one or more words in the sequence. Specify the color with one of the following:

- **•** Three-element numeric vector of RGB values
- **•** String containing a predefined single-letter color code
- **•** String containing a predefined color name

<span id="page-1766-0"></span>For example, to use cyan, enter [0 1 1], 'c', or 'cyan'. For more information on specifying colors, see ColorSpec.

**Default:** Red, which is specified by [1 0 0], 'r', or 'red'

#### **ColumnsValue**

Positive integer specifying how many columns or characters per line in the output display of the sequence.

#### **Default:** 64

#### **AlphabetValue**

String specifying the type of sequences. Choices are 'AA' or 'NT' (default).

#### **Struct**

**Output Arguments**

MATLAB structure containing the start and stop positions of all occurrences or the word or words in the sequence. It includes two fields.

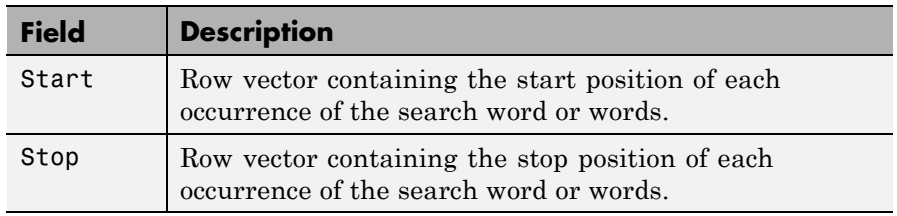

#### **Examples** Search for a word containing multiple symbols:

```
% Highlight the word 'BART' which represents 'TAGT' and 'TAAT'
seqshowwords('GCTAGTAACGTATATATAAT','BART')
```

```
ans =Start: [3 17]
     Stop: [6 20]
```
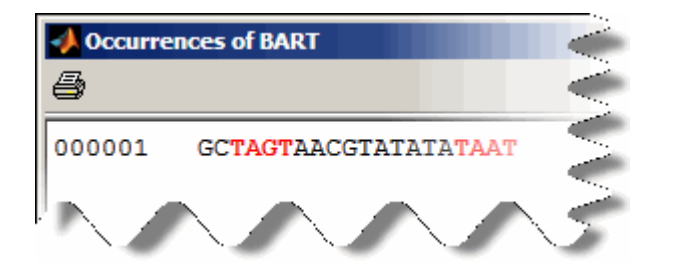

Search for a word that repeats, excluding overlaps:

```
% Highlight all occurrences of 'TATA', excluding those that are
% already part of another matched word.
seqshowwords('GCTATAACGTATATATATA','TATA')
```

```
ans =Start: [3 10 14]
     Stop: [6 13 17]
```
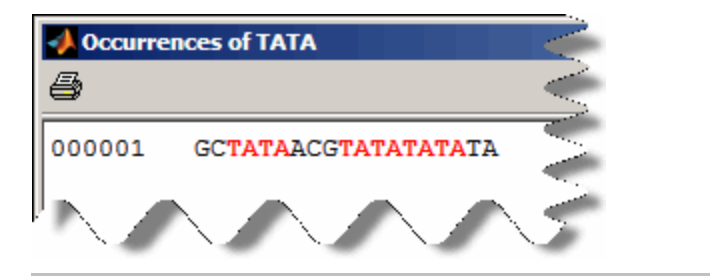

Search for a word that repeats, including overlaps:

```
% Use the regular expression 'TA(TA)*TA' to highlight all multiple
% repeats of 'TA'
seqshowwords('GCTATAACGTATATATATA','TA(TA)*TA')
ans =Start: [3 10]
     Stop: [6 19]
```
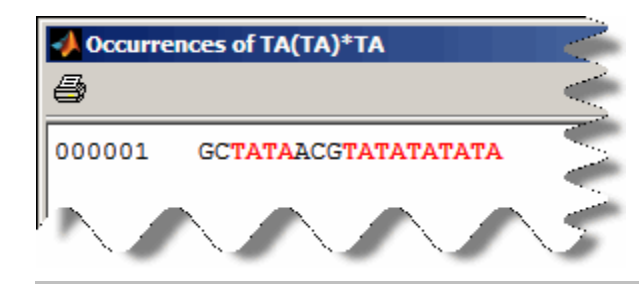

Search for multiple words:

```
% Use a cell array as input to highlight both the words
% 'CG' and 'GC'
seqshowwords('GCTATAACGTATATATATA',{'CG', 'GC'})
```

```
ans =
```

```
Start: [1 8]
 Stop: [2 9]
```
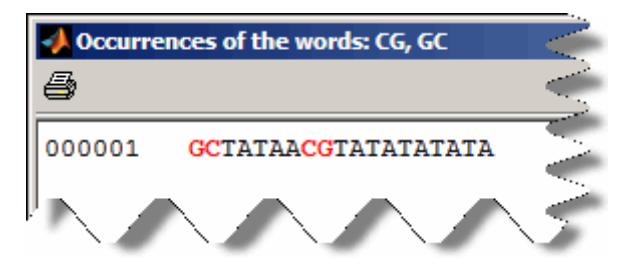

### **Alternatives** The seqviewer function opens the Biological Sequence Viewer, where you search for words in a sequence by selecting **Sequence > Find Word**. The Biological Sequence Viewer does not:

**•** Allow searching for multiple words in one step

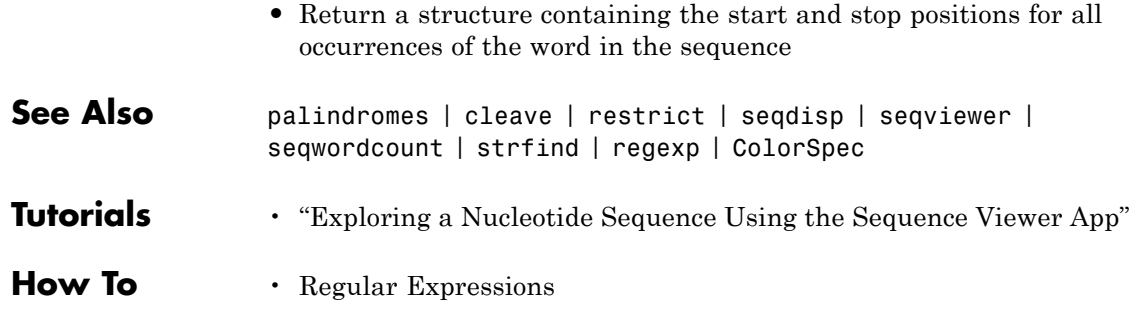

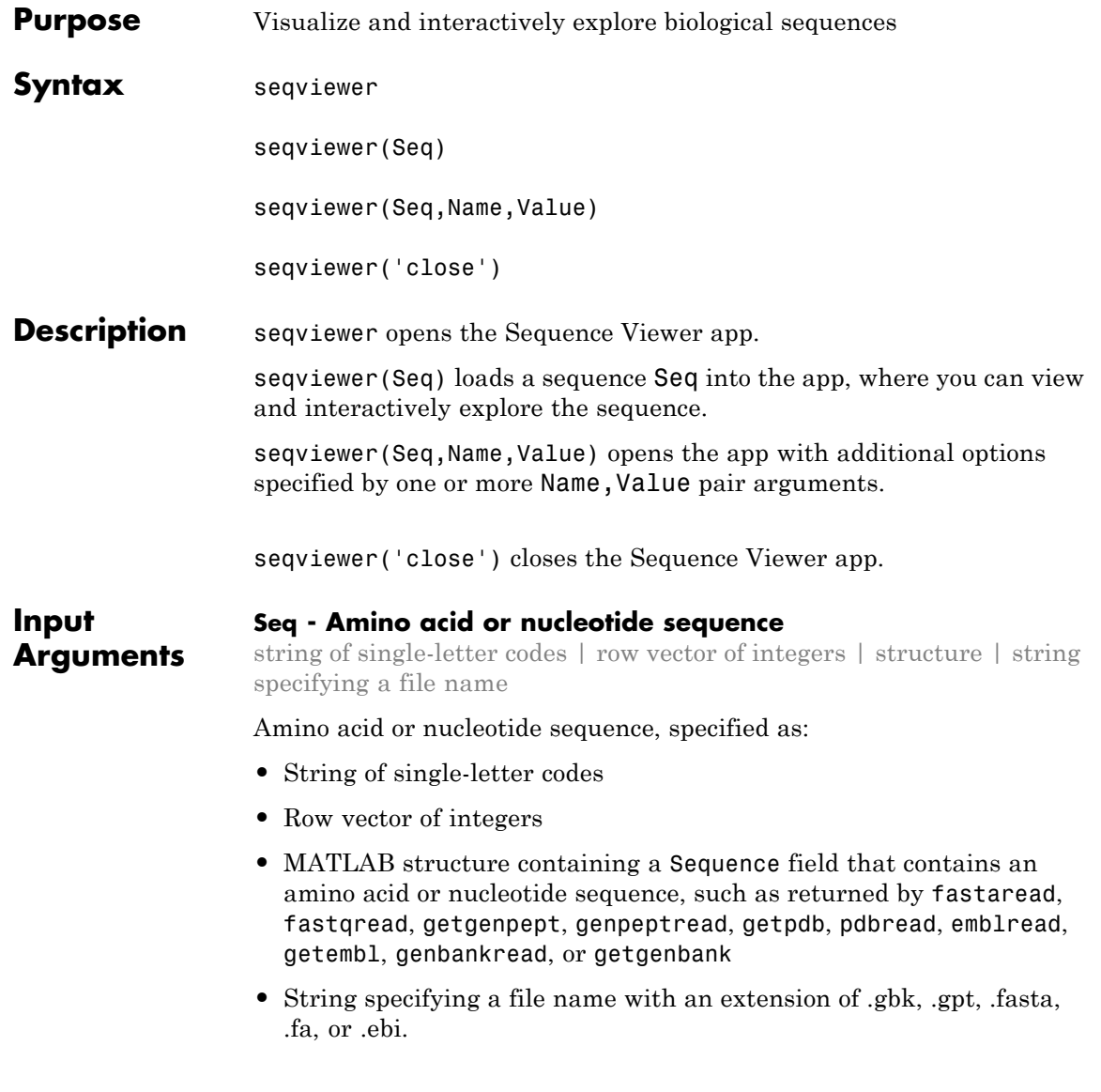

#### **Name-Value Pair Arguments**

Specify optional comma-separated pairs of Name, Value arguments. Name is the argument name and Value is the corresponding value. Name must appear inside single quotes (' '). You can specify several name and value pair arguments in any order as Name1,Value1,...,NameN,ValueN.

**Example:** 'Alphabet', 'AA' specifies that the aligned sequences are amino acid sequences.

#### **'Alphabet' - Type of aligned sequences**

'AA' | 'NT'

Type of aligned sequences, specified as 'AA' for amino acid sequences or 'NT' for nucleotide sequences.

**Example:** 'Alphabet','AA'

### **Examples Open and View a Biological Sequence**

Retrieve a sequence from the GenBank database.

S = getgenbank('M10051');

Load the sequence into the Sequence Viewer app.

seqviewer(S)

Alternatively, you can click Sequence Viewer on the **Apps** tab to open the app, and view the biological sequence S.

## **seqviewer**

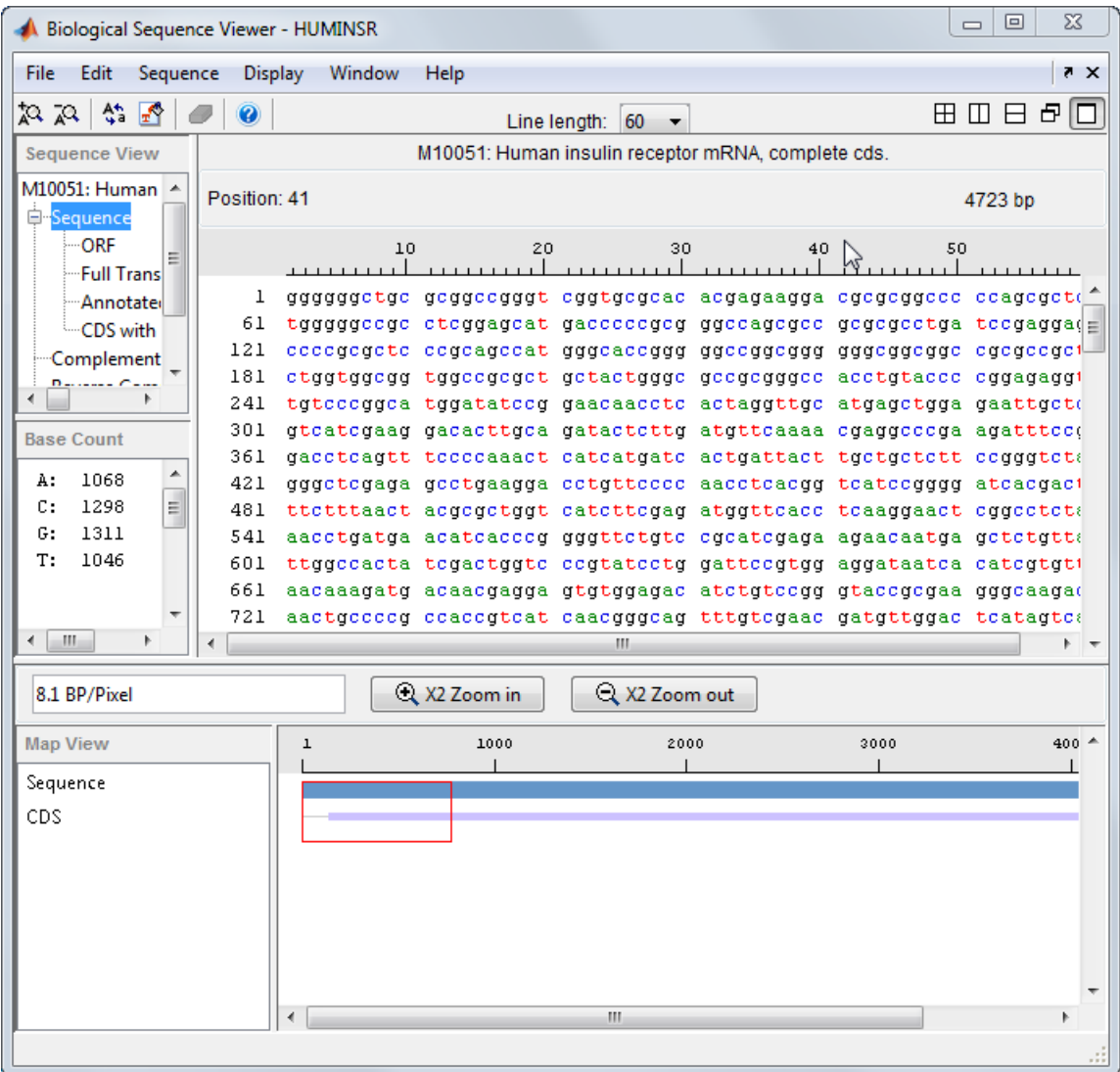

Close the app.

seqviewer('close')

- **See Also** aa2nt | aacount | aminolookup | basecount | baselookup | dimercount | emblread | fastaread | fastawrite | genbankread | geneticcode | genpeptread | getembl | getgenbank | getgenpept | nt2aa | proteinplot | seqcomplement | seqdisp | seqrcomplement | seqreverse | seqshoworfs | seqshowwords | seqwordcount |
- **Related Examples •** "Exploring a Nucleotide Sequence Using the Sequence Viewer App"

# **seqwordcount**

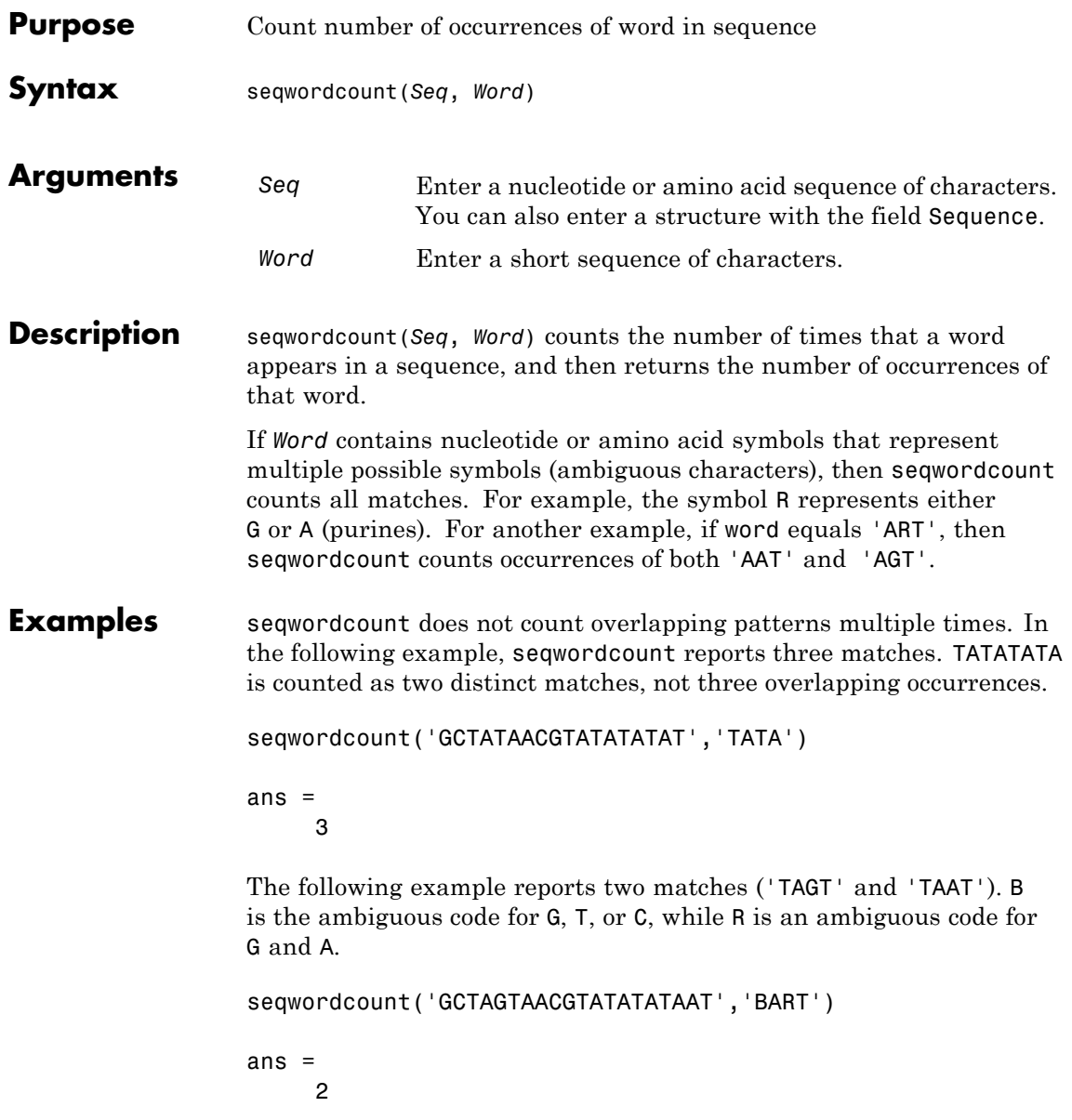

**See Also** codoncount | seqshoworfs | seqshowwords | seqviewer | seq2regexp | strfind

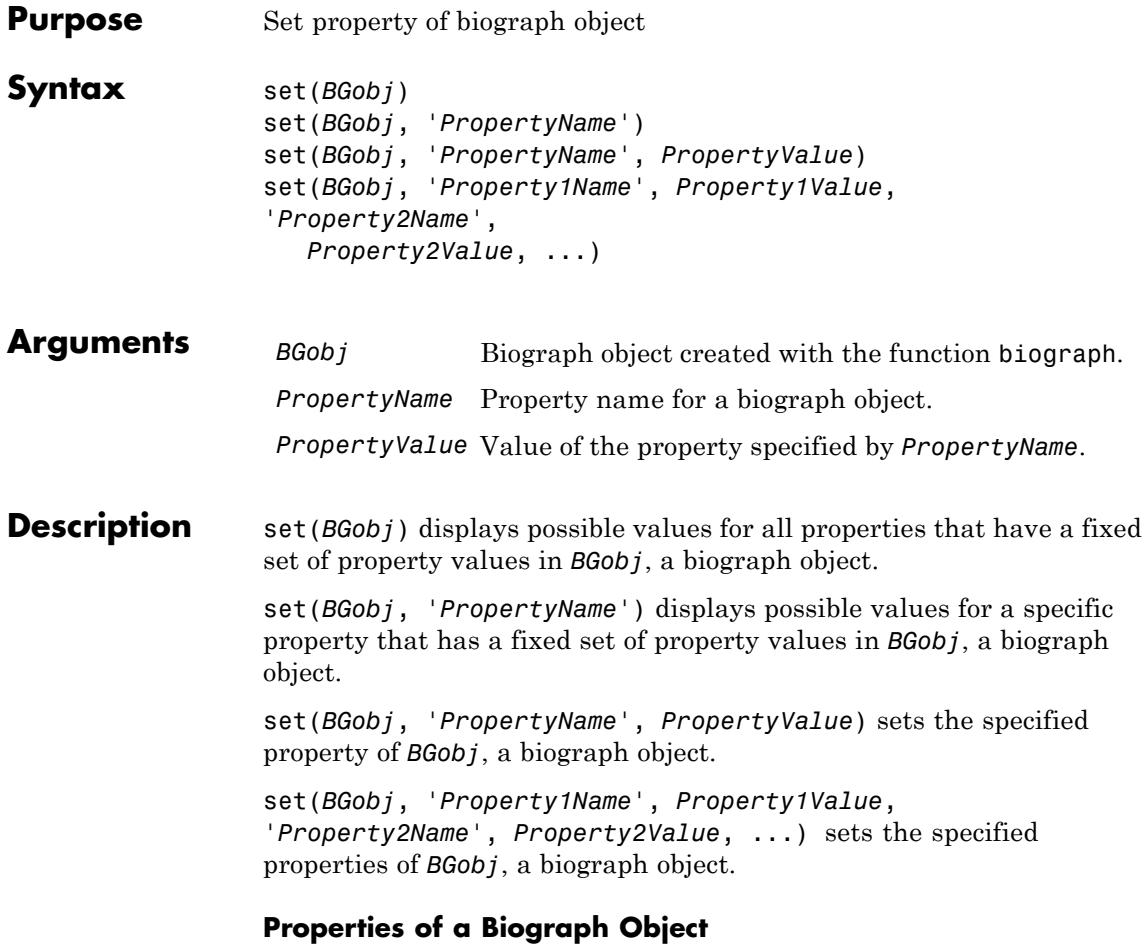

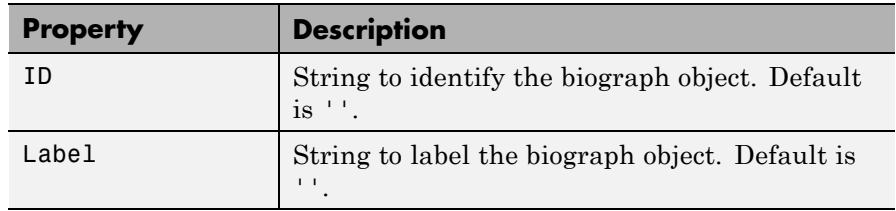

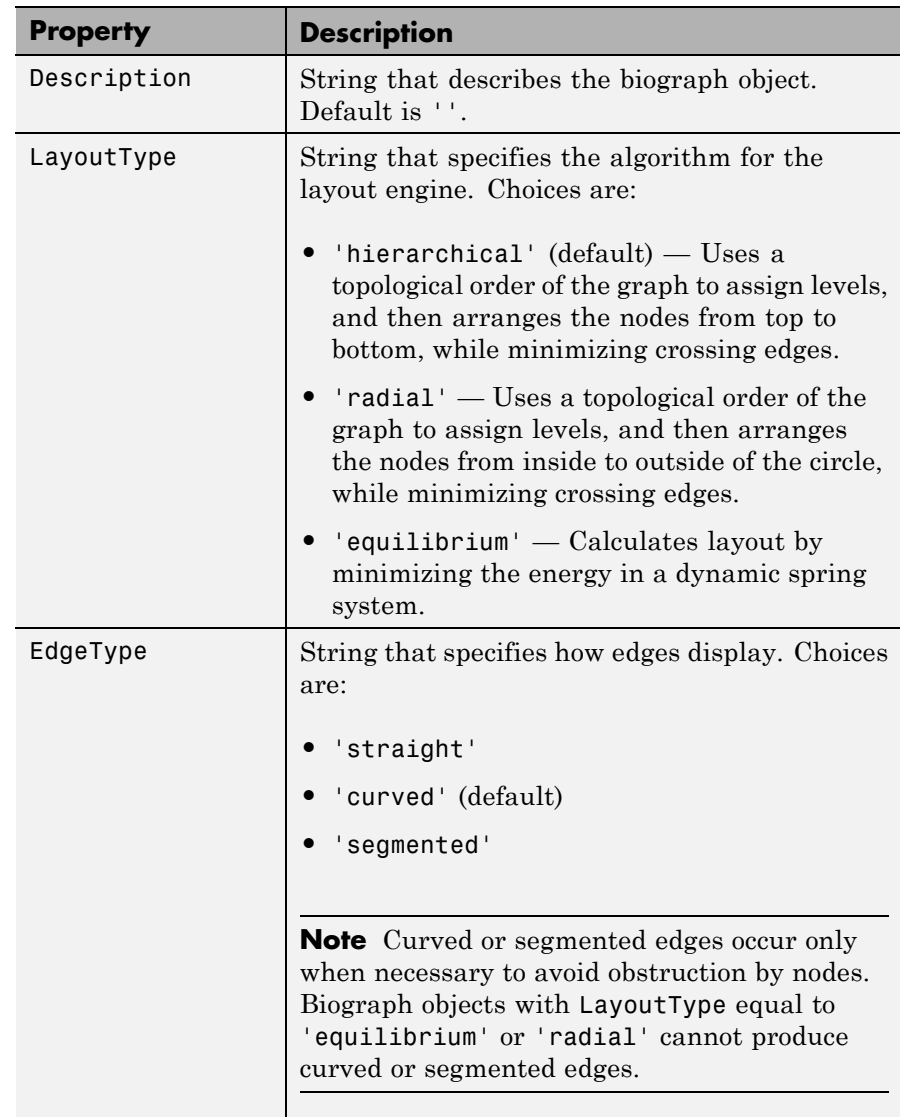

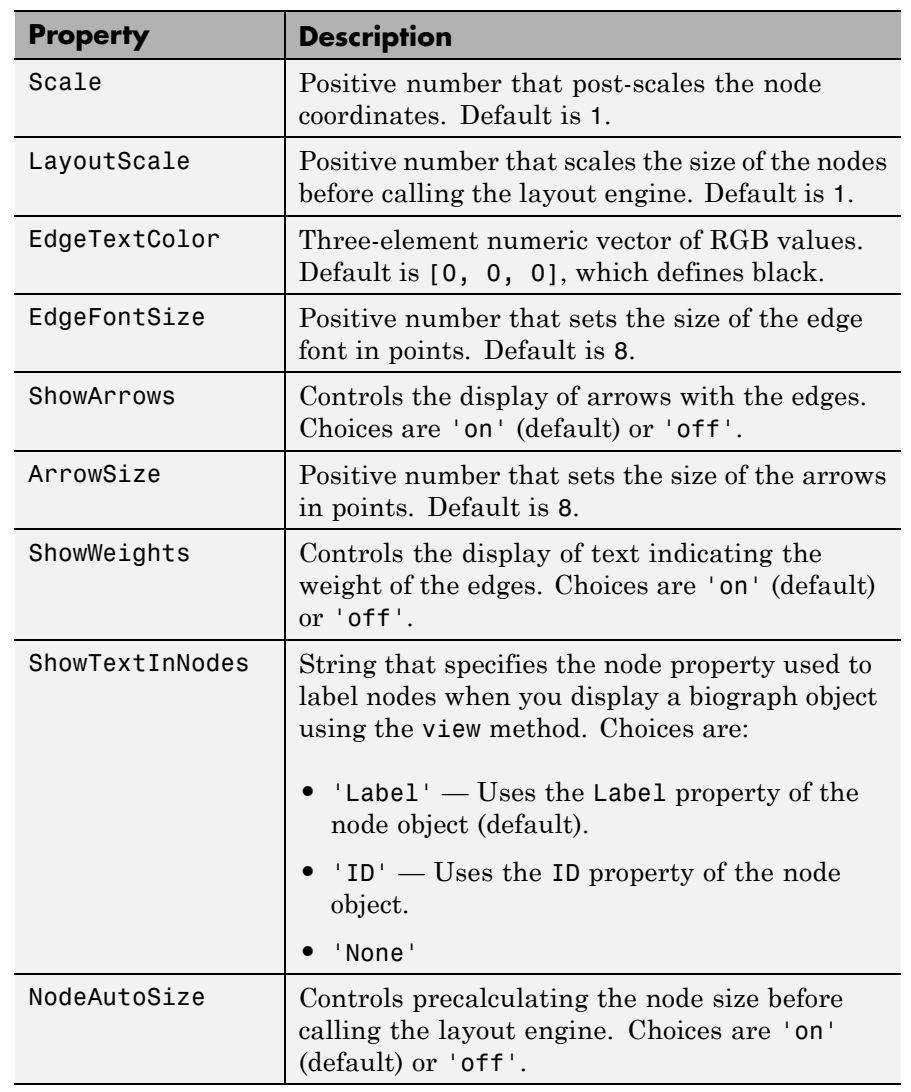

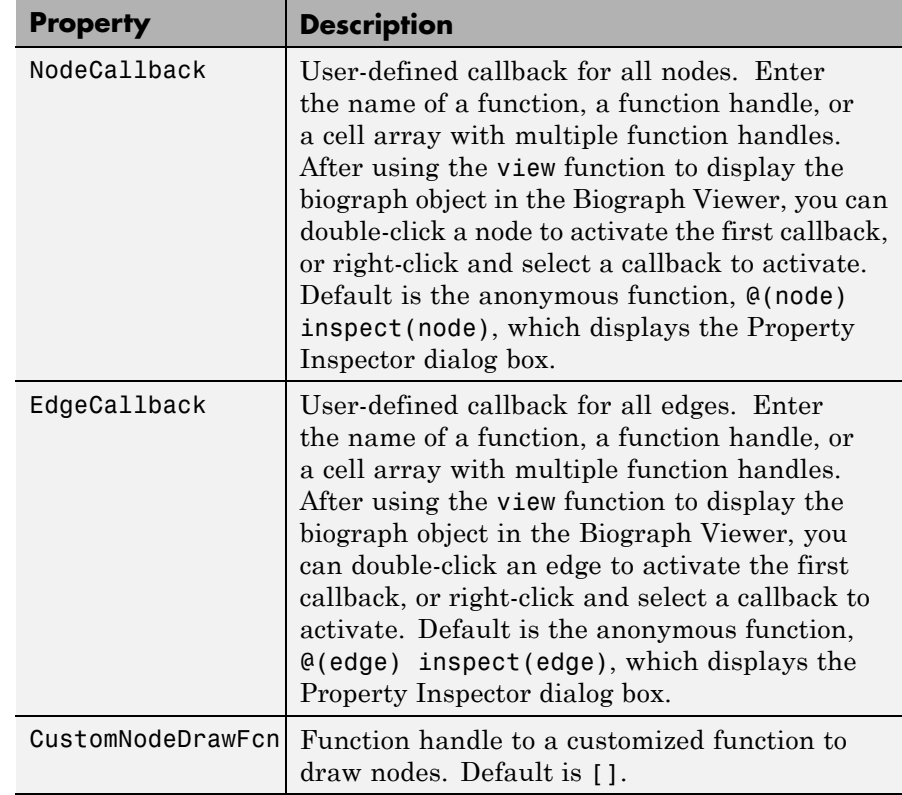

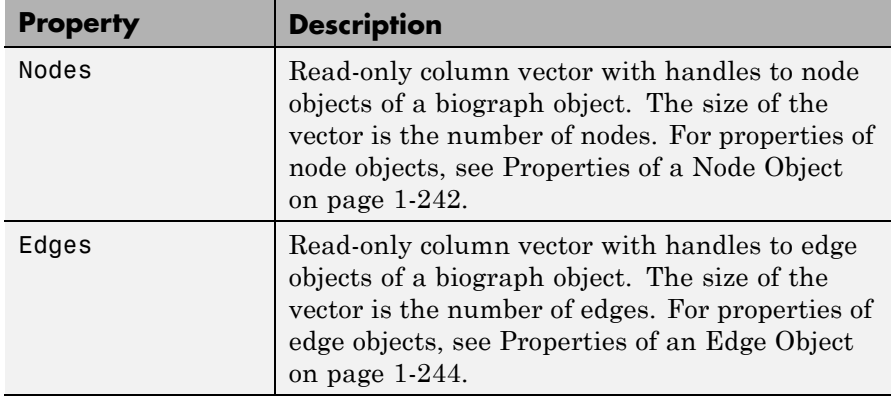

**Examples 1** Create a biograph object with default node IDs.

cm = [0 1 1 0 0;1 0 0 1 1;1 0 0 0 0;0 0 0 0 1;1 0 1 0 0];  $bg = biography(cm)$ Biograph object with 5 nodes and 9 edges.

**2** Use the view method to display the biograph object.

view(bg)

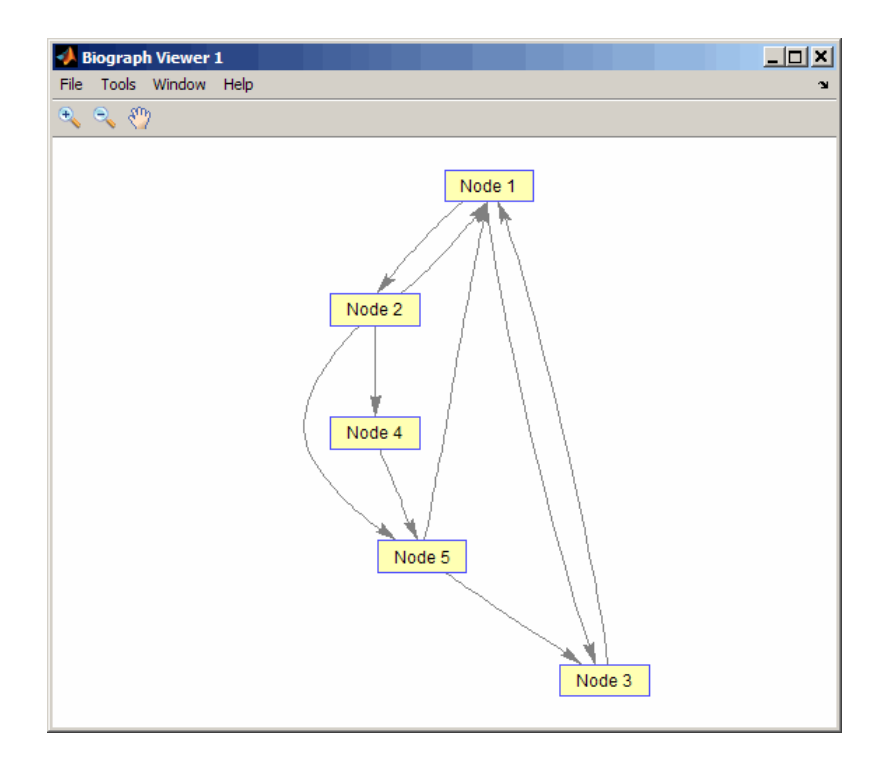

**3** Use the set method to change the edge lines from curved to straight.

```
set(bg, 'EdgeType', 'straight')
```
**4** Display the biograph object again.

view(bg)

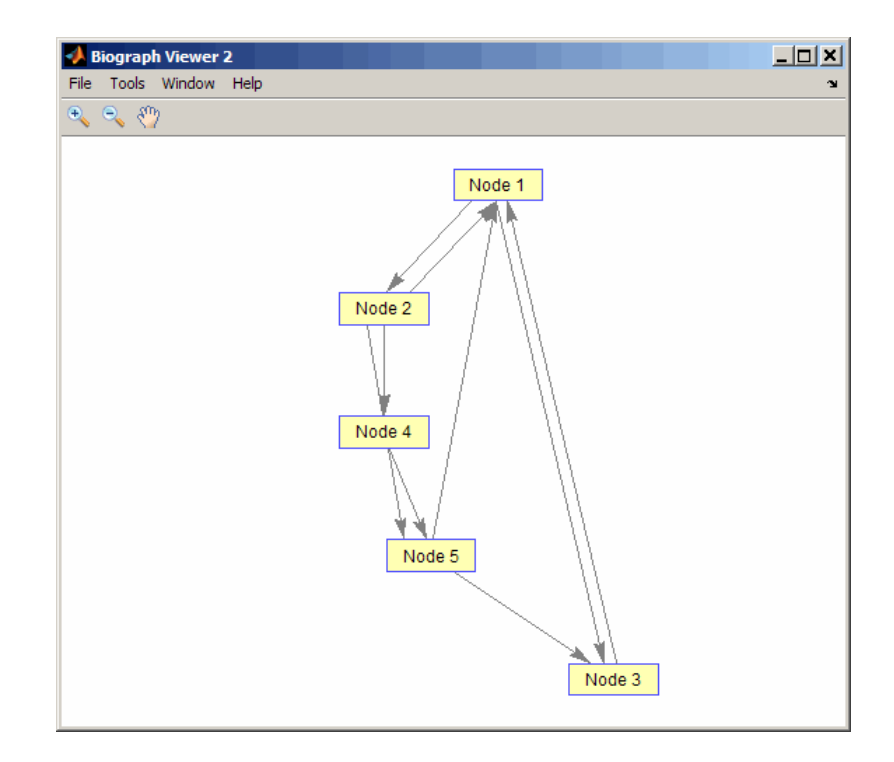

- **See Also** biograph | get
- How To **•** biograph object

## **BioRead.set**

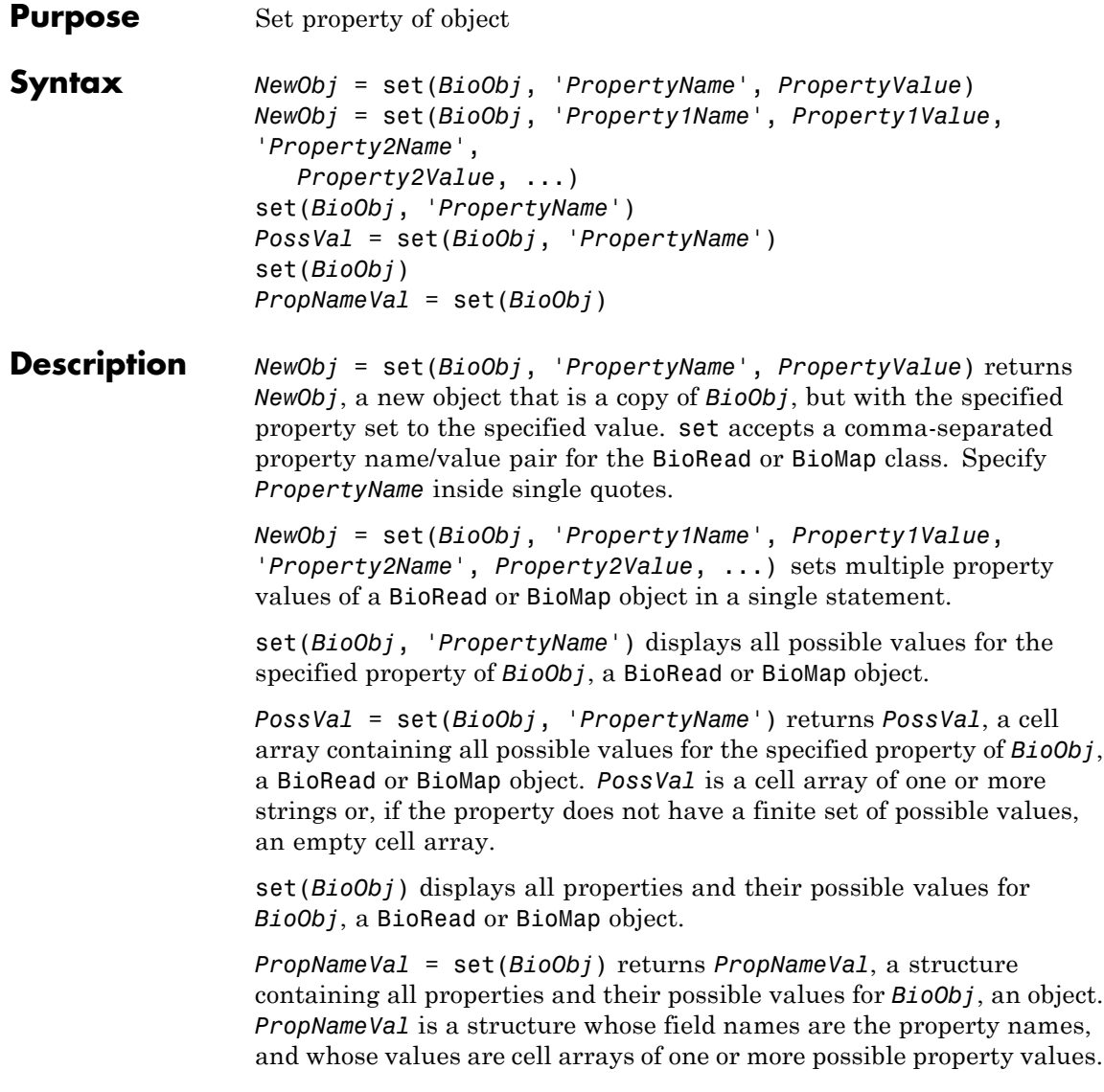

**Tips** Use the set method to determine the property names and possible values before setting the properties with the set method or specific set methods such as setHeader, setSequence, and setQuality. Some of these specific set methods let you set all or a subset of a property.

#### **Input Arguments BioObj**

Object of the BioRead or BioMap class.

**Note** If *BioObj* was constructed from a BioIndexedFile object, you cannot set its properties (except for the Name and Reference properties).

#### **PropertyName**

Name of a property of the class.

#### **PropertyValue**

Value of a property of the class.

#### **Output Arguments NewObj** Object of the BioRead or BioMap class.

#### **PossVal**

Cell array containing all possible values for a specified property of *BioObj*. The cell array contains one or more strings or, if the property does not have a finite set of possible values, it is an empty cell array.

#### **PropNameVal**

Structure containing all properties and their possible values for *BioObj*. The structure has field names that are the property names, and whose values are cell arrays of one or more possible property values.

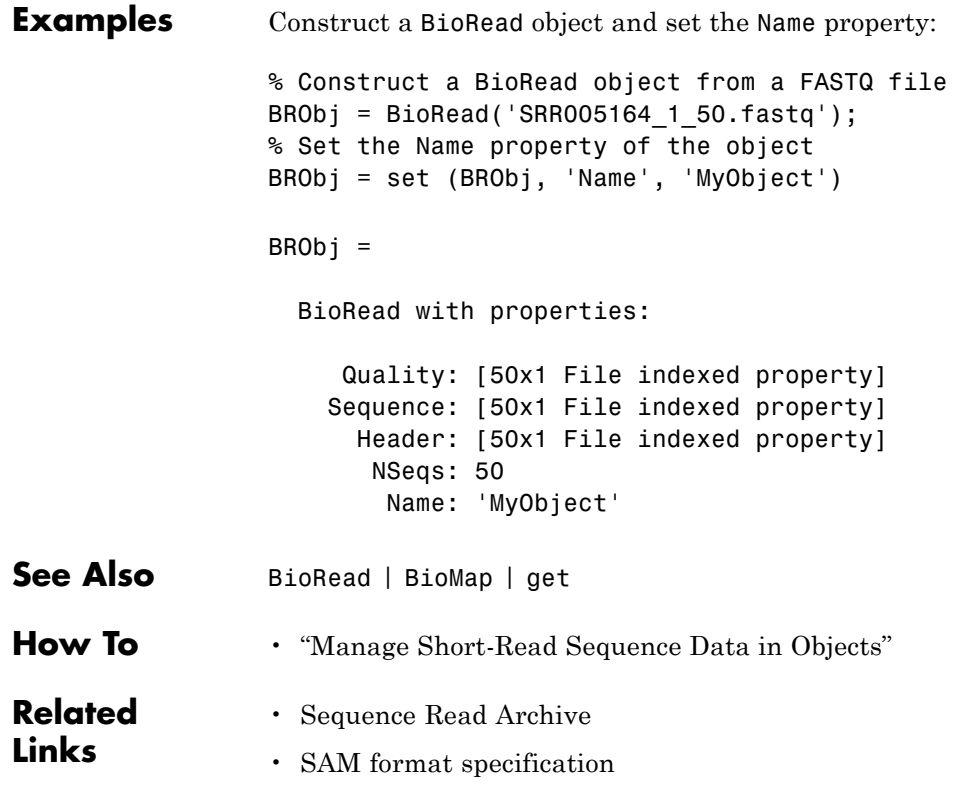

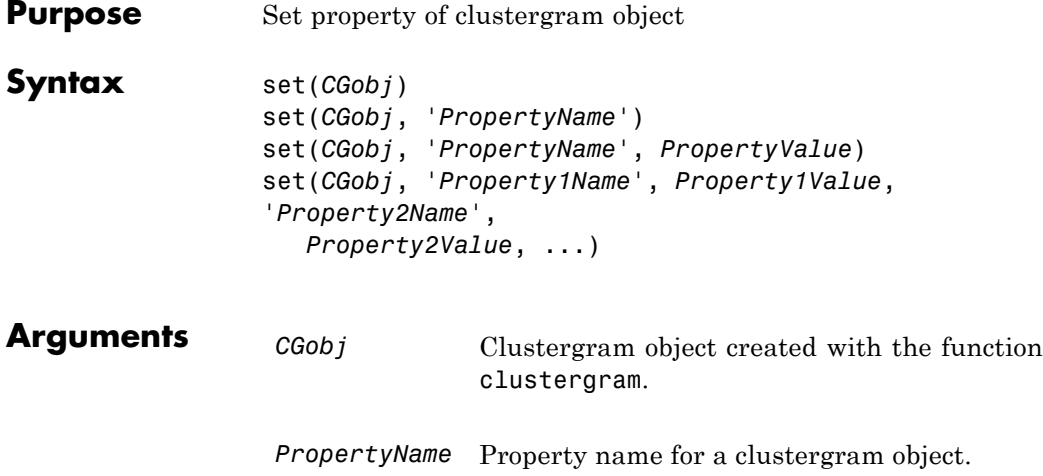

## **Description**

**Note** You cannot set the properties of a clustergram object if you created it using the **Export Group to Workspace** command in the Clustergram window.

set(*CGobj*) displays possible values for all properties that have a fixed set of property values in *CGobj*, a clustergram object.

set(*CGobj*, '*PropertyName*') displays possible values for a specific property that has a fixed set of property values in *CGobj*, a clustergram object.

set(*CGobj*, '*PropertyName*', *PropertyValue*) sets the specified property of *CGobj*, a clustergram object.

set(*CGobj*, '*Property1Name*', *Property1Value*, '*Property2Name*', *Property2Value*, ...) sets the specified properties of *CGobj*, a clustergram object.

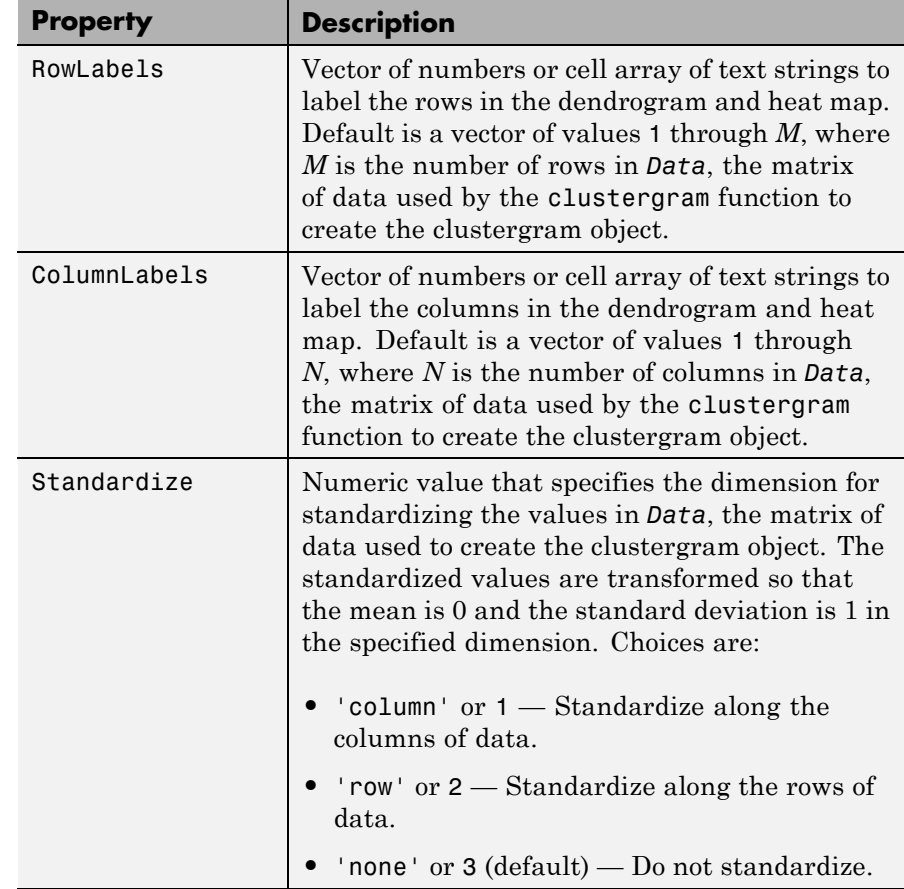

## **Properties of a Clustergram Object**

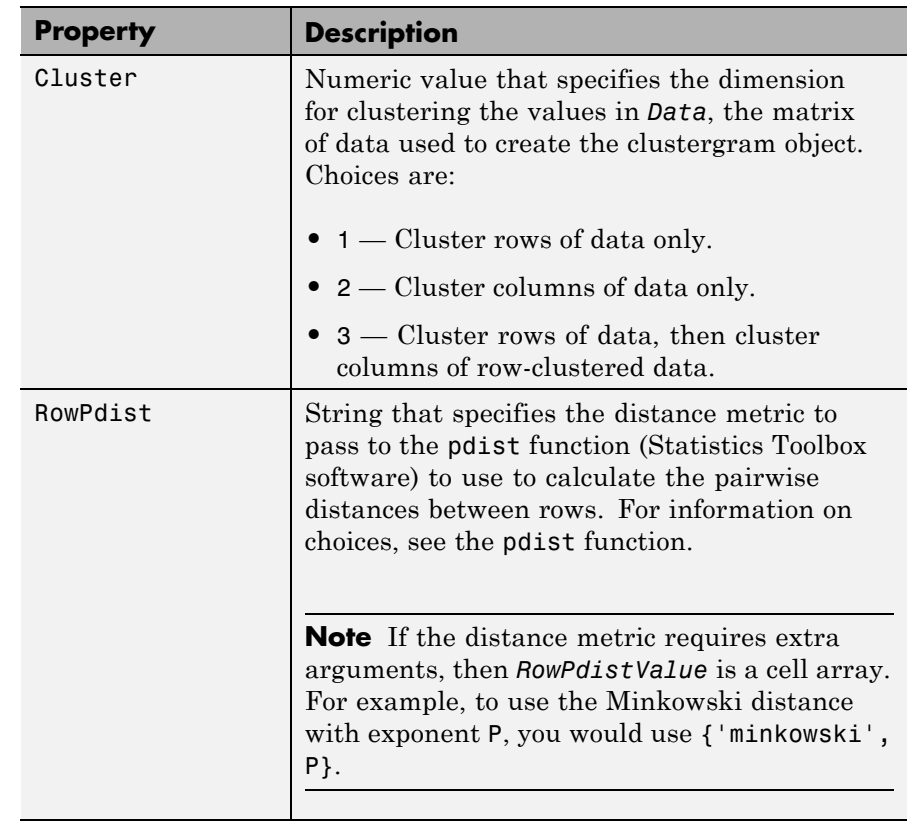

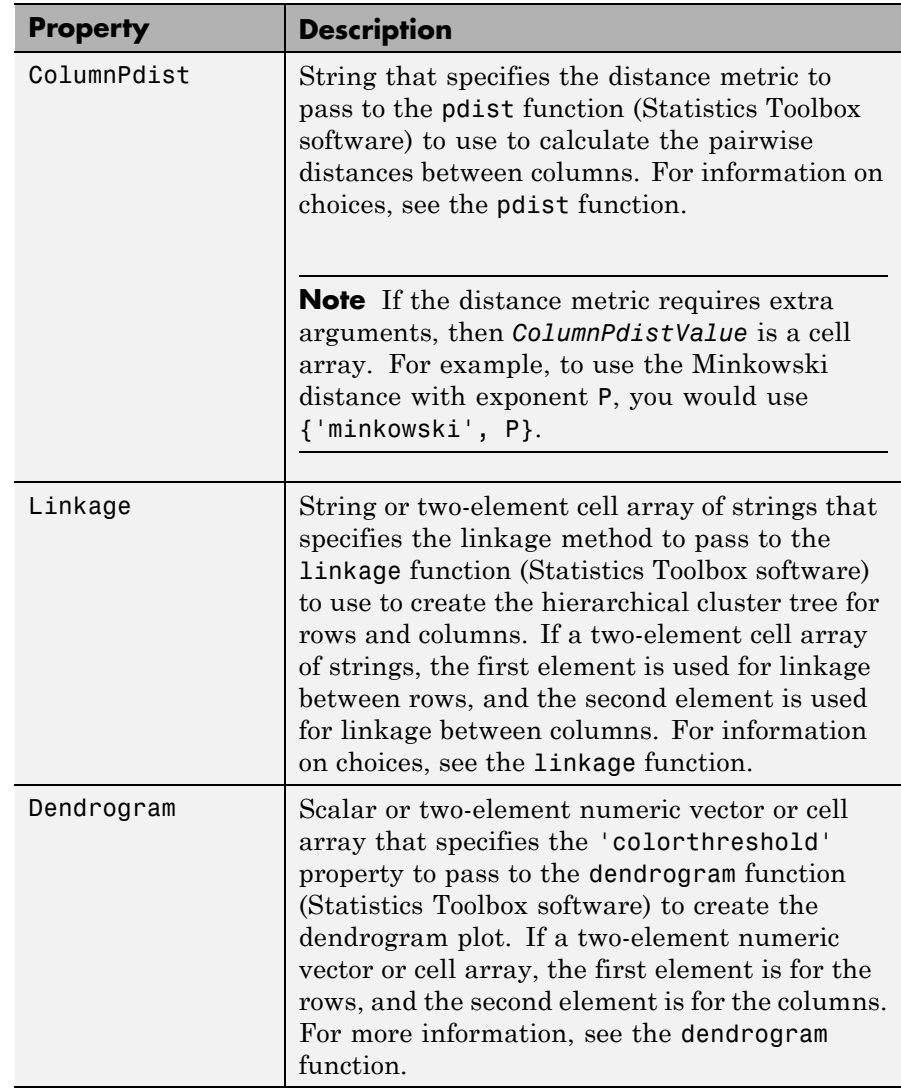

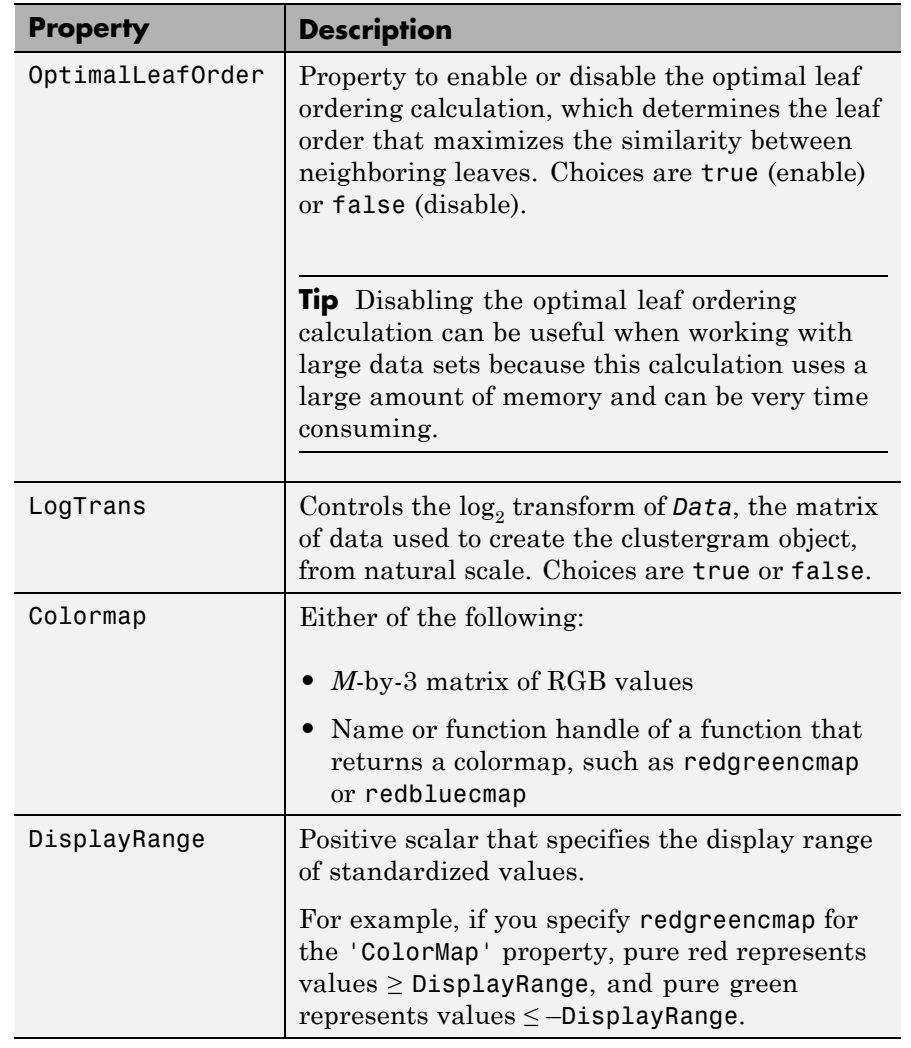

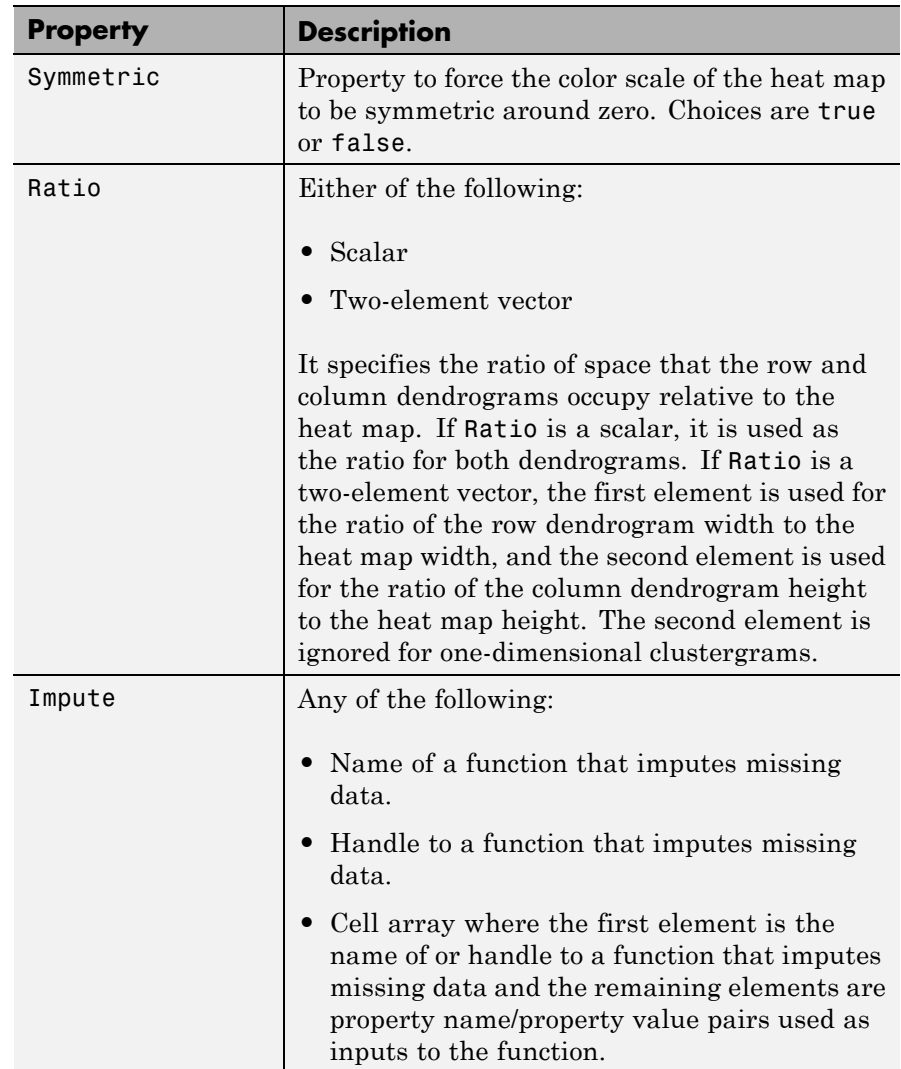

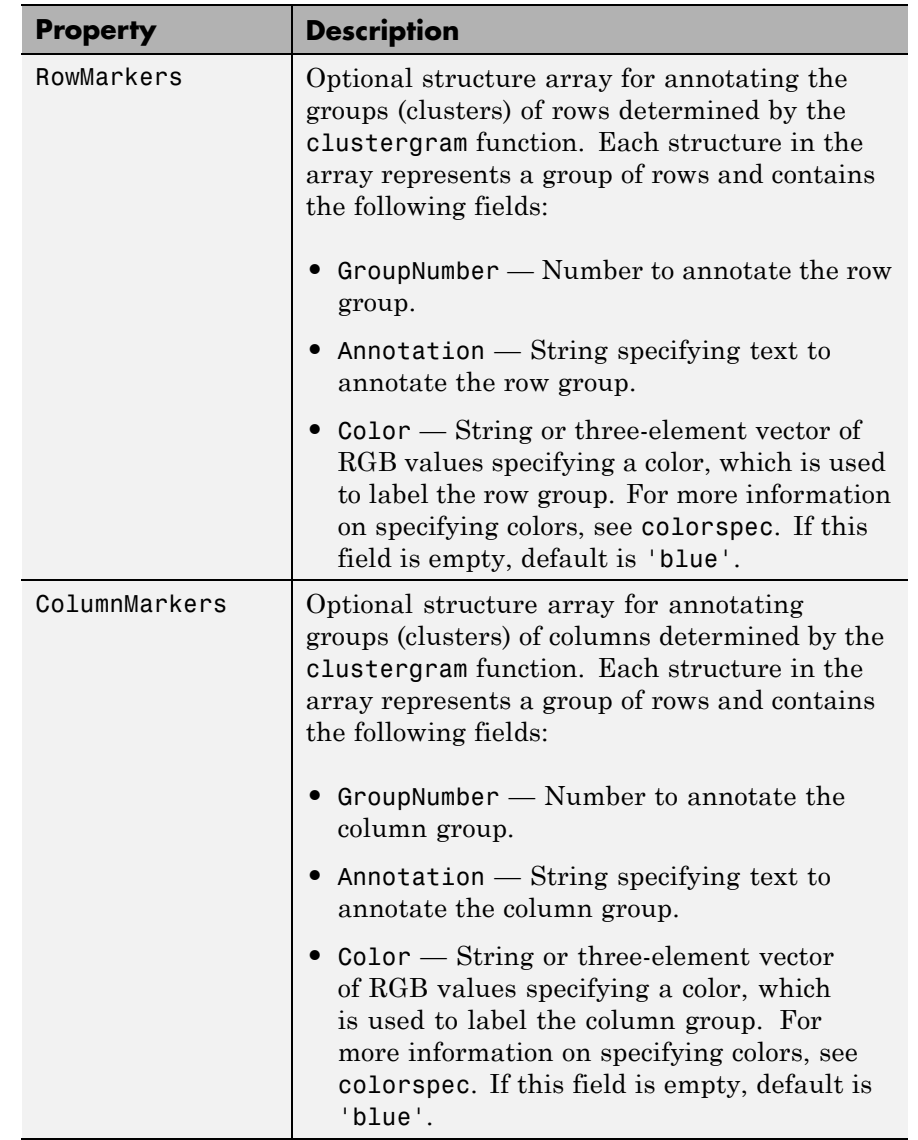

**Examples 1** Load the MAT-file, provided with the Bioinformatics Toolbox software, that contains filtered yeast data. This MAT-file includes three variables: yeastvalues, a matrix of gene expression data, genes, a cell array of GenBank accession numbers for labeling the rows in yeastvalues, and times, a vector of time values for labeling the columns in yeastvalues.

load filteredyeastdata

**2** Create a clustergram object and display the dendrograms and heat map from the gene expression data in the first 30 rows of the yeastvalues matrix and standardize along the rows of data.

```
cgo = clustergram(yeastvalues(1:30,:),'Standardize','row')
```
Clustergram object with 30 rows of nodes and 7 column of nodes.

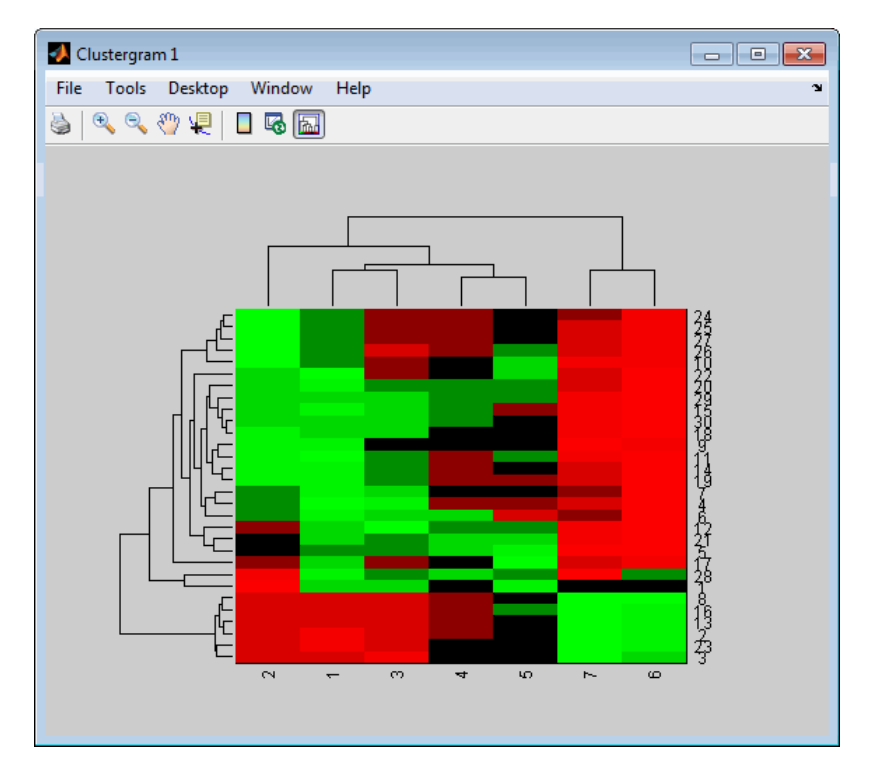

**3** Use the set method and the genes and times vectors to add meaningful row and column labels to the clustergram.

set(cgo,'RowLabels',genes(1:30),'ColumnLabels',times)

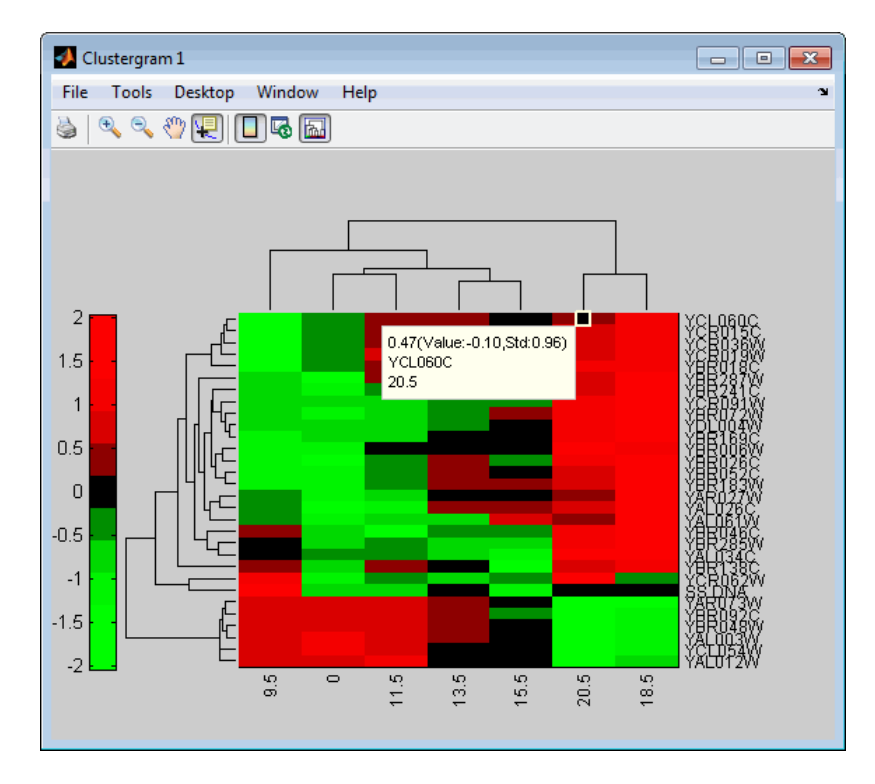

**4** Reset the colormap of the heat map to redbluecmap.

set(cgo,'Colormap',redbluecmap);

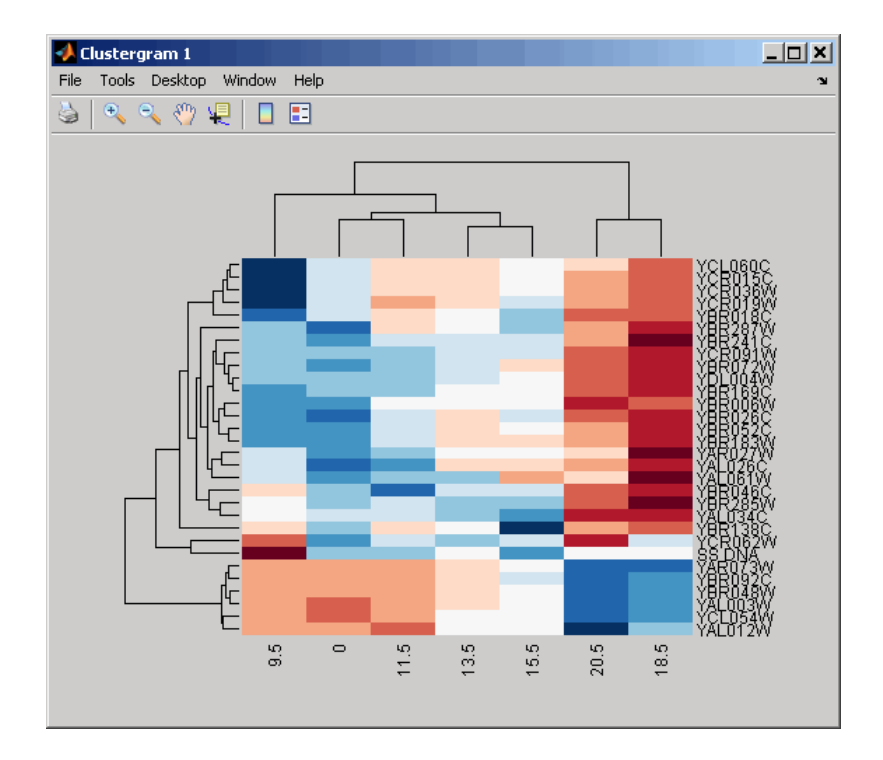

- **See Also** clustergram | get | plot | view
- **How To** clustergram object

## **set (DataMatrix)**

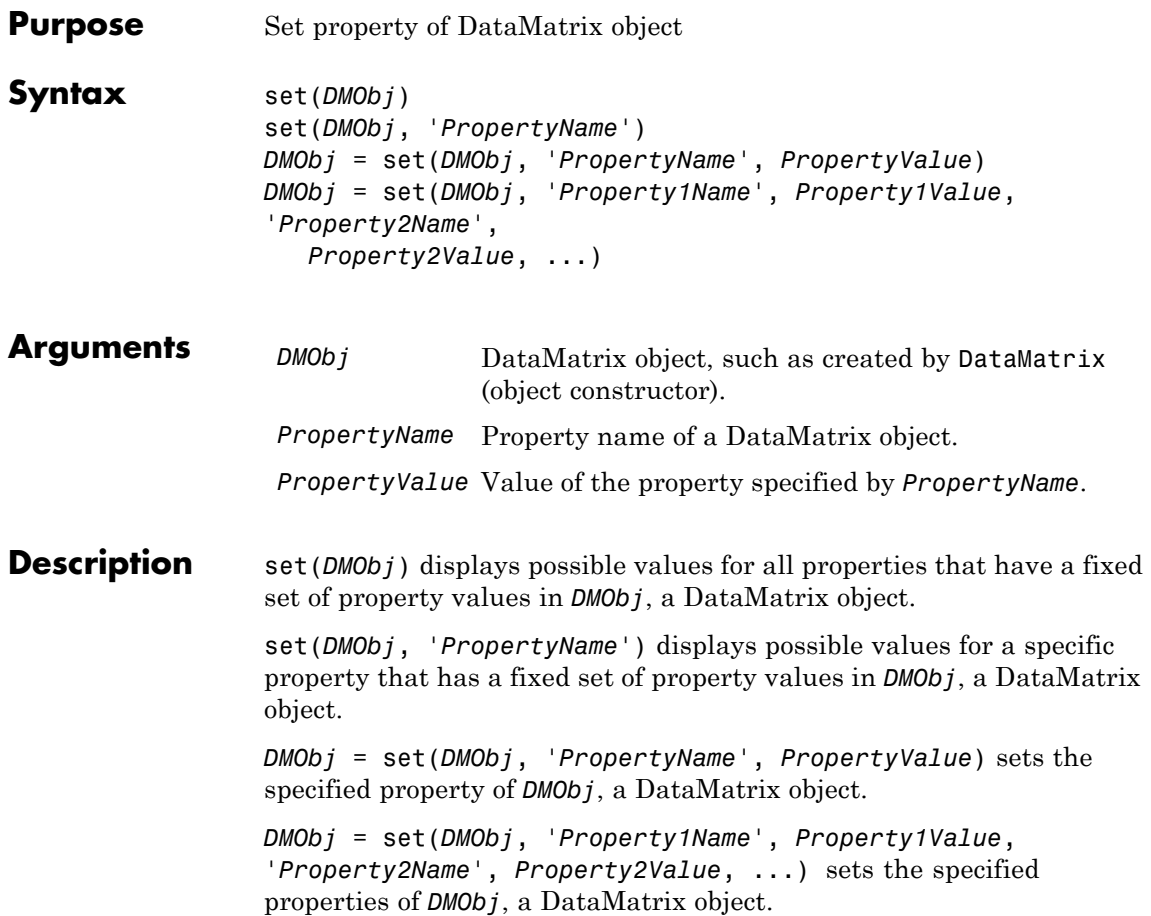

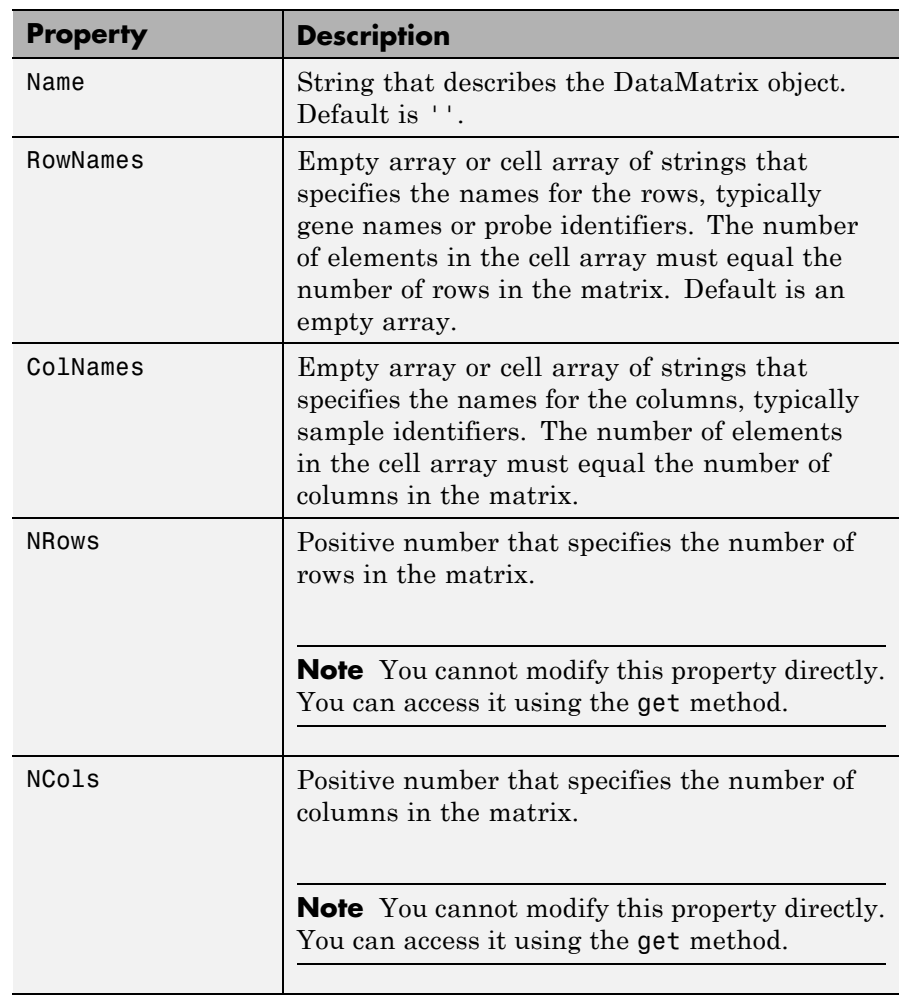

## **Properties of a DataMatrix Object**

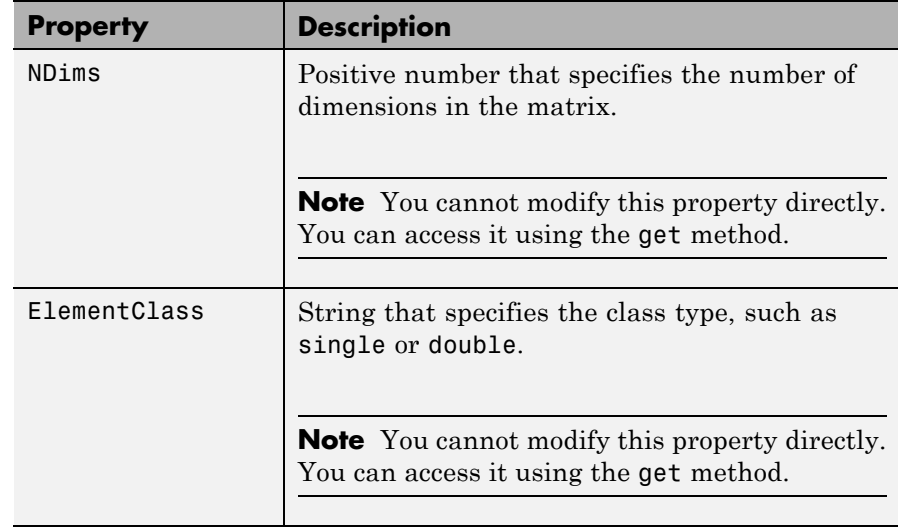

### **Properties of a DataMatrix Object (Continued)**

**Examples 1** Load the MAT-file, provided with the Bioinformatics Toolbox software, that contains yeast data. This MAT-file includes three variables: yeastvalues, a matrix of gene expression data, genes, a cell array of GenBank accession numbers for labeling the rows in yeastvalues, and times, a vector of time values for labeling the columns in yeastvalues.

load filteredyeastdata

**2** Import the microarray object package so that the DataMatrix constructor function will be available.

import bioma.data.\*

**3** Create a DataMatrix object from the gene expression data in the first 30 rows of the yeastvalues matrix.

dmo = DataMatrix(yeastvalues(1:30,:));
**4** Use the get method to display the properties of the DataMatrix object, dmo.

```
get(dmo)
           Name: ''
        RowNames: []
        ColNames: []
           NRows: 30
           NCols: 7
           NDims: 2
    ElementClass: 'double'
```
Notice that the RowNames and ColNames fields are empty.

**5** Use the set method and the genes and times variables to specify row names and column names for the DataMatrix object, dmo.

dmo = set(dmo,'RowNames',genes(1:30),'ColNames',times)

**6** Use the get method to display the properties of the DataMatrix object, dmo.

```
get(dmo)
```

```
Name: ''
   RowNames: {30x1 cell}
   ColNames: {' 0' ' 9.5' '11.5' '13.5' '15.5' '18.5' '20.5'}
      NRows: 30
      NCols: 7
      NDims: 2
ElementClass: 'double'
```
- **See Also** DataMatrix | get
- **How To** DataMatrix object

### **BioRead.setHeader**

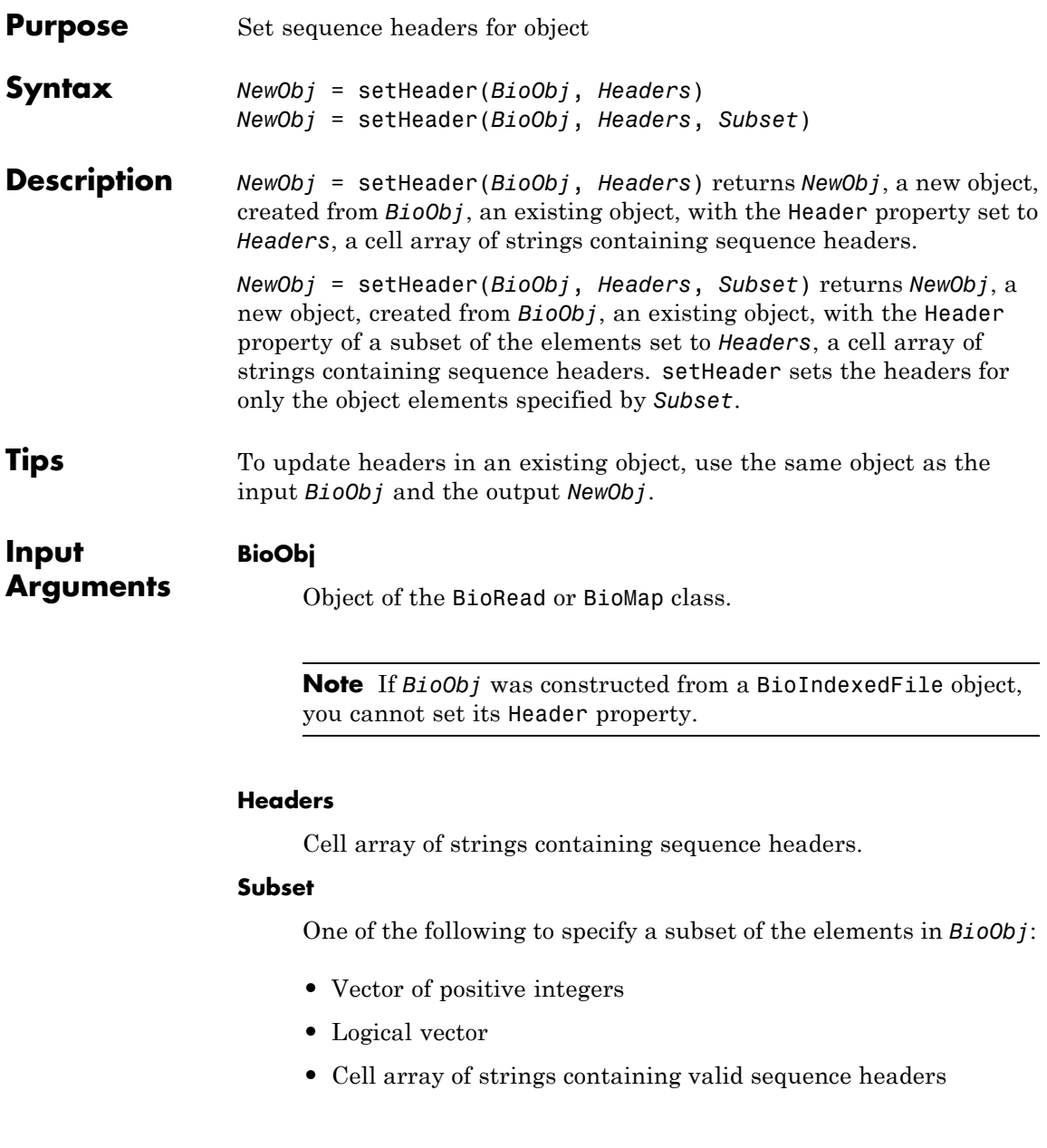

**Note** A one-to-one relationship must exist between the number and order of elements in *Headers* and *Subset*. If you use a cell array of header strings to specify *Subset*, be aware that a repeated header specifies all elements with that header.

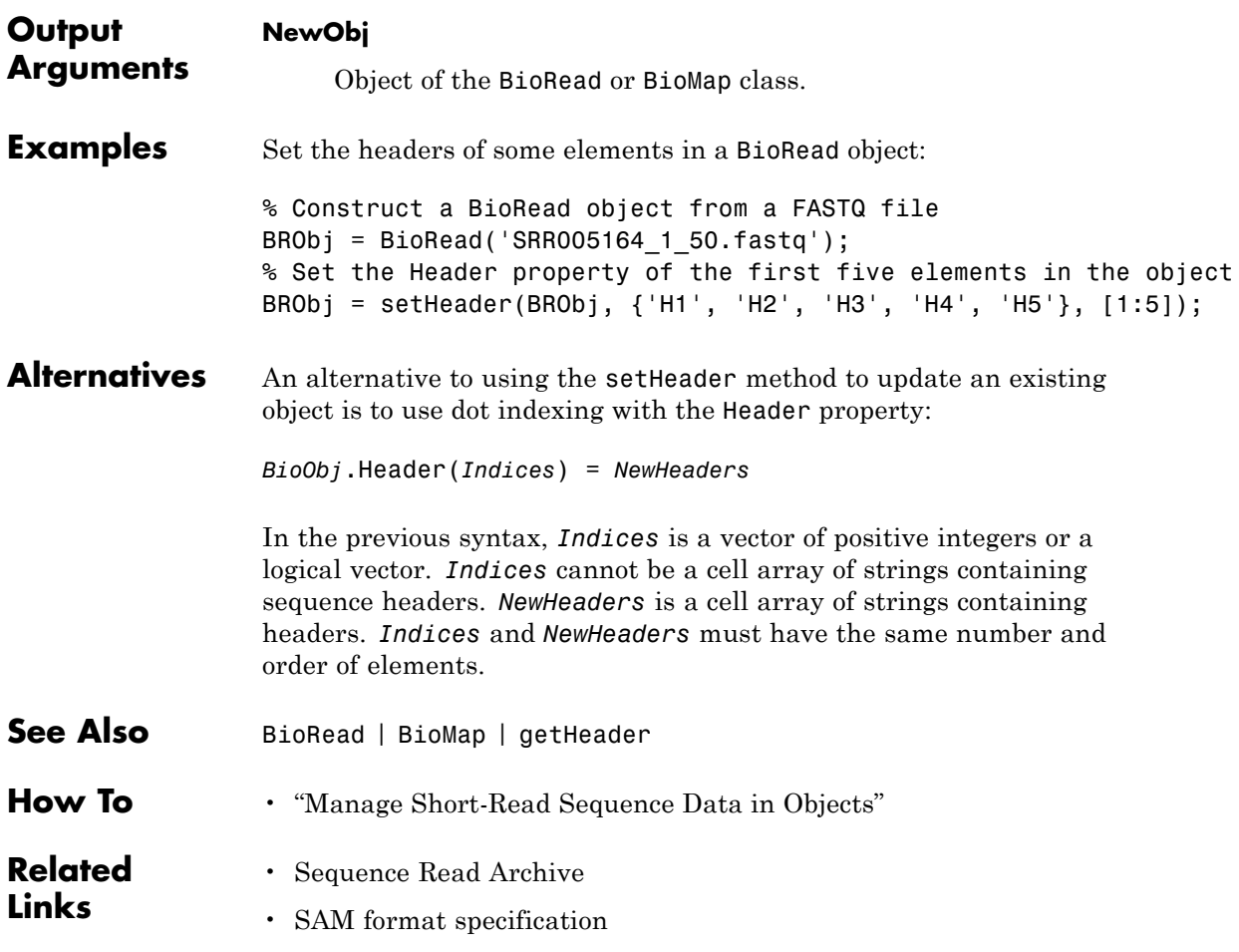

## **BioRead.setQuality**

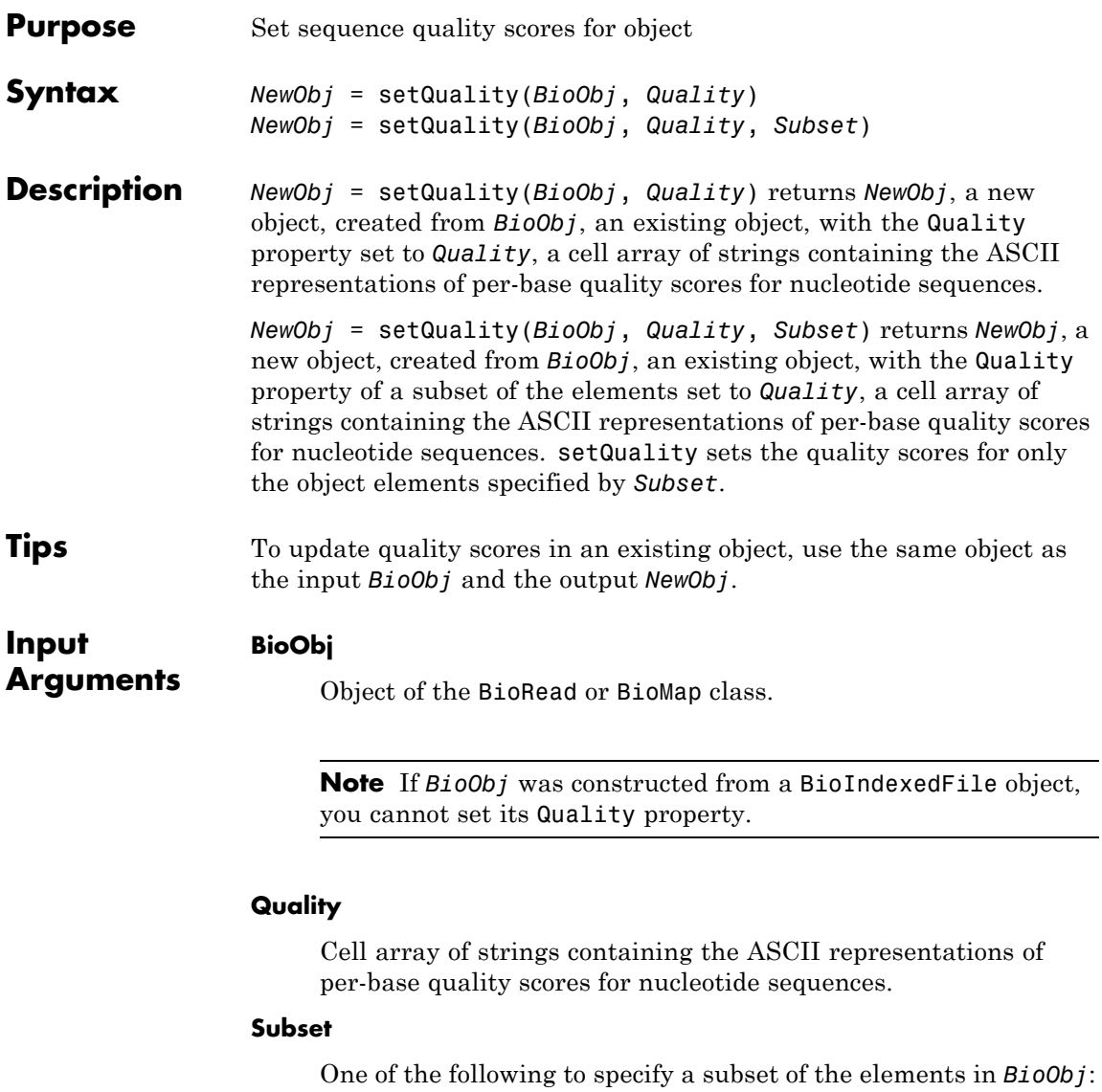

**•** Vector of positive integers

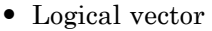

**•** Cell array of strings containing valid sequence headers

**Note** A one-to-one relationship must exist between the number and order of elements in *Quality* and *Subset*. If you use a cell array of header strings to specify *Subset*, be aware that a repeated header specifies all elements with that header.

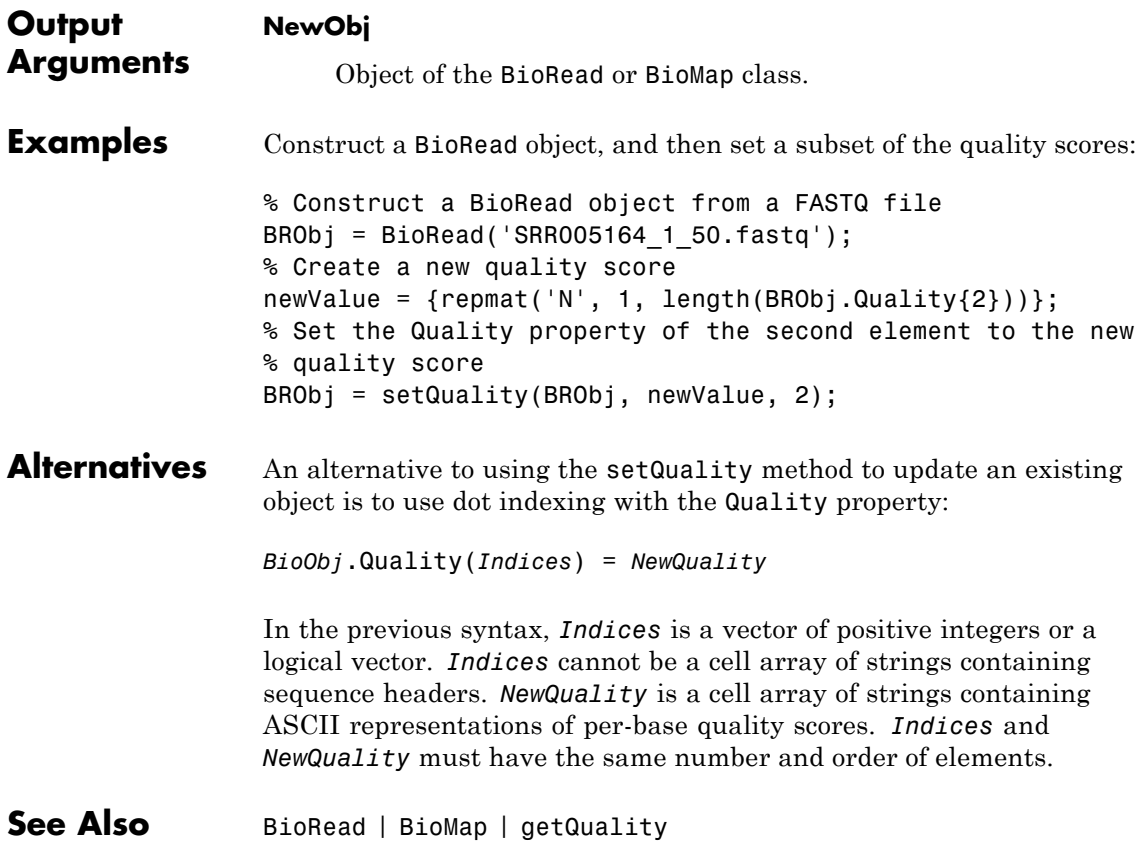

# **BioRead.setQuality**

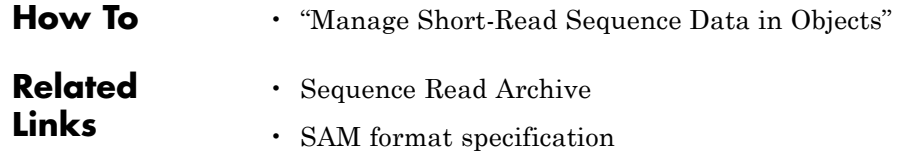

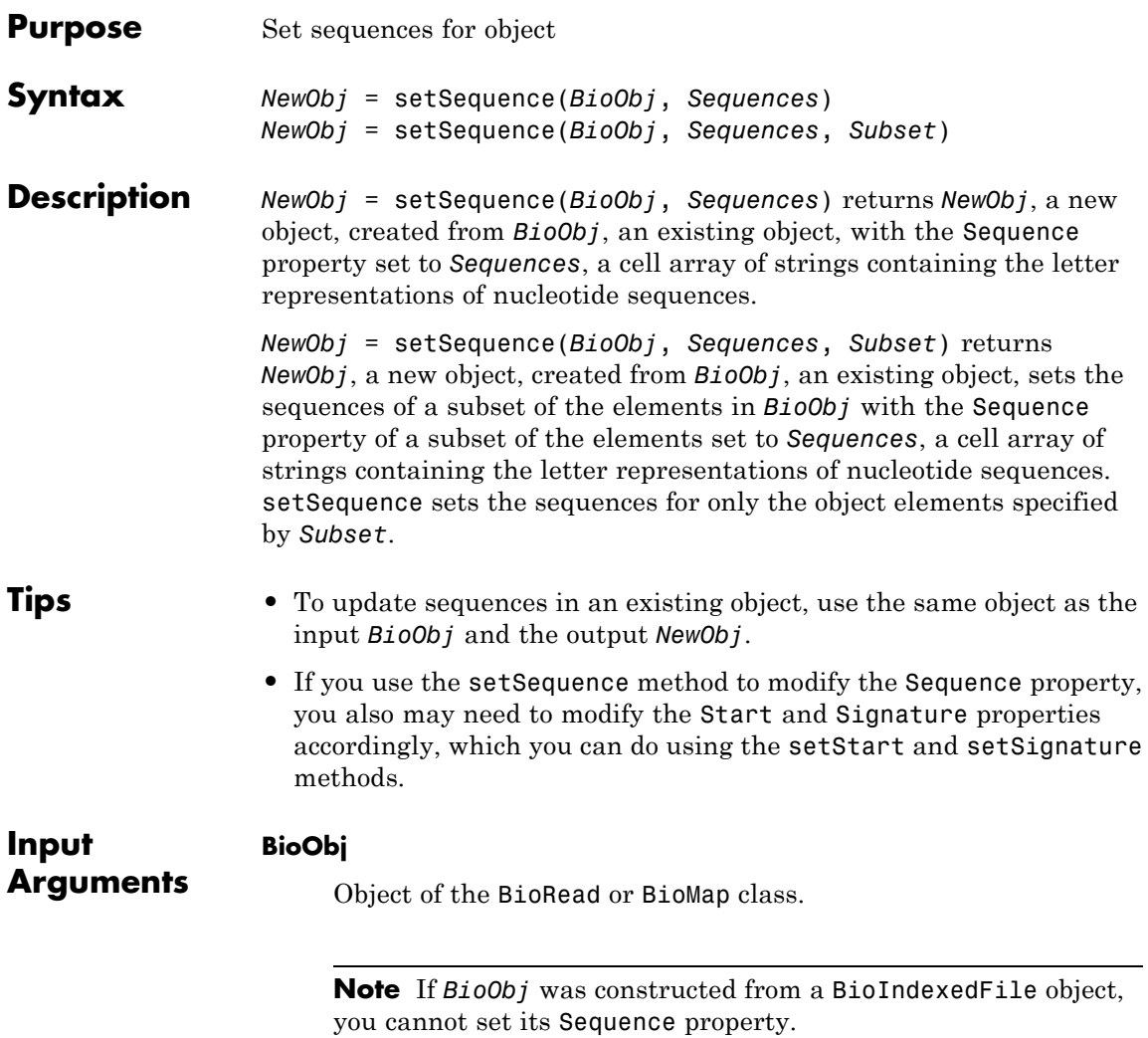

### **Sequences**

Cell array of strings containing the letter representations of nucleotide sequences.

#### **Subset**

One of the following to specify a subset of the elements in *BioObj*:

- **•** Vector of positive integers
- **•** Logical vector
- **•** Cell array of strings containing valid sequence headers

**Note** A one-to-one relationship must exist between the number and order of elements in *Sequences* and *Subset*. If you use a cell array of header strings to specify *Subset*, be aware that a repeated header specifies all elements with that header.

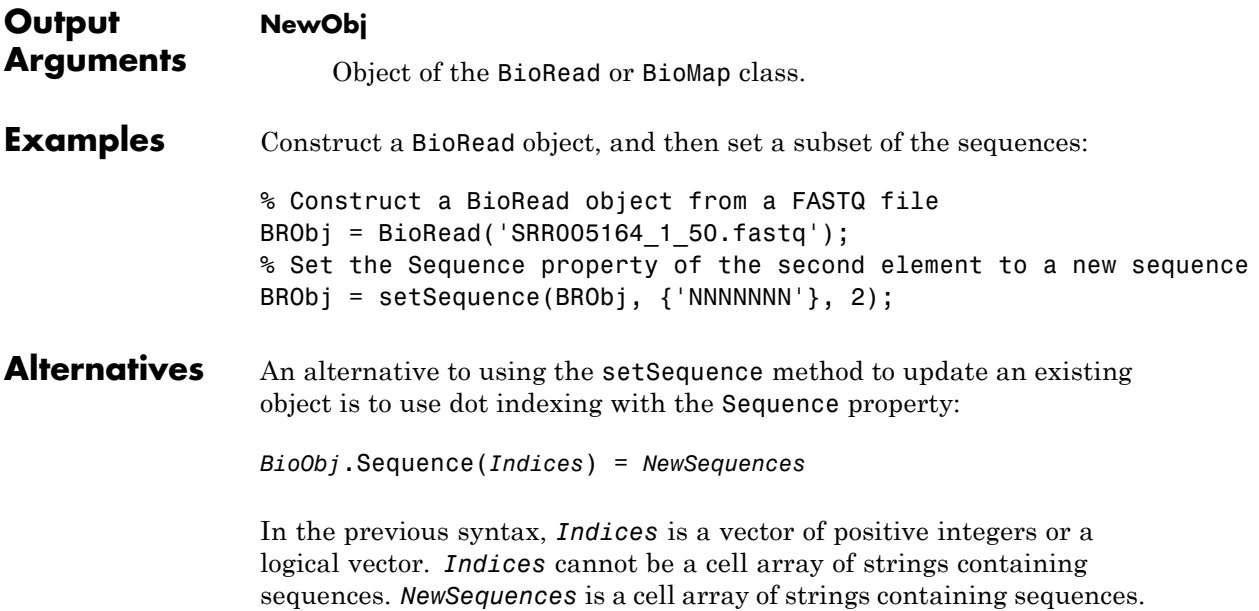

*Indices* and *NewSequences* must have the same number and order of elements.

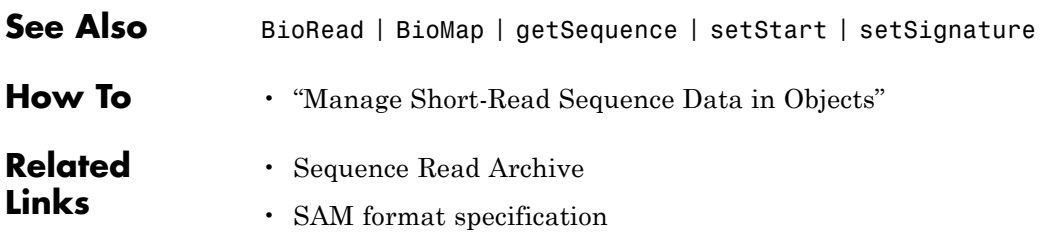

### **BioRead.setSubsequence**

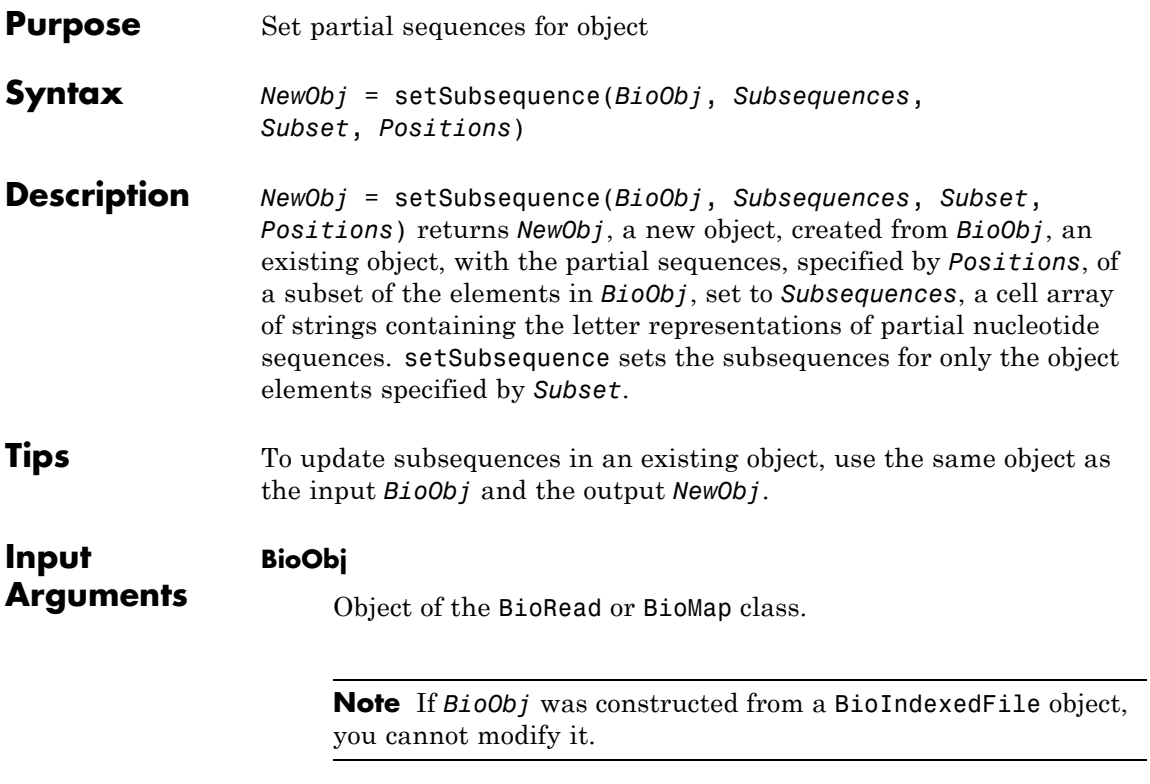

### **Subsequences**

Cell array of strings containing the letter representations of partial nucleotide sequences. Each string must be the same length.

### **Subset**

One of the following to specify a subset of the elements in *BioObj*:

- **•** Vector of positive integers
- **•** Logical vector

**•** Cell array of strings containing valid sequence headers

**Note** A one-to-one relationship must exist between the number and order of elements in *Subsequences* and *Subset*. If you use a cell array of header strings to specify *Subset*, be aware that a repeated header specifies all elements with that header.

#### **Positions**

Either of the following to indicate positions in the nucleotide sequences:

- **•** Vector of positive integers
- **•** Logical vector

The number of positions specified by *Positions* must equal the length of the strings in *Subsequences*.

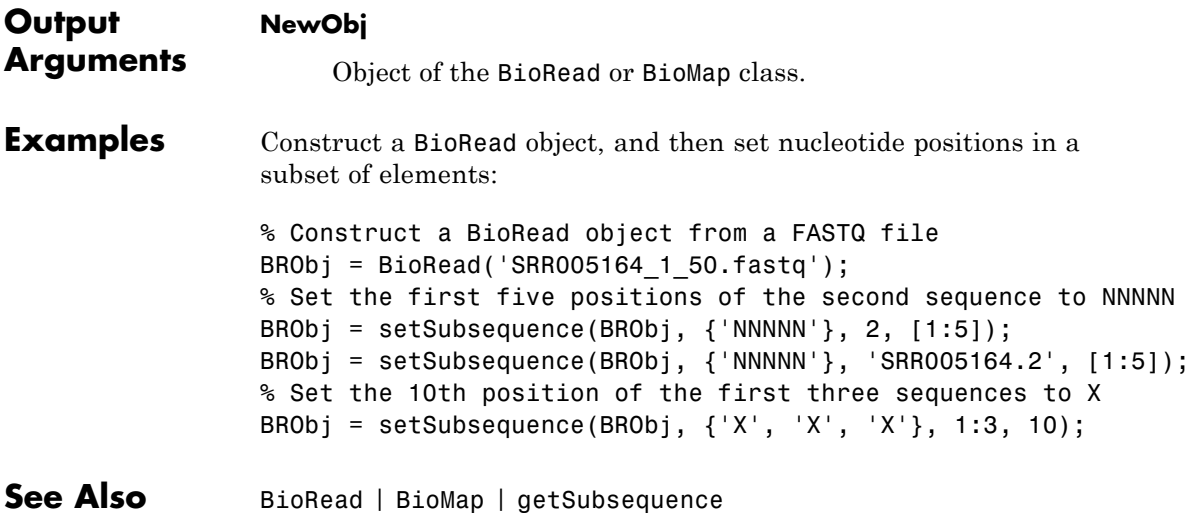

# **BioRead.setSubsequence**

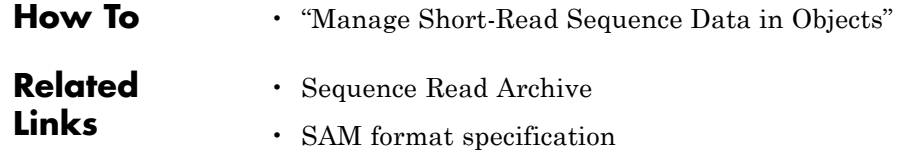

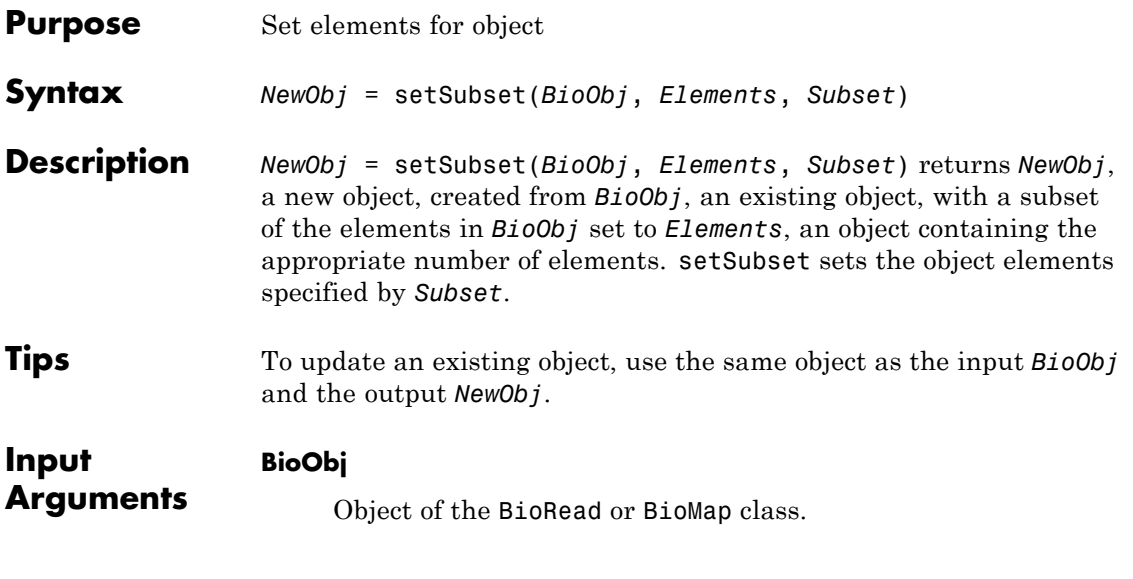

**Note** If *BioObj* was constructed from a BioIndexedFile object, you cannot modify it.

#### **Elements**

BioRead or BioMap object containing a number of elements equal to the number of elements specified by *Subset*.

### **Subset**

One of the following to specify a subset of the elements in *BioObj*:

- **•** Vector of positive integers
- **•** Logical vector
- **•** Cell array of strings containing valid sequence headers

**Note** A one-to-one relationship must exist between the number and order of elements in *Elements* and *Subset*. If you use a cell array of header strings to specify *Subset*, be aware that a repeated header specifies all elements with that header.

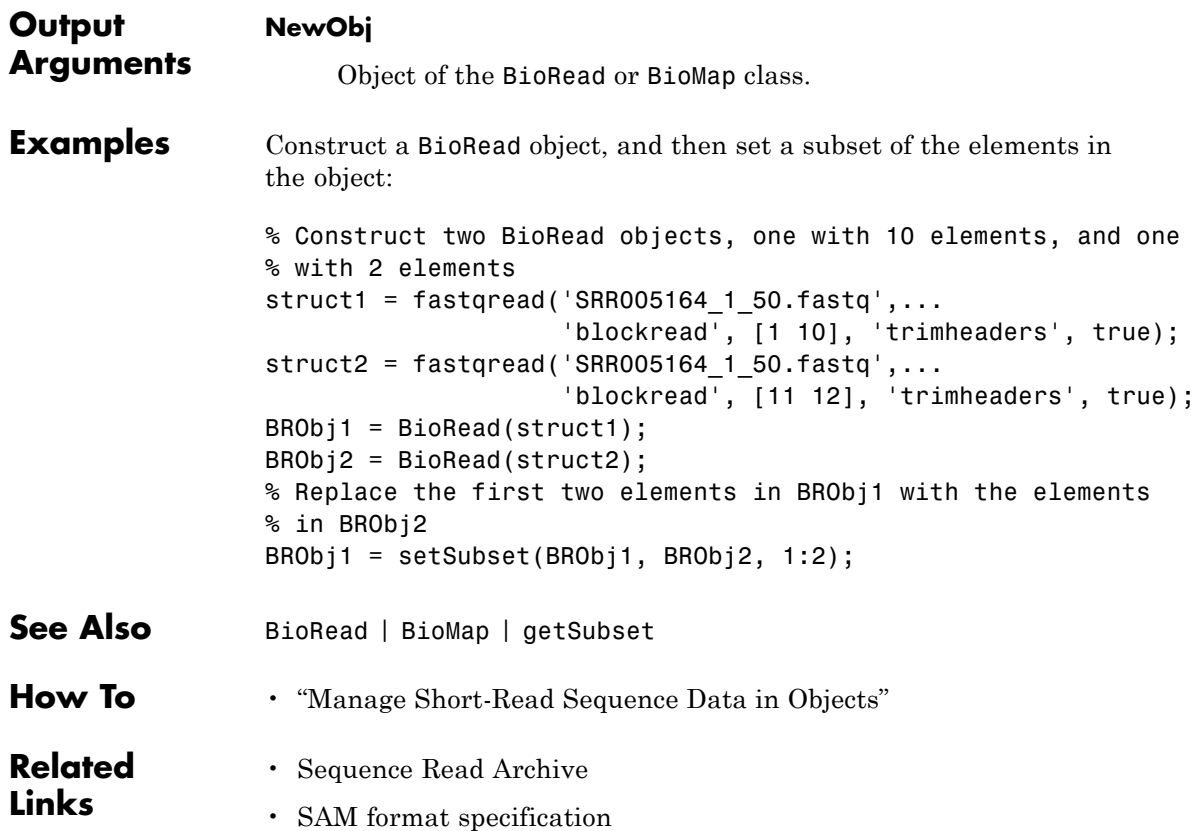

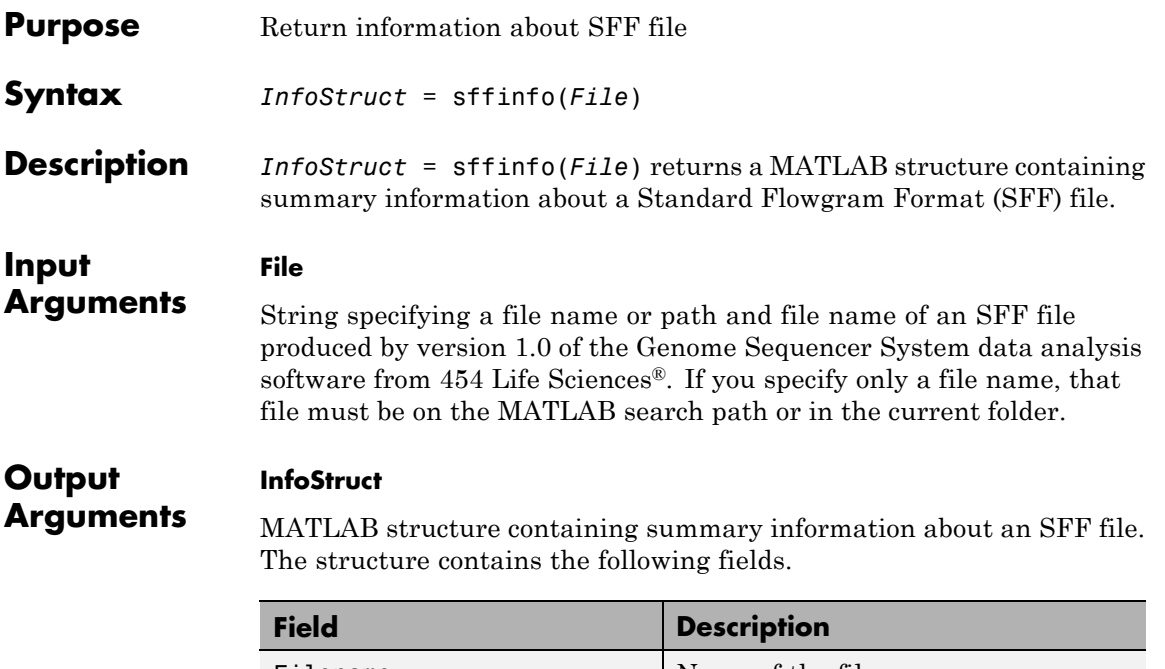

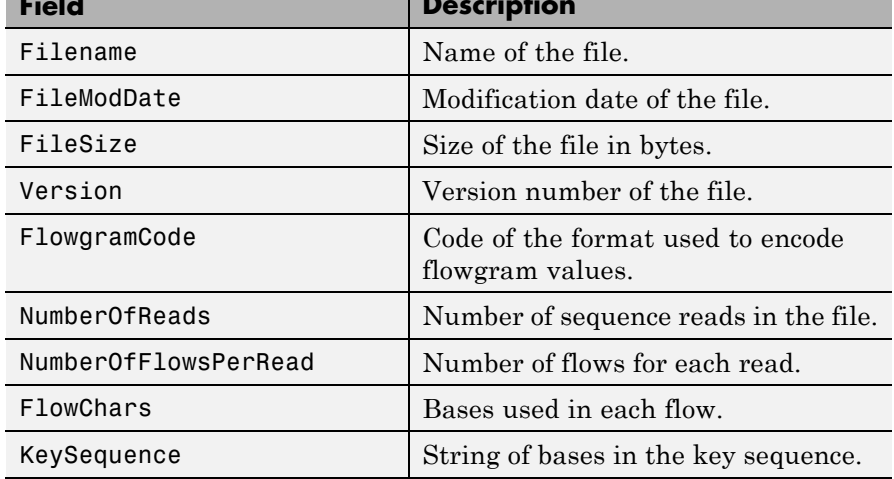

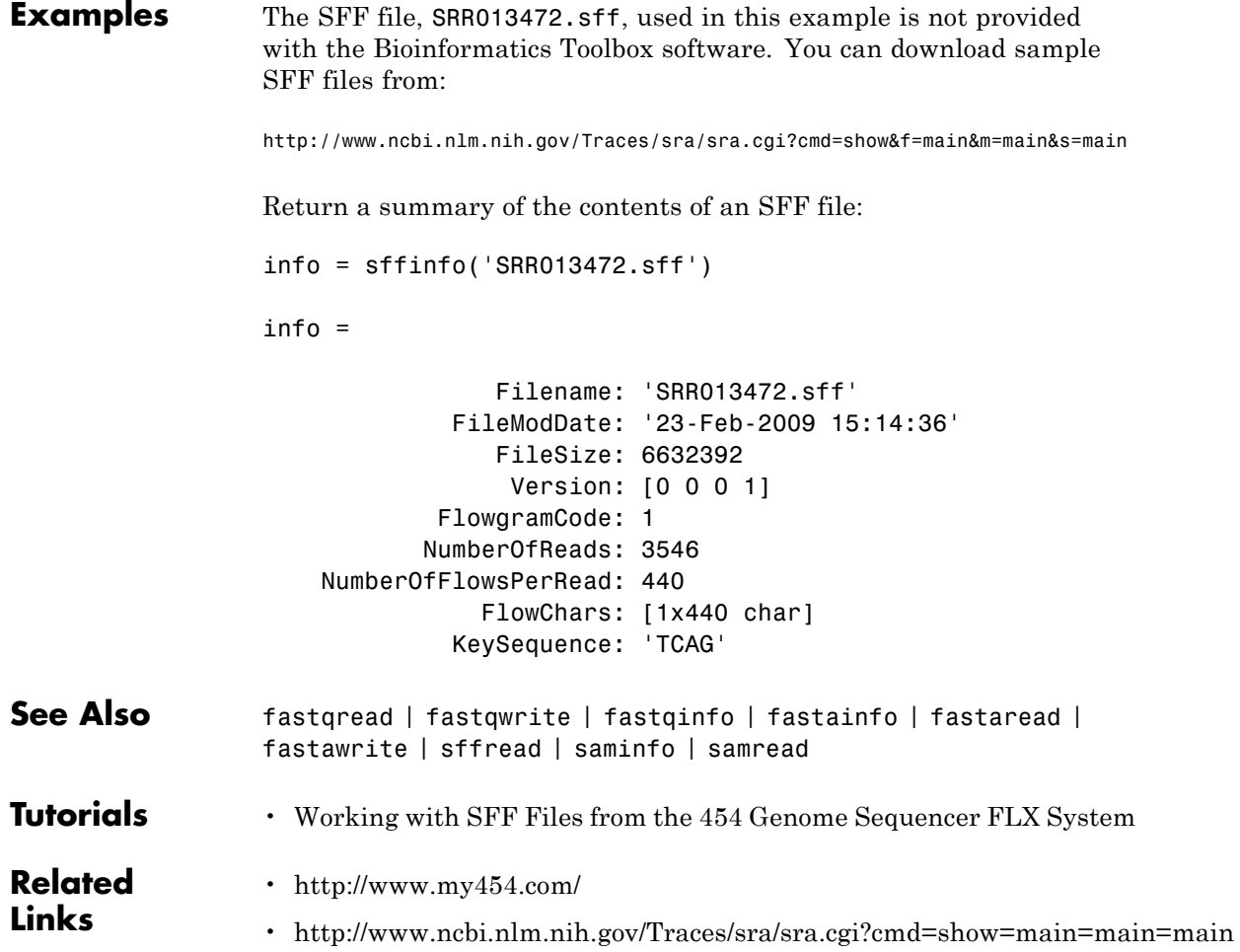

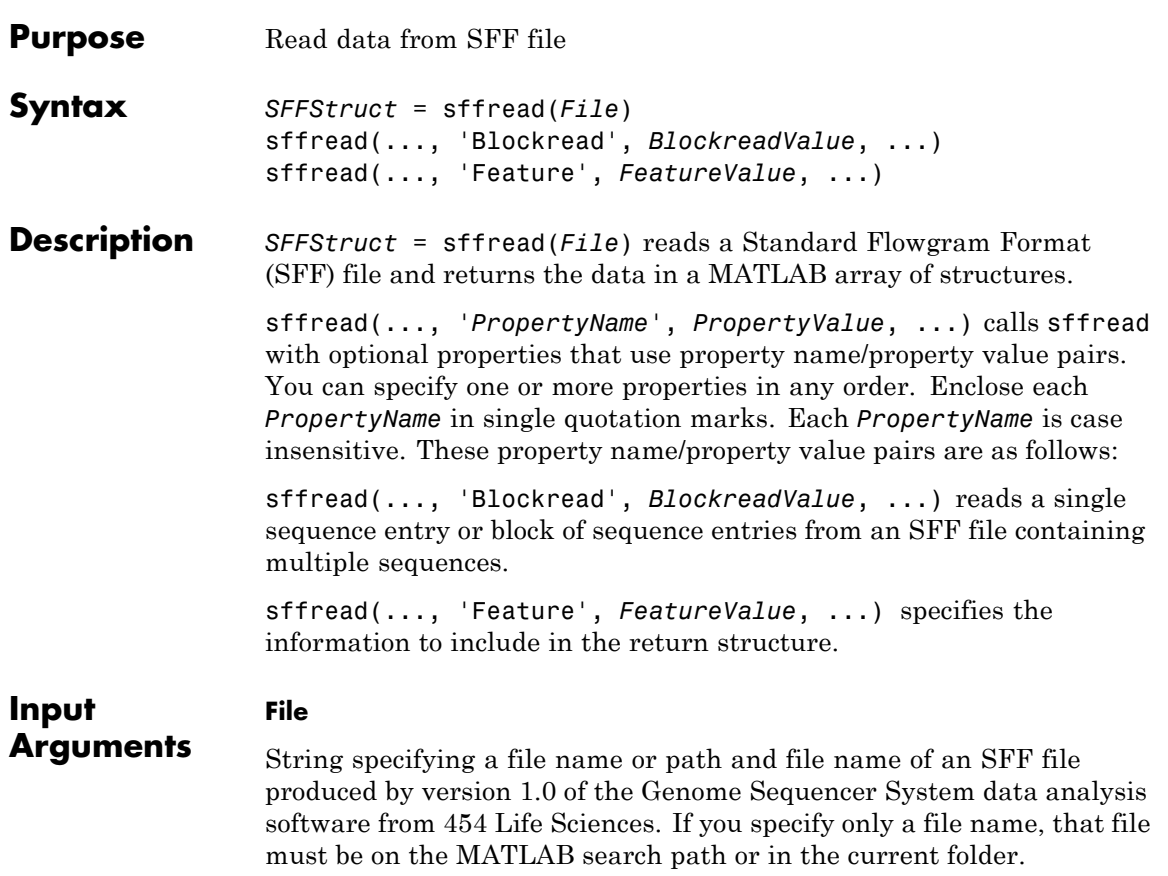

### **BlockreadValue**

Scalar or vector that controls the reading of a single sequence entry or block of sequence entries from an SFF file containing multiple sequences. Enter a scalar *N*, to read the *N*th entry in the file. Enter a 1-by-2 vector [*M1, M2*], to read a block of entries starting at the *M1* entry and ending at the *M2* entry. To read all remaining entries in the file starting at the *M1* entry, enter a positive value for *M1* and enter Inf for *M2*.

### **FeatureValue**

**SFFStruct**

String specifying the information to include in the output structure. The string includes letters from the alphabet H, S, Q, C, F, and I, which represent the fields Header, Sequence, Quality, Clipping, FlowgramValue, and FlowgramIndex, respectively.

**Default:** 'HSQ'

### **Output Arguments**

Array of structures containing information from an SFF file. There is one structure for each read or entry in the file. Each structure contains one or more of the following fields.

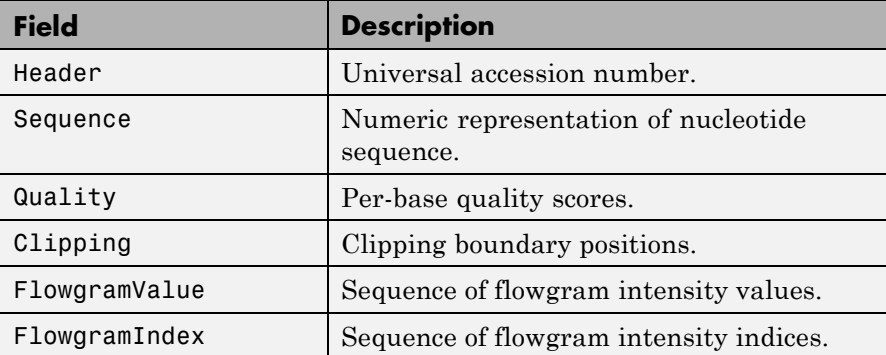

### **Examples** The SFF file, SRR013472.sff, used in these examples is not provided with the Bioinformatics Toolbox software. You can download sample SFF files from:

<http://www.ncbi.nlm.nih.gov/Traces/sra/sra.cgi?cmd=show&f=main&m=main&s=main>

Read an entire SFF file:

% Read the contents of an entire SFF file into an % array of structures reads = sffread('SRR013472.sff')

```
reads =
                  3546x1 struct array with fields:
                      Header
                      Sequence
                      Quality
                  Read a block of entries from an SFF file:
                  % Read only the header and sequence information of the
                  % first five reads from an SFF file into an array of structures
                 reads5 = sffread('SRR013472.sff', 'block', [1 5], 'feature', 'hs')
                  reads5 =5x1 struct array with fields:
                      Header
                      Sequence
See Also fastqread | fastqwrite | fastqinfo | fastainfo | fastaread |
                  fastawrite | sffinfo | saminfo | samread
Tutorials • Working with SFF Files from the 454 Genome Sequencer FLX System
Related
Links
                  • http://www.my454.com/
                  • http://www.ncbi.nlm.nih.gov/Traces/sra/sra.cgi?cmd=show=main=main=main
```
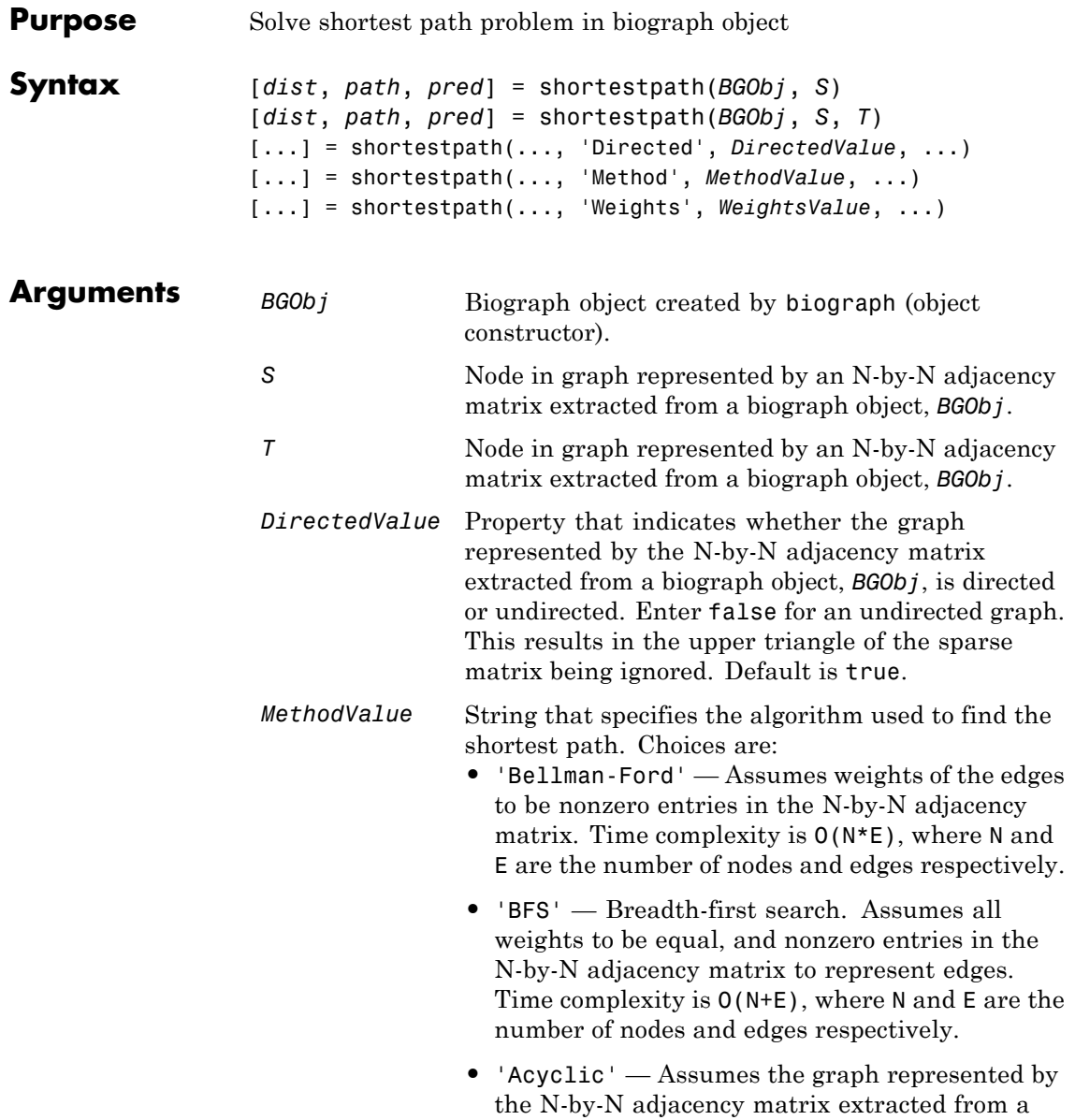

biograph object, *BGObj*, to be a directed acyclic graph and that weights of the edges are nonzero entries in the N-by-N adjacency matrix. Time complexity is O(N+E), where N and E are the number of nodes and edges respectively.

- **•** 'Dijkstra' Default algorithm. Assumes weights of the edges to be positive values in the N-by-N adjacency matrix. Time complexity is  $O(log(N) * E)$ , where N and E are the number of nodes and edges respectively.
- *WeightsValue* Column vector that specifies custom weights for the edges in the N-by-N adjacency matrix extracted from a biograph object, *BGObj*. It must have one entry for every nonzero value (edge) in the N-by-N adjacency matrix. The order of the custom weights in the vector must match the order of the nonzero values in the N-by-N adjacency matrix when it is traversed column-wise. This property lets you use zero-valued weights. By default, shortestpaths gets weight information from the nonzero entries in the N-by-N adjacency matrix.

### **Description**

**Tip** For introductory information on graph theory functions, see "Graph" Theory Functions".

[*dist*, *path*, *pred*] = shortestpath(*BGObj*, *S*) determines the single-source shortest paths from node *S* to all other nodes in the graph represented by an N-by-N adjacency matrix extracted from a biograph object, *BGObj*. Weights of the edges are all nonzero entries in the N-by-N adjacency matrix. *dist* are the N distances from the source to every node (using Infs for nonreachable nodes and 0 for the source node). *path* contains the winning paths to every node. *pred* contains the predecessor nodes of the winning paths.

[*dist*, *path*, *pred*] = shortestpath(*BGObj*, *S*, *T*) determines the single source-single destination shortest path from node *S* to node *T*.

[...] = shortestpath(..., '*PropertyName*', *PropertyValue*, ...) calls shortestpath with optional properties that use property name/property value pairs. You can specify one or more properties in any order. Each *PropertyName* must be enclosed in single quotes and is case insensitive. These property name/property value pairs are as follows:

[...] = shortestpath(..., 'Directed', *DirectedValue*, ...) indicates whether the graph represented by the N-by-N adjacency matrix extracted from a biograph object, *BGObj*, is directed or undirected. Set *DirectedValue* to false for an undirected graph. This results in the upper triangle of the sparse matrix being ignored. Default is true.

[...] = shortestpath(..., 'Method', *MethodValue*, ...) lets you specify the algorithm used to find the shortest path. Choices are:

- **•** 'Bellman-Ford' Assumes weights of the edges to be nonzero entries in the N-by-N adjacency matrix. Time complexity is O(N\*E), where N and E are the number of nodes and edges respectively.
- **•** 'BFS' Breadth-first search. Assumes all weights to be equal, and nonzero entries in the N-by-N adjacency matrix to represent edges. Time complexity is O(N+E), where N and E are the number of nodes and edges respectively.
- **•** 'Acyclic' Assumes the graph represented by the N-by-N adjacency matrix extracted from a biograph object, *BGObj*, to be a directed acyclic graph and that weights of the edges are nonzero entries in the N-by-N adjacency matrix. Time complexity is  $O(N+E)$ , where N and E are the number of nodes and edges respectively.
- **•** 'Dijkstra' Default algorithm. Assumes weights of the edges to be positive values in the N-by-N adjacency matrix. Time complexity is  $O(log(N) * E)$ , where N and E are the number of nodes and edges respectively.

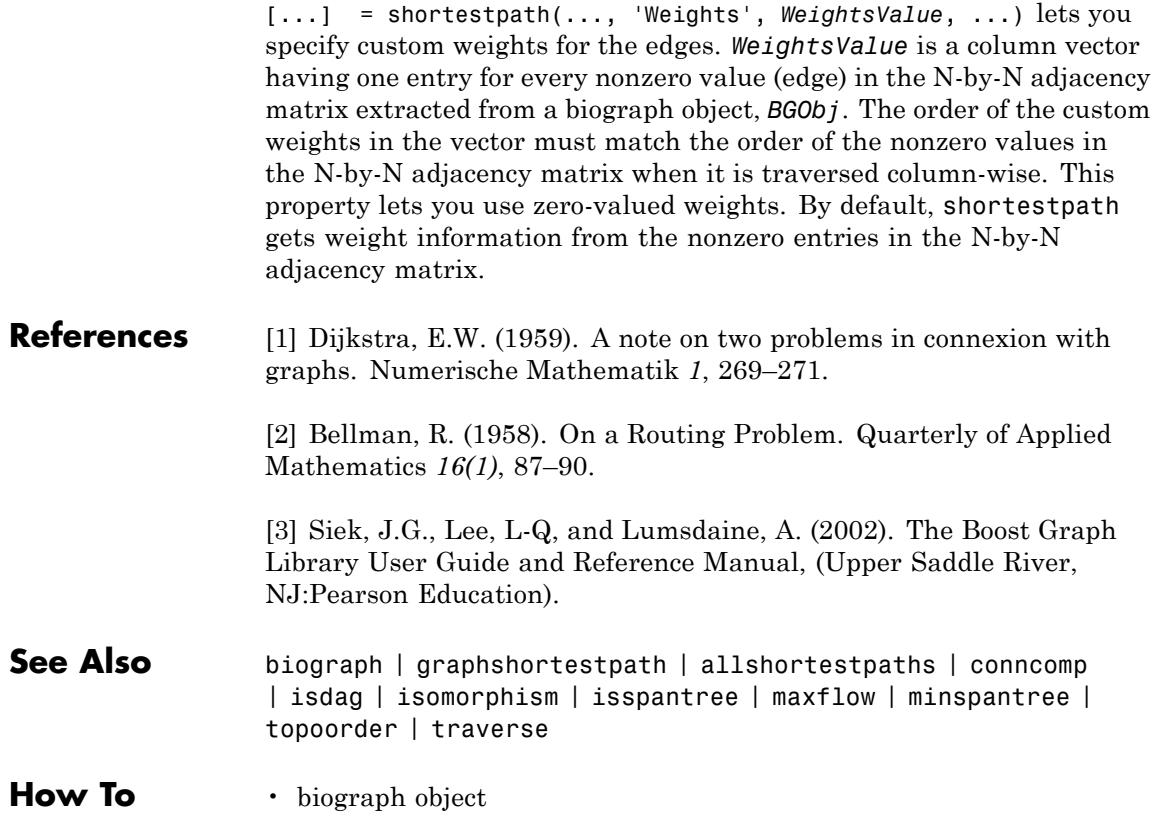

## **showalignment**

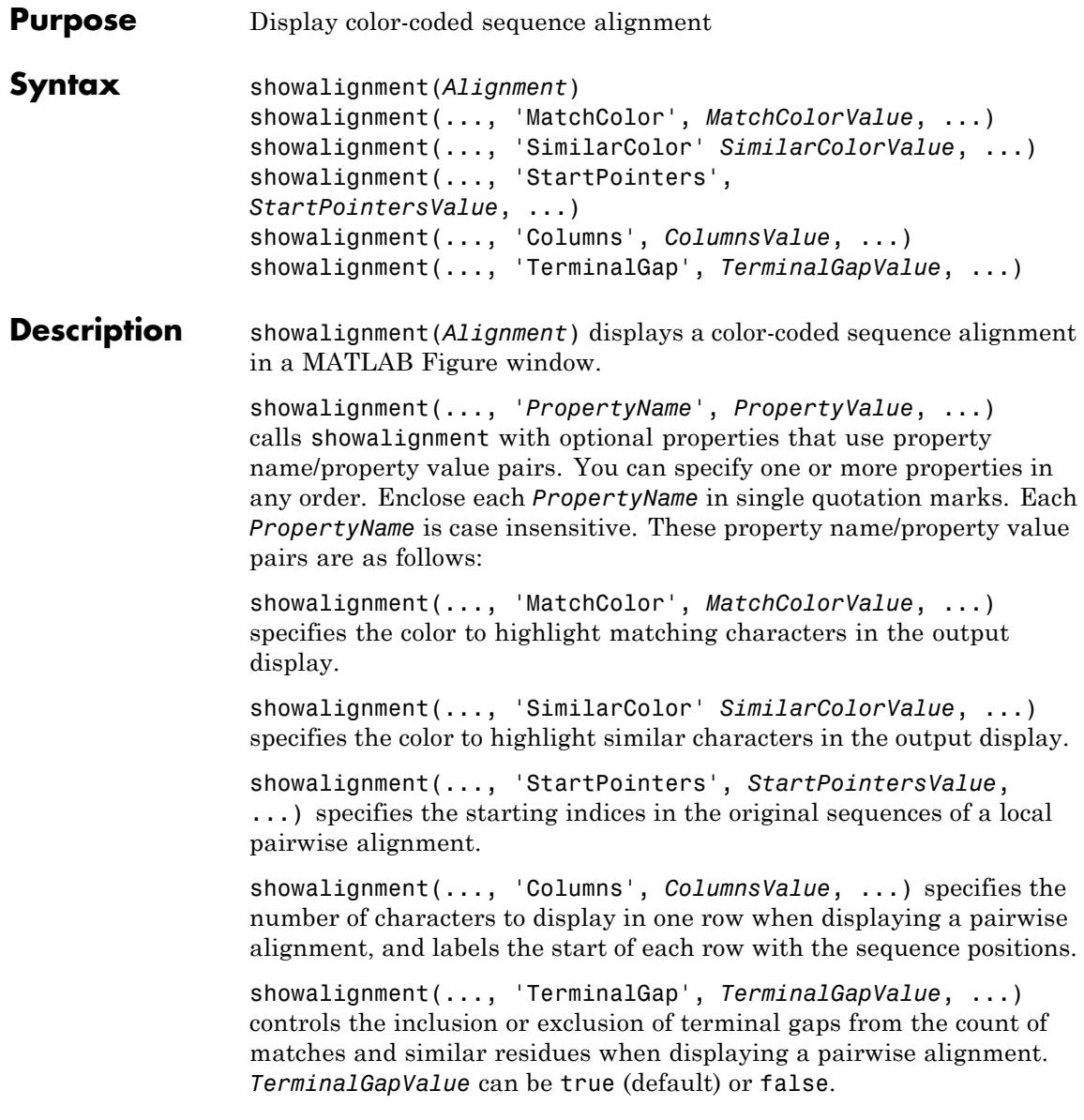

### **showalignment**

### **Input Arguments**

#### **Alignment**

Pairwise or multiple sequence alignment specified by one of the following:

- **•** 3-by-N character array showing the pairwise alignment of two sequences, such as returned by nwalign or swalign
- **•** MATLAB structure containing a Sequence field, such as returned by fastaread, gethmmalignment, multialign, or multialignread
- MATLAB character array that contains a multiple sequence alignment, such as returned by multialign

### **MatchColorValue**

Color to highlight matching characters in the output display. Specify the color with one of the following:

- **•** Three-element numeric vector of RGB values
- **•** String containing a predefined single-letter color code
- **•** String containing a predefined color name

For example, to use cyan, enter  $[0 \ 1 \ 1]$ , 'c', or 'cyan'. For more information on specifying colors, see ColorSpec.

**Default:** Red, which is specified by [1 0 0], 'r', or 'red'

### **SimilarColorValue**

Color to highlight similar characters in the output display. Specify the color with one of the following:

- **•** Three-element numeric vector of RGB values
- **•** String containing a predefined single-letter color code
- **•** String containing a predefined color name

For example, to use cyan, enter [0 1 1], 'c', or 'cyan'. For more information on specifying colors, see ColorSpec.

**Default:** Magenta, which is specified by [1 0 1], 'm', or 'magenta'

#### **StartPointersValue**

Two-element vector that specifies the starting indices in the original sequences of a local pairwise alignment.

**Tip** You can use the third output returned by swalign as the *StartPointersValue*.

#### **ColumnsValue**

Scalar that specifies the number of characters to display in one row when displaying a pairwise alignment.

#### **Default:** 64

#### **TerminalGapValue**

Specifies whether to include or exclude terminal gaps from the count of matches and similar residues when displaying a pairwise alignment. Choices are true (default) or false.

**Examples** Display a pairwise sequence alignment:

% Globally align two amino acid sequences [Score, Alignment] = nwalign('VSPAGMASGYD','IPGKASYD'); % Display the color-coded alignment showalignment(Alignment);

```
Aligned Sequences
                                                           \Box\Box\times4
Identities = 6/11 (55%), Positives = 7/11 (64%)
VSPAGMASGYD
I-P-GKAS-YD
```
Notice that for pairwise sequence alignments, matching and similar characters appear in red and magenta respectively..

Display a multiple sequence alignment

```
% Read a multiple-sequence alignment file
gag = multialignread('aagag.aln');
% Display the color-coded alignment
showalignment(gag)
```
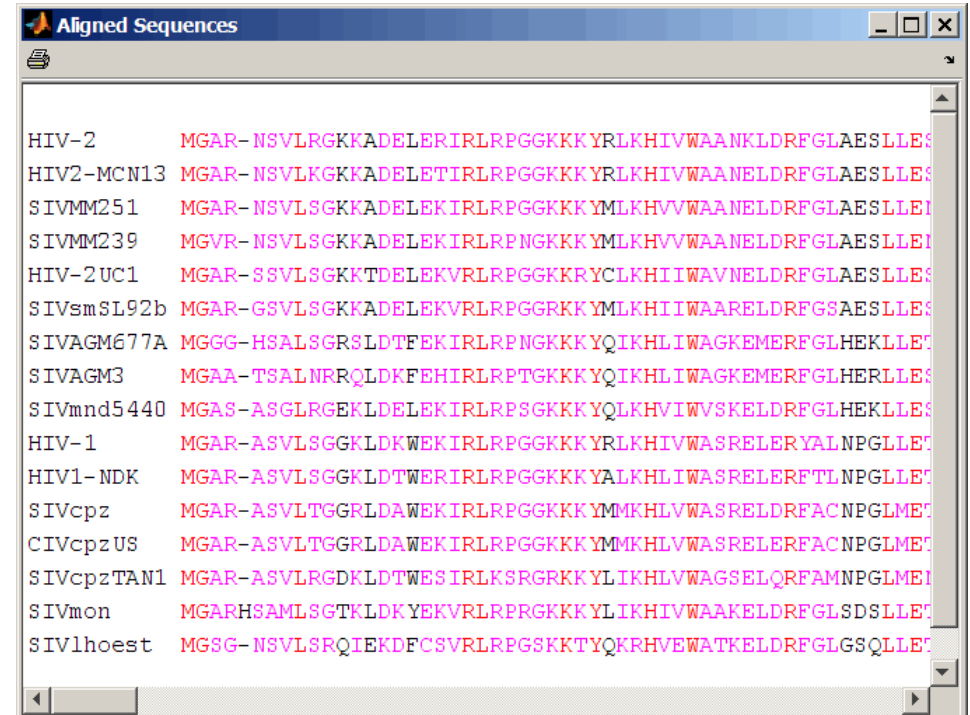

Notice that for multiple sequence alignments, highly conserved positions appear in red and conserved positions appear in magenta.

**Tip** To view a multiple-sequence alignment and interact with it, use the seqalignviewer function.

### **Alternatives** You can also display a multiple or pairwise sequence alignment using the seqalignviewer function. The alignment displays in the Biological Sequence Alignment window, where you can view and interactively adjust a sequence alignment.

**See Also** multialign | seqalignviewer | nwalign | swalign | ColorSpec | gethmmalignment | fastaread | multialignread | localalign

**Tutorials** • Aligning Pairs of Sequences

# **showhmmprof**

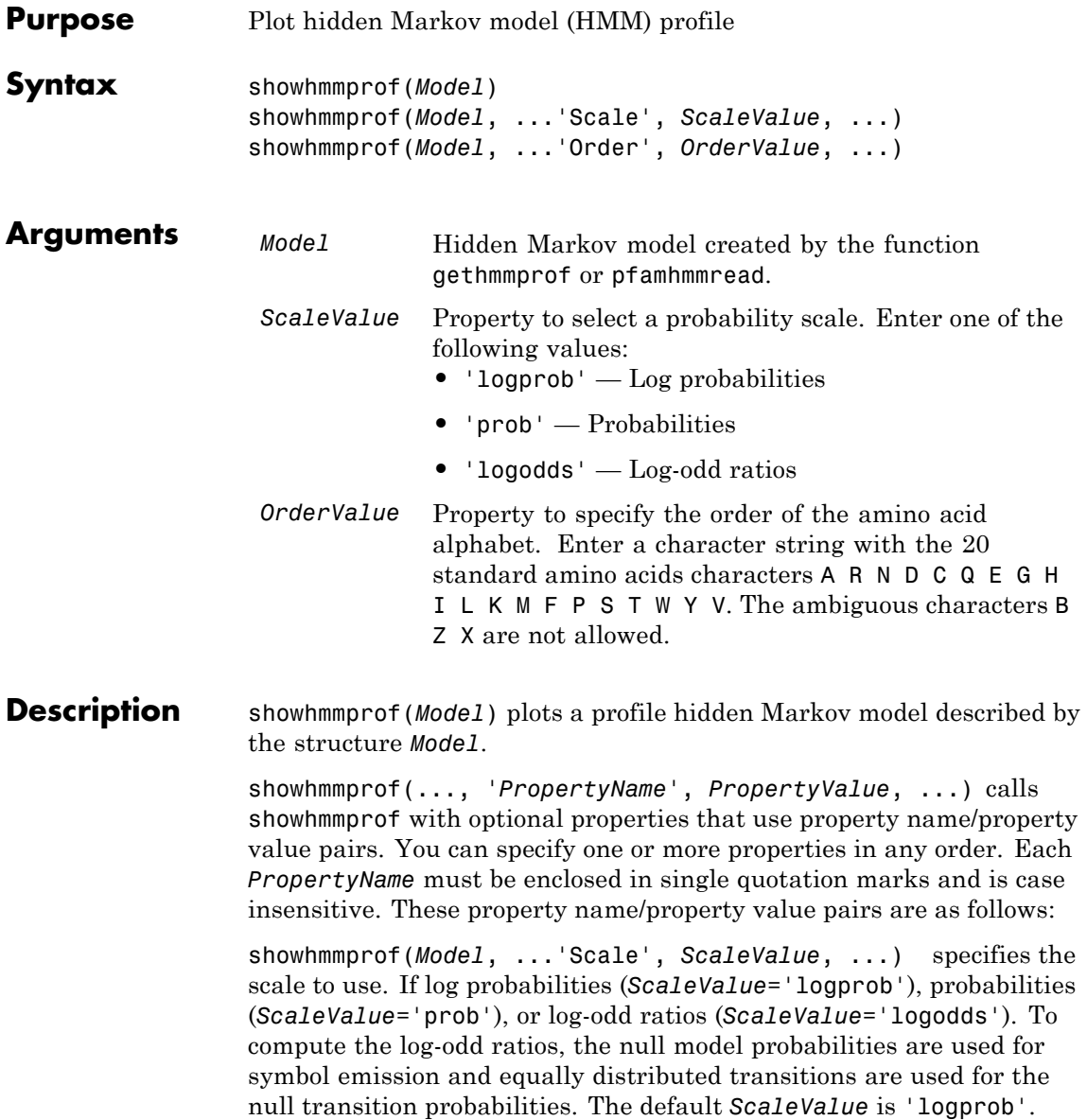

showhmmprof(*Model*, ...'Order', *OrderValue*, ...) specifies the order in which the symbols are arranged along the vertical axis. This option allows you reorder the alphabet and group the symbols according to their properties.

**Examples 1** Load a model example.

model = pfamhmmread('pf00002.ls');

**2** Plot the profile.

```
showhmmprof(model, 'Scale', 'logodds')
```
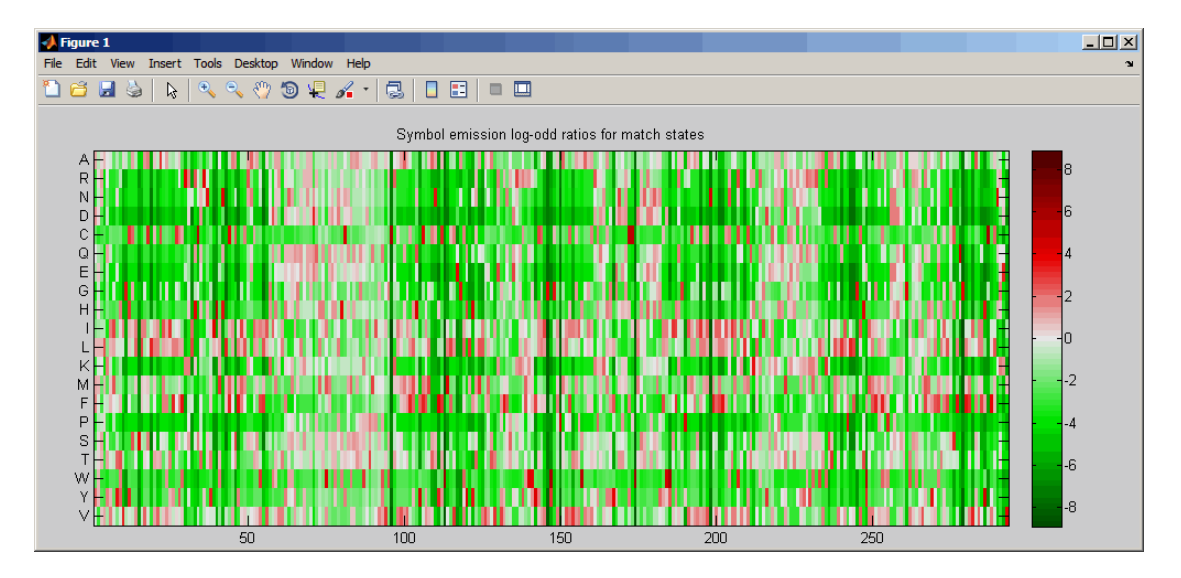

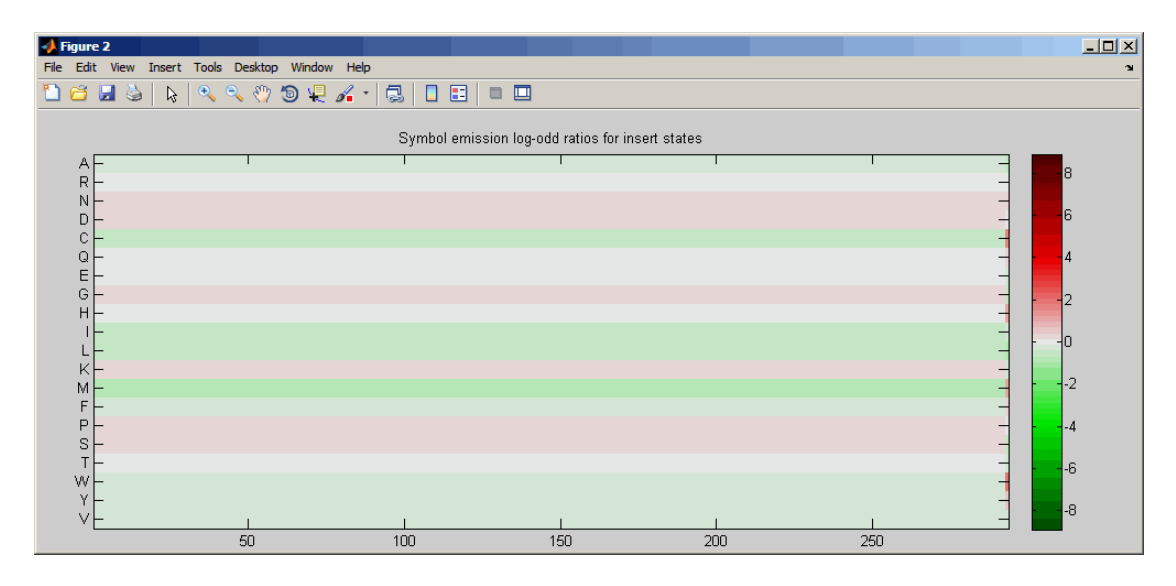

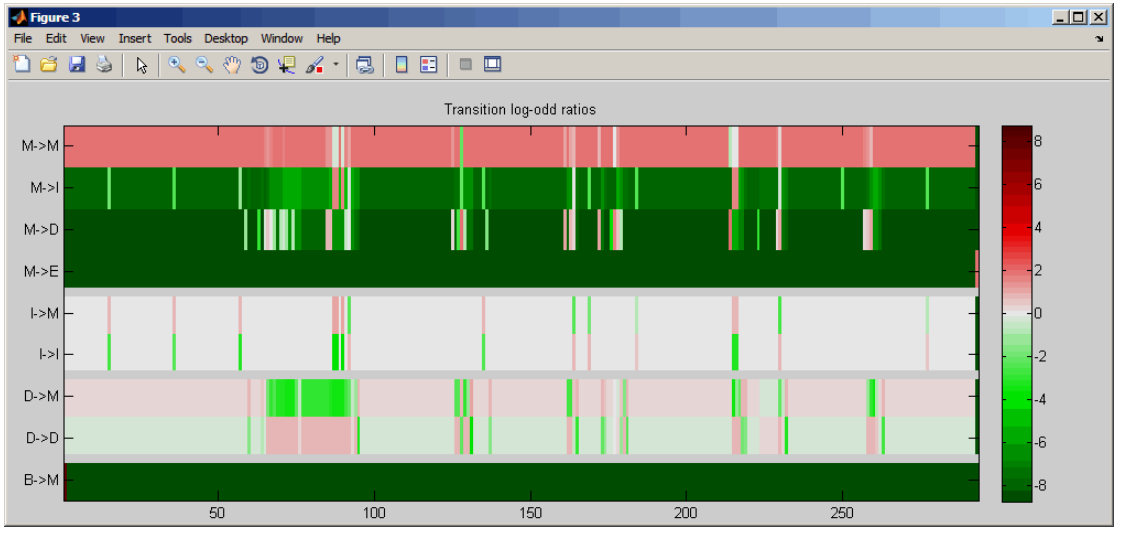

**3** Order the alphabet by hydrophobicity.

### **showhmmprof**

hydrophobic = 'IVLFCMAGTSWYPHNDQEKR';

**4** Plot the profile.

showhmmprof(model, 'Order', hydrophobic)

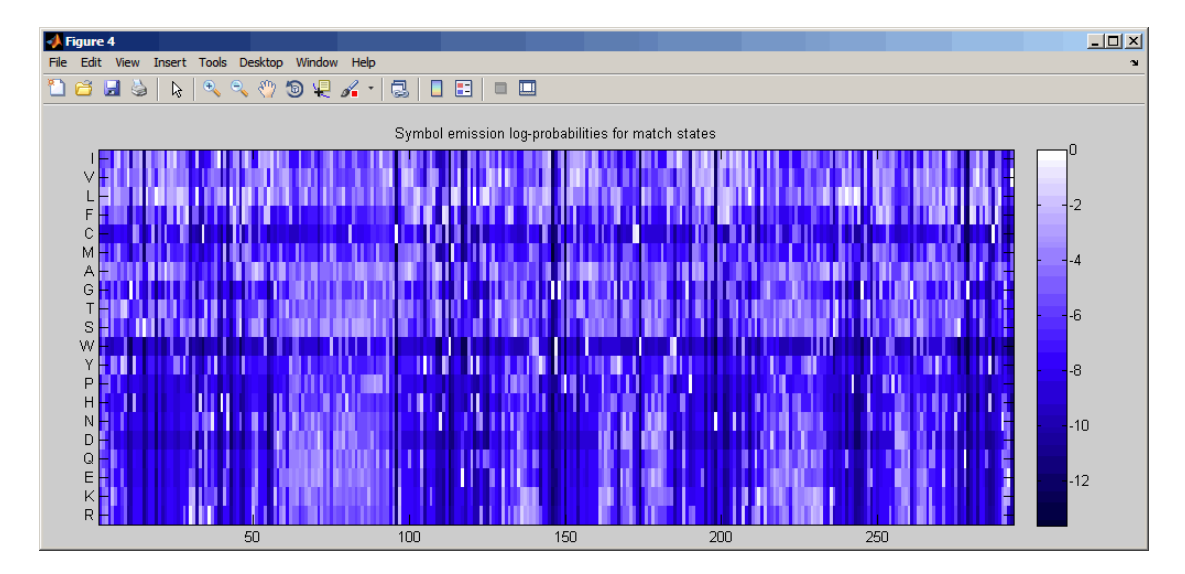

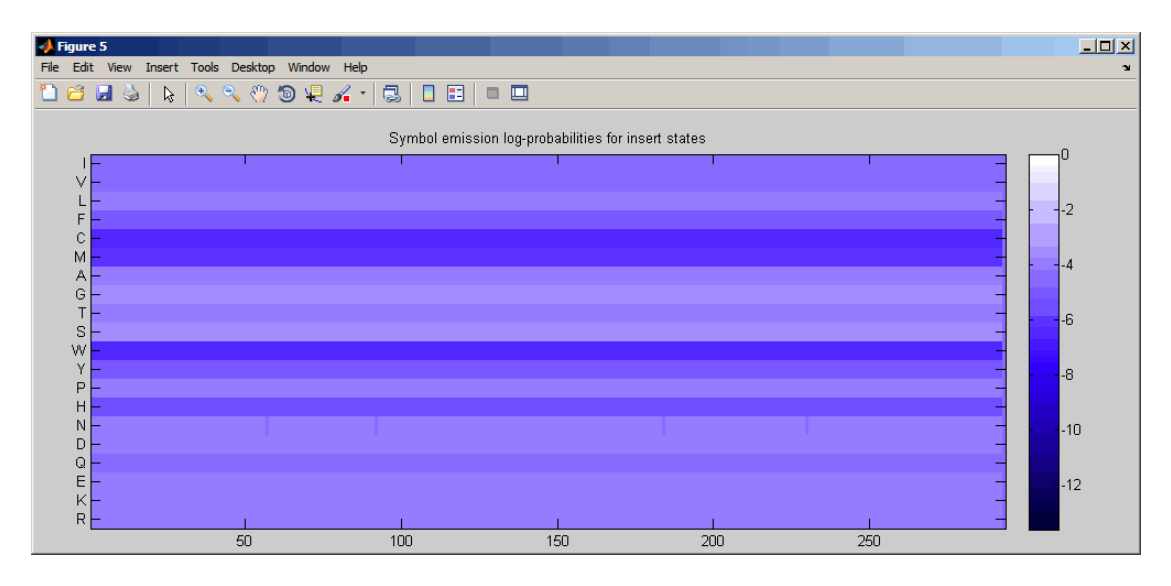

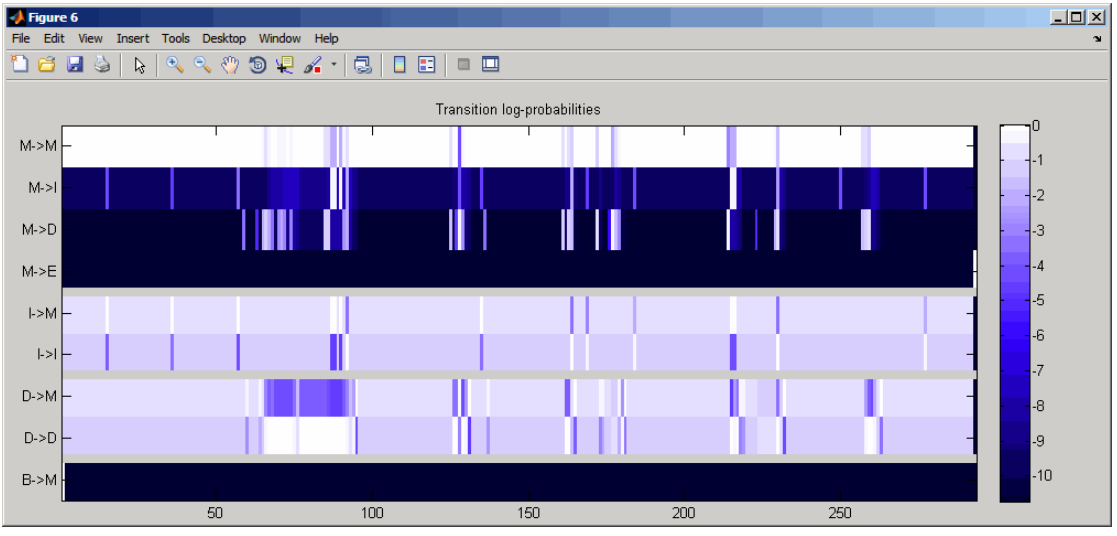

**See Also** gethmmprof | hmmprofalign | hmmprofestimate | hmmprofgenerate | hmmprofstruct | pfamhmmread

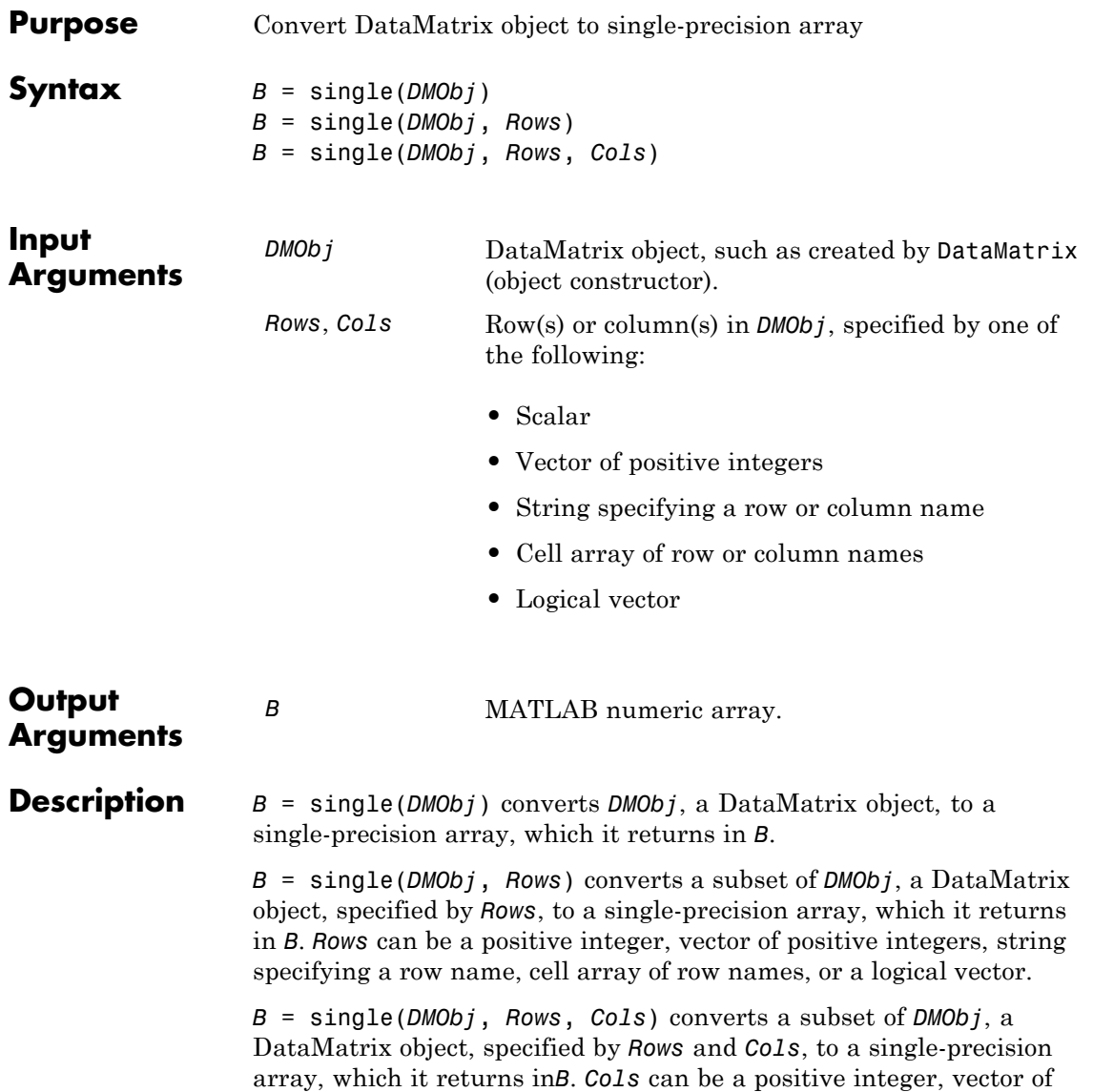

### **single (DataMatrix)**

positive integers, string specifying a column name, cell array of column names, or a logical vector.

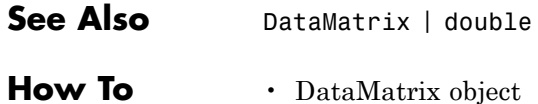
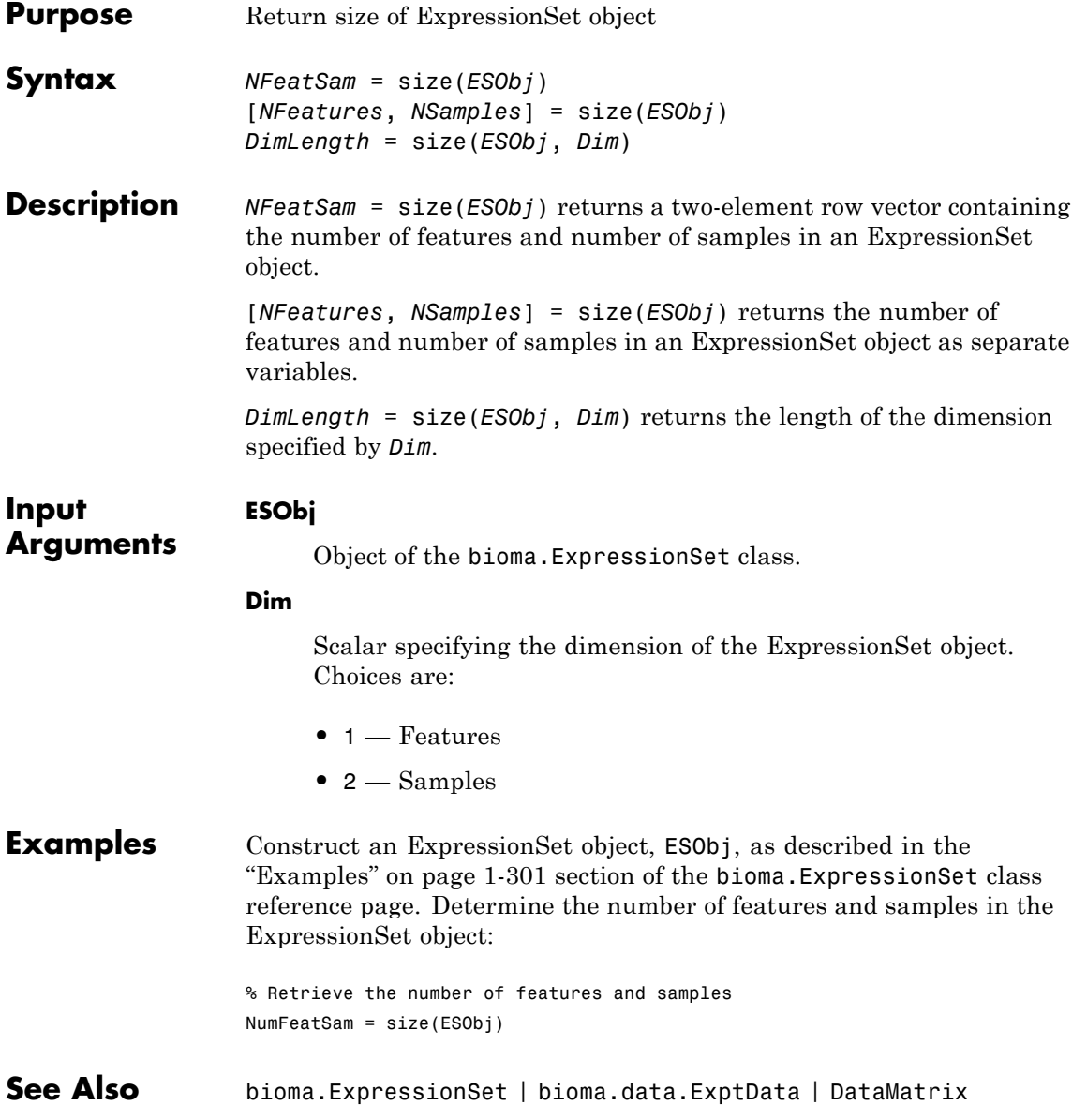

**How To** • "Managing Gene Expression Data in Objects"

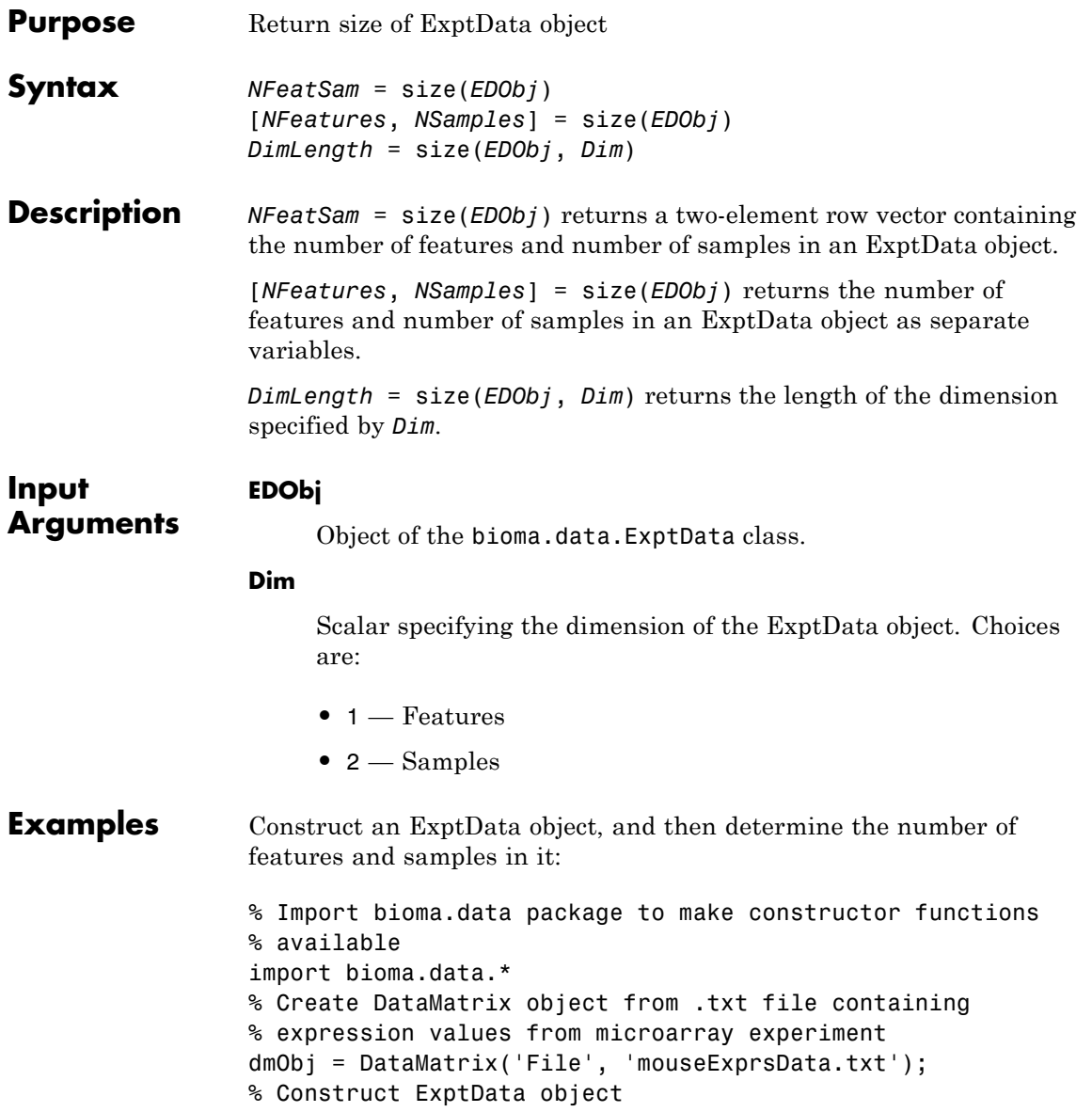

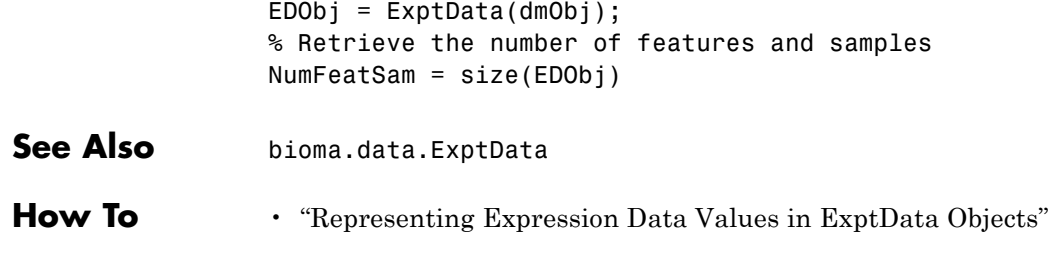

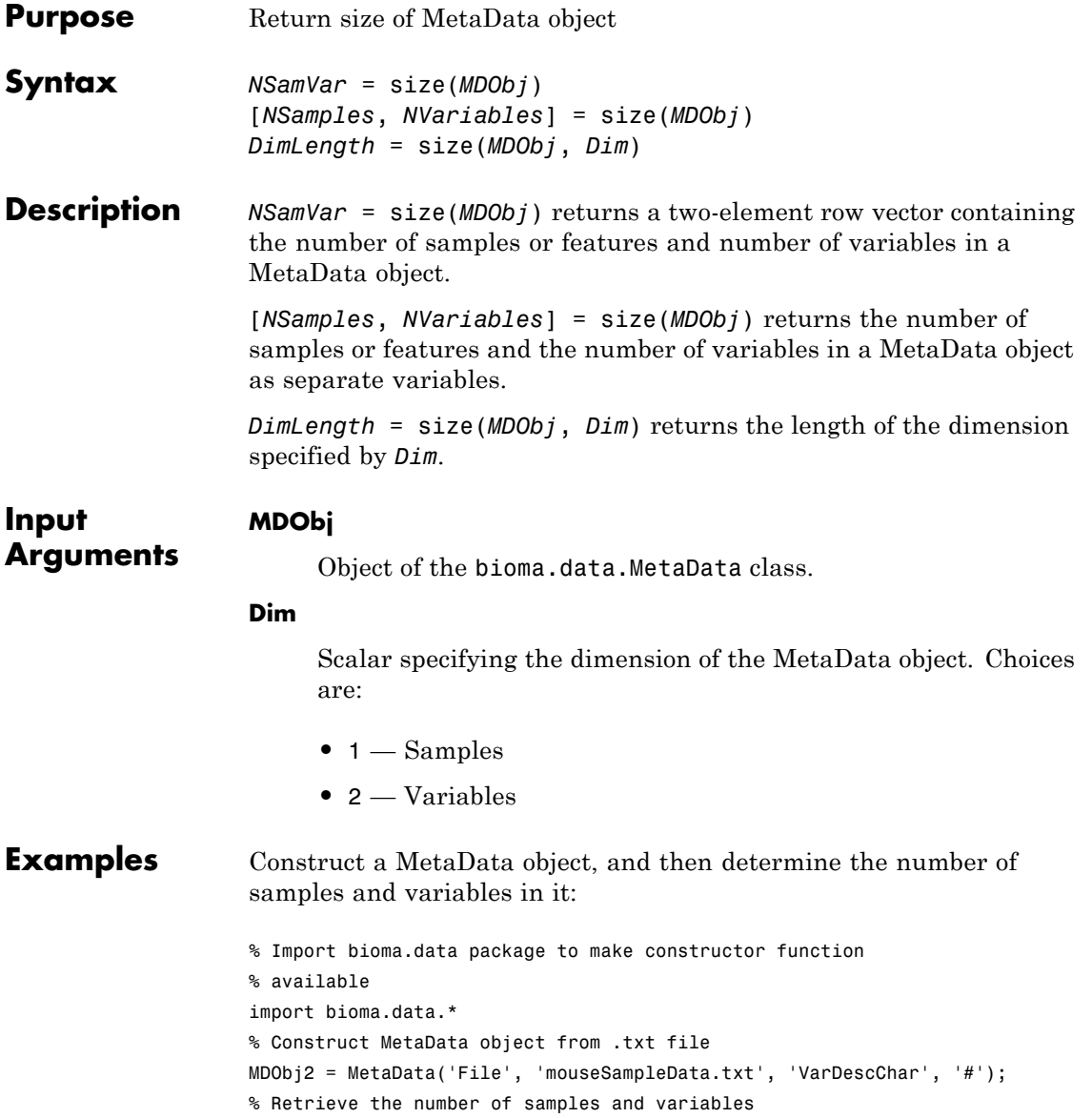

### **bioma.data.MetaData.size**

NumSamVar = size(MDObj2)

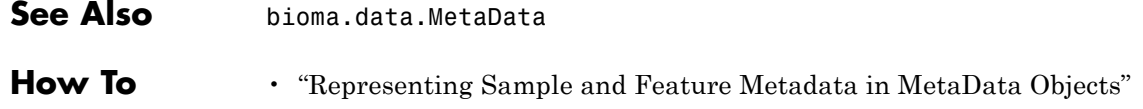

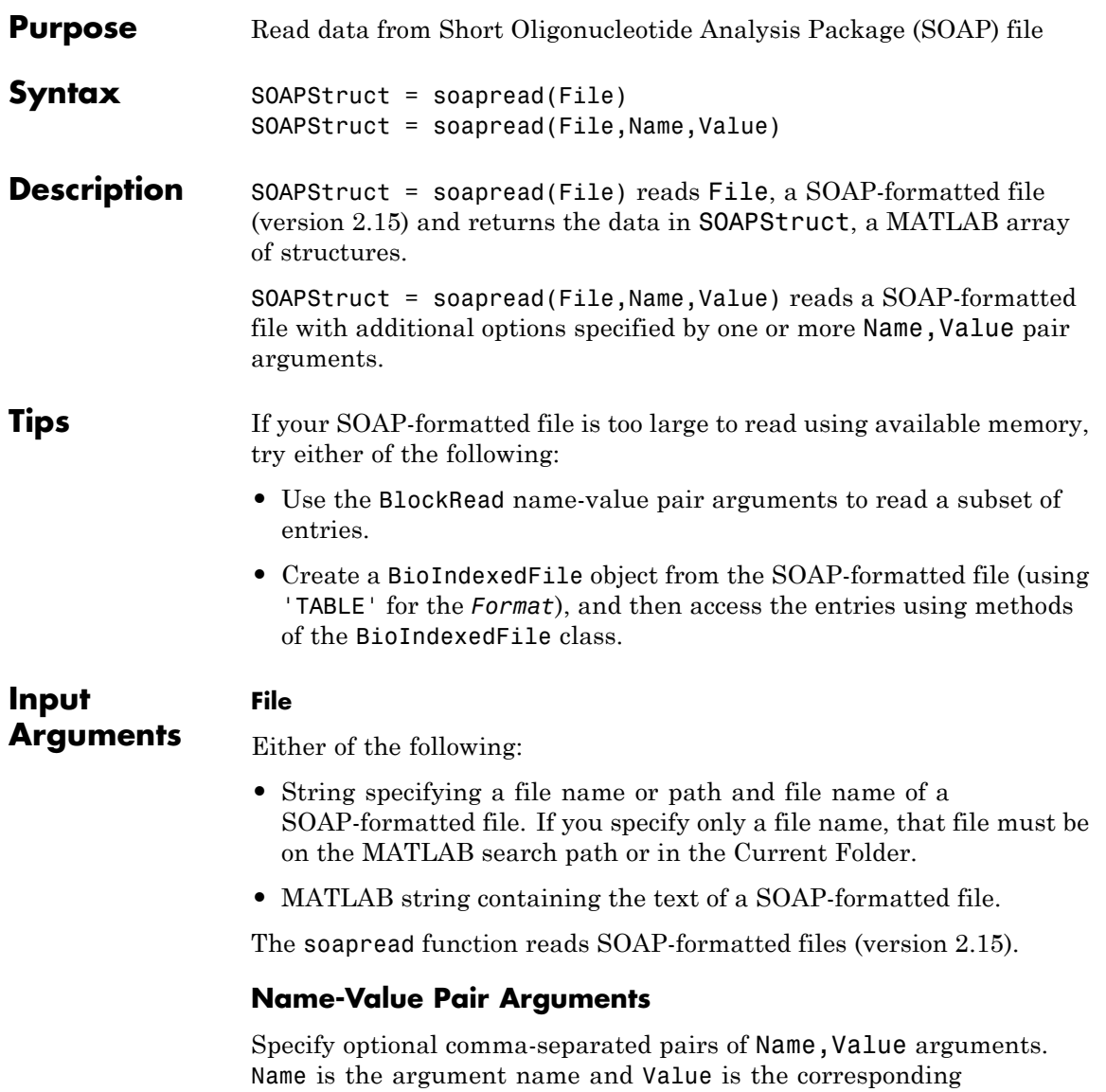

value. Name must appear inside single quotes (' '). You can

specify several name and value pair arguments in any order as Name1,Value1,...,NameN,ValueN.

#### **'BlockRead'**

Scalar or vector that controls the reading of a single sequence entry or block of sequence entries from a SOAP-formatted file containing multiple sequences. Enter a scalar *N*, to read the *N*th entry in the file. Enter a 1-by-2 vector [*M1, M2*], to read a block of entries starting at the *M1* entry and ending at the *M2* entry. To read all remaining entries in the file starting at the *M1* entry, enter a positive value for *M1* and enter Inf for *M2*.

#### **'AlignDetails'**

**SOAPStruct**

Logical specifying whether or not to include the AlignDetails field in the SOAPStruct output argument. The AlignDetails field includes information on mismatches, insertions, and deletions in the alignment. Choices are true (default) or false.

**Default:** true

structure contains the following fields.

#### **Output Arguments**

An *N*-by-1 array of structures containing sequence alignment and mapping information from a SOAP-formatted file, where *N* is the number of alignment records stored in the SOAP-formatted file. Each

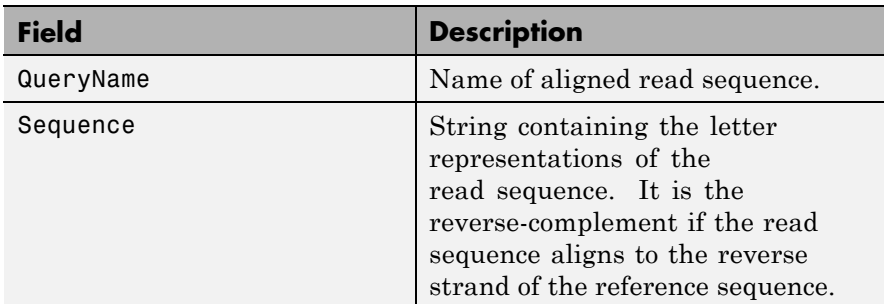

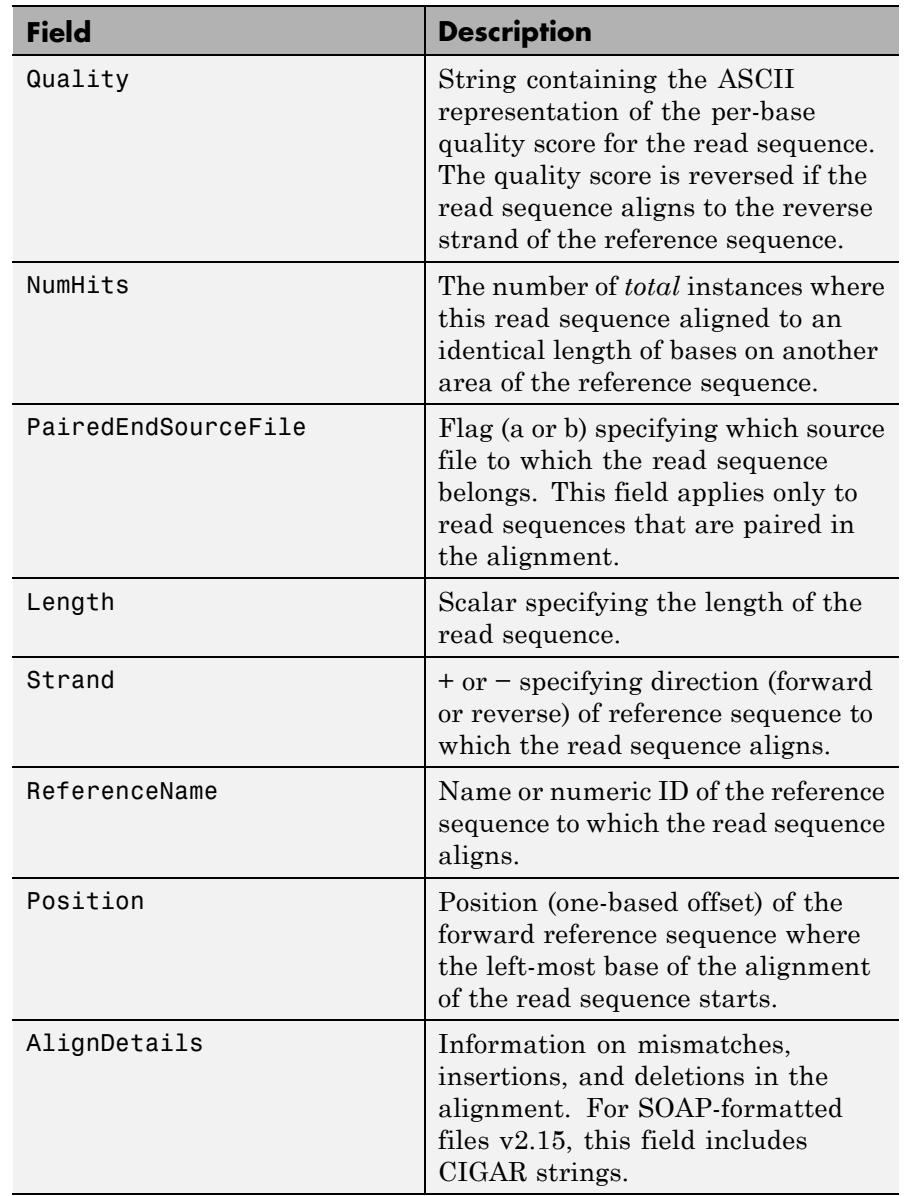

#### **soapread**

**Examples** Read the alignment records (entries) from the sample01.soap file into a MATLAB array of structures and access some of the data: % Read the alignment records stored in the file sample01.soap data = soapread('sample01.soap')  $data =$ 17x1 struct array with fields: QueryName Sequence Quality NumHits PairedEndSourceFile Length Strand ReferenceName Position AlignDetails % Access the quality score for the 6th entry data(6).Quality ans  $=$ <>.>>>8>;:1>>>3>6> % Determine the strand direction (forward or reverse) of the reference % sequence to which the 12th entry aligns data(12).Strand ans  $=$ 

> Read a block of alignment records (entries) from the sample01.soap file into a MATLAB array of structures:

#### **soapread**

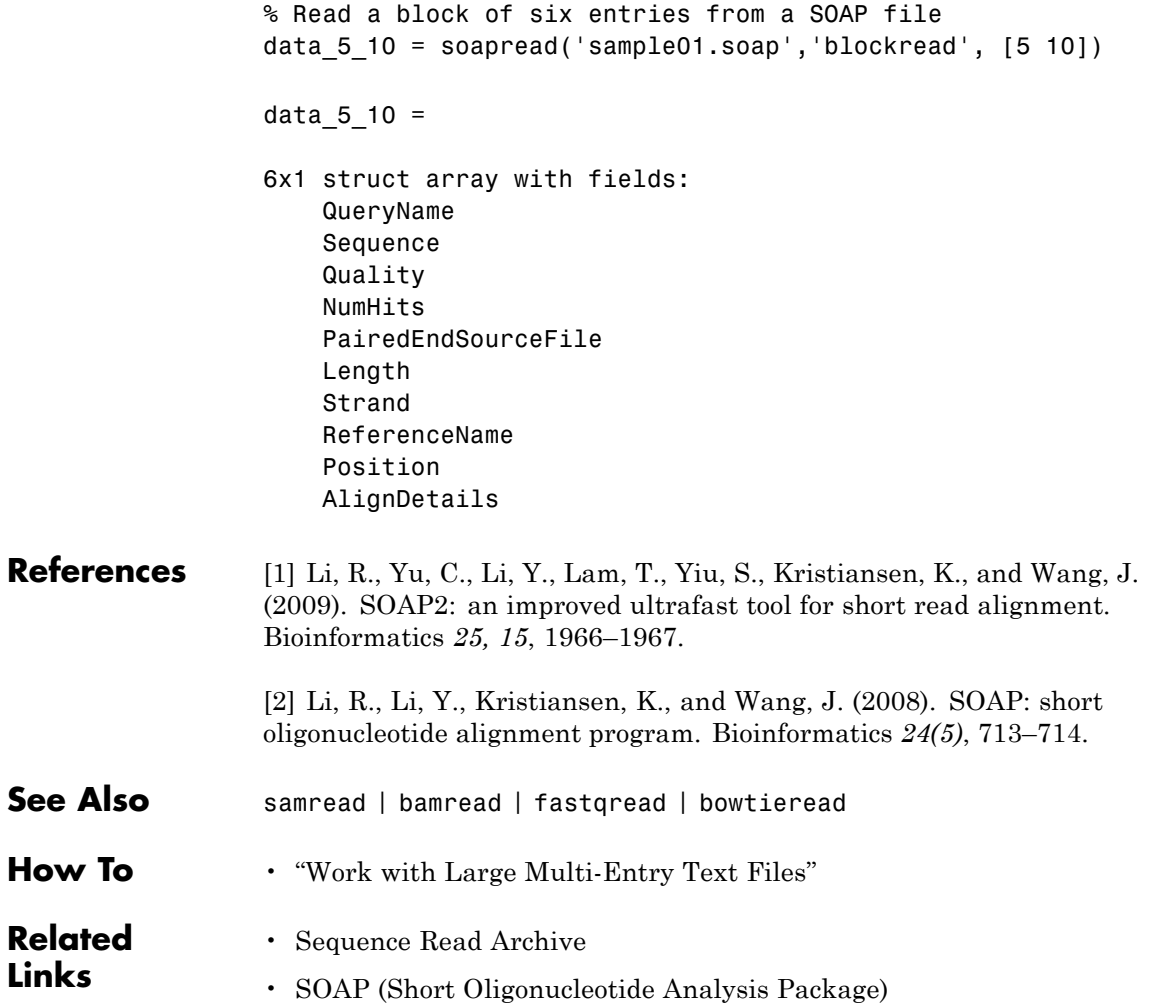

# **sortcols (DataMatrix)**

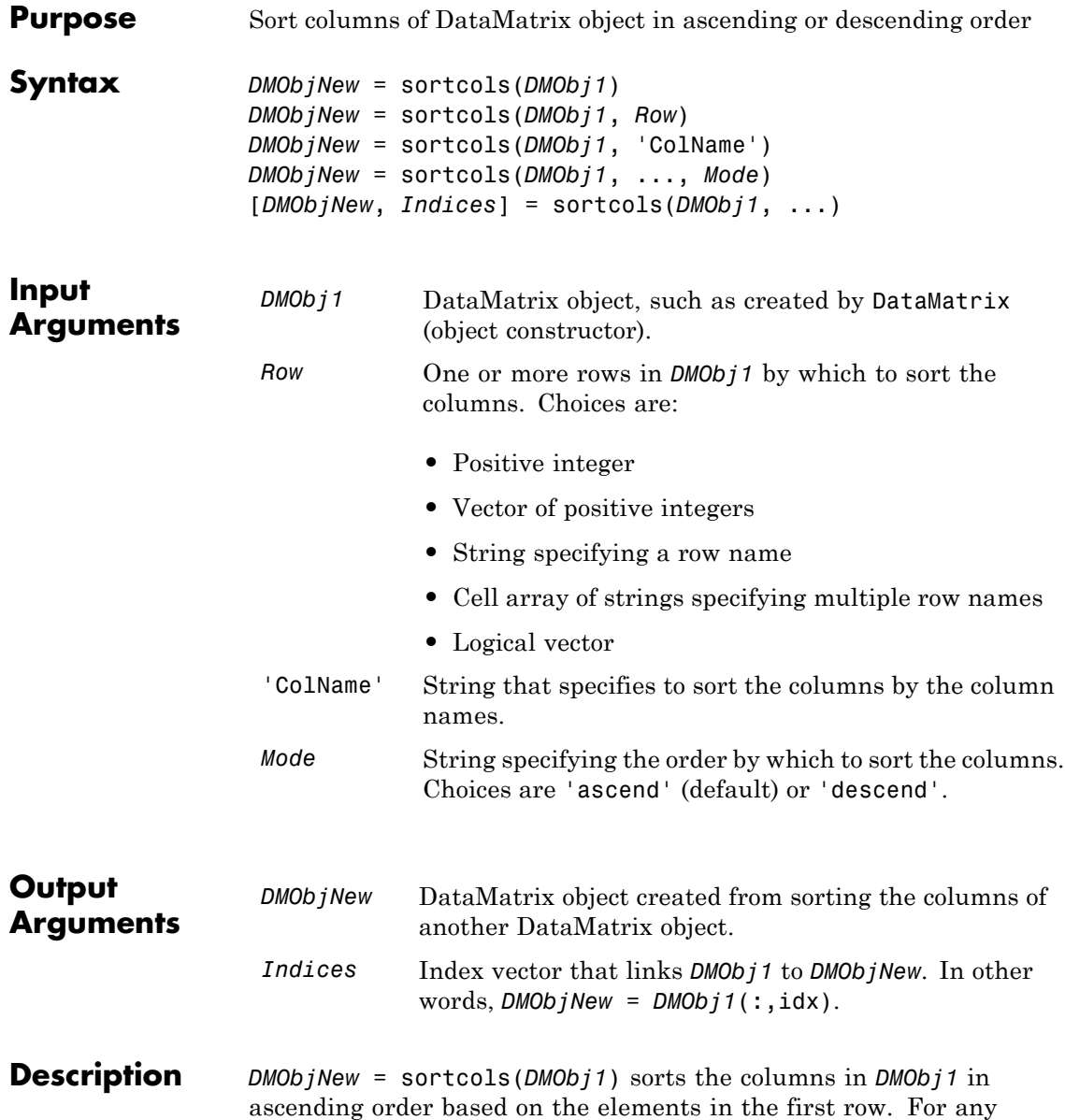

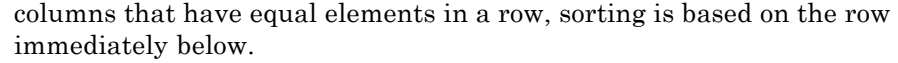

*DMObjNew* = sortcols(*DMObj1*, *Row*) sorts the columns in *DMObj1* in ascending order based on the elements in the specified row. Any columns that have equal elements in the specified row are sorted based on the elements in the next specified row.

*DMObjNew* = sortcols(*DMObj1*, 'ColName') sorts the columns in *DMObj1* in ascending order according to the column names.

*DMObjNew* = sortcols(*DMObj1*, ..., *Mode*) specifies the order of the sort. *Mode* can be 'ascend' (default) or 'descend'.

[*DMObjNew*, *Indices*] = sortcols(*DMObj1*, ...) returns *Indices*, an index vector that links *DMObj1* to *DMObjNew*. In other words,  $DMObjNew = DMObj1(:,idx).$ 

- **See Also** DataMatrix | sortrows
- **How To** DataMatrix object

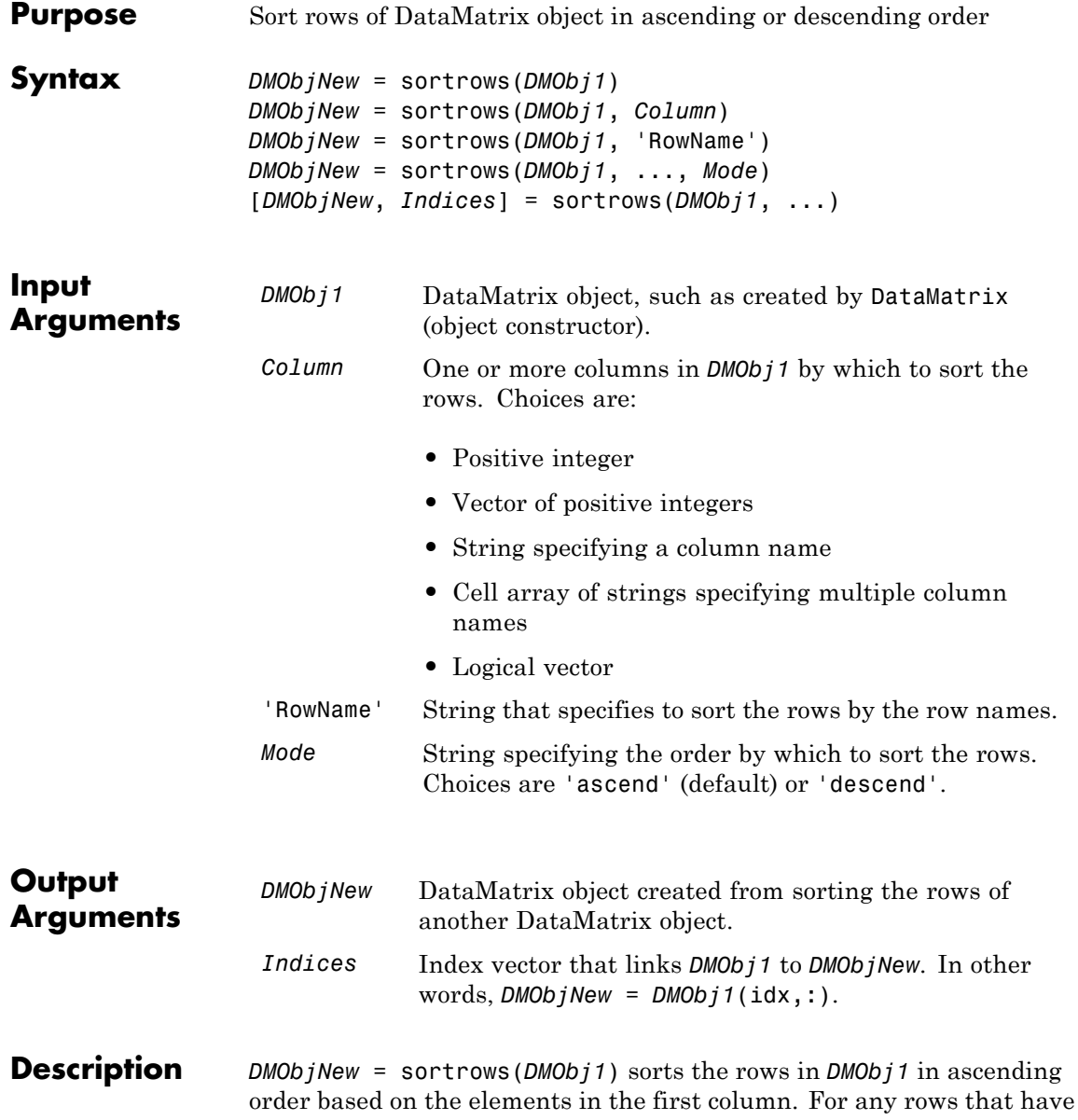

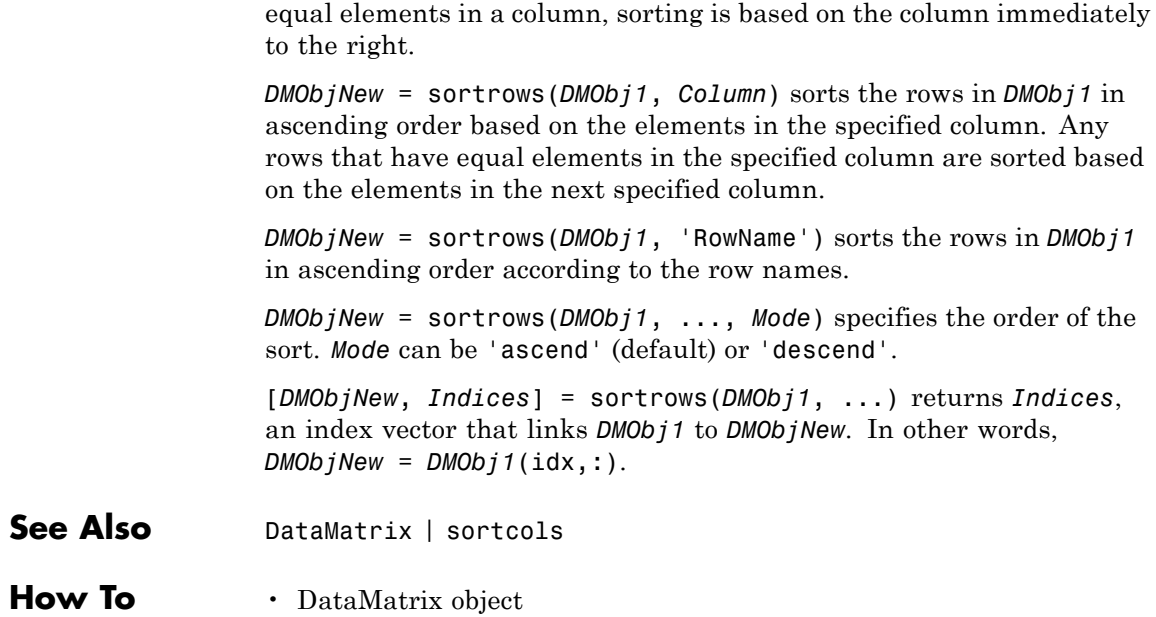

# **sptread**

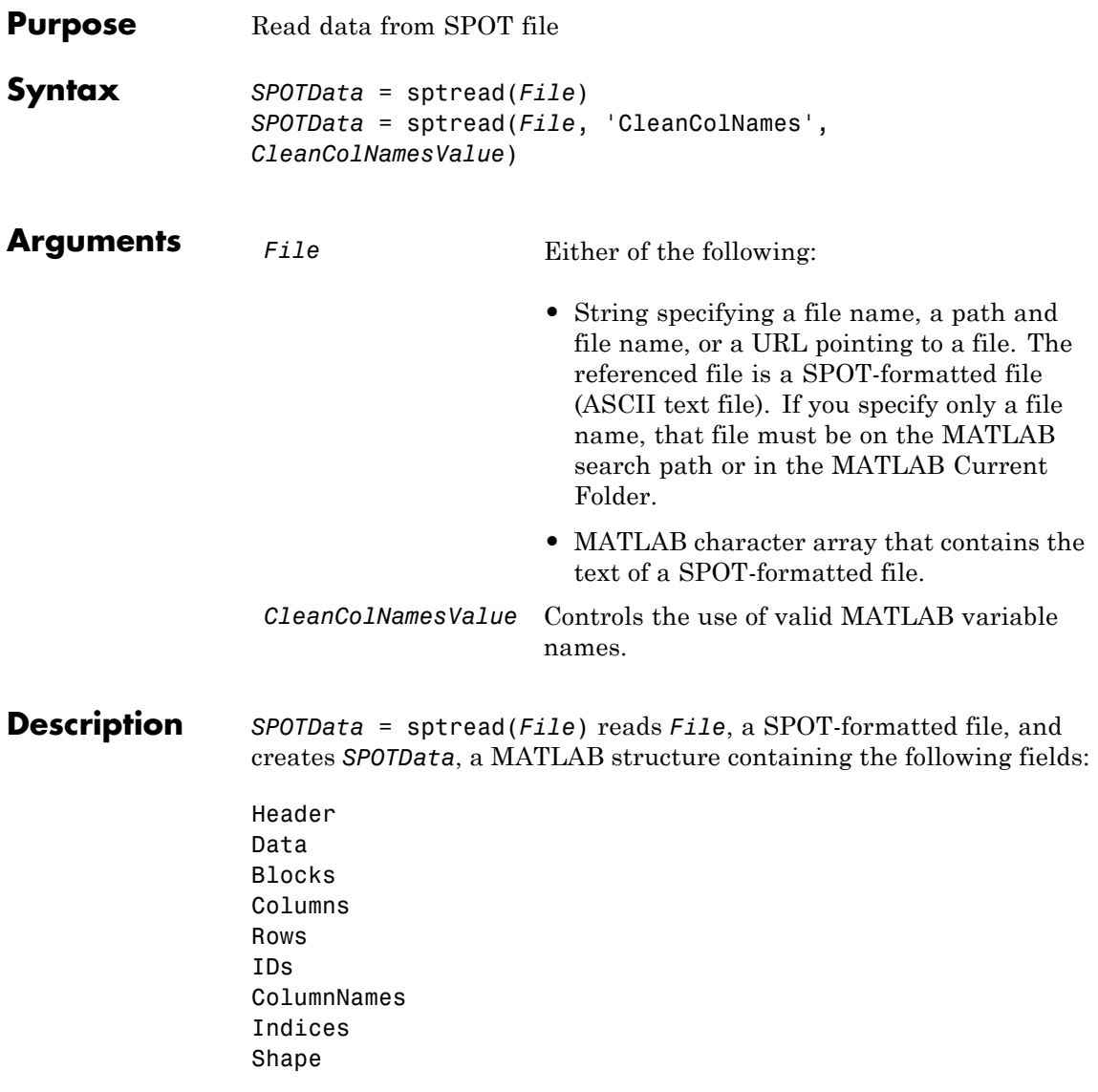

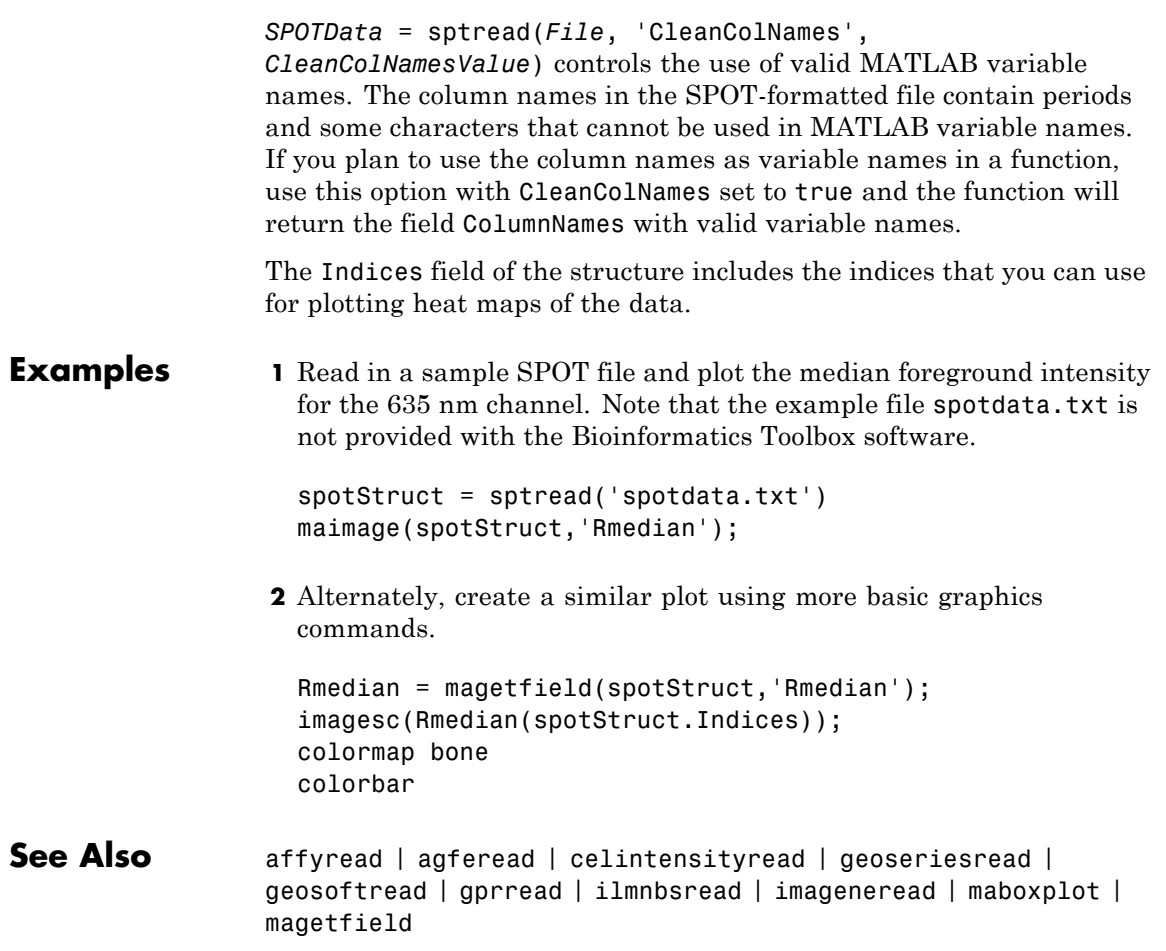

### **std (DataMatrix)**

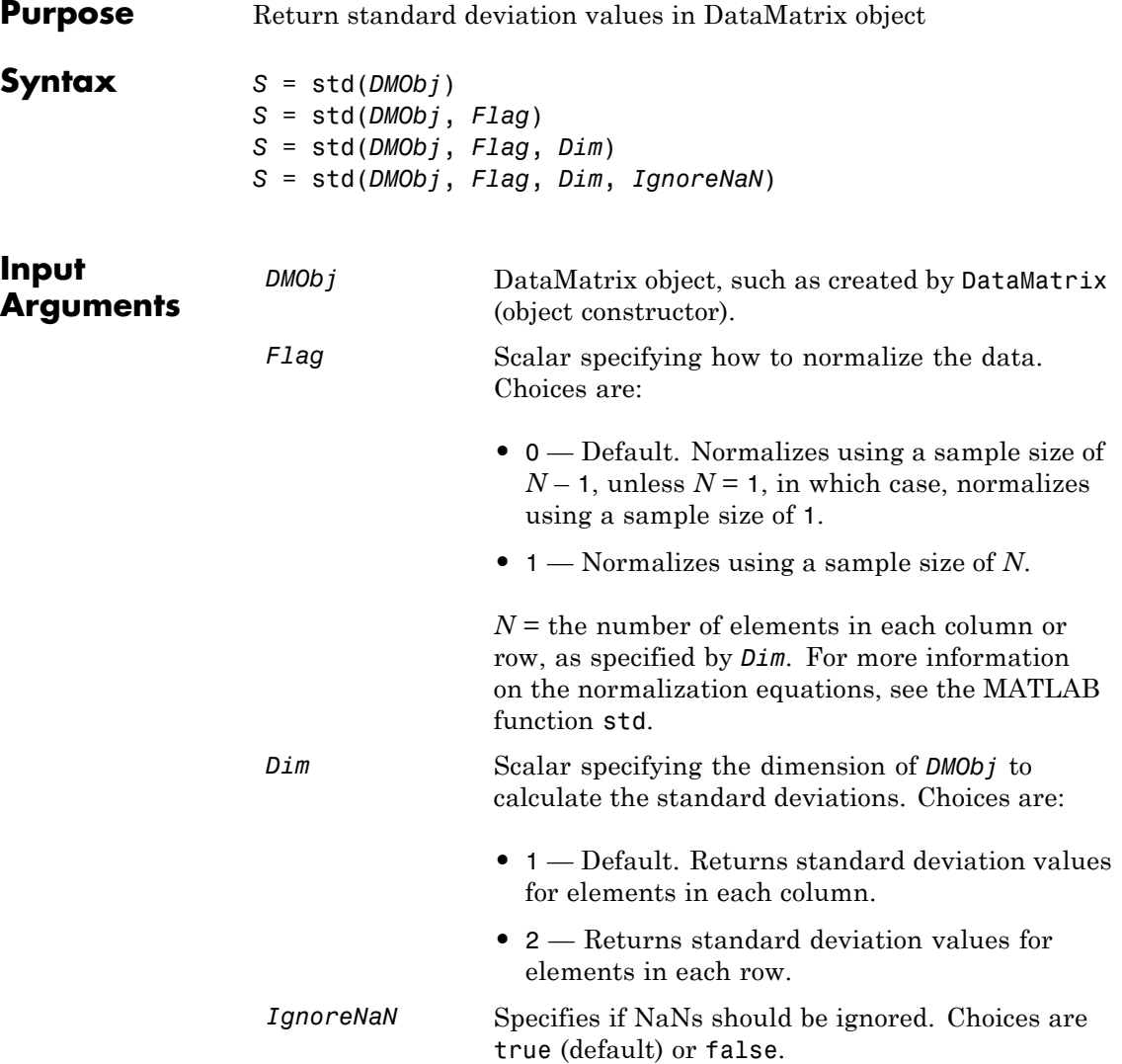

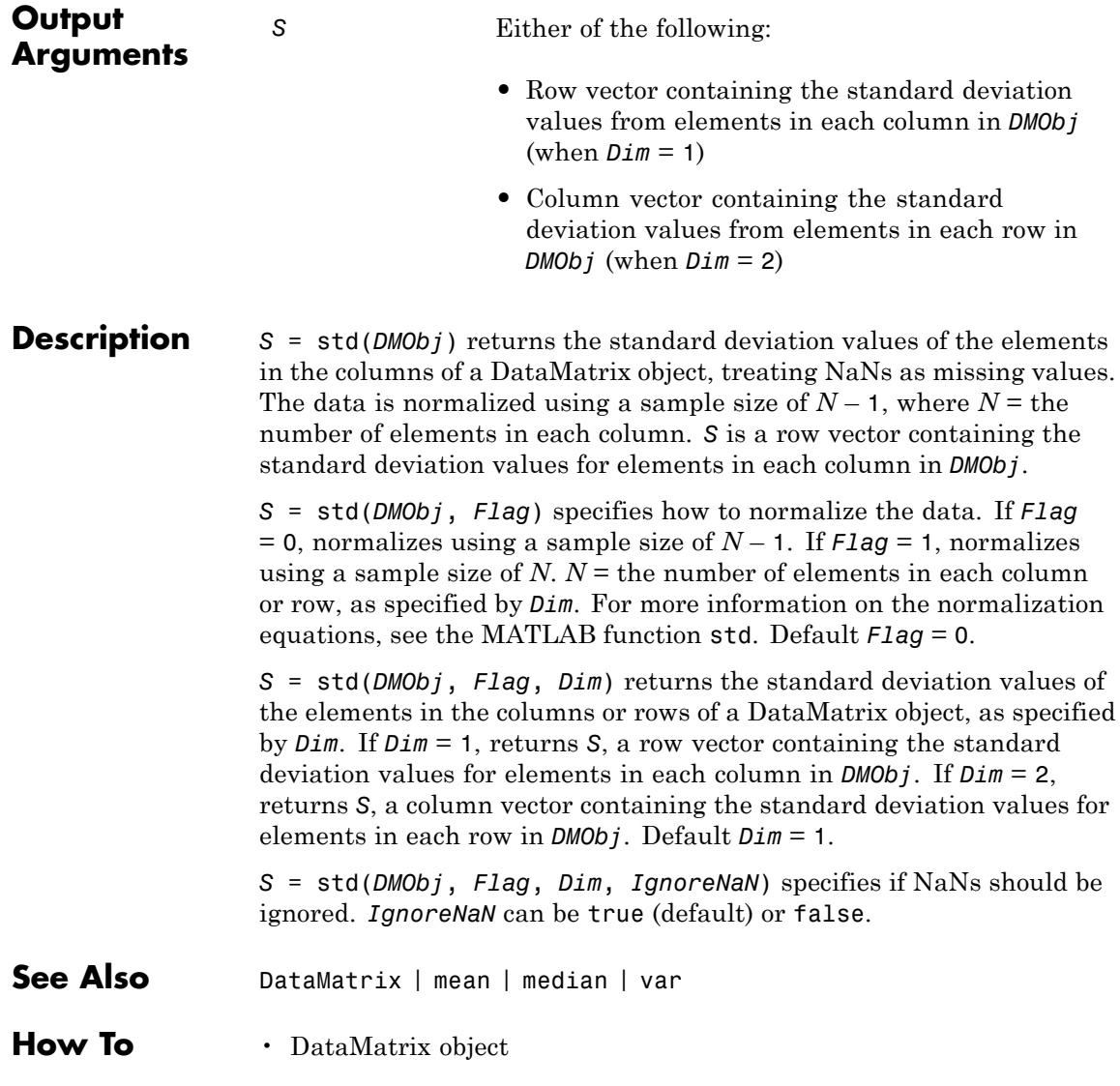

# **subtree (phytree)**

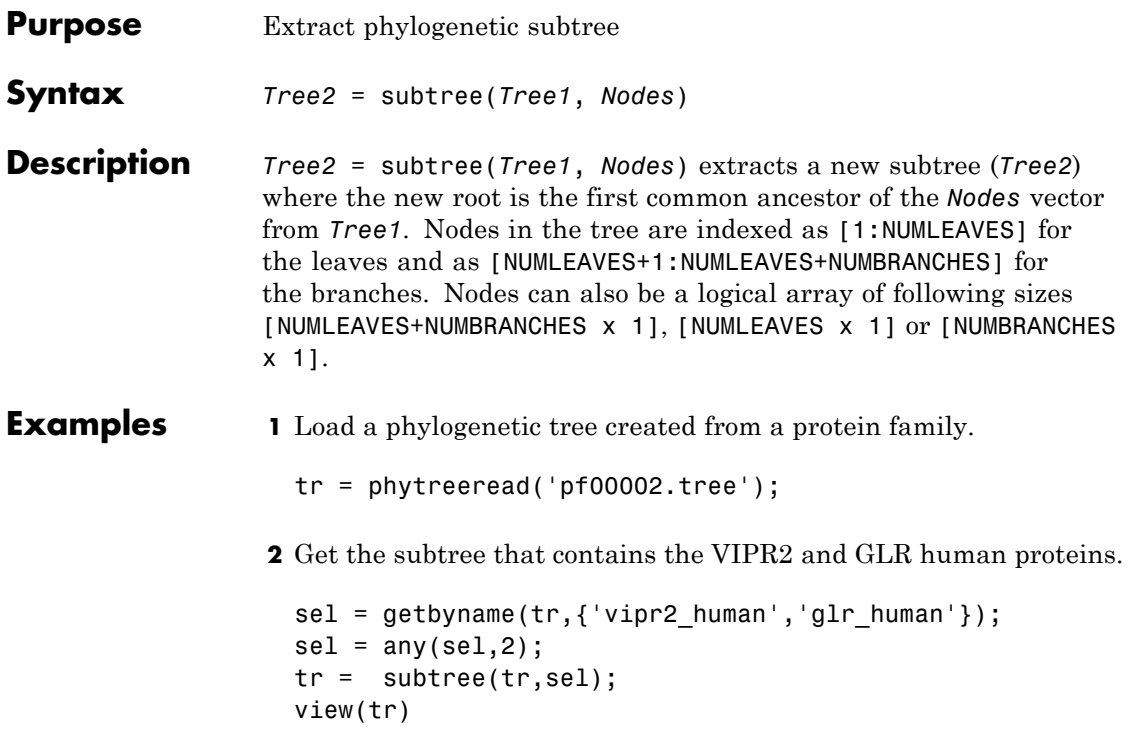

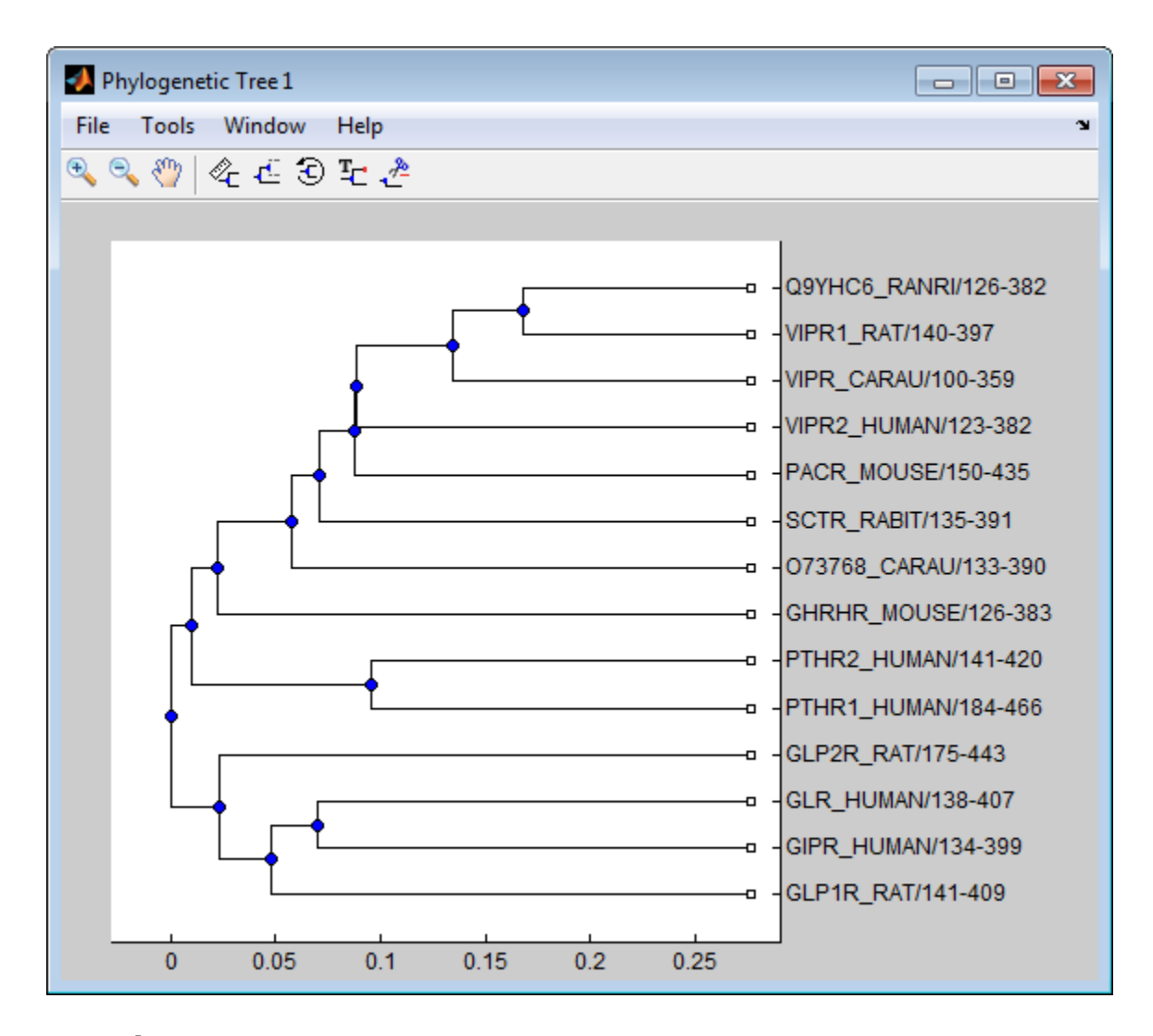

- **See Also** phytree | get | getbyname | prune | select
- **How To** phytree object

# **sum (DataMatrix)**

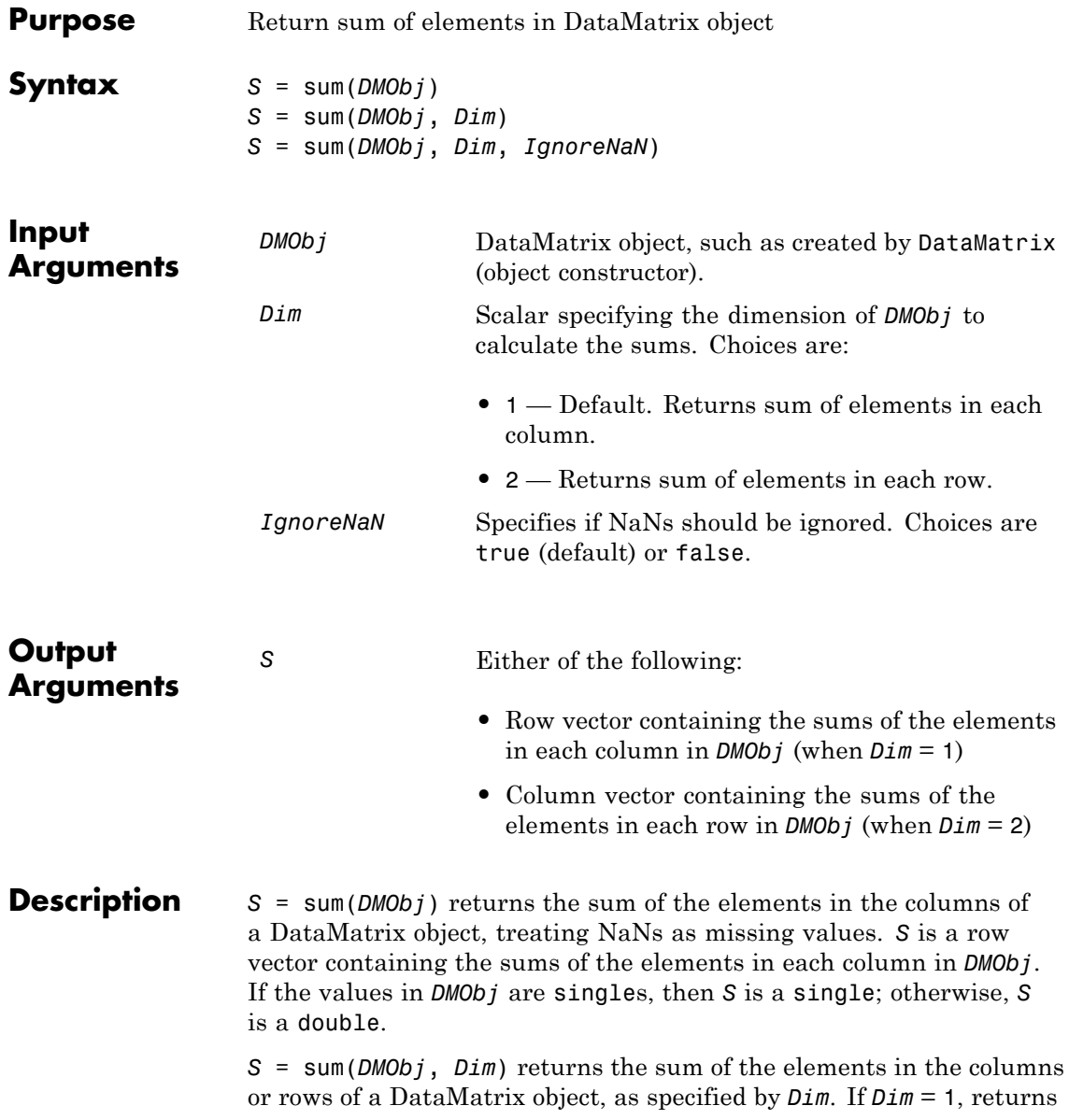

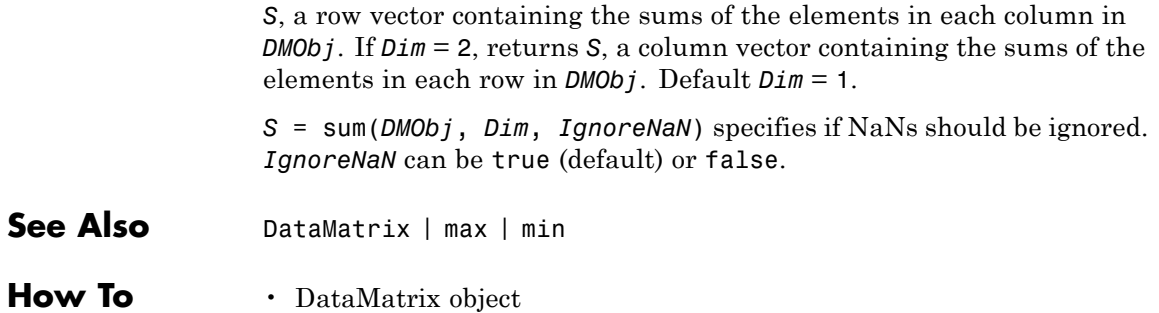

### **swalign**

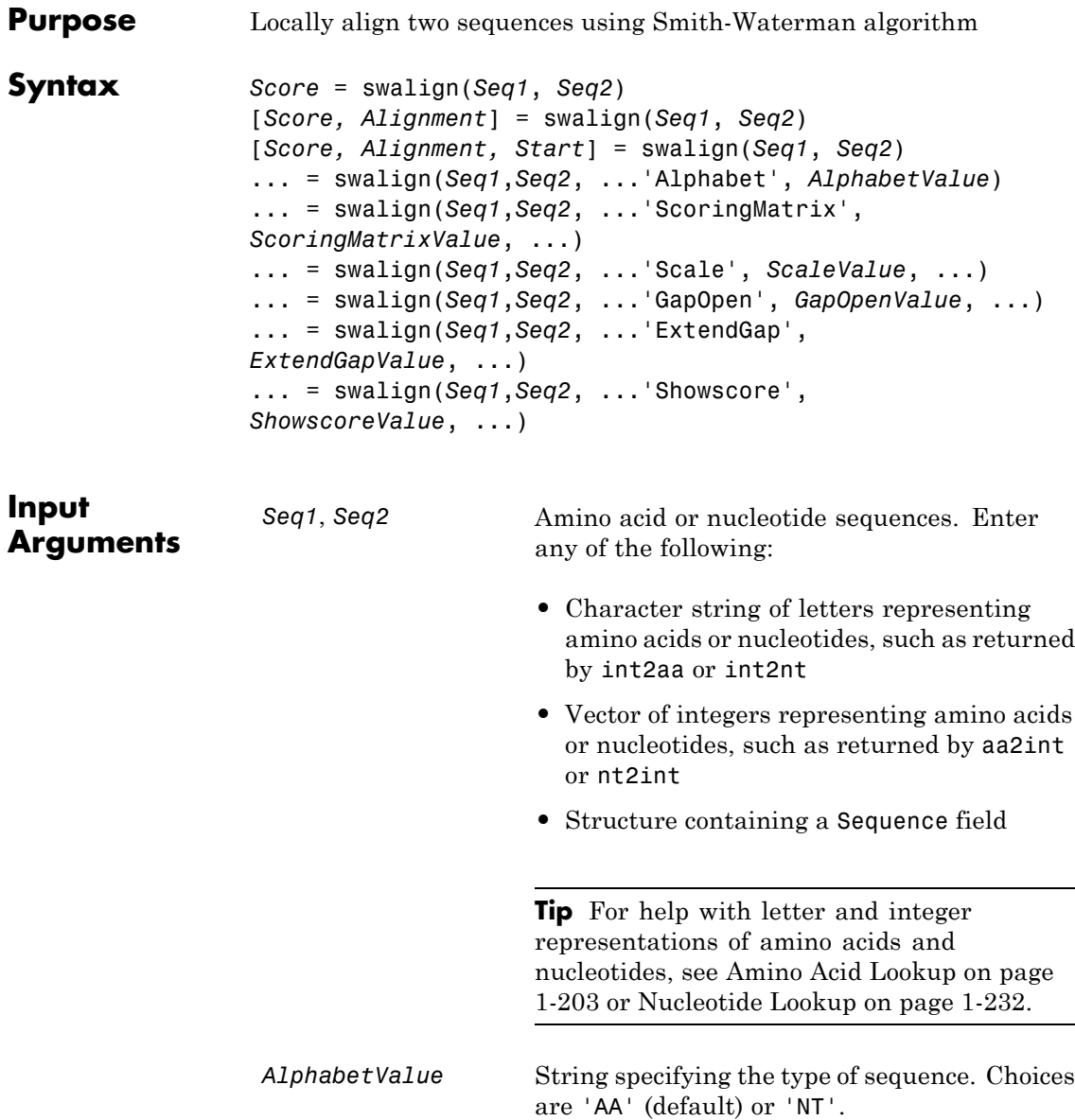

*ScoringMatrixValue* Either of the following:

- **•** String specifying the scoring matrix to use for the local alignment. Choices for amino acid sequences are:
	- **-** 'BLOSUM62'
	- **-** 'BLOSUM30' increasing by <sup>5</sup> up to 'BLOSUM90'
	- **-** 'BLOSUM100'
	- **-** 'PAM10' increasing by <sup>10</sup> up to 'PAM500'
	- **-** 'DAYHOFF'
	- **-** 'GONNET'

Default is:

- **-** 'BLOSUM50' When *AlphabetValue* equals 'AA'
- **-** 'NUC44' When *AlphabetValue* equals 'NT'

**Note** The above scoring matrices, provided with the software, also include a structure containing a scale factor that converts the units of the output score to bits. You can also use the 'Scale' property to specify an additional scale factor to convert the output score from bits to another unit.

• Matrix representing the scoring matrix to use for the local alignment, such as returned by the blosum, pam, dayhoff, gonnet, or nuc44 function.

#### **swalign**

**Note** If you use a scoring matrix that you created or was created by one of the above functions, the matrix does not include a scale factor. The output score will be returned in the same units as the scoring matrix. You can use the 'Scale' property to specify a scale factor to convert the output score to another unit.

**Note** If you need to compile swalign into a stand-alone application or software component using MATLAB Compiler, use a matrix instead of a string for *ScoringMatrixValue*.

*ScaleValue* Positive value that specifies a scale factor that is applied to the output score.

> For example, if the output score is initially determined in bits, and you enter log(2) for *ScaleValue*, then swalign returns *Score* in nats.

> Default is 1, which does not change the units of the output score.

**Note** If the 'ScoringMatrix' property also specifies a scale factor, then swalign uses it first to scale the output score, then applies the scale factor specified by *ScaleValue* to rescale the output score.

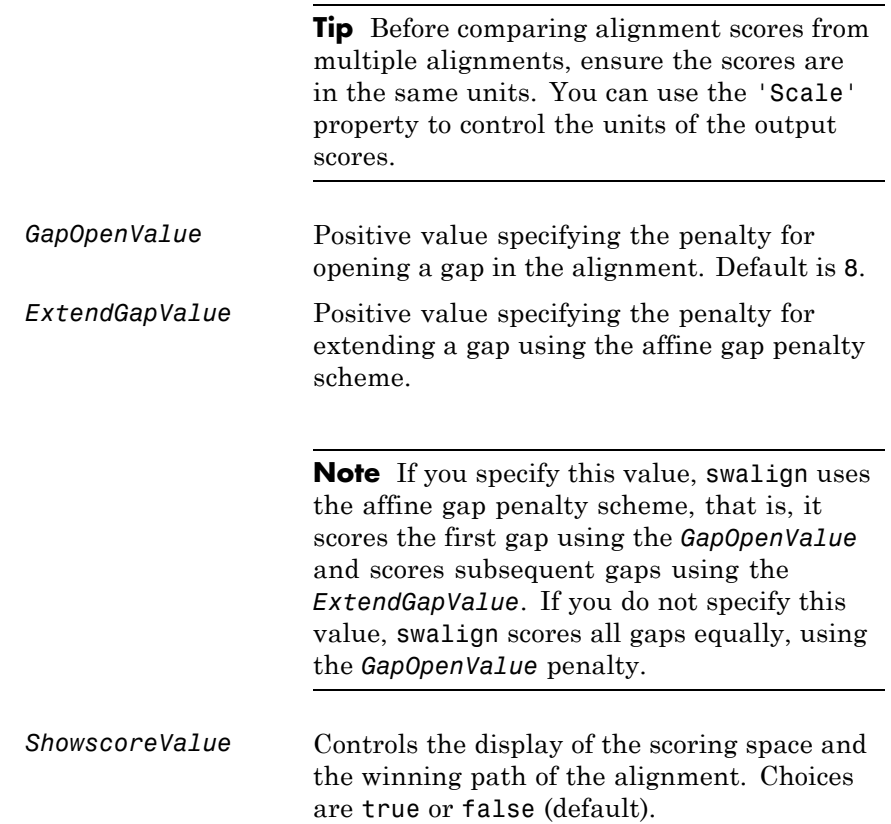

### **swalign**

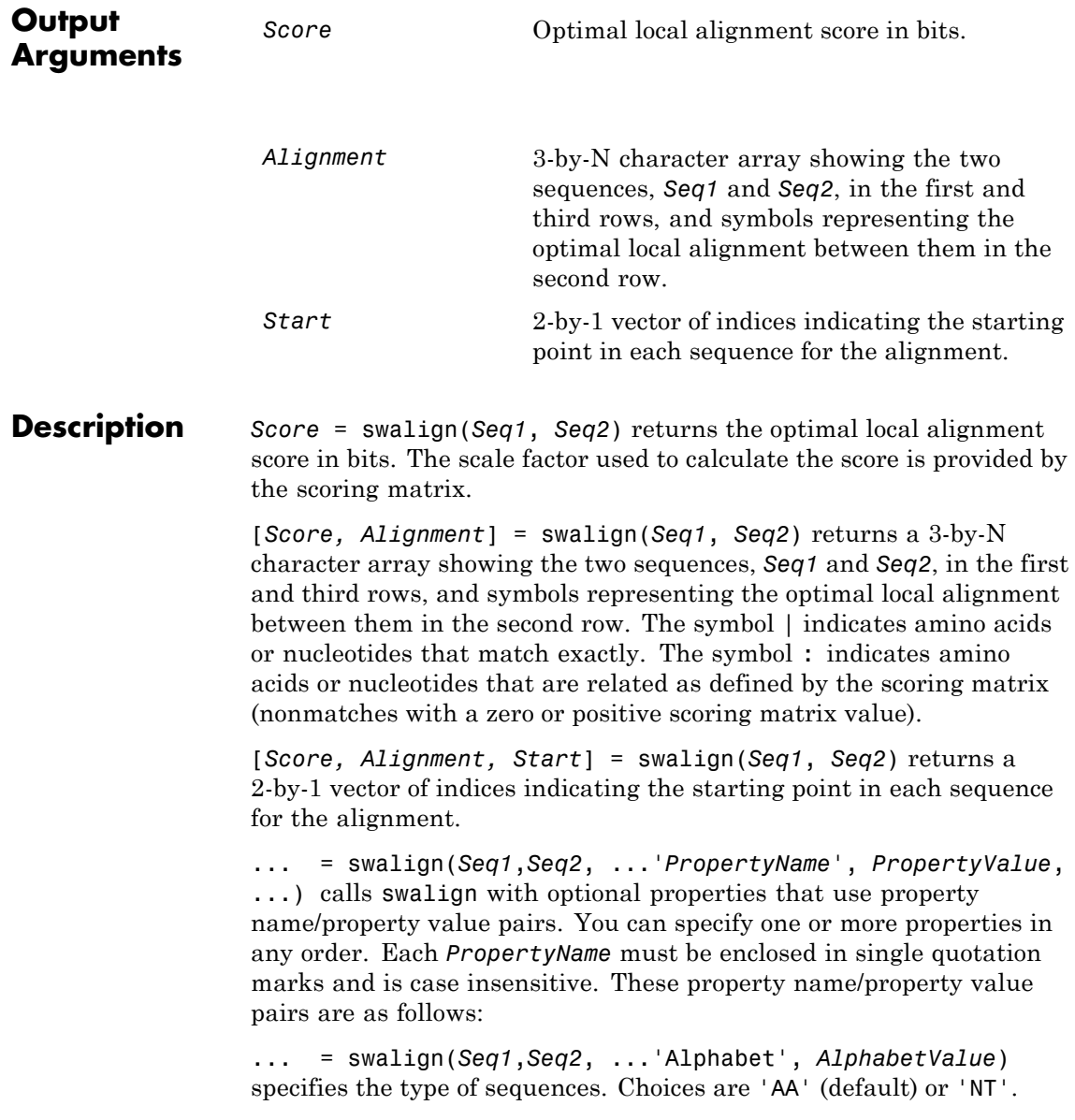

... = swalign(*Seq1*,*Seq2*, ...'ScoringMatrix', *ScoringMatrixValue*, ...) specifies the scoring matrix to use for the local alignment. Default is:

- **•** 'BLOSUM50' When *AlphabetValue* equals 'AA'
- **•** 'NUC44' When *AlphabetValue* equals 'NT'

... = swalign(*Seq1*,*Seq2*, ...'Scale', *ScaleValue*, ...) specifies a scale factor that is applied to the output score, thereby controlling the units of the output score. Choices are any positive value.

... = swalign(*Seq1*,*Seq2*, ...'GapOpen', *GapOpenValue*, ...) specifies the penalty for opening a gap in the alignment. Choices are any positive value. Default is 8.

... = swalign(*Seq1*,*Seq2*, ...'ExtendGap', *ExtendGapValue*, ...) specifies the penalty for extending a gap using the affine gap penalty scheme. Choices are any positive value.

... = swalign(*Seq1*,*Seq2*, ...'Showscore', *ShowscoreValue*, ...) controls the display of the scoring space and winning path of the alignment. Choices are true or false (default).

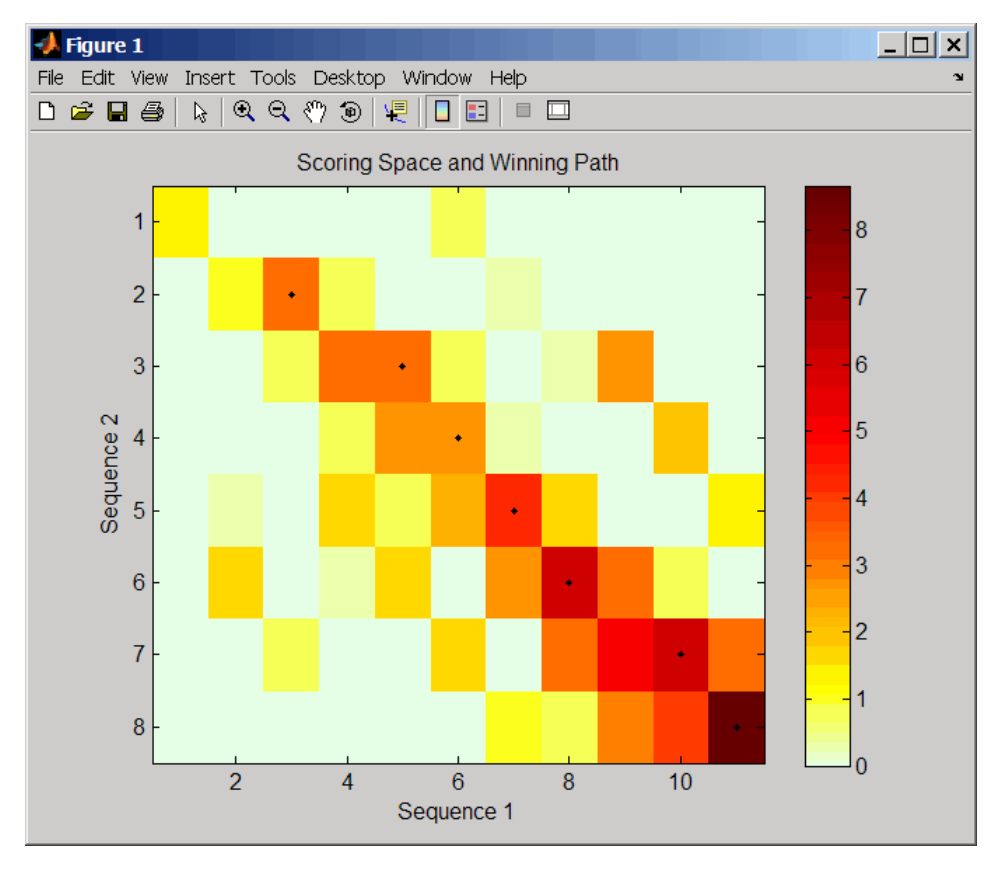

The scoring space is a heat map displaying the best scores for all the partial alignments of two sequences. The color of each (n1,n2) coordinate in the scoring space represents the best score for the pairing of subsequences Seq1(s1:n1) and Seq2(s2:n2), where n1 is a position in Seq1, n2 is a position in Seq2, s1 is any position in Seq1 between 1:n1, and s2 is any position in Seq2 between 1:n2. The best score for a pairing of specific subsequences is determined by scoring all possible alignments of the subsequences by summing matches and gap penalties.

The winning path is represented by black dots in the scoring space, and it illustrates the pairing of positions in the optimal local alignment. The color of the last point (lower right) of the winning path represents the optimal local alignment score for the two sequences and is the *Score* output returned by swalign.

**Note** The scoring space visually shows tandem repeats, small segments that potentially align, and partial alignments of domains from rearranged sequences.

#### **Examples 1** Locally align two amino acid sequences using the BLOSUM50 (default) scoring matrix and the default values for the GapOpen and ExtendGap properties. Return the optimal local alignment score in bits and the alignment character array.

```
[Score, Alignment] = swalign('VSPAGMASGYD','IPGKASYD')
Score =
     8.6667
Alignment =
PAGMASGYD
| | || ||
P-GKAS-YD
```
**2** Locally align two amino acid sequences specifying the PAM250 scoring matrix and a gap open penalty of 5.

```
[Score, Alignment] = swalign('HEAGAWGHEE','PAWHEAE',...
                              'ScoringMatrix', 'pam250',...
                              'GapOpen',5)
```
Score =

8

```
Alignment =
                      GAWGHE
                      :|| ||
                      PAW-HE
                    3 Locally align two amino acid sequences returning the Score in nat
                      units (nats) by specifying a scale factor of log(2).
                      [Score, Alignment] = swalign('HEAGAWGHEE','PAWHEAE','Scale',log(2))
                      Score =
                         6.4694
                      Alignment =
                      AWGHE
                      || ||
                      AW-HE
References [1] Durbin, R., Eddy, S., Krogh, A., and Mitchison, G. (1998). Biological
                   Sequence Analysis (Cambridge University Press).
                   [2] Smith, T., and Waterman, M. (1981). Identification of common
                   molecular subsequences. Journal of Molecular Biology 147, 195–197.
See Also aa2int | aminolookup | baselookup | blosum | dayhoff | gonnet |
                    int2aa | int2nt | localalign | multialign | nt2aa | nt2int | nuc44
                    | nwalign | pam | pdbsuperpose | seqdotplot | showalignment
```
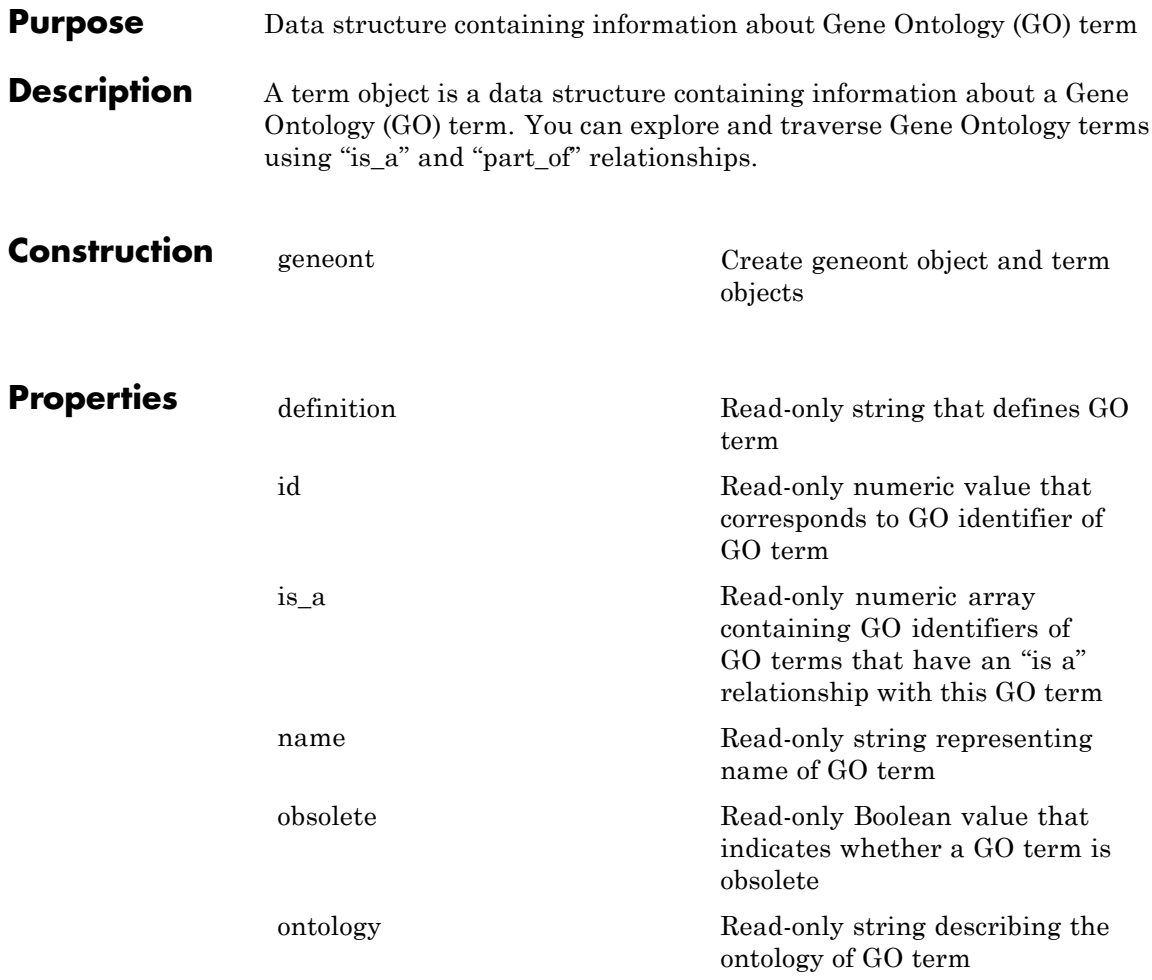

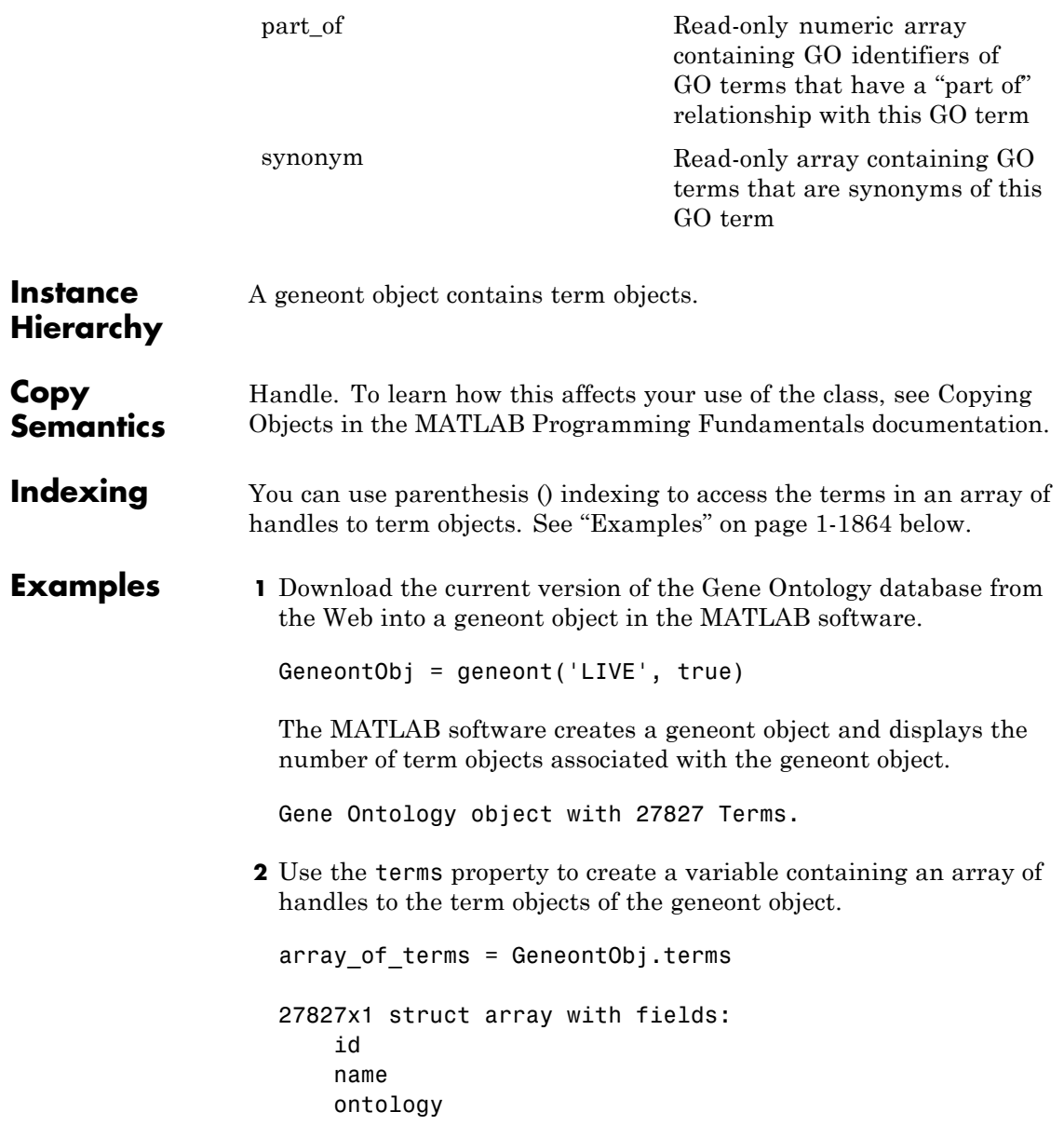

```
definition
comment
synonym
is_a
part_of
obsolete
```
**Note** Although the terms property is an array of handles to term objects, in the MATLAB Command Window, it displays as a structure array, with one structure for each GO term in the geneont object.

**3** Return the fifth term (term object) of the geneont object.

```
fifth_term = array_of_terms(5)
            id: 6
          name: [1x60 char]
      ontology: 'molecular function'
   definition: [1x321 char]
       comment: ''
       synonym: []
          is_a: 5385
       part_of: [0x1 double]
      obsolete: 0
```

```
See Also geneont
```
# **tgspcinfo**

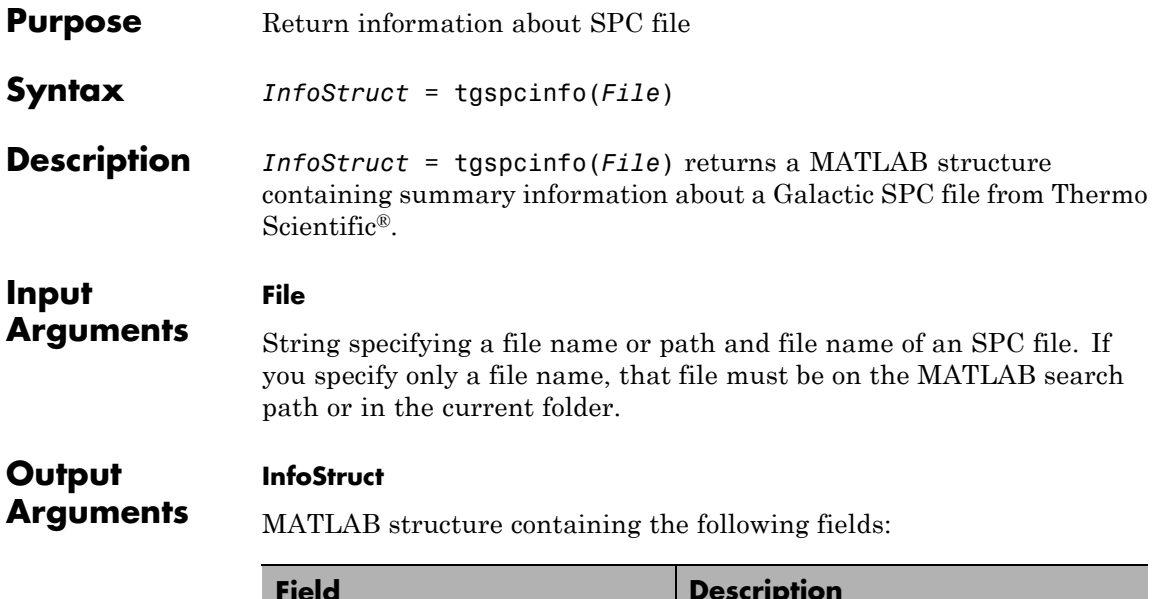

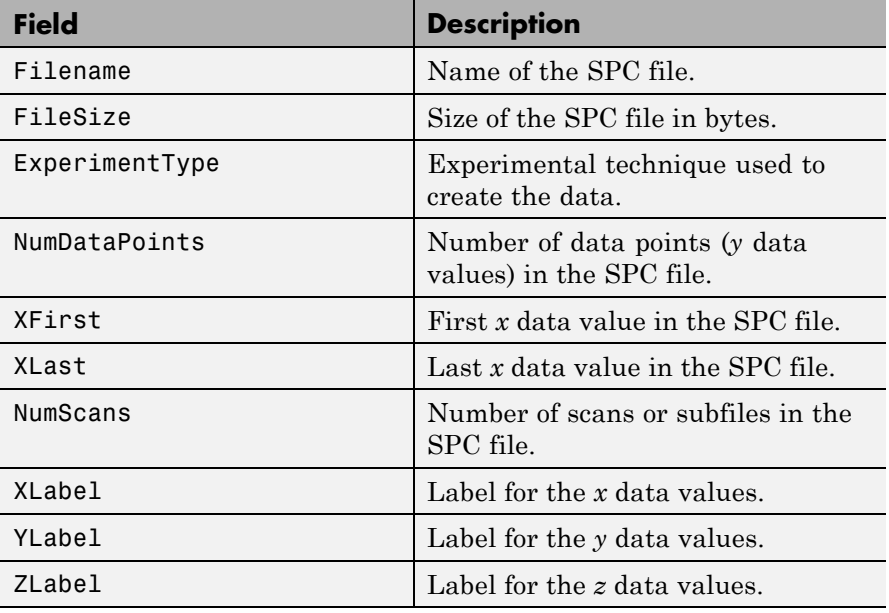
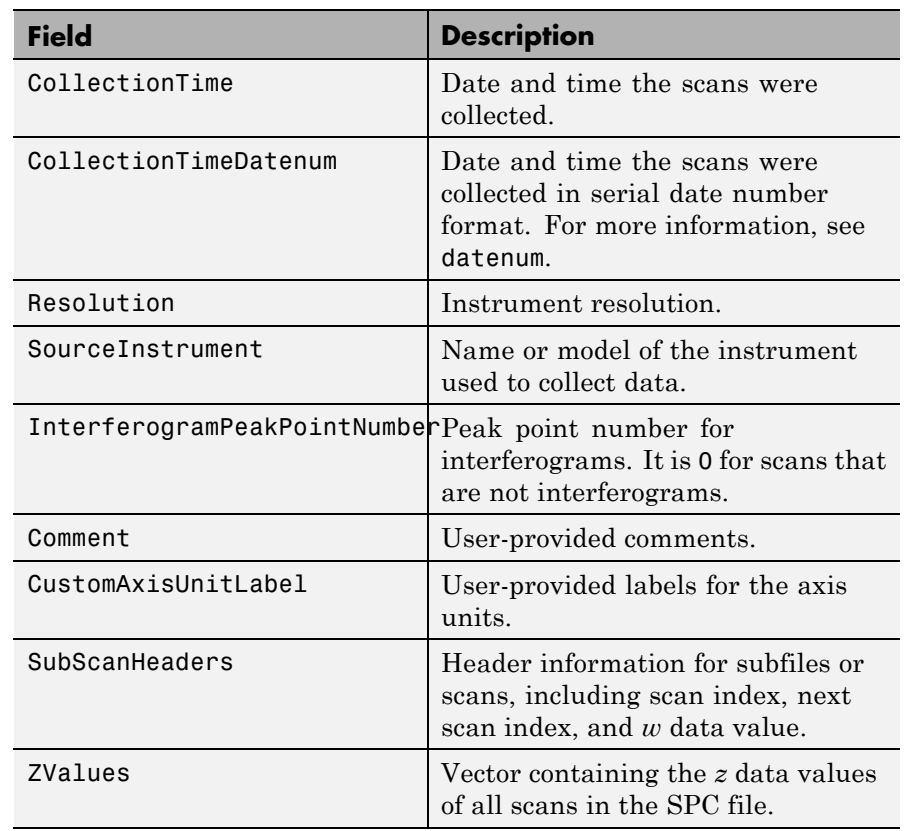

#### **Examples** The SPC file, sample.spc, used in the following example is not provided with the Bioinformatics Toolbox software. You can download sample files from:

<https://ftirsearch.com/default3.htm>

Return information about an SPC file:

% Return information about an SPC file named sample.spc info = tgspcinfo('sample.spc')

```
Reading header for file: SAMPLE.SPC
                 File contains 1 scans
                 info =Filename: 'SAMPLE.SPC'
                                          FileSize: 48380
                                    ExperimentType: 'General SPC'
                                     NumDataPoints: 12031
                                            XFirst: 6.2998e+003
                                             XLast: 499.9531
                                          NumScans: 1
                                            XLabel: 'Wavenumber (cm-1)'
                                            YLabel: 'Absorbance'
                                            ZLabel: 'Arbitrary'
                                    CollectionTime: '08-Mar-1993 15:13:00'
                            CollectionTimeDatenum: 7.2800e+005
                                        Resolution: ' .00 '
                                  SourceInstrument: ''
                     InterferogramPeakPointNumber: 0
                                           Comment: [1x74 char]
                              CustomAxisUnitLabel: ''
                                    SubScanHeaders: [1x1 struct]
                                           ZValues: 0
See Also tgspcread | datenum
Related
                 • https://ftirsearch.com/default3.htm
                 • https://ftirsearch.com/features/converters/SPCFileFormat.htm
```
•<http://www.thermofisher.com/>

**Links**

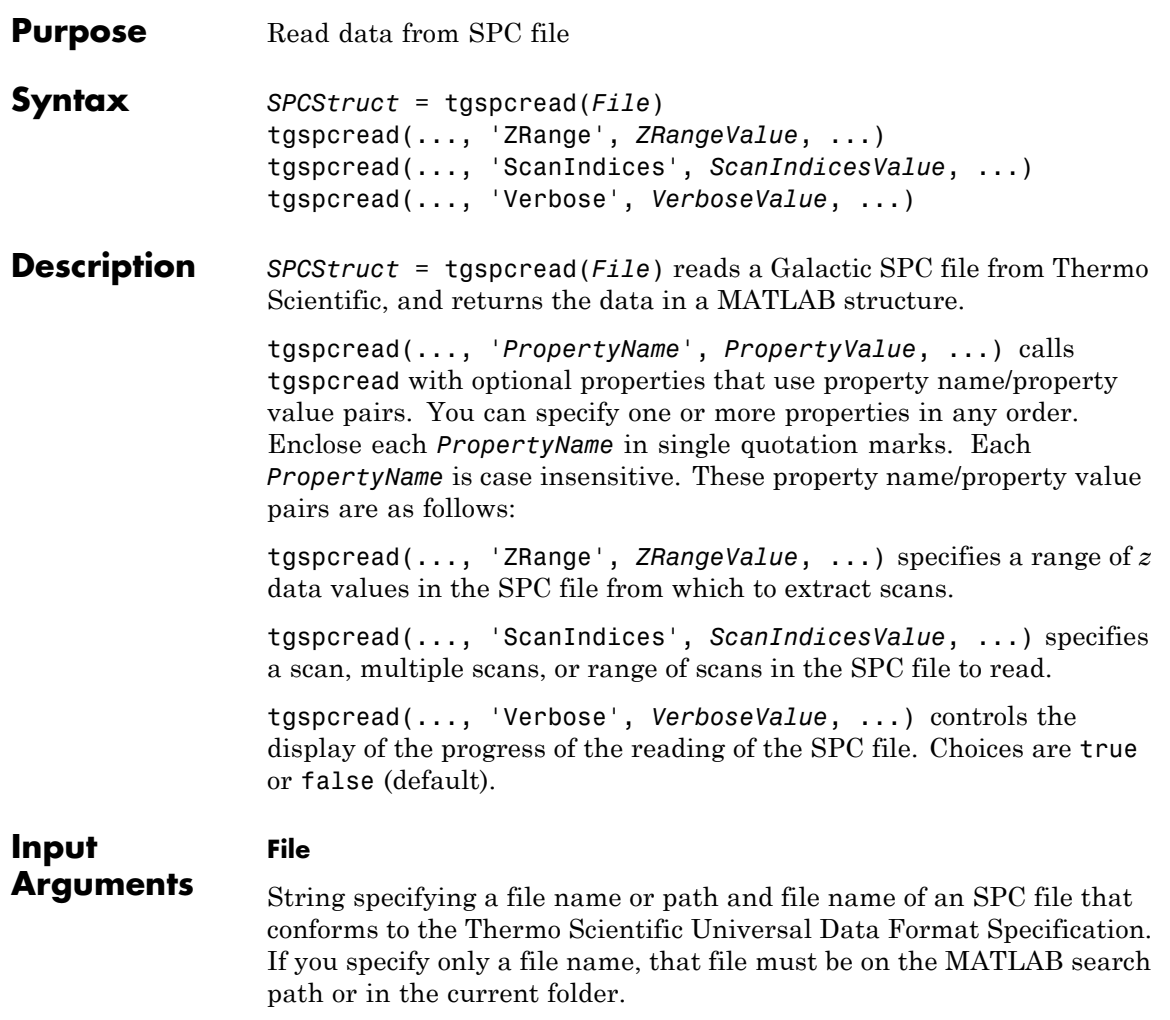

#### **ZRangeValue**

Two-element numeric array [*Start End*] that specifies the range of *z* data values in *File* to read. *Start* and *End* must be positive scalars, and *Start* must be less than *End*. Default is to extract all scans.

**Tip** For summary information about the *z* data values in an SPC file, use the tgspcinfo function.

**Note** If you specify a *ZRangeValue*, you cannot specify a *ScanIndicesValue*.

#### **ScanIndicesValue**

Positive integer, vector of integers, or a two-element numeric array [*Start\_Ind*: *End\_Ind*] that specifies a scan, multiple scans, or a range of scans in *File* to read. *Start\_Ind* and *End\_Ind* are each positive integers indicating a scan index. *Start\_Ind* must be less than *End\_Ind*. Default is to read all scans.

**Tip** For summary information about the scan indices in an SPC file, check the NumScans field in the structure returned by the tgspcinfo function.

**Note** If you specify a *ScanIndicesValue*, you cannot specify a *ZRangeValue*.

#### **VerboseValue**

Controls the display of the progress of the reading of *File*. Choices are true or false (default).

#### **SPCStruct**

**Arguments**

**Output**

Structure containing information from an SPC file. The structure contains the following fields.

## **tgspcread**

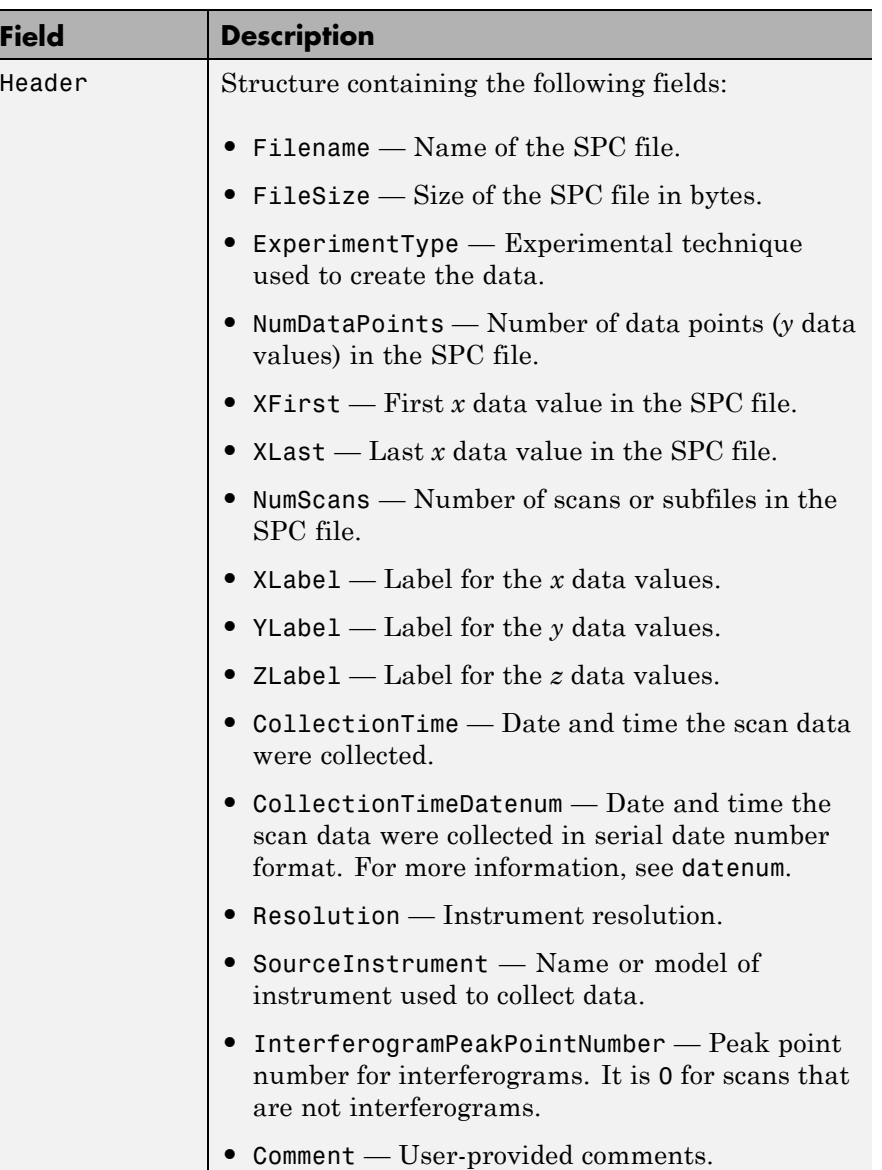

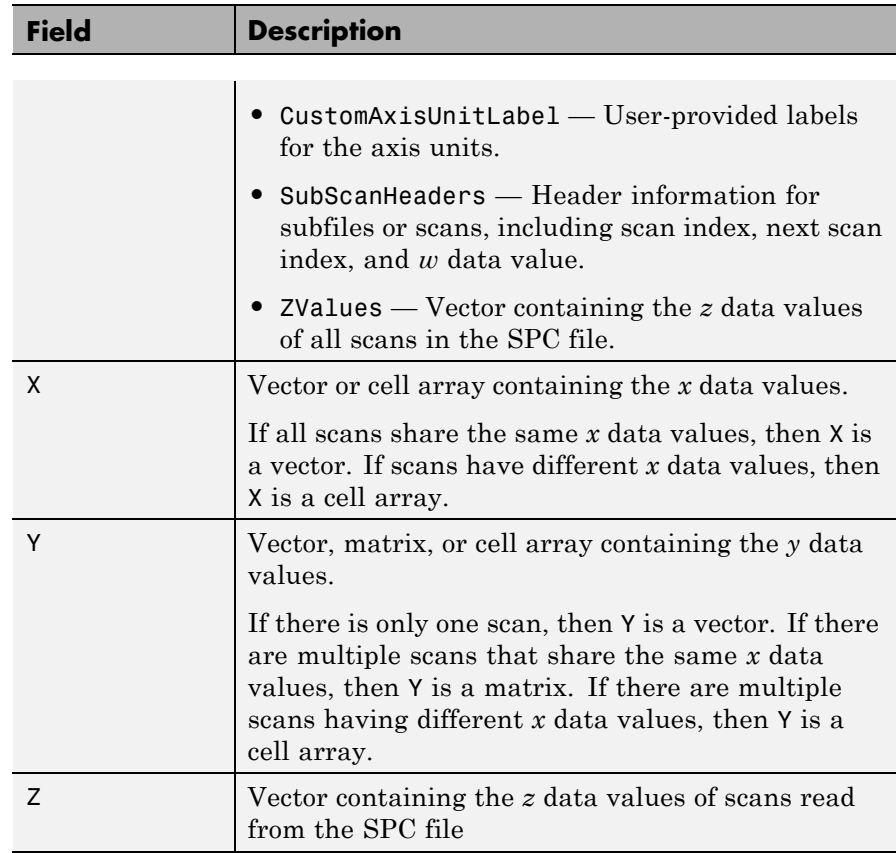

**Examples** The SPC file, results.spc, used in the following example is not provided with the Bioinformatics Toolbox software. You can download sample files from:

<https://ftirsearch.com/default3.htm>

Read an SPC file:

% Read the contents of an SPC file into a MATLAB structure out = tgspcread('results.spc')

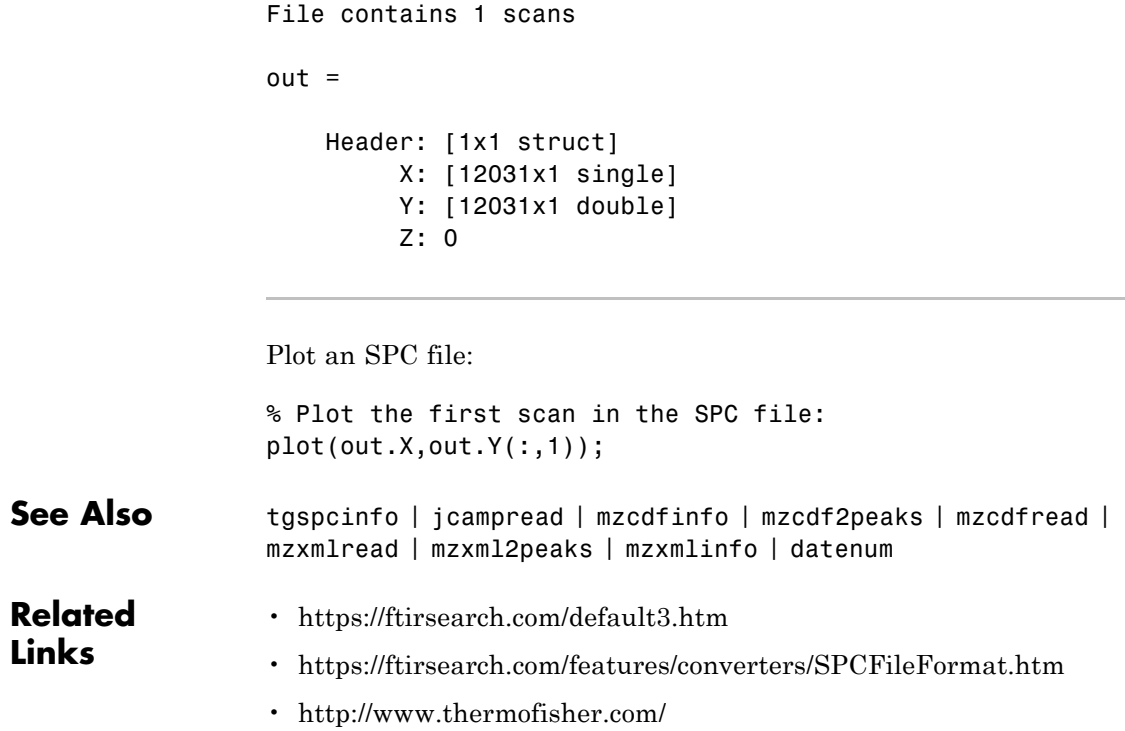

### **times (DataMatrix)**

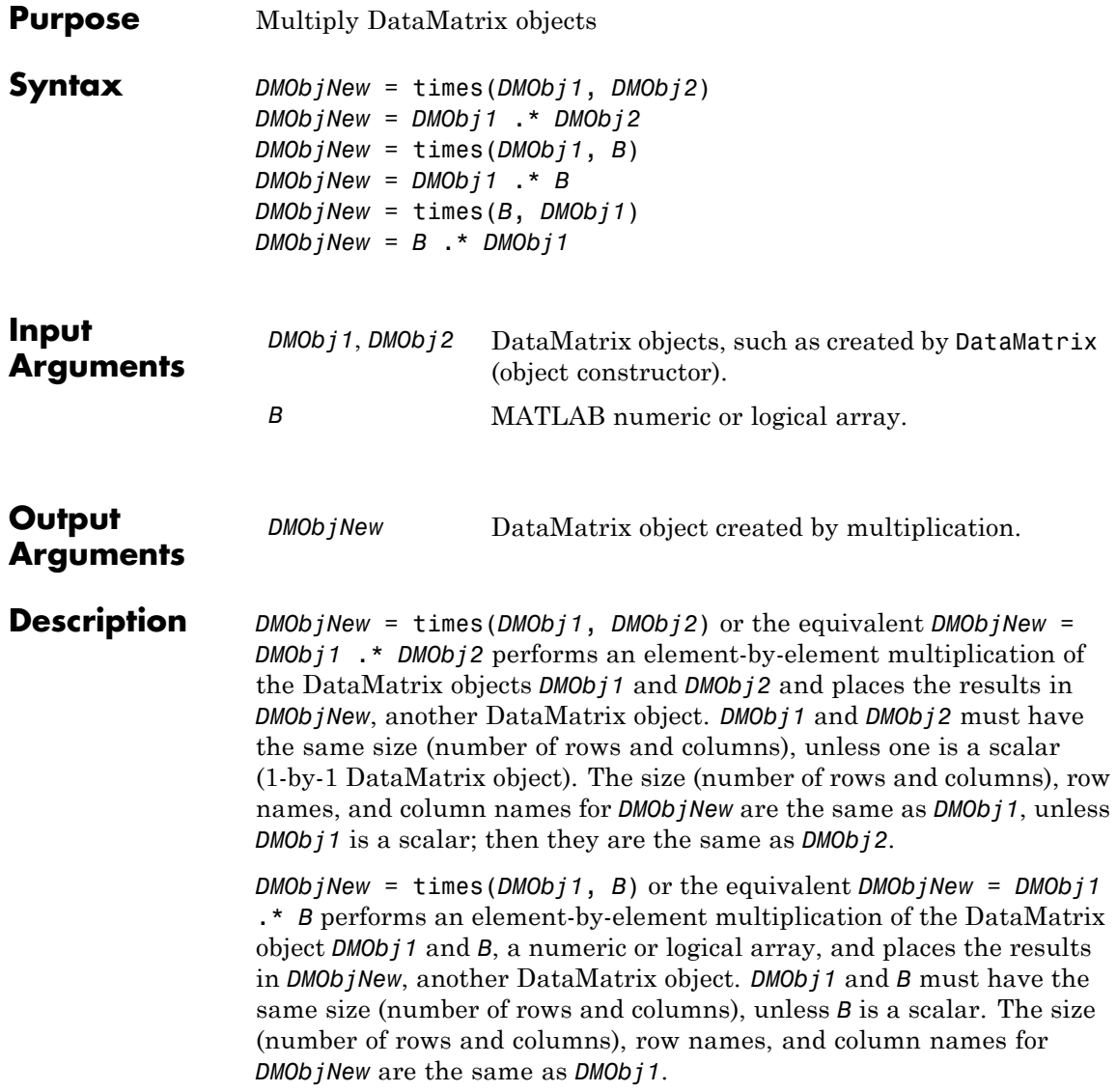

*DMObjNew* = times(*B*, *DMObj1*) or the equivalent *DMObjNew* = *B* .\* *DMObj1* performs an element-by-element multiplication of *B*, a numeric or logical array, and the DataMatrix object *DMObj1*, and places the results in *DMObjNew*, another DataMatrix object. *DMObj1* and *B* must have the same size (number of rows and columns), unless *B* is a scalar. The size (number of rows and columns), row names, and column names for *DMObjNew* are the same as *DMObj1*.

**Note** Arithmetic operations between a scalar DataMatrix object and a nonscalar array are not supported.

MATLAB calls *DMObjNew* = times(*X*, *Y*) for the syntax *DMObjNew* = *X* .\* *Y* when *X* or *Y* is a DataMatrix object.

- **See Also** DataMatrix | minus | plus | "Arithmetic"
- **How To** DataMatrix object

# **topoorder (biograph)**

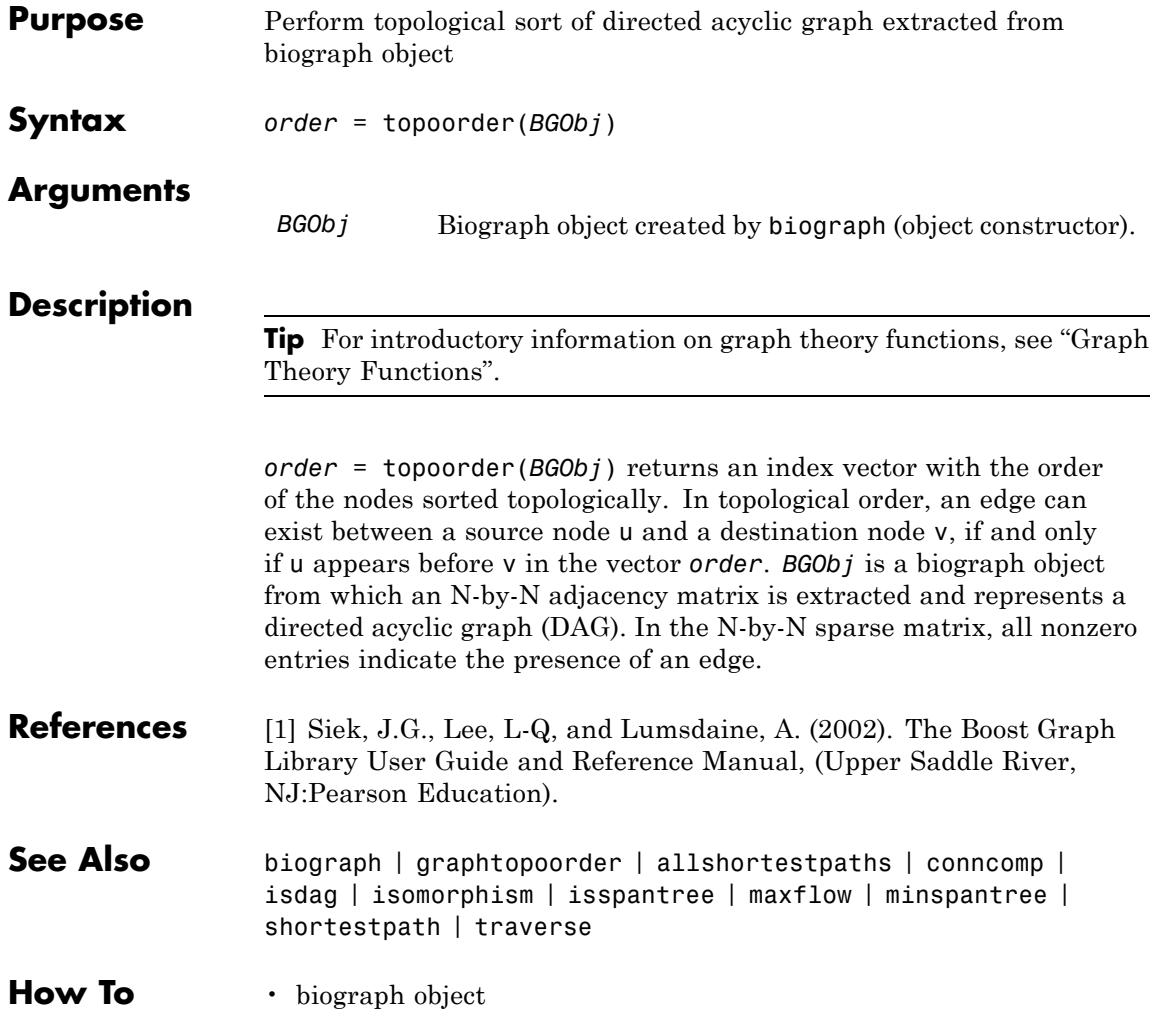

### **traceplot**

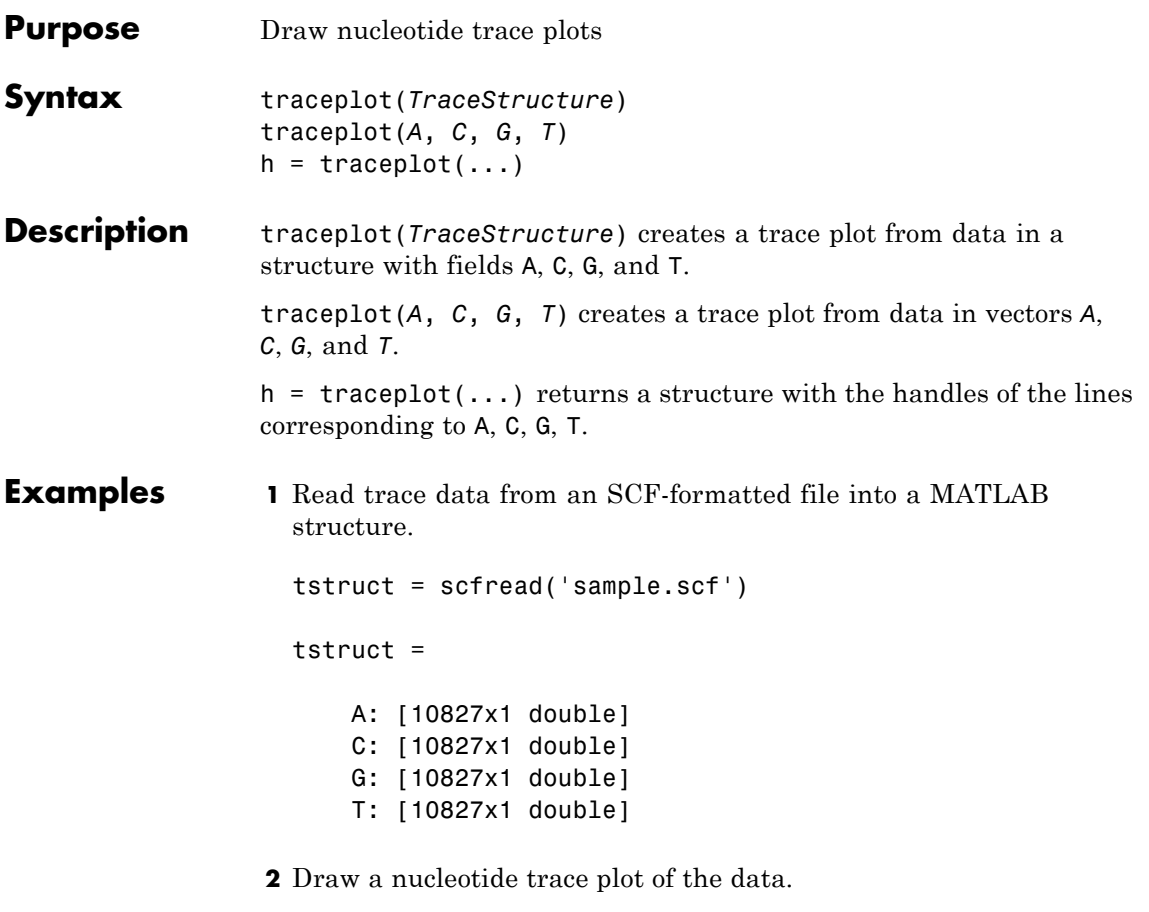

traceplot(tstruct)

## **traceplot**

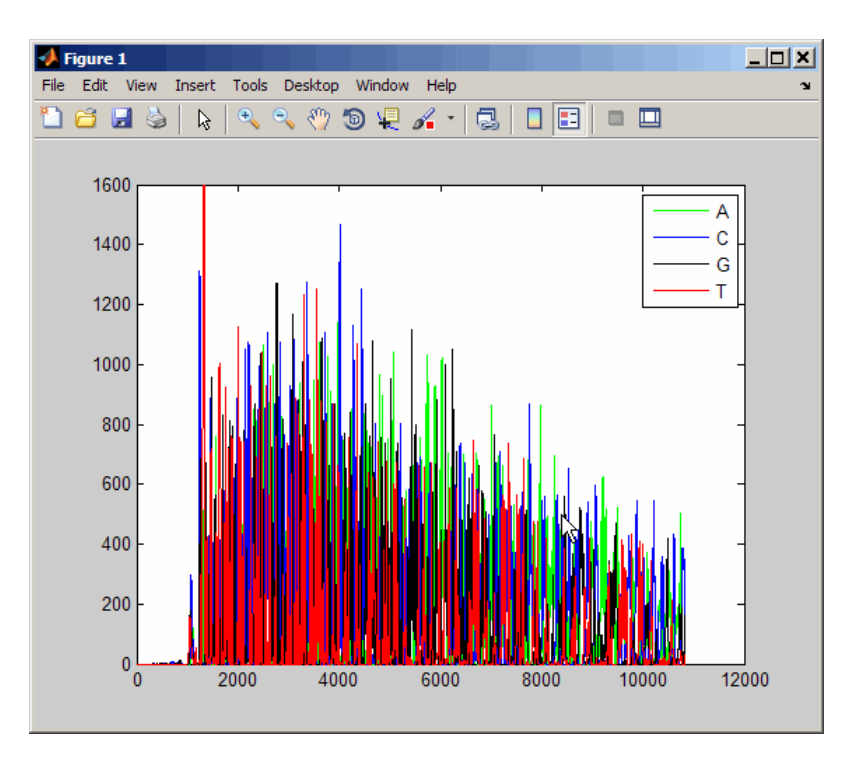

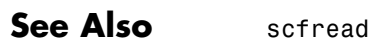

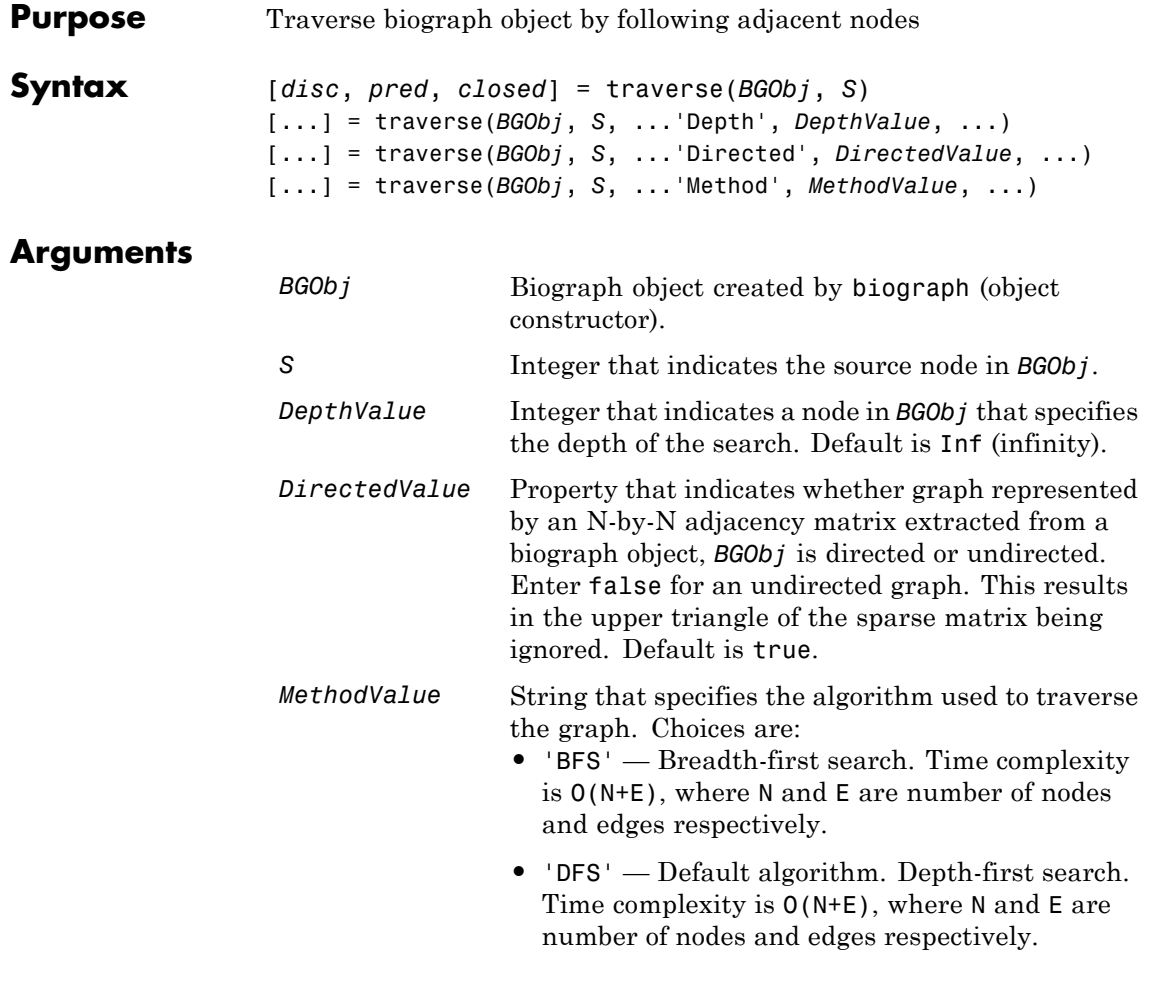

#### **Description**

**Tip** For introductory information on graph theory functions, see "Graph" Theory Functions".

[*disc*, *pred*, *closed*] = traverse(*BGObj*, *S*) traverses the directed graph represented by an N-by-N adjacency matrix extracted from a biograph object, *BGObj*, starting from the node indicated by integer S. In the N-by-N sparse matrix, all nonzero entries indicate the presence of an edge. *disc* is a vector of node indices in the order in which they are discovered. *pred* is a vector of predecessor node indices (listed in the order of the node indices) of the resulting spanning tree. *closed* is a vector of node indices in the order in which they are closed.

[...] = traverse(*BGObj*, *S*, ...'*PropertyName*', *PropertyValue*, ...) calls traverse with optional properties that use property name/property value pairs. You can specify one or more properties in any order. Each *PropertyName* must be enclosed in single quotes and is case insensitive. These property name/property value pairs are as follows:

[...] = traverse(*BGObj*, *S*, ...'Depth', *DepthValue*, ...) specifies the depth of the search. *DepthValue* is an integer indicating a node in the graph represented by the N-by-N adjacency matrix extracted from a biograph object, *BGObj*. Default is Inf (infinity).

[...] = traverse(*BGObj*, *S*, ...'Directed', *DirectedValue*, ...) indicates whether the graph represented by the N-by-N adjacency matrix extracted from a biograph object, *BGObj* is directed or undirected. Set *DirectedValue* to false for an undirected graph. This results in the upper triangle of the sparse matrix being ignored. Default is true.

[...] = traverse(*BGObj*, *S*, ...'Method', *MethodValue*, ...) lets you specify the algorithm used to traverse the graph represented by the N-by-N adjacency matrix extracted from a biograph object, *BGObj*. Choices are:

- **•** 'BFS' Breadth-first search. Time complexity is O(N+E), where N and E are number of nodes and edges respectively.
- **•** 'DFS' Default algorithm. Depth-first search. Time complexity is O(N+E), where N and E are number of nodes and edges respectively.
- **References** [1] Sedgewick, R., (2002). Algorithms in C++, Part 5 Graph Algorithms (Addison-Wesley).

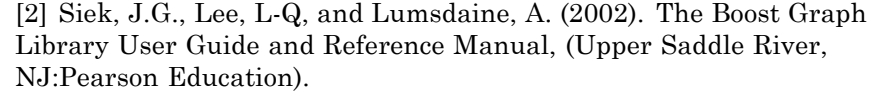

**See Also** biograph | graphtraverse | allshortestpaths | conncomp | isdag | isomorphism | isspantree | maxflow | minspantree | shortestpath | topoorder

**How To** • biograph object

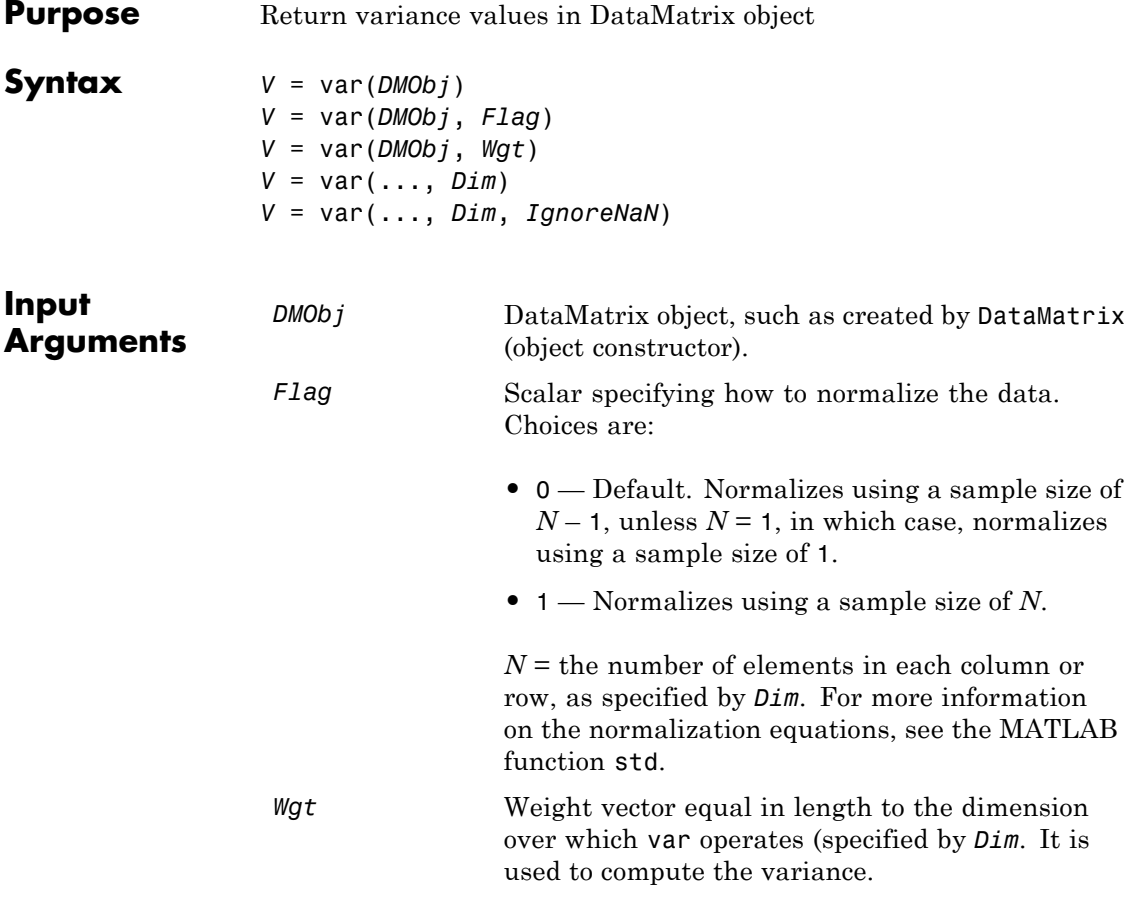

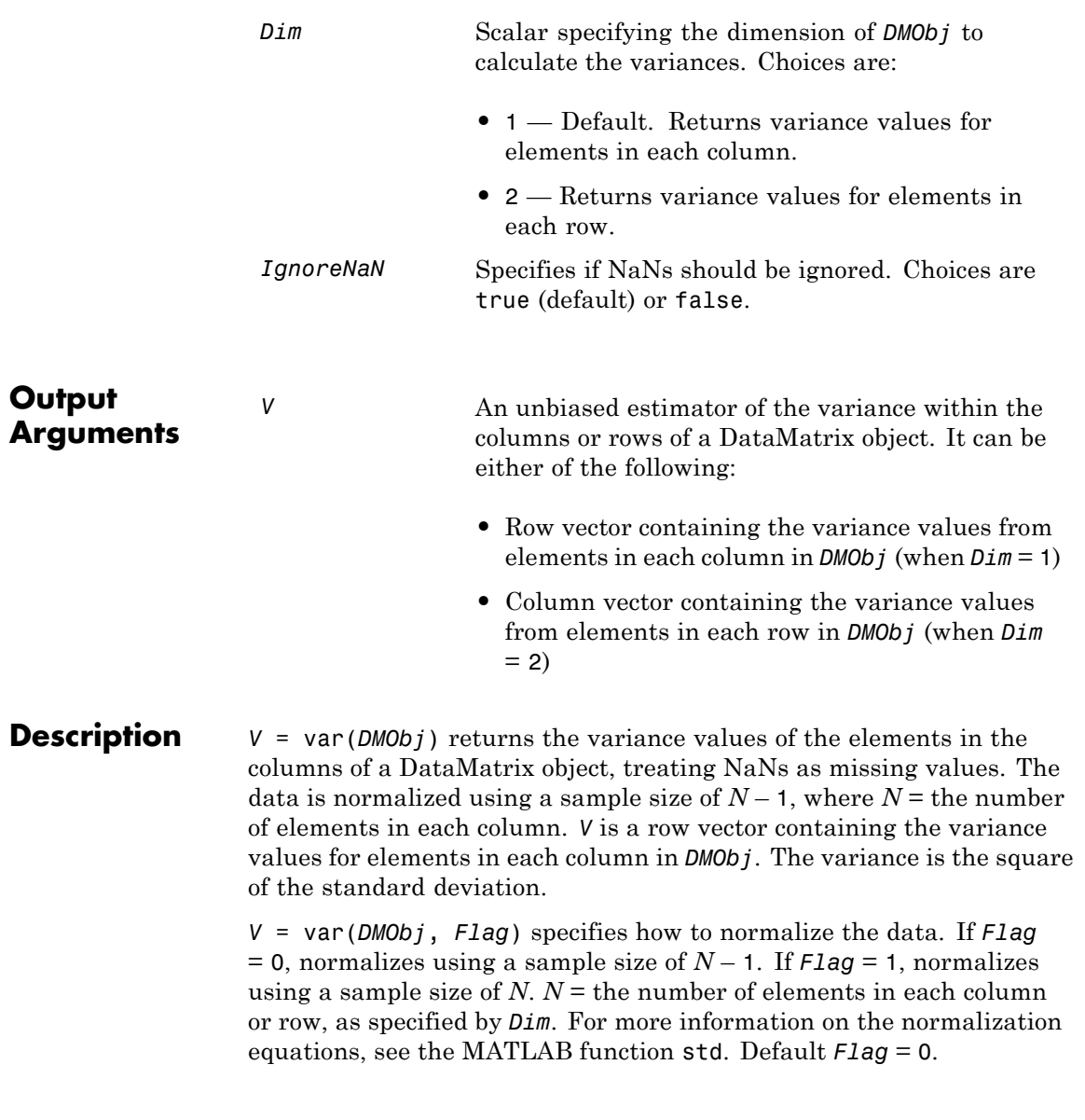

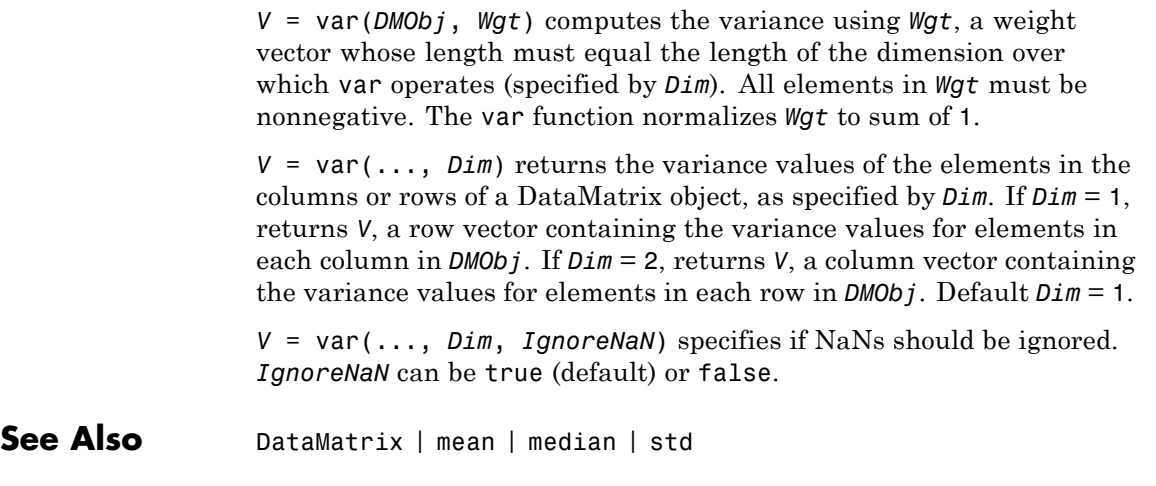

**How To** • DataMatrix object

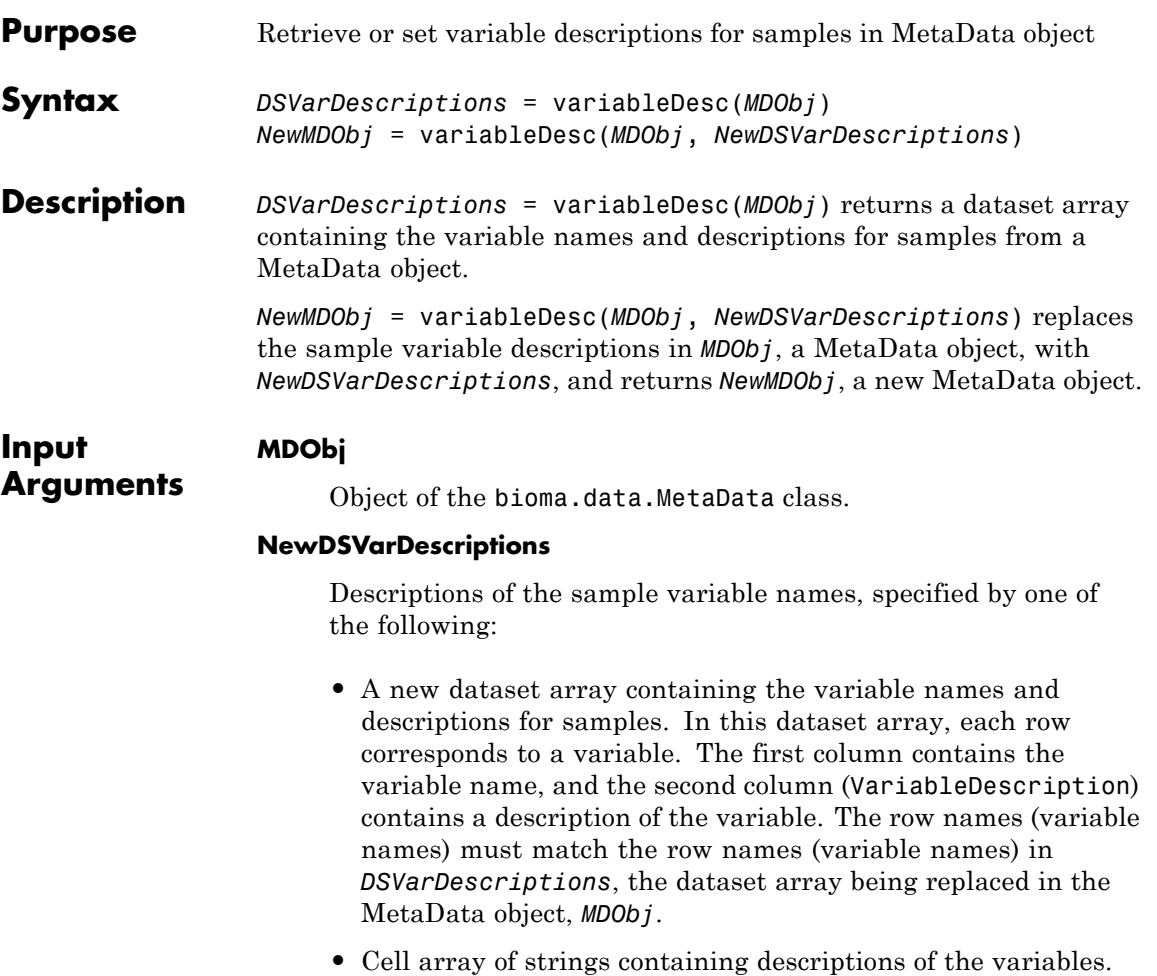

The number of elements in *VarDesc* must equal the number of row names (variable names) in *DSVarDescriptions*, the dataset array being replaced in the MetaData object, *MDObj*.

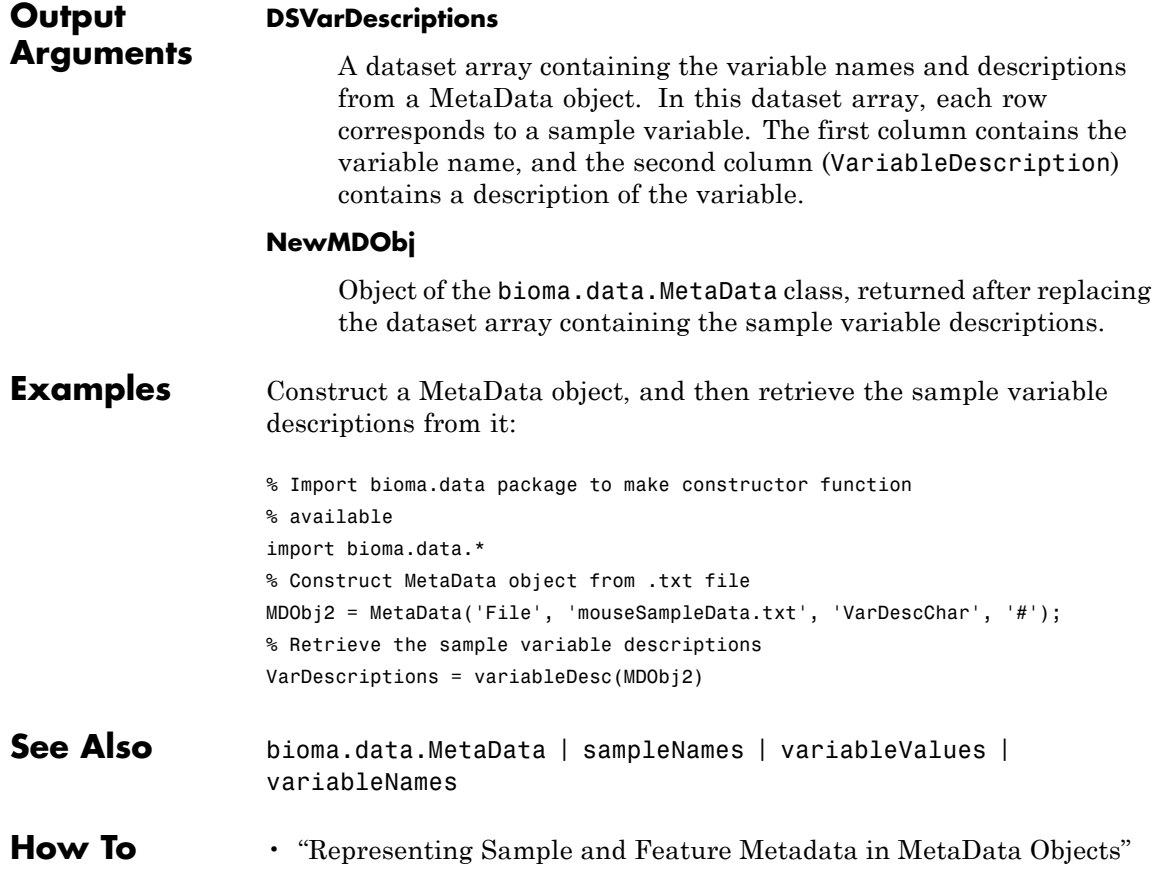

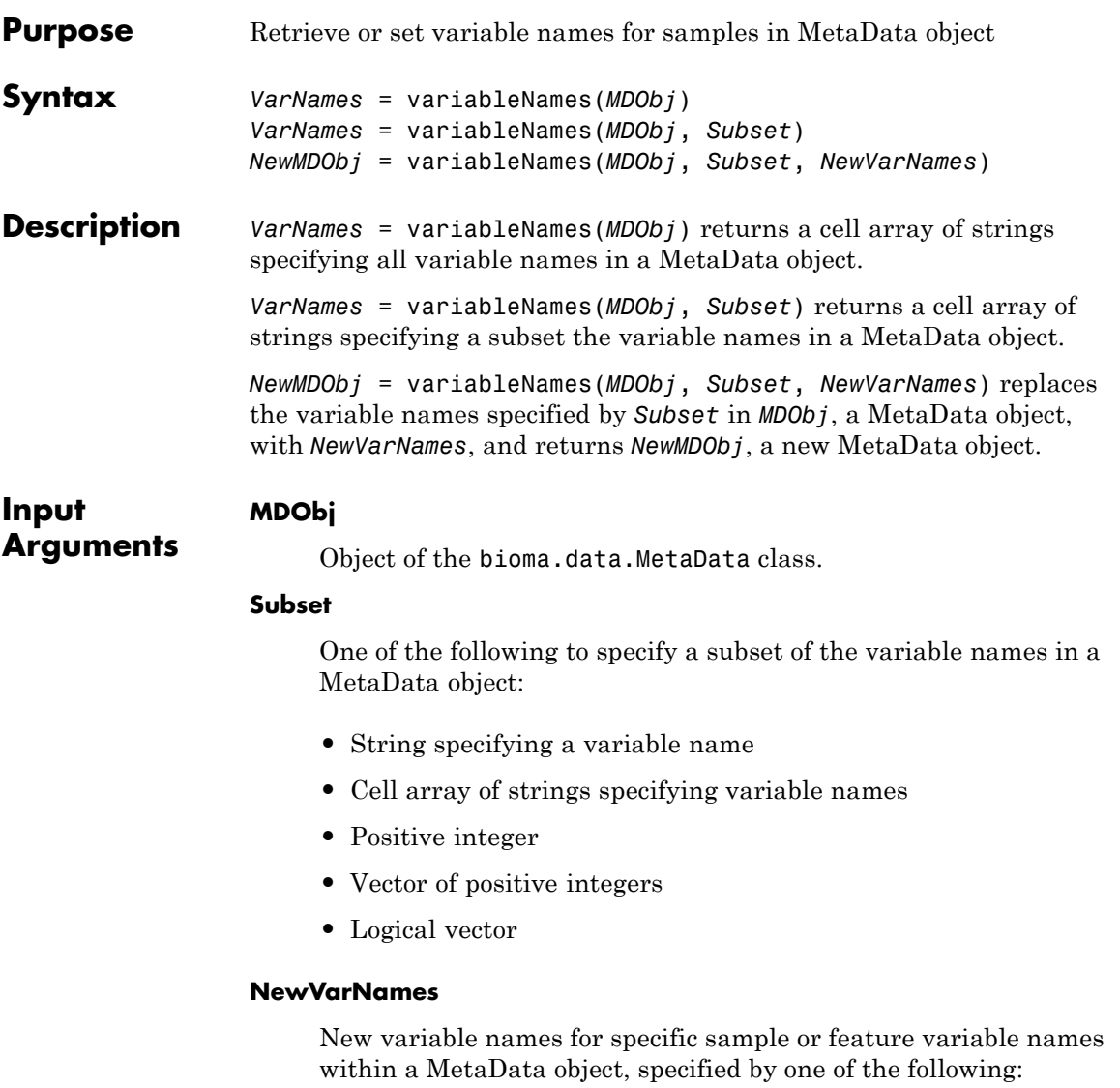

**•** Numeric vector

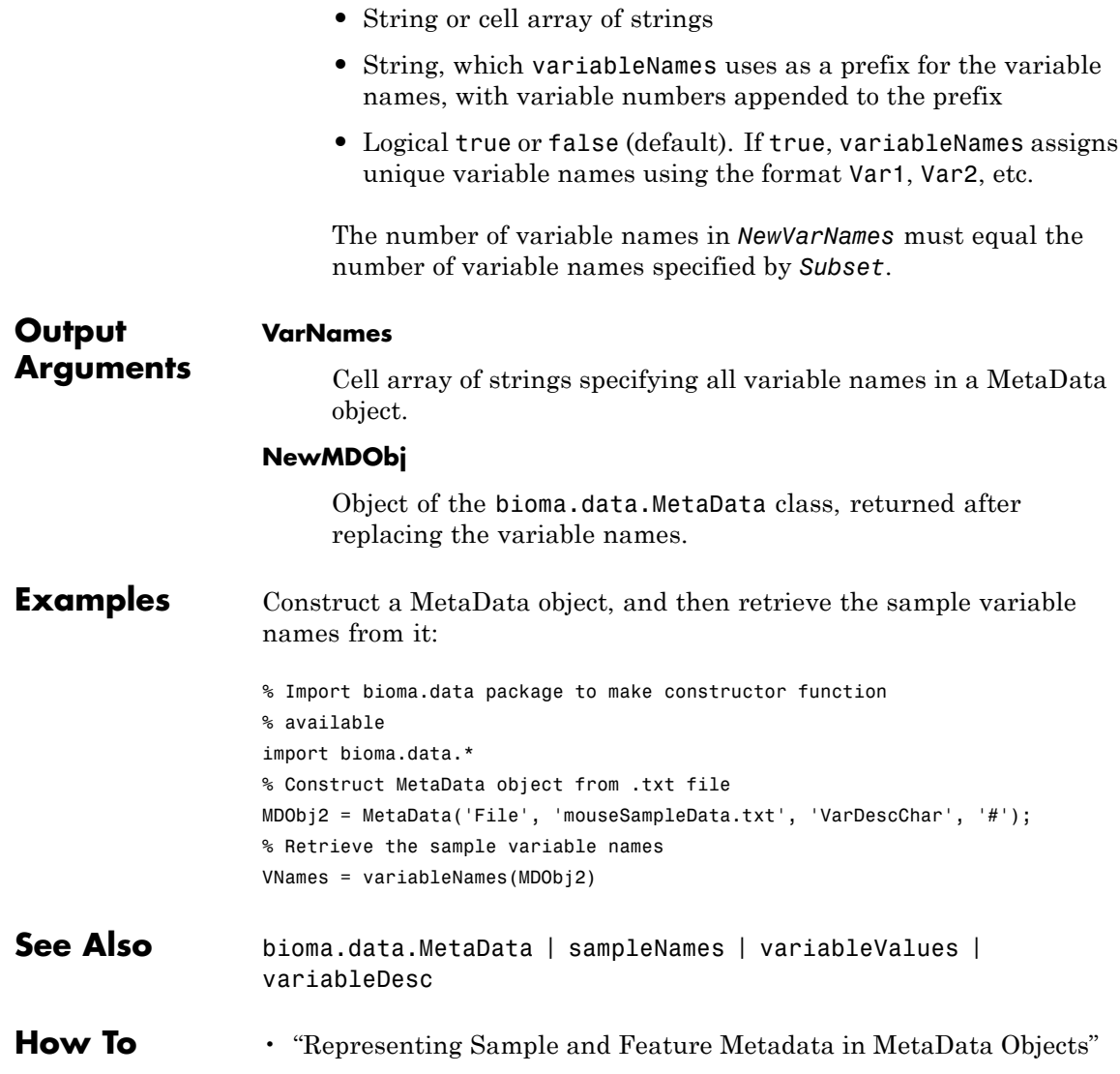

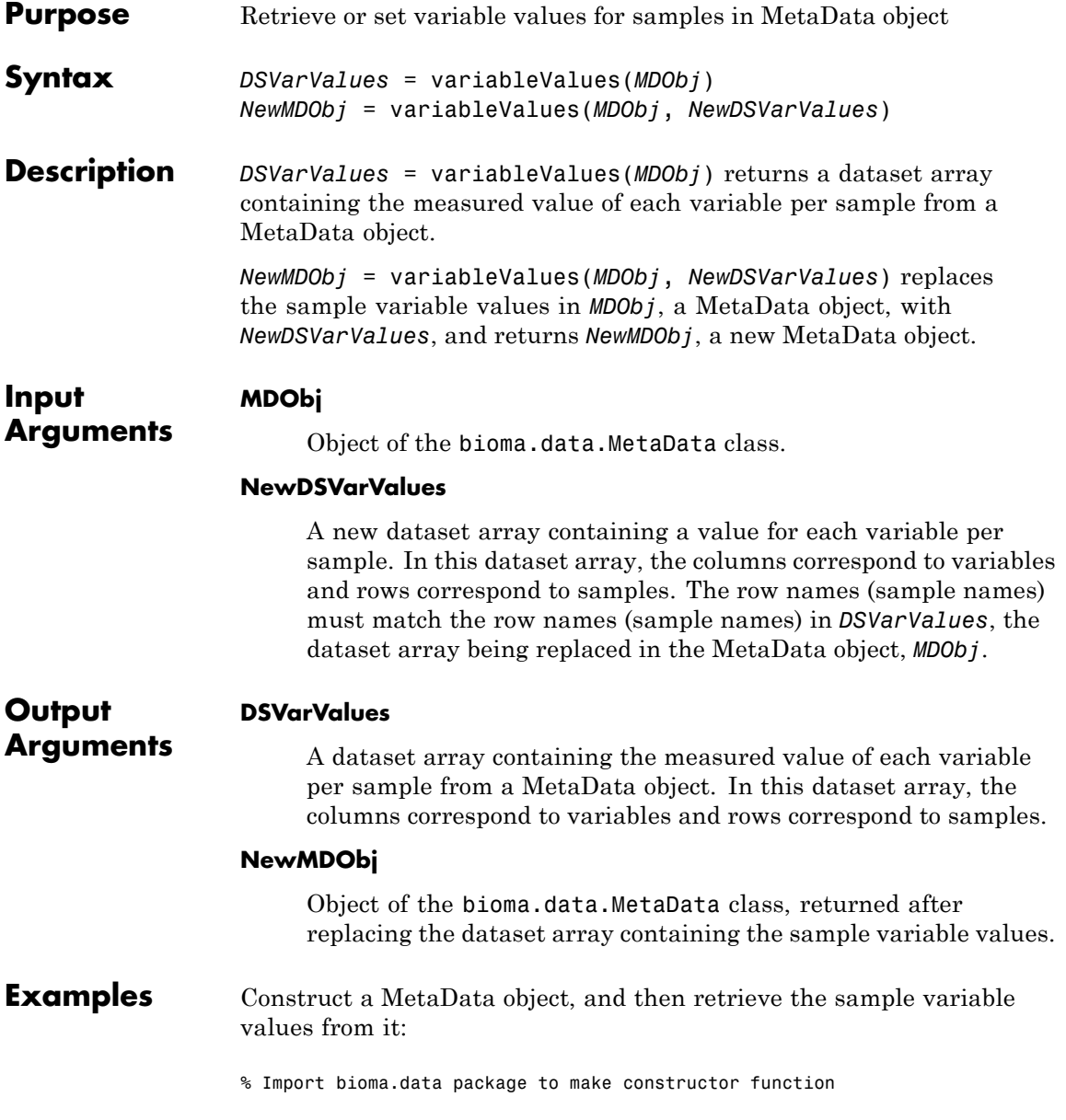

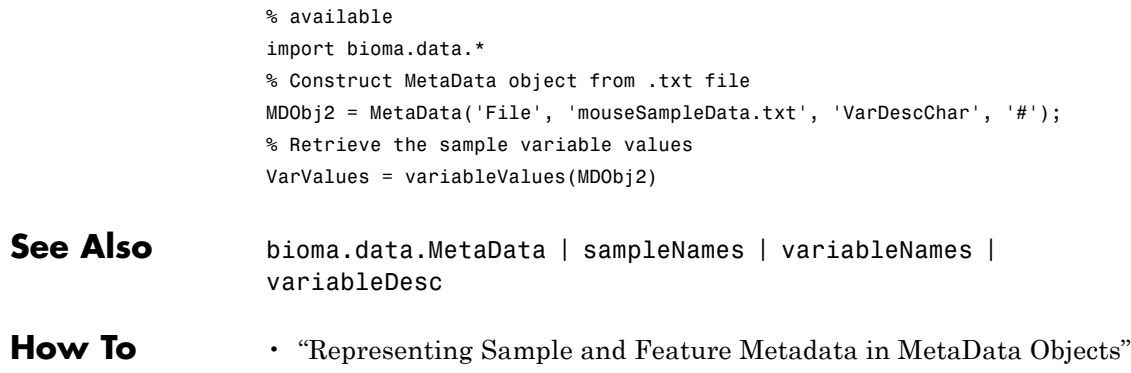

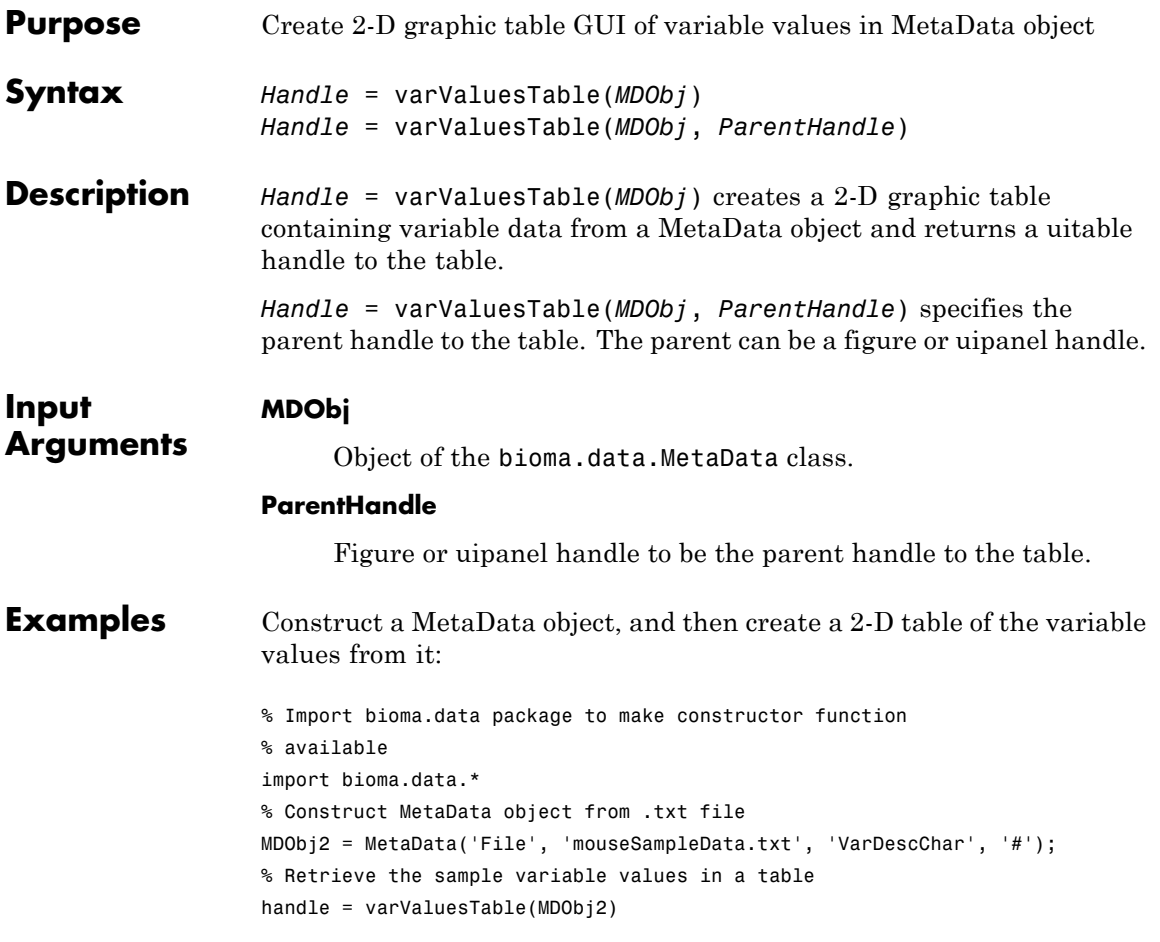

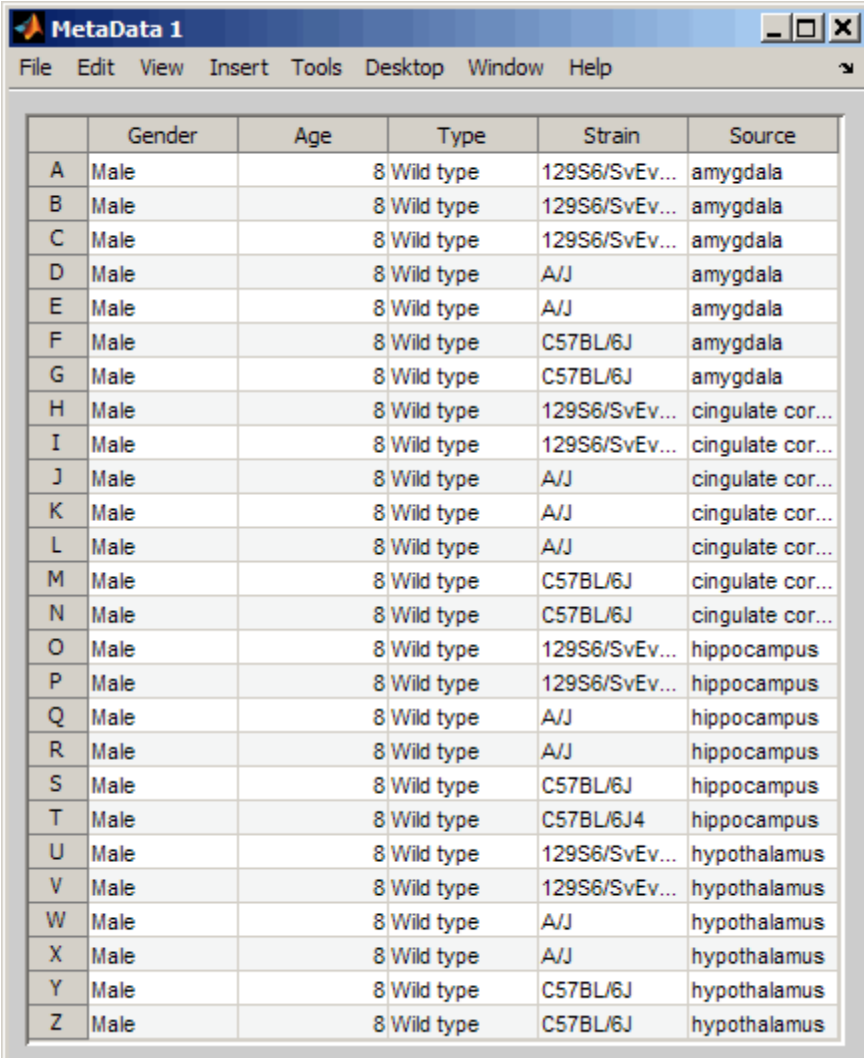

See Also **bioma.data.MetaData** 

**How To** • "Representing Sample and Feature Metadata in MetaData Objects"

#### **vertcat (DataMatrix)**

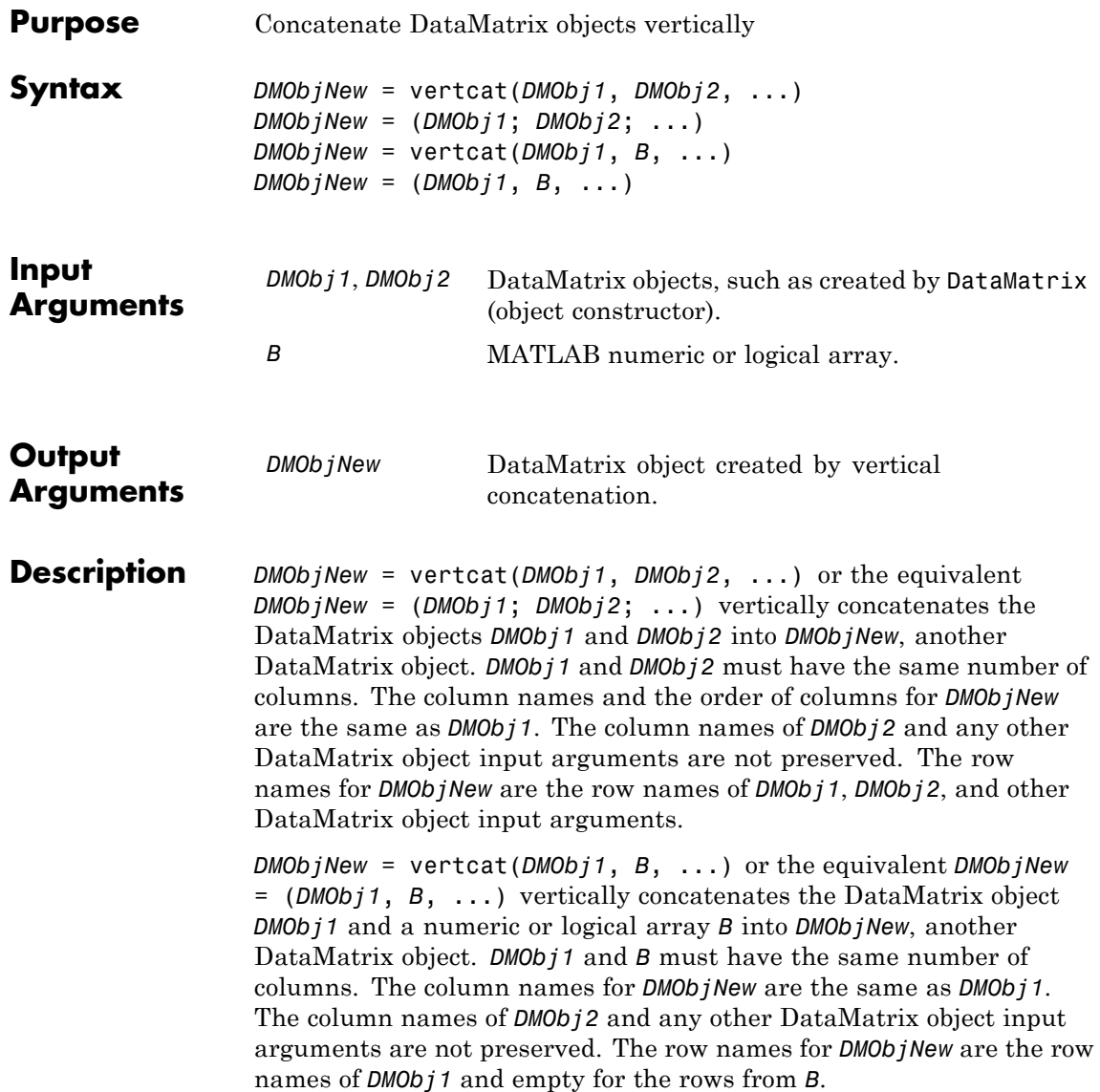

MATLAB calls *DMObjNew* = vertcat(*X1*, *X2*, *X3*, ...) for the syntax *DMObjNew* = [*X1*; *X2*; *X3*; ...] when any one of *X1*, *X2*, *X3*, etc. is a DataMatrix object.

**See Also** DataMatrix | horzcat

**How To** • DataMatrix object

## **view (biograph)**

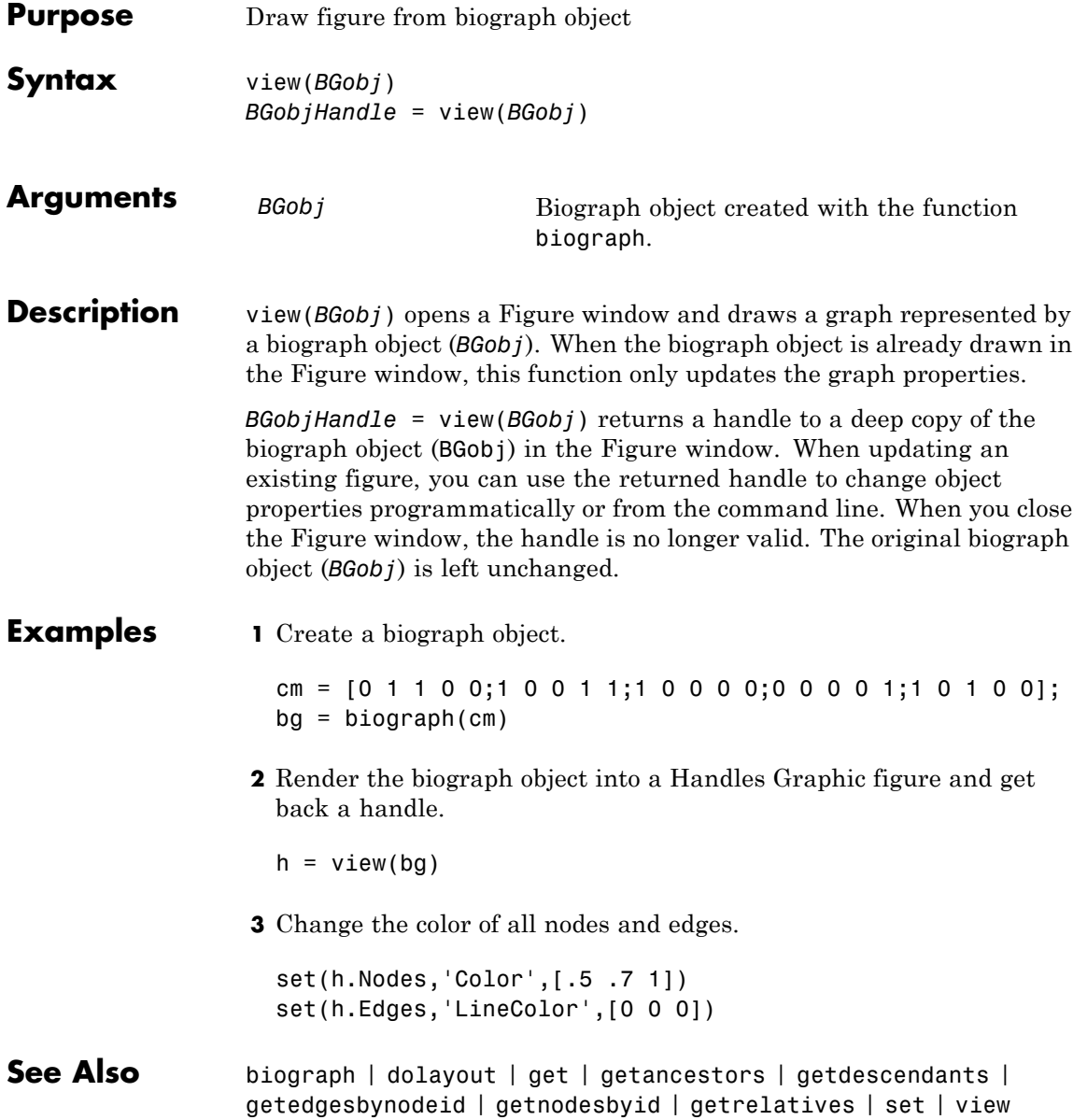

How To **•** biograph object

## **view (clustergram)**

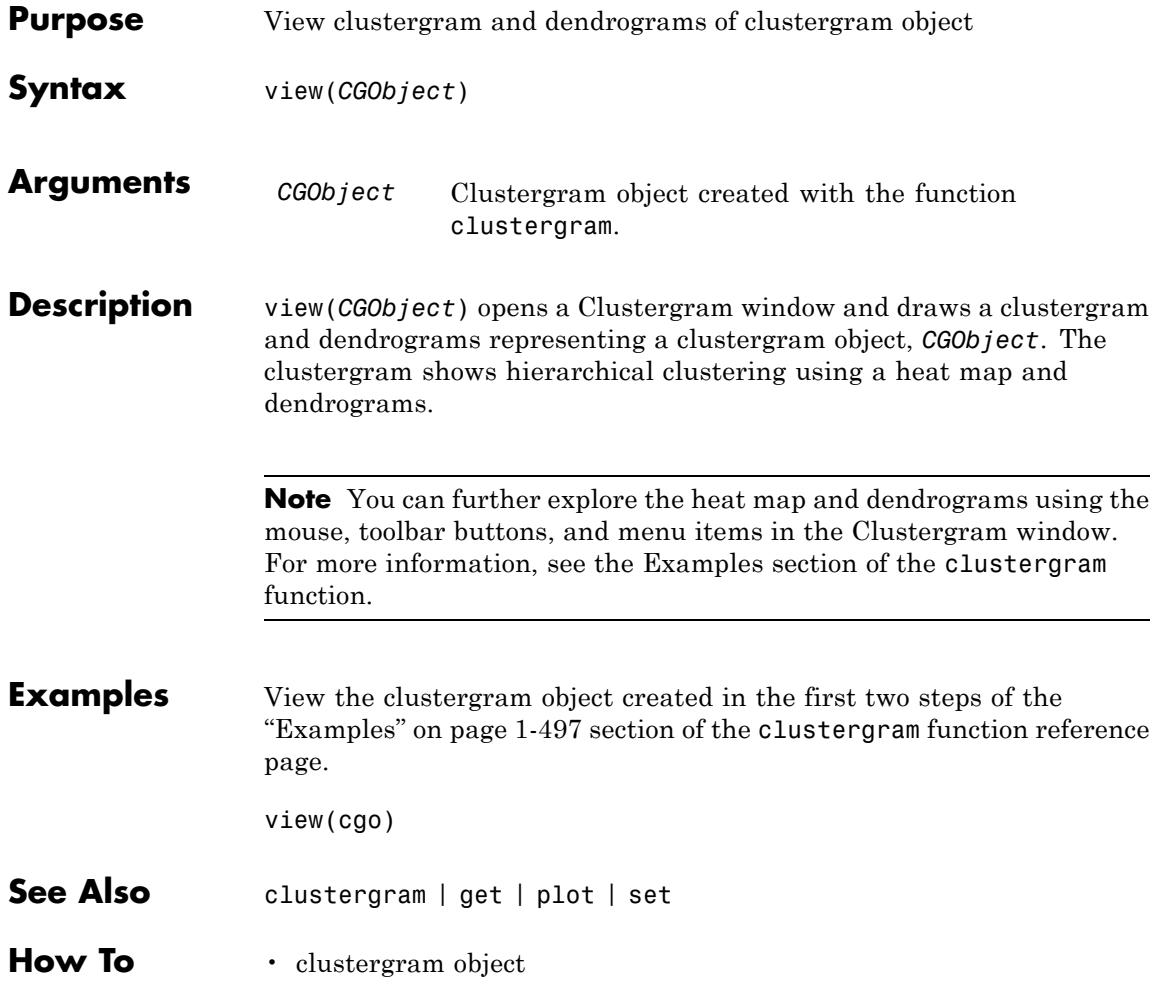

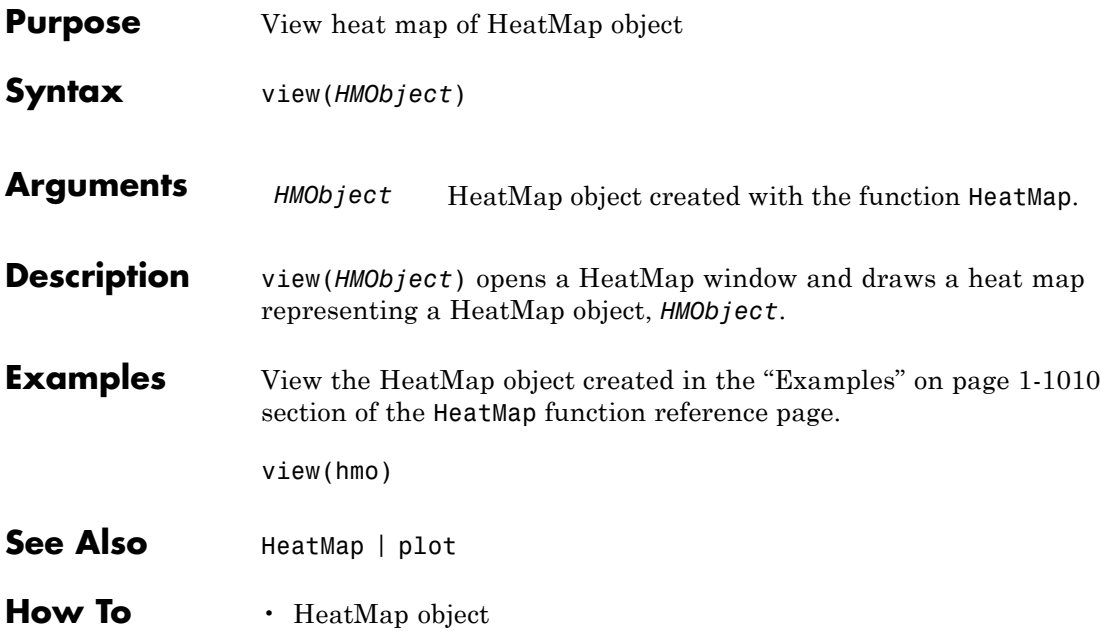

### **view (phytree)**

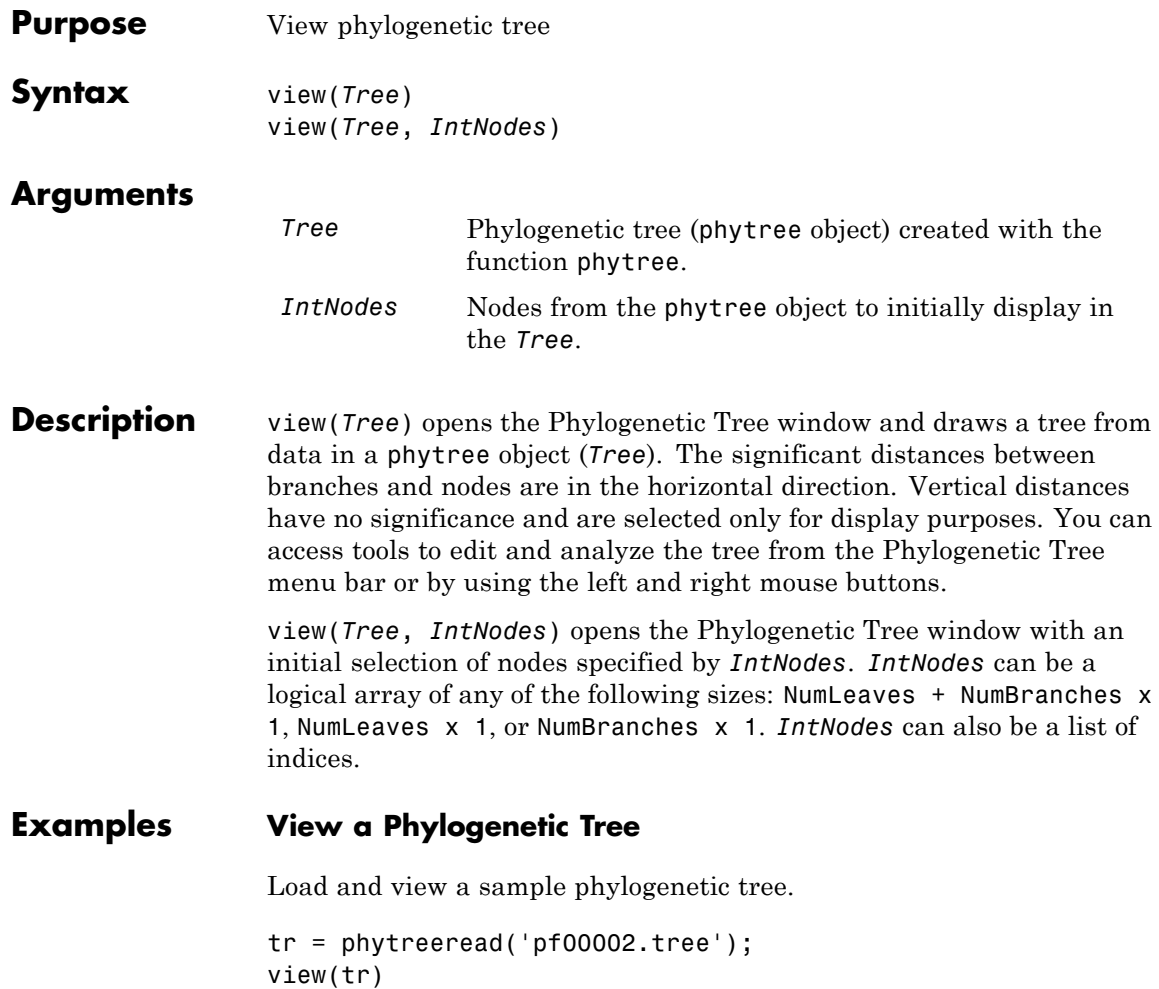

#### **view (phytree)**

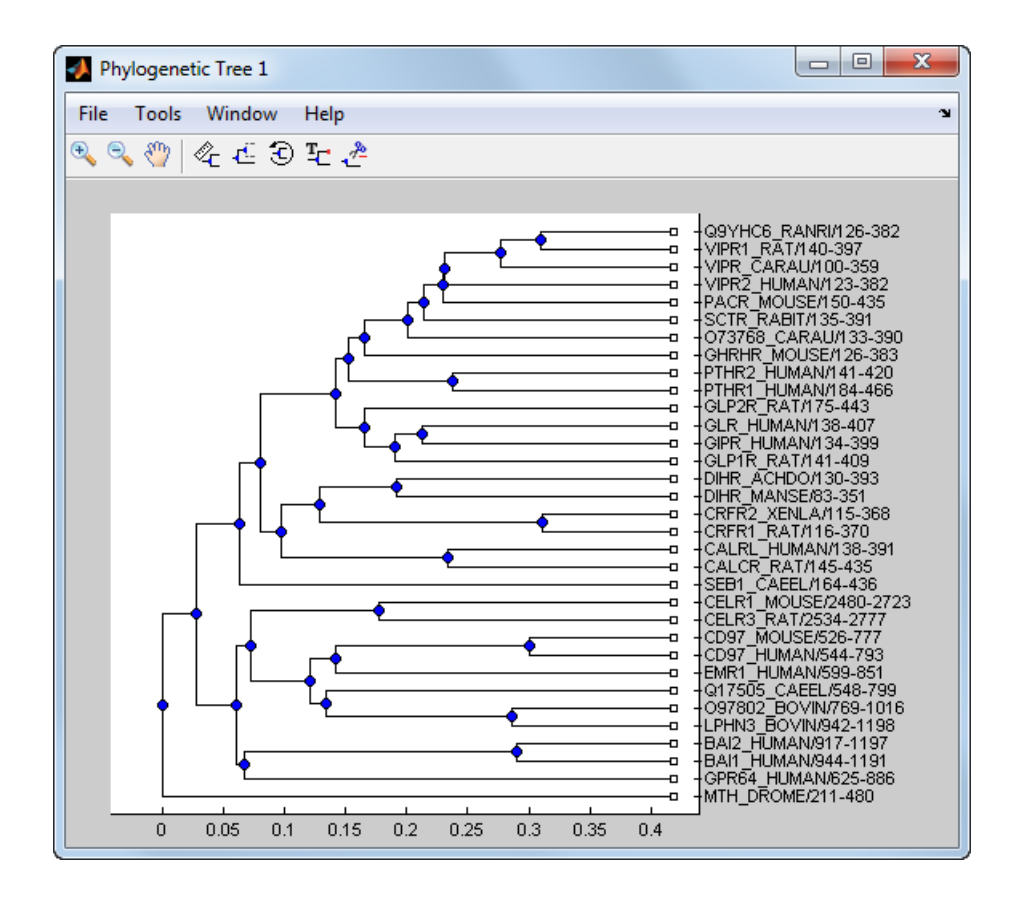

- **See Also** phytree | phytreeread | phytreeviewer | seqlinkage | seqneighjoin | cluster | plot
- **How To** phytree object

## **weights (phytree)**

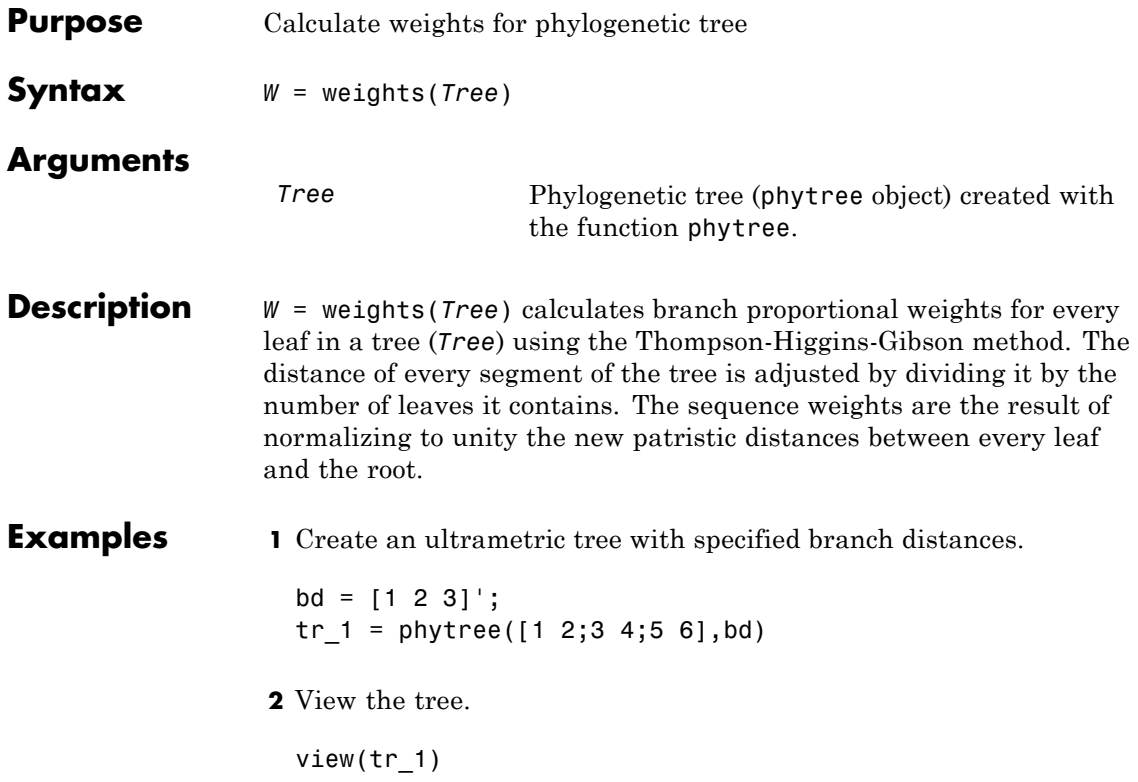
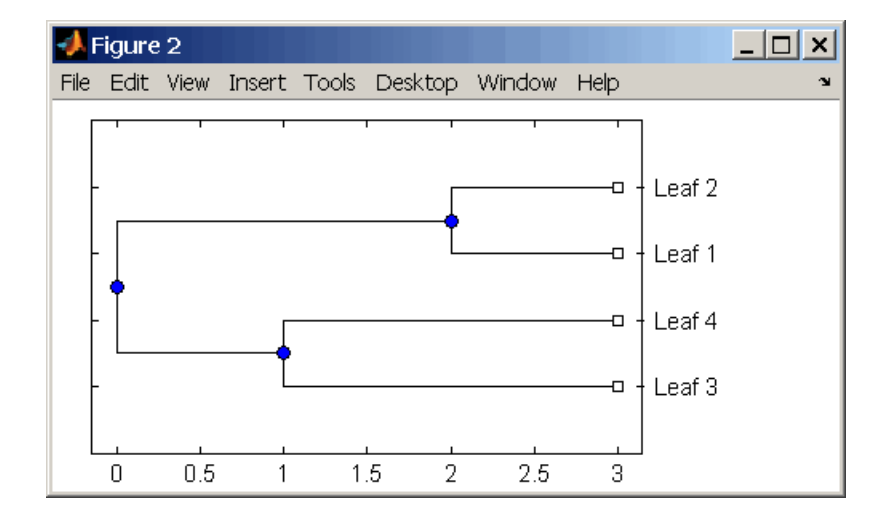

**3** Display the calculated weights.

```
weights(tr_1)
ans =1.0000
    1.0000
    0.8000
    0.8000
```
### **References** [1] Thompson JD, Higgins DG, Gibson TJ (1994), "CLUSTAL W: Improving the sensitivity of progressive multiple sequence alignment through sequence weighting, position-specific gap penalties and weight matrix choice," Nucleic Acids Research, 22(22):4673-4680.

[2] Henikoff S, Henikoff JG (1994), "Position-based sequence weights," Journal Molecular Biology, 243(4):574-578.

**See Also** multialign | phytree | profalign | seqlinkage

 $\mathbf{I}$ 

How To **•** *phytree object* 

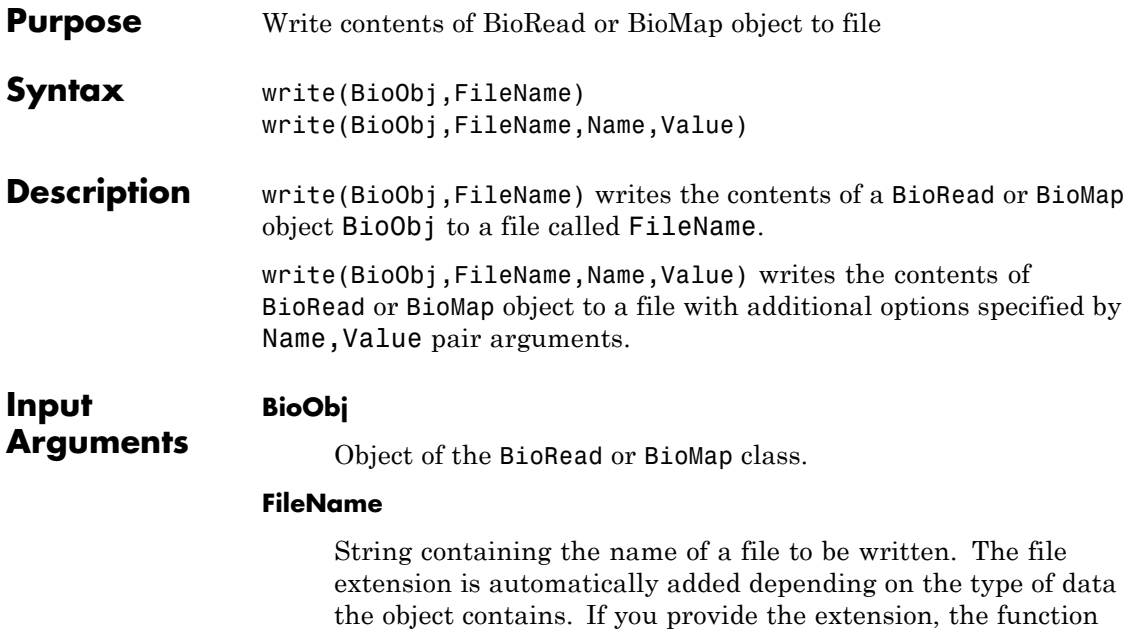

checks the consistency between the provided extension and the data format of the object. The file name can be prefixed by a file path. If the path is missing, the file is written to the same folder where the source file is located or to the current folder if the data is in memory.

### **Name-Value Pair Arguments**

Specify optional comma-separated pairs of Name, Value arguments. Name is the argument name and Value is the corresponding value. Name must appear inside single quotes (' '). You can specify several name and value pair arguments in any order as Name1,Value1,...,NameN,ValueN.

### **'Format'**

String specifying the type of file format. Available formats are 'FASTA', 'FASTQ', 'SAM', and 'BAM' for BioMap objects, and'FASTA' and 'FASTQ' for BioRead objects. Default format

for BioRead objects is 'FASTA' when the objects do not contain qualities, i.e., the Quality property of the object is empty. Otherwise, the default is 'FASTQ'. Default format for BioMap objects is 'BAM'.

#### **'Overwrite'**

Boolean indicator specifying whether an existing file can be overwritten. Default is false. If true, the method overwrites the file and deletes any respective index file (\*.idx,\*.bai,\*.linearindex) or ordered file (\*.ordered.bam, \*.ordered.sam) that has become stale.

### **Default:** false

### **Tip**

**Note** When you have an object that contains a subset of information from the source file, use this method to save the object in a separate file. Having a compact file only for the object can be more efficient and helpful in processing data or sharing among collaborators.

### **Examples Write the Contents of BioRead Object to a File**

Create a BioRead object from a FASTQ file.

 $BRObj = BioRead('SRR005164 1 50.fastq');$ 

Extract the first 10 elements from BRObj and store them in a new BioRead object.

```
subsetBRObj = getSubset(BRObj, [1:10]);
```
Write the contents of the subset object subset BRObj to a file named subsetBRObj.fastq in a project folder (or any other folder) on a local C (or any other) drive.

```
write(subsetBRObj, 'C:\project\subsetBRObj');
```
See Also **BioRead | BioMap** 

**How To** • "Manage Short-Read Sequence Data in Objects"

# **zonebackadj**

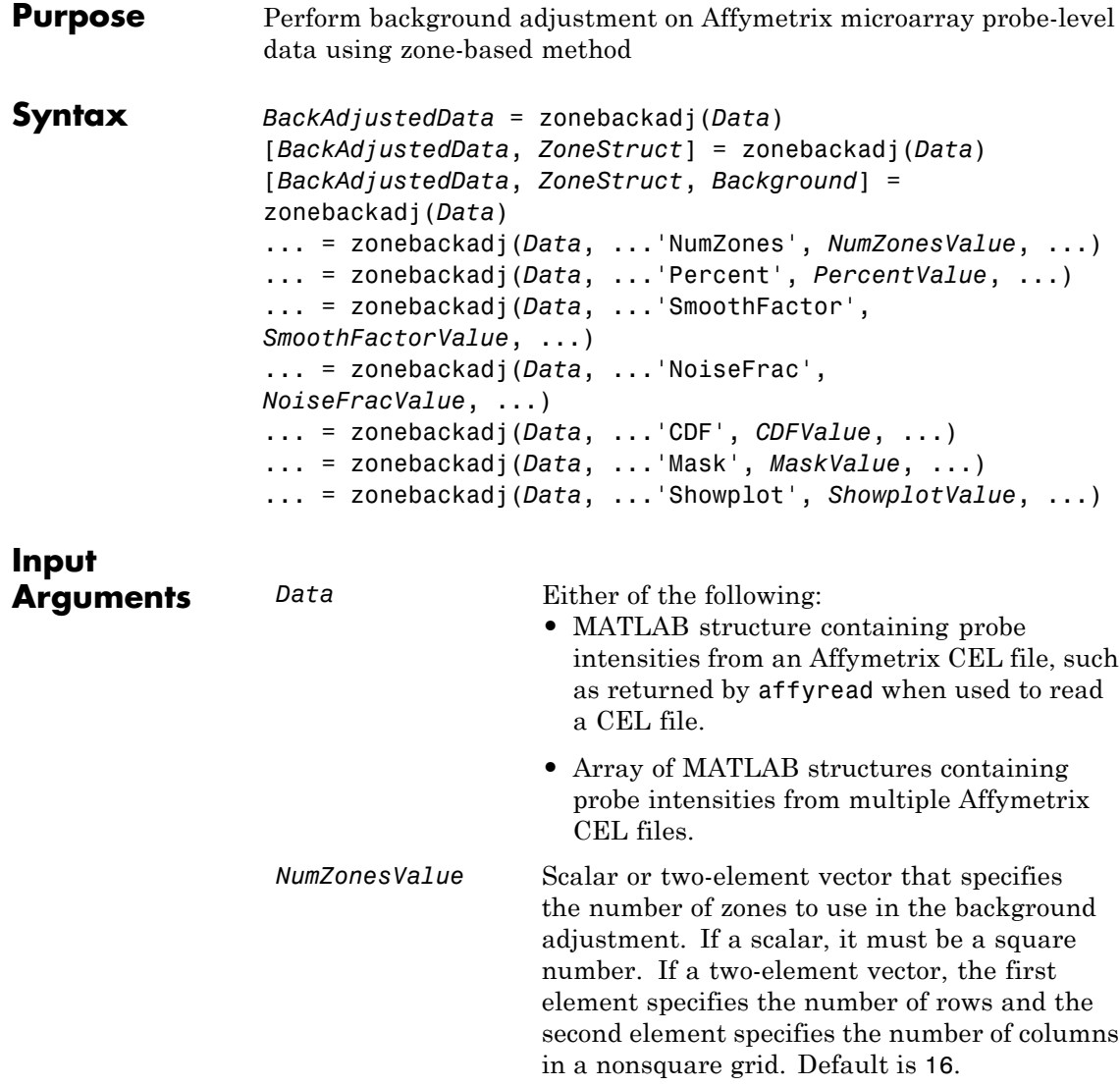

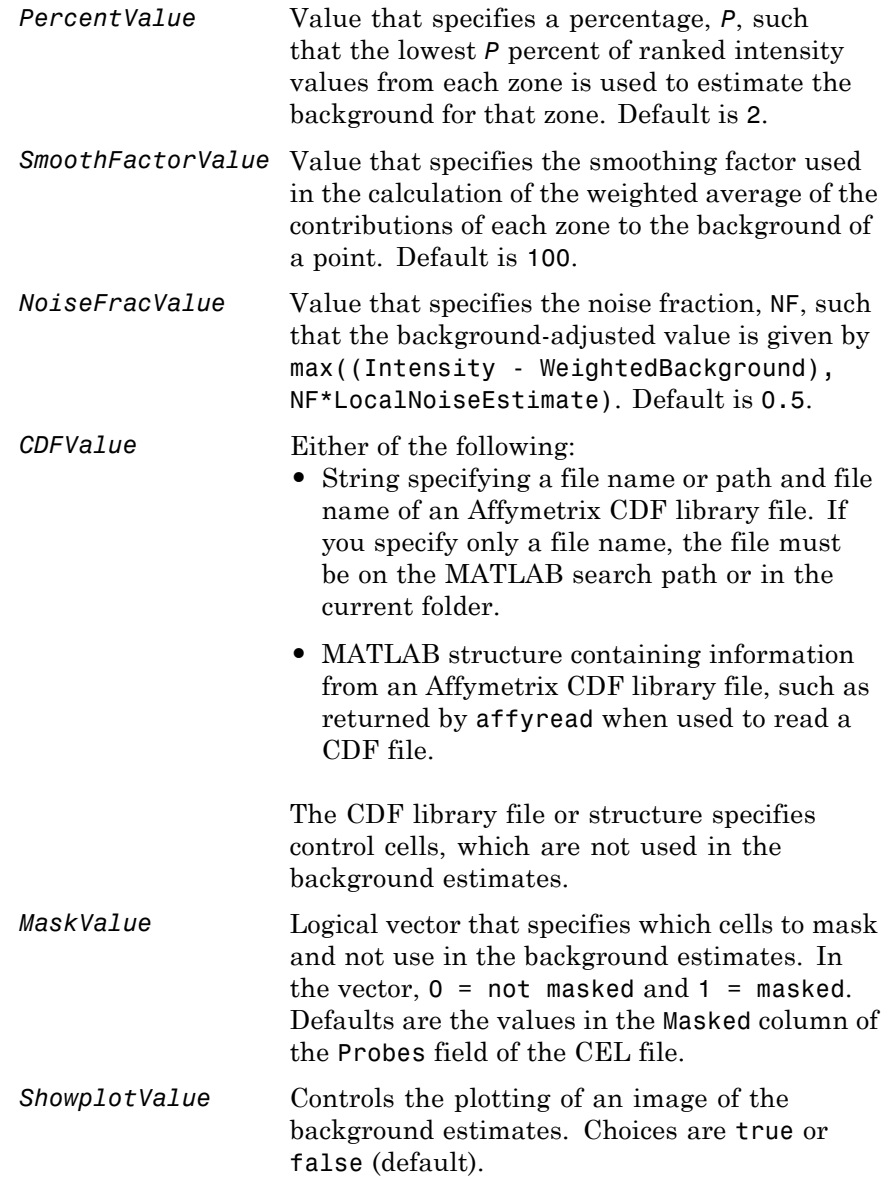

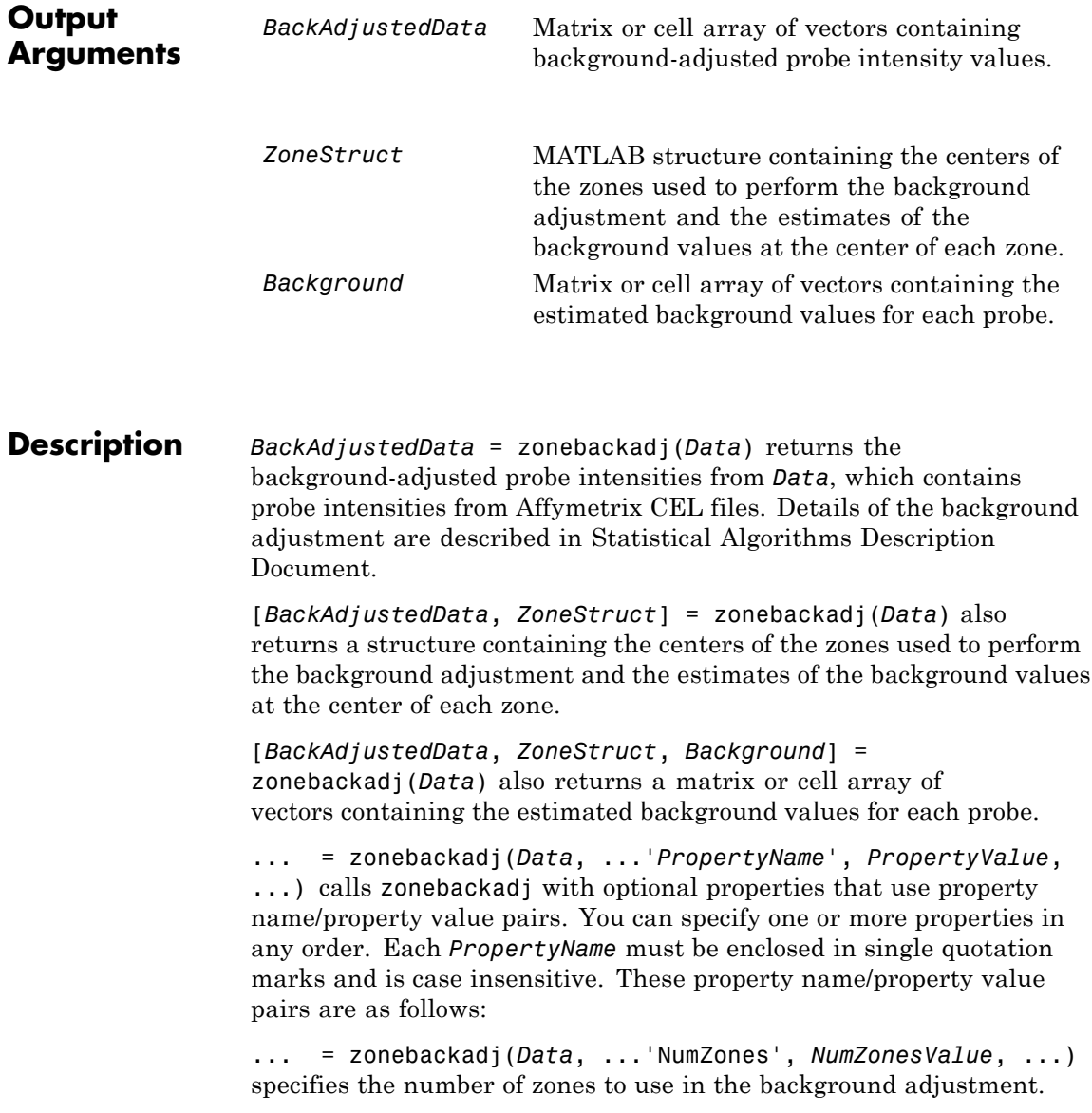

*NumZonesValue* can be either a scalar that is a square number or a two-element array in which the first element specifies the number of rows and the second element specifies the number of columns in a nonsquare grid. Default is 16.

... = zonebackadj(*Data*, ...'Percent', *PercentValue*, ...) specifies a percentage, *P*, such that the lowest *P* percent of ranked intensity values from each zone is used to estimate the background for that zone. Default is 2.

... = zonebackadj(*Data*, ...'SmoothFactor', *SmoothFactorValue*, ...) specifies the smoothing factor used in the calculation of the weighted average of the contributions of each zone to the background of a point, thus providing a smooth transition between zones. Default is 100.

... = zonebackadj(*Data*, ...'NoiseFrac', *NoiseFracValue*, ...) specifies the noise fraction, such that the background-adjusted value is given by max((Intensity - WeightedBackground), NF\*LocalNoiseEstimate), where NF is *NoiseFracValue*. Default is 0.5.

... = zonebackadj(*Data*, ...'CDF', *CDFValue*, ...) specifies an Affymetrix CDF library file or structure, which specifies control cells, which are not used in the background estimates.

... = zonebackadj(*Data*, ...'Mask', *MaskValue*, ...) specifies a logical vector of that specifies which cells to mask and not use in the background estimates. In the vector,  $0 = \text{not}$  masked and  $1 = \text{masked}$ . Defaults are the values in the Masked column of the Probes field of the CEL file.

... = zonebackadj(*Data*, ...'Showplot', *ShowplotValue*, ...) plots an image of the background estimates. Choices are true or false (default).

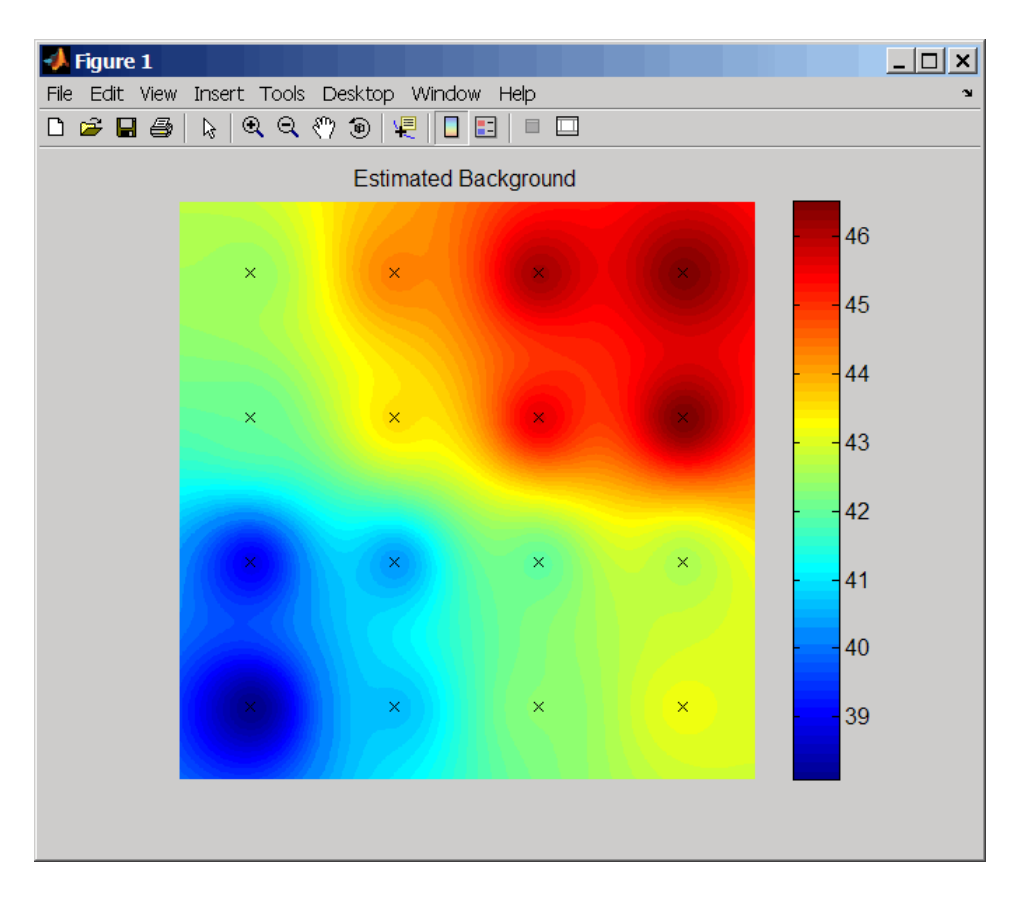

**Examples** The following example uses a sample CEL file and CDF library file from the *E. coli* Antisense Genome array, which you can download from:

[http://www.affymetrix.com/support/technical/sample\\_data/demo\\_data.affx](http://www.affymetrix.com/support/technical/sample_data/demo_data.affx)

After you download the sample data, you will need the Affymetrix Data Transfer Tool to extract the CEL file from a DTT file. You can download the Affymetrix Data Transfer Tool from:

[http://www.affymetrix.com/browse/products.jsp?productId=131431&navMode=34](http://www.affymetrix.com/browse/products.jsp?productId=131431&navMode=34000&navAction=jump&aId=productsNav)

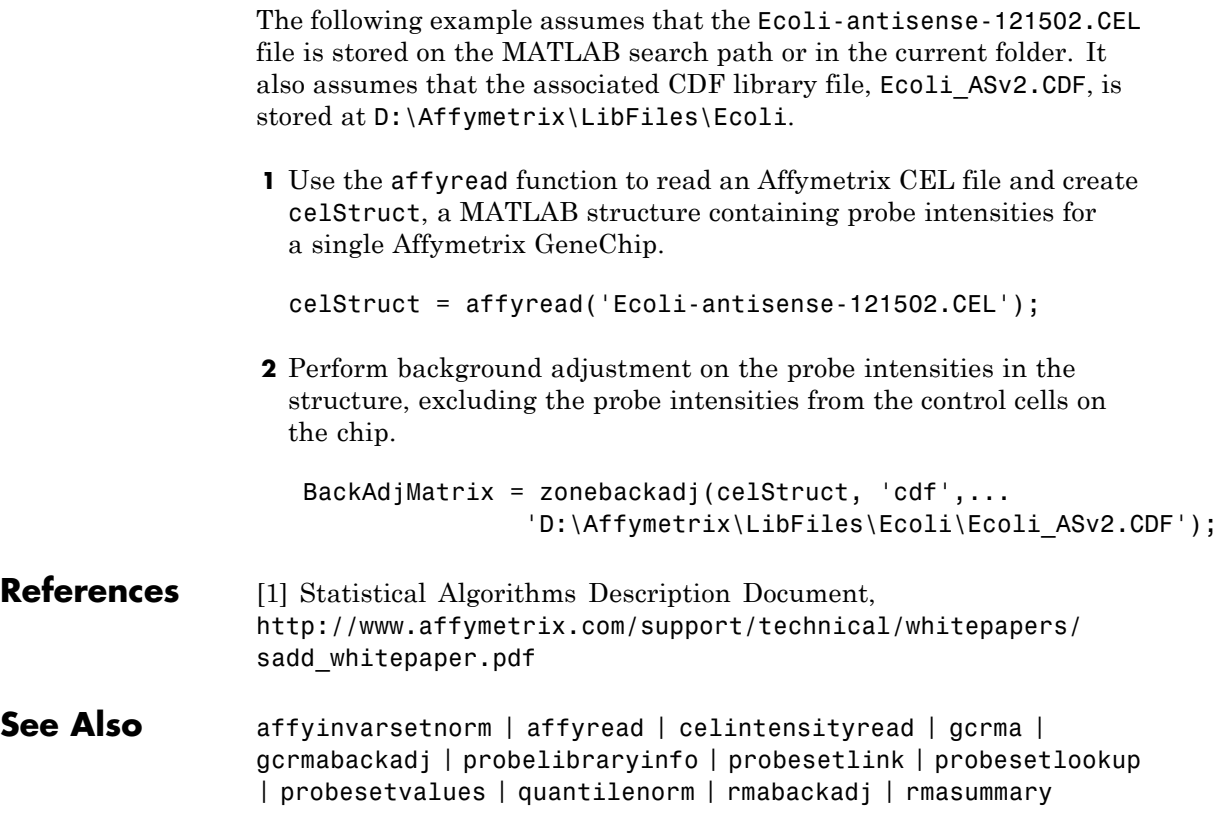

# **geneont.date property**

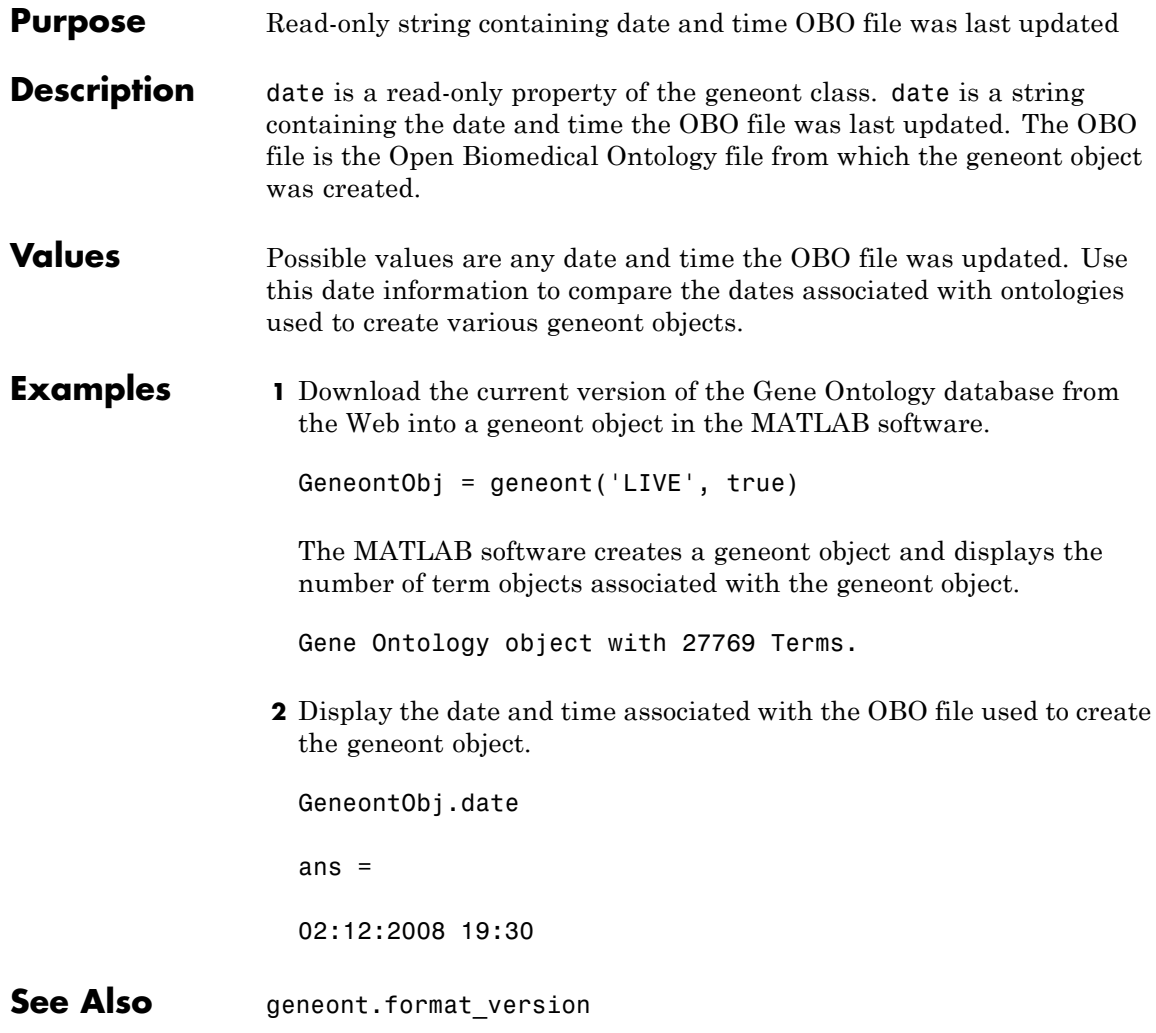

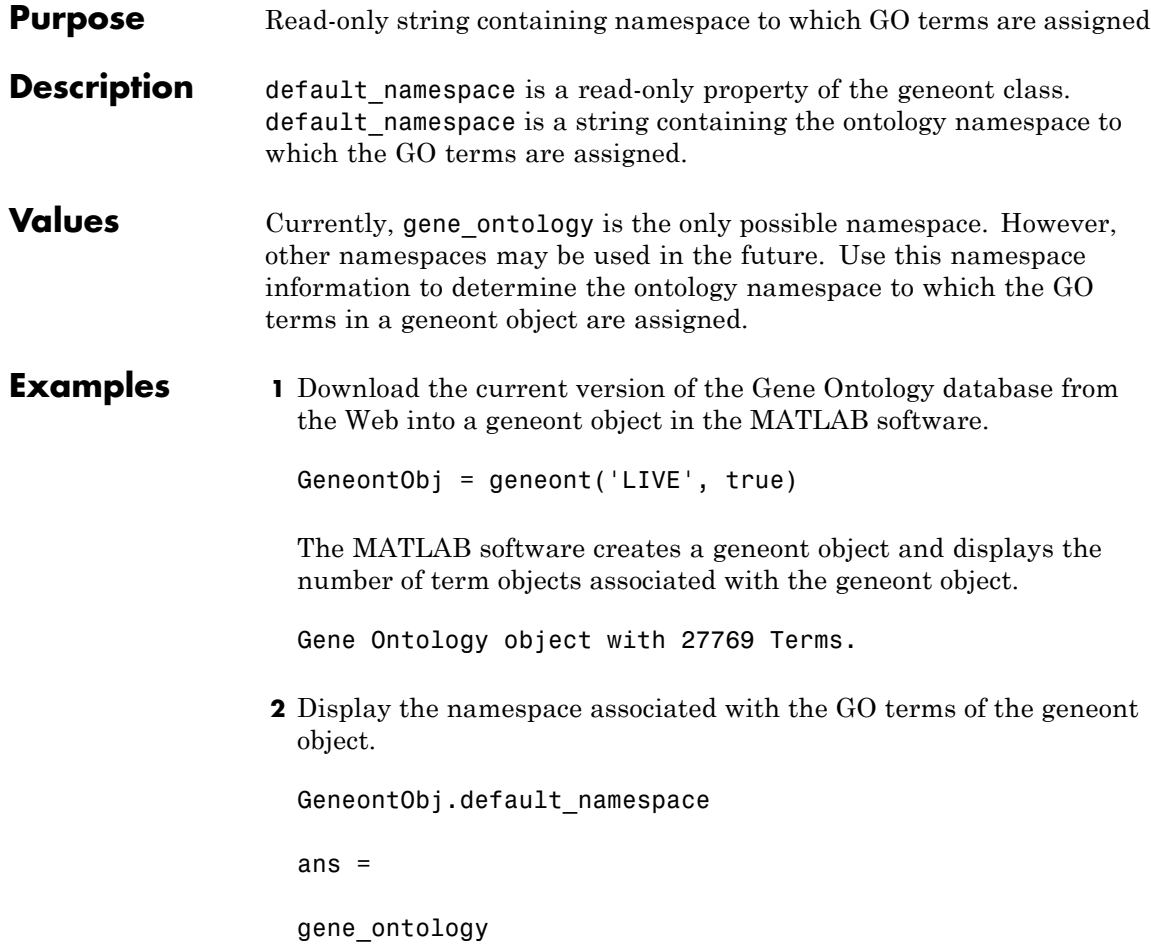

## **geneont.format\_version property**

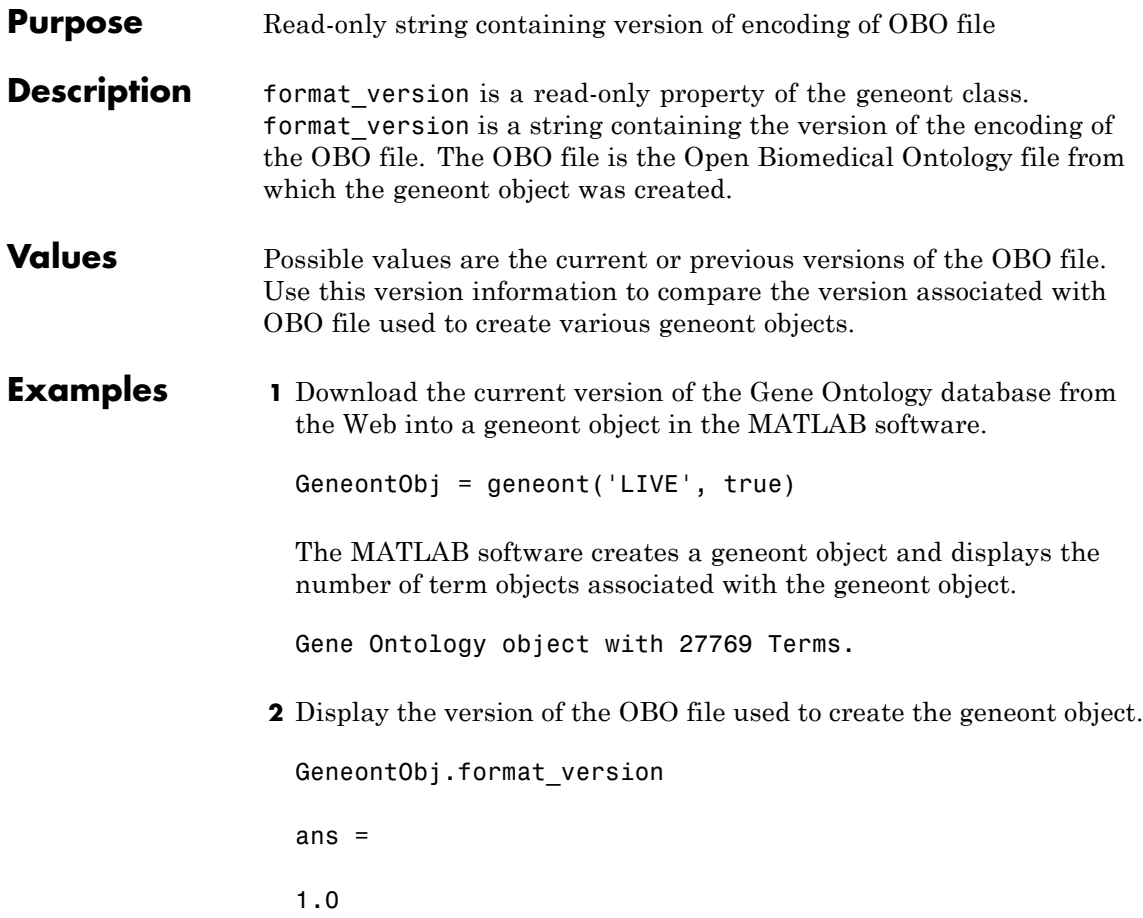

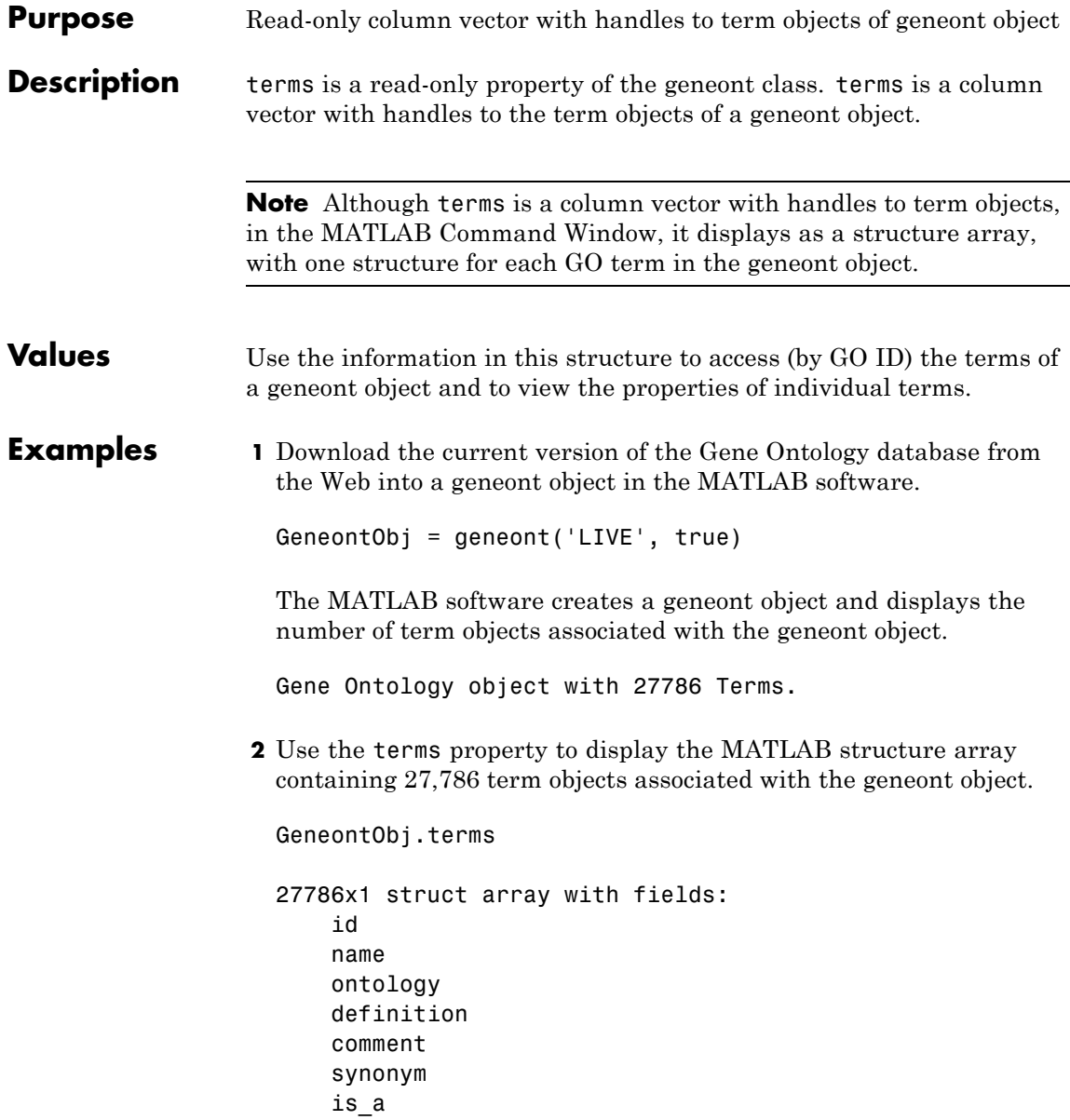

part\_of obsolete

**Note** Although the terms property is an array of handles to term objects, in the MATLAB Command Window, it displays as a structure array, with one structure for each GO term in the geneont object.

**3** Use the terms property to view the properties of the term object in the 14,723rd position in the geneont object.

```
GeneontObj.terms(14723)
```

```
id: 31655
      name: 'negative regulation of heat dissipation'
 ontology: 'biological process'
definition: [1x113 char]
   comment: ''
   synonym: {4x2 cell}
      is_a: [3x1 double]
   part_of: 31653
 obsolete: 0
```
**4** Create a cell array of strings that list the ontology property for each term in the geneont object.

ontologies = get(GeneontObj.terms,'ontology');

**5** Create a logical mask that identifies all the terms with an ontology property of cellular component.

```
mask = strcmp(ontologies,'cellular component');
```
**6** Apply the logical mask to all the terms in the GeneontObj geneont object to return a MATLAB structure array of term objects, containing only terms with an ontology property of cellular component.

```
cell_comp_terms = GeneontObj.terms(mask)
                    2362x1 struct array with fields:
                         id
                         name
                         ontology
                         definition
                         comment
                         synonym
                         is_a
                         part_of
                         obsolete
                    There are 2,362 terms with an ontology property of cellular
                    component.
                  7 Create a subontology of all the cellular component terms by indexing
                    into the GeneontObj geneont object with the masked term objects.
                    subontology = GeneontObj(cell comp terms)
                    Gene Ontology object with 2367 Terms.
See Also term
```
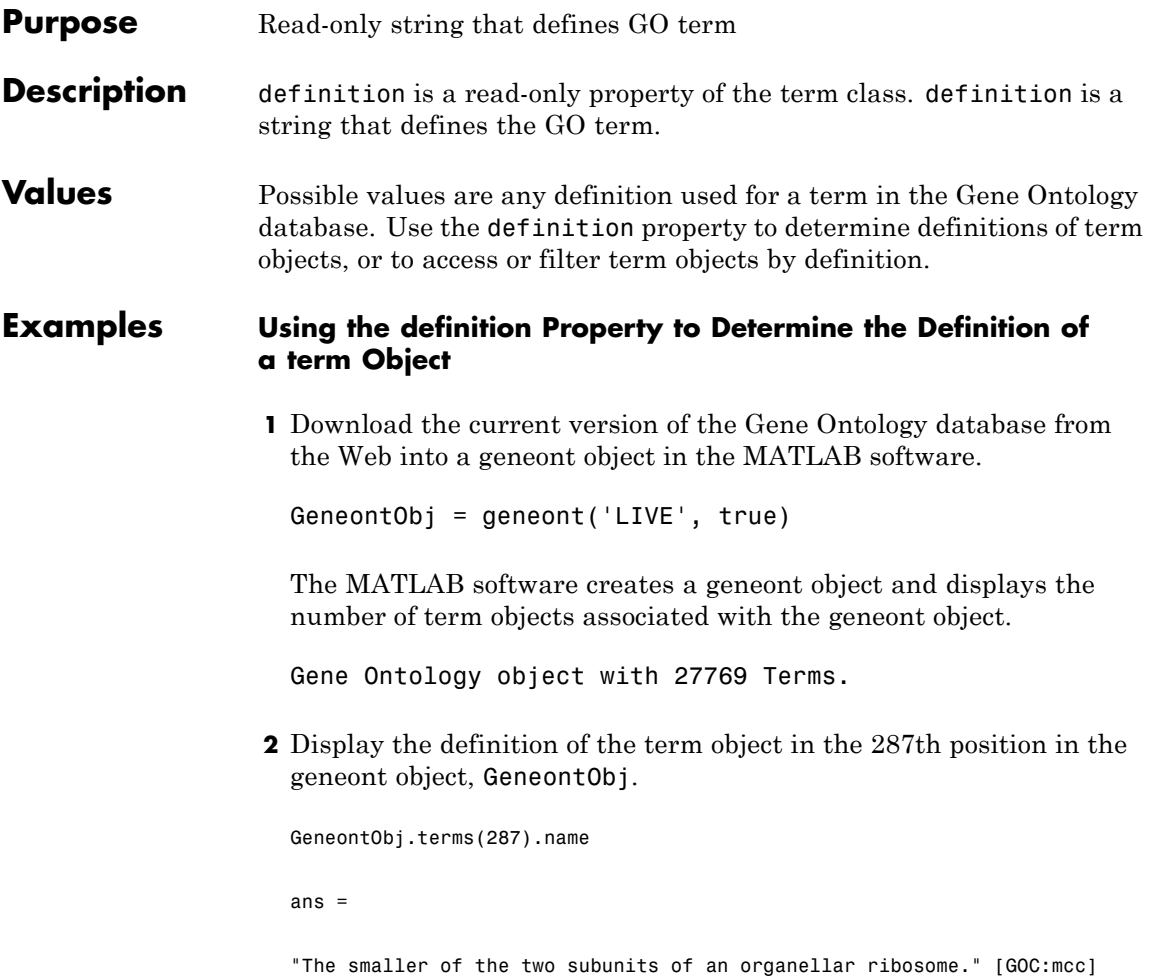

**Tip** If you know the GO identifier (for example, 314) of a term object, instead of its index or position number (for example, 287), you can use the following syntax to display the definition of a term object:

GeneontObj(314).terms.definition

For help converting the index or position number of a term object to its GO identifier, see the term.id property.

### **Filtering term Objects by Text in Their Definitions**

**1** Download the current version of the Gene Ontology database from the Web into a geneont object in the MATLAB software.

GeneontObj = geneont('LIVE', true)

The MATLAB software creates a geneont object and displays the number of term objects associated with the geneont object.

Gene Ontology object with 27769 Terms.

**2** Display the structure array containing 27,786 term objects associated with the geneont object.

27786x1 struct array with fields: id name ontology definition comment synonym is\_a part\_of obsolete

GeneontObj.terms

**3** Find term objects whose definitions include the phrase "ceramide" oligosaccharides" by first creating a cell array of strings that list the definition property for each term in the geneont object.

```
definitions = get(GeneontObj.terms,'definition');
```
**4** Use the regexpi function to search these strings for 'ceramide oligosaccharides'.

matches = regexpi(definitions,'ceramide oligosaccharides','once');

**5** Create a logical mask that identifies all the terms with a definition property that includes the phrase "ceramide oligosaccharides."

```
mask = ~cellfun(@isempty,matches);
```
**6** Apply the logical mask to all the terms in the GeneontObj geneont object to return a structure containing the GO identifiers of terms with a definition that includes the phrase "ceramide oligosaccharides."

```
get(GO.terms(mask),'id')
ans =[1573]
    [1574]
```
**7** Apply the logical mask to all the terms in the GeneontObj geneont object to return a structure containing the full definitions of terms with a definition that includes the phrase "ceramide oligosaccharides."

```
char(get(GO.terms(mask),'definition'))
```
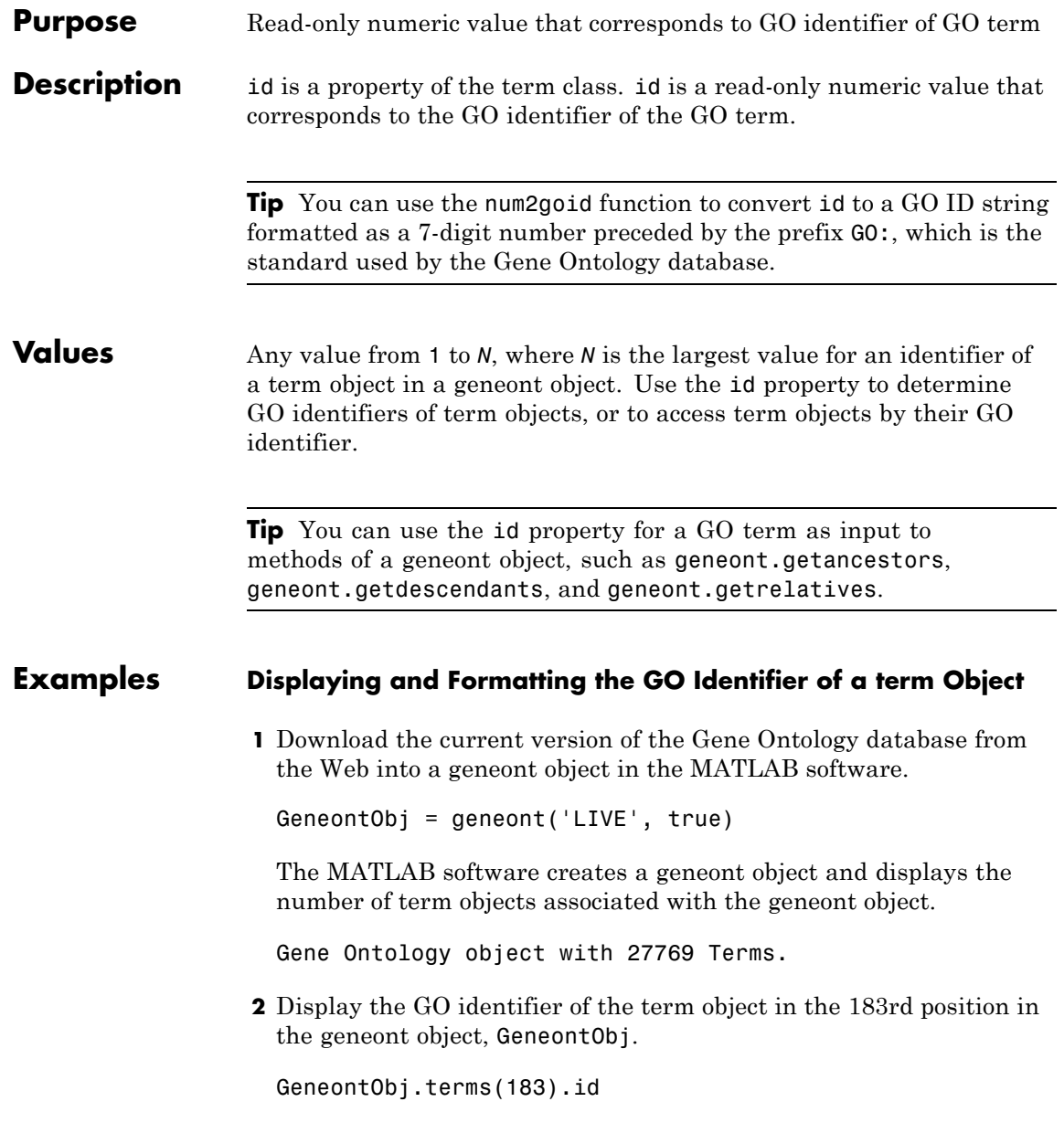

ans  $=$ 207

**Note** The index or position (183 in this example) of the term object in the geneont object is not the same as the GO identifier (207 in this example) for the term object. This is because there are many terms that are obsolete and are not included as term objects in the geneont object.

**3** Format the GO identifier into a character array.

```
num2goid(GeneontObj.terms(183).id)
```
ans  $=$ 

'GO:0000207'

### **Using the GO Identifier with Methods of a geneont Object**

**1** Find the index or position number of the term object whose name property is 'membrane'.

```
membrane_index = find(strcmp(get(GeneontObj.terms,'name'),'membrane'))
membrane_index =
        9556
```
**2** Use this index or position number and the id property to determine the GO identifier of the term object.

```
membrane goid = GeneontObj.terms(membrane index) .idmembrane goid =
```
16020

**3** Use this GO identifier as input to the getrelatives method to find the GO identifiers of other term objects that are immediate relatives of the term object whose name property is 'membrane'.

relative  $ids = getrelatives(GeneontObj, membrane goal)$ 

relative  $ids =$ 

**4** List the name properties of these term objects.

get(GeneontObj(relative\_ids).terms,'name')

ans  $=$ 

```
'prospore membrane'
'plasma membrane'
'membrane'
'outer membrane'
'axolemma'
```

```
'organelle membrane'
'pre-autophagosomal structure membrane'
'photosynthetic membrane'
'nuclear envelope-endoplasmic reticulum network'
'photoreceptor outer segment membrane'
'presynaptic membrane'
'cell part'
'postsynaptic membrane'
'coated membrane'
'photoreceptor inner segment membrane'
```
**See Also** num2goid | geneont.getancestors | geneont.getdescendants | geneont.getrelatives

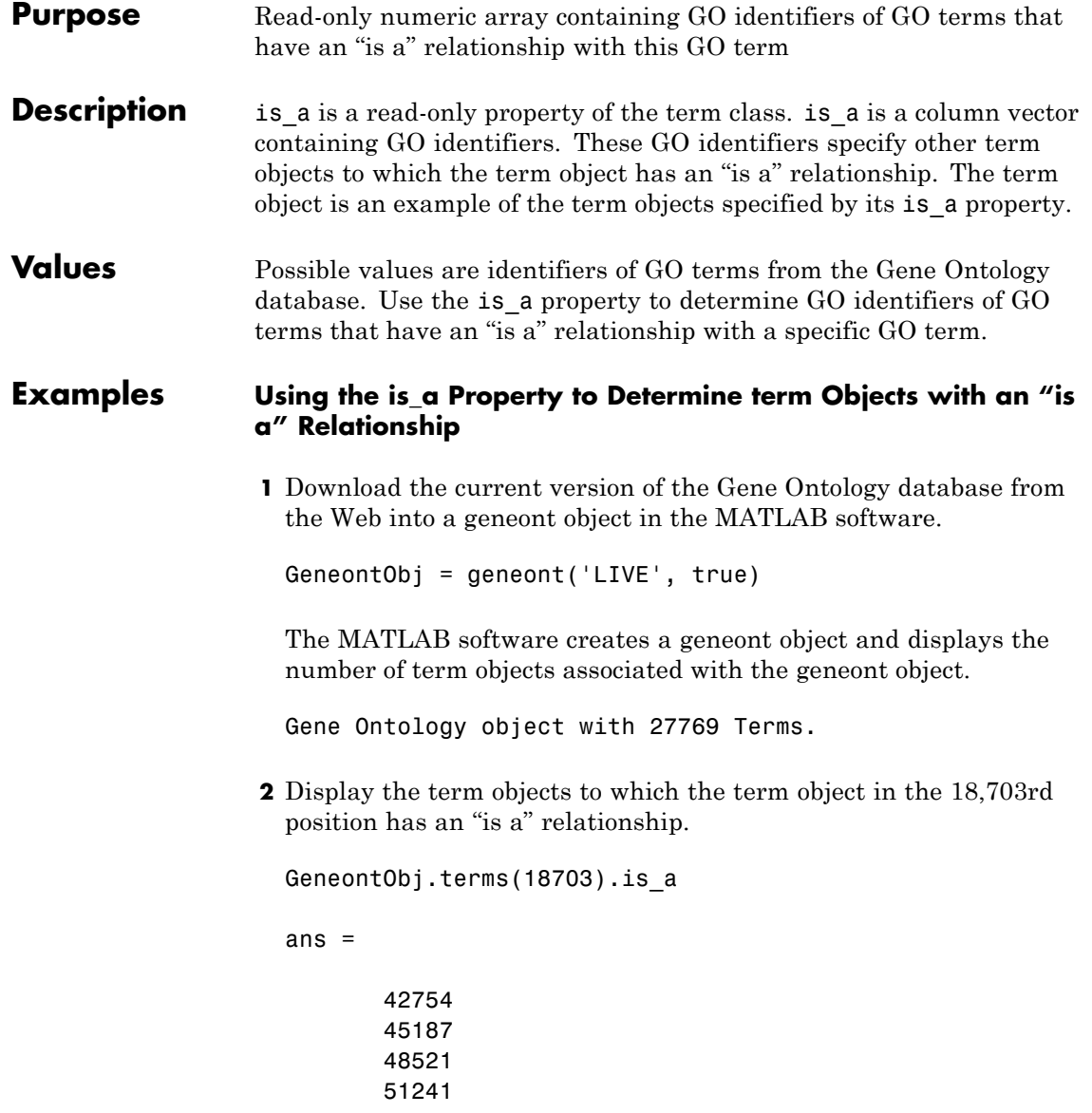

**Tip** You can also use the getancestors method of a geneont object with the 'Relationtype' property set to 'is\_a' to determine term objects with an "is a" relationship.

**Tip** If you know the GO identifier (for example, 42321) of a term object, instead of its index or position number (for example, 18703), you can use the following syntax to display the is\_a property of a term object:

GeneontObj(42321).terms.is\_a

For help converting the index or position number of a term object to its GO identifier, see the term.id property.

**See Also** geneont.getancestors | geneont.getdescendants | geneont.getrelatives

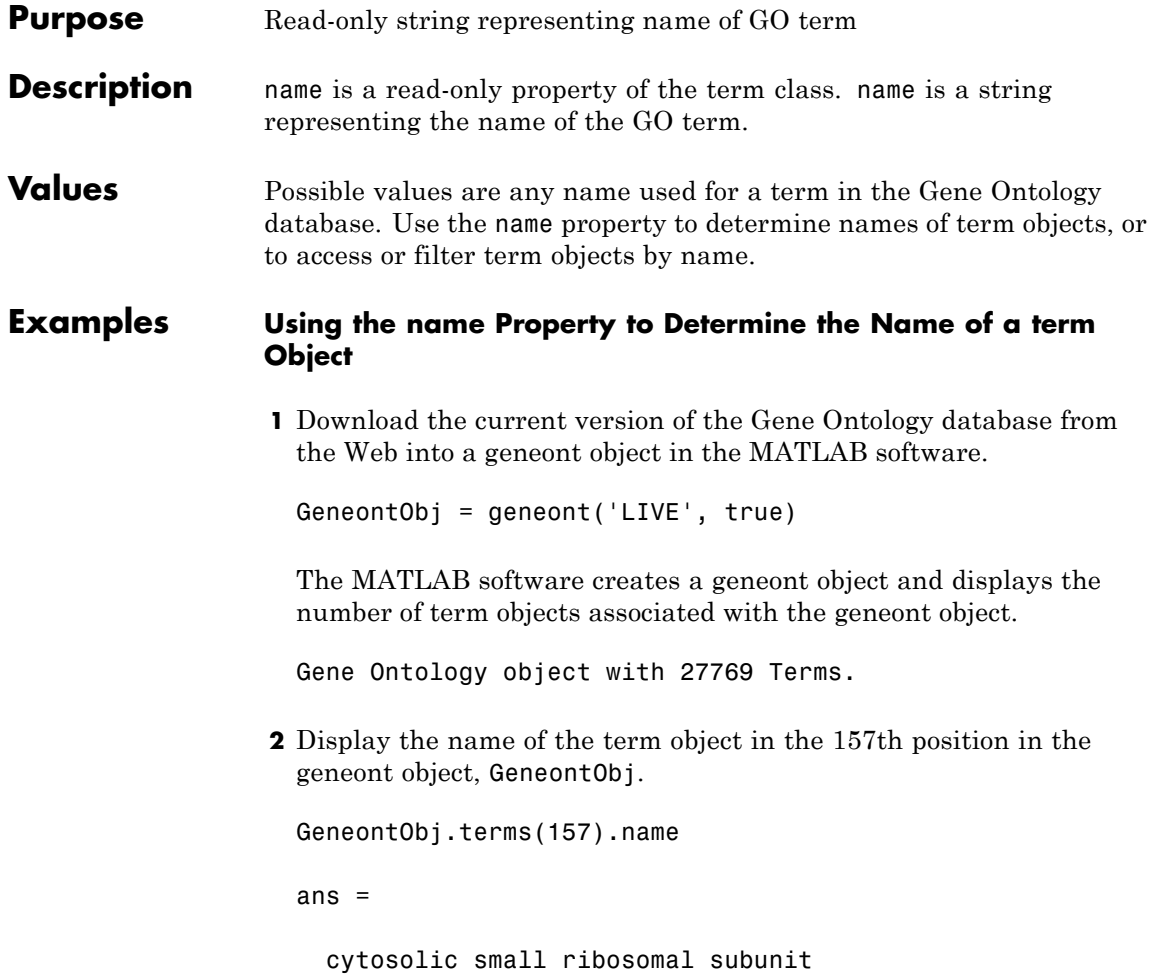

**Tip** If you know the GO identifier (for example, 181) of a term object, instead of its index or position number (for example, 157), you can use the following syntax to display the name of a term object:

GeneontObj(181).terms.name

For help converting the index or position number of a term object to its GO identifier, see the term.id property.

### **Using the name Property to Find and Display Specific term Objects**

**1** Find the index or position number of the term object whose name property is 'membrane'.

```
membrane index = find(strcmp(get(GeneontObj.terms,'name'),'membrane'))
```
membrane  $index =$ 

9556

**2** Use this index or position number and the id property to determine the GO identifier of the term object.

```
membrane goid = GeneontObj.terms(membrane index).id
```
membrane  $q$ oid =

16020

**3** Use this GO identifier as input to the getrelatives method to find the GO identifiers of other term objects that are immediate relatives of the term object whose name property is 'membrane'.

relative ids = getrelatives(GeneontObj,membrane goid)

**4** List the name properties of these term objects.

get(GeneontObj(relative\_ids).terms,'name')

ans  $=$ 

```
'prospore membrane'
'plasma membrane'
'membrane'
'outer membrane'
'axolemma'
'organelle membrane'
'pre-autophagosomal structure membrane'
'photosynthetic membrane'
'nuclear envelope-endoplasmic reticulum network'
'photoreceptor outer segment membrane'
'presynaptic membrane'
'cell part'
'postsynaptic membrane'
```
'coated membrane' 'photoreceptor inner segment membrane'

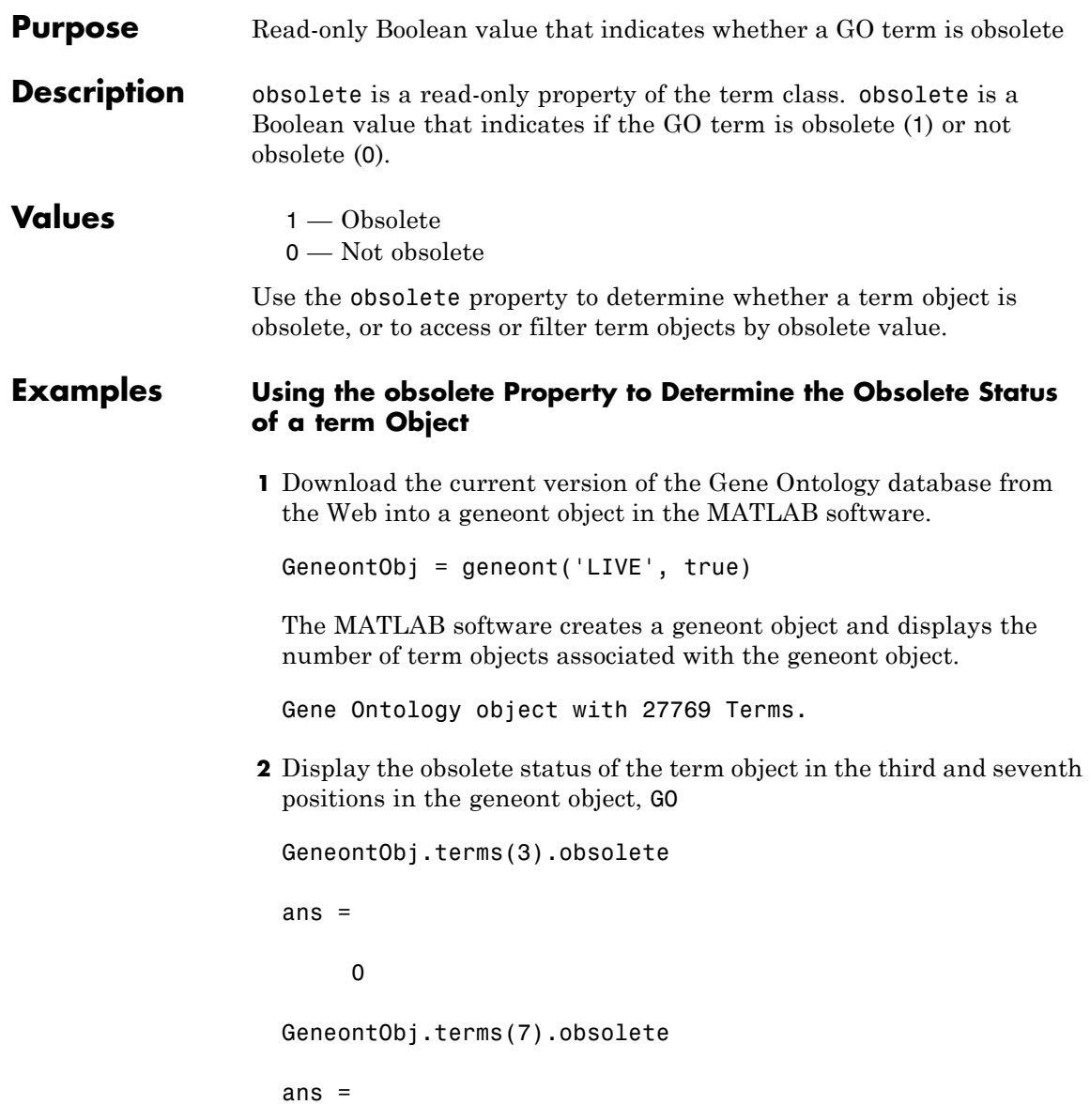

1

**Tip** If you know the GO identifier (for example, 8) of a term object, instead of its index or position number (for example, 7), you can use the following syntax to display the obsolete status of a term object:

GeneontObj(8).terms.obsolete

For help converting the index or position number of a term object to its GO identifier, see the term.id property.

### **Filtering term Objects by Obsolete Status**

**1** Download the current version of the Gene Ontology database from the Web into a geneont object in the MATLAB software.

GeneontObj = geneont('LIVE', true)

The MATLAB software creates a geneont object and displays the number of term objects associated with the geneont object.

Gene Ontology object with 27769 Terms.

**2** Display the structure array containing 27,786 term objects associated with the geneont object.

GeneontObj.terms

```
27786x1 struct array with fields:
    id
    name
    ontology
    definition
    comment
    synonym
    is_a
    part_of
```
obsolete

**3** Create a cell array of logicals that list the obsolete property for each term in the geneont object.

```
obsolescence = get(GeneontObj.terms,'obsolete');
```
**4** Create a logical mask from the cell array that identifies all the nonobsolete terms.

 $mask = -cell2mat(obsolescore);$ 

**5** Apply the logical mask to all the terms in the GeneontObj geneont object to return a structure containing only terms that are not obsolete.

nonobsolete\_terms = GeneontObj.terms(mask) 26424x1 struct array with fields: id name ontology definition comment synonym is\_a part\_of obsolete

There are 26,424 terms that are not obsolete.

### **term.ontology property**

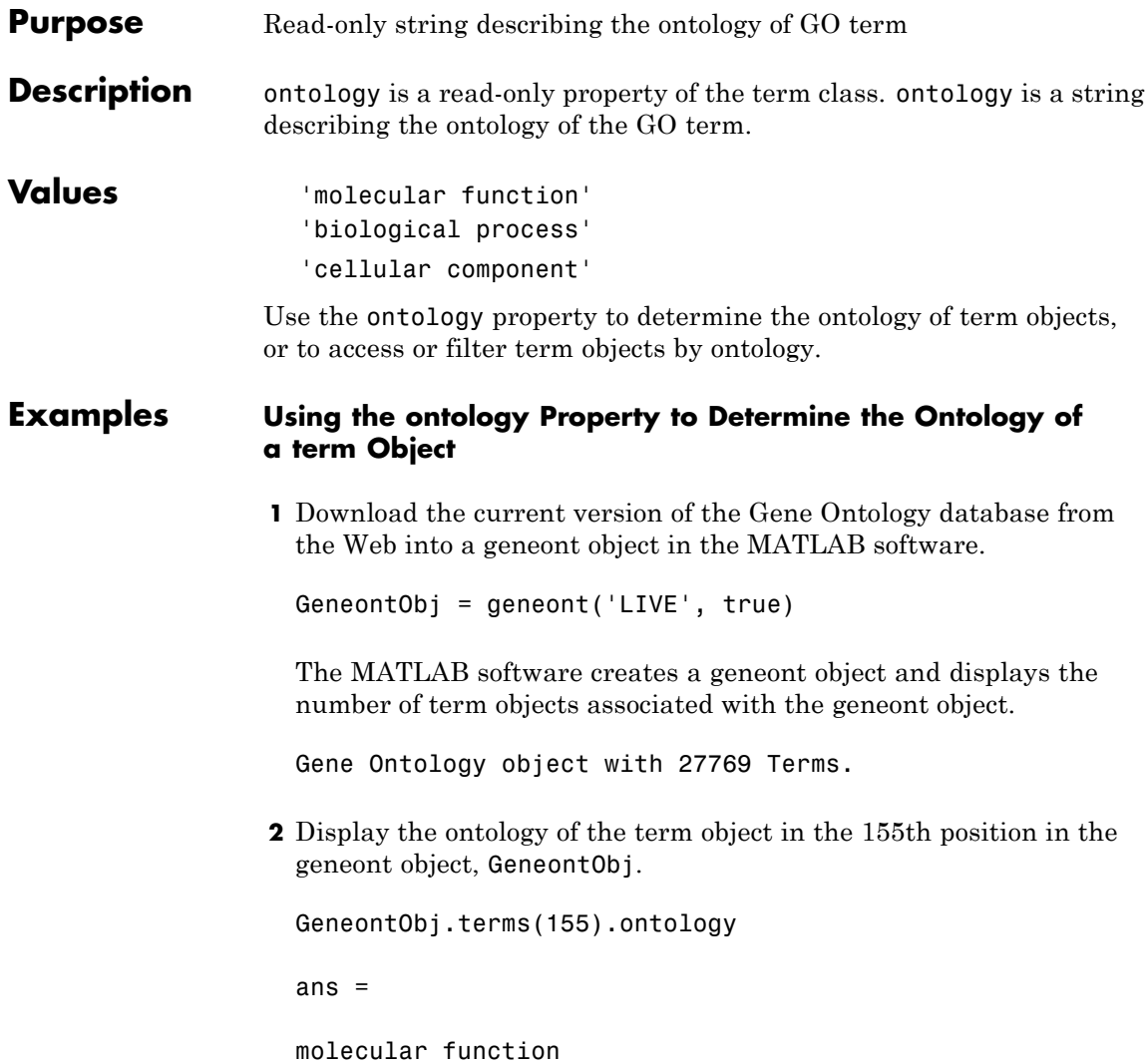

**Tip** If you know the GO identifier (for example, 179) of a term object, instead of its index or position number (for example, 155), you can use the following syntax to display the ontology of a term object:

GeneontObj(179).terms.ontology

For help converting the index or position number of a term object to its GO identifier, see the term.id property.

### **Filtering term Objects by Cellular Component Ontology**

**1** Download the current version of the Gene Ontology database from the Web into a geneont object in the MATLAB software.

GeneontObj = geneont('LIVE', true)

The MATLAB software creates a geneont object and displays the number of term objects associated with the geneont object.

Gene Ontology object with 27769 Terms.

**2** Display the structure array containing 27,786 term objects associated with the geneont object.

27786x1 struct array with fields: id name ontology definition comment synonym is\_a part\_of obsolete

GeneontObj.terms

**3** View the properties of the term object in the 14,723rd position in the geneont object.

```
GeneontObj.terms(14723)
```

```
id: 31655
      name: 'negative regulation of heat dissipation'
 ontology: 'biological process'
definition: [1x113 char]
   comment: ''
   synonym: {4x2 cell}
      is a: [3x1 double]
   part_of: 31653
 obsolete: 0
```
**4** Create a cell array of strings that list the ontology property for each term in the geneont object.

ontologies = get(GeneontObj.terms,'ontology');

**5** Create a logical mask that identifies all the terms with an ontology property of cellular component.

mask = strcmp(ontologies,'cellular component');

**6** Apply the logical mask to all the terms in the GeneontObj geneont object to return a structure containing only terms with an ontology property of cellular component.

cell comp terms = GeneontObj.terms(mask) 2362x1 struct array with fields: id name ontology definition comment
synonym is\_a part\_of obsolete

There are 2,362 terms with an ontology property of cellular component.

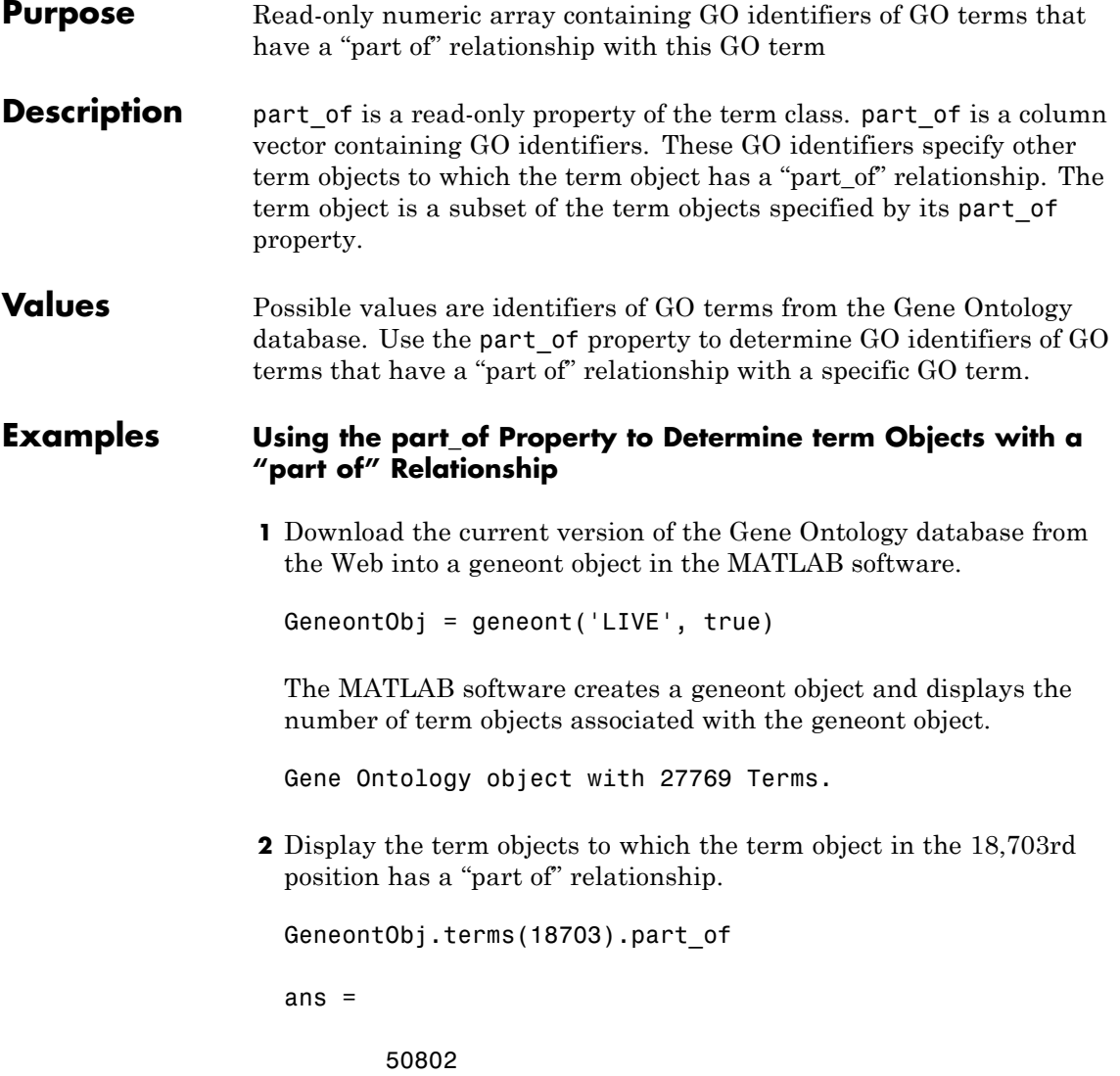

**Tip** You can also use the getancestors method of a geneont object with the 'Relationtype' property set to 'part\_of' to determine term objects with a "part of" relationship.

**Tip** If you know the GO identifier (for example, 42321) of a term object, instead of its index or position number (for example, 18703), you can use the following syntax to display the part\_of property of a term object:

GeneontObj(42321).terms.part\_of

For help converting the index or position number of a term object to its GO identifier, see the term.id property.

**See Also** geneont.getancestors | geneont.getdescendants | geneont.getrelatives

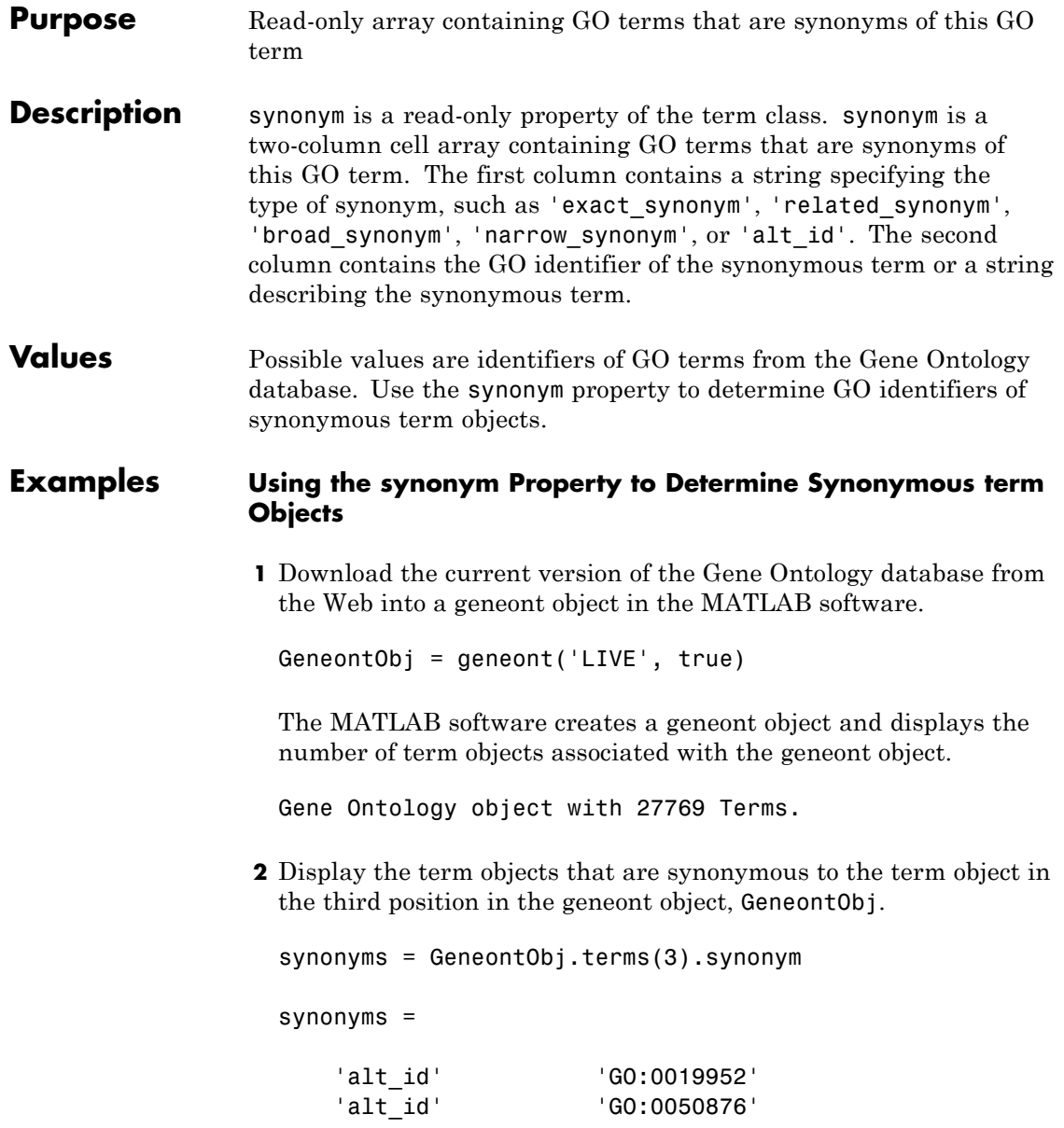

'exact\_synonym' [1x39 char]

**3** Because the exact synonym does not have a GO identifier listed, display the text of this synonym.

```
synonyms(3,2)
```
ans  $=$ 

'"reproductive physiological process" []'

**4** Display the term objects that are synonymous to the term object in the 352nd position in the geneont object, GeneontObj.

GeneontObj.terms(352).synonym

```
ans =
```
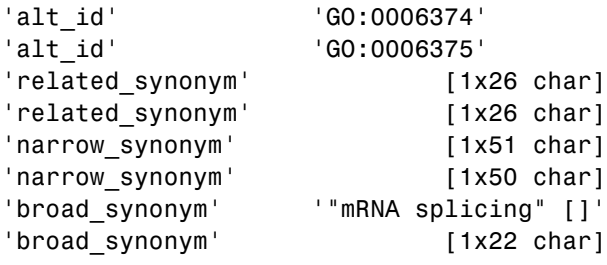

**Tip** If you know the GO identifier (for example, 398) of a term object, instead of its index or position number (for example, 352), you can use the following syntax to display the synonym of a term object:

GeneontObj(398).terms.synonym

For help converting the index or position number of a term object to its GO identifier, see the term.id property.